# simovert masterdrives

**Motion Control**

**SIEMENS** 

For **START-UP** of the unit, please refer to Section 3 "First Start up" in the **operating instructions** supplied with the inverters/converters.

In the following, we would like to give you some tips on how to proceed further and how to use the **COMPENDIUM** for detailed **PARAMETERIZATION** of the units.

### **Preparatory measures for detailed parameterization**

- Make yourself familiar with the **connection diagrams of the power and control terminals**: You can find these in the **operating instructions** for the units and options in the section "Connecting-up" (in the case of optional boards, consult the "Description" section as well). The operating instructions are supplied with the units.
- Make yourself familiar with the **basic functions of the units** (brief introduction): see the following sections in this **Compendium**:
	- ♦ Section 4: "**Function blocks and parameters**" (blocks, connectors, binectors, parameters, data sets, BICO system)
	- ♦ Sections 5.1 to 5.3: "**Parameterization**" (parameter menus, operator control and displays on the PMU (operator control panel)) (Section 5.4 "Parameter input via the OP1S" only if necessary)

### **DETAILED PARAMETERIZATION (COMPENDIUM):**

GENERAL TIPS

- The units can be parameterized with the PMU / OP1S (operator control panels) or with a PC and the DriveMonitor software package.
- ♦ If you need more detailed information about specific parameters, connectors or binectors, you can find a "**parameter list**", with a **connector and binector list** added onto the end, plus an overview of the **data-set parameters** (assignment of the indices) in the appendix (Volume 2) of the Compendium.

(Please note the "Explanations" at the beginning of the parameter list!) These lists can be used as a **reference whenever necessary.** 

- ♦ If faults or alarms occur during start-up (Fxxx , Axxx), you can find detailed descriptions of them in the appendix (Volume 2) under "**Faults and Alarms**".
- ♦ The units are delivered with their **factory setting**. If you want to restore the factory setting in the case of a repeat start-up, incorrect inputs or a change between the type of start-up indicated below (Sections 1.), 2.) and 3.)), this can be done at any time with the function described in Section 6.1, "**Parameter reset to factory setting**".

```
(Abbreviated instructions: P053 = 6 > P060 = 2 > P970 = 0)
```
**The following** are the different types of start-up. In the annex, there are some tips on information to be found in the internet.

- **1.) Paramterization of the basic unit during initial start-up**
- **2.) Parameterization of the F01 technology option (if present) during initial start-up**
- **3.) Parameterization of the unit by means of downloading if data backup is provided**
- ♦ **Annex (tips on information in the internet)**

### **1.) Parameterization of the basic unit during initial start-up**

Choose the method of start-up you require:

- 1.1) Initial start-up:
	- a.) Quick parameterization
		- (QUICK standard start-up in order to quickly "turn" the motor for the first time, for example, and to test its basic functioning)
			- See Section 6.3.3.
	- b.) "Menu-guided start-up" with PC / DriveMonitor (QUICK standard start-up in order to quickly "turn" the motor for the first time, for example, and to test its basic functioning)
		- See DriveMonitor (menu: " Parameters" > submenu: "Menu-guided start-up")
	- c.) Detailed parameterization
		- See Section 6.2
		- After completing parameterization in accordance with Section 6.2, you can use the following setting to start the drive immediately and test it: (precondition:  $P366 = 0$  (STANDARD)):
			- P554.i1 = 10 ; P555.i1 = 10: The drive can be switched ON and OFF (coast to stop without electrical braking torque) by means of terminal –X101 / 3.
			- P443.i1 = 41; P462.i1 = 3 sec; P464.i1 = 3 sec; (as long as V/f characteristic has first been selected with P290 = 1: P320.i1 = 75): the setpoint can thus be specified in % by means of P401.i1 (ramp-up/ramp-down times = 3 sec).

For further parameterization, see the following "Notes on how to proceed further".

### **Notes on how to proceed further**

 You should always **refer to the function diagrams first (graphic illustration of functions)** before carrying out **further parameterization** (process data (control values, setpoints and actual values), functions etc.) or **diagnosis**.

They can be found in the appendix (Volume 2) of the Compendium.

The function diagrams are subdivided into those for basic functions, free function blocks, supplementary boards (EBx, SCBx) and the F01 technology option.

Use the list of contents (at the beginning of the function diagrams) to look for functions.

First read the following pages:

- ♦ **Basic functions**:
	- "General": Pages [10], [12], [15], [20], [30] "Diagnostics": Pages [510], [515] "Functions": Pages [540], [550]
- ♦ **Free function blocks** (if used): "Sampling times, sampling sequence": Page [702] (see also Section 7.1: "Functions / Basic functions")
- ♦ **Control word** commands and **status word** messages: In addition to the function diagrams (pages [180], [190], [200], [210]), you can find detailed descriptions of the individual commands /messages in Section 10, "Control Word and Status Word".
- ♦ **Interfaces** (USS, PROFIBUS, SIMOLINK, CAN): In addition to the function diagrams, you can find detailed descriptions of the interface functions in Section 8, "Communication".

### **2.) Parameterization of the F01 technology option (if present) during initial start-up**

After completing "parameterization of the basic unit during initial start-up" (Point 1), you can parameterize the F01 technology option.

First read the sections you need for your application in **Section 9 "Technology F01"** of the Compendium and, at the same time, refer to the **function diagrams for the F01 technology option** in the appendix (Volume 2) of the Compendium.

Please pay special attention to pages [799], [800], [802] and [850] in the **function diagrams for the F01 technology option**.

If you are interested in more detailed information on the technology functions (especially if SIMATIC S7 / GMC-BASIC / GMC-OP\_OAM / M7 are used), you can find relevant details in the "Motion Control planning package for MASTERDRIVES MC and SIMATIC S7" (manual / CD-ROM can be ordered separately).

Here, you can also find detailed descriptions of the technology-specific fault messages of the unit for job management, AUTOMATIC BLOCK (U591), and the GMC-FBs) in "Appendix A".

### **3.) Parameterization of the unit by means of downloading if data backup is provided:**

The parameter settings to be entered for your application are available, stored in the OP1S or as a DriveMonitor file.

- 3.1) Start-up if data protection provided:
	- a.) Parameter set stored in the OP1S: Download by means of OP1S
		- See Sections 6.3.2 and 5.4
	- b.) Parameter set available as a DriveMonitor file: Download by means of DriveMonitor
		- See Section 6.3.2 or on-line help of DriveMonitor

### ♦ **ANNEX (tips on information in the internet):**

Information and software in the INTERNET relating to SIMOVERT MASTERDRIVES:

• In the INTERNET, you can find the following: software releases (DOWNLOAD of current firmware for the units), additions and alterations to the manuals / Compendium, frequently asked questions, service contact points, a HOTLINE and so on.

Contents located under:

SIEMENS / Products & Solutions / Product index / Variable-speed drives / MASTERDRIVES MC / contact partner / A&D Automation and Drives / Support, Training & Services / Customer Support / Variable-Speed drive Systems

# Definitions and Warnings

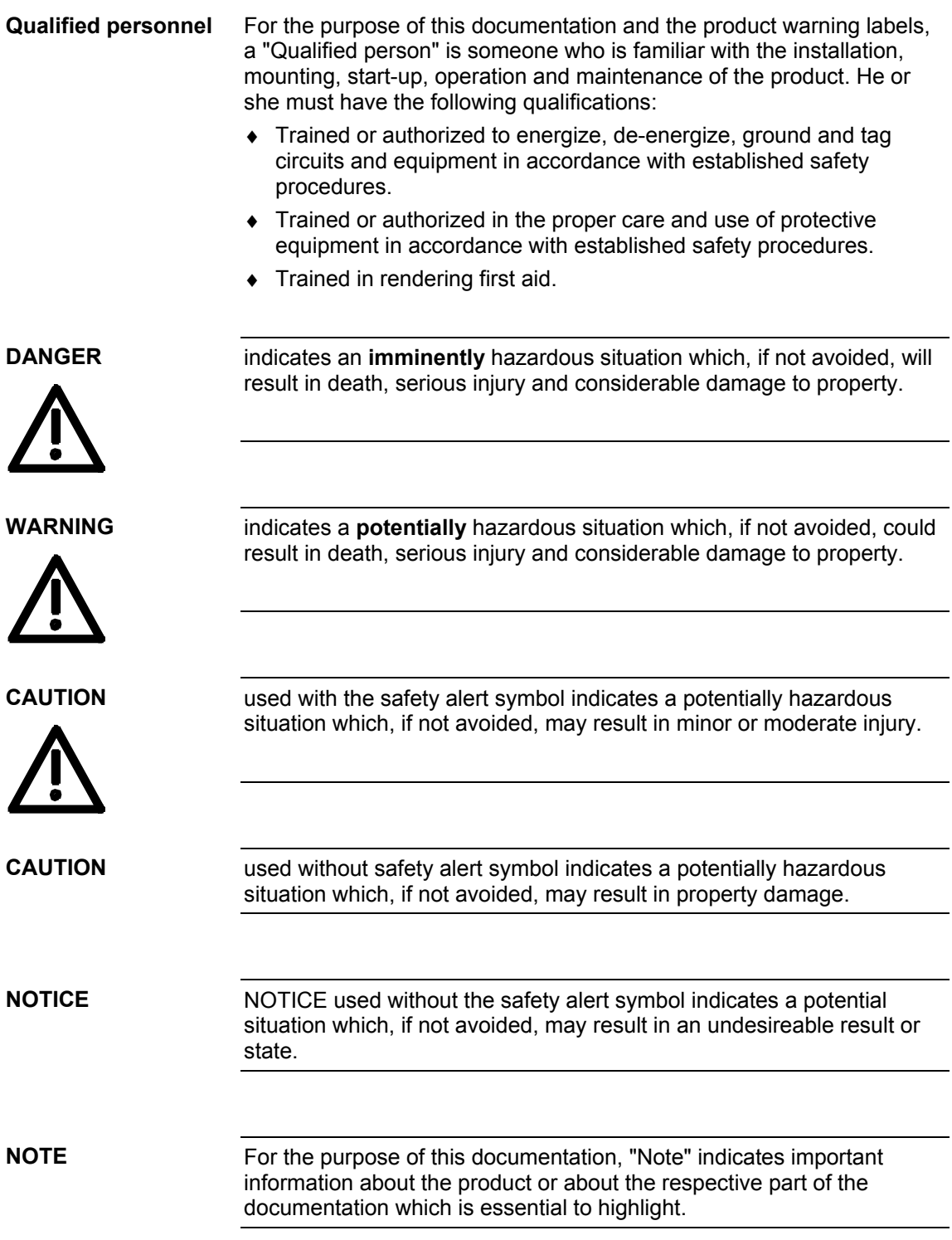

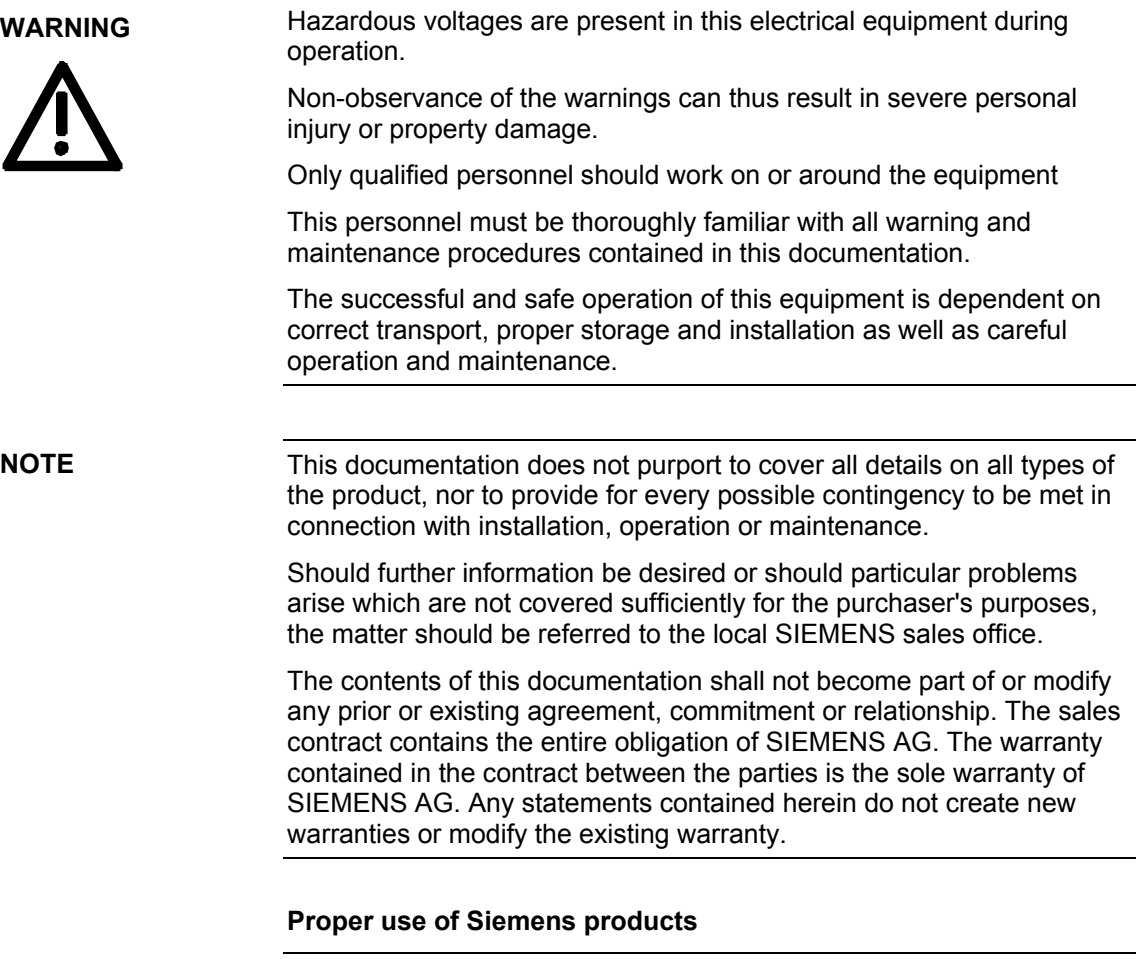

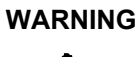

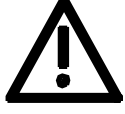

Siemens products may only be used for the applications described in the catalog and in the relevant technical documentation. If products and components from other manufacturers are used, these must be recommended or approved by Siemens. Proper transport, storage, installation, assembly, commissioning, operation and maintenance are required to ensure that the products operate safely and without any problems. The permissible ambient conditions must be adhered to. The information in the relevant documentation must be observed.

### **Residual risks of Power Drive Systems (PDS)**

### **DANGER**

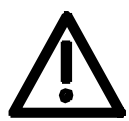

The components for the controller and drive of a Power Drive System (PDS) are authorized for industrial and commercial use in industrial networks. Their use in public networks requires a different planning and/or additional measures.

It is only permissible to operate these components in enclosed housings or in superordinate control cabinets and when all protective devices and protective covers are used.

These components may only be handled by qualified and trained specialist persons who are familiar with and observe all the safety instructions on the components and in the relevant technical user documentation.

The machine manufacturer must take into account the following residual risks resulting from the components for the controller and drive of a Power Drive System (PDS) when evaluating the risk of his machine in accordance with the EC machinery guideline.

- 1. Undesired movements of driven machine components during commissioning, operation, maintenance and repair, e.g. as a result of
	- HW and/or SW errors in the sensors, controller, actuators and connection system
	- Reaction times of the controller and the drive
	- Operation and/or ambient conditions not compliant with the specification
	- Errors in parameterization, programming, wiring and installation
	- Use of radio units/mobile phones in the direct vicinity of the controller
	- External influences/damage.
- 2. Extraordinary temperatures and emissions of light, noises, particles and gases, e.g. as a result of
	- Component failure
	- Software errors
	- Operation and/or ambient conditions not compliant with the specification
	- External influences/damage.
- 3. Dangerous contact voltages, e.g. as a result of
	- Component failure
	- Influence upon electrostatic charging
	- Induction of voltages in the case of moving motors
	- Operation and/or ambient conditions not compliant with the specification
	- Condensation/conductive contamination
	- External influences/damage.
- 4. Operational electrical, magnetic and electromagnetic fields that may pose a risk to people with a pacemaker, implants or metallic items if they are too close.
- 5. Release of pollutants and emissions if components are not operated or disposed of properly.

For additional information on the residual risks emanating from the components of the PDS, please refer to the relevant chapters of the technical user documentation.

### **Recidual risks upon operation of synchronous motors (brushless DC)**

### **DANGER**

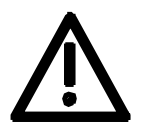

Using fault analysis, the machinery construction OEM is in the position to determine the residual risk at his machine regarding the control. The following residual risks are known:

- An acceleration of the motor speed or axis motion can be caused by the following faults:
	- − Faults in the absolute measuring systems (CD track or EnDat/SSI absolute encoder).
	- − Cyclically interchanged phases of the motor connections (V-W-U instead of U-V-W).
	- Interchanged control sense (e.g. A/B track confused, opposing attachment of measuring system, etc.).
	- − Electric faults (defective components, etc.).
- $\bullet$  If two power transitions in the inverter are simultaneously destroyed, depending on the motor pole number, this can cause brief axis movement.
	- − Example: Synchronous motor:

For a 6–pole synchronous motor, the axis can move by a maximum of 30 degrees. With a ballscrew that is directly driven (e.g. 20 mm per revolution) this corresponds to a maximum linear motion of approximately 1.6 mm.

Example, synchronous linear motor:

For a synchronous linear motor, the movement can be a maximum of one pole width.

For a linear motor, this corresponds to the following distances:

- $\Rightarrow$  1FN3 $\square\square$ ... 20 mm
- ♦ For a 1–encoder system, encoder faults are detected by various HW and SW monitoring functions. It is not permissible that these monitoring functions are deactivated and they must be parameterized carefully.
- ♦ Stop function Category 0 according to EN 60204-1 means that the spindle/axes are not braked. Depending on the kinetic energy involved, they coast down for a long time. This has to be integrated in the logic of the protection concept (e.g. with a logic operation with the signal  $n < nx$ ).
- ♦ When a limit value is violated, higher speeds than have been set can briefly occur or the specified position can be exceeded to some degree from between the error being detected and the system responding. This depends on the dynamic response of the drive and the parameter settings.
- ♦ Parameterization and programming errors made by the machinery construction OEM cannot be identified. The required level of safety can only be assured by thorough and careful acceptance testing.

When replacing power modules or motors, the same type must always be used as otherwise the selected parameters may result in different responses. When an encoder is replaced, the axis involved must be re–

calibrated.

Non-referenced, faulty or unadjusted position measuring systems may lead to unintentional axis motions with a closed position control loop.

### **DANGER**

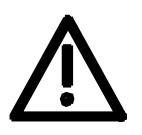

Electrical, magnetic and electromagnetic fields (EMF) that occur during operation can pose a danger to persons who are present in the direct vicinity of the product – especially persons with pacemakers, implants, or similar devices.

The relevant directives and standards must be observed by the machine/plant operators and persons present in the vicinity of the product. These are, for example, EMF Directive 2004/40/EEC and standards EN 12198-1 to -3 pertinent to the European Economic Area (EEA), as well as accident prevention code BGV 11 and the associated rule BGR 11 "Electromagnetic fields" of the German employer's liability accident insurance association pertinent to Germany.

These state that a hazard analysis must be drawn up for every workplace, from which measures for reducing dangers and their impact on persons are derived and applied, and exposure and danger zones are defined and observed.

The safety information in the Storage, Transport, Installation, Commissioning, Operation, Maintenance, Disassembly and Disposal sections must also be taken into account.

### **DANGER**

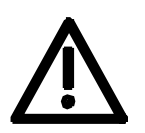

Commissioning, operation and maintenance are only to be carried out by qualified personnel who are familiar with and adhere to the safety instructions in the respective documentation. The documentation can be ordered through your local SIEMENS office.

### To provide *thermal memory retention* and *speed sensitivity* in accordance with UL508C, rev. Nov. 9th, 2010, a motor temperature sensor must be connected. See Operating Instructions, chapter "Control connections" for details. For *solid state motor overload protection*, refer to Operating Instructions, chapter "Parameterizing". The products have not been tested to provide *solid state motor overload protection, thermal memory retention* and *speed sensitivity* in accordance with UL508C, rev. Nov. 9th, 2010. Motor overtemperature **NOTE for UL applications**

### **SAFETY NOTICE**

**WARNING** 

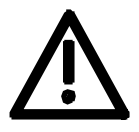

This inverter SIMOVERT MASTERDRIVES is an open type / IP20 component.

In case of failure exceptional high temperatures **including open fire within and outside the inverter** as well as emissions of light, noise, particles, or gas can appear caused by e.g.

- Component malfunctions
- Software errors

sensing is required.

- Operating and/or ambient conditions not within the scope of the specification
- External influences / damage

**These open type / IP20 inverters must be installed inside a metal enclosure (or be protected by another equivalent measure) sufficient to prevent all contact with fire, within and outside the inverter.**

Country-specific telephone numbers for technical support are provided under the following Internet address: **Technical Support** 

http://www.siemens.com/automation/service&support

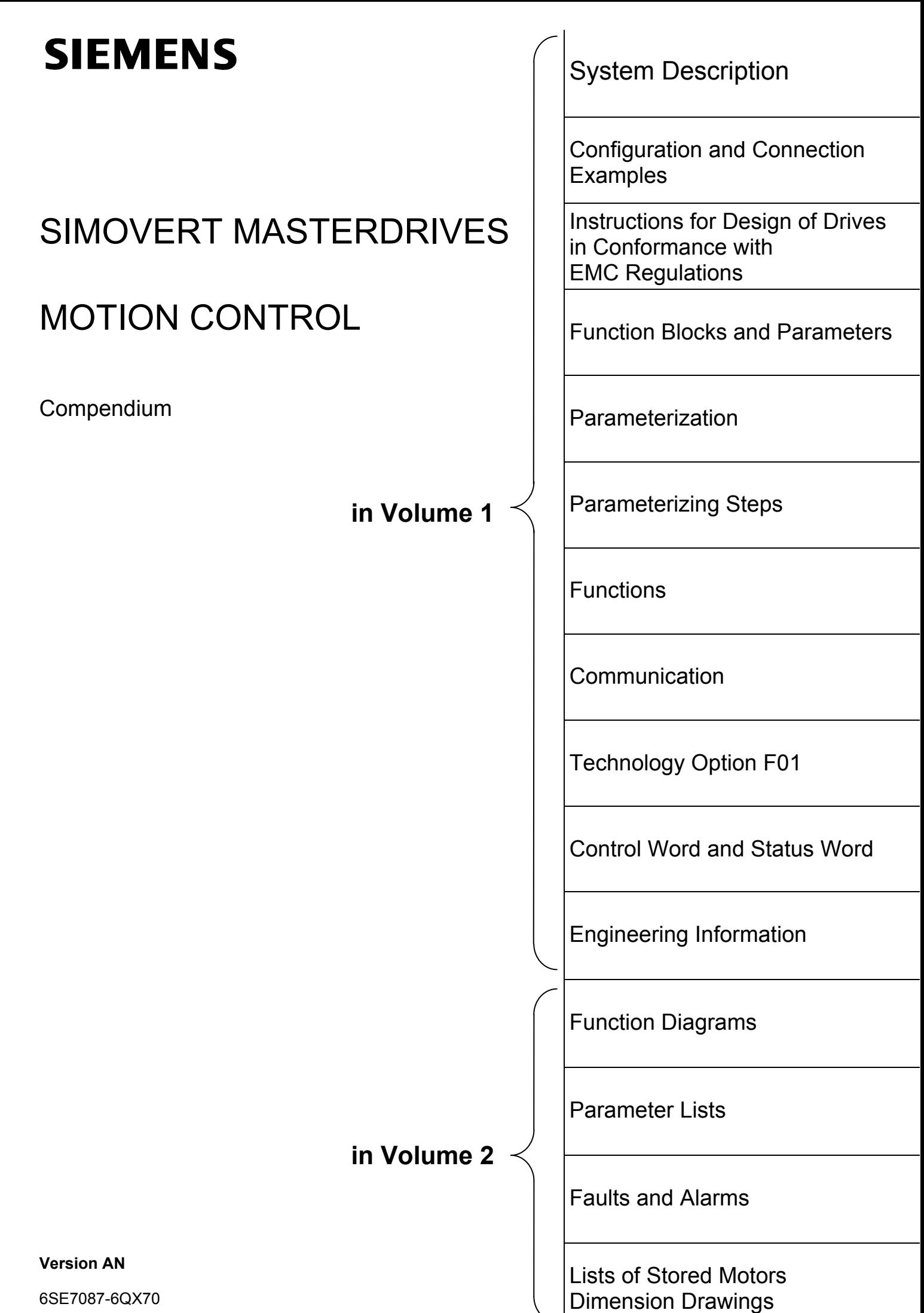

# **Contents**

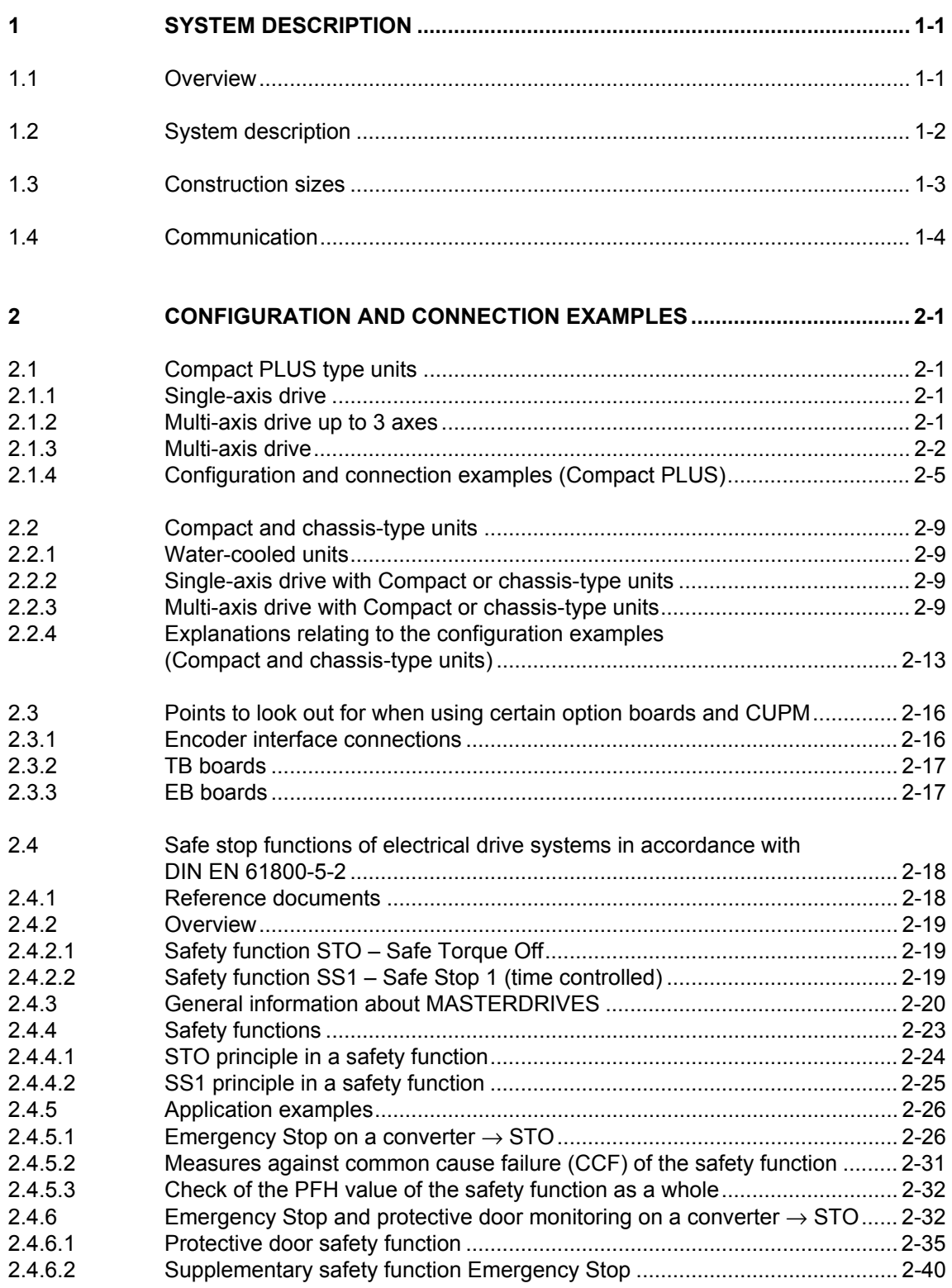

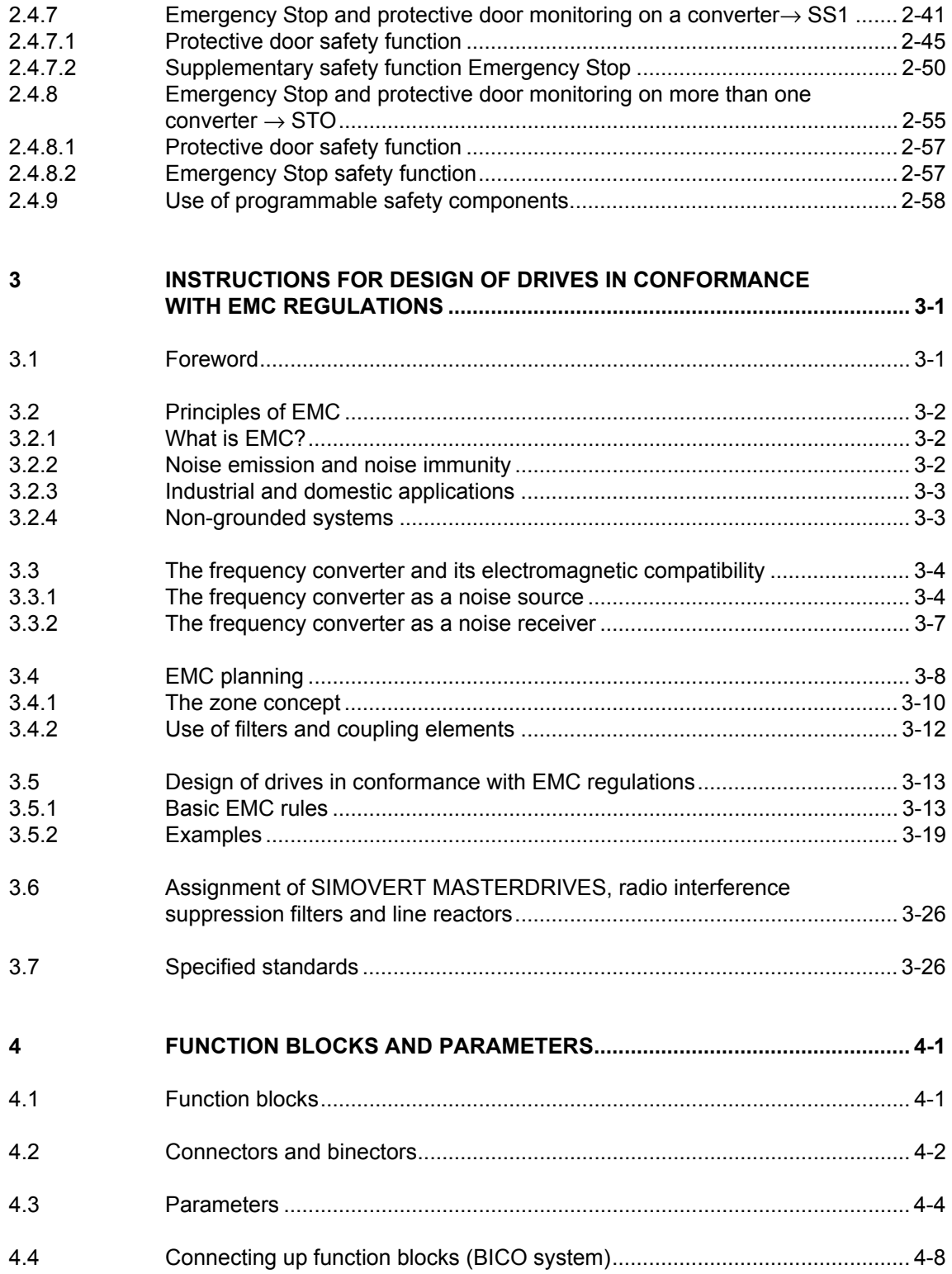

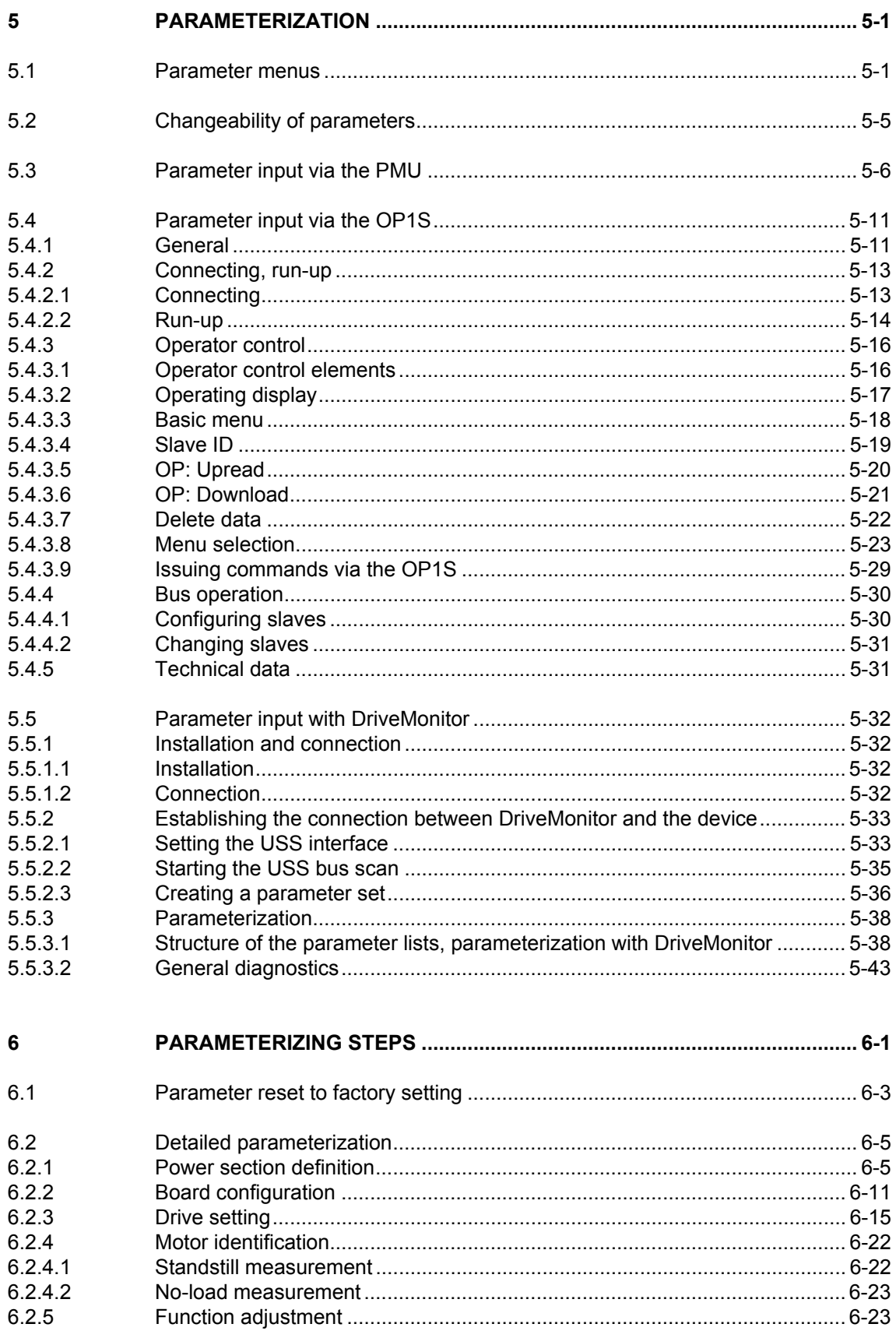

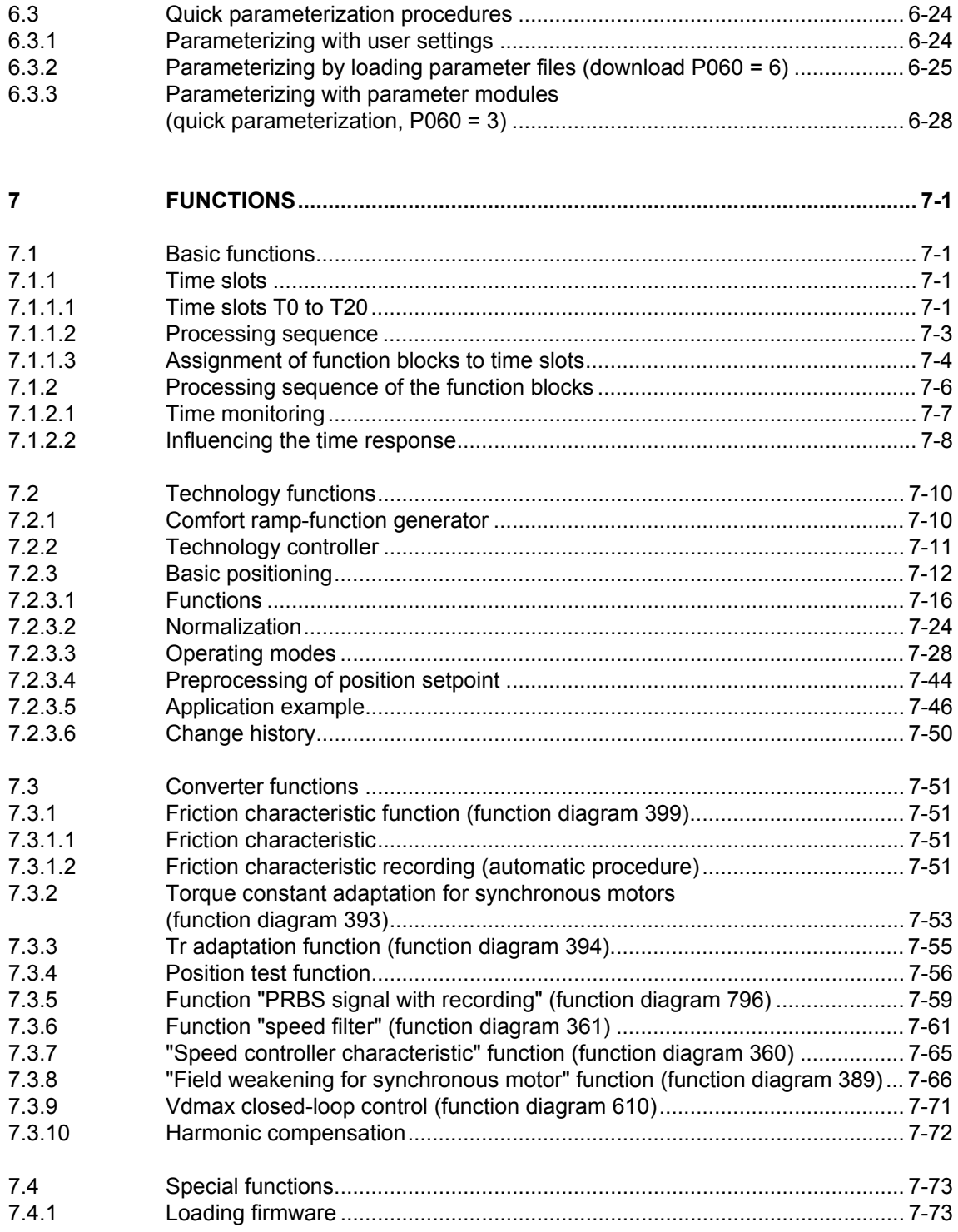

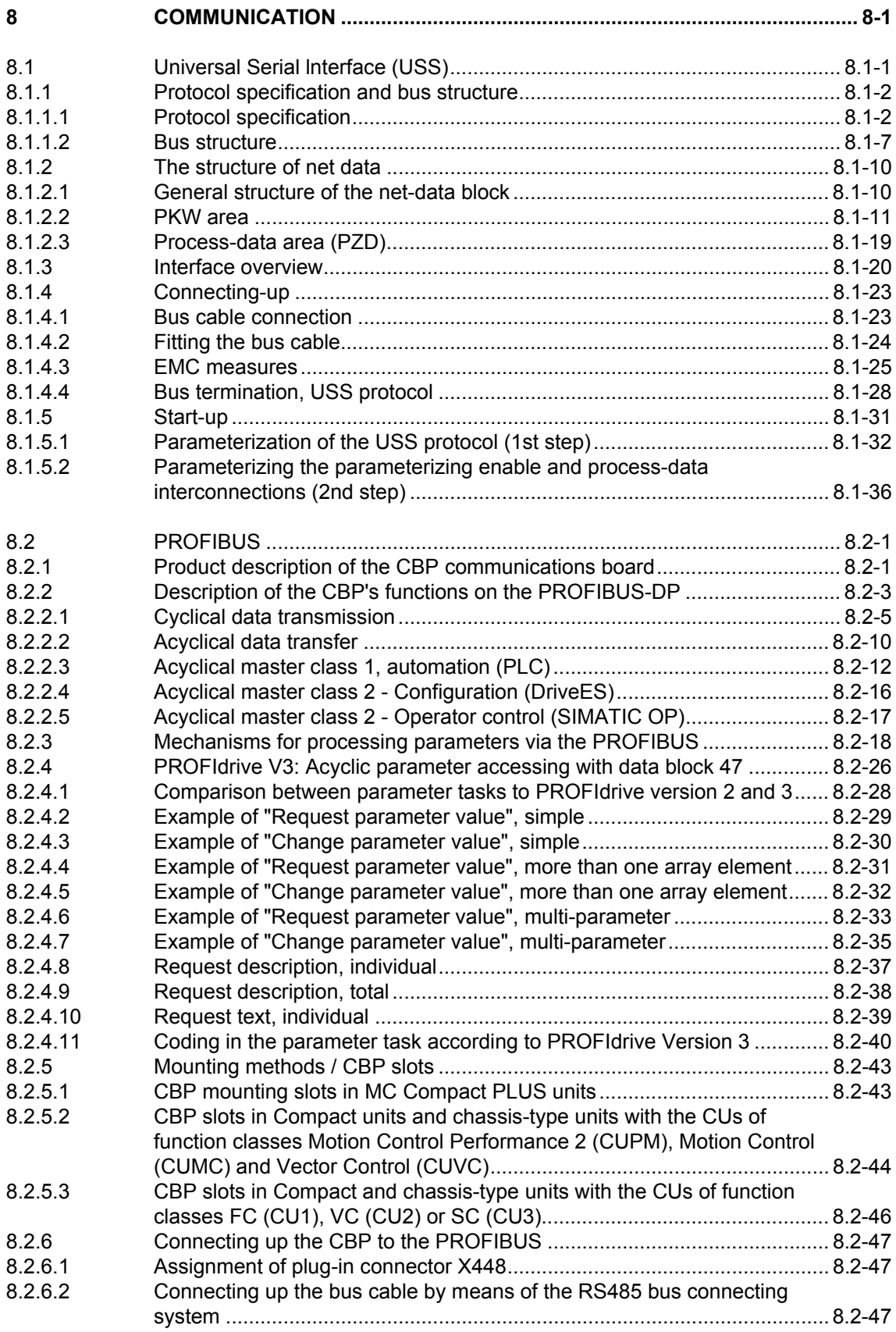

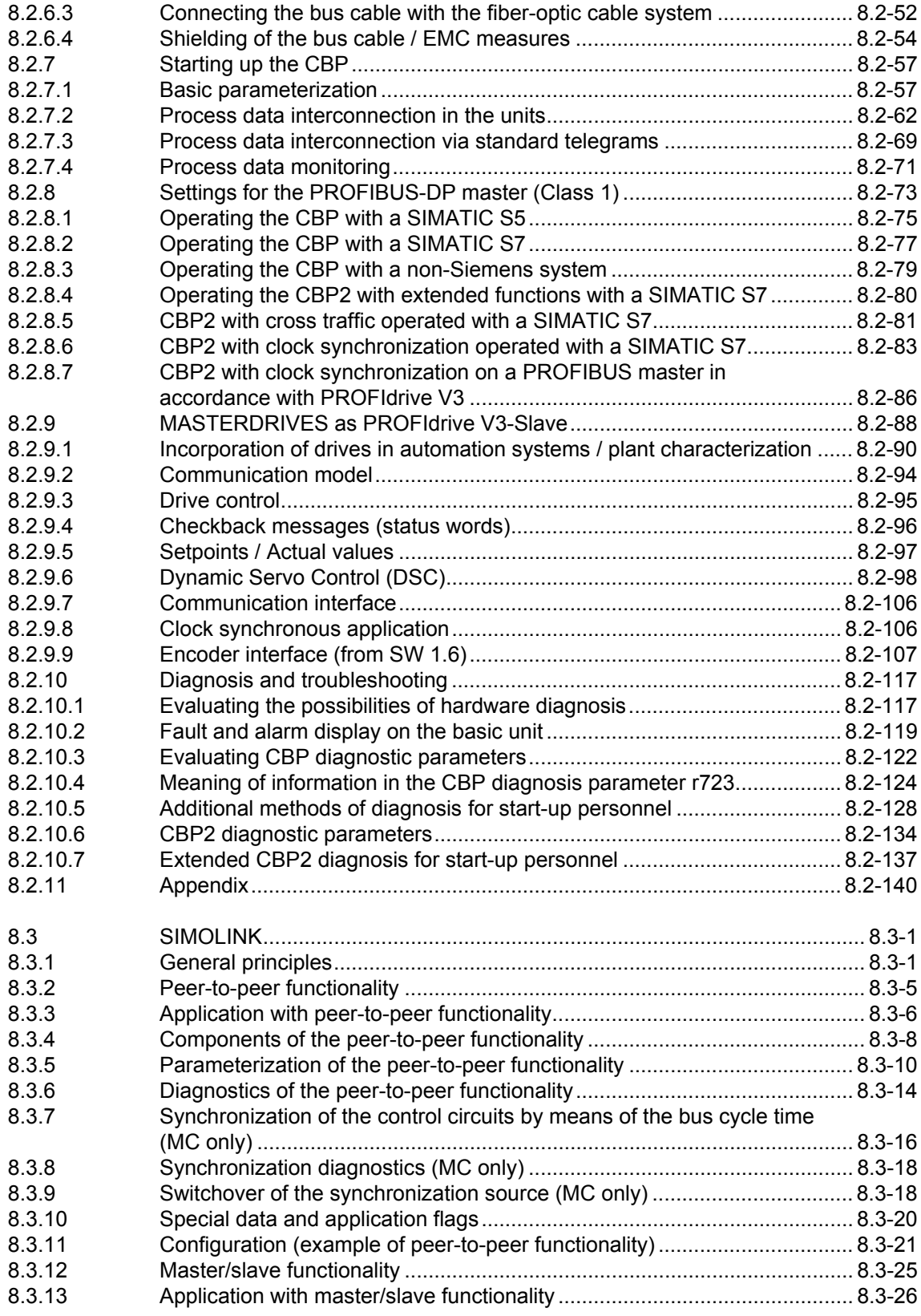

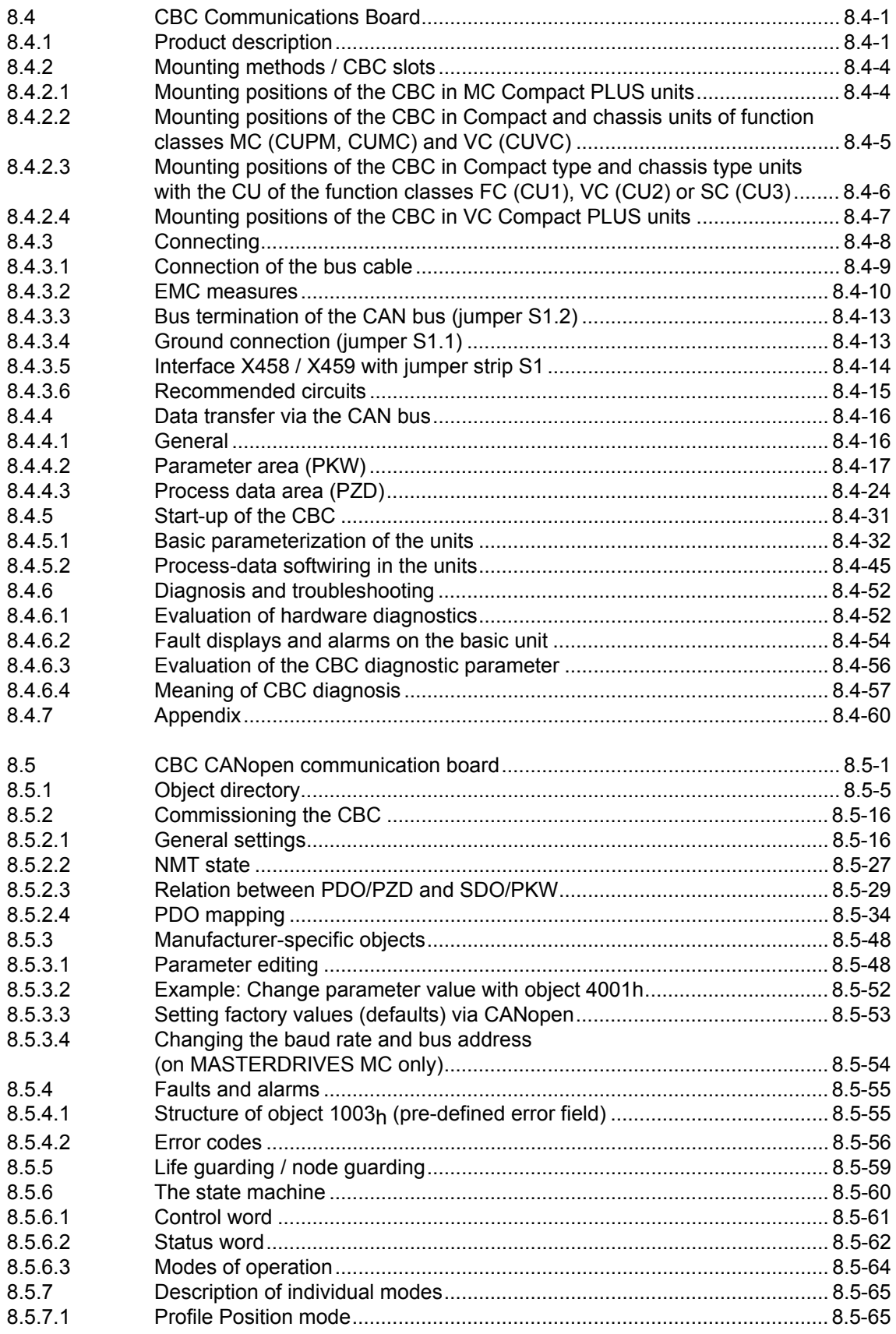

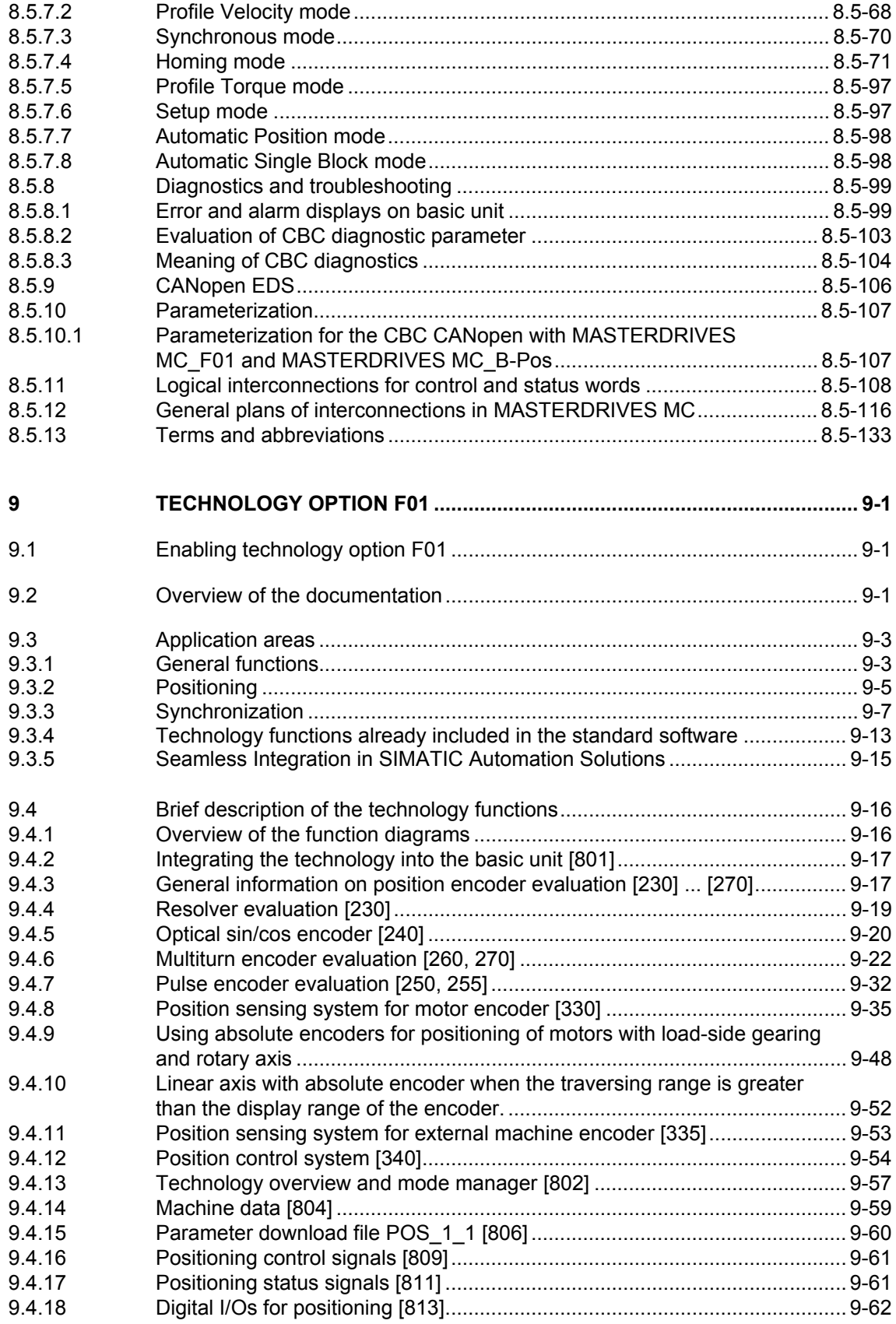

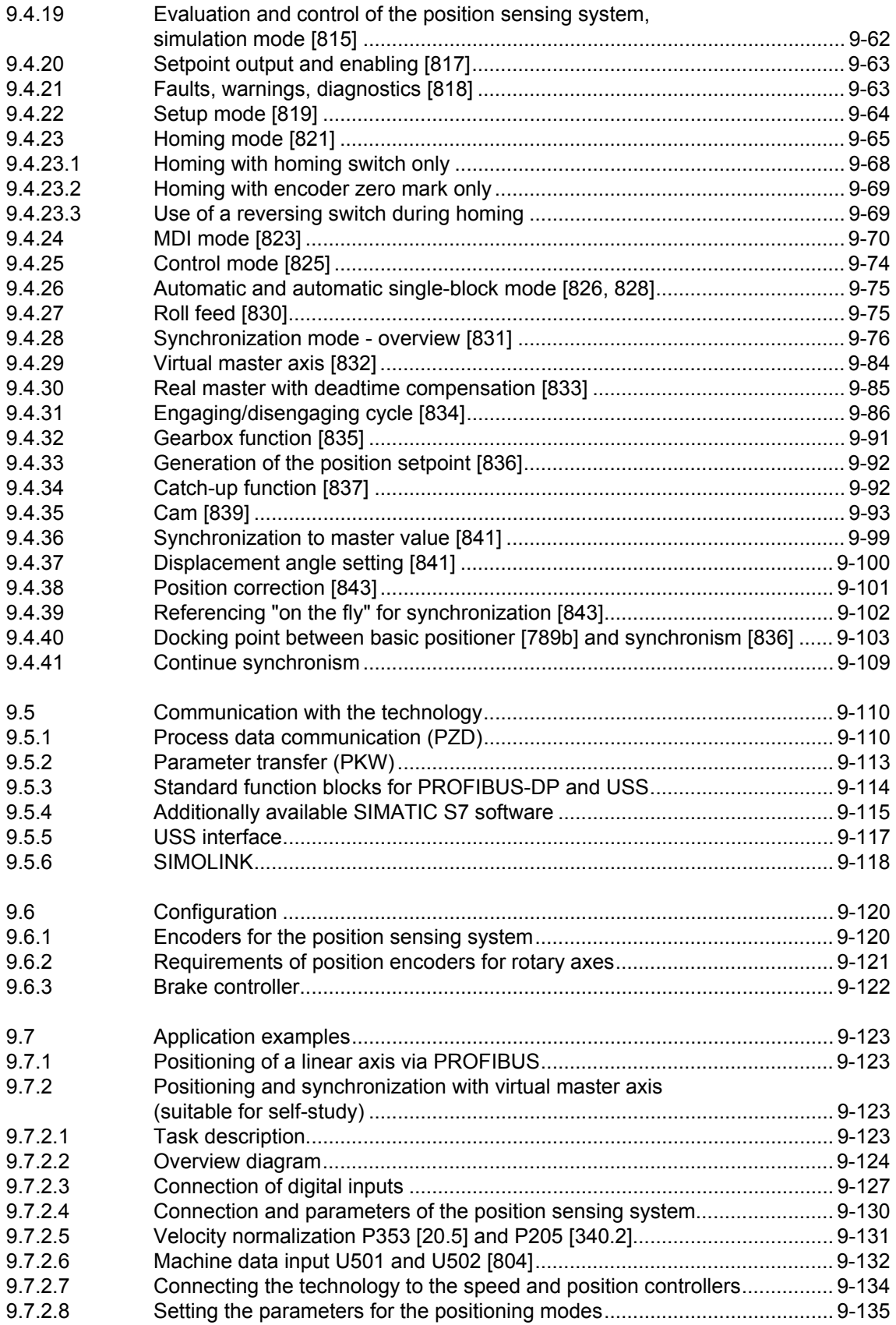

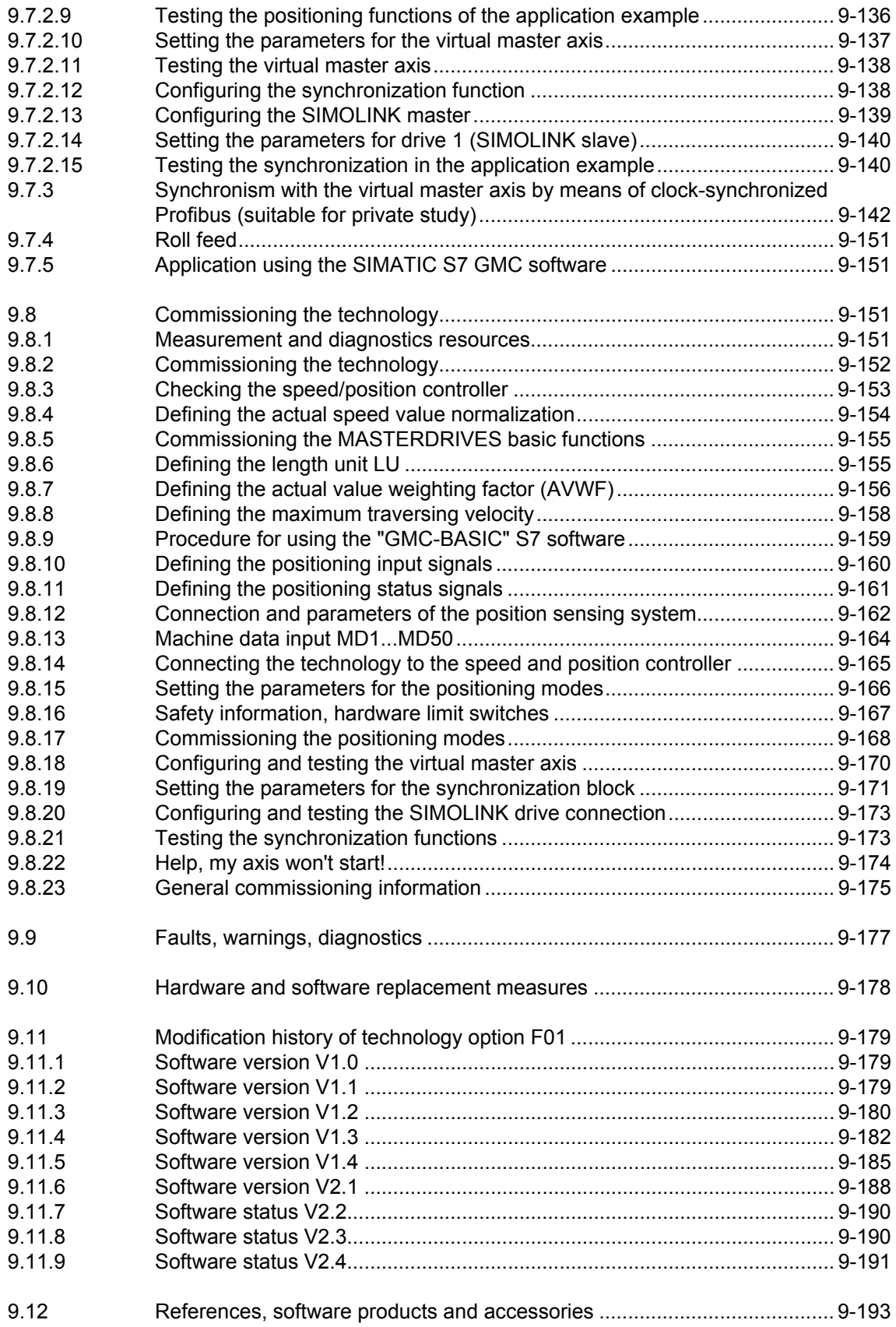

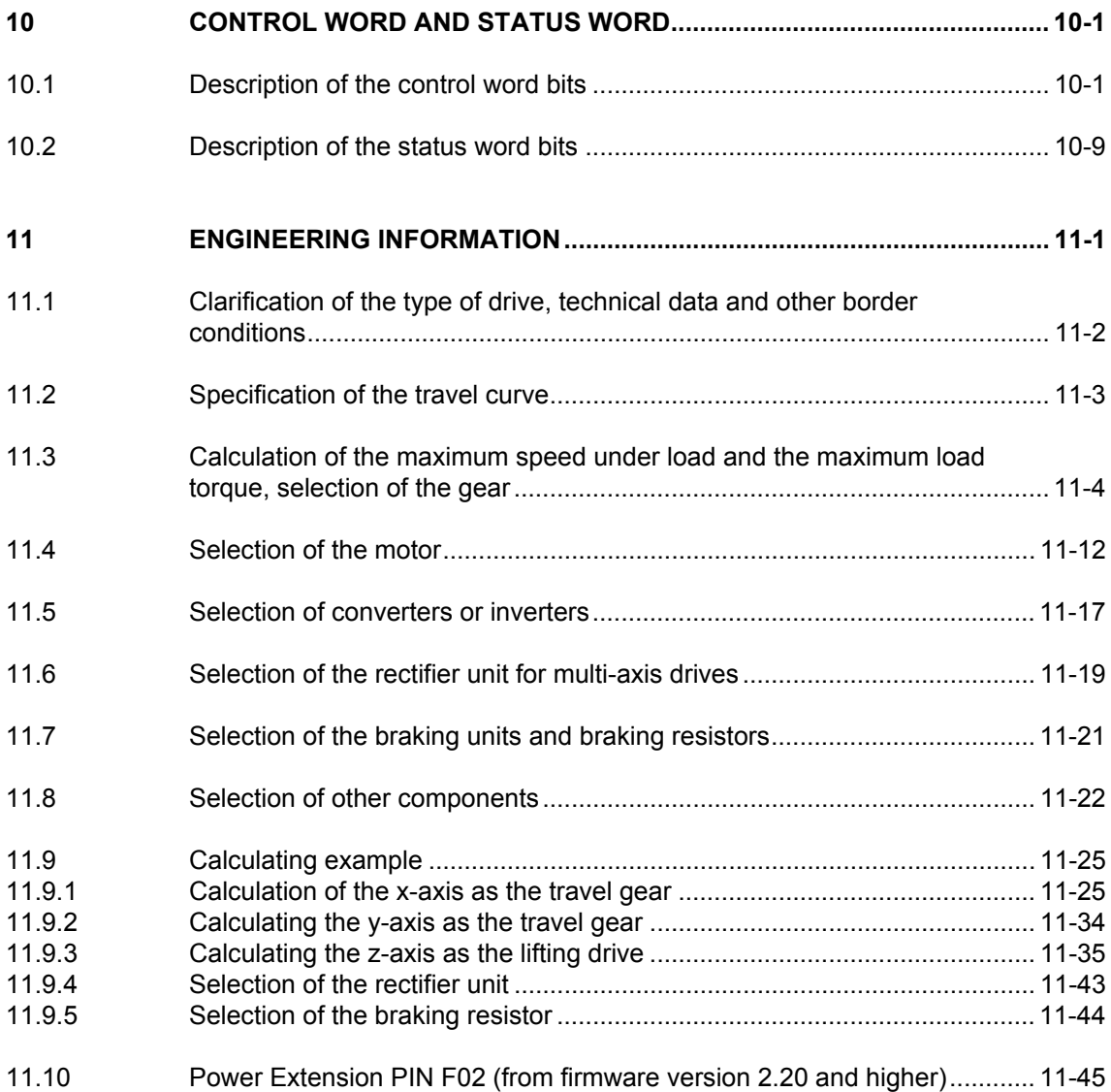

### **Annex**

- Function Diagrams
- Parameter Lists
- Faults and Alarms
- Lists of Stored Motors
- Dimension Drawings

# 1 System Description

### 1.1 Overview

The SIMOVERT MASTERDRIVES MC (Motion Control) belongs to the SIMOVERT MASTERDRIVES product group. This product group represents an overall modular, fully digital component system for solving all drive tasks posed by three-phase drive engineering. The availability of a high number of components and the provision of various control functionalities enable it to be adapted to the most diversified applications.

### The control functionality is determined by the software stored in the inverter and converter modules. The following different control versions are provided within the SIMOVERT MASTERDRIVES product group: **Control functionality**

- Vector control (VC) Vector control for higher demands regarding accuracy and dynamic performance
- ♦ Motion control (MC) Vector control for servo-drive applications, as an option with higherlevel technology functions

The SIMOVERT MASTERDRIVES product group comprises the following components: **Components** 

- ♦ Accessories Complete converters
- **Inverters**
- ♦ Rectifier units (RU)
- Rectifier/regenerative feedback units (RU, AFE)
- Braking units and braking resistors
- Capacitor module (CM)
- **Linking module**
- ♦ DC link bus module
- **Line filters**
- Input reactors
- Fuses
- Optional boards:
	- Sensor boards (SBx) for speed and position sensing
	- Communication boards (CBx) for field bus interfacing
	- SIMOLINK (SLx) for fast transmission of setpoints and actual values
- ♦ Software options
- ♦ Accessories

### 1.2 System description

The control functionality of Motion Control is especially tailored to the demands of servo-drive engineering. The vector current control enables fast current injection into the motor windings in conjunction with short sampling times. The related highly dynamic build-up of the torque provides a good basis for higher-level closed-loop control circuits.

With the closed-loop current control, it is possible to operate both synchronous motors and induction motors. Various types of encoders can be used for sensing the necessary speed and positional signals.

The Motion Control functionality is available both in converter and inverter modules which are designed for a system voltage range of 380 V – 15 % to 480 V + 10 %.

All units are provided with a comprehensive basic functionality which can be expanded, if required, by extensive technology and communication functions by the use of software and hardware options. This enables the units to be adapted to the most diversified conditions of service. All closed-loop control functions are implemented with freely assignable function blocks which can be combined as desired. This enables the software to be flexibly adapted to various applications.

Menu structures stored in the unit software simplify start-up and visualization of the drives in conjunction with various operator control panels. PC-assisted tools enable effective parameter setting and data security.

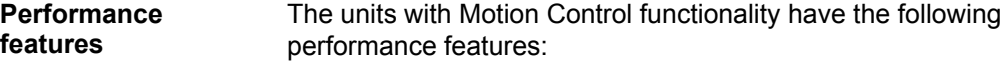

- ♦ Available as a converter and as an inverter module
- ♦ Output range from 0.5 kW to 250 kW
- ♦ Various configurations possible for multi-axis drives
- ♦ Integrated DC link bus module and fusing
- ♦ integrated "Safe STOP" function (optional)
- ♦ Control functionality with servo-characteristics for synchronous and induction motors
- ♦ Interfacing of various position encoders and tachometers
- ♦ Integrated USS interface for the configuration of simple bus systems
- ♦ Interfacing of various field buses
- ♦ Drive networking with up to 200 nodes via SIMOLINK
- ♦ Integrated technology functions for positioning, synchronism and cam disk
- ♦ Definition of the closed-loop control structures by means of freely assignable function blocks
- ♦ User-friendly start-up and diagnostics procedures
- ♦ Menu prompting
- ♦ Graded operator control and visualization by means of an integrated simple standard operator control panel, a user-friendly operator control panel or via PC
- ♦ Uniform PC-capable programming software (DriveMonitor)
- In accordance with the currently applicable European standards, CE designation
- ♦ UL/CSA approval

### 1.3 Construction sizes

The power components (converter, inverter, rectifier unit and regenerative feedback unit) used for the Motion Control functionality are available in three types of construction. With reference to the converter/inverter, control versions are available which are assigned to the following output ranges:

- ◆ Compact PLUS 550 W to 18.5 kW
- Compact 2.2 kW to 37 kW
- Chassis 45 kW to 250 kW

### 1.4 Communication

A differentiated communication concept makes it possible to use the correct communication medium depending on the respective requirement. The following communication interfaces are available:

- ♦ Integrated serial interface(s) with USS protocol for parameter setting, operator control and visualization of the units with OP1S or PC
- ♦ Optional boards for various field bus interfaces (e.g. Profibus DP) for integration in the automation
- ♦ Optional board for connecting up SIMOLINK for fast and synchronous data transfer between technologically connected drives (e.g. angular synchronism).

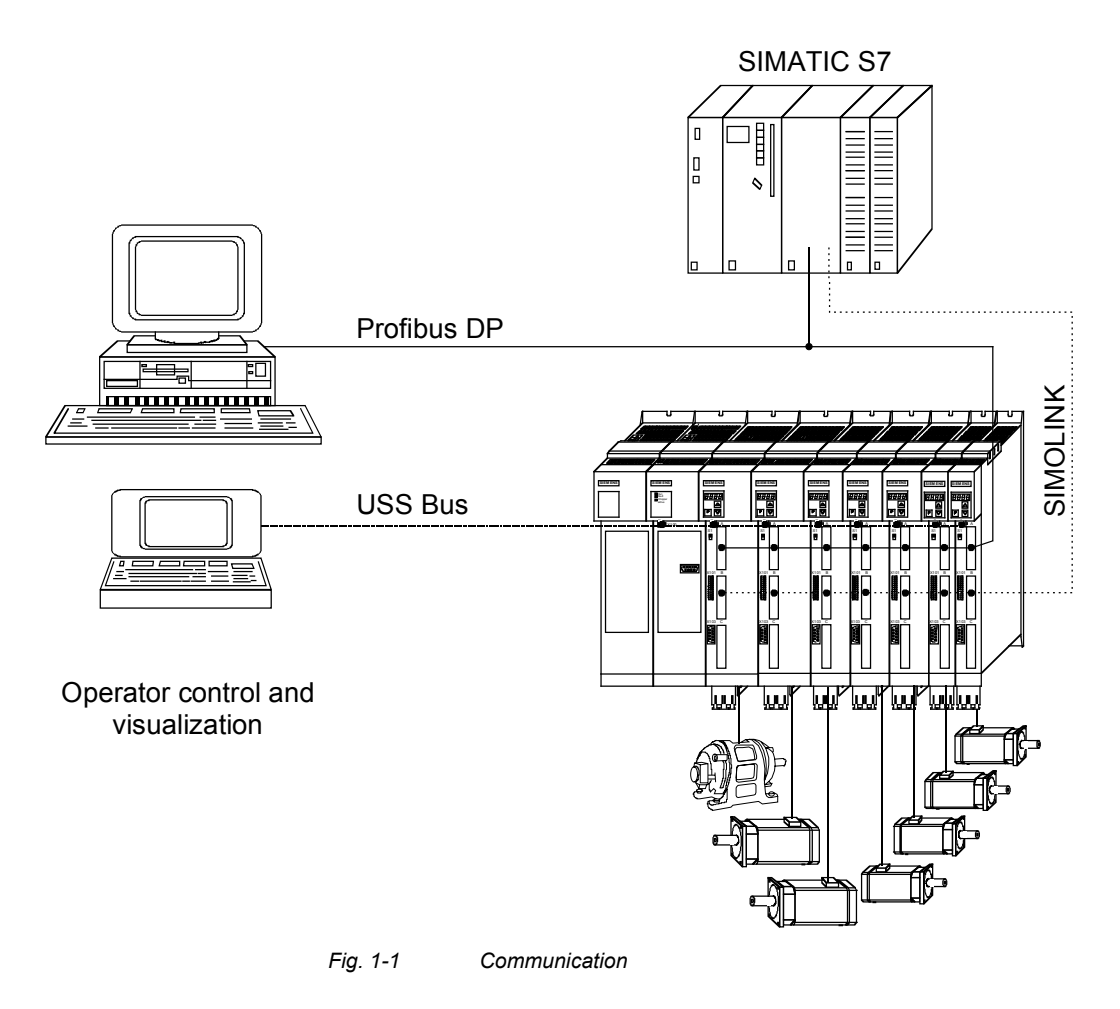

# 2 Configuration and Connection **Examples**

### **DANGER**

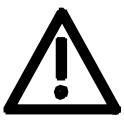

The device must be disconnected from its voltage supplies (24 V DC electronics supply and DC link / mains voltage) before the control and encoder leads are connected or disconnected!

## 2.1 Compact PLUS type units

### 2.1.1 Single-axis drive

The single-axis drive (see Fig. 2-1 on page 2-2) is used if only singledrive tasks need to be accomplished or if power equalization through several axes is either undesired or not possible.

For this purpose, a converter is used that is directly connected to the 3 phase supply via an external main contactor, a line filter and a line reactor as necessary. Any regenerative energy is stored in the capacitor module or reduced in the braking resistor.

### 2.1.2 Multi-axis drive up to 3 axes

In the case of multi-axis drives (see Fig. 2-2 on page 2-3) a converter (AC-AC) can be combined with inverters (DC-AC). The converter rectifies the line voltage and supplies the inverters with direct voltage via the DC link bus module. The power supply integrated in the converter further provides the 24 V supply voltage for the electronics of a maximum of 2 inverters.

If more than 2 inverters are connected, the 24 V supply for the electronics must be provided by an external power supply. **CAUTION** 

> The total rated output currents of the inverters supplied by a converter must not exceed the rated output current of the feeding converter (in the case of 6SE7021-0EP50 only half the rated output current).

The regenerative energy generated in one axis can either be used up by the other motors, stored in the capacitor module or reduced in the braking resistor.

### 2.1.3 Multi-axis drive

In the case of multi-axis drives (see Fig. 2-3 on page 2-4) with more than 3 axes, several inverters are connected to the line voltage via a common rectifier unit.

An external power supply is required for the 24 V supply voltage for the inverter electronics.

The regenerative energy originating in one axis can be used by the other motors, stored in the capacitor module or dissipated in the braking resistor.

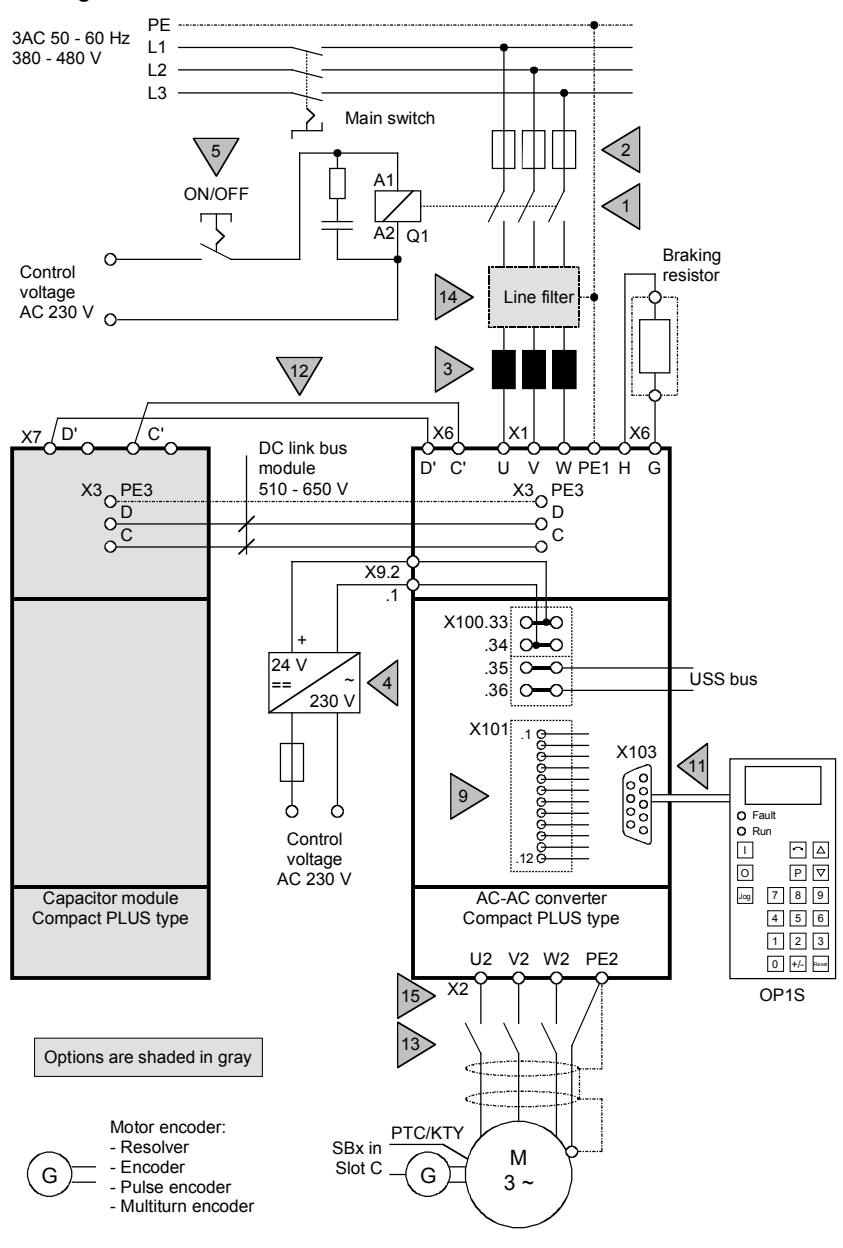

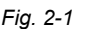

*Fig. 2-1 Configuration example of a single-axis drive of the Compact PLUS type* 

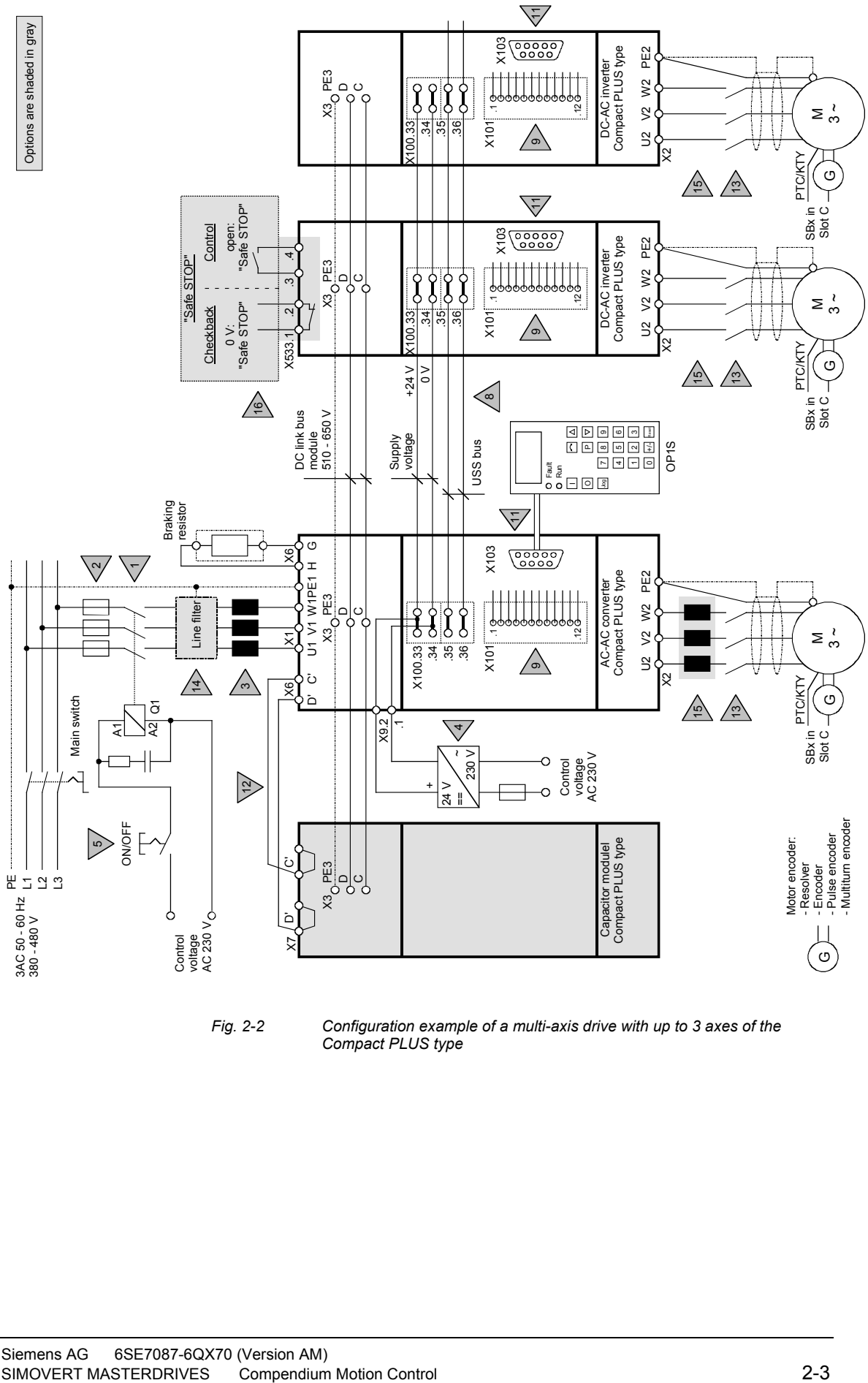

*Fig. 2-2 Configuration example of a multi-axis drive with up to 3 axes of the Compact PLUS type* 

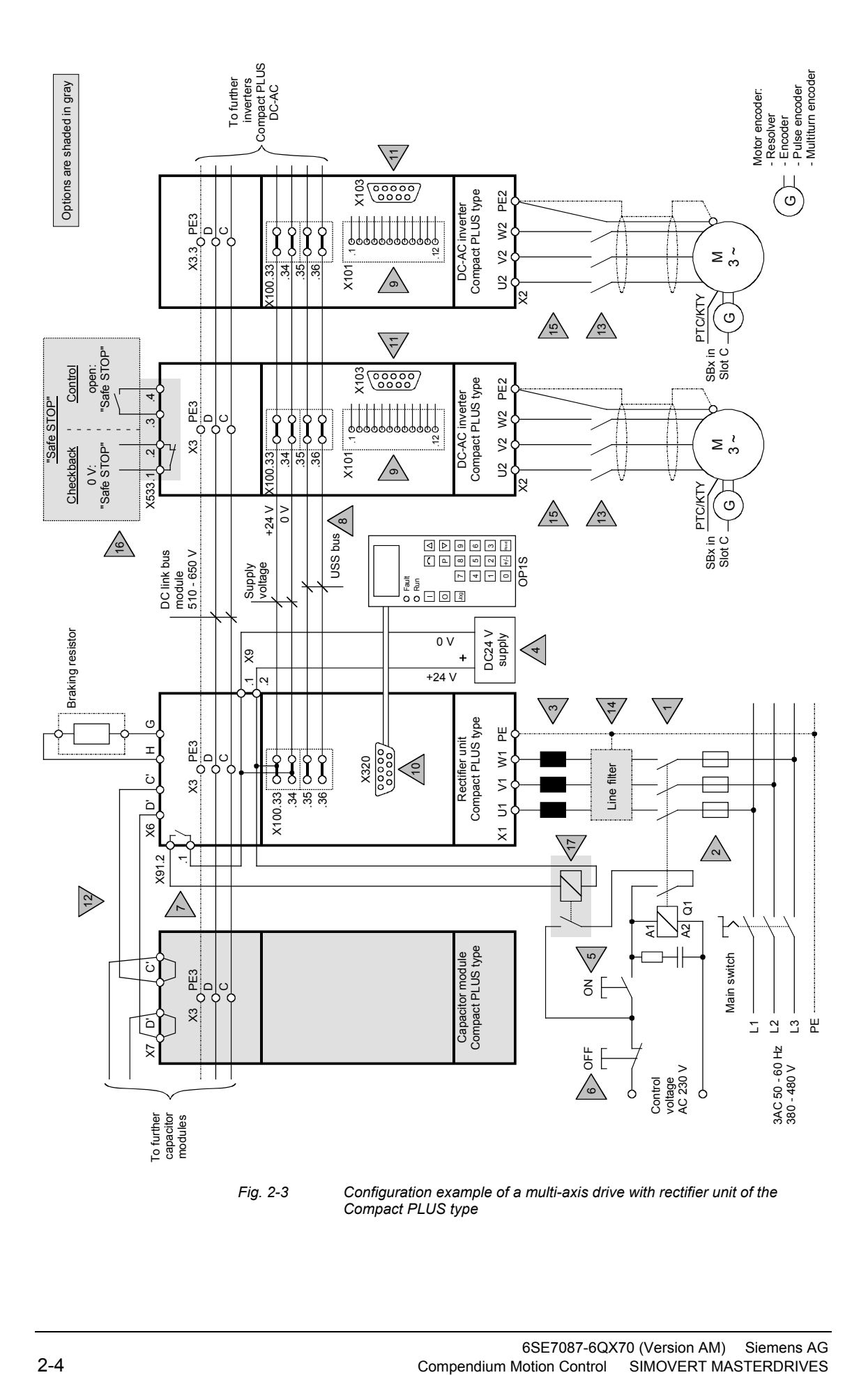

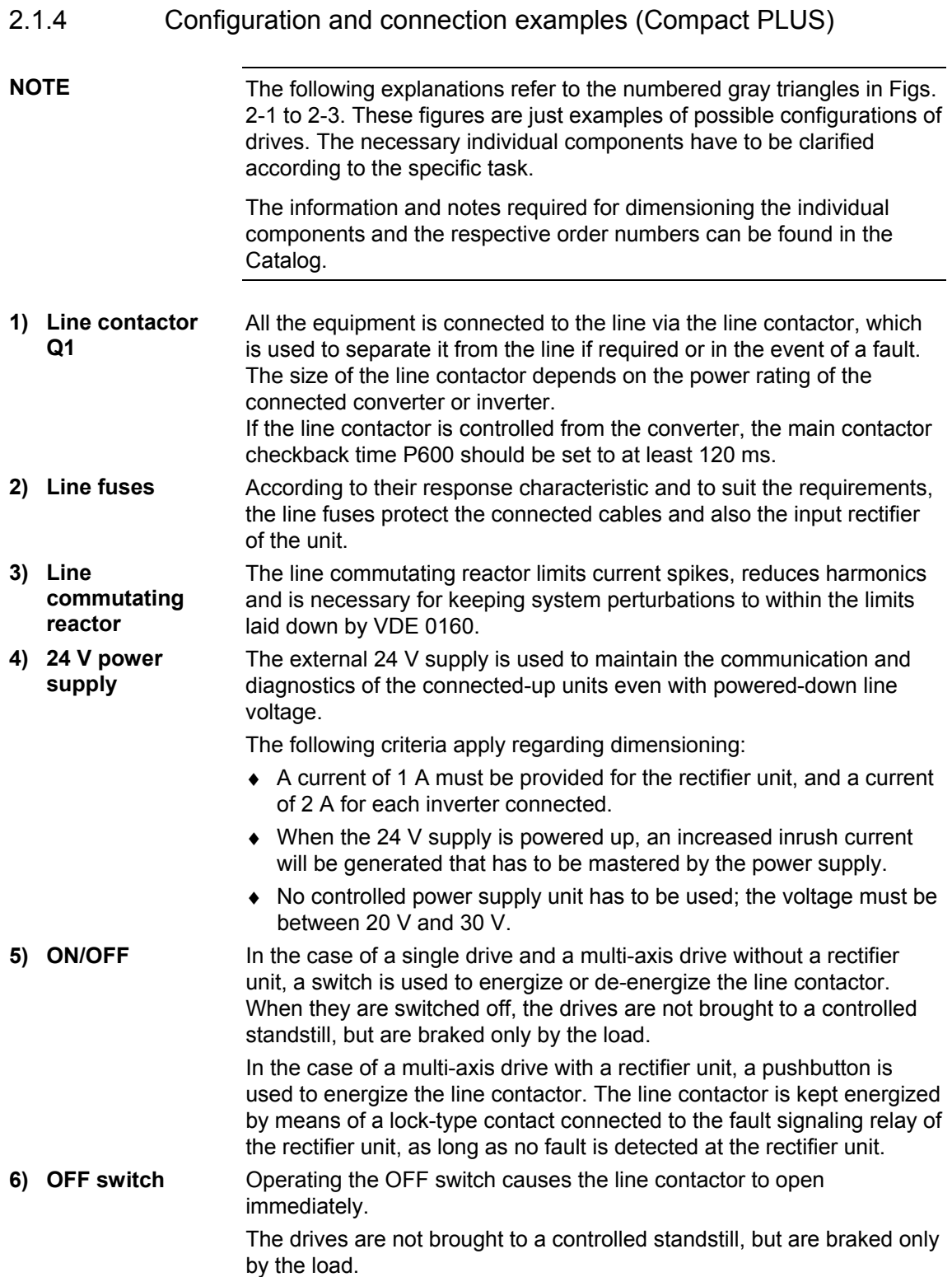

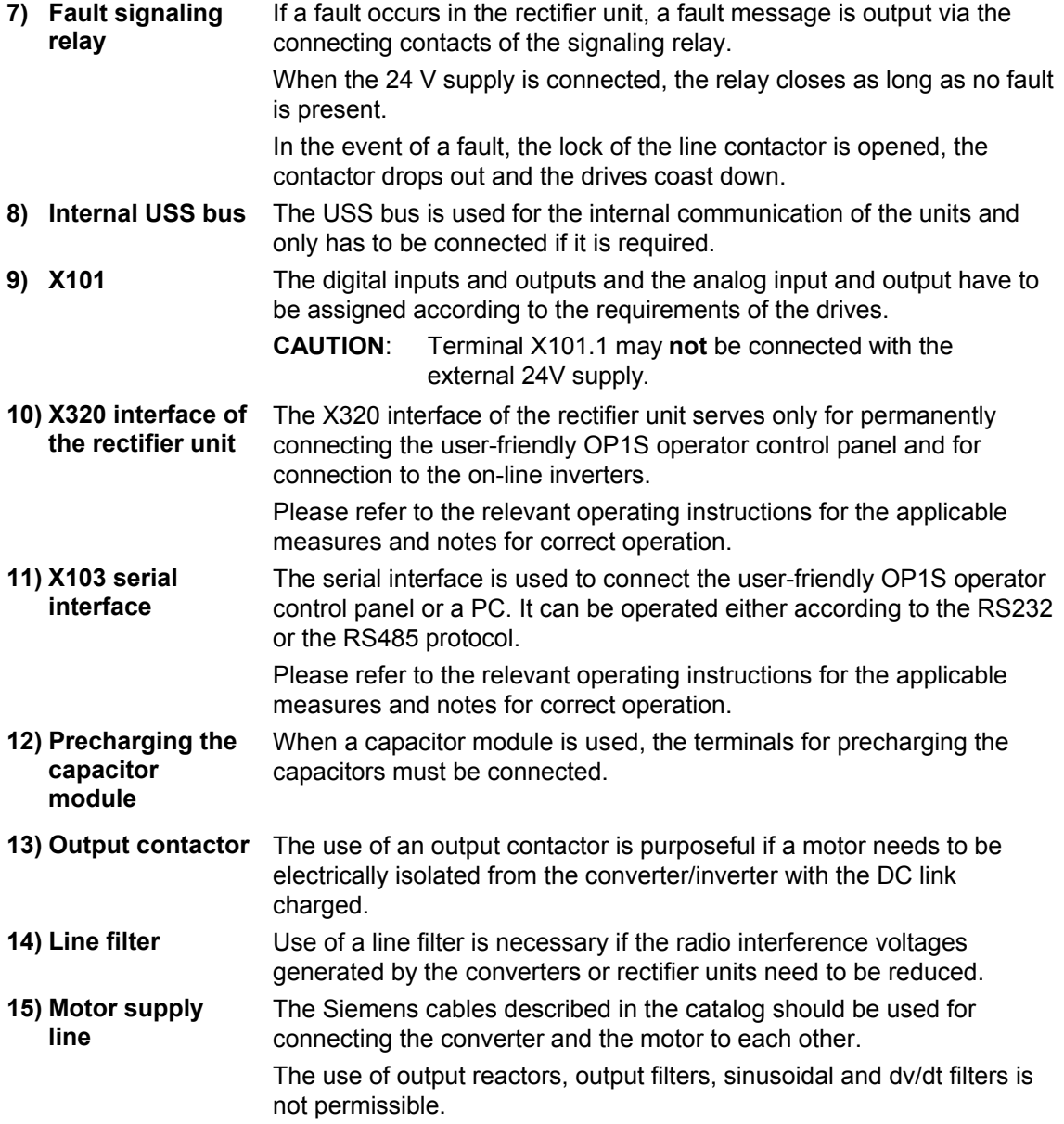

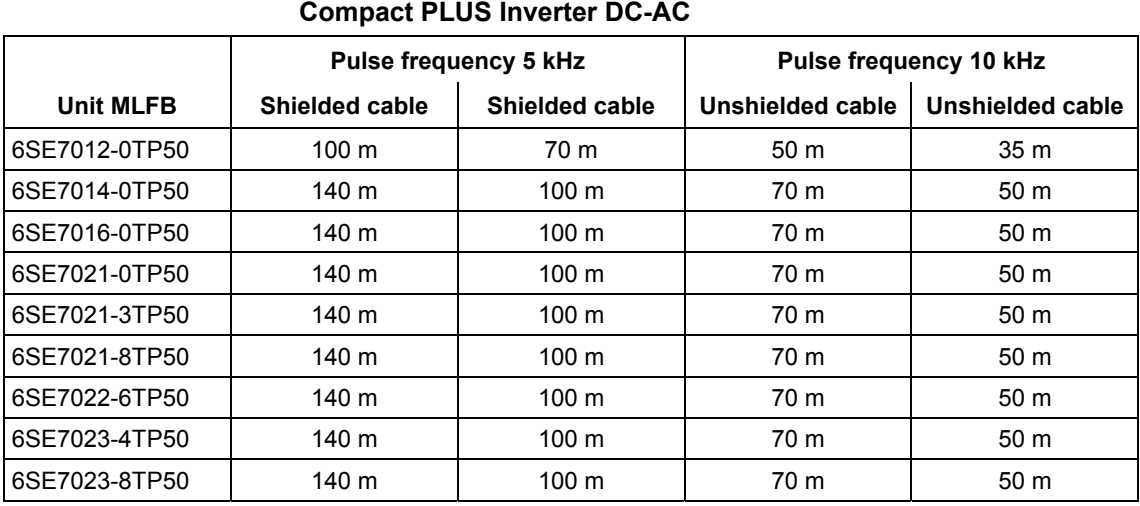

# The permissible cable lengths are shown in the following tables:

### **Compact PLUS Frequency Converter AC-AC**

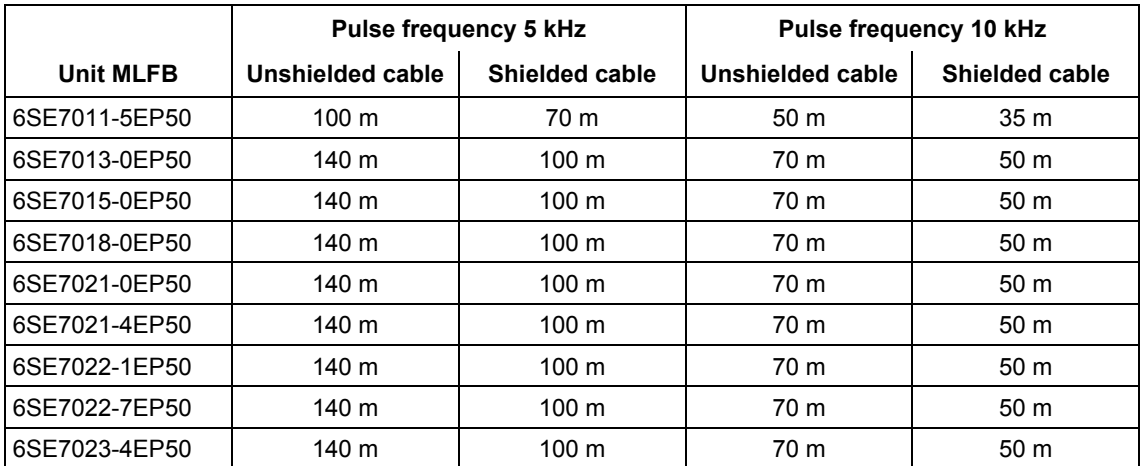

The maximum lengths for pulse frequencies between 5 and 10 kHz are obtainable by linear interpolation between the length for 5 kHz and the length for 10 kHz.

The "Safe Stop" option enables the power supply for the transmission of pulses into the power section to be interrupted by a safety relay. This ensures that the unit will not generate a rotating field in the connected motor. The auxiliary contactor is used to interrupt the self-holding condition of the main contactor in the event of a fault signal. It must be used if the **16) Safe STOP (Option) 17) Auxiliary contactor** 

control voltage for line contactor Q1 is 230 V AC. The auxiliary contactor is not required if a line contactor with a control voltage of 24 V DC is used.

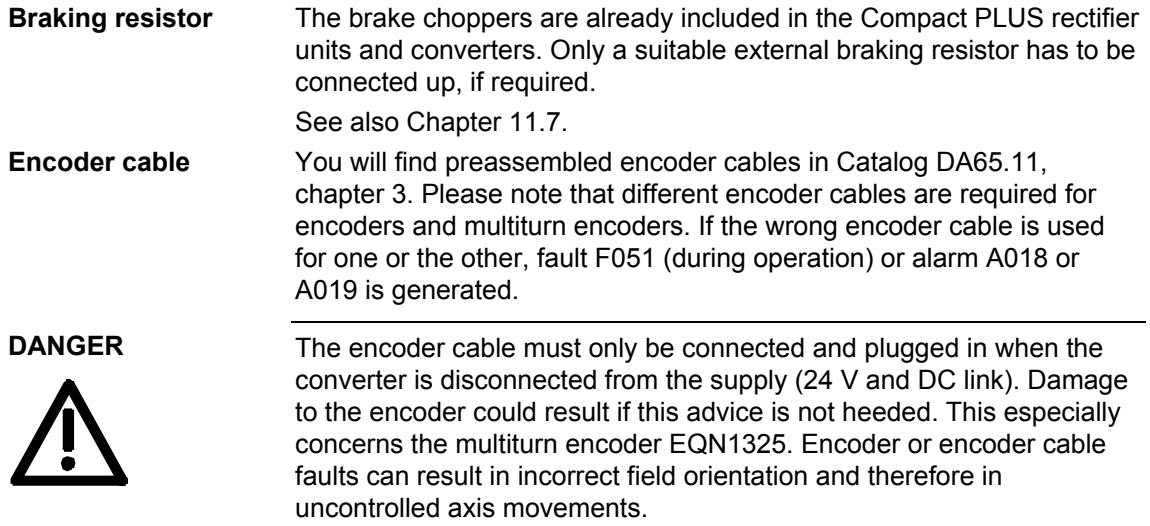
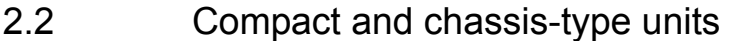

## 2.2.1 Water-cooled units

If you are using **water-cooled** MASTERDRIVES please note that the permissible operating pressure depends on the construction type. Operating pressure ≤ 1 bar. Operating pressures above 1 bar not

permitted! If the system is to be operated at higher pressure, the pressure on each unit must be reduced to 1 bar initial pressure. Operating pressure  $\leq 2.5$  bar. Operating pressures above 2.5 bar not permitted! If the system is to be operated at higher pressure, the **Type B to G**   $Type  $≥ J$$ 

pressure on each unit must be reduced to 2.5 bar initial pressure.

## 2.2.2 Single-axis drive with Compact or chassis-type units

The single-axis drive (see Fig. 2-4 on page 2-9) is used for single-axis applications or where energy balancing over several axes is not wanted or not possible.

In this case, only one converter is used that, where applicable, is connected directly to the three-phase system via an external main contactor, a line filter and a line reactor. Any regenerative energy is dissipated in the braking resistor.

## 2.2.3 Multi-axis drive with Compact or chassis-type units

In the case of multi-axis drives, several inverters are connected to the line voltage via a common rectifier unit.

A 24 V power supply is needed for the rectifier unit.

The regenerative energy originating in one axis can be used by the other motors, stored in the capacitor module or dissipated in the braking resistor.

- ♦ Configuration examples:
	- Multi-axis drive with Compact units (see Fig 2-5 on page 2-10)
	- Multi-axis drive with chassis-type units (see Fig. 2-6 on page 2-11)

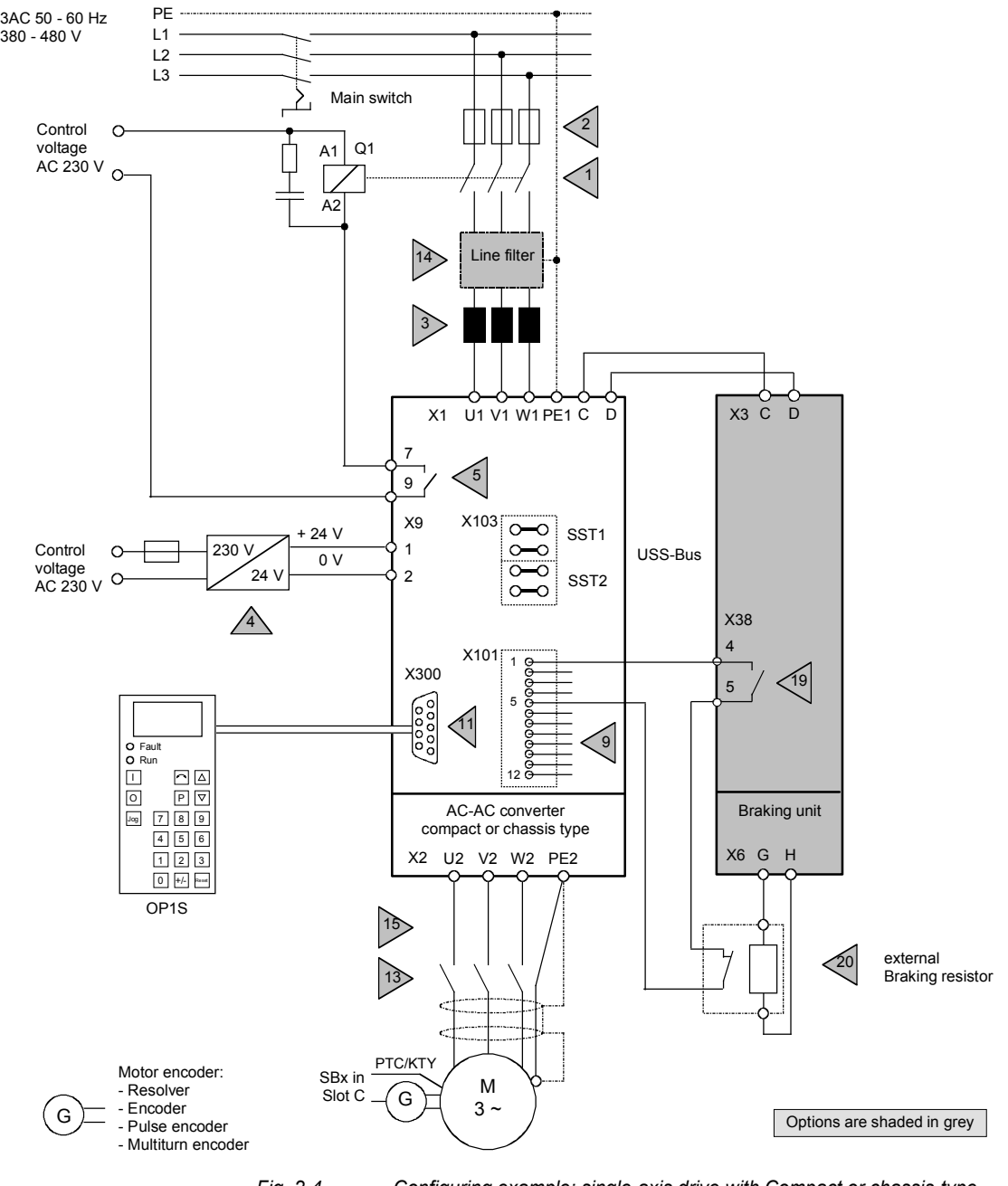

*Fig. 2-4 Configuring example: single-axis drive with Compact or chassis-type units* 

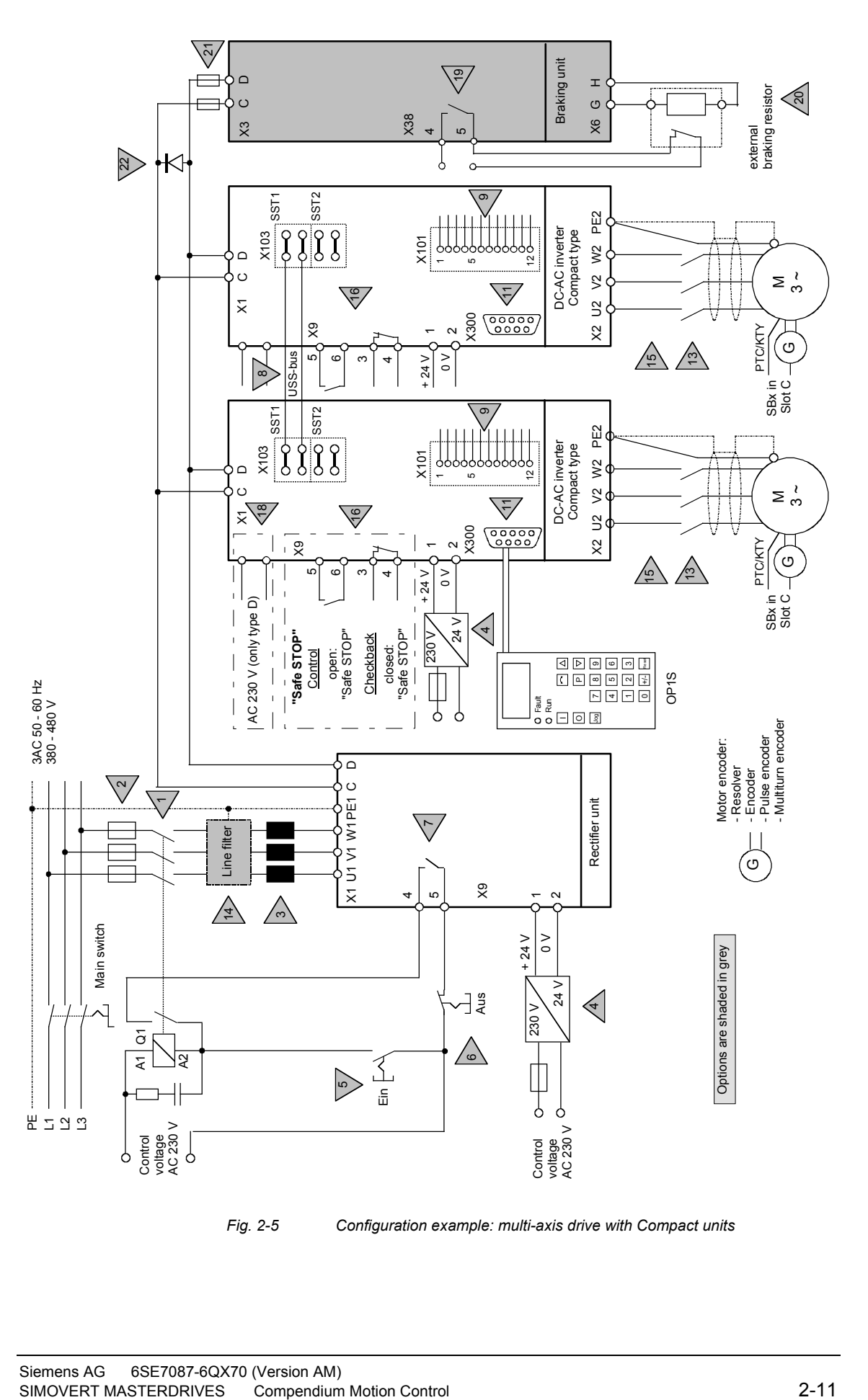

*Fig. 2-5 Configuration example: multi-axis drive with Compact units* 

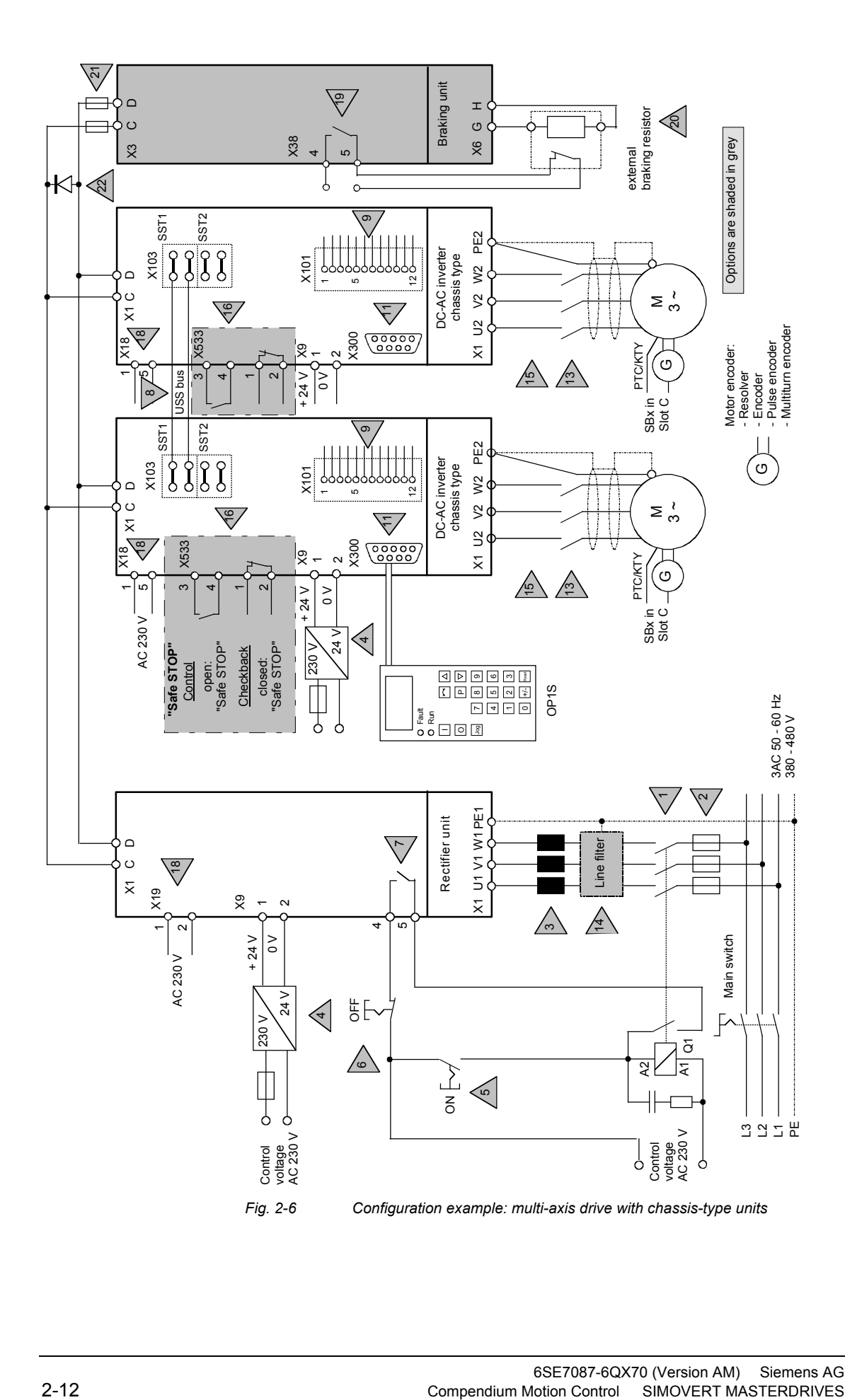

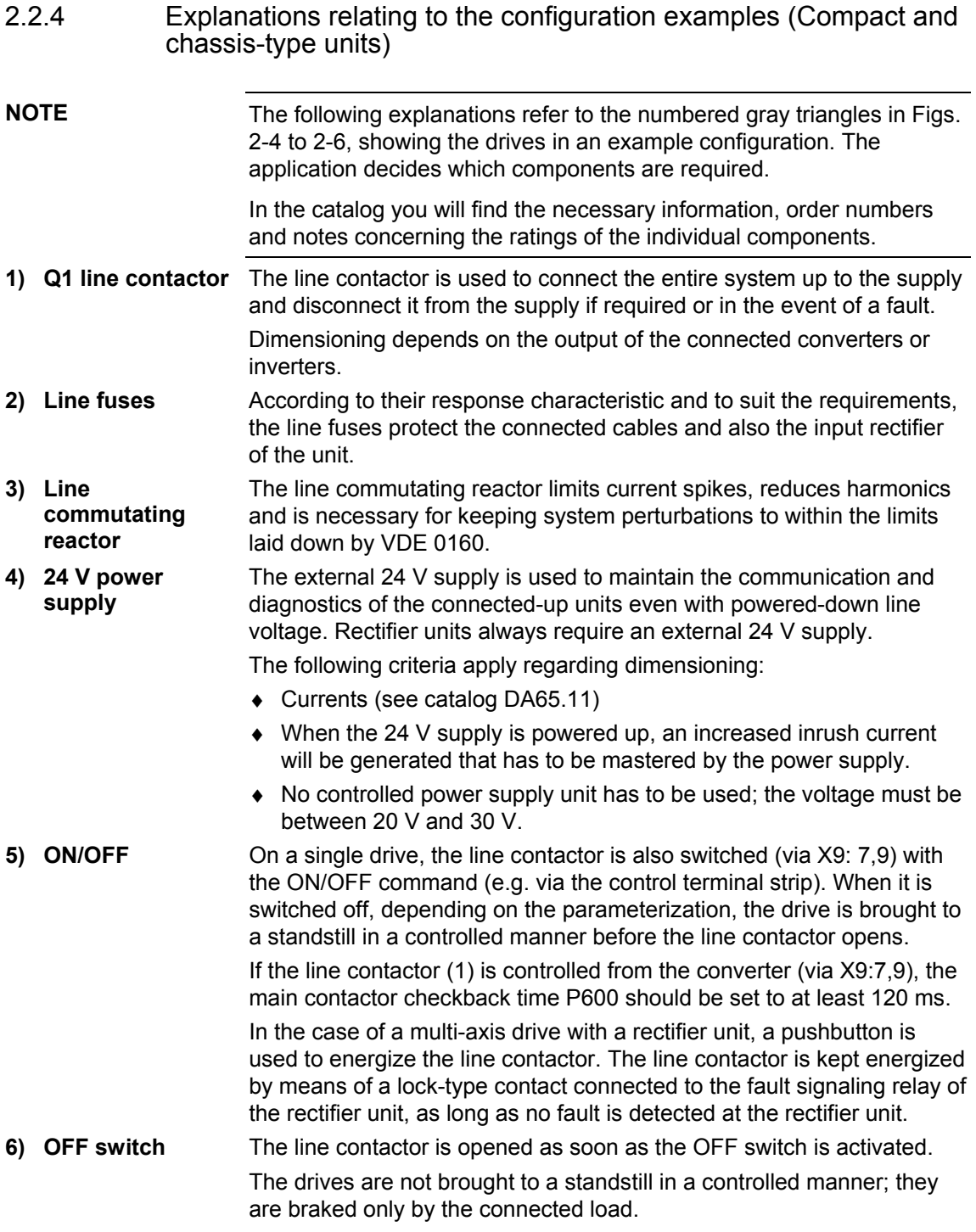

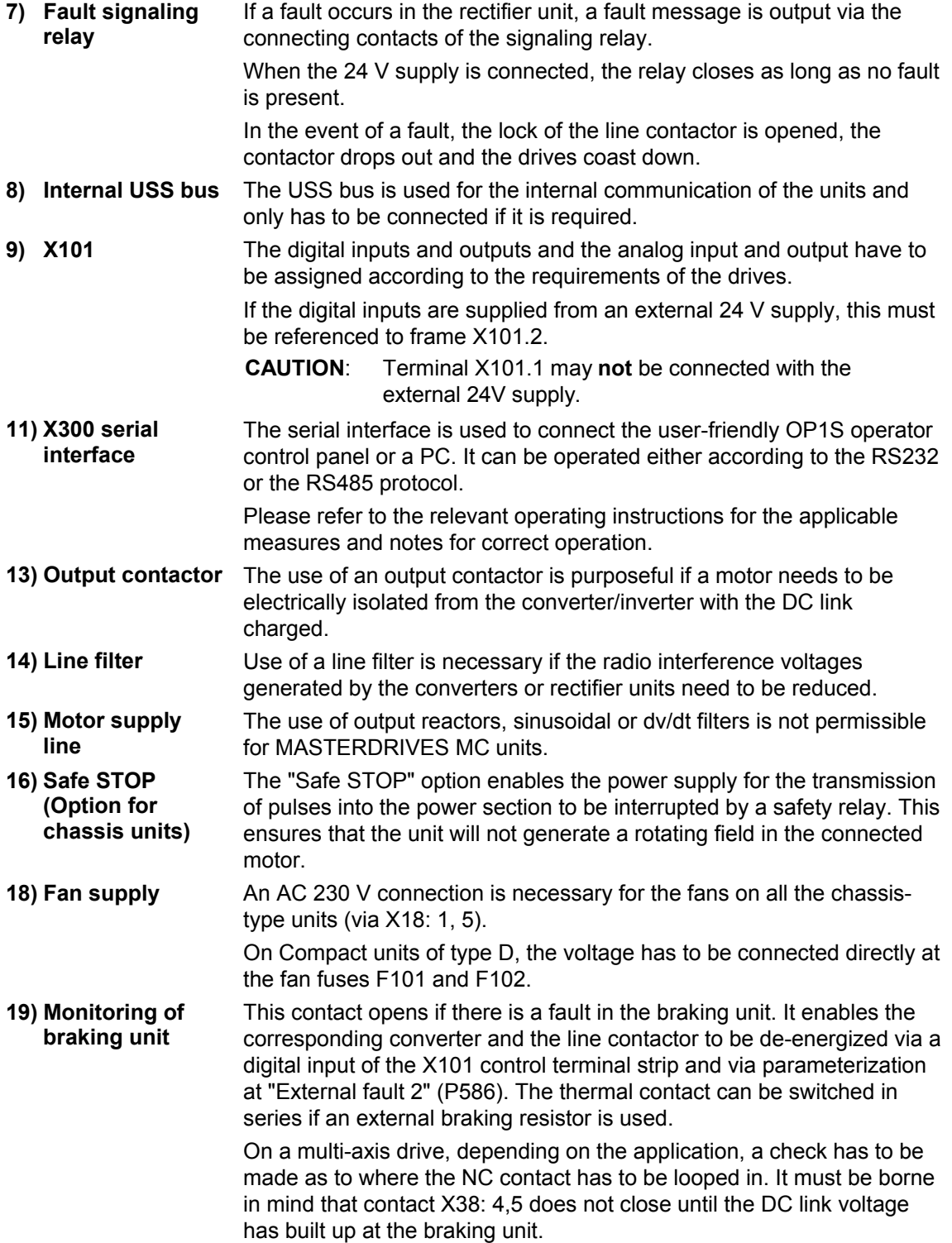

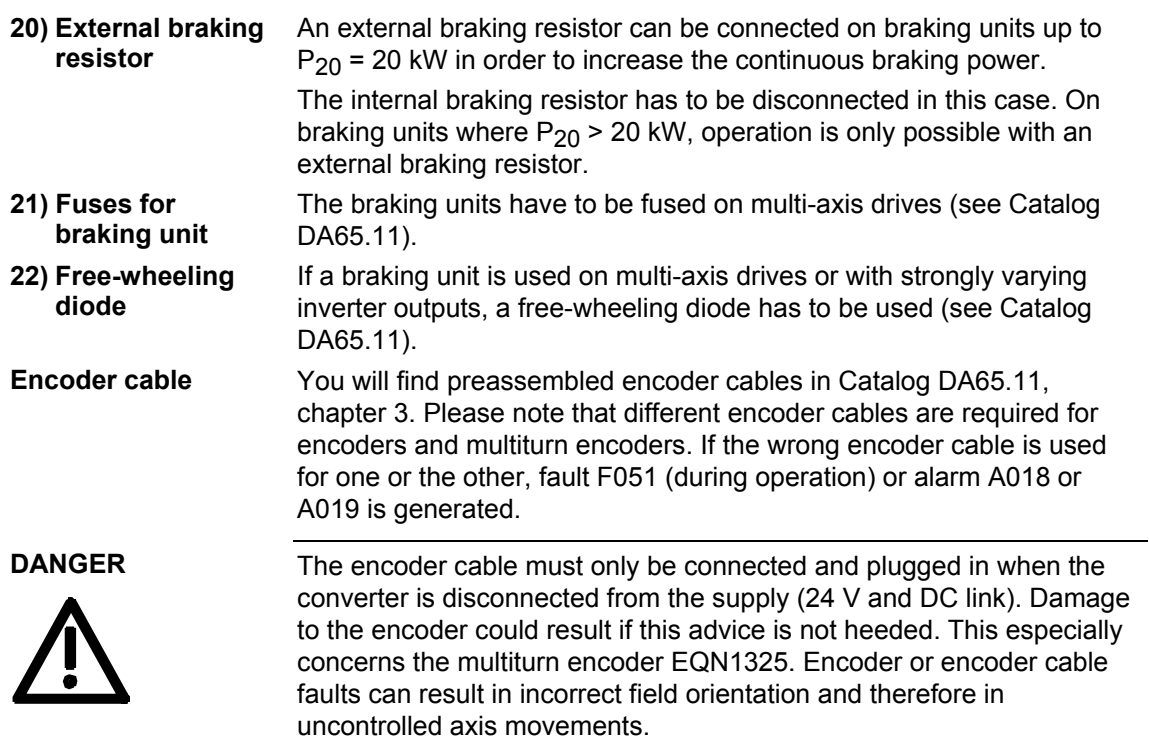

# 2.3 Points to look out for when using certain option boards and CUPM

## 2.3.1 Encoder interface connections

#### 1. **SBM, SBM2 or SBP**

The encoder cable must only be connected or plugged when the converter is de-energized (24 V and DC link). Damage to the encoder can result if this advice is not heeded. This especially applies to the multiturn encoder EQN1325. An encoder or cable fault can cause incorrect field orientation and therefore uncontrolled axis movement on synchronous machines.

#### 2. **SBM2 or SBP**

Only the SBM2 and the SBP are permitted to be used for an **external encoder.** The pulse encoder simulation of the SBM2 is generally switched off (also on the X420 front connector).

#### 3. **SBM2 or SBP or SBR2**  The pulse encoder simulation of the **motor** encoder (always in slot C!) on the backplane bus is always applied for further processing by the technology board T300 or T400.

#### 4. SBP or SBM2 or SBM If the SBP or the SBM2 or the SBM is the only encoder board inserted, this board will always be recognized as evaluation for the motor encoder.

5. If only one encoder board is inserted, this should be installed in Slot C (otherwise it will not be possible to evaluate the motor temperature).

## 6. **SBM or SBM2**

Different encoder cables must be used for encoders and multiturn encoders! Fault F051 (during operation) or alarm A18 or A19 is output if an incorrect encoder cable is used.

## 7. **SBR2**

As soon as the supply voltage for the electronics is connected, the pulse encoder simulation outputs as many pulses as are needed for the position actual value counter count for a two-pole resolver to correspond to that of the current rotor position (with reference to 1 revolution).

## 2.3.2 TB boards

- 1. In the combination **CUPM** + **CBP** + (**T100** or **T300**) no access to the parameters of the T100 or T300 is possible via the PROFIBUS. This only applies when the CBP is slotted into slot A or slot C. Remedy: slot CBP into the adapter board (ADB) in slot G. See also Catalog DA65.11, Chapter 6.
- 2. Basic device parameters cannot be read or altered via the USS interface of the **T100**.
- 3. With the OP1S, TB parameters (**T100, T300**) can only be read and altered if the parameter number is entered via the numerical keypad. Access to parameter numbers is no longer possible with the "up" and "down" keys if the next parameter does not exist.
- 4. If the **T300** is used together with the **SLB** in a single unit, The T300 with item no. 477 407 9000 02 must be product version B or higher. All product versions can be used for item no. 477 407 9000 12.
- 5. If the**T100** is used together with the **SLB** in a single unit, T100 must be product version L8 or higher.

#### 2.3.3 EB boards

EB1 connector 5103/monitoring parameters 662.3 (analog input channel3) does **not** display the input of channel 3, but the input of channel 2. **EB1 item no. 477 491 9000 00 with product vers. A on slot A of the CUPM Remedy** 

Slot EB1 into another slot (adapter board or slot C), or in the case of item no. 477 491 9000 00, use product version B or higher. All product versions can be used with item no. 477 491 9000 10.

# 2.4 Safe stop functions of electrical drive systems in accordance with DIN EN 61800-5-2

## 2.4.1 Reference documents

#### **No. Author / Title**

- /R1/ Standards of testing on drive controls under ambient conditions and with respect to electrical safety - Version dated 08.11.2004 - B. Köhler / BGIA (German Institute for Occupational Safety)
- /R2/ EMC and functional safety for power drive systems with integrated safety functions / 02-2007 / BGIA
- /R3/ EN ISO 13849-1:2008
- /R4/ EN ISO 13849-2:2003
- /R5/ IEC 61800-5-2:2007
- /R6/ EN 50205:2002
- /R7/ EN 60947-4-1:2005
- /R8/ EN 60947-5-1:2004
- /R9/ EN 60204-1:2006
- /R10/ Catalog DA 65.10 2003/2004 SIMOVERT MASTERDRIVES Vector Control 0.55 kW to 2300 kW
- /R11/ Catalog DA 65.11 2003/2004 SIMOVERT MASTERDRIVES Motion Control 0.55 kW to 250 kW
- /R14/ MASTERDRIVES certification documentation "Safe OFF" 2000 and 2005 V1.1
- /R15/ Pruefbericht\_zu\_Uebereinstimmungserklaerung\_05007\_Masterdrives\_2005-07-18.pdf
- /R16/ SN 31920:2009

## 2.4.2 Overview

## **2.4.2.1 Safety function STO – Safe Torque Off**

The purpose of the STO safety function (Safe Torque Off) is to prevent a drive from starting up unexpectedly. This function prevents unexpected starting of the motor (from standstill) that is connected to the drive control unit. The motor shaft is in a no-torque condition when the "Safe Torque Off" function is active. This is the reason that this safety function may be activated only after the drive actually comes to a standstill. Otherwise, it will not be able to brake. An external machine control must be employed to reliably bring the drive to a standstill and activate the function "Safe Torque Off". If the drive is at a standstill and the function "Safe Torque Off" is active, additional brakes may be required in cases where there is a risk of external forces acting on the drive axes.

The "Safe Torque Off" function on SIMOVERT MASTERDRIVES is a "mechanism for shutting down a drive and preventing it from restarting unexpectedly" in accordance with EN 60204-1, Section 5.4.

This behavior is identical to Stop Category 0 in accordance with EN 60204-1:2006 /R9/.

The "Safe Torque Off" function does not isolate the drive from the supply system. It does not therefore provide any protection against "electric shocks".

## **2.4.2.2 Safety function SS1 – Safe Stop 1 (time controlled)**

Trips motor deceleration and activates the STO function after an application-specific time delay.

This behavior is identical to Stop Category 1 in accordance with EN 60204-1:2006 /R9/.

## 2.4.3 General information about MASTERDRIVES

MASTERDRIVES units are available with two different modes of control:

- ♦ MC Motion Control
- ♦ VC Vector Control

The control variant does not influence the internal and external safety circuitry.

Pulse disconnection by the safety relay which is needed to implement the STO function is always performed on the power module. This is the case irrespective of the control variant.

There are various methods of achieving safe pulse suppression depending on the type of construction.

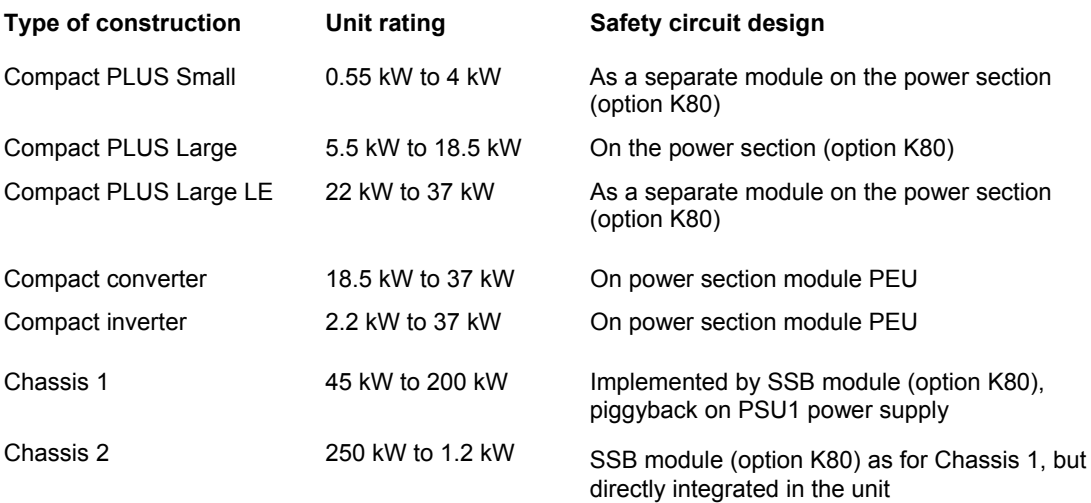

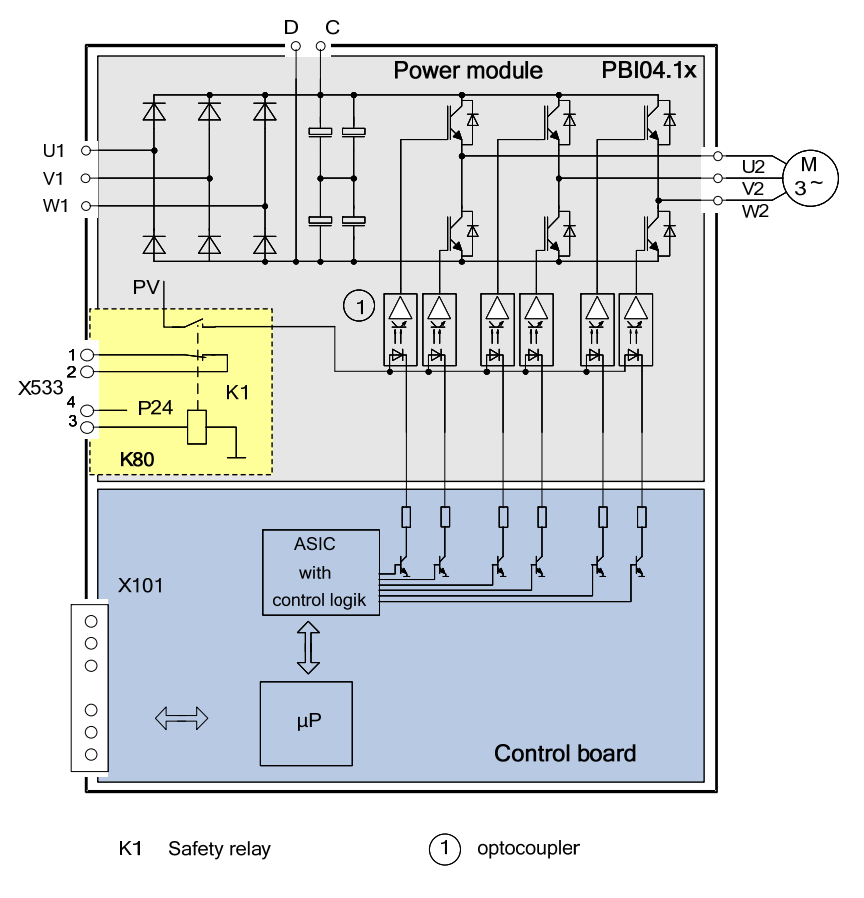

*Fig. 2-7 Schematic diagram of MASTERDRIVES Compact PLUS converter with K80 board* 

The power section controls the power feed to the individual motor windings. The control logic on the control board drives the 6 power transistors in a particular pattern in order to generate a rotating field. In order to provide electrical isolation, an optocoupler or fiber optic cable is connected between the control logic and each control amplifier of a power transistor. The power supply PV of the optocouplers or fiber optic cable transmitters is supplied via the NO contact of safety relay K1. When the "Safe Torque Off" function is active, the NO contact of the safety relay is open and the NC contact (= checkback contact) is closed. Because the NO and NC contacts are positively driven, it is possible to evaluate the status of the safety relay (NO contact) from the checkback contact (NC contact).

If the "Safe Torque Off" function is active, the NO contacts are open and the power supply to the optocouplers or fiber optic cable transmitters is interrupted.

The "Safe Torque Off" function does not isolate the drive from the supply system. It does not therefore provide any protection against electric shock.

The safety relay circuit including its internal layout is always identical. This means that the same circuit principle can be applied on all unit types. However, the terminal designations differ according to the unit type.

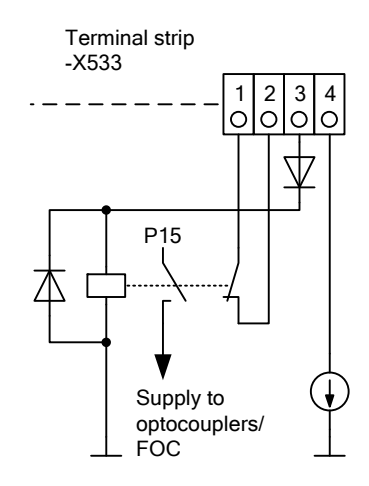

*Fig. 2-8 MASTERDRIVES Compact PLUS, STO control, schematic diagram* 

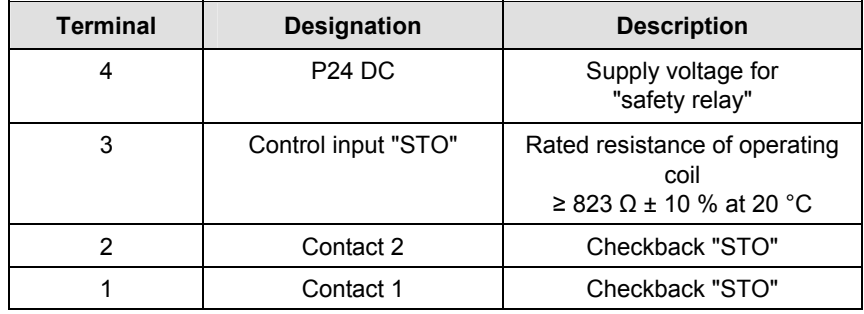

## 2.4.4 Safety functions

The following safe stop functions can be implemented with the SIMOVERT MASTERDRIVES converter system by means of appropriate circuitry:

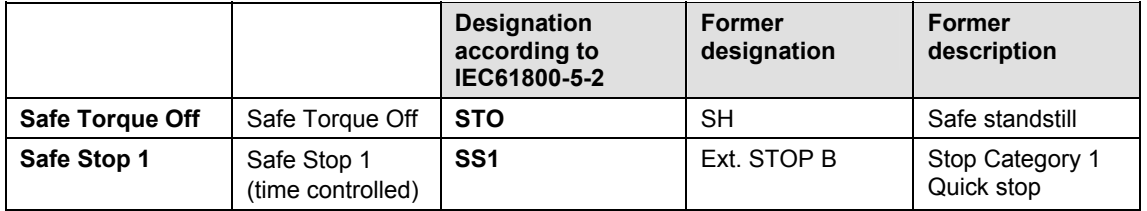

It should be noted that the safety functions represent only a very small minority of the device functions.

Through selection of appropriate circuitry, it is possible to build a twochannel structure with appropriate fault detection mechanisms for safety functions.

The line contactor and the line fuses in the feeder cable must be designed and dimensioned in accordance with the specifications given in catalogs DA 65.10 and DA 65.11 or the Engineering Information. The main switch –Q0 serves as a line disconnection device in accordance with EN 60204-1:2006 /R9/ and is disregarded in the context of functional safety.

<span id="page-51-0"></span>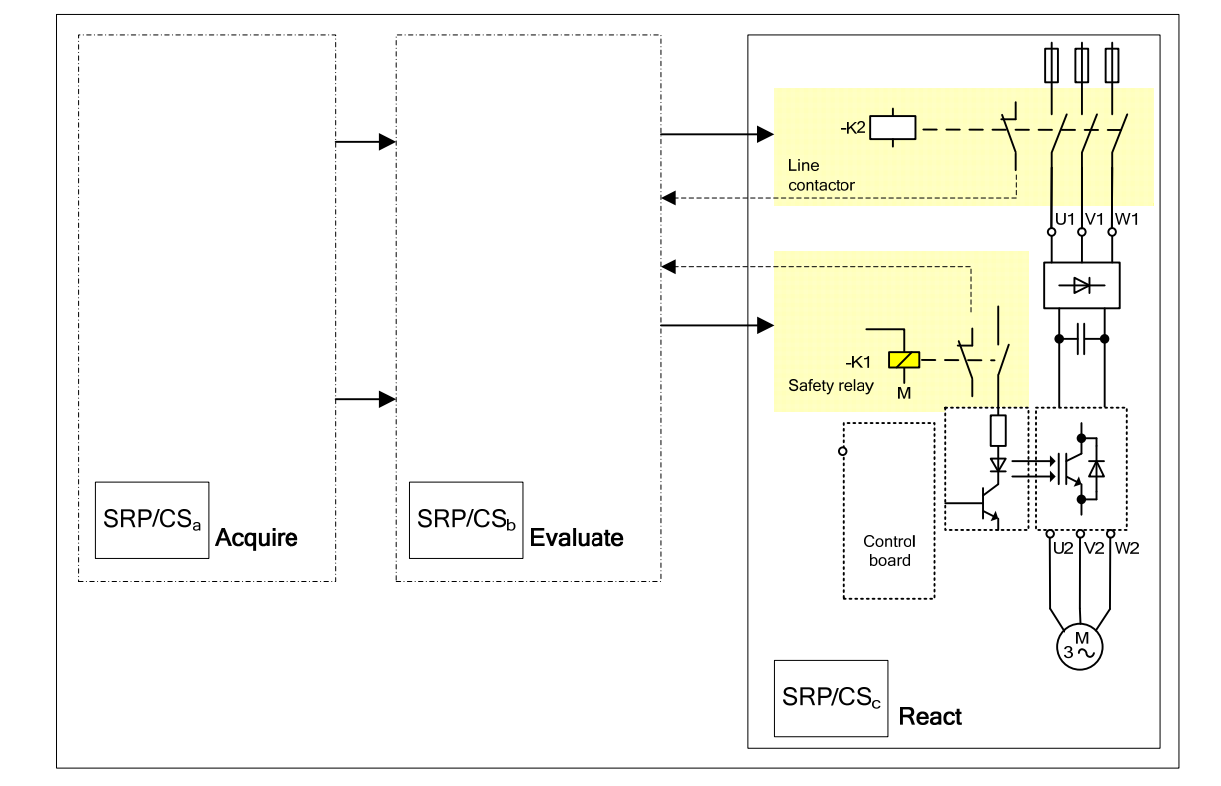

#### **2.4.4.1 STO principle in a safety function**

*Fig. 2-9 STO principle, two-channel structure* 

A safety function basically comprises the subsystems: ACQUIRE, EVALUATE and REACT.

Every safety function must be constructed of appropriate sensors, logic units and actuators.

The subsystems ACQUIRE and EVALUATE are not examined in detail here. The components must be selected and designed according to the requirements of the safety function to be implemented.

The subsystem REACT is in principle a two-channel structure. The first channel contains the safety relay –K1 of the drive (option K80). This operates according to the principle of pulse disconnection with monitoring.

The second channel is formed by the line contactor –K2 which must be connected into the mains feeder cable. The line contactor is monitored by the positively driven NC contact.

As an alternative to integrating the line contactor, it is also possible to use one motor contactor for each motor as a second safety channel. The calculation results for the example applications below can be applied analogously.

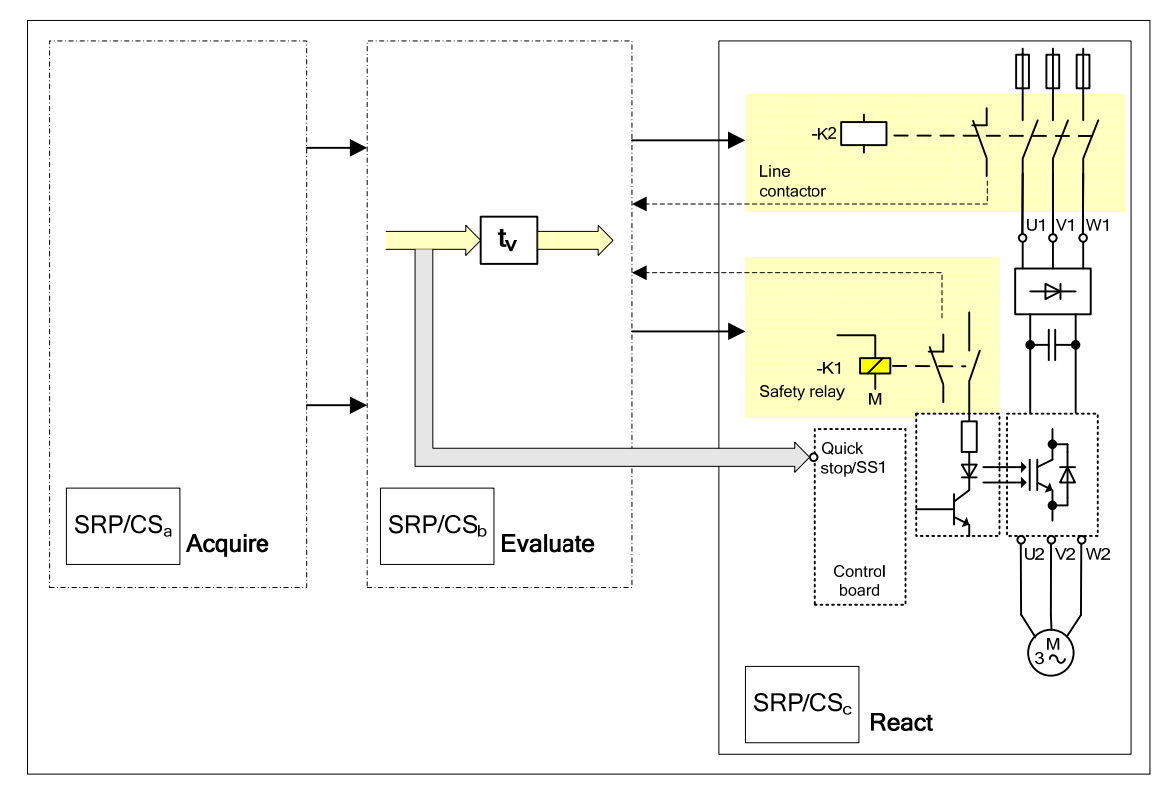

#### **2.4.4.2 SS1 principle in a safety function**

*Fig. 2-10 SS1 principle, two-channel structure* 

By adding appropriate circuit components, the SS1 safety function can be implemented on the basis of the STO function. In this case as well, the function architecture is essentially two-channel.

The subsystem ACQUIRE can have the same structure as described in subsection [2.4.4.1 "STO principle in a safety function"](#page-51-0).

A safety-oriented dropout delay must be added to the subsystem EVALUATE.

Activation of the safety function by the subsystem ACQUIRE initiates an instantaneous, single-channel quick stop on the drive. A safe timer is started simultaneously in EVALUATE.

The dropout delay of the timer must be set such that the drive can decelerate down to zero speed along the quick stop ramp before the timer runs down. On timeout, the drive is safely switched to a no-torque condition in accordance with subsection [2.4.4.1](#page-51-0) "[STO principle in a](#page-51-0)  [safety function](#page-51-0)".

## 2.4.5 Application examples

The basic principle of the safety-oriented circuit is essentially identical on all MASTERDRIVES units. However, the terminal designations and connection locations may differ according to the unit type. The circuit examples given below can be adapted for application on all types of MASTERDRIVES converter. The specifications for performance level verification can remain valid.

Power contactors with mirror contacts and contactor relays with positively driven contacts are employed in the examples below. In the interests of simplicity, the mirror contacts of the power contactors are referred to throughout as "positively driven" contacts.

#### <span id="page-53-0"></span>**2.4.5.1 Emergency Stop on a converter** → **STO**

The drive must be switched off safely by the supplementary safety function Emergency Stop. **Requirement** 

#### The Emergency Stop button is actuated 1x per month. **Assumption**

As a result of the risk assessment, the required performance level for the safety function has been defined as  $PLr = d$ .

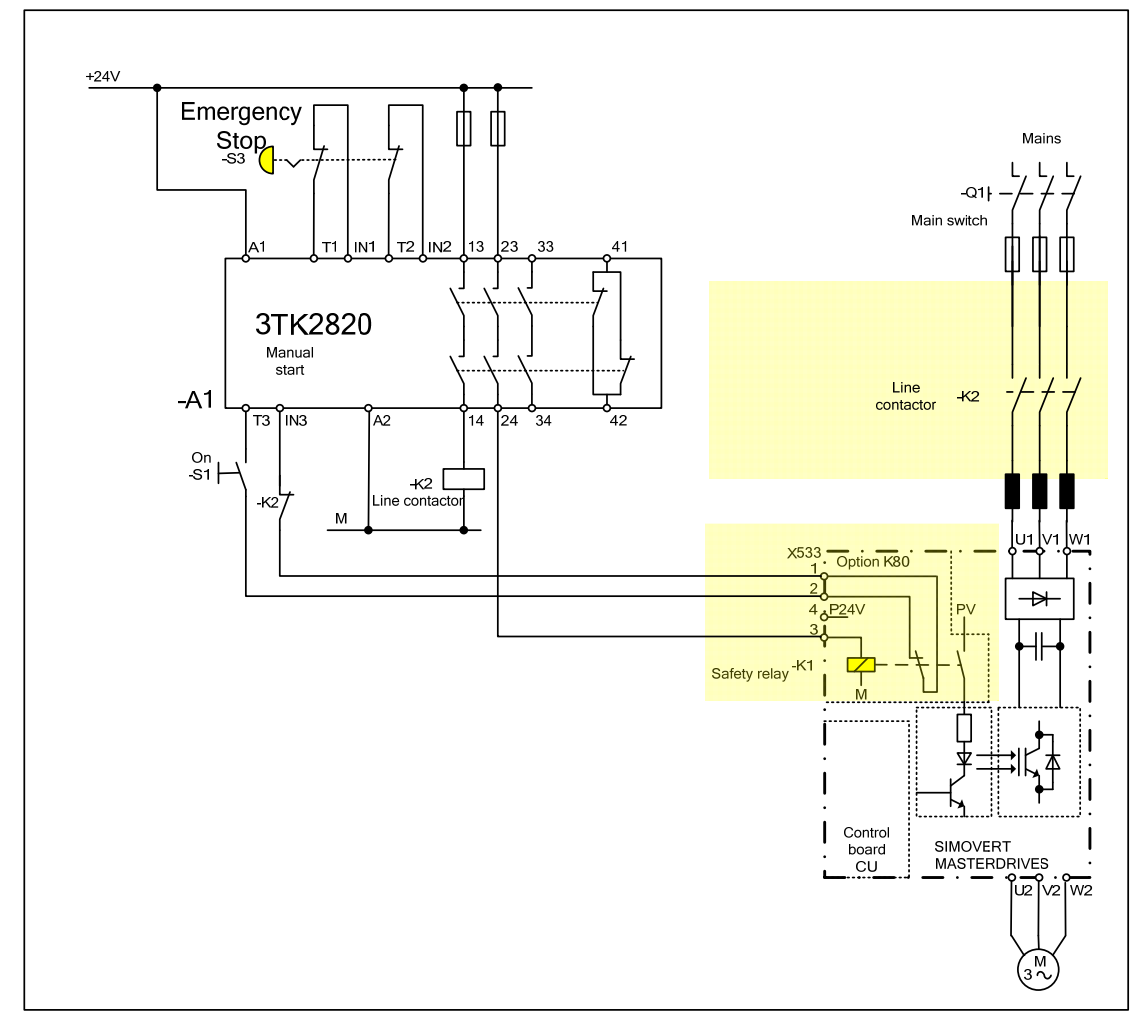

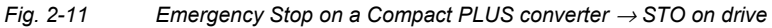

#### **Requirements for operating the drive**

- ♦ Emergency Stop is canceled and the safety switching device –A1 is reset by means of button –S1.
- ♦ Safety relay –K1 and line contactor –K2 are energized via the contacts of the safety switching device –A1.

#### **Emergency Stop actuation**

- ♦ The contacts of the safety switching device –A1 are opened.
- ♦ The safety relay –K1 and the line contactor –K2 are de-energized. (The NO contacts drop out and the motor is separated in two channels from the torque-producing power supply.)

This behavior is identical to Stop Category 0 in accordance with EN 60204-1:2006 /R9/.

#### **Observations**

- ♦ Pulse suppression before the drive has reached standstill causes the motor to coast down. Vertical axes must be secured by holding brakes or similar.
- ♦ The slide switch of –A1 must be in the "Monitored" position for this application.

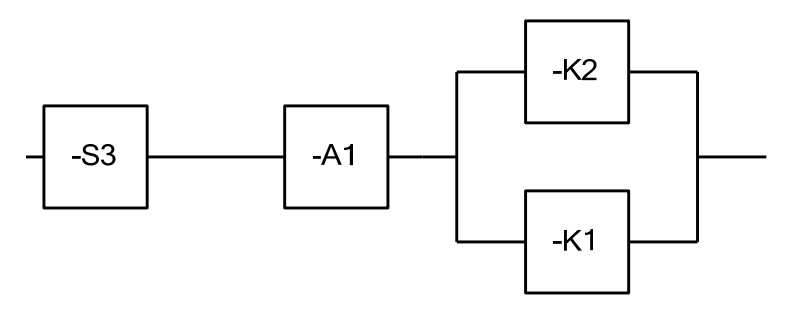

*Fig. 2-12 Block diagram of the supplementary safety function Emergency Stop* 

#### The safety function is triggered by the Emergency Stop button with rotary unlocking mechanism which is connected in two channels. This has positive opening contacts. Fault exclusion is assumed in each case for the positive opening contacts and the mechanical components of the Emergency Stop **Subsystem ACQUIRE**

button. Accumulation of faults between two consecutive actuations of the Emergency Stop button can result in loss of the safety function. This behavior corresponds to Category 3.

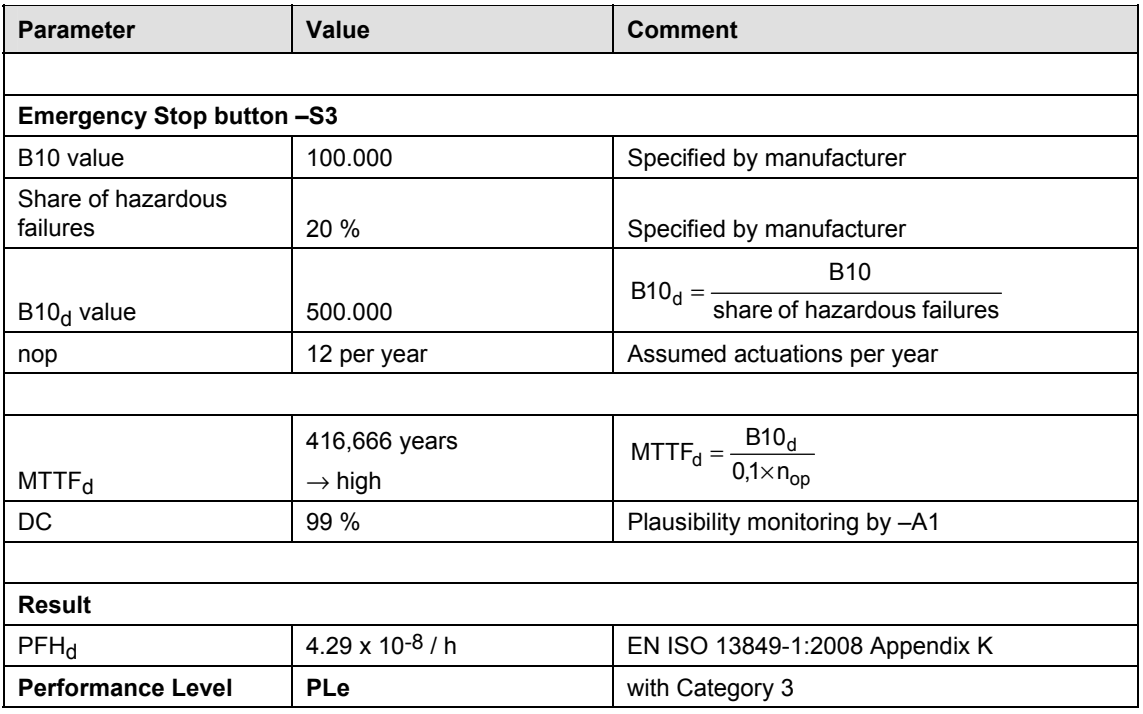

In this example, the subsystem EVALUATE is provided by a SIRIUS 3TK3820 safety switching device. The safety switching device features instantaneous electronic enabling circuits. **Subsystem EVALUATE** 

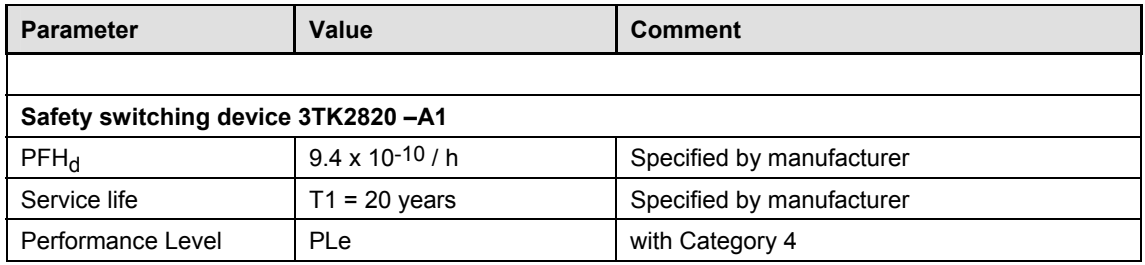

#### The subsystem REACT is formed by two channels. The first channel is provided by the safety relay -K1. The line contactor provides the second channel. Both channels are energized simultaneously by safety switching device –A1. The positively driven NC contacts of the contactor and relay are tested as checkback contacts every time –A1 starts. **Subsystem REACT**

Accumulation of faults between two consecutive actuations of the Emergency Stop button is not detected.

- ♦ The structure conforms to fundamental and proven safety principles and the requirements of Category B. Protective circuits are provided.
- ♦ The safety function always remains operative when a component fails. Component failure is detected.

This structure corresponds to Category 3 in accordance with EN ISO 13849-1:2008 /R3/.

#### ♦ **Determination of MTTFd**

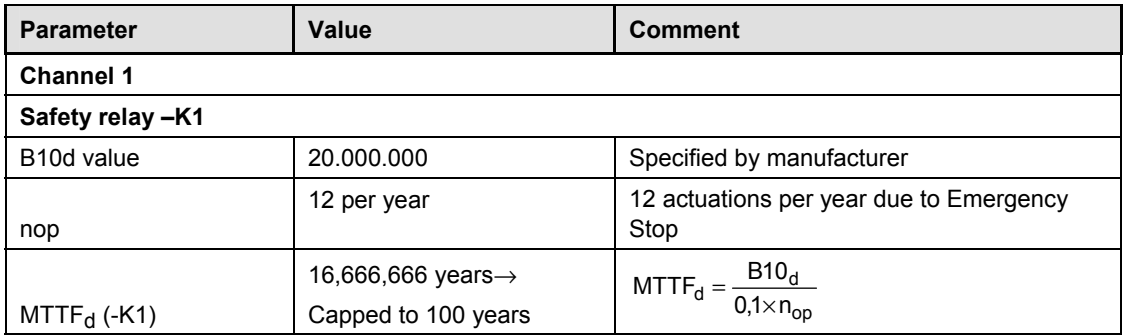

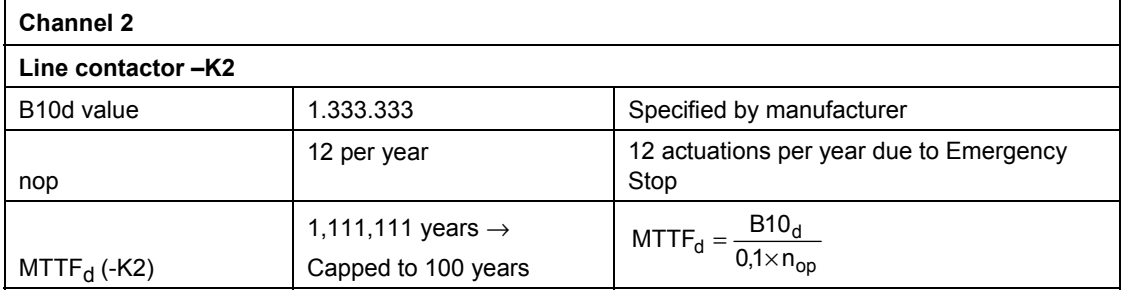

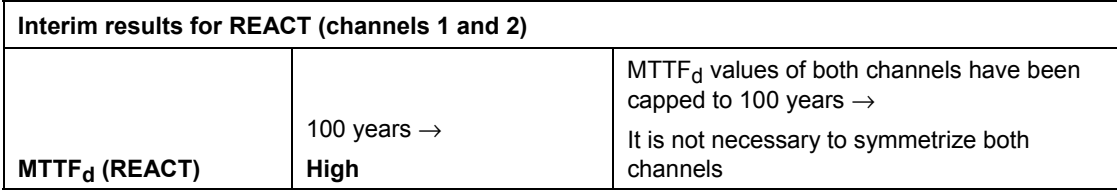

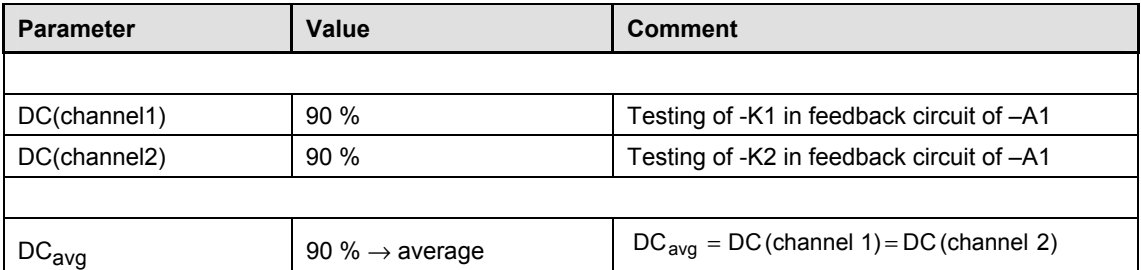

#### ♦ **Determination of diagnostic coverage**

#### ♦ **Determination of Performance Level**

- Structure of SRP/CS according to Category 3
- $MTTF_d$  is high
- DC<sub>avq</sub> is average
- Sufficient measures against common cause failure

According to EN ISO 13849-1:2008 Appendix K, **PL e is achieved with PFHd = 4.29 x 10-8 / h**.

## <span id="page-58-0"></span>**2.4.5.2 Measures against common cause failure (CCF) of the safety function**

In accordance with ISO 13849-1 Appendix F, a minimum of 65 points are required for SRP/CS from Category 2.

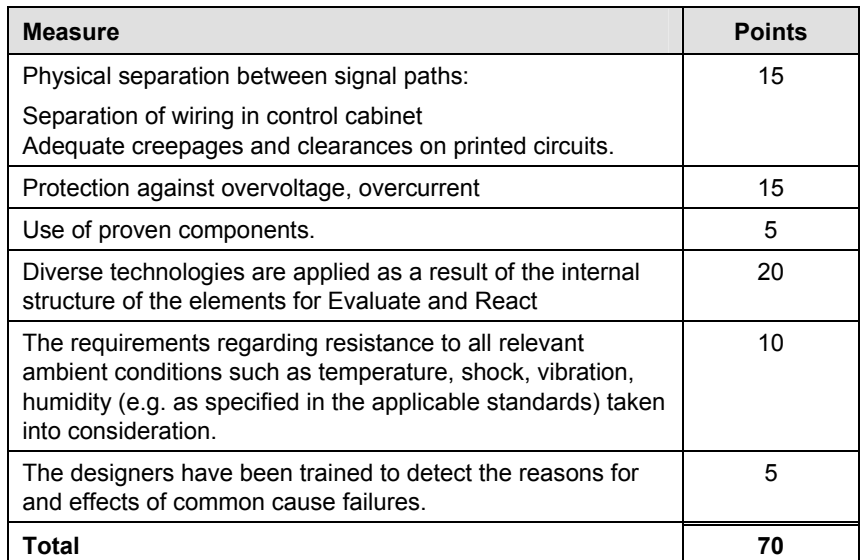

A sufficient total of 65 points is achieved.

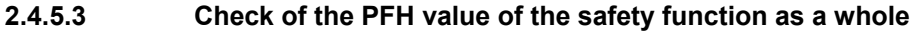

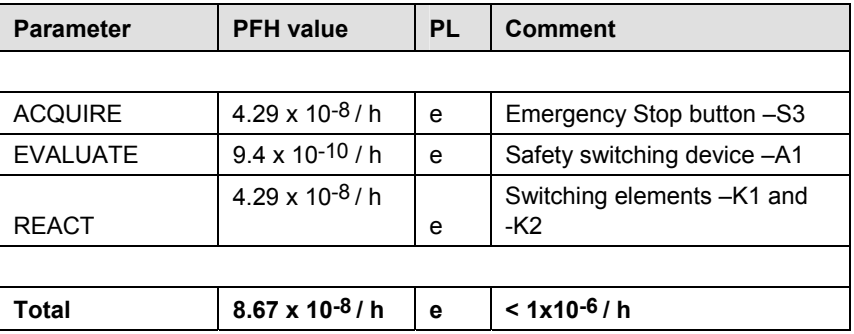

**The requirements regarding PL d with Category 3 for the supplementary safety function Emergency Stop are thus fulfilled.** 

2.4.6 Emergency Stop and protective door monitoring on a converter  $\rightarrow$ STO

#### **Requirement**

- a) The drive is switched off safely when the protective door is opened.
- b) The drive must be switched off safely by the supplementary safety function Emergency Stop.

As a result of the risk assessment, the required performance level for both safety functions has been defined as PLr = d.

The DC link must remain energized in normal operation when the protective door is open.

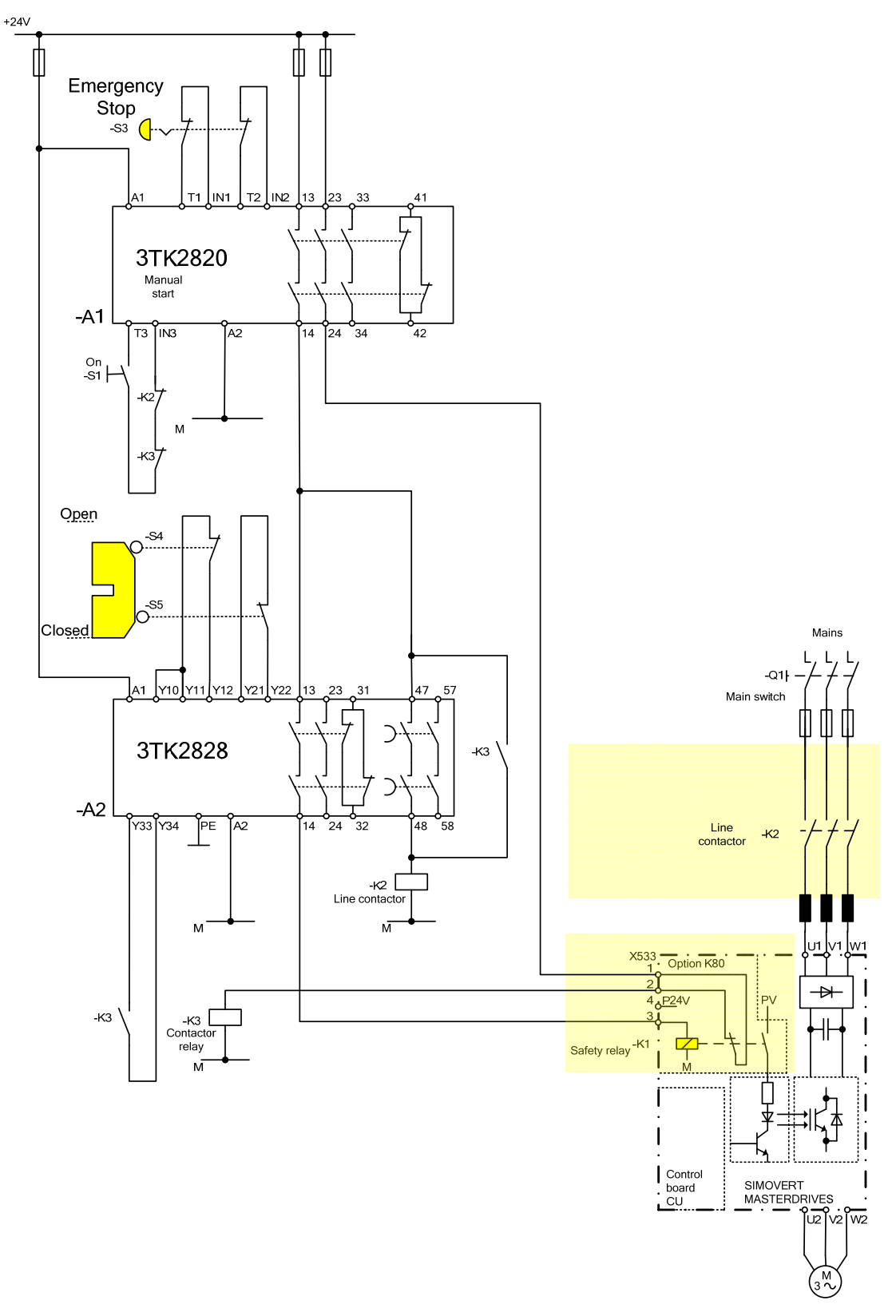

*Fig. 2-13 Emergency Stop and protective door monitoring on a Compact PLUS converter* → *STO on drive* 

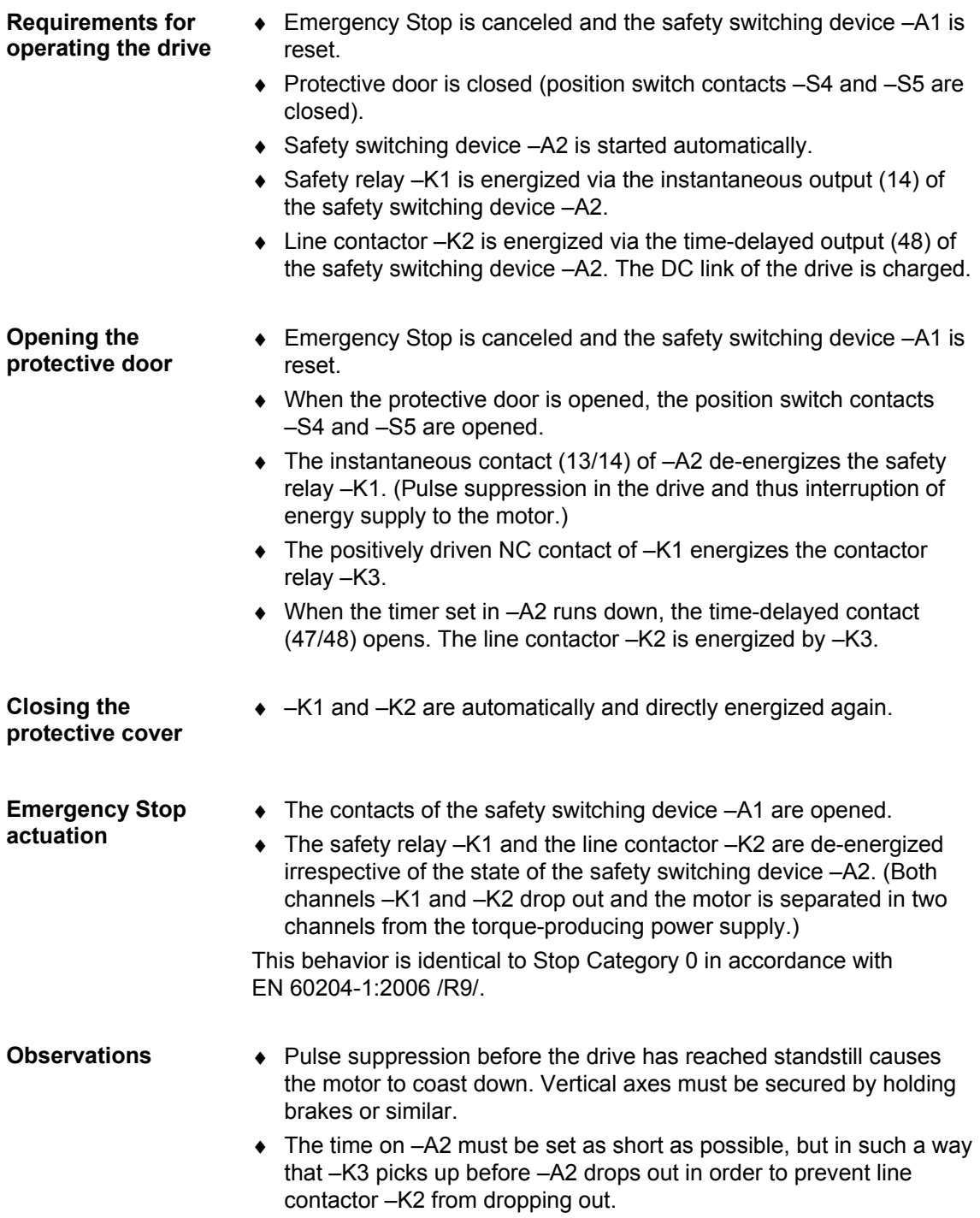

#### **2.4.6.1 Protective door safety function**

**Assumption** 

The drive must be switched off safely if the protective door is opened. The protective door is opened every 10 minutes in two-shift operation. The working period is Monday to Friday. The actuations are calculated to be

6 x 1/h \*16 h/d \*260d = 24960 per year.

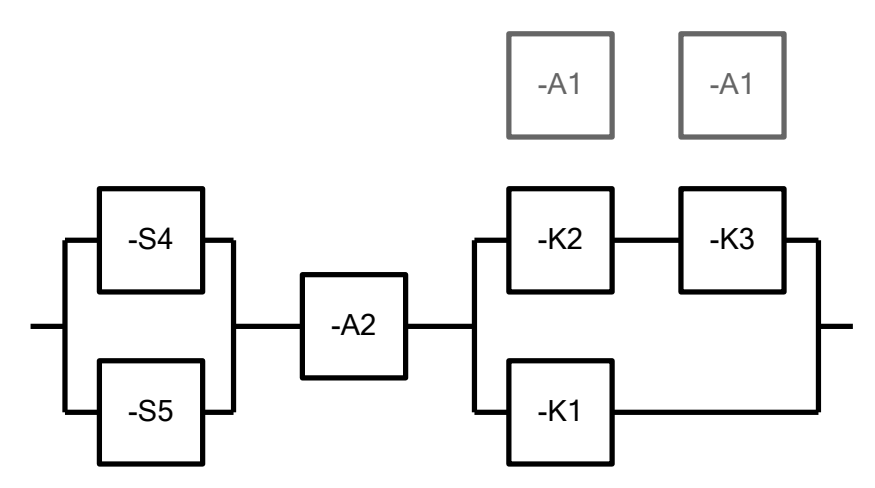

*Fig. 2-14 Block diagram of the protective door safety function* 

The safety switching device –A1 is required to diagnose –K2 and –K3. It is not included in the calculation for the protective door safety function.

#### **Subsystem ACQUIRE**

The protective door is monitored by two independent position switches –S4 and –S5. Each of these position switches is equipped with a positive opening contact.

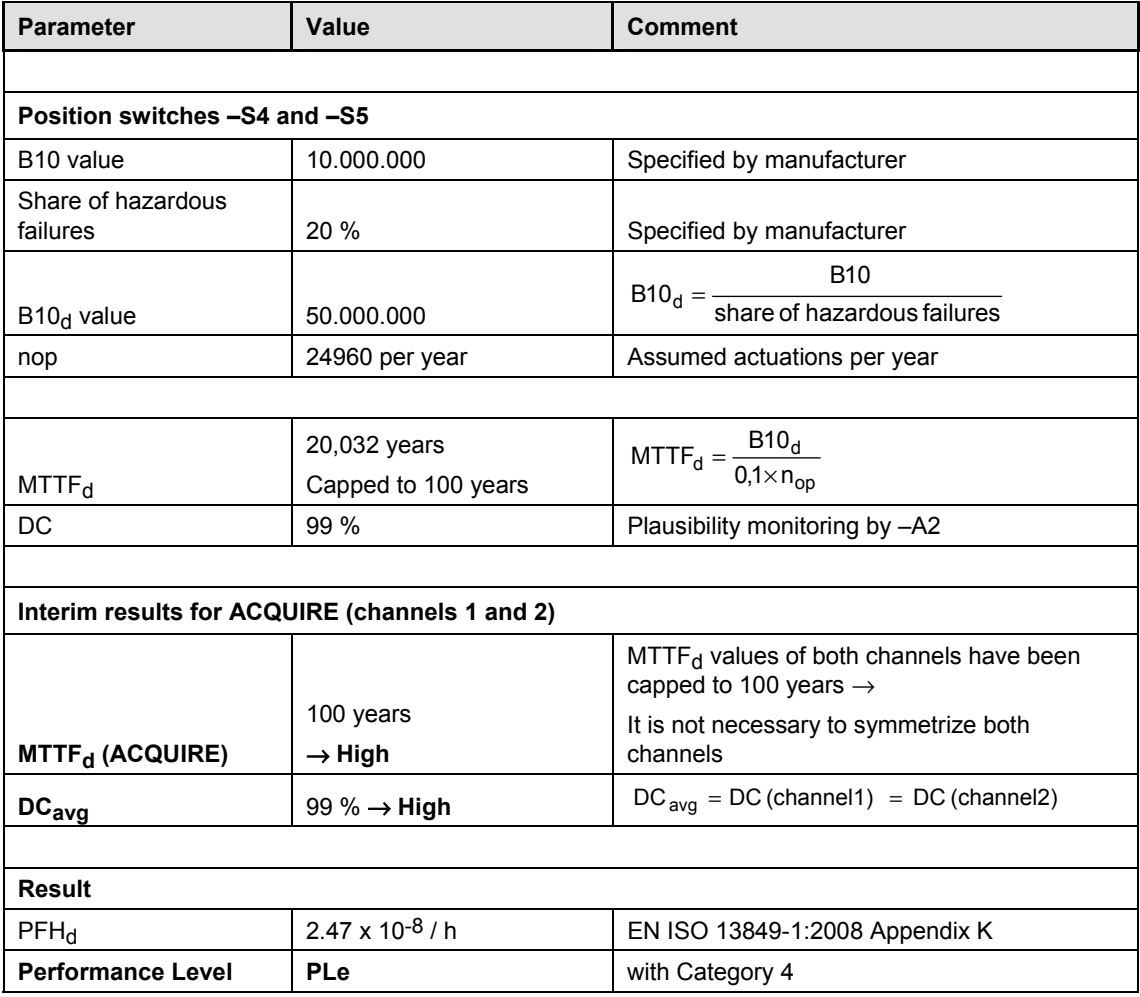

#### In this example, the subsystem EVALUATE is provided by a SIRIUS 3TK3828 safety switching device. The safety switching device features instantaneous and time-delayed electromechanical enabling circuits. **Subsystem EVALUATE**

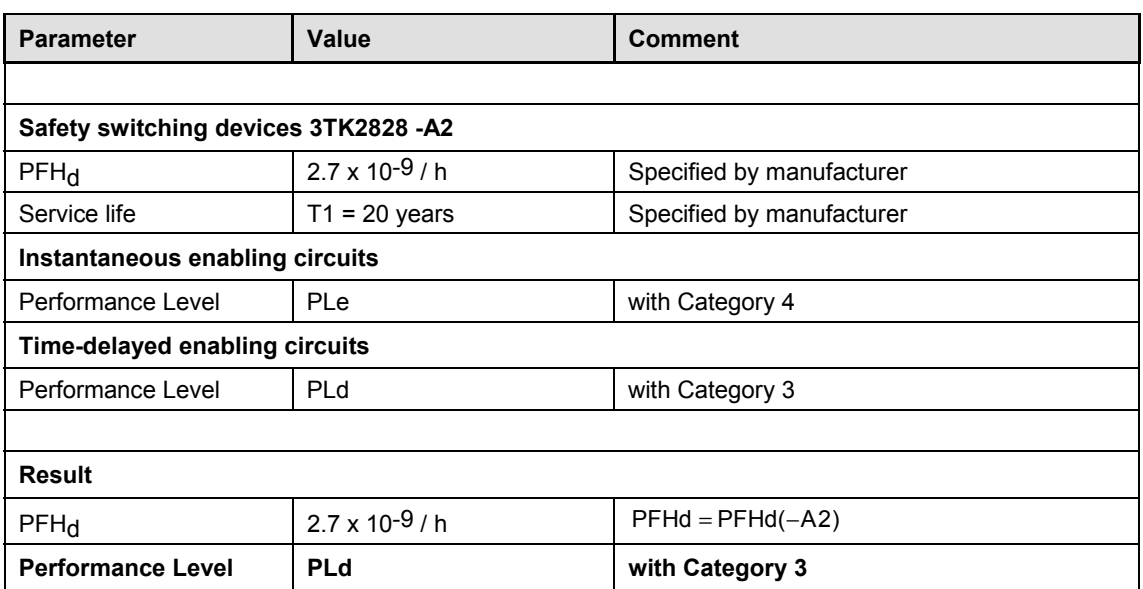

The subsystem REACT is formed by two channels. The first channel consists of the safety relay –K1. The second channel consists of the line contactor –K2 and the contactor relay –K3. Both channels are deenergized simultaneously by safety switching device –A1 during an Emergency Stop. **Subsystem REACT** 

> In this example, the subsystem REACT is formed by two channels with different request rates for each channel. A dangerous fault in channel 1 causes an instantaneous request from channel 2.

The components -K1 and –K3 are tested every time –A1 or –A2 starts. The contactor –K2 is tested every time –A1 starts.

Accumulation of faults in channel 2 between two consecutive actuations of the Emergency Stop button is not detected.

- ♦ The structure conforms to fundamental and proven safety principles and the requirements of Category B. Protective circuits are provided.
- ♦ The safety function always remains operative when a component fails. Component failure is detected.

This structure corresponds to Category 3 in accordance with EN ISO 13849-1:2008 /R3/.

## ◆ Determination of MTTF<sub>d</sub> value

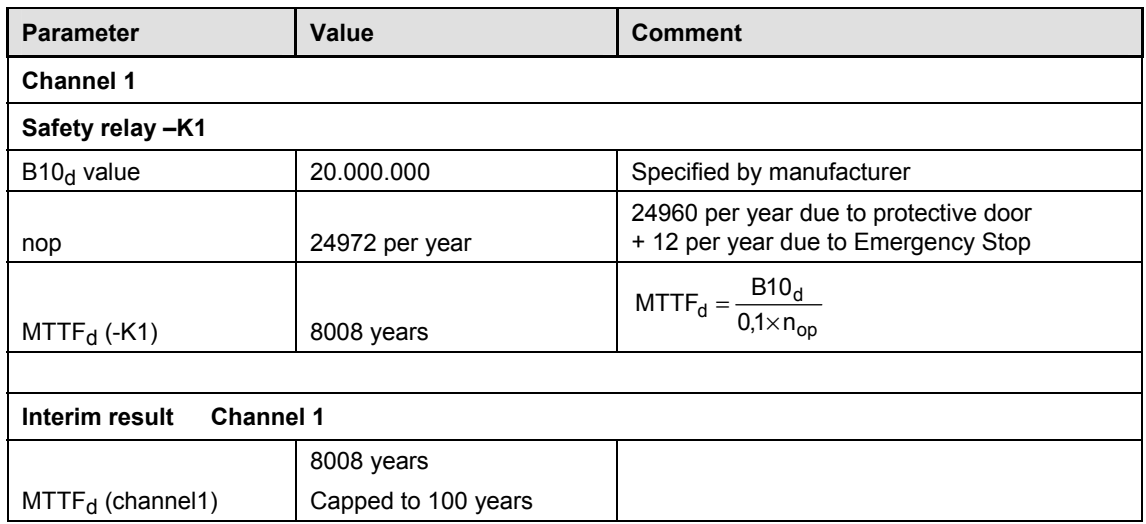

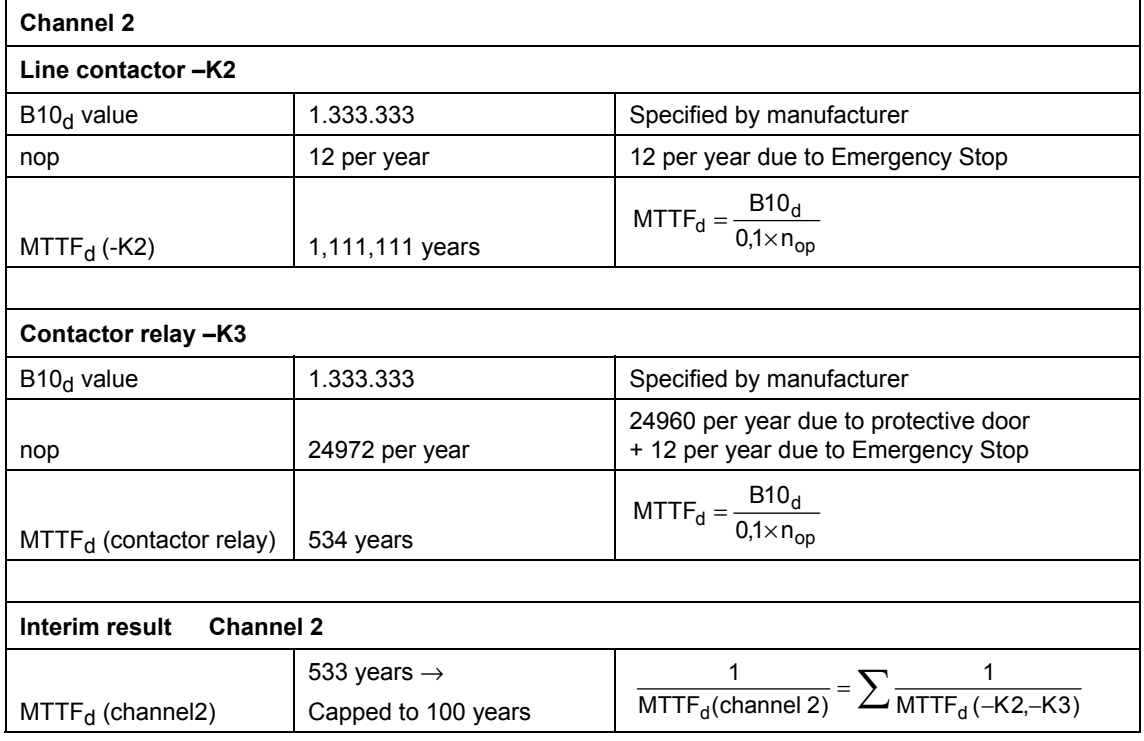

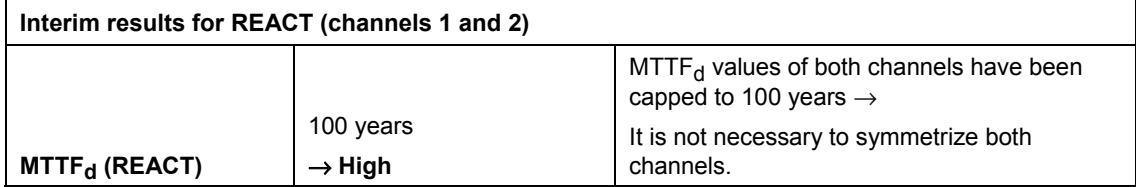

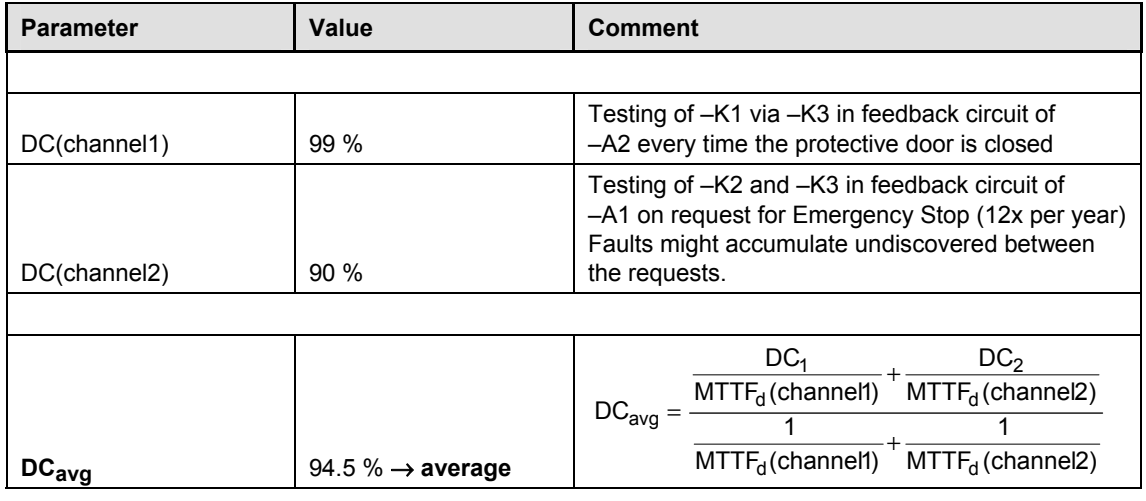

#### ♦ **Determination of diagnostic coverage**

#### ♦ **Determination of Performance Level**

- Structure of SRP/CS according to Category 3
- $\bullet$  MTTF<sub>d</sub> is high
- DC<sub>avg</sub> is average

• Sufficient measures against common cause failure According to EN ISO 13849-1:2008 Appendix K, **PL e is achieved with PFHd = 4.29 x 10-8 / h**.

In accordance with ISO 13849-1, a minimum of 65 points are required for SRP/CS from category 2.

The observations stated in subsection [2.4.5.2](#page-58-0) ["Measures against](#page-58-0)  [common cause failure \(CCF\) of the safety function"](#page-58-0) apply. A sufficient total of 65 points is thus achieved.

**Check of the PFH value of the safety functions as a whole**   $\Gamma$ 

**safety function** 

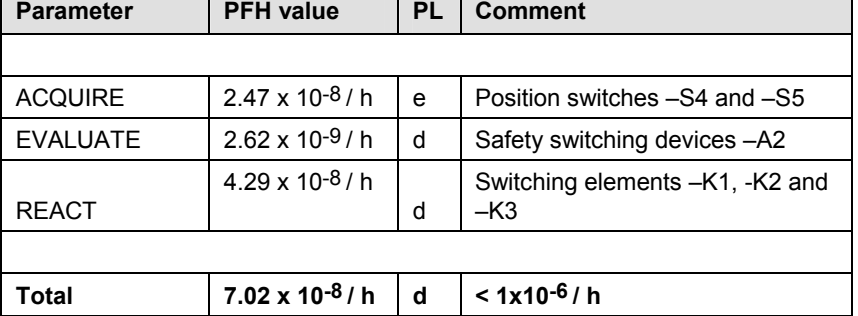

**The requirements regarding PL d with Category 3 for the protective door safety function are thus fulfilled.** 

## **2.4.6.2 Supplementary safety function Emergency Stop**

The drive must be switched off safely if the Emergency Stop button is actuated.

The Emergency Stop button is actuated 1x per month. **Assumption** 

> This safety function can be assessed according to the same principles described in subsection [2.4.5.1](#page-53-0) "[Emergency Stop on a converter](#page-53-0) → [STO](#page-53-0)".

The safety switching device –A2 plays no role in the Emergency Stop function and need not therefore be included in the calculation for this supplementary protective measure.

The switching cycles of –K1 caused by actuation of the door have no relevant influence on the calculation for this supplementary safety function.

#### 2.4.7 Emergency Stop and protective door monitoring on a converter→ SS1

#### **Requirement**

- a) The drive is brought to a controlled standstill when the protective door is opened. When the standstill timer runs down, the drive is safely switched to a no-torque condition.
	- b) The supplementary safety function Emergency Stop causes the drive to reach a safe, controlled standstill. When the standstill timer runs down, the drive is safely switched to a no-torque condition.

As a result of the risk assessment, the required performance level for both safety functions has been defined as PLr = d.

The DC link must remain energized in normal operation when the protective door is open.

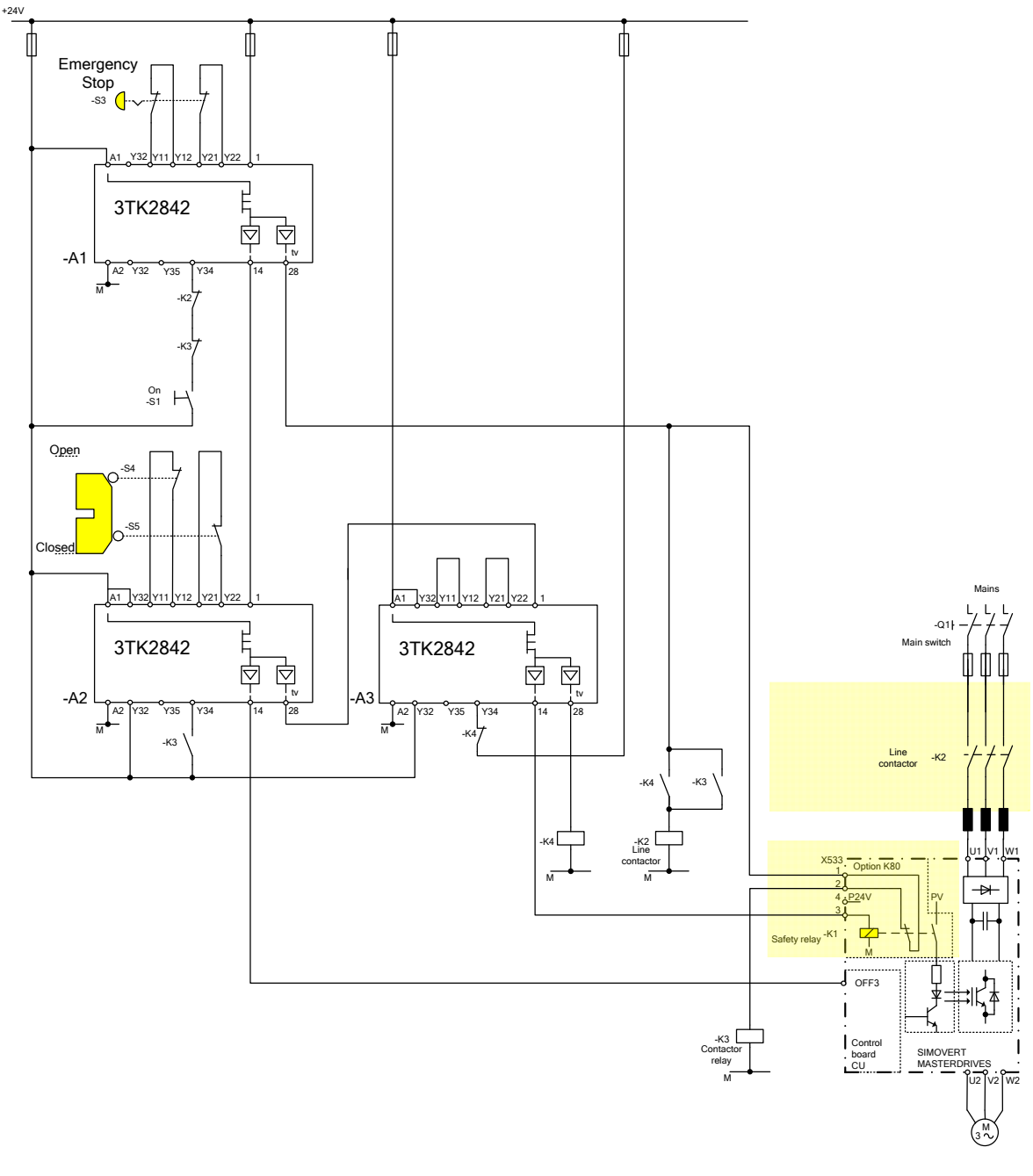

*Fig. 2-15 Emergency Stop and protective door monitoring on a Compact PLUS converter – SS1 on drive* 

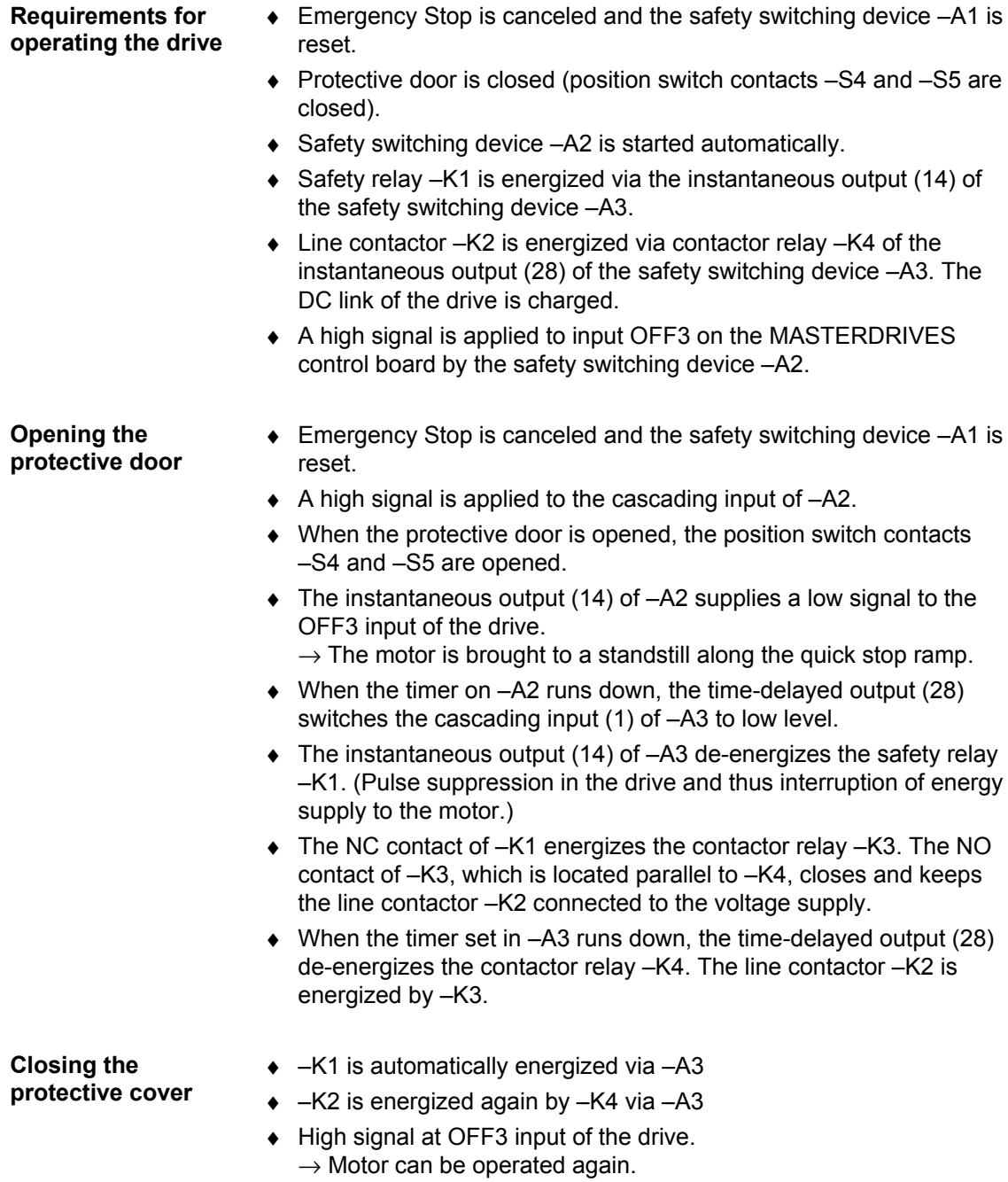

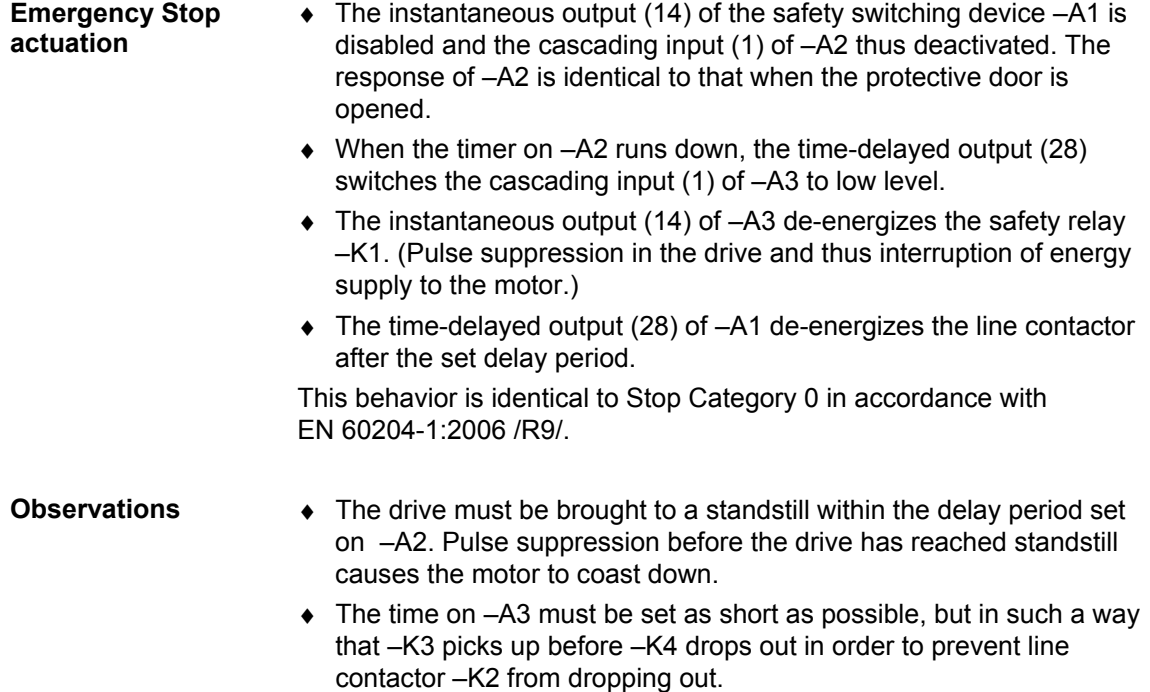

♦ The delay time on –A1 must be set identically to the delay time on –A2.
### <span id="page-72-0"></span>**2.4.7.1 Protective door safety function**

When the protective door is opened, the drive must be brought to a safe standstill and switched off after a safely monitored timer has run down.

The protective door is opened every 10 minutes in two-shift operation. The working period is Monday to Friday. **Assumption** 

> The actuations are calculated to be 6 x 1/h  $*$ 16 h/d  $*$ 260d = 24960 per year.

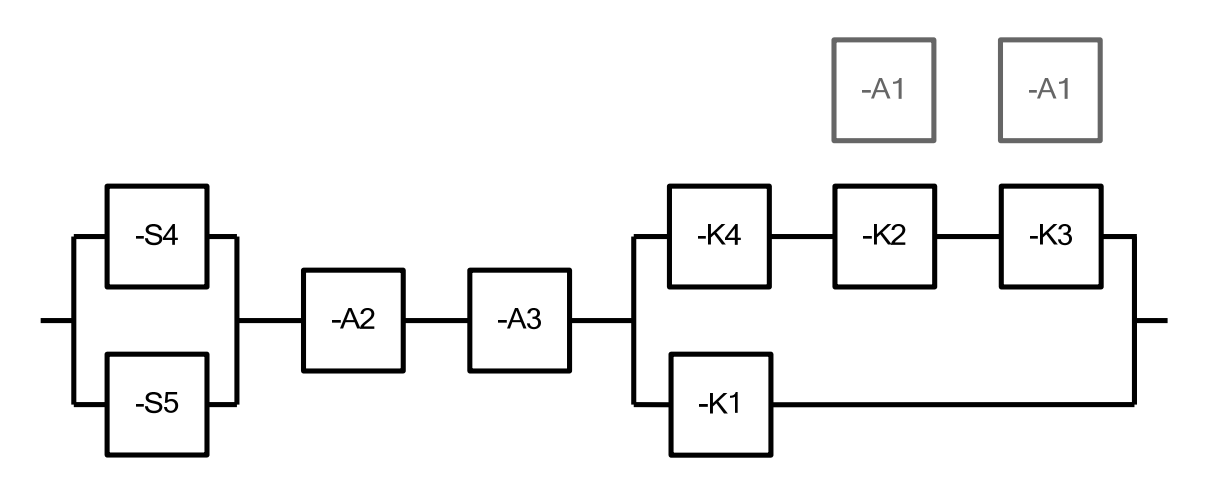

*Fig. 2-16 Block diagram of the protective door safety function* 

The safety switching device –A1 is required to diagnose –K2 and –K3. It is not included in the calculation for the protective door safety function.

### **Subsystem ACQUIRE**

The protective door is monitored by two independent position switches –S4 and –S5. Each of these position switches is equipped with a positive opening contact.

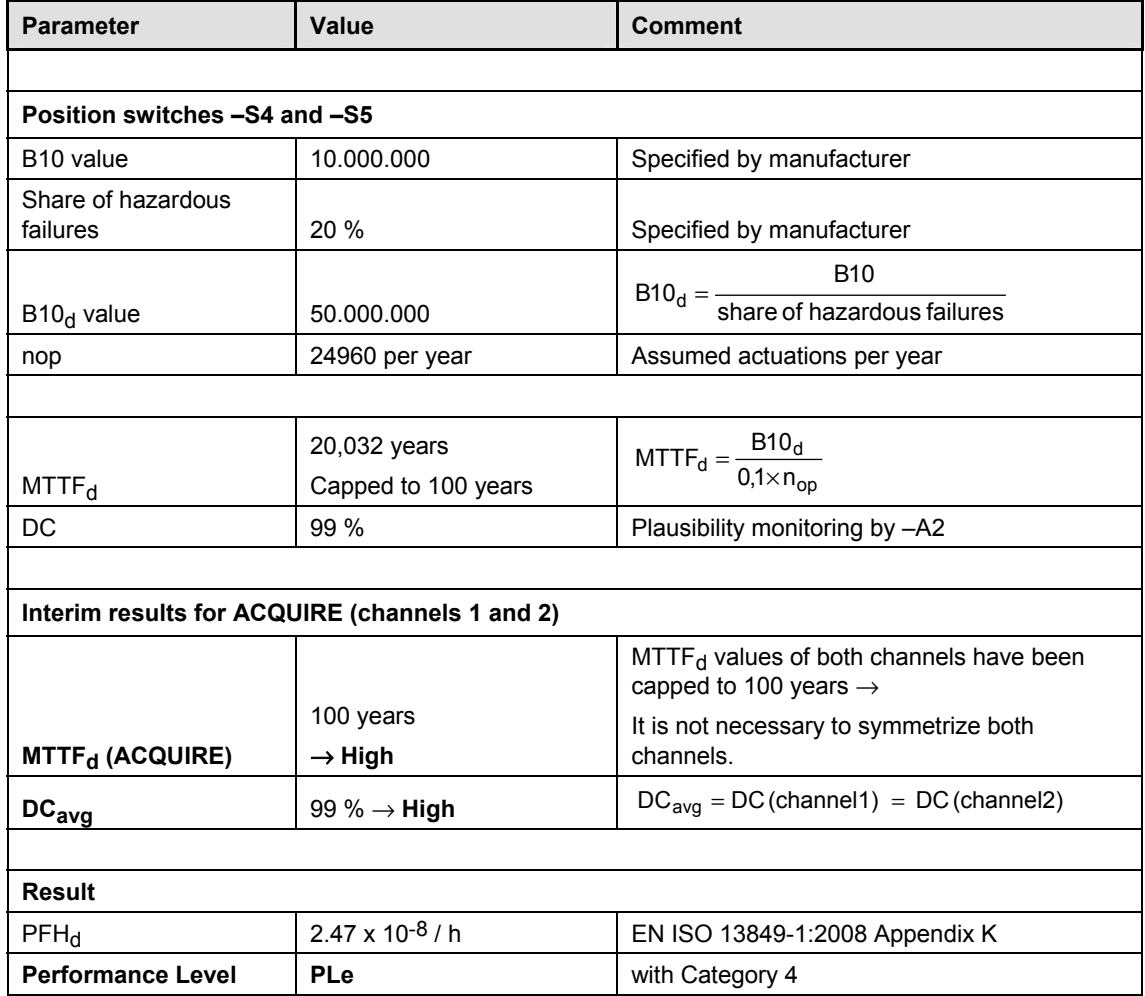

#### In this example, the subsystem EVALUATE is provided by two SIRIUS 3TK2842 safety switching devices. The safety switching devices feature instantaneous and time-delayed electronic enabling circuits. **Subsystem EVALUATE**

The device –A3 provides a safe time delay for switch-off and is energized via the cascading input terminal 1. Both devices –A2 and –A3 are used to evaluate the door switches and checkback signals from the contactor relays.

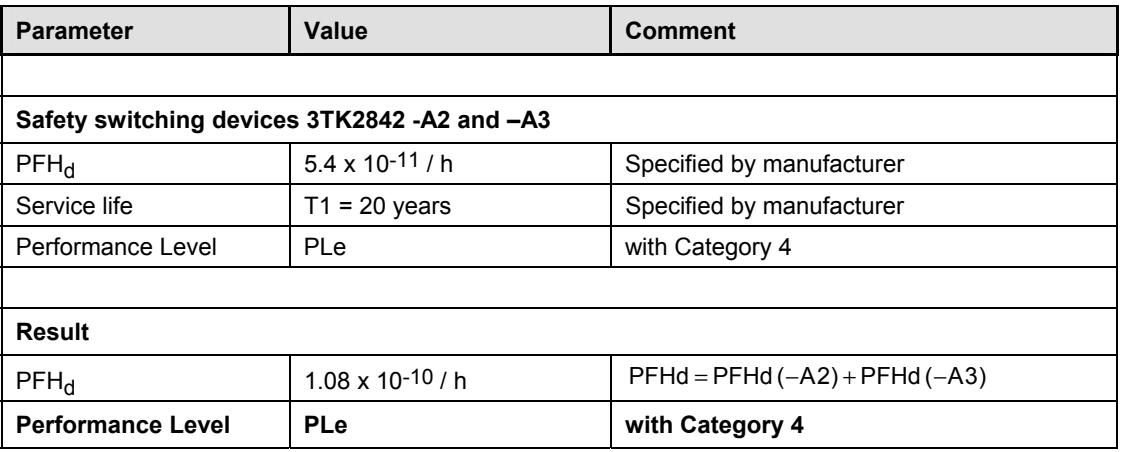

The subsystem REACT is formed by two channels. The first channel consists of the safety relay –K1. The second channel consists of the line contactor –K2 and the contactor relays –K3 and –K4. **Subsystem REACT** 

> In this example, the subsystem REACT is formed by two channels with different request rates for each channel. A dangerous fault in channel 1 causes an instantaneous request from channel 2.

The components –K1, –K3 and –K4 are tested every time –A2 or –A3 starts.

The contactor –K2 is tested every time –A1 starts.

Accumulation of faults in channel 2 between two consecutive actuations of the Emergency Stop button is not detected.

- ♦ The structure conforms to fundamental and proven safety principles and the requirements of Category B. Protective circuits are provided.
- ♦ The safety function always remains operative when a component fails. Component failure is detected.

This structure corresponds to Category 3 in accordance with EN ISO 13849-1:2008 /R3/.

### ♦ **Determination of MTTFd**

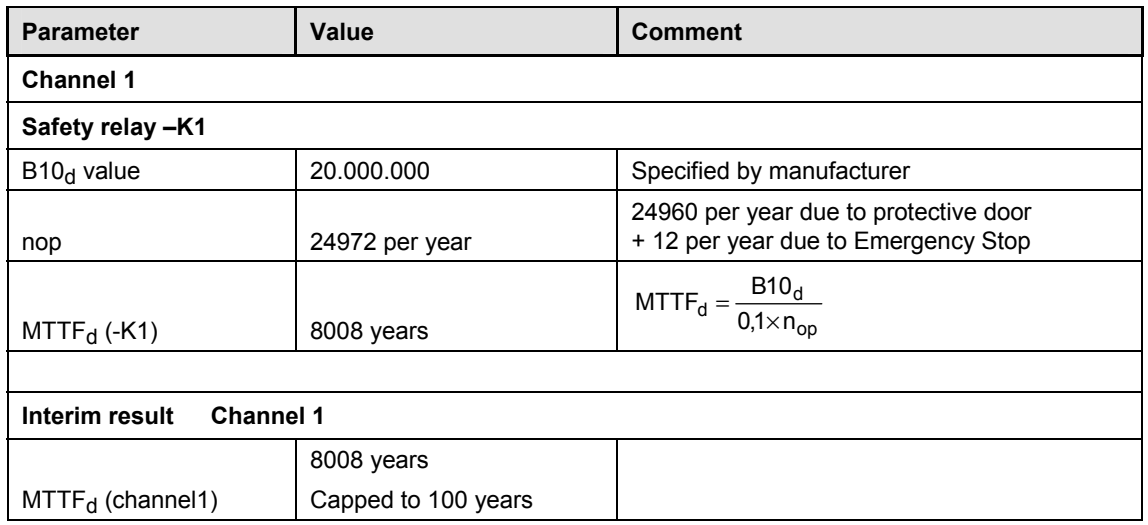

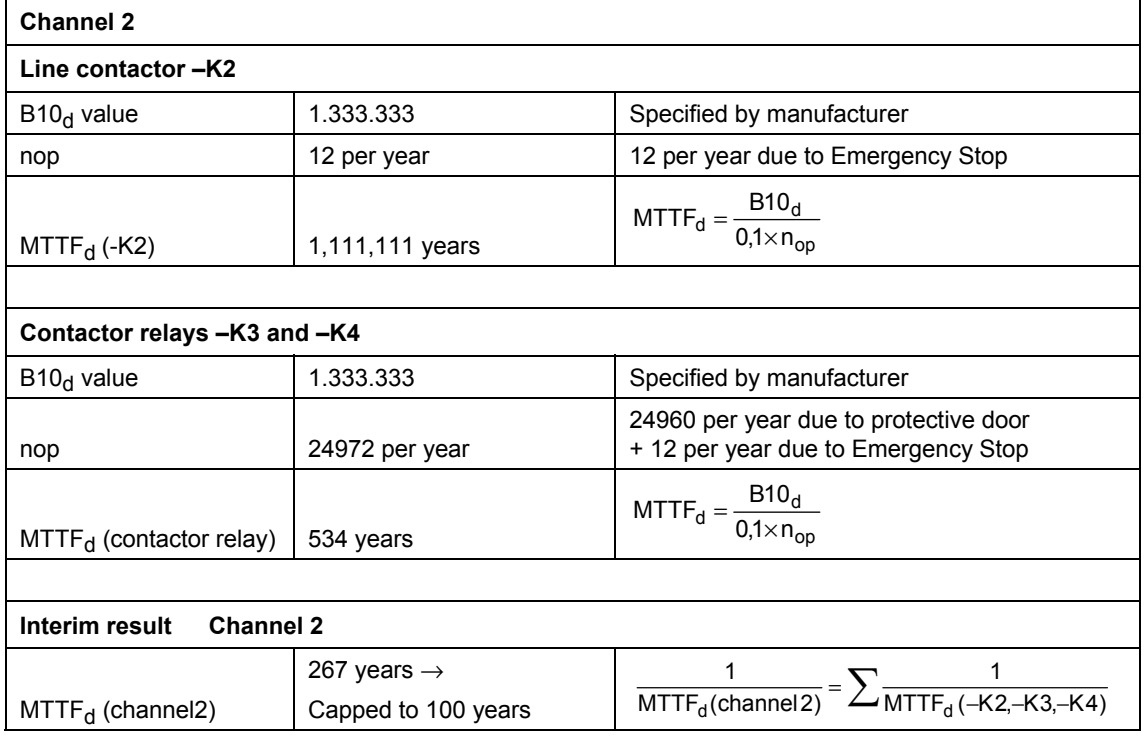

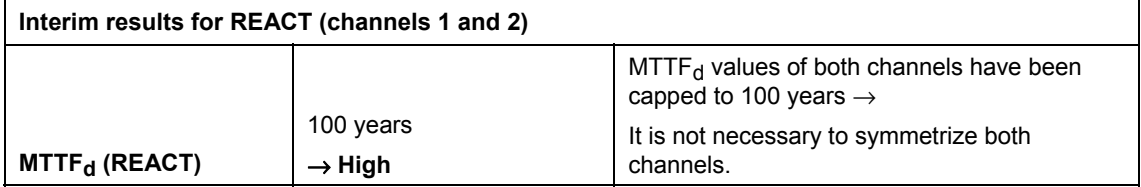

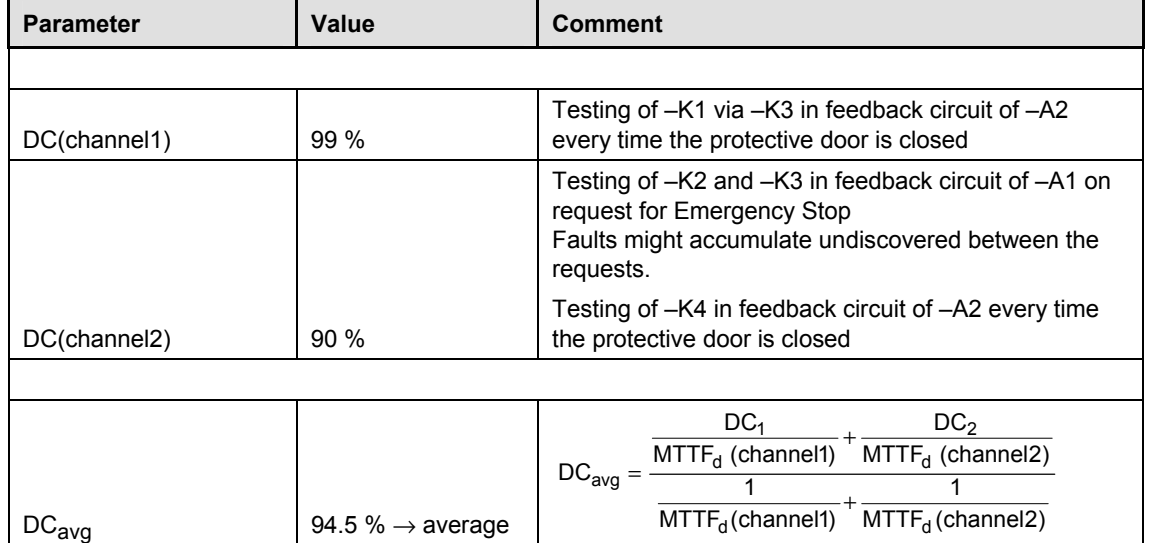

### ♦ **Determination of diagnostic coverage**

### ♦ **Determination of Performance Level**

- Structure of SRP/CS according to Category 3
- $\bullet$  MTTF<sub>d</sub> is high
- DC<sub>avg</sub> is average
- Sufficient measures against common cause failure

According to EN ISO 13849-1:2008 Appendix K, **PL e is achieved with PFHd = 4.29 x 10-8 / h**.

**Measures against common cause failure (CCF) of the safety function** 

In accordance with ISO 13849-1, a minimum of 65 points are required for SRP/CS from category 2.

The observations stated in subsection [2.4.5.2](#page-58-0) ["Measures against](#page-58-0)  [common cause failure \(CCF\) of the safety function"](#page-58-0) apply. A sufficient total of 65 points is thus achieved.

#### **Check of the PFH value of the safety functions as a whole**

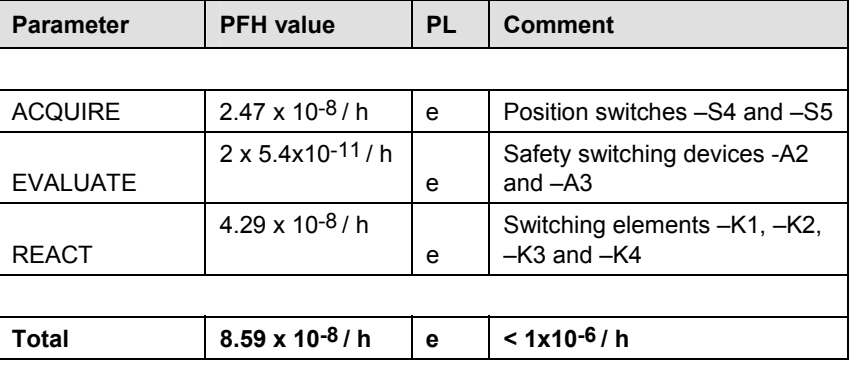

**The requirements regarding PL d with Category 3 for the protective door safety function are thus fulfilled.**

### **2.4.7.2 Supplementary safety function Emergency Stop**

The drive must be safely brought to a standstill and switched off if the Emergency Stop button is actuated.

#### The Emergency Stop button is actuated 1x per month. **Assumption**

This safety function can be assessed according to the same principles described in subsection [2.4.7.1](#page-72-0) "[Protective door safety function](#page-72-0)". However, the Emergency Stop button and the safety switching device –A1 must be included in the calculation for this safety function. The position switches for protective door monitoring play no role in the Emergency Stop function..

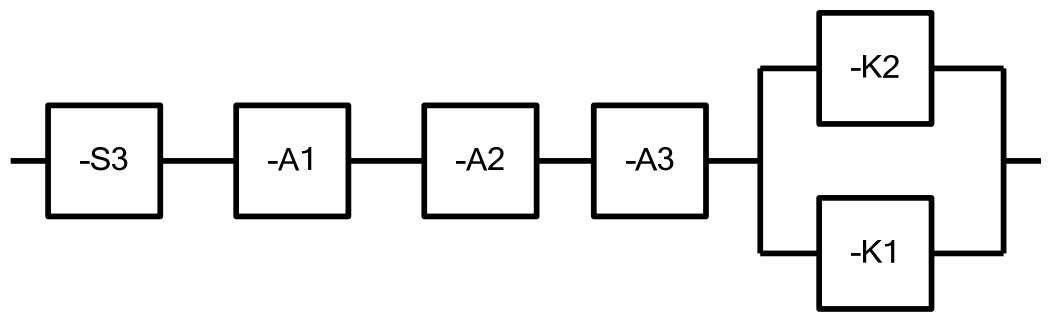

*Fig. 2-17 Block diagram of the supplementary safety function Emergency Stop* 

#### The safety function is triggered by the Emergency Stop button with rotary unlocking mechanism which is connected in two channels. This has positive opening contacts. Fault exclusion is assumed in each case for the positive opening contacts and the mechanical components of the Emergency Stop button. Accumulation of faults between two consecutive actuations of the Emergency Stop button can result in loss of the safety function. **Subsystem ACQUIRE**

This behavior corresponds to Category 3.

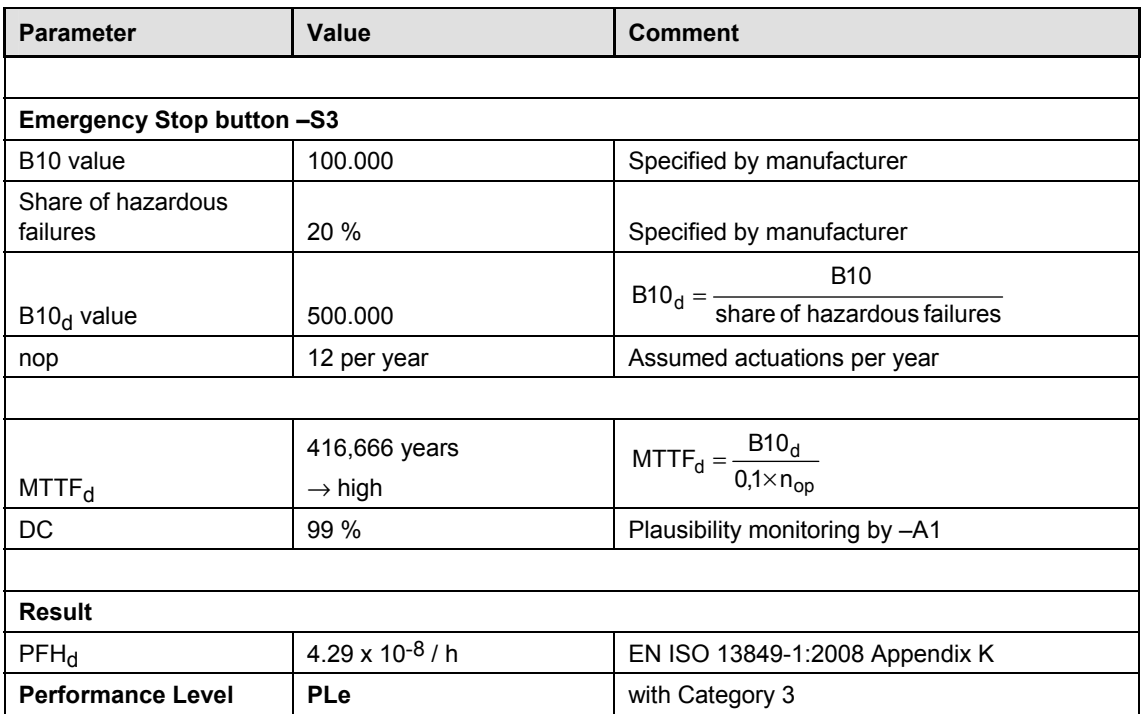

#### The subsystem EVALUATE of the supplementary safety function Emergency Stop consists here of three SIRIUS 3TK3842 safety switching devices. The safety switching devices feature instantaneous and time-delayed enabling circuits. The safety switching device –A1 is used to evaluate the Emergency **Subsystem EVALUATE**

Stop button. The devices –A2 and –A3 provide a safe time delay for switch-off and are energized by –A1 in each case via the cascading input terminal 1.

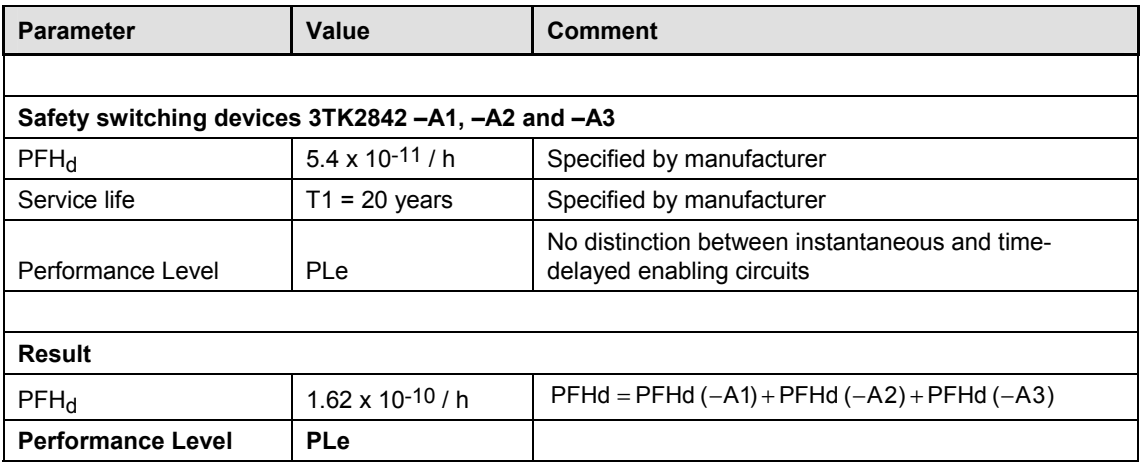

When the Emergency Stop button is actuated, the voltage supply to the line contactor –K2 and the safety relay –K1 is disconnected via the time-delayed output (28) of –A1. The contactor relays –K3 and –K4 therefore have no influence on the proper functioning of –K1 and –K2 when an Emergency Stop is requested. **Subsystem REACT** 

> The component –K1 is tested every time –A2 starts via –K3. The contactor –K2 is tested every time –A1 starts.

Accumulation of faults in channel 2 between two consecutive actuations of the Emergency Stop button is not detected.

- ♦ The structure conforms to fundamental and proven safety principles and the requirements of Category B. Protective circuits are provided.
- ♦ The safety function always remains operative when a component fails. Component failure is detected.

This structure corresponds to Category 3 in accordance with EN ISO 13849-1:2008 /R3/.

## ◆ Determination of MTTF<sub>d</sub> value

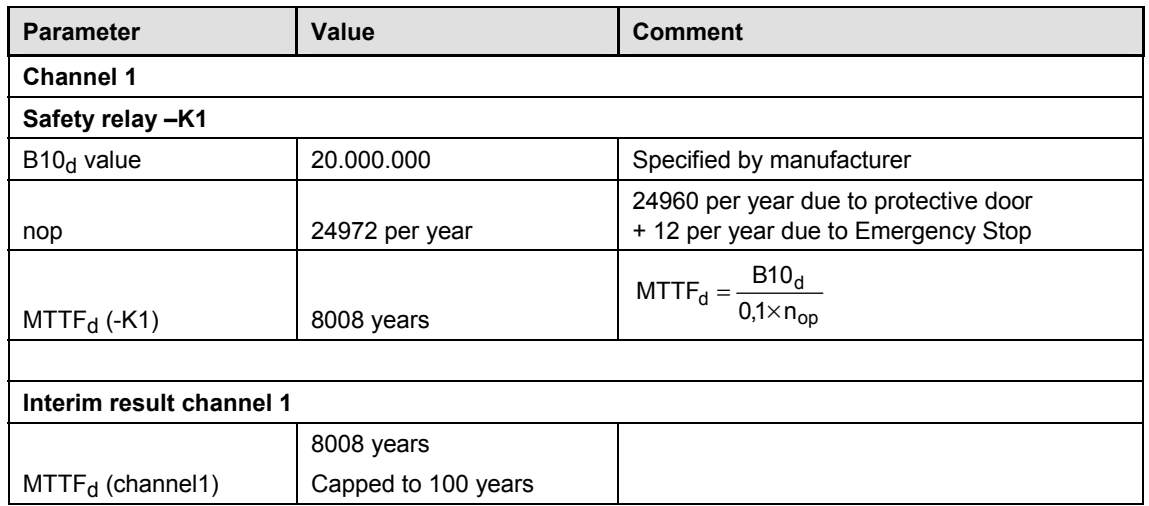

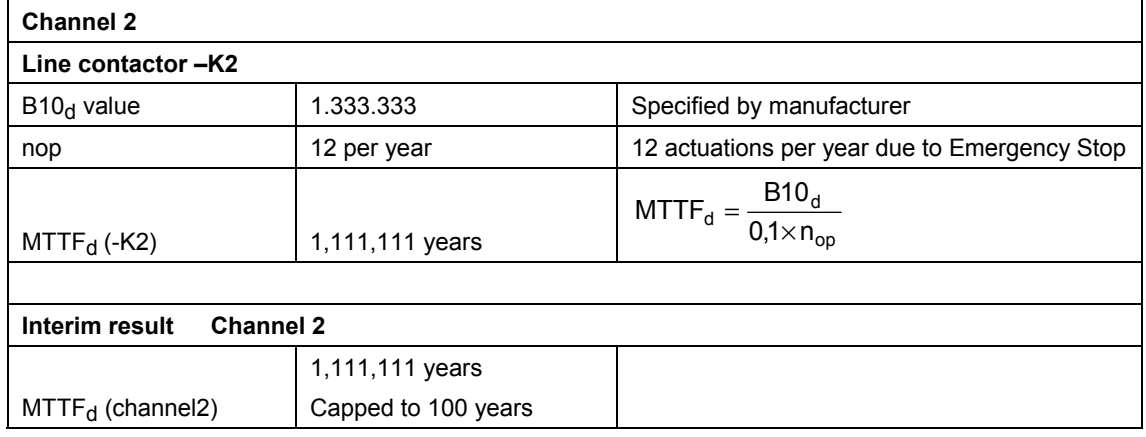

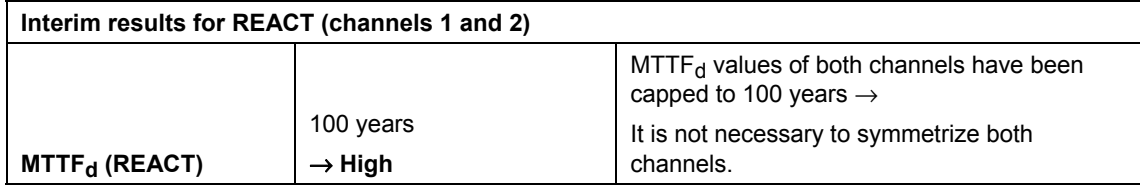

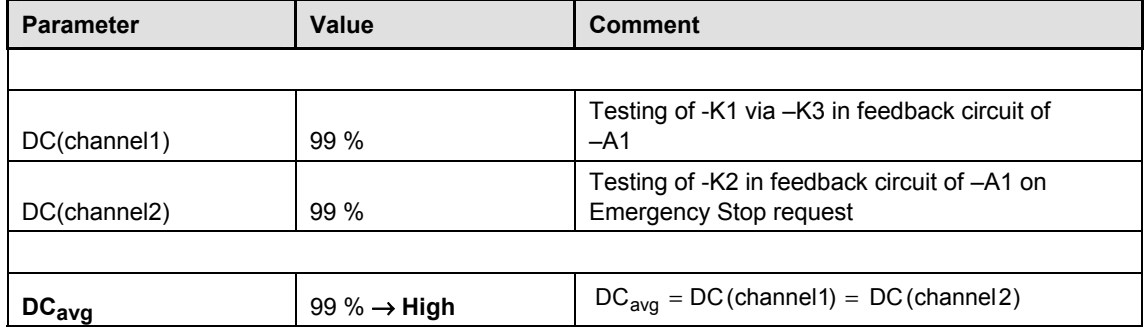

### ♦ **Determination of diagnostic coverage**

### ♦ **Determination of Performance Level**

- Structure of SRP/CS according to Category 3
- $MTTF<sub>d</sub>$  is high
- DC<sub>avg</sub> is high
- Sufficient measures against common cause failure

According to EN ISO 13849-1:2008 Appendix K, **PL e is achieved with PFHd = 4.29 x 10-8 / h**.

In accordance with ISO 13849-1, a minimum of 65 points are required for SRP/CS from category 2. The observations stated in subsection [2.4.5.2](#page-58-0) ["Measures against](#page-58-0)  [common cause failure \(CCF\) of the safety function"](#page-58-0) apply. A sufficient total of 65 points is thus achieved. **Measures against common cause failure (CCF) of the safety function** 

**Check of the PFH value of the safety functions as a whole** 

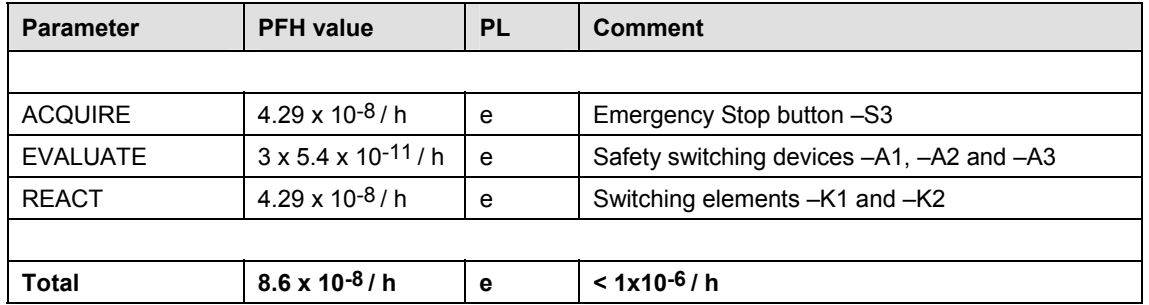

**The requirements regarding PL d with Category 3 for the protective door safety function are thus fulfilled.**

### 2.4.8 Emergency Stop and protective door monitoring on more than one  $converter \rightarrow STO$

#### a) The drives are switched off safely when the protective door is opened. **Requirement**

b) The drives must be switched off safely by the supplementary safety function Emergency Stop.

As a result of the risk assessment, the required performance level for both safety functions has been defined as PLr = d.

The DC link must remain energized in normal operation when the protective door is open.

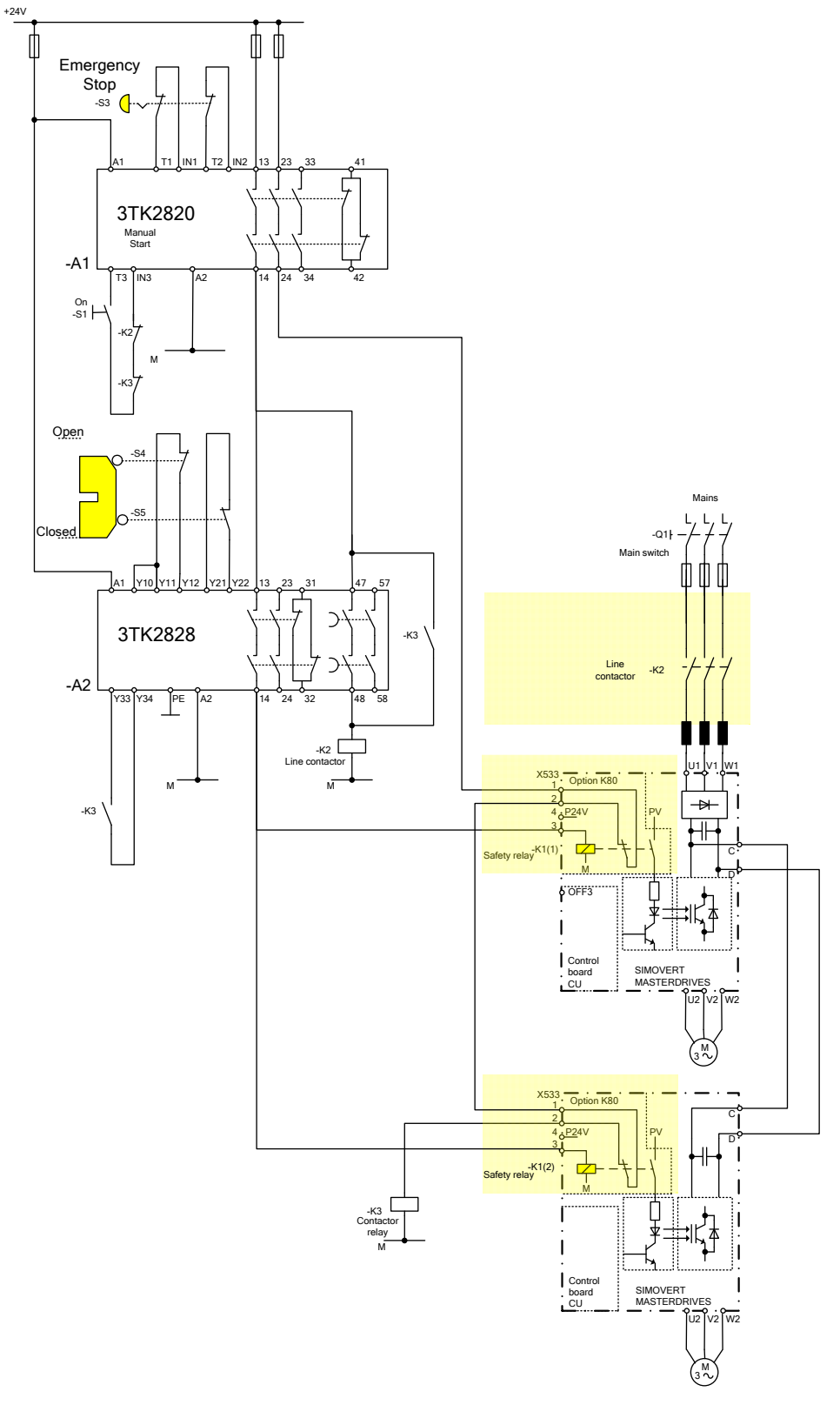

*Fig. 2-18 Emergency Stop and protective door monitoring on two Compact PLUS converters STO on both drives* 

### **2.4.8.1 Protective door safety function**

This safety function has the same structure as the function described in subsection [2.4.6.1 "Protective door safety function"](#page-62-0) for one axis. Only in the REACT area has an additional safety relay

–K1(2) been added in channel 1. This must be taken into account in the calculation for the subsystem REACT.

The subsystems ACQUIRE and EVALUATE are not affected.

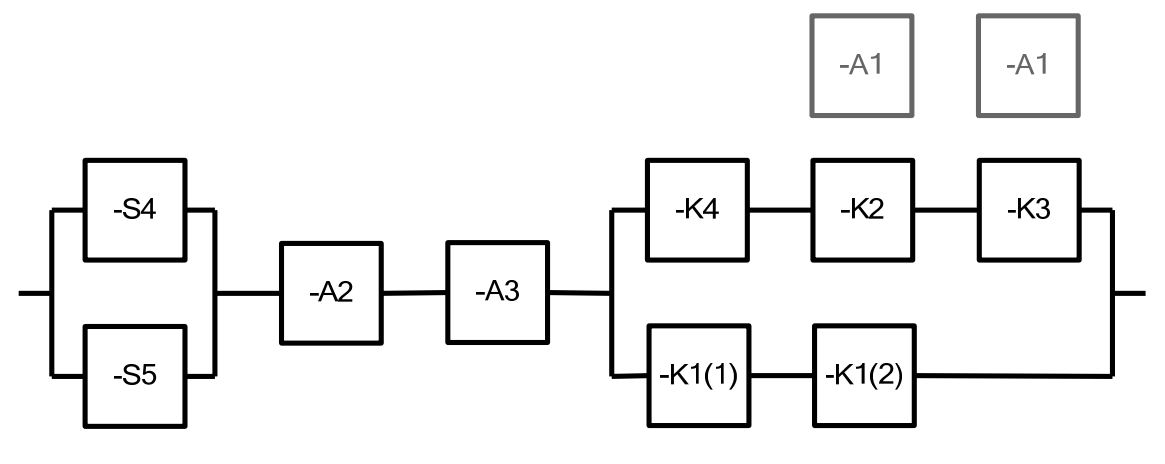

*Fig. 2-19 Block diagram of the protective door safety function for two axes* 

### **2.4.8.2 Emergency Stop safety function**

This safety function has the same structure as the function described in subsection [2.4.6.2 "Supplementary safety function Emergency Stop"](#page-67-0) for one axis. Only in the REACT area has the additional safety relay –K1(2) been added in channel 1. This must be taken into account in the calculation for the subsystem REACT.

The subsystems ACQUIRE and EVALUATE are not affected.

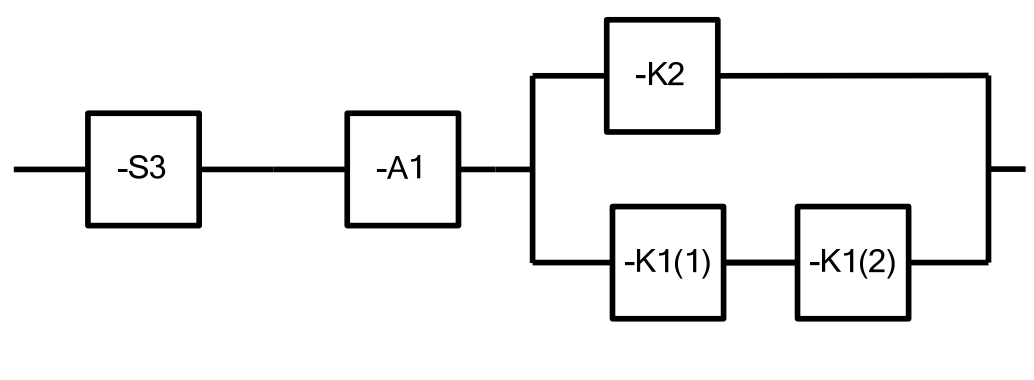

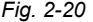

*Fig. 2-20 Block diagram of the protective door safety function for two axes* 

# 2.4.9 Use of programmable safety components

In the interests of clarity, the circuit examples in this document have been constructed using separate safety switching devices. The logic section of the described safety functions can be implemented just as well with programmable safety components, such as fail-safe PLC systems or the MSS Modular Safety System. The monitoring functions of the safety relays can be programmed in the logic section, which means that the contactor relays can be omitted.

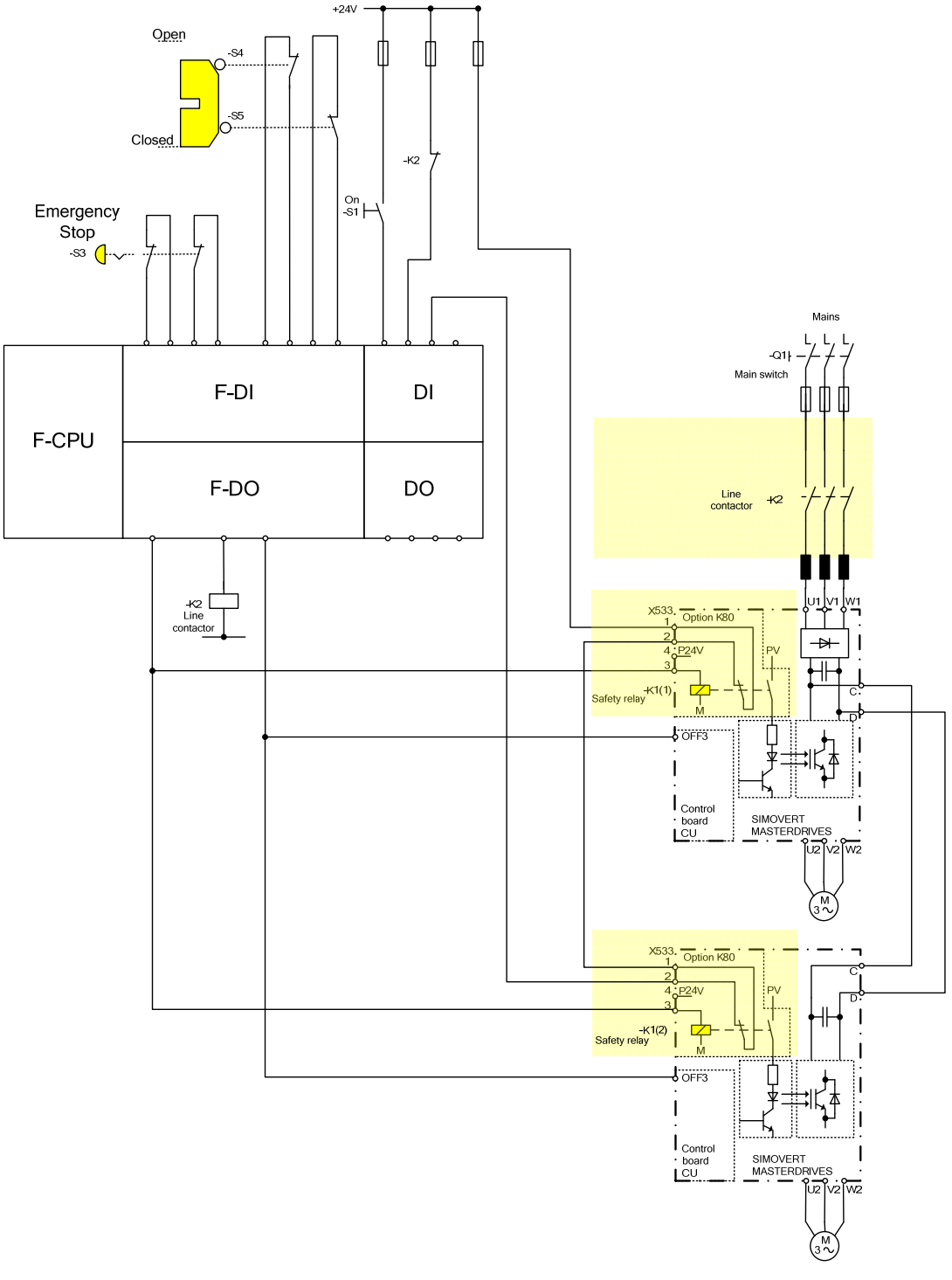

*Fig. 2-21 Structure with programmable safe logic* 

The safety functions are calculated in a similar manner to the examples above with discrete safety relays.

# 3 Instructions for Design of Drives in Conformance with EMC Regulations

# 3.1 Foreword

The modular design of SIMOVERT MASTERDRIVES permits a large number of possible drive converter/equipment combinations so that it is not practical to provide a separate description for every individual combination here. It is more purposeful for this document to provide basic information and generally applicable rules so that you can configure your particular drive converter/equipment combination in an "electromagnetically compatible" manner.

The drives are operated in widely varying environments and any additionally used components (control systems, switch-mode power sections, etc.) can differ considerably as far as their noise immunity and noise emission levels are concerned. For this reason, it is permissible to deviate from the EMC regulations on a case-to-case basis after individual investigation.

In the context of the EMC Law, SIMOVERT MASTERDRIVES are considered as "components" rather than "units". For a better understanding of these instructions, however, the generally used term "units" is used.

With effect from June 1996, the "EMC product standard including special test methods for electric drive units" EN 61800-3 (VDE 0160 T100, IEC 1800-3) is applicable for frequency converters. Before this product standard came into force, the standards EN 50081 with EN 55011 and EN 50082 with IEC 801 were applicable. These are no longer relevant for frequency converters now that the product standard has come into force.

Please contact your local Siemens office regarding any other queries you may have relating to EMC.

# 3.2 Principles of EMC

## 3.2.1 What is EMC?

EMC stands for "ElectroMagnetic Compatibility" and, in accordance with the EMC Law §2(7), it defines "the capability of a unit to operate satisfactorily in an electromagnetic environment, without itself causing electromagnetic disturbances which would be unacceptable for other electrical units in this environment".

In principle, this means that units should not interfere with each other. And this is a feature that you have always looked for in your electrical products!

### 3.2.2 Noise emission and noise immunity

EMC is dependent on two characteristics of the units concerned - the emitted noise and the noise immunity. Electrical equipment can either be treated as a noise source (transmitter) and/or a noise receiver. Electromagnetic compatability exists when the existing interference sources do not affect the function of the noise receivers. It is also possible for a unit to be both an interference source and an interference receiver at the same time. For example, the power section of a frequency converter can be regarded as a noise source, whereas the control section can be regarded as a noise receiver.

The **noise emission** of frequency converters is governed by the European Standard EN 61800-3. The cable-related noise at the mains connection is measured under standard conditions as radio interference voltage. Electromagnetically emitted noise is measured as radio interference (radiated noise). The standard defines limit values "First environment" (public supply networks) and "Second environment" (industrial networks).

When the equipment is connected up to the public supply, the maximum harmonics specified by the local power supply company must be observed.

The **noise immunity** of a unit describes how it behaves when subjected to electromagnetic noise/interference. The requirements and evaluation criteria for the behaviour of the electrical units are also laid down in standard EN 61800-3.

### 3.2.3 Industrial and domestic applications

Limit values are laid down for emitted noise and noise immunity depending on the application for which the units are envisaged. A differentiation is made between industrial and domestic environments. In industrial environments, the noise immunity of the units must be very high, but lower requirements are made concerning the emitted noise. In domestic environments, i.e. when connected to public supply systems, there are strict regulations concerning emitted noise but, on the other hand, the units can be designed with a lower noise immunity.

If the drive is an integral part of a system, it does not initially have to satisfy any demands regarding emitted noise and noise immunity. However, the EMC Law specifies that a system must as a whole be electromagnetically compatible within its environment. Within the system, the owner will, in his own interest, make sure that his equipment is electromagnetically compatible.

Without a radio interference suppression filter, the emitted noise of the SIMOVERT MASTERDRIVES frequency converters exceeds the limit value "First environment". Limit values are currently still under discussion for the "Second environment" sector (see EN 61800-3 section 6.3.2). However, their high noise immunity makes them insensitive to the noise emitted by units in their vicinity. If all control components of the system (e.g. automation devices) have a noise immunity suitable for industrial environments, then it is not necessary for every drive to maintain this limit value.

### 3.2.4 Non-grounded systems

In some industrial sectors, non-grounded supplies (IT supplies) are used to increase the availability of the plant/installation. In the event of a ground fault, no fault current flows, and the plant can still produce. However, when a radio interference suppression filter is used, a fault current will flow when a ground fault occurs, which may cause shutdown of the drives or even the destruction of the radio interference suppression filter. In order to minimize this fault current, the radio interference suppression filter has to be designed differently which will quickly reach the physical limits. Radio interference suppression filters additionally affect the concept of non-grounded supply networks and can thus result in a safety risk when used with these networks (see Product Standard EN 61800-3: 1996). If required, radio interference suppression should thus be realized at the grounded primary side of the supply transformer or with a single special filter at the secondary side. The special filter also generates leakage currents to ground. A groundleakage monitor which is usually used in non-grounded systems has to be adjusted to the special filter.

# 3.3 The frequency converter and its electromagnetic compatibility

### 3.3.1 The frequency converter as a noise source

SIMOVERT MASTERDRIVES frequency converters operate with a voltage-source DC link. **Mode of operation of SIMOVERT** 

**MASTERDRIVES** 

In order to keep the power losses as low as possible, the inverter switches the DC link voltage to the motor winding in the form of voltage blocks.

An almost sinusoidal current flows in the motor.

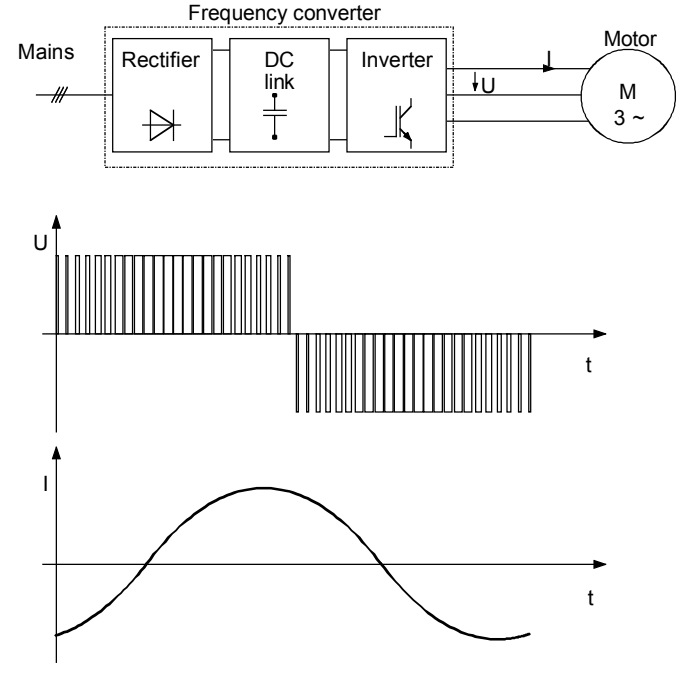

*Fig. 3-1 Block diagram showing output voltage V and motor current I of a frequency converter* 

The described mode of operation in conjunction with high-performance semiconductor switching elements have made it possible to develop compact frequency converters which now play a vital role in drive technology.

As well as having many advantages, the fast semiconductor switches also have one disadvantage:

A pulse-type noise current flows to ground through parasitic capacitances  $C_{p}$  at each switching edge. Parasitic capacitances exist between the motor cable and ground, and also within the motor.

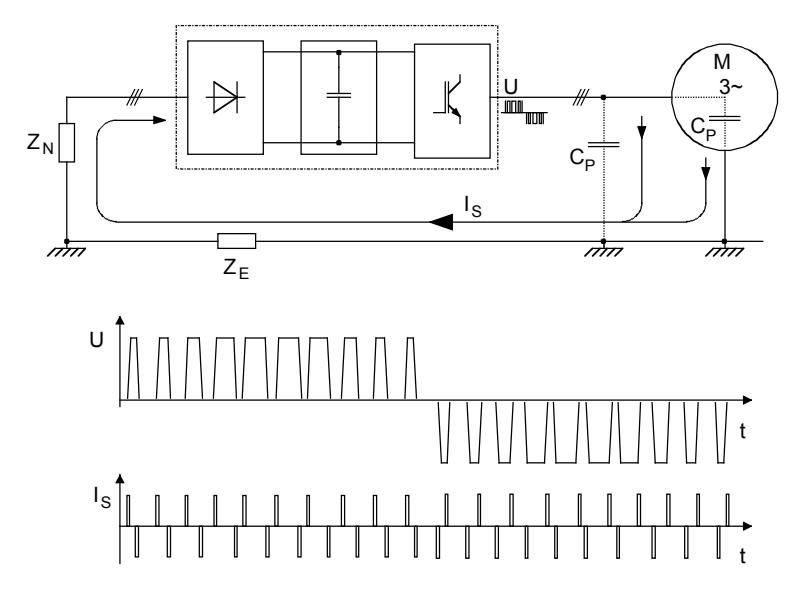

*Fig. 3-2 Block diagram showing output voltage V and fault current Is* 

The source of the fault current  $I_S$  is the inverter, which is the reason why the fault current must also flow back to the inverter. Impedance  $Z_N$ and ground impedance  $Z_F$  act in the return flow path. Impedance  $Z_N$ forms parasitic capacitances between the supply cable and ground, which is connected in parallel with the impedance (between phase and ground) of the supply transformer. The noise current itself and the voltage drops across  $Z_N$  and  $Z_F$  caused by the noise current can also affect other electrical units.

Frequency converters generate the high-frequency noise currents which have already been described. In addition, low-frequency harmonics should be taken into account. As a result of rectification of the line supply, a non-sinusoidal line current is drawn which causes a distortion of the line supply voltage.

Low-frequency harmonics are reduced using **line reactors**.

The high-frequency noise emission can only be reduced if the generated noise current is correctly routed. Using non-shielded motor cables, the noise current flows in an undefined fashion back to the frequency converter, e.g. via foundation/base frame grounders, cable ducts, cabinet frames. These current paths have a very low resistance for currents with a frequency of 50 or 60 Hz. However, the noise current induces a high-frequency component, which can result in problematical voltage drops.

A **shielded motor cable** is absolutely necessary to enable the fault current to flow back to the frequency converter in a defined fashion. The shield must be connected to the housing of the frequency converter and to the motor housing through a large surface area. The shield now forms the easiest path for the noise current to take when returning to the frequency converter.

**Measures to reduce noise emission** 

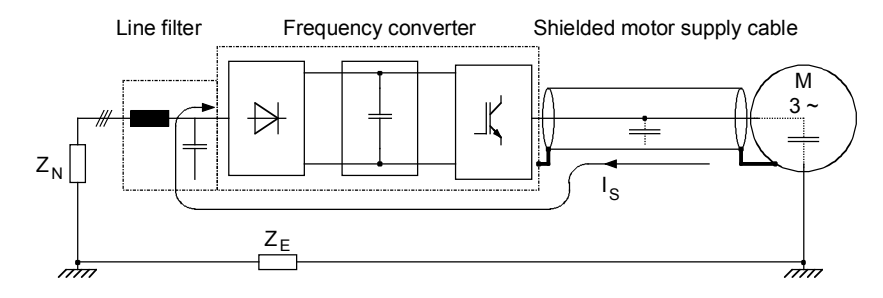

*Fig. 3-3 Flow of the noise current with shielded motor cable* 

A shielded motor cable with a **shield connected at both sides** causes the noise current to flow back to the frequency converter through the shield.

Although (almost) no voltage drop arises across impedance  $Z_F$  for shielded motor cables, the voltage drop across impedance  $Z_N$  can affect other electrical units.

For this reason, a **radio interference suppression filter** should be installed in the supply feeder cable to the frequency converter. Arrangement of the components as per the following figure.

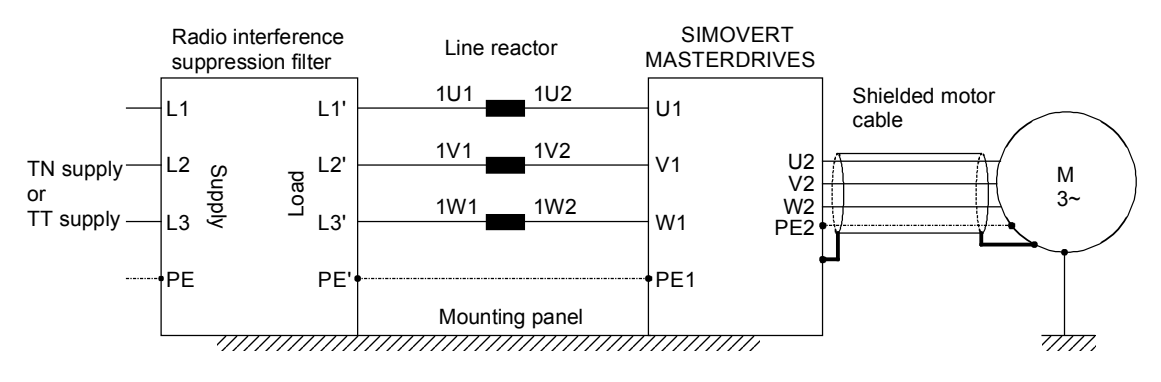

*Fig. 3-4 Arrangement of the components* 

Radio interference suppression filters and frequency converters must be connected through a low-ohmic resistance for the high-frequency noise currents. In practice, this requirement is best satisfied by mounting the frequency converters and radio interference suppression filters on a common panel. Frequency converters and radio interference suppression filters must be connected to the mounting panel through the largest possible surface area.

The SIMOVERT MASTERDRIVES must be installed in an enclosed **cabinet** in order to limit the radio interference radiation. In particular, the radio interference radiation is determined by the control section with its microprocessor and it is therefore comparable with the noise emitted from a computer. If there are no radio transmission services in the immediate vicinity of the SIMOVERT MASTERDRIVES, there is no need for a high-frequency-sealed cabinet.

Radio interference radiation is not limited if the units are installed in racks. In this case, adequate shielding should be provided by suitably designing the equipment room/area.

## 3.3.2 The frequency converter as a noise receiver

### **Ways in which noise is received**

Noise can enter a unit either galvanically, inductively or capacitively. The equivalent circuit diagram shows a noise source which causes noise current  $I_S$  in the unit due to capacitive coupling effects. The magnitude of the coupling capacitance  $C_K$  is determined by the cabling and the mechanical design.

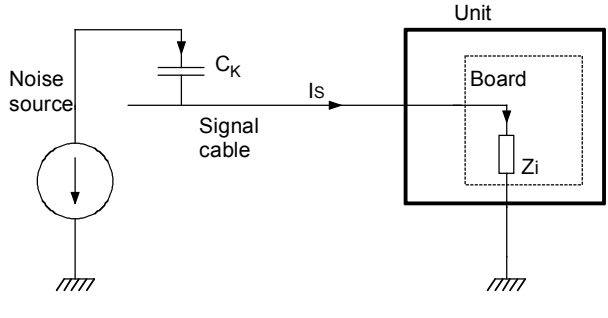

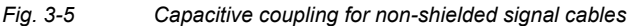

Noise current  $I_S$  produces a voltage drop across impedance  $Z_i$ . If the noise current flows through a board with fast electronic components (e.g. microprocessor), even a small spike in the  $\mu s$  area and an amplitude of just a few volts can lead to disturbing noise.

**Measures to increase noise immunity** 

The most effective way of preventing noise being coupled-in is to rigorously **separate power and signal cables.**

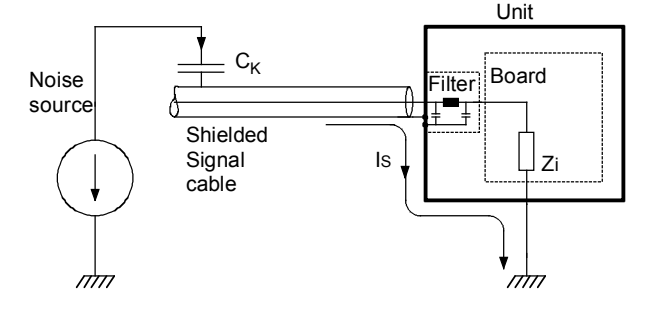

*Fig. 3-6 Increasing the noise immunity by using shielded signal cables* 

The inputs and outputs of the SIMOVERT MASTERDRIVES control section are fitted with filters that keep noise currents  $I_S$  separate from the electronics. The filters also smooth the useful signal. In the case of signal cables with extremely high-frequency signals, e.g. from the digital tachometer, this smoothing has a disturbing effect. As no smoothing is possible on account of its functionality, **shielded signal cables** have to be used here. The noise current now flows back to the noise source via the shield and the housing.

The shields of **digital signal cables** always have to be connected at both ends, i.e. at the transmitter and at the receiver!

In the case of **analog signal cables,** low-frequency noise can arise if the shield is connected at both ends (hum is coupled-in). In this case, the shield must only be connected at one end at the SIMOVERT MASTERDRIVES. The other end of the shield should be grounded through a capacitor (e.g. 10 nF/100 V type MKT). This capacitor enables the shield to be connected at both ends after all as far as highfrequency noise is concerned.

# 3.4 EMC planning

If two units are not electromagnetically compatible, the noise radiated by the noise transmitter can be reduced, or the noise immunity of the noise receiver can be increased. Noise sources are often power electronic units with a large current drain. Complex filters are necessary to reduce their noise emission. Noise receivers especially include control devices and sensors/transmitters, as well as their evaluation circuit. Not so much effort and cost is required to increase the noise immunity of low-power units. In industrial environments, it is therefore more cost-effective to increase the noise immunity than to reduce the noise emission.

To maintain the "Second environment" limit value class specified in EN 55011, the radio interference voltage at the mains connection point can be a maximum of 79 dB  $(\mu V)$  between 150 kHz and 500 kHz, and a maximum of 73 dB  $(\mu V)$  between 500 kHz und 30 MHz. When expressed in volts, these values are 9 mV and 4.5 mV respectively! Before radio interference measures can be applied, it must first be clarified at which locations you or your customer require EMC. See the following example:

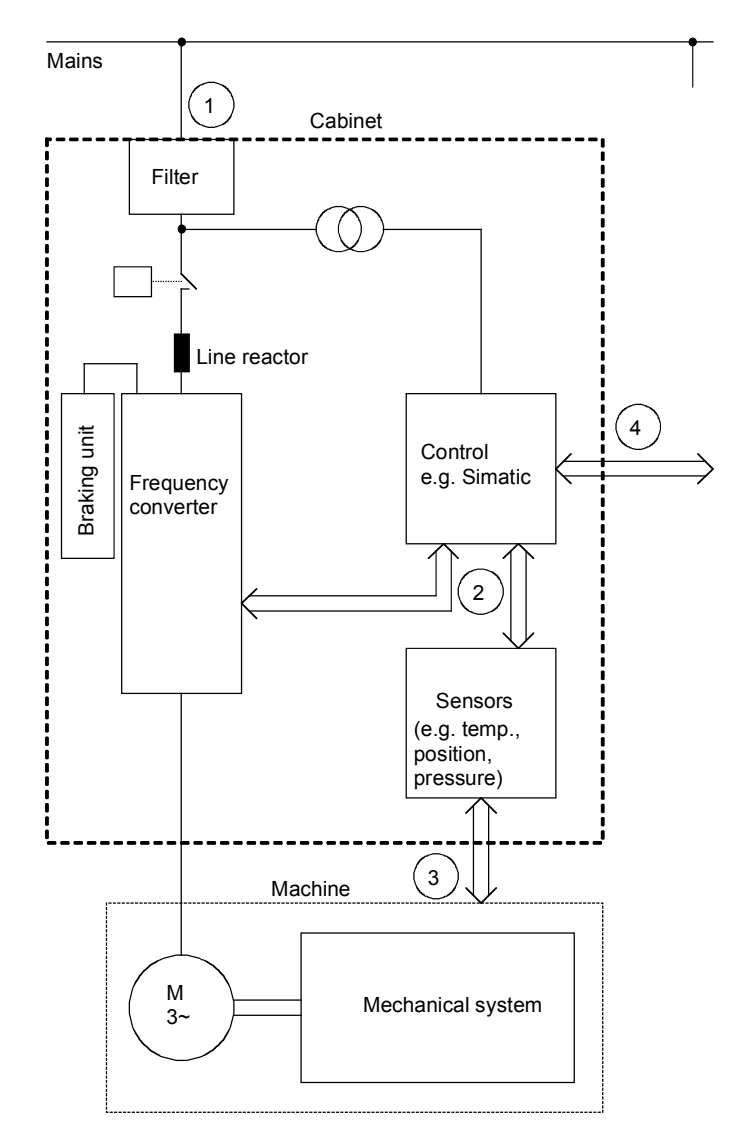

*Fig. 3-7 Block diagram of a drive system* 

The purpose of a frequency converter is to drive a motor. The frequency converter, the relevant open-loop control and sensor system are accommodated in a cabinet. The emitted noise has to be limited at the mains connection point and therefore radio interference suppression filters and line reactors are installed in the cabinet.

Assuming that all requirements are met at Point  $\mathbb O$  - can it be supposed that electromagnetic compatibility exists?

This question cannot just be answered with "yes" because EMC has to be reliably ensured inside the cabinet as well. It is possible that the control system produces electromagnetic influences at interfaces @ and  $\circledast$ , and the sensor system at interfaces  $\circledast$  and  $\circledast$ .

Therefore, a radio interference suppression filter by itself cannot ensure EMC!

See the following sections.

## 3.4.1 The zone concept

The most cost-effective measure of reducing interference is to spatially separate the noise sources and the noise receivers. This must, however, already be taken into account during the planning stage of a machine/system. The first question that has to be answered is whether the unit used is a noise source or a noise receiver. Noise sources in this connection are, for example, frequency converters, braking units, contactors.

Noise receivers are, for example, automation devices, encoders and sensors.

The machine/system is then divided up into EMC zones and the units are assigned to these zones. Each zone has its own requirements regarding noise emission and noise immunity. The zones have to be spatially separated, which is best done using a metal housing or, within a cabinet, using grounded partitions. If necessary, filters have to be used at the zone interfaces. The zone concept is explained using the following diagram as an example which shows a simplified drive system:

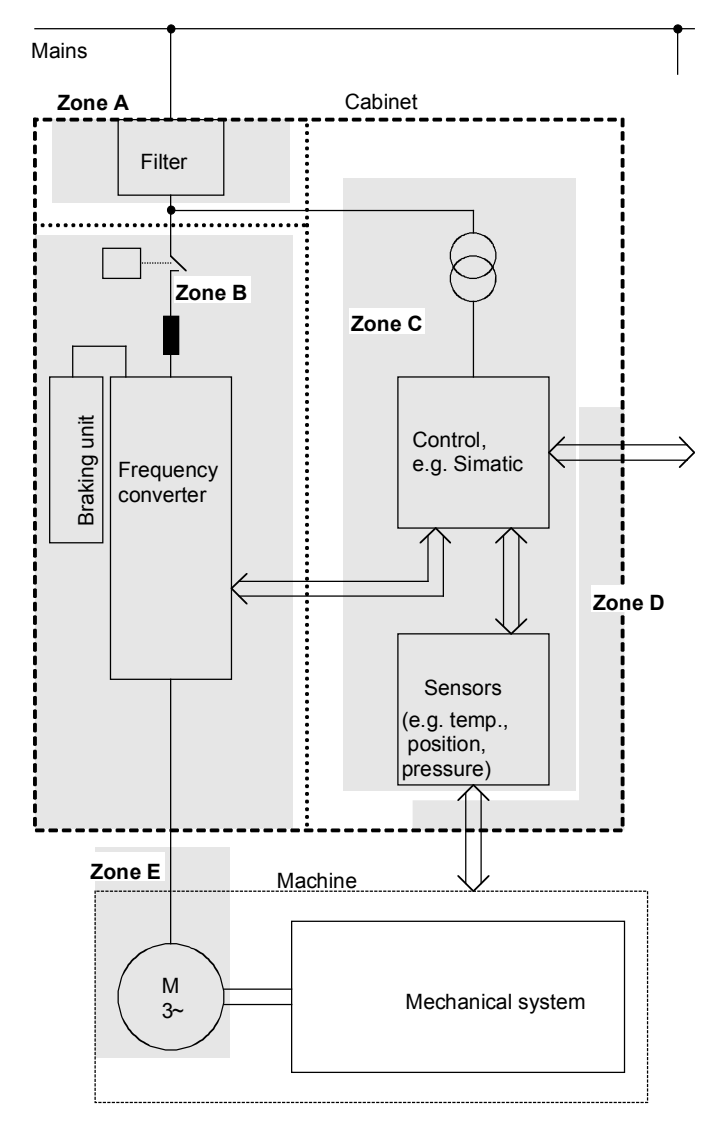

.......... Grounded partition recommended

*Fig. 3-8 Sub-dividing a drive system into zones* 

- ♦ Zone A is the cabinet connection to the line supply including filter. The emitted noise should be kept at specific limit values here.
- Zone B contains the line reactor and the noise sources: frequency converter, braking unit, contactor.
- ♦ Zone C accommodates the control transformer and the noise receivers: control and sensor system.
- ♦ Zone D forms the interface between the signal and control cables to the periphery. A defined noise immunity level is required here.
- ♦ Zone E comprises the three-phase motor and the motor supply cable.
- ♦ The zones should be spatially separated in order to achieve electromagnetic de-coupling.

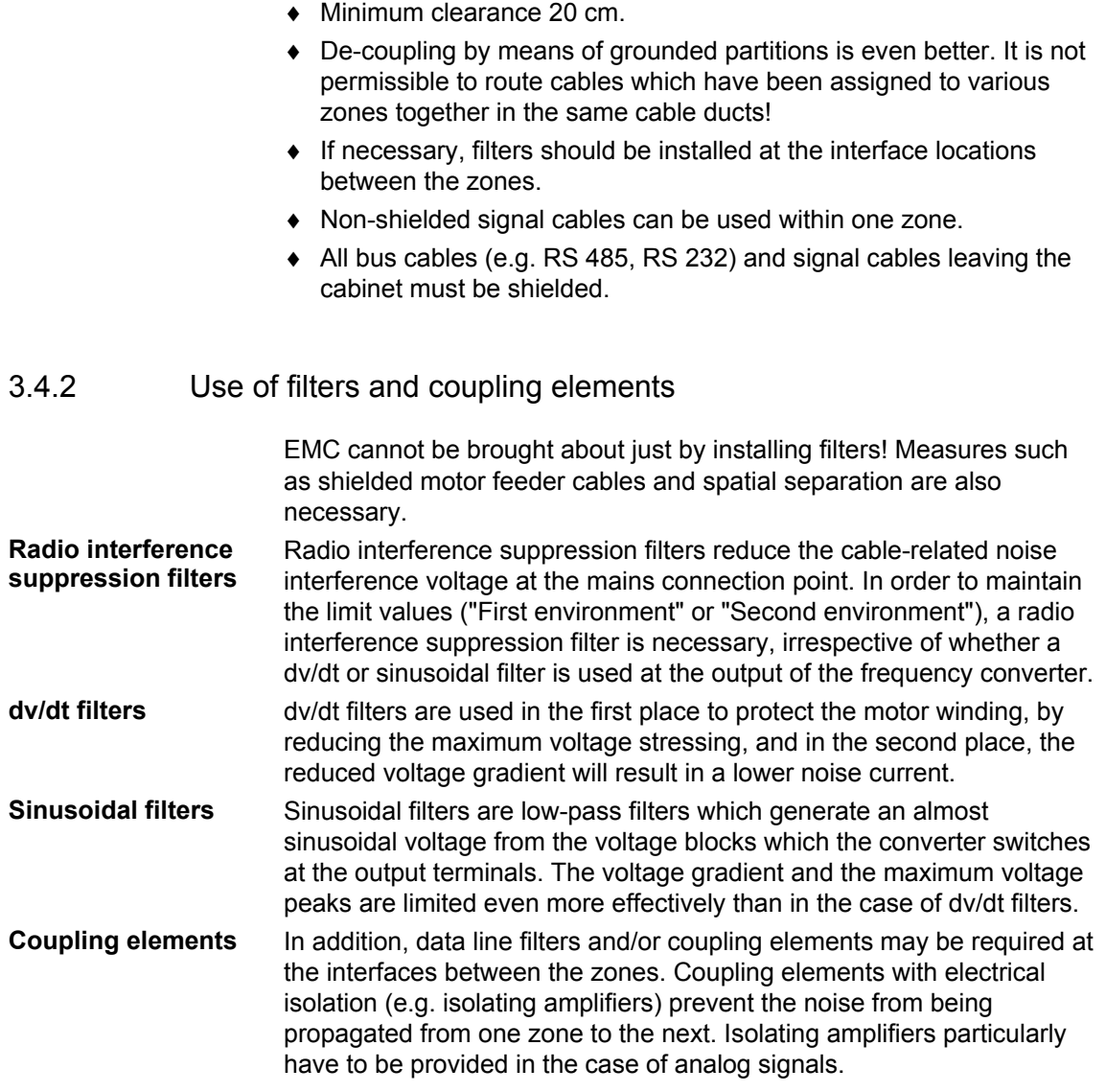

# 3.5 Design of drives in conformance with EMC regulations

# 3.5.1 Basic EMC rules

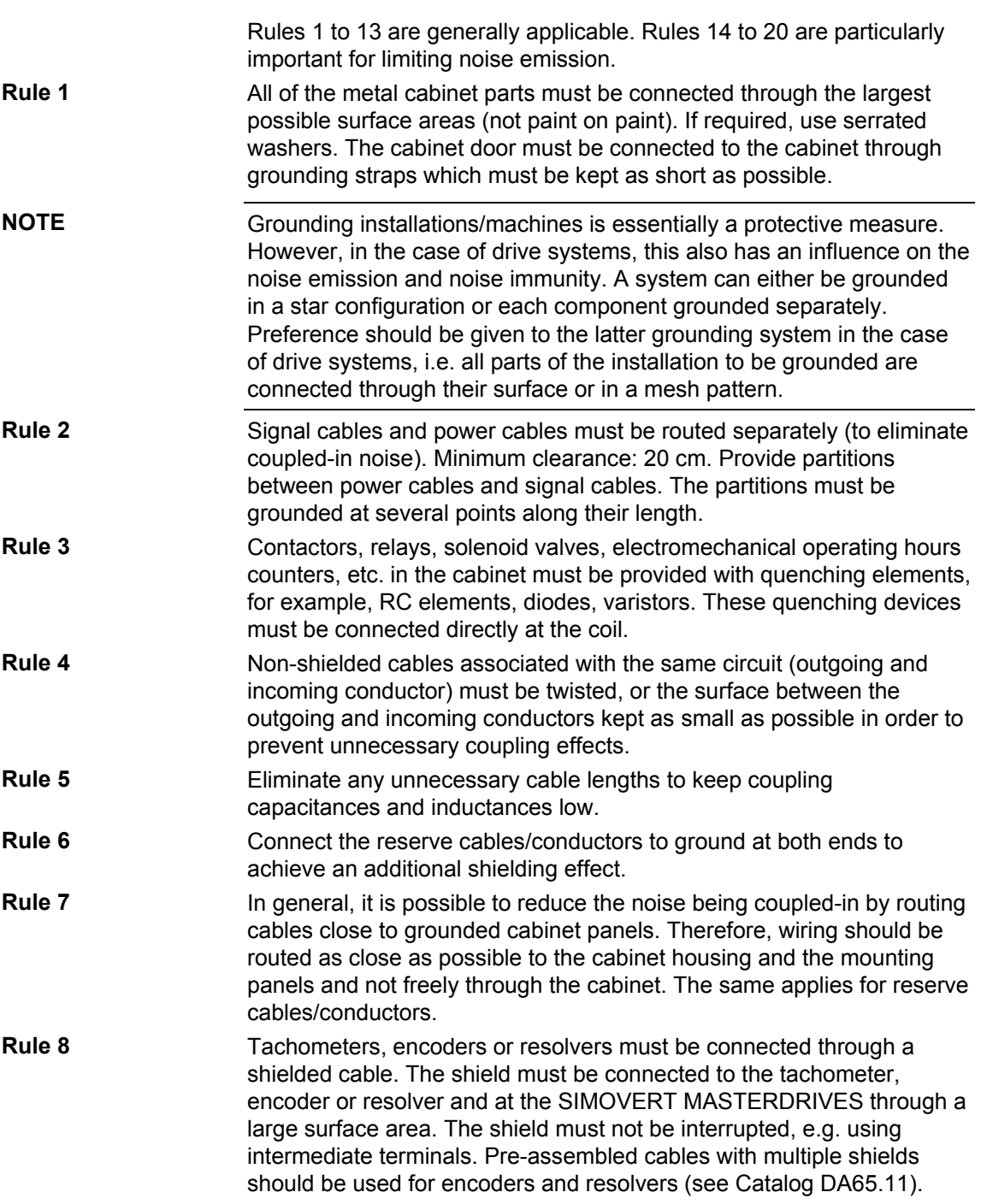

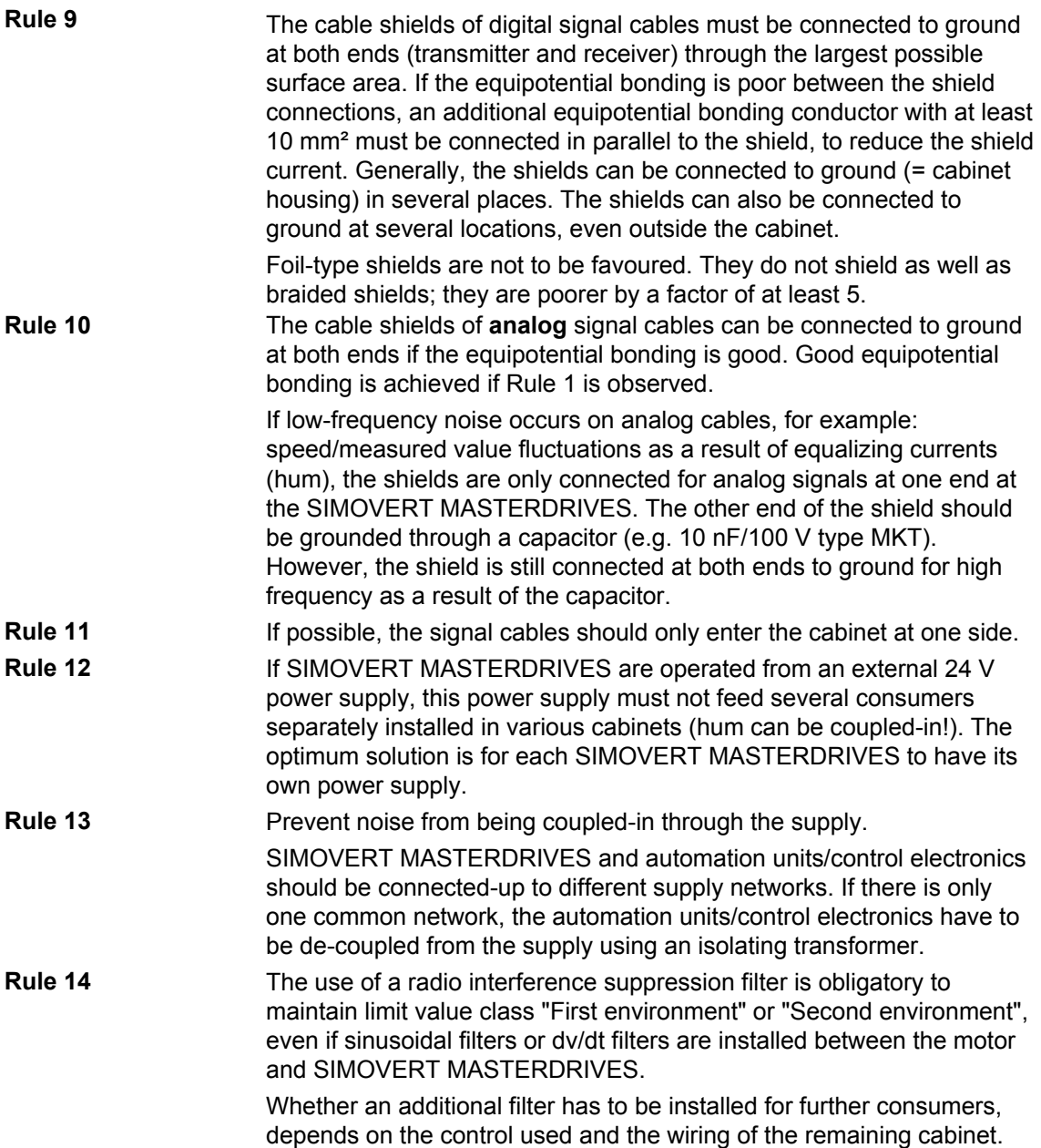

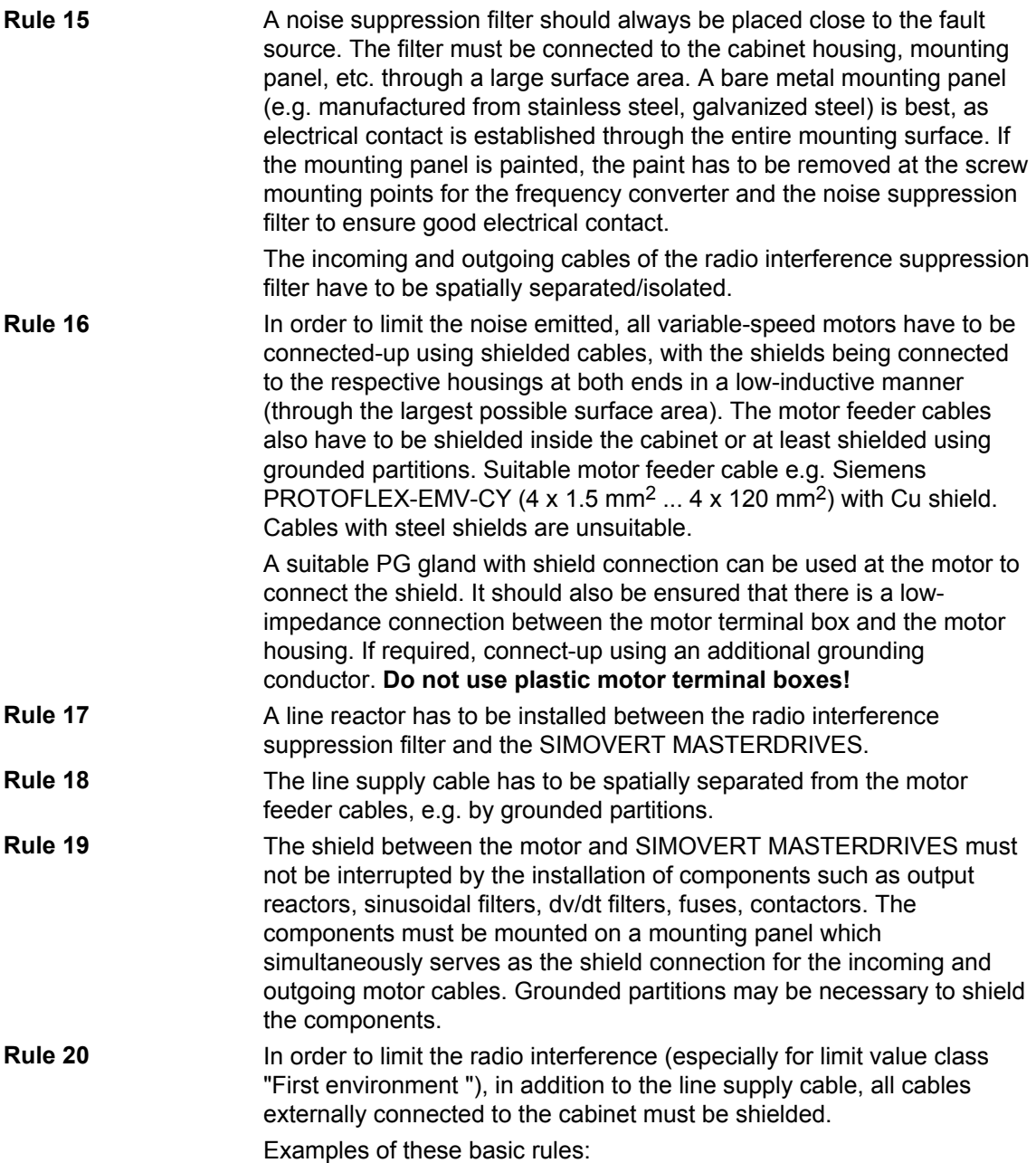

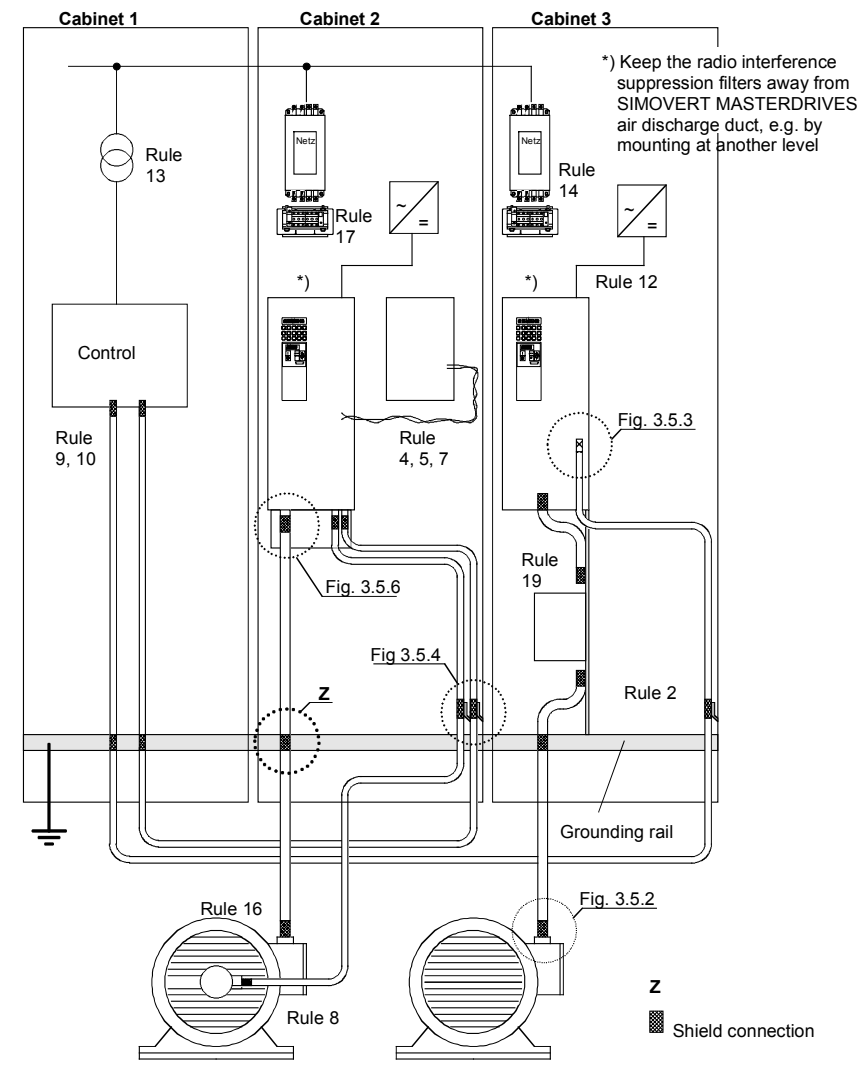

*Fig. 3-9 Examples for applying the basic EMC rules* 

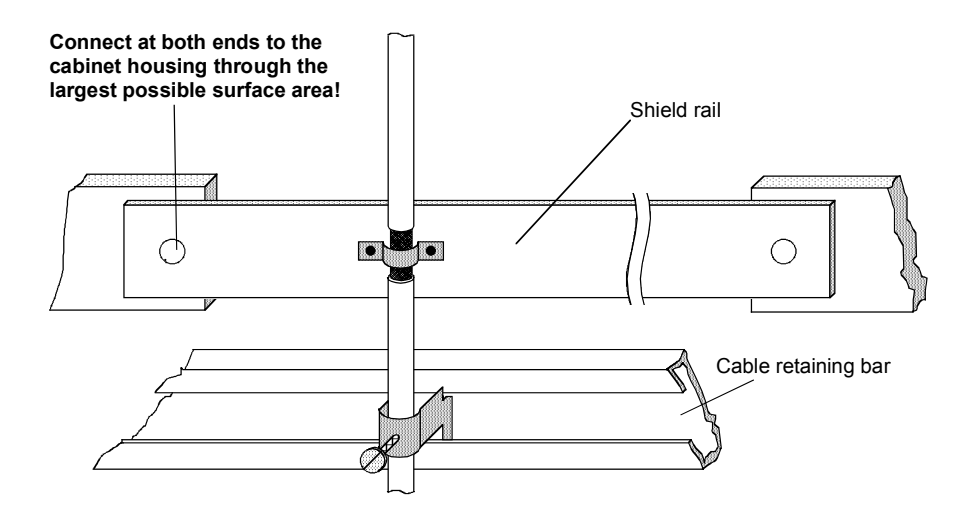

*Fig. 3-10 Connecting the motor cable shield where the cable enters the cabinet* 

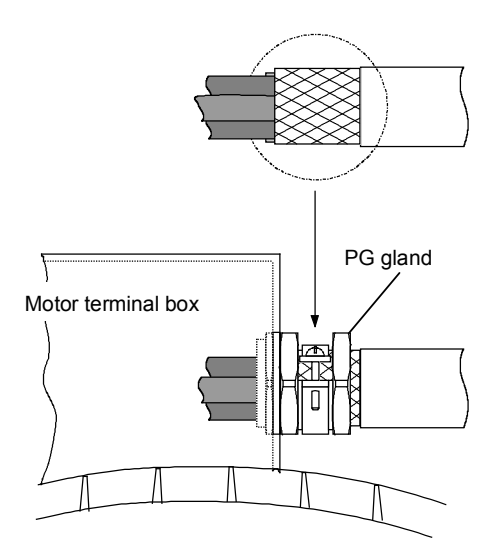

*Fig. 3-11 Shield connection at the motor* 

The shield can be connected through a PG gland (nickel-plated brass) with a strain relief bar. Thus, the degree of protection IP 20 can be achieved.

For higher degrees of protection (up to IP 68), there are special PG glands with shield connection, e.g.:

- ♦ SKINDICHT SHVE, Messrs. Lapp, Stuttgart
- ♦ UNI IRIS Dicht or UNI EMV Dicht, Messrs. Pflitsch, Hückeswagen

**It is not permissible to use plastic motor terminal boxes!**

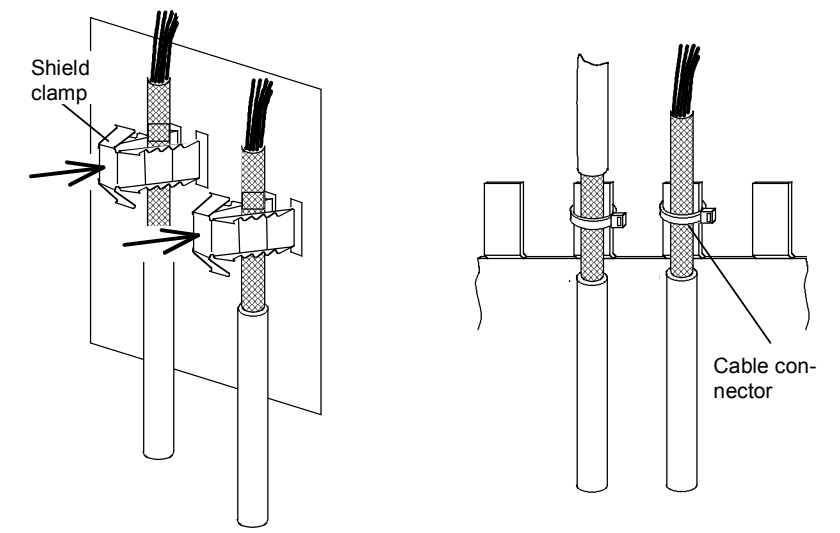

*Fig. 3-12 Connecting the signal cable shields for SIMOVERT MASTERDRIVES* 

- ♦ Every SIMOVERT MASTERDRIVES has shield clamps to connect the signal cable shields.
	- $\bullet$  For chassis units (sizes  $\geq$  E), the shields can be additionally connected using cable connectors at the shield connecting locations.

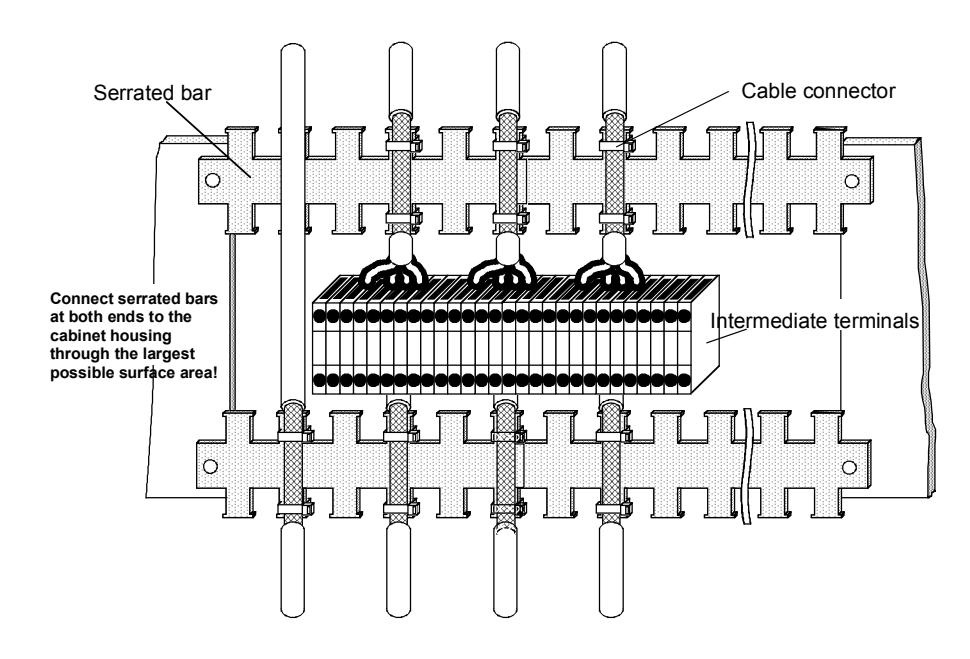

*Fig. 3-13 Connecting signal cable shields in the cabinet* 

Wherever possible, intermediate terminals should not be used as they reduce the shielding effect!

# 3.5.2 Examples

### **Compact PLUS type drive**

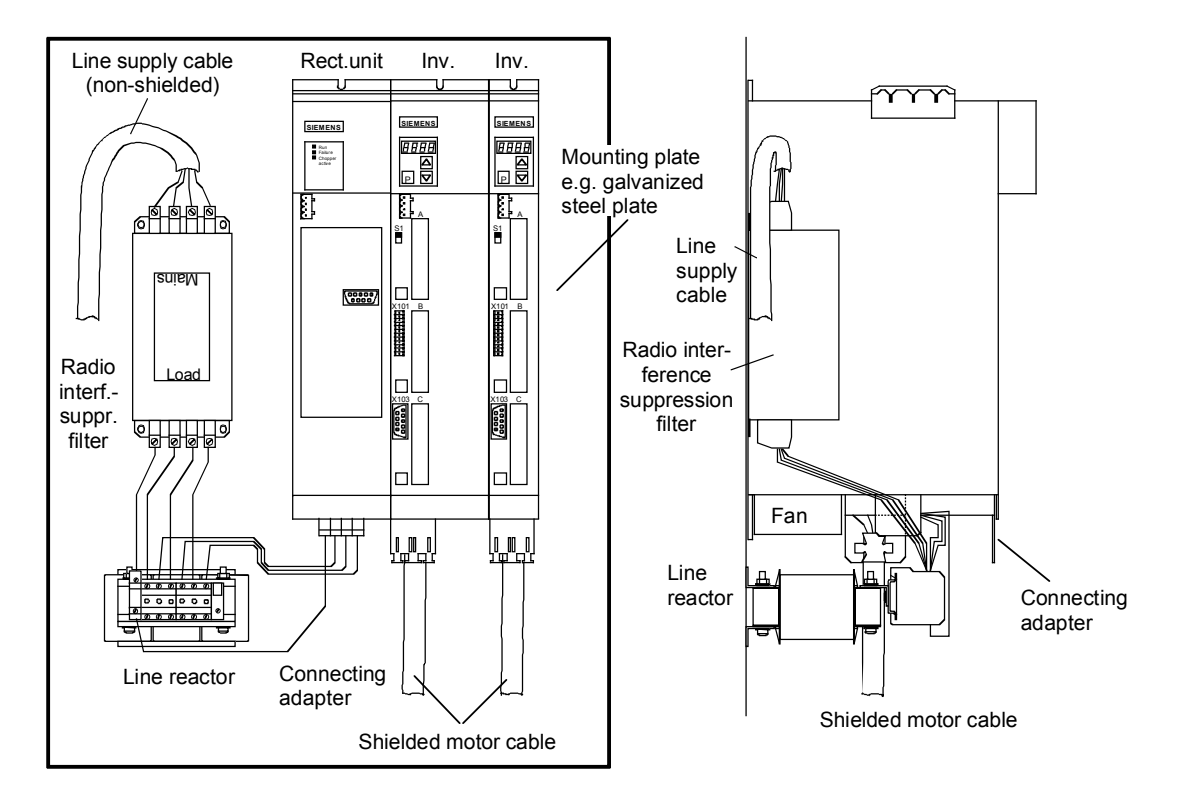

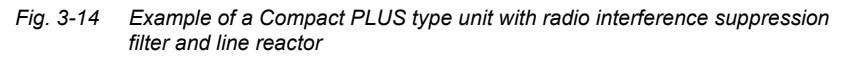

The cabling should be kept as short as possible. The line supply cable to the radio interference suppression filter must be routed separately away from other cables (zone concept!).

The motor must be connected using a shielded cable! The shield has to be connected through the largest possible surface area at the motor and the inverter.

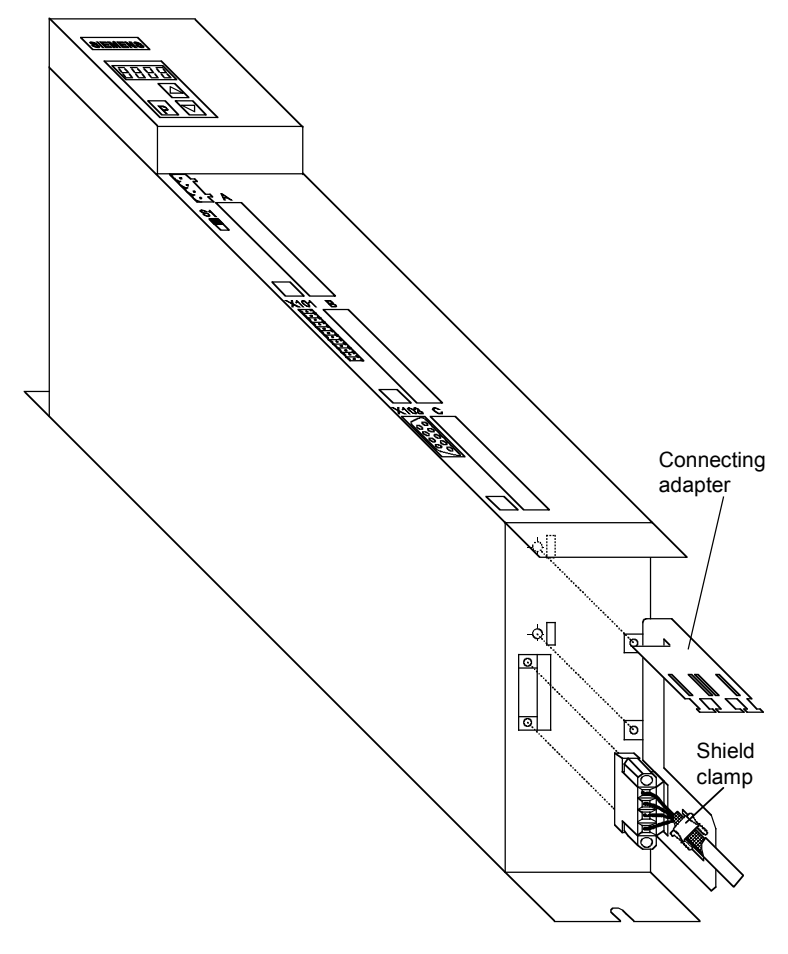

*Fig. 3-15 Installing the motor connection and the connecting adapter* 

The following procedure should be carried out to connect the motor cable and to mount the shield:

- ♦ First connect the motor cable to the removed X2 motor connector
- ♦ Connect the shield of the motor cable through the largest possible surface area at the connecting adapter, e.g. with shield clamps.
- ♦ Insert the fastening straps of the connecting adapter through the slots in the lower housing section and screw them into place.
- ♦ Locate the motor connector X2 and screw tightly to the unit.
- The control cables can be attached at the front of the connecting adapter using shield clamps.

### **Drive unit of Compact type**

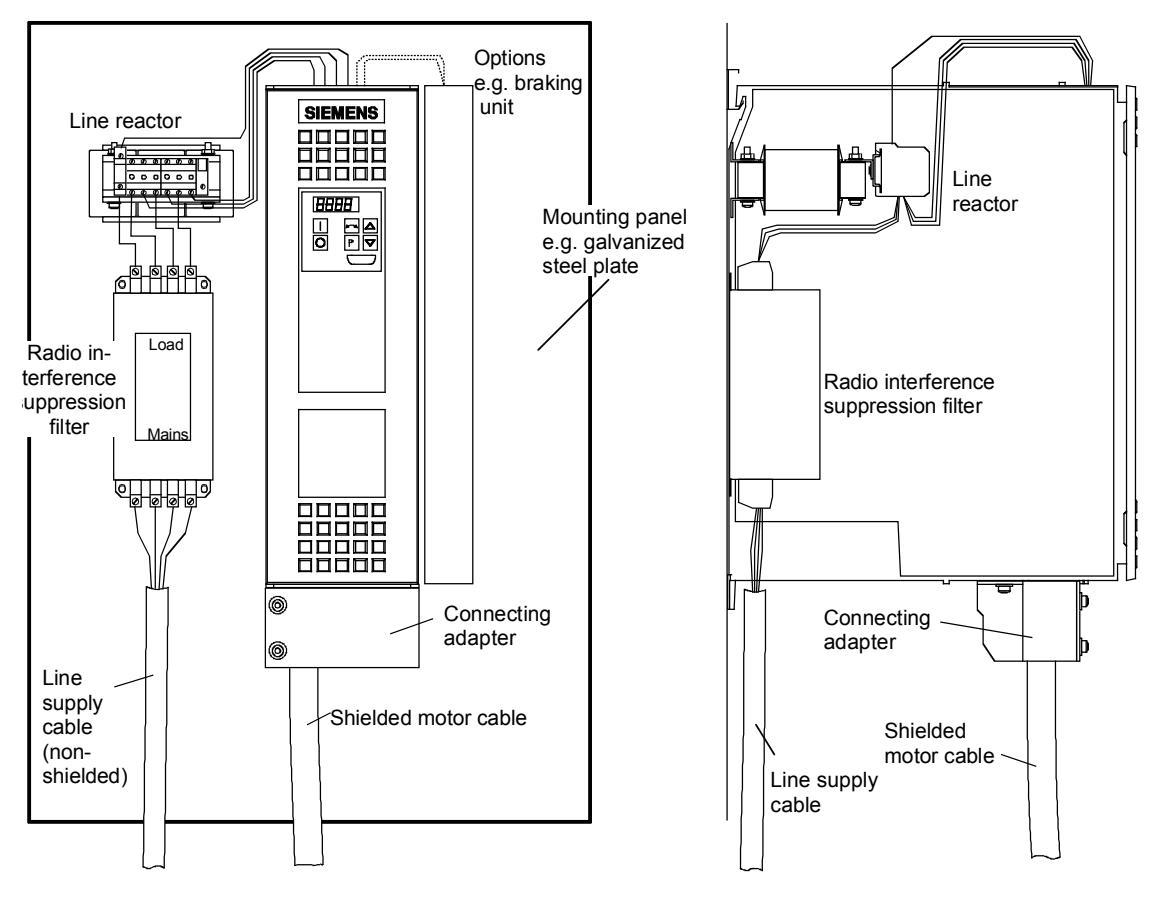

*Fig. 3-16 Example of a Compact type unit with radio interference suppression filter and line reactor* 

The cabling should be kept as short as possible. The line supply cable to the radio interference suppression filter must be routed separately away from other cables (zone concept!).

The motor must be connected using a shielded cable! The shield must be connected through the largest possible surface area at the motor and drive converter. The optional connecting adapter can be used to connect the shield to SIMOVERT MASTERDRIVES.
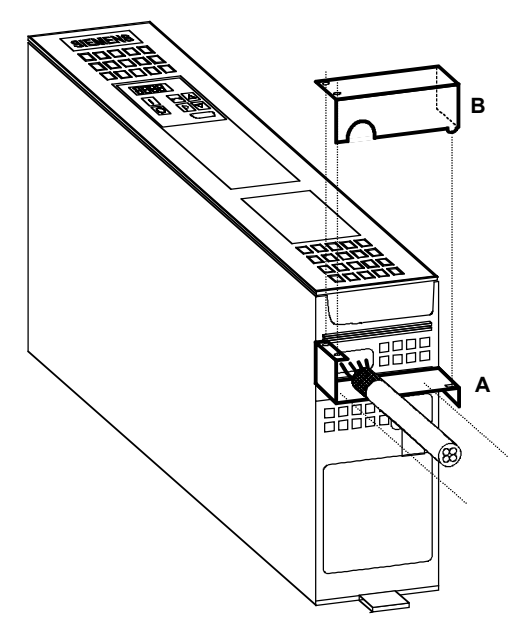

*Fig. 3-17 Mounting the connecting adapter* 

- ♦ Screw lower section A to SIMOVERT MASTERDRIVES.
- ♦ Mount SIMOVERT MASTERDRIVES on the mounting panel.
- ♦ Connect the shielded motor cable and shield to section A through the largest possible surface area, e.g. attach using cable connectors.
- ♦ Locate upper part B and screw into place. The shields of signal cables can be connected to the upper section.

### **Chassis type drive unit**

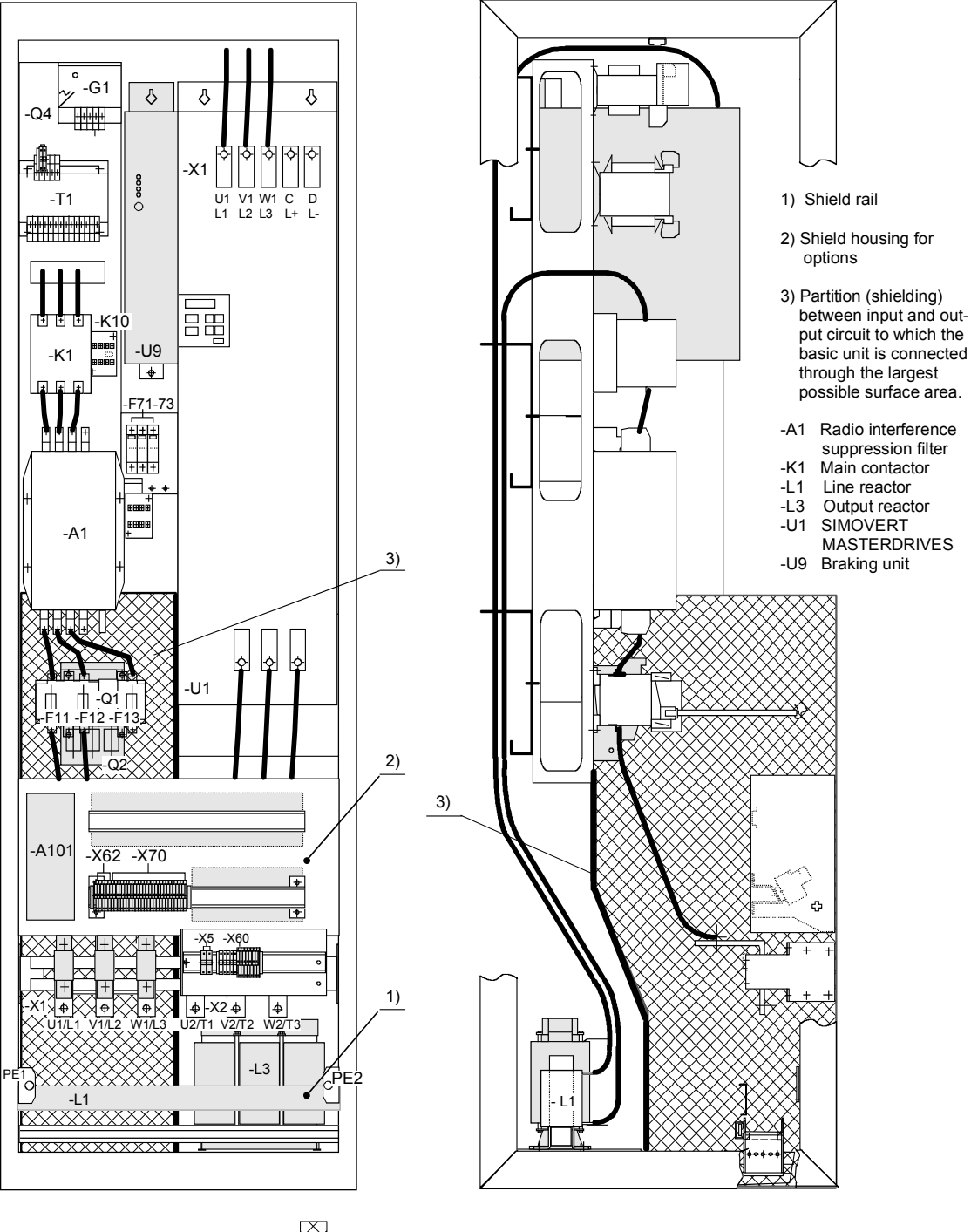

 **Shielded area**

*Fig. 3-18 Example of a chassis unit mounted in the cabinet with radio interference suppression filter and line reactor* 

### **Example of correct cable routing**

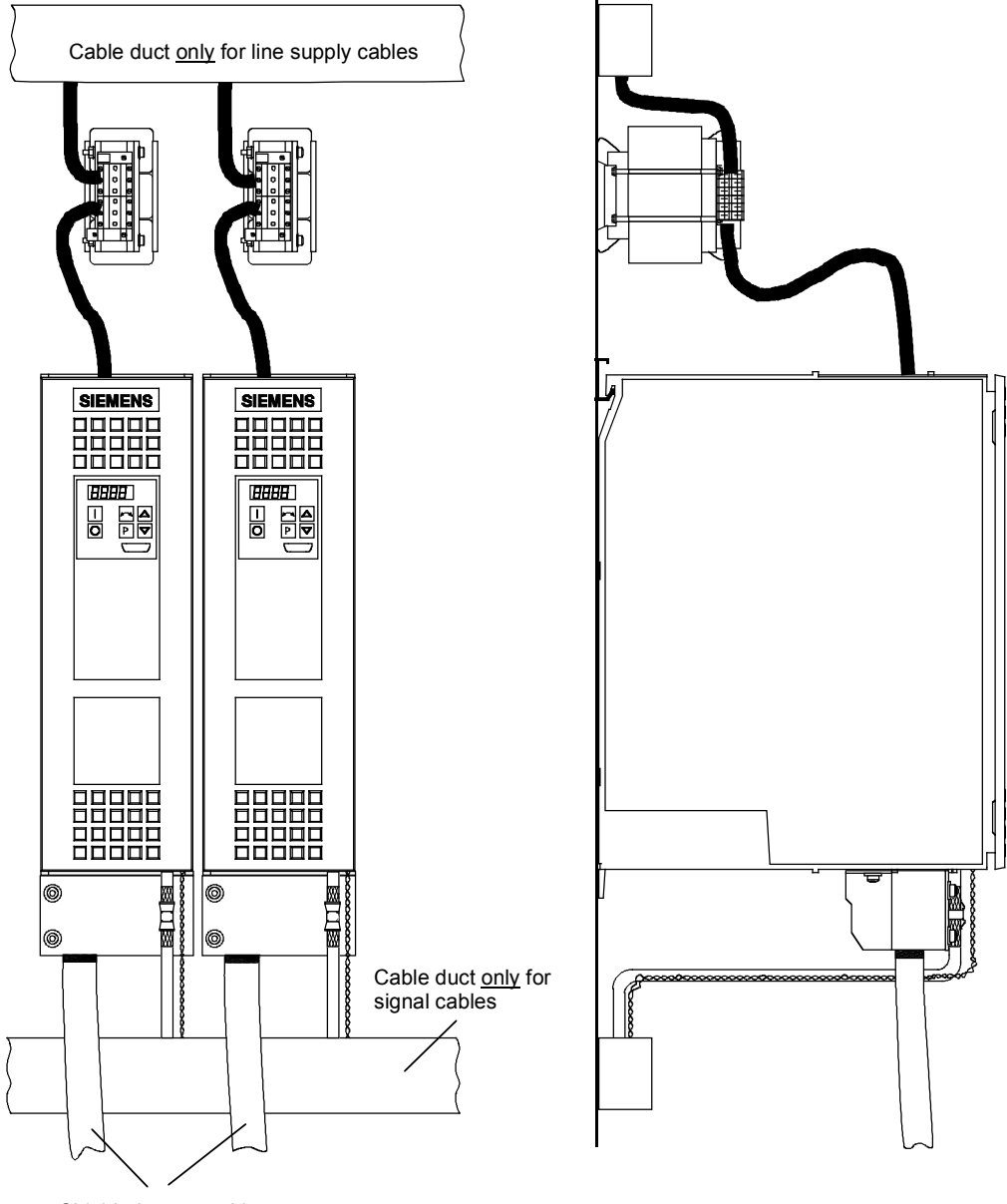

Shielded motor cables

*Fig. 3-19 Installation with separate cable ducts* 

Installation with cable ducts only for the line supply cables. Line supply cables are non-shielded.

The motor and signal cables are routed separately from each other.

The shields of the motor and signal cables have to be mounted on the shield connections through the largest possible surface area.

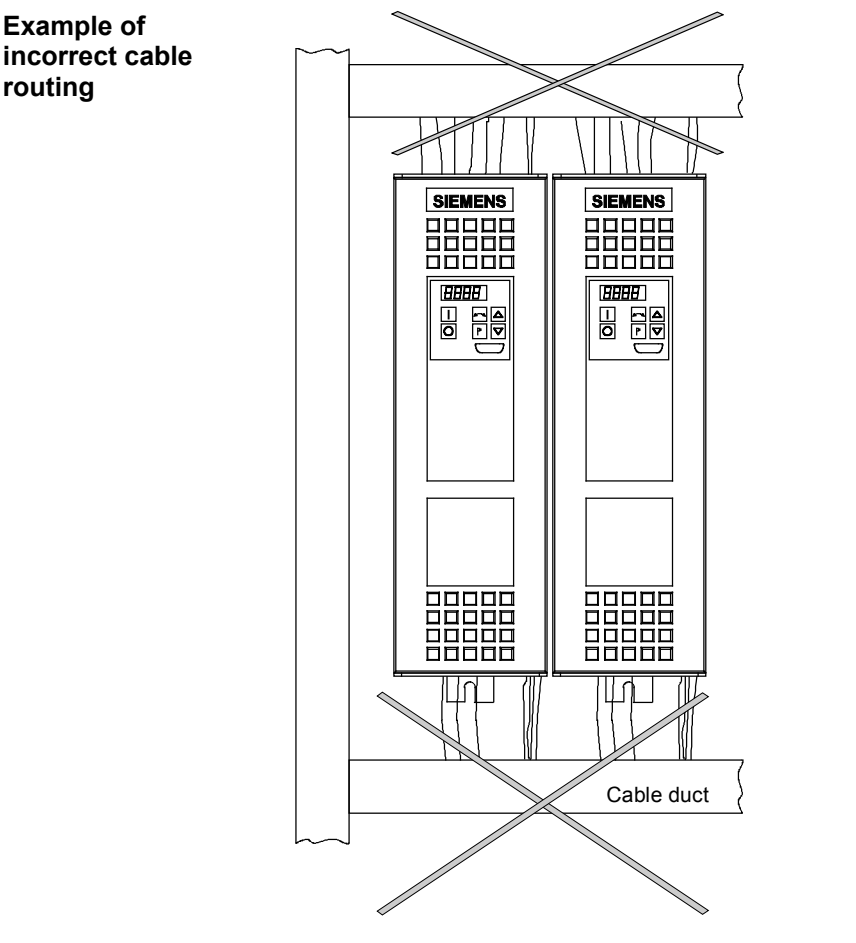

*Fig. 3-20 Installation with cable ducts* 

Installation with cable ducts, mounted on a painted mounting panel. All of the cables are non-shielded.

Optically this layout looks good.

#### **But from an EMC perspective, this installation is useless!**

The motor and signal cables are routed in parallel in the lower cable duct. The same is true for line supply cables and external power supplies in the upper cable duct. All of the cables are then routed together in the vertical cable duct.

Cabling such as this allows noise to be easily propagated and coupledin!

### 3.6 Assignment of SIMOVERT MASTERDRIVES, radio interference suppression filters and line reactors

The assignment of SIMOVERT MASTERDRIVES, radio interference suppression filters and line reactors is specified in Catalog DA65.11 and the Operating Instructions for the 6SE70 radio interference suppression filters.

The 6SE70 radio interference suppression filters were checked to make sure they maintain the limit values, using layouts consisting of SIMOVERT MASTERDRIVES and the associated line reactors. The components were mounted in cabinets (Type 8MC) in observance of the specified rules. The motor feeder cable was 30 m long.

### 3.7 Specified standards

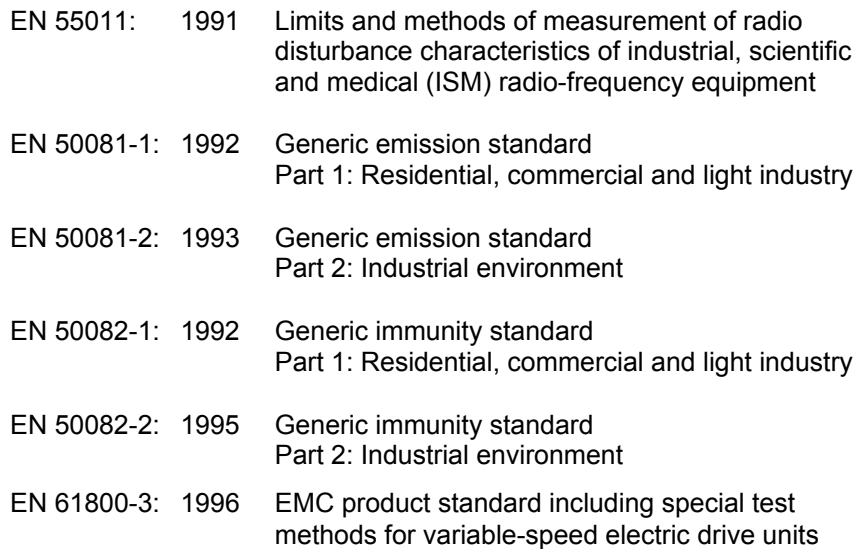

# 4 Function Blocks and Parameters

A large number of open-loop and closed-loop control functions, communication functions, as well as diagnostics and operator control functions are implemented in the software of the converters and inverters by means of function blocks. These function blocks can be parameterized and freely interconnected. **Control functions** 

> The interconnection method can be compared with electrical circuit engineering where various function units, e.g. integrated circuits or other components are interconnected by cables.

The difference is, however, that function blocks are interconnected not by cables, but via software.

### 4.1 Function blocks

Functions are implemented in function blocks. The function scope of the individual function blocks depends on its special task.

The function blocks are provided with inputs, outputs and parameters and are processed in time slots.

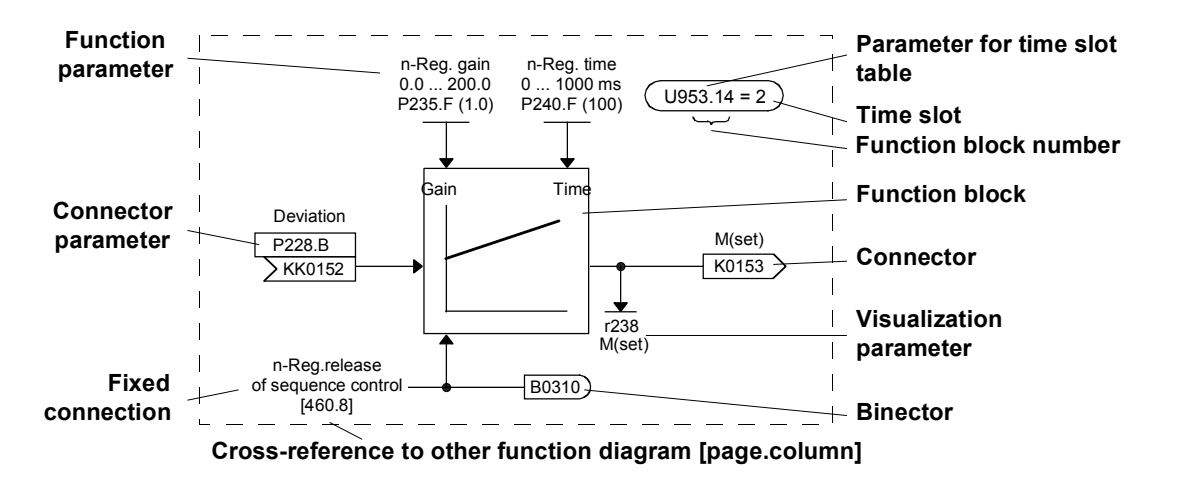

*Fig. 4-1 A function block* 

#### Each function block has a function block number (FB number) by which it can be clearly identified. With the FB number, you can define which time slot can be used for processing a large number of function blocks. For this purpose, each function block is allocated an indexed parameter which contains the relevant FB number in its parameter number and its parameter index. Example: U950.01 is the code of FB number 001 U953.50 is the code of FB number 250 **Function block number**

U953.99 is the code of FB number 299 U954.74 is the code of FB number 374

The parameter for selecting the time slot as well as the corresponding factory setting are indicated in the function diagrams for each function block. This data takes the form of an ellipse in order to distinguish it optically from the other elements of a function block.

In addition to the time slot, the processing sequence can also be determined for most of the function blocks.

### 4.2 Connectors and binectors

Connectors and binectors are elements which are used to exchange signals between individual function blocks. They are each cyclically filled by function blocks with one signal value. Other function blocks can then call up these values, depending on parameterization.

### **Connectors**

Connectors can be likened to storage locations which are used to archive "analog" signals. They are clearly designated. Each connector designation comprises the connector name, the connector number and an identification letter.

The identification letter depends on the numerical representation:

- ♦ K Connector with word length (16 bit)
- ♦ KK Connector with double-word length (32 bit, increased accuracy) The connector number always has four digits.

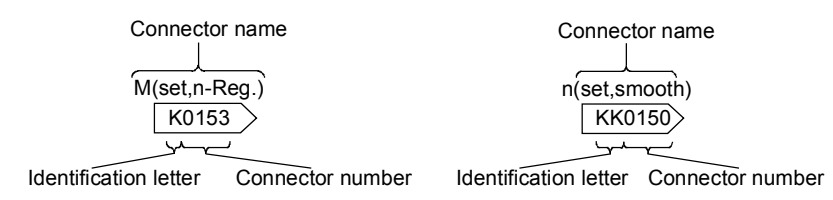

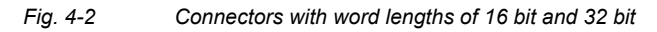

#### **Value range of the connectors**

The values stored in the connectors are normalized values, with a few exceptions (e.g. connectros for control words).

The value range of these connectors covers a percentage value range of:

♦ -200 % (8000H / 8000 0000H for double-word connectors) to

♦ +199.99 % (7FFFH / 7FFF FFFFH for double-word connectors). 100 % corresponds to the value 4000H (4000 0000H for double-word connectors).

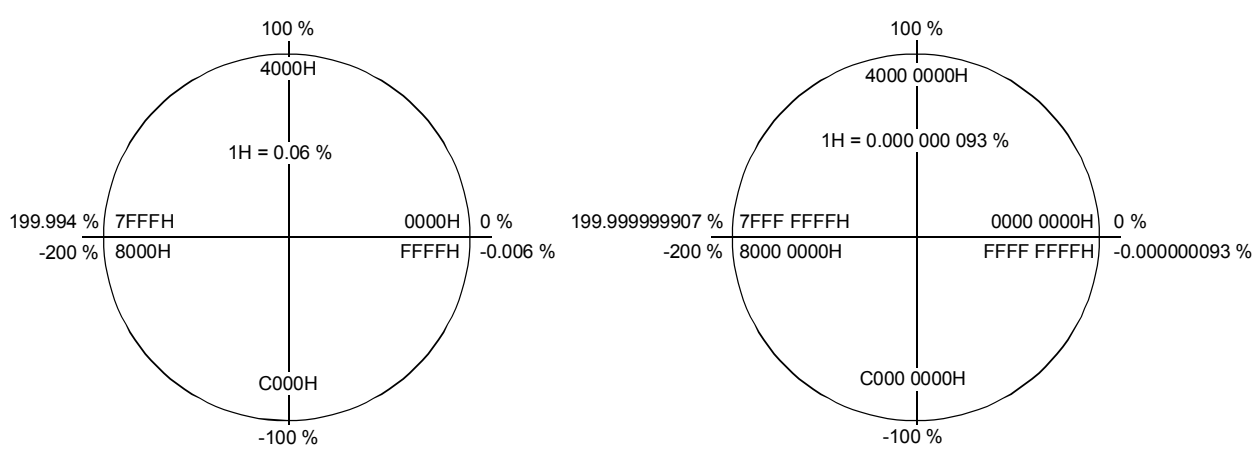

Connector with word length (Kxxxx) Connector with double-word length (KKxxxx)

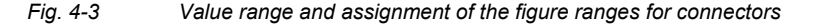

**Binectors** 

Function blocks archive the **bi**nary (digital) output information in binary con**nectors**, the binectors. Binectors can therefore be likened to storage locations used for storing binary signals. They are clearly identified. Each binector designation comprises the binector name, the binector number and an identification letter. The identification letter is B.

The binector number always has four digits.

On account of their definition, binectors can only assume the two states "0" (logically no) and "1" (logically yes).

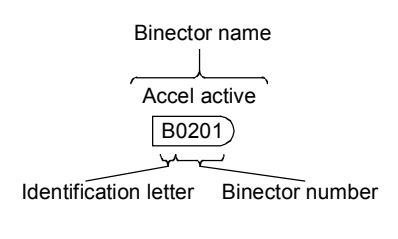

*Fig. 4-4 Binectors* 

## 4.3 Parameters

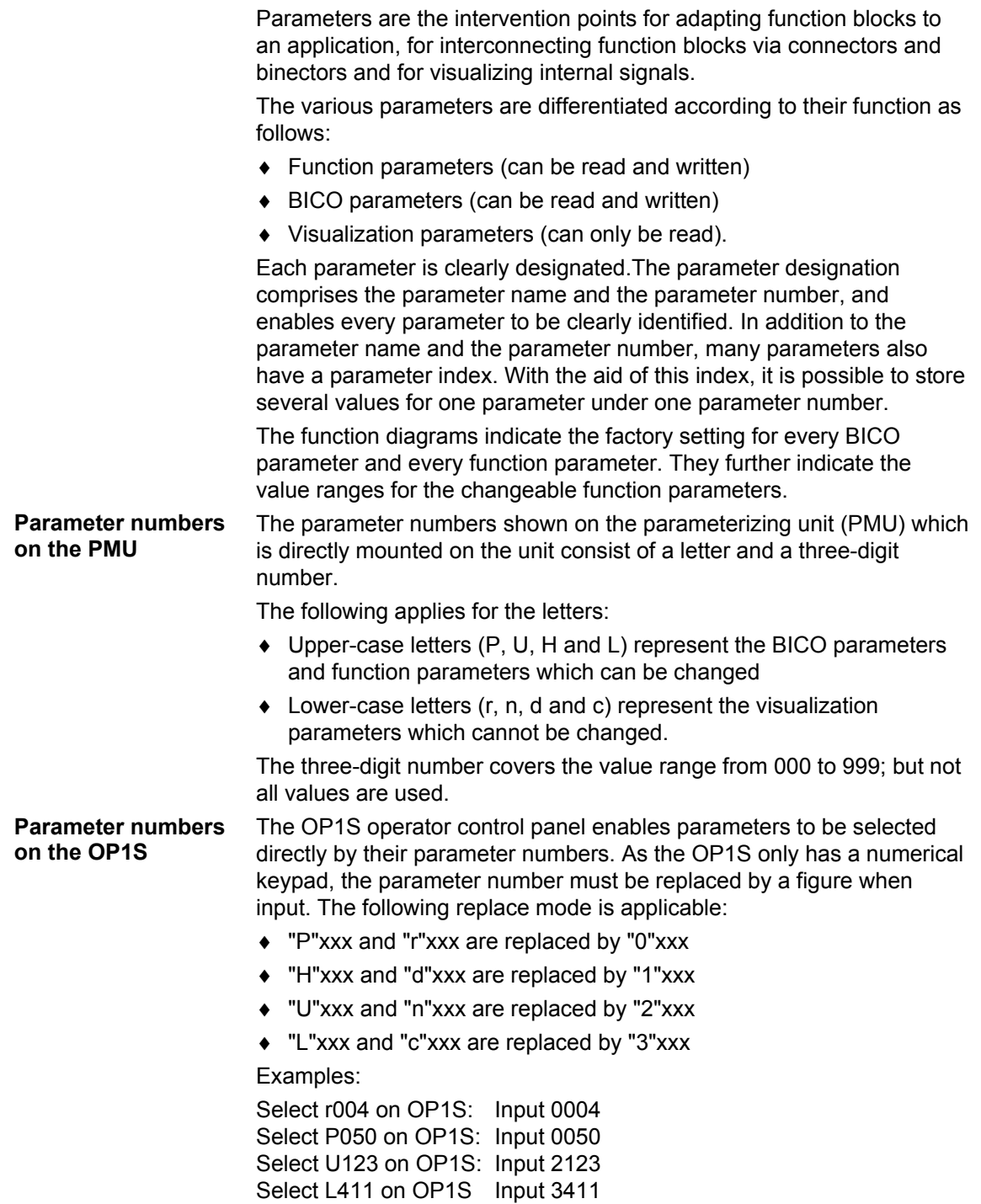

**Function parameters** The response of a function block is determined by function parameters. Typical examples of function parameters are:

- ♦ Normalization of an input signal
- ♦ Acceleration or deceleration times in the ramp-function generator
- ♦ Proportional gain (Kp) and integral time (Tn) in the speed controller.

Function parameters can be indexed. The significance of the parameter values stored in the various indices depends on the definition of the respective parameter. A special group is formed by the function parameters which are part of the so-called function data sets.

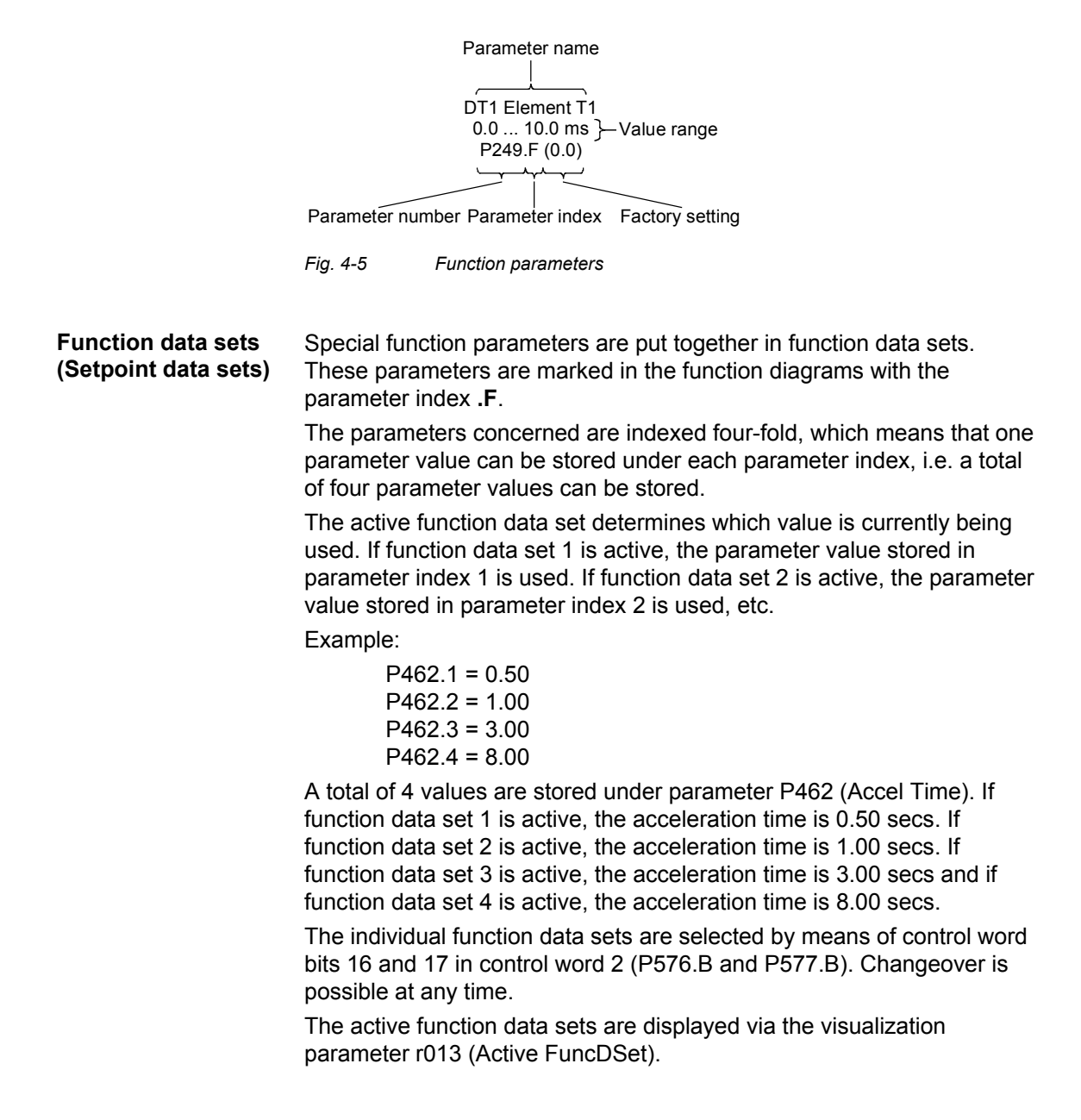

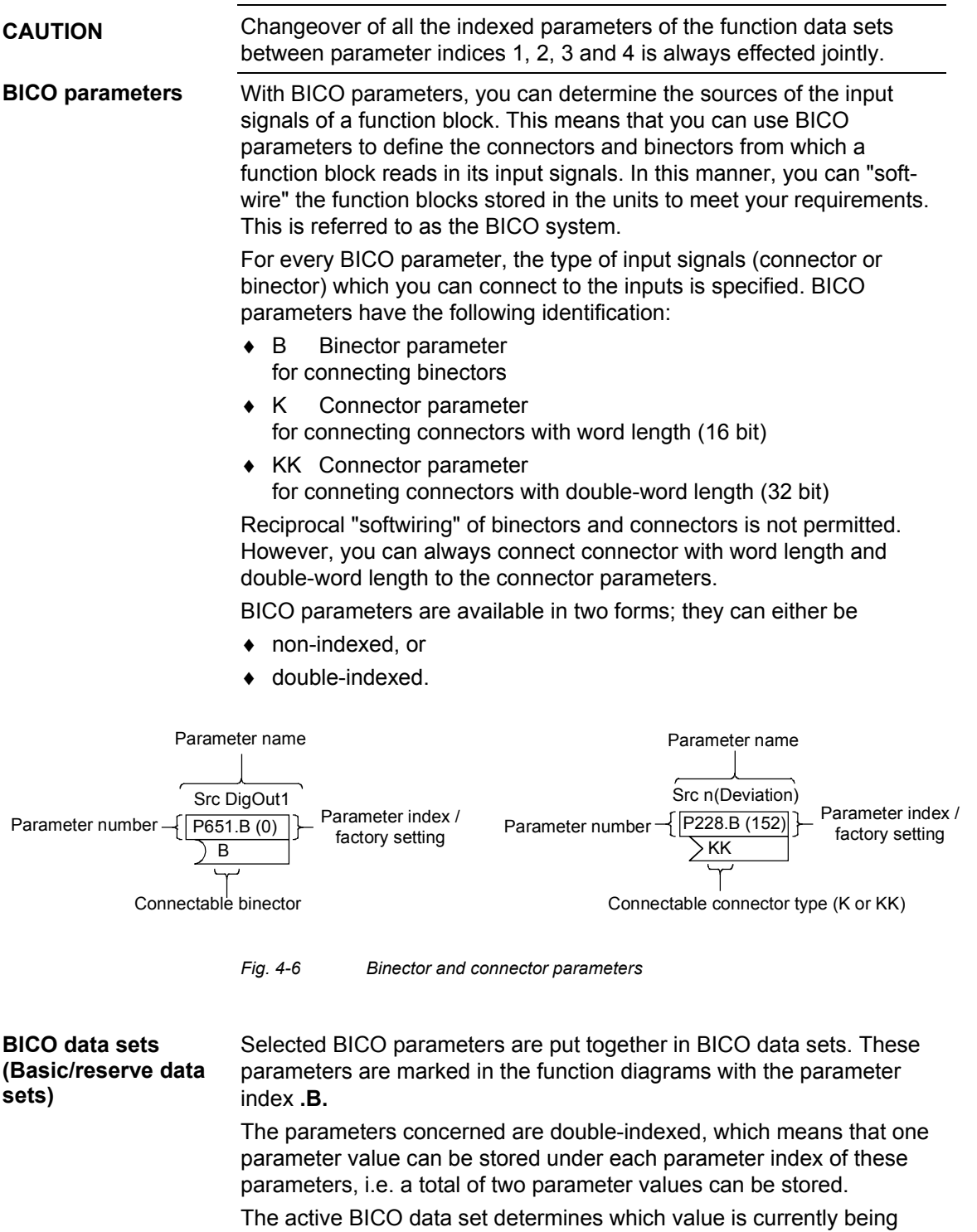

used. If BICO data set 1 is active, the parameter value stored in parameter index 1 is used. If BICO data set 2 is active, the parameter value stored in parameter index 2 is used.

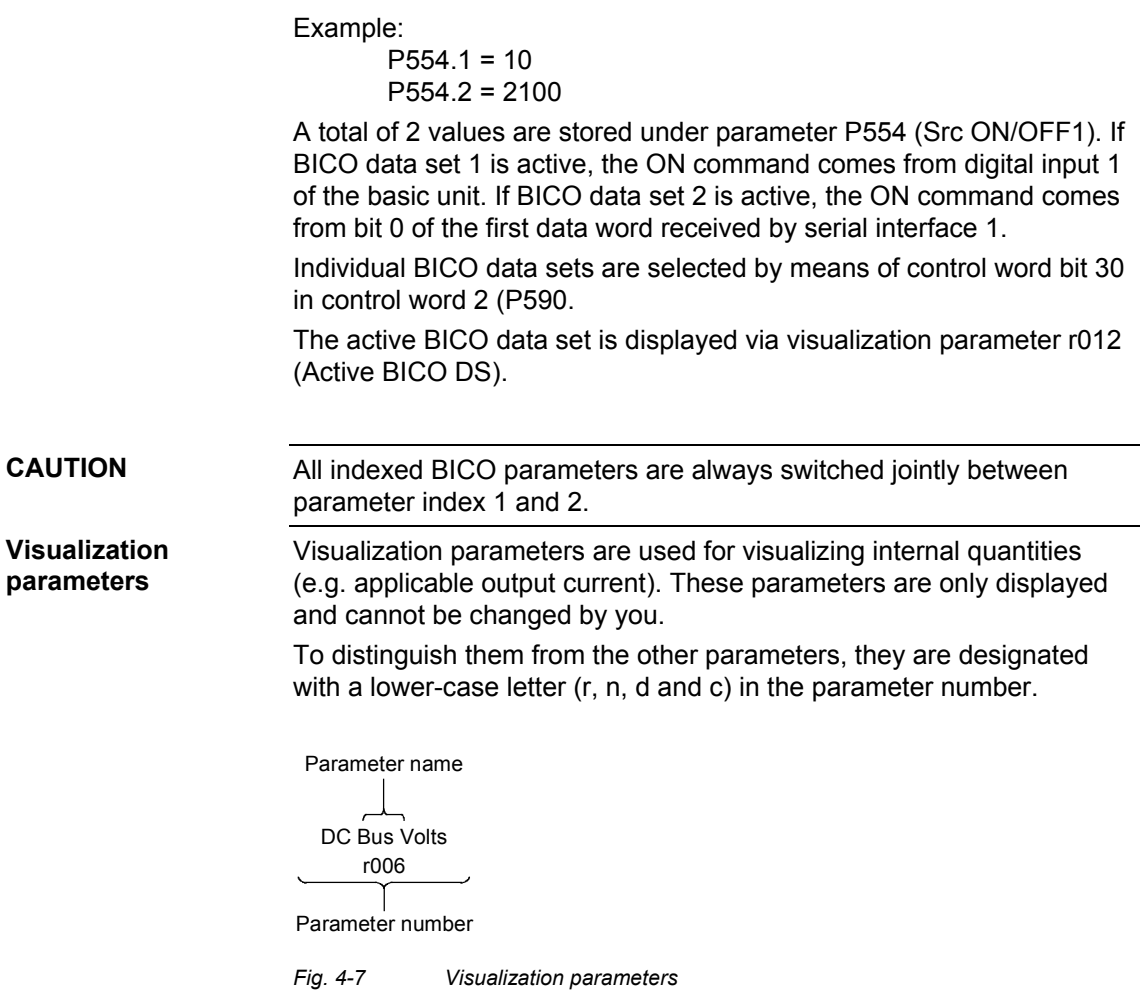

### 4.4 Connecting up function blocks (BICO system)

BICO system is the term used to descrbe the method of creating connections between function blocks. This is performed with the aid of **bi**nectors and **co**nnectors. The name **BICO** system is derived from these two terms.

A connection between two function blocks consists of a connector or binector on the one side, and a BICO parameter on the other side. The connection is always made from the point of view of the input of a function block. You must always assign an output to an input. Assigment is made by entering in a BICO parameter the number of the connector or the binector from which the required input signals are read in. You are allowed to enter the same connector and binector numbers several times in different BICO parameters and thus use output signals of one function block as input signals for several other function blocks. Example:

In the following figure, connector K0152 is connected to connector parameter P228. For this purpose, you must assign the number of connector K0152 as the value to the connector parameter P228, i.e. in this case 152.

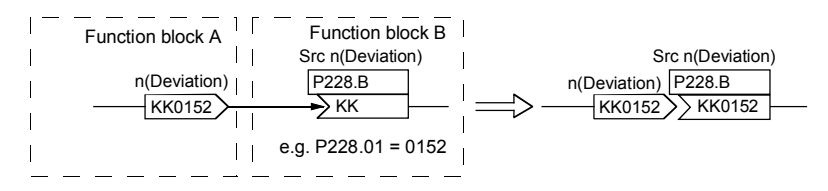

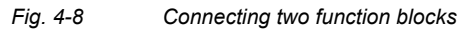

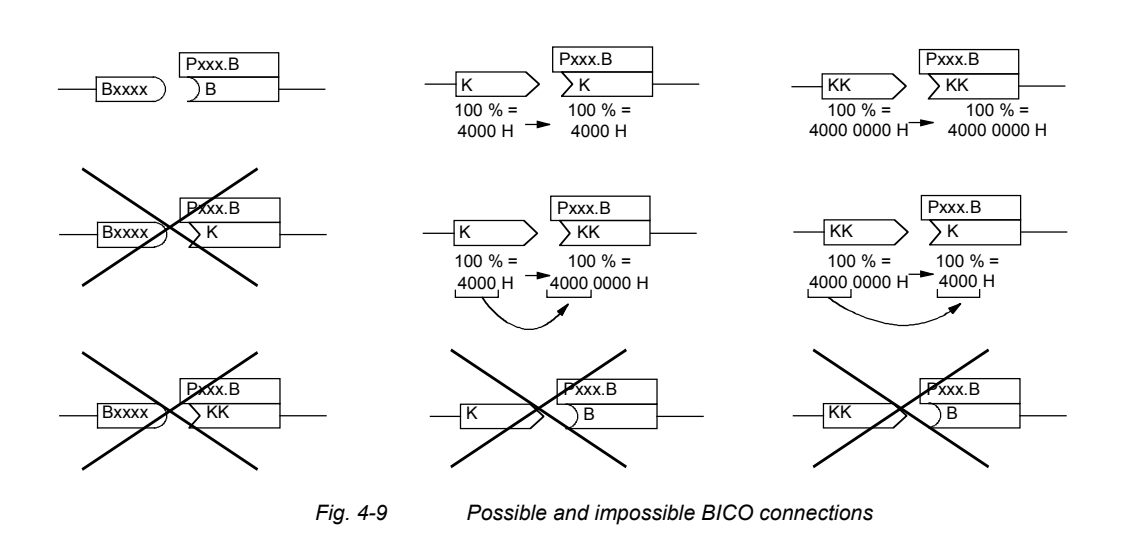

#### **Interconnecting different connector types**

Depending on their characteristics, connectors either have a length of a word (16 bit) or a double-word (32 bit). Accordingly, function blocks have BICO parameters which are suitable for connecting the respective connector type. It is, however, possible in principle to mix the types among the connectors. The word length is then automatically adjusted according to the following mode:

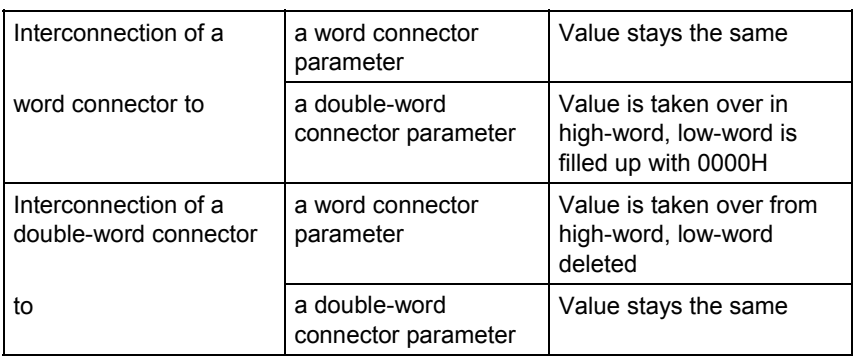

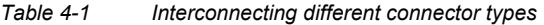

**NOTE** 

When a double-word connector is interconnected to a word connector parameter, the signal resolution will drop from 32 bit to 16 bit. As the low-word is cut off, the information of the lower-order 16 bit of the double-word connectors is then lost.

# 5 Parameterization

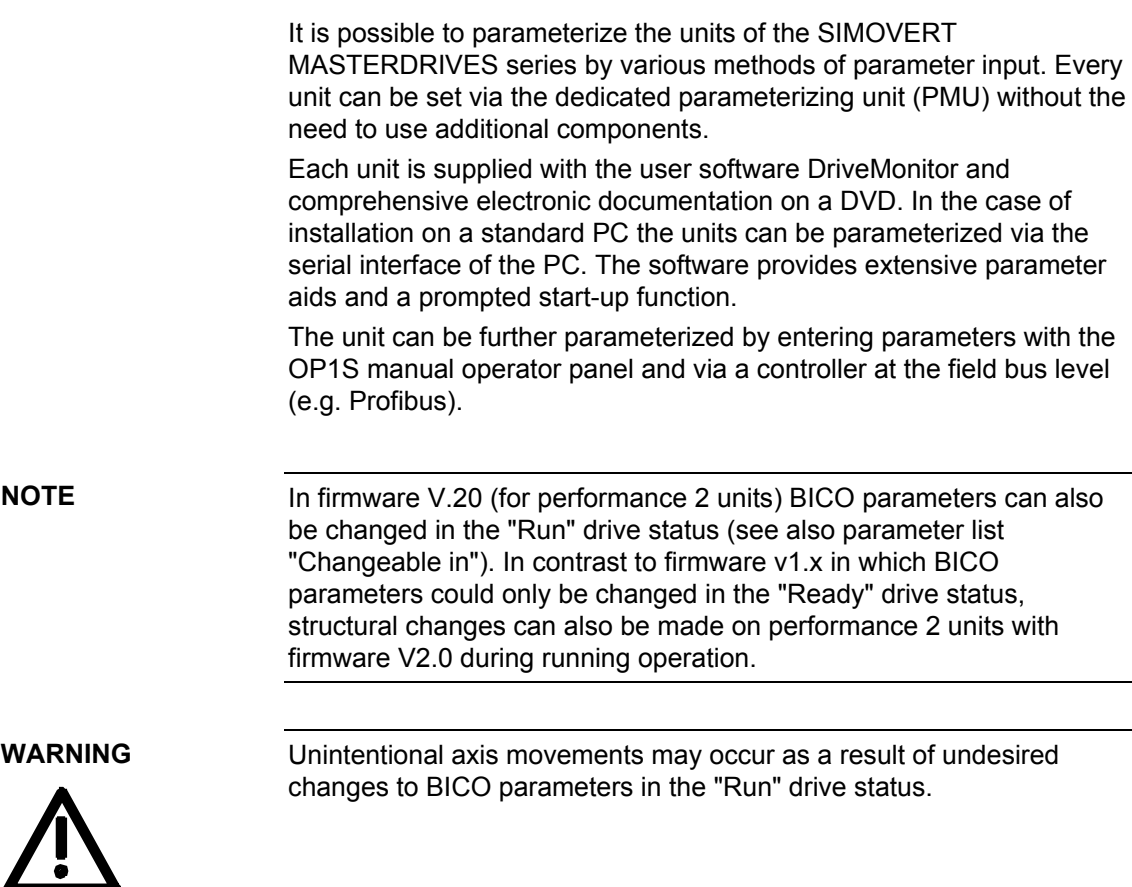

### 5.1 Parameter menus

Parameters with related functions are compiled in menus for structuring the parameter set stored in the units. A menu thus represents a selection out of the entire supply of parameters of the unit.

It is possible for one parameter to belong to several menus. The parameter list indicates which individual menus a parameter belongs to. Assignment is effected via the menu number allocated to each menu.

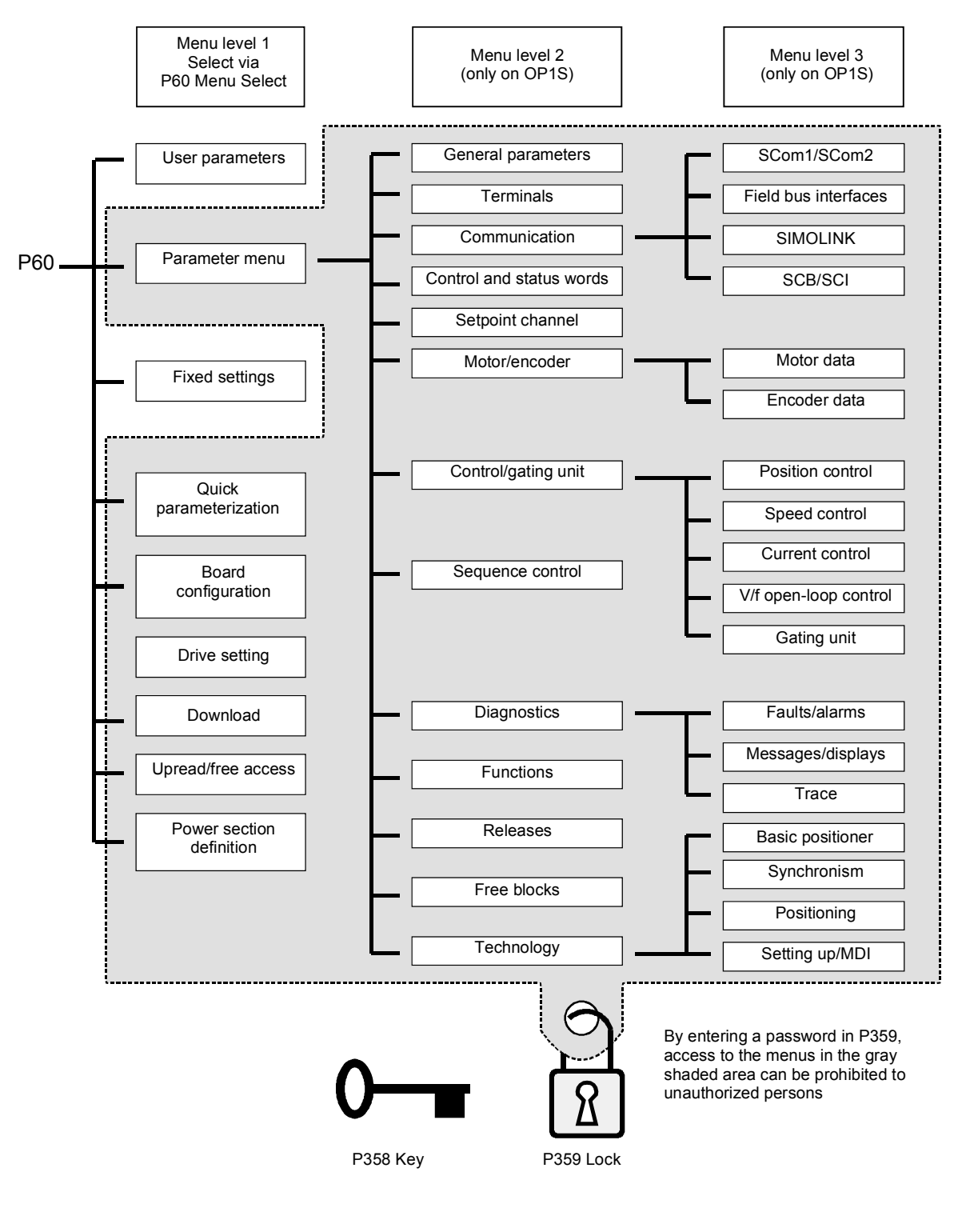

*Fig. 5-1 Parameter menus* 

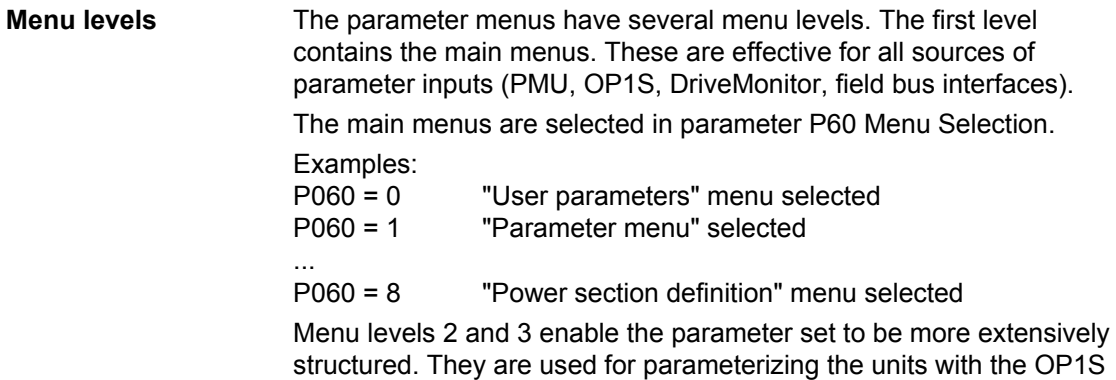

operator control panel.

### **Main menus**

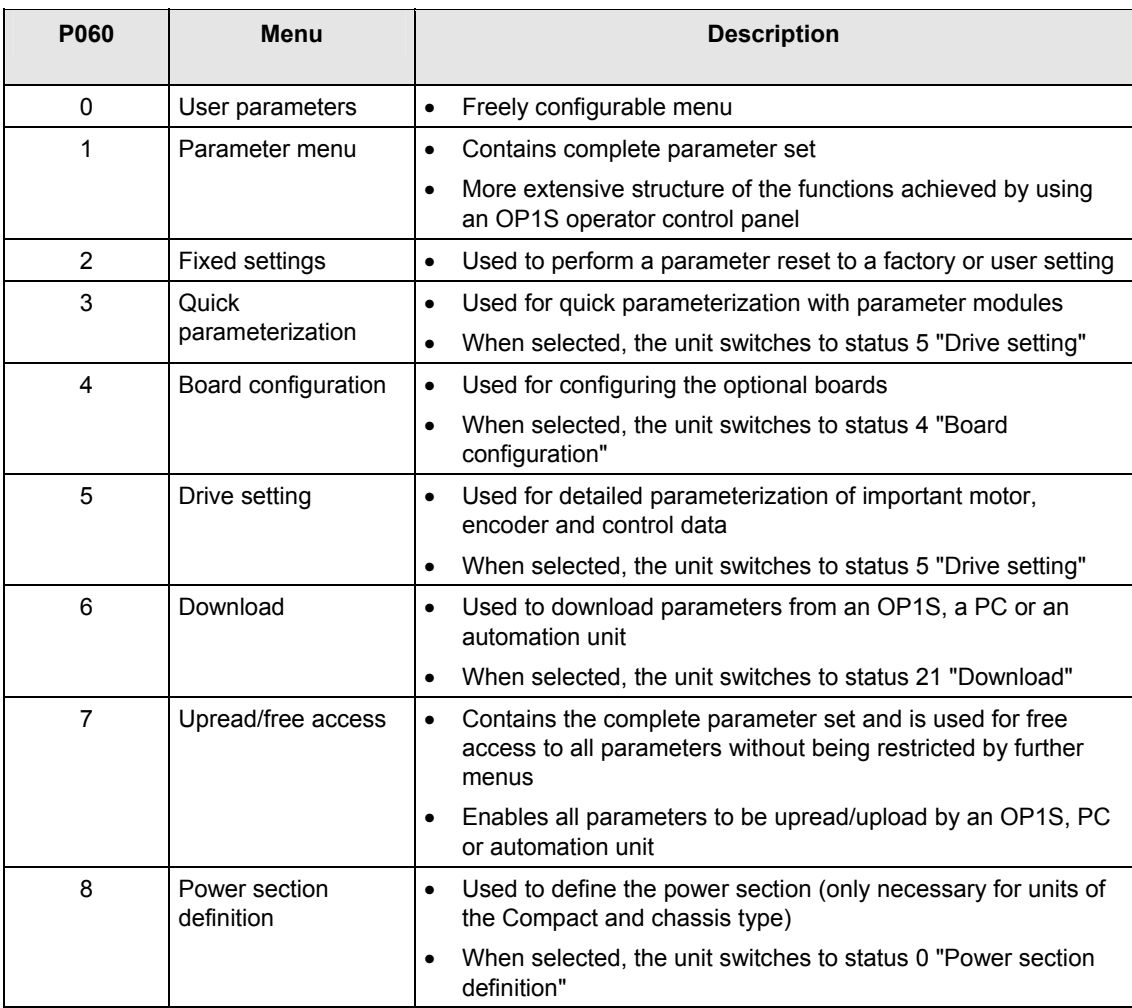

*Table 5-1 Main menus* 

#### In principle, parameters are firmly assigned to the menus. However, the "User parameters" menu has a special status. Parameters assigned to this menu are not fixed, but can be changed. You are thus able to put together the parameters required for your application in this menu and structure them according to your needs. **User parameters**

The parameters to be included in the "User parameters" menu are selected in parameter P360 (Select UserParam). This parameter is indexed and permits the input of 100 parameter numbers. The sequence in which the parameter numbers are entered also determines the sequence in which they appear in the "User parameters" menu. If parameters with parameter numbers greater than 999 are to be included in the menu, they have to be input in the usual notation for the OP1S (replacing letters by figures).

#### **Parameterization of P360 Contained in "User parameters" menu:**   $P360.1 = 053$ P360.2 = 060  $P360.3 = 462$  $P360.4 = 464$ P360.5 = 235  $P360.6 = 240$ P360.7 = 2306 P053 Parameter access (always contained) P060 Menu select (always contained) P462 Accel Time P464 Decel Time P235 n-Reg Gain1 P240 n-Reg Time U306 Timer5 Time\_s **Example:**

*Table 5-2 Example: Parameterizing a user menu* 

#### **Lock and key**

In order to prevent undesired parameterization of the units and to protect your know-how stored in the parameterization, it is possible to restrict access to the parameters by defining your own passwords with the parameters:

- ♦ P358 key and
- $\bullet$  P359 lock.

If P358 and P359 do not have the same parameterization, only the "User parameters" and the "Fixed settings" menus can be selected in parameter P60 (Menu selection). This means that only the enabled parameters in the "User parameters" menu and the parameters of the "Fixed settings" menu are accessible to the operator. These restrictions are canceled again only if P358 and P359 are given the same parameter setting.

You should proceed in the following manner when using the lock and key mechanism:

- 1. Adopt key parameter P358 in the "User parameters" menu  $(P360.x = 358)$ .
- 2. Program the lock parameter P359 in both parameter indices with your specific password.
- 3. Change over to the "User parameters" menu.

Depending on the parameterization of the key parameter P358 (the same or not the same as P359), you can now leave the "User parameters" menu and carry out or not carry out further parameterization (Exception: "Fixed settings" menu). Examples:

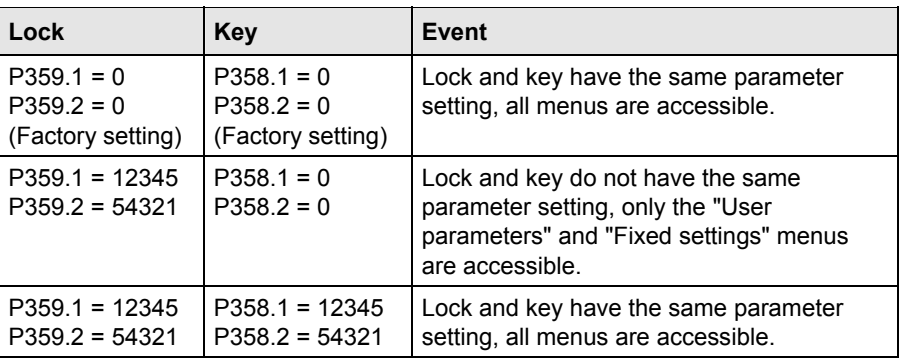

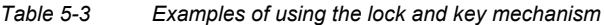

### 5.2 Changeability of parameters

The parameters stored in the units can only be changed under certain conditions. The following preconditions must be satisfied before parameters can be changed:

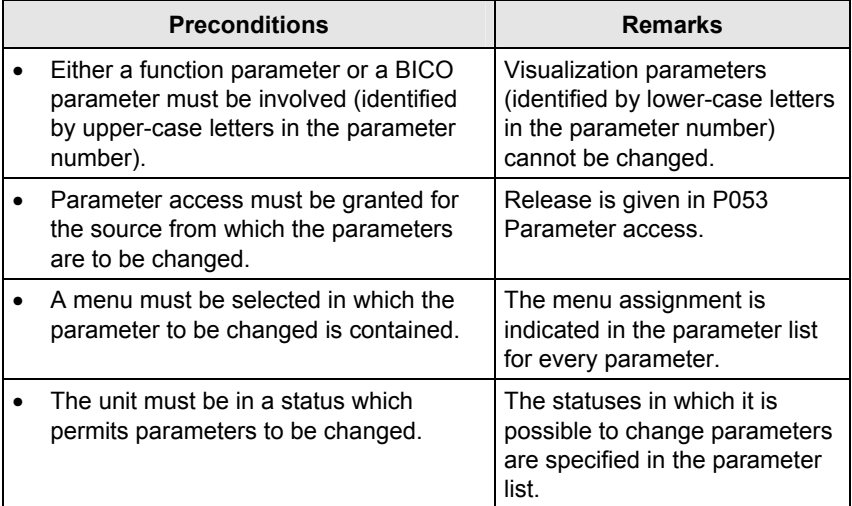

*Table 5-4 Preconditions for being able to change parameters* 

**NOTE** The current status of the units can be interrogated in parameter r001.

### **Examples:**

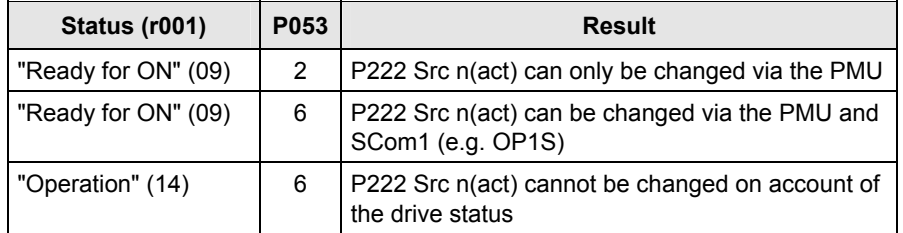

*Table 5-5 Influence of drive status (r001) and parameter access (P053) on the changeability of a parameter* 

### 5.3 Parameter input via the PMU

The PMU parameterizing unit enables parameterization, operator control and visualization of the converters and inverters directly on the unit itself. It is an integral part of the basic units. It has a four-digit seven-segment display and several keys.

The PMU is used with preference for parameterizing simple applications requiring a small number of set parameters, and for quick parameterization.

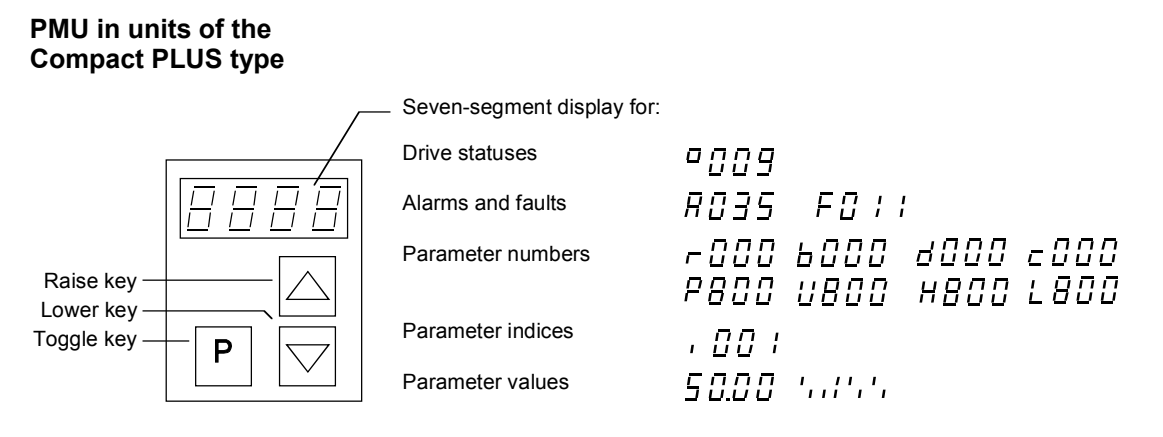

*Fig. 5-2 PMU in units of the Compact PLUS type* 

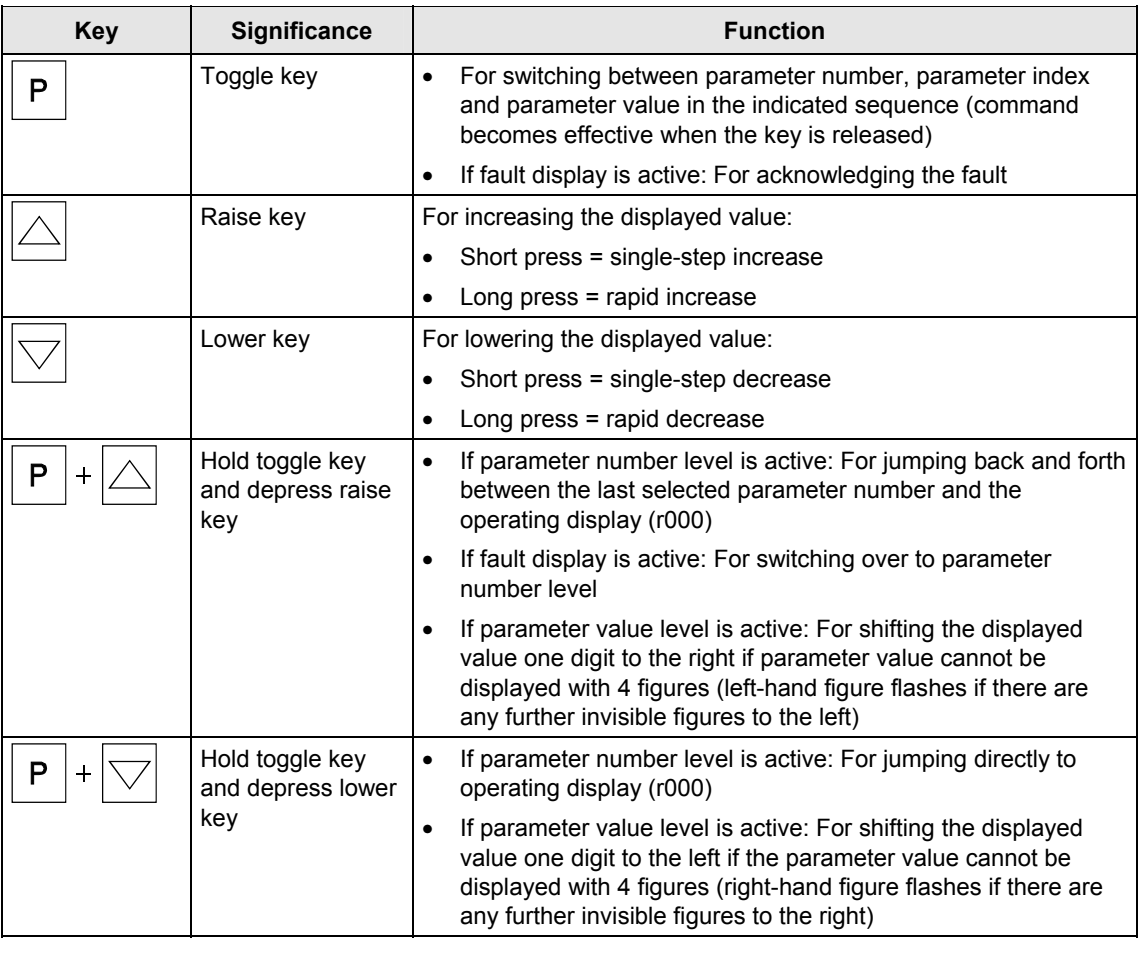

*Table 5-6 Operator control elements of the PMU (Compact PLUS type)* 

#### **PMU in units of the Compact and chassis type**

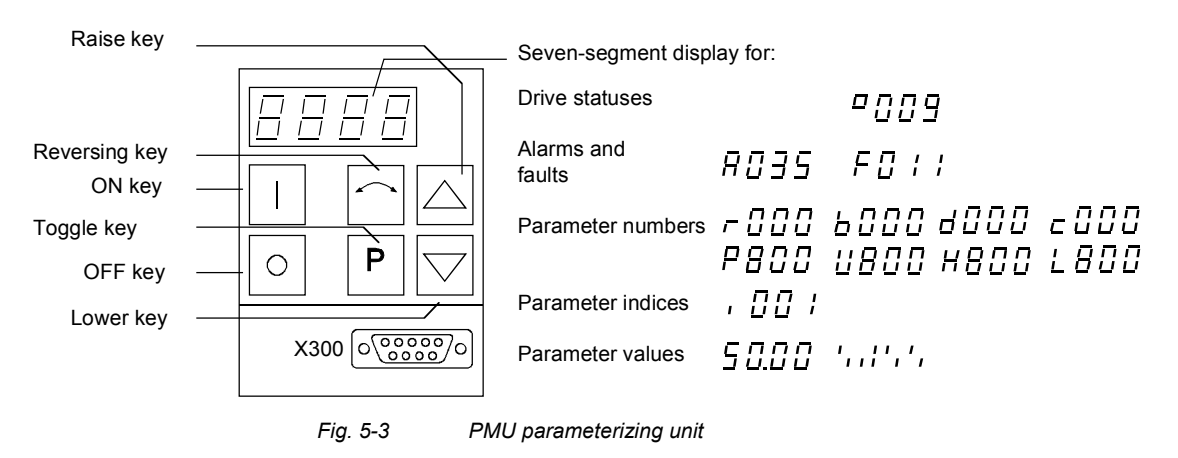

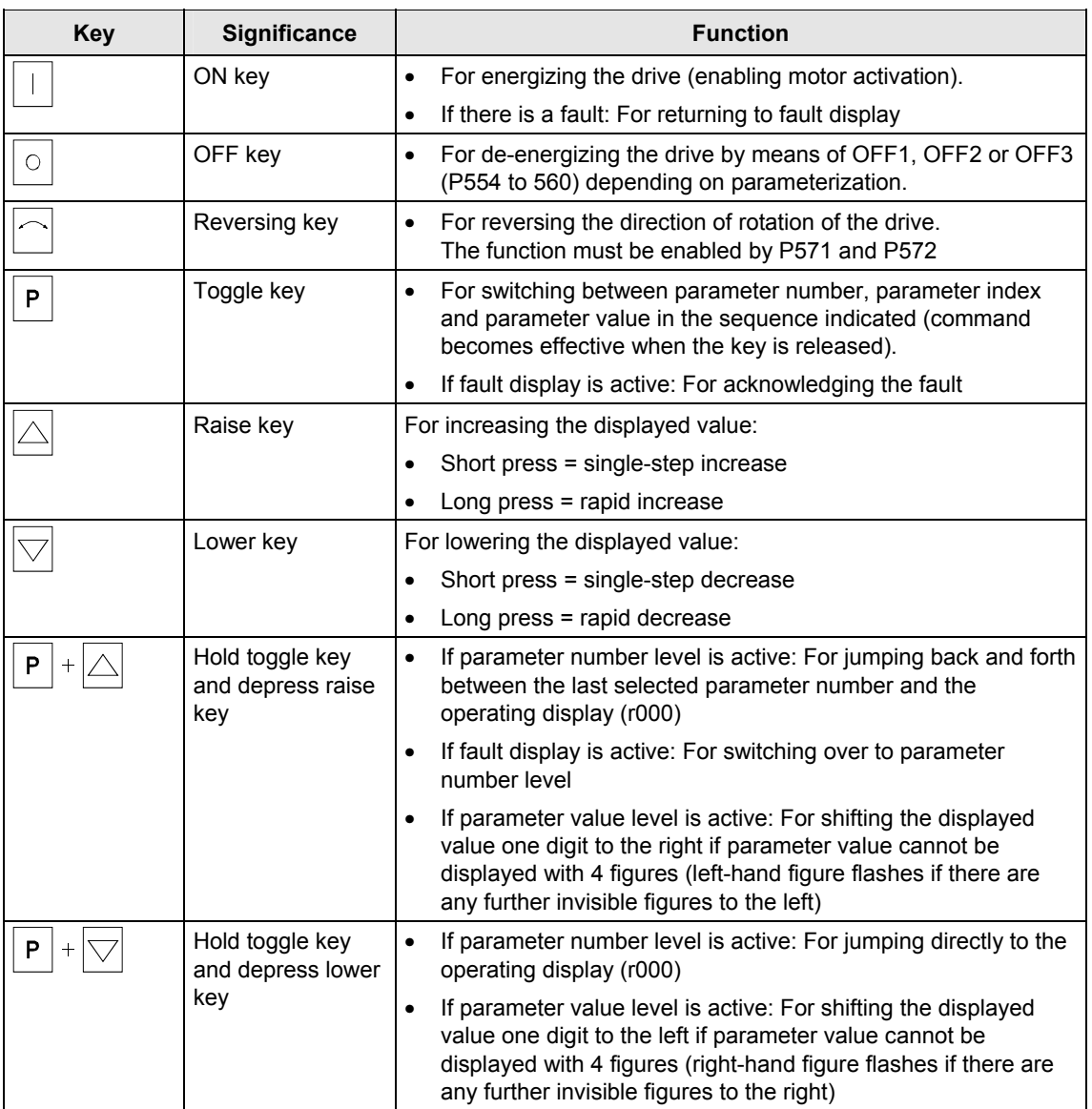

*Table 5-7 Operator control elements on the PMU* 

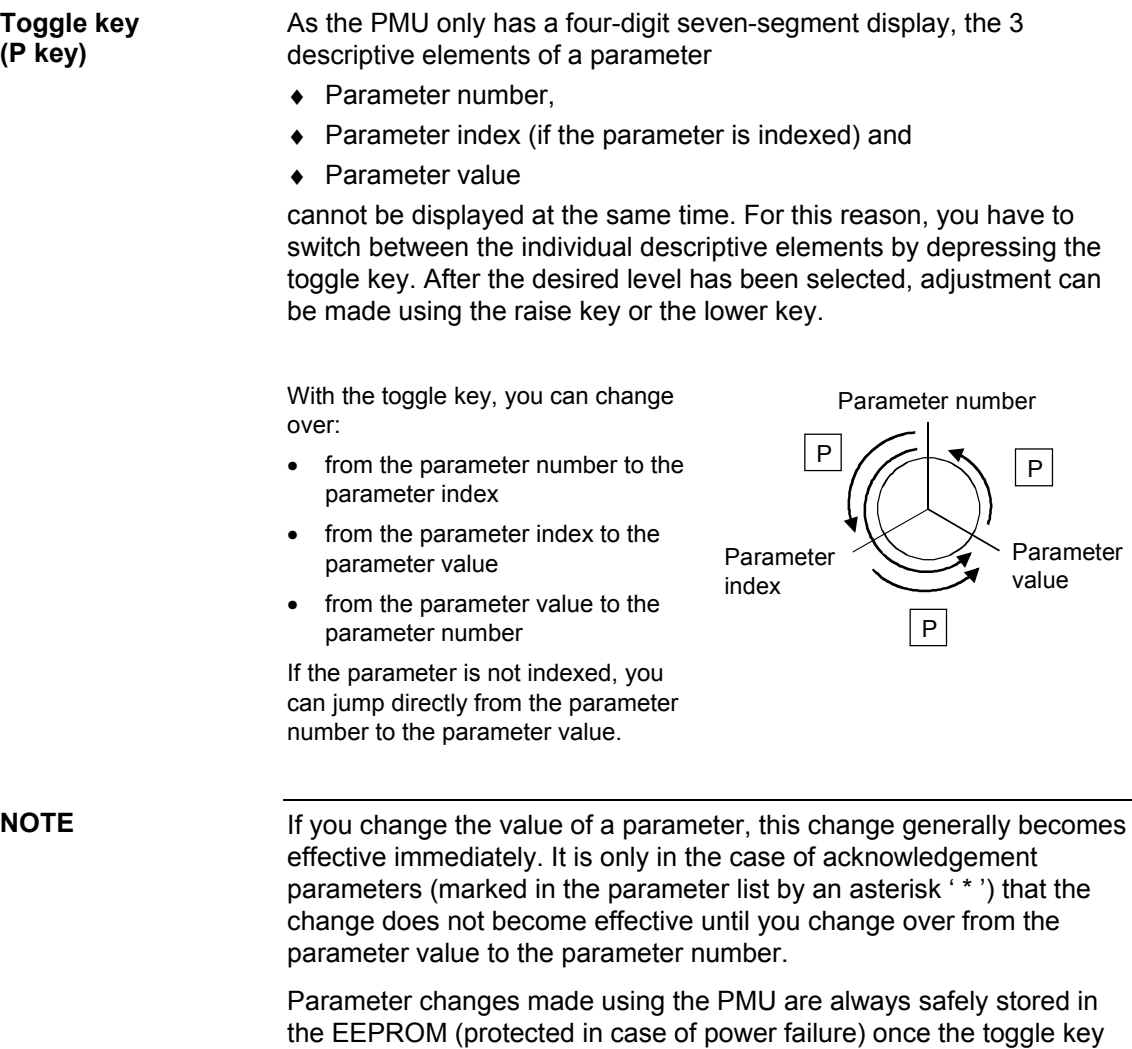

has been depressed.

#### The following example shows the individual operator control steps to be carried out on the PMU for a parameter reset to factory setting. **Example**

Set P053 to 0002 and grant parameter access via PMU

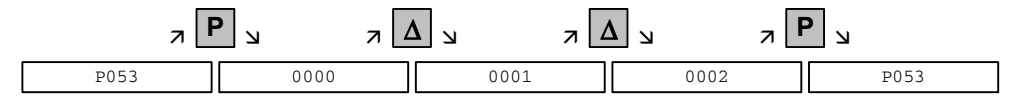

Select P060

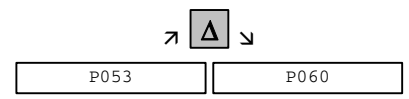

Set P060 to 0002 and select "Fixed settings" menu

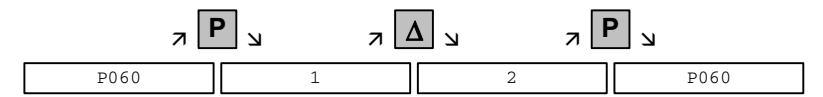

Select P970

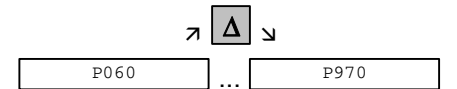

Set P970 to 0000 and start parameter reset

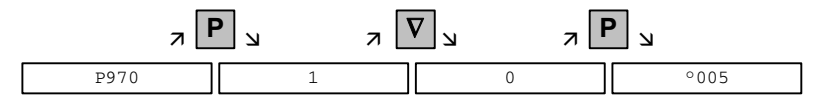

### 5.4 Parameter input via the OP1S

### 5.4.1 General

The operator control panel (OP1S) is an optional input/output device which can be used for parameterizing and starting up the units. Plaintext displays greatly facilitate parameterization.

The OP1S has a non-volatile memory and can permanently store complete sets of parameters. It can therefore be used for archiving sets of parameters. The parameter sets must be read out (upread) from the units first. Stored parameter sets can also be transferred (downloaded) to other units.

The OP1S and the unit to be operated communicate with each other via a serial interface (RS485) using the USS protocol. During communication, the OP1S assumes the function of the master whereas the connected units function as slaves.

The OP1S can be operated at baud rates of 9.6 kBd and 19.2 kBd, and is capable of communicating with up to 32 slaves (addresses 0 to 31). It can therefore be used both in a point-to-point link (e.g. during initial parameterization) and within a bus configuration.

The plain-text displays can be shown in one of five different languages (German, English, Spanish, French, Italian). The language is chosen by selecting the relevant parameter for the slave in question.

### **Order numbers**

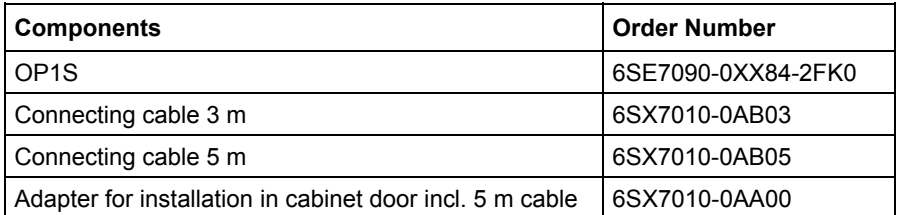

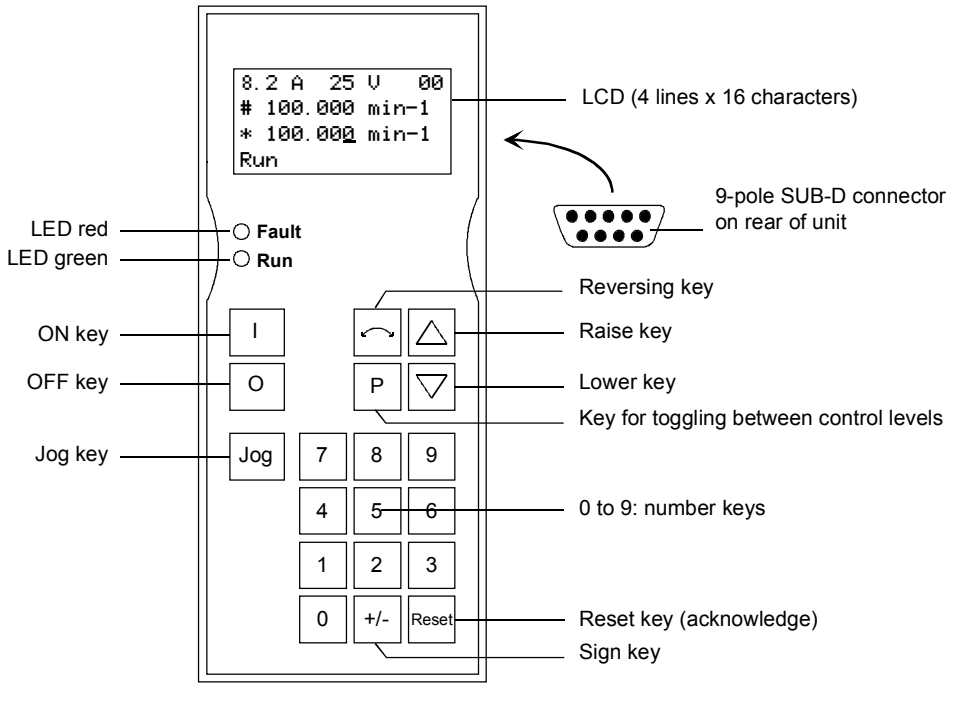

*Fig. 5-4 View of the OP1S* 

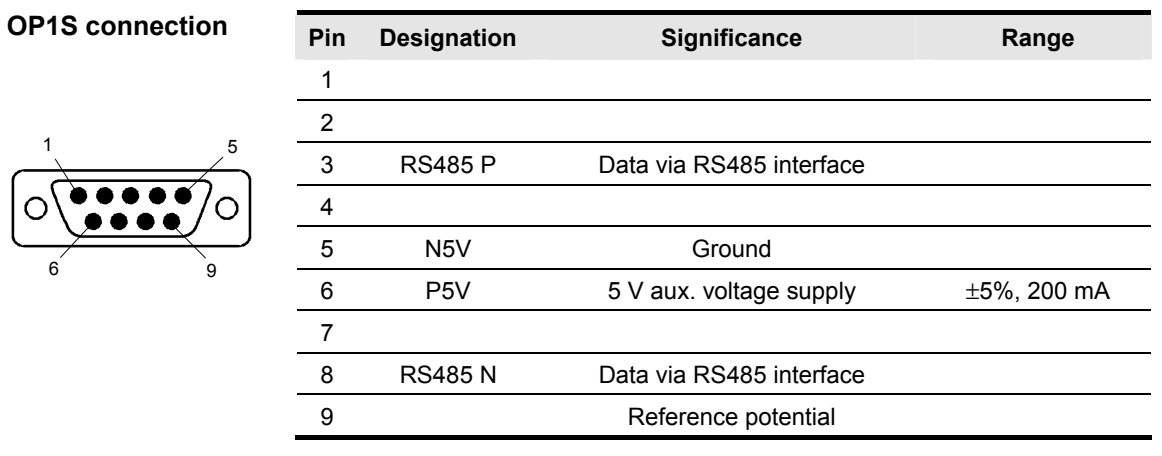

*Table 5-8 OP1S connections* 

### 5.4.2 Connecting, run-up

### **5.4.2.1 Connecting**

The OP1S can be connected to the units in the following ways:

- $\bullet$  Connection via 3 m or 5 m cable (e.g. as a hand-held input device for start-up)
- ♦ Connection via cable and adapter for installation in a cabinet door
- Plugging into MASTERDRIVES Compact units (for point-to-point linking or bus configuration)
- ♦ Plugging into MASTERDRIVES Compact PLUS units (for bus configuration)

### **Connection via cable**

The cable is plugged into the Sub D socket X103 on units of the Compact PLUS type and into Sub D socket X300 on units of the Compact and chassis type.

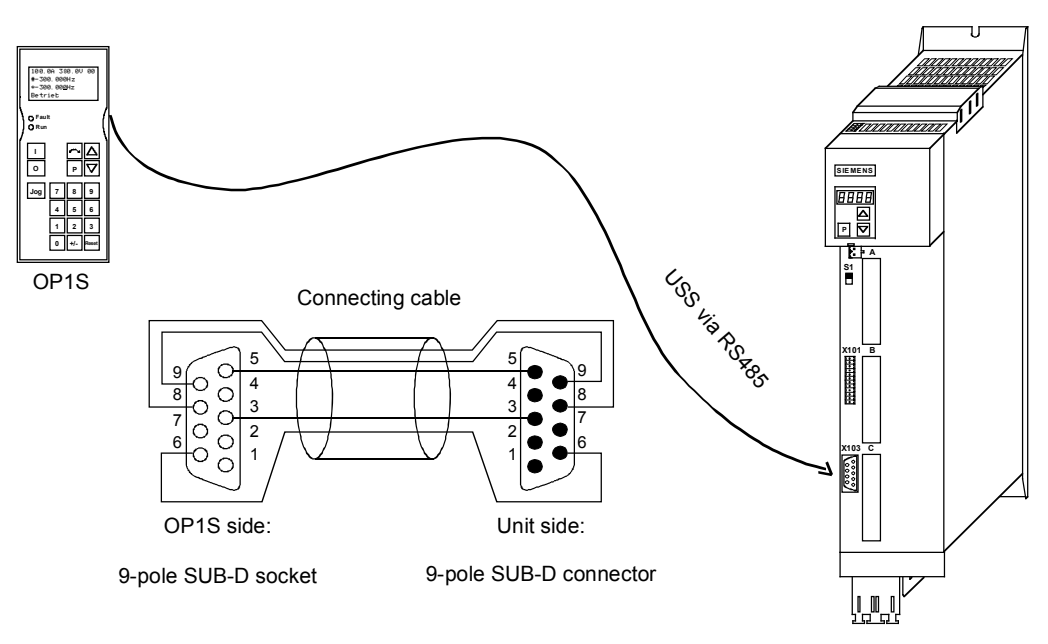

*Fig. 5-5 Example: The OP1S in a point-to-point link with the Compact PLUS unit* 

Carefully penetrate the pre-punched holes for the fixing screws in the front panel of the Compact units. Plug the OP1S onto the Sub D socket X300 and screw it tight using the two screws (M5 x 10, accessory pack) from the inside of the front panel. On the Compact PLUS rectifier unit, you can plug the OP1S onto the Sub D socket X320 and lock it in place on the front cover. **Plugging into units of the Compact and chassis type Plugging onto Compact PLUS rectifier unit** 

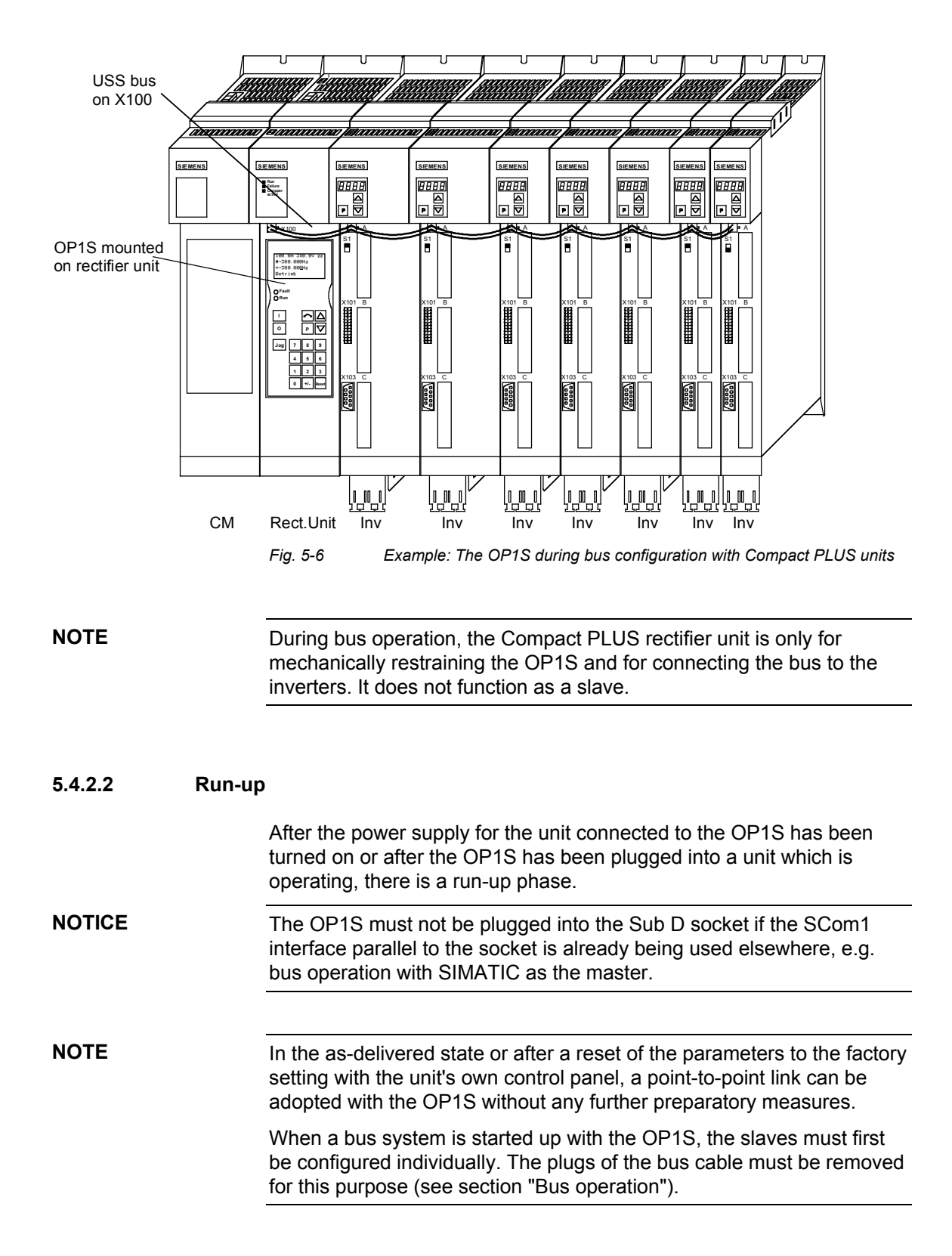

During the run-up phase, the text "Search slave" is shown in the first line of the display, followed by "Slave found" and the found slave number as well as the set baud rate.

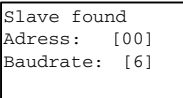

*Example of a display after the run-up phase (6 corresponds to 9.6 kBd)* 

After approximately 4 s, the display changes to

SIEMENS MASTERDRIVES VC 6SE7016-1EA61 SW:V3.0 OP:V2T20

*Example of what is displayed after a slave address has been found* 

After a further 2 s, there is a changeover to the operating display. If it is not possible to start communicating with the slave, an error message "Error: Configuration not ok" appears. About 2 s later, a request is made for new configuration.

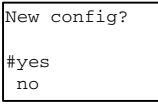

*Error message displayed when communication is not possible* 

If the "P" key is pressed, the connected unit is reconfigured, i.e. the interface parameters are set to the standard values.

Number of PKWs (P702): 127 Number of PZDs (P703): 2 or 4

Telegram failure time (P704): 0 ms

If communication with the slave is still impossible, the reasons may be as follows:

- ♦ Defective cabling
- ♦ Bus operation with two or more slaves with the same bus address (see section "Bus operation")
- ♦ The baud rate set in the slave is neither 9.6 nor 19.2 kBd

In the latter case, an error message "Error: No slave found" appears. The unit's own PMU control panel must then be used to set parameter P701 (baud rate) to 6 (9.6 kBd) or 7 (19.2 kBd) or to reset the parameters to the factory setting.

### 5.4.3 Operator control

### **5.4.3.1 Operator control elements**

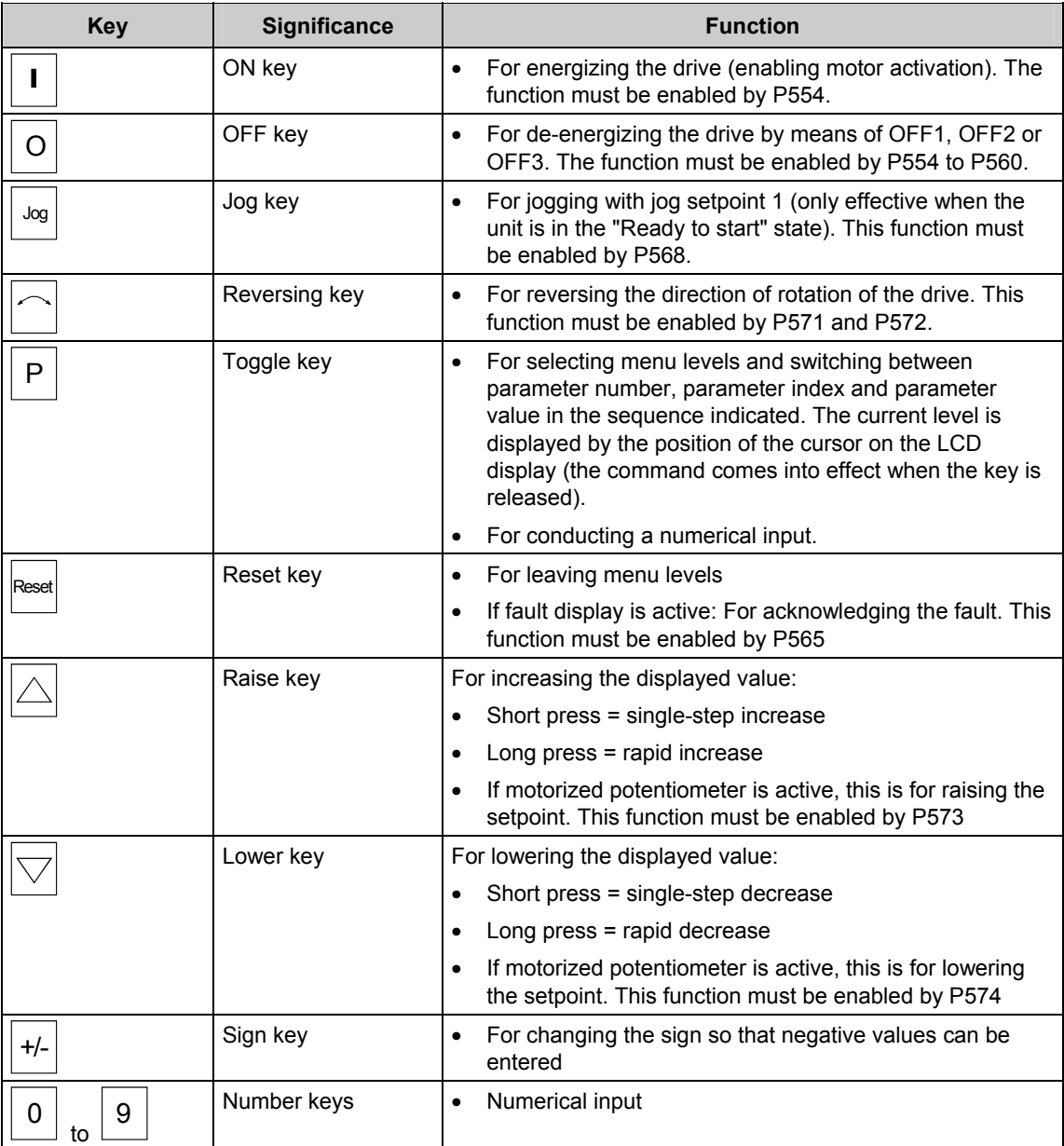

*Table 5-9 Operator control elements of the OP1S* 

### **5.4.3.2 Operating display**

After run-up of the OP1S, the following operating display appears:

|        | 0.0A | $_{\rm OV}$          | 00 <sup>1</sup> |
|--------|------|----------------------|-----------------|
|        |      | $0.00 \text{ min-1}$ |                 |
|        |      | $0.00$ min-1         |                 |
| Ready. |      |                      |                 |

*Example of an operating display in the "Ready" status* 

The values shown in the operating display (except for slave number, 1st line on the far right) can be specified by means of parameterization:

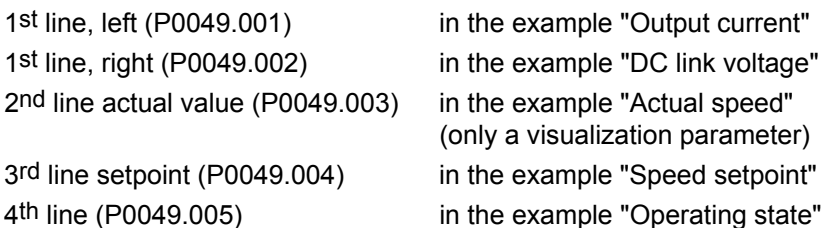

In the operating display, the actual value is indicated with "#" and the setpoint with "\*".

In addition to the operating display on the display unit, the operating state is indicated by the red and green LEDs as follows:

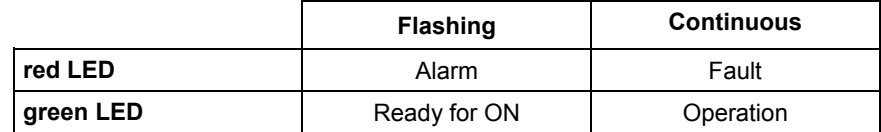

*Table 5-10 Operating displays* 

### **5.4.3.3 Basic menu**

When the "P" key is pressed, a changeover is made from the operating display to the basic menu.

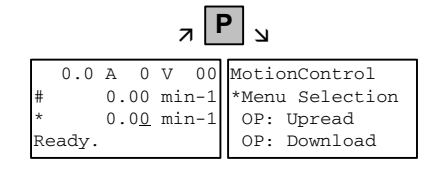

*Display of the basic menu* 

The basic menu is the same for all units. The following selections can be made:

- ♦ Menu selection
- ♦ OP: Upread
- ♦ OP: Download
- Delete data
- Change slave
- ♦ Config. slave
- Slave ID

As not all the lines can be shown at the same time, it is possible to scroll the display as required with the "Lower" and "Raise keys.

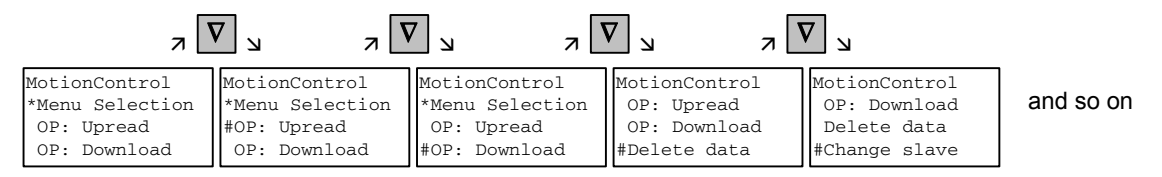

*Example of switching from one line to the next* 

The currently active function is indicated by the "\*" symbol and the selected function by the "#" symbol. After the "P" key has been pressed, the relevant symbol jumps to the selected function. The "Reset" key is for returning to the operating display.

### **5.4.3.4 Slave ID**

With the "Slave ID" function, the user can request information about the connected slave. The slave ID consists, for example, of the following lines:

MASTERDRIVES MC PLUS 6SE7014-0TP50 1.5 kW V1.0 15.09.1997

Starting from the basic menu, the "Slave ID" function is selected with "Raise" or "Lower" and activated with "P". As all the lines cannot be shown at the same time, it is possible to scroll the display as required with the "Lower" and "Raise" keys. In addition, the slave number is shown at the top on the right-hand side.

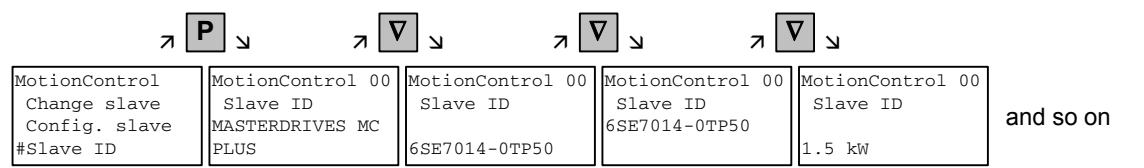

*Example of a slave ID* 

### **5.4.3.5 OP: Upread**

With the "OP: Upread" function, the parameters of the connected slave can be upread and stored in the flash memory inside the OP1S. Starting from the basic menu, the "OP: Upread" function is selected with "Lower" or "Raise" and started with "P". If the available memory is insufficient, the procedure is interrupted with an appropriate error message. During upread, the OP1S indicates the parameter currently being read. In addition, the slave number is shown at the top on the right-hand side.

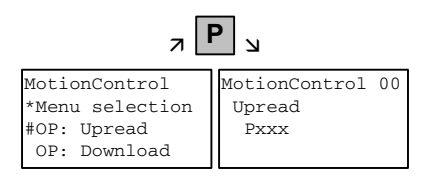

*Example: Selecting and starting the "Upread" procedure* 

With "Reset", the procedure can be interrupted at any time. If the upread procedure has been completed in full, the user is requested to enter an ID with a maximum of 12 characters for the stored parameter set. This identification can, for example, consist of the date and two differentiating numbers. It is entered with the numerical keypad. With "Lower" a number which has been entered can be deleted.

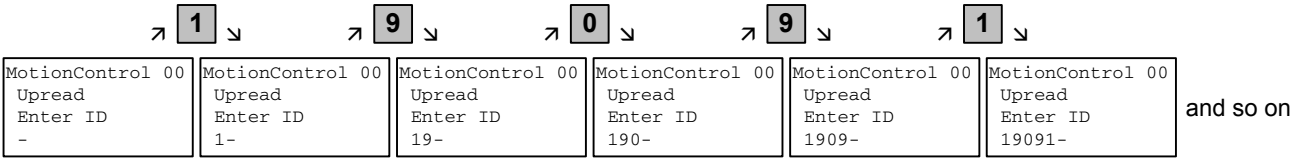

*Example of entering an ID* 

When "P" is pressed, the message "Upread ok" appears and the display changes to the basic menu.

#### **5.4.3.6 OP: Download**

With the "OP: Download" function, a parameter set stored in the OP1S can be written into the connected slave. Starting from the basic menu, the "OP: Download" function is selected with "Lower" or "Raise" and activated with "P".

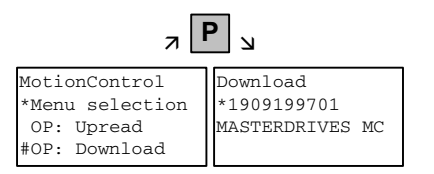

*Example: Selecting and activating the "Download" function* 

One of the parameter sets stored in the OP1S must now be selected with "Lower" or "Raise" (displayed in the second line). The selected ID is confirmed with "P". The slave ID can now be displayed with "Lower" or "Raise" (see section "Slave ID"). The "Download" procedure is then started with "P". During download, the OP1S displays the currently written parameter.

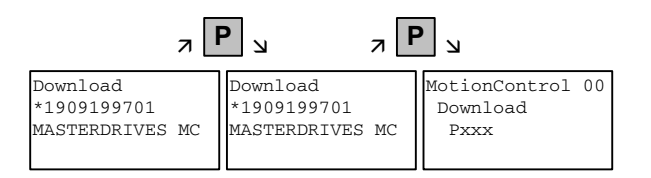

*Example: Confirming the ID and starting the "Download" procedure* 

With "Reset", the procedure can be stopped at any time. If downloading has been fully completed, the message "Download ok" appears and the display returns to the basic menu.

After the data set to be downloaded has been selected, if the identification of the stored software version does not agree with the software version of the unit, an error message appears for approximately 2 seconds. The operator is then asked whether downloading is to be discontinued.

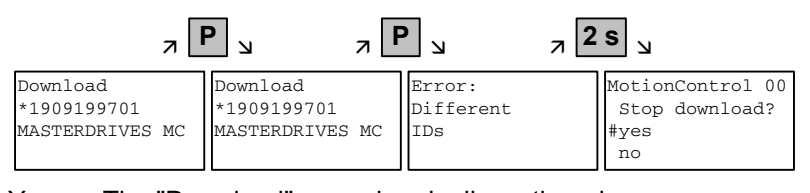

Yes: The "Download" procedure is discontinued.

No: The "Download" procedure is carried out.

### **5.4.3.7 Delete data**

With the "Delete data" function, the user can delete parameter sets stored in the OP1S, thus, for example, creating space for new parameter sets. Starting from the basic menu, the "Delete data" function is selected with "Lower" or "Raise" and activated with "P".

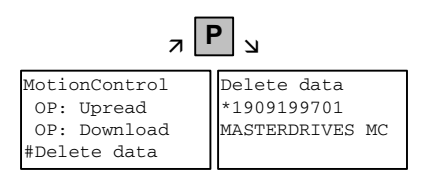

*Example: Selection and activation of the "Delete data" function* 

One of the parameter sets stored in the OP1S must now be selected with "Lower" or "Raise" (displayed in the second line). With "P", the selected ID is confirmed. The slave ID can now be displayed with "Lower" or "Raise" (see section "Slave ID"). The "Delete data" procedure can now be started with "P". After completion, the message "Data deleted" appears and the display returns to the basic menu.
#### **5.4.3.8 Menu selection**

The actual parameterization and start-up of the connected slave is performed by means of the "Menu selection" function. Starting from the basic menu, the "Menu selection" function is selected with "Lower" or "Raise". By pressing "P", the unit-specific sub-menu is displayed with the following choices:

- ♦ User Param.
- Param Menu..
- FixedSet...
- Quick Param...
- Board Conf.
- **Drive Set**
- Download
- UpR/fr.Access
- Power Def.

Two or more dots after these items mean that there is a further submenu level. If "Parameter menu.." is selected, access is possible to all parameters via correspondingly structured sub-menus. If "UpR/fr. Access" is selected, direct access is gained to the parameter level.

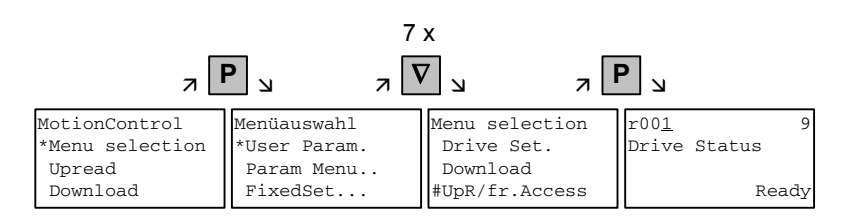

*Example: Selecting the parameter level by means of UpR/fr.access* 

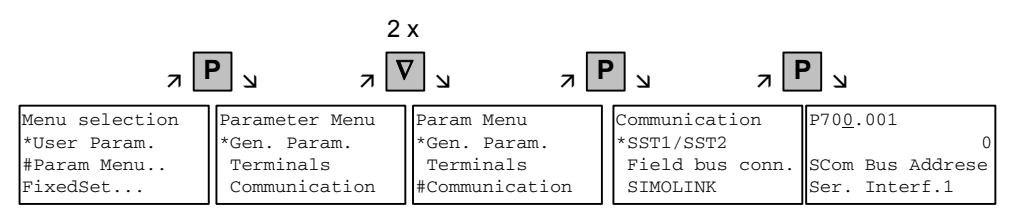

*Example: Selecting a parameter via sub-menus* 

A parameter number can be selected from the parameter level directly with the numerical keys or with "Raise"/"Lower". The parameter number is shown as a three-figure quantity. In the event of four-figure parameter numbers, the first figure (1, 2 or 3) is not displayed. A distinction is made with the letters (P, H, U etc.).

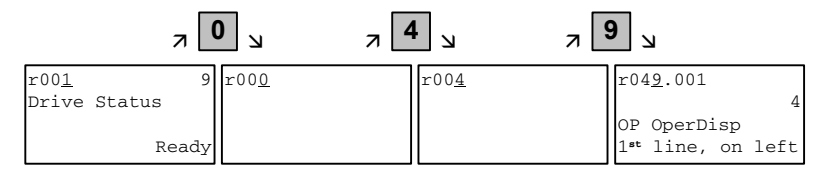

*Example: Direct input of the parameter number with the numerical keypad* 

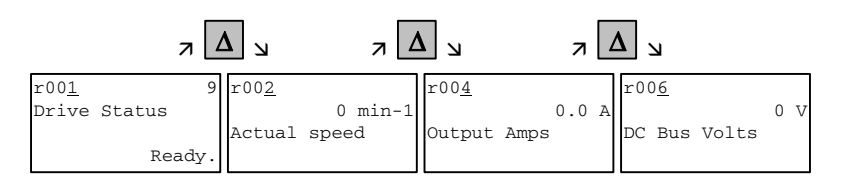

*Example: Correcting the parameter number by means of "Raise"* 

If the parameter is found not to exist when the number is entered, a message "No PNU" appears. A non-existent parameter number can be skipped by selecting "Raise" or "Lower".

How the parameters are shown on the display depends on the type of parameter. There are, for example, parameters with and without an index, with and without an index text and with and without a selection text.

#### **Example: Parameter with index and index text**

P704.001 0 ms SCom Tlg OFF Ser.Interf.1

1st line: Parameter number, parameter index

2nd line: Parameter value with unit

3rd line: Parameter name

4th line: Index text

#### **Example: Parameter with index, index text and selection text**

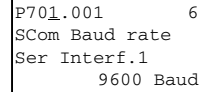

1st line: Parameter number, parameter index, parameter value

- 2nd line: Parameter name
- 3rd line: Index text

4th line: Selection text

#### **Example: Parameter without index, with selection text, binary value**

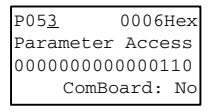

1st line: Parameter number, parameter value, hexadecimal parameter value

2nd line: Parameter name

3rd line: Parameter value, binary

4th line: Selection text

Transition between the parameter number, parameter index and parameter value levels is made with "P".

Parameter number  $\rightarrow$  "P"  $\rightarrow$  Parameter index  $\rightarrow$  "P"  $\rightarrow$  Parameter value

If there is no parameter index, this level is skipped. The parameter index and the parameter value can be corrected directly with the "Raise"/"Lower" keys. An exception to this are parameter values shown in binary form. In this case, the individual bits are selected with "Raise"/"Lower" and corrected with the numerical keys (0 or 1).

If the index number is entered by means of the numerical keys, the value is not accepted until "P" is pressed. If the "Raise" or "Lower" keys are used to correct the number, the value comes into effect immediately. The acceptance of an entered parameter value and return to the parameter number does not take place until "P" is pressed. The level selected in each case (parameter number, parameter index, parameter value) is marked with the cursor. If an incorrect parameter value is entered, the old value can be obtained by pressing "Reset". The "Reset" key can also be used to go one level lower.

Parameter value → "Reset" → Parameter index → "Reset" → Para.No.

Parameters which can be changed are shown in upper-case letters and visualization parameters which cannot be changed are shown in lowercase letters. If a parameter can only be changed under special conditions or if an incorrect value has been entered with the numerical keys, an appropriate message follows, e.g.:

- ♦ "Value not perm." Incorrect value entered
	- "Value <> min/max" Value too large or too small
	- ♦ "P53/P927?" No parameter access
	- "Operating status?" Value can only be changed in the "Drive" setting" status, for example

With "Reset", the message is deleted and the old value is re-instated.

**NOTE** 

Parameter changes are always stored with power-failure protection in the EEPROM of the unit connected to the OP1S.

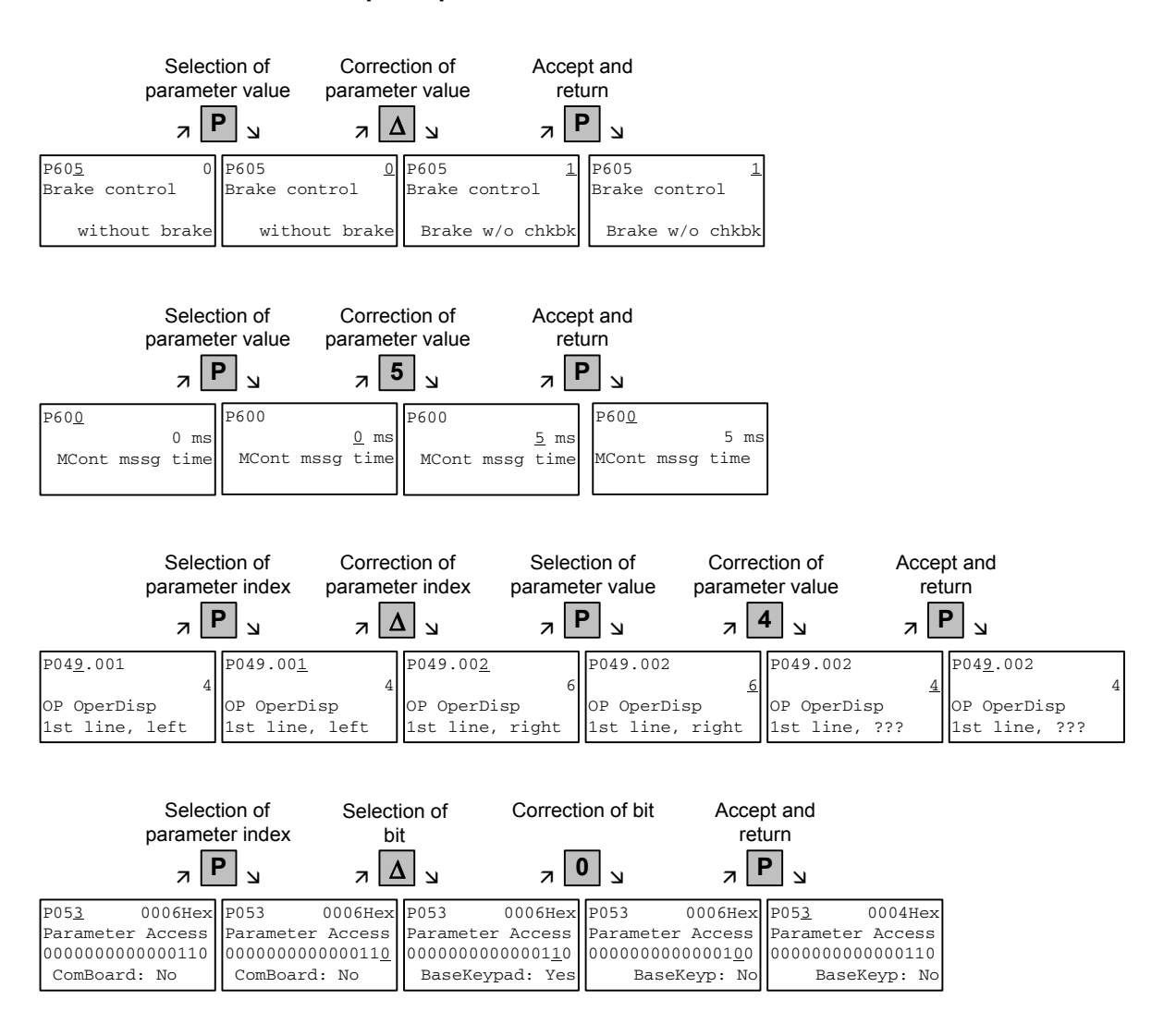

#### **Example of parameter correction:**

Some parameters may also be displayed without a parameter number, e.g. during quick parameterization or if "Fixed setting" is selected. In this case, parameterization is carried out via various sub-menus.

#### **Example of how to proceed for a parameter reset.**

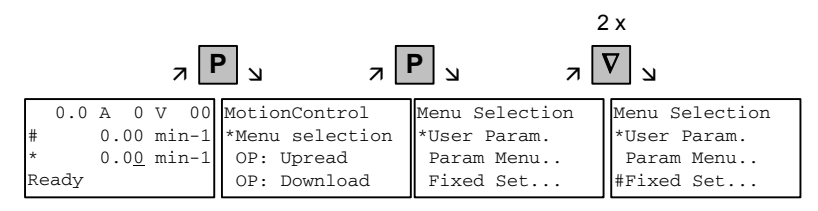

*Selection of fixed setting* 

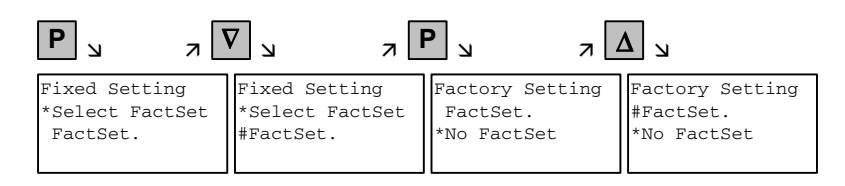

*Selection of factory setting* 

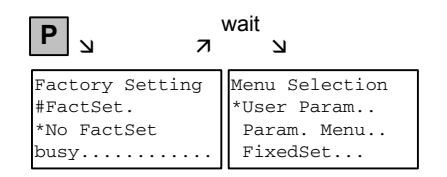

*Start of factory setting* 

**NOTE** It is not possible to start the parameter reset in the "Run" status.

#### **Fault and alarm messages**

A fault or alarm message is indicated by the red LED. In the event of a fault, the red LED lights up and stays on. A fault message appears in the 3rd and 4th line of the operating display.

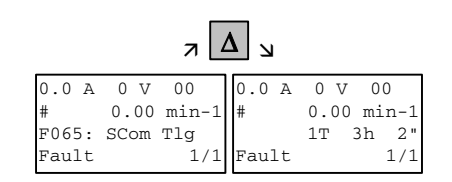

*Example of a fault display* 

The fault number and the respective text are shown in the 3rd line. Up to 8 fault messages can be stored but only the first fault to occur is shown on the display. Several subsequent faults are shown in the 4th line, e.g. with 1/3 (first of three). Information on all faults can be obtained from the fault memory. With "Raise"/"Lower", the associated operating hours are shown when a fault is waiting to be remedied.

After the cause of a fault has been removed, the fault is acknowledged with "Reset" inside the operating display (the "Reset" key must be appropriately parameterized. See section "Issuing commands via the OP1S"). By pressing "P" and "Lower" at the same time, it is possible to skip back directly to the operating display from the parameter level.

When there is an alarm, the red LED flashes. A warning appears in the 4th line of the operating display.

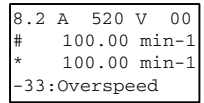

*Example of an alarm display* 

The alarm number and the respective text is shown in the 4th line. There can be several alarms at the same time but only the first alarm to occur is shown on the display. Several alarms are shown in the 4th line before the alarm number with an "+" instead of "−". Information on all alarms can be obtained with the alarm parameters r953 to r969.

An alarm cannot be acknowledged. As soon as the cause no longer exists, the alarm/display disappears automatically.

#### **5.4.3.9 Issuing commands via the OP1S**

Control functions and setpoint specifications for the connected unit can be selected with the corresponding keys of the OP1S, for example during start-up. To do so, the sources of the control commands have to be added to the corresponding bits of word 1 of the SCom1 interface. For setpoint specification, the sources of the setpoints must be appropriately "interconnected". In addition, the setpoint to be changed is to be parameterized as a displayed value in the 3rd line of the operating display.

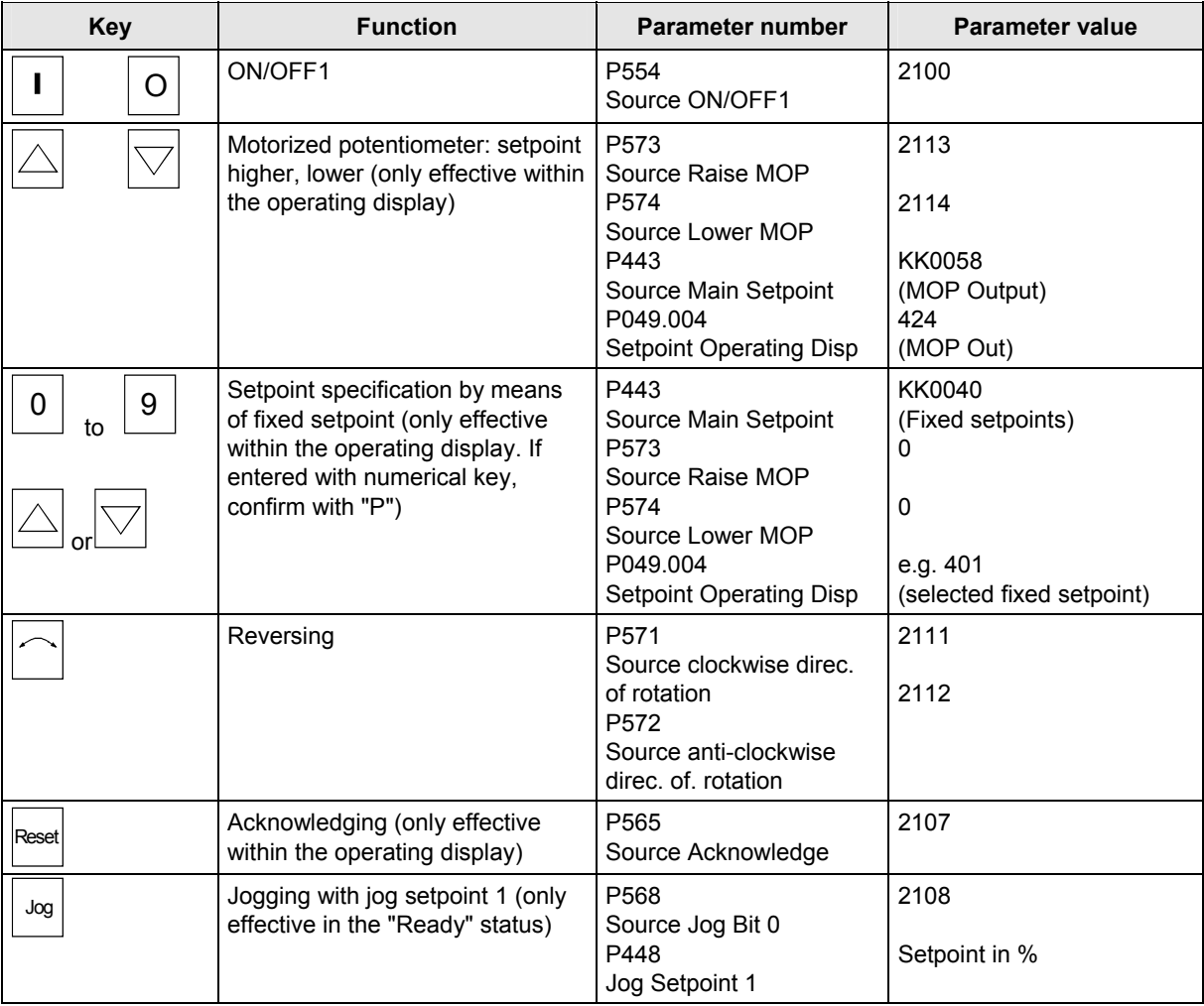

#### **NOTE**

The OFF function can also be performed with OFF2 or OFF3 instead of OFF1. For this, the source of OFF2 (P555) or OFF3 (P556) must be "interconnected" to 2101 or 2102 respectively in addition to setting P554.

# 5.4.4 Bus operation

In order to start operating a bus system with the OP1S, the slaves must first be configured individually. To do this, the bus connecting cable between the slaves must be interrupted (pull out the bus-cable plug). For configuration, the OP1S is connected with each slave one after the other. A precondition for carrying out the configuration is a baud rate of 9.6 or 19.2 kBd set in the slave (see section "Run-up").

## **5.4.4.1 Configuring slaves**

Starting from the basic menu, the "Config. slave" function is selected with "Lower"/"Raise" and activated with "P". The user is now requested to enter a slave address.

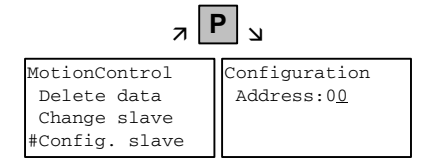

*Example of activating the "Config. slave" function* 

After a different slave address for each slave has been entered by means of the "Raise" key or with the numerical keypad and confirmed with "P", configuration is carried out, i.e. the interface parameters are set to the standard value (see section "Run-up"). In addition, the slave address is entered and a baud rate of 9.6 kBd is set in the slave. After configuration has been completed, the message "Configuration ok" appears, followed by a return to the basic menu. If the configuration of all slaves has been successfully completed, bus operation can be started after the bus connection between the slaves has been restored.

During bus operation, each slave must have a different address (P700). Bus operation is also possible at 19.6 kBd (set P701 to 7). The baud rate, however, must be set the same in all slaves. **NOTE** 

#### **5.4.4.2 Changing slaves**

During bus operation, a specific slave can be selected via the OP1S with the "Change slave" function without any re-plugging. Starting from the basic menu, the "Change slave" function is selected with the "Lower"/"Raise" key and activated with "P". The user is then requested to enter a slave address.

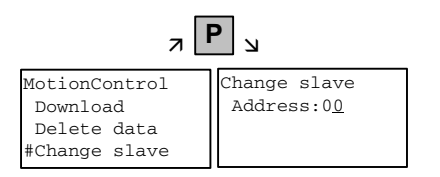

*Example of activating the "Change slave" function* 

After the slave address has been entered with "Raise"/"Lower" and confirmed with "P", a change is made to the required slave and the display returns to the basic menu. If the slave cannot be found, an error message is output.

# 5.4.5 Technical data

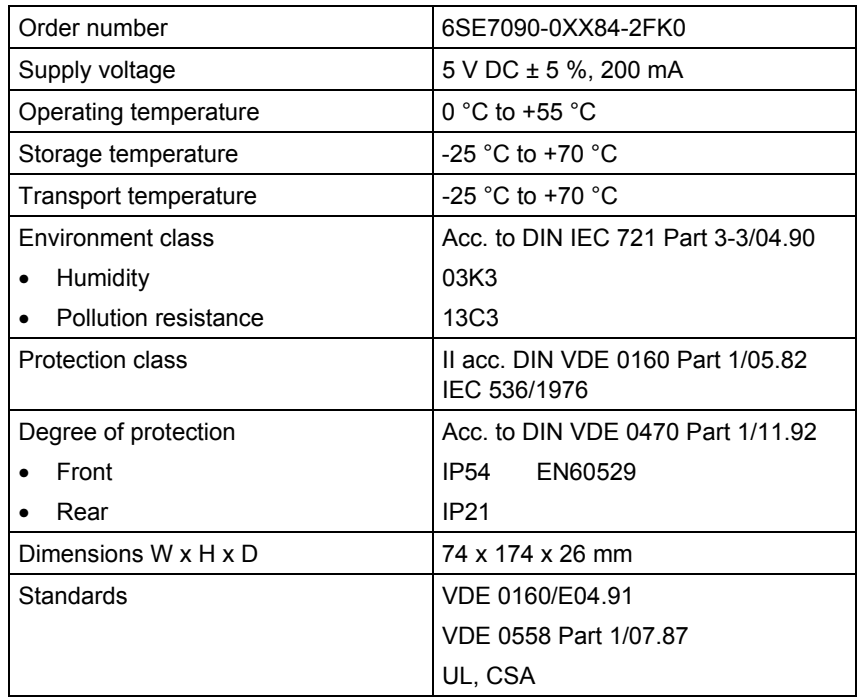

*Table 5-11 Technical data* 

# 5.5 Parameter input with DriveMonitor

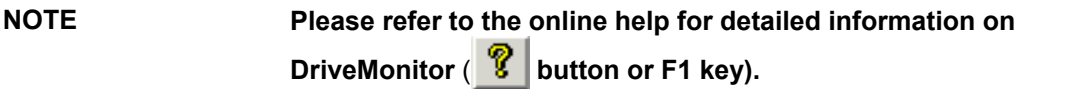

# 5.5.1 Installation and connection

#### **5.5.1.1 Installation**

A DVD is included with the devices of the MASTERDRIVES Series when they are delivered. The operating tool supplied on the DVD (DriveMonitor) is automatically installed from this DVD. If "automatic notification on change" is activated for the DVD drive on the PC, user guidance starts when you insert the DVD and takes you through installation of DriveMonitor. If this is not the case, start file "Autoplay.exe" in the root directory of the DVD.

#### **5.5.1.2 Connection**

There are two ways of connecting a PC to a device of the SIMOVERT MASTERDRIVES Series via the USS interface. The devices of the SIMOVERT MASTERDRIVES Series have both an RS232 and an RS485 interface.

The serial interface that PCs are equipped with by default functions as an RS232 interface. This interface is not suitable for bus operation and is therefore only intended for operation of a SIMOVERT MASTERDRIVES device. **RS232 interface** 

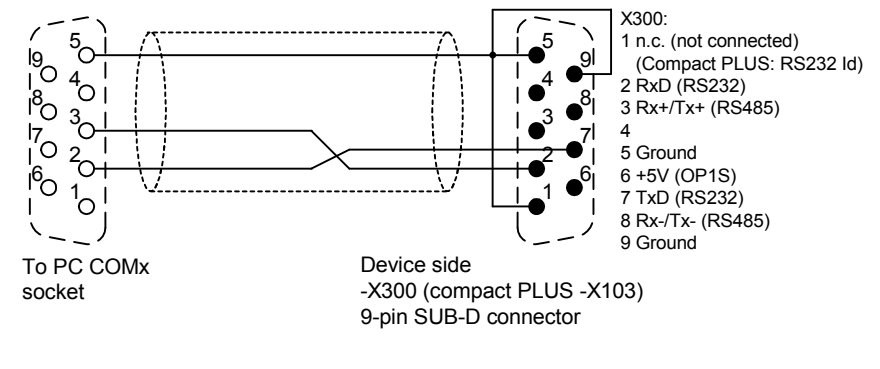

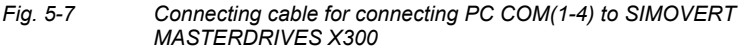

**NOTICE** 

DriveMonitor must not be operated via the Sub-D socket X300 if the SST1 interface parallel to it is already being used for another purpose, e.g. bus operation with SIMATIC as the master.

The RS485 interface is multi-point capable and therefore suitable for bus operation. You can use it to connect 31 SIMOVERT MASTERDRIVES with a PC. On the PC, either an integrated RS485 interface or an RS232 ↔ RS485 interface converter is necessary. On the device, an RS485 interface is integrated into the -X300 (compact PLUS -X103) connection. For the cable: see pin assignment -X300 and device documentation of the interface converter. **RS485 interface** 

5.5.2 Establishing the connection between DriveMonitor and the device

#### <span id="page-154-0"></span>**5.5.2.1 Setting the USS interface**

You can configure the interface with menu *Tools ONLINE Settings*.

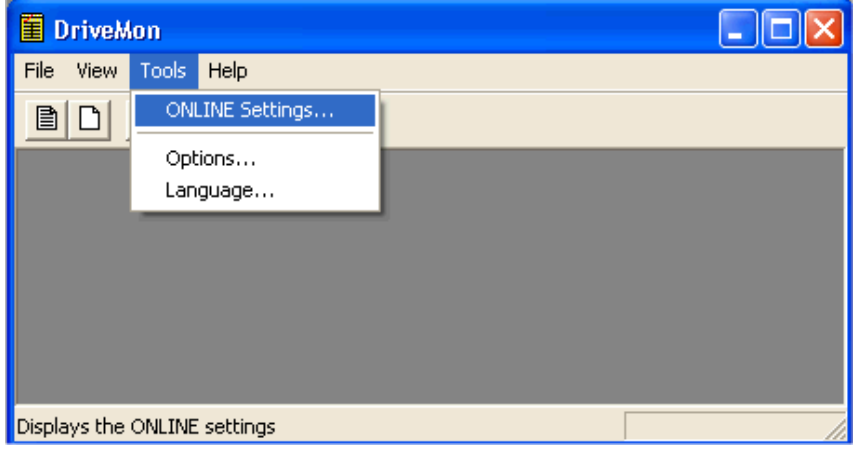

*Fig. 5-8 Online settings* 

**NOTE** 

The following settings [\(Fig. 5-9\)](#page-155-0) are possible:

- ♦ **Tab card "Bus Type",** options USS (operation via serial interface) Profibus DP (only if DriveMonitor is operated under Drive ES).
- ♦ **Tab card "Interface"** You can enter the required COM interface of the PC (COM1 to COM4) and the required baudrate here.

Set the baudrate to the baudrate parameterized in SIMOVERT MASTERDRIVES (P701) (factory setting 9600 baud).

Further settings: operating mode of the bus in RS485 operation; setting according to the description of the interface converter RS232/RS485

#### ♦ **Tab card "Extended"**

Request retries and Response timeout; here you can increase the values already set if communication errors occur frequently.

<span id="page-155-0"></span>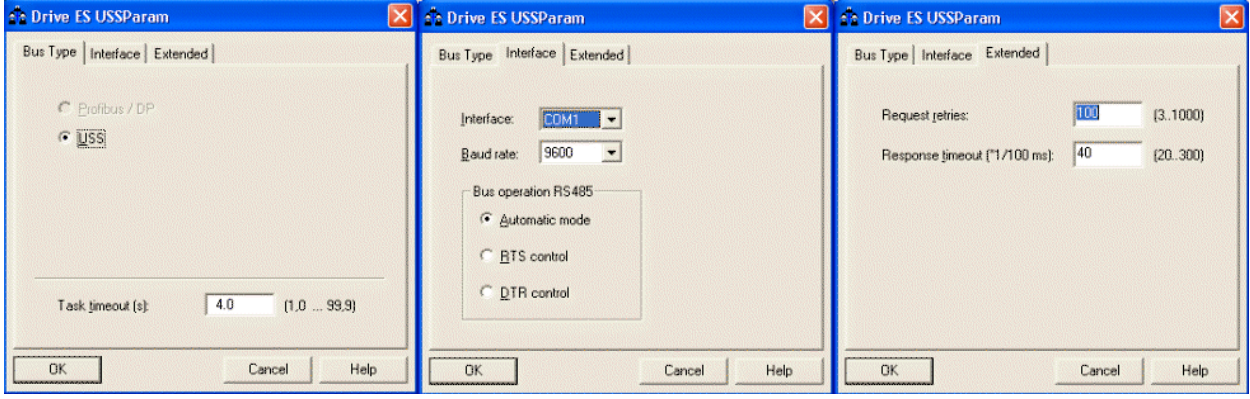

*Fig. 5-9 Interface configuration* 

6SE7087-6QX70 (Version AL) Siemens AG 5-34 Compendium Motion Control SIMOVERT MASTERDRIVES

#### **5.5.2.2 Starting the USS bus scan**

DriveMonitor starts with an empty drive window. Via the menu "*Set up an ONLINE connection*..." the USS bus can be scanned for connected devices:

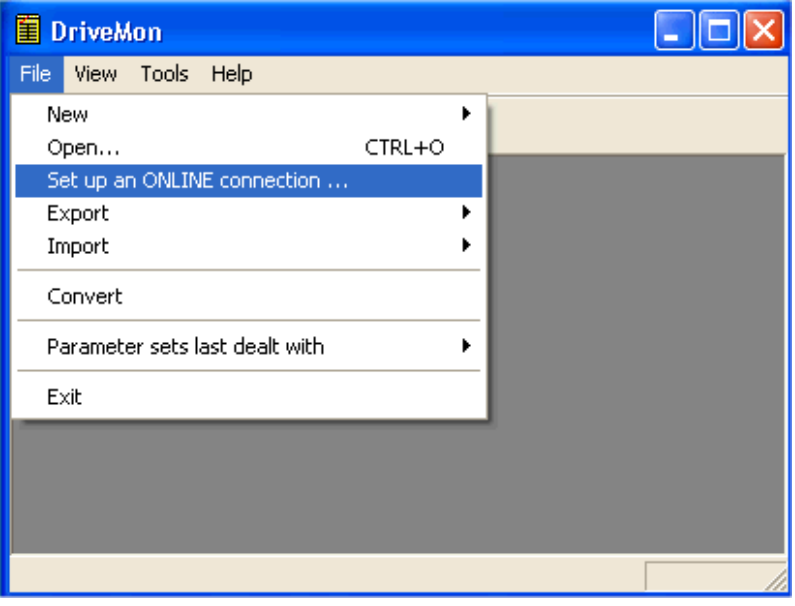

*Fig. 5-10 Starting the USS bus scan* 

## **NOTE**

The "Set up an online connection" menu is only valid from Version 5.2 onwards.

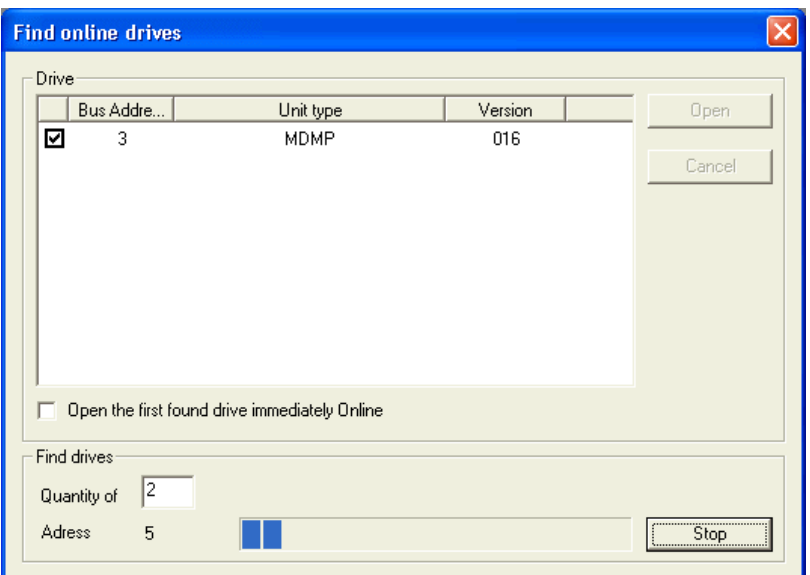

*Fig. 5-11 Search for online drives* 

During the search the USS bus is scanned **with the set baudrate only**. The baud rate can be changed via "*Tools ONLINE Settings",* see section [5.5.2.1.](#page-154-0)

#### **5.5.2.3 Creating a parameter set**

With menu *File* → New →... you can create a new drive for parameterization (see [Fig. 5-12\)](#page-157-0). The system creates a download file (\*.dnl), in which the drive characteristic data (type, device version) are stored. You can create the download file on the basis of an empty parameter set or the factory setting.

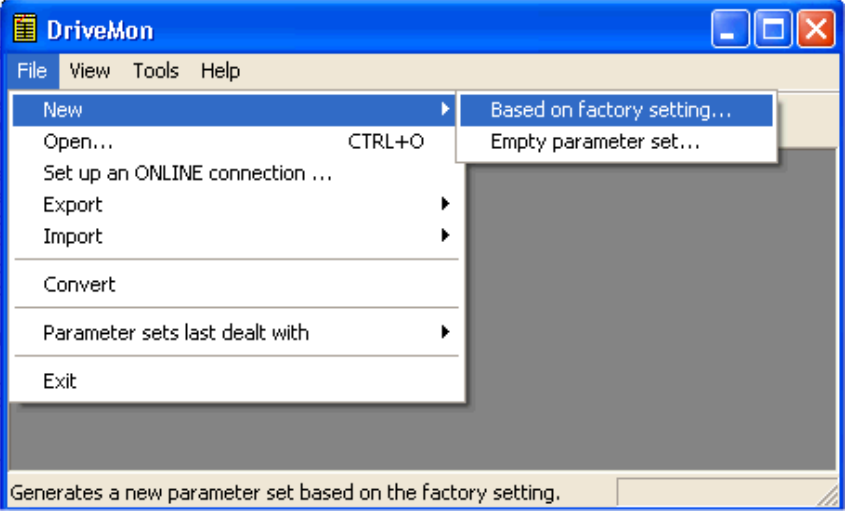

<span id="page-157-0"></span>*Fig. 5-12 Creating a new drive* 

Based on factory setting:

♦ The parameter list is preassigned with the factory setting values

Empty parameter set:

♦ For compilation of individually used parameters

If the parameters of a parameter set that has already been created have to be changed, this can be done by calling the corresponding download file via the "*File Open"* menu function. The last four drives can be opened via *"Parameter sets last dealt with"*.

When you create a new drive, the window "Drive Properties" ([Fig. 5-13](#page-158-0)) opens. Here you must enter the following data:

- ♦ In dropdown list box "Device type", select the type of device (e.g. MASTERDRIVES MC). You can only select the devices stored.
- ♦ In dropdown list box "Device version", you can select the software version of the device. You can generate databases for (new) software versions that are not listed when you start online parameterization.
- ♦ You must only specify the bus address of the drive during online operation (switchover with button Online/Offline)

**NOTE** 

#### The specified bus address must be the same as that of the parameterized SST bus address in SIMOVERT MASTERDRIVES **NOTE**

(P700). **No** bus address is assigned to the drive with the button "Disconnect network connection".

Field "Number of PCD" has no special significance for the parameterization of MASTERDRIVES and should be left at "2".

If the value is changed, it must be/remain ensured that the setting value in the program matches the value in parameter P703 of the drive at all times.

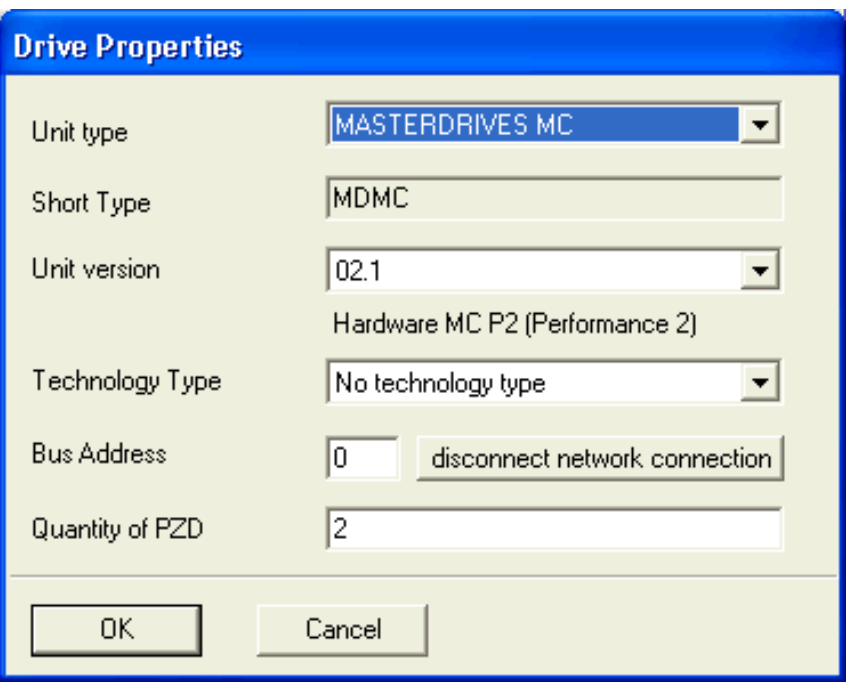

<span id="page-158-0"></span>*Fig. 5-13 Create file; Drive properties* 

After confirming the drive properties with *ok* you have to enter the name and storage location of the download file to be created.

# 5.5.3 Parameterization

#### **5.5.3.1 Structure of the parameter lists, parameterization with DriveMonitor**

Parameterization using the parameter list is basically the same as parameterization using PMU (See Chapter 6 "Parameterizating Steps"). The parameter list provides the following advantages:

- ♦ Simultaneous visibility of a larger number of parameters
- ♦ Text display for parameter names, index number, index text, parameter value, binectors, and connectors
- ♦ On a change of parameters: Display of parameter limits or possible parameter values

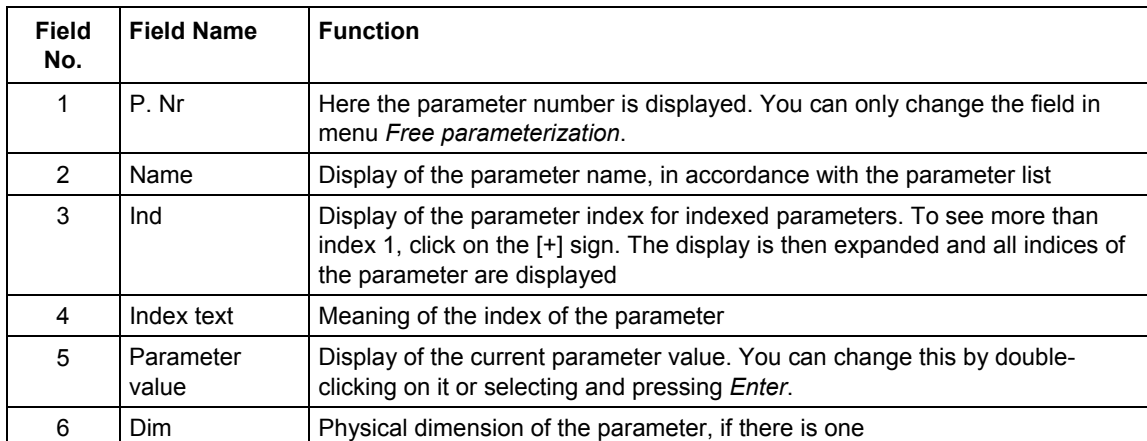

The parameter list has the following structure:

With buttons *Offline, Online (RAM), Online (EEPROM)* [\(Fig. 5-14](#page-160-0) [1]) you can switch modes. When you switch to online mode, device identification is performed. If the configured device and the real device do not match (device type, software version), an alarm appears. If an unknown software version is recognized, the option of creating the database is offered. (This process takes several minutes.)

|                |                                                                                                    |                                                                                                    | 1                                                                                                    |                                                         |                                         |                                                                 |                                                                                                    |  |  |
|----------------|----------------------------------------------------------------------------------------------------|----------------------------------------------------------------------------------------------------|----------------------------------------------------------------------------------------------------|---------------------------------------------------------|-----------------------------------------|-----------------------------------------------------------------|----------------------------------------------------------------------------------------------------|--|--|
|                | $\boxed{\equiv}$ DriveMon - [MASTERDRIVES MC (Adr.: $\boxed{0}$ ) : MASTERDRIVES MC_tmp]                                                                                                    |                                                                                                    |                                                                                                    |                                                         |                                         |                                                                 |                                                                                                    |  |  |
|                | E <sub>s</sub> File View Drive-Navigator Parameters Corate Diagnostics Tools Window Help                                                                                                    |                                                                                                    |                                                                                                    |                                                         |                                         |                                                                 |                                                                                                    |  |  |
|                | $\mathcal{C}[\blacksquare \mathcal{C}][\oplus] \oplus [\mathbb{C}[\mathbb{P}_n \mathbb{H}][\mathbb{R}][\mathbb{W}][\mathbb{W}][\mathbb{H}][\mathbb{H}][\mathbb{H}]$<br>口嚼<br>网络国日 喇叭日口?<br>目                                                                                                    |                                                                                                    |                                                                                                    |                                                         |                                         |                                                                 |                                                                                                    |  |  |
|                | 醪<br>$\mathbf{z}$<br>腹腰腰腰                                                                                                    |                                                                                                    |                                                                                                    |                                                         |                                         |                                                                 |                                                                                                    |  |  |
|                | Device identification<br>· 数 Drive Navigator<br>Ėŀ                                                                                                    |                                                                                                    | <b>Parameter List Complete</b>                                                                                                    |                                                         |                                         |                                                                 |                                                                                                    |  |  |
|                | <b>Assisted commissioning</b>                                                                                                    | P No.                                                                                                    | <b>Name</b>                                                                                                    |                                                         | Ind                                     | <b>Index text</b>                                               | P <sub>a</sub>                                                                                                    |  |  |
| $\overline{2}$ | P<br>direct to parameter list<br>P<br>load standard application<br>assisted F01 technology CON<br>œ<br>Parameter overview<br>B User Parameters<br><b>D</b> Parameter Menu<br>Ėŀ<br><b>■ Common Parameters</b><br>昏<br>Terminals<br><b>D</b> Communication<br>$=$<br>■ Serial Interfaces 1/2<br>Field Bus Interface<br>Ð<br><b>SIMOLINK</b><br><b>■ SCB/SCI</b><br>■ Control-/Status Word | r419<br>n079<br>n <sub>081</sub><br>n073<br>n074<br>n075<br>P952<br>n077<br><b>U629</b><br><b>U840</b><br><b>U841</b><br>U845<br>11846<br><b>U685</b><br>P462 | # Active FSetp<br># Bin/ConnC2<br># Bin/ConnC3<br># Conn/BinC1<br># Conn/BinC2<br># Conn/BinC3<br># of Faults<br>#Bin/ConnC1<br>#InterpolPoint<br>32BGear 1 ACL<br>32BGear 1 VNorm<br>32BGear 2 ACL<br>32BGear 2 VNorm<br>Accel VMAx<br>Accel. Time | $+$<br>$+$<br>$\overline{+}$<br>$+$<br>$+$<br>$\ddot{}$ | 001<br>001<br>001<br>001<br>001<br>1001 | Table 1<br>Input<br>Input<br>Input<br>Input<br>FDS <sub>1</sub> | n<br>00000000000<br>00000000000<br>00000000000<br>00000000000<br>00000000000<br>n<br>00000000000<br>n<br>4096<br>0.00<br>4096<br>0.00<br>204<br>0.50 |  |  |
|                | Financial Card                                                                                                    |                                                                                                    |                                                                                                    | TIII                                                    |                                         |                                                                 |                                                                                                    |  |  |
|                | <b>DFF</b><br>0.00<br>0.00                                                                                                    |                                                                                                    | Device status <b>O</b>                                                                                                    | <b>OFFLINE</b>                                          |                                         |                                                                 |                                                                                                    |  |  |
|                | For Help, press F1                                                                                                    |                                                                                                    |                                                                                                    |                                                         |                                         |                                                                 | UF                                                                                                    |  |  |

<span id="page-160-0"></span>*Fig. 5-14 Drive window/parameter list* 

The DriveMonitor drive window has a directory tree for navigation purposes [\(Fig. 5-14](#page-160-0) [2]). You can deselect this additional operating tool in menu V*iew - Parameter selection*.

The drive window contains all elements required for the parameterization and operation of the connected device. In the lower bar, the status of the connection with the device is displayed:

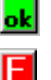

Connection and device ok

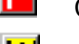

**F** Connection ok, device in fault state

Connection ok, device in alarm state

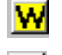

**O** Device is parameterized offline

**10** No connection with the device can be established (only offline parameterization possible).

**NOTE** 

If no connection with the device can be established because the device does not physically exist or is not connected, you can perform offline parameterization. To do so, you have to change to offline mode. In that way, you can create an individually adapted download file, which you can load into the device later.

This is used to quickly access important functions of the DriveMonitor. Settings for Drive Navigator under *Tools -> Options* [\(Fig. 5-16](#page-162-0)): **Drive Navigator** 

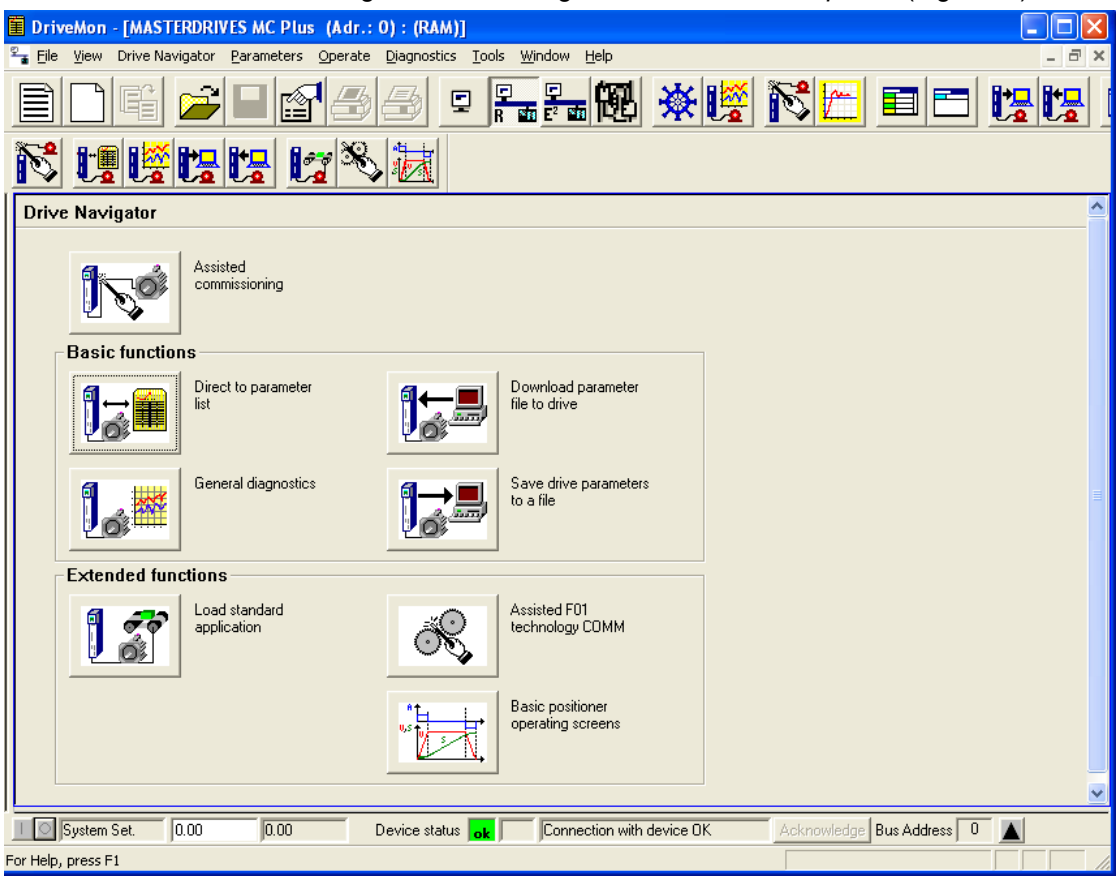

*Fig. 5-15 Drive Navigator* 

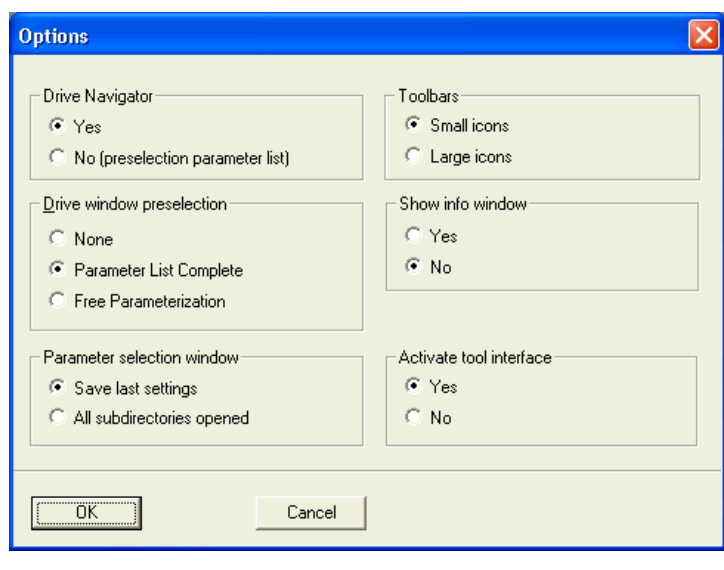

<span id="page-162-0"></span>*Fig. 5-16 Options menu display* 

#### **Toolbar of the Drive Navigator**

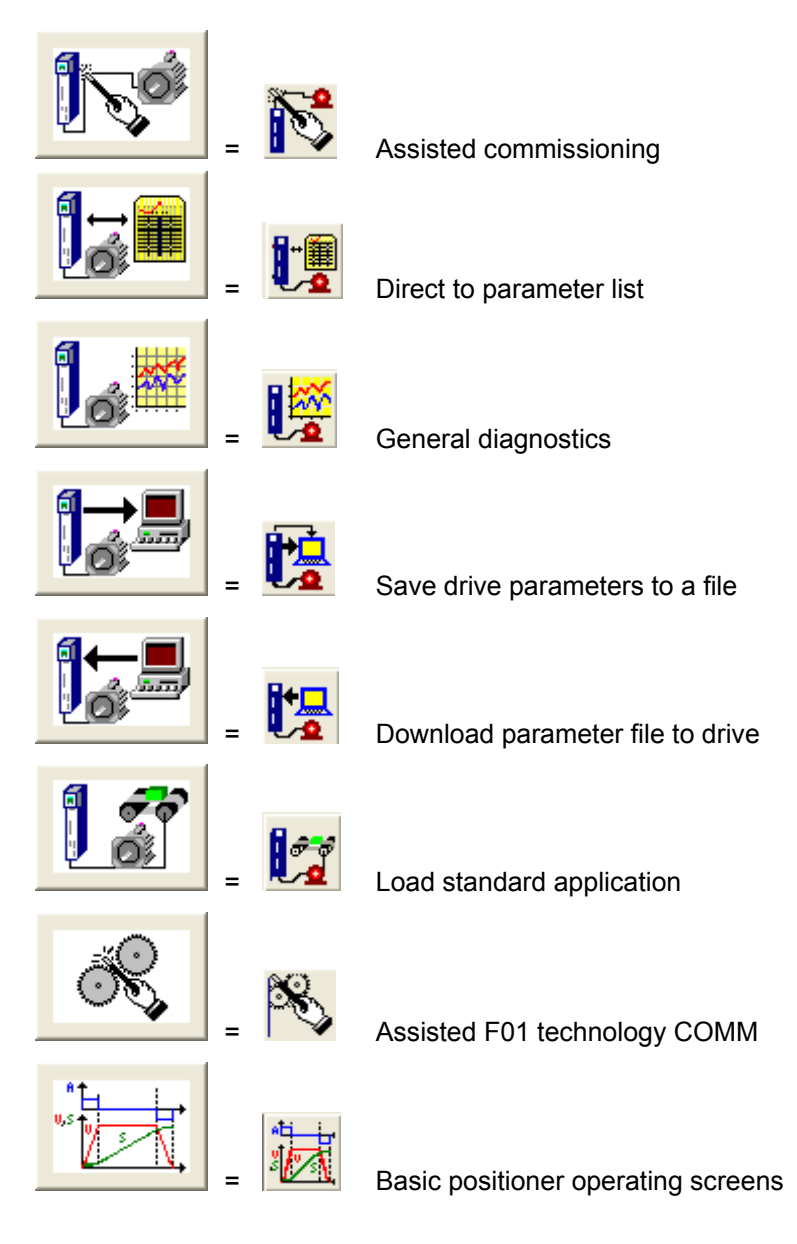

#### **5.5.3.2 General diagnostics**

Via the *Diagnostics General diagnostics* menu the following window opens. This window gives a general overview of the active warnings and faults and their history. Both the warning and the fault number as well as plain text are displayed.

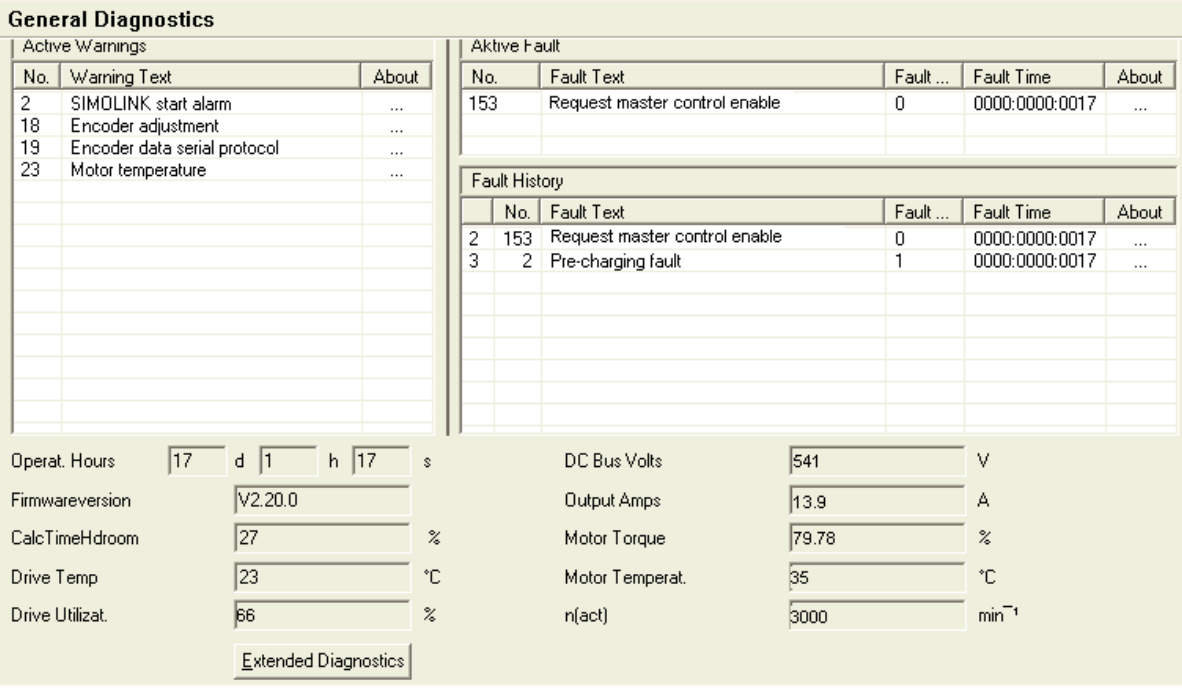

*Fig. 5-17 General diagnostics* 

Via the *Extended Diagnostics* button you can reach the next diagnostics window.

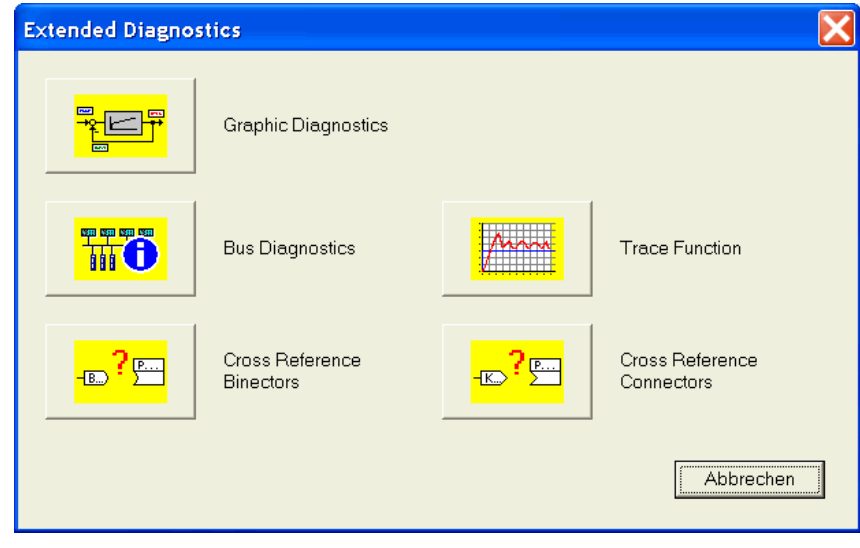

*Fig. 5-18 Extended diagnostics* 

# 6 Parameterizing Steps

In general, parameterization can be subdivided into the following main steps:

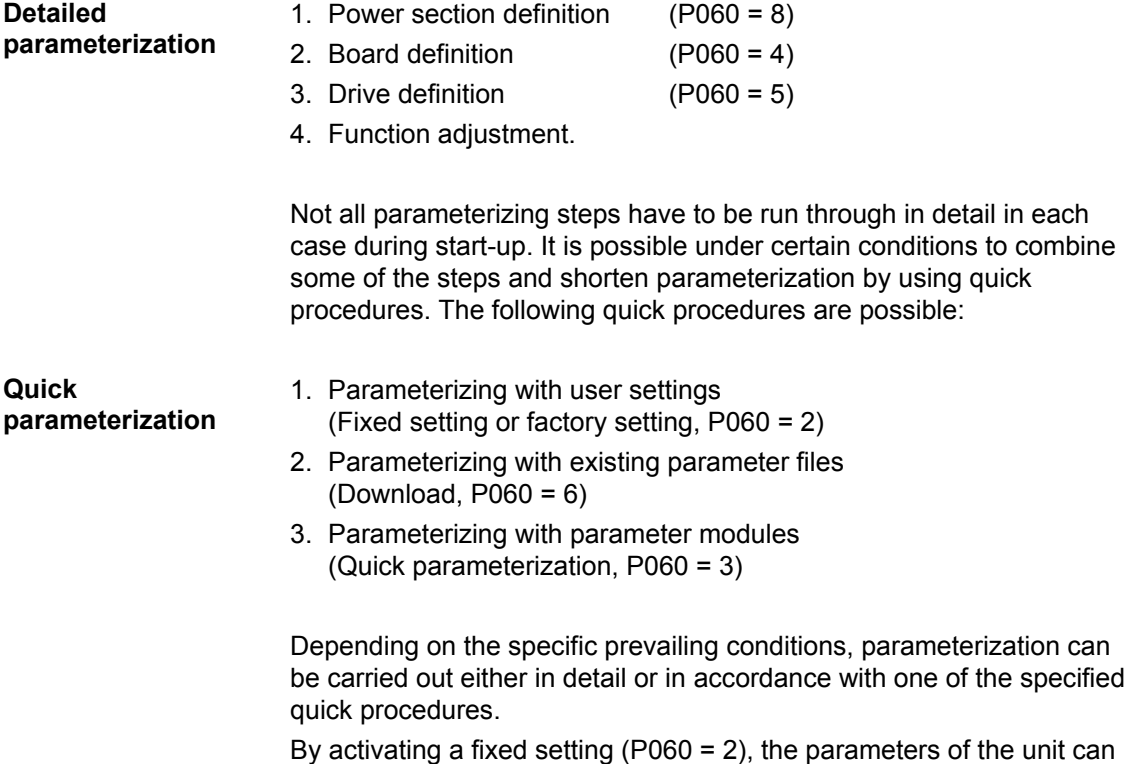

also be reset to the original values.

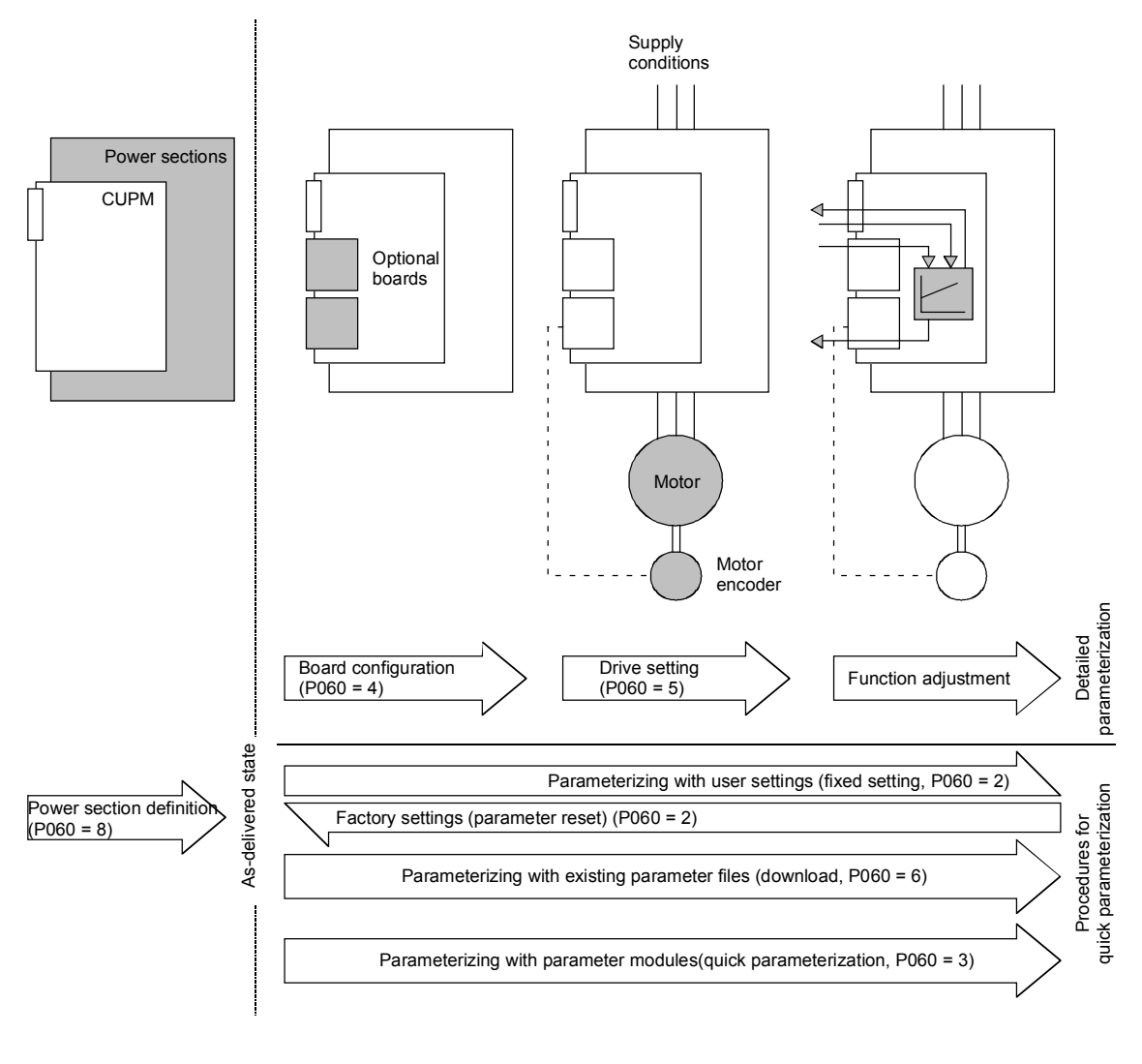

*Fig. 6-1 Detailed and quick parameterization* 

# 6.1 Parameter reset to factory setting

The factory setting is the defined initial state of all parameters of a unit. The units are delivered with this setting.

You can restore this initial state at any time by resetting the parameters to the factory setting, thus canceling all parameter changes made since the unit was delivered.

The parameters for defining the power section and for releasing the technology options and the operating hours counter and fault memory are not changed by a parameter reset to factory setting.

| Parameter number | Parameter name         |
|------------------|------------------------|
| P050             | Language               |
| P070             | Order No. 6SE70        |
| P072             | <b>Rtd Drive Amps</b>  |
| P073             | <b>Rtd Drive Power</b> |
| P366             | <b>Select FactSet</b>  |
| P947             | Fault memory           |
| P949             | Fault value            |
| U976             | Serial number          |
| U977             | <b>PIN</b>             |

*Table 6-1 Parameters that are not changed by the factory setting* 

If the parameters are reset to the factory setting via one of the parameters (SST1, SST2, SCB, 1.CB/TB, 2.CB/TB), the interface parameters of that interface are not changed either. Communication via that interface therefore continues even after a parameter reset to the factory setting.

| Parameter number | Parameter name          |  |  |
|------------------|-------------------------|--|--|
| P053             | Parameterization enable |  |  |
| P700             | SST bus address         |  |  |
| P701             | SST baud rate           |  |  |
| P702             | <b>SST PKW number</b>   |  |  |
| P703             | SST PZD number          |  |  |
| P704             | SST frame failure       |  |  |

*Table 6-2 The factory setting is made either via interface SST1 or SST2: Parameters that are not changed by the factory setting either. None of the indices of the parameters is changed.* 

| Parameter number | Parameter name          |
|------------------|-------------------------|
| P053             | Parameterization enable |
| P696             | SCB protocol            |
| P700             | SST bus address         |
| P701             | SST baud rate           |
| P702             | <b>SST PKW number</b>   |
| P703             | SST PZD number          |
| P704             | SST frame failure       |

*Table 6-3 The factory setting is made via interface SCB2: Parameters that are not changed by the factory setting either. None of the indices of the parameters is changed.* 

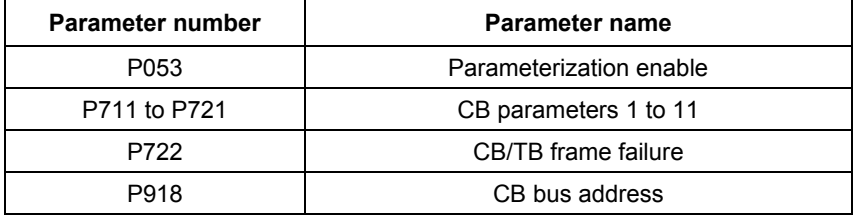

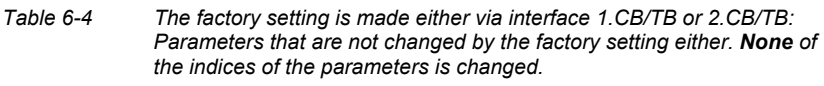

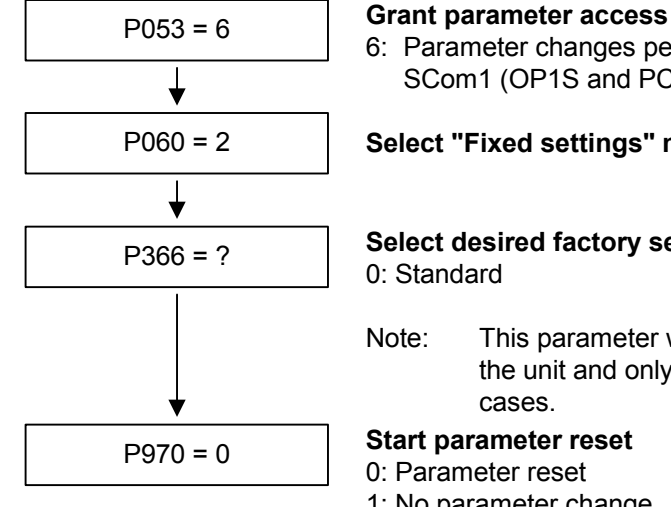

6: Parameter changes permitted via PMU and serial interface SCom1 (OP1S and PC)

#### **Select "Fixed settings" menu**

**Select desired factory setting**

Note: This parameter was correctly set prior to delivery of the unit and only needs to be changed in exceptional cases.

0: Parameter reset

1: No parameter change

**Unit carries out parameter reset and then leaves the "Fixed settings" menu.**

*Fig. 6-2 Sequence for parameter reset to factory setting* 

# 6.2 Detailed parameterization

Detailed parameterization should always be used in cases where the application conditions of the units are not exactly known beforehand and detailed parameter adjustments need to be carried out locally. An example of a typical application is initial start-up.

# 6.2.1 Power section definition

During the power section definition, the control electronics is informed about which power section it is working with. This step is necessary for Compact, chassis and cabinet units. On these units, the CUPM control board is accommodated in the electronics box and is not firmly connected to the power section.

The power section definition has already been completed in the asdelivered state. It is therefore only necessary on replacement of the CUPM or after loading a firmware version with a different parameter database (version ID: Change the 1st decimal place) and not under normal conditions.

#### If CUPM boards are changed over between different units without the power section being re-defined, the unit can be destroyed when connected up to the voltage supply and energized. **CAUTION**

If a CUPM board which has already been parameterized is inserted into a unit with a different power section, an automatic parameterization via parameter P115 = 1 has to be carried out in the drive setting status (P60 = 5) after the power section definition.

**NOTE** 

From firmware version V 2.20 and higher, power sections above 250 kW can be selected. Selection is only possible if option F02 is enabled via a PIN ( $n978.2 = 1$ ). To activate option F02 please refer to Chapter 11.10 "Power Extension PIN F02".

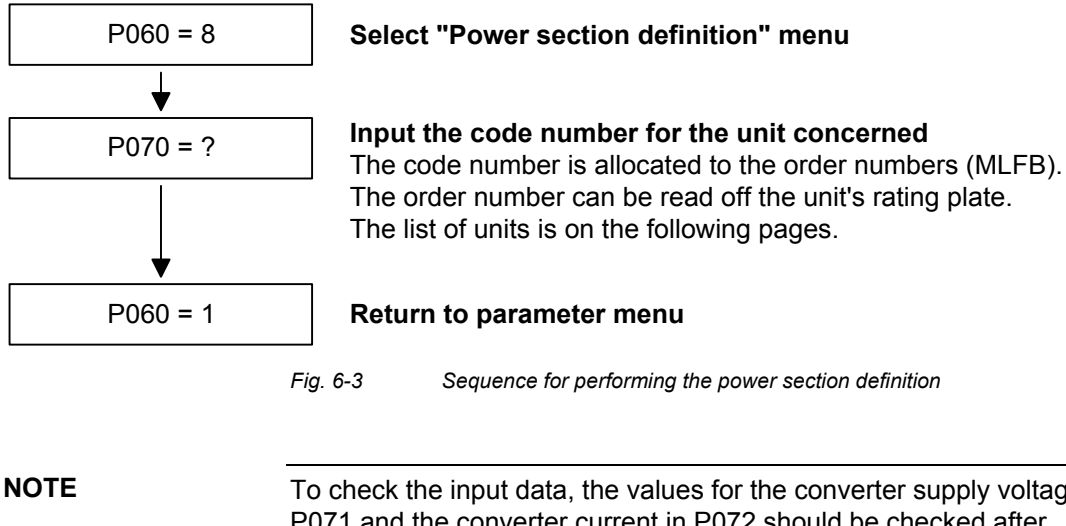

To check the input data, the values for the converter supply voltage in P071 and the converter current in P072 should be checked after returning to the parameter menu. They must tally with the data given on the unit rating plate.

## Order number | In [A] | P070 6SE7011-5EP<sup>D</sup> | 1.5 | 1 6SE7013-0EP $\Box$  3.0  $\parallel$  3 6SE7015-0EP<sup>D</sup> | 5.0 | 5 6SE7018-0EP<sub>D</sub>0 8.0 7 6SE7021-0EPD0 10.0 9 6SE7021-4EP<sup>D</sup> 14.0 13 6SE7022-1EP<sup>D</sup> 20.5 15 6SE7022-7EP<sub>II</sub>0 27.0 17 6SE7023-4EP<sup>D</sup> 34.0 19 Order number | In [A] | P070 **Frequency converter, Compact PLUS AC-AC type Inverter, Compact PLUS DC-AC type**

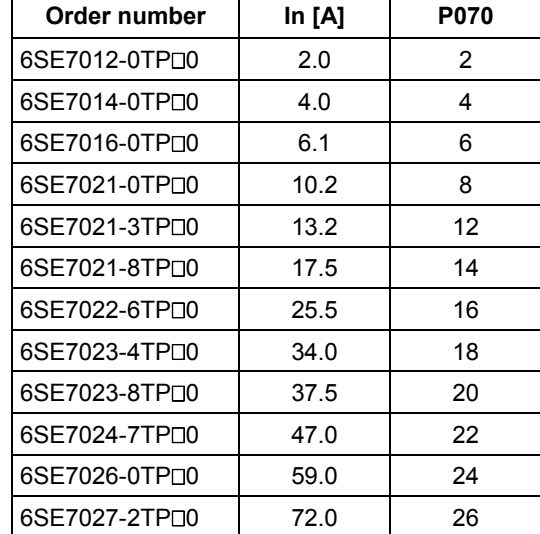

 $\Box$  = 5 corresponds to MASTERDRIVES Motion Control

= 7 corresponds to MASTERDRIVES Motion Control Performance 2

#### **Frequency converter, Compact AC-AC type**

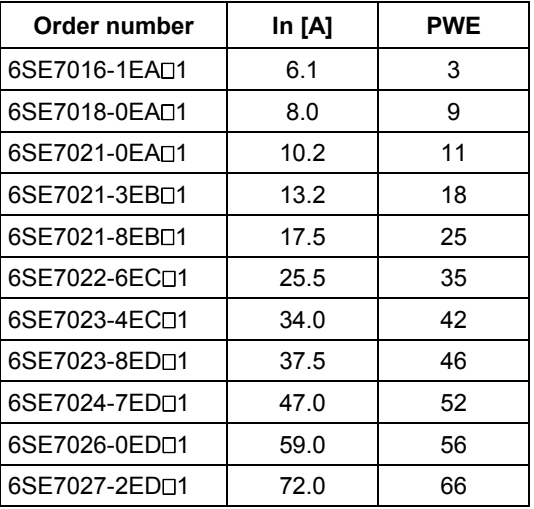

**Inverter, Compact DC-AC type** 

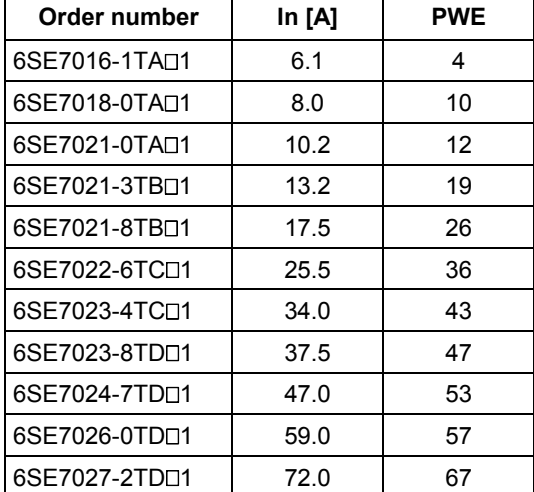

 $\Box$  = 5 corresponds to MASTERDRIVES Motion Control

= 7 corresponds to MASTERDRIVES Motion Control Performance 2

#### **Frequency converter, chassistype AC-AC units**

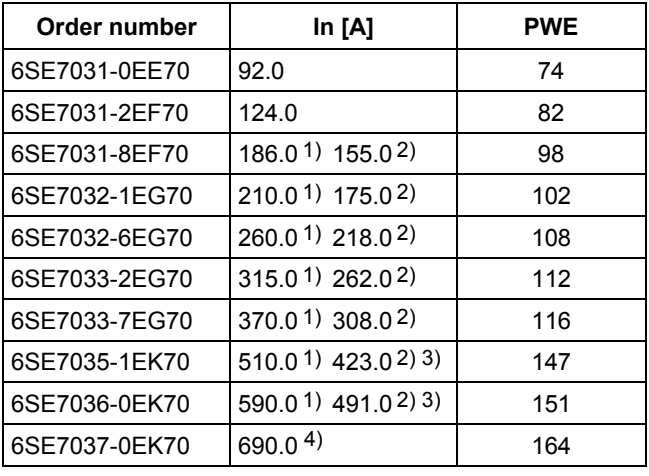

**Inverter, chassistype DC-AC units** 

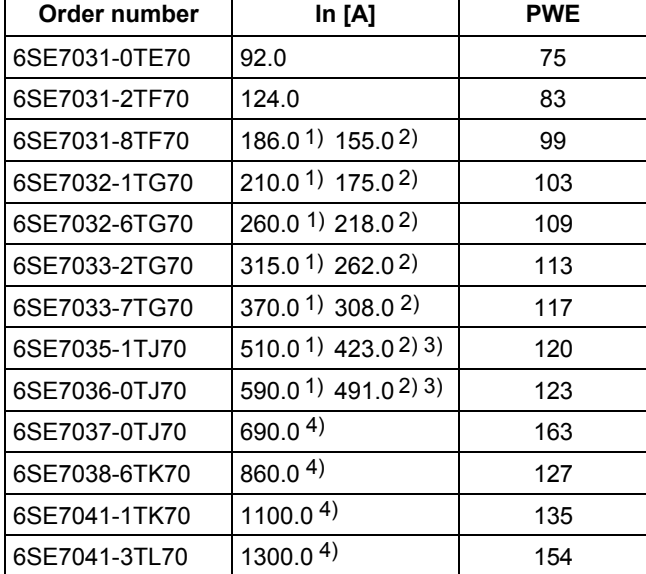

- 1) theoretical rated output current at 3 kHz pulse frequency; rated output current can only be achieved if the Power Extension PIN is entered.
- 2) rated output current at 5 kHz pulse frequency; the permissible rated output current will be reduced further at higher pulse frequencies (see technical data, derating)
- 3) This device is a chassis unit (from type J). The overload over 30 s is therefore limited to 1.36 x the rated output current at 5 kHz.
- 4) This unit is a so-called chassis unit and can only be operated up to a maximum pulse frequency of 2.7 kHz. The overload for 30 s is limited to 1.36 times the rated output current.

#### **Water-cooled AC-AC frequency converter**

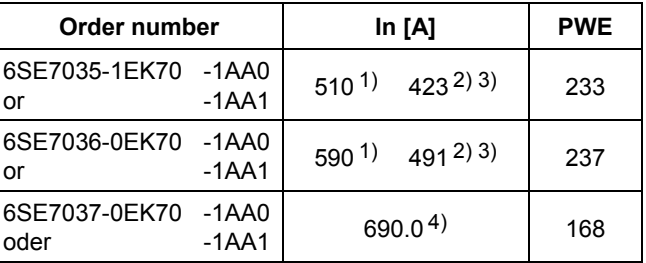

#### **Water-cooled DC-AC inverter**

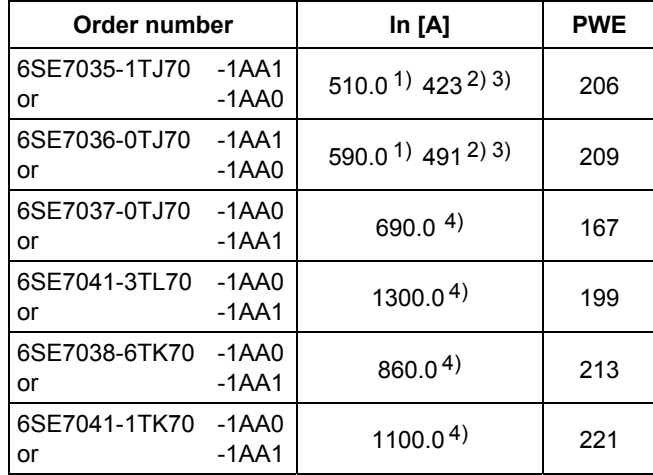

- 1) theoretical rated output current at 3 kHz pulse frequency; rated output current can only be achieved if the Power Extension PIN is entered.
- 2) rated output current at 5 kHz pulse frequency; the permissible rated output current will be reduced further at higher pulse frequencies (see technical data, derating)
- 3) This device is a chassis unit (from type J). The overload over 30 s is therefore limited to 1.36 x the rated output current at 5 kHz.
- 4) This unit is a so-called chassis unit and can only be operated up to a maximum pulse frequency of 2.7 kHz. The overload for 30 s is limited to 1.36 times the rated output current.

# 6.2.2 Board configuration

During board configuration, the control electronics is informed in what way the installed optional boards have to be configured. This step is always necessary when optional boards CBx or SLB are used.

The unit must be switched to the "Board configuration" status for this purpose. This is done by selecting the "Board configuration" menu. In this menu, parameters are set that are required for adapting the optional boards to the specific application (e.g. bus addresses, baud rates, etc.). After leaving the menu, the set parameters are transferred and the optional boards are initialized.

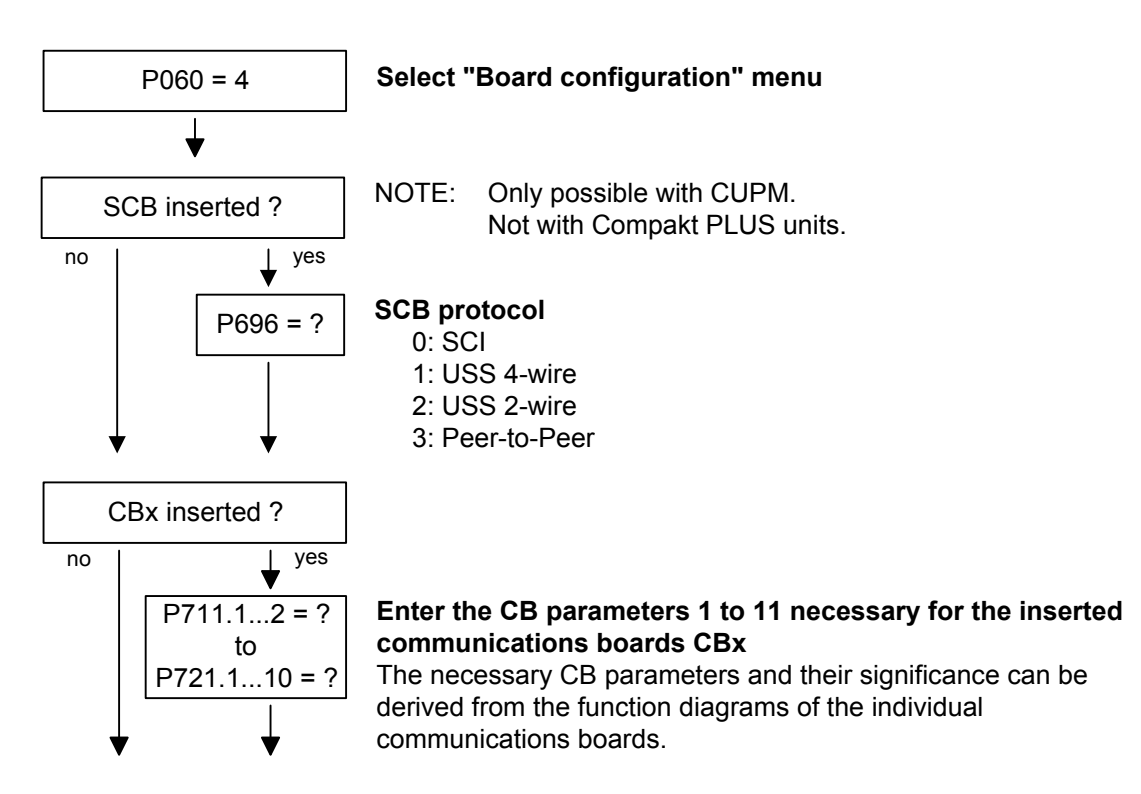

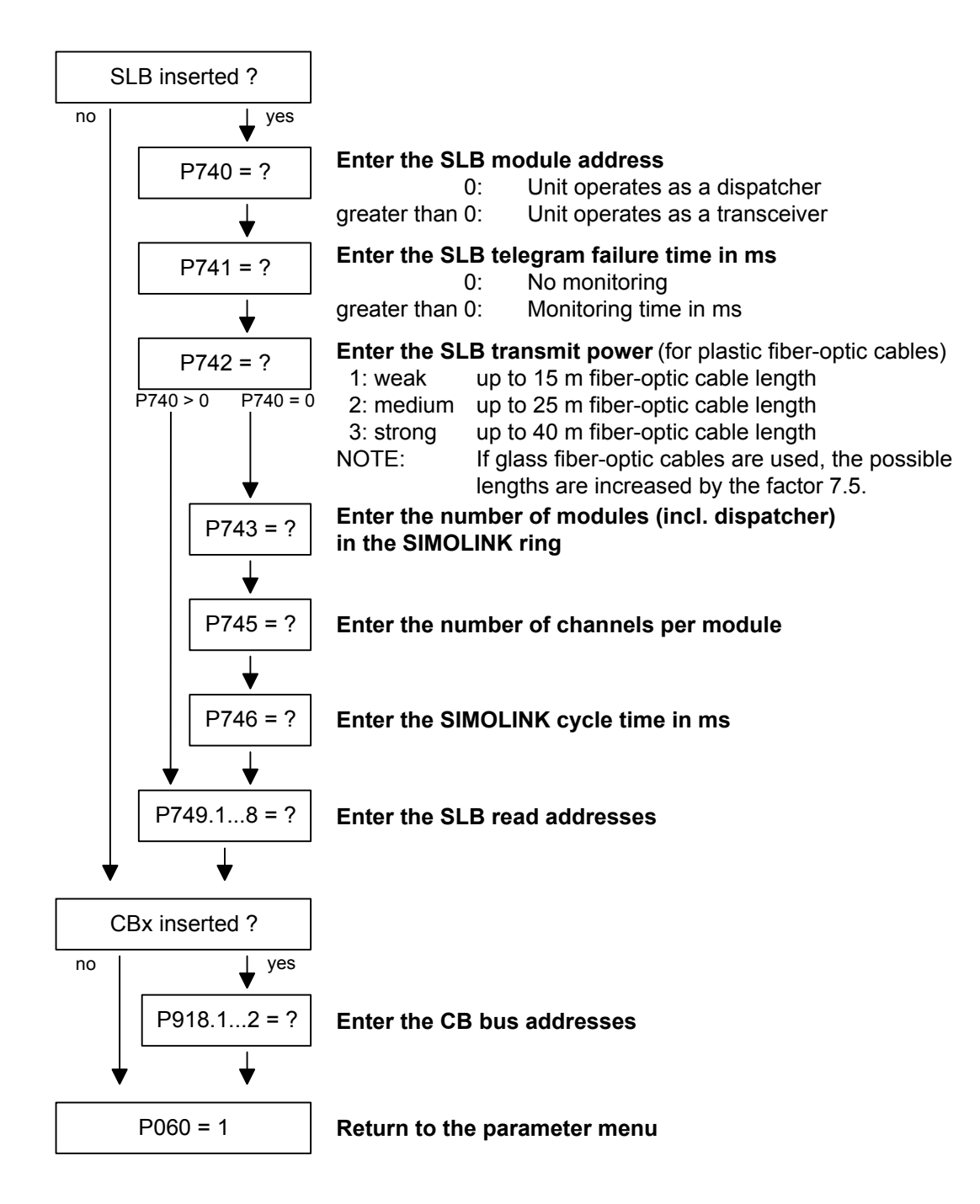

#### The visualization parameter r826.x is used for displaying the board codes. These codes enable the type of installed electronic boards to be determined. **Board codes**

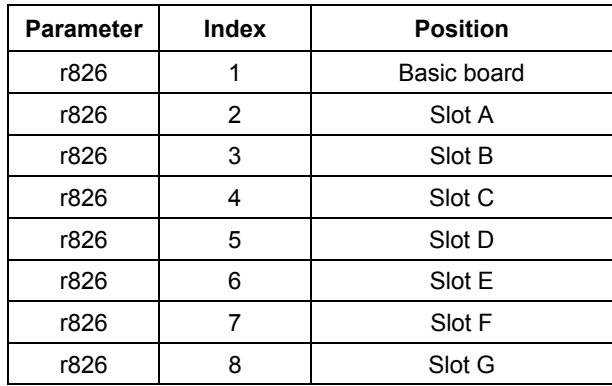

If a technology board (T100, T300, T400) or an SCB1 or SCB2 is inserted in mounting positions 3 or 2, their board code can be found in the following indices:

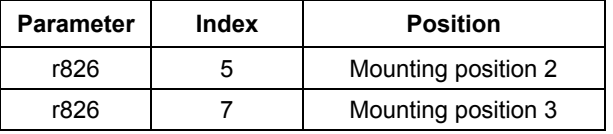

#### **General board codes**

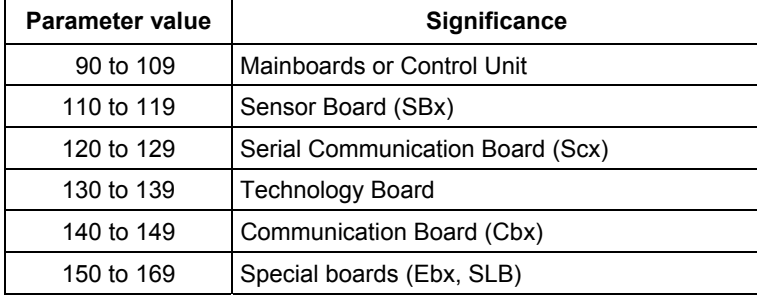

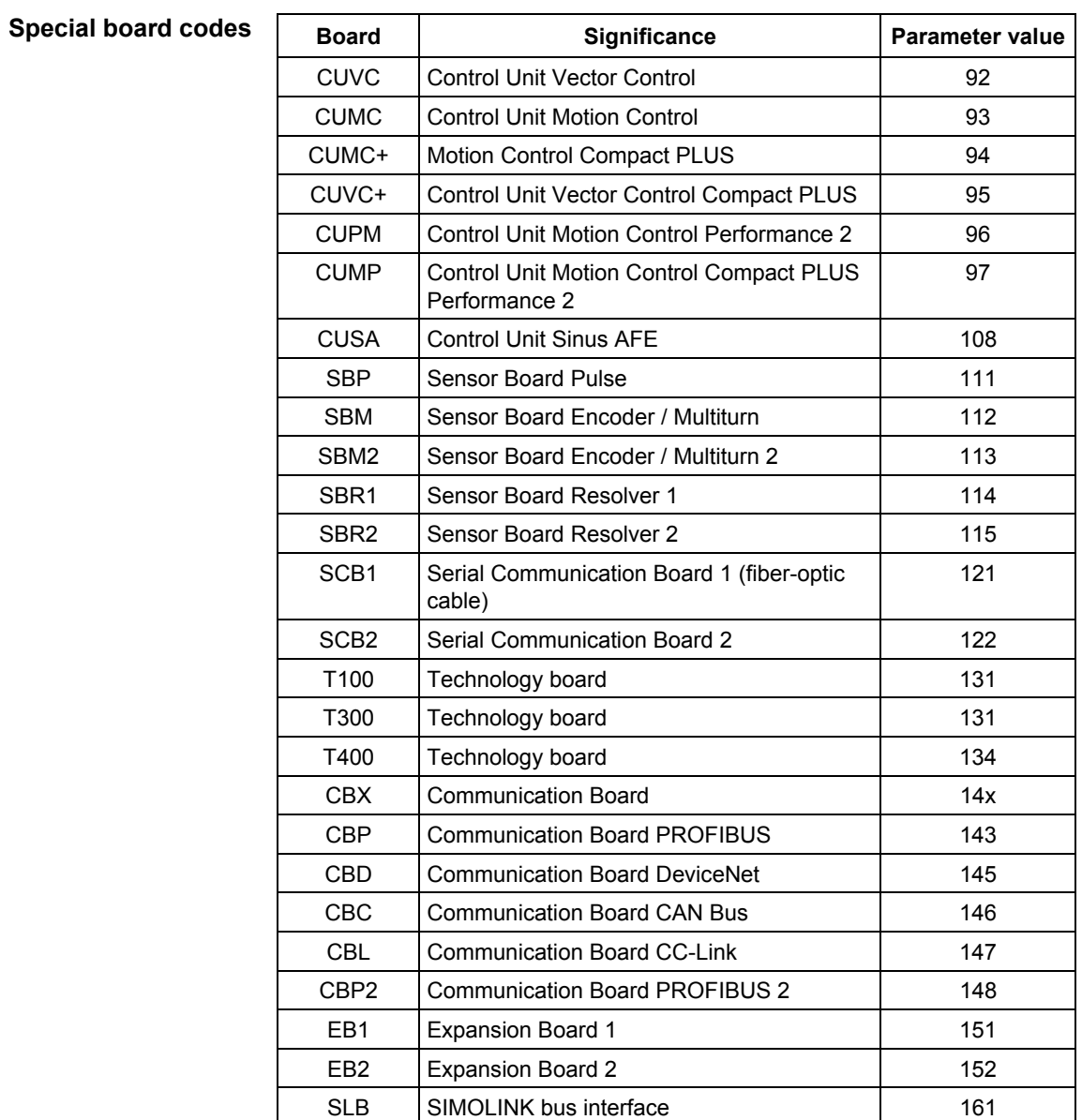

# 6.2.3 Drive setting

During the drive setting, the control electronics is informed about the incoming voltage supply with which the drive converter is operating, about the connected motor and about the motor encoder. In addition, the motor control (V/f open-loop control or vector control) and the pulse frequency are selected. If required, the parameters necessary for the motor model can be calculated automatically. Furthermore, the normalization values for current, voltage, frequency, speed and torque signals are determined during the drive setting.

For start-up of the induction motor, first enter the manufacturer's parameters completely (see below):

- ♦ In doing so, you must observe whether the induction motor has a star or a delta connection.
- ♦ You must always use the S1 data from the rating plate.
- You must enter the rating data for **mains duty** (not converter duty).
- ♦ You must always enter the correct rated motor current **P102** (rating plate). If there are two different rated currents on the rating plate for special fan motors, you must use the value for  $M \sim n$  for constant torque (not  $M \sim n^2$ ). A higher torque can be set with the torque and active-current limits.
- ♦ The accuracy of the rated motor current has a direct effect on the torque accuracy, as the rated torque is normalized to the rated current. If a rated current is increased by 4 %, this will also approximately result in a 4 % increase in the torque (referred to the rated motor torque).
- ♦ For group drives, you have to enter the total rated current  $P102 = x^*I_{\text{mot.rated}}$ .
- ♦ As the rated magnetizing current **P103** (not to be confused with the no-load current during operation with rated frequency **P107** and rated voltage **P101**) is usually not known, you can first enter 0.0 %. An approximation value is calculated using power factor (cosPHI) **P104** and then entered in P103.

Experience shows that the approximation supplies values that are rather on the large side in the case of motors with a high rating (over 800 kW), whereas it supplies values that are slightly too low in the case of motors with low rating (below 22 kW).

The magnetizing current is defined as a field-generating current component during operation at the rated point of the machine  $(U =$ **P101**, f = **P107**, n = **P108**, i = **P102**).

- $P294 = 1$  (  $\triangleq$  controlled, flux controller not active) should be set for asynchronous motors in combination with the setting P296<3. In V1.40 and higher, this is done in automatic parameterization.
- ♦ In field weakening, operation is permitted only up to twice the motor transition frequency (2 x P293). When the controller structure optimized for field weakening (P296=3) is selected for asynchronous motors, field weakening is permitted up to 5 times the motor corner frequency (5 x P293).
**NOTE** 

- ♦ Input of rated frequency **P107**, rated speed **P108** and number of pole pairs **P109** is necessary.
- ♦ In the case of induction motors, you should enter in **P108** not the synchronous no-load speed, but the true motor rated speed, i.e. the slip frequency at rated load must be given by parameters **P107...P109**.
- ♦ The rated motor slip (1 **P108**/60 x **P109**/**P107**) should usually be greater than 0.35 % x **P107**. These low values are, however, only achieved in the case of motors with a very high rating (above approx. 1000 kW). Motors with average rating (45..800 kW) have slip values around 2.0...0.6 %. Motors with low rating (below 22 kW) can also have slip values up to 10 %.
- ♦ If the rated motor frequency (engineered!) is below 8 Hz, you have to set **P107** = 8.0Hz in the drive setting. The rated motor voltage **P101** has to be calculated in the ratio 8 Hz  $/$  f<sub>Mot,N</sub> and the rated motor speed **P108** should result in a much greater slip: **P108** = ((8 Hz - **P107**old) x 60 / **P109**) + **P108**old.

When leaving the "Drive setting" menu, the entered parameter values are checked for plausibility. Parameter settings that are not plausible will lead to a fault. The wrongly set parameters are entered in parameter r949 (fault value).

If current control is selected as the motor control, a suitable sensor board (SBx) must be inserted beforehand and a permissible motor encoder selected. If this is not carried out, the unit will also generate a fault when it tries to leave the "Drive setting" menu.

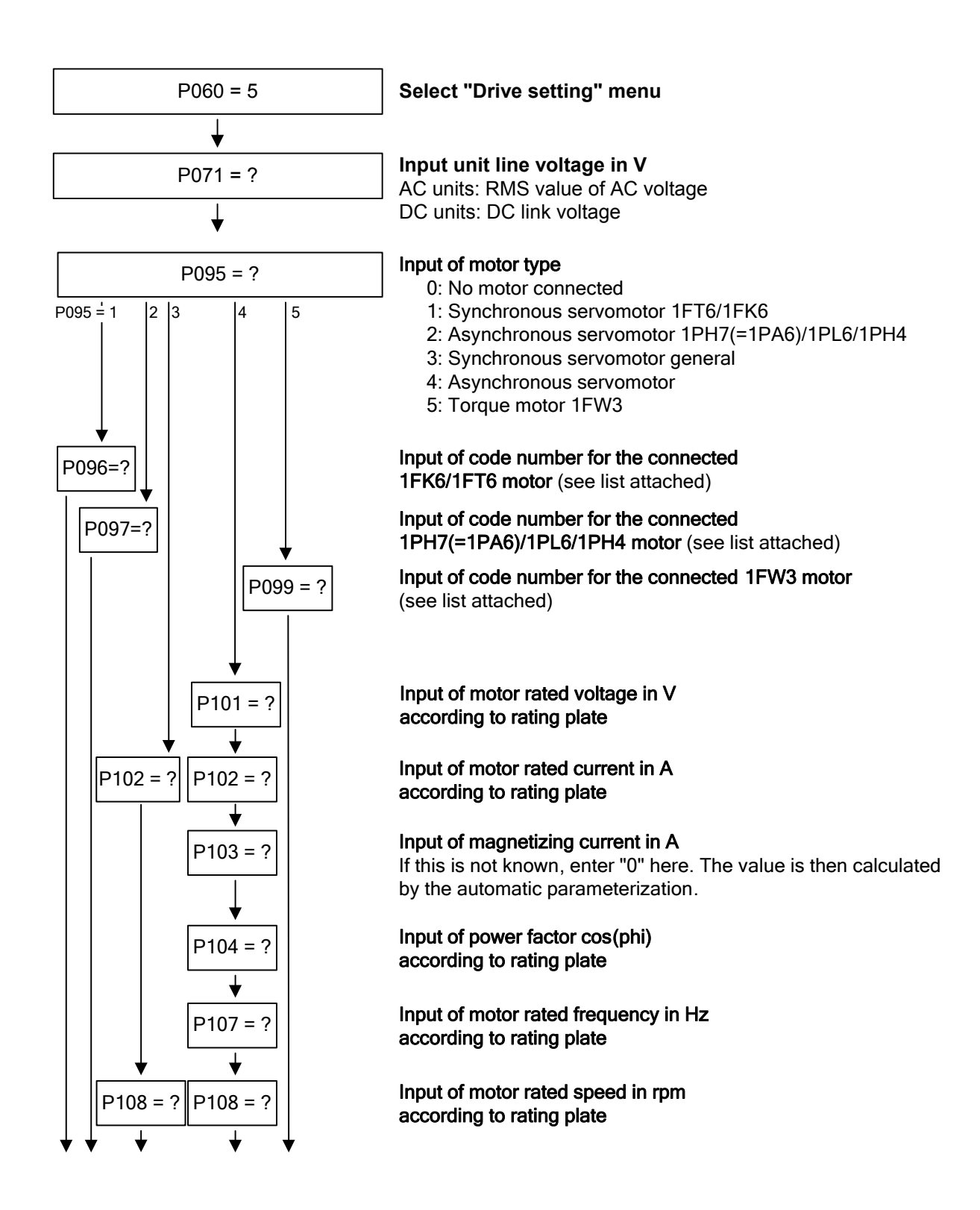

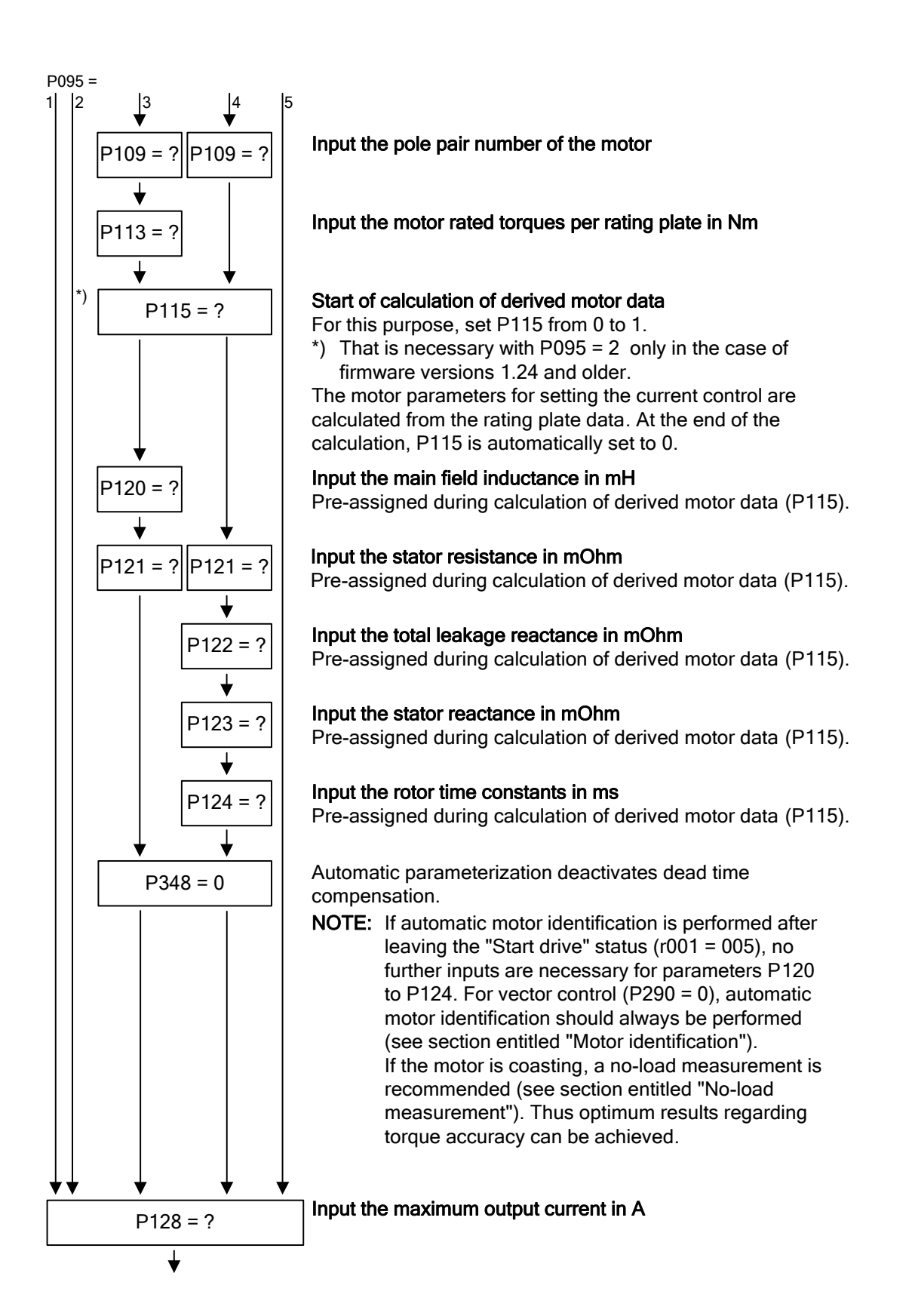

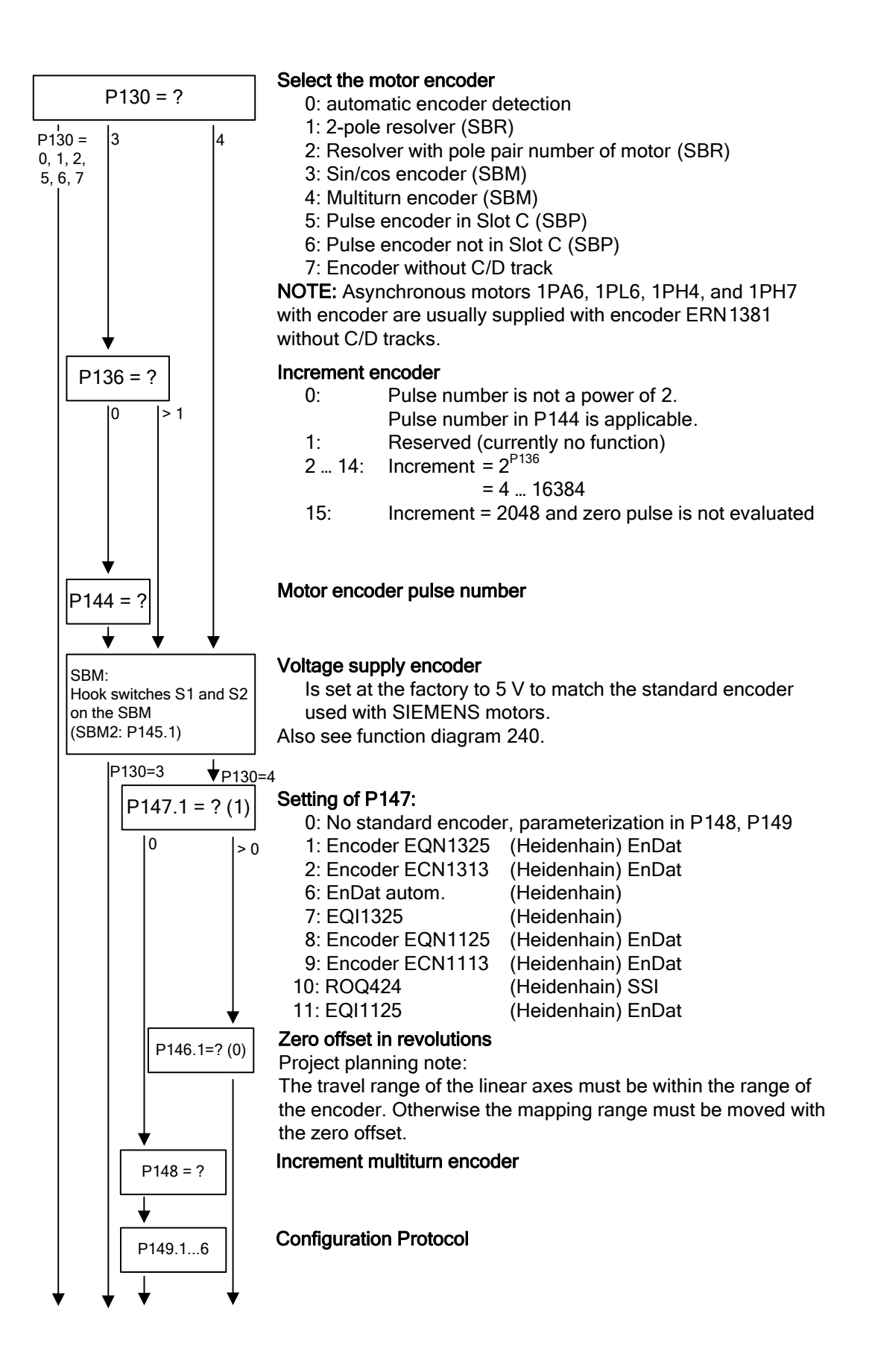

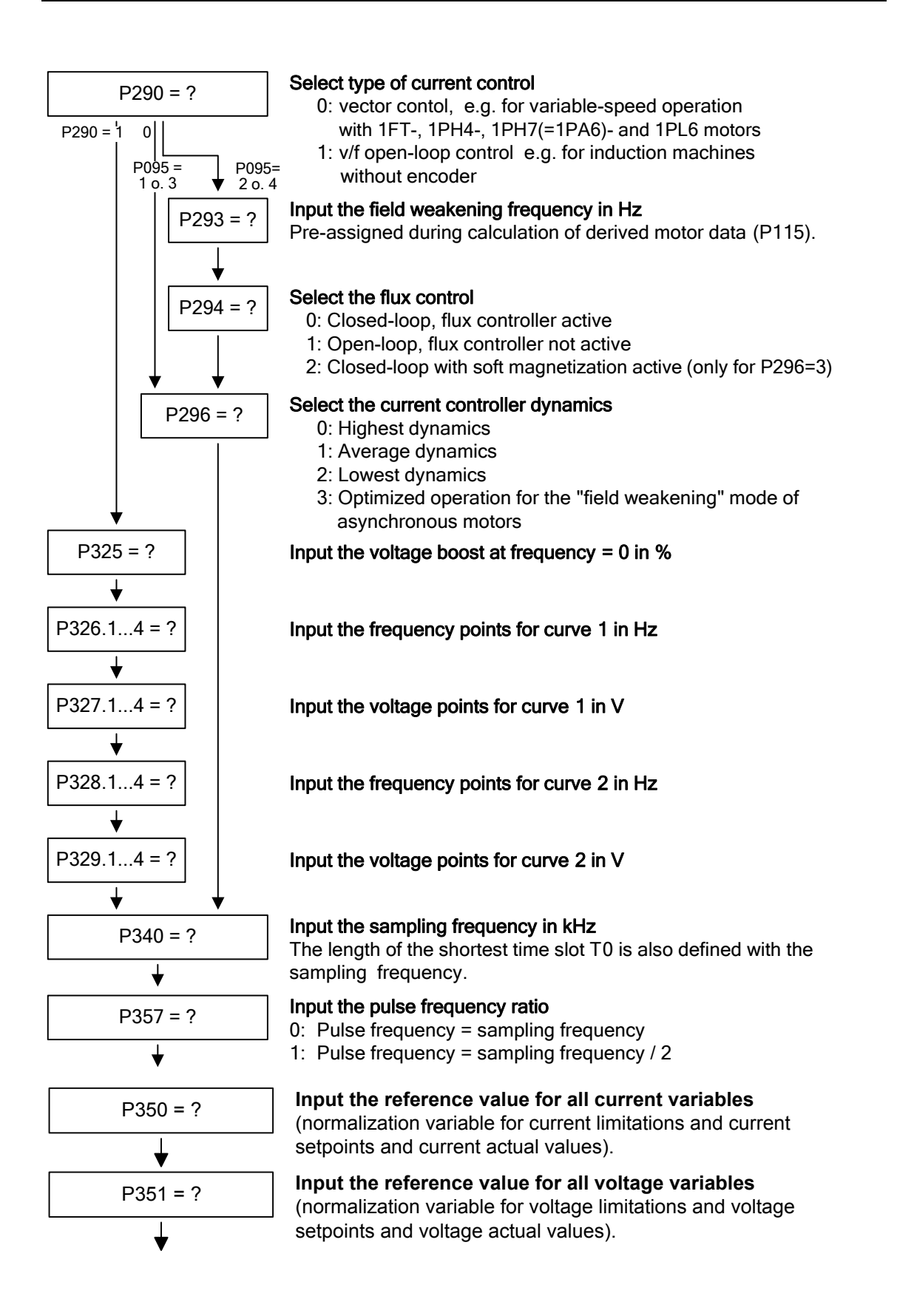

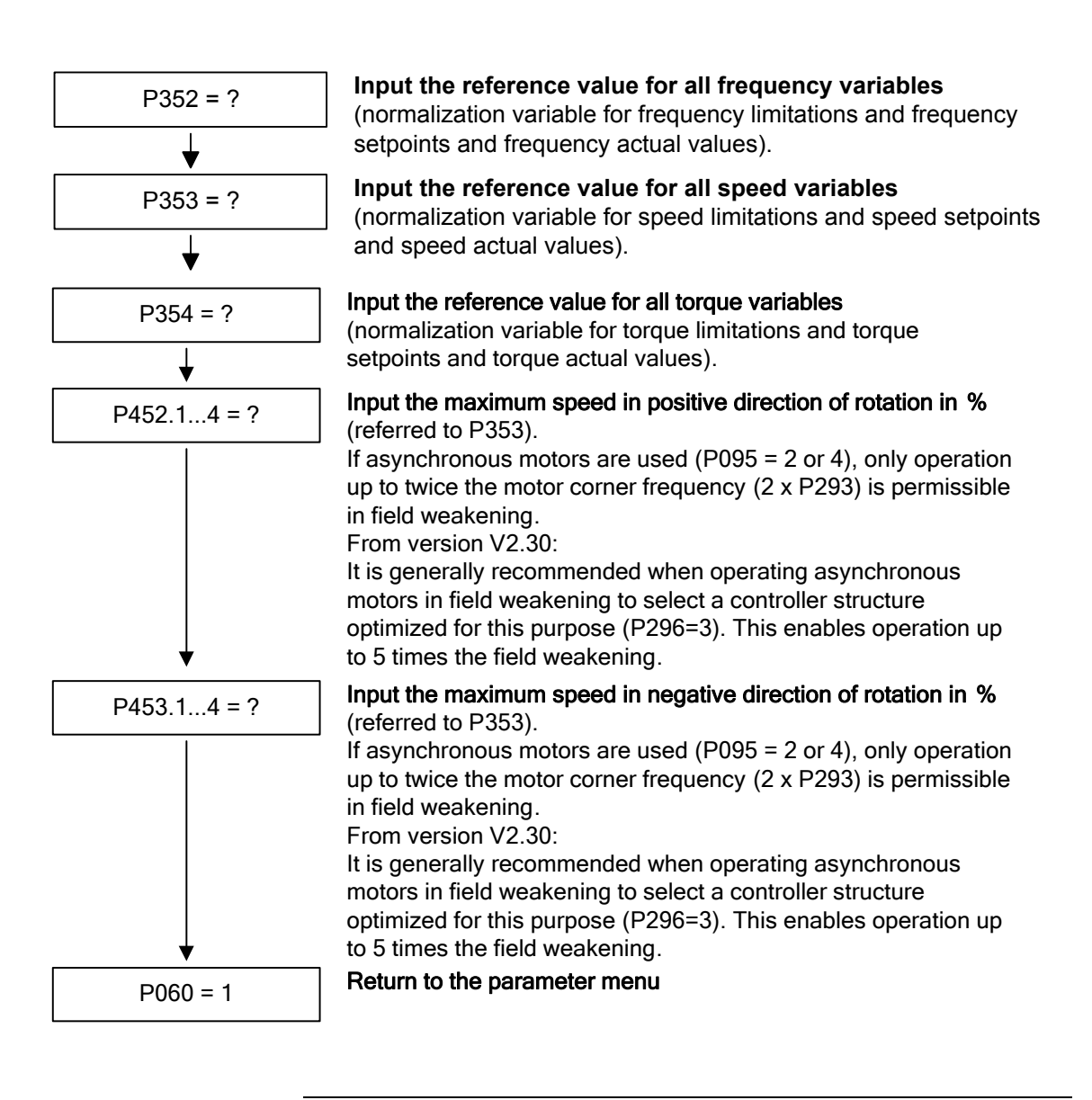

#### **NOTE**

When leaving the "Drive setting" menu, the entered parameter values are checked for plausibility. Parameter settings that are not plausible will lead to a fault. The wrongly set parameters are entered in parameter r949 (fault value).

If current control is selected as the motor control, a suitable sensor board (SBx) must be inserted beforehand and a permissible motor encoder selected. If this is not carried out, the unit will also generate a fault when it tries to leave the "Drive setting" menu.

#### 6.2.4 Motor identification

#### **6.2.4.1 Standstill measurement**

From Version V1.30 onwards, automatic motor identification is available. In the case of Siemens motors (P095 = 1, 2 or 5) the motor type is first selected in P096 or P097. In the case of non-Siemens motors (P095 = 3 or 4), the rating plate data and number of pole pairs have to be entered, and then automatic parameterizing is called with  $P115 = 1.$ 

After exit from the "drive initial start-up" status with P060 = 1, P115 = 2 is set and hence motor identification is selected. The converter must now be switched in within 30 s so that measuring can start. The alarm A078 is set during the 30 s.

**WARNING** 

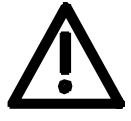

The motor shaft can move slightly during the measurement operation. The motor cables are live. Voltages are present at the converter output terminals and hence also at the motor terminals; they are therefore hazardous to touch.

**DANGER** 

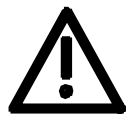

**It must be ensured that no danger for persons and equipment can occur by energizing the power and the unit.** 

If measurement is not started within 30 s or if it is interrupted by an OFF command, error F114 is set. The converter status during measurement is "Motid-Still" (r001 = 18). Measurement is ended automatically, and the converter reverts to the status "Ready for start-up" (r001 = 009).

Depending on the motor size (rotor time constant), measurement will take 2 to 10 minutes.

In current-controlled mode (P290 = 0), automatic motor identification should **always** be performed during initial start-up.

#### **6.2.4.2 No-load measurement**

From version 2.30 onwards, a no-load measurement for asynchronous motors is available.

In order to perform this measurement, the motor shaft must not be connected to any mechanical loads as this would distort the measurement results.

For Siemens asynchronous motors (P095 = 1) first of all the motor type is selected in P097. For motors of other makes (P095 = 4) the rating plate data and the pole pair number have to be entered and then automatic parameterization has to be called up with P115 = 1. After leaving the "Drive initial start-up" state with P060 = 1 the unit achieves the "Ready for start-up" state (r001 = 009).

Now P115 = 4 is set and hence the no-load measurement is selected. The converter must now be switched in within 30 seconds so that the measurement can run. During these 30 s alarm A078 is set.

**WARNING** 

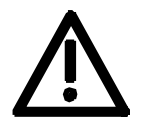

The motor shaft turns during the measurement. The motor cables are live. Voltages are present at the converter output terminals and hence also at the motor terminals; they are therefore hazardous to touch.

**DANGER** 

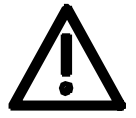

**It must be ensured that no danger for persons and equipment can occur by energizing the power and the unit and as a result of the moving motor shaft.** 

If the measurement is not started within 30 s or it is interrupted with an OFF command, fault F114 is output. The converter status during the measurement is "Motid-Opt" (R001 = 19). The measurement is ended automatically, the converter returns to the "Ready for start-up" status (r001=009).

#### 6.2.5 Function adjustment

Once the description of the hardware has been completed, function adjustment has to take place. The function blocks available in the unit are selected, interconnected and adjusted to suit the specific application. Parameterization is carried out in the parameter menu. The function diagrams serve as a basis for the function adjustment. Please refer to the parameter list for more detailed information on the individual parameters. The interconnectable binectors and connectors are listed in the relevant binector and connector lists.

The indicated lists are attached hereto.

# 6.3 Quick parameterization procedures

The following quick procedures are always used in cases where the application conditions of the units are exactly known and no tests and related extensive parameter corrections are required. Typical examples of applications for quick parameterization are when units are installed in standard machines or when a unit needs replacing.

#### 6.3.1 Parameterizing with user settings

During parameterization by selecting user-specific fixed settings, the parameters of the unit are described with values that are permanently stored in the software. In this manner, it is possible to carry out the complete parameterization of the units in one step just by setting a few parameters.

The user-specific fixed settings are not contained in the standard firmware; they have to be compiled specifically for the customer.

#### If you are interested in the provision and implementation of fixed settings tailored to your own requirements, please get in contact with your nearest SIEMENS branch office. **NOTE**

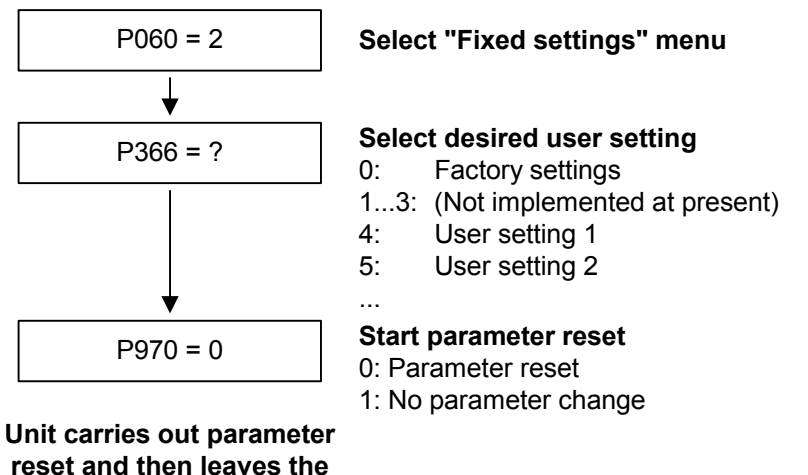

**reset and then leaves the**

**"Fixed settings" menu.**

*Fig. 6-4 Sequence for parameterizing with user settings* 

#### 6.3.2 Parameterizing by loading parameter files (download P060 = 6)

When parameterizing with download, the parameter values stored in a master unit are transferred to the unit to be parameterized via a serial interface. The following can serve as master units: **Download** 

- 1. OP1S operator control panel
- 2. PCs with DriveMonitor service program
- 3. Automation units (e.g. SIMATIC)

The interfaces SCom1 and SCom2 with USS protocol of the basic unit (SCom2 not in the case of units of the Compact PLUS type) and field bus interfaces used for parameter transfer (e.g. CBP for PROFIBUS DP) can serve as serial interfaces.

Using download, all changeable parameters can be set to new values.

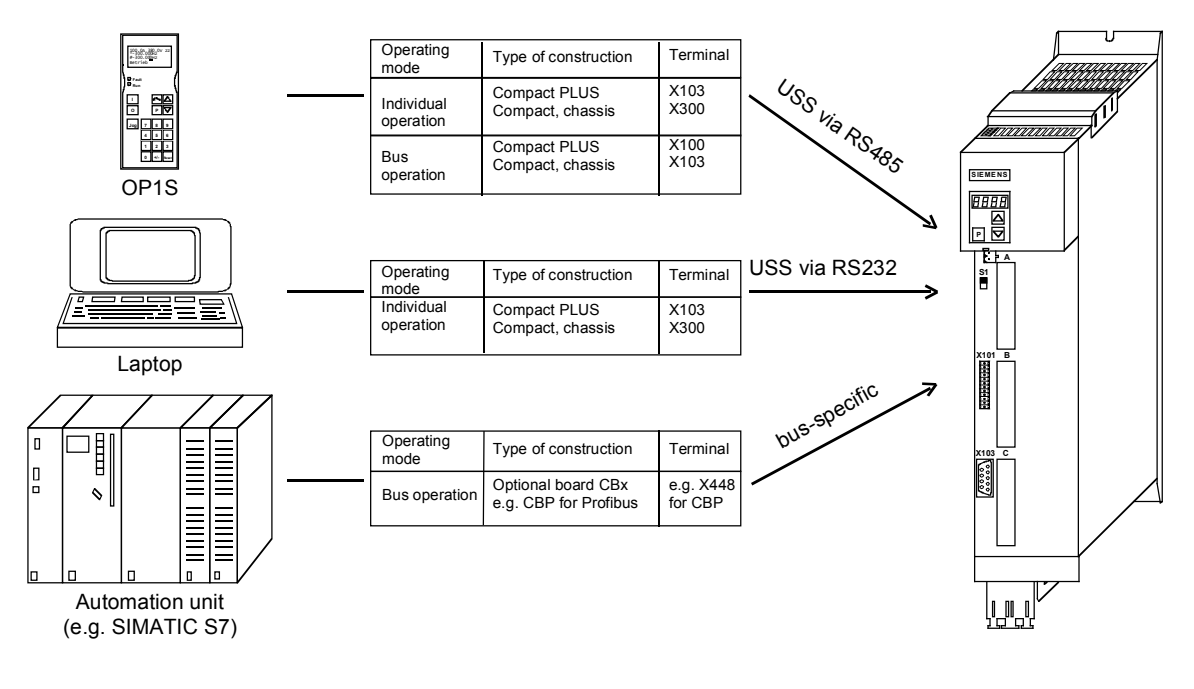

#### *Fig. 6-5 Parameter transfer from various sources by download*

#### **Downloading with the OP1S**

The OP1S operator control panel is capable of upreading parameter (Upread or Upload) sets from the units and storing them. These parameter sets can then be transferred to other units by download. Downloading with the OP1S is thus the preferred method of parameterizing replacement units in a service case.

During downloading with the OP1S, it is assumed that the units are in the as-delivered state. The parameters for the power section definition are thus not transferred. If a PIN has been entered to release optional technology functions, this is also not overwritten during downloading. (Refer to Section "Detailed parameterization, power section definition")

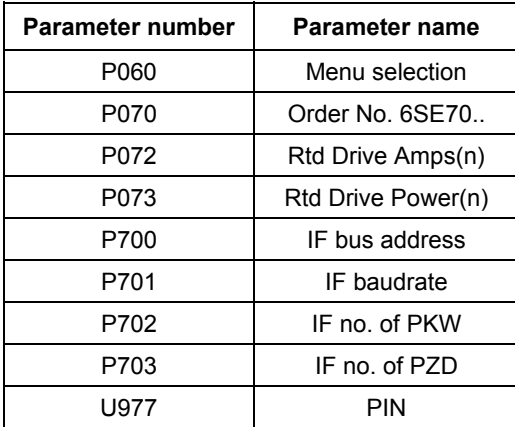

*Table 6-5 Parameters you cannot overwrite during download* 

#### **Download with DriveMonitor**

By using the DriveMonitor PC program, you can upload parameter sets from the units, store them on the hard disk or on floppy disks and transfer them back to the units by download. You have the additional possibility of editing the parameters off-line and of creating parameter files especially for your application. These files do not have to contain the complete parameter scope. They can be limited to parameters that are relevant for the particular application.

On downloading with DriveMonitor, no power section data are written to protect the device. Similarly, overwriting of the communication parameters and the PIN enable are prevented.

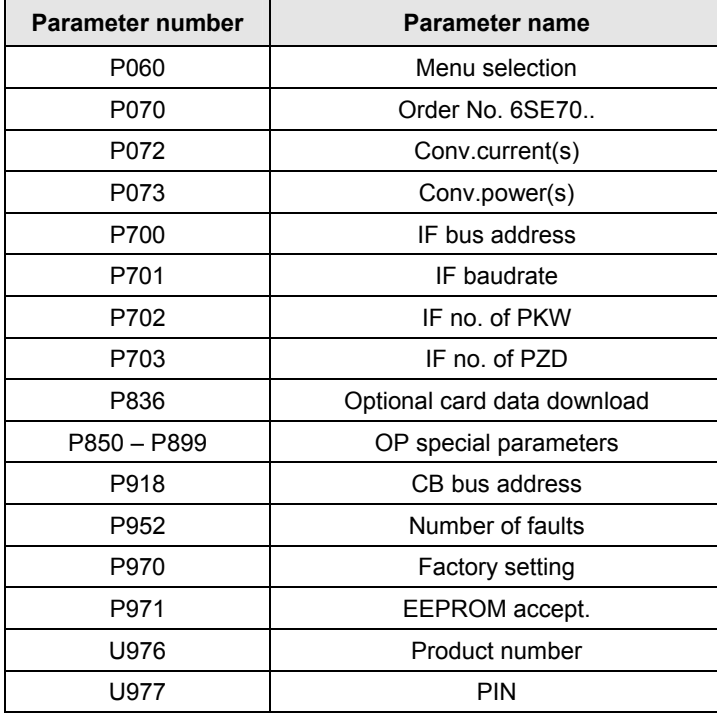

*Table 6-6 Parameters that cannot be changed on downloading with DriveMonitor* 

#### **NOTE**

Successful parameterization of the units by download is only ensured if the unit is in the "Download" status when the data is being transferred. Transition into this status is achieved by selecting the "Download" menu in P060.

P060 is automatically set to 6 after the download function has been activated in the OP1S or in the DriveMonitor service program.

If the CU of a converter is replaced, the power section definition has to be carried out before parameter files are downloaded.

If only parts of the entire parameter list are transferred by download, the parameters of the following table must always be transferred too, as these automatically result during the drive setting from the input of other parameters. During download, however, this automatic adjustment is not carried out.

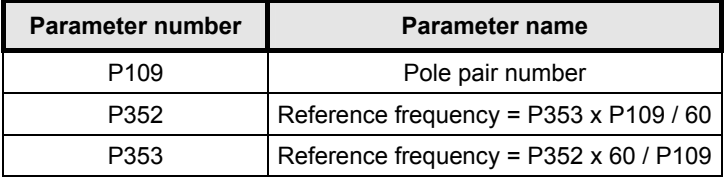

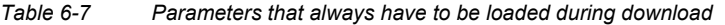

#### 6.3.3 Parameterizing with parameter modules (quick parameterization, P060 = 3)

Pre-defined, function-assigned parameter modules are stored in the units. These parameter modules can be combined with each other, thus making it possible to adjust your unit to the desired application by just a few parameter steps. Detailed knowledge of the complete parameter set of the unit is not required.

Parameter modules are available for the following function groups:

- 1. Motors
- 2. Motor encoders
- 3. Control types
- 4. Setpoint and command sources

Parameterization is effected by selecting a parameter module from each function group and then starting quick parameterization. A parameter reset to the factory setting is performed and then, according to your selection, the required device parameters are set to achieve the required control functionality. The parameters necessary for fine adjustment of the control structure (all the parameters of the respective function diagrams) are automatically adopted in the user menu  $(PO60 = 0)$ .

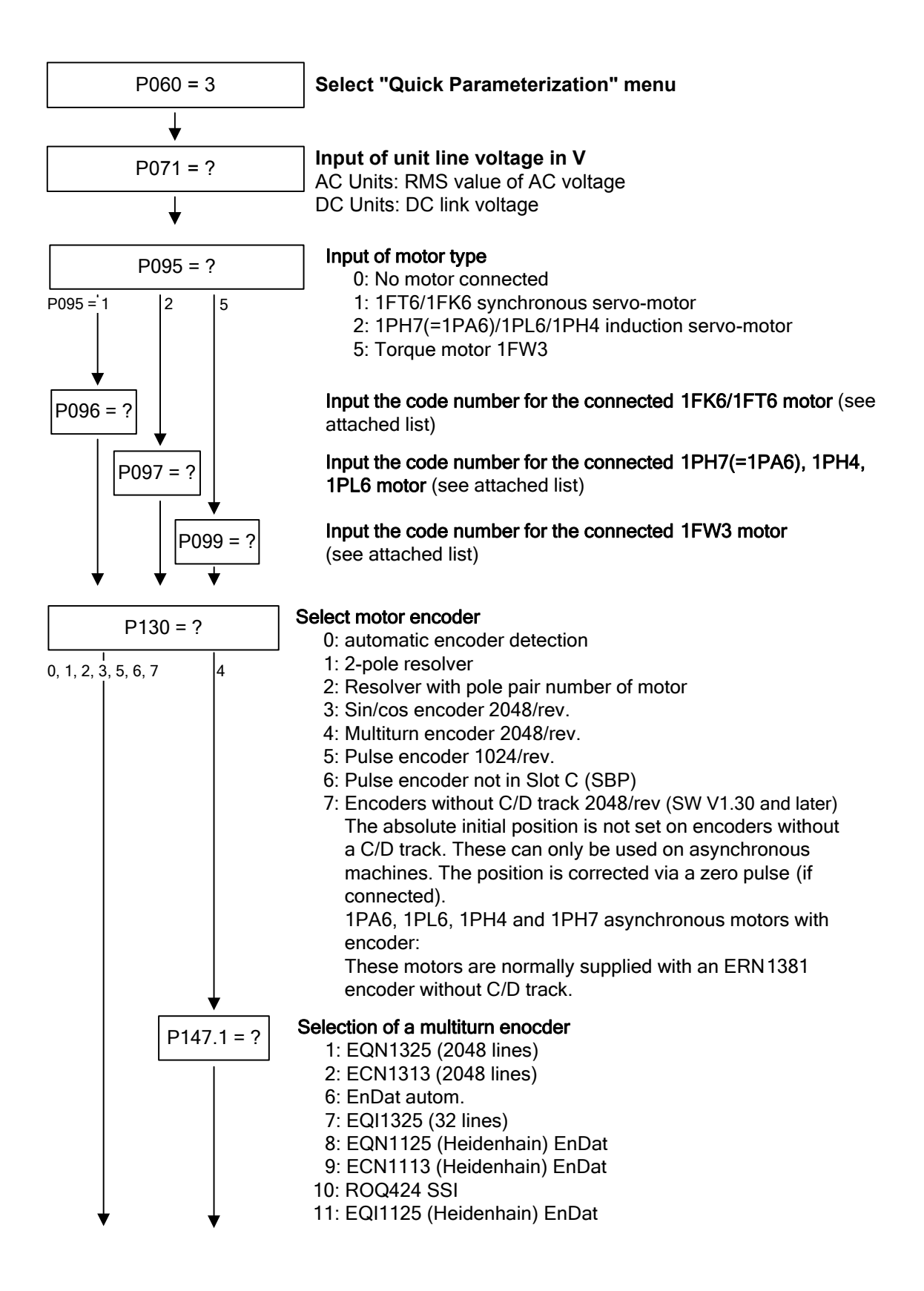

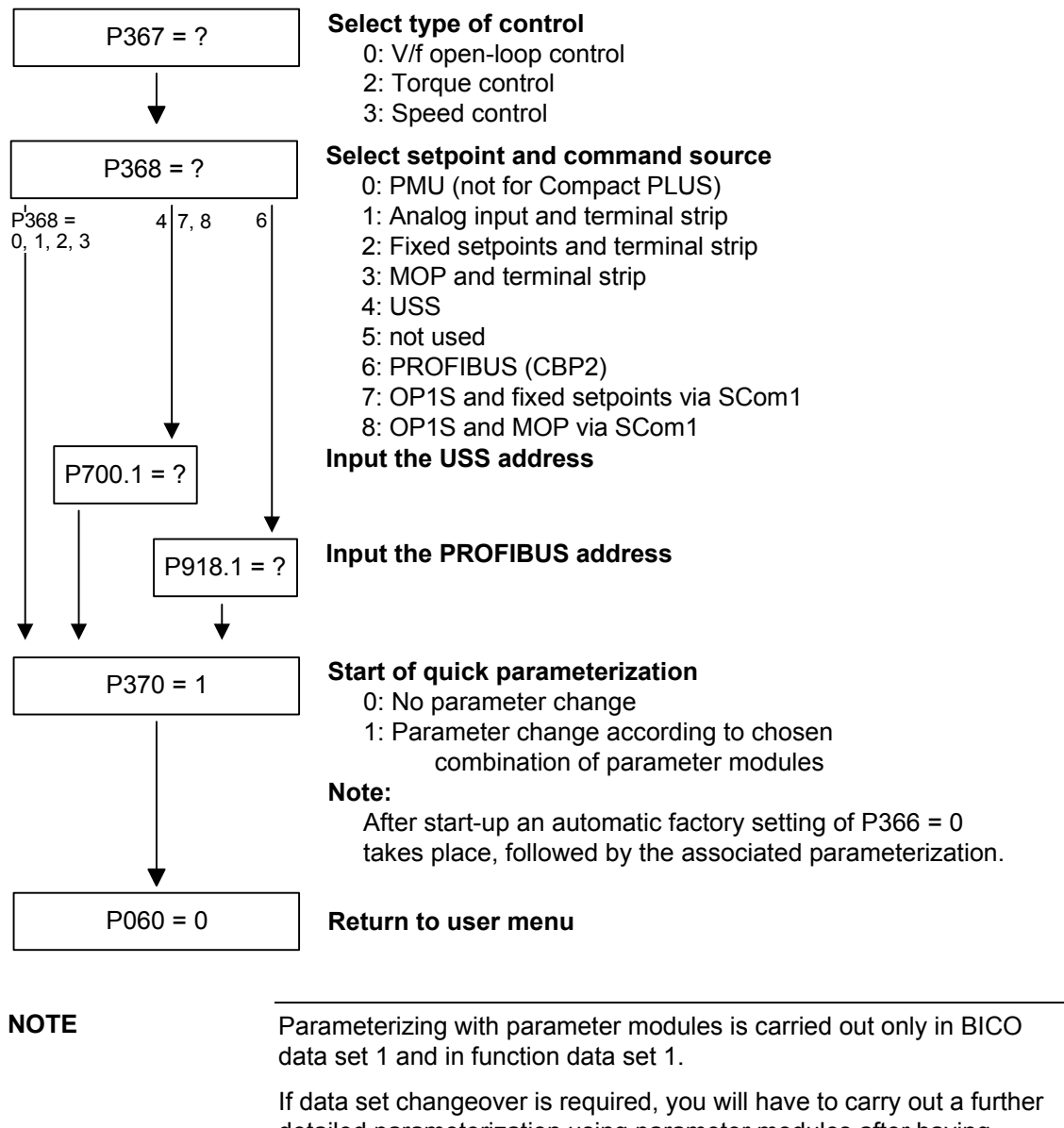

detailed parameterization using parameter modules after having performed quick parameterization.

Quick parameterization is effected in the "Download" converter status.

#### Function diagram modules (function diagrams) are shown on the following pages for the parameter modules stored in the unit software. There is a module on every page beginning at the top for each of the following: **Function diagram modules**

- ♦ Setpoint and command source,
- ♦ Control type and
- ♦ Motor encoder or the relevant sensor board (SBx)

Cutting lines have been marked in between the individual function diagram modules to enable the modules to be separated and then individually combined, i.e. you can create a function diagram to exactly fit the selected combination of parameter modules. This will give you an overview of the functionality parameterized in the units and of the necessary assignment of the terminals.

The function parameters and visualization parameters specified in the function diagrams are automatically adopted in the user menu and can be visualized or changed there.

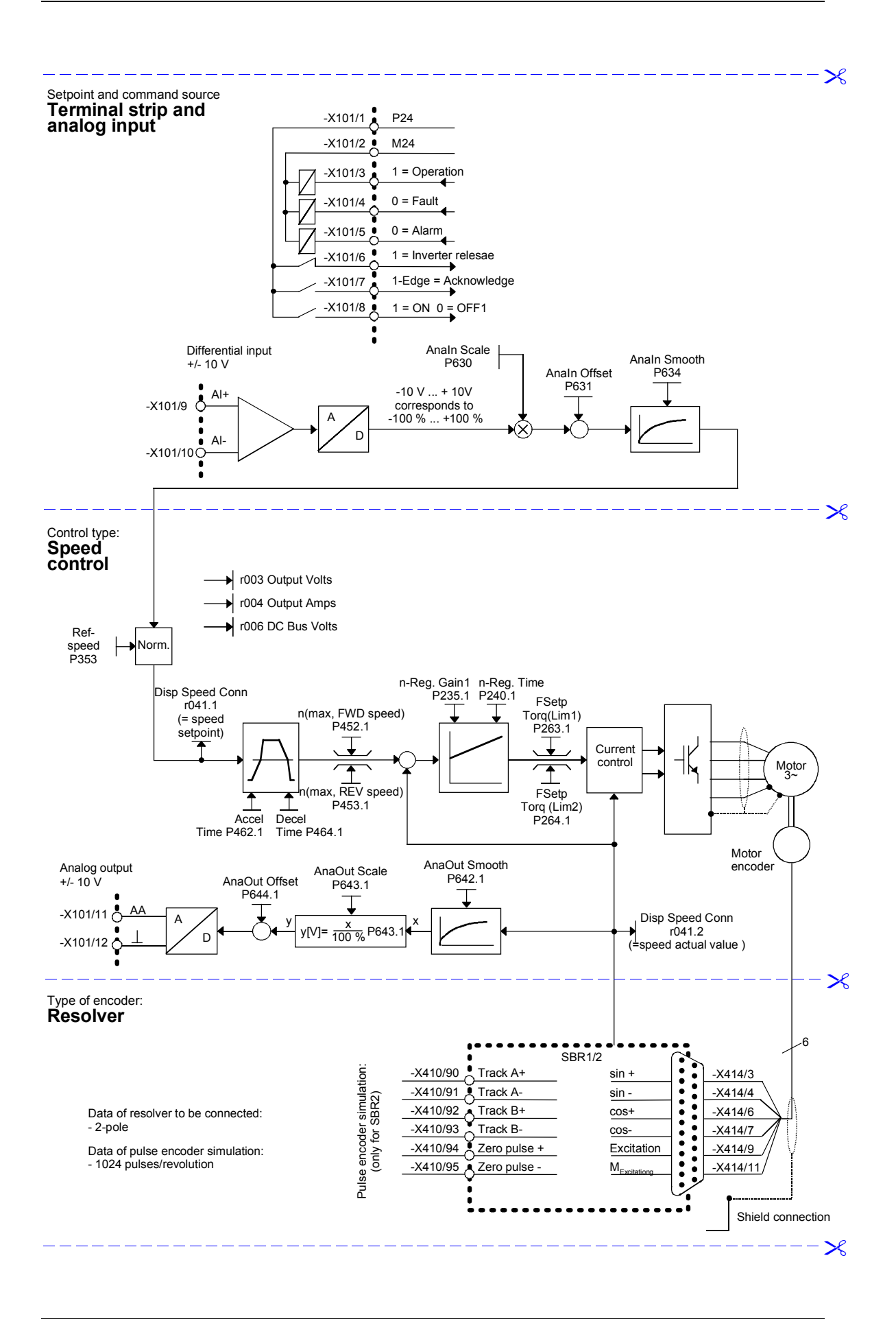

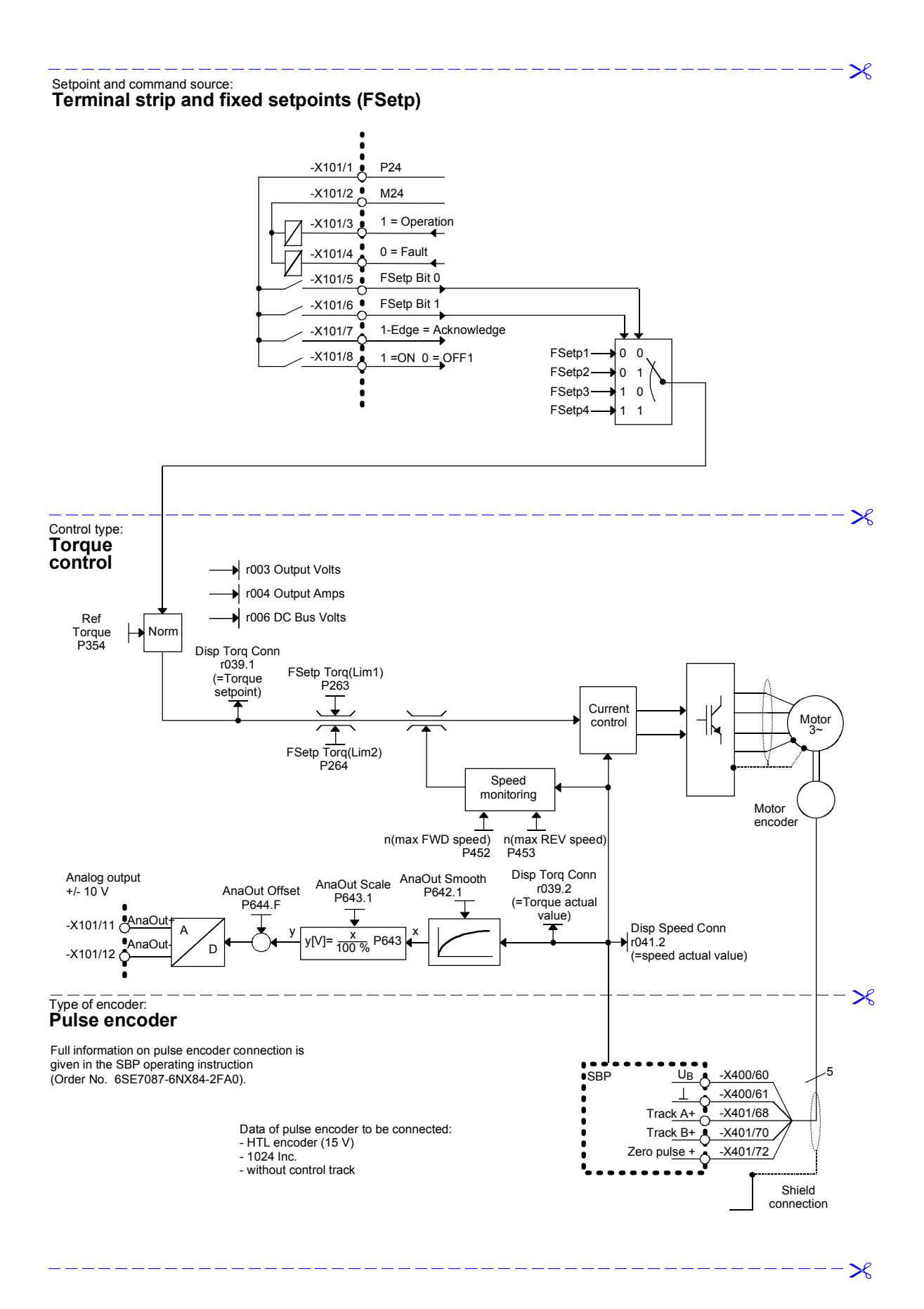

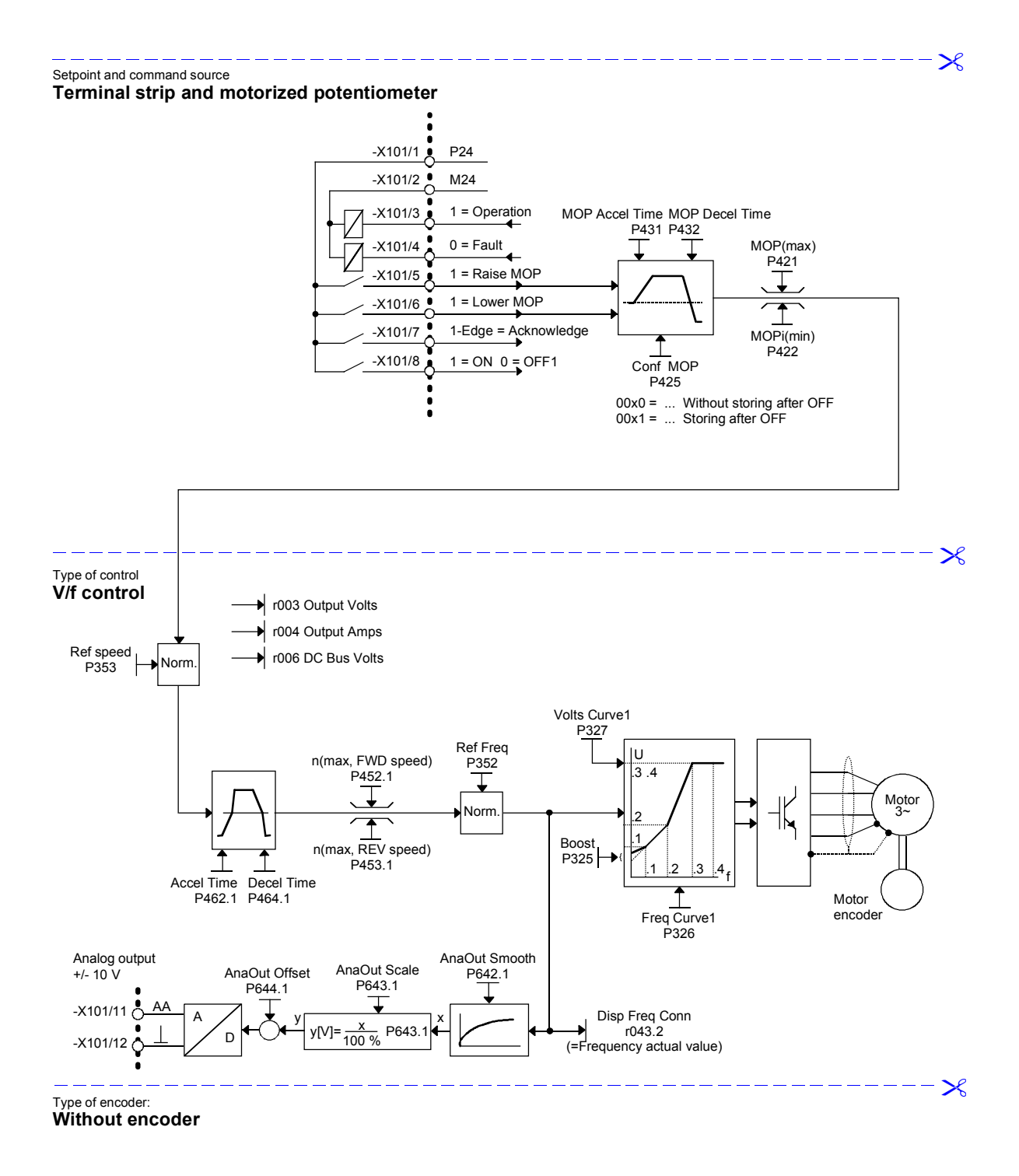

 $\mathbb{R}$ 

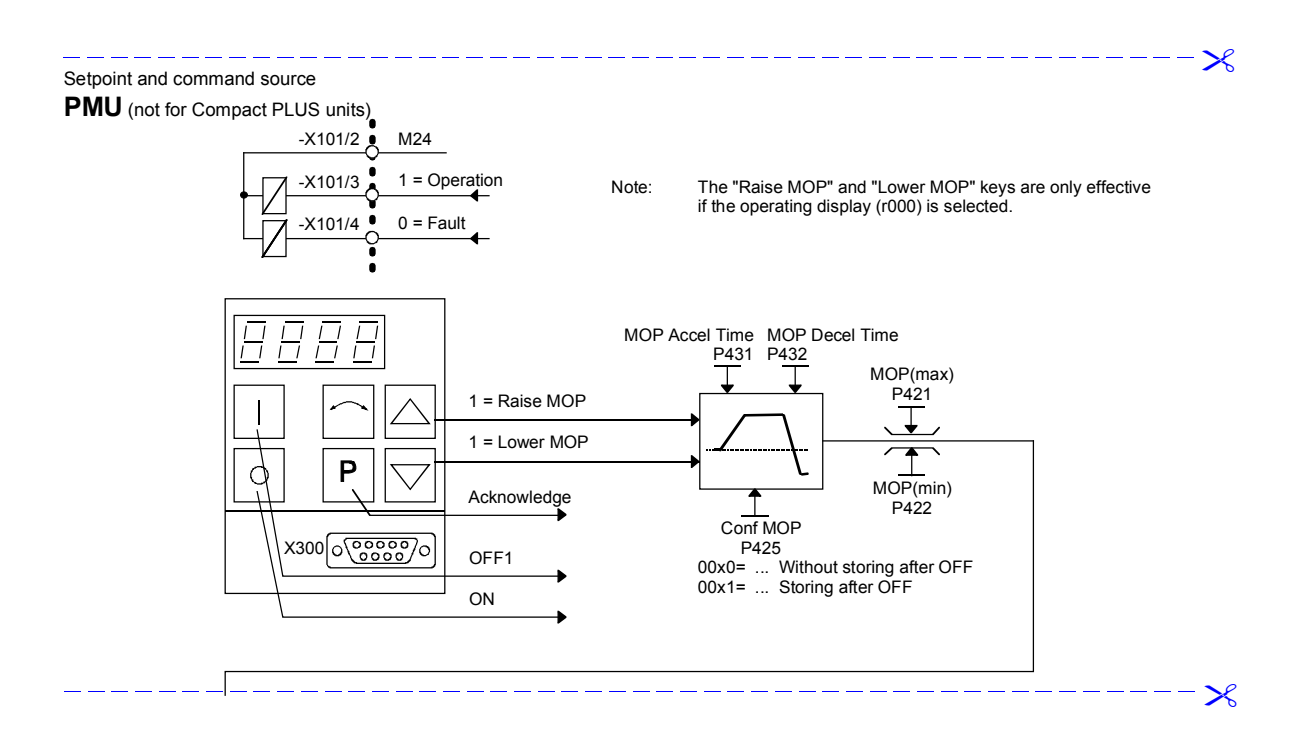

 $-\infty$ 

 $\mathsf{X}$ 

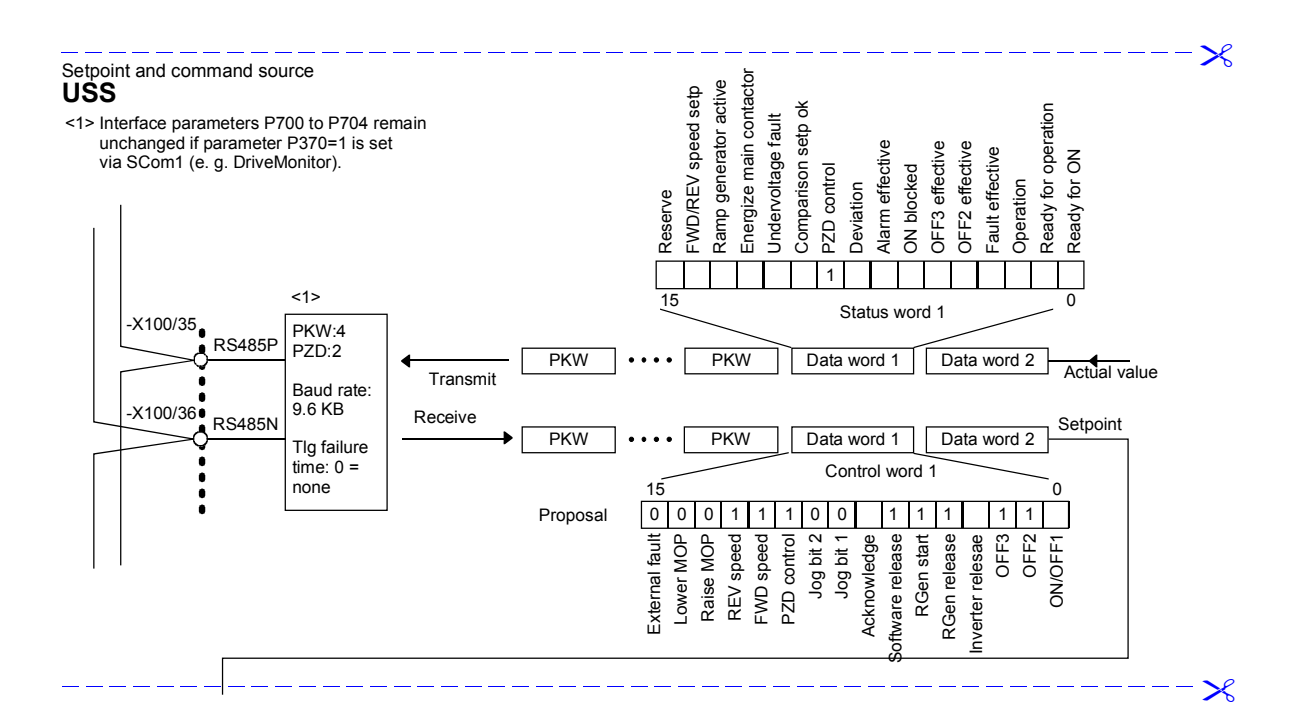

 $\mathcal{X}$ 

 $\mathcal{R}$ 

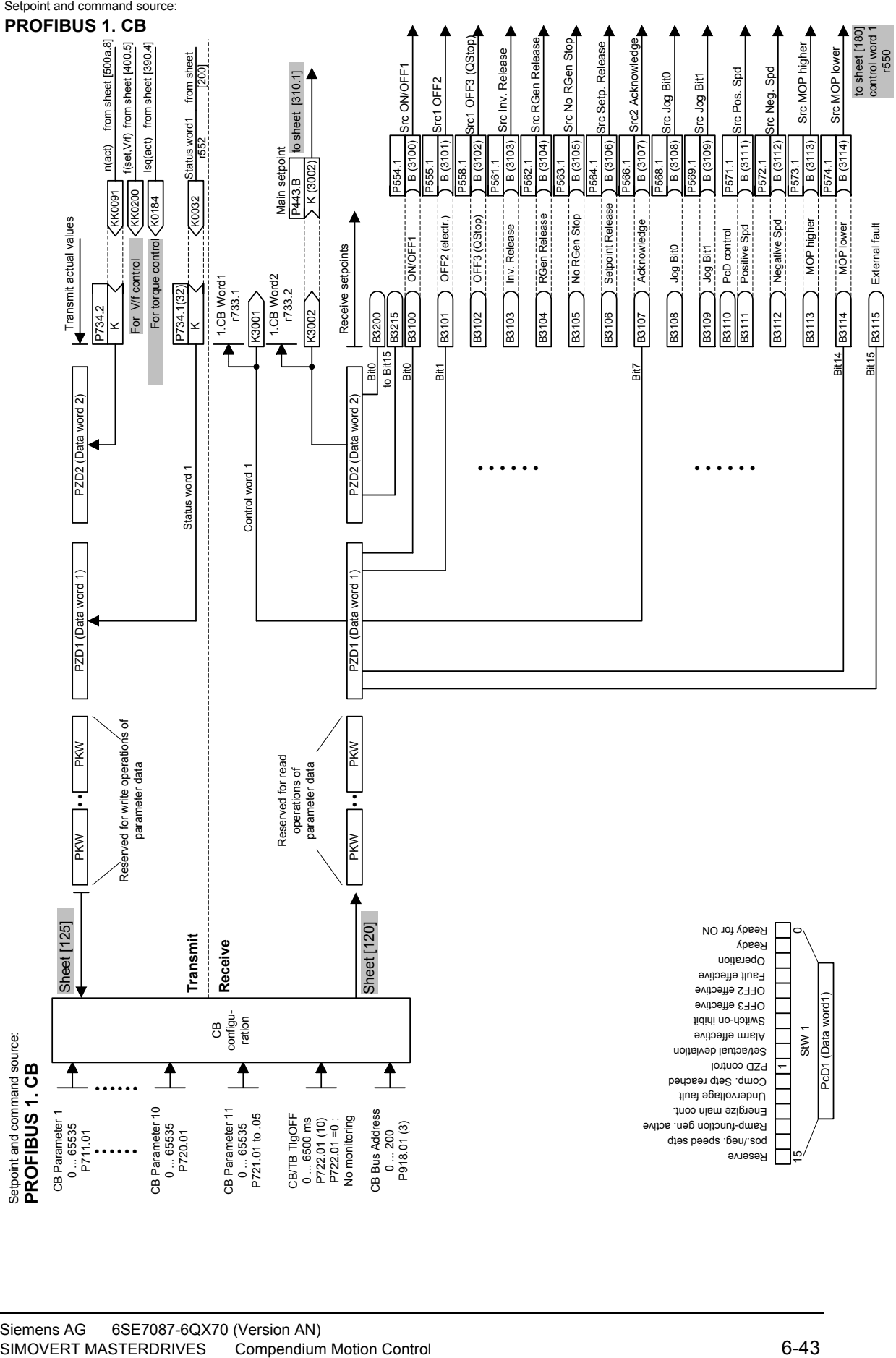

# 7 Functions

# 7.1 Basic functions

### 7.1.1 Time slots

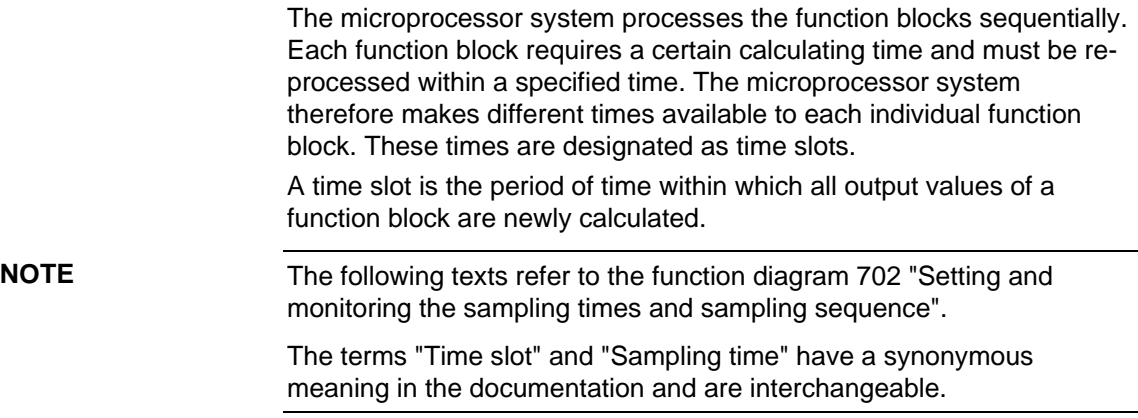

#### **7.1.1.1 Time slots T0 to T20**

T0 represents the shortest possible time slot within which a function block can be processed. The duration of time slot T0 is a function of the selected sampling frequency (P340), calculated as per the following formula:

 $TO = 1$ <br>Sampling frequency

This means:

- ♦ With a low sampling frequency (P340), the time slot T0 is longer. A large amount of calculating time is available for the individual function blocks. The reaction time is slower.
- ♦ With a high sampling frequency (P340), the time slot T0 is shorter. There is not much calculating time available for the individual function blocks. The reaction time is faster.

The time slot T0 forms the basis for all further time slots.

The time slots T1 to T10 and time slot T20 are available in addition to time slot T0. The time slots T1 to T10 are derived from time slot T0.

The time slot T20 is used as an archive for function blocks that are not needed. Function blocks stored in time slot T20 are not processed.

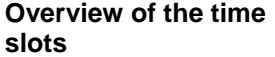

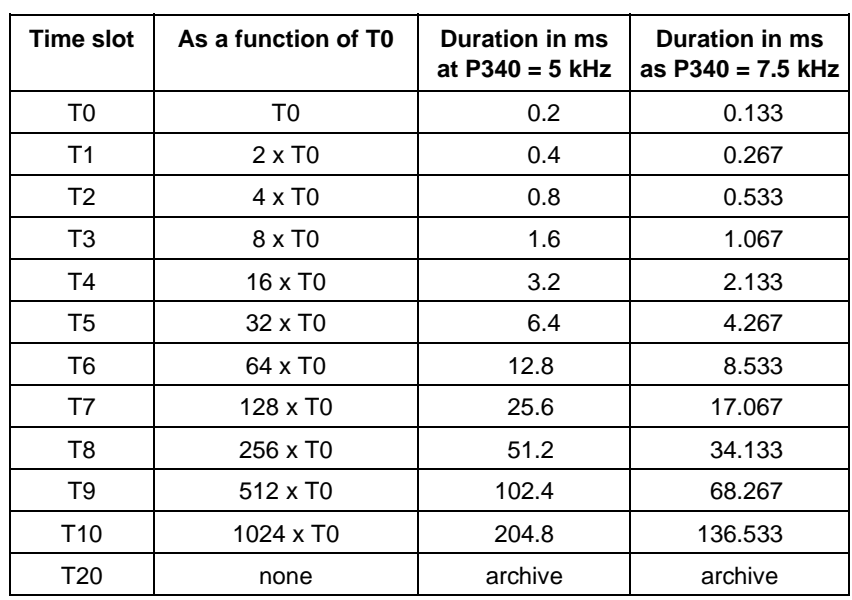

#### **7.1.1.2 Processing sequence**

The time slots are processed in the sequence of their priority, whereby time slot T0 has the highest priority and time slot T10 the lowest priority. Each higher-priority time slot can interrupt a lower-priority time slot.

The sequence control of the converters and inverters starts every time slot automatically. If a higher-priority time slot is started, although another time slot is being processed, the time slot having the lower priority will be stopped and the time slot having the higher priority will then be processed before the interrupted time slot can be further processed.

Lower-priority time slots are lined up in a queue and are not processed until all higher-priority time slots are finished.

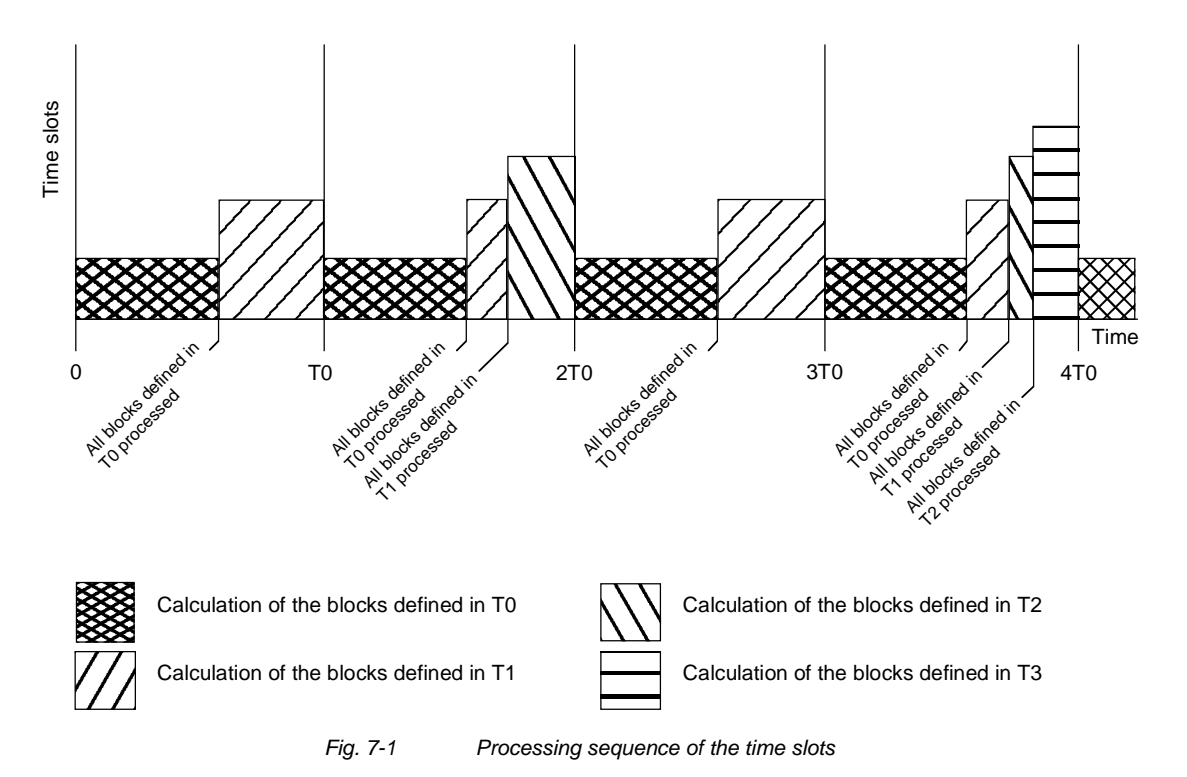

#### **7.1.1.3 Assignment of function blocks to time slots**

To enable function blocks to carry out processing, a time slot (sampling time) is assigned to each function block. Assignment is effected by parameterizing in a table.

Some assignments are permanently stored in the firmware and cannot be changed. The two time slots T0 and T1 are reserved for time-critical function blocks. It is neither possible to remove function blocks from these time slots nor to assign further function blocks to these two time slots.

The time slot table consists of parameters U950 to U953. These parameters are indexed and have 100 indices each. Each index is assigned to precisely one function block. This means that the time slot in which the relevant function block is to be processed can be entered in the respective index. **Time slot table** 

> The following applies regarding the assignment of the function block number to the parameter number with parameter index:

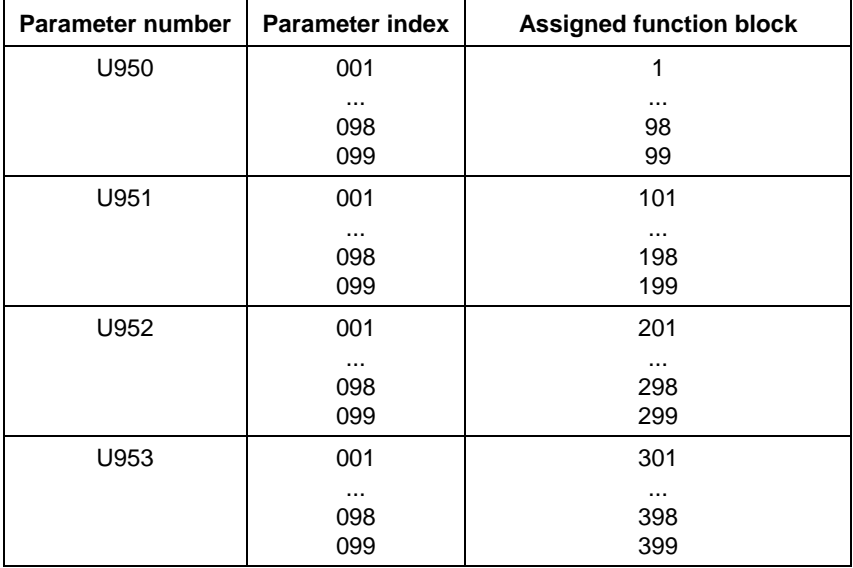

*Table 7-1 Time slots* 

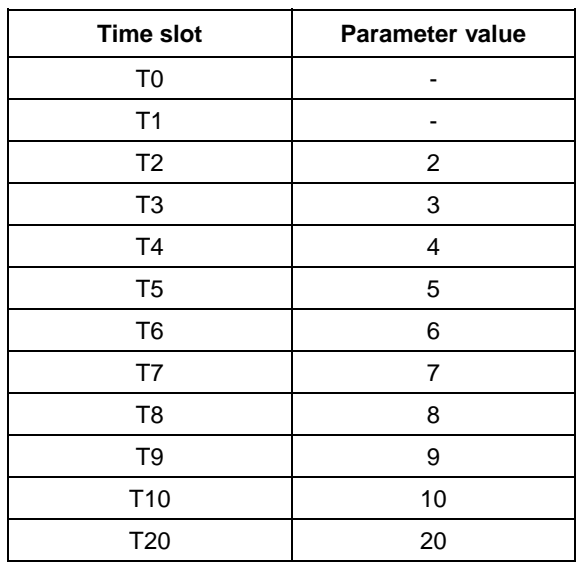

The following assignment applies regarding the parameterization of time slots in parameters U950 to U953:

Examples:

- 1. Function block 350 should be processed in time slot T4:  $U953.50 = 4$
- 2. Function block 390 should be processed in time slot T9:  $U953.90 = 9$
- 3. Function block 374 should not be processed:  $U953.74 = 20$

**DANGER** 

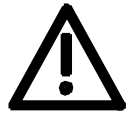

When the units are delivered, time slots are already assigned to the function blocks. You should adjust these to suit your requirements once you have determined the interconnection of the function blocks.

Please note that an incorrect processing sequence will lead to uncontrolled axis movements!

## 7.1.2 Processing sequence of the function blocks

The function blocks are processed sequentially. For this reason, it is necessary to determine the processing sequence. The definition is carried out by means of parameterization in a table.

The processing sequence for some functions blocks is permanently stored in the firmware and cannot be changed. This concerns the function blocks that are defined in the two time slots T0 and T1.

The processing table consists of parameters U960 to U963. These parameters are indexed and have 100 indices each. Each index is assigned to precisely one function block. This enables a processing number to be entered in the respective index for the function block concerned. Processing of the function blocks is then carried out in ascending order. **Processing table** 

> The following applies regarding the assignment of the function block number to the parameter number with parameter index:

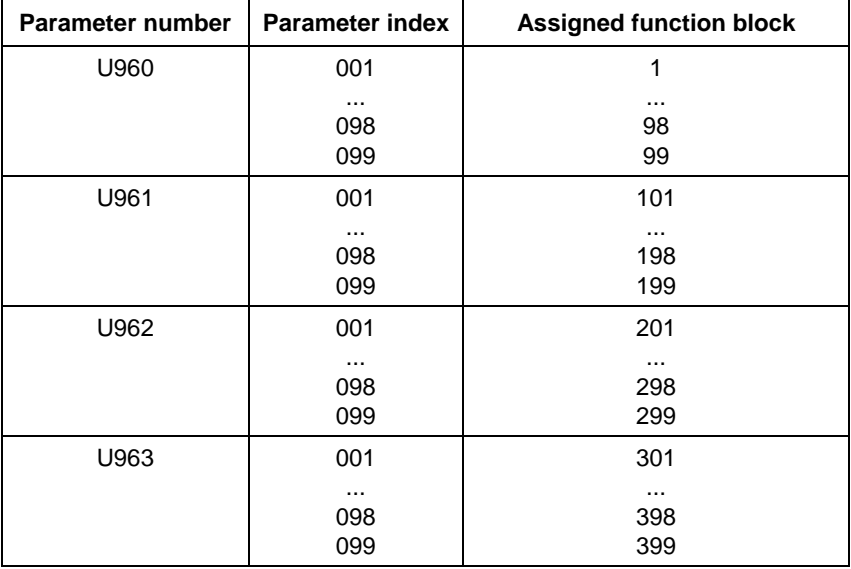

Examples:

- 1. Function block 350 should be processed in time slot T4 before function block 390:
	- $U953.50 = 4$
	- $U953.90 = 4$
	- $U963.50 = 1000$
	- $U963.90 = 1010$
- 2. Function block 350 should be processed in time slot T9 after function block 390:
	- $U953.50 = 9$
	- $U953.90 = 9$  $U963.50 = 1050$
	- $U963.90 = 1010$

**DANGER** 

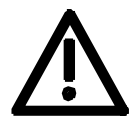

When the units are delivered, a processing sequence has already been determined. You should adjust this to suit your requirements once you have determined the interconnection of the function blocks.

Please note that an incorrect processing sequence will lead to uncontrolled axis movements!

#### **7.1.2.1 Time monitoring**

Depending on the number and frequency of the blocks to be processed, the microprocessor system of the units has a varying degree of utilization. In order to avoid any dangerous overloading, the operating system has a time monitoring facility, which

- ♦ monitors the system for its overall workload
- ♦ monitors the various time slots to ensure they are being completely processed within the allocated time
- ♦ generates alarms and fault messages if calculating times are not adequate.
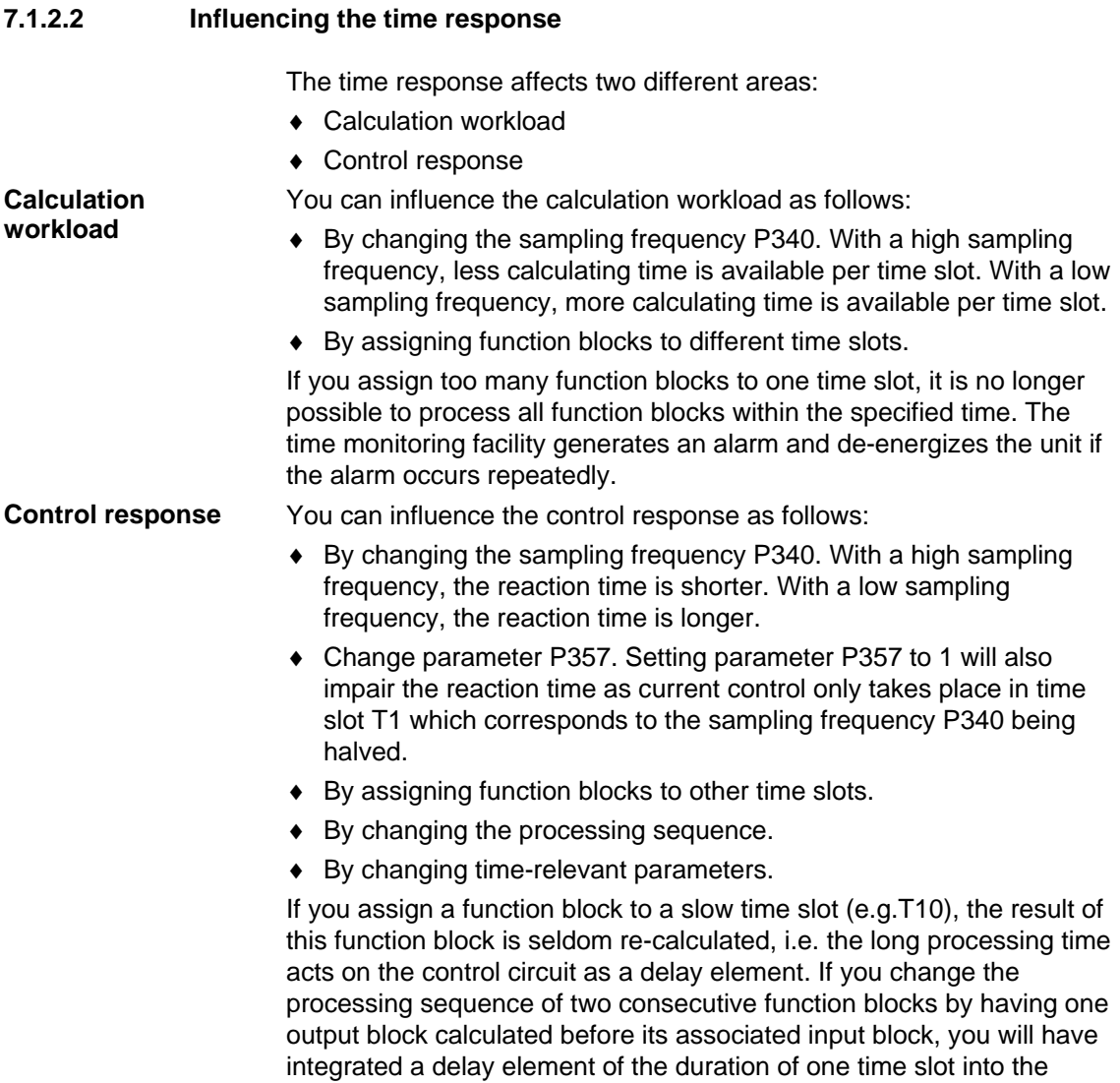

control circuit.

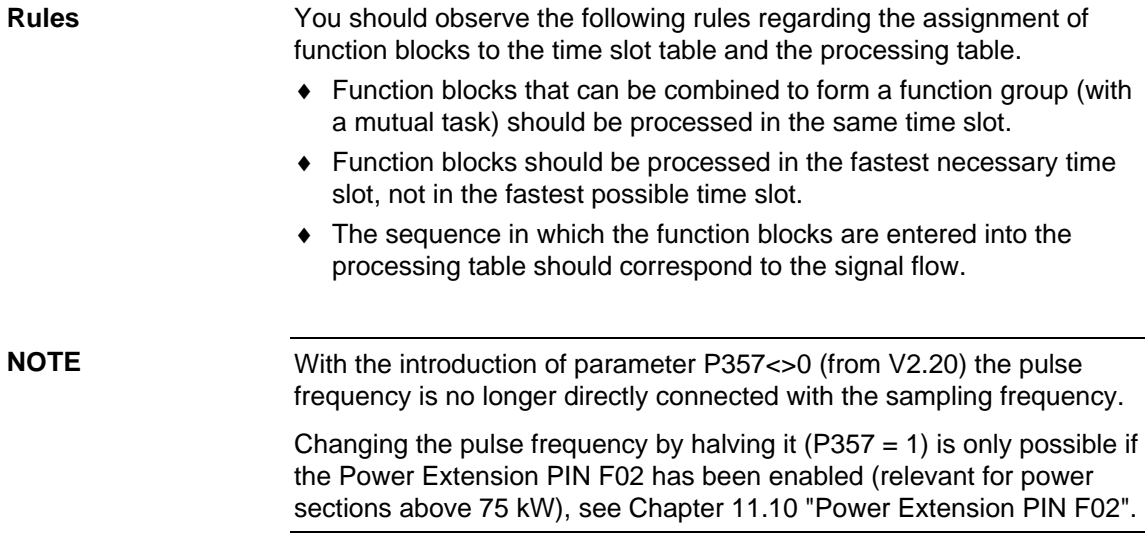

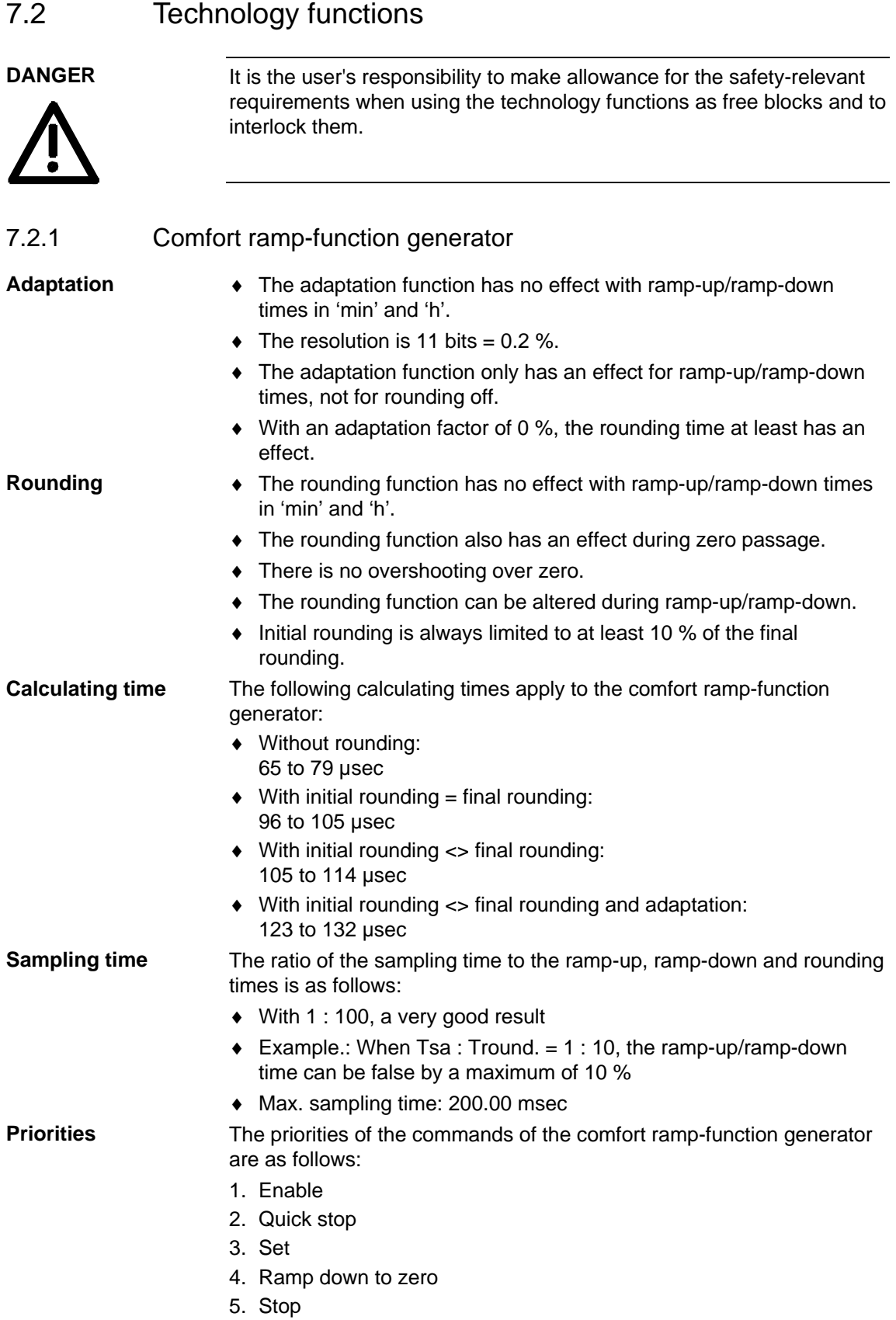

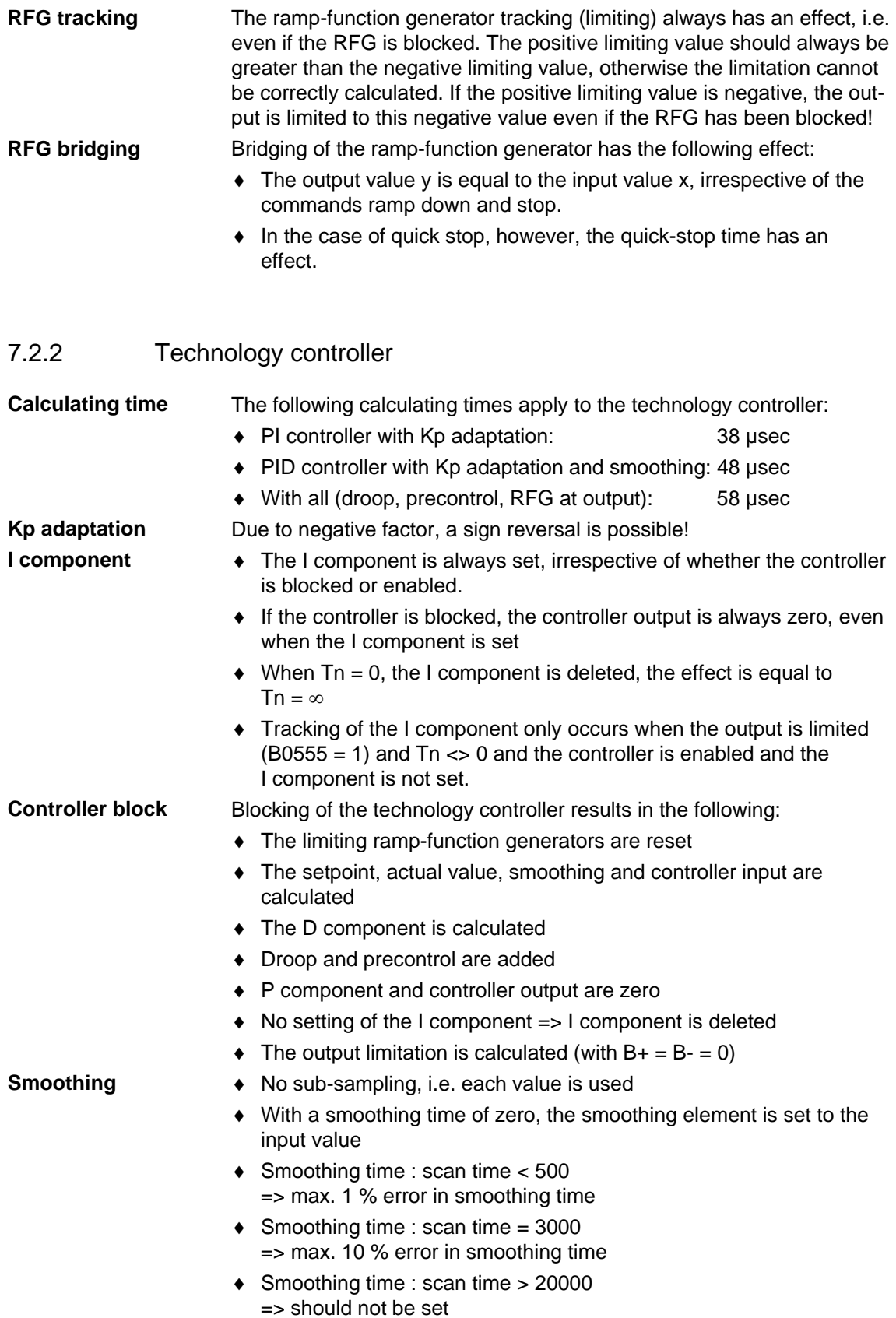

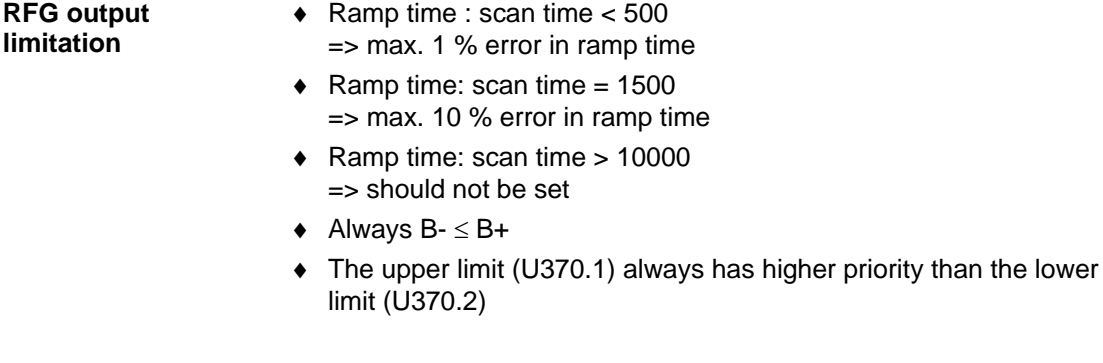

# 7.2.3 Basic positioning

The basic positioner can be used for "basic" positioning tasks. It is implemented using three free function blocks and provides the necessary operating modes and functionality to move an axis from A to B under position control. **Principle**

> As can be seen in the "overview" in function diagram 788a, the basic positioner consists of the three free function blocks that are completely pre-wired together in the factory setting for the "Basic positioner with motor encoder" function (these three blocks can also be used individually for further applications).

> All that therefore has to be done is to modify the desired inputs in function diagram 788a (shown in more detail in function diagram 789a) and connect the outputs (see function diagrams 788a and 789c) as recommended (for motor encoder).

Enabling (ENABLE POS/ REF) is implemented in the factory setting using the "position controller enabled" checkback signal, i.e. best way to enable the basic positioner is by means of the user-selectable source "enable position controller" (P210, [340.4]).

Function diagram 788 also provides a graphical overview of the embedding.

As practically all the variables of the basic positioner (including those between the three free function blocks) are binector or connector inputs/outputs, the function can be controlled both using only one signal or with the desired sequence/interlocking.

Consequently, the desired function/movement must be ensured by the user.

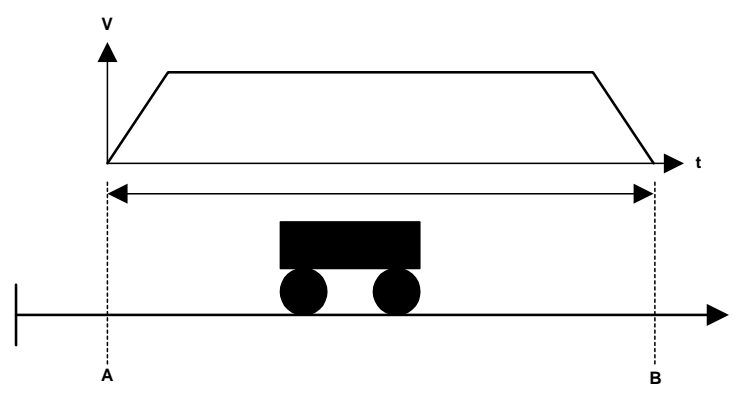

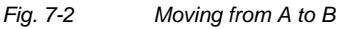

**NOTE** 

Standard applications are available including parameter assignment and documentation. These can be obtained from your regional SIEMENS AG office and are available from the Application Center for Production Machines.

**Characteristics** 

## **What the basic positioner offers:**

Positioning POS (absolute/relative) of linear and circular axes with motor encoder or machine encoder

- ♦ SETUP (stepless)
- ♦ Homing REF (homing movement/homing on the fly)
- Software limit switch SWE (for linear axis, connector inputs from V2.3)
- ♦ Stop cam (from V2.3)
- ♦ Static STOP cam (from V2.4)
- Backlash compensation (with preferred position)
- Exact positioning window (POS\_OK window + delay time)
- Window evaluation for post-homing
- Rate-of-change limitation (adaptable)
- ♦ Continuous or triggered setpoint transfer
- Mode change on the fly (REF, POS, SETUP)
- Setpoint change on the fly possible using PZD

#### **Advantages of basic positioner:**

- ♦ Cost neutral (with basic unit functionality)
- Easy to understand (basic commissioning)
- ♦ Continuous setpoint evaluation (during constant transfer)
- ♦ Control/checkback interface using BICO technology (e.g. PLC connection)
- Mode change on the fly (REF, POS, SETUP)
- Lower calculation time loading
- ♦ Lower project engineering costs
- **Greater freedom for applications**
- SIMATIC S7 not absolutely necessary

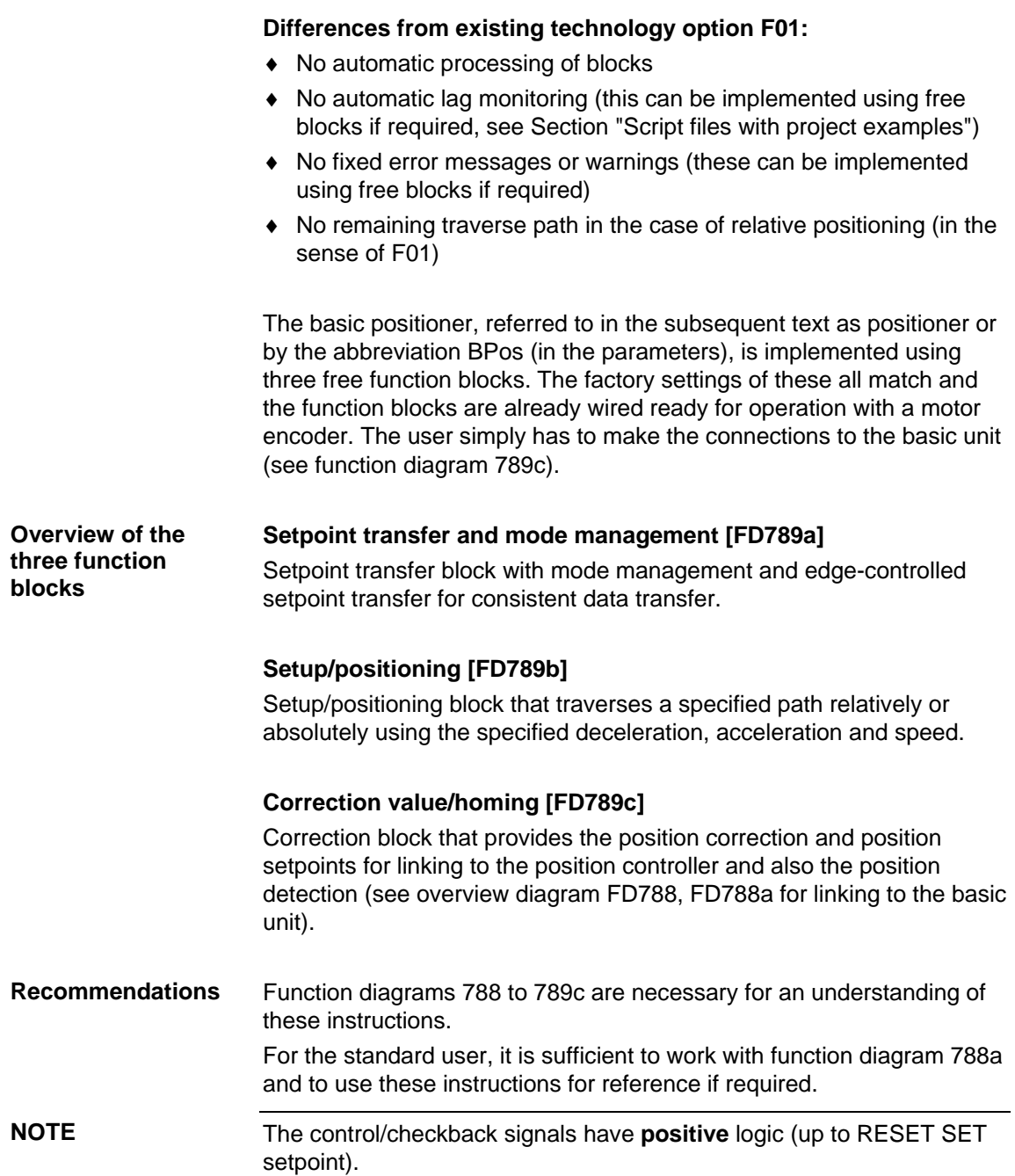

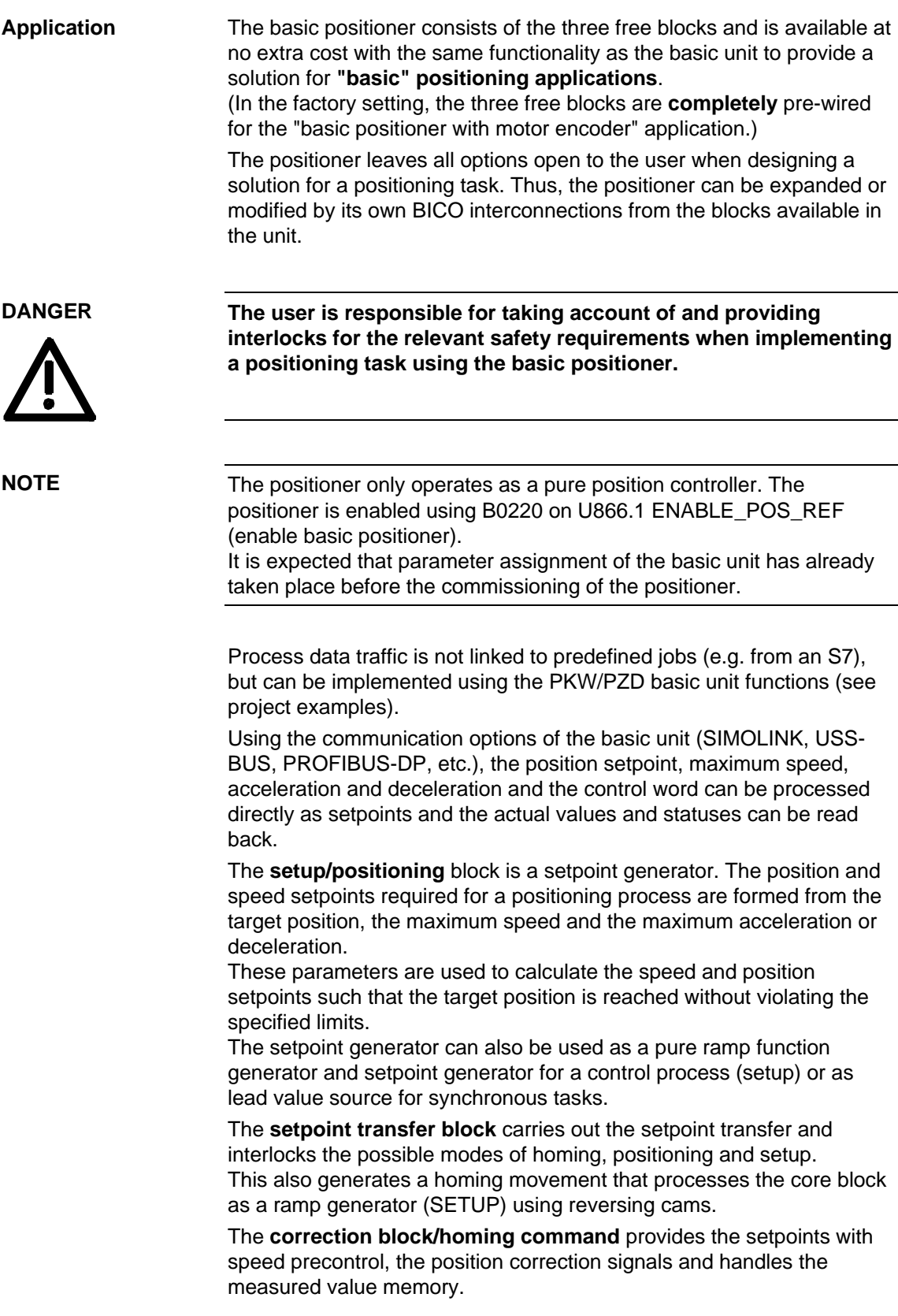

The blocks must always be configured so they have the shortest possible interrogation time (< 5 ms). If too slow an interrogation time is chosen, setpoint jumps or uneven running of the axis may occur.

Preferably, the interrogation time should be the same as that used for technology option F01 (interrogation time T4).

 $U953.60 = 4$  $U953.61 = 4$  $U953.62 = 4$ 

## **7.2.3.1 Functions**

**Set setpoint transfer** Setpoint transfer and mode management (function diagram 789a)

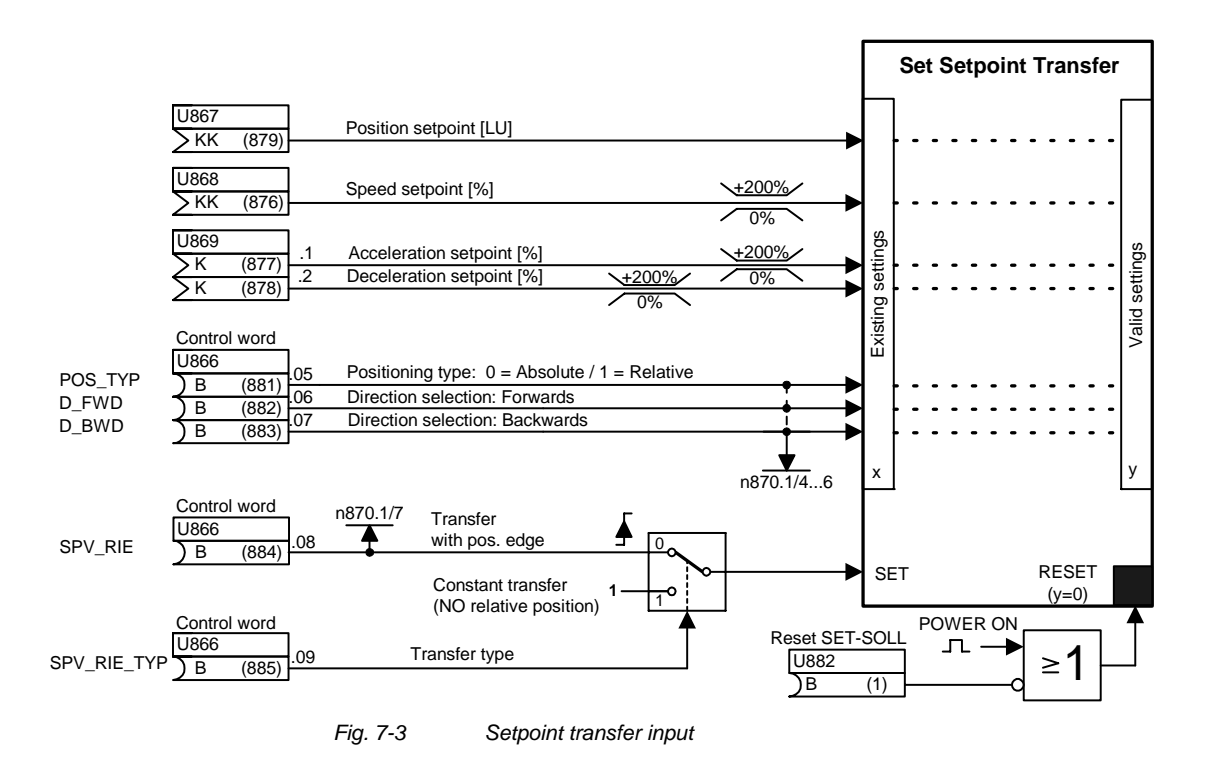

The effective setpoints, such as position setpoint [LU], speed [%], acceleration [%] and deceleration [%], and the binary signals for type of positioning (absolute or relative) and for direction selection (forwards or backwards) all form part of the "set setpoint" transfer.

**NOTE** 

The speed, acceleration and deceleration setpoints are percentage values that must always be positive (negative setpoints are limited to  $0\%$ ).

**NOTE** 

## **Set setpoint transfer with edge control [SPV\_RIE\_TYP] = 0**

If edge-controlled transfer is selected, the active setpoint values are always valid at the same time as the rising edge on SPV\_RIE from  $0 \rightarrow 1$ .

After transfer of the setting values, the SPV\_RIE\_ACKN transfer acknowledgement is set as checkback for the user. An acknowledgement-controlled setpoint transfer can be implemented with the checkback signal SPV\_RIE\_ACKN (see section "Acknowledge transfer").

## **Set/setpoint transfer with constant transfer [SPV\_RIE\_TYP] = 1**

If constant setpoint transfer is selected, all the pending setting values are transferred immediately as valid values. A rising edge on SPV\_RIE  $0 \rightarrow 1$  no longer has any effect on this. The checkback signal SPV\_RIE\_ACKN has no function in this mode of setpoint transfer and therefore remains at logical zero.

The following limitation applies to constant setpoint transfer: The relative positioning type (POS  $TYP = 1$ ) is locked in the case of constant setpoint transfer (SPV\_RIE\_TYP = 1). The valid speed setpoint is set to 0%.

Therefore, **no relative positioning** is possible with constant setpoint transfer.

#### Reason:

For a relative travel movement, the travel path is started as an incremental dimension with a rising edge on POS\_ON. Therefore, only an edge-controlled transfer makes sense.

## **Acknowledge transfer [SPV\_RIE\_ACKN]**

With edge-controlled transfer, the signal [SPV\_RIE\_ACKN] is set as checkback for the user after transfer of the setting values. If the control signals and setpoints are transferred from a higher-level system (e.g. PC, SIMATIC S7) in conjunction with the communication capabilities of the basic unit, the acknowledge transfer can be employed by the user to initiate the [SPV\_RIE] signal under acknowledgement control.

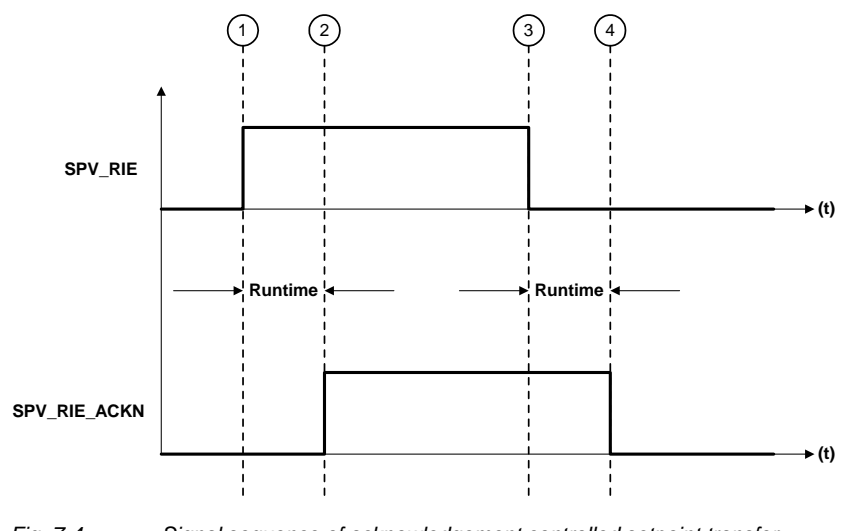

*Fig. 7-4 Signal sequence of acknowledgement controlled setpoint transfer* 

Description:

- $\odot$  The block transfers the pending setting values from the user when a rising edge is detected on the SPV\_RIE signal (from 0 to 1).
- d Checkback signal SPV\_RIE\_ACKN = 1 Acknowledges the transfer of the setpoints from the positioner in the form of a checkback signal for the user
- $\circled{1}$  With control signal SPV RIE  $= 0$ acknowledge transfer is confirmed by the user
- $\circledA$  Checkback signal SPV\_RIE\_ACKN = 0 as conclusion of setpoint transfer
- **Reset set setpoint (U882)**

This input is low active and is connected to logical 1 in the factory setting as an auxiliary input. All outputs of the basic positioner (i.e. binectors and connectors) of the set/setpoint transfer are set to zero with logical "0" (KK0874, KK0875, K0872, K0873, B0874, B0875,  $B0876 = 0$ ) as is the case after Power ON.

This gives the user the option to delete the valid outputs.

**DANGER** 

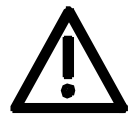

An abrupt compensating movement of the axis may occur if the RESET signal is output without precautionary measures having been taken.

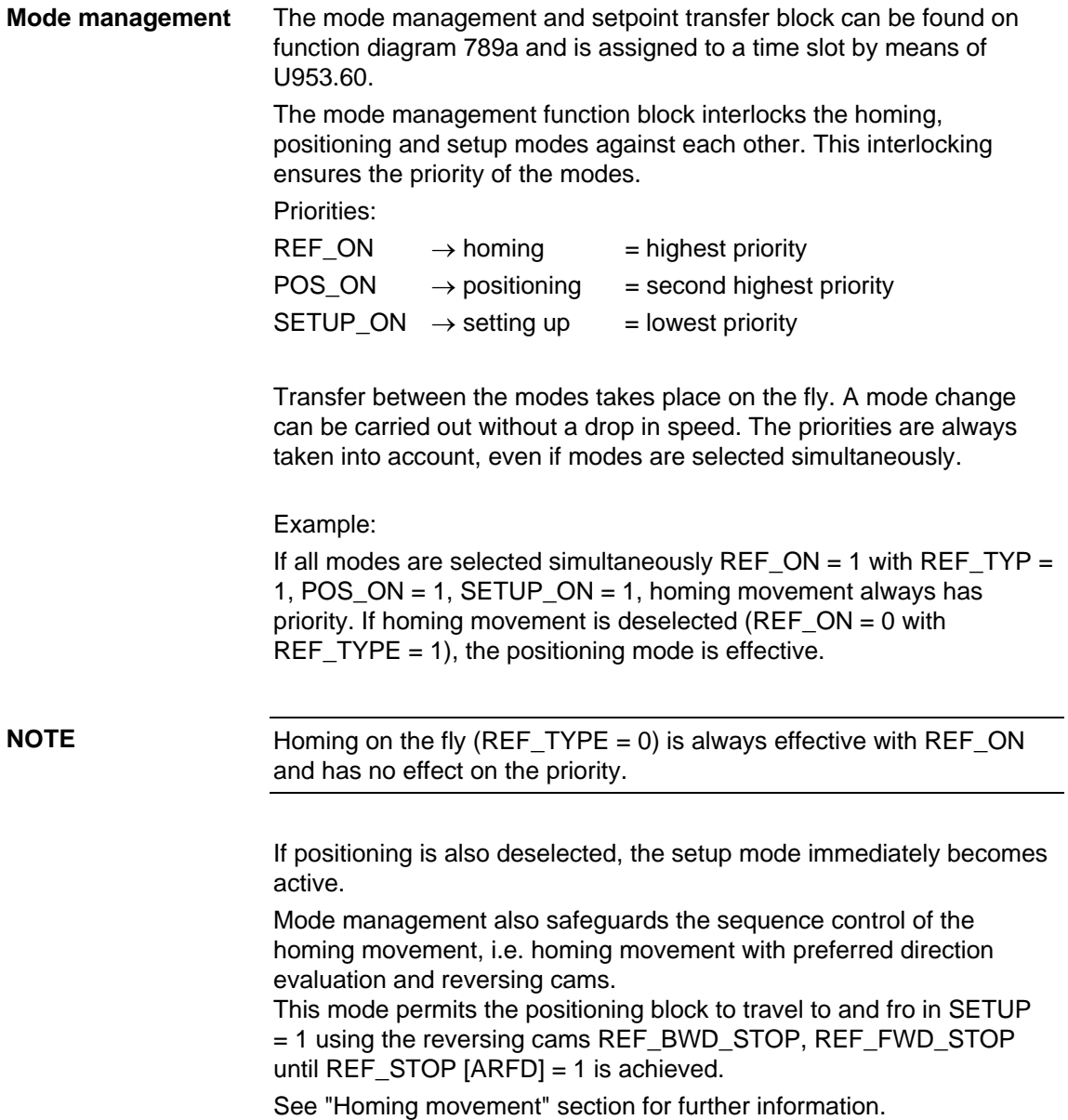

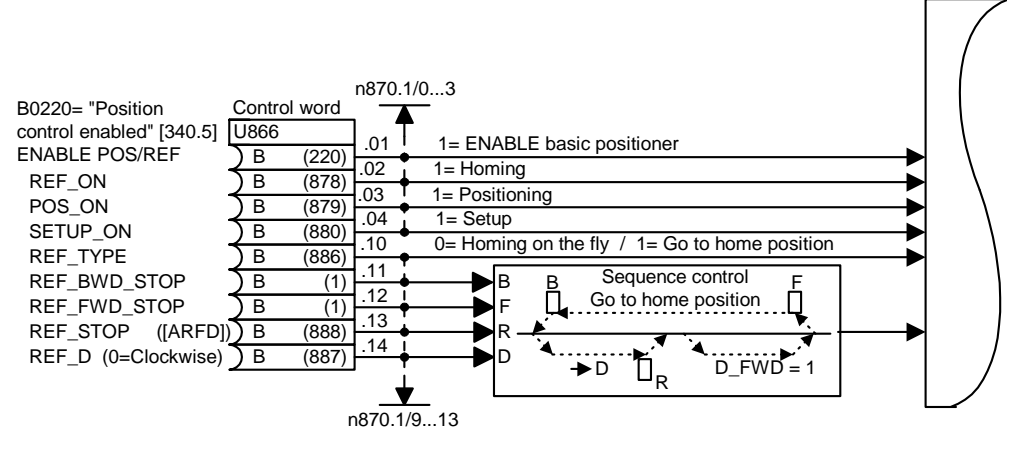

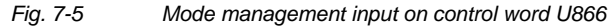

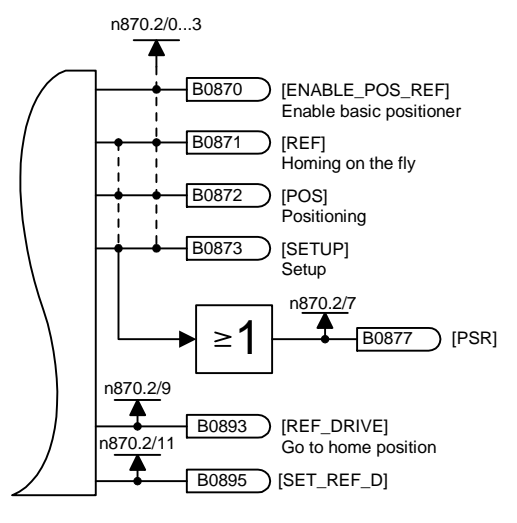

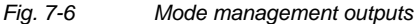

The mode management outputs become the control signals for the position ramp function generator and the correction block.

Binector B0870 ENABLE\_POS\_REF = 1 enables the series-connected function blocks (positioning block, correction block).

Binector B0877 PSR (**P**OS/**S**ETUP/**R**EF) shows that one of the three modes POS, REF or SETUP is active.

Binector B0893 REF\_DRIVE = 1 shows that "homing movement" with reversing cams is active.

Binector B0895 SET\_REF\_D = 1 shows the preferred direction REF\_D (input Src U866.14).

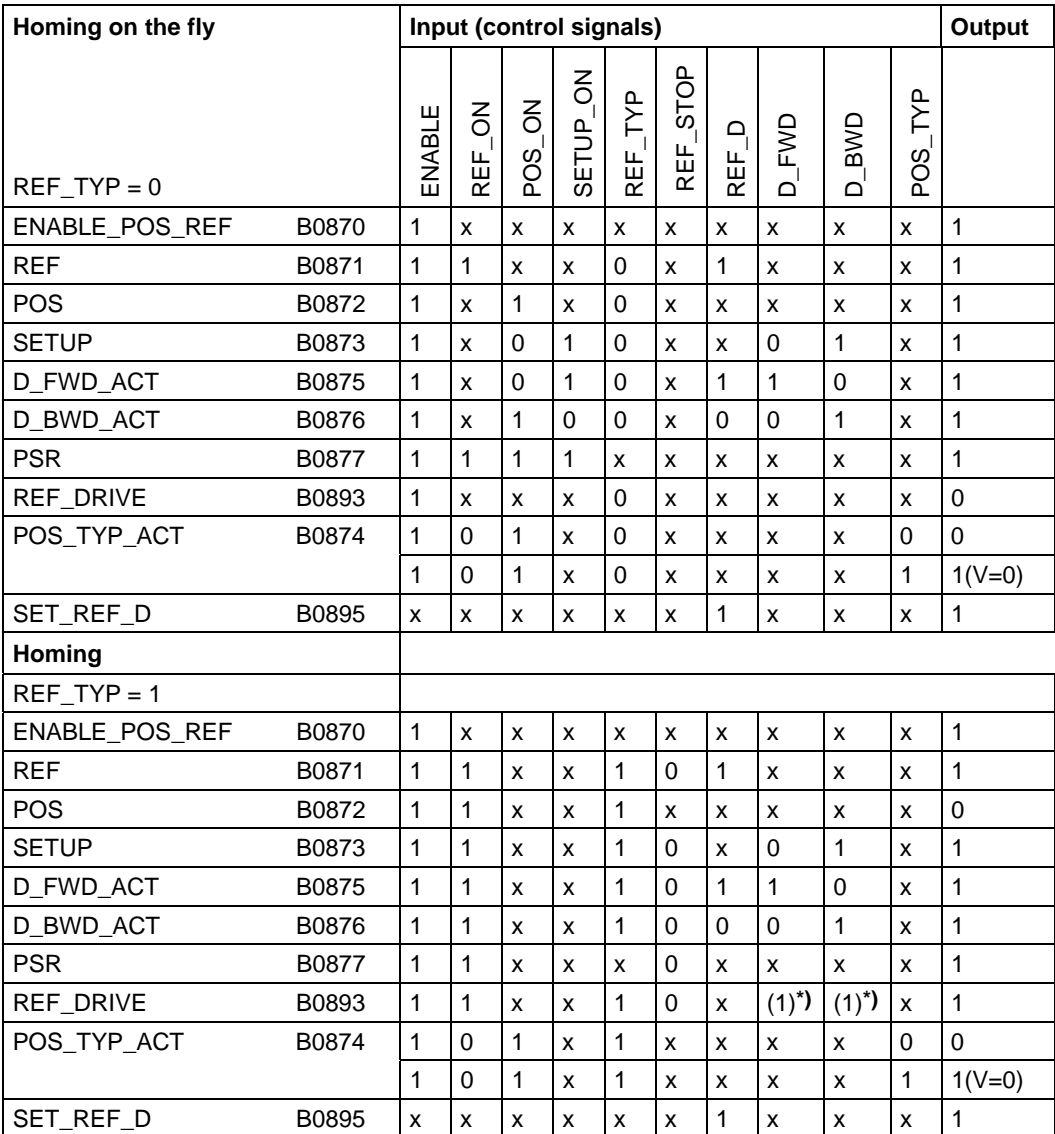

x= don't care

**\*)** Depending on selection of direction D\_FWD\_ACT / D\_BWD\_ACT

*Table 7-2 Mode truth table* 

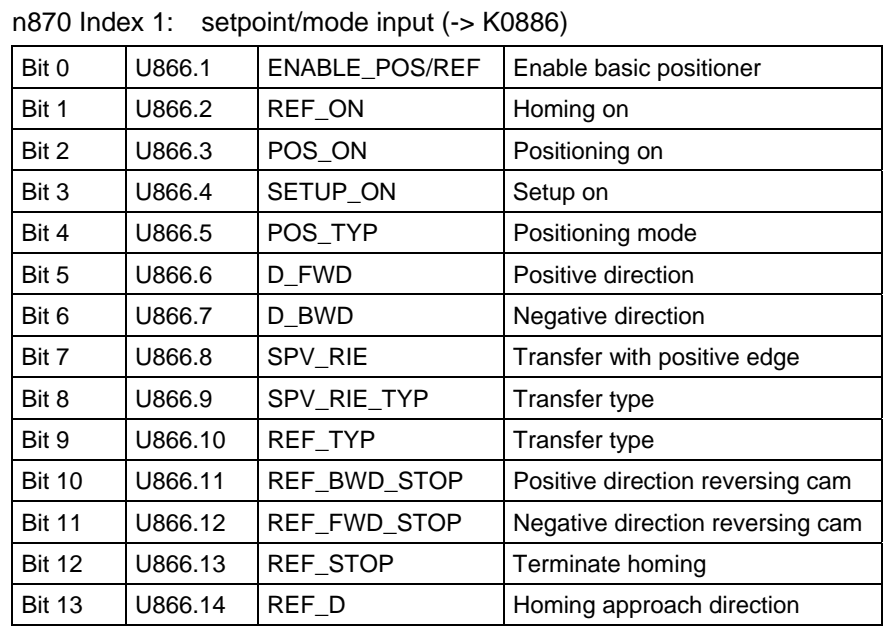

**Status signals n870** Status signals of monitoring parameter n870

*Table 7-3 BPos STW status of monitoring parameter n870.1: setpoint/mode input* 

The BPos STW status input is the same as connector 0886.

| Bit 0         | B0870 | <b>ENABLE POS REF</b> | Enable basic positioner    |
|---------------|-------|-----------------------|----------------------------|
| Bit 1         | B0871 | RFF                   | Homing on the fly          |
| Bit 2         | B0872 | <b>POS</b>            | Positioning                |
| Bit 3         | B0873 | <b>SETUP</b>          | Setting up                 |
| Bit 4         | B0874 | POS_TYPE_ACT          | Valid positioning type     |
| Bit 5         | B0875 | D_FWD_ACT             | Valid positive direction   |
| Bit 6         | B0876 | D BWD ACT             | Valid negative direction   |
| Bit 7         | B0877 | <b>PSR</b>            | POS or SETUP or REF active |
| Bit 8         |       |                       |                            |
| Bit 9         | B0893 | <b>REF DRIVE</b>      | Homing active              |
| <b>Bit 10</b> | B0894 | SPV_RIE_ACKN          | Transfer acknowledge       |
| <b>Bit 11</b> | B0895 | SET REF D             | Homing approach direction  |

n870 Index 2: setpoint/mode output (->K0887)

*Table 7-4 BPos STW status of monitoring parameter n870.2: setpoint/mode output* 

The BPos STW status output is the same as connector 0887.

## **Special case when selecting direction D\_FWD and D\_BWD**

**Case 1:** A rotary axis (U858.1 <> 0) is positioned absolutely  $(POS_TYP = 0).$ 

In this case, in addition to the mode, the direction of movement must be determined through the two control binector inputs D\_FWD or D\_BWD:

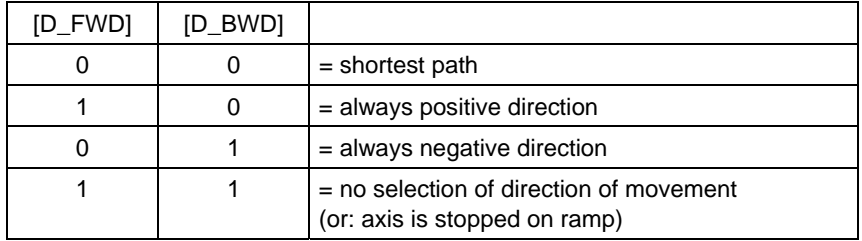

**Case 2:** The homing mode is selected with a circular or linear axis. In this case, in addition to the mode, the direction of movement must be determined through the two control binector inputs D\_FWD or D\_BWD:

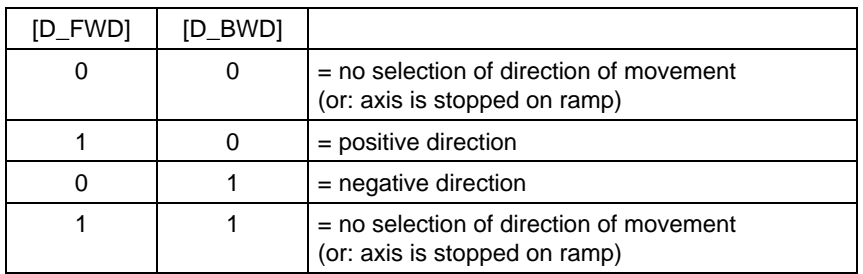

**Case 3:** A linear axis (U858.1 <> 0) is positioned absolutely (POS TYP = 0) or relatively (POS TYP = 1).

In the case of relative positioning, the sign of the position setpoint determines the direction of movement. With absolute positioning, the direction of movement is determined by the difference between the position setpoint and actual values. Activation of the control binector inputs D\_FWD or D\_BWD has **no** effect.

## **7.2.3.2 Normalization**

The purpose of normalization is to establish the relationship between the mechanical (e.g. mm) and electronic (LU) representation. In positioning, the path dimension unit is called a **L**ENGTH **U**NIT LU. This means that LU can be mm, inches, degrees, etc.

LU = **L**ENGTH **U**NIT is a neutral length dimension.

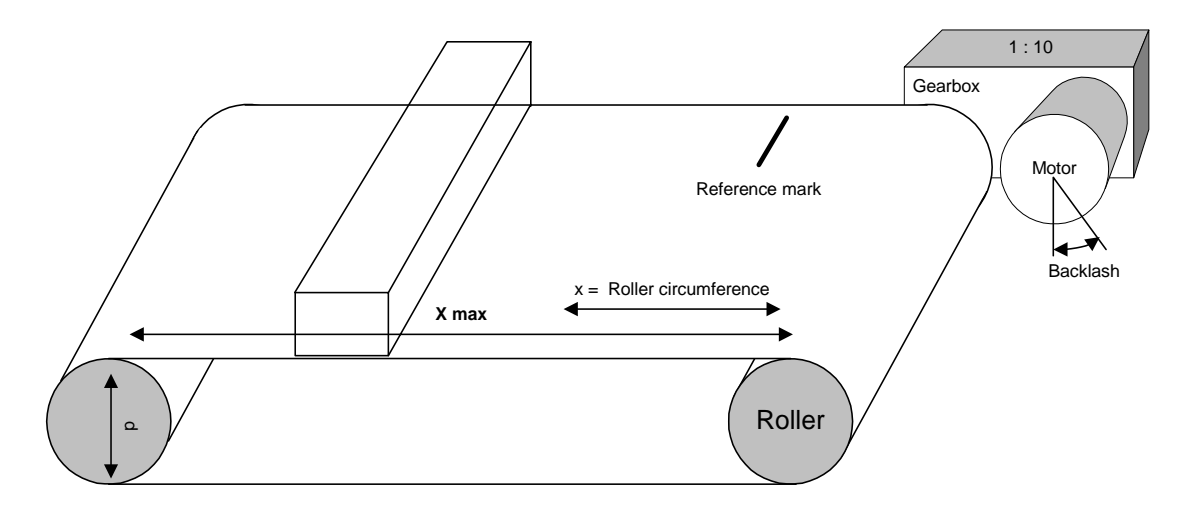

*Fig. 7-7 Typical positioning application* 

The arrangement shown in Fig. 7-7.

**NOTE** 

The factory setting values are pure motor-related normalizations.

Example:

Encoder: 131 072 pulses per motor revolution [resolution in 2n  $(n = 17)$ ] with a gearbox having 1:10.00 ratio (i), this gearbox factor must be included in the calculation. 131072 x 10 = 1 310 720 pulses per roller revolution The diameter of the drive roller (d) is 300.000 mm

**Figure** 

 $x = d \times \pi = 300$  mm  $\times$  3.1415 = 942.477 mm

The following is to be represented: **1LU = 1 µm** The circumference of the roller (x) is therefore 942477 LU.

屈曲

### **Actual-value weighting factor**

AVWF = actual-value weighting factor as conversion constant/factor.

For example, if  $1 LU = 1 µm$ , a decimal setpoint of  $1000 LU$  represents a travel distance of 1000 µm, or 1 mm.

Without the AVWF factor, the length information always refers to the encoder pulses depending on the resolution of parameter P171 (motor encoder) 2P171.

e.g. P171 =  $12 \rightarrow 4096$  LU/revolution

The AVWF is calculated from this as follows:

$$
AVWF = \frac{Path distance per motor revolution}{LU per motor revolution} \quad or
$$

 $\text{AVWF} = \frac{\text{Roller circumference}}{\text{LU per motor revolution} \times \text{genbox factor (i)}}$ 

The aim should be to have a resolution of about 1  $\mu$ m / encoder increment. Table 7-5 shows how large the factors are and hence how high a resolution is to be selected.

In the example, the AVWF factors result from a roller diameter of 300.00 mm (circumference =  $942477 \mu m$ ). This must then be multiplied by the gearbox factor (AVWF\*).

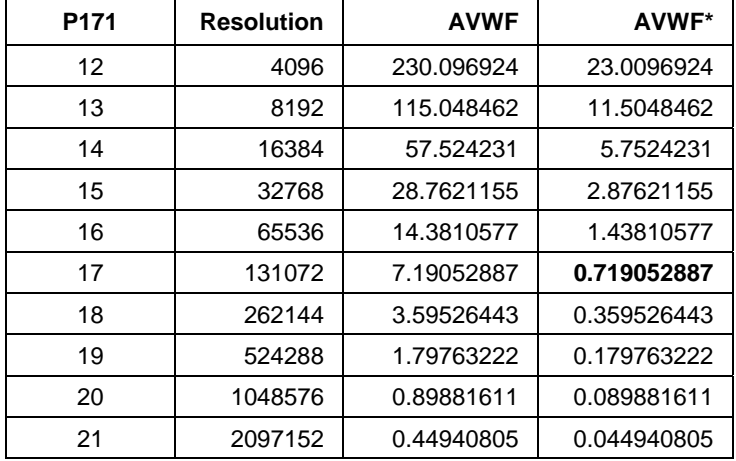

*Table 7-5 AVWF factors resulting from a roller diameter of 942477 µm* 

This results in an AVWF factor (which should be less than 1) of **0.71905288** or, as a fraction

 $= 0.71905288$ 1310720 942477 **Denominator** Numerator

as gearbox factor or factor for the AVWF.

More encoder increments per revolution should therefore be specified (P171) than there are LUs per revolution.

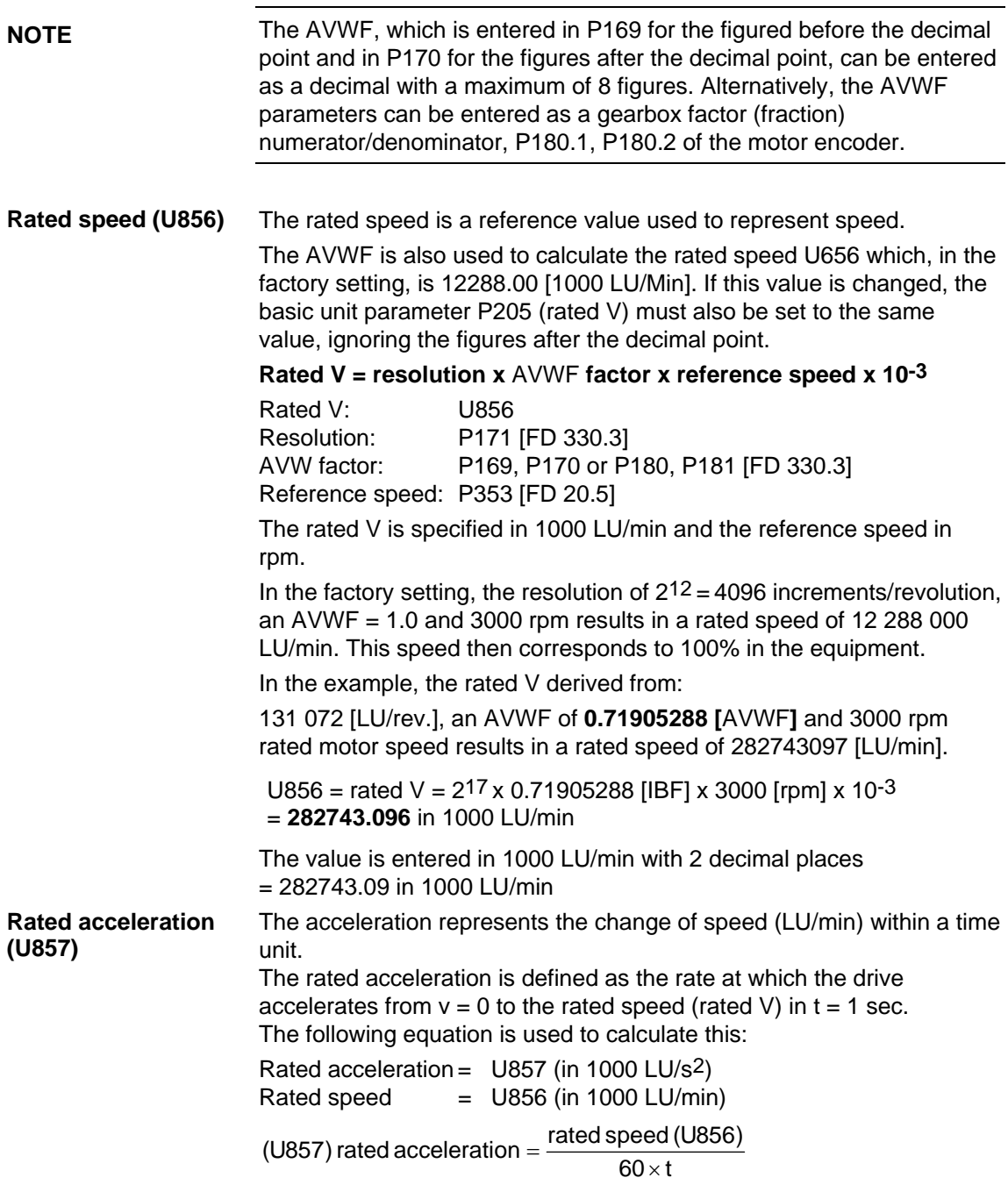

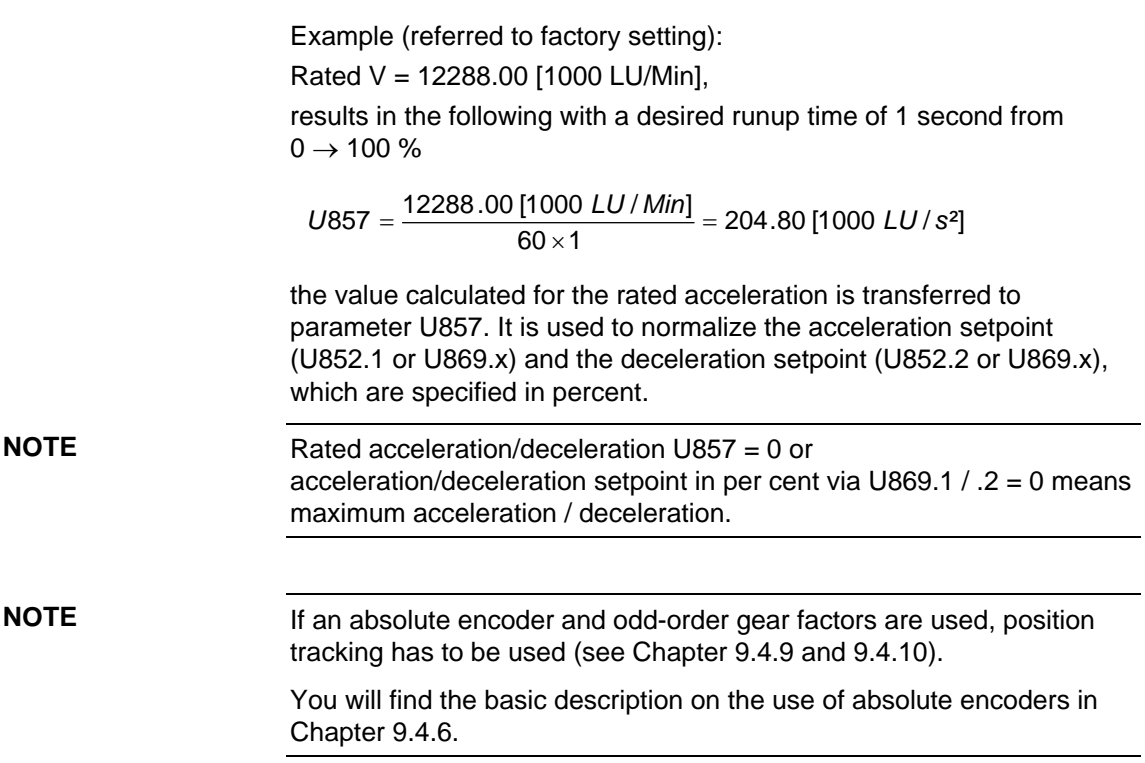

## **7.2.3.3 Operating modes**

**Setup mode (SETUP\_ON)**  In setup mode, the functionality of the setup/positioning block becomes available. This function block can be found in function diagram 789b and is assigned to a time slot using parameter U953.61.

Setup means position-controlled jogging.

In setup mode (SETUP\_ON or SETUP = 1), the axis is moved under position control by means of the direction selection [D\_FWD] and [D\_BWD] taking into account the set values for acceleration and deceleration and the speed.

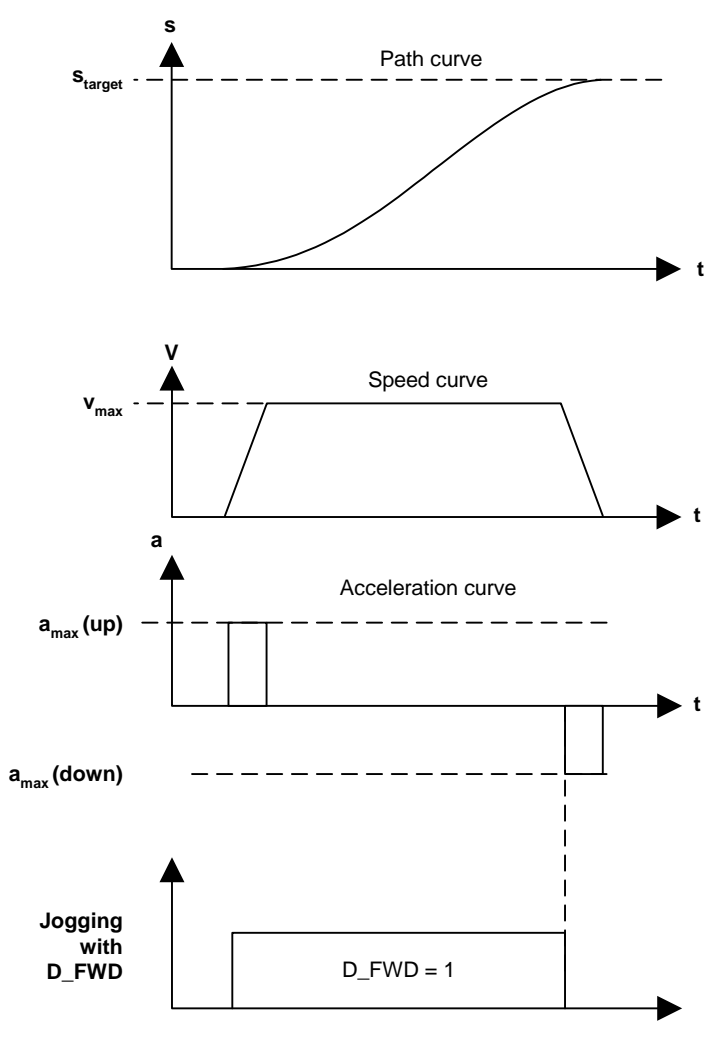

*Fig. 7-8 Setup process SETUP = 1 and D\_FWD = 11* 

To activate the setup mode, the enable positioner/homing command ENABLE\_POS\_REF must be set. Because of the order of priority, neither positioning (POS\_ON) nor homing movement (REF\_TYP = HIGH) may be set.

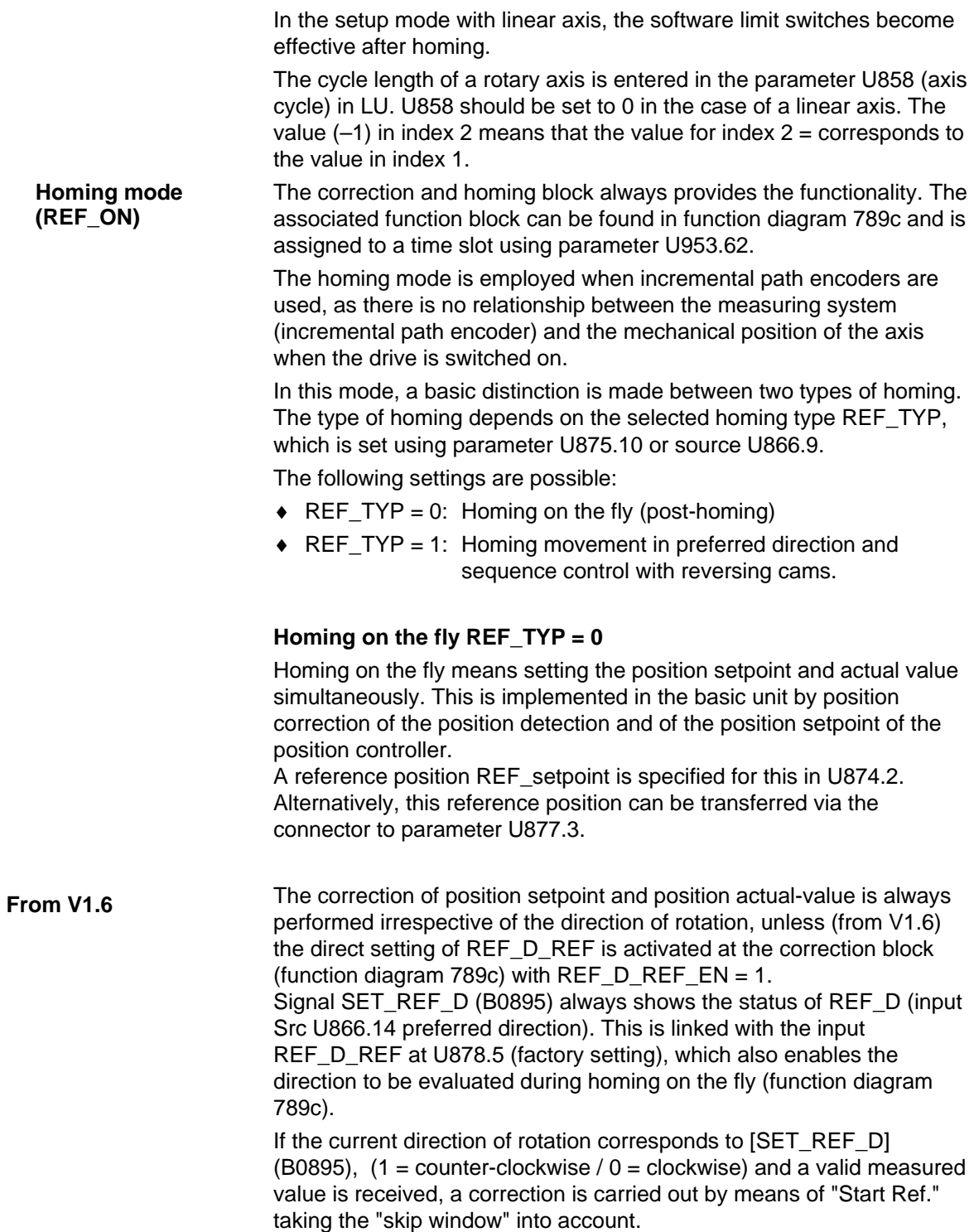

## **Homing movement REF\_TYP = 1**

Homing movement is initiated by a rising edge on REF\_ON with homing movement selected by REF\_TYP = 1 and the selection of a preferred direction using D\_FWD or D\_BWD. If the homing movement is terminated with REF\_STOP and REF\_ON is then removed, the active modes then take effect in their order of priority. REF\_TYP is no longer taken into account. Homing movement is only initiated again with a rising edge on REF\_ON.

Homing movement is initiated by a rising edge on REF\_ON and the preferred direction selected using D\_FWD or D\_BWD. The reversing cams REF\_STOP\_FWD and REF\_STOP\_BWD reverse the movement until the homing signal [ARFD] on the input REF\_STOP (U866.13) terminates the movement or the homing enable is removed. For example, the homing signal is transmitted from a proximity switch to the interrupt-enabled digital inputs 4 or 5, thus saving the actual position at the moment the interrupt occurred in the motor encoder position measurement memory (function diagram 330). The source position measurement memory enable must be connected (P179 = 891) to the BPos measurement memory enable (function diagram 789c). The position measurement memory enable B0891 is controlled by the BPos.

The outputs from the position measurement memory pass to the correction block/homing of the BPos (function diagram 789c).

Actual position at interrupt U877.4 = 122 (position measurement memory) Start referencing U878.3 = 212 (measurement valid)

No correction is performed if the deviation between the reference position U877.3 and the actual position is less than the innermost window F1 (U879.1). If the deviation is between F1 and F2 (U879.2), the position setpoint and actual values are corrected by the deviation. If the deviation is greater than F2, B0892 is set (print mark outside window 2).

In the factory setting, binector B0888 (axis referenced) is connected to the control signal REF\_STOP (U866.13, function diagram 789a). If the input REF\_STOP is set, the homing movement is stopped. The axis then stops on the ramp, which means that it has not reached the homing position but was stopped ahead of or behind it, depending on the direction in which it was moving. If required, POS\_ON can be used to carry out an absolute movement  $(POS_TYP = 1)$  to this homing point.

The binector input REF\_FWD\_STOP restricts the homing movement in the FWD direction and reverses the direction that was previously selected using D\_FWD and Ref ON (or that is indicated on REF\_STOP\_BWD after the reversal).

The REF\_D signal specifies the direction in which a "coarse pulse" is to be evaluated. This means that the evaluation of the "coarse pulse" on the measurement memory (position detection) in the opposite direction with respect to [REF\_D] will be ignored and that the measurement memory will not be enabled by the BPos until the homing direction corresponds to that indicated by [REF\_D].

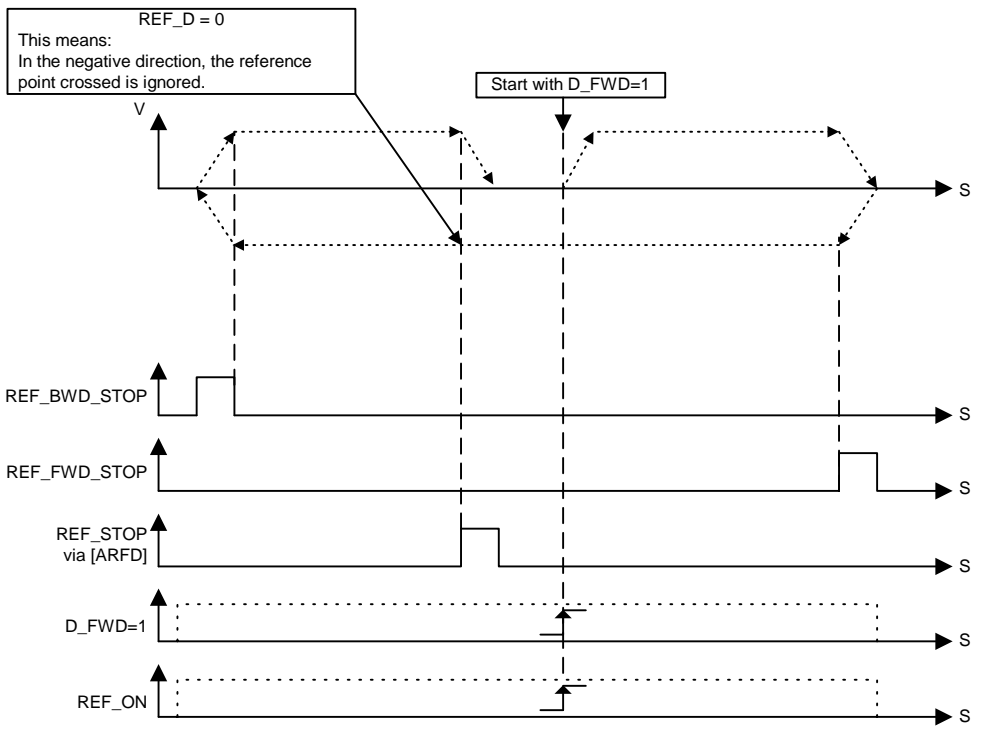

#### **Sequence of homing movement D\_FWD = 1**

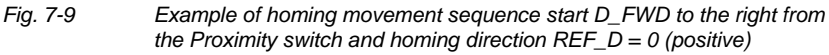

The setting values for acceleration and deceleration/delay are maintained during all movements. In the case of a constant transfer (U875.8 SPV\_RIE\_TYP = 1) these values can be changed with each rising edge on U875.7 SPV\_RIE, even during the homing movement. If the axis is in the homing mode  $[ARFD] = HIGH$ , this process can be repeated as often as required (note: 1 sampling time delay!). No user intervention is necessary as REF\_STOP (and consequently ARFD) are reset to zero with the rising edge on REF\_ON.

## **Homing movement with coarse pulse and zero pulse evaluation**

This can be implemented if required by means of the basic unit functionality (see position detection, function diagram 330) in the speed controller.

## **Positioning mode (POS\_ON)**

The setup/positioning block provides the positioning functionality. This function block can be found in function diagram 789b and, as for setup, is assigned to a time slot using parameter U953.61.

The positioner is a position controller whose position difference (∆S[LU]), which is derived from the setpoint position and actual position, is reduced to "0" using the specified acceleration and deceleration and maximum speed values.

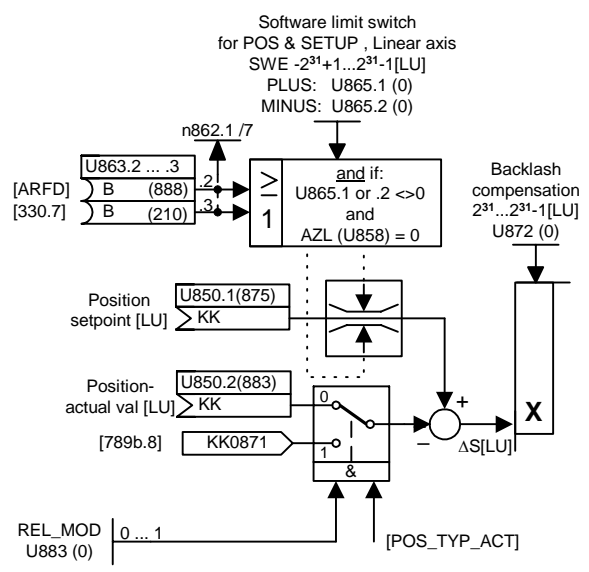

*Fig. 7-10 Position controller: derivation of* ∆*S position difference* 

The positioner can be operated both in the block configuration described here or as a stand-alone function. The block then behaves as with constant transfer from the set setpoint module in function diagram 789a. The triggered variant is implemented by the upstream connection of the set setpoint block.

## **Changes to the setpoint are effective immediately.**

The positioner consists of a position controller that controls the position difference ∆S to ∆S = 0 while maintaining the specified acceleration and deceleration and the speed setpoint. In doing this, the position controller operates correctly according to established control technology principles.

Possible overrunning of the target position is not prevented, as the compensation movements are carried out within the limits of the specified setpoints (acceleration/deceleration).

Example: If a target position is not reached within the set ramp, braking takes place on the ramp and the axis travels to the target position in the opposite direction.

**DANGER** 

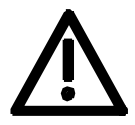

Behavior in accordance with correct control principles also means possible overrunning of the specified target position (oscillation).

### **DANGER**

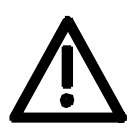

In the case of constant transfer SPV\_RIE\_TYP = 1 (or with stand-alone operation of the function block) and active POS or SETUP with D\_FWD\_ACT or D\_BWD\_ACT, a movement is initiated when the controller is enabled.

There is **no** START enable or read-in enable; setpoints are evaluated immediately.

#### **Software limit switches (with connector input from V2.3)**

The software limit switches are only active in the case of a linear axis.

Reason: The image of a rotary axis only represents part of the range of movement over several axis cycles; there is therefore no point in having a limit within the axis cycle.

#### **Recommendations:**

If, for instance, a rotary table is to have a limited range of movement, it can have parameters assigned as for a linear axis.

Up to V2.2: To activate the software limit switches, parameter value U865.1 must be <> 0 or U865.2 must be <> 0

From V2.3: To activate the software limit switch the value at the connector input must be U850.7 or U850.8 <> 0.

With the factory setting (U850.7 = 898, U850.8 = 899) this is effected by the parameter value U865.1  $\lt$  > 0 or U865.2  $\lt$  > 0.

The software limit switches have the effect of limiting the range of movement of the setpoints and take into account any possible backlash compensation (end position  $\pm$  backlash) that may be set.

The software limit switches only affect a referenced ("homed") linear axis.

The checkbacks for this are already predetermined in the factory settings of parameters U863.2 and U863.3.

The sources are ARFD (function diagram 789c.7, B0888) from the homing using the basic positioner or "acknowledgement reference point detected" (function diagram 330.7, B0210) from the reference point detection function in the basic unit in n control mode (see basic unit description - position detection).

If a software limit switch is approached, it is only possible to move away from it in the opposite direction. This is possible by specifying a new target position outside the limits of the software limit switches or by jogging in SETUP mode in the opposite direction to the software end limit.

**NOTE** 

The effect of the software limit switches can be deactivated or reconfigured by the user (using BICO technology).

Example: SWE\_MINUS: 1000 LU

SWE\_PLUS: 150000 LU

Permissible range of movement from 1000 to 150000 [LU]

## **Stop cam (from V2.3)**

The stop cam function is activated with value 1 at binector input U866.1  $(SC ON = 1)$ .

After enabling  $(SC_ON = 1)$  the respective movement is stopped with the "deceleration setpoint  $A_{2SC}$ " via STOP cam (SC\_PLUS = 1 and/or SC  $MINUS = 1$ ).

The "deceleration setpoint  $A_{2SC}$ " must be selected such that sufficient mechanical distance-to-go is available at maximum speed.

Depending on the actuated STOP cam, SC\_PLUS\_ACTIV = 1 or SC MINUS  $ACTIV = 1$  is checked back.

The selected operating modes remain. Only the valid speed setpoint is set to zero.

The following path diagram shows the behavior on leaving the travel range specified by the stop cam.

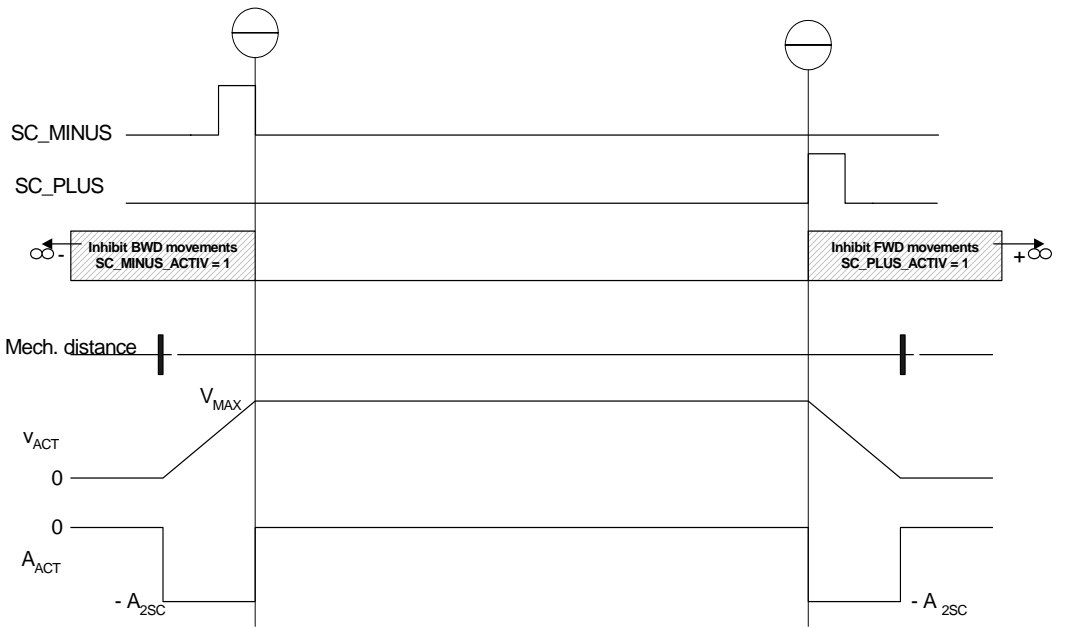

Only movements that lead out of the range of the STOP cams are permissible.

After leaving the respective limit switch by a falling edge in the valid direction of movement, SC\_PLUS\_ACTIV = 0 or SC\_MINUS\_ACTIV = 0 is checked back.

If both STOP cams are available (SC\_PLUS = 1 and SC\_MINUS = 1) no movement is carried out as long as SC\_ON = 1 (Enable STOP cam).

## **Static STOP cam (from V2.4)**

The static STOP cam function is activated with SC  $ON = 1$  and U887 = 1. The activated STOP cams are evaluated purely statically in this operating mode.

Overtravel of the cams is not supported which is why the cams have to be executed up to the end stop!

## **Reversal backlash compensation (U872)**

To activate reversal backlash compensation, parameter U872 must be  $\langle 0.$ 

Reversal backlash compensation is used to compensate for mechanical reversal backlash. In the case of an indirect measuring system (path encoder on motor), the mechanical backlash is first traveled before the effective (real) axis movement begins. The result is position errors. There is no minimum travel distance.

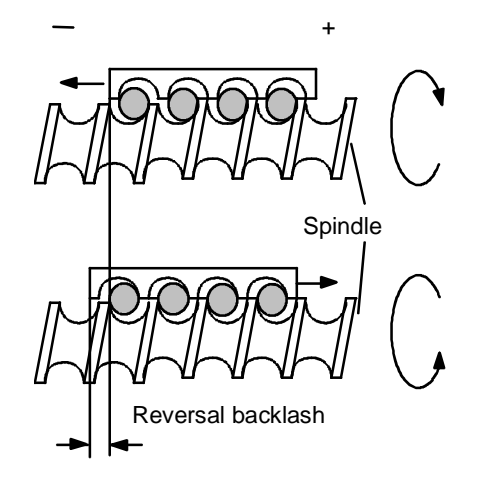

The sign gives the preferred position for the reversal backlash compensation.

This means:

Positive value = positive preferred position  $\rightarrow$  on the first positive movement after switching on the converter, no reverse backlash is taken into account.

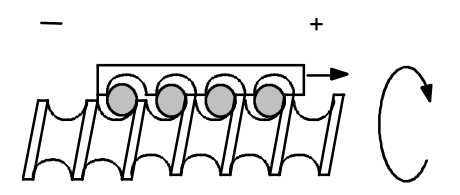

Negative value = negative preferred position  $\rightarrow$  on the first negative movement after switching on the converter, no reverse backlash is taken into account.

+

Parameter value  $= 0$ : No reversal backlash compensation takes place.

The backlash compensation is taken into account in the software limit switches as follows:

If movement takes place over the software limit switch in the direction of the backlash, the axis stops at the software limit switch plus backlash.

This means that the unit itself is at the software limit switch but the position setpoint is beyond it.

Example:

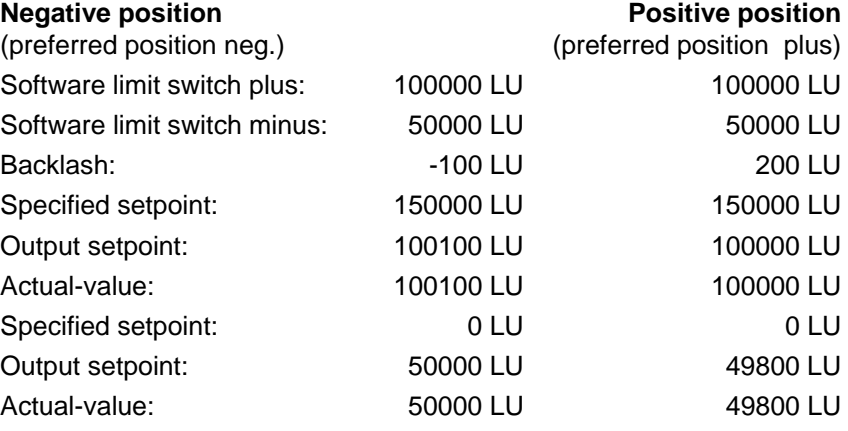

## **Absolute positioning**

In the case of absolute positioning, absolute equality is created between the position setpoint and the actual position value.

#### **Setpoint = actual value**

The POS input enables the positioner and movement takes place to the specified setpoint using the positioning movement. A new target position can be set at any time by changing the position setpoint.

If the POS input is reset during absolute positioning, movement is stopped immediately while maintaining the specified acceleration and deceleration and the specified speed setpoint. If the POS input is set again, the setpoint becomes valid again and the position setpoint is approached again.

In the case of a linear axis, a position setpoint in the range -231 to +231-1 is possible, i.e. the range can be used to its full extent. **With linear axis** 

The software limit switches can be used with a linear axis.

In general, the use of a linear axis makes sense for limited movement paths. Nevertheless, it must be ensured that the path representation fits into the range.

Example:

A path is to have a resolution of  $1/1000$  mm = 1 µm: 4294.967297 could be represented with a 32 bit position setpoint of  $-231 = -2147483648$  [LU] to  $+231-1 = 2147483647$  [LU].

Because of the resolution in 2n steps and the mechanical coupling, a actual-value weighting factor (AVWF) usually results that allows the position setpoint to be converted to mechanical µm or [LU].

In the case of a rotary axis (U858.1  $\lt$  > 0), we speak of an axis cycle. The axis cycle can lie in the counting range from 0 to  $+231-1 = 2147483647$  [LU] **With rotary axis** 

> Also in the case of a rotary axis, absolute equality is created between the setpoint position and actual position value within an axis cycle.

This means that the target position only lies within the axis cycle.

The movement is specified by the direction: shortest path, only positive or only negative.

See: evaluation of direction selection D\_FWD / D\_BWD

The setpoint is calculated and corrected (MODULO) within the axis cycle for both negative and positive setpoints.

Example:

 $-5000$  becomes 3192 with AZL = 4096 (5000 MOD 4096)

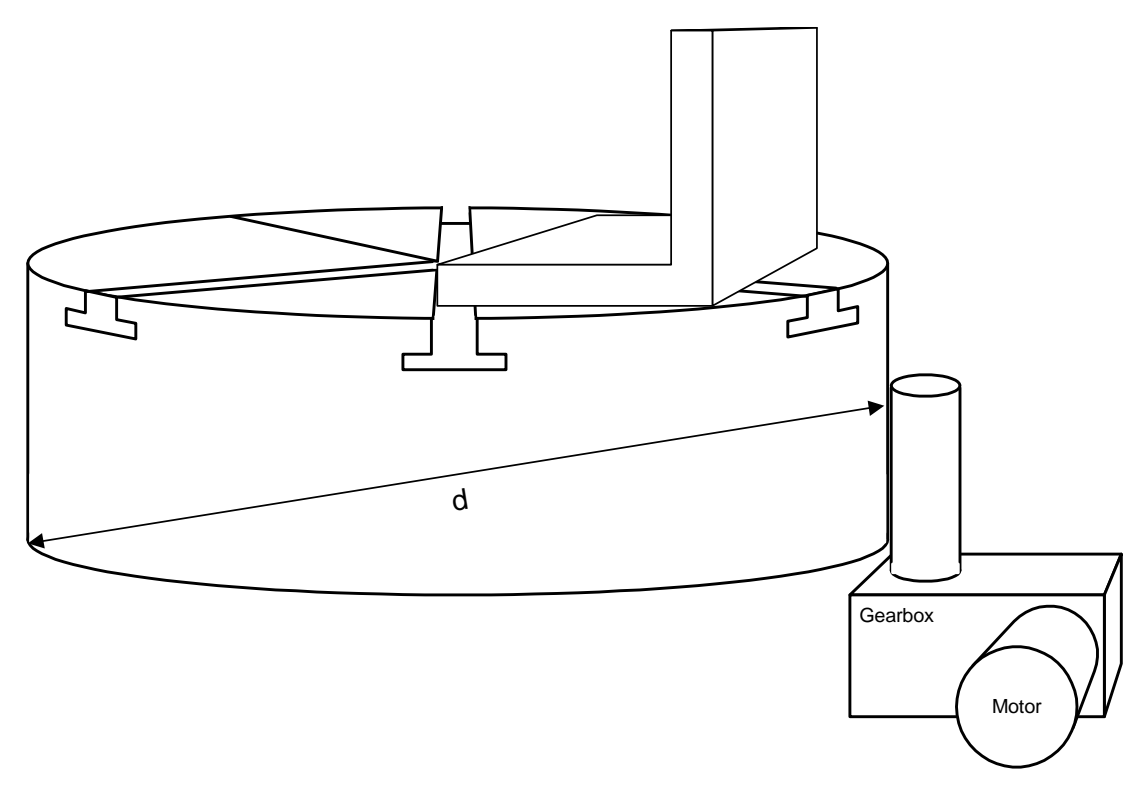

#### *Fig. 7-11 Example of rotary axis, the rotary table*

## **Relative positioning**

In the case of relative positioning, also known as incremental travel, movement takes place over a specified distance. This movement is initiated by a positive edge on POS\_ON (enable positioning) or transfer with positive edge in transfer type  $SPV_RIE_TYP = 0$ .

Re-triggering of this movement is possible at any time. In this case, the remaining distance is disregarded and a new relative distance is traveled from the time of triggering.

Example: Actual value = 12567

Setpoint = 5000

New target position: 12567 + 5000 = 17567

Setting the homing on the fly changes the actual value. As a result, the target position reached depends on the displacement of the measuring system caused by homing on the fly. This can, however, be selected to be dependent on the RELMOD mode (U883) (see next section).

The software limit switches refer to the sum of the distance (actual value) and interrupt relative positioning when the software limit switch is reached. Further movement can only take place in the direction opposite to that in which the software limit switch was approached.

**NOTE** 

The relative movement is interrupted if the POS-ON is removed before the target position is reached or a positive edge in given on SPV RIE. In this case, the remaining distance is deleted.

## **Recommendations:**

if a relative movement is to be interrupted, i.e. without again travelling the total relative distance, the speed setpoint on U851 can be set to 0% by an analog switch. Stopping then takes place on the ramp. When switched again to a valid setpoint, the axis travels to the old setpoint position, i.e. the remaining distance will then be traveled.

## **Relative positioning mode**

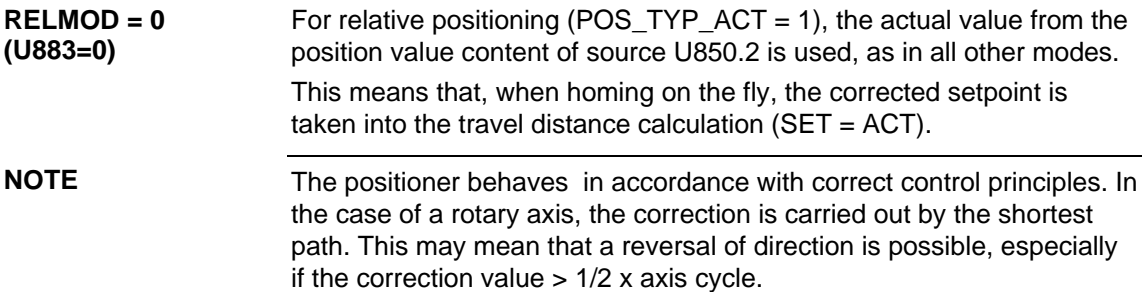

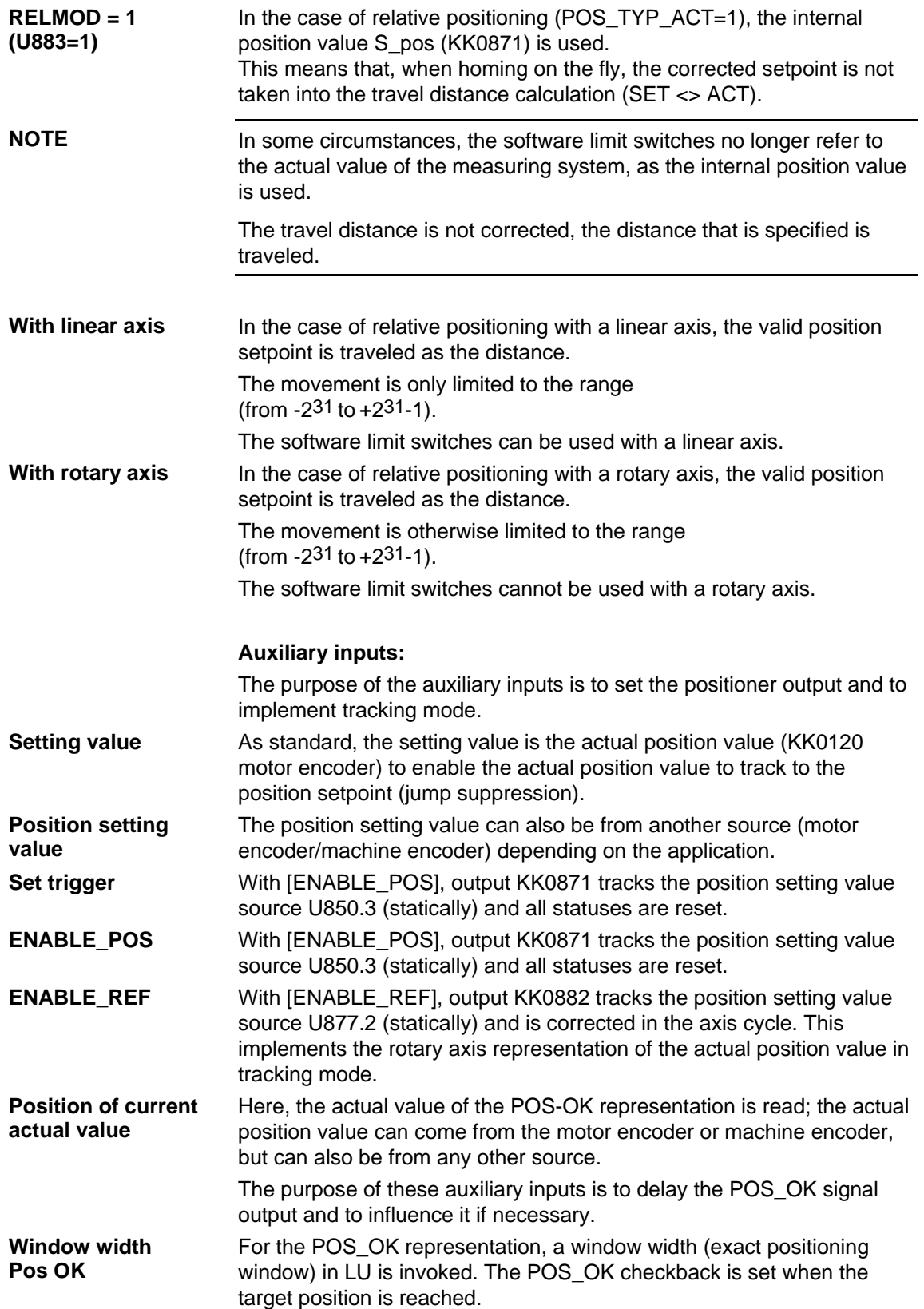

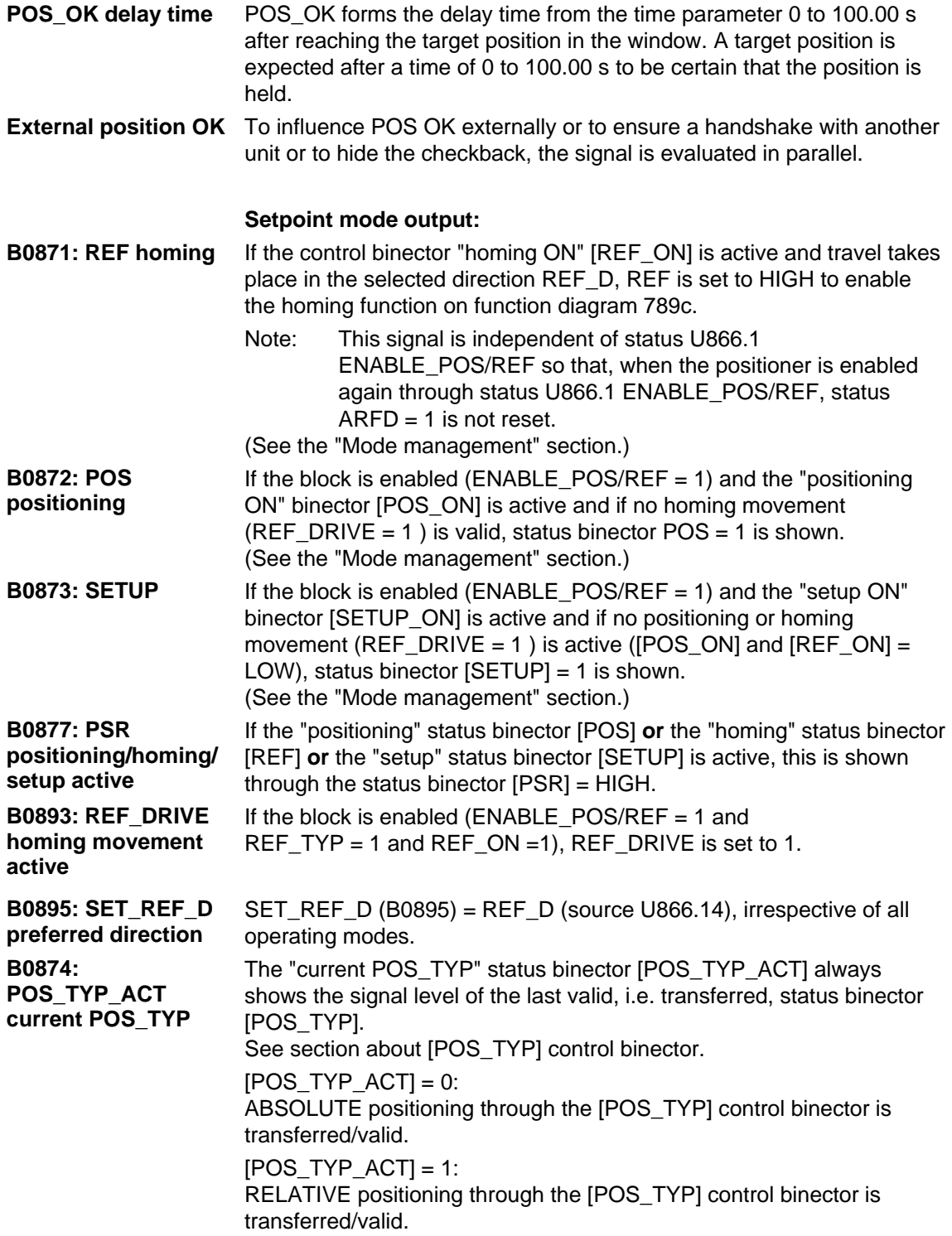

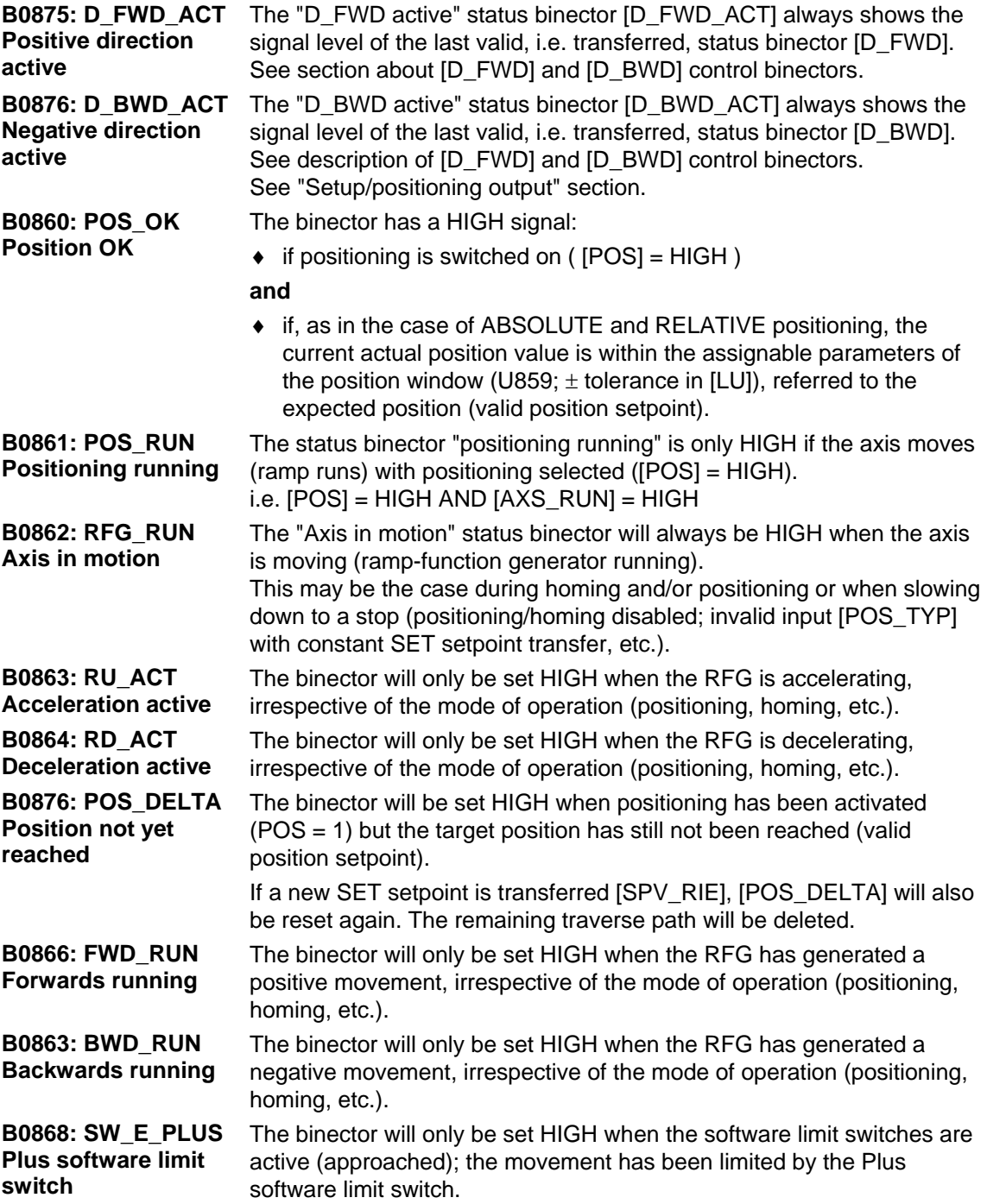

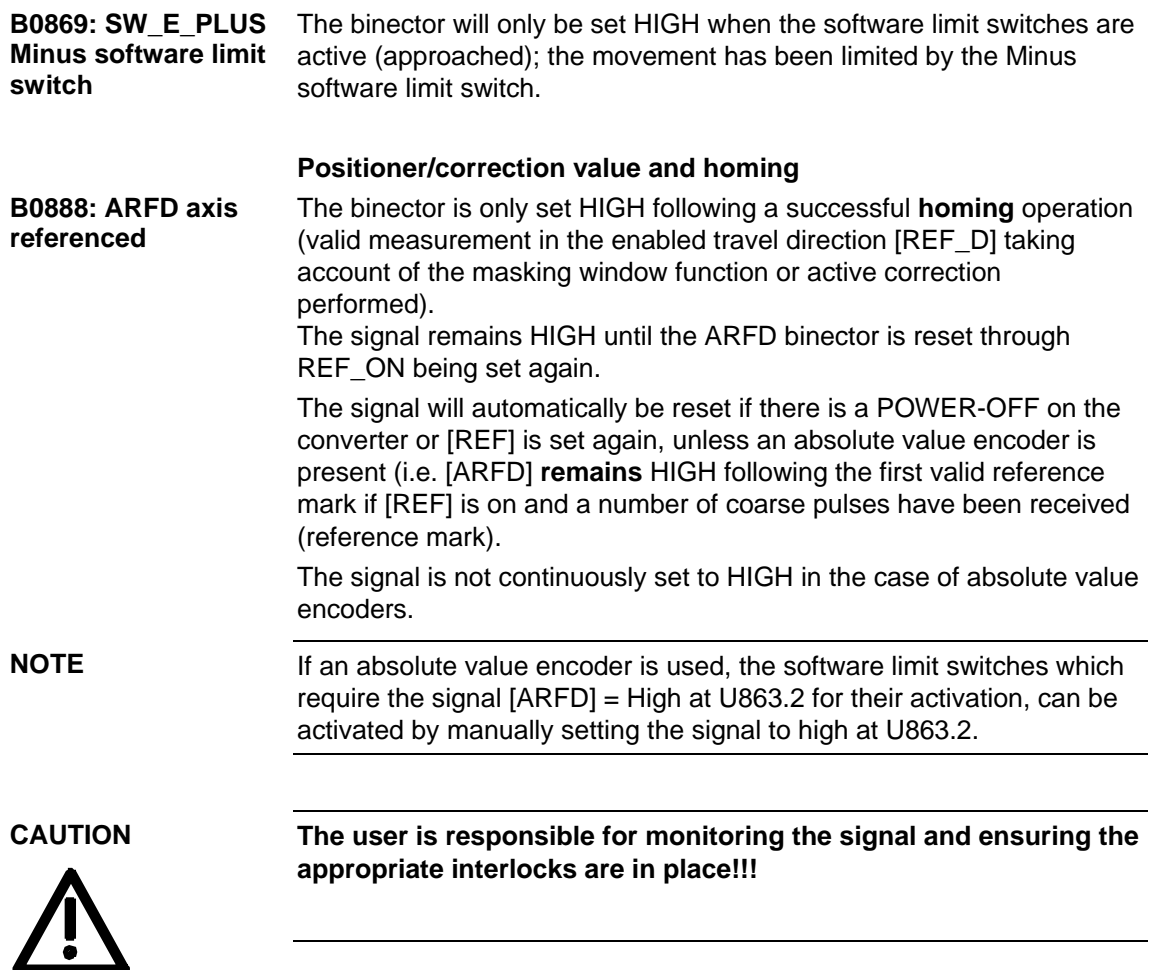

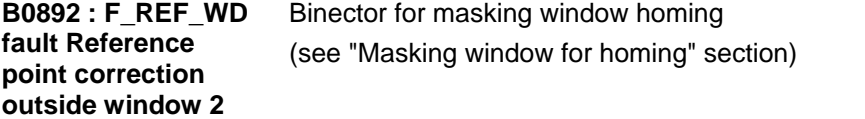

## **Status binectors/connectors/visualization parameters**

The parameter U862 BPos RM-Signal shows the status of the basic positioner as status signals.

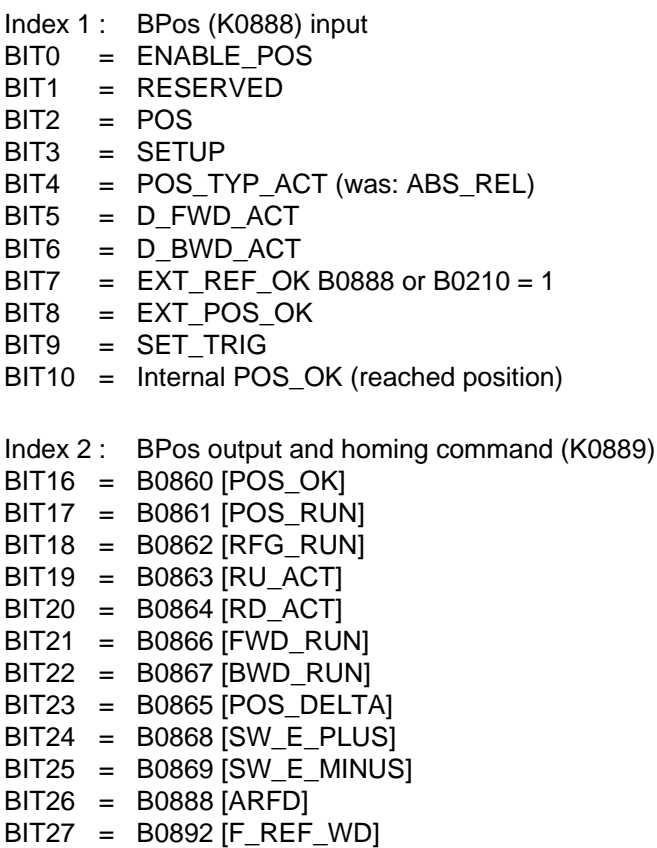
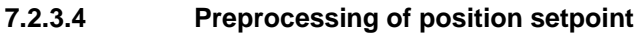

The correction block is used to preprocess the position setpoint. The correction block can be found in FD789c and is inserted into the time slot using U953.62.

Its function is to provide the corresponding signals for the position controller and the position detection.

**Example of the connections to the basic unit when the motor encoder is being used:** 

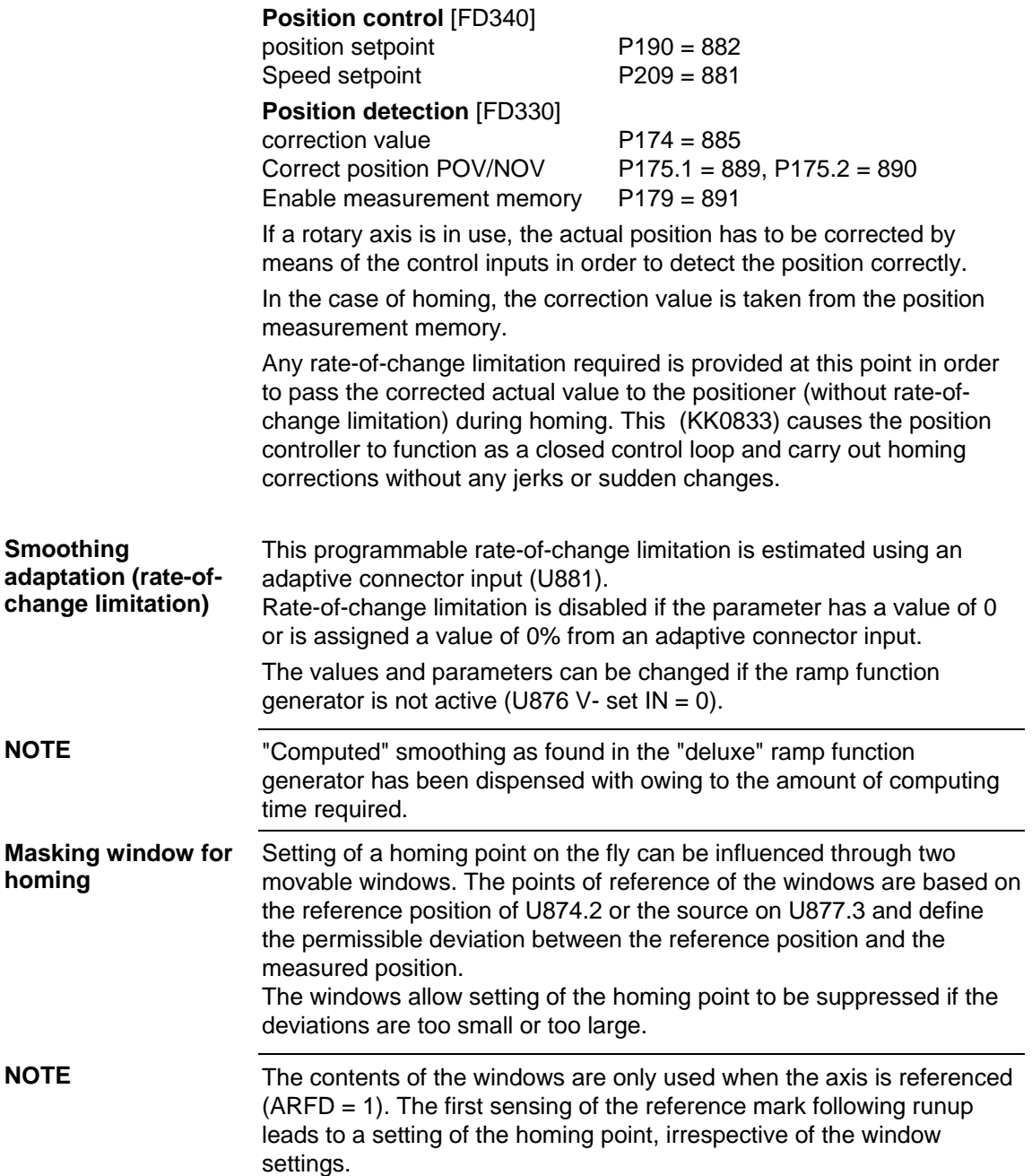

If the deviation is within the innermost window (window 1), the homing point is not set. Neither is the homing point set if the deviation is outside the outermost window (window 2).

The output B0892 error homing point proximity switch outside window 2 is activated.

This output signal stays on until a homing point mark is next evaluated. Both windows can be disabled individually by assigning them values of 0.

### **Fault and warning messages**

The free BASIC POSITIONER blocks do not generate any fault or warning messages. The positioning software does not respond to messages caused by incorrect parameters either (e.g. violation of limit values).

### **Definitions**

### **Def. homing:**

Homing on the fly, also referred to as post-homing, appears in the correction value/homing block, function diagram 789c, with window evaluation.

Homing as homing movement mode with reversing cam appears in the setting value/setpoint block function diagram 789a.

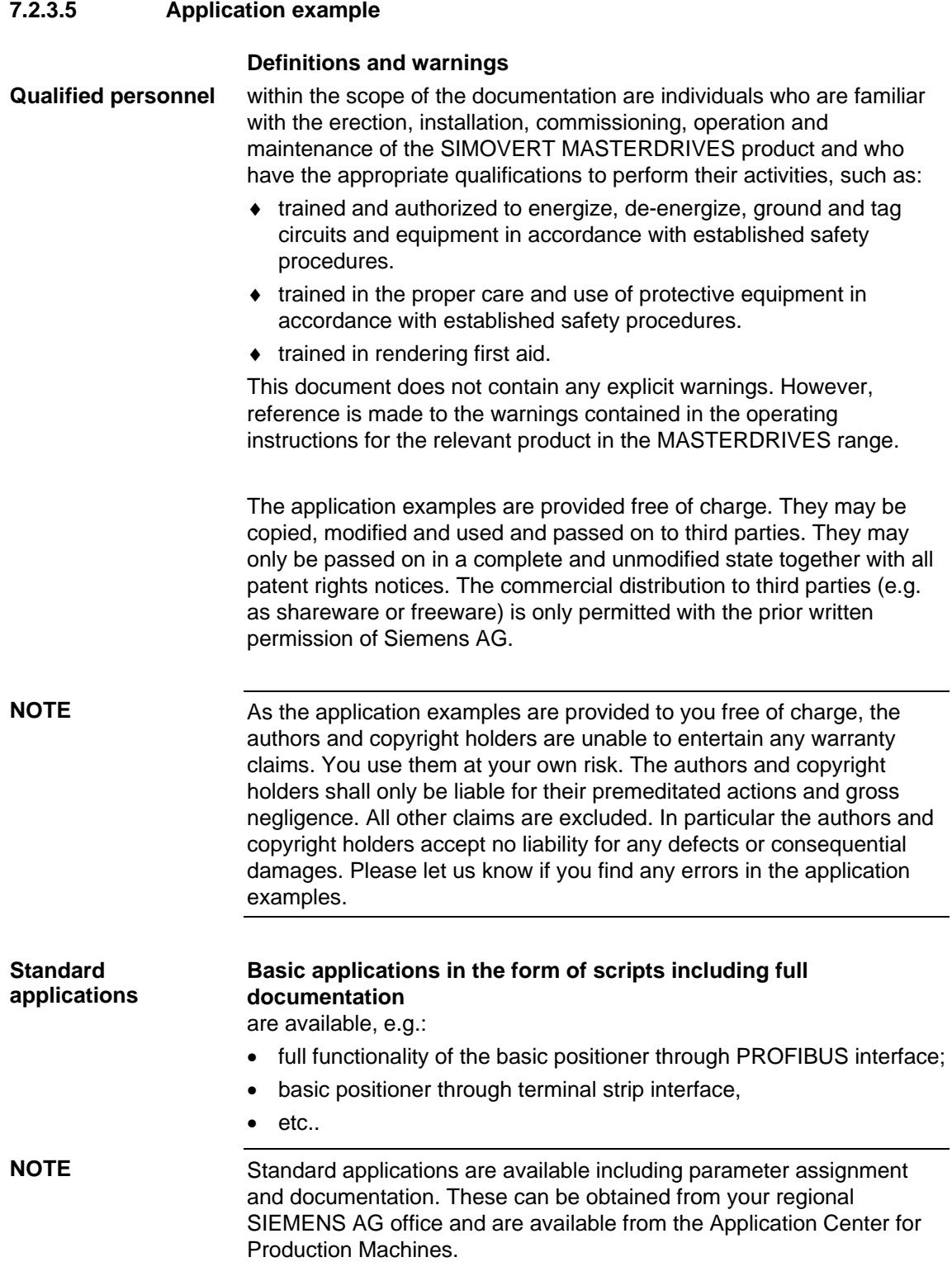

**NOTE** 

#### An example of lag monitoring with variable limit values [in LU] on U015 for Standstill Lag and U016 for Travel Lag. **Lag monitoring**

If F148 trips, the drive shuts down with pulse disable (drive coasts).

526 KK 130 Error signal (KK0130) [FD340] Lag (standstill) Lag (travel) RFG\_RUN(B0862)  $F$ D789a] **Example of lag monitoring with trip thresholds for standstill and travel using free blocks. When the limit value is reached, the error trip (F148) is activated (axis coasts). (For this function, the blocks must be placed in the same time slot as the basic positioner.)** 47 475 B 619  $KK$  415  $\frac{61}{02}$   $\sim$  KK0526  $\frac{131}{1416}$  .02  $\overline{86}$ <2> <2>  $(1950.44 = (10))$  $KK0415$ U015.F (0) -2 147 483 647.. ..2 147 483 647  $(10950.45 = (10))$  $KK0416$ U016.F (0) -2 147 483 647.. ..2 147 483 647 .01  $U176(0)$   $(U950.86 = |4|(20)$ U177 (0)  $\sum_{\mathrm{B}}$ 0 1 U<sub>134</sub> KK .01 (509) .02 (0)  $U952.48 = 4$  (20)  $\times$ KK | 130<br> $\times$ KK .03 (508) B+ Bx  $\overline{B}$  $\overline{R}$ <sup>y</sup> <sup>x</sup> y B- $\overline{B}$ KK0507  $KK0508$  $-1$   $\leftarrow$   $\leftarrow$  B0474  $U239(0)$  $U950.90 = 4$  (20) ≥1 ∍e  $\frac{18}{18}$  | 475  $\frac{02}{00}$  | >1 | B0619 ) R .01 .02 .03  $\frac{\text{(U952.59 = | 4 | (20))}}{\text{(U952.59 = | 4 | (20))}}$  $1 =$ "Error F148"

*Fig. 7-12 Implement lag monitoring using free blocks* 

The user should determine the shutdown strategy for the device using the appropriate operating mode OFF1, OFF2, OFF3 with brake control or pulse disabling through fault message triggering (as in the example). Script file: Example of parameters for lag monitoring

SET LOG ON REM \*\*\*\*\*\*\*\*\*\*\*\*\*\*\*\*\*\*\*\*\*\*\*\*\*\*\*\*\*\*\*\*\*\*\*\*\*\*\*\*\*\*\*\*\*\*\*\*\*\*\*\*\*\*\*\*\*\*\*\* REM \* File name: EP\_Schlepp.txt \* \* REM \* Script file for MASTERDRIVES Compact Plus and \* REM \* MASTERDRIVES Compact REM \* Date : 27.09.2000 REM \* \* REM \* Example of lag monitoring using free \* REM \* blocks. REM \* Standstill Lag 100 LU REM \* Travel Lag 1000 LU  $REM *$ REM \*\*\*\*\*\*\*\*\*\*\*\*\*\*\*\*\*\*\*\*\*\*\*\*\*\*\*\*\*\*\*\*\*\*\*\*\*\*\*\*\*\*\*\*\*\*\*\*\*\*\*\*\*\*\*\*\*\*\*\* REM \*\*\*\*\*\*\*\*\*\*\*\*\*\*\*\*\*\*\*\*\*\*\*\*\*\*\*\*\*\*\*\*\*\*\*\*\*\*\*\*\*\*\*\*\*\*\*\*\*\*\*\*\*\*\*\*\*\*\*\* REM \*\* Fixed setpoints for Standstill Lag [FD705] \*\* REM \*\*\*\*\*\*\*\*\*\*\*\*\*\*\*\*\*\*\*\*\*\*\*\*\*\*\*\*\*\*\*\*\*\*\*\*\*\*\*\*\*\*\*\*\*\*\*\*\*\*\*\*\*\*\*\*\*\*\*\* REM ---Insert in time slot WRITE 2950 44 4 REM ---Standstill Lag WRITE 2015 0 100 REM \*\*\*\*\*\*\*\*\*\*\*\*\*\*\*\*\*\*\*\*\*\*\*\*\*\*\*\*\*\*\*\*\*\*\*\*\*\*\*\*\*\*\*\*\*\*\*\*\*\*\*\*\*\*\*\*\*\*\*\* REM \*\*\*\*\*\*\*\*\*\*\*\*\*\*\*\*\*\*\*\*\*\*\*\*\*\*\*\*\*\*\*\*\*\*\*\*\*\*\*\*\*\*\*\*\*\*\*\*\*\*\*\*\*\*\*\*\*\*\*\* REM \*\* Fixed setpoints for Travel Lag [FD705 \*\* REM \*\*\*\*\*\*\*\*\*\*\*\*\*\*\*\*\*\*\*\*\*\*\*\*\*\*\*\*\*\*\*\*\*\*\*\*\*\*\*\*\*\*\*\*\*\*\*\*\*\*\*\*\*\*\*\*\*\*\*\* REM ---Insert in time slot WRITE 2950 45 4 REM ---Travel Lag WRITE 2016 0 1000 REM \*\*\*\*\*\*\*\*\*\*\*\*\*\*\*\*\*\*\*\*\*\*\*\*\*\*\*\*\*\*\*\*\*\*\*\*\*\*\*\*\*\*\*\*\*\*\*\*\*\*\*\*\*\*\*\*\*\*\*\* REM \*\* Analog signal selector switches [FD750] \*\* REM \*\*\*\*\*\*\*\*\*\*\*\*\*\*\*\*\*\*\*\*\*\*\*\*\*\*\*\*\*\*\*\*\*\*\*\*\*\*\*\*\*\*\*\*\*\*\*\*\*\*\*\*\*\*\*\*\*\*\*\* REM ---Insert in time slot WRITE 2950 86 4 REM ---Switch of RFG\_RUN axis running WRITE 2176 0 0x862 REM ---Standstill Lag WRITE 2177 1 0x415 REM ---Travel Lag WRITE 2177 2 0x416

REM \*\*\*\*\*\*\*\*\*\*\*\*\*\*\*\*\*\*\*\*\*\*\*\*\*\*\*\*\*\*\*\*\*\*\*\*\*\*\*\*\*\*\*\*\*\*\*\*\*\*\*\*\*\*\*\*\*\*\*\* REM \*\* Limiters with threshold checkback signal [FD735] \*\* REM \*\*\*\*\*\*\*\*\*\*\*\*\*\*\*\*\*\*\*\*\*\*\*\*\*\*\*\*\*\*\*\*\*\*\*\*\*\*\*\*\*\*\*\*\*\*\*\*\*\*\*\*\*\*\*\*\*\*\*\* REM ---Insert in time slot WRITE 2952 48 4 REM ---Pass limit value from switch WRITE 2134 1 0x526 REM ---Control difference from position controller as input [FD340] WRITE 2134 2 0x130 REM \*\*\*\*\*\*\*\*\*\*\*\*\*\*\*\*\*\*\*\*\*\*\*\*\*\*\*\*\*\*\*\*\*\*\*\*\*\*\*\*\*\*\*\*\*\*\*\*\*\*\*\*\*\*\*\*\*\*\*\* REM \*\* OR with limit value signal [FD765] \*\* REM \*\*\*\*\*\*\*\*\*\*\*\*\*\*\*\*\*\*\*\*\*\*\*\*\*\*\*\*\*\*\* REM ---Insert in time slot WRITE 2950 90 4 REM ---Evaluate upper B+ from limiter WRITE 2239 1 0x474 REM ---Evaluate upper B- from limiter WRITE 2239 2 0x475 REM \*\*\*\*\*\*\*\*\*\*\*\*\*\*\*\*\*\*\*\*\*\*\*\*\*\*\*\*\*\*\*\*\*\*\*\*\*\*\*\*\*\*\*\*\*\*\*\*\*\*\*\*\*\*\*\*\*\*\*\* REM \*\*\*\*\*\*\*\*\*\*\*\*\*\*\*\*\*\*\*\*\*\*\*\*\*\*\*\*\*\*\*\*\*\*\*\*\*\*\*\*\*\*\*\*\*\*\*\*\*\*\*\*\*\*\*\*\*\*\*\* REM<sup>\*\*</sup> Trigger fault message [FD710] REM \*\*\*\*\*\*\*\*\*\*\*\*\*\*\*\*\*\*\*\*\*\*\*\*\*\*\*\*\*\*\*\*\*\*\*\*\*\*\*\*\*\*\*\*\*\*\*\*\*\*\*\*\*\*\*\*\*\*\*\* REM ---Insert in time slot WRITE 2952 59 4 REM ---Wire up OR output WRITE 2061 0 619 REM \*\*\*\*\*\*\*\*\*\*\*\*\*\*\*\*\*\*\*\*\*\*\*\*\*\*\*\*\*\*\*\*\*\*\*\*\*\*\*\*\*\*\*\*\*\*\*\*\*\*\*\*\*\*\*\*\*\*\*\* SET LOG OFF

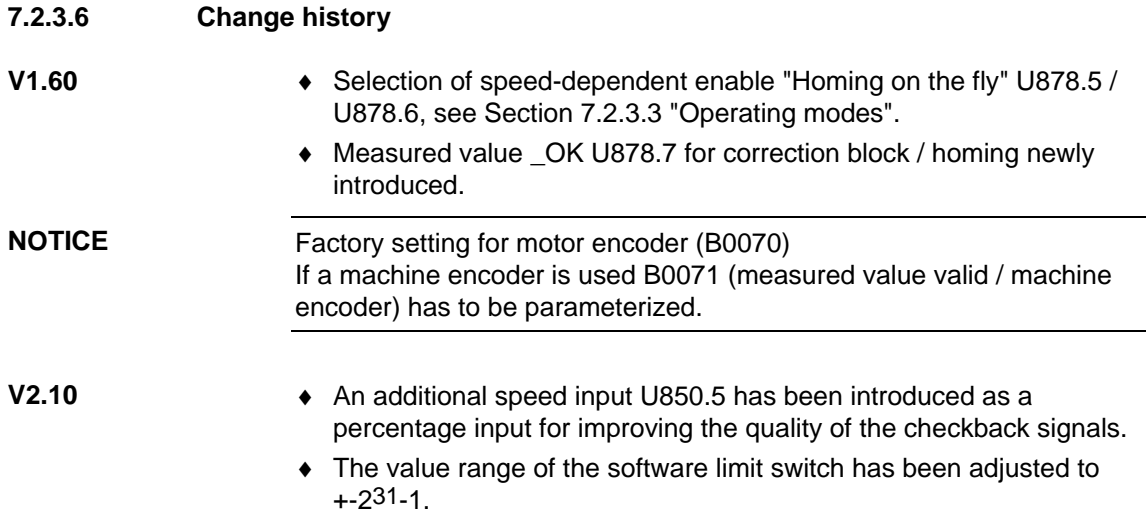

# 7.3 Converter functions

# 7.3.1 Friction characteristic function (function diagram 399)

## **7.3.1.1 Friction characteristic**

The friction characteristic is made up of 10 intermediate points each with a speed value (x axis) and a torque value (y axis). The pair of values (U215, U216) defining the intermediate point is to be given in % of the reference speed and in % of the reference torque.

The characteristic refers to the absolute value of the input variable (U214, e. g. KK0091 actual speed value). The derived torque (K0615) is output as a positive or negative value according to the current sign of the input. Weighting of the friction characteristic can be performed with the aid of parameter U217. BICO parameter U218 serves for selecting the source from which the friction characteristic is switched in (switched  $out = > K0615 = 0$ ).

### **7.3.1.2 Friction characteristic recording (automatic procedure)**

#### BICO parameter U219 is used to select the source for starting automatic recording of the friction characteristic. When the status of this source changes from 0 to 1 friction characteristic recording is started, feedforward control of the friction characteristic is prevented internally  $(K0615 = 0)$ . **Start of measuring**

In the first step, the necessary enables and assignments are checked: Prescribed assignments:

- $\triangleleft$  Master drive (P587 = 0)
- $P260 = 153$  or P262 = 153;
- $P228 = 152$ ;

Necessary enables:

- ♦ Enable pulse
- ♦ Enable speed control
- Enable direction of rotation (positive and/or negative)
- ♦ Positive and negative speed limits (P452, P453) chosen so that, with due regard to the direction of rotation enabled, the characteristic takes full effect in the pertinent direction of rotation.

If incorrect assignments are made or an enable is absent, fault F099 occurs.

If the assignments and enables are correct, the converter displays alarm A72 and waits for the ON command in order to begin with rotary measuring. If the ON command is not given within 30s, friction characteristic recording is interrupted with fault F099.

**NOTE** 

Measuring can be started only from converter status °008 and °009.

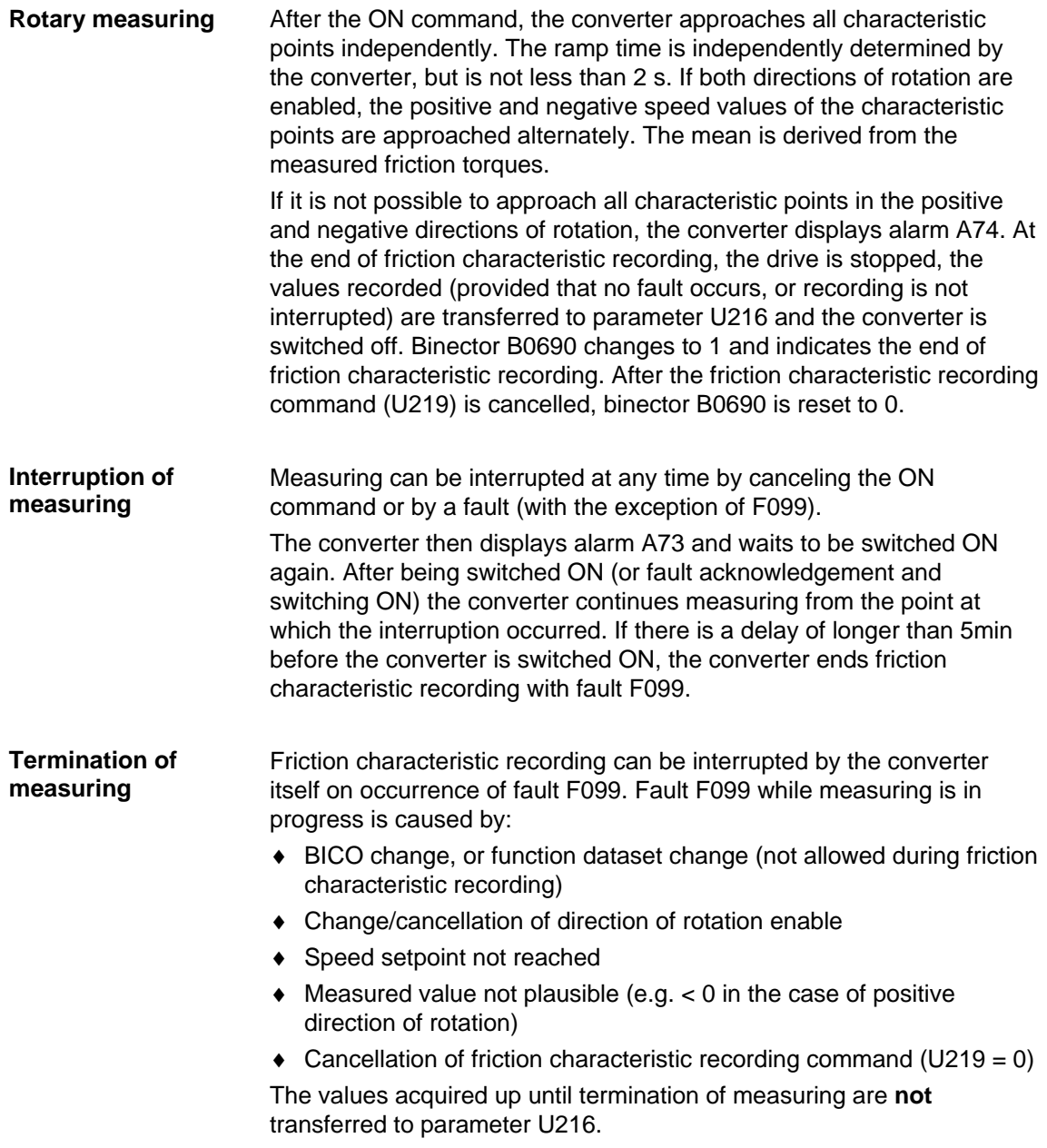

#### **Friction characteristic faults and alarms**

#### **F099:**

Measuring has been terminated, the reason is given by the fault variable (P949).

Meaning of the fault variable:

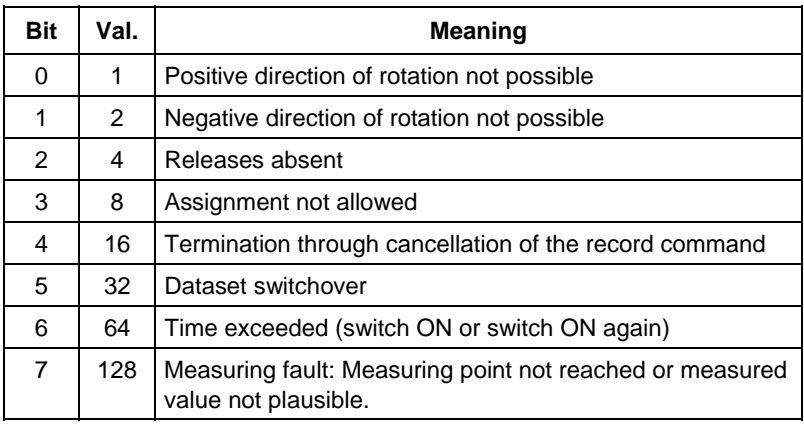

### **A72:**

Waiting for ON command, max. 30 s.

### **A73:**

Waiting for ON command when measuring interrupted, max. 5 min.

### **A74:**

Measuring of **all** characteristic points in the positive **and** negative directions of rotation is not possible.

## 7.3.2 Torque constant adaptation for synchronous motors (function diagram 393)

The function "torque constant adaptation for synchronous motors" serves to improve the absolute torque accuracy for control of synchronous motors. Variations in the magnetization of the permanent magnets arise from manufacturing tolerances and temperature fluctuations.

This "kT estimator" function adapts the torque constant kT [Nm/A] in the control to the instantaneous magnetization.

It makes sense to use the kT estimator only in combination with the friction characteristic because the kT estimator corrects only the internal torque of the machine. The friction losses must be compensated by an additional torque derived from the friction characteristic.

### **Using the kT estimator**

The kT estimator needs the most exact possible motor parameter values in order to attain high torque accuracy. Before use is made of the kT estimator, motor identification (P115 = 2) must therefore be performed to define the values for P119, P120 and P121. The motor should be at room temperature for identification.

The motor temperature is needed by the estimator for tracking the temperature-dependent variables. If no motor temperature sensor is wired up, good accuracy is attained only during operation at the temperature at which motor identification was performed.

The kT estimator is not activated until a definite speed (P091.1) is reached. The voltage at the converter terminals is always subject to minor errors, introduced by voltage drops at the semiconductors, etc. The lower the speed and hence the output voltage, the more the estimate is disturbed by minor voltage errors. That is why the estimate is turned off below a definite speed (factory setting: 20 % of rated speed). When the speed falls below this level, the last-estimated value is frozen.

The estimator is activated by setting the maximum deviation (P091.2) to a value greater than 0 %. To turn on the estimator, this value can be set to 30 %.

The standstill torque constant (P098) is preassigned with the stored value in the case of a Siemens motor, and with the value M rated/i rated in the case of a non-Siemens motor. The value can vary as a result of manufacturing tolerances. If the estimator has been activated and the motor speed is higher than the selected speed, a corrected standstill torque constant value can be read from visualization parameter r088. This value can then be entered in P098.

The temperature dependence (P090.2) of the magnet material is set to 12 % at the factory. This means that magnetization declines by 12 % when the temperature of the rotor rises by 100 K. This is the usual value for the neodymium-iron-boron magnet material now used. If no temperature sensor is connected, the temperature adaptation is turned off.

The temperature adaptation is also effective when the estimated value is frozen or when the estimator was turned off with  $P091.2 = 0$ .

# 7.3.3 Tr adaptation function (function diagram 394)

The Tr adaptation function serves to improve torque accuracy in the case of induction machine control. The rotor time constant (Tr) has a substantial effect on determining the slip frequency, and hence on the calculated field angle.

Because it includes the rotor resistance, the rotor time constant depends strongly on temperature and can therefore vary by up to 50 %. Such variations lead to wrong orientation of the dq system and hence to an error in the injected torque variable.

Temperature tracking for the rotor time constant is based on a voltage model that has to operate with the most precise possible motor parameters. Before the Tr adaptation is used, motor identification (P115 = 2) **must** be performed to define the values P111.1 to 10, P121, P122, P123. The motor should be at room temperature during identification. In the case of a non-Siemens induction machine (P095 = 4), automatic parameterization (P115 = 1) is necessary before motor identification starts. **Initial start-up of the Tr adaptation** 

Tr adaptation is turned on by setting P092 to a value greater than 0 %.

Because of the underlying principle, the voltage model returns sensible results only at rotor frequencies greater than 3 Hz and at load currents greater than 0.15 x motor rated current. If these conditions are not satisfied, Tr adaptation is turned off internally and the last-calculated value is frozen. Visualization parameter r093 indicates the actual rotor time constant value effective in the flux model referred to P124.

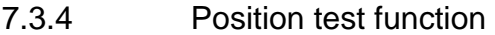

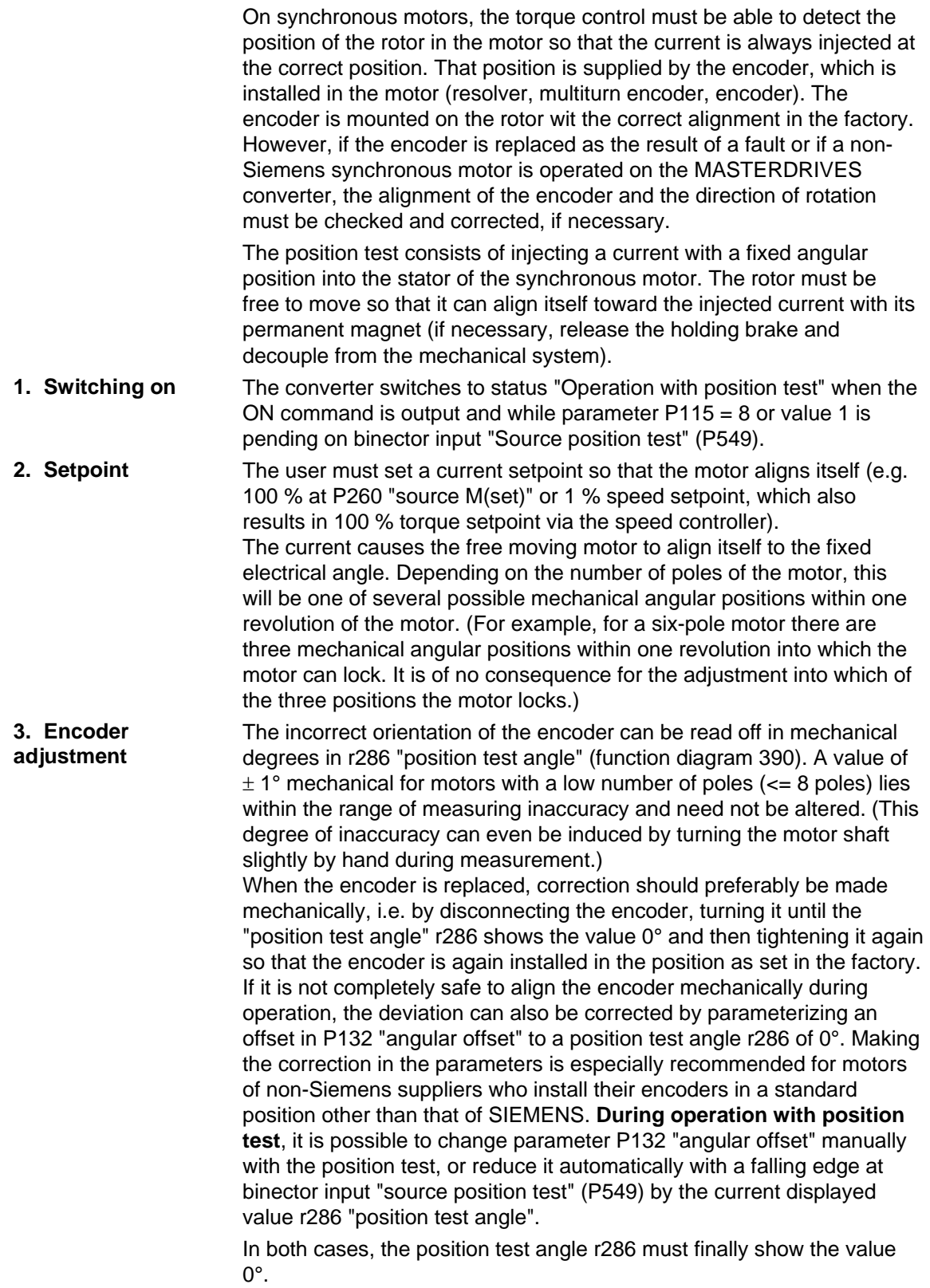

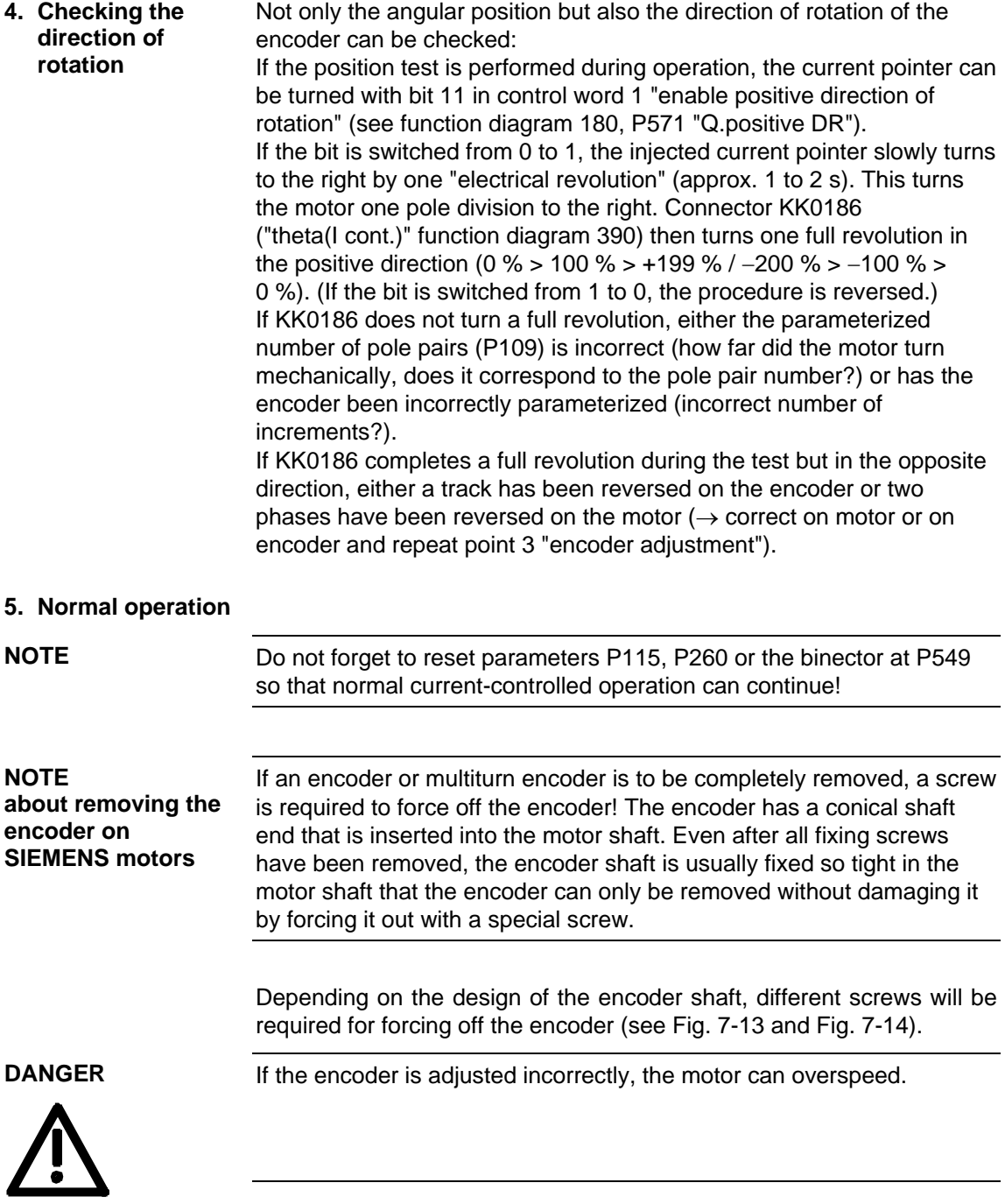

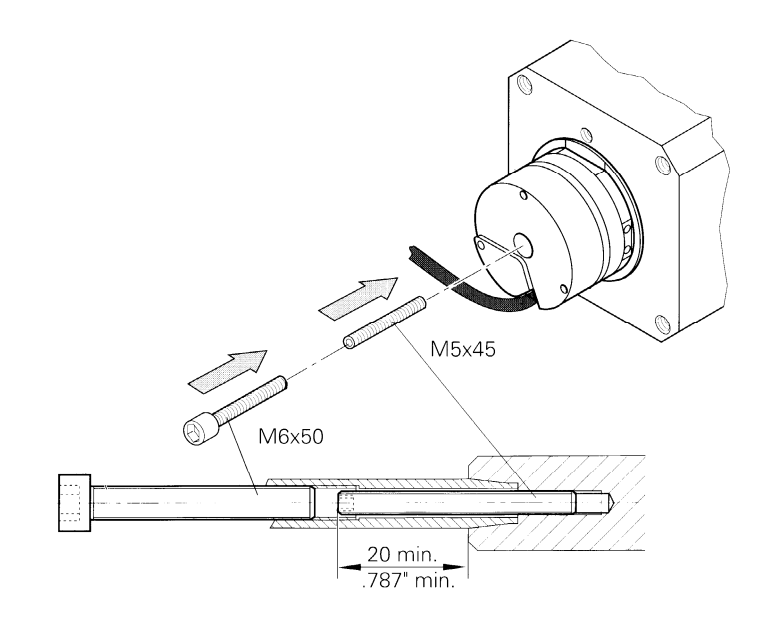

*Fig. 7-13 Forcing off an encoder of old design* 

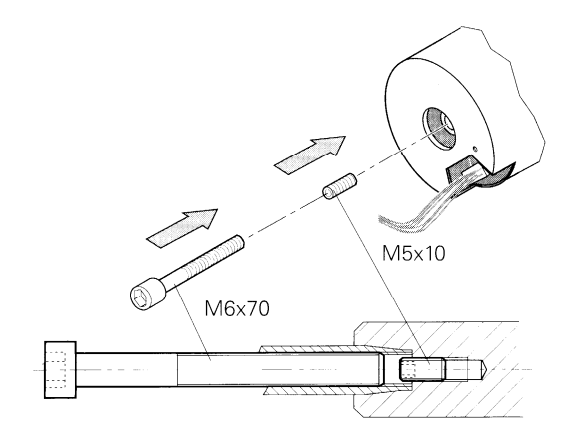

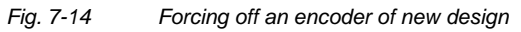

# 7.3.5 Function "PRBS signal with recording" (function diagram 796)

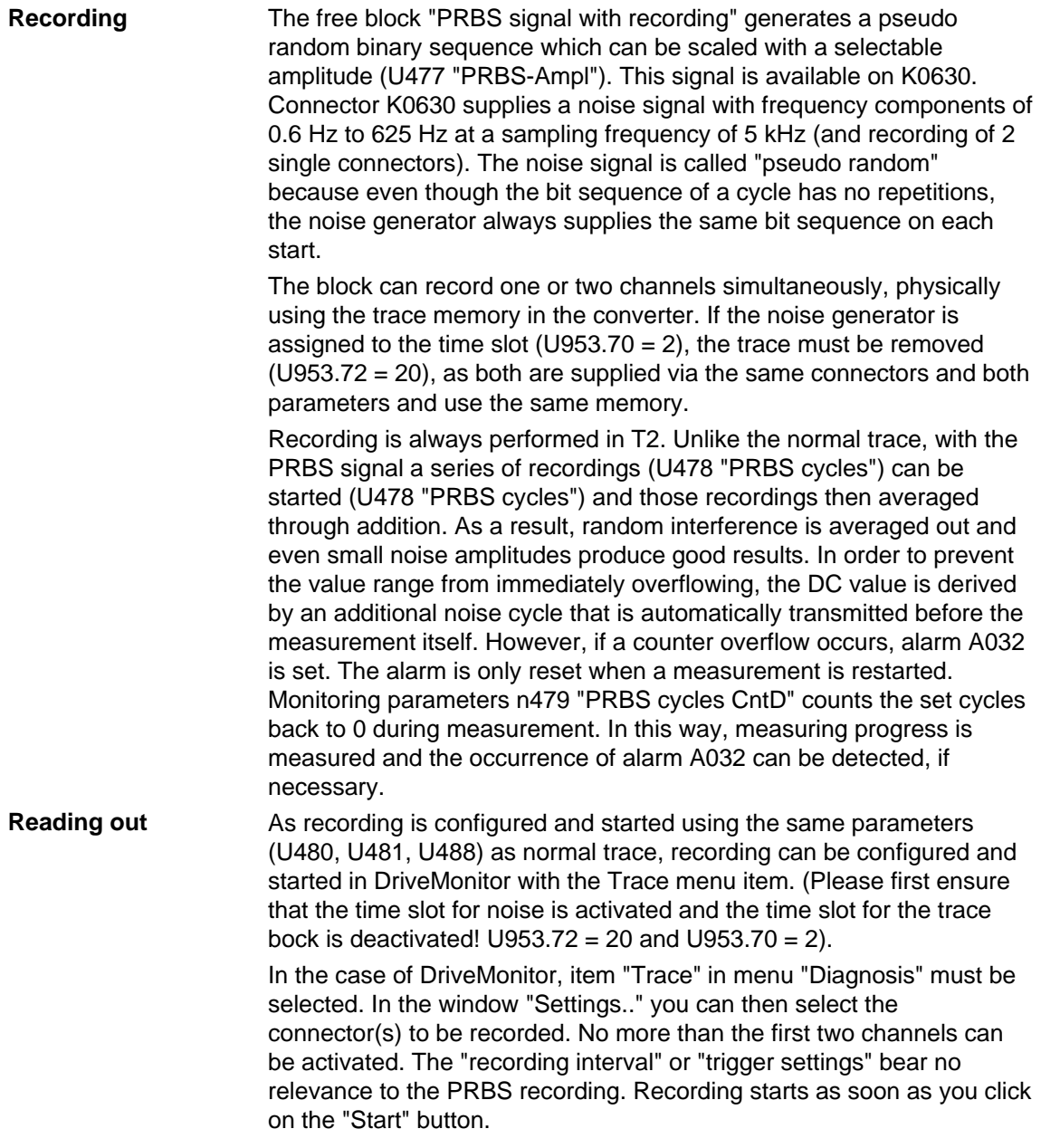

**Evaluation** 

The recorded data are automatically stored in file "C:\Siemens\DriveMonitor\P7vrvisx\Projects\Drives\MASTERDRIVES MC\ TRACE.TXT" when read out with DriveMonitor. Existing files are overwritten. The file is an ASCII file with integer values and commas as separators, which can be imported into commercial mathematical programs.

Evaluation of the data in a mathematical program is **the task of the user**, i.e. the user must first create a worksheet in a mathematical program in which he or she edits, evaluates, and graphically represents the data as required.

One suitable program is, for example, the mathematical software" "Mathcad ®" produced by the company MathSoft

(http://www.mathsoft.com), which provides a relatively uncomplicated introduction to the subject area.

The following graphics show the amplitude and phase response of the closed speed control loop (factory setting, without optimization). The data was evaluated and displayed graphically using "Mathcad 8  $^{\circledR}$ ".

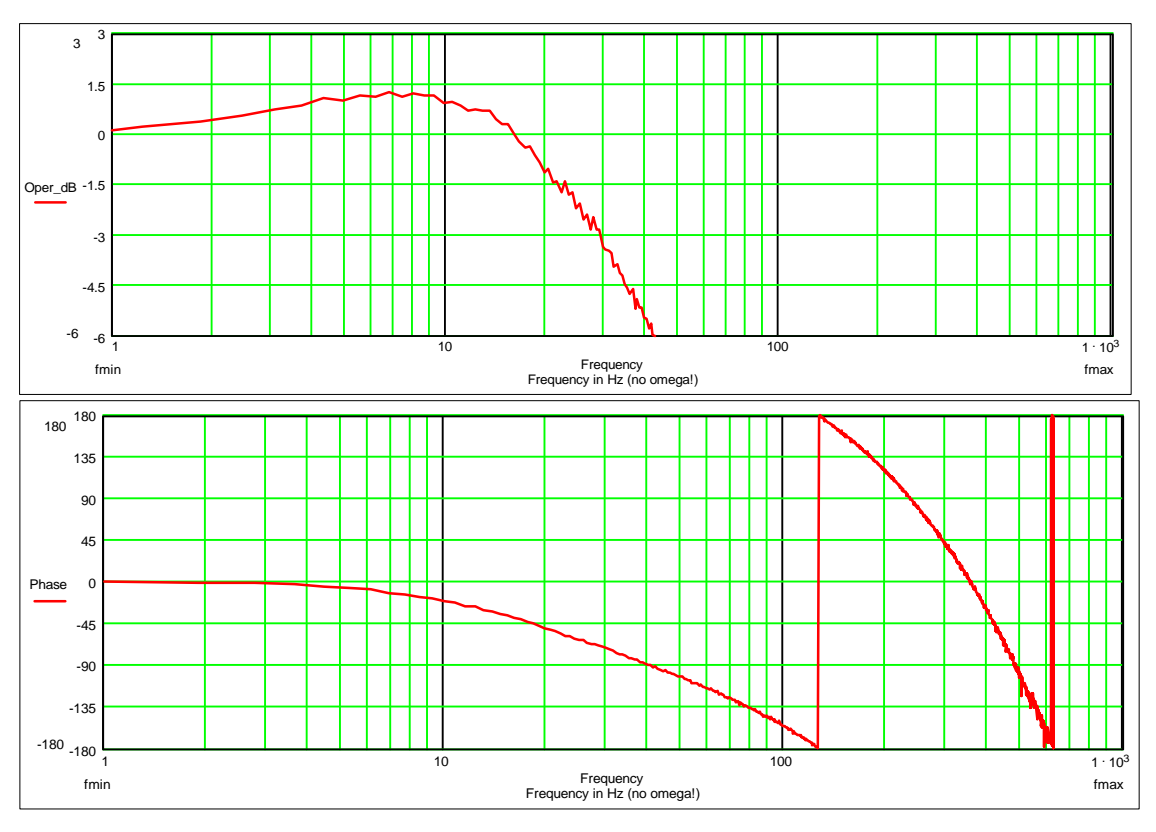

*Fig. 7-15* 

# 7.3.6 Function "speed filter" (function diagram 361)

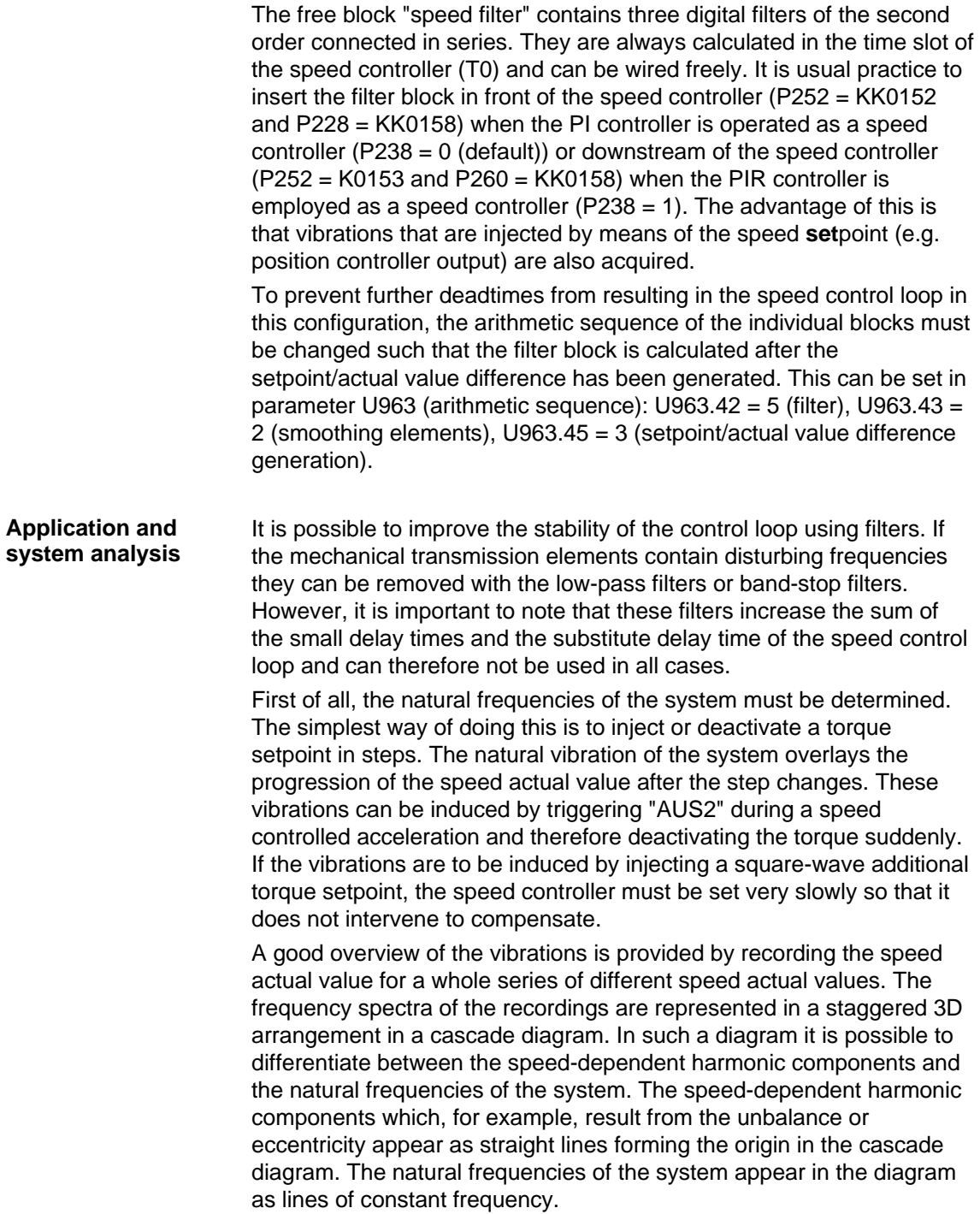

**Example 1** 

An examination of the transmission function of the open speed control loop (e.g. using the built-in noise excitation, function diagram 796) provides information about the amplitude and phase margin of the control loop for critical frequencies. As the filters always change the phase progression it also possible to change the phase margin specifically by applying filters. For example, the phase of frequencies above the blocking frequency is raised by a band-stop filter, which can be utilized to increase the phase margin.

As low natural frequencies always have a detrimental effect on the dynamics and therefore fault suppression of the system, it is worth examining the source of natural frequencies in the mechanical system. By measuring the transmission functions with additional encoders, the measured natural frequencies can be assigned to the mechanical components and their frequencies increased specifically by using more rigid components or lighter masses.

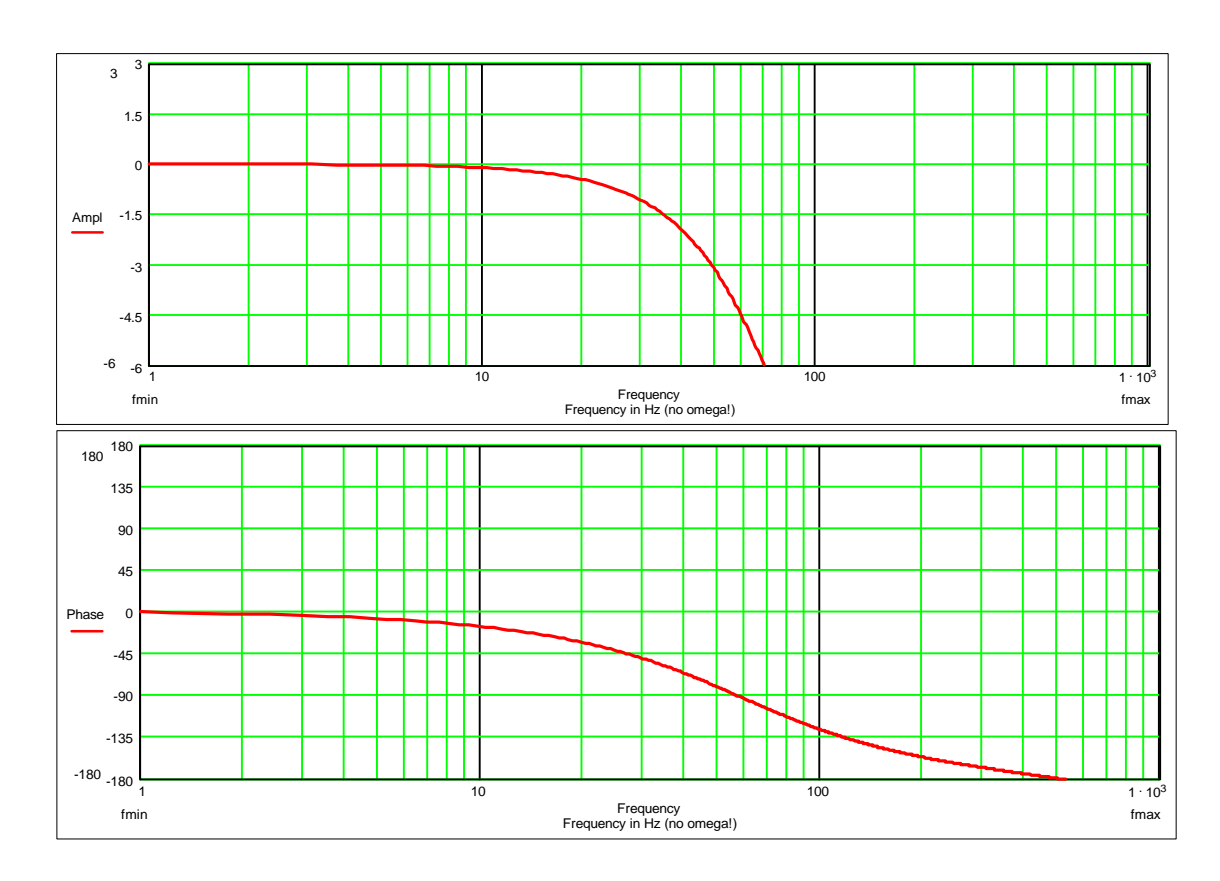

#### Low pass (P256 = 2; P254 = 50 Hz)

#### Band-stop filter of average quality and semi-suppression of the resonant frequency (P256 = 1; P254 = 50 Hz; P253 = 1.0; P257 = 50 %) **Example 2**

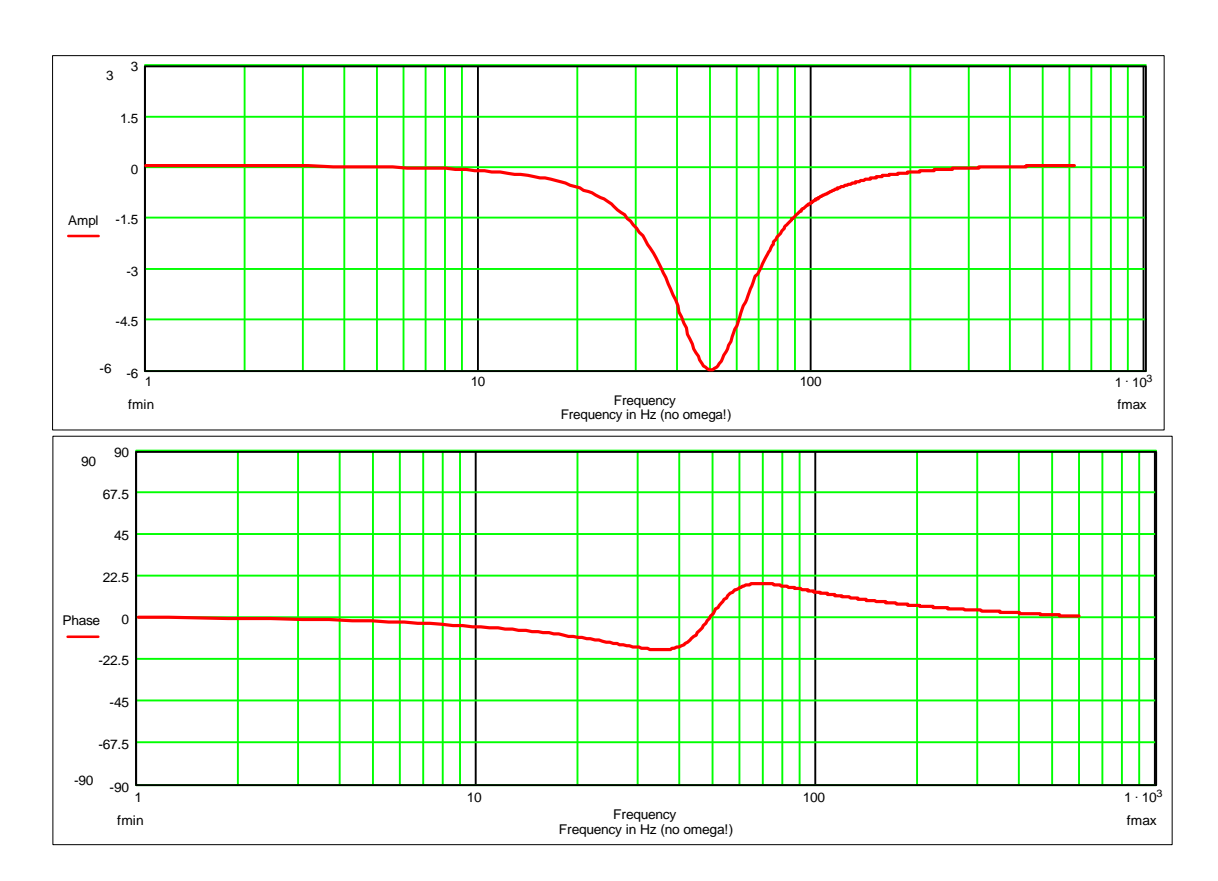

## **Example 3**

Band-stop filter with full suppression and high quality:  $(P256 = 1; P254 = 50 Hz; P253 = 3.0; P257 = 0 %)$ 

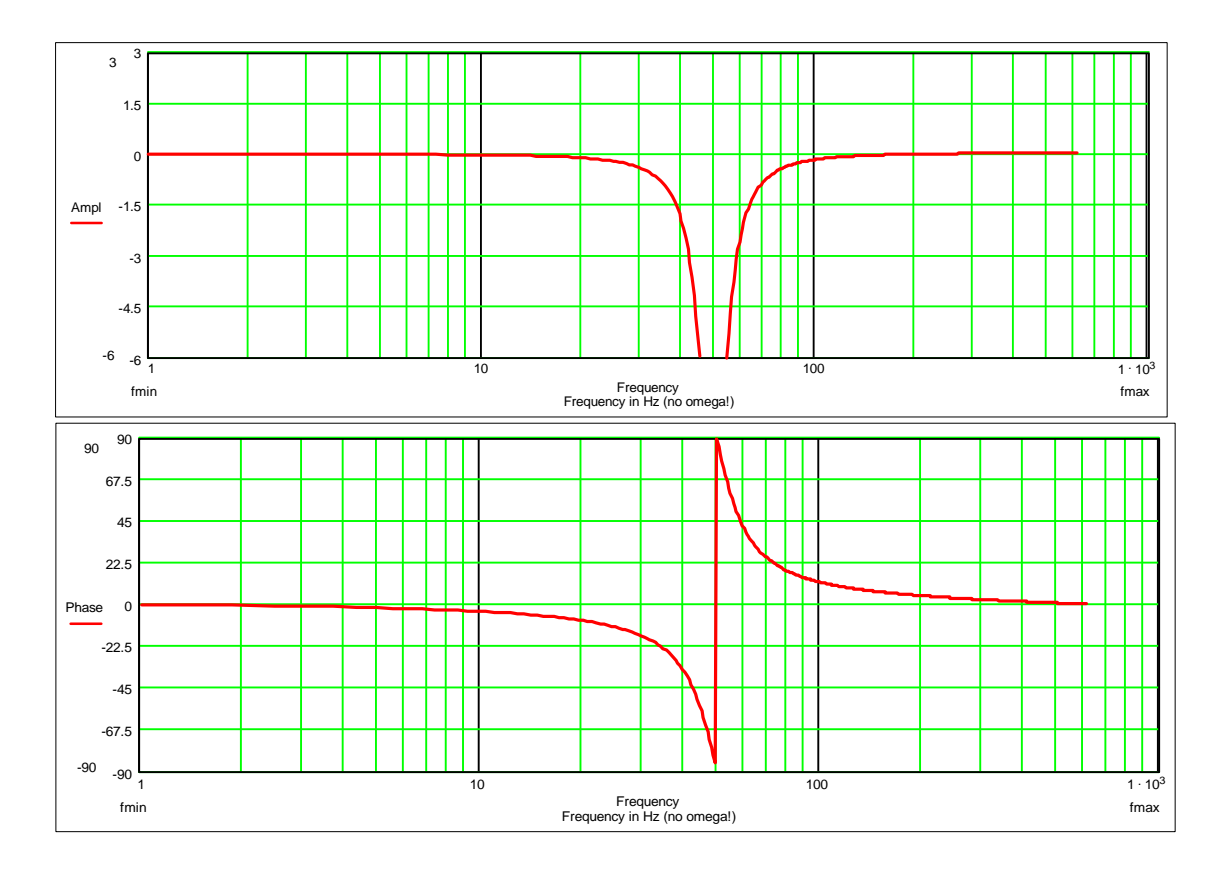

# 7.3.7 "Speed controller characteristic" function (function diagram 360)

You can select the speed controller characteristic via parameter P238.

P238 = 0: PI controller (default)

The speed controller is optimized in accordance with the known rules, e.g. Symmetrical Optimum.

While the controller is being optimized, e.g. according to the Symmetrical Optimum for a good fault response, overshoots occur in the response to setpoint changes. This should be reduced by appropriate setpoint smoothing (e.g. P221) or using the reference model  $(P238 = 1)$ .

P238 = 1: PIR controller (reference model for the I-action component) The response to setpoints by the speed controller can be improved (overshoot reduction) by means of the PIR controller characteristic (reference model). This is conditional on the controller being set according to PI controller conditions (see above P238 = 0). For a PIR controller (P238 = 1), the time constant of the reference model (P239) for the PIR controller must also be adjusted such that, for example, the smallest possible overshoot occurs in response to a setpoint step change.

Plant conditions permitting, you can do this in the following way: Set TN (P240) to a value of 0 (make note of original value!) and trace K0155 as the setpoint is changed, the time constant (P239) must be adjusted such that the areas above and below the zero line of K0155 are approximately equal in size. Then reset TN (P240) to its original value.

References relevant to reference model: "Electrical Feed Drives in Automation" SIEMENS AG; H.Groß, J.Hamann, G.Wiegärtner (ISBN: 3-89578-058-8)

**NOTES** 

- $\bullet$  When you use the reference model (P238 = 1), the source selected in P228 (Src n (deviation) is inoperative; KK0152 is linked permanently to the speed controller internally (as per default setting for P228).
- $\blacklozenge$  When you use the reference model (P238 = 1), the sampling time / sampling sequence of the speed controller itself is determined via U953.45 / U963.45 (not just the speed controller total as per P238 = 0); i.e. the sampling time / sampling sequence set via n959.52 / n969.52 is inoperative in this case.
- When you use the reference model (P238 = 1) we recommend changing the factory settings of parameters P790 and P802 in function diagram 480 from KK0150 to KK0161 for V2.5 and above.

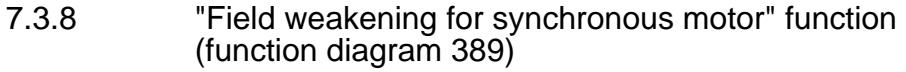

The magnetic flux is constant in the base speed range of the permanent-field synchronous motor. The voltage requirement increases in proportion to speed until it exceeds the maximum converter output voltage. In the field weakening range, the magnetic flux must be reduced in proportion to speed through application of a magnetic field which opposes the permanent magnet field. In the field weakening range, an internal counter-voltage proportional to speed must be generated to weaken the effect of the permanent magnetic field on the terminal voltage (EMF). If the closed-loop control or power section of the synchronous motor fails at high speed, the motor regenerates power to the DC link at high voltage. To prevent damage to the converter caused by overvoltage under fault conditions, the VPM (Voltage Protection Module) can be used as an overvoltage protection mechanism. The VPM detects an excessive motor terminal voltage and shorts the three motor cables. The regeneration voltage of the synchronous motor can be defined by the voltage constant  $(k_F)$  specified in the Engineering Information. If  $k_E \cdot \frac{n_{max}}{1000} \cdot \sqrt{2} < 800$  V, there is no need to provide overvoltage protection. The motor and encoder data must first be entered in the "Drive Setting" menu (see Section 6.2.3 "Drive Setting"). The "Field weakening for synchronous motor" function is activated in parameter P300 SelectFieldWeak. A useful assignment of the field weakening activation speed P299 and the motor short-circuit current P105 MotPwrFactor can be obtained through the automatic parameterization run (P115 = 1). Both parameters define the flux setpoint control in the field weakening range. If the exact setting values of parameters P299 and P105 are known, they can, of course, be set manually. The motor short-circuit is significantly higher than the rated motor current. Adjust parameter P128 Max Current accordingly. Adjust the reference variables P350 ... P354 for field weakening operation. **NOTE Commissioning the field weakening function IMPORTANT** 

When the parameters relevant to field weakening have been set via automatic parameterization, they do not need to be adjusted again for most applications. The default settings ensure that the motor enters the field weakening range at speeds above rated value. The terminal voltage is kept constant under no load in the field weakening range. The maximum torque decreases in proportion to 1/n, the maximum output remains constant. **Manual optimization** 

The settings can be optimized manually for special applications. If, for example, the required maximum torque is lower than the torque obtained with the default setting, the speed at which field weakening commences can be raised to reduce the thermal loading of the motor by the field weakening current.

### **How to optimize the settings:**

1. Determine the speed at which field weakening commences on the basis of the desired torque value and the limit characteristics field from the Engineering Information:

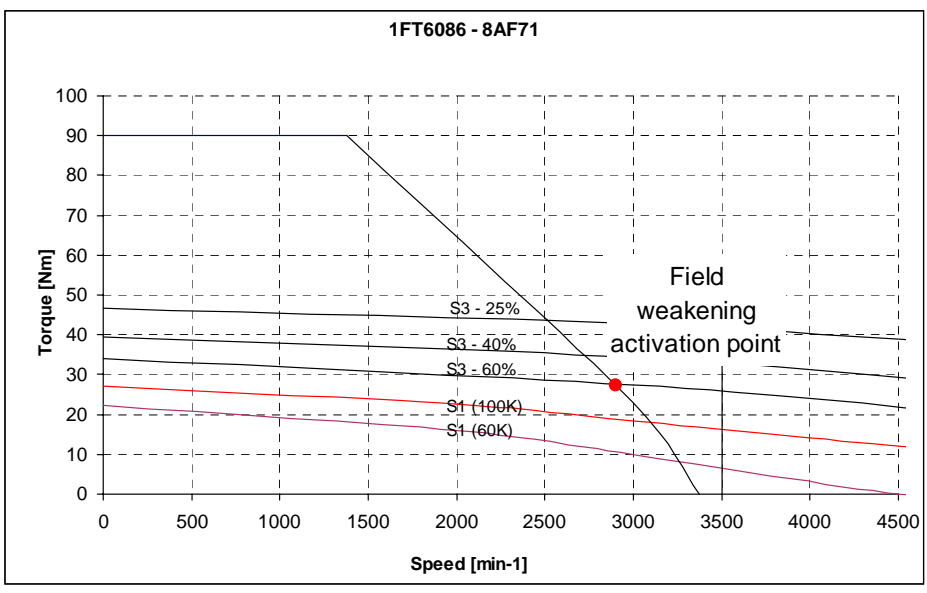

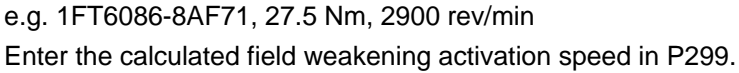

2. Set the characteristic to meet requirement "Maximum output in field weakening range remains constant":

The output voltage of the converter r003 under no-load conditions at the field weakening activation speed is recorded. With field weakening operation selected (P300 = 1), the motor must be made to approach the end value of the desired field weakening range. The output voltage at no load must be the same as the voltage at the field weakening activation speed. The voltage in the field weakening range can be varied by means of the short-circuit current (P105). The voltage drops as the short-circuit current increases and vice versa. The short-circuit current programmed by the automatic parameterization run corresponds to the application illustrated here which means that only minor adjustments are required.

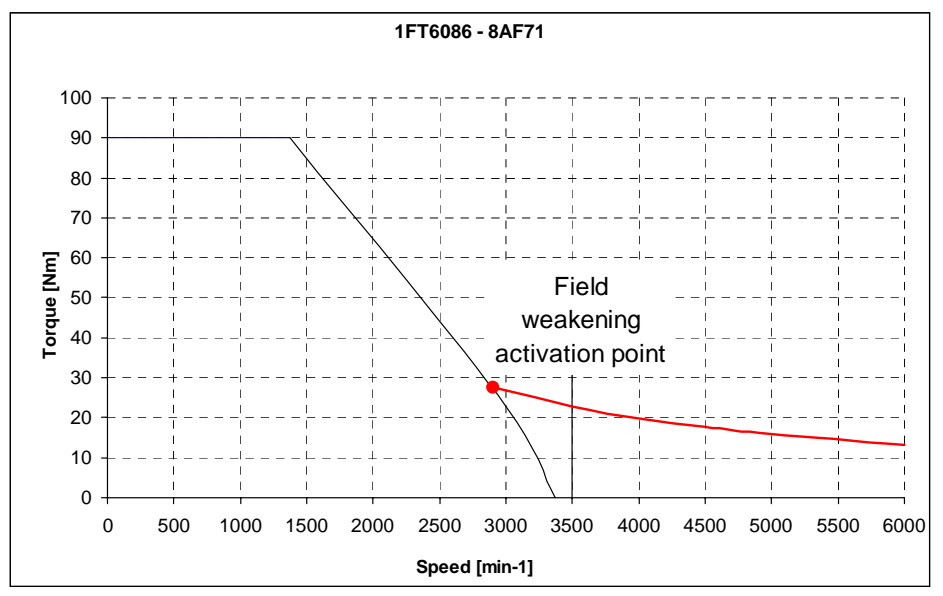

e.g. 1FT6086-8AF71, 27.5 Nm at 2900 rev/min, 13.3 Nm at 6000 rev/min,  $U_{(no \text{ load } 2900 \text{ to } 6000)} = 296 \text{ V}$ ,  $I_{k}(P105) = 37 \text{ A}$  3. Set the characteristic to meet requirement "Maximum torque in field weakening range remains constant":

The output voltage (r003) at the field weakening activation speed under no load conditions must be measured. The output voltage at the end point of the desired field weakening range must then be calculated according to the following formula from the maximum converter output voltage (depends on converter supply voltage) and the calculated output voltage at the field weakening activation speed:

$$
U_{ConvOut nEnd} = \sqrt{U_{Convmax}^2 \cdot (1 - k_f^2)} + U_{ConvOut nAct}^2 \cdot k_f^2
$$

where

 $U_{\rm Conv\,max}$  = 350 V (when UDCL = 540 V)

 ${\mathsf U}_{\mathsf{Conv}\mathsf{Out}\, \mathsf{nEnd}} = \mathsf{Output}$  voltage at end of field weakening range

 ${\sf U}_{\sf Conv\,Out\,nAct} =$  Output voltage at field weakening activation speed

 $k_f = \frac{n_{\text{End}}}{n}$  Field weakening range : Ratio between final field n Act

weakening speed and field weakening activation speed

The formula is based on the simplified principle that the voltage drop across the winding resistance of the motor is negligible in the field weakening range. This applies to series 1FT6 and 1FK7 servo motors.

The output voltage calculated by this formula must then be set at the end speed of the field weakening range at no load via the shortcircuit current. The current setting must be increased in relation to the automatically calculated value, as the automatic arameterization run defines the short-circuit current for operation at constant maximum output.

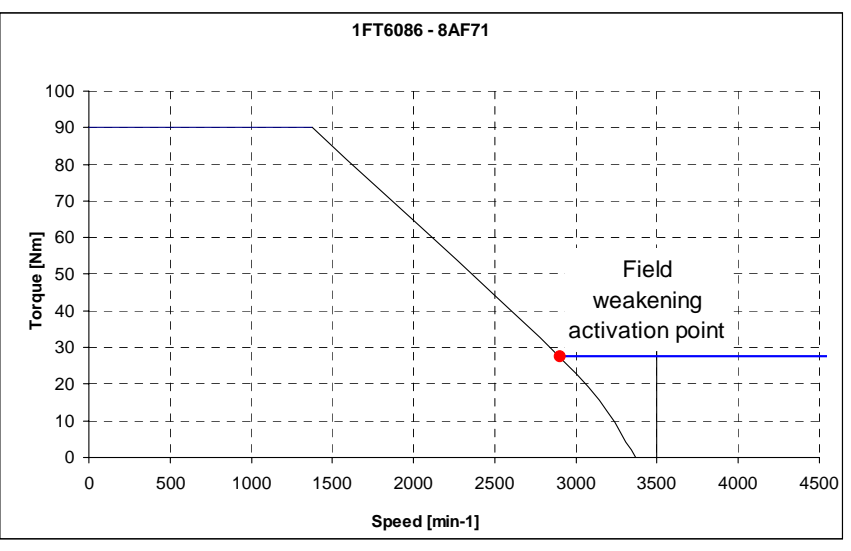

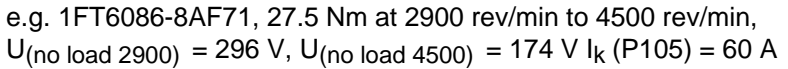

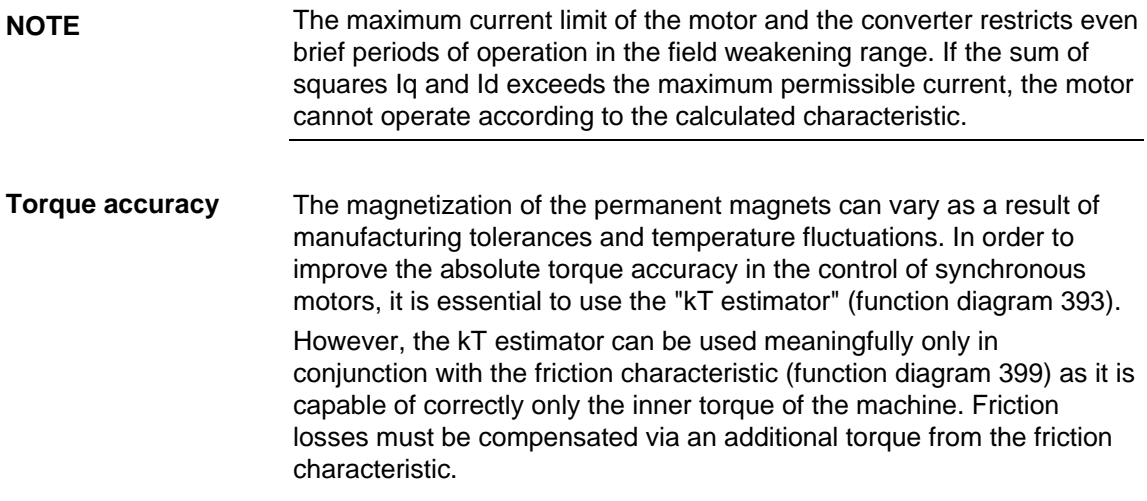

# 7.3.9 Vdmax closed-loop control (function diagram 610)

The Vdmax closed-loop control function allows briefly occurring regenerative loading to be handled without the unit shutting down with fault message F006 "DC link overvoltage". In this case, the frequency is controlled (closed-loop) so that the motor does not excessively enter over-synchronous operation. **Description** 

For a steady-state load, the converter output frequency must increase.

If regenerative loading occurs when the machine is decelerating too quickly (P464), this is automatically reduced so that the converter is operated at the voltage limit.

Function diagram 610 shows how the Vdmax closed-loop control function operates.

The Vdmax closed-loop control is also optimally suited for regenerative operation, which can occur when the speed stabilizes at the end of ramp-up.

**Parameters for setting the Vdmax closed-loop control** 

### **P515 Vdmax controller**

Value range 0 and 1

- 0: The Vdmax controller is inhibited.
- 1: The Vdmax controller is released.

### **P516 Dynamic response of the Vdmax controller**

Value range 0 % to 200 %

This parameter enables the response of the PID controller to be influenced.

At 0 %, the Vdmax controller is shut down.

The factory setting is 25 %.

The controller output can be visualized via connector K0271.

The activation point for the Vdmax controller can be parameterized in P517.

# 7.3.10 Harmonic compensation

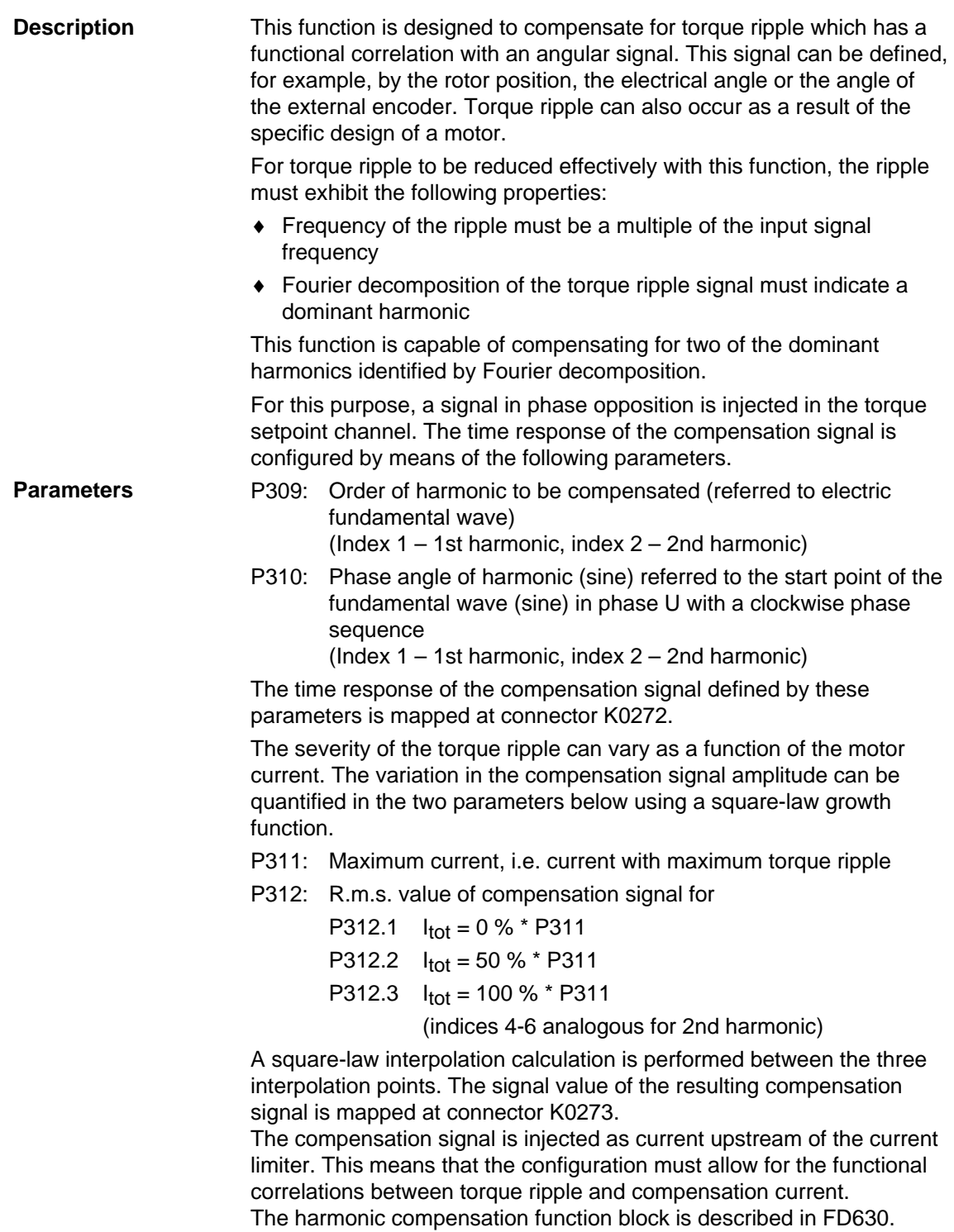

# 7.4 Special functions

# 7.4.1 Loading firmware

The firmware supplied in the units is stored non-volatilely in electrically erasable memory chips, so-called flash EPROMs. If required, the firmware can be erased and overwritten with new firmware.

It is necessary to import new firmware if

- ♦ an extended function scope is available in a new firmware version and this needs to be used, or if
- ♦ user-specific firmware needs to be loaded into the units.

The firmware can be loaded using a laptop or PC and the data is transferred into the units via the serial interface SCom or SCom1. A special cable is necessary for importing the firmware.

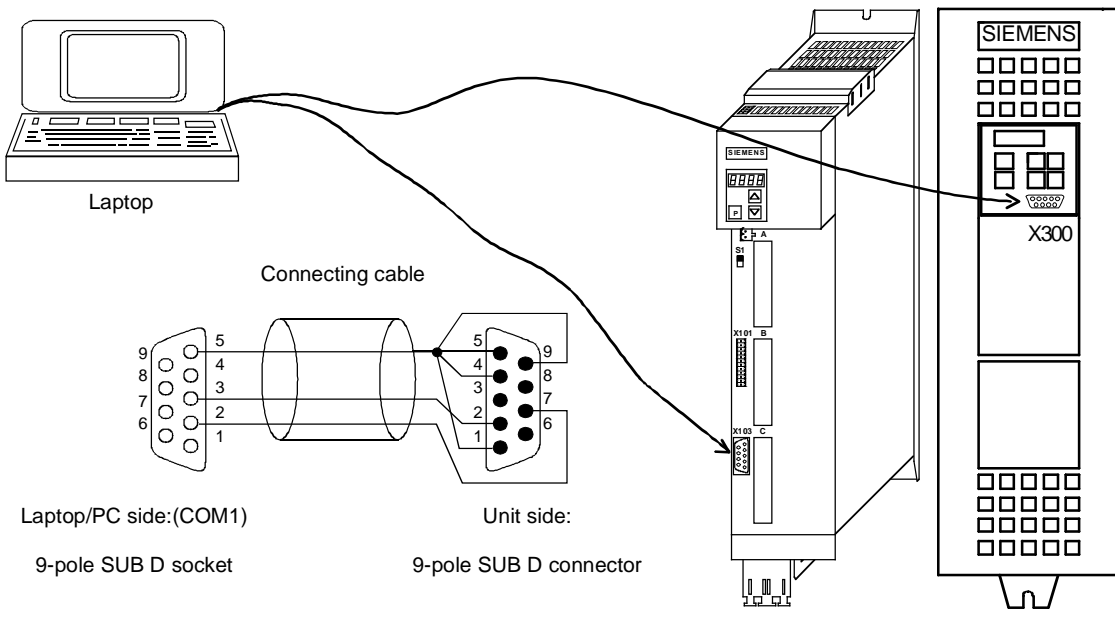

*Fig. 7-16 Loading firmware by means of laptop or PC* 

Loading the firmware from a laptop/PC entails the steps listed below. All other programs using the same PC port (COM1 or COM2) (e.g. DriveMonitor) must be closed from the outset.

If problems should occur with the loading program bsl.exe under Windows NT, the program Win BSL.exe is also available after installation of DriveMonitor (Path: \Siemens\DriveMonitor\ P7vrvisx\SYSTEM\WINBSL).

Before you load the software, save your parameter settings (upread with OP1S, or upload with DriveMonitor)!

If the position after the decimal point of the firmware changes (e.g. when upgrading from 1.3x to 1.4x), the module is reset in full. A CUPM signals status °000 and waits for the power section definition (input of the converter ID in P070).

The following parameters are read and stored when upload from DriveMonitor, but not written to the unit when downloaded for safety reasons:

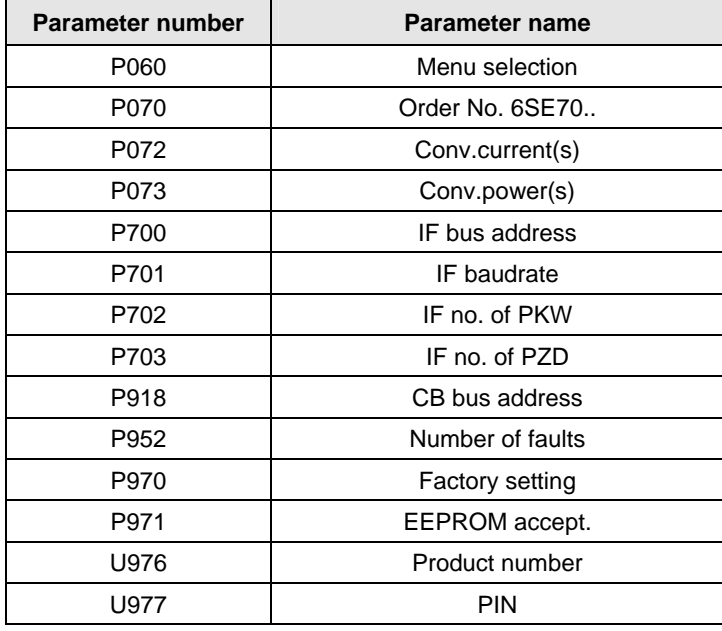

*Table 7-6 Parameters that cannot be changed on downloading with DriveMontitor* 

Where necessary, these parameters must be parameterized separately, for example, via the parameter menu of DriveMonitor; via a script file, or directly on the converter. The values of the specified parameters can be viewed by opening the backed-up download file in DriveMonitor "offline".

### When **upgrading a MASTERDRIVES MC to a current firmware version**, we make a distinction between 2 cases:

- 1. Only the third position of the version number changes (e.g. from V2.00 to V2.01). In this case, the firmware can be loaded directly into the unit. The parameterization remains the same.
- 2. The second position of the version number changes (the third position is then of no significance, e.g. from V2.02 to 2.10). In this case, the parameterization must be saved with DriveMonitor. It is important to remember to use the differences from the factory setting **only** (under DriveMonitor: File, Upload, Base unit: changes only...).

The new firmware is then loaded into the unit. When initialization is complete, all parameters are reset to the factory setting. Now the file previously generated can be loaded back into the unit with DriveMonitor (under File, Download).

The first and second position of the firmware version can be read out in r069.01 and the third position corresponds to the first position after the decimal point in r828.01=0.1 (e.g. V2.01 corresponds to r69.01=2.0 and r828.01=0.1).

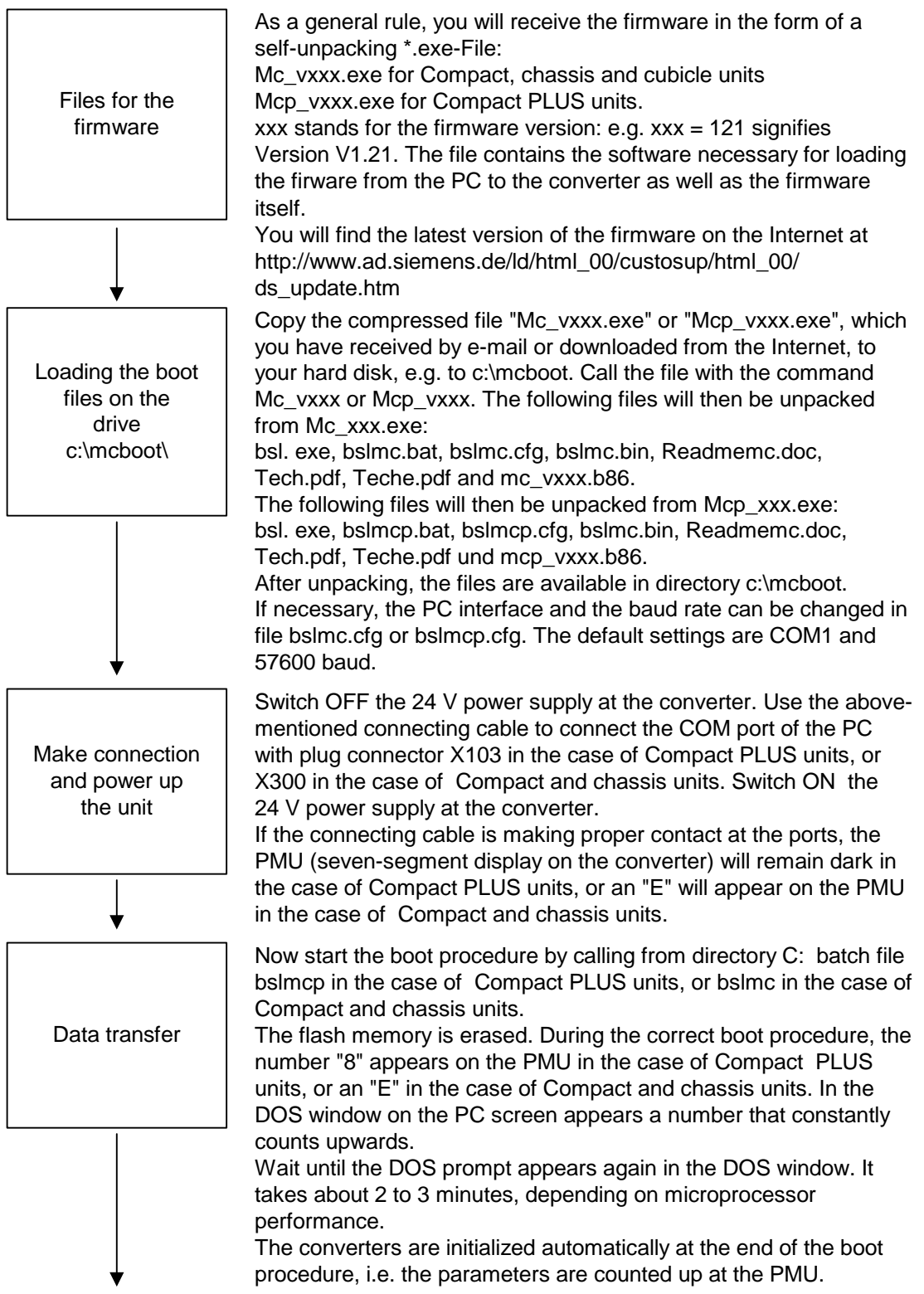

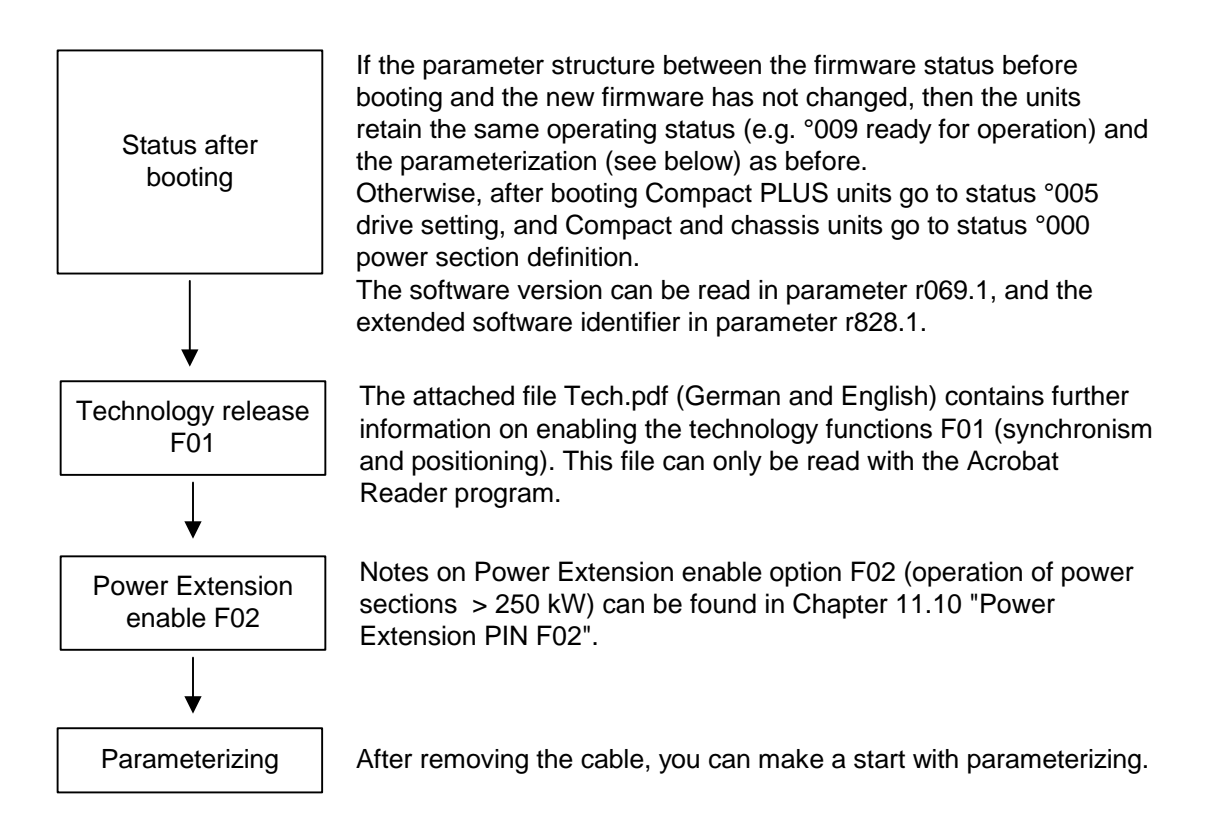

# 8 Communication

A differentiated communication concept makes it possible to use the correct communication medium for a specific requirement. The following communication interfaces are available:

- ♦ Integrated serial interface(s) with USS protocol for parameterization, operator control and visualization of the units with OP1S or PC
- ♦ Optional boards for various field bus interfaces (e.g. PROFIBUS DP) for integration into the automation
- ♦ Optional board for connecting up SIMOLINK for fast synchronous data transfer between technologically connected drives (e.g. angular synchronism).

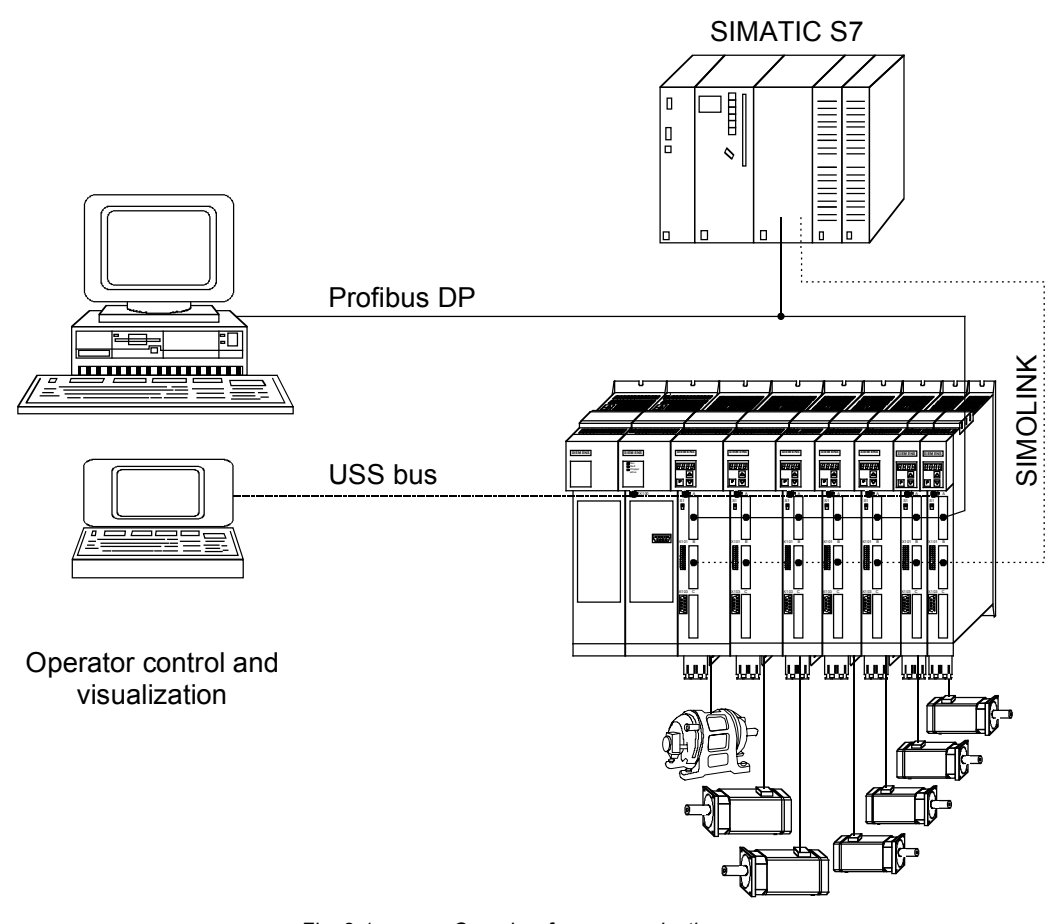

*Fig. 8-1 Overview for communication* 

# 8.1 Universal Serial lnterface (USS)

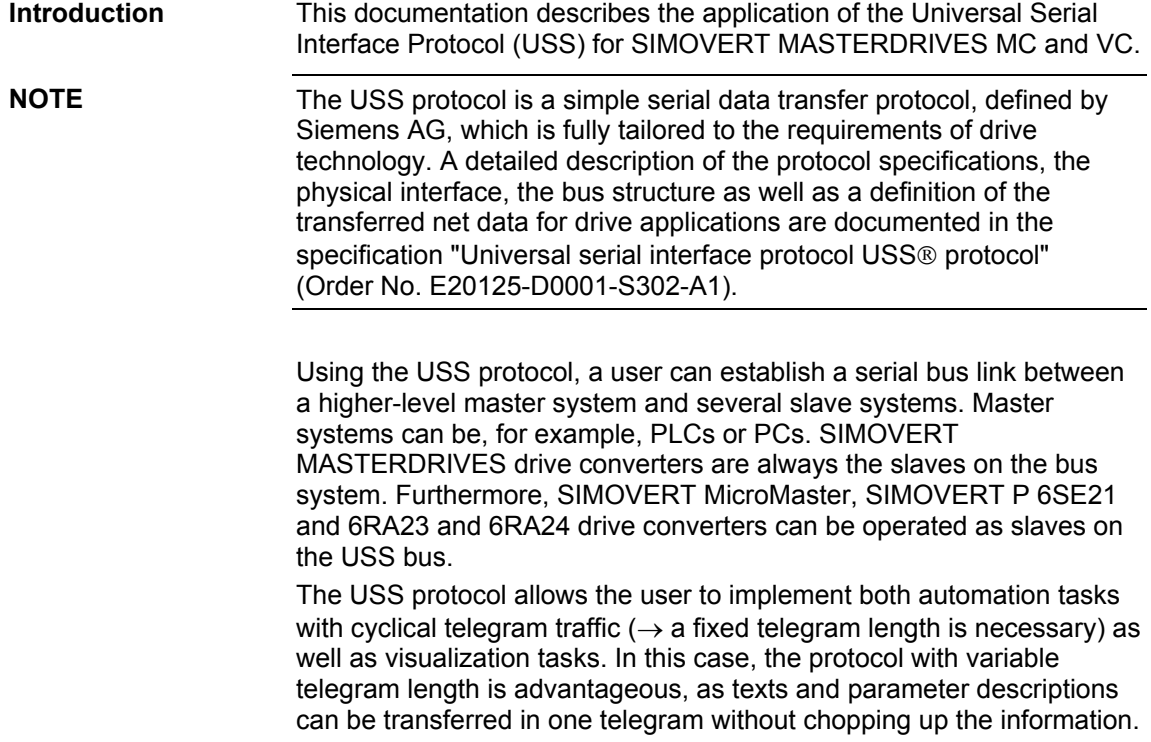
# 8.1.1 Protocol specification and bus structure

**Features** 

The USS protocol has the following significant features:

- $\bullet$  Supports a multi-point-capable link, e.g. EIA RS 485 hardware or a point-to-point link, e.g. EIA RS 232.
- ♦ Master-slave access technique
- Single-master system
- ♦ Maximum 32 nodes (max. 31 slaves)
- ♦ Operation with variable or fixed telegram length
- Simple, reliable telegram frames
- The same bus mode of operation as with the PROFIBUS (DIN 19245 Part 1)
- ♦ Data interface to the basic unit according to PROFILE variablespeed drives. This means that, when the USS is being used, information is transferred to the drive in the same way as with the PROFIBUS-DP.
- ♦ Can be used for start-up, service and automation
- ♦ PC-based service tools (e.g. DriveMonitor) for SIMOREG and SIMOVERT
- ♦ Can be easily implemented in customized systems

## **8.1.1.1 Protocol specification**

**Introduction** 

The USS protocol defines an access technique according to the master-slave principle for communications via a serial bus. The pointto-point link is included as a sub-quantity.

One master and a maximum of 31 slaves can be connected to the bus. The individual slaves are selected by the master using an address character in the telegram. A slave can never transmit without first being initiated by the master so that direct information transfer between individual slaves is not possible. Communication takes place in the halfduplex mode.

The master function cannot be transferred (single-master system).

The following illustration shows a bus configuration using drive technology as an example.

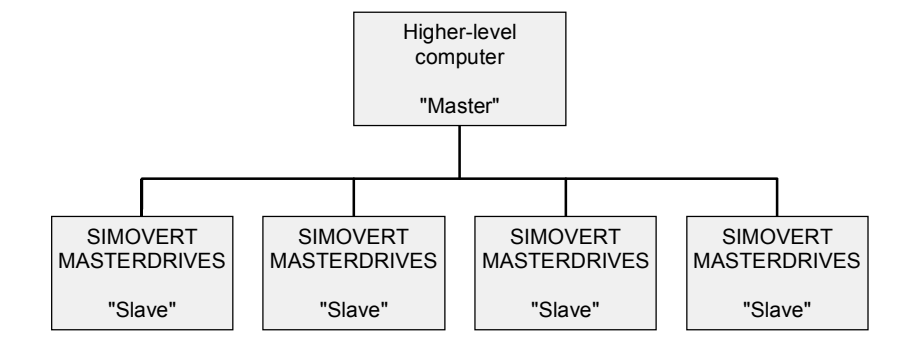

*Fig. 8.1-1 Serial linking of SIMOREG/SIMOVERT drive converter (slaves) with a higher-level computer as the master* 

#### Each telegram begins with the start character STX (= 02 hex), followed by the length information (LGE) and the address byte (ADR). The net characters then follow. The telegram is terminated by the BCC (Block Check Character). **Telegram structure**

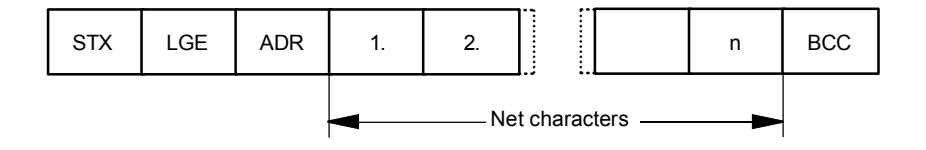

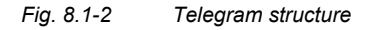

For single-word data (16 bit) in the net data block (= net character block), the high byte (first character) is always sent and then the low byte (second character). The same applies to double-word data: the high word is sent first followed by the low word.

The protocol does not identify tasks in the net characters. The contents of the net data for SIMOVERT MASTERDRIVES drive converters is dealt with in Section 8.1.3.

**Data coding** 

Information is coded as follows:

- ♦ STX (start of text) ASCII characters: 02 hexadecimal
- ♦ LGE (telegram length) 1 byte, contains the telegram length
- ♦ ADR (address byte) 1 byte, contains the slave address and the telegram type (binary coded)
- Net characters Each one byte, contents are task-dependent
	- BCC
		- 1 byte, Block Check Character

#### In the address byte, information other than the node number is coded: The individual bits in the address byte are assigned as follows: **Assigning the address byte (ADR)**

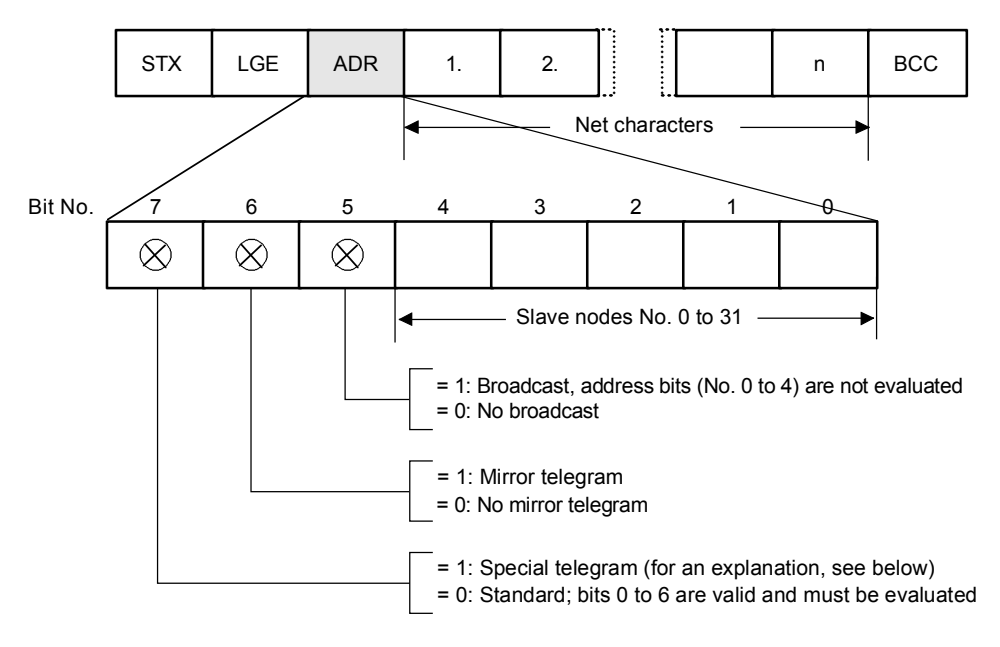

*Fig. 8.1-3 Assignment of the address byte (ADR)* 

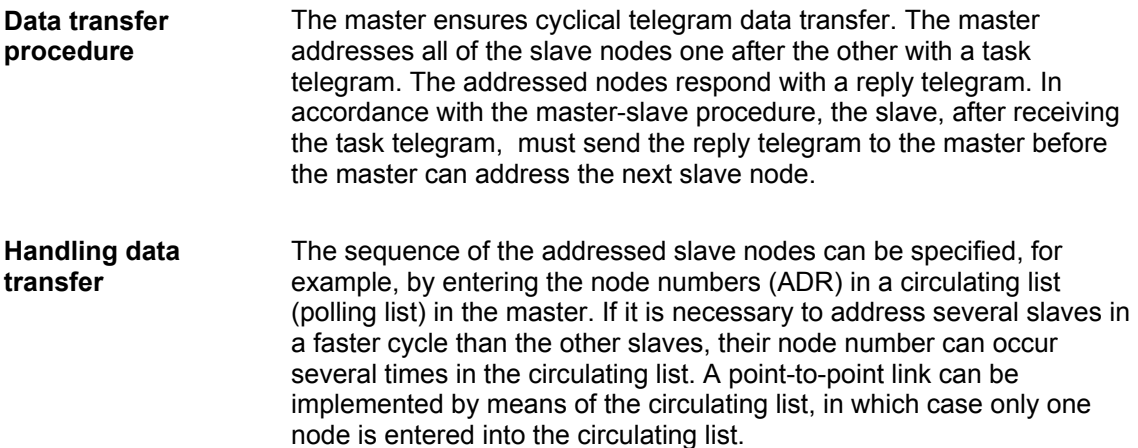

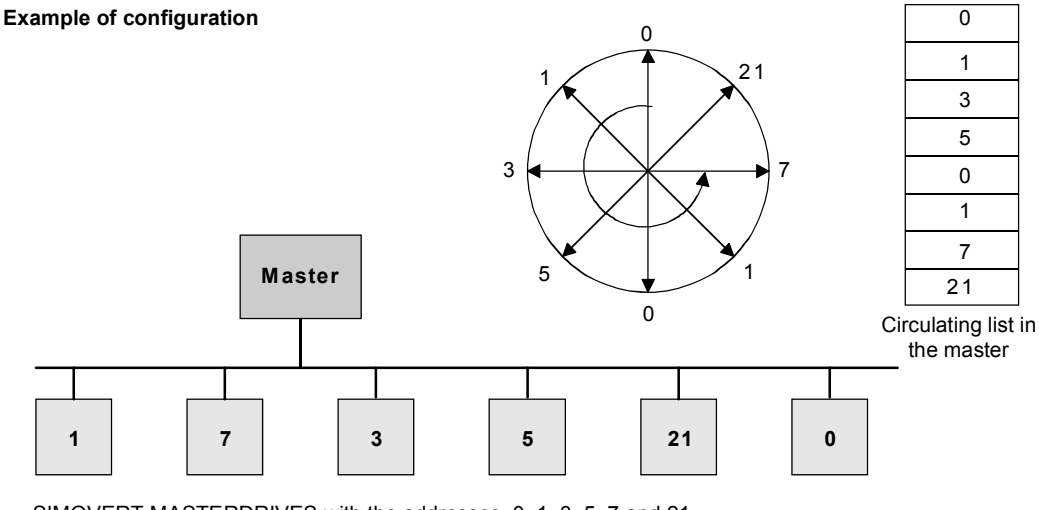

SIMOVERT MASTERDRIVES with the addresses 0, 1, 3, 5, 7 and 21 Nodes 0 and 1 are signalled twice as often as others

*Fig. 8.1-4 Circulating list* 

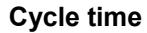

The length of a cycle time is determined by the time needed for the sequential occurrence of data exchange with the individual nodes.

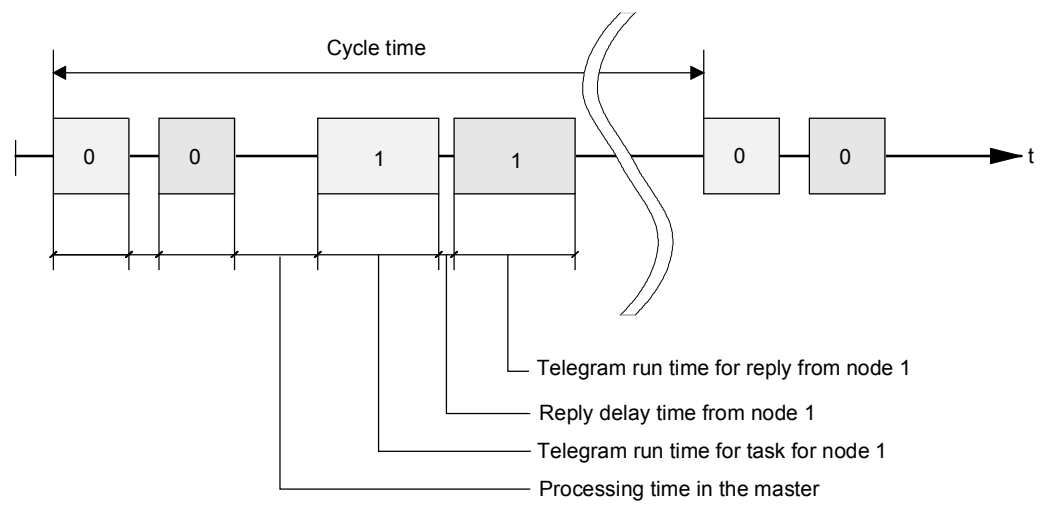

*Fig. 8.1-5 Cycle time* 

Due to inconstant reply delay and processing times, the cycle time is not fixed.

#### The STX start character (= 02 hexadecimal) by itself is not sufficient for the slaves to clearly identify the start of a telegram because the bit combination 02/hexadecimal can also occur in the net characters. For this reason, a no-character start interval of at least 2 character runtimes before the STX is specified for the master. The start interval is part of the task telegram. **Start interval**

| Baud rate in bit/s | Start interval in ms |
|--------------------|----------------------|
| 9600               | $2,30$ ms            |
| 19200              | $1,15$ ms            |
| 38400              | $0.58$ ms            |
| 76800              | $0.29$ ms            |
| 93750              | $0.23$ ms            |
| 187500             | $0.12$ ms            |

*Table 8.1-1 Minimum start intervals for various baud rates* 

Only an STX with a preceding start interval identifies the valid start of a telegram.

Data is always transferred in accordance with the diagram illustrated below (half-duplex mode):

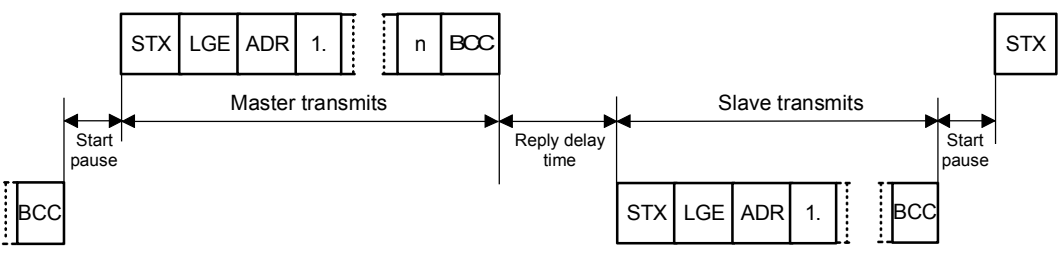

*Fig. 8.1-6 Transmit sequence* 

The time interval between the last character of the task telegram (BCC) and the start of the reply telegram (STX) is known as the **reply delay time**. The maximum permissible reply delay time is **20 ms, but it must not be less than the start interval**. If node x does not respond within the maximum permissible reply delay time, an error message is deposited in the master. **Reply delay time** 

The master than sends the telegram for the next slave node.

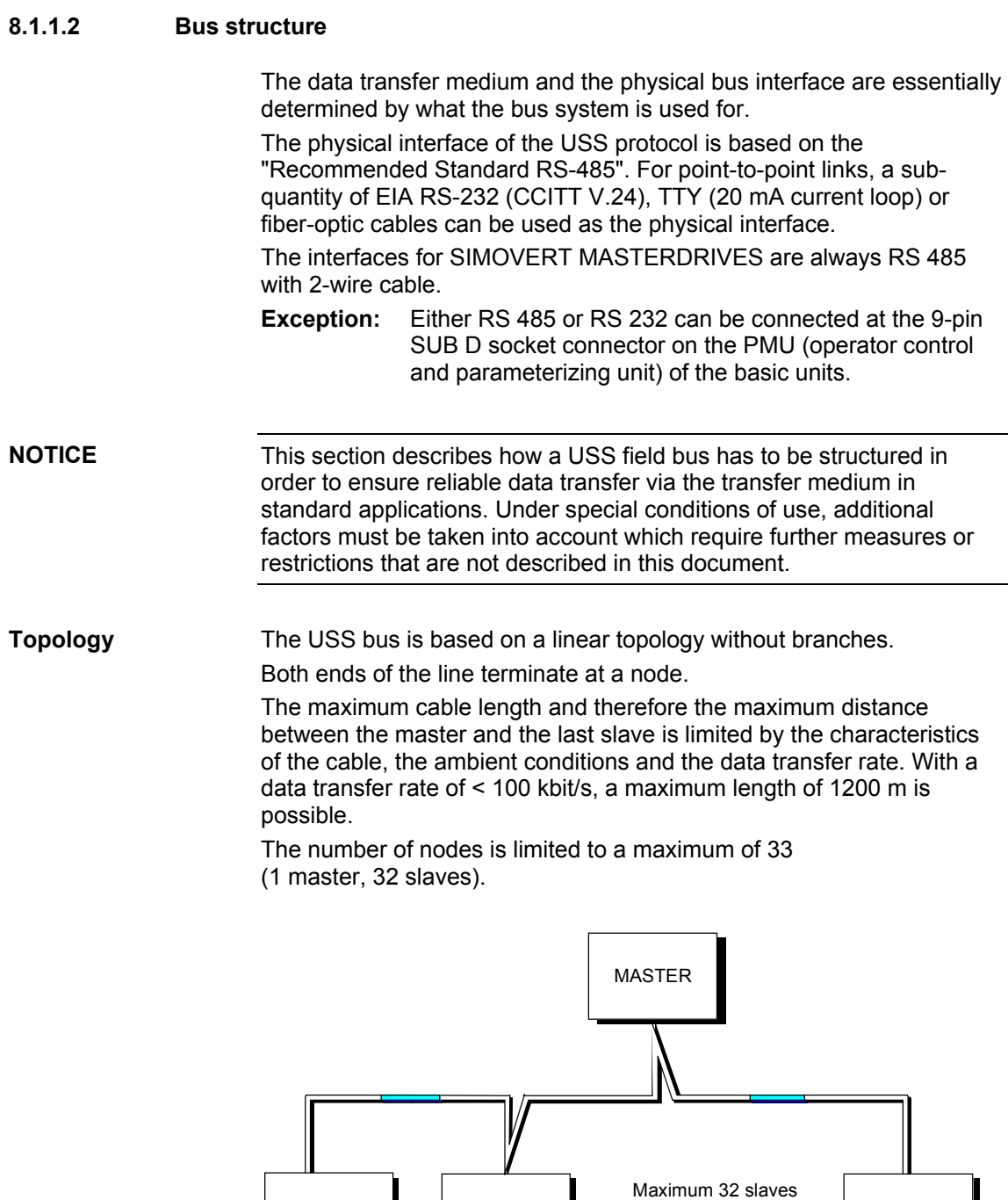

First node Last node

SLAVE SLAVE

*Fig. 8.1-7 USS bus topology* 

SLAVE

The two ends of a bus line (first node and last node) must be terminated with bus terminating networks. Point-to-point connections are handled just like bus connections. One node has the master function and the other has the slave function.

Data is transferred in accordance with Standard EIA 485. RS 232 can be used for point-to-point links. Data transfer is always half-duplex − i.e. alternating between transmitting and receiving – and it must be controlled by the software. The half-duplex technique allows the same cables to be used for both data-transfer directions. This permits simple and inexpensive bus cabling, operation in environments subject to interference and a high data transfer rate. **Data transfer technology** 

A shielded, twisted two-wire cable is used as the bus cable.

## **Cable characteristics**

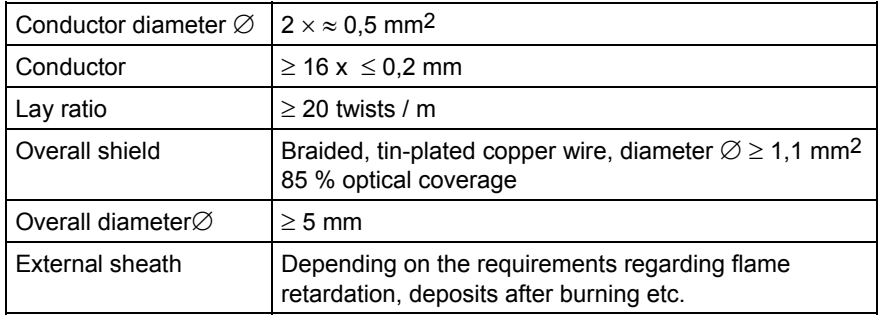

*Table 8.1-2 Structural data* 

**NOTE** 

**Thermal and electrical** 

All information should only be considered as a recommendation. Deviations or different measures may be required depending on the particular requirements, the specific application and the conditions on site.

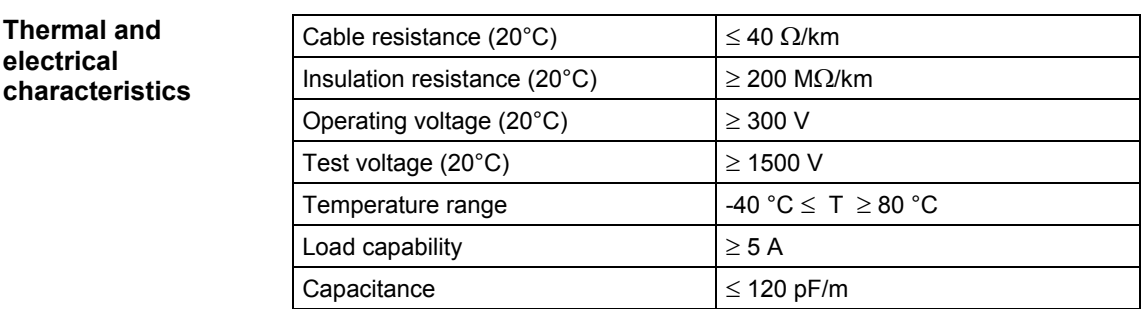

*Table 8.1-3 Thermal and electrical characteristics* 

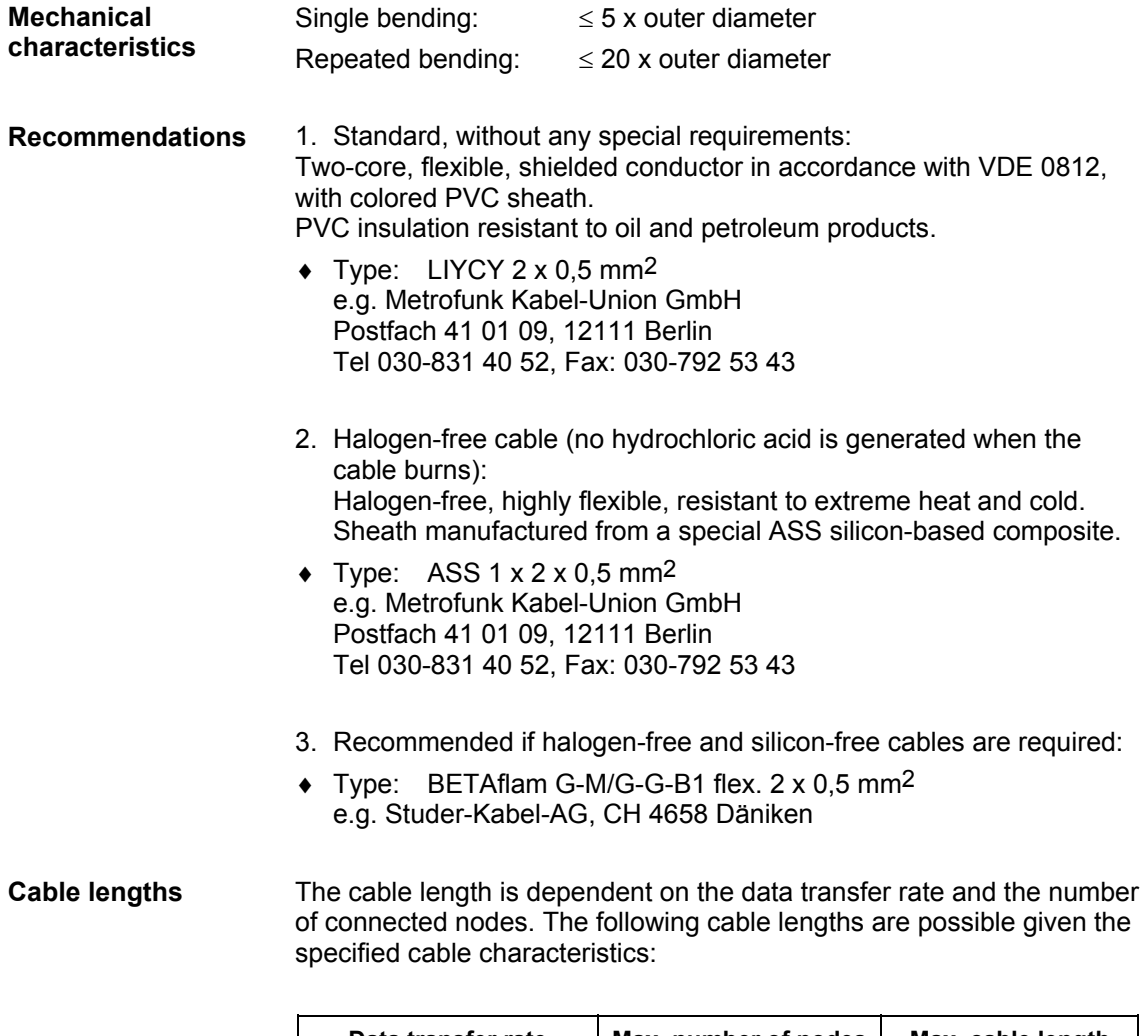

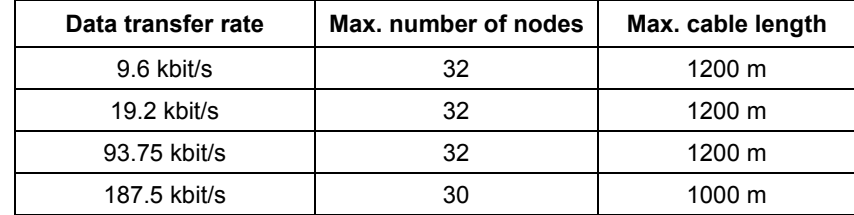

*Table 8.1-4 Cable lengths* 

## 8.1.2 The structure of net data

Information which, for example, a SIMATIC S5 control unit (= master) sends to a drive (= slave) or the drive sends to the control unit is placed in the net-data area of each telegram.

## **8.1.2.1 General structure of the net-data block**

## **Introduction**

The net-data block is divided into two areas:

- ♦ the PKW (parameter ID value) range
- ♦ the PZD (process data) range

The structure of the net data in the USS-protocol telegram is shown below. **Telegram structure** 

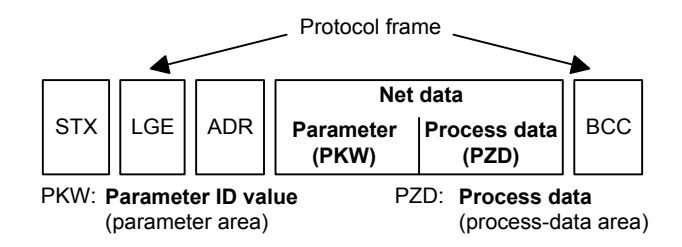

- ♦ The **PKW area** relates to the handling of the parameter ID value (PKW) interface. The PKW interface is not a physical interface but a mechanism which handles parameter transfer between two communication partners (e.g. control unit and drive). This involves, for example, reading and writing parameter values and reading parameter descriptions and associated texts. All tasks which are performed via the PKW interface essentially involve operator control and visualization, service and diagnosis.
- ♦ The **PZD area** contains the signals required for the **automation** system:
	- Control word(s) and setpoint(s) from the master to the slave
	- Status word(s) and actual value(s) from the slave to the master.

## **Structure of the PKW and PZD areas**

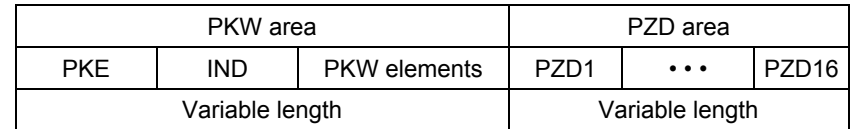

The two areas together make up the net data block. This structure applies to telegrams from the master to the slave and vice versa.

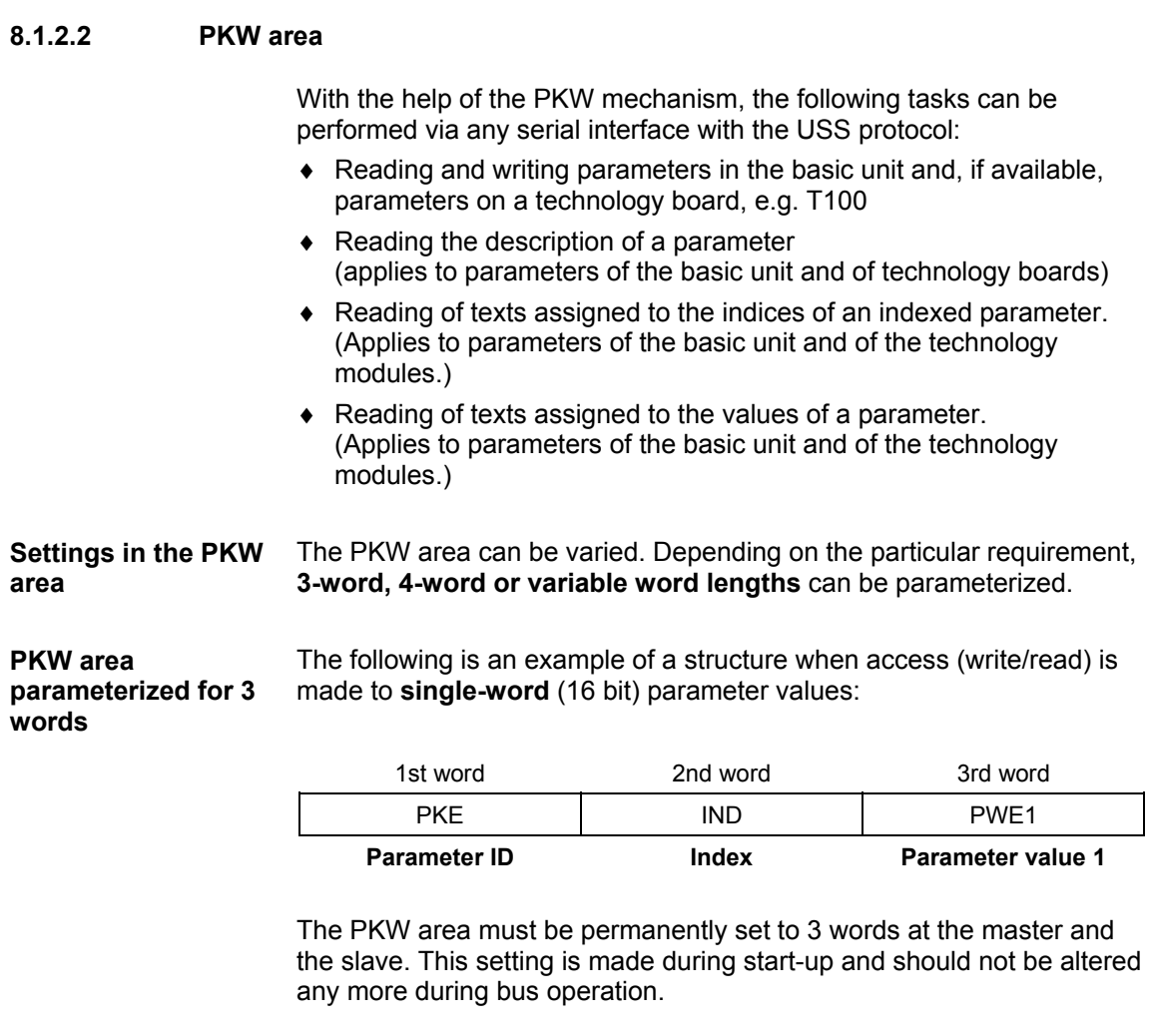

## **PKW area parameterized to 4 words**

The following is an example of a structure when access (write/read) is made to **double-word** (32 bit) parameter values:

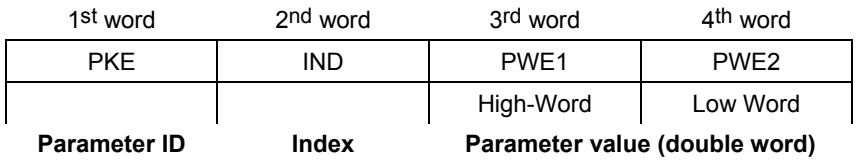

Parameterization to a fixed length of 4 words applies to telegrams from the master to the slave and from the slave to the master. The setting must be made both at the master and at the slave and can no longer be altered during bus operation.

### **PKW area parameterized with variable word leng**

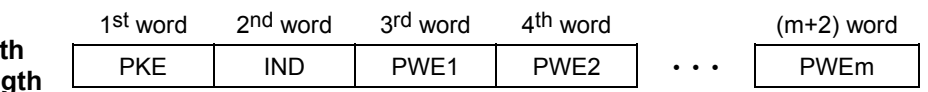

With:

- $\div$  1 word  $\leq$  m  $\leq$  110 words (maximum) when 16 PZD words (maximum) are contained in the net data block.
- $\div$  1 word  $\leq$  m  $\leq$  126 words (maximum) when there is no PZD.

Telegram data transfer with variable telegram length means that the slave responds to a telegram from the master with a telegram whose length does not have to be the same length as the telegram from the master to the slave. The length of elements PEW 1 to PWE m in the reply telegram and what is contained in them depends on the task issued by the master. Variable length means that only the number of words necessary to pass on the appropriate information is transferred. The minimum length, however. is always 3 words.

If a slave, for example, transfers a parameter value which is a 16-bit quantity (e.g. the output voltage in parameter r003), then only 3 words of the PKW area are sent in the telegram from the slave to the master. With regard to the MASTERDRIVES MC/VC for example, if the current speed (parameter r002) is to be read, the PKW area in the telegram from the slave to the master is 4 words long since the speed is stored as a 32-bit quantity in parameter r002. Variable word-length parameterization is mandatory if, for example, all values are to be read at once from an "indexed" parameter or if the parameter description of a parameter is to be partially or completely read. This setting to variable word-length is made during start-up.

**NOTICE** 

Do not use a variable word length if a SIMATIC S5 or SIMATIC S7 is the master.

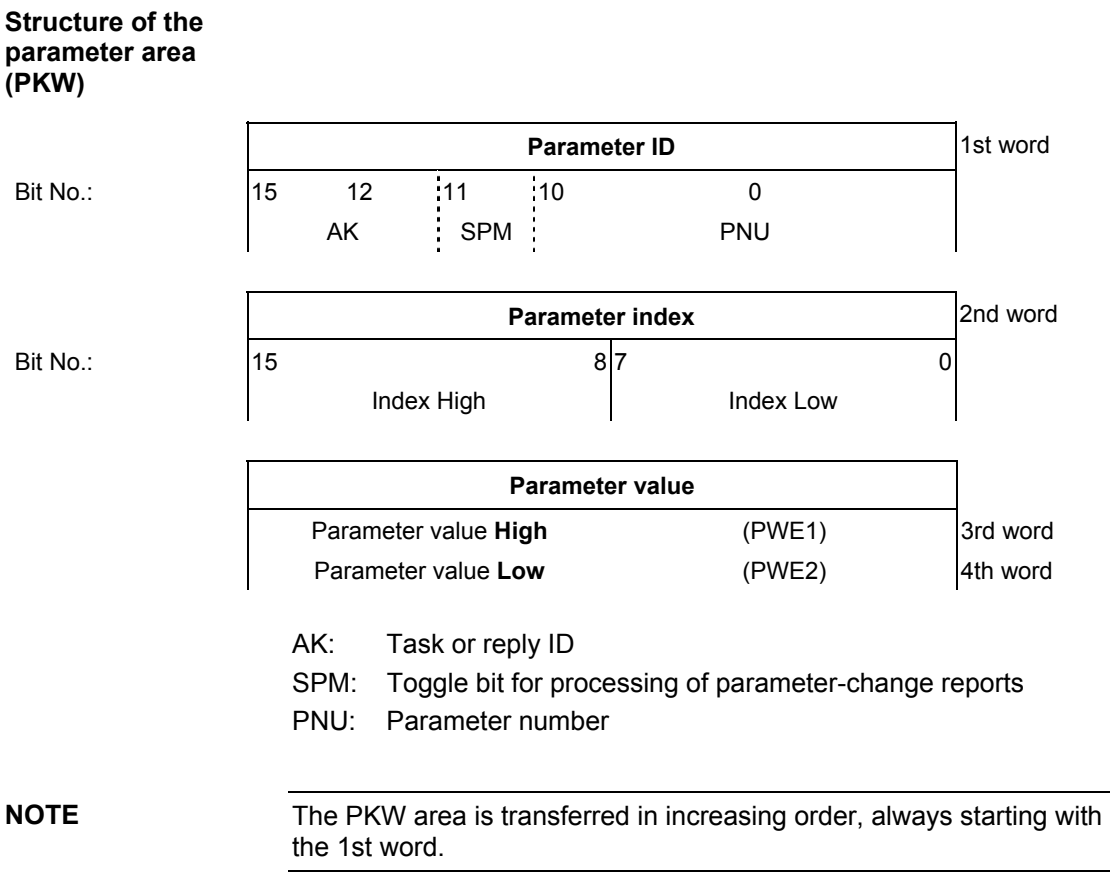

#### Siemens AG 6SE7087-6QX70 (Version AD) SIMOVERT MASTERDRIVES Compendium Motion Control 8.1-13

## **Parameter ID (PKE), 1st word**

The parameter ID (PKE) is always one word (16-bit quantity). Bits 0 to 10 (PNU), together with bit 15 of the parameter index, make up the number of the desired parameter (see parameter list).

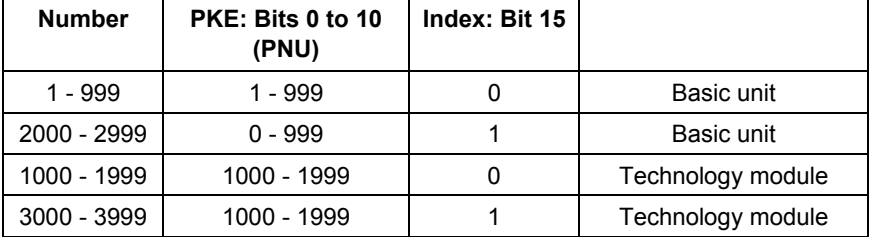

Bit 11 (SPM) is the toggle for parameter-change reports. MASTERDRIVES do not support parameter change reports.

Bits 12 to 15 (AK) contain the task or reply ID.

The **task IDs** are sent in the telegram from the master to the slave. The meaning of the IDs is given in Table 8.1-5. Correspondingly, the **reply IDs** are transferred at this position in the telegram from the slave to the master (see Table 8.1-6). Depending on the task ID, only certain reply IDs are possible. If the reply ID is 7 (task cannot be executed), then an error number is entered in parameter value 2 (PWE2). The error numbers are shown in Table 8.1-7.

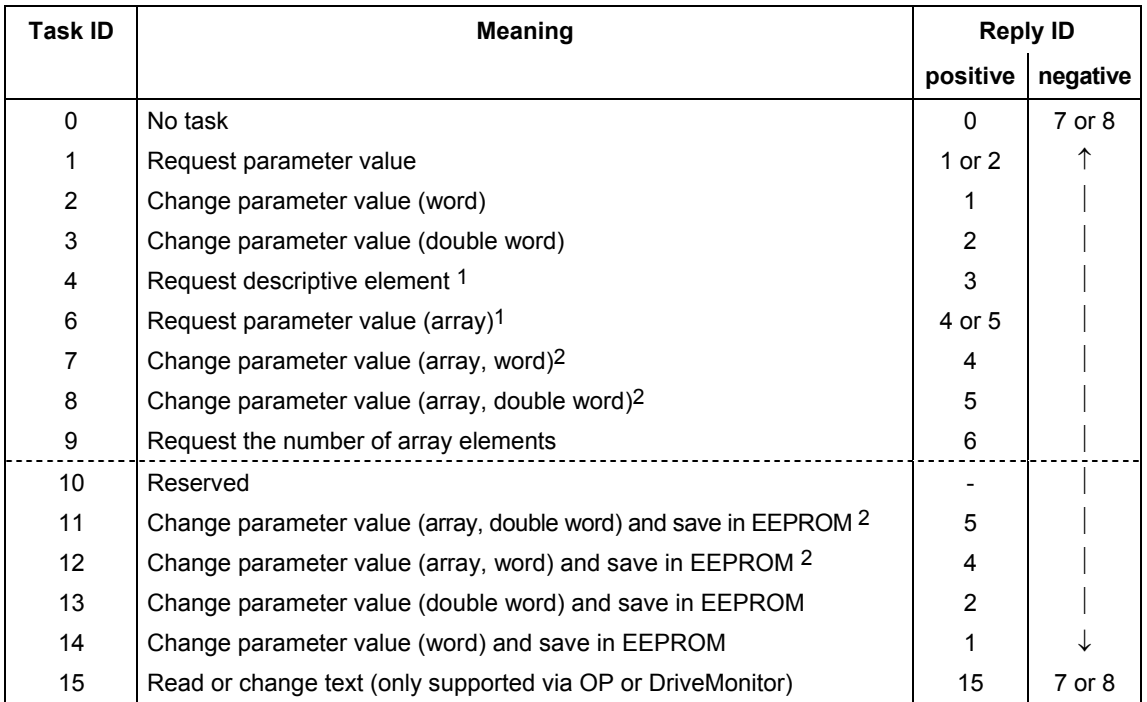

<sup>1</sup> The required element of the parameter description is specified in IND (2<sup>nd</sup> word)

<sup>2</sup> The required element of the indexed parameter is specified in IND (2<sup>nd</sup> word)

*Table 8.1-5 Task IDs (master -> drive converter)* 

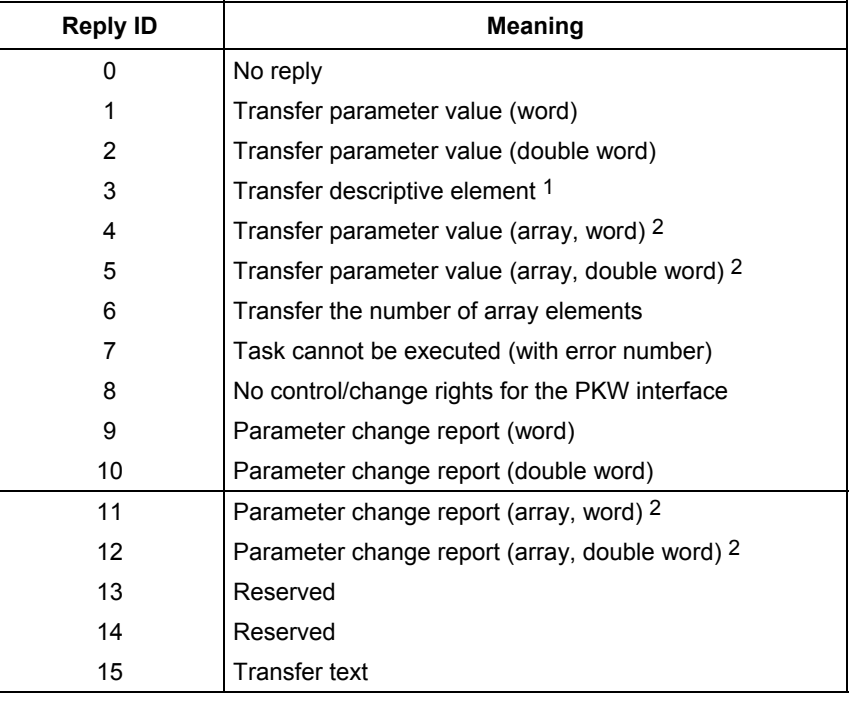

 $*$  For table footnotes <sup>1</sup> and <sup>2</sup>, see Table 8.1-5

*Table 8.1-6 Reply IDs (drive converter -> master)* 

#### Source for the ON/OFF1 command (control word1, bit 0): P554 (=22A hex) Change parameter value (array, word) and save in the EEPROM. **Example**

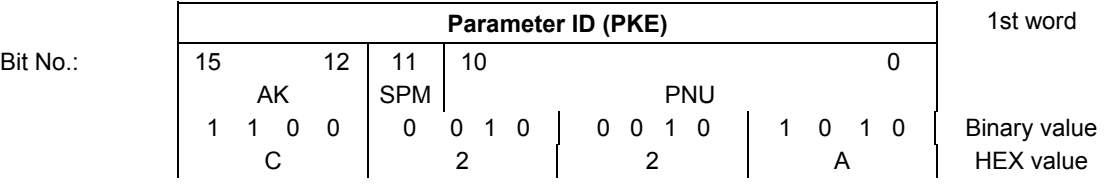

Bits 12 to 15: Value = 12 (= "C" hex); change parameter value (array, word) and save in the EEPROM

♦ Bits 0 to 11: Value = 554 (= "22A" hex); parameter number with a set change-report bit

| No. | <b>Meaning</b>                                                                                                    |
|-----|----------------------------------------------------------------------------------------------------|
| 0   | Inadmissible legal parameter number (PNU); if PNU is not available                                                                                                    |
| 1   | Parameter value cannot be changed; if the parameter is a visualization<br>parameter                                                                                                    |
| 2   | Lower or upper limit exceeded                                                                                                    |
| 3   | Erroneous sub-index                                                                                                    |
| 4   | No array                                                                                                    |
| 5   | Incorrect type of data                                                                                                    |
| 6   | Setting not permitted (can only be reset)                                                                                                    |
| 7   | Descriptive element cannot be changed; not possible                                                                                                    |
| 11  | No operator control rights                                                                                                    |
| 12  | Key word missing;<br>Drive converter parameter: 'Access Key' and/or 'Parameter Special<br>Access' not correctly set                                                                                                    |
| 15  | No text array available                                                                                                    |
| 17  | Task cannot be executed due to operating status; drive converter<br>status does not permit the set task at the moment                                                                                                    |
| 101 | Parameter number deactivated at the moment; Parameter has no<br>function in the present state of the drive converter (e.g. type of closed-<br>loop control)                                                                                                    |
| 102 | Channel width too small; only for short channels<br>The parameterized length of the PKW area is too large due to internal<br>limitations of the drive converter. This error message can occur with<br>the USS protocol on the T100 technology board only if access is made<br>to parameters of the basic unit from this interface.                                  |
| 103 | Number of PKWs incorrect; only for G-SCom 1/2 and SCB interface<br>(USS);<br>The error number is transferred in the following two cases:<br>if the task concerns all the indices of an indexed parameter (task<br>$\bullet$<br>index equal to 255) or the whole parameter description is<br>requested and a variable telegram length has not been<br>parameterized. |
|     | if the parameterized number of PKWs (process-data items) in the<br>telegram is too small for the set task (e.g. alteration from the<br>double word and the number of PKWs is 3 (words).                                                                                                    |
| 104 | Parameter value not permissible;<br>This error number is transferred if the parameter value which is to be<br>transferred does not have an assigned function in the drive converter<br>or cannot be accepted at the instant of the change for internal reasons<br>(although it lies within the limits).                                                             |
| 105 | The parameter has been indexed<br>e.g. task 'PWE change word' for indexed parameter                                                                                                    |
| 106 | Task not implemented                                                                                                    |

*Table 8.1-7 Error numbers for the reply ID "Task cannot be executed"* 

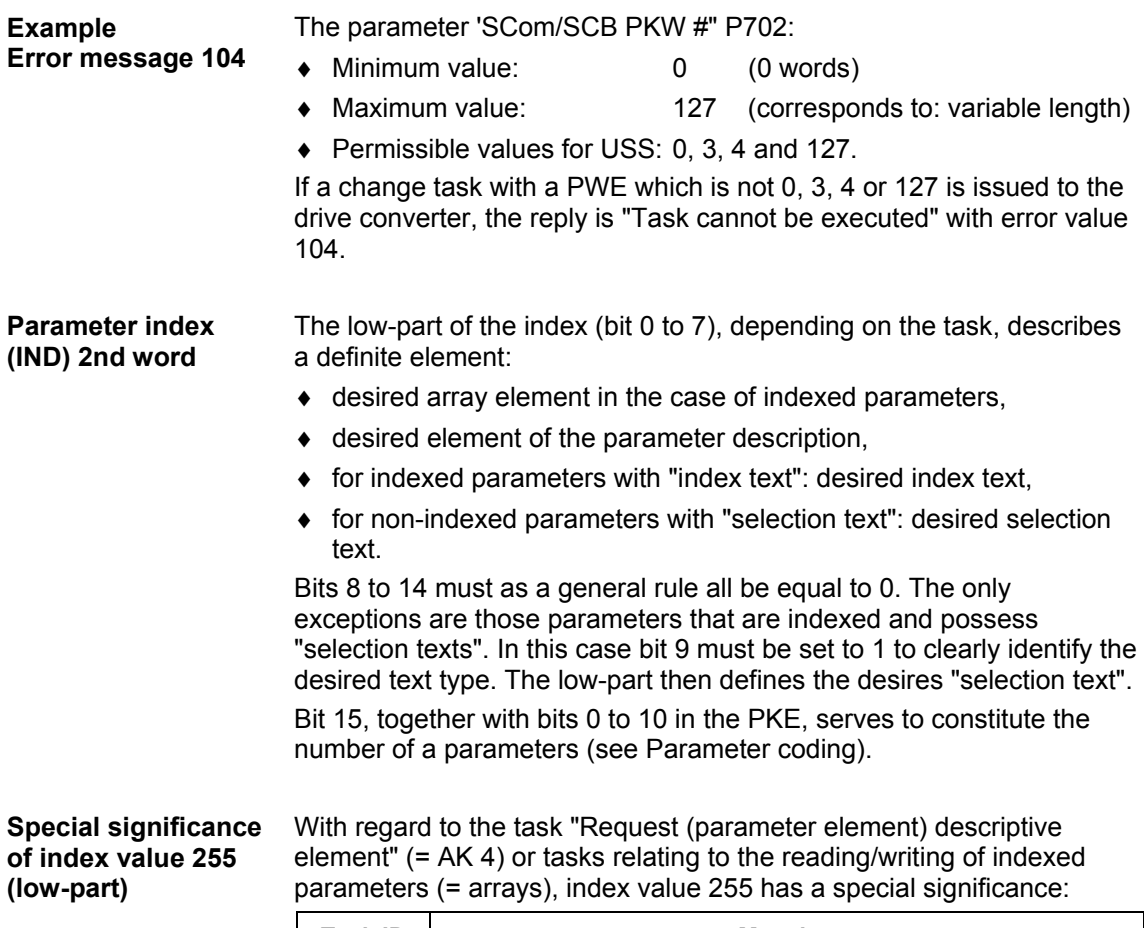

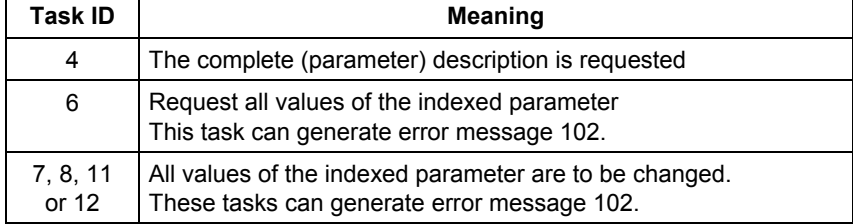

*Table 8.1-8 Tasks with index value 255* 

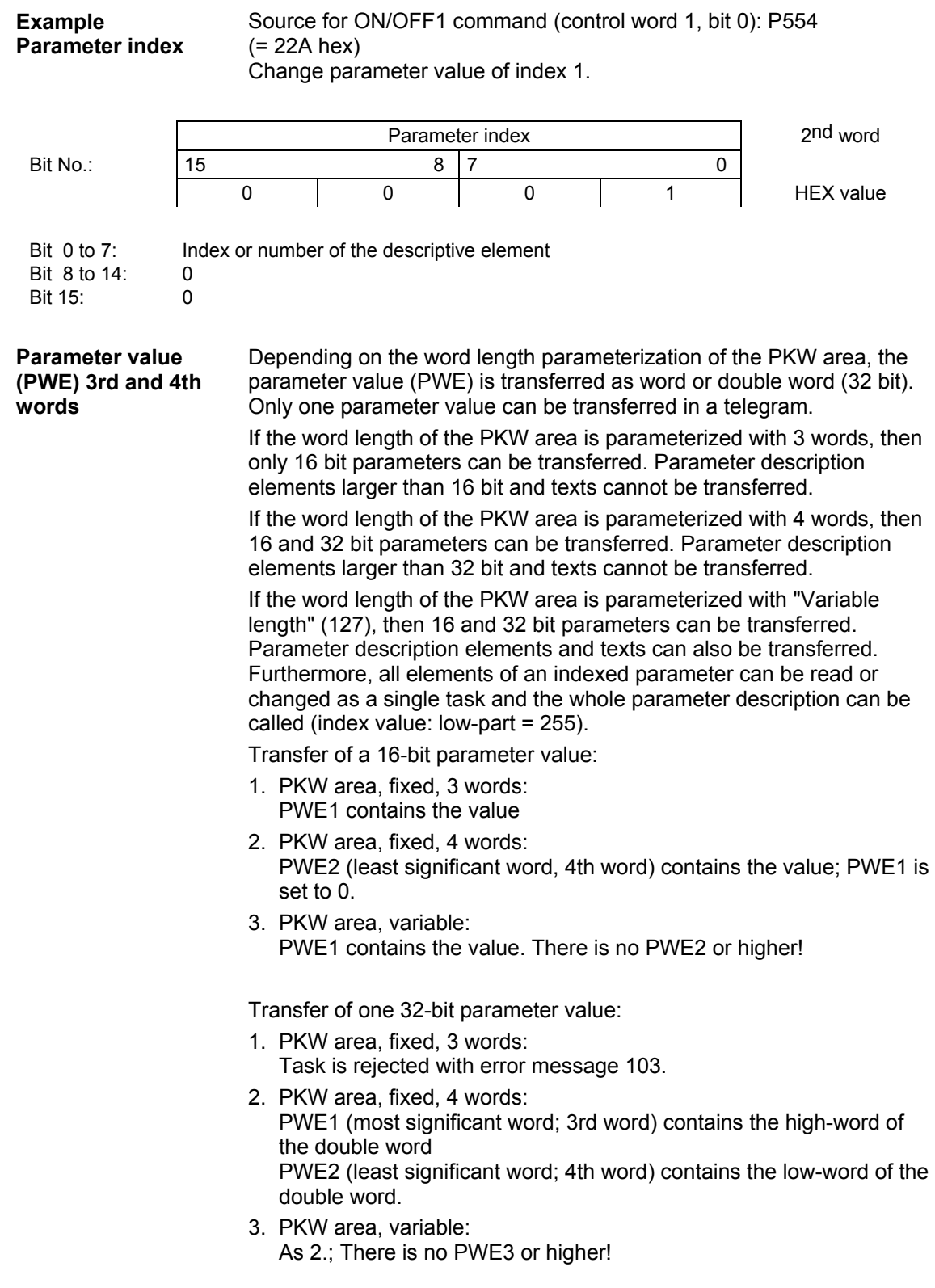

#### Source for the ON/OFF1 command (control word 1, bit 0): P554 (= 22A hex) **Example Parameter value**

Change parameter value of index 1 to the value 2100 (hex).

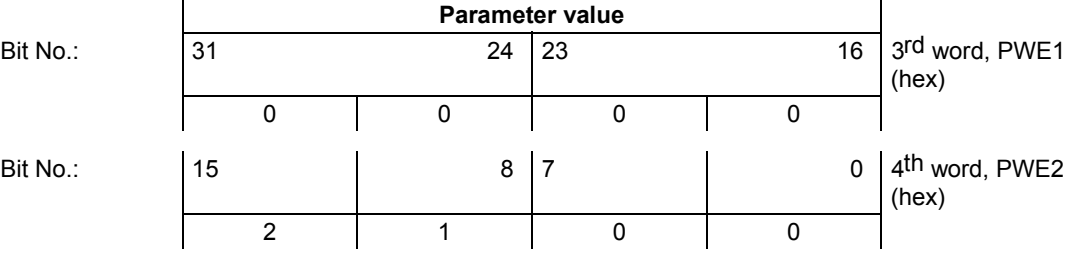

Bit 0 to 15: Bit 16 to 31: Parameter value for 16-bit parameter or low component for 32-bit parameter Value = 0 for 16-bit parameter or high component for 32-bit parameter

### **8.1.2.3 Process-data area (PZD)**

In this area, process data are **continually** exchanged between the master and slaves. The process data to be exchanged with a slave is configured at the start of communications. The setpoint for the current is to be transferred to slave x in the second PZD (= PZD2), for example. This setting is fixed for the whole procedure of data transfer.

### **PZD1-PZD16** = Process data

(= control / status word(s) and setpoint(s) / actual value(s)) The control/status word(s), setpoint(s) and actual value(s) required for the automation system are transferred in this area.

The length of the PZD area is determined by the number of PZD elements and their size (e.g. word, double word). In contrast to the PKW area, which can be variable, the length of this area (master and slaves) must always be agreed on between the communication partners. The maximum number of PZD words per telegram is limited to 16 words. If only PKW data is to be transferred in the net data block, the number of PZDs may even be 0!

In PZD1, control word 1 or status word 1 is always transferred, depending on the direction of data transfer and, in PZD2, the main setpoint or the main actual value is always transferred, again depending on the direction of data transfer. In the subsequent process data areas PZD3 to PZDn, additional setpoints and actual values are sent. For SIMOVERT MASTERDRIVES, control word 2 or status word 2, if necessary, is transferred in PZD4.

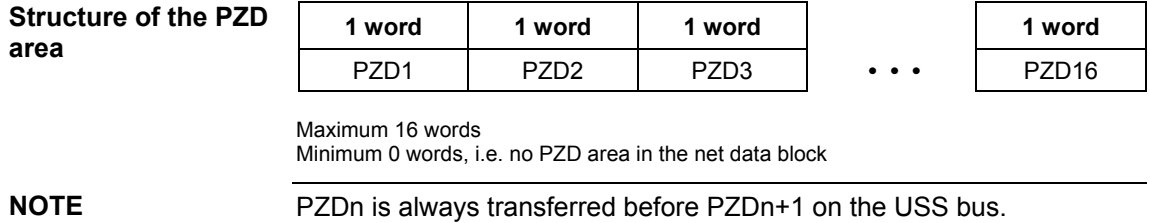

## **Task telegram (master** → **slave)**

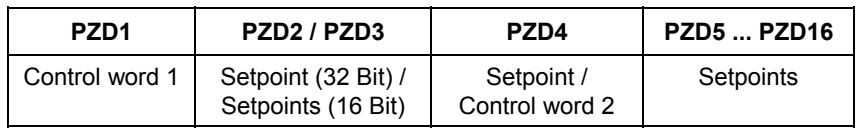

**Reply telegram (slave** → **master)** 

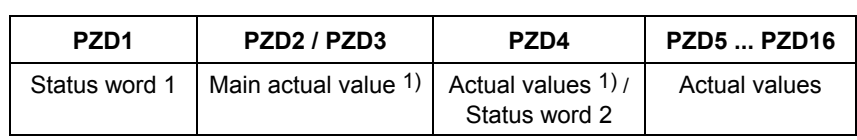

1) Setpoint/actual value assignments are freely selectable, which means, for example, that the speed setpoint can be given in the task telegram in the PZD2, while the actual speed value can be returned in the reply telegram in the PZD2 (technologically useful). Or another actual value can be returned, such as actual torque value, actual position value or actual current value.

## 8.1.3 Interface overview

The following section describes all of the presently available SIMOVERT MASTERDRIVES MC/VC interfaces which use the USS protocol.

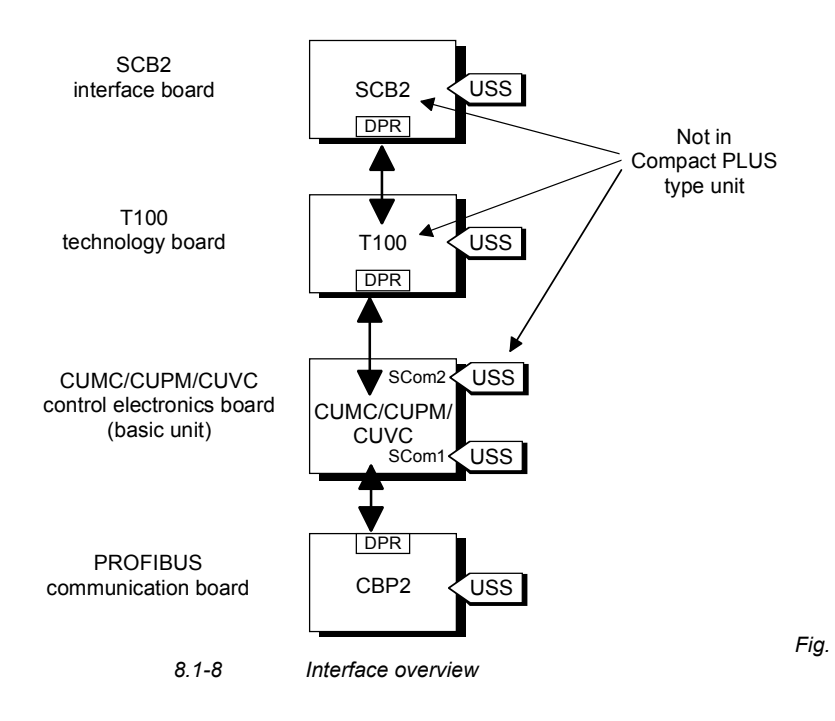

## **Basic unit with CUMC/CUPM/ CUVC/CUVP**

In the SIMOVERT MASTERDRIVES MC series, the control electronics board, CUMC (Control Unit Motion Control), CUPM (Control Unit Motion Control Performance 2), CUMP (Control Unit Motion Control Compact PLUS Performance 2), CUVC (Control Unit Vector Control) or CUVP (Control Unit Vector Control Compact PLUS) is used. Depending on the type of basic unit, it has at least one serial interface with the USS protocol. The following table shows the available interfaces:

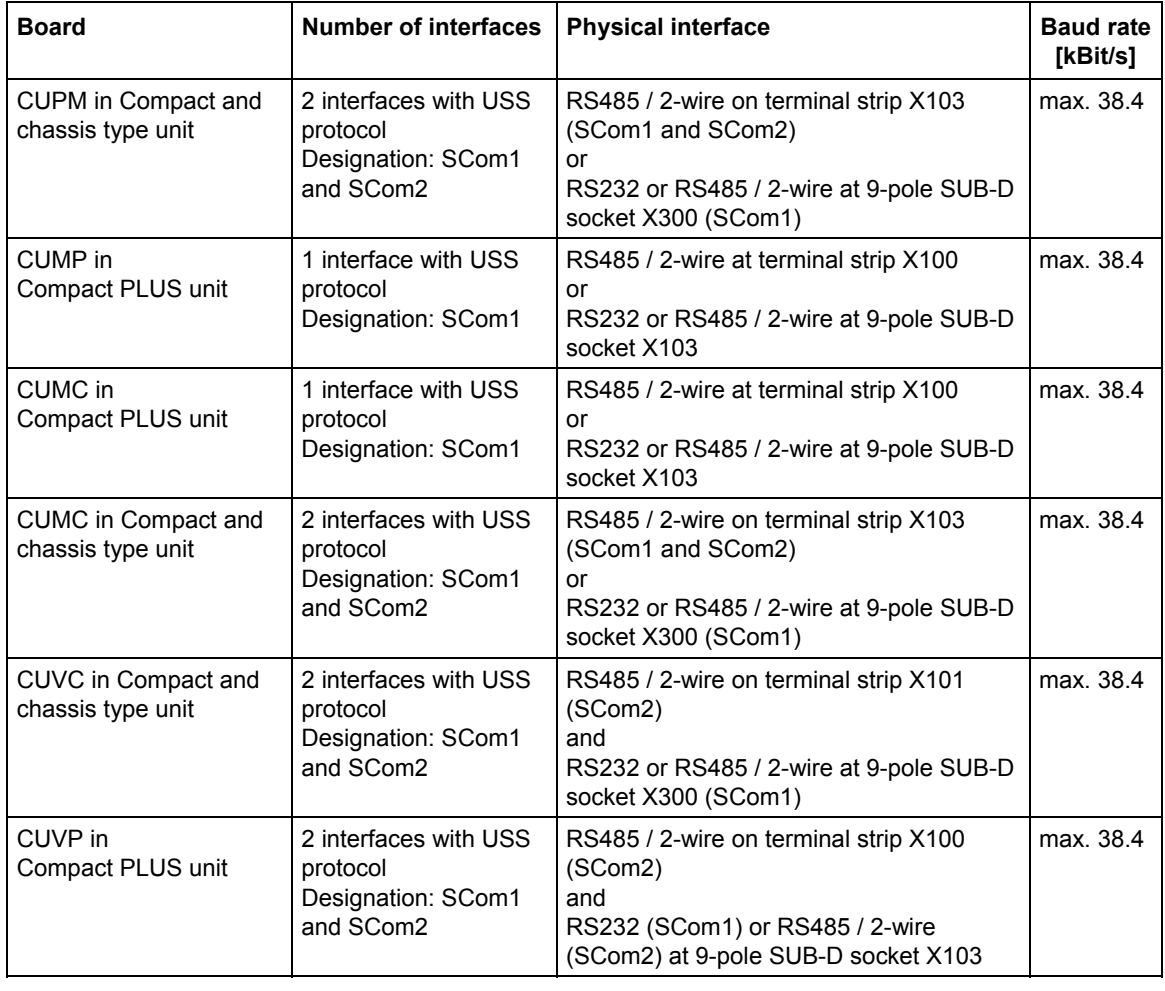

*Table 8.1-9 Interfaces on the CU board* 

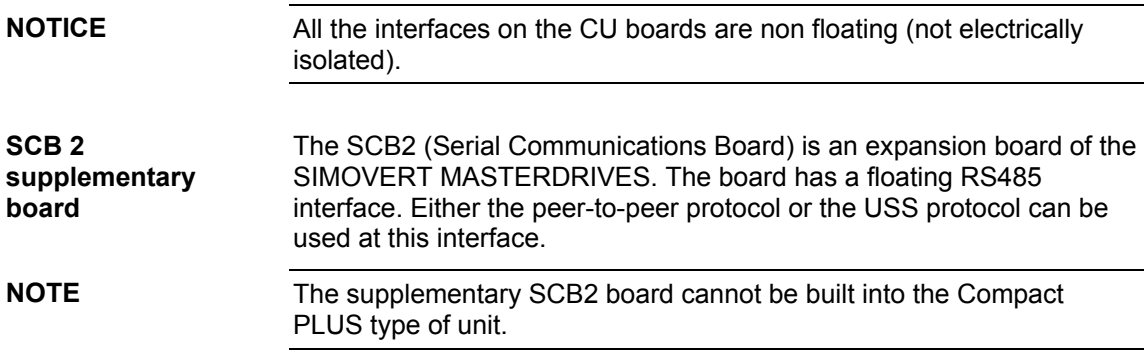

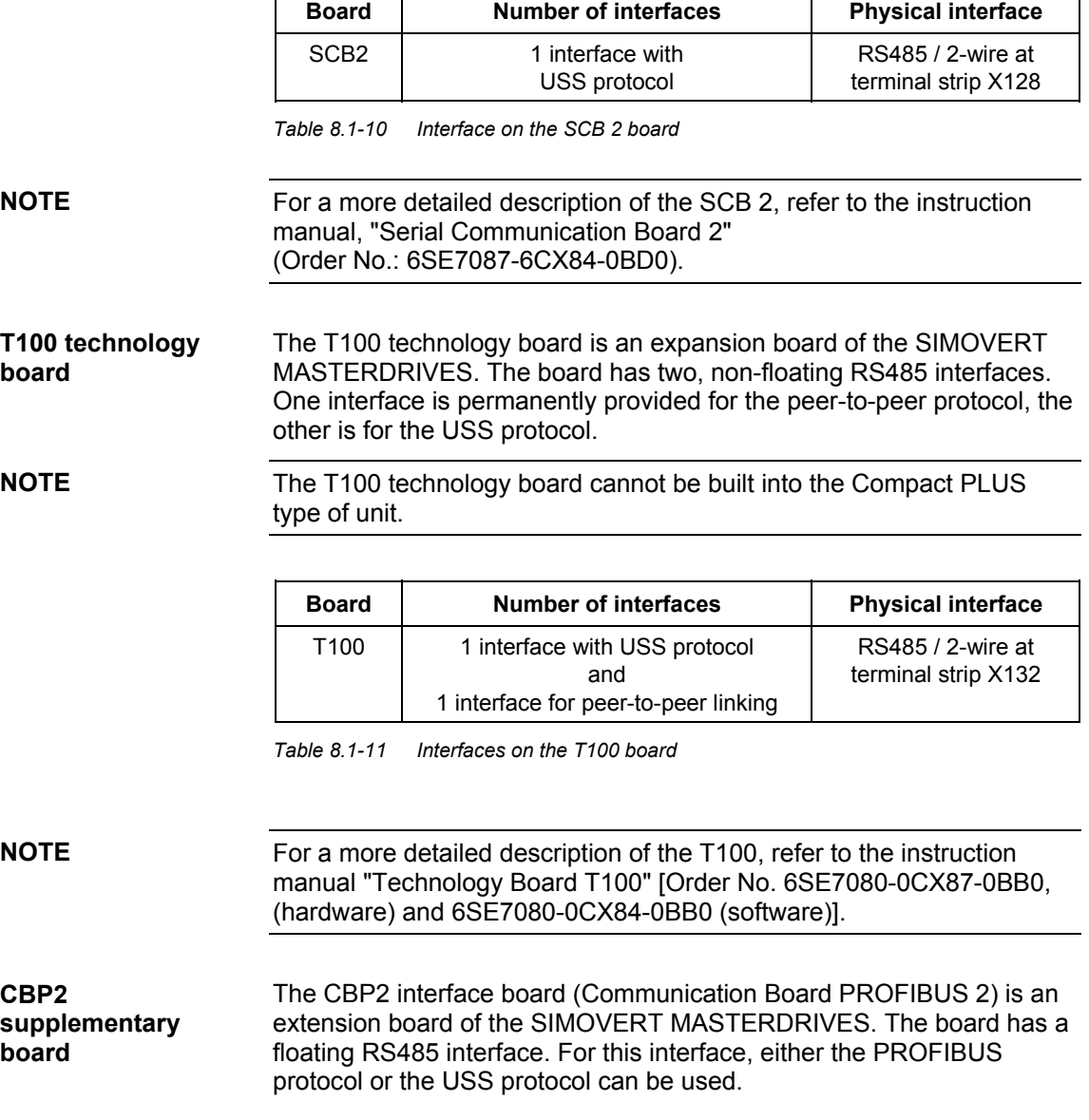

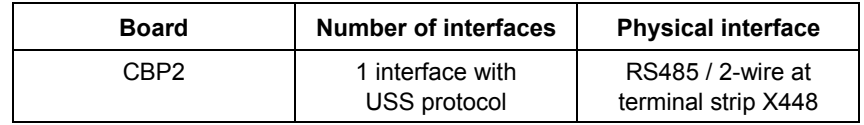

*Table 8.1-12 Interface on the CBP2 board* 

**NOTE** 

A more detailed description of the CBP2 can be found in the operating instructions "CBP/CBP2 - Communication Board PROFIBUS" (Order No.: 6SE7087-6NX84-0FF0).

# 8.1.4 Connecting-up

**DANGER** 

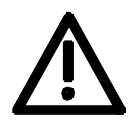

- ♦ The equipment is operated at high voltages. They must be in a novoltage condition (off load) during all connecting work!
- $\bullet$  When work is being done on the unit, it must be in a no-load condition, i.e. it must be disconnected and locked-out from the line supply.
- ♦ Only appropriately qualified personnel may work on or with the equipment.
- ♦ Death, severe bodily injury or considerable material damage may result if this warning is not complied with.
- ♦ Due to the DC link capacitors, there are still hazardous voltage levels in the equipment for at least 5 minutes after it has been disconnected from supply. There must therefore be a delay of at least 5 minutes before the unit is opened.
- ♦ The power terminals and the control terminals can still carry hazardous voltage even when the motor has been shut down.

## **8.1.4.1 Bus cable connection**

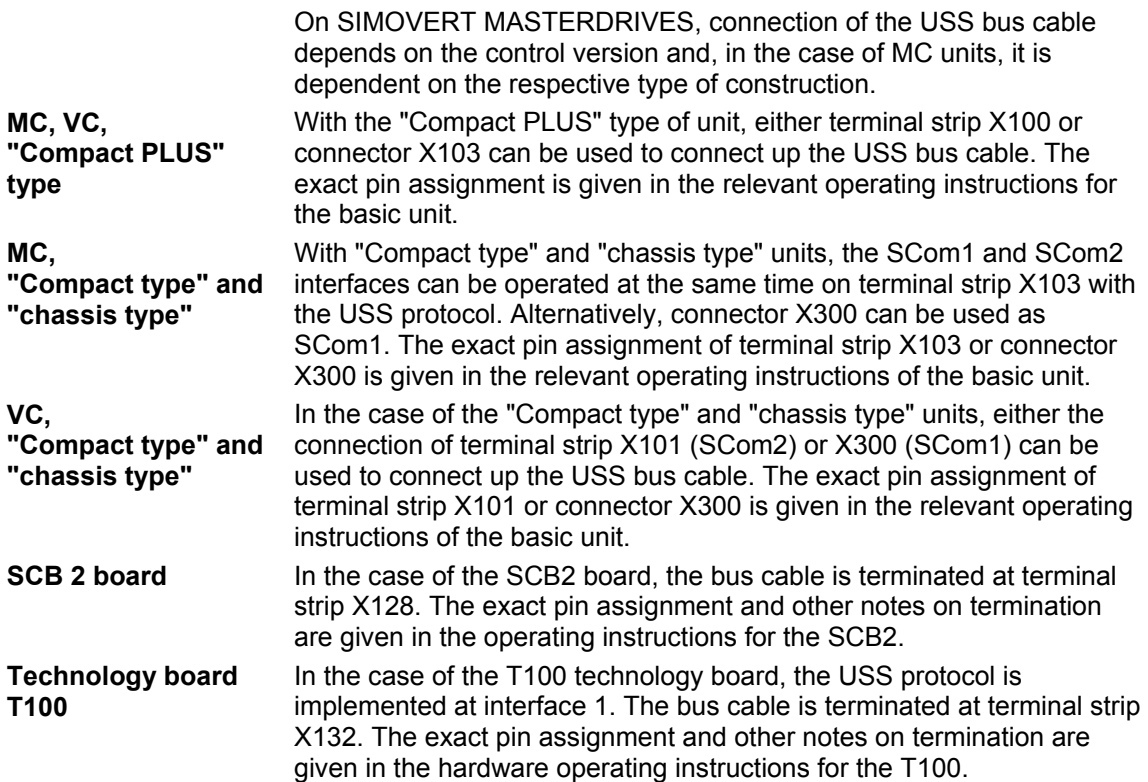

## **8.1.4.2 Fitting the bus cable**

At all interfaces to the CUPM, CUMC, CUVC control electronics, the SCB2 board and the T100, except for connectors X103 and X300 or X448 (9-pin SUB-D connectors), the USS bus cable is connected by means of screw/plug-in terminals. The correct method of connecting the bus cable at the connector is shown in the following diagram.

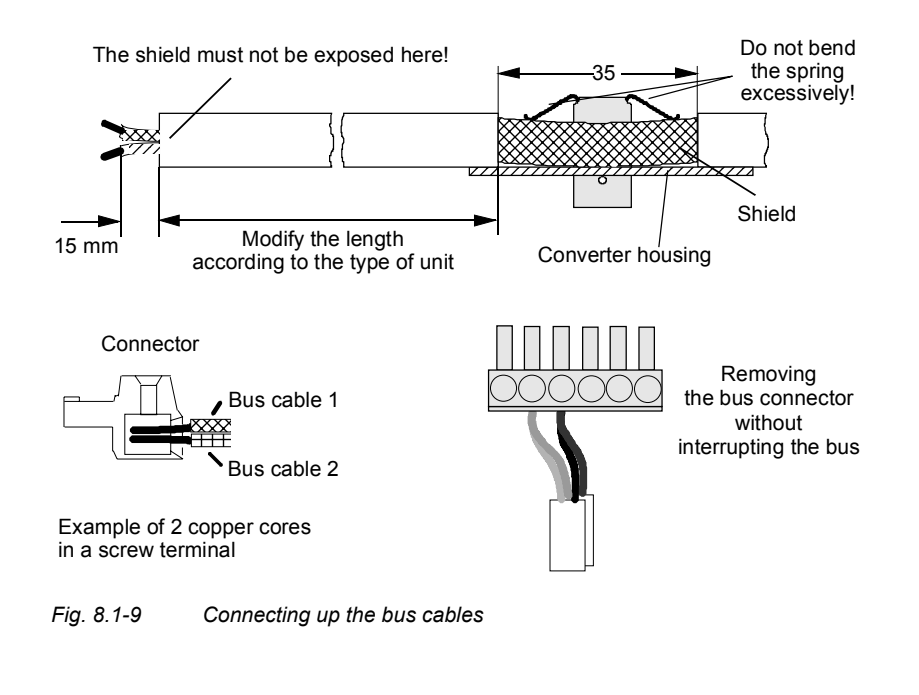

**NOTE** 

It must be ensured that both copper cores are securely held inside the screw terminal.

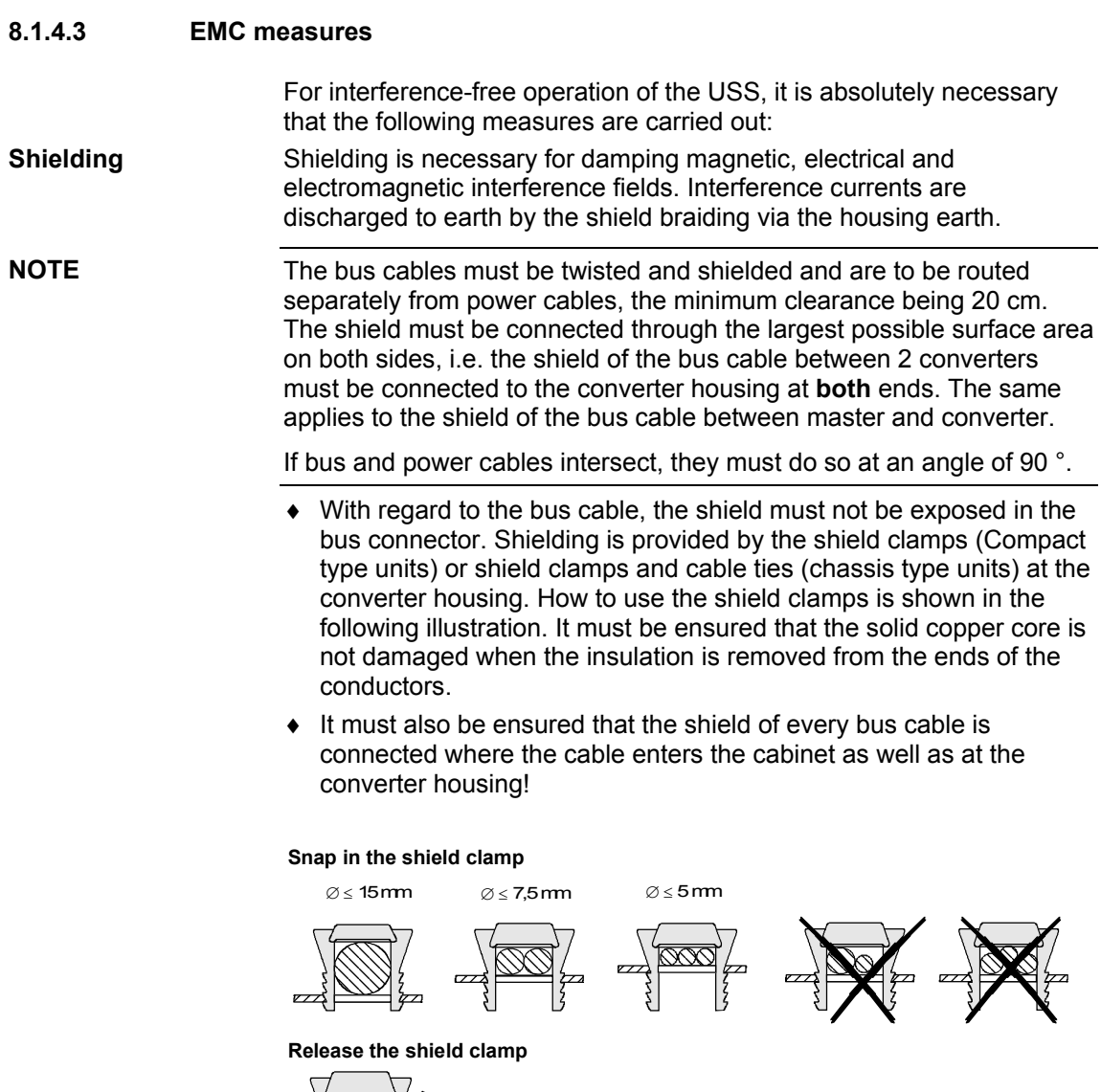

 $\mathbb{R}$ K

Squeeze the shield clamp together with your hand or a screwdriver and pull upwards.

*Fig. 8.1-10 Using the shield clamps* 

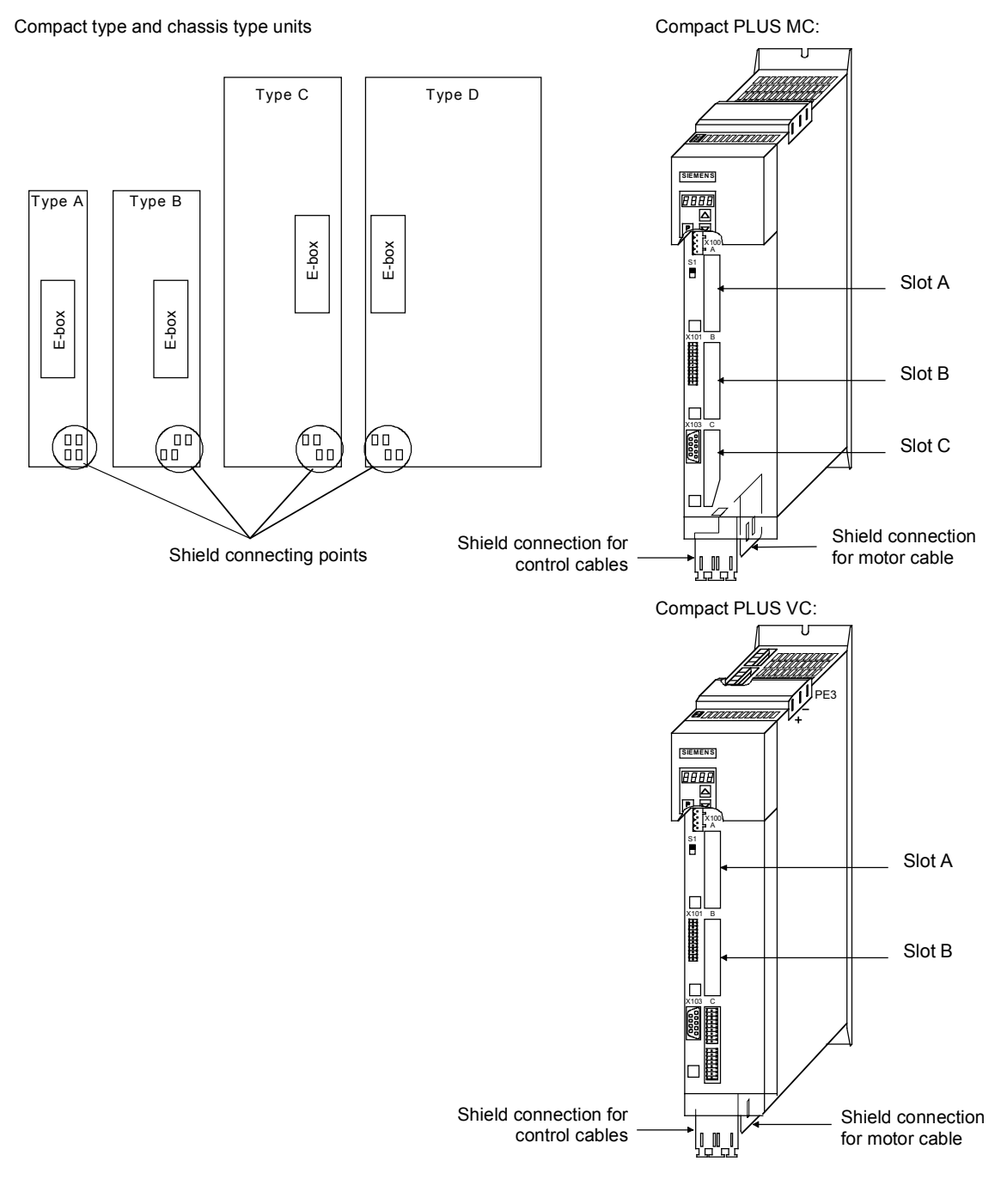

*Fig. 8.1-11 Position of the shield connecting points* 

## **Equipotential bonding**

Equipotential bonding is necessary in order to prevent differences in potential (e.g. due to different supply voltages) between the individual bus nodes (converters and master system).

- This is achieved with the help of equipotential-bonding conductors:
	- 16 mm2 Cu for equipotential-bonding conductors up to 200 m in length
	- 25 mm2 Cu for equipotential-bonding conductors more then 200 m in length
- ♦ The equipotential-bonding conductors are to be laid so that there is the smallest possible surface area between a conductor and any signal cables.
- ♦ The equipotential-bonding conductor must be connected to the earth electrode/protective conductor through the largest possible surface area.

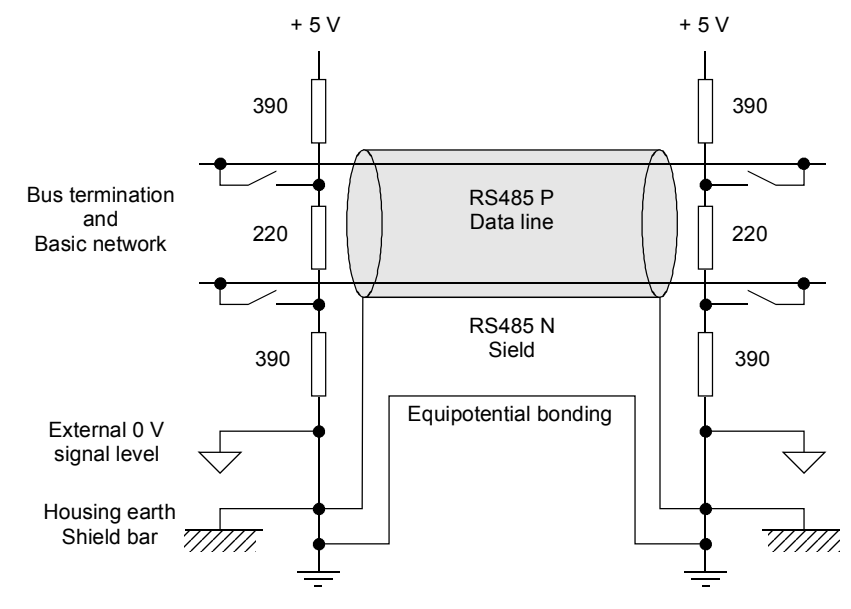

*Fig. 8.1-12 Shielding and equipotential bonding* 

**Laying cables** 

Instructions for laying cables:

- ♦ Bus cables (signal cables ) must not be laid close to and parallel to power cables.
- ♦ Signal cables and the associated equipotential-bonding cables must be laid as closely together as possible and kept as short as possible.
- Power cables and signal cables must be laid in separate cable ducts.
- ♦ Shields must be connected through the largest possible surface area.

For more information on electromagnetically compatible installation of systems, see for example Chapter 3 of the Compendium or the description "Instructions for Design of Drives in Conformance with EMC Regulations" (Order No. 6SE7087-6CX87-8CE0).

## **8.1.4.4 Bus termination, USS protocol**

In order to ensure interference-free USS operation, the bus cable must be terminated with bus terminating resistors at both ends. The bus cable from the first USS node to the last USS node is to be regarded as **one** bus cable. The USS bus therefore must be terminated twice. The bus terminating resistors must be switched in at the **first** bus node (e.g. master) and **last** bus node (e.g. converter).

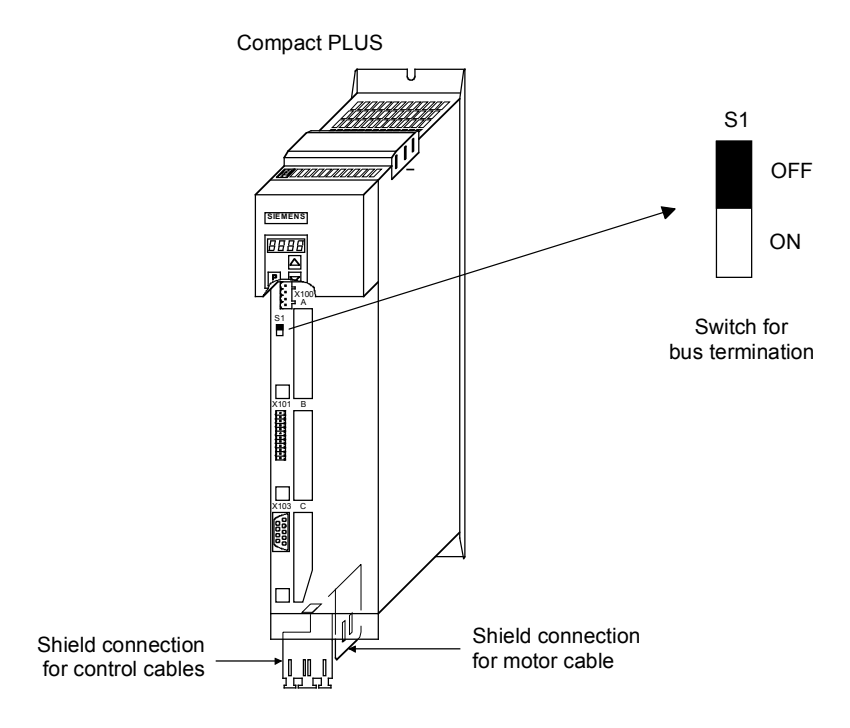

*Fig. 8.1-13 S1 bus-terminating switches in the Compact PLUS type of unit* 

**NOTE** 

In the Compact and chassis type units, two mutually independent USS interfaces (SCom1 and SCom2) are available. Switch S1 or S2 is provided for switching in the terminating resistor.

If the bus-terminating node is a T100 board, the bus terminating resistors are switched in through the two plug-in jumpers, X8 and X9.

When the unit is supplied, the terminating resistors are not switched in! ♦ Please note that the bus termination is switched in only at the first bus node (e.g. SIMATIC S 5/CP524) and last bus node (e.g. CUPM)! When the matching resistors are being set, the electronics box must be **isolated from supply**! **NOTE** 

> Data transmission faults possible on the bus! During active bus operation, the units with a **switched-in** terminating resistor must not be disconnected from supply. The matching resistor when disconnected from supply (off-load) is no longer effective because the terminating resistor obtains its voltage from the connected unit.

## **Bus connection via terminal strip**

The following illustration shows an example of the bus connection at terminal strip X100 (Compact PLUS). If the connector at terminal strip X100 of one node is removed, data transfer via bus is **not** interrupted. The other nodes on the bus continue to be supplied with data via the bus.

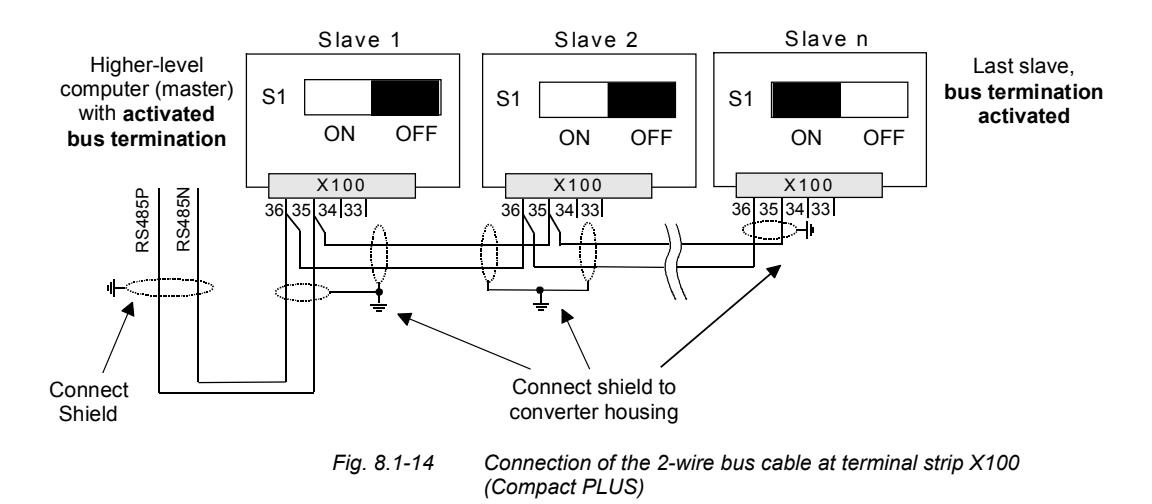

## **Bus connection via connector X103**

The following illustration shows the structure of a bus connection via the 9-pin connector, X103 (Compact PLUS).

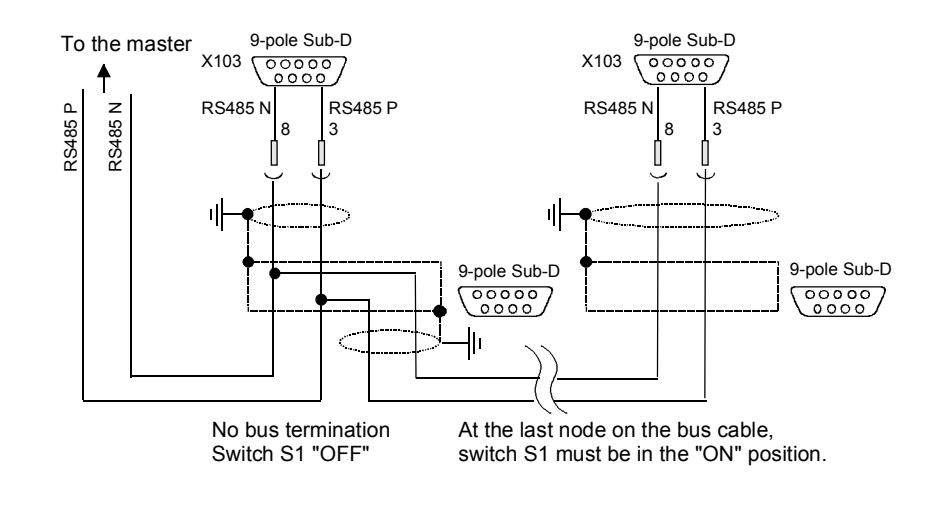

*Fig. 8.1-15 Connection of the 2-wire bus cable at terminal strip X103 (Compact PLUS)* 

# 8.1.5 Start-up

The USS protocol can be started up in two steps:

- 1. Parameterization of the USS protocol at the "selected" interface
- 2. Parameterization of process-data interconnections and the "parameterizing enable" for the selected interface.

## **Parameterizing the USS protocol**

Create the right conditions:

Set P060 = 1 (menu selection)

Parameterize the interface:

Settings to be made:

- P682 (SCB protocol) only applies to the SCB2,
- P700 (SCom/SCB BusAddr), P701 (SCom/SCB baud rate),
- P702 (SCom/SCB PKW #), P703 (SCom/SCB PcD # and P704 (SCom/SCB TlgOFF)

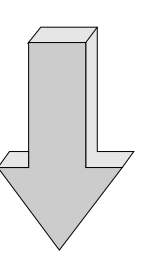

# **Parameterizing the parameterizing enable and process-data interconnections**

Set the **parameterizing enable** via USS at the selected interface:

• Set P053 (parameter access)

Set process-data interconnections:

- For status words and actual values: P707 (Src SCom 1 TrnsDat) and P708 (Src SCom 2 TrnsDat) for CUPM P690 (SCB actual value) for SCB 2 board
- For control words and setpoints: e.g. P554 (control word, bit 0) to P591 (control word, bit 32), P443 (Src Main Setp), P433 (Src Add Setp1), etc.

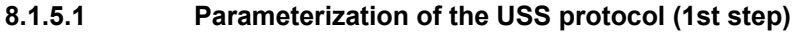

The USS protocol is parameterized at serial interfaces SCom 1 and SCom 2 on the CU board of the basic units or at the serial interface on the SCB 2 board by means of the following parameters: **P682, P700, P701, P702, P703** and **P704**.

The USS protocol is parameterized at the serial interface of the T100 technology board by means of the "technology parameters" H290, H291, H292, H293, H294 and H295. These parameters are part of the T100 (see software instruction manual of the T100). **NOTE** 

#### **USS protocol at the SCom1 on MASTERDRIVES MC Example 1**

As already described in Section 8.1.3, the bus cable for the SIMOVERT MASTERDRIVES MC can be connected either at terminal strip X100/X103 ("Compact PLUS" type) or at connector X103/X300 ("Compact" and "chassis" types).

- ◆ Settings: USS protocol with 19.2 kbit/s and 3-word PKW area and 2-word PZD area
	- 3-word PKW area: With this setting, all parameters whose values are 16-bit quantities (1 word) can be read and written via the USS protocol.
	- 2-word PZD area: Transfers control word 1 and a setpoint (each of them 16 bit) from the master to the converter and status word 1 and an actual value (each of them 16 bit) from the converter to the master.
- ♦ Preconditions: P060 = 1 or 7 (default setting)
- ♦ Parameterizing the SCom 1 interface (applies to X100 or X103 ("Compact PLUS" type) and X103 or X300 ("Compact" and "chassis" types) at the same time):

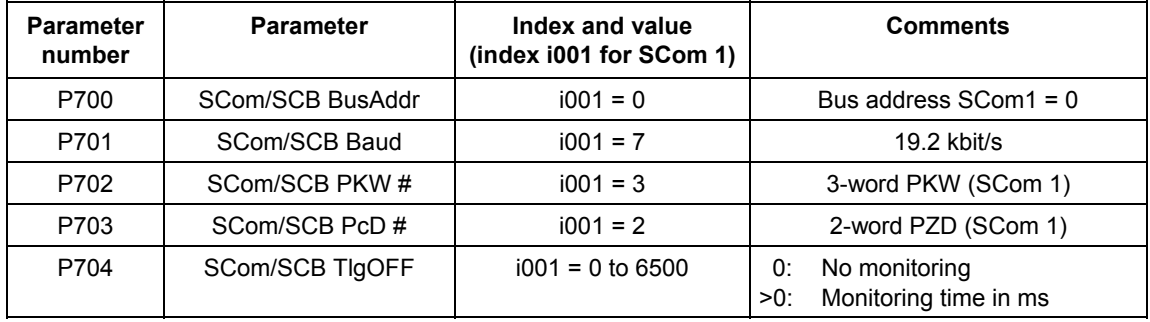

#### **USS protocol at the SCom2 (only in Compact type and chassis type units) Example 2**

# ♦ Setting:

USS protocol with 38.4 kbit/s and 4-word PKW area and 6-word PZD area

- 4-word PKW area: With this setting, all parameters whose values are 16-bit (= 1 word) or 32-bit (double word) quantities can be read or written via the USS protocol.
- 6-word PZD area: Transfers control words 1 and 2 and a maximum of four setpoints (each of them 16 bits) from the master to the converter or control words 1 and 2 (each one of them 16 bits) and a maximum of four actual values (each one of them 16 bits) from the converter to the master.
- ♦ Preconditions:  $P060 = 1$  or 7
- ♦ Parameterizing the SCom2 interface (CUPM, CUMC: X103, CUVC: X101):

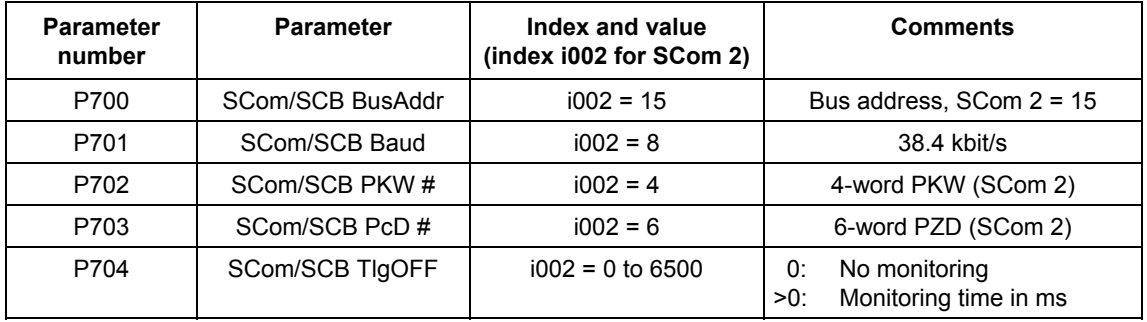

#### **USS protocol at the SCB2 board Example 3**

## ◆ Settings:

USS protocol with 19.2 kbit/s and 4-word PKW area and 2-word PZD area

• 4-word PKW area:

With this setting, all parameters whose values are 16-bit (= 1 word) or 32-bit (double word) quantities can be read or written via the USS protocol.

- 2-word PZD area: Transfers control word 1 and a setpoint (each of them 16 bit) from the master to the converter and control word 1 and an actual value (each of them 16 bit) from the converter to the master.
- ♦ Preconditions:  $P060 = 1$  or 7
- ♦ Parameterization of the interface on the SCB2 board:

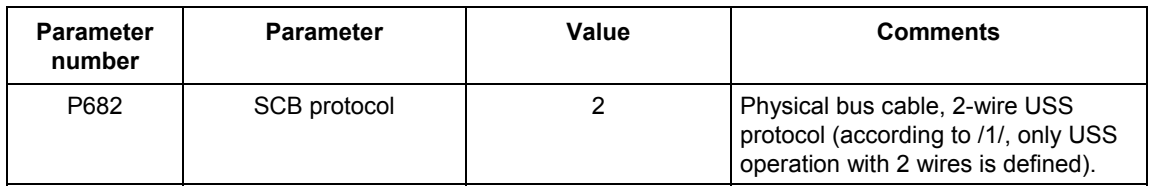

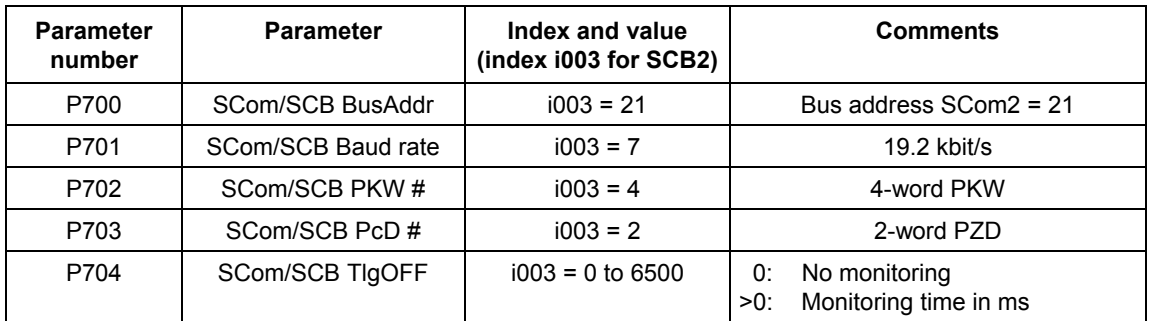

#### **USS protocol on the CBP2 board Example 4**

## ♦ Settings:

USS protocol with 19.2 kbit/s and 4-word PKW area and 2-word PZD area

• 4-word PKW area:

With this setting, all parameters whose values are 16 bit- (= 1 word) or 32-bit variables (double word) can be read or written by means of the USS protocol.

- 2-word PZD area: Transmission of control word 1 and a setpoint (each 16 bits) from the master to the converter and of status word 1 and an actual value (each 16 bits) from the converter to the master.
- ♦ Requirements:
	- $P060 = 1$  or 7
- ♦ Parameterization of the interface on the CBP2 board:

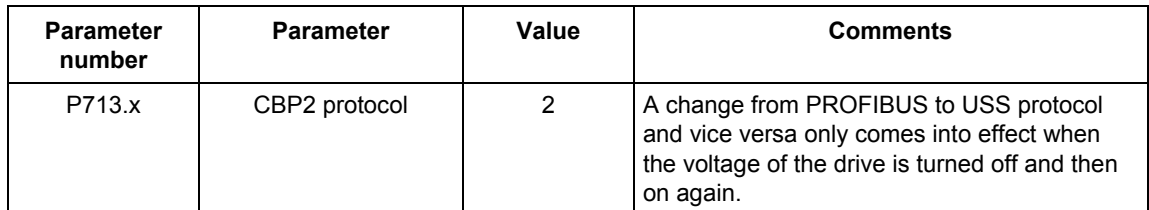

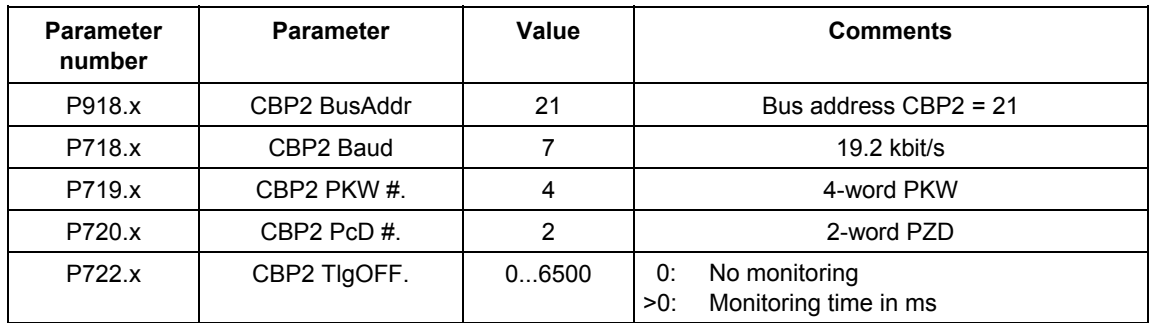

## **8.1.5.2 Parameterizing the parameterizing enable and process-data interconnections (2nd step)**

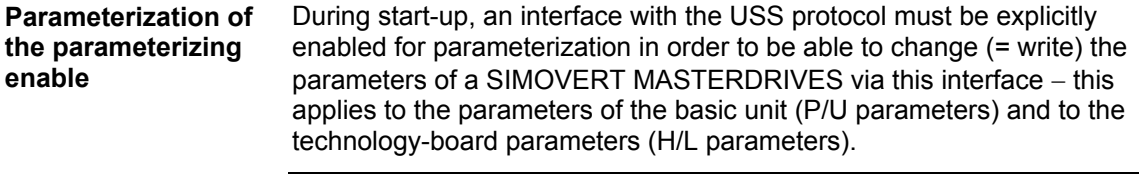

Access to the SIMOVERT MASTERDRIVES via USS protocol is only possible if, during start-up, the PKW area is appropriately defined to contain 3, 4 words (fixed length) or a variable PKW length (= value 127) in the useful (net) data area. **NOTE** 

The following rules apply to this:

- ♦ All parameters (P, r, U and n parameters of the basic units, or H, d, L and c parameters of the technology board) can be read out via any interface. **For reading purposes**, it is **not** necessary that the interface has been enabled for parameterization.
	- P, U, H and L parameters: Can be read and written r, n, d and c parameters: Can only be read
- ♦ Parameterizing enable is specified in **parameter P053** (parameter access). This parameter **can always be written** from any interface.
- Several interfaces can be in possession of a parameterizing enable simultaneously.

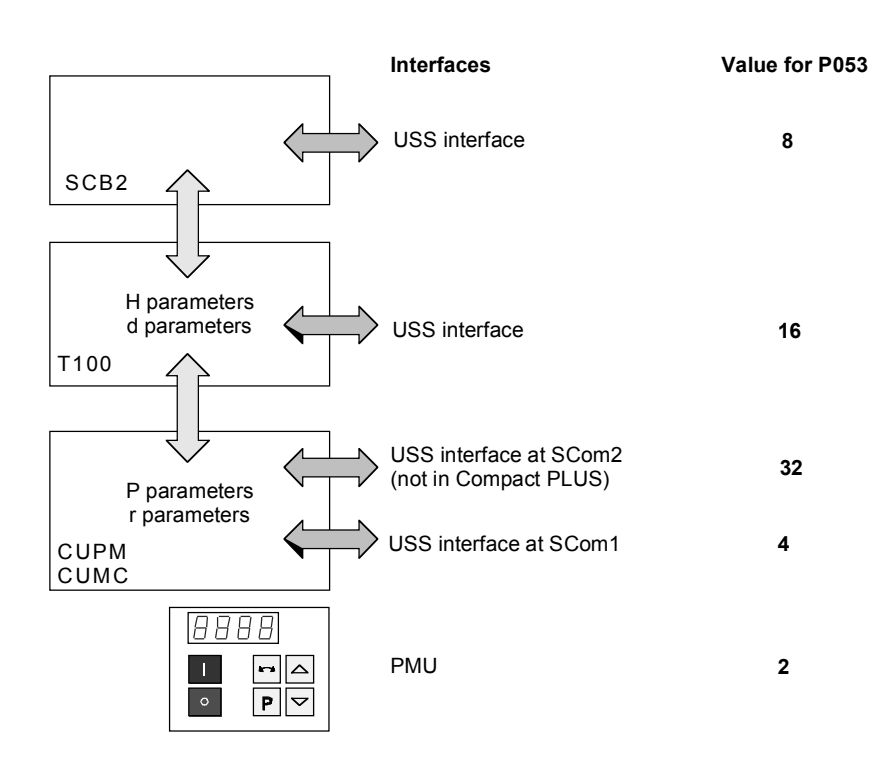

*Fig. 8.1-16 Parameterizing enable for the USS interfaces* 

The rules for generating the value which is entered in parameter P053 for specifying parameter access is explained with the following example.

Setting the parameterizing enable for SIMOVERT MASTERDRIVES with SCB2 Setting: Write access to the parameters of the basic units (P parameters) via the PMU as well as via the USS protocol at both SCom1 interfaces and on SCB2 **Example** 

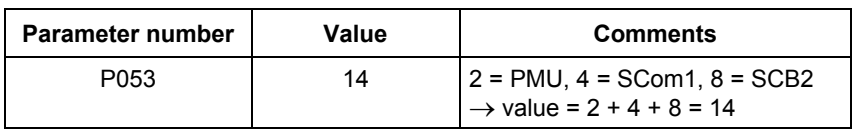

### **Parameterizing process-data interconnections**

As already described in Section 8.1.2.3 (PZD area), the PZD area consists of a maximum of 16 words. During start-up, the length of this area is defined in words using parameter P703 (SST/SCB PZD #). This definition applies to the telegram from the master to the converter and, vice versa, to the telegram from the converter back to the master. In the telegram from the master to the converter, the PZD area contains control word 1 or control word 2 and the setpoints. In the telegram from the converter to the master, status word 1 or status word 2 and the actual values are transferred.

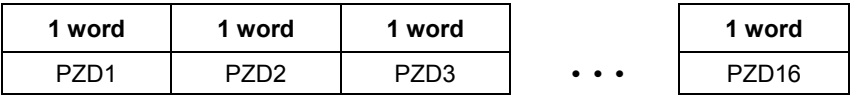

Maximum 16 words

Minimum 0 words, i.e. no PZD area in the net data block

**NOTE** 

Here, process-data interconnection is only described for the basic units. Process-data interconnection for the technology boards is described in their instruction manual.
**NOTE** 

**Example 1** 

The two control words (bits 0 to 15) and 2 (bits 16 to 31) give commands and external information to the converter. A select parameter is assigned to each control-word bit, e.g. bit 0 of parameter P554. The select parameter specifies from which source(s) this control bit can be influenced (= changed).

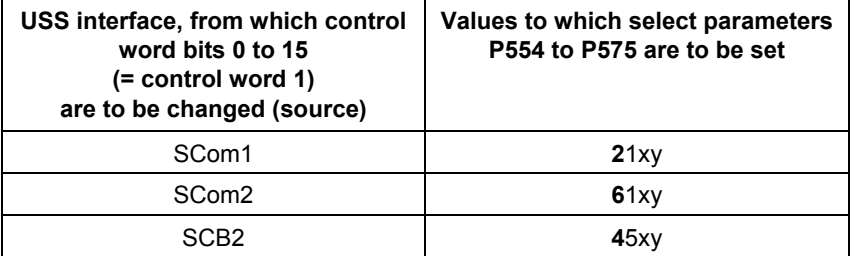

Note:

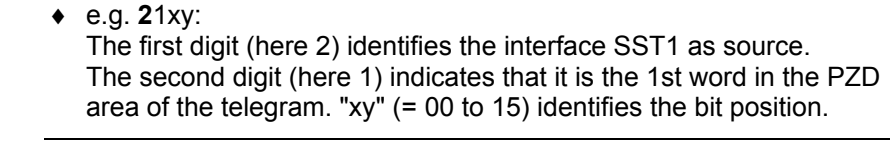

Control word 1 is always transferred in the 1st word of the PZD area in the USS protocol.

- ♦ The control word command "ON/OFF1" should be taken from bit 0 in the 1st PZD word of SST1.
	- ♦ The control word command "OFF2" should be taken from bit 1 in the 1st PZD word of SST1.
	- ♦ The control word command "ACK" should be taken from bit 7 in the 1st PZD word of SST1.

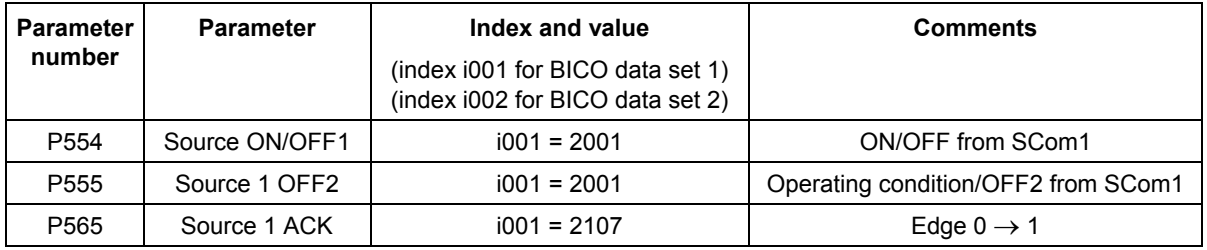

etc.

### **Values of select parameters P576 to P591**

The following values of select parameters P576 to P591 are to be set for the USS interfaces:

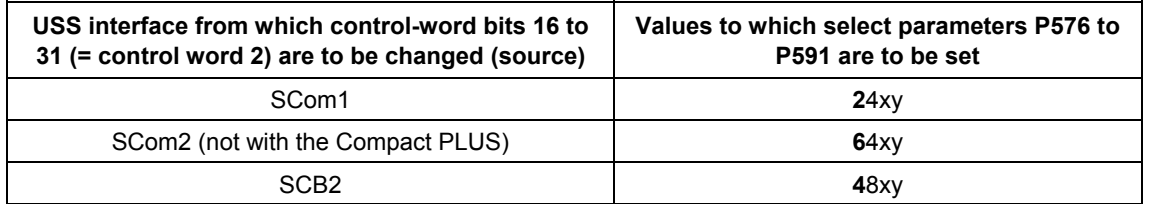

Note:

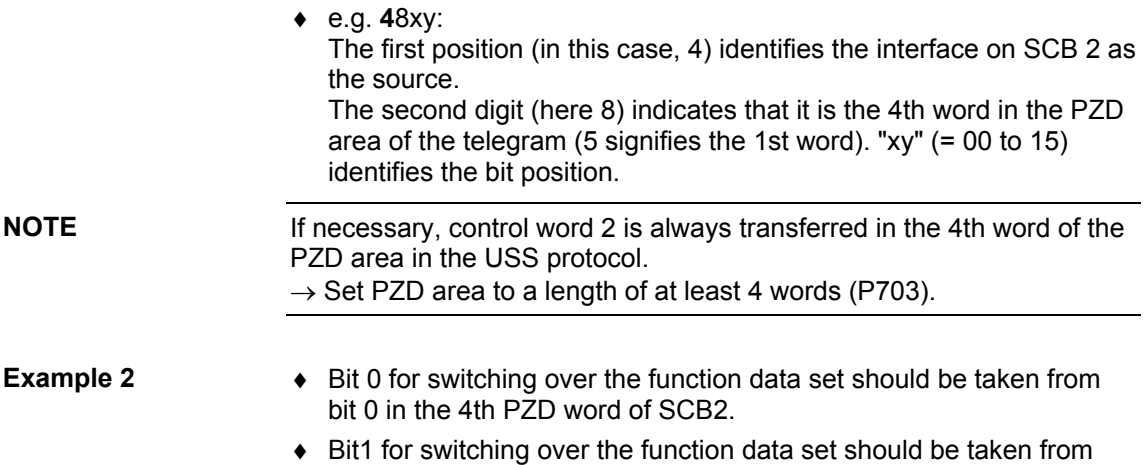

bit 1 in the 4th PZD word of SCB2.

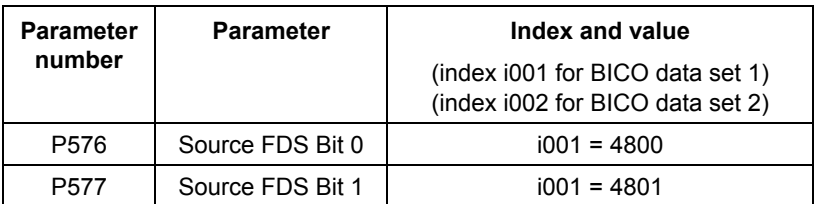

etc.

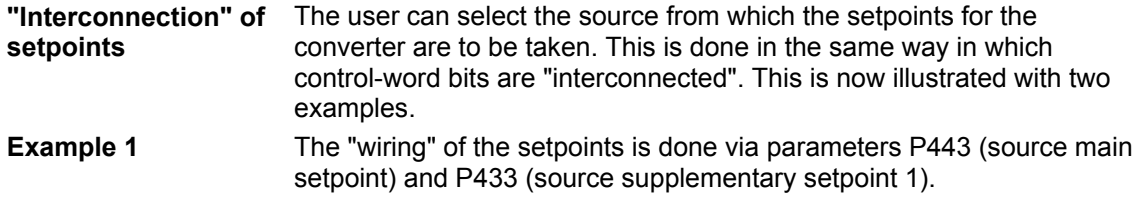

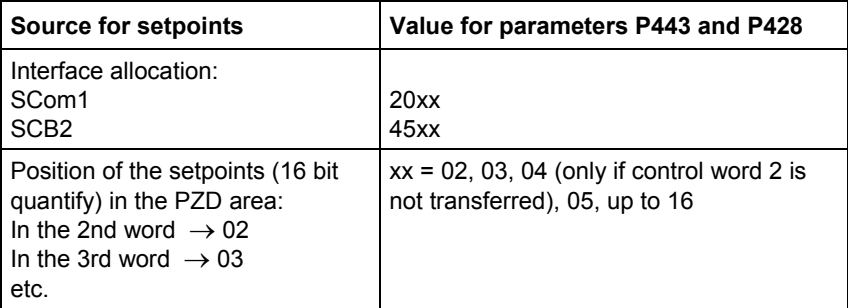

The main setpoint comes from SCom 1 and is located in the 2nd word of the PZD area. The supplementary setpoint comes from the USS interface on SCB 2 and is also located in the 2nd word of the PZD area (for BICO data set 1).

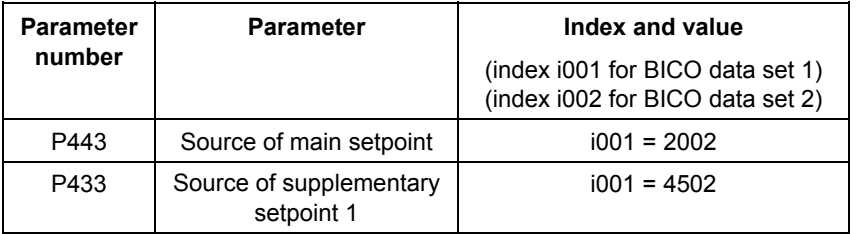

### The "wiring" of the setpoints is done via parameters **P443** (source main setpoint), **P433** (source supplementary setpoint 1), **P438** (source supplementary setpoint 2), and so on. For a detailed description, see the instruction manual. **Example 2**

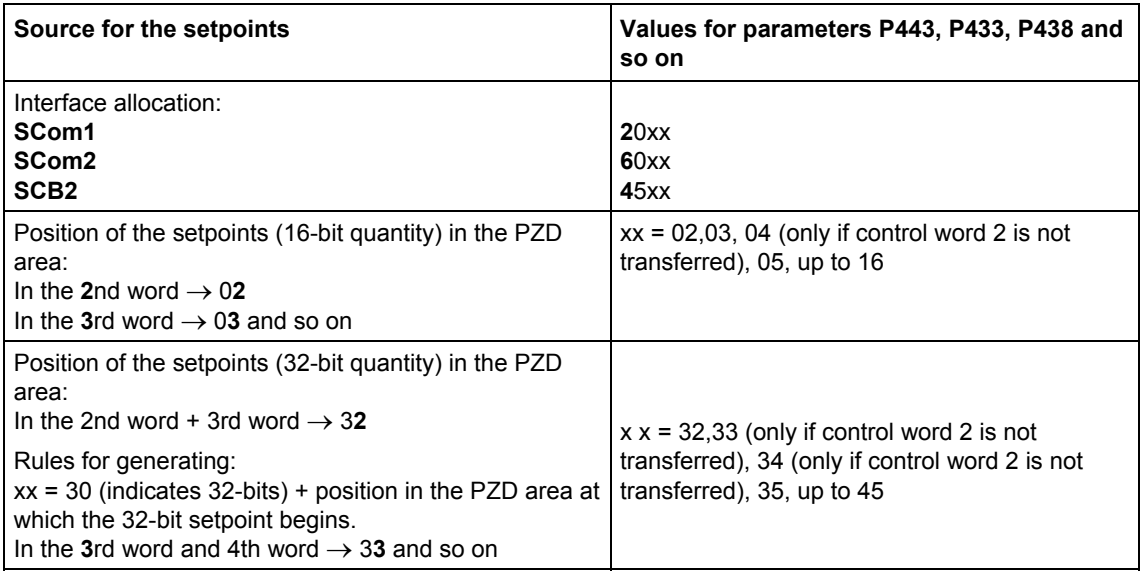

## **NOTE**

When 32-bit quantities are being transferred, the high word is located in PZD n and the low word in PZD n+1

 $\rightarrow$  For example, 32-bit setpoint in PZD2 and PZD3; the high-word is then transferred in PZD2 and the low word in PZD3 via the USS bus.

The main setpoint (32-bit quantity) comes from SCom1 and is located in the 2nd word and 3rd word of the PZD area. Control word 2 is in the 4th word. In the 5th and 6th words, supplementary setpoint 1 (32-bit quantity) is transmitted (for BICO data set 1).

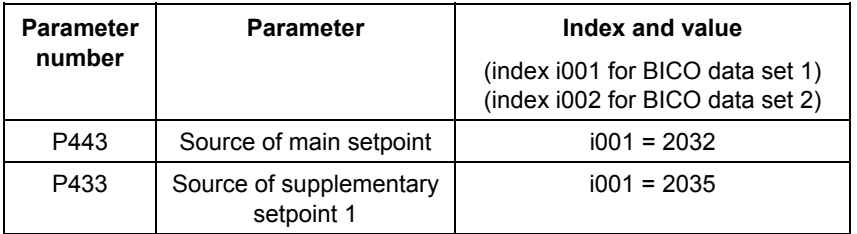

# **"Interconnection" of and the actual values**

The two status words 1 (bits 0 to 15) and 2 (bits 16 to 31) send status words 1 and 2 messages from the converter to a higher-level converter system.

> An indexed parameter is assigned to each interface. Each index is assigned to a net-data word in the PZD area. For example, index i001 to the 1st word, index i002 to the 2nd word and so on up to i016.

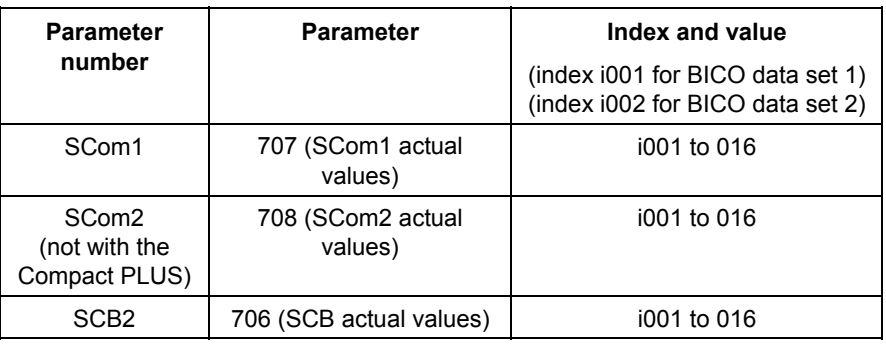

Status word 1 is always transferred in the 1st word of the PZD area in the USS protocol. **NOTE** 

"Interconnection" of status word 1 and the actual speed/frequency (KK0091) at interface SCom1. **Example 1** 

> ♦ Precondition: PZD area at least 2 words in length; P703, i001 ≥ 2 is set.

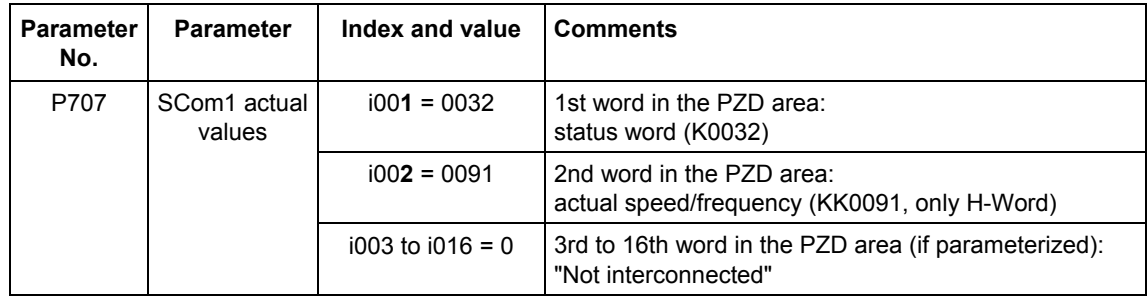

### "Interconnection" of status word 1, status word 2, actual speed (KK0091) and the actual DC link voltage (K0240) at the interface on SCB2. **Example 2**

♦ Precondition:

PZD area at least 5 words in length; P703, i003 ≥ 5 is set.

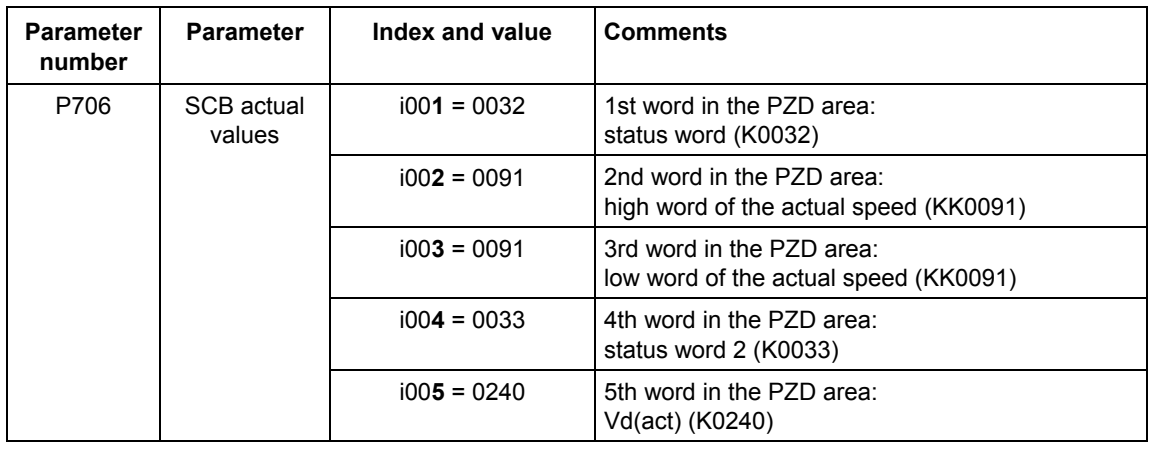

**NOTE** 

When 32-bit quantities are being transferred, the high word is located in PZD n, the low word in PZD n+1.

 $\rightarrow$  For example, 32-bit actual value of KK0091 in PZD2 and PZD3.

# 8.2 PROFIBUS

In addition to the CBP communications board, there is the CBP2 with extended functionality. It replaces but remains fully compatible with the CBP.

In the following, "CBP" refers to both boards. Any individual features which a board possesses are specially indicated.

## 8.2.1 Product description of the CBP communications board

The CBP communications board (Communications board PROFIBUS) is for linking SIMOVERT MASTERDRIVES® to higher-level automation systems via PROFIBUS-DP.

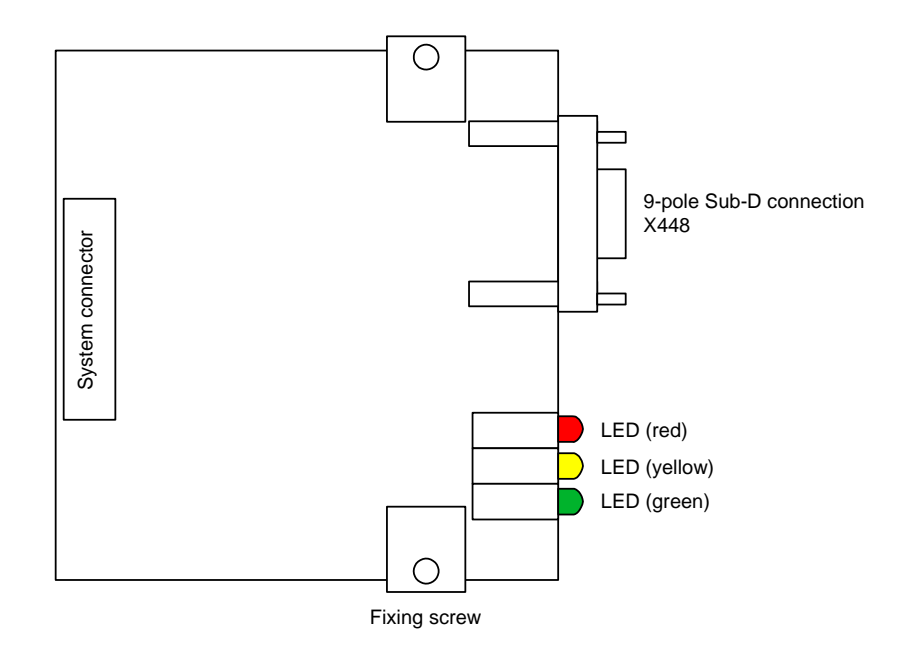

*Fig. 8.2-1 View of the communications board* 

The communications board has three LEDs (green, yellow, red) for providing information on the current operating status. Voltage is supplied from the basic unit through the system's plug-in connector. The CBP has a 9-pole SUB D socket (X448) which is provided for connecting it up to the PROFIBUS system in accordance with the PROFIBUS standard. All connections of this RS485 interface are shortcircuit-proof and floating. The CBP supports baud rates of 9.6 kbaud to 12 Mbaud and is also suitable for connecting fiber-optic cable by means of optical link plugs (OLPs). For reasons of space, optical link plugs cannot be used for Compact units, types 1 and 2! **Technical data NOTE** 

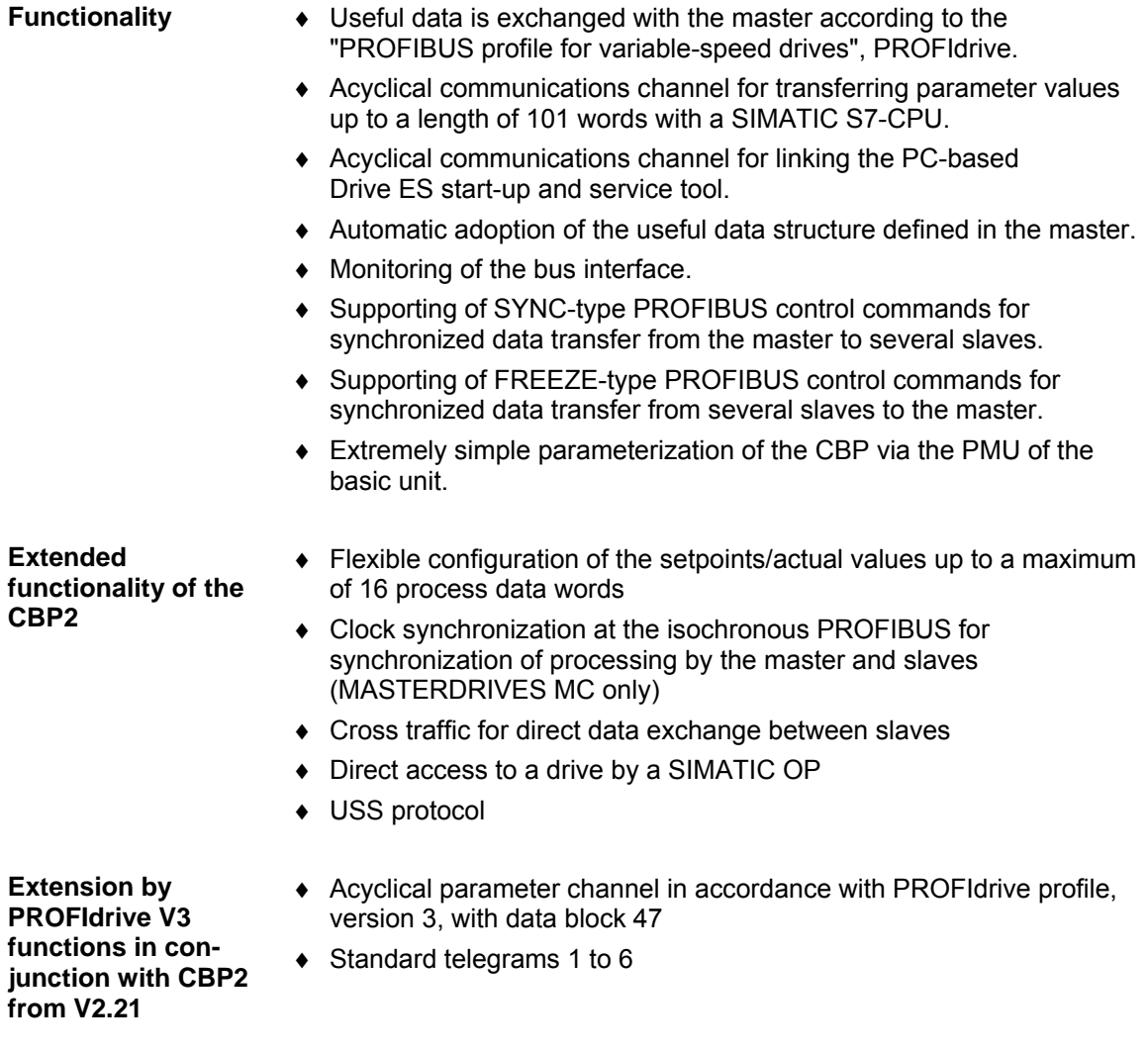

For MASTERDRIVES MC and during use of T100, T300 or T400, please

pay attention to the note in Section 2.3.2 "TB Blocks".

# 8.2.2 Description of the CBP's functions on the PROFIBUS-DP

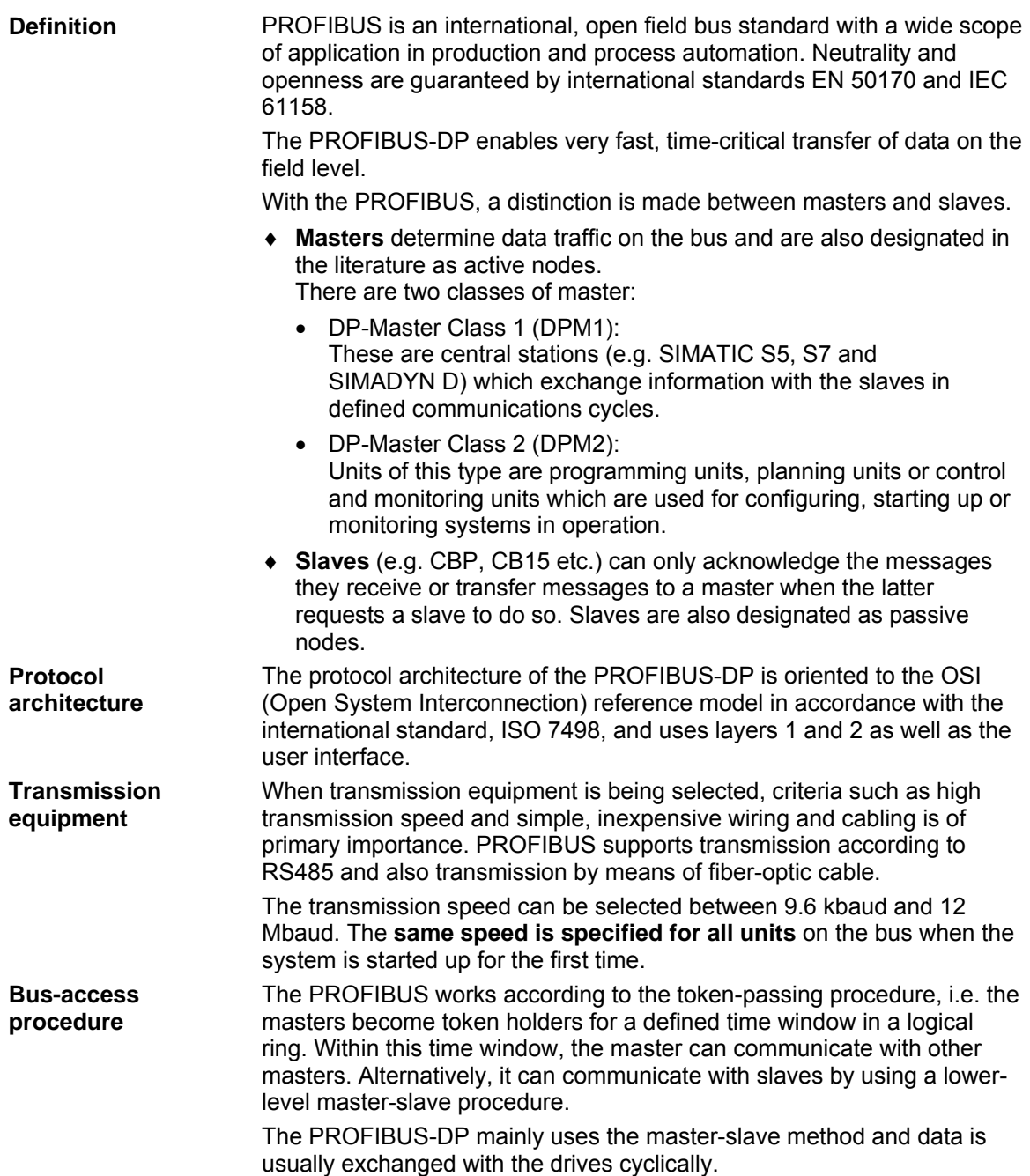

### **Data exchange via PROFIBUS**

This enables very rapid data exchange between the higher-level systems (e.g. SIMATIC, SIMADYN D, PC/PGs) and the drives. Access to the drives is always made according to the master-slaves method. The drives are always the slaves and each slave is clearly defined by its address.

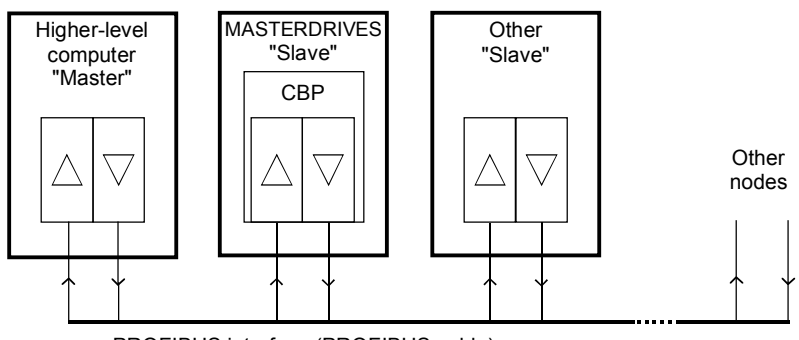

PROFIBUS interface (PROFIBUS cable)

*Fig. 8.2-2 PROFIBUS interfaces* 

The cyclical communications functions are determined by the PROFIBUS-DP basic functions in accordance with EN 50170.

For purposes of parameterization during cyclical data exchange with intelligent drives, acyclical extended communications functions are also used which are defined in PROFIBUS Guideline No. 2.081 (German) or 2.082 (English).

The following illustration contains an overview of the communications functions which are enabled with the CBP.

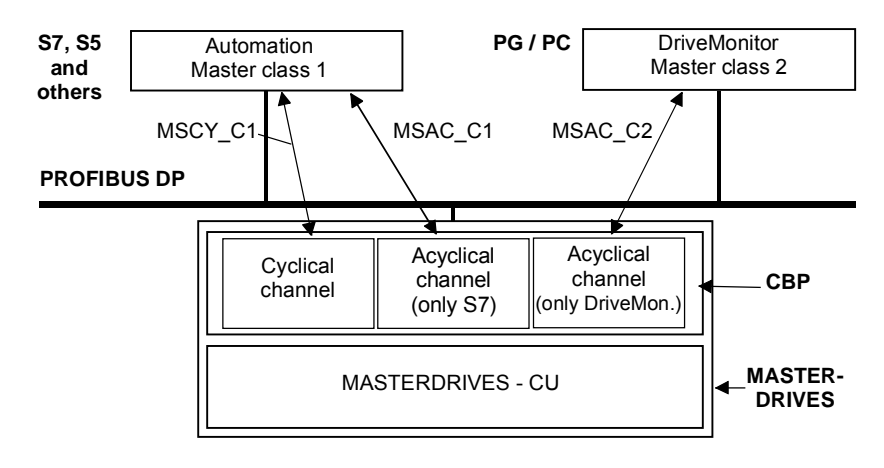

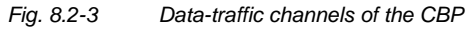

The following illustration contains an overview of the communications functions which are enabled with the CBP2:

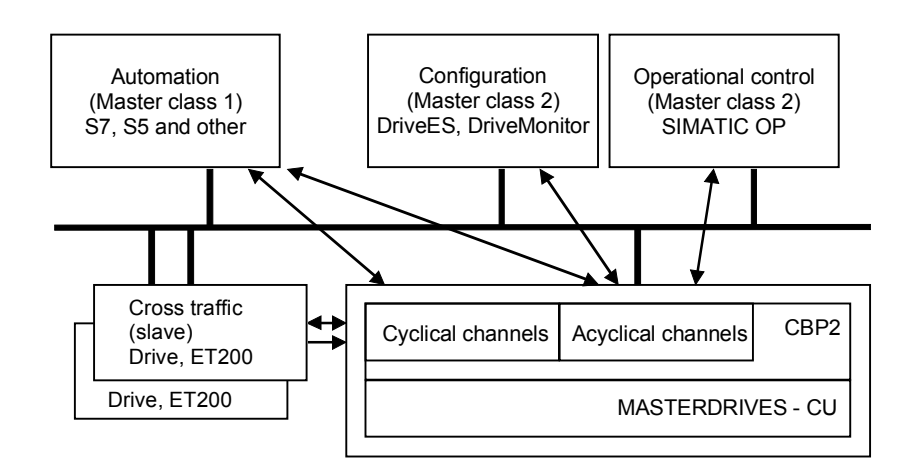

*Fig. 8.2-4 Data-traffic channels of the CBP2* 

### **8.2.2.1 Cyclical data transmission**

**DANGER** 

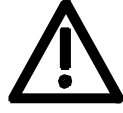

When interconnecting connectors, binectors, and double word connectors, please note that simultaneous interconnection of a connector, and a double word connector with the same name is not permitted, because when a double word connector (e. g. KK3032) is connected, the meanings of the connectors K3002 and K3003 are swapped round (high-word and low-word exchanged).

On MASTERDRIVES MC and Compact Plus on software version V1.50 and higher and on MASTERDRIVES CUVC on software version V3.23 and higher, simultaneous use of connectors and double word connectors with the same name is mutually interlocked (see also function diagrams [121] and [131]).

Because the binectors are not included in the interlocking (to ensure compatibility for older configurations), their significance changes according to whether the pertinent word or double word is wired.

### Useful data for the **cyclical MSCY\_C1 channel** (see Figs. 8.2-3 and 8.2- 4) is structurally defined in the PROFIBUS profile for variable-speed drives version 2 as a parameter process data object (PPO). Frequently, the **cyclical MSCY\_C1 channel** is simply called the STANDARD channel as well. **The structure of useful data as PPOs**

### **NOTES**

Data is exchanged with the MASTERDRIVES in accordance with the specifications of the PNO guideline "PROFIBUS profile for variablespeed drives". PROFIdrive CBP and CBP2 V2.10 implement PROFIdrive version 2 (PNO: Order No. 3071). CBP2, V2.21 and later, implements PROFIdrive Version 3 (PNO: Order No. 3172) as a compatible expansion. The useful data structure described below is still supported.

For the drives, the guideline specifies the useful-data structure with which a master can access the drive slaves by means of cyclical MSCY C1 data transfer. With MSCY C1 data transfer, useful data is divided up into two areas which can be transmitted in each telegram:

- ♦ The process data area (PZD), i.e. control words and setpoints or status information and actual values
- ♦ The parameter area (PKW) for reading/writing parameters − e.g. reading out faults – and for reading out information on the characteristics of a parameter such as reading out the min./max. limits etc.

The type of PPO (see next page) used by the PROFIBUS-DP master to communicate with the converter can be configured from the master when the bus system is started up. Which type of PPO is selected depends on the task of the drive in the automation network. The process data are always transmitted. In the drive, they are processed with the highest priority and in the shortest time slots. The process data are used to coordinate the drive with the other units in the automation network, e.g. for power on/off, entering setpoints etc.

With the help of the parameter area, the user can access all the parameters in the converter via the bus system as required. For example, detailed diagnostic information, alarms and so on can be read out. In this way, a higher-level system, (e.g. a PC), can be used to call additional information for visualization of the drive without affecting process data transmission.

The telegrams of cyclical data transfer therefore have the following basic structure:

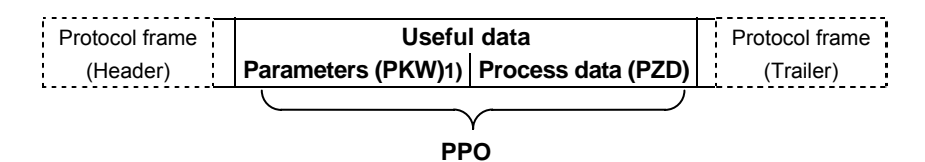

1) PKW: Parameter identifier value

There are five types of PPO:

- ♦ Useful data **without** a parameter area with two words or six words of process data
- ♦ or useful data **with** a parameter area and two, six or ten words of process data.

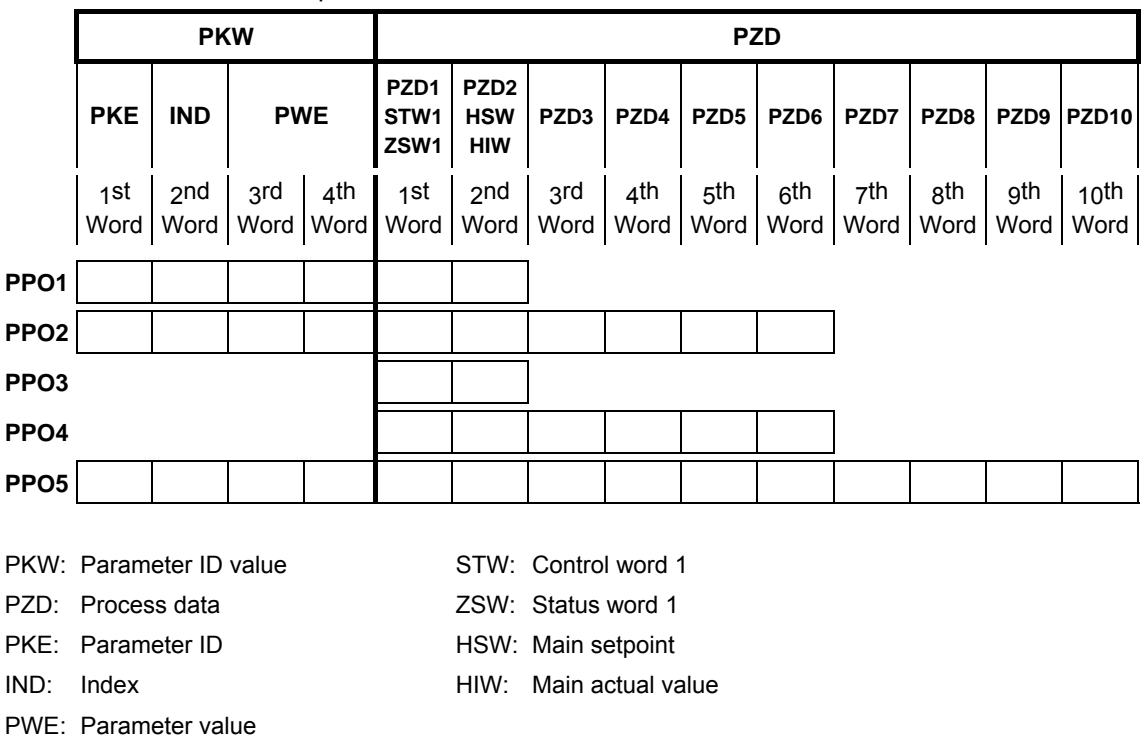

*Table 8.2-1 Parameter process data object (PPO types)* 

Dividing the useful data into parameter identifier values and process data enables different tasks to be carried out.

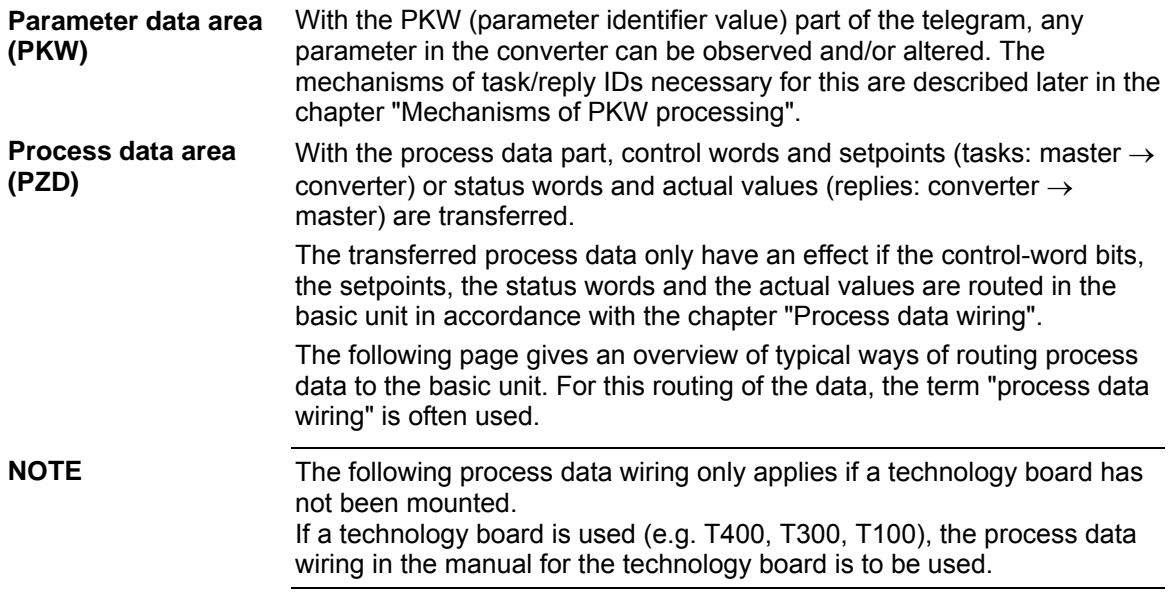

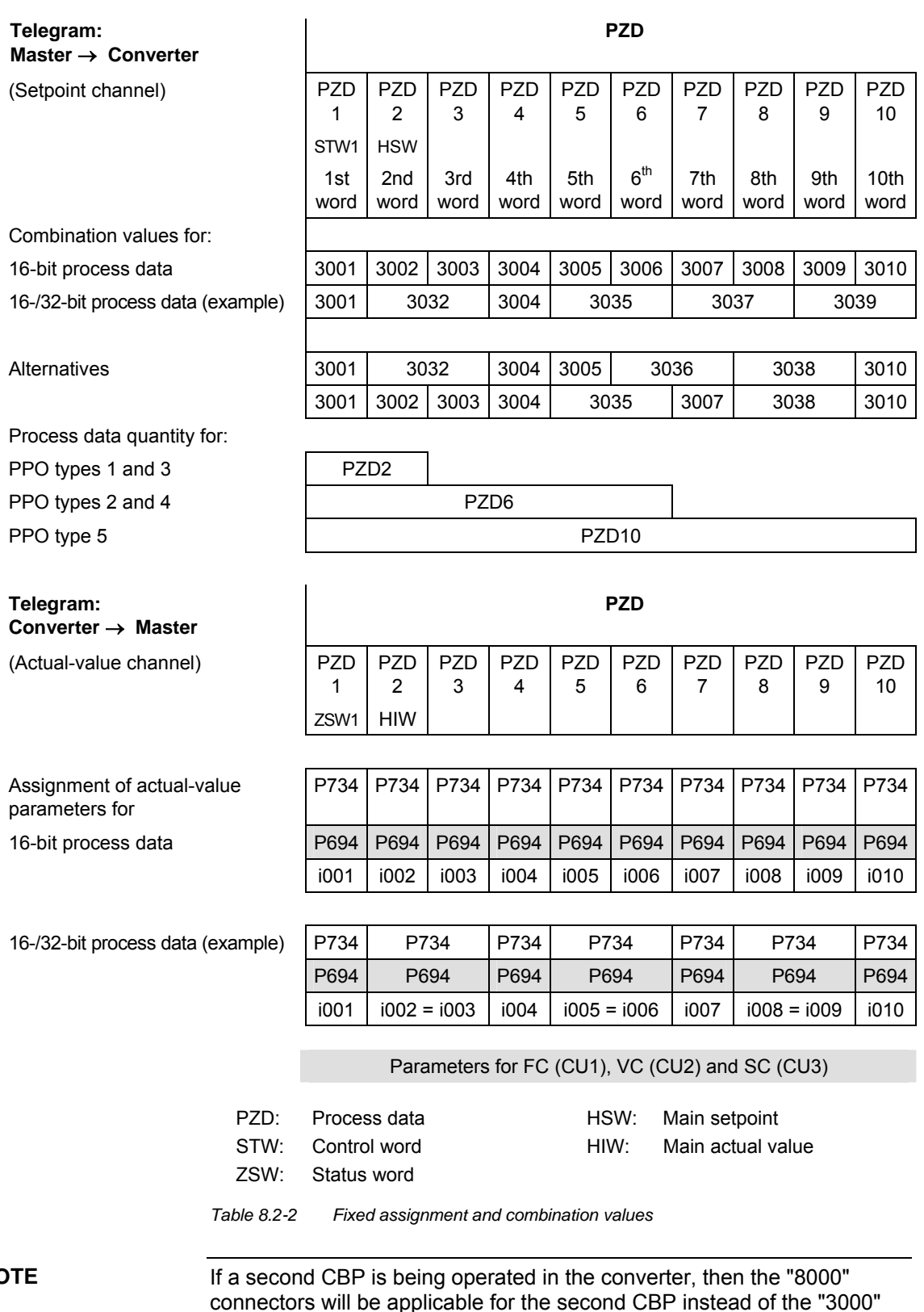

**NOTE** 

connectors will be applicable for the second CBP instead of the "3000" connectors, and parameter P736 will be applicable instead of para-meter P734 (see function diagrams for CB/TB boards in Chapter 12).

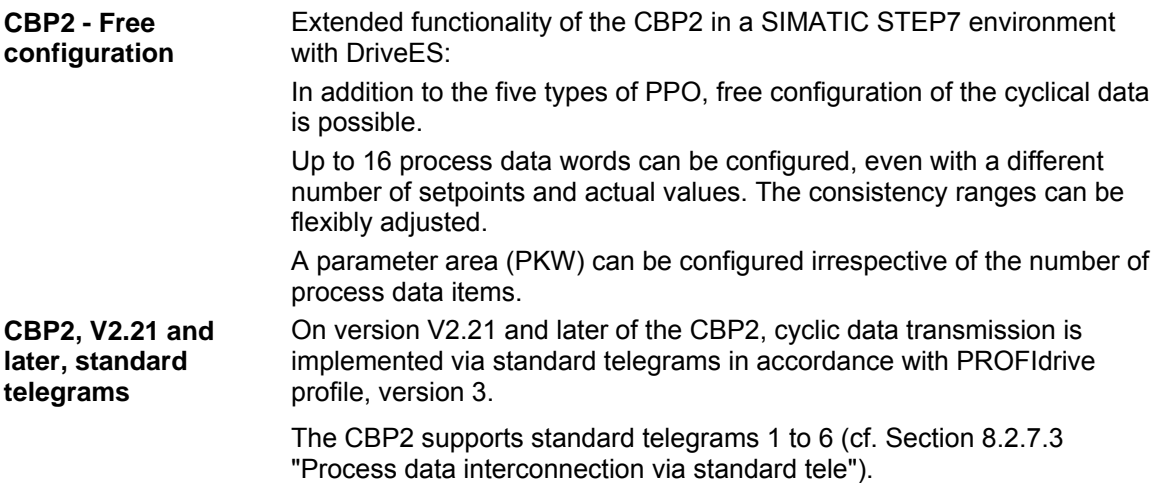

### **8.2.2.2 Acyclical data transfer**

The PROFIBUS-DP has now been improved to include other methods of data transfer. In addition to cyclical data transfer, the extended PROFIBUS-DP enables the following forms of data transfer as defined in PROFIBUS guidelines No. 2.081 (German) or 2.082 (English): **Extended DP functions** 

- ♦ Acyclical data transfer at the same time as cyclical data transfer
- ♦ Alarm processing

### **Acyclical data transfer enables:**

- ♦ the exchange of larger amounts of useful data up to 206 bytes
- ♦ a reduction in the number of peripheral addresses in the SIMATIC by means of relocating the PKW area from cyclical to first acyclical data transfer
- ♦ as a result, also reduction of the bus cycle time due to shorter telegrams in cyclical data transfer
- ♦ simultaneous access by Drive ES (PG/PC) for diagnosis and parameterization by means of the second data transfer

**Realization of the extended DP functions** 

The different masters or the different methods of data transfer are represented in the CBP by corresponding channels (see Fig. 8.2-4):

- ♦ **Cyclical data transfer with a Class 1 master (MSCY\_C1)** Use of DATA-EXCHANGE and the PPO types in accordance with the PROFIdrive profile
- ♦ **Acyclical data transfer** with the same **Class 1 master (MSAC\_C1)** Use of the PROFIBUS functions, DDLM\_READ and DDLM\_WRITE The contents of the transferred data block corresponds to the structure of the parameter area (PKW) in accordance with the USS specification (with data block 100) **or (for CBP2 V2.21 and later only) the structure of the acyclic parameter channel according to PROFIdrive profile, version 3 (with data block 47).**
- ♦ **Acyclical data transfer with start-up tool DriveES (Class 2 master; MSAC\_C2)** DriveMonitor of DriveES-Basic can access parameters and process data in the basic units acyclically.
- ♦ **CBP2: acyclical data traffic with SIMATIC OP (second Class 2 master; MSAC\_C2) only**
- SIMATIC OP can access parameters in the basic units acyclically.
- ♦ CBP2 V2.21 and later only: Instead of DriveES or SIMATIC OP an external master (Class 2 Master) compliant with acyclic parameter channel according to PROFIdrive profile version 3 with data block 47 can also access converter data.

### **8.2.2.3 Acyclical master class 1, automation (PLC)**

Acyclical communication between the DP master Class 1 (DPM1) and the DP slaves takes place via supplementary service access point 51. In a service sequence, the DPM1 establishes a link to the slave, this link being designated MSAC\_C1. Establishment of this link is closely related to the link for cyclical data transfer between the DPM1 and the slaves. Once a link has been established, the DPM1 can conduct cyclical data transfer via the MSCY\_C1 link and, at the same time, acyclical data transfer via the MSAC\_C1 link. **MSAC\_C1 channel** 

The MSAC\_C1 channel enables READING and WRITING of any of the data blocks in the slave. These data blocks are accessed with the PROFIBUS functions, DDLM\_Read and DDLM\_Write.

For processing parameters, the CBP supports a data block with the index 100 in slot 2. Because the parameters can only be altered infrequently in comparison to the process data, the parameter area of the telegram can be removed from the fast cyclical channel in order to save bus resources.

With the CBP2, version V2.21 and later, a class 1 master automation (PLC) can also utilize acyclic parameter access according to PROFIdrive V3, cf. Section 8.2.4 "PROFIdrive V3: Acyclic parameter accessing with data block 47". **NOTE** 

### The following illustration shows the telegram structure for data transfer via the acyclical MSAC\_C1 channel. **Telegram structure**

### **Write function**

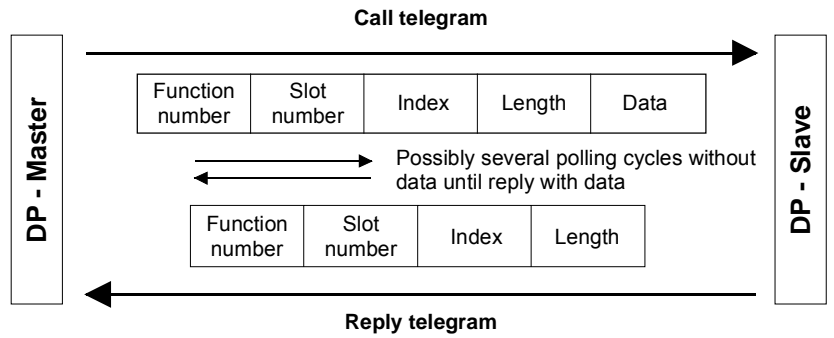

### **Read function**

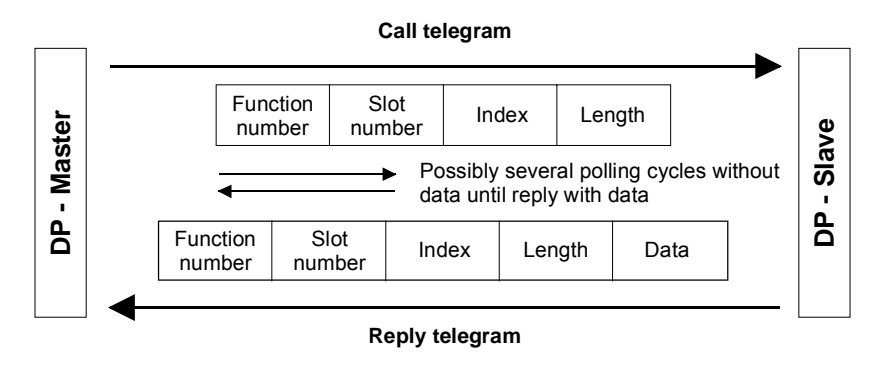

*Fig. 8.2-5 Sequence of a Read and Write function* 

### **Sequence of a PKW task**

The following sequence is necessary for handling a PKW task:

- 1. With the function DDLM\_Write, a PKW task is transferred in the data block with the index 100 to the CBP.
- 2. A positive acknowledgement of DDLM\_Write is awaited.
- 3. With the function DDLM\_Read, the PKW reply is requested by the CBP in the data block with the index 100.
- 4. The PKW reply to the task is contained in the positive acknowledgement of DDLM\_Read.

The contents of the data block with the index 100 corresponds to the structure of the PKW area of the telegram in accordance with the USS specification.

With the PKW (parameter identifier value) area, any parameter in the converter can be visualized and/or altered. The mechanisms of task/reply IDs necessary for this are described later in the chapter 8.2.3 "Mechanisms of PKW processing".

In the MSAC C1 channel, larger amounts of data can be transferred at the same time than by means of PPOs in the cyclical channel. The whole data unit is used exclusively for transmitting parameters.

It offers the same possibilities, however, as in the USS specification, i.e. complete arrays can also be processed with one task (IND = 255). All values of the array are directly transmitted one after the other in a data block. The maximum length of a data block is 206 bytes.

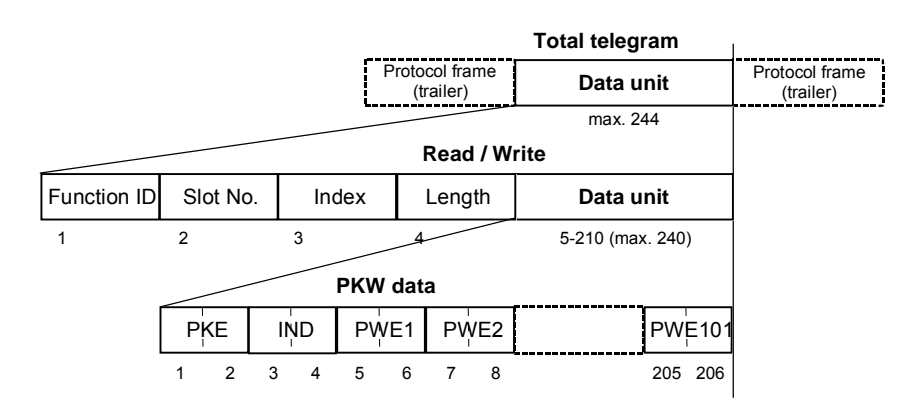

*Fig. 8.2-6 Structure of PKW data in cyclical data transfer* 

Process data (PZDs) cannot be stipulated via this acyclical MSAC\_C1 channel.

**NOTE** 

**Example for the SIMATIC S7** 

In the SIMATIC S7, the data block with the index 100 corresponds to the data record DS100.

From the SIMATIC S7 side, data can be exchanged via the MSAC\_C1 channel with the system functions SFC 58 "WR\_REC" (Write Data Record) and SFC 59 "RD\_REC" (Read Data Record).

When the system functions are called, the parameter **RECNUM is to be set to 100.**

If the logical address of the CBP is determined by means of SFC 5 "GADR\_LGC" (convert geographical address to logical address), the parameters are to be provided with the following when SFC 5 is called:

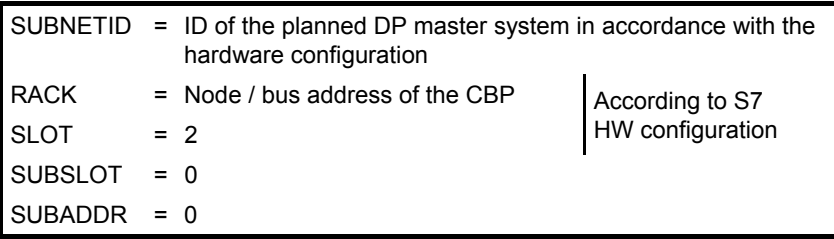

The function-block package, DVA\_S7 (see also section 8.2.8.2), is a standard method of data exchange between the SIMATIC S7 and the CBP via the acyclical MSAC\_C1 channel. The user is provided with a data block as the data interface. This data block has a TRANSMIT MAILBOX and a RECEIVE MAILBOX, thus considerably reducing the expenditure on the application for the user.

## **8.2.2.4 Acyclical master class 2 - Configuration (DriveES)**

The MSAC\_C2 channel on the CBP must be reserved for the start-up and service tool Drive ES. **MSAC\_C2 channel for the Drive ES** 

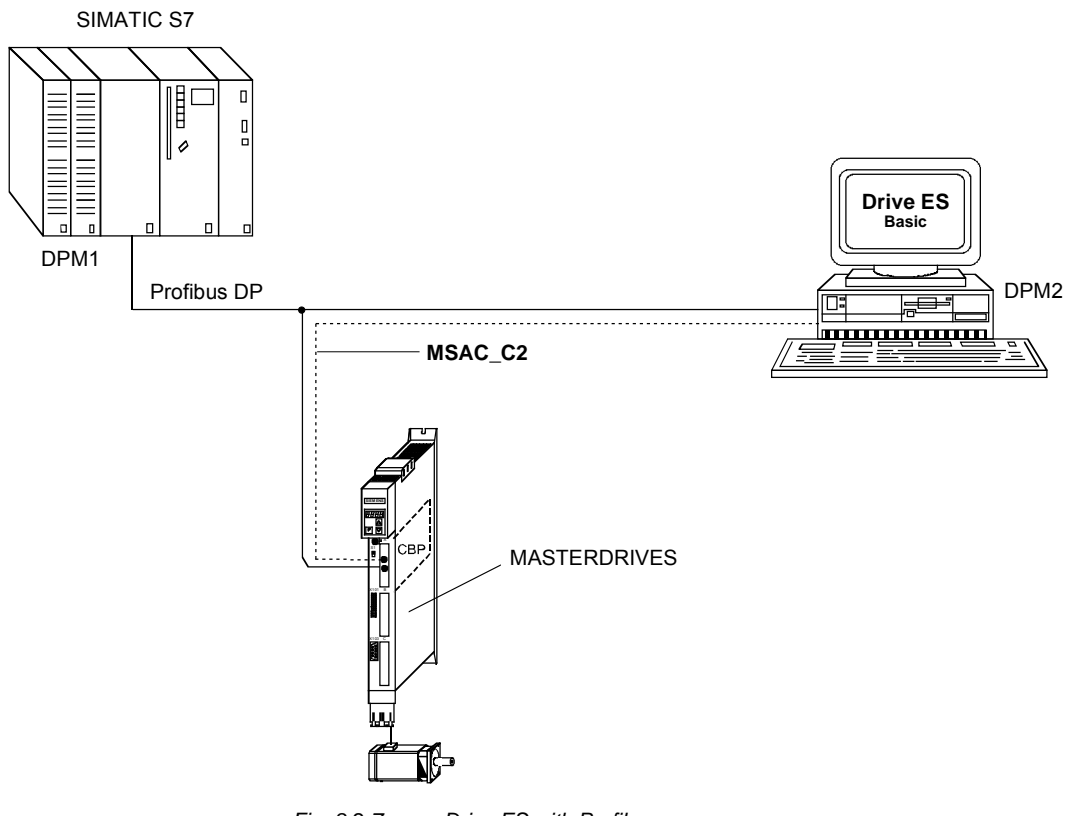

*Fig. 8.2-7 Drive ES with Profibus* 

### **8.2.2.5 Acyclical master class 2 - Operator control (SIMATIC OP)**

Functionality only with CBP2. With a SIMATIC OP as the PROFIBUS DP master, you can achieve direct access to a drive. A drive with a CBP2 behaves like a SIMATIC S7 towards a SIMATIC OP. For access to the drive parameters, the following simple illustration applies: Parameter number = Data block number Parameter subindex = Data block offset

All SIMATIC OPs and TDs with the final digit 7 are suitable.

You can configure SIMATIC OP with "ProTool". The following specific settings for drives are to be entered during configuration with Pro Tool. **ProTool** 

### Control units: Protocol always **"SIMATIC S7 - 300/400"**, additional parameters: **Open-loop control**

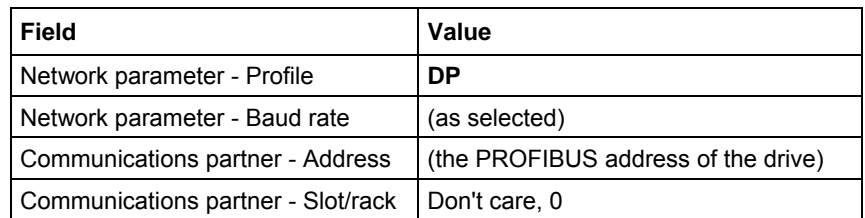

**Variable** 

Variables: "General" register:

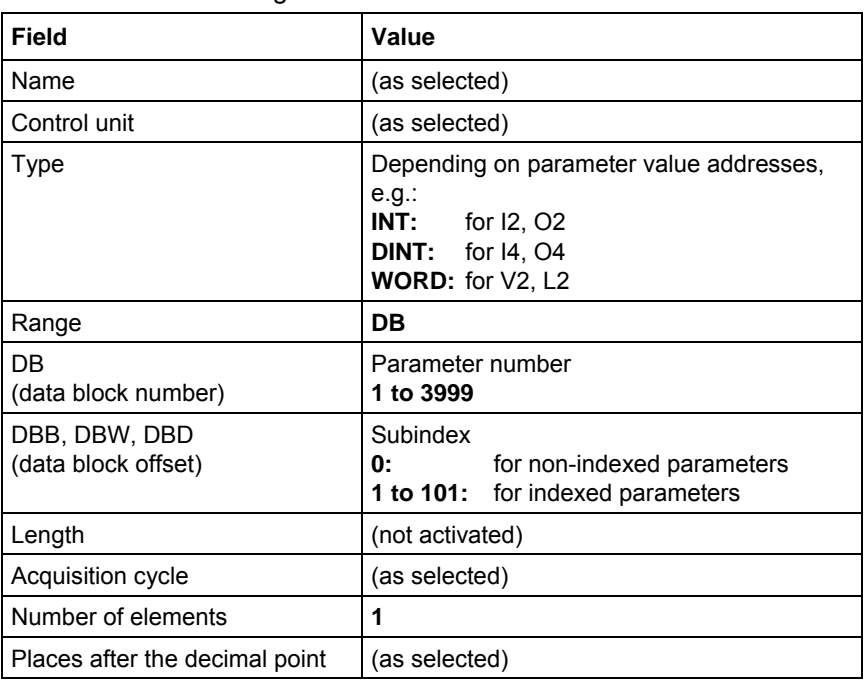

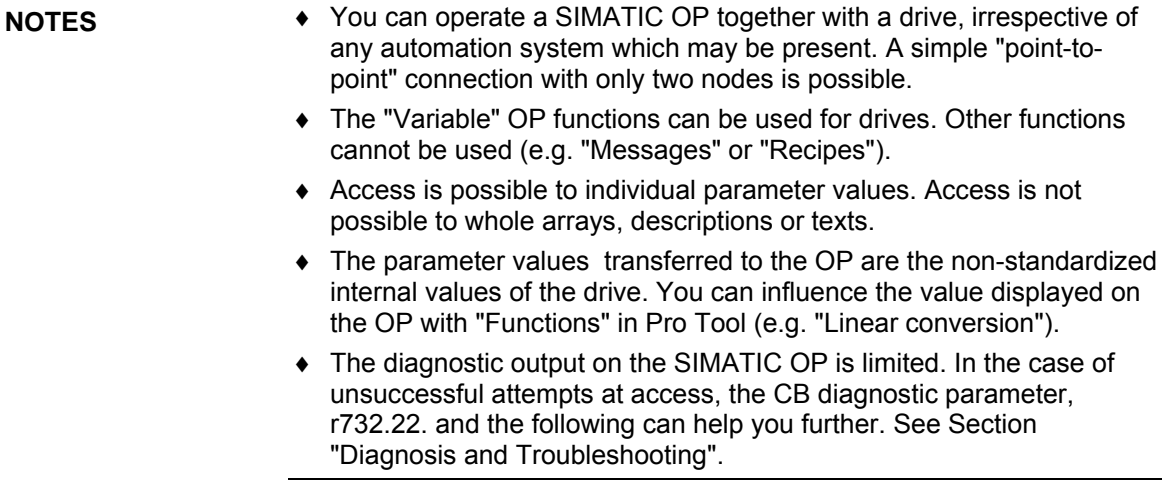

## 8.2.3 Mechanisms for processing parameters via the PROFIBUS

**Parameter area (PKW)** 

With the PKW mechanism (for PPO types 1, 2 and 5 and when the acyclical channels, MSAC C1 and MSAC C2, are used), you can perform the following tasks:

- ♦ Handling and visualizing parameters (read/write)
- ♦ Transferring and acknowledging parameter change reports (not realized)

The parameter area always contains at least 4 words.

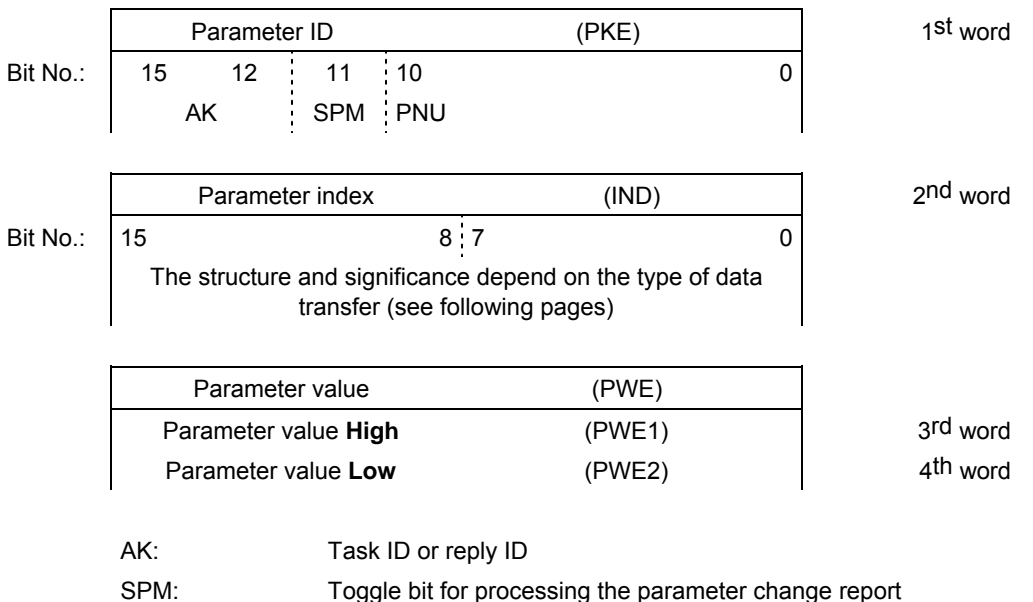

PNU: Parameter number

*Table 8.2-3 Structure of the parameter area (PKW)* 

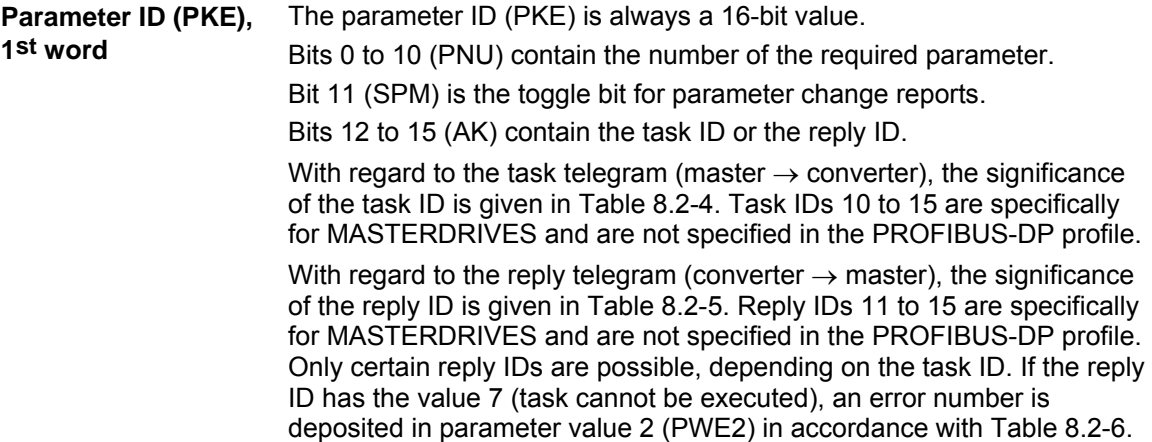

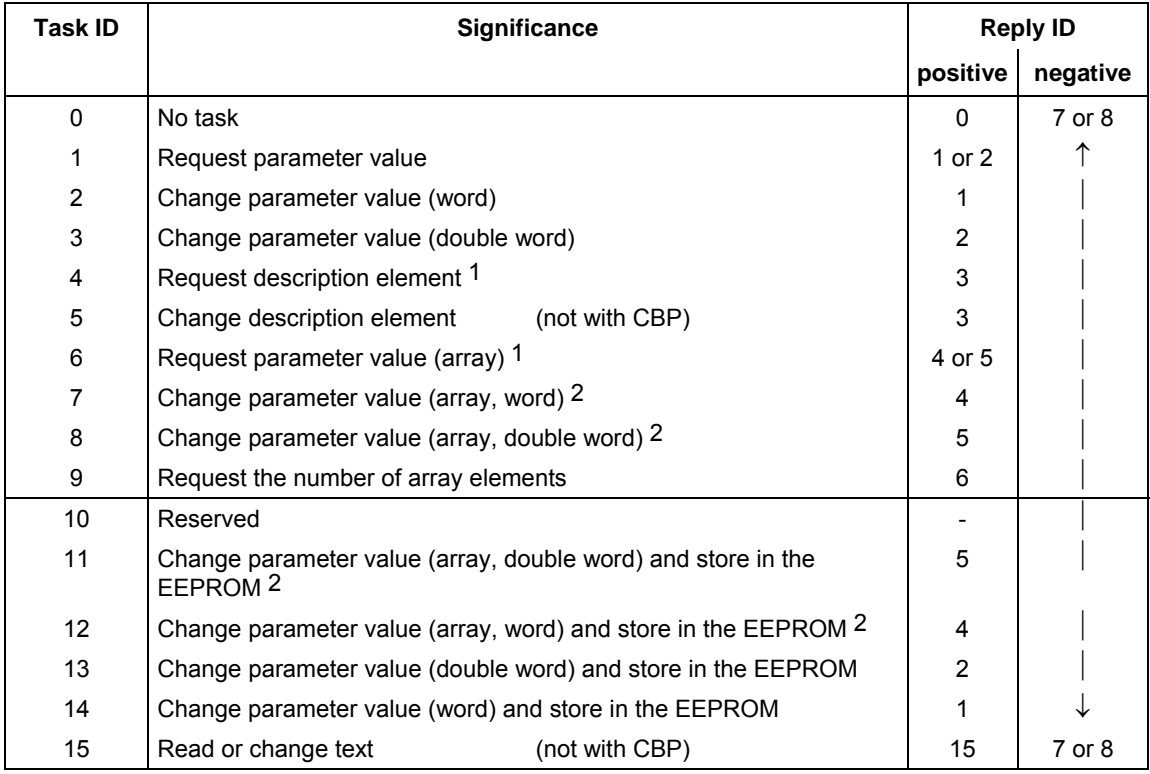

*Table 8.2-4 Task IDs (master -> converter)* 

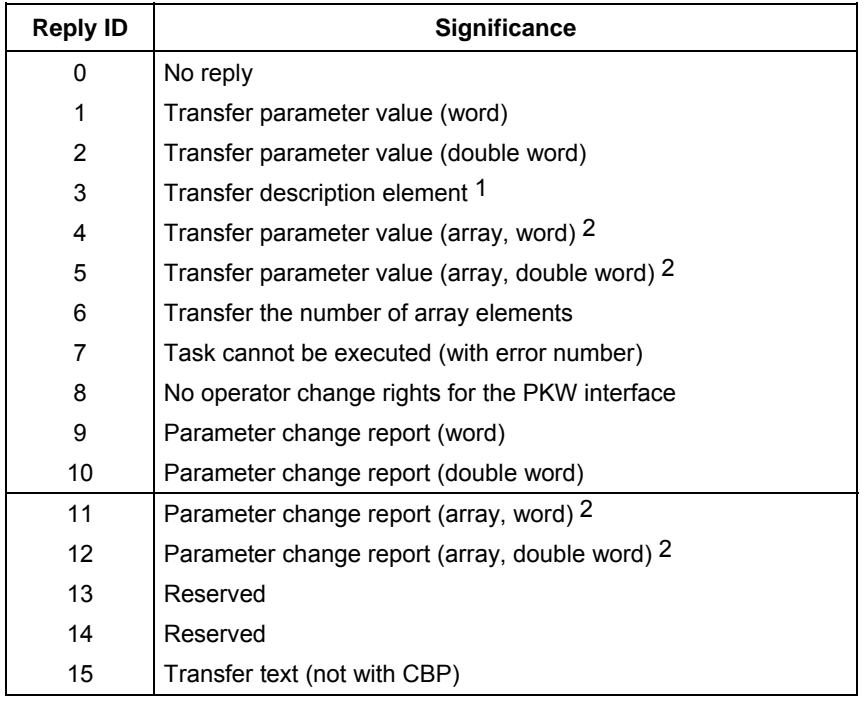

1 The required element of the parameter description is specified in IND (2nd word)

2 The required element of the indexed parameter is specified in IND (2nd word)

*Table 8.2-5 Reply IDs (converter -> master)* 

### **Example**

# Source for the ON/OFF1 command (control word 1, bit 0): P554 (=22A Hex)

Change parameter value (array, word) and store in the EEPROM

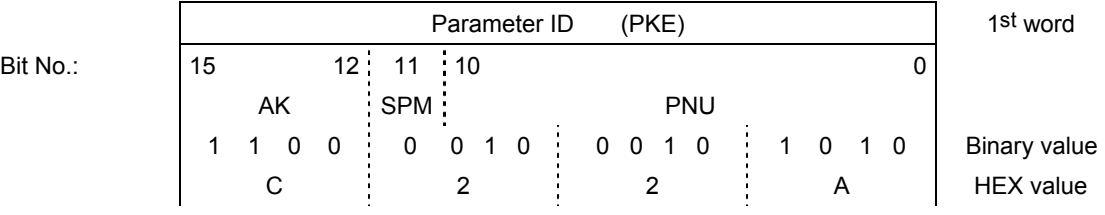

- $\bullet$  Bits 12 to 15: Value = 12 (= "C" Hex); change parameter value (array, word) and store in the EEPROM
- $\triangleleft$  Bits 0 to 11: Value = 554 (= "22A" Hex); parameter number without set bit for the parameter change report

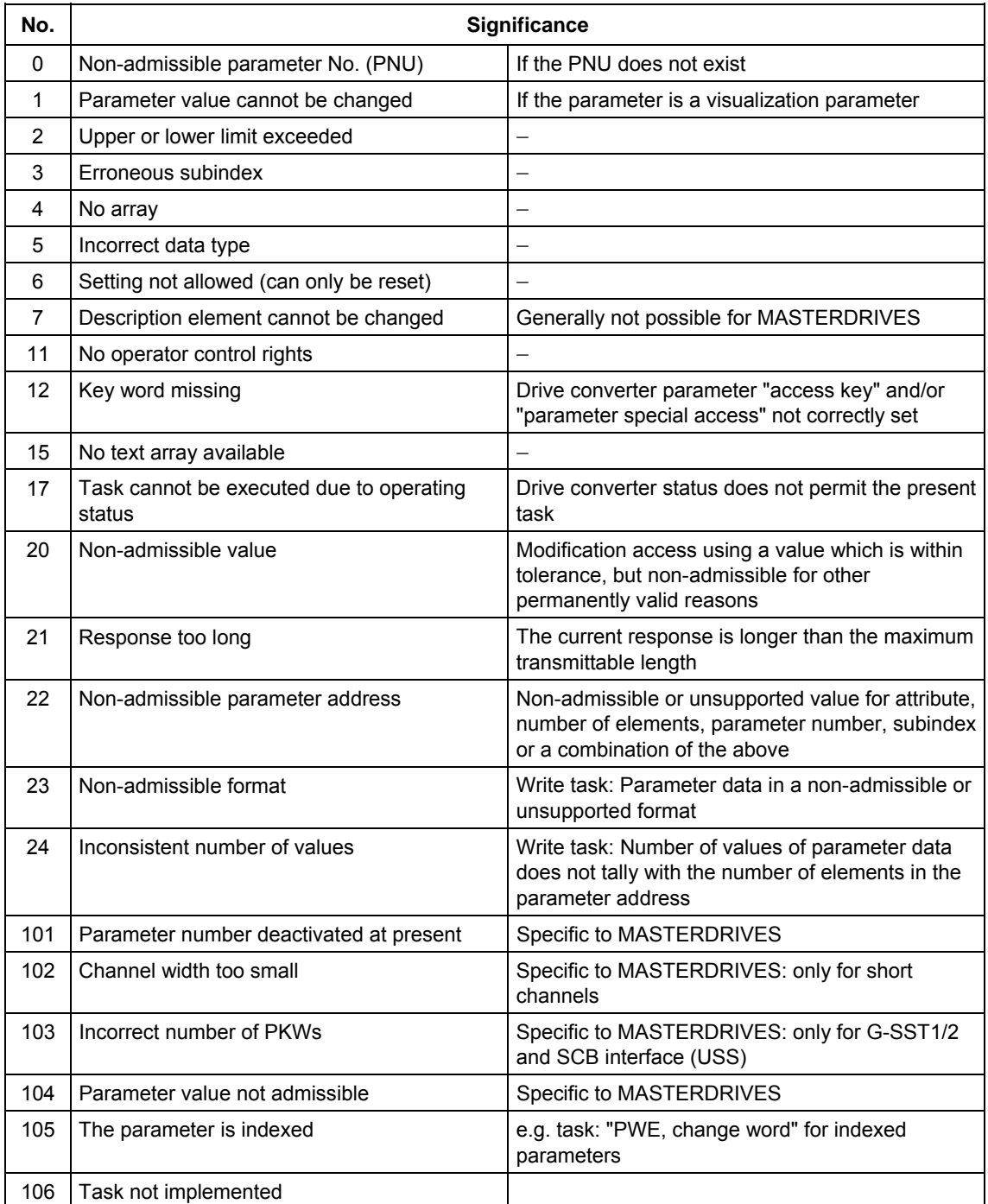

*Table 8.2-6 Error numbers for the reply "Task cannot be executed" (drive converter parameters)* 

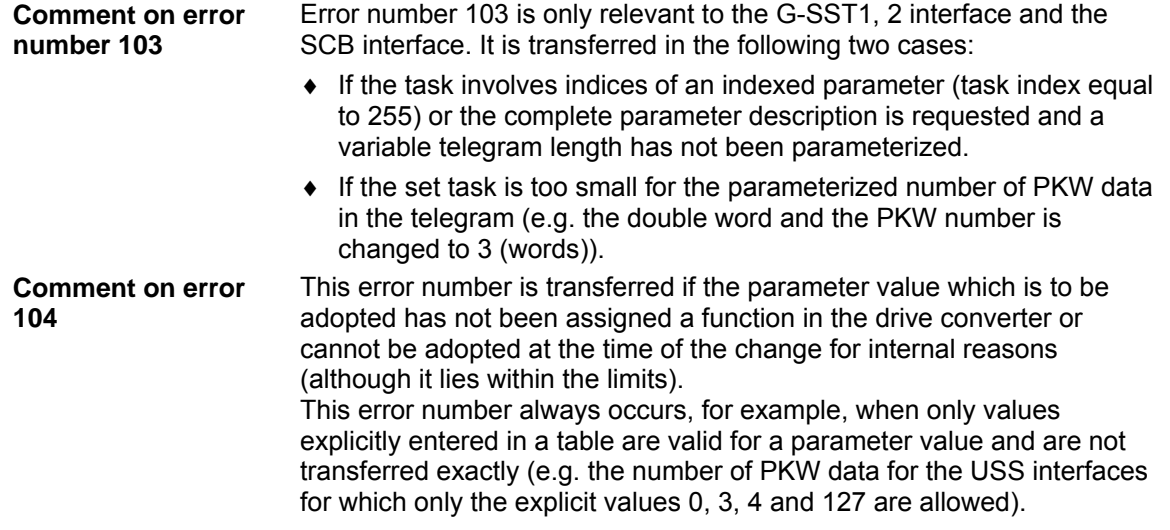

The assignment of the index (**IND**) is to be regarded as a special feature or difference between what is specified in the PPOs and what is specified for the acyclical channels MSAC\_C1 and MSAC\_C2. The array sub-index (also designated in shorter form as the sub-index in the PROFIBUS profile) is an 8-bit value and, during cyclical data transfer, is transferred in the most significant byte (bits 8 to 15) of the parameter index (IND). The least significant byte (bits 0 to 7) is not defined in the profile DVA. In the PPO of the CBP, the least significant byte of the parameter index is used in order to be able to address additional technology parameters or parameters of free components in the MASTERDRIVES by means of parameter page selection. **Parameter index (IND) 2nd word Structure of IND** 

# **with cyclical communication by means of PPOs**

**with acyclical** 

**MSAC\_C1** 

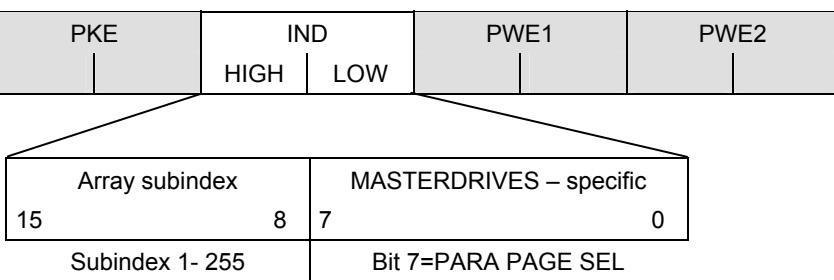

The array subindex is an 8-bit value and, with acyclical data transfer (MSAC C1), is always transferred in the least significant byte (bits 0 to 7) of the parameter index (IND). The function of parameter-page selection for additional technology parameters or parameters of free components in the MASTERDRIVES is assumed here by the most significant byte (bits 8 to 15) of the parameter index. This structure corresponds to the stipulations of the USS specification.

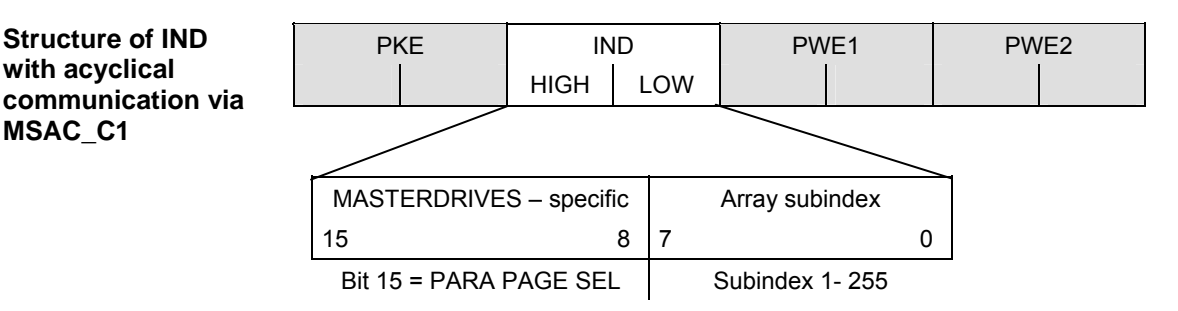

For an indexed parameter, if the subindex in a task is transferred with the values between 1 and 254, the required index of the parameter is transferred. The significance of the individual indices of the parameter can be found in the "Parameter List" of the operating instructions for the converter. **The function of the IND** 

> When a description element is being processed, the number of the required element is transferred. The significance of the description elements is given in the PROFIBUS profile "Variable-speed drives", PROFIdrive version V2 (PNO: Order No. 3071).

The value 255 for the array subindex is of special importance. If the array subindex is transferred with 255, all indices of an indexed parameter are transferred simultaneously in one data block.

This function is useful only for acyclical data transfer via MSAC\_C1. The transferred data block has the same structure as in the USS specification (see Fig. 8.2-6). The maximum size of a data block is 206 bytes.

The bit for parameter page selection has the following effect: If this bit is equal to 1, the parameter number (PNU) transferred in the PKW task is provided with an offset of 2000 in the CBP and then passed on.

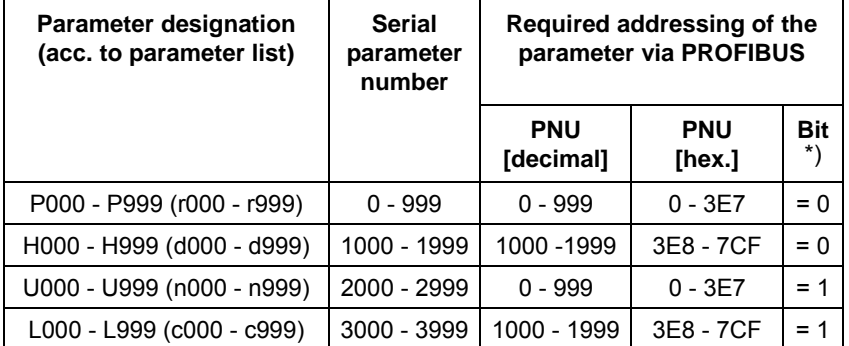

\*) Parameter page selection

### **Example**

Source for the ON/OFF command (control word 1, bit 0): P554 (=22A Hex)

Change parameter value of index 1 (structure of the IND according to PPO)

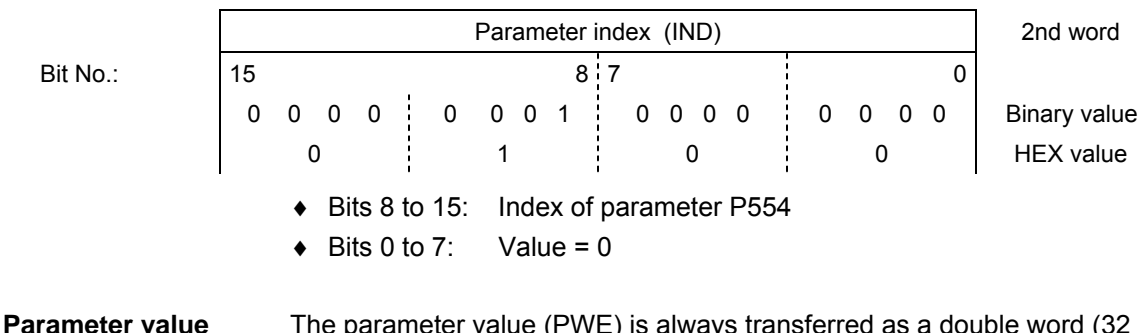

The parameter value (PWE) is always transferred as a double word (32 bits). In a PPO telegram, only one parameter value can be transferred. A 32-bit parameter value is composed of PWE1 (most significant word, 3rd word) and PWE2 (least significant word, 4th word). **(PWE) 3rd and 4th** 

A 16-bit parameter value is transferred in PWE2 (least significant word, 4th word). In this case, you must set PWE1 (most significant word, 3rd word) to 0 in the PROFIBUS-DP master.

**words** 

### Source for the ON/OFF command (control word 1, bit 0): P554 (= 22A Hex) Change parameter value of index 1 to the value 3100 **Example for CUPM/CUMC/CUVC**

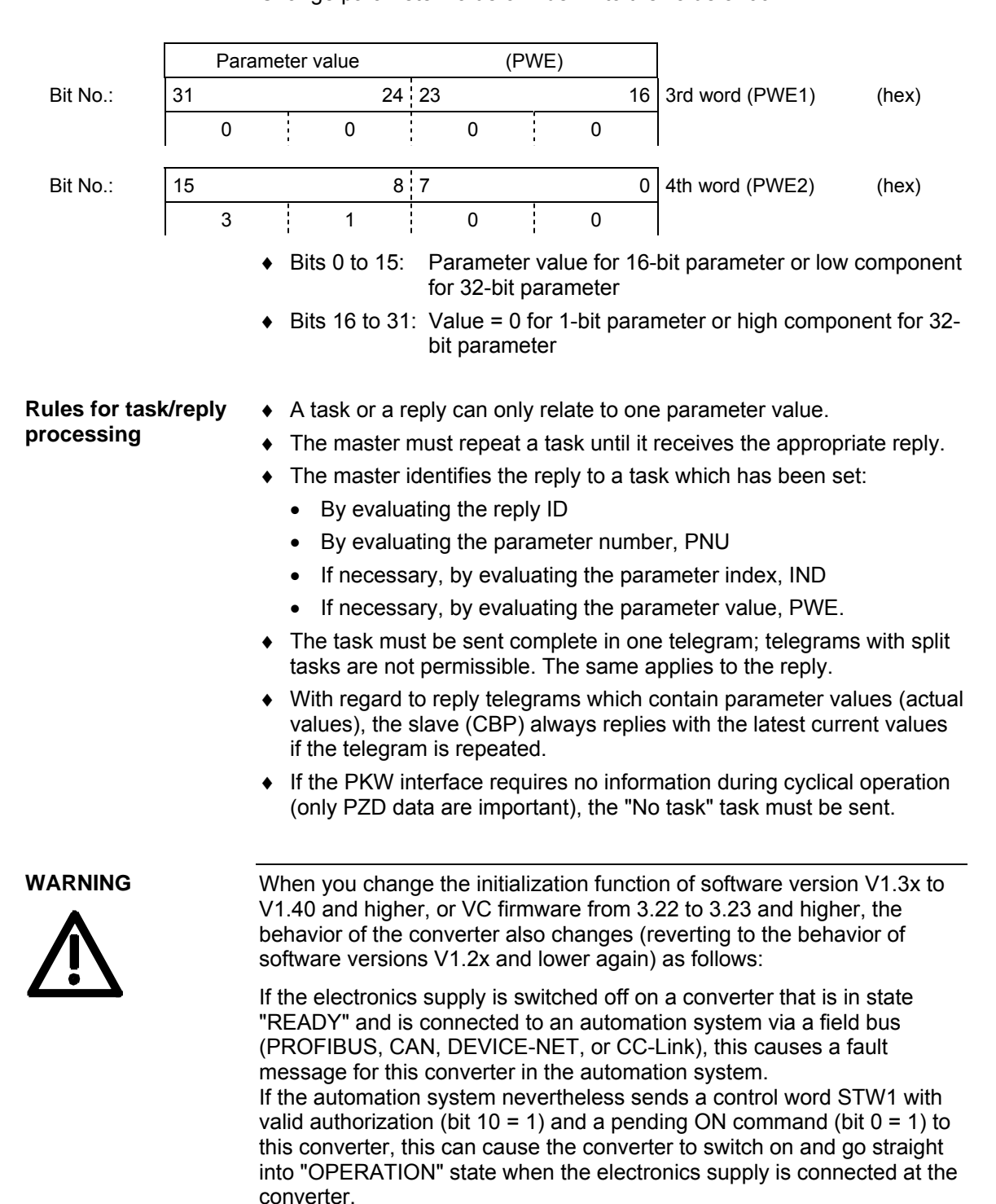

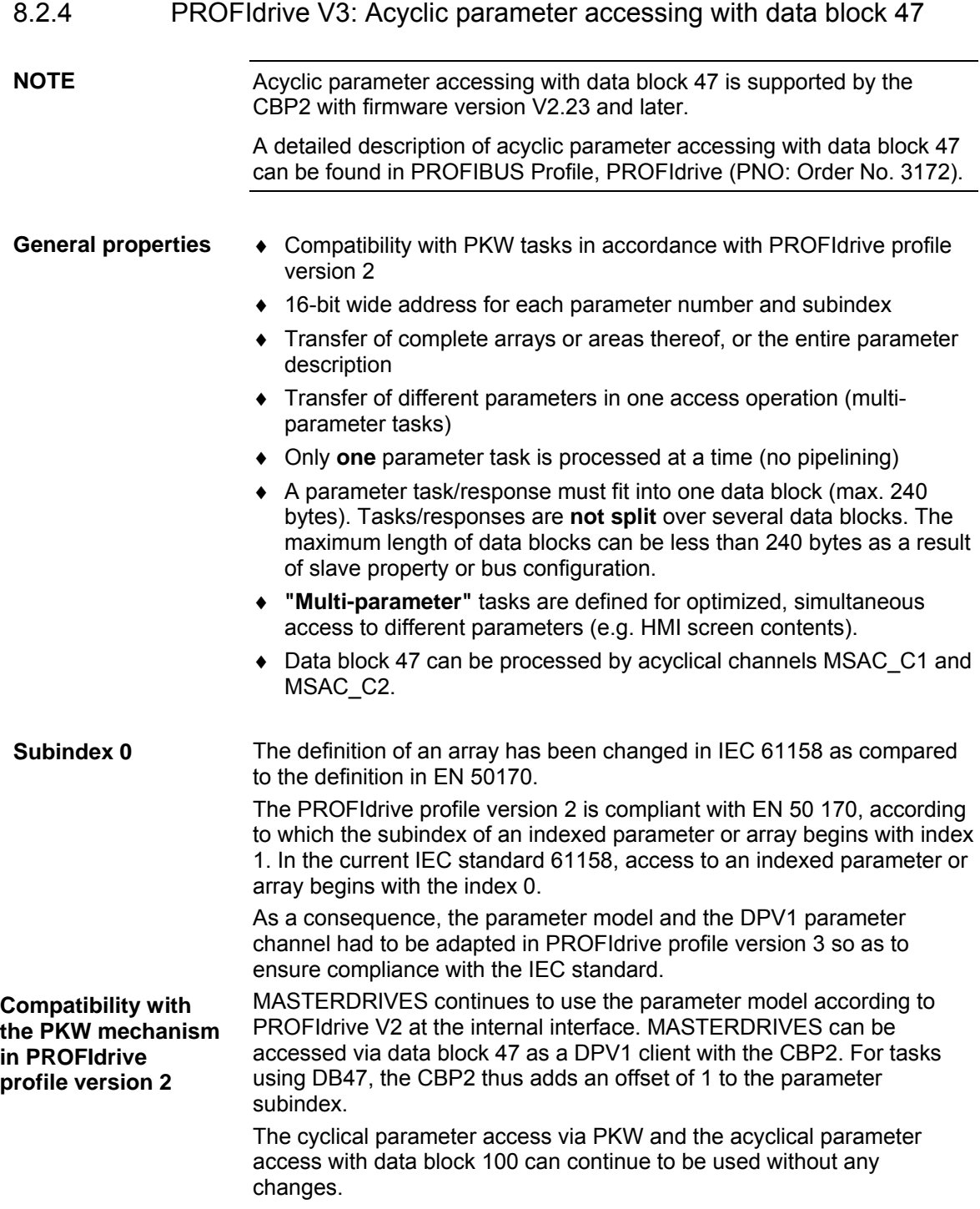

MASTERDRIVES MC with parameter model to PROFIdrive profile version 2. In combination with the CBP2, DPV1 can be utilized in accordance with PROFIdrive profile version 3.

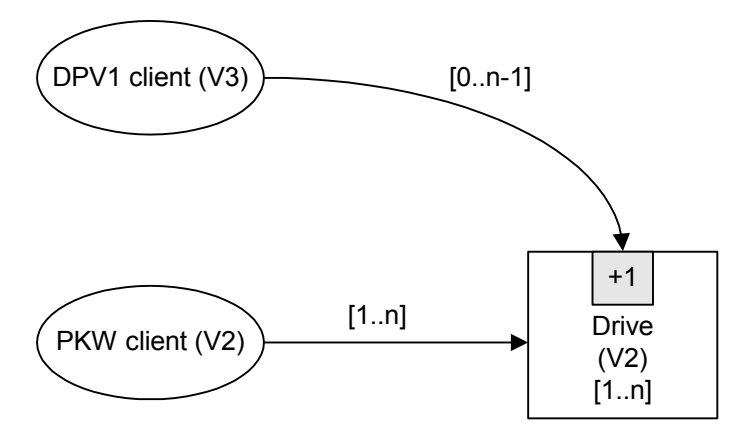

**Special features / restrictions** 

- ♦ Access operations to simple parameters (i.e. parameters without indices) must be identified by "No. of elements" = 0.
- ♦ Changing the sub-areas of an array is not supported by the CBP2, i.e. it is possible to transfer a write task either for **one** index or for **all** indices. To alter a complete parameter array, the number of values has to be equal to or greater than the size of the array.
- ♦ The editing of texts or descriptions is not supported.
- ♦ Reading of several or all texts from a text array via a parameter task is not supported, i.e. only one text from one text array (subindex) can be read with one parameter task.

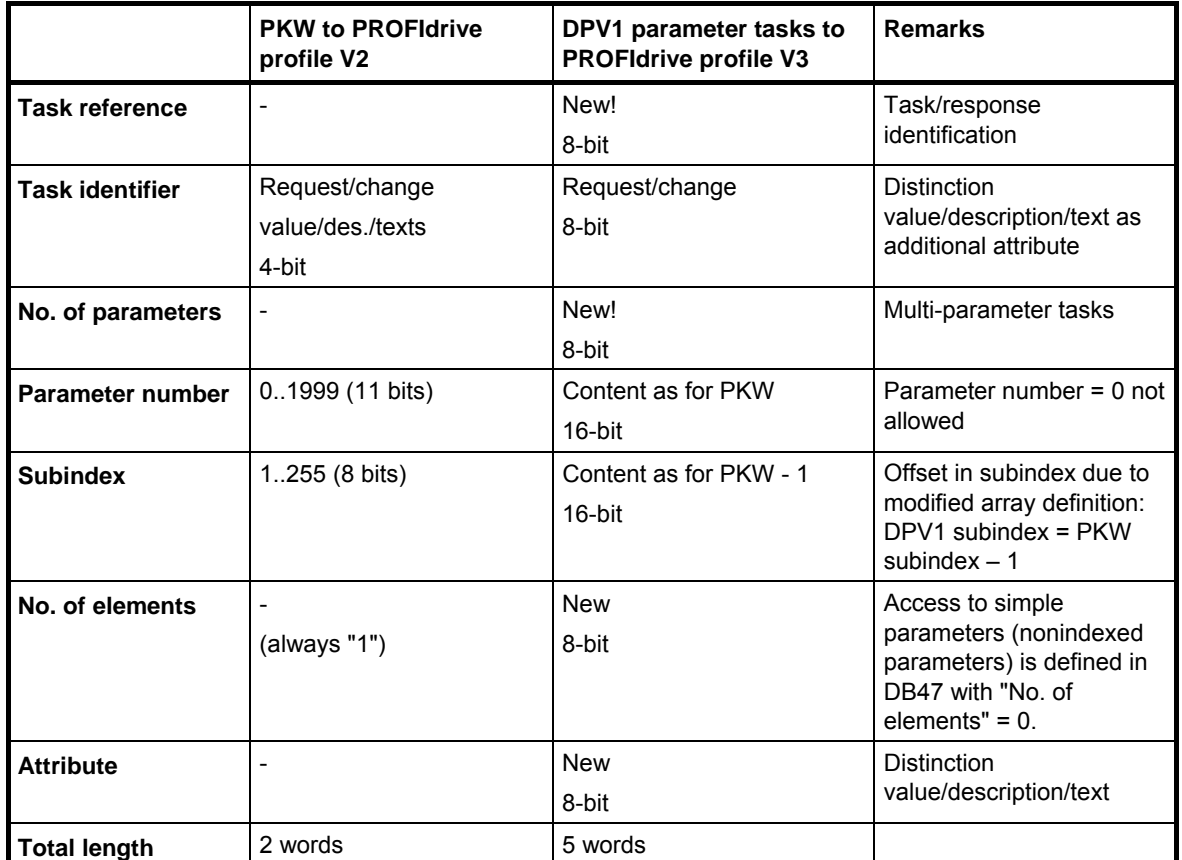

### **8.2.4.1 Comparison between parameter tasks to PROFIdrive version 2 and 3**

## **8.2.4.2 Example of "Request parameter value", simple**

Parameter task:

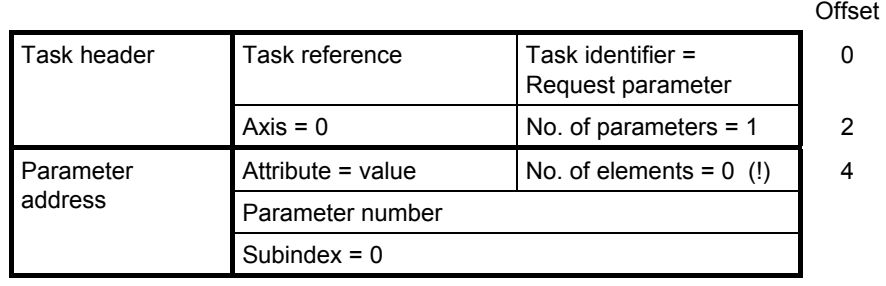

 $10$ 

Positive parameter response with word:

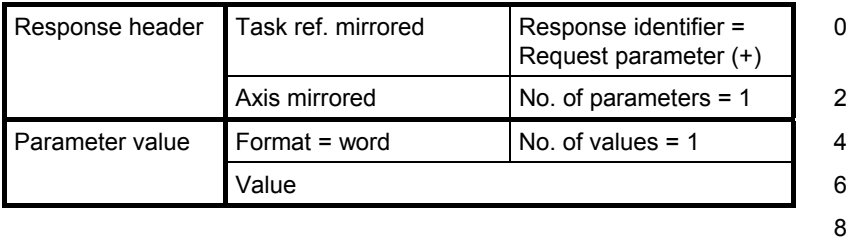

Positive parameter response with double word:

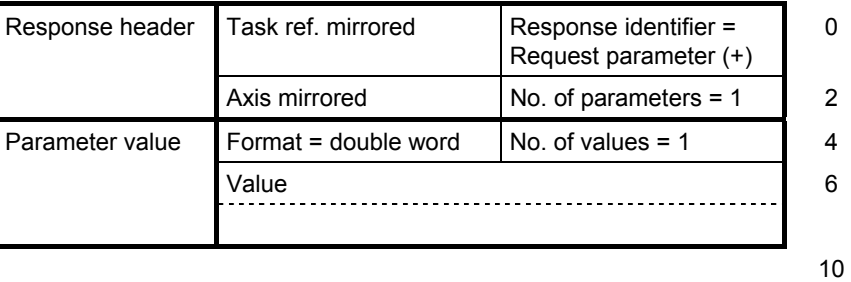

Negative parameter response:

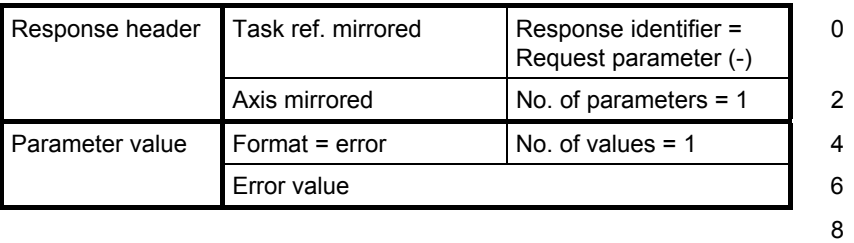

### **NOTE**

The coding of the fields in the parameter task/response task is described in Section 8.2.4.11 "Coding in the parameter task according to PROFIdrive Version 3" .

## **8.2.4.3 Example of "Change parameter value", simple**

Parameter task:

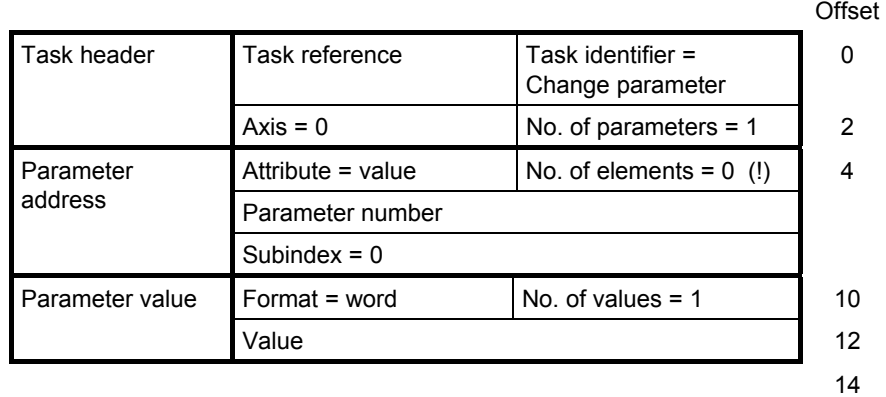

### Positive parameter response:

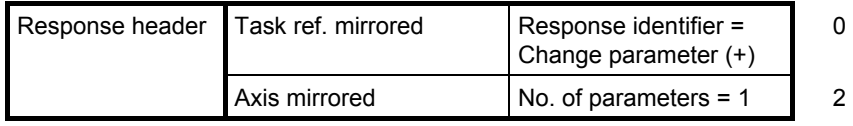

4

### Negative parameter response:

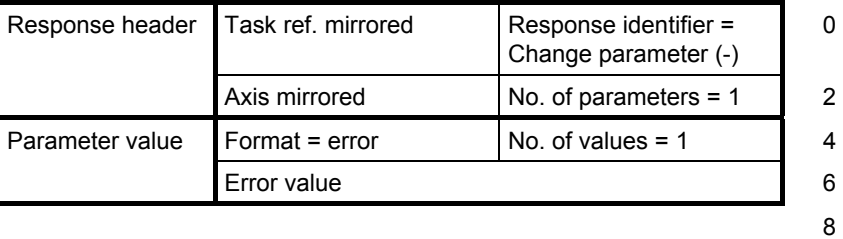
# **8.2.4.4 Example of "Request parameter value", more than one array element**

Parameter task:

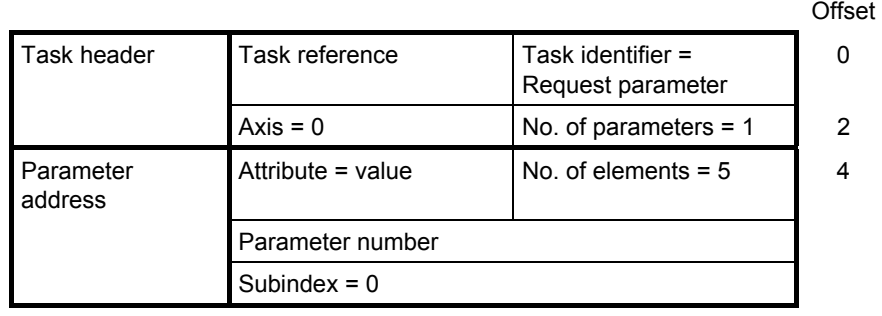

 $10$ 

Positive parameter response:

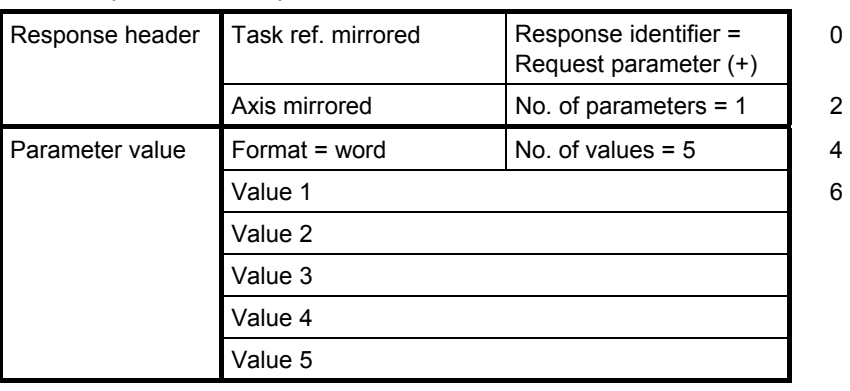

 $16$ 

Negative parameter response:

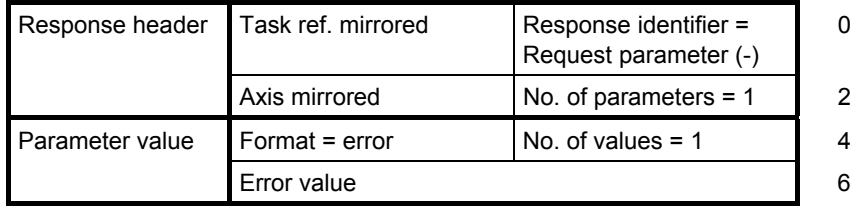

8

## **8.2.4.5 Example of "Change parameter value", more than one array element**

Changing the sub-areas of an array is not supported by the CBP2, in other words, it is possible to transfer a write task either for one index or for all indices. To alter a complete parameter array the number of values must be equal to or greater than the array size. **NOTE** 

> The following example shows a write operation to one parameter with 5 subindices.

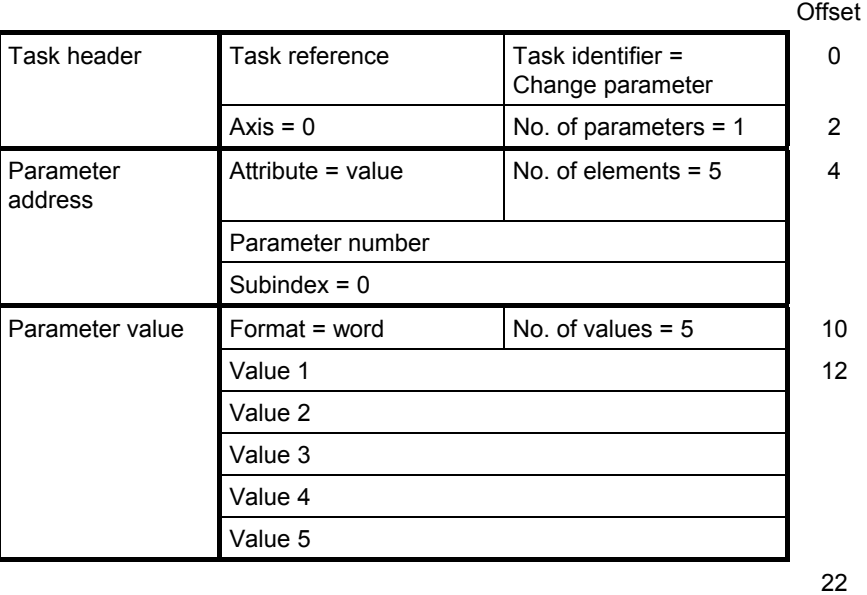

Parameter task:

Positive parameter response:

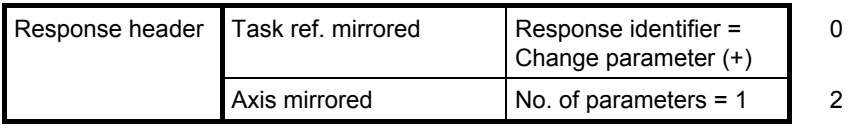

4

Negative parameter response:

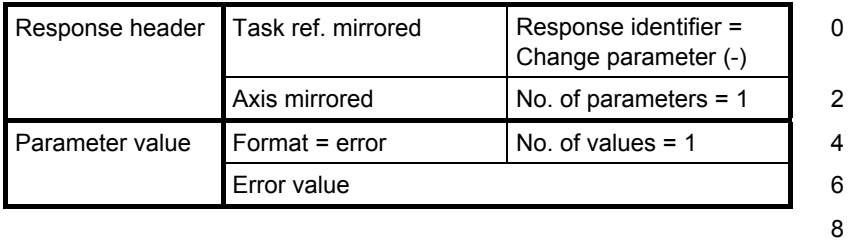

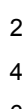

## **8.2.4.6 Example of "Request parameter value", multi-parameter**

Parameter task:

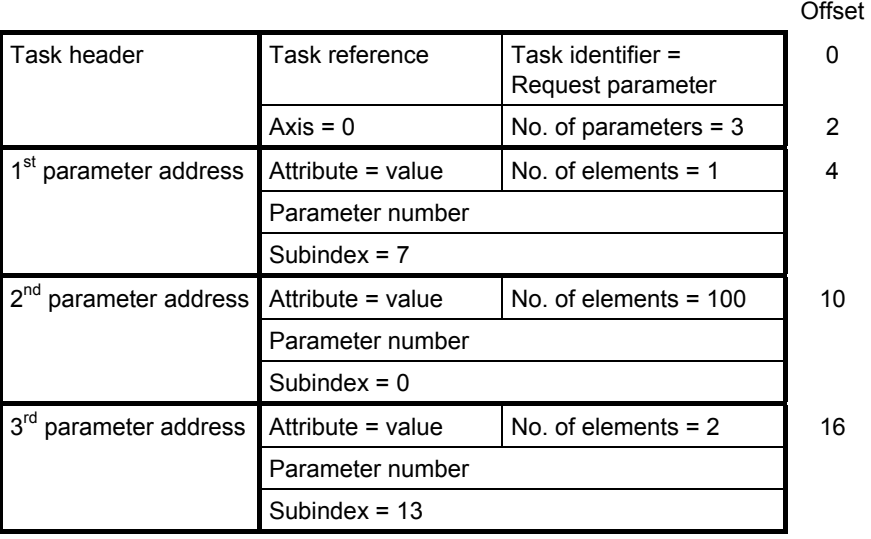

<u>22</u>

Parameter response (+): All part accesses o.k.

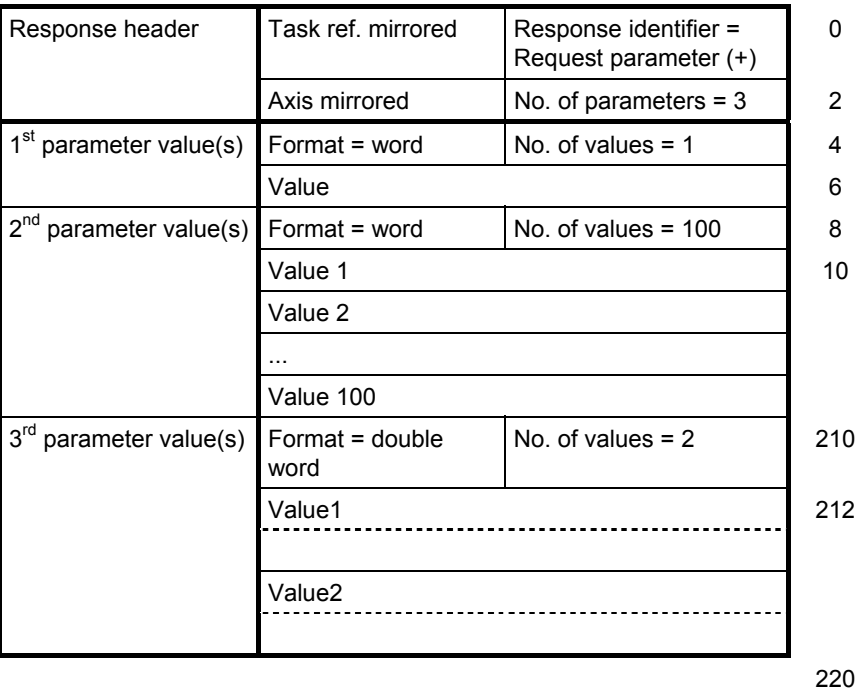

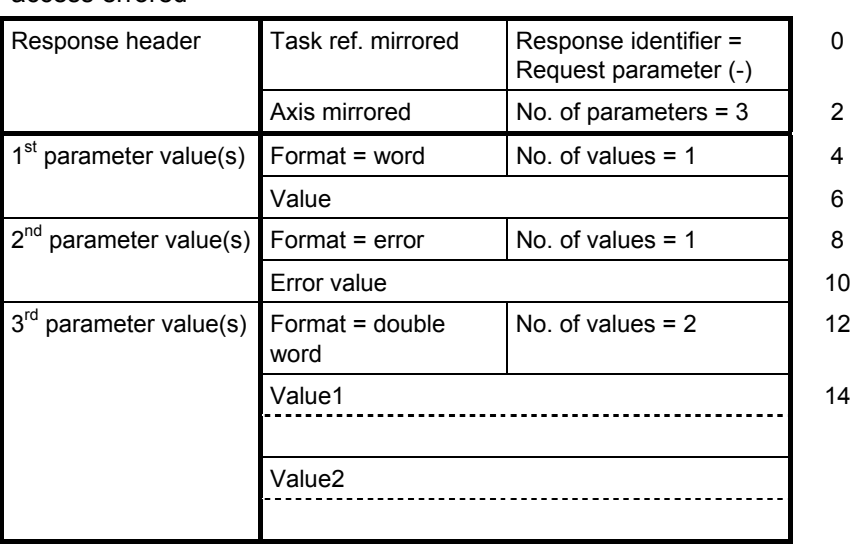

<u>22</u>

Parameter response (-): First and third part access o.k., second part access errored

## **8.2.4.7 Example of "Change parameter value", multi-parameter**

Parameter task:

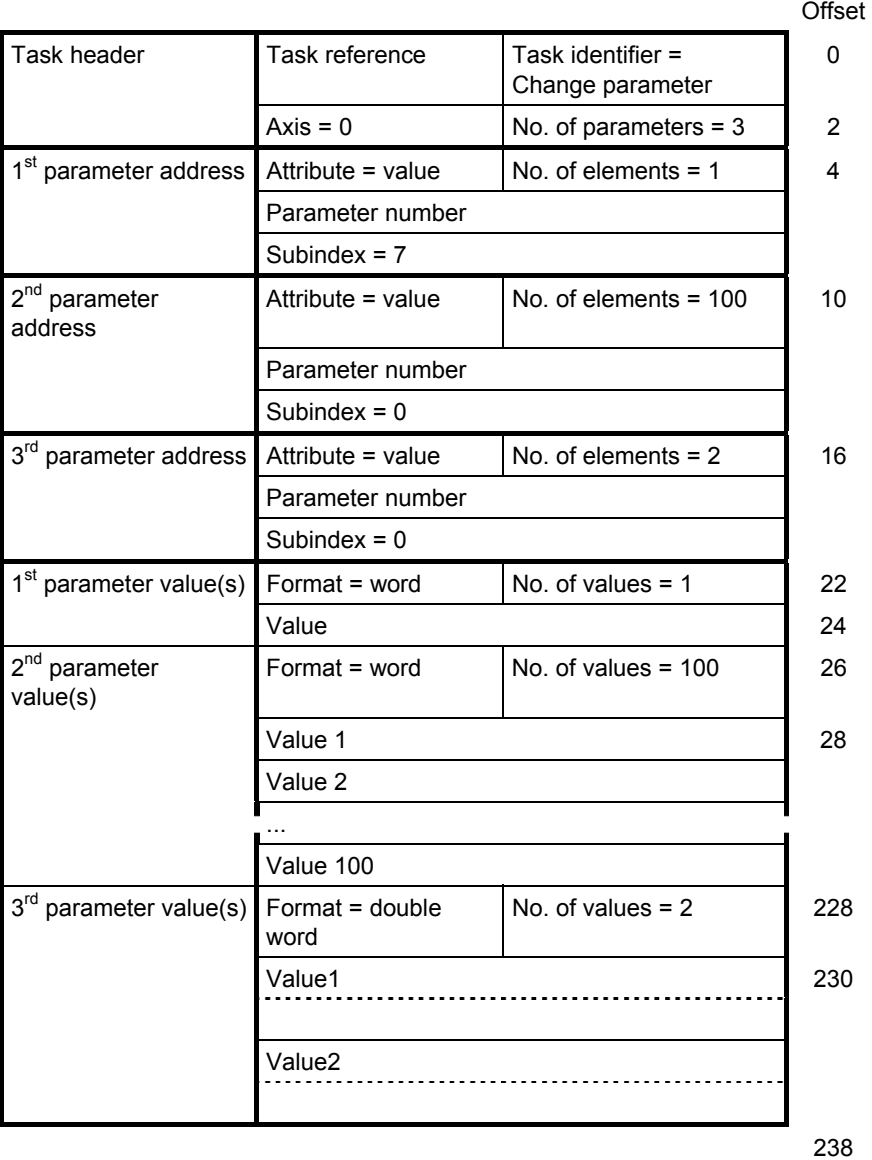

## Parameter response (+): All part access o.k.

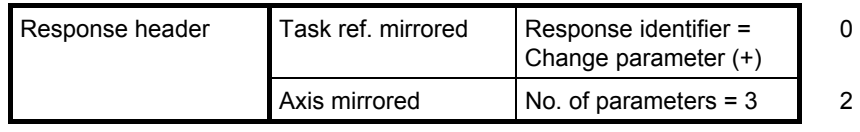

4

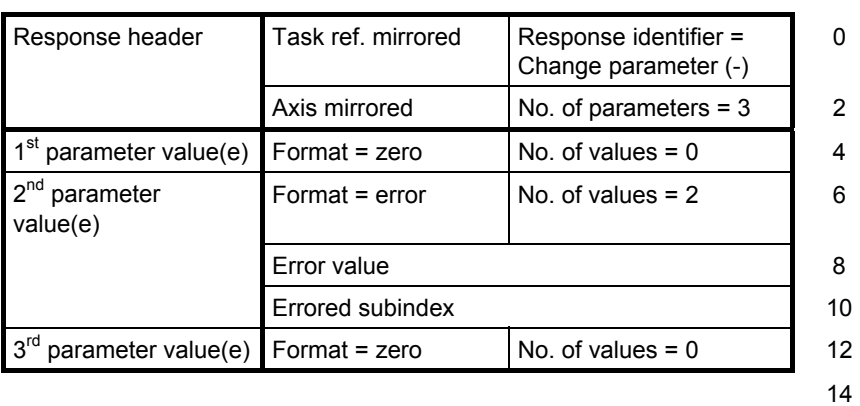

Parameter response (-): First and third part access o.k., second part access errored

## **8.2.4.8 Request description, individual**

Parameter task:

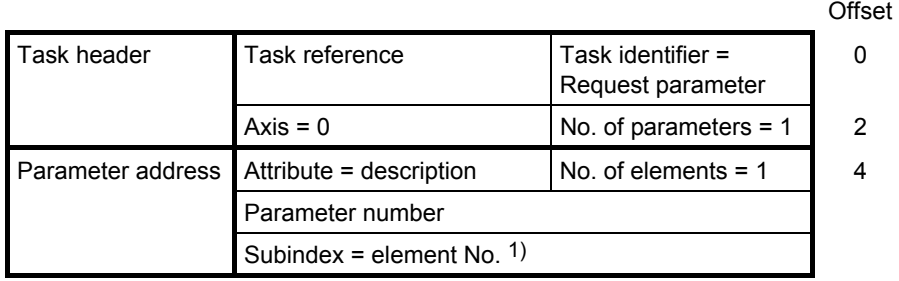

10

#### Positive parameter response with word (e.g. ID code):

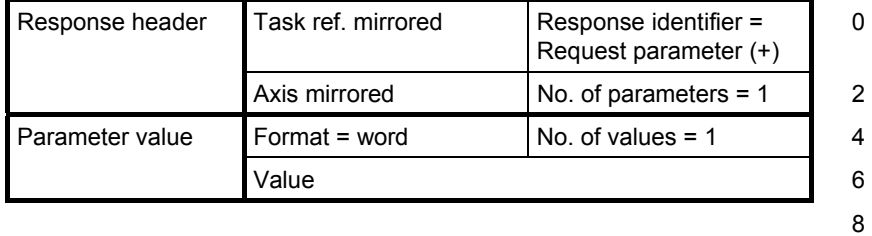

#### Positive parameter response with text:

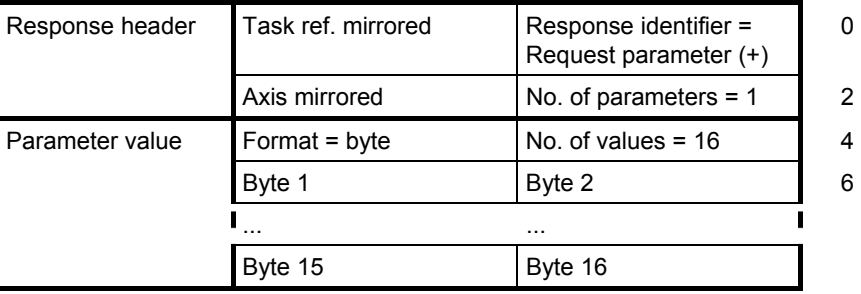

<u>22</u>

#### Negative parameter response:

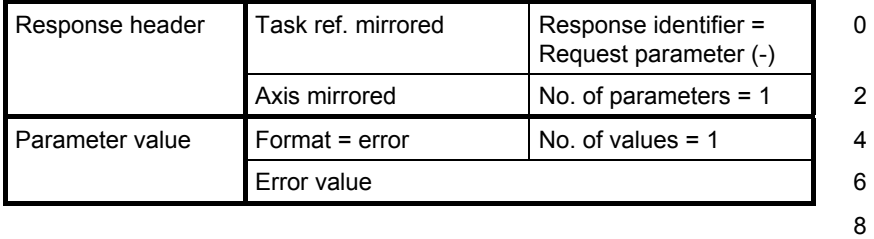

1) For parameter description see PROFIBUS Profile, PROFIdrive (PNO Order No. : 3.172)

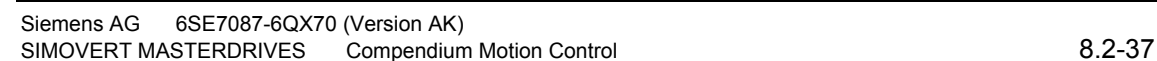

## **8.2.4.9 Request description, total**

Parameter task:

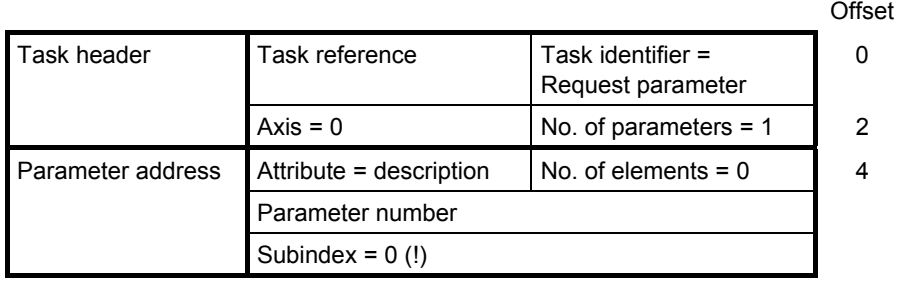

 $10<sub>10</sub>$ 

## Positive parameter response:

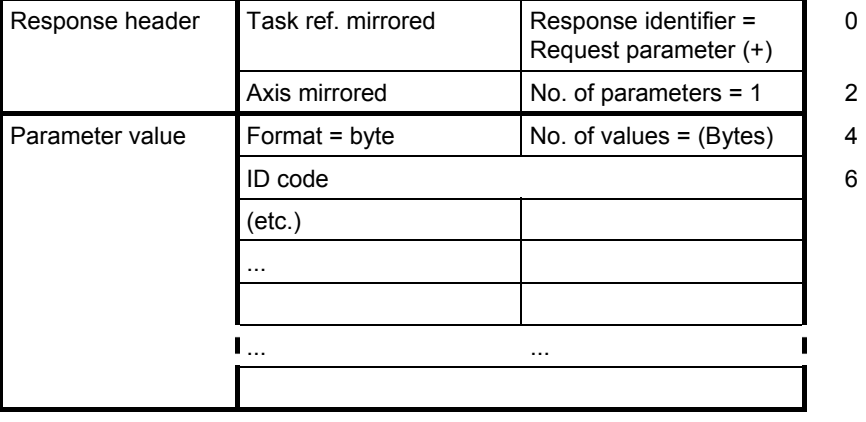

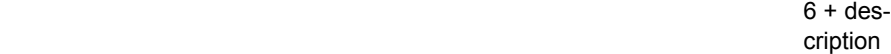

Negative parameter response:

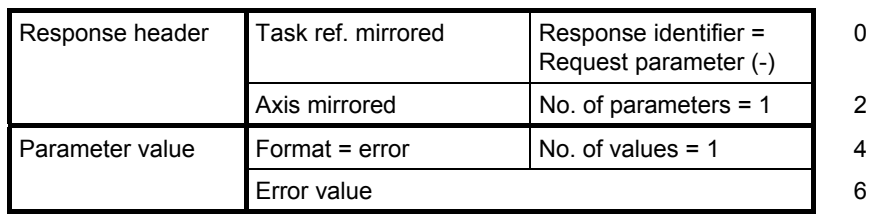

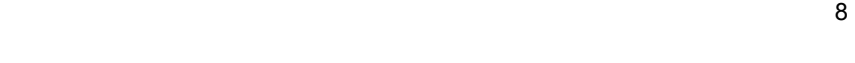

## **8.2.4.10 Request text, individual**

Parameter task:

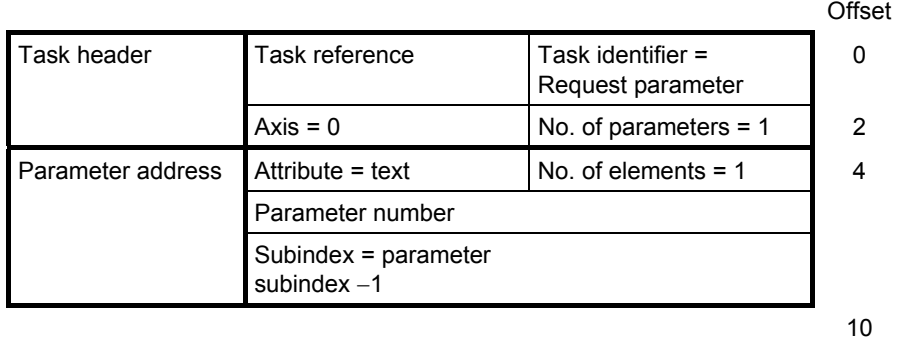

Positive parameter response:

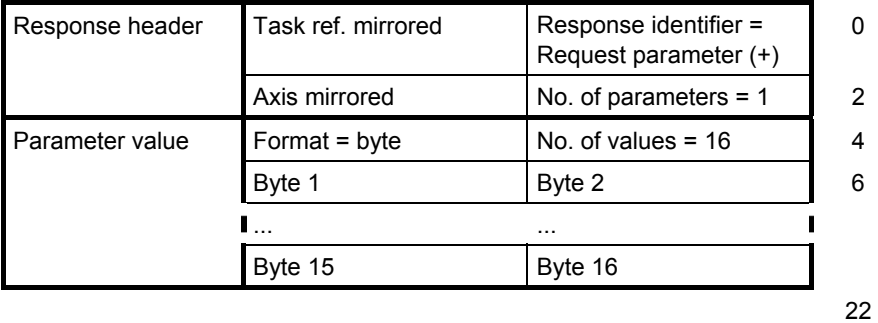

Negative parameter response:

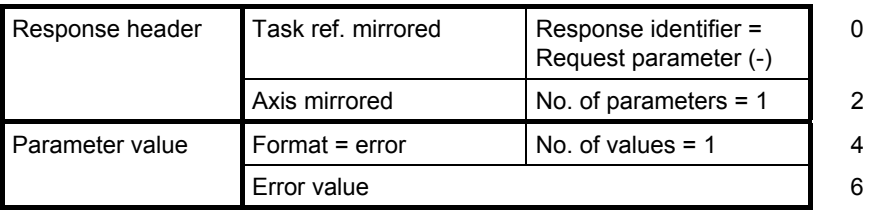

8

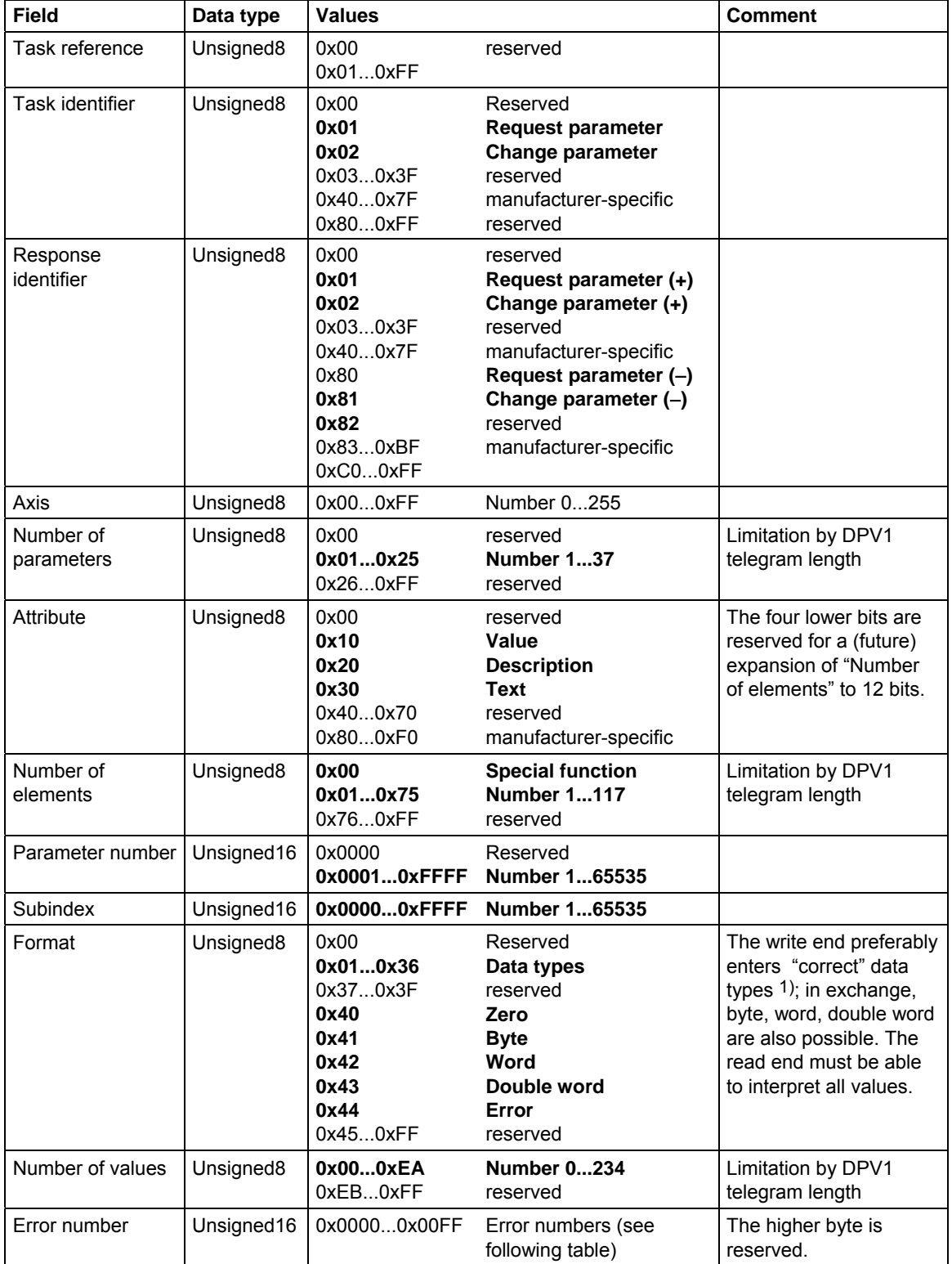

## **8.2.4.11 Coding in the parameter task according to PROFIdrive Version 3**

1) See PROFIBUS Profile, PROFIdrive (PNO Order No.: 3.172)

*Table 8.2-7 Coding of the fields in parameter task/response* 

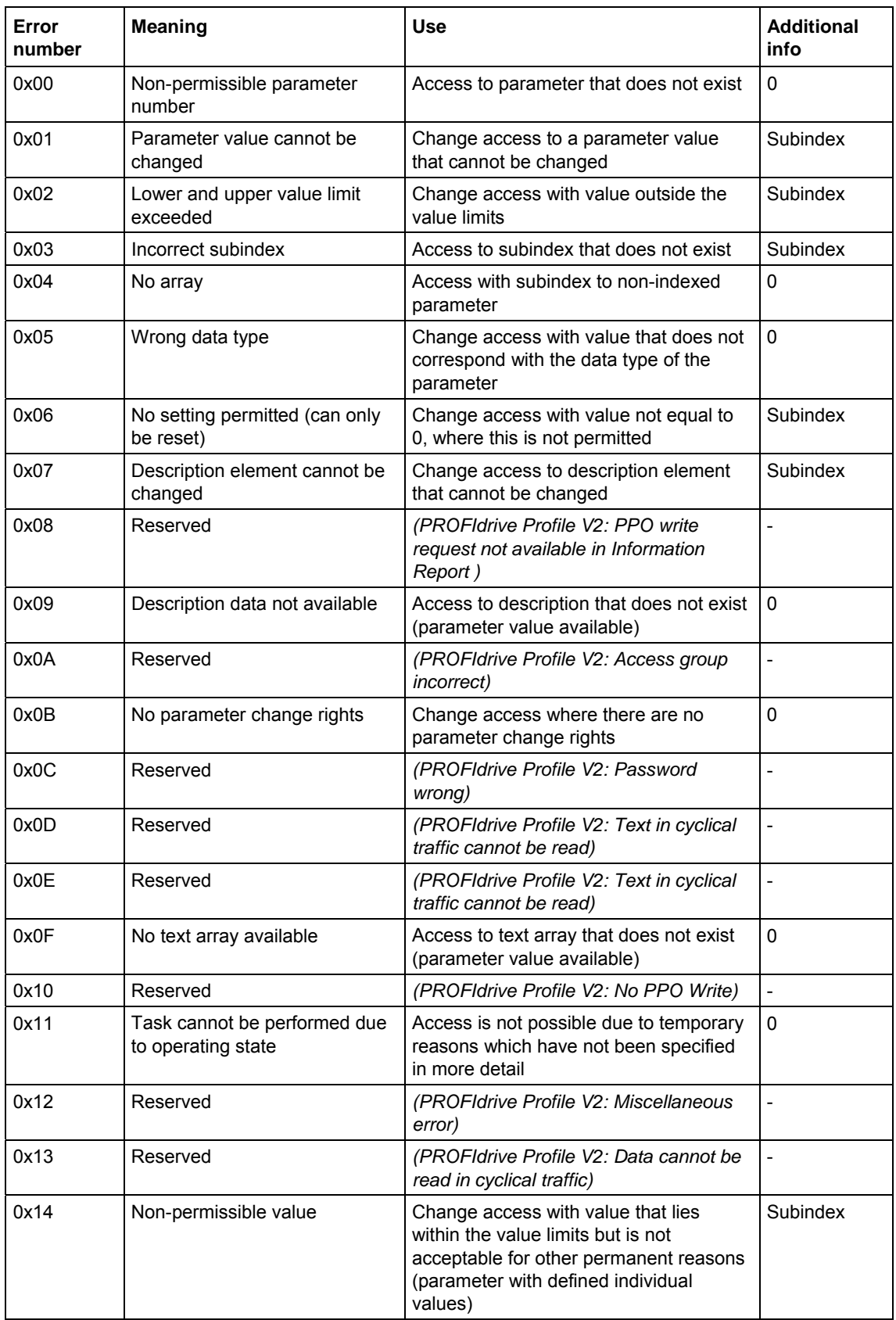

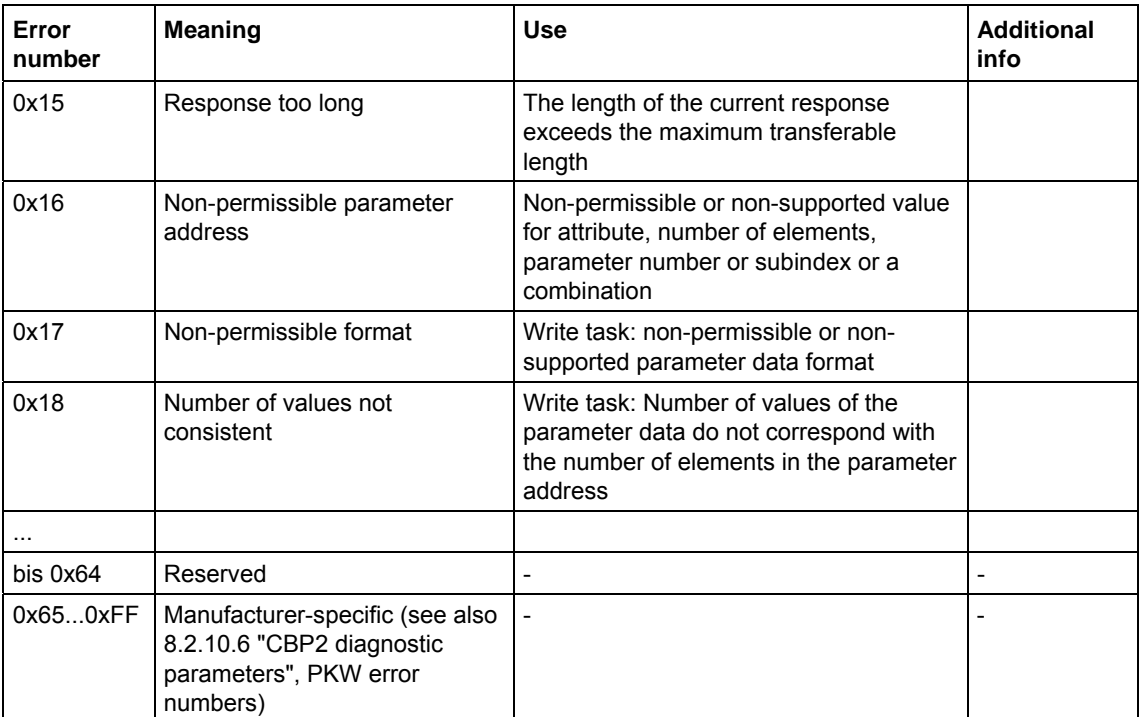

*Table 8.2-8 Error numbers in DPV1 parameter responses* 

# 8.2.5 Mounting methods / CBP slots

The CBP can be directly built into Compact PLUS units. In all other types of unit in this series, it is mounted on the CUPM, CUMC or CUVC or it can be connected in the electronics box with an adaptation board. **NOTE** 

## **8.2.5.1 CBP mounting slots in MC Compact PLUS units**

You can mount the CBP optional board (Communications board PROFIBUS) in any slot. Bear in mind, however, that an encoder board always needs slot C. **NOTE** 

#### **Position of the slots**

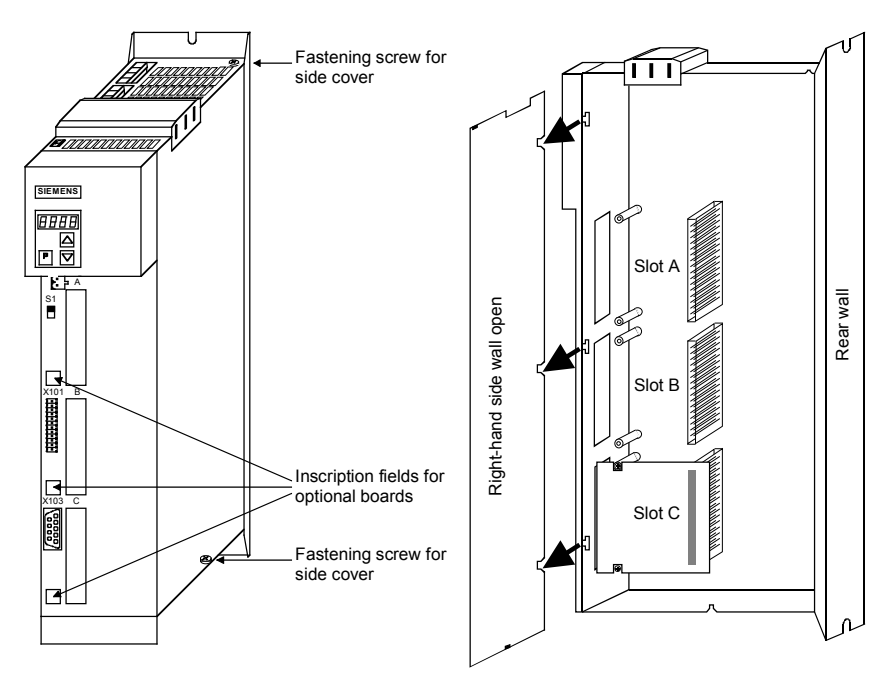

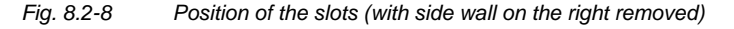

## **DANGER**

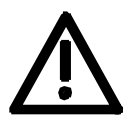

Due to the DC link capacitors, hazardous voltages are still present in the converter up to 5 minutes after it has been disconnected from the power supply. Before opening the converter, wait until the capacitors have completely discharged.

A maximum of two CBPs can be operated in the Compact PLUS type unit. The following configurations are defined (see function diagrams in Chapter 12):

- ♦ If two CBPs are inserted, the CBP which is inserted into the slot with the lower slot letter is considered the **first** CB/TB.
- ♦ If two CBPs are inserted, the CBP which is inserted into the slot with the higher slot letter is considered the **second** CB/TB.

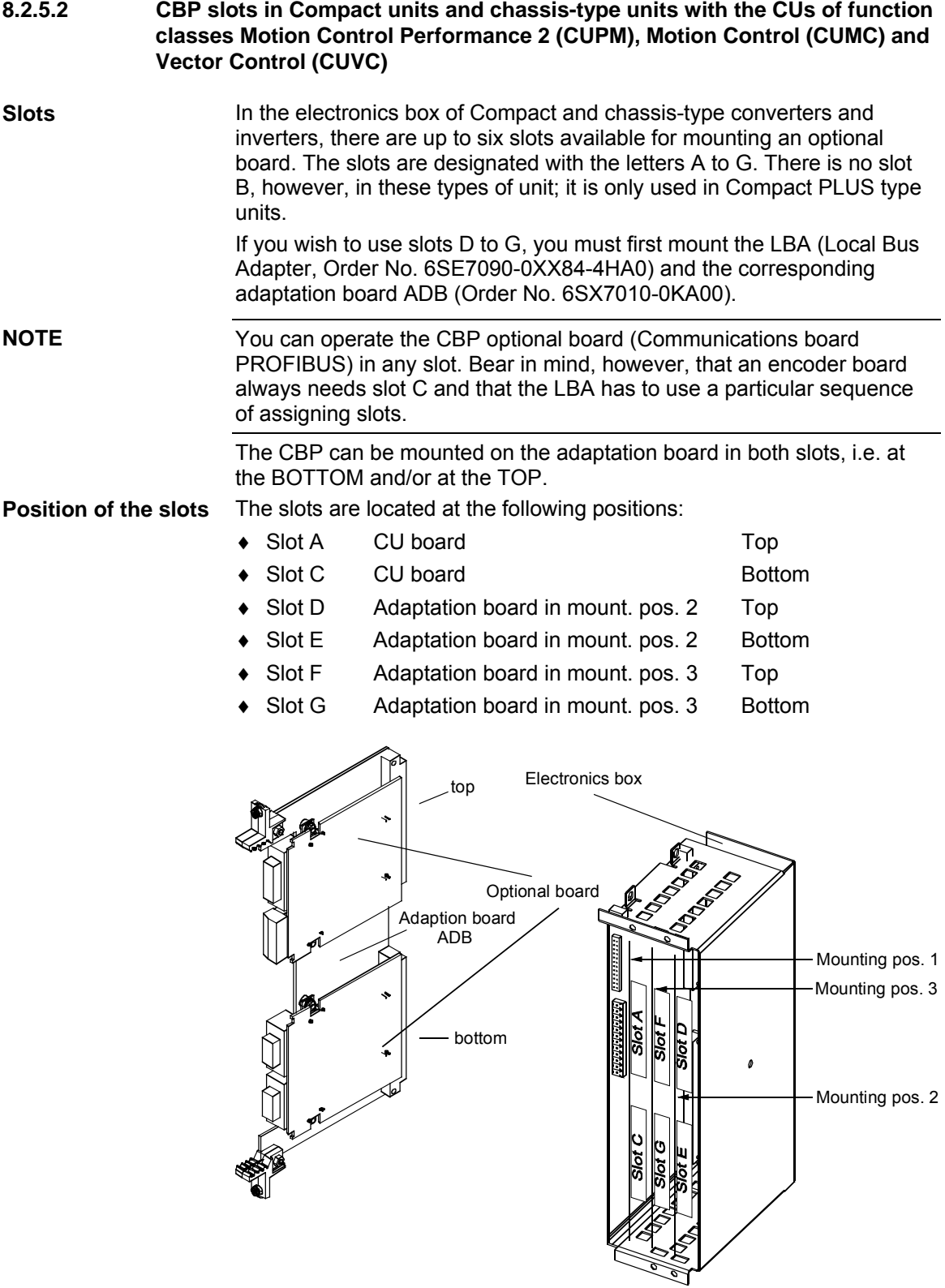

*Fig. 8.2-9 Adaptation board with optional boards and position of the slots for Compact units and chassis-type units* 

### **DANGER**

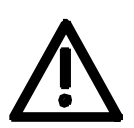

Due to the DC link capacitors, hazardous voltages are still present in the converter up to 5 minutes after it has been disconnected from the power supply. Before opening the converter, wait until the capacitors have completely discharged.

For technical reasons, certain sequences for assigning the slots are stipulated for the LBA.

If only one adaptation board with optional boards is inserted in the electronics box, it must always be inserted in slot +1.B2 (ON THE RIGHT), i.e. mounting position 2.

If a technology board T100 / T300 or T 400 is inserted in the electronics box in addition to the adaptation board with CBP, it must be inserted in slot +1.B2 (mounting position 2). In this case, the adaptation board with CBP is inserted in slot +1.B3 (mounting position 3).

A maximum of either two CBPs or one CBP plus one T100/T300/T400 technology board can be operated in the electronics box of the converter. The following configurations are defined (see function diagrams in Chapter 12):

- ♦ The CBP is regarded as the first CB/TB if one of the following configurations exist:
	- Exactly one CBP is inserted in slots A to G on the electronics box and no T100/T300/T400 technology board is inserted.
	- If two CBPs are inserted, the CBP which is inserted in the slot with the lower slot letter.
- ♦ The CBP is regarded as the second CB/TB if one of the following configurations is present:
	- A T100/T300/T400 technology board is inserted and the CBP in the electronics box is inserted in slots A to G.
	- In the case of two CBPs, the one inserted in the slot with the higher slot letter.

**8.2.5.3 CBP slots in Compact and chassis-type units with the CUs of function classes FC (CU1), VC (CU2) or SC (CU3)** 

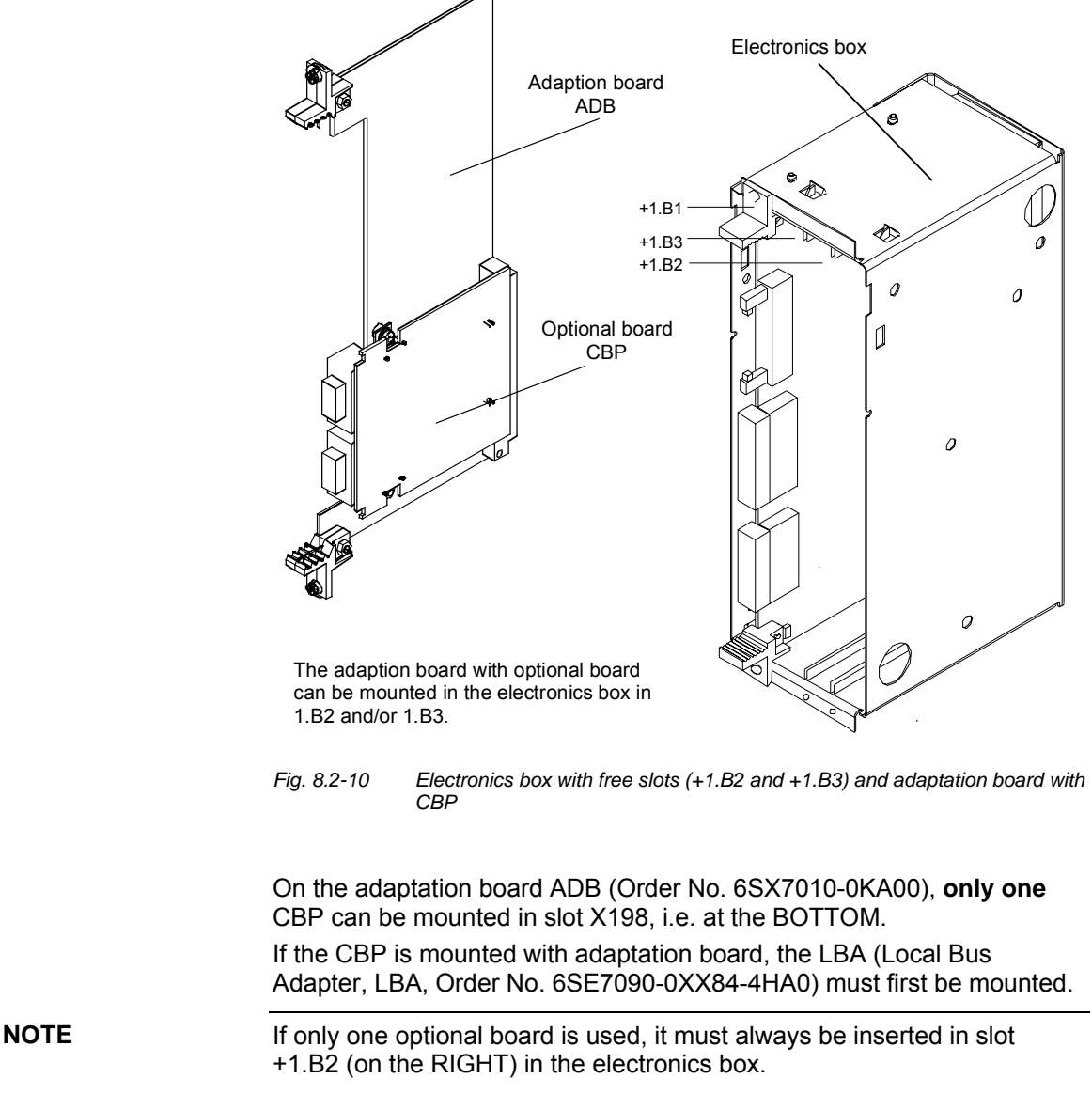

If, in addition to the CBP, a technology board (T100 / T300 or T400) is inserted in the electronics box, it must be inserted in slot +1.B2. In this case, the CBP is inserted in slot +1.B3.

# 8.2.6 Connecting up the CBP to the PROFIBUS

## **8.2.6.1 Assignment of plug-in connector X448**

The CBP optional board has a 9-pin Sub-D socket (X448) which is provided for connecting the CBP to the PROFIBUS system. The connections are short-circuit proof and floating. **Connecting up** 

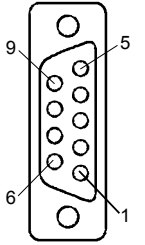

**lengths** 

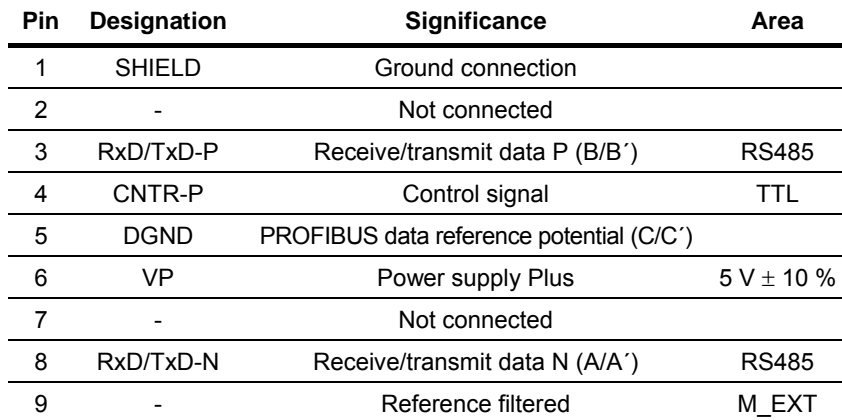

*Table 8.2-9 Pin assignment of X448 connection* 

## **8.2.6.2 Connecting up the bus cable by means of the RS485 bus connecting system**

With the PROFIBUS, data transfer according to RS485 is most frequently used. A twisted, shielded copper cable with one pair of wires is used. Up to a maximum of 124 units can be connected to a PROFIBUS phase. In one bus segment, up to 32 units can be connected together in a linear structure. If there are more than 32 nodes, repeaters (power amplifiers) must be used in order to link up the individual bus segments.

The maximum cable length depends on the baud rate (transmission speed). **Maximum cable** 

> The maximum cable length can be increased by using repeaters but no more than three repeaters may be connected in series.

The maximum cable lengths given in the following table can only be ensured if PROFIBUS bus cables are used (e.g. Siemens PROFIBUScable with MRPD 6XV 1830-0AH10).

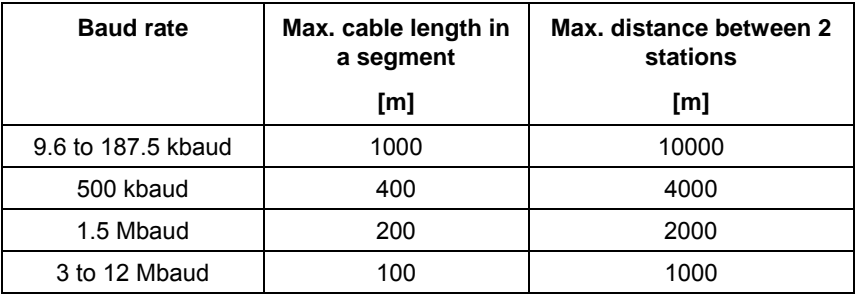

*Table 8.2-10 Permissible cable length of a segment with RS485 repeaters* 

When you are laying the bus cable, you must not:

- ♦ twist it
- ◆ stretch it
- ♦ or squash it

In addition to this, you must take into account any influences on electromagnetic compatibility (EMC).

For further information, see for example Chapter 3 of the Compendium or the description "Instructions for Design of Drives in Conformance with EMC Regulations" (Order No. 6SE7087-6CX87-8CE0).

#### You need bus connectors in order to connect the PROFIBUS to a CBP. There are different types of bus connector with degree of protection IP20. Their different uses are shown in the table below. **Bus connectors**

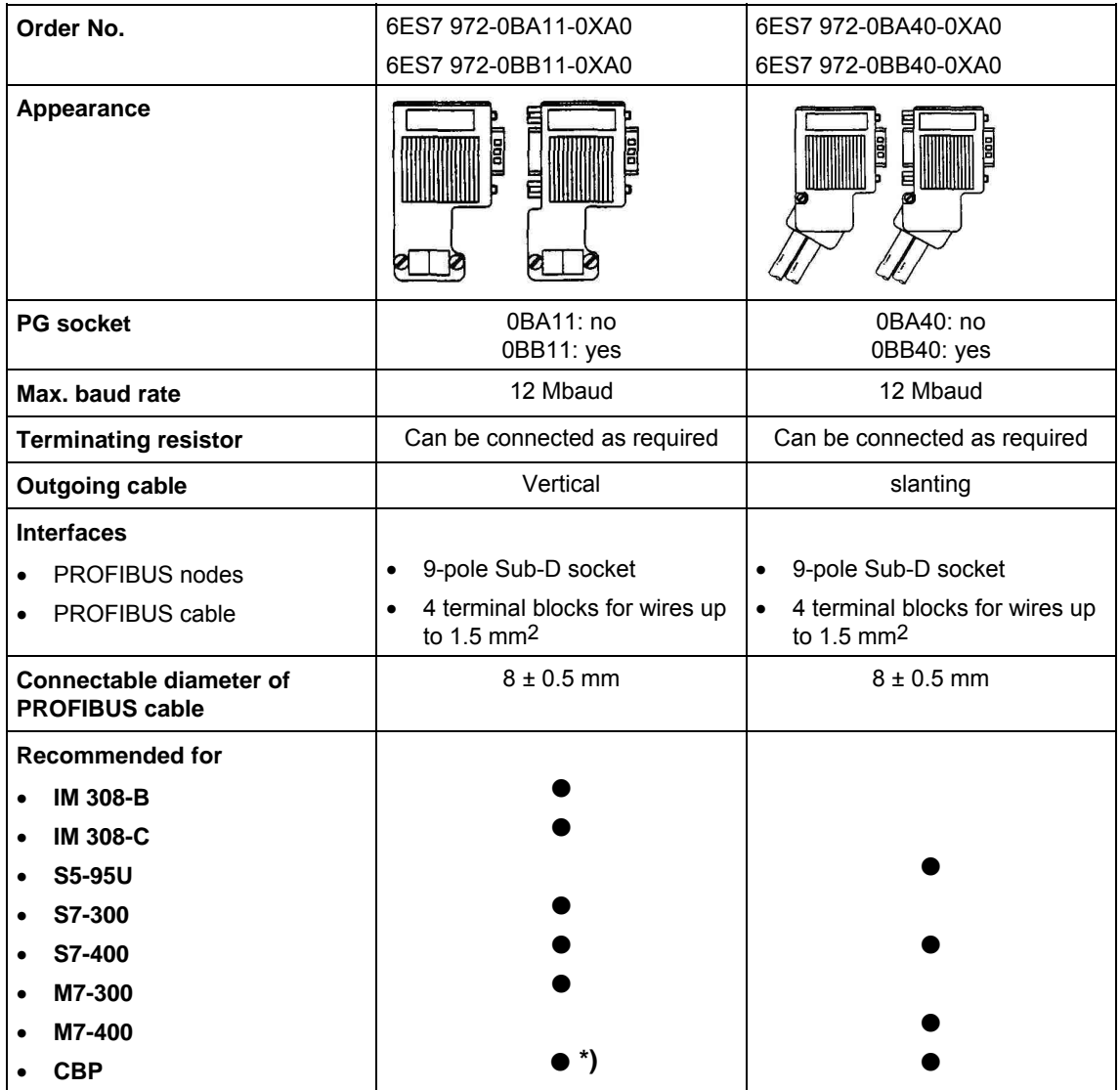

*Table 8.2-11 Structure and application of bus connectors with IP20 protection* 

## **\*) NOTE**

- These connectors must not be inserted in slots **E and G** on **Compact units**.
- If these connectors are used on **CompactPLUS** units contour faults may occur on slots **A and B**.

(See board description in Section "Connecting-up", Fig. "PROFIBUS connector".)

Further ordering details and descriptions as well as additional connector types are available in the A&D AS catalog "Industrial Communication" IK 10 (Order No. E86060-K6710-A101-A6).

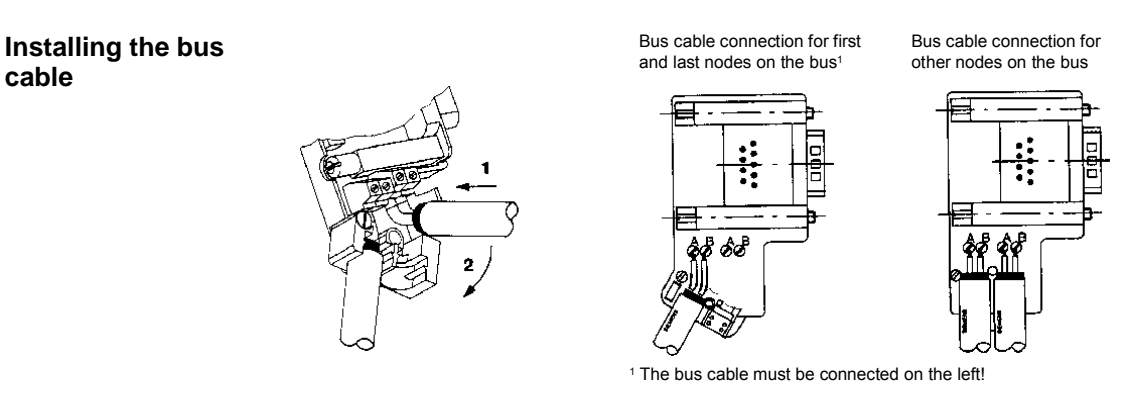

*Fig. 8.2-11 Connecting up the bus cable to the bus connector* 

### **Bus termination**

Each bus segment must be fitted with a resistor network, the bus termination, at each end.

If the recommended bus connectors can be used, the bus termination can be connected or disconnected by means of switches.

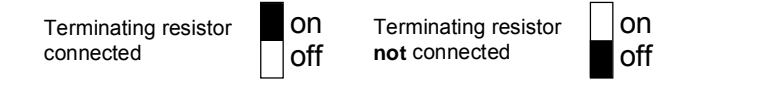

*Fig. 8.2-12 Switch positions for connected or disconnected bus termination resistor* 

If these bus connectors are not used, the user must ensure installation of a bus termination network at the first and last bus station in accordance with the following illustration.

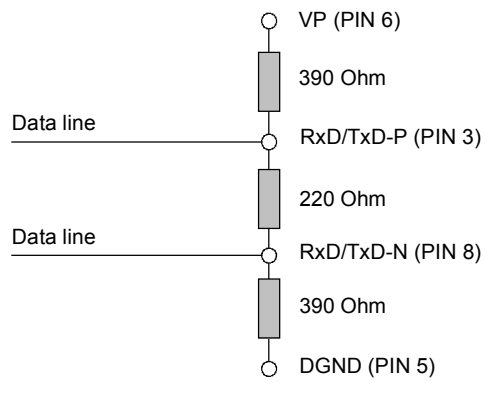

*Fig. 8.2-13 Bus termination network* 

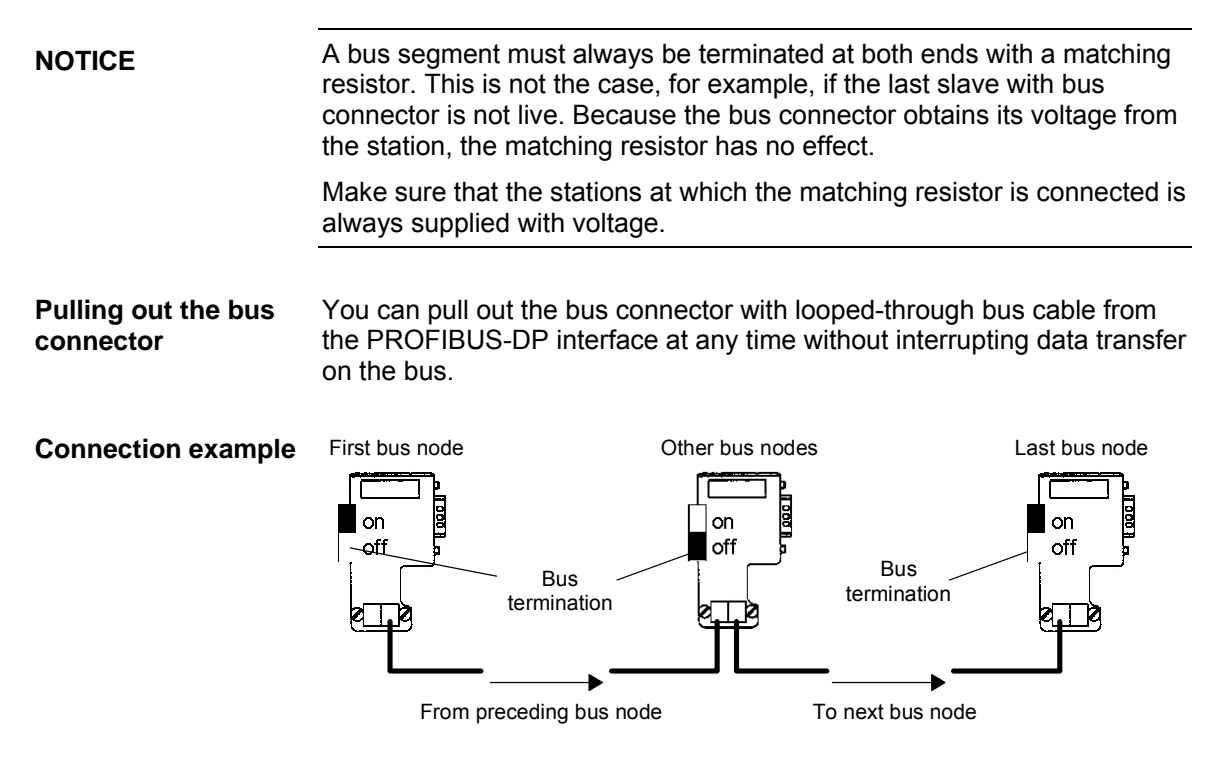

*Fig. 8.2-14 Bus segment in linear structure (max. 32 stations per segment)* 

## **8.2.6.3 Connecting the bus cable with the fiber-optic cable system**

For applications in an environment which is subjected to a high level of interference, fiber-optic cables can also be used with the PROFIBUS-DP. The specification of fiber-optic-cable transmission is defined in PROFIBUS guideline No. 2.021.

For connecting fiber-optic cables to the CBP, an OLP (Optical Link Plug) can be used which provides integrated conversion of the RS485 signals in fiber-optic cables and vice versa.

With the optical link plugs (OLPs), optical PROFIBUS networks in ring form can easily be created (single-fiber ring with plastic fiber-optic cables). **Area of application** 

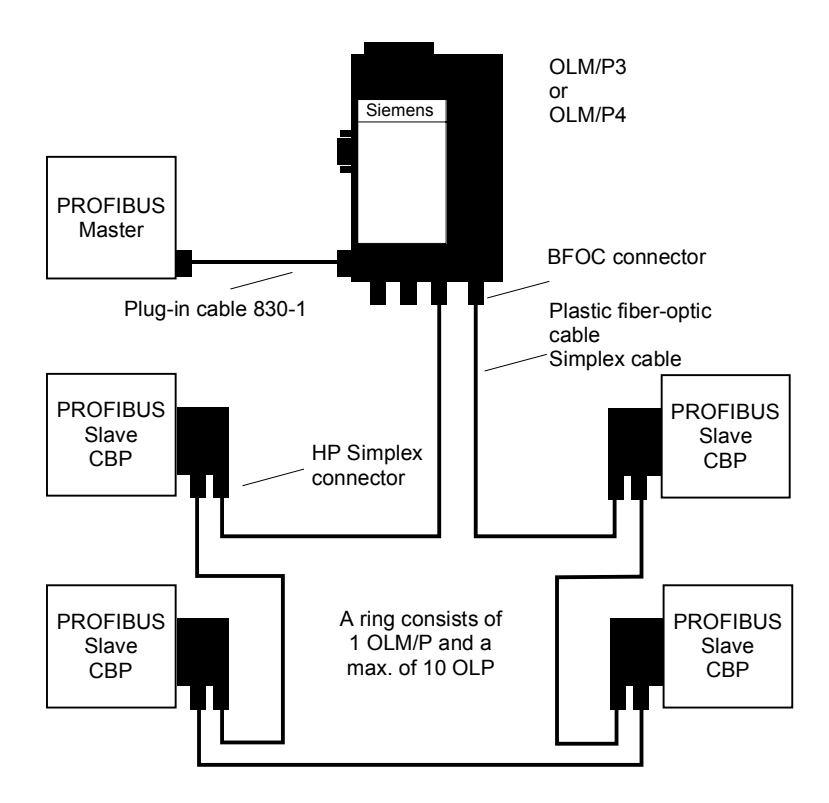

*Fig. 8.2-15 Example of a system configuration with OLPs* 

The OLP can be directly plugged into the 9-pole SUB-D socket of the CBP. Power is supplied to the OLP via the 9-pole SUB-D connector of the CBP.

The transmission reliability of PROFIBUS networks is greatly increased by using fiber-optic cable instead of twisted two-wire cable. As a result, the bus is insensitive to interference from electromagnetic influences or overvoltages.

Considerable cost savings are achieved by using plastic fiber-optic cables which are also easy to fit. Additional grounding is no longer necessary either.

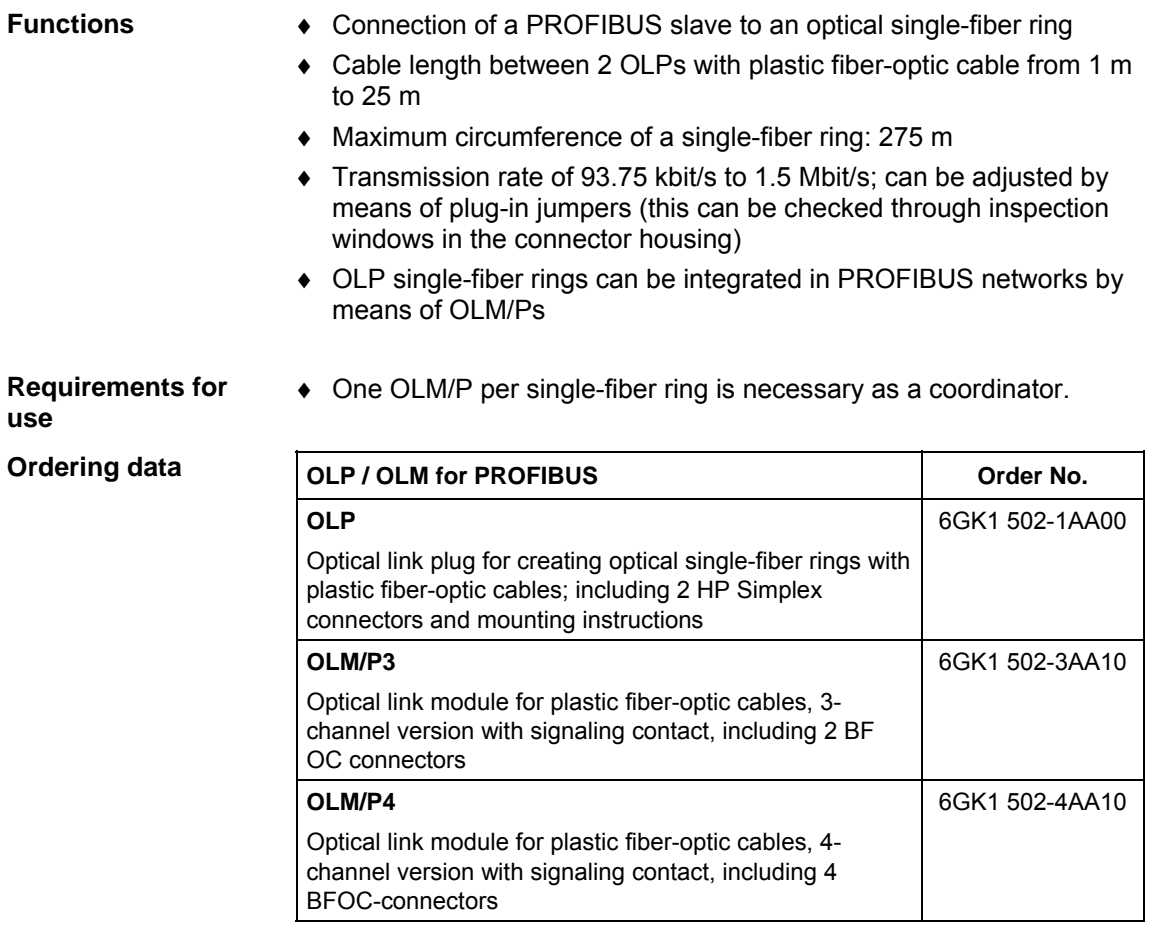

For more information on ordering and additional descriptions, see the A&D AS catalog "Industrial Communication" IK 10 (Order No. E86060-K6710-A101-A6).

#### **8.2.6.4 Shielding of the bus cable / EMC measures**

In order to ensure interference-free operation of the PROFIBUS-DP, especially in the case of data transmission with RS485, the following measures are imperative:

- ♦ For the PROFIBUS bus cable, the shield in the bus connector should be connected to the CBP. Shielding is also provided by the shield clamps (in the event of Compact units) or by the shield clamps and cable ties (in the event of chassis-type units) on the converter housing. The following illustrations show you how to use the shield clamps. When removing the insulation from the various core ends, please ensure that the solid copper core is not damaged.
	- ♦ Please ensure that the shield of each bus cable is connected to protective earth, both where it enters the cabinet as well as at the converter housing.

**NOTE** 

**Shielding** 

Bus cables are to be laid at an angle of 90 ° to power cables if it is necessary that the two kinds of cable intersect.

**NOTE** 

The bus cables must be twisted and shielded and are to be laid separately from the power cables at a minimum distance of 20 cm. The braided shield and, if necessary, the underlying foil shield as well, are to be connected on both sides through a large surface area so that they are highly conductive, i.e. the shield of the bus cable between two converters is to be connected to the converter housing at both ends of the cable. The same applies to the shielding of the bus cable between the PROFIBUS-DP master and the converters.

#### **Snap in the shield clamp**

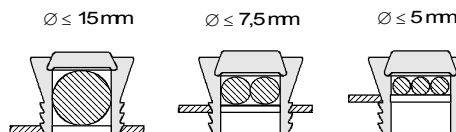

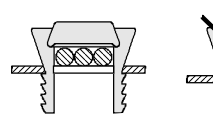

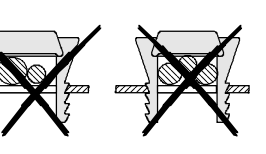

#### **Release the shield clamp**

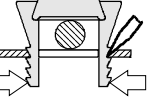

Squeeze the shield clamp together with your hand or a screwdriver and pull upwards.

*Fig. 8.2-16 Using the shield clamps* 

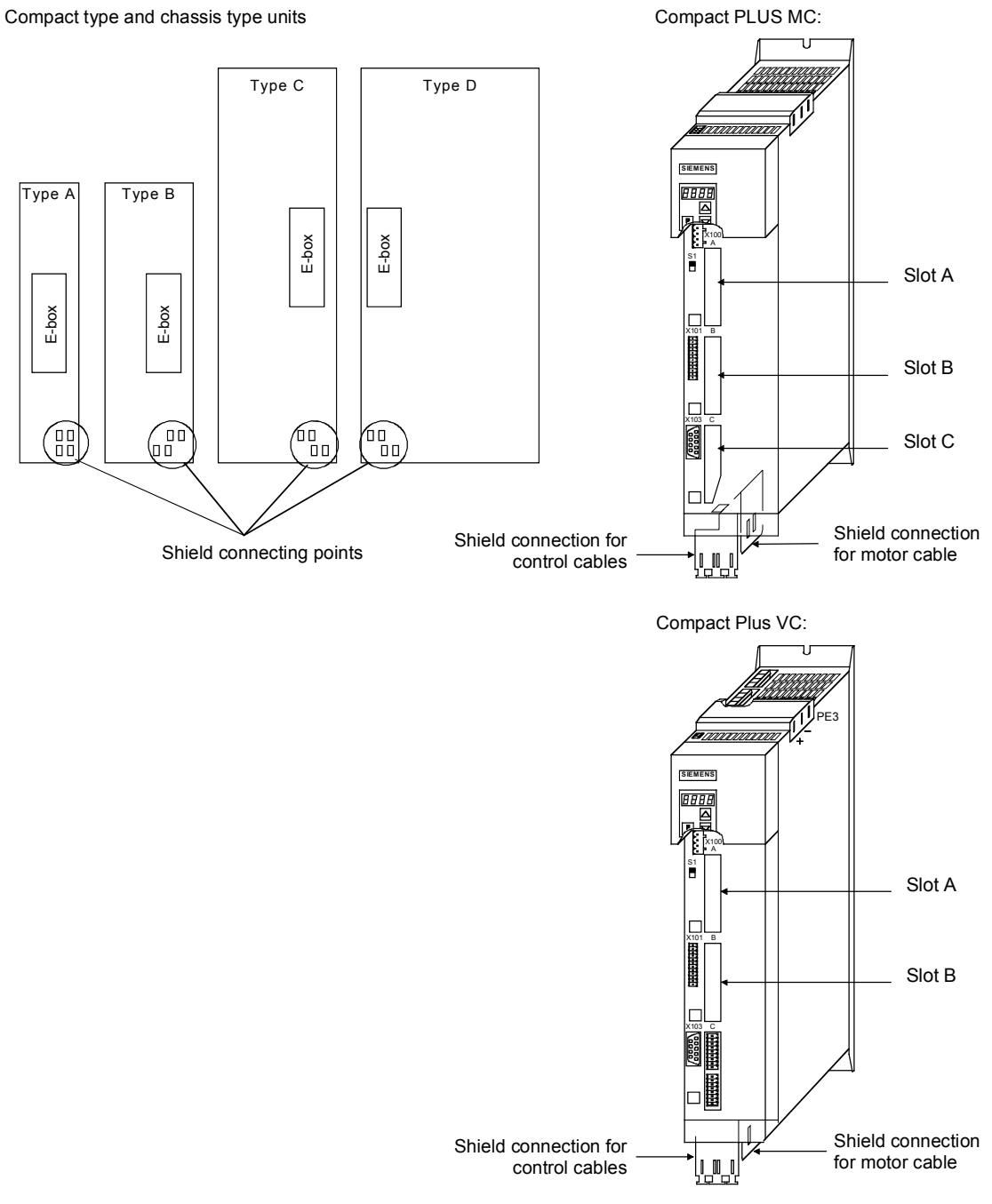

*Fig. 8.2-17 Position of the shield connecting points* 

If so many control cables are used that two shield clamps are insufficient, the "EMC shielded housing" option is to be used.

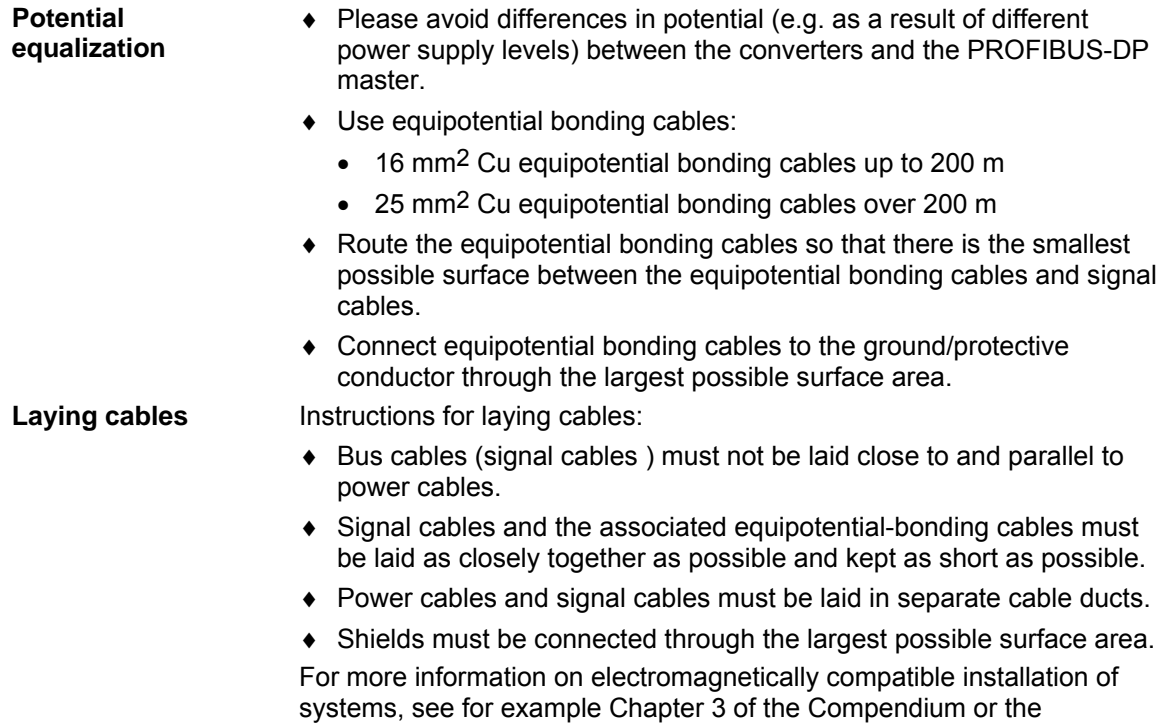

Regulations" (Order No. 6SE7087-6CX87-8CE0).

description "Instructions for Design of Drives in Conformance with EMC

## 8.2.7 Starting up the CBP

With regard to basic parameterization, please note the differences to the types of unit with the older function classes FC (CU1), VC (CU2) and SC (CU3). These differences are described below. In order to make these differences clear, these parameter numbers and other deviations are either printed in dark gray or have a dark-gray background. **NOTE** 

#### **8.2.7.1 Basic parameterization**

**NOTE** 

For the CBP optional board, it is not necessary to adjust the baud rate.

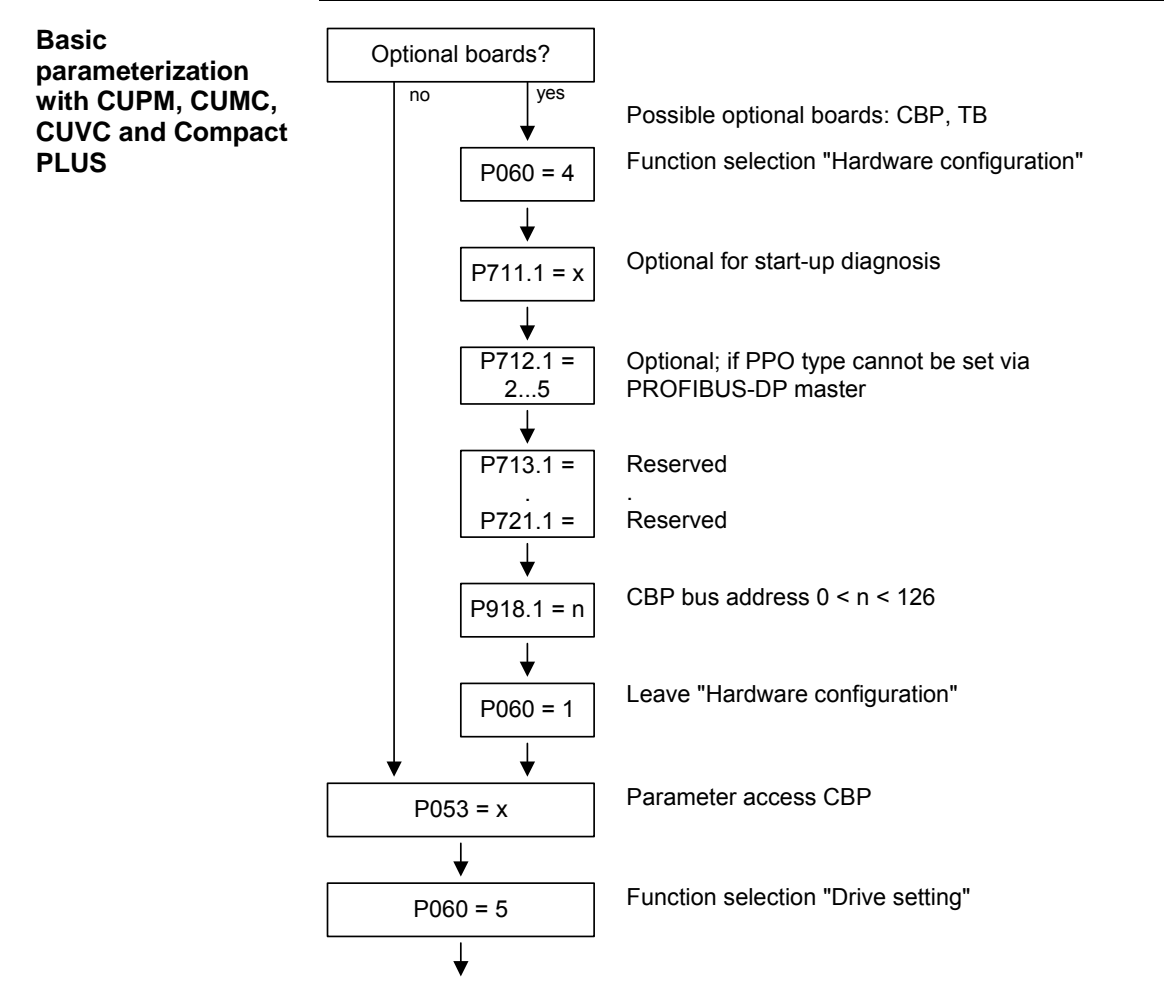

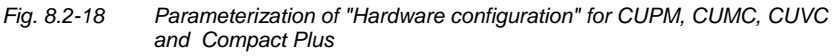

With MASTERDRIVES Performance 2, the CB parameters P918 and P711 to P721 can also be changed in the "Drive setting" state (P60 = 5). In the case of MASTERDRIVES MC (CUMC) and MC+ (Compact+) from firmware version V1.4 onwards, the CB parameters P918 and P711 to P721 can also be changed in the "Drive setting" status (P060 = 5).

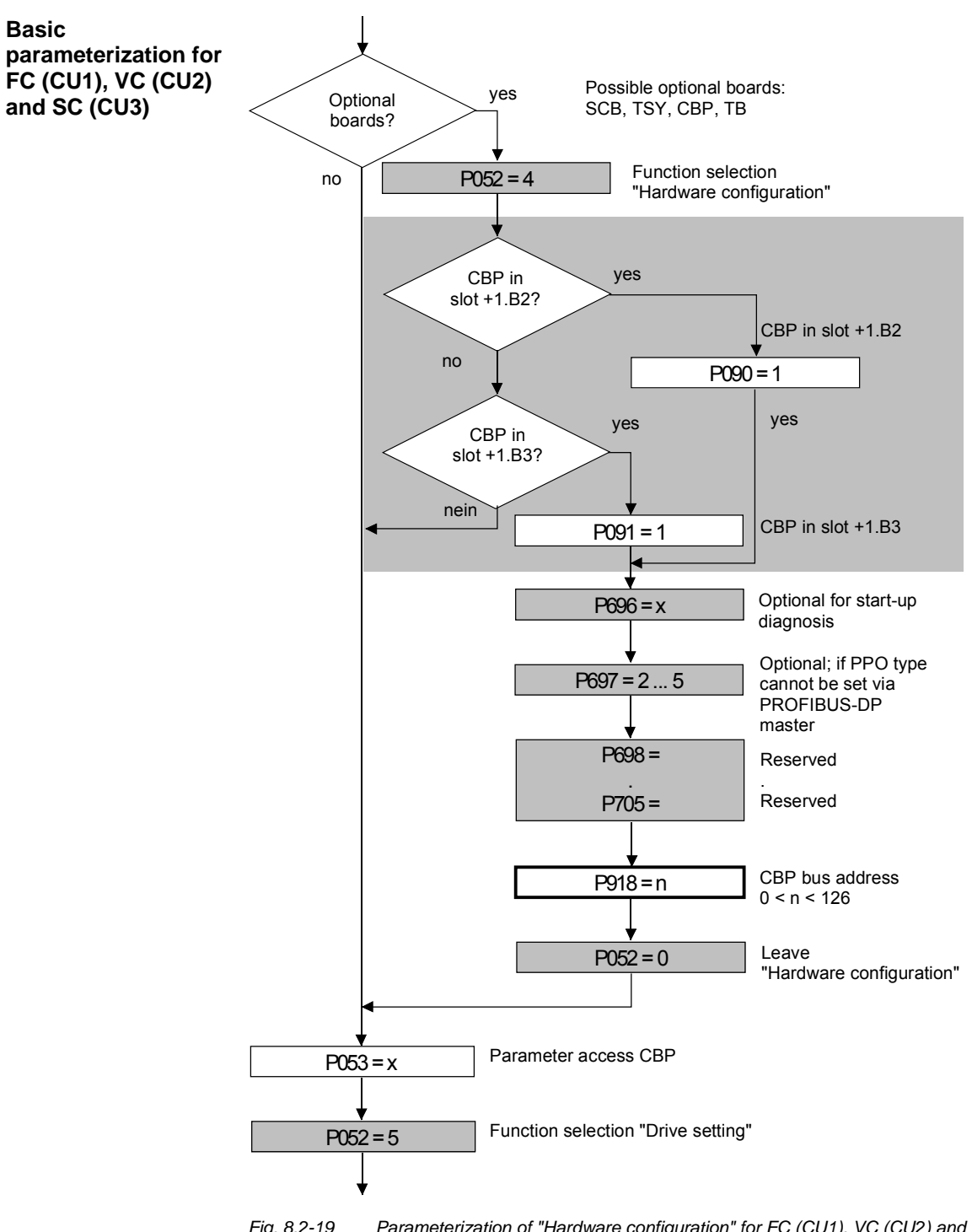

*Fig. 8.2-19 Parameterization of "Hardware configuration" for FC (CU1), VC (CU2) and SC (CU3)* 

**NOTE** 

All grayed out parameters are only valid for units with the functions FC (CU1), VC (CU2) and SC (CU3).

**NOTE** 

The following conventions apply to all parameters with index (e.g. P918.x) given below:

- ♦ Index 1 is valid for the first CBP
- ♦ Index 2 is valid for the second CBP

To determine which CBP is the first and which the second, see Section 8.2.5 "Mounting methods / CBP slots".

#### **P053 (parameter access)**

This parameter is significant for the CBP if you wish to set or change parameters of the converter (including technology) by means of the PKW part of the PROFIBUS telegrams.

In this case, please set parameter P053 to an uneven number (e.g. 1, 3, 7 etc.). With parameter P053, you can define the positions (PMU, CBP etc.) from which parameters may be altered.

Example: P053 = 1: Parameter access only CBP

= 3: Parameter access CBP+PMU

= 7: Parameter access CBP+PMU+SCom1 (OP)

If changing parameters (= parameter access) has been enabled via the CBP (P053 = 1, 3 etc.), all other parameter settings can be made from the PROFIBUS-DP master via the bus.

For the additional setting of parameters which concern data transfer via the PROFIBUS-DP (e.g. process data (PZD) combination), you must know the PPO type used for the transfer of useful data.

**P060 P052** 

Function selection "Hardware setting"

#### **P090 (board position 2) or P091 (board position 3)**

You can also change these parameters if the CBP exchanges useful data via the PROFIBUS-DP. In this way, you can isolate the PROFIBUS-DP interface from the converter with the appropriate parameterization. In this case, the CBP changes over to the PROFIBUS-DP status "Static Diagnosis", i.e. the CBP causes the PROFIBUS-DP master to exit the data-exchange mode and only to request diagnostic telegrams from the CBP.

#### **P918.x (CBP Bus Address) P918 (CBP Bus Address)**

The bus address set in parameter P918 is not accepted until P060 has been changed from "5" to "7". If the address is changed after the CBP has been parameterized, fault F080 will be output.

An address change only becomes effective after the power supply to the electronics box has been turned off and then turned on again!

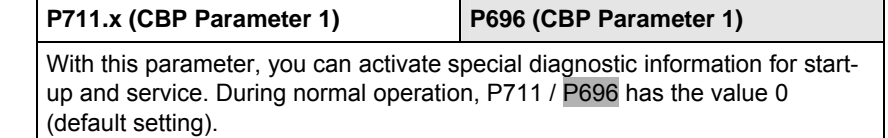

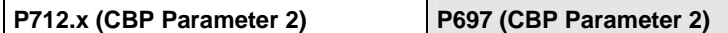

If you use a PROFIBUS-DP master system that enables you to select a PPO type (e.g. SIMATIC S7), you do not need to do anything with P712 / P697 (simply bypass this parameter P712 / P697)!

If you are using a PROFIBUS-DP master system where it is not possible to specify the PPO type at the converter by means of the identification byte (e.g. CP5431 for SIMATIC S5), you can specify a PPO type with parameter P712 / P697. With the default setting (P712 / P697= 0), the CBP automatically sets the type of PPO.

 $P712 / P697 = 0$ : PPO1 (default setting)

 = 1: PPO1 = 2: PPO2  $= 3:$  PPO3  $= 4: PPO4$ 

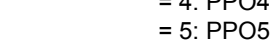

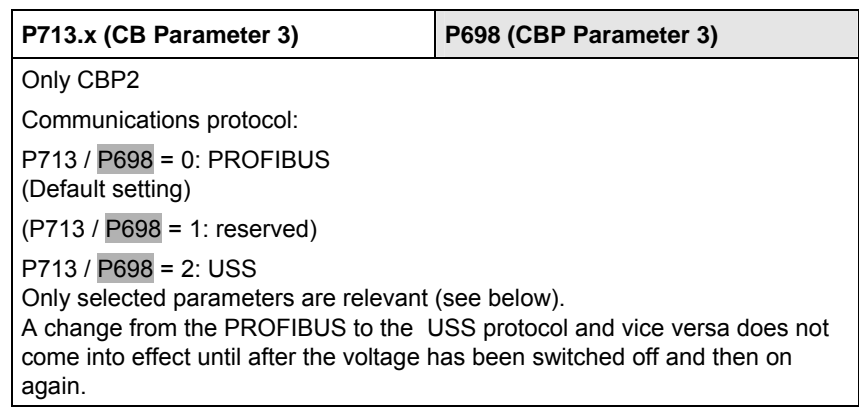

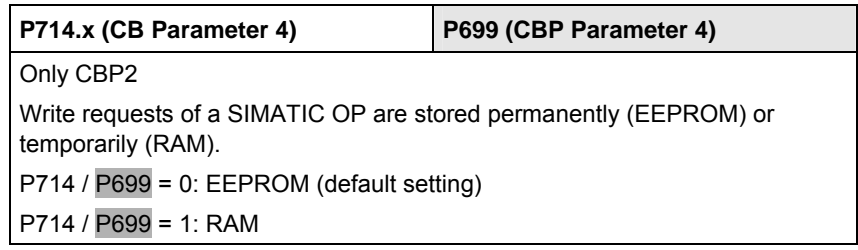

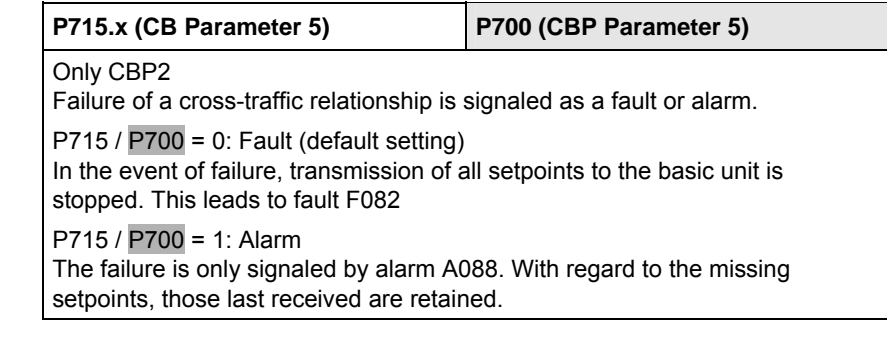

## **NOTE**

After the above settings have been made, the CBP is logged-on in the converter and is ready to establish connections to the PROFIBUS-DP. It is not yet possible to process the process data via the PROFIBUS-DP after this has been done.

This additionally requires the type of process data interconnection described in the following section 8.2.7.2.

**USS** 

For USS-relevant parameter numbers, only CBP2 with P713.x = 2:

| <b>CBP2 parameter</b><br>number | <b>Meaning</b>                                                       | <b>Corresponds to Scom/</b><br><b>SCB parameter</b><br>number |
|---------------------------------|----------------------------------------------------------------------|---------------------------------------------------------------|
| P918.x                          | Bus address                                                          | P700                                                          |
| P718.x<br>(CB parameter 8)      | Baud rate<br>$6 = 9.6$ kbaud<br>$7 = 19.2$ kbaud<br>$8 = 38.4$ kbaud | P701                                                          |
| P719.x<br>(CB parameter 9)      | Number of PKWs                                                       | P702                                                          |
| P720.x<br>(CB parameter 10)     | Number of PZDs                                                       | P703                                                          |
| P722.x                          | Telegram failure time                                                | P704                                                          |

Further information on the USS protocol can be found in Section 8.1, USS.

#### **8.2.7.2 Process data interconnection in the units**

Process data interconnection involves the linking up of setpoints and control bits to the RAM interface. The transferred process data only become effective when the used bits of the control words as well as the setpoints, status words and actual values are allocated (connected) to the dual-port RAM interface. The CBP stores the received process data at fixed pre-determined addresses in the dual-port RAM. Each item of process data (PZDi,  $i = 1$ to 10) is assigned a connector (e.g. 3001 for PZD1). The connector is also used to determine whether the PZDi  $(i = 1$  to 10) is a 16-bit value or a 32-bit value. With the help of selector switches (e.g. P554.1 = selector switch for bit 0 of control word 1), the setpoints or the individual bits of the control words can be assigned to a particular PZDi in the dual-port RAM. In order to do this, the connector belonging to the required PZDi is assigned to the selector switch. In function classes CUPM, CUMC, CUVC and Compact PLUS, the control words STW1 and STW2 are also available in bit form on so-called binectors (explanations of BICO systems can be found in Chapter 4 "Function Blocks and Parameters"). Alter process data interconnection? no yes Interconnect receive channel control words, setpoints See section "Process-data interconnection, setpoint channel" Interconnect reply channel: status words, actual values See section "Process-data interconnection, actual-value channel" Other relevant CBP parameters See section "Process-data monitoring" *Fig. 8.2-20 Procedure for changing process data*  Rewiring from 16 to 32 bit and vice versa should not be done while the **Definition NOTE NOTICE** 

equipment is in operation, because the changeover takes several milliseconds, during which time the data on the bus are not consistent (high and low can change places).

#### The following pages contain examples of how the transferred data are allocated in the units by means of process data interconnection. **Examples**

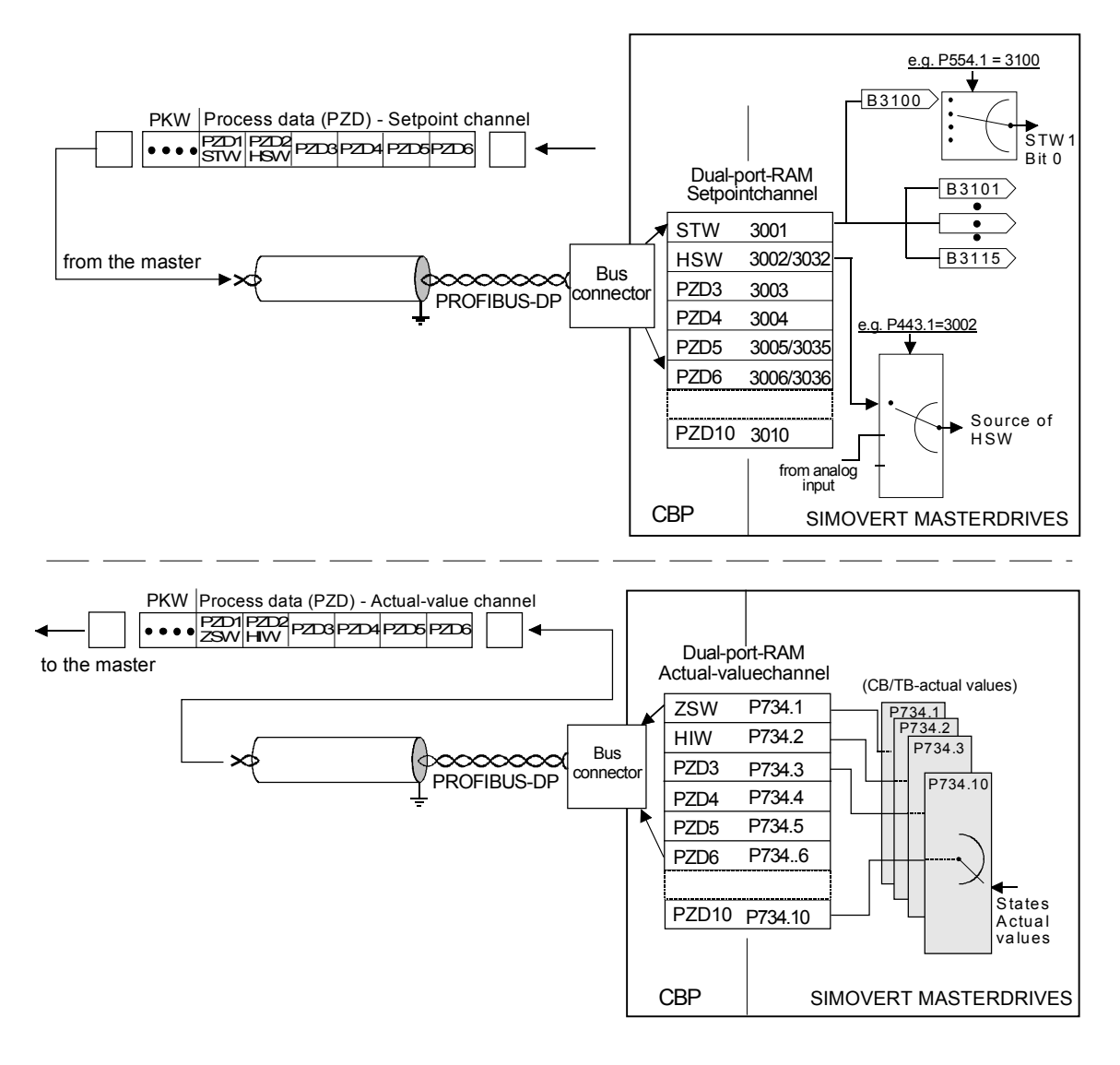

*Fig. 8.2-21 Example of process data interconnection of the first CB board in function classes Motion Control Compact PLUS, CUPM, CUMC and CUVC* 

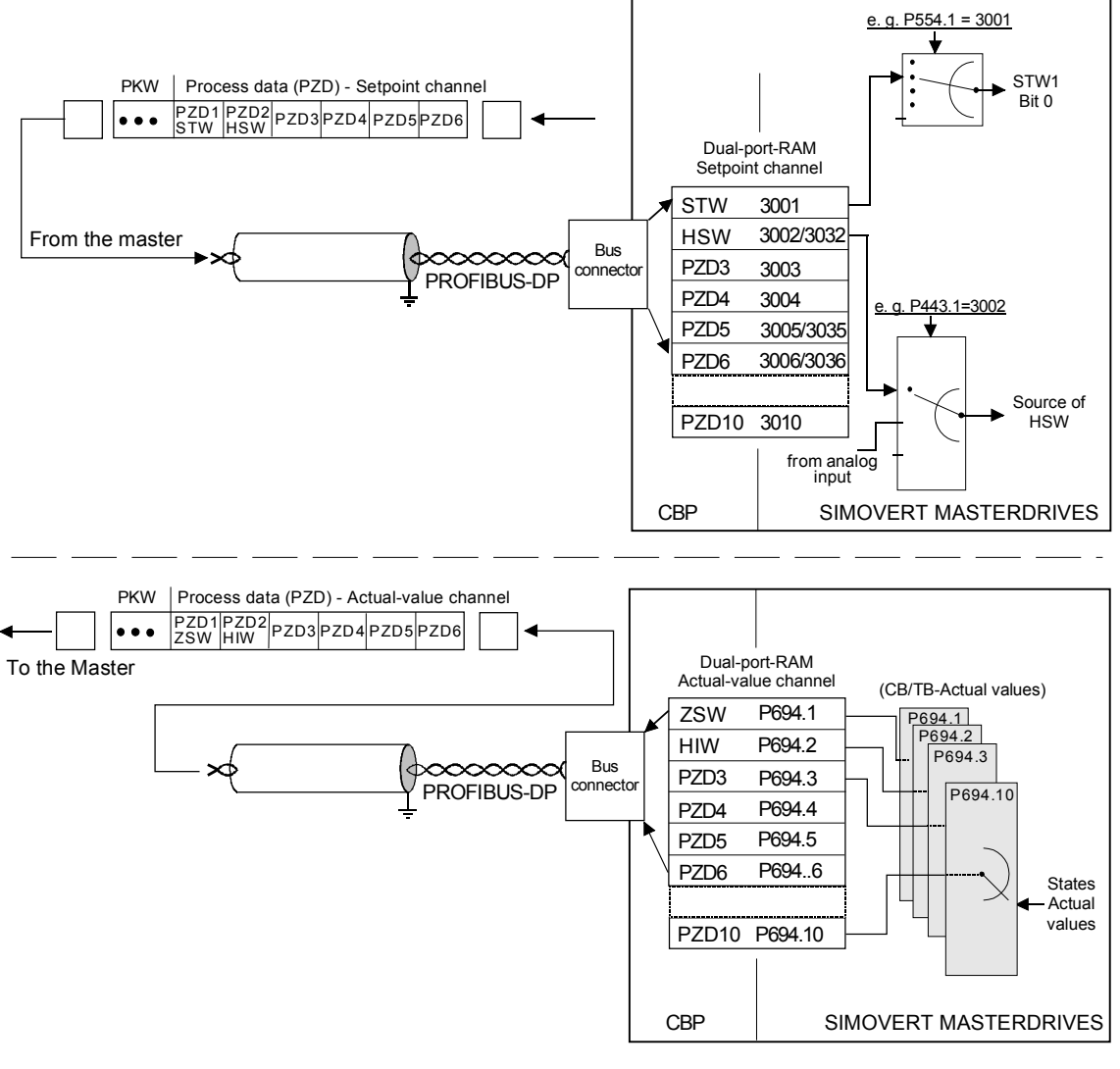

*Fig. 8.2-22 Example of process data interconnection for function classes FC (CU1), VC (CU2) and SC (CU3)* 

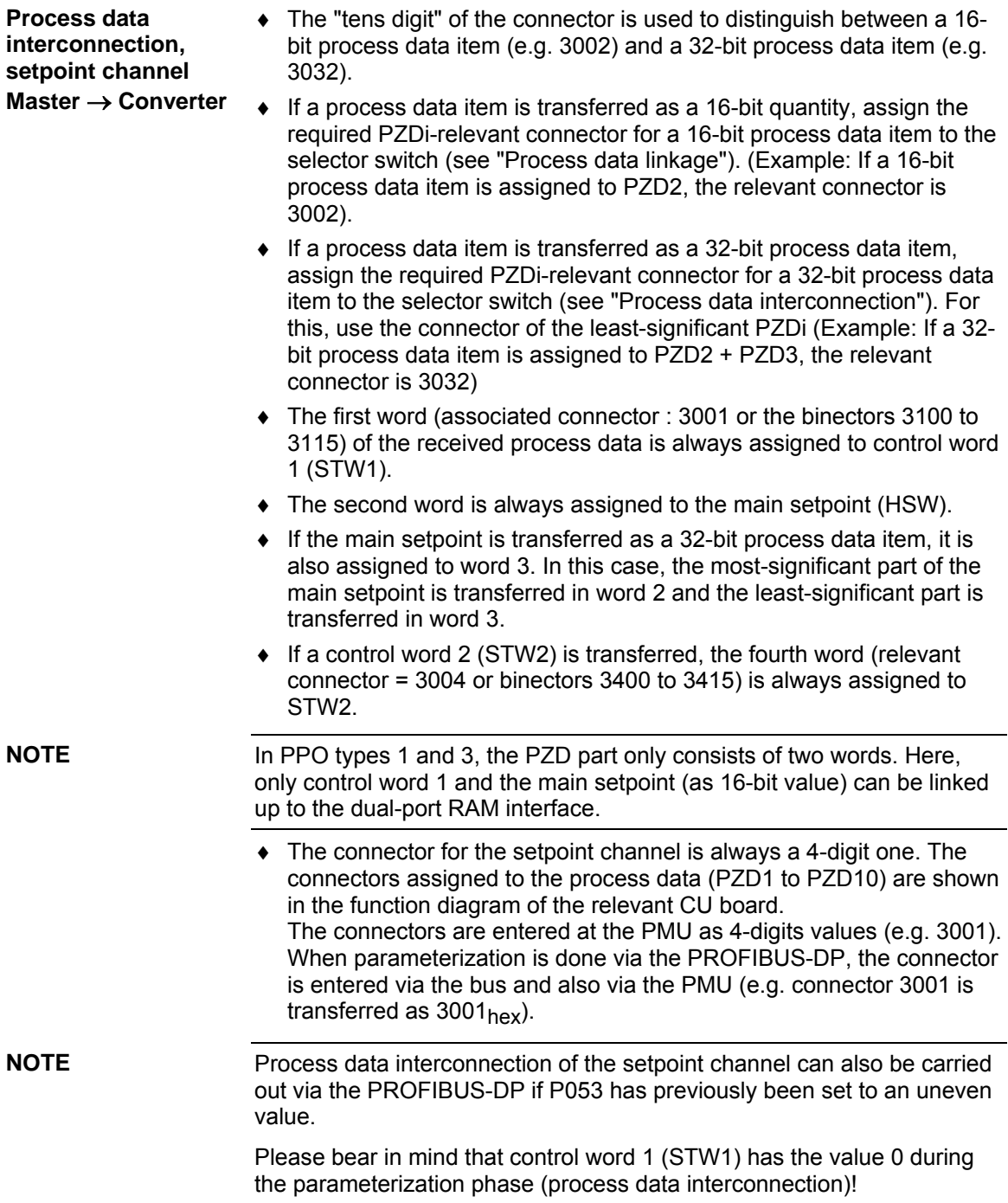

#### **Interlocking of connectors and double connectors**

**DANGER** 

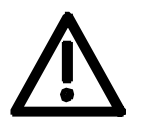

When interconnecting connectors, binectors, and double word connectors, please note that simultaneous interconnection of a connector, and a double word connector with the same name is not permitted, because when a double word connector (e. g. KK3032) is connected, the meanings of the connectors K3002 and K3003 are

swapped round (high-word and low-word exchanged).

MC V1.50 and higher / CUVC V3.23 and higher

On MASTERDRIVES MC and Compact Plus on software version V1.50 and higher and on MASTERDRIVES CUVC on software version V3.23 and higher, simultaneous use of connectors and double word connectors with the same name is mutually interlocked (see also function diagrams [121] and [131]).

Because the binectors are not included in the interlocking (to ensure compatibility for older configurations), their significance changes according to whether the pertinent word or double word is wired.
#### PZD interconnection for the bits of control word 1 (STW1), the main setpoint (HSW) and the bits of control word 2 (STW2). **Example for the setpoint channel**

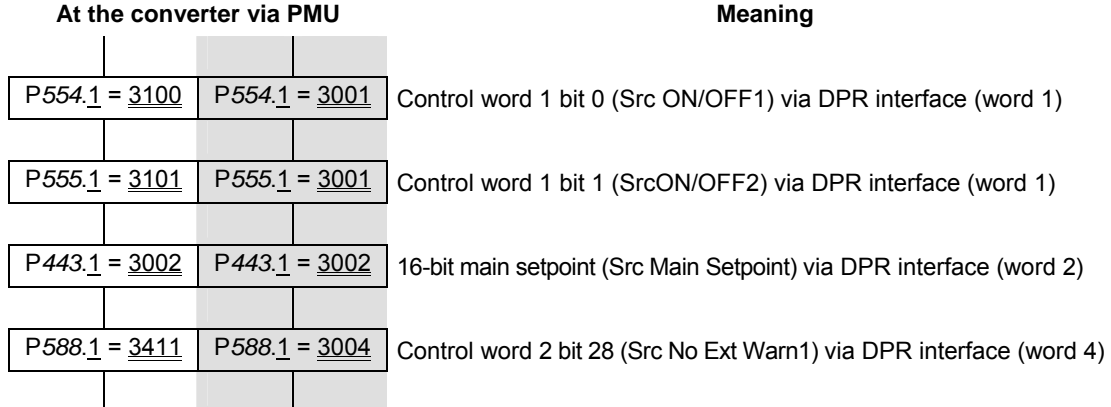

If the factory setting of the converter is used, the above example of parameterization is a functioning way of interconnecting process data (setpoints).

• *Italics: Parameter number* (if the PMU is a decimal number, via PROFIBUS-DP as an equivalent HEX number).

- Single underline: Index (if the PMU is a decimal number, via PROFIBUS-DP as an equivalent HEX number).
- Double underline: Interconnection value: defines whether the parameter selected by the *parameter number* is transferred as a 16-bit value or as a 32-bit value and at which position in the PZD-setpoint telegram (PZDi), the parameter is transferred.

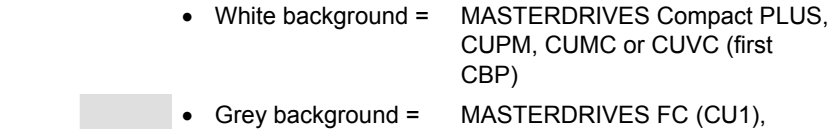

VC (CU 2) or SC (CU 3)

### The actual-value process data (PZDi,  $i = 1$  to 10) are assigned to the appropriate status words and actual values by the indexed parameter P734.i / P694.i (CB/TB actual values). Each index stands for a process data item (e.g.  $5 \rightarrow PZD5$  etc.). Please enter the number of the connector or parameter whose value and corresponding process data item you wish to transfer in parameter P734 / P694 under the relevant index. The status word is always to be transferred in the PZD1 word of the PZD reply (actual-value channel), and the main actual value in PZD2. What additional items are assigned to the PZD (PZD1 up to, if necessary, PZD10) is not specified. If the main actual value is transferred as a 32-bit value, then it is assigned to PZD2 and PZD3. **Process data interconnection, actual-value channel**

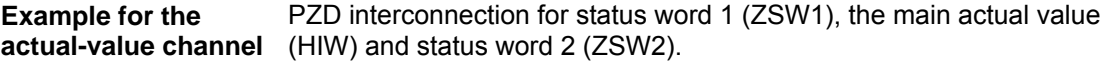

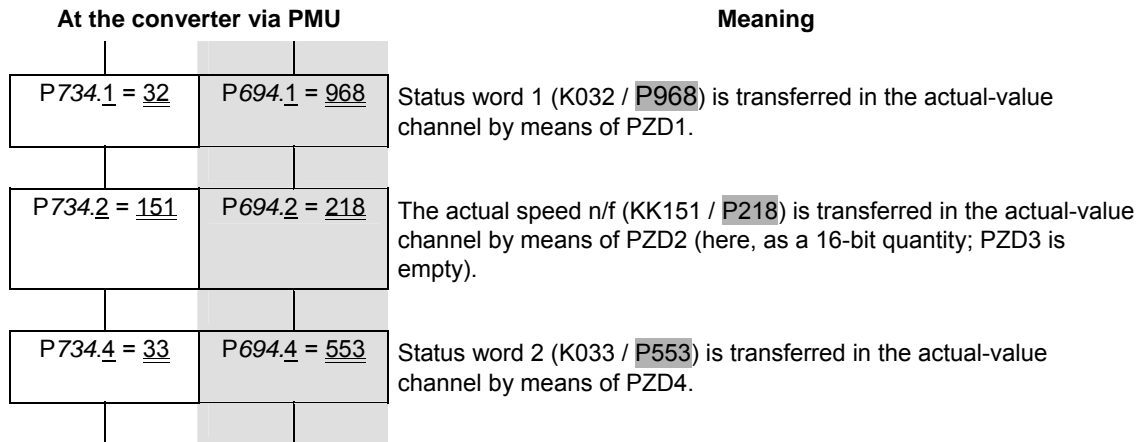

# Example: 32-bit main actual value

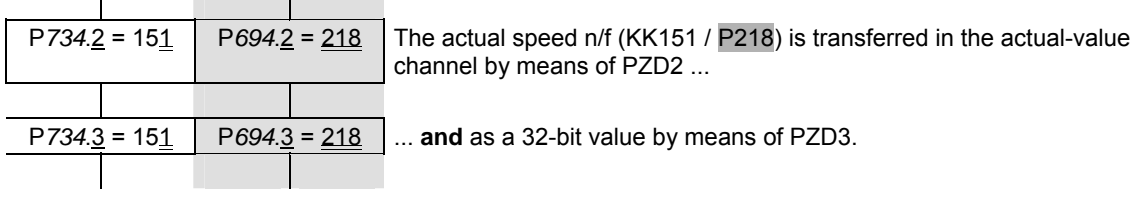

- *Italics:*  P734 / P694 (CB/TB actual value), if PMU is shown as a decimal number, transferred via PROFIBUS-DP as an equivalent HEX (2B6 Hex).
- Single underline: Index (if PMU is a decimal number, via PROFIBUS-DP as an equivalent HEX number): Specifies at which position in the PZD actual-value telegram the actual value selected by the parameter number is transferred. Double underline: Parameter number of the required actual value.

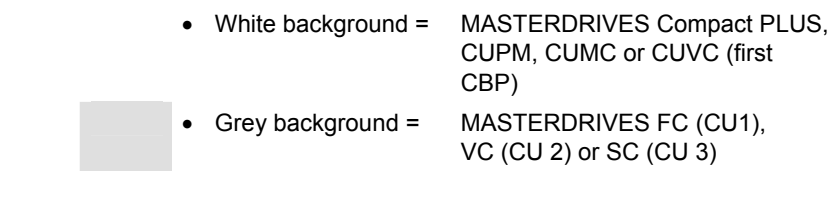

**NOTE** 

If actual values are transferred as a 32-bit data item, you must enter the appropriate connector number at two consecutive words (indices).

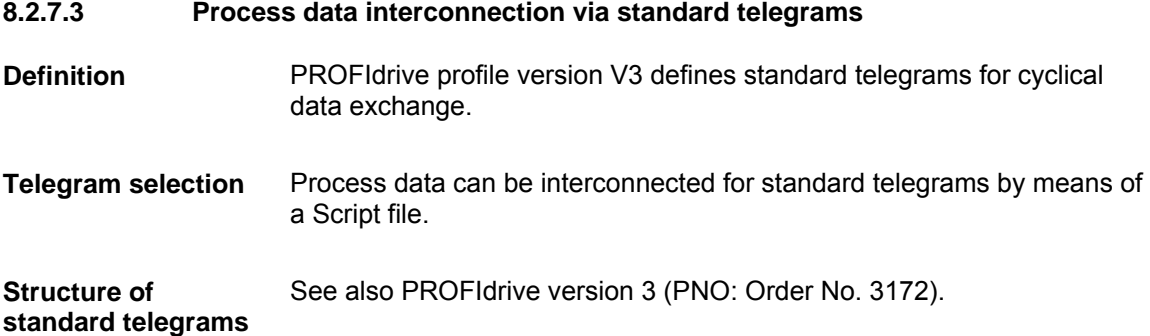

### **Standard telegram 1:**

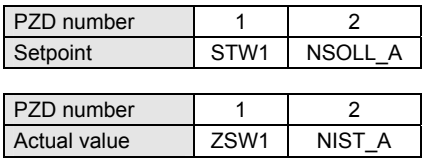

### **Standard telegram 2:**

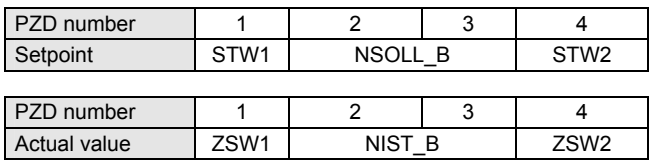

### **Standard telegram 3:**

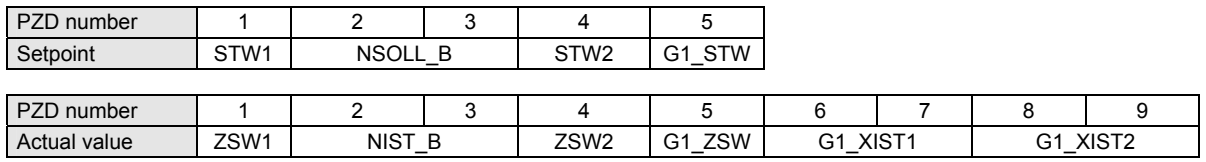

### **Standard telegram 4:**

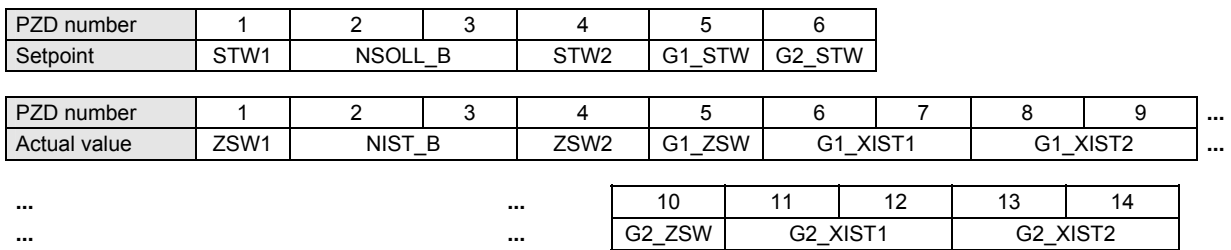

Standard telegrams 5 and 6 are derived from standard telegrams 3 and 4 for the Dynamic Servo Control (DSC) function.

### **Standard telegram 5:**

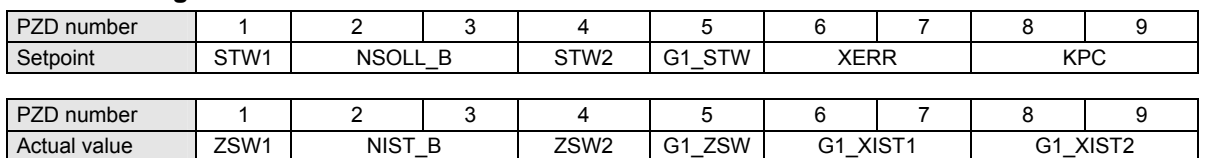

## **Standard telegram 6:**

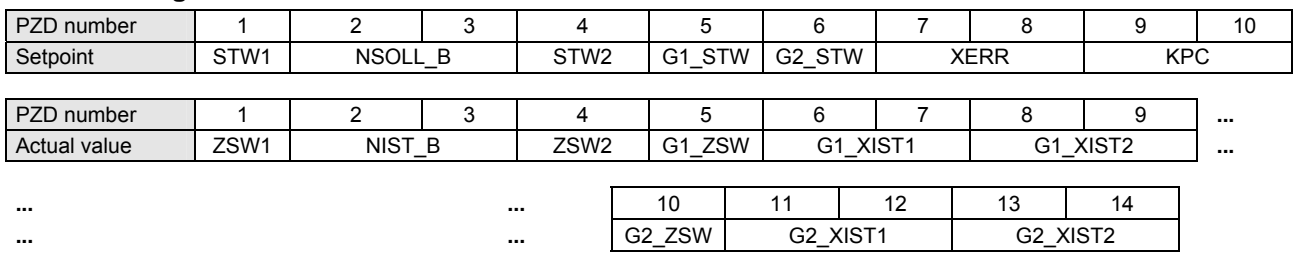

## **Signals:**

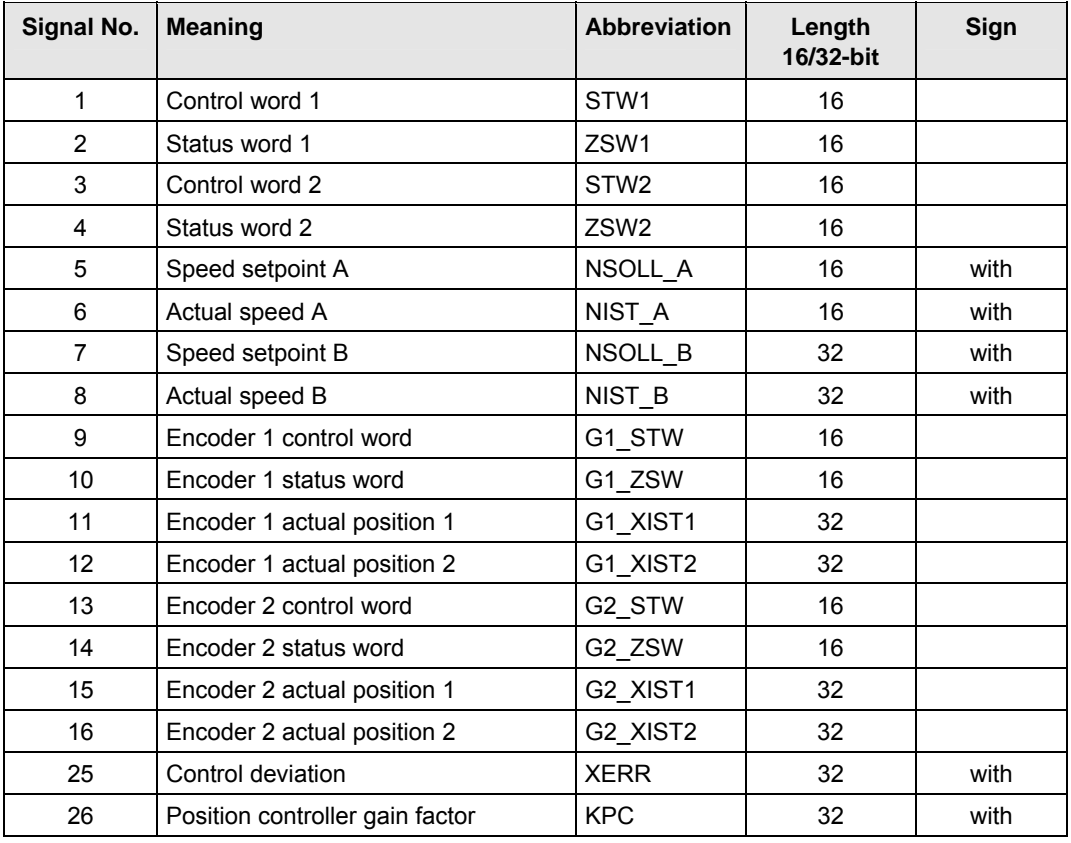

### **8.2.7.4 Process data monitoring**

### **NOTE**

Please note the different parameter numbers for the types of unit with the older function classes FC (CU1), VC (CU2) and SC (CU3).

In order to make these differences clear, these parameter numbers are either printed in dark gray or have a dark-gray background.

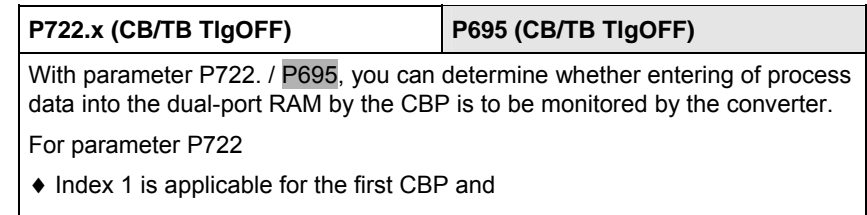

♦ Index 2 is applicable for the second CBP.

To determine which CBP is the first one and which is the second one, see section 8.2.5 "Mounting methods / CBP slots".

If process data monitoring has been activated, a fault in the DP master is followed by a reaction of the converter, irrespective of the replymonitoring time in the CBP.

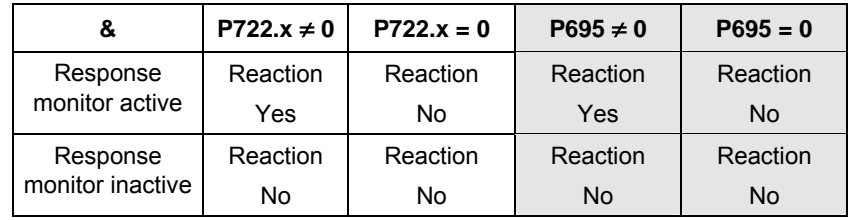

*Table 8.2-12 Process data monitoring depending on P722.1/P695 and the response monitor tWD*

When the DP master is being configured, it is specified whether telegram traffic with the master is to be monitored by the slave (CBP). If responsemonitoring is active, the PROFIBUS-DP master passes on a time value  $t_{\text{WD}}$  (watchdog time) to the Slave when a connection is made.

If the response-monitoring time expires, the CBP ceases to write process data into the dual-port RAM. When this is combined with P722.x / P695, it is therefore possible to plan your process data monitoring.

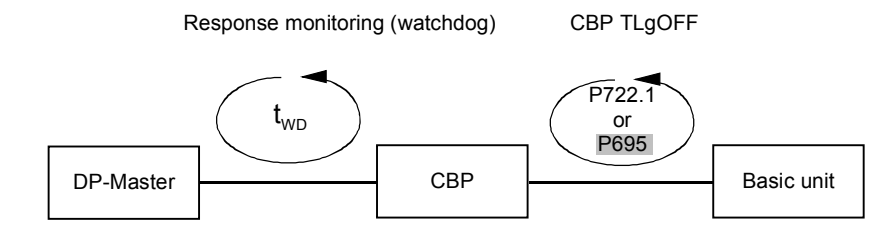

*Fig. 8.2-23 Effect of tWD and P722.1 / P695* 

### **Response-monitoring time two**

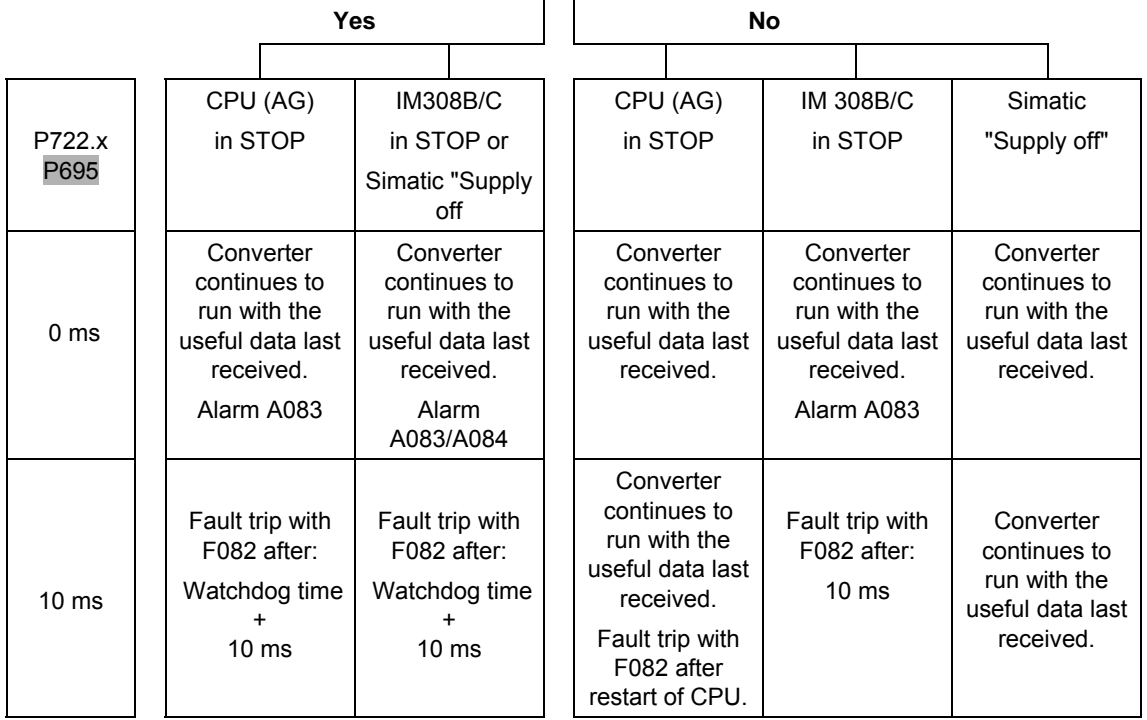

*Table 8.2-13 Interaction of P722 / P695 and response monitoring (watchdog)* 

Always set parameter P722 / P695 to the value of 10 for operation with the CBP. Monitoring of process data is thus activated/deactivated by the value of the response monitoring time solely by the PROFIBUS-DP master! The converter monitors the entering of process data in the dualport RAM from the instant at which the CBP enters valid process data in the dual-port RAM for the first time. Fault F082 can only be tripped after this instant!

Process data whose complete control word (PZD1) has the value zero is not passed on to the dual-port RAM by the CBP (alarm A083)! From MASTERDRIVES MC V1.62 with CBP2 V>=2.21 and standard telegram 5 (PROFIdrive Profile V3 with equidistance) onwards, the process data can be transferred to the dual-port RAM irrespective of the content of the control word.

A fault is followed by a fault trip after

- ♦ Watchdog time + 10 ms
- ♦ The 10 ms correspond to the value 10 of parameter P722 / P695 and can be neglected with respect to the response-monitoring value.
- ♦ For additional operation with a Class II master, please bear in mind the information in the section "Diagnosis with the Class II master" of Chapter 8.2.10.5.

DA

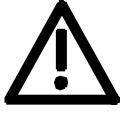

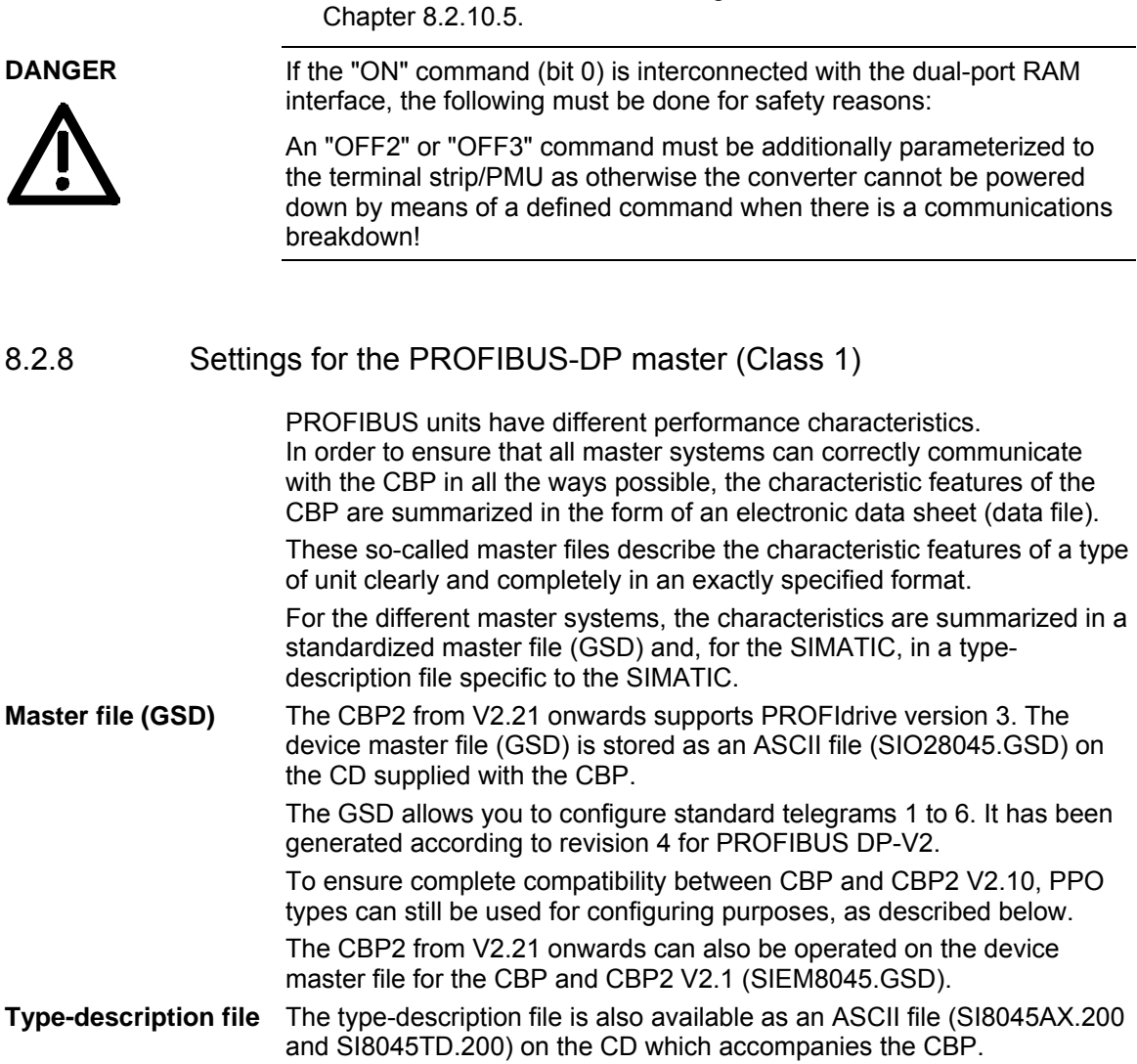

**PPO** 

### So-called identification bytes are transferred in the configuration telegram **Selecting the type of**

of the PROFIBUS-DP master. These bytes determine the type of PPO for the useful-data telegram.

These bytes can be assigned different values for selecting a particular type of PPO (except for PPO type 1). For PPO type 4, for example, either identification byte  $0 = 245$  and identification byte  $1 = 0$  can be entered or only identification byte  $0 = 245$ . If an unknown combination of identification bytes is received, the CBP sets the bit "parameterization error" in the diagnostic telegram to the PROFIBUS-DP master.

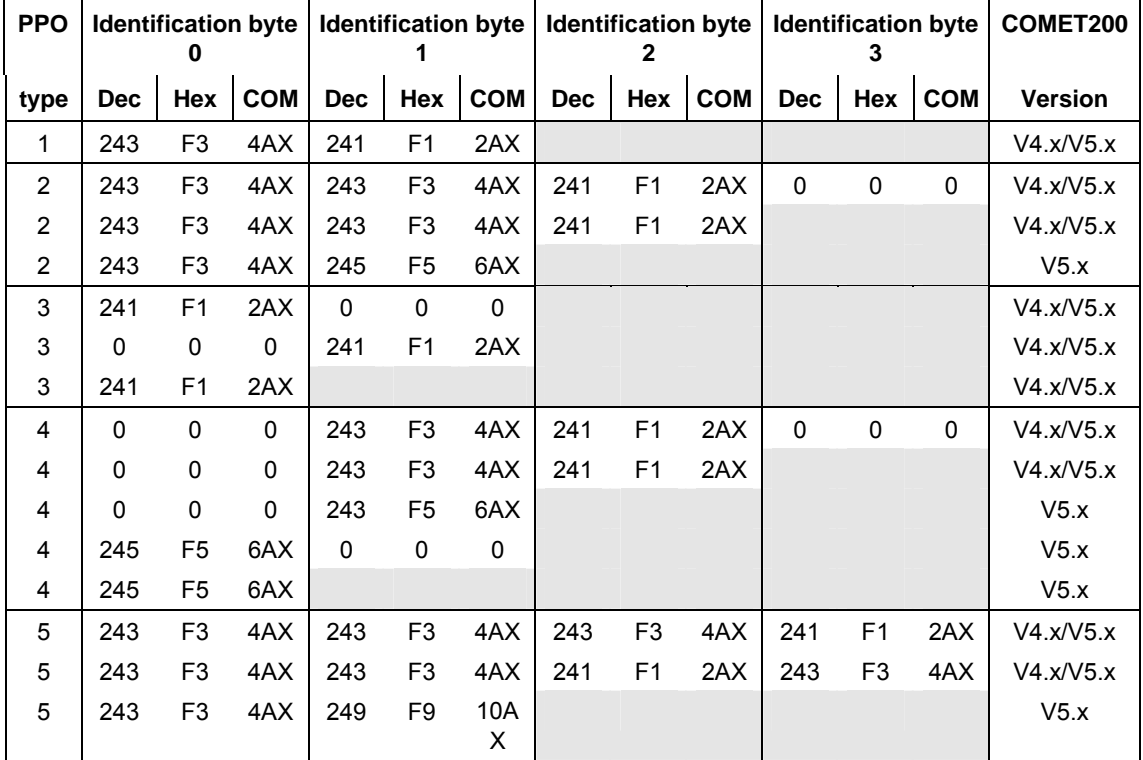

*Table 8.2-14 Values for the identification bytes* 

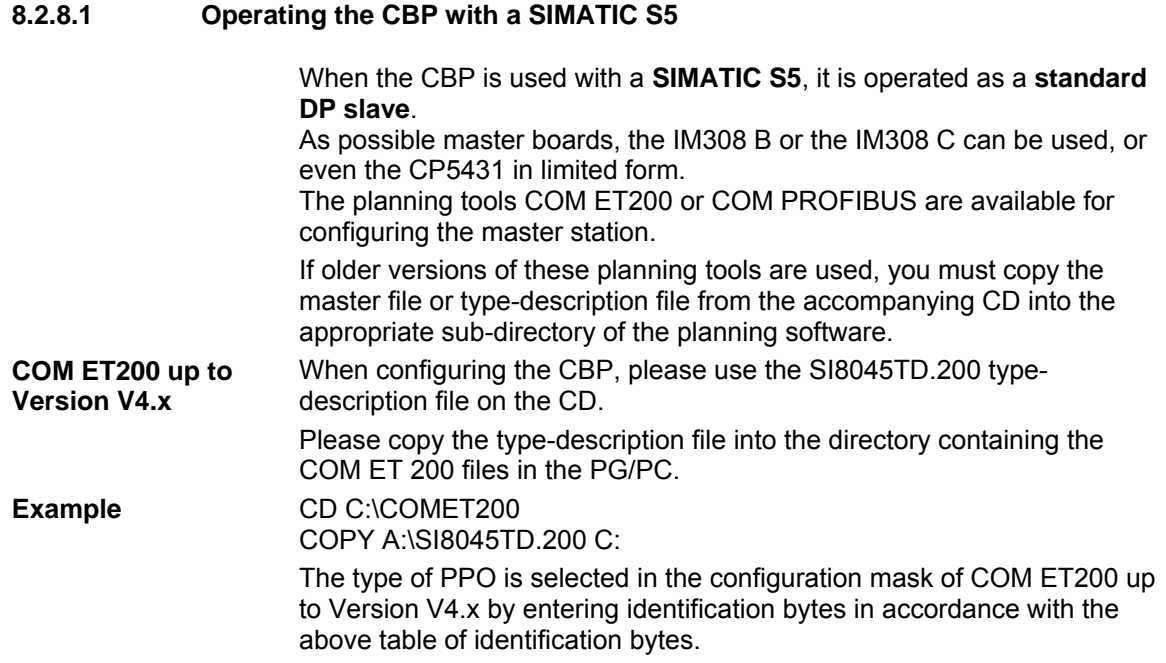

### **COM ET200 WIN and COM PROFIBUS**

When configuring the CBP, please use the SI8045AX.200 typedescription file on the CD only if the CBP has not yet been included in the supplied version of the COM package.

Then copy the type-description file into the "TYPDAT5X" directory of the COM installation in the PG/PC.

From COM PROFIBUS V3.2 onwards, the CBP is included as standard and the type-description files on the CD are then of no significance.

When a CBP is being configured (pull out the selector buttons "DRIVES" on the bus cable) and the suggested slave address is confirmed, a selection mask called "Slave characteristics" appears on the screen. It has the following appearance:

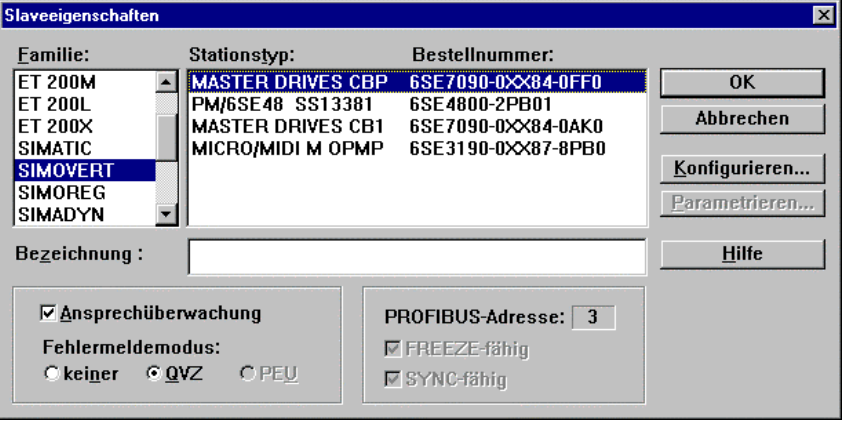

The required type of PPO is selected with this planning tool from a selection table called "Required configuration". This table appears automatically when the menu item "Configure" is selected.

More information on how to configure data exchange between a CBP and a SIMATIC S5 can be found in the description accompanying the DVA S5 module package.

The DVA\_S5 module package (variable-speed drives with the SIMATIC S5) implements data transfer between SIMATIC and SIMOVERT slaves in accordance with the PROFIBUS profile for variable-speed drives and thus facilitates creation of the user program. A data module with the same appearance is always provided as the data interface, irrespective of which S5-CPU the program runs on. The programmer, therefore, does not need any detailed knowledge of the SIMATIC S5 system architecture or of the system functions which may be required.

> The DVA\_S5 module package can be obtained from A&D WKF Fürth/Germany under MLFB 6DD1800-0SW0.

**Using the DVA\_S5 module package** 

**8.2.8.2 Operating the CBP with a SIMATIC S7** 

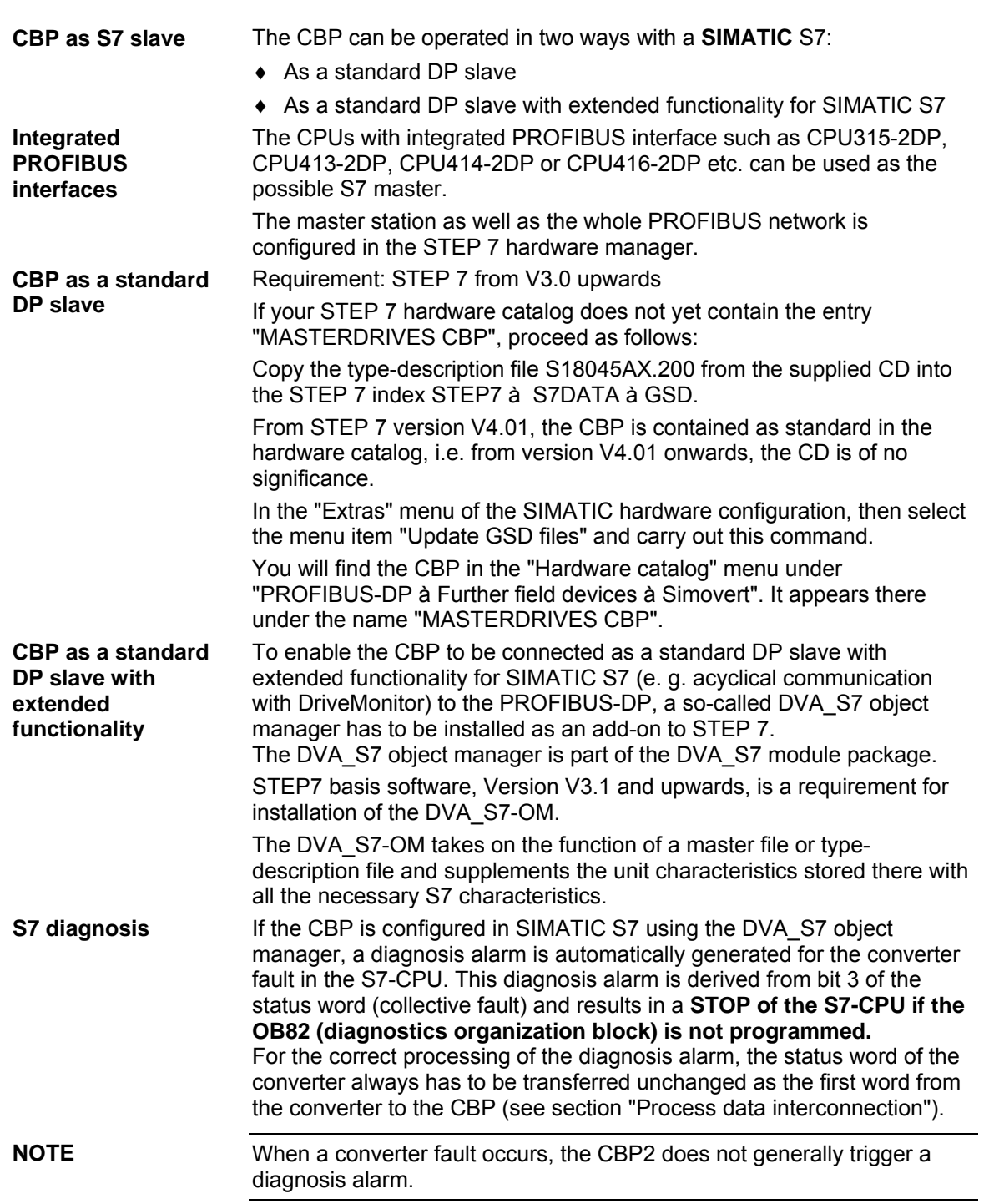

The behavior of the S7-CPU during complete failure of a configured drive or during an interruption in the bus cable can be controlled by programming the relevant system organization modules OB86 and OB122. If these system modules are not programmed, the S7-CPU also goes into the STOP state if a configured drive fails or if a bus is interrupted. Refer to Chapter 3 of the programming manual for the S7- 300/400 for detailed descriptions on the indicated system organization modules.

After installation of the DVA\_S7-OM , the CBP is shown as follows in the hardware catalog:

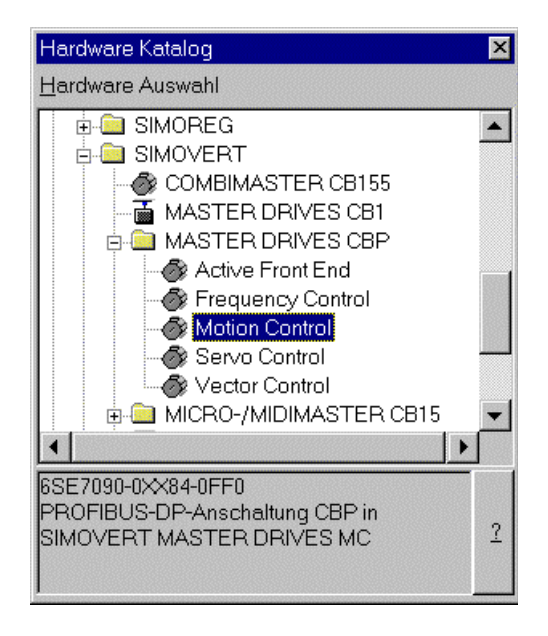

The type of PPO is selected in the hardware manager from the register "Configuration" of the "Characteristics – DP slave" mask which is automatically shown on the screen when the selection (e.g. Motion Control) is confirmed.

More information on planning data exchange between a CBP and a SIMATIC S7 can be found in the description accompanying the DVA\_S7 module package.

If the DVA S7 module package is not used, the system features regarding data consistency have to be observed by the user program. In particular, this means that access can only be made via the system functions SFC14 and SFC15 to all consistent data areas > 4 bytes.

The PKW and the PZD parts are regarded as two independent consistent data areas.

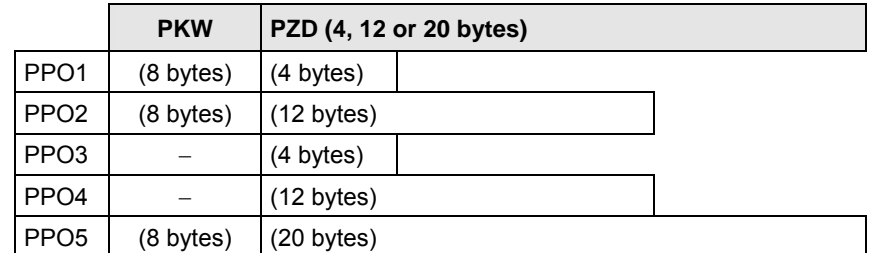

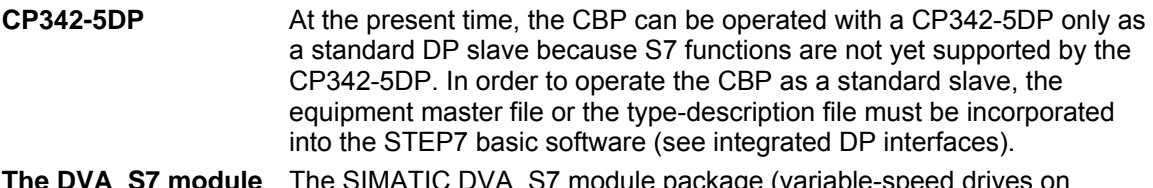

module package (variable SIMATIC S7) implements data transfer between the drive and SIMATIC S7 in accordance with the PROFIBUS profile for variable-speed drives and thus facilitates creation of the user program. A data module with the same appearance is always provided as the data interface, irrespective of which S7 CPU the program runs on. The programmer does not therefore need any detailed knowledge of the SIMATIC S7 system architecture or of the necessary system functions. As already mentioned, the DVA\_S7 object manager is part of the scope of supply of the DVA\_S7 module package. The DVA\_S7 module package can be obtained from A&D WKF Fürth/Germany under MLFB 6SX 7005-0CB00. **The DVA\_S7 module package** 

### **8.2.8.3 Operating the CBP with a non-Siemens system**

When used with a non-Siemens master system, the CBP can be operated only as a standard DP slave. The equipment master file (GSD file) on the CD contains all the information which a DP master system needs for integrating the CBP as a standard DP slave in its PROFIBUS configuration. If the non-Siemens master system allows direct integration of a master file, the SIEM8045.GSD file can be copied into the relevant sub-directory. If this is not possible, the required information will have to be taken from the SIEM8045.GSD file. **Required master file** 

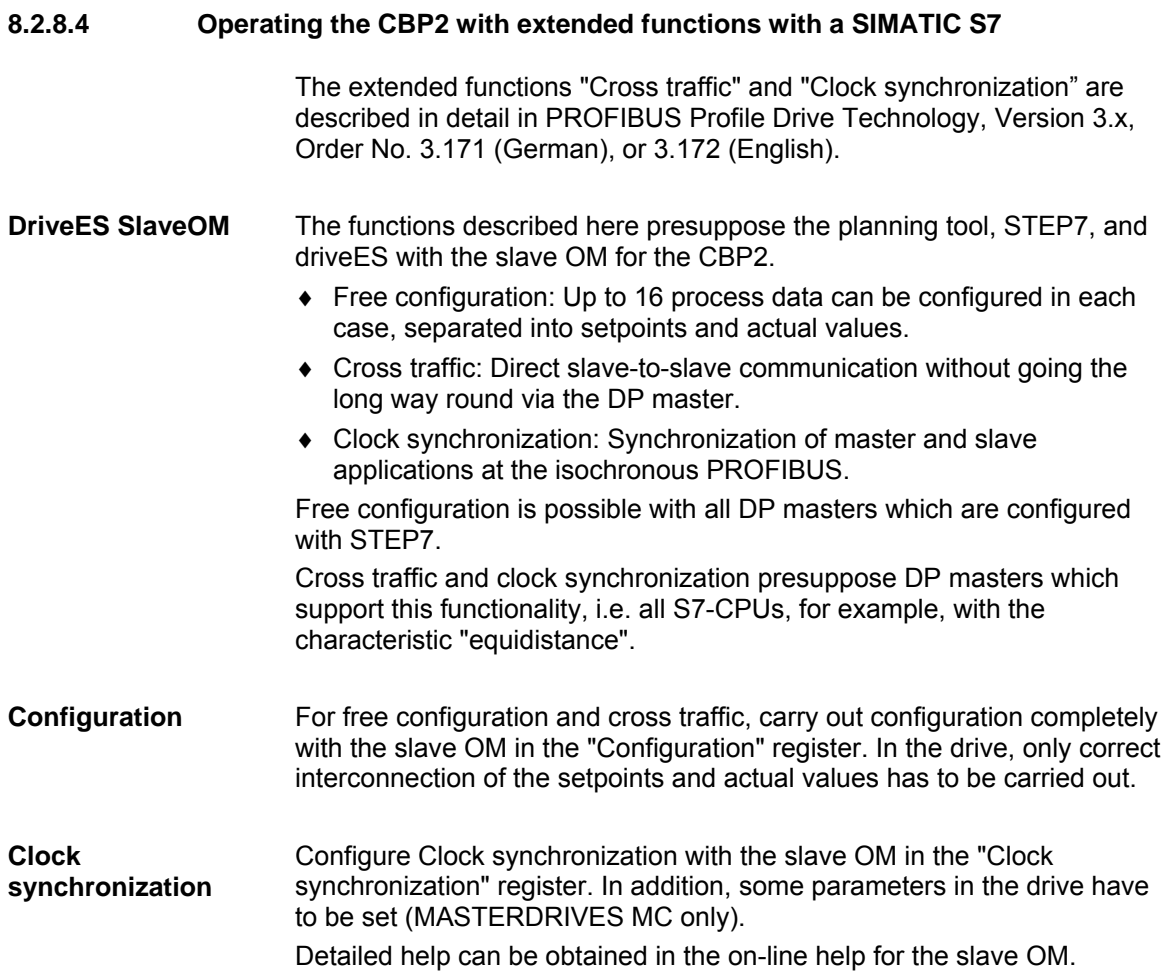

### **8.2.8.5 CBP2 with cross traffic operated with a SIMATIC S7**

The cross traffic function enables direct slave-to-slave communication on the PROFIBUS without having to go the long way round via the DP master. A DP master, however, is needed "to keep time".

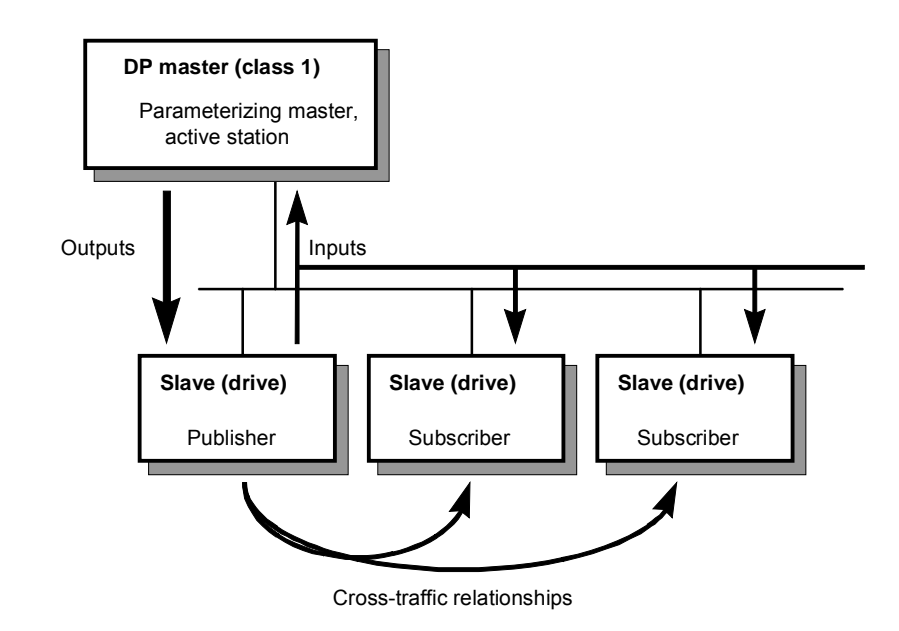

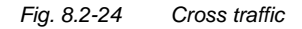

With cross traffic, you can configure communication between DP slaves in various ways, e.g. "Broadcast": Stipulation of a master setpoint from a master drive to all drives. ♦ "Peer-to-peer": Passing on a setpoint from one drive to the next. Definitions: ♦ Cross-traffic encoder (publisher): All inputs of a DP slave capable of cross traffic are transmit data in relation to cross traffic. They can be received by the DP master or by DP slaves capable of cross traffic. Transmitting takes place automatically by means of a broadcast. Explicit configuration of the cross-traffic encoder is not necessary. ♦ Cross-traffic receiver (subscriber): The sources for the setpoints are specified by means of configuration. The outputs of the DP master or the inputs of a DP slave as the cross-traffic encoder are possible sources (in the case of drives, their actual values). There are no restrictions on the way in which master outputs and slave inputs are mixed (with word granularity). Drives capable of cross traffic can also receive data from themselves (feedback loop). **Configurations Encoder Receiver** 

You need:

- ♦ STEP7 from Version 5.0 with Servicepack 2 or Servicepack 4 (Servicepack 3 is not suitable) or Version 5.1
- DriveES with slaveOM for CBP2
- S7-Profibus-Master with the "equidistance" property
- DP slaves which are capable of cross traffic as communication partners (e.g. drives or ET200)
- $\leftarrow$  CBP2

Cross traffic is independent of the basic unit used. The functionality is completely provided in the CBP2.

You can configure cross traffic with the slave OM in the mask, "Configuration".

Receive/transmit data: maximum of 16 words of setpoints/actual values per drive, can be divided up in any way on DP master and DP slaves capable of cross traffic. Number of transmission channels: a broadcast channel which the DP **Quantities** 

master and any number of DP slaves can receive.

Number of receive channels: max. eight.

The following illustration contains a cross-traffic configuration with two cross-traffic encoders (publishers) and a drive with CBP2 as the crosstraffic receiver (subscriber). **Example** 

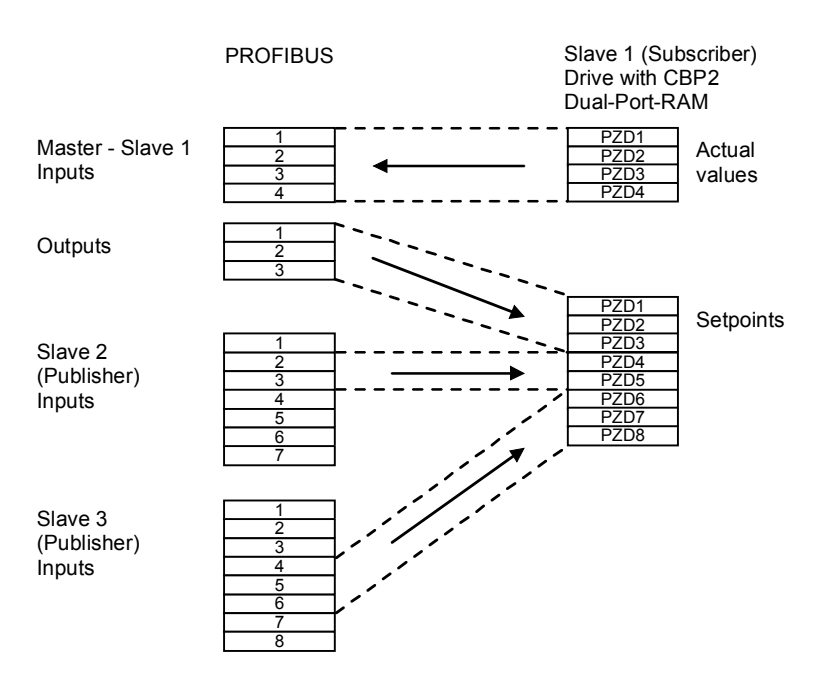

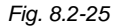

*Fig. 8.2-25 Example of a cross-traffic configuration* 

## **8.2.8.6 CBP2 with clock synchronization operated with a SIMATIC S7**

CBP2 with clock synchronization is not supported by MASTERDRIVES VC.

Clock synchronization enables the synchronization of several MASTERDRIVES MC at the isochronous PROFIBUS.

You need

- ♦ STEP7 Version 5 or higher
- ♦ DriveES with slave OM for CBP2
- SIMATIC S7 as PROFIBUS master with "clock synchronization" feature
- ♦ CBP2 from V2.21
- MASTERDRIVES MC (Compact or Compact PLUS) software version V1.4 or higher

You can configure clock synchronization in the Step7 HW configurator -> Object properties -> tab "Clock synchronization".

The isochronous DP cycle must have been tuned to the pulse frequency of the drive. The following combinations are possible with the default pulse frequency of 5.0 kHz and a PROFIBUS transmission rate of 12 Mbit/s:

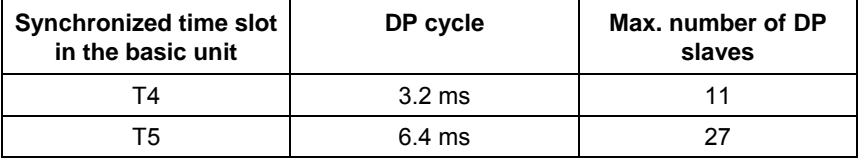

Measures relating to bus configuration:

- ♦ First, configure all DP slaves, possibly with cross traffic. The quantities and the minimum DP cycle on the PROFIBUS are thus defined.
- ♦ In the "Equidistance" register (can be reached under "PROFIBUS", "Properties", "Supply settings", "Options"), activate the isochronous bus cycle. You must repeat this step if you alter the bus configuration (deactivate Equidistance and re-activate)!
- In the "clock synchronization" tab of the drive, activate "Clock synchronization" for every drive. As default, time slot T4 is set at 3.2 ms.
- ♦ It must be ensured that the difference between "DP cycle" and "Equidistance master cycl. part" is at least 1 ms. The CBP2 needs this time to pass the data between PROFIBUS and the basic board consistently.
- The "Align" button ensures that all MASTERDRIVES MC are given the same settings for clock synchronization and that the DP master adopts the isochronous DP cycle.

**Cycle times** 

**STEP7 bus configuration** 

### **Drive configuration**

Configuration of MASTERDRIVES MC:

♦ Enabling the source for clock synchronization by means of P744:

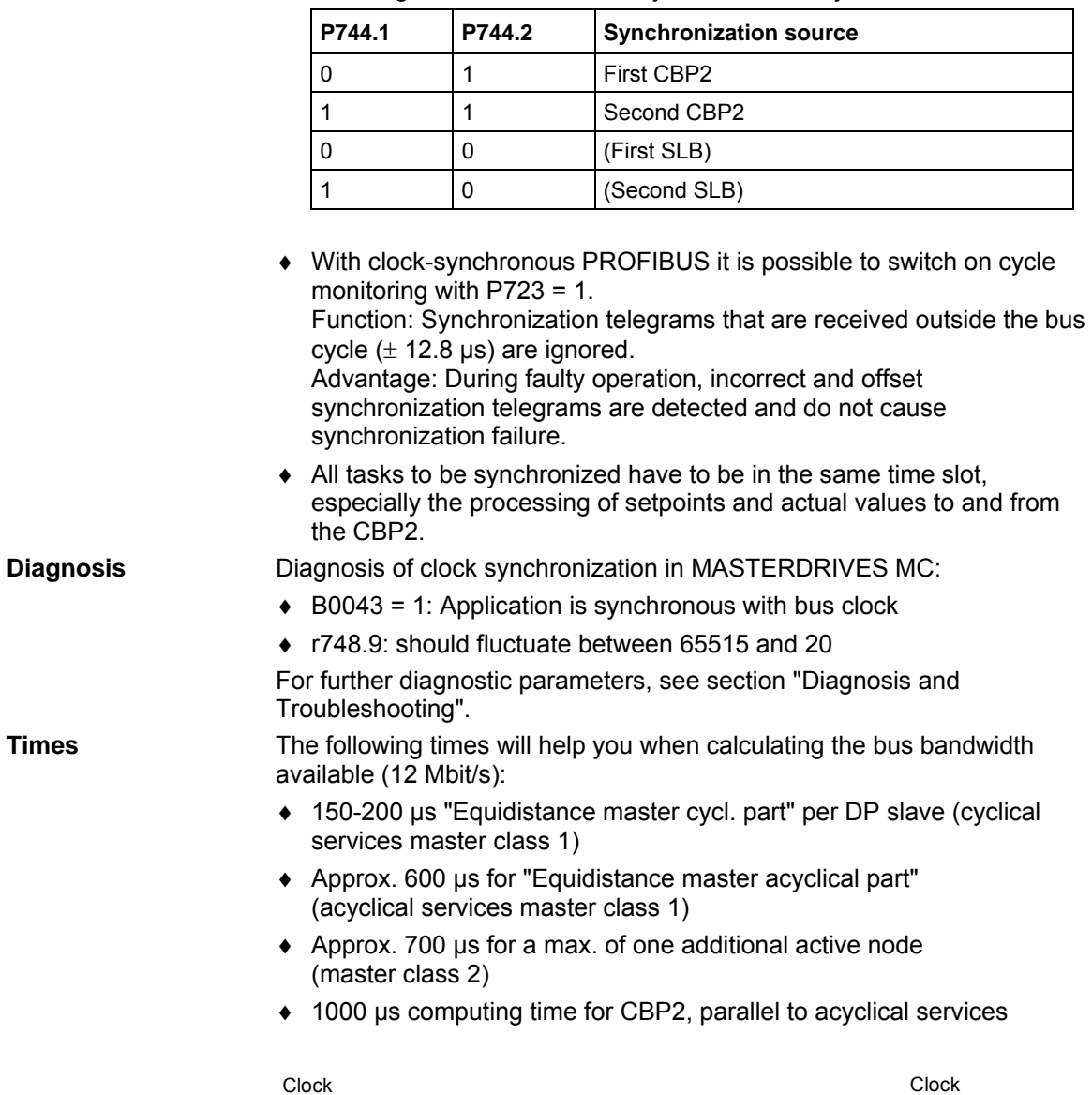

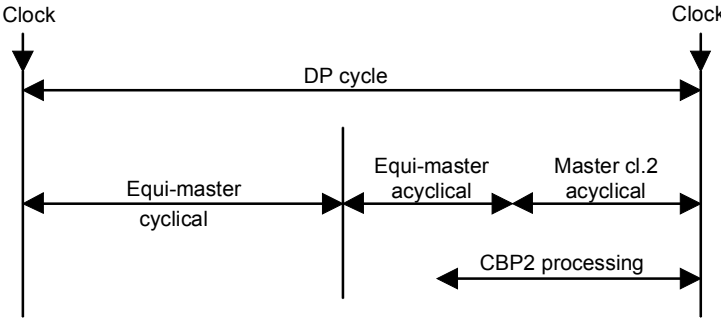

*Fig. 8.2-26 Breakdown of the DP cycle at the isochronous PROFIBUS* 

Two time conditions which have to be complied with are

- ♦ "DP cycle" > "Equidistance master cyclical part" + 1000 µs
- ♦ "DP cycle" > "Equidistance master cyclical part" + "Equidistance master acyclical part"" + "Master class 2"

**Auxiliary conditions** 

The following auxiliary conditions are to be complied with at the present time when clock synchronization at the isochronous PROFIBUS is used:

- ♦ Transfer rate: 12 Mbit/s (the performance of lower transfer rates is too small for drives)
- ♦ Maximum number of nodes: 31
- ♦ Maximum distance: 100 m
- ♦ Only one master class 1 (the equidistance master)
- ♦ A maximum of one additional master (class 2, PG); it is recommended that no additional master be used
- ♦ No repeater, no fiber optic cables (they cause different dead times)
- ♦ The CBP2 must be directly plugged onto the basic board (also via adapter board). There must not be a technology board plugged in between the basic unit and the CBP2

**Comparison PROFIBUS / SIMOLINK** 

PROFIBUS offers you a bus system for all tasks. With SIMOLINK, you can achieve better performance in clock synchronization. The following table shows the differences in clock synchronization:

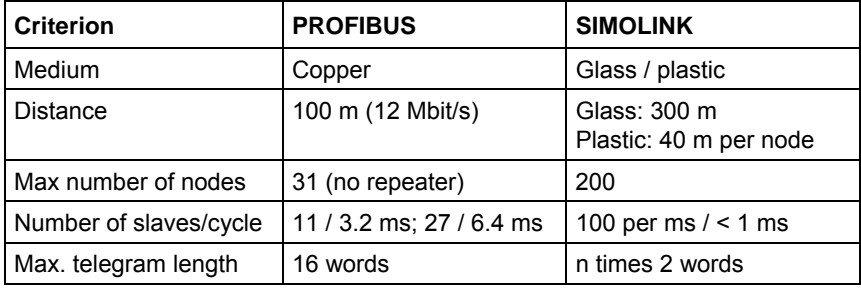

# **8.2.8.7 CBP2 with clock synchronization on a PROFIBUS master in accordance with PROFIdrive V3**

CBP2 with clock synchronization is not supported by MASTERDRIVES VC.

The CBP2 from V2.21 enables the clock cycles of several MASTERDRIVES MC to be synchronized according to PROFIdrive version 3 on the isochronous PROFIBUS.

You will need:

- ♦ A configuring tool that supports clock synchronization to PROFIdrive V3 (e.g. SIMOTION SCOUT)
- ♦ A PROFIBUS master that supports clock synchronization to PROFIdrive V3 (e.g. SIMOTION C, P or D)
- ♦ CBP2 from V2.21
- MASTERDRIVES MC (Compact or Compact Plus), software version V1.6

The pulse frequency of the drive must be set to 5.3 kHz for clock synchronization in accordance with PROFIdrive V3. The following combinations are possible with a PROFIBUS transmission rate of 12 Mbit/s: **Cycle times** 

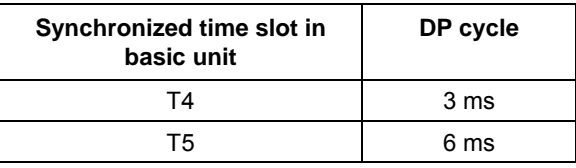

# **Drive configuring**

Configuring the MASTERDRIVES MC:

- $\triangle$  Set pulse frequency to 5.3 kHz. Select P340 = 5.3 in the drive settings screen.
- Enable the source for clock sycnchronization via P744:

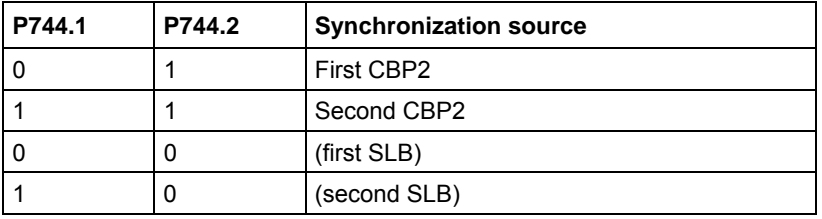

 $\triangle$  A cycle monitoring function can be activated with P723 = 1 for the isochronous PROFIBUS. Function: Synchronization telegrams that are received outside the bus cycle  $(\pm 12.8 \text{ us})$  are ignored.

Advantage: Under fault conditions, faulty and displaced telegrams are detected so that synchronization errors can be avoided.

♦ All the tasks to be synchronized must be in the same time slot, especially the processing of setpoints and actual values to and from the CBP2.

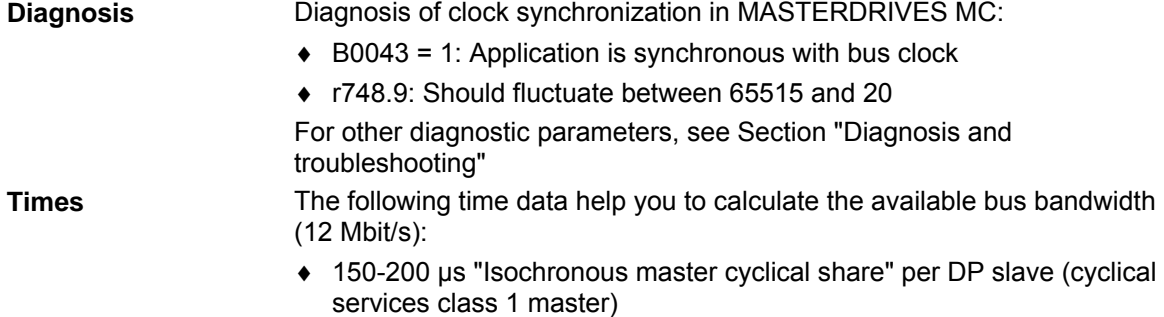

- ♦ Approx. 600 µs for "Isochronous master acyclical share" (acyclical services class 1 master)
- ♦ Approx. 700 µs for max. one further active node (class 2 master)
- ♦ 1000 µs computation time for CBP2, in parallel to acyclical services

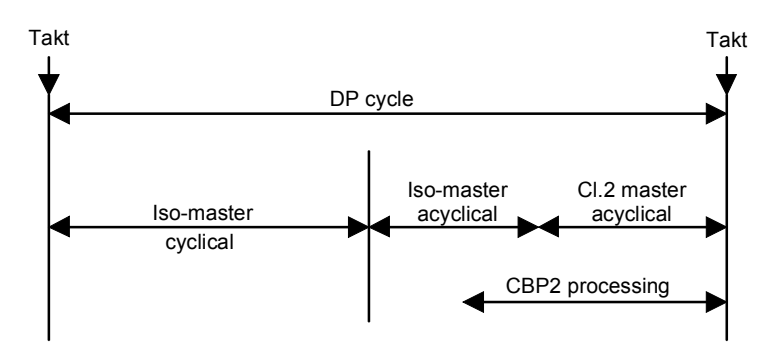

*Fig. 8.2-27 Splitting of DP cycle on isochronous PROFIBUS* 

Two mandatory time conditions:

- ♦ "DP cycle" > "Isochronous master cyclical share" + 1000 µs
- ♦ "DP cycle" > "Isochronous master cyclical share" + "Isochronous master acyclical share" + "Class 2 master"

The following supplementary conditions currently apply to clock synchronization on the isochronous PROFIBUS:

- ♦ Transmission rate: 12 Mbit/s (performance afforded by lower transmission rates is too low for drives)
- ♦ Maximum number of nodes: 31
- Maximum distance: 100 m
- For class 1 master only (isochronous master)
- A maximum of one other master (class 2, PG), ideally no other master
- No repeaters, no fiber optics (which cause varying deadtimes)
- ♦ The CBP2 must, of course, be inserted directly in the basic board (or via an adapter board). No technology board may be installed between the basic board and the CBP2.

**Supplementary conditions** 

# 8.2.9 MASTERDRIVES as PROFIdrive V3-Slave

CBP2 with clock synchronization is not supported by MASTERDRIVES VC.

Variable speed electric drives in automated units, from the simple frequency converter to the highly dynamic servo controller, are now increasingly being connected to higher-level open-loop and closed-loop control systems via digital interfaces. **Requirements** 

> In current systems the standard speed interface is one in which the speed command is given by the higher-level automation system and is tracked by the drive. For monitoring, the actual speed value is generally reported back to the automation system.

> So that the digital field bus interface can also be used for motion control with multiple axes in decentralised automation concepts, the current standard field buses must be supplemented by specific properties.

The following requirements must be met:

## **Clock synchronization**

In the case of a central motion controller, which performs interpolation and position control, the control circuit must be connected via the bus. In the setpoint direction the speed setpoint is transmitted to the drive. In the actual value direction the drive returns the actual position value. In order to be able to achieve sufficiently high circuit gain for the dynamic required, the dead times must be small and above all absolutely constant. If the motion control task requires coordination of several axes, the position actual value must be recorded exactly simultaneously and evaluated synchronously in the motion controller, and the setpoints must take effect exactly simultaneously in the axes. Actual value recording, transmission and setpoint setting are therefore clock synchronous with the position controller.

#### This document contains the relevant extracts from the Profi-Drive-Profil document (PROFIBUS Nutzerorganisation e. V., Order no.: 3.171, http://www.profibus.com), in which the use of clock synchronous transmission, of cross traffic and a position encoder interface and the standardisation and configuration of the setpoints and actual values for the drives are manufacturer-neutral and openly standardised. **New functions of the PROFIdrive-Profile Version 3**

### **Definitions**

# **General**

♦ Output data:

Data which a slave receives cyclically from the master and forwards to the slave application or the I/O's.

- ♦ Input data: Data sent cyclically to the master by a slave.
- ♦ Process data: For drives, all input and output data
- ♦ Technological functions: Controls a**nd** sequence control for automation of application-specific processes

### **Clock synchronization**

- ♦ Synchronization: Creating synchronism (simultaneity, time consistency)
- ♦ Clock synchronization: Clock synchronization refers to the synchronization of the sample times of the control with the connected drives.
- ♦ Clock synchronous application: in the control software in digital drives and control system. The starting times and the length of the sampling times in various devices are synchronized exactly with each other.
- ♦ Equidistance: The same distance. The bus cycle time is always constant. Any free bus time is filled up with blank telegrams.
- ♦ Isochronous mode: Profibus service for clock synchronization; produces a time-constant, i.e. equidistant bus cycle with a clock pulse signal at the start of the cycle.

# **8.2.9.1 Incorporation of drives in automation systems / plant characterization**

This section presents the different variants for incorporation of drives in automation systems.

Nowadays, drive applications are implemented in many different ways. The following table defines the various application classes in which drives are used. The application classes are typical examples from the total spectrum of electrical drive engineering and are not necessarily covered by a specific equipment characteristic. **Application classes** 

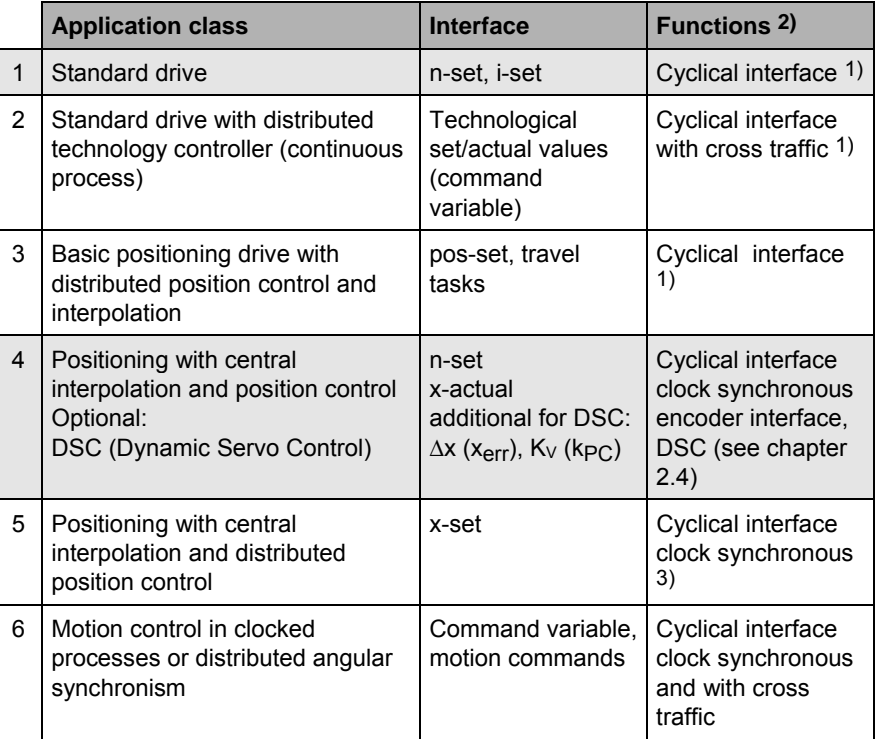

- 1) The cyclical interface can also be operated clock synchronously if, for example, simultaneity of action in several drives is required.
- 2) For all application classes: Acyclical interface for parameters, diagnosis, identification
- 3) This application class is not described in this document.

*Table 8.2-15 Application classes* 

**NOTE** 

When the MASTERDRIVES unit is used as PROFIdrive V3 slave, only application classes 1 and 4 are used! Several MASTERDRIVES can be connected to **one** PROFIdrive V3 master in class 1 as slave (Monomaster operation).

### **Standard drive (Standard telegram 1 and 2)**

### **Application class 1:**

In the simplest case the drive is controlled via a main setpoint (e. g. speed setpoint) via PROFIBUS (Figure 1). The complete speed control takes place in the drive controller. The automation device includes all the technological functions for the automation process. PROFIBUS acts only as transmission medium between the automation system and drive controller. The normal cyclical data communication of the PROFIBUS-DP is used (Data Exchange). This application is primarily used in the area of classic drive technology (e.g. materials handling technology). A PLC is used mainly as the automation system. Clock synchronism and cross traffic on the bus system are not necessary for this application class.

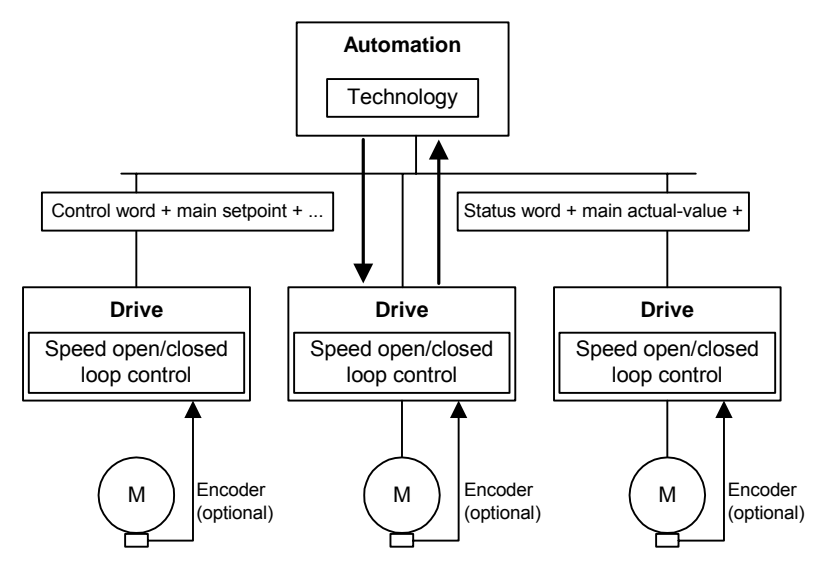

*Fig. 8.2-28 Application class 1* 

### **Application class 4**

**Positioning with central interpolation and position control (standard telegram 3 to 6)** 

Application class 4 (Figure 2) handles the position control through PROFIBUS-DP. Drive applications for handling equipment and robot applications often require a coordinated motion cycle by several drives. The motion control is mainly implemented via a central automation unit (NC). These controls calculate special setpoint profiles for each drive, so that certain tracks can be travelled through the combined action of several drives (for example for the XYZ axis). The automation system comprises not only the necessary technology functions for the automation process but also the functions for interpolation and position control of the drive. Speed setpoints and actual values and actual position values are exchanged via PROFIBUS-DP. The drive controller essentially only comprises the algorithms for speed control and recording of actual position values. As position control is carried out via the bus system, this variant places very high demands on the clock synchronisation of the bus system.

To increase the stiffness and dynamism of the control circuit, the DSC functionality can be used additionally.

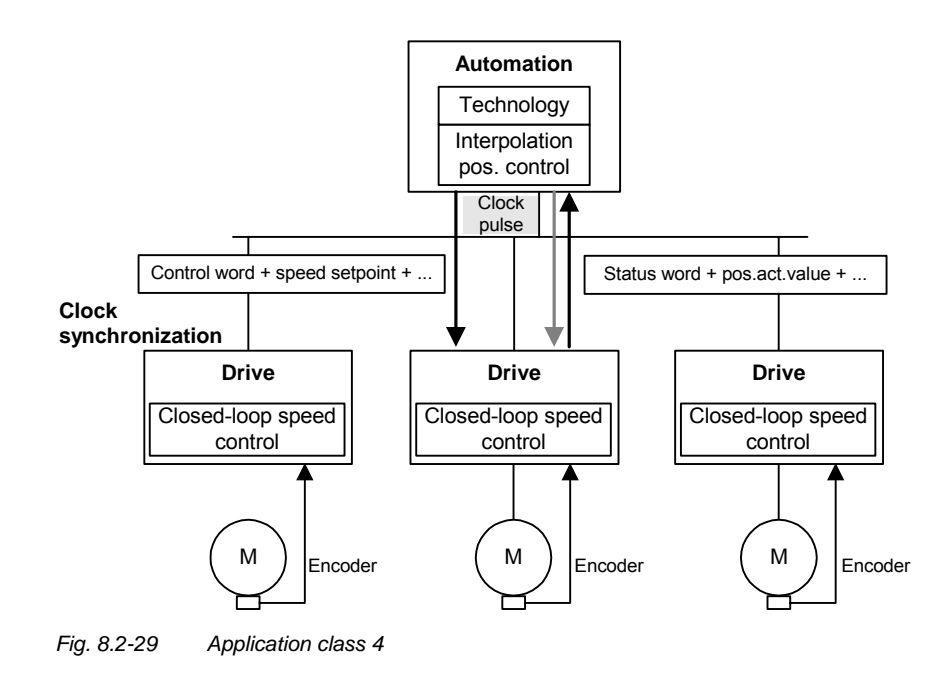

### **Clock synchronous monomaster operation (main application case)**

With this operation the drives make high demands on time synchronism at the bus. Through an isochronously transmitted global control the master class-1 (e.g.SIMOTION) passes on clock pulse information to the slaves (MASTERDRIVES), which synchronise themselves with this pulse.

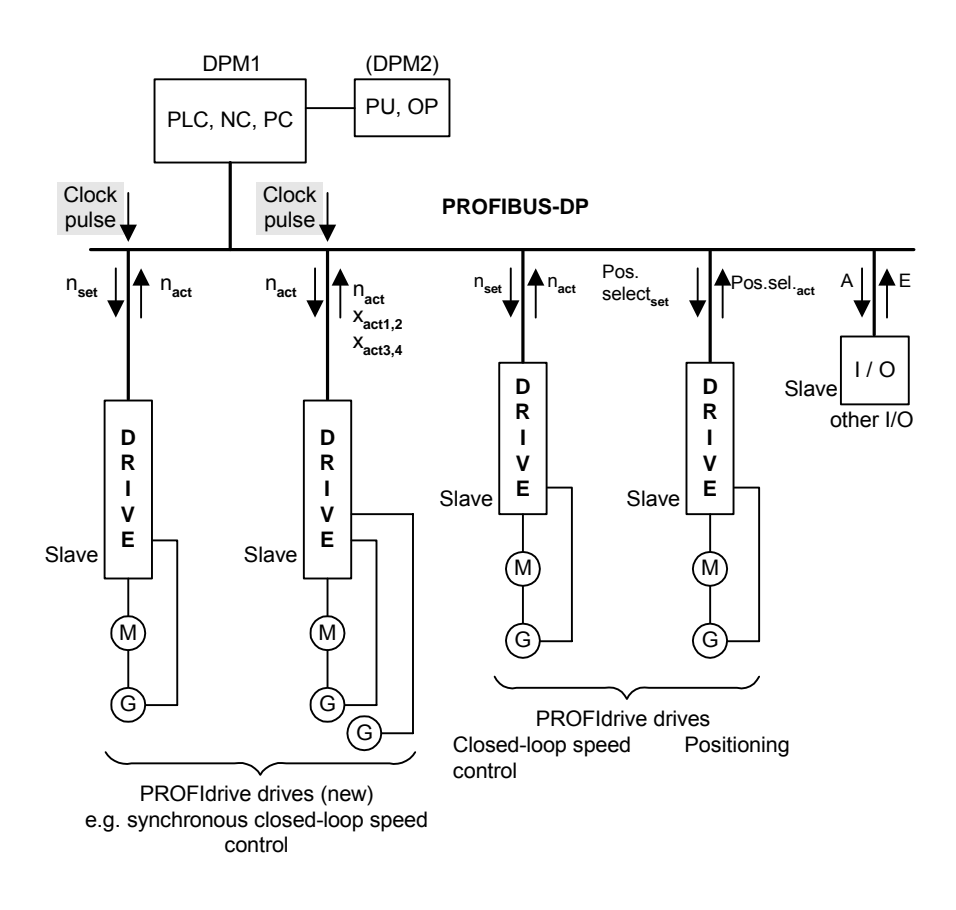

*Fig. 8.2-30 Clock synchronous monomaster operation (DPM1)* 

The times for the setpoint transfer and actual value recording of the slaves and the time of the control by the higher-level master can take place through time parameters. The time parameters relate to the clock pulse.

In the DP cycle there must be sufficient time for the following communication elements:

- ♦ cyclical data exchange with all slaves on the bus
- ♦ a non-cyclical data channel (DPV1)
- ♦ telegram repeats
- ♦ diagnosis request

A local control device (PU, OP) at the DPM1 must communicate with the slaves via the DPM1 master.

### **8.2.9.2 Communication model**

Clock synchronous communication is implemented by the use of an isochronous clock pulse signal on the bus system. This cyclical, isochronous pulse is transmitted as global control signal by the master to all bus participants. Master and slave can thus synchronise their **Clock synchronous communication** 

applications to this signal.

Special error mechanisms in every participant permit stable communication even with sporadic failure of the system pulse.

For drive technology the clock synchronous communication forms the basis for drive synchronization. For this not only is the telegram traffic on the bus system implemented in an isochronous time slot, but also the internal control algorithms, such as the speed and current controllers in the drive or the contollers in the higher-level automation system, are synchronized in time.

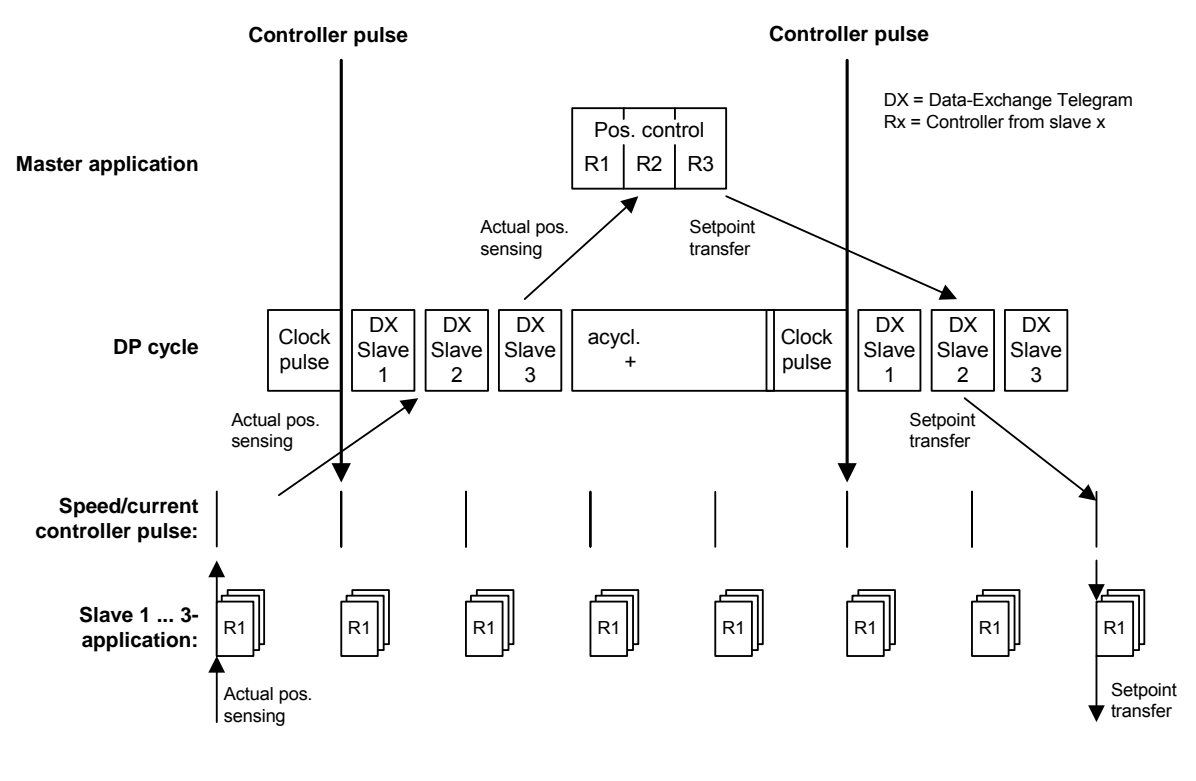

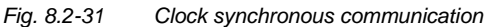

### **8.2.9.3 Drive control**

### **Commands (control words)**

**Control word 1** 

Contents of the bits in PROFIdrive control word 1. The existing bits are contained in MASTERDRIVES control word 1 (see also Chapter 10.1).

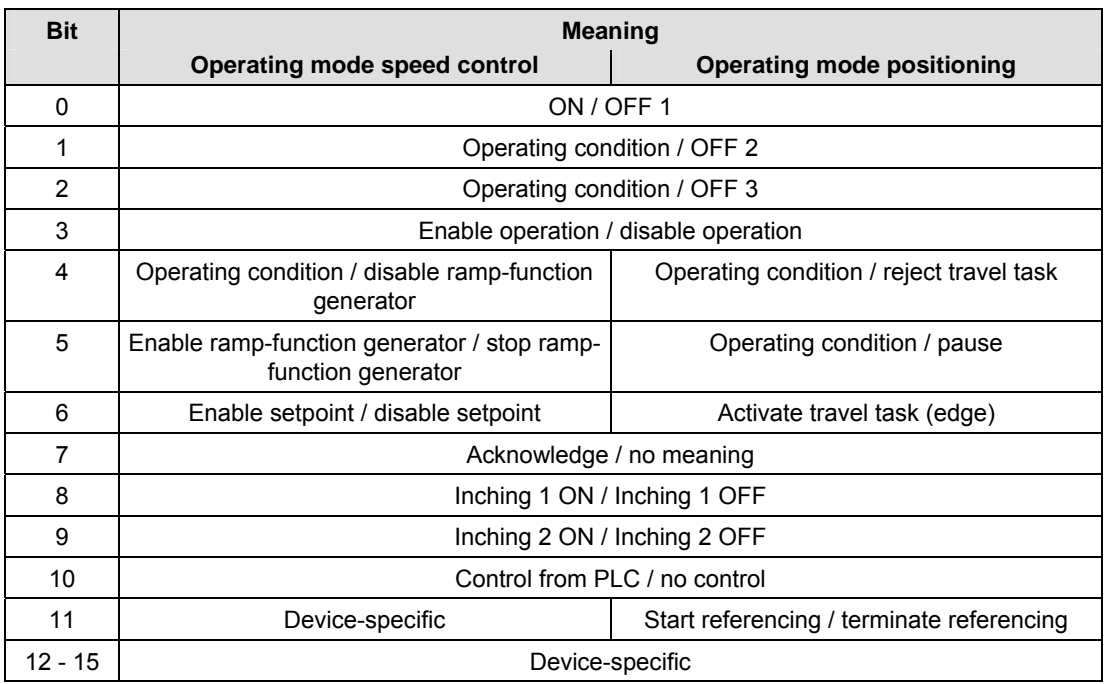

Explanation: To the left of the forward slash is the meaning for bit value = 1, to the right that for bit value  $= 0$ .

#### Contents of the bits in PROFIdrive control word 2. **Control word 2**

**This is different from the previous MASTERDRIVES control word 2. IMPORTANT** 

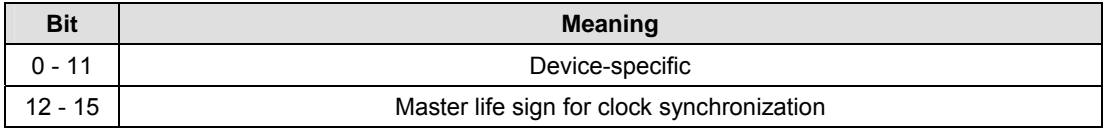

### **8.2.9.4 Checkback messages (status words)**

Contents of the bits of PROFIdrive status word 1. The existing bits are contained in MASTERDRIVES status word 1 (see also chapter 10.2). **Status word 1** 

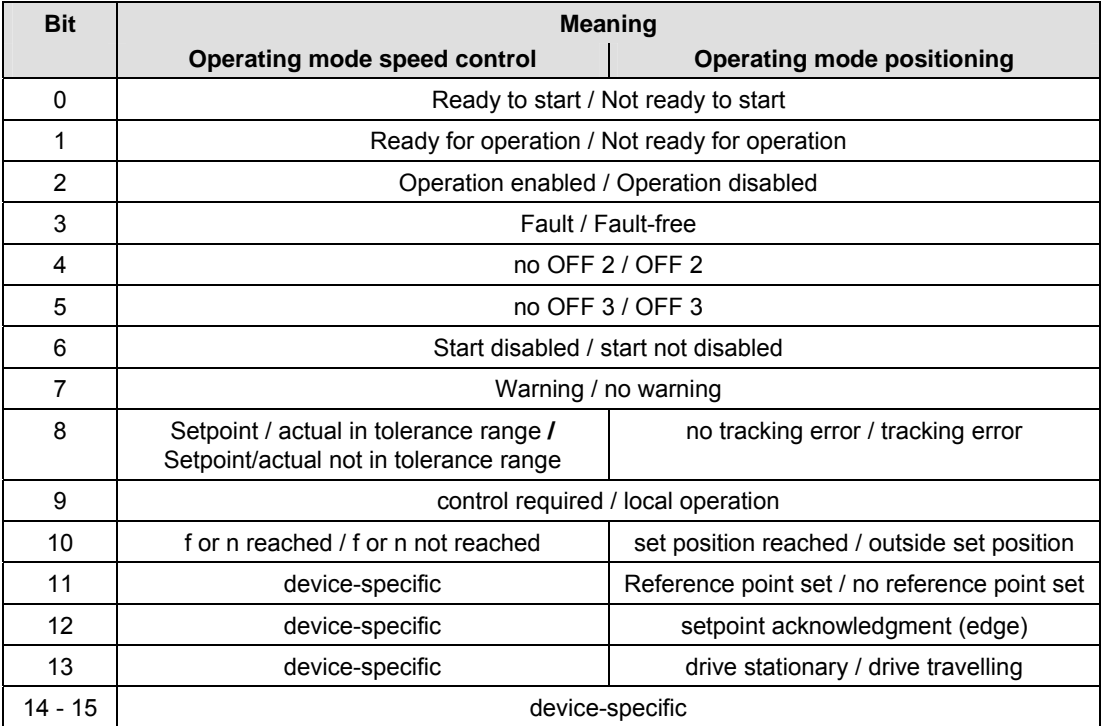

Explanation: To the left of the forward slash is the meaning for bit value = 1, to the right that for bit value  $= 0$ .

Content of bits in PROFIdrive status word 2. **Status word 2** 

#### **This differs from the previous MASTERDRIVES status word 2. IMPORTANT**

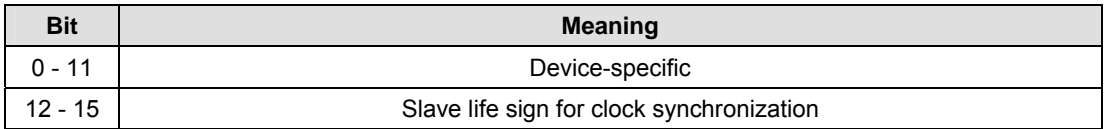

### **8.2.9.5 Setpoints / Actual values**

Both the setpoints on the drives and the actual values from the drives are transmitted as PZD (process data). Process data transmission takes place by means of the Data Exchange Service.

### **Standard signals**

All the abbreviations for the standard telegrams are explained below.

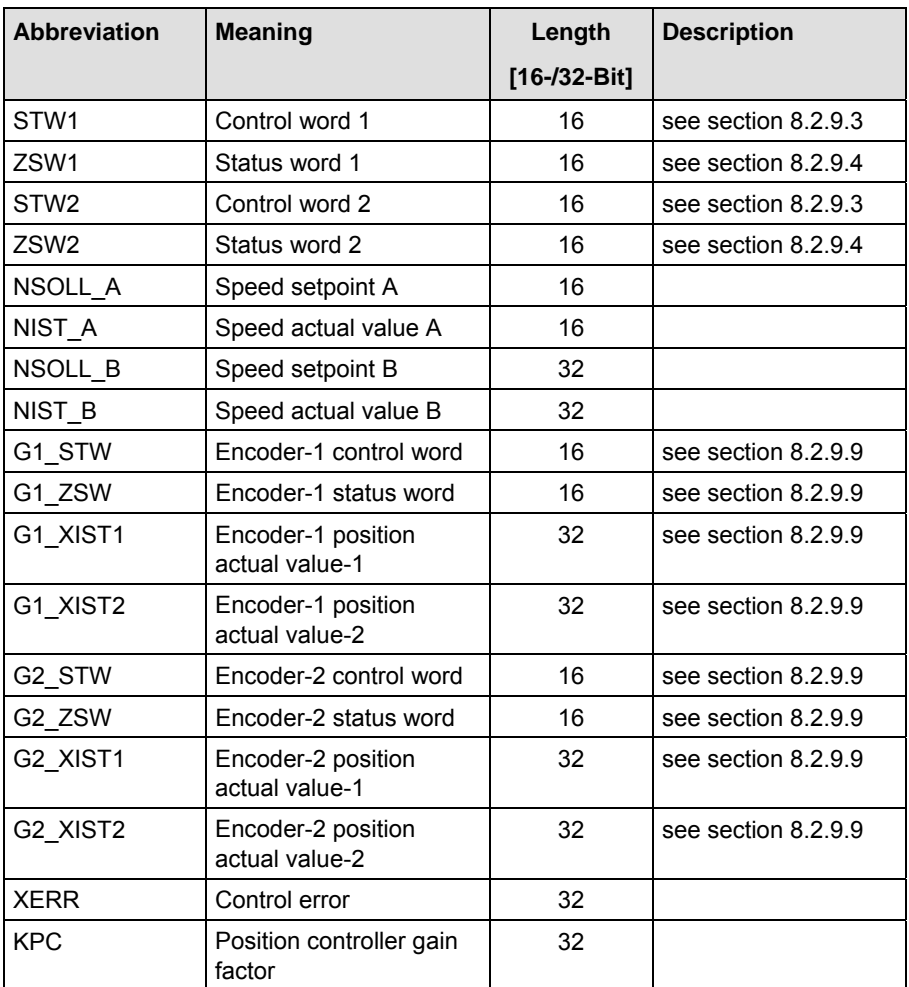

*Table 8.2-16 Standard signals– Abbreviations* 

Standard telegrams, see Subsection 8.2.7.3.

### **8.2.9.6 Dynamic Servo Control (DSC)**

This function improves the dynamic of the position control circuit, in that it minimizes the dead times which normally occur with a speed setpoint interface. For this only a relatively simple extension of the transmitted setpoints and an additional feedback network in the drive are needed. **Features** 

The function is upwardly compatible with the speed setpoint interface. If necessary this can be switched to the speed setpoint interface during operation.

The control circuit based on the speed setpoint interface generally has the following structure: **Structure** 

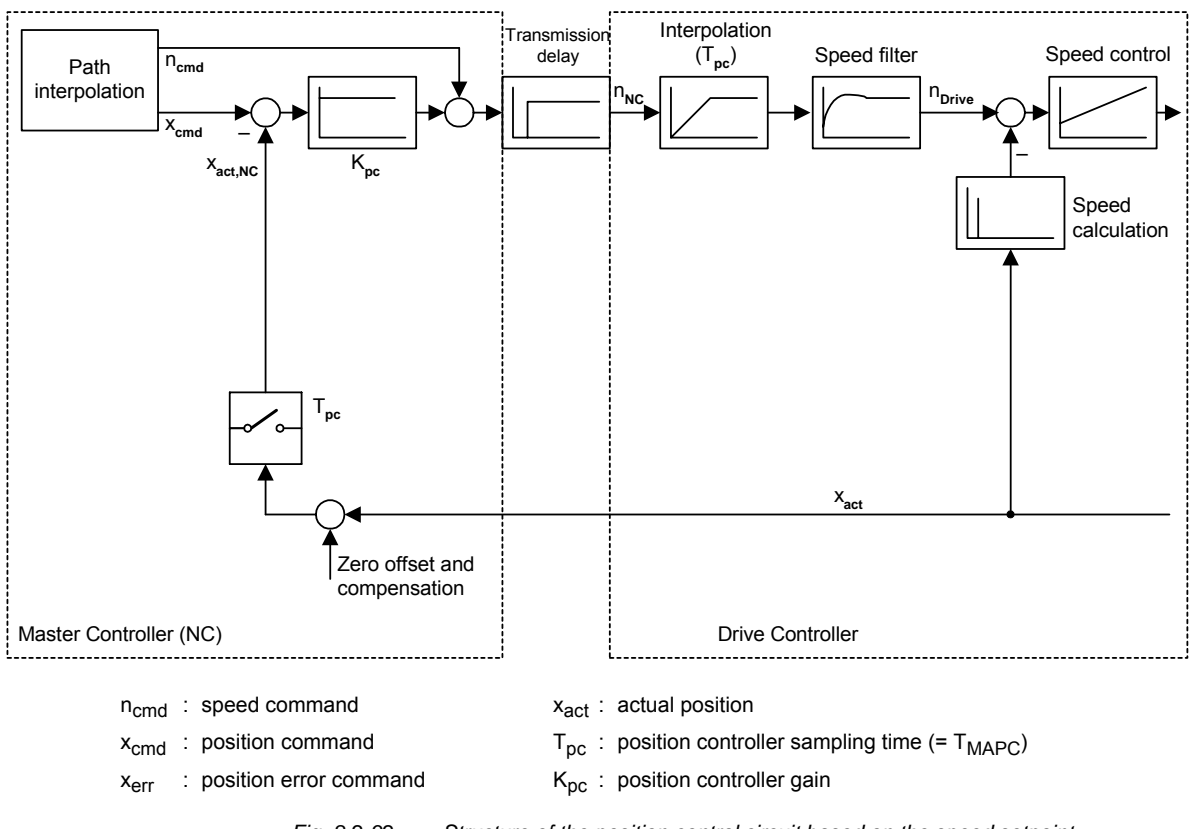

*Fig. 8.2-32 Structure of the position control circuit based on the speed setpoint interface without DSC* 

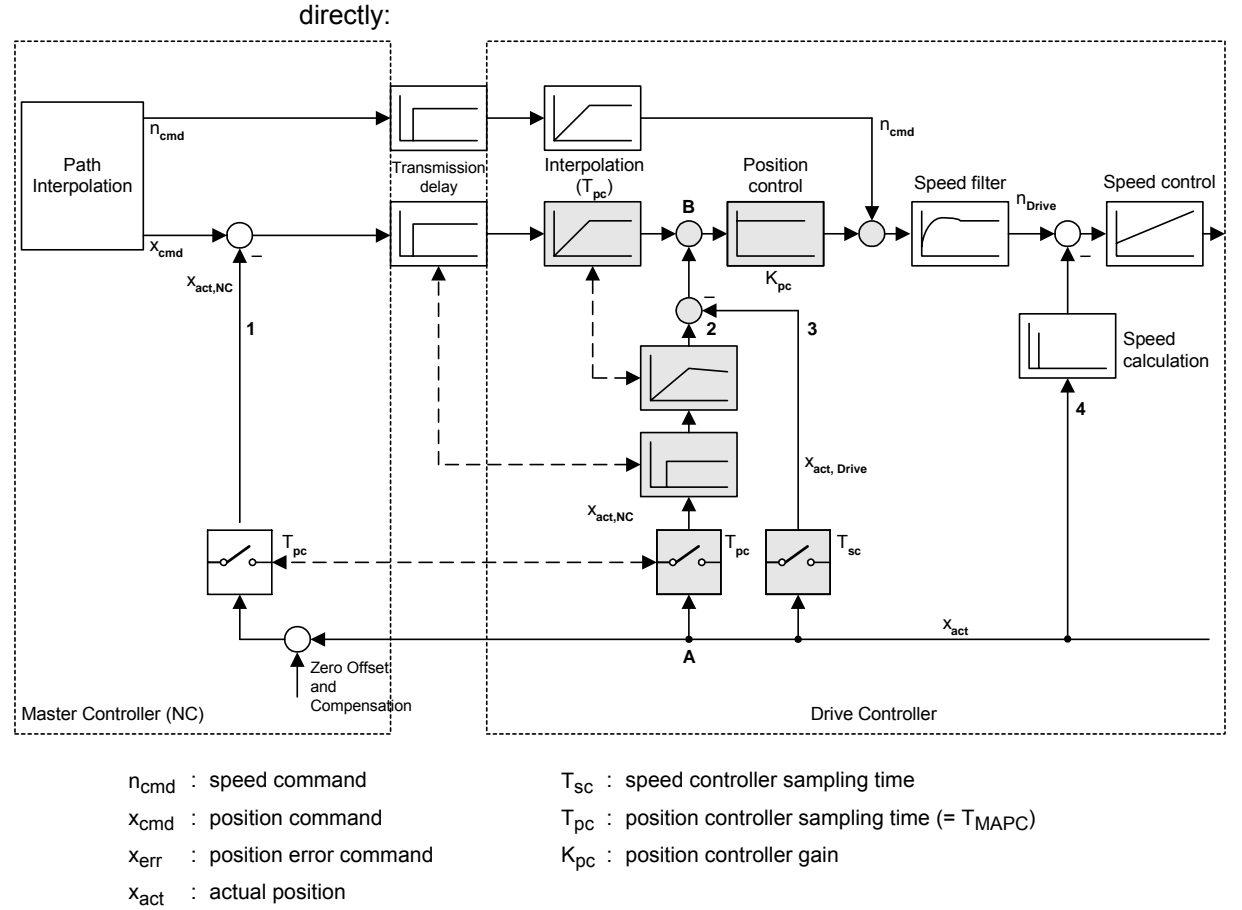

With DSC the actual position calculated inside the drive is also fed back

*Fig. 8.2-33 Structure of the LR circuit based on the speed setpoint interface with DSC* 

For this to be possible, the control error calculated in the master is transmitted as well as the speed setpoint. The additional feedback network can use the internal formats in the drive for position presentation and is thus independent of the position presentation in the master. The above presentation assumes that the network is calculated in the speed controller sampling time  $T<sub>SC</sub>$  which will be possible in many cases. In this way the maximum possible dynamic improvement is achieved. However, greater clock times T are also possible, if the calculation time is short  $(T<sub>SC</sub> \le T \le T<sub>PC</sub>).$ 

The structure contains a total of three feedback branches for the actual position value (No. 1, 2 and 3). Feedback branch no. 2 compensates fully for the action of no. 1 in respect of the actual value transmitted by the drive  $x_{act}$ , so that the dead time in branch no. 1 no longer has to be considered for the stability of the position control circuit. As a result, the position control circuit is initially open. Feedback branch no. 3 closes the circuit again, but with a shorter delay, so that greater gains can be set. **Operation** 

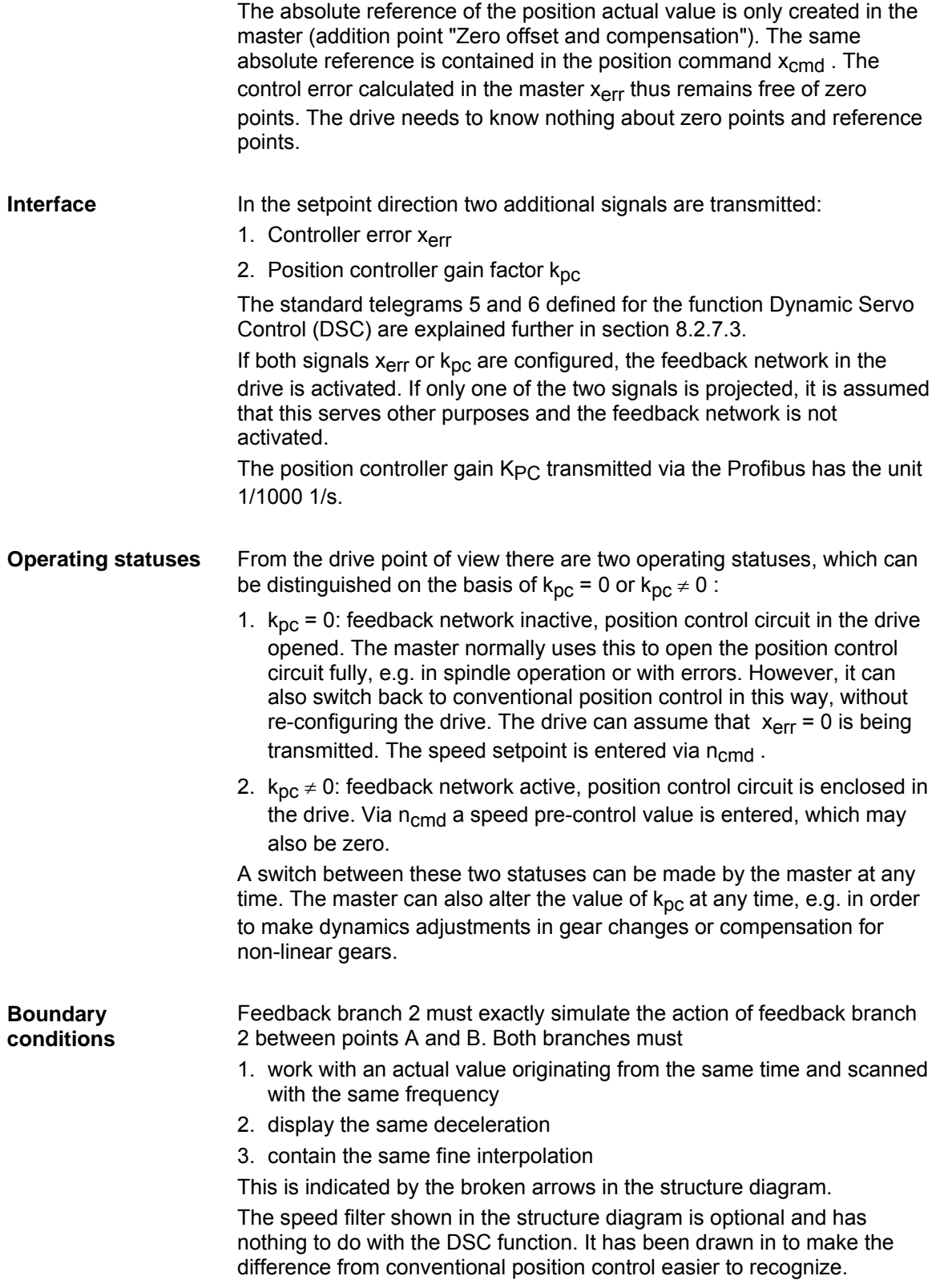

# **Sample application**

### **Linking the MASTERDRIVES MC to SIMOTION using standard telegram 5.**

Fig. 8.2-34 shows an overview of the interconnection required for standard telegram 5. This connection is made using the scriptfile on the SIMOTION CD:

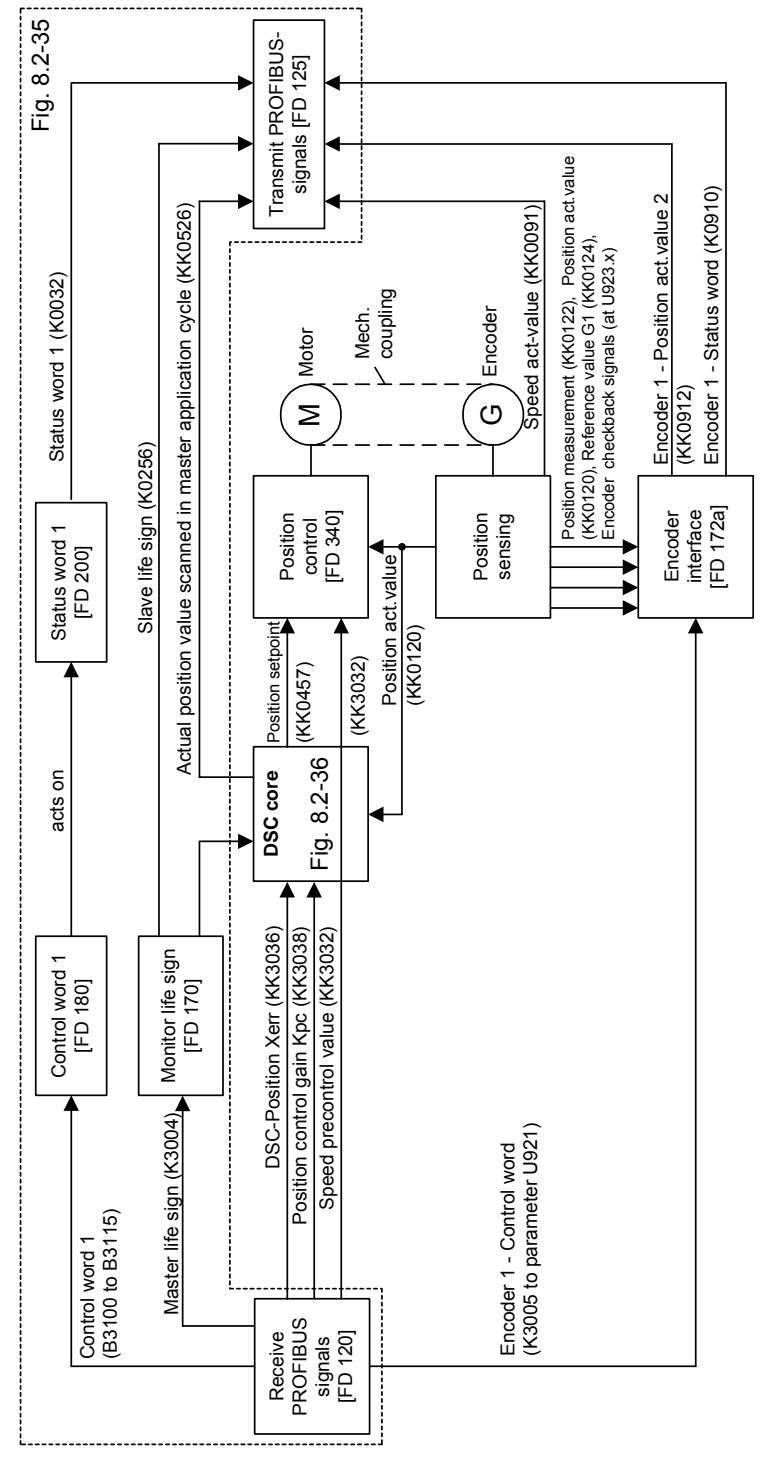

*Fig. 8.2-34 Block diagram: MASTERDRIVES as PROFIdrive version 3 slave* 

In Fig. 8.2-35 you see on the left reception of the setpoints and control signals from the Profibus, on the right the transmission of actual values and status data to the Profibus, as is specified in the standard telegram. In the centre of Fig. 8.2-35 the meaning and softwiring of the individual bits in control word 1 are presented. At the bottom of Fig. 8.2-35 is the monitoring of the master life sign, the creation of the binector "master application pulse" and the slave life sign.
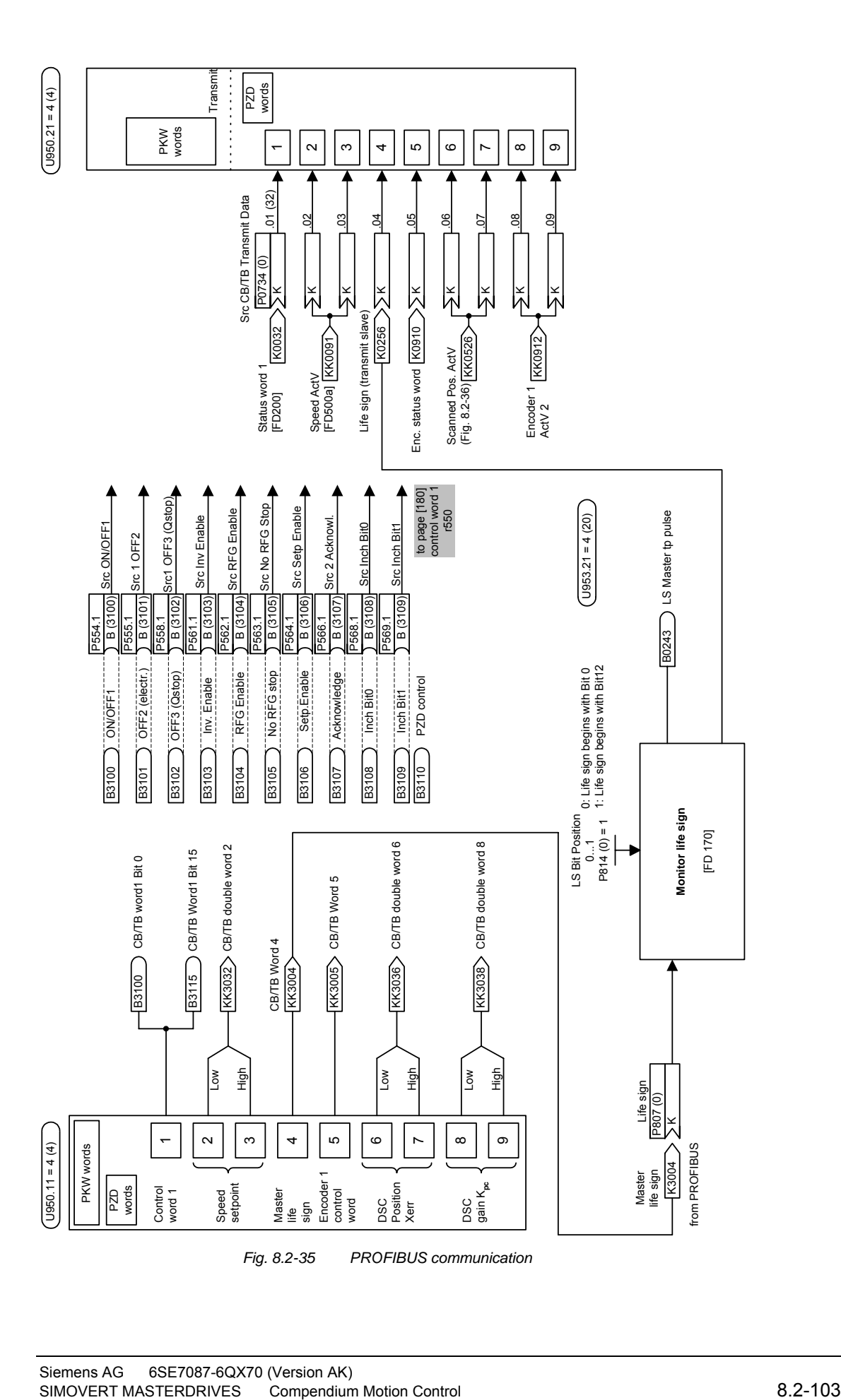

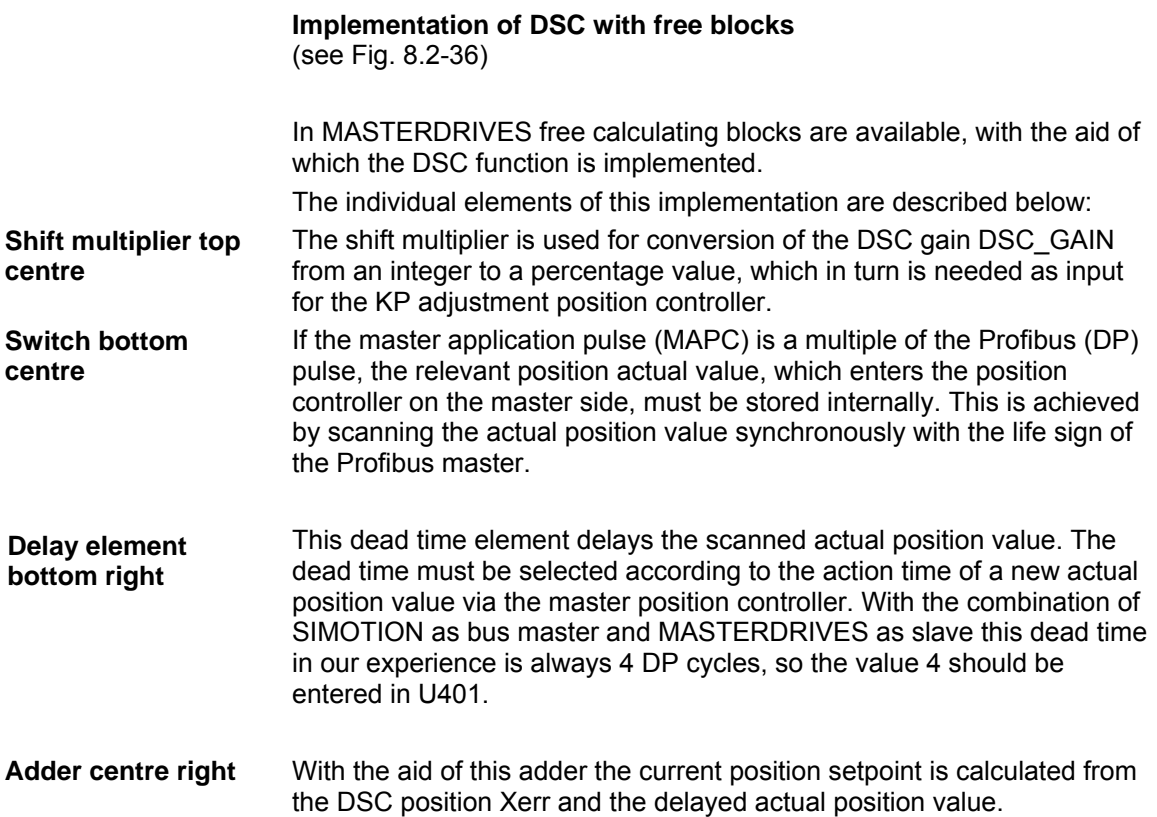

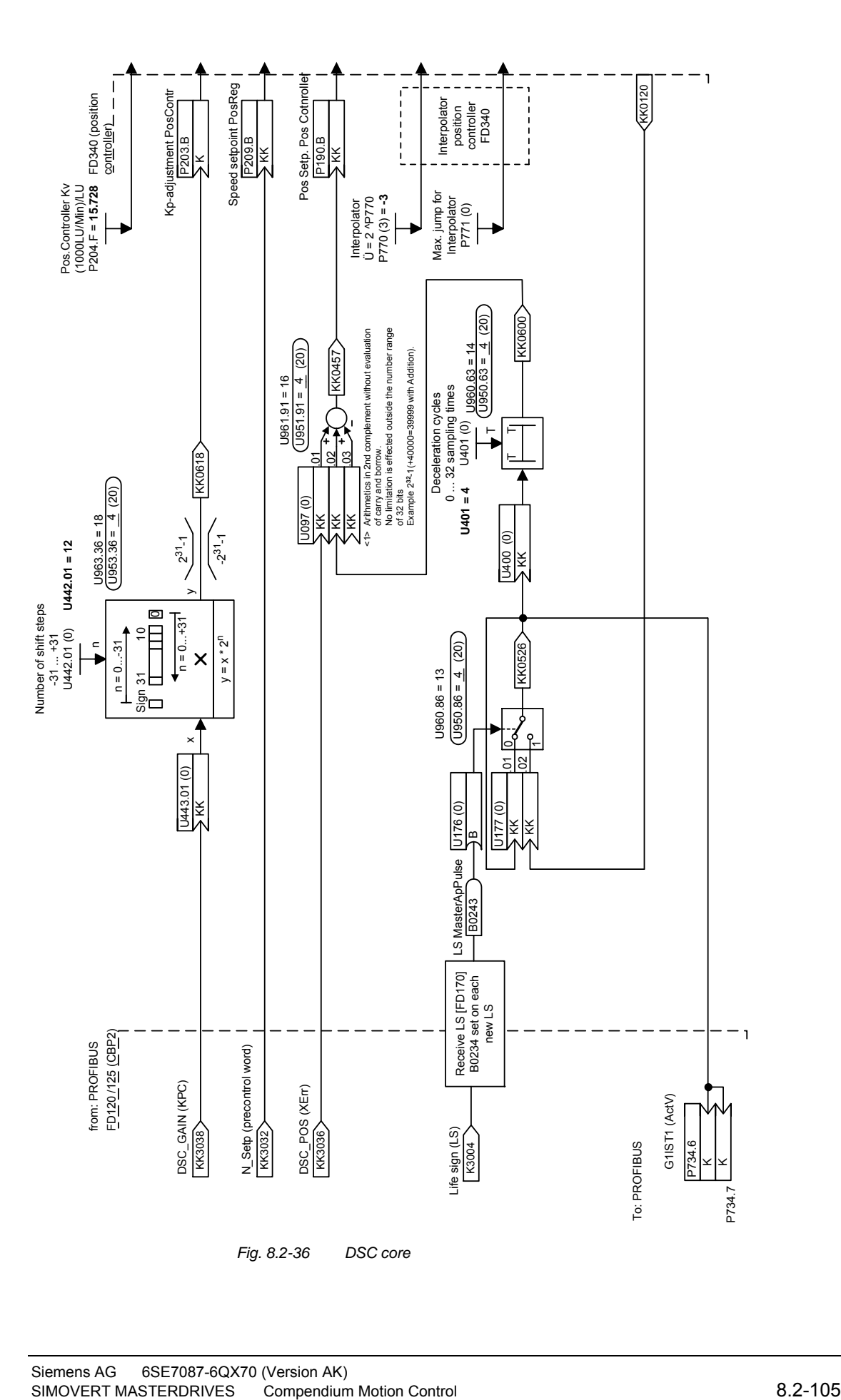

## **8.2.9.7 Communication interface**

P918: Node address **Node address** 

> Value range 0 – 125 (126 is reserved for start-up purposes) The node addresses 0, 1 and 2 are generally occupied by master and configuration tools and therefore should not be used for slaves on the PROFIBUS. Address 3 is the first appropriate node address to be used for a slave on the PROFIBUS.

## **8.2.9.8 Clock synchronous application**

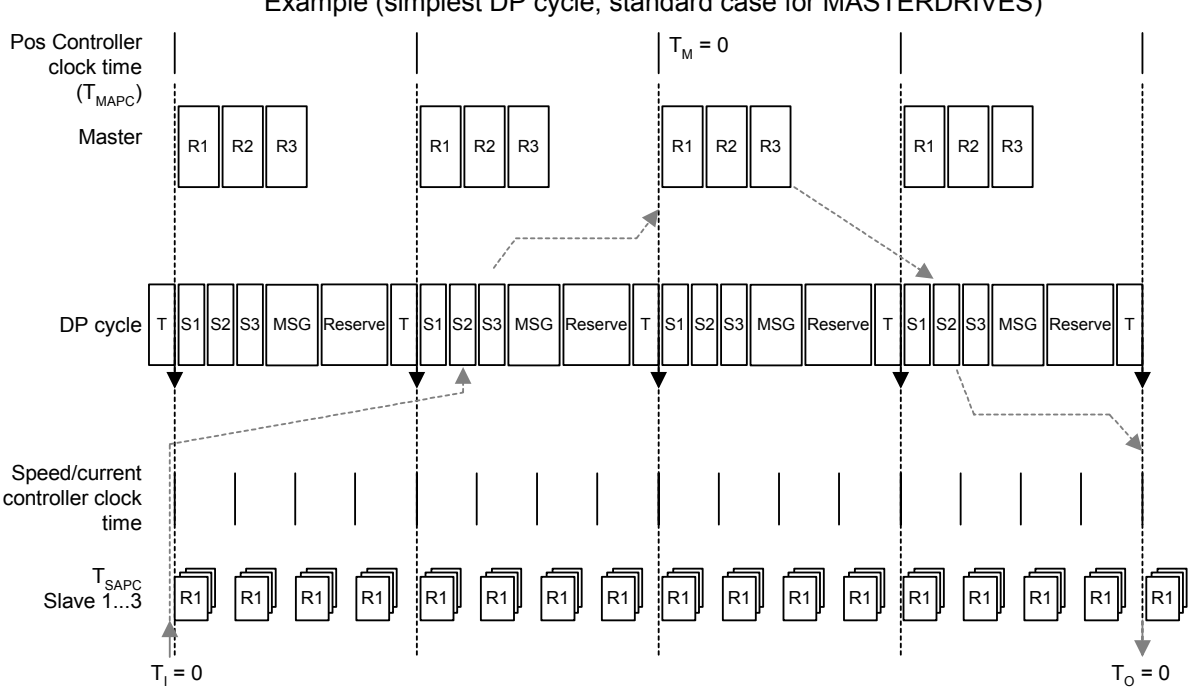

**Course of an isochronous DP cycle** 

Example (simplest DP cycle, standard case for MASTERDRIVES)

*Fig. 8.2-37 Example: simplest DP cycle* 

In this example four DP cycles are needed for a response in the position control circuit.

- ♦ 1. Actual value recording (in slave)
- ♦ 2. Actual value transmission (slave -> master)
	- 3. Position controller (in master)
- 4. Setpoint transmission (master -> slave)

This model makes few demands on the computing output of the master, but leads to an increase in the control-specific dead time: Dead time =  $4 * T_{DP}$ .

**NOTES** 

## **8.2.9.9 Encoder interface (from SW 1.6)**

## Process data of the encoder interface

The encoder interface consists of the following process data:

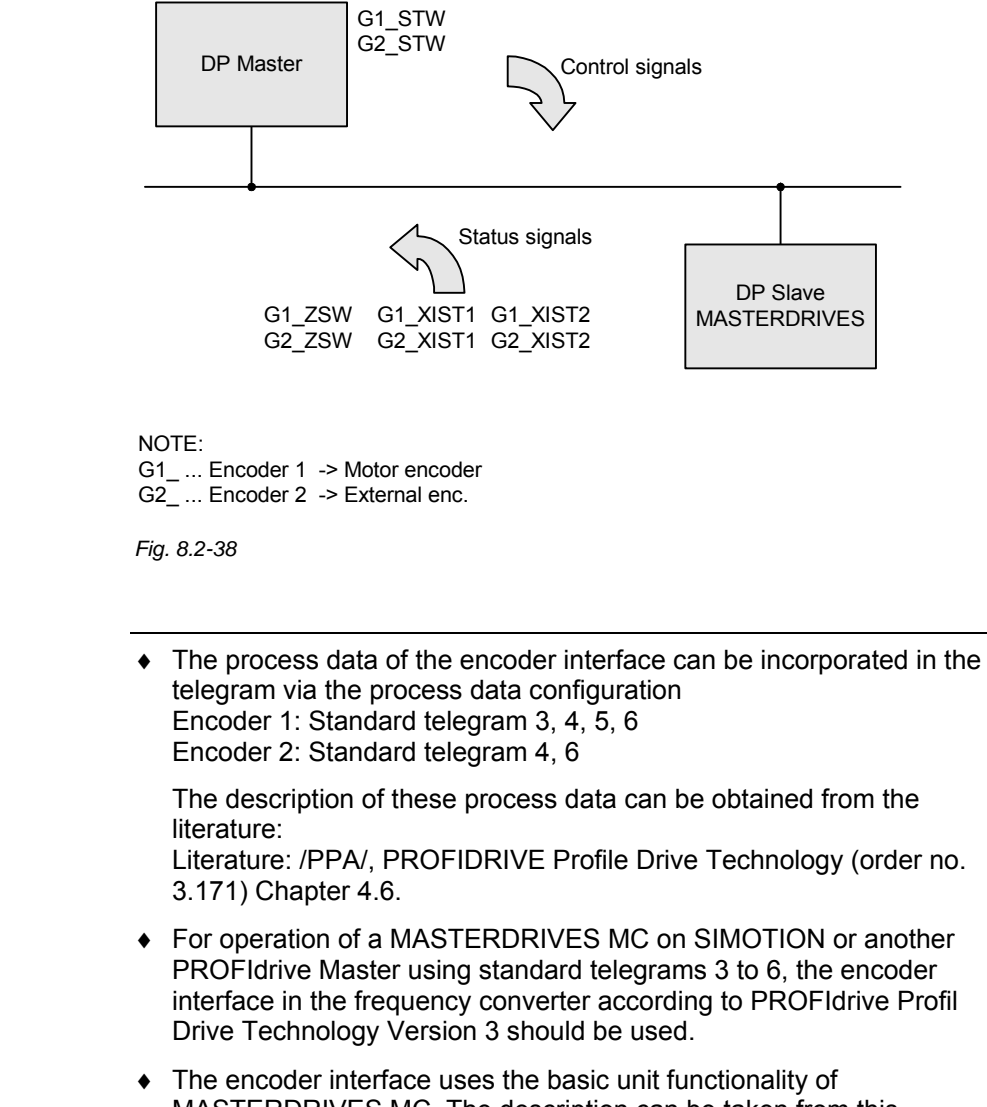

MASTERDRIVES MC. The description can be taken from this Compendium on the basis of the function diagrams.

## **Gx\_STW Encoder x-control word**

x: Place-marker for encoder 1or 2 to control the encoder functionality

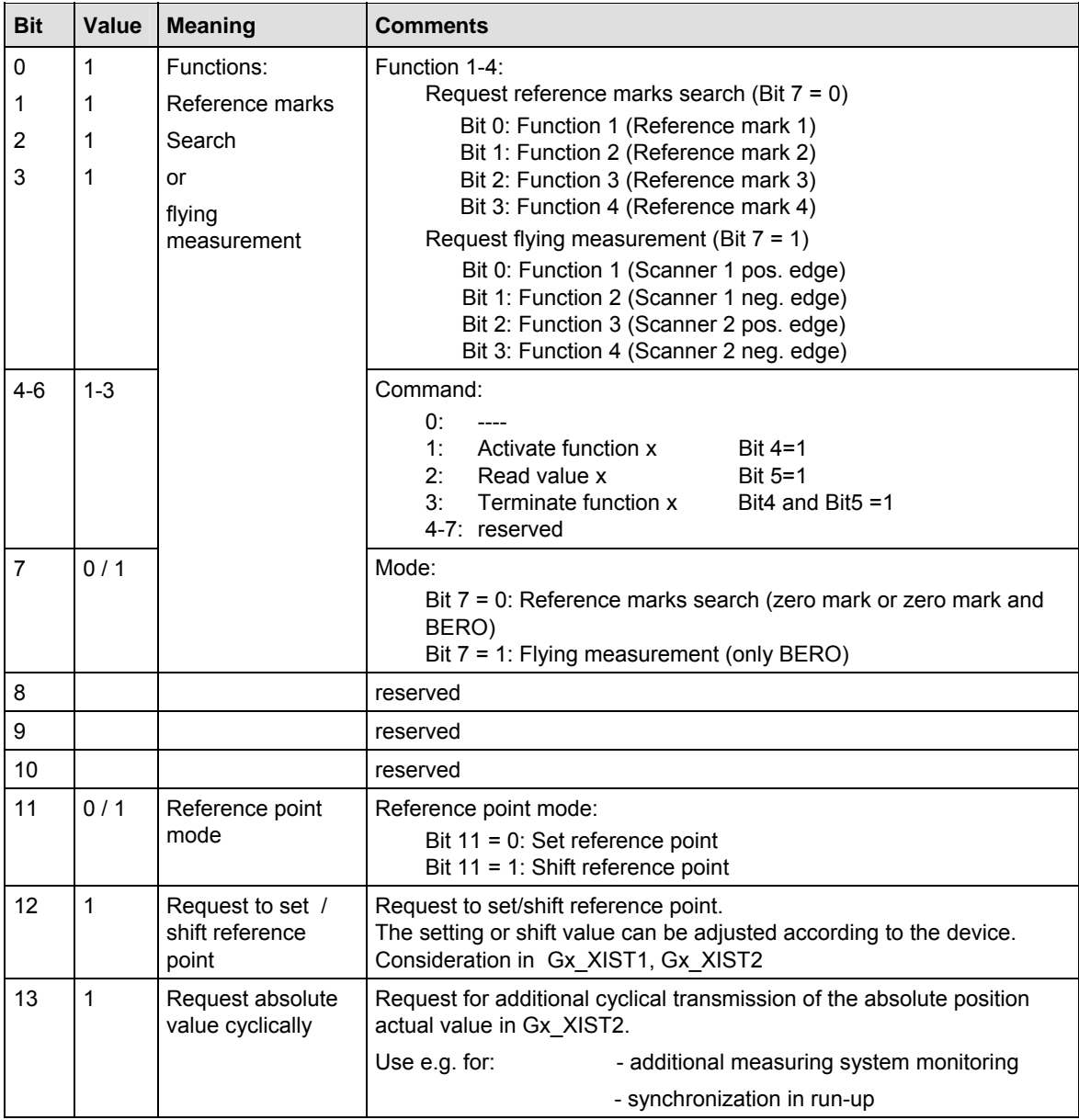

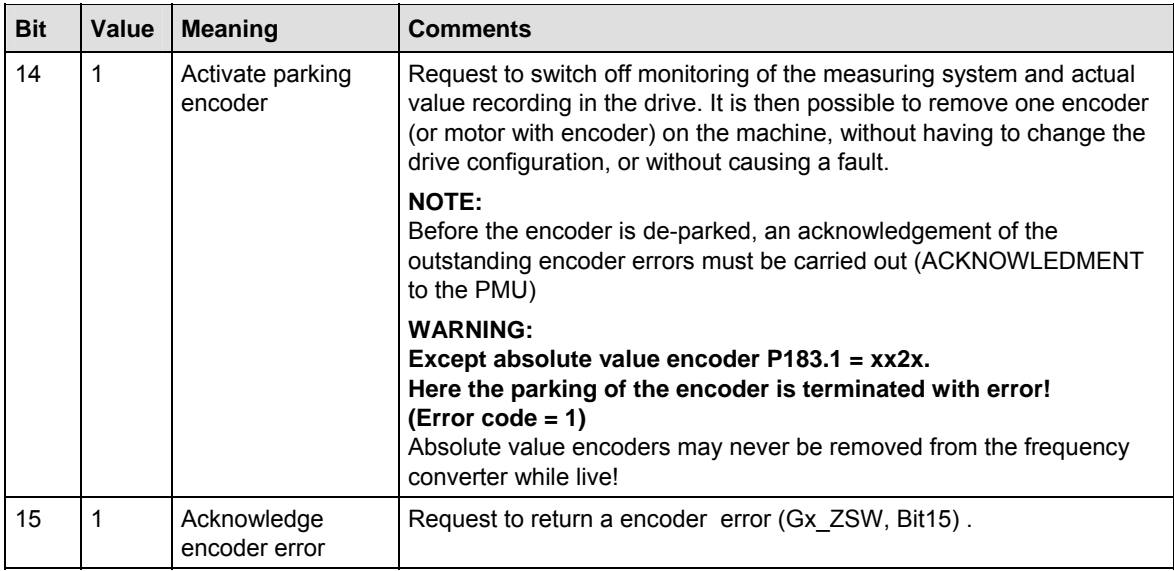

*Table 8.2-17 Encoder control word* 

# **Re function 1 - 4 (BIT 0 to BIT3):**

The function bits are forwarded to the binectors B910 to B917 (see also FP172x) for optional functionalities.

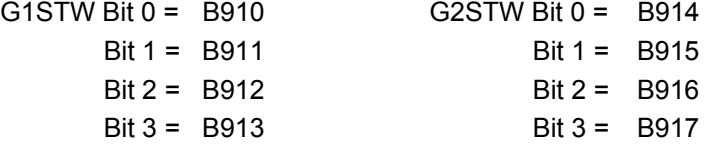

Applies only to flying measurement (configuration of digital input)  $\blacksquare$  $\overline{\phantom{0}}$ 

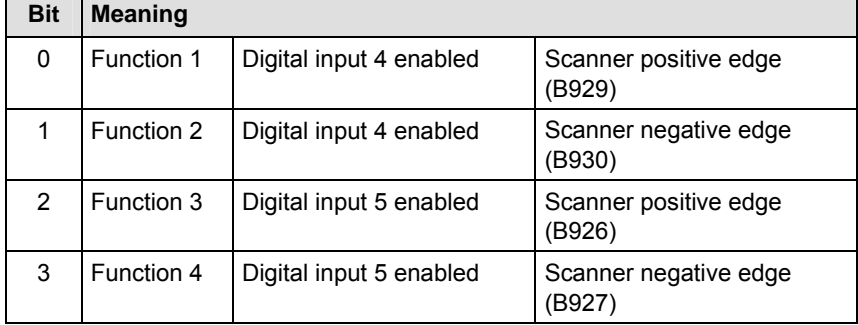

 $\overline{\phantom{a}}$ 

 $\triangle$  Bit x = 1 Function active  $\triangle$  Bit  $x = 0$  Function inactive ♦ In P647.B for Dig. Inp. 4 or. P648.B for Dig. Inp. 5 it is set whether there is a configuration of the position measurement memory per binector. In that case the P647/P648 must be set to 5 (see also function diagram 90 terminals / digital inputs). ♦ The use of the configuration of the digital inputs is created per binector circuit (see also FP172x). **Re function set / shift reference point (BIT 12 ):**  ♦ Set reference point motor encoder is issued to B920 ♦ Shift reference point motor encoder is issued to B922 ♦ Set reference point external encoder is issued to B921 ♦ Shift reference point external encoder is issued to B923 The use of this function is created per binector circuit (see also FD172x). **Input Src measured value valid U923.7 (G1) and U923.8 (G2):**  The binector 70 or 71 measured value is validly evaluated. If a measuring command is generated without valid measured value, it leads to the error "encoder interface" (status SD3). **NOTE NOTE** 

> The error code 4 to 7 is generated, depending on the status of the encoder interface.

## **Encoder status word** Encoder x-status word:

x: place marker for encoder 1 or 2

-> to indicate statuses, acknowledgements, errors, etc.

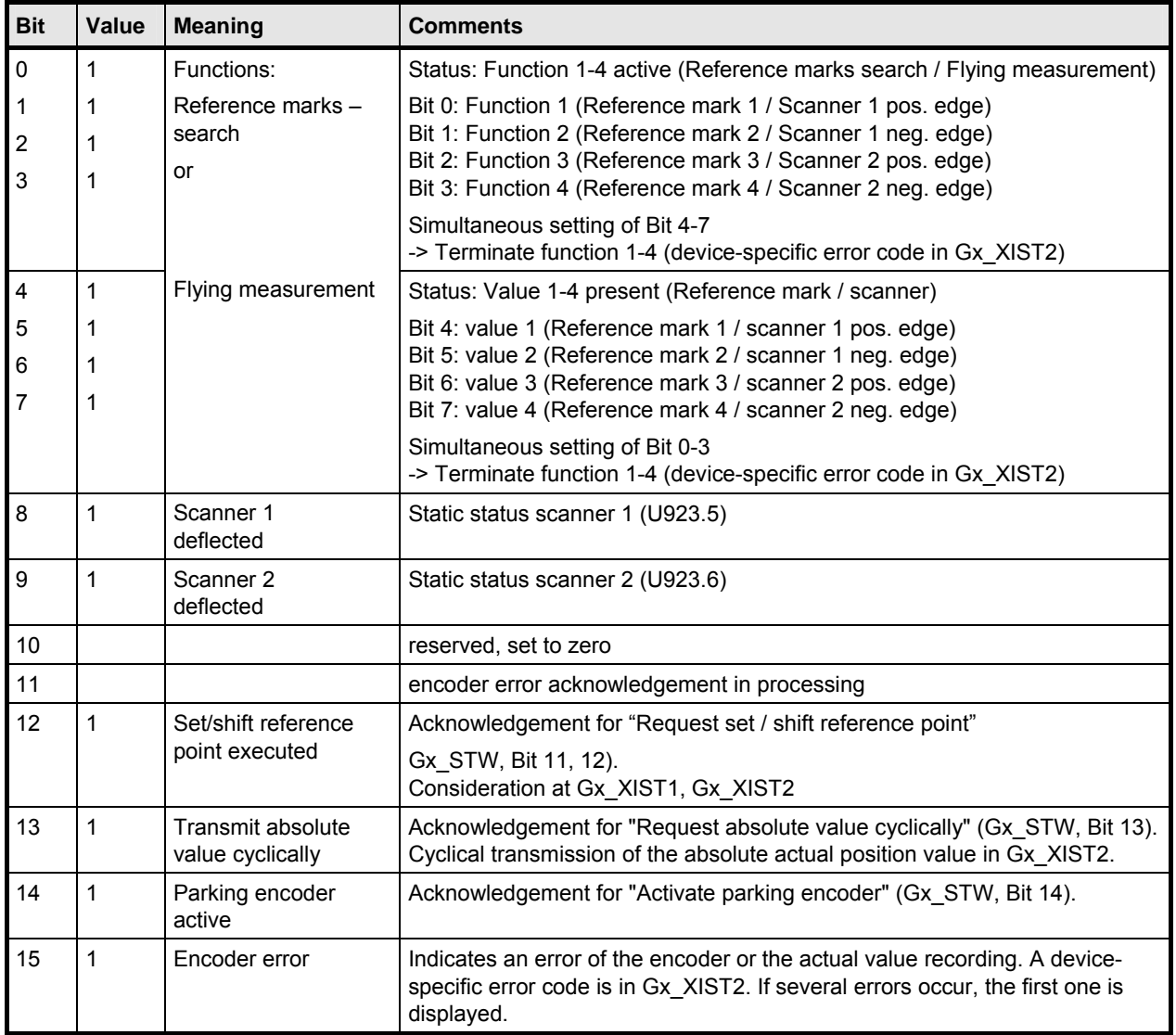

*Table 8.2-18 Encoder status word* 

## **Status diagram, statuses and transitions of encoder interface**

Status diagram:

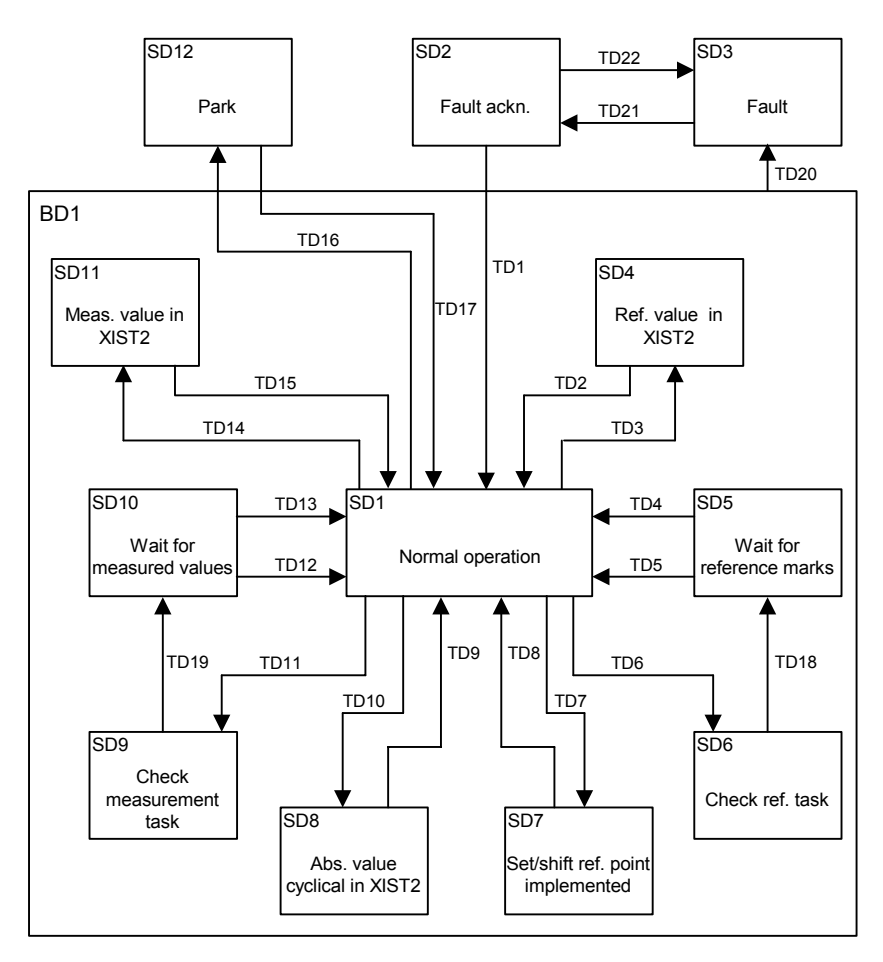

*Fig. 8.2-39 Status diagram of encoder interface showing the statuses and transitions* 

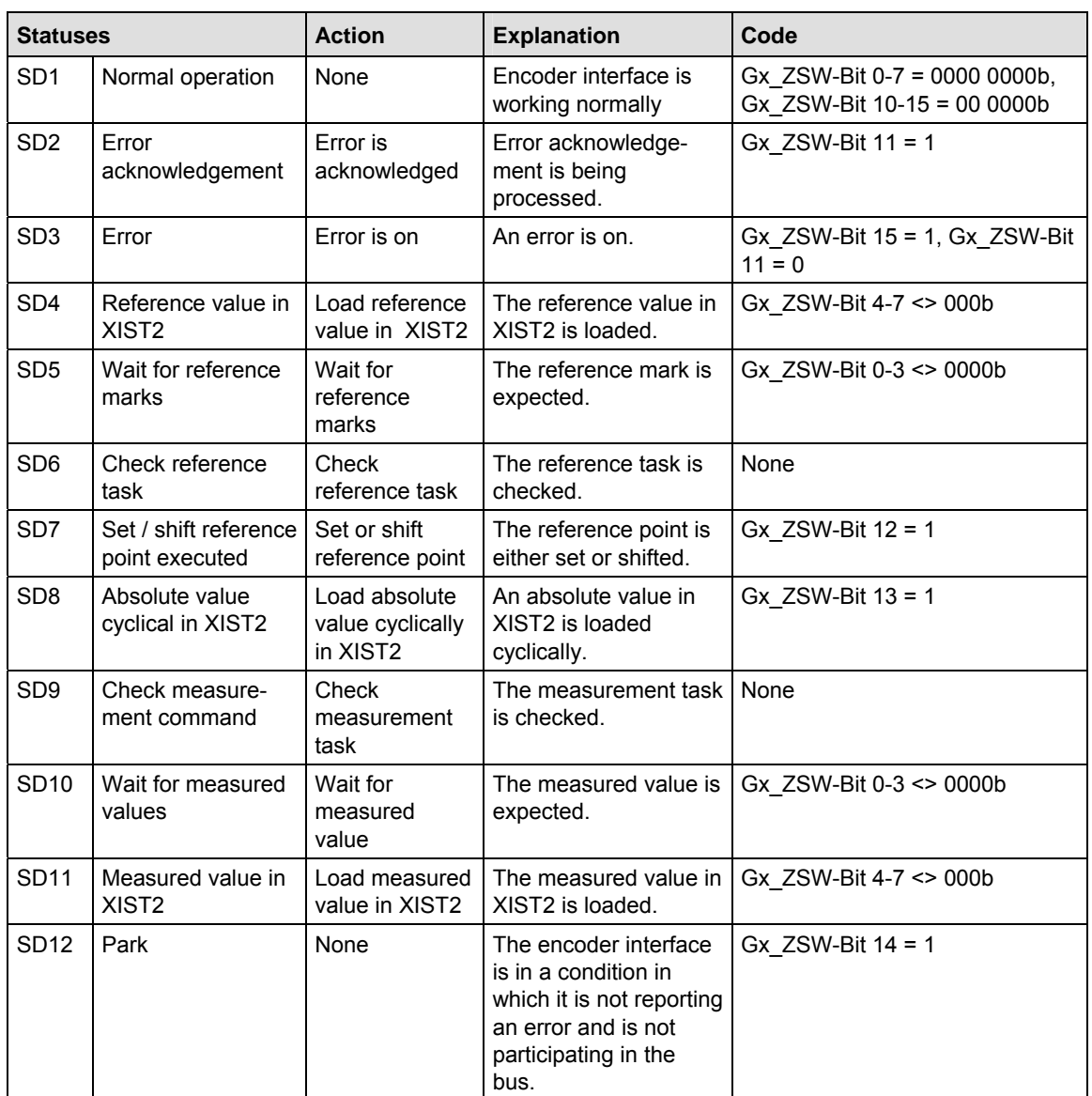

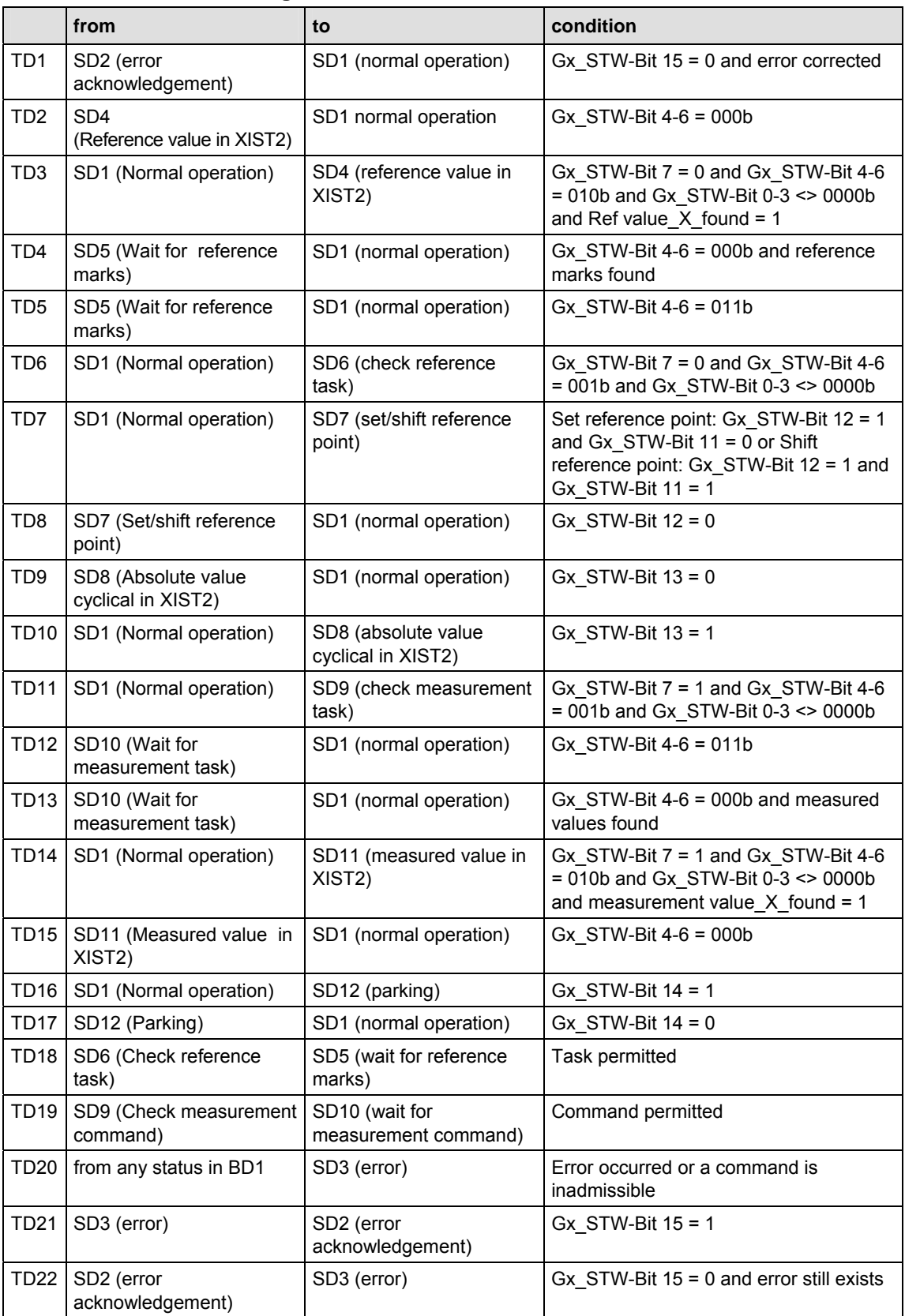

## **Change of status:**

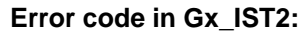

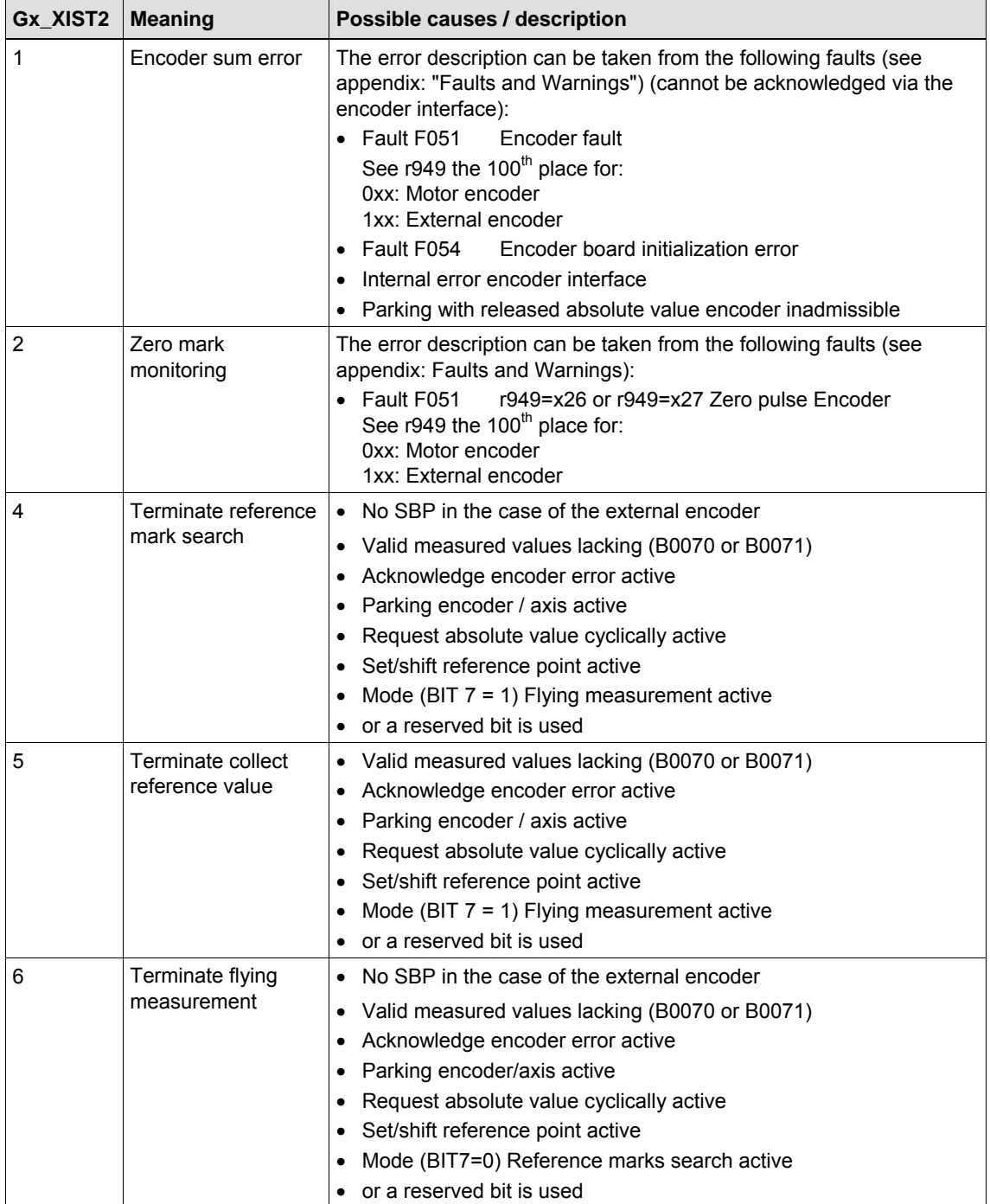

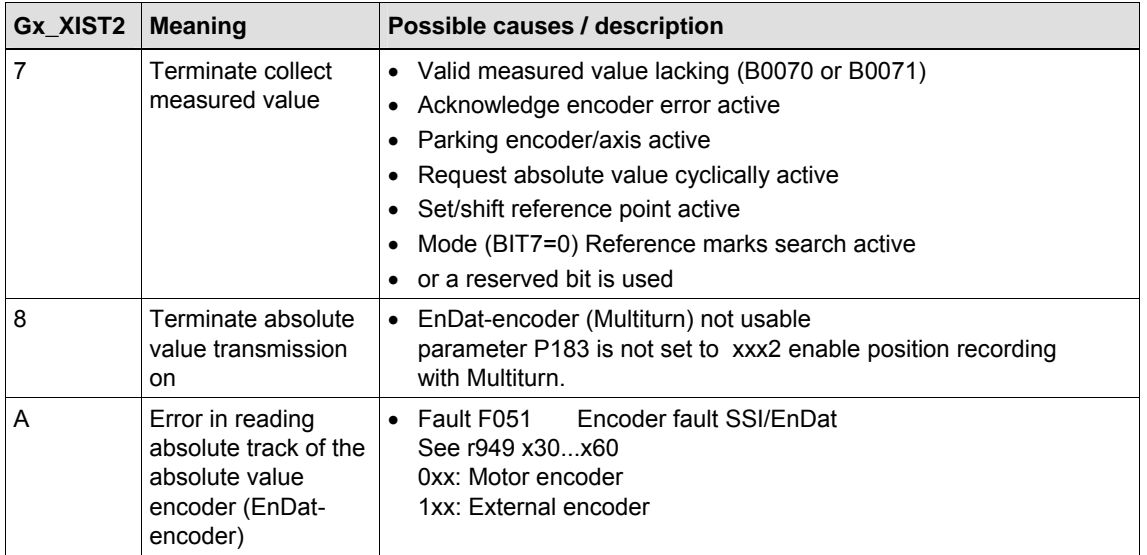

*Table 8.2-19 Error code in Gx\_XIST2* 

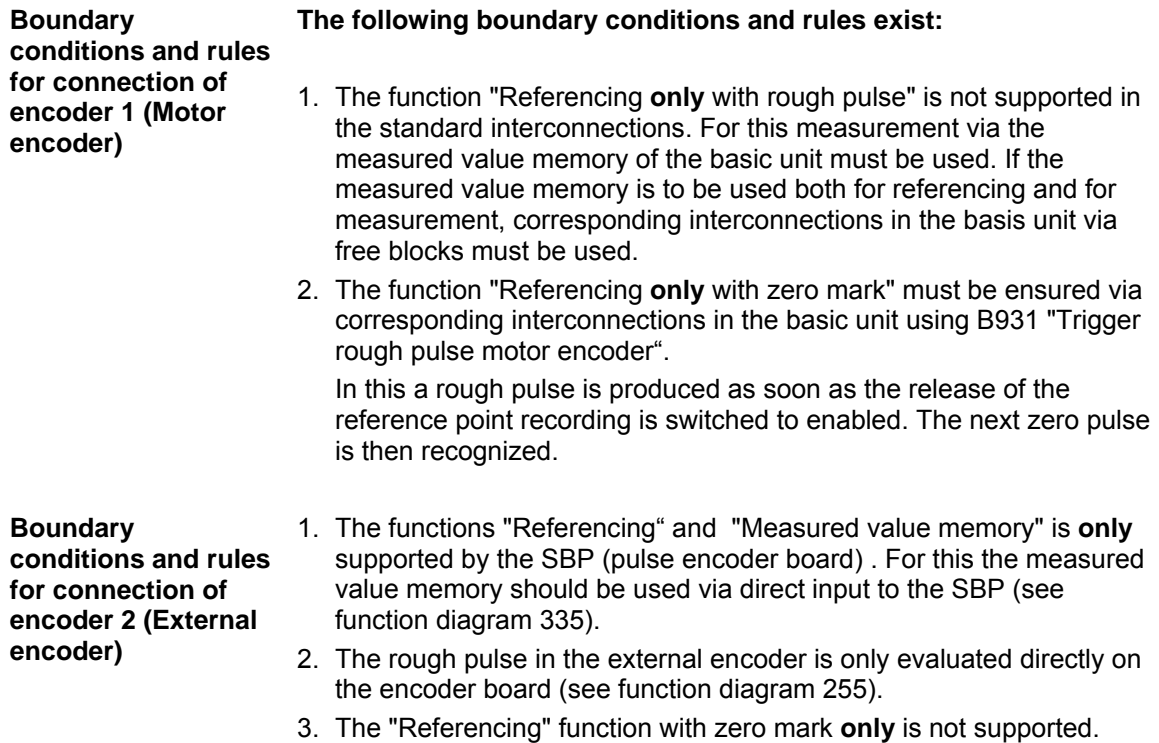

#### 6SE7087-6QX70 (Version AK) Siemens AG 8.2-116 Compendium Motion Control SIMOVERT MASTERDRIVES

# 8.2.10 Diagnosis and troubleshooting

With regard to basic parameterization, please note the differences in diagnosis and troubleshooting to the types of unit with the older function classes FC (CU1), VC (CU2) and SC (CU3). These differences are described below. In order to make these differences clear, the parameter numbers and other deviations are either printed in dark gray or have a dark-gray **NOTE** 

**8.2.10.1 Evaluating the possibilities of hardware diagnosis** 

background.

There are three LED displays on the front of the CBP: **LED displays** 

- ♦ red: CBP operating
- ♦ yellow: Data exchange with the basic unit
- ♦ green: Transfer of useful data via the PROFIBUS

Diagnostic LEDs give the user rapid information on the status of the CBP at any particular instant.

More detailed diagnostic information can be read out directly from the diagnostics memory of the CBP by means of a diagnostic parameter.

During normal operation, all three LEDs light up synchronously and for the same length of time (flashing)! **NOTE** 

> The stationary status of an LED (on or off) indicates an unusual operating status (parameterization phase or fault)!

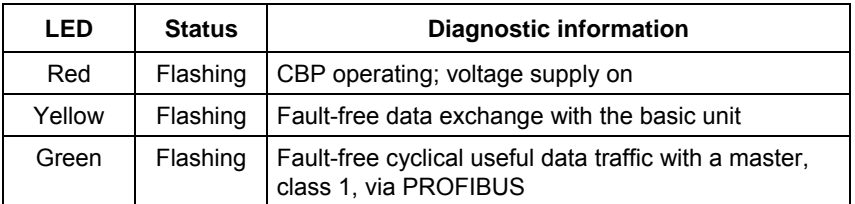

*Table 8.2-20 LED display of the CBP* 

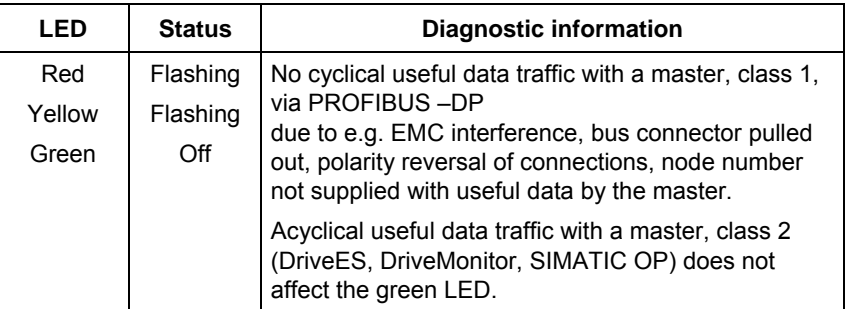

*Table 8.2-21 Online operation without useful data* 

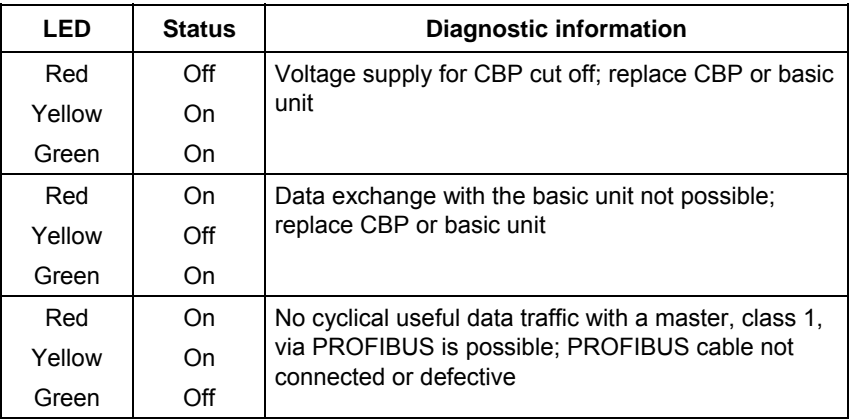

*Table 8.2-22 Fault display CBP* 

In the following, all exceptional operating conditions are listed which are displayed as such by the CBP.

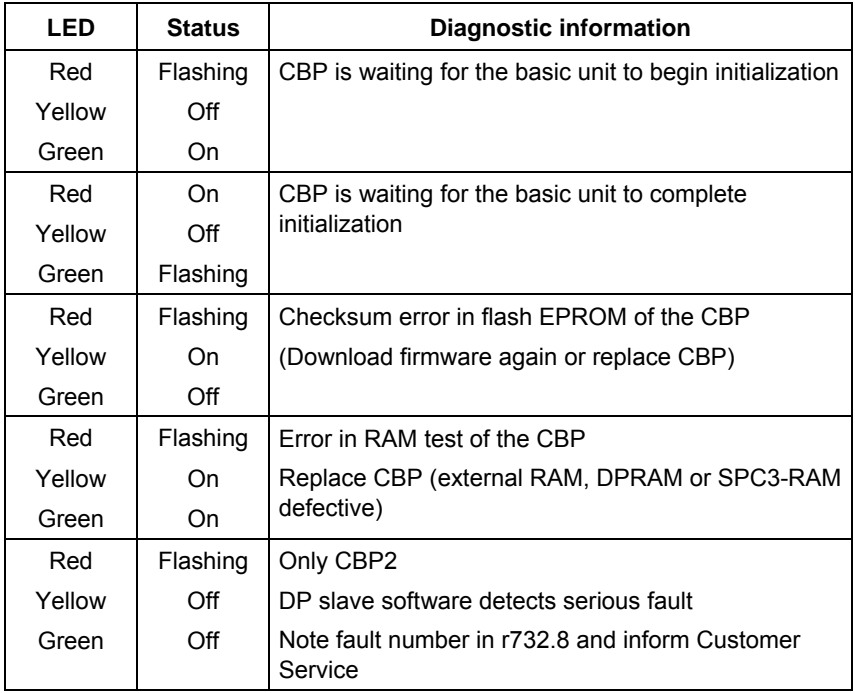

*Table 8.2-23 Exceptional operating conditions* 

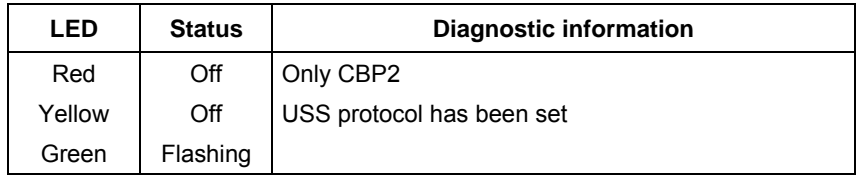

*Table 8.2-24 USS* 

## **8.2.10.2 Fault and alarm display on the basic unit**

If faults occur during communication between the PROFIBUS and the CBP, corresponding fault or alarm messages are displayed on the PMU or on the OP of the basic unit.

**Alarms** 

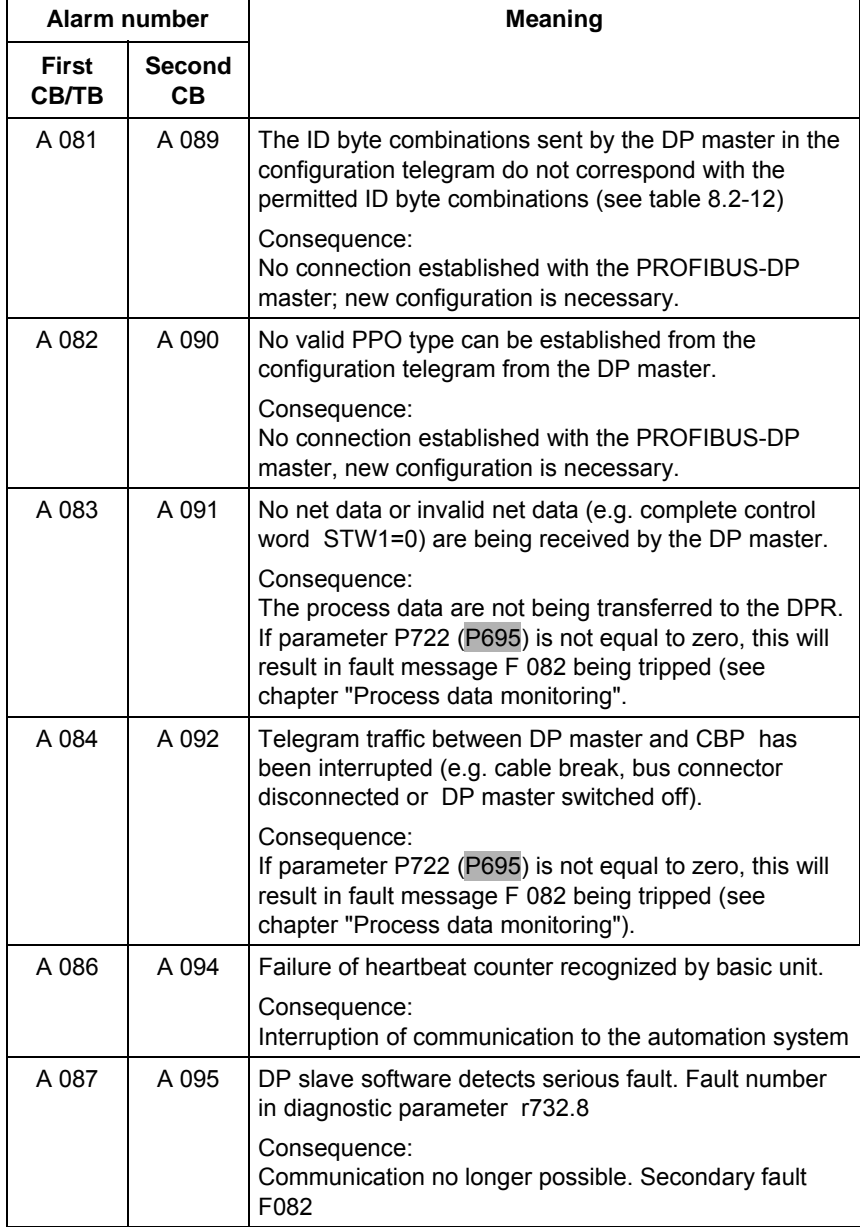

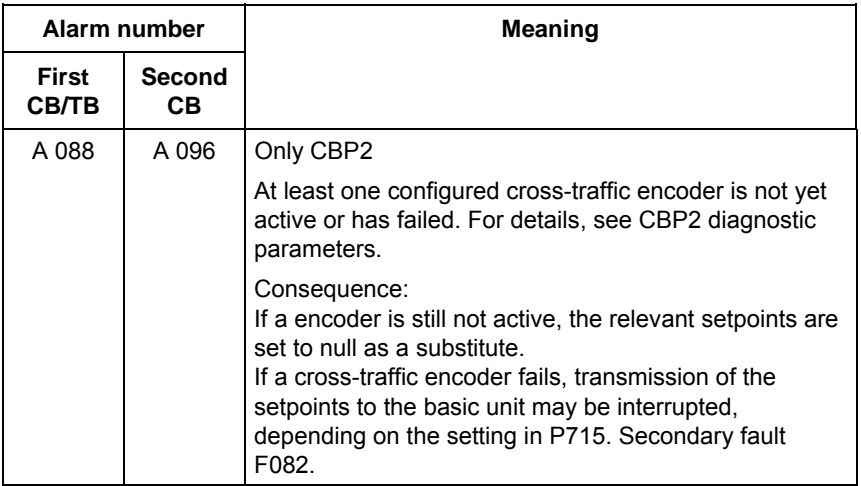

*Table 8.2-25 Alarm display on the basic unit* 

The alarm number for the first CB/TB applies to the following configurations: ♦ Exactly one CBP has been plugged into slots A to G in the electronics box and no T100/T400 technology board has been plugged in ♦ If two CBPs have been plugged in, the alarm number applies to the one which has been plugged into the slot with the lower slot letter. The alarm number for the second CB applies to the following configurations: ♦ One T100/400 technology board has been plugged in and the CBP in the electronics box has been plugged into slots A to C. ♦ If two CBPs have been plugged in, the alarm number applies to the one which has been plugged into the slot with the higher letter. The alarm A 082 / A 090 can also be displayed on the basic unit the first time the CBP is started as long as telegrams are not being exchanged with a DP master, e.g. because the bus cable has not yet been connected. **Assignment NOTE** 

## **Fault displays**

| <b>Fault number</b>                    |                                        | <b>Meaning</b>                                                                                                    |
|----------------------------------------|----------------------------------------|----------------------------------------------------------------------------------------------------|
| First<br>СВЛЕ                          | Second<br>CB.                          |                                                                                                    |
| F080                                   | F085                                   | Fault in the dual-port RAM<br>Remedy:<br>CBP probably defective, i.e. replace CBP                                                                                                    |
| F081<br>Fault<br>value<br>$(1949) = 0$ | F081<br>Fault<br>value<br>$(1949) = 2$ | Fault in the heartbeat counter. The heartbeat counter<br>is no longer being incremented by the CBP due to an<br>internal fault. The CBP is not plugged in correctly or is<br>defective<br>Remedy:                                                                                                    |
| F082<br>Fault<br>value<br>$(1949) = 1$ | F082<br>Fault<br>value<br>$(1949) = 2$ | Check the connection. If necessary, replace CBP<br>Telegram failure in the dual-port-RAM (DPR).<br>The telegram failure monitoring time set by means of<br>parameter P722 (P695) has expired (see chapter<br>"Process data monitoring").<br>The bus has been interrupted or all net data are<br>transferred with 0 (see also A083)<br>Remedy:<br>Check bus cable incl. connecting plug. In the DP- |
|                                        |                                        | master, assign values not equal to zero to control word<br>STW <sub>1</sub>                                                                                                    |

*Table 8.2-26 Fault display on the basic unit* 

**Assignment** 

The fault number for the first CB/TB applies to the following configurations:

- ♦ Exactly one CBP has been plugged into slots A to G in the electronics box and no T100/T300/T400 technology board has been plugged in.
- ♦ If two CBPs have been plugged in, the fault number applies to the one which has been plugged into the slot with the lower slot letter.

The fault number for the second CB applies to the following configurations:

- ♦ One T100/T300/T400 technology board has been plugged in and the CBP in the electronics box has been plugged into slots A to C
- ♦ If two CBPs have been plugged in, the fault number applies to the one which has been plugged into the slot with the higher letter.

## **8.2.10.3 Evaluating CBP diagnostic parameters**

(For CBP2 diagnostic parameters, see section 8.2.10.6)

**NOTE** Please note that, for types of unit with the older function classes FC (CU1), VC (CU2) and SC (CU3), indexed parameter r731.i is to be used appropriately instead of r732.i

> In order to support start-up and for service purposes, the CBP stores diagnostic information in a diagnostics buffer. The diagnostic information can be read out with the indexed parameter r732.i (CB/TB diagnosis).

> If two CBPs are inserted in the electronics box, the diagnostic area for the second CBP begins in parameter r732 from index 33, i.e. an offset of 32 has to be added to the required index number for reading out the diagnostic information of the second CBP.

## **CBP diagnostic parameters r732**

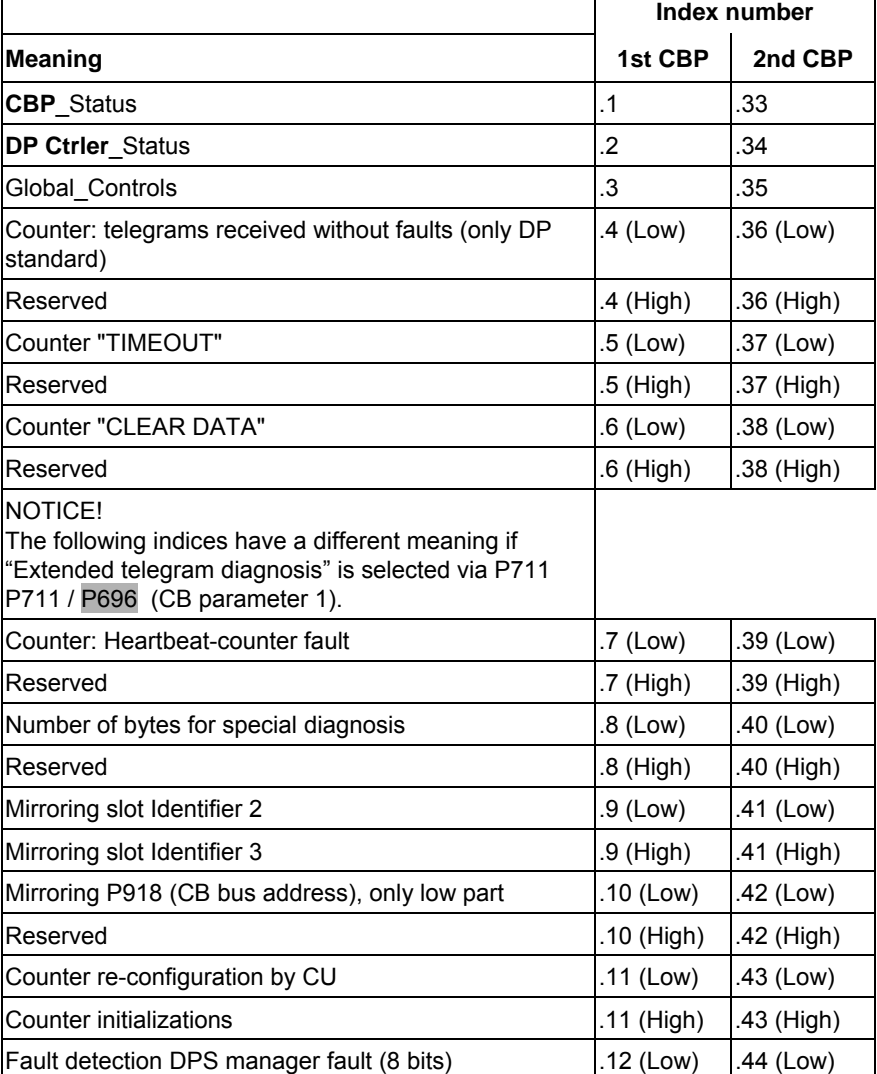

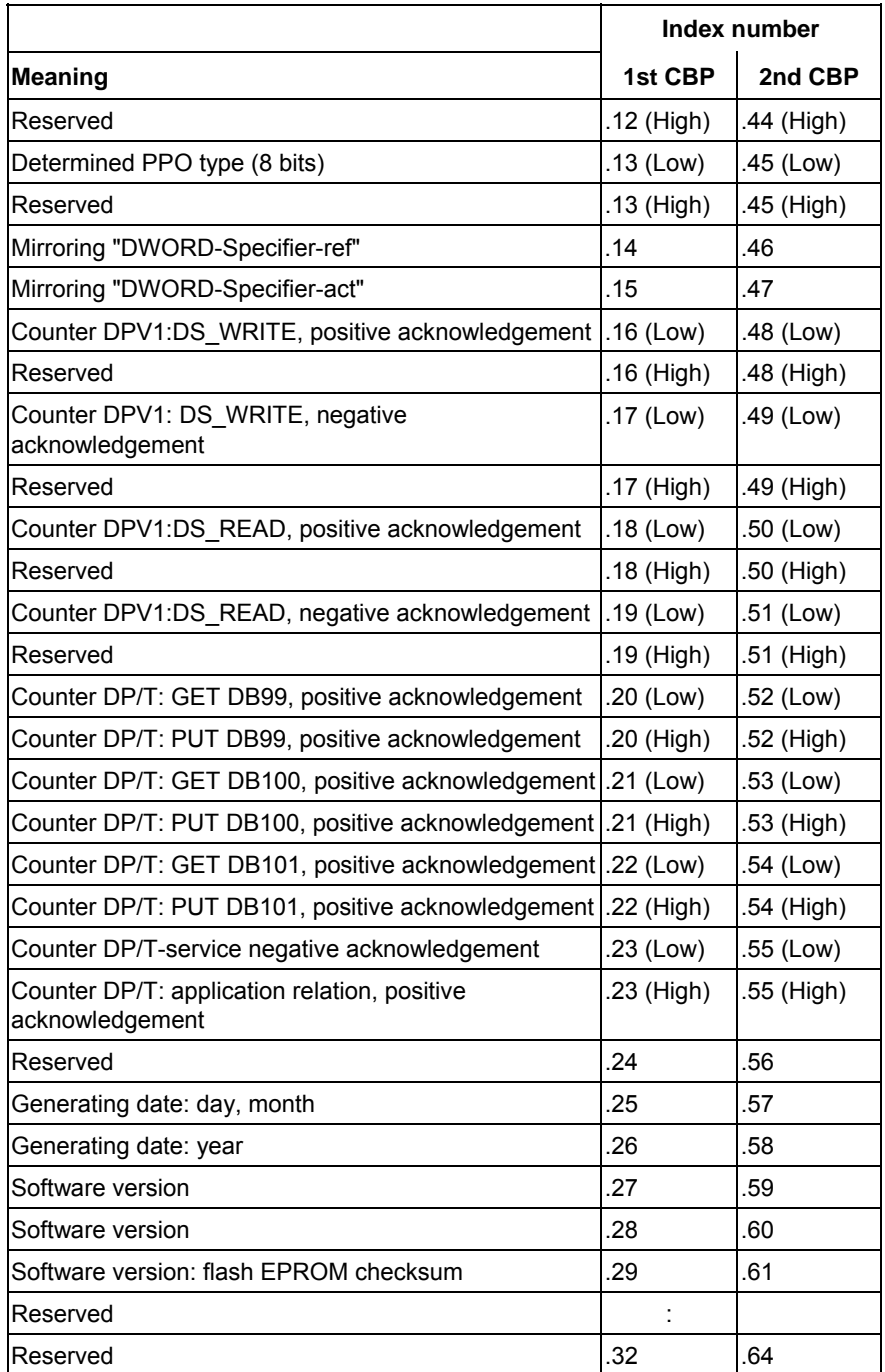

*Table 8.2-27 CBP diagnostics buffer* 

# **8.2.10.4 Meaning of information in the CBP diagnosis parameter r723**

(For CBP2 diagnosis, see section 8.2.10.6)

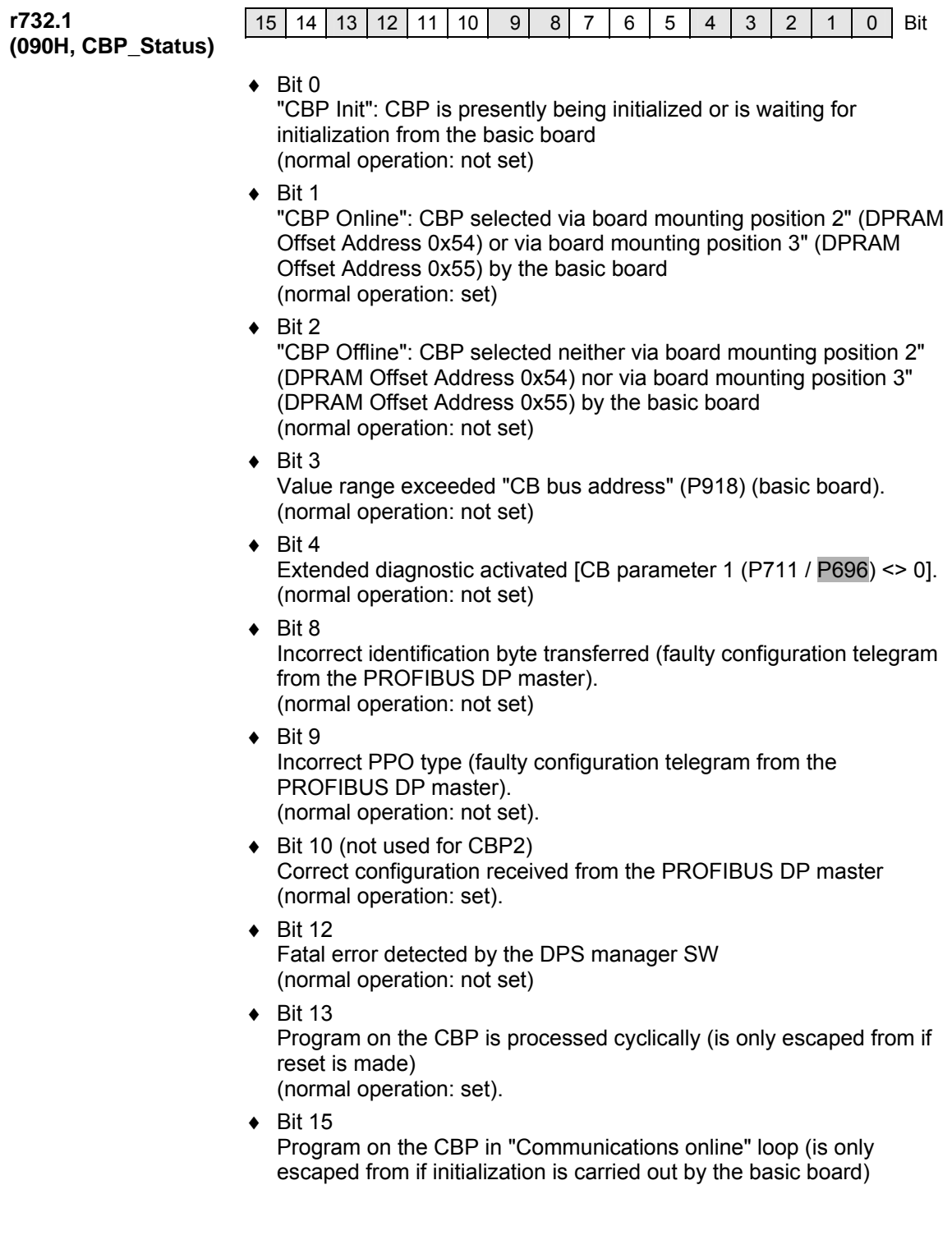

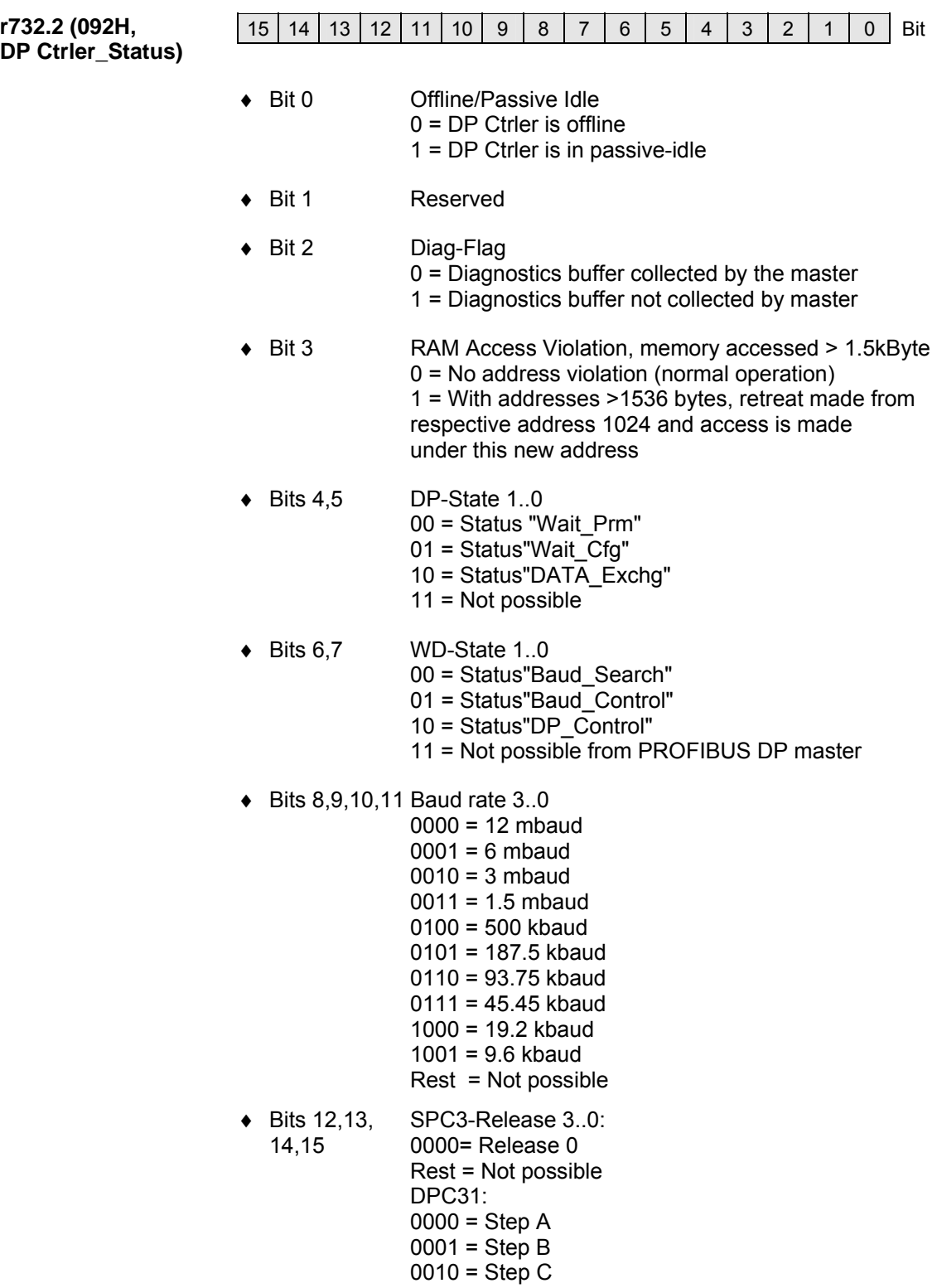

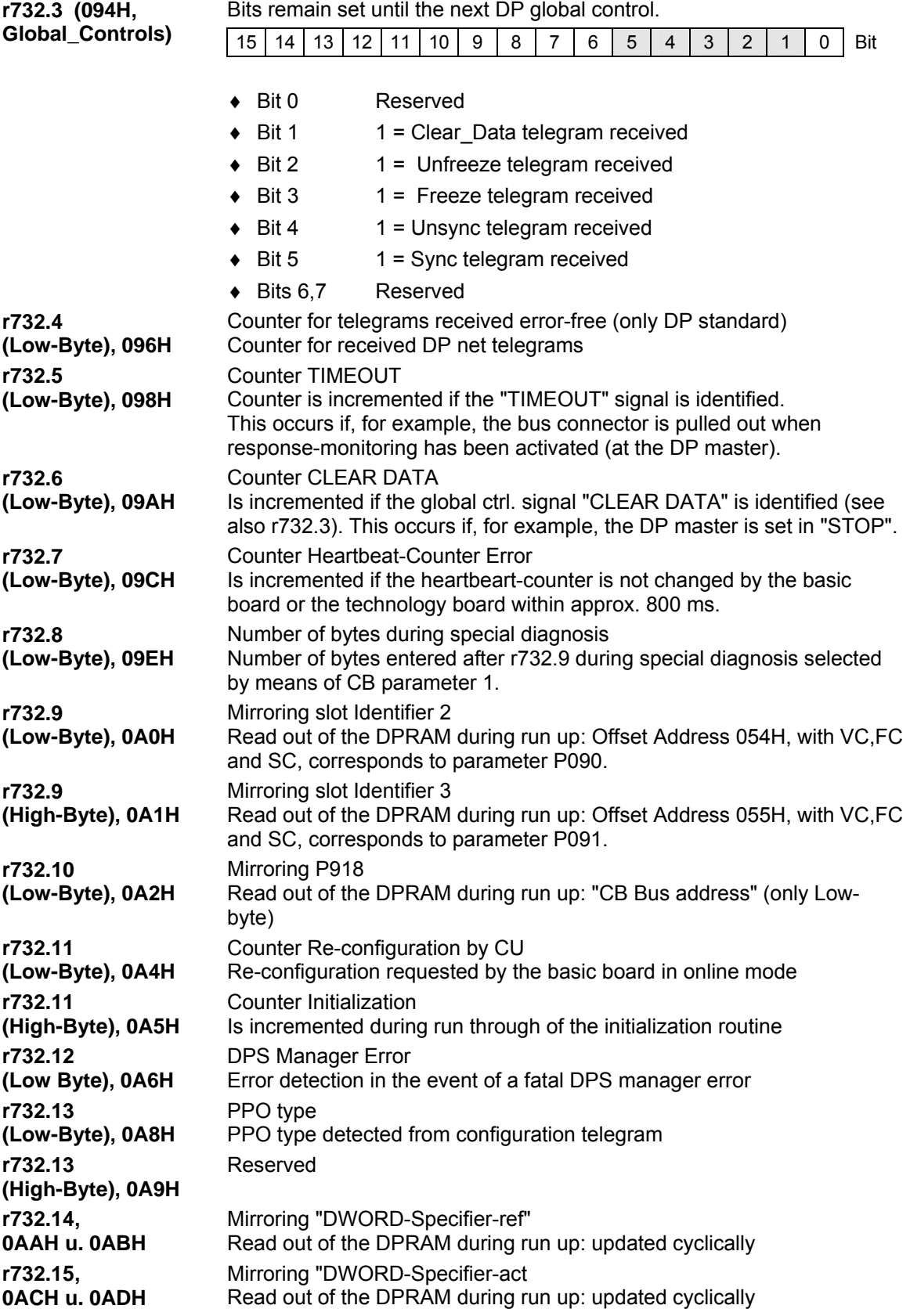

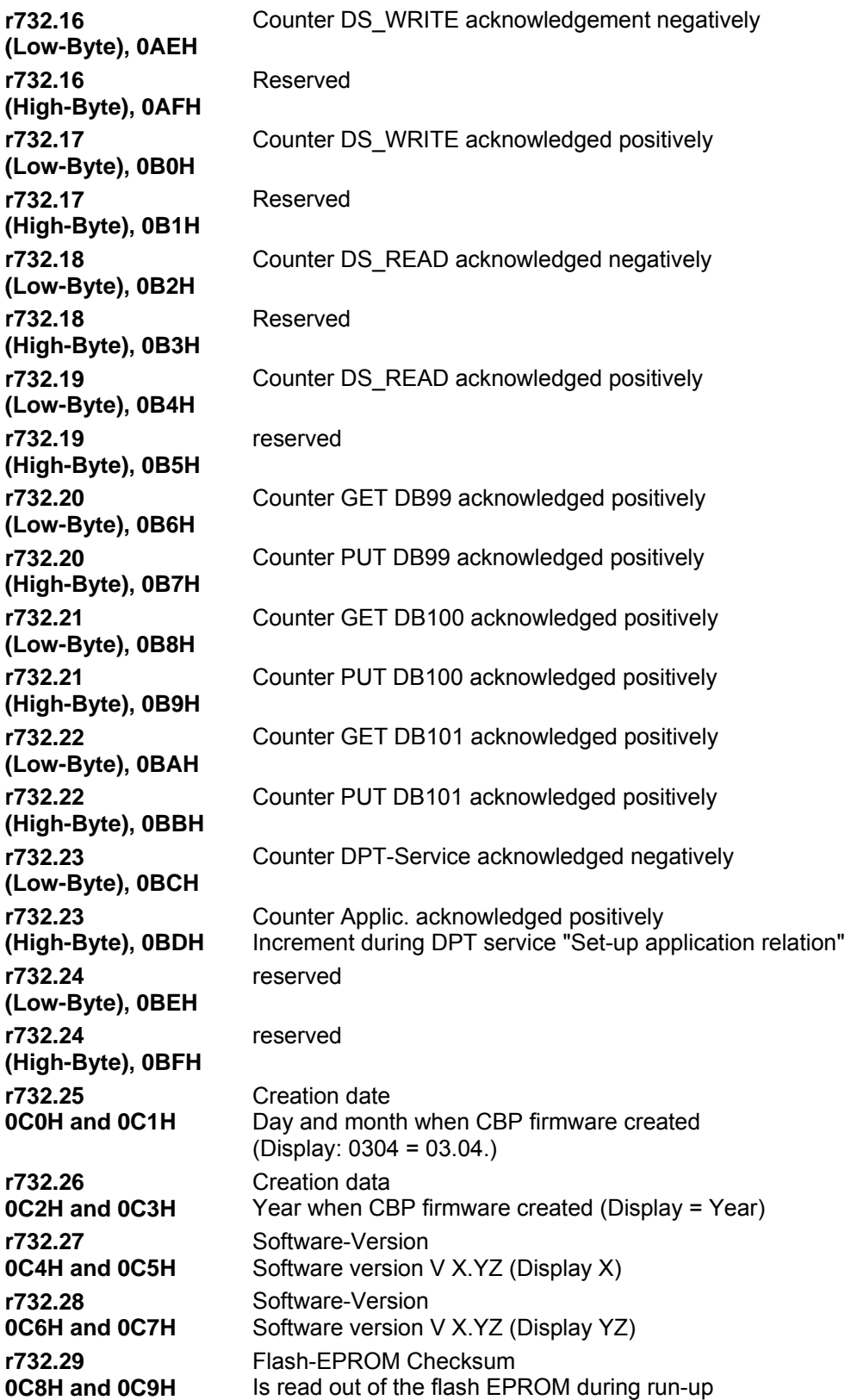

## **8.2.10.5 Additional methods of diagnosis for start-up personnel**

(See section 8.2.10.7 for extended CBP2 diagnosis)

The CB parameters, P711 to P721, have two indices. The following convention applies to this: **NOTE** 

Index 1 is valid for the first CBP

Index 2 is valid for the second CBP

In order to determine which CBP is the first and which the second, see Section 8.2.5 "Mounting methods / CBP slots".

With P711 / P696 (CB parameter 1), special diagnostic entries for the CBP diagnostics buffer can be selected. If P711 / P696 is set to a value not equal to zero during parameterization of the CBP by the converter, telegram contents of the PROFIBUS-DP telegram are cyclically entered into the CBP diagnostics buffer, depending on the set value. **CB parameter 1 Telegram diagnosis** 

> The entries are made in rising sequence beginning with r732.9 (r732.10, r732.11 etc.) in the same way as the corresponding useful data are transferred via the PROFIBUS-DP, namely high-byte before low-byte, high-word before low-word. The original entries (i.e. when P711 / P696 = "0") are overwritten, beginning with r732.9.

Entries r732.1 to 732.8 retain their meaning.

Detailed knowledge of PROFIBUS-DP telegrams is needed in order to evaluate these diagnostic entries.

It is only possible to set parameter P711 / P696 when the "Hardware Configuration" function is being selected (P060 or. P052).

**NOTE** 

Parameter P711 / P696 is only to be set to a value other than zero for diagnostic purposes because permanent transfer of diagnostic information to the DPRAM reduces the data throughput rate of the CBP!

The original entries in parameter r732 / r731 are overwritten, beginning with r732.9 / r731.9.

PMU: P711 / P696 = 0 Telegram diagnosis = Off P711 / P696 = 1 to 26 Telegram diagnosis = ON

# **Telegram entries**

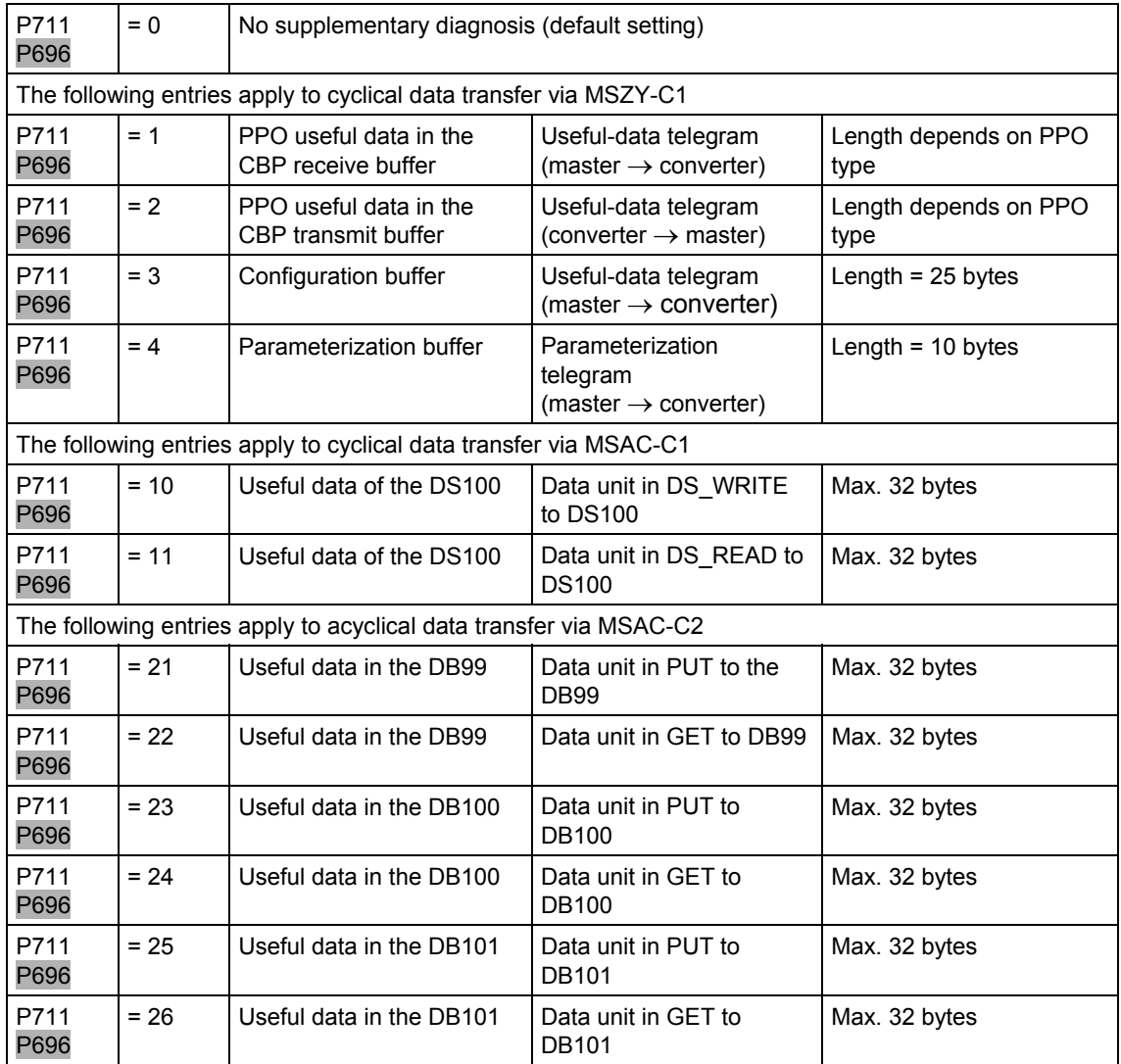

*Table 8.2-28 Selection of PROFIBUS-DP telegram entries* 

#### **Example 1**

Parameter P711 / P696 = 1

The useful data (PPO) received from the DP master via the cyclical standard channel MSCY C1 are entered in the diagnostics buffer. PPO type = 1

Four words, PKW part plus control word 1 (STW1) and the main setpoint (HSW), are received. The PKW part is placed, beginning with the PKE, in parameter r732.9; STW1 and also the HSW are placed from parameter r732.13 onwards (high part at the least significant address).

In the following example, a WRITE request from the DP master is shown with the value "3002" in parameter P443.

The control word is specified with  $9C7E_{Hex}$  in the DP master and  $2000_{\text{Hex}}$  is specified as the setpoint.

The values in r732 are displayed in Motorola format, i.e. high-byte and low-byte are shown interchanged in relation to what is displayed in the other parameters.

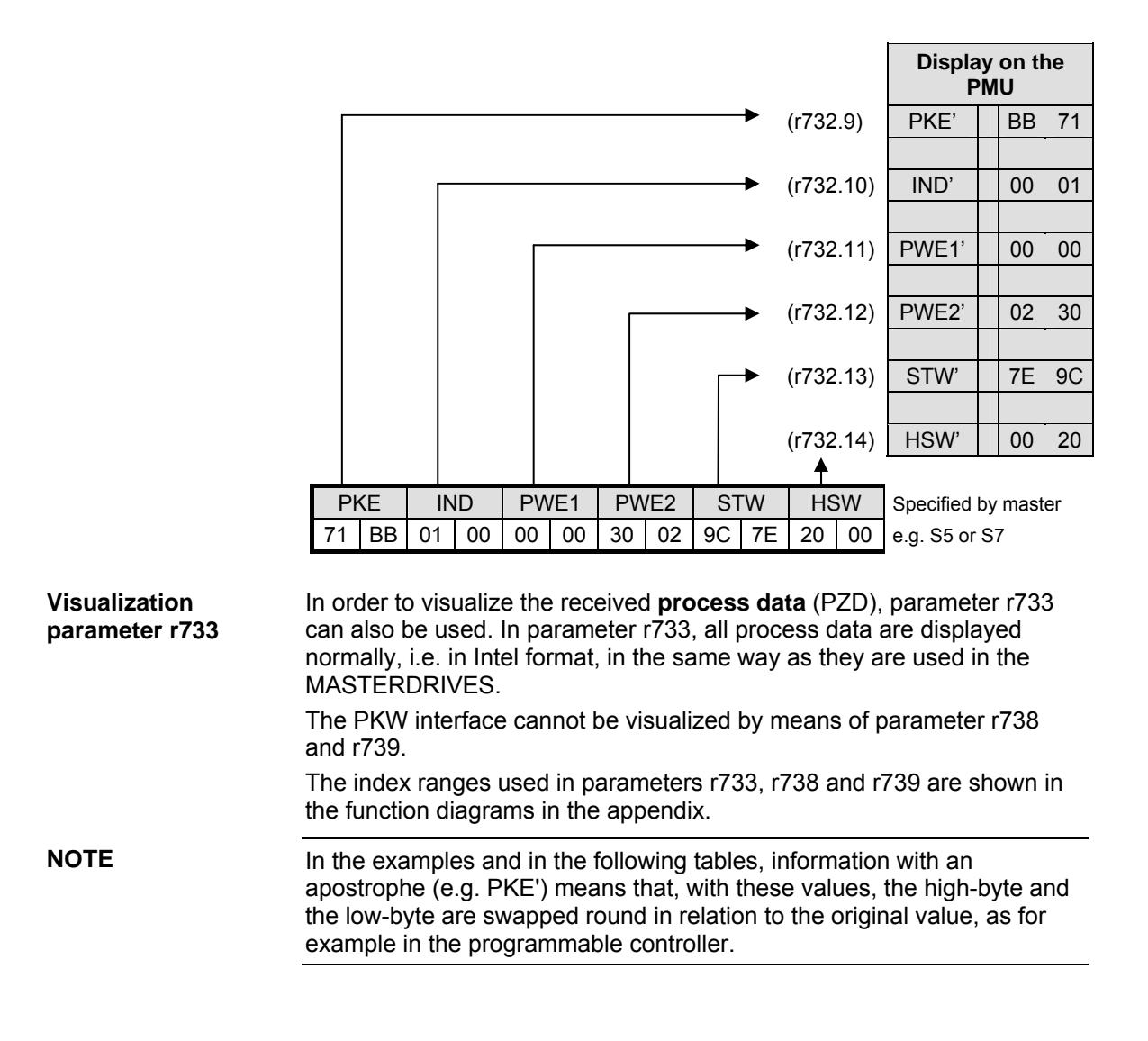

#### Parameter P711 / P696 = 2 **Example 2**

The useful data (PPO) sent to the DP master via the standard cyclical channel MSCY\_C1 are entered into the diagnostics buffer.

## PPO-type = 1

Four words are sent, PKW part plus status word 1 (ZSW1) and the main actual value (HIW). The PKW part is stored, beginning with the PKE, in parameter r732.9 and ZSW1 as well as the HIW from parameter r732.13 onwards (high part at the least significant address).

In the following example, the reply (to the DP master) to the WRITE request in example 1 is shown in parameter P443 with the value "3002". The status word is returned by the converter with  $4331_{\text{Hex}}$ ; 0000 $_{\text{Hex}}$  is given as the actual value.

The values in r732 are displayed in Motorola format, i.e. high-byte and low-byte are shown interchanged in relation to what is displayed in the other parameters.

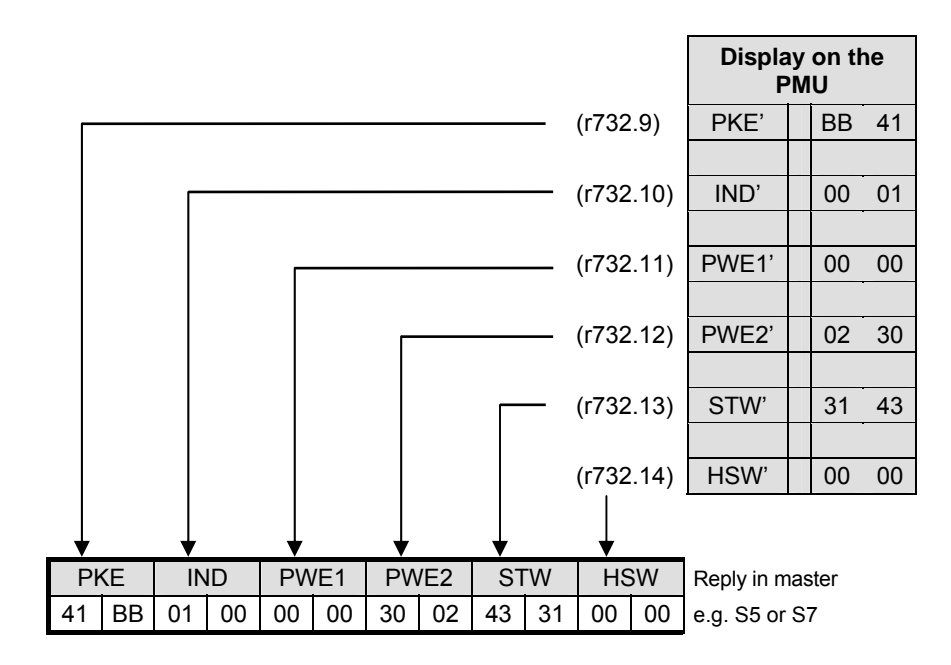

## **Telegram contents (communication with Master 1)**

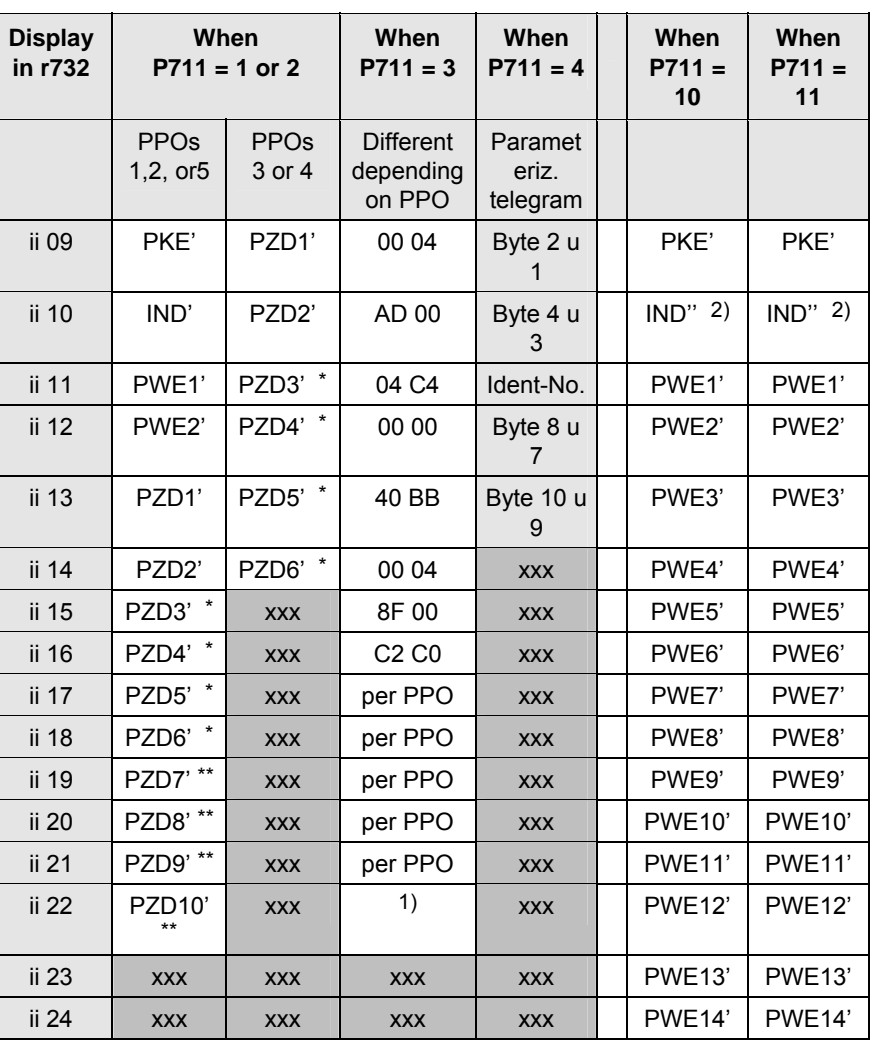

1) The 25 bytes with slot-oriented S7 type identifications are always entered, even if the CBP is configured with identification bytes by an SIMATIC S5 or a non-Siemens master.

2) As regards IND', high-byte and low-byte are inverted in relation to the IND': this is based on a different definition of the useful data for PPOs and acyclically transferred sets of data.

only for PPO2 and 4

\*\* only for PPO5

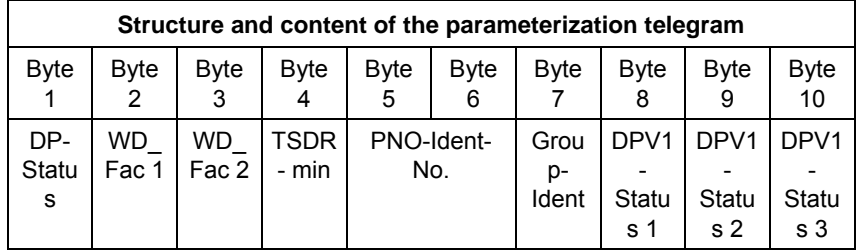

*Table 8.2-29 Telegram contents in parameter r732i09 which can be read out (communication with Master 1)* 

### **Telegram contents (communication with DriveMonitor)**

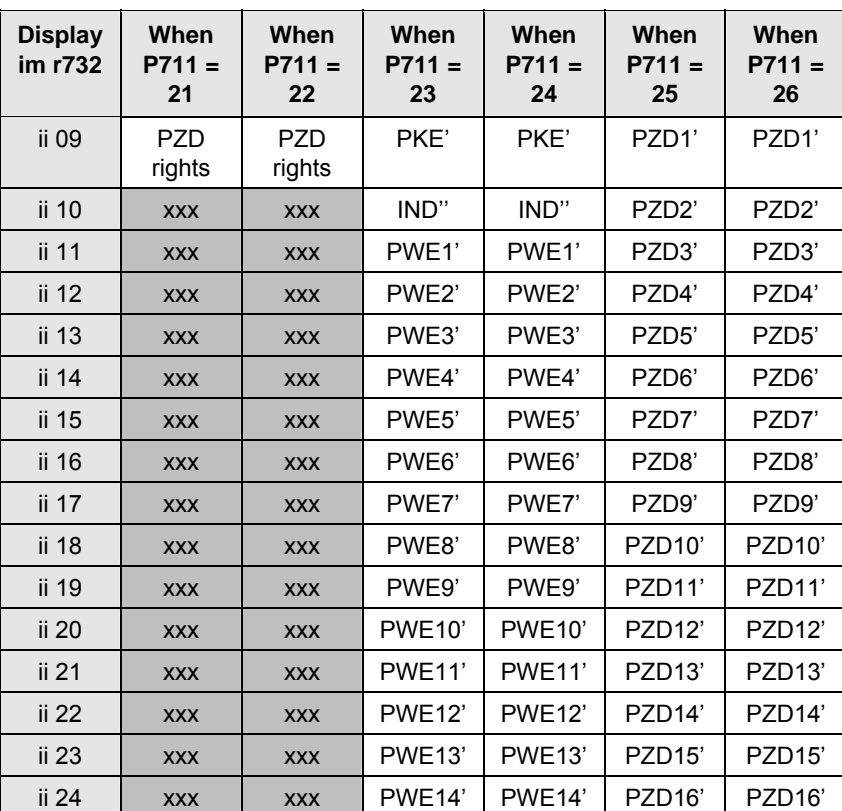

*Table 8.2-30 Telegram contents in parameter r732i09 which can be read out (communication with DriveMonitor)* 

By means of CB parameter 3, i.e. P713 / P698, a hex monitor can be activated with which addresses of the dual-port RAM can be read out on the CBP.

**DANGER** 

**CB parameter 3 (DPRAM monitor)** 

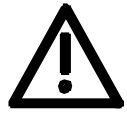

#### **Parameter P713 /** P698 **is to be reserved exclusively for suitably trained start-up personnel.**

In order to use the hex monitor to best effect, appropriate detailed knowledge of the structure of the dual-port RAM is necessary. In P713 / P698, only the offset address (decimal) is entered.

If CB Parameter 3 is set to a value other than "0", 12 bytes are cyclically entered in diagnostic parameter r732 from r732.9 onwards. This is done from the absolute address set in CB parameter 3 (decimal) onwards. CB Parameter 3 has the highest priority and disables entries by CB parameter 1.

**Diagnosis with PROFIBUS Class II Master** 

A Class II master (normally a PG programming unit) can be used for start-up and diagnosis. During start-up/testing, the Class II master assumes the function of the Class I master for the selected station. The exchange of useful data with the slave, however, is not cyclical.

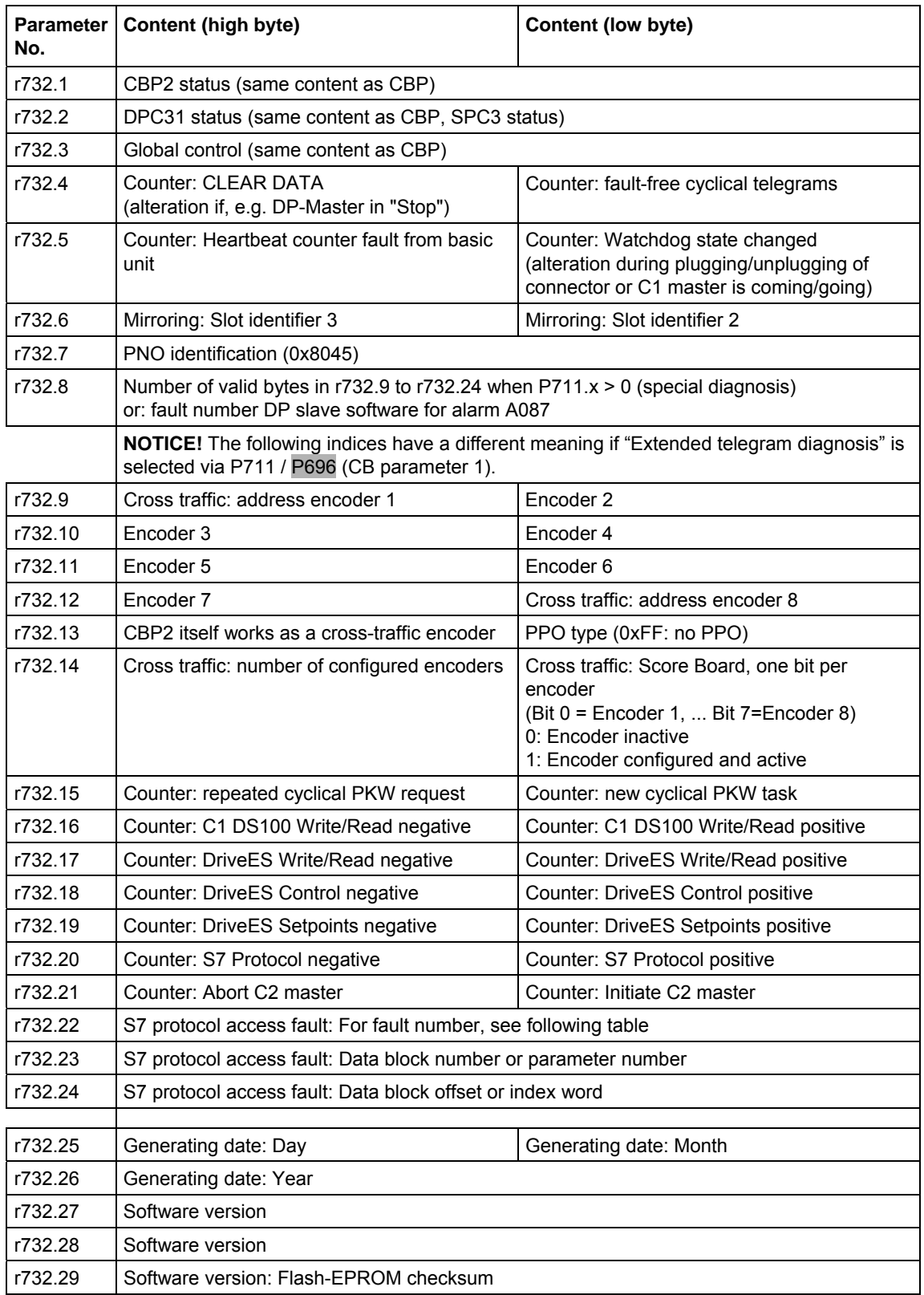

# **8.2.10.6 CBP2 diagnostic parameters**

Meaning of standard diagnosis with  $P711.x = 0$ 

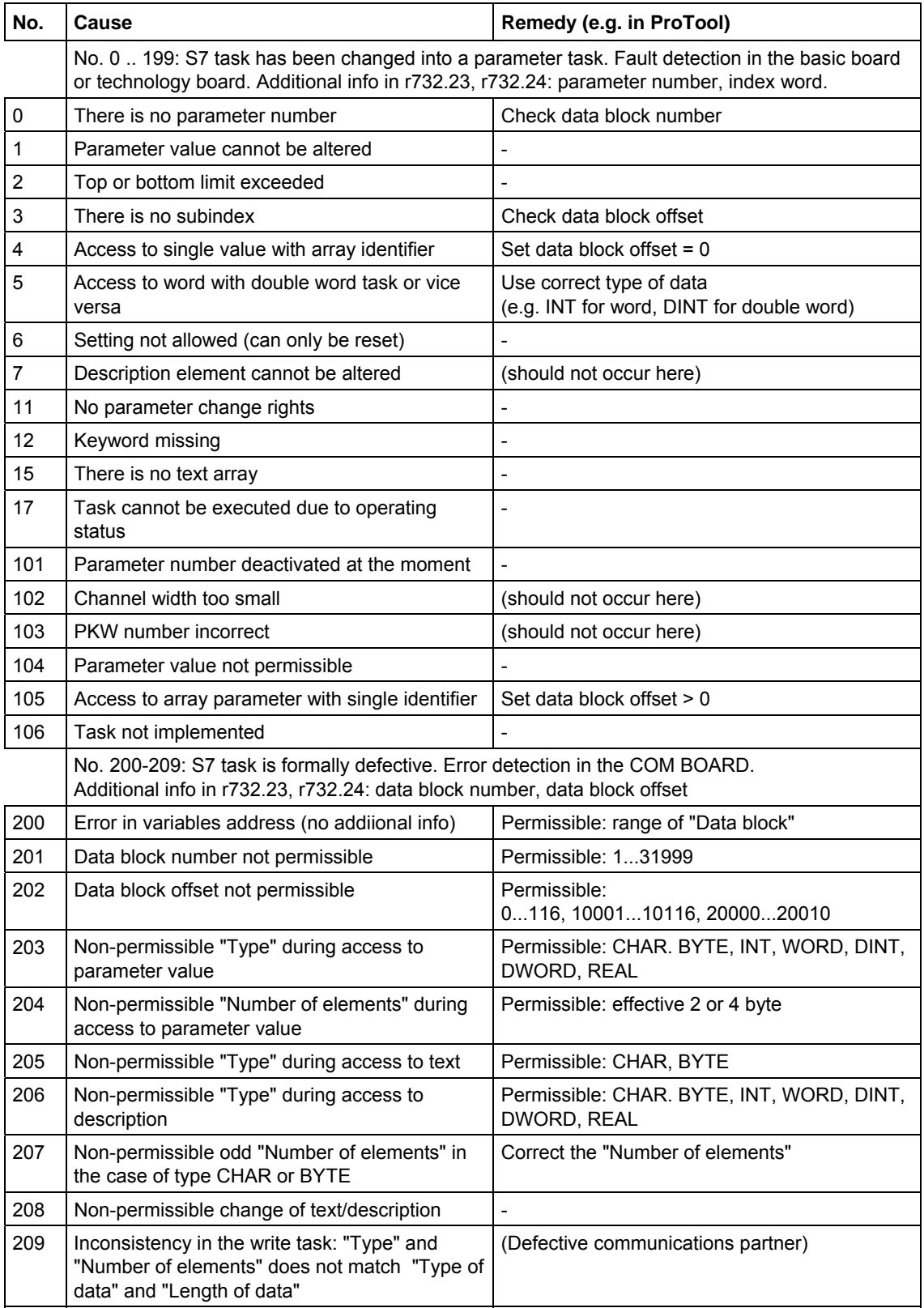

Fault S7 protocol (r732.22), fault numbers < 150 correspond to PKW fault numbers:

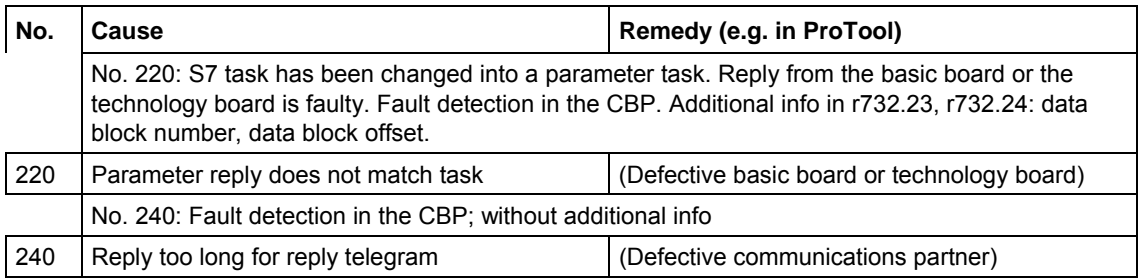

## Diagnosis of clock synchronization with "SIMOLINK" diagnostic parameter r748 (MASTERDRIVES MC only):

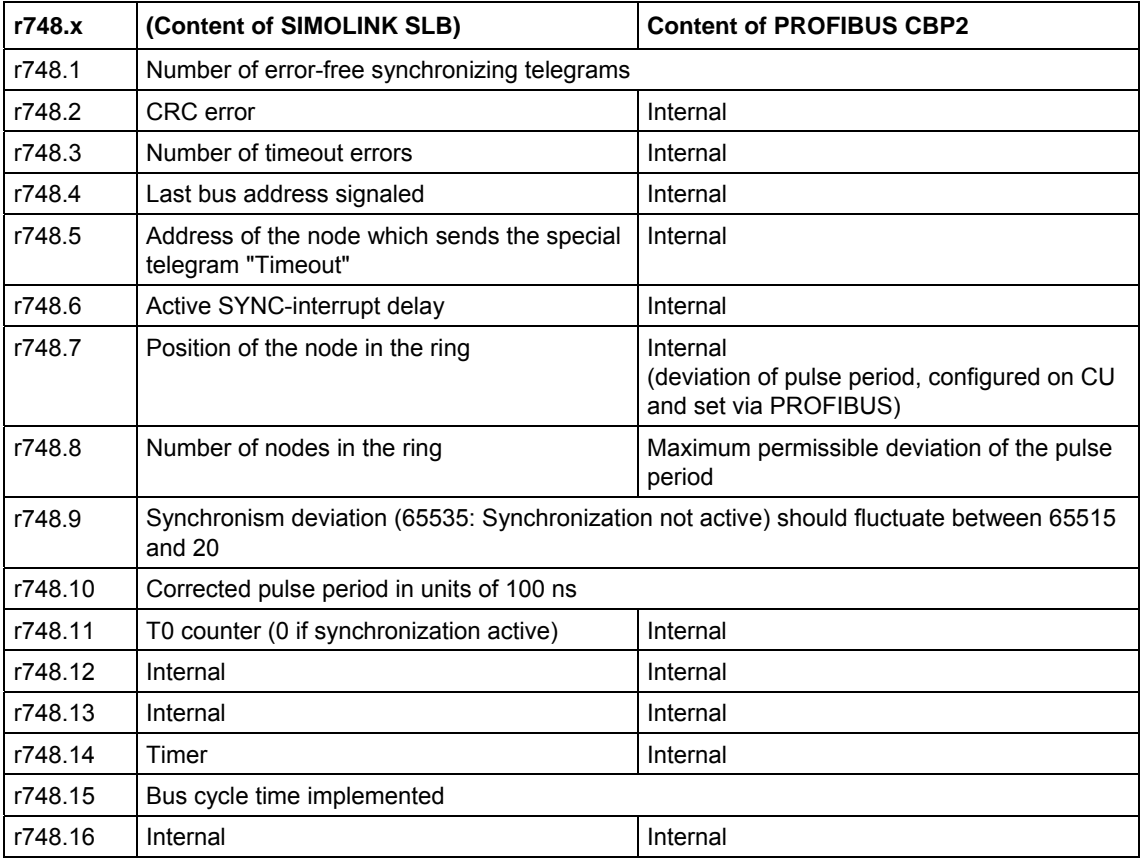

# **8.2.10.7 Extended CBP2 diagnosis for start-up personnel**

## Activation of the extended diagnosis with  $P711.x > 0$

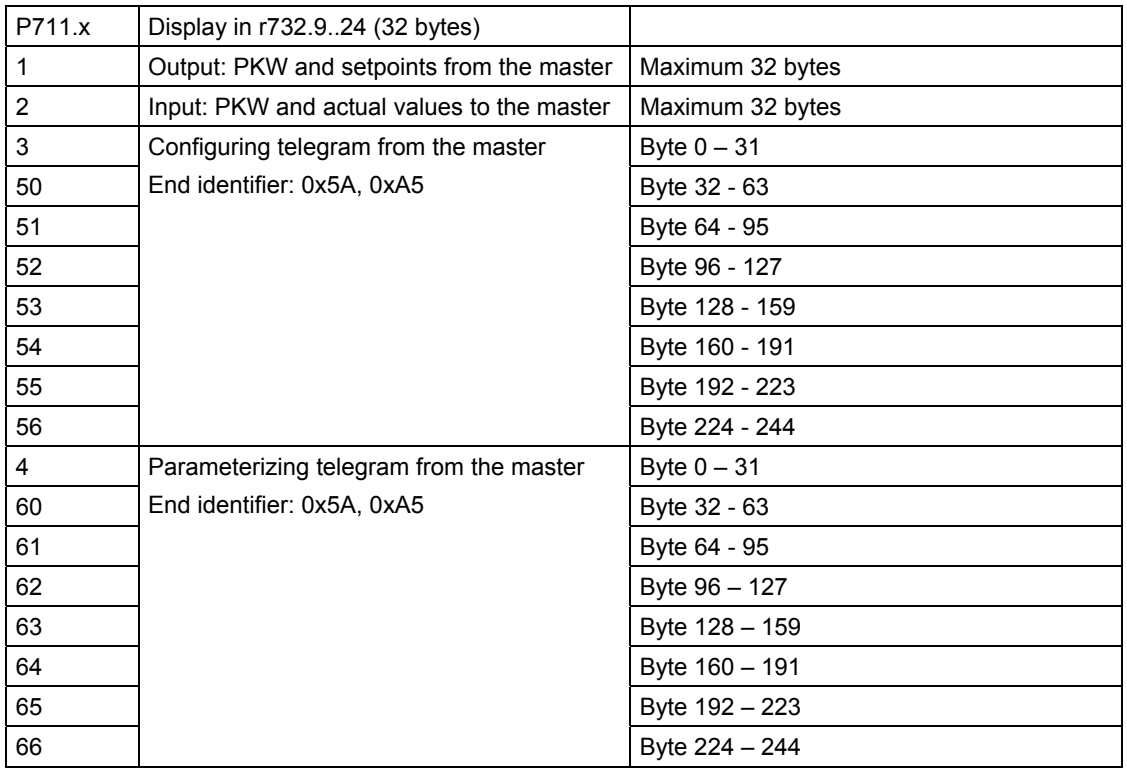

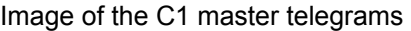

## Diagnosis of configuration and parameterization

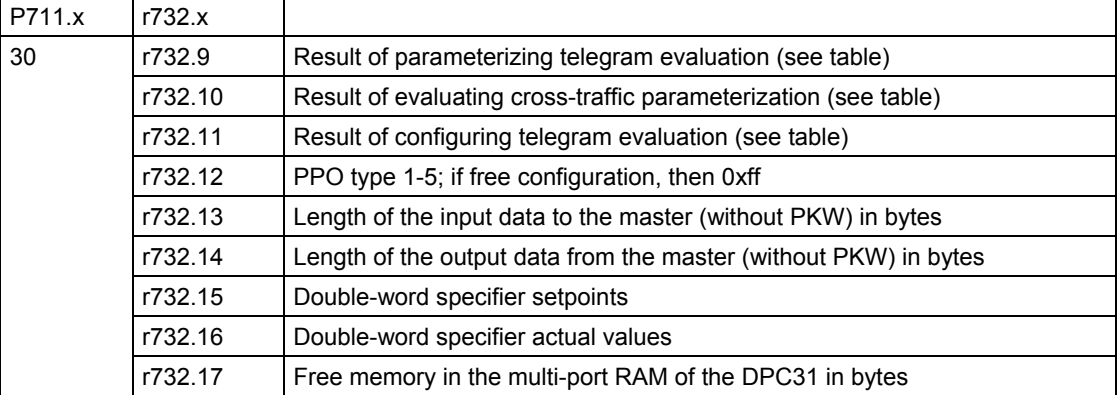

The value output in parameter P732.9 (P711. $x = 30$ ) arises due to bit-bybit OR linking of the following parameters. In the case of errors in the block for cross-traffic parameterization, the detailed fault codes are to be entered in parameter P732.10. Only if P732.10 contains the value 0 can the clear causes of the fault be read out of P732.9. If P732.10 <> 0, the content of P732.9 is falsified and the errors leading to abort cannot be clearly determined!

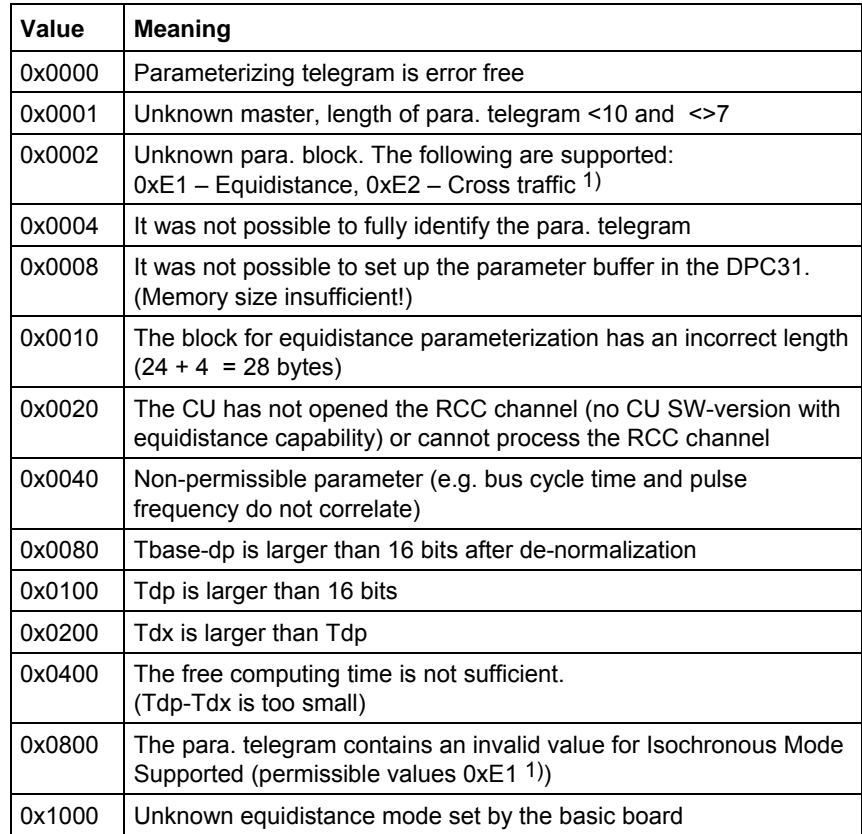

1) From CBP2 V2.21, 0xE1, 0xE2 with DriveES Slave OM; 0x04 with GSD R4 are applicable

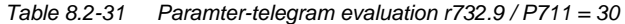

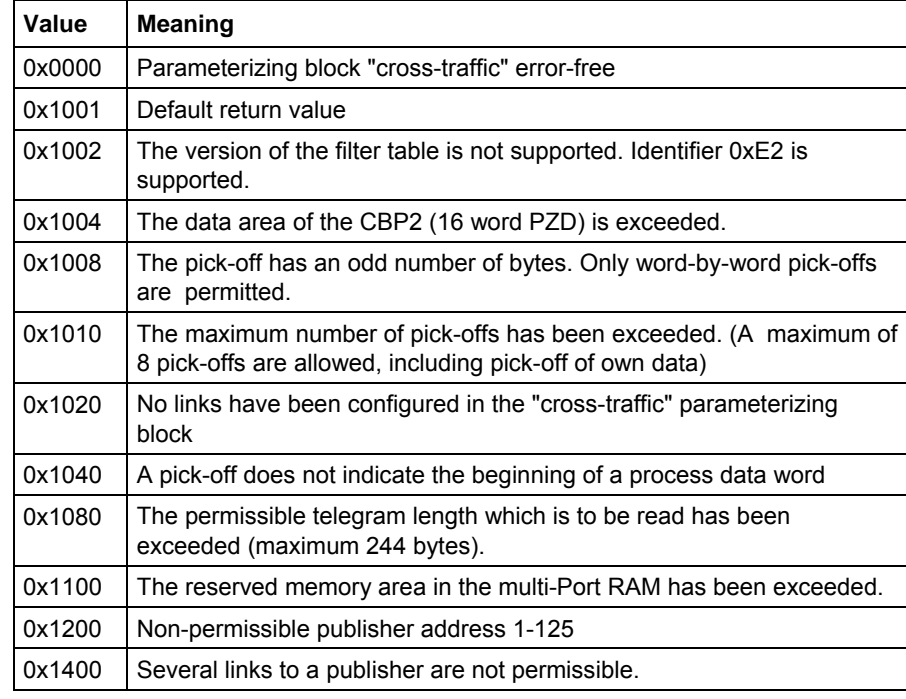

*Table 8.2-32 Parameter-telegram evaluation, cross-traffic, r732.10 / P711 = 30*
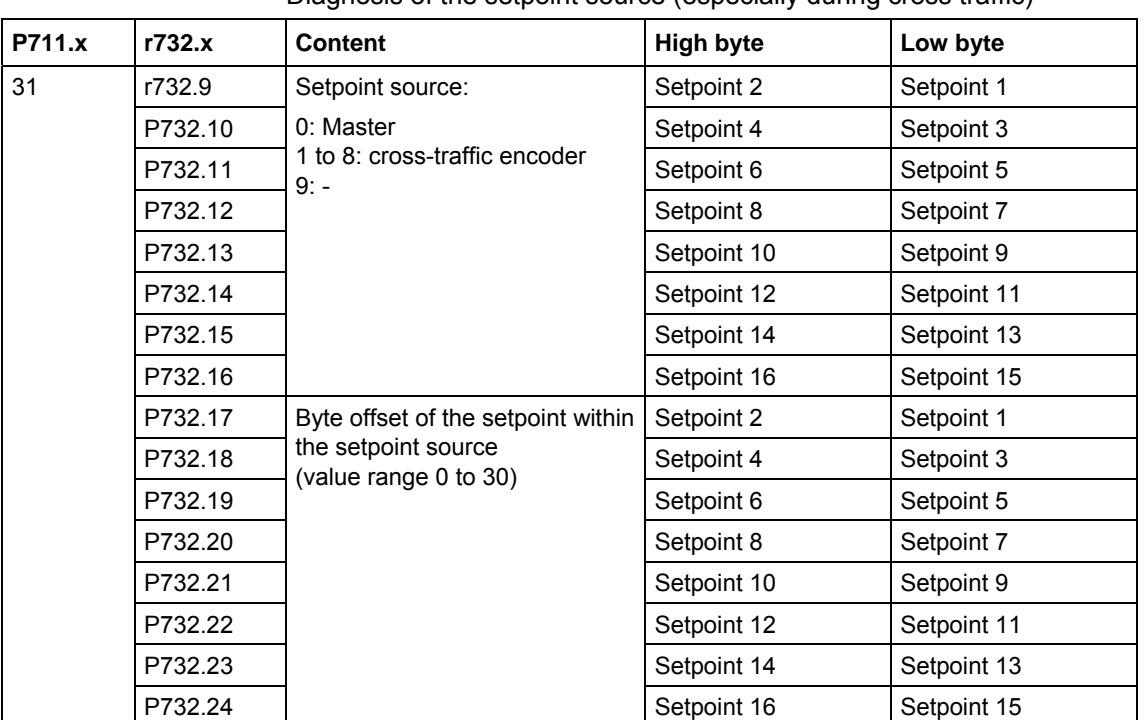

Diagnosis of the setpoint source (especially during cross traffic)

## Diagnosis of clock synchronization

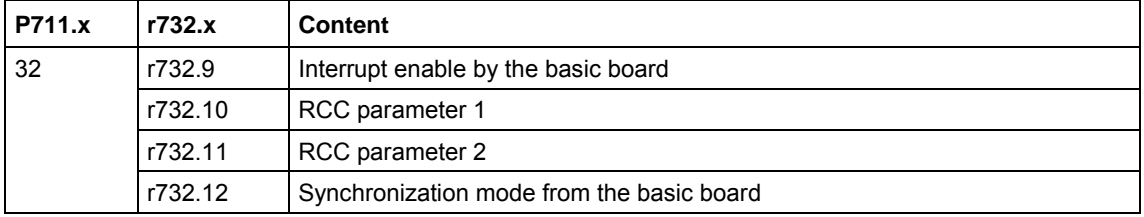

# 8.2.11 Appendix

## **Technical data**

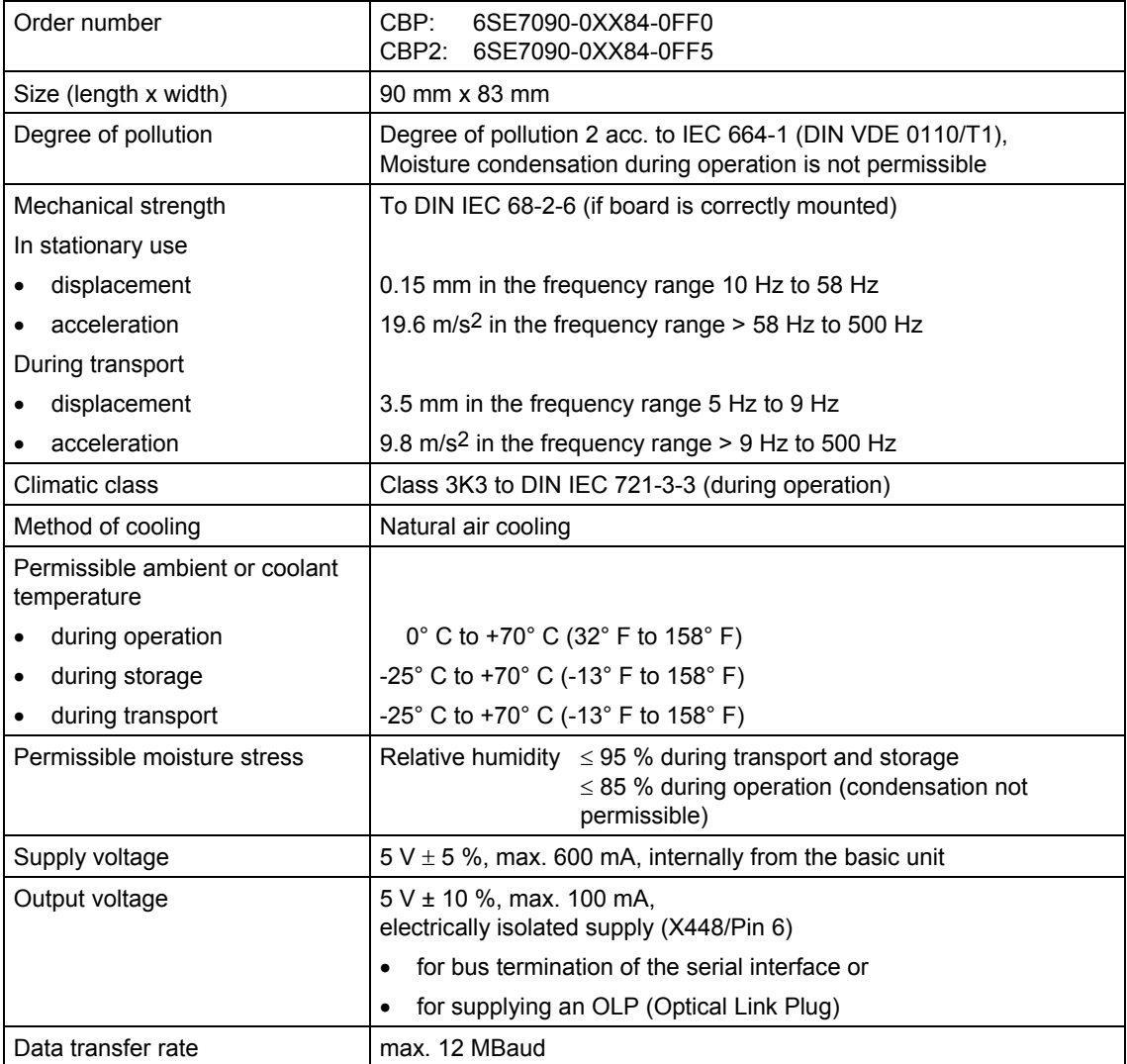

*Table 8.2-33 Technical data* 

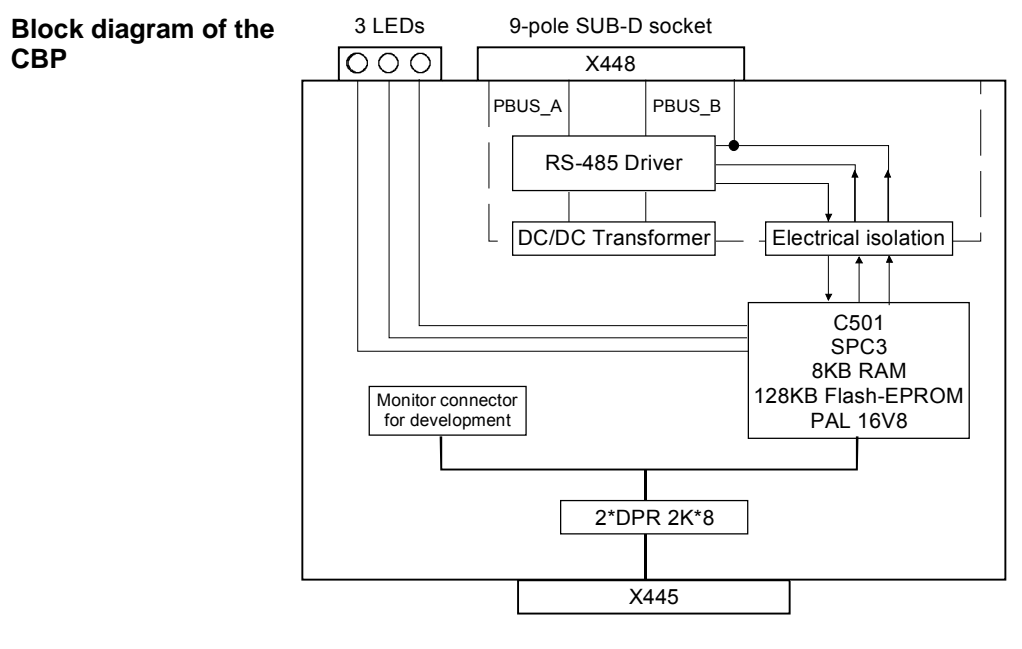

*Fig. 8.2-40 Block diagram of the CBP* 

# 8.3 SIMOLINK

## 8.3.1 General principles

SIMOLINK (**Si**emens **Mo**tion **Link**) is a digital, serial data transfer protocol with a fiber-optic cable as its transfer medium. The SIMOLINK drive link has been developed for extremely fast and strictly cyclical transfer of process data (control information, setpoints, actual values and status information) between individual MASTERDRIVES MC/VC units or between MASTERDRIVES MC/VC units and a higher-level control system with synchronization of all connected nodes to a common system clock. SIMOLINK enables highly dynamic and accurate synchronism of all connected MASTERDRIVES MC units to be realized on account of its extremely fast data transfer by transmitting a strictly time-equidistant and jitter-free SYNC telegram in each cycle. Typical areas of use are, for example, all applications requiring a high degree of synchronism (angular synchronism) of individual MASTERDRIVES MC units to each other. A typical area of application is, for example, the replacement of previously mechanically coupled moving axes by individual electric drives, e.g. for printing machines. SIMOLINK can further be used in highly dynamic coordination tasks of individual MASTERDRIVES MC/VC units, such as in the motion control of individual axes on packing machines. SIMOLINK consists of the following components: • SIMOLINK master Interface for higher-level automation systems, e.g. SIMATIC FM458 or SIMADYN (see Chapter 8.3.8) ♦ SIMOLINK board (SLB) Interface for drives (see Chapter 8.3.4) ♦ SIMOLINK switch (see following section) Fiber-optic cable Connecting medium of nodes on the SIMOLINK ring (see Chapter 8.3.4) The SIMOLINK master and the SIMOLINK board are active nodes on SIMOLINK. The SIMOLINK switch is a passive node. ♦ Active nodes can receive and send telegrams and can read or write the contained information. Passive nodes can only pass on received telegrams. It is not possible for them to process the information contained therein. **Definition Application Components** 

#### **SIMOLINK switch**

**SIMOLINK features** 

The SIMOLINK switch is a passive node which has a "switching" function between two SIMOLINK rings.

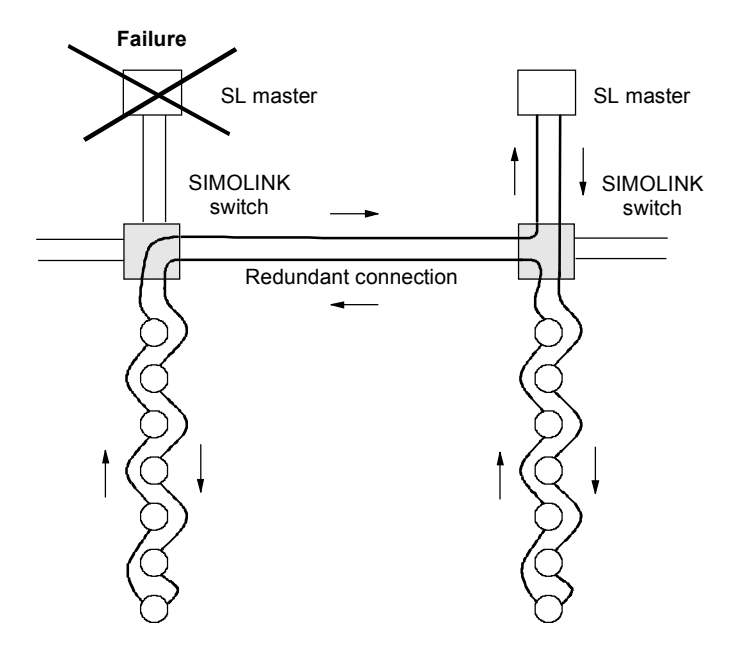

*Fig. 8.3-1 Example of an application for the SIMOLINK switch* 

- ♦ The transfer medium is a fiber-optic cable. Either glass or plastic fiber-optic cables can be used.
- ♦ SIMOLINK has the structure of a ring of fiber-optic cables where each node acts as a signal amplifier.
- ♦ Thus, the following distances can be realized, depending on the selected medium:
	- max. 40 m between each node on a plastic fiber-optic cable or
	- max. 300 m between each node on a glass-fiber-optic cable.
- $\blacklozenge$  Up to 201 active nodes 1) can be interlinked on SIMOLINK.

<sup>1)</sup> From now on, the active nodes are only referred to in the text as nodes

#### ♦ MASTERDRIVES MC only:

Synchronization of the nodes is effected through a SYNC telegram which is generated by a node with a special function, the dispatcher function, and is received simultaneously by all other nodes. The SYNC telegram is generated absolutely time-equidistantly and jitterfree. The time between two SYNC telegrams is the bus cycle time of SIMOLINK and, at the same time, it corresponds to the common clock time for synchronization of all connected nodes.

Data transfer between nodes is effected strictly cyclically in the bus cycle clock time. This means that all data written or read by the nodes is transferred between two SYNC telegrams. Upon receipt of the SYNC telegram, the previously received data in every MASTERDRIVES MC/VC unit is passed on to the control system of the converter as being the currently applicable data. This ensures that the latest applicable data is available to all nodes on the bus at the same time.

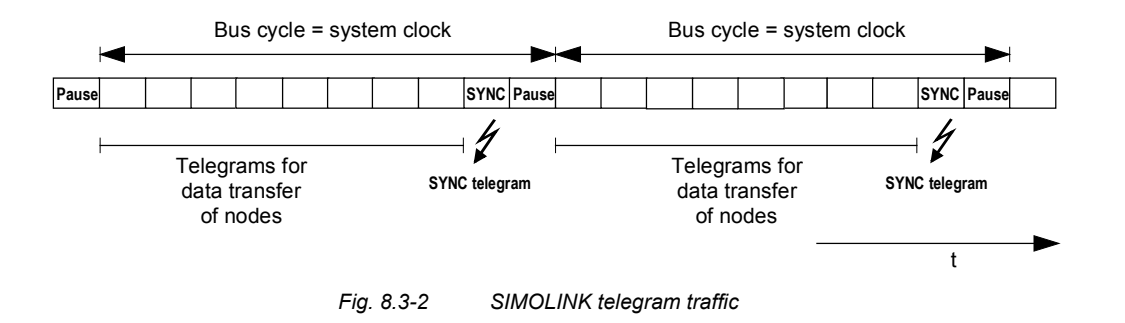

- The transfer rate is a fixed 11 MBit/s
- A 32 bit word can be transferred in each telegram. The total length of each telegram is 70 bit, including the 32 bit net information. Thus, at a transfer rate of 11 Mbit/sec, a telegram has a transfer time of  $6.36$ us
- ♦ SIMOLINK has a very high data throughput. This means that all the telegrams are sent without an interval directly one after the other. For example, with a selected bus cycle time of 1 ms, 155 telegrams with data contents (value of 32 bit per telegram) can be transferred via SIMOLINK.
- ♦ The functionality of the SIMOLINK application defines the assignment of telegrams to nodes. There are two possible applications:
	- the peer-to-peer functionality and
	- the master/slave functionality.

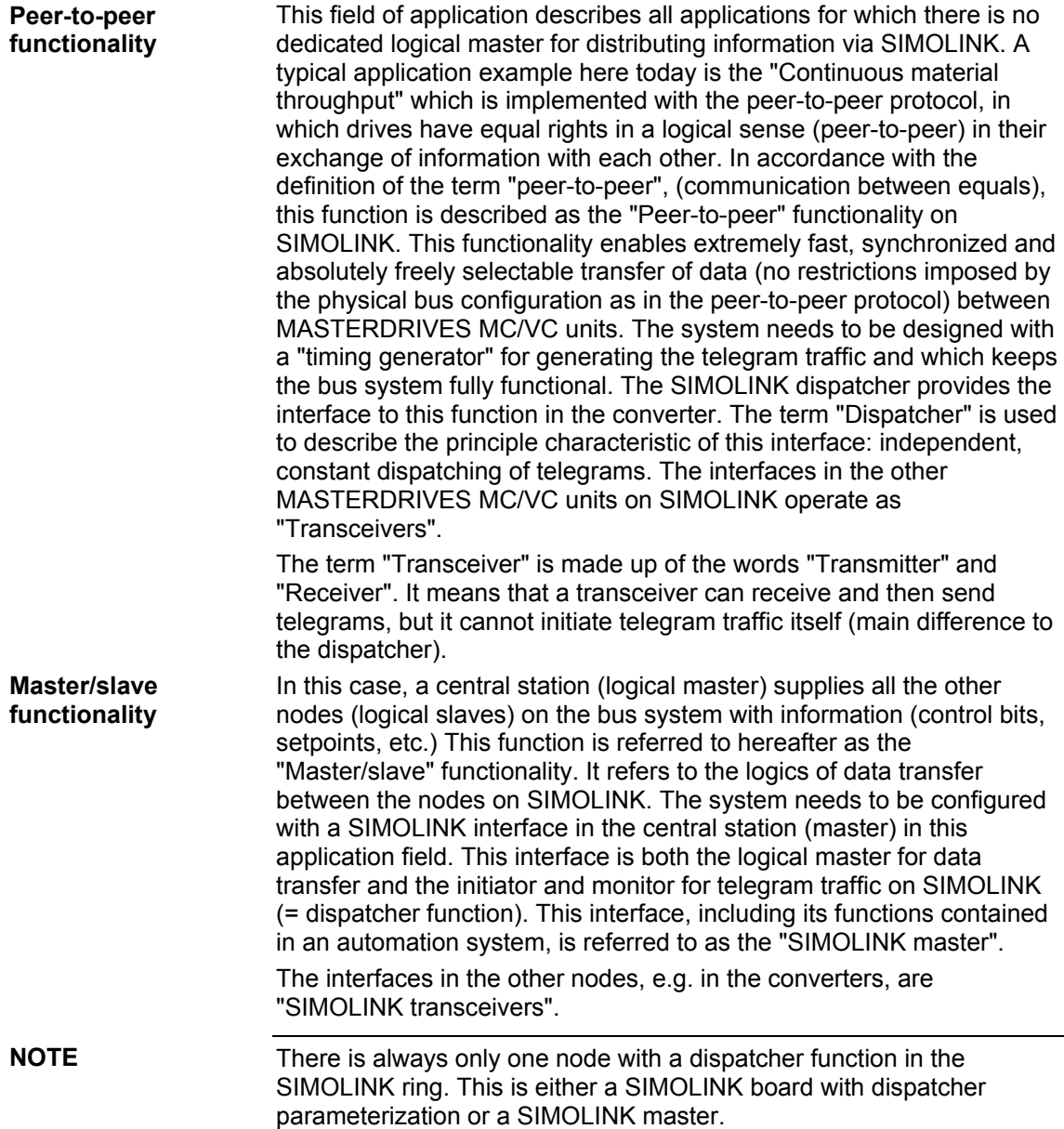

## 8.3.2 Peer-to-peer functionality

Each node on SIMOLINK has an active function either as a transceiver or as a dispatcher. There is always only one node with a dispatcher function in the SIMOLINK ring. All the other nodes are transceivers.

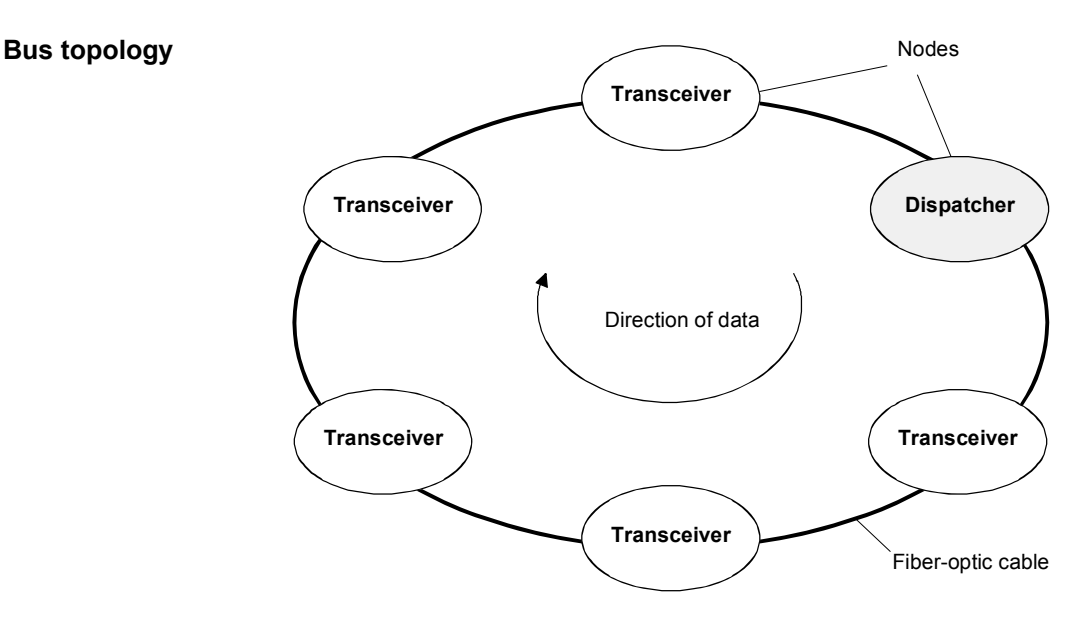

*Fig. 8.3-3 SIMOLINK with dispatcher* 

**Dispatcher** 

**NOTE** 

A table (= task table) is defined in the SIMOLINK dispatcher in which all telegrams are entered in the order in which they are sent. Each telegram has an address section (= node address) and a subaddress section (= channel number) in the telegram header. The telegrams are entered in the task table with ascending address and subaddress sections. The SIMOLINK dispatcher initiates telegram traffic by dispatching all the telegrams one after the other, beginning with the telegram with the lowest address and subaddress section according to the entry in the task table. As soon as the SIMOLINK dispatcher has dispatched all the telegrams, it sends a synchronization telegram (SYNC telegram) and a pause telegram. After this, it dispatches the first telegram from the task table again without any delay.

The dispatcher can upread or overwrite the data contents of telegrams, as can every transceiver.

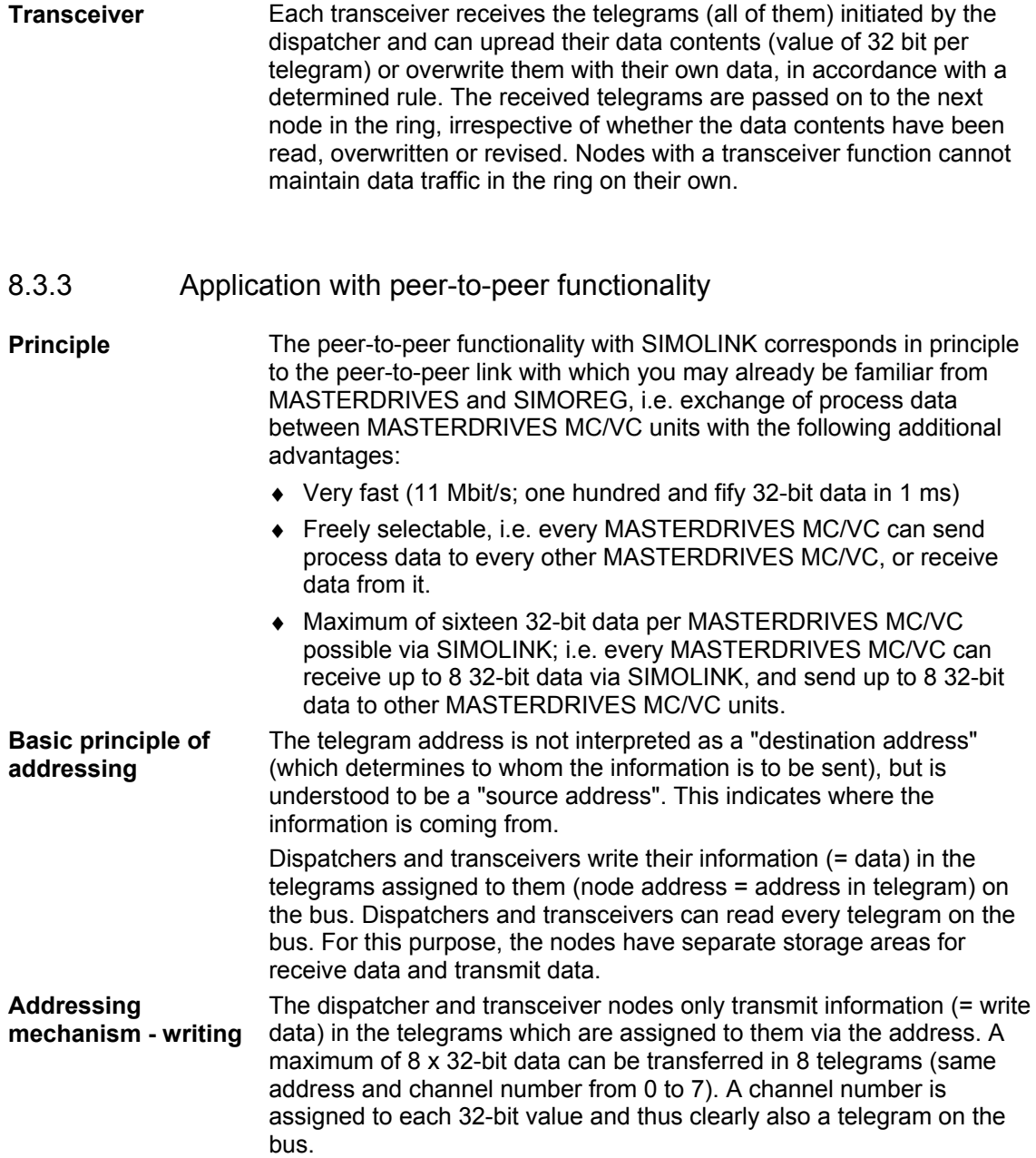

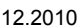

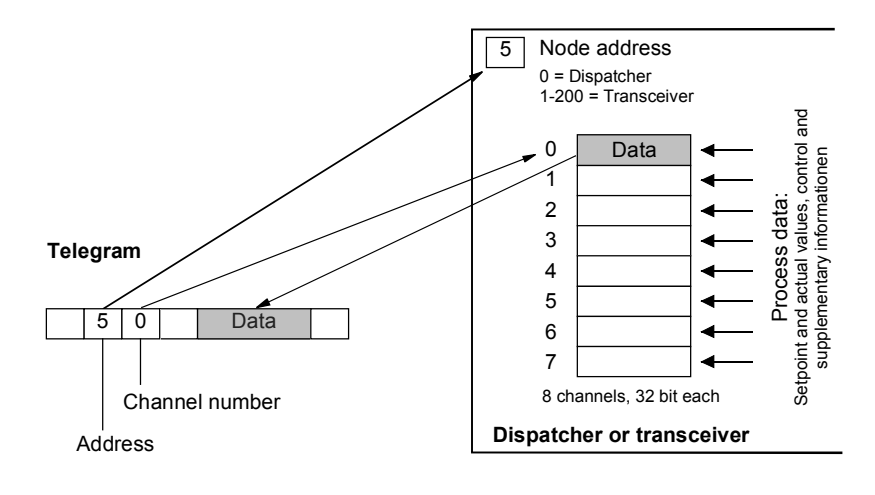

*Fig. 8.3-4 Writing data* 

#### **Addressing mechanism reading**

The active nodes (dispatcher and transceivers) can read the data of any telegram on the bus (also their own telegrams; separate storage areas for transmit data and receive data). A maximum of 8 different telegrams (8 x 32-bit data) can be read. For this purpose, **those** addresses and channel numbers whose data are to be read are parameterized as receive telegrams in the dispatcher or in the transceivers. This parameterization is carried out before data traffic is started up; in the case of MASTERDRIVES, for example, via the parameters of the converter.

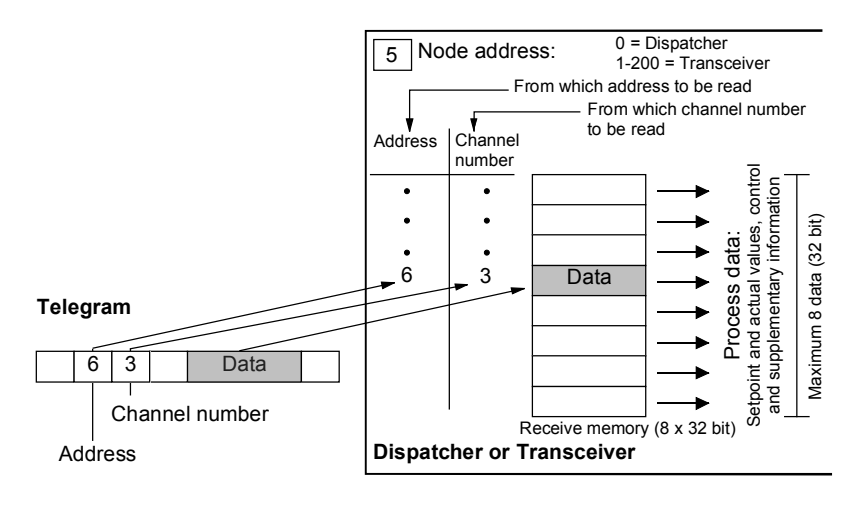

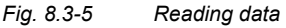

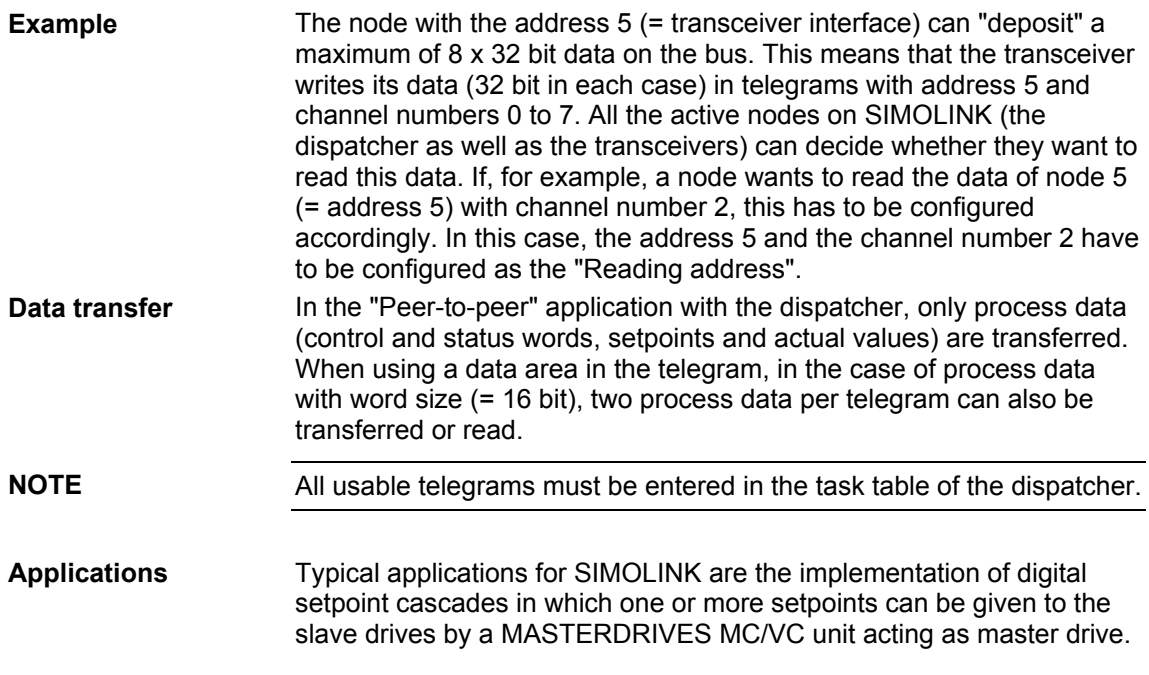

8.3.4 Components of the peer-to-peer functionality

The SLB optional board (*SIMOLINK board*) is used for linking drives to SIMOLINK. **SLB optional board** 

Each SLB optional board is a node on SIMOLINK.

The optional board is provided with three LED displays which supply information on the current operating status.

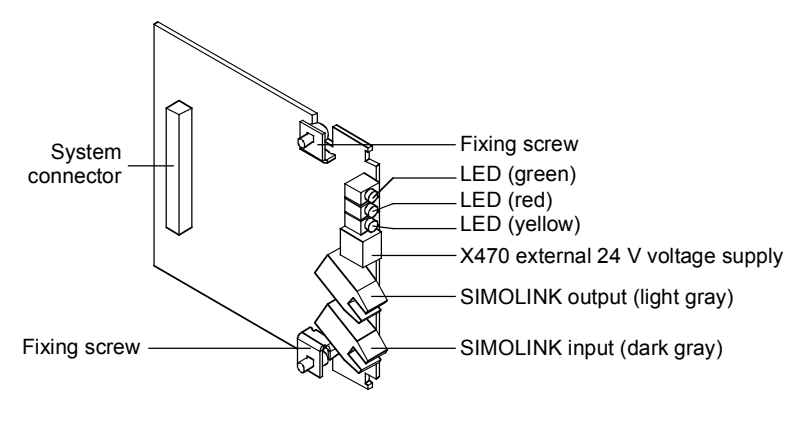

*Fig. 8.3-6 SLB optional board (SIMOLINK board)* 

The SLB optional board links the converters/inverters to SIMOLINK. It can be used as the SIMOLINK dispatcher or as a SIMOLINK transceiver. The functionality is determined by parameterization.

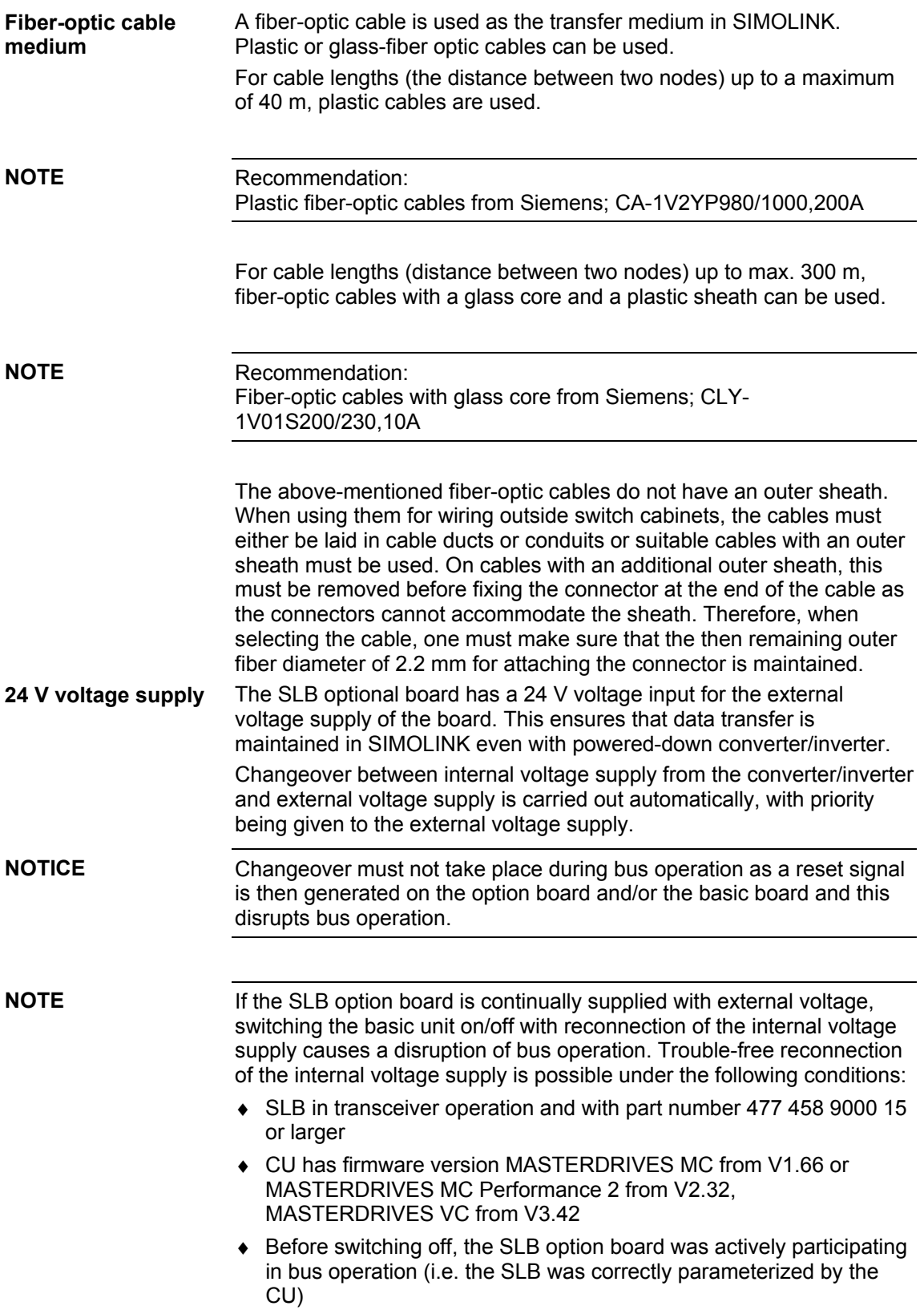

# 8.3.5 Parameterization of the peer-to-peer functionality

The data traffic is determined by the parameterization of the dispatcher and the transceivers.

The configuration for enabling process data to be sent from a MASTERDRIVES MC/VC unit is determined by the BICO technique. The BICO technique is also used to determine the position in the control system at which the received process data are to act.

Setting is carried out exclusively by means of the parameters of the MASTERDRIVES MC/VC unit. No additional configuration tool is required. **NOTE** 

> Parameterization of the SLB is carried out via the PMU, the OP1S or a PC with the DriveMonitor start-up tool.

> The following parameterizations are necessary for configuring the SLB:

- ♦ **P740: SLB node address** simultaneous selection of dispatcher function 1 - 200: simultaneous selection of transceiver function
- **P741:** SLB telegram failure time (dispatcher and transceiver) The telegram failure time is a parameterizable failure time which is stored in every node. The telegram failure time determines the maximum time between two HW interrupts. The HW interrupt is generated by the interface after receipt of a SYNC telegram. If a node does not receive a SYNC telegram within this time  $(\rightarrow$  no HW interrupt), the "TIgOFF" diagnostic bit is set in every node in which the telegram failure time is running.

The telegram failure time is activated after receipt of the first SYNC telegram.

The telegram failure time should be at least twice as long as the SIMOLINK cycle time.

If you use the SIMOLINK, telegram failure monitoring should be activated! P741 = 4 x P746 (SLB bus cycle time) is recommended for the SLB telegram failure time. See also the function diagram [140].

**P742:** SLB transmit power (dispatcher and transceiver) The power of the fiber-optic transmit block for every node can be set by a parameter. The transmit power can be set in the stages  $3 = 40$  m,  $2 = 25$  m and 1 = 15 m cable length. This scaling means, for example, that in stage "2" a transmit power is set for bridging a distance of up to 25 m plastic fiber-optic cable. Localization of fault sources in the medium upon start-up: Hidden fault sources on the transfer medium which may not be possible to detect with full power strength can be better localized by reducing the transmit power. Possible causes of the faults may, for example, be that the bending radii are too small or that the contacts of the fiber-optic cable fibers in the connector are poor. • Ageing of the fiber-optic cable components: By reducing the transmit power, the ageing process of the fiberoptic cable components can be slowed down. **P743:** Number of nodes (dispatcher and transceivers) With this function, each node can compensate for its individual time delay  $t_{delay}$  for compensation of runtime delays caused by the signal conversion in each node. Formula for transceivers at the n-th position in the ring:  $t_{\text{delay},n}$  = [number of nodes - n ] x 3 bit times; The "Number of nodes" value is specified to the nodes as a parameter. The position n at which the node is situated in the ring is calculated automatically in the SIMOLINK starting cycle. The SL master or dispatcher sends a special telegram with the address 253 "Count nodes" and the starting value 1. Each transceiver which receives this telegram remembers this number (= Count number) and then increments the data contents by the value 1. In this way, the node has the count number 1 directly after the SL master or dispatcher while the SL master or dispatcher has the maximum count number, which also corresponds to the number of node. The result of this procedure can be checked in parameters r748 Index 7 (position of the node in the ring) and r748 Index 8 (number of nodes in the ring). The formula stated above neglects the throughput delay of the SIMOLINK switch. Generally, this is permissible as the switch, for example, is usually situated at the beginning of the ring and thus does not cause any delay between transceivers. The transceiver n waits  $t_{delay,n}$  before it can give an HW interrupt to the unit application after receipt of the SYNC telegram. This ensures that the interrupts to the unit applications of all nodes are effected as **NOTE NOTE** 

synchronously as possible.

Normally, this parameter does not have to be altered. The dispatcher passes on the determined number of nodes to the slaves automatically. The latter deduce the necessary delay time from this if the parameter has been set to  $0$  ( = automatic calculation). Only in the case of high accuracy requirements and special influences (SIMOLINK switch, long leads) might it be necessary to manually alter this parameter.

The calculated delay time  $t_{VZ,n}$  (normalized to 3 bit times) can be checked in parameter r748 Index 6.

- ♦ **P744: SLB selection** (dispatcher and transceiver) Only MASTERDRIVES MC: Is for selecting source of synchronization and data when there are two SIMOLINK boards or CBPs in a MASTERDRIVES unit.
- ♦ **P745: SLB channel number** (dispatcher) This parameter is used to set the number of used channels (max. 8). The selected value is firmly applicable for all nodes on the bus.
- ♦ **P746: SLB cycle time** (dispatcher) This is used to set the bus cycle time. The bus cycle time can be set from  $0.20$  ms to  $6.50$  ms in a 10  $\mu$ s grid.

The dispatcher determines the task table from the SLB channel number and the SLB cycle time (consecutive numbering, starting with node address 0 and channel number 0, at first incrementing the channel number) in accordance with the following formula:

$$
n = \left(\frac{P746 + 3.18 \text{ }\mu\text{s}}{6.36 \text{ }\mu\text{s}} - 2\right) \times \frac{1}{P745}
$$

n: Number of addressable nodes (checked at r748 Index 4)

Task table example:

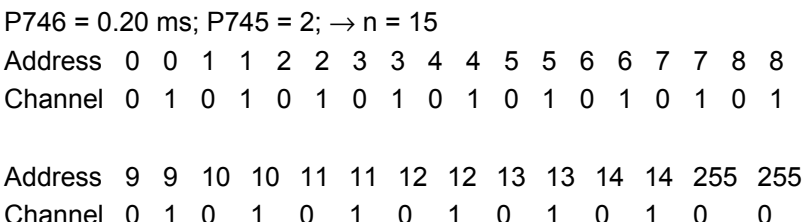

Only those addresses and channels listed in the task table are processed.

♦ **P 749: SLB read address** (dispatcher and transceiver) Is for setting the channels to be read. Input is in the notation address.channel. Up to 8 channels can be defined by the 8 parameter indices. The data in these channels are transferred via connectors K7001 - K7016 or KK7031-KK7045.

**NOTE** 

#### ♦ **P 751: Source SLB transmit data**

Used to select the connectors to be transmitted via SLB channels 1 to 8 (subdivided into low-word and high-word). Double connectors must be entered in two consecutive indices, so that they are transmitted with the full resolution.

#### ♦ **P 755: SIMOLINK configuration (dispatcher)**

When data are transferred from one slave to another, the problem arises that the dead time on the bus depends on the node address of the transceiver. Specifically, this means that data transfer from slave 2 to slave 1 via the dispatcher takes one cycle time longer than data transfer between slave 1 and slave 2. The reason for this is that the data are collected by the dispatcher and are not transmitted onward until the next cycle. This problem can be eliminated by addressing each transceiver twice in one SLB cycle, a first time to obtain the current data of the transceiver which are then available in the dispatcher, and a second time to transmit that data onward, although the number of addressable nodes are thereby reduced by half.

Parameter values (only dispatcher):

- xxx0: No dead time compensation
- xxx1: Dead time compensation activated  $\rightarrow$  Number of addressable nodes = n / 2

When 2 SIMOLINKs are operated in a converter, data adoption and synchronization can be changed over from one to the other (cf. P 744). If this changeover is also to be possible during operation (converter status °014), this is to be enabled by the user. This function is only provided in the case of MASTERDRIVES MC units. Parameter values:

- xx0x: No changeover during operation (converter status °014)
- xx1x: Changeover of synchronization and data transfer allowed during operation

In the case of operation in a ring with a master which triggers the bus cycle externally (e.g. SIMADYN D), the MASTERDRIVES slaves are to be configured for exact adherence to the bus cycle time. Otherwise, it is assumed internally that the bus cycle time is determined by the particular number of telegrams. The actual bus cycle time does not then correspond exactly to the time which has been set. This function is only provided in the case of units which can be synchronized (MASTERDRIVES MC). Parameter values:

- x0xx: Bus cycle time corresponding to the calculated number of telegrams (normal operation)
- x1xx: Exact adherence to the set bus cycle time

# 8.3.6 Diagnostics of the peer-to-peer functionality

The following diagnostics information is available to the user: Three LED displays are provided on the front section of the SLB optional board which supply information on the current operating status. **LED displays** 

## **Operating display**

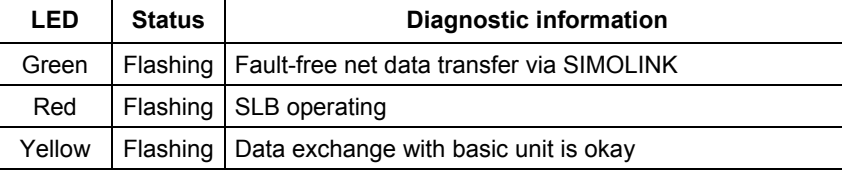

*Table 8.3-1 SLB operating display* 

## **Fault display**

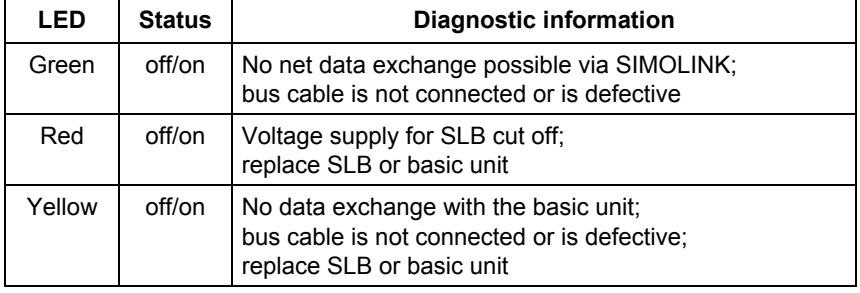

*Table 8.3-2 SLB fault display* 

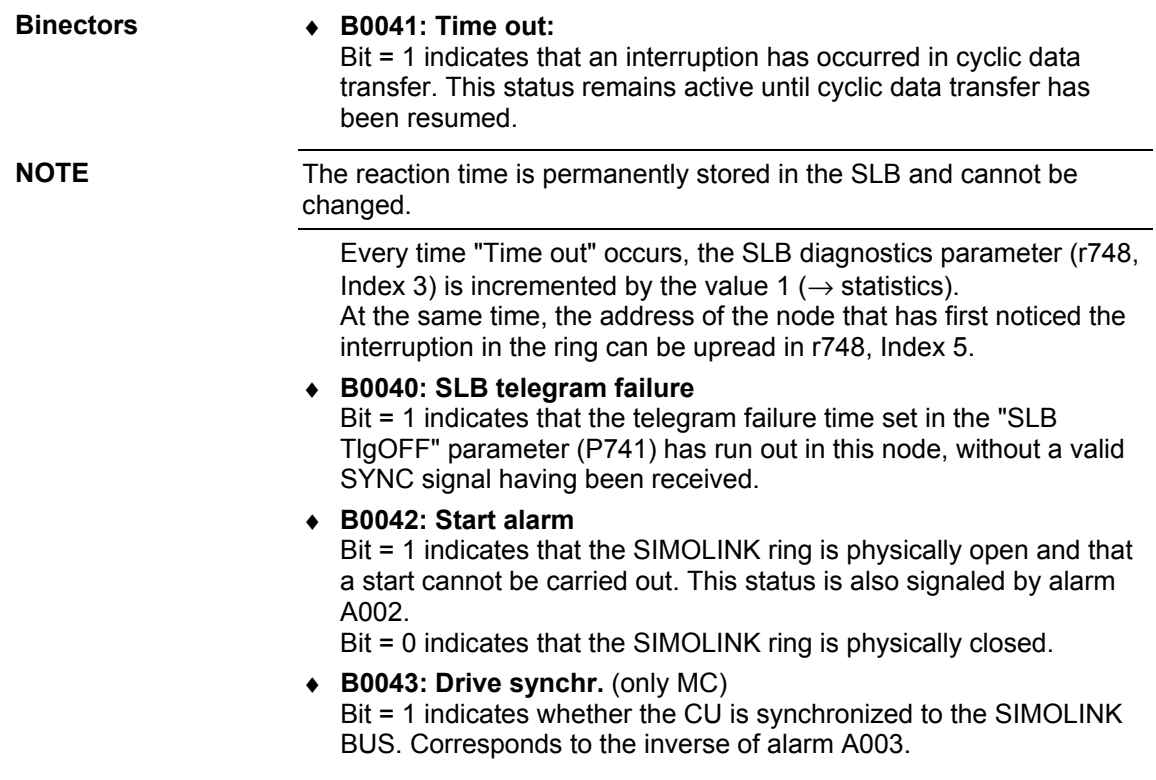

♦ **B0047: SLB2 timeout** (only MC)

Bit = 1 indicates that a timeout has been detected on the passive SIMOLINK bus.

- ♦ **B0048: SLB2 start** (only MC) Bit = 1 indicates that the passive SIMOLINK ring is physically open and a start cannot be carried out. This binector corresponds to alarm A004.
- ♦ **r748: SLB diagnostics**

The diagnostic parameter is used to retrieve various status data of the SIMOLINK bus. The following information can be read from the various indices:

- r748.1: Number of error-free SYNC telegrams (corresponds to the bus cycles that have elapsed without error).
- r748.2: Number of CRC errors (telegrams with errors).
- r748.3: Number of timeout errors (bus interrupt). Note: On bus initialization, data traffic is interrupted several times, causing some timeout errors.
- r748.4: (Dispatcher only) last addressable address; on initialization the last address addressable in the selected configuration is entered here.
- r748.5: Address of the station that has signaled timeout.
- r748.6: Here, the hardware interrupt delay is stored that was calculated from the number of stations set (P743), or from the number of stations transferred during initialization (with automatic parameterization P743 = 0), and the position of the station in the SLB ring.
- r748.7: Position of the station in the SLB ring (result of the count during initialization).
- r748.8: Number of stations in the SLB ring (result of the count during initialization).
- r748.9: (MASTERDRIVES MC) deviation from the synchronization point. Cannot be synchronized, the value is set to NO\_SYNCHRONIZATION (= 65535). Should not fluctuate outside 65515 (-20) and 20.
- r748.10: Pulse period adapted to the bus cycle time in 100 ns (e.g. pulse frequency 5kHz  $\rightarrow$  display value 2000). If no synchronization is possible, the value NO SYNCHRONIZATION (= 65535) is entered.
- r748.11: Current state of the T0 counter. Should be 0 for active synchronization (MASTERDRIVES MC only).
- r748.14: Current state of the time slice counter. Should be 0 for active synchronization (MASTERDRIVES MC only).
- r748.15: Bus cycle time implemented in 10 μs.
- r748.16: Bus cycle time transmitted during initialization from the master/dispatcher in 10μs.

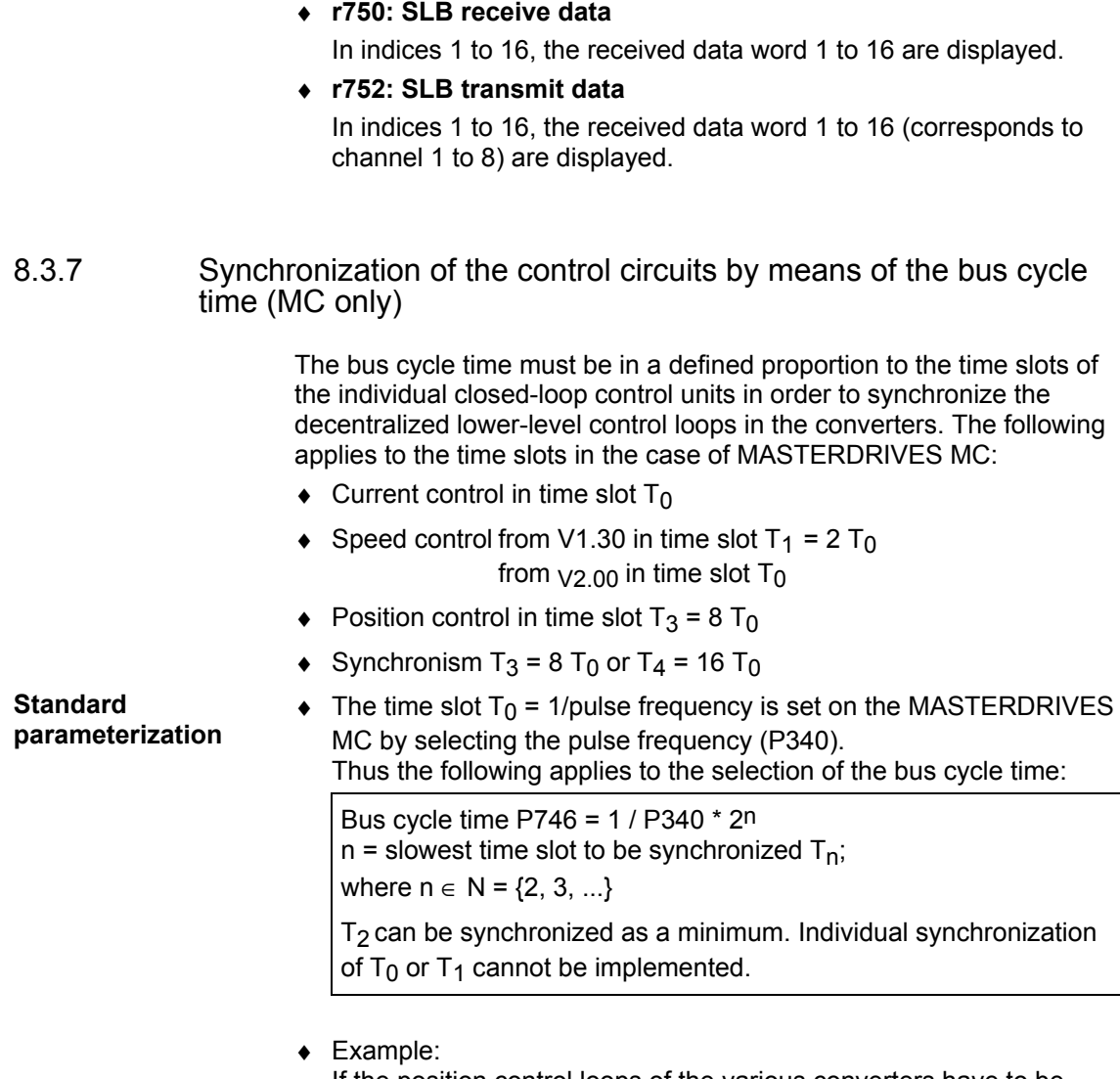

If the position control loops of the various converters have to be synchronized to each other, the selected bus cycle time has to be a 2n-fold quantity of 4 T<sub>0</sub>. At a pulse frequency of P340 = 5.0 kHz the resulting bus cycle time P746 is at least 0.80 ms (4 \* 200 µs).

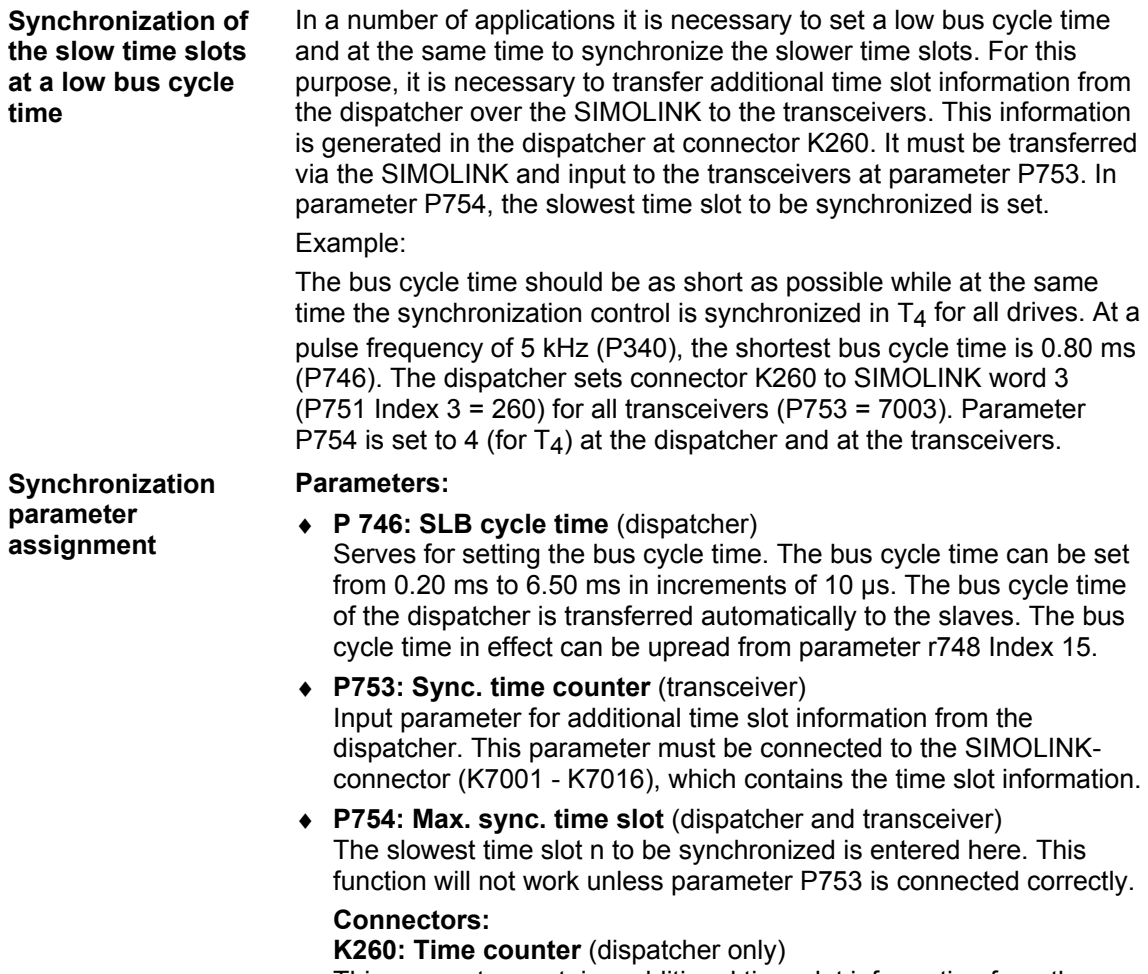

This connector contains additional time slot information from the dispatcher.

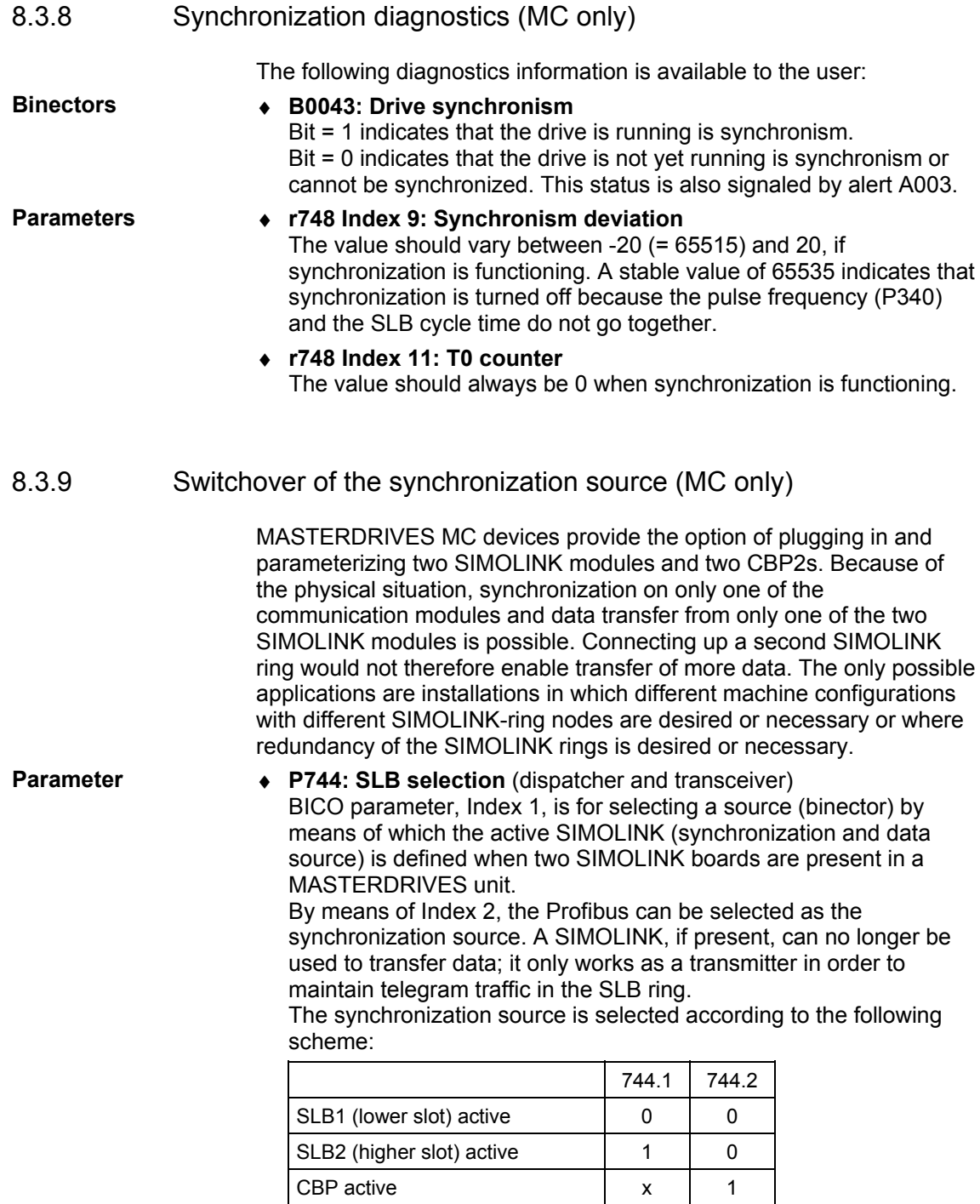

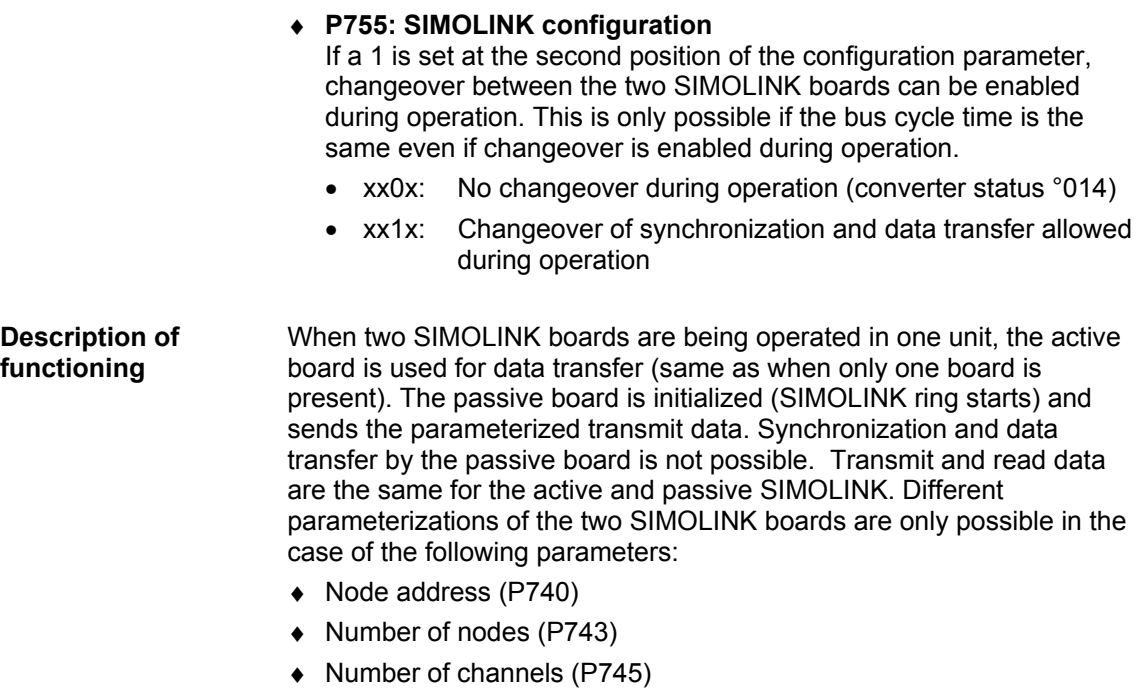

♦ Bus cycle time (P746)

The 1st index is allocated to SLB1 (lower slot) and the 2nd index is allocated to SLB2 (higher slot). Which of the two SLBs is the active one is determined by the selection (P744).

The diagnostic parameter (P748) always indicates the data of the active SIMOLINK.

If it has not been ensured by a master (e.g. SYMADYN D) that the two SIMOLINK rings are working synchronously, it can be assumed that, when a changeover is made to the passive SIMOLINK, there is no synchronization at first. The drives are synchronous with the bus again only after the synchronization time (at 5 kHz pulse frequency and 3.2 ms bus cycle time, maximum 7 sec.). In the case of applications where synchronicity is an essential component of functioning, changeover during operation should not be carried out.

Changeover during operation must be explicitly enabled by the user (P755). In addition, changeover during operation is prevented if synchronization to the previously passive SIMOLINK is not possible because different bus cycle times (P746) have been selected.

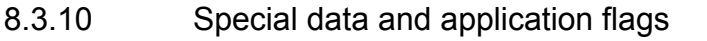

For special functions, further options for data transmission are available via the SIMOLINK bus.

With application flags it is possible to transmit an additional four binary items of information. These are not explicitly assigned to any station, i.e. every station can read and set the application flags. Resetting is only possible via the dispatcher/master. **Application flags** 

#### **Parameterization:**

P747 Src.SLB Appl.Flags:

Used to specify the binectors to be used as application flags. B7010 to B7013:

These binectors indicate the applications flags received.

In addition to the 8 telegrams per station, a total of four special telegrams with 32 bits of useful data are available for data transmission in the SIMOLINK bus. The special telegrams can be read by any station but only written by the dispatcher (currently only MASTERDRIVES MC) / master. **Special data** 

#### **Parameterization:**

P756 Src.SLB special data: (dispatcher only) Used to specify the double connectors to be transmitted as special data. KK7131 to KK7137:

These connectors indicate the special data received.

# 8.3.11 Configuration (example of peer-to-peer functionality)

#### Angular synchronism with 3 MASTERDRIVES MC units. **Technology**

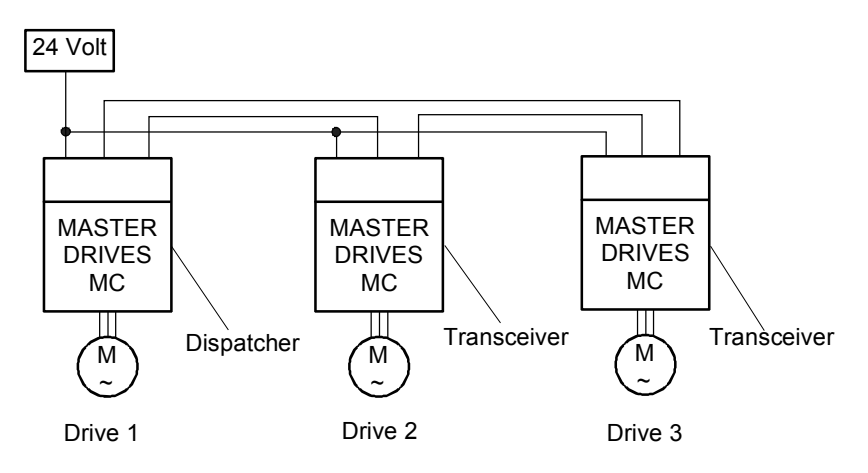

*Fig. 8.3-7 Configuration example of peer-to-peer functionality* 

♦ Drive 1, master drive with integrated virtual master axis The master speed setpoint for the drive group is specified via an analog input or via the PROFIBUS DP.

The integrated virtual master axis function generates a position, speed and acceleration setpoint for slave drives 2 and 3. In addition, the slave drives are powered up/down by the master drive (control word). This means that every slave drive is given its individual control word.

Vice versa the slave drives send their individual status word to the master drive. This results in the following table:

|                 |                | <b>Receive</b>        |                                           |                                           |
|-----------------|----------------|-----------------------|-------------------------------------------|-------------------------------------------|
|                 |                | <b>Master drive 1</b> | Slave drive 2                             | Slave drive 3                             |
| <b>Transmit</b> | Master drive 1 |                       | STW_2<br>Sset<br>$n_{\text{set}}$<br>aset | STW_3<br>Sset<br>$n_{\text{set}}$<br>aset |
|                 | Slave drive 2  | ZW 2                  |                                           |                                           |
|                 | Slave drive 3  | ZW 3                  |                                           |                                           |

*Table 8.3-3 Transmitting and receiving control/status words between master and slave drives* 

♦ Drive 2 and 3, slave drives with integrated position control

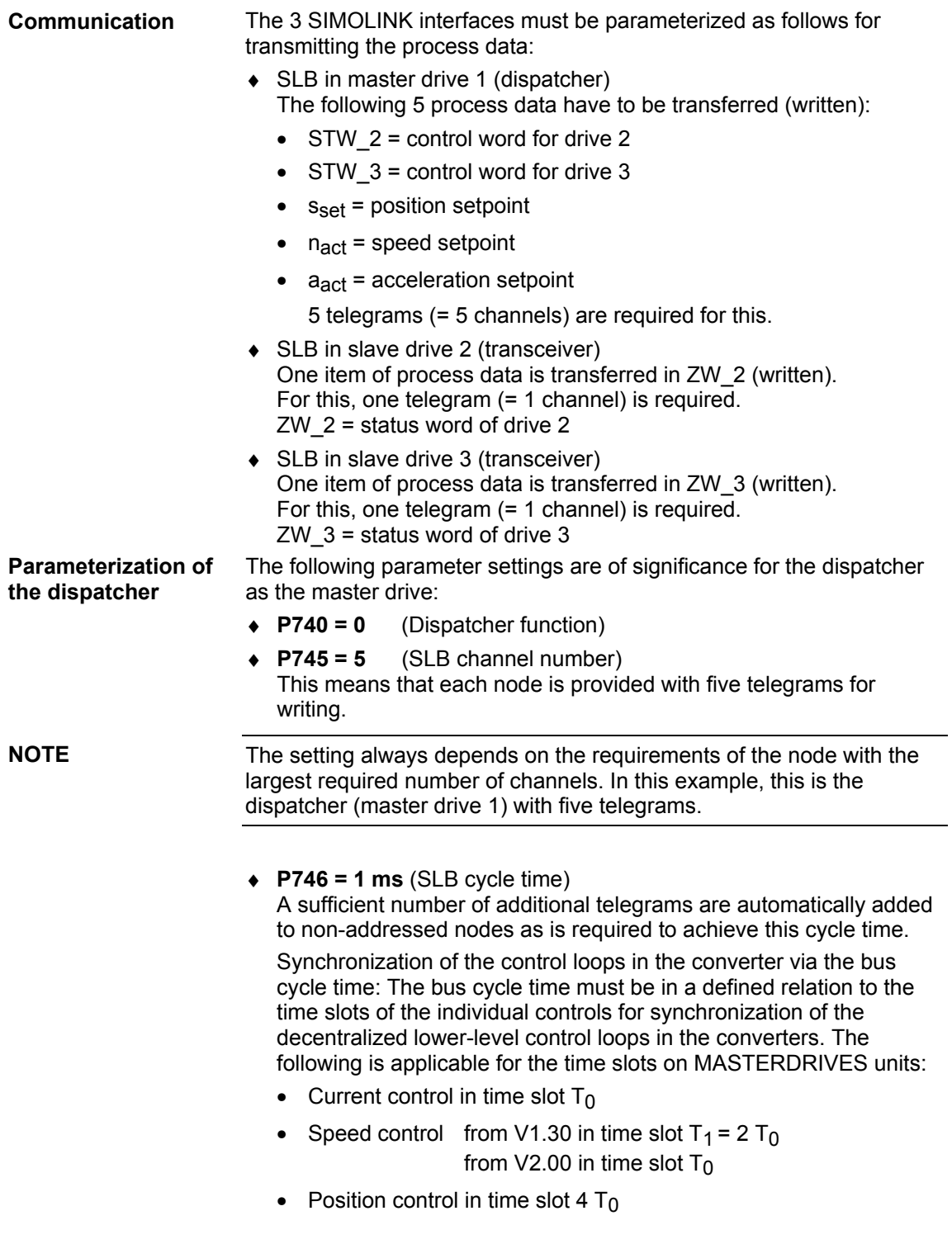

The time slot  $T_0$  = 1/pulse frequency is set on MASTERDRIVES units by selecting the pulse frequency (P340). Thus the following applies for the selection of the bus cycle time:

Bus cycle time =  $2^n$  x slowest time slot to be synchronized; where  $n \in N = \{2, 3, ...\}$ 

#### Example:

If the position control loops of the various converters have to be synchronized to each other, the selected bus cycle time has to be an n-fold quantity of 4  $T_0$ .

Transceiver (slave drive 2) is given the node address 1 and transceiver (slave drive 3) is given the node address 2. **Parameterization of the transceivers** 

**Parameterization of process data monitoring** 

The following diagrams show the assignment of the process data to be read or written using the example of master drive 1 and slave drive 2.

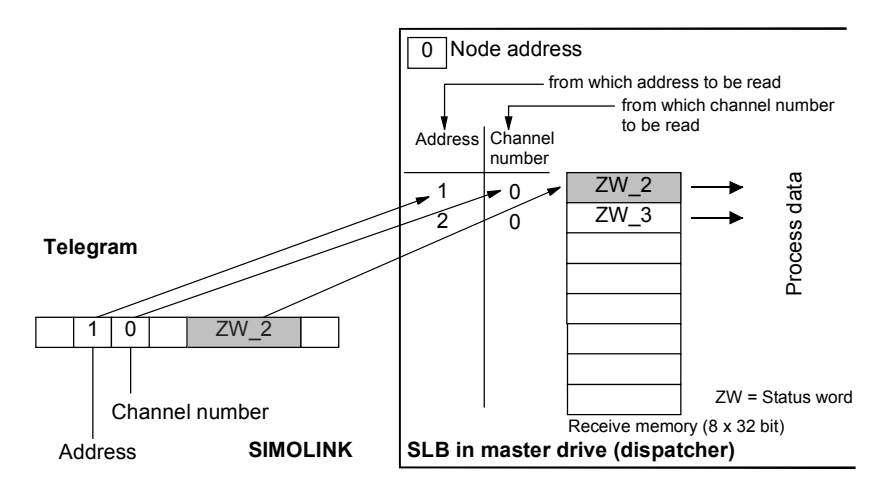

*Fig. 8.3-8 Master drive 1, reading data* 

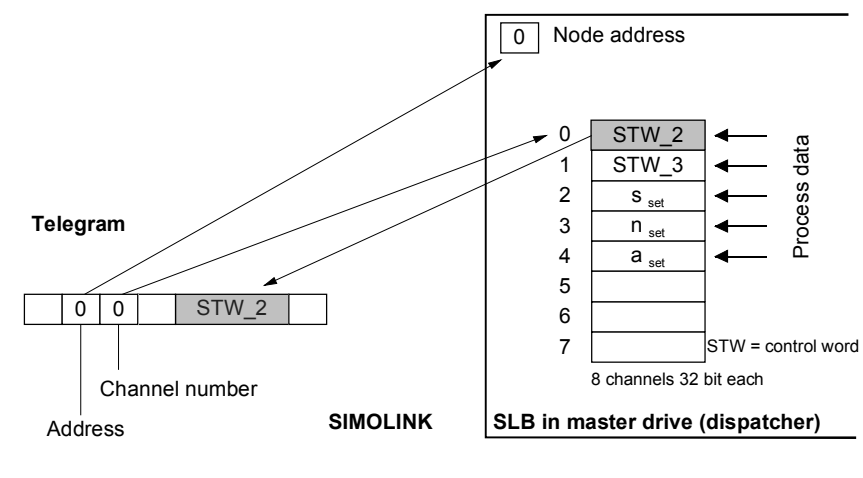

*Fig. 8.3-9 Master drive 1, writing data* 

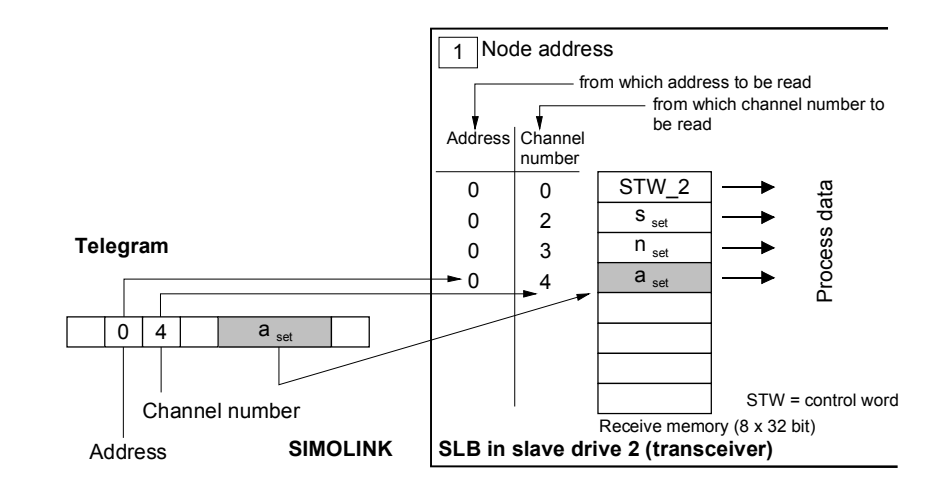

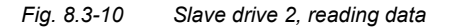

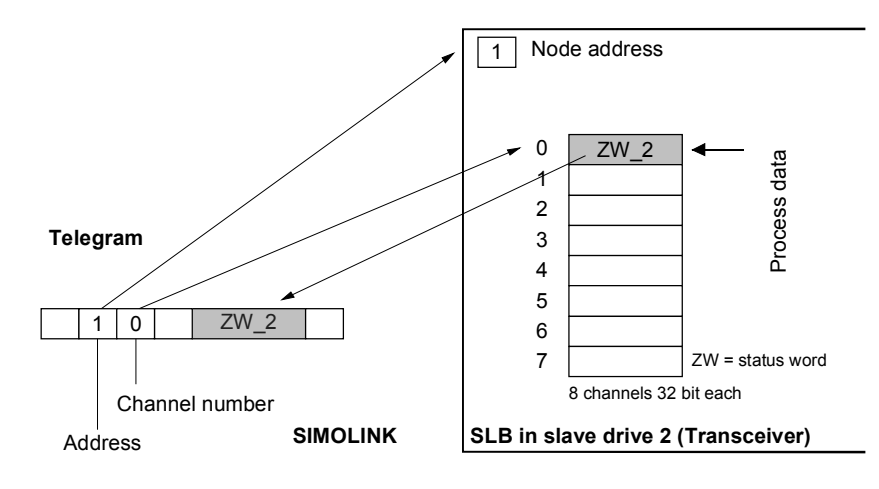

*Fig. 8.3-11 Slave drive 2, writing data* 

## 8.3.12 Master/slave functionality

In the master-slave functionality, an SL master (SIMOLINK interface) operates in an automation system instead of the dispatcher (peer-topeer).

There is always only one SL master in the SIMOLINK ring. All the other nodes are transceivers.

#### **Bus topology**

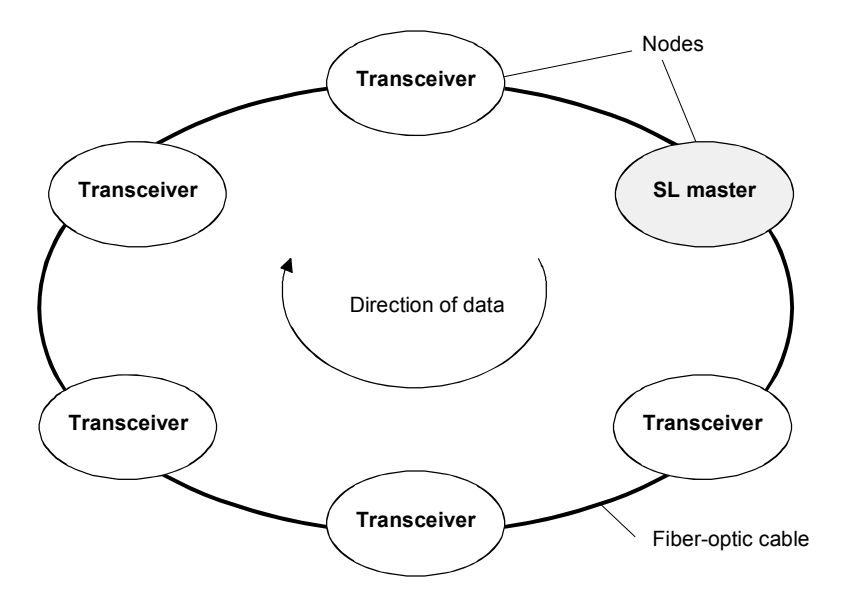

*Fig. 8.3-12 SIMOLINK ring with SL master* 

```
SL master
```
The SL master is the SIMOLINK interface in "higher-level" open-loop and closed-loop control systems or industrial PCs. As far as the central control of telegram traffic is concerned, there is no difference between the dispatcher and the SL master. The task table also specifies in the case of the SL master which and how many telegrams the SL master shall send via the bus in one bus cycle.

Differences to the dispatcher:

- ♦ The applications of the "Master/slave" functionality require a different mechanism for data transfer than used in the "Peer-topeer" functionality.
- ♦ Flexible address list (address gaps are possible), i.e. the task table can be configured a lot more freely.
- The number of channels used per transceiver can be individually determined and does not have to be identical. The maximum number of channels per transceiver is generally restricted to 8.
- ♦ The SL master itself has 8 channels for data transfer, just as in the case of the dispatcher or transceiver, however, at the same time it can use the telegrams with the address and channel number code of the transceivers for its data transfer.

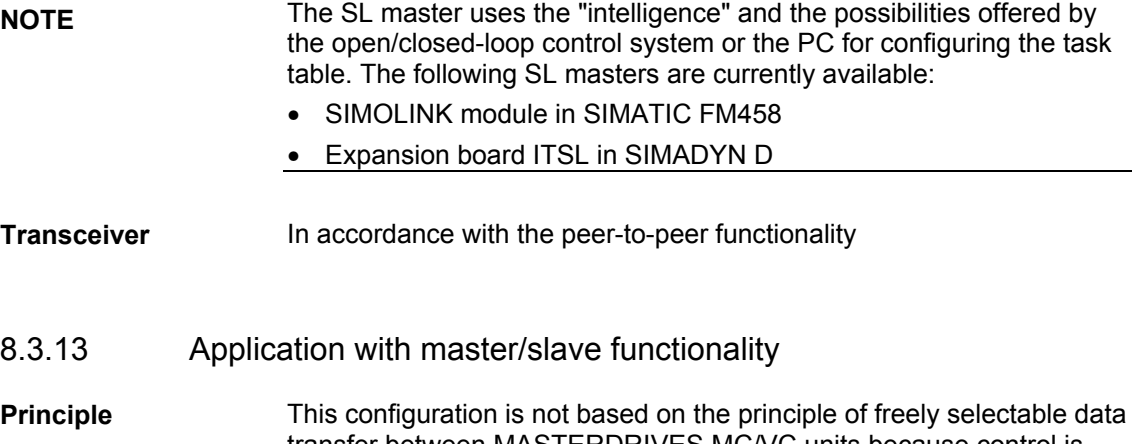

transfer between MASTERDRIVES MC/VC units because control is effected from a higher-level automation system.

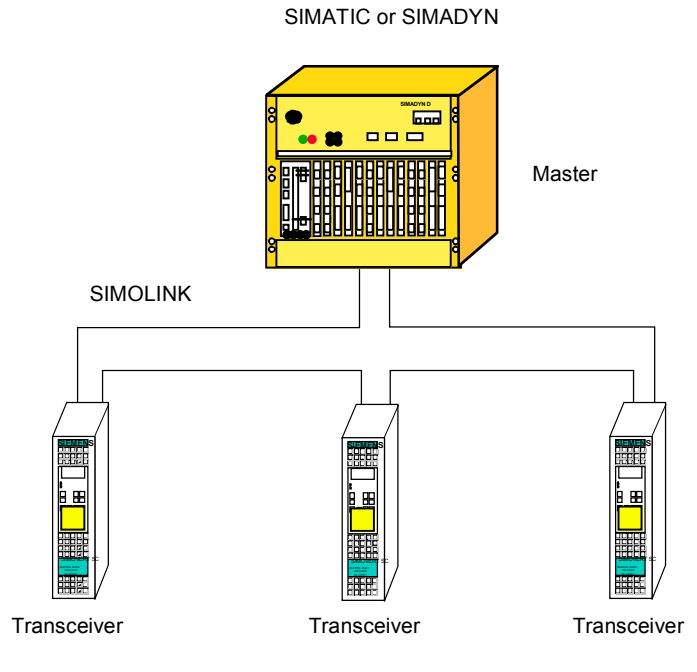

*Fig. 8.3-13 Application example of master/slave functionality* 

There is a SIMOLINK interface in the automation system which also operates as a logical master in addition to the dispatcher function. This means that the automation system dispatches a maximum of eight 32 bit data back to the master by overwriting received telegrams with the dispatch information. This is the typical structure of data exchange according to the master/slave principle.

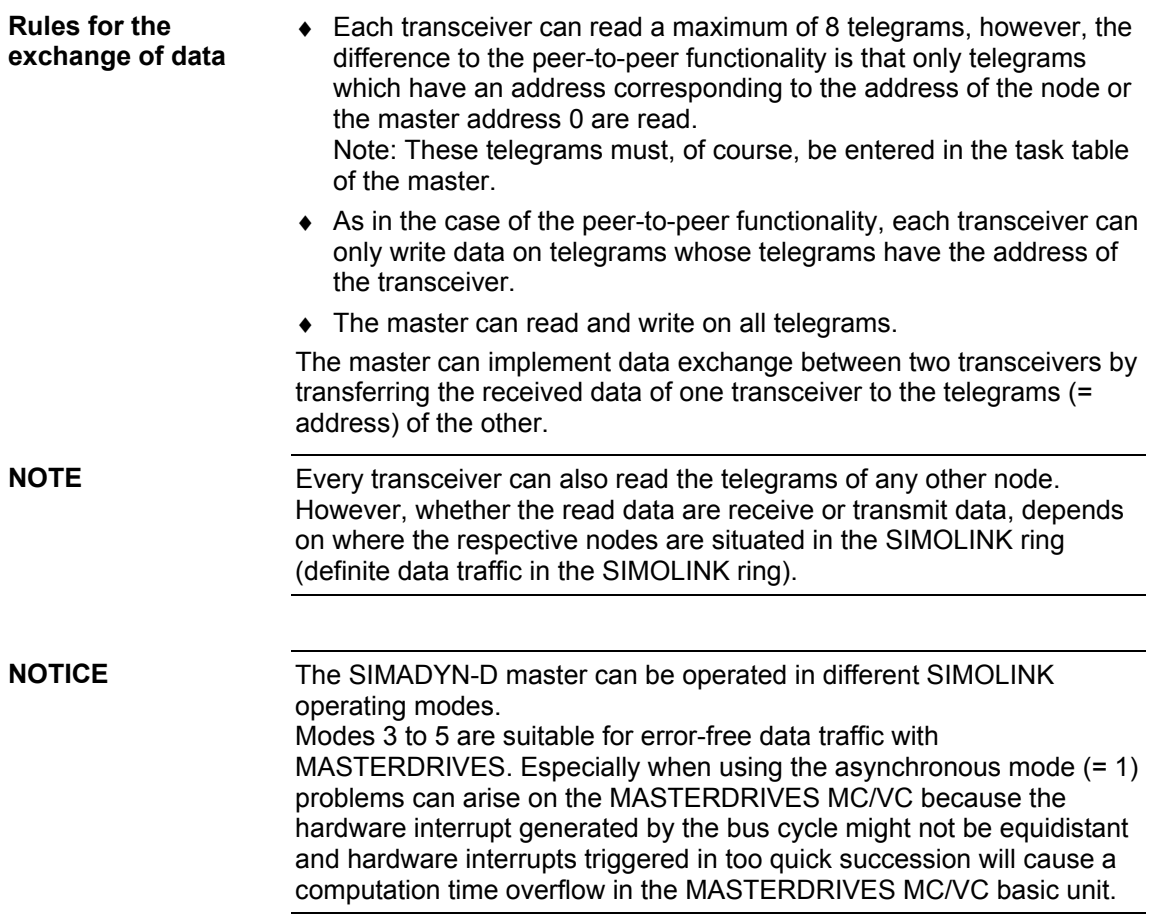

# 8.4 CBC Communications Board

## 8.4.1 Product description

The optional CBC board (Communication Board CAN) is used for connecting drives to higher-level automation units and other field units by means of the CAN (Controller Area Network) protocol.

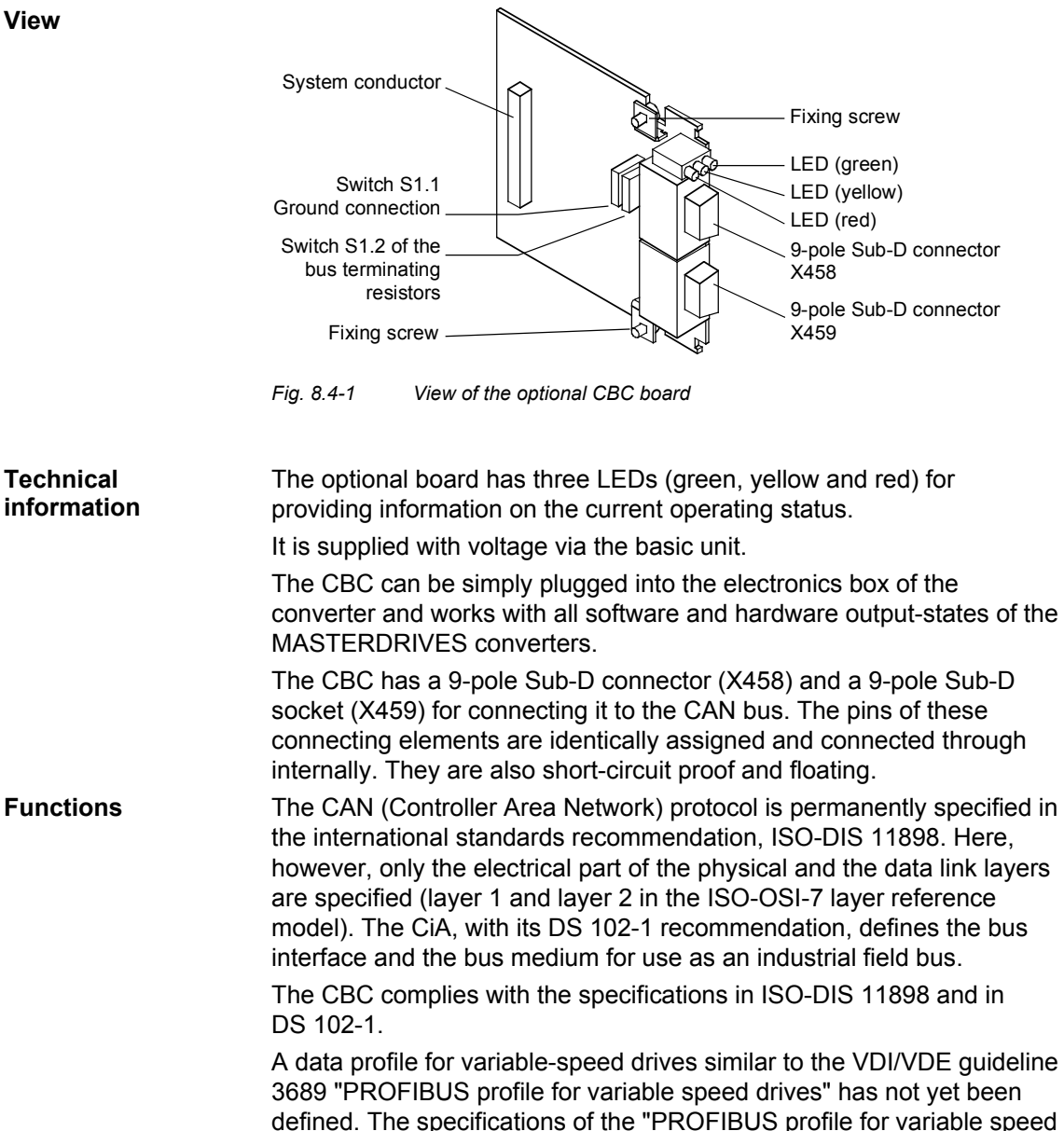

drives" are therefore used for the net data.

For the drives, VDI/VDE guideline 3689 specifies the net-data structure with which a communications partner can access the drive slaves. The net-data structure is divided into two areas:

- ♦ The process-data area, i.e. control words and setpoints or status information and actual values
- $\bullet$  The parameter area for reading/writing parameter values, e.g. reading out faults and reading out information on the properties of a parameter such as reading out min./max. limit values etc.

The number of process data (maximum 16) and activation of the parameter interface is parameterized on the unit. The parameterization of the net-data structure depends on the function of the drive within the overall automation system. The process data are processed with the highest priority and in the shortest time slices. The process data are for controlling the drive within the overall automation system, e.g. poweron/power-off, stipulation of setpoints, etc.

With the help of the parameter area, the user has free access to all parameters in the converter (CU and, if necessary, the TB) via the bus system. This facility can be used, for example, for reading out detailed diagnostic information, fault messages and so on. Information for visualizing the drive can thus be called using a higher-level system, e.g. a PC, without affecting the transfer of process-data.

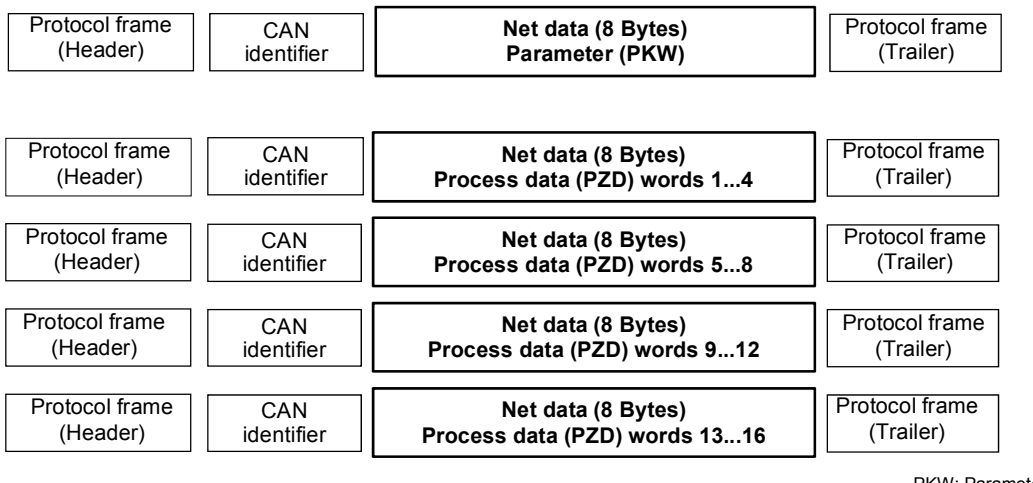

PKW: Parameter ID word PZD: Process data

<span id="page-499-0"></span>*Fig. 8.4-2 Structure of the net data in the telegrams of the CAN protocol* 

#### **Controlling and operating the MASTERDRIVES converters via the CAN bus**

In the process-data area (see [Fig. 8.4-2](#page-499-0)), all the information is transferred which is necessary for controlling a speed-controlled drive in an integrated technical process. Control information (control words) and setpoints are given to the converter by the CAN-bus master. In the reverse direction, information on the status of the converter (status words) and actual values are transferred.

The CBC communications board stores the received process data in the dual-port RAM in the sequence in which they are transferred in the telegram.

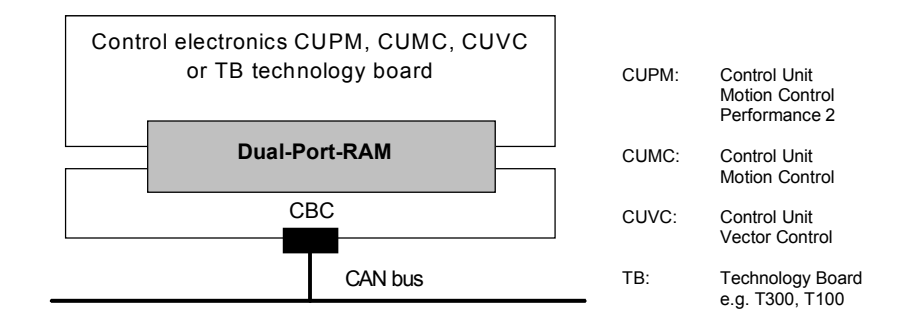

*Fig. 8.4-3 Coupling of the CBC to the converter via the dual-port RAM interface* 

An address is assigned to each word in the dual-port RAM. The contents of the dual-port RAM in the converter (CU + if necessary the TB) can be freely routed by means of parameters, e.g. the second word in the process-data area of the telegram as a speed setpoint sent to the ramp-function generator connected downstream. The same mechanism applies to other setpoints and to each individual bit of the control word. The procedure is also used in the reverse direction for transferring actual values and the status words.

Besides supporting the normal exchange of process data, the CBC communications board also supports broadcasting (same process data for all drives on the bus), multicasting (same process data for a group of drives on the bus) and cross traffic (data exchange between the individual drives without participation of a CAN-bus master).

Diagnostic LEDs quickly provide the user with information on the current status of the CBC. Detailed diagnostic information can be directly read out of the diagnostics memory of the CBC by means of a diagnostic parameter.

# 8.4.2 Mounting methods / CBC slots

The CBC can be directly mounted into Compact PLUS units. In all other types of unit in this series, it is mounted on the CUPM, CUMC or CUVC or connected in the electronics box with an adapter board. **NOTE** 

#### **8.4.2.1 Mounting positions of the CBC in MC Compact PLUS units**

In principle, the optional CBC board (Communications Board CAN) can be mounted in any slot. Please bear in mind, however, that an encoder board always requires Slot C. **NOTE** 

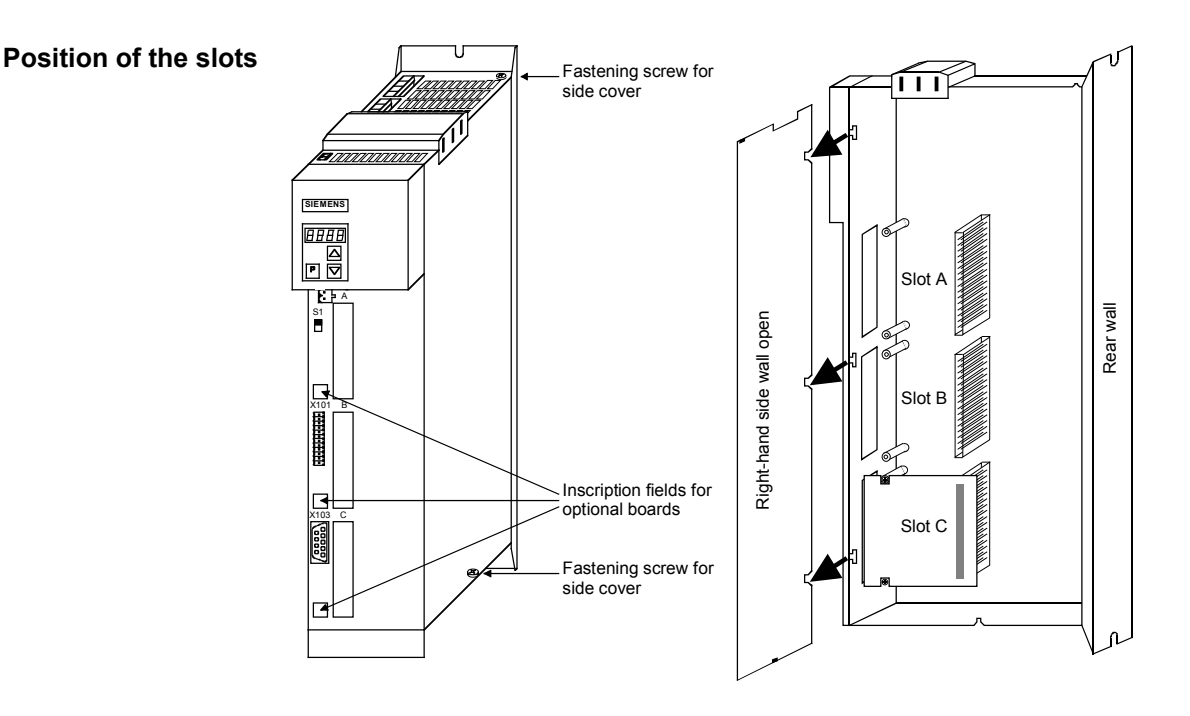

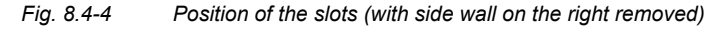

**DANGER** 

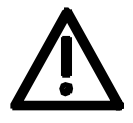

Due to the DC link capacitors, hazardous voltages are still present in the converter up to 5 minutes after it has been disconnected from the power supply. Before opening the converter, wait until the capacitors have completely discharged.

## **8.4.2.2 Mounting positions of the CBC in Compact and chassis units of function classes MC (CUPM, CUMC) and VC (CUVC)**

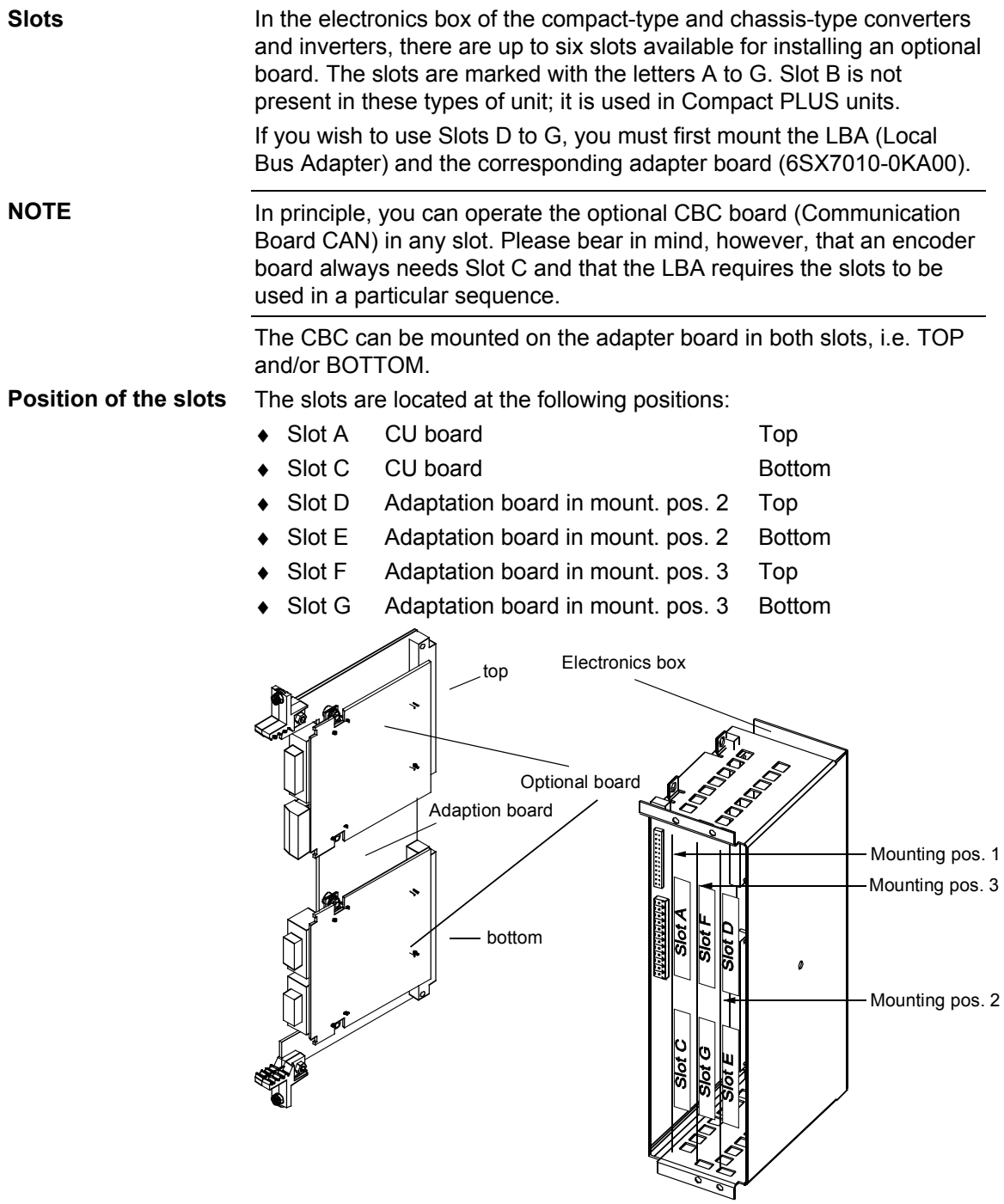

*Fig. 8.4-5 Adaptation board with optional boards and position of the slots for Compact units and chassis-type units* 

#### **DANGER**

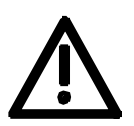

Due to the DC link capacitors, hazardous voltages are still present in the converter up to 5 minutes after it has been disconnected from the power supply. Before opening the converter, wait until the capacitors have completely discharged.

For technical reasons, certain sequences for using the slots are stipulated for the LBA.

If only one adaptation board with optional boards is inserted in the electronics box, it must always be inserted in slot +1.B2 (ON THE RIGHT), i.e. mounting position 2.

If a T100 / T300 or T400 technology board is plugged into the electronics box in addition to the adapter board with CBC, the technology board must be plugged into position +1.B2. In this case, the CBC is plugged into position +1.B3.

#### **8.4.2.3 Mounting positions of the CBC in Compact type and chassis type units with the CU of the function classes FC (CU1), VC (CU2) or SC (CU3)**

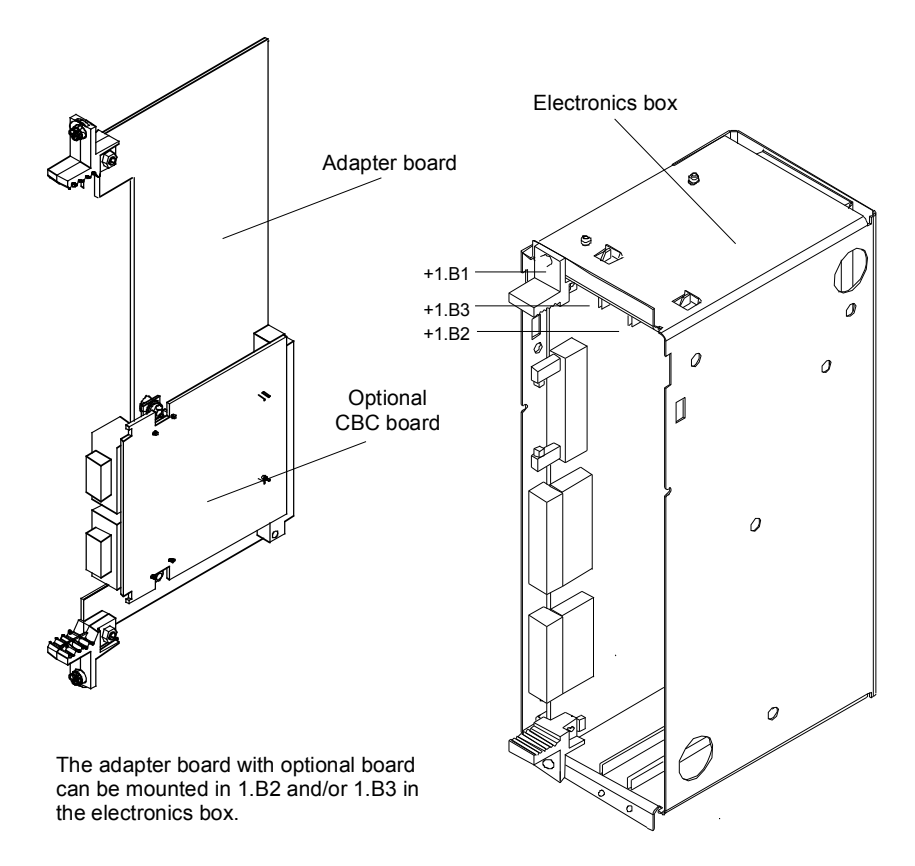

*Fig. 8.4-6 Electronics box with free slots (+1.B2 and +1.B3) and adapter board with CBC*
**NOTE** 

**NOTE** 

On the adapter board, **only one** CBC may be mounted in position X 198, i.e. BOTTOM.

In order to mount the CBC with adapter board, the LBA (Local Bus Adapter) backplane adapter must first be mounted.

If only one optional board is used, it must always be plugged in position +1.B2 (RIGHT) in the electronics box.

> If, in addition to the CBC, a technology board (T100 / T300 or T400) is plugged into the electronics box, the technology board must be plugged into position +1.B2. In this case, the CBC is plugged into position +1.B3.

### **8.4.2.4 Mounting positions of the CBC in VC Compact PLUS units**

In principle, the optional CBC board (Communications Board CAN) can be mounted in any slot.

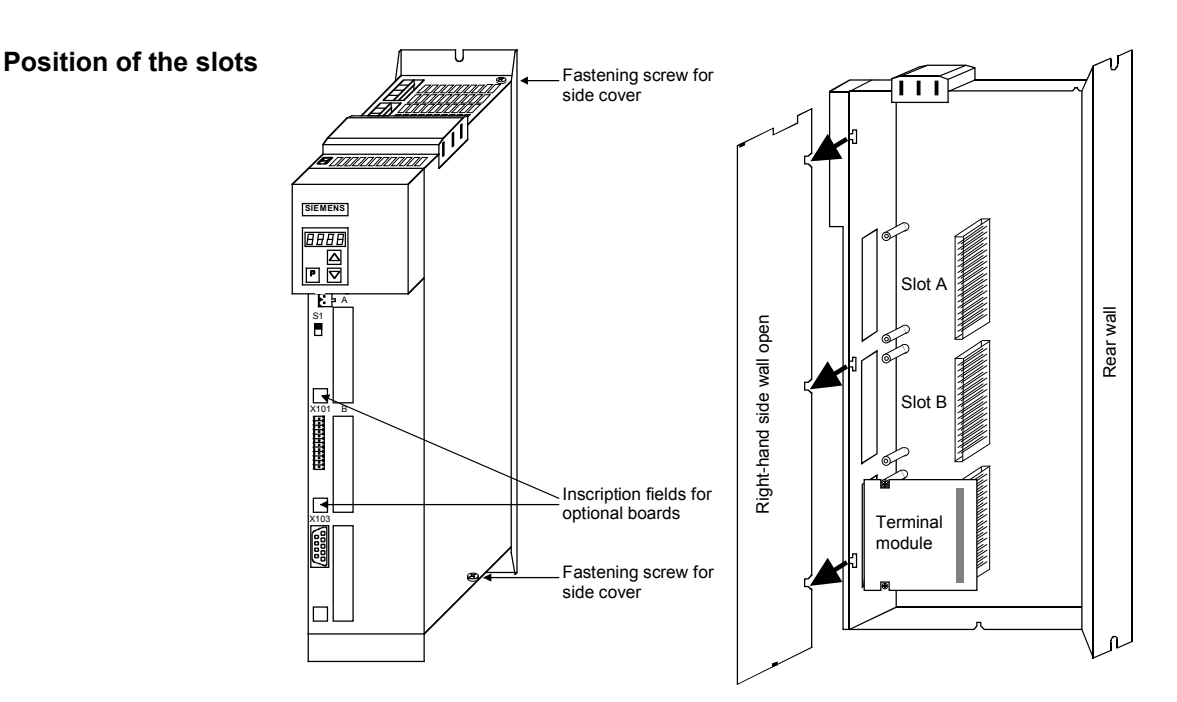

*Fig. 8.4-7 Position of the slots (with side wall on the right removed)* 

#### <span id="page-504-0"></span>**DANGER**

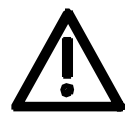

Due to the DC link capacitors, hazardous voltages are still present in the converter up to 5 minutes after it has been disconnected from the power supply. Before opening the converter, wait until the capacitors have completely discharged.

# 8.4.3 Connecting

# **DANGER**

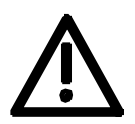

The SIMOVERT MASTERDRIVES are operated with high voltages. Any work on the unit may only be carried out by qualified personnel. If this warning is ignored, serious bodily injury or considerable damage to property can occur as a consequence.

Because of the DC link capacitors, there continues to be dangerous voltage in the unit until up to 5 minutes after disconnection. The unit must not therefore be opened until at least this length of time has expired.

Even when the motor is at a standstill, the power terminals and the control terminals can carry voltage. During work on the converter, it is to be disconnected from supply.

When handling the opened converter, it must be kept in mind that live components are exposed.

# **NOTICE**

The CBC contains electrostatically sensitive components. These components can very easily be destroyed by improper handling.

### **8.4.3.1 Connection of the bus cable**

The optional CBC board has a 9-pole Sub-D connector (X458) and a 9 pole Sub-D socket (X459) which are provided for connection to the CAN bus.

Both terminals are identically assigned and connected through internally. They are also short-circuit proof and floating.

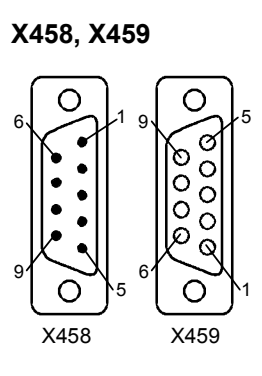

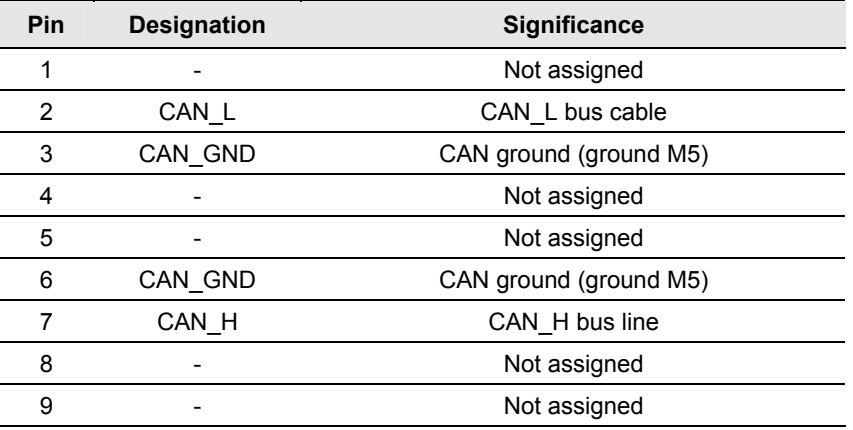

*Table 8.4-1 Terminals X458 (pins) and X459 (socket)* 

The two Sub-D connectors X458 and X459 are identically assigned and all conductors are connected through internally.

The bus cable must have at least four cores, stranded in pairs, with a wave resistance of 120 ohms, e.g. the PYCYM wiring cable from SIEMENS.

Order No.: 5DV5 002 PYCYM 2 x 2 x 0.6

As a plug, the Sub-D connector SBM 383 from SIEMENS is recommended:

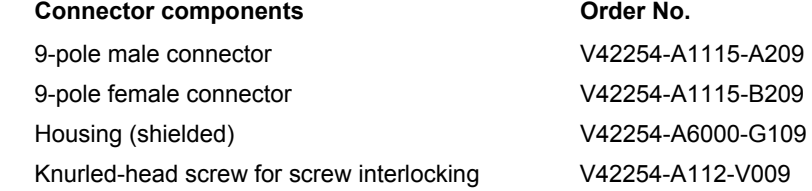

<span id="page-506-0"></span>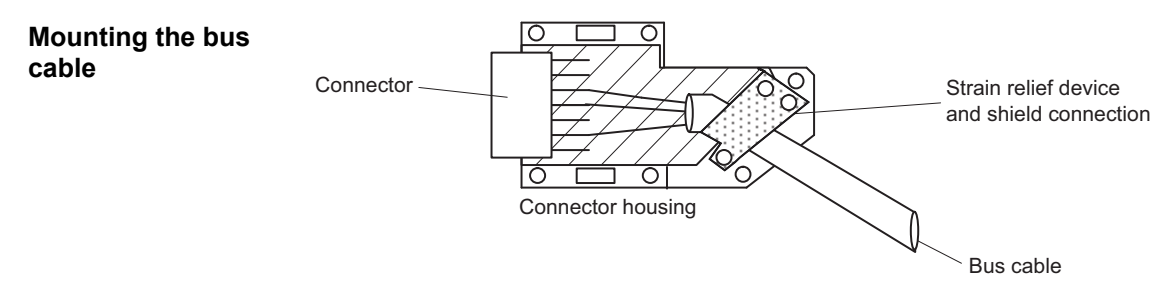

*Fig. 8.4-8 Connecting the bus cables* 

- ♦ When stripping the insulation off the shield, make sure that the shield is not damaged!
- ♦ When stripping the insulation off the core ends, make sure that the copper core is not damaged!

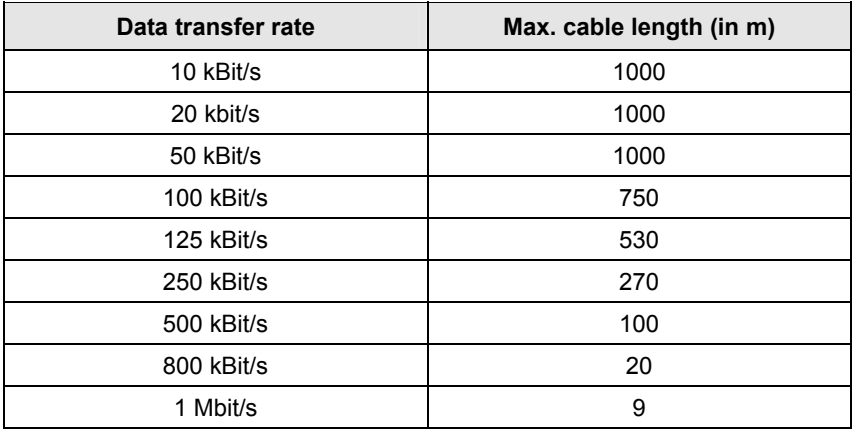

*Table 8.4-2 Cable length in relation to the baud rate* 

# **8.4.3.2 EMC measures**

For fault-free CAN bus operation, the following measures are necessary:

### **Shielding**

**NOTICE** 

The bus cables must be twisted and shielded and are to be routed separately from power cables, the minimum clearance being 20 cm. The shield must be connected through the largest possible surface area on both sides, i.e. the shield of the bus cable between 2 converters must be connected to the converter housing or the connector housing at **both** ends. The same applies to the shield of the bus cable between the CAN bus master and the converter.

If bus and power cables intersect, they must do so at an angle of 90 °.

With regard to the CAN bus, there are two ways of attaching the shield:

- 1. Attaching the shield with the help of shield clamps: The shield of the bus cable can be attached to the converter housing with the help of shield clamps (Compact units) or shield clamps and cable ties (chassis units). How to use the shield clamps is shown in [Fig. 8.4-8](#page-506-0) and [Fig. 8.4-9.](#page-508-0) In this case, the shield must not be exposed in the bus connector at the CBC but at the converter housing (see [Fig. 8.4-10\)](#page-508-1).
- 2. Attaching the shield in the connector housing: The shield of the bus cable can be connected to the shield of the connector housing and is then connected to the CBC board via the connector and to ground as well (see [Fig. 8.4-7](#page-504-0)).

#### **Snap in the shield clamp**

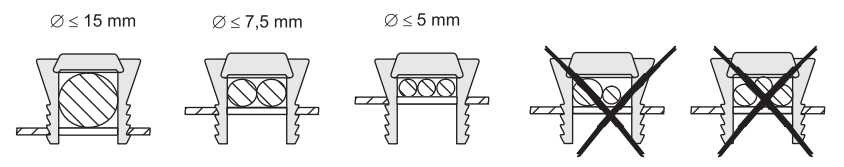

#### **Release the shield clamp**

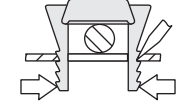

Squeeze the shield clamp together with your hand or a screwdriver and pull upwards.

*Fig. 8.4-9 Using the shield clamps* 

<span id="page-508-0"></span>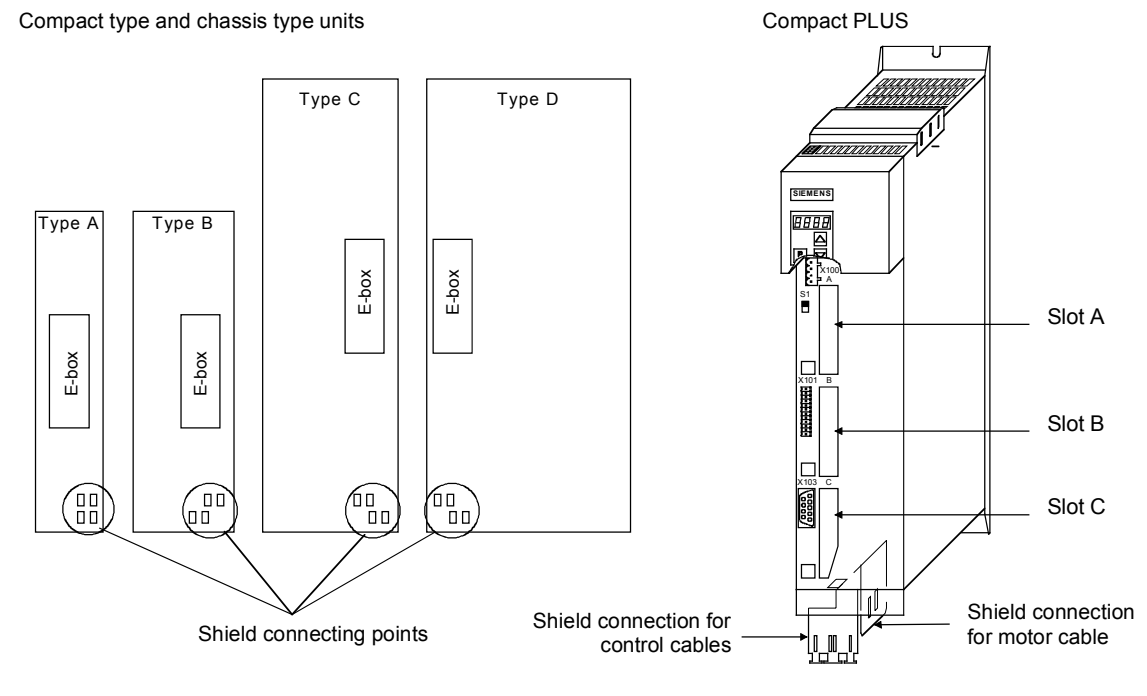

<span id="page-508-1"></span>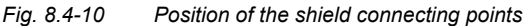

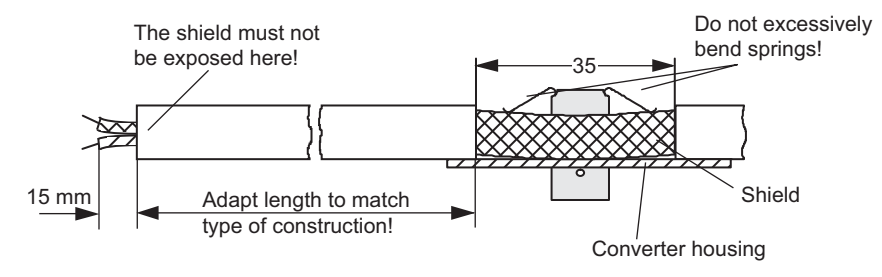

*Fig. 8.4-11 Removing insulation from the cable when shield clamps are used* 

- ♦ Please avoid differences in potential (e.g. as a result of different power supply levels) between the converters and the PROFIBUS-DP master.
	- ♦ Use equipotential bonding cables:
		- 16 mm2 Cu equipotential bonding cables up to 200 m
		- 25 mm2 Cu equipotential bonding cables over 200 m
	- ♦ Route the equipotential bonding cables so that there is the smallest possible surface between the equipotential bonding cables and signal cables.
	- ♦ Connect equipotential bonding cables to the ground/protective conductor through the largest possible surface area.
	- Please comply with the following instructions when laying cables:
		- ♦ Do not lay bus cables (signal cables) directly parallel to power cables.
		- ♦ Lay signal cables and the associated equipotential bonding cables with the lowest possible distance between them and on the shortest routes.
		- Lay power cables and signal cables in separate cable ducts.
		- Attach shields through a large surface area.

6SE7087-6QX70 (Version AL) Siemens AG<br>Compendium Motion Control SIMOVERT MASTERDRIVES 8.4-12 Compendium Motion Control SIMOVERT MASTERDRIVES

**Laying cables** 

<span id="page-509-0"></span>**Potential equalization** 

# **8.4.3.3 Bus termination of the CAN bus (jumper S1.2)**

For fault-free operation of the CAN bus, the bus cable must be terminated with bus terminating resistors at both ends (see [Fig. 8.4-11\)](#page-509-0). The bus cable from the first CAN bus node up to the last CAN bus node is to be regarded as **one** bus cable so that the CAN bus must only be terminated twice.

The bus terminating resistors must be connected into the circuit at the first bus node (e.g. the master) and the last bus node (e.g. the slave). If the bus-terminating node is a CBC, please close jumper S1.2 of the DIP-FIX switch, S1, on the CBC board!

#### Please ensure that the bus termination is only connected in the circuit at the first bus node and the last bus node (e.g. CBC)! **NOTE**

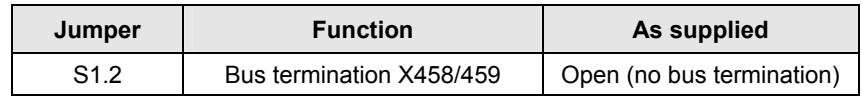

*Table 8.4-3 Bus termination with switch S1* 

### **8.4.3.4 Ground connection (jumper S1.1)**

Jumper S1.1 normally remains open. If the CAN bus interface of the master is operated as a ground-free interface, you can close jumper S1.1 on one converter in order to connect the bus to ground.

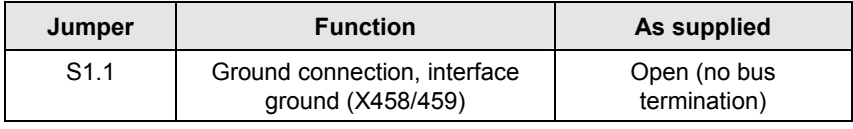

*Table 8.4-4 Ground connection with switch S1* 

**NOTE** 

For fault-free operation of the CAN bus, the bus cable must be terminated with bus terminating resistors at both ends. The bus cable from the first CAN bus node up to the last CAN bus node is to be regarded as one bus cable so that the CAN bus must only be terminated twice.

Switch S1.2 of the bus terminating resistors is located on the optional board behind connector X458.

**NOTE** 

If the CAN bus interface of the master is to be operated ground-free, you can close switch S1.1 at one node in order to connect the bus to ground.

The switch for ground connection is located on the optional board behind connector X458.

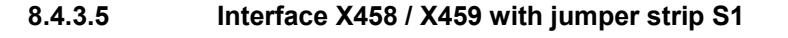

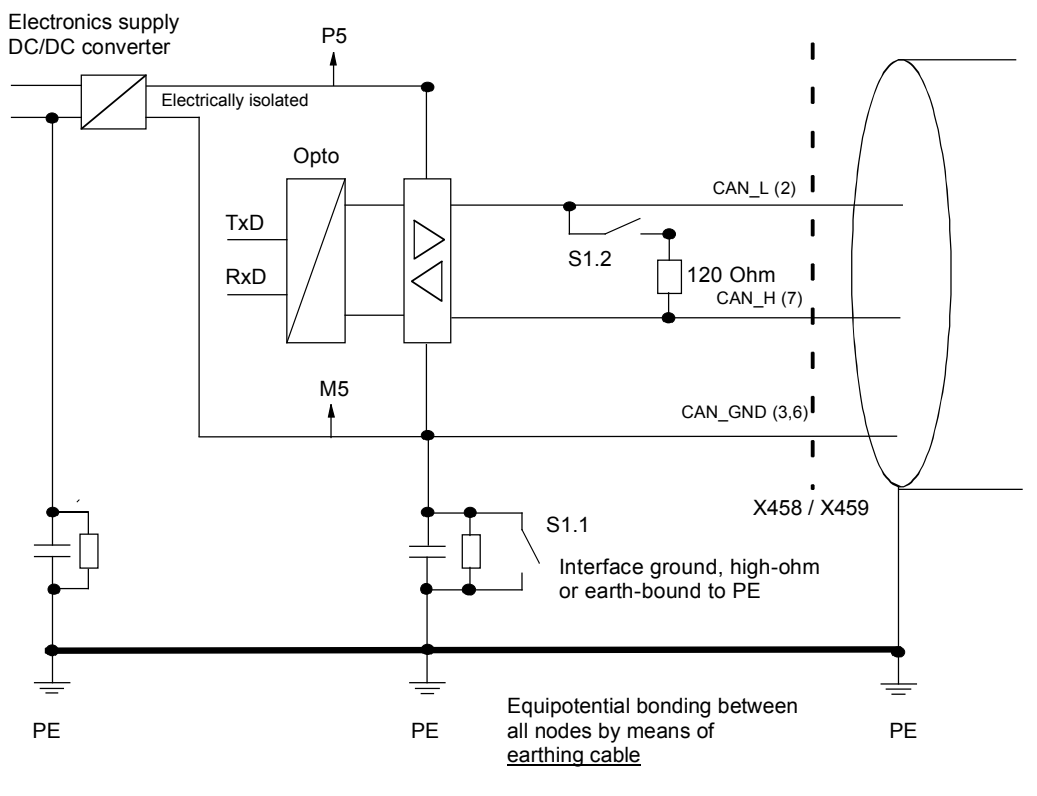

*Fig. 8.4-12 Function of jumper strip S1* 

# **8.4.3.6 Recommended circuits**

#### **Replacing the CBC with bus interruption**

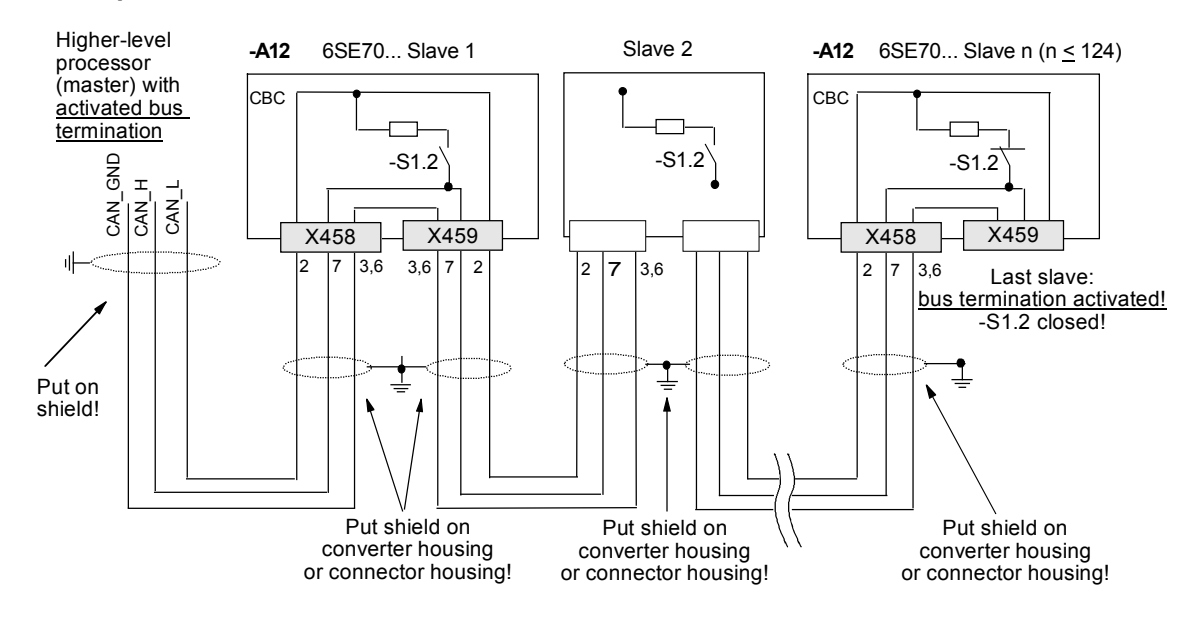

*Fig. 8.4-13 Bus connection interrupted when connector X458 or X459 is pulled out* 

#### **Replacing the CBC without bus interruption**

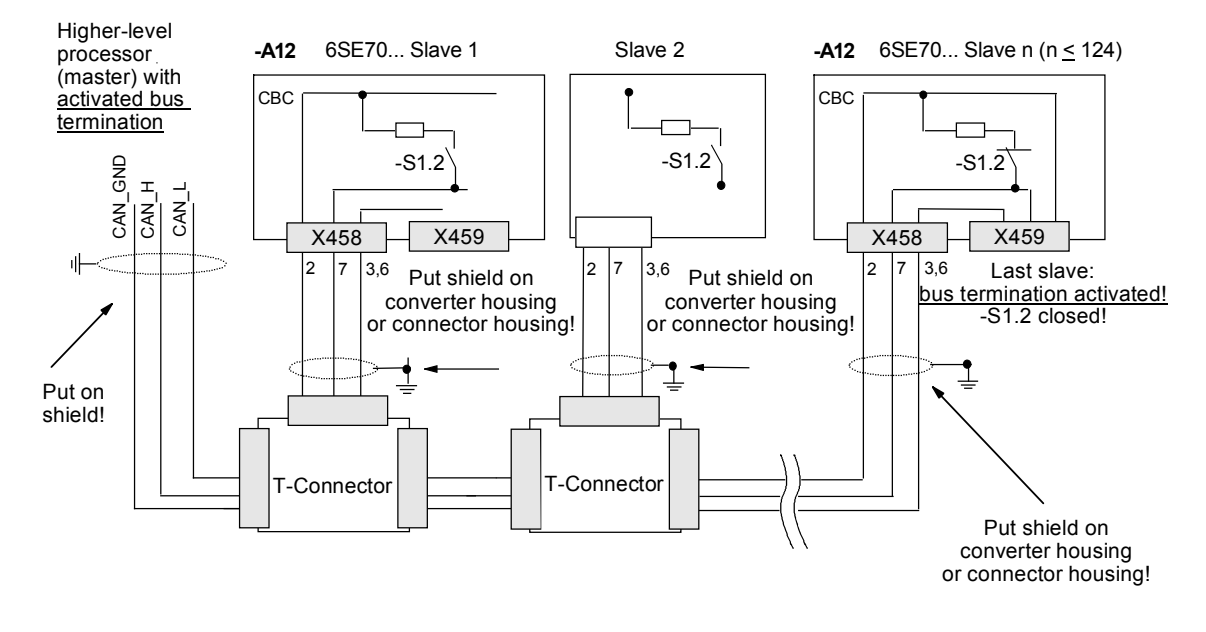

*Fig. 8.4-14 Bus connection not interrupted when connector X458 is pulled out* 

# 8.4.4 Data transfer via the CAN bus

# **8.4.4.1 General**

With regard to the transfer of net (useful) data, a distinction is made between parameter data (PKW data) and process data (PZD data) (see also Section [8.4.1](#page-498-0) "Product description").

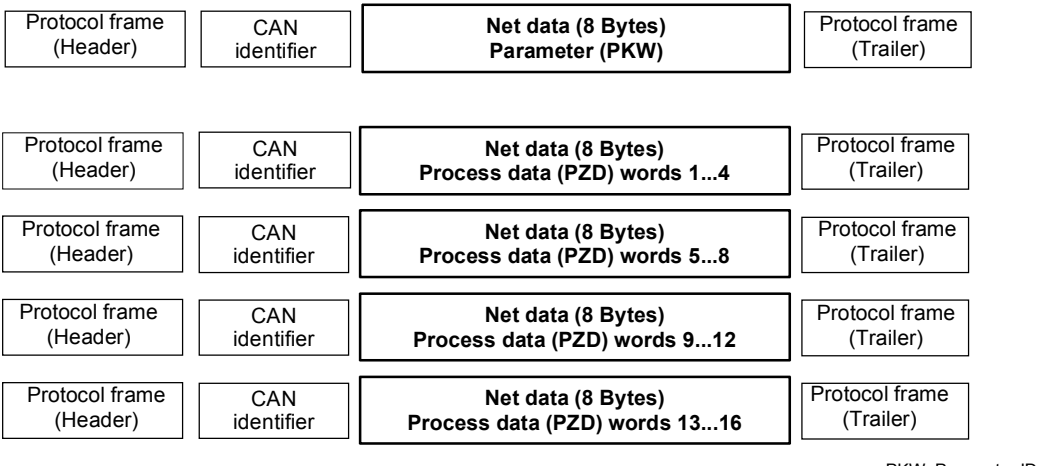

PKW: Parameter ID word PZD: Process data

A CAN data telegram consists of the protocol header, the CAN identifier (ID), up to 8 bytes of net data and the protocol trailer.

The CAN identifier is used for unambiguously identifying the data telegram. In the standard message format, a total of 2048 different CAN identifiers are possible and, in the extended message format, 229 CAN identifiers. The extended message format is tolerated by the CBC but not evaluated.

The CAN identifier also specifies the priority of the data telegrams. The lower the number of the CAN identifier, the higher its priority. If two or more bus nodes want to send data telegrams at the same time, the CAN telegram with the lowest CAN identifier and thus the highest priority is accepted.

A maximum of 8 bytes of net data can be transferred in a CAN data telegram. The PKW area always consists of 4 words or 8 bytes, i.e. the data can be transferred in a single data telegram.

In contrast to this, the process data area for MASTERDRIVES consists of 16 words, i.e. a total of 4 data telegrams are needed to transfer all possible process data.

*Fig. 8.4-15 Structure of the net data in the telegrams of the CAN protocol* 

# **8.4.4.2 Parameter area (PKW)**

With the PKW mechanism, you can perform the following tasks:

- ♦ reading parameters
- ♦ writing parameters
- $\bullet$  reading the parameter description (parameter type, max./min. value, etc.)

The parameter area is always composed of 4 words.

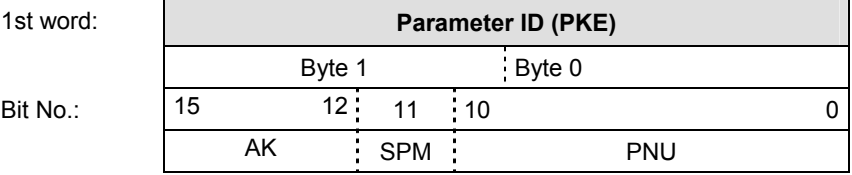

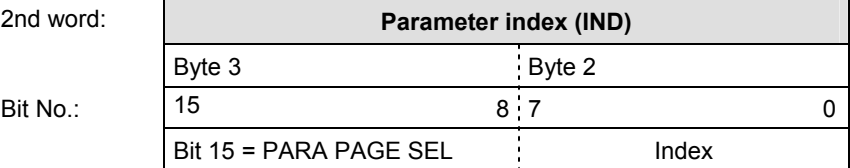

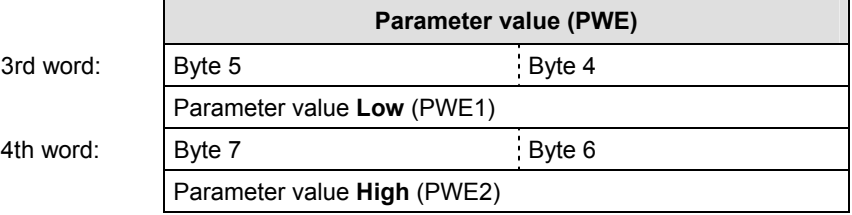

- AK: Task or reply ID
- SPM: Toggle bit for processing the parameter change report (not supported by the CBC)
- PNU: Parameter number

The parameter ID (PKE) is **always** a 16-bit value. Bits 0 to 10 (PNU) contain the number of the required parameter. The meaning of the parameters can be found in the section, "Parameter list", of the converter operating instructions. Bit 11 (SPM) is the toggle bit for parameter change reports. **Parameter ID (PKE)** 

Parameter change reports are not supported by the CBC. **NOTE** 

Bits 12 to 15 (AK) contain the task reply ID.

The meaning of the task ID for the task telegram (master  $\rightarrow$  converter) is shown in Table 8.4-5. It corresponds to the specifications in the "PROFIBUS profile for variable-speed drives". Task IDs 10 to 15 are specific to SIMOVERT MASTERDRIVES and are not defined in the PROFIBUS profile.

The meaning of the reply ID for the reply telegram (converter  $\rightarrow$ master) is shown in [Table 8.4-6](#page-516-0). This also corresponds to the specifications in the "PROFIBUS profile for variable-speed drives". Reply IDs 11 to 15 are specific to SIMOVERT MASTERDRIVES and are not defined in the PROFIBUS profile. If the reply ID has the value 7 (task cannot be executed), an error number is placed in parameter value 1 (PWE1).

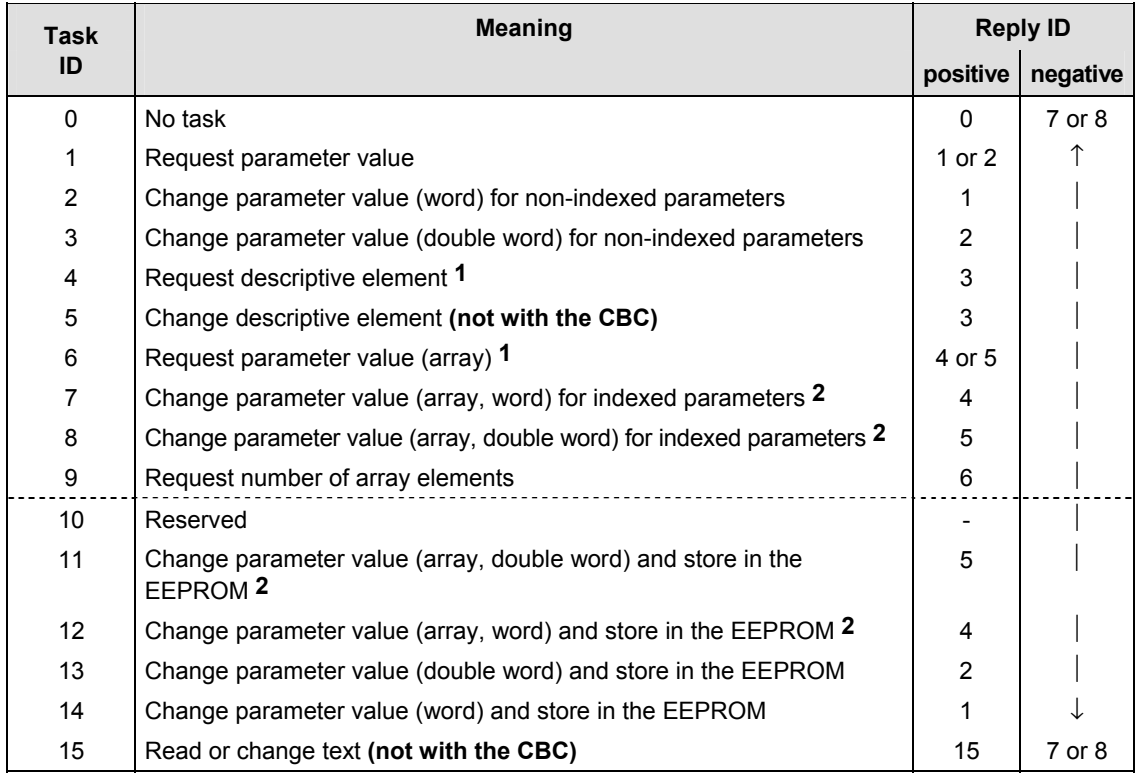

1 The required element of the parameter description is specified in IND(2nd word)

2 The required element of the indexed parameter is specified in IND(2nd word)

*Table 8.4-5 Task ID (master -> converter)* 

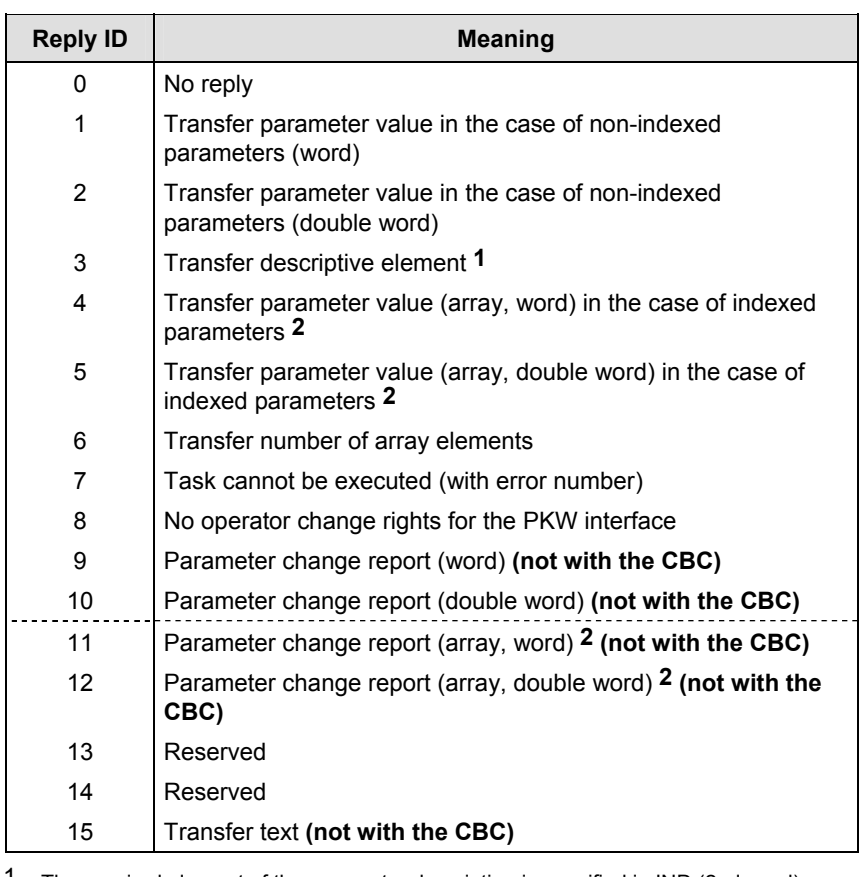

1 The required element of the parameter description is specified in IND (2nd word)

2 The required element of the indexed parameter is specified in IND (2nd word)

*Table 8.4-6 Reply ID (converter -> master)* 

### <span id="page-516-0"></span>**Example of parameter identifier**

# Source for the ON/OFF command (control word 1, bit 0): P554 (=22A Hex)

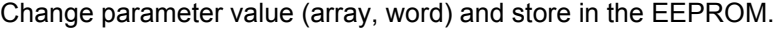

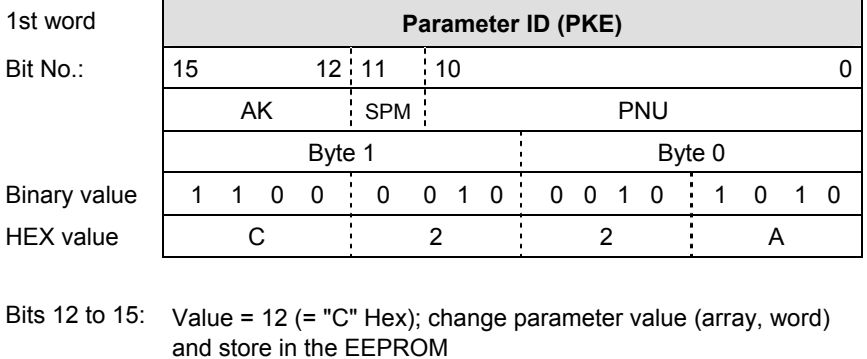

Bits 0 to 11: Value = 554 (= "22A" Hex); parameter number without a set parameter change report bit

# **case of reply "Task cannot be executed"**

 $\overline{\phantom{0}}$ 

**Error numbers in the** Error numbers in the case of reply "Task cannot be executed" (converter parameters). The error numbers are transferred in the 3rd word (PWE1) of the reply.

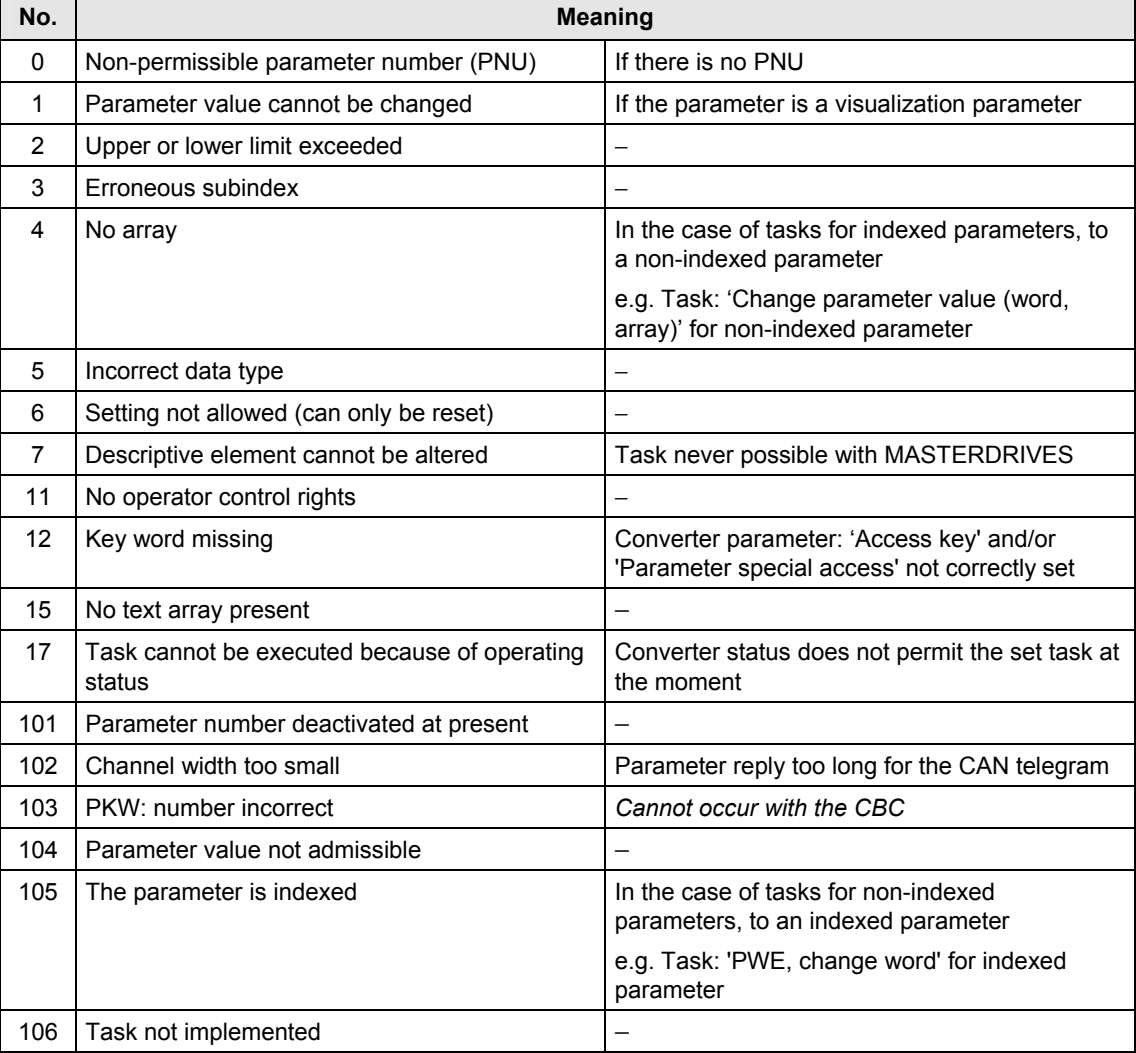

Comment on error number 102:

This error number is transferred if the parameter reply to a parameter task is longer than the available 8 bytes of the CAN data telegram and therefore cannot be transferred. The data are not divided up to create several telegrams.

Comment on error number 104:

This error number is transferred if, in the converter, no function has been assigned to the parameter value which is to be adopted or if the value cannot be accepted at the time of the change for internal reasons (even though it is within the limits).

*Table 8.4-7 Error numbers in the case of reply "Task cannot be executed" (converter parameter)* 

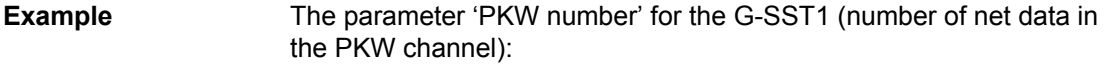

Minimum value: 0 (0 words) Maximum value: 127 (corresponds to variable length) Permissible values for USS: 0, 3, 4 and 127

If a change task with a PWE other than 0, 3, 4 or 127 is sent to the converter, the reply is: 'Task cannot be executed' with error value 104.

The index is an 8-bit word and is always transferred over the CAN bus in the low byte (bits 0 to 7) of the parameter index (IND). The high byte (bits 8 to 15) of the parameter index (IND) contains the parameter page selection bit (bit 15). **Parameter index (IND) 2nd word** 

The parameter page selection bit acts as follows:

If this bit = 1, the parameter number (PNU) transferred in the PKW request is given an offset of 2000 in the CBP and then passed on.

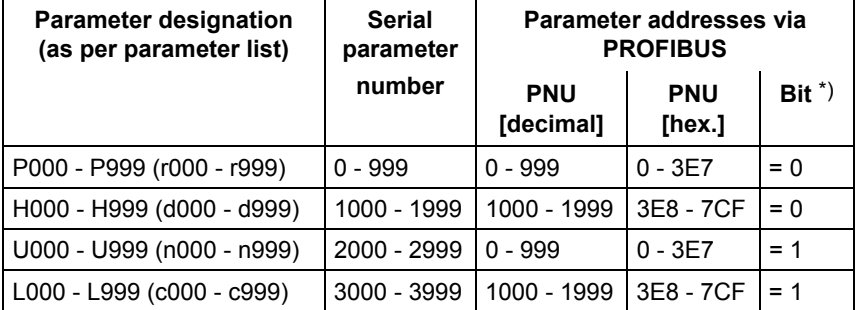

\*) Parameter page selection

In the case of an indexed parameter, the required index is transferred. The meaning of the indices can be found in the section, "Parameter list", of the instruction manual for the converter.

In the case of a descriptive element, the number of the required element is transferred. The meaning of the descriptive elements can be found in the "PROFIBUS profile for variable-speed drives" (VDI/VDE 3689).

**Example Parameter index**  Source for the ON/OFF1 command (control word 1, bit 0): P554 (=22A Hex)

Change parameter value of index 1.

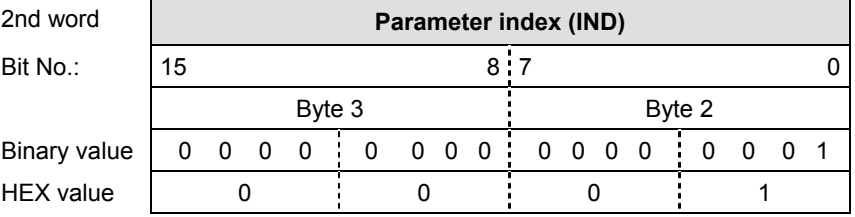

Bits 8 to 15: Bit 15 parameter page selection bit

Bits 0 to 7: Index or number of the descriptive element

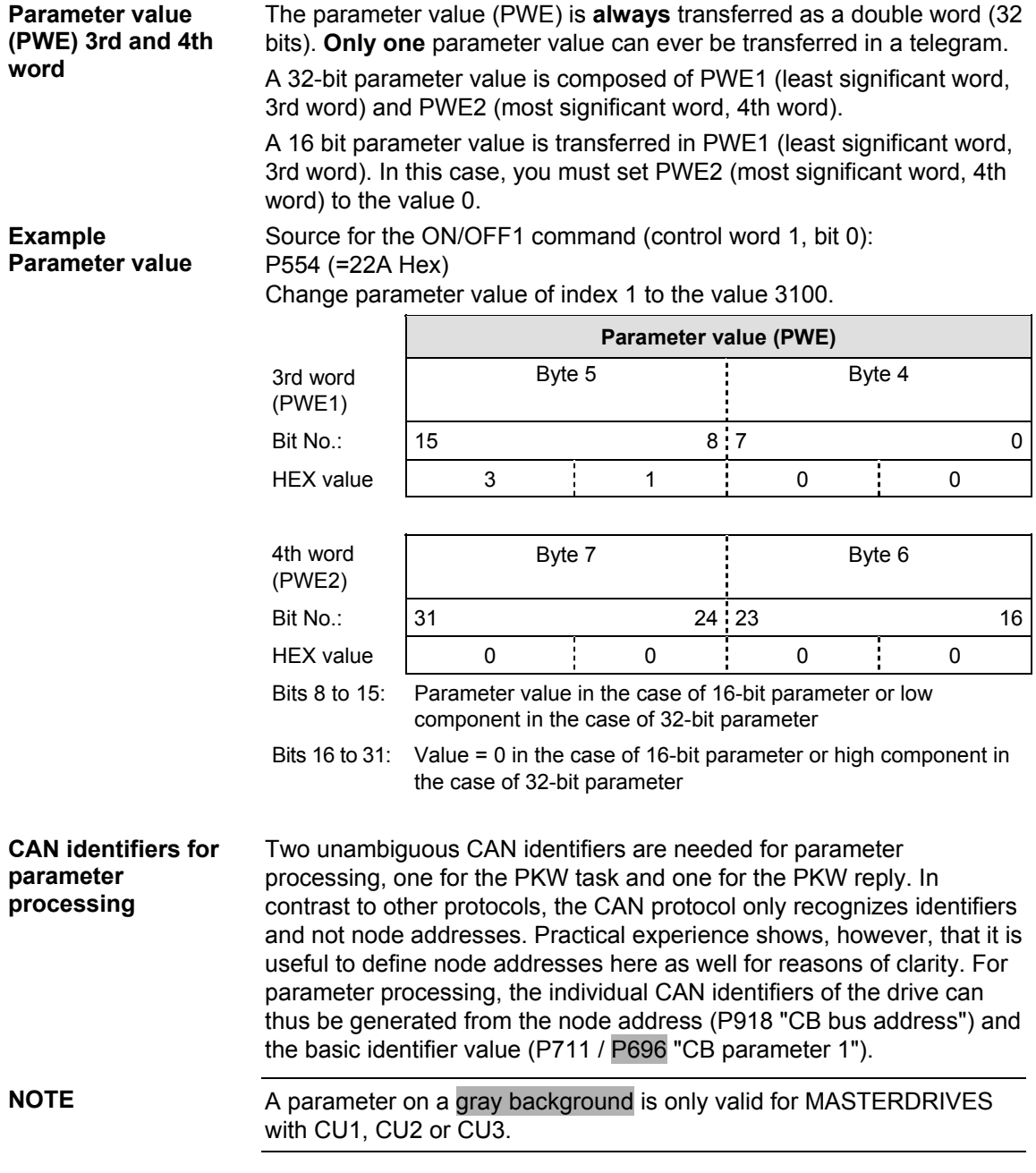

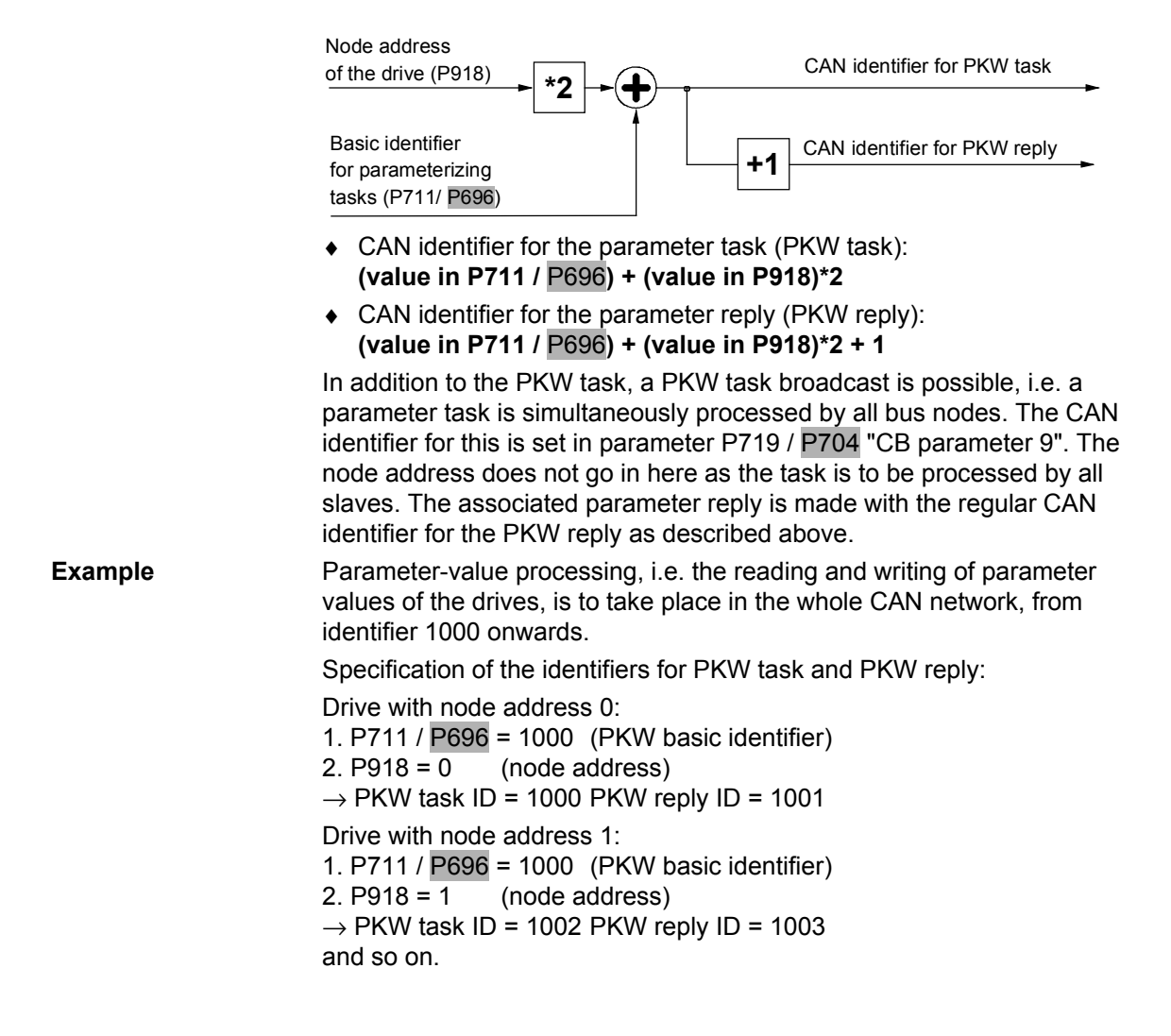

#### **Rules for task/reply processing**

- ♦ The length of the task or reply is always 4 words.
- The least significant byte (in the case of words) or the least significant word (in the case of double words) is always sent first.
- ♦ **One** task or **one** reply can only relate to **one** parameter value.
- The slave does not send the reply to a parameter task until the data are received from the MASTERDRIVES unit. During normal operation, this lasts 20 to 150 ms, depending on the type of MASTERDRIVES unit.
- $\bullet$  In certain states of the converters (especially in initialization states), parameter processing is not carried out at all or only with a long delay. Here, a delay of up to 40 seconds can be expected for the reply.
- ♦ The master can only issue a new parameter task after receiving the reply to a previously issued task.
- $\bullet$  The master identifies the reply to a task which has been set:
	- By evaluating the reply ID
	- By evaluating the parameter number, PNU
	- If necessary, by evaluating the parameter index, IND
	- If necessary, by evaluating the parameter value, PWE.
- ♦ The task must be sent complete in one telegram; telegrams with split tasks are not permissible. The same applies to the reply.

# **8.4.4.3 Process data area (PZD)**

Control words and setpoints (tasks: master  $\rightarrow$  converter) or status words and actual values (replies: converter  $\rightarrow$  master) can be transferred by means of the process data.

The transferred process data only come into effect if the used bits of the control words, setpoints, status words and actual values have been routed (softwired) to the dual-port RAM interface.

For softwiring of the PZD, the number **i** of the process data (PZDi, i = 1 to 16) is entered in the connection value.

The process-data connection as described here does not apply if a technology board has been mounted. **NOTE** 

> If a technology board (e.g. T300, T100) is used, the process-data connection is indicated the technology board manual.

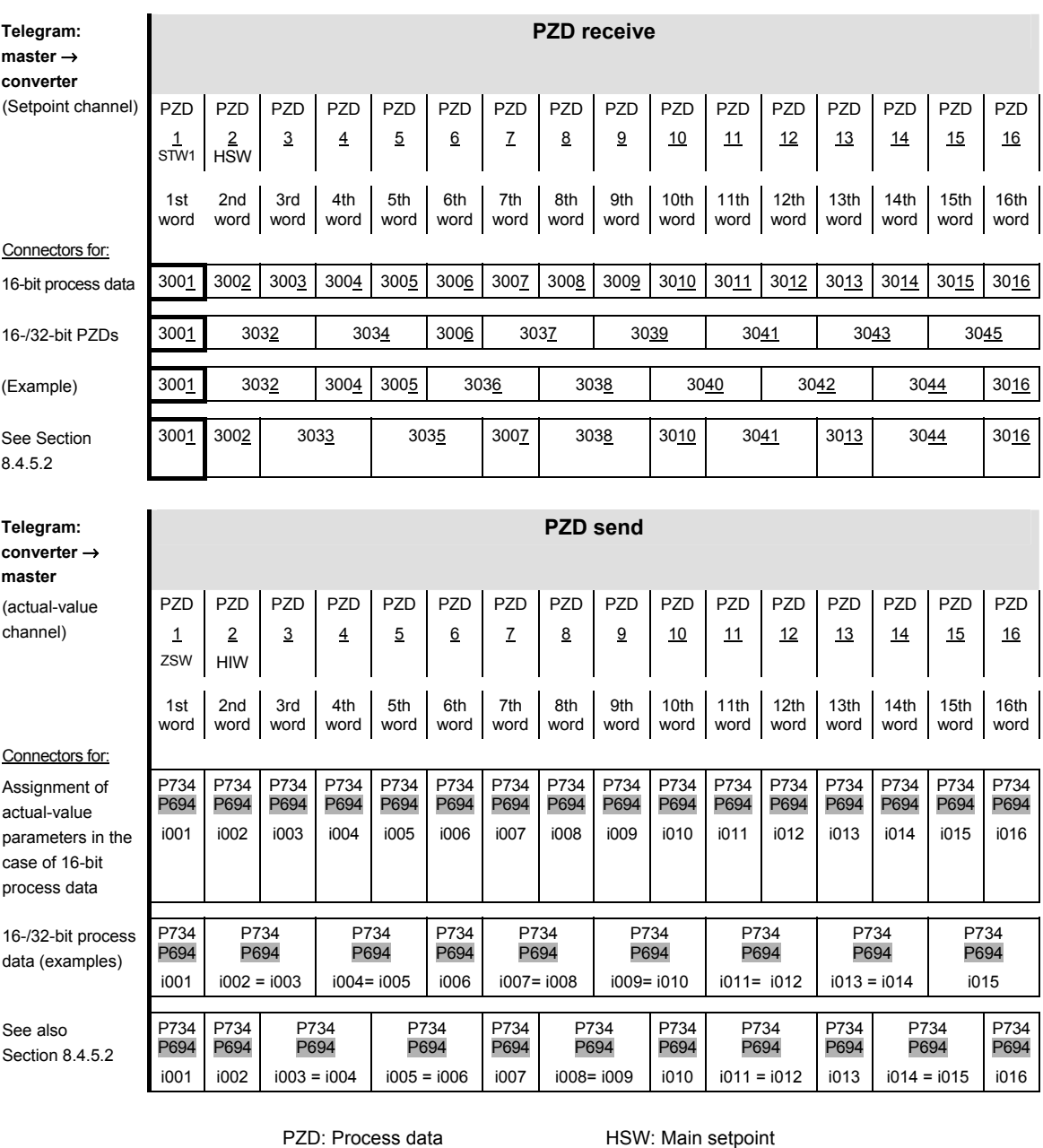

STW: Control word ZSW: Status word

HSW: Main setpoint HIW: Main actual value

*Table 8.4-8 Permanently specified assignments and connectors* 

**NOTE** 

A parameter on a gray background is only valid for MASTERDRIVES with CU1, CU2 or CU3.

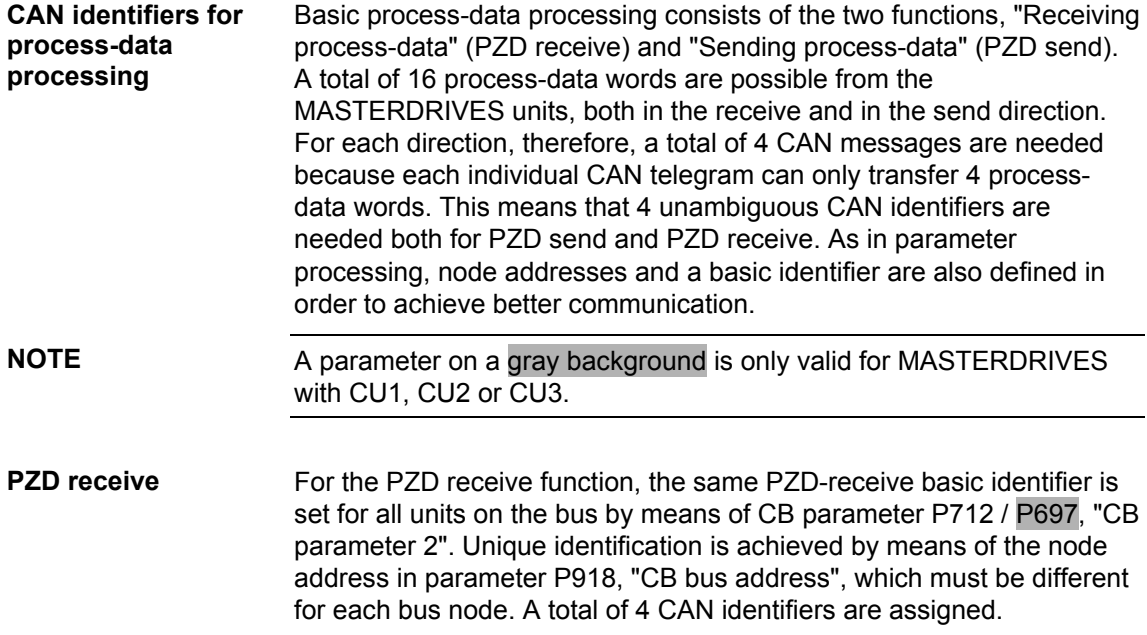

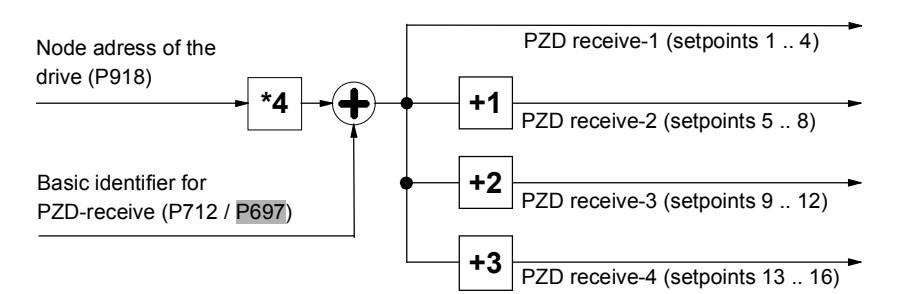

CAN identifier for the 1st PZD-receive CAN telegram (words 1 to 4): **(value in 712 /** P697**) + (value in P918)\*4** 

CAN identifier for the 2nd PZD-receive CAN telegram (words 5 to 8): **(value in 712 /** P697**) + (value in P918)\*4 + 1** 

CAN identifier for the 3rd PZD-receive CAN telegram (words 9 to 12): **(value in 712 /** P697**) + (value in P918)\*4 + 2** 

CAN identifier for the 4th PZD-receive CAN telegram (words 13 to 16): **(value in 712 /** P697**) + (value in P918)\*4 + 3** 

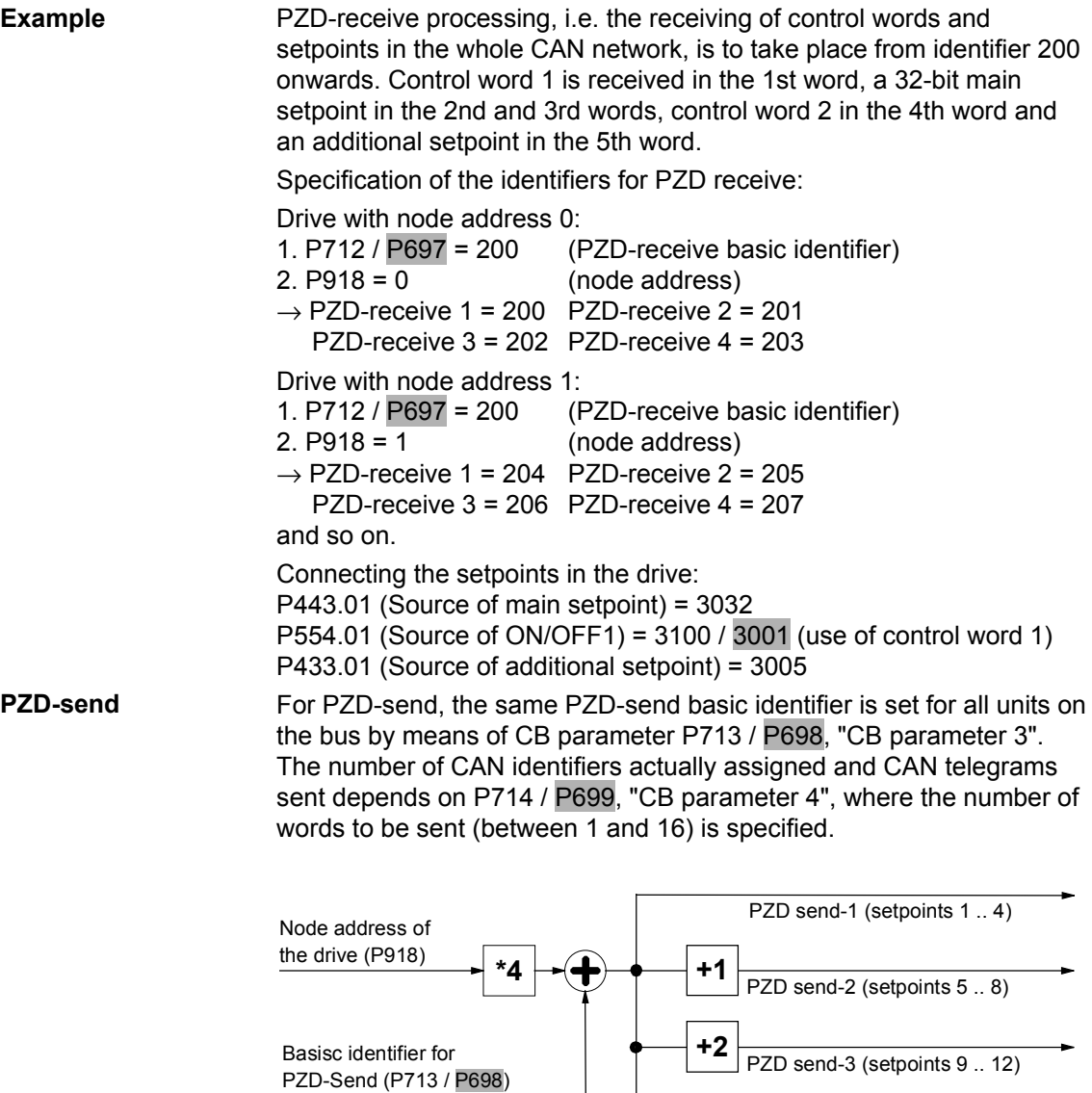

CAN identifier for the 1st PZD-send CAN telegram (words 1 to 4):

CAN identifier for the 2nd PZD-send CAN telegram (words 5 to 8):

CAN identifier for the 3rd PZD-send CAN telegram (words 9 to 12):

CAN identifier for the 4th PZD-send CAN telegram (words 13 to 16):

**(value in P713 /** P698**) + (value in P918)\*4** 

**(value in P713 /** P698**) + (value in P918)\*4 + 1** 

**(value in P713 /** P698**) + (value in P918)\*4 + 2** 

**(value in P713 /** P698**) + (value in P918)\*4 + 3** 

**+3** PZD send-4 (setpoints 13 .. 16)

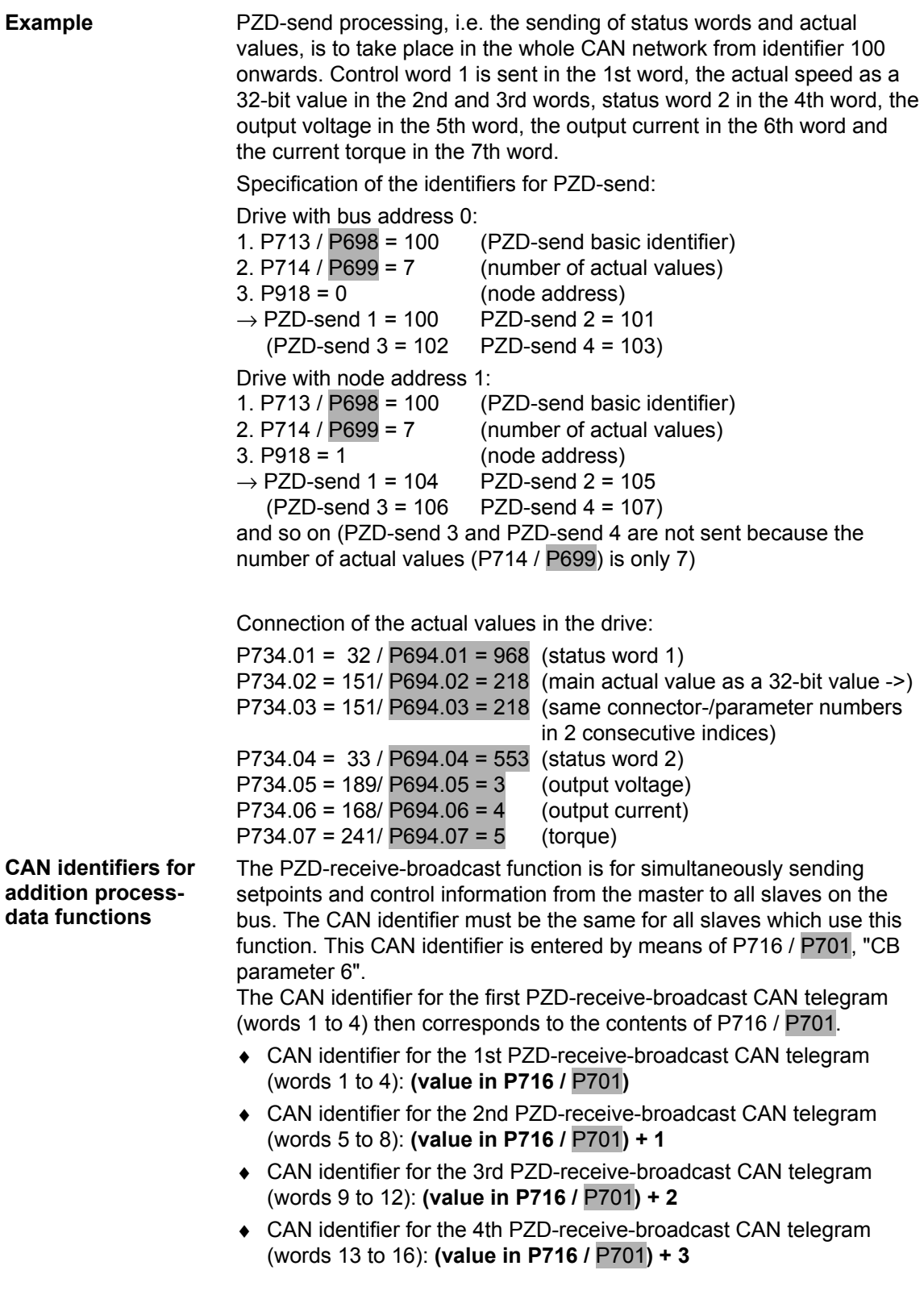

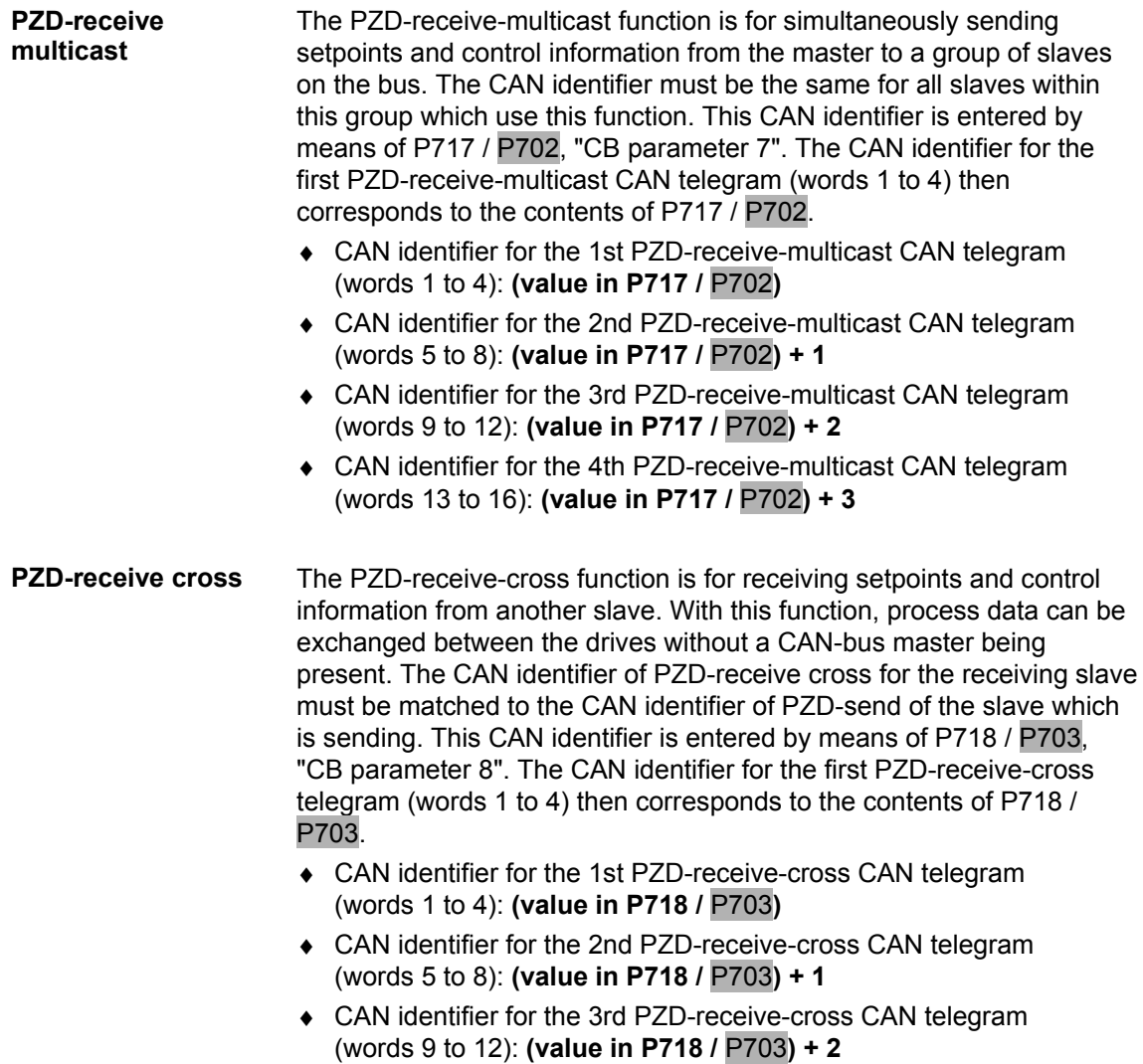

♦ CAN identifier for the 4th PZD-receive-cross CAN telegram (words 13 to 16): **(value in P718 /** P703**) + 3** 

#### **Notes and rules for process-data processing**

- ♦ The least significant byte (in the case of words) or the least significant word (in the case of double words) is always sent first.
- ♦ **Control word 1** must always be contained in the 1st word of the received setpoints. If control word 2 is needed, this must be in the 4th word.
- ♦ **Bit 10 "Control of drive unit"** must always be set in control word 1, otherwise the new setpoints and control words are not accepted by the converter.
- ♦ The **consistency of the process data** is only ensured within the data of a CAN telegram. If more than four words are needed, they must be split up among several CAN telegrams because only four words can be transferred in a CAN telegram. Because the converter scans the setpoints asynchronously to telegram transfer, it may happen that the first CAN telegram is accepted by the current transfer cycle whereas the second CAN telegram still originates from the old transfer cycle. Related setpoints, therefore, should always be transferred in the same CAN telegram. If this is not possible due to the peculiarities of the installation, consistency can still be ensured by means of bit 10 "Control of drive unit". To do this, a CAN telegram is first sent in which bit 10 of the control word has been deleted. As a result, the setpoints are no longer accepted by the converter. All the CAN telegrams still needed are then sent. Finally, another CAN telegram is sent in which bit 10 of the control word has been set. As a result, all setpoints and control words are accepted in the converter at the same time.
- ♦ The described process-data functions for receiving setpoints and control words (PZD receive, PZD-receive broadcast, PZD-receive multicast and PZD-receive cross) can be used simultaneously. The transferred data overlap each other in the converter, i.e. the 1st word in the CAN telegrams PZD-receive 1, PZD-receive broadcast 1, PZD-receive multicast 1 and PZD-receive cross 1 is always interpreted in the converter as the same control word 1. The best way of combining these possibilities depends on the concrete application.

# **DANGER**

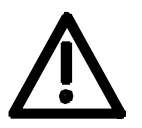

When you change the initialization function of software version V1.3x to V1.40 and higher, or VC firmware from 3.22 to 3.23 and higher, the behavior of the converter also changes (reverting to the behavior of software versions V1.2x and lower again) as follows:

If the electronics supply is switched off on a converter that is in state "READY" and is connected to an automation system via a field bus (PROFIBUS, CAN, DEVICE-NET, or CC-Link), this causes a fault message for this converter in the automation system. If the automation system nevertheless sends a control word STW1 with valid authorization (bit 10 = 1) and a pending ON command (bit  $0 = 1$ ) to this converter, this can cause the converter to switch on and go straight into "OPERATION" state when the electronics supply is connected at the converter.

# 8.4.5 Start-up of the CBC

Please note the basic parameter differences (described below) to units with the old function classes FC (CU1), VC (CU2) and SC (CU3). These parameter numbers are printed on a dark gray background for purposes of distinction. **NOTE** 

# **8.4.5.1 Basic parameterization of the units**

**Basic parameterization for MASTERDRIVES with CUPM, CUMC or CUVC** 

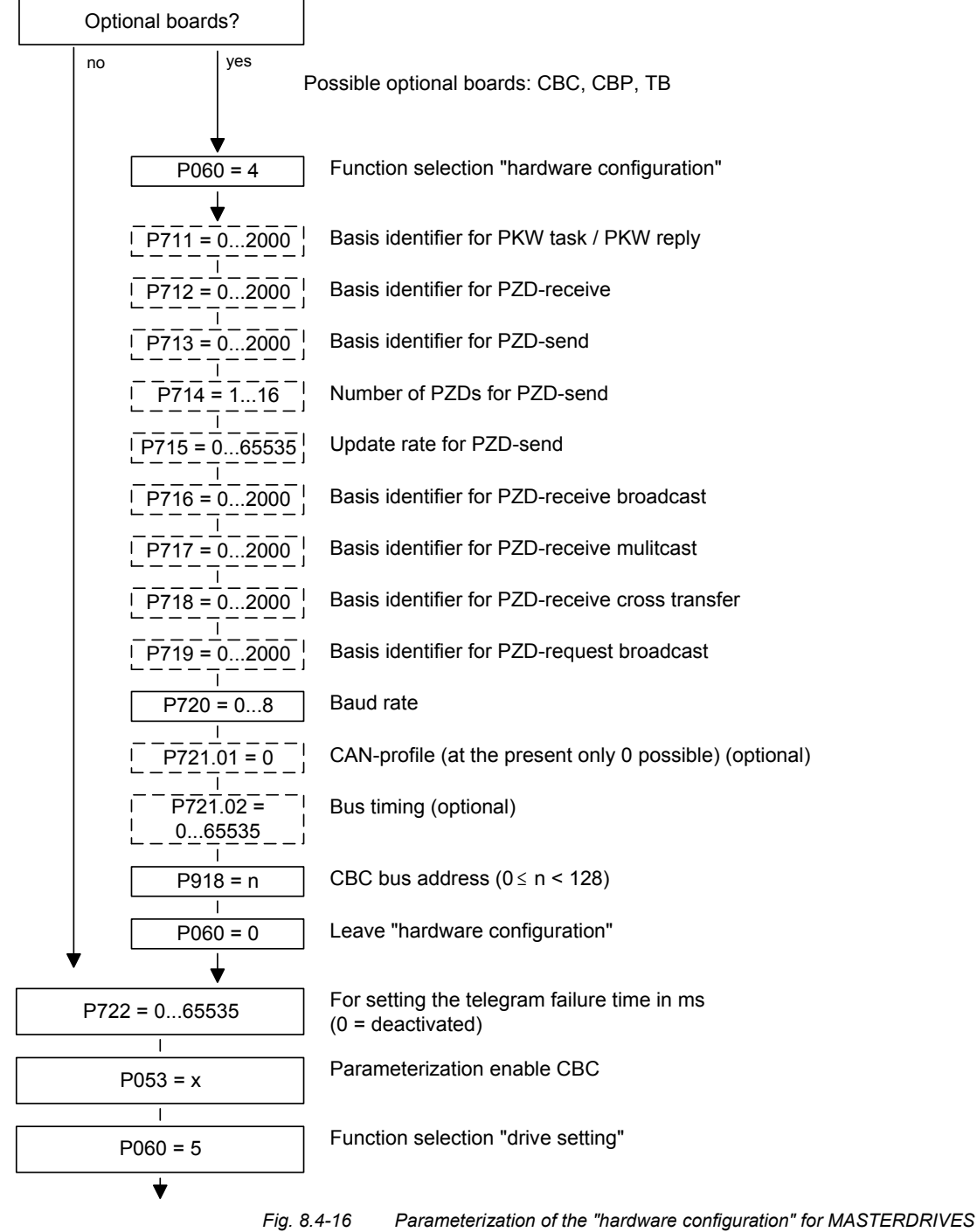

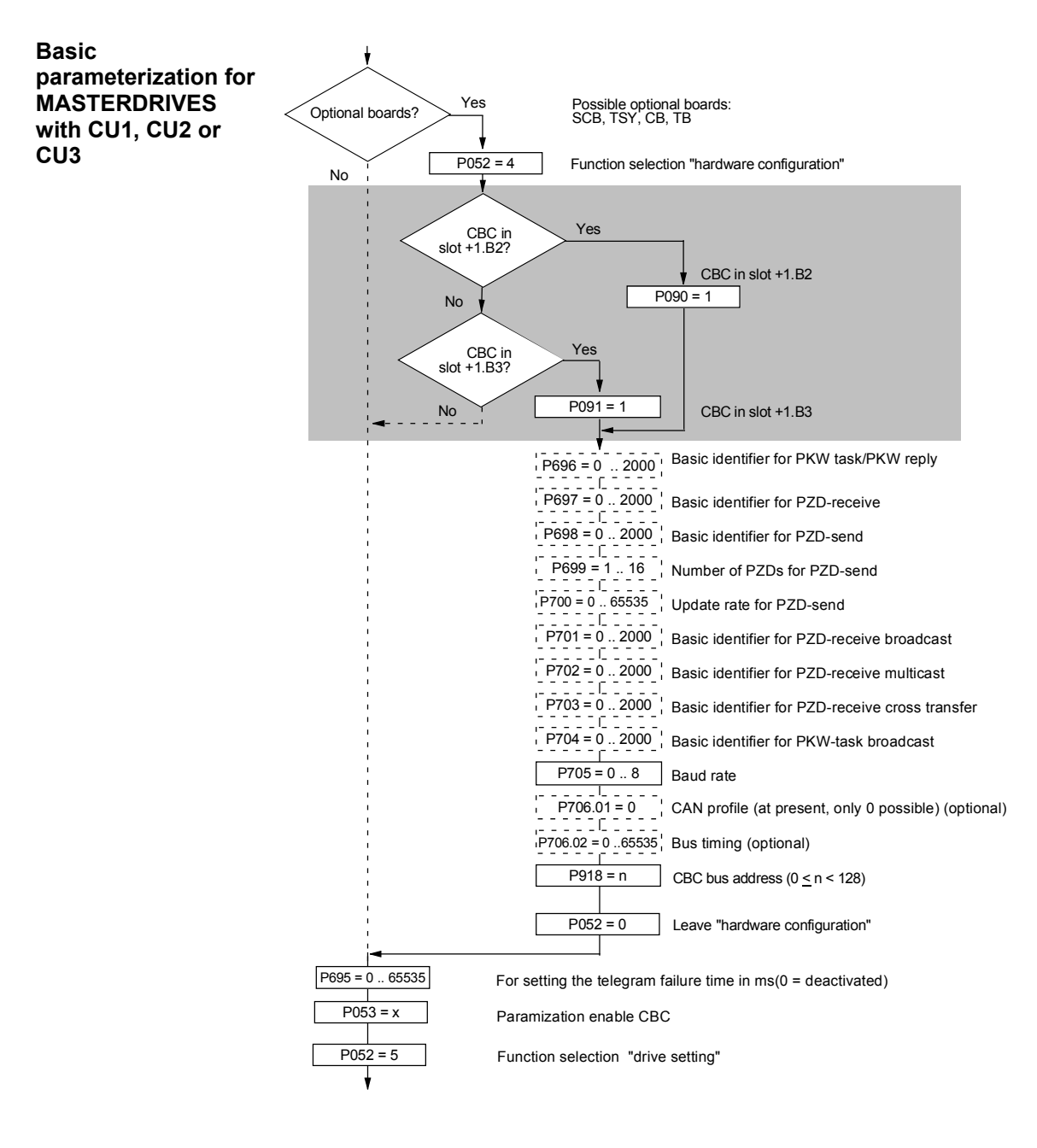

*Fig. 8.4-17 Parameterization of the "hardware configuration" for MASTERDRIVES with CU1, CU2 or CU3* 

#### **P053 (parameterizing enable)**

This parameter is significant for the CBC if you wish to set or change parameters of the converter (incl. technology) by means of parameterizing tasks (PKW task or PKW-request broadcast).

In this case, set parameter P053 (see also the parameter list in the instruction manual of the converter) to an odd value (e.g. 1, 3, 7 etc.). With parameter P053, you specify the positions (PMU, CBC etc.) from which it is permissible to change parameters.

E.g.:  $P053 = 1$ : Parameterizing enable only CBC

- = 3: Parameterizing enable CBC+PMU
- = 7: Parameterizing enable CBC+PMU+SCom1 (OP)

If the parameter change (= parameterizing enable) is enabled via the CBC (P053 = 1, 3 etc.), all further parameters can be set from the CAN-bus master via the bus.

For further setting of parameters which concern data transfer via the CAN bus (e.g. process-data connection (softwiring) ), you must know the number of process-data words received from the slave.

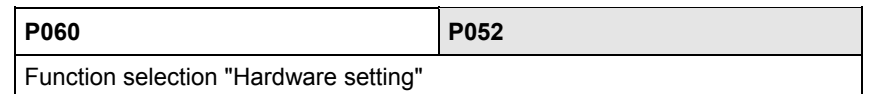

#### **P090 (board slot 2) or P091 (board slot 3)**

You can alter these parameters even when the CBC is exchanging net data via the CAN bus. You can thus parameterize the CAN-bus interface away from the converter. In this case, the CBC ceases communication via the bus and neither receives nor sends CAN data telegrams.

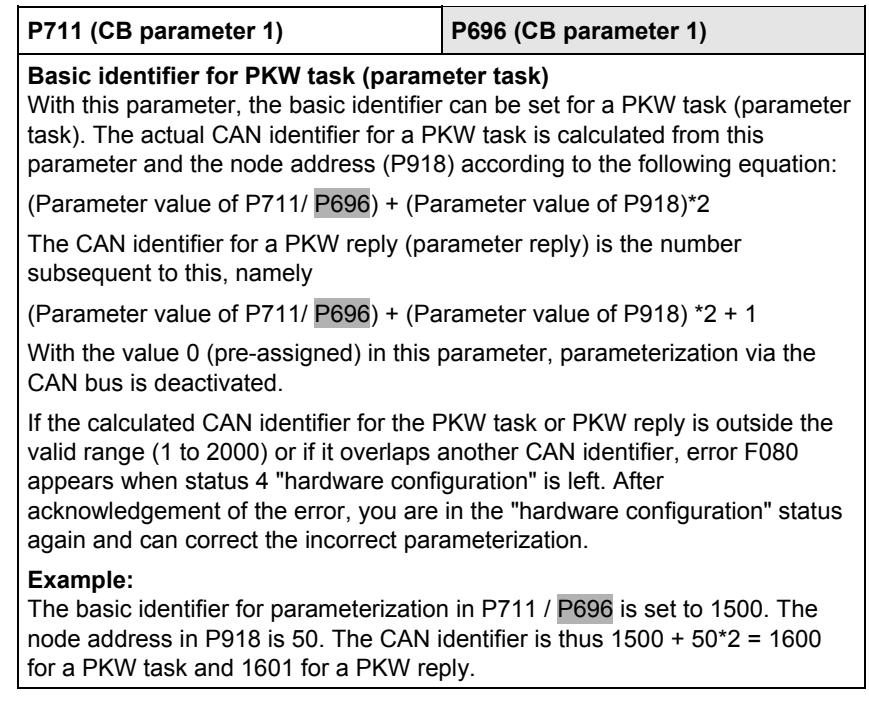

# **P712 (CB parameter 2) P697 (CB parameter 2)**

### **Basic identifier for PZD receive (receiving process data)**

With this parameter, the basic identifier for PZD receive (receive process data = setpoints / control words) can be set. The actual CAN identifier for PZD receive is calculated from this parameter and the node address (P918) according to the following equation:

(Parameter value of P712 / P697) + (Parameter value of P918)\*4

Because only four setpoints (= 8 bytes) can be transferred with a CAN data telegram but sixteen setpoints are supported by MASTERDRIVES units, a total of four CAN data telegrams with four CAN identifiers are needed for transferring setpoints. The following three CAN identifiers are therefore also provided for PZD receive. The following table applies:

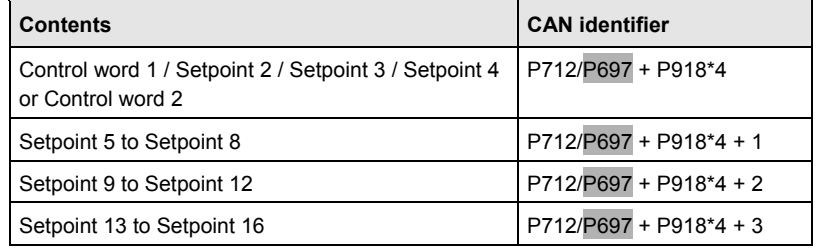

With the value 0 (pre-assigned) in this parameter, PZD receive is deactivated.

If the calculated CAN identifier for PZD receive is outside the valid range (1 to 2000) or if it overlaps another CAN identifier, error F080 appears when status 4 (hardware configuration) is left. After acknowledgement of the error, you are in the "hardware configuration" status again and can correct the incorrect parameterization.

#### **Example:**

The basic identifier for PZD receive in P712 / P697 is set to 500. The node address in P918 is 50. This results in a CAN identifier of  $500 + 50*4 = 700$  for the first CAN data telegram of PZD receive. The further CAN data telegrams for PZD receive have CAN identifiers 701 to 703.

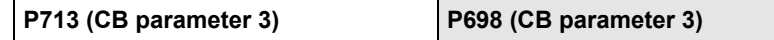

### **Basic identifier for PZD-send (sending process data)**

With this parameter, the basic identifier for PZD-send (sending process data = status words / actual values) can be set. The actual CAN identifier for PZDsend is calculated from this parameter and the node address (P918) according to the following equation:

(Parameter value of P713 / P698) + (Parameter value of P918)\*4

Because only four actual values (= 8 bytes) can be transferred with a CAN data telegram but sixteen actual values are supported by MASTERDRIVES units, a total of four CAN data telegrams with four CAN identifiers are needed for transferring the actual values. The following table applies:

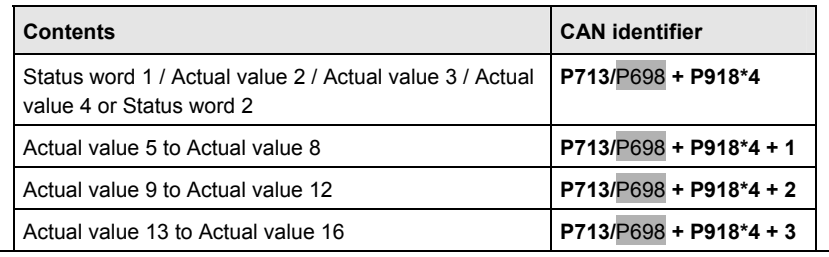

With the value 0 (pre-assigned) in this parameter, PZD-send is deactivated.

If the calculated CAN identifier for PZD-send is outside the valid range (1 to 2000) or if it overlaps another CAN identifier, the error F080 appears when status 4 "hardware configuration" is left. After acknowledgement of the error, you are in the "hardware configuration" status again and can correct the incorrect parameterization.

Which values are sent is specified in parameters P713.01 / P694.01 to P713.16 / P694.16 by entering the relevant parameter numbers.

#### **Exemple:**

The basic identifier for PZD-send in P713 / P698 is set to 200. The node address in P918 is 50. This results in a CAN identifier of 200 + 50\*4 = 400 for the first CAN data telegram of PZD-send. The further CAN data telegrams for PZD-send have CAN identifiers 401 to 403.

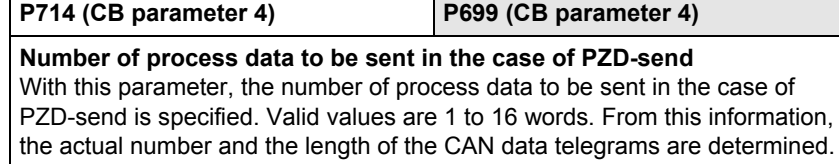

If the number of process data is outside the valid range (1 to 16), error F080 appears when status 4 "hardware configuration" is left. After acknowledgement of the error, you are in the "hardware configuration" status

again and can correct the incorrect parameterization.

#### **Example:**

The basic identifier for PZD-send in P713 / P698 is set to 200. The node address in P918 is 50. This results in a CAN identifier of 200 +  $50*4 = 400$  for the first CAN data telegram of PZD-send. If the number of process data (P714 / P699) is now 10, a CAN data telegram with four words with CAN identifier 400 and a telegram with CAN identifier 401 is sent as is a CAN data telegram with two words and CAN identifier 402. These are the entered 10 words of process data. CAN identifier 403 is unused and is not sent.

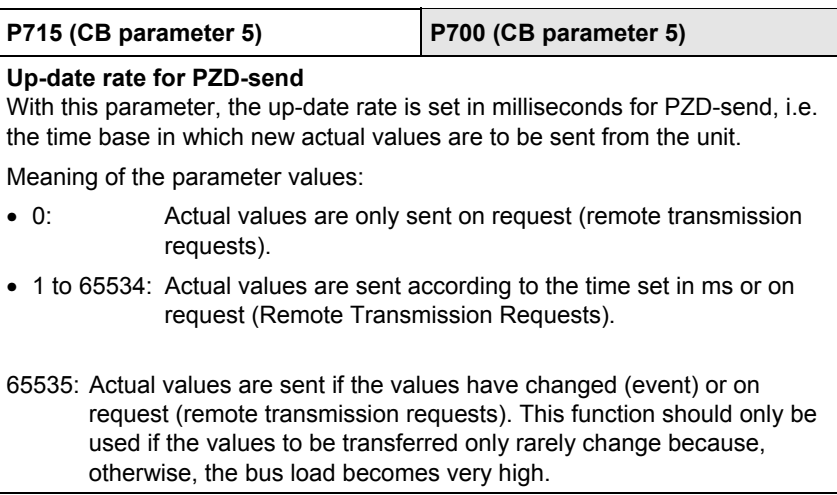

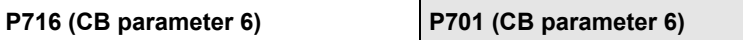

### **CAN identifier for PZD-receive broadcast**

With this parameter, the CAN identifier for PZD-receive broadcast (receiving process data = setpoints / control words) can be set. A broadcast telegram is to be received by all slaves on the bus. This parameter must be set the same for all slaves.

Because only four setpoints (= 8 bytes) can be sent with a CAN data telegram but 16 setpoints are supported by MASTERDRIVES units, a total of four CAN data telegrams with four CAN identifiers are needed for transferring the setpoints. The following three CAN identifiers are therefore also provided for PZD-receive broadcast. The following table applies:

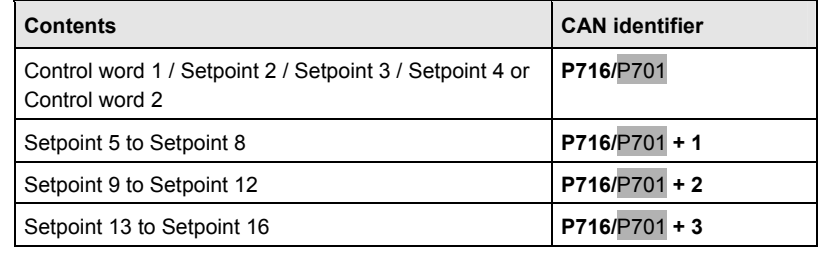

With the value 0 (pre-assigned) in this parameter, PZD-receive broadcast is deactivated.

If the calculated CAN identifier for PZD-receive broadcast is outside the valid range (1 to 2000) or if it overlaps another CAN identifier, error F080 appears when status 4 "hardware configuration" is left. After acknowledgement of the error, you are in the "hardware configuration" status again and can correct the incorrect parameterization.

#### **Example:**

The CAN identifier for PZD-receive broadcast in P716 / P701 is set to 100. This results in a CAN identifier of 100 for the first CAN data telegram of PZDreceive broadcast. The further CAN data telegrams for PZD-receive broadcast have CAN identifiers 101 to 103.

# **P717 (CB parameter 7) P702 (CB parameter 7)**

#### **CAN identifier for PZD-receive multicast**

With this parameter, the CAN identifier for PZD-receive multicast (receiving process data = setpoints / control words) can be set. A multicast telegram is to be received by a group of slaves on the bus. This parameter must be set the same for all slaves in this group.

Because only four setpoints (= 8 bytes) can be transferred with one CAN data telegram but 16 setpoints are supported by MASTERDRIVES units, a total of four CAN data telegrams with four CAN identifiers are needed for transferring the setpoints. The following three CAN identifiers are therefore also provided for PZD-receive multicast. The following table applies:

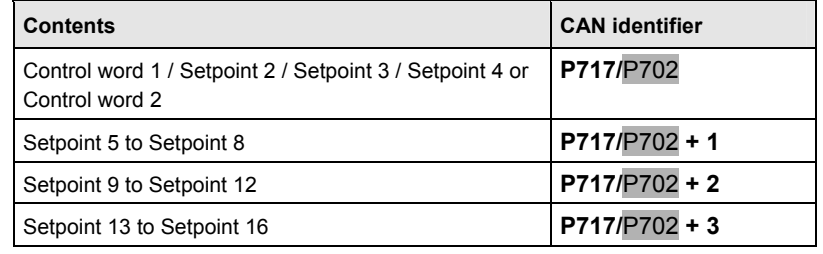

With the value 0 (pre-assigned) in this parameter, PZD-receive multicast is deactivated.

If the CAN identifiers for PZD-receive multicast are outside the valid range (1 to 2000) or if they overlap another CAN identifier, error F080 appears when status 4 "hardware configuration" is left. After acknowledgement of the error, you are in the "hardware configuration" status again and can correct the incorrect parameterization.

#### **Example:**

The CAN identifier for PZD-receive multicast in P717 / P702 is set to 50. This results in a CAN identifier of 50 for the first CAN data telegram of PZDreceive multicast. The further CAD data telegrams for PZD-receive multicast have CAN identifiers 51 to 53.

# **P718 (CB parameter 8) P703 (CB parameter 8)**

#### **CAN identifier for PZD-receive cross**

With this parameter, the CAN identifier for PZD-receive cross (receiving process data = setpoints / control words) can be set. By means of cross data traffic between slaves, the actual values sent by a slave (by means of PZDsend) can be used as setpoints by another slave. For this, the parameter value of this parameter is set to the CAN identifier of the CAN data telegram from which the setpoints are to be obtained.

Because only four setpoints (= 8 bytes) can be transferred with one CAN data telegram but 16 setpoints are supported by MASTERDRIVES units, a total of four CAN data telegrams with four CAN identifiers are needed for transferring the setpoints. The following three CAN identifiers are therefore also provided for PZD-receive cross. The following table applies:

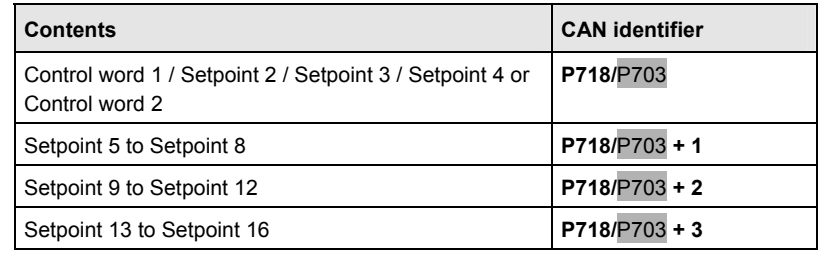

With the value 0 (pre-assigned) in this parameter, PZD-receive cross is deactivated.

If the CAN identifiers for PZD-receive cross are outside the valid range (1 to 2000) or if they overlap another CAN identifier, error F080 appears when status 4 "hardware configuration" is left. After acknowledgement of the error, you are in the "hardware configuration" status again and can correct the incorrect parameterization.

#### **Example:**

The data telegram with CAN identifier 701 is to be used as setpoint 5 to setpoint 8. For this, the CAN identifier for PZD-receive cross in P718 / P703 must be set to 700. This results in a CAN identifier of 700 for the first CAN data telegram of PZD-receive cross. The further CAN data telegrams have CAN identifiers 701 to 703, i.e. the data telegram 701 results in setpoint 5 to setpoint 8.

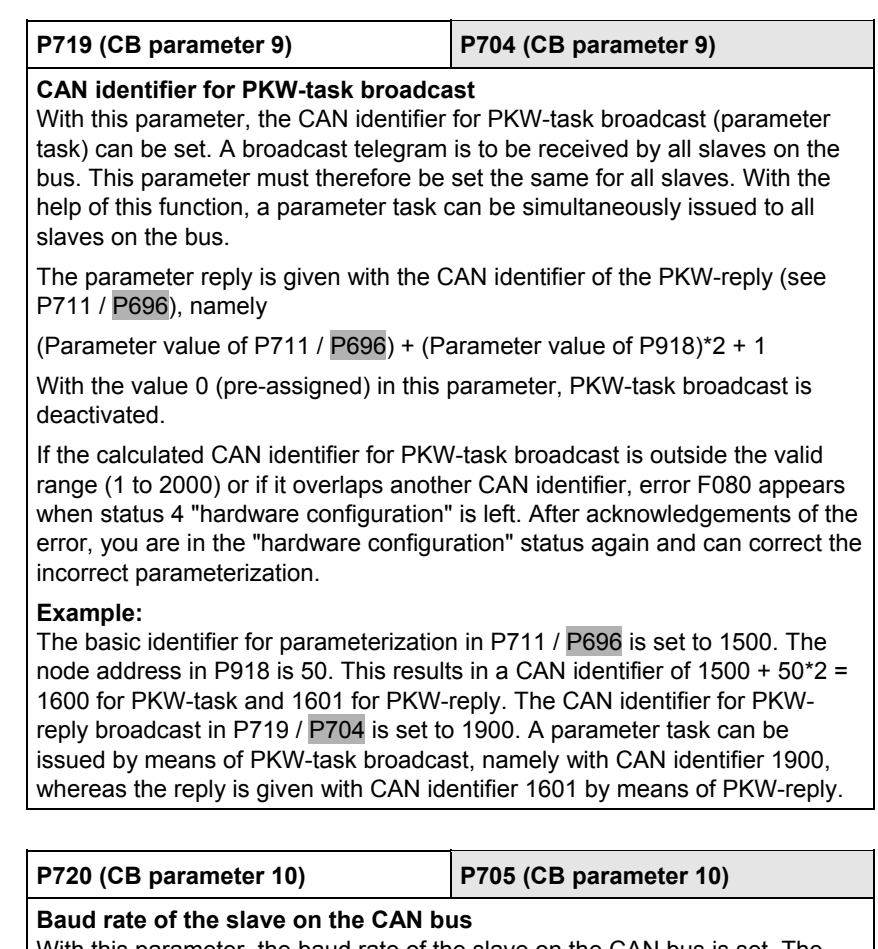

With this parameter, the baud rate of the slave on the CAN bus is set. The following applies:

If the baud rate is outside the valid range, error F080 appears when status 4 "hardware configuration" is left. After acknowledgement of the error, you are in the "hardware configuration" status again and can correct the incorrect parameterization.

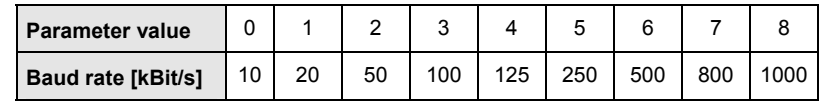
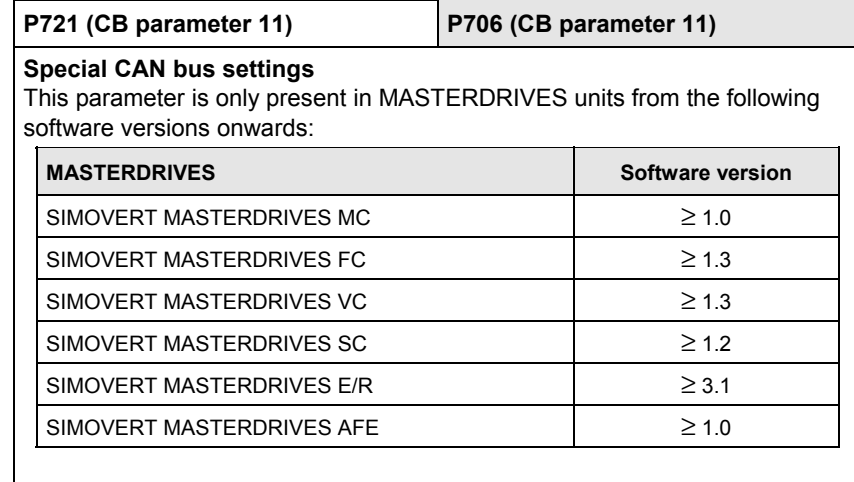

- **Index i001:** With this parameter, different CAN profiles can be set in future. At the present time, only the value 0 (pre-assigned) is valid.
- **Index i002:** With this parameter, the bus timing on the CAN bus can be influenced. With the value 0 (pre-assigned), the internal setting resulting from the baud rate is made. All other values are directly set without a plausibility check.

This parameter should generally be allowed to keep its pre-assigned setting of 0!

Meaning of the parameter-value bits:

- Bit0 Bit5: BRP (Baud rate prescaler).
- Bit6 Bit7: SJW SJW (Synchronization Jump Width). Maximum shortening or lengthening of a bit time by means of resynchronization.
- Bit8 Bit11: TSEG1 (Time Segment 1). Time intervals before the scanning time. Valid values are 2 to 15.
- Bit12 Bit14: TSEG2 (Time Segment 2). Time interval after the scanning time. Valid values are 1 to 7. In addition TSEG2 must be greater than SJW.
- Bit 15: Not assigned

Internal standard pre-assignments of the bus timing, depending on the baud rate:

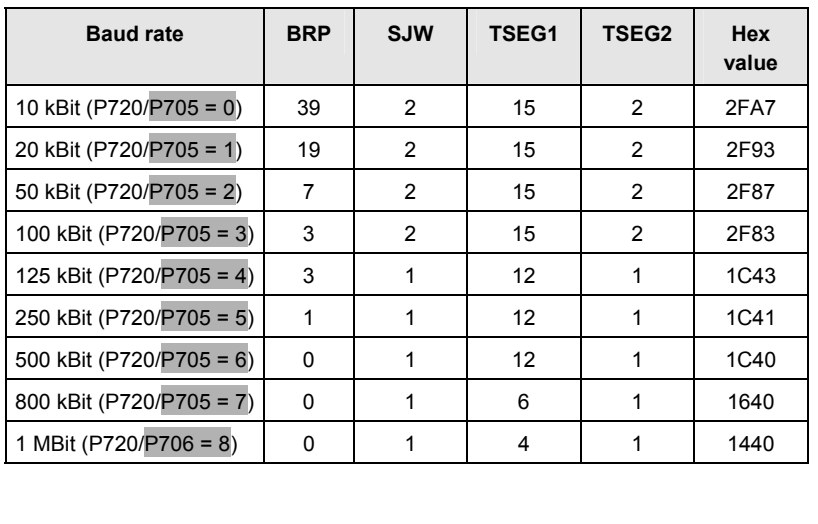

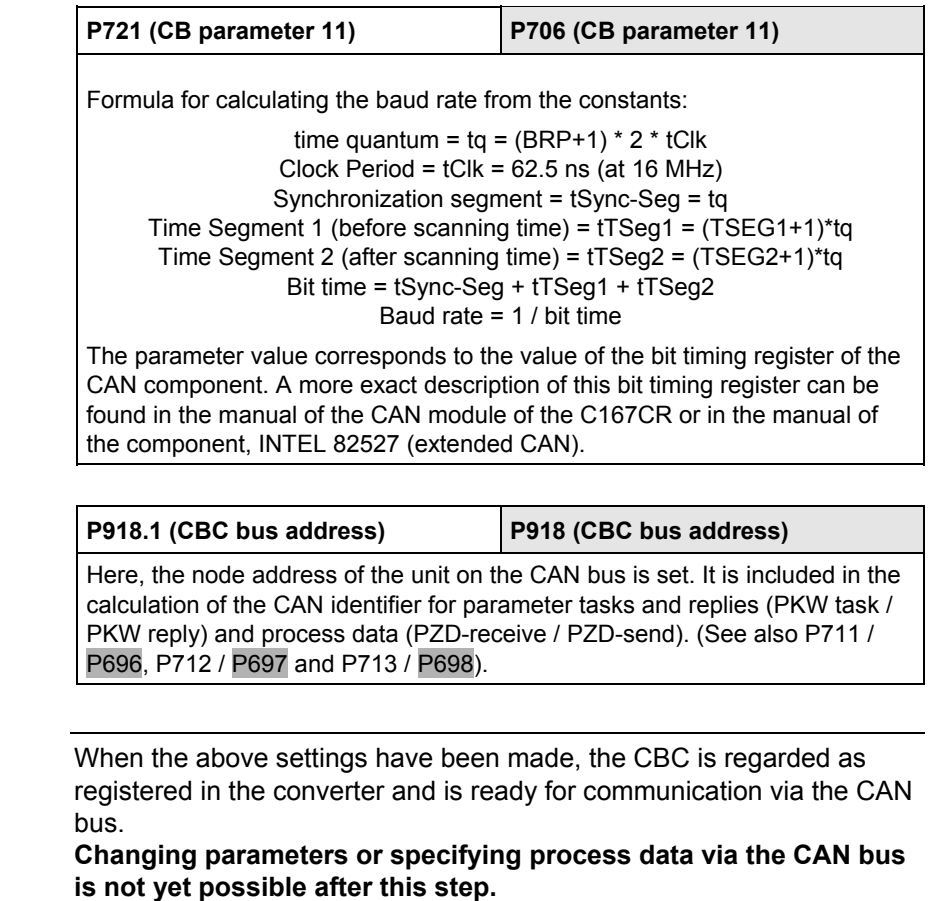

Parameterization must first be enabled and the process data still have to be softwired in the converter.

**NOTE** 

### **8.4.5.2 Process-data softwiring in the units**

Process data interconnection involves the linking up of setpoints and control bits to the RAM interface. The transferred process data only become effective when the used bits of the control words as well as the setpoints, status words and actual values are allocated (connected) to the dual-port RAM interface. **Definition** 

> The received process data are stored by the CBC at fixed, pre-defined addresses in the dual-port RAM. A connector (e.g. 3001 for PZD1) is assigned to each item of process data (PZDi,  $i = 1$  to 10). The connector also determines whether the corresponding PDZi (i = 1 to 10) is a 16-bit value or a 32-bit value.

With the help of selector switches (e.g. P554.1 = selector switch for bit 0 of control word 1), the setpoints or the individual bits of the control words can be assigned to a particular PZDi in the dual-port RAM. In order to do this, the connector belonging to the required PZDi is assigned to the selector switch.

**NOTE** 

In function classes CUPM, CUMC, CUVC and Compact PLUS, the control words STW1 and STW2 are also available in bit form on socalled binectors (explanations of BICO systems can be found in Chapter 4 "Function Blocks and Parameters").

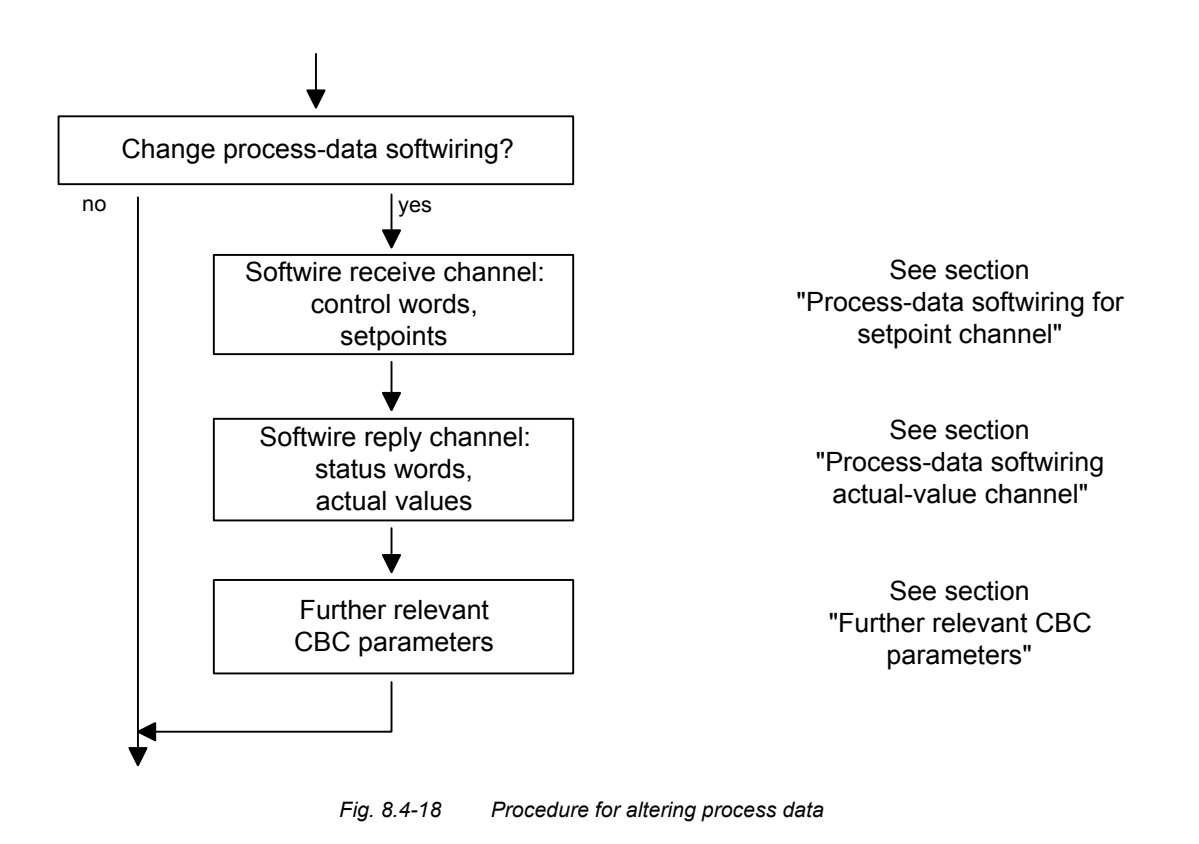

#### On the following pages, you will find examples of how the transferred data are routed in the units by means of process-data softwiring (logical connection). **Example**

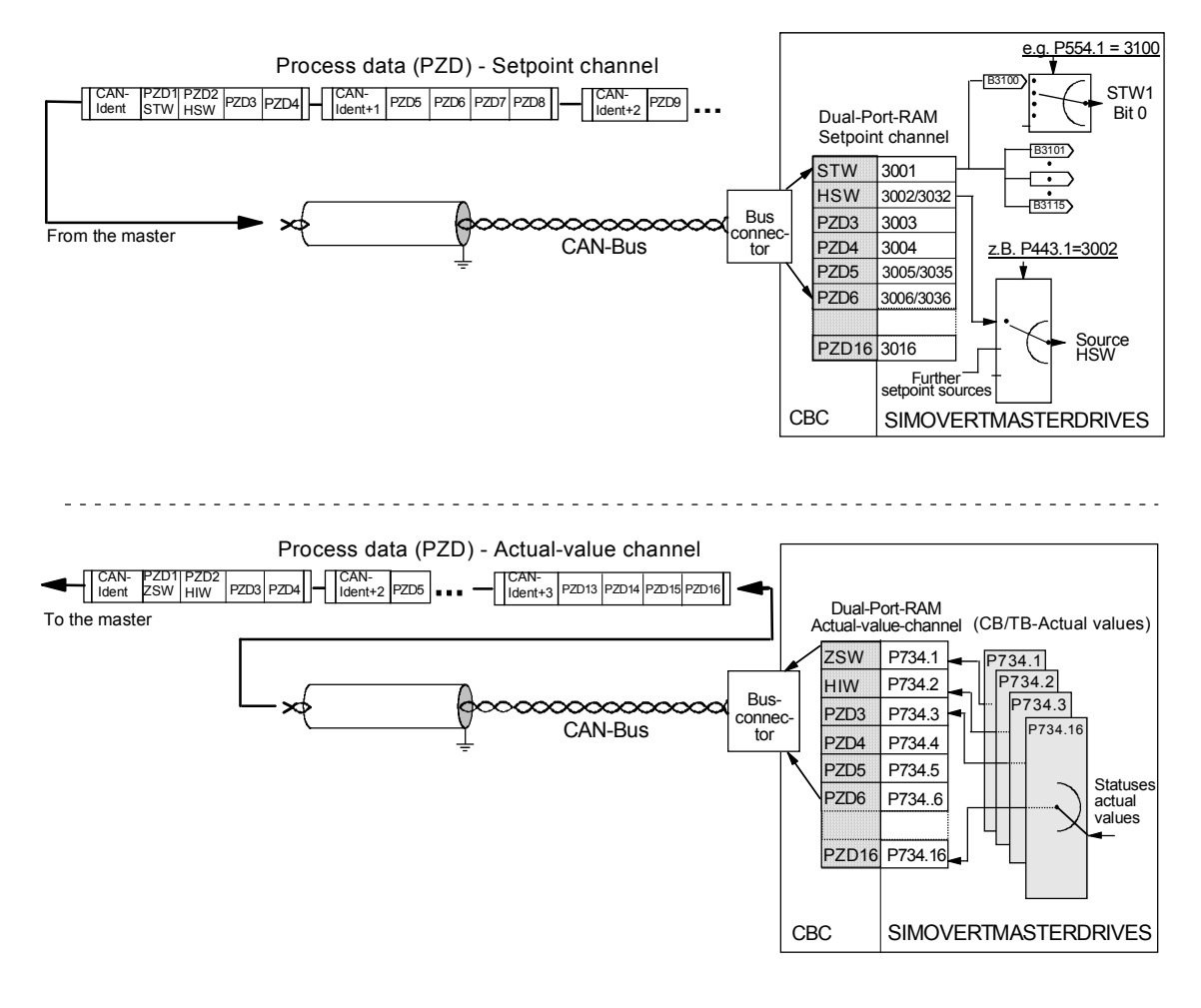

*Fig. 8.4-19 Example of process-data connection for function classes CUPM, CUMC and CUVC* 

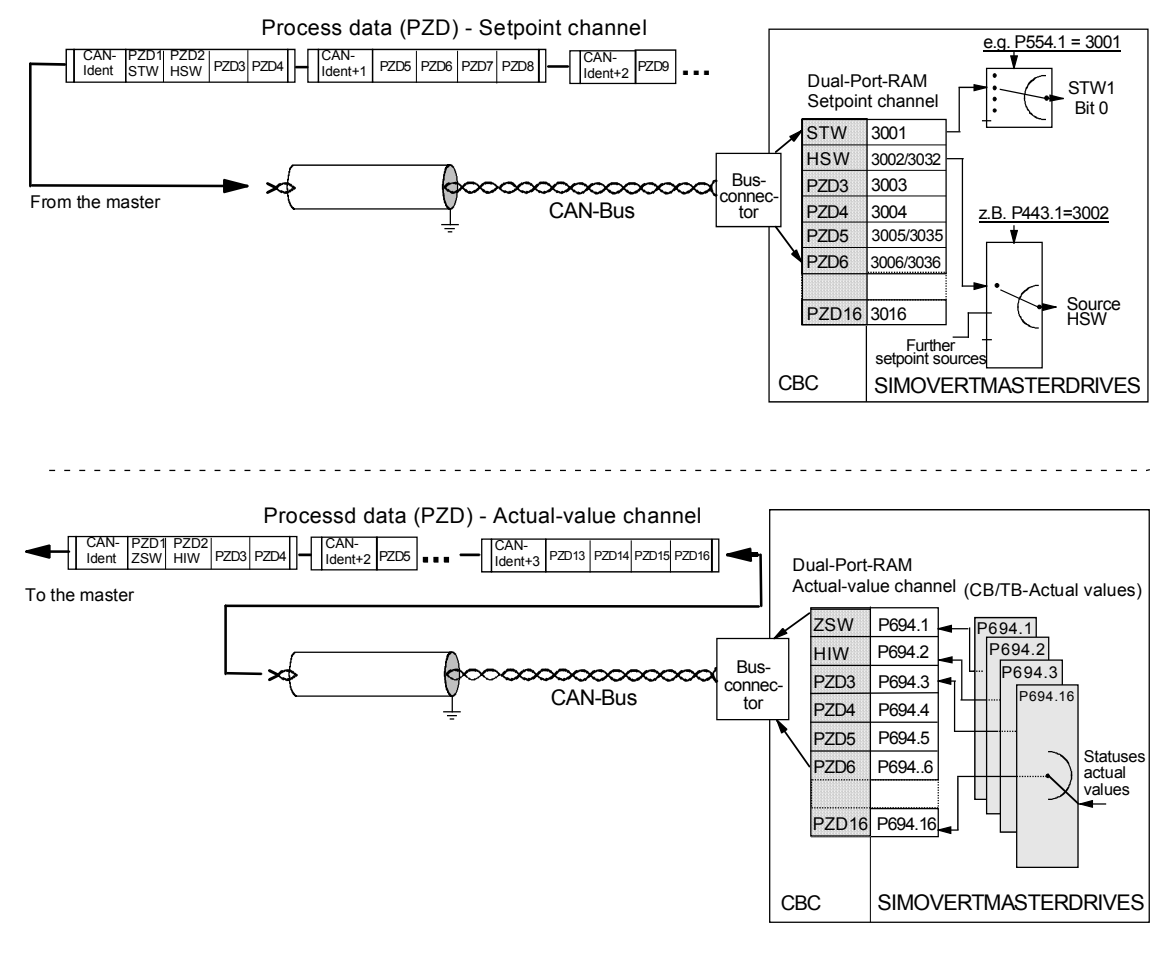

*Fig. 8.4-20 Example of process-data interconnection for function classes CU1, CU2 or CU3* 

### **Process-data connection - Setpoint channel**

- ♦ The "tens digit" of the binector enables a distinction to be made between a 16-bit item of process data (e.g. 3002) and a 32-bit item of process data (e.g. 3032).
- $\bullet$  If an item of process data is transferred as a 16-bit quantity, you must assign the connector which belongs to the desired PZDi and which is for a 16-bit item of process data (e.g. if PZD2 is assigned a 16-bit item of process data, the relevant connector is 3002) to the selection switch (see section "Control Word and Status Word" in the instruction manual of the converter).
- If an item of process data is transferred as a 32-bit quantity, you must assign the connector which belongs to the desired PZDi and which is for a 32-bit item of process data (e.g. if PZD2+PZD3 are assigned a 32-bit item of process data, the relevant connector is 3032) to the selection switch (see section "Control Word and Status Word" in the instruction manual of the converter).
- ♦ The first word (relevant connector: 3001) of the received process data is always allocated to control word 1 (STW1). The meaning of the control-word bits is given in the operating instructions for the converter in the section, "Start-up aids".
- ♦ The second word is always allocated to the main setpoint (HSW). If the main setpoint is transferred as a 32-bit item of process data, it also occupies word 3. In this case, the most significant component is transferred in word 2 and the least significant component in word 3.
- ♦ If a control word 2 (STW2) is transferred, the fourth word (relevant connector = 3004) is always allocated to STW2. The meaning of the control-word bits is given in the instruction manual for the converter in the section, "Start-up aids".
- ♦ The connector is always a four-digit number. The connectors assigned to the process data (PZD1 to PZD16) are given in the function plan.
- ♦ The connector is entered at the PMU as a 4-digit number (e.g. 3001). During parameterization via the CAN bus, the connector is entered via the bus in the same way as via the PMU (e.g. connector 3001 is transferred as 3001(hex)).

Process-data connection (softwiring) of the setpoint channel can also be carried out via the CAN bus as long as P053 has previously been set to an odd number.

6SE7087-6QX70 (Version AL) Siemens AG 8.4-48 Compendium Motion Control SIMOVERT MASTERDRIVES

**NOTE** 

#### PZD connection for the bits of control word 1 (STW1) and of the main setpoint (HSW) and the bits of control word 2 (STW2). **Example for the setpoint channel**

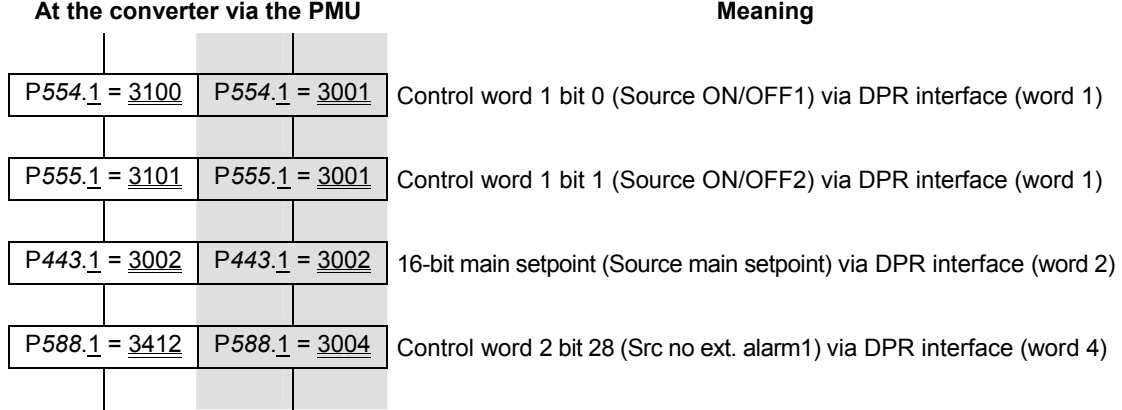

Based on the factory setting of the converter, the above example of parameterization represents a functioning method of connecting (softwiring) the process data (setpoints).

*Italics:* 

*Parameter number* (for the PMU as a decimal number; via the CAN bus as an equivalent HEX number).

Single underline:

Index (for the PMU as a decimal number, via the CAN bus as an equivalent HEX number).

Double underline:

Connector: defines whether the parameter selected by means of the *parameter number* is transferred as a 16-bit value or as a 32-bit value and at which position in the PZD setpoint telegram (PZDi) the parameter is transferred.

> • White background = MASTERDRIVES, CUPM, CUMC or CUVC

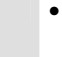

• Grey background = MASTERDRIVES FC (CU1), VC (CU 2) or SC (CU 3)

### **Process-data connection - Actualvalue channel**

The actual-value process data (PZDi,  $i = 1$  to 16) are assigned to the corresponding status words and actual values by means of the indexed parameter P734.i / P694.i (CB/TB actual values). Each index stands for an item of process data (e.g. B.  $5 \rightarrow PZD5$  and so on). Please enter the number of the parameter - whose value you wish to transfer with the corresponding process data - in parameter P734.i / P694.i (see also "Parameter list") under the relevant index.

The status word should be entered in the PZD1 word of the PZD reply (actual-value channel) and the main actual value in the PZD2 word. Further assignment of the PZDs (PZD1 to PZD16, if necessary) is not defined. If the main actual value is sendted as a 32-bit value, it is assigned to PZD2 and PZD3.

The meaning of the status-word bits can be found in the operating instructions of the converter in the section "Start-up aids".

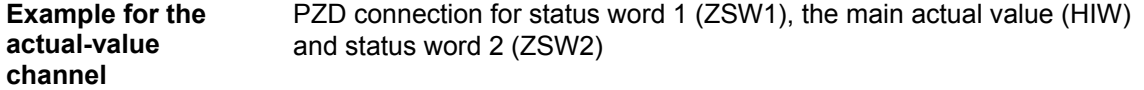

At the converter via the PMU **Meaning** Meaning

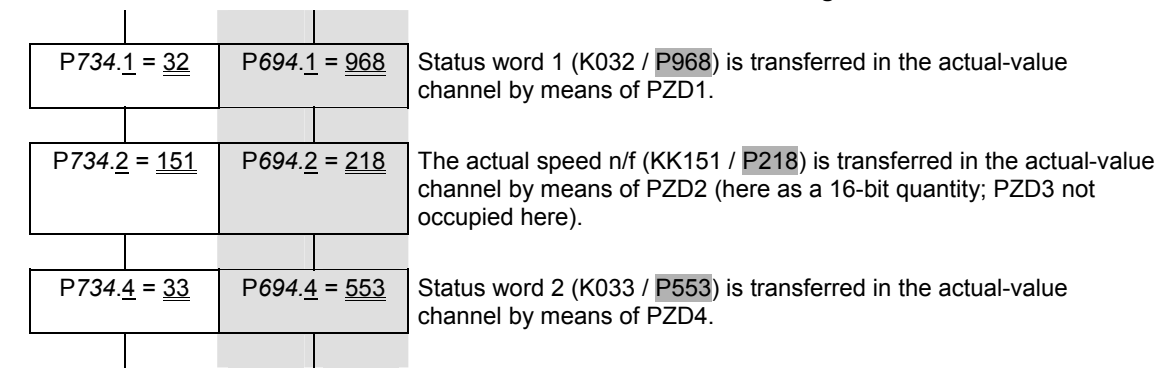

#### Example: 32-bit main actual value  $\mathbf{I}$ **II**

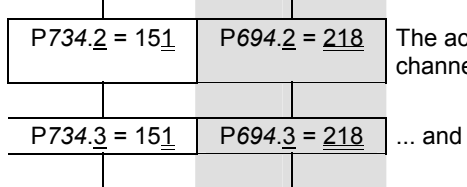

P*734*.2 = 151 P*694*.2 = 218 The actual speed n/f (KK151 / P218) is transferred in the actual-value el by means of PZD2 ...

by means of PZD3 as a 32-bit value.

#### *Italics*:

P734 / P694 (CB/TB actual values), for the PMU, shown as a decimal number; via the CAN bus, transferred as an equivalent HEX number (2B6 Hex).

Single underline:

Index (for the PMU, as a decimal number; via the CAN bus, as an equivalent HEX number). Specifies at which position in the PZD actualvalue telegram (PZDi) the actual value selected by means of the parameter number is to be transferred.

#### Double underline:

Parameter number of the desired actual value.

- White background = MASTERDRIVES, CUPM, CUMC or CUVC
- Grey background = MASTERDRIVES FC (CU1), VC (CU 2) or SC (CU 3)

**NOTE** 

If actual values are sent as a 32-bit datum, you must enter the associated connector number at two consecutive words (indices).

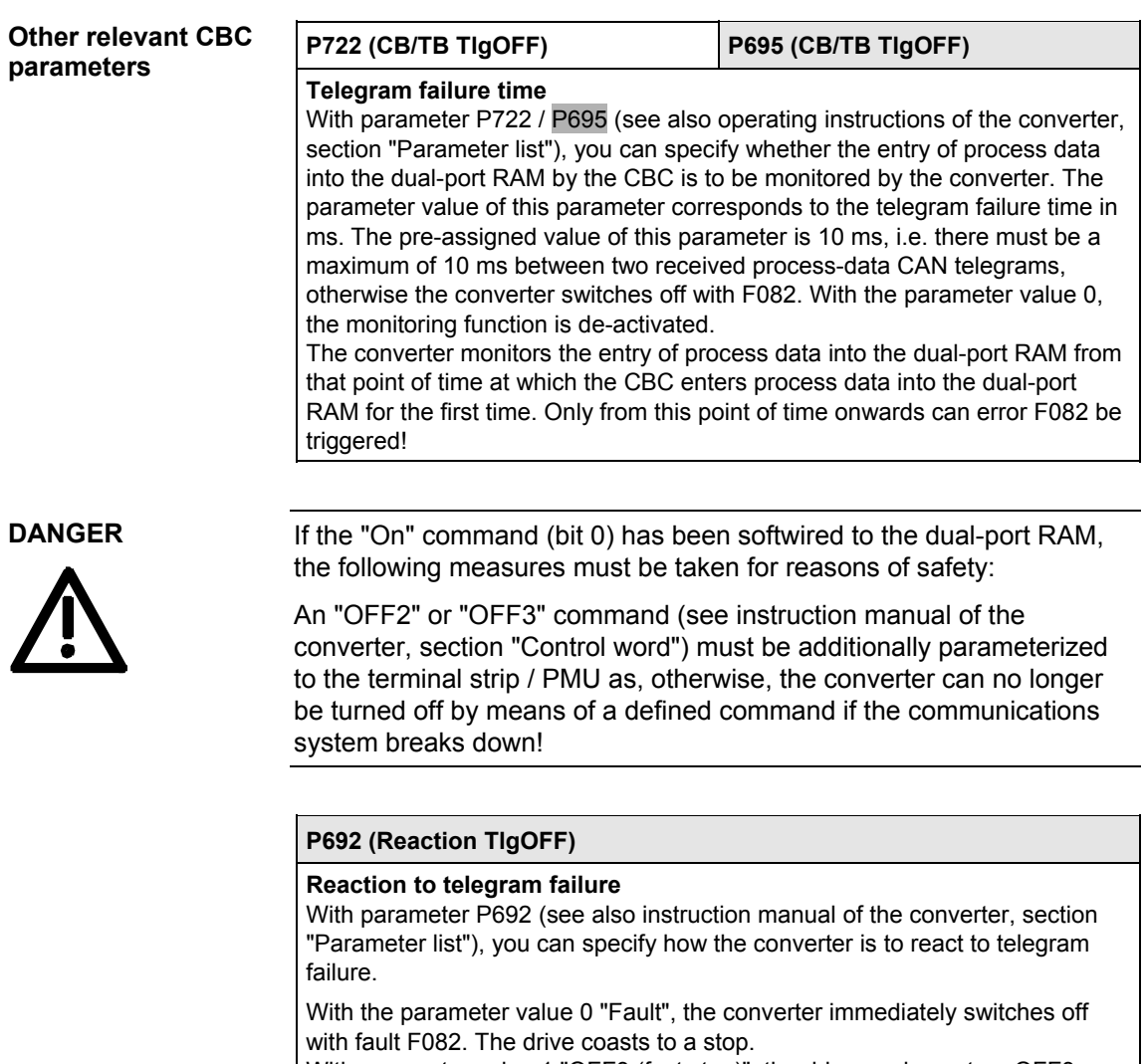

With parameter value 1 "OFF3 (fast stop)", the drive carries out an OFF3 command (OFF with fast stop) and only then assumes a fault status with fault F082.

### **P781.13 (fault delay; only applies to CUPM, CUMC and CUVC)**

With this parameter, P731.13, fault F082 can be delayed, i.e. the drive is not turned off immediately when a fault occurs but only after expiry of the time entered in the parameter.

This makes it possible to react flexibly to a bus failure. With the help of binector B0035 "CB/TB telegram failure", the drive can be shut down (OFF1 or OFF3) by making the fault delay longer than the ramp-down time.

# 8.4.6 Diagnosis and troubleshooting

With regard to basic parameterization, please note the differences to the types of unit with the older function classes FC (CU1), VC (CU2) and SC (CU3). These differences are described below. **NOTE** 

In order to make these differences clear, the parameter numbers and other deviations are either printed in dark gray or have a dark gray background.

# **8.4.6.1 Evaluation of hardware diagnostics**

On the front of the optional CBC board, there are three LED displays which give information on the current operating status. The following LEDs are provided: **LED displays** 

- ♦ CBC on (red)
- $\bullet$  Data exchange with the basic unit (yellow)
- ♦ Telegram traffic via CAN (green)

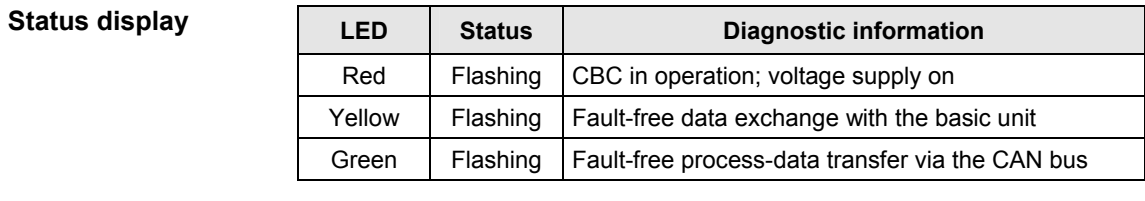

*Table 8.4-9 Status display of the CBC* 

### **Fault displays**

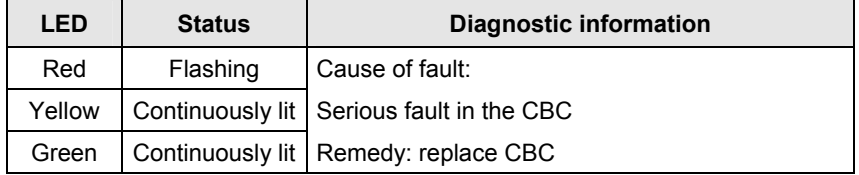

*Table 8.4-10 Fault display for CBC faults* 

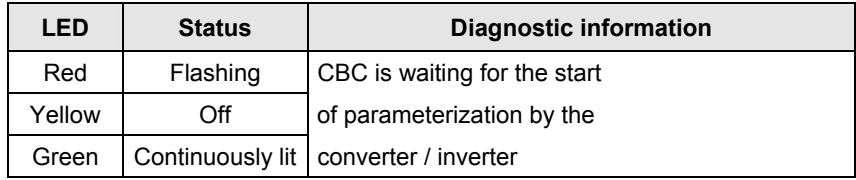

*Table 8.4-11 Fault display during parameterization* 

**NOTE** 

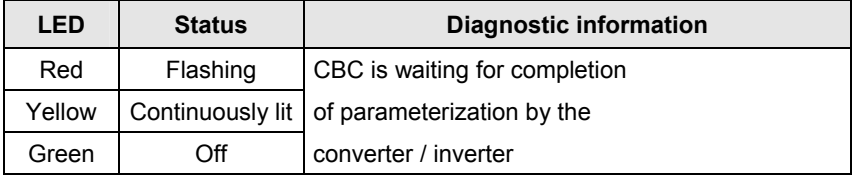

*Table 8.4-12 Fault display during parameterization* 

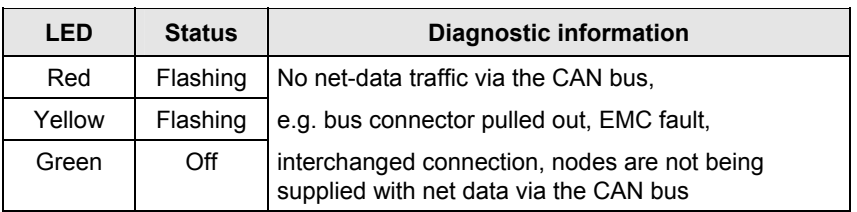

*Table 8.4-13 Fault display during operation* 

During normal operation, all three LEDs light up synchronously and for the same length of time (flashing)!

The stationary status of an LED (on or off) indicates an unusual operating status (parameterization phase or fault)!

**Alarms** 

# **8.4.6.2 Fault displays and alarms on the basic unit**

If errors/faults occur in CAN-bus communication with the CBC, corresponding errors or alarms are also displayed on the PMU or OP1S of the basic unit.

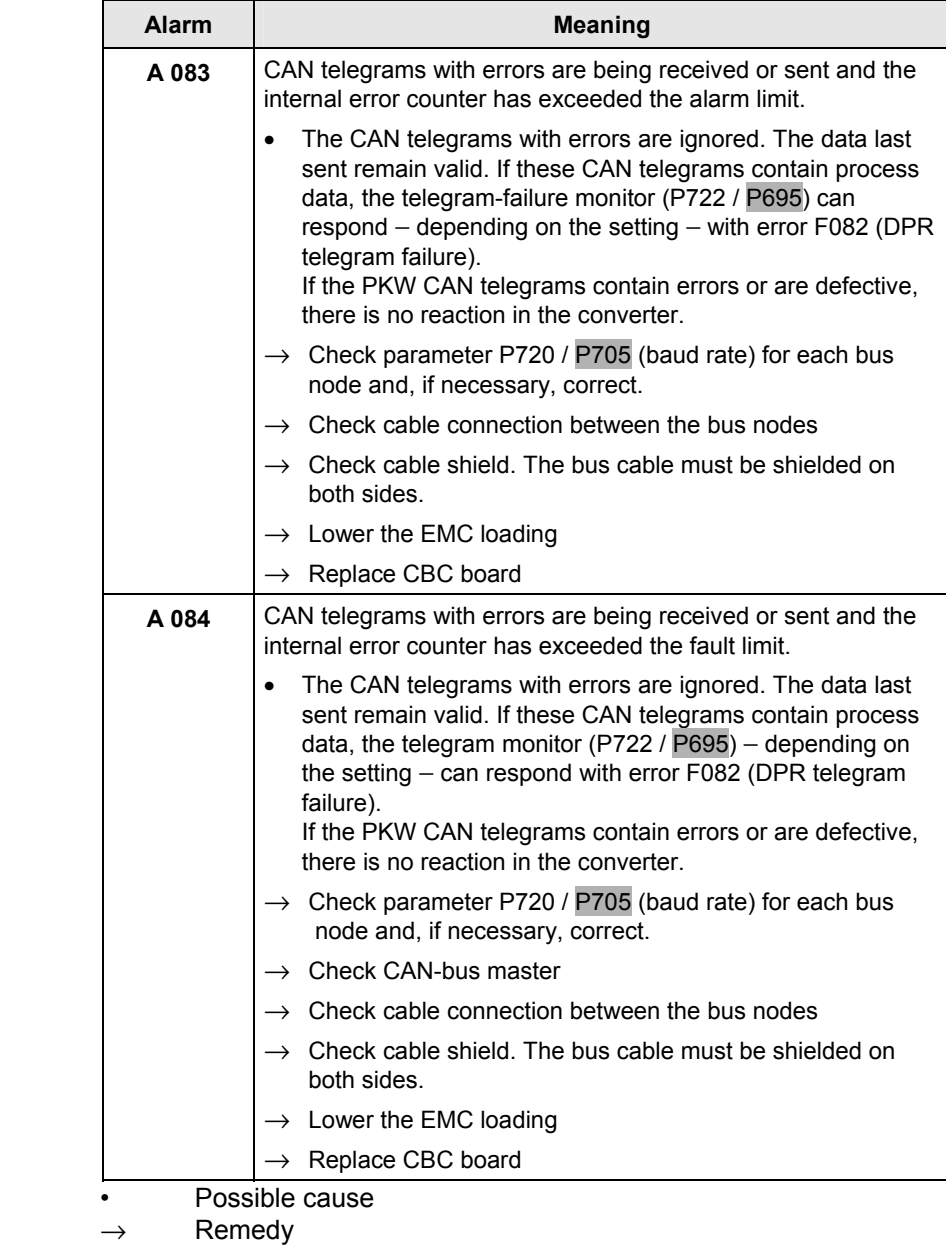

*Table 8.4-14 Alarm displays on the basic unit* 

Alarms A083 and A084 are also stored as information in alarm parameter 6 (r958). The individual alarms are assigned to the corresponding bits in r958 (Bit  $x = 1$ : alarm present):

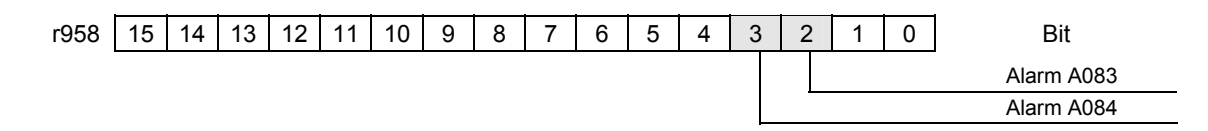

## **Fault/error display**

When the CBC is combined with the control/technology board (CU/TB), the following fault messages can occur:

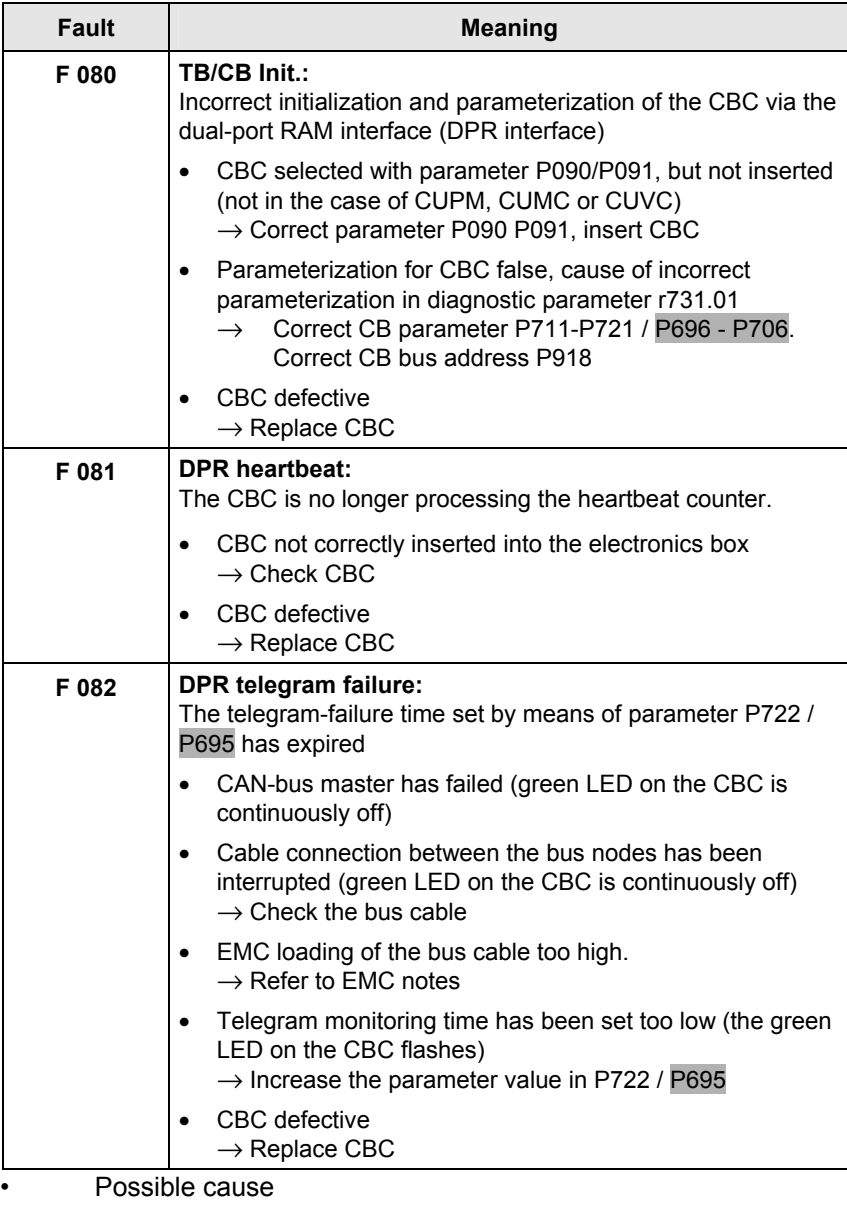

 $\rightarrow$  Remedy

*Table 8.4-15 Fault displays on the basic unit* 

**CBC-diagnosis parameter** 

# **8.4.6.3 Evaluation of the CBC diagnostic parameter**

**NOTE** Please note that, for types of unit with the older function classes FC (CU1), VC (CU2) and SC (CU3), indexed parameter r731.i is to be used appropriately instead of r732.i

> The CBC stores this information in a diagnostics buffer to support startup and for service purposes. The diagnostic information can be read out with indexed parameter r732.i (CB/TB diagnosis). This parameter is displayed as a hexadecimal. The CBC diagnostics buffer is assigned as follows:

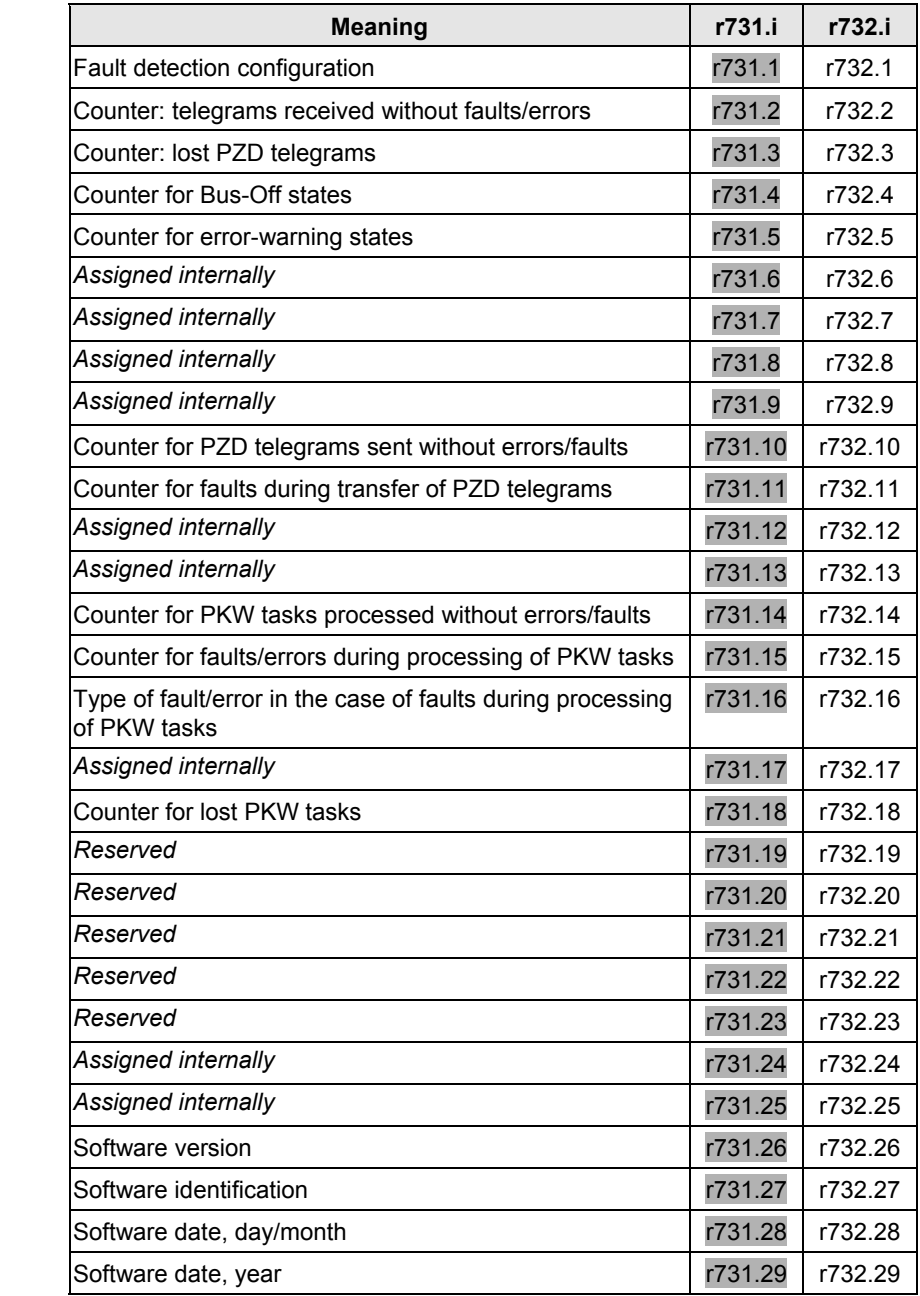

*Table 8.4-16 CBC diagnostics buffer* 

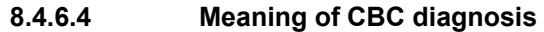

#### **Fault detection configuration P732.1**

If an invalid value or an invalid combination of parameter values is contained in the CB parameters, the converter switches to fault mode with fault F080 and fault value 5 (r949). The cause of the incorrect parameterization can then be determined by means of this index of CB diagnostic parameter r731.

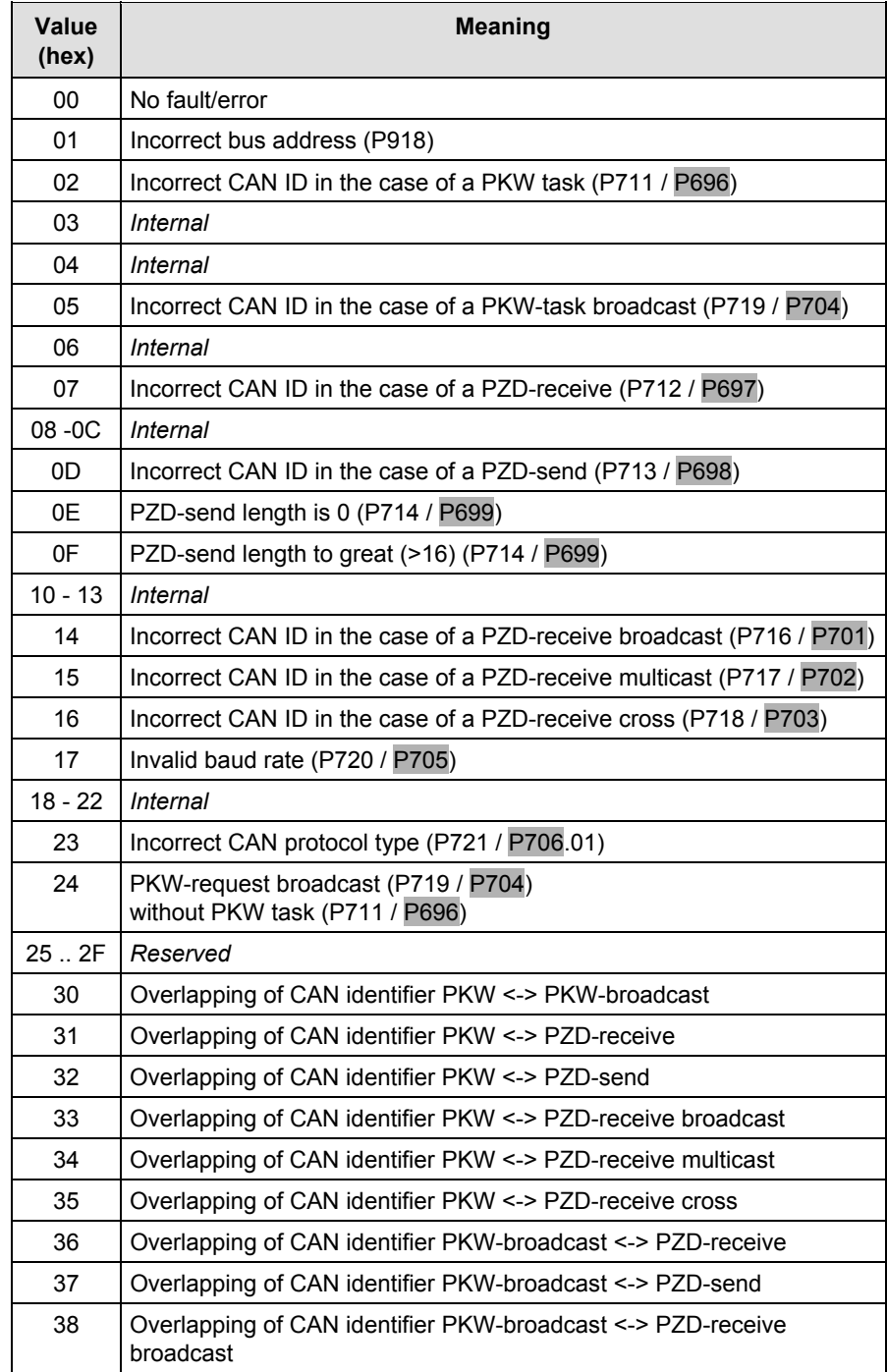

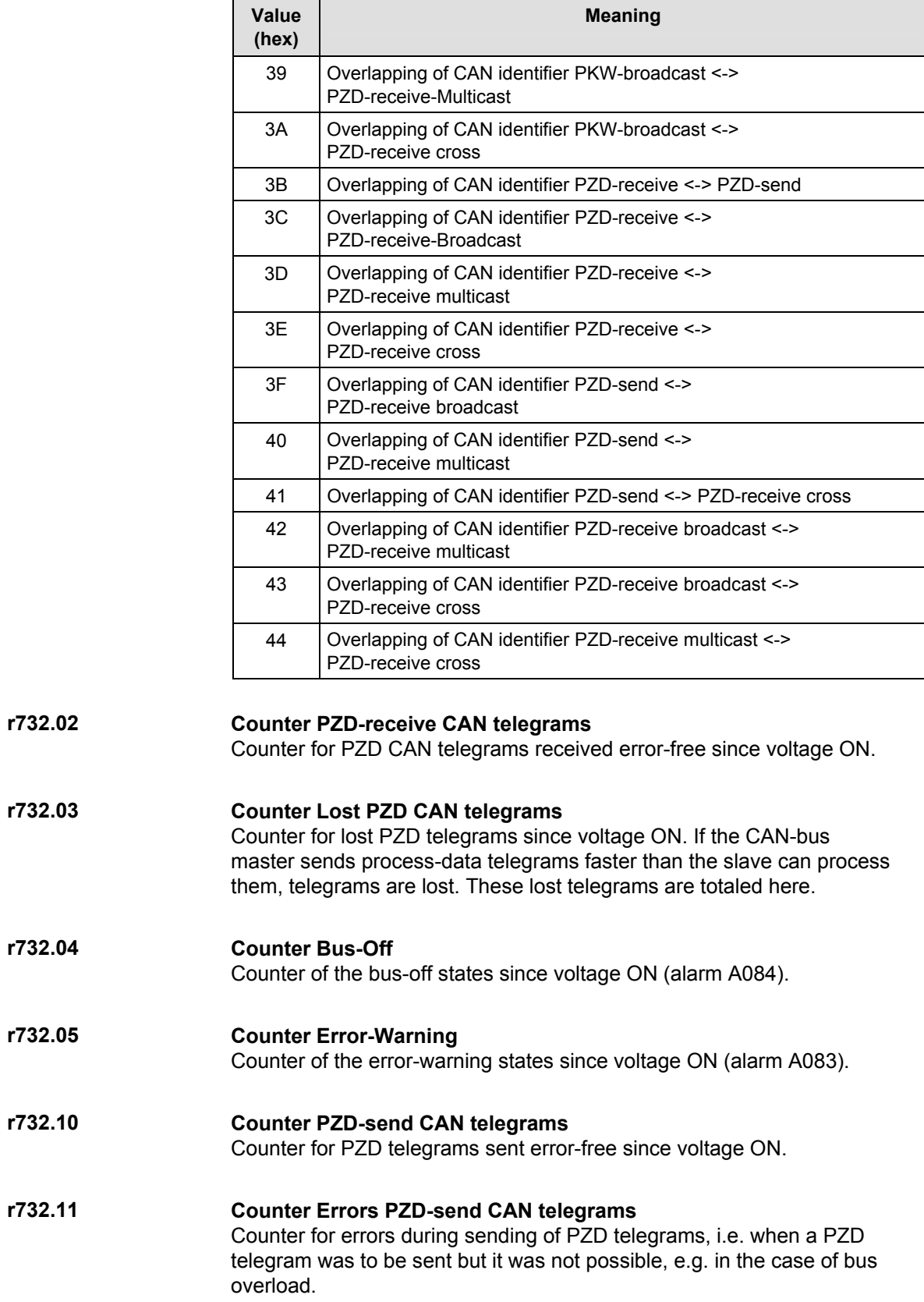

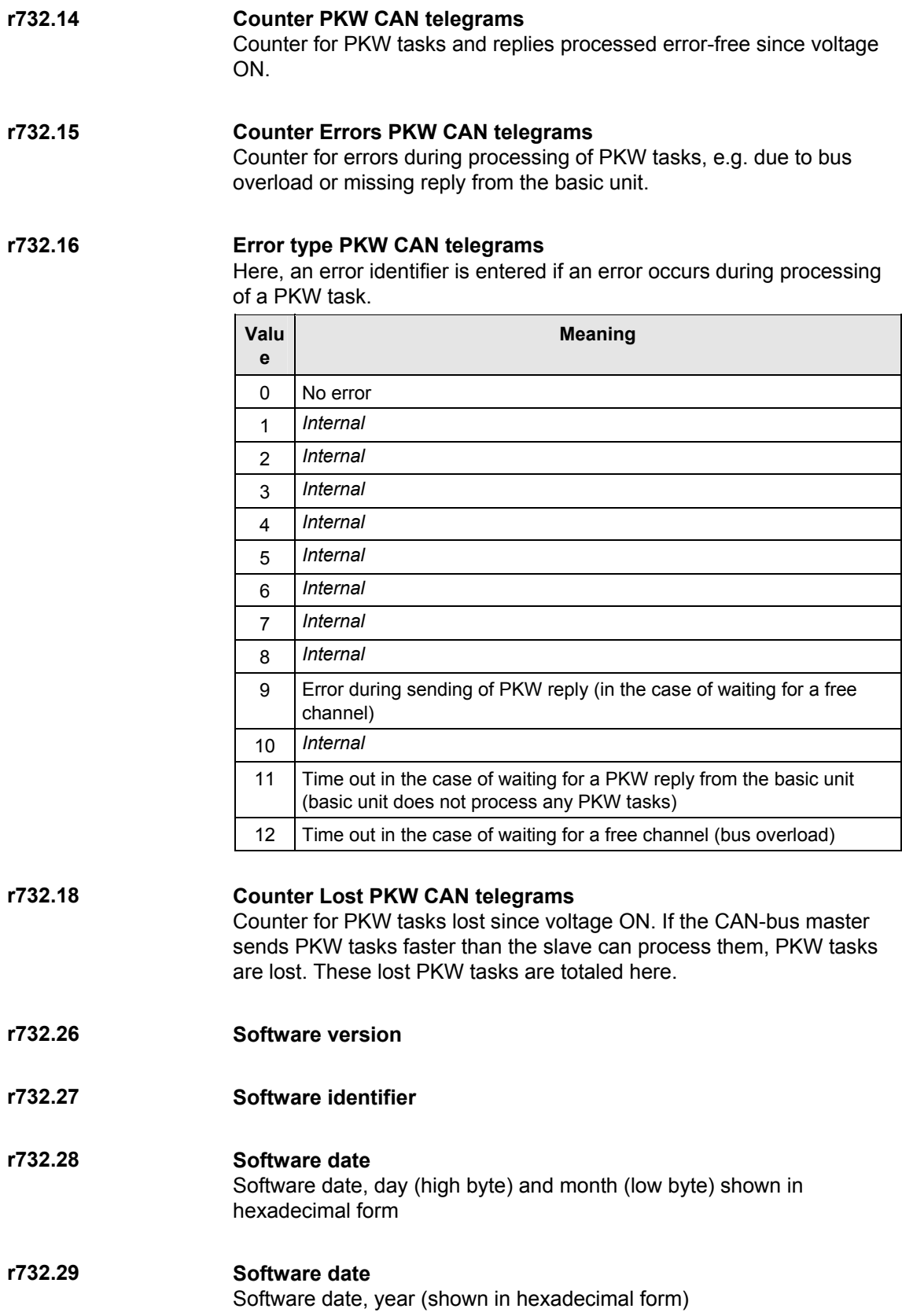

# 8.4.7 Appendix

# **Technical data**

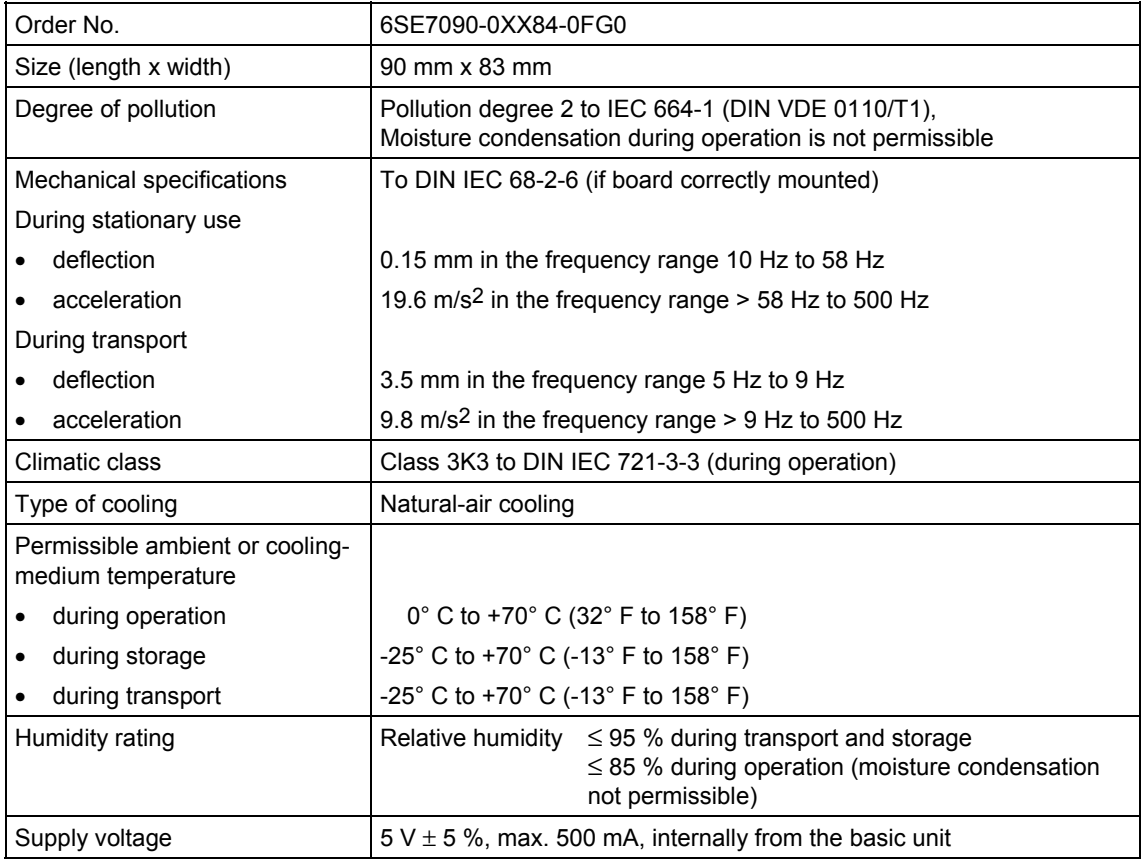

# 8.5 CBC CANopen communication board

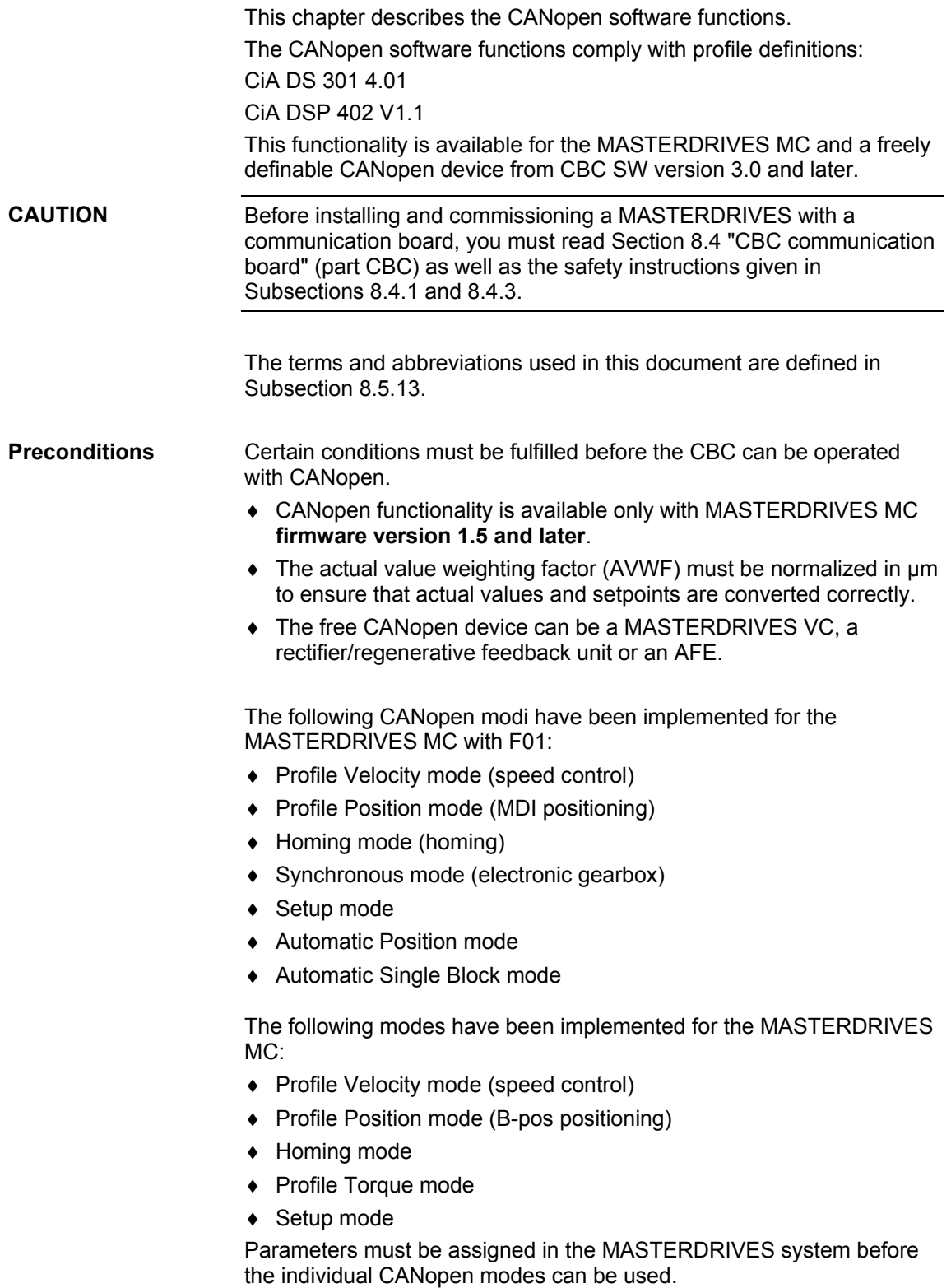

The relevant scriptfiles are stored on the Drive Monitor CD supplied with every unit. The scriptfiles contain the basic parameter settings for CANopen communication, but no motor settings or optimization data. The scriptfiles have to be adapted to suit individual applications.

You therefore need to adapt, for example, the PDO mapping or the coarse pulse selection.

The necessary interconnections and signal outputs from the CBC are stored as drawings in Subsection 8.5.12.

The CBC CANopen functionality can be utilized only by one CBC in one device. If you require a second CBC to be able to transmit particular process data from the MASTERDRIVES, you will need to operate the second board on layer  $2$  (P721.01 = 0).

### **What is the difference between MASTERDRIVES MC, MASTERDRIVES MC-F01 and the free CANopen device?**

- The modes Profile Position, Setup and Homing with basic positioning are available to the MASTERDRIVES MC without the F01 technology option. The Profile Velocity and Profile Torque modes are processed via the basic unit. **MASTERDRIVES MC**
- All modes are processed via the F01 technology option on MASTERDRIVES MC-F01. **MASTERDRIVES MC-F01**
- The MASTERDRIVES MC-F01 functionality is available only if you have enabled the F01 option. **NOTE**

The CANopen modes Profile Position, Profile Velocity and Homing are available on the MASTERDRIVES MC-F01. They are controlled via object 6040h.

Manufacturer-specific modes Synchronous and Setup as well as Automatic Position and Automatic Single Block modes can also be used.

The Synchronous mode and Setup modes are controlled via word 6040h. The manufacturer-specific modes (Automatic Position and Automatic Position Single Block mode) are controlled via object 4040h (technology control word).

The above modes are controlled as described in Chapter 9 "Technology Option F01" in the compendium. Object 4041h is used as the status word for the mode. The objects are assigned in the same way as described in function diagrams [FP 809] and [FP 811].

The difference in mode functionalities between the MC and MC-F01 versions is negligible. Some objects differ in terms of their transferability or subindices. Detailed information about these differences can be found in the list of Objects (Subsection 8.5.1) and the receive and transmit PDO tables (Subsection 8.5.2.4).

In Homing mode with the MC but without technology option F01, only homing methods 17-35 are available and referencing (homing) without the technology option is less accurate.

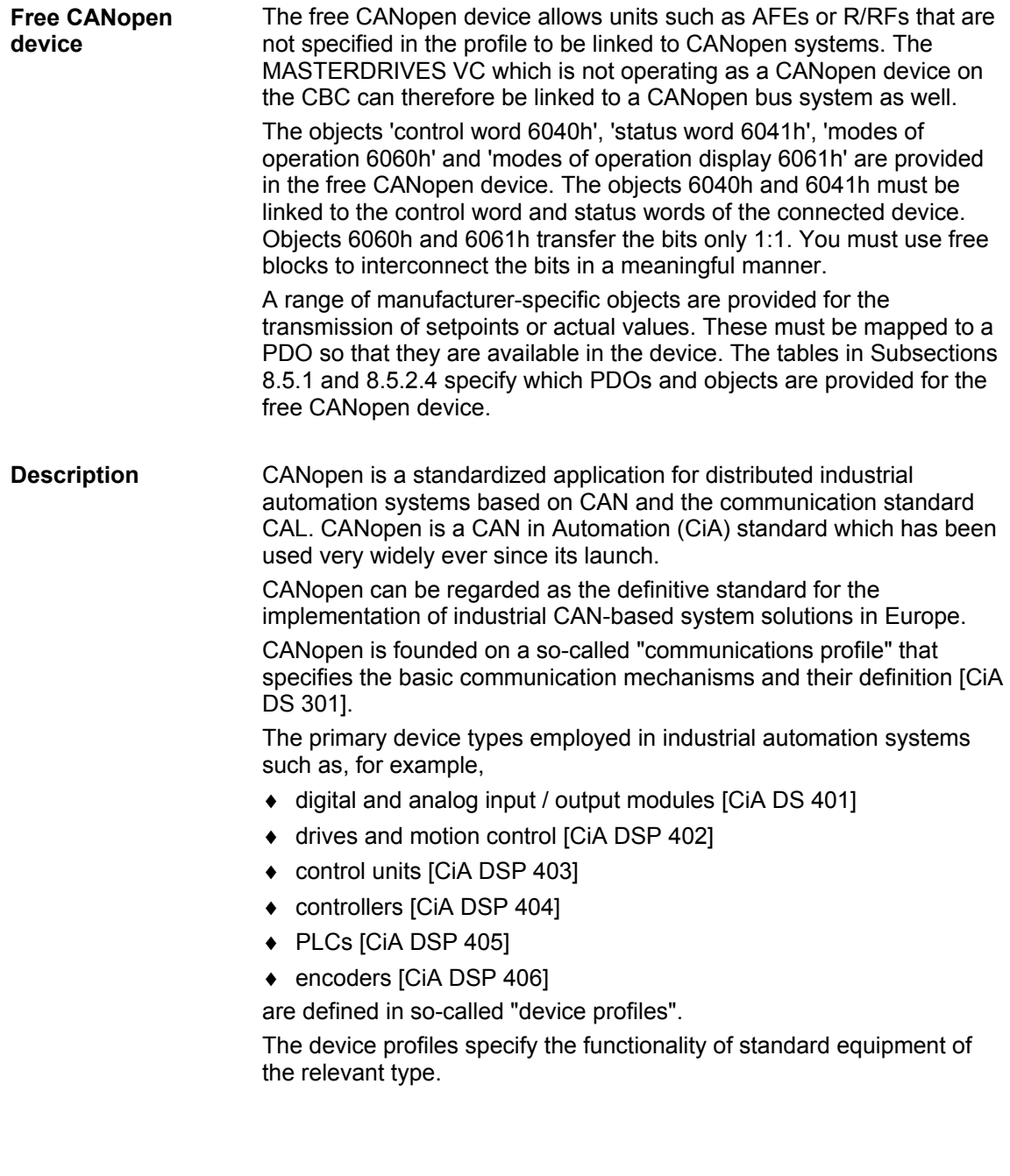

A central element of the CANopen standard is the description of device functionality using an "object directory" (OD).

The object directory is divided into two areas, one containing general data about the device such as identification, manufacturer name, etc., plus communication parameters and a second area containing a description of the device functionality.

An entry ("object") in the object directory is identified by a 16-bit index and an 8-bit subindex.

The entries in the object directory make the "application objects" of a device, such as input and output signals, device parameters, device functions or network variables, accessible in standardized form via the network.

In a similar manner to other field bus systems, CANopen also uses two basic data transmission mechanisms, i.e. high-speed exchange of short process data via so-called "Process Data Objects" (PDOs) and access to entries in the object directory via so-called "Service Data Objects" (SDOs). The primary purpose of the latter is to transfer parameters while equipment is being configured and, in general, to transmit long data areas. Process data objects are generally transferred in eventoriented form, cyclically or - on request - as broadcast objects without additional protocol overhead.

A total of 8 bytes of data can be transmitted in one PDO. The transmission and receipt of PDOs can be synchronized throughout the network ("synchronous PDOs") using a synchronization message. The assignment between application objects and a particular PDO (transmission object) can be configured via a structure definition ("PDO mapping") in the OD. Assignments can thus be adapted to meet the requirements of a particular application.

SDOs are transmitted as a confirmed data transfer, with two CAN objects per transmission, in the form of a peer-to-peer connection between two network nodes. The relevant object directory entry is addressed through specification of the index and subindex of the OD entry. Messages with a total length of 5 bytes can be transferred. Transferring SDO messages involves an additional overhead.

Standardized, higher-priority, event-oriented alarm messages ("Emergency\_Messages") are provided to signal device faults.

The functionality required for the preparation and coordinated starting of a distributed automation system complies with the mechanisms defined by the CAL Network Management (NMT) specification. The principle of "Node Guarding" underlying the cyclical node monitoring functions are also compliant with NMT.

CAN message identifiers can be assigned to PDOs and SDOs through the direct entry of identifiers in the data structures of the object directory or, for simple system structures, through the use of predefined identifiers.

# 8.5.1 Object directory

The following tables show a complete list of all implemented objects. The table contains the index and subindex of the object, as well as a brief description of its functionality.

The transmission mode for each object is specified, i.e. the table indicates whether the PDO or SDO transfer method is used for the relevant object. The parameters or connectors which contain the object data are also listed. If the table specifies both modes of transmission, the object can be transferred either as an SDO only or as both an SDO and PDO.

For more detailed information about objects, please refer to the CANopen profiles DS 301 V4.0 and DSP 402 V1.1.

# **CiA DS 301**

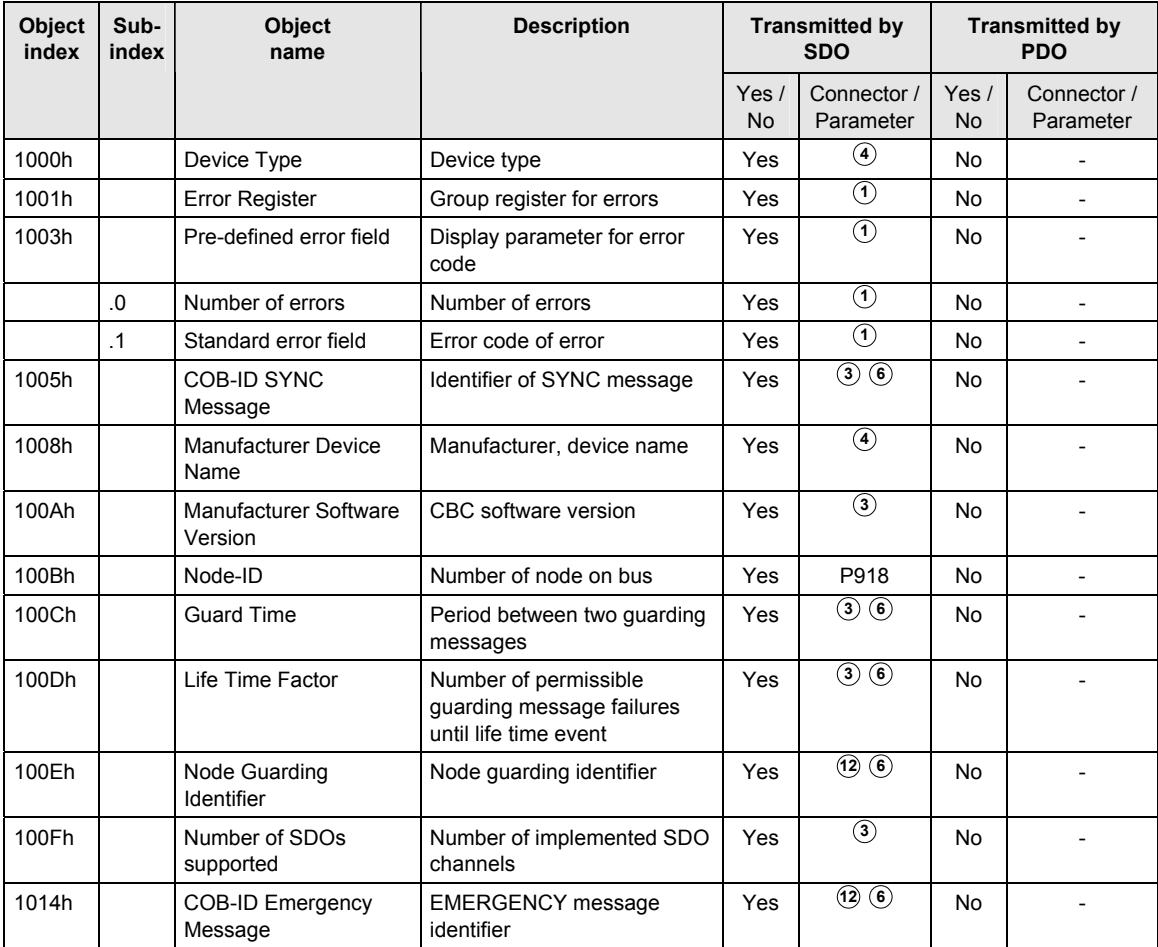

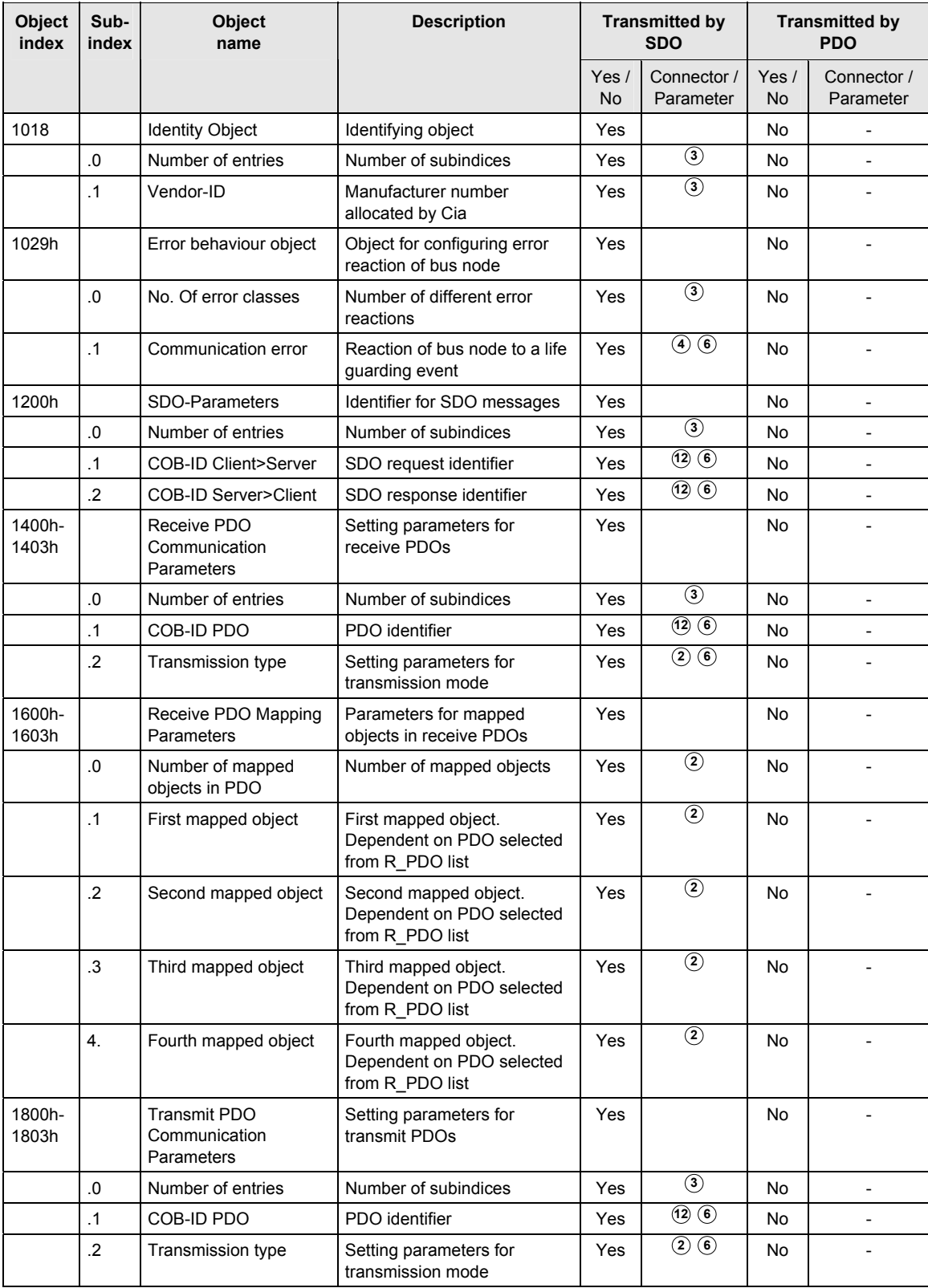

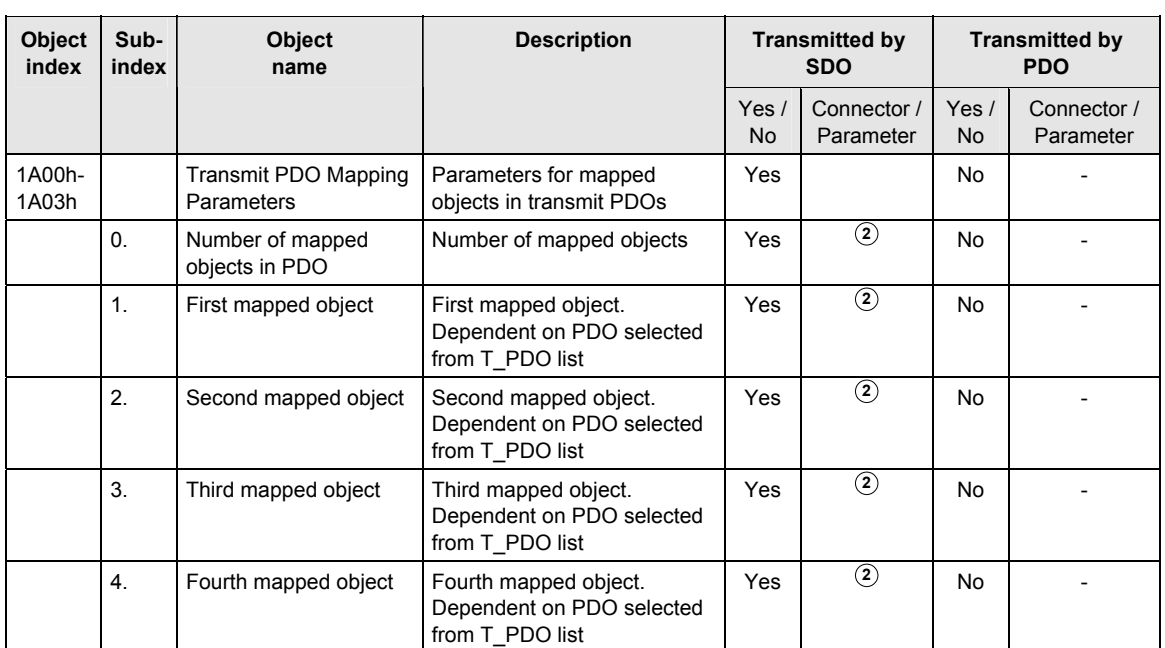

## **Manufacturerspecific objects**

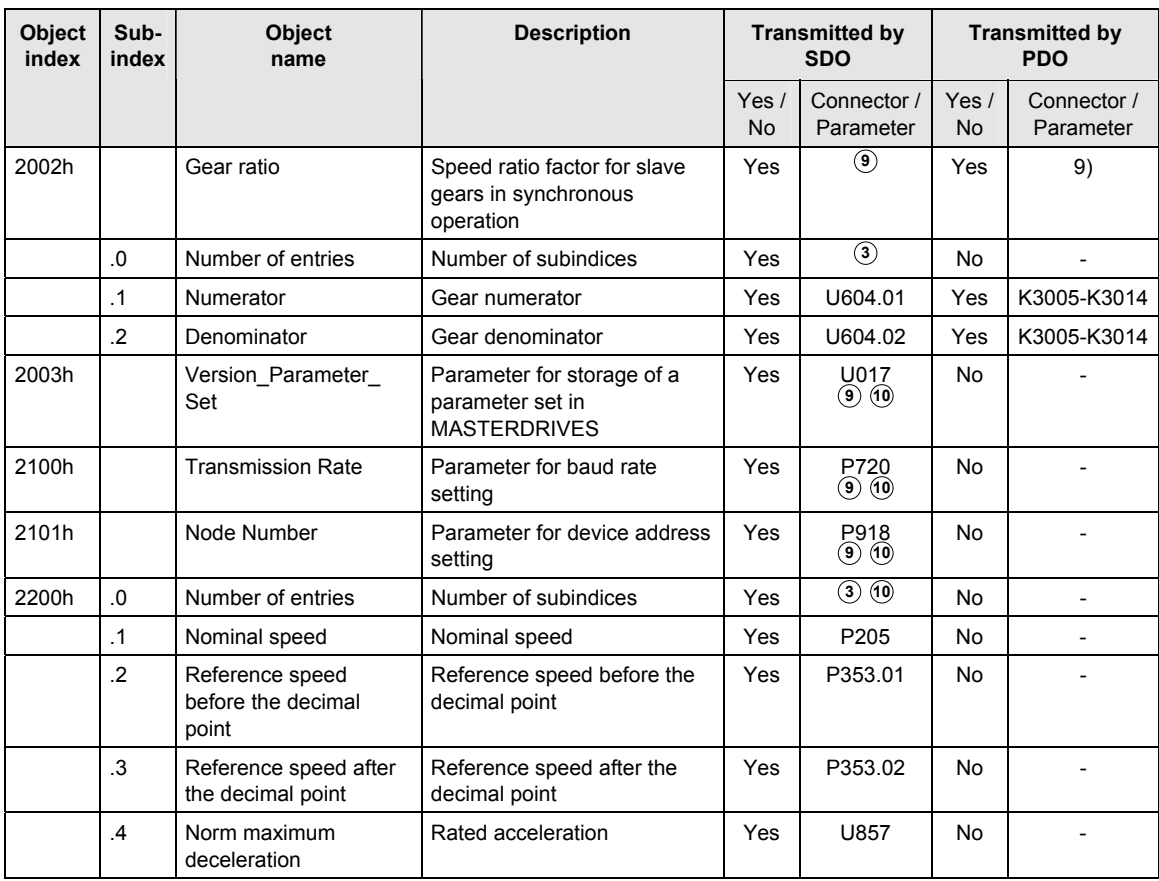

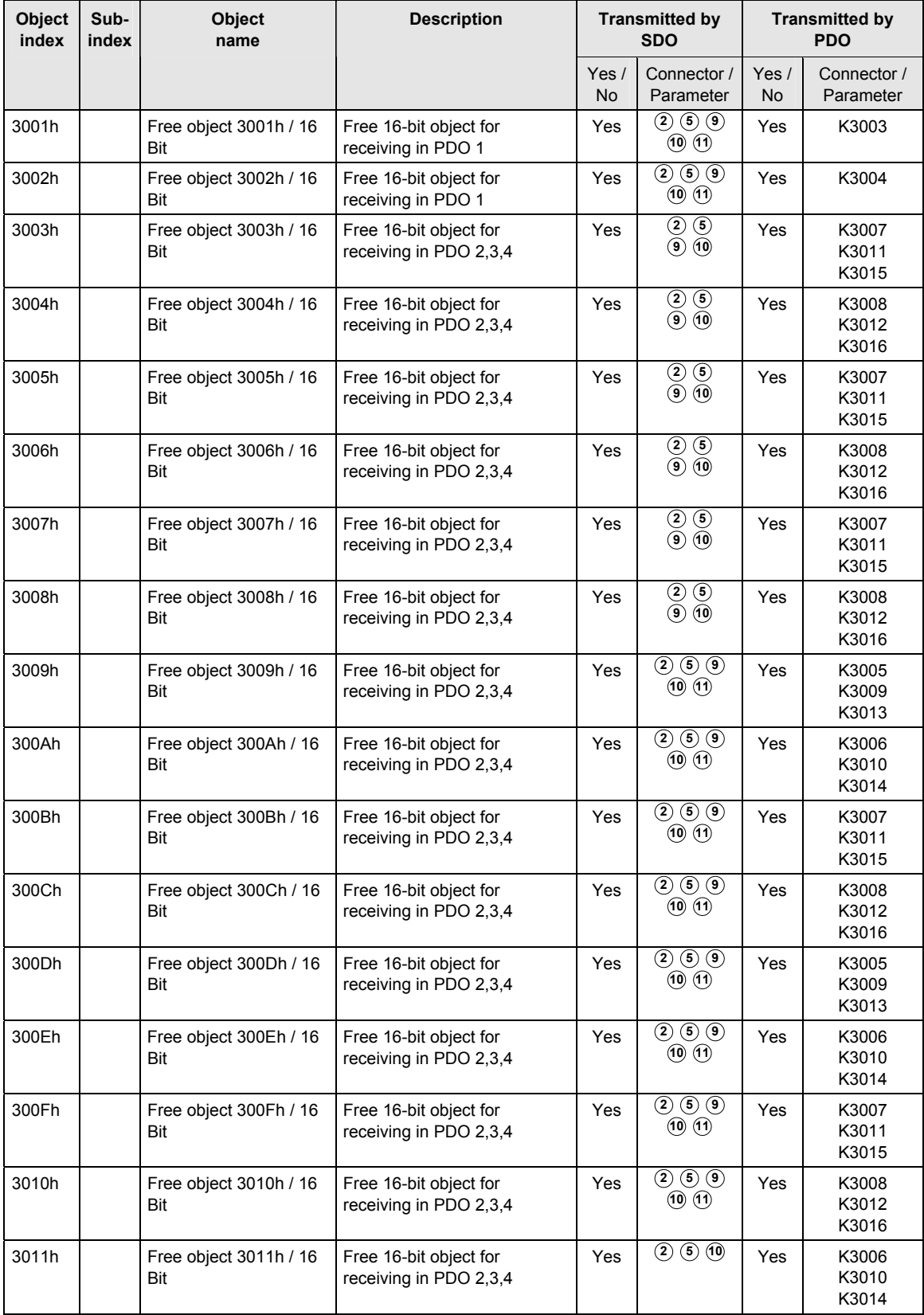

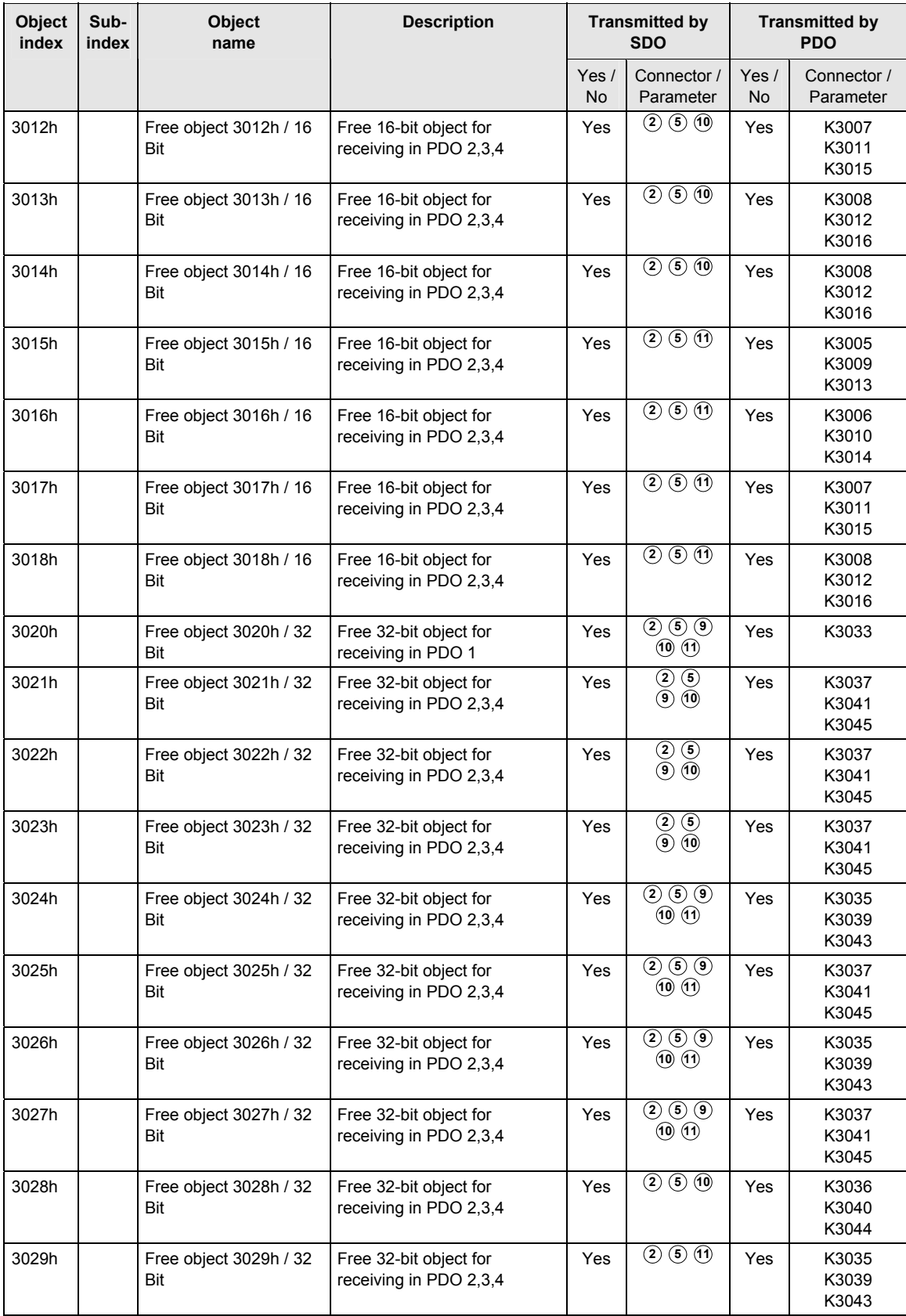

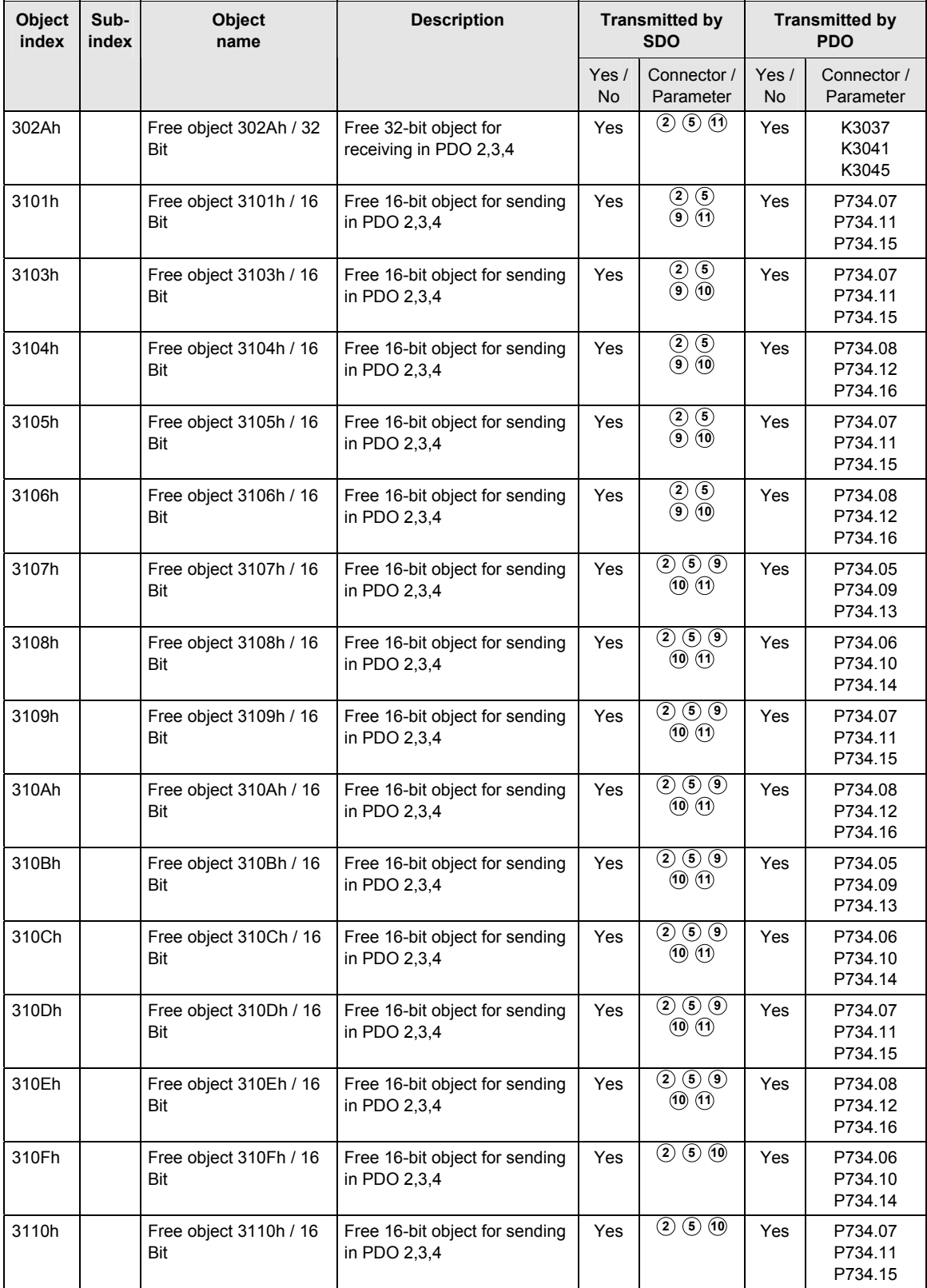

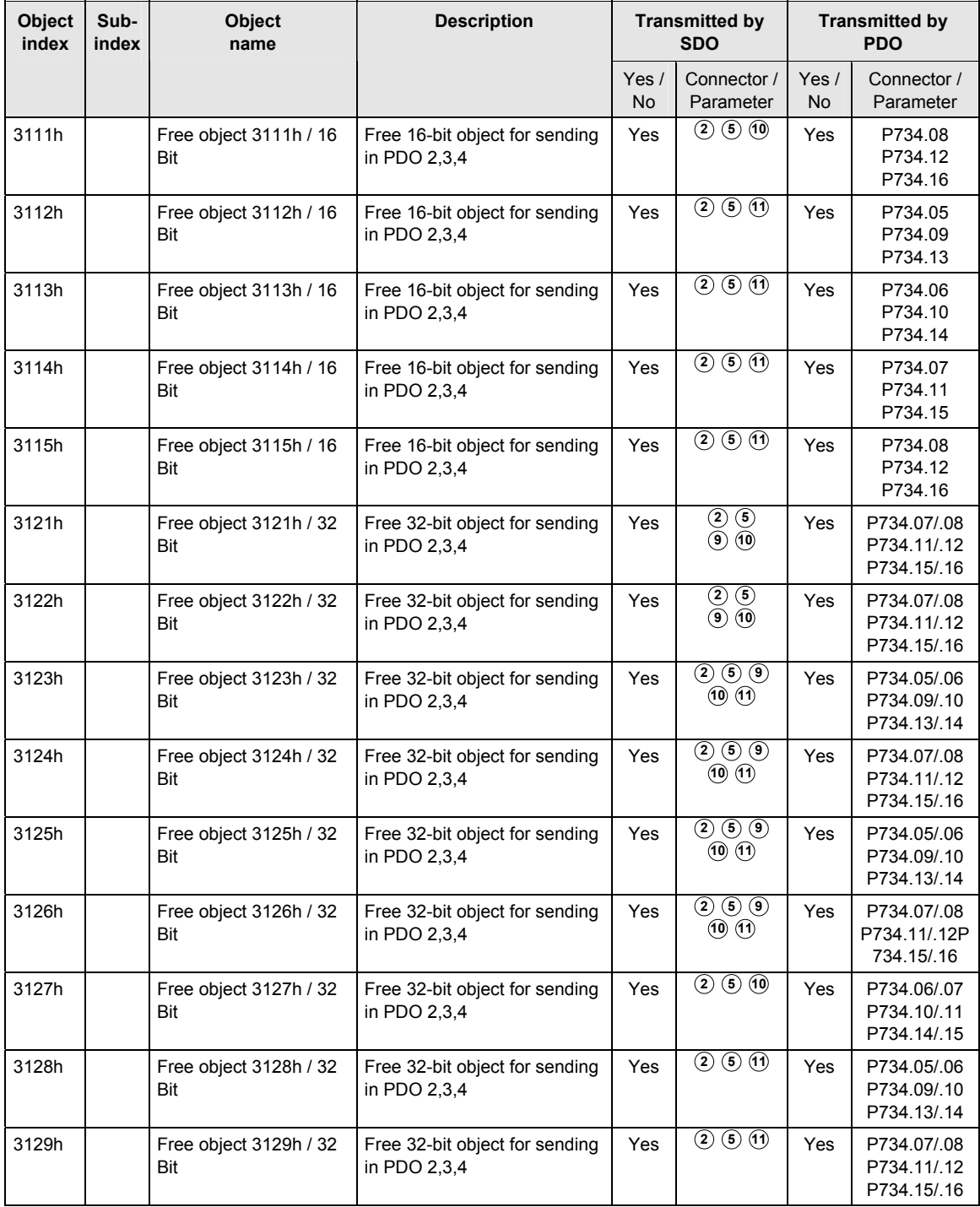

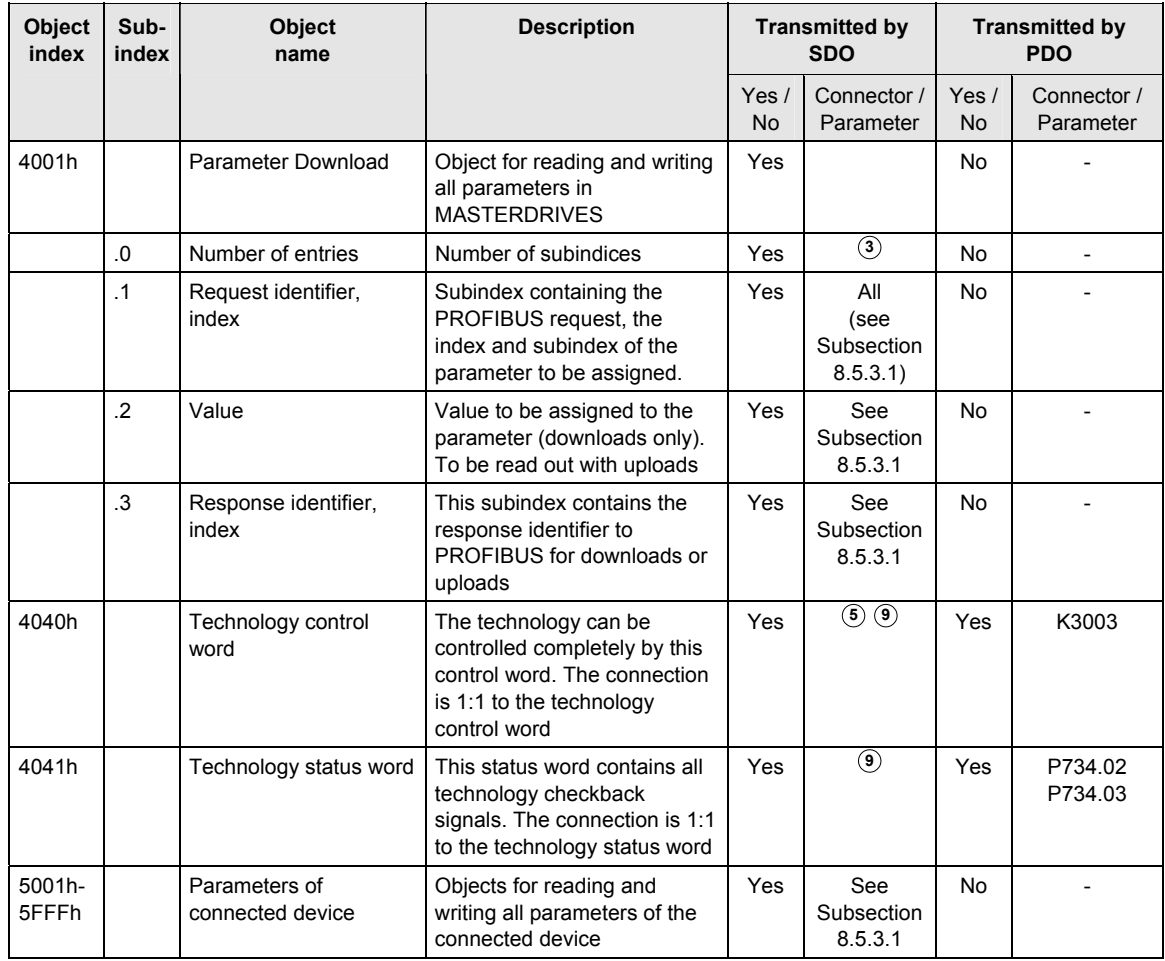

# **Device Profile DSP 402**

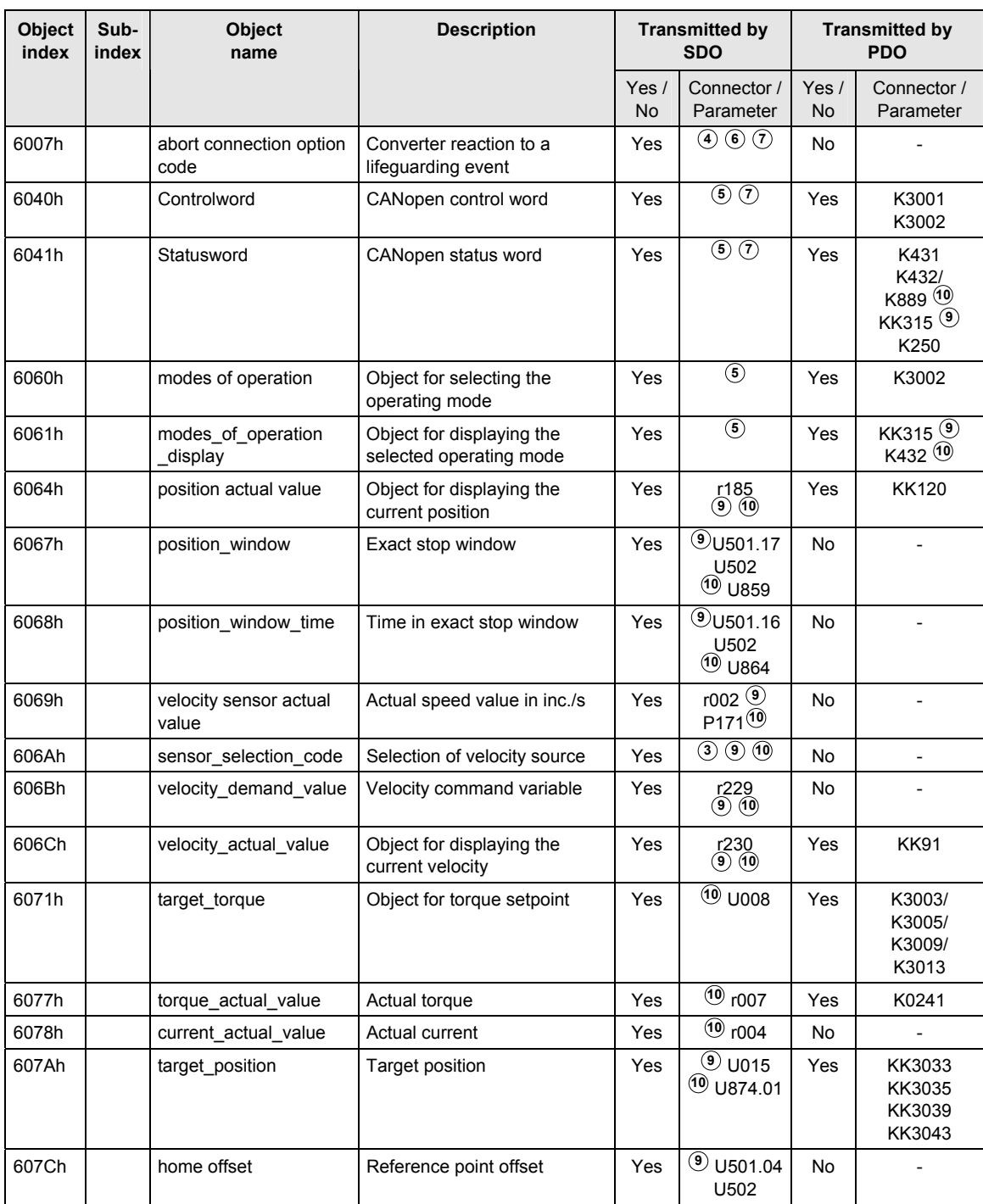

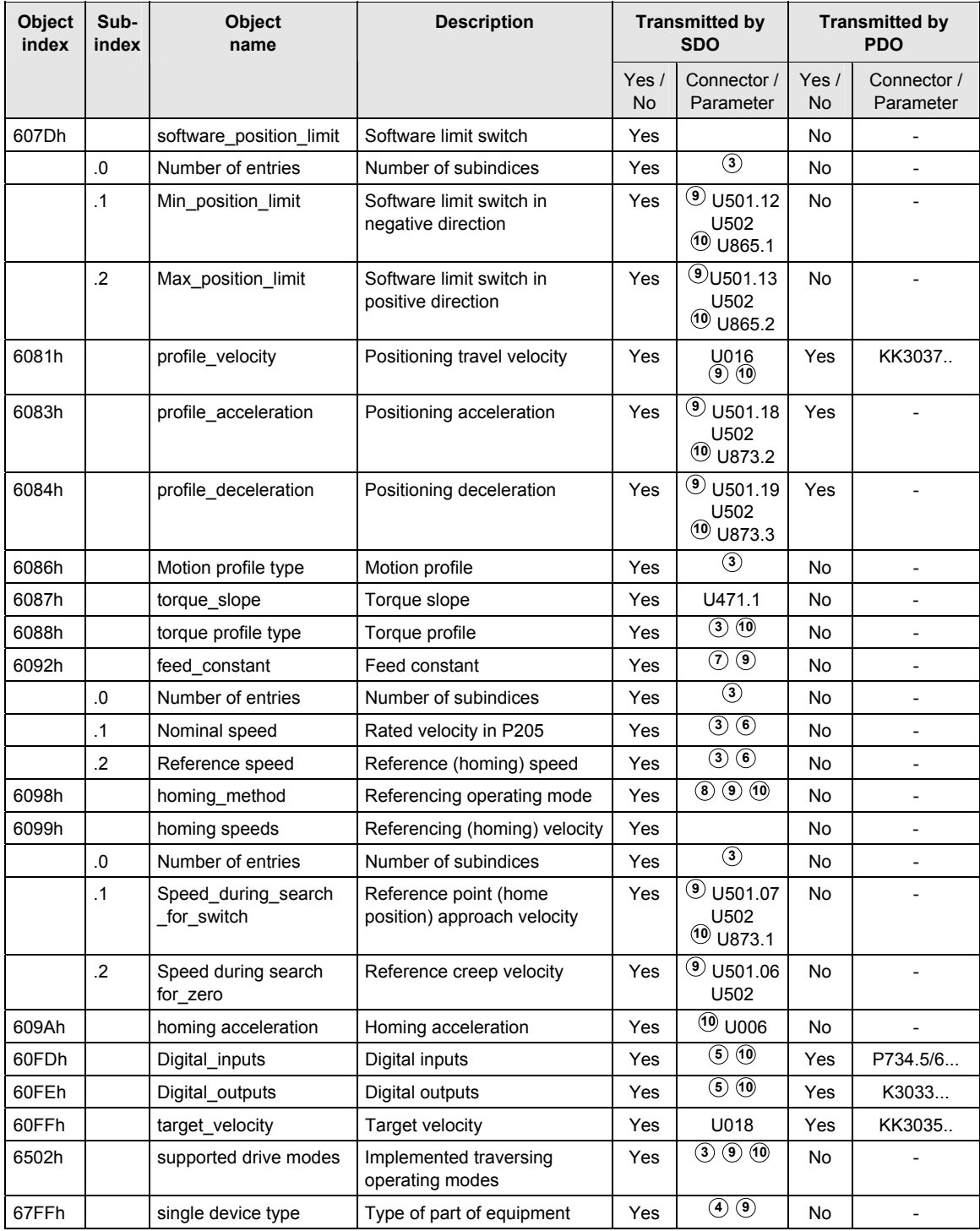

# **Device profile DS 401**

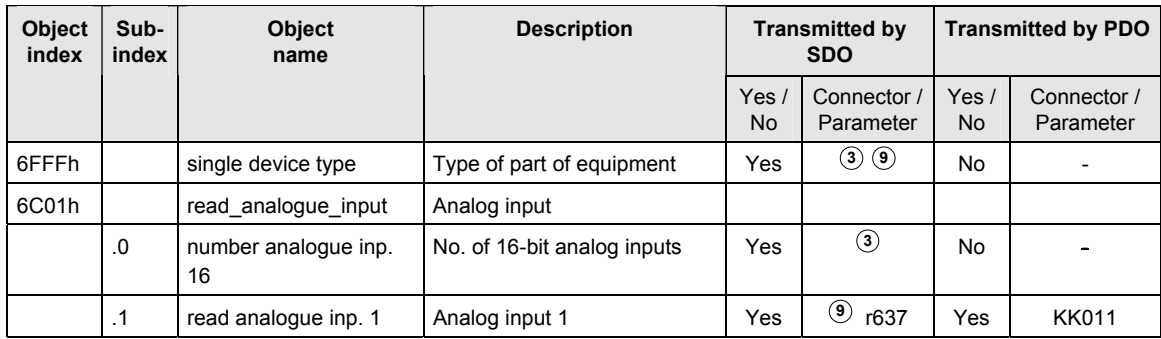

- **<sup>1</sup>** Entry is generated by the CBC through readout of connector K250
- **<sup>2</sup>** Entry is generated by the CBC after parameters P711-P718 have been set
- **<sup>3</sup>** Value is permanently stored on the CBC
- **<sup>4</sup>** Entry is generated through scanning of parameter P719
- **<sup>5</sup>** Object can be transmitted as a PDO if a PDO in which this object is mapped is selected from the PDO table
- **<sup>6</sup>** Changes are stored in volatile memory on the CBC
- **<sup>7</sup>** Object not implemented as prescribed in the profile
- **<sup>8</sup>** See Subsection 8.5.7.4 "Homing mode"
- **<sup>9</sup>** Object connector or parameter available only when device codes 193 and 194 are entered in parameter P719
- **<sup>10</sup>** Object connector or parameter available only when device codes 93 and 94 are entered in parameter P719
- **<sup>11</sup>** Object connector or parameter available only when device code 0 is entered
- **<sup>12</sup>** Value is calculated as a function of the node address and stored on the CBC.

# 8.5.2 Commissioning the CBC

# **8.5.2.1 General settings**

A number of settings need to be made to commission the CBC with CANopen. After the basic parameters have been assigned, the others can be set via the CAN bus using the CAN bus master or a CAN commissioning tool.

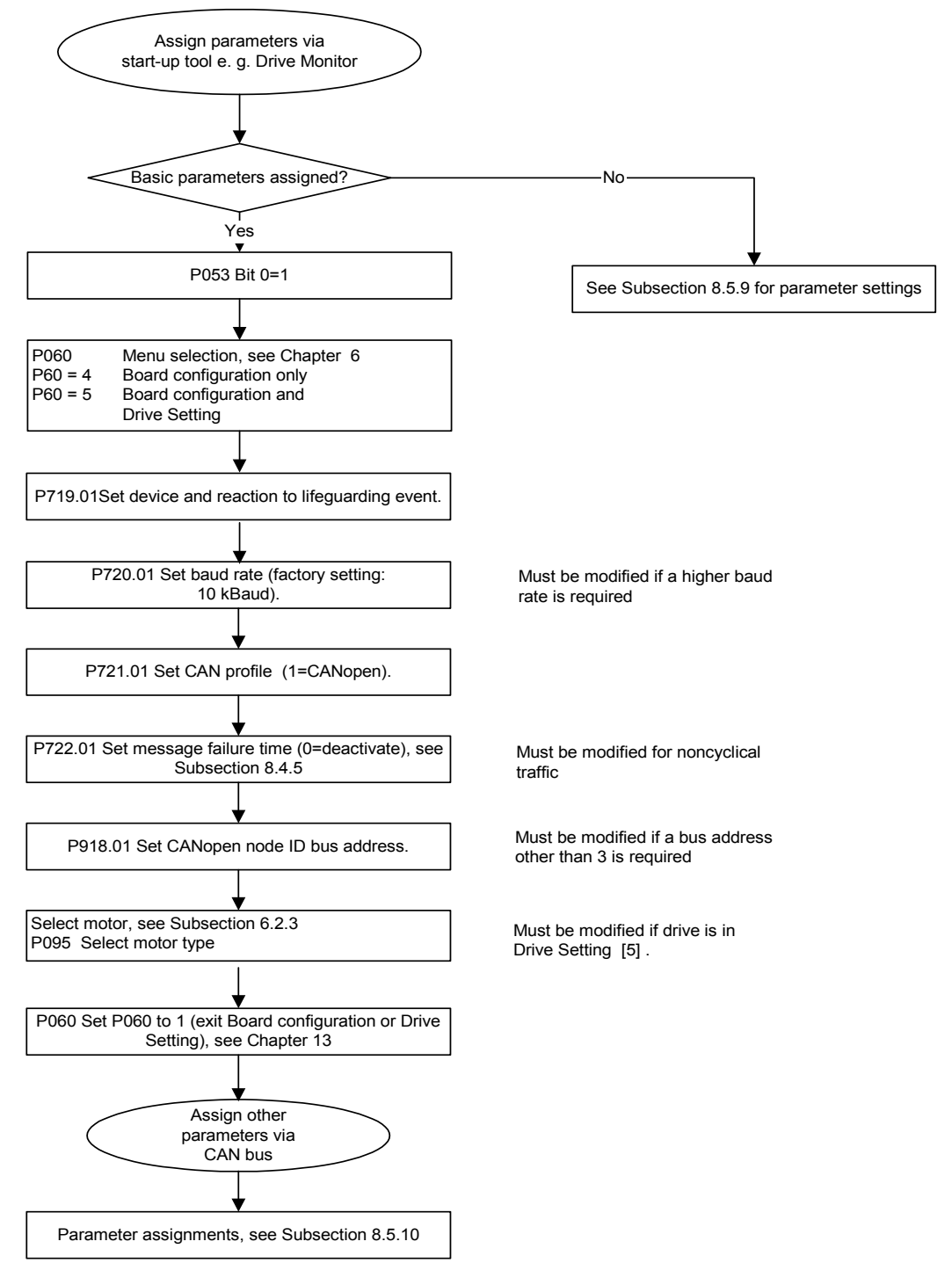

# **P053 (enable parameterization))**

Parameter P053 (see also "Parameter List" in converter operating guide) must be set to an uneven number (e.g. 1, 3, 7 etc.). This parameter defines the sources (e.g. PMU, CBC, etc.) from which parameters may be modified. The CBC requires this enable setting to be able to execute SDO tasks.

Example: P053 = 1: Parameterization enable for CBC only = 3: Parameterization enable for CBC+PMU = 7: Parameterization enable for CBC+PMU+SST1 (OP) The parameter modification enable must be set via the CBC (P053 = 1, 3 etc.) before any other parameter settings can be altered via SDO tasks from

the CAN bus master.

#### **P060 (menu selection)**

P60 = 4 Select "Board configuration" function

P60 = 5 Select "Board configuration and drive setting" function

#### **P711 (R\_PDO parameter 1)**

#### **Parameter for R\_PDO1**

The settings for Receive\_PDO1 can be made with this parameter.

PDO communication is deactivated when the parameter is set to 0 (default setting).

Once the CB parameters have been input, the CBC checks the input against the table. If it detects a parameterization error, it activates error F80 when the system exits state 4 "Board configuration" or state 5 "Drive setting". The error value for the parameterization error is then stored in r732.1 (see Subsection 8.5.8.3). Once you have acknowledged the error, the system returns to the "Hardware configuration" state where you can correct the faulty parameter assignment.

The parameter comprises 8 bits for PDO number and eight bits for transmission type.

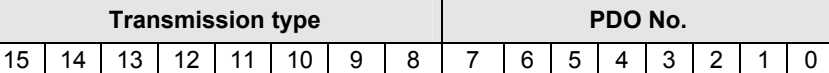

PDOs 1-26 can be set in this parameter according to the device selected in parameter P719 from the list of Receive PDOs (Subsection 8.5.2.4). Not all PDOs can be selected in every set device. Impermissible selections are identified in the list.

The transmission type is specified in the following table:

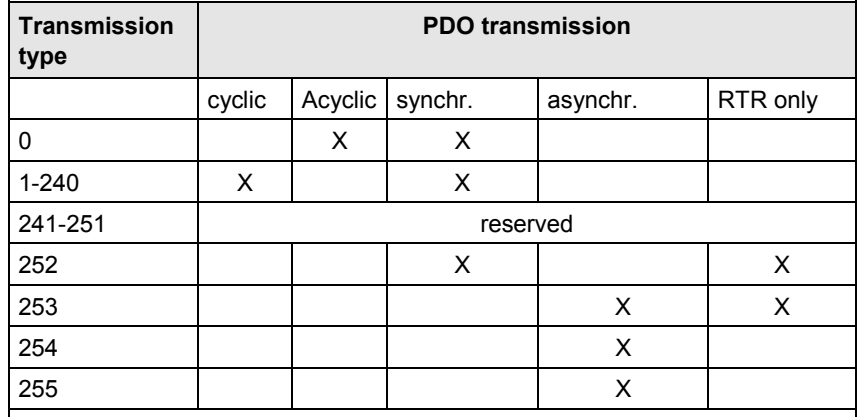

#### **Example:**

Receive PDO 23 must be received cyclically after every Sync object.

The PDO number must be converted to a hexadecimal value and entered in byte 0. The transmission type is entered as a hexadecimal value in byte 1 of P711.

The CB parameters acknowledge only decimal values. For this reason, the word , consisting of a high part (transmission type) and a low part (PDO No.) must be converted to a decimal number.

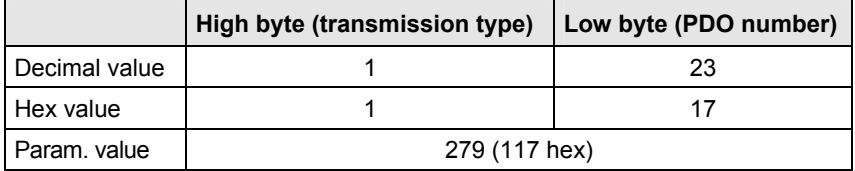
## **P712 (R\_PDO parameter 2)**

## **Parameter for R\_PDO2**

The settings for Receive\_PDO2 can be made with this parameter.

PDO communication for PDO 2 is deactivated when the parameter is set to 0 (default setting).

Once the CB parameters have been input, the CBC checks the input against the table. If it detects a parameterization error, it activates error F80 when the system exits state 4 "Board configuration" or state 5 "Drive setting". The error value for the parameterization error is then stored in r732.1 (see Subsection 8.5.8.3). Once you have acknowledged the error, the system returns to the "Board configuration" state where you can correct the faulty parameter assignment.

The parameter comprises 8 bits for PDO number and eight bits for transmission type.

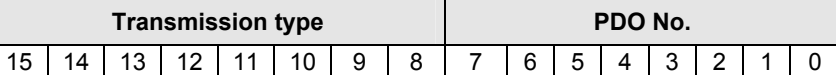

PDOs 1-72 can be set in this parameter according to the device selected in parameter P719 from the list of Receive PDOs (Subsection 8.5.2.4). Not all PDOs can be selected in every set device. Impermissible selections are identified in the list.

The transmission type is specified in the following table:

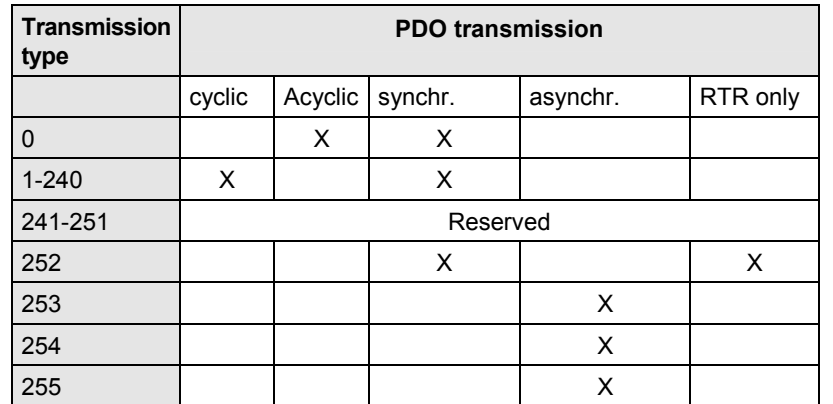

Receive PDO 28 must be received asynchronously.

The PDO number must be converted to a hexadecimal value and entered in byte 0. The transmission type is entered as a hexadecimal value in byte 1. The CB parameters acknowledge only decimal values. For this reason, the word , consisting of a high part (transmission type) and a low part (PDO No.) must be converted to a decimal number.

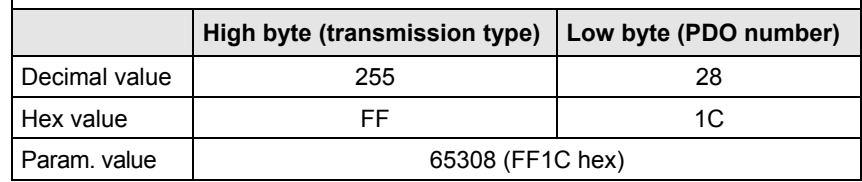

#### **P713 (R\_PDO parameter 3)**

#### **Parameter for R\_PDO3**

The settings for Receive\_PDO3 can be made with this parameter.

PDO communication for R\_PDO3 is deactivated when the parameter is set to 0 (default setting).

Once the CB parameters have been input, the CBC checks the input against the table. If it detects a parameterization error, it activates error F80 when the system exits state 4 "Board configuration" or state 5 "Drive setting". The error value for the parameterization error is then stored in r732.1 (see Subsection 8.5.8.3). Once you have acknowledged the error, the system returns to the "Board configuration" state where you can correct the faulty parameter assignment.

The settings are the same as in parameter P712.

### **P714 (R\_PDO parameter 4)**

#### **Parameter for R\_PDO4**

The settings for Receive PDO4 can be made with this parameter.

PDO communication for R\_PDO4 is deactivated when the parameter is set to 0 (default setting).

Once the CB parameters have been input, the CBC checks the input against the table. If it detects a parameterization error, it activates error F80 when the system exits state 4 "Board configuration" or state 5 "Drive setting". The error value for the parameterization error is then stored in r732.1 (see Subsection 8.5.8.3). Once you have acknowledged the error, the system returns to the "Board configuration" state where you can correct the faulty parameter assignment.

The settings are the same as in parameter P712.

## **P715 (T\_PDO parameter 1)**

## **Parameter for T\_PDO1**

The settings for Transmit PDO1 can be made with this parameter.

When the parameter is set to 0 (default setting), PDO communication is deactivated.

Once the CB parameters have been input, the CBC checks the input against the table. If it detects a parameterization error, it activates error F80 when the system exits state 4 "Board configuration" or state 5 "Drive setting". The error value for the parameterization error is then stored in r732.1 (see Subsection 8.5.8.3). Once you have acknowledged the error, the system returns to the "Board configuration" state where you can correct the faulty parameter assignment.

The parameter comprises 8 bits for PDO number and eight bits for transmission type.

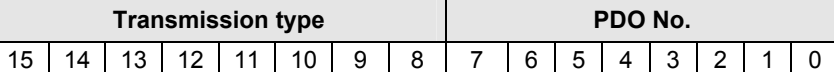

PDOs 1-22 can be set in this parameter according to the device selected in parameter P719 from the list of Transmit PDOs (Subsection 8.5.2.4). Not all PDOs can be selected in every set device. Impermissible selections are identified in the list.

The transmission type is specified in the following table:

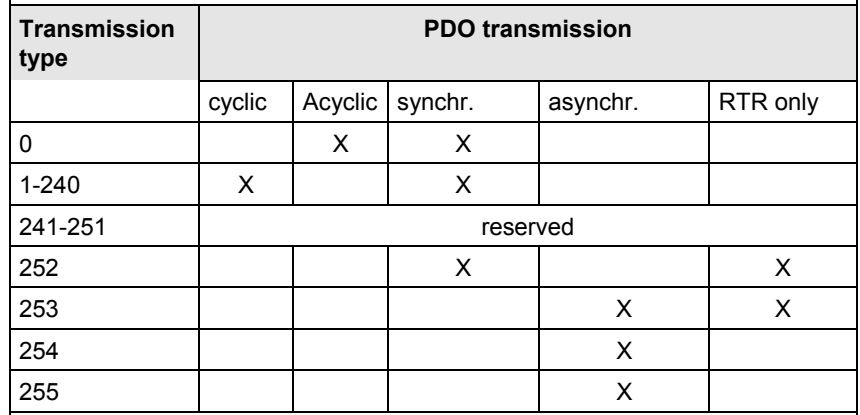

#### **Example:**

Receive PDO 1 must be transmitted cyclically after every Sync object.

The PDO number must be converted to a hexadecimal value and entered in byte 0. The transmission type is entered as a hexadecimal value in byte 1 in P715.

The CB parameters acknowledge only decimal values. For this reason, the word, consisting of a high part (transmission type) and a low part (PDO No.) must be converted to a decimal number.

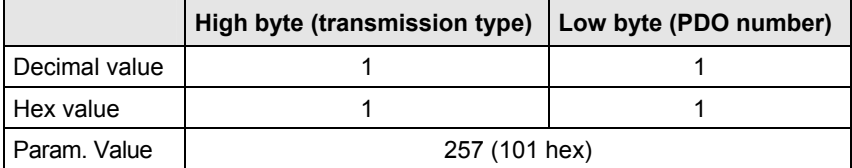

#### **P716 (T\_PDO parameter 2)**

#### **Parameter for T\_PDO2**

The settings for Transmit\_PDO2 can be made with this parameter.

When the parameter is set to 0 (default setting), PDO communication is deactivated for PDO2.

Once the CB parameters have been input, the CBC checks the input against the table. If it detects a parameterization error, it activates error F80 when the system exits state 4 "Board configuration" or state 5 "Drive setting". The error value for the parameterization error is then stored in r732.1 (see Subsection 8.5.8.3). Once you have acknowledged the error, the system returns to the "Board configuration" state where you can correct the faulty parameter assignment.

The parameter comprises 8 bits for PDO number and eight bits for transmission type.

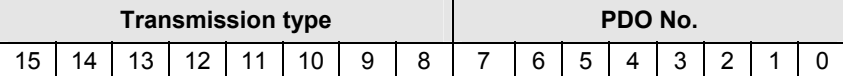

PDOs 1-62 can be set in this parameter according to the device selected in parameter P719 from the list of Transmit PDOs (Subsection 8.5.2.4). Not all PDOs can be selected in every set device. Impermissible selections are identified in the list.

The transmission type is specified in the following table:

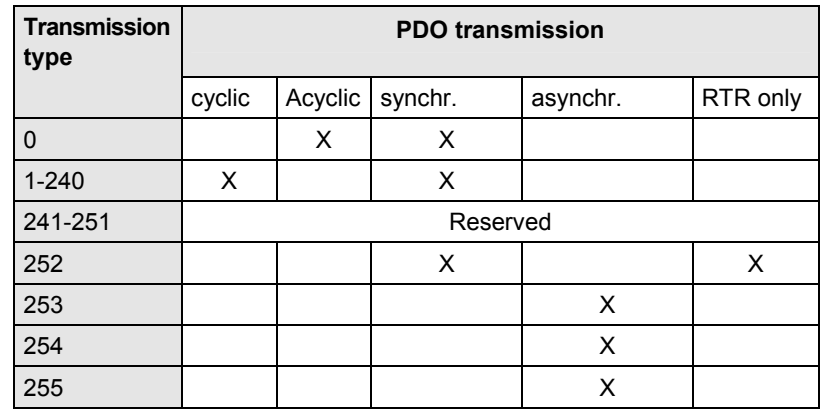

#### **Example:**

Receive PDO 128 must be received asynchronously.

The PDO number must be converted to a hexadecimal value and entered in byte 0. The transmission type is entered as a hexadecimal value in byte 1 in P715.

The CB parameters acknowledge only decimal values. For this reason, the word , consisting of a high part (transmission type) and a low part (PDO No.) must be converted to a decimal number.

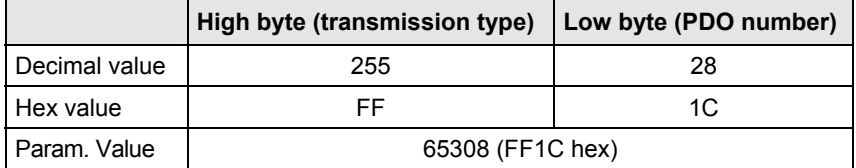

### **P717 (T\_PDO parameter 3)**

## **Parameter for T\_PDO3**

The settings for Transmit\_PDO3 can be made with this parameter.

When the parameter is set to 0 (default setting), PDO communication is deactivated for PDO3.

Once the CB parameters have been input, the CBC checks the input against the table. If it detects a parameterization error, it activates error F80 when the system exits state 4 "Board configuration" or state 5 "Drive setting". The error value for the parameterization error is then stored in r732.1 (see Subsection 8.5.8.3). Once you have acknowledged the error, the system returns to the "Board configuration" state where you can correct the faulty parameter assignment.

The settings are the same as in parameter P716.

### **P718 (T\_PDO parameter 4)**

#### **Parameter for T\_PDO4**

The settings for Transmit PDO4 can be made with this parameter.

When the parameter is set to 0 (default setting), PDO communication is deactivated for PDO4.

Once the CB parameters have been input, the CBC checks the input against the table. If it detects a parameterization error, it activates error F80 when the system exits state 4 "Board configuration" or state 5 "Drive setting". The error value for the parameterization error is then stored in r732.1 (see Subsection 8.5.8.3). Once you have acknowledged the error, the system returns to the "Board configuration" state where you can correct the faulty parameter assignment.

The settings are the same as in parameter P716.

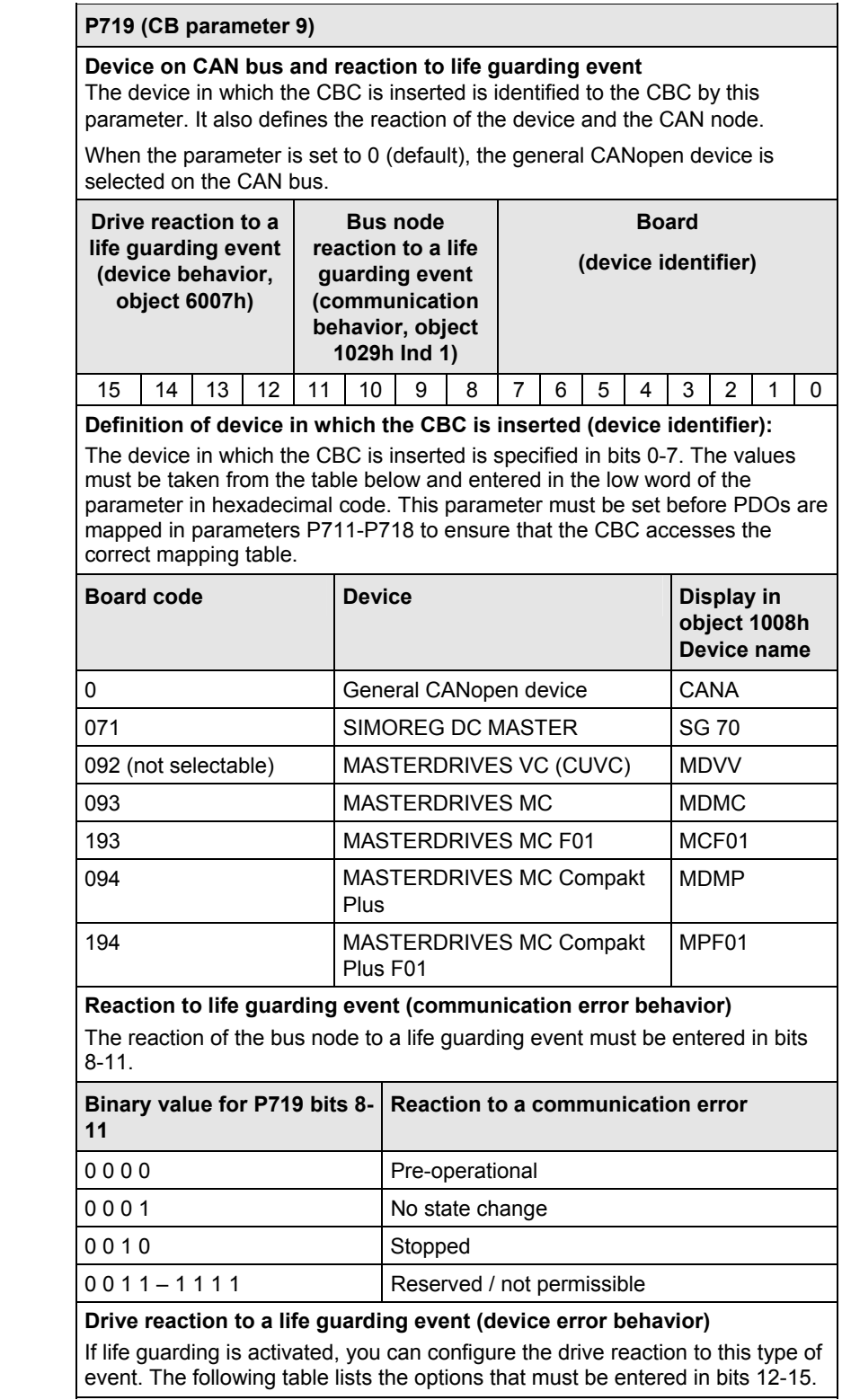

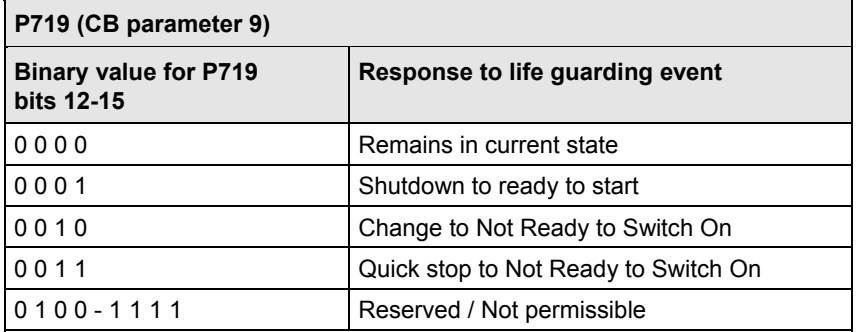

If a life guarding event occurs, the converter reacts as configured in P719. An emergency message with error code **8130** Life Guard Error is also transmitted.

If P719 is parameterized illegally, error F080 is displayed when the system exits state 4 "Board configuration" or 5 "Drive setting". Once you have acknowledged the error, the system returns to the "Board configuration" or "Drive setting" state where you can correct the faulty parameter assignment.

### **Example:**

A MASTERDRIVES with technology option F01 must be configured as a CANopen slave. In response to a life guarding event, the drive must decelerate with OFF 1 and the bus node must not change its status. The hexadecimal value must be converted to a decimal value and entered in the parameter.

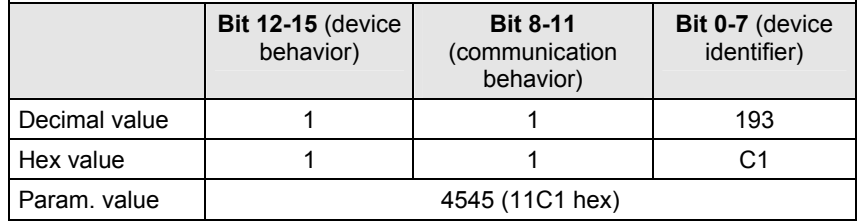

### **P720 (CB parameter 10)**

#### **Baud rate of slave on CAN bus**

This parameter sets the baud rate of the slave on the CAN bus according to the following table:

If the baud rate is outside the valid range, error F080 is displayed when the system exits state 4 "Board configuration". Once you have acknowledged the error, the system returns to the "Board configuration" state where you can correct the faulty parameter assignment.

Internal defaults for bus timing as a function of baud rate:

| 10<br>Baud rate [kbit/s] | 20 | 50 | 100 | 125 | 250 | 500 | 800 | 1000 |
|--------------------------|----|----|-----|-----|-----|-----|-----|------|

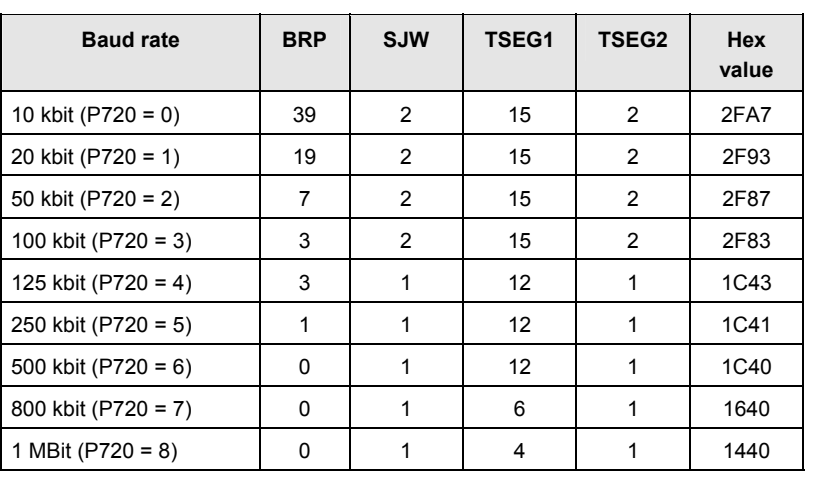

### **P721 (CB parameter 11)**

#### **Special CAN bus settings**

• **Index i001:** This parameter can be set to switch between CAN layers 2=0 and 7=1 (CANopen).

#### **P918.1 (CBC bus address)**

The node address of the device on the CAN bus is set in this parameter.

The default setting is 3, thereby providing the MASTERDRIVES with a valid bus address. It can be addressed directly under node ID 3.

#### **NOTE**

After the basic parameters have been set as specified in the flowchart at the beginning of this section, other parameters can be set via the CAN bus.

## **8.5.2.2 NMT state**

The drive switches automatically to the "Initialization" status when voltage is connected to the control board. It switches to "Preoperational" after initialization. In the "Pre-operational" state, the drive can be configured by means of SDOs and commissioned. **It cannot receive or transmit PDOs in this state.**

The drive is switched to the "Operational" state with NMT message "Start Remote Node". The drive is fully functional in this state.

In the "Stopped" state, the drive cannot be operated via the bus. It can only be switched out of this state again by NMT message "Enter preoperational state" (SDO only) or "Start\_Remote\_Node" (PDO and SDO.

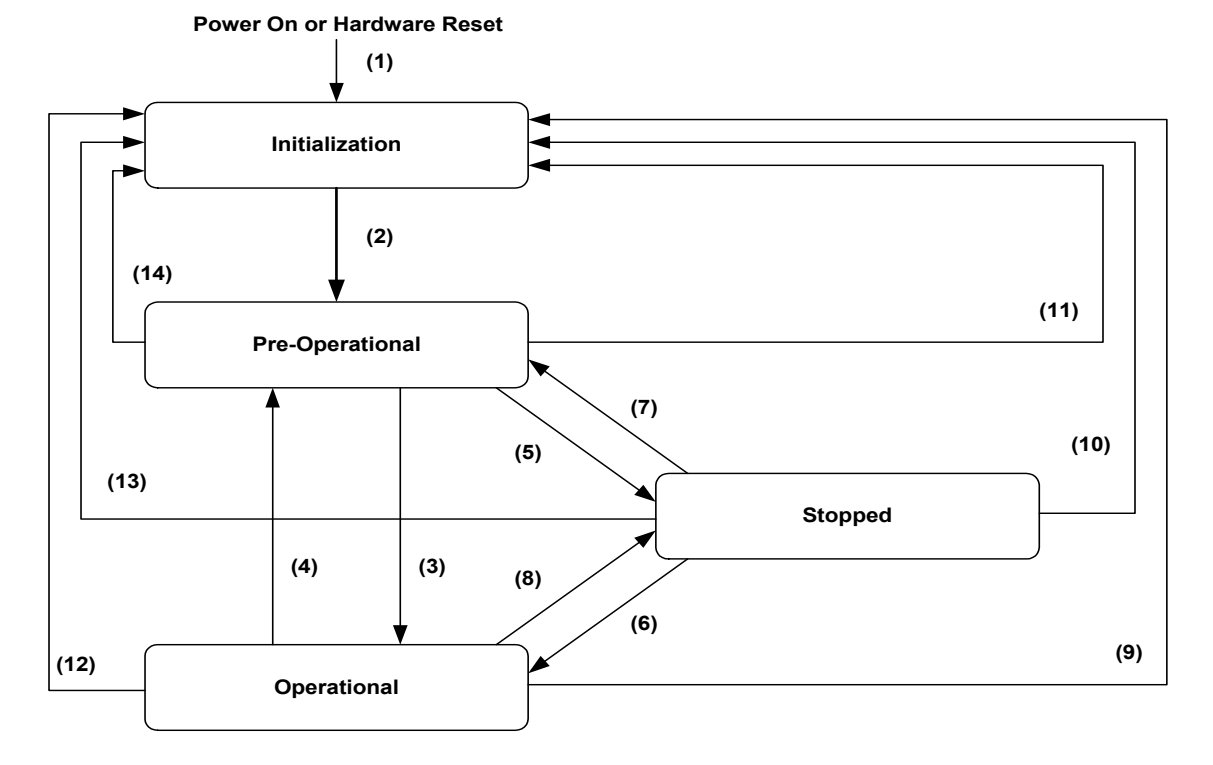

### *Fig. 8.5-1 State diagram of a device*

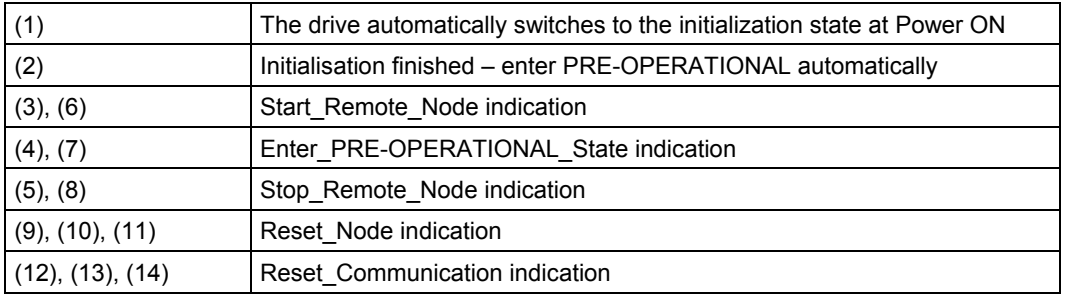

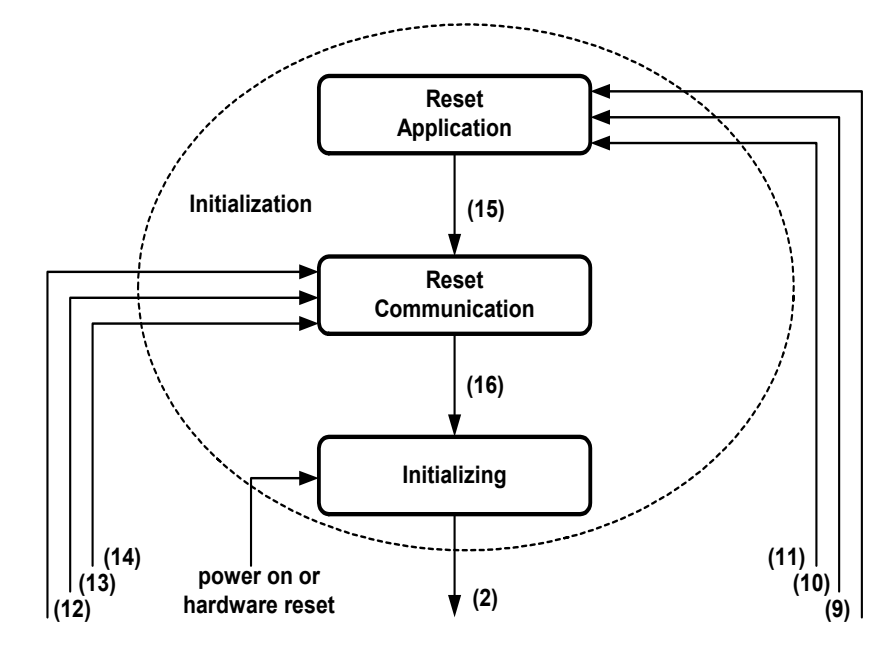

*Fig. 8.5-2 Structure of the initialization state* 

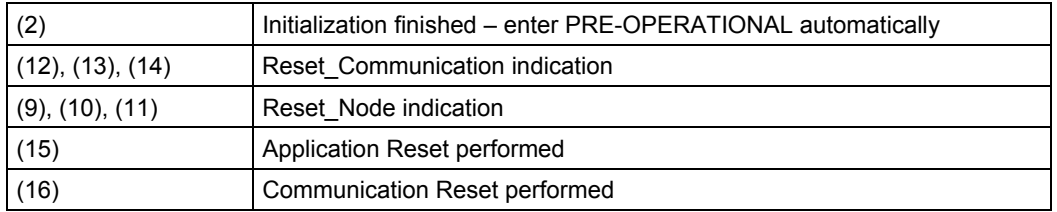

The pulses on the drive are disabled by an NMT command Reset Application. This causes the motor to coast to a standstill. The CBC then ceases to operate the heartbeat counter, causing activation of error F81. This is acknowledged by the CBC and the drive is then reinitialized. The re-initialization operation sets all objects specific to the manufacturer and device to the value following "Voltage On". The drive then switches to the Reset Communication state. All communication objects are reset to the default value. After initialization, the drive returns to the pre-operational state again (does not apply to general CANopen device).

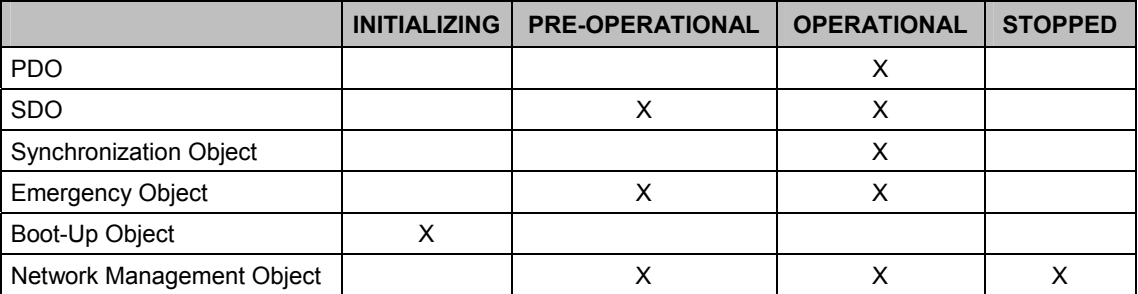

# **8.5.2.3 Relation between PDO/PZD and SDO/PKW**

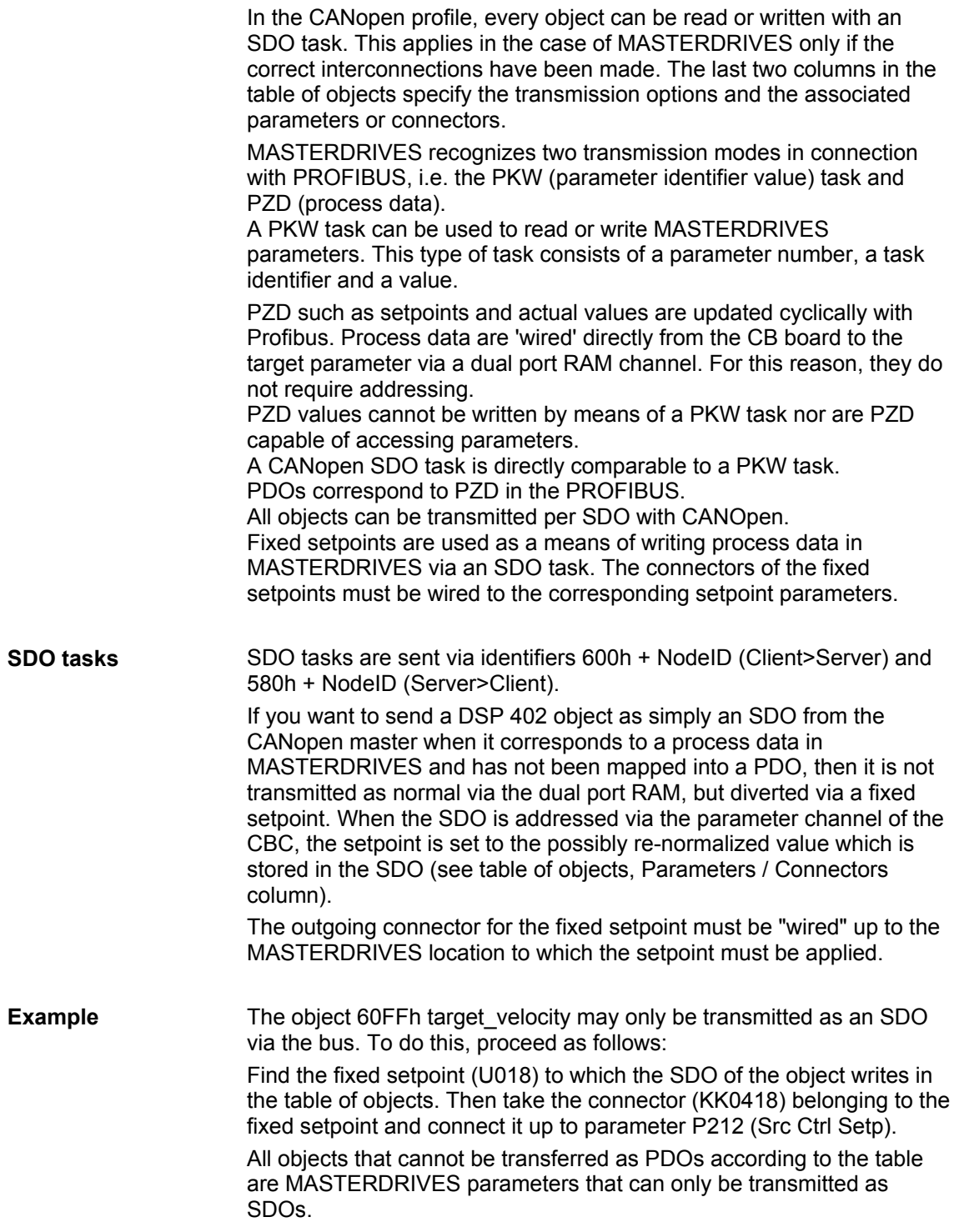

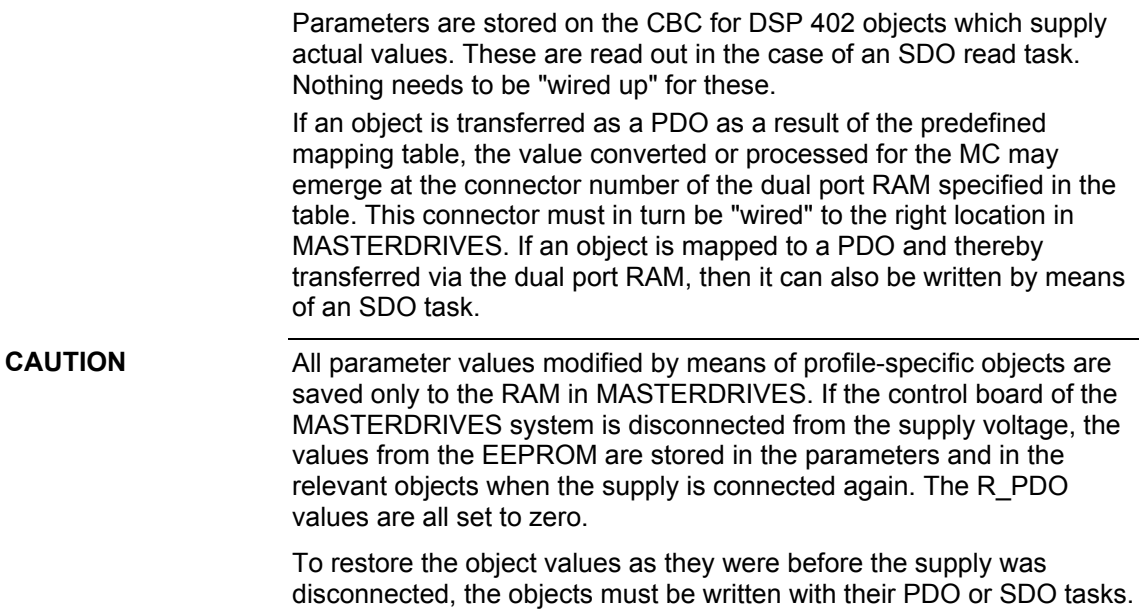

Some objects are linked to parameters in the MASTERDRIVES. The CBC uses a parameter task to read or write them. However, some parameters can be written only when the converter is in particular states. If you want write an object that is linked to a parameter that can only be **SDO aborts** 

written in the "ready to start" state during operation via the CAN bus, an SDO abort is returned in response to the SDO task. The different SDO aborts are described in the following table.

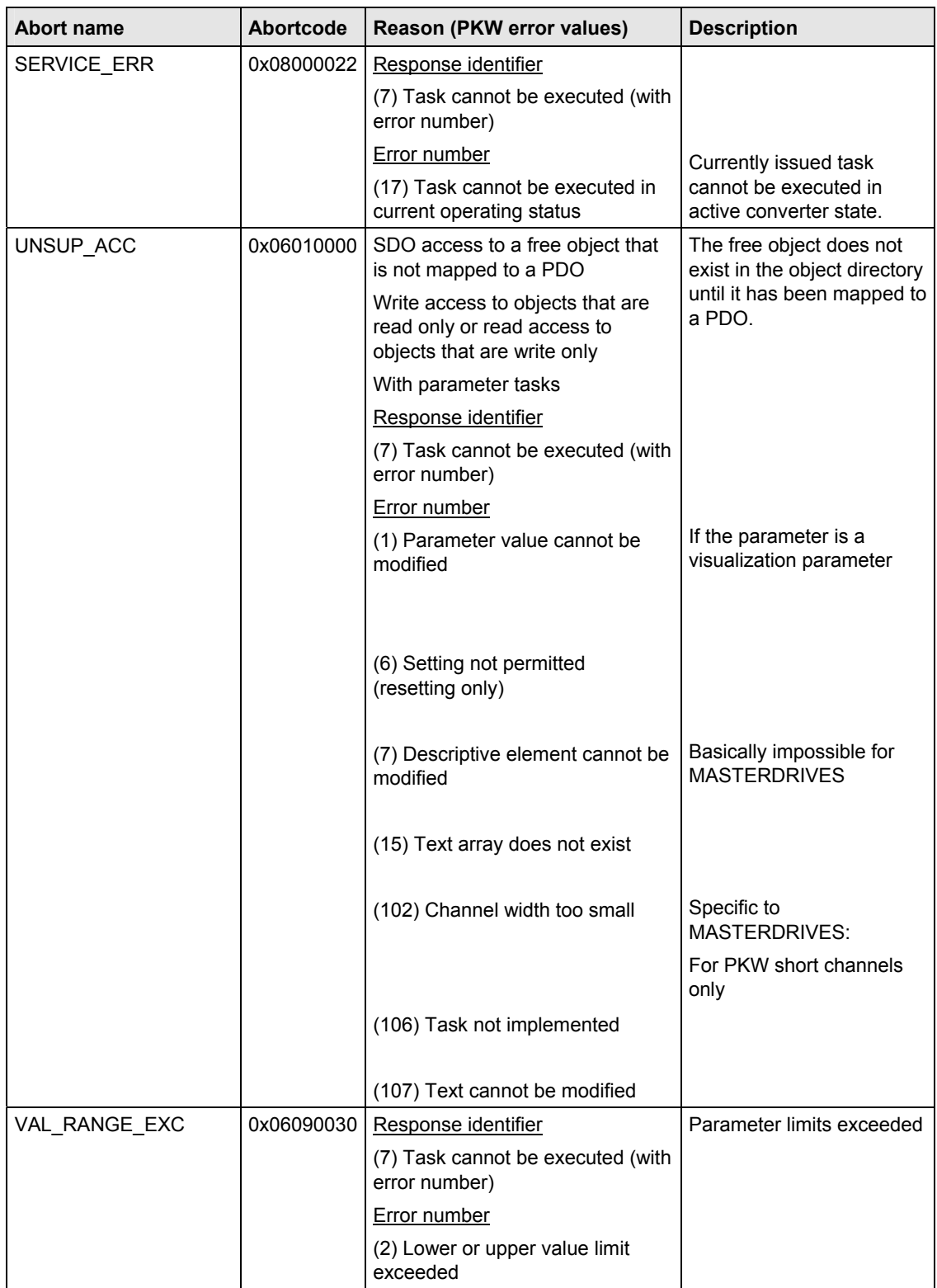

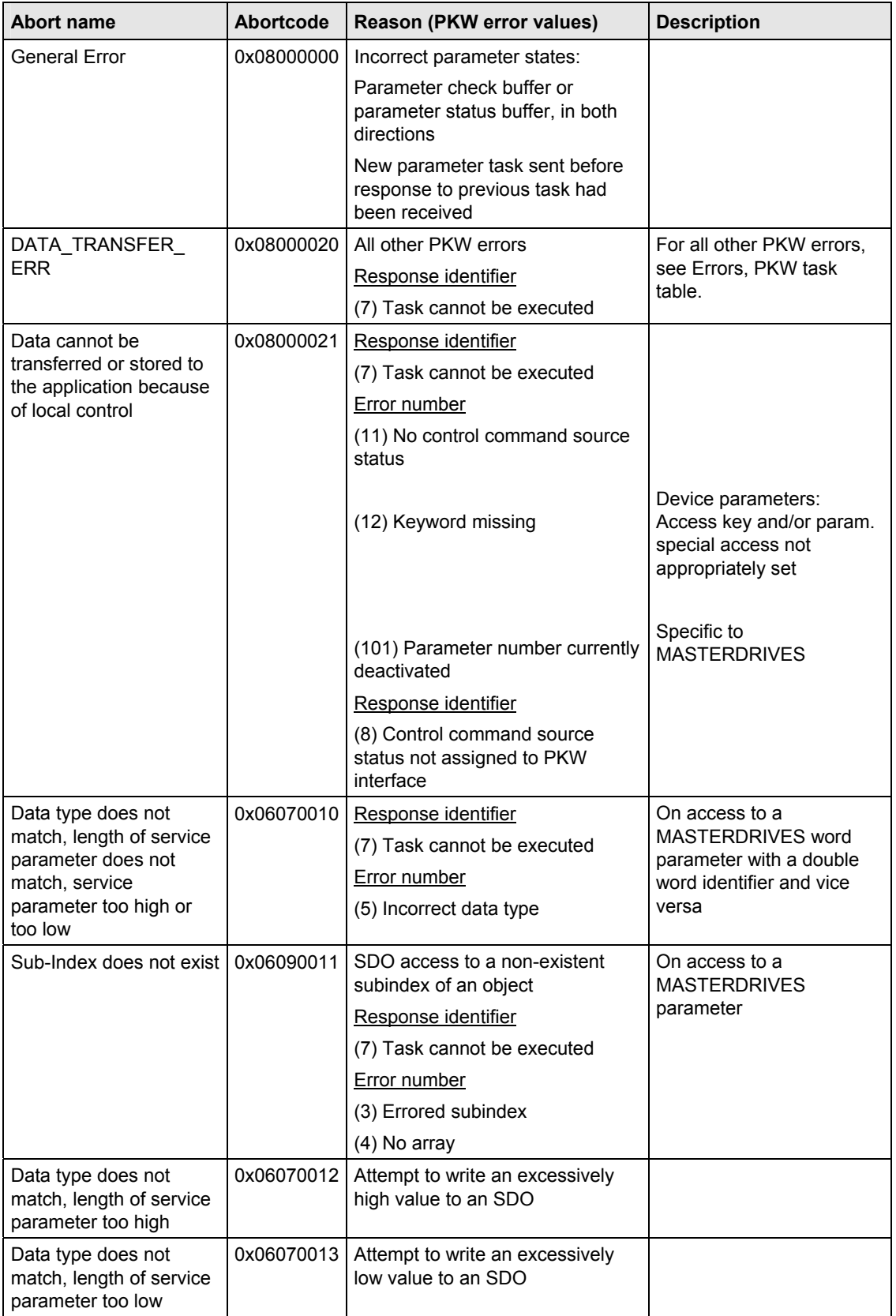

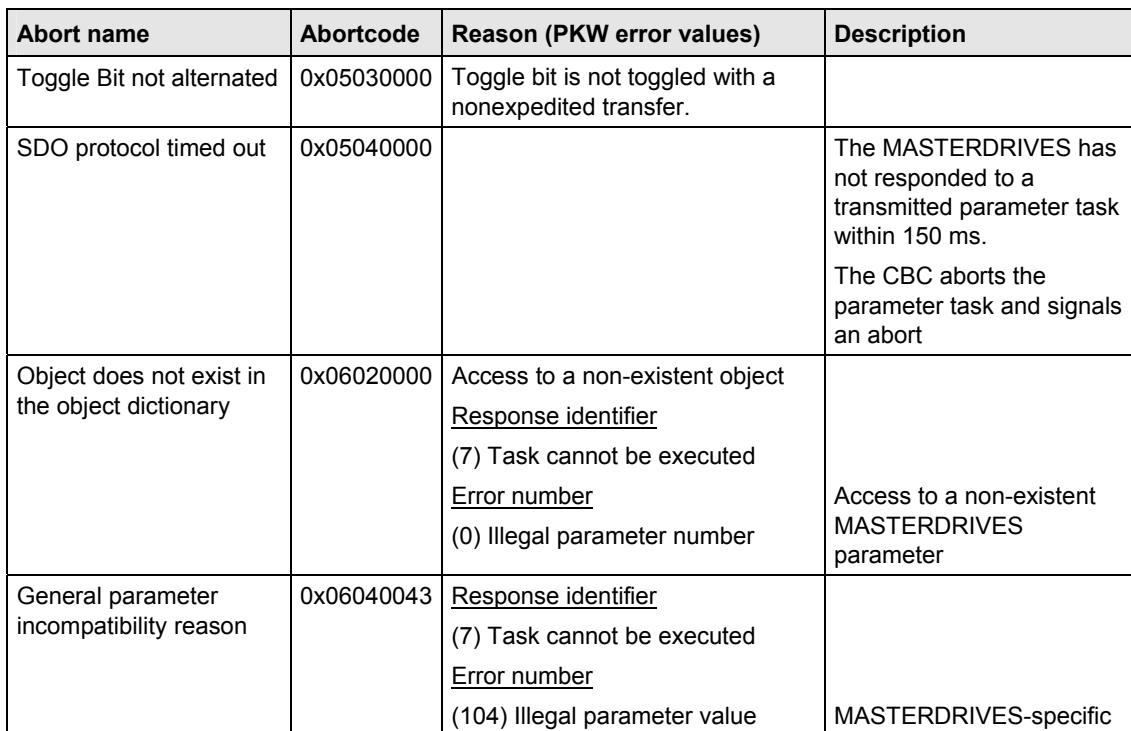

# **8.5.2.4 PDO mapping**

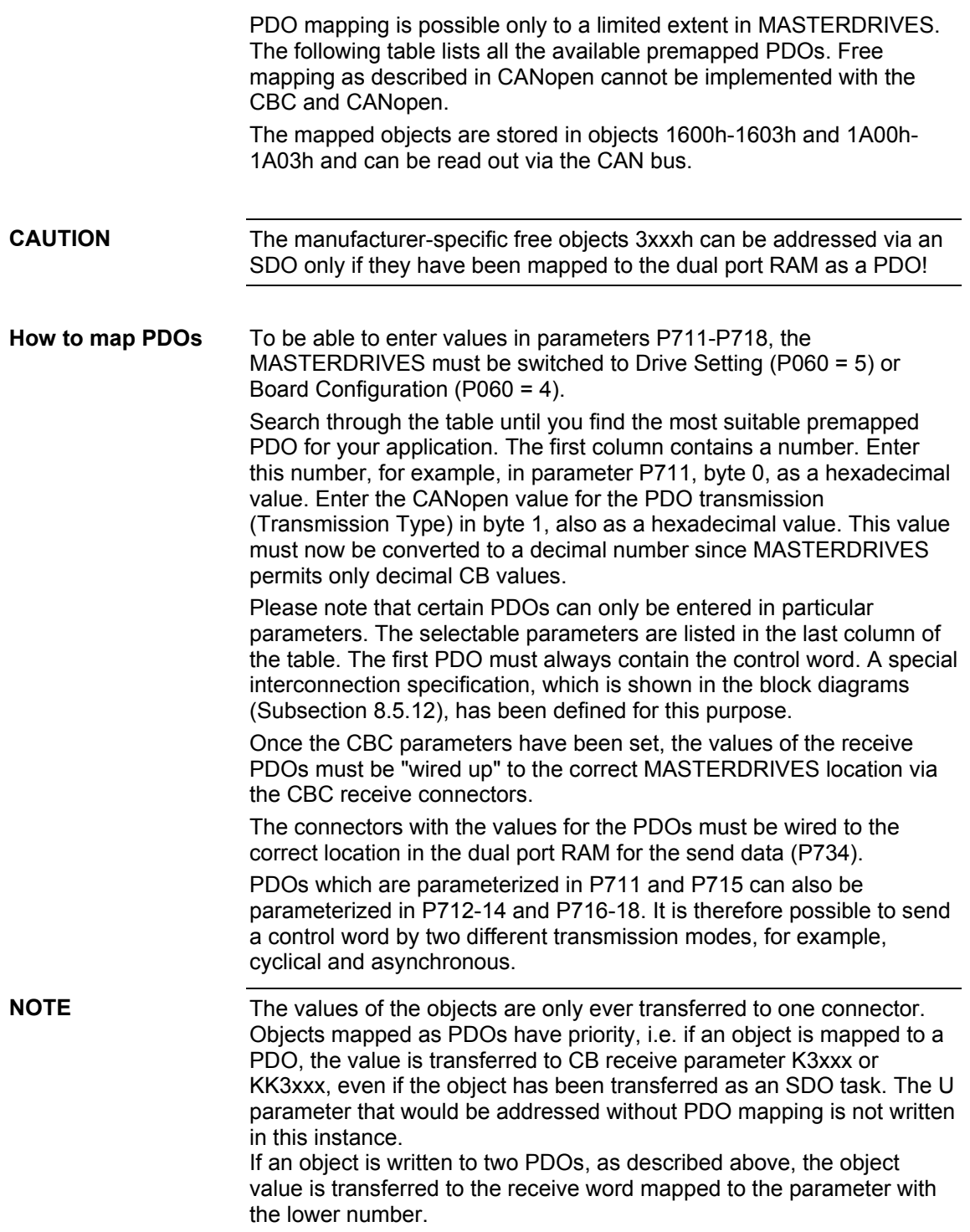

## **Table of receive PDOs**

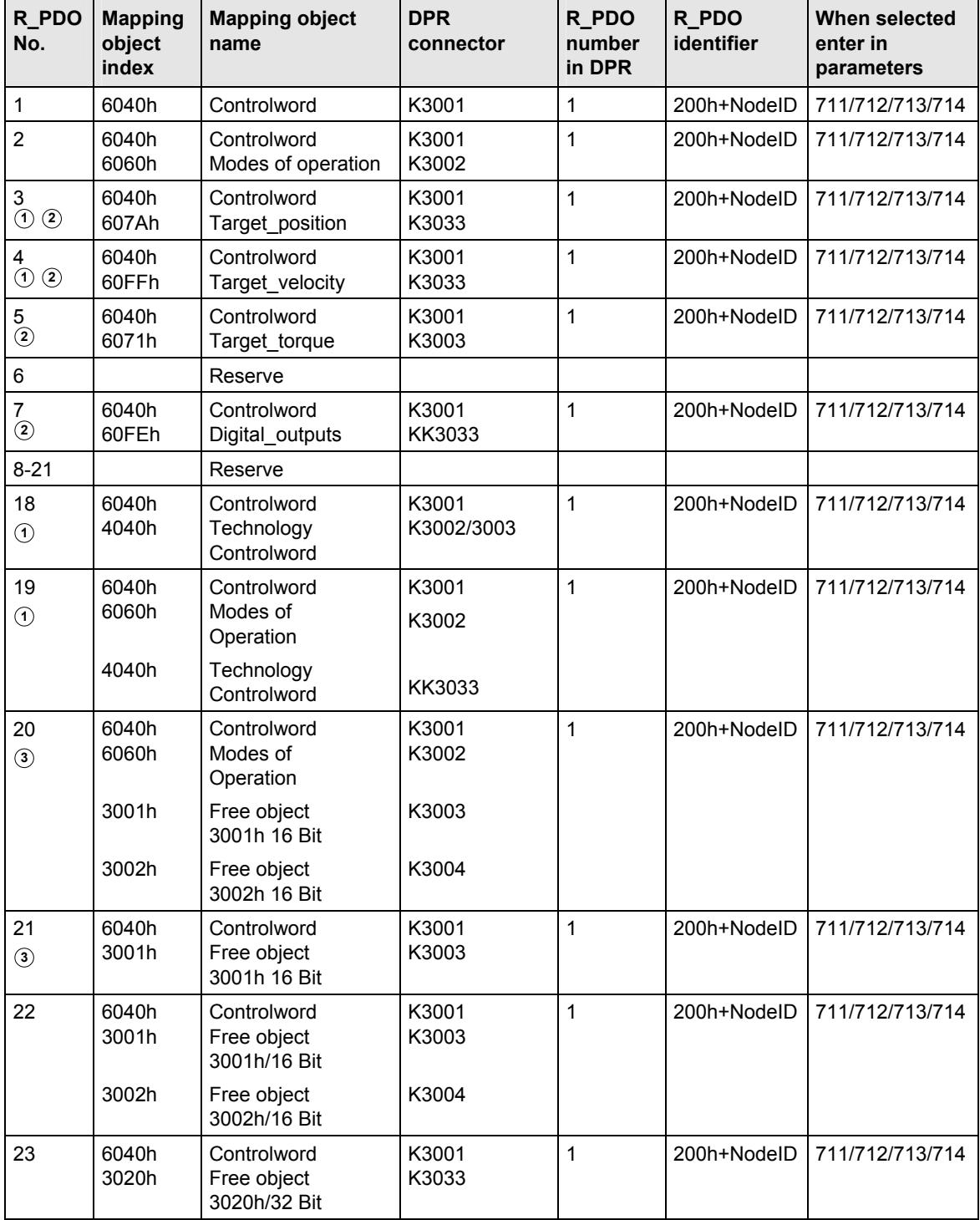

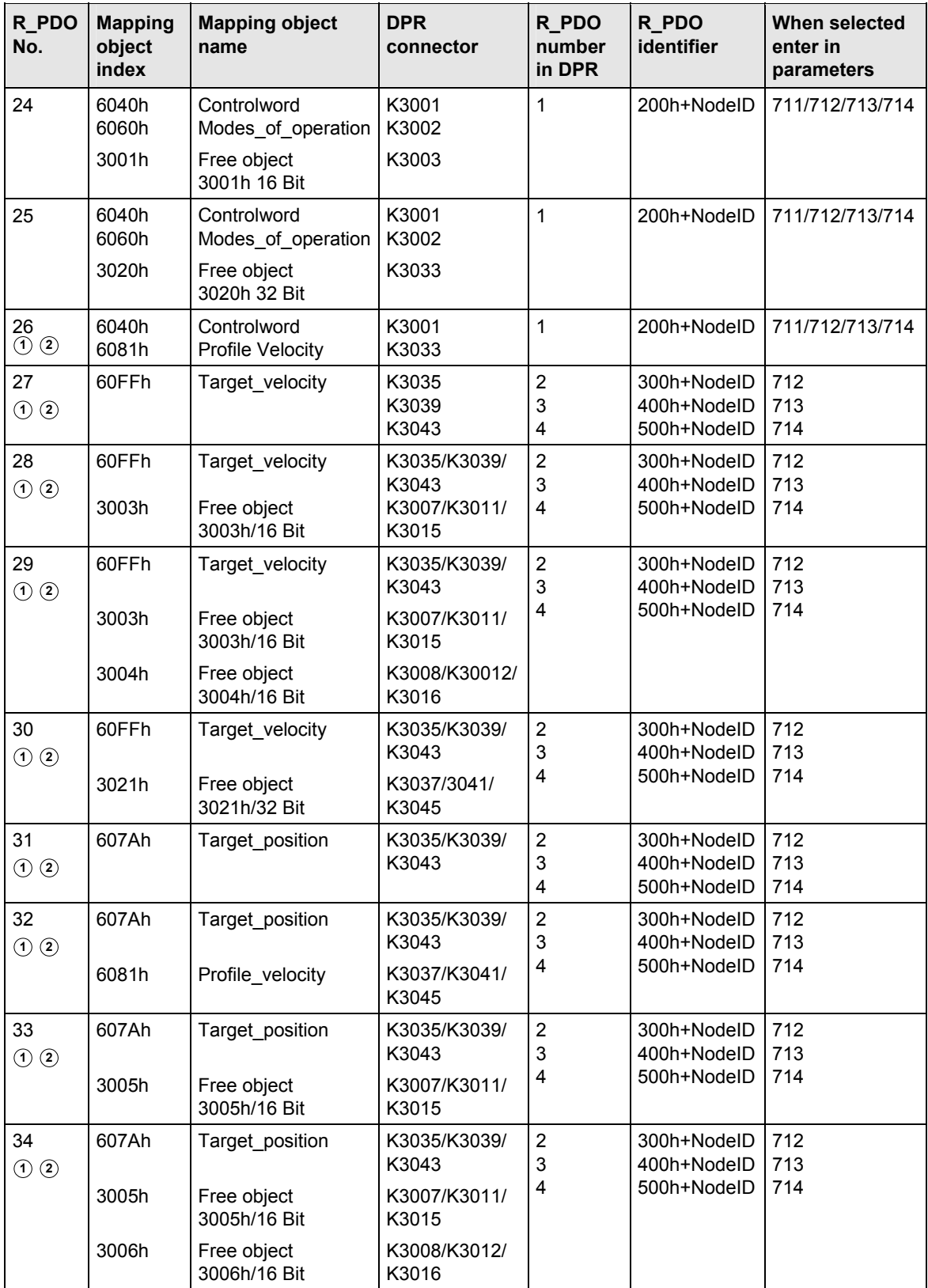

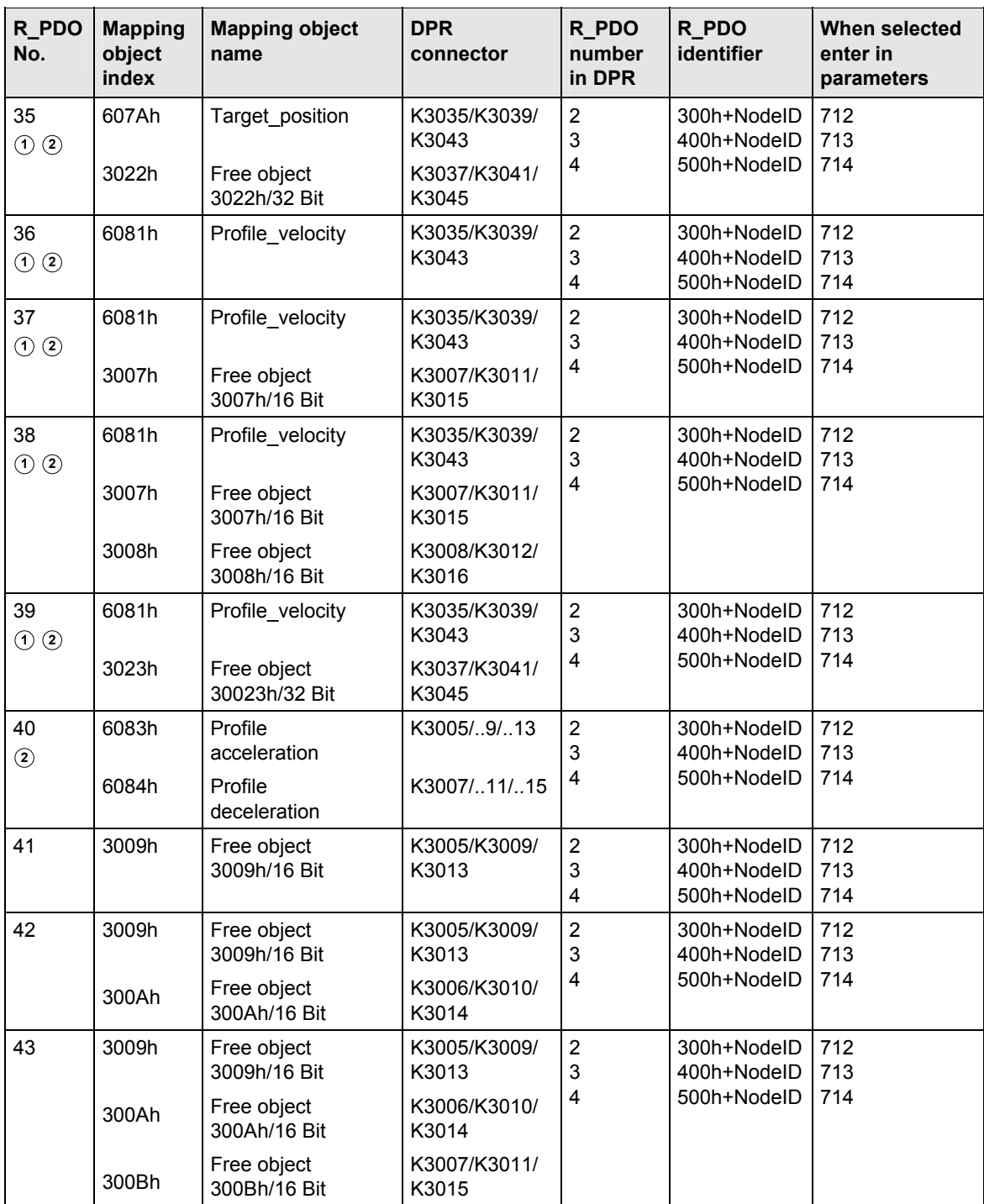

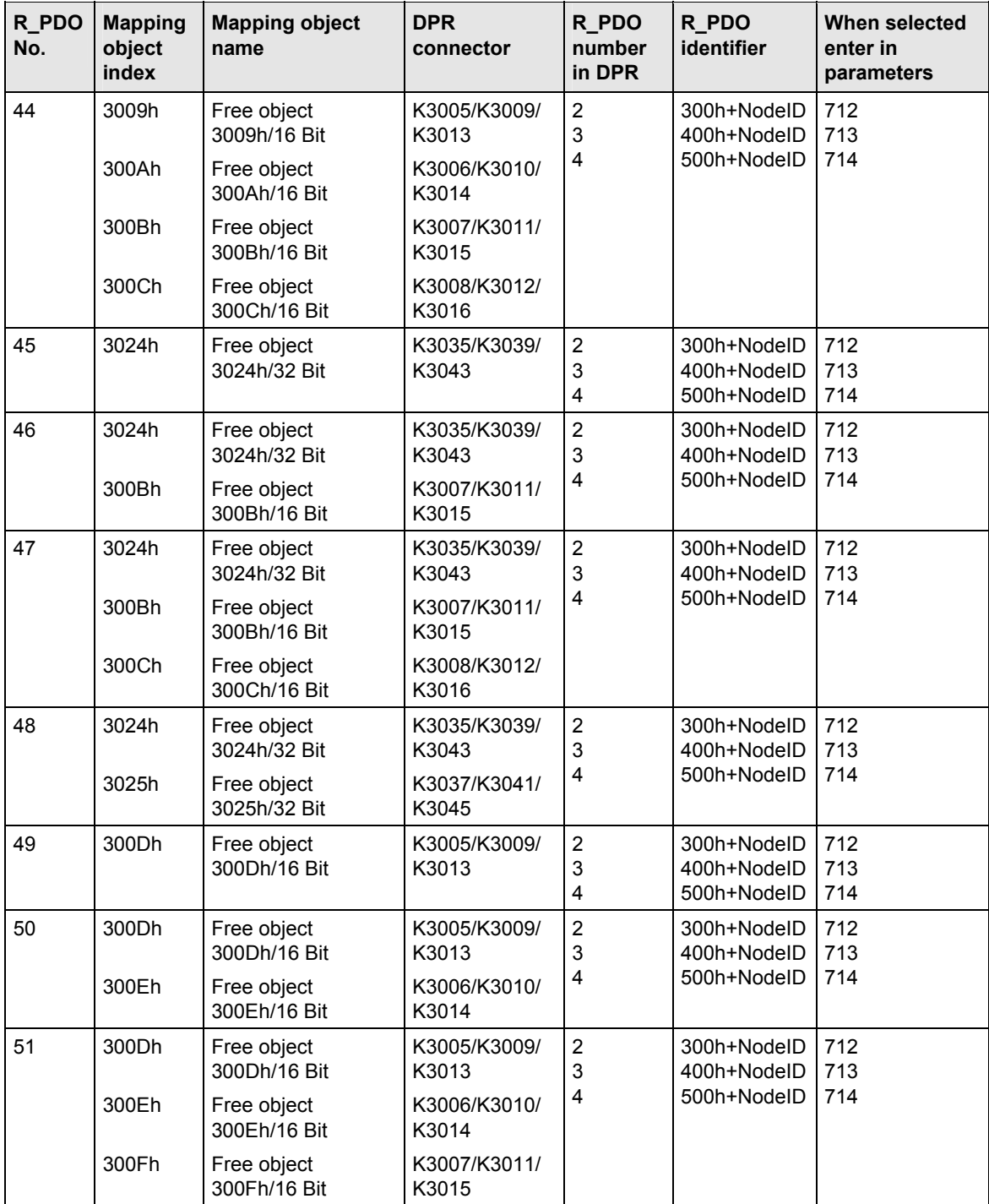

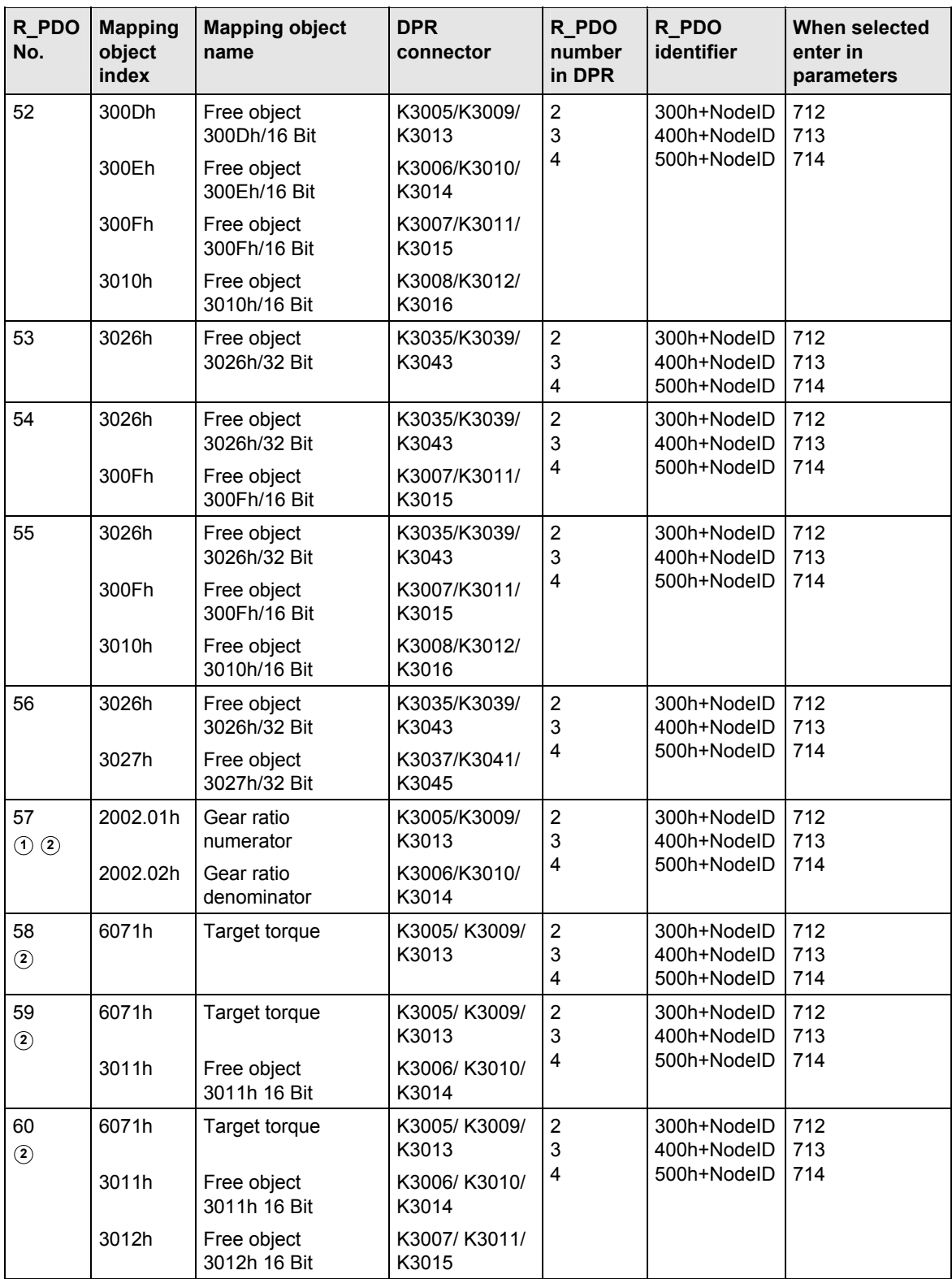

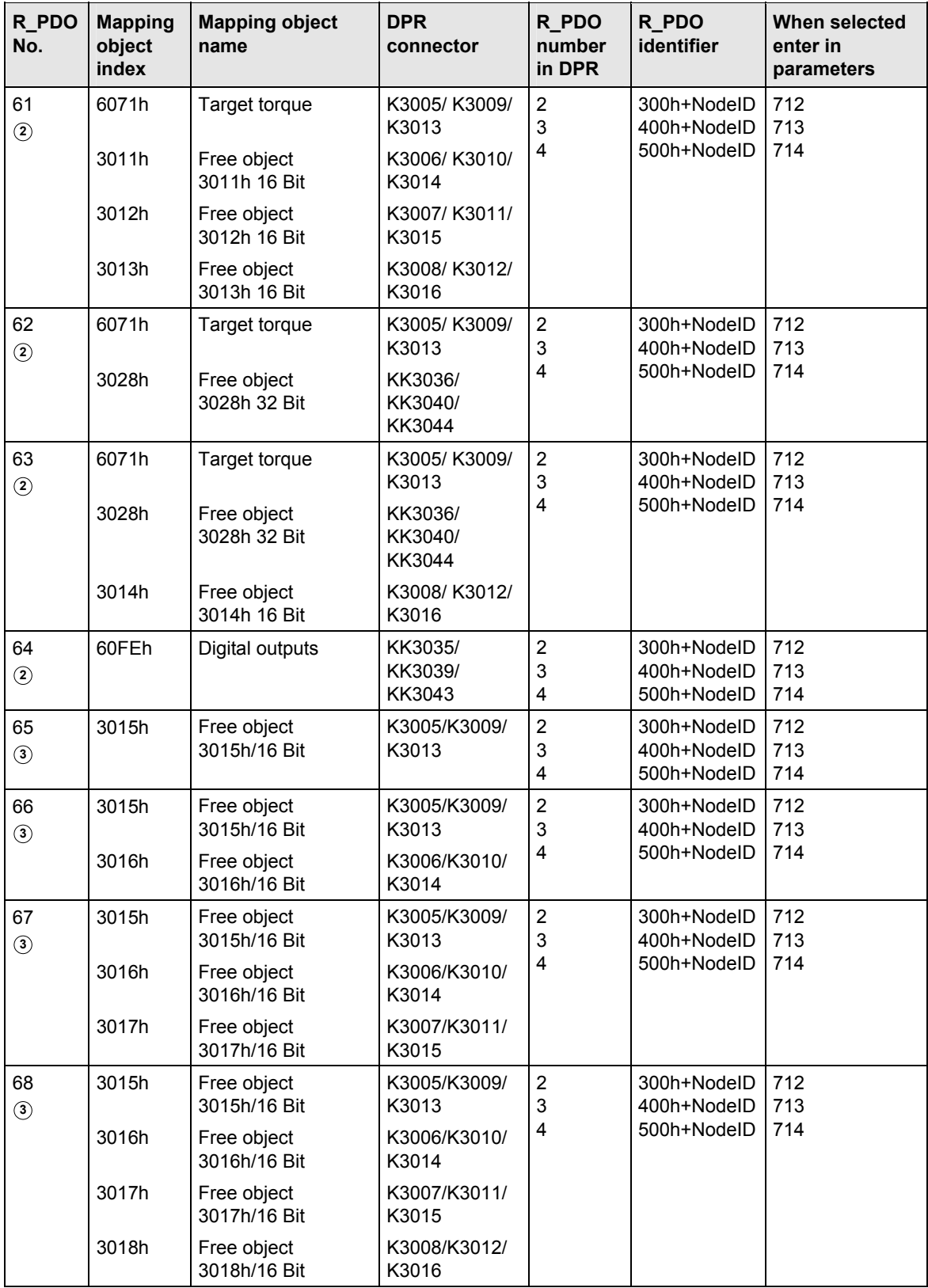

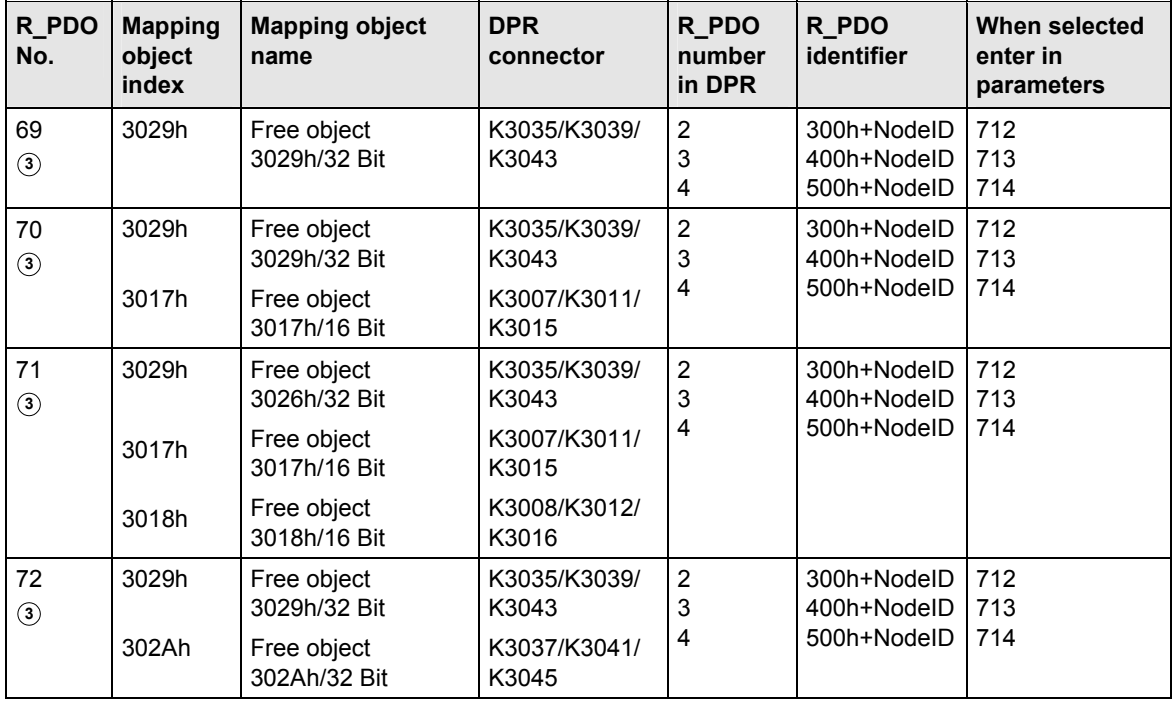

**<sup>1</sup>** PDO can be selected only when device codes 193 and 194 are entered in parameter P719

**<sup>3</sup>** PDO can be selected only when device code 0 is entered in parameter P719

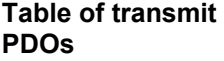

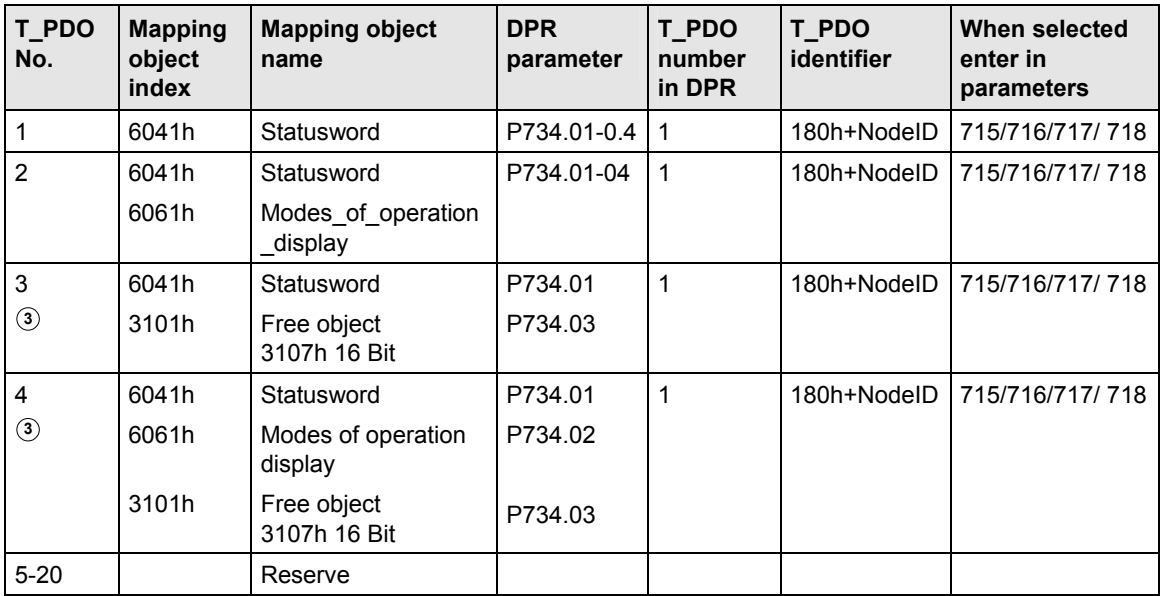

**<sup>2</sup>** PDO can be selected only when device codes 93 and 94 are entered in parameter P719

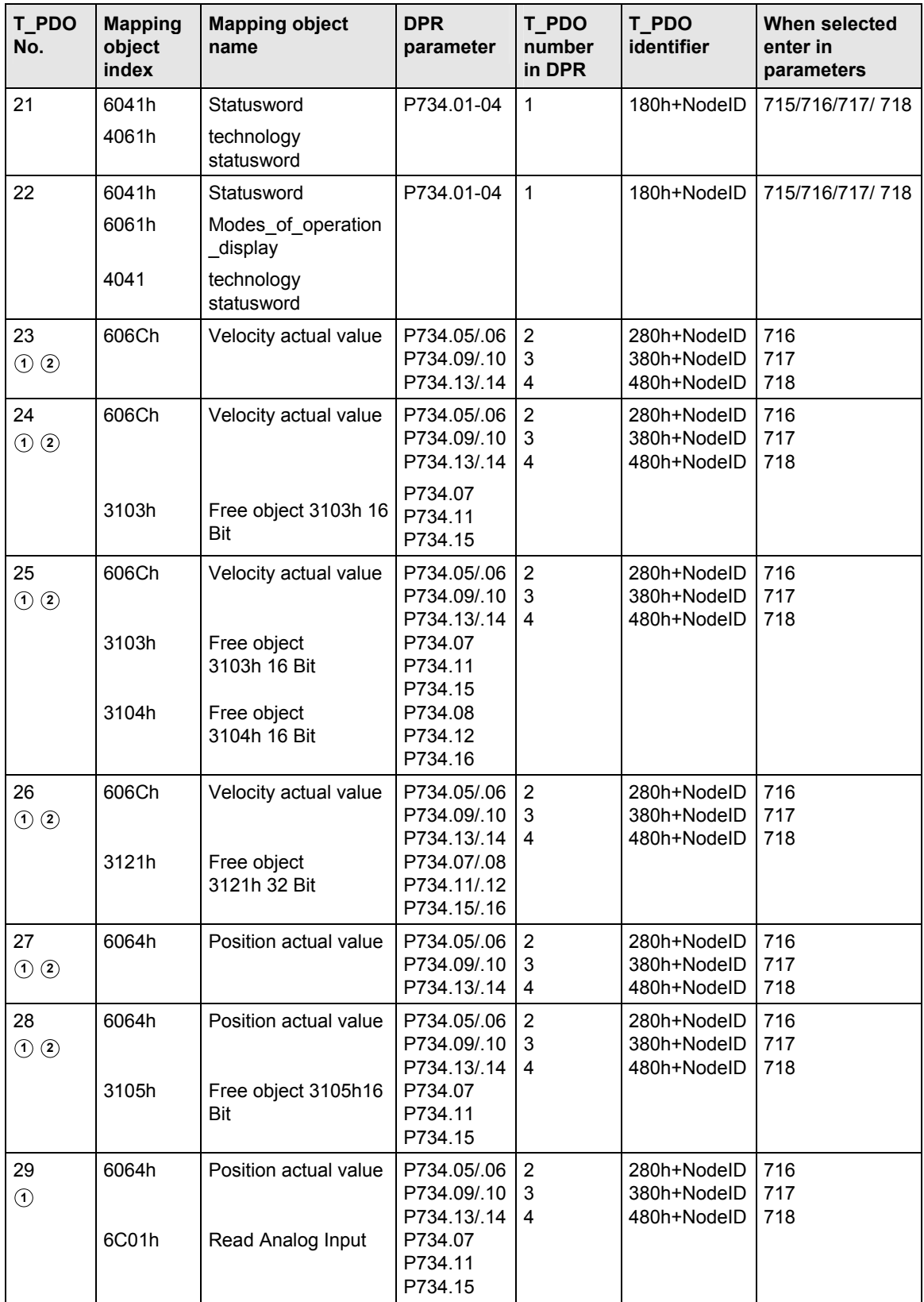

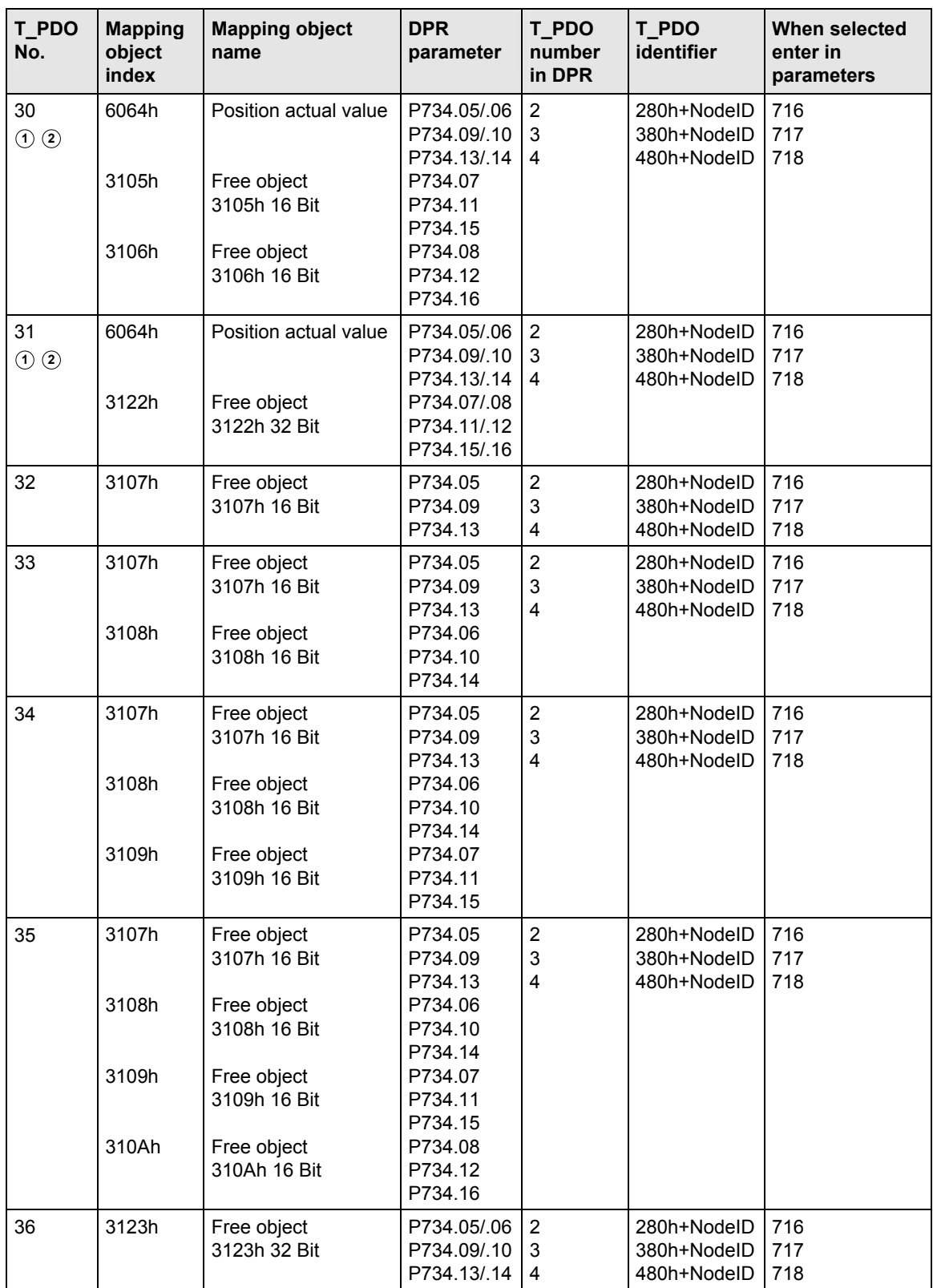

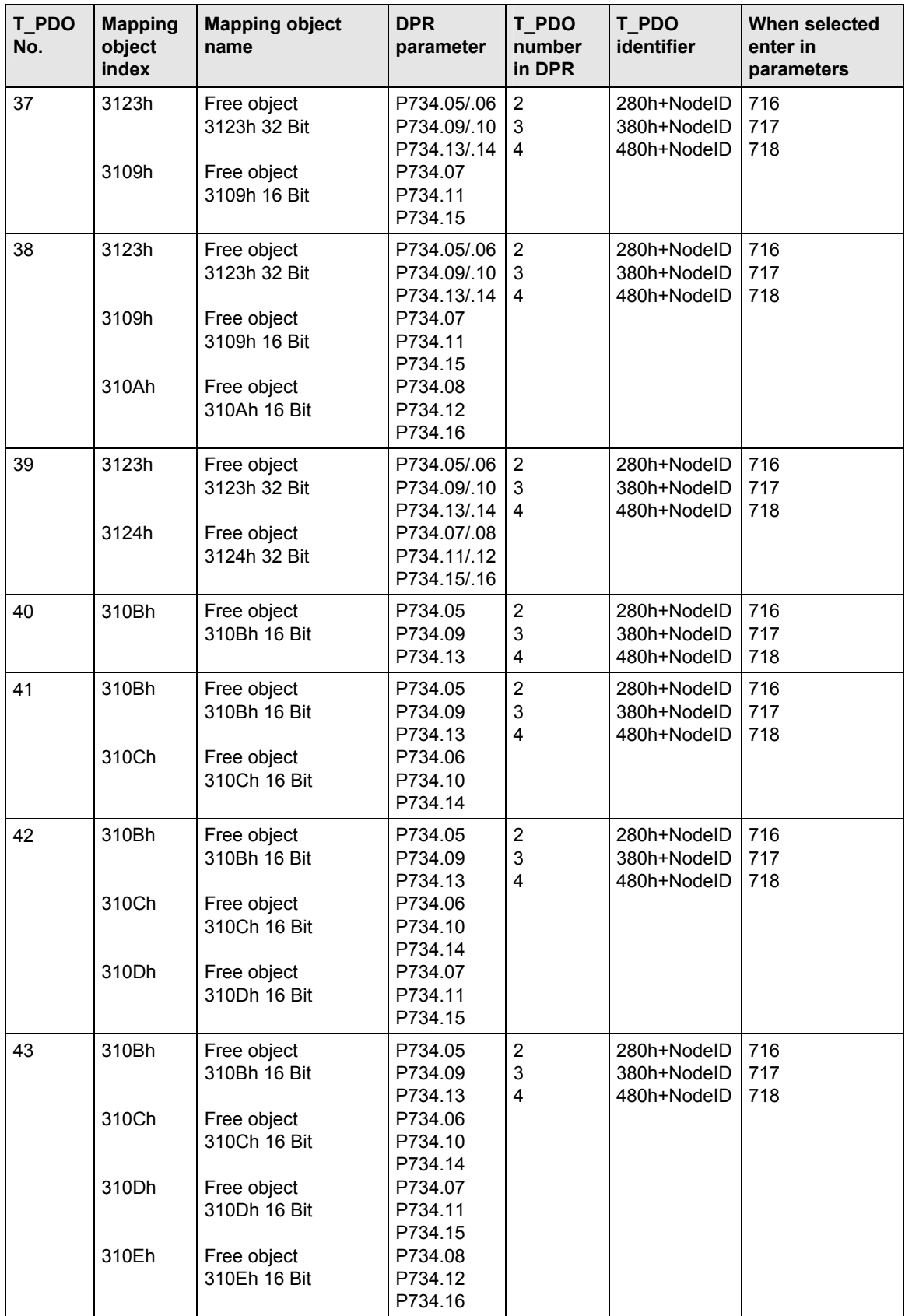

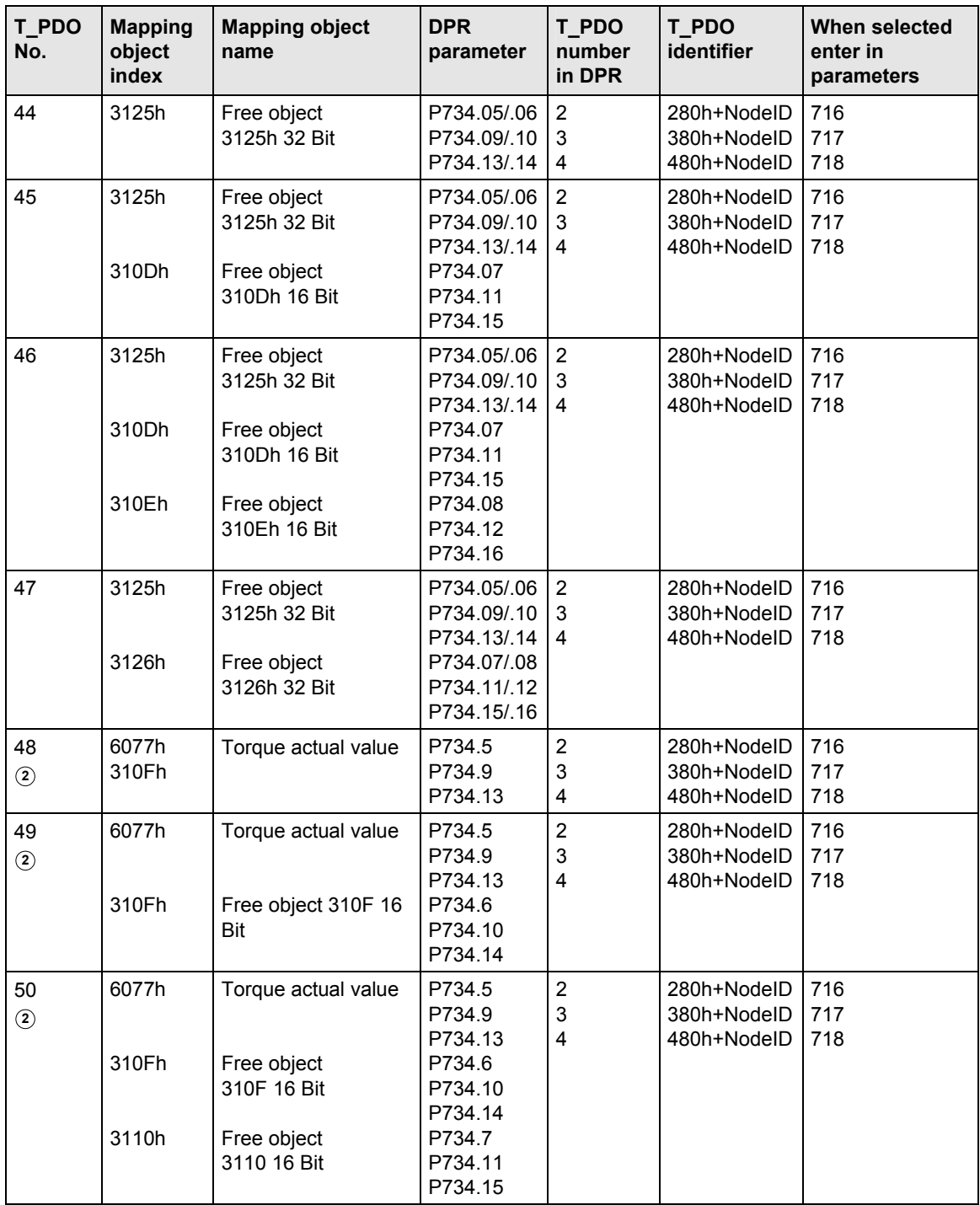

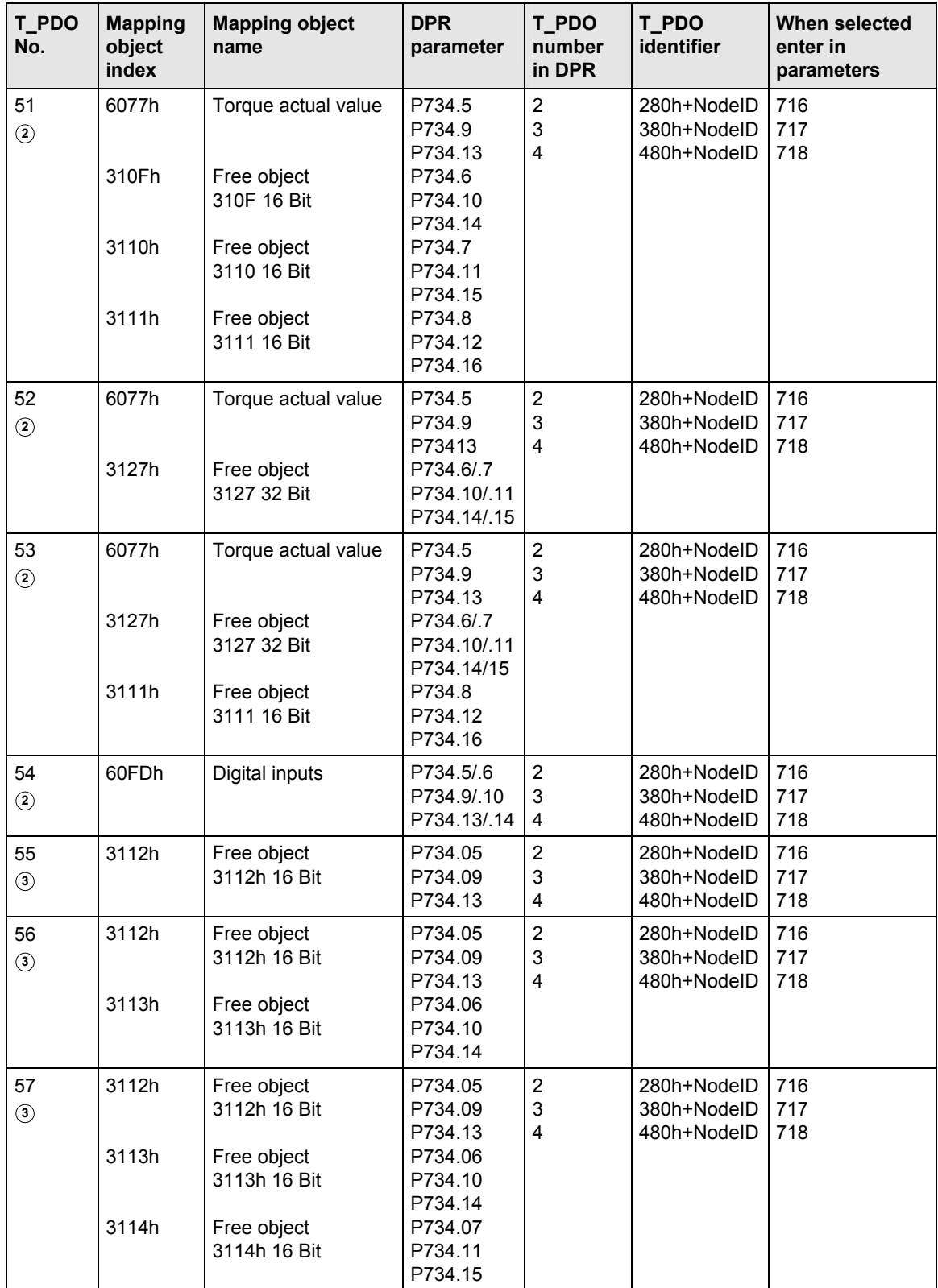

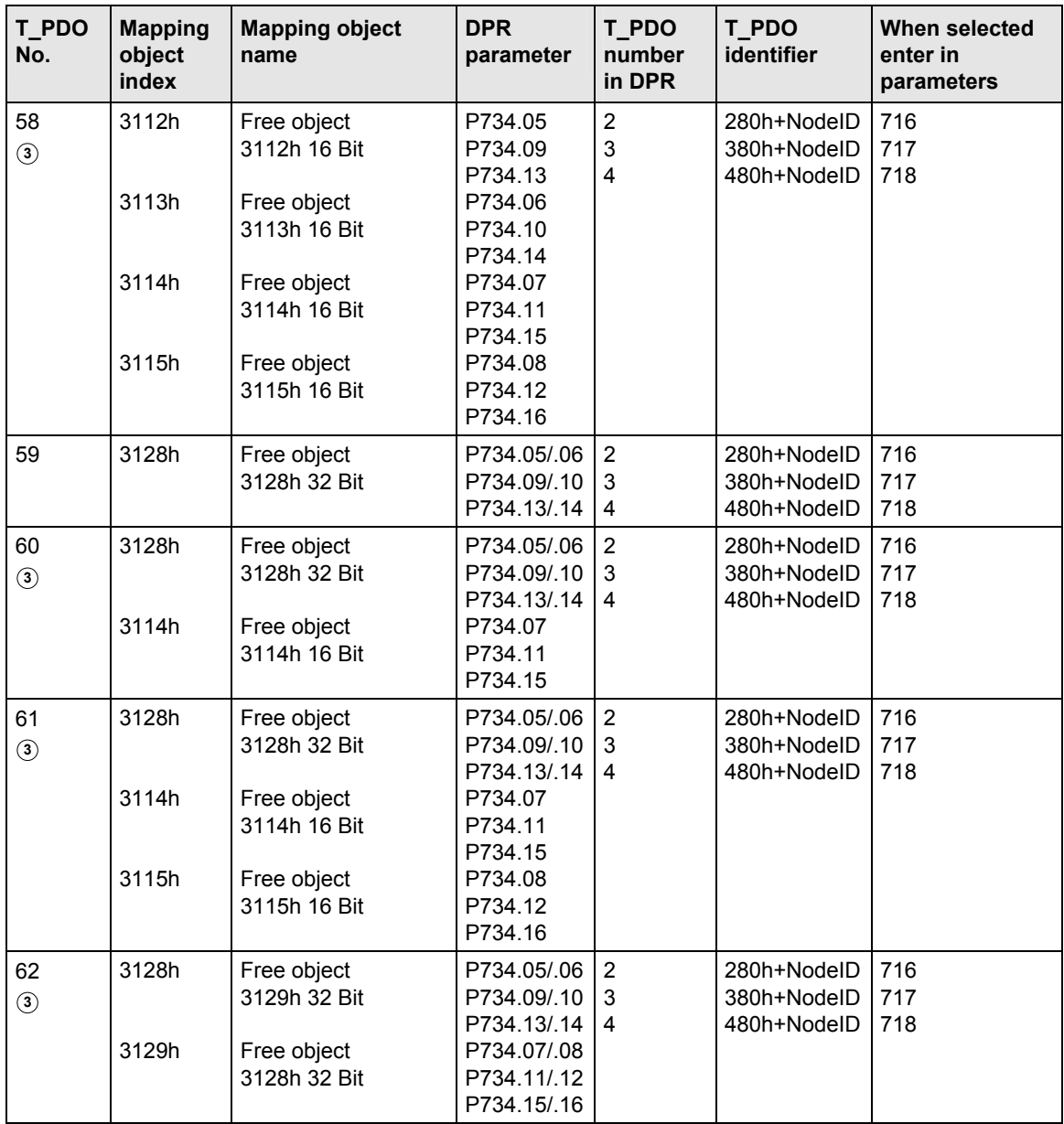

**<sup>1</sup>** PDO can be selected only when device codes 193 and 194 are entered in parameter P719

**<sup>2</sup>** PDO can be selected only when device codes 93 and 94 are entered in parameter P719

**<sup>3</sup>** PDO can be selected only when device code 0 is entered in parameter P719

## 8.5.3 Manufacturer-specific objects

## **8.5.3.1 Parameter editing**

There are two different methods by which parameters in the MASTERDRIVES can be read or written via the CAN bus.

- ♦ One option involves utilizing the complete PKW channel (parameter identifier value) with object 4001h. To do this, however, you must be familiar with the parameter editing principles of the MASTERDRIVES.
- ♦ A simpler parameterization interface is provided to facilitate assignment of the MASTERDRIVES parameters via the CBC with SDO tasks. This interface only allows data to be written to the EEPROM. The number for the parameter to be edited must be identified in the MASTERDRIVES parameter list. 5000h must be added to this parameter number and the product is then the object number which can be read or written. The parameter index is entered in the SDO object index.

An SDO write task must be sent from the master to the MASTERDRIVES specifying the data type, subindex and value. The object number and subindex must be specified in an object read task. The response is sent automatically by the CBC.

## **Parameter editing with object 4001h**

## **Object 4001h (Parameter download)**

Object with which parameters can be edited via an SDO task. Since most of the parameters in MASTERDRIVES are not converted to CANopen objects, it is possible to gain read or write access via CANopen to all parameters with an SDO task using manufacturerspecific object 4001h.

Subindex 01

The parameter number, task identifier and index are entered in subindex 01. These values are then sent by the master with a write task.

The Page Select bit must be set to write parameters higher than 1999. The Page Select bit is bit 15 of the  $2^{nd}$  word.

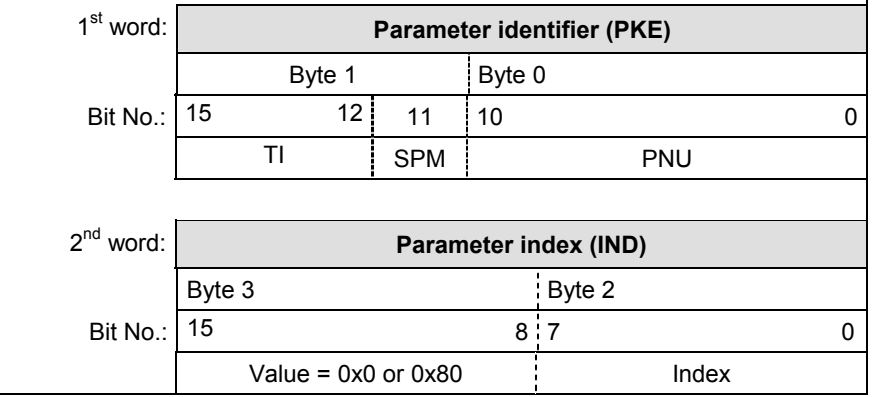

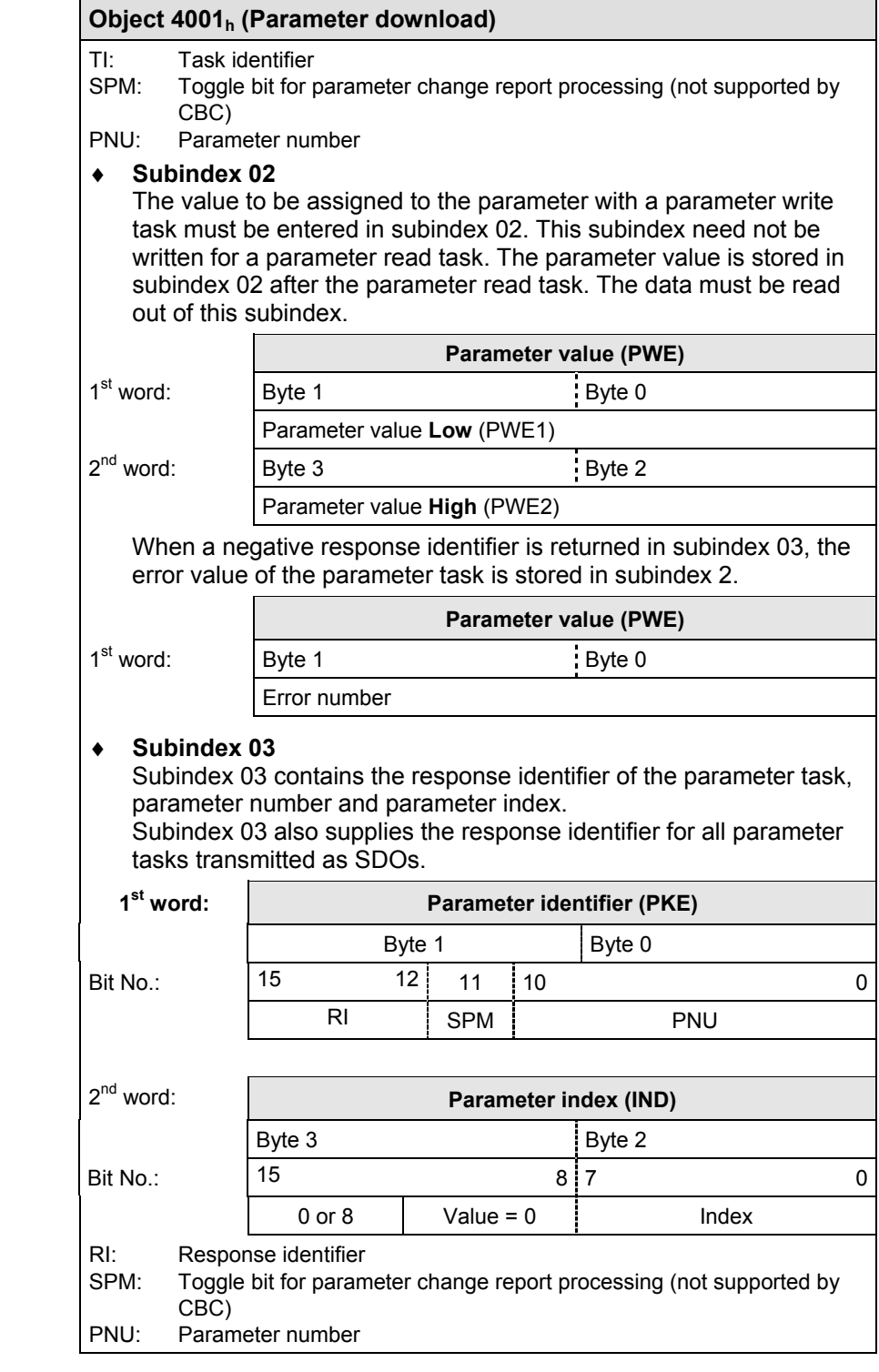

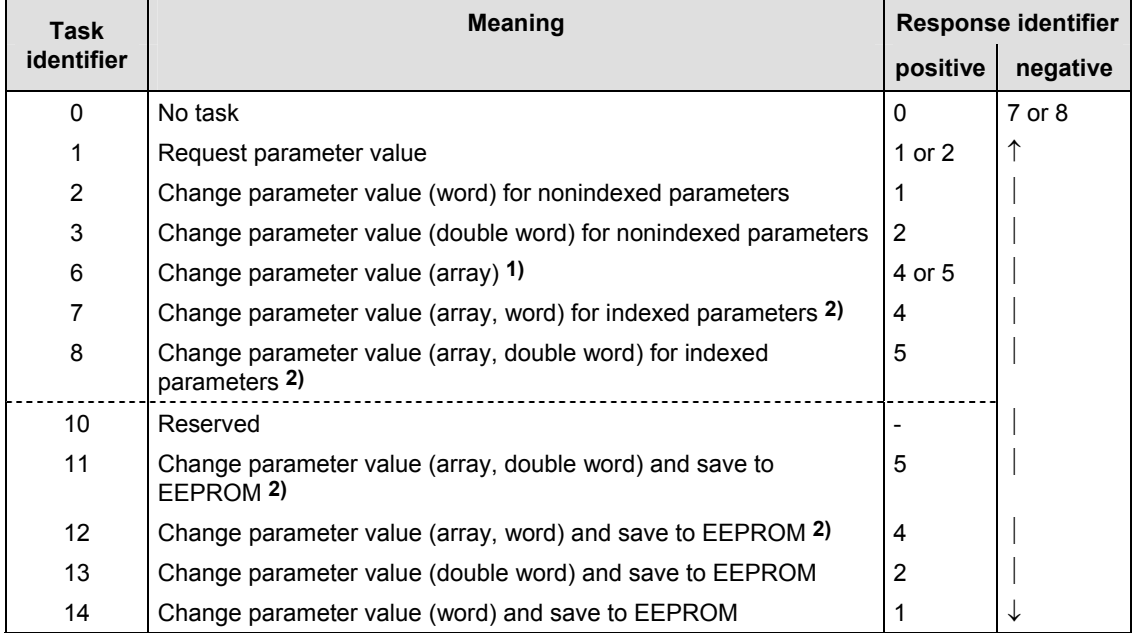

## **Table of task identifiers**

**1)** The desired element of the parameter description is specified in IND (2<sup>nd</sup> word)

**2)** The desired element of the indexed parameter is specified in IND  $(2^{nd}$  word)

## **Table of response identifiers**

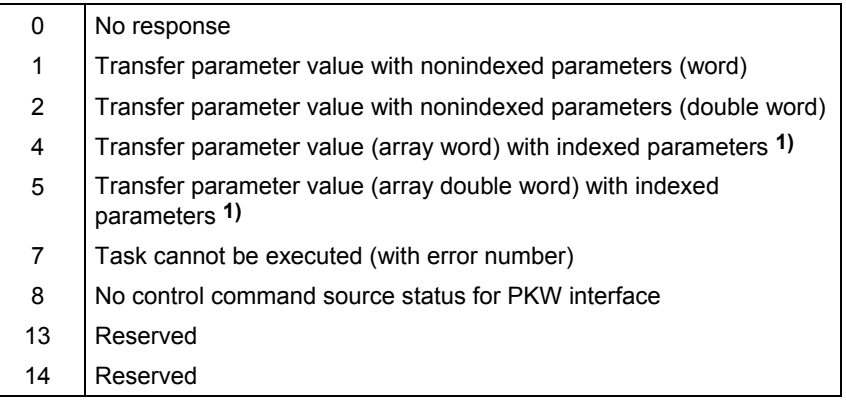

**1)** The desired element of the parameter description is specified in IND (2<sup>nd</sup> word)

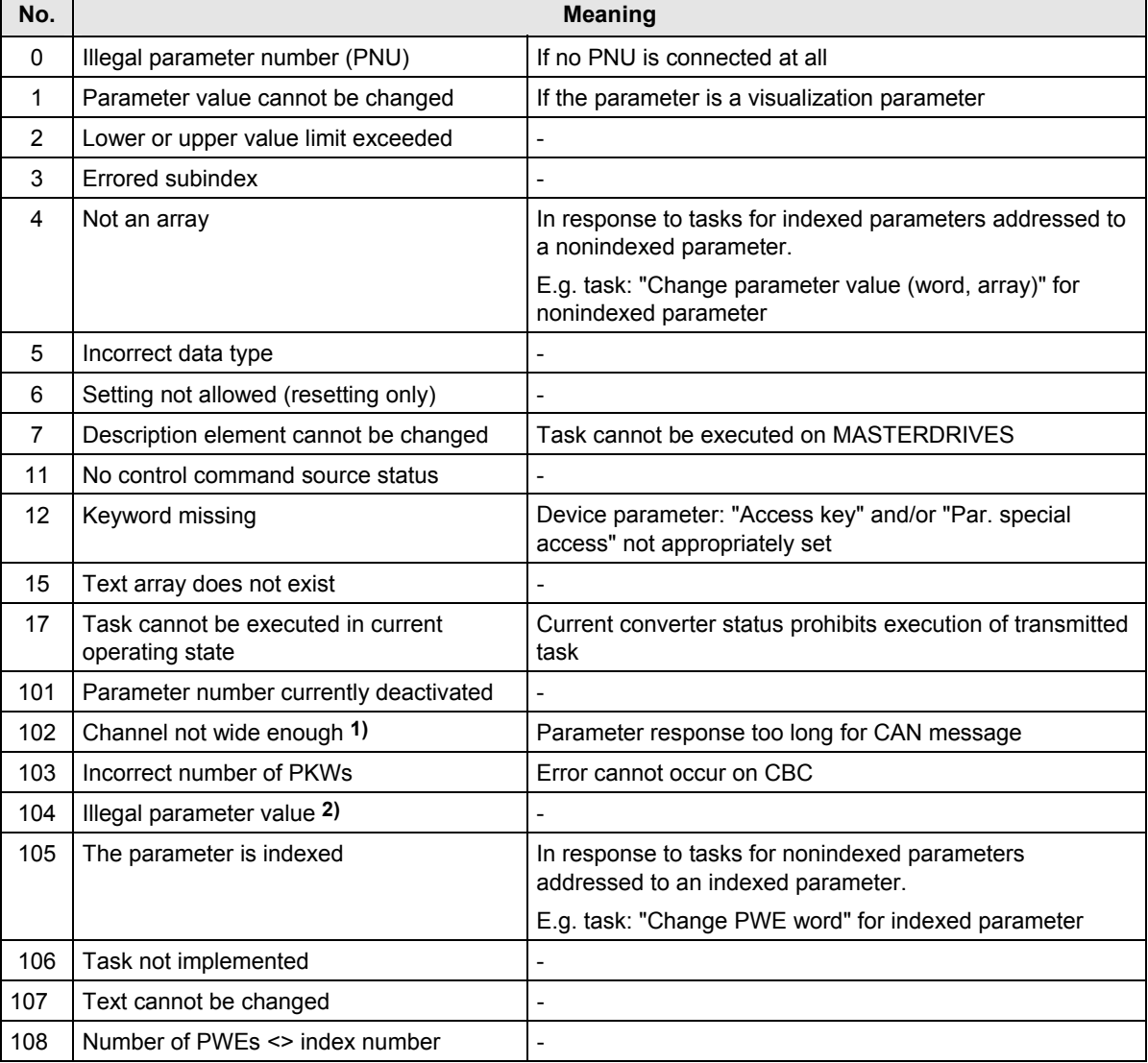

## **Table of error values**

**1)** This error number is transferred if the parameter response to a parameter task is longer than the available 8 bytes of CAN data message which means that it cannot be sent. The data are not divided up between data messages.

**2)** This error number is transferred if no function is assigned in the device to the parameter to be passed or if it cannot currently be accepted for internal reasons (although it is within legal limits).

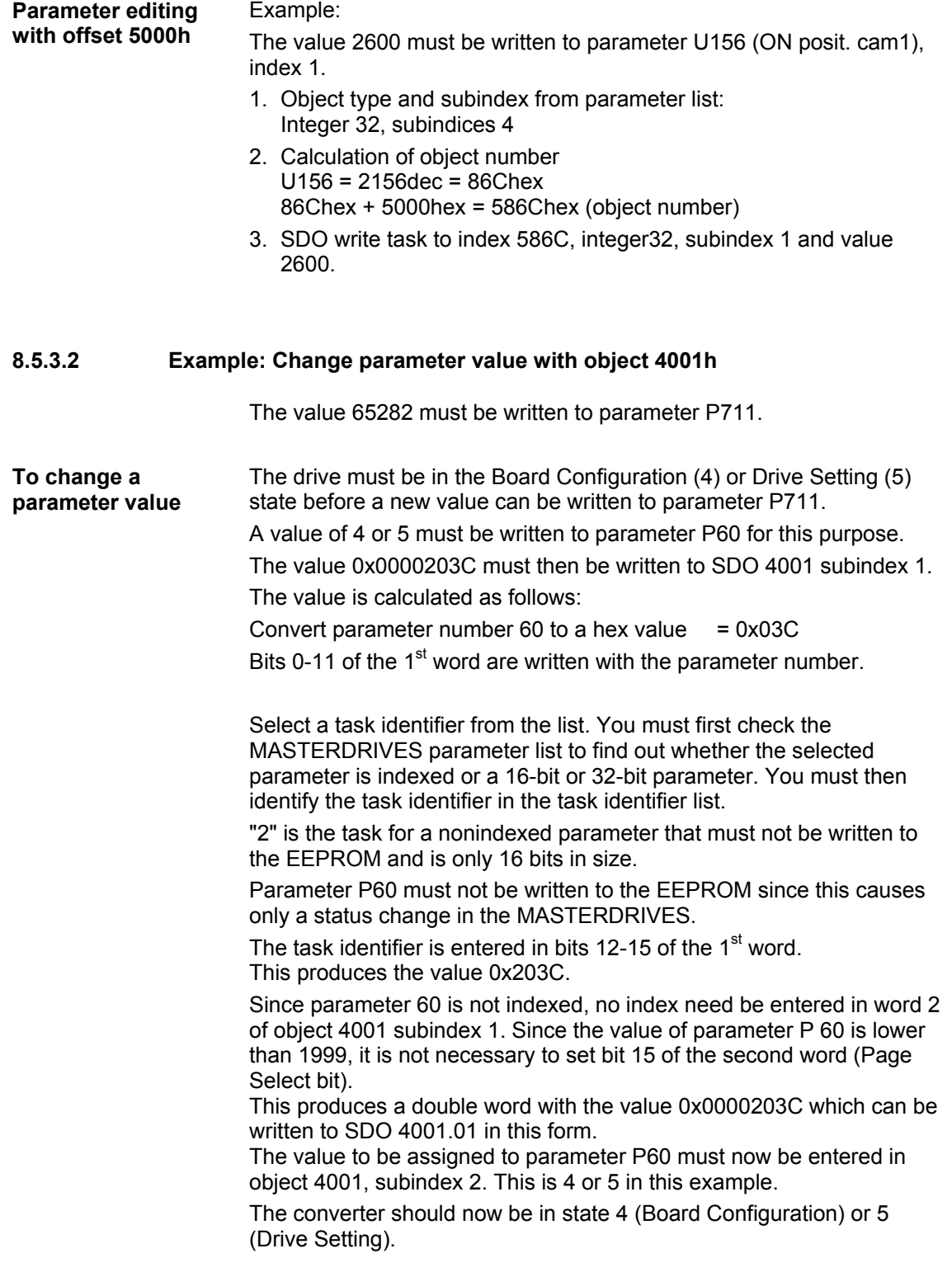

The new value can now be written to parameter P711. The same procedure as described under "Precondition" must be followed now.

Convert P711 to hex = 0x2C7

Find task identifier in list. Check MASTERDRIVES parameter list beforehand to see whether it is an indexed or a 16- or 32-bit parameter. You must then decide whether the parameter must be written to the EEPROM or the RAM.

Task identifier from list = 12.

Resultant value 0xC2C7

Since parameter P711 is indexed and the value must be written to index 1, the index of the  $2^{nd}$  word must contain a "1". Since parameter P711 is less than 1999, the Page Select bit need not be set.

Resultant value 0x0001C2C7

The value to be written to parameter P711 must then be transferred with object 4001 subindex 2.

To display the converter in the parameter menu again, a "1" must be written to parameter P60 again.

In the case of a parameter with a value higher than 1999, the Page Select bit must be set and subtracted from parameter number 2000. The resultant value must then be converted to a hex quantity and entered in the first word of object 4001.01.

## **8.5.3.3 Setting factory values (defaults) via CANopen**

A "Restore factory settings" operation can be initiated via CANopen on the MASTERDRIVES using the object (4001) parameter. To restore the factory setting (default), parameter P60 (non-indexed, word) must be set to 2, as shown in Subsection 8.5.3.2. "1" must then be written to parameter P366 (non-indexed, word). The restore default operation is finally initiated by overwriting parameter P970 (non-index, word) with 0. The CB parameters are not reset so as to avoid interruption in communication with the CANopen master.

## **8.5.3.4 Changing the baud rate and bus address (on MASTERDRIVES MC only)**

It is possible to alter the baud rate and bus address using the CBC and CANopen via manufacturer-specific objects 2100h and 2101h.

#### **Change the baud rate**

The baud rate of the CAN slave can be changed in two different ways:

- ♦ By using parameter P720 (see Subsection 8.5.2)
- ♦ By using object 2100h

Changing the baud rate with object 2100h:

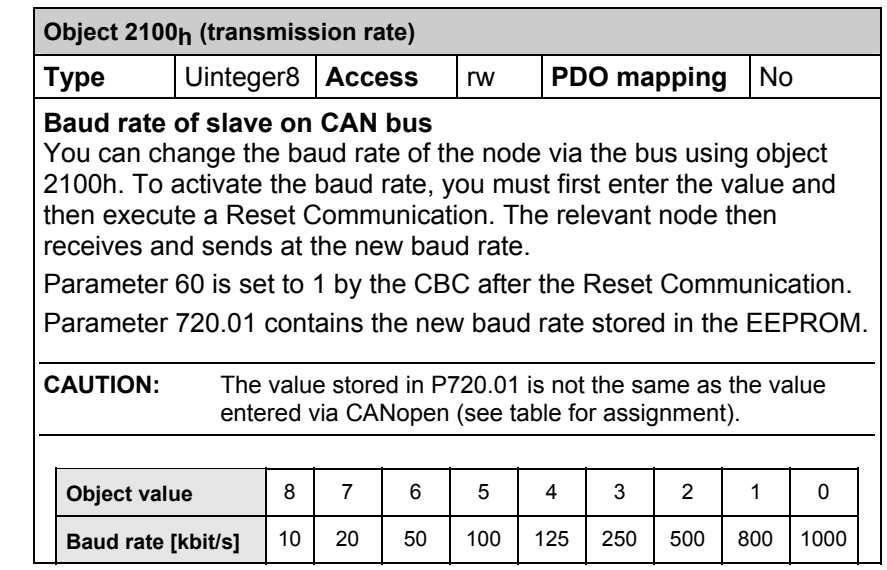

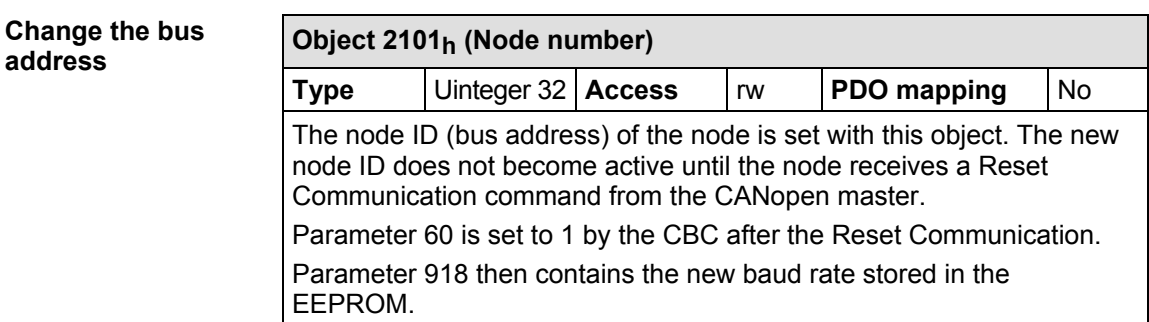
# 8.5.4 Faults and alarms

When a fault occurs on the MASTERDRIVES, the CBC sends an EMERGENCY message on the bus.

These errors are listed in Subsection 8.5.4.2 with CANopen error code, error register, MASTERDRIVES errors and alarms and a brief description of the error.

All objects which are associated in some way with faults or alarms are described below.

# **8.5.4.1 Structure of object 1003h (pre-defined error field)**

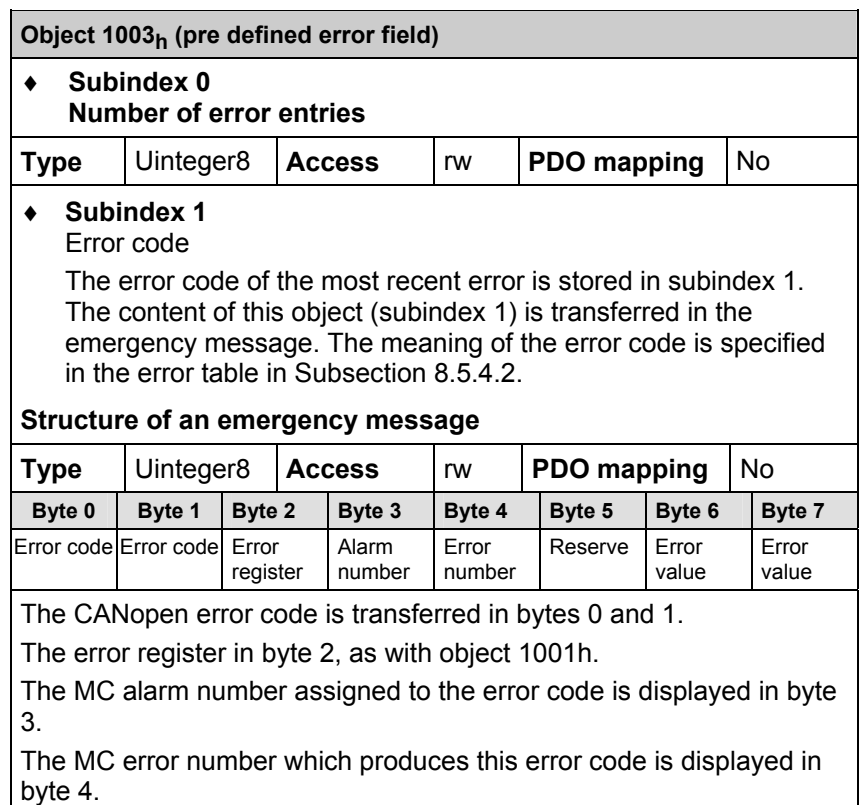

In bytes 6 and 7, the error value for initialization error F151 or the identifier of the PDO with an insufficient number of databytes (A86) is displayed on MASTERDRIVES MC without F01.

Undecoded errors are assigned error code 1000 hex. Read the error number from byte 4. **Error code 1000 hex** 

Undecoded alarms are assigned error code 1001 hex. Read the alarm number from byte 3. **Error code 1001 hex** 

# **Table of error codes**

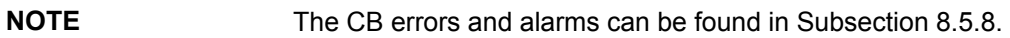

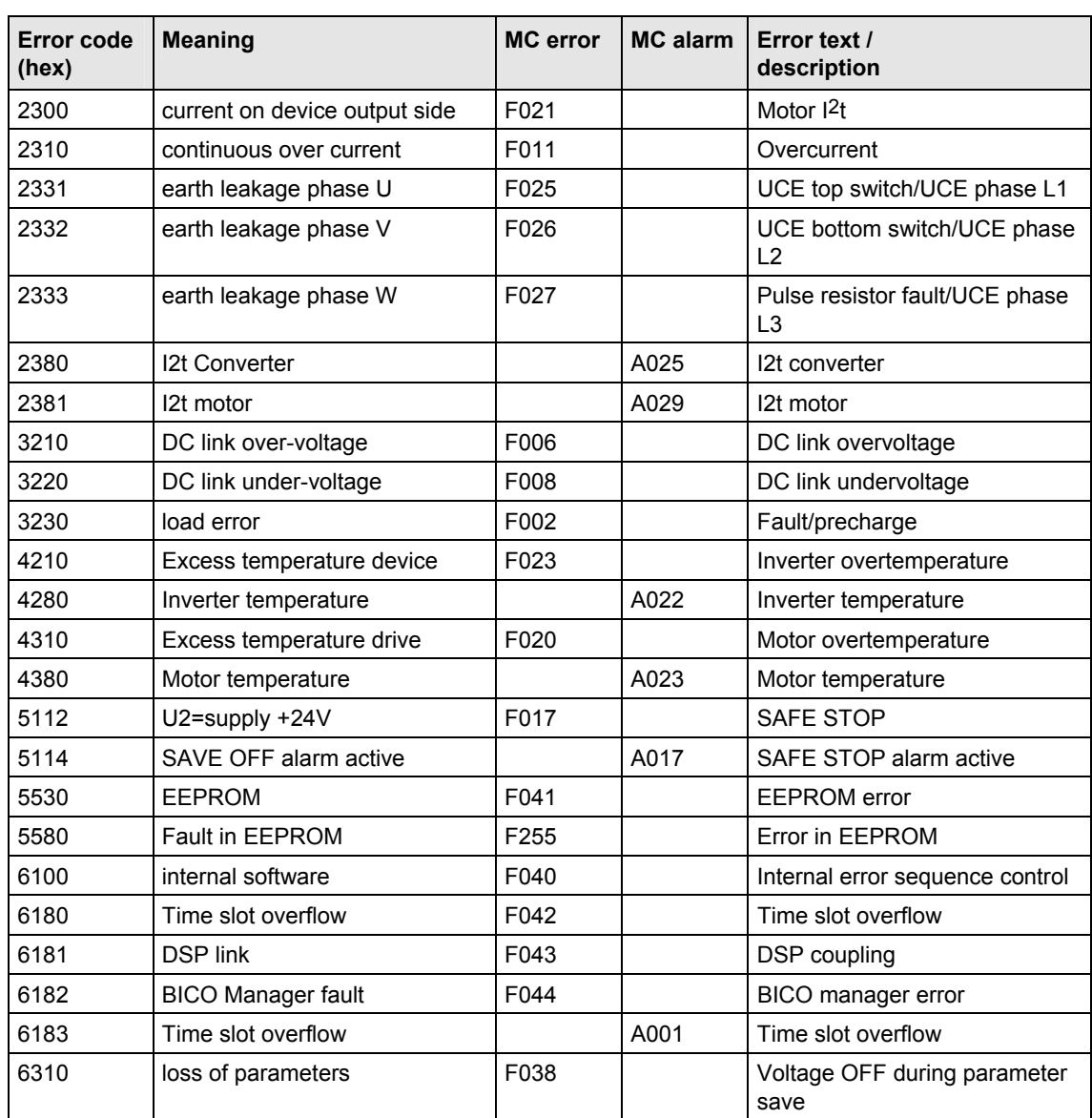

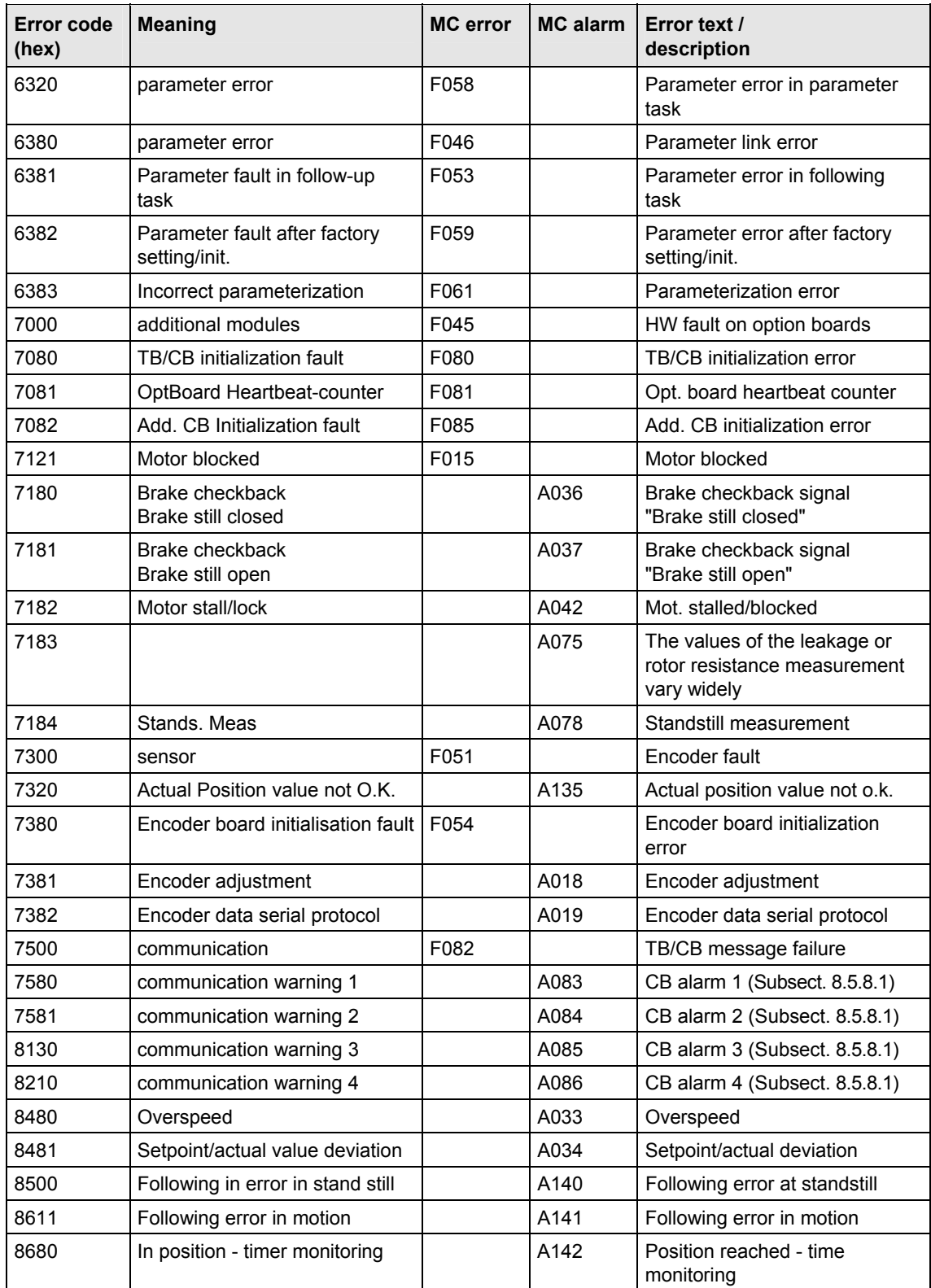

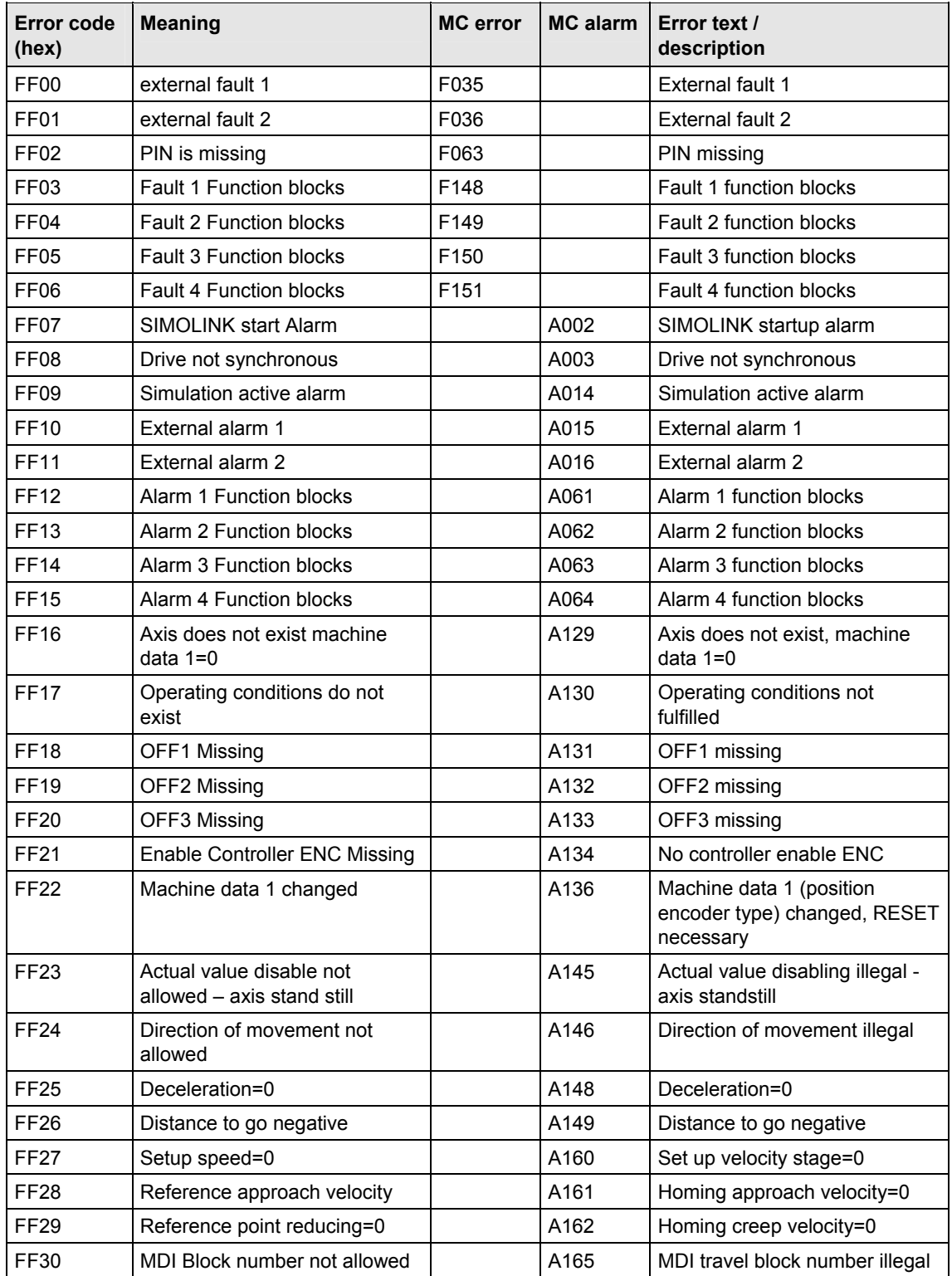

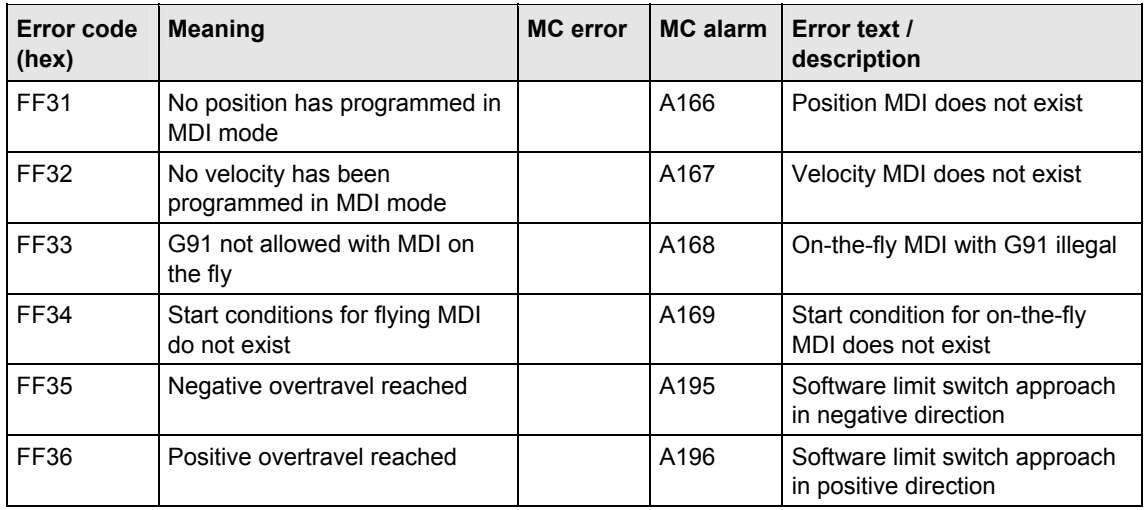

# 8.5.5 Life guarding / node guarding

MASTERDRIVES with CANopen supports life and node guarding. After objects 100Ch (guard time) and 100Dh (life time factor) have been set, the MASTERDRIVES is ready to receive the first node guarding message. The monitor in the MASTERDRIVES is activated as soon as the first message has been received.

If the MASTERDRIVES has received a node guarding message, it returns the life guarding message using the same identifier. The MASTERDRIVES toggles the highest bit in every transmitted life guarding message, thereby indicating to the master that it is still alive. In turn, the MASTERDRIVES monitors the CANopen master and waits for the time set in object 100Ch multiplied by the number in object 100Dh.

When this time period has expired, the MASTERDRIVES switches to the state set in parameter P719, see Subsection 8.5.2.1.

# 8.5.6 The state machine

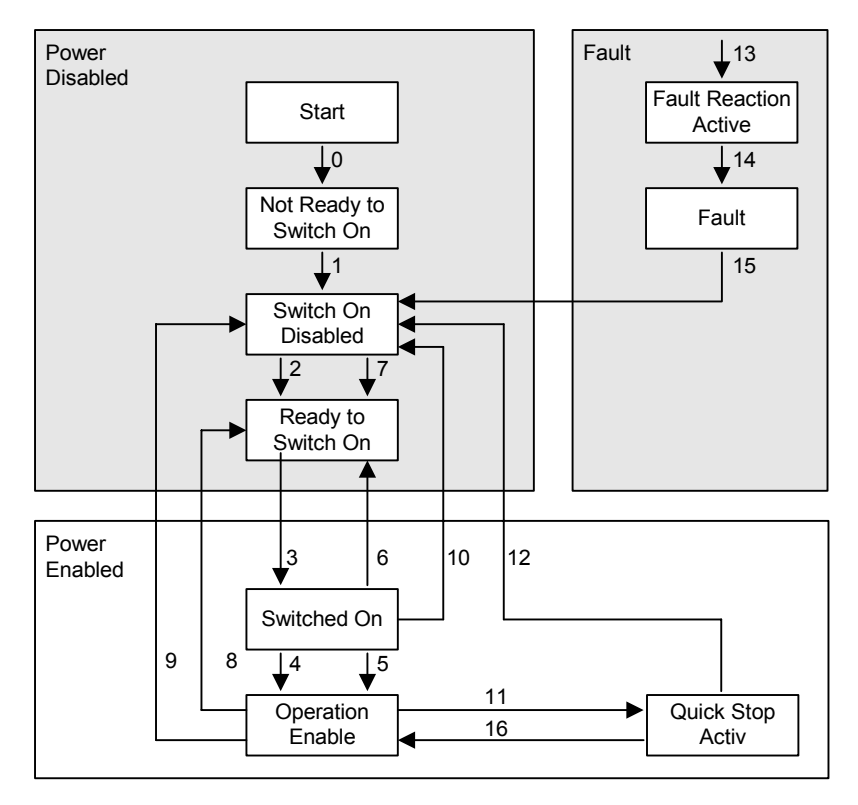

*Fig. 8.5-3 The state machine* 

The state machine is similar to that of the MASTERDRIVES. Please see Chapter 12 "Function Diagrams", diagram 520 for an explanation of how individual states of the MASTERDRIVES can be reached.

Transition 8 is the only transition which is **not** available in MASTERDRIVES.

It has been implemented by skipping the status change from Operation Enable to Switch On Disabled in transition 9.

# **8.5.6.1 Control word**

The bits of the control word must be interconnected in the converter according to the function diagram.

Some of them must be linked to the control word and some to the technology control word or the B-Pos control word of the MASTERDRIVES system.

The control word in the CANopen profile also includes manufacturerspecific bits. These can be freely connected within the MASTERDRIVES. A variety of control functions can be implemented via the MASTERDRIVES control word in this manner (see function diagrams 8513 and 8517).

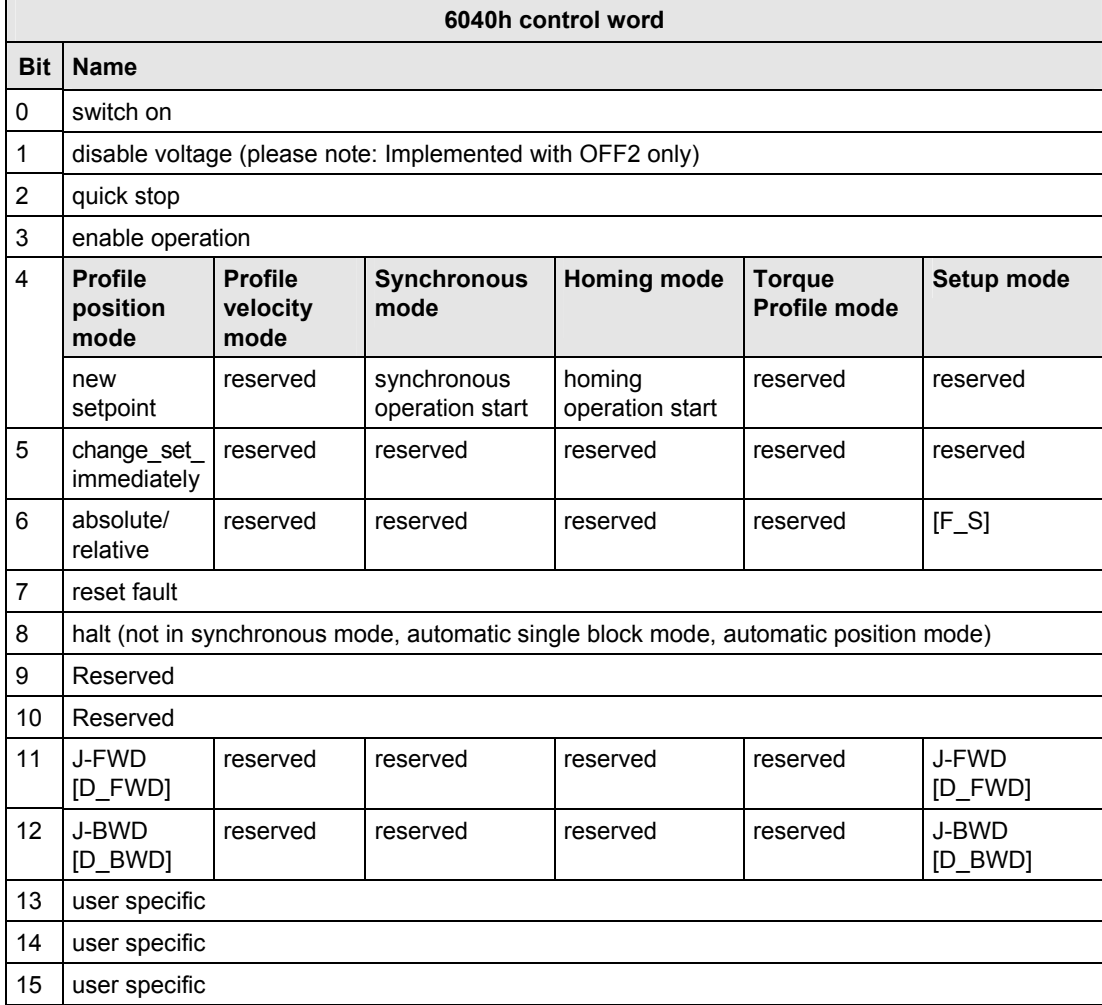

# **8.5.6.2 Status word**

Some of the bits of status word 1 in the MASTERDRIVES must be connected to a binector/connector converter. Please refer to the function diagram 8512 for MC F01 or 8518 for MC B-Pos in Subsection 8.5.12. These interconnections must always be made since the MASTERDRIVES status word contains bits which do not remain constantly at one or zero.

Every time a bit changes in the status word, the CBC sends, depending on the transmission type, a message with the content of the status word. This can cause evaluation problems and place an unnecessary burden on the bus.

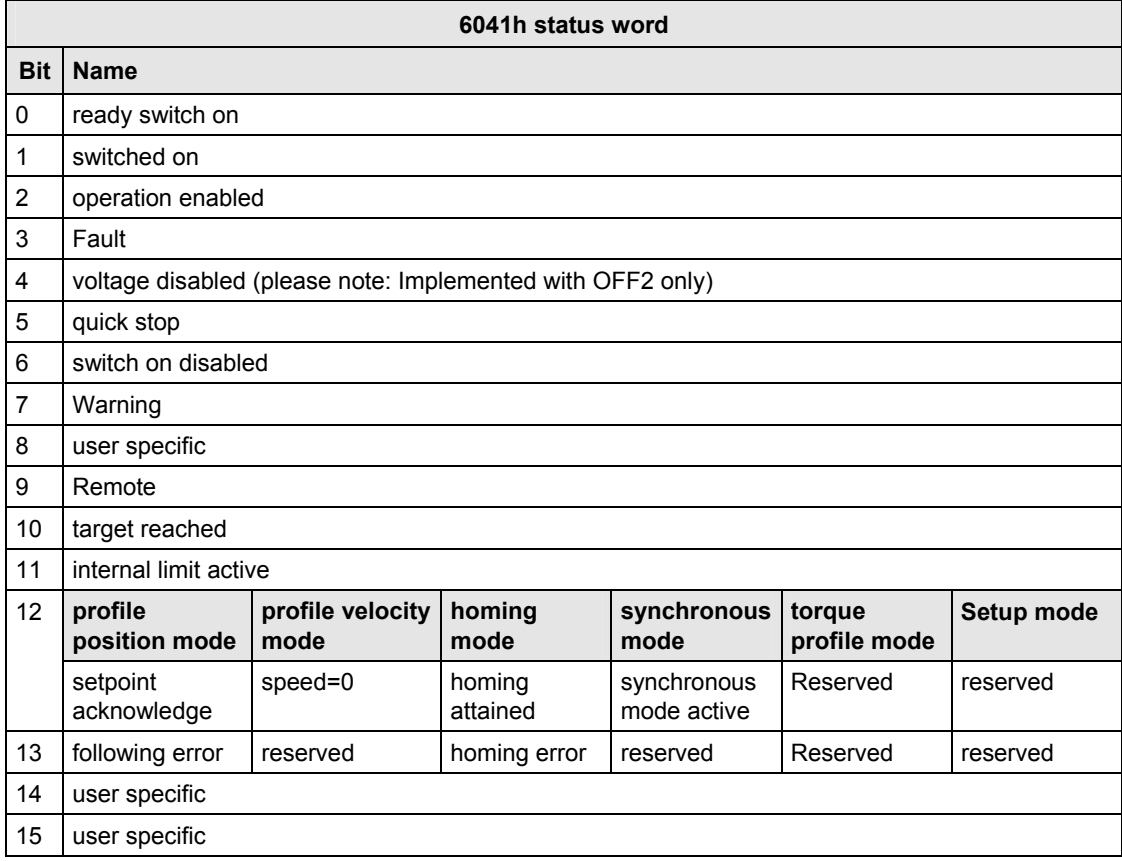

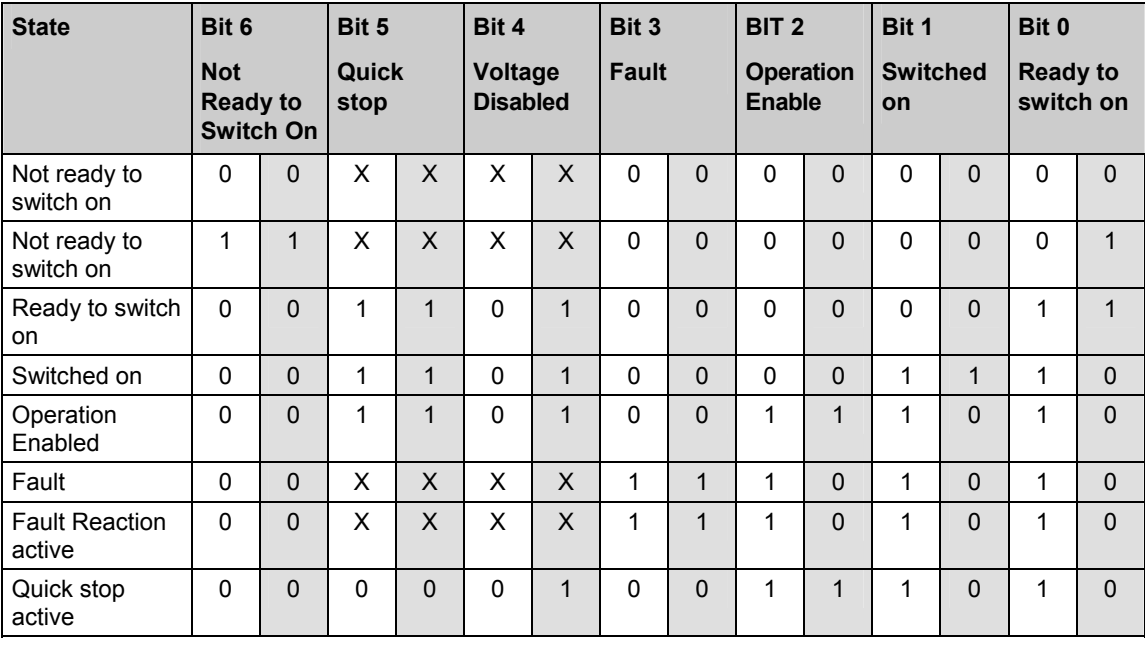

To provide a better overview of the conversion from MASTERDRIVES status word to CANopen status word, the relevant bits are listed in the table below.

The white fields correspond to the bits in the CANopen specification status word. The gray fields correspond to the bits in the MASTERDRIVES status word.

 $\mathbf{r}$ 

All available modes are listed in the following table.

The last column in the table specifies the unit which provides the mode.

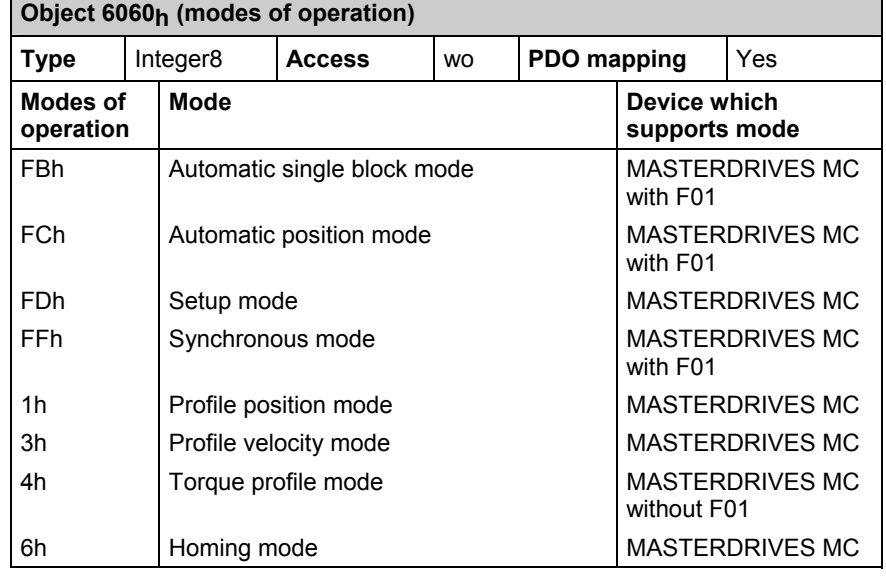

**NOTE** 

Where specified in the above table, "MASTERDRIVES MC" applies to MASTERDRIVES MC units both with and without F01.

On the general CANopen device, the data for free connection is transferred in the highest bits of connector 3002. The highest bits of parameter P734.02 are transferred with object 6061.

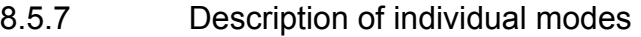

# **8.5.7.1 Profile Position mode**

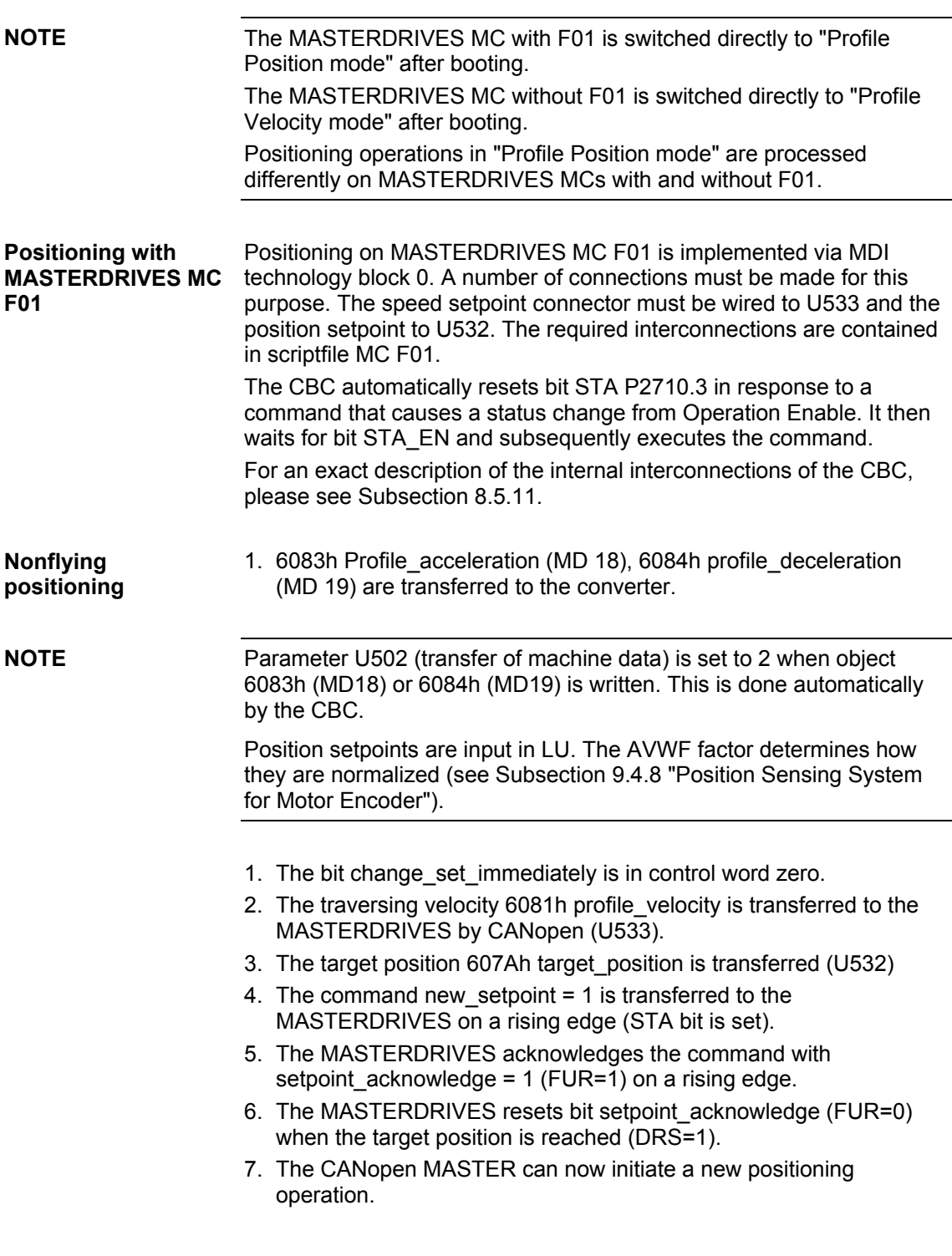

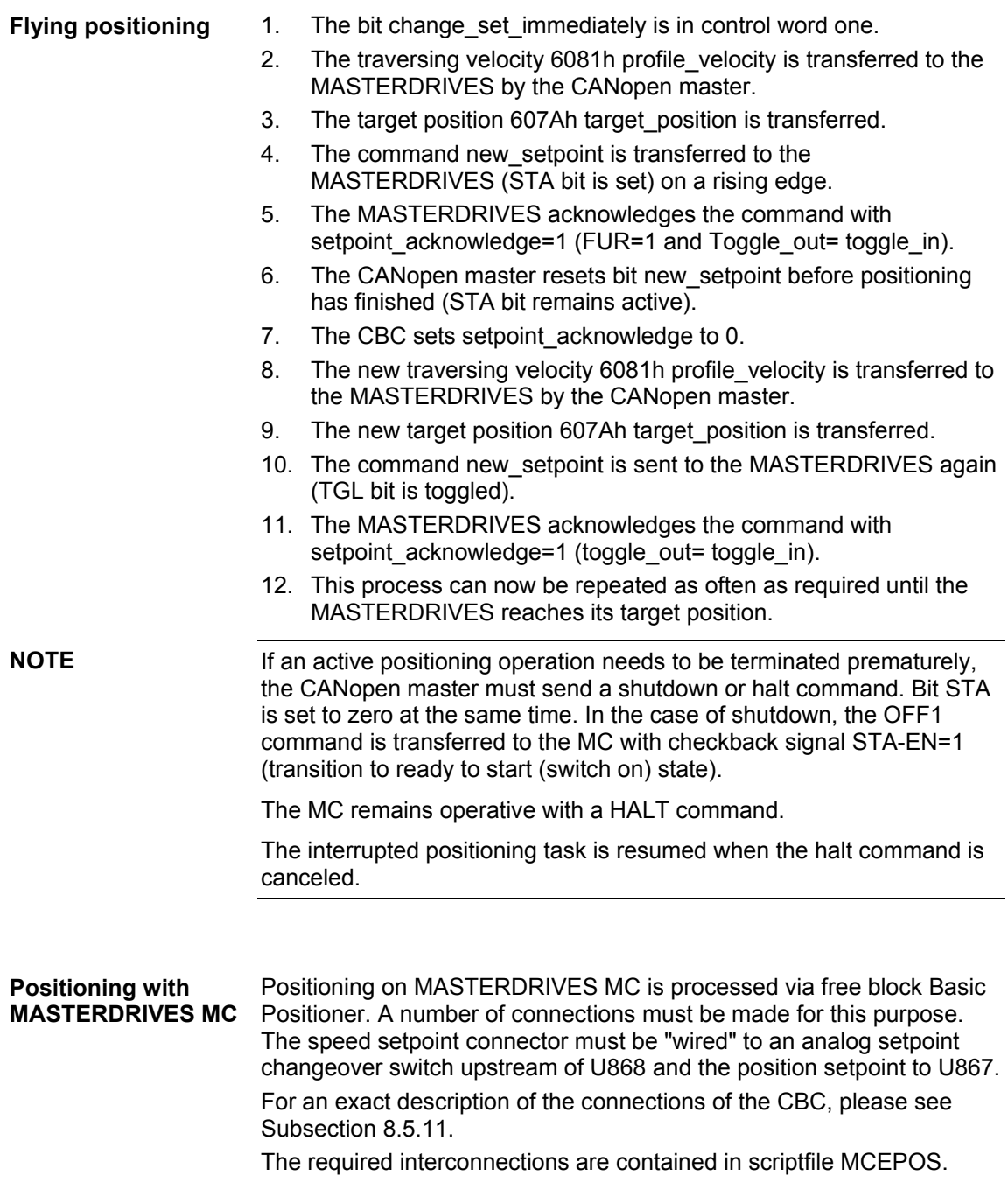

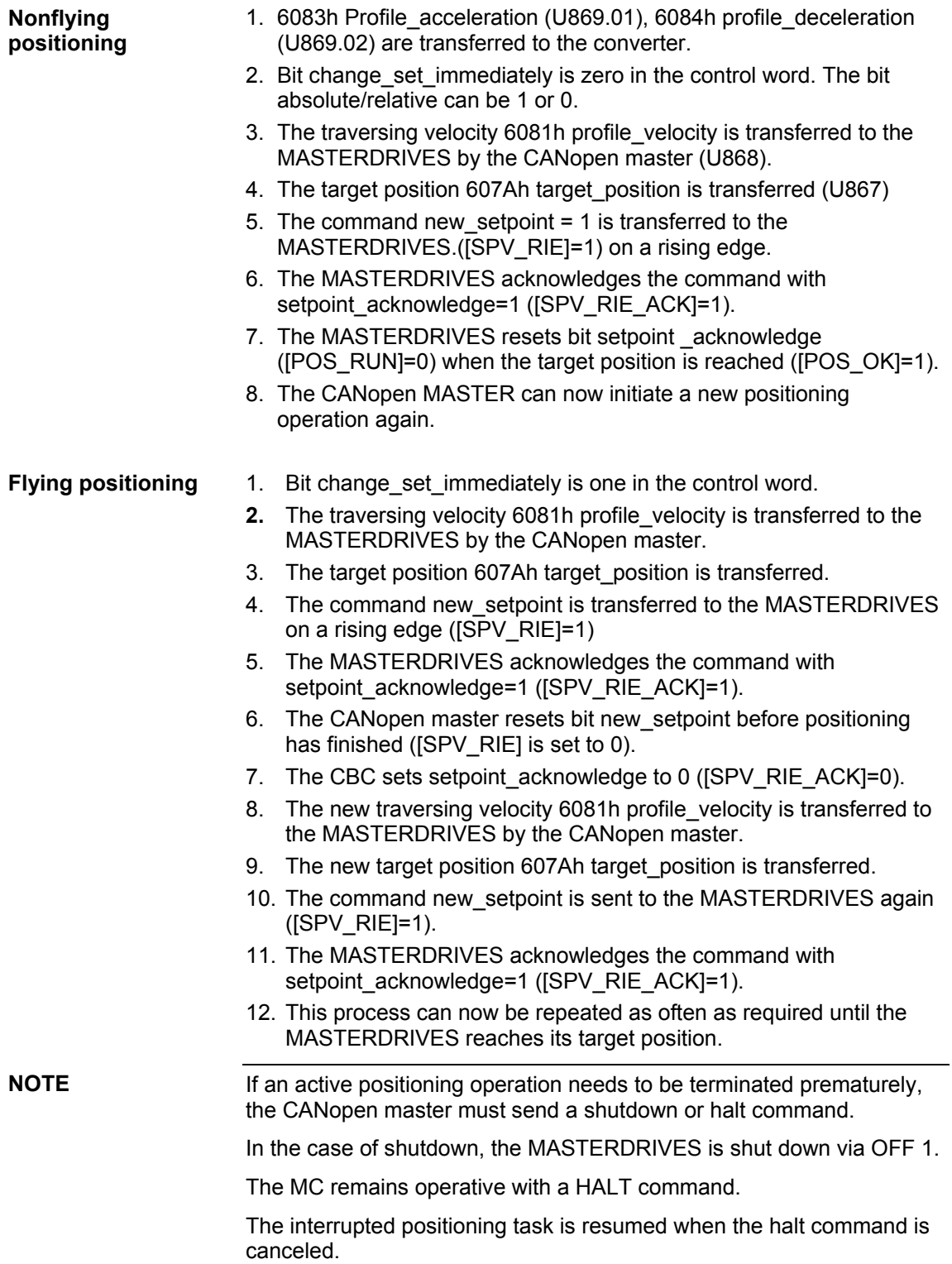

# **8.5.7.2 Profile Velocity mode**

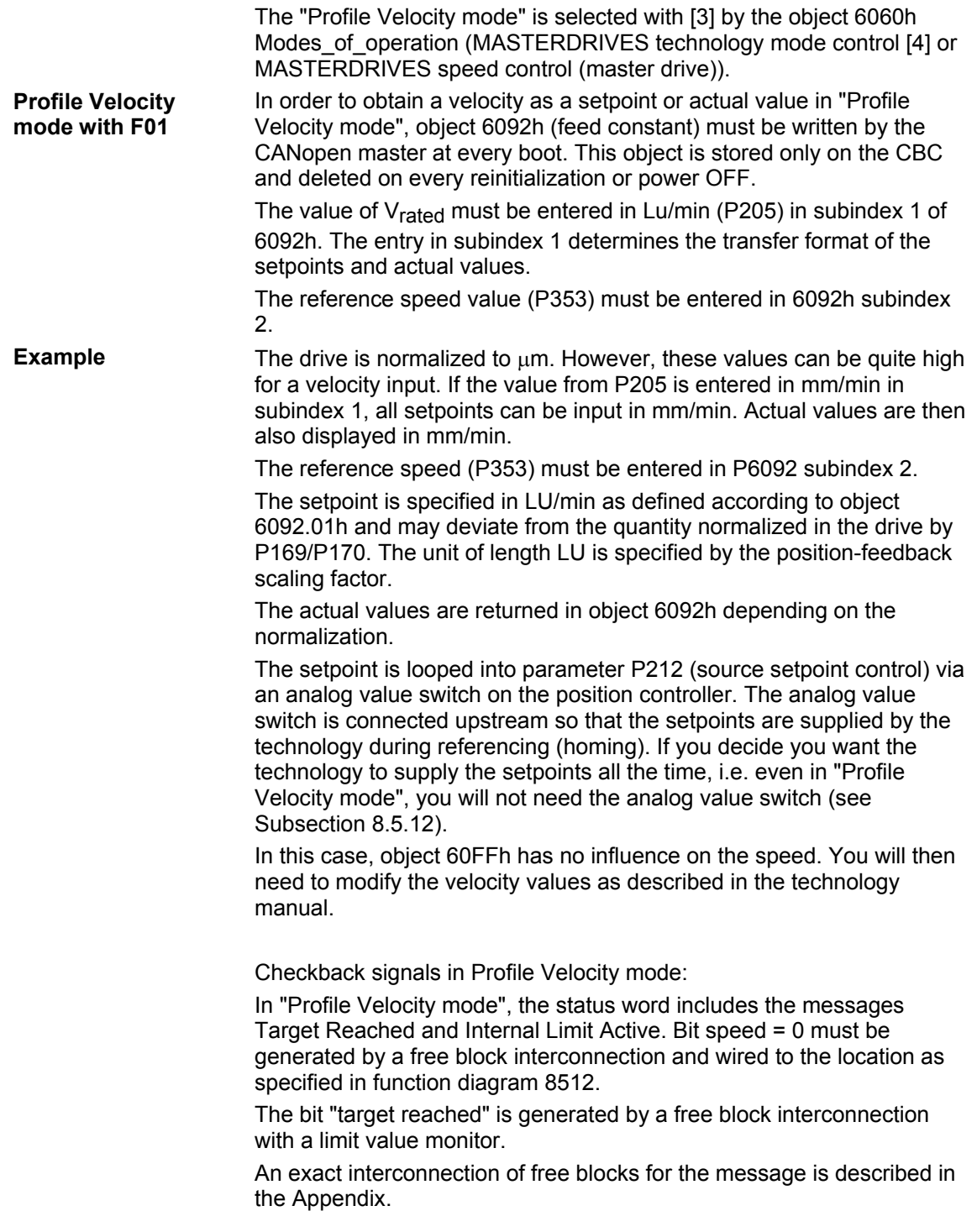

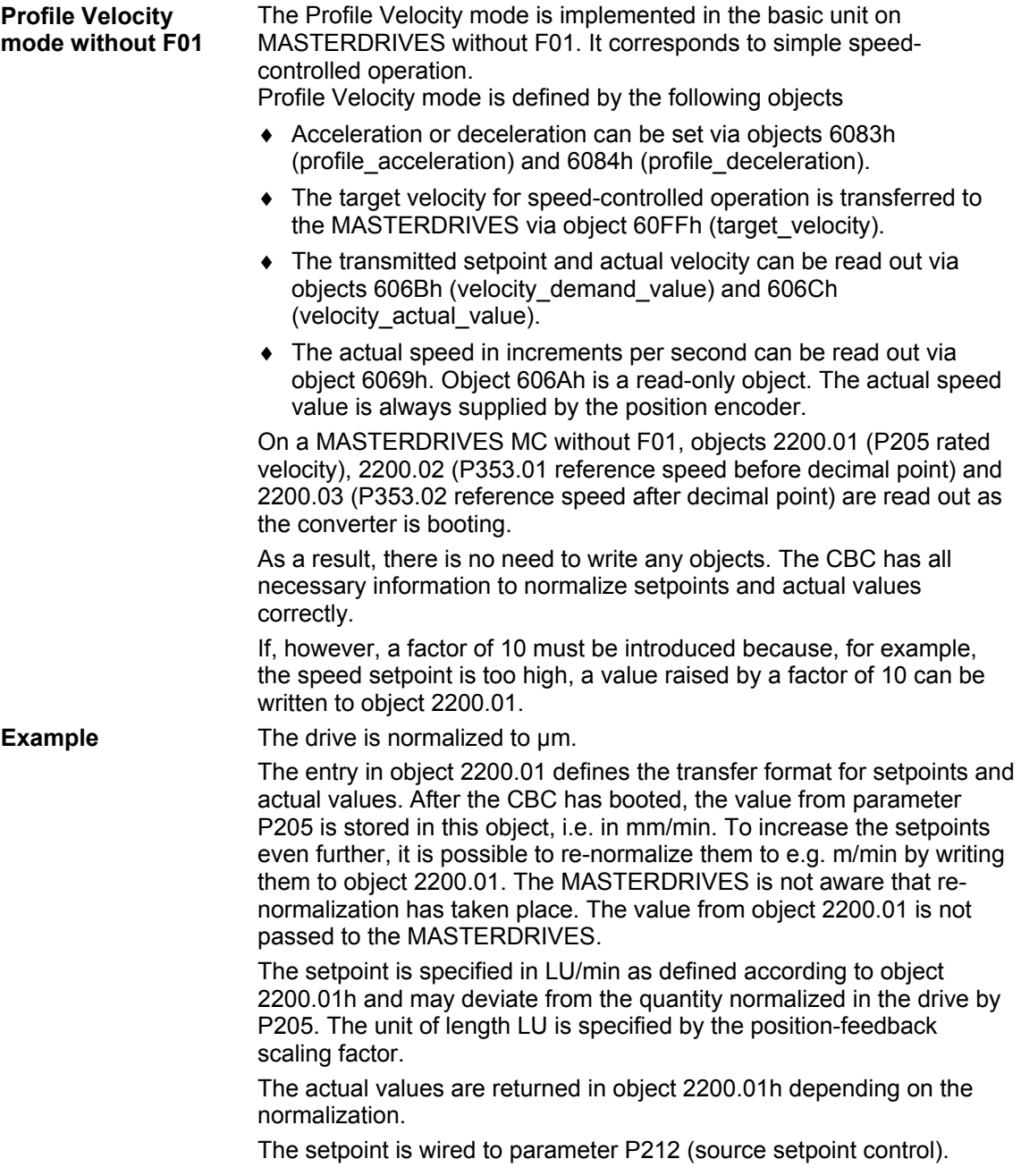

Checkback signals in Profile Velocity mode:

In "Profile Velocity mode", the status word includes the messages Target Reached and Internal Limit Active. Bit speed = 0 must be generated by a free block interconnection and wired to the location as specified in function diagram 8518.

The bit "target reached" is generated by a free block interconnection with a limit value monitor.

An exact interconnection of free blocks for the message can be found in function diagram 8518.

Setpoint specification in Profile Velocity mode:

Setpoints are specified in Profile Velocity mode according to the value in object 2200.01 in which, for example, the value  $v_{\text{rated}} = 6000$ mm/min is stored.

If the drive is to operate at one third of the rated velocity, the value 2000 mm/min must be specified via object 60FFh.

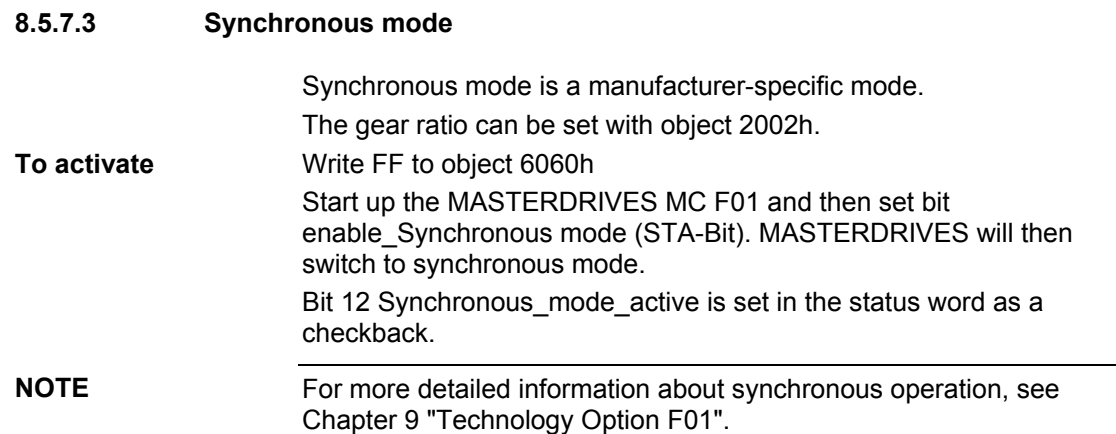

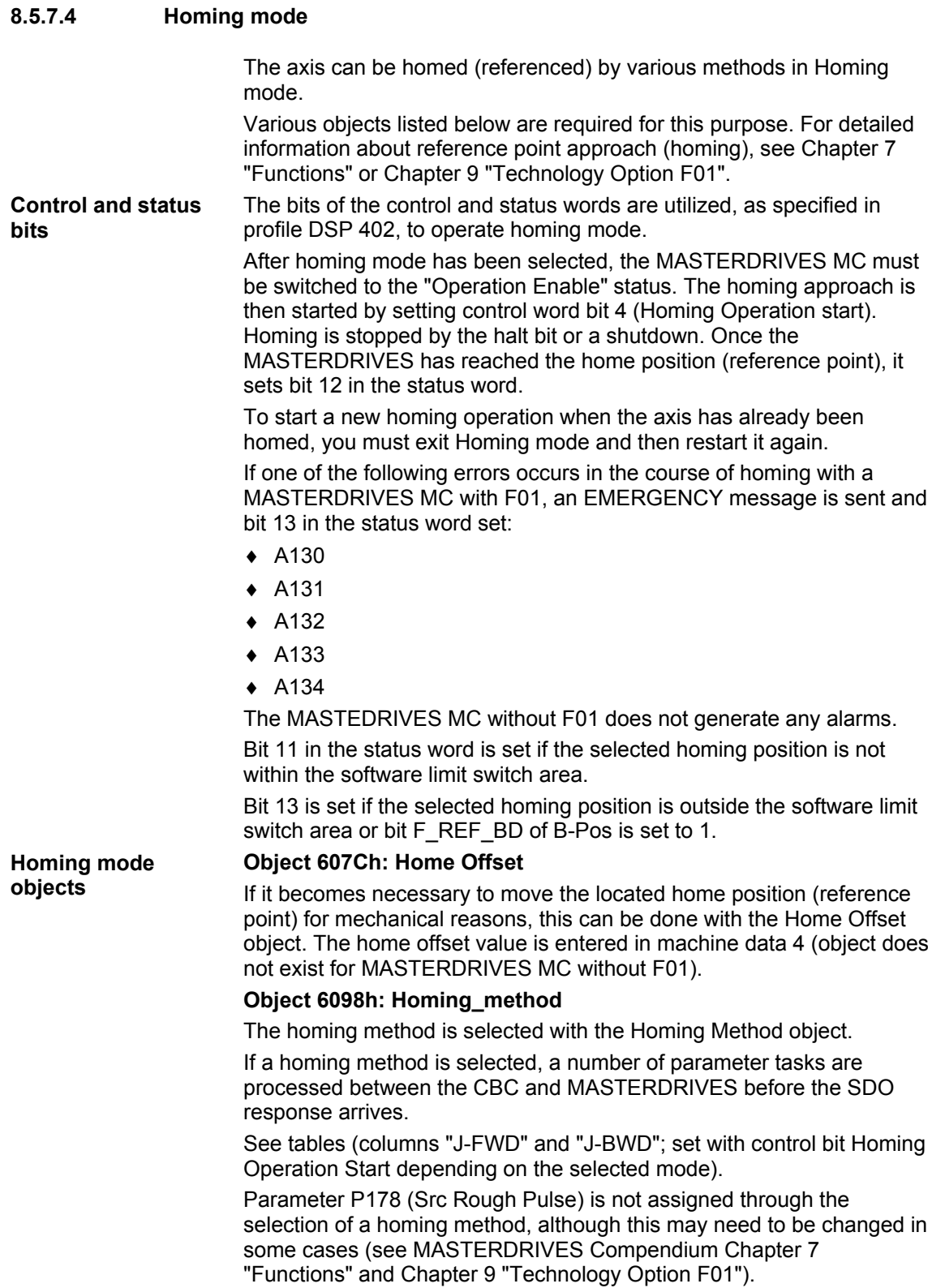

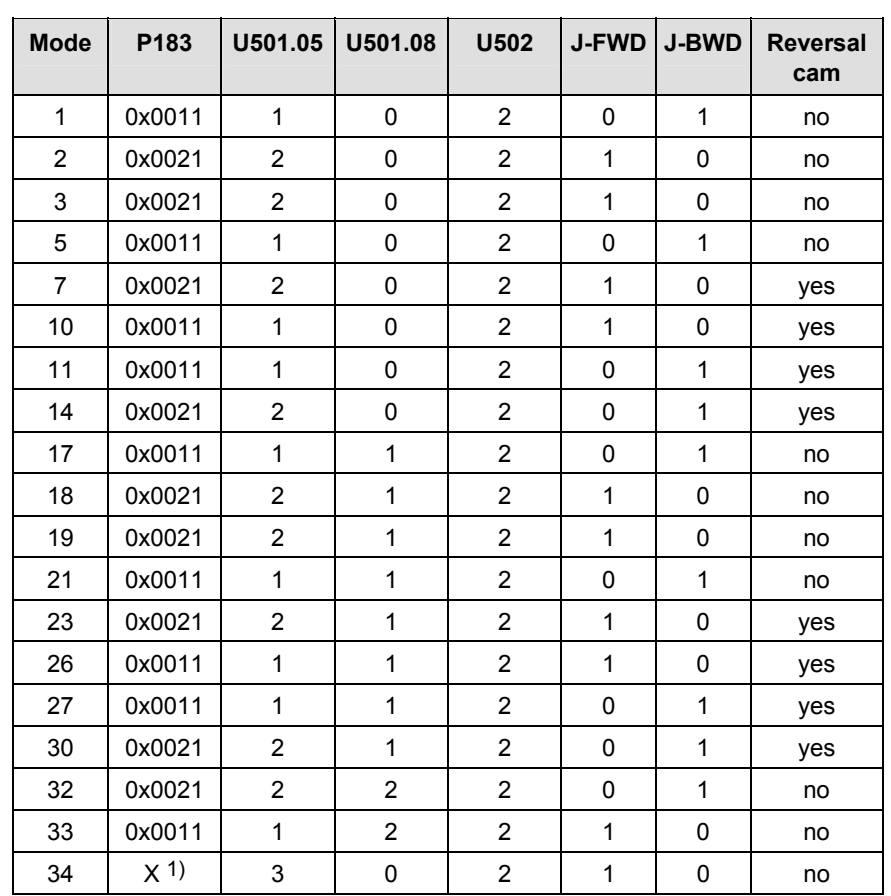

# Homing with MC F01 The following table shows the values of parameters that are assigned when a homing method is selected.

1) not evaluated

# **NOTICE**

The values entered in the parameters above as a result of a homing method selection are stored only in the RAM. For this reason, object 6098h must be written prior to **every** homing operation. The 3rd and 4th places of parameter P183 are always set to zero. As a result, the count direction for position sensing cannot be inverted nor can a fractional actual value evaluation factor be used.

**NOTE** 

Please note that parameters MD45 and U536 must be adapted to the relevant hardware. When a homing method is selected, parameters P183, U501.05, U501.08 and U502 are assigned in the order given. J-FWD and J-BWD are set, depending on the homing method, in the control word when bit start homing is set. Zero is selected as the homing method when the MASTERDRIVES boots. When bit start homing is set in the control word, J-FWD and-BWD are set simultaneously. This is a way of avoiding the need to write object 6098h prior to every homing operation.

> The object homing\_method cannot, however, be set to zero. Any attempt to do so generates an abort message.

The following table shows the values of the parameters assigned when a homing method is selected. **Homing with MC** 

On a MASTERDRIVES MC, all parameters with parameter tasks are written to the EEPROM. If the homing method remains unchanged, object 6098h does not need to written every time the system boots. The parenthesized parameters are addressed via an OR connection. Refer to the function diagrams for exact interconnection details.

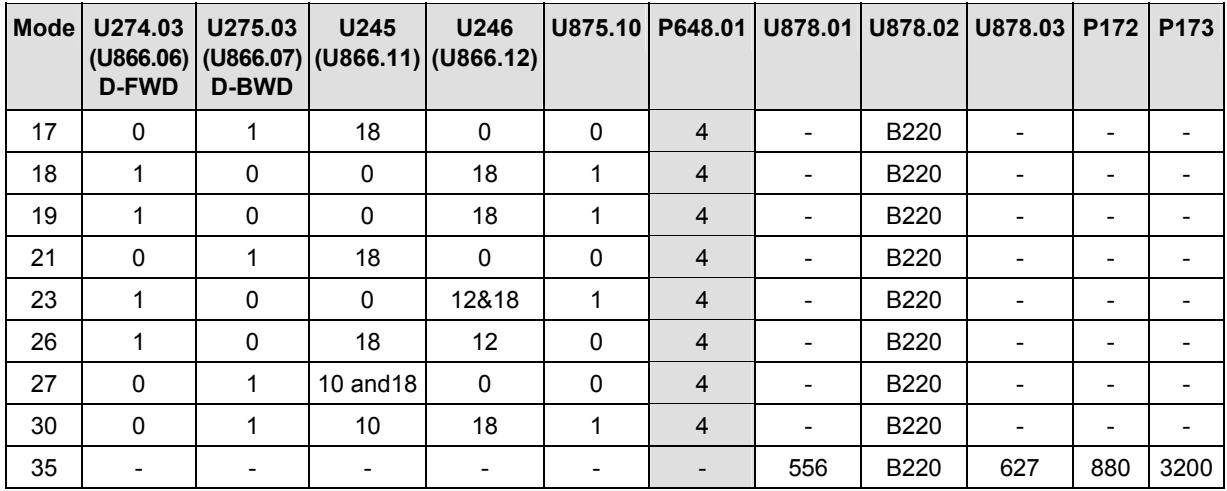

All available methods are described below. Any methods not described are not supported by the MASTERDRIVES.

On a MASTERDRIVES MC without technology board, only the homing methods listed in the table above can be selected.

#### **NOTE**

You must always use digital input 5 as the interrupt input on the MASTERDRIVES MC and B-Pos.

For this reason, parameter P647.01 must be set to 0 and parameter P648.01 to 4 on MASTERDRIVES MC without F01. If both inputs are defined as high-speed inputs (P647.01 and P648.01 = 4), the behavior during homing is different.

Reversal cams must be driven via Dig IN 1 and Dig IN 2.

The homing method must be changed before the MASTERDRIVES is switched to Homing mode.

No creep velocity for precise referencing is available for homing with B-Pos on MASTERDRIVES MC without F01 and the deceleration path is not retraced. A suitably low traversing velocity should therefore be selected.

**Homing methods using P178 = 16 or 18 and P647.01 = 0 or P648.01 = 0** 

### **Homing\_method 1**

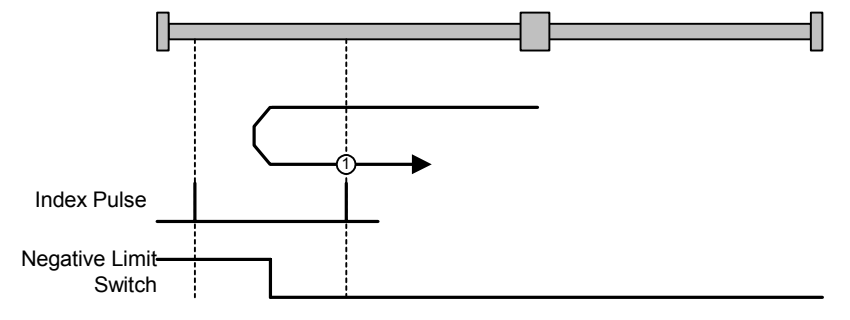

*Fig. 8.5-4 Homing\_method 1* 

The axis is positioned to the right of the Bero installed as a limit switch. The homing operation is started by bit 4 in the control word.

The axis traverses under speed control at homing approach velocity  $v_A$ [MD7] towards the Bero. When the Bero responds, the axis decelerates down to homing creep velocity  $v_R$  [MD6] and reverses its direction of rotation.

When it exits the Bero in the positive direction, it searches for the next zero pulse of the position encoder. When the zero pulse is found, the axis is braked to a standstill under speed control.

It retraces the deceleration path traveled as a result of the braking operation by executing a position-controlled return motion (positioning) towards the zero pulse. The axis then activates "Homing Attained" in the status word via bit ARFD.

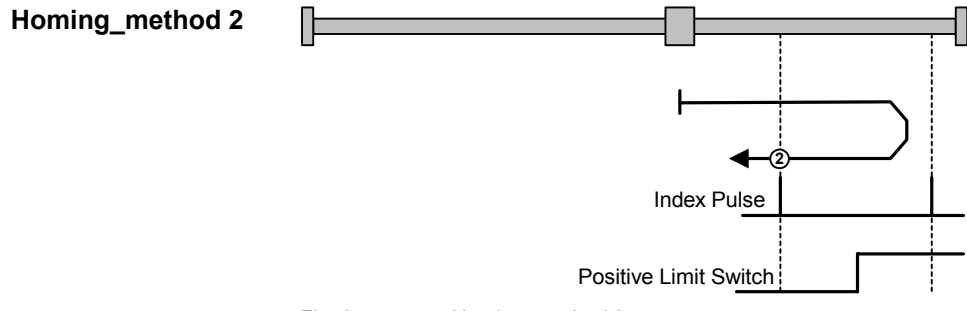

*Fig. 8.5-5 Homing\_method 2* 

The axis is positioned to the left of the Bero installed as a limit switch. The homing operation is started by bit 4 in the control word.

The axis traverses under speed control at homing approach velocity  $v_A$ [MD7] towards the Bero. When the Bero responds, the axis decelerates down to homing creep velocity  $v_R$  [MD6] and reverses its direction of rotation. When it exits the Bero in the negative direction, it searches for the next zero pulse of the position encoder. When the zero pulse is found, the axis is braked to a standstill under speed control. It retraces the deceleration path traveled as a result of the braking operation by executing a position-controlled return motion (positioning) towards the zero pulse. The axis then activates "Homing Attained" in the status word via bit ARFD.

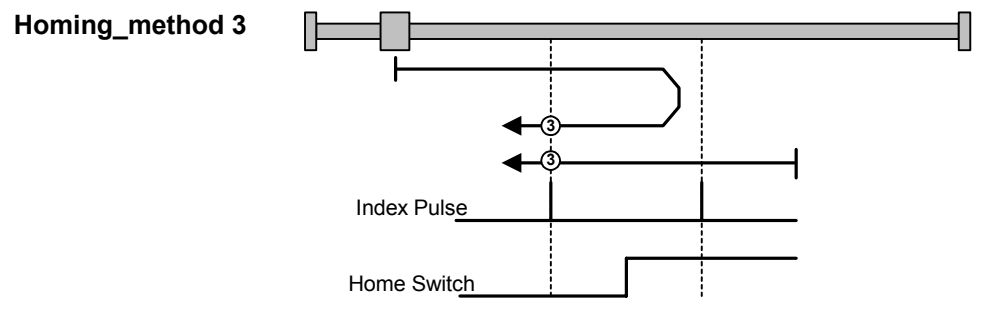

*Fig. 8.5-6 Homing\_method 3* 

The axis is positioned on the Bero installed as a homing switch. The homing operation is started by bit 4 in the control word.

The axis traverses under speed control at homing creep velocity  $v<sub>R</sub>$ [MD6] in a negative direction. When it exits the Bero in the negative direction, it searches for the next zero pulse of the position encoder. When the zero pulse is found, the axis is braked to a standstill under speed control. It retraces the deceleration path traveled as a result of the braking operation by executing a position-controlled return motion (positioning) towards the zero pulse. The axis then activates "Homing Attained" in the status word via bit ARFD.

The axis is positioned to the left of the Bero. The homing operation is started by bit 4 in the control word.

The axis traverses under speed control at homing approach velocity  $v_A$ [MD7] towards the Bero. When the Bero responds, the axis decelerates down to homing creep velocity  $v_R$  [MD6] and reverses its direction of rotation. When it exits the Bero in the negative direction, it searches for the next zero pulse of the position encoder. When the zero pulse is found, the axis is braked to a standstill under speed control. It retraces the deceleration path traveled as a result of the braking operation by executing a position-controlled return motion (positioning) towards the zero pulse. The axis then activates "Homing Attained" in the status word via bit ARFD.

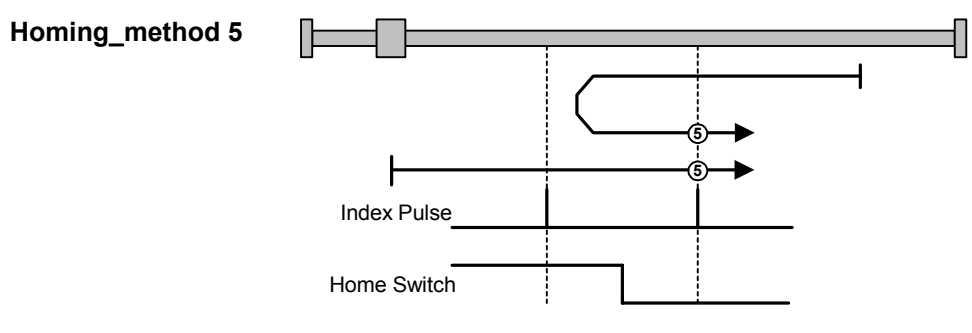

*Fig. 8.5-7 Homing\_method 5* 

The axis is positioned on the Bero. The homing operation is started by bit 4 in the control word.

The axis traverses under speed control at homing creep velocity  $v<sub>R</sub>$ [MD6] in a positive direction. When it exits the Bero in the positive direction, it searches for the next zero pulse of the position encoder. When the zero pulse is found, the axis is braked to a standstill under speed control. It retraces the deceleration path traveled as a result of the braking operation by executing a position-controlled return motion (positioning) towards the zero pulse. The axis then activates "Homing Attained" in the status word via bit ARFD.

The axis is positioned to the right of the Bero. The homing operation is started by bit 4 in the control word.

The axis traverses under speed control at homing approach velocity  $v_A$ [MD7] towards the Bero. When the Bero responds, the axis decelerates down to homing creep velocity  $v_R$  [MD6] and reverses its direction of rotation. When it exits the Bero in the positive direction, it searches for the next zero pulse of the position encoder. When the zero pulse is found, the axis is braked to a standstill under speed control. It retraces the deceleration path traveled as a result of the braking operation by executing a position-controlled return motion (positioning) towards the zero pulse. The axis then activates "Homing Attained" in the status word via bit ARFD.

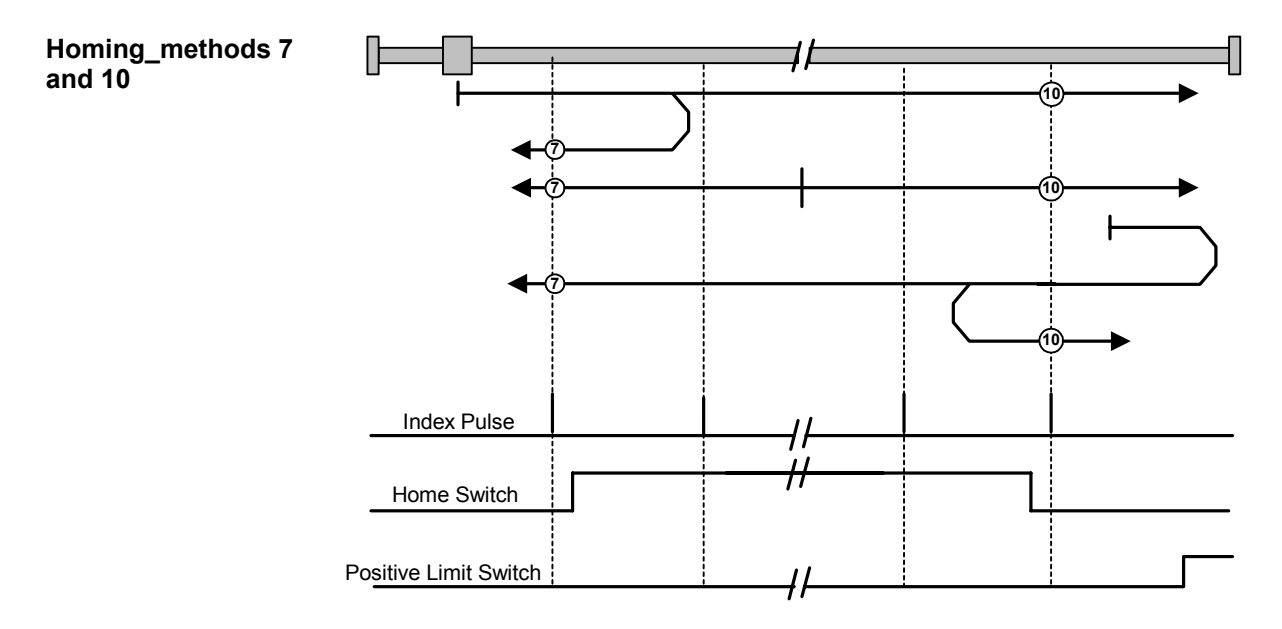

*Fig. 8.5-8 Homing\_methods 7 and 10* 

**<sup>7</sup>** The axis is positioned to the left of the Bero. The homing operation is started by bit 4 in the control word.

The axis traverses under speed control at homing approach velocity  $v_A$ [MD7] towards the Bero. When the Bero responds, the axis decelerates down to homing creep velocity  $v_R$  [MD6] and reverses its direction of rotation. When it exits the Bero in the negative direction, it searches for the next zero pulse of the position encoder. When the zero pulse is found, the axis is braked to a standstill under speed control. It retraces the deceleration path traveled as a result of the braking operation by executing a position-controlled return motion (positioning) towards the zero pulse. The axis then activates "Homing Attained" in the status word via bit ARFD.

**<sup>7</sup>** The axis is positioned on the Bero installed as a homing switch. The homing operation is started by bit 4 in the control word.

The axis traverses under speed control at homing creep velocity  $v_{\text{R}}$ [MD6] in a negative direction. When it exits the Bero in the negative direction, it searches for the next zero pulse of the position encoder. When the zero pulse is found, the axis is braked to a standstill under speed control. It retraces the deceleration path traveled as a result of the braking operation by executing a position-controlled return motion (positioning) towards the zero pulse. The axis then activates "Homing Attained" in the status word via bit ARFD.

**<sup>7</sup>** The axis is positioned to the right of the Bero. The homing operation is started by bit 4 in the control word.

The axis traverses under speed control at homing approach velocity  $v_A$ [MD7] in the direction of the positive limit switch (reversal cam). When the cam responds, the axis its direction of rotation and travels towards the Bero. When the Bero responds, the axis decelerates down to homing creep velocity  $v_R$  [MD6]. When it exits the Bero in the negative direction, it searches for the next zero pulse of the position encoder. When the zero pulse is found, the axis is braked to a standstill under speed control. It retraces the deceleration path traveled as a result of the braking operation by executing a position-controlled return motion (positioning) towards the zero pulse. The axis then activates "Homing Attained" in the status word via bit ARFD.

**<sup>10</sup>** The axis is positioned to the left of the Bero. The homing operation is started by bit 4 in the control word.

The axis traverses under speed control at homing approach velocity  $v_A$ [MD7] towards the Bero. When the Bero responds, the axis decelerates down to homing creep velocity  $v_R$  [MD6]. When it exits the Bero in the positive direction, it searches for the next zero pulse of the position encoder. When the zero pulse is found, the axis is braked to a standstill under speed control. It retraces the deceleration path traveled as a result of the braking operation by executing a position-controlled return motion (positioning) towards the zero pulse. The axis then activates "Homing Attained" in the status word via bit ARFD.

**<sup>10</sup>** The axis is positioned on the Bero installed as a homing switch. The homing operation is started by bit 4 in the control word.

The axis traverses under speed control at homing creep velocity  $v<sub>R</sub>$ [MD6] in a positive direction. When it exits the Bero in the positive direction, it searches for the next zero pulse of the position encoder. When the zero pulse is found, the axis is braked to a standstill under speed control. It retraces the deceleration path traveled as a result of the braking operation by executing a position-controlled return motion (positioning) towards the zero pulse. The axis then activates "Homing Attained" in the status word via bit ARFD.

**<sup>10</sup>** The axis is positioned to the right of the Bero. The homing operation is started by bit 4 in the control word.

The axis traverses under speed control at homing approach velocity  $v_A$ [MD7] towards the positive limit switch (reversal cam). When the cam responds, the axis changes its direction of rotation and travels towards the Bero. When the Bero responds, the axis decelerates down to homing creep velocity  $v_R$  [MD6] and reverses its direction of rotation. When it exits the Bero in the positive direction, it searches for the next zero pulse of the position encoder. When the zero pulse is found, the axis is braked to a standstill under speed control. It retraces the deceleration path traveled as a result of the braking operation by executing a position-controlled return motion (positioning) towards the zero pulse. The axis then activates "Homing Attained" in the status word via bit ARFD.

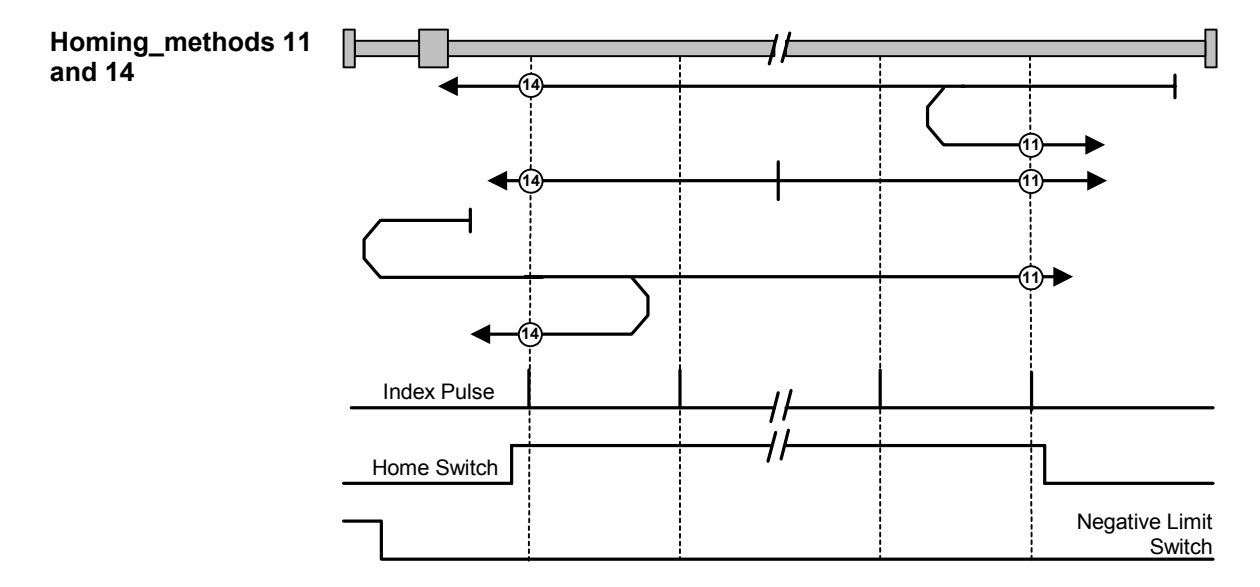

*Fig. 8.5-9 Homing\_methods 11 and 14* 

**<sup>11</sup>** The axis is positioned to the right of the Bero. The homing operation is started by bit 4 in the control word.

The axis traverses under speed control at homing approach velocity  $v_A$ [MD7] towards the Bero. When the Bero responds, the axis decelerates down to homing creep velocity  $v_R$  [MD6] and reverses its direction of rotation. When it exits the Bero in the positive direction, it searches for the next zero pulse of the position encoder. When the zero pulse is found, the axis is braked to a standstill under speed control. It retraces the deceleration path traveled as a result of the braking operation by executing a position-controlled return motion (positioning) towards the zero pulse. The axis then activates "Homing Attained" in the status word via bit ARFD.

**<sup>11</sup>** The axis is positioned on the Bero installed as a homing switch. The homing operation is started by bit 4 in the control word.

The axis traverses under speed control at homing creep velocity  $v<sub>R</sub>$ [MD6] in a positive direction. When it exits the Bero in the positive direction, it searches for the next zero pulse of the position encoder. When the zero pulse is found, the axis is braked to a standstill under speed control. It retraces the deceleration path traveled as a result of the braking operation by executing a position-controlled return motion (positioning) towards the zero pulse. The axis then activates "Homing Attained" in the status word via bit ARFD.

**<sup>11</sup>** The axis is positioned to the left of the Bero. The homing operation is started by bit 4 in the control word.

The axis traverses under speed control at homing approach velocity  $v_A$ [MD7] towards the negative limit switch (reversal cam). When the cam responds, the axis changes its direction of rotation and travels towards the Bero. When the Bero responds, the axis decelerates down to homing creep velocity  $v_R$  [MD6]. When it exits the Bero in the positive direction, it searches for the next zero pulse of the position encoder. When the zero pulse is found, the axis is braked to a standstill under

speed control. It retraces the deceleration path traveled as a result of the braking operation by executing a position-controlled return motion (positioning) towards the zero pulse. The axis then activates "Homing Attained" in the status word via bit ARFD.

**<sup>14</sup>** The axis is positioned to the right of the Bero. The homing operation is started by bit 4 in the control word.

The axis traverses under speed control at homing approach velocity  $v_A$ [MD7] towards the Bero. When the Bero responds, the axis decelerates down to homing creep velocity  $v_R$  [MD6]. When it exits the Bero in the negative direction, it searches for the next zero pulse of the position encoder. When the zero pulse is found, the axis is braked to a standstill under speed control. It retraces the deceleration path traveled as a result of the braking operation by executing a position-controlled return motion (positioning) towards the zero pulse. The axis then activates "Homing Attained" in the status word via bit ARFD.

**<sup>14</sup>** The axis is positioned on the Bero installed as a homing switch. The homing operation is started by bit 4 in the control word.

The axis traverses under speed control at homing creep velocity  $v<sub>R</sub>$ [MD6] in a negative direction. When it exits the Bero in the negative direction, it searches for the next zero pulse of the position encoder. When the zero pulse is found, the axis is braked to a standstill under speed control. It retraces the deceleration path traveled as a result of the braking operation by executing a position-controlled return motion (positioning) towards the zero pulse. The axis then activates "Homing Attained" in the status word via bit ARFD.

**<sup>14</sup>** The axis is positioned to the left of the Bero. The homing operation is started by bit 4 in the control word.

The axis traverses under speed control at homing approach velocity  $v_A$ [MD7] towards the negative limit switch (reversal cam). When the cam responds, the axis changes its direction of rotation and travels towards the Bero. When the Bero responds, the axis decelerates down to homing creep velocity  $v_R$  [MD6] and reverses its direction of rotation. When it exits the Bero in the negative direction, it searches for the next zero pulse of the position encoder. When the zero pulse is found, the axis is braked to a standstill under speed control. It retraces the deceleration path traveled as a result of the braking operation by executing a position-controlled return motion (positioning) towards the zero pulse. The axis then activates "Homing Attained" in the status word via bit ARFD.

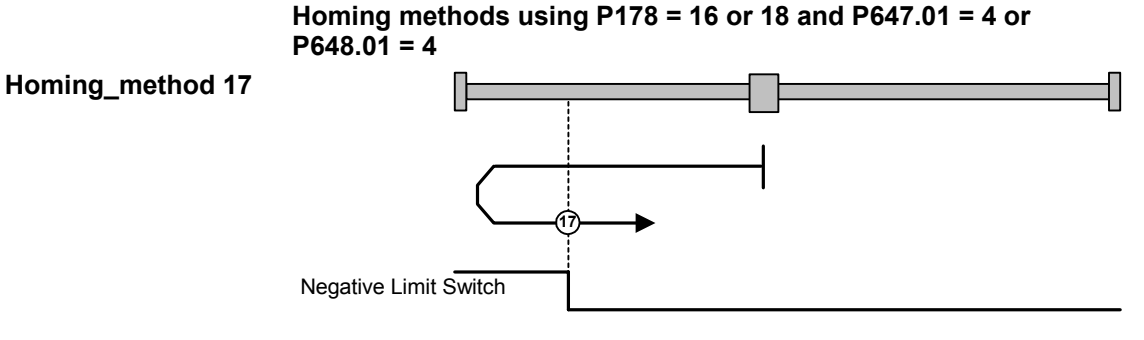

*Fig. 8.5-10 Homing\_method 17* 

**<sup>17</sup>** Axis is positioned to the right of the BERO installed as a negative limit switch. The homing operation is started by bit 4 in the control word.

#### **Behavior of MASTERDRIVES MC with F01**

The axis traverses under speed control at homing approach velocity  $v_A$ [MD7] towards the Bero. When the Bero responds, the axis decelerates down to homing creep velocity  $v_R$  [MD6] and changes its direction of rotation. When the Bero falling edge appears, the axis is decelerated down to standstill under speed control. It retraces the deceleration path traveled as a result of the braking operation by executing a positioncontrolled return motion (positioning) towards the zero pulse. The axis then activates "Homing Attained" in the status word via bit ARFD.

## **Behavior of MASTERDRIVES MC without F01**

The axis traverses under position control towards the Bero at the values stored in U006 (homing acceleration) and U873.01 (homing speed). When the Bero responds, the axis changes its direction of rotation and travels at the same speed in the opposite direction. When the Bero falling edge appears, the axis is decelerated to a standstill with the value from U006. It does not retrace the braking path traveled during the braking operation. It activates "Homing Attained" in the status word via bit ARFD.

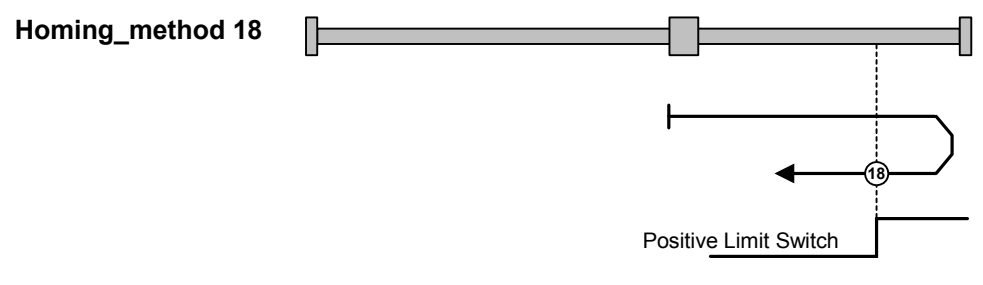

*Fig. 8.5-11 Homing\_method 18* 

**<sup>18</sup>** Axis is positioned to the left of the BERO installed as a positive limit switch. The homing operation is started by bit 4 in the control word.

## **Behavior of MASTERDRIVES MC with F01**

The axis traverses under speed control at homing approach velocity  $v_A$ [MD7] towards the Bero. When the Bero responds, the axis decelerates down to homing creep velocity  $v_R$  [MD6] and changes its direction of rotation. When the Bero falling edge appears, the axis is decelerated down to standstill under speed control. It retraces the deceleration path traveled as a result of the braking operation by executing a positioncontrolled return motion (positioning) towards the zero pulse. The axis then activates "Homing Attained" in the status word via bit ARFD.

## **Behavior of MASTERDRIVES without F01**

The axis traverses under position control towards the Bero at the values stored in U006 (homing acceleration) and U873.01 (homing speed). When the Bero responds, the axis changes its direction of rotation and travels at the same speed in the opposite direction. When the Bero falling edge appears, the axis is decelerated to a standstill with the value from U006. It does not retrace the braking path traveled during the braking operation. It activates "Homing Attained" in the status word via bit ARFD.

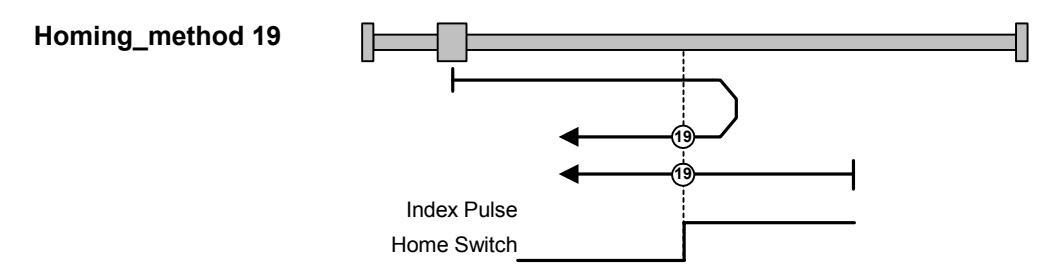

*Fig. 8.5-12 Homing\_method 19* 

**<sup>19</sup>** Axis is positioned to the left of the BERO installed as a homing switch. The homing operation is started by bit 4 in the control word.

#### **Behavior of MASTERDRIVES MC with F01**

The axis traverses under speed control at homing approach velocity  $v_A$ [MD7] towards the Bero. When the Bero responds, the axis decelerates down to homing creep velocity  $v_R$  [MD6] and changes its direction of rotation. When the Bero falling edge appears, the axis is decelerated down to standstill under speed control. It retraces the deceleration path traveled as a result of the braking operation by executing a positioncontrolled return motion (positioning) towards the zero pulse. The axis then activates "Homing Attained" in the status word via bit ARFD.

### **Behavior of MASTERDRIVES without F01**

The axis traverses under position control towards the Bero at the values stored in U006 (homing acceleration) and U873.01 (homing speed). When the Bero responds, the axis changes its direction of rotation and travels at the same speed in the opposite direction. When the Bero falling edge appears, the axis is decelerated to a standstill with the value from U006. It does not retrace the braking path traveled during the braking operation. It activates "Homing Attained" in the status word via bit ARFD.

**<sup>19</sup>** The axis is positioned on the Bero installed as a homing switch. The homing operation is started by bit 4 in the control word.

### **Behavior of MASTERDRIVES MC with F01**

The axis traverses under speed control at homing creep velocity  $v<sub>R</sub>$ [MD6] in a negative direction. When the Bero falling edge appears, the axis is decelerated down to standstill under speed control. It retraces the deceleration path traveled as a result of the braking operation by executing a position-controlled return motion (positioning) towards the zero pulse. The axis then activates "Homing Attained" in the status word via bit ARFD.

## **Behavior of MASTERDRIVES without F01**

The axis traverses under position control towards the Bero at the values stored in U006 (homing acceleration) and U873.01 (homing speed) in a negative direction. When the Bero falling edge appears, the axis is decelerated to a standstill with the value from U006. It does not retrace the braking path traveled during the braking operation. It activates "Homing Attained" in the status word via bit ARFD.

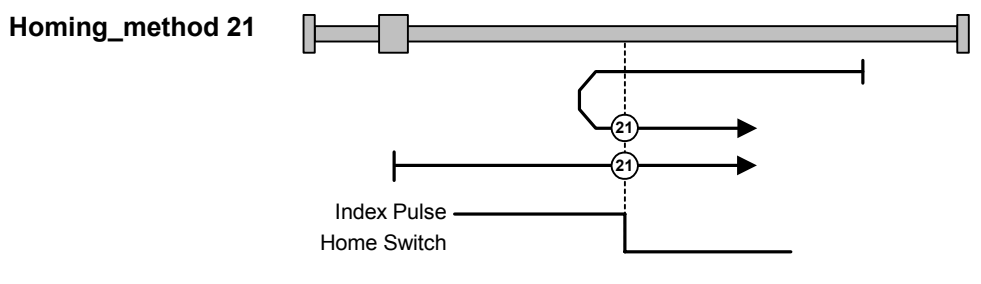

*Fig. 8.5-13 Homing\_method 21* 

**<sup>21</sup>** Axis is positioned to the right of the BERO installed as a homing switch. The homing operation is started by bit 4 in the control word.

# **Behavior of MASTERDRIVES MC with F01**

The axis traverses under speed control at homing approach velocity  $v_A$ [MD7] towards the Bero. When the Bero responds, the axis decelerates down to homing creep velocity  $v_R$  [MD6] and changes its direction of rotation. When the Bero falling edge appears, the axis is decelerated down to standstill under speed control. It retraces the deceleration path traveled as a result of the braking operation by executing a positioncontrolled return motion (positioning) towards the zero pulse. The axis then activates "Homing Attained" in the status word via bit ARFD.

# **Behavior of MASTERDRIVES without F01**

The axis traverses under position control towards the Bero at the values stored in U006 (homing acceleration) and U873.01 (homing speed) towards the Bero. When the Bero responds, the axis changes its direction of rotation and travels at the same speed in the opposite direction. When the Bero falling edge appears, the axis is decelerated to a standstill with the value from U006. It does not retrace the braking path traveled during the braking operation. It activates "Homing Attained" in the status word via bit ARFD.

**<sup>21</sup>** Axis is positioned on the BERO installed as a homing switch. The homing operation is started by bit 4 in the control word.

### **Behavior of MASTERDRIVES with F01**

The axis traverses under speed control at homing creep velocity  $v<sub>R</sub>$ [MD6] in a positive direction. When the Bero falling edge appears, the axis is decelerated down to standstill under speed control. It retraces the deceleration path traveled as a result of the braking operation by executing a position-controlled return motion (positioning) towards the zero pulse. The axis then activates "Homing Attained" in the status word via bit ARFD.

#### **Behavior of MASTERDRIVES without F01**

The axis traverses under position control towards the Bero at the values stored in U006 (homing acceleration) and U873.01 (homing speed) in a positive direction. When the Bero falling edge appears, the axis is decelerated to a standstill with the value from U006. It does not retrace the braking path traveled during the braking operation. It activates "Homing Attained" in the status word via bit ARFD.

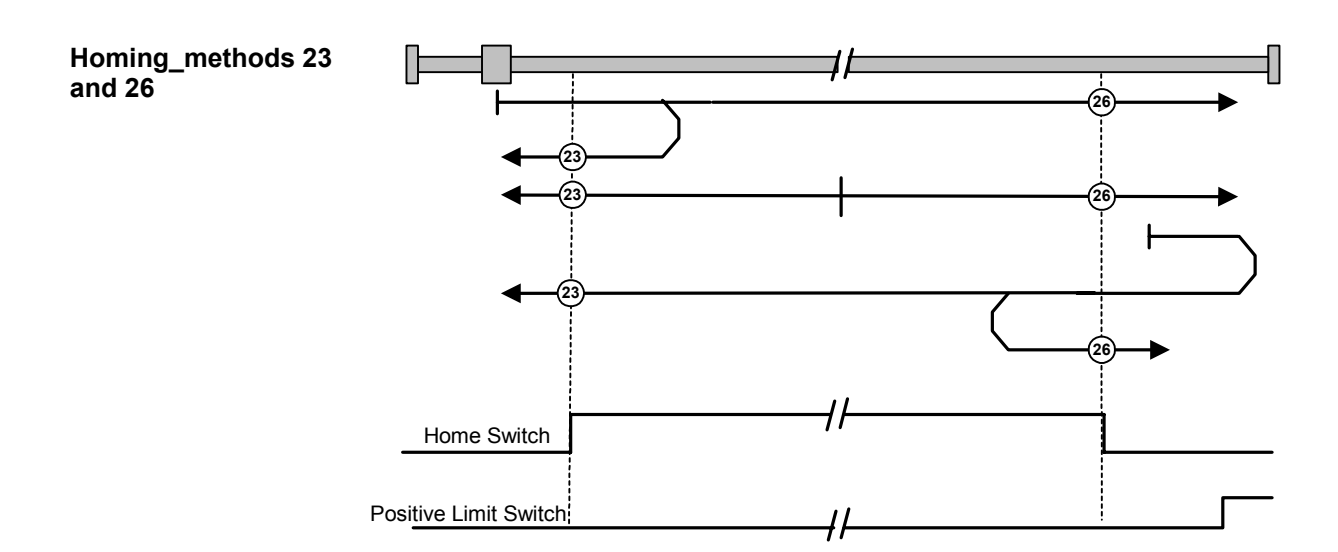

*Fig. 8.5-14 Homing\_methods 23 and 26* 

**<sup>23</sup>** Axis is positioned to the left of the Bero. The homing operation is started by bit 4 in the control word.

### **Behavior of MASTERDRIVES MC with F01**

The axis traverses under speed control at homing approach velocity  $v_A$ [MD7] towards the Bero. When the Bero responds, the axis decelerates down to homing creep velocity  $v_R$  [MD6] and changes its direction of rotation. When the Bero falling edge appears, the axis is decelerated down to standstill under speed control. It retraces the deceleration path traveled as a result of the braking operation by executing a positioncontrolled return motion (positioning) towards the zero pulse. The axis then activates "Homing Attained" in the status word via bit ARFD.

# **Behavior of MASTERDRIVES without F01**

The axis traverses under position control towards the Bero at the values stored in U006 (homing acceleration) and U873.01 (homing speed) towards the Bero. When the Bero responds, the axis changes its direction of rotation and travels at the same speed in the opposite direction. When the Bero falling edge appears, the axis is decelerated to a standstill with the value from U006. It does not retrace the braking path traveled during the braking operation. It activates "Homing Attained" in the status word via bit ARFD.

**<sup>23</sup>** Axis is positioned on the Bero installed as a homing switch. The homing operation is started by bit 4 in the control word.

#### **Behavior of MASTERDRIVES MC with F01**

The axis traverses under speed control at homing creep velocity  $v_{\text{R}}$ [MD6] in a negative direction. When the Bero falling edge appears, the axis is decelerated down to standstill under speed control. It retraces the deceleration path traveled as a result of the braking operation by executing a position-controlled return motion (positioning) towards the zero pulse. The axis then activates "Homing Attained" in the status word via bit ARFD.

#### **Behavior of MASTERDRIVES without F01**

The axis moves under position control in a negative direction at the values stored in U006 (homing acceleration) and U873.01 (homing speed). When the Bero falling edge appears, the axis is decelerated to a standstill with the value from U006. It does not retrace the braking path traveled during the braking operation. It activates "Homing Attained" in the status word via bit ARFD.

**<sup>23</sup>** Axis is positioned to the right of the Bero. The homing operation is started by bit 4 in the control word.

### **Behavior of MASTERDRIVES MC with F01**

The axis traverses under speed control at homing approach velocity  $v_A$ [MD7] towards the positive limit switch (reversal cam). When the cam responds, the axis changes its direction of rotation and travels towards the Bero. When the Bero responds, the axis decelerates down to homing creep velocity  $v_R$  [MD6]. When the Bero falling edge appears, the axis is decelerated down to standstill under speed control. It retraces the deceleration path traveled as a result of the braking operation by executing a position-controlled return motion (positioning) towards the zero pulse. The axis then activates "Homing Attained" in the status word via bit ARFD.

#### **Behavior of MASTERDRIVES without F01**

The axis moves under position control towards the positive limit switch (reversal cam) at the values stored in U006 (homing acceleration) and U873.01 (homing speed). When the reversal cam responds, the axis changes its direction of rotation and moves towards the Bero.

When the Bero responds, the axis maintains its velocity. When the Bero falling edge appears, the axis is decelerated to a standstill with the value from U006. It does not retrace the braking path traveled during the braking operation. It activates "Homing Attained" in the status word via bit ARFD.

**<sup>26</sup>** Axis is positioned to the left of the Bero. The homing operation is started by bit 4 in the control word.

## **Behavior of MASTERDRIVES MC with F01**

The axis traverses under speed control at homing approach velocity  $v_{A}$ [MD7] towards the Bero. When the Bero responds, the axis decelerates down to homing creep velocity  $v_R$  [MD6]. When the Bero falling edge appears, the axis is decelerated down to standstill under speed control. It retraces the deceleration path traveled as a result of the braking operation by executing a position-controlled return motion (positioning) towards the zero pulse. The axis then activates "Homing Attained" in the status word via bit ARFD.

#### **Behavior of MASTERDRIVES without F01**

The axis traverses under position control towards the Bero at the values stored in U006 (homing acceleration) and U873.01 (homing speed). When the Bero responds, the axis continues traversing at the same velocity. When the Bero falling edge appears, the axis is decelerated to a standstill with the value from U006. It does not retrace the braking path traveled during the braking operation. It activates "Homing Attained" in the status word via bit ARFD.

**<sup>26</sup>** Axis is positioned on the Bero installed as a homing switch. The homing operation is started by bit 4 in the control word.

### **Behavior of MASTERDRIVES MC with F01**

The axis traverses under speed control at homing creep velocity  $v<sub>R</sub>$ [MD6] in a positive direction. When the Bero falling edge appears, the axis is decelerated down to standstill under speed control. It retraces the deceleration path traveled as a result of the braking operation by executing a position-controlled return motion (positioning) towards the zero pulse. The axis then activates "Homing Attained" in the status word via bit ARFD.

### **Behavior of MASTERDRIVES without F01**

The axis moves under position control in a positive direction at the values stored in U006 (homing acceleration) and U873.01 (homing speed). When the Bero falling edge appears, the axis is decelerated to a standstill with the value from U006. It does not retrace the braking path traveled during the braking operation. It activates "Homing Attained" in the status word via bit ARFD.

**<sup>26</sup>** Axis is positioned to the right of the Bero. The homing operation is started by bit 4 in the control word.

#### **Behavior of MASTERDRIVES MC with F01**

The axis traverses under speed control at homing approach velocity  $v_A$ [MD7] towards the positive limit switch (reversal cam). When the cam responds, the axis changes its direction of rotation and travels towards the Bero. When the Bero responds, the axis decelerates down to homing creep velocity  $v_R$  [MD6] and changes its direction of rotation. When the Bero falling edge appears, the axis is decelerated down to standstill under speed control. It retraces the deceleration path traveled as a result of the braking operation by executing a position-controlled return motion (positioning) towards the zero pulse. The axis then activates "Homing Attained" in the status word via bit ARFD.

### **Behavior of MASTERDRIVES without F01**

The axis traverses under position control towards the positive limit switch (reversal cam) at the values stored in U006 (homing acceleration) and U873.01 (homing speed). When the reversal cam responds, the axis changes its direction of rotation and moves towards the Bero.

When the Bero responds, the axis changes its direction of rotation and continues moving at the same velocity in the opposite direction. When the Bero falling edge appears, the axis is decelerated to a standstill with the value from U006. It does not retrace the braking path traveled during the braking operation. It activates "Homing Attained" in the status word via bit ARFD.
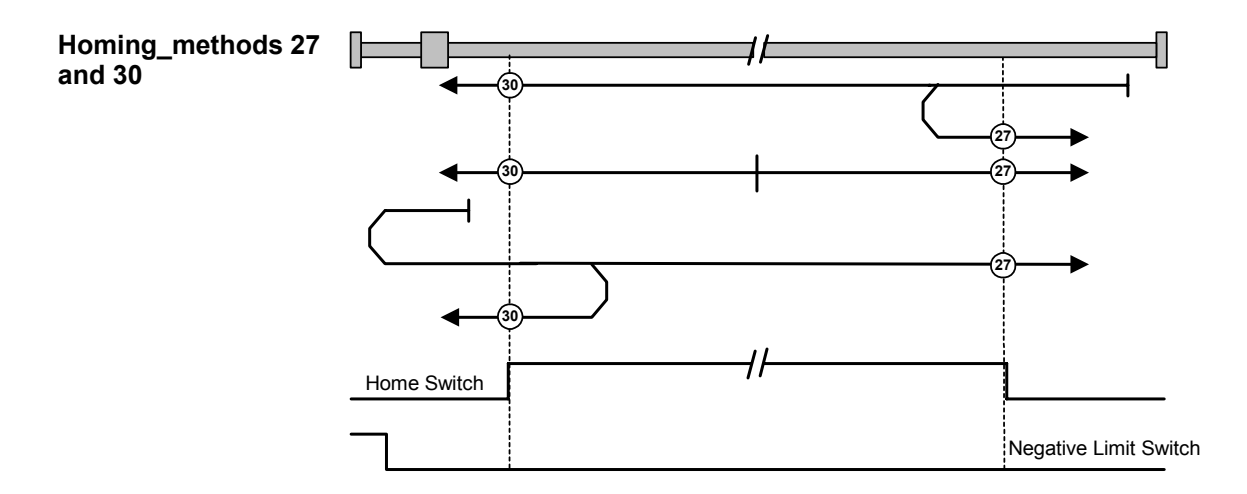

*Fig. 8.5-15 Homing\_methods 27 and 30* 

**<sup>27</sup>** Axis is positioned to the right of the Bero. The homing operation is started by bit 4 in the control word.

#### **Behavior of MASTERDRIVES MC with F01**

The axis traverses under speed control at homing approach velocity  $v_A$ [MD7] towards the Bero. When the Bero responds, the axis decelerates down to homing creep velocity  $v_R$  [MD6] and changes its direction of rotation. When the Bero falling edge appears, the axis is decelerated down to standstill under speed control. It retraces the deceleration path traveled as a result of the braking operation by executing a positioncontrolled return motion (positioning) towards the zero pulse. The axis then activates "Homing Attained" in the status word via bit ARFD.

### **Behavior of MASTERDRIVES without F01**

The axis moves under position control towards the Bero at the values stored in U006 (homing acceleration) and U873.01 (homing speed). When the Bero responds, the axis changes its direction of rotation and continues moving at the same velocity in the opposite direction. When the Bero falling edge appears, the axis is decelerated to a standstill with the value from U006. It does not retrace the braking path traveled during the braking operation. It activates "Homing Attained" in the status word via bit ARFD.

**<sup>27</sup>** Axis is positioned on the Bero installed as a homing switch. The homing operation is started by bit 4 in the control word.

#### **Behavior of MASTERDRIVES MC with F01**

The axis traverses under speed control at homing creep velocity  $v_{\text{R}}$ [MD6] in a positive direction. When the Bero falling edge appears, the axis is decelerated down to standstill under speed control. It retraces the deceleration path traveled as a result of the braking operation by executing a position-controlled return motion (positioning) towards the zero pulse. The axis then activates "Homing Attained" in the status word via bit ARFD.

#### **Behavior of MASTERDRIVES without F01**

The axis moves under position control in a positive direction at the values stored in U006 (homing acceleration) and U873.01 (homing speed). When the Bero falling edge appears, the axis is decelerated to a standstill with the value from U006. It does not retrace the braking path traveled during the braking operation. It activates "Homing Attained" in the status word via bit ARFD

**<sup>27</sup>** Axis is positioned to the left of the Bero. The homing operation is started by bit 4 in the control word.

#### **Behavior of MASTERDRIVES MC with F01**

The axis traverses under speed control at homing approach velocity  $v_A$ [MD7] towards the negative limit switch (reversal cam). When the cam responds, the axis changes its direction of rotation and travels towards the Bero. When the Bero responds, the axis decelerates down to homing creep velocity  $v_R$  [MD6]. When the Bero falling edge appears, the axis is decelerated down to standstill under speed control. It retraces the deceleration path traveled as a result of the braking operation by executing a position-controlled return motion (positioning) towards the zero pulse. The axis then activates "Homing Attained" in the status word via bit ARFD.

#### **Behavior of MASTERDRIVES without F01**

The axis traverses under position control towards the negative limit switch (reversal cam) at the values stored in U006 (homing acceleration) and U873.01 (homing speed). When the reversal cam responds, the axis changes its direction of rotation and moves towards the Bero.

When the Bero responds, the axis maintains its velocity. When the Bero falling edge appears, the axis is decelerated to a standstill with the value from U006. It does not retrace the braking path traveled during the braking operation. It activates "Homing Attained" in the status word via bit ARFD.

**<sup>30</sup>** Axis is positioned to the right of the Bero. The homing operation is started by bit 4 in the control word.

### **Behavior of MASTERDRIVES MC with F01**

The axis traverses under speed control at homing approach velocity  $v_{A}$ [MD7] towards the Bero. When the Bero responds, the axis decelerates down to homing creep velocity  $v_R$  [MD6]. When the Bero falling edge appears, the axis is decelerated down to standstill under speed control. It retraces the deceleration path traveled as a result of the braking operation by executing a position-controlled return motion (positioning) towards the zero pulse. The axis then activates "Homing Attained" in the status word via bit ARFD.

#### **Behavior of MASTERDRIVES without F01**

The axis traverses under position control towards the Bero at the values stored in U006 (homing acceleration) and U873.01 (homing speed). When the Bero responds, the axis continues moving at the same velocity. When the Bero falling edge appears, the axis is decelerated to a standstill with the value from U006. It does not retrace the braking path traveled during the braking operation. It activates "Homing Attained" in the status word via bit ARFD.

**<sup>30</sup>** Axis is positioned on the Bero installed as a homing switch. The homing operation is started by bit 4 in the control word.

#### **Behavior of MASTERDRIVES MC with F01**

The axis traverses under speed control at homing creep velocity  $v<sub>R</sub>$ [MD6] in a negative direction. When the Bero falling edge appears, the axis is decelerated down to standstill under speed control. It retraces the deceleration path traveled as a result of the braking operation by executing a position-controlled return motion (positioning) towards the zero pulse. The axis then activates "Homing Attained" in the status word via bit ARFD..

#### **Behavior of MASTERDRIVES without F01**

The axis moves under position control in a negative direction at the values stored in U006 (homing acceleration) and U873.01 (homing speed). When the Bero falling edge appears, the axis is decelerated to a standstill with the value from U006 (homing deceleration). It does not retrace the braking path traveled during the braking operation. It activates "Homing Attained" in the status word via bit ARFD.

**<sup>30</sup>** Axis is positioned to the left of the Bero. The homing operation is started by bit 4 in the control word.

#### **Behavior of MASTERDRIVES MC with F01**

The axis traverses under speed control at homing approach velocity  $v_A$ [MD7] towards the negative limit switch (reversal cam). When the cam responds, the axis changes its direction of rotation and travels towards the Bero. When the Bero responds, the axis decelerates down to homing creep velocity  $v_R$  [MD6] and changes its direction of rotation. When the Bero falling edge appears, the axis is decelerated down to standstill under speed control. It retraces the deceleration path traveled as a result of the braking operation by executing a position-controlled return motion (positioning) towards the zero pulse. The axis then activates "Homing Attained" in the status word via bit ARFD.

#### **Behavior of MASTERDRIVES without F01**

The axis traverses under position control towards the negative limit switch (reversal cam) at the values stored in U006 (homing acceleration) and U873.01 (homing speed). When the reversal cam responds, the axis changes its direction of rotation and moves towards the Bero.

When the Bero responds, the axis changes its direction of rotation and continues moving at the same velocity in the opposite direction. When the Bero falling edge appears, the axis is decelerated to a standstill with the value from U006 (homing deceleration). It does not retrace the braking path traveled during the braking operation. It activates "Homing Attained" in the status word via bit ARFD.

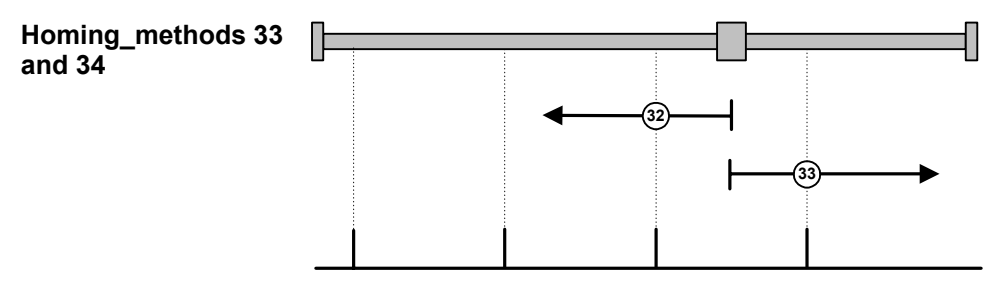

*Fig. 8.5-16 Homing\_methods 33 and 34* 

**<sup>33</sup>** Axis is homed without a Bero. The homing operation is started by bit 4 in the control word.

The axis traverses under speed control at homing creep velocity  $v<sub>R</sub>$ [MD6] in a negative direction. When the zero pulse appears, the axis is decelerated down to standstill under speed control. It retraces the deceleration path traveled as a result of the braking operation by executing a position-controlled return motion (positioning) towards the zero pulse. The axis then activates "Homing Attained" in the status word via bit ARFD.

**<sup>34</sup>** Axis is homed without a Bero. The homing operation is started by bit 4 in the control word.

The axis traverses under speed control at homing creep velocity  $v<sub>R</sub>$ [MD6] in a positive direction. When the zero pulse appears, the axis is decelerated down to standstill under speed control. It retraces the deceleration path traveled as a result of the braking operation by executing a position-controlled return motion (positioning) towards the zero pulse. The axis then activates "Homing Attained" in the status word via bit ARFD.

### **Homing methods using P178 = 0 and P647.01 = 1 or P648.01 = 1**

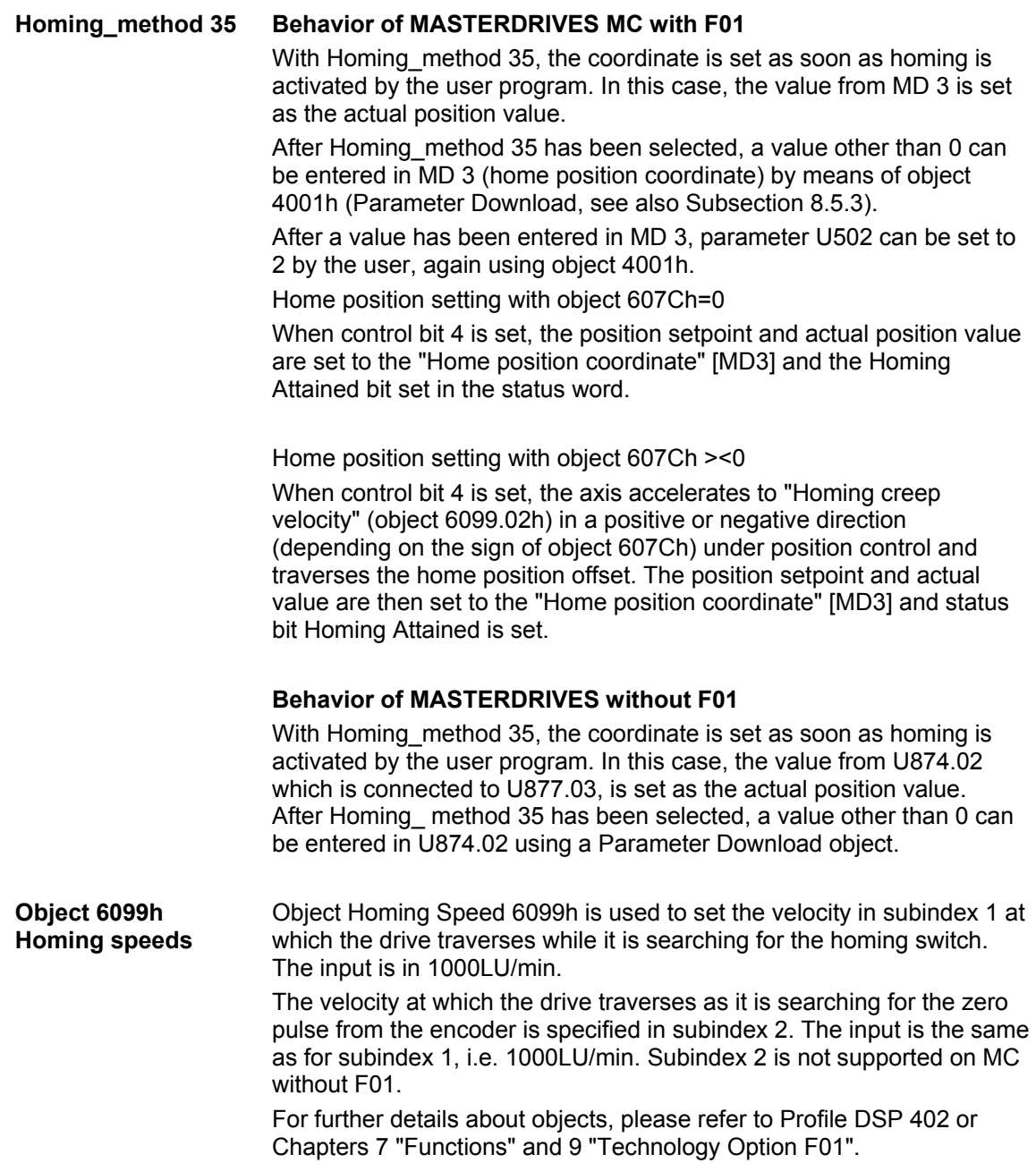

# **8.5.7.5 Profile Torque mode**

This mode is supported only on the MASTERDRIVES MC without F01.

Profile Torque allows an axis to operate under torque control. To avoid involving the ramp-function generator in the basic unit, the setpoint is taken via the simple ramp-function generator 2 [FP786b]. To enable the simple RFG (unit LU) to interact with the basic unit, basic unit normalization 'per cent' has been selected as the LU, i.e. 100 % = 4000hex =  $16384$  dec.

If you want to set the ramp-function generator limits (torque limits) to  $\pm$  100 %, parameter U472.01, U472.02 must be set to  $\pm$  16384. Accordingly, 50 % equals 8192 (= 2000h), etc.

Profile Torque mode can be set using the following objects: The torque setpoint is specified via 6071h (target torque). The acceleration ramp is defined by object 6087h (torque\_slope).

target torque is specified per mille.

 $=$  U008 = 6071h (Target Torque) / 1000  $\times$  4000h (1000 per mille = 100 % = 4000h = 16384)

The same applies to 6087h (torque slope). The unit of [6087h] is per mille / sec according to the CAN profile. The unit of adjusting velocity of the basic unit is LU / sec.

But LU is % in this case.

 $=$  U471.01 = 6087h / 1000  $\times$  4000h

(The CAN object 6088h (Torque Profile Type) belonging to Torque mode can only be read out in MASTERDRIVES).

# **8.5.7.6 Setup mode**

Setup mode is supported by MASTERDRIVES MC with and without F01. Setup mode is activated with object 6060h (modes of operation) mode FDh. A position-controlled traversing motion is activated (Jog) with bits 11 and 12 in the control word. Bit 11 acts on bit J-FWD on MCs with technology F01 and on bit D\_FWD with B-Pos. Bit 12 acts on J-BWD on MCs with technology F01 and on D\_BWD with B-Pos. The velocity is supplied by parameter U510.01 or U510.02 [FP819] on MCs with technology F01. Bit 6 in the control word toggles between high and low velocity [F\_S]. The B-Pos receives its setpoints via the connectors linked to the B-Pos block 'Setpoint transfer' [FP789a].

Setup mode can be set by means of the following objects:

Object 607Dh defines the position of the positive and negative software limit switches in LU.

On MCs without F01, object 6081h specifies the travel velocity in Setup mode and objects 6083h and 6084h sets the acceleration or deceleration.

## **8.5.7.7 Automatic Position mode**

Automatic Position mode is supported only on MASTERDRIVES MC with F01. It is equivalent to technology mode [5].

The technology bits are driven via the technology control word 4040h [FP 809]. The basic unit is controlled via control word 6040h.

The technology checkback signals are passed via object 4041h [FP 811] and those of the basic unit via object 6041h.

For more detailed information about this mode, please refer to the MASTERDRIVES Motion Control compendium and the Motion Control for MASTERDRIVES MC manual.

### **8.5.7.8 Automatic Single Block mode**

Automatic Single Block mode is supported only on MASTERDRIVES MC with F01. It is equivalent to technology mode [6].

The technology bits are driven via technology control word 4040h [FD 809]. The basic unit is controlled via control word 6040h.

The technology checkbacks only run via object 4041h [FD811], the checkbacks of the basic unit via object 6041h.

For more detailed information about this mode, please refer to the MASTERDRIVES Motion Control compendium and the Motion Control for MASTERDRIVES MC manual.

# 8.5.8 Diagnostics and troubleshooting

# **8.5.8.1 Error and alarm displays on basic unit**

In the case of communication errors between the CAN bus and the CBC, appropriate errors and/or alarms are displayed on the PMU or OP1S of the basic unit.

# **CB alarms**

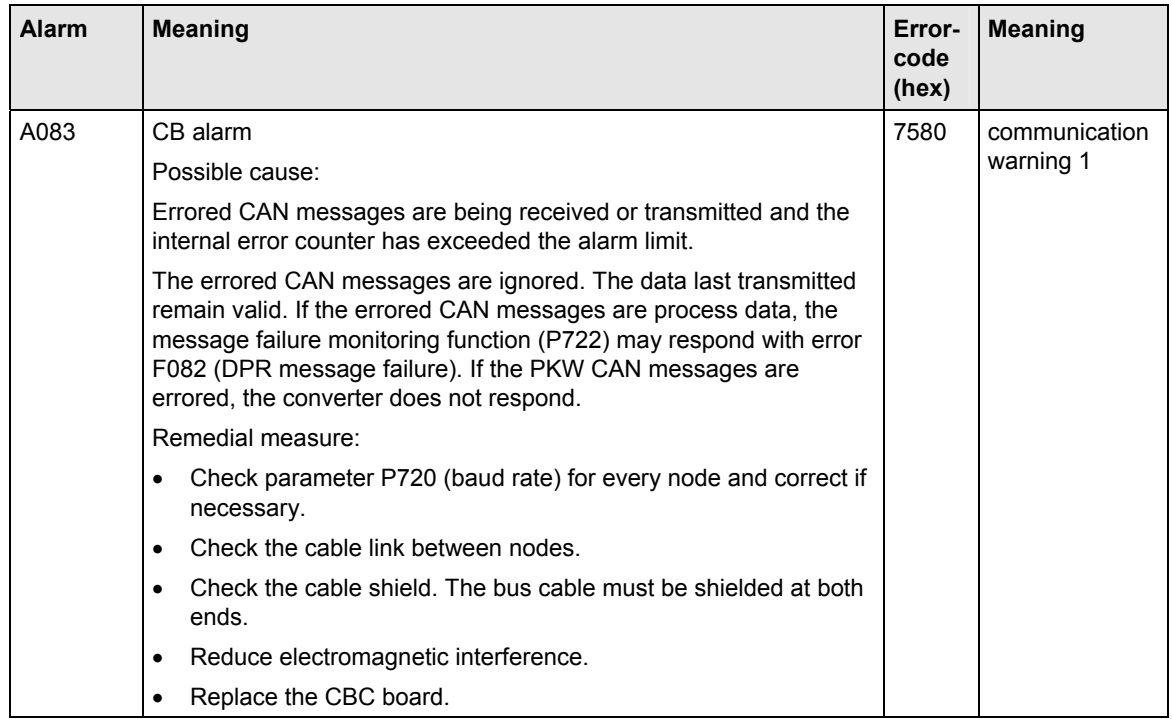

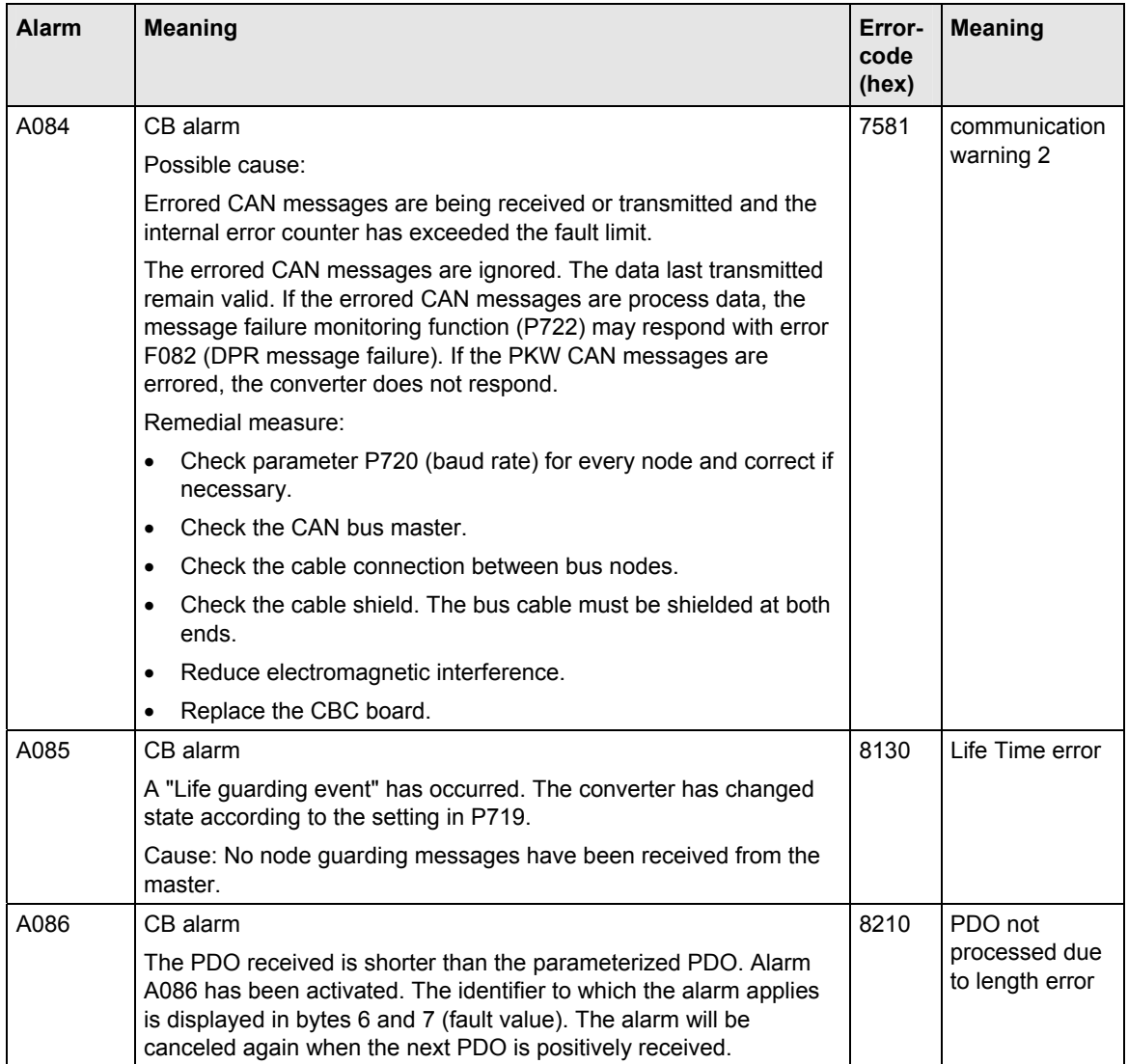

# **CB error display**

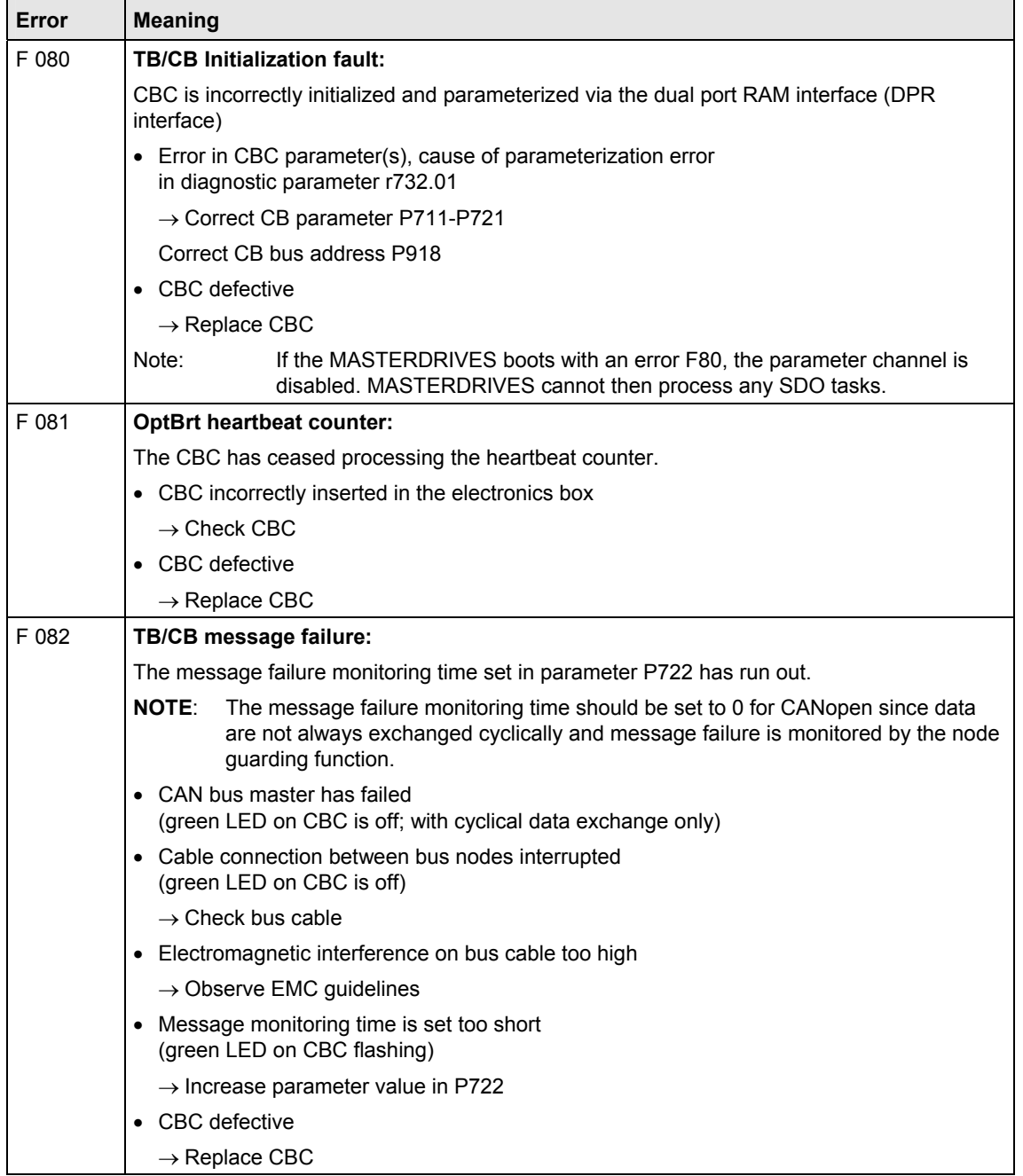

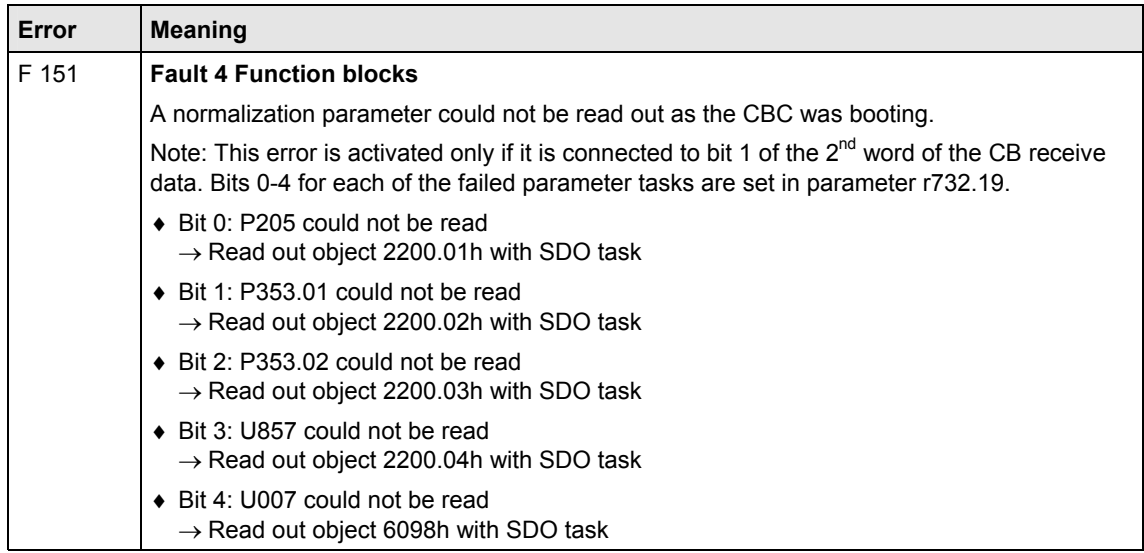

# **8.5.8.2 Evaluation of CBC diagnostic parameter**

The CBC stores diagnostic data in a diagnostic buffer to support commissioning and servicing activities. The diagnostic information can be read out with indexed parameter r732.i (CB/TB diagnosis). This parameter is displayed in hexadecimal notation.

The CBC diagnostics buffer is assigned as follows:

|          | <b>Meaning</b>                                                      |
|----------|---------------------------------------------------------------------|
| r 732.01 | Error identifier configuration (1)                                  |
| r 732.02 | Not used                                                            |
| r 732.03 | Not used                                                            |
| r 732.04 | Not used                                                            |
| r 732.05 | Not used                                                            |
| r 732.06 | Not used                                                            |
| r 732.07 | Not used                                                            |
| r 732.08 | Not used                                                            |
| r 732.09 | Not used                                                            |
| r 732.10 | Not used                                                            |
| r 732.11 | Not used                                                            |
| r 732.12 | Not used                                                            |
| r 732.13 | Not used                                                            |
| r 732.14 | Counter for properly processed PKW tasks (incl. response)           |
| r 732.15 | Counter for errors in processing PKW tasks (incl. response)         |
| r 732.16 | Error type of error in processing PKW tasks                         |
| r 732.17 | Error value of error in processing PKW tasks                        |
| r 732.18 | Not used                                                            |
| r 732.19 | Parameter which cannot be read out during initialization. (only MC) |
| r 732.20 | Not used                                                            |
| r 732.21 | Not used                                                            |
| r 732.22 | Not used                                                            |
| r 732.23 | Not used                                                            |
| r 732.24 | Not used                                                            |
| r 732.25 | Not used                                                            |
| r 732.26 | Software version                                                    |
| r 732.27 | Software identifier                                                 |
| r 732.28 | Software date 'Day/Month'                                           |
| r 732.29 | Software date 'Year'                                                |

### **8.5.8.3 Meaning of CBC diagnostics**

### **r732.01 Error identifier configuration**

If the CB parameters contain an invalid value or an invalid combination of parameter values, the converter switches to fault status with error F80 and fault value 5 (r949). You can read out the cause of the fault via index 01 of CB diagnostic parameter r732.

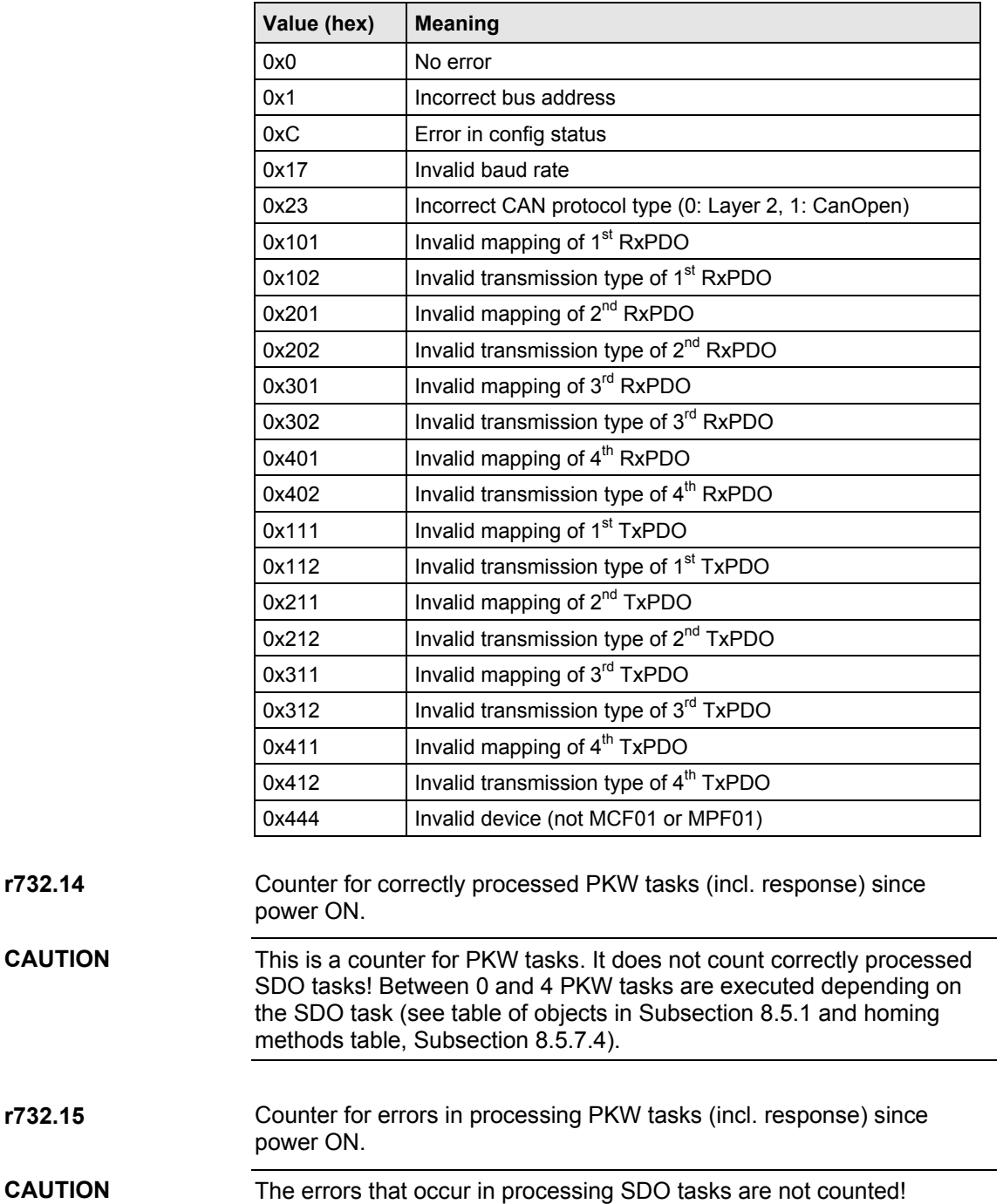

Error type with PKW task "processing error". **r732.16** 

> An error identifier is entered in this parameter if an error occurs in the processing of PKW tasks.

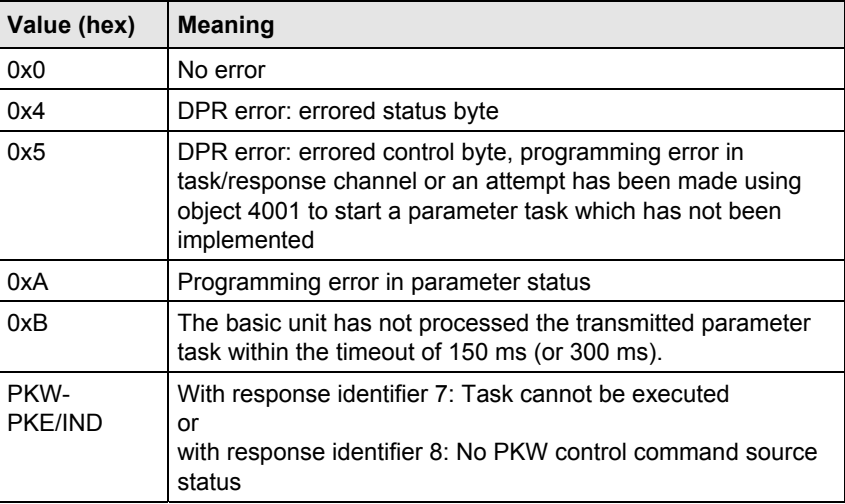

#### Error value with PKW task "processing error". Contains additional information about a particular error type. **r732.17**

With error types 0x4 and 0x5:

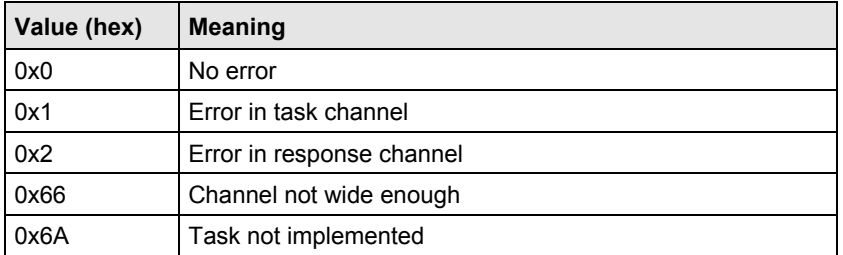

With error types 0xA and 0xB:

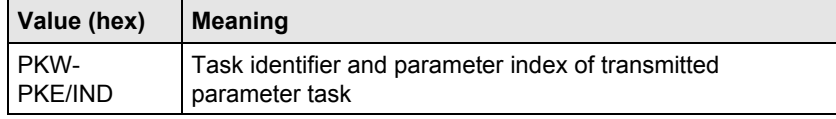

Error value for a PKW response with response identifier 7 or 8: See Subsection 8.5.3.1, Parameter Download.

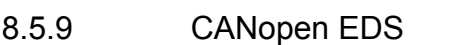

CAN-EDS (Electronic Data Sheet) passes the IDs of the objects that are available in the device to a commissioning tool. These objects are set to their defaults.

You need an EDS to be able to work with a CANopen network configuring tool. **Description** 

Using this EDS, you can inform the Commissioning Tool network which objects and functions are made available by the connected CANopen device.

The CANopen EDS for the MASTERDRIVES with technology option F01 or B-Pos contains all the available objects of the device. **Application** 

Not all EDS objects are always available in the device. Those which are available are dependent on the PDO mapping via parameters P711 to P718. Consequently, a DCF file needs to be generated from the EDS. This DCF therefore contains the bus address setting, the baud rate and the mapped objects.

To find out which objects are mapped, read the conventions for PDO mapping in Subsection 8.5.2.4. Configure your DCF accordingly.

Example:

You have selected PDO 29 from the table of receive PDOs in parameter 712.

This contains the following objects

- 60FFh target\_velocity
- 3003h Free object 3003h / 16-bit

3004h Free object 3004h / 16-bit

Object 60FFh is always available in the device provided that the correct interconnection is made in the MASTERDRIVES device. This object has no effect on the EDS.

Objects 3003h and 3004h are not available if they have not been mapped via parameters P712 - P714 in a premapped PDO to the device.

This means that these objects need to be transferred to the DCF.

The three thousand objects that are not mapped to a PDO must not be transferred to the DCF.

# 8.5.10 Parameterization

# **8.5.10.1 Parameterization for the CBC CANopen with MASTERDRIVES MC\_F01 and MASTERDRIVES MC\_B-Pos**

The CD "Drive Monitor" contains scriptfiles for the parameterization of MASTERDRIVES MC\_F01 and MASTERDRIVES MC\_B-Pos.

You must adapt these scriptfiles to suit your application.

The CB parameters, receive connectors, send parameters and connectors must be "wired up" to suit your application.

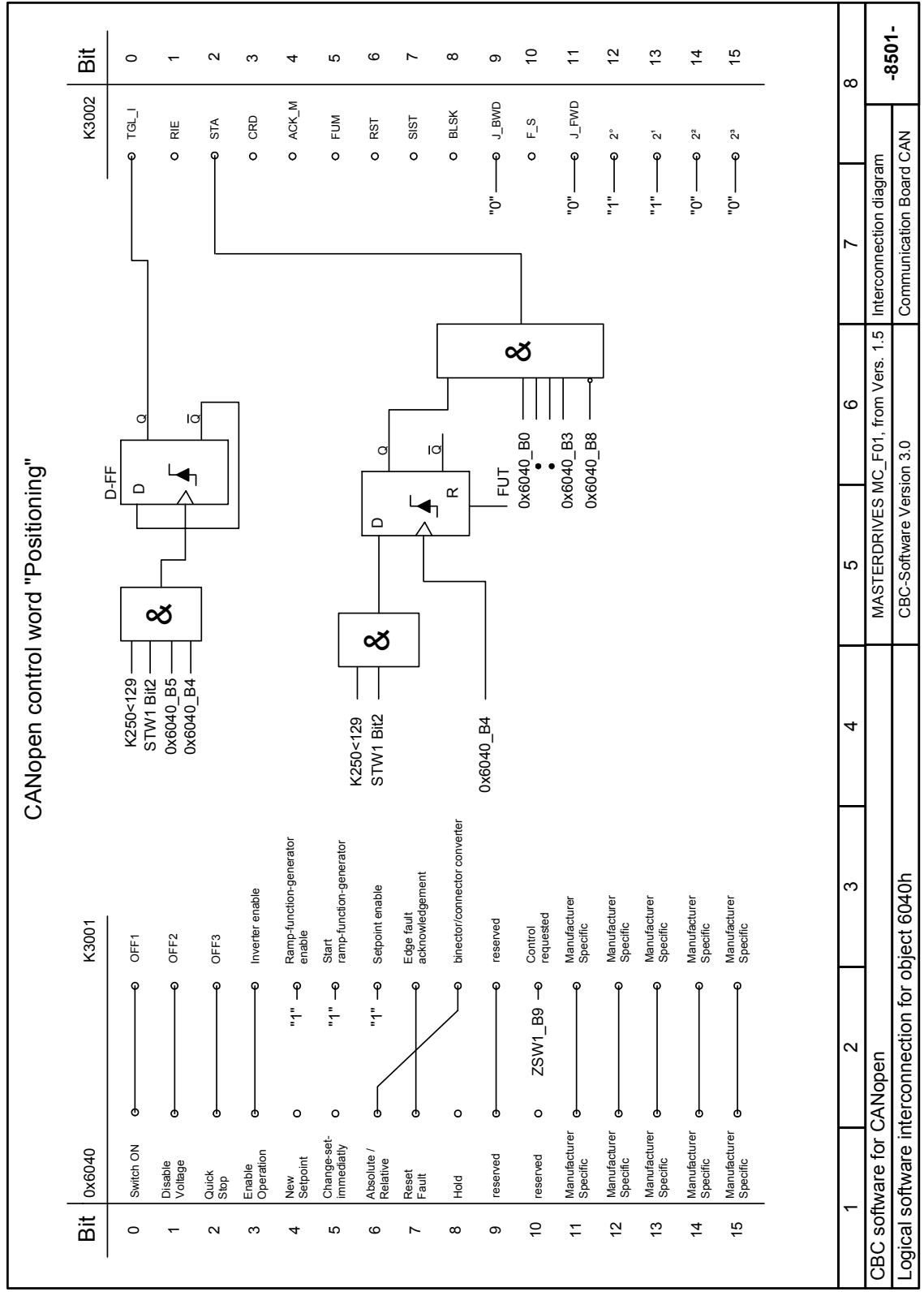

# 8.5.11 Logical interconnections for control and status words

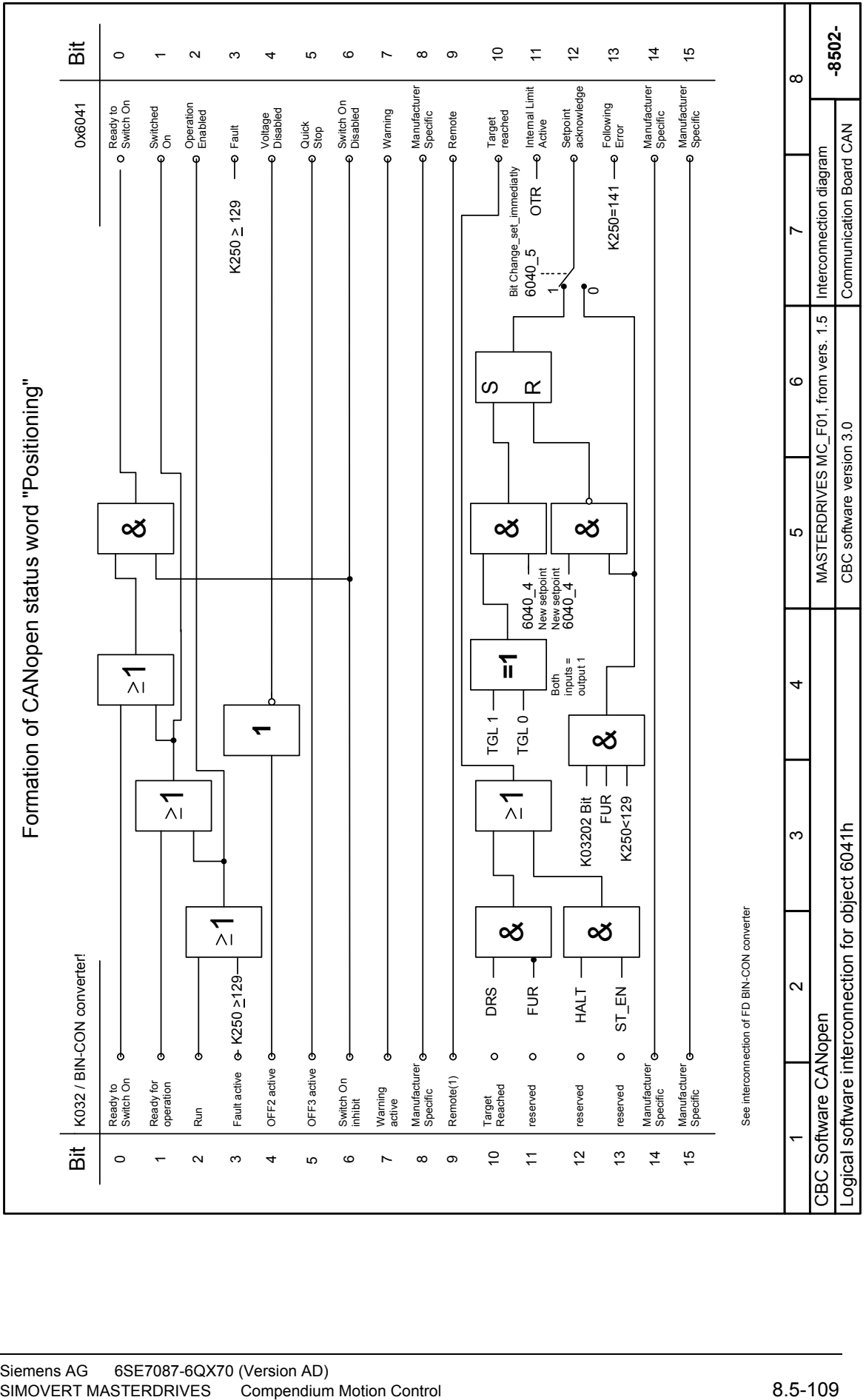

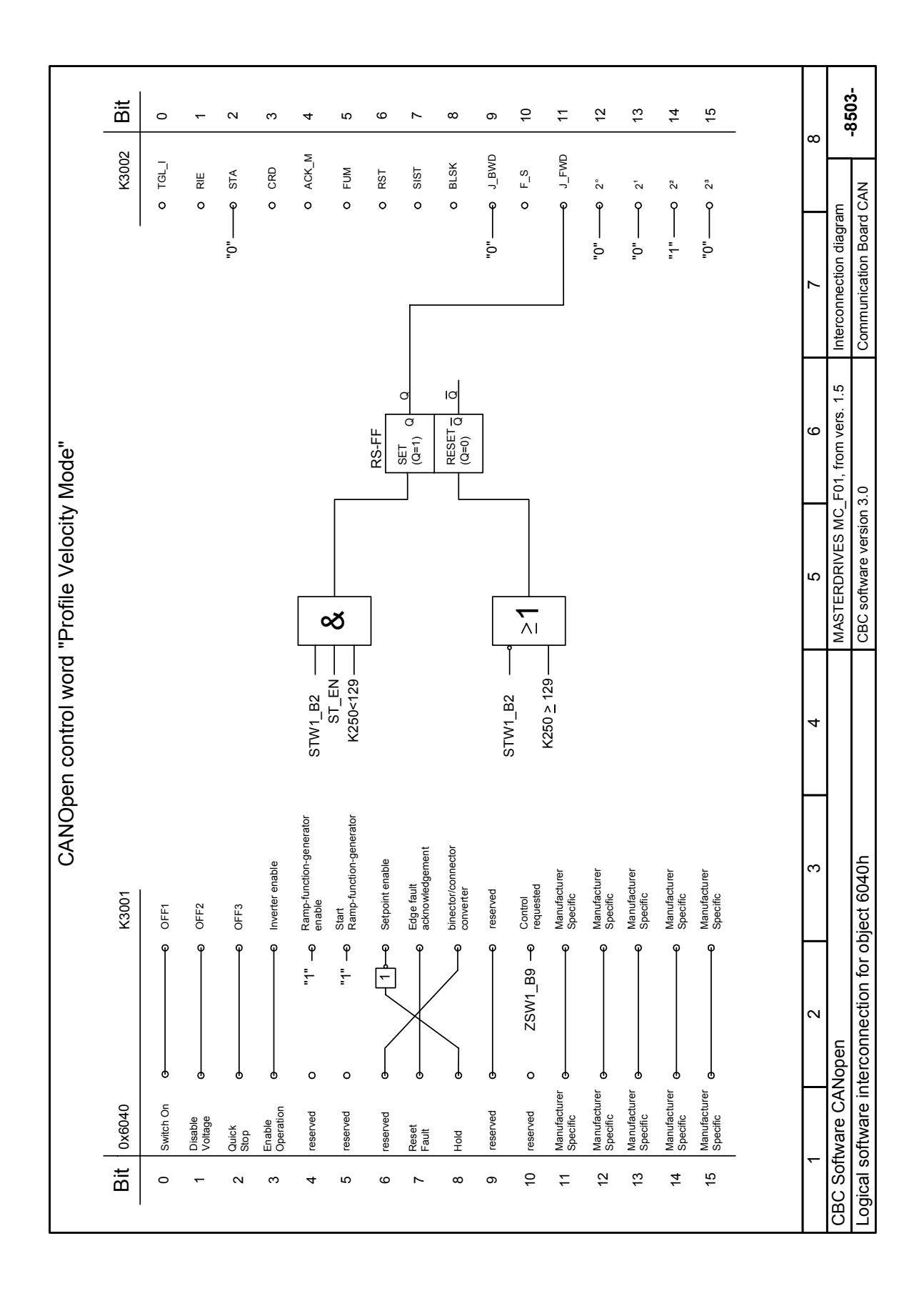

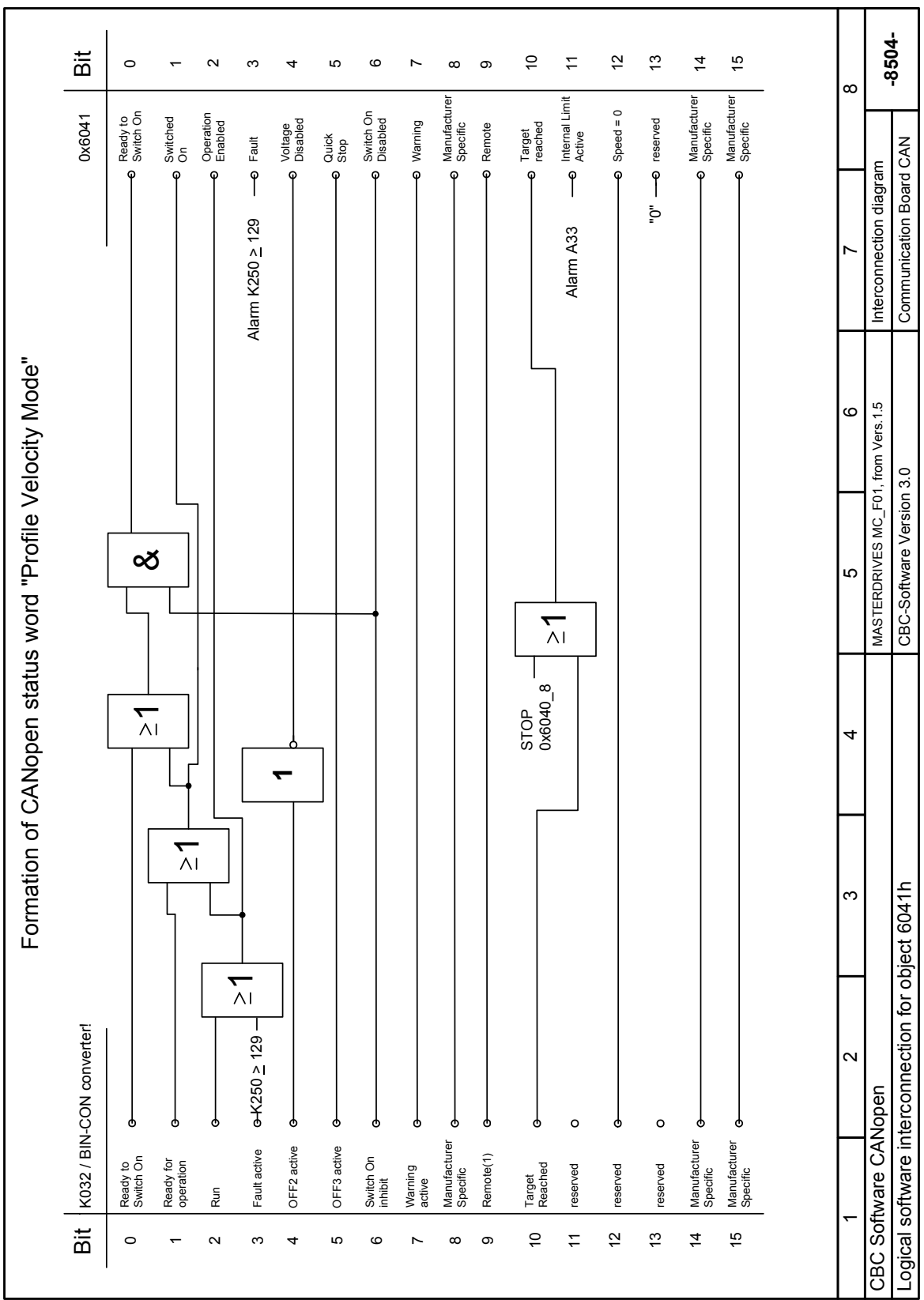

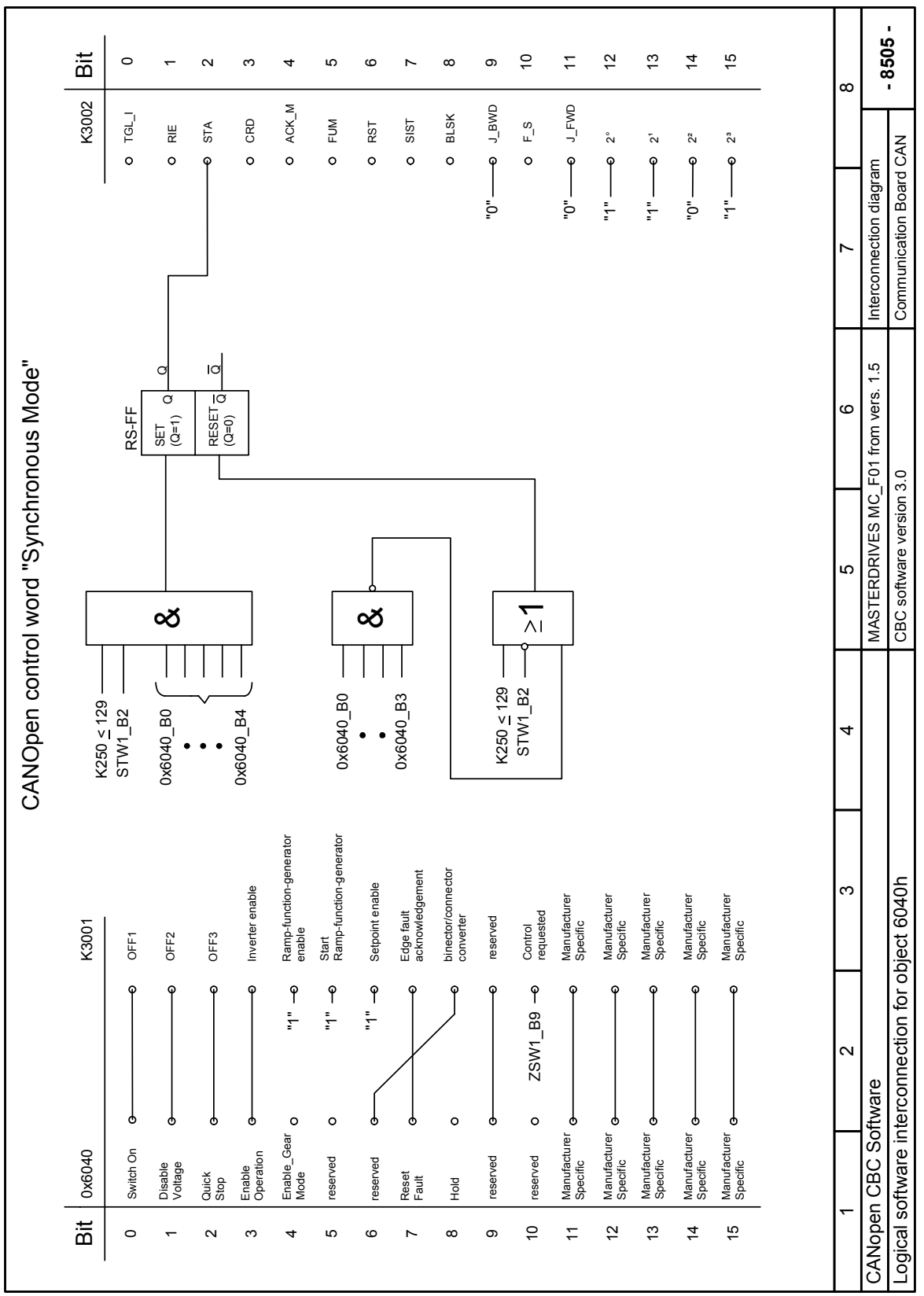

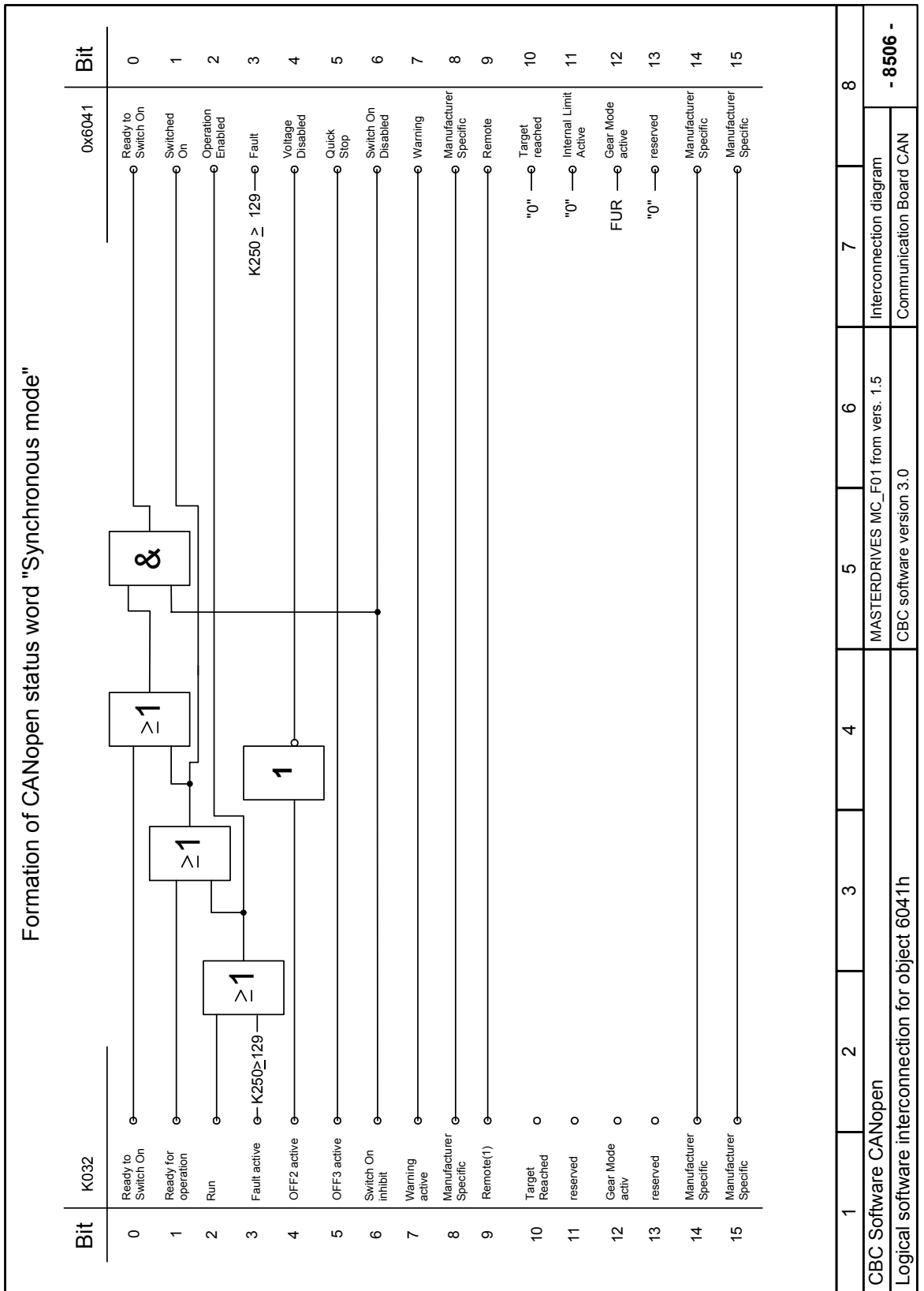

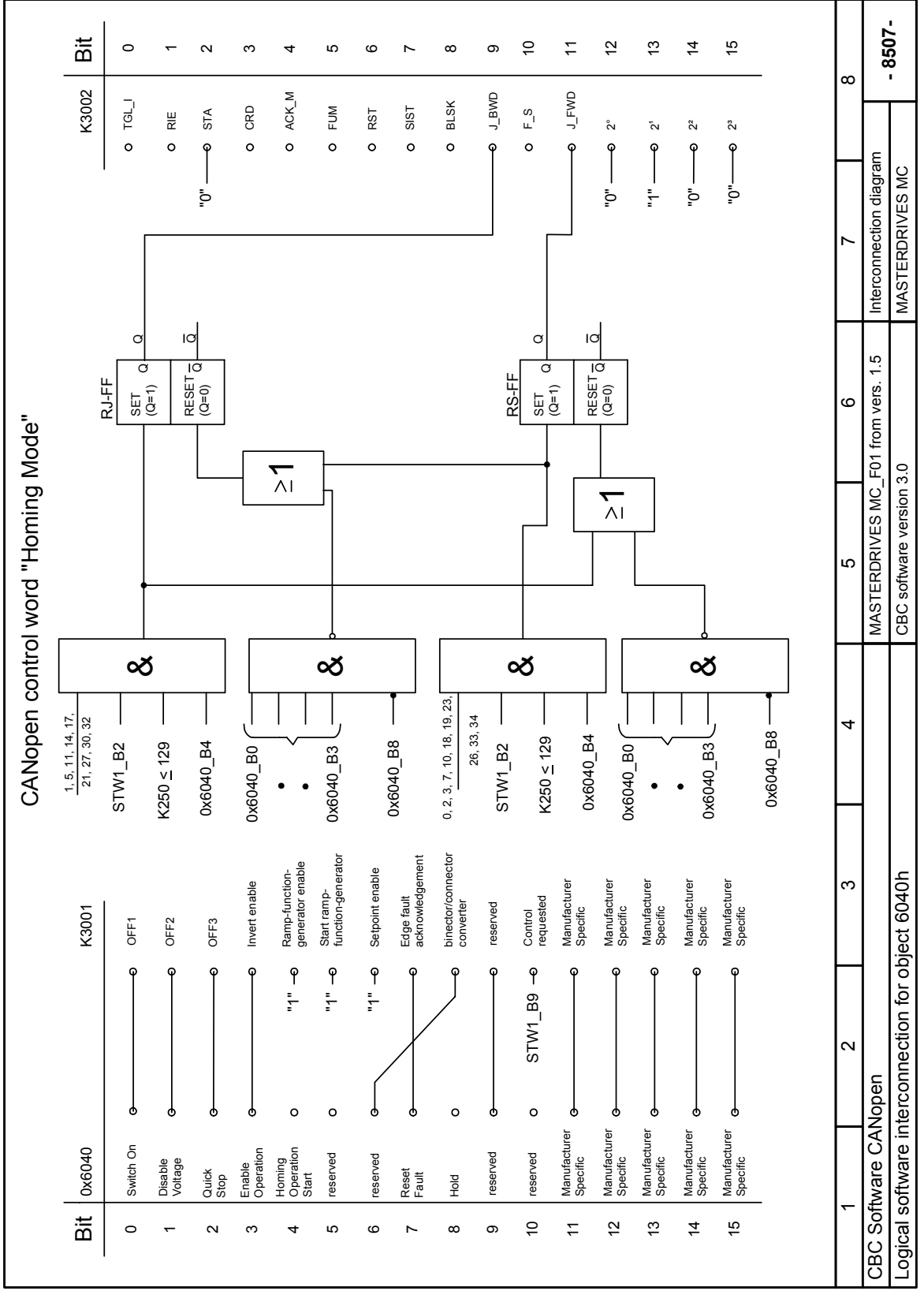

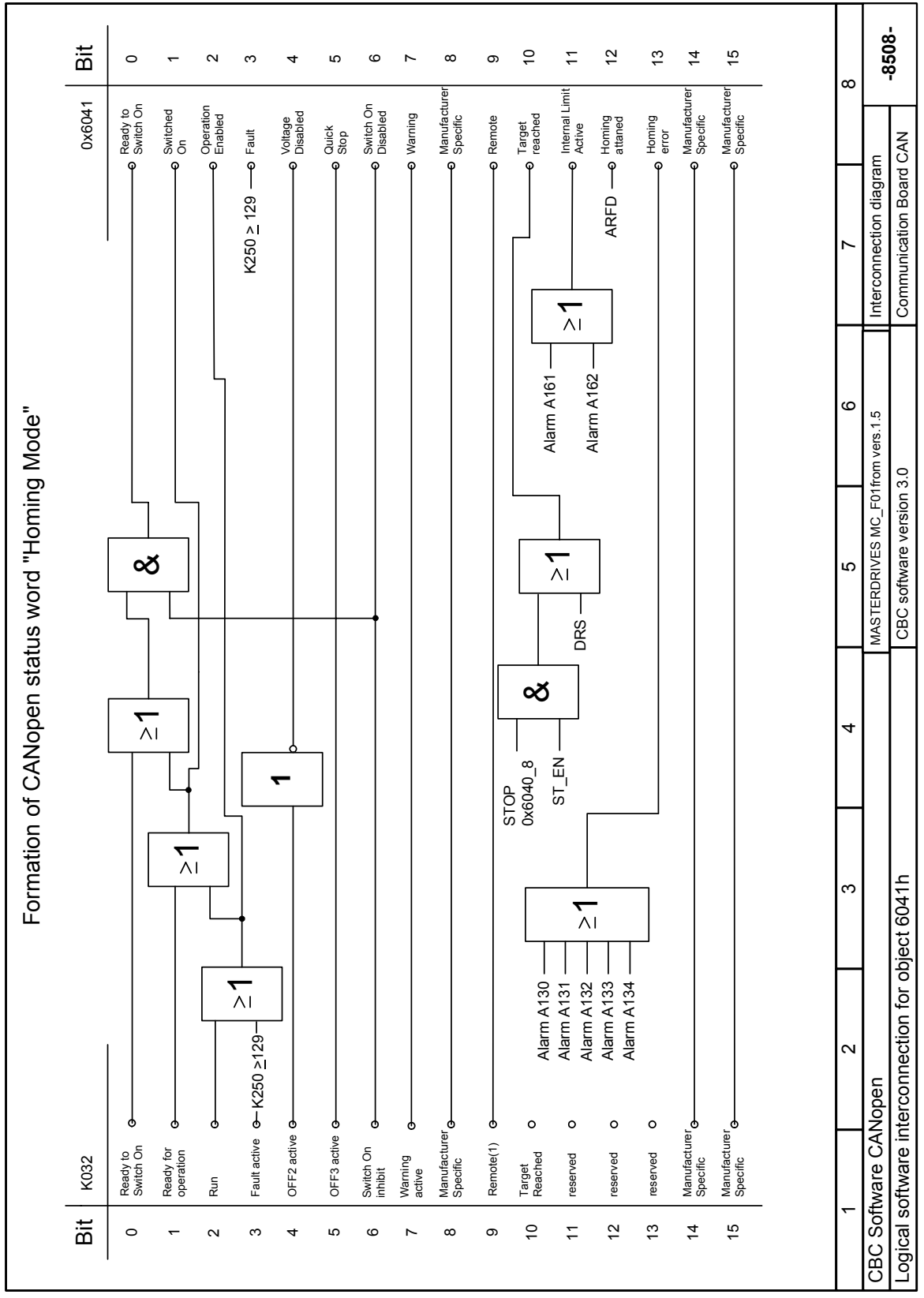

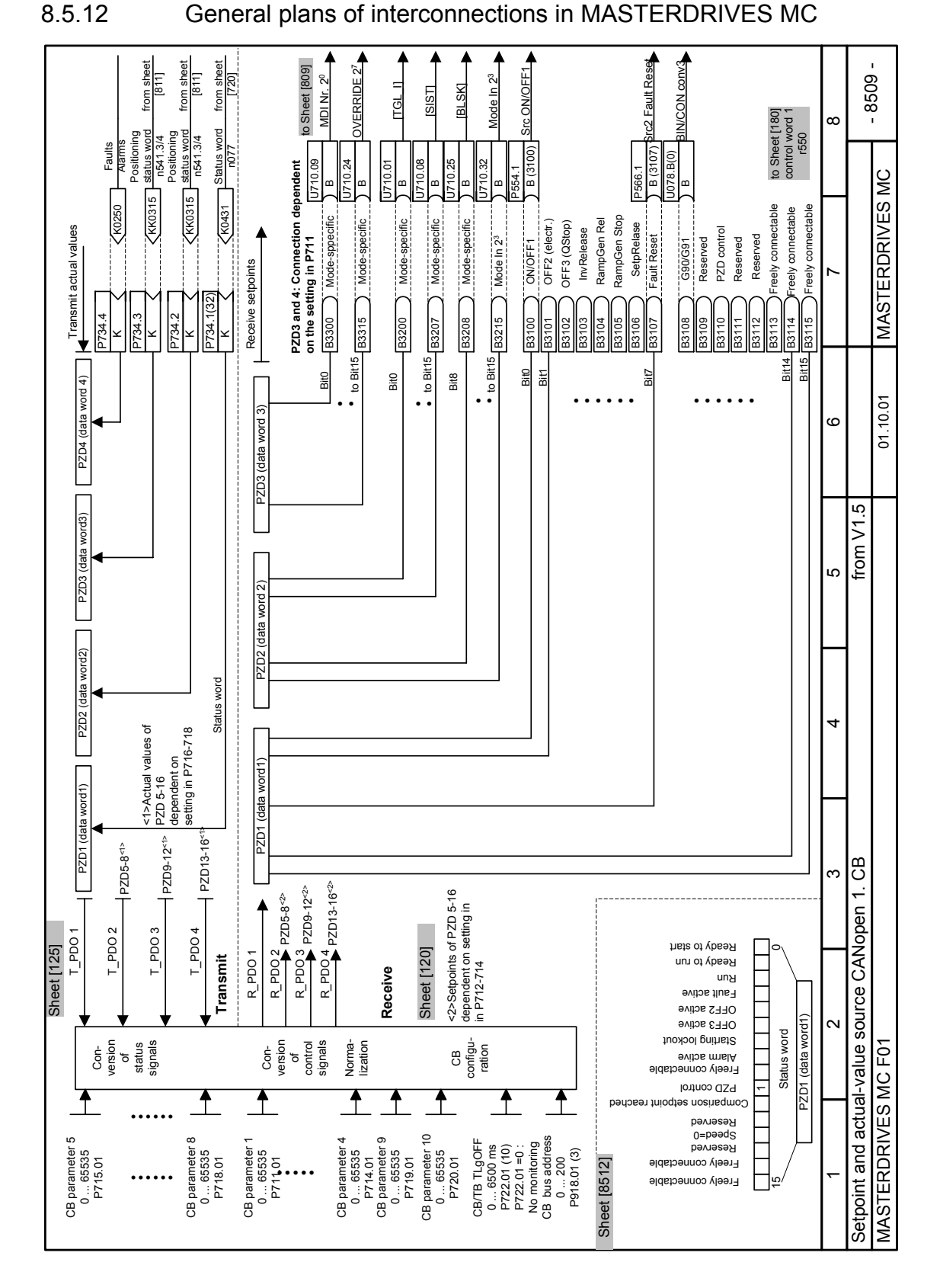

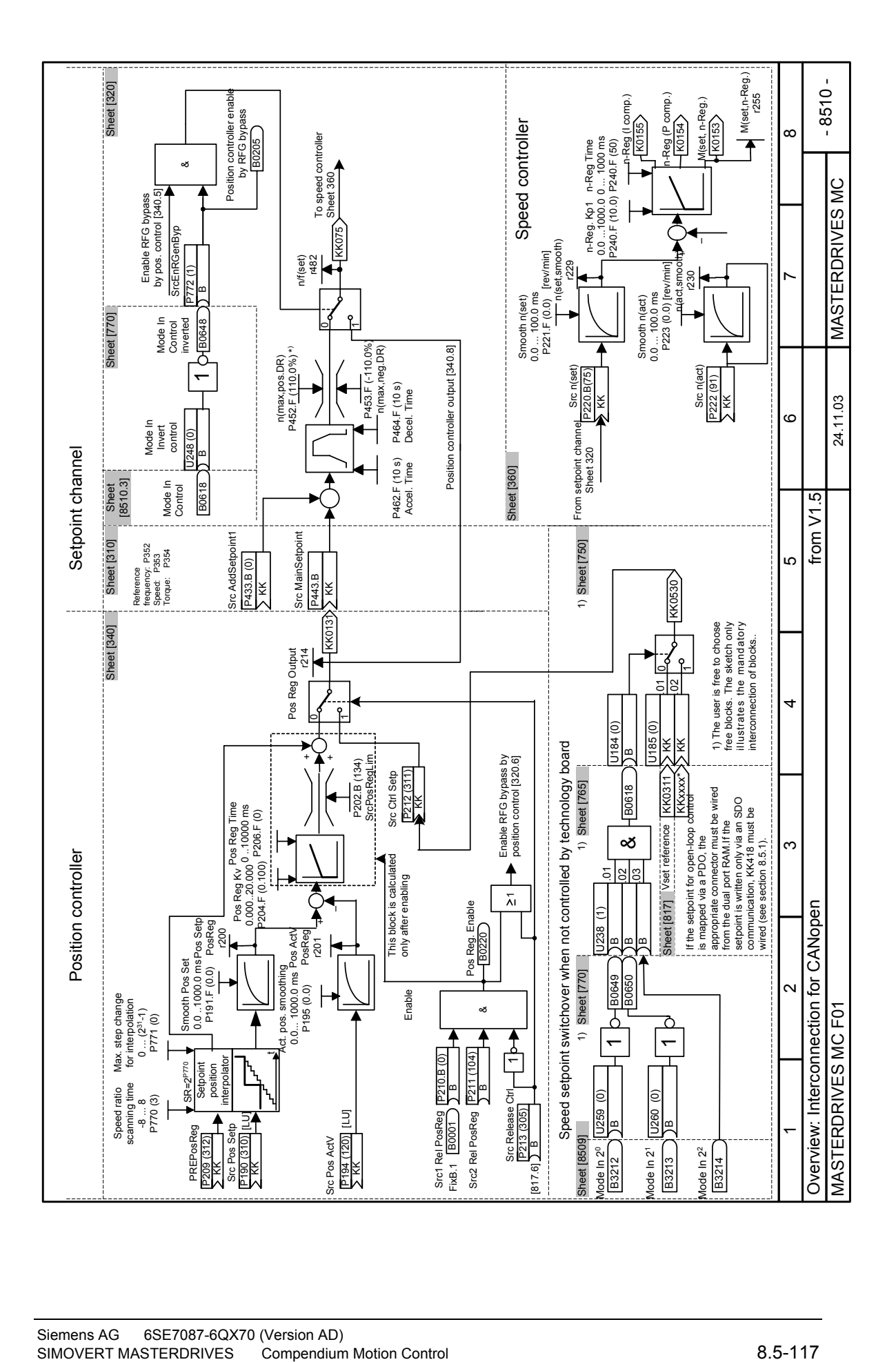

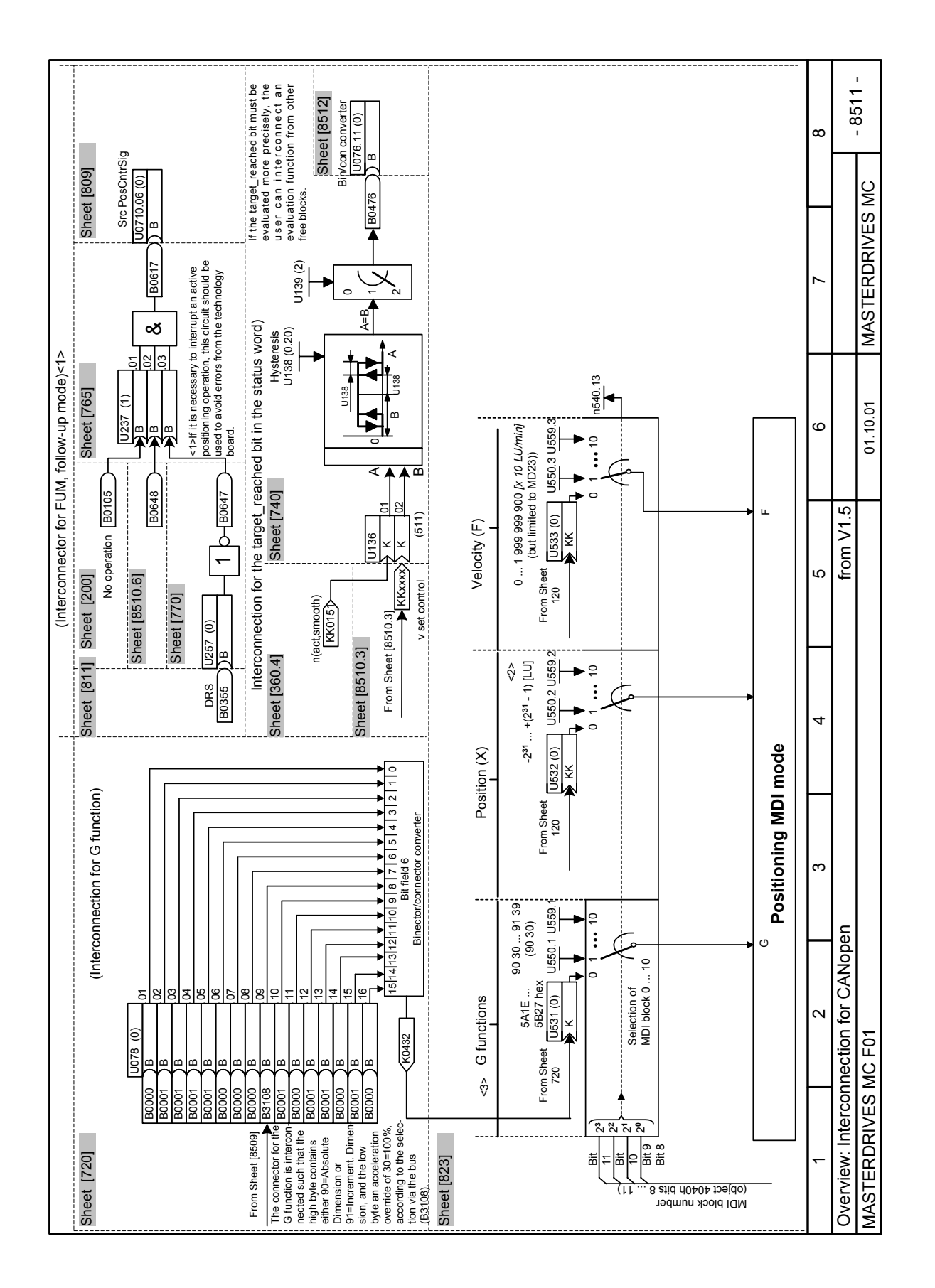

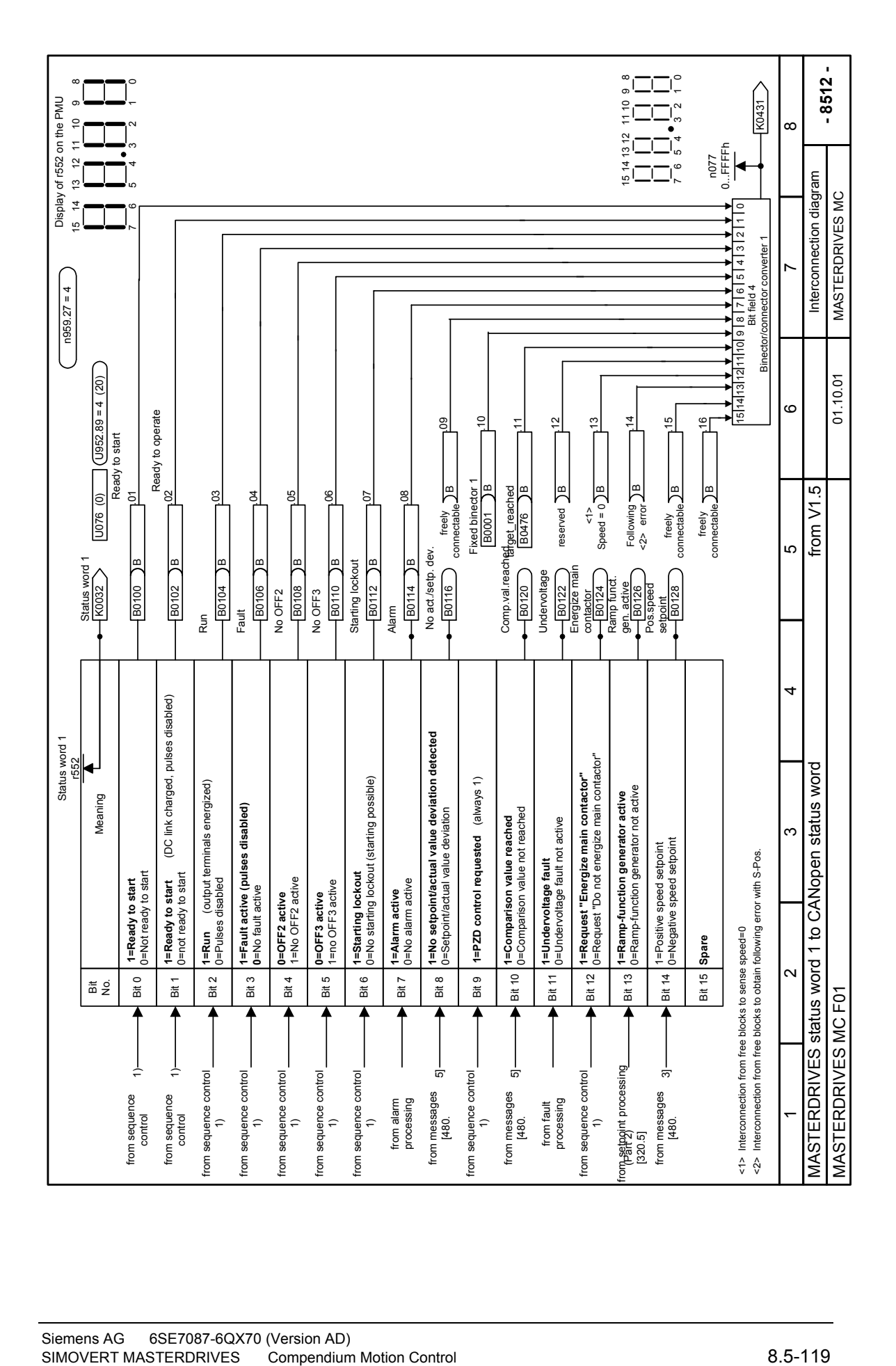

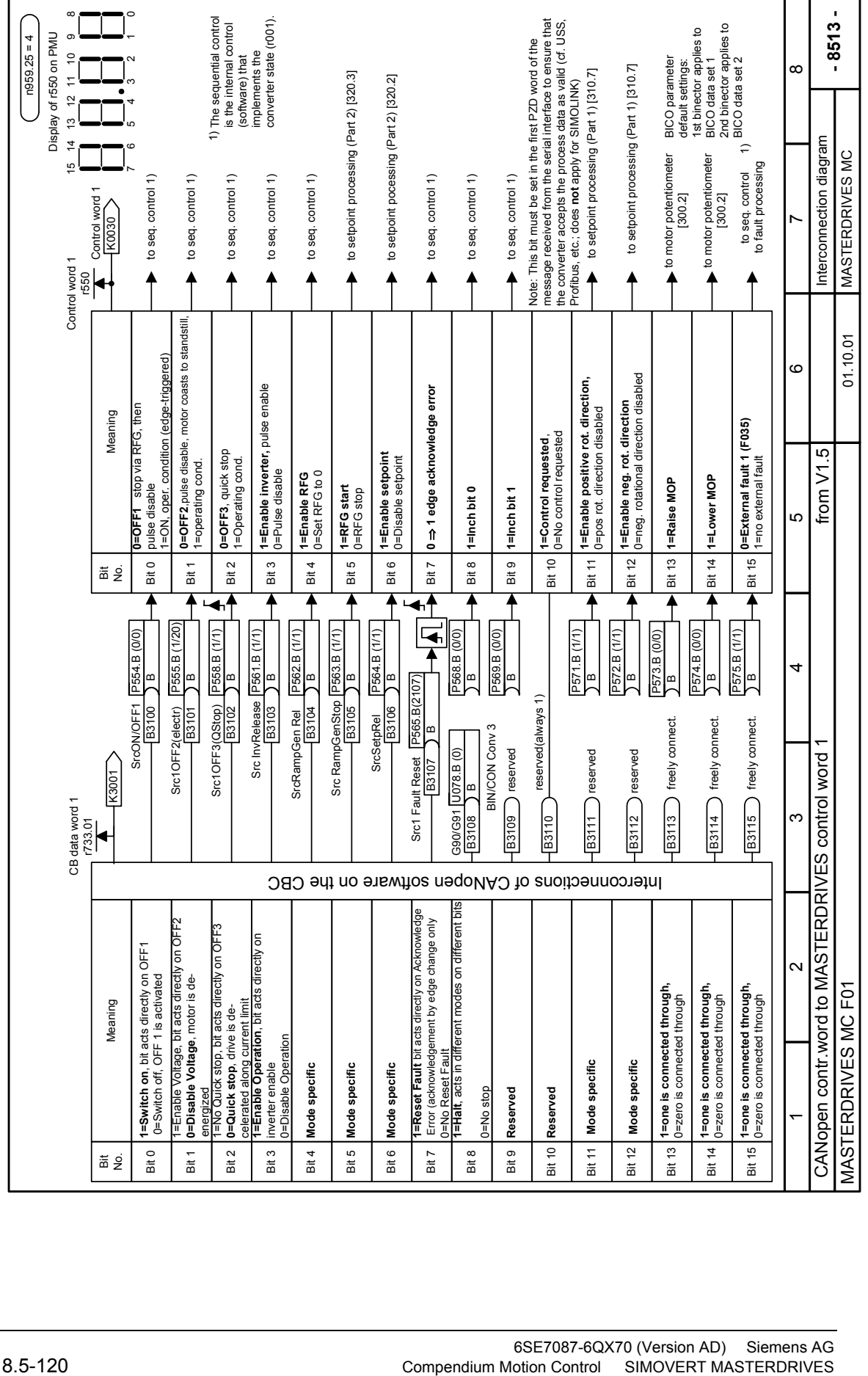

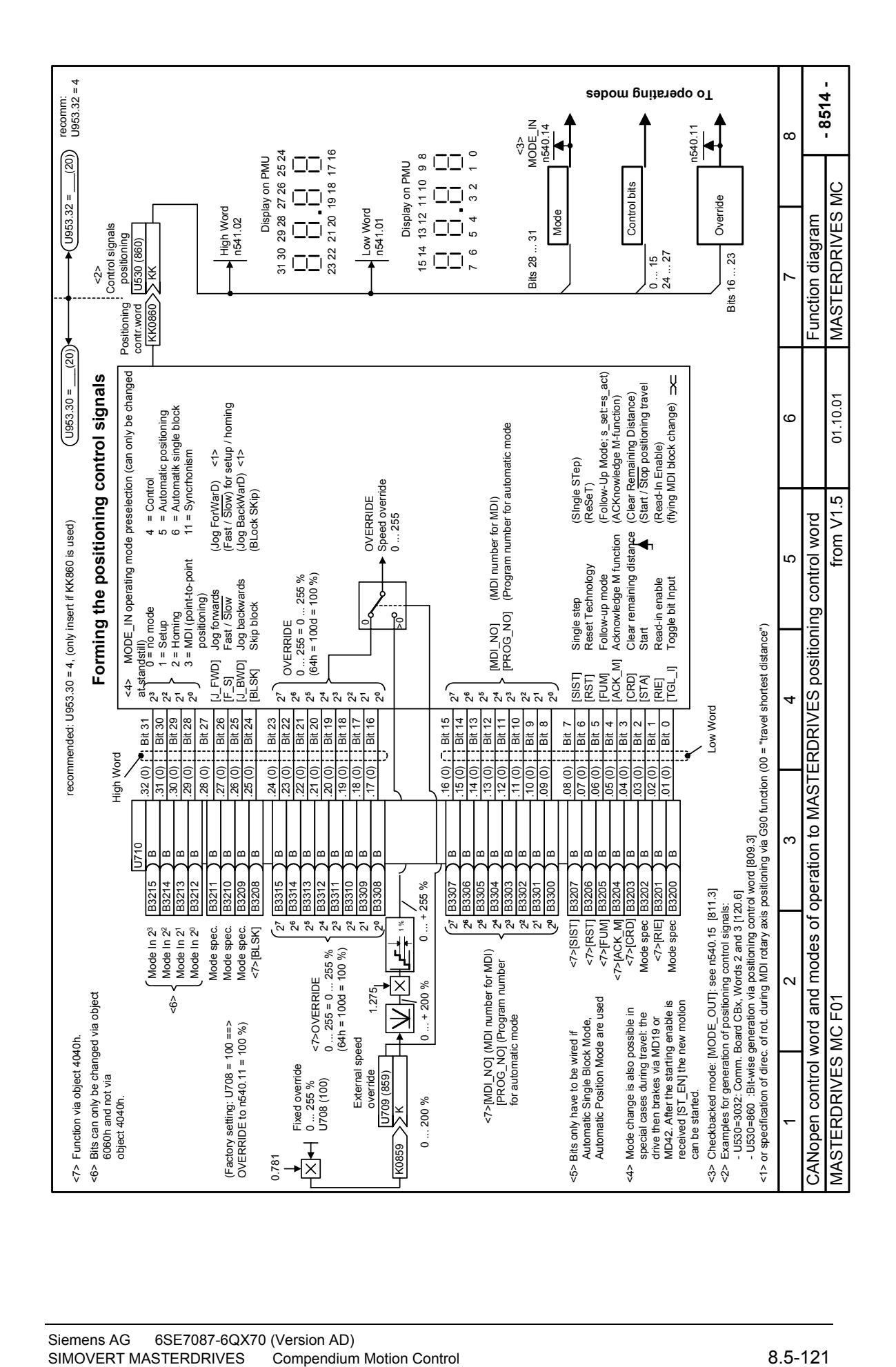

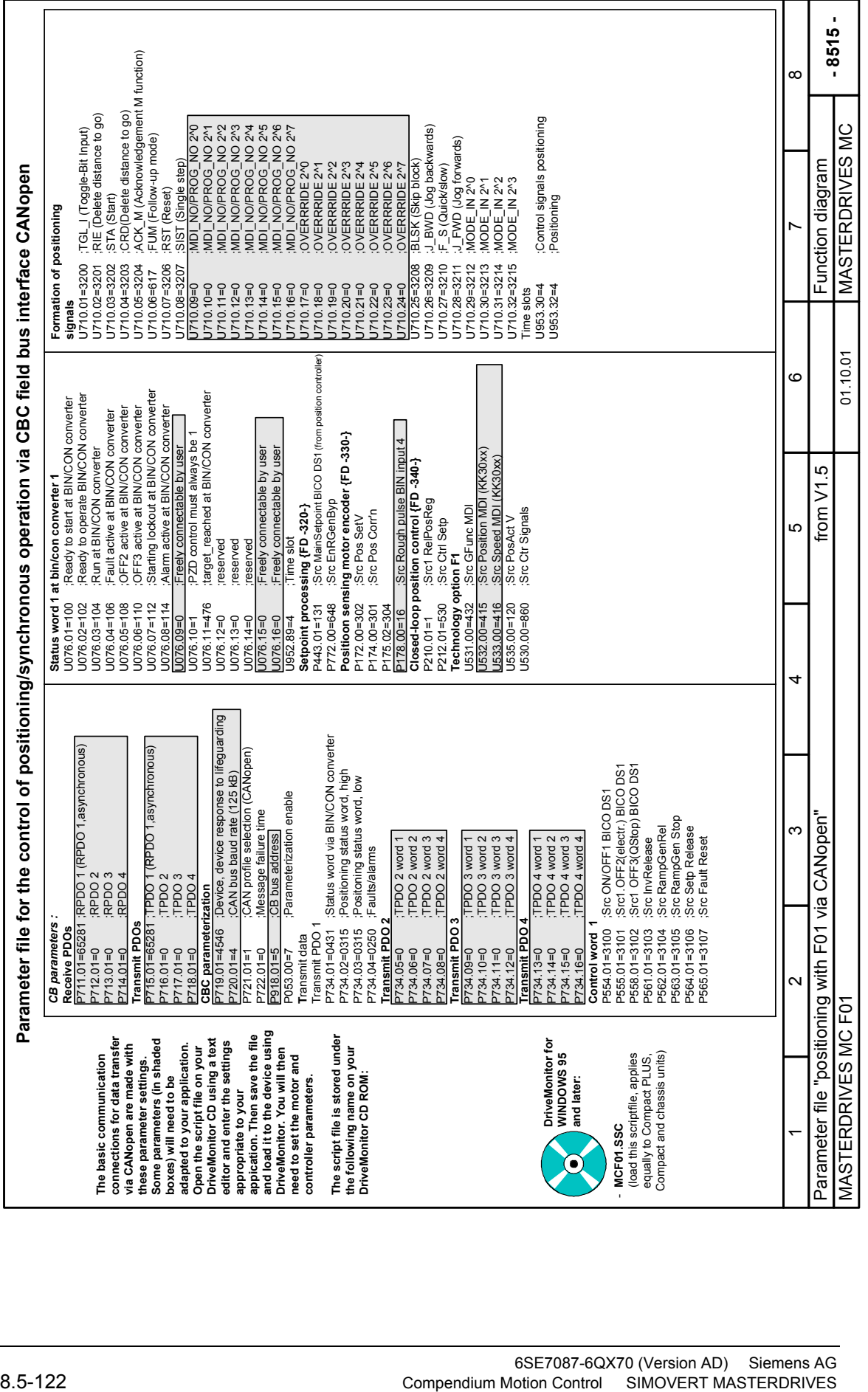

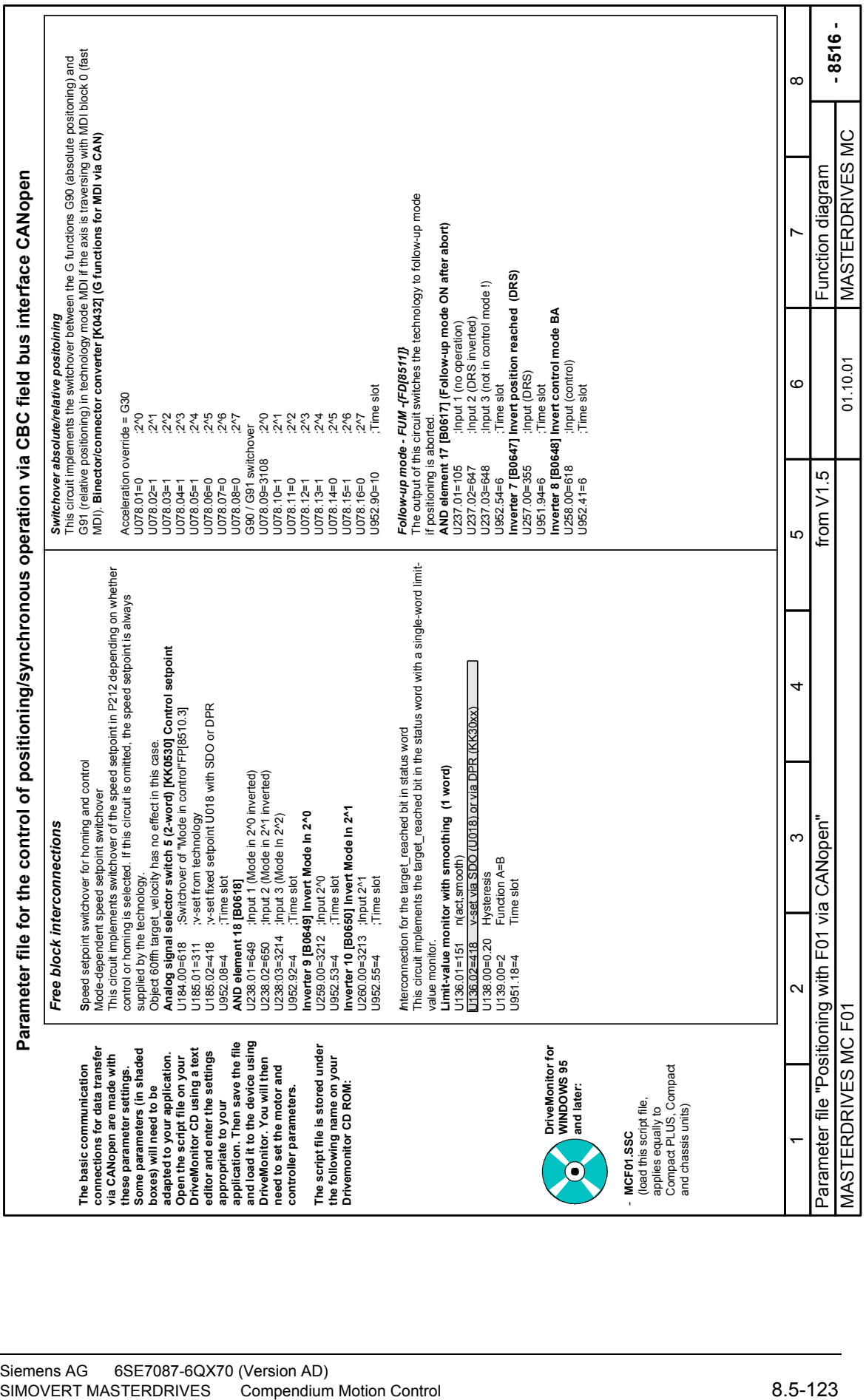

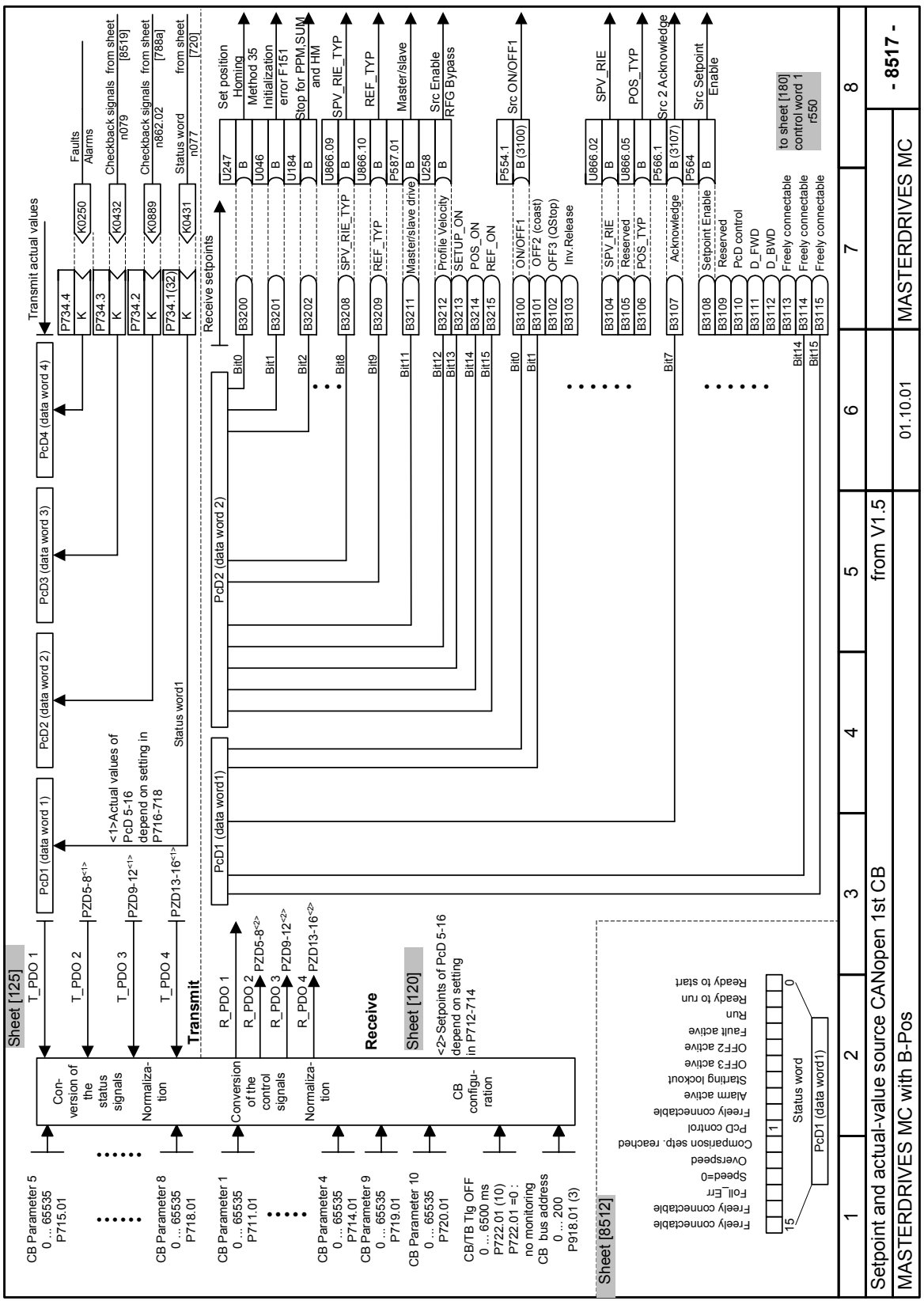

 $\overline{1}$ 

 $\mathsf{r}$ 

 $\overline{\phantom{a}}$ 

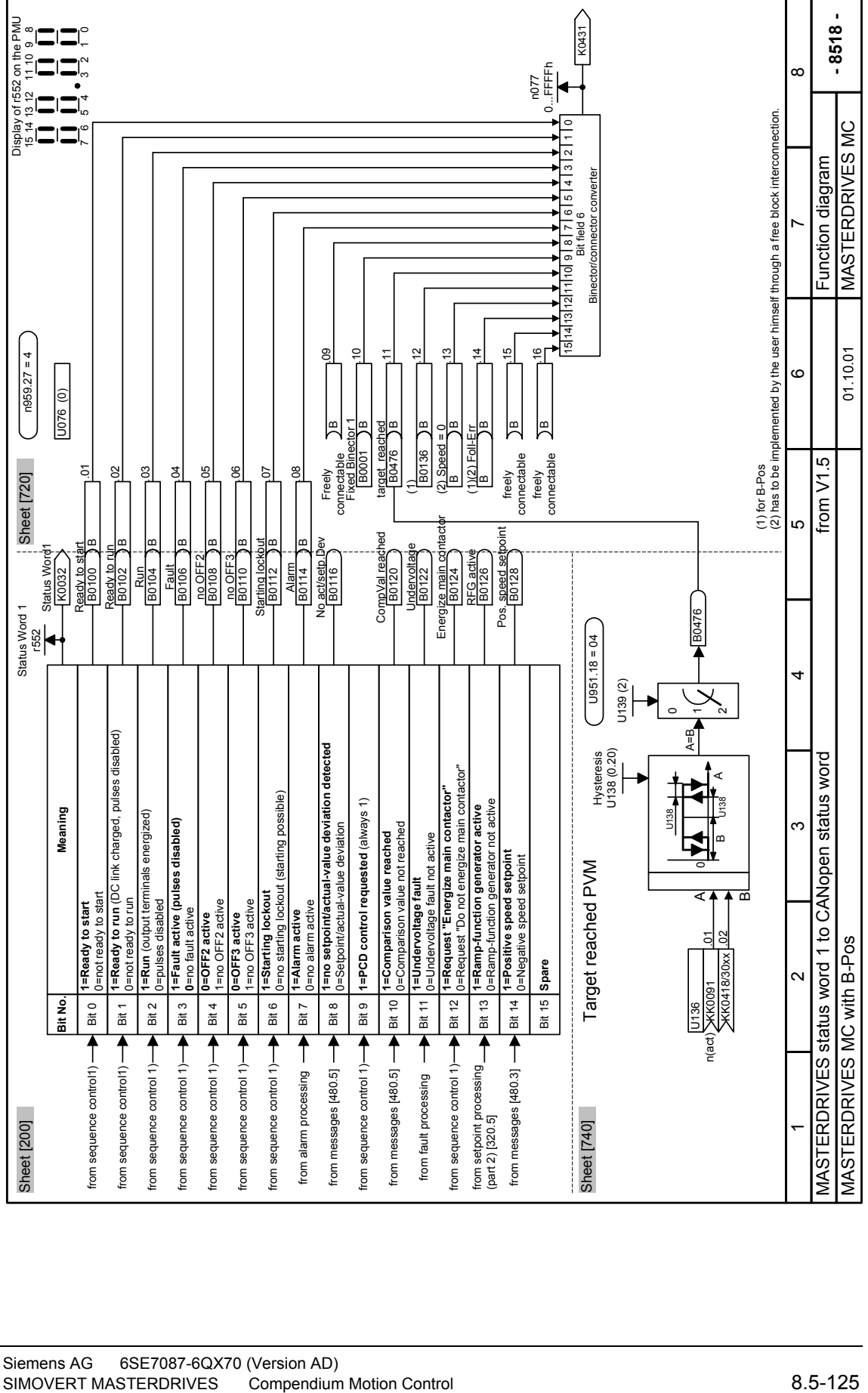

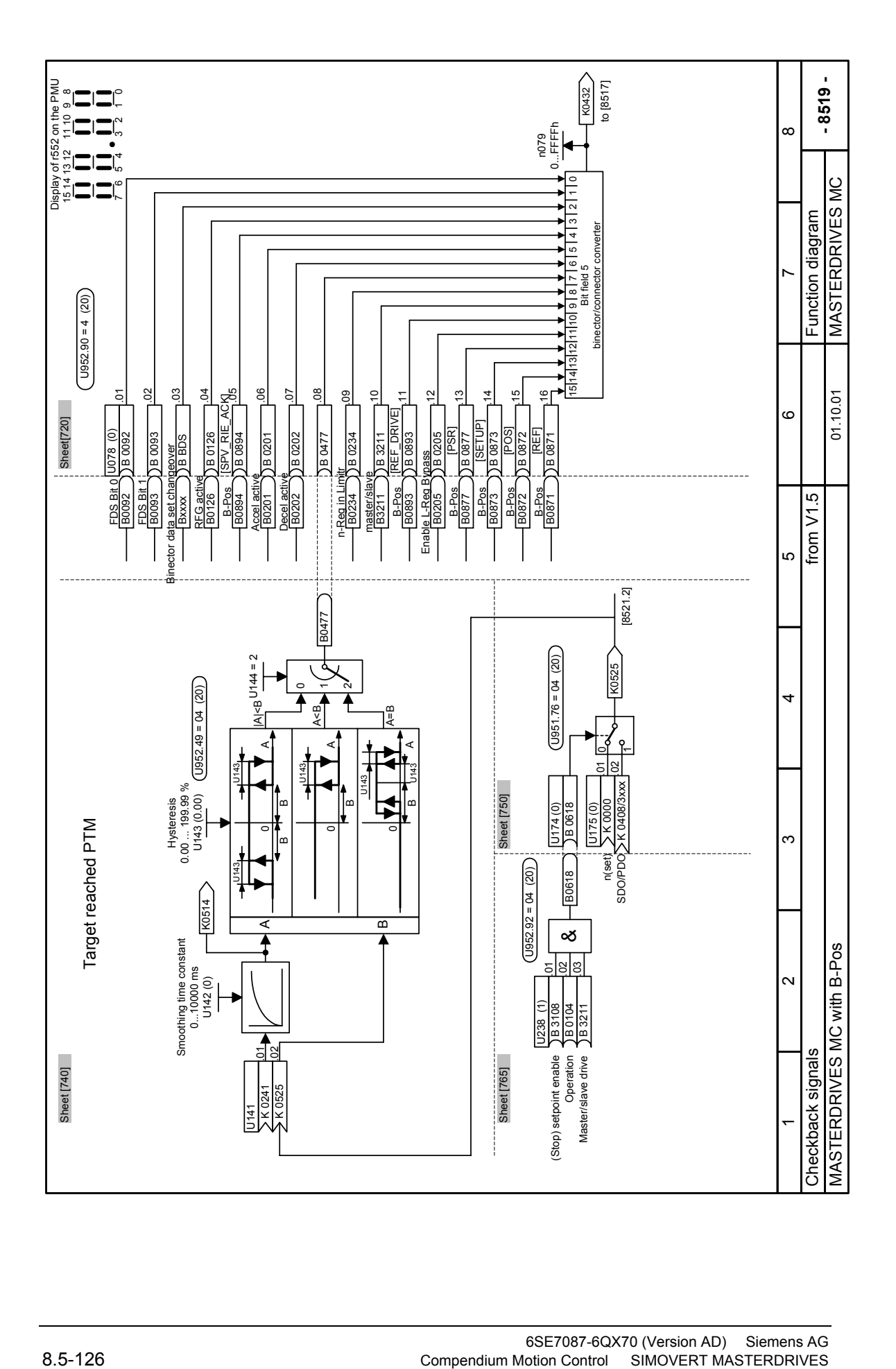
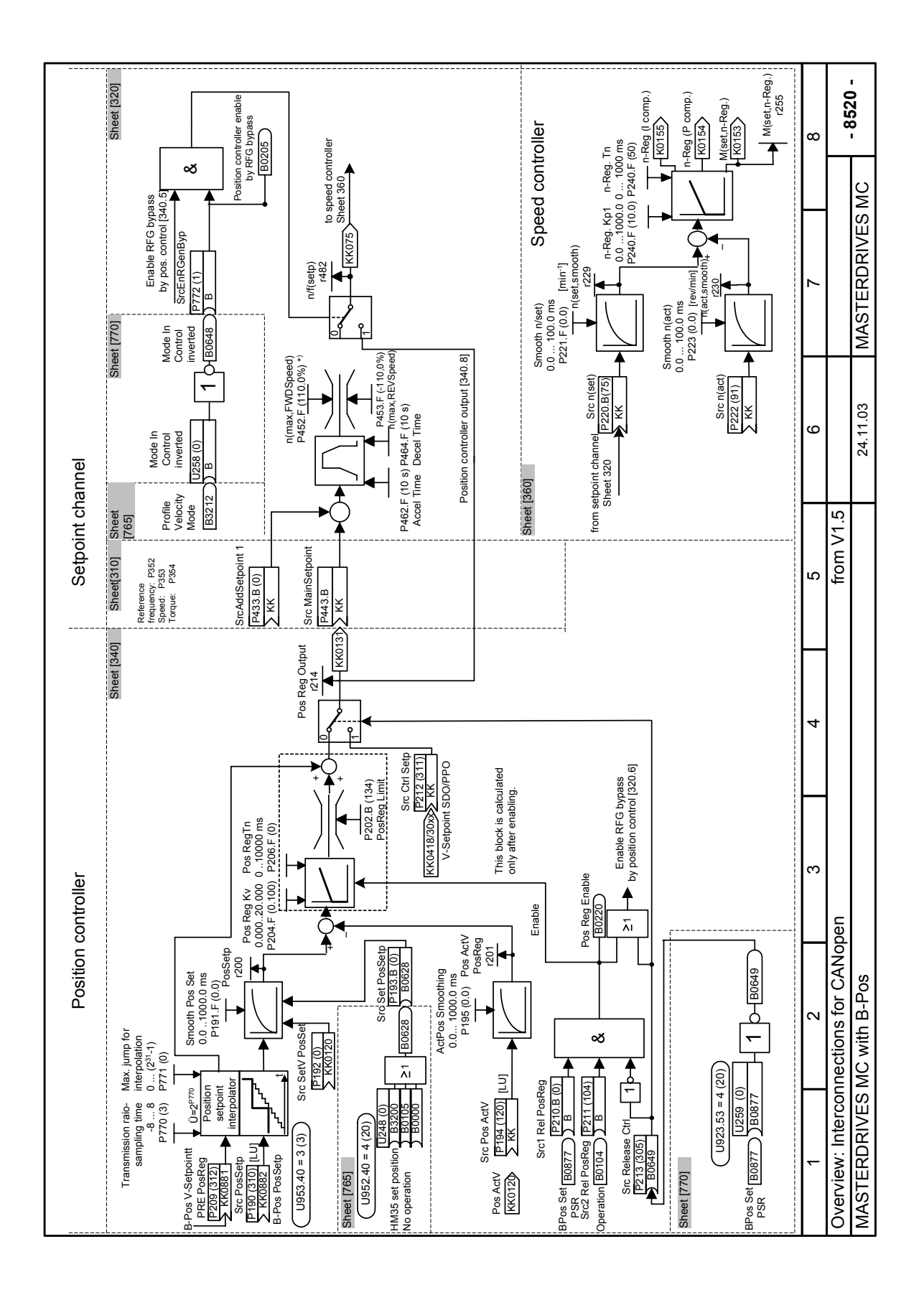

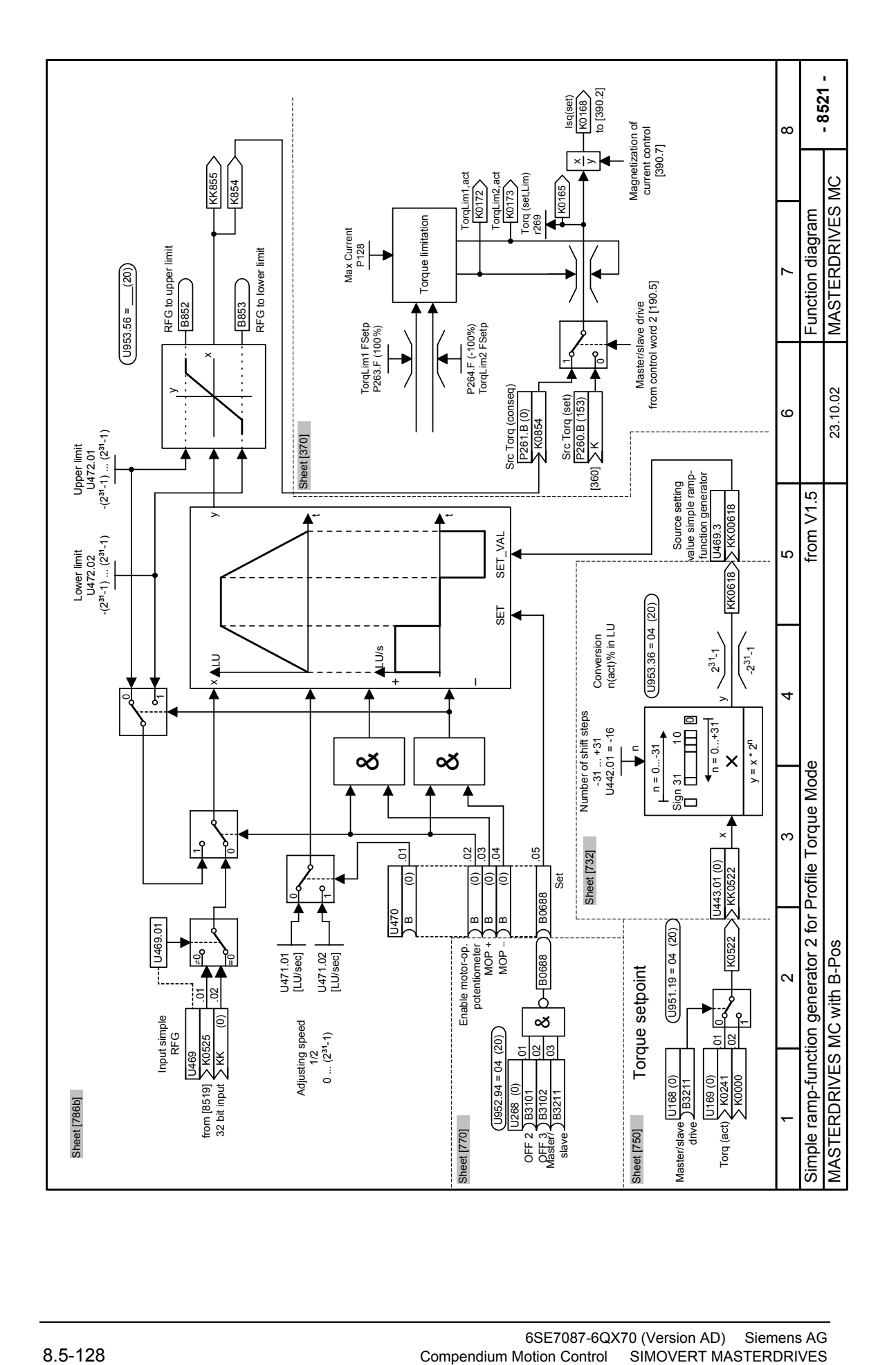

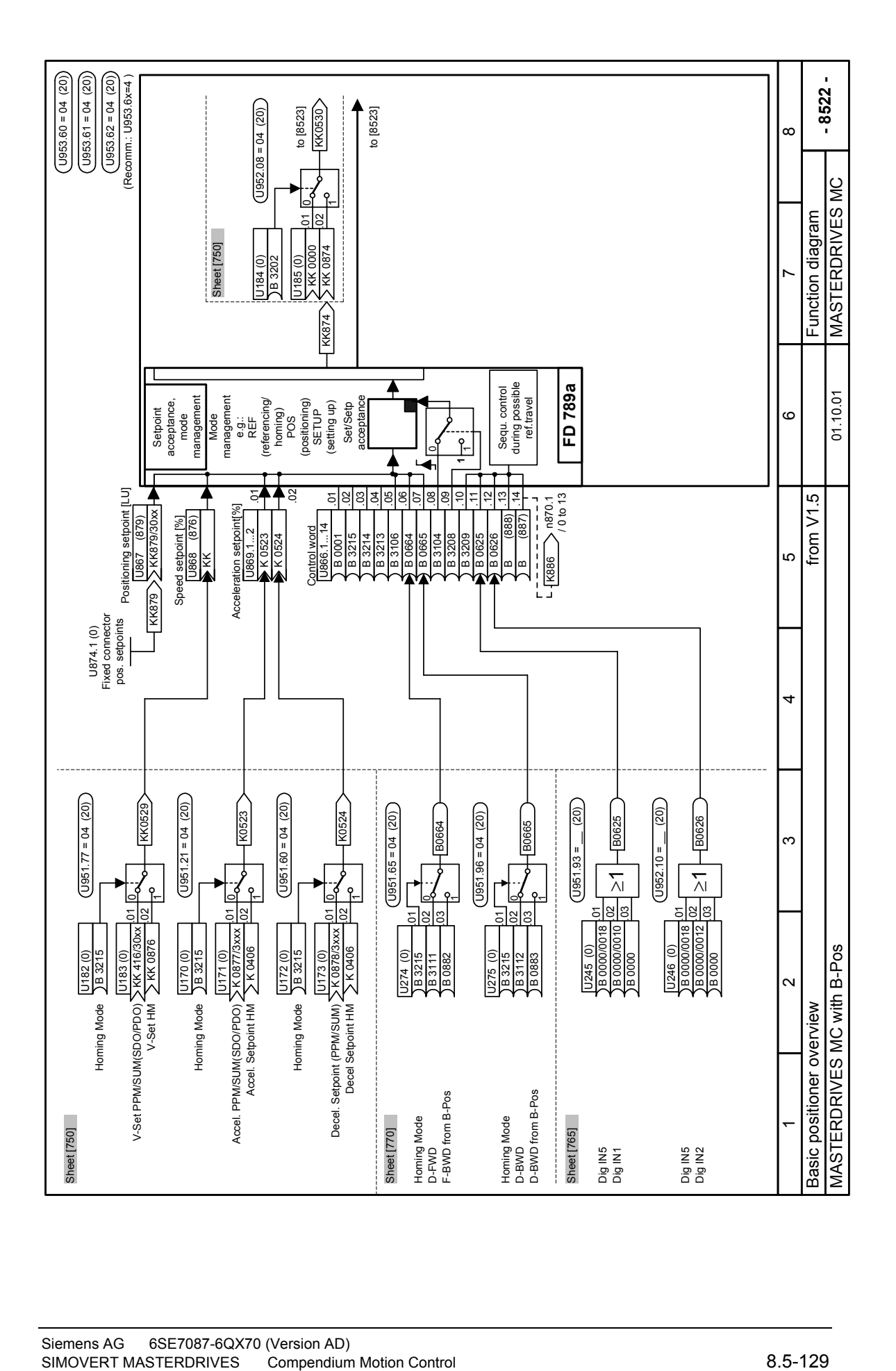

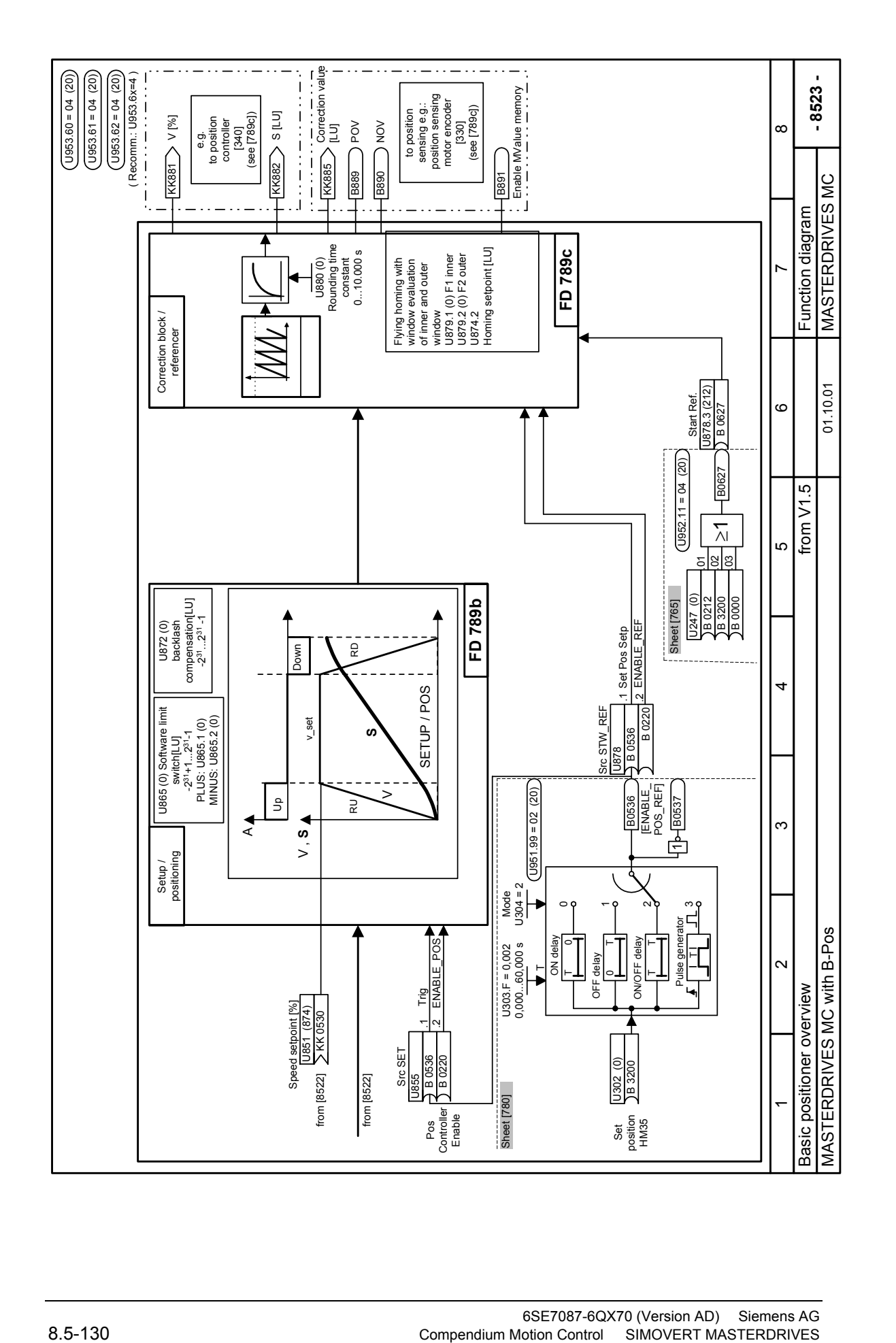

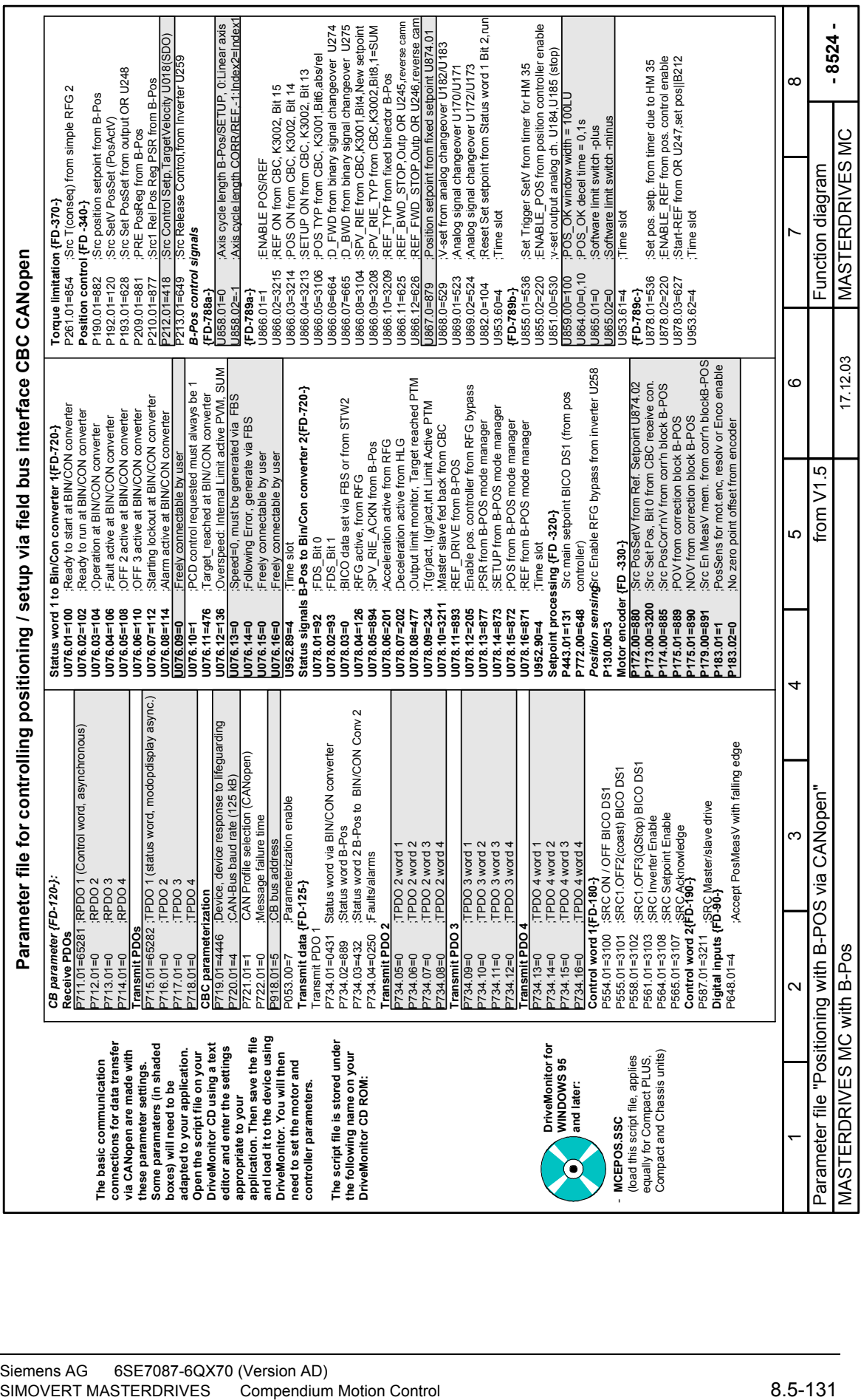

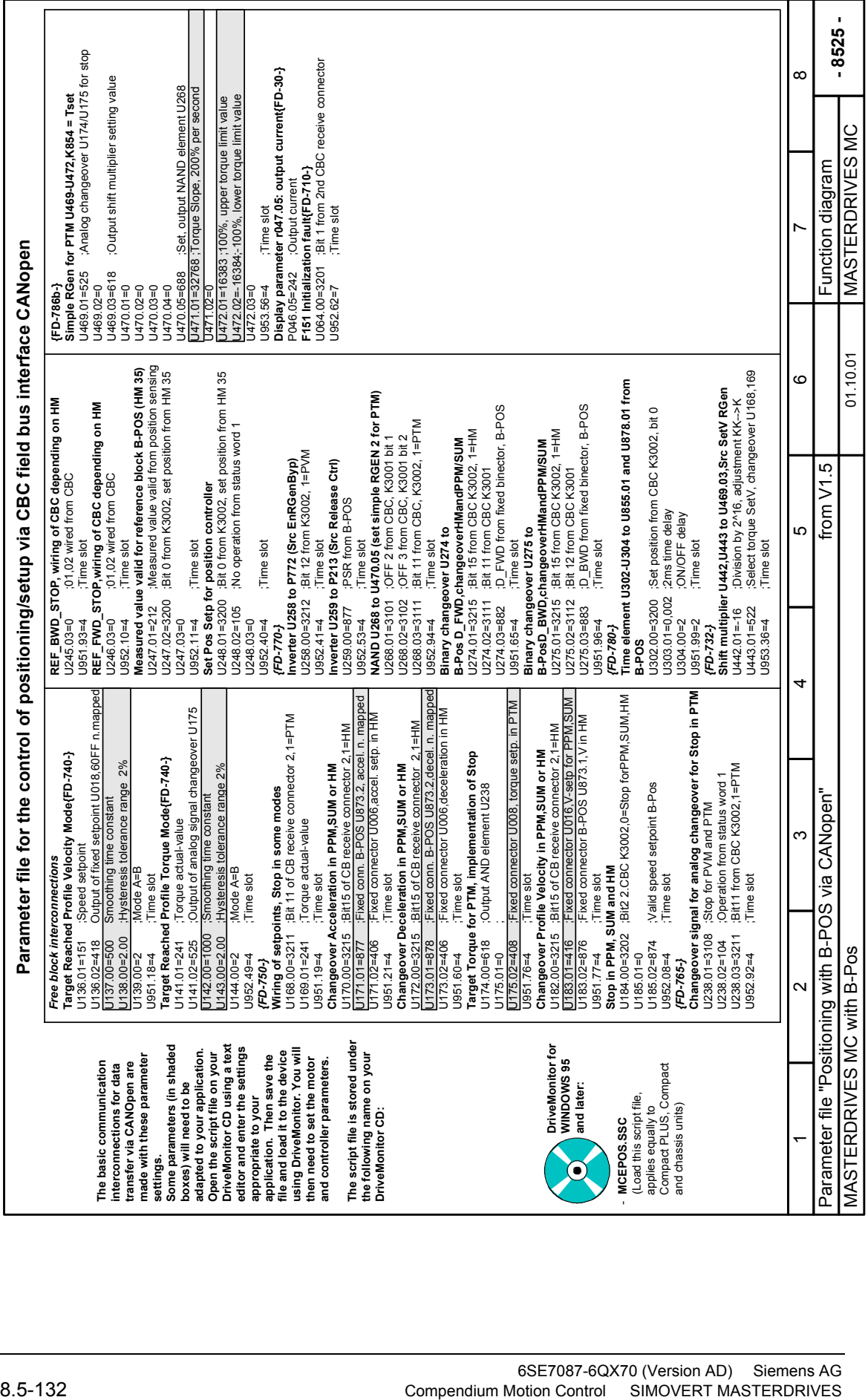

# 8.5.13 Terms and abbreviations

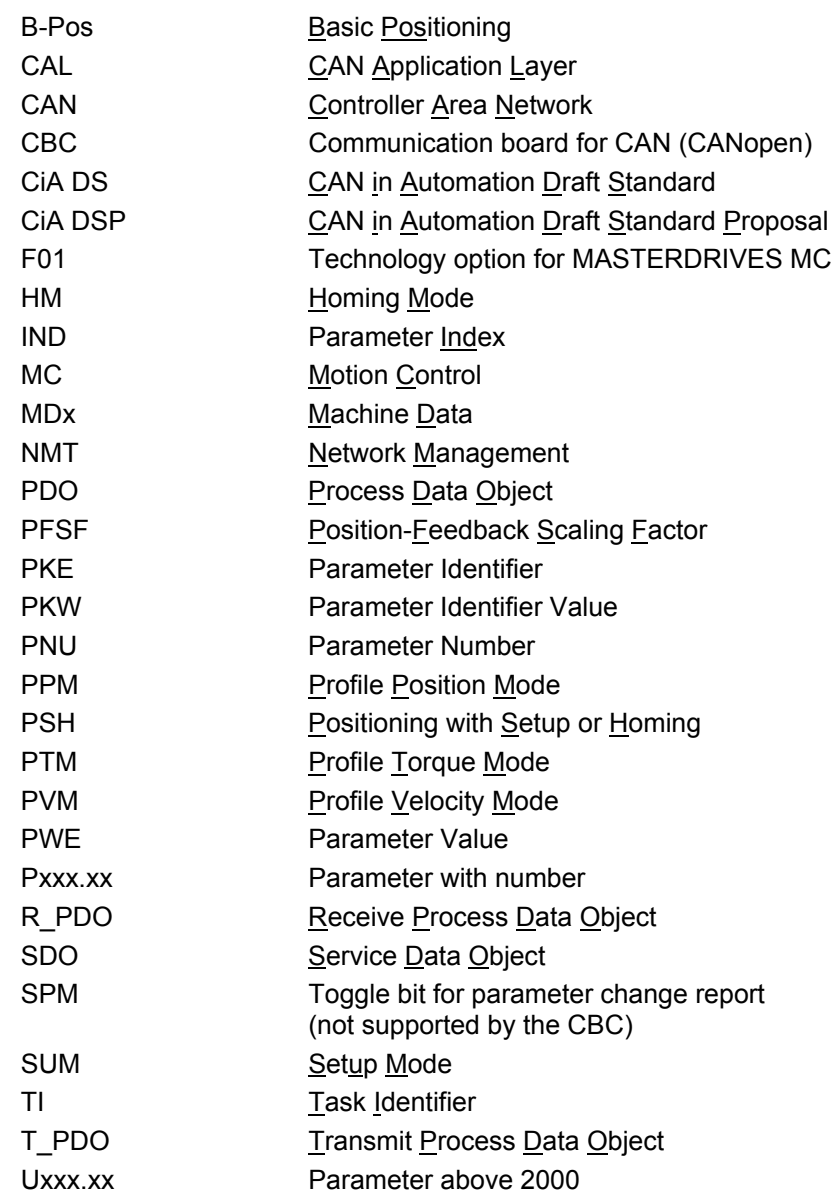

# 9 Technology Option F01

# 9.1 Enabling technology option F01

Technology option F01 can only be used on a MASTERDRIVES unit if the unit was supplied from the plant of manufacture with option F01 already enabled or if the option was enabled afterwards by entering a PIN number. Please consult sheet [850] of the function diagram to find out

- ♦ Whether option F01 is enabled on your MASTERDRIVES unit
- How to enable option F01 temporarily as a "demo version" for a period of 500 hours using the special PIN number
- ♦ How to enable option F01 as a "full version" after the MASTERDRIVES unit is supplied

## 9.2 Overview of the documentation

The figure below shows you an overview of the documentation available for technology option F01:

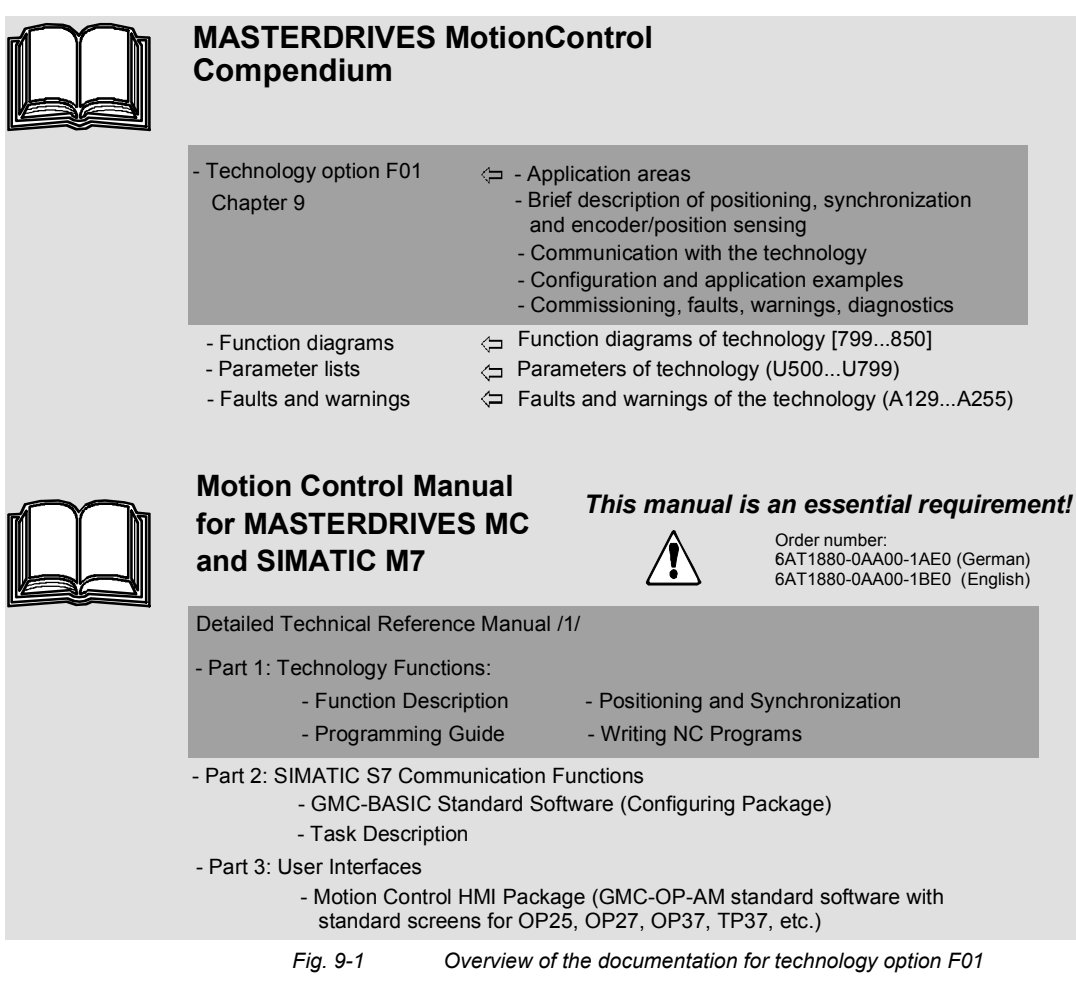

This chapter (Chapter 9) of the Compendium contains an overview of the position encoders that can be used for position sensing, and the systems used for their evaluation. It also describes the position controller and the technology functions for positioning and synchronization.

The **"Application areas"** section describes the positioning and synchronization functions contained in the MASTERDRIVES MC converters and the applications you can implement using these functions.

The **"Brief description of the technology functions"** section provides you with an overview of the technology used to implement the positioning and synchronization functions and the position sensing and control system. This section makes reference to the function diagram.

The **"Application examples"** section shows you how to configure the technology functions and connect them to the functions of the basic unit. In this section you will also find easy-to-understand application examples, suitable for your own studies, which will help you get started with the implementation of positioning and synchronization applications based on MASTERDRIVES MC.

In the **"Commissioning"** section you learn how to commission a positioning or synchronization axis step by step.

All technology functions are presented clearly in graphical form in the **"Function Diagrams"** chapter of the Compendium, sheets [799]...[850]. The position sensing and control systems are described in this section in [230...270, 330...340]. All references to function diagrams are quoted in brackets with the [sheet number].

The setting and monitoring parameters and the binectors and connectors for the technology functions are contained in the "**Parameter Lists"** chapter of the Compendium.

You will find detailed information on all the technology functions in Chapter 5 "Function description" of the **"Motion Control for MASTERDRIVES MC and SIMATIC M7"** manual /1/. This manual provides a complete function reference which you should consult in cases of doubt. It also contains a detailed description of the machine data, all the technological control and checkback signals and the timing diagrams for the execution of traversing movements in all operating modes. Section 6 of this manual contains a **Programming Guide** which you will need in order to write automatic NC programs.

#### **NOTES**

- In addition to the Compendium, **you need** the "Motion Control for MASTERDRIVES MC and SIMATIC M7" manual /1/ for the configuration and commissioning of technology option F01 (see the "References, software products and accessories" section).
- The  $\Box$  symbol refers to further information in other main chapters of the Compendium and other documents.

# 9.3 Application areas

The "Technology Software F01" software option contains the following functions:

- ♦ Positioning
- ♦ Angular synchronization

A MASTERDRIVES MC power converter with the "technology" software option can be ordered by specifying the MLFB extension "F01". The "technology" software option can also be enabled, using a PIN number, on a power converter which was not supplied with this option (e.g. if replacing the hardware during a service call; see the section entitled "Enabling technology option F01").

In the following section you will find a brief overview of the "Motion Control technology software" option and its possible applications. The subsequent section, "Brief description of the technology functions", provides you with more detailed information on the technical implementation of the technology functions.

Technology functions synchronism (U953.33) and positioning (U953.32) must not be enabled simultaneously. **NOTE** 

If the technology functions are slotted into the time slot and the technology is not enabled with the PIN, diagnostics fault F063 occurs. The fault can only be eliminated by entering the correct PIN in U977.01 and U977.02 and subsequently switching the power supply off and then on again, or by removing the technology functions from the time slots again (by setting U953.32 = 20 and U953.33 = 20). **NOTE** 

### 9.3.1 General functions

The Motion Control technology software includes the following general functions:

♦ **Linear axis** (with fixed stops and a maximum traversing range of 1000 m with a resolution of 1 um); software limit switches are evaluated. A transfer carriage is an example of a linear axis:

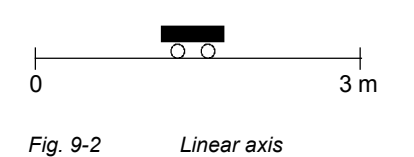

♦ **Rotary axis** (rotating infinitely, without fixed stops, with specification of the direction or direction of the "shortest path"). A rotary table is an example of a rotary axis:

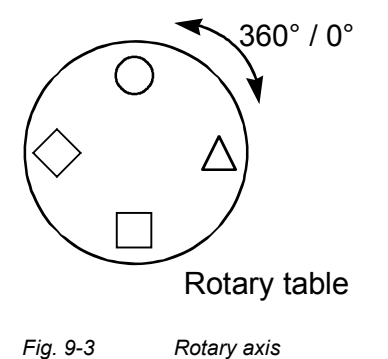

- ♦ **Roll feed** (infinitely rotating rotary axis with "cut-to-length" function).
	- The figure shows the roll feed as used in a cutting device:

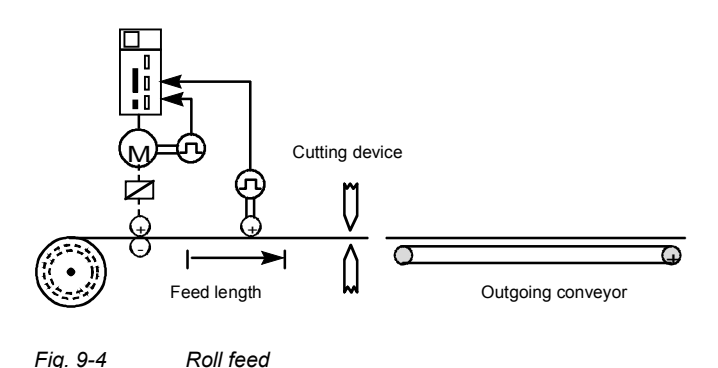

- ♦ Either the **internal motor encoder** (resolver, optical encoder, absolute encoder, incremental encoder) or an external machine encoder (incremental or SSI absolute encoder) connected to the machine tool can be used as the position encoder [230..270].
- ♦ A **sophisticated precontrol** strategy is implemented in the Motion Control software: the position ramp-function generator adjusts the speed and accelerating torque continuously, bypassing the position controller, in order to achieve an optimum dynamic response and a negligible following error.
- ♦ The wear on the mechanical equipment is low, even if the full dynamic response is utilized, thanks to the position ramp-function generator with its flexible jerk limitation and acceleration adjustment.

### 9.3.2 Positioning

The MASTERDRIVES MC servo converter has a convenient integrated positioning control system with the following functions:

- ♦ **Setup:** Position-controlled axis travel in jog mode [819]
- ♦ **Homing:** The procedure used to zero the position measurement system when an incremental encoder is used (not usually required for absolute encoders) [821]
- ♦ **MDI:** Point-to-point positioning (**M**anual **D**ata **I**nput) [823]
	- Relative or absolute positioning (absolute or incremental dimensions)
	- Definition of an MDI block with position, velocity and acceleration
	- The MDI block can be defined directly from the machine control − e.g. via PROFIBUS-DP – or can be retrieved, using control commands, from a table of 10 fixed position setpoints stored on the MASTERDRIVES MC. The start command can be transmitted in the same PROFIBUS message as the MDI block, a feature that allows convenient, time-optimized control of the positioning operation from a mini PLC.
	- It is possible to change to another MDI block on-the-fly during traversing.
	- The start command (and the read-in enable for the roll feed) can be transmitted via digital inputs on the MASTERDRIVES MC or via a field bus.
- ♦ **Automatic mode:** [826...828]
	- Automatic execution of complete positioning programs
	- Single-step mode possible
	- Development of NC programs using a high-performance programming language in conformity with DIN 66025 (the standard of the German mechanical engineering industry)
	- Input of NC programs via an S7-300 (input via parameter interface and via the DriveMonitor service program under development)
	- Up to 20 programs with a total of 50 blocks (NC traversing commands) programmable
	- Program-driven output of switching functions (M functions)
	- Block change on-the-fly via digital input
	- Start and read-in enable also possible via digital input
	- Programmable zero offset, tool offset and backlash compensation
	- G function acceleration control
	- Set actual value on-the-fly
	- Start command, block change and read-in enable definable via field bus or digital inputs
- Teach-in: allows the current position to be saved in an NC block in setup mode
- Velocity, acceleration and time override
- Collision monitoring via external input
- Simulation mode for testing automatic programs without a motor, e.g. for recording the position setpoint curve with M function simulation
- **Roll feed** [830]:
	- Automatic cut-to-length feature for presses, punching machines and cross-cutters in start/stop mode
	- Definable velocity/ acceleration profile of traversing curve. This achieves optimum cycle times with the lowest possible material wear and slippage.
	- Switchover possible between external machine encoder and motor encoder (at standstill)
	- The loop count (number of cut-to-length processes) can be programmed.

**Applications for the positioning function** 

Positioning drives in the following fields are typical applications of MASTERDRIVES MC:

- ♦ Woodworking machines
- Roll feeds for presses
- Packaging machines
- ♦ Drive tasks in the glass, brick and tire industries and in general mechanical engineering applications

The following figure shows an example application for the automatic function on an automatic drilling machine in the woodworking industry:

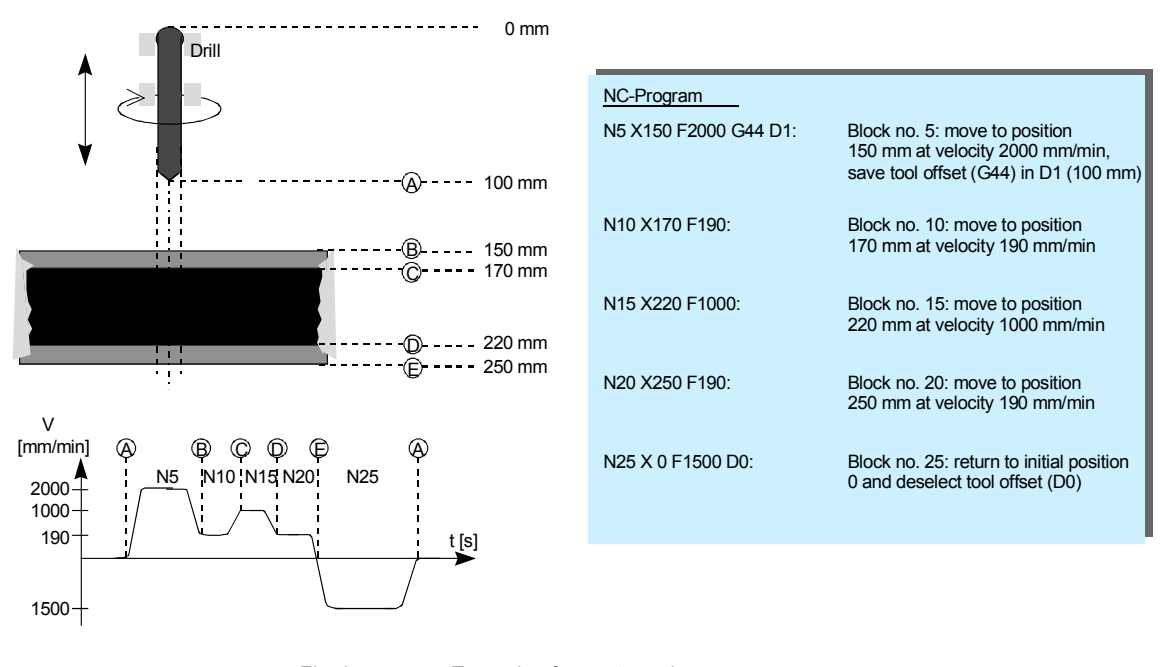

*Fig. 9-5 Example of an automatic program* 

The figure shows a typical application for an NC program running automatically on the MASTERDRIVES MC. A chip board, which is laminated on both sides, is drilled in the following sequence of NC program steps:

- $\bullet$  Travel A  $\rightarrow$  B: The drill support travels in rapid traverse until just before the material and starts to reduce the feedrate. At exactly point B, the drill reaches the reduced feedrate for drilling through the laminated plastic.
- Travel  $B \to C$ : Slow drilling of the laminate
- Travel  $C \rightarrow D$ : The actual chip board is drilled at the normal feedrate.
- Travel  $D \rightarrow E$ : The reduced feedrate is applied again for the lower layer of laminate.
- Travel  $E \rightarrow A$ : The drill returns at increased velocity.

The NC program input on the MASTERDRIVES MC is also listed in the figure above.

### 9.3.3 Synchronization

**General synchronization functions [831]** 

The following synchronization functions are included:

- ♦ Electronic shaft (angle-synchronous, long-term stable synchronization of several axes)
- ♦ Electronic gearbox (with sensitive transmission ratio adjustable via numerator and denominator; value range for numerator and denominator -32767 ... +32767)
- ♦ The transmission ratio can also be changed during operation. If necessary, the defined transmission ratio can be controlled via a free ramp-function generator [791] to prevent jumps.
- ♦ Electronic cam
	- "Table synchronization" with up to 400 interpolation points on the MASTERDRIVES MC. The 400 interpolation points can be distributed variably among one to eight tables. One table can be reloaded in the background while the other is running online. The interpolation between the points is linear.
	- The interpolation points do not have to be equidistant, but can be arranged closer to each other in critical zones and further away in linear areas.
	- Table change on-the-fly possible during operation
	- The table is scalable in the  $X$  and  $Y$  directions, and has an integrated gearbox

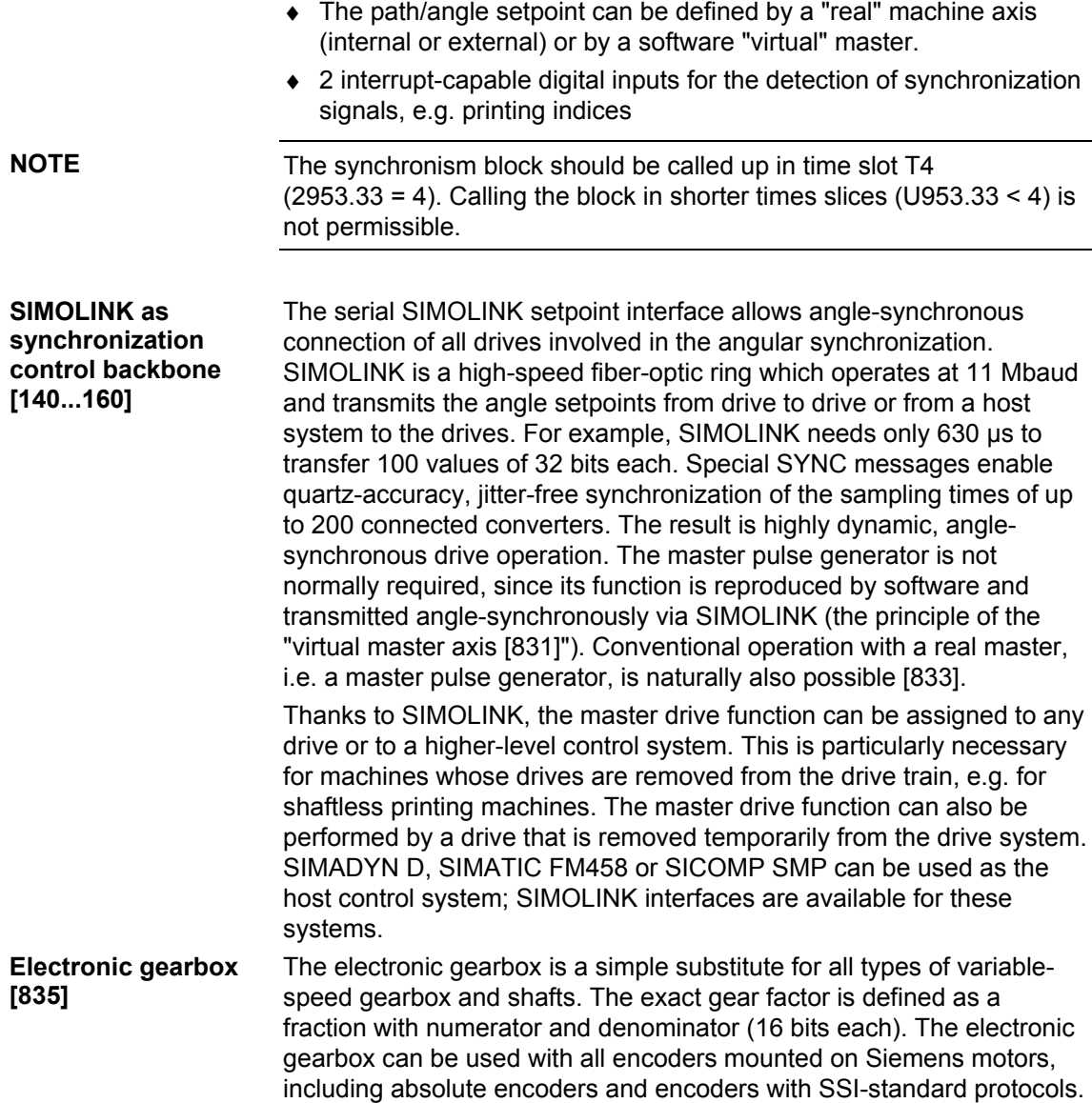

#### **Electronic cam for reproducing mechanical contours [839]**

The electronic cam enables angle-synchronous relative movements between a master and slave drive. It acts as a substitute for mechanical eccentric cams or cranks, as illustrated in the figure below:

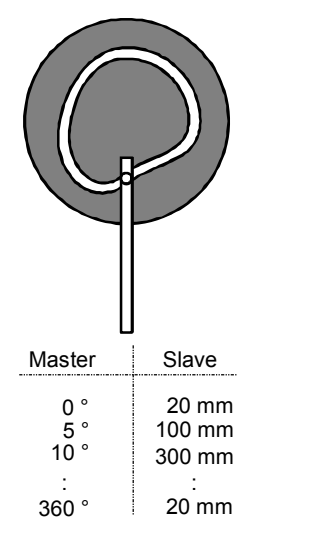

*Fig. 9-6 Electronic cam ("table synchronization")* 

Up to 400 coordinate pairs describe the relative movement by means of table interpolation. These 400 interpolation points can be subdivided into one to eight curves; x and y-axis coordinates can be entered separately; the x values do not have to be equidistant. These parameter settings can naturally also be configured via PROFIBUS-DP, and the cam can therefore be modified in a matter of seconds.

#### **Engaging/ disengaging cycle for product separation and grouping [834]**

The engaging/disengaging cycle allows manipulated engaging and disengaging of angular synchronization, including the cam function, at an accurately defined coupling position for a period of one or more machine cycles. The ramp for the engaging/disengaging cycle can be defined as a path. The engaging/disengaging cycle can also be started via a digital input.

The disengaging cycle can be used in order to group products, for example if one product is missing from a continuous product stream. The disengaging cycle stops the drive (slave drive) at a parking position on request, and rejoins the master drive in angular synchronism after one or more machine cycles (product lengths).

The engaging cycle can be used, among other applications, to sort out reject products. The function operates according to the same principle as the disengaging cycle, although in this case the drive is coupled in angle synchronism with the master drive from its parking position for a period of one or more machine cycles, before returning to its exact parking position again.

The engaging/disengaging cycle can also be used in combination with the gearbox and the cam.

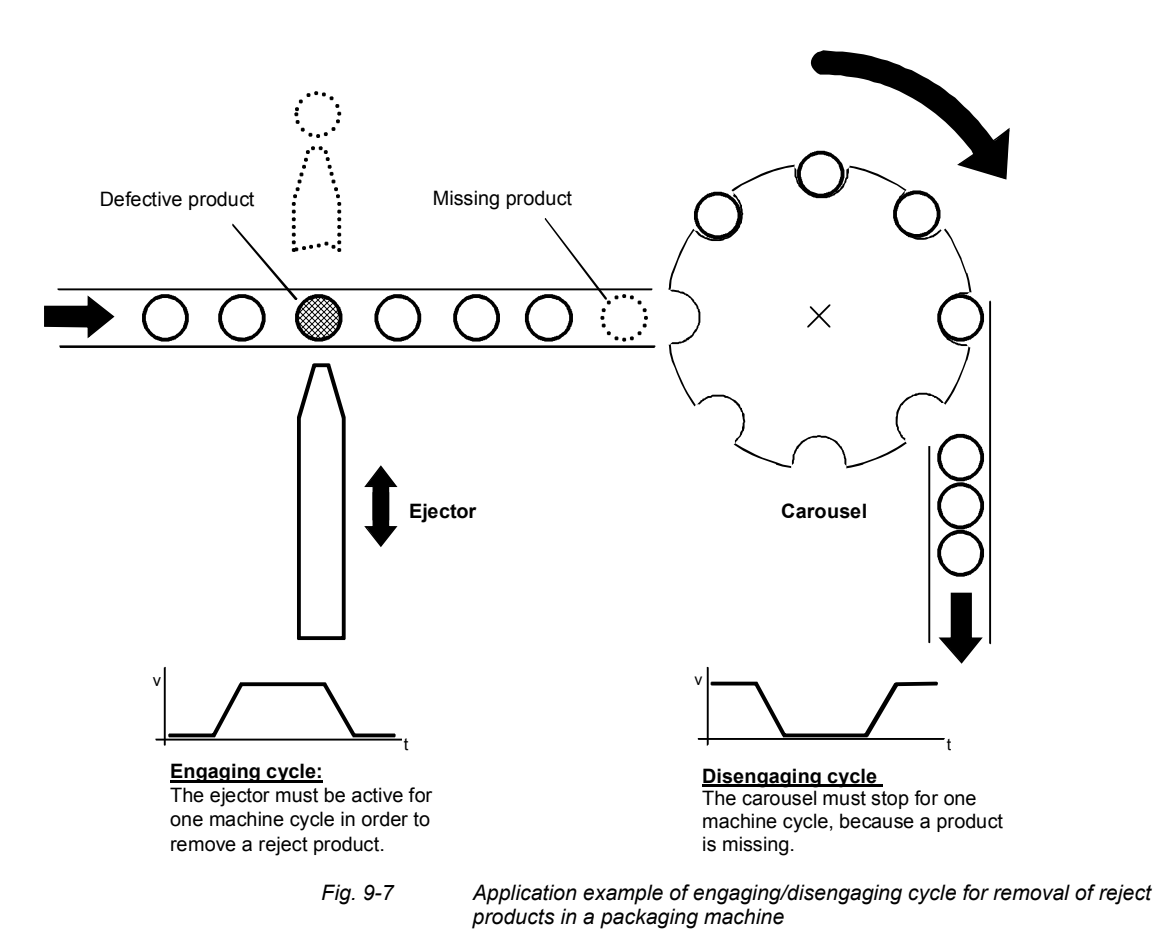

The printing index controller (position correction) acts in combination with suitable reading devices to control the orientation of the master and slave drive in relation to each other. The synchronization signal is evaluated by a high-speed interrupt-capable digital input with a resolution of several us. The velocity at which the orientation or correction movement is performed is adjustable. **Printing index controller [843]** 

> An example of printing index evaluation is a packaging machine in which a continuous stream of products has to be packaged in film, such that the printed image on the packaging film always appears in the same position. By detecting the printing index on the film, the film expansion (or film contraction) can be measured and automatically corrected. Drift effects, which would be apparent without a printing index controller, are thus eliminated reliably.

The figure below illustrates the principle of printing index synchronization

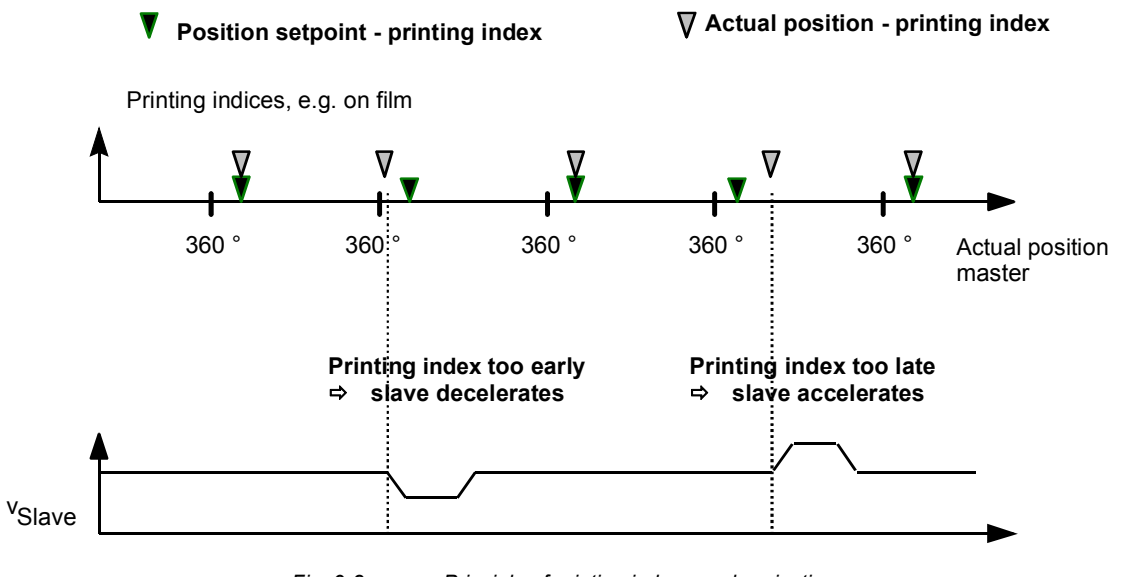

*Fig. 9-8 Principle of printing index synchronization* 

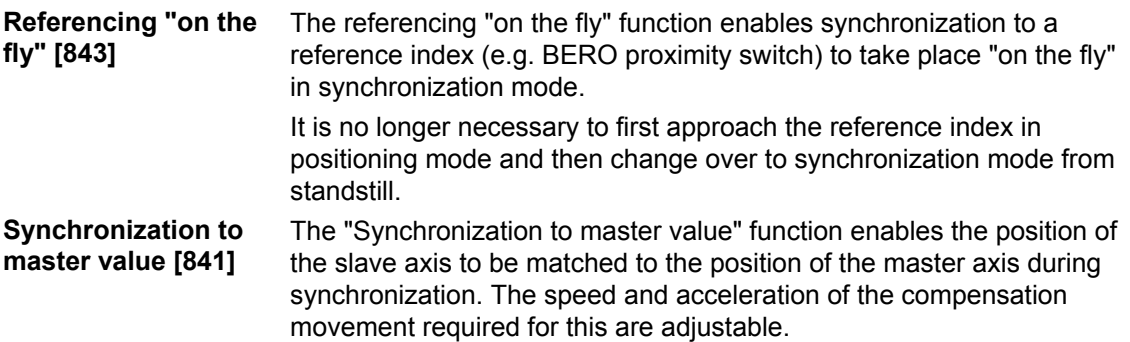

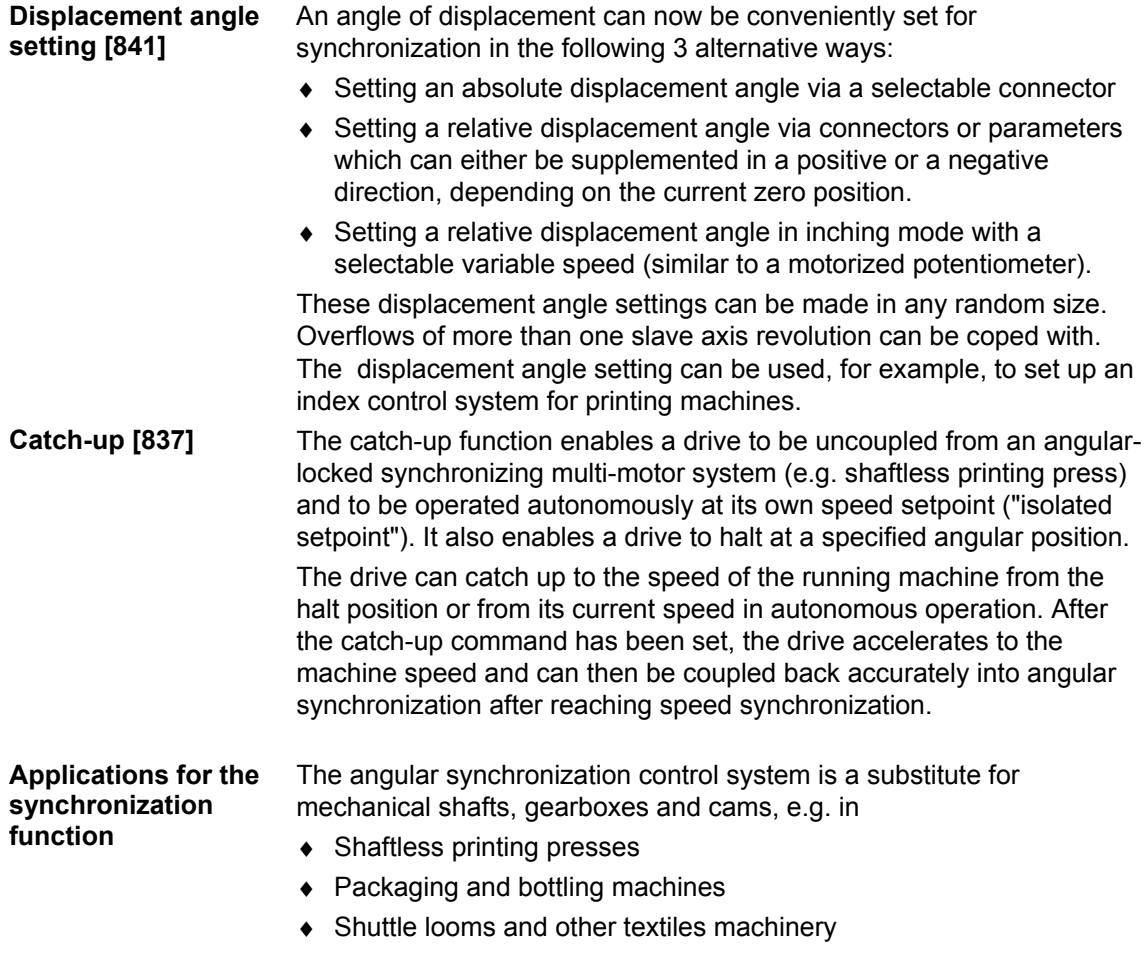

- ♦ Gantry systems
- ♦ Conveyor systems

### 9.3.4 Technology functions already included in the standard software

A cam controller activates and deactivates digital outputs when certain positions, defined by parameter settings, are reached. This response is used to actuate external switching elements – such as pneumatic valves − at defined positions in a sequence of movements ("position cam"). Certain convenient cam controllers allow the operating time of the external switching elements to be controlled according to the velocity. Such systems are known as "time cams". **Cam controller** 

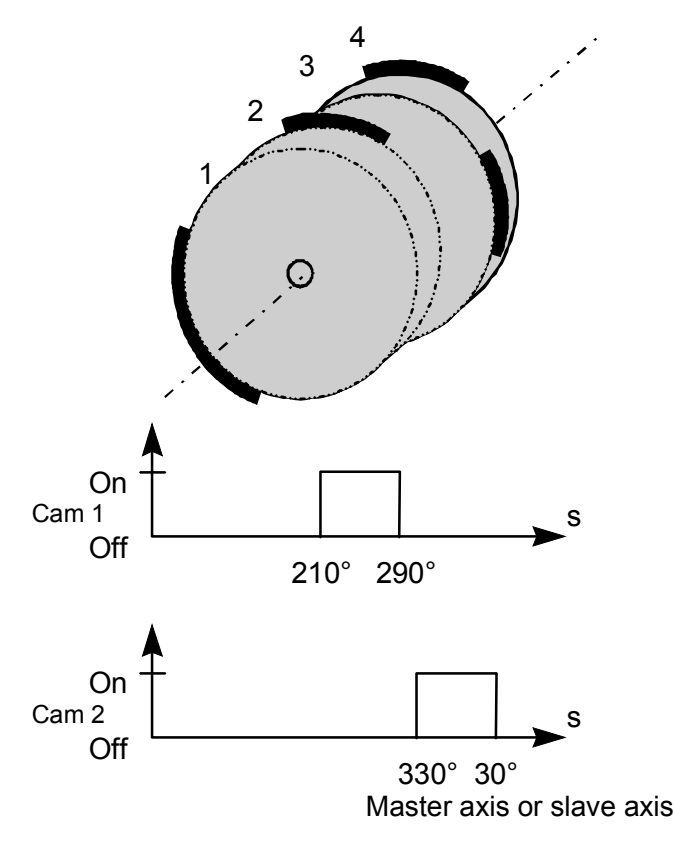

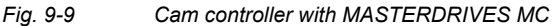

The standard software of MASTERDRIVES MC contains free blocks for 2 simple cam controllers [745] and 1 expanded cam controller [745a]. Each has two position cams which can be supplied from separate input signals, e.g. a slave path setpoint and a master path setpoint. A total of 6 cams are therefore available with independently adjustable activation and deactivation positions, adjustable hysteresis for the switching instants, and a minimum time resolution of 500 µs. If the input variable is a rotary axis (as in Fig. 9-9 above) and a cam passes the axis cycle jump (as cam 2 in Fig. 9-9 below), the axis cycle of the rotary axis (360° in Fig. 9-9) has to be entered in the corresponding cam controller (U155.2, U161.2, U436.6). If the axis cycle is equal to zero (factory setting), the cam controllers behave as previously. If the axis cycle is not equal to zero, all entered and calculated positions are mapped

within an axis cycle. To ensure that cam 1 does not overlap with itself, the following restriction must be observed:

The hysteresis must be smaller than half the difference between the axis cycle and the cam size. If this condition is not fulfilled, the output binector remains off.

The outputs of the cam controllers are binectors B480...B485, and these can be connected as desired, e.g. to digital outputs of the MASTERDRIVES unit for actuation of solenoid valves, etc.

Velocity-dependent switching time compensation and time cams are not provided, however it is often possible to implement these functions using the timers [780] in the free blocks. If you require an external highspeed cam controller with switching time compensation and additional time cams, you should use an external hardware cam controller, such as the SIMATIC S7 FM 352 module ("FM cam") or technology board T400.

### 9.3.5 Seamless Integration in SIMATIC Automation Solutions

The tried-and-tested standard function block packages DVA\_S5 /3/ for SIMATIC S5 and Drive ES, SIMATIC /4/ for SIMATIC S7 provide convenient access to all process data and parameters of the MASTERDRIVES MC using the PROFIBUS-DP or USS protocols - not only for standard functions, but for all technology functions.

For example, a positioning NC block ("MDI block") can be defined and the movement started simultaneously in one PROFIBUS-DP message. The complete traversing process now runs without further intervention from the PLC. At the end of the movement, the axis returns a checkback message indicating that the target position has been reached. The same procedure is naturally also used with other field buses (CAN bus, USS etc.).

The following components are also available for the seamless integration of MASTERDRIVES MC in a SIMATIC S7-300 or S7-400 automation system using distributed technology (see Catalogs LS01 and /1/):

♦ **SIMATIC S7 "Motion Control Configuring Package" on CD-ROM (contained in /1/):**

Software for communication between the S7 user program and the technology via PROFIBUS-DP across a clear, easy-to-handle data interface for the following functions:

- Transfer of control/checkback signals to the technology
- Task interface for defining MDI and automatic NC blocks and programs, gear ratios, cam tables, etc.
- ♦ **Motion Control HMI Package for SIMATIC S7 (see /2/):**  Software for the application interface to operator panels OP25, OP27, OP37, TP27, etc. with standard screens for operating the positioning axes, including the following functions:
	- MDI and automatic NC program input
	- Input of machine data and cam tables
	- Diagnostic screens with definition/display of control and checkback signals

You will find further information in the section entitled "Communication with the technology".

# 9.4 Brief description of the technology functions

### 9.4.1 Overview of the function diagrams

The function diagrams are an important work reference for configuring and commissioning the technology functions. The position sensing and control system and the F01 technology option are presented graphically in the following function diagrams:

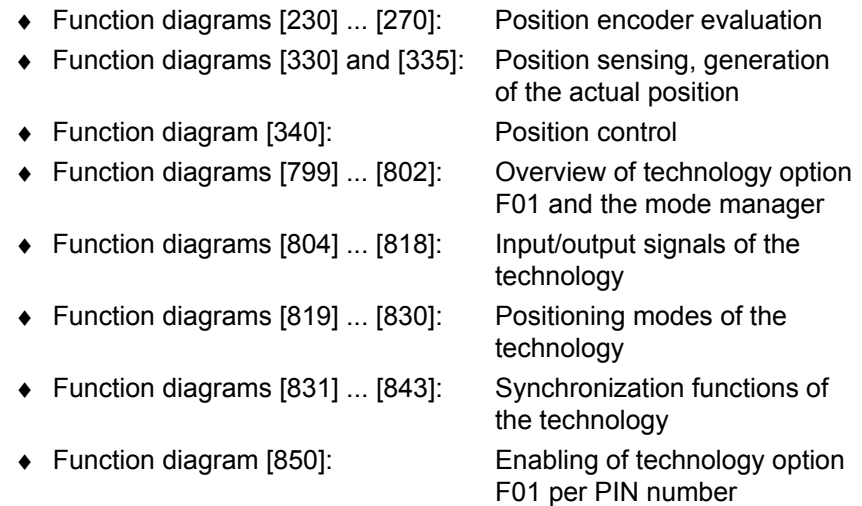

You will find a brief description of these functions here in section 9.4.

 $\square$  You will find detailed reference information on all positioning and synchronization functions in the "Motion Control for MASTERDRIVES MC and SIMATIC M7" manual /1/.

The equipment is supplied with technology option F01 not active. In order to use it, you must

- ♦ Connect the technology option to the basic unit using BICO technology and
- ♦ Nest it in the desired sampling times.

See the section entitled "Technology overview and mode manager" and [802].

The following sections provide you with a brief introduction to the technology with reference to the relevant pages of the function diagram.

### 9.4.2 Integrating the technology into the basic unit [801]

On sheet [801] of the function diagram, you can see how to connect technology option F01 to the basic unit functions below using BICO technology:

- ♦ Position sensing (for either motor encoder or external machine encoder)
- ♦ Position and speed controller
- ♦ Free blocks (the cam controller [745] , ramp-function generator [790 + 791] and logic blocks [765...780] are of particular relevance)
- ♦ Communication interfaces (USS, PROFIBUS, etc.)
- SIMOLINK drive coupling
- Hardware terminals (digital/analog I/O terminals of the MASTERDRIVES)

The main connections are already preset at the factory (indicated by "(WE)" in the diagram). Further information on the connections that still need to be made is provided in [815], [817], [836] and in the section entitled "Commissioning the technology".

The centralized technology functions for positioning and synchronization in a host control system – such as SIMATIC FM458 or SIMADYN D − are integrated via the same connection points as technology option F01. **Incidentally** 

#### 9.4.3 General information on position encoder evaluation [230] ... [270]

You will find an overview of the position encoders that can be evaluated in MASTERDRIVES MC, together with details of their resolution and accuracy in the section entitled "Configuration".

The following position encoders can be evaluated in MASTERDRIVES MC (see also [801.1]:

One of the following encoders can be used as a **motor encoder** for position sensing by inserting a sensor board in slot C:

- Resolver [230]  $\rightarrow$  Sensor board: SBR1/SBR2 (with/without pulse encoder simulation)
- ♦ Optical sin/cos encoder [240], e.g. ERN 1387
	- $\rightarrow$  Sensor board: SBM2
- ♦ Pulse encoder [250] (for asynchronous motors; pulse encoder in V1.2 not yet released as motor encoder for positioning and synchronization)
	- $\rightarrow$  Sensor board: SBP
- ♦ Multiturn absolute encoder [260], e.g. EQN 1325, EQI 1325
	- $\rightarrow$  Sensor board: SBM2

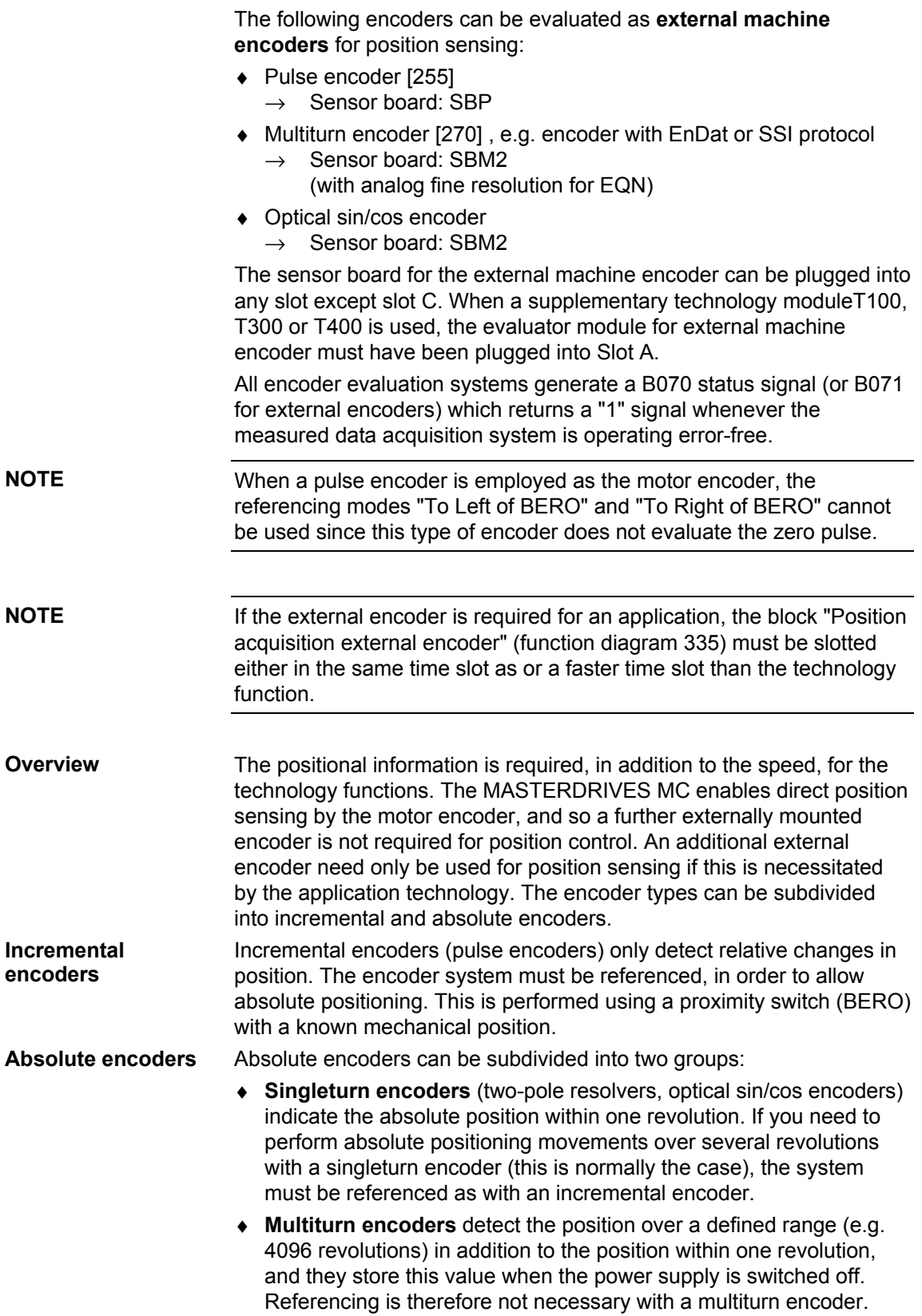

The following equipment variants of the MASTERDRIVES MC with encoder evaluation boards ("Sensor boards") are possible. A maximum of 2 encoders can be evaluated simultaneously in these configurations:

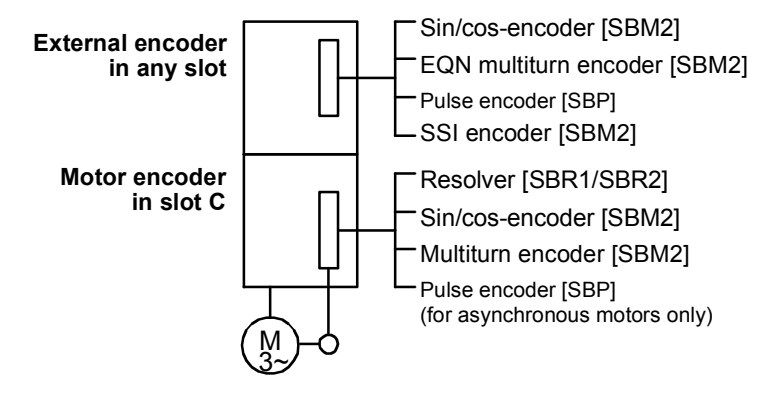

*Fig. 9-10 Overview of suitable sensor boards* 

### 9.4.4 Resolver evaluation [230]

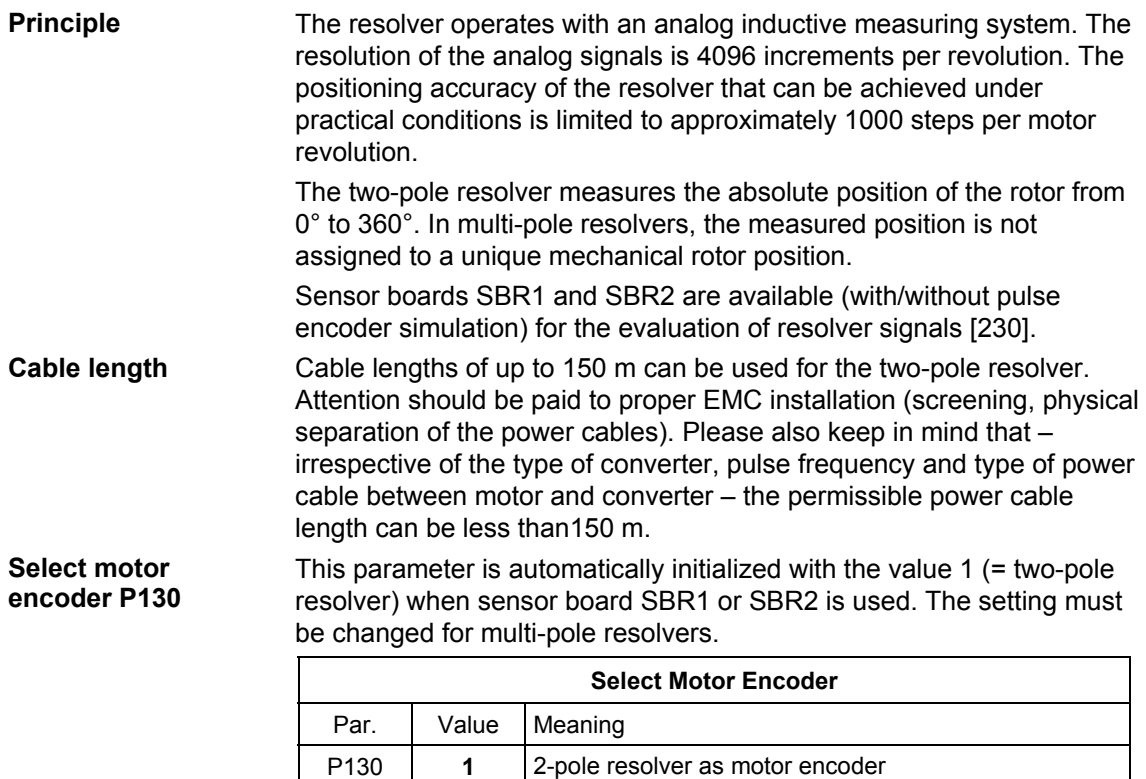

encoder

P130 **2** Resolver with motor pole pair number as motor

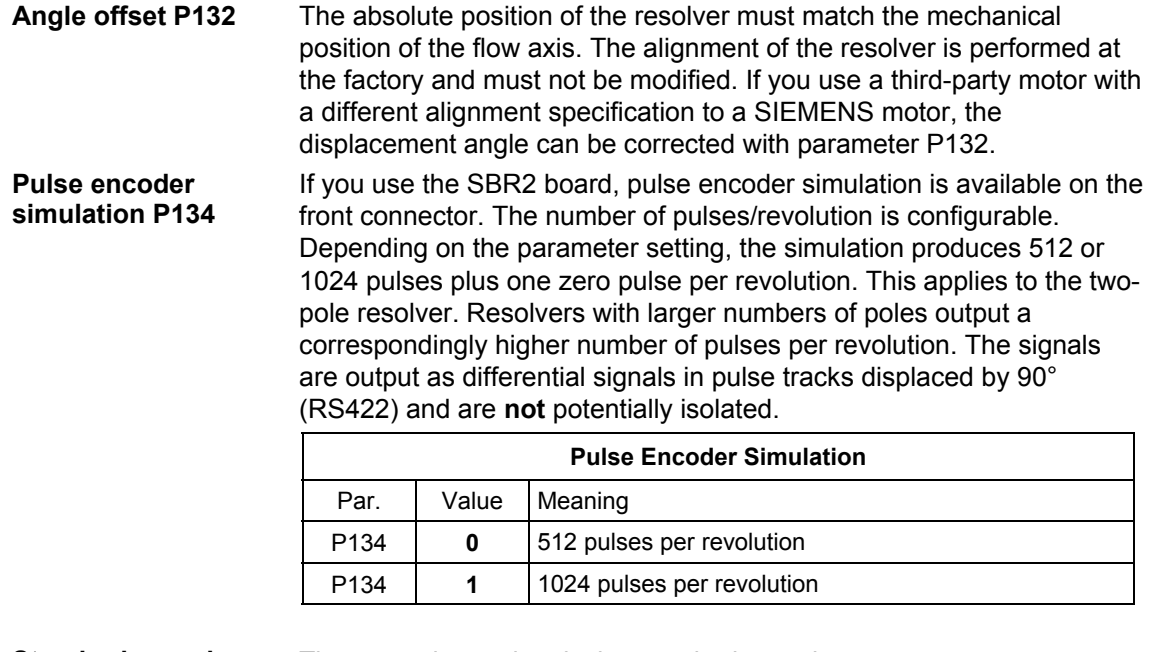

The two-pole resolver is the standard encoder. **Standard encoder** 

**NOTE** 

If a multi-pole resolver has to be referenced, connector KK96 has to be used according to Chapter 9.4.8 "Position sensing system for motor encoder [330]".

### 9.4.5 Optical sin/cos encoder [240]

**Principle** 

The resolution with an ERN1387 optical sin/cos encoder is represented by the positional information of  $2^{24}$  = 16 777 216 graduations per encoder revolution: for each 2048 sine and cosine periods per revolution this yields a "rough digital resolution" of 8192 steps per motor revolution after "pulse quadrupling" (evaluation of the zero crossings). Each quarter period is resolved again into 2048 steps through the fine analog amplitude evaluation of the sine/cosine signals.

The relative accuracy (repeatability) that can be achieved under practical conditions is approximately 4 000 000 steps per revolution. The system accomplishes high-precision position sensing with an absolute accuracy of approximately 100 000...1 000 000 steps per encoder revolution.

The sin/cos encoder uses a special sine/cosine track, each with one period per revolution, to return the absolute position of the rotor from 0° to 360°. Initial rough acquisition of the rotor position is undertaken when the power is switched on, when moving out of the drive position (P60 = 5) or when fault F051 is acknowledged. This initial value is corrected the first time the zero pulse is crossed, after which the full precision of the encoder is available to the user.

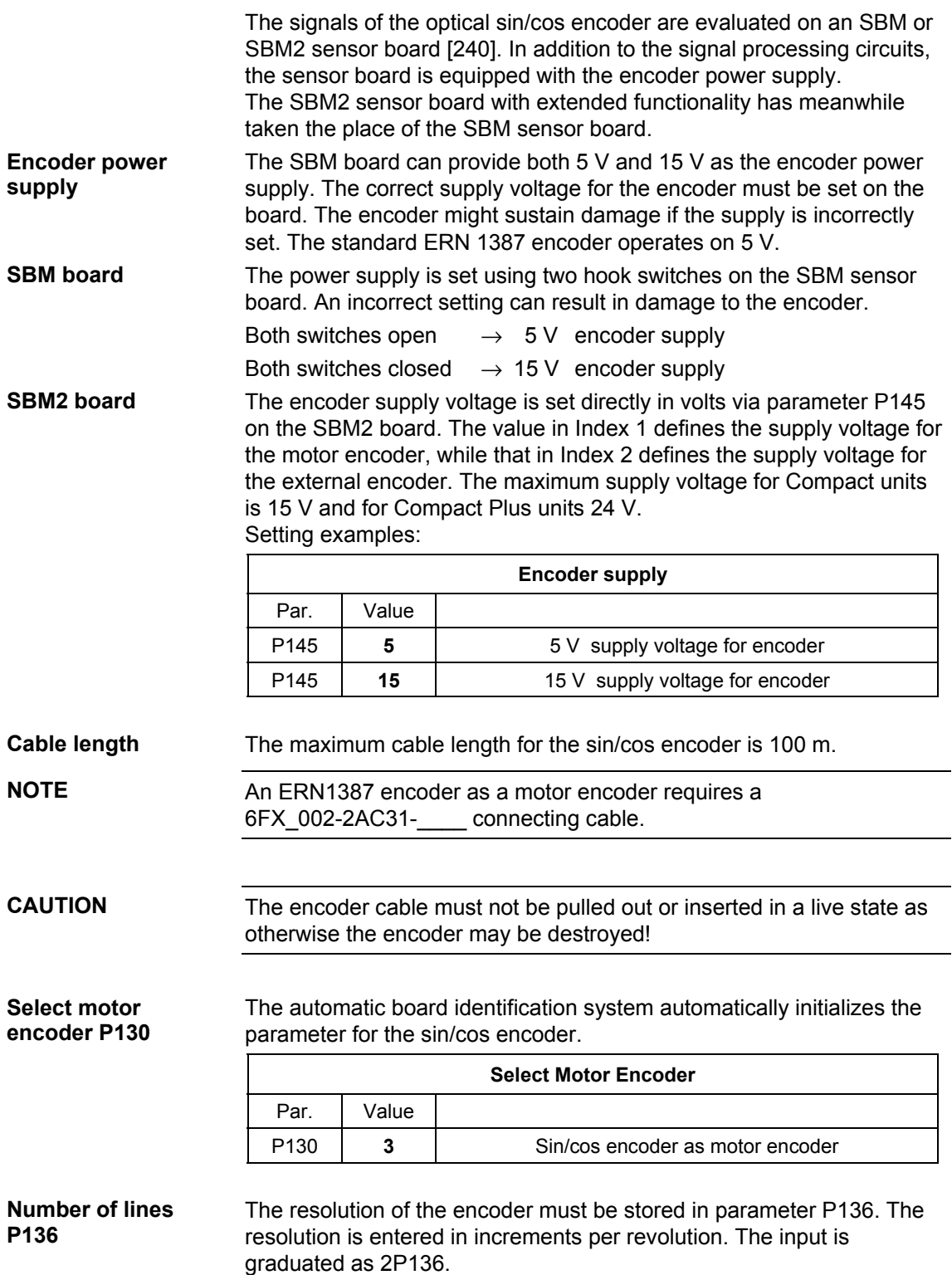

The ERN 1387 sin/cos encoder manufactured by Heidenhain is used as the standard encoder. The following parameters are initialized for this encoder:

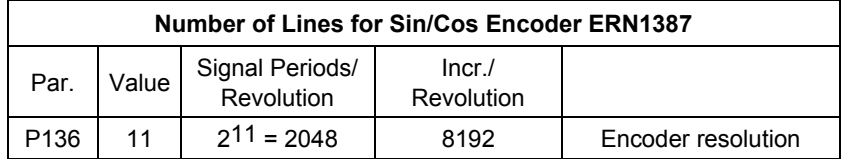

For induction machines1PH4, 1PH7(=1PA6) and 1PL6, the ERN1381 type of encoder made by the Heidenhain company is frequently used. The ERN1381 does not have any C/D tracks for detecting the initial position. P130 = 7 must be used for this type of encoder.

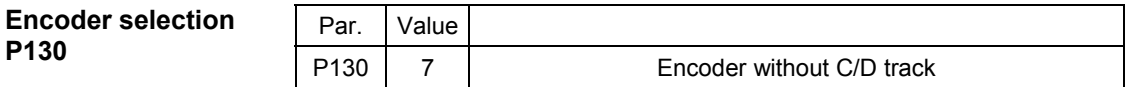

The absolute initial position is not set in the case of encoders without C/D track. These encoders can be used with induction machines only. The position is corrected by a zero pulse where applicable.

### 9.4.6 Multiturn encoder evaluation [260, 270]

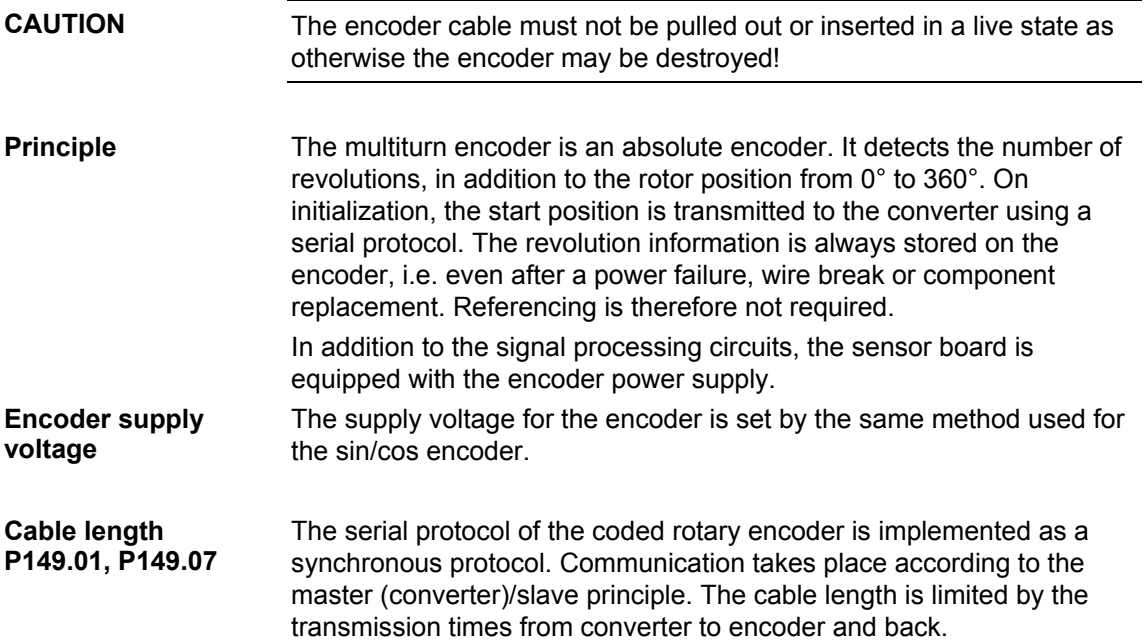

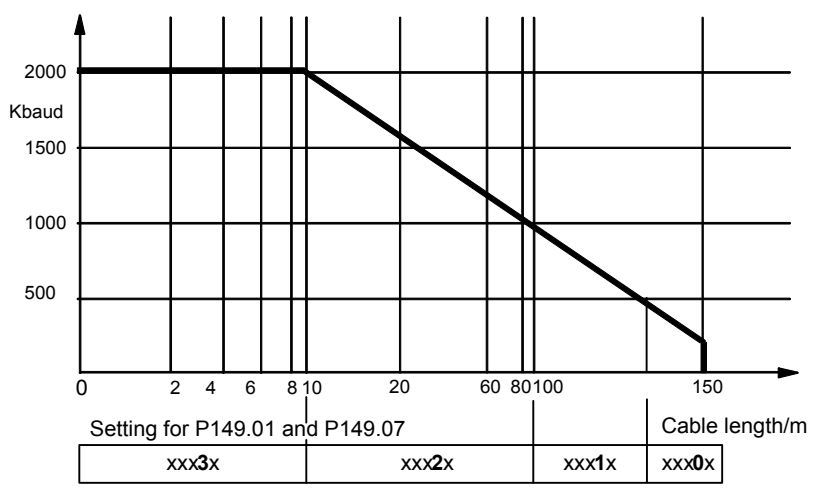

Possible baud rate depending on the cable length:

*Fig. 9-11 Possible baud rate depending on the cable length* 

**NOTE** 

The EQN1325, ECN1313 and EQI1325 encoders require a 6FX\_002-2EQ10-\_\_\_\_ connecting cable.

**NOTE** 

Not all measuring system manufacturers support baud rates up to 2 Mbaud. The serial protocol for the motor encoder is only required for initialization and redundancy monitoring. These functions are non-timecritical. A baud rate of 100 kHz (standard setting) is recommended for immunity to interference.

**Encoder types** 

Only encoders which generate incremental tracks, in addition to transmitting the position using the serial protocol, are suitable as motor encoders. The sensor board supports the serial **SSI** and **EnDat**  protocols.

Recommended coded rotary encoders:

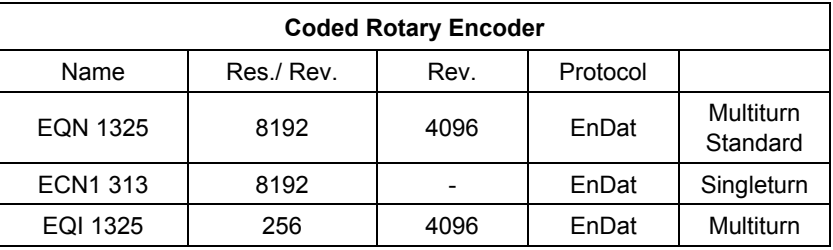

### **Select motor encoder P130**

The sensor boards for sin/cos encoders and multiturn encoders are identical. For this reason, the encoder type must be entered specifically in spite of the automatic board identification (the default setting is sin/cos encoder).

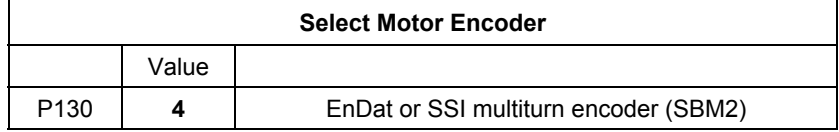

#### **Default setting P147.1**

Parameter **P147.1** initializes the necessary settings. If one of the listed standard encoders is used, no further settings are necessary.

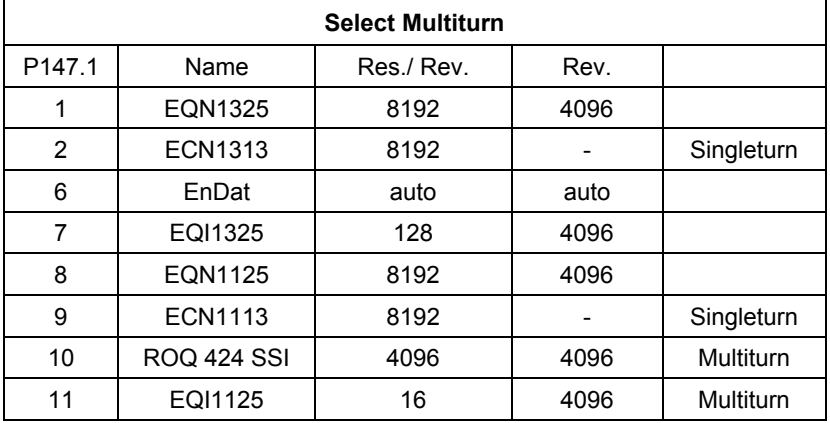

### **Number of lines P148**

The resolution of the encoder must be stored in parameter P148. The signal periods per revolution are set for Heidenhain encoders with EnDat (see the nameplate). The measuring steps per revolution are specified for SSI encoders. Consequently, you need a different setting for SSI and EnDat encoders with the same resolution. The parameter is input as powers of 2.

This parameter is initialized when P147  $\neq$  0.

Example:

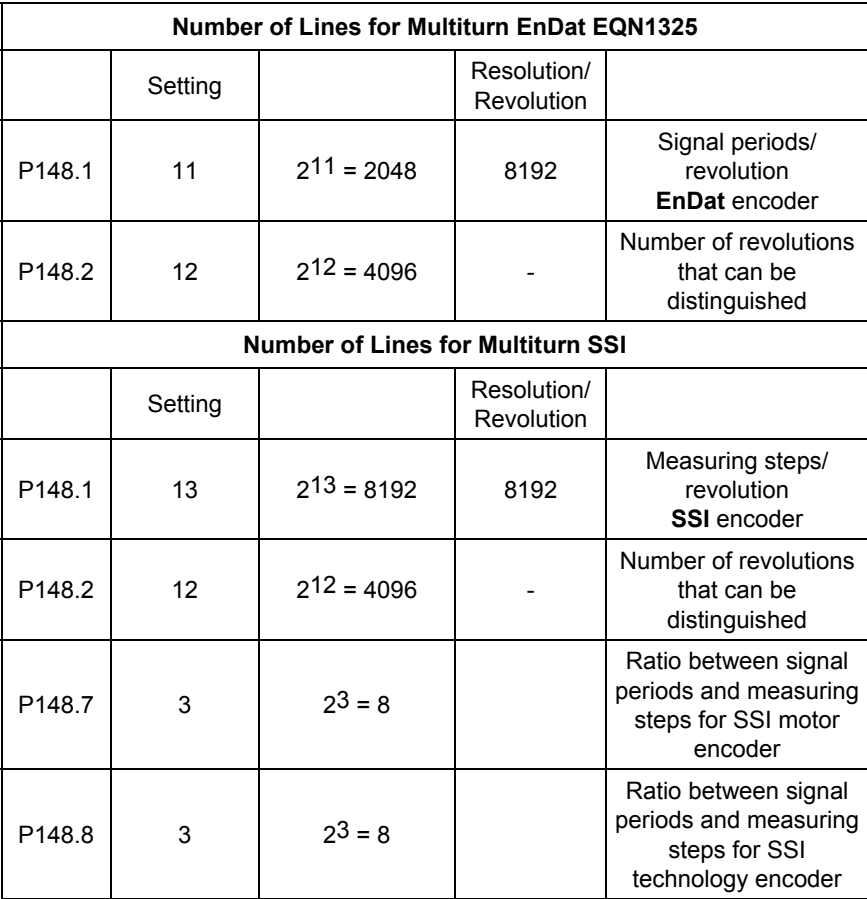

### **Configuration of protocol P149**

The configuration of the serial protocol is stored in parameter P149. It is possible to use additional functions with EnDat protocols, e.g. for saving a zero offset (only permissible if an EQN1325 encoder is used) or storing customer parameters on the encoder. It is also possible to configure SSI protocols that differ from the standard configuration, e.g. with parity bit or binary coding.

This parameter is initialized when P147  $\neq$  0.

Index 1 to 6 are applicable for the motor encoder, index 7 to 12 for the external machine encoder.

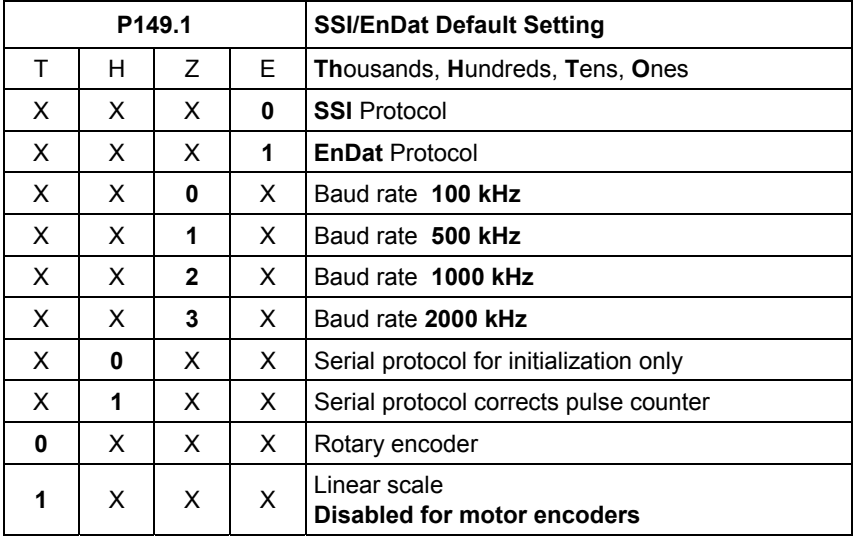

**NOTE** 

Parameter P149.1

Motor encoder, hundreds digit = 0:

Without the incremental position sensing being checked by the serial protocol

Motor encoder, hundreds digit = 1: With the incremental position sensing being checked by the serial protocol

Parameter P149.7 External machine encoder, hundreds digit = 0: Encoder without incremental signals, position sensing by the serial protocol External machine encoder, hundreds digit = 1: With the incremental position sensing being checked by the serial protocol

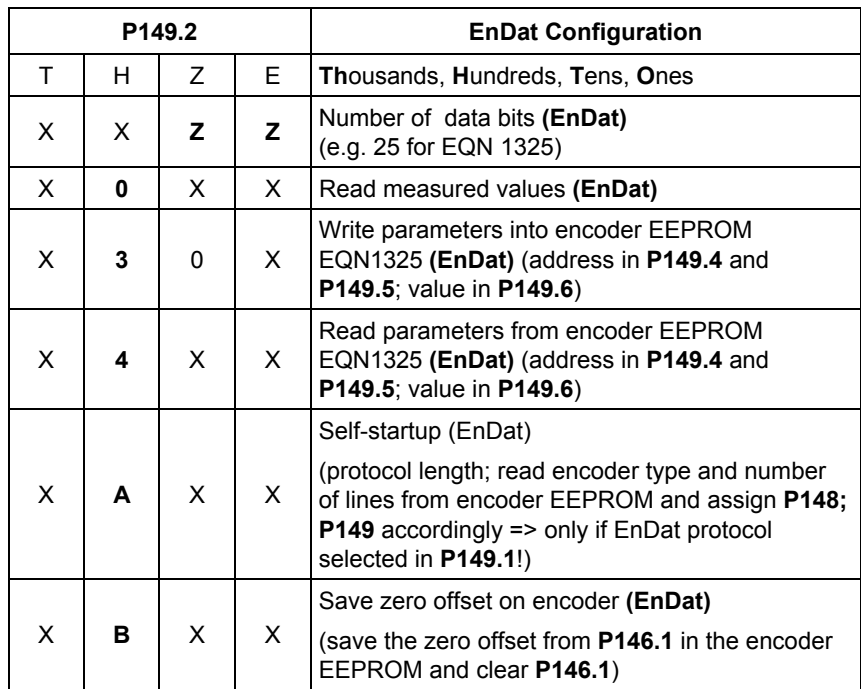

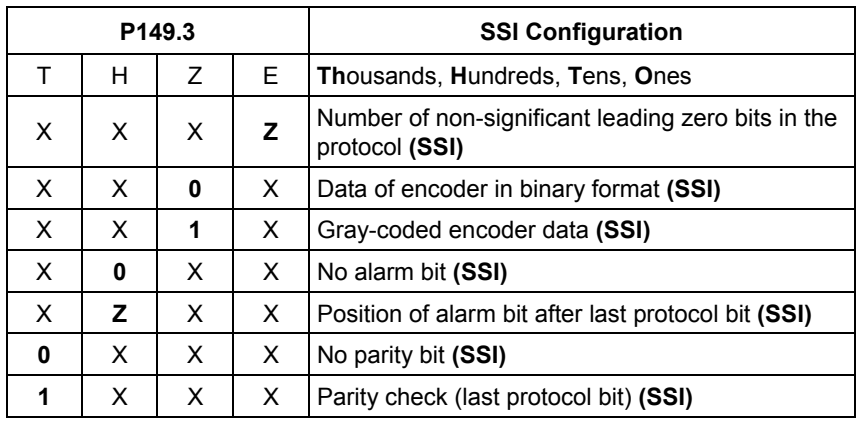

**NOTE** 

In addition to the serial protocol, the motor encoder must also have a 1 Vpp output, since the motor controller requires the motor position in real time. The serial protocol can only achieve very low sampling rates and is thus not suitable at present for motor control. The standard encoder is the Heidenhain EQN1325 with the EnDat protocol.

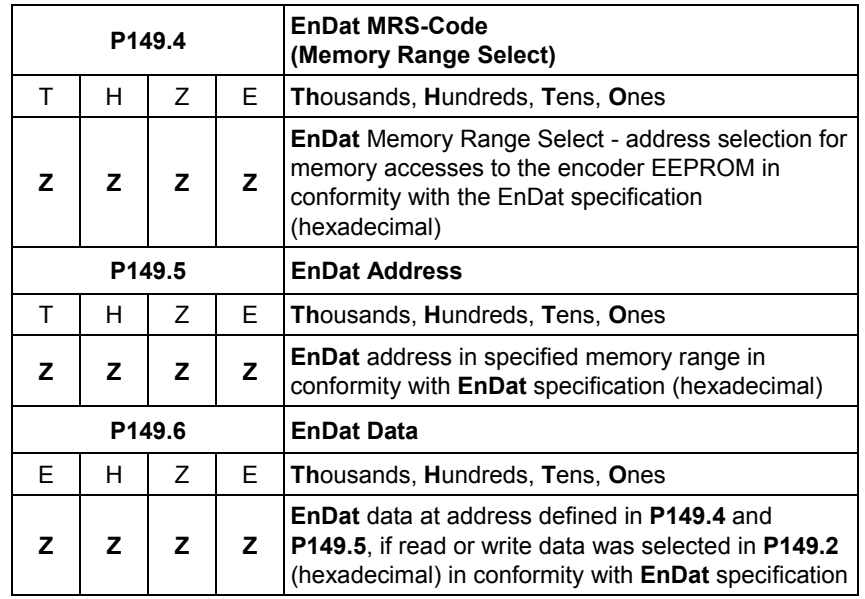

### **Encoder monitoring**

The pulse inhibits are compared with the serial protocol of the encoder with P149.1 = x1xx and corrected if necessary. In the event of frequent deviations a fault message is tripped.

The monitoring time slot can be set in U950.19.

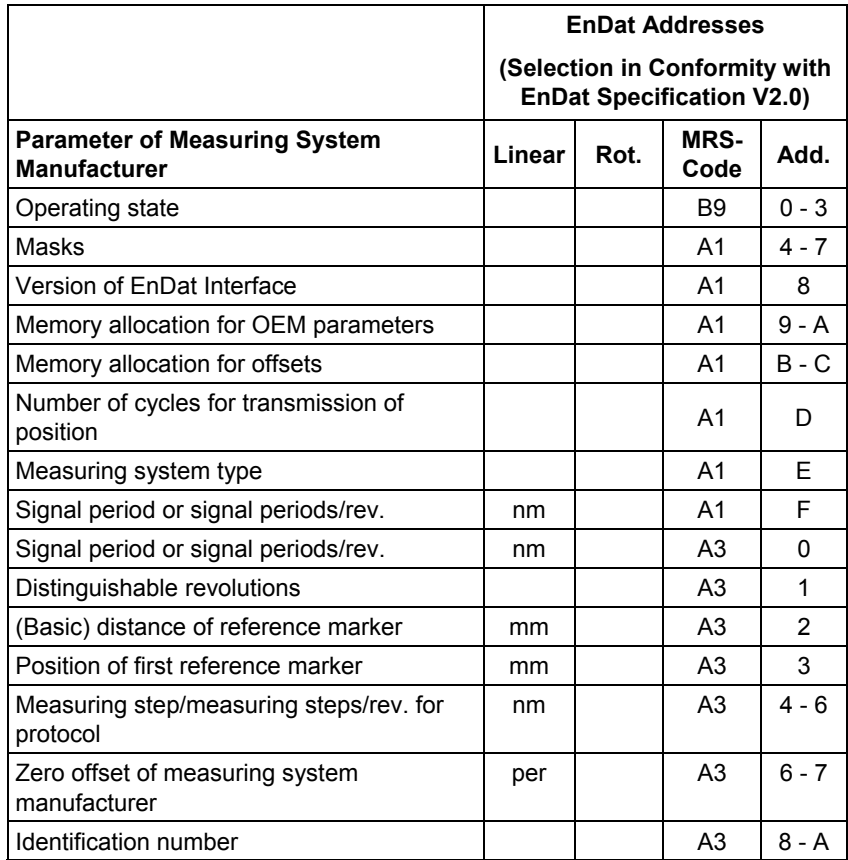

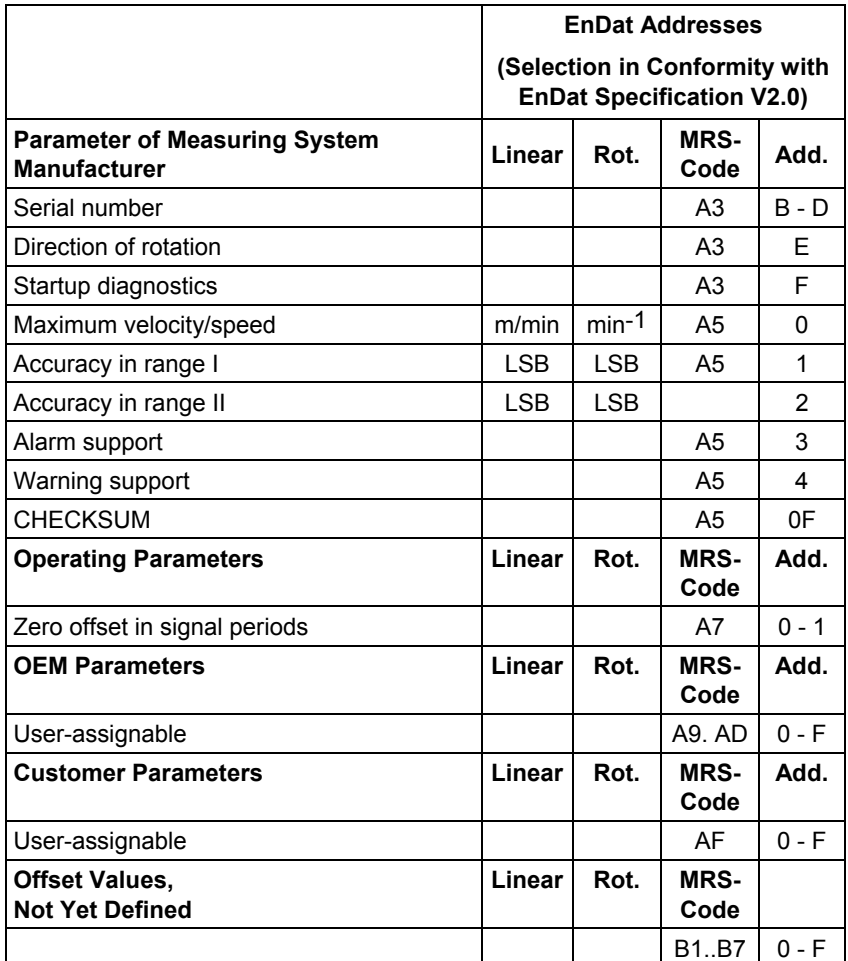

Abbreviations:

add.  $=$  address

 $linear = linear scale$ 

rev. = revolution

rot. = rotary encoder

**NOTE** 

The zero offset for the motor encoder must **only** be displaced using parameter **P149.2**! Otherwise serious damage to the motor control system can result!

**Zero offset for encoder P146.1**  The zero offset for the motor encoder can be entered in parameter **P146.1**. The zero offset is entered here in revolutions, since the rotor position is not otherwise allowed to be displaced in case of damage to the control system.

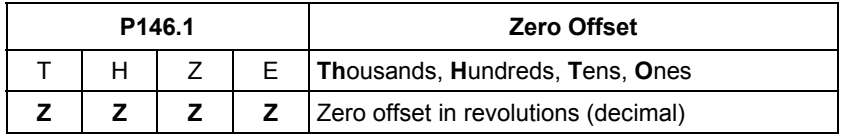
**NOTE** 

In certain applications, it is necessary to save the zero offset directly on the encoder (in order to modify the position overflow).

It is **only** permissible to store the zero offset in the encoder EEPROM if the EQN1325 is used.

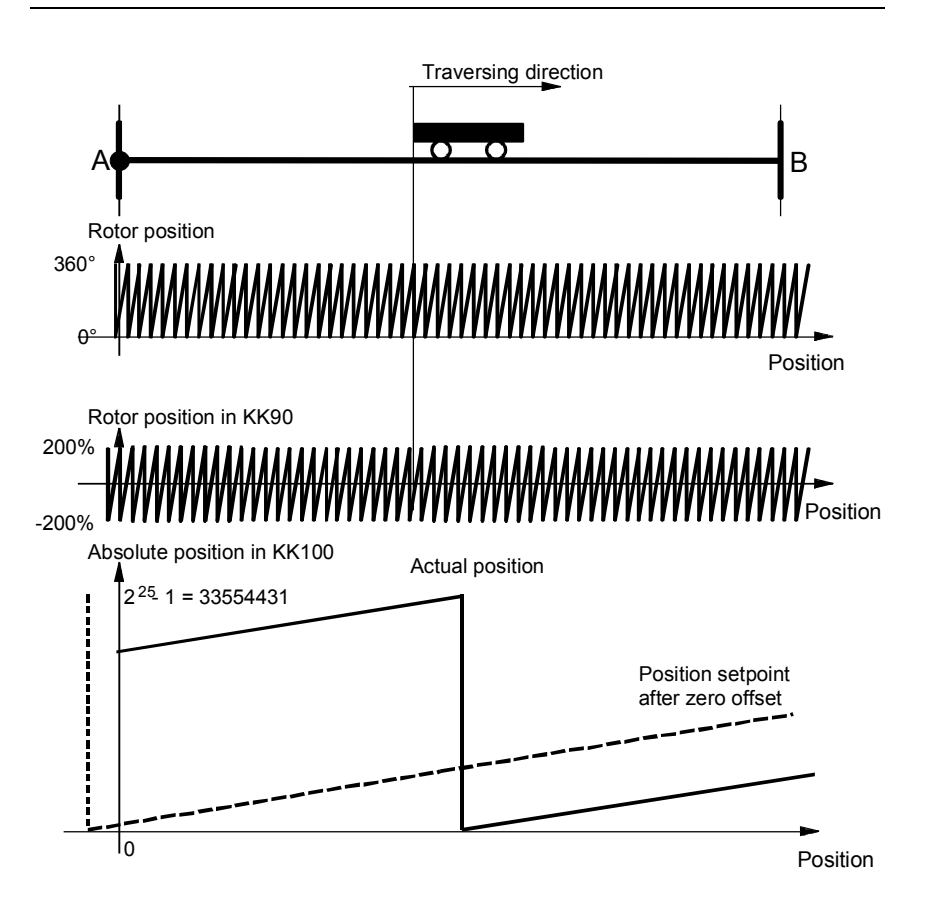

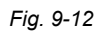

#### **Example for setting the offset on EQN encoders:**

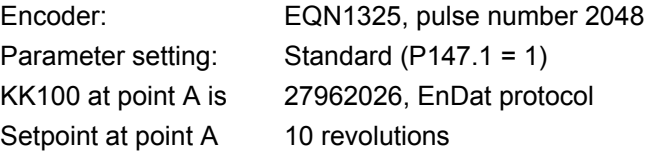

How many increments per revolution are generated by the encoder? Encoder EQN1325 generates 2048 signal periods per revolution. The maximum resolution is calculated with quadruple evaluation for position sensing  $\rightarrow$  this yields 2 to the power of (number of lines + 2) increments per revolution.

211+2 inc / rev = 8192 inc / rev

By how many increments must the absolute position be corrected?

Delta = 27962026 inc - 10 rev  $\times$  8192  $\frac{\text{inc}}{\text{inc}}$  = 27880106 inc rev

How many revolutions does that represent and what is the remainder?

Delta\_rev =  $\frac{27880106}{8192}$  rev = 3403 rev

Delta\_rem = (27880106 inc - 8192  $\frac{\text{inc}}{\text{rev}} \times \text{Delta\_rev}$ ) = 2730 inc

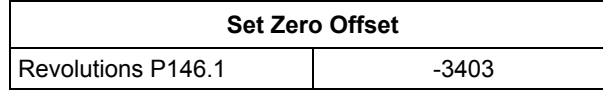

The setting is added on allowing for the overflows of the representable value range. The value range is between "zero" and the maximum encoder resolution even after a zero offset is set.

When **EnDat** encoders are used, the zero offset can be transferred from parameter **P146.1** into the encoder EEPROM.

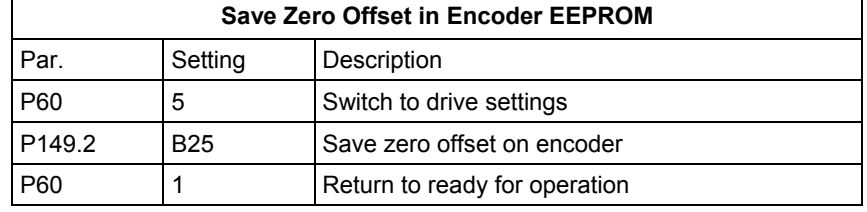

**NOTE** 

The offset setting in **P146.1** is cleared and stored on the encoder. It is important that the correct number of lines is specified in  $P148.1 \rightarrow$  if you do not use a default encoder, we recommend that you call up the EnDat self-startup function before saving the zero offset (**P149.2** xAxx and **P149.1** xxx1)

#### **WARNING**

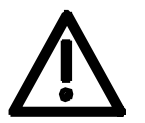

If you store an offset in the encoder while an incorrect number of pulses per revolution is being entered in P148.1 the motor encoder will become incorrectly oriented and the motor may overspeed.

The fine offset within one revolution can be set with parameter P184 [330.7]. If the technology is used, the fine offset must be defined in **machine data MD10** [815.4].

# 9.4.7 Pulse encoder evaluation [250, 255]

The pulse encoder generates two pulse tracks displaced by 90° and one zero pulse per revolution. Because of the operating principle of the pulse encoder, it only reproduces changes in position. In order to determine the absolute position from 0° to 360°, it is necessary to reference the system (e.g. by crossing the zero pulse). These characteristics mean that the pulse encoder can only be configured for asynchronous machines. **Principle** 

> Evaluation of the pulse encoder is handled by a sensor board (SBP) [250, 255].

The permissible cable length depends on the encoder selected. Various charts are produced according to the interface. Bipolar encoders allow the longest cables to be used. Unipolar encoders restrict the length of cable which may be used. In the case of HTL encoders, the maximum output current of the encoder has a major impact on the transmission distance that can be achieved. The higher the maximum output current, the greater the distance possible (the encoder must reverse the cable capacitance charge on every pulse). **Cable length** 

> With the **SBP** sensor board, the terminating resistors can also be used for HTL signals (this is a "dynamic cable terminator" which keeps power loss to a minimum).

In the chart below, the maximum permissible cable lengths for TTL/RS422 encoders are plotted against the pulse frequency:

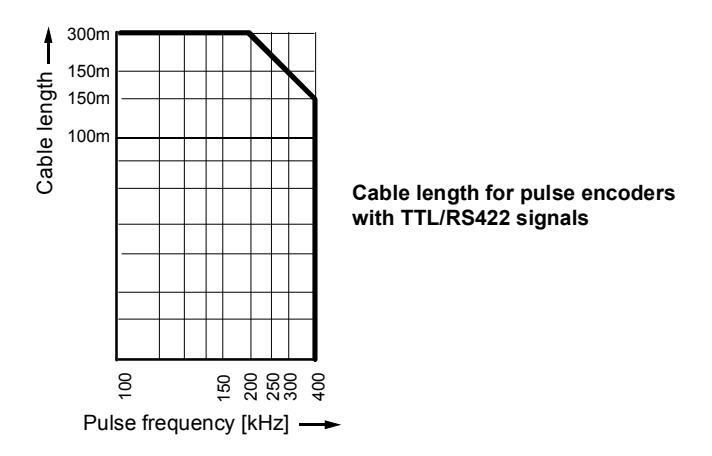

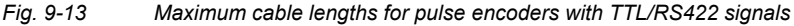

## **Select motor encoder P130**

Slot C is the preferred location for installation of a pulse encoder used as a motor encoder. If the encoder is not installed in slot C, the parameter should be configured as shown below:

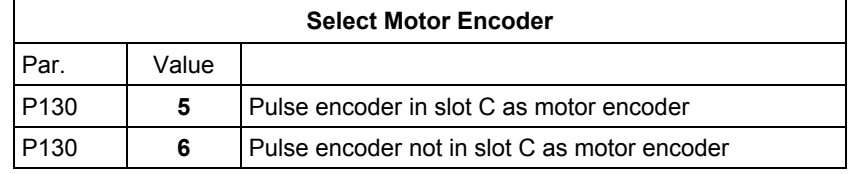

## **Number of lines P151**

The resolution of the encoder is determined by its number of lines. The number of lines per revolution is entered in parameter **P151**. This parameter appears on the product nameplate and in the corresponding data sheet.

Example for a pulse encoder with 2048 pulses per revolution:

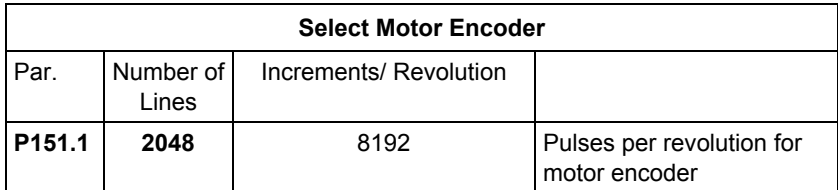

## **Configuration P150**

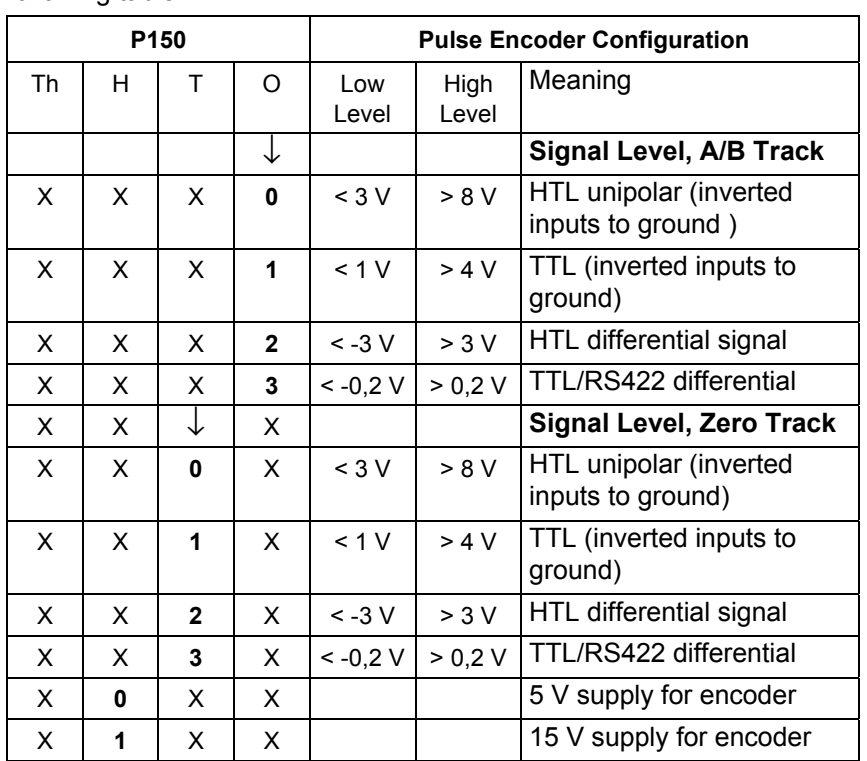

## The signal level of the pulse encoder can be modified according to the following table.

## **NOTE**

Incorrect setting of the power supply parameters can result in damage to the encoder.

Four switches are installed on the SBP sensor board. Switches 1 to 3 activate the bus terminating resistors (the sensor board is supplied with the switches closed), while switch 4 deactivates the power supply in the closed state (the sensor board is supplied with the switch open).

# 9.4.8 Position sensing system for motor encoder [330]

The position sensing system for the motor encoder is shown in [330]. The motor encoder generates a rotor position signal KK090 "Theta(mech)" [500] with a resolution of 232 increments per encoder revolution, from which the position sensing system [330] generates the actual position value KK120. **Overview** 

> In the factory setting  $(32 - 12 = 20$  shift steps), the shift division block [330.4] generates a raw positional value with 4096 increments per encoder revolution, which is suitable for most applications using a resolver. The shift division is used to ensure optimum resolution of the actual position value and to prevent the numeric range of 32 bits from being exceeded during extremely long traversing movements (or the range from -999 999 999 to +999 999 999 when using technology option F01; see [815.4]).

> After shift division, the actual position value is normalized by applying the actual value weighting factor AVWF such that an increment at the actual position output KK120 matches the length unit LU in which the target positions are to be specified. You will find specifications for setting the AVWF below and in "Defining the actual value weighting factor" in the section entitled "Commissioning the technology".

The position sensing system includes the following additional functions:

- ♦ Position correction, which can be used to trap overflows on rotary axes and roll feeds (is activated accordingly by the technology [815.5 and 836.8]
- ♦ Basic control system for homing with incremental encoders (resolvers, sin/cos encoders, pulse encoders)
- $\bullet$  Position memory for storing the present actual position if one of the two interrupt-capable digital inputs on the converter terminal strip is actuated by a signal edge (terminals X101.6 and X101.7). Printing index signals from optical sensors or other synchronization signals can be connected to the digital inputs. This measured position is processed subsequently on the technology [815 and 836].

#### Resolvers and sin/cos encoders register the absolute rotor position within one revolution from 0° to 360°. The number of motor revolutions is counted in addition to this rotor position, in order to measure the position. If a multiturn encoder is used, the number of revolutions is determined during initialization. The sum of the motor revolutions and the rotor position determines the overall position. The transition from encoder increments to a physical unit such as um or degrees is performed by applying the actual value weighting factor (AVWF). The physical unit of position is referred to below as LU (Length Unit). **Principle**

The position sensing system operates with a data width of 32 bits and thus has a value range of:

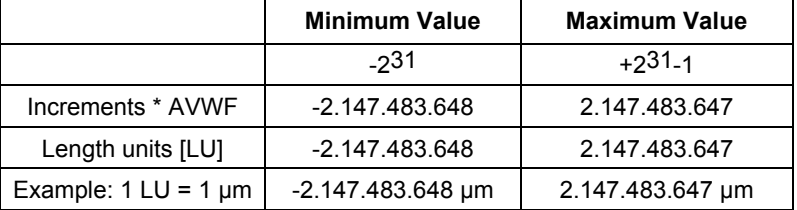

Please note that the value range is limited to  $\pm$  999 999 999 when technology option F01 is used [815.4].

#### **Enable position sensing/encoder type P183**

A value of 0 in the ones digit of parameter P183 disables position sensing. The function of the position sensing system is inhibited and all output connectors have the value zero.

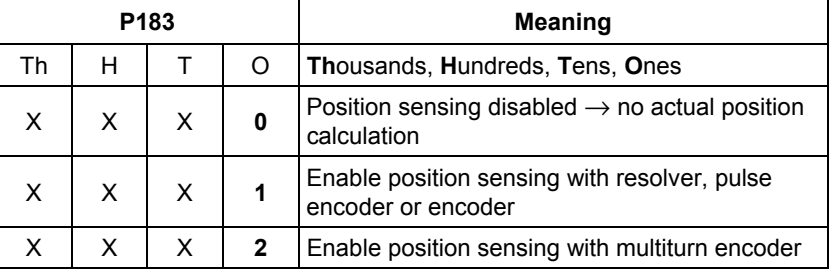

 $x =$  not relevant for enabling position sensing.

**NOTE** 

With a two-pole resolver or encoder, the output of the position sensing system is set to the current rotor position when the unit is powered up. The position sensing system thus detects the absolute position within one revolution of the motor.

If a multiturn encoder is used, the number of revolutions is also detected.

## **Position resolution P171**

Parameter P171 defines the resolution of the encoder system used to generate the overall position. The value should not be greater than the practical maximum resolution of the encoder. It is important that the complete traversing range be capable of representation in a 32-bit double word. If this is not the case, the resolution must be reduced by shift division.

The table below provides an overview of practical encoder resolutions:

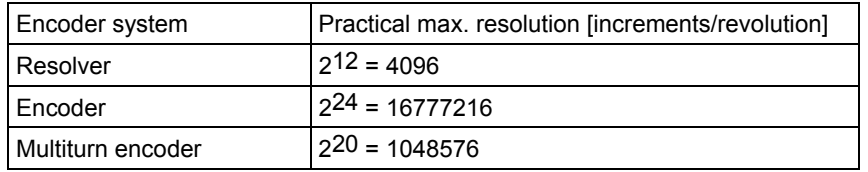

The resolution in P171 must be selected such that the positioning range can be represented in a 32-bit double word.

The default of 4096 increments/revolution is adequate for most positioning tasks.

**Actual value weighting factor P169/P170 P180.01 / 02** 

The actual value weighting factor (AVWF) is used to transpose the encoder increments into a physical unit. The unit can be defined freely, and is referred to as the LU (Length Unit). LU is the length unit in which the user prefers to specify his target positions. The weighting factor specifies the traversing distance in the "number of length units LU" corresponding to one position increment (after shift division) – including all gear ratios, roll feed diameter, etc.

The preferred reference for the length unit LU in association with positioning tasks is µm for linear axes and 0.001 degrees for rotary axes.

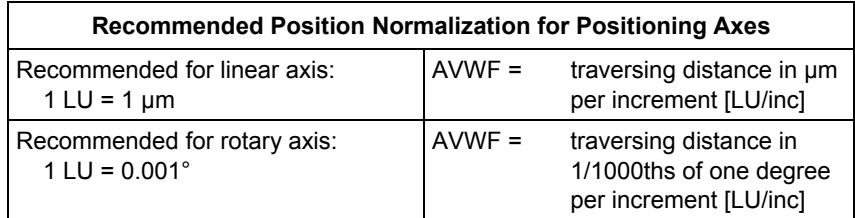

The actual value weighting factor (AVWF) can be input by 2 different methods:

- a) Directly as a decimal number with 3 integer places and 8 decimal places
- b) As a fraction with a 20 bit numerator and a 20 bit denominator

Variant (b) will need to be used if the AVWF cannot be represented by 8 decimal places and where cumulative errors have to be avoided. This applies in the case of rotary axes. The actual value weighting factor (AVWF) must therefore be specified as a fraction for rotary axes if it cannot be represented by 8 decimal places.

Example:

The position sensing motor encoder is parameterized with P171=18 such that one revolution of the rotary axis equals 2<sup>18</sup> increments per revolution. This must correspond to numerical value 360000. The actual value weighting factor (AVWF) is therefore as follows:

1.373291015625  $\text{AVWF} = \frac{360000}{2^{18}} =$ 

The calculation produces a number with 12 decimal places which can only be accurately represented by specifying the factor as a fraction.

## **AVWF factor with integer/decimal places**

The actual value weighting factor has 3 integer places and 8 decimal places in two separate components.

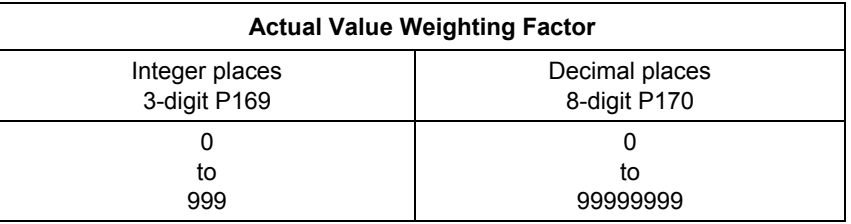

**NOTE** 

If you want to work in encoder increments instead of physical units, the actual value weighting factor (AVWF) should be set to 1.0. This is recommended, for example, for pure synchronization axes.

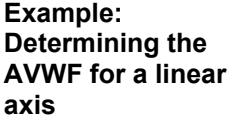

The following example calculates the actual value weighting factor (AVWF) for an application in which a motor drives a toothed belt via a gearbox and a drive roller.

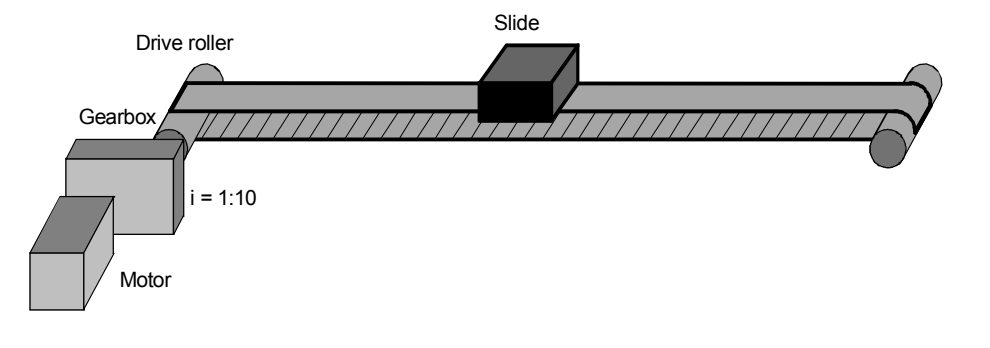

*Fig. 9-14* 

**CAUTION** 

After the AVWF factor has been charnged, the converter has to be reinitialized (switch the unit off and on again).

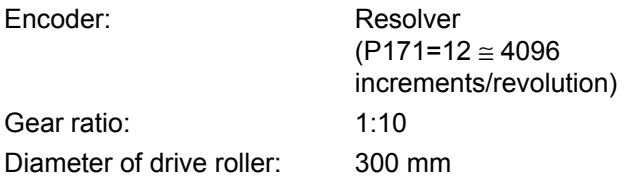

How many  $\mu$ m does the slide travel in one encoder increment? AVWF = number of LUs per position increment

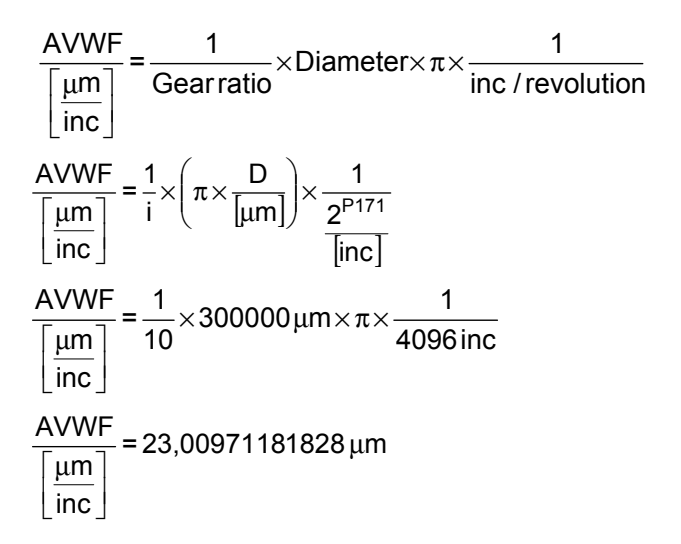

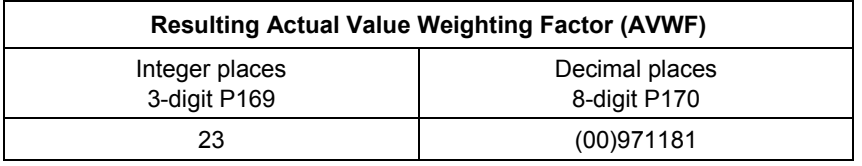

**NOTE** 

Trailing zeroes must be entered with the decimal place component; leading zeroes can be omitted. Examples:<br> $\triangle V \triangle E = 12.3$  $\Delta$  P169 = 12. P170 = 30000000

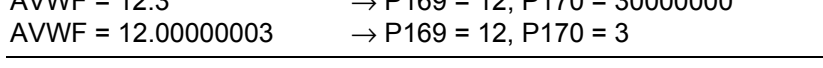

AVWF as numerator/ When the actual value weighting factor (AVWF) is specified as a numerator / denominator, the length units LU are entered in the numerator and the encoder increments in the denominator. Example: **denominator** 

A rotary axis is driven via a gear unit with a gear ratio of 1:3. The actual position sensing function is parameterized such that 216 increments correspond to one motor revolution. One revolution on the load side must equal 360000LU.

$$
\text{AVWF} = \frac{360000}{2^{16} \cdot 3} = \frac{360000}{196608}
$$

#### **Direction of rotation bit P595**

The direction of rotation bit (right/left) can be used to invert the direction of rotation of the motor.

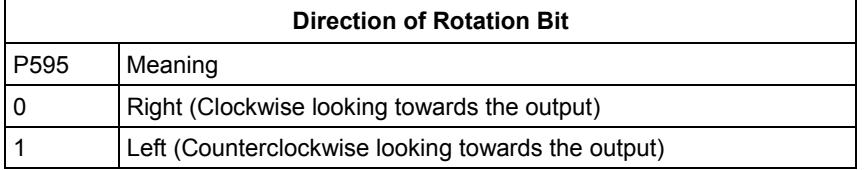

With resolvers, encoders and pulse encoders, the leading sign and counting direction of the position are inverted. With an absolute encoder (Multiturn or Singleturn encoder), the maximum traversing range is also added.

Example:

Qualitative progression of the absolute position with voltage initialization at the zero point of the encoder and for clockwise rotation looking towards the output.

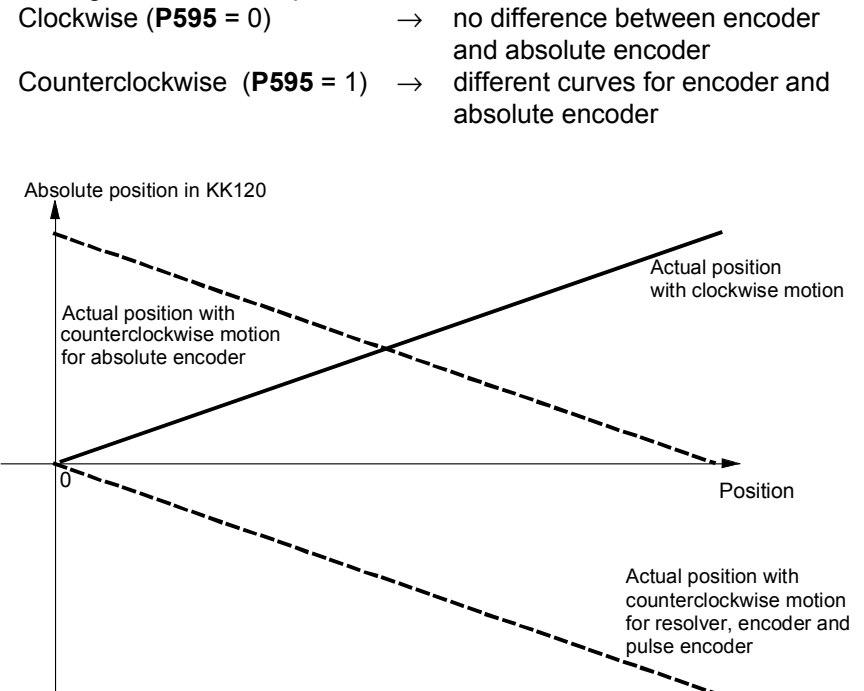

*Fig. 9-15* 

#### **Position correction P174/P175**

The position correction is used to correct the actual position by a certain value. [330.5], [335.5]

The position correction is used mainly for:

- ♦ Rotary axis operation with angular synchronization [836.7] and positioning [815.5]. The correction is performed with an overflow from  $360^\circ$  to  $0^\circ$ .
- ♦ The tool offset during positioning

The control signals for adding and subtracting the position correction operate as follows:

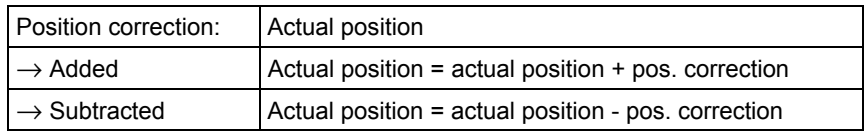

The position correction value can be positive or negative.

The time chart below illustrates the signal sequence during position correction.

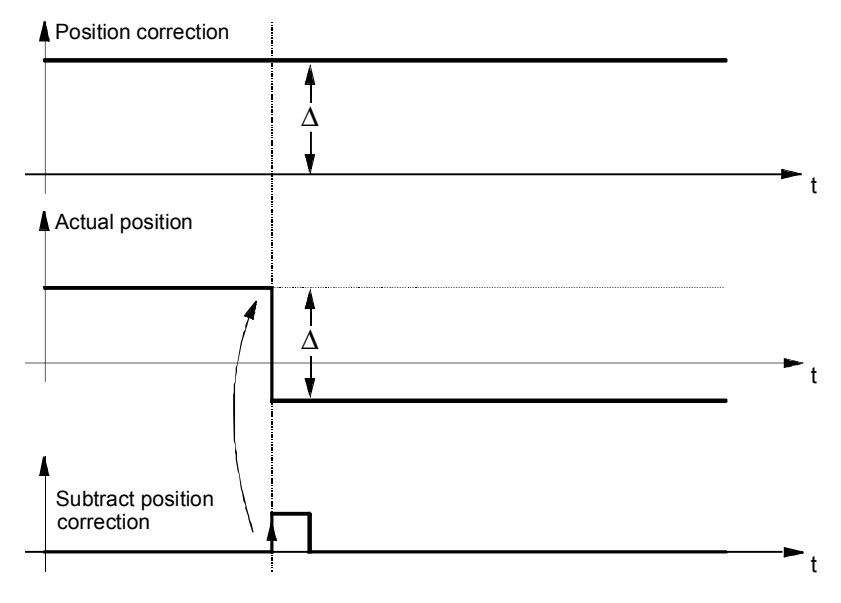

*Fig. 9-16* 

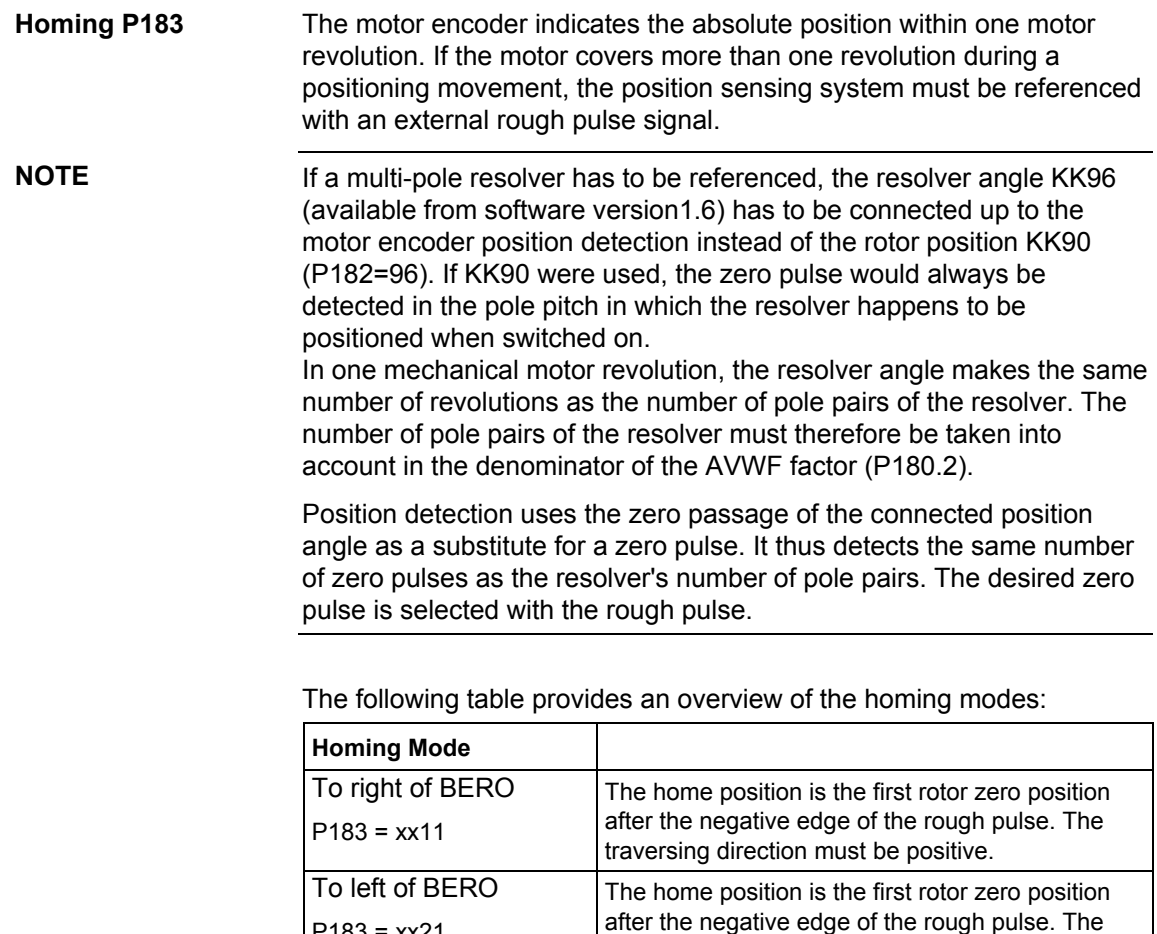

P183 = xx21

## **NOTE**

When using homing mode in technology option F01 or in SIMATIC M7, the machine data MD5 setting must be identical to P183 [821.3].

traversing direction must be negative

## **Signal sequence for homing P177**

A positive edge on the "enable homing" control signal enables the homing logic for one cycle. When the home position is detected, the position is set to the set value and the "home position detected" checkback signal is output [330.7 and 335.7]. The checkback signal remains active until the "enable homing" control signal is canceled again. The time chart below illustrates the sequence.

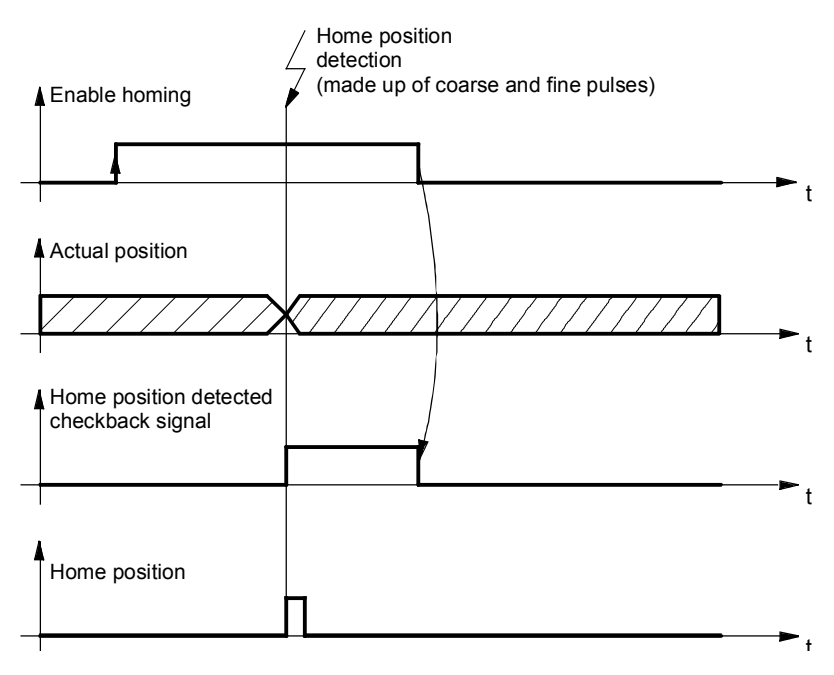

*Fig. 9-17* 

A rough pulse (proximity switch) signal is required for this homing mode. The home position is the first rotor zero position after the negative edge at the rough pulse input for a positive traversing direction (direction  $A \rightarrow B$ ).

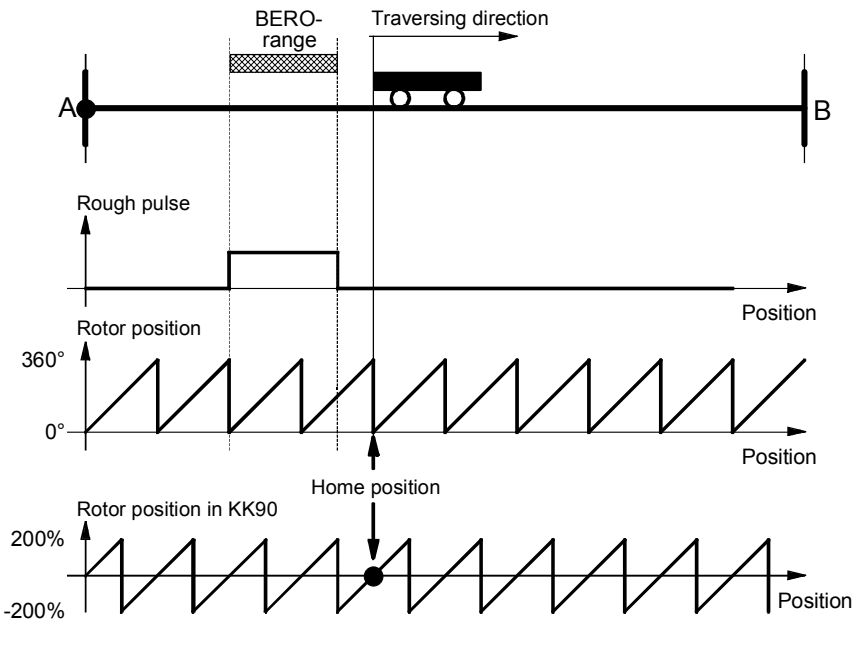

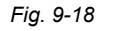

#### **Homing mode to left of proximity switch (BERO)**

A rough pulse (proximity switch) signal is required for this homing mode. The home position is the first rotor zero position after the negative edge at the rough pulse input for a negative traversing direction (direction  $B \rightarrow A$ ).

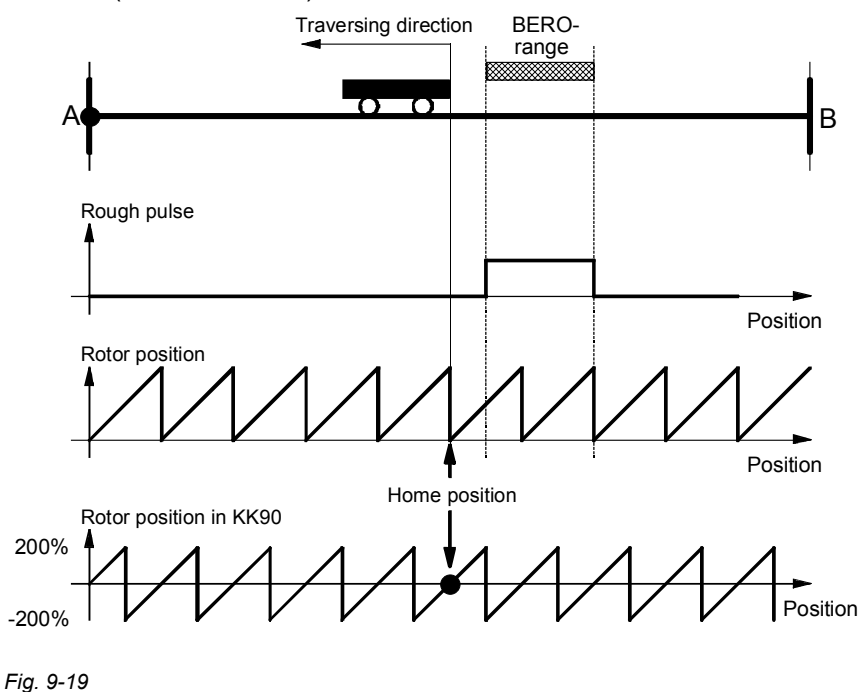

#### **Proximity switch alignment**

Since the rough pulse is read in via a digital input, the signal is evaluated in the sampling time of the digital inputs. If the negative edge of the rough pulse is located directly above the rotor zero position, the detection of the home position may be incorrect, because the signal is detected with the inaccuracy of a sampling period.

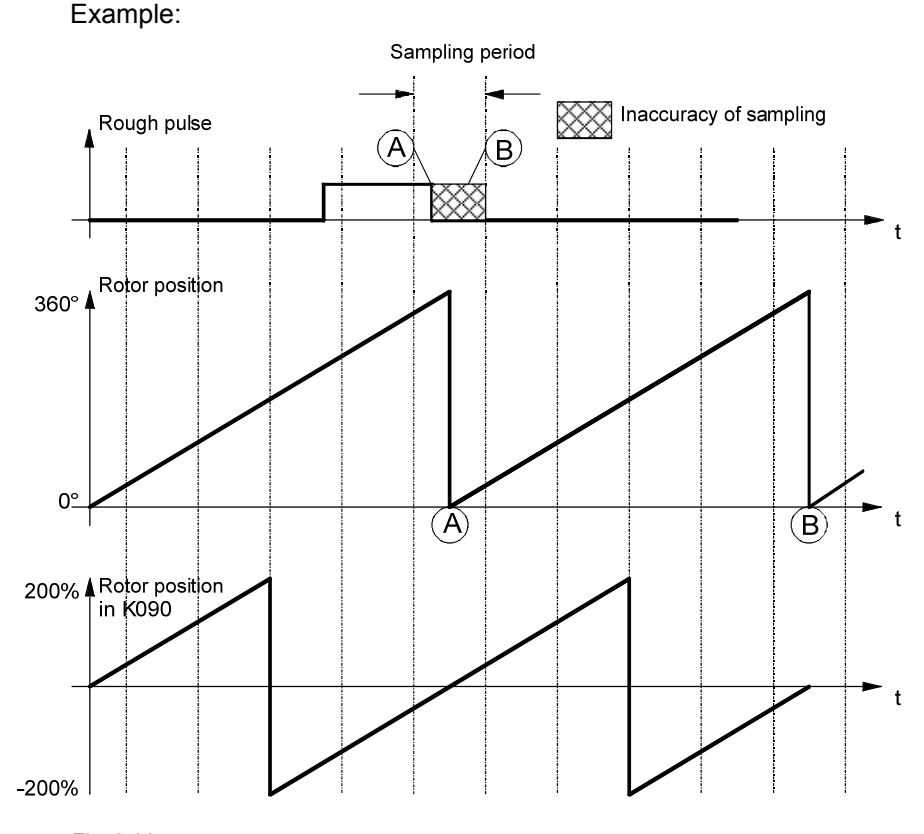

*Fig. 9-20* 

In the configuration shown in the graphic, the negative edge of the rough signal can be detected in front of the rotor zero position (sample A), resulting in the detection of the home position at point A. If the negative edge is not detected until after the rotor zero position (sample B), the home position is located at point B.

To prevent incorrect detection of the home position, the proximity switch must be aligned such that the falling edge does not coincide with the rotor zero, but occurs in the most central position possible between two rotor zero crossings. The rotor zero position can be monitored in KK090 (e.g. using display parameter r033.1, if P032.1 = 90 is set [30.2]).

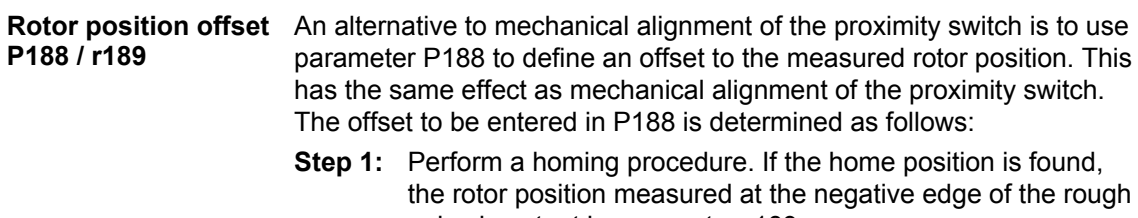

pulse is output in parameter r189. **Step 2:** The measured value in r189 must be less than -100 % or greater than +100 %. If the value is outside this range, an offset must be specified for the rotor position. The offset value

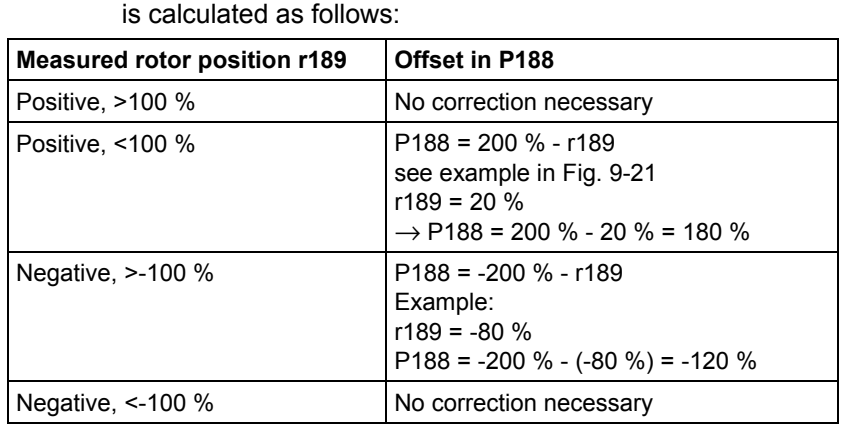

The graphic below illustrates the procedure.

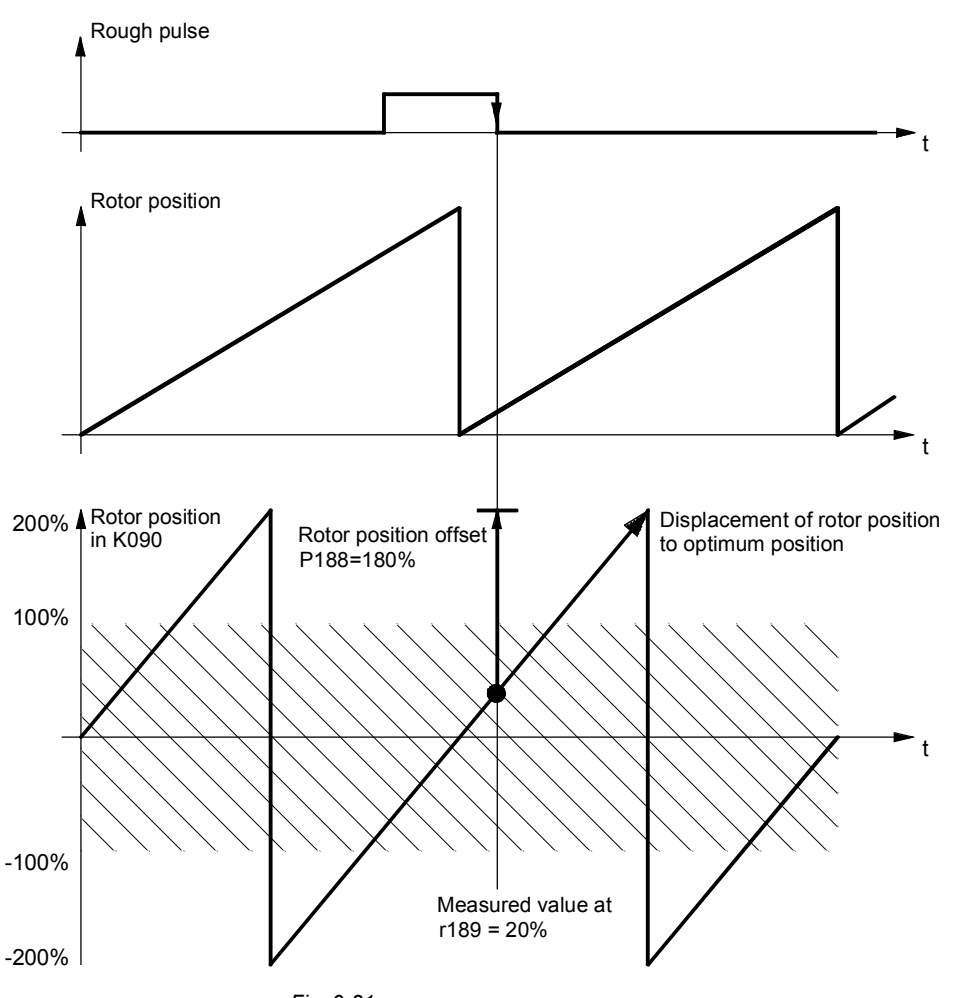

*Fig. 9-21* 

# 9.4.9 Using absolute encoders for positioning of motors with load-side gearing and rotary axis

This chapter describes the procedure required when **mechanical gearing** is interposed between a **rotary axis** and the motor and position control is to be performed by an **absolute value encoder** located on the motor. In this case, an additional function block is required which is shown in function diagram 327 for the motor encoder and function diagram 333 for the external encoder. **Basic problems** 

> Absolute encoders capable of counting a definite number of encoder revolutions (such as 4096) are used for angular synchronism and in order to avoid having to start from a home position.

As a rotary encoder turns endlessly in on particular direction, the representation range of the encoder is exceeded. The result is an encoder overflow which means that the encoder starts counting from 0 again after, for example, 4096 rotations.

This is illustrated by the diagram below.

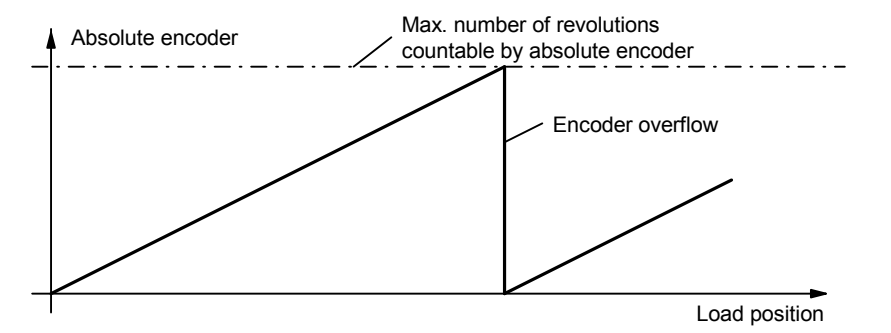

To save costs, an absolute encoder is fitted on the motor and used both for torque and speed control and for position control (EQN 1325). One advantage of this is that fitting the encoder on the motor is much less critical but much more precise than fitting it on the load side.

Mechanical gearing is usually located between the motor and the load for speed adjustment. Depending on the gear ratio, an offset between the zero position of the load and the motor occurs on every encoder overflow.

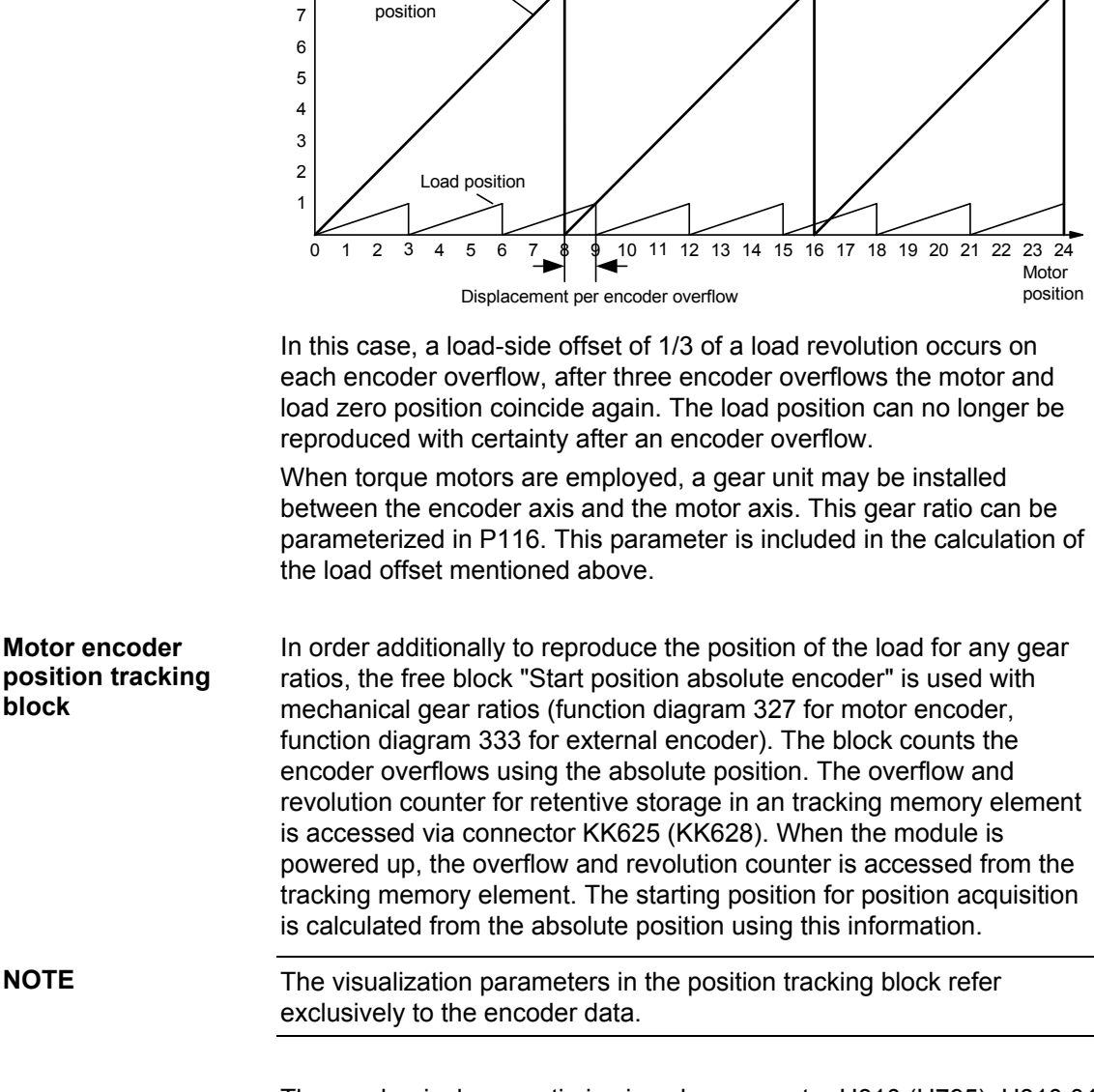

Absolute encoder

8

Position

Example: Gear ratio 1:3, absolute encoder can count 8 revolutions

The mechanical gear ratio is given by parameter U810 (U795). U810.01 (U795.01) gives the number of gear teeth on the motor side, and U810.02 (U795.02) the number of gear teeth of the load side. It is important to give the numbers of gear teeth, not the circumferences.

Example: Motor Gears Load 11 teeth 19 teeth In the example, the motor makes 19 revolutions for 11 revolutions of the load. The value 11 must be entered in U810.01, and the value 19 in U810.02. The ratio given on the gearbox rating plate is often only a rounded value (e.g. 1:7,34). To prevent long-term drift on a rotary axis, the actual ratio of gear teeth must be obtained from the gear manufacturer. The principal configuration of the block for the motor encoder is shown in function diagram 327. Slotting the block into a time slot automatically ensures that the position acquisition for the motor encoder is placed at the correct starting position. The revolution/overflow counter must be connected with a tracking memory element parameterized for nonvolatile data storage. Storage is enabled when valid values are transferred from the encoder evaluator (B070 on TRACK input). After parameterization, the overflow counter should be reset once only and the unit switched OFF and ON again. Thereafter, the overflow counter must not be reset again. Depending on the tracking memory element, the following wiring is necessary. Tracking memory element 1 **Tracking memory element 2**  $U950.76 = 4$  $U203.01 = B070$  $U204 = 625$  $U205 = 1$  $U952.69 = 4$  $U206.01 = B070$  $U207 = 625$  $U208 = 1$ U811.01 = 551 U811.01 = 552 **NOTE Linking the block** 

> The same function is provided by software version V1.50 and higher for external encoders, too. The function is shown on function diagram 333. The FD333 and FD327 function blocks differ only in terms of the inclusion of parameter P116 (gear unit encoder-motor) in the position tracking block for motor encoders.

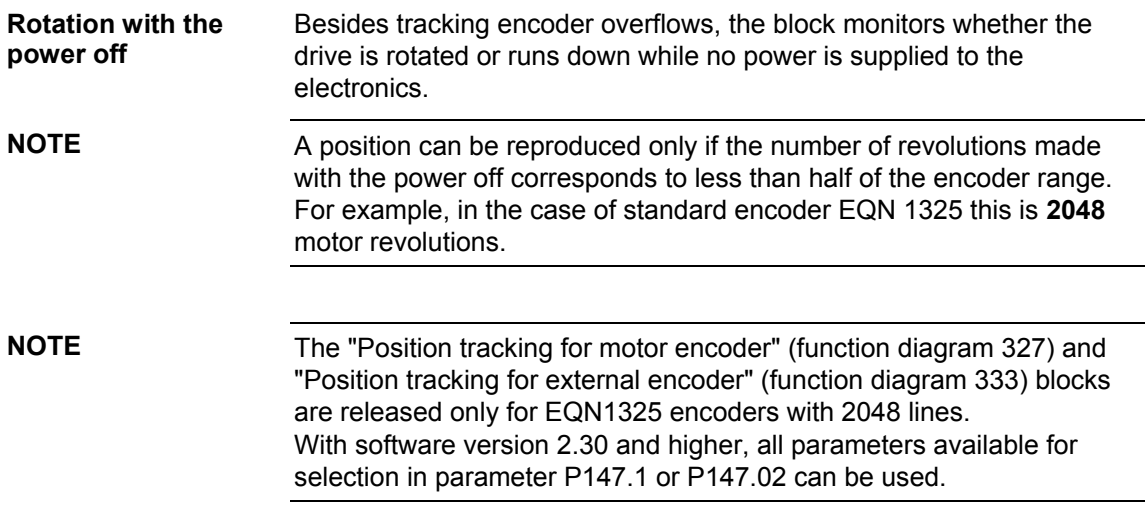

## 9.4.10 Linear axis with absolute encoder when the traversing range is greater than the display range of the encoder.

The following chapter describes the procedure when the traversing range of a linear axis is greater than the traversing range of the absolute encoder.

Absolute encoders have a limited display range. For example, on multiturn encoder EQN1325 up to 4096 encoder revolutions can be counted. This is sufficient for most applications. However, if the traversing range of the linear axis is greater than the display range of the encoder, an encoder overflow occurs. The position of the axis can no longer be uniquely determined. **Basic problems** 

This problem is explained in the diagram below:

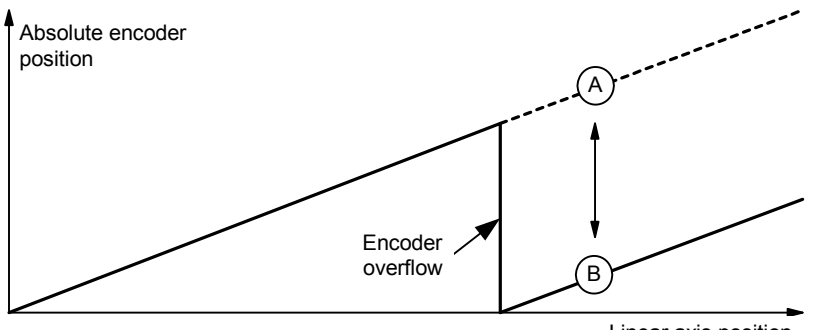

Linear axis position

When the encoder overflows, the absolute encoder starts counting from zero again. The position of the linear axis is position A, but position B is output by the absolute encoder.

Function block "Starting position absolute encoder" function diagram [327] ([333]) ensures the correct functioning of the position acquisition even if the encoder overflows.

The function block is integrated as shown in the function diagram. The block is handled in exactly the same way as that of the rotary encoder (section "9.4.9"), only configuration U813 (U798) has to be  $parameterized to$  xxx1 = linear axis.

Maximum 15 encoder overflows can be tracked. When the range is exceeded, a fault is displayed at binector B565 (B566).

Position tracking is set such that the overflow counter lies within the valid range 0 to 15. Underflows below zero must be prevented. The following commissioning procedure must therefore be followed: The linear axis is traversed to the end stop, so that the smallest possible position actual value results. The overflow counter is then set to zero via U812 (U797) and the converter is switched off and on again.

**Handling** 

# 9.4.11 Position sensing system for external machine encoder [335]

The position sensing system for external machine encoders is shown in [335] and has the same function as the position sensing system for motor encoders [330].

However, connector KK0105 [335.2] has a different scaling to rotor position KK090: Whereas for "position acquisition motor encoder" a connector on which a revolution to 2^32 is mapped is wired as the source, "position acquisition external encoder" evaluates the increments that the encoder module produces without rescaling. By "increment" we mean the smallest digital unit that the encoder produces:

- On pulse encoders with two pulse tracks offset by 90°, the pulse edges of both tracks are evaluated. With this type of evaluation known as "pulse edge evaluation", the pulse encoder produces four times as many "increments" per revolution as it has marks (1024 marks = 4096 increments per revolution).
- $\bullet$  On encoders that provide a sine and a cosine track (A/B track), the passages through zero of both tracks are evaluated much the same way as for a pulse encoder. Here, too, four times as many increments per revolution are produced as the number of sine/cosine periods per revolution (2048 periods = 8192 increments). The resolution can be increased additionally with the fine resolution (see below).
- ♦ On SSI encoders or EnDat encoders, which only transfer their positional value to the encoder module via a serial protocol, one increment corresponds to the lowest value bit in the protocol.

Connector KK105 outputs the position actual value in increments. The encoder with the sine and cosine tracks (A/B track) is the exception among the listed encoders. If this encoder is operated on an SBM2 encoder module, the analog value of the A/B track can be evaluated over and beyond simple acquisition of the passages through zero of the A and B tracks, as this module also contains A/D converters with 12-bit resolution. The resolution that can be produced by evaluating the analog signals is called "fine resolution".

On the external encoder the degree to which the resolution of the positional value is to be increased can be selected via parameter 154. In the binary number, the increments are moved to the left by the number of positions parameterized in P154 and the lower bits that are released as a result are filled up with the fine resolution. One increment is divided into 2^P154 steps. A sensible value for P154 is between 7 and 10.

Please note that the entire position with fine resolution must still fit in a 32-bit number! (example: multiturn encoder EQN1325: Revolutions 12 bits + increments 13 bits + fine resolution 7 bits = 32 bits).

# 9.4.12 Position control system [340]

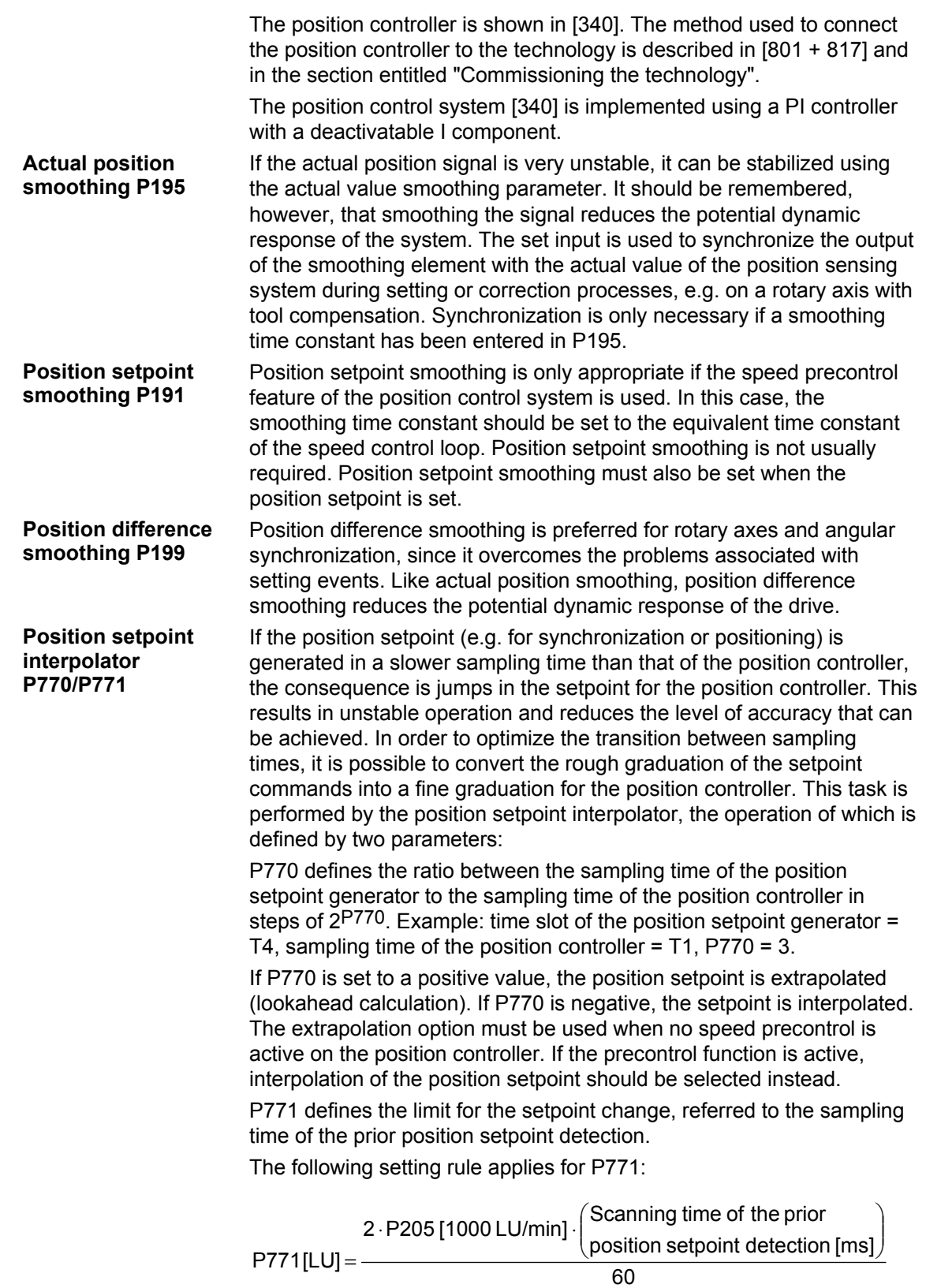

If the setpoint change is below the limit, the interpolation is performed. If the change is above the limit, the position setpoint is transmitted immediately. This function is required in order to disable interpolation during setting events.

The graphic below illustrates the response of the interpolator: **P770 = -2**

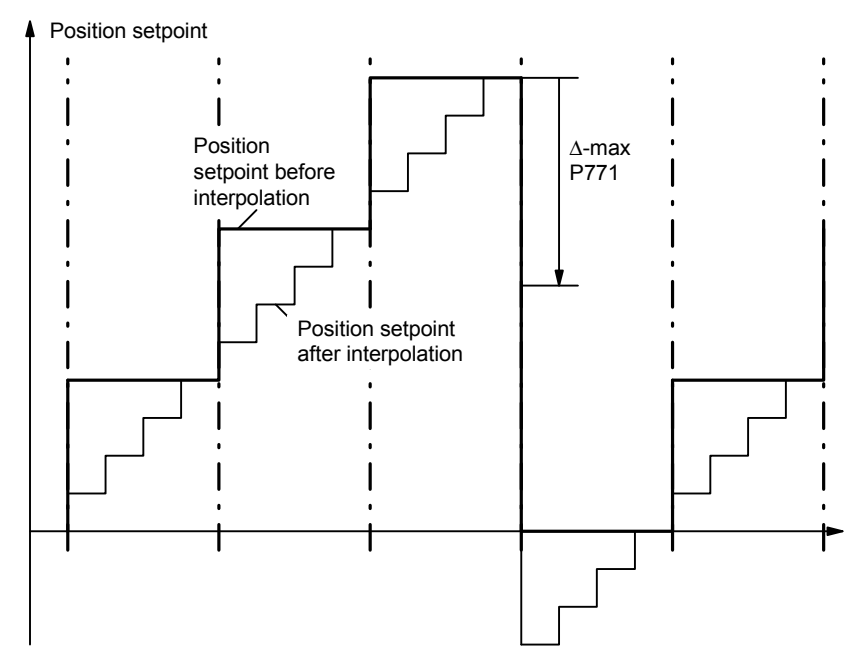

*Fig. 9-22* 

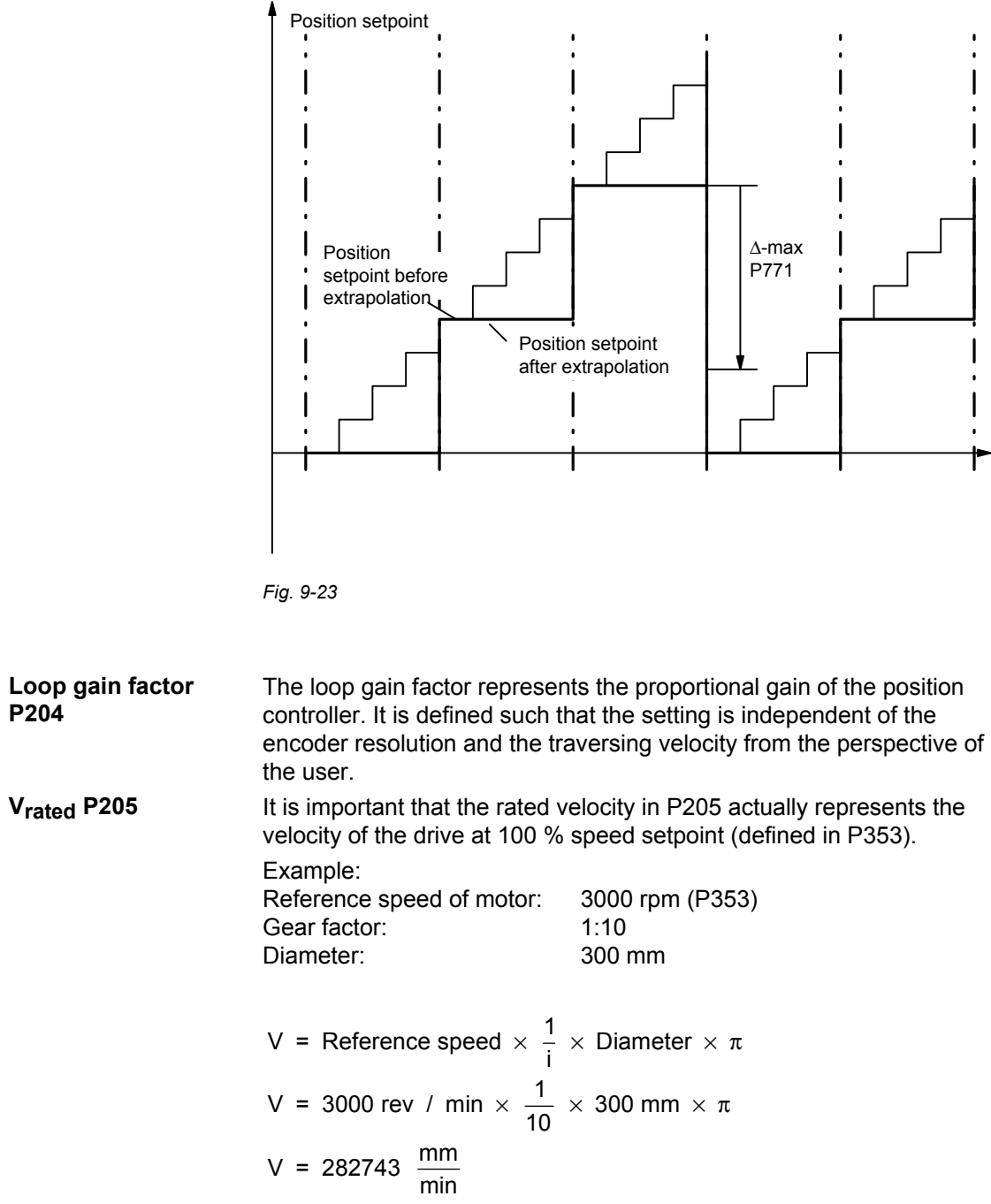

When the extrapolation option is used, the setpoint is conditioned as follows:

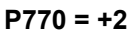

This rated velocity must be entered in P205 and must also be entered in MD23 [804] if the technology option is used.

The rated velocity can also be derived from the hardware parameters. The following example refers to the use of the motor encoder:

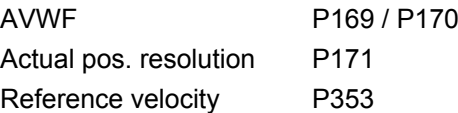

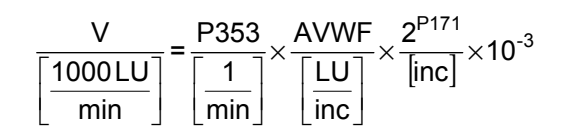

# 9.4.13 Technology overview and mode manager [802]

[802] provides you with a general overview of the technology functions with references to all relevant pages of the function diagram. Sheet [802] thus represents a "graphical table of contents" for all of the technology functions. A rough sketch is also provided of the signal exchange between the technology and the basic unit functions of the position controller, speed controller and position sensing system.

The mode manager connects the input signals to the current operating mode selected by [MODE\_IN].

Input signals include machine data MD1 to MD50, positioning control signals, the special "digital inputs for positioning" and the position signals from the position sensing system.

As you can see in the graphic below, 7 modes are available for selection: positioning modes 1 to 6 and synchronization mode 11.

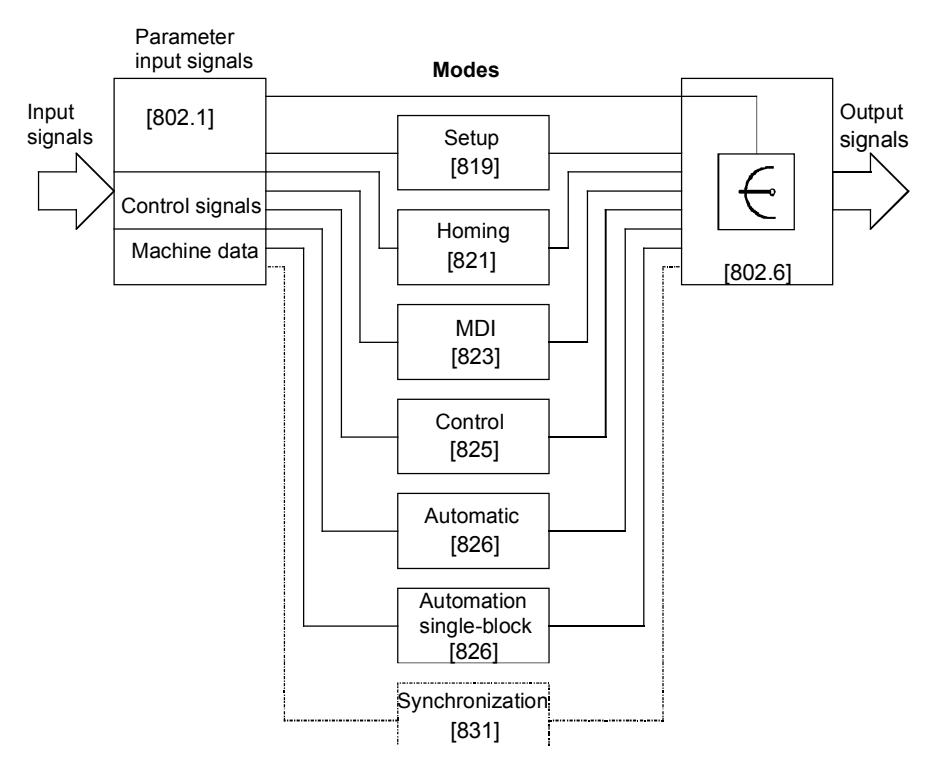

*Fig. 9-24* 

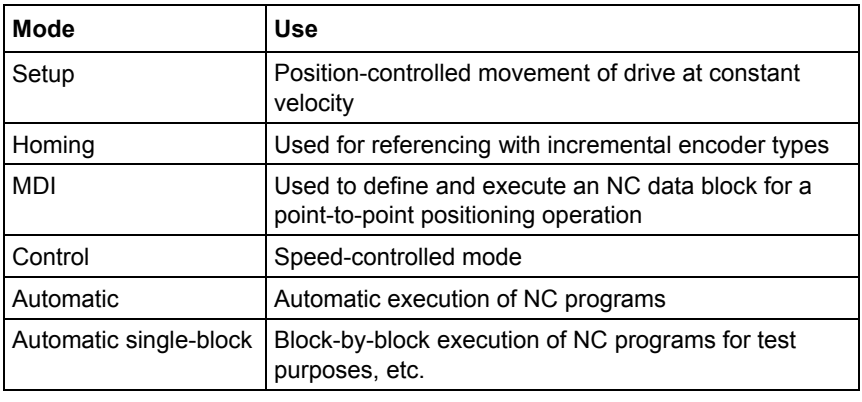

## **Nesting positioning and synchronization in a sampling time**

The technology functions are not calculated until they have been nested in a sampling time. One parameter each is provided for nesting the following functions in a sampling time:

- ♦ Positioning modes (including synchronization) Parameter U953.32 [802.8]
- ♦ Synchronization as independent free block Parameter U953.33 [802.8]
- Virtual master axis (can also be used without F01) Parameter U953.34 [832.8]
- ♦ Generation of positioning control signals Parameter U953.30 [809.5]

Please refer to [702] and the notes in [802.8] for more information on nesting of technology functions in a sampling time.

Positioning including synchronization can be nested in a sampling time with parameter U953.32. The value 4 is the preferred value for this parameter (= 16\*T0 = 3.2 ms at 5 kHz converter clock frequency).

Synchronization can also be activated as an independent block, preferably in T4 [U953.33 = 4]; in this case the mode manager is not used and the positioning modes must remain deactivated with U953.32 = 20 (see the section below entitled "Synchronization mode overview" for information on the differences in synchronization).

The mode manager switches the output signals from the active mode through to the signal outputs [802.5].

## 9.4.14 Machine data [804]

The machine data are used to define centralized settings required from the perspective of the working machine and the mechanical transfer elements for positioning and synchronization. The machine data are abbreviated with "MD..." in all documents. They have the same meaning for technology option F01 and for the centralized technology in SIMATIC M7.

MD1 to MD50 are listed in a brief overview in [804]. They are mapped onto MASTERDRIVES parameters U501.01 to 501.50.

 You will find detailed information on all machine data in the "Machine data" section of the Function Description in manual /1/. Please note that the decimal point has been omitted from all machine data on sheet [804], since they appear in this format in the MASTERDRIVES parameter display. In manual /1/, however, the machine data are presented in the format used in the OP screens (see also /2/, i.e. occasionally with decimal points).

## **Example for presentation of decimal points in machine data:**

- ♦ Value range for MD14
	- in manual /1/: 0.001...99.999 [1000\*LU]
- in MASTERDRIVES MC: 1...99 999 [LU]
- ♦ Input value for following error of 300 LU in MD14:
	- in manual  $/1/$ : 0.300
		- in MASTERDRIVES MC: 300

again, in order to activate the new machine data.

Changes to machine data must be transferred with U502 = 2 [804.3]. This is only possible at a standstill. A machine data transfer is also initiated when the electronic power supply is switched on/off.

After one or more machine data have been changed, U502 changes automatically from value "0" to value "1". After transfer of the machine data by U652 = 2, U652 automatically changes to value "0" if no errors were detected in the machine data.

If the machine data contain an error, the changes are not accepted, U502 is set to 1 and an error message is output to n500. At present only one error is possible, i.e. "negative limit switch is located to right of positive limit switch", i.e. MD12 > MD13.

If the machine data are modified with a DriveMonitor download file, the MASTERDRIVES electronic power supply must be switched off and on

**CAUTION** 

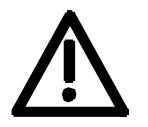

**NOTE Machine data for synchronization** 

If you use synchronization, but no positioning functions, only machine data MD11 and MD49 are relevant [836.4 + 836.7]; if synchronization is nested as a positioning mode, MD12, MD13 and MD15 are also referenced. See also the section below entitled "Synchronization mode - overview".

## 9.4.15 Parameter download file POS 1 1 [806]

DriveMonitor download file POS 1 1 is used to set up the message configuration of the 10 process data words in the send and receive direction for the S7 software "Motion Control Configuring Package" /1/. This assignment is described in the "Control and checkback signals" chapter of the Function Description in manual /1/. See also the section below entitled "Procedure for using the GMC-BASIC S7 software" in "Commissioning the technology" and the section entitled "Communication with the technology".

# 9.4.16 Positioning control signals [809]

There are two ways to define the positioning control signals:

- ◆ U530 can be used to select any double-connector as the source of the positioning control word. When defining the control signals via PROFIBUS-DP, for example, U530 = 3032 would assign this function to receive words 2 and 3 on the communication board [120] (double-connector KK3032).
- $\blacklozenge$  With the factory setting U530 = 860, the control signals are defined by binector with U710. In this case, you must remember to nest the "control signal generation" block in a sampling time using U953.30 (recommended setting:  $U953.30 = 4$ ). Any binectors can then be used as the source of the individual control commands.
- $\Box$  The positioning control signals are described in detail in the "Control and checkback signals" chapter of the Function Description in manual /1/.

## 9.4.17 Positioning status signals [811]

The status signals are routed via various binectors and display parameters to double-connector KK315, the positioning status word. For example, you can connect the positioning status word to send words 3 and 4 [125] of the communication board (e.g. PROFIBUS-DP interface) with  $P734.3 = 315$  and  $P734.4 = 315$ . The status bits available at binectors B351...B361 can be wired in any configuration using BICO technology.

 $\Box$  The positioning status signals are described in detail in the "Control and checkback signals" chapter of the Function Description in manual /1/.

# 9.4.18 Digital I/Os for positioning [813]

U536 and MD45/MD46 allow you to use any binectors of the MASTERDRIVES MC for special positioning control functions. The digital inputs of the converter terminal strip X101 or the terminal expansion boards EB1/EB2 can be selected as binectors. You can also connect binectors, which are generated by logic circuits using the free blocks [765...780], to this point. **Digital I/Os for positioning** 

MD47/MD48 can be used to assign special positioning status functions to binectors B311...B316. These binectors can be wired in any configuration using BICO technology, e.g. to PROFIBUS-DP or to digital outputs on the converter terminal strip or the terminal expansion boards EB1/EB2. **Digital outputs for positioning** 

- $\Box$  You will find detailed information on the digital I/Os for positioning under MD45 to MD47 in the "Machine data" chapter of manual /1/. Please note that this documentation is based on a special digital I/O assignment for positioning with converter terminal strip X101, however this configuration is not a mandatory requirement for general applications.
- 9.4.19 Evaluation and control of the position sensing system, simulation mode [815]
- Sheet [815] depicts the interconnection of the technology with the position sensing system for the motor encoder [330] and the external machine encoder [335]. **Position sensing**

The upper section details the measured values and status signals that the technology requires from the position sensing system. The lower section shows the control signals and set/offset values transmitted from the technology to the position sensing system.

Each section has 2 columns specifying the parameters required for the connection between the technology and the position sensing system for the motor encoder or external machine encoder. With the factory setting, the connection to the motor encoder is mostly intact, and so only a small number of parameters needs to be modified in this case. The parameter settings are listed in "Connection and parameters of the position sensing system" in the section entitled "Commissioning the technology".

**General information on simulation mode**  During simulation mode, the position actual-value is simulated by the position encoder, i.e. all the functions of the axis, including setpoint output (at parameters n540.01, n540.10 and n540.37 [817]), automatic mode and the M functions can be tested without a position encoder and drive. Even if a motor is connected up, no axis movement takes place. This is achieved by setting the position setpoint KK310 to the current position actual-value and by setting the speed and acceleration precontrol KK312 and KK312 to "0" [817]. **Simulation mode** 

Via the simulation mode it is also possible to test the interaction of a higher-level control system with the positioning functions in the drive.

An axis can be activated via U503 independent of the selected operating mode of simulation (U503 = 1) and switched back to normal operation  $(U503 = 2)$ .

If the SIMATIC M7 standard software GMC BASIC /1/ is used, simulation can be selected or deselected via the "Simulation input" task. The selection is stored in the EEPROM.

#### **Activating simulation mode**

After "Simulation ON", the technology must be reset via the control signal [RST] (Reset technology) or the drive must be re-energized (Power OFF/ON). Simulation is not activated until this has taken place.

## **De-activating simulation mode**

After "Simulation OFF" the technology must be reset via the control signal [RST] (Reset technology) or the drive must be re-energized (Power OFF/ON). Simulation is not de-activated until this has taken place.

## 9.4.20 Setpoint output and enabling [817]

Sheet [817] shows the output of the following setpoints to the basic unit:

- ♦ **Position setpoint** (with jerk limiting)
- ♦ **Speed setpoint** for the speed control modes (homing and control)
- ♦ **Speed precontrol value** for the position control modes (setup, MDI, automatic, synchronization)
- ♦ **Acceleration precontrol value** (not yet implemented in V1.2) Binector B305 is used to switch between the position control modes  $(B305 = 0)$  and the speed control modes  $(B305 = 1)$ .

At the right-hand border of [817] you will find the parameters required in order to connect these signals to the position, speed and torque control systems.

# 9.4.21 Faults, warnings, diagnostics [818]

The main faults and warnings generated by the technology are shown on sheet [818] together with diagnostic parameter U540 of the technology.

You will find further information on faults, warnings and diagnostics in the section of the same name at the end of this chapter.

# 9.4.22 Setup mode [819]

Fou will find detailed information on "Setup mode" in the chapter entitled "Setup mode" in the Function Description of manual /1/.

Mode 1 "setup" allows the axis to be moved in position control mode using the direction commands "jog forwards" [J\_FWD] and "jog backwards" [J\_BWD].

The "fast/slow" command" [F\_S] can be used to switch between two velocity levels, which can be set in U510.1 and U510.2. The two velocity levels are multiplied by the override.

In order to prevent abrupt changes in velocity, the output setpoint is controlled by a ramp-function generator, the ramps of which can be adjusted with MD18 and MD19.

Software limit switches MD12 and MD13 are evaluated, however this is only the case with an incremental position encoder if the axis has already been referenced (status bit [ARFD] = 1). A start command [STA] is not required for setup mode.

Setup mode is useful for commissioning and maintenance work and machine setup, for example. Setup mode also includes the teach-in feature, which allows you to enter the current position in an automatic NC program block.

The control signal commands for the positive direction of movement are shown in the diagram below.

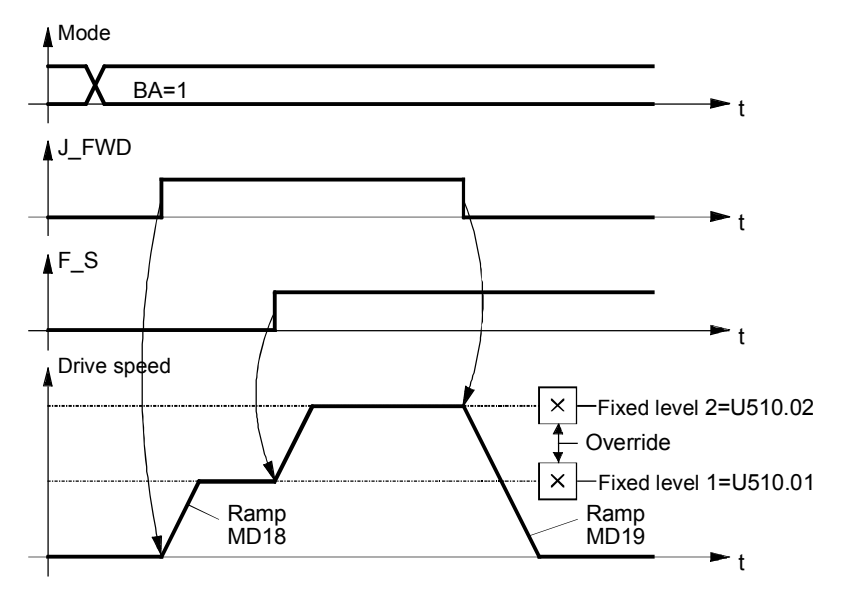

*Fig. 9-25* 

# 9.4.23 Homing mode [821]

Mode 2 "homing" is only necessary with incremental encoders, i.e. when using a resolver, optical sin/cos encoder or pulse encoder. Homing is not necessary when using an absolute encoder or roll feed. With incremental encoders, the axis must be moved to the home position before a position control mode (setup, MDI, automatic) can be started.

## **WARNING**

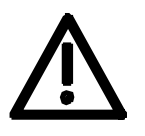

- Automatic reversal of the traversing direction does not take place during the homing procedure if a hardware limit switch is reached. Hardware limit switches must be evaluated by the external machine control system and additionally - if they are safety-related - by the hardware (see also the danger notice in "Commissioning the technology").
- No monitoring takes place when a movement is started, although the "axis referenced" status signal [ARFD] is active; this status bit must be evaluated by the external machine control system.
- $\square$  You will find detailed information on homing mode in the chapter entitled "Reference point approach" in the Function Description of manual /1/.

When incremental position encoders are used, there is no relationship between the measuring system (incremental encoder) and the mechanical position of the axis when the controller is switched on. For this reason, the axis must be moved to a defined home position each time the system is switched on, i.e. in order to reference the axis.

There are two ways to reference the axis:

- ♦ With homing, the axis travels across a proximity switch (BERO) (rough pulse) to the zero pulse (fine pulse) of the incremental encoder. When the fine pulse is detected, the measuring system is set to a defined coordinate, thereby establishing the absolute position reference to the mechanical system.
- ♦ With "set home position", the coordinate is set immediately on activation by the user program. The home position thus depends on the mechanical position of the axis at the time the home position is set.

In most cases, the homing procedure is used to reference the measuring system, since this method is accurate to the nearest increment.

"Set home position" is used if neither a rough pulse (proximity switch) nor a fine pulse is available or if the application requires the axis to be referenced at different positions.
#### **Parameter settings**

The diagram below shows an overview of the parameter settings.

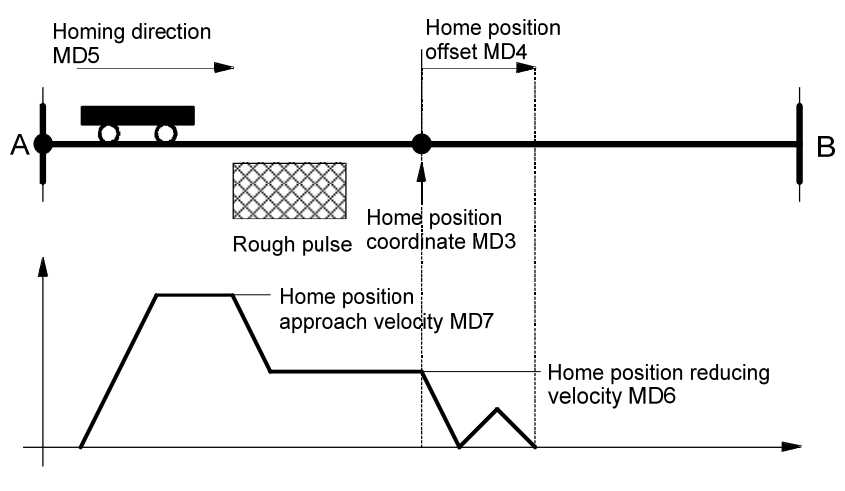

*Fig. 9-26* 

#### **Example**

The following example shows the referencing sequence.

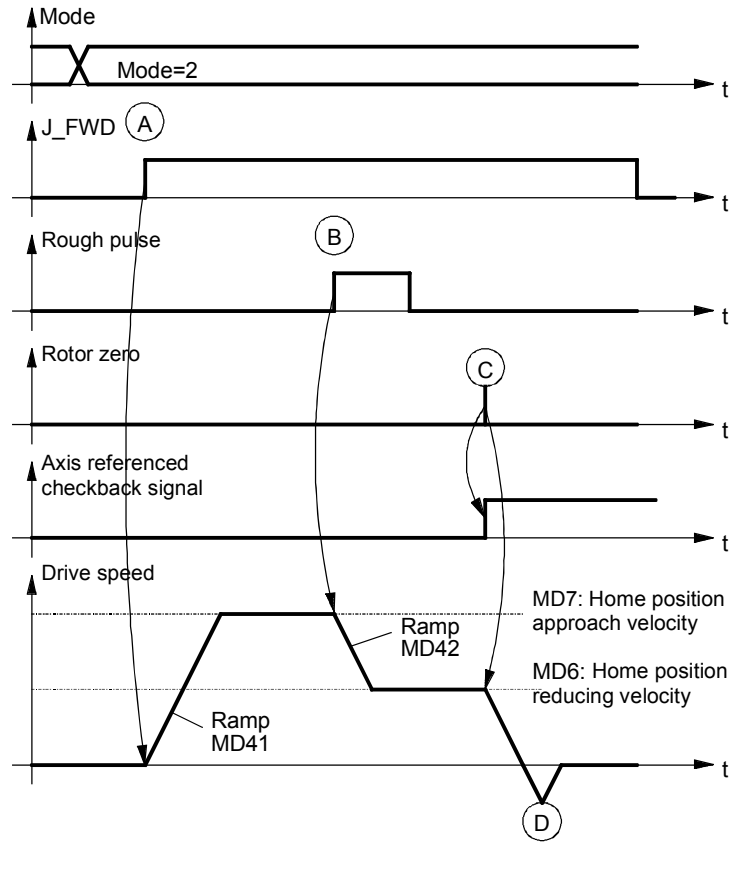

*Fig. 9-27* 

- (A) On activation of the mode 2 command, the axis is started with jog forwards or jog backwards. The drive accelerates to the home position approach velocity MD7. The user must ensure that the home position is crossed in the correct direction. The homing direction is defined in MD5 and must match the setting on the position sensing system (motor encoder P183). The limit switches are not evaluated.
- (B) When the rough pulse signal is detected, the drive decelerates to the home position reducing velocity MD6.
- (C) When the next rotor zero is detected, the drive is brought to a standstill. The axis referenced checkback signal (ARFD) is output.
- (D) The drive realigns itself at the home position.

#### **Connection of the rough pulse**

The rough pulse must be wired both via parameter P178 (for motor encoders) to the position sensing system and to the positioning system. This is performed via one of the digital inputs of the positioning system, connected to the digital inputs with parameter U536. The function of the digital input is defined with MD45.

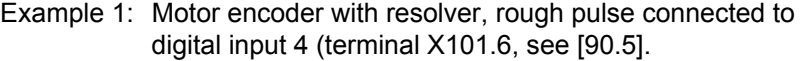

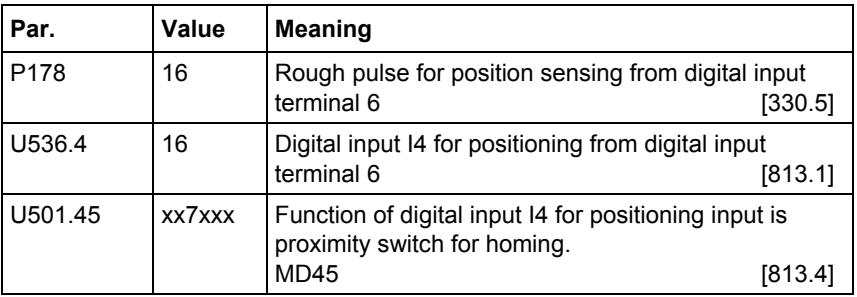

Example 2: Machine encoder with incremental encoder, rough pulse connected to rough pulse 1 of pulse encoder evaluation for machine encoder (function diagram 255.3, connector X400/64).

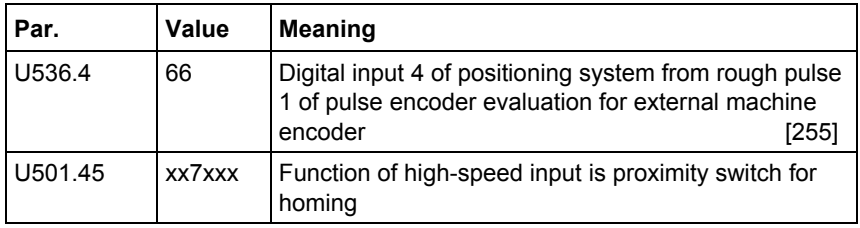

The homing procedures (with homing switch and encoder zero mark) implemented up to V.1.32 are only partly suitable for rotary axis applications. Elaborate adjustments (adapter gears, etc.) have to be performed in order to make use of the present homing procedures.

New homing procedures have therefore been implemented: 1. Homing with homing switch only

- 2. Homing with encoder zero mark only
- 3. Use of a reversing switch during homing.

#### **9.4.23.1 Homing with homing switch only**

Homing and referencing are governed solely by the homing switch. The zero mark of the encoder is disregarded.

- 1. New machine datum MD8 for defining referencing
- 2.  $0 =$  Homing with bero and zero mark (< $V1.4x$ )
	- 1 = Homing with bero only
	- 2 = Homing with zero mark only

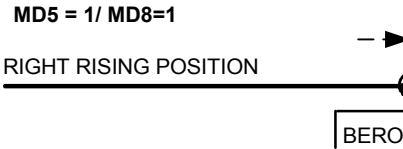

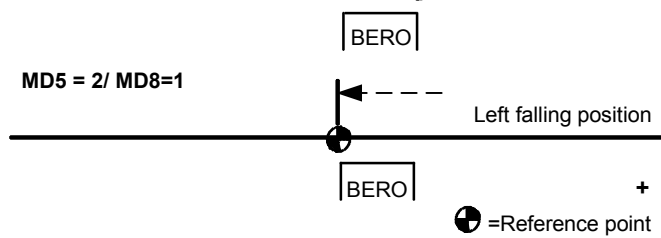

#### **With homing switch only, reference point at right**

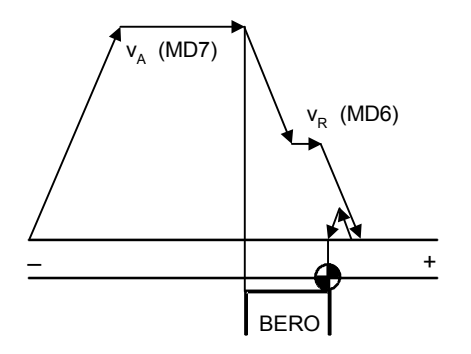

### **With homing switch only, reference point at left**

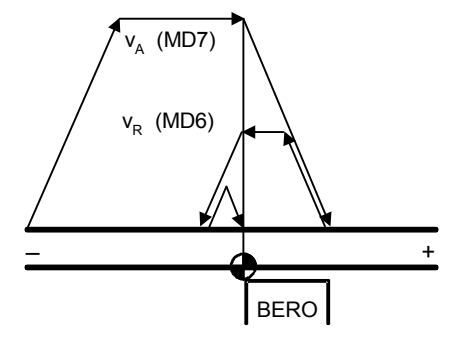

#### **NOTICE**

If the axis is already on the switch at the beginning of homing, this fact must be taken into account.

# **9.4.23.2 Homing with encoder zero mark only**

This function is implemented analogously to the description given in section 9.4.23.1. However, only the zero mark of the encoder is used as reference signal. For reasons of accuracy, starting should be at reduced speed.

#### **9.4.23.3 Use of a reversing switch during homing**

It was previously necessary during homing to ensure that the reference point was pointing in the right direction when the axis was at rest. If not, the axis traveled to the limit switch.

When a reversing switch is also evaluated, the direction of travel is given either by the homing (same procedure as before) or by the reversing switch (in which case the axis reverses and looks for the homing switch in the other direction).

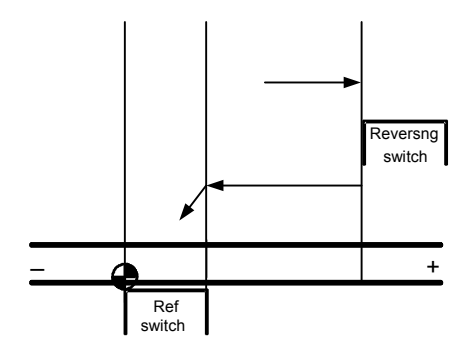

The reversing switch is always active in homing mode. A digital output (MD45 = 8) can be used for connecting the reversing switch.

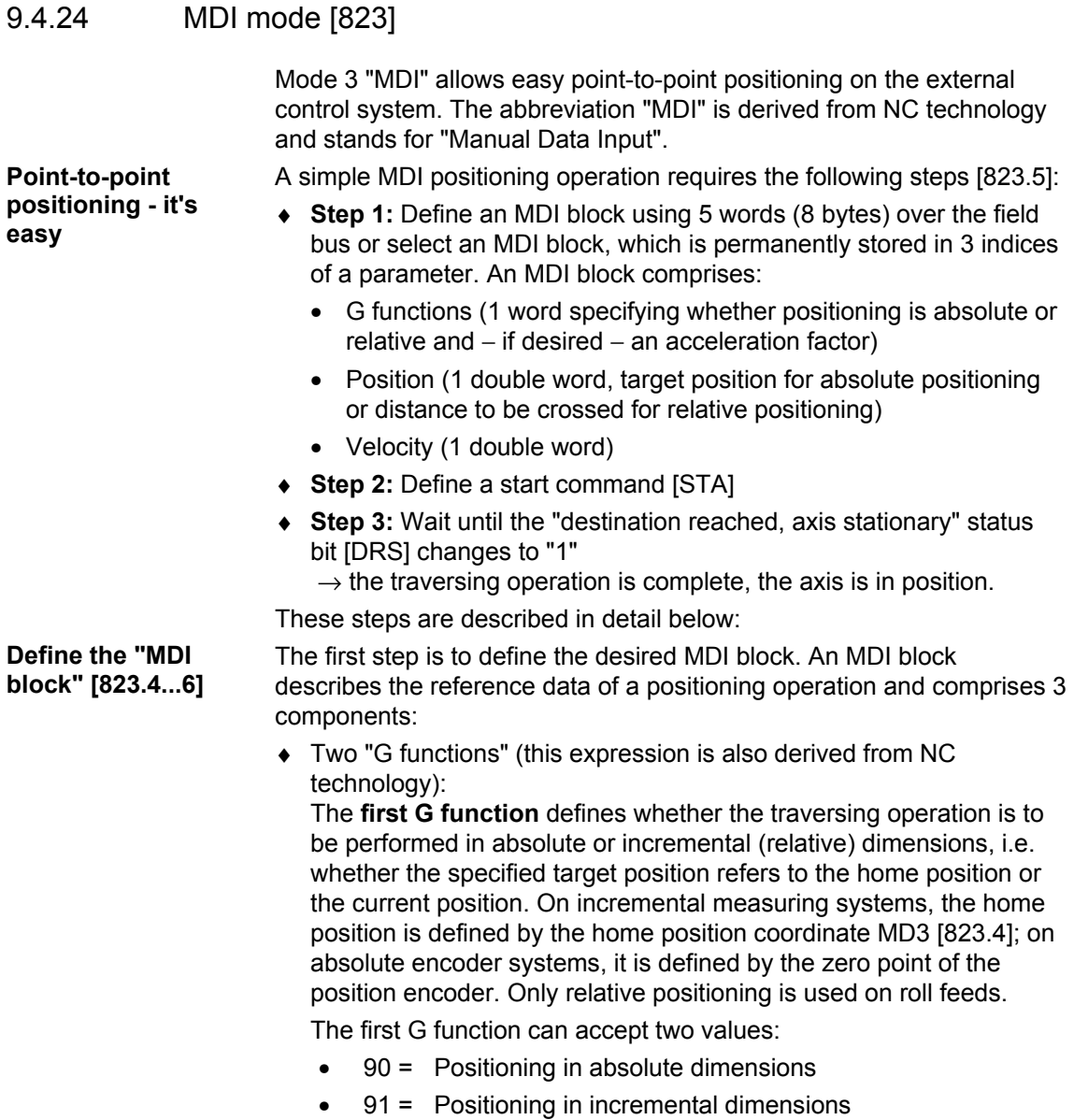

# (relative positioning)

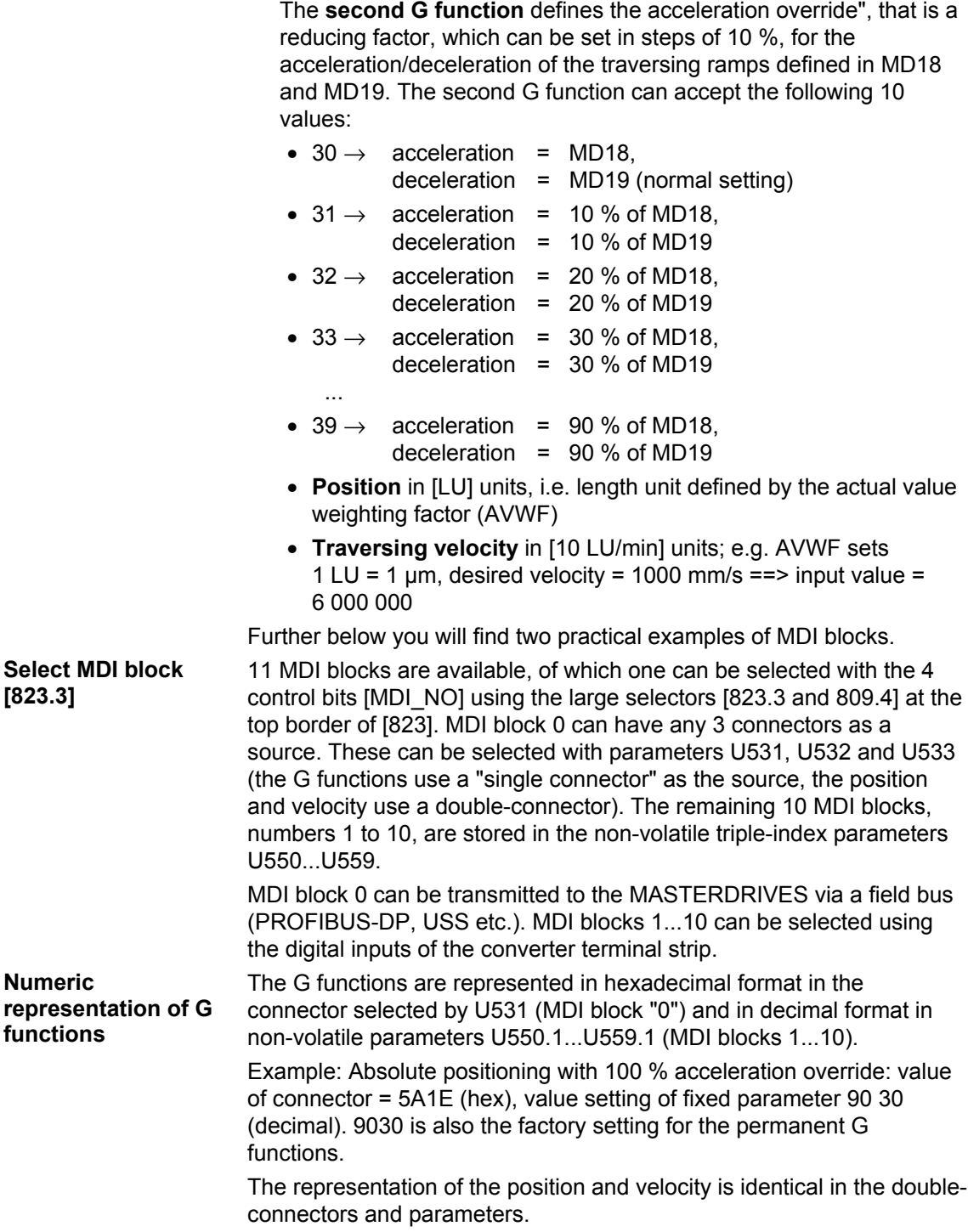

#### **Example 1: Define permanent MDI block by parameters**

- ♦ The MDI block is to be stored as permanent MDI block no. 2 in parameter U551 [823.4].
- $\triangle$  A length unit of 1 LU = 1 µm has been defined with reference to the actual value weighting factor (AVWF) (see the section entitled "Position sensing system for motor encoder").
- $\bullet$  The axis is to be positioned at target position 385.123 mm using absolute dimensions.
- ♦ The traversing velocity is 65 000 mm/min.
- ♦ The movement is to be performed at 100 % of the acceleration/deceleration set in MD18/MD19.
- $\rightarrow$  The following parameters need to be entered:

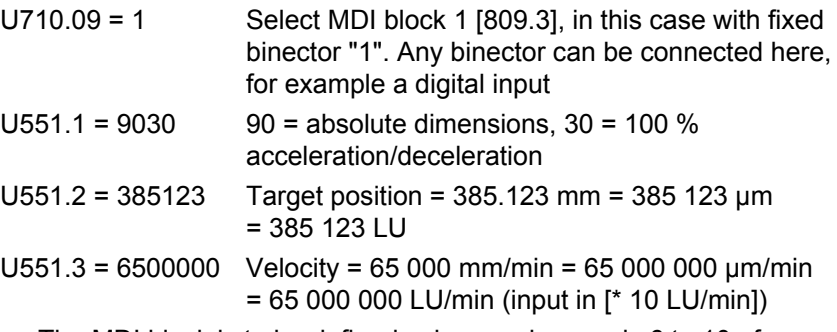

**Example 2:** 

Define a variable MDI block via PROFIBUS-DP

- ♦ The MDI block is to be defined using receive words 6 to 10 of PROFIBUS-DP [120.6] , i.e. as MDI block no. 0 [823.4].
- $\triangle$  A rotary table is used. A length unit of 1 LU = 0.001° has been defined with reference to the AVWF.
- ♦ Relative (incremental) dimensions are to be used to position at a target position located -12.345° away from the current position.
- ♦ The traversing velocity is 190°/min.
- ♦ The traversing movement is to take place at only 30 % of the acceleration/deceleration set in MD18/MD19, since the rotary table is carrying a heavy load.
- $\rightarrow$  It is necessary to wire the MDI block from PROFIBUS to MDI mode by setting the following parameters:
- U531 = 3006 Wire G functions from PROFIBUS receive word 6 [120.6] to MDI block no. 0 [823.3] U532 = 3037 Wire PROFIBUS receive words 7 and 8 as double word connector KK3037 [120.6] to "position" of MDI block no. 0 [823.4] U533 = 3039 Wire PROFIBUS receive words 9 and 10 as double word connector KK3039 [120.6] to "velocity" of MDI block no. 0 [823.6]

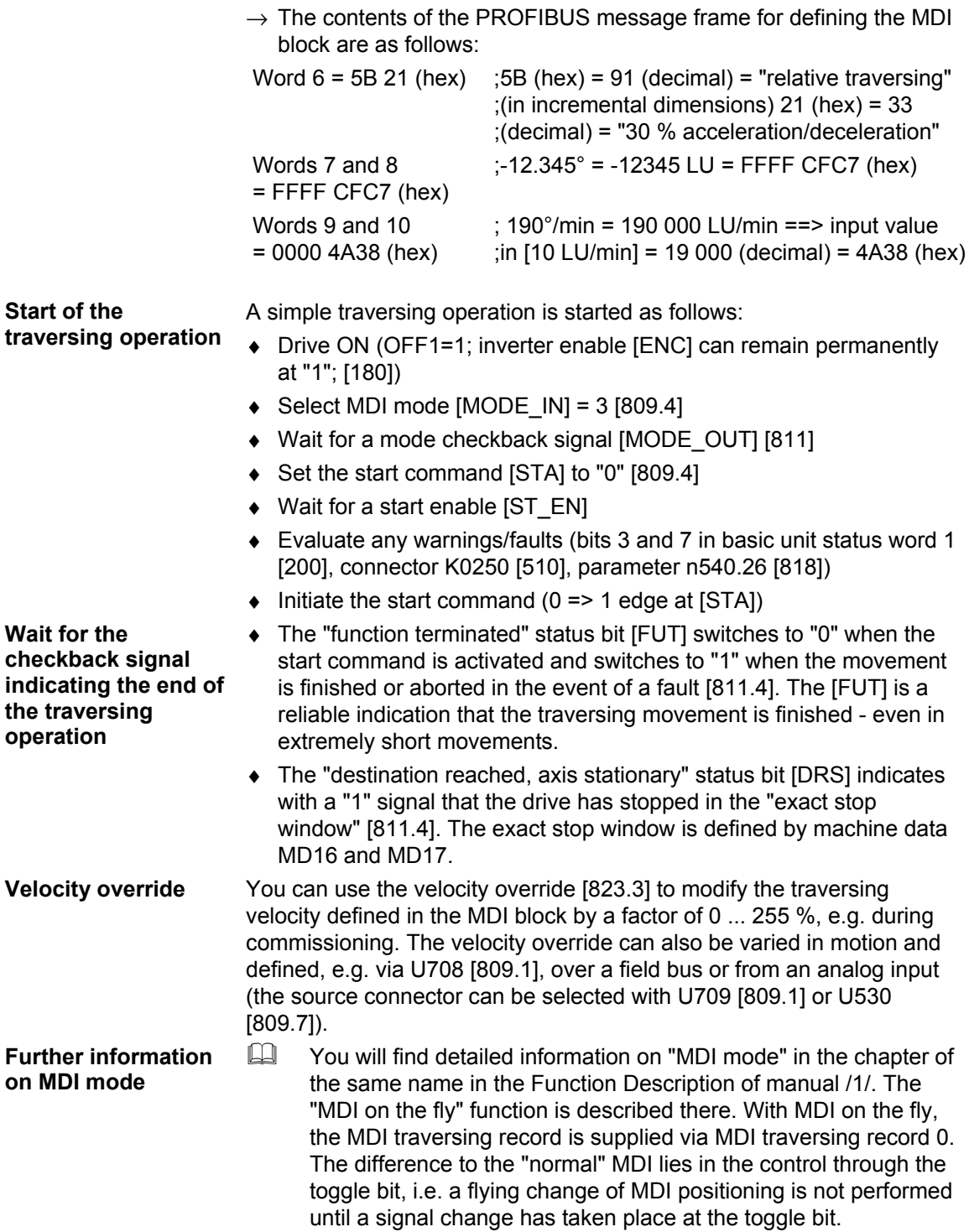

# 9.4.25 Control mode [825]

Mode 4 "control" allows pure speed control of the drive without position control. In "control" mode, the drive can be moved in jog mode with the fixed velocity levels 10 % and 100 % via a ramp-function generator (in a later software version the velocity levels will be adjustable with U511). The jog velocity is multiplied by the velocity override.

Control mode is suitable for commissioning (e.g. for optimizing the speed controller) and maintenance purposes, etc.

**Example 20** You will find detailed information on "Control mode" in the chapter of the same name in the Function Description of manual /1/.

The following graphic shows the sequence in control mode.

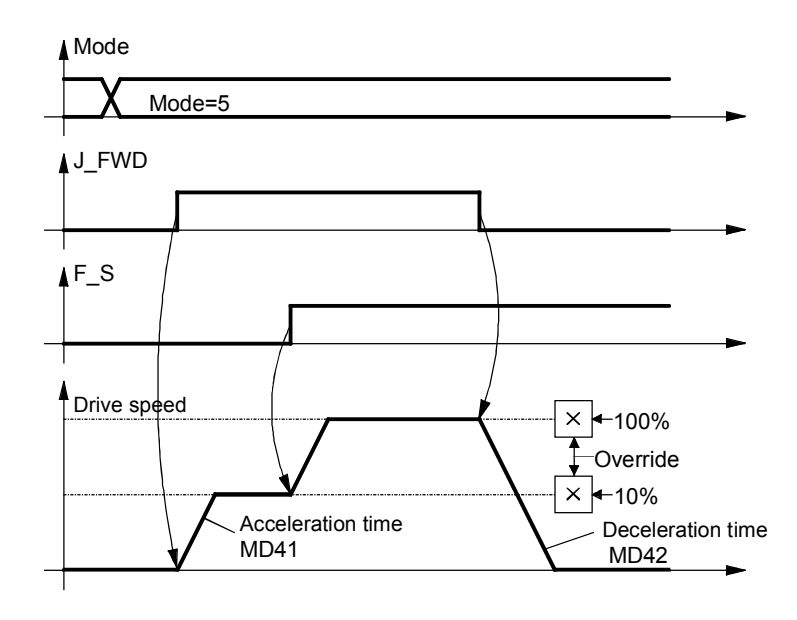

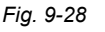

**CAUTION** 

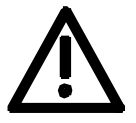

Software limit switches MD12 and MD13 are not evaluated in control mode.

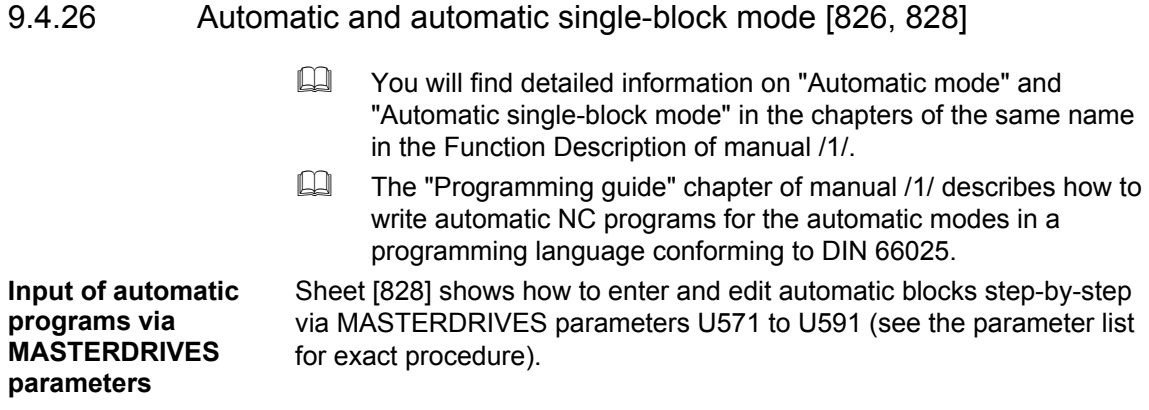

### 9.4.27 Roll feed [830]

MD1 = 3 and MD11 > 0 activates the "roll feed" axis type, and the special block execution shown in [830] is valid for MDI, automatic and automatic single-block modes. The traversing curve can be adapted highly flexibly to the system conditions. In automatic mode you can start a new block on-the-fly with the "external block change" function, e.g. after detection of a printing index in order to cut printed material to length in an application where a printed image is to appear exactly in the middle of a packaging bag.

The loop counter enables the process of consecutive cutting to length of a selectable number of material pieces to be automated. The loop number can be set via the task interface of the S7 standard software GMC-BASIC /1/ or parameter U507. The loop count that has not yet been processed can be read at parameter n540.36. **Loop counter** 

# 9.4.28 Synchronization mode - overview [831]

Sheet [831] shows an overview of the synchronization functions, their interconnection, and the detailed representation of the functions on sheets [832...846] of the function diagram.

 $\Box$  You will find detailed information on synchronization mode in the "Synchronization functions" chapter in the Function Description of manual /1/.

In the interest of the smallest possible deadtime differences, it is strongly recommended to use the virtual master axis as the master value source. An external master value generator ("real master axis", e.g. master pulse generator installed on the front section of the machine) should only be used in exceptional circumstances. Synchronization mode includes the following functions:

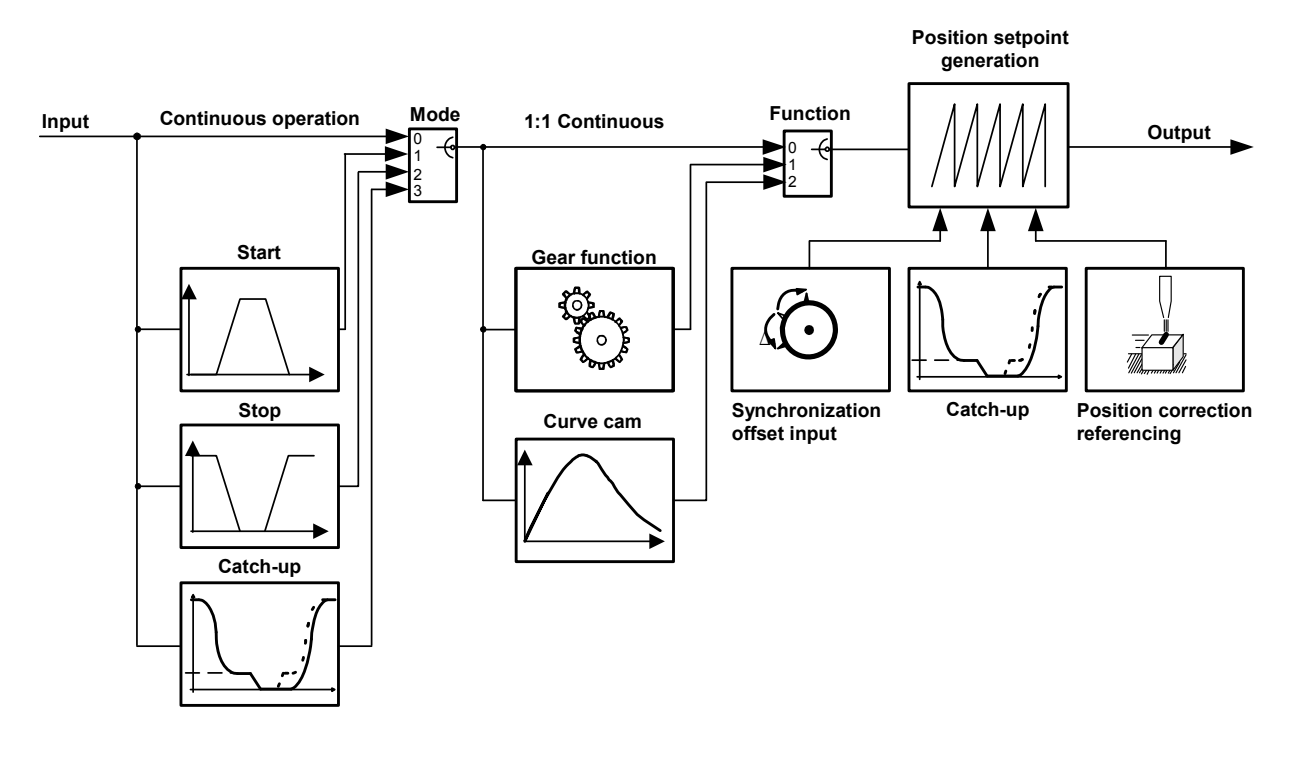

*Fig. 9-29* 

**CAUTION** 

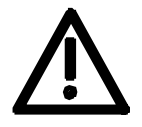

By making an appropriate selection of master setpoint and synchronization parameters make sure that no inadvertent axis accelerations can occur.

Position setpoint jumps as a result of control intervention or parameter changes during running operation can occur both at the input and the output of synchronism.

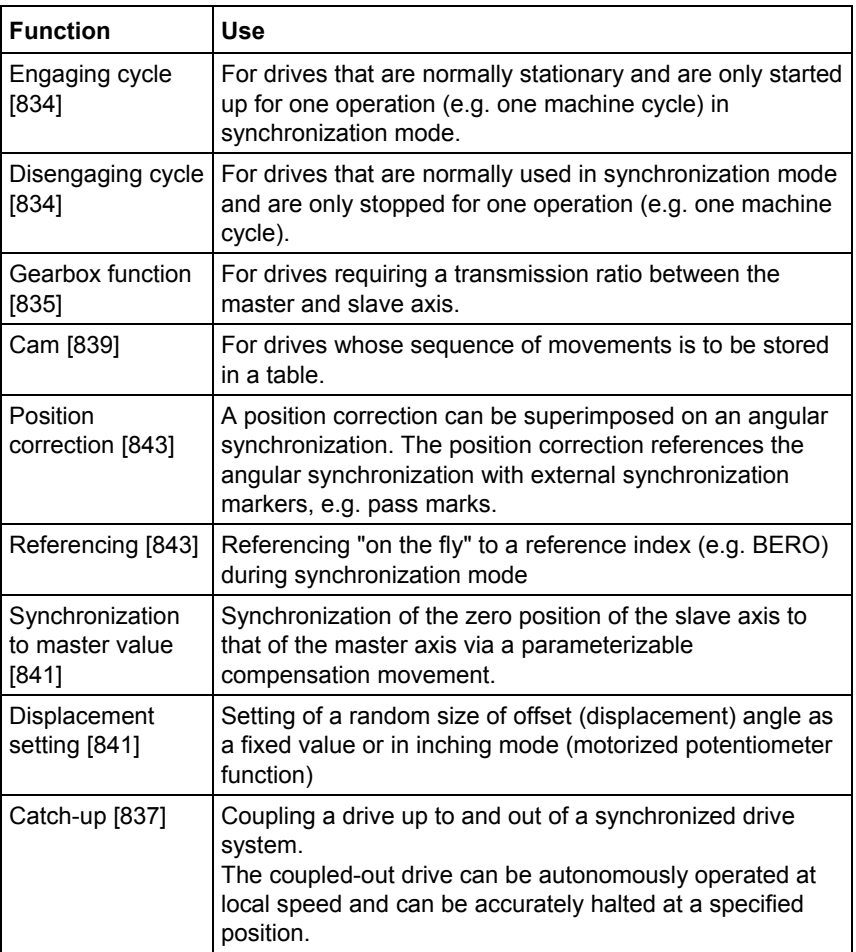

#### **Definitions**

The following section describes some important terms used in angular synchronization:

#### **Master drive**

The master provides the path setpoint for the synchronization block. There are two types of master: real and virtual.

With a **real master [833]**, the master position is detected by an encoder system, e. g. by a master pulse generator mounted on an upstream mechanical component. The measured position is the path setpoint for the synchronization block.

- Advantage: The slave always follows the master.
- Disadvantage: Load impacts and corrections affect the slave directly.

With a **virtual master**, an ideal position ramp is generated. This ramp is distributed to all drives. Even the master drive is synchronized with the virtual master.

- Advantage: Synchronization has greater overall stability, since load impacts on the master drive no longer affect the slave drive.
- Disadvantage: The master drive itself has to be synchronized.

The virtual master [832] can be calculated on any MASTERDRIVES. Its output setpoints KK817 and KK816 [832.8] (path and velocity) are distributed over the SIMOLINK drive interface.

**Nesting the Synchronization Block** 

**Calling up the synchronization block U953.33**

The synchronization block is called up either as a free block or from the mode manager of the positioning system [802.8]. The differences are listed in the table below.

**a) Calling from the mode manager of the positioning system**  The mode selector [MODE IN]=11 can be used to activate the synchronization as a "positioning mode" [809.4]. **This is the recommended method for activating synchronization.** 

You can then change between positioning mode and synchronization mode. The synchronization block is called up from the mode manager of the positioning system, and the synchronization is calculated within the sampling time of the positioning modes set in U953.32. The value 20 must then be entered in parameter U953.33.

The positioning control signals are also used in this process, e.g. start command [STA] [809.4], and the corresponding checkback signals are also generated [809]. Following error monitoring is performed with reference to machine data MD15, in addition to software limit switch monitoring – for linear synchronization axes – with reference to MD12/MD13.

**Example 15** The "Synchronization mode" chapter in the Function Description of manual /1/ contains a detailed description of the control/checkback signals with timing charts for synchronization as a positioning mode.

#### **b) Calling synchronization as a free block**

If only synchronization [834...839], and not positioning, is required by the technology functions, it is possible to nest the synchronization like a free block in a sampling time. In this case, parameter U953.33 must be set < 20. The value  $4 = 16*T0$  (= 3.2 ms with a converter frequency of 5 kHz) is the preferred setting. The positioning modes must remain deactivated in this case with U953.32 = 20.

The use of synchronization as a free block is associated with the following advantages:

- ♦ As a result of deactivation of the mode manager, approx. 50 ... 100 μs less calculating time is required as the mode manager is not activated.
- ♦ The control sequences in the host machine controller can be simplified: it is no longer necessary to deal with the positioning control and status signals shown on sheets [809] and [810].

The disadvantages arise from the different activation methods used for synchronization and positioning and the absence of the following error and software limit monitoring (the latter can be useful with linear synchronization axes).

the basic

**CAUTION** 

**NOTE** 

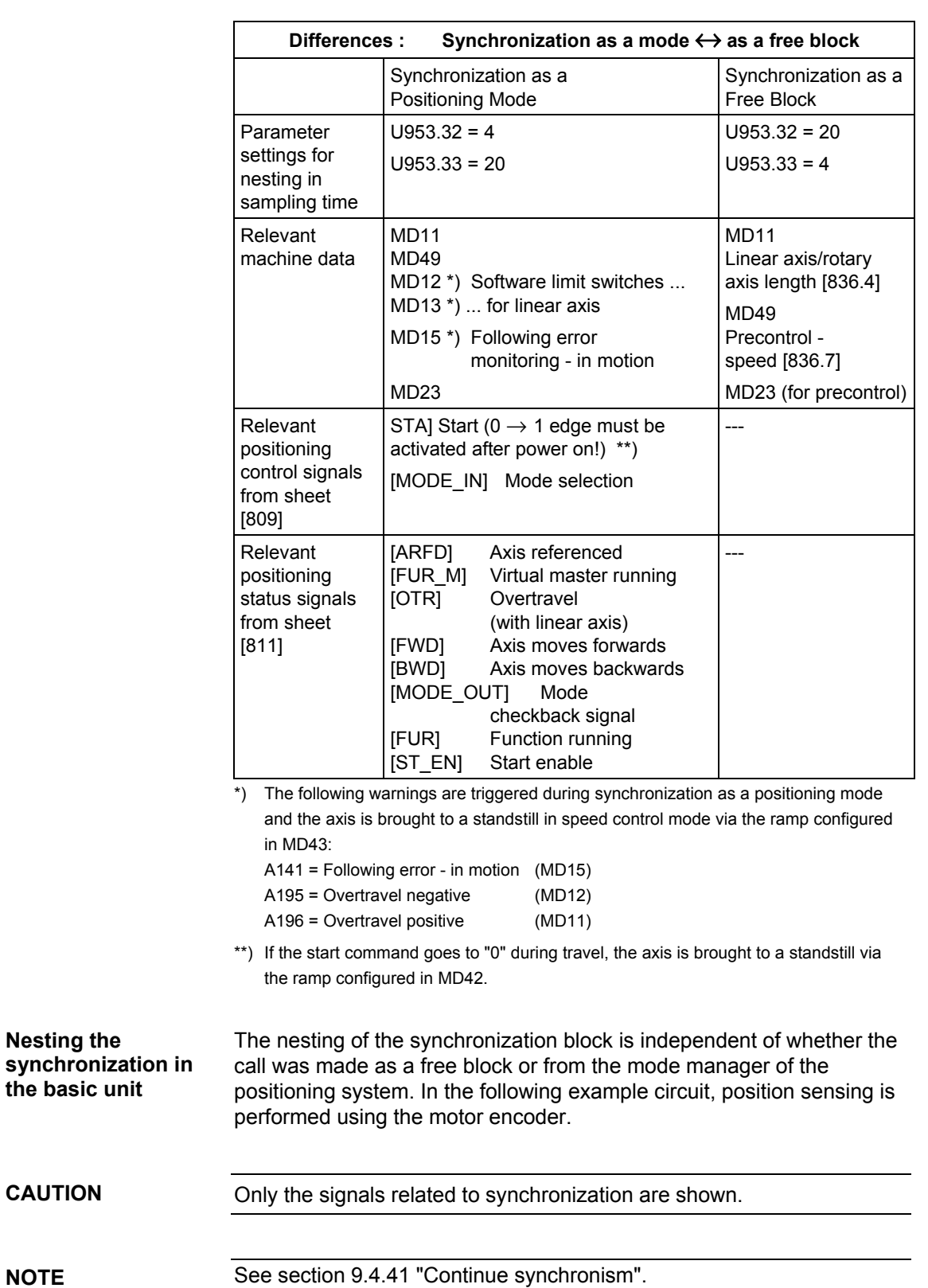

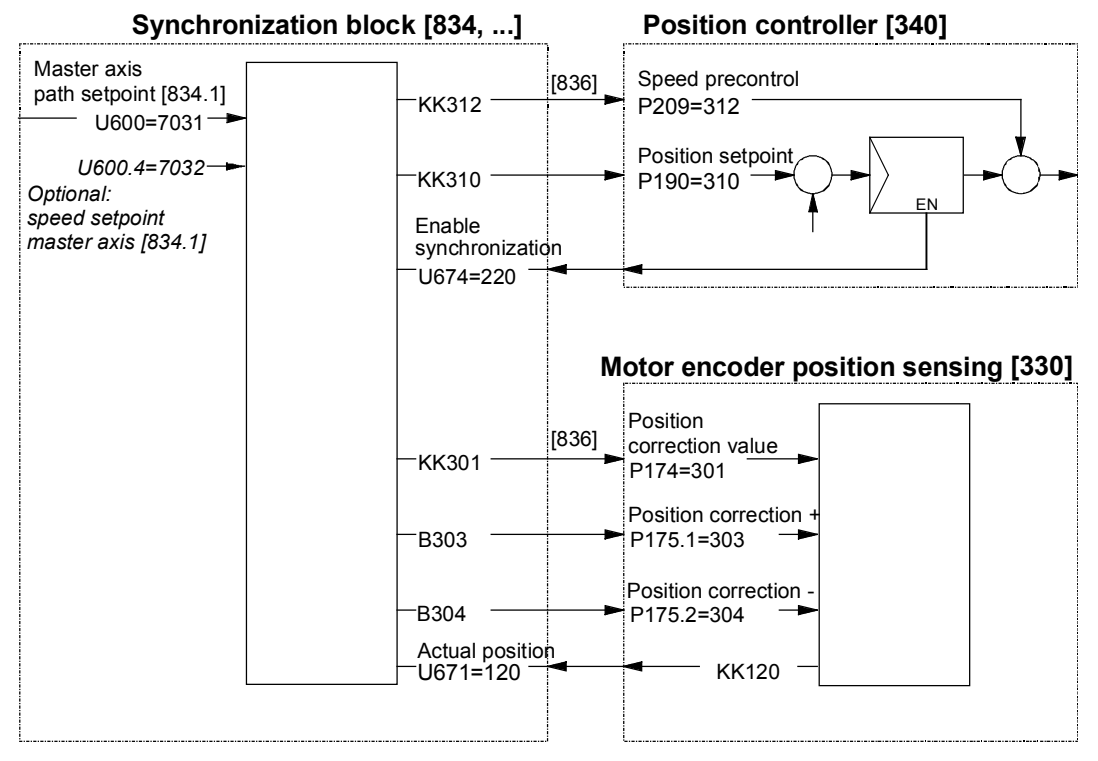

*Fig. 9-30* 

**Example** 

Synchronization of 3 drives with SIMOLINK.

The example shows the main application for synchronization via SIMOLINK. Drive 1 is the master drive with the virtual master axis. Drives 2 and 3 are synchronized with drive 1.

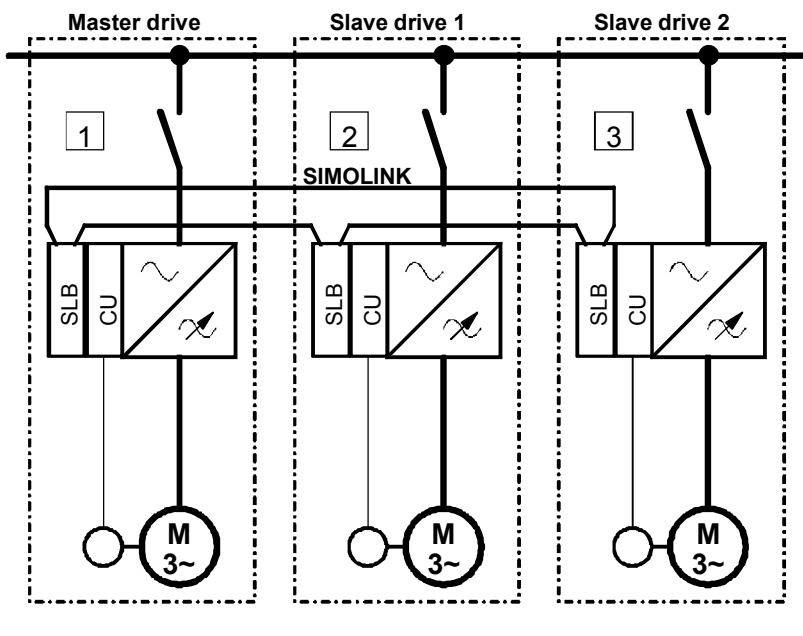

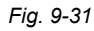

The following rules must be followed during configuration:

- ♦ One of the axes is defined as the master drive.
- The master drive must also be the SIMOLINK master (dispatcher). The module address is zero.
- ♦ The virtual master axis is enabled [832] on the master drive.
- All drives, including the master drive, move in synchronism with the virtual master axis [832].
- ♦ The output of the virtual master axis is wired to the SIMOLINK send block [160].
- ♦ The input of the synchronization block is connected to the receive block of the SIMOLINK, **including for the master drive**.

The graphic below illustrates the path of the master value of the virtual master axis, and the controller structure.

#### **Master drive**

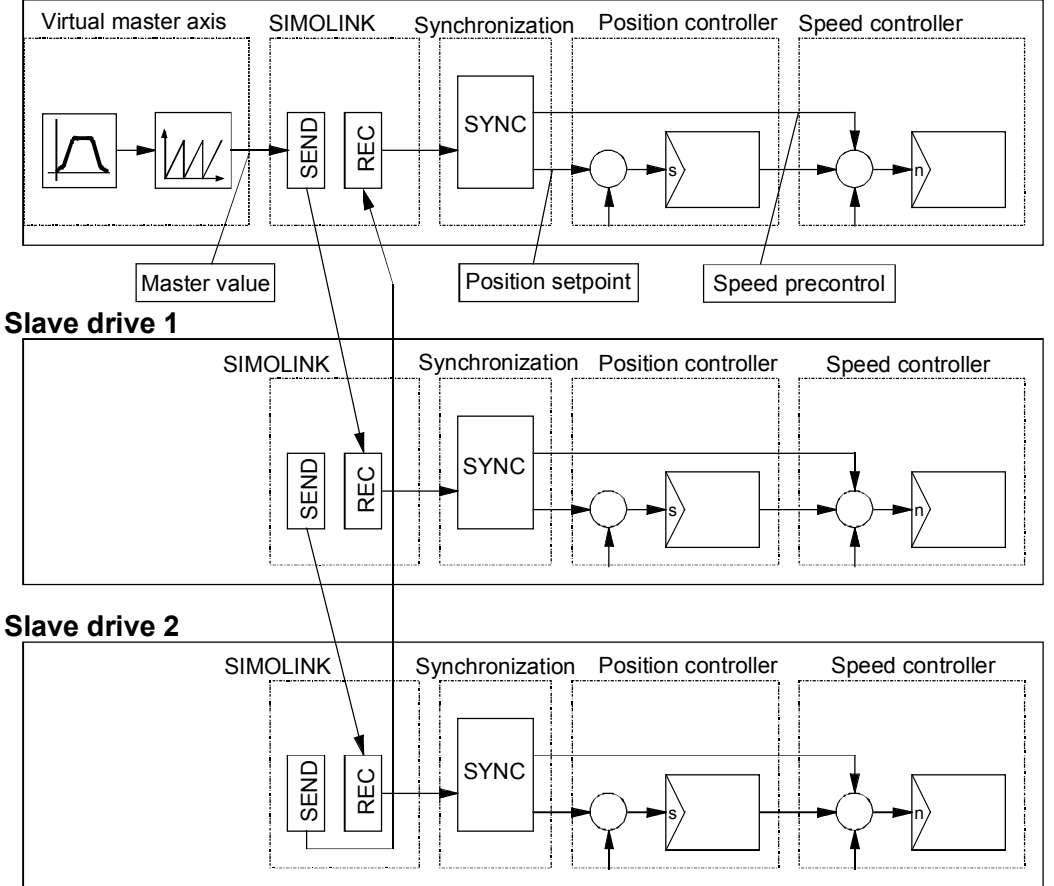

*Fig. 9-32* 

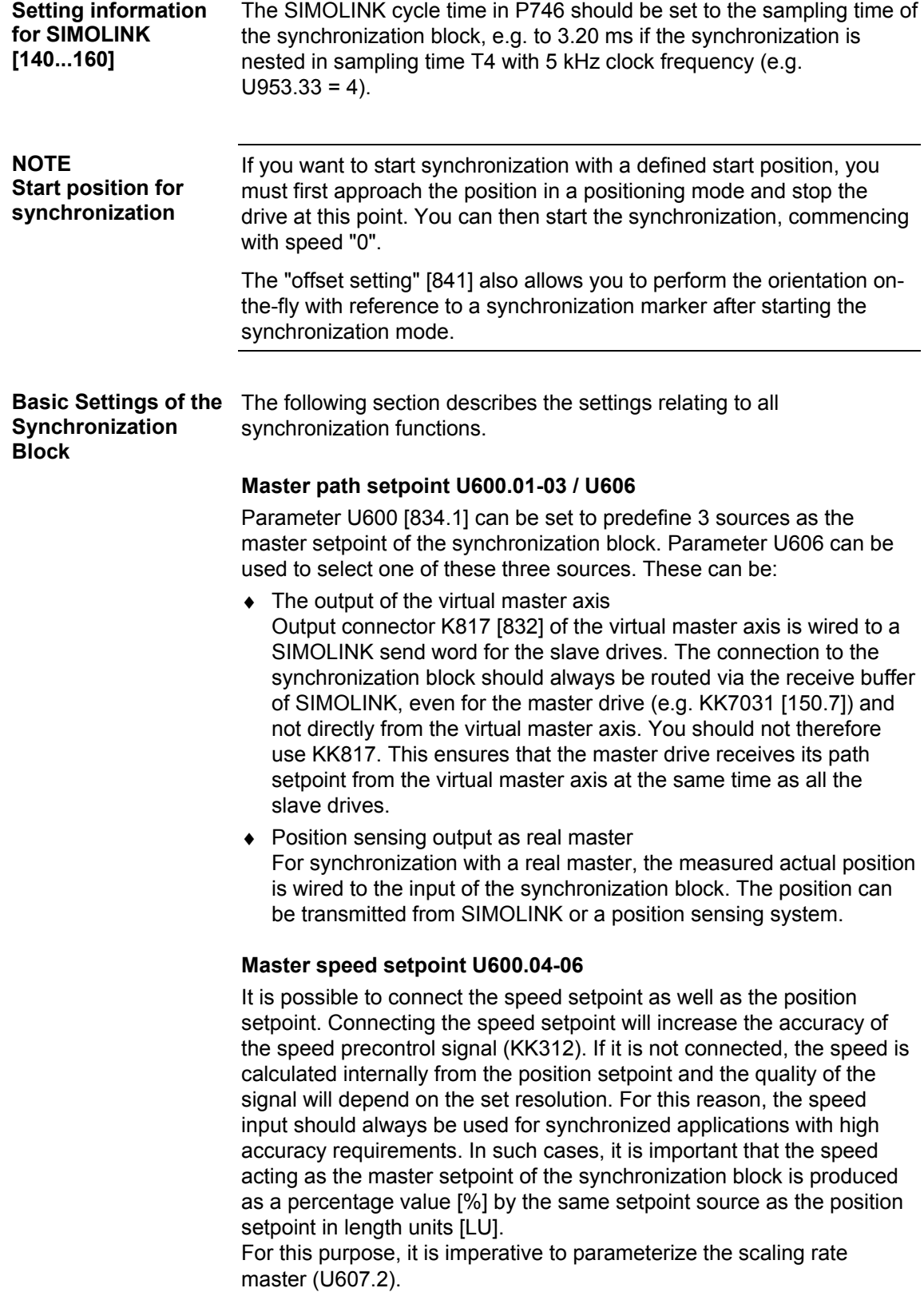

Parameter U601 [834.2] must be set to zero for linear axes, i.e. for drives with an infinite traversing range. **Axis cycle AZL** 

> In the case of rotary axes, the cycle length matches the product length (e.g. packaging machines).

When there is no fixed product length, e.g. on continuous rollers, the axis cycle can be freely defined, in which case it is normally set to match the positional difference corresponding to one motor or roller movement.

When the virtual master axis is used, its cycle length must be specified.

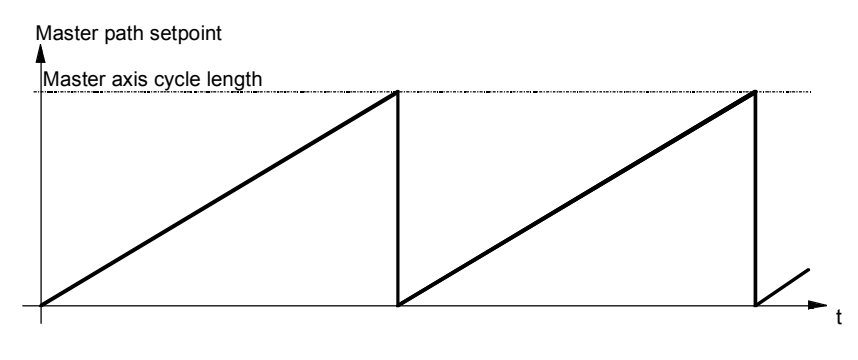

*Fig. 9-33 Master axis cycle U601* 

#### **Slave axis cycle U501.11 (MD11)**

The above description for the master axis cycle applies analogously to the slave axis cycle [836.6]. The axis cycles for the master and slave can be set to different values.

#### **Synchronization mode U602 U656**

Synchronization mode [834.5] defines whether the synchronization block operates in

- $\triangle$  Continuous cycle Value = 0
- Engaging cycle Value = 1
- $\triangle$  Disengaging cycle Value = 2
- ♦ Uncoupler Value = 3

The cycle can be set by parameter or binector. Parameter U656 defines the binectors for the switchover.

If the catch-up is used here, it is imperative to parameterize the scaling rate master (U607.2). If the catch-up is selected as operating mode, the catch-up on FP 836.2 is inactive. It can only be used once (either FD 834 or FD 836).

#### **Synchronization function U603 U657**

The synchronization function [835.6] defines whether the synchronization block operates with

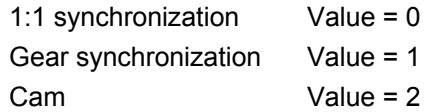

The function can be set by parameter or binector. Parameter U657 defines the binectors for the switchover.

### 9.4.29 Virtual master axis [832]

You will find detailed information on the virtual master axis in "Configuring and testing the virtual master axis" in the section entitled "Commissioning the technology".

If the machine speed is to be specified as a percentage value (not in LU), it is recommended to use the comfort ramp-function generator in the free blocks [790], which produces very accurate speed and acceleration precontrol values (KK571 and KK572). From software release V1.3 and higher, a special position integrator is provided in the function diagram sheet [791] for implementing a virtual master axis using the comfort ramp-function generator. If these two function blocks are used connected in series, the virtual master axis shown on sheet [832] is no longer required.

**Integrator for the virtual master axis using the comfort ramp-function generator** 

A special integrator is provided in the free blocks in function diagram sheet [791] for implementing a virtual master axis using the comfort ramp-function generator [790].

# 9.4.30 Real master with deadtime compensation [833]

Preferably, the virtual master axis should be used as the master value source for synchronization ([832] or [790]+[791]). In principle, this results in the most calm control behavior and the highest possible accuracy – also in dynamic operation – due to identical deadtimes for all axes during master value and position actual-value sensing.

However, it is often not possible to use a virtual master axis as the master value has to be read in via an external master value generator attached to an upstream machinery component, which already exists (motor encoder or built-on encoder).

In this case, the "Real master with deadtime compensation" function block is used − both on the drive in which the master value generator is evaluated and in the downstream drives to which this master value is forwarded via SIMOLINK

First of all, the input position value from the position encoder (or from SIMOLINK) is limited to the axis cycle length, which can be set via U425. The position actual value normally reaches the position controller via the signal path of the synchronization block later than the position actual value of the dedicated axis generated directly in the fast position controller cycle. The deadtime resulting in this case is normally particularly large for such drives, which receive this master value via SIMOLINK. The deadtime compensation U424 ensures that this deadtime is compensated for by adding a corresponding "advance distance lead" to the master value. The distance lead is speeddependent: the higher the speed, the greater the distance the material covers within the deadtime.

The speed value on which this is based can be gained by differentiating from the master value or can be directly picked up from the position sensing of the external master value generator, whereby preference is given to the latter signal. An unsmooth speed signal can be smoothed via U427, whereby the set smoothing time constant results in a higher deadtime to be compensated.

For this purpose, the drive is accelerated to two different speeds. The positional change is calculated through measurement of zero pulses or printing index.

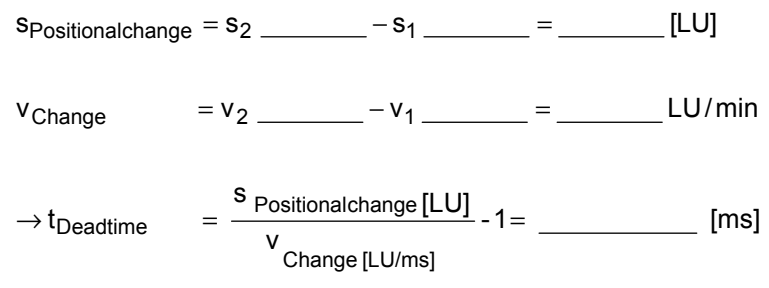

# 9.4.31 Engaging/disengaging cycle [834]

 $\square$  You will find detailed information on the engaging/disengaging cycle in the "Synchronization functions" chapter of the Function Description in manual /1/.

In the "Application areas" section you will find an example application for the engaging/disengaging cycle. The following section provides a brief overview of the function.

The engaging/disengaging cycle is similar to the engaging/disengaging of a mechanical coupling at an accurately defined position. The graphic below illustrates the sequence of an engaging or disengaging cycle [834].

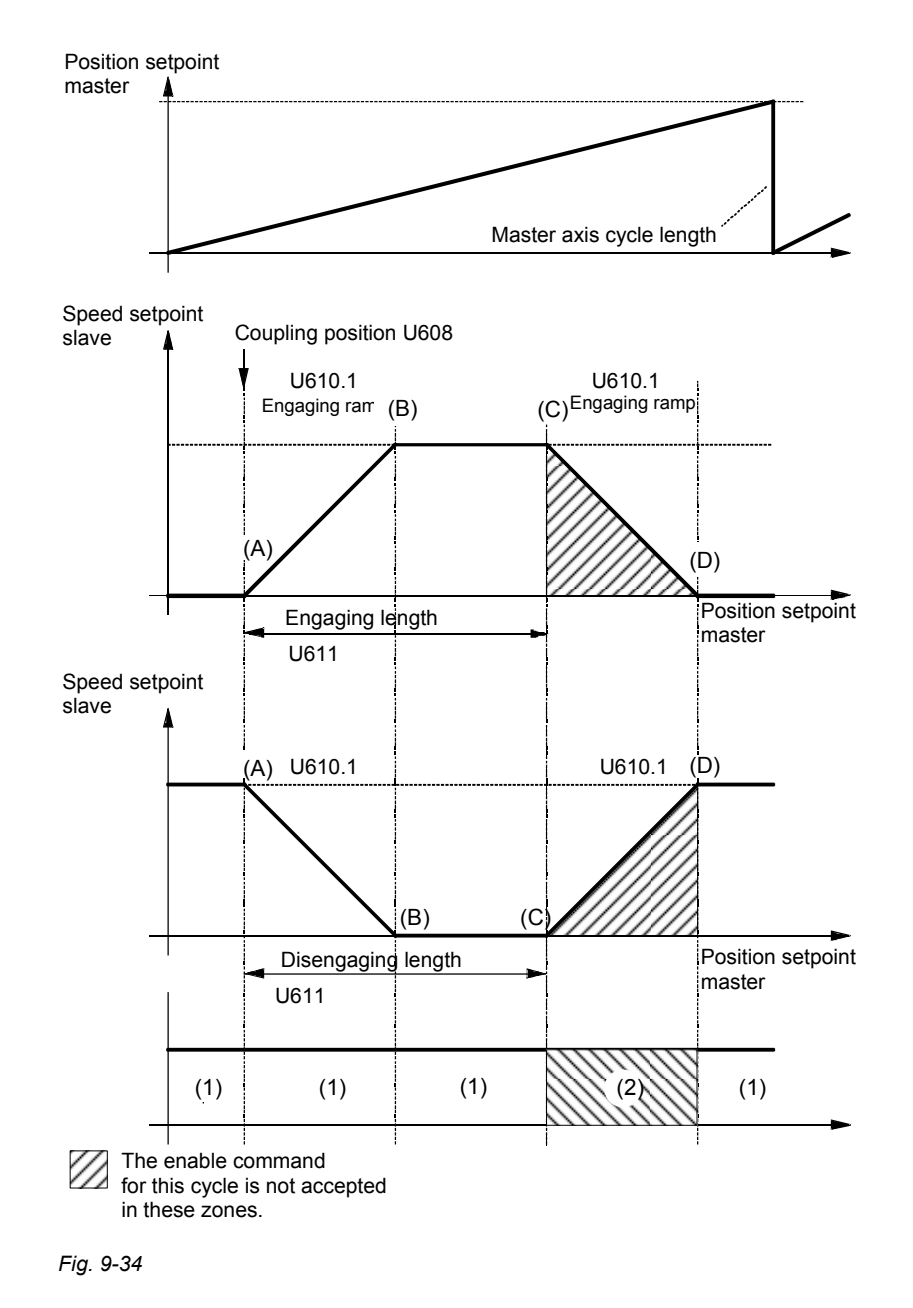

If the engaging/disengaging cycle is enabled in the (1) zones, the engaging/disengaging cycle is started the next time the coupling position is crossed.

The operating principle described below for the engaging cycle (U475=0 default configuration) also applies to the disengaging cycle.

When coupling position (A) is crossed, the drive accelerates via the ramp. Synchronism with the master is reached at point (B), by which time the master has traveled half of the engaging/disengaging ramp length configured in U610.1 [834a.4]. At point (C), the drive starts its deceleration ramp, finishing at point (D).

In zones (A) to (D), the slave has covered the "on" length.

Enabling of the engaging/disengaging cycle is either edge-triggered or initiated by a static signal. The source of the enable signal can be selected with U612.01 (static signal) or U612.02 (once-off enabling by edge triggering) [834a.2].

**Engaging/ disengaging cycle enable U612** 

**Static engaging/ disengaging cycle enable U612.1** 

With the static enable (continuous enable), the engaging/disengaging cycle continues to operate as long as the signal is active.

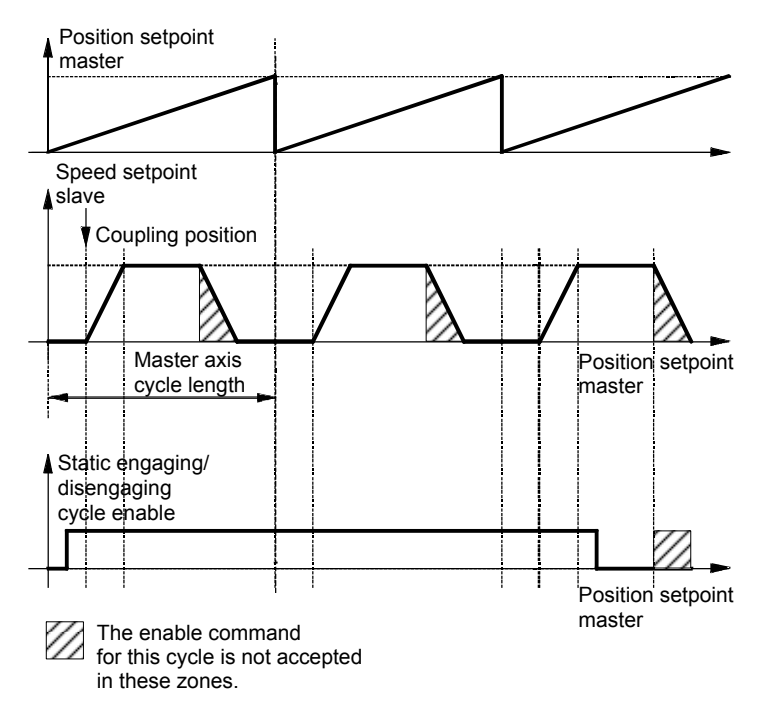

*Fig. 9-35 Example: engaging cycle for rotary axis* 

If the enable is initiated in the shaded areas, it is no longer accepted for this cycle.

#### If the engaging length is greater or equal to the master axis cycle length, the drive switches to constant synchronization after it has crossed the coupling position with a continuous enable signal applied. Example: **Exceptions**

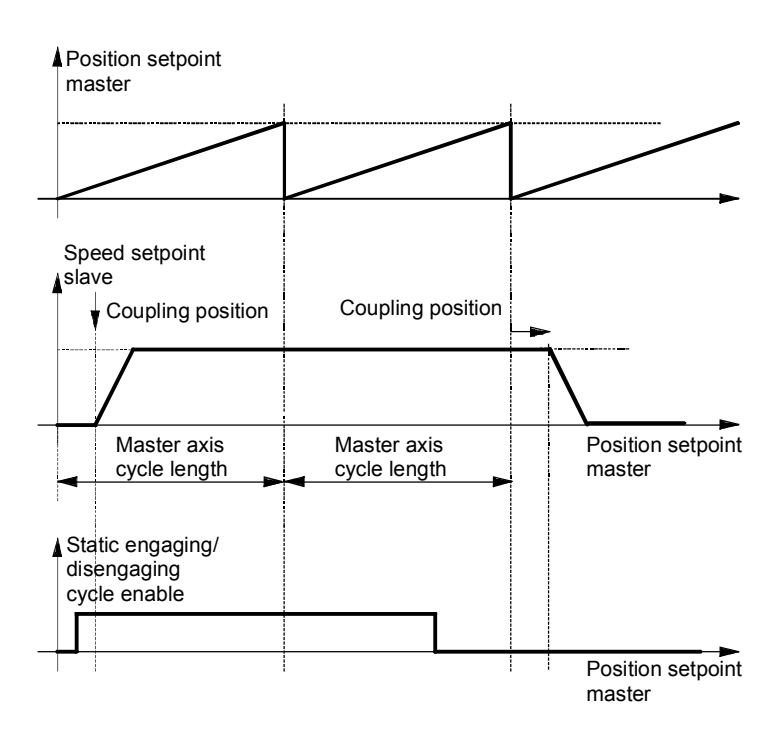

*Fig. 9-36* 

Reversing with the engaging/disengaging cycle: The coupling position initiates the engaging process again. Exception: If the master setpoint is reversed during engagement, the engaging cycle will stop again at the coupling position.

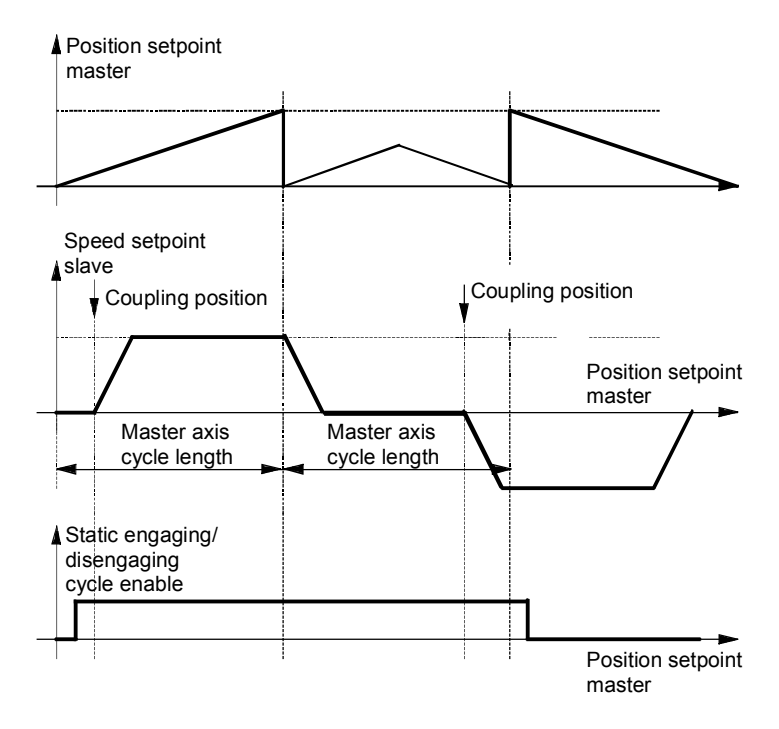

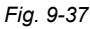

**Engaging/ disengaging cycle once-off enable U612.2** 

A positive edge of the once-off enable signal enables the engaging/disengaging cycle for one operation.

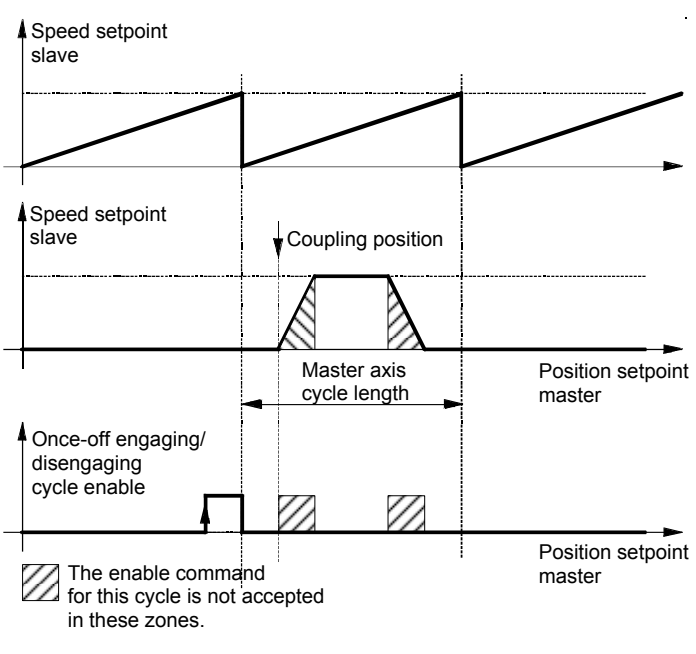

#### If an edge is applied to the enabling input outside the shaded areas, the engaging/disengaging cycle is retriggered for another run. If the engaging cycle is retriggered within the permissible time period, it operates as if statically enabled for the engaging length according to the number of times the retrigger edge is applied. **Retriggering**

Example:

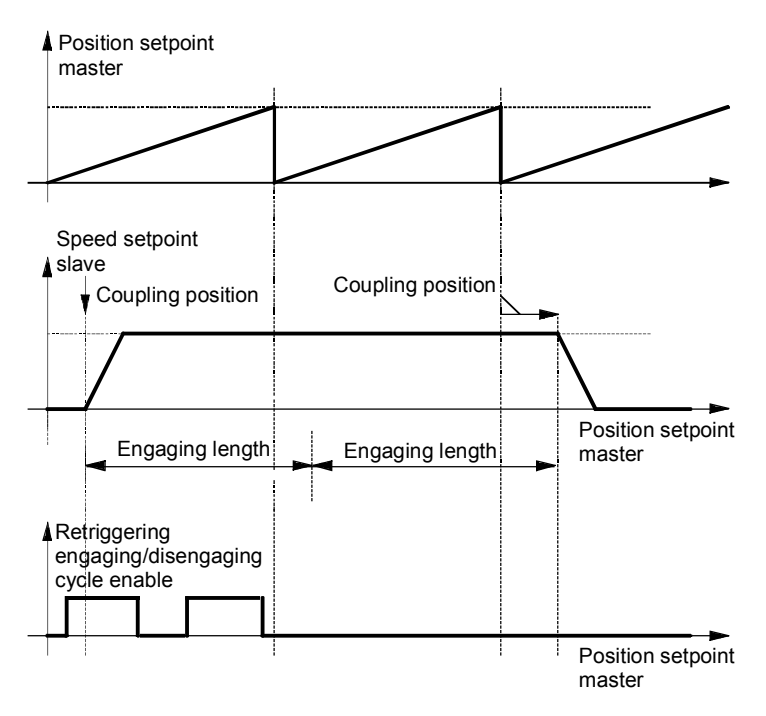

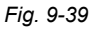

**Continuous enable for engage-/ disengage cycle active permanently U612.3** 

If the continuous enable signal is permanently active, the engage/disengage cycle is executed only once when the coupling position is first reached. The drive then remains either engaged or disengaged.

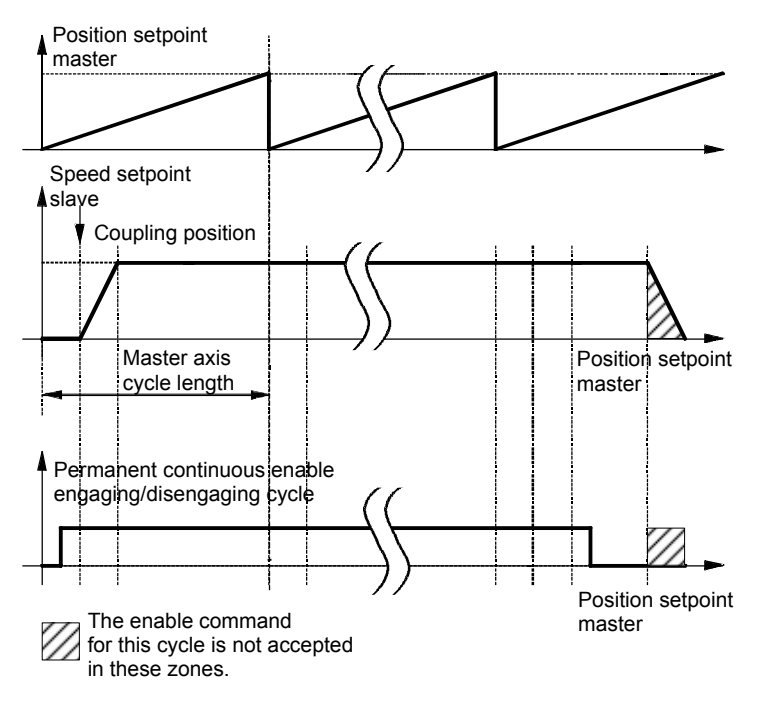

*Fig. 9-40 Example: engaging cycle for rotary axis permanent continuous enable* 

9.4.32 Gearbox function [835]

The gearbox function [835] allows a transmission ratio to be set between the master and slave axis. The transmission ratio is a fraction.

Transmission ratio =  $i = \frac{Numerator}{Denominator}$ Example:  $i = \frac{1}{2}$ :

 $U604.1 = 1$ ,  $U604.2 = 2$ 

The slave axis traverses at half the velocity of the master axis.

The transmission ratio can also be changed in motion. If you want to avoid jumps in the transmission ratio, you can control the transmission ratio (numerator or denominator) using the simple ramp-function generator [791] in the free blocks.

**Example 20** You will find detailed information on the gearbox function in the "Synchronization functions" chapter of the Function Description in manual /1/.

# 9.4.33 Generation of the position setpoint [836]

Before the position setpoint is output, the signals from synchronization and displacement (offset) angle adjustment (V\_displacement, [841]) and of catch-up [837] are switched in. As an alternative, the position setpoint can be supplied from an external source via U886 (activated via U885). The resulting speed setpoint is integrated up to the slave position setpoint in the "ACL integrator" with limitation in the case of a rotary axis to the slave axis cycle length parameterizable via MD11. The corresponding corrective actions are also initiated for the position actual value via KK301 and B303/B304.

A speed precontrol value is available at KK312. It can be switched in downstream of the position controller to reduce the dynamic tracking error.

# 9.4.34 Catch-up function [837]

The catch-up function enables a drive to be coupled up to and uncoupled from a synchronization system. The uncoupled drive can be operated autonomously at local speed and can be halted at an accurate position.

Using the "Uncouple/Stop" = 1 command it is possible to decouple an axis from a synchronization system. The axis then reduces its speed via a ramp to the "catch-up setpoint speed", which can be preset via U626.01 in the unit [10 LU/min] or via U626.02 as a percentage. The deceleration of the deceleration ramp can be set in U628.1, and the rounding of the same in U627.1. It is possible here to directly influence the internal ramp or rounding via the "Mode" command, with and without internal ramp, via any setpoint source without applying the internal rounding. **Uncoupling an axis** 

The "Enable positioning" command can be used to stop the axis at a setpoint position that can be parameterized in U626.03. However, the drive initially travels at "catch-up setpoint speed" until the halt position can be approached with the ramp, which is parameterizable in U628.3 without having to change the sense of rotation. When the factory setting value -1 is selected, the ramp of index 1 is applied. **Halting an axis at a defined position** 

> If the "Enable positioning" command is canceled, the axis can be made to exit the halt position again and to accelerate up to "catch-up setpoint speed" by setting the acceleration in U628.4 (see the broken-line acceleration curve in [837]). In this instance as well, a factory setting value of -1 causes the ramp of index 2 to be applied.

Furthermore, the "Trigger positioning" command can be used to start the position controller and perform a new positioning operation.

The shutdown position is then approached either in "relative mode" within one revolution (axis cycle compensated) or in "absolute mode" via several axis cycles.

By canceling the "Uncouple/Stop" command, it is possible to recouple a stationary axis or axis operating with "Setpoint speed uncoupler" into a synchronization system. The axis accelerates to the machine speed set by the master via an acceleration ramp. The acceleration of this ramp can be set at U628.2, and the rounding thereof at U627.2. Once speed synchronization has been achieved, the binector B820 "Catch-up finished" goes to "1". This binector is usually controlled with the "Synchronize to master value" input [841.2] in order to now create accurate angular synchronization with the master. **Coupling up an axis** 

### 9.4.35 Cam [839]

 $\square$  You will find detailed information on the electronic cam (table synchronization) in the "Synchronization functions" chapter of the Function Description in manual /1/.

The cam [839] allows free assignment of master and slave positions. This allows you to define the sequence of movements on the slave axis with reference to the master.

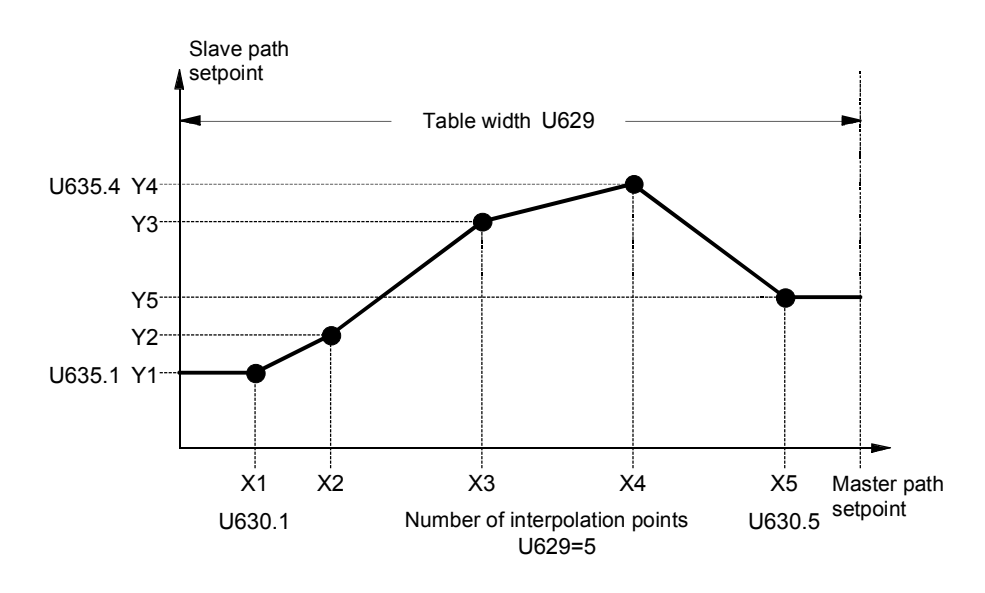

*Fig. 9-41 Example of a cam with 5 interpolation points* 

Linear interpolation is performed between the interpolation points, i.e. a straight line is generated. Y1 is output for values less than X1 (horizontal movement to zero), Y5 is output for values greater than X5 (horizontal movement up to the table width).

#### **Table configuration U615**

A total of 400 table interpolation points can be defined [839.6]. These can be used in one large table or several small ones.

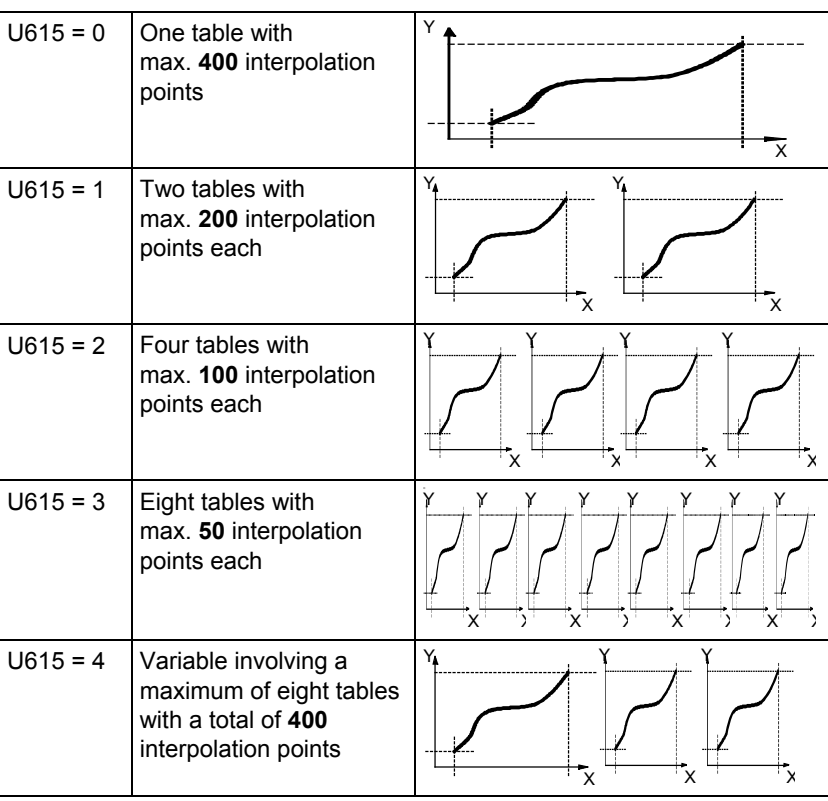

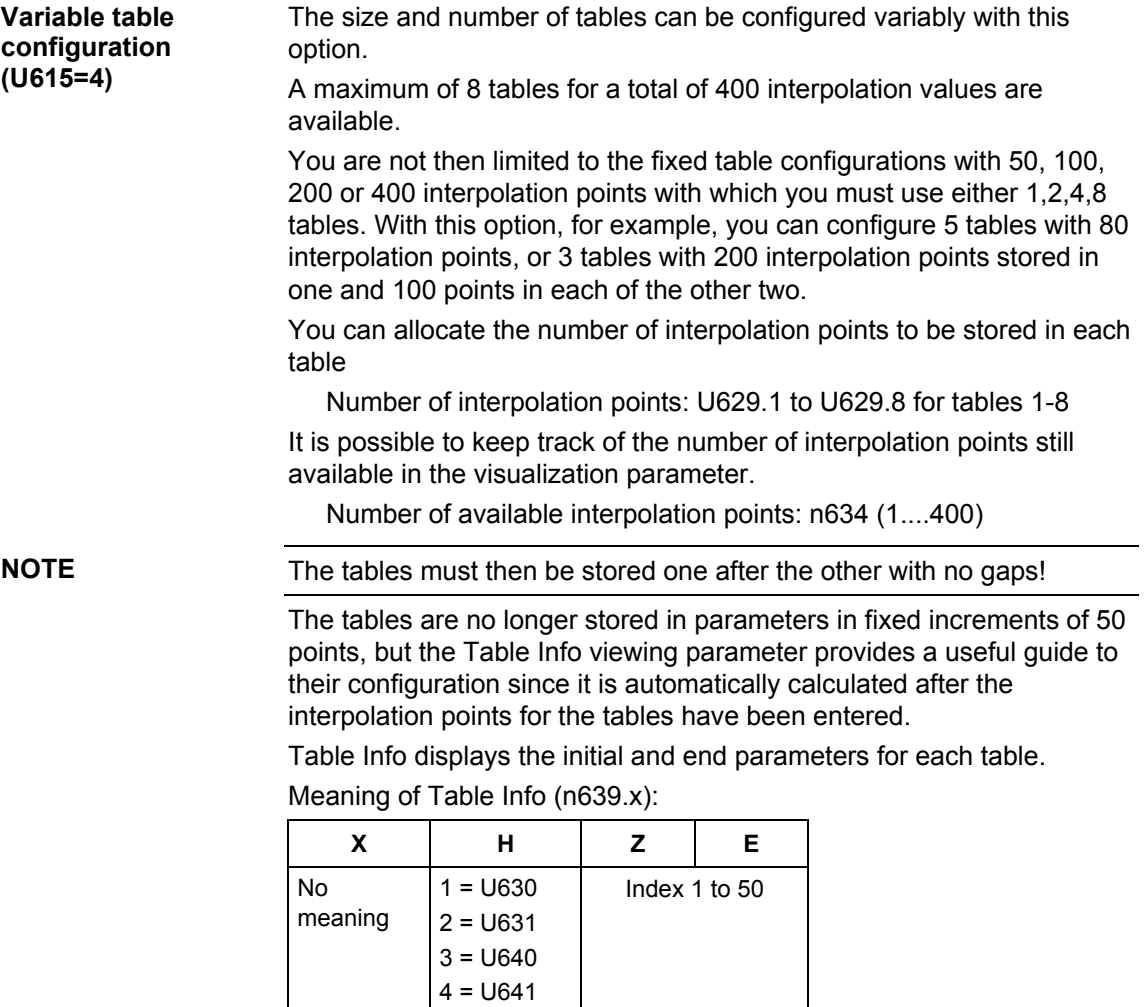

Example: 5 tables with 80 interpolation points:

 $5 = U632$  $6 = U633$ 7 = U642  $8 = U643$ 

Indices 1 to 5 in "Number of interpolation points" are set to 80.

Table Info now displays the allocation of interpolation points to individual tables:

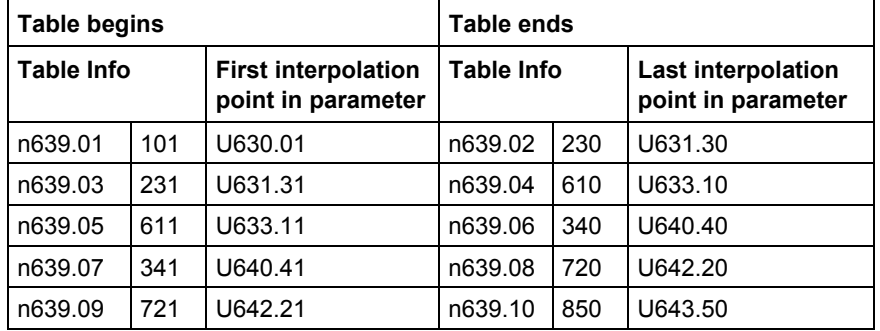

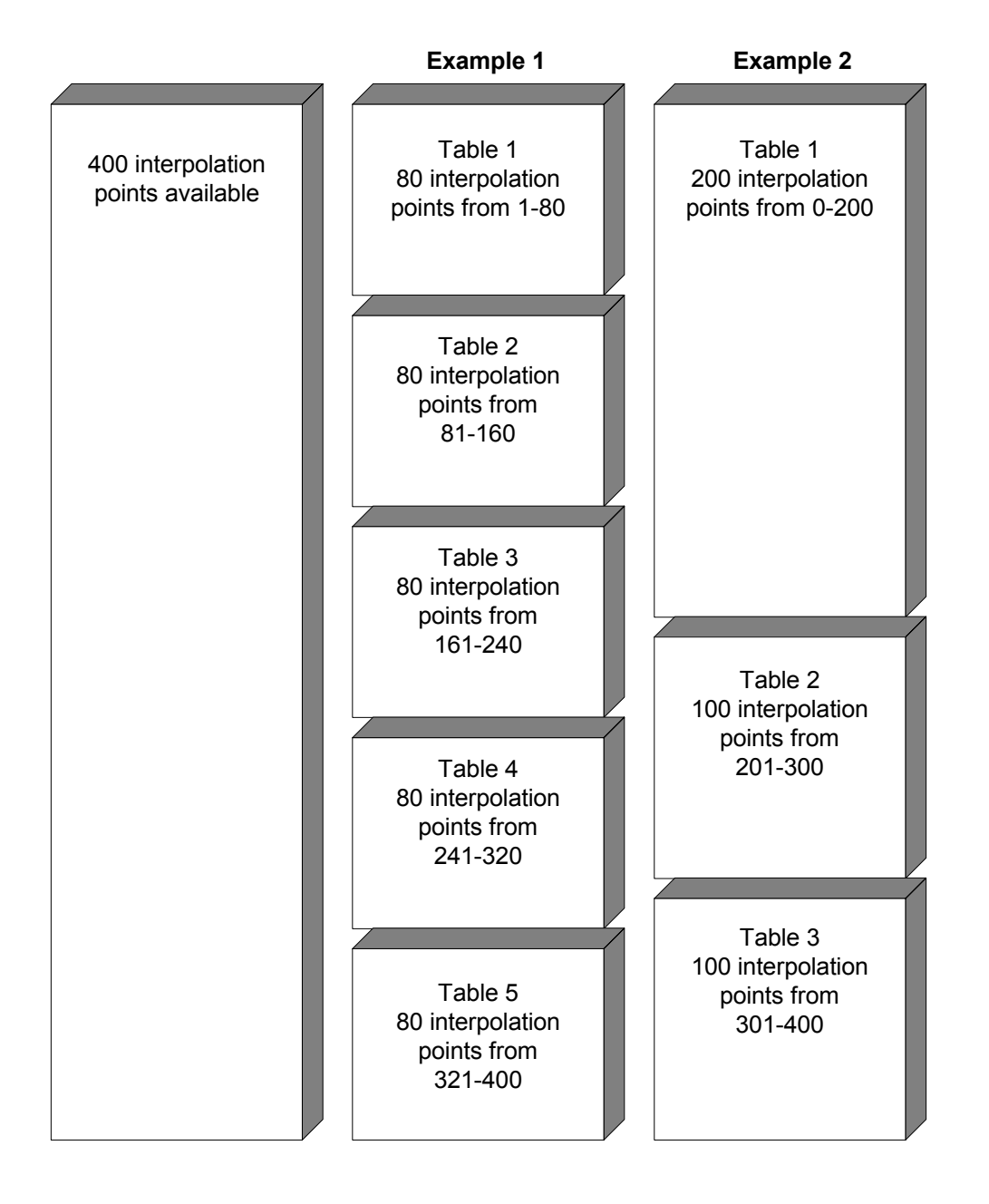

#### **Example of variable point allocation among tables:**

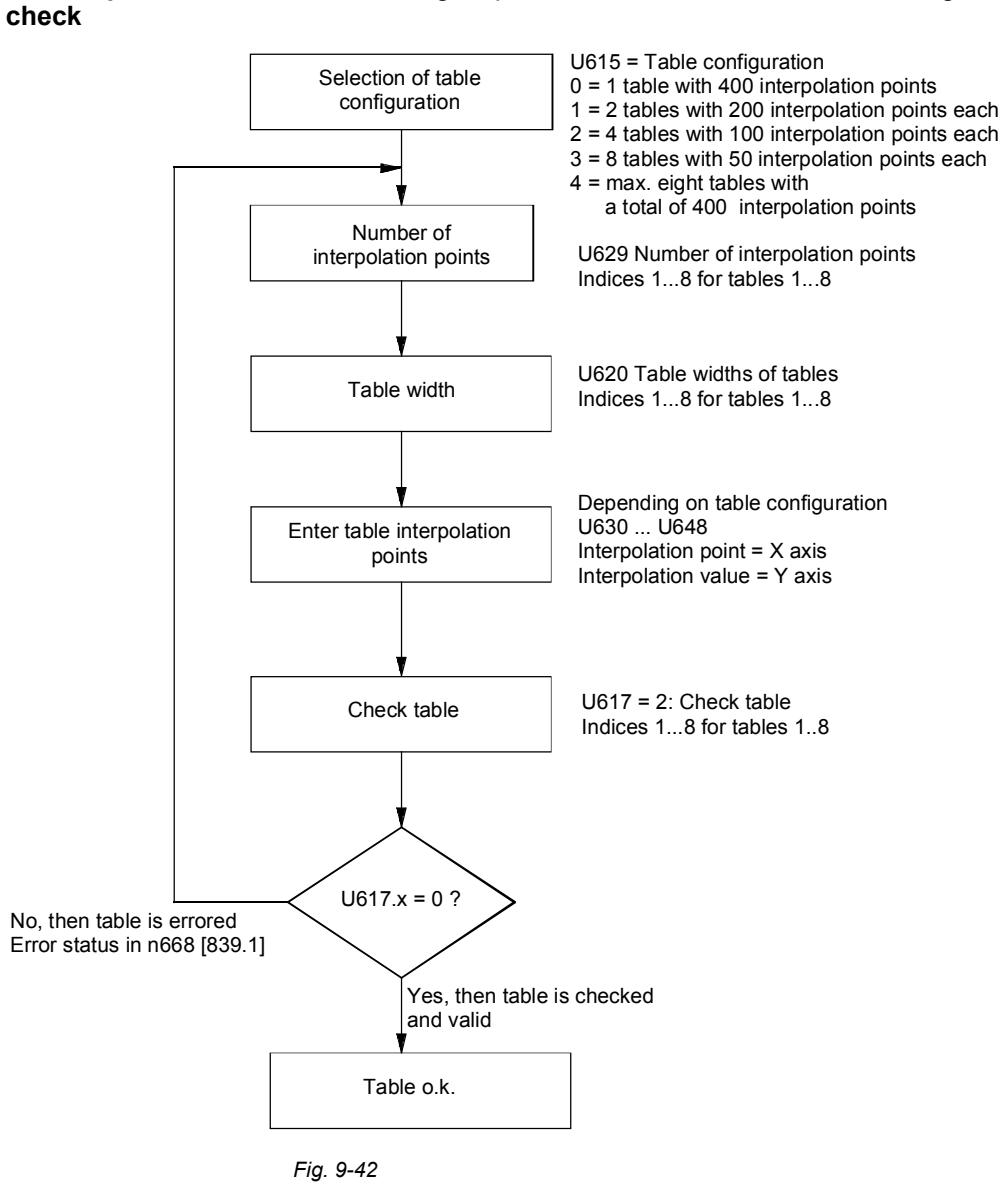

#### The following sequence must be followed when entering the cam: **Table input / table**

#### **NOTE**

The interpolation points (x coordinates) must be defined in ascending order.

Only interpolation points within the range from 0 to the table width are allowed.

Interlocks in tables:

An active table cannot be changed at all. Except for table width and number of interpolation points, an inactive table can be changed, checked and accepted as a background function. The operating mode must otherwise be switched over to 1:1 or gearbox.

#### **Table interpolation modes U616, U614**

The following table interpolation modes can be defined [839.5]:

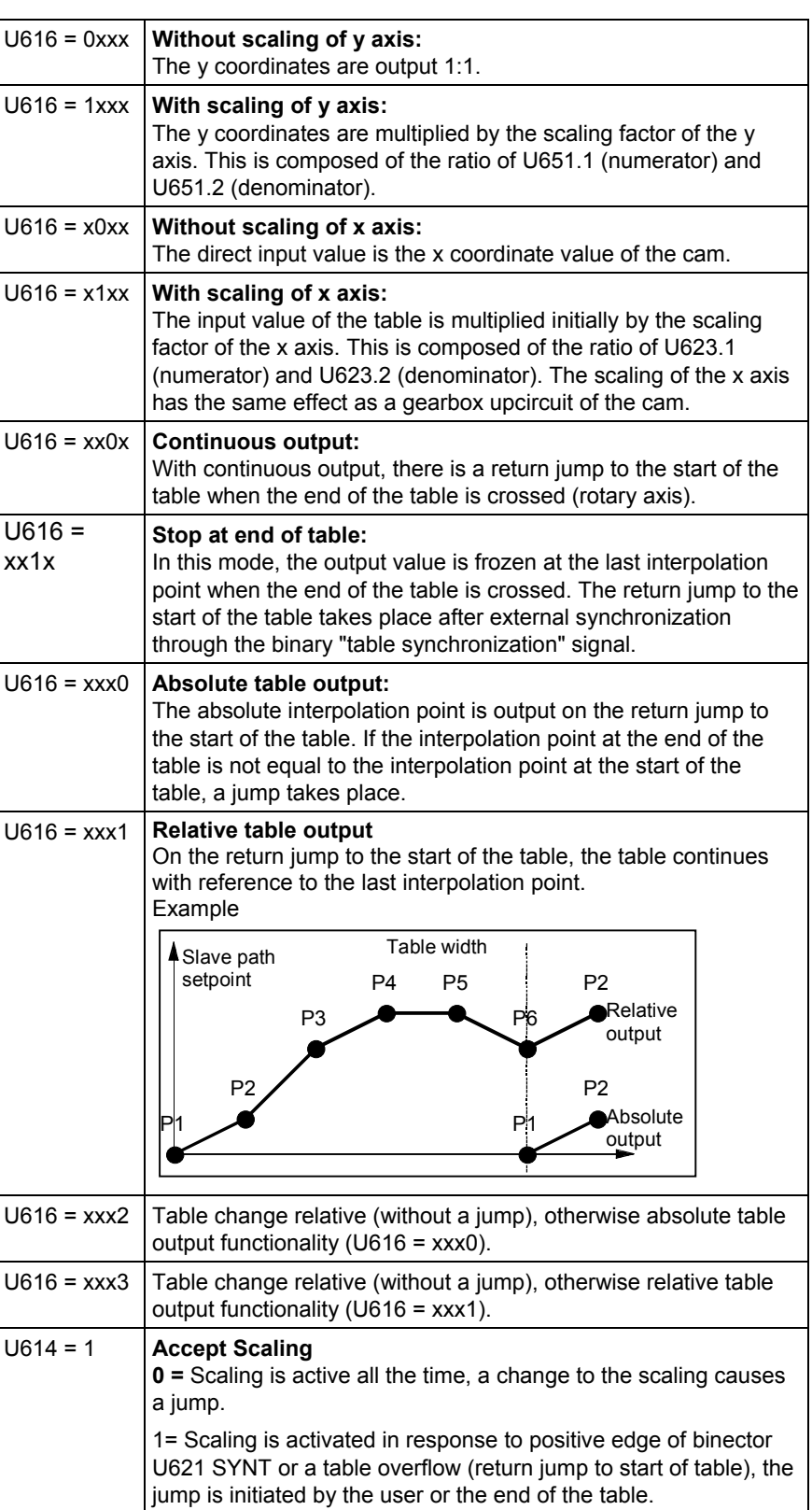

# 9.4.36 Synchronization to master value [841]

With "Synchronization to master value", the zero position of the slave axis is synchronized once to the zero position of the master axis via a parameterizable compensation movement.

A 0 ==> 1 edge of the "Synchronize to master value" command triggers synchronization. The currently present master value is converted once over the entire synchronization path. After that, the position difference  $\Delta s$  Master Slave to be corrected between the master and the slave is calculated from the thus determined master position setpoint, the current displacement setpoint (KK812 [841.8] ) and the currently applicable slave position setpoint. In order to compensate for this, the axis performs a compensation movement [841.7] with an adjustable differential speed and acceleration (U691.1 and .2). The integral of the travel curve  $v = f(t)$  traversed here corresponds to the position difference that has to be corrected.

By taking the "Current displacement" into account in the calculation (841.7 ==> 841.2) it is ensured that a slave axis displacement (offset) already implemented by the displacement angle settings will remain.

The total performed position correction has the amount

 Position correction = master value – position setpoint slave + displacement i.e.

 $\Delta$ s Master Slave [841.5] = s Master [834.3] - s\_set\_Slave [836.6] + Current displacement [841.8]

You can select via operating mode U699.1 whether the compensation movement of the axis is to take place in positive direction, in negative direction or via the shortest route (e.g. correction from 350° to 10° shall be effected by 20° forwards, not by 340° backwards).

You can also synchronize the two axes within a window. Synchronization within window 1 is performed via the shortest route for small, quick compensatory motions. Synchronization outside window 1, but within window 2, is performed in the parameterized direction. The axes cannot be synchronized outside window 2. The applicable synchronization mode is then checked back via binector.

 $\square$  Detailed information about synchronization can be found in Chapter "Synchronization functions" in the Function Description of the Manual /1/.

# 9.4.37 Displacement angle setting [841]

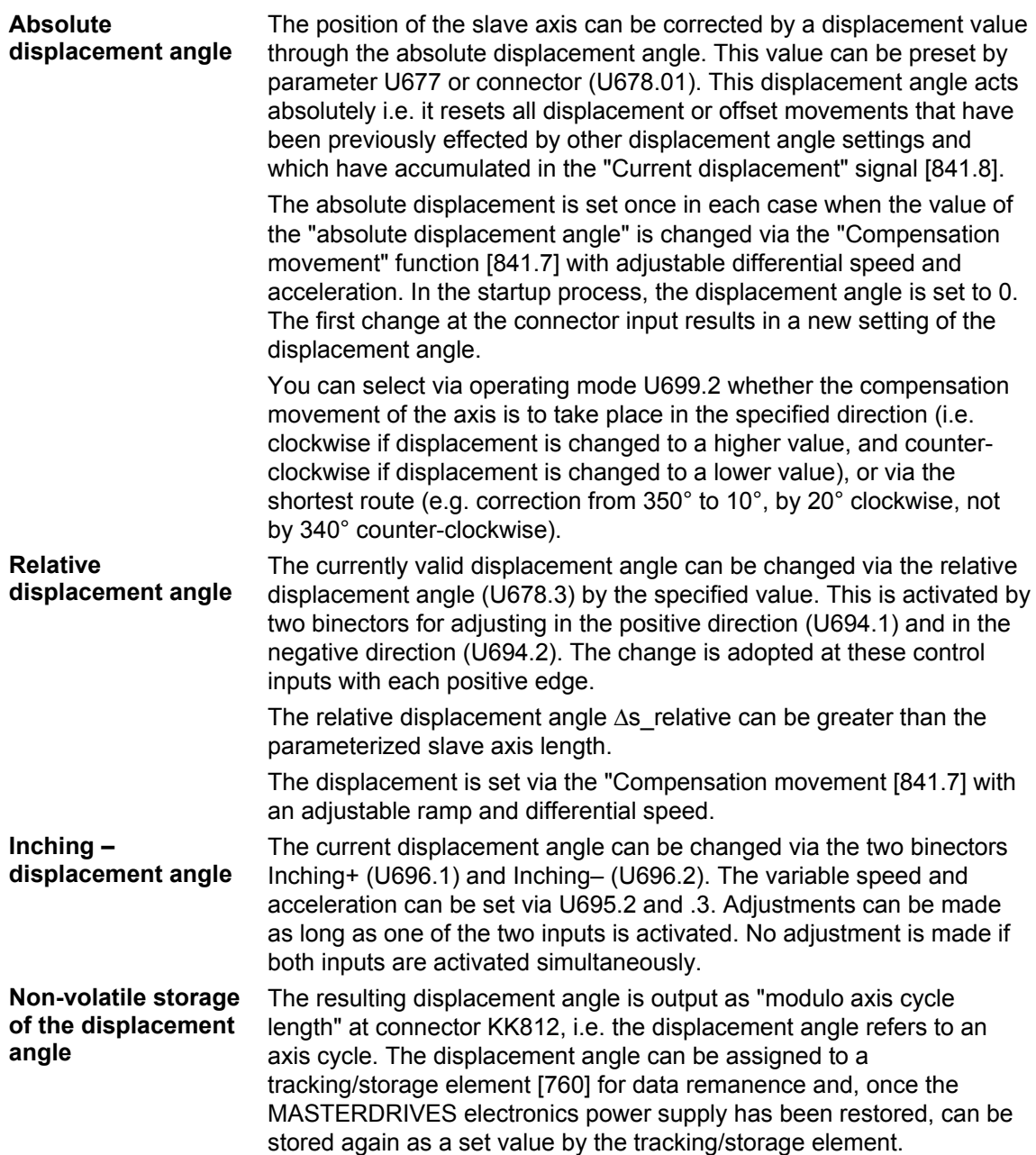

# 9.4.38 Position correction [843]

Position correction enables synchronizing signals e.g. BERO proximity switches or printing indices of optical reading devices, to be cyclically evaluated during synchronization. The printing index is recorded by a fast, interrupt-capable MASTERDRIVES input and the actual position at the time of the interrupt is stored by the position sensing. If the setpoint position stored in the MASTERDRIVES at the time of the printing index does not correspond to the measured actual position, an automatic compensation movement takes place at a speed specified in U667 by means of which this deviation can be corrected.

Section 9.3.3 includes an application example for position correction under the section "Printing index control".

A position correction is normally automatically started by the "Start position correction" command when a new position measured value (i.e. a measured actual position of the printing index) has been made available by position sensing.

The following two operating modes can be set via U661:

#### **The axis transports the printing index: Operating mode 1**

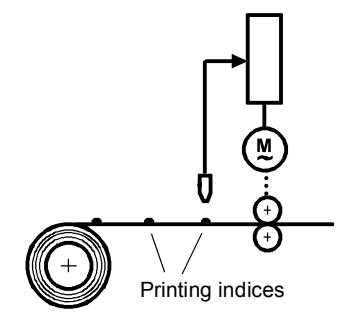

If the printing index comes too late, short-time acceleration has to take place to make up the position delay again. Beforehand, the position setpoint and actual value are set in the counter-direction in order to create the correct reference to the mechanical system.
#### **Operating mode 0**

**The axis does not transport the printing index:**

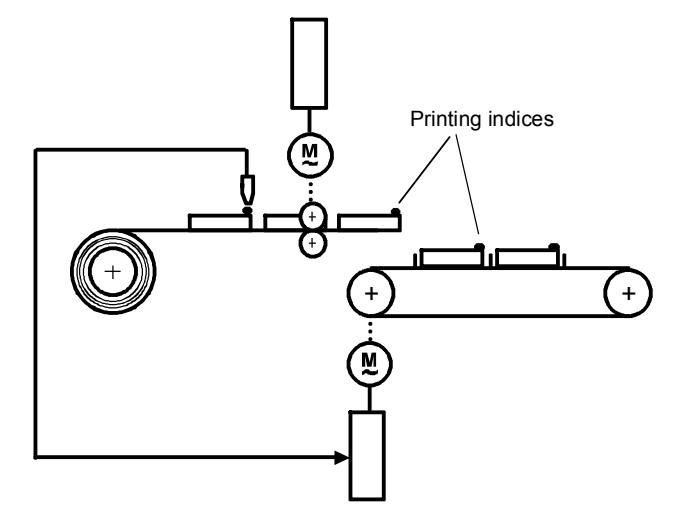

The drive being taken into consideration is normally arranged behind the drive transporting the material with the printing index (and not itself evaluating the printing index). If the printing index comes too late, the drive must brake briefly in order to "wait" for the printing index.

You will find detailed information on position correction in the "Synchronization functions" chapter of the Function Description in manual /1/.

#### 9.4.39 Referencing "on the fly" for synchronization [843]

The referencing "on the fly" function enables synchronization to be made "on the fly" during startup to a reference index (BERO or similar) in synchronization mode.

It is no longer necessary to approach the reference index beforehand in positioning mode and then to change over into synchronization mode from standstill.

The function is enabled via a binector (U675.2). At a positive edge of the enable signal, the output binector B808 "Referencing running" is reset. As long as the enable is active (=1), new referencing takes place with each recorded reference index. The index is recorded with the "Start position correction" input (U666).

Usually the "Start position correction" input is always made when the interrupt triggered by the reference index has resulted in a new valid position measured value.

When the reference index has been recognized, both the position actual value and the position setpoint are set to the reference position. No compensation movement takes place.

**NOTE** 

## 9.4.40 Docking point between basic positioner [789b] and synchronism [836]

The infeed point U886 makes it possible to link the "Basic positioner" function block to technology option F01 in synchronous mode. The link is activated via U885. **Application example** 

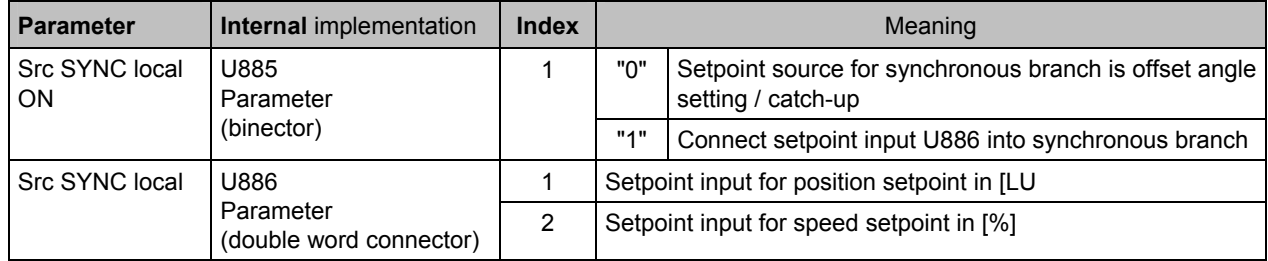

U885 has higher priority than U837.8 ("Catch-up active"), i.e. when U885==1 the infeed point U886 is activated regardless of the state of U837.8.

The speed setpoint at U886.2 has the same standardization as the value at U461.2 (100 % == 0x4000 0000).

The input for the position setpoint is compensated according to the axis cycle.

When the synchronism setpoint source is switched from catch-up to the external infeed at U886 (0  $\rightarrow$  1 edge change at U885), the drive is synchronized once with the position setpoint at U886.1 for the sake of preventing a setpoint step change. On-the-fly transitions during other changeovers in the new operating mode are not implemented. The user must make external interconnections using free blocks to control the occurrence of setpoint step changes (e.g. with a  $1 \rightarrow 0$  edge change at U885).

Fault-free interoperation between the basic positioner and synchronous blocks is ensured only if the following conditions are met:

- 1. The free blocks "Basic positioner" and "Synchronism" must both be computed in the same time slot. To ensure this condition is met, the user must make the appropriate assignments between the free blocks and the time slots (parameter settings).
- 2. The drive must be stopped via the catch-up function before U886 is connected in.

Undesirable effects (setpoint step changes, oscillations, etc.) may otherwise occur.

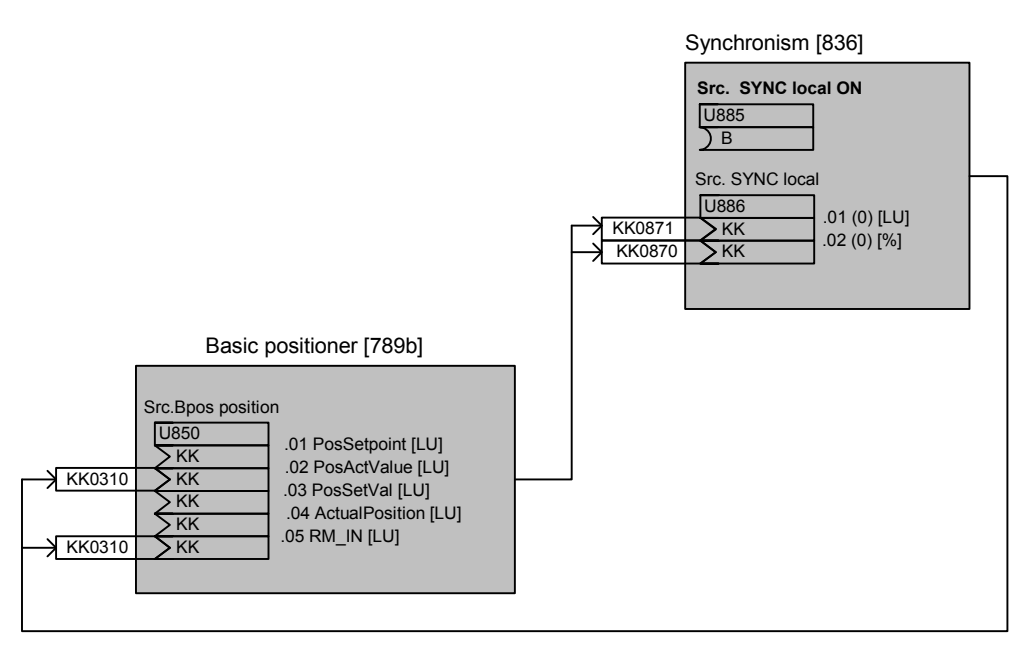

*Fig. 9-43 Application example* 

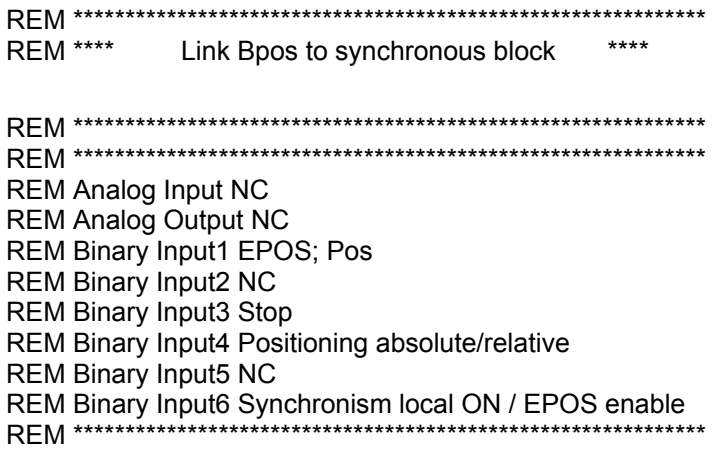

**...** 

#### **MSG Virtual Master Axis ;**

WRITE 630 00 1.00 :AI scaling WRITE 634 00 100.0 :Smoothing AI WRITE 640 01 11 :AO from AI WRITE 2951 51 4 WRITE 2961 51 3347 :CRG KK571 WRITE 2324 00 0 ;Set CRFG WRITE 2327 00 1 ;Rounding mode WRITE 2328 00 0 ;Bridge CRFG WRITE 2330 01 20.0 WRITE 2331 01 0 : in sec WRITE 2332 01 20.0 ;Deceleration time WRITE 2333 01 0 : in sec WRITE 2334 01 0.50 :Initial rounding WRITE 2335 01 0.50 :Final rounding WRITE 2337 00 5.0 :Fast stop time WRITE 2338 00 0 :Fast stop from BI signal WRITE 2342 00 100.00 ;Output limitation WRITE 2343 00 573 ;Output limitation positive WRITE 2953 35 4 ; WRITE 2963 35 3348 ;VM KK610 WRITE 2429 01 571 ;Input value VM WRITE 2429 02 0 ;Setting value VM WRITE 2430 00 524288 ;Axis cycle length VM WRITE 2431 00 1048576.00 ;Rated master speed WRITE 2432 00 0 :Set VM WRITE 2953 20 4 WRITE 2963 20 3349 ;LC K255

WRITE 2320 00 11 ;Ramp-function generator input WRITE 2321 00 0 ;Stop ramp-function generator WRITE 2322 00 0 ;Halt ramp-function generator WRITE 2329 00 1 ;Adaptation acceleration/deceleration times<br>:Acceleration time WRITE 2344 00 574 ;Output limitation negative

#### **MSG Synchronous Operation ;**

WRITE 2953 21 4 : 1n time slot T4 WRITE 2963 21 2 ;LC\_B241/242 WRITE 808 00 0 ;Fault reset sign of life WRITE 2953 29 4 ;In time slot T4 WRITE 2963 29 3 :LC KK 846/847

WRITE 2529 00 70 :Actual position ok WRITE 2535 00 120 ;Actual position to technology from position detection WRITE 2537 02 210 :Reference point WRITE 2538 00 212 ;Acknowledgement measured position valid WRITE 2539 00 122 :Measured position from position detection WRITE 807 00 7005 ;Sign of life from SIMOLINK WRITE 809 00 4 ;Fault level at which fault is triggered WRITE 2800 01 7031 :Position setpoint from SIMOLINK WRITE 2800 02 7033 ;Speed setpoint from SIMOLINK WRITE 2801 00 241 ;Communication error LC\_B241/242 WRITE 2802 00 524288 ;Axis cycle master in LU

WRITE 2953 33 4 :In time slot T4 WRITE 2963 33 5 :Processing sequence WRITE 2600 01 846 :Position setpoint master axis from SIMOLINK WRITE 2600 04 847 ;Speed setpoint master axis from VM via SIMOLINK WRITE 2601 00 524288 ;Master axis cycle length WRITE 2602 00 0 ;Synchronous mode continuous operation WRITE 2606 00 0 :Master value source from SIMOLINK WRITE 2607 02 1048576.00 ;Standardization speed WRITE 2603 00 0 ;Synchronous function electronic gearbox WRITE 2604 01 30000 ;Gear ratio numerator<br>WRITE 2604 02 30000 :Gear ratio denominator WRITE 2604 02 30000<br>WRITE 2605 01 804 :Gear factor numerator WRITE 2605 02 805 ;Gear factor denominator **MSG Offset Setting ;**  WRITE 2676 00 0 :Synchronize signal WRITE 2677 01 100000 :Absolute offset WRITE 2697 01 1000.00 : Acceleration in 1000 LU/s2 with offset setting WRITE 2697 02 100000.00 ;Positioning speed in 1000 LU/min with offset setting WRITE 2699 00 1 ;Direction of synchronization always positive WRITE 2501 11 524288 ;Slave axis cycle WRITE 2607 01 1048576.00 ;Maximum traversing speed in 1000 LU/min (P171\*P353) WRITE 2501 49 100 ; Weighting factor WRITE 2671 00 120 ;Actual position, from position detection WRITE 2674 00 220 ;Position controller enabled, from position controller **MSG Position Detection Motor;**  WRITE 171 00 19 ;Position resolution 19 bits ; Position setting value : Position correction value from ;Correction + from synchronous block

WRITE 173 00 0<br>WRITE 174 00 301 : Position correspondent synchronous block<br>Correction + from s:<br>Correction + from s: WRITE 175 02 304 ;Correction - from synchronous block WRITE 177 00 0 ;Enable reference point detection WRITE 179 00 0 ;Enable measured-value memory WRITE 180 01 1 ;AVWF numerator WRITE 180 02 1 ;AVWF denominator<br>WRITE 183 00 1001 ;Encoder detection ( ;Encoder detection (1=single-turn encoder) WRITE 184 00 0 ;Position offset from technology

#### **MSG Position Controller ;**

block<br>WRITE 202 01 134 Positi WRITE 204 01 1.000 ;Servo gain factor<br>WRITE 205 00 1048576.00 :Vrated=P353\*P171 WRITE 205 00 1048576.00<br>WRITE 206 01 0

controller<br>Maximum; WRITE 771 00 111848;

# **MSG Ramp-Function Generator;**

#### **MSG Speed Controller ;**

WRITE 221 01 0.8 ;Setpoint smoothing

**MSG Torque Limitation ;** 

**MSG Control Word ;** 

**MSG Catch-Up**  WRITE 2625 01 0x14 ; **Input3** Stop WRITE 2628 01 20000 ; Acceleration WRITE 2628 02 20000 ; Deceleration

WRITE 190 00 310 :Position setpoint from synchronous :Position controller limit by BB\_DW

: Reset time position controller WRITE 209 01 312 ;Position controller precontrol from

 synchronous block WRITE 210 01 205 :Position controller enable from ramp generator bypass

- WRITE 211 01 104 ;Position controller enable if drive ON WRITE 212 01 0 :Setpoint for control mode =0 WRITE 213 01 0 ;Only closed-loop position control permitted<br>WRITE 770 00 1 Ratio syne ;Ratio synchronous block to position
	- ;Maximum step change for interpolation

;Ramp generator acceleration time 5.00 sec WRITE 464 01 5.00 :Ramp generator deceleration time 5.00 sec WRITE 469 01 0.010 ;Ramp generator smoothing WRITE 772 00 1 ;Ramp generator bypass always active

WRITE 220 01 75 ;n-set from bypass WRITE 222 00 91 :n-act from position detection WRITE 223 00 0.8 :Actual value smoothing WRITE 228 01 152 ;Input speed controller WRITE 232 01 0 ;Input signal kp adaptation WRITE 233 01 0.0 ;Characteristic point 1 for kp adaptation speed controller<br>Characteristic po://<br>Characteristic po:// : Characteristic point 2 for kp adaptation speed controller<br>Co1 for kp adapt://wRITE 235 01 25.0 : Cp1 for kp adaptation speed controller WRITE 236 01 25.0 :Cp2 for kp adaptation speed controller WRITE 240 01 50 :Speed controller reset time

WRITE 262 01 0 ;Supplementary torque setpoint as acceleration precontrol WRITE 263 01 200.0 ;FSW positive limit torque controller WRITE 264 01 -200.0 ;FSW negative limit torque controller

WRITE 554 01 10 ;On command ON/OFF1 from BI

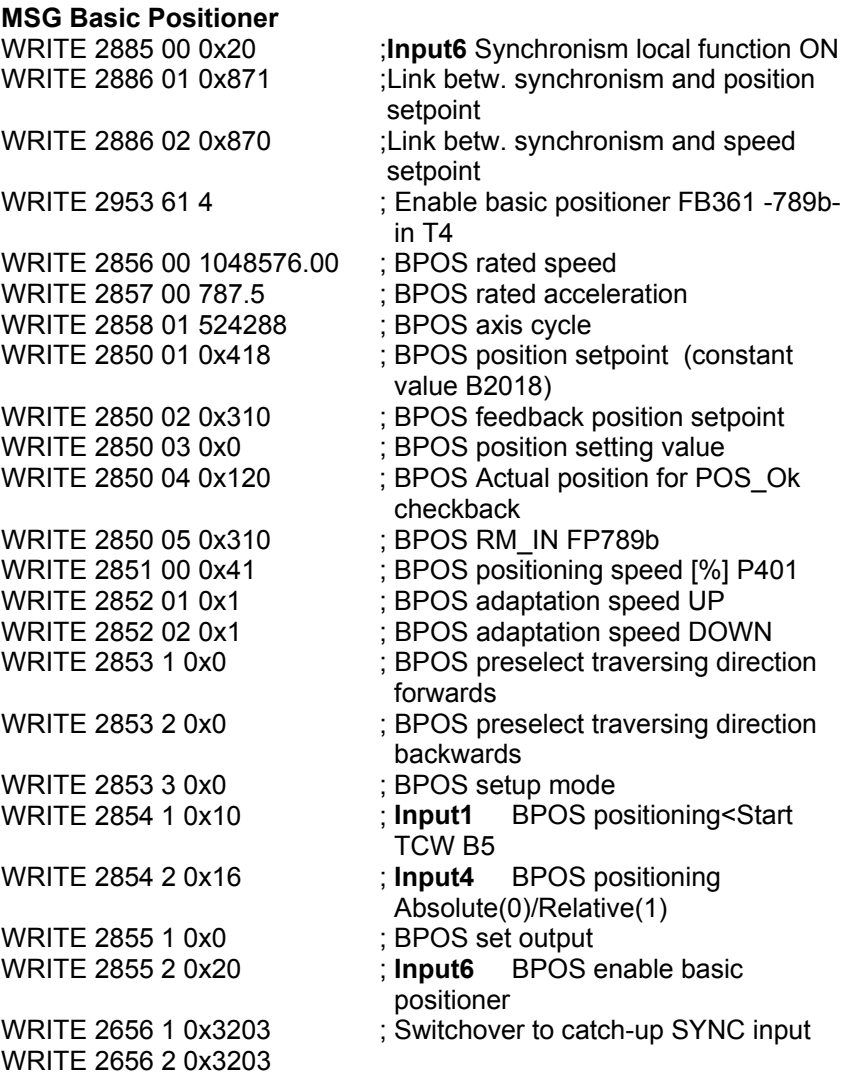

...

### 9.4.41 Continue synchronism

The "Synchronism" function can be temporarily deactivated at U674.1 via disable/enable or call-up in the mode manager. Previously internal values/statuses of synchronism were reset in the process.

If the new function "Continue synchronism" is activated via binector input U674.2 the internal values/statuses are frozen. No internal reset of values/statuses takes place. Thus when synchronism is temporarily deactivated it behaves as if it had never been shut down.

The new bit 23 in the synchronism status word n450./ KK0800 and the binector 826 in function diagram 846 shows the activation of the "Continue synchronism" function.

During deactivation the synchronism output KK0310 is tracked to the position setpoint value output at U671, i.e. in the factory setting to actual position value KK0120.

During deactivation neither the master axes nor the slave axes may move in order to ensure that the transmission characteristics of the gearbox implemented via synchronism remain.

If, however, the master or slave axes do move, synchronism to the reference value can take place again (via the existing synchronizing functions with window evaluation).

Thus when the "Continue synchronism" function is active the following statuses remain:

- Table does not return to X0.0
- Synchronous status
- ♦ Referenced status
- Engage/disengage coupled
- ♦ Synchronization, offset angle setting [FD 841] are continued
- ♦ Position correction, referencing [FD 841] are continued

# 9.5 Communication with the technology

Communication with the technology functions across serial interfaces such as

- ♦ PROFIBUS-DP [120...135]
- CAN bus [120...135]
- ♦ USS [100...111]
- ♦ SIMOLINK [150...160]

takes place using the same features as used for access to the basic unit. This applies both to the high-speed cyclic process data interface ("PZD") and the acyclic parameter interface ("PKW"). Only process data, not parameters, can be accessed via SIMOLINK.

# 9.5.1 Process data communication (PZD)

The process data interface can be used to transfer all the signals of the MASTERDRIVES MC (actual values and status bits) defined as connectors or binectors (see [125] for example: here, any connectors can be "wired" to the send message of the PROFIBUS-DP field bus using the selection parameter P734).

All send data of the host system are already defined implicitly as connectors and binectors (e.g. K3001...K3060 and B3100...B3915 from the send message of PROFIBUS-DP [120]). They can therefore be "wired through" on the MASTERDRIVES converter as setpoints and control commands.

You can set up any configuration of send and receive messages using BICO technology simply by setting the appropriate parameters, however we recommend that you normally use a permanent message assignment for the positioning and synchronization functions with 10 words each in the send and receive direction (PPO type 5 for PROFIBUS-DP). This permanent message assignment can be established quickly and conveniently with the DriveMonitor download file POS\_1\_1.DNL [806].

The process data interface defined using this procedure is referred to below as the "GMC interface", since it is used in the "GMC-BASIC" software of the configuring package /1/ (GMC = General Motion Control).

 $\Box$  The signals exchanged with the technology over the GMC process data interface are described in detail in the "Control and checkback signals" chapter of manual /1/. In the following two tables, you will find an illustration of the message format for send and receive messages:

|             | $\overline{7}$                | 6               | 5                      | 4               | 3                      | $\overline{2}$   | 1                | $\Omega$         |            | Axis_n.         |
|-------------|-------------------------------|-----------------|------------------------|-----------------|------------------------|------------------|------------------|------------------|------------|-----------------|
| <b>DBBx</b> | <b>RES</b>                    | <b>RES</b>      | <b>RES</b>             | <b>RES</b>      | <b>RES</b>             | LB               | <b>RES</b>       | <b>RES</b>       | <b>BIN</b> | IN <sub>1</sub> |
| DBBx+1      | <b>ACK</b><br>F               | <b>RES</b>      | <b>RES</b>             | <b>RES</b>      | <b>ENC</b>             | OFF <sub>3</sub> | OFF <sub>2</sub> | OFF <sub>1</sub> | <b>BIN</b> | $IN_2$          |
| DBBx+2      | <b>MODE_IN</b>                |                 |                        |                 | J FW<br>D              | F_S              | J BW<br>D        | <b>BLSK</b>      | <b>BIN</b> | $IN_3$          |
| DBBx+3      | <b>OVERRIDE</b>               |                 |                        |                 |                        |                  |                  |                  | <b>DEZ</b> | IN <sub>4</sub> |
| DBBx+4      | PROG_NO OR MDI_NO             |                 |                        |                 |                        |                  |                  |                  | <b>DEZ</b> | $IN_5$          |
| DBBx+5      | <b>SIST</b>                   | <b>RST</b>      | <b>FUM</b>             | <b>ACK</b><br>M | <b>CRD</b>             | <b>STA</b>       | <b>RIE</b>       | TGL_I            | <b>BIN</b> | $IN_6$          |
| DBBx+6      | R_VM                          | S VM            | <b>EN</b><br><b>RF</b> | <b>SSC</b>      | <b>OPERATION</b>       |                  |                  | <b>FUNCTION</b>  | <b>BIN</b> | $IN_7$          |
| DBBx+7      | <b>ST</b><br><b>VM</b>        | TABLE_NO        |                        |                 | <b>SYN</b><br>т        | <b>SST</b>       | ST <sub>S</sub>  | <b>SET</b><br>т  | <b>BIN</b> | IN <sub>8</sub> |
| DBBx+8      | CU<br><b>DR</b>               | CU<br><b>EN</b> | <b>CU</b><br><b>SP</b> | <b>SYNC</b>     | <b>DI</b><br><b>RN</b> | DI<br><b>RP</b>  | <b>DI_JN</b>     | DI_JP            | <b>BIN</b> | IN 90           |
| DBBx+9      | <b>RESERVED</b>               |                 |                        |                 |                        |                  |                  |                  |            | $IN_9_1$        |
| DBWx+10     | <b>OPTIONAL VALUE 1 INPUT</b> |                 |                        |                 |                        |                  |                  |                  | $IN_9_2$   |                 |
| DBDx+12     | <b>OPTIONAL VALUE 2 INPUT</b> |                 |                        |                 |                        |                  |                  |                  | $IN_10$    |                 |
| DBDx+16     | <b>OPTIONAL VALUE 3 INPUT</b> |                 |                        |                 |                        |                  |                  |                  | $IN_111$   |                 |

**Control signals from host system** → **MASTERDRIVES with the GMC interface**

The first data word (Dbx, Dbx+1) is reserved for control word 1 of the MASTERDRIVES basic unit [180]. The other words are technologyspecific.

|             | 7                              | 6                      | 5                       | $\overline{4}$   | 3                       | 2                              | $\mathbf{1}$ | 0                            |                  | Axis n.           |
|-------------|--------------------------------|------------------------|-------------------------|------------------|-------------------------|--------------------------------|--------------|------------------------------|------------------|-------------------|
| <b>DBBy</b> | <b>RES</b>                     | <b>RES</b>             | <b>RES</b>              | <b>RES</b>       | <b>OTM</b>              | <b>OTC</b>                     | <b>OLC</b>   | $\mathbf{s}$<br><b>MAX</b>   | <b>BIN</b>       | OUT <sub>_1</sub> |
| DBBy+1      | <b>RES</b>                     | <b>WA</b><br><b>RN</b> | OFF <sub>3</sub>        | OFF <sub>2</sub> | <b>FAU</b><br><b>LT</b> | <b>IOP</b>                     | <b>RDY</b>   | <b>RTS</b>                   | <b>BIN</b>       | OUT <sub>2</sub>  |
| DBBy+2      | <b>FAULT_NO</b>                |                        |                         |                  |                         |                                |              |                              | <b>DEZ</b>       | OUT_3             |
| DBBy+3      | <b>WARN NO</b>                 |                        |                         |                  |                         |                                |              |                              | <b>DEZ</b>       | OUT_4             |
| DBBy+4      | STR<br>M                       | <b>ARFD</b>            | <b>FUR</b><br><b>VM</b> | <b>OTR</b>       | <b>FUT</b>              | <b>BWD</b>                     | <b>FWD</b>   | <b>DRS</b>                   | <b>BIN</b>       | OUT <sub>_5</sub> |
| DBBy+5      | <b>M NO 1</b>                  |                        |                         |                  |                         |                                |              |                              | <b>DEZ</b>       | OUT <sub>6</sub>  |
| DBBy+6      |                                | <b>MODE_OUT</b>        |                         |                  |                         | <b>ST</b><br><b>EN</b>         | $T_R$        | <b>TGL</b><br>$\overline{O}$ | <b>BIN</b>       | OUT_7             |
| DBBy+7      | $M_NO_2$                       |                        |                         |                  |                         |                                |              | <b>DEZ</b>                   | OUT <sub>8</sub> |                   |
| DBBy+8      | <b>CU</b><br>TE.               | <b>CU</b><br><b>VR</b> | <b>CU</b><br><b>PR</b>  | <b>SYNC</b>      | DI A                    | <b>POS</b><br>$\blacktriangle$ | $CL_A$       | VM<br><b>RA</b>              |                  | BIN OUT_9_0       |
| DBBy+9      | <b>RESERVED</b>                |                        |                         |                  |                         |                                |              |                              |                  | OUT_9_1           |
| DBWy+10     | <b>OPTIONAL VALUE 1 OUTPUT</b> |                        |                         |                  |                         |                                |              | OUT 9 2                      |                  |                   |
| DBDy+12     | <b>OPTIONAL VALUE 2 OUTPUT</b> |                        |                         |                  |                         |                                |              | OUT_10                       |                  |                   |
| DBDy+16     | <b>OPTIONAL VALUE 3 OUTPUT</b> |                        |                         |                  |                         |                                |              |                              | OUT_11           |                   |

**Checkback signals from MASTERDRIVES** → **host system with the GMC interface**

The first word is reserved for status word 1 of the MASTERDRIVES basic unit [200]. The second word is assigned to the fault/warning number KK250 [510]. The remaining words are technology-specific.

The tables above show the data block addresses as implemented with the SIMATIC-S7 "Motion Control Configuring Package" software /1/. The message assignment shown is equally suitable if you do not use the configuring package, but only use the DVA\_S5 and DRIVE ES SIMATIC block packages or a bus other than PROFIBUS-DP (USS, CAN bus, etc.).

Configuration and starting of traversing operations in positioning and synchronization mode via a serial interface is simple and convenient, thanks to the clearly defined message format. It is possible, for example, to define a positioning offset with a single message ("MDI block") (in the "Optional Values") and to start the movement simultaneously with the start command [STA]. The complete traversing operation is then performed automatically without further intervention from the host controller. At the end of the traversing operation, the axis returns a checkback message indicating that the target position has been reached ("destination reached, axis stationary" status bit [DRS]). This naturally applies not only to PROFIBUS-DP, but also to other field buses (CAN bus, USS, etc.).

#### 9.5.2 Parameter transfer (PKW)

Every setting and display parameter of the MASTERDRIVES MC can be read and modified over a serial interface – with the exception of SIMOLINK − including all the technology parameters.

 $\Box$  The methods used for PKW access are described in detail in the "Communication" section of this Compendium.

Only one parameter can be accessed in a message frame. It is not possible to access a new parameter until the old parameter access is complete ("handshake method"). **Cyclical services** 

The new PROFIBUS-DPV1 services and USS protocol also allow access to all the indices of a parameter in a "long message" (see below). **Acyclical services** 

> When transferring parameters, it should be noted that the U and n parameters used for the technology are addressed with a "1" in the most significant bit (bit 15) of the index word.

#### **Example:**

Access to U551 => Parameter number in parameter identifier word  $= 551$ 

Bit 15 in index word with DPV1 and USS or Bit 7 with cyclical PROFIBUS services =1 (PARA PAGE SELECT bit)

Siemens AG 6SE7087-6QX70 (Version AN)<br>SIMOVERT MASTERDRIVES Compendium Motion Control SIMOVERT MASTERDRIVES Compendium Motion Control 9-113

# 9.5.3 Standard function blocks for PROFIBUS-DP and USS

As you can see in tables /3/ and /4/, a solution for connecting to MASTERDRIVES via PROFIBUS-DP and USS is available for almost every SIMATIC S5 and S7 system.

Function block packages DVA\_S5 /3/ and Drive ES SIMATIC /4/, which are available for this purpose, enable convenient access to the process data and parameters of the MASTERDRIVES from the perspective of the SIMATIC application programmer.

The control and checkback signals (e.g. in the standard message assignment specified above) are stored in convenient packages in data blocks for each drive axis.

The SIMATIC-S7 CPUs with integrated PROFIBUS interfaces (see table /4/) also support communication with MASTERDRIVES using the new PROFIBUS-DPV1 services. The DPV1 services allow parameter transfer to the drive in long messages: all indices of a parameter are transferred in a single PROFIBUS message frame. This allows, for example, the transfer of a cam table with 100 interpolation points (= 200 double words) in seconds, in 4 instead of 200 messages. **PROFIBUS-DPV1 services** 

# 9.5.4 Additionally available SIMATIC S7 software

Standard function blocks DVA\_S5 and Drive ES SIMATIC mentioned above allow you to access all the positioning and synchronization functions of the MASTERDRIVES MC - with one exception: a solution has not yet been released for the definition of automatic programs. If you want to

- ♦ Download new cam tables onto the MASTERDRIVES MC on a frequent basis, e.g. on a product change
- ♦ Define extensive automatic programs
- ♦ Access preprogrammed OP screens and
- ♦ Are prepared to invest extra time for familiarization

the following 2 components are available for the total integration of MASTERDRIVES MC with distributed technology in a SIMATIC S7- 300/400 programmable controller system (further information is provided in manual /1/ and Catalog LS01):

♦ **SIMATIC S7 "Motion Control Configuring Package" software on CD-ROM (included in /1/):** 

This software package for the SIMATIC S7-300 and S7-400 includes software for PROFIBUS-DP communication between the S7 user program and the technology across a clear, easy-to-handle data interface. The structure of the communication interface to the technology is illustrated in the following figure:

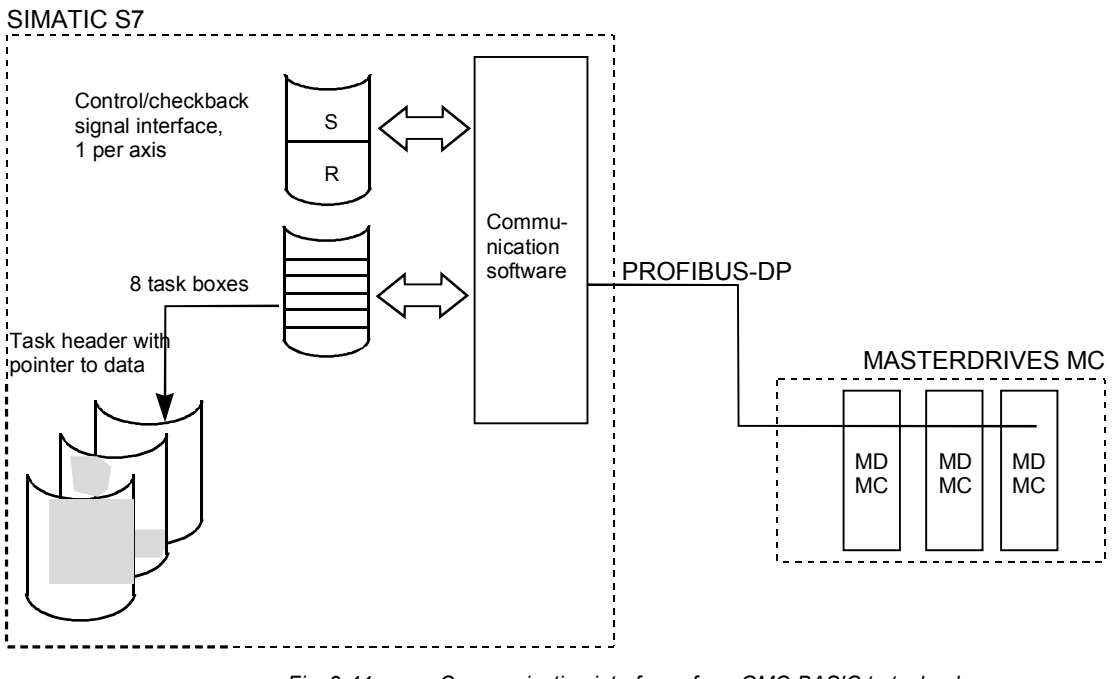

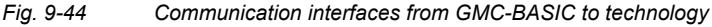

- ♦ The configuring package offers the following advantages:
	- Transfer of control/checkback signals to technology (one data area per axis)
	- Task interface for definition of MDI and automatic NC blocks and programs, in addition to transmission ratios, cam tables, etc.
	- The task concept is largely identical to the system used on the SIMATIC WF721/723 positioning modules.
	- The communication software provides the user with 8 task boxes in which he can enter the tasks. These are executed automatically and enable superior structuring of the user program.
	- A task comprises a task header, with the necessary control information, and a pointer to the actual user data.
	- Resources such as an OP25 operator panel, a STEP 7 program or a SIMATIC PG programming device can use the task interface.
- ♦ **Motion Control HMI Package for SIMATIC S7 (see /2/):** Software for the application interface to operator/touch panels OP25, OP27, OP37, TP37 etc. with standard screens for operating the positioning axes, including the following functions:
	- Block and automatic NC program input
	- Input of machine data and cam tables
	- Diagnostic screens with definition/display of control and checkback signals
- $\Box$  In manual /1/ you will find detailed descriptions of the configuring package and HMI package.

## 9.5.5 USS interface

The MASTERDRIVES MC compact PLUS units have one USS interface; the compact and rack-mount units have two. The USS interface is the preferred interface for connecting the OP1S plain text servicing unit or a servicing and commissioning PC with the DriveMonitor service program. In applications where the transmission rate is not critical, the USS interface can also be used as a lowperformance field bus.

#### **USS has the following features:**

- ♦ The logical message contents are basically identical to the PROFIBUS-DP message contents. Point-to-point connection (max. 15 m) via RS232 or
- ♦ Network connection via RS485 with up to 32 stations (max. 1000 m)
- Baud rate adjustable from 300 . . . 38400 baud (with additional modules up to 187.5 Kbaud)
- ♦ Simple, high-performance protocol with only 4 bytes overhead. You will find a specification of the USS protocol in the "Communication" chapter of this Compendium.
- ♦ **Every** MASTERDRIVES, SIMOREG and MICROMASTER converter has at least one USS interface as standard.
- ♦ User data:
	- All setting and diagnostic parameters are accessible; up to 200 bytes of parameter data can be transmitted in one message (one parameter or all indices of a parameter).
	- Up to 16 words of process data (setpoints/actual values, control/status bits)
- ♦ Where the network polling time is not critical, the USS can be used as a low-cost field bus.
- ♦ A USS interface and drivers are available for almost every SIMATIC S5/S7 CPU and PC interface (see /3/ and /4/).
- ♦ The USS is suitable for the connection of Siemens power converters to third-party PLCs, PCs or customized automation systems.
- ♦ The network polling time for a USS bus operated at 19.2 Kbaud with 10 drives connected to an S7 with CP340: approx. 650 ms (with 6 word message frames, 4 words of parameters and 2 words of process data).

# 9.5.6 SIMOLINK

The SIMOLINK drive interface is the "backbone" of the synchronization function. SIMOLINK distributes path/angle setpoints and velocity setpoints from the master axis to the slave axes quickly and timesynchronously. The synchronization of the sampling times of all stations is assured by special SYNC messages.

**LA** The "Communication" chapter in this Compendium provides detailed information on the configuration and commissioning of SIMOLINK.

The list below provides a brief overview:

#### **SIMOLINK has the following features:**

- ♦ Fiber-optic ring with plastic or glass fiber
- ♦ Baud rate 11 Mbaud
- ♦ Max. 200 nodes per fiber-optic ring
- ♦ Polling time with 100 data messages each with 32 bits: 630 µsec
- Jitter-free synchronization of the sampling times of all stations by special SYNC messages
- ♦ Peer-to-peer configuration (drive-to-drive interface without master) or master/slave configuration possible
- ♦ Max. cable length:
	- 40 m with plastic
	- 300 m with glass
	- 1000 m for complete ring
- ♦ Up to 1000 double word message frames can circulate on the SIMOLINK ring.
- ♦ Binectors and connectors allow flexible wiring of signals from and to the SIMOLINK per software in MASTERDRIVES MC [150...160].

#### **Applications of SIMOLINK:**

- ♦ Replacement of mechanically coupled moving axes with individual drives
- ♦ Transmission of angle setpoints between master and slave axes for angular synchronization and cam function
- ♦ Replacement of conventional RS485 peer-to-peer connection for data exchange between SIMOVERT power converters

### **Special SIMOLINK properties in a master/slave configuration**

Master interfaces are available for:

- SIMADYN D
- SIMATIC FM458
- SICOMP SMP
- The master can write data into a maximum of 1000 doubleword messages. The slaves can read doubleword information from a maximum of any 8 message locations.
- ♦ Cross-traffic, i.e. message exchange between slaves, is possible. The traffic is always routed via the master, however.

**Special SIMOLINK properties in a peer-to-peer configuration with no host system**

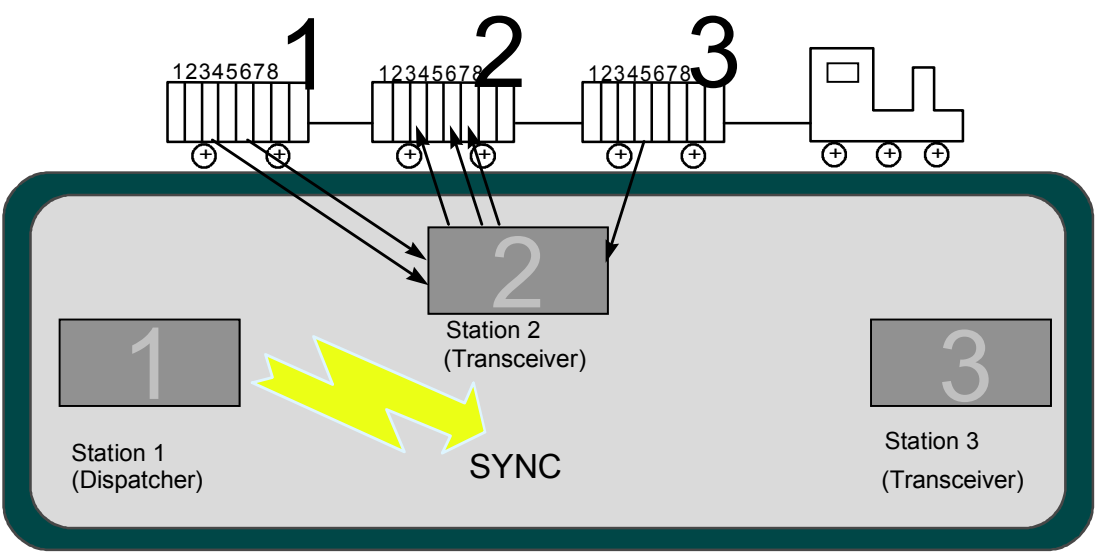

*Fig. 9-45* 

The SIMOLINK drive interface can be compared to a goods train that passes through various stations on a circular route. The stations in this example are represented by 3 MASTERDRIVES converters:

- ♦ A "data train" sent by a dispatcher travels along the SIMOLINK ring. Otherwise, the dispatcher has the same function as the two transceivers.
- ♦ A goods carriage with capacity for 8 double word messages (called "channels") is permanently assigned to each station. The station can only store send packets in this carriage.
- ♦ Each station can read up to 8 data packets from any goods carriage, however.
- ♦ After one lap of the circuit, the dispatcher sends a SYNC message "to all". All stations now start their sampling time at exactly the same instant with related setpoints.
- ♦ The drives coordinate themselves without the need for a centralized host system.

# 9.6 Configuration

# 9.6.1 Encoders for the position sensing system

The sensor boards for the various encoders that can be connected to MASTERDRIVES MC are described in the first section of "Brief description of the technology functions". The table is intended as a configuring aid, and shows an overview of the properties of the various encoders:

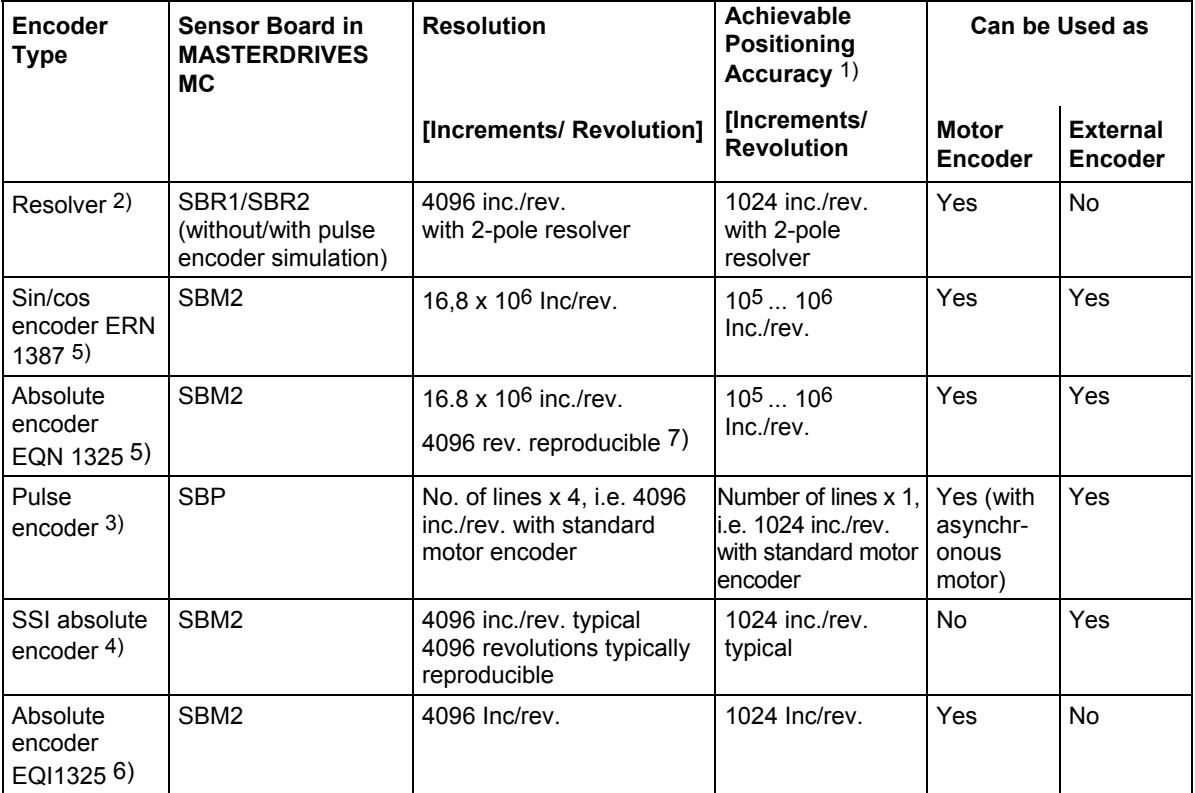

Notes:

- 1) In practice, the resolution of the encoder must be between 1 and 10 times higher than the required positioning accuracy. The accuracies specified in the table are only approximate guidelines.
- 2) Notes on resolver:
	- Correspondingly higher resolution and accuracy with multi-pole resolvers
	- In the following cases, you should use an ERN1387 sin/cos encoder instead of a resolver:
		- If extremely high positioning accuracy is required
		- If an extremely high control response is required
		- If printing indices are to be detected exactly
		- If a good rotary response is required at extremely low speeds below approx. 5 rpm.
	- With the SBR2, the pulse encoder simulation is connected to terminals with 2 tracks each with 512 or 1024 pulses per revolution (adjustable) and zero pulse, RS422 level (TTL differential signal). Valid for 2-pole resolvers; correspondingly larger number of pulses per revolution with multi-pole resolvers.
- 3) Notes on pulse encoder:
	- Pulse quadrupling takes place internally on the SBP (edge evaluation)
	- Number of lines configurable between 4 and 32768 lines per revolution
	- Max. pulse frequency that can be evaluated: 410 kHz
	- HTL and RS422 level that can be evaluated
- 4) Notes on SSI encoders:
	- Large number of SSI encoder designs on the market with various resolutions (singleturn and multiturn, linear scales, etc.)
	- All encoders with standard SSI protocols can be evaluated (e.g. SIEMENS, Stegmann, TR, Fraba, Heidenhain, infrared distance measuring systems, etc.)
- 5) Notes on SBM2: pulse encoder simulation connected to terminals with 2 tracks each with 2048 pulses per revolution and zero pulse; RS422 level.
- 6) Notes regarding SBM2: Pulse encoder simulation brought out to terminals with 2 tracks with 32 pulses each per revolution and zero pulse, RS422 level.
- 7) The maximum possible number range for position setpoints and actual values is limited to 32 bits. If, for example, a resolution of 24 bits per revolution is selected, only 7 bits are then possible for the representation of the countable revolutions. One bit is required for the positive/negative differentiation. If the 4096 revolutions of the absolute encoder (EQN 1325, EQI 1325) are to be represented, the resolution for one revolution must be reduced to at least 19 bits.

#### 9.6.2 Requirements of position encoders for rotary axes

#### Condition for rotary axis positioning with **absolute encoder** (i.e. without homing):

1 rotary table revolution must correspond to  $2^n$  encoder revolutions (n = 0, 1, 2, 3, 4, ...).

#### **Example:**

For an SSI encoder, which can detect 4096 revolutions with 4096 steps each, => 1 rotary table revolution must correspond exactly to 1, 2, 4, 8, 16, 32 etc. revolutions of the encoder. Remedy: see section 9.4.9

Condition for rotary axis positioning with **incremental encoder** (resolver, ERN encoder, pulse encoder):

When determining the actual value weighting factor (AVWF, number of LUs per encoder increment; e.g. P169, P170 when using the motor encoder), the result must be a number with a maximum of 8 decimal places; the 9th and all subsequent decimal places **must** be "0".

#### **Examples:**

- ♦ 1 encoder increment corresponds exactly to 23.123456780000 LU  $\Rightarrow$  O.K.
- ♦ 1 encoder increment corresponds to 23.123456789123...LU  $\Rightarrow$  not O.K.

Remedy: specify AVWF with numerator and denominator (P180 or P181)

# 9.6.3 Brake controller

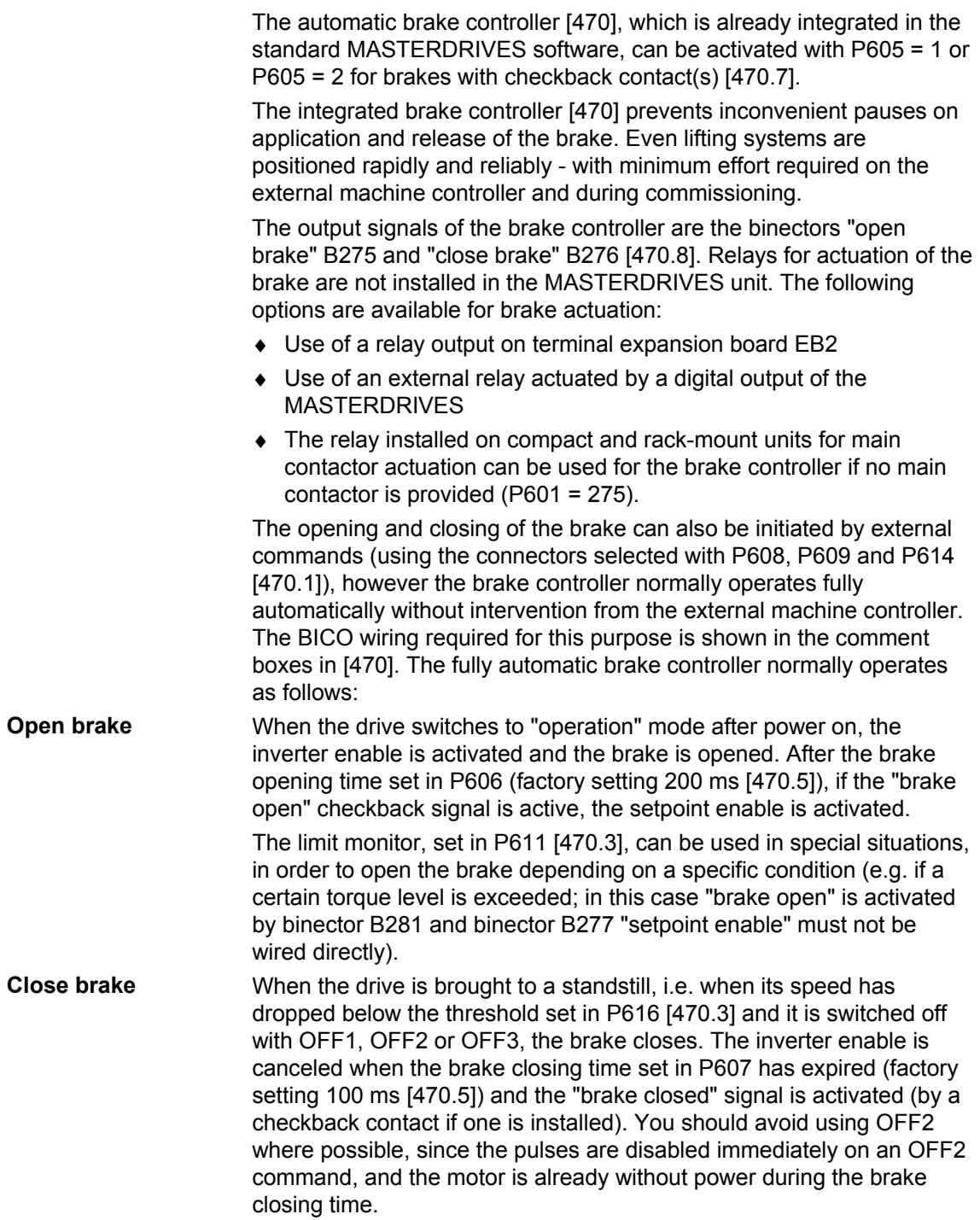

# 9.7 Application examples

9.7.1 Positioning of a linear axis via PROFIBUS

Application examples can be requested from the regional office of SIEMENS AG or from the application center for production machines.

9.7.2 Positioning and synchronization with virtual master axis (suitable for self-study)

### **9.7.2.1 Task description**

This example is intended to

- ♦ Help the user configure and commission the drive
- ♦ Provide a rapid means of familiarization with the positioning and synchronization functions with reference to a trial configuration.

You can run this example application using the 2-axis demonstration pack available from Siemens (Order No. 6SX7000-0AF10; see /1/). You need the following components in order to use the example configuration:

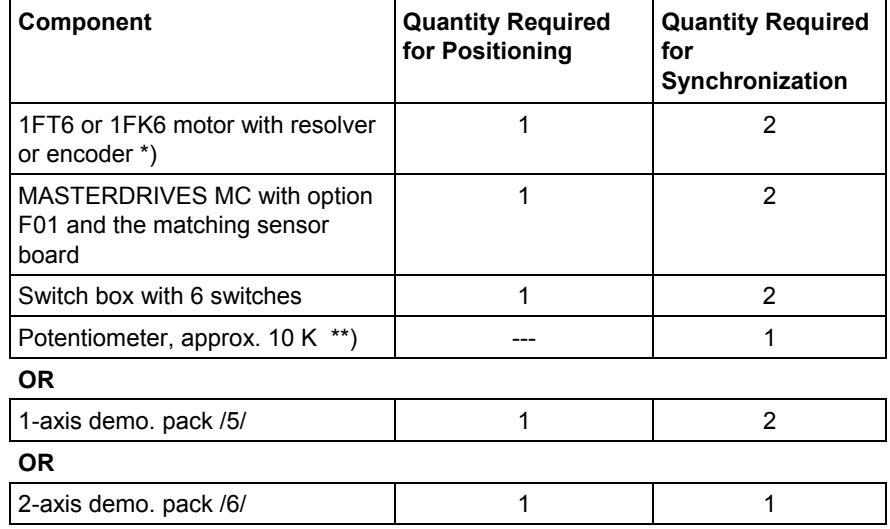

\*) An asynchronous motor can also be used, however some parameter settings require slight modification.

\*\*) You can connect the +10 V terminal on the potentiometer to the analog output on terminal X101.11. You must then set P640 = 1 [80.1], so that +10 V is output at the analog output (corresponds to 100 %).

The application example contains the following configuration:

- 2 Siemens synchronous servo motors: 1FK6 with resolver and 1FT6 with optical sine/cosine encoder (only one motor required for positioning)
- ♦ 2 MASTERDRIVES MC converters with technology option F01 (only one converter required for positioning)
- ♦ Both drives should be operated in the following modes:
	- Homing (this is required for positioning, since resolvers and optical encoders are incremental and not absolute encoders)
	- Point-to-point positioning (MDI; axis type "rotary axis", i.e. without fixed stops)
	- Synchronization with 1:1 transmission ratio using the virtual master axis and the SIMOLINK drive interface
- ♦ When the two-axis pack is used, the synchronization can be checked with reference to an LED light beam, which is visible through drilled holes in the flywheel mounted on the motor shafts when the synchronization is operating correctly.

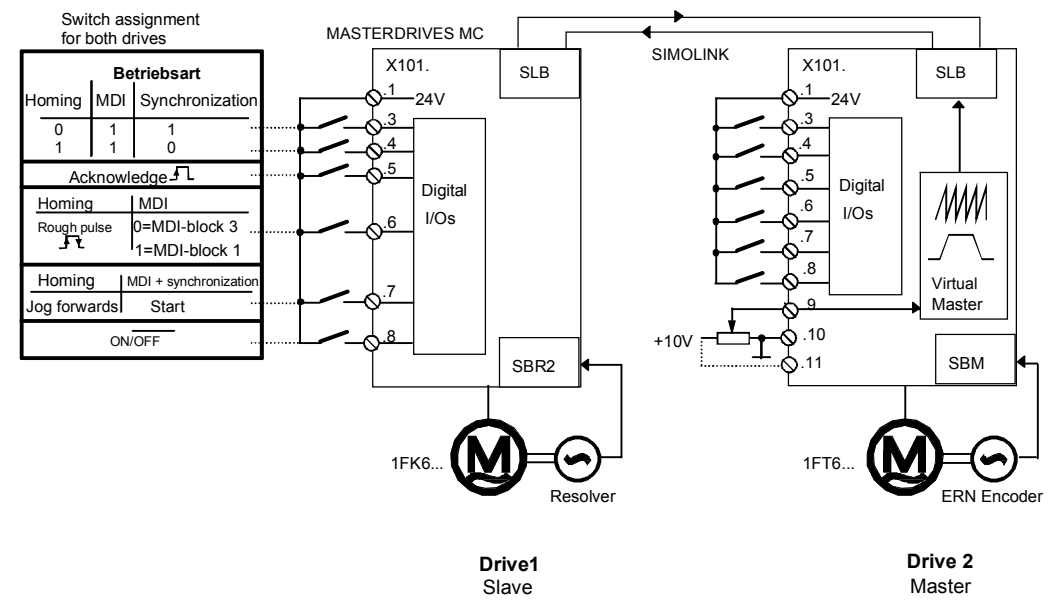

*Fig. 9-46 Application example 2: hardware configuration and wiring* 

The application example guides you through the relevant pages of the function diagram and the parameter settings. It is assumed that the basic units have been started up in speed control mode, as described in Chapter 6. If you only want to use the positioning functions, you need only one drive instead of two for the self-study and you can skip the sections starting from 9.7.10.

#### **9.7.2.2 Overview diagram**

The overview diagram in Fig. 9-47 shows how the technology functions are interconnected.

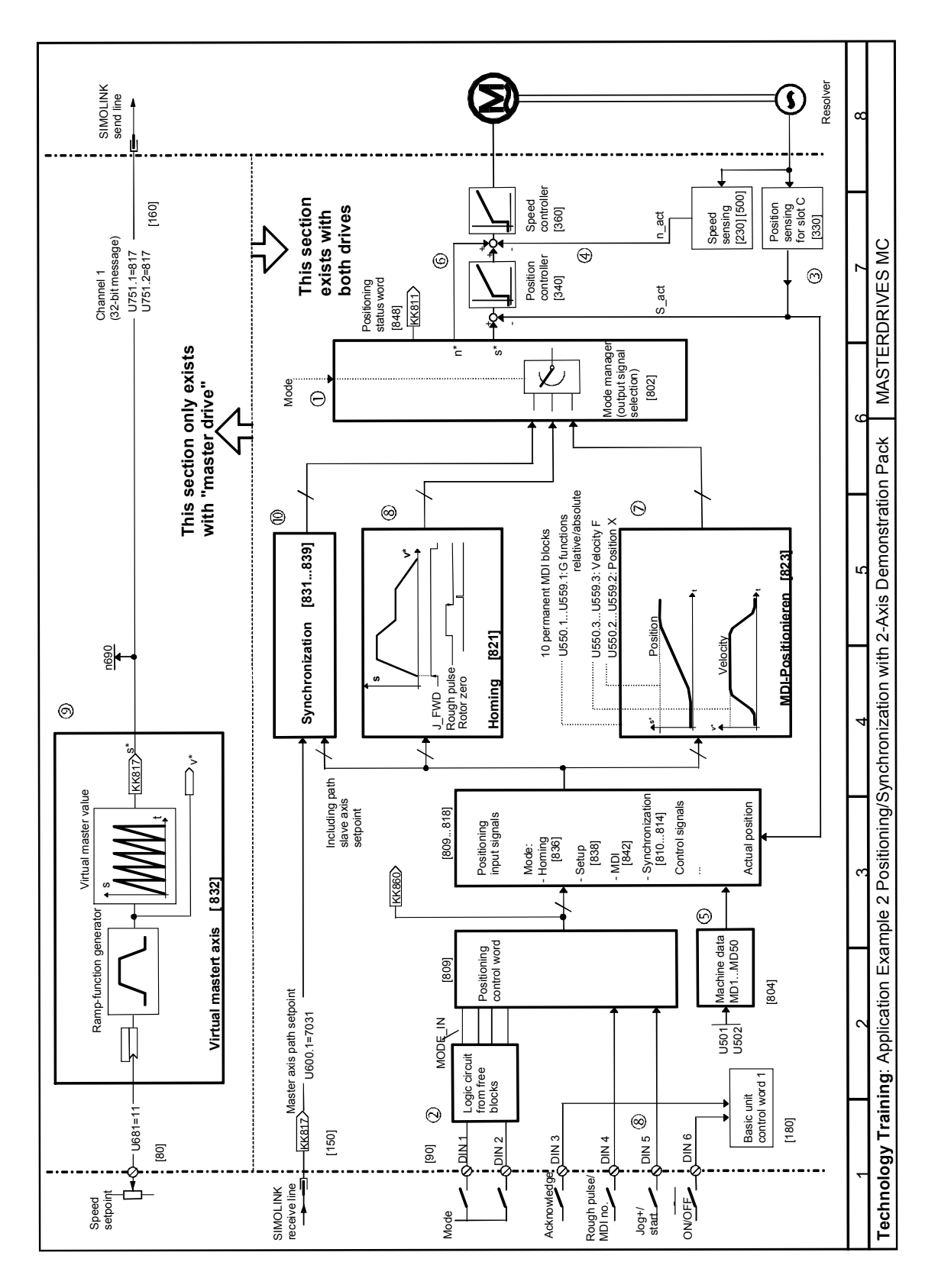

*Fig. 9-47 Application example 2: positioning/synchronization with 2-axis demonstration pack* 

The numbers in circles indicate the corresponding areas on the overview diagram.

The "mode", "acknowledge" and "MDI no." switches, which are connected to the 4 digital inputs  $(2)$ , function diagram, sheet [90]), are routed to positioning control word [809]; the mode is generated from free blocks via a small logic circuit (described below). The "acknowledge" and "ON/OFF1" switches act directly on basic unit control word 1 [180].

The mode selector  $\mathbb O$  activates the synchronization  $\mathbb O$ , homing  $\mathbb O$  and MDI (point-to-point positioning  $\oslash$ ) modes. The mode manager  $\oslash$ ensures that the output signals of the active mode are switched through to the setpoint command on the position and speed controller  $\mathcal O$ .

The virtual master axis  $\circledcirc$  contains the velocity ramp-function generator for both drives and the "saw-tooth pulse generator" for the position setpoint generation (master value, period corresponds to 10 motor revolutions). The virtual master axis is only calculated on drive 2. It is not activated on drive 1. This, and the velocity setpoint potentiometer, which is only connected to drive 2, are the only differences in the parameter settings for both drives. We will initially limit our description to drive 2. The further procedure is as follows:

- Commission the positioning functions on drive 2 (sections 9.7.2.3...8).
- $\bullet$  Test the positioning functions on drive 2 (section 9.7.2.8). Users whose application only involves positioning can skip the following steps.
- ♦ Commission the virtual master axis on drive 2.
- Test the virtual master axis on drive 2.
- Commission the synchronization on drive 2.
- Commission the positioning and synchronization functions on drive 1.
- ♦ Test the positioning and synchronization functions on drives 1 and 2.

The parameters marked with (WE) do not have to be entered, since the factory settings are suitable.

#### **9.7.2.3 Connection of digital inputs**

Fig. 9-47 shows the digital input assignments used in this example  $\mathcal{Q}$ . The assignment of functions to individual terminals used here is arbitrary. The BICO technology (connector/binector technology) allows virtually any terminal wiring to be implemented.

**Terminal 8** is connected by means of the following parameter setting to the OFF1 command in basic unit control word 1, which also actuates the inverter enable in this example (the square brackets indicate the relevant pages in the function diagram):

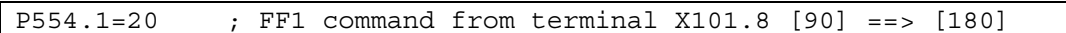

**Terminal 5** is assigned to the "acknowledge fault" function (basic unit control word 1)

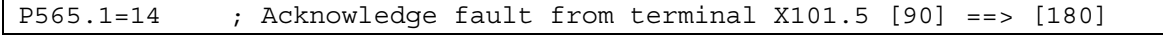

#### **Terminal 7** has a dual assignment:

♦ In homing mode you use it to define the "jog forwards" signal [J\_FWD], which starts the homing procedure:

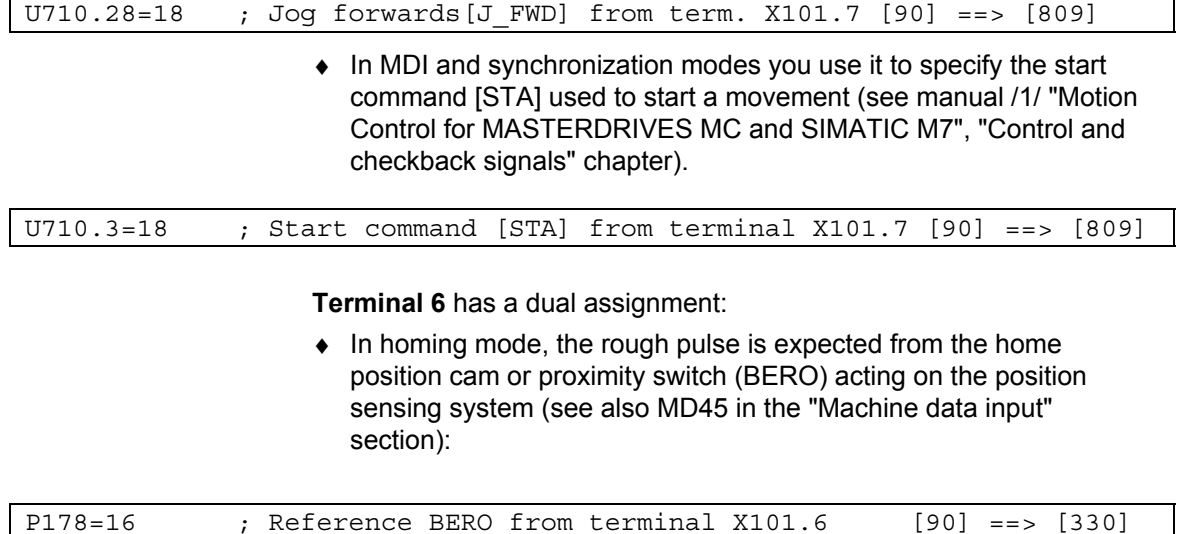

♦ In MDI mode, terminal 6 is used to switch between MDI block 1 (low signal) and 3 (high signal). This selection is made via bit 9 of the positioning control word [809], which is connected to the MDI mode [823] and switches there between the permanent NC blocks configured in U550 and U552.

Bit 8 of the positioning control word is initialized permanently to "1":

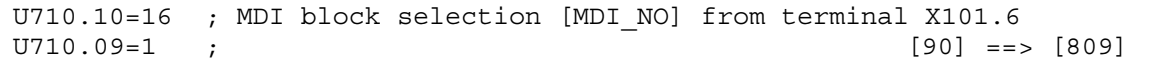

**Terminals 3 and 4** select the mode according to the following truth table:

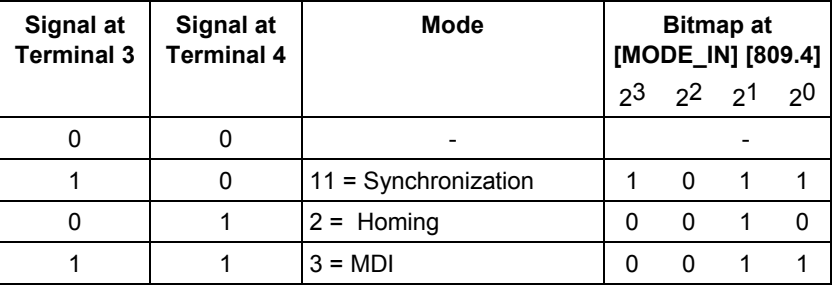

The small logic circuit below generates the required mode selection bits 28...31 [MODE\_IN] for the positioning control word [809] from the signals at terminals 3 and 4:

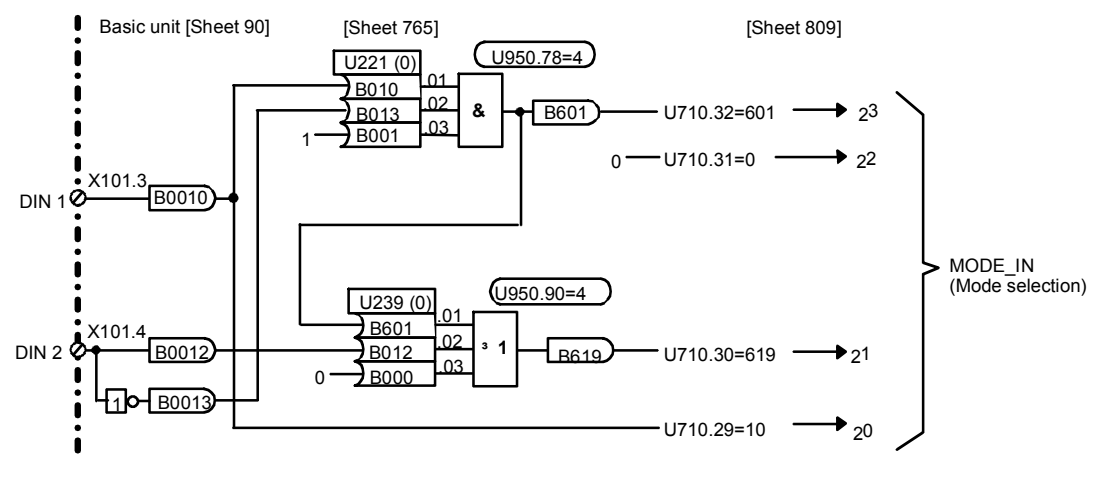

*Fig. 9-48 Application example 2: circuit for generating the modes* 

This circuit is established by the following parameters using a free AND and OR element on sheet [765] of the function diagram:

U950.78=4 ; Nest AND element in sampling time 24 x T0 [765] U950.90=4 ; Nest OR element in sampling time 24 x T0 [765]  $U221.1=10$ U221.2=13 U221.3=1 ; (WE) factory setting; can be retained U239.1=601 U239.2=12 U239.3=0 ; (WE) factory setting; can be retained U710.32=601 U710.31=0 ; (WE) factory setting; can be retained U710.30=619 U710.29=10

> You can check that the mode input is generated correctly at the [MODE IN] switches with display parameter n540.14 [809.8] after you have nested the binector/double-connector converter for generation of the positioning control word [809] in a sampling time as follows (see also [702]):

U953.30=4 ; Nest pos. control word generation in sampling time T4  $\left(-2^{4} \star \text{To}=16 \star 200 \mu s=3, 2 \text{ ms with } 5 \text{ kHz converter freq.}\right)$ 

> If you use the 2-axis demonstration pack, please note that all 4 jumpers must be plugged in crosswise so that all 4 bidirectional digital I/Os are configured as inputs.

#### **9.7.2.4 Connection and parameters of the position sensing system**

The technology [815] is connected to the position sensing system  $\circledcirc$  for the motor encoder in slot C [330] using the following circuit. Most of the parameters can remain in the factory setting (WE): **Connection of the position sensing system** 

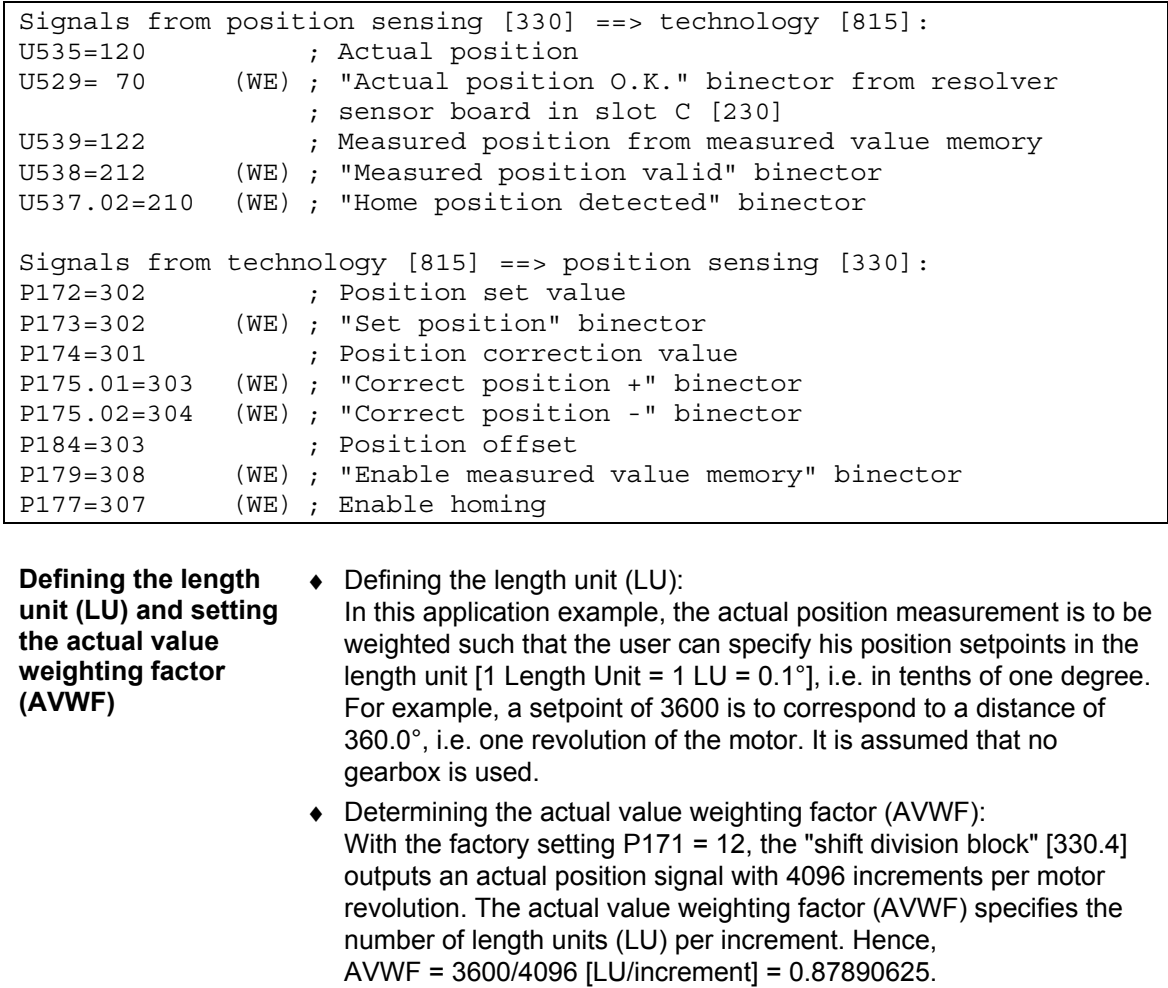

The actual value weighting factor is entered as follows in parameters P169 and P170 [330]:

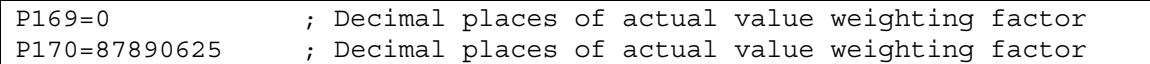

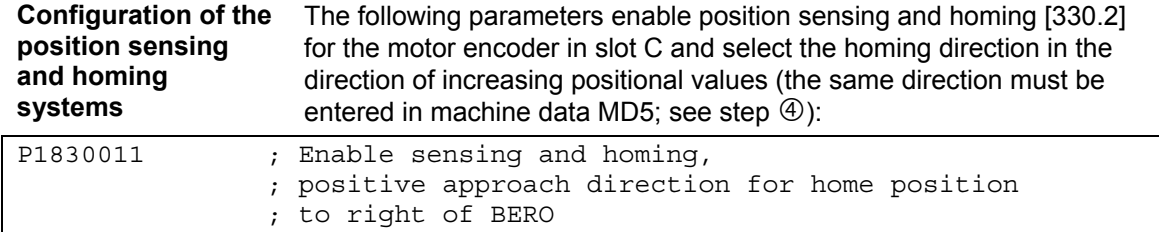

### **9.7.2.5 Velocity normalization P353 [20.5] and P205 [340.2]**

Parameters P353 and P205 are used to define the maximum traversing velocity  $\Phi$ , which must never be exceeded during operation (mechanical limit velocity).

In our application example, we want to set a limit of 1 000 000°/min, i.e. 10 000 000 LU/min (1 length unit = 1 LU = 0.1°; see above). P205 must therefore be set to the following value:

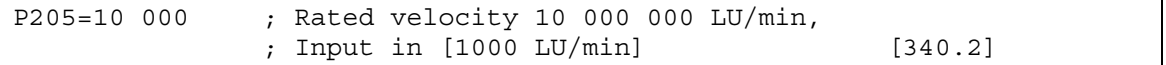

This parameter mainly affects only the normalization of the loop gain for the position controller. The value of P205 must also be entered in machine data MD23 (see below).

Since no gearbox is installed, the reference speed of the motor P353 (in min-1) can be calculated directly, i.e. the motor speed at which the rated velocity P205 is reached:

 $P205 = 10000000$  LU/min = 1000000°/min = (1000000/360) min-1 = 2777.777 min-1

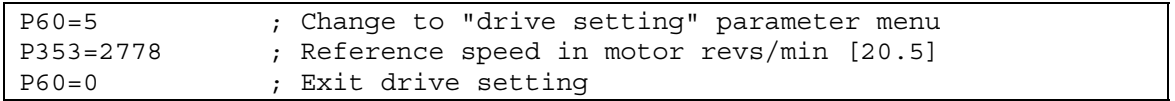

The speed setpoint definition KK0150 for the speed controller [360.4] refers to this reference speed: if KK0150 is equal to 100 %, the reference speed of 2778 min-1 defined in P353 is the motor speed. The following motor speed setpoints output by the technology refer to this reference speed:

- The speed precontrol value KK312 [817.7 and 836.8] for the position control modes
- The speed setpoint K311 [817.7] for the speed control modes, e.g. homing

The velocity override is normally set to U708 = 100 %. You can use this parameter to reduce the velocity of all movements, e.g. in the initial commissioning phase.

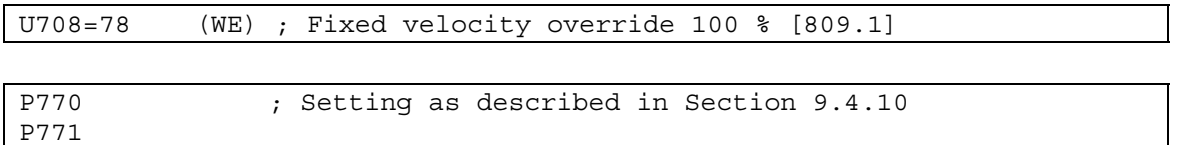

#### **9.7.2.6 Machine data input U501 and U502 [804]**

Machine data MD1 to MD50 (parameters U501.01 to U501.50) are used to define centralized settings required by the working machine and the mechanical transmission elements for positioning and synchronization  $\mathbb{S}$ . In our application example, the following settings are required:

#### **Position encoder and axis type**

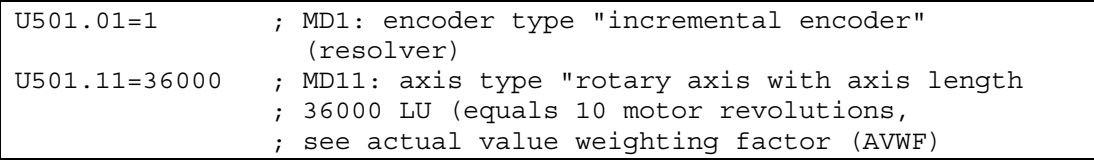

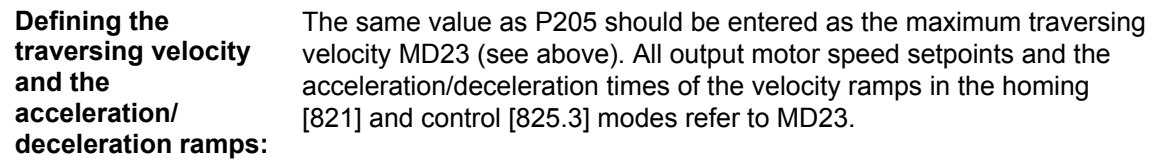

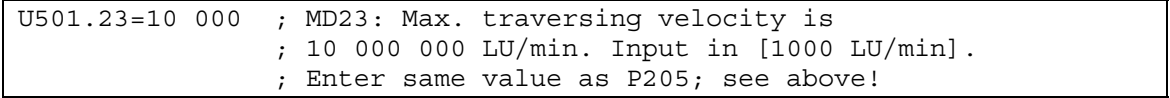

For the acceleration MD18 and deceleration MD19 for the position control modes we will assume that the customer requires an acceleration time of 0.5 s from 0 to MD23. The acceleration is then as follows:

**Acceleration** = MD23/acceleration time = (10 000 000 LU/min) / 0.5 s  $= 333 333.333$  LU/s<sup>2</sup>

We will also assume that the deceleration MD19 is to take place with the same ramp gradient as the acceleration:

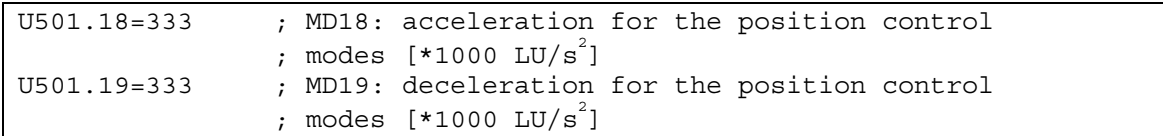

For the acceleration time MD41 for the speed control modes homing [821] and control [825.5], we will assume that the customer requires 0.7 s for an acceleration from 0 to the velocity defined in MD23. 0.7 s are also used as the deceleration time in MD42 (refers to a deceleration from the velocity in MD23 to 0). The following machine data must be entered:

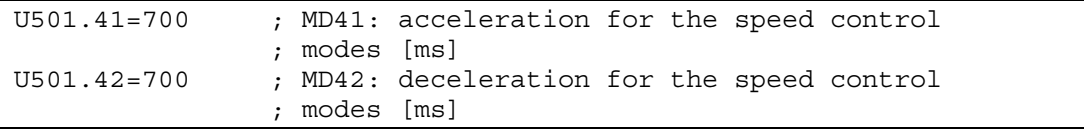

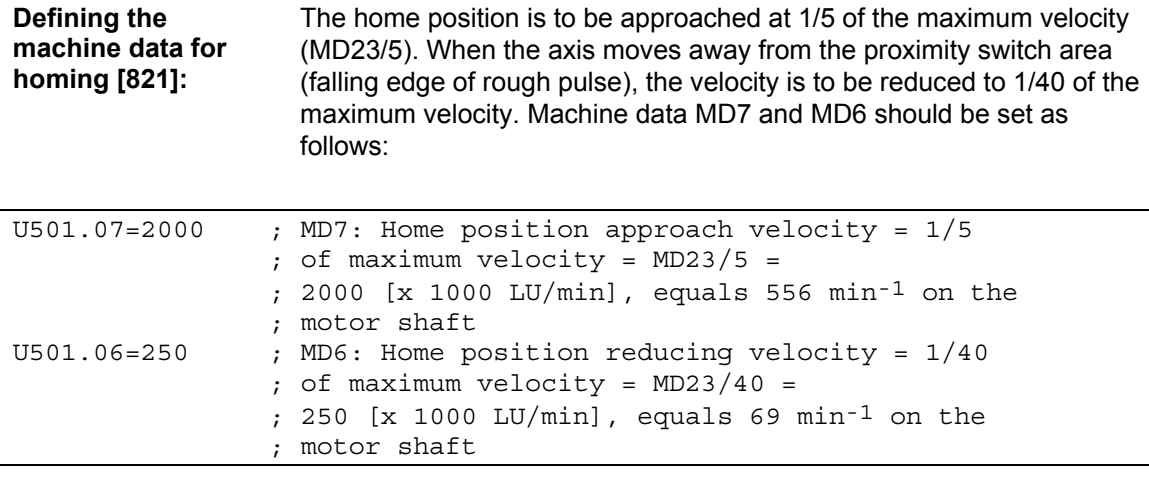

Note <3> on [821.1] must be observed for the alignment of the home position rough pulse for a unique assignment of the resolver zero crossing to the rough pulse. In our application example, we will assume that the home position is located to the right of the current position, i.e. in the direction of increasing positional values, at the start of the homing procedure. We will also assume that the machine zero, to which all position setpoints refer, is located at an offset distance of +3440 LU (equals 344°), as defined in MD4, from the zero crossing. This results in the following machine data:

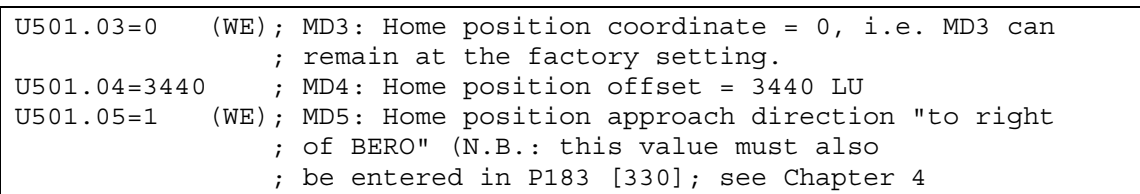

The rough pulse proximity switch is connected to digital input terminal X101.6. This signal is already connected to the position sensing system via P178 (see Chapter 3). Machine data MD45 must also be used to connect the rough pulse to the technology  $[90] == > [813.4] == > [821.2]$ :

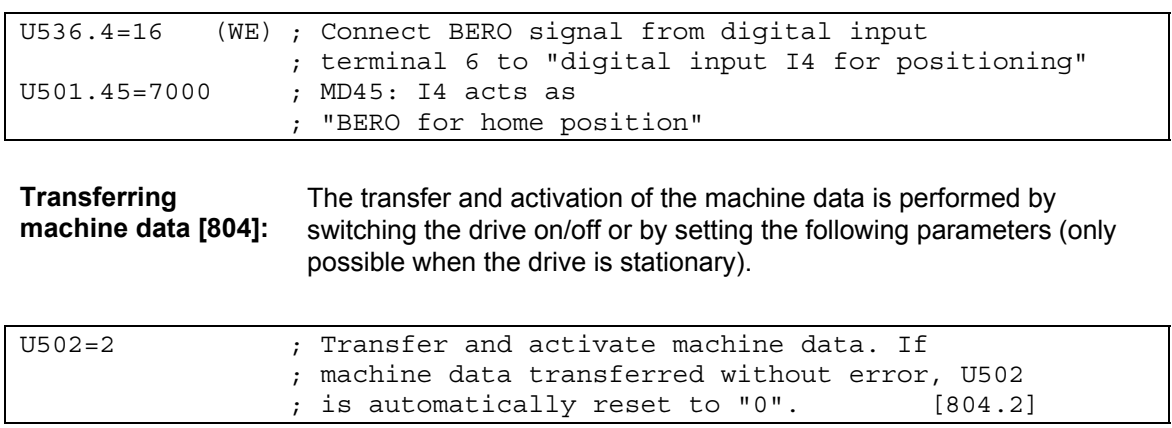

#### **9.7.2.7 Connecting the technology to the speed and position controllers**

The position setpoint KK310 output by the technology acts as a setpoint for the position controller  $\circledcirc$ :

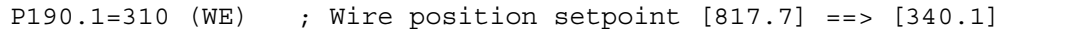

The actual position from the motor encoder in slot C is wired to the position controller as an actual value:

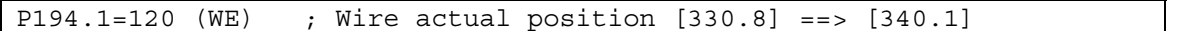

The enabling of the position controller [340.3] and the speed setpoint for control and homing modes [340.7] is performed exclusively via binector B305, which is output by the technology [817.7]. The two "enable position controller" commands [340.3] must be permanently set to "1" for this purpose:

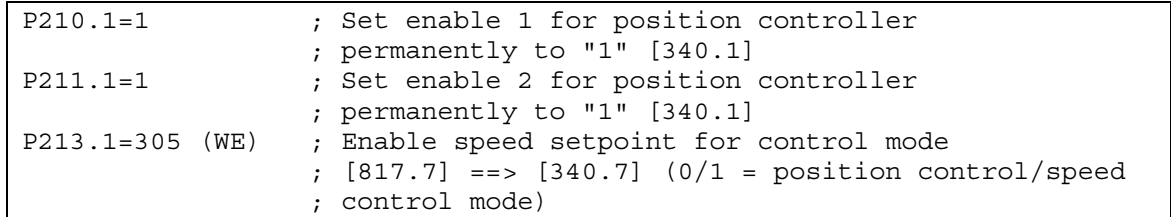

The speed setpoint output by the technology for the speed control modes "control" and "homing" [817.7] is connected to the speed setpoint input [340.7] downcircuit of the position controller:

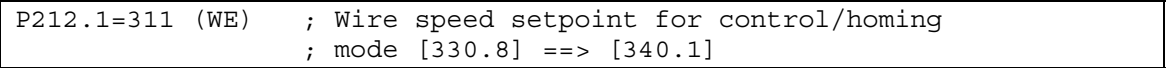

Output signal KK131 of the position controller is connected to the speed controller input:

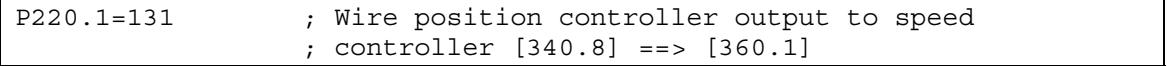

#### **9.7.2.8 Setting the parameters for the positioning modes**

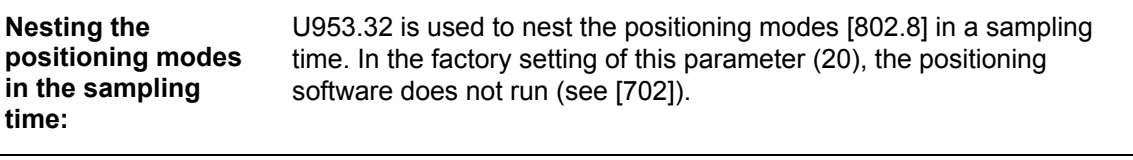

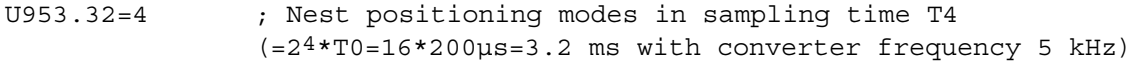

MDI block numbers 1 and 3 [823], which are selected by the switches on terminals 3 and 4 (Chapter 3), should be set as follows in our application example:

#### **MDI block 1:**

- $\bullet$  First G function = 90 (absolute, not relative positioning)
- $\triangleleft$  Second G function = 30 (100 % of the acceleration/deceleration set in MD18/MD19)
- $\triangleleft$  Position setpoint (X) = 0 LU
	- $\bullet$  Velocity (F) = 5 000 000 LU/min (equals 500 000°/min = half the maximum velocity in MD23/2; equals 1389 motor revolutions/min)

#### **NOTE**

The velocity in the MDI block is defined in [10 LU/min] instead of [1000 LU/min] as in the machine data

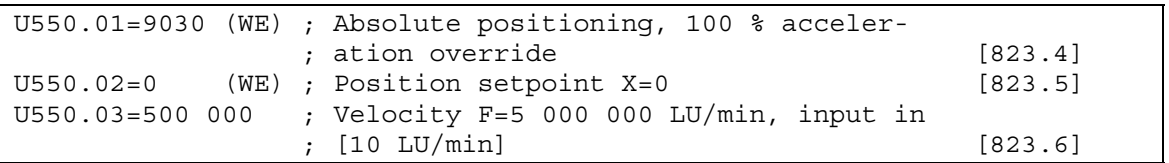

#### **MDI block 3**:

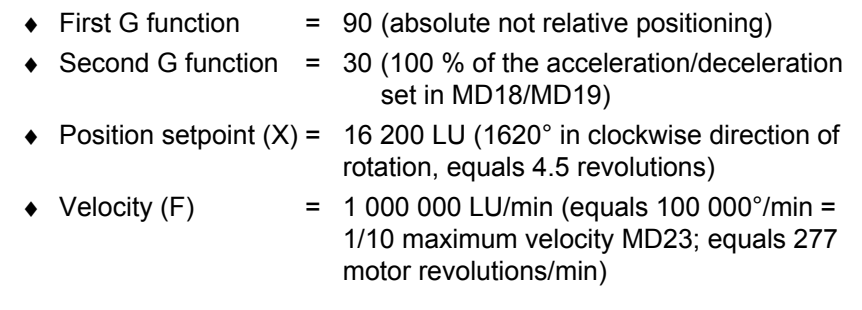

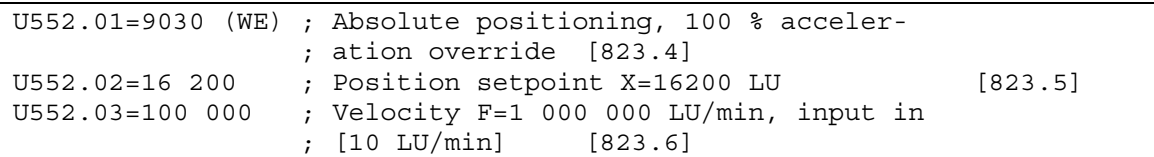

#### **9.7.2.9 Testing the positioning functions of the application example**

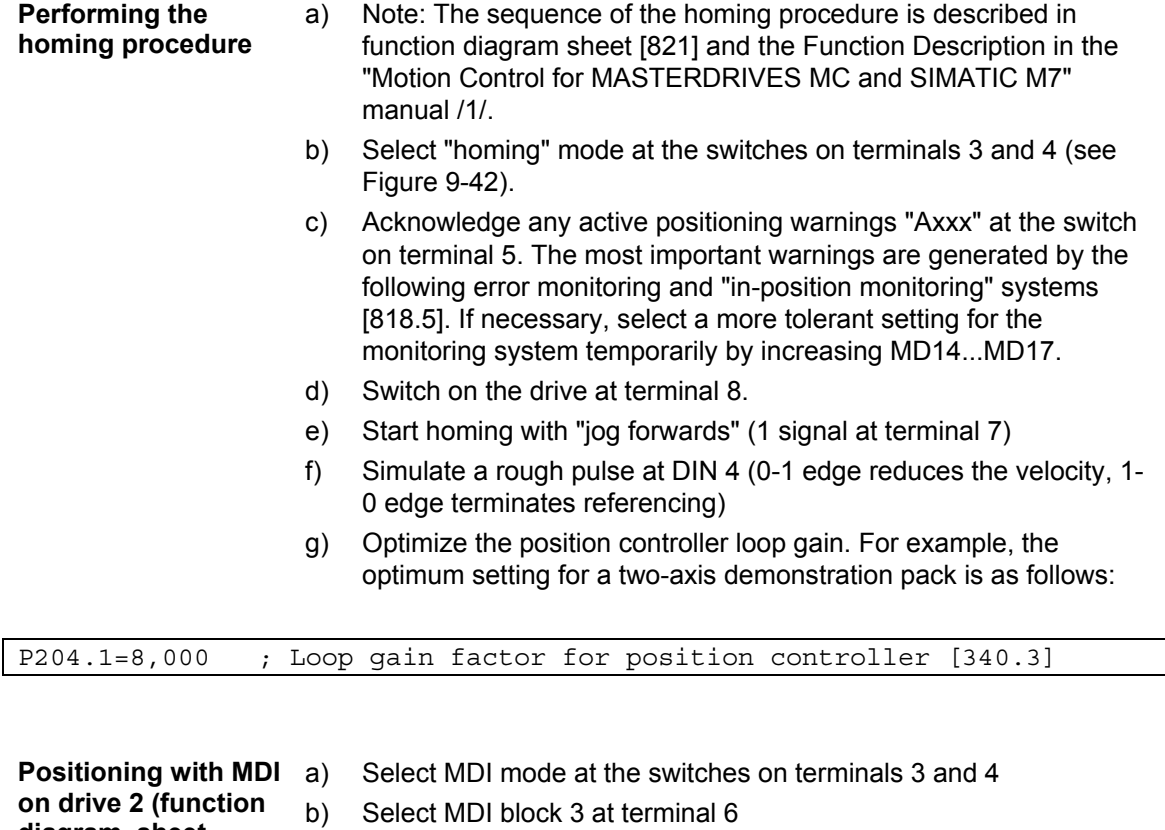

**diagram, sheet [823])** 

- c) Start the positioning movement using the START command at terminal 7
- d) The wheel now moves 4.5 revolutions to the right.
- e) Switch from MDI block 3 to MDI block 1 at terminal 6. The MDI block is permanently assigned with position setpoint  $X = 0$  and five times the velocity F.
- f) Start another positioning operation. The drive now moves back to position 0 at 5 times the velocity (in the clockwise direction, because jog forwards = 1), i.e. through 5.5 revolutions.

#### **9.7.2.10 Setting the parameters for the virtual master axis**

The virtual master axis  $\circledcirc$  [832] is a separate free block (which can be used independent of positioning and synchronization). It is activated with the following parameter setting and is nested in the same sampling time as the positioning system: **Nesting the virtual master axis in the sampling time** 

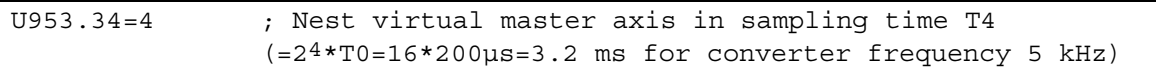

The virtual master axis is enabled in this application example together with the start command for positioning (terminal 7; see Fig. 9-46). The input velocity setpoint is transmitted from the potentiometer at the analog input (terminal 9/10): **Input signal and enable signal of virtual master axis** 

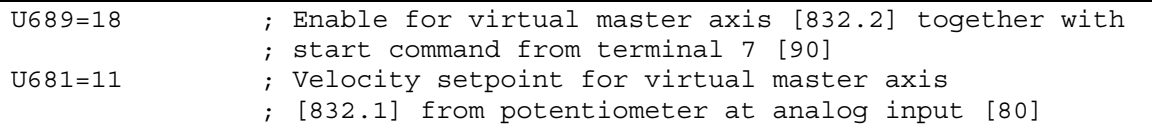

The rated master velocity (maximum machine velocity) in this example is set to the same value as the maximum traversing velocity MD23 for positioning: **Rated velocity and acceleration ramp for virtual master axis:** 

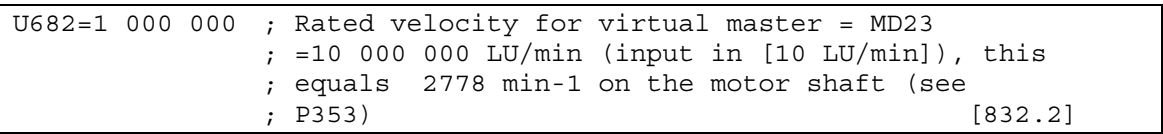

We will assume an acceleration time for the virtual master of 1 s for acceleration from 0 to the rated velocity of 10 000 000 LU/min configured in U682. This corresponds to the following acceleration:

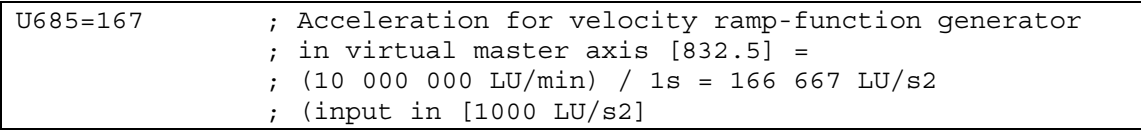

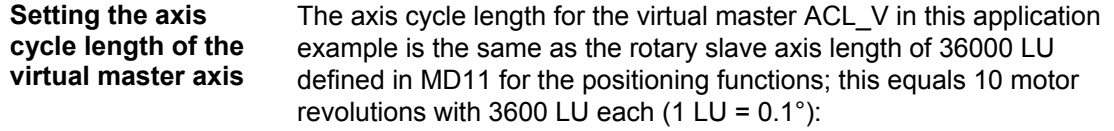

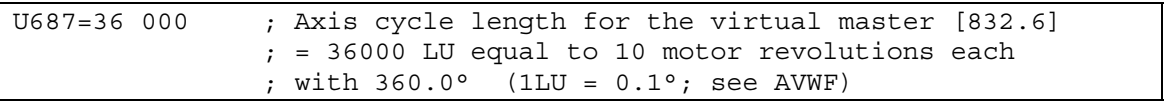
## **9.7.2.11 Testing the virtual master axis**

- a) Start command = 1 (switch on terminal 7) on drive 2
- b) Set potentiometer to 10 V (corresponds to 100 %)
- c) Check the velocity setpoint of the virtual master axis at KK820 [832.8] (e.g. at r33.1 [30.2] if P32.1 = 820 is set)
- d) Start =  $0$
- e) Set potentiometer to 0 V
- f) Start =  $1 =$  =  $\circ$  observe the reduction in velocity setpoint from 100 % to 0 % at r33.1: it takes 1 s (this is easier to visualize if the acceleration time is increased temporarily from 1 s to 10 s with  $U685 = 17$ ).

## **9.7.2.12 Configuring the synchronization function**

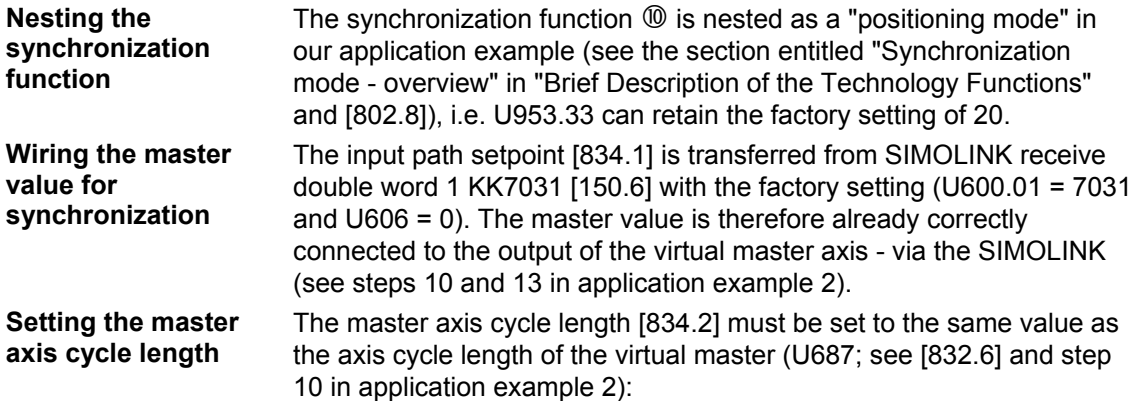

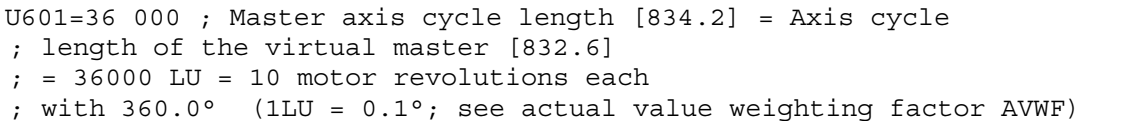

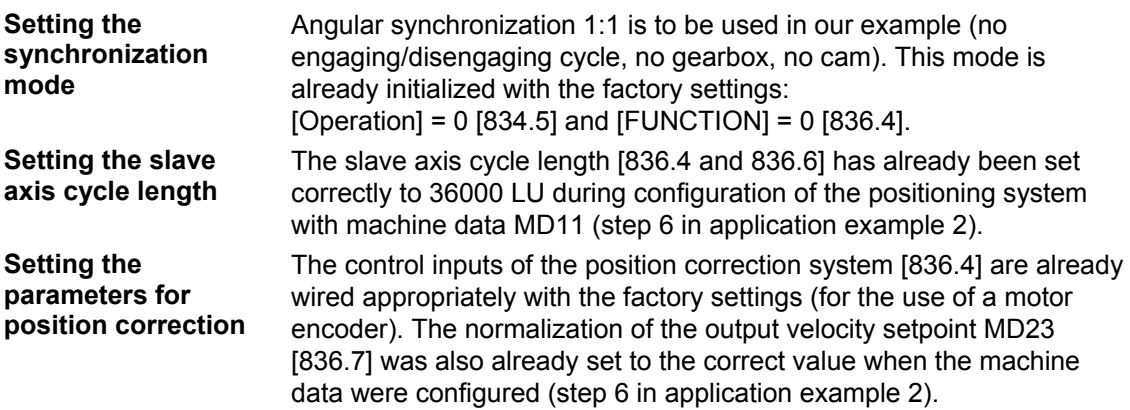

## **9.7.2.13 Configuring the SIMOLINK master**

We are currently concerned with drive 2 of the application example, which calculates the virtual master axis  $\mathcal{D}$  and handles the SIMOLINK dispatcher function.

The SIMOLINK drive interface is described in detail in the "Communication" chapter of the Compendium and in [140...160]; the hardware commissioning is detailed in the instruction manual of the SLB board. The SIMOLINK master is configured from the "board configuration" parameter menu (see the "Parameterizing Steps" of the Compendium). In our example, drive 2 is only required to send two double words, i.e. the path setpoint of the virtual master axis and a reserve word (unused). Both drives receive the path setpoint of the virtual master axis from SIMOLINK (including the master itself - this safely eliminates a deadtime difference between the path setpoints for drives 1 and 2).

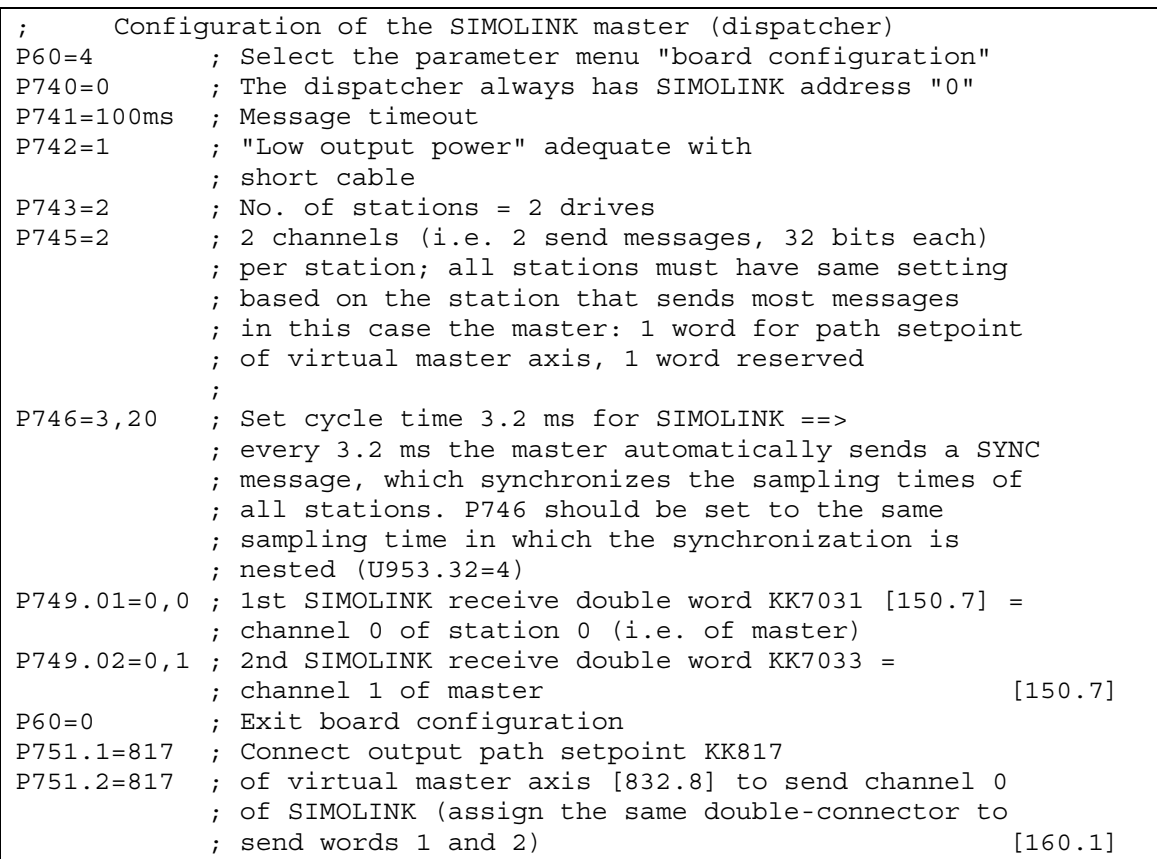

## **9.7.2.14 Setting the parameters for drive 1 (SIMOLINK slave)**

In Sections 9.7.2.3 to 13, we commissioned drive 2 completely, stepby-step with its positioning functions and the virtual master axis. We can now focus on drive 1 and commission it for position control mode before we tackle the testing of the SIMOLINK and the synchronization functions.

The procedure for setting the parameters and commissioning the positioning functions for drive 1 is identical to the description in steps 3 to 12 for drive 2. You can omit steps 10 and 11, since the virtual master axis is not required in drive 1.

You can then configure the SIMOLINK drive interface for drive 1 as slave ("transceiver") as follows:

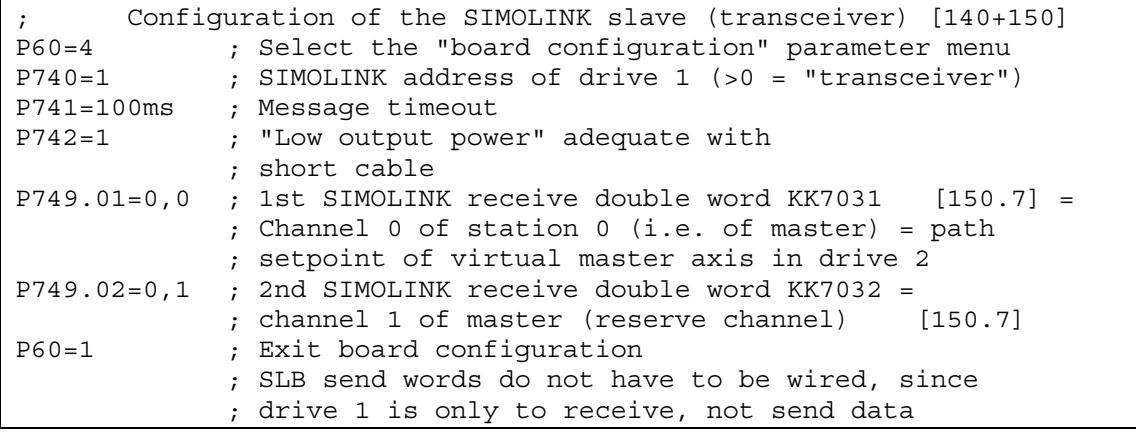

#### **9.7.2.15 Testing the synchronization in the application example**

Check whether the SIMOLINK fiber-optic cables are correctly connected "crosswise" to the SLB boards (each transmitter connected to the receiver of the other drive). If the wiring and configuration is correct, all 3 LEDs should flash on all SLB boards. Start the virtual master axis on drive 2 with the start switch (terminal 7), and check at r750.01 and .02 [150.5] on drive 1 whether the virtual master value transmitted from drive 2 is received correctly. The further procedure for testing the synchronization function is described below with reference to the example of the 2-axis demonstration pack. An LED light beam visible through both flywheels indicates that the synchronization function is operating correctly. **Checking the SIMOLINK connection** 

#### **Establishing the correct start position through homing**

**Testing the synchronization** 

**function** 

Start several homing procedures for both drives, as described in step 9. Set the home position offsets with machine data MD4 = U501.04 by trial and error starting with value "0" until the desired starting position for the synchronization is reached (a reminder: a value of 3600 LU in MD4 means one motor revolution). With the 2-axis demonstration pack, the start position is as follows on the two flywheels:

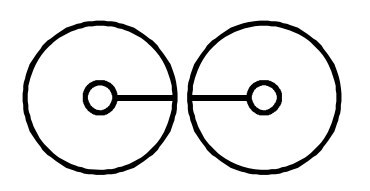

*Fig. 9-49 Start position for synchronization with 2-axis demonstration pack* 

In this start position, you will see the LED through the drilled holes on both wheels.

When you have configured a suitable MD4 setting on both drives, please proceed as follows in order to test the synchronization via SIMOLINK:

- a) Set 0 V on the setpoint potentiometer of drive 2; this corresponds to a velocity setpoint of 0 %.
- b) Perform the homing procedure for both drives, in order to establish the start position in the sketch above ( $\rightarrow$  with the 2-axis demonstration pack, the LED beam must be visible through both flywheels).
- c) Cancel the start command for both drives (START = 0). Both drives are now in the start position, position-controlled.
- d) Start the synchronization on the slave drive (drive 1) with START = 1. It does not yet start to move, because the virtual master on drive 2 has not yet been enabled, and defines a path setpoint of "0".
- e) Start the master drive with START = 1 (drive 2). This activates the enable signal for the virtual master axis.
- f) You can now start both drives with the potentiometer and modify the speed  $(0...10 \text{ V}$  equals  $0...$ MD23 equals 2778 min<sup>-1</sup> in r230 [360]).
- g) With all speeds, the LED beam should be visible through both flywheels if the synchronization is operating correctly.

Application example 2 is now complete. When you have worked through all the steps in application example 2, you will have a sound overview of the "positioning" and "synchronization" functions and their connection and commissioning. You will have also received an introduction to the documentation available in an easy-to-understand example. The further steps required to commission your own customized application should now be much easier. **End of application example 2** 

## 9.7.3 Synchronism with the virtual master axis by means of clocksynchronized Profibus (suitable for private study)

The objective is to use the equidistance (clock synchronism) of the PROFIBUS to achieve synchronism via the PROFIBUS only and to dispense with SIMOLINK, which has been necessary to replace the data for synchronous operation.

PROFIBUS operation is only possible with an external bus master e.g. SIMATIC S7 (see MC Compendium Section 8.2.2. ff). **NOTE** 

> The "Drive ES Basic" tool is needed for configuring. A CBP2 is required for the "clock synchronous PROFIBUS" mode. The number of (clock synchronous) nodes is limited to max. 10..

> Make sure that the baud rate of the PROFIBUS is set to 12 Mbit/s so that the data of the technology are transmitted fast enough. Also, select PROFIBUS as the synchronization source in parameter P744 (SIMOLINK board, function diagram 140).

> Finally, activate the equidistance (clock synchronism) when configuring the hardware under the S7 project.

To achieve this, make the following connections on the drive control units:

1) Select PROFIBUS as the synchronization source (in function diagram SIMOLINK Board FP140)

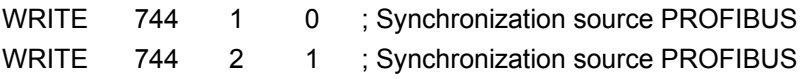

2) Provision of transmit data (function diagram 125) on the "master axis" unit

The position and velocity setpoint of the virtual master axis (KK817 and KK820) and the generated sign-of-life signal (K255) are entered in the transmit data (parameter 734).

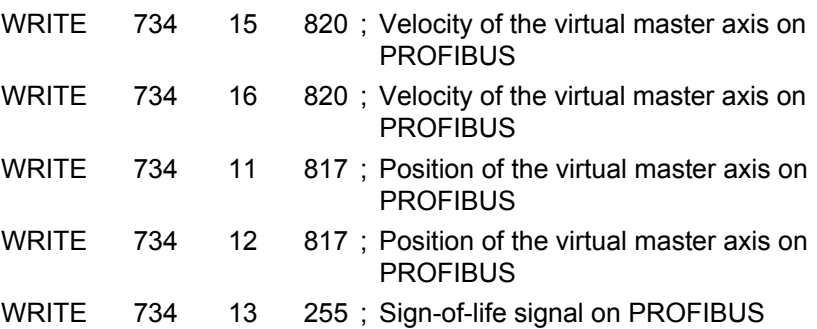

3) Connect the position setpoint extrapolator (U800.1, U800.2) and sign-of-life signal monitoring (U807) (FP 170) to the receive data of the PROFIBUS (FP 120).

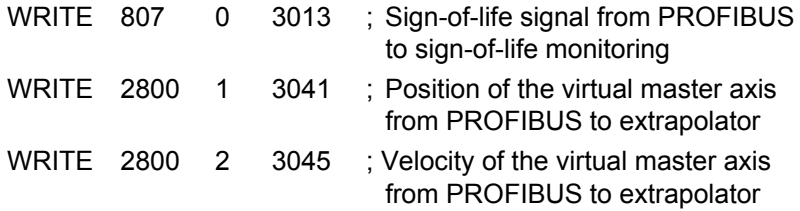

4) Sign-of-life signal valid (B0241) on communication fault (U801) of the position setpoint extrapolator connect, set axis cycle length (U802) of the extrapolator.

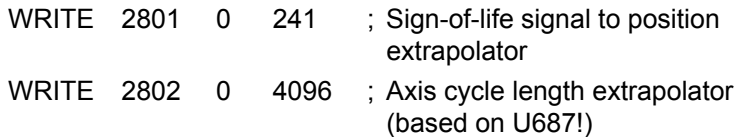

5) Connect position/velocity setpoint input of the synchronism (U600/U606) to the position setpoint output.

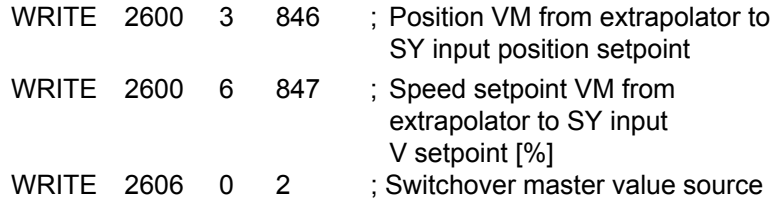

6) Set the nominal master velocity of the virtual master axis (U682 in function diagram 832) and the normalization velocity master in synchronism (U607.2 in function diagram 834) to the same value.

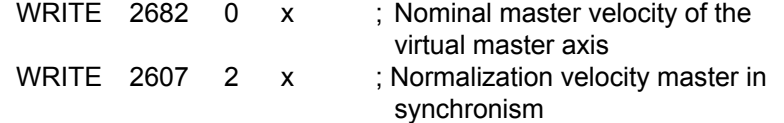

## 7) Insert blocks into time slots

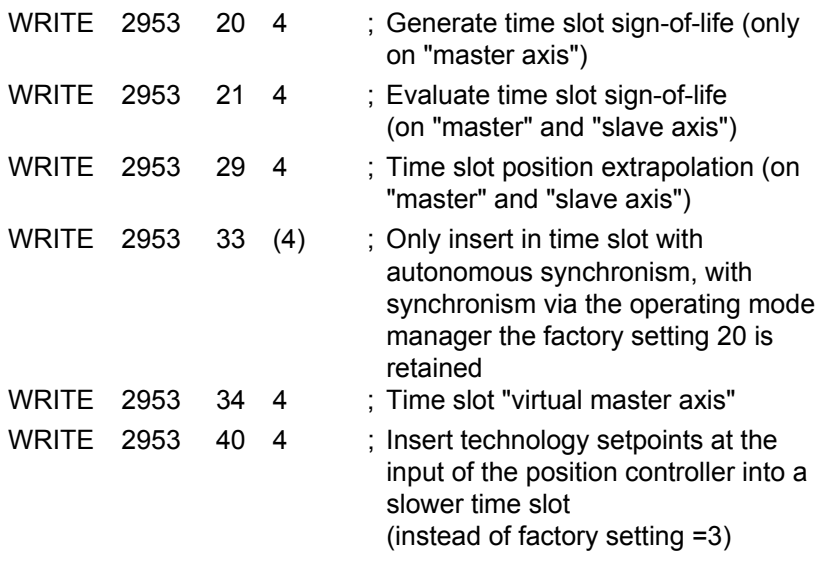

#### 8) Define the execution sequence

The consecutive events are inserted in the time slots in such a way that they are also executed consecutively and with high priority (at the beginning of the time slot).

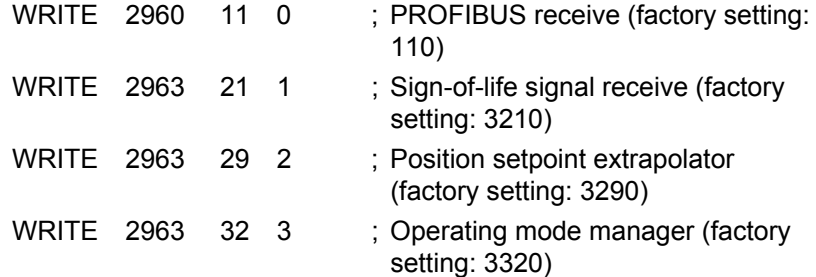

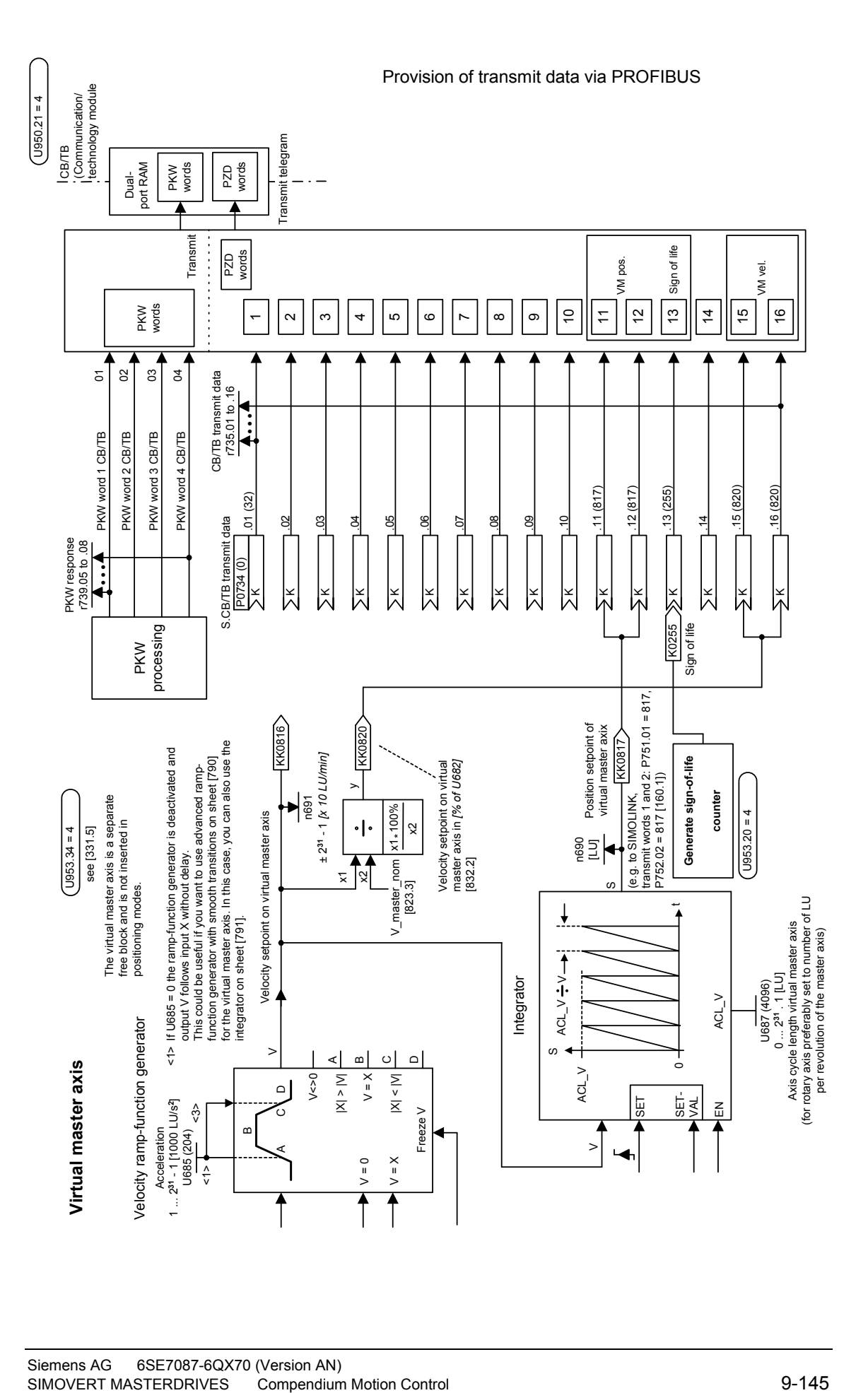

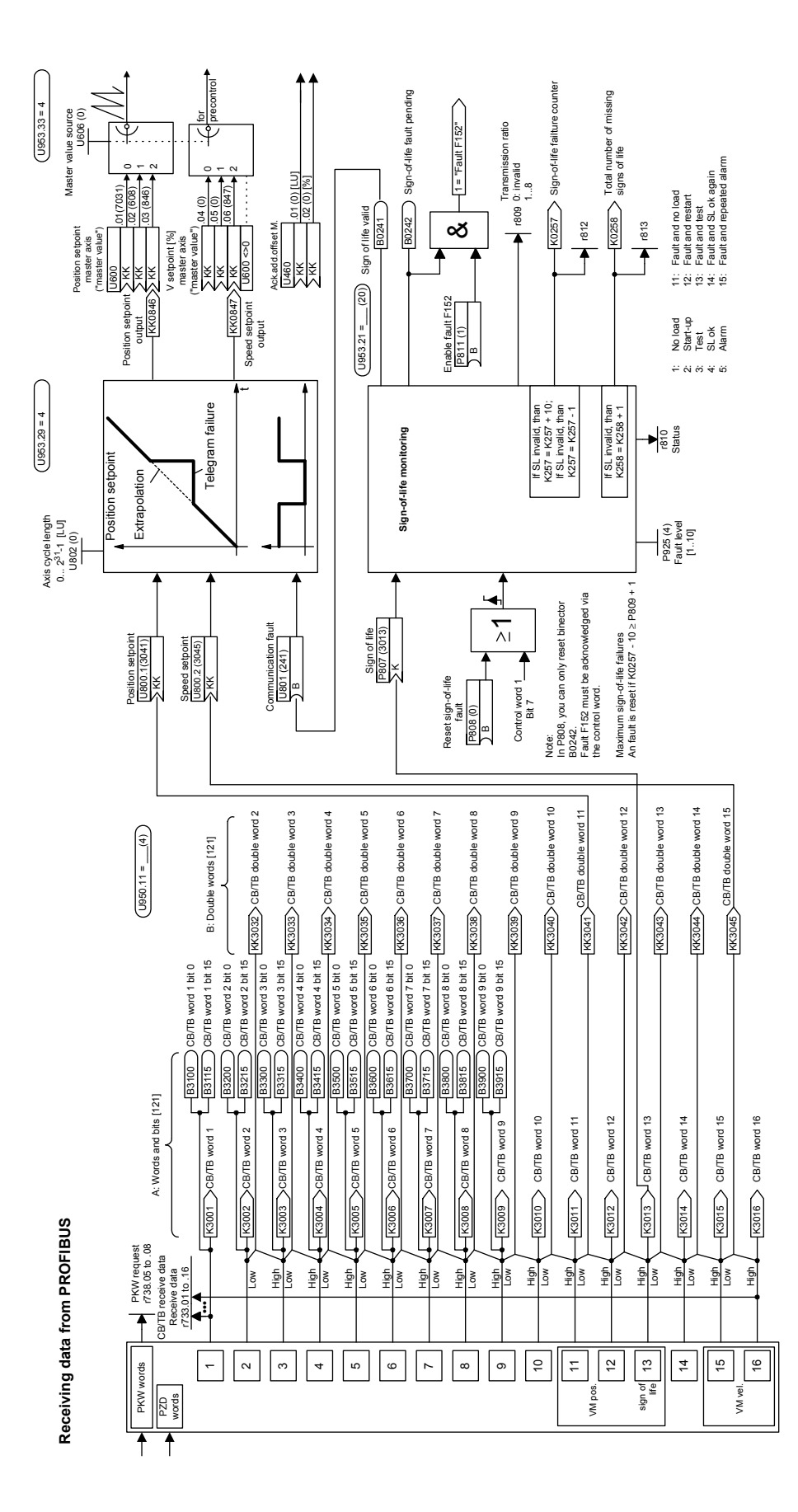

Technology Option F01 08.2012

#### **Setting of hardware configuration**

As stated above, the master value (KK817, KK820, FD 832) and the sign-of-life signal (K255, FP 170) are routed to the PROFIBUS where they are read again and connected on.

To ensure that these values are correctly routed to the PROFIBUS and can be read again by it, first adapt the hardware configuration of Step 7. GMC control must continue to be operable as usual.

To be able to use GMC control at all, make sure that GMC Basic has been installed and that the project has been adapted using the example P7MC1\_EX.

Good help with this is available in file "Getting\_started\_mc\_10.pdf" on the DriveMonitor CD under path: Gmc\Getting\_Started\English. Please note that in the DB 100, you must enter the PKW and PZD addresses for the axis concerned in accordance with the hardware configuration.

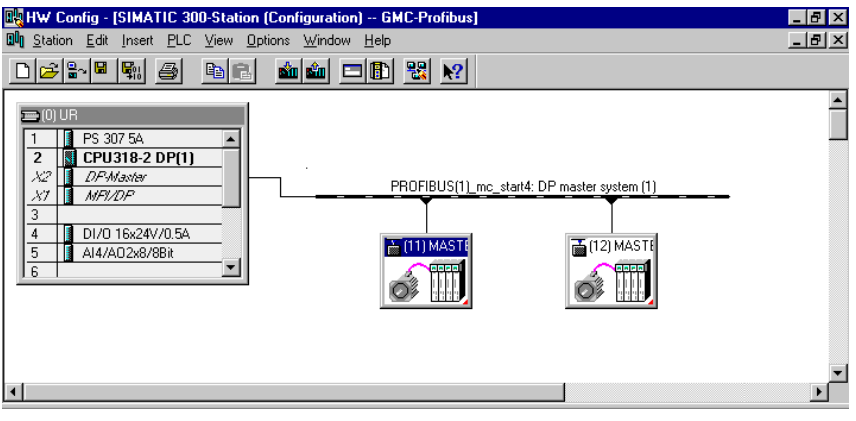

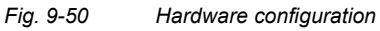

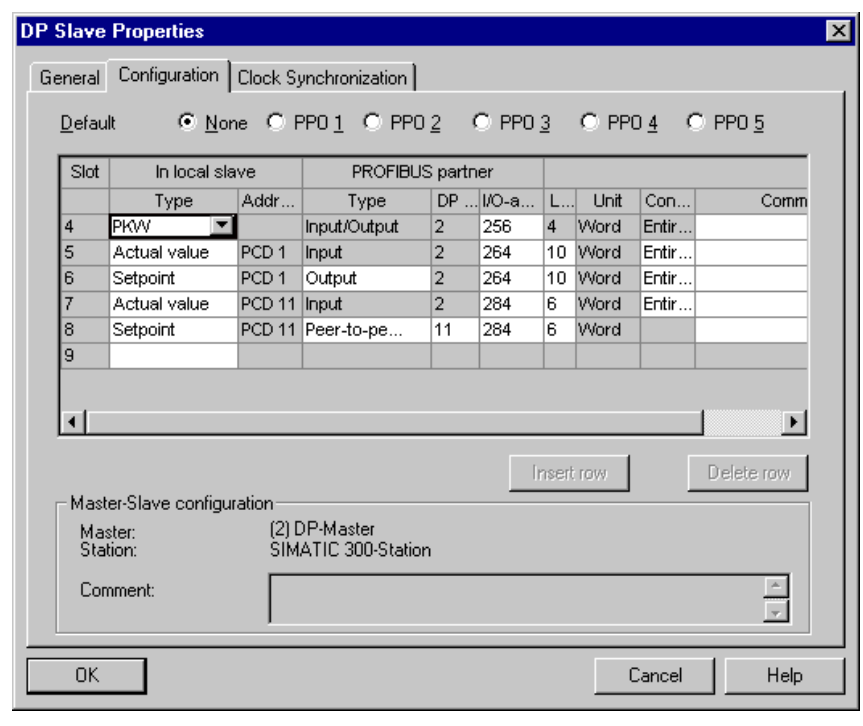

*Fig. 9-51 Master axis CBP address 11* 

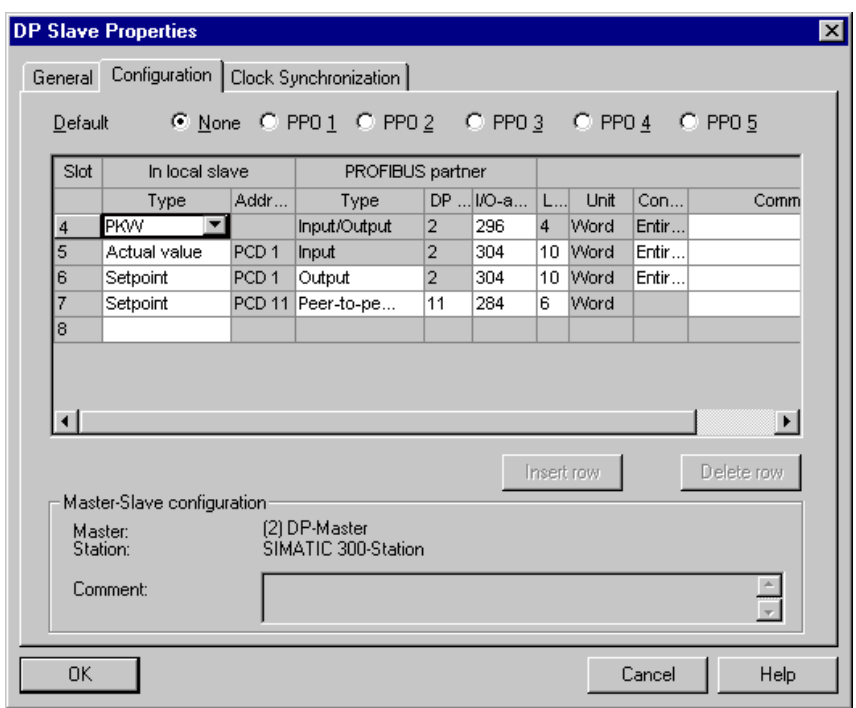

*Fig. 9-52 Slave axis CBP address 12* 

Fig. 9-50 shows the hardware configuration. The left converter (drive unit), the master axis "dispatcher" (on it the virtual master axis is calculated) has PROFIBUS address 11. The right-hand converter, "transceiver" (it reads the position setpoint, i.e. the value of the virtual master axis from the "dispatcher") has address 12.

The additional six words to be sent (KK817, KK820 and K255) are routed to the bus from the "dispatcher" as the actual value. This is shown in Fig. 9-51 under slot 7.

They are then read by the "dispatcher" itself via slave-to-slave traffic (Fig. 9-51 Slot 8) and by the "transceiver" by slave-to-slave traffic (Fig. 9-52 Slot 7).

Via slots 4 to 6 (Fig. 9-51 and Fig. 9-52) PPO type 5 is emulated in the two converters.

| 370.0 X axes.i number axes           | <b>INT</b> |     |     | Number of axes in GMC DB ORG                                                      |
|--------------------------------------|------------|-----|-----|-----------------------------------------------------------------------------------|
| 372.0 X axes.X axisl.i axis type     | <b>INT</b> | ١O  | 2   | $\langle 1 \rangle$ = M7, $\langle 2 \rangle$ = MCT, $\langle 3 \rangle$ = M7/MCT |
| 374.0 X axes.X_axisl.i_dbw_no_cmd    | <b>INT</b> | I٥  | 0   | Pointer of the commands                                                           |
| 376.0 X axes.X axisl.i m7 no         | <b>INT</b> | ١o  |     | Number of the M7 (14)                                                             |
| 378.0 X axes.X axisl.i log axis no   | <b>INT</b> | ۱o  |     | Logical axis number 1n                                                            |
| 380.0 X axes.X axisl.i profibus addr | INT        | ۱o  | 11  | MCT PROFIBUS address                                                              |
| 382.0 X_axes.X_axisl.i_ppkw          | <b>INT</b> |     | 256 | I/O area, PKW adress of the MCT                                                   |
| 384.0 X axes.X axisl.i ppzd          | <b>INT</b> | l۵  | 264 | I/O area, PZD adress of the MCT                                                   |
| 386.0 X axes.X axisl.res7            | <b>INT</b> | I۵  | Ω   |                                                                                   |
| 388.0 X axes.X axis2.i axis type     | <b>INT</b> | ١o  |     | $\langle 1 \rangle$ = M7, $\langle 2 \rangle$ = MCT, $\langle 3 \rangle$ = M7/MCT |
| 390.0 X axes.X axis2.i dbw no cmd    | <b>INT</b> | I٥  | ٥   | Pointer of the commands                                                           |
| 392.0 X axes.X axis2.i m7 no         | INT        | ۱o  | 0   | Number of the $M7$ $(14)$                                                         |
| 394.0 X axes.X_axis2.i_log_axis_no   | INT        | In  | 0   | Logical axis number 1n                                                            |
| 396.0 X axes.X axis2.i profibus addr | INT        | In  | 12  | MCT PROFIBUS address                                                              |
| 398.0 X axes.X axis2.i ppkw          | <b>INT</b> |     | 296 | I/O area, PKW adress of the MCT                                                   |
| 400.0 X axes.X axis2.i ppzd          | <b>INT</b> | 10  | 304 | I/O area, PZD adress of the MCT                                                   |
| 402.0X axes.X axis2.res7             | <b>TNT</b> | ln. | In. |                                                                                   |

*Fig. 9-53 DB 100 in data view* 

For GMC to run correctly, as stated above, you must make a few changes in DB 100.

In DB 100, go to the end of the block in declaration view and copy the last line, that is axis 1 and rename the copy axis 2. After that, you can switch to data view and continue to the end of the block. Fig. 9-53 shows the end of block DB 100 in data view. Here you must enter the number of axes, the PROFIBUS address of the axes, and the base address of the PKW and of the PZD range for the axis in question. This information must match that of the hardware configuration.

#### **Activation of the equidistance**

In the hardware configuration, a window is opened on the CPU under X2 DP master with the right mouse button. In it you can select the object properties.

- ♦ A new window opens, in which you can click on PROFIBUS properties.
- ♦ Click on Properties again.
- ♦ Click on the tab card System settings.
- Select the transmission rate 12 Mbit/s.
- Click on Options.
- Activate "Equidistant Profibus" in the window "Constant Bus Cycle Time" (cf.: Fig. 9-54).

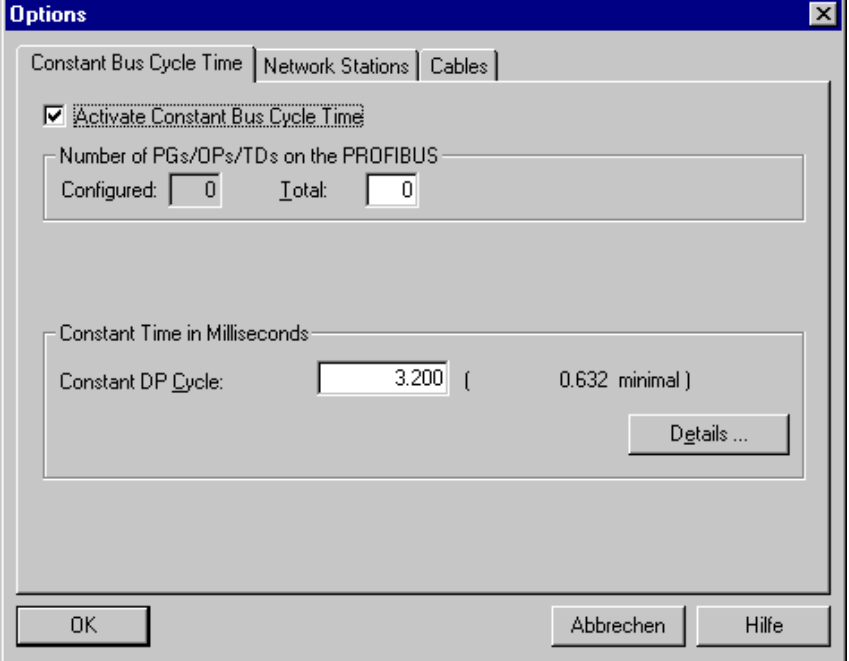

*Fig. 9-54 Activation of the equidistance on the CPU* 

On the converter, you must also activate the equidistance. To do that, click on the converter with the right mouse button and select the tab card "Clock Synchronization" (Fig. 9-55).

Now synchronize the drive with the equidistant DP cycle. Then click on "Alignment".

Proceed in the same way for the second converter.

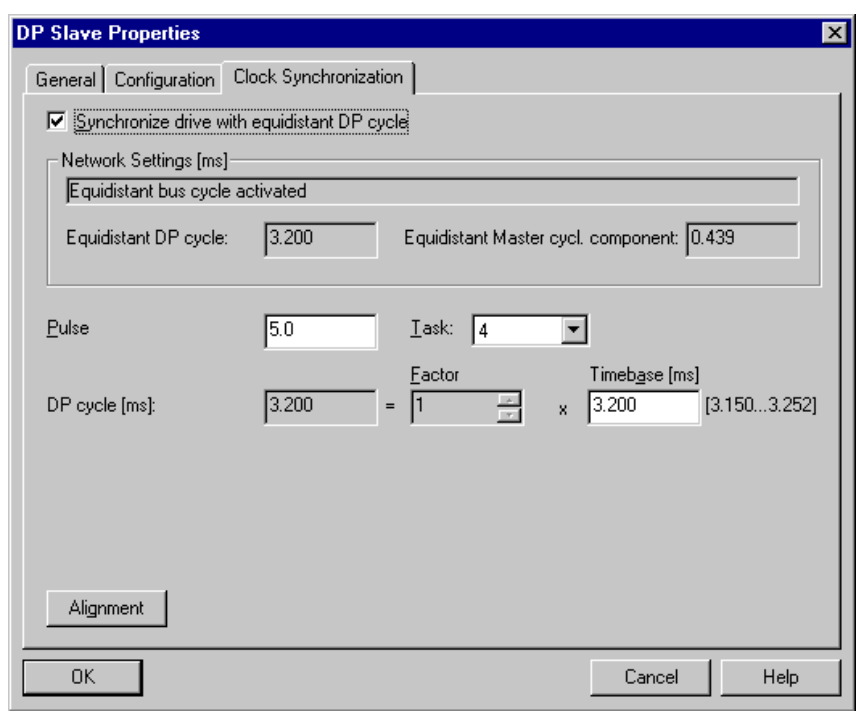

*Fig. 9-55 Activation of the equidistance on the converter* 

On tab card "General" you can check the baud rate. If it is not 12 Mbit/s, you can set it under Properties, Network settings.

#### **Please note:**

If the CPU is reset, communication via your PROFIBUS interface is not possible.

You must load the hardware configuration into the CPU via the MPI interface. After that, communication via the PROFIBUS interface will be possible again. If you reset the CPU via the PROFIBUS interface, communication is interrupted.

If you address the PLC via the MPI or PROFIBUS interface, you must select the PG/PC interface in the SIMATIC Manager under "Extras".

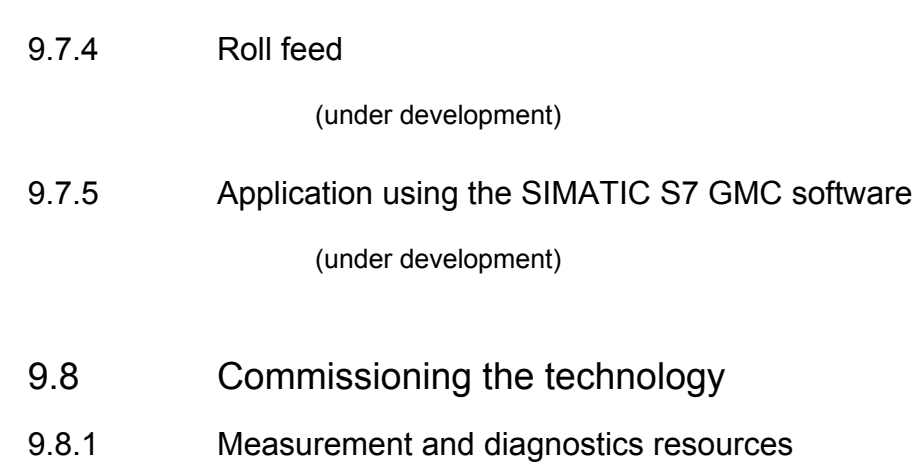

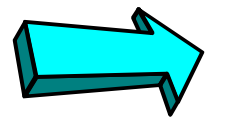

#### **Commissioning step:**

**Familiarize yourself with the measurement and diagnostics resources:** 

The following measurement and diagnostics resources are available for MASTERDRIVES MC:

♦ **Faults, warnings, diagnostics**:

Read the section of the same name at the end of this chapter of the Compendium to find out which warnings and faults are generated by the technology and which technology signals you can track in the monitoring parameters.

♦ **Connector status in display parameters:**

You can connect any connector or binector to a display parameter, in order to track signals during commissioning and troubleshooting. These freely connectable display parameters are listed on sheets [30] and [705] of the function diagram.

#### **Example:**

U045=803 [705.7] => You can observe the status of binector B803 "engaging/disengaging cycle running" [834.5] in display parameter n046

♦ **Recording signals with the integrated trace function:** 

A high-speed real-time trace function is available on the MASTERDRIVES MC for recording any connectors and binectors. You can operate this function conveniently with DriveMonitor. The trace function has the following features (see also the online help in DriveMonitor):

- Flexible setting of time resolution from 500 µs
- 8 measuring channels
- Memory capacity: over 10 000 samples per channel
- Flexible setting of zero offset and gain for the signal display across large range
- Settable
- Flexible setting of trigger condition (trigger signal, trigger threshold, post/pre-trigger)

Binectors that are to be traced must first be entered in a connector using a binector/connector converter [720]. **NOTE** 

> ♦ **Recording signals with an oscilloscope or continuous-line recorder:**

The analog outputs on the converter terminal strip [80] and terminal expansion boards EB1 and EB2 [Y01...Y08] are available for this purpose.

♦ **Checking high-speed switching operations on the PMU:**  Thanks to its extremely high refresh time, the 7-segment PMU parameter monitoring unit is ideal for checking high-speed switching operations. You can monitor short-term level changes in all positioning control and status signals on the PMU in n541.01... .04. This is not possible on the OP1S or in DriveMonitor because of the serial transfer times.

## 9.8.2 Commissioning the technology

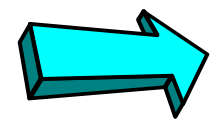

## **Commissioning step:**

**Use an application example to get started with the technology:** 

If you are not yet familiar with the positioning and synchronization functions in MASTERDRIVES MC, you should study the example nearest to your application in the "Application examples" section using one or two MASTERDRIVES MC units and one or two idling motors (you only need 2 drives for synchronization). In application example 2, for example, you are shown how to operate 2 MASTERDRIVES MC converters in position control and synchronization mode. The complete actuation system is implemented via the converter terminal strip (using switches and a potentiometer). The application example also guides you through the available documentation and the relevant function diagrams.

The section below provides you with a general commissioning guide which takes you step-by-step through the commissioning procedure. It is impossible, of course, to cater for all special applications in this guide.

## 9.8.3 Checking the speed/position controller

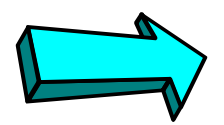

## **Commissioning step:**

**Check the speed/position controller:** 

If you are in any doubt as to whether the correct speed/position controller, the correct encoder cable or the correct sensor board are mounted, you should carry out the following checks:

### **Checking the encoder:**

- ♦ For 1FK6 and 1FT6 motors, optical sin/cos encoder ERN1387/1381 is identified by the appearance of "Optical Encoder" on the nameplate.
- ♦ For 1FK6 and 1FT6 motors, multiturn absolute encoder EQN1325 is identified by the appearance of "Absolute Encoder" on the nameplate.
- ♦ For 1FK6 and 1FT6 motors, the resolver is identified by the appearance of "Resolver" on the nameplate or by the absence of an encoder type designation on the nameplate.

#### **Checking the encoder cable for 1FK6, 1FT6 and 1PA6 motors:**

- ♦ The correct encoder cable for the **resolver** can be identified from the order number "6FX $\Box$ 002-2CF01- $\Box$  $\Box$ 0", which is printed in red on the cable ( $\square$  = option and length specification).
- ♦ The correct encoder cable for the **ERN1387/1381** can be identified from the order number " $6$ FX $\square$ 002-2CA31- $\square \square \square$ 0", which is printed in red on the cable ( $\square$  = option and length specification).
- ♦ The correct encoder cable for multiturn absolute encoder **EQN1325** can be identified from the order number "6FX□002-2EQ00-□□□0", which is printed in red on the cable  $(\Box$  = option and length specification).
- ♦ The correct encoder cable for the **pulse encoder** (with unipolar HTL signals) can be identified from the order number "6SX7002-0 $\Box$ H00- $\Box$  $\Box$ 0", which is printed in red on the cable  $(\Box$  = option and length specification).

The connector and terminal assignments on the motor and sensor boards are described in Catalog DA65.11.

## **Checking the sensor board:**

MASTERDRIVES MC automatically detects an installed sensor board. You can check in display parameter r826 whether the correct sensor board is installed (see parameter list). The sensor boards have the following codes:

- $\bullet$  111 = SBP (suitable for ROD431 etc.)
- 112 = SBM (suitable for ERN1397, ECN1313, EQN1325, SSI encoders from Siemens, Fraba, TWK, TR, Stegmann, linear scale LC181 etc. The ASIC chip on the SBM should have firmware version V1.3 or higher.)
- $113$  = SBM2 (same as SBM with additional analog fine resolution on the board)
- $114 = SBR1$  (for resolver, without pulse encoder simulation)
- $\rightarrow$  115 = SBR2 (for resolver, with pulse encoder simulation)

Check the switches and hardware parameters on sensor boards SBx if special encoders or third-party motors are used, as described in the "Encoder evaluation" sections in "Brief description of the technology functions" and in the hardware instruction manual for the SBx board.

## 9.8.4 Defining the actual speed value normalization

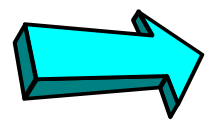

#### **Commissioning step:**

**Set the actual speed value normalization with P353:** 

First, set the actual speed normalization in parameter P353 [20] as follows:

- ♦ Define the maximum velocity (limit velocity), tolerated by the mechanical system of your machine, which must not be exceeded under any circumstances.
- $\bullet$  In P353 enter the speed in [min-1] at which the motor encoder rotates at this maximum velocity (allowing for transmission ratios, spindle pitches, etc.). Before entering the value in P353 you must change to the "drive settings" parameter menu with P60 = 5. You must exit this menu with  $P60 = 1$  when the input is complete.
- ♦ If you use an external machine encoder for position sensing, enter in P355 the speed in [min-1] at which the external encoder rotates at the maximum velocity.

## 9.8.5 Commissioning the MASTERDRIVES basic functions

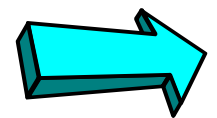

**NOTE** 

## **Commissioning step:**

**Commission the MASTERDRIVES basic unit:** 

The following commissioning guide assumes that you have commissioned the MASTERDRIVES basic functions completely as described in Chapter 6 of this Compendium.

Commission the basic drive functions by following the steps below:

- ♦ Parameter reset (factory setting if necessary)
- **Board configuration**
- Drive settings (enter hardware and motor data)
- ♦ If possible, decouple the drive from the working machine and test it in speed control mode; optimize the speed controller

Set, commission and test the parameters for the communication functions (in the "board configuration") parameter menu (if field bus CBx and/or SIMOLINK SLB interface installed).

## 9.8.6 Defining the length unit LU

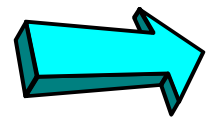

**Commissioning step:**

**Define the length unit LU:** 

Define the length unit (LU) in which you want to define the positional values. Please note that the position is defined via field bus and parameter without decimal places in [LU]. For example, if you want to define the target positions to a resolution of 0.001 mm, the length unit 1 LU = 1 µm. If you want to define a position setpoint of 12.345 mm, MASTERDRIVES MC expects the setpoint 12345.

With pure synchronization axes (electronic shaft/gearbox), you will normally choose one increment of the position encoder as the LU (e.g. 1/4096 of an encoder revolution with P171 = 12 [330.3]).

# 9.8.7 Defining the actual value weighting factor (AVWF)

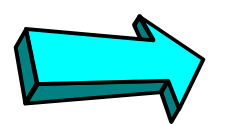

**Commissioning step: Check the resolution and value range of the actual position (P171):** 

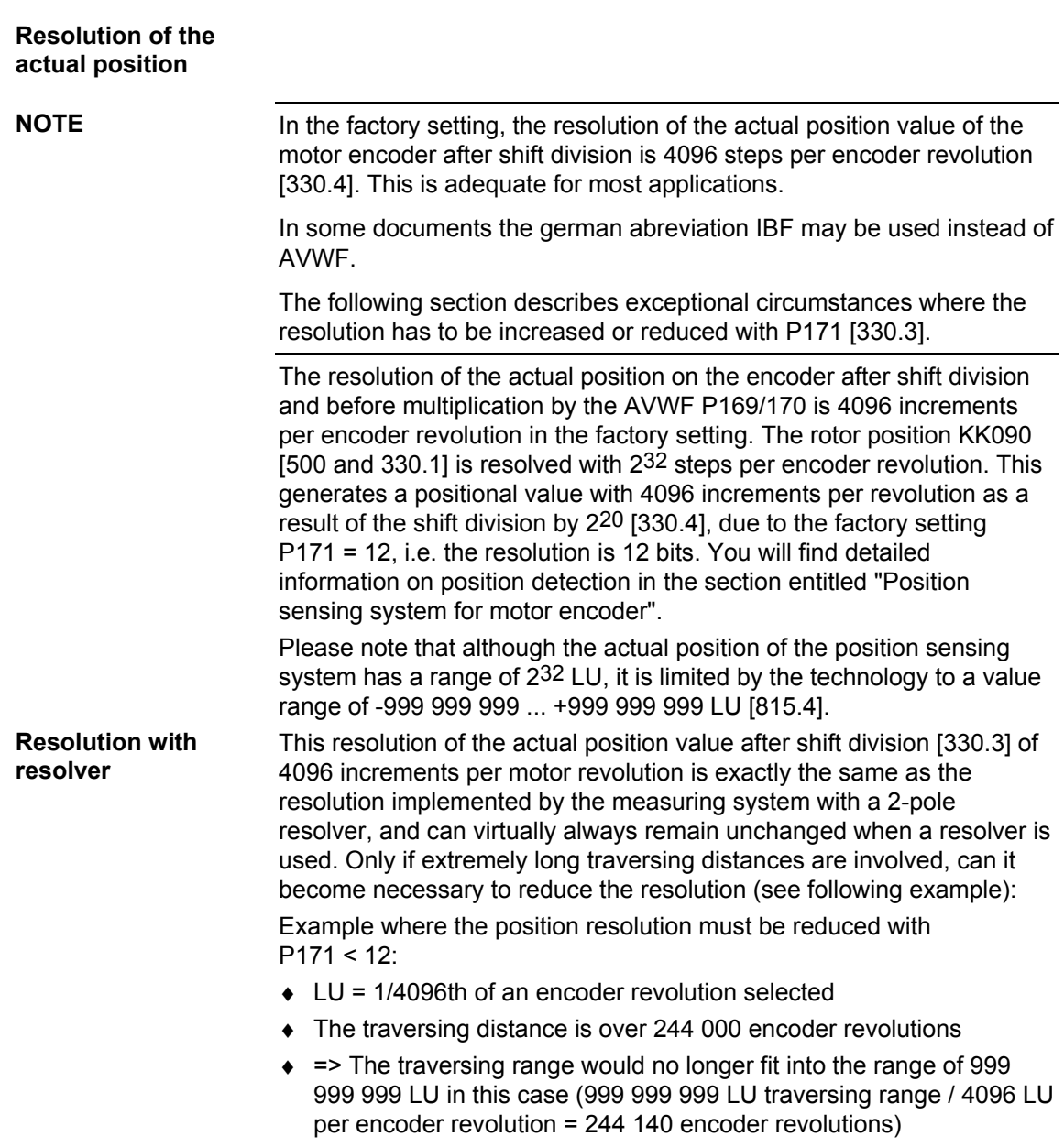

#### **Resolution with optical sin/cos encoder**

With optical sin/cos encoder ERN1387, the resolution of the measuring system is  $2^{24}$  = 16 777 216 steps per motor revolution: after "pulse" quadrupling" (evaluation of zero crossings), each 2048 sine and cosine periods per revolution produce a "digital rough resolution" of 8196 steps per motor revolution. The analog fine amplitude evaluation of the sine/cosine signals resolves each quarter period with a further 2048 steps. If you want to use the full resolution of the ERN encoder for the positioning and synchronization functions, you must set P171 = 24, which reduces the resolution of the rotor position signal KK090 from 232 to the actually implemented resolution of 224. However, if you use this setting and set the actual value weighting factor (AVWF) LU = 1 encoder increment, you can only achieve traversing ranges (with linear axes) or axis cycle lengths (with rotary axes) of 59.6 encoder revolutions, as the position setpoints and actual values can otherwise no longer be represented by the numeric range from -999 999 999 ... +999 999 999 LU (numeric range 999 999 999 LU / 16 777 216 LU per revolution  $\rightarrow$  59.6 revolutions). For larger traversing distances, you must therefore reduce the resolution "artificially" by setting P171 to values < 24 or by selecting a smaller AVWFactor (i.e. a larger length unit LU).

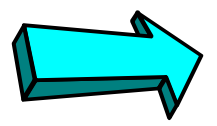

## **Commissioning step:**

**Enter the actual value weighting factor (AVWF) (P169/P170 or P152/P153):** 

**Entering the actual value weighting factor (AVWF)** 

**NOTE** 

For the actual value weighting factor (AVWF), you must enter the number of length units per actual position increment (LU/increment) in parameter P169/P170 if you use the position sensing system [330] for the motor encoder in slot C, or in P152/P153, if you use an external machine encoder [335].

- You must always enter 8 decimal places in the AVWF in P169 or P153, padding any non-significant decimal places with "0" (e.g.: AVWF = 1.5 LU/increments => P169 = 1. P170 = 5000000; P170 = 5 would result in an incorrect AVWF of 1.00000005 !!)
- Please check carefully whether the AVWF has been entered correctly. Many of the parameter and machine data settings described below refer to the length unit LU and must be entered again if the actual value weighting factor (AVWF) is changed.

It is normally recommended to use a length with three decimal places for the LU, e.g. 1 LU =  $0.001$  mm = 1 µm or 1 LU =  $0.001$ °. This is particularly important if you use the SIMATIC S7 "Motion Control Configuring Package" software /1/, in which the OP screens always use 3 decimal places for length parameters.

With pure synchronization axes (electronic shaft/gearbox), the actual value weighting factor (AVWF) can frequently remain in the factory setting AVWF = 1.0, i.e. 1 LU = 1 position encoder increment. The "Position sensing system for motor encoder" section includes an example calculation for determining the AVWFactor.

## 9.8.8 Defining the maximum traversing velocity

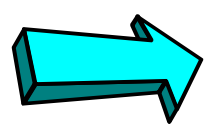

## **Commissioning step:**

**Define the maximum traversing velocity (MD23, P205):** 

Enter the maximum traversing velocity, which you defined in Section 1, in P205 [340.2] and machine data MD23 (P550.23 [804]) in the unit [1000 LU/min]. MD23 should not be modified again unless absolutely necessary, since this machine data is a normalization value for the velocity setpoint output [817] and the acceleration ramps (MD41, MD42 and MD43) for the speed control modes "control" and "homing", and must correspond to the reference speed P353.

## 9.8.9 Procedure for using the "GMC-BASIC" S7 software

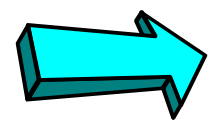

## **Commissioning step:**

**Configure the technology for the use of the SIMATIC S7 "Configuring Package" software:** 

If you use the GMC-BASIC software in the "Motion Control Configuring Package" /1/ for the SIMATIC S7, you should proceed as follows:

- ♦ Use DriveMonitor to download the parameter set shown in [806].
- The process data interface to the MASTERDRIVES converter (described in the "Control and checkback signals" chapter of the Function Description in manual /1/) is then set up via PPO type 5 (10 process data words with 16 bits each in send and in receive direction)
- ♦ This message assignment allows all the technology functions to be actuated from the SIMATIC S7 system. The message assignment can also be useful if you do not use the GMC-BASIC software (if a SIMATIC S5 or third-party controller is installed or if you use a field bus other than PROFIBUS-DP, e.g. CAN bus or USS).
- ♦ If you use an external machine encoder ("direct position sensing system") instead of the motor encoder, set the external machine encoder parameters in [815] as described in Section 10.
- ♦ The further commissioning procedure is performed from the SIMATIC S7 via PROFIBUS-DP. Direct parameter modification on the MASTERDRIVES unit is only required in exceptional circumstances.

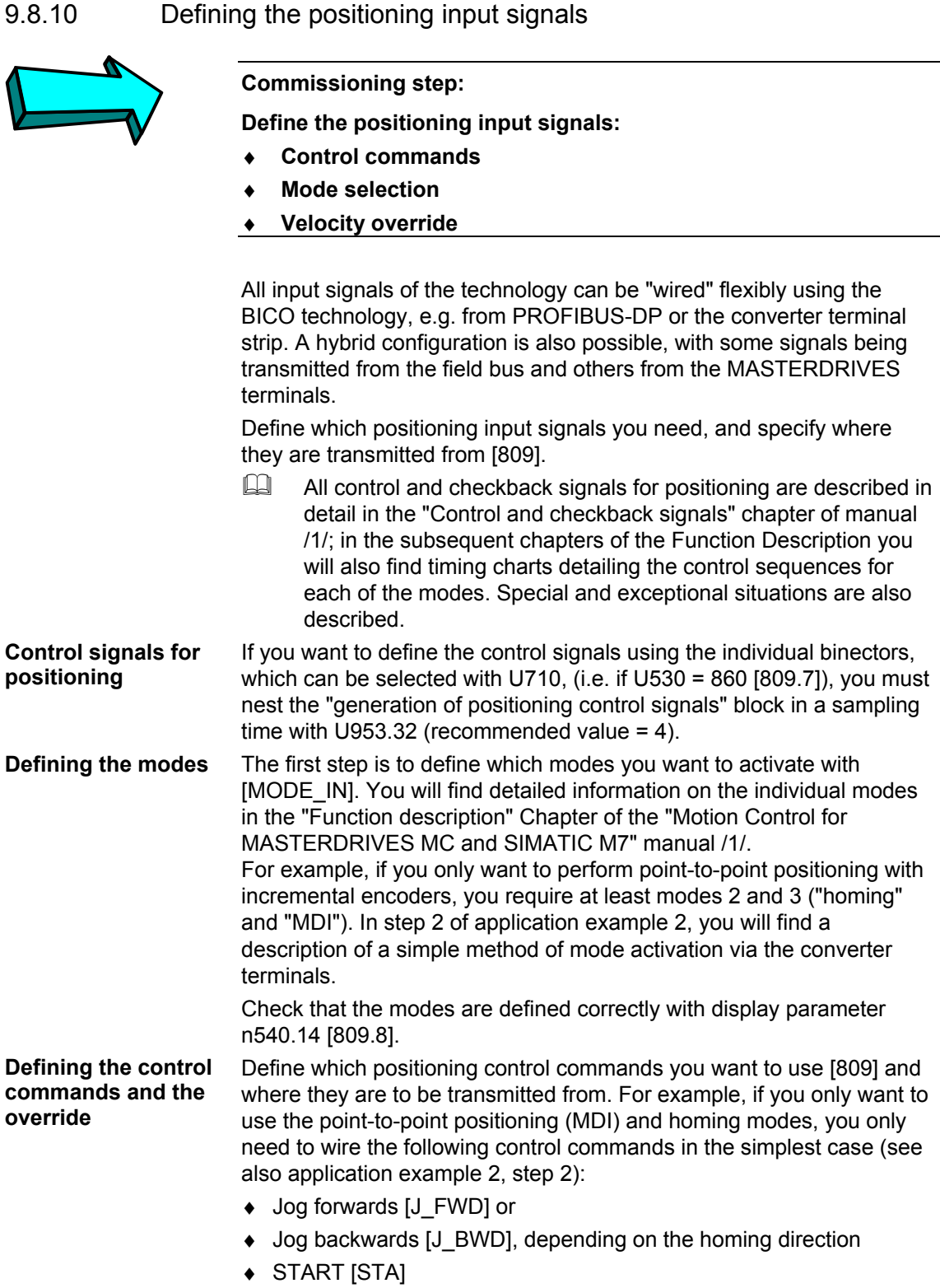

J.

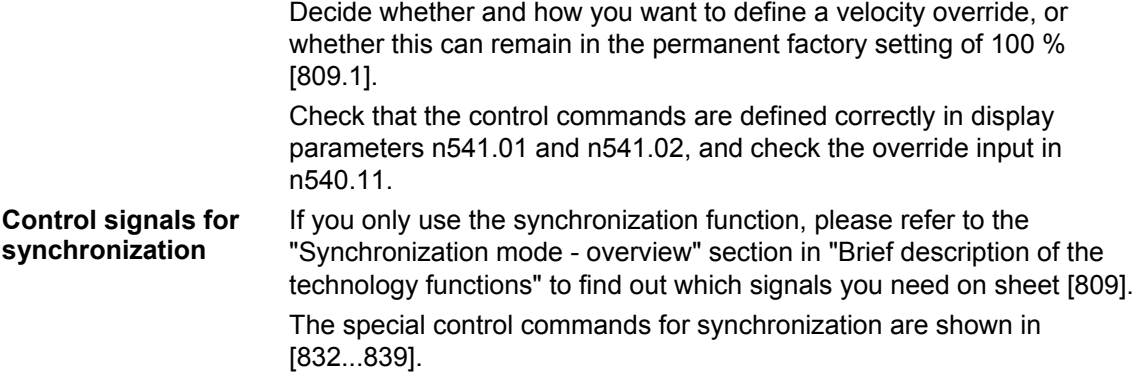

# 9.8.11 Defining the positioning status signals

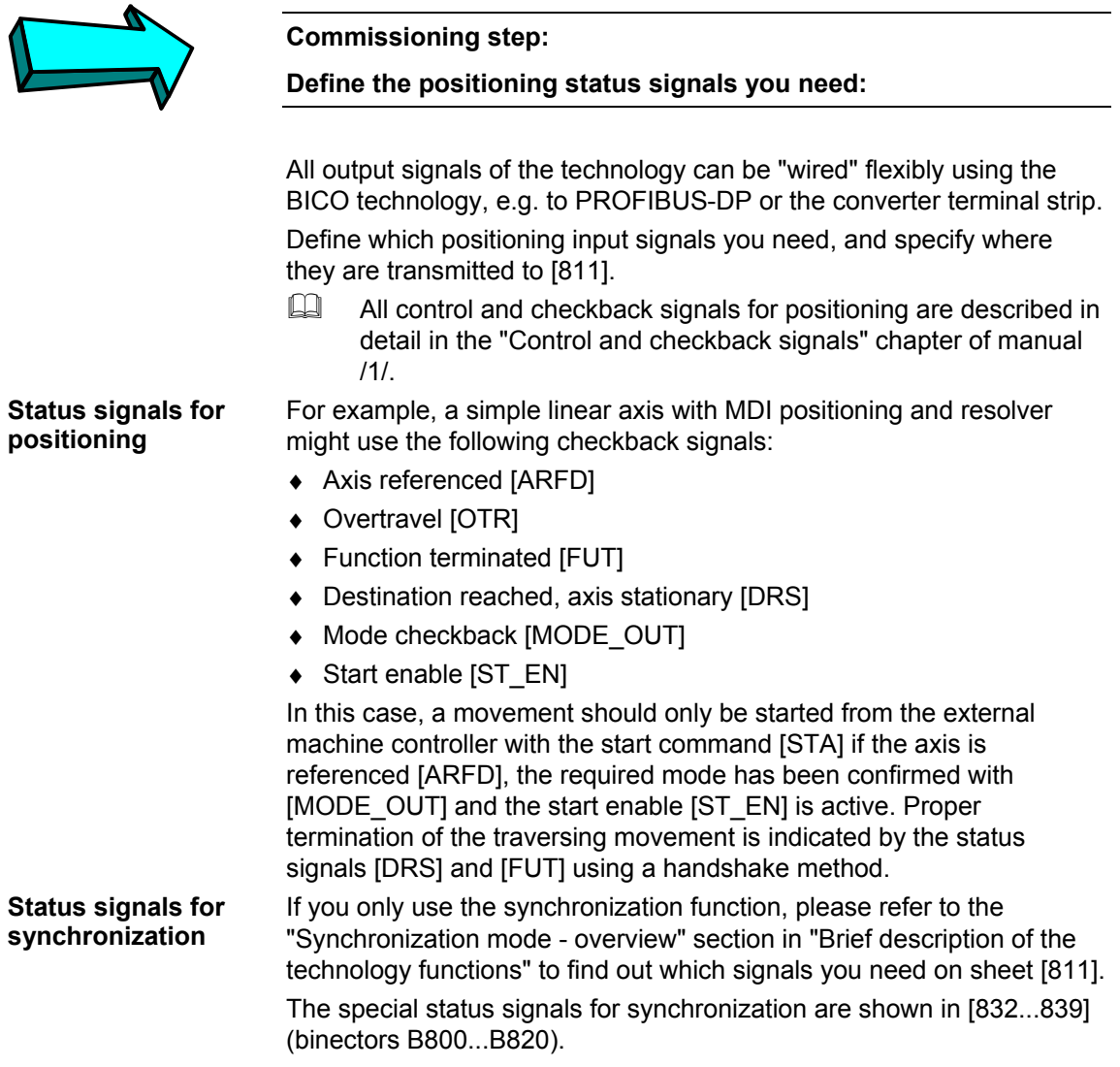

## 9.8.12 Connection and parameters of the position sensing system

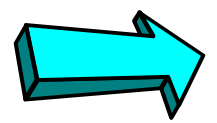

#### **Commissioning step:**

**Set the parameters of the position sensing system:** 

Follow function diagram [815] in order to connect the technology with the position sensing system for the motor encoder [330] or an external machine encoder [335]. On this sheet, you will find two columns for each type of position sensing with the parameter settings (one for the control signals and one for the evaluation signals). In the factory setting, the motor encoder is prewired to a large extent. If you use the motor encoder – this is normally the case – you only need to change the following parameter settings:

```
; Position sensing for motor encoder in slot C [330]: 
------------------------------------------------------ 
; Connect to technology [330] <==> [815] [836]: 
U535=120 P172=302 
U539=122 P174=301 
             P184=303 
; Additional connections usually required for synchronization 
; [330] ==> [836.4] (not required for positioning!) 
U665=122 ; Meas. pos. for pos. correction [330] ==> [836.4] 
U671=120 ; Use actual position as initial set value 
             ; for slave path setpoint 
; Configuration for incremental encoder (resolver, ERN encoder...): 
P183=xx01 ; No homing (e.g. for 
            ; roll feed or synchronization) 
P183=xx11 ; Home position to right of rough pulse/ BERO 
            ; (see also MD5 and [821]) 
P183=xx21 ; Home position to left of rough pulse/ BERO 
; Configuration for absolute encoder: 
P183=xxx2 ;[330] 
U950.19=3 ; Nest encoder detection in sampling time [260.8] 
             ; If not standard encoder: set parameters as 
             ; described in "Multiturn encoder evaluation"
```
If you want to use an external machine encoder for position sensing, the following parameter settings are required:

```
; Position sensing for external machine encoder [335]: 
--------------------------------------------------- 
; Connect to technology [335] <==> [815]:
U535=125 P155=302 
U529=71 P156=302 (or =0 with absolute encoder) 
U539=127 P157=301 
U538=217 P158.01=303 
U537.02=215 P158.02=304 
              P167=303 
              P162=308 
              P160=307 
; Additional connections usually required for synchronization 
; [335] ==> [836.4] (not required for positioning!) 
U665=127 ; Meas. pos. for pos. correction 
U671=125 ; Use actual position as initial set value 
              ; for slave path setpoint 
; Configuration for incremental and absolute encoder 
P166=xx01 ; No homing (e.g. for 
; roll feed or synchronization)<br>P166=xx11 : Home position to right of rou
            ; Home position to right of rough pulse/ BERO
              ; (see also MD5 and [821]) 
P166=xx21 ; Home position to left of rough pulse/ BERO 
; Configuration for absolute encoder: 
U950.18=3 ; Nest encoder detection in sampling time [270.8] 
              ; If not standard encoder: set parameters as 
              ; described in "Multiturn encoder evaluation"
```
## 9.8.13 Machine data input MD1...MD50

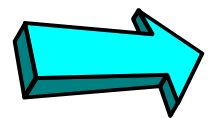

## **Commissioning step:**

## **Enter the machine data:**

Machine data MD1 to MD50 (parameters U501.01 to U501.50) are centralized settings required for positioning and synchronization from the perspective of the working machine and the mechanical transmission elements. The machine data are only active if they have been transferred with U502 = 2 when the drive is stationary (see [804]).

The machine data are listed in abbreviated format in [804].

 In the "Machine data of the technology" chapter of the Function Description in manual /1/ you will find a detailed description of all machine data. Please note that the decimal points specified in some of the machine data there are not entered in parameters U501.01...50, e.g. max. traversing velocity MD23 = 10000 LU/min  $\rightarrow$  Input on MASTERDRIVES MC: U501.23 = 10, in OP screen 10.000.

If you use the positioning functions, the following machine data are relevant:

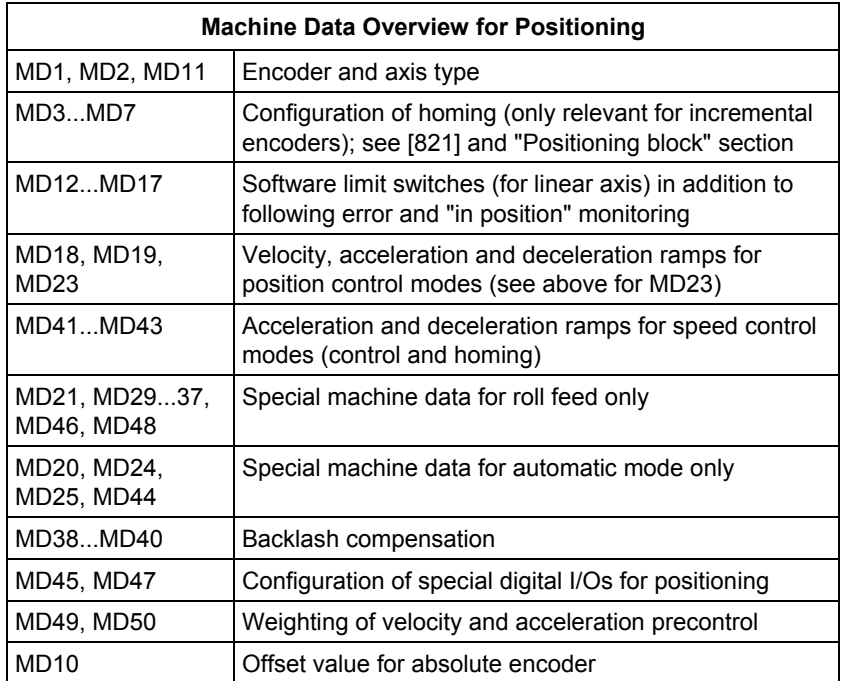

If you only use the synchronization function, you only need to modify the following machine data (see also the "Synchronization mode overview" section in "Brief description of the technology functions"):

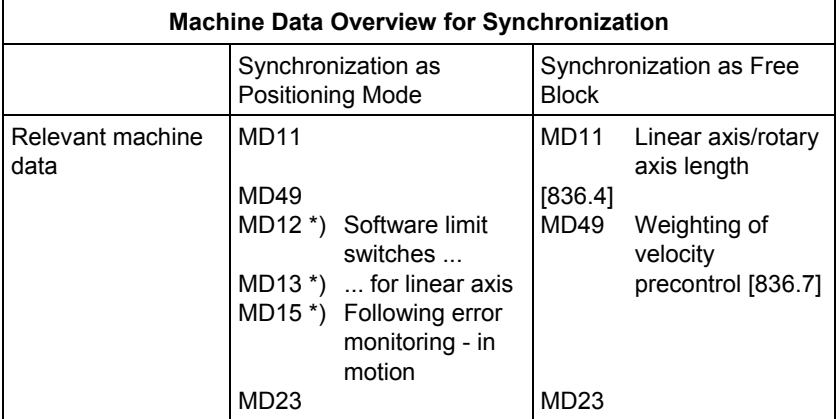

## 9.8.14 Connecting the technology to the speed and position controller

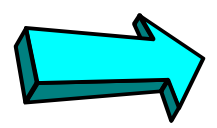

## **Commissioning step:**

**Connect the technology to the speed and position controllers:** 

[817] shows the setpoint outputs for the position controller and speed controller in addition to the enabling of the position controller by the technology. These connections are established to a large extent in the factory settings. Only the parameters below need to be modified (see the section entitled "Connecting the technology to the speed and position controllers" in application example 2):

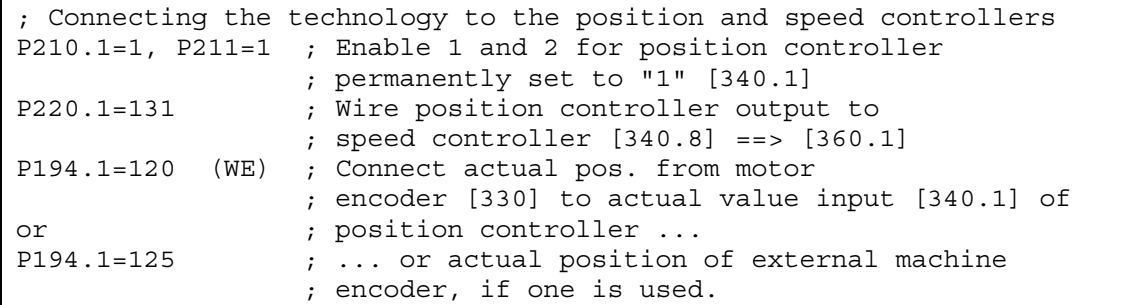

## 9.8.15 Setting the parameters for the positioning modes

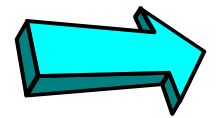

## **Commissioning step:**

**Set the parameters for the positioning modes:** 

(you can skip this step if you only want to use the synchronization function)

First, nest the positioning block in a sampling time (otherwise it is not calculated). A suitable sampling time, for example, is T4 (= 3.2 ms with a converter frequency of 5 kHz):

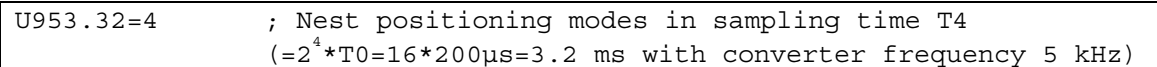

Configure the MDI block definition and selection for the "MDI positioning" mode [823]. For the first commissioning steps, it is recommended to use MDI block 1:

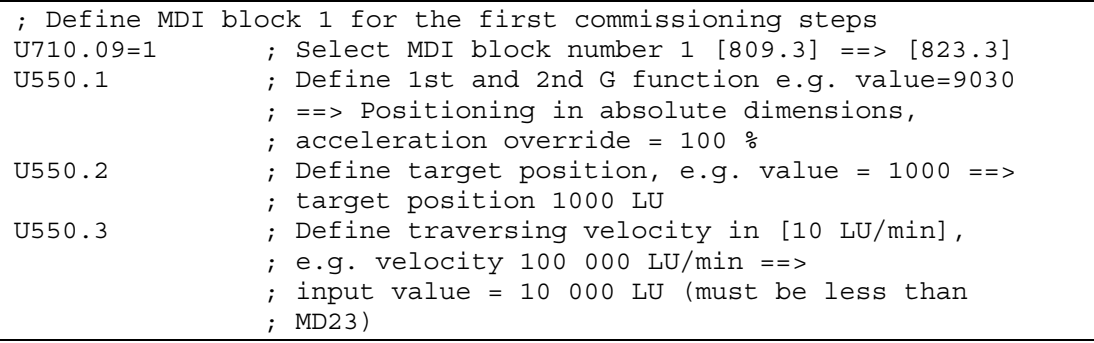

# 9.8.16 Safety information, hardware limit switches

Before you start the positioning operation, please read the following safety information:

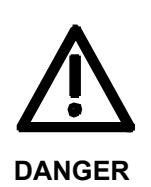

- Please implement external control measures to ensure that the drive is isolated from the power supply immediately, and, if necessary, that the mechanical brake is engaged, in the event of hazardous conditions (e.g. safety guard open, hardware limit switch crossed, falling load hazard, etc.).
- Reduce the traversing velocity for the first commissioning steps by setting the velocity override [819] to a lower value, e.g. 1...4 %. You can monitor the current velocity override setting in display parameter n540.11 [809.8]. Virtually all traversing operations of the technology (except for home position reducing velocity and synchronization) are affected by the override.

You can use a contactor on the input or output side to isolate the drive from the power supply, or you can use option K80 "Safe STOP". Option K80 contains a special positive-action relay with a checkback contact which deactivates the actuation power for the power transistors (IGBTs). This prevents the rotation of the motor, however the motor is not electrically isolated from the power source. Option K80 is available for all MASTERDRIVES MC units except for the Compact PLUS AC units up to and including 4 kW and the Compact AC units. The "Safe STOP" function has been certified by the Institute for Work Safety.

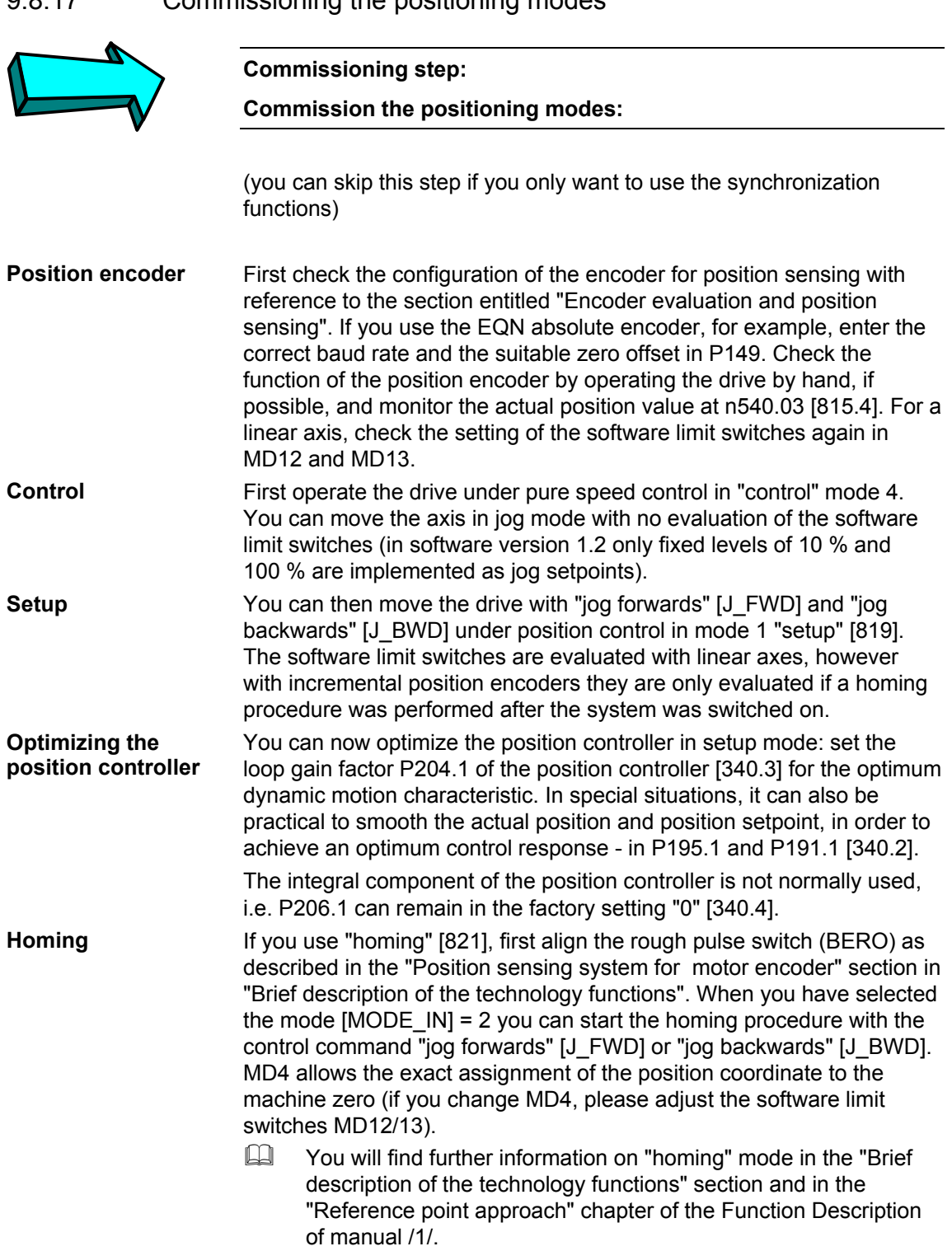

# 9.8.17 Commissioning the positioning modes

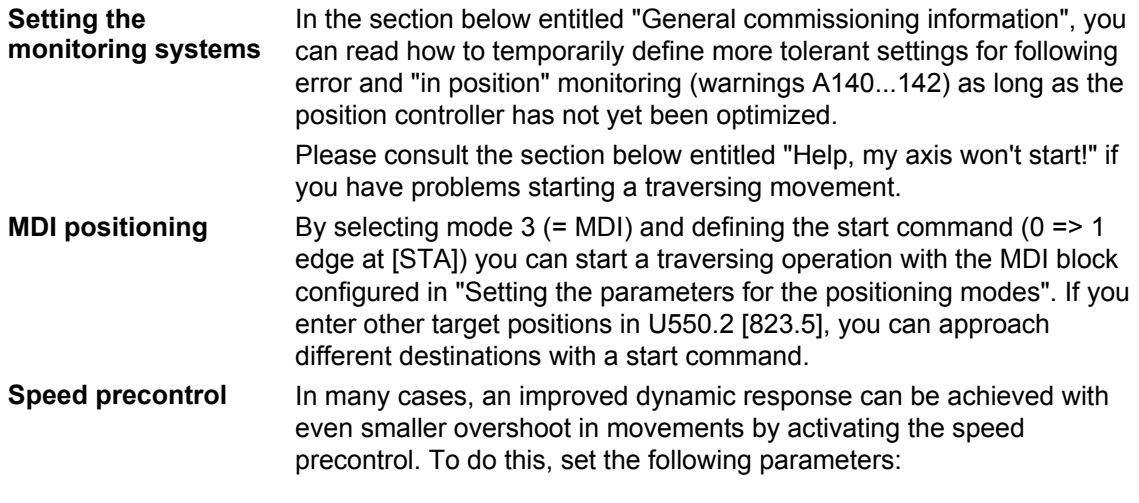

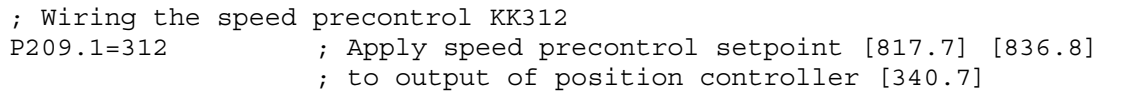

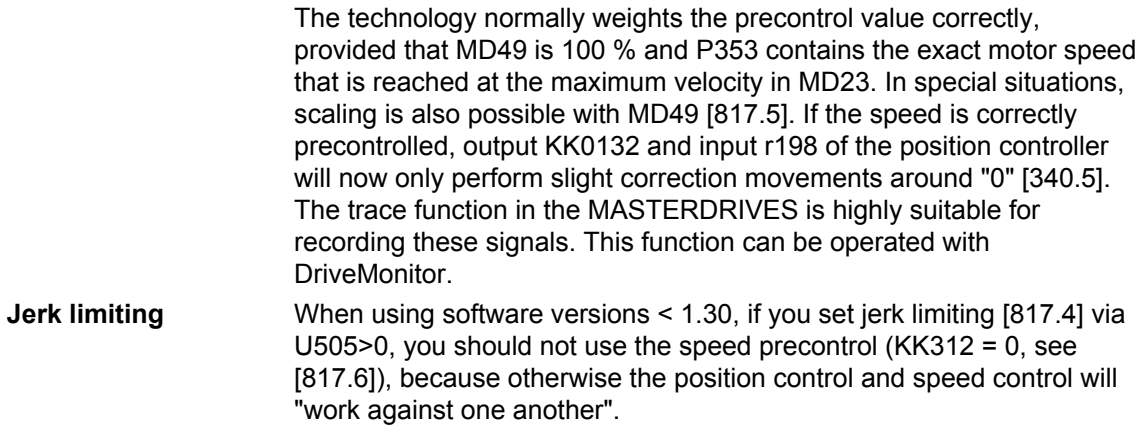

# 9.8.18 Configuring and testing the virtual master axis

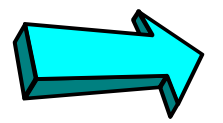

**Commissioning step:**

**Commission the virtual master axis:** 

(you can skip this step if you only want to use the positioning functions)

**Setting the parameters for the virtual master axis**  The virtual master axis [832] generates a path setpoint KK817 and a velocity setpoint KK816 [832.8] for drives that are to be operated in synchronism. These setpoints are normally distributed to the drives over the SIMOLINK drive interface. The common velocity ramp-function generator for all drives should be calculated on the drive on which the virtual master axis is activated. The velocity setpoint that the rampfunction generator is to reach can be transmitted via a field bus (PROFIBUS-DP etc.) or as an analog signal.

The velocity ramp-function generator [832.5] integrated in the virtual master axis can be used as a ramp-function generator for simple applications and extremely short cycle times (of several 100 ms). For more demanding technical conditions, you should use the "comfort ramp-function generator" [790], which operates with rounded ramps and provides a large variety of control features and selection of acceleration/deceleration times. You can connect the output of the comfort ramp-function generator to the virtual master axis with U681 = 571 [832.1] and U683 = 0 [U832.3].

The virtual master axis is a separate free block (it can be used independent of positioning and synchronization). It is activated with the following parameter settings and should be nested in the same sampling time as the synchronization function, e.g.:

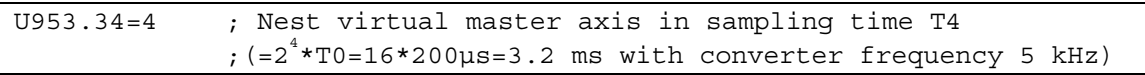

Connect the desired enable commands to the virtual master axis with U684 and U689 [832.2].

If you use the percentage-weighted input setpoint  $(U683 = 0)$ , you must enter the maximum machine velocity in U682 [832.2]. In many cases, this will be the value already entered in MD23 (see section 16 and [836.7] [804]; N.B.: MD23 is entered in [1000 LU/min.] but U682 is entered in [10 LU/min]!)

Select the master axis cycle length with U687. In many cases this will be the number of LUs per encoder revolution or per revolution of the gearbox output shaft, e.g.:

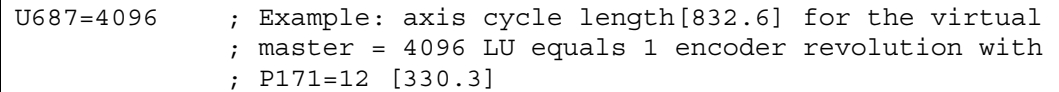

#### **Testing the virtual master axis**

Proceed as follows to test the output setpoints of the virtual master axis approximately before connecting them to the SIMOLINK drive interface:

a) Apply a variable velocity setpoint to the setpoint input, e.g. from a potentiometer, or a fixed setpoint.

- b) Connect the output setpoints to display parameter [30], e.g.
	- $\div$  P32.01 = 820 => velocity setpoint can be monitored in r33.01 in [%]
	- $\div$  P44.01 = 817 => path setpoint can be monitored in r44.01 (value range 0...axis cycle length)
- c) Temporarily enter a long acceleration/deceleration time, e.g. from 20 s (U685 = 102 with an axis cycle length of 4096 LU and use of the integrated velocity ramp-function generator).
- d) Enable the ramp-function generator, change the velocity setpoint and check the output signals in the display parameters.

## 9.8.19 Setting the parameters for the synchronization block

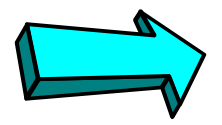

## **Commissioning step:**

**Set the parameters for the synchronization block:** 

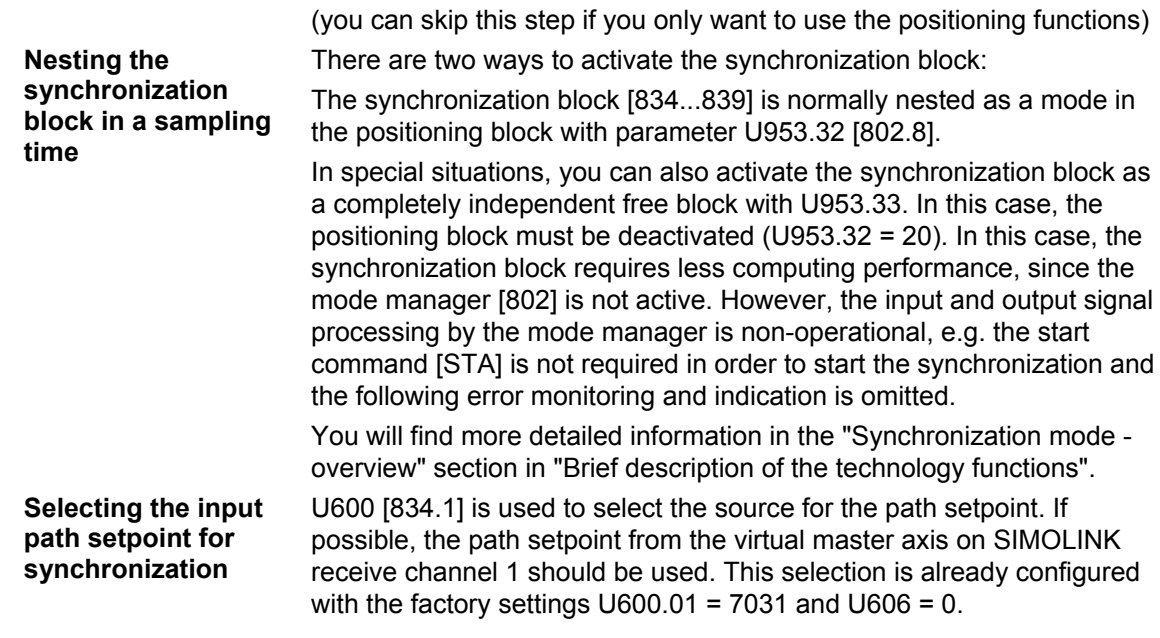

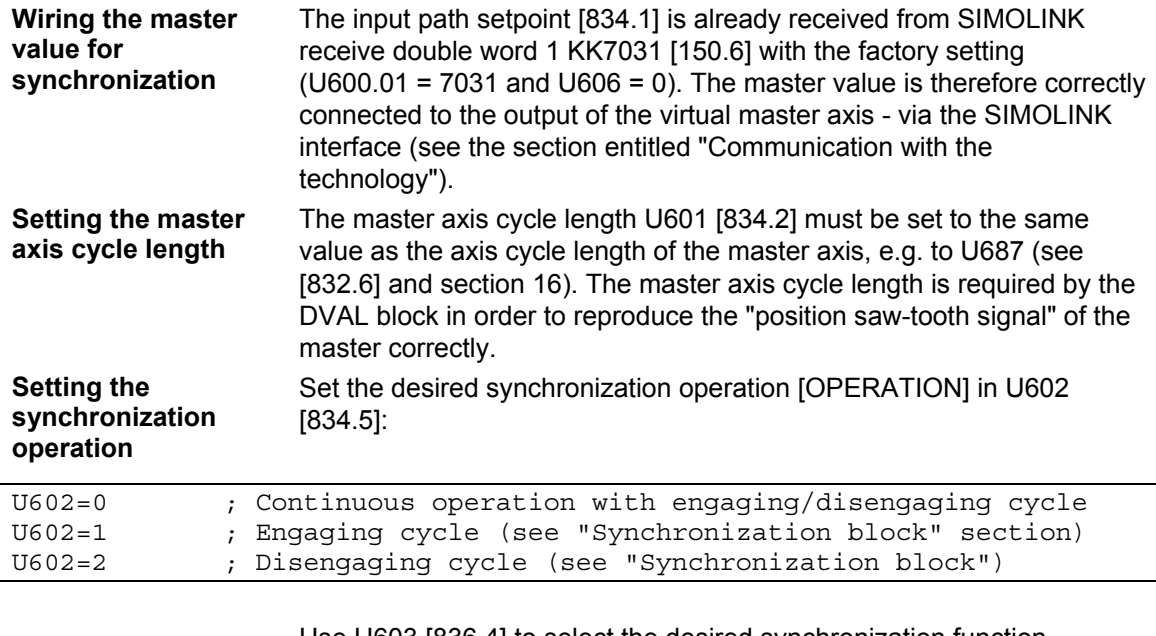

## Use U603 [836.4] to select the desired synchronization function [FUNCTION]:

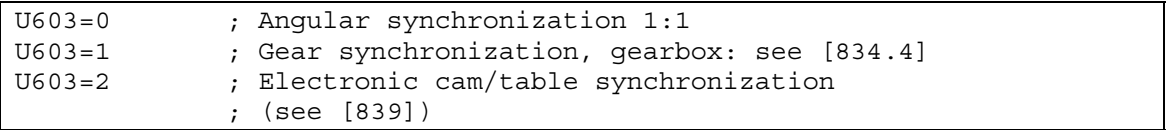

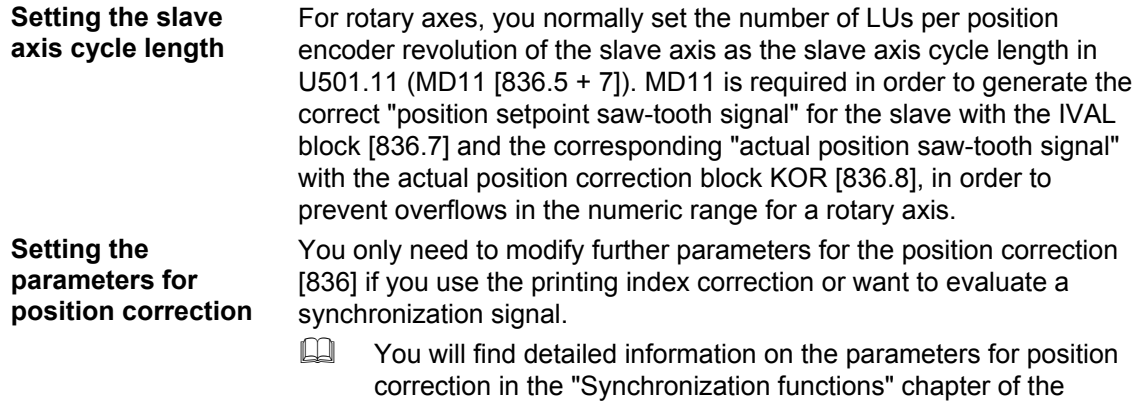

Function Description in manual /1/.

#### 9.8.20 Configuring and testing the SIMOLINK drive connection **Commissioning step: Commission the SIMOLINK drive connection:**  (you can skip this step if you only want to use the positioning functions) To configure the SIMOLINK master (dispatcher) and the SIMOLINK slaves (transceivers), follow the procedure described in sections 13 and 14 of application example 2. First check that the SIMOLINK fiber-optic cables are connected correctly from the transmit connector of one SLB board to the receive connector of the next SLB board, and that the SIMOLINK ring to the dispatcher is closed. If the configuration and wiring is correct, all 3 LEDs should flash on all SLB boards. To test the SIMOLINK connection, you should repeat the procedure described above for "Testing the virtual master axis" and check in r750 [150.5] that the output setpoints of the virtual master are received correctly by all drives. **Setting the parameters for the SIMOLINK connection Testing the SIMOLINK connection**

## 9.8.21 Testing the synchronization functions

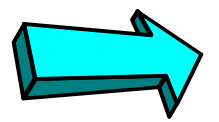

## **Commissioning step:**

**Commission the synchronization functions:** 

(you can skip this step if you only want to use the positioning functions) To test the synchronization functions, proceed as follows:

- a) If possible, disconnect the motors from the working machine.
- b) Ensure that the initial speed and position setpoints for the master and slave drives are "0".
- c) If possible, enable only one slave axis initially for operation with position and speed controller.
- d) Temporarily set an extremely slow acceleration/deceleration ramp on the machine ramp-function generator (e.g. [832.5]).
- e) Move the master axis carefully from velocity "0" to low values and check whether the slaves follow the motion correctly.
#### **NOTE**

#### **Start position for synchronization**

If you want to start the synchronization from a defined start position, you must first approach the position in a positioning mode and stop the drive at this point. You can then start the synchronization from speed "0".

With the "offset setting" [837], you can perform the orientation on-the-fly with reference to a synchronization marker after starting the synchronization mode. Although the offset setting is already implemented, it is not yet released for software version V1.2.

#### 9.8.22 Help, my axis won't start!

If your positioning axis won't start, the cause may be one of the following:

- ♦ The start command [STA] is not active or not wired correctly. Check in n541.01 [809.7] whether the start command is correctly applied to bit 2 of the positioning control word. A movement is always started on a  $0 \rightarrow 1$  edge of the start command.
- The start enable [ST\_EN] is missing. Check in n541.03 [811.7] whether the start enable is indicated in bit 10 of the positioning status word. A missing start enable can have the following causes:
	- The start command [STA] is still set to "1". The start enable is not activated until the start command is reset to "0".
	- The correct mode is not selected (see below)
	- A positioning warning is active A129...A255 (see display parameter n540.26 [818.5] and the section entitled "Warnings, faults"). Remedy the cause of the warning and acknowledge it with a  $0 \rightarrow 1$  edge of basic unit control bit 7 "acknowledge fault" [ACK\_F] [180] or with the "P" button on the PMU.
	- The "reset technology" [RST] command is active. Check bit 6 of the positioning control word in n541.01 [809.7].
	- The "follow-up mode" command [FUM] is active. Check bit 5 of the positioning control word in n541.01 [809.7].
- $\blacklozenge$  The velocity override is = 0. Check n540.11 [809.8].
- The velocity setpoint defined in the NC block  $= 0$ .
- The correct mode was not selected with [MODE\_IN]. Check the mode status [MODE\_OUT] in n540.15 [811.4].
- ♦ An operating condition is missing (warning A130...A135). Check in r550 [180.7] that control bits OFF1, OFF2, and OFF3 are set to "0" and the inverter enable [ENC] is set to "1". You should also check the present converter status in r000.
- $\bullet$  The axis is already in position. You can recognize this condition from the fact that the "function terminated" [FUT] status signal changes to "1" (or remains at "1") immediately after the  $0 \rightarrow 1$  edge of the start command [STA]; you can monitor [FUT] in bit 27 of the positioning status word via n541.04 (preferably on the PMU). This can be the case with a rotary axis, for example, if the position setpoint that has already been approached is calculated as the target position by G90 through the "modulo rotary axis function" (e.g. the axis is positioned at 5°, and a position of 365° is defined  $\rightarrow$ no G90 movement is performed). Check the effective position setpoint in n549.02 (the setpoint including all offset values and modulo functions). If you want to move a rotary axis through several revolutions, use relative positioning with G91; in this case, no modulo calculation is performed.
- The position setpoint is not correctly defined or is not wired correctly. Check the current position setpoint in n540.12 [823.6] for MDI mode.
- ♦ There is a converter fault. Bit 3 is enabled in basic unit status word 1 [200]). You can monitor the current fault and warning numbers in connector K0250 [510.4].
- ♦ There is a mismatch between the speed/position encoder, encoder cable and sensor board. Follow the instructions in "Checking the speed/position controller".

#### 9.8.23 General commissioning information

- ♦ Changes to the axis type **MD1** and **AVWF factor** do not become effective until the power supply to the electronics is switched off/on.
- ♦ Changes to **machine data** parameters MD1...MD50 do not become effective until they have been transferred (at a standstill) with  $U502 = 2$  [804.3].
- ♦ If a **positioning fault A129...A255** is active, you cannot start a movement until you have remedied the cause of the fault and acknowledged the warning. Diagnostic parameter n540.26 [818] indicates whether a positioning fault is active. This parameter indicates the number A129...A255 or "0" if no positioning fault is active.
- ♦ Until you have optimized the position controller, it may be necessary to enter more tolerant settings in the following monitoring parameters:
	- **Following error monitoring** by increasing MD14/MD15 (affects **A140, A141**)
	- **"In-position monitoring"** by increasing MD16/MD17 (affects **A142**)
- $\bullet$  If necessary, reduce the traversing velocity for the initial commissioning steps by changing the **velocity override** (in the factory setting with U708 [809.1]).
- ♦ **Display parameters** n540 and n541 provide important diagnostic information (see also the section below entitled "Faults, warnings, diagnostics").
- ♦ You should only change the **speed**/velocity **compensation** in P353, MD23 and P205 and the AVWF factor in exceptional circumstances, since this de-aligns the loop gain factor P204 [340], the speed setpoint K311 [817.6], the speed precontrol KK312 [817.6] and the acceleration/deceleration ramps MD41/MD42, thereby necessitating a series of commissioning steps.
- Use the trace function integrated in the MASTERDRIVES MC if you want to record the timing sequence of important internal signals. Any connector or binector can be recorded with the **trace function**. The curves can be monitored in DriveMonitor (oscilloscope function). See also the section above entitled "Measurement and diagnostics resources".
- ♦ No double-connectors can be wired from MASTERDRIVES to PROFIBUS with software versions V1.1 and older of the PROFIBUS-DP interface **CBP**. The software version can be read out in r069. In this case, a double-connector/connector converter must be used.
- ♦ A **torque increase** is only possible if P128 is increased simultaneously ==> increase P263, P264 and P128 together.

# 9.9 Faults, warnings, diagnostics

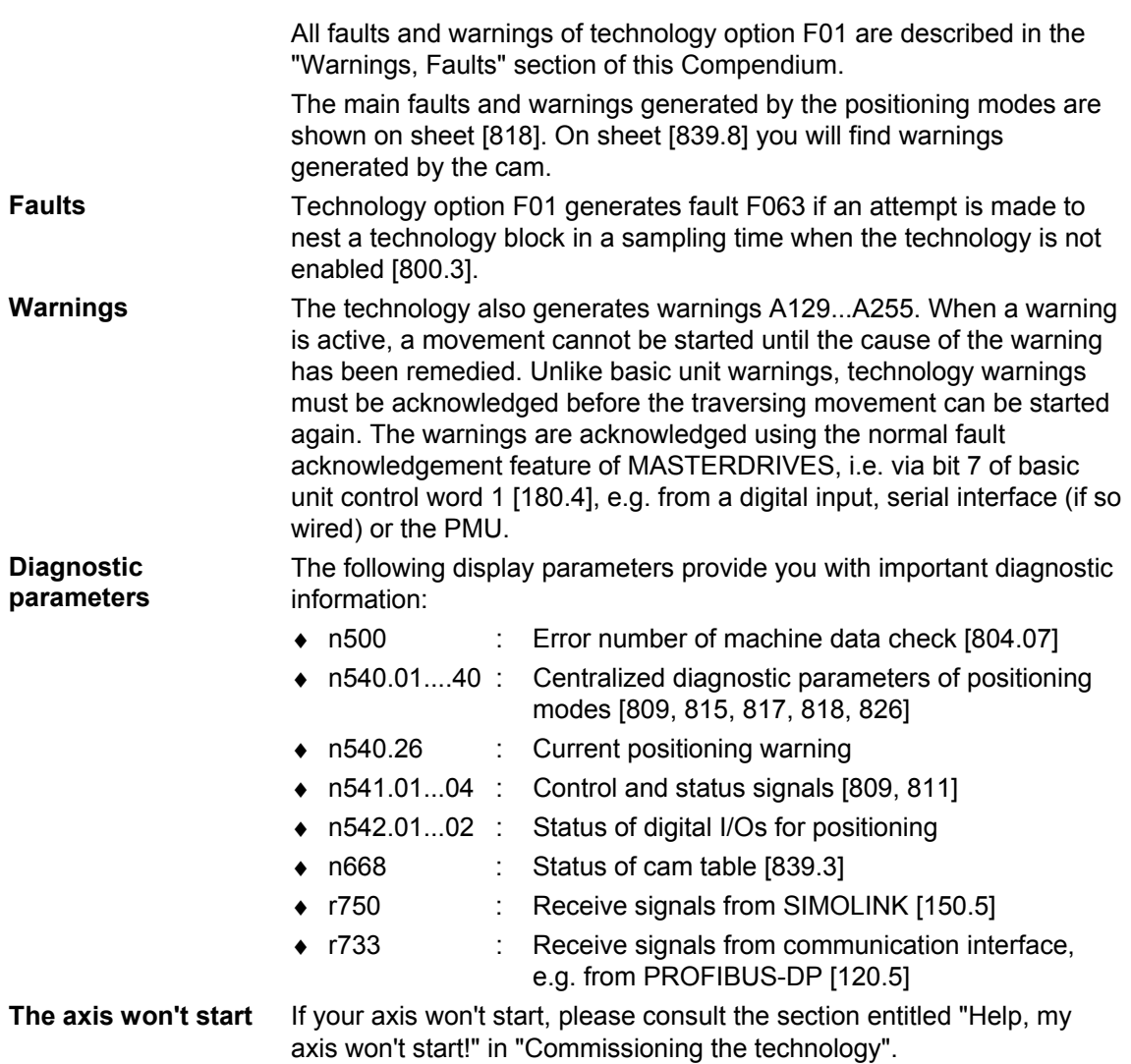

# 9.10 Hardware and software replacement measures

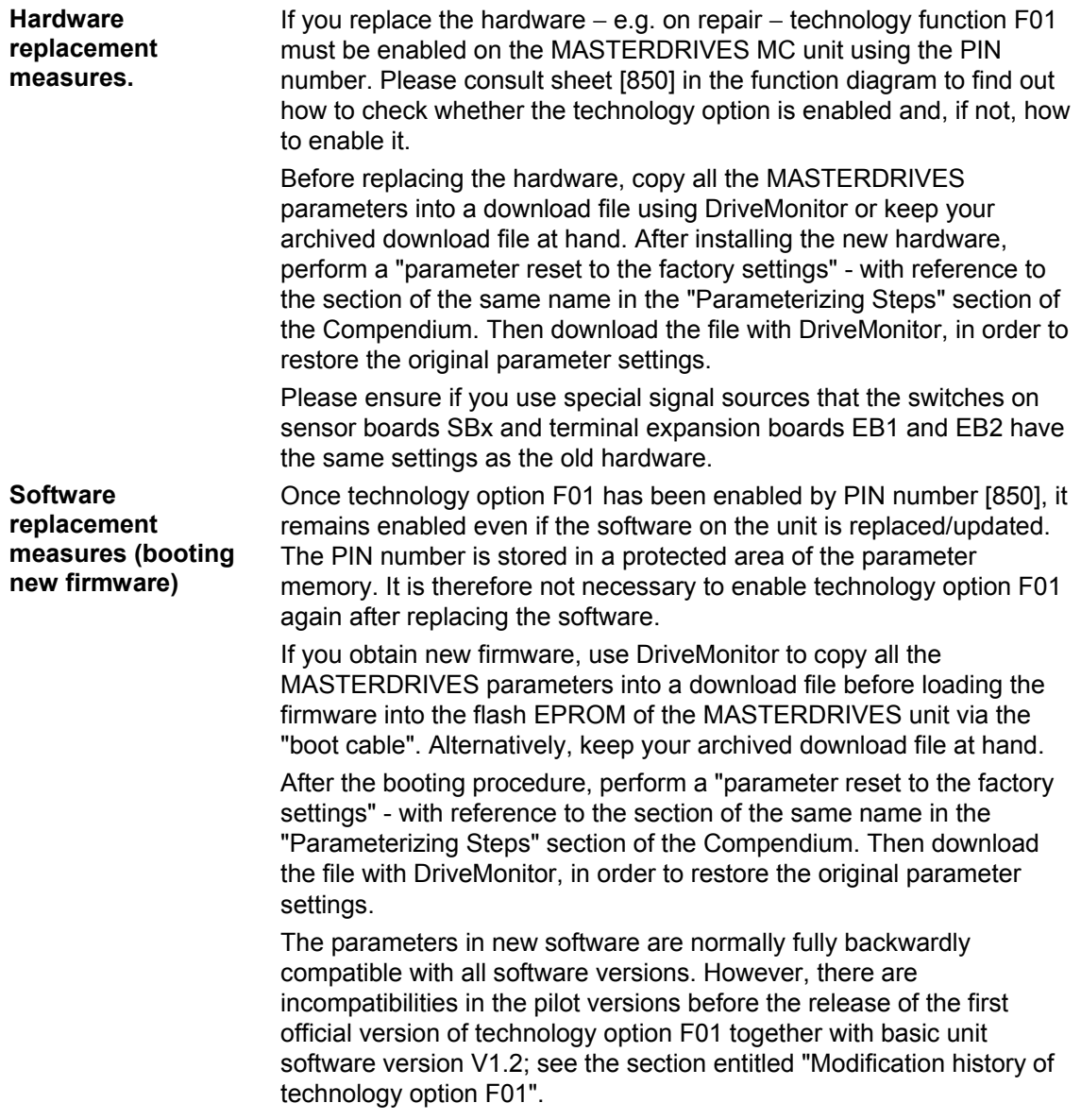

## 9.11 Modification history of technology option F01

The specified software versions are basic unit software versions. There are no special version numbers for technology option F01. The following section only lists software versions in which changes have been made to technology option F01.

9.11.1 Software version V1.0

(Start of Shipping: November 97) Original version, for pilot customers only

9.11.2 Software version V1.1

(Start of Shipping: February 98) V1.1 was only supplied to pilot customers.

- ♦ U529.01....02: These parameters have been omitted and no longer need to be set. Basic unit connectors K030 (control word 1), K032 (status word 1) and K250 (fault/warning number) are now connected permanently to the positioning function (see "**Positioning input signals**"). **Modified parameters** 
	- ♦ U511...U520: These triple-index parameters are no longer used for **permanent MDI blocks** 1...10. Instead, they are stored in parameters U550...U559.
- ♦ U550...U559: **Permanent MDI blocks** 1...10 **New parameters**

#### 9.11.3 Software version V1.2

(Start of Shipping: May 18th, 1998) First officially released software version of technology option F01

The output binectors/connectors used for synchronization as a free block are now the same as when synchronization is nested as mode 11. It is only necessary to reconfigure the parameters when upgrading from V1.1 to V1.2 if synchronization is nested as a free block (i.e. if  $U953.33 < 20$ ). **Modified binector/connector numbers for position correction** 

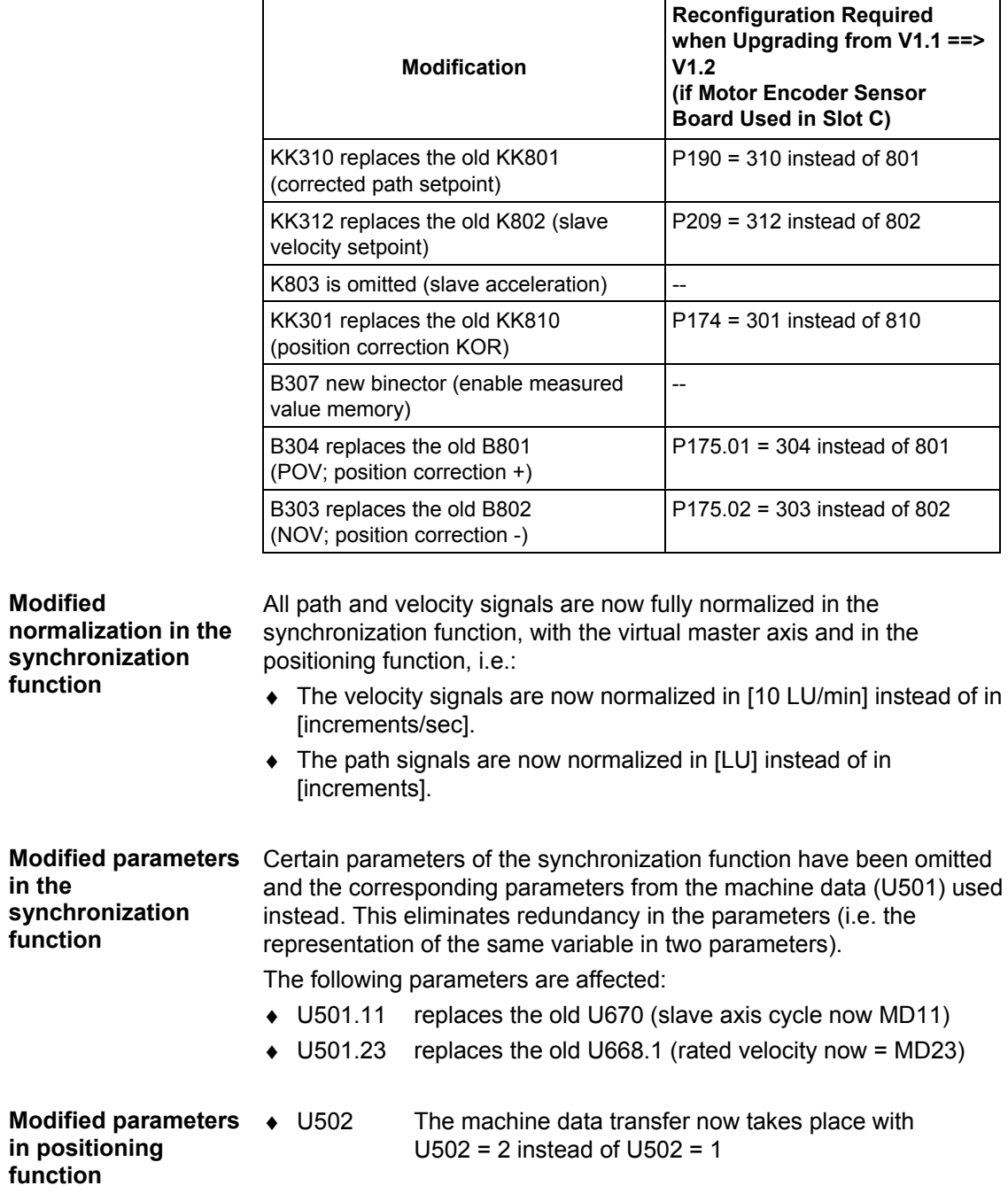

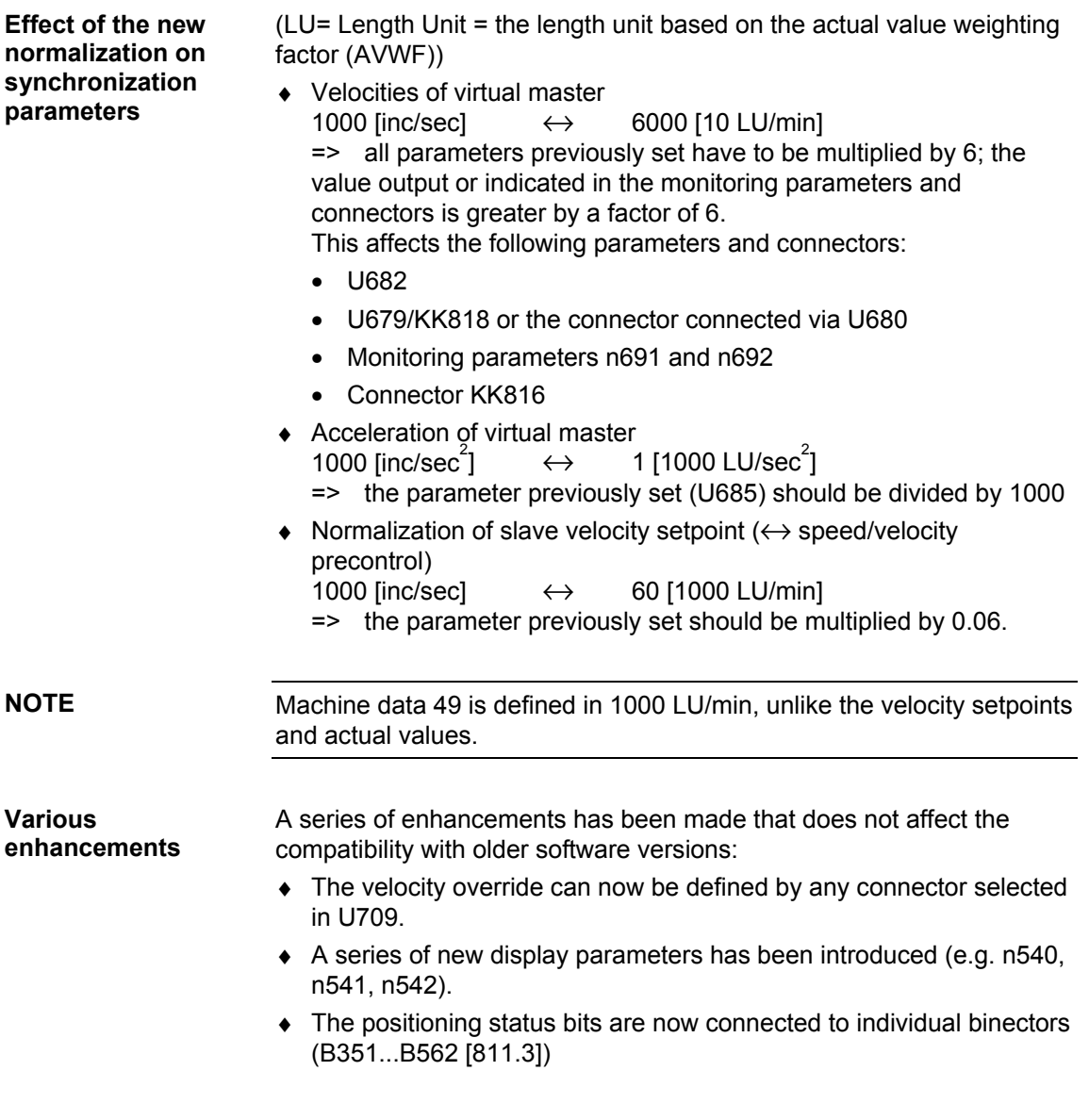

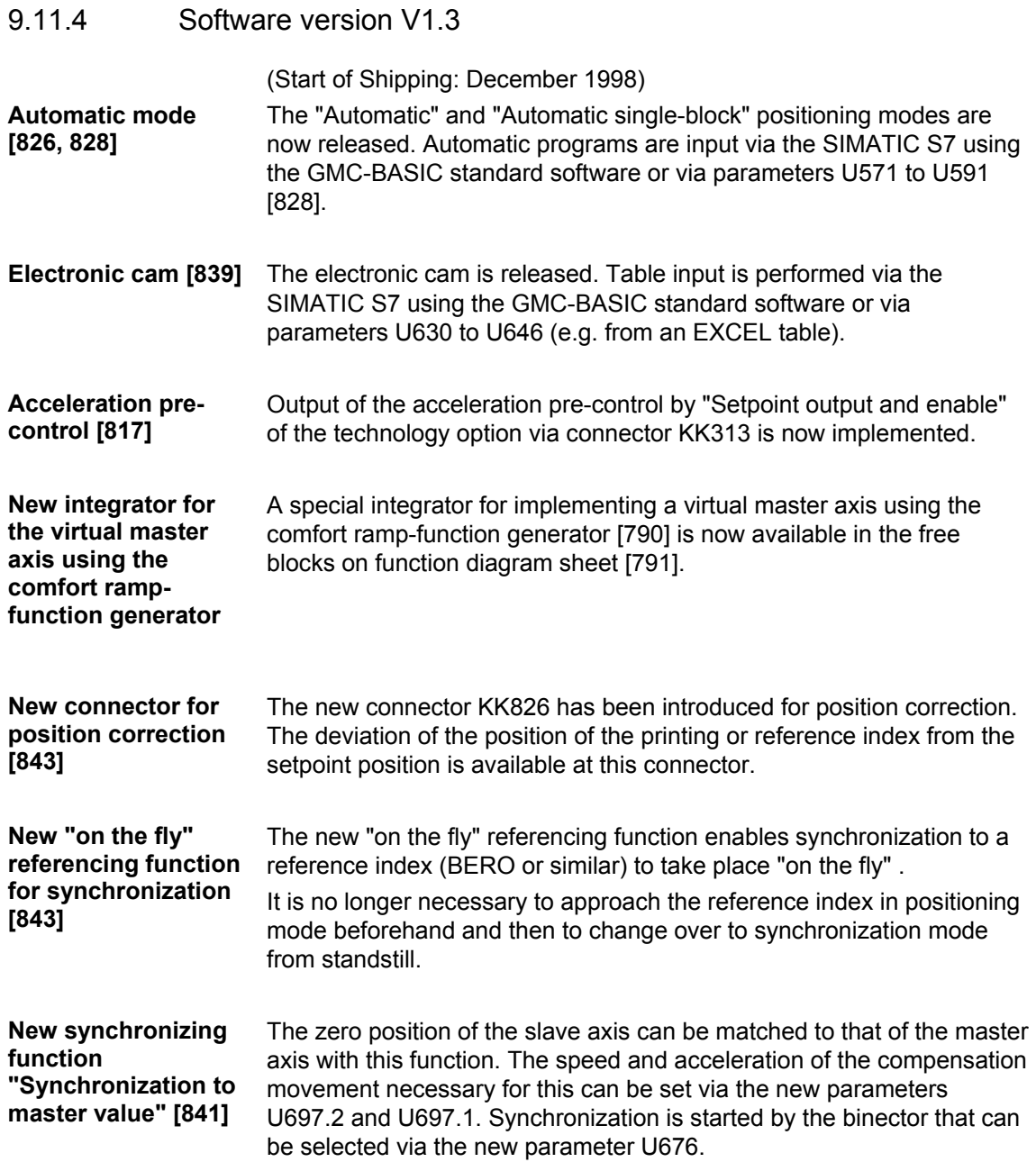

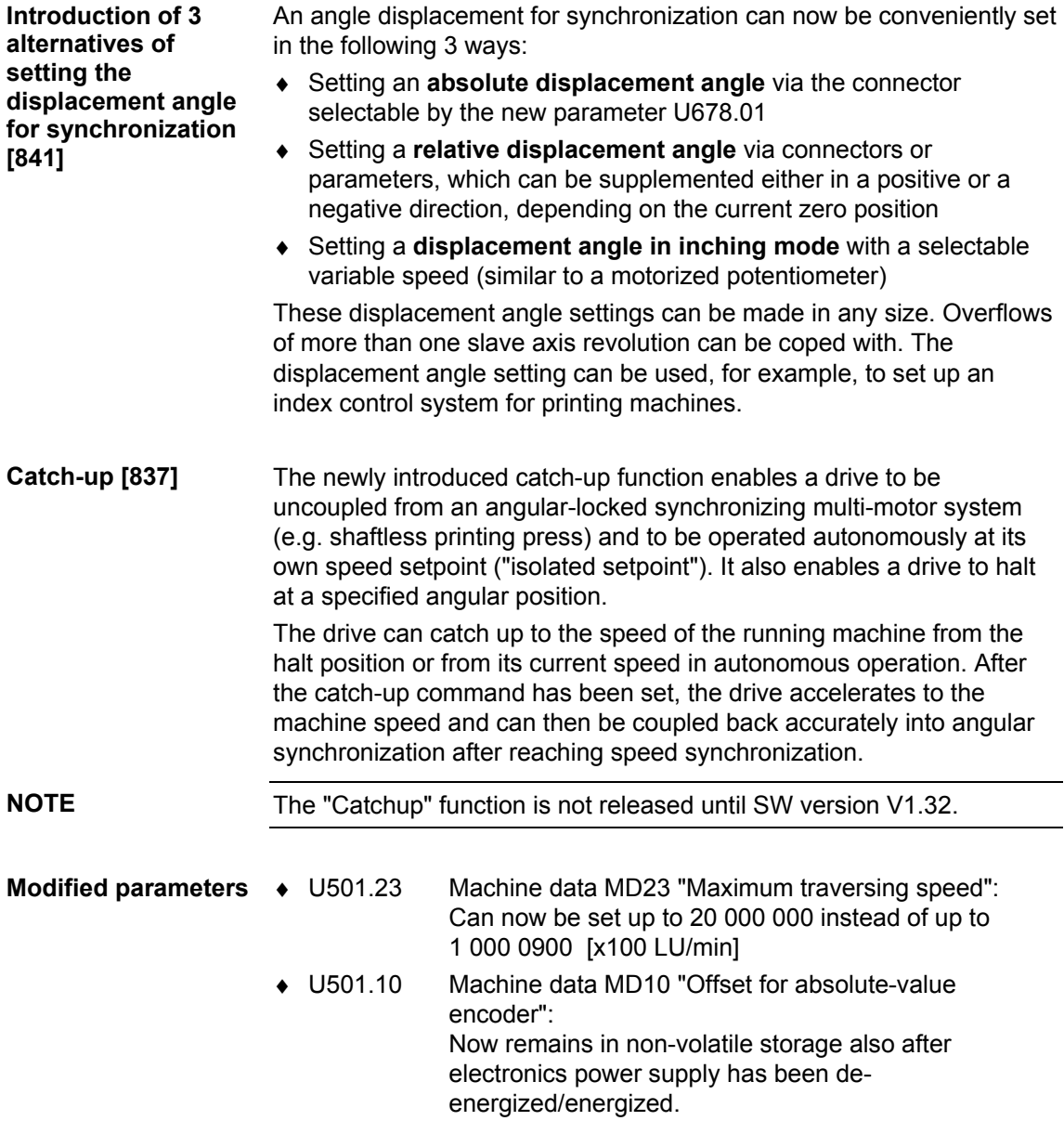

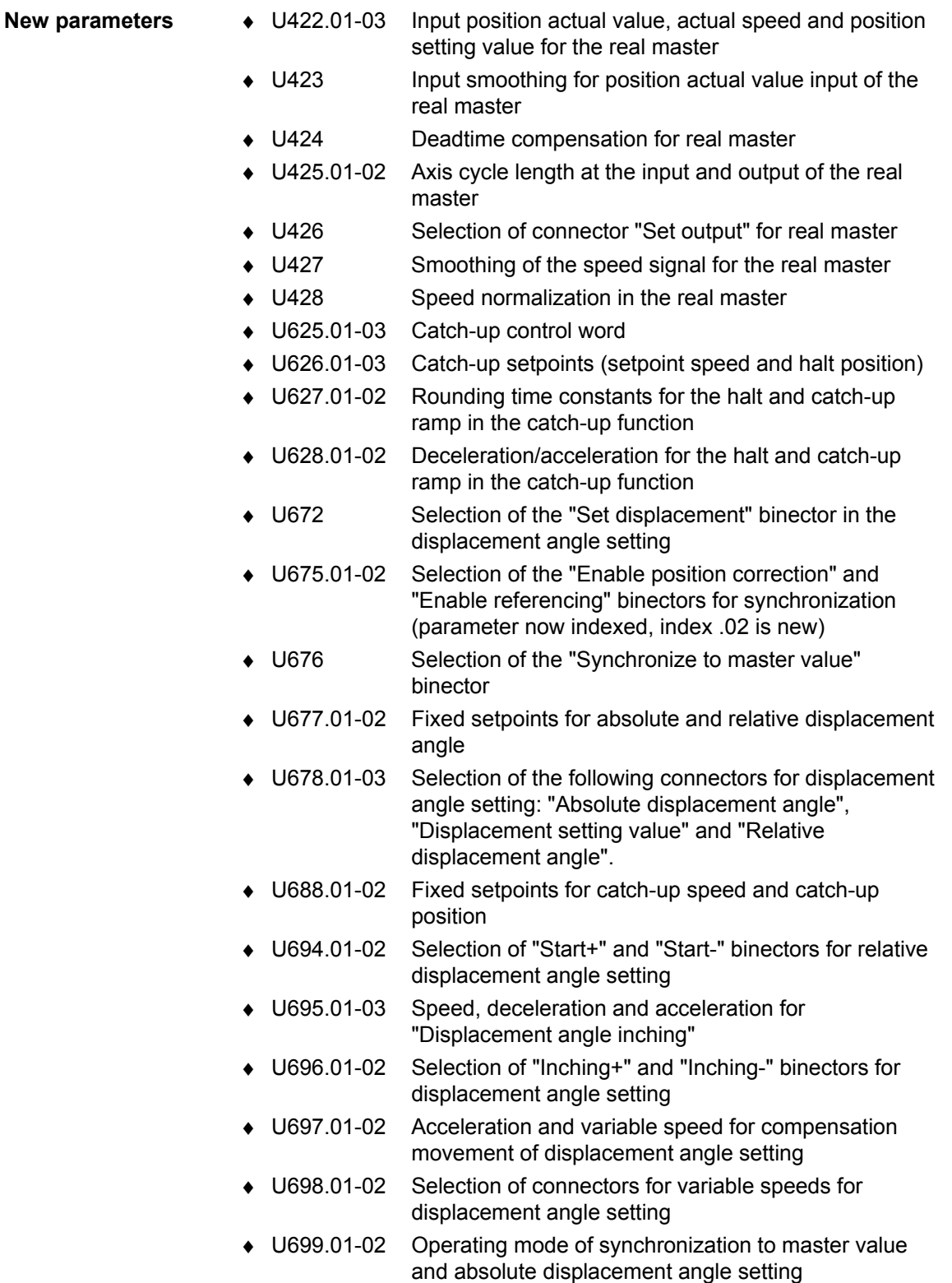

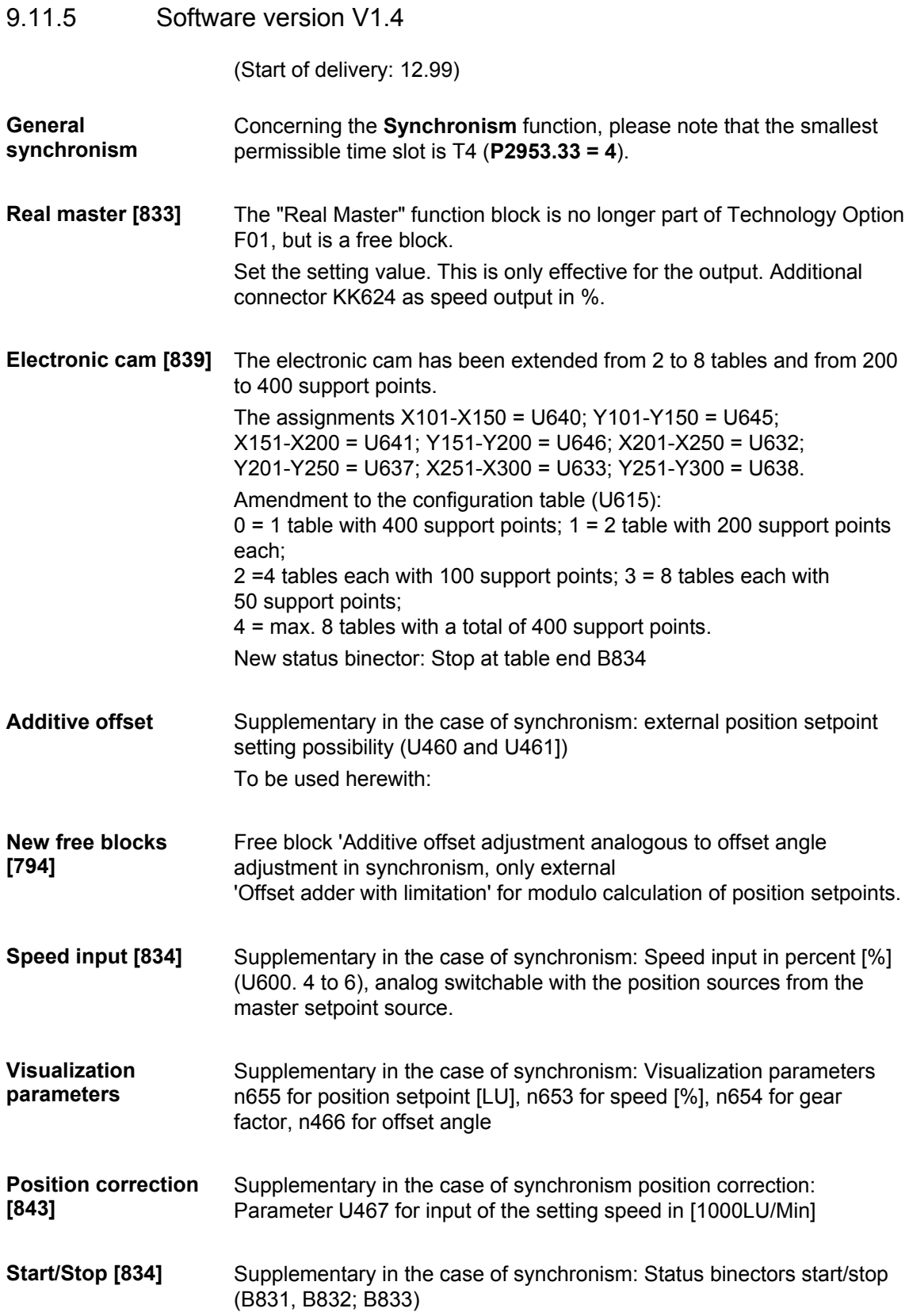

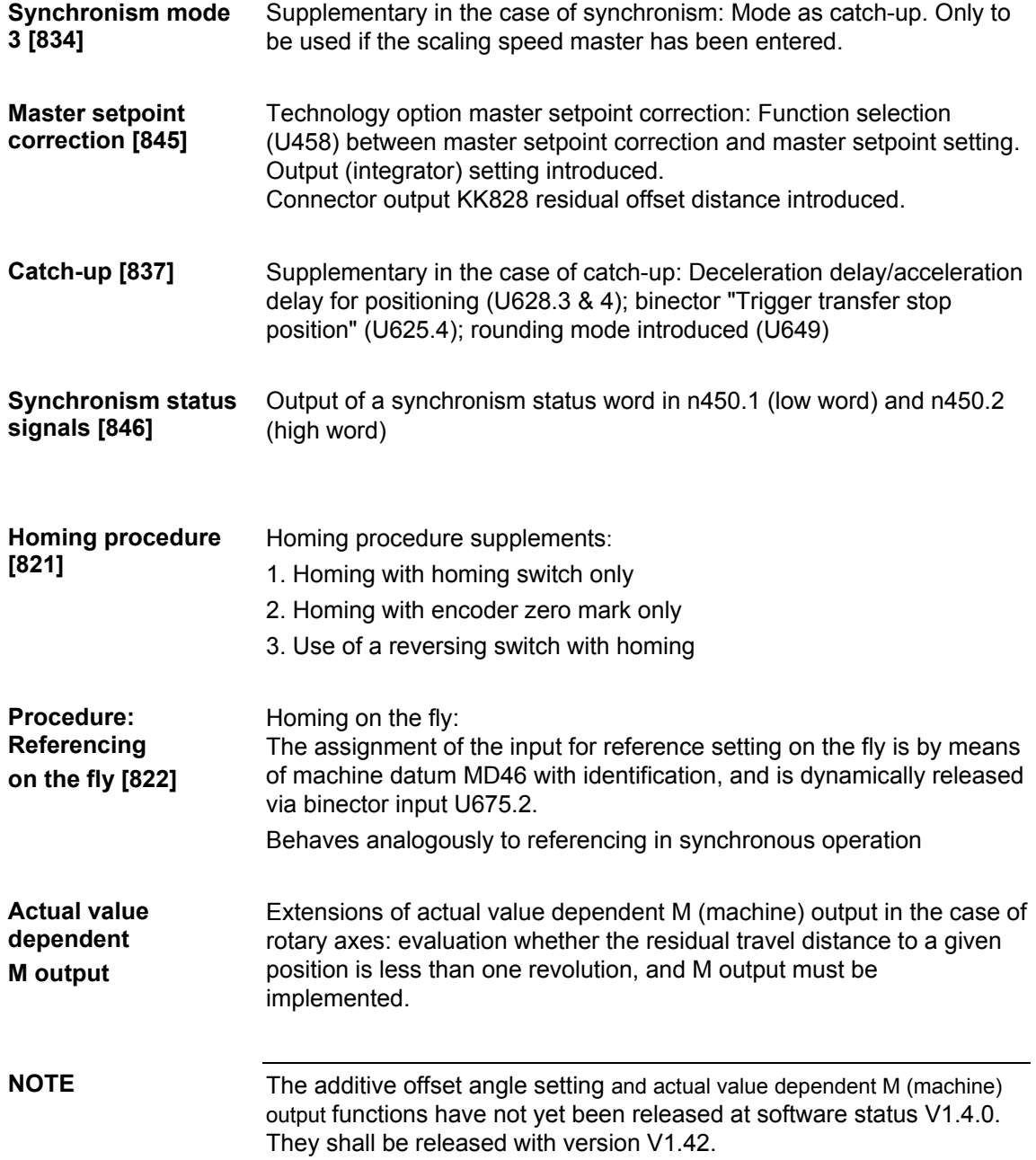

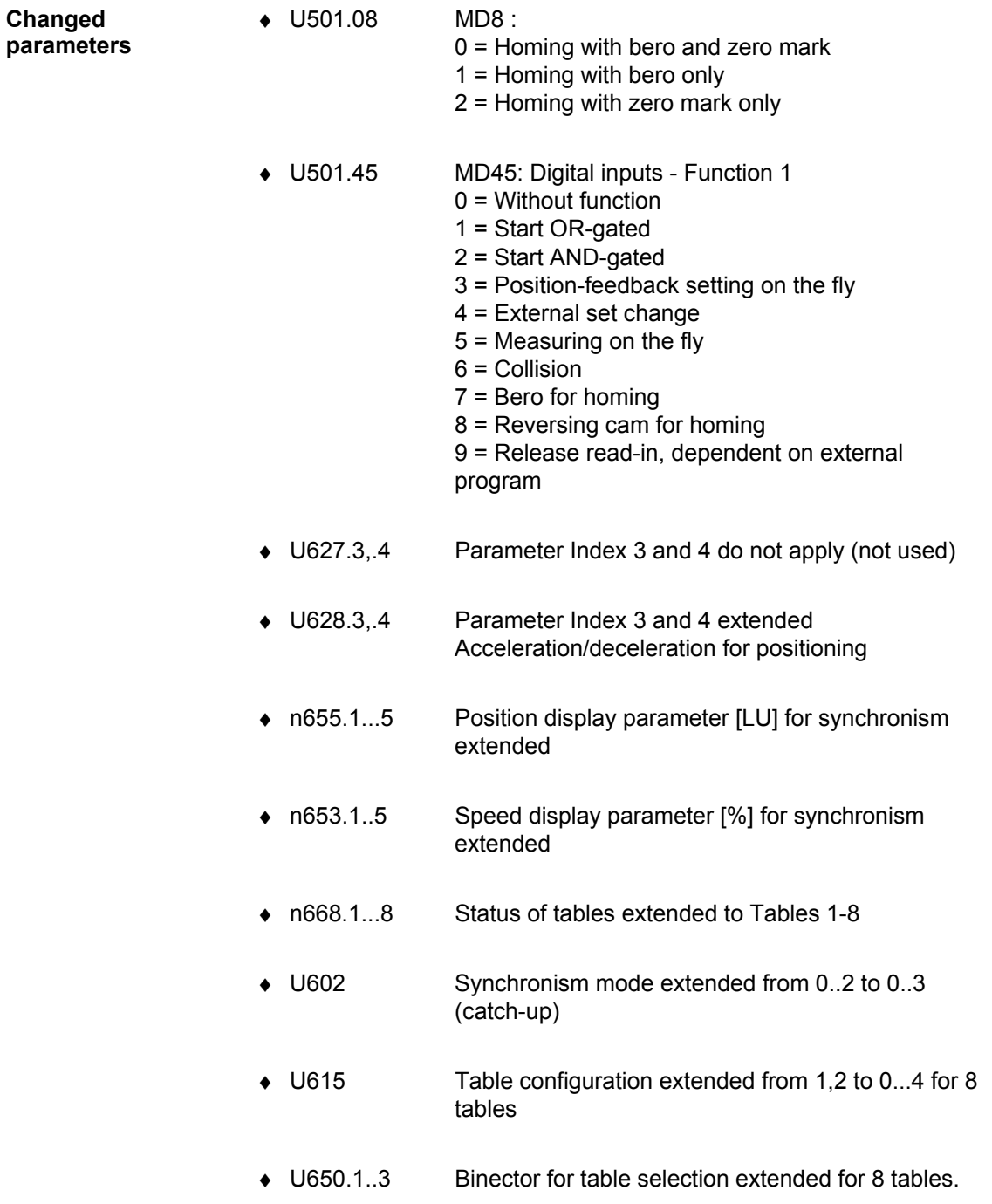

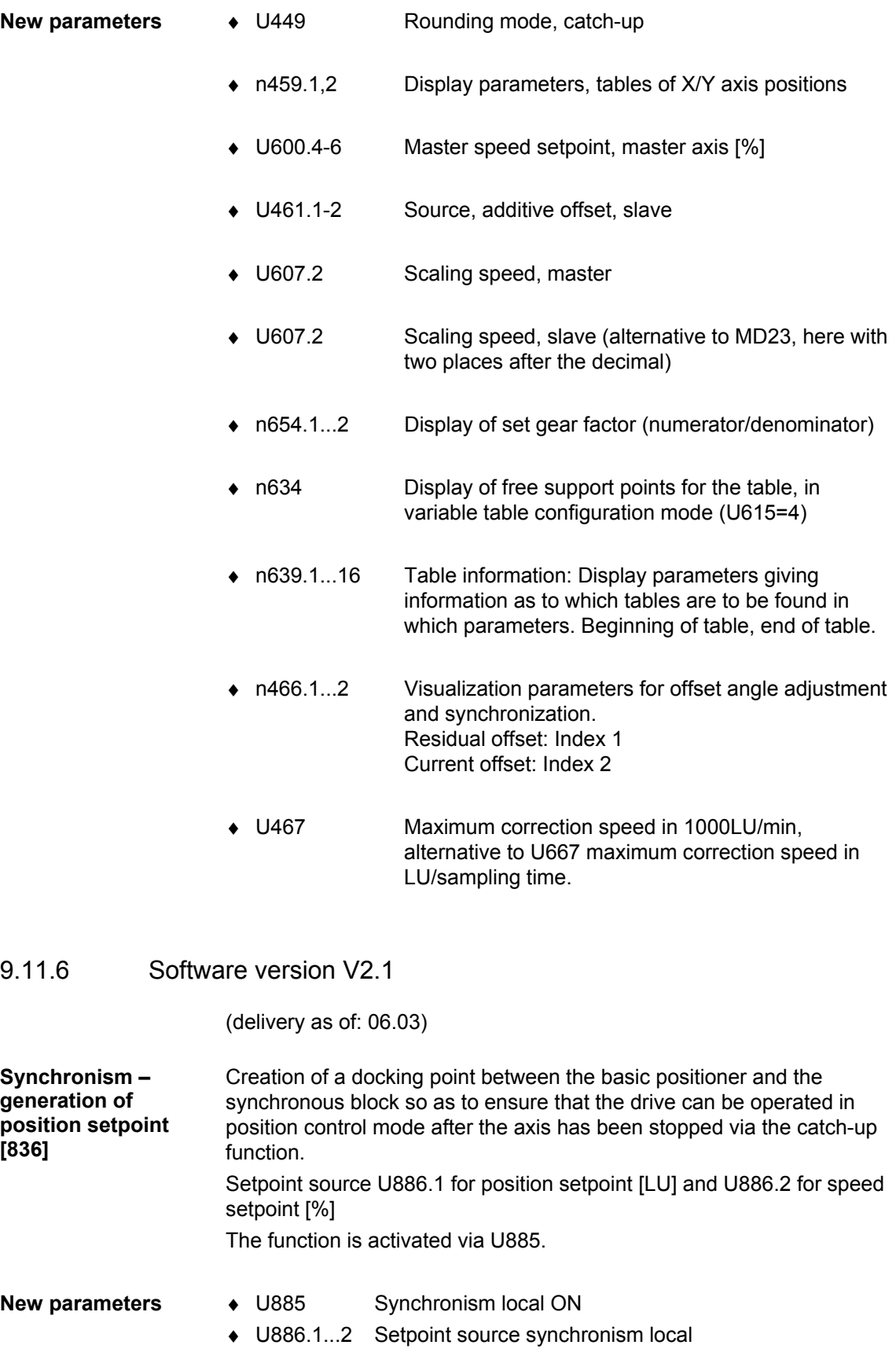

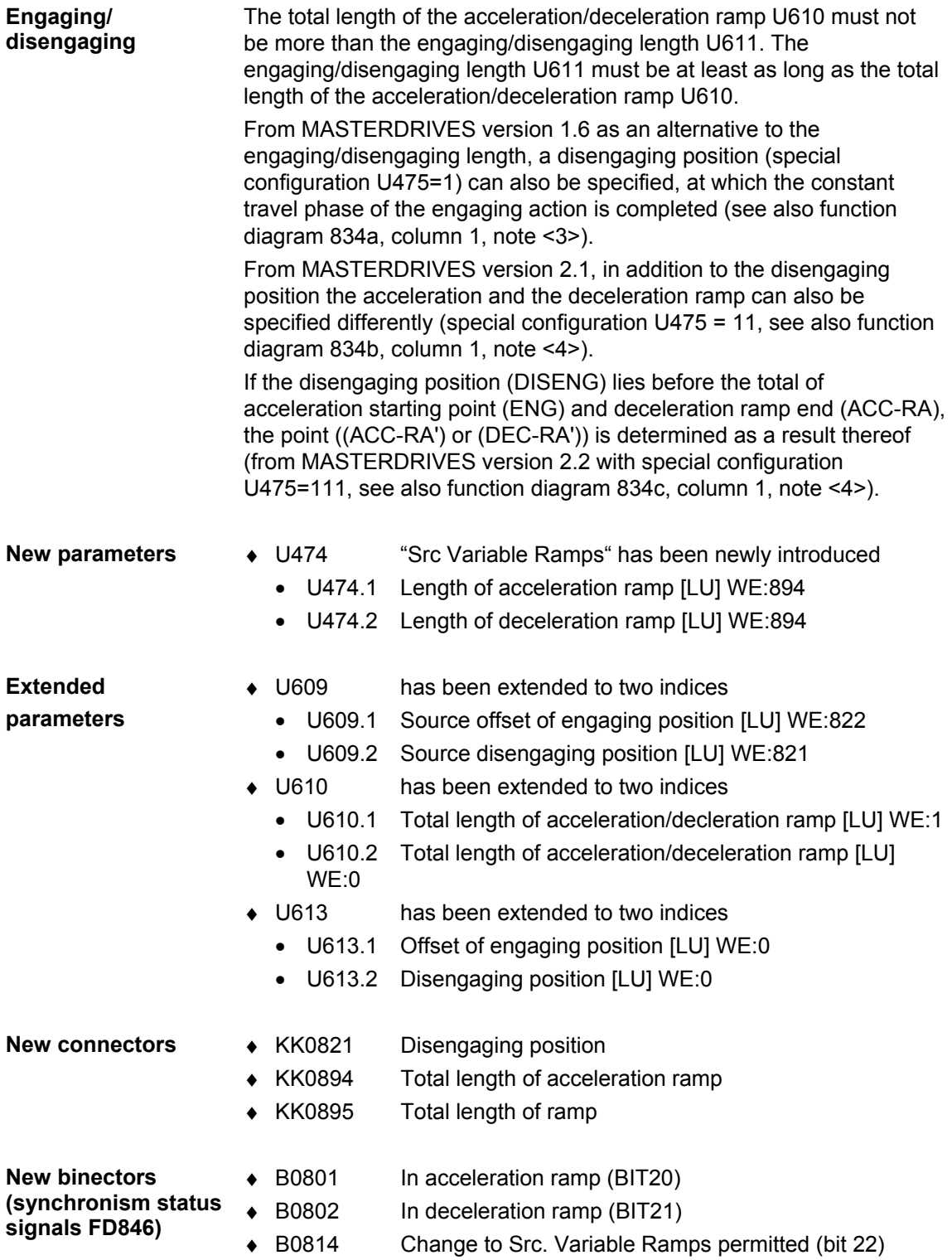

## 9.11.7 Software status V2.2

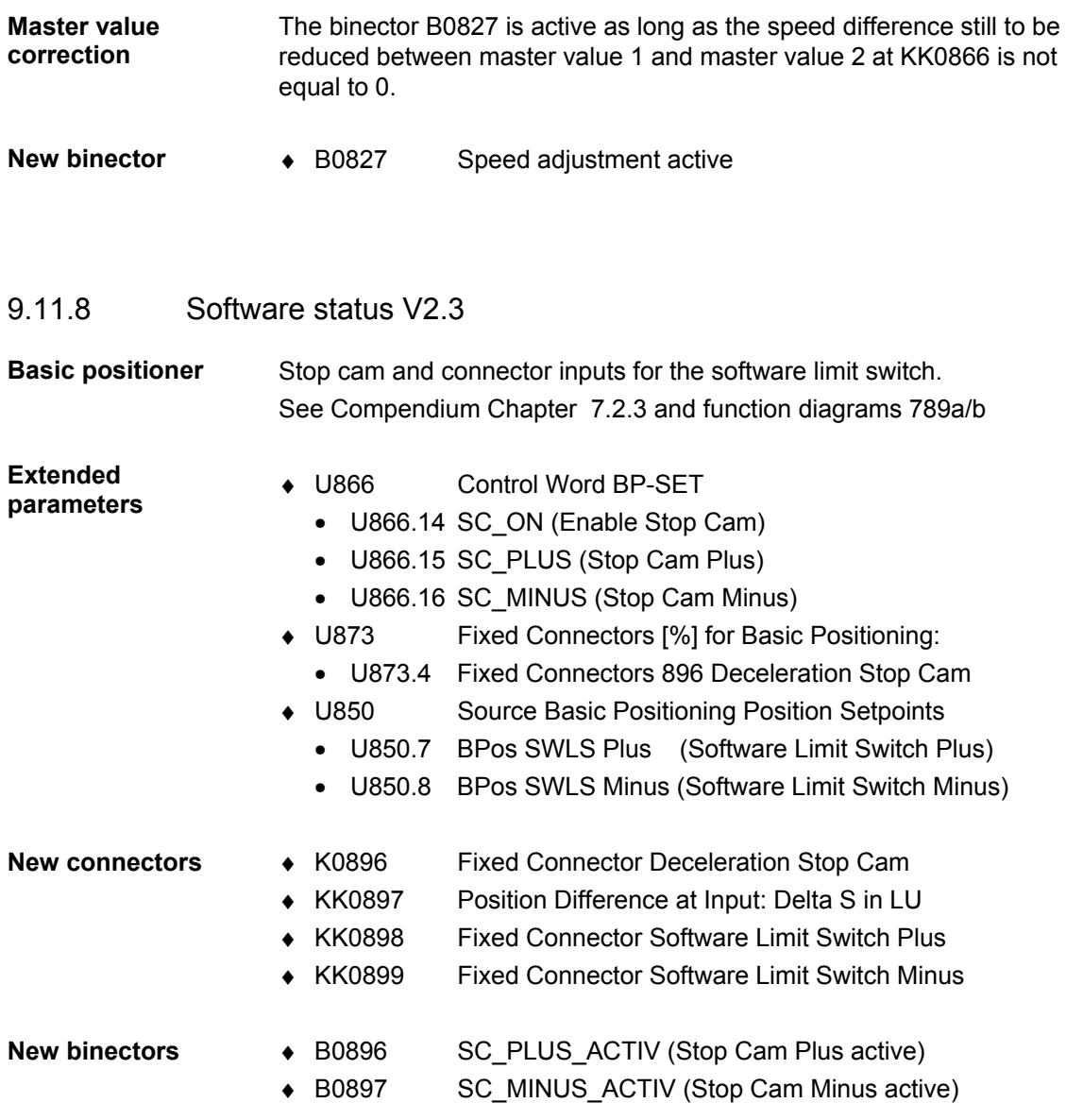

## 9.11.9 Software status V2.4

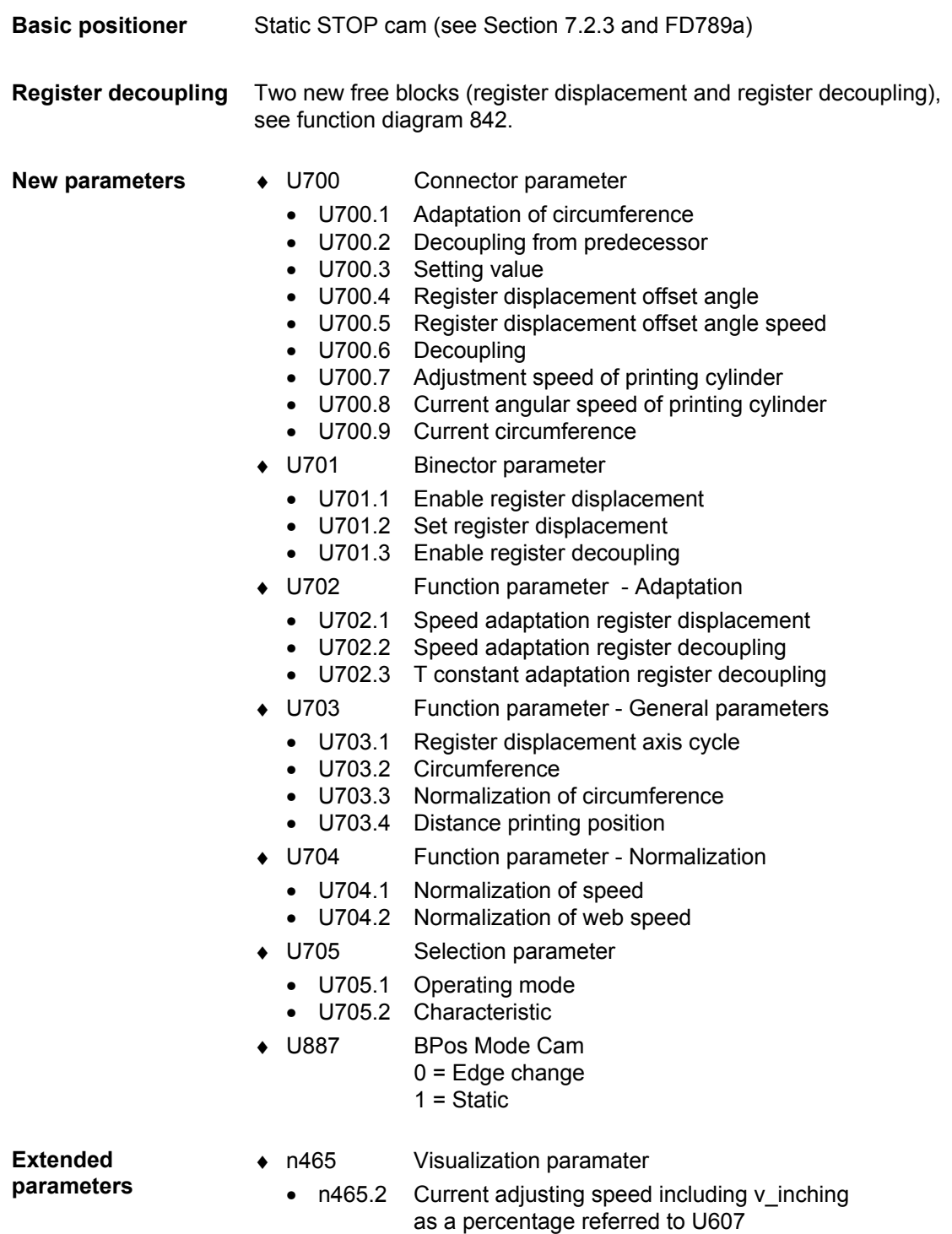

#### **New connectors**

- ♦ KK0794 Register decoupling
	- KK0795 Register displacement offset angle
- ♦ KK0796 Register displacement offset angle speed
- ♦ KK0797 Current circumference
- KK0798 Decoupling to successor
- KK0799 Adaptation of circumference
- KK0803 Current adjusting speed including v\_inching as a percentage referred to U607

## 9.12 References, software products and accessories

/1/ "Motion Control for MASTERDRIVES MC and SIMATIC M7" manual including SIMATIC S7 "Motion Control Configuring Package" software on CD-ROM

- ♦ Order number German 6AT1880-0AA00-1AE0
- ♦ Order number English 6AT1880-0AA00-1BE0
- ♦ Internal Siemens order location: LZF Logistics Center Fürth

The configuring package also includes the GMC-BASIC standard software.

/2/ Motion Control HMI Package for SIMATIC S7

♦ Order number: 6AT1880-0AA10-1YA0

The HMI package also contains the GMC-OP-OAM standard software.

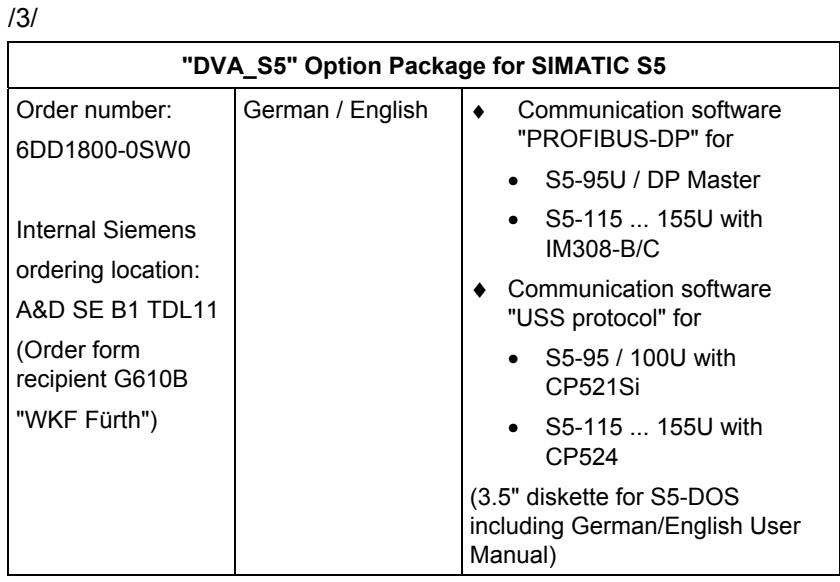

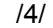

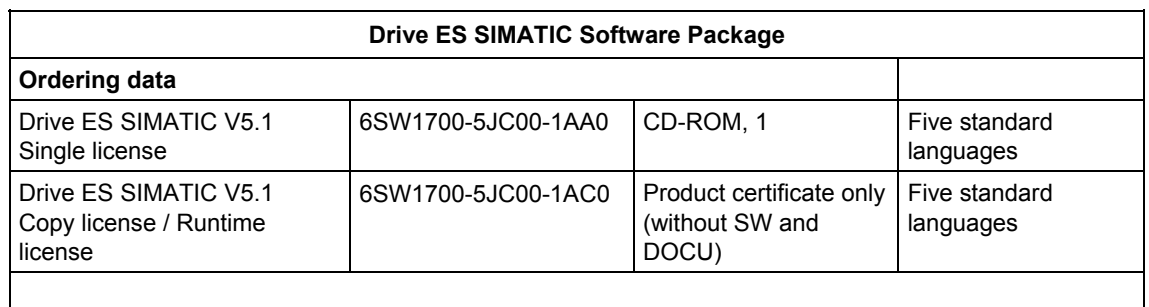

#### **Content of Drive ES SIMATIC package**

#### ♦ **"PROFIBUS-DP" communication software for**

S7-300 with CPUs with integrated DP interface (program libraries DRVDPS7, POSMO) S7-400 with CPUs with integrated DP interface or with CP443-5 (program library DRVDPS7, POSMO)

S7-300 with CP342-5 (program library DRVDPS7C)

♦ **"USS Protocol" communication software for** 

S7-200 with CPU214 / CPU215 / CPU 216 (driver program DRVUSS2 for STEP7 Micro programming tool)

S7-300 with CP340/341 and S7-400 with CP441 (program library DRVUSSS7)

♦ **STEP7 Slave Object Manager** 

for convenient configuring of drives and non-cyclic PROFIBUS-DP communication with drives, support for conversion of DVA\_S7 to Drive ES projects (V5.1 and later only)

♦ **SETUP program** 

for installing software in the STEP7 environment

- /5/ 1 axis demonstration pack, order no. 6SX7000-0AF00 contents:
- ♦ 1FK6 synchronous motor with resolver
- ♦ 1 MASTERDRIVES MC Compact PLUS converter
- ♦ Brake resistor, RI suppression filter
- ♦ Operator panel
- ♦ Ready to connect the AC cable

Internal Siemens ordering location: A&D SE B8.4 ("WKF Fürth", Tel. 4894)

/6/ 2-axis demonstration pack, order no. 6SX7000-0AF10 contents:

- ♦ 1FT6 synchronous motor with optical sin/cos encoder
- ♦ 1FK6 synchronous motor with resolver
- ♦ One toothed disc with position index per motor
- ♦ LED beam for checking the synchronization
- ♦ MASTERDRIVES MC Compact PLUS converters and inverters
- ♦ Brake resistor, RI suppression filter
- ♦ Operator panel
- ♦ Ready to connect the AC cable

Ordering location: same as 1-axis demonstration pack

# 10 Control Word and Status Word

| 10.1                                                       | Description of the control word bits                                                                                                    |
|------------------------------------------------------------|----------------------------------------------------------------------------------------------------|
|                                                            | The operating statuses can be read in visualization parameter r001:<br>e.g. READY TO POWER-UP: $r001 = 009$                                                                                                    |
|                                                            | The function sequences are described in the sequence in which they<br>are actually realized.                                                                                                    |
|                                                            | An overview of the control word can be found in function diagrams 180<br>and 190.                                                                                                    |
| Bit 0: ON/OFF 1 command $(\hat{\Gamma}$ "ON") / (L "OFF1") |                                                                                                    |
| <b>Condition</b>                                           | Positive edge change from L to H (L $\rightarrow$ H) in the READY TO POWER-<br>UP condition (009).                                                                                                    |
| <b>Result</b>                                              | ◆ PRECHARGING (010)<br>The main contactor (option), if present, is closed.<br>Precharging is carried out. After precharging, the bypass contactor,<br>if present, is closed.<br>◆ READY (011)                                                                                                    |
|                                                            | If the drive was last powered-down with "OFF2", the next condition<br>is only selected after the de-energization time (P603) has expired<br>since the last shutdown.                                                                                                    |
|                                                            | • RUN $(014)$ .                                                                                                    |
| <b>Condition</b>                                           | LOW signal                                                                                                    |
| <b>Result</b>                                              | OFF1 (015), if the drive is in a status where the inverter is enabled.<br>For $P290 = 0$ and slave drive, the system waits until the higher-<br>$\bullet$<br>level open-loop/closed-loop control shuts down the drive.                                                                                                    |
|                                                            | For P290 = 0 and master drive as well as for P290 = 1 ( $v/f$<br>characteristic), the setpoint at the ramp-function generator input<br>is inhibited (setpoint $= 0$ ), so that the drive decelerates along the<br>parameterized down ramp (P464) to the OFF shutdown<br>frequency (P800).                                                                                                    |
|                                                            | After the OFF delay time (P801) has expired, the inverter pulses are<br>inhibited, and the main contactor (option/bypass contactor), if<br>available, are opened.<br>If the OFF1 command is withdrawn again when the drive is ramping-<br>down, (e.g. as the result of an ON command), ramp-down is<br>interrupted, and the drive goes back into the RUN (014) condition.<br>◆ For PRECHARGING (010), READY (011), RESTART-ON-THE-FLY<br>(013) <sup>1</sup> or MOT-ID-STANDSTILL (018), the inverter pulses are<br>inhibited, and the main contactor (option)/bypass contactor, if<br>available, is opened.<br>◆ POWER-UP INHIBIT (008)<br>◆ READY-TO-POWER-UP (009), if "OFF2" or "OFF3" are not present. |
|                                                            |                                                                                                    |

The "Restart-on-the-fly" function" has not been provided.

#### **Bit 1: OFF2 command (L "OFF2") electrical**

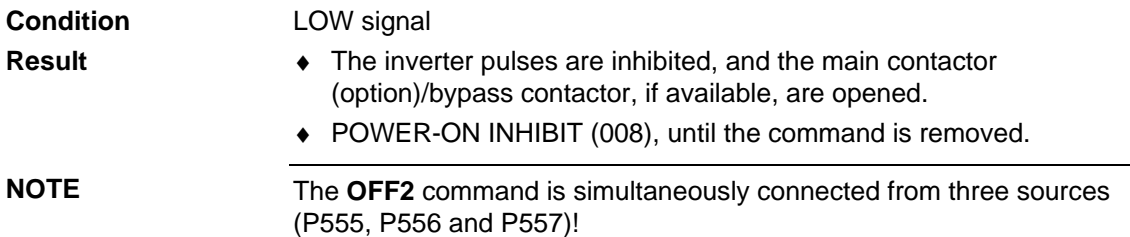

#### **Bit 2: OFF3 command (L "OFF3") (fast stop)**

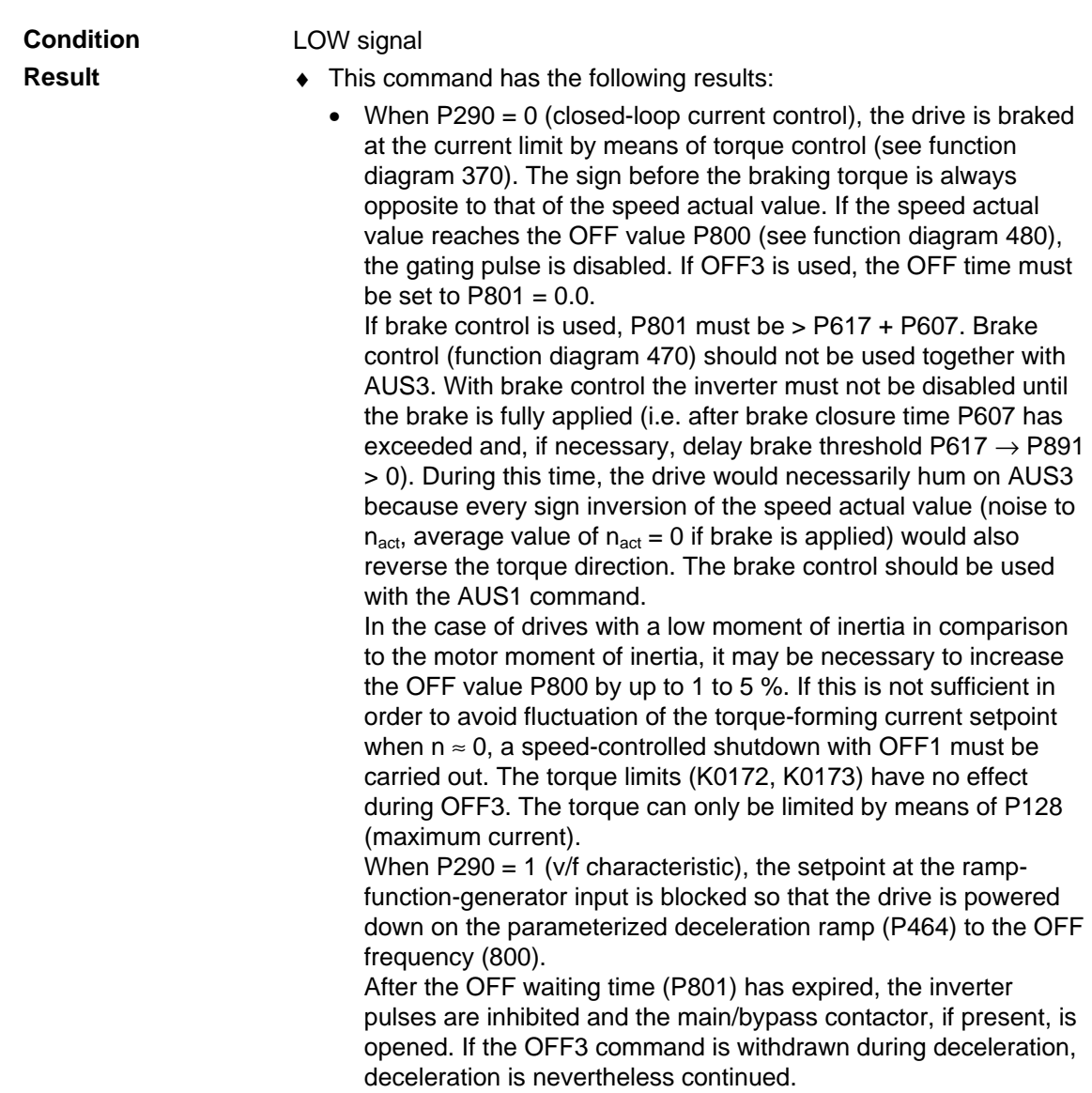

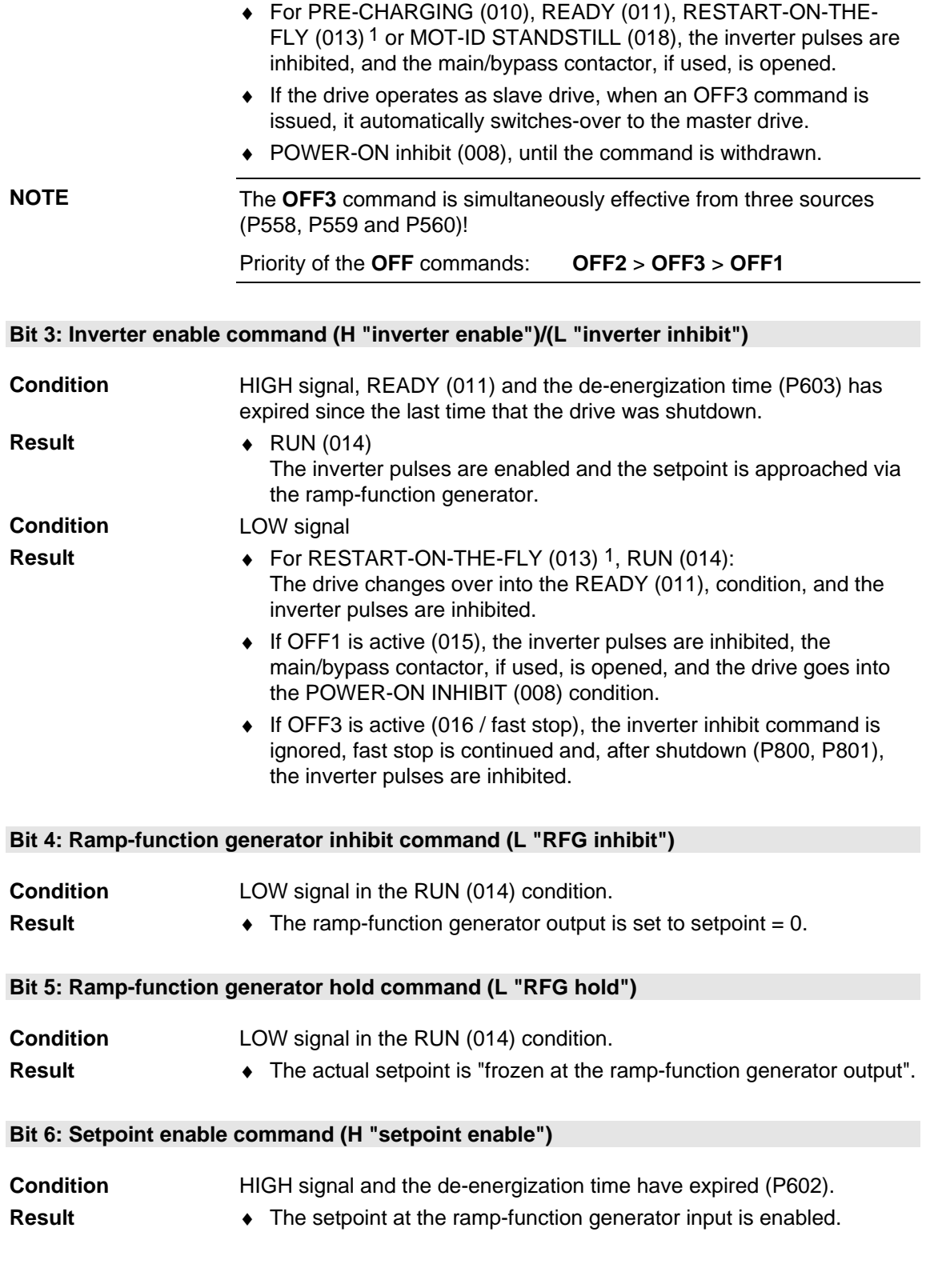

1 The "Restart-on-the-fly" function has not been provided.

 $\overline{a}$ 

**Bit 7: Acknowledge command (**↑ **"Acknowledge")** 

#### Rising (positive) edge change from L to H (L  $\rightarrow$  H) in the FAULT condition (007). ♦ All of the current faults are deleted after they have been previously transferred into the diagnostics memory. ♦ POWER-ON INHIBIT (008), if no actual faults are present. FAULT (007), if there are additional faults which cannot be acknowledged. The **Acknowledge** command is simultaneously effective from the three sources (P565, P566 and P567) and always from the PMU! **Bit 8: Inch 1.3 Bit 0, ON command (**↑ **"Inch 1.3 ON") / (L "Inch 1.3 OFF")**  Positive (rising) edge change from L to H (L  $\rightarrow$  H) in the READY TO POWER-UP (009) condition. ♦ In the setpoint channel, an ON command (see control-word bit 0) is automatically executed and, with Bit  $9 = 0$ , inching frequency 1 (P448) is enabled or, when bit 8 and bit 9 are activated at the same time, inching frequency 3 (P450) is enabled. **The ON/OFF1 command (bit 0) is ignored for active inching operation**! The system must wait until the de-energization time (P603) has expired. (See also function diagram 310) LOW signal ♦ An OFF1 command is automatically executed (refer to control word bit 0). **Bit 9: Inch 2.3 Bit 1, ON command (**↑ **"Inch 2.3 ON") / (L "Inch 2.3 OFF")**  Rising (positive) edge change from L to H (L  $\rightarrow$  H) in the READY TO POWER-UP (009) condition. ♦ In the setpoint channel, an ON command (see control-word bit 0) is automatically executed and, with Bit  $8 = 0$ , inching frequency 2 (P449) is enabled or, when bit 8 and bit 9 are activated at the same time, inching frequency 3 (P450) is enabled. **The ON/OFF1 command (bit 0) is ignored if inching is active**. The system must wait until the de-energization time (P603) has expired. (See also function diagram 310) LOW signal ♦ An OFF1 command is automatically executed (refer to control word bit 0). **Condition Result NOTE Condition Result Condition Result Condition Result Condition Result**

*Refer to the function diagram "Setpoint processing (Part 1)" (310)* 

#### **Bit 10: Control from the PLC command (H "control from the PLC")**

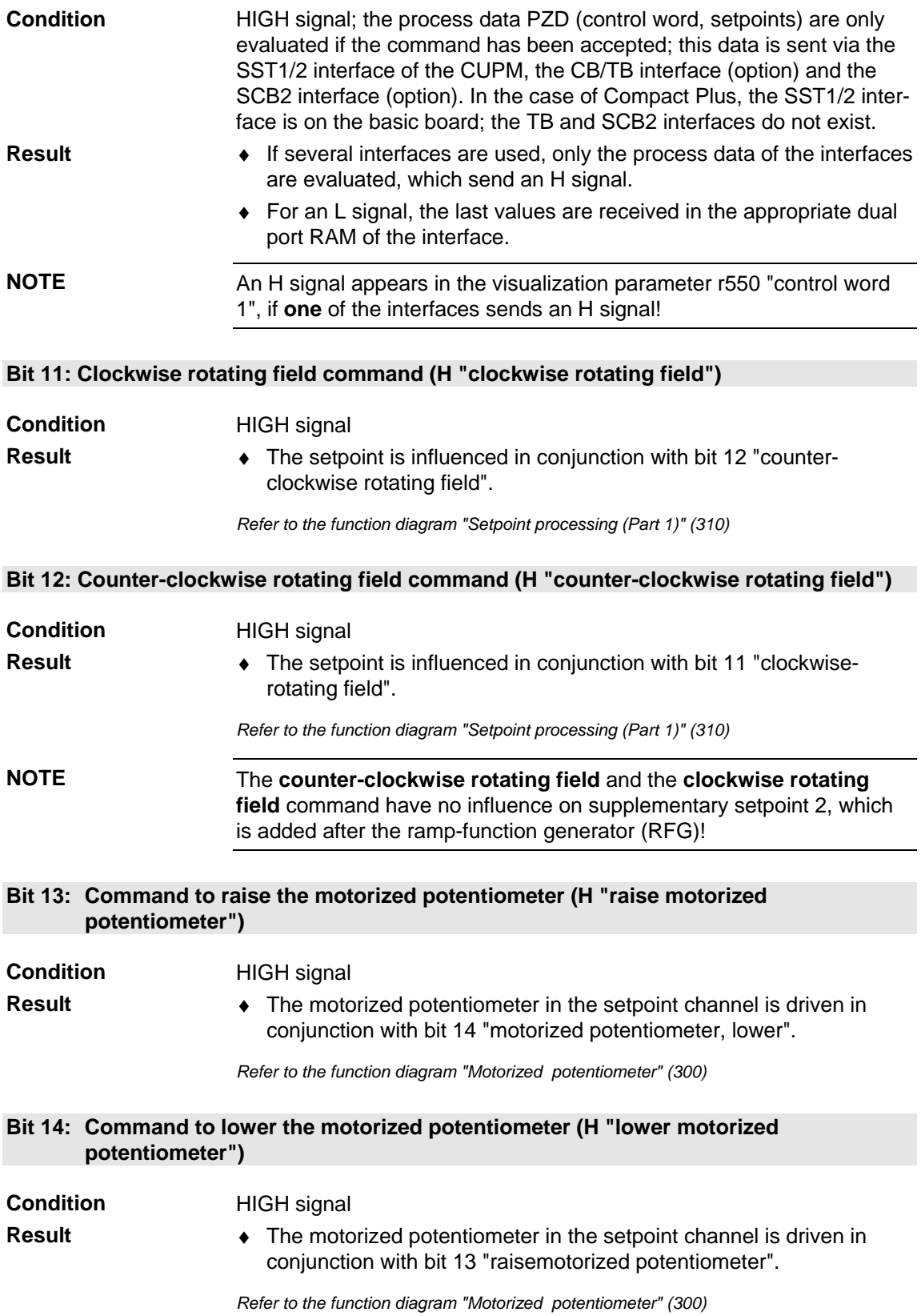

**Bit 15: Command external fault 1 (L "External fault 1")** 

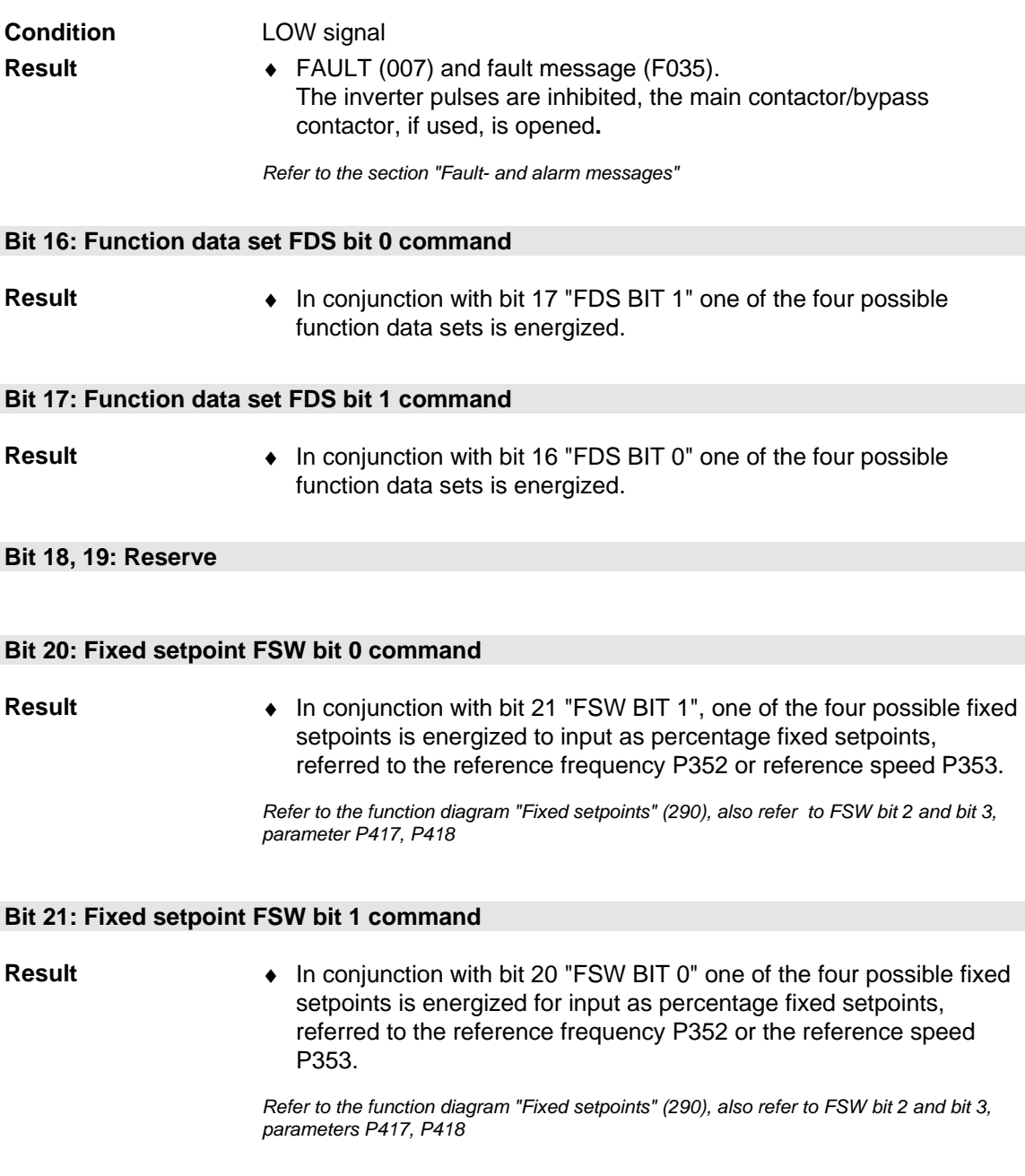

**Bit 22: Reserve** 

#### **Bit 23: Reserve**

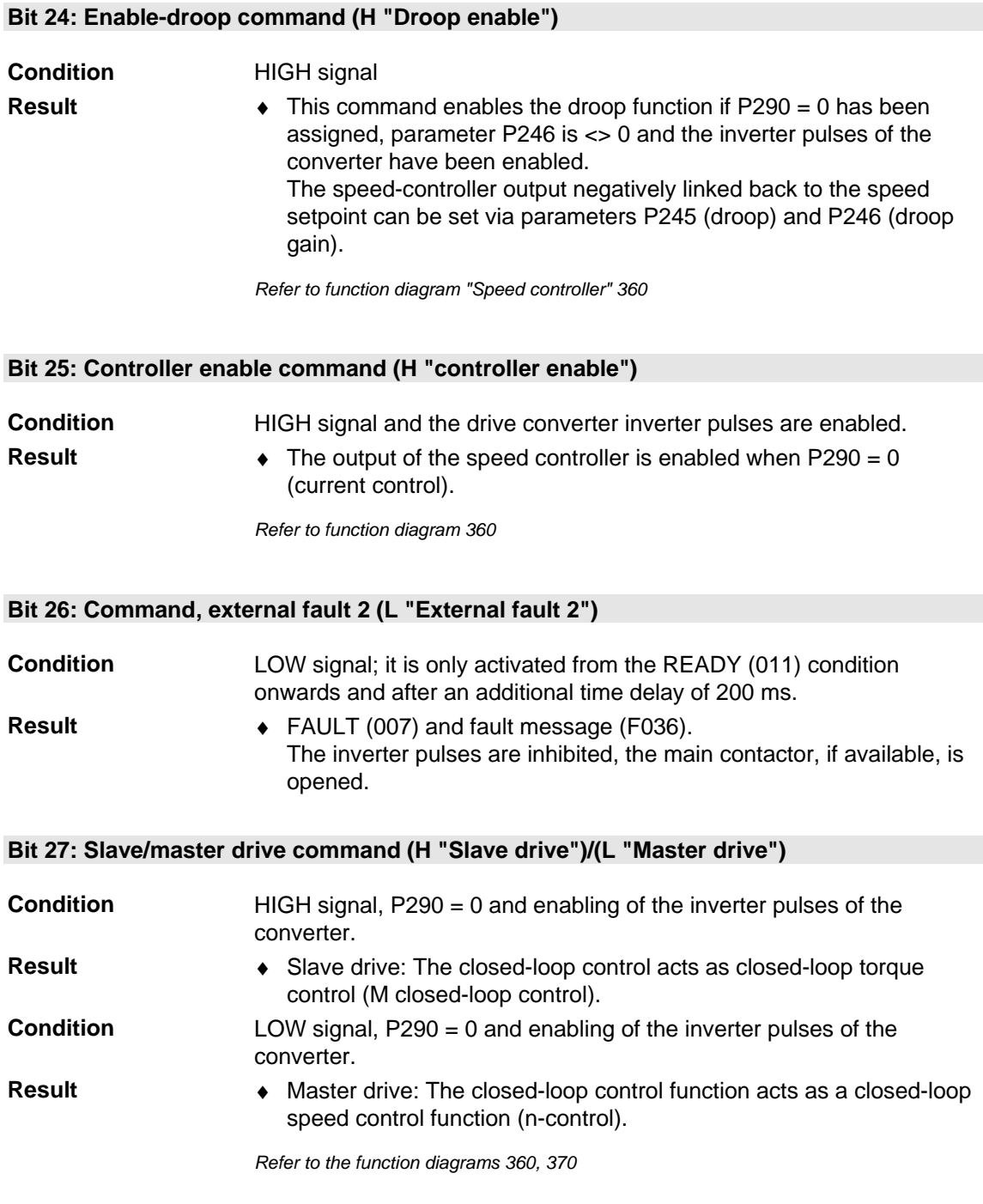

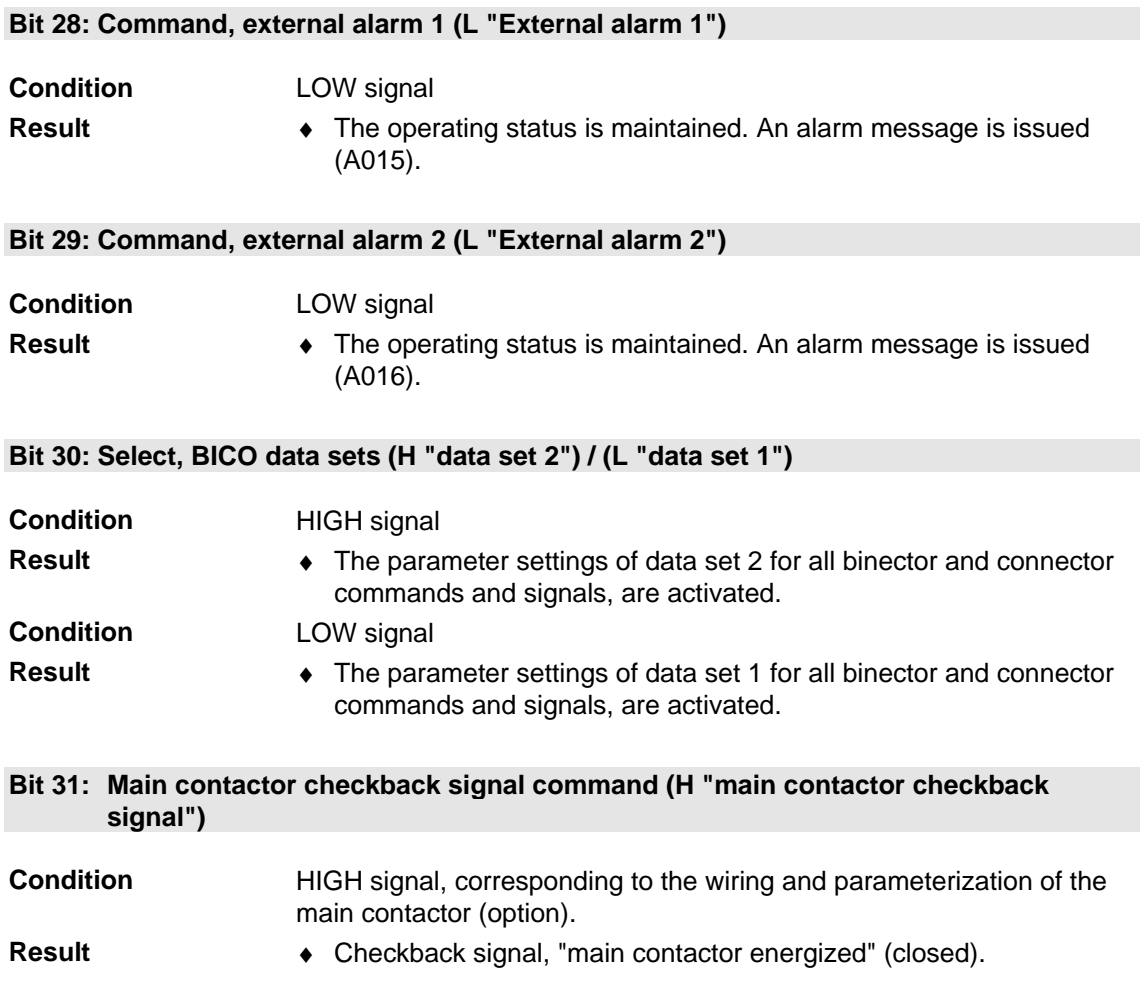

# 10.2 Description of the status word bits

An overview of the status word can be found in function diagrams 200 and 210.

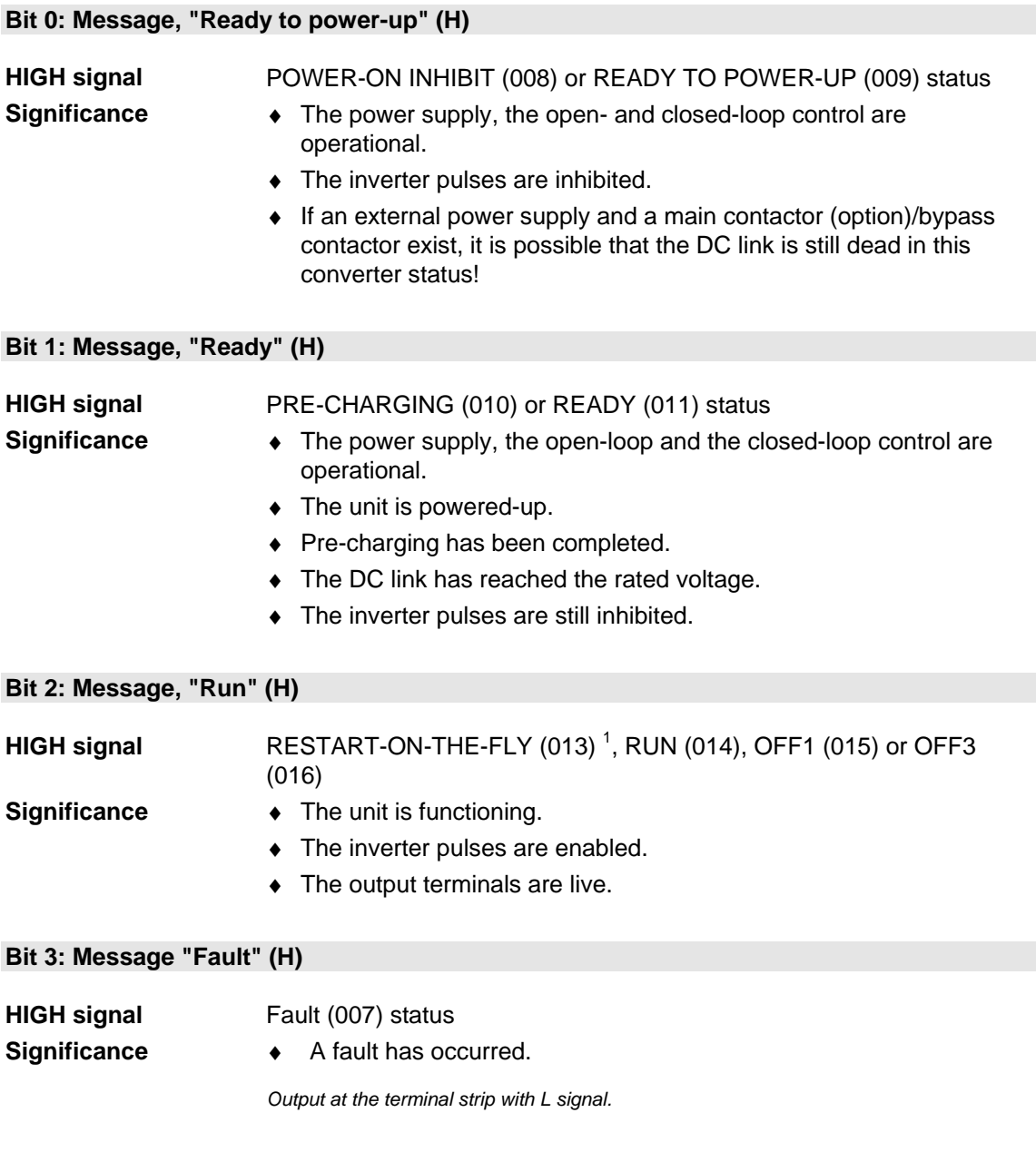

1 The "Restart-on-the-fly" function has not been provided.

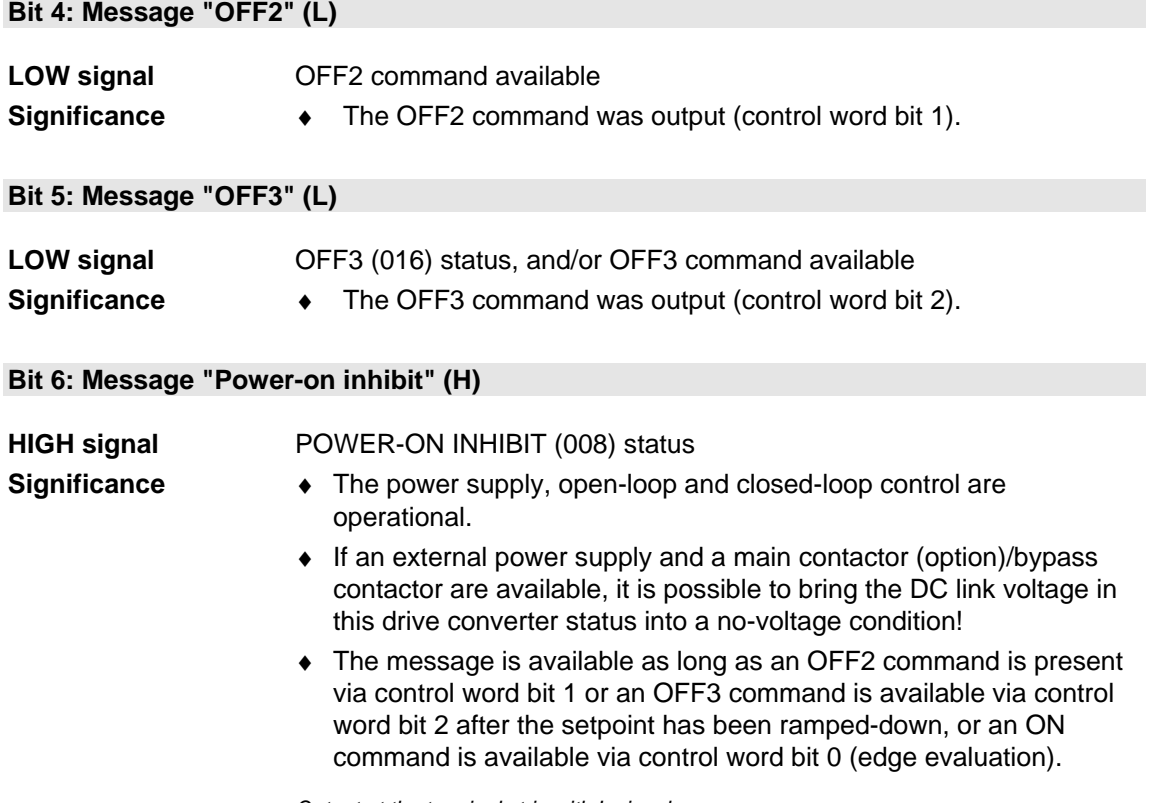

*Output at the terminal strip with L signal.* 

#### **Bit 7: Message, "Alarm" (H)**

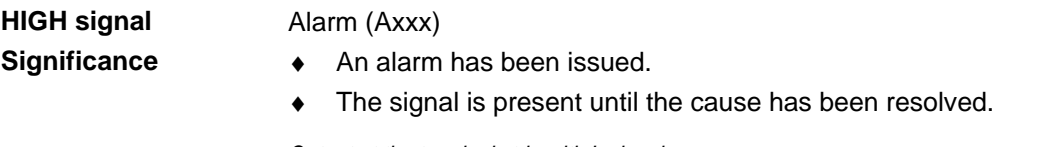

*Output at the terminal strip with L signal.* 

**Bit 8: Message "Setpoint/actual-value deviation" (L)** 

Alarm, "Setpoint-actual value deviation" (A034) **LOW signal Significance** 

- ♦ A deviation of the actual value compared to the comparison setpoint has occurred which is larger than P792 (set/act dev) and lasts longer than P794 (set/act dev. time). (See also function diagram 480)
- $\bullet$  The bit is again set as H signal, if the deviation is less than parameter value P792.

**Bit 9: Message "PZD control requested" (H)** 

Still present. **HIGH signal** 

#### **Bit 10: Message "Comparison value reached" (H)**

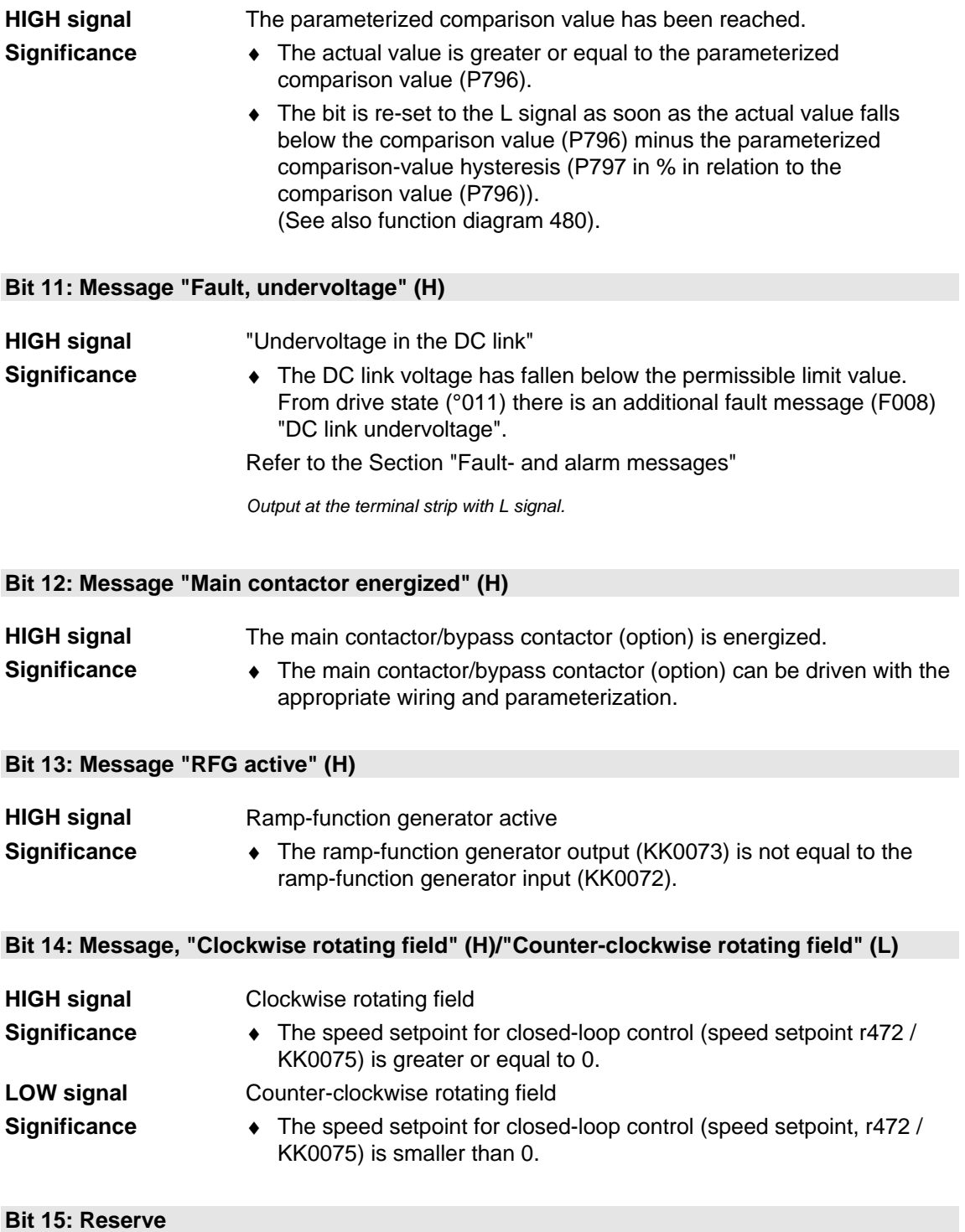

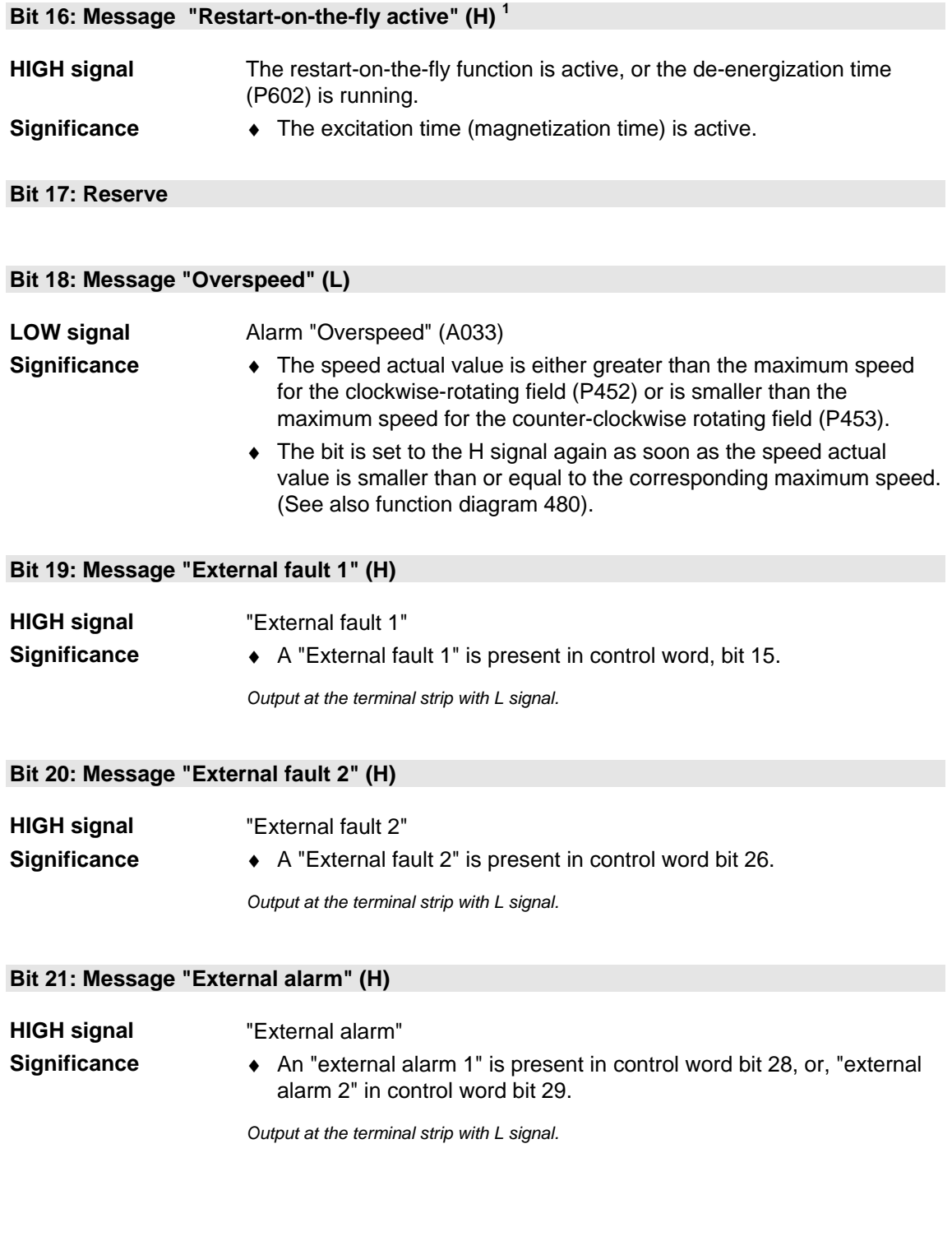

1 The "Restart-on-the-fly" function has not been provided.

**Bit 22: Message "Alarm i2t drive converter" (H)** 

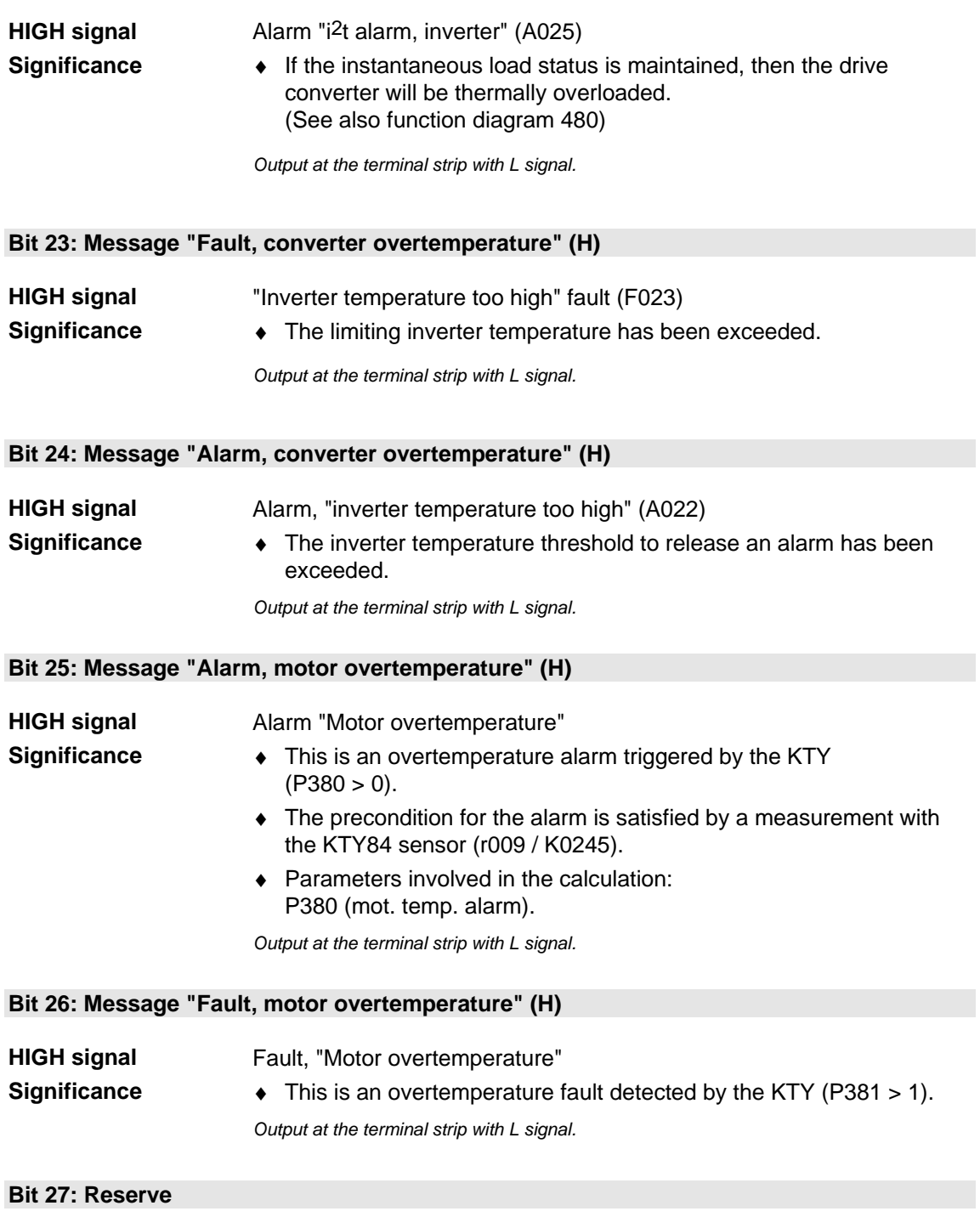

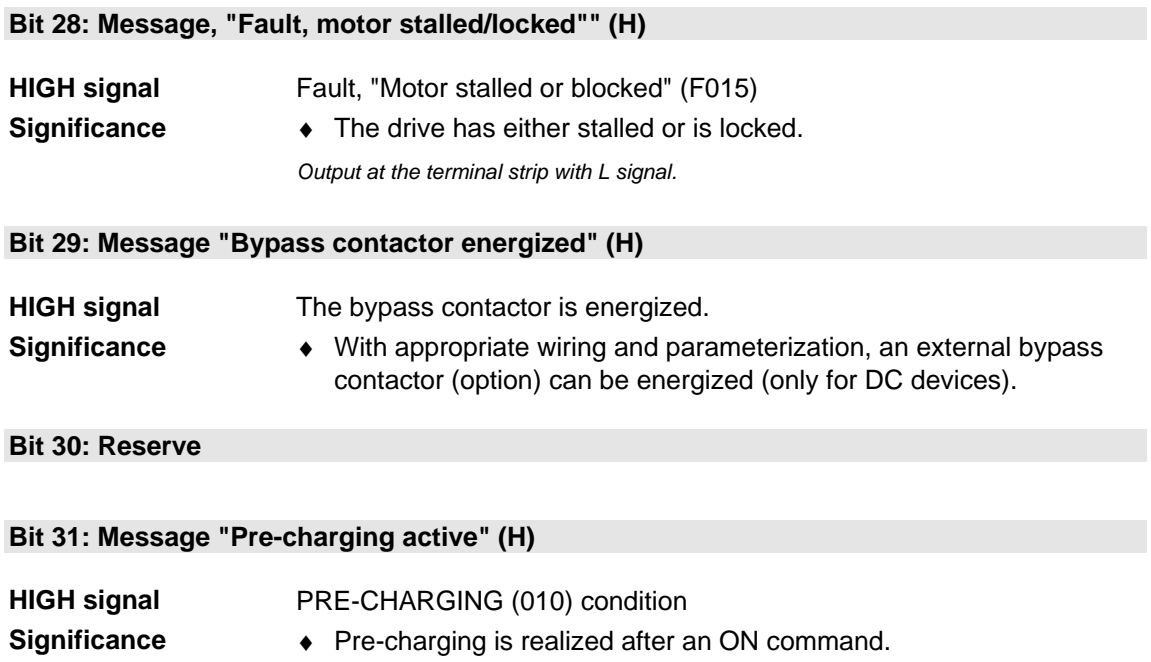
# 11 Engineering Information

**General** 

Servo drives are mostly cycle-type drives, i.e. drives which perform particular sequences of movement within a fixed cycle of motion. These movements can be linear or rotational. In addition, the motion sequence usually involves approaching a pre-defined position and all movements must be carried out in the shortest time possible. As a consequence, drives have to meet specific requirements. They must be

- dynamic, i.e. move to the desired position in an optimum time and without overshoot
- ♦ overload-capable, i.e. have a high acceleration reserve
- and must have a large control range, i.e. high resolution for exact positioning.

The planning notes below refer to servo drives with 1FK6/1FT6 synchronous servomotors or with 1PA6 induction servomotors. The type of motor which is selected, either synchronous or induction, depends on the requirements of the drive and on the required drive power. Synchronous servomotors are preferred where a small unit volume, low rotor inertia, high overload capability and thus fast response levels are important. Induction servomotors are of simpler design and are therefore very sturdy. They only require a pulse encoder instead of an encoder or a resolver. Induction servomotors are offered with ratings up to 160 kW.

Which components are selected from the Motion Control system depends on the type of drive configuration used. The drives can be operated individually, for example, as single-axis drives or together as multi-axis drives. For connecting the drives to a PLC, via PROFIBUS for example, supplementary boards may be necessary. Decentralized provision of technology functions within the Motion Control system is possible with special software or the functions can be provided centrally by means of a PLC. Drives can be coupled, e.g. for angular synchronism, via SIMOLINK.

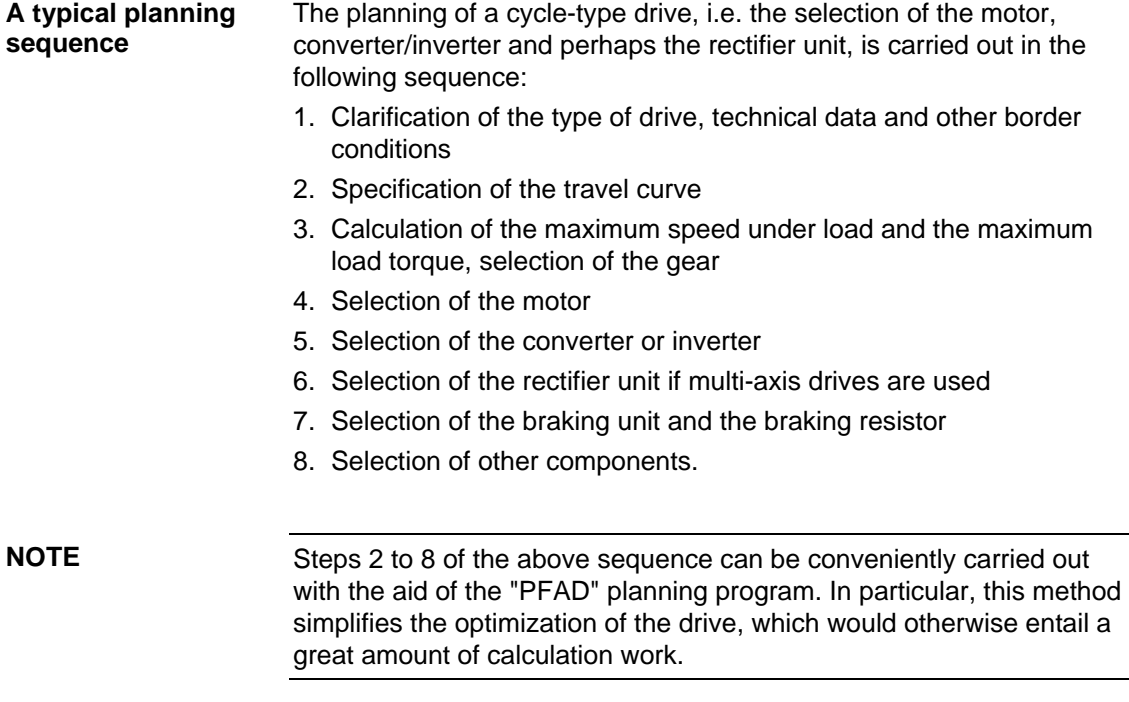

# 11.1 Clarification of the type of drive, technical data and other border conditions

The procedure for calculating the load torque depends on the type of drive. It may be a travel drive, a lifting drive, a turntable drive or a spindle drive. In the case of linear motion, for example, power can be transmitted via a toothed belt, a gear rack, a spindle or via friction. Normally, a further set of gears is also needed for adapting the motor speed and the motor torque to the load conditions.

For this calculation, the necessary technical data must be available, such as the moving masses, diameter of the drive wheel/pinion or the diameter and pitch of the spindle, details of the frictional resistance, mechanical efficiency, maximum speed, maximum acceleration and maximum deceleration, travel distances and times and the accuracy levels for positioning. If the drive consists of several motors with the same load distribution which are each operated as individual drives on a converter/inverter, the conditions for one motor have to be taken into consideration in each case when dimensioning the drive (moving masses, load-side moments of inertia, additional forces/torques divided by the number of motors).

# 11.2 Specification of the travel curve

The travel curve - namely the *v,t* diagram when a linear drive is being used - is determined from the information relating to travel distances, maximum speed, acceleration, deceleration and the cycle time. If multiaxis drives are used, the interdependence of the individual travel curves must be taken into account. The travel curve is needed for deciding on the thermal rating of the motor and the type of braking resistors. It should therefore represent a "worst-case scenario" for the particular type of motor and resistors chosen.

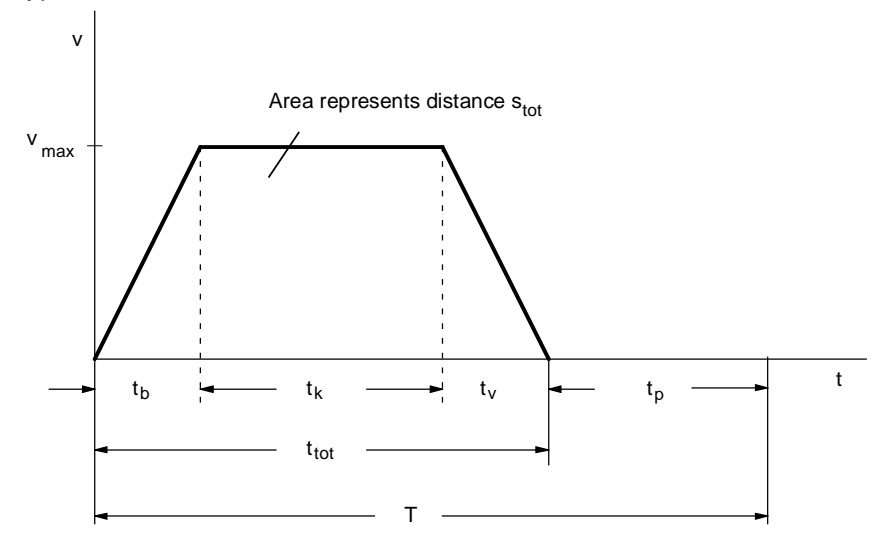

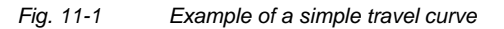

Acceleration  $(b)$  time  $[s]$  $b = \frac{ab}{a_b}$  $=\frac{v_{\text{max}}}{\sqrt{v_{\text{max}}}}$ 

Deceleration  $(v)$  time  $[s]$ v  $v = \frac{v_{\text{max}}}{a_v}$ 

v<sub>max</sub> Maximum speed [m/s]  $a_{b,v}$  Acceleration, deceleration [m/s<sup>2</sup>]

 $\blacklozenge$  Time for constant (k) travel [s] t  $s_{\text{tot}} - v_{\text{max}} \cdot \frac{t_{\text{b}}}{2} - v_{\text{max}} \cdot \frac{t_{\text{c}}}{2}$  $k = \frac{w}{\sqrt{v}}$ tot  $-v_{\text{max}} \cdot \frac{I_b}{2} - v_{\text{max}} \cdot \frac{I_v}{2}$ =  $-v_{\text{max}}\cdot\frac{v}{2}-v_{\text{max}}$ . max 2  $2^{111}$  2

s<sub>tot</sub> Travel distance [m]

• Travel time [s]  $t_{tot} = t_h + t_k + t_v$ 

**NOTE** 

On rotating drives (turning mechanisms), the values  $\omega_{\text{max}}, \alpha_{\text{b.v}}, \varphi_{\text{tot}}$ have to be applied instead of  $v_{\text{max}}$ ,  $a_{b,v}$ ,  $s_{\text{tot}}$ .

 $\bullet$  v, a

# 11.3 Calculation of the maximum speed under load and the maximum load torque, selection of the gear

Information on the mechanical factors involved is used to calculate the maximum speed under load and the maximum load torque. The following specifies the calculation formulae for simple drive tasks:

### **Horizontal travel drive**

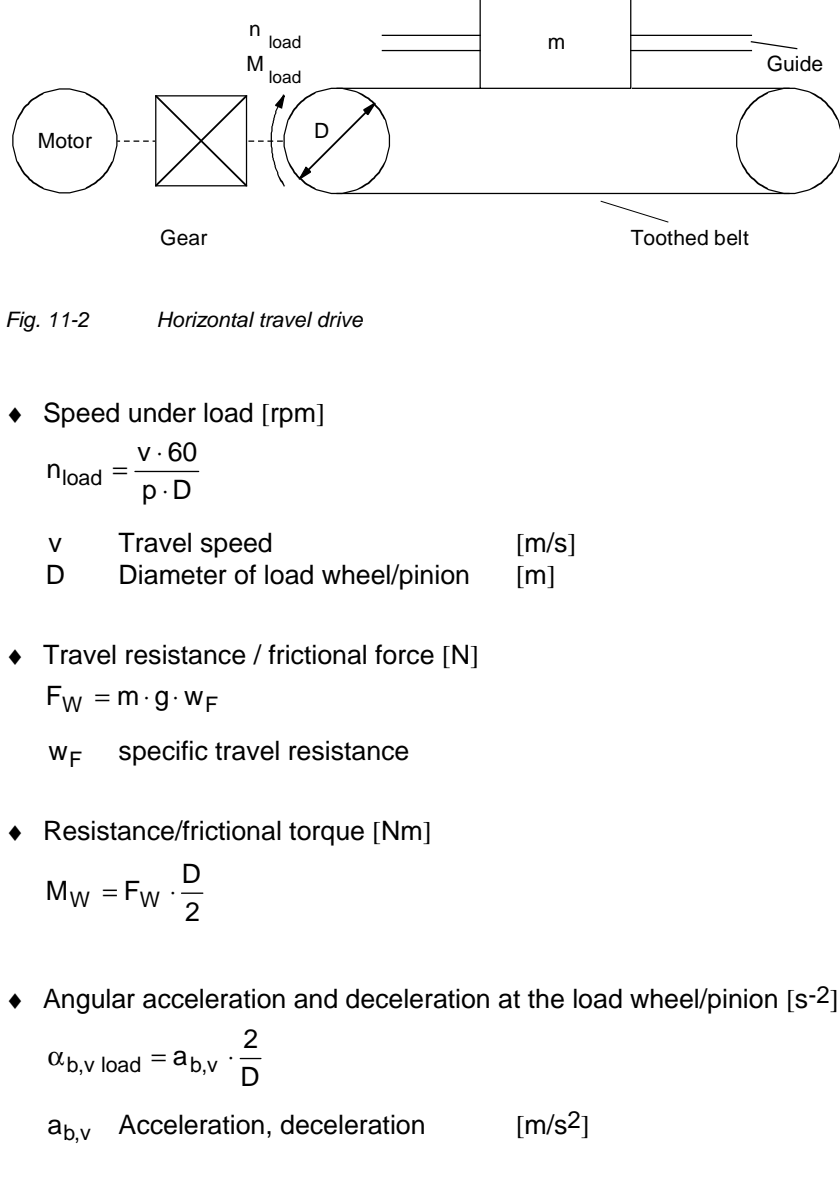

Load inertia [kgm<sup>2</sup>]

$$
J_{load} = m \cdot \left(\frac{D}{2}\right)^2
$$

♦ Acceleration torque and deceleration torque for the load [Nm]

 $M_{b,v}$  load  $= J_{load} \cdot \alpha_{b,v}$  load

♦ Load torque at the drive wheel/pinion [Nm]

$$
M_{load} = (M_{b,v\ load} + M_W) \cdot \frac{1}{\eta_{mech}^{Sign(M_{b,v\ load} + M_W)}}
$$

ηmech Mech. efficiency of the travel drive

 $M_{b.v\ load}$  has to be applied with the correct sign (accelerate = +,

 $decelerate = -$ )

If the deceleration is equal to the acceleration, the load torque is at a maximum during the acceleration phase.

## **Lifting drive**

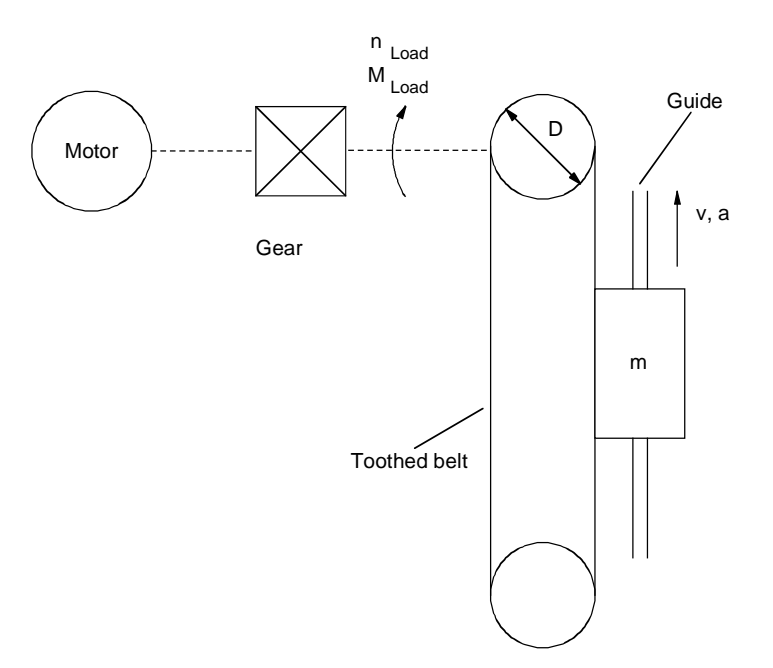

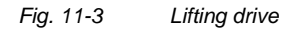

- $\bullet$  n<sub>load</sub>,  $\alpha$ <sub>b, v load</sub>, J<sub>load</sub>, M<sub>b, v load</sub> See "Horizontal travel drive"
- ♦ Lifting force [N]  $F_H = m \cdot g$
- ♦ Lifting torque [Nm]

$$
M_H = F_H \cdot \frac{D}{2}
$$

♦ Lifting torque at the drive wheel/pinion [Nm]

$$
M_{load\,up} = (M_{b,v\,load} + M_H) \cdot \frac{1}{\eta_{mech}^{Sign(M_{b,v\,load} + M_H)}}
$$

 $\mathsf{M}_{\mathsf{Load} \,\mathsf{down}} = (\mathsf{M}_{\mathsf{b},\mathsf{v} \,\mathsf{load}} + \mathsf{M}_{\mathsf{H}}) \cdot \eta_{\mathsf{mech}}^{\mathsf{Sign}(\mathsf{M}_{\mathsf{b},\mathsf{v} \,\mathsf{load}} + \mathsf{M}_{\mathsf{H}})}$ 

ηmech Mech. efficiency of the lifting drive

 $M_{b, v \, load}$  has to be applied with the correct sign (acceleration up,

deceleration down =  $+$ , deceleration up, acceleration  $down = -$ )

If the deceleration is equal to the acceleration, the load torque is at a maximum during the upwards acceleration phase.

## **Turning drive**

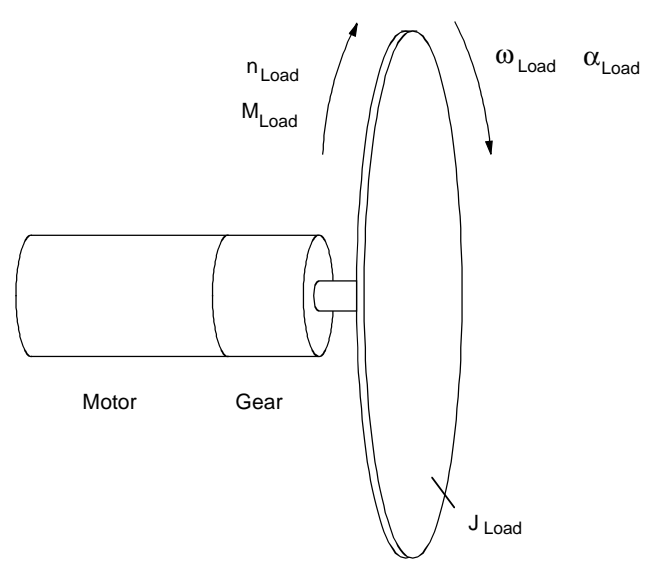

*Fig. 11-4 Turning drive* 

♦ Speed under load [rpm]

$$
n_{load} = \frac{\omega_{load} \cdot 60}{2 \cdot \pi}
$$

 $\omega_{load}$  Angular speed of the load [s-1]

 $\alpha_{b, v \, load}$  Angular acceleration/deceleration of the load [s-2]

♦ Load torque [Nm]

$$
M_{load} = J_{load} \cdot \alpha_{b,v\,load} \cdot \frac{1}{\eta_{mech}^{sign(\alpha_{b,v\,load})}}
$$

ηmech Mech. efficiency of the turning drive

 $\alpha_{b,v\,load}$  has to be applied with the correct sign (accelerate = +,

 $decelerate = -$ )

If the deceleration is equal to the acceleration, the load torque is at a maximum during the acceleration phase.

### **Horizontal spindle drive**

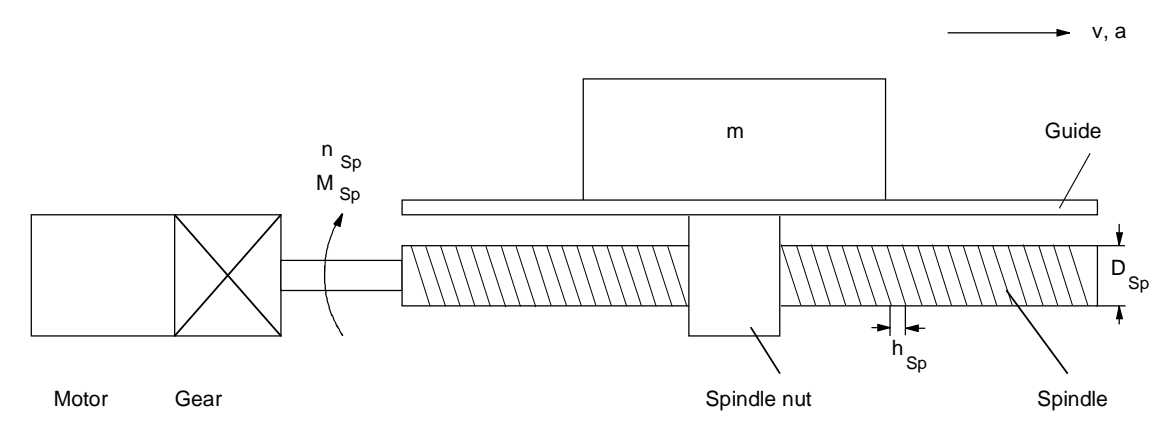

*Fig. 11-5 Horizontal spindle drive* 

♦ Spindle speed [rpm]

$$
n_{Sp}=\frac{v\cdot 60}{h_{Sp}}
$$

- v Speed [m/s]  $h_{\text{Sp}}$  Spindle pitch [m]
- ♦ Angle of pitch of spindle [wheel]

$$
\alpha_{SW} = \text{arctan}(\frac{h_{Sp}}{\pi \cdot D_{Sp}})
$$

 $D_{\text{SD}}$  Spindle diameter [m]

♦ Frictional angle of spindle [wheel]

$$
\rho = \arctan(\frac{\tan(\alpha_{SW})}{\eta_{Sp}}) - \alpha_{SW}
$$

ηSp Spindle efficiency

Angular acceleration and deceleration of the spindle  $[s^{-2}]$ 

$$
\alpha_{b,v\ Sp} = a_{b,v} \cdot \frac{2 \cdot \pi}{h_{Sp}}
$$

♦ Frictional force of guide [N]

 $F_W = m \cdot g \cdot w_F$ 

 $w_F$  Specific travel resistance

♦ Acceleration force [N]

$$
F_{b,v} = m \cdot a_{b,v}
$$

♦ Acceleration and deceleration torque for spindle [Nm]

$$
M_{b,v\ Sp} = J_{Sp} \cdot \alpha_{b,v\ Sp}
$$

 $J_{Sp}$  Inertia of spindle [kgm<sup>2</sup>]

♦ Load torque at the spindle [Nm]

$$
M_{Sp} = M_{b,v, Sp} + (F_{b,v} + F_W) \cdot \tan(\alpha_{SW} + \rho \cdot \text{sign}(F_{b,v} + F_W)) \cdot \frac{D_{Sp}}{2}
$$
  

$$
M_{b,v, Sp} = F_{b,v}
$$
 has to be applied with the correct sign

 $(accelerate = +, decelerate = - )$ 

If the deceleration is equal to the acceleration, the load torque is at a maximum during the acceleration phase.

### **Vertical spindle drive**

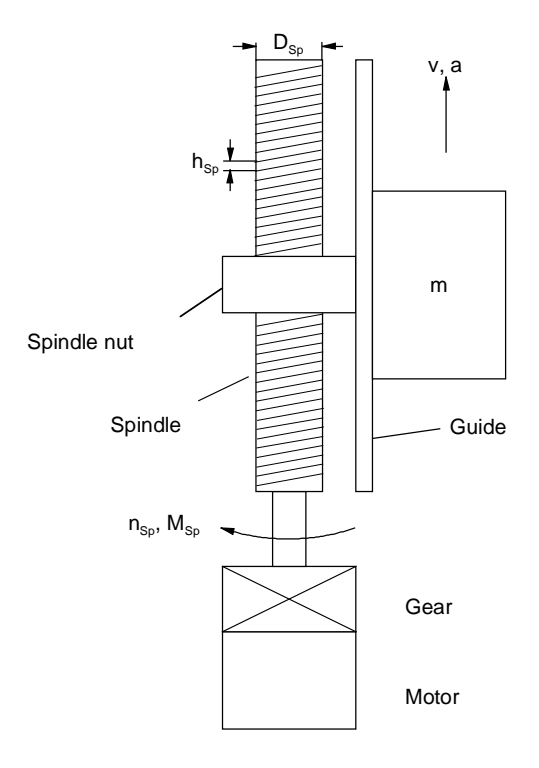

*Fig. 11-6 Vertical spindle drive* 

- $n_{Sp}$  ,  $\alpha_{SW}$  ,  $\rho$  ,  $\alpha_{b,v\ Sp}$  see "Horizontal spindle drive"
- $\bullet$   $F_{b,v}$ ,  $M_{b,v}$  sp see "Horizontal spindle drive"
- ♦ Lifting force [N]  $F_H = m \cdot g$
- ♦ Load torque at the spindle [Nm]:

$$
M_{Sp \; up} = M_{b,v \; Sp} + (F_{b,v} + F_H) \cdot \tan(\alpha_{SW} + \rho \cdot \text{sign}(F_{b,v} + F_H)) \cdot \frac{D_{Sp}}{2}
$$
  

$$
M_{Sp \; down} = M_{b,v \; Sp} + (F_{b,v} + F_H) \cdot \tan(\alpha_{SW} - \rho \cdot \text{sign}(F_{b,v} + F_H)) \cdot \frac{D_{Sp}}{2}
$$

 $M_{b,v\ Sp}$ ,  $F_{b,v}$  has to be applied with the correct sign (acceleration up, deceleration down =  $+$ , deceleration up, acceleration down =  $-$ )

If the deceleration is equal to the acceleration, the load torque is at a maximum during the upwards acceleration phase.

For selecting the gear, there are various other variables in addition to the maximum speed under load and the maximum load torque, e.g. size, efficiency, torsional play, torsional strength, moment of inertia, noise. Planetary gears are especially suitable for positioning tasks due to their low torsional play and high torsional stiffness. These gears also have a high power density, are highly efficient and produce a low amount of noise. When the gear transmission ratio is being selected, it should be borne in mind that higher motor speeds generally entail smaller motors. This must be checked, however, in each individual case. A higher gear transmission ratio has a favourable effect on positioning accuracy in relation to the encoder resolution. The positioning accuracy is calculated as follows from the components gears, encoder and mechanical system:

$$
\Delta s_{\text{gear}} = \frac{D \cdot \pi}{360^\circ} \cdot \alpha_G \text{ [mm]}
$$
  

$$
\Delta s_{\text{encoder}} = \frac{D \cdot \pi}{i \cdot z} \text{ [mm] or}
$$
  

$$
\Delta s_{\text{encoder}} = \frac{h_{\text{Sp}}}{i \cdot z} \text{ with spindle drives [mm]}
$$

 $\Delta$  S<sub>total</sub> =  $\Delta$  S<sub>gear</sub> +  $\Delta$  S<sub>encoder</sub> +  $\Delta$  S<sub>mech</sub> (steady-state) [mm]

 $\Delta$  s<sub>mech</sub> is the imprecision of the mechanical system such as due to expansion of the toothed belt in mm.

- $\alpha_G$  Torsional angle of the gear [degree]
- z Number of pulses per encoder revolution
- D Drive wheel/pinion diameter [mm]
- $h_{\rm{So}}$  Spindle pitch [mm]
- i Gear transmission ratio

In the case of a pure acceleration drive without additional forces and torques, the optimum gear transmission ratio for the smallest motor torque and thus also for the smallest motor current can be calculated as follows for a given motor:

$$
i_{opt} = \sqrt{\frac{J_{load}}{J_{Mot}}}
$$

It is, however, not always possible to implement this optimum gear transmission ratio, e.g. if the resulting motor speed is too high.

# 11.4 Selection of the motor

- ♦ The motor is selected according to the following criteria:
- ♦ Adherence to the dynamic limits, i.e. all M*,*n points of the load cycle must be below the limit curve.
- The motor speed must be smaller than n<sub>max perm</sub>. With synchronous servomotors, the maximum motor speed should not be greater than the rated speed. With induction servomotors, the maximum motor speed must not be more than 1.2 times the rated speed in the field weakening area.
- ♦ Adherence to the thermal limits, i.e. with synchronous servomotors, the motor rms torque at the mean motor speed resulting from the load cycle must be below the S1 curve. With induction servomotors, the rms value of the motor current within a load cycle must be smaller than the rated current of the motor.

When synchronous servomotors are used, it must be borne in mind that the maximum permissible motor torque at high speeds is reduced by the voltage-limit curve. In addition, a distance of about 10 % should be kept to from the voltage-limit curve as a protection against voltage fluctuations.

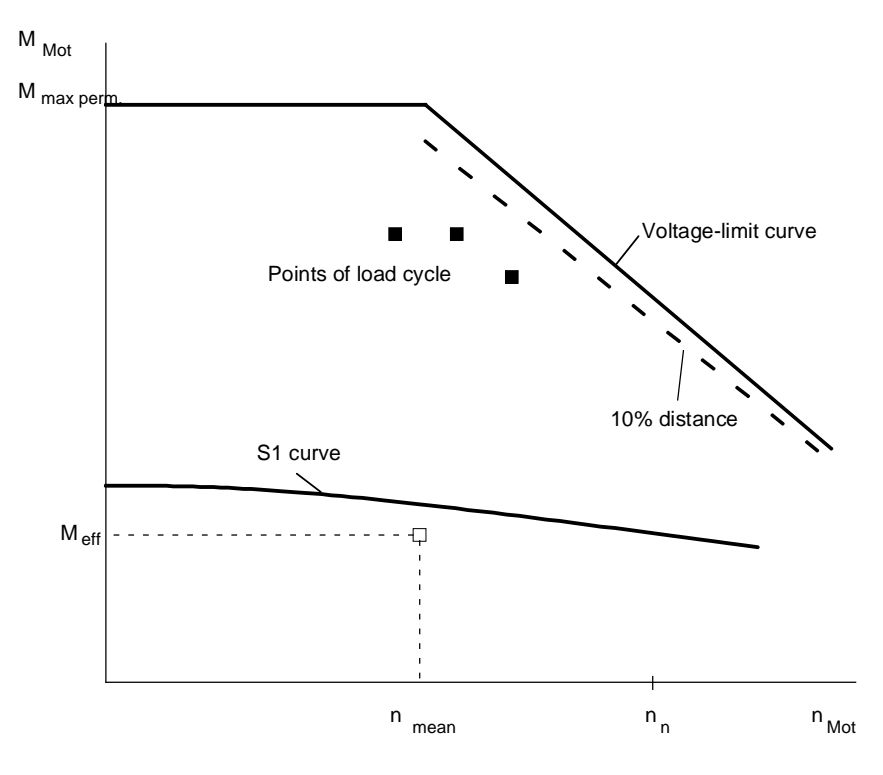

*Fig. 11-7 Limit curves for 1FK6/1FT6 motors (synchronous servomotors)* 

If induction servomotors are used, the permissible motor torque in the field-weakening range is reduced by the stalling limit. Here, a distance of approximately 30 % should be kept to.

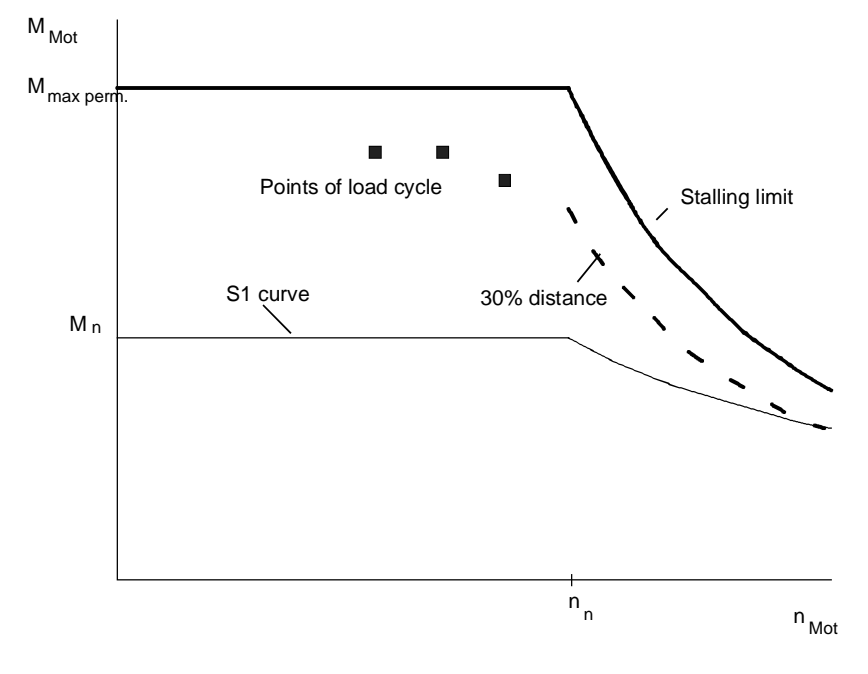

*Fig. 11-8 Limit curves for 1PA6 motors (induction servomotors)* 

In order to keep a check on the dynamic limits, the relevant points of the torque curve must be calculated. In general, the motor torque at maximum speed during the acceleration phase is decisive. The motor torque and motor speed are calculated as follows when load torque, speed under load and angular acceleration/deceleration on the gearoutput side are known:

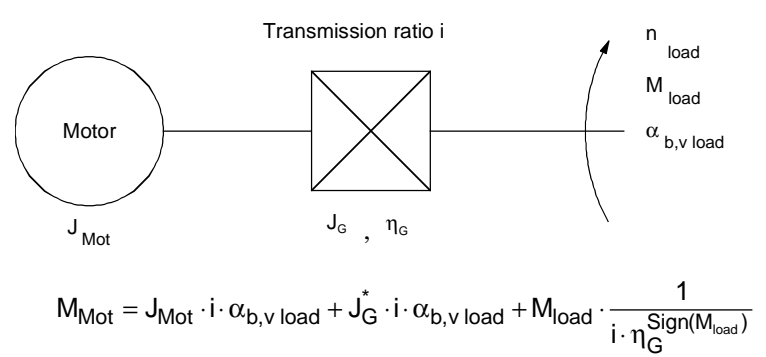

$$
n_{Mot} = i \cdot n_{load}
$$

JMot Motor inertia

- ປົ່ວ Gear moment of inertia referred to motor speed
- $\eta$ <sub>G</sub> Gear efficiency

With the motor torque of lifting drives, a difference is made between upwards and downwards:

$$
M_{Mot\ up} = J_{Mot} \cdot i \cdot \alpha_{b,v\ load} + J_G^* \cdot i \cdot \alpha_{b,v\ load} + M_{load\ up} \cdot \frac{1}{i \cdot \eta_G^{Sign(M_{load\ up})}}
$$
  

$$
M_{Mot\ down} = J_{Mot} \cdot i \cdot \alpha_{b,v\ load} + J_G^* \cdot i \cdot \alpha_{b,v\ load} + M_{load\ down} \cdot \frac{\eta_G^{Sign(M_{load\ down})}}{i}
$$

 $\alpha_{b,v\,load}$  and M<sub>load</sub> have to be applied with the correct signs (see also the examples under 11.3). If further moments of inertia are present on the motor side (e.g. coupling), these must also be taken into account. In addition to the torque determined by the load and by the gears, the torque required for accelerating or decelerating the rotor's moment of inertia during dynamic processes is added to the motor torque.

 $M_{b,v\, \text{Mot}} = J_{\text{Mot}} \cdot i \cdot \alpha_{b,v\, \text{load}}$ 

Now a motor has to be selected which fullfils the condition for the maximum motor torque in the required speed range. The proportion of the acceleration torque for the motor rotor in relation to the maximum motor torque depends on the motor's moment of inertia and the angular acceleration but also on the moment of inertia of the load, the gear transmission ratio and the static load torque.

A second point to be checked is whether the thermal limits are adhered to.

## **Synchronous servomotors**

In order to calculate the rms torque, the motor torque must be determined in all parts of the travel curve. The following formula is used to calculate the rms torque and the mean motor speed:

t i

$$
M_{\text{eff}} = \sqrt{\frac{\sum M_{\text{Mott}}^2 \cdot \Delta t_i}{T}}
$$

$$
n_{\text{mean}} = \frac{\sum \frac{|n_{\text{Mot A}} + n_{\text{Mot E}}|}{2} \cdot \Delta t_i}{T}
$$

T Cycle time M<sub>Mot i</sub> Motor torque in time segment  $\Delta t_i$ 

$$
\frac{n_{\text{Mot A}} + n_{\text{Mot E}}}{2}
$$
 M

lean motor speed in time segment  $\Delta t_i$ (A: initial value, E: final value)

When calculating the mean motor speed, it must be borne in mind that the initial value and the final value of the motor speed should not have different signs. Thus, an interpolation point must exist for every zero passage.

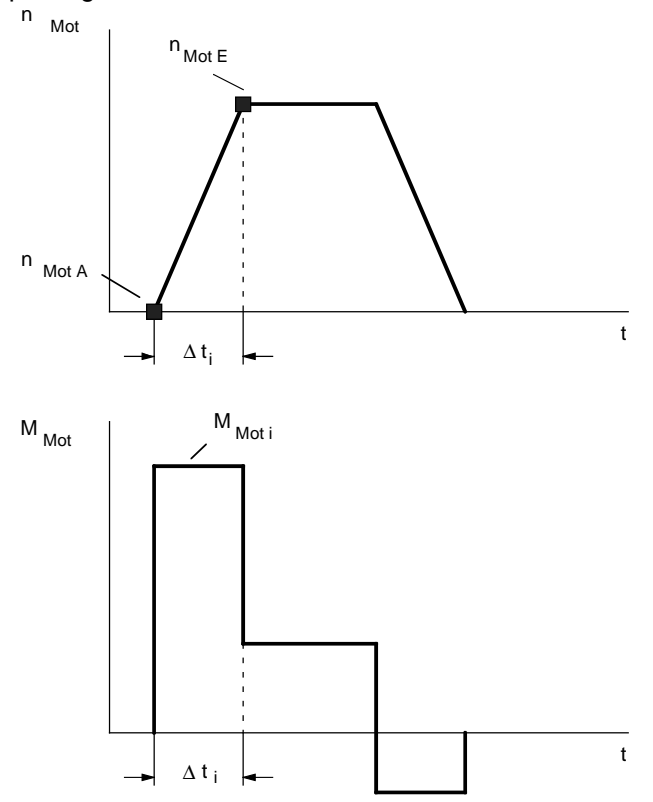

*Fig. 11-9 Example of motor speed and motor torque in a time segment* ∆ *ti*

If the rms torque at the mean motor speed is below the S1 curve and the dynamic limits are being adhered to, the selected synchronous servomotor can be used.

In order to calculate the motor's rms current, the motor torque in all parts of the travel curve must first be determined. The motor current is thus calculated as follows:

$$
I_{Mot} = I_n \cdot \sqrt{\left(\frac{M_{Mot}}{M_n}\right)^2 \cdot \left(1 - \left(\frac{I_{\mu n}}{I_n}\right)^2\right) \cdot k_n^2 + \left(\frac{I_{\mu n}}{I_n}\right)^2 \cdot \frac{1}{k_n^2}}
$$
  
\n
$$
I_{\mu n}
$$
 Rated magnetizing current  
\n
$$
k_n = 1
$$
 In the constant flux range  
\n
$$
k_n = \frac{n}{n_n}
$$
 In the field weakening range  
\nThe rms value of the motor current is calculated as follows:

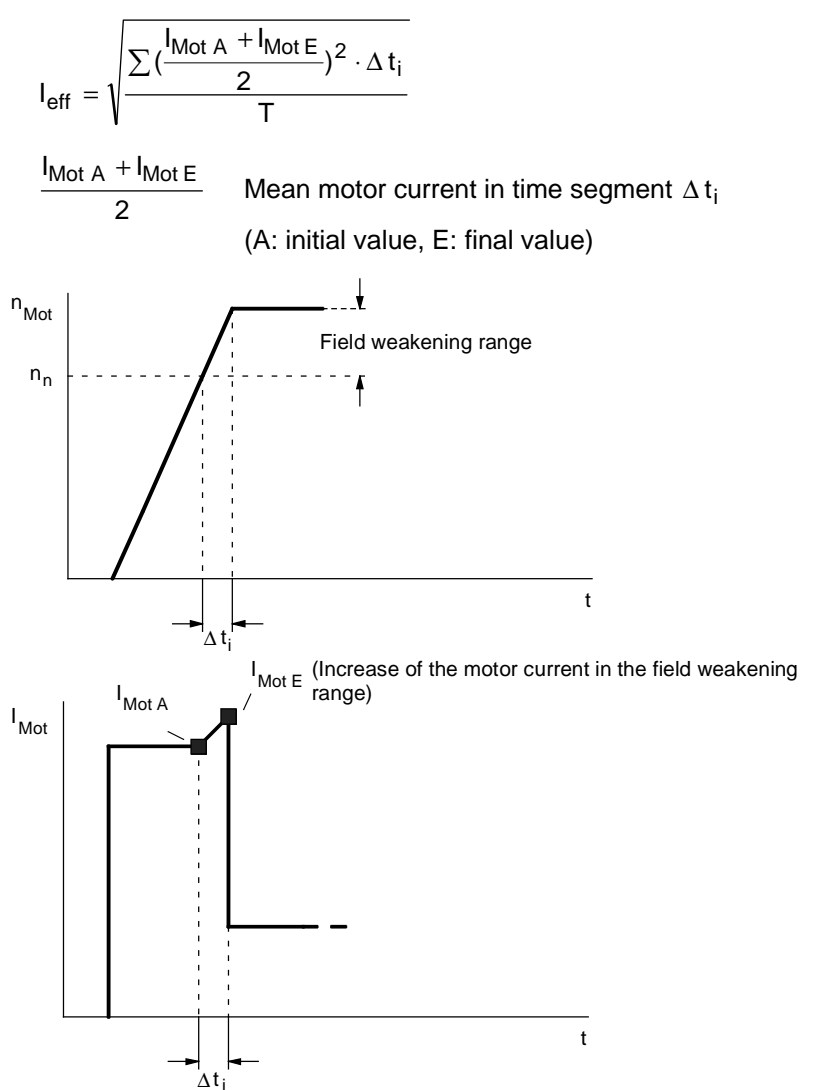

*Fig. 11-10 Example of motor speed and motor current in a time segment* ∆*t i*

If the dynamic limits are being adhered to and the rms value of the motor current is smaller than the motor's rated current, the selected induction servomotor can be used.

### Which encoder is selected depends on the requirements in each case. Encoders provide high resolution and extremely true running at the lowest speeds. They are thus especially suitable for highly accurate positioning tasks. Resolvers are robust and inexpensive and provide good resolution. Absolute-value encoders maintain the absolute position even after the power supply is de-energized which means that a new approach to reference point is not necessary with positioning drives. Contrary to synchronous servomotors, induction servomotors do not require a rotor position sensor such as an encoder or a resolver for motor control. A pulse encoder is adequate here. **Encoders**

# 11.5 Selection of converters or inverters

With single-axis drives, a converter now has to be selected and, with multi-axis drives, an inverter is necessary. The selection criteria are the same for both:

- ♦ The maximum motor current must be smaller than the maximum permissible output current of the converter/inverter. If three times the rated current is utilized in the case of the Compact PLUS unit (3 times at a 5 kHz pulse frequency, 2.1 times at a 10 kHz pulse frequency), this current must not flow for longer than 250 ms and then a pause of 750 ms has to be observed with only 0.91 times the rated current, otherwise 1.6 times the rated current is permissible for 60 s (see technical data).
- ♦ The arithmetic mean value of the motor current must be smaller than the rated current of the converter/inverter with a maximum cycle time of 300 s.

The second condition arises from the fact that the switching losses and forward losses in the inverter are approximately proportional to the output current. The rms value can also be calculated instead of the arithmetic mean value. One is then more on the safe side, but it requires more calculation work.

In order to determine the motor current at a given motor torque, the following formula is used:

♦ For synchronous servomotors

$$
I_{\text{Mot}} = \frac{M_{\text{Mot}}}{k \text{Tr}} \text{ for } M_{\text{Mot}} \leq M_0
$$

- kTn Torque constant in Nm/A
- $M_0$  Standstill torque

In general, the maximum motor current occurs during the acceleration phase. At motor torques  $> M<sub>0</sub>$ , the motor current may possibly be higher than calculated with kTn due to saturation effects. In this case, the motor current is calculated as follows:

$$
I_{\text{Mot}} = \frac{M_{\text{Mot}}}{k \text{Tr} \cdot (1 - (\frac{M_{\text{Mot}} - M_0}{M_{\text{max}} - M_0})^2 \cdot (1 - \frac{M_{\text{max}} \cdot I_0}{M_0 \cdot I_{\text{max}}}))} \text{ for } M_{\text{Mot}} > M_0
$$

I<sub>0</sub> Standstill current

M<sub>max</sub> Maximum permissible motor torque

I<sub>max</sub> Maximum permissible motor current

For induction servomotors

Calculation of the motor current is as described under 11.4. Acceleration into the field-weakening range with a constant motor torque results in the maximum motor current in the field-weakening range at maximum speed.

The following formula is used to calculate the arithmetic mean of the motor current:

For synchronous servomotors

$$
I_{\text{Mot mean}} \approx \frac{\sum |M_{\text{Mot }i}| \cdot \Delta t_i}{kTn \cdot T}
$$

 $M<sub>Mot i</sub>$  Motor torque in time segment  $\Delta t_i$ 

T Cycle time

• For induction servomotors

$$
I_{\text{Mot mean}} = \frac{\sum \frac{I_{\text{Mot A}} + I_{\text{Mot E}}}{2} \cdot \Delta \, t_i}{T}
$$

$$
I_{\text{Mot A}} + I_{\text{Mot E}}
$$

 $\frac{1}{2}$  Mean motor current in time segment  $\Delta t_i$ (A: initial value, E: final value)

# 11.6 Selection of the rectifier unit for multi-axis drives

When multi-axis drives are used, several inverters are supplied with power by a rectifier unit. When the rectifier unit is being selected, it must be determined whether all the drives can work at the same time. The criteria for making the selection are as follows:

- ♦ The maximum DC link current occurring must be smaller than the maximum permissible output current of the rectifier unit. In the case of a Compact PLUS rectifier unit, if three times the rated current is utilized, this current must not flow for longer than 250 ms, otherwise 1.6 times the rated current is permissible for 30 s (see technical data). If a Compact PLUS rectifier unit is not used, the maximum output current must not exceed 1.36 times the rated current for a time of 60 s (see technical data).
- ♦ The arithmetic mean value of the DC link current must be smaller than the rated value of the DC link current of the rectifier unit when the maximum cycle time is 300 s.

The second condition arises from the fact that the forward losses in the rectifier are approximately proportional to the DC link current. The rms value can also be calculated instead of the arithmetic mean value. One is then more on the safe side, but it requires more calculation work. The DC link current is calculated as follows:

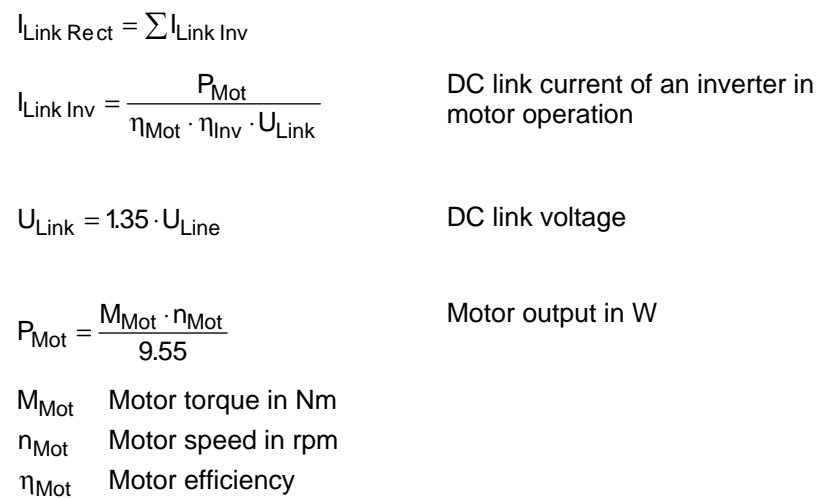

 $\eta_{\text{Inv}}$  Inverter efficiency (≈0.98)

When the rectifier is being selected, only motor operation needs to be considered. The maximum DC link current occurs when all the motors connected to the inverters have to simultaneously produce the maximum motor output. If this is not the case, the rectifier unit can be smaller. The total number of connected inverters, however, must not be too large because, otherwise, precharging of the rectifier unit can be overloaded (see technical data).

In order to determine the arithmetic mean value of the DC link current, the mean values of the individual inverters are added together. For one inverter, the calculation is as follows:

$$
I_{Link\;Inv\;mean} = \frac{P_{Mot\;mean}}{\eta_{Mot}\cdot\eta_{Inv}\cdot U_{Link}}
$$
  
\n
$$
P_{Mot\;mean} = \frac{\sum \frac{P_{Mot\;A} + P_{Mot\;E}}{2} \cdot \Delta t_i}{T}
$$
  
\n
$$
\frac{P_{Mot\;A} + P_{Mot\;E}}{2}
$$
 Mean motor output in time segment  $\Delta t_i$  [W]  
\n(A: initial value, E: final value)

T Cycle time

Only positive motor outputs are evaluated. When calculating the mean motor output, one must make sure that the initial value and the final value of the motor speed do not have different signs. An interpolation point must therefore exist for every zero passage.

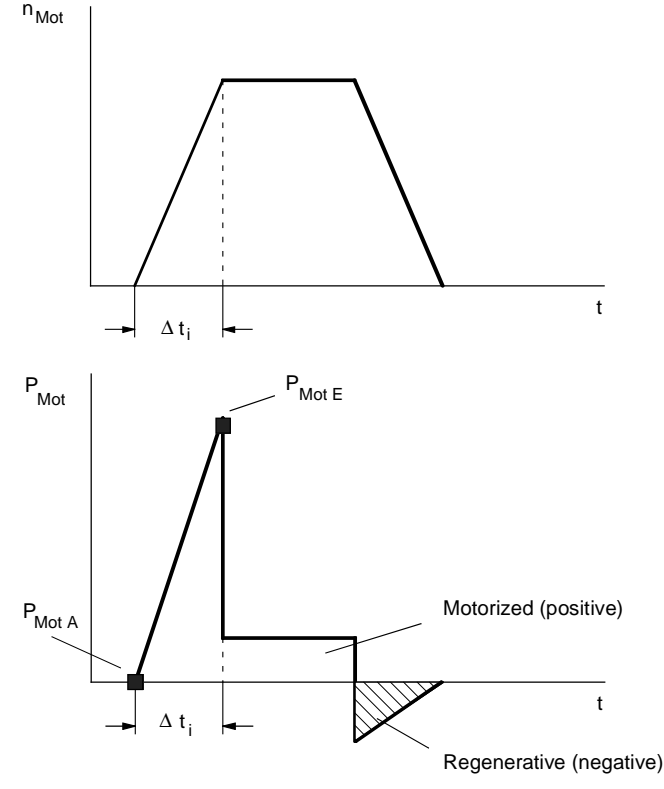

*Fig. 11-11 Example of motor speed and motor output in a time segment* ∆*t i*

Adding the mean values for the individual inverters gives the mean value for the rectifiers as follows:

 $I_{\text{Link}}$  Re ct mean  $=\sum I_{\text{Link}}$  Inv mean

# 11.7 Selection of the braking units and braking resistors

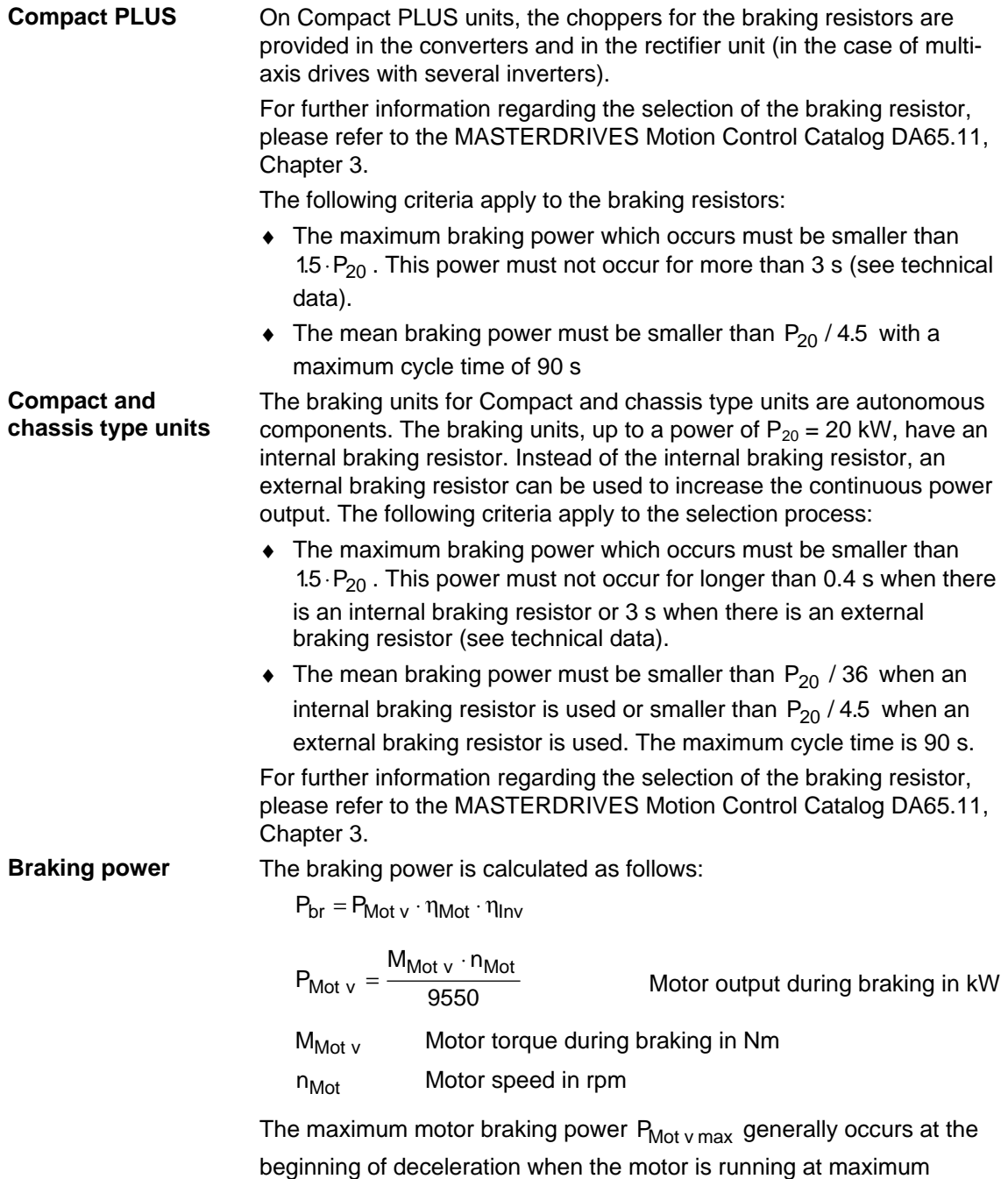

speed. If several inverters are operated from one rectifier unit, a check must be made to see whether several drives can brake simultaneously. In the event of an emergency stop, all drives may have to be shut down at the same time.

The mean braking power is calculated as follows:

$$
P_{br \, mean} = \frac{\sum \frac{P_{Mot \, v \, A} + P_{Mot \, v \, E}}{2} \cdot \Delta \, t_i}{T} \cdot \eta_{Mot} \cdot \eta_{Inv}
$$

| $P_{Mot\ v A} + P_{Mot\ v E}$      | Mean motor braking power in time segment $\Delta t_i$ |
|------------------------------------|-------------------------------------------------------|
| (A: initial value, E: final value) |                                                       |

T Cycle time

Only negative motor outputs are evaluated. When calculating the mean motor output, it must be borne in mind that the initial value and the final value of the motor speed do not have different signs. An interpolation point must therefore exist for every zero passage.

If several inverters are connected to one rectifier unit, the mean value is calculated by adding together the individual mean values for the inverters.

# 11.8 Selection of other components

The selection tables in Catalog DA65.11 are used to make a list of the other components needed on the rectifier side and on the load side.

| <b>Rectifier side</b> | <b>Load side</b> |
|-----------------------|------------------|
| Line fuses            | Output reactor   |
| Line switch           |                  |
| Line contactor        |                  |
| Line reactor          |                  |
| Line filter           |                  |

*Table 11-1 Selection of other components* 

### **Line fuses**

Line fuses, or circuit-breakers in the lower output range, are generally always necessary. In addition to line protection, fuses with gR characteristics also protect semiconductors (rectifier). Fuses with gL characteristics or circuit-breakers are only for line protection; in the event of a fault in the rectifier or in the DC link, the semiconductors of the rectifier are not protected. Fuses with gL characterstics or circuitbreakers are therefore appropriate if units have to be replaced in the event of a fault. If repairs have to be carried out locally, e.g. for large outputs, the use of fuses with gR characteristics is recommended.

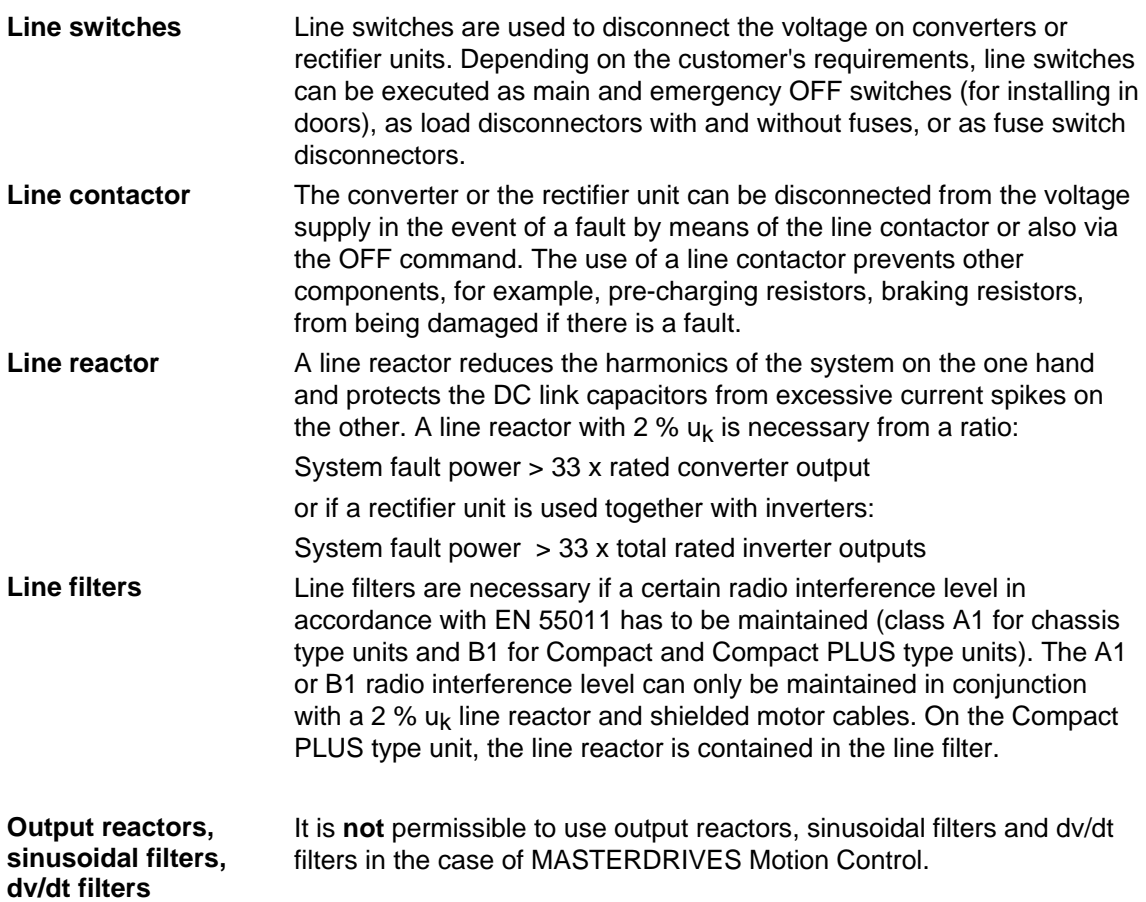

### **Notes regarding the use of a power backup module**

The power back-up module is for increasing the capacity of the DC link. This can bridge a short-time power-system failure, on the one hand, and also enables intermediate storage of braking energy, on the other.

♦ Storage capacity in the event of a power failure:

$$
W = \frac{1}{2} \cdot C \cdot (U_{Link\ n}^2 - U_{Link\ min}^2)
$$

With a 400 V supply voltage and when  $C = 5.1$  mF and  $U_{Link \min}$  = 400 V, for example, the storage capacity is calculated as follows:

$$
W = \frac{1}{2} \cdot 5.1 \cdot 10^{-3} \cdot ((1.35 \cdot 400)^2 - 400^2) = 336
$$
 Ws

With a 460 V supply voltage, the storage capacity increases to 575 W. The possible bridging time  $t<sub>pri</sub>$  is calculated with the output power P as follows:

$$
t_{bri}=\frac{W}{\mathsf{P}}
$$

The storage capacity during regenerative operation is calculated as follows:

$$
W = \frac{1}{2} \cdot C \cdot (U_{Link \, max}^2 - U_{Link \, n}^2)
$$

With a 400 V supply voltage and when  $U_{\text{link max}}$ =750 V:

$$
W = \frac{1}{2} \cdot 5.1 \cdot 10^{-3} \cdot (750^2 - (1 - 35 \cdot 400)^2) = 691
$$
 Ws

During braking, for example, from maximum speed to 0 within time  $t_v$ the braking energy is calculated as follows:

$$
W_{br} = \frac{1}{2} \cdot P_{br \ max} \cdot t_v
$$

with maximum motor braking power in W

$$
P_{br\,max} = \frac{M_{Mot\,v\,max} \cdot n_{Mot\,max}}{9.55} \cdot n_{Mot} \cdot n_{Inv}
$$

 $M_{Mot}$  v max Maximum motor torque during braking in Nm

 $n_{Mot\,max}$  Maximum motor speed during braking in rpm

- Maximum number of power back-up modules which can be connected on a Compact PLUS unit is
	- Two power back-up modules for rectifier units
	- One power back-up module for converters

**Notes on pulse frequency** 

The level of the pulse frequency basically affects the dynamic response. Accordingly, when a high level of dynamic response is required, the pulse frequency should be set to 10 kHz. Use of the Compact PLUS does not therefore entail derating. Compact units and chassis-type units require derating of 6 or 3 Hz and upwards, depending on their power output (see technical data). A reduction of the permissible rated current entails a reduction of the permissible maximum current to the same amount. In addition, the maximum pulse frequency with chassis-type units is lower than 10 kHz (see technical data).

# 11.9 Calculating example

A three-axis conveyor vehicle is to be designed. The x-axis is the main propelling drive, the y-axis is the fork drive and the z-axis is the lifting drive. The propelling drive and the lifting drive can be operated simultaneously whereas the fork drive only operates alone. The x-axis and the y-axis are driven via toothed belts. The z-axis is driven via a gear rack. Three inverters are to be used on one rectifier unit. Positioning is to be carried out non-centrally in the inverter. The Profibus is to be used for connection to a PLC.

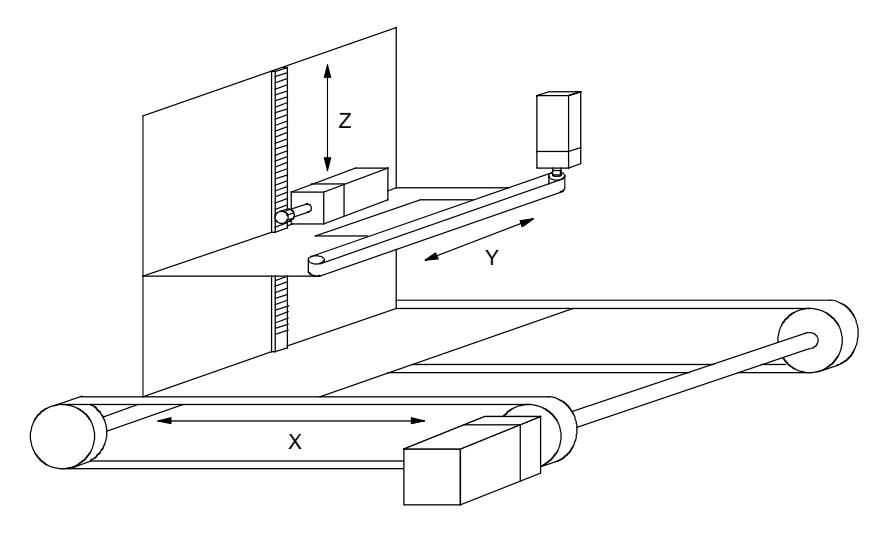

*Fig. 11-12 Line drawing of a three-axis conveyor vehicle* 

## 11.9.1 Calculation of the x-axis as the travel gear

**1. Data of the drive** 

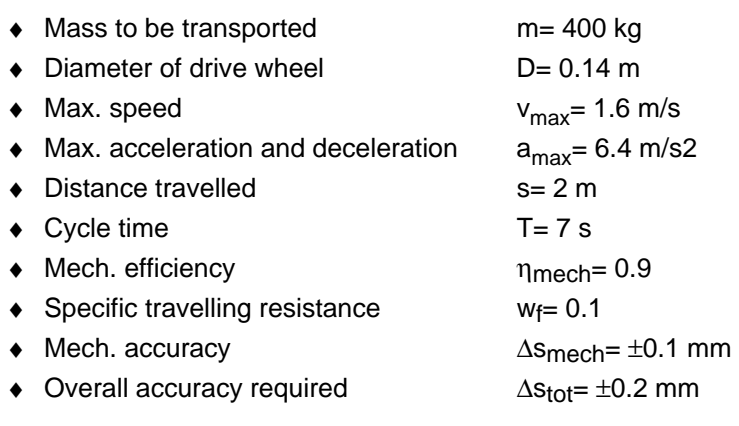

## **2. Travel curve**

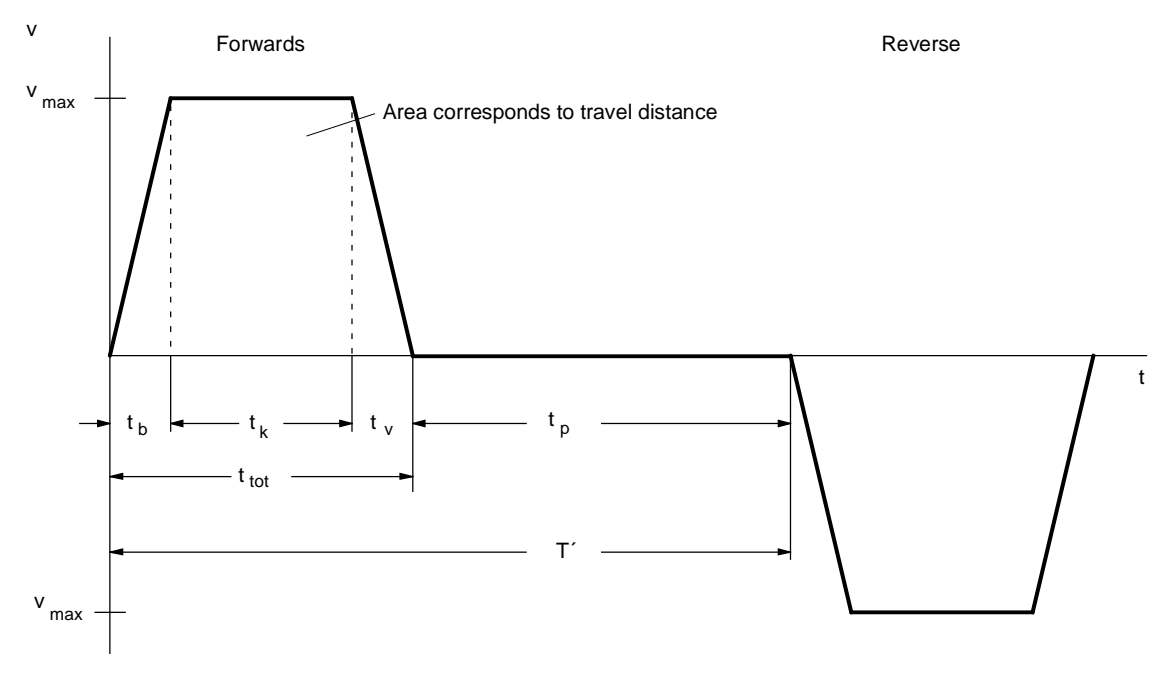

*Fig. 11-13 Travel curve for forwards and reverse travel* 

It is sufficient to only consider forwards travel because the conditions are the same for forwards and reverse travel.

♦ The new cycle time is therefore:

.

$$
T'=\frac{T}{2}
$$

♦ For the remaining values of the travel curve, the following is obtained:

$$
t_{b} = t_{v} = \frac{v_{max}}{a_{max}} = \frac{1.6}{6.4} = 0.25 \text{ s}
$$
\n
$$
t_{k} = \frac{s - v_{max} \cdot \frac{t_{b}}{2} - v_{max} \cdot \frac{t_{v}}{2}}{v_{max}} = \frac{2 - 1.6 \cdot \frac{0.25}{2} - 1.6 \cdot \frac{0.25}{2}}{1.6} = 1 \text{ s}
$$
\n
$$
t_{tot} = t_{b} + t_{k} + t_{v} = 0.25 + 1 + 0.25 = 1.5 \text{ s}
$$
\n
$$
t_{p} = T' - t_{tot} = 3.5 - 1.5 = 2 \text{ s}
$$

- **load, max. load torque, selection of the gear unit**
- 3. Max. speed under  $\leftrightarrow$  Max. speed under load at the drive wheel

$$
n_{\text{Load max}} = \frac{v_{\text{max}} \cdot 60}{\pi \cdot D} = \frac{1.6 \cdot 60}{\pi \cdot 0.14} = 218.27 \text{ rpm}
$$

A gear transmission ratio of i=10 is selected here. A synchronous servomotor can thus be used with a rated speed of 3000 rpm.

 $n_{Mot \, max} = i \cdot n_{Load \, max} = 10 \cdot 218.27 = 2182.7$  rpm

♦ Resistance torque

$$
M_W = m \cdot g \cdot w_f \cdot \frac{D}{2} = 400 \cdot 9.81 \cdot 0.1 \cdot \frac{0.14}{2} = 27.47 \text{ Nm}
$$

♦ Acceleration and deceleration torque for the load

$$
\alpha_{\text{load}} = a_{\text{max}} \cdot \frac{2}{D} = 6.4 \cdot \frac{2}{0.14} = 91.4 \text{ s}^{-2}
$$

$$
J_{\text{load}} = m \cdot \left(\frac{D}{2}\right)^2 = 400 \cdot \left(\frac{0.14}{2}\right)^2 = 1.96 \text{ kgm}^2
$$

 $M_{b.v \, load} = J_{load} \cdot \alpha_{load} = 1.96 \cdot 91.4 = 179.2 \, Nm$ 

♦ Max. torque on the output side of the gear unit

$$
M_{\text{load max}} = (M_{\text{b load}} + M_{\text{W}}) \cdot \frac{1}{\eta_{\text{mech}}}
$$

$$
= (179.2 + 27.47) \cdot \frac{1}{0.9} = 229.6 \text{ Nm}
$$

An SPG140-M1 planetary gear unit for mounting on 1FT6 motors is therefore used where

 $M_{\text{max}} = 400 \text{ Nm}$  at i=10

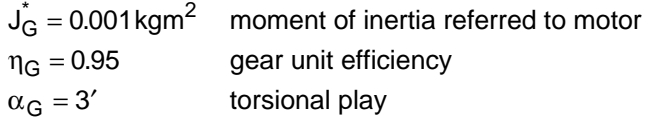

♦ Acceleration and deceleration torque for the gear unit

 $M_{b.v G} = J_G \cdot \alpha_{load} \cdot i = 0.001 \cdot 91.4 \cdot 10 = 0.914$  Nm

♦ Positioning accuracy

$$
\Delta s_{\text{gear}} = \frac{D \cdot \pi}{360^\circ} \cdot \frac{\alpha_G}{60} = \frac{0.14 \cdot \pi}{360} \cdot \frac{3}{60} = 0.061 \text{mm}
$$

i.e.  $\pm 0.0305$  mm

Δ $s<sub>encoder</sub> = \frac{D \cdot π}{i \cdot z} = \frac{0.14 \cdot π}{10 \cdot 4096} = \pm 0.01$  mm with an 8-pole resolver

 $\Delta s_{tot} = \Delta s_{mech} + \Delta s_{gear} + \Delta s_{encoder}$ 

 $= 0.1 + 0.0305 + 0.01 = 0.1405 < 0.2$  mm

The required accuracy is thus complied with.

#### **4. Selection of the motor**

- Selection with regard to the dynamic limit curve
- ♦ The maximum motor torque occurs here because the deceleration is equal to the acceleration.

$$
M_{\text{Mot max}} = M_{\text{b Mot}} + M_{\text{b G}} + (M_{\text{b load}} + M_{\text{W}}) \cdot \frac{1}{i \cdot \eta_{\text{mech}} \cdot \eta_{\text{G}}}
$$

$$
= M_{\text{b Mot}} + 0.914 + (179.2 + 27.47) \cdot \frac{1}{10 \cdot 0.9 \cdot 0.95}
$$

 $= M_{b\, Mot} + 25.08 \, Nm$ 

where  $M_{b\text{ Mot}} = J_{\text{Mot}} \cdot \alpha_{\text{load}} \cdot i = J_{\text{Mot}} \cdot 914 \cdot 10 = J_{\text{Mot}} \cdot 914 \text{ s}^{-2}$ 

The first 1FT6 motor with  $n_{n}=3000$  rpm, which satisfies the condition or the dynamic limit curve, is the 1FT6084-8AF7 with  $P_n=4.6$  kW, M<sub>n</sub>=14.7 Nm, M<sub>max perm=65 Nm, J<sub>Mot</sub>=0.0065 kgm<sup>2</sup> (with brake),</sub> k<sub>Tn100</sub>=1.34 Nm/A, η<sub>Mot</sub>=0.92; M<sub>0</sub>=20 Nm

- ♦ The acceleration and deceleration torque for the motor rotor is thus:  $M_{b.v \, Mot} = 0.0065 \cdot 914 = 5.94 \, Nm$
- ♦ The maximum motor torque is equal to the motor torque during acceleration:

 $M_{Mot \, max} = M_{Mot \, b} = 5.94 + 25.08 = 31.03$  Nm

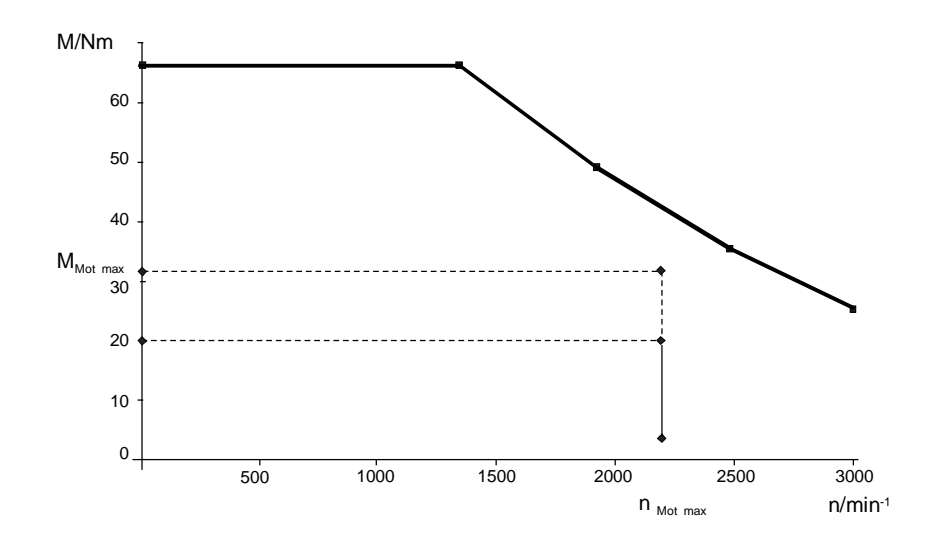

*Fig. 11-14 Dynamic limit curve for the 1FT6084-8AF7 with the points of the load cycle* 

As a check on the thermal limits, the effective motor torque is calculated. This is done by determining all the motor torques within the travel curve in addition to the motor torque during acceleration.

♦ Motor torque during constant travel

$$
M_{\text{Mot k}} = M_{\text{W}} \cdot \frac{1}{i \cdot \eta_{\text{mech}} \cdot \eta_{\text{G}}} = 27.47 \cdot \frac{1}{10 \cdot 0.9 \cdot 0.095} = 3.21 \text{Nm}
$$

♦ Motor torque during deceleration

$$
M_{Motv} = -M_{v\,Mot} - M_{v\,G} + (-M_{v\,Load} + M_W) \cdot \frac{1}{i \cdot (n_{mech} \cdot n_G)^{sign(-M_{v\,load} + M_W)}}
$$
  
= -5.94 - 0.914 + (-179.2 + 27.47) \cdot \frac{0.9 \cdot 0.95}{10} = -19.83 Nm

Here, the proportion of deceleration torque outweighs the resistance torque. Regenerative operation occurs. In this case, the efficiency levels are above the line (the sign before the bracketed term "- $M_V$  load+ $M_W$ " is negative).

The torque characteristic can be determined using the values calculated for the motor torque.

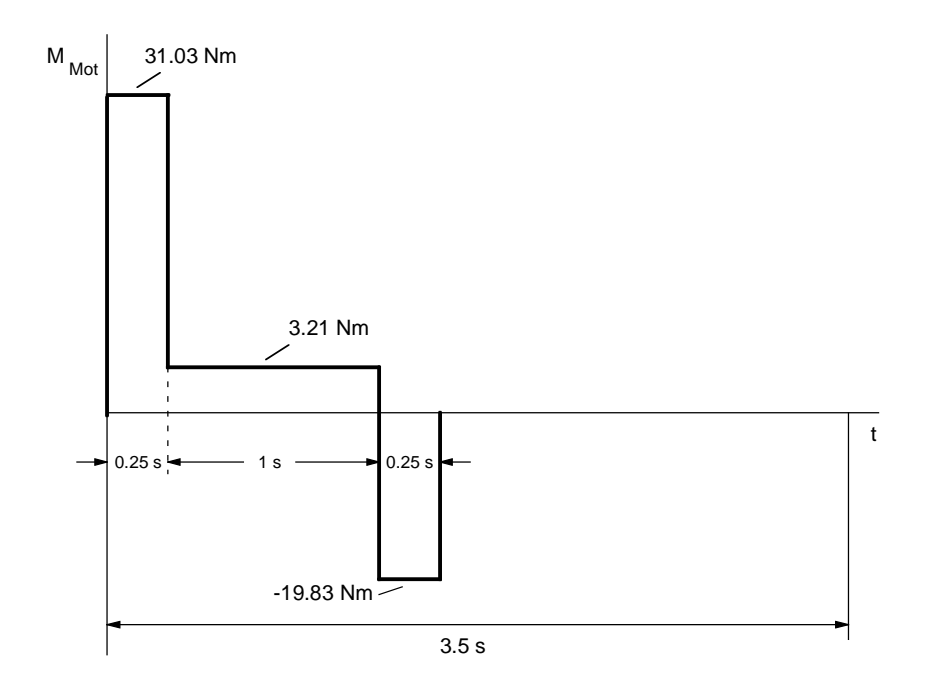

*Fig. 11-15 Torque characteristic for forwards travel* 

♦ The effective motor torque is obtained from the torque characteristic as follows:

$$
M_{eff} = \sqrt{\frac{\sum M_{Moti}^2 \cdot \Delta t_i}{T'}} = \sqrt{\frac{31.03^2 \cdot 0.25 + 3.21^2 \cdot 1 + 19.83^2 \cdot 0.25}{3.5}} = 10 \text{ Nm}
$$

♦ By using the travel curve, which is proportional to the speed, the mean motor speed is obtained:

$$
n_{\text{mean}} = \frac{\sum \frac{|n_A + n_E|}{2} \cdot \Delta t_i}{T'}
$$

$$
= \frac{\frac{2182.7}{2} \cdot 0.25 + 2182.7 \cdot 1 + \frac{2182.7}{2} \cdot 0.25}{3.5} = 779.5 \text{ rpm}
$$

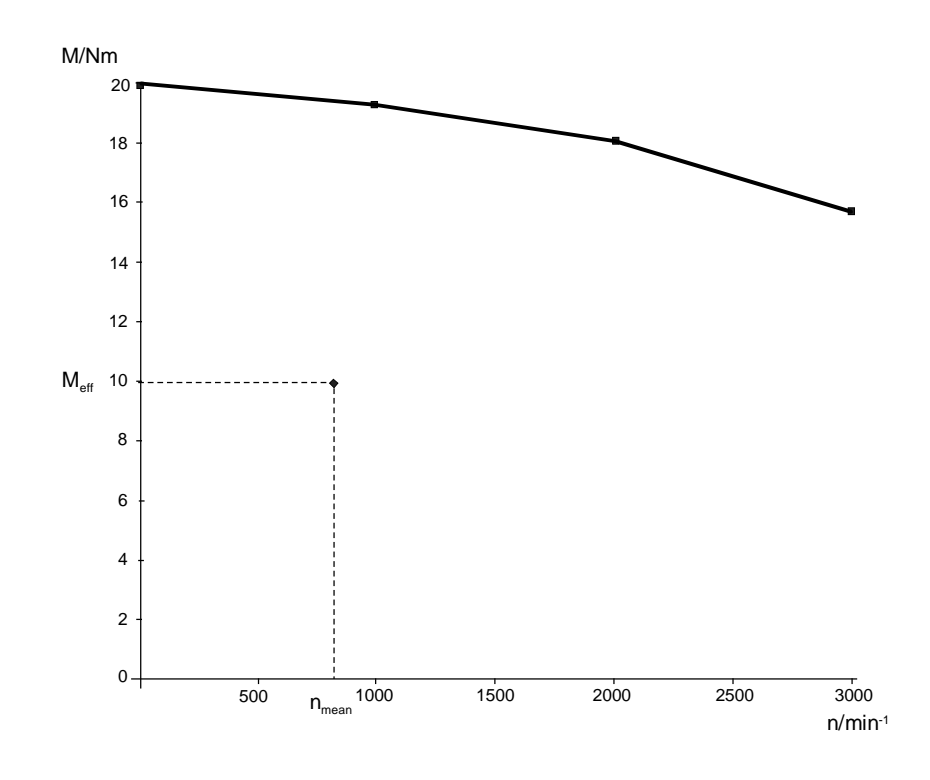

*Fig. 11-16 S1 curve for the 1FT6084-8AF* 

The effective motor torque calculated is  $n_{\text{mean}}$  below the S1 curve. The motor is therefore suitable.

**5. Selection of the inverter** 

The inverter is selected according to the maximum motor current and the mean value of the motor current.

♦ Maximum motor current (the saturation influence can be neglected here)

$$
I_{\text{Mot max}} \approx \frac{M_{\text{Mot max}}}{k_{\text{Tn100}}} = \frac{3103}{134} = 23.16 \text{ A}
$$

♦ Mean value of the motor current obtained from the magnitude of the torque characteristic

$$
I_{\text{Mot mean}} \approx \frac{\sum |M_{\text{Mott}}| \cdot \Delta t_i}{k_{\text{Tn100}} \cdot T'}
$$

$$
= \frac{3103 \cdot 0.25 + 3.21 \cdot 1 + 19.83 \cdot 0.25}{1.34 \cdot 3.5} = 3.4 A
$$

Because the accelerating and decelerating times are  $\leq 0.25$  s and the time between is  $\geq 0.75$  s, a check is now made to see if threetimes the rated current of a Compact PLUS inverter can be utilized when  $I_{Un}$ =10.2 A.

♦ The following applies to the motor current during constant travel:

$$
I_{\text{Mot k}} = \frac{M_{\text{Mot k}}}{k_{\text{Tn100}}} = \frac{3.21}{1.34} = 2.4 \text{ A}
$$

♦ Thus:

 $I_{\text{Mot max}} = 23.16 \text{ A} < 3 \cdot I_{\text{Un}} = 30 \text{ A}$  $I_{\text{Mot mean}} = 3.4 \text{ A}$  <  $I_{\text{Un}} = 10.2 \text{ A}$ 

 $I_{Mot k} = 2.4 A \sim 0.91 I_{Un} = 9.3 A$ 

The 6SE7021-0TP50 Compact PLUS inverter can therefore be used when  $I_{Un}$ =10.2 A.

### **6. Determination of the DC link currents**

The maximum DC link current and the mean value of the DC link current for the inverter which occur during motor operation must be determined for later rating of the rectifier unit. To do this, all motor power output levels within the travel curve first have to be calculated.

♦ Max. power output of motor during acceleration

$$
P_{\text{Mot b max}} = \frac{M_{\text{Mot b}} \cdot n_{\text{Mot max}}}{9550} = \frac{3103 \cdot 2182.7}{9550} = 7.09 \text{ kW}
$$

♦ Power output of motor during constant travel

$$
P_{\text{Mot }k} = \frac{M_{\text{Mot }k} \cdot n_{\text{Mot }max}}{9550} = \frac{3.21 \cdot 2182.7}{9550} = 0.734 \text{ kW}
$$

♦ Max. power output of motor during deceleration

$$
P_{Mot\ v\ max} = \frac{M_{Mot\ v}\cdot n_{Mot\ max}}{9550} = \frac{-19.83\cdot 2182.7}{9550} = -4.53\ kW
$$

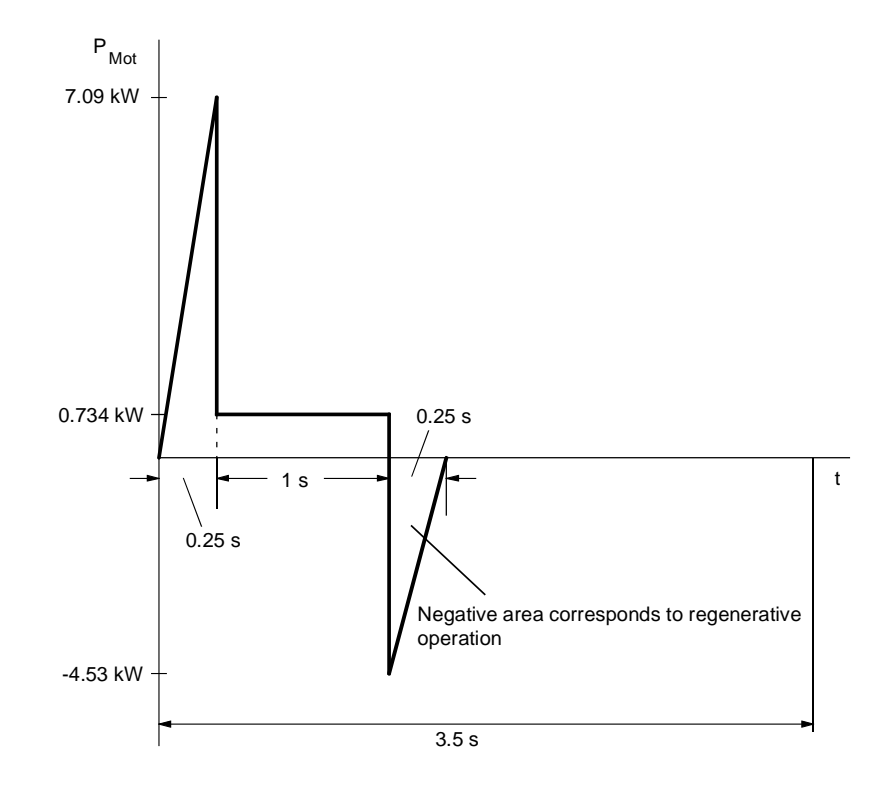

*Fig. 11-17 Characteristic of the motor output for forwards travel* 

♦ The maximum DC link current during operation of the motor during acceleration is

$$
I_{Link\,Inv\,max} = \frac{P_{Mot\,max}}{\eta_{Mot} \cdot \eta_{Inv} \cdot 1.35 \cdot U_{line}}
$$

 $\overline{a}$ 

$$
=\frac{7090}{0.92 \cdot 0.98 \cdot 1.35 \cdot 400} = 14.56 \text{ A}
$$

♦ The mean motor power output during operation of the motor is calculated from the positive characteristic of the motor power output as follows:

$$
P_{\text{Mot mean}} = \frac{\sum \frac{P_{\text{Mot A}} + P_{\text{Mot E}}}{2} \cdot \Delta t_i}{T'} = \frac{\frac{1}{2} \cdot 7.09 \cdot 0.25 + 0.734 \cdot 1}{3.5} = 0.463 \text{ kW}
$$

♦ The mean value of the DC link current is therefore:

$$
I_{Link \text{ mean}} = \frac{P_{Mot \text{ mean}}}{\eta_{Mot} \cdot \eta_{Inv} \cdot 1.35 \cdot U_{Line}}
$$

$$
= \frac{463}{0.92 \cdot 0.98 \cdot 1.35 \cdot 400} = 0.95 \text{ A}
$$

### **7. Determinination of braking power**

**1. Data of the dri** 

The maximum braking power and the mean braking power have to be calculated for later rating of the braking resistors. The maximum power output of the motor during braking has already been calculated (see 6.).

♦ The maximum braking power is therefore:

 $P_{\text{br max}} = P_{\text{Mot v max}} \cdot \eta_{\text{Mot}} \cdot \eta_{\text{Inv}} = -4.53 \cdot 0.92 \cdot 0.98 = -4.08 \text{ kW}$ 

♦ The mean braking power is obtained from the negative characteristic of the motor power output as follows:

$$
P_{br \, mean} = \frac{\sum \frac{P_{Mot \, v \, A} + P_{Mot \, v \, E}}{2} \cdot \Delta t_i}{T'} \cdot \eta_{Mot} \cdot \eta_{Inv}
$$

$$
= \frac{\frac{1}{2} \cdot (-4.53) \cdot 0.25}{3.5} \cdot 0.92 \cdot 0.98 = -0.146 \, kW
$$

## 11.9.2 Calculating the y-axis as the travel gear

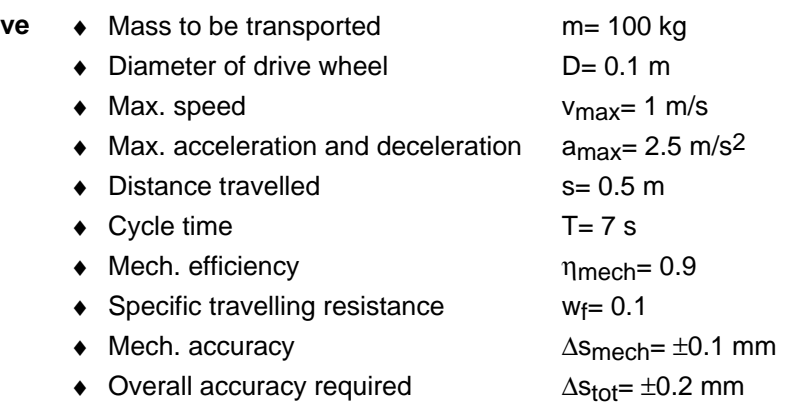

**NOTE** 

The same calculating procedures apply to the y-axis as the propelling drive as to the x-axis. This calculation is therefore dispensed with.

With i=10, the motor selected is a 1FT6041-4AF7 motor with a SPG75- M1 gear unit and the smallest 6SE7012-0TP50 Compact PLUS inverter with  $I_{Un}=2$  A. Because the drive of the y-axis always runs alone and, with regard to its power, is small in comparison to the drives of the xaxis and the z-axis, it is not taken into account in the rating of the rectifier unit and the braking resistor.

## 11.9.3 Calculating the z-axis as the lifting drive

**1. Drive data** 

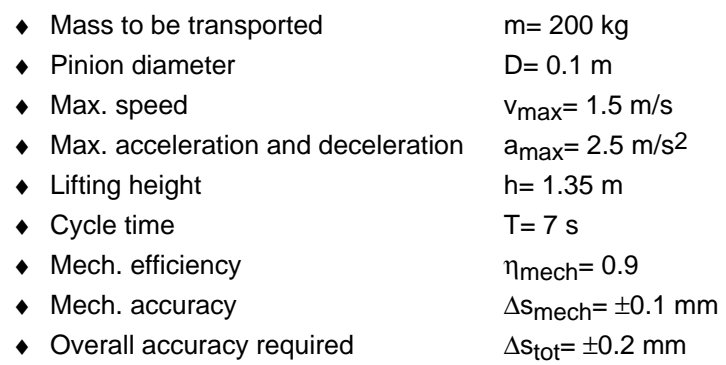

## **2. Travel curve**

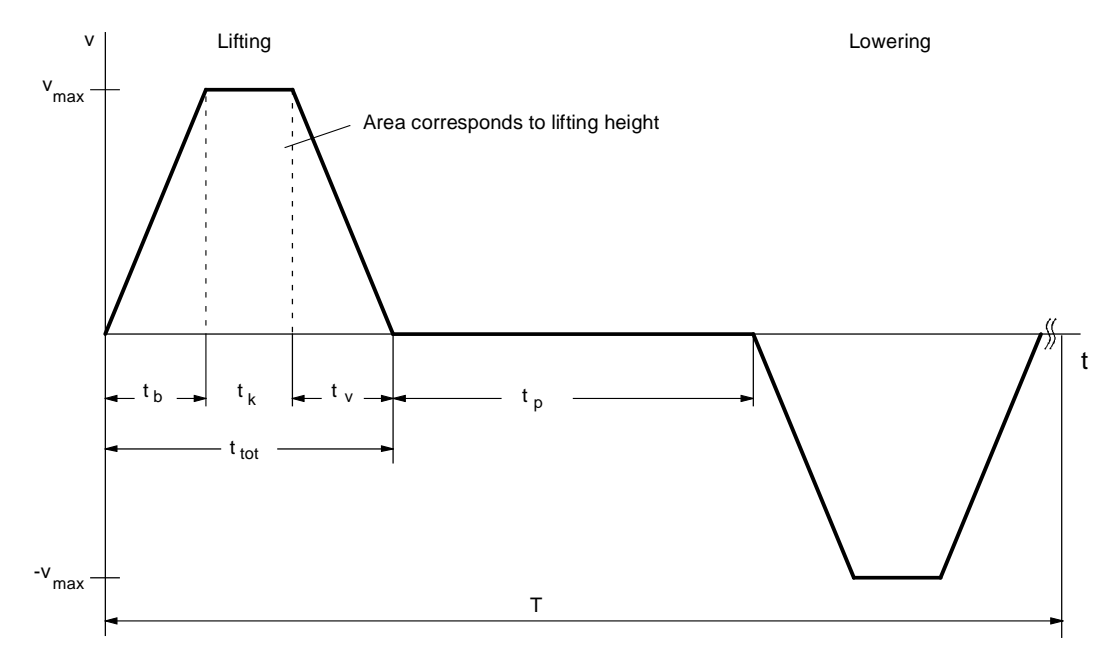

*Fig. 11-18 Travel curve for lifting and lowering* 

The travel curve for lifting and lowering is symmetrical. Since the lifting torque and the lowering torque are different, however, the whole travel curve has to be considered.

♦ The following is obtained for the missing values of the travel curve:

$$
t_b = t_v = \frac{v_{max}}{a_{max}} = \frac{1.5}{2.5} = 0.6 s
$$
  

$$
t_k = \frac{h - v_{max} \cdot \frac{t_b}{2} - v_{max} \cdot \frac{t_v}{2}}{v_{max}} = \frac{1.35 - 1.5 \cdot \frac{0.6}{2} - 1.5 \cdot \frac{0.6}{2}}{1.5} = 0.3 s
$$
  

$$
t_{tot} = t_b + t_k + t_v = 0.6 + 0.3 + 0.6 = 1.5 s
$$
  

$$
t_p = \frac{T}{2} - t_{tot} = 3.5 - 1.5 = 2 s
$$

- **load, max. torque under load, selection of gear unit**
- 3. Max. speed under  $\rightarrow$  Max. speed under load at the pinion

$$
n_{\text{load max}} = \frac{v_{\text{max}} \cdot 60}{\pi \cdot D} = \frac{1.5 \cdot 60}{\pi \cdot 0.1} = 286.5 \text{ rpm}
$$

Here, a gear transmission ratio of i=10 is selected. A synchronous servomotor with a rated speed of 3000 rpm can therefore be used.

 $n_{Mot \, max} = i \cdot n_{load \, max} = 10 \cdot 286.5 = 2865$  rpm

**Lifting torque** 

$$
M_{H} = m \cdot g \cdot \frac{D}{2} = 200 \cdot 9.81 \cdot \frac{0.1}{2} = 98.1 Nm
$$

♦ Acceleration and deceleration torque for the load

$$
\alpha_{\text{load}} = a_{\text{max}} \cdot \frac{2}{D} = 2.5 \cdot \frac{2}{0.1} = 50 \text{ s}^{-2}
$$

$$
J_{\text{load}} = m \cdot (\frac{D}{2})^2 = 200 \cdot (\frac{0.1}{2})^2 = 0.5 \text{ kg} \text{m}^2
$$

 $M_{b.v\ load} = J_{load} \cdot \alpha_{load} = 0.5 \cdot 50 = 25 Nm$ 

♦ Max. torque on the output side of the gear unit

$$
M_{\text{load max}} = (M_{\text{b load}} + M_{\text{H}}) \cdot \frac{1}{\eta_{\text{mech}}} = (25 + 98.1) \cdot \frac{1}{0.9} = 136.8 \text{ Nm}
$$

A SPG140-M1 planetary gear unit for mounting on 1FT6 motors is selected with

 $M_{\text{max}}$  = 400 Nm when i=10

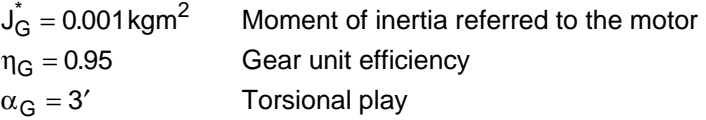

♦ Acceleration and deceleration torque for the gear unit

 $M_{b,v} = J_G^* \cdot \alpha_{load} \cdot i = 0.001 \cdot 50 \cdot 10 = 0.5 Nm$ 

♦ Positioning accuracy

Δs<sub>Gear</sub> =  $\frac{D \cdot \pi}{360} \cdot \frac{\alpha_G}{60} = \frac{0.1 \cdot \pi}{360} \cdot \frac{3}{60} = 0.0436$  mm 360 60 0.1 360 3  $\frac{1.1 \cdot \pi}{360} \cdot \frac{3}{60} = 0.0436$ 

i.e.  $\pm 0.0218$  mm

 $\Delta s_{Encoder} = \frac{D \cdot \pi}{i \cdot z} = \frac{0.1 \cdot \pi}{10 \cdot 4096} = \pm 0.0077$  mm, with an 8-pole resolver

 $\Delta s_{\text{tot}} = \Delta s_{\text{mech}} + \Delta s_{\text{Gaar}} + \Delta s_{\text{Encoder}}$ 

 $= 0.1 + 0.0218 + 0.0077 = 0.1295 < 0.2$  mm

The accuracy requirement is thus satisfied.
### **4. Selection of motor**

Selection in relation to the dynamic limit curve

♦ The max. motor torque here occurs during acceleration upwards since the deceleration is equal to the acceleration and the drive, during lifting, also has to overcome the levels of efficiency.

$$
M_{\text{Mot max}} = M_{\text{b Mot}} + M_{\text{bG}} + (M_{\text{b Load}} + M_{\text{H}}) \cdot \frac{1}{i \cdot \eta_{\text{mech}} \cdot \eta_{\text{G}}}
$$
  
=  $M_{\text{b Mot}} + 0.5 + (25 + 98.1) \cdot \frac{1}{10 \cdot 0.9 \cdot 0.95} = M_{\text{b Mot}} + 14.9 \text{ Nm}$   
with  $M_{\text{b Mot}} = J_{\text{Mot}} \cdot \alpha_{\text{Load}} \cdot i = J_{\text{Mot}} \cdot 50 \cdot 10 = J_{\text{Mot}} \cdot 500 \text{ s}^{-2}$ 

The first 1FT6 motor with  $n_0$ =3000 rpm, which satisfies the condition or matches the dynamic limit curve, is the 1FT6082-8AF7 with  $P_n$ =3.2 kW, M<sub>n</sub>=10.3 Nm, M<sub>max perm</sub> =42 Nm, J<sub>Mot</sub>=0.00335 kgm<sup>2</sup> (with brake),  $k_{Tn100}$ =1.18 Nm/A,  $\eta_{Mot}$ =0.89, M<sub>0</sub>=13 Nm

- ♦ The acceleration and deceleration torque for the motor rotor is thus  $M_{\rm b, v\, Mot} = 0.00335\cdot 500 = 168$  Nm
- ♦ The max. motor torque is equal to the motor torque during acceleration:

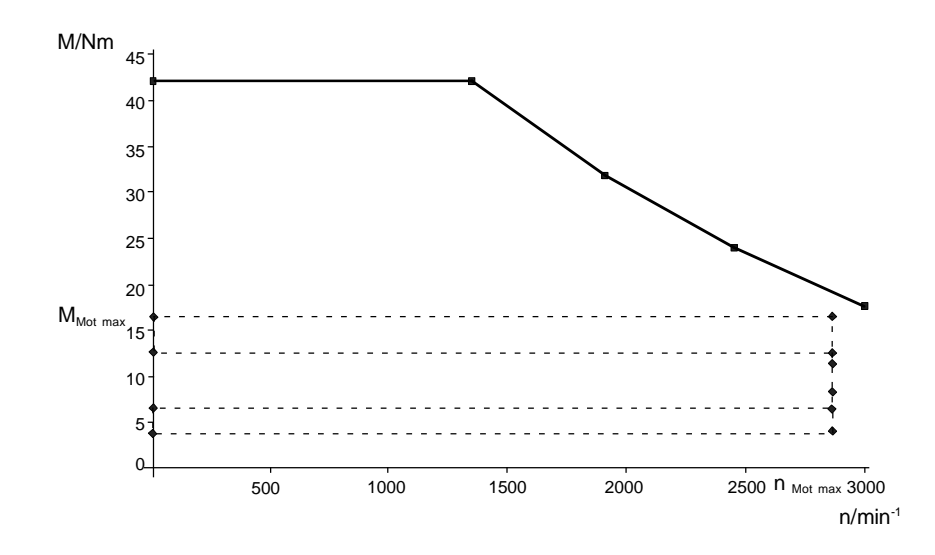

 $M_{Mot \, max} = M_{Mot \, b \, up} = 1.68 + 14.9 = 16.58$  Nm

*Fig. 11-19 Fig. 11-19 Dynamic limit curve for the 1FT6082-8AF7 with the points of the load cycle* 

In order to check the thermal limits, the effective motor torque is calculated. For this purpose, all other motor torques within the travel curve have to be calculated, in addition to the motor torque during acceleration.

♦ Lifting of the load, motor torque during constant travel

$$
M_{\text{Mot }k \text{ up}} = M_{\text{H}} \cdot \frac{1}{i \cdot \eta_{\text{mech}} \cdot \eta_{\text{G}}} = 98.1 \cdot \frac{1}{10 \cdot 0.9 \cdot 0.95} = 11.47 \text{ Nm}
$$

- ♦ Lowering of the load, motor torque during constant travel  $M_{\text{Mott K} down} = M_{\text{H}} \cdot \frac{\eta_{\text{mech}} \cdot \eta_{\text{G}}}{i} = 98.1 \cdot \frac{0.9 \cdot 0.95}{10} = 8.39 \text{ Nm}$
- ♦ Lifting of the load, motor torque during deceleration

$$
M_{Motup}=-M_{v\ Mot}-M_{v\ G}+(-M_{v\ Load}+M_{H})\cdot\frac{1}{i\cdot\left(\eta_{mech}\cdot\eta_{G}\right)^{Sign\ (-M_{v\ Load}+M_{H})}}
$$

$$
= -168 - 0.5 + (-25 + 98.1) \cdot \frac{1}{10 \cdot 0.9 \cdot 0.95} = 6.37
$$
 Nm

Lowering of the load, motor torque during acceleration

$$
M_{\text{Mott down}} = -M_{\text{b Mot}} - M_{\text{b G}} + (-M_{\text{b Load}} + M_{\text{H}}) \cdot \frac{(\eta_{\text{mech}} \cdot \eta_{\text{G}})^{\text{Sign} \, (-M_{\text{b Load}} + M_{\text{H}})}}{i}
$$

$$
= -168 - 0.5 + (-25 + 98.1) \cdot \frac{0.9 \cdot 0.95}{10} = 4.08 \text{ Nm}
$$

♦ Lowering of the load, motor torque during deceleration

$$
M_{Motvdown} = M_{v\ Mott} + M_{v\ G} + (M_{v\ Load} + M_{H}) \cdot \frac{n_{mech} \cdot n_{G}}{i}
$$

$$
= 1.68 + 0.5 + (25 + 98.1) \cdot \frac{0.9 \cdot 0.95}{10} = 12.7 Nm
$$

The motor curve can be determined with the help of the values calculate for the motor torque.

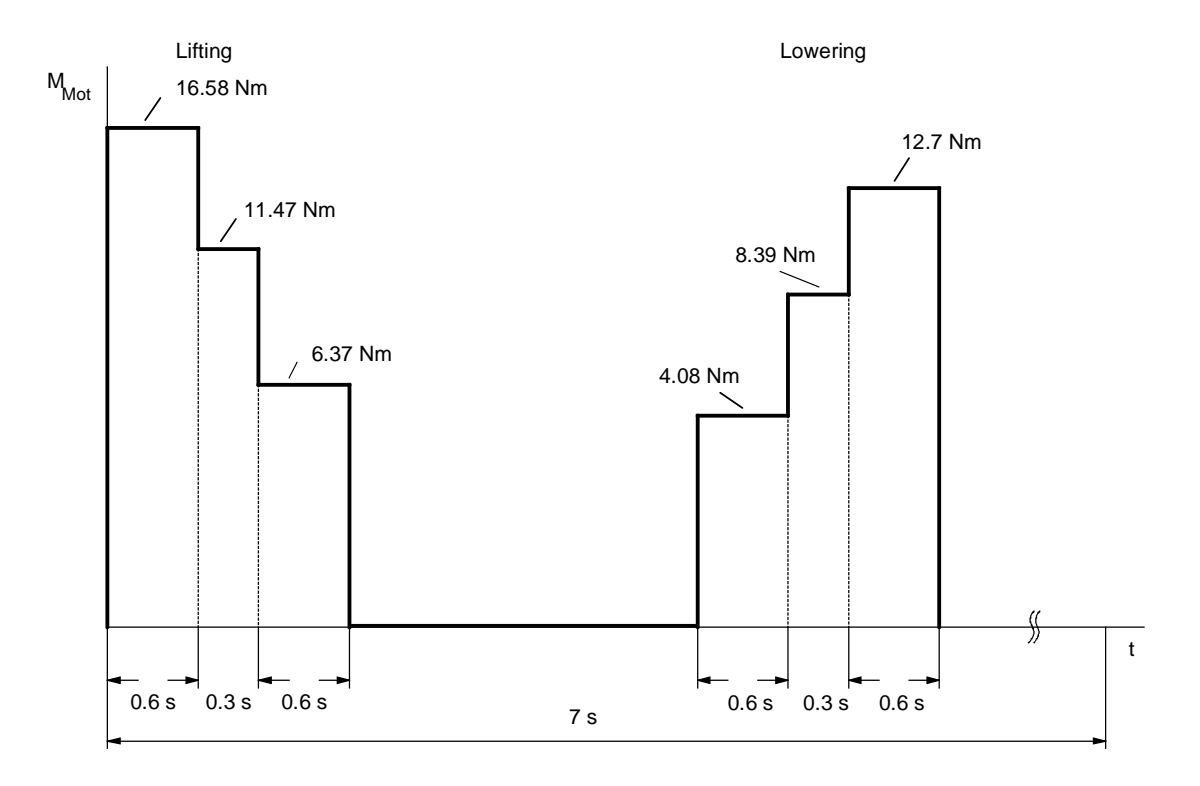

*Fig. 11-20 Torque characteristic for lifting and lowering* 

♦ The effective motor torque is obtained from the torque characteristic as follows:

$$
M_{eff} = \sqrt{\frac{\sum M_{Mot i}^{2} \cdot \Delta t_{i}}{T}}
$$
  
=  $\sqrt{\frac{16.58^{2} \cdot 0.6 + 11.47^{2} \cdot 0.3 + 6.37^{2} \cdot 0.6 + 4.08^{2} \cdot 0.6 + 8.39^{2} \cdot 0.3 + 12.7^{2} \cdot 0.6}{7}}$ 

 $= 7.14$  Nm

♦ The speed-proportional travel curve is used to obtain the mean motor speed as follows:

$$
n_{\text{mean}} = \frac{\sum \frac{|n_A + n_E|}{2} \cdot \Delta t_i}{T}
$$

$$
= \frac{(\frac{2865}{2} \cdot 0.6 + 2865 \cdot 0.3 + \frac{2865}{2} \cdot 0.6) \cdot 2}{7} = 736.7 \text{ rpm}
$$

(due to the symmetry of the travel curve, the component for lifting is multiplied by 2)

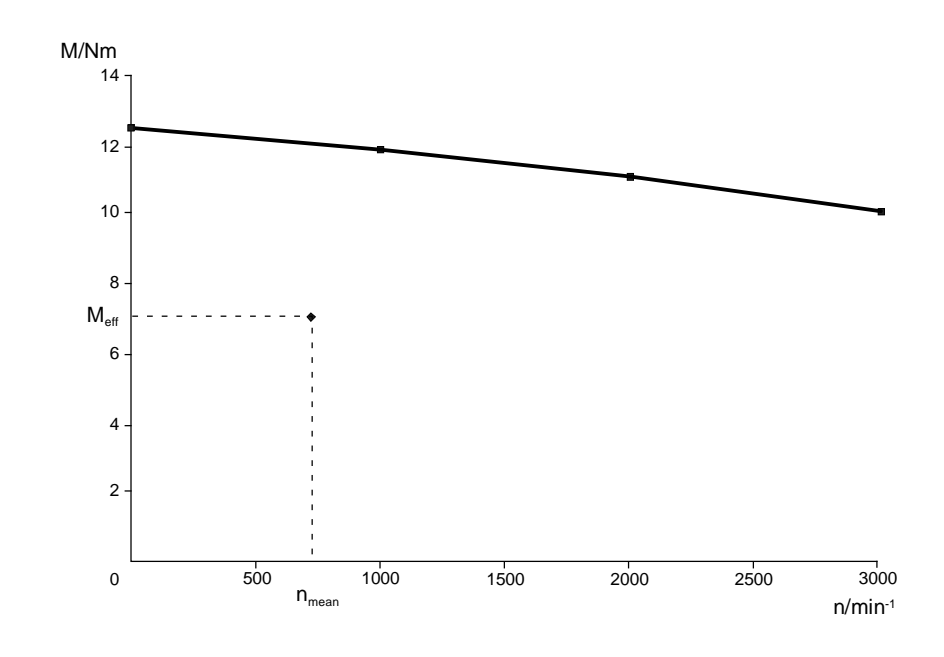

*Fig. 11-21 S1 curve for the 1FT6082-8AF7* 

The calculated effective motor torque at  $n_{\text{mean}}$  is below the S1 curve. The motor is therefore suitable.

The inverter is selected according to the maximum motor current and the mean motor current. **5. Selection of the inverter** 

♦ Maximum motor current (the saturation influence here can be ignored)

$$
I_{\text{Mot max}} \approx \frac{M_{\text{Mot max}}}{k_{\text{Tn100}}} = \frac{16.57}{118} = 14 \text{ A}
$$

♦ Mean motor current, obtained from the magnitude of the torque characteristic

$$
I_{\text{Mot \, mean}} = \frac{\sum |M_{\text{Mot \, i}}| \cdot \Delta \, t_i}{k_{\text{Tr100}} \cdot T}
$$

 $=\frac{16.58\cdot 0.6+11.47\cdot 0.3+6.37\cdot 0.6+4.08\cdot 0.6+8.39\cdot 0.3+12.7\cdot 0.6}{118\cdot 7}=3.6\text{ A}$  $1.18 - 7$ 

♦ A 6SE7021-0TP50 Compact PLUS inverter is necessary with  $I_{\text{Un}}$ =10.2 A. Since the acceleration and deceleration times are > 0.25 s, only 1.6 times the rated current can be utilized. Thus  $I_{\text{Mot} \text{mov}} = 14 \text{ A} < 16 I_{\text{Hn}} = 16 \text{ A}$ 

$$
I_{\text{Mot max}} = 14 \text{ A} < 1.6 \cdot I_{\text{Un}} = 16 \text{ A}
$$

 $I_{\text{Mot mean}} = 3.6 \text{ A}$  <  $I_{\text{Un}} = 10.2 \text{ A}$ 

- The maximum DC link current occurring during motor operation and the mean DC link current for the inverter have to be determined for later rating of the rectifier unit. To do this, all power outputs of the motor within the travel curve first have to be calculated. **6. Determination of the DC link currents** 
	- ♦ Lifting of the load, max. power output of motor during acceleration

$$
P_{\text{Mot b up max}} = \frac{M_{\text{Mot b up}} \cdot n_{\text{Mot max}}}{9550} = \frac{16.58 \cdot 2865}{9550} = 4.97 \text{ kW}
$$

♦ Lifting of the load, power output of motor during constant travel

$$
P_{\text{Mot }k \text{ up}} = \frac{M_{\text{Mot }k \text{ up}} \cdot n_{\text{Mot }max}}{9550} = \frac{11.47 \cdot 2865}{9550} = 3.44 \text{ kW}
$$

♦ Lifting of the load, max. power output of motor during deceleration

$$
P_{\text{Mot v up max}} = \frac{M_{\text{Mot v up}} \cdot n_{\text{Mot max}}}{9550} = \frac{6.37 \cdot 2865}{9550} = 1.91 \text{ kW}
$$

♦ Lowering of the load, max. power output of motor during acceleration

$$
P_{\text{Mot }b \text{ down max}} = \frac{M_{\text{Mot }b \text{ down}} \cdot n_{\text{Mot }max}}{9550} = \frac{4.08 \cdot (-2865)}{9550} = -1.22 \text{ kW}
$$

♦ Lowering of the load, power output of motor during constant travel

$$
P_{\text{Mot } k \text{ down}} = \frac{M_{\text{Mot } k \text{ down}} \cdot n_{\text{Mot } \text{max}}}{9550} = \frac{8.39 \cdot (-2865)}{9550} = -2.52 \text{ kW}
$$

♦ Lowering of the load, max. power output of motor during deceleration

$$
P_{\text{Mot v down max}} = \frac{M_{\text{Mot v down}} \cdot n_{\text{Mot max}}}{9550} = \frac{12.7 \cdot (-2865)}{9550} = -3.81 \text{ kW}
$$

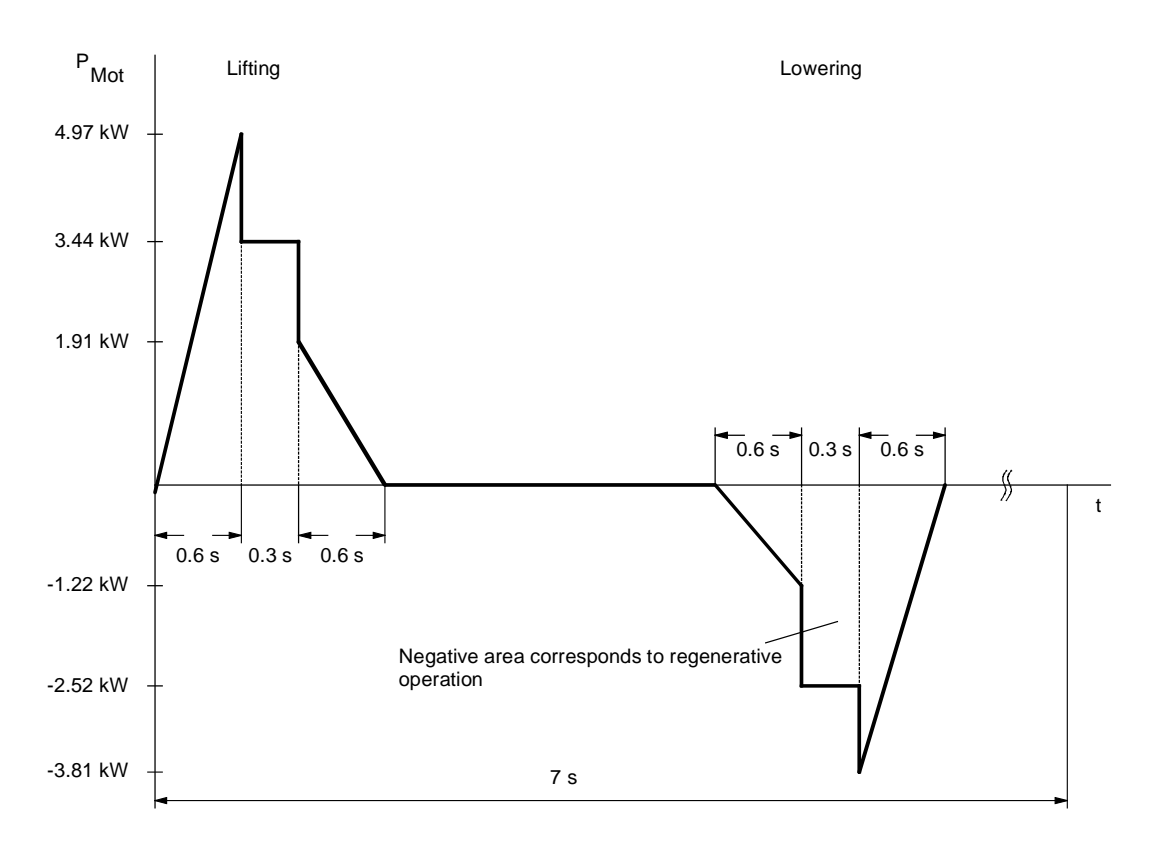

*Fig. 11-22 Curve of motor power output for lifting and lowering* 

♦ The maximum DC link current during motor operation during acceleration upwards is as follows:

$$
I_{Link\,Inv\,max} = \frac{P_{Mot\,max}}{\eta_{Mot} \cdot \eta_{Inv} \cdot 1.35 \cdot U_{Line}}
$$

$$
= \frac{4970}{0.89 \cdot 0.98 \cdot 1.35 \cdot 400} = 10.55 \text{ A}
$$

♦ The mean power output of the motor during motor operation is calculated from the positive characteristic of the motor power output as follows:

$$
P_{\text{Mot mean}} = \frac{\sum \frac{P_{\text{Mot A}} + P_{\text{Mot E}}}{2} \cdot \Delta t_i}{T}
$$

$$
= \frac{\frac{1}{2} \cdot 4.97 \cdot 0.6 + 3.44 \cdot 0.3 + \frac{1}{2} \cdot 191 \cdot 0.6}{7} = 0.442 \text{ kW}
$$

♦ The mean DC link current is therefore:

$$
I_{Link \text{ mean}} = \frac{P_{Mot \text{ mean}}}{\eta_{Mot} \cdot \eta_{Inv} \cdot 1.35 \cdot U_{Line}}
$$

$$
= \frac{442}{0.89 \cdot 0.98 \cdot 1.35 \cdot 400} = 0.938 \text{ A}
$$

- The maximum braking power and the mean braking power have to be determined for later rating of the braking resistors. The maximum motor power output during braking has already been calculated in 6. **7. Determination of braking power** 
	- ♦ The maximum braking power is thus:

 $P_{\text{br max}} = P_{\text{Mot v down max}} \cdot \eta_{\text{Mot}} \cdot \eta_{\text{Inv}} = -3.81 \cdot 0.89 \cdot 0.98 = -3.32 \text{ kW}$ 

♦ The mean braking power is obtained from the negative characteristic of the motor power output as follows:

$$
P_{br \, mean} = \frac{\sum \frac{P_{Mot \, v \, A} + P_{Mot \, v \, E}}{2} \cdot \Delta t_i}{T} \cdot \eta_{Mot} \cdot \eta_{Inv}}{7} \cdot \frac{1}{2} \cdot (-1.22) \cdot 0.6 + (-2.52) \cdot 0.3 + \frac{1}{2} \cdot (-3.81) \cdot 0.6}{0.89 \cdot 0.98} = -0.28 \, kW
$$

11.9.4 Selection of the rectifier unit

Now that the drives of the x, y and z axes have been calculated, the rectifier unit can be selected. Here, it is assumed that the drives of the x and z axes can operate simultaneously.

♦ The maximum DC link currents of the two inverters during motor operation are therefore added together.

 $I_{\text{Link}}$  Rect max  $= \sum I_{\text{Link Inv max}} = 14.56 \text{ A} + 10.55 \text{ A} = 25.11 \text{ A}$ 

♦ In order to determine the mean value of the DC link current, the mean values of the two inverters are added together.

 $I_{\text{Link Rect mean}} = \sum I_{\text{Link Inv mean}} = 0.95 \text{ A} + 0.938 \text{ A} = 1.89 \text{ A}$ 

 $\bullet$  The 15 kW rectifier unit, 6SE7024-1EP85-0AA0, with  $I_{ZK\;n}$ =41 A is sufficient.

 $I_{\text{Link Rect max}} = 25.11 \text{ A}$  <  $16 \cdot I_{\text{Link n}} = 65.6 \text{ A}$ 

 $I_{\text{Link Rect mean}} = 189 \text{ A} < I_{\text{Link n}} = 41 \text{ A}$ 

## 11.9.5 Selection of the braking resistor

The braking resistor is connected to the chopper of the rectifier unit. During rating, it is assumed that the drives of the x and z axes can brake simultaneously.

♦ The maximum braking power levels of the two inverters are therefore added together.

 $P_{\text{br max}} = \sum P_{\text{br Inv}} = -4.08 \text{ kW} - 3.32 \text{ kW} = -7.4 \text{ kW}$ 

♦ For the mean braking power, the individual mean values are also added together.

 $P_{\text{br mean}} = \sum P_{\text{br Inv mean}} = -0.146 \text{ kW} - 0.28 \text{ kW} = -0.426 \text{ kW}$ 

 $\triangle$  A 6SE7018-0ES87-2DC0 braking resistor of 80 Ω with P<sub>20</sub> = 5 kW is necessary.

 $P_{\text{br max}} = 7.4 \text{ kW} < 1.5 \cdot P_{20} = 7.5 \text{ kW}$ 

 $P_{\text{br mean}} = 0.426 \text{ kW} \le P_{20} / 4.5 = 1.11 \text{ kW}$ 

# 11.10 Power Extension PIN F02 (from firmware version 2.20 and higher)

Halving of the pulse frequency for operating power sections over 250 kW can be automatically selected via parameter P357 = 1 (pulse frequency ratio  $= 2:1$ ). **Enabling the Power Extension PIN F02** 

> If the F02 option has not been enabled (n978.2 = 0), it is not possible to select power sections > 250 kW. This can, however, be carried out by means of a subsequent enable.

**MFLB subsequent enable F02: 6SW1700-5AD00-2XX0** 

## **To enable:**

When ordering, it is imperative to specify the FID modules (product identification number, 2x4 digit number). The FID can be read out at parameters U976.1 and U976.2.

Save the F02 PIN in parameters U977.3 and U977.4.

You can check whether option F02 is present via the display parameter n978.2:

 $n978.2 = 1 ==$  Option F02 is enabled  $n978.2 = 0 \implies$  Option F02 is blocked

By halving the pulse frequency on units from 75 kW to 250 kW it is possible to expand the output by changing the derating (see Chapter "Technical Data").

#### **Higher output by a lower pulse frequency! Example**

If the pulse frequency of Performance 2 units higher than 75 kW is set to 2.5 kHz, the output current of MASTERDRIVES VC units is then available to the user!

6SE7031-8EF70 75 kW unit rating Performance 2 with pulse frequency 5 kHz Rated output current = 155 A

6SE7031-8EF70-Z-F02 75 kW Performance 2 with pulse frequency 2.5 kHz Rated output current (MASTERDRIVES VC 90 kW unit rating = 186 A)

Comparison: 6SE7032-1EG50 90 kW unit rating standard MASTERDRIVES MC Rated output current = 175 A

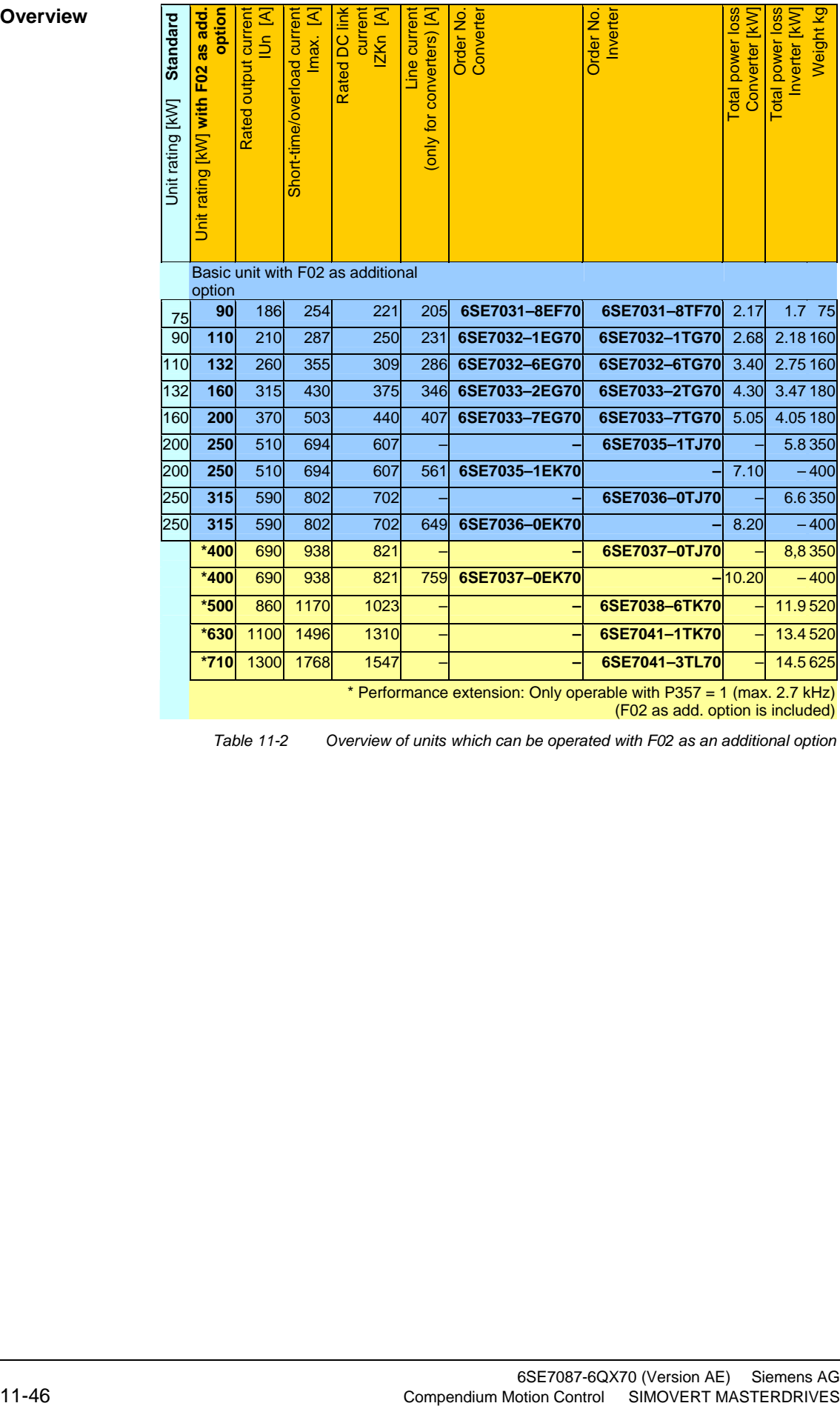

## **Overview**

*Table 11-2 Overview of units which can be operated with F02 as an additional option* 

# **Function Diagrams**

## **MRIVES MC function diagram - List of contents of the basic functions**

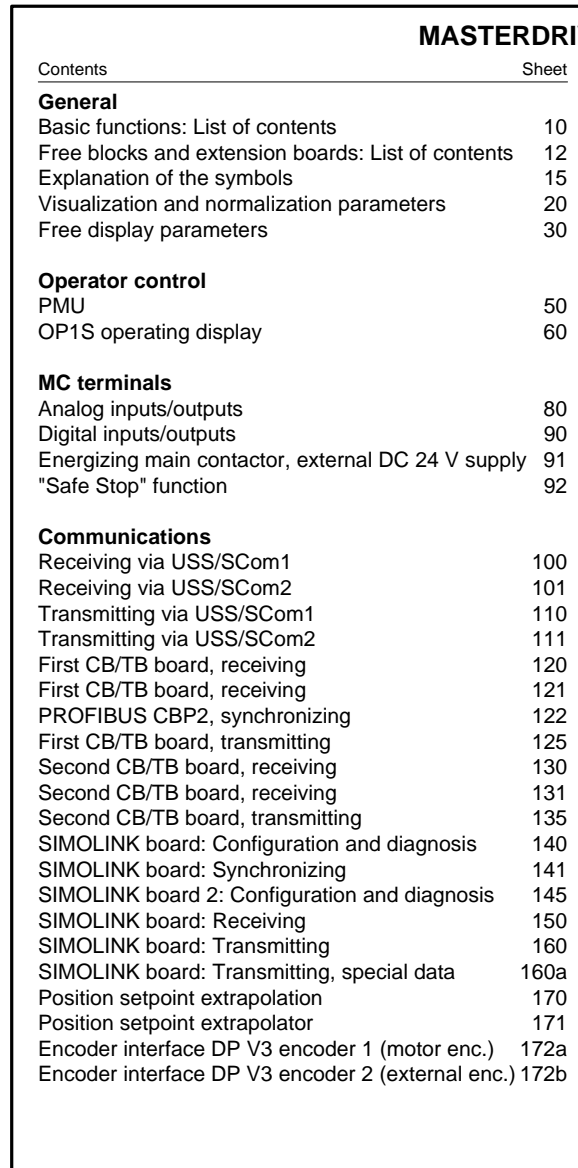

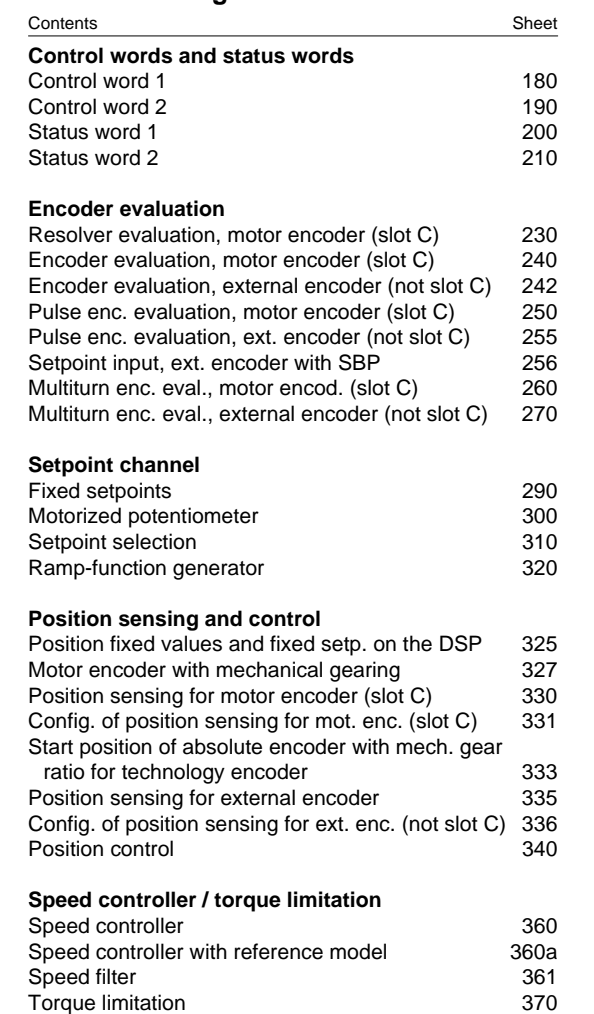

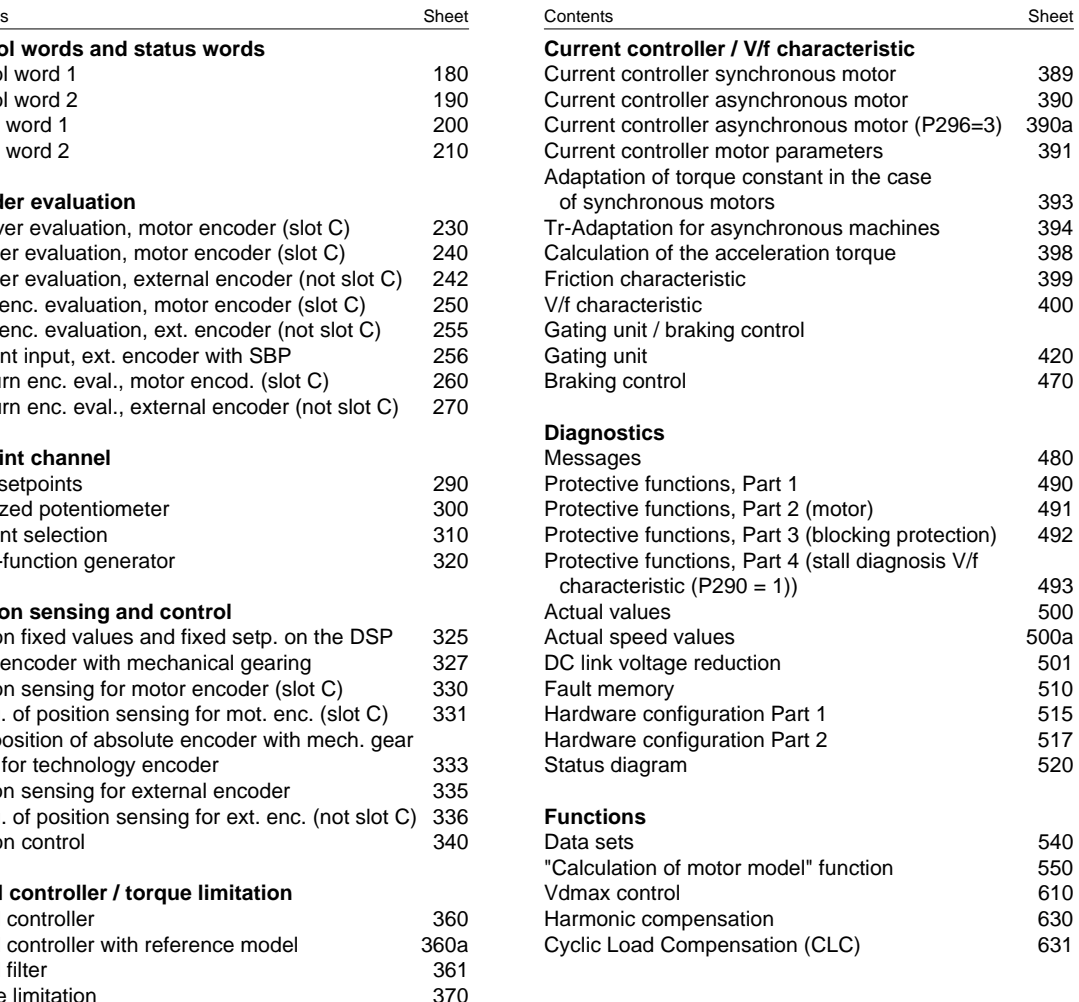

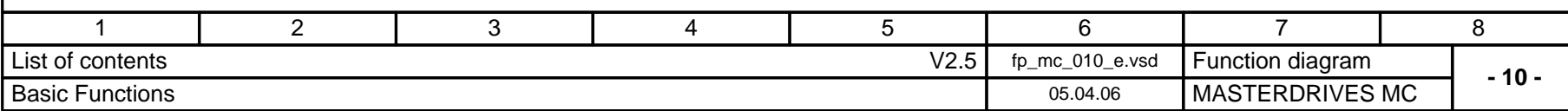

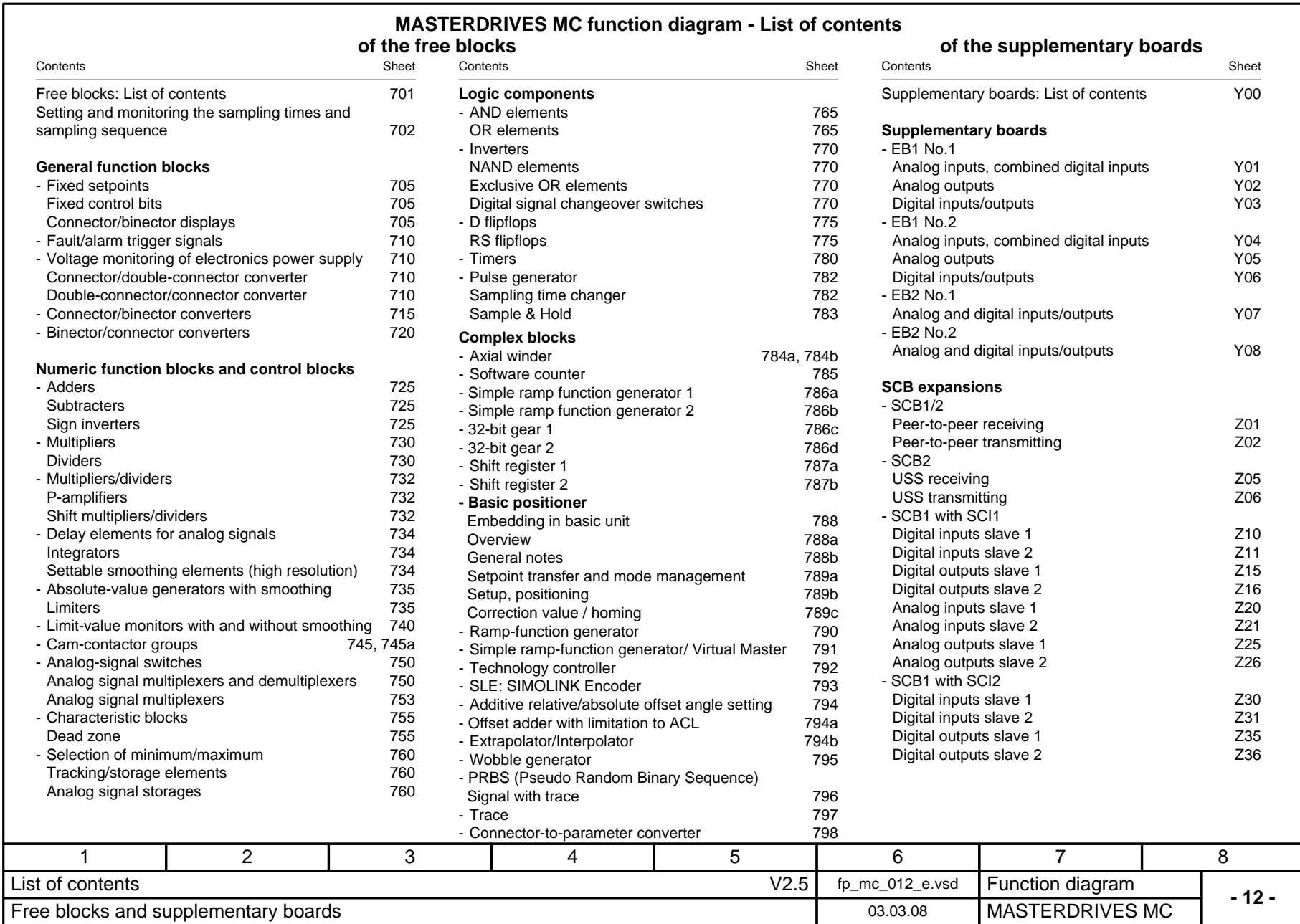

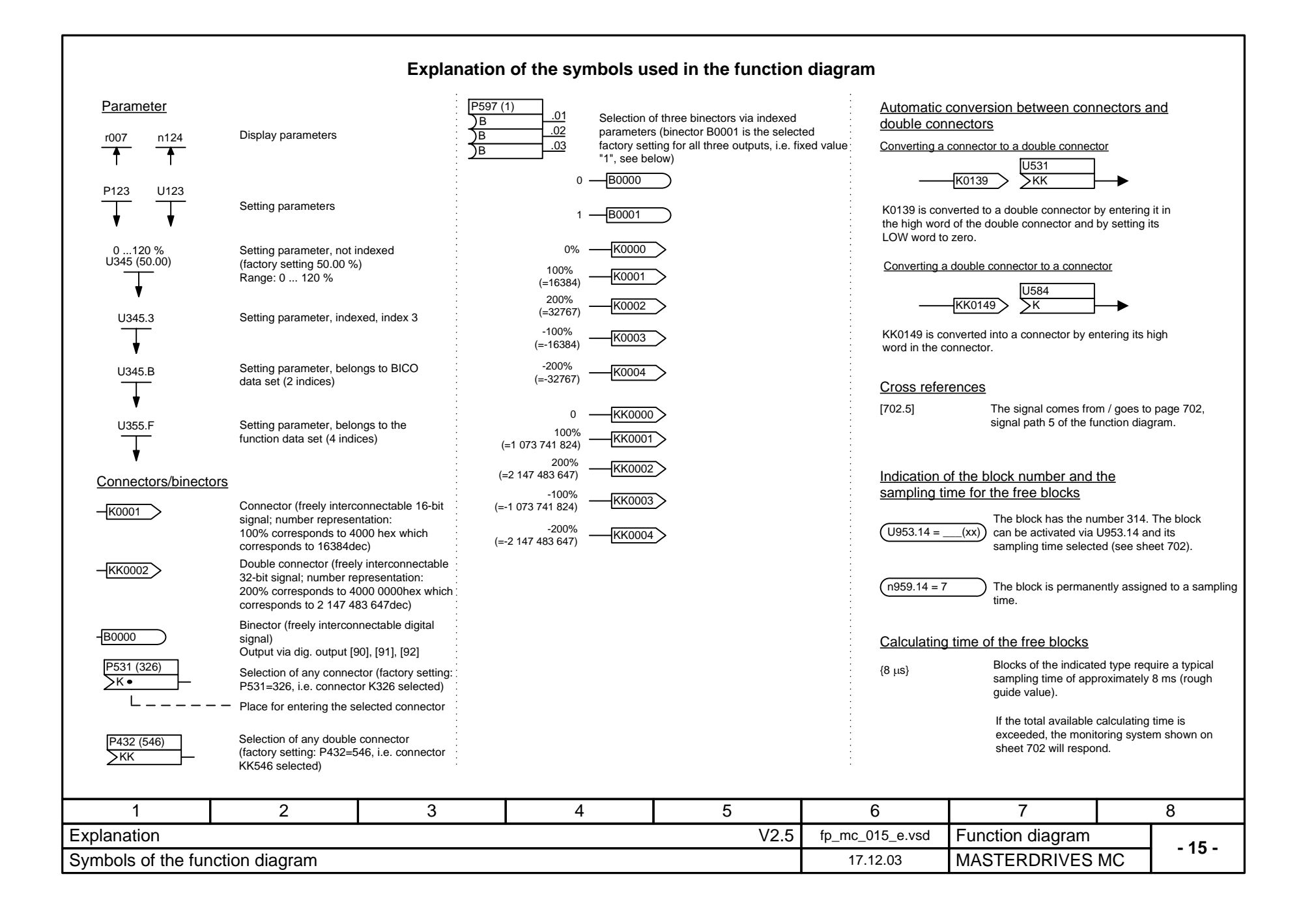

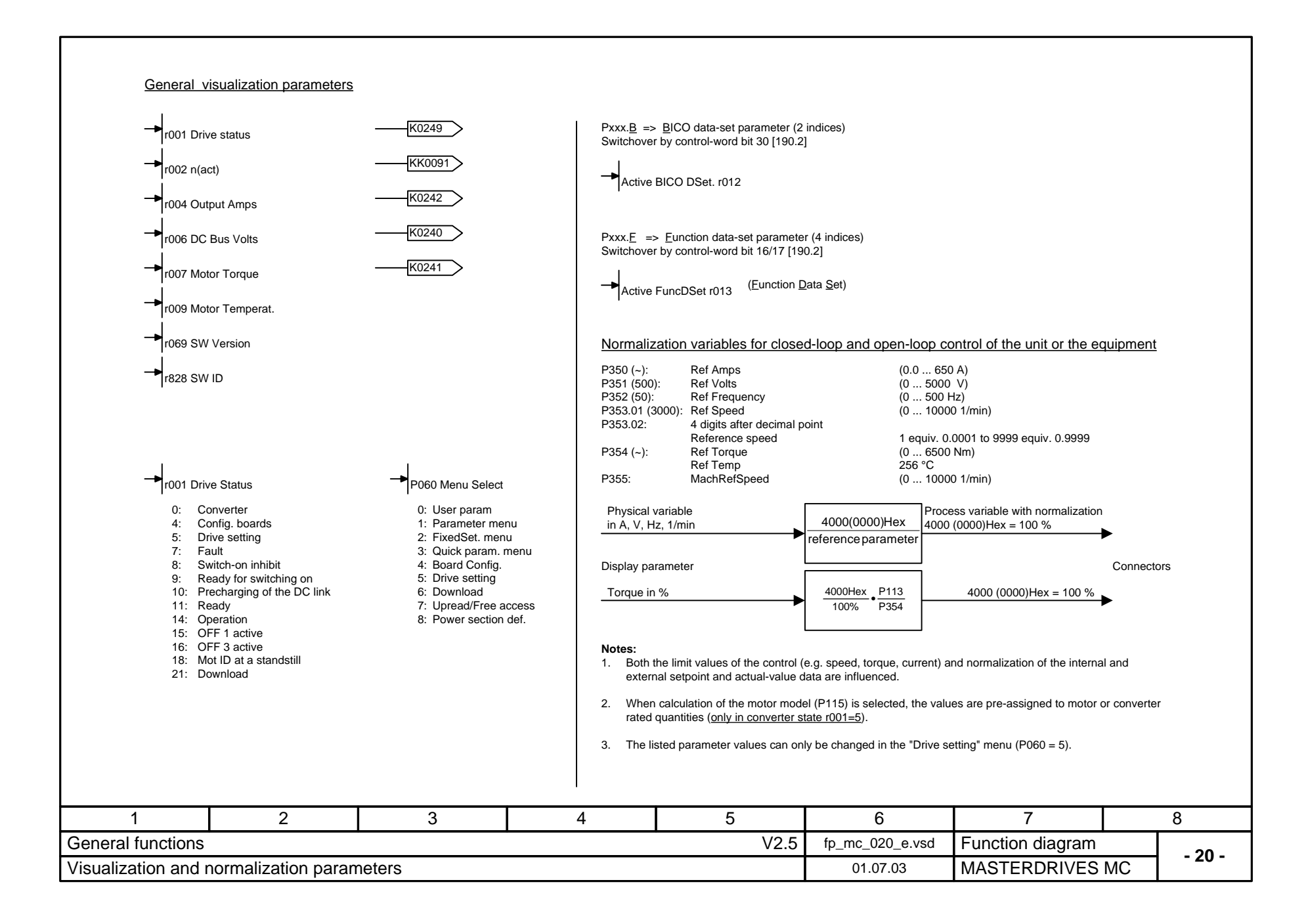

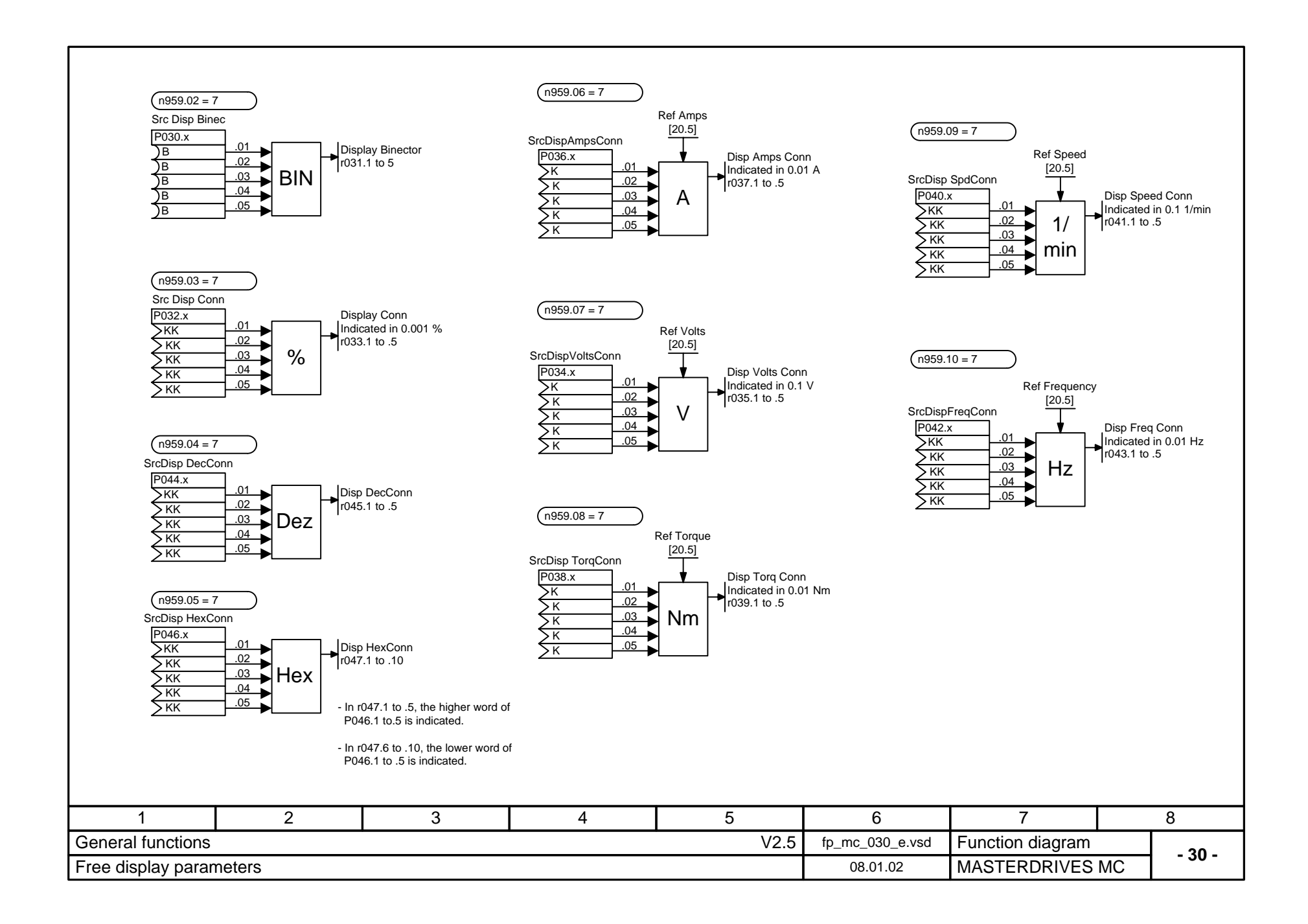

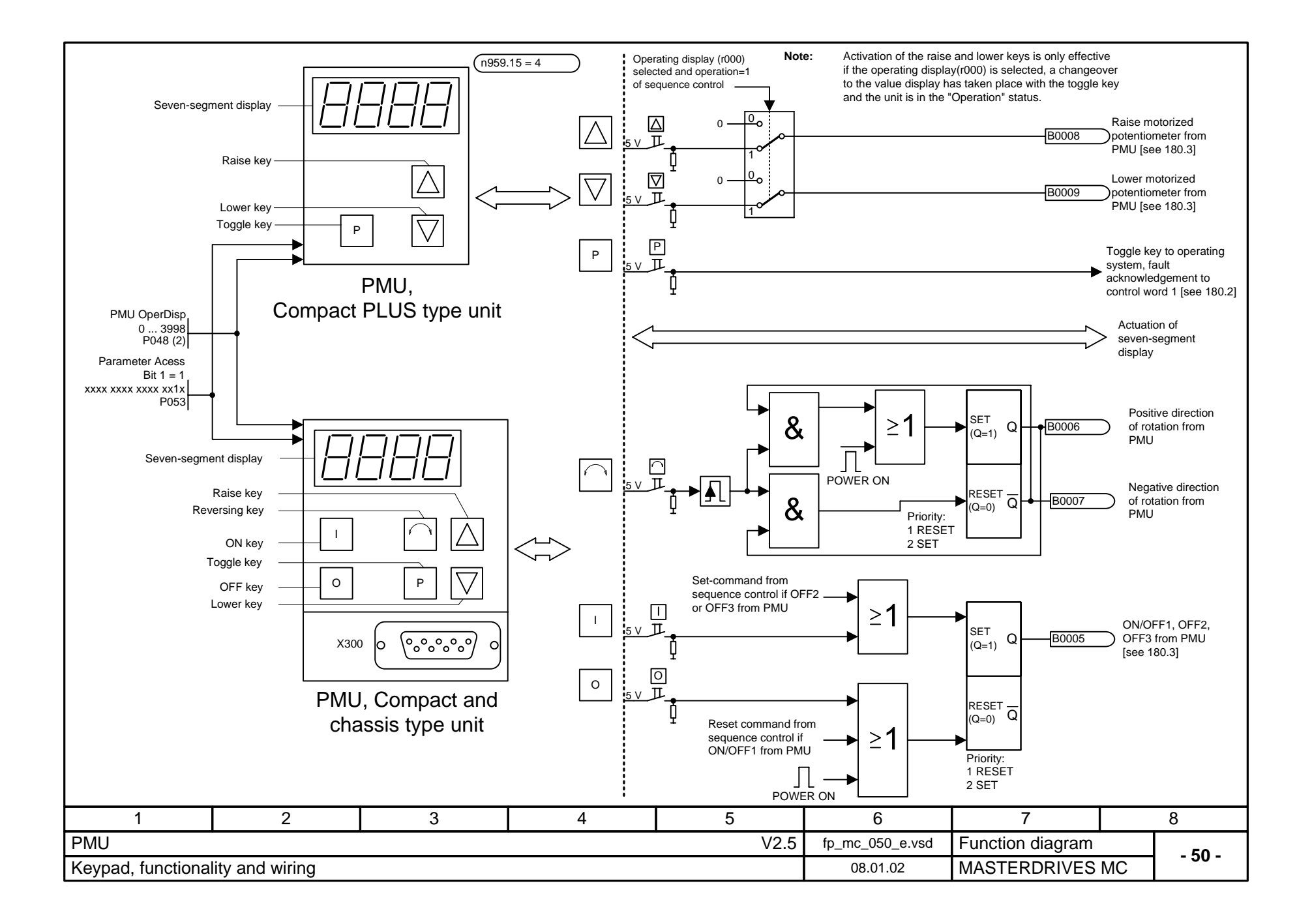

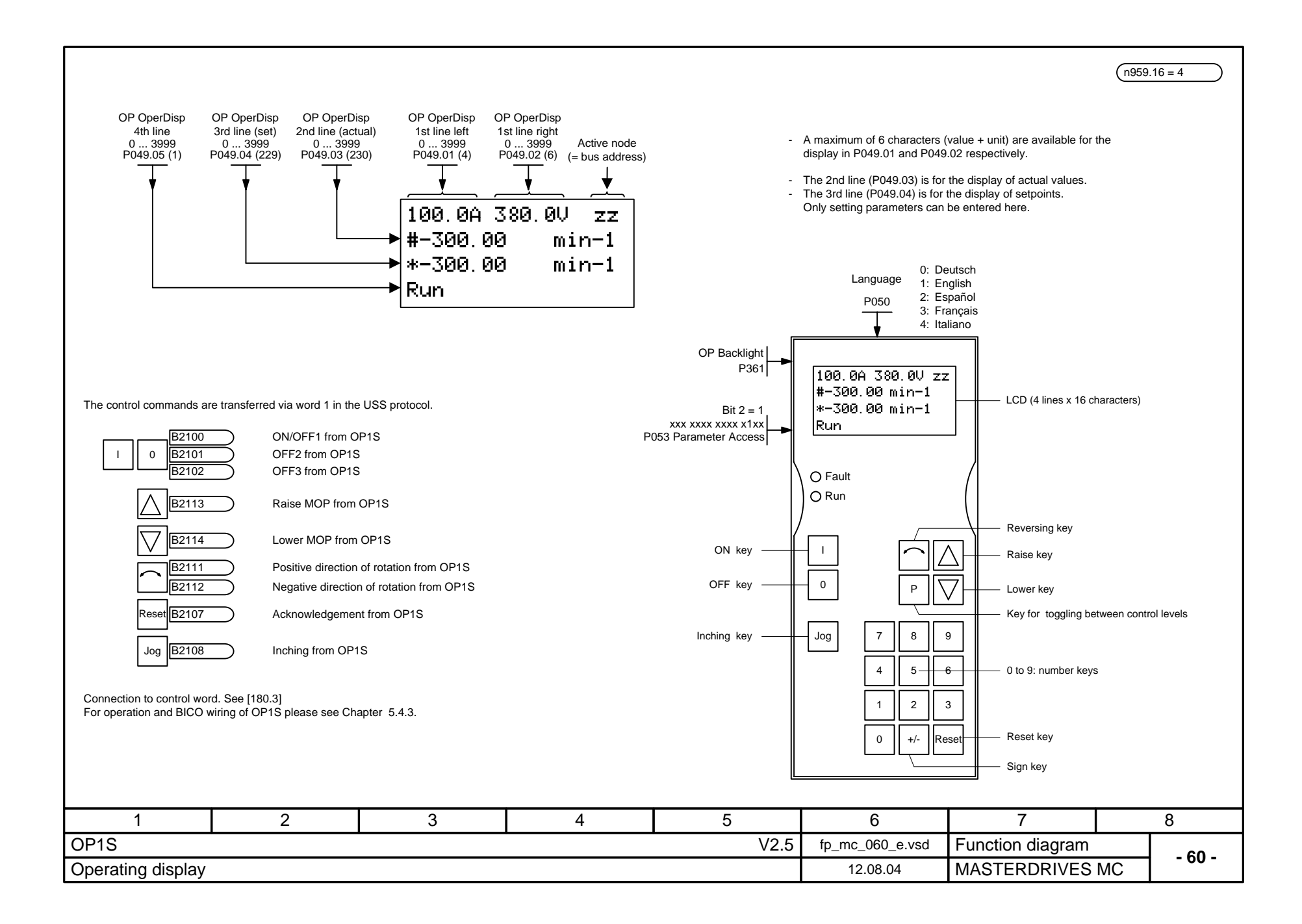

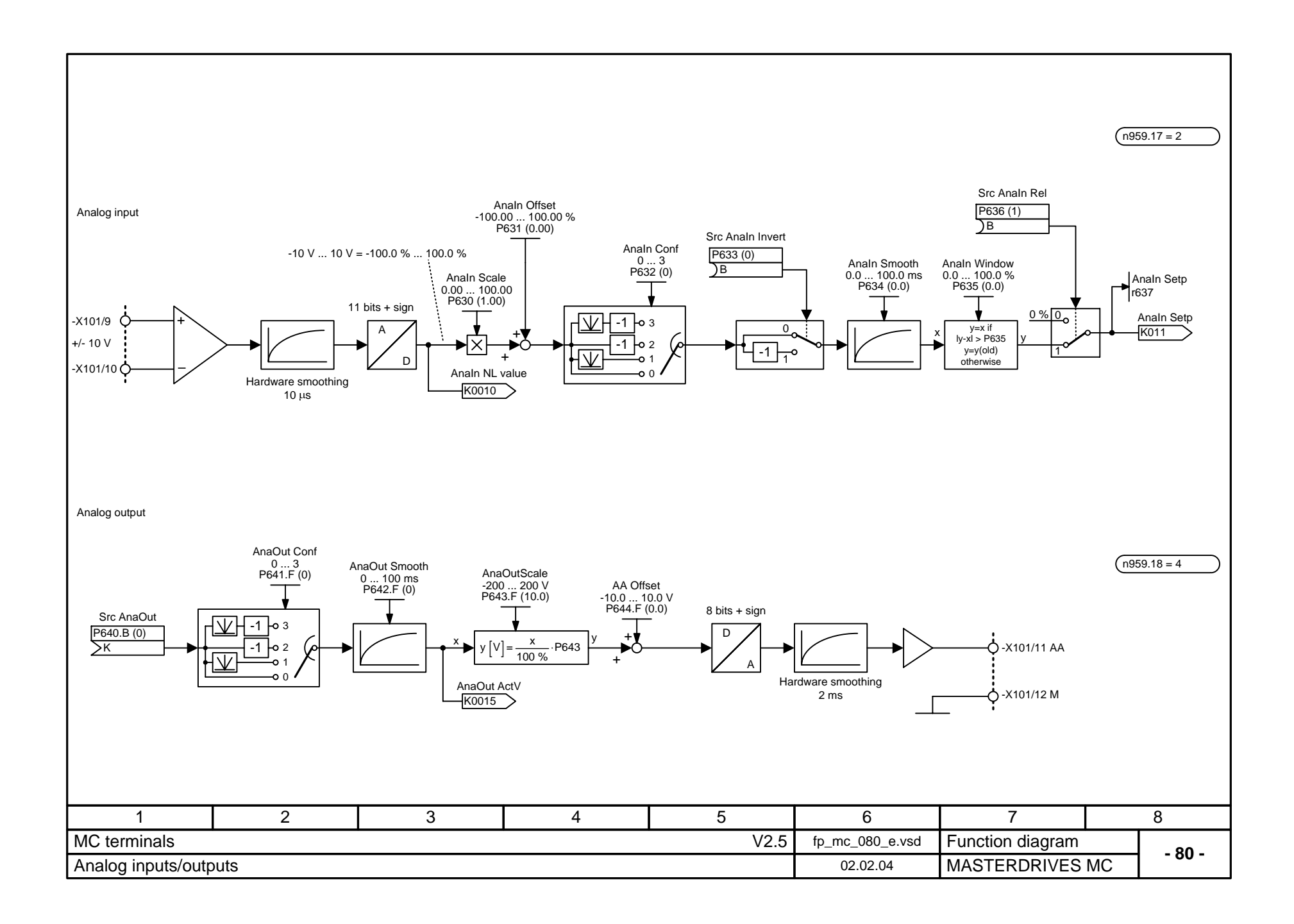

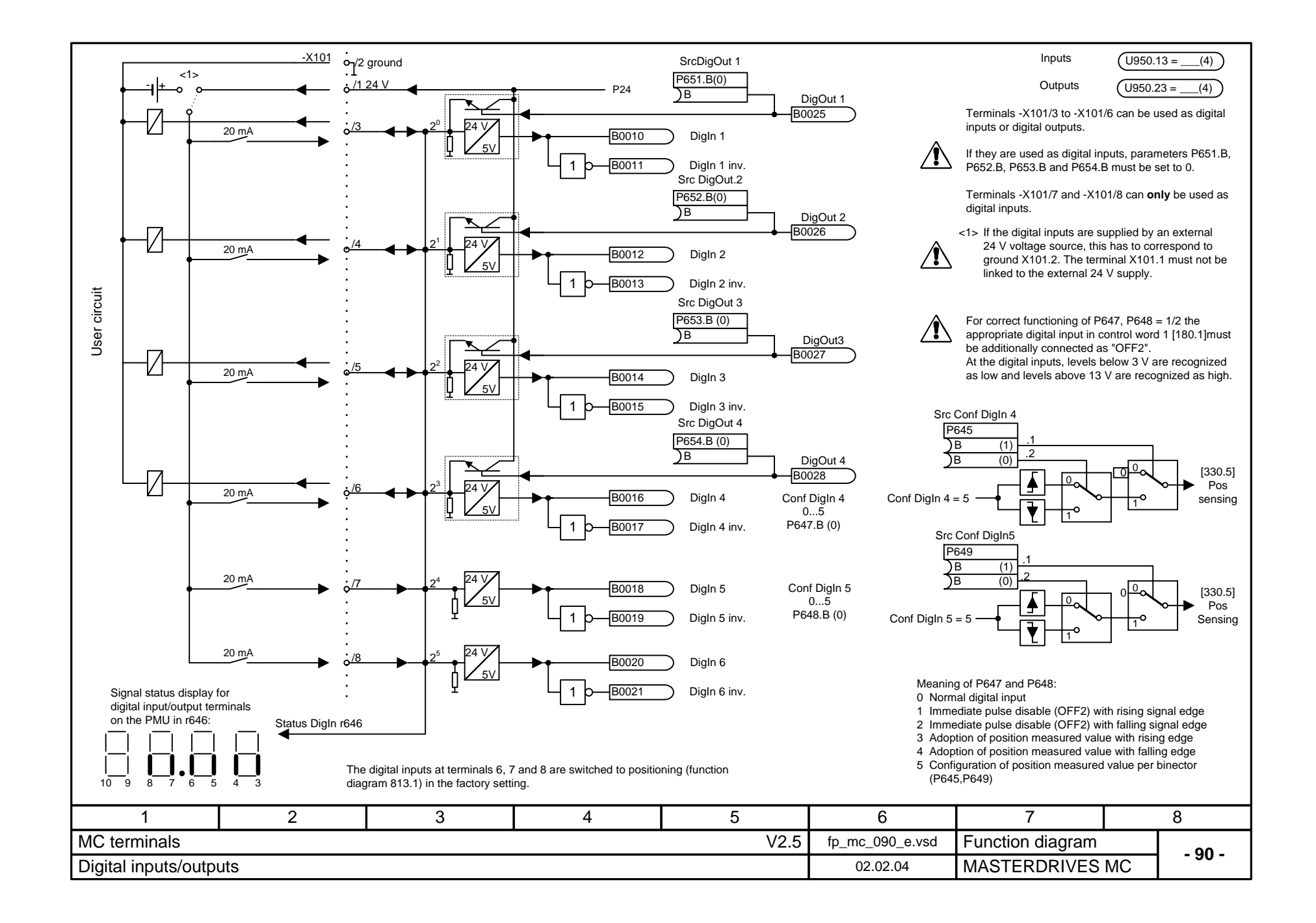

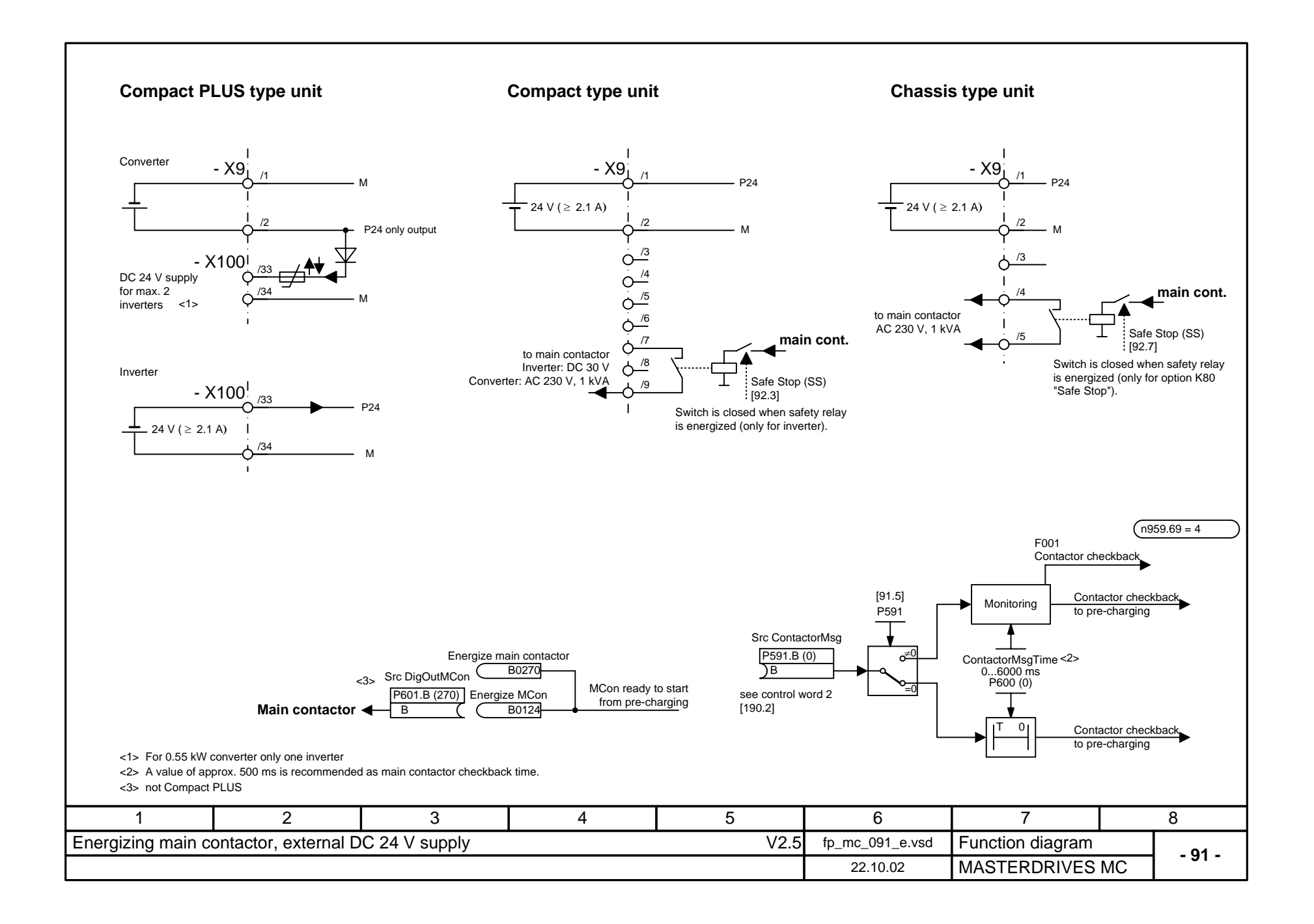

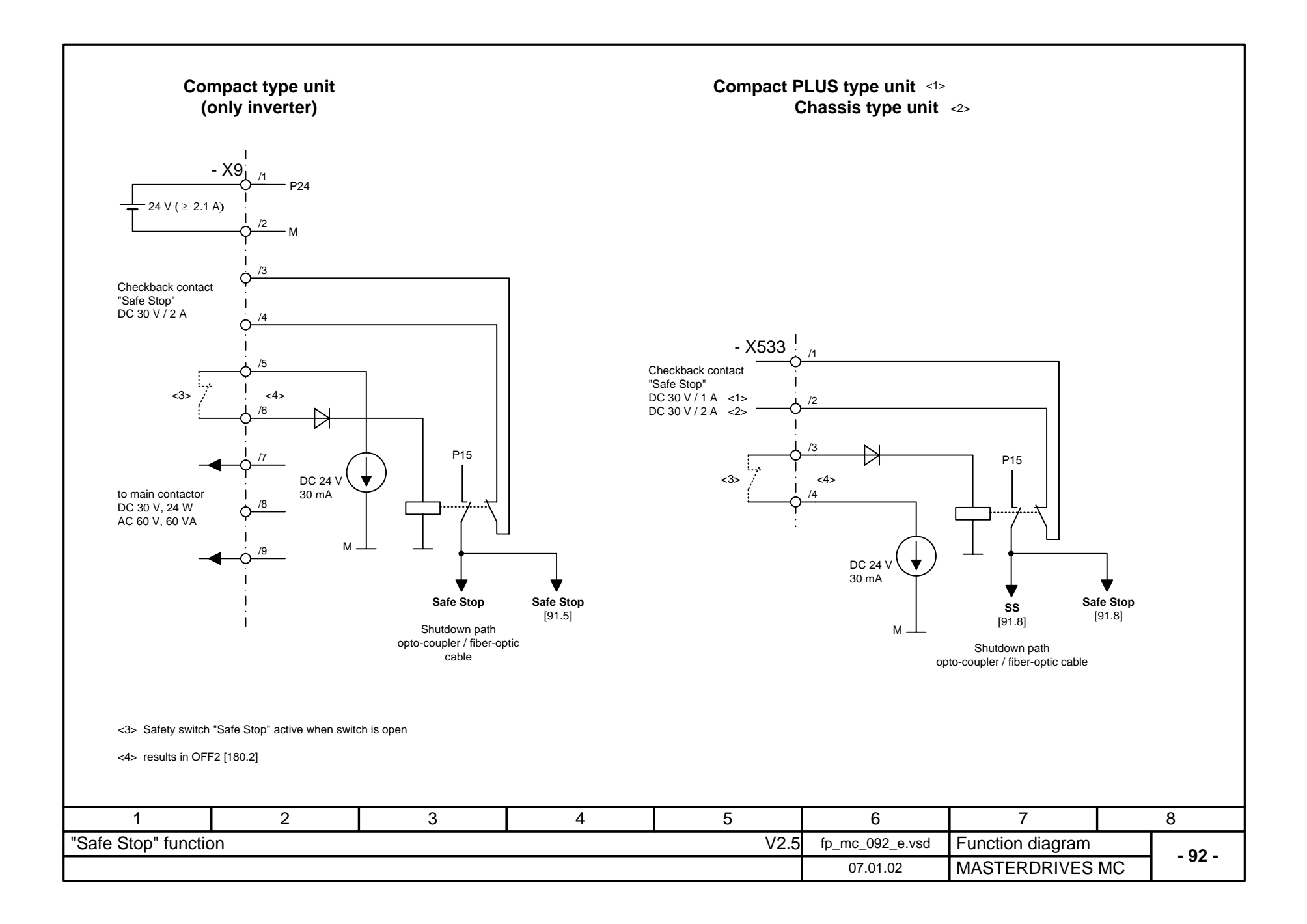

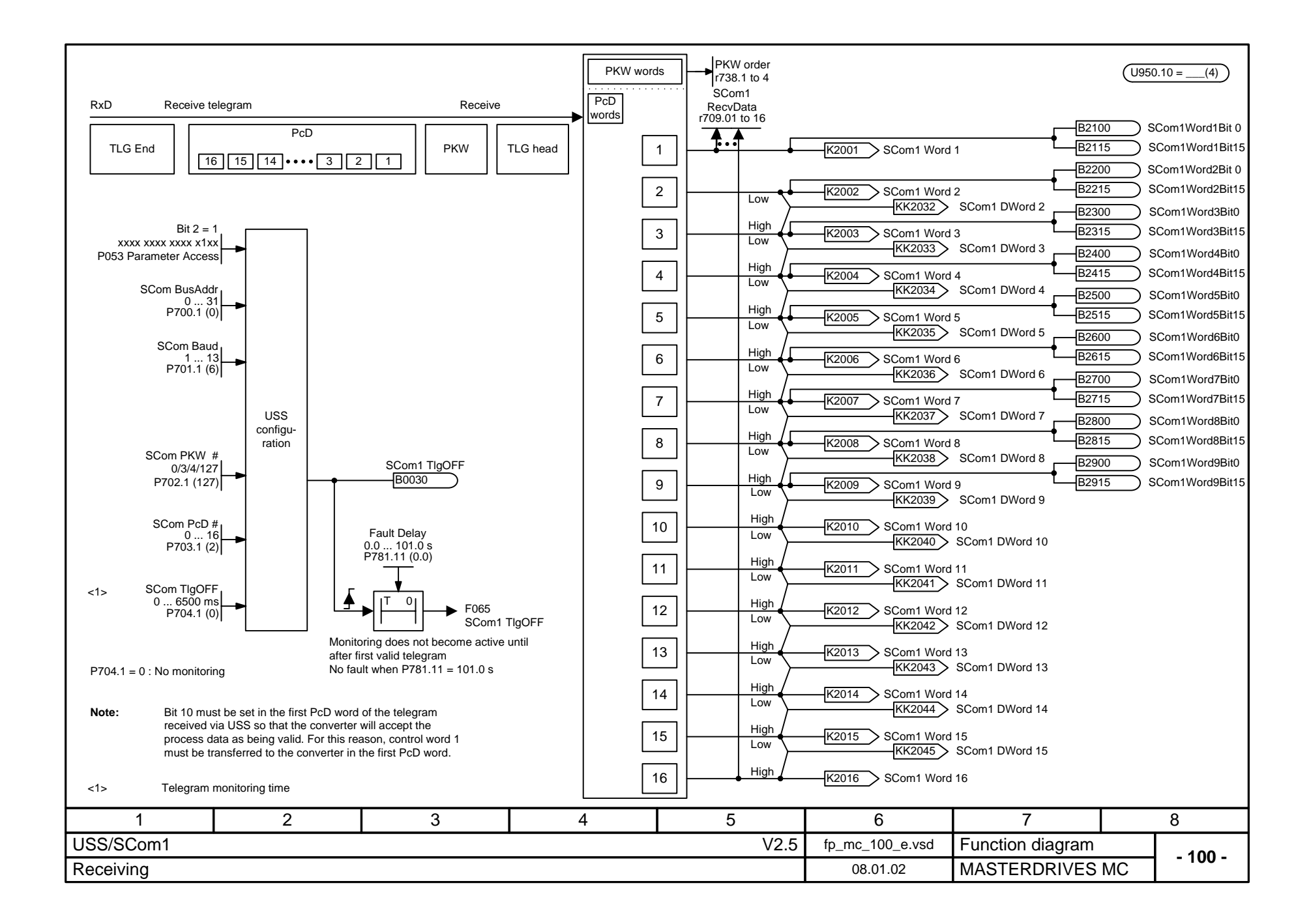

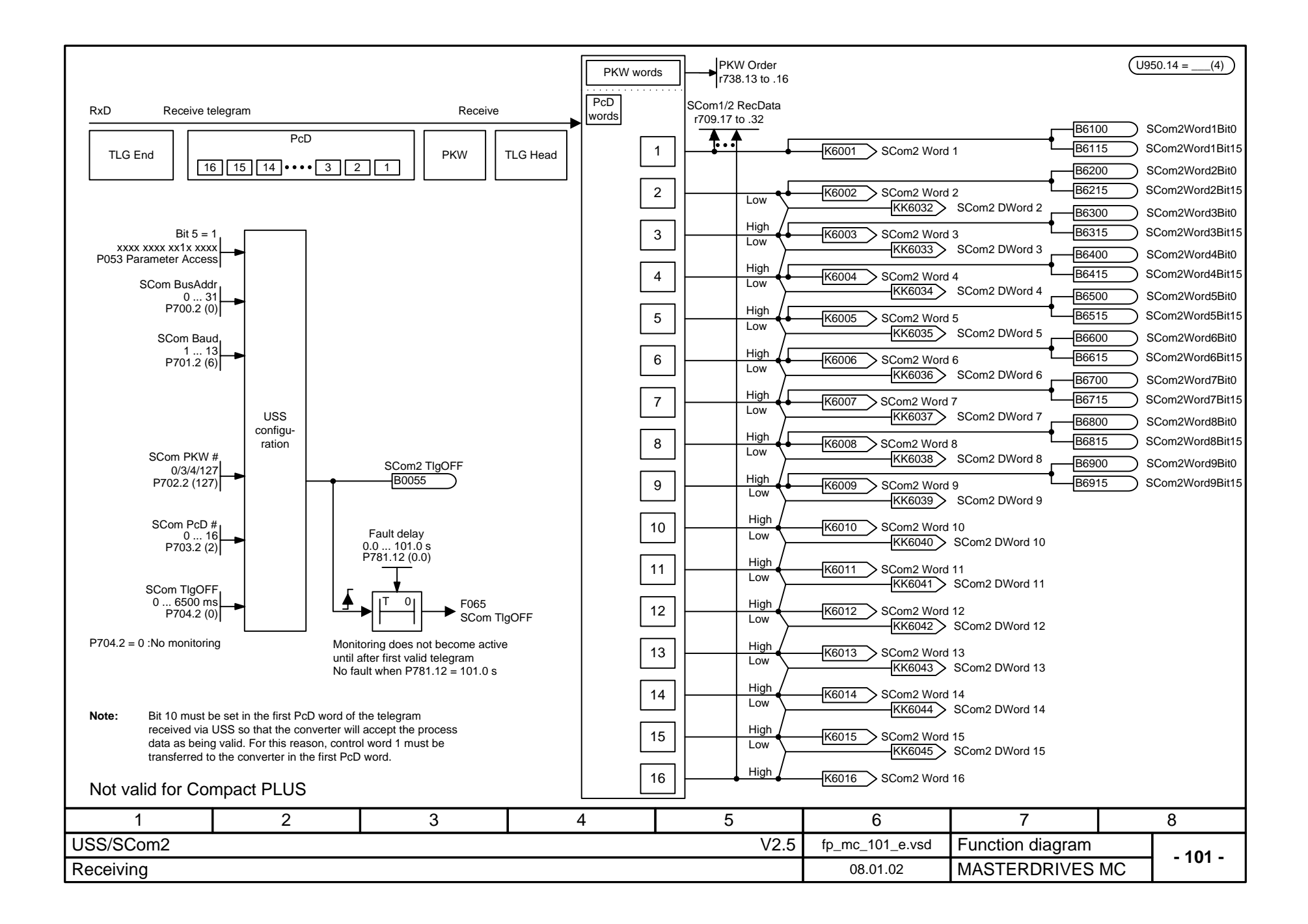

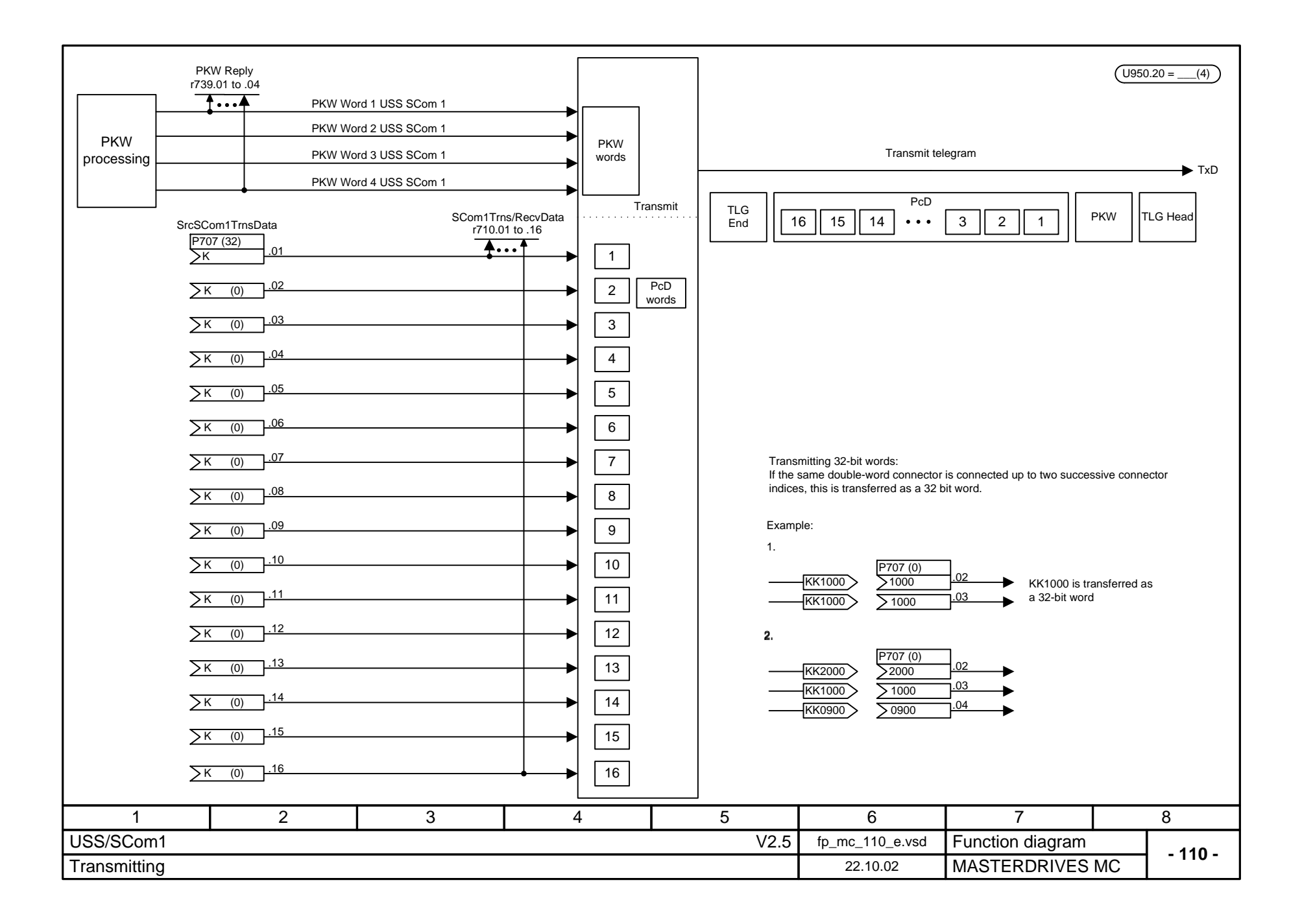

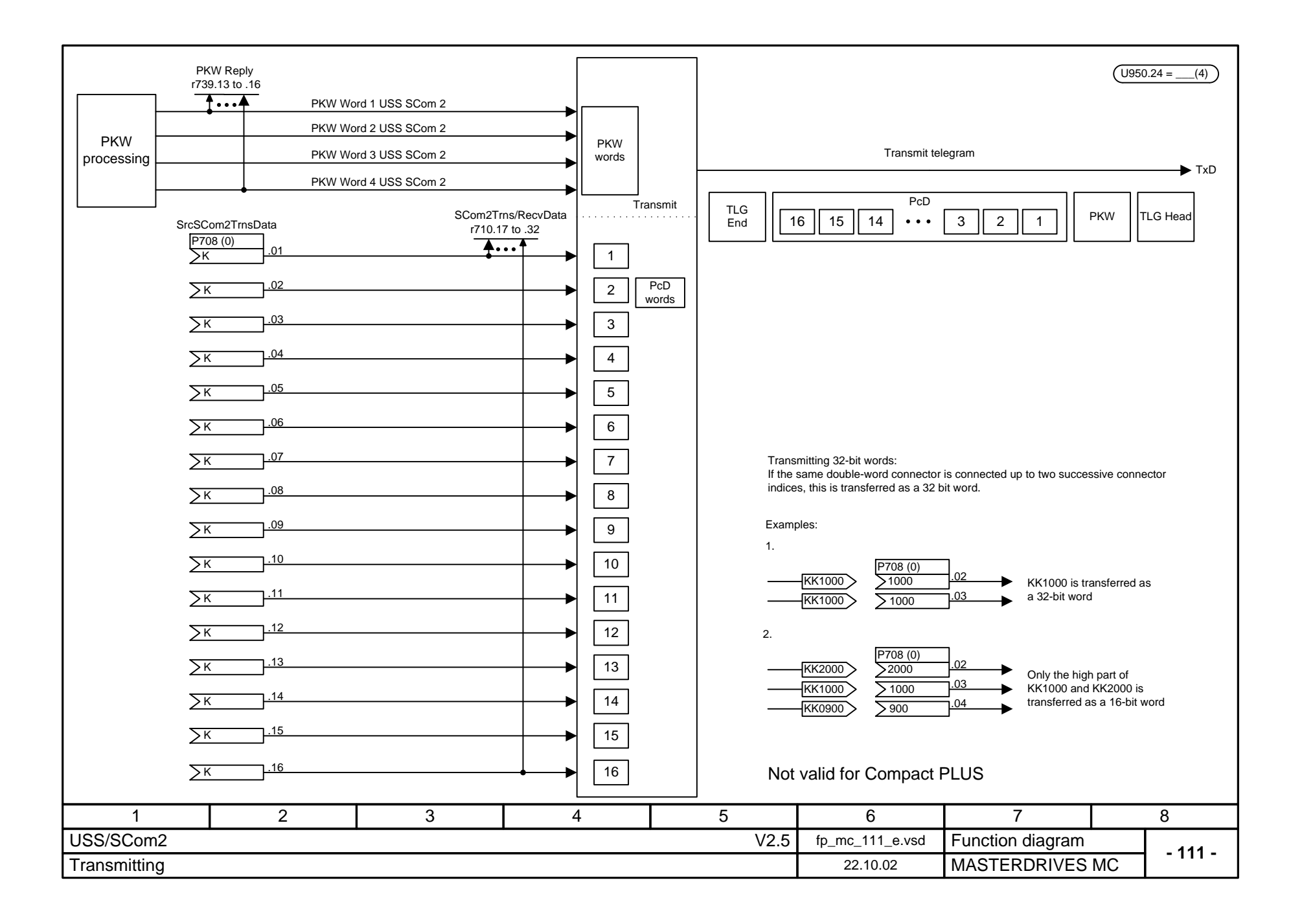

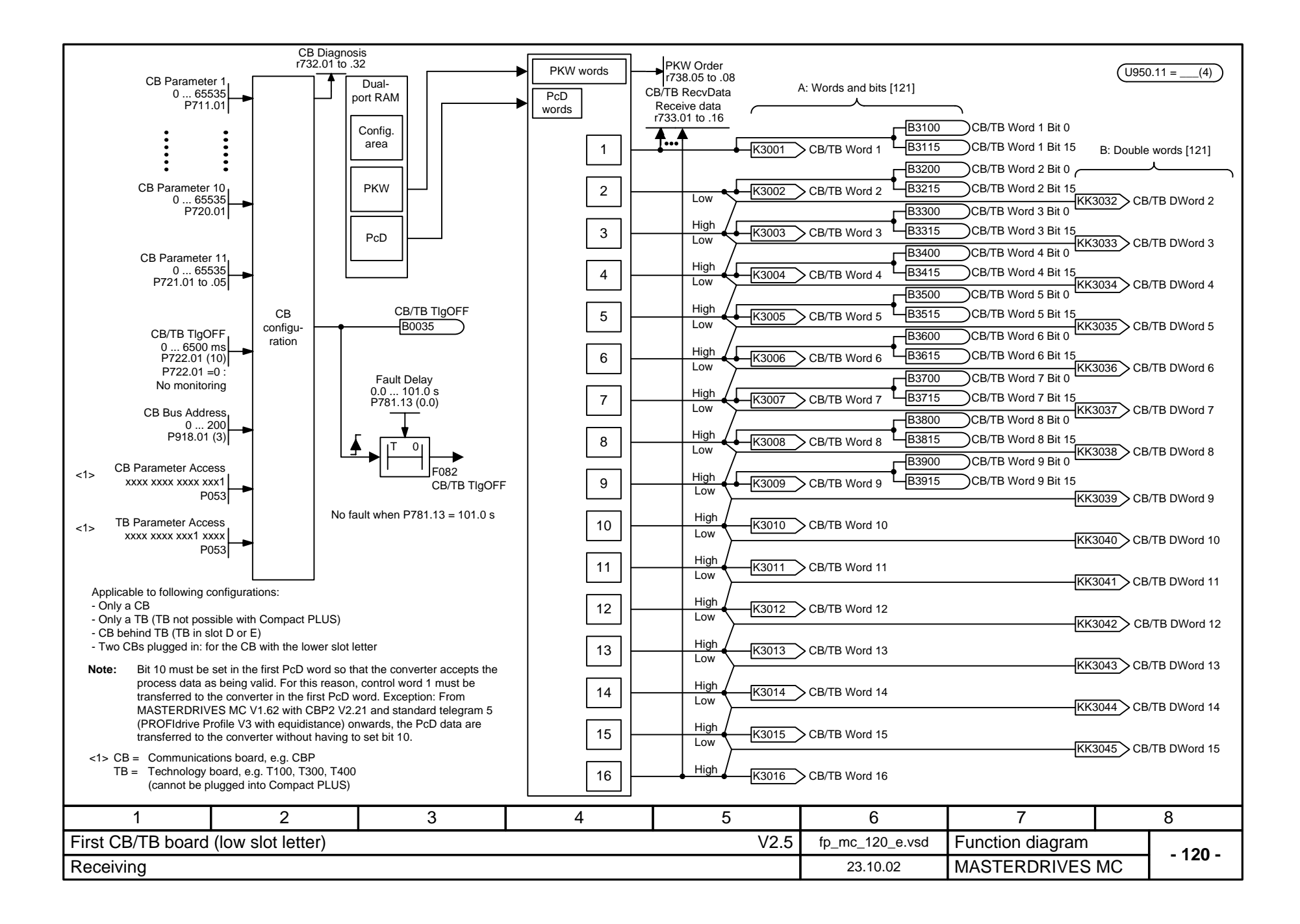

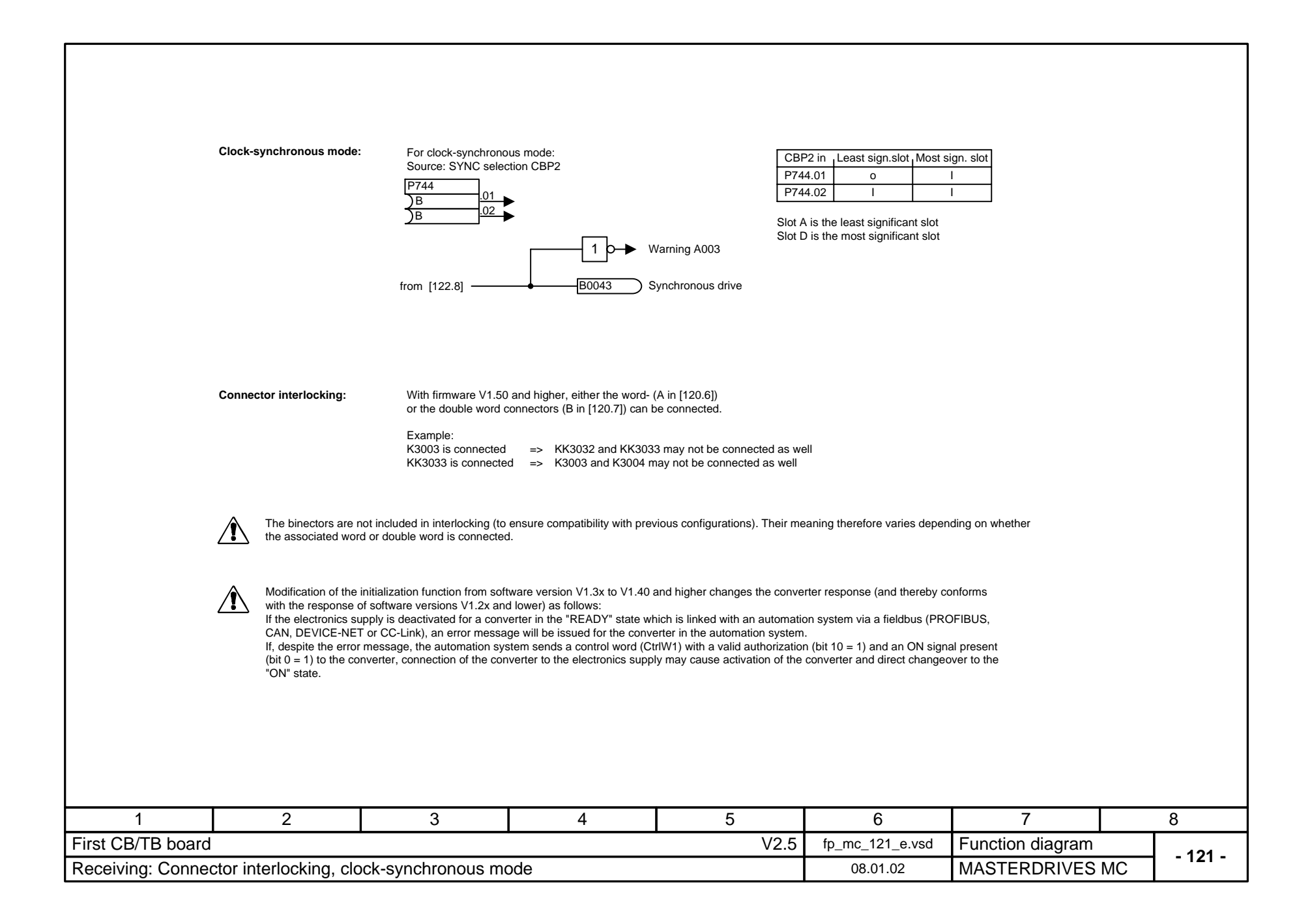

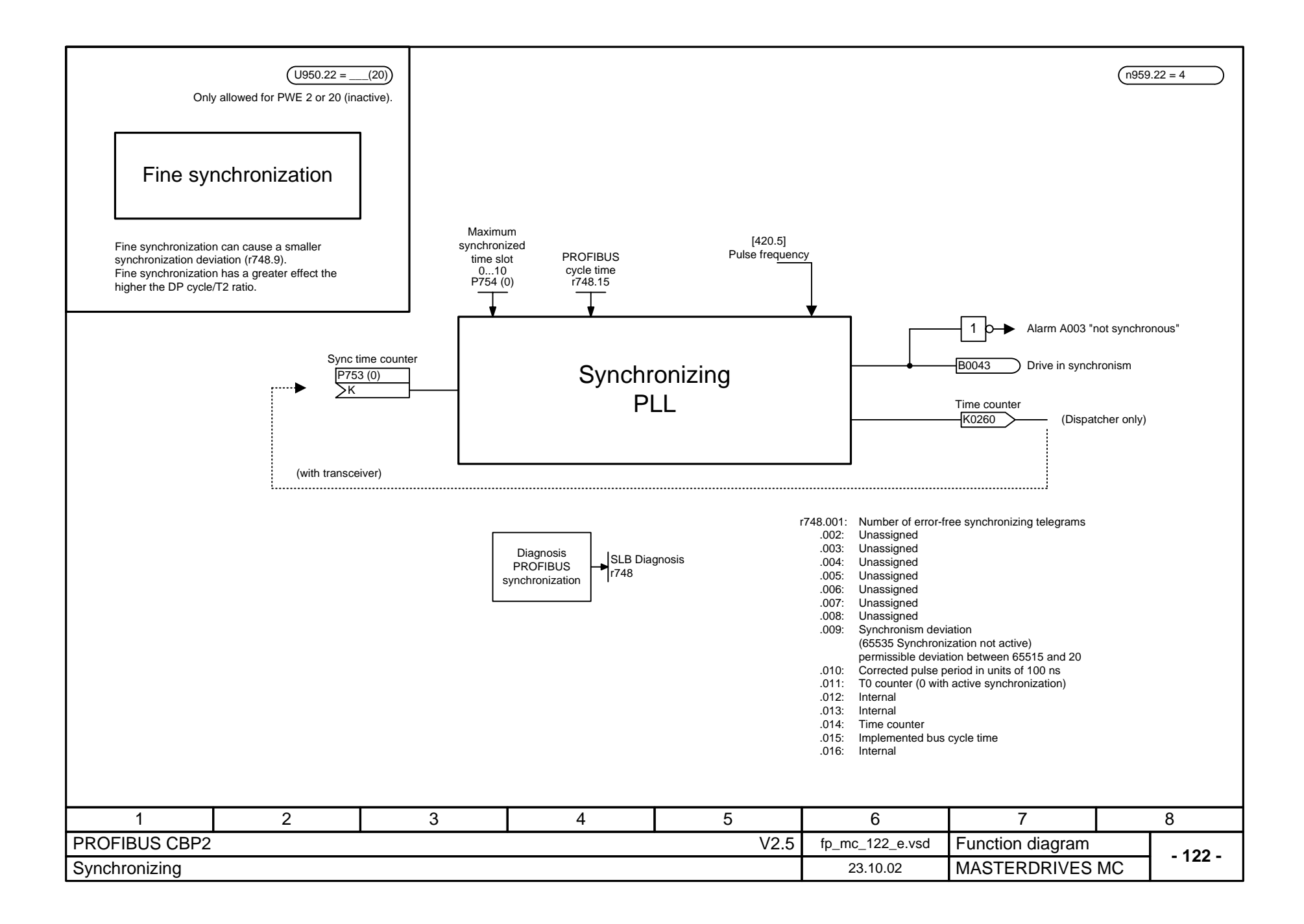

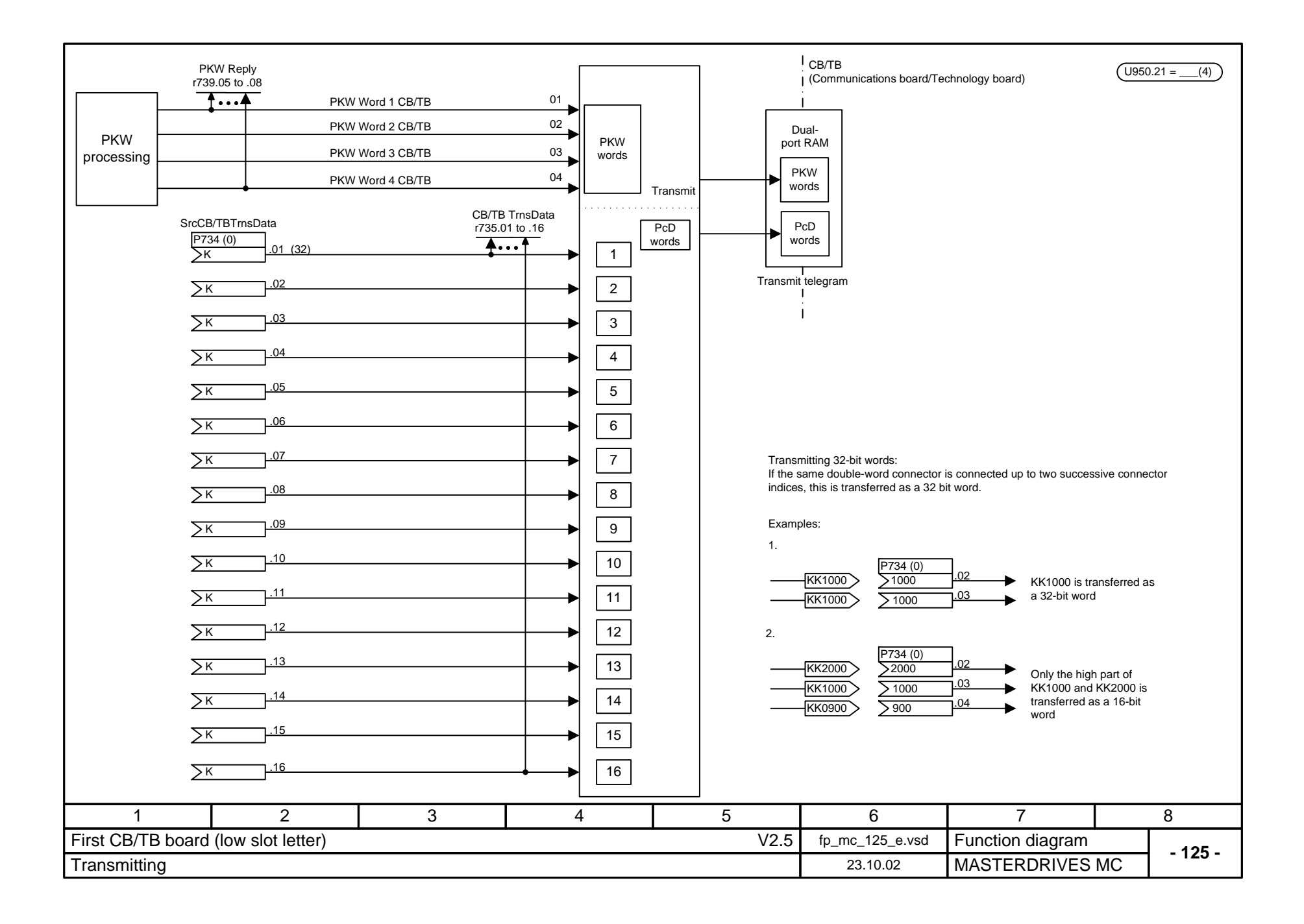

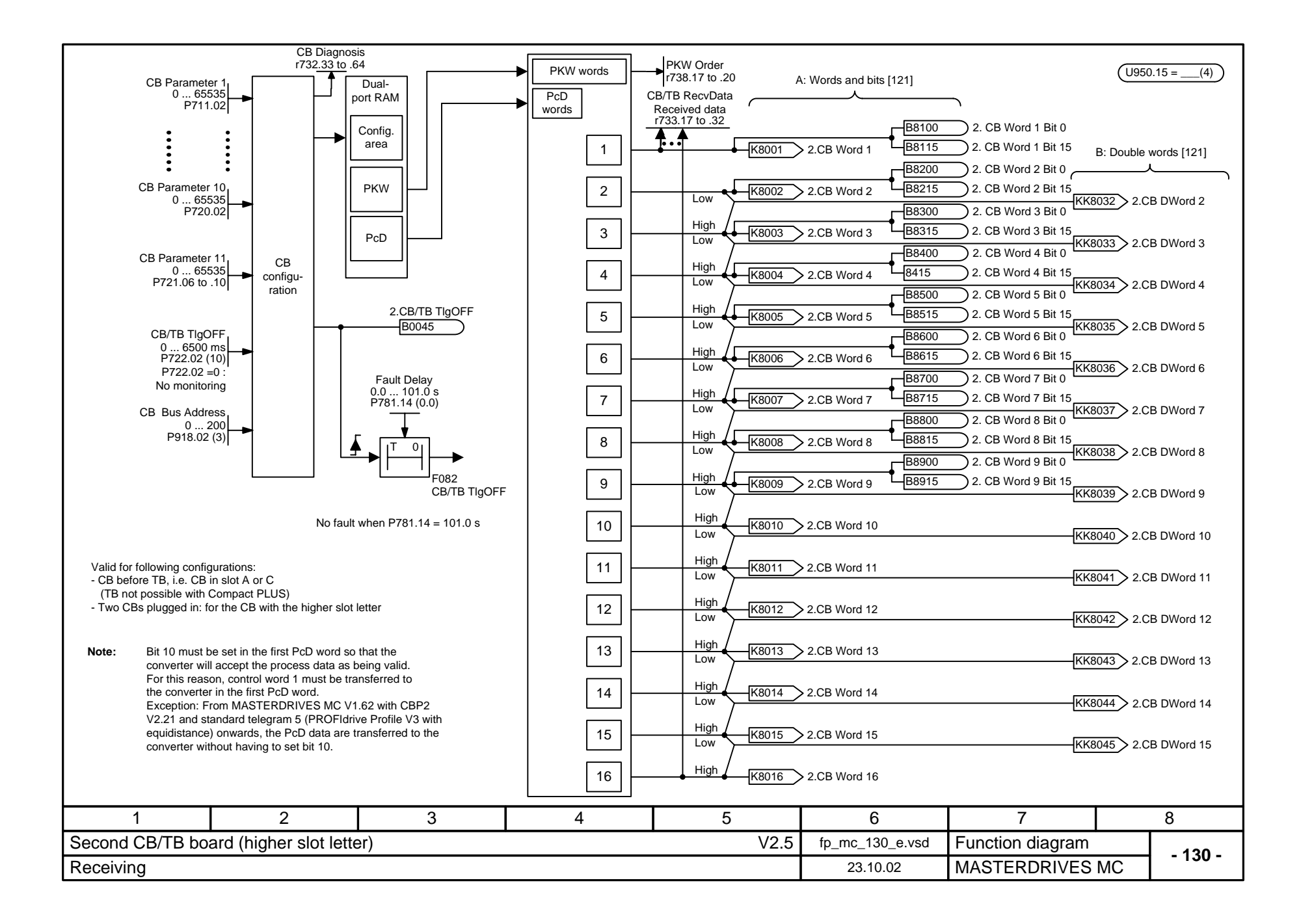

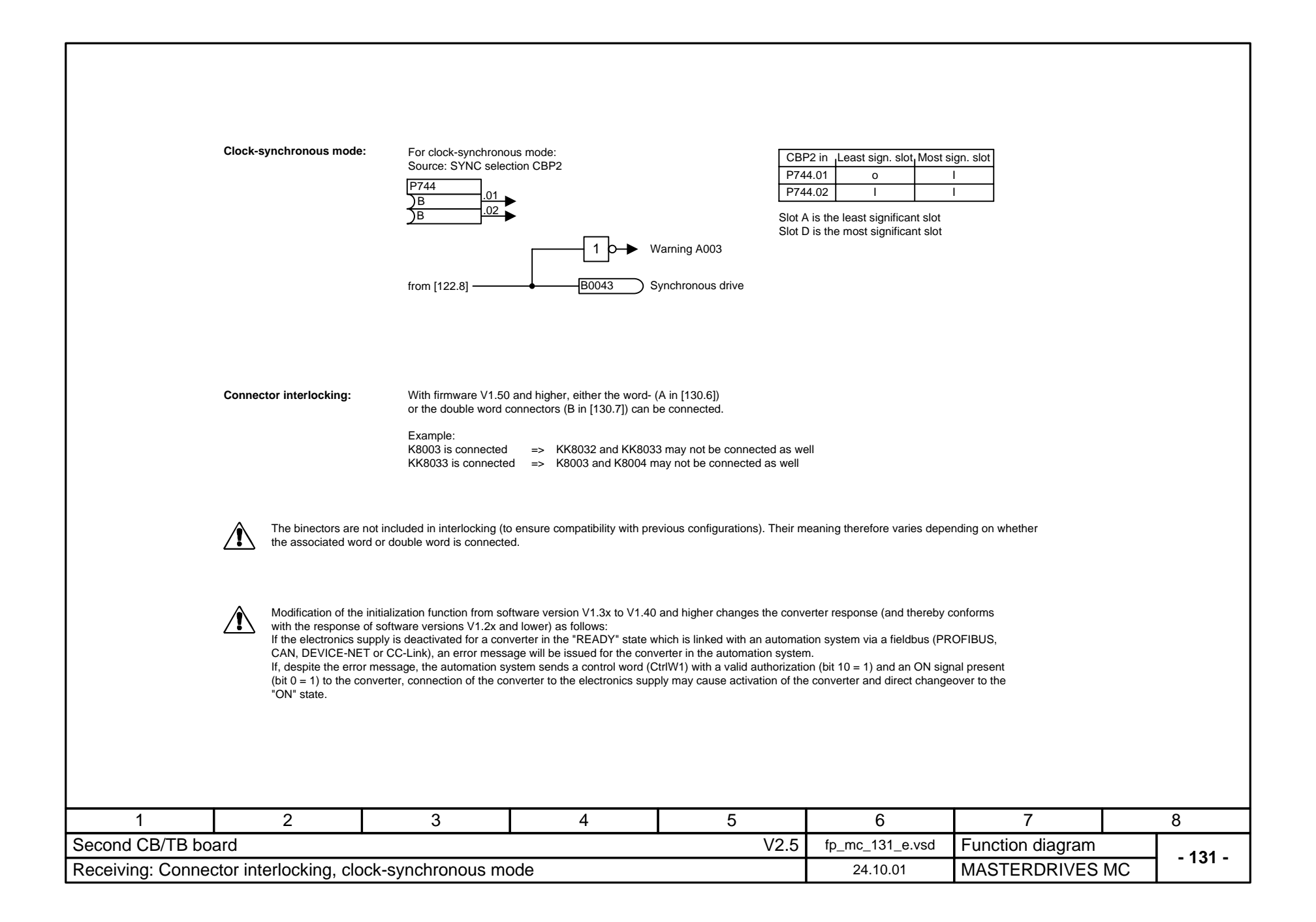

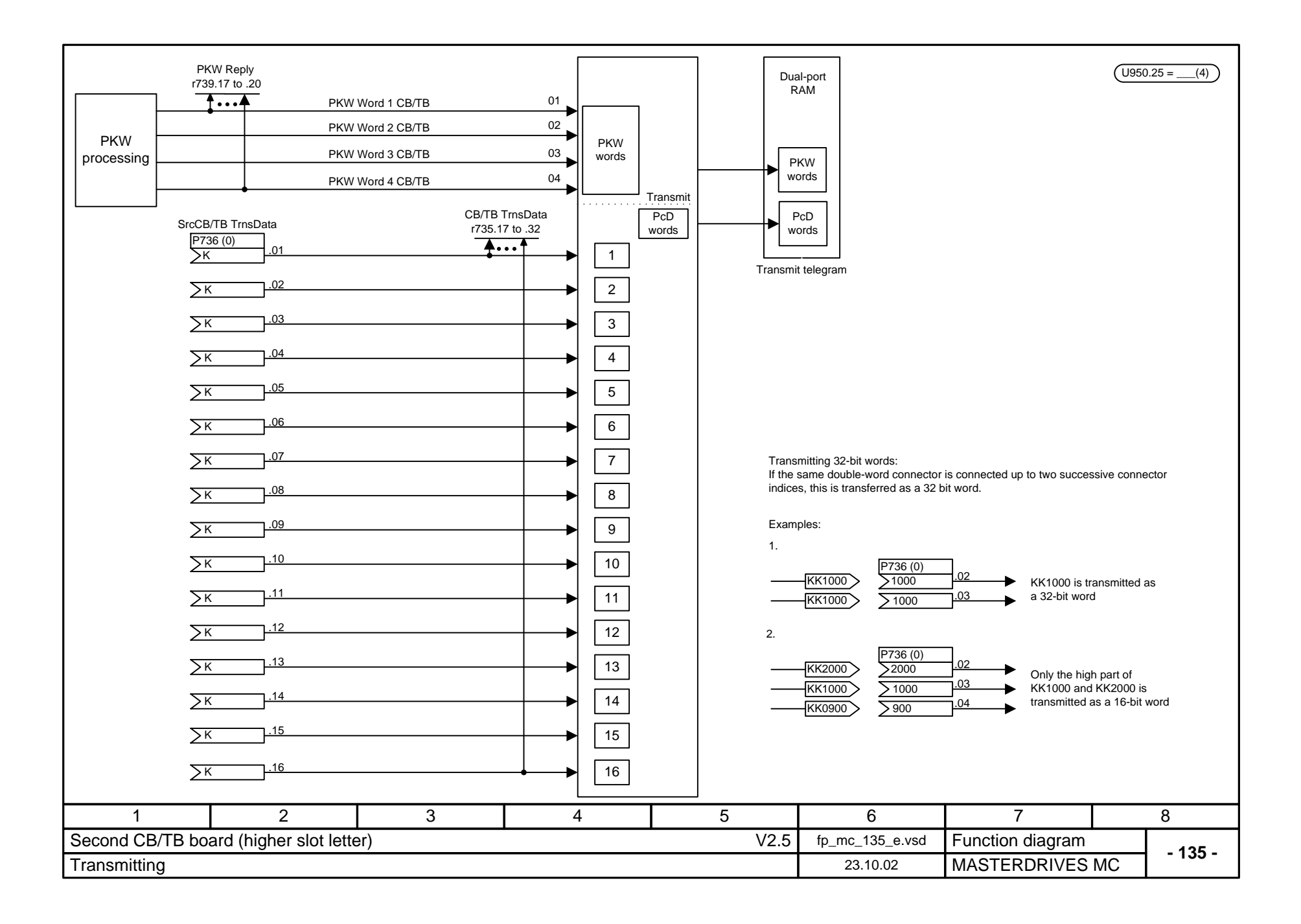

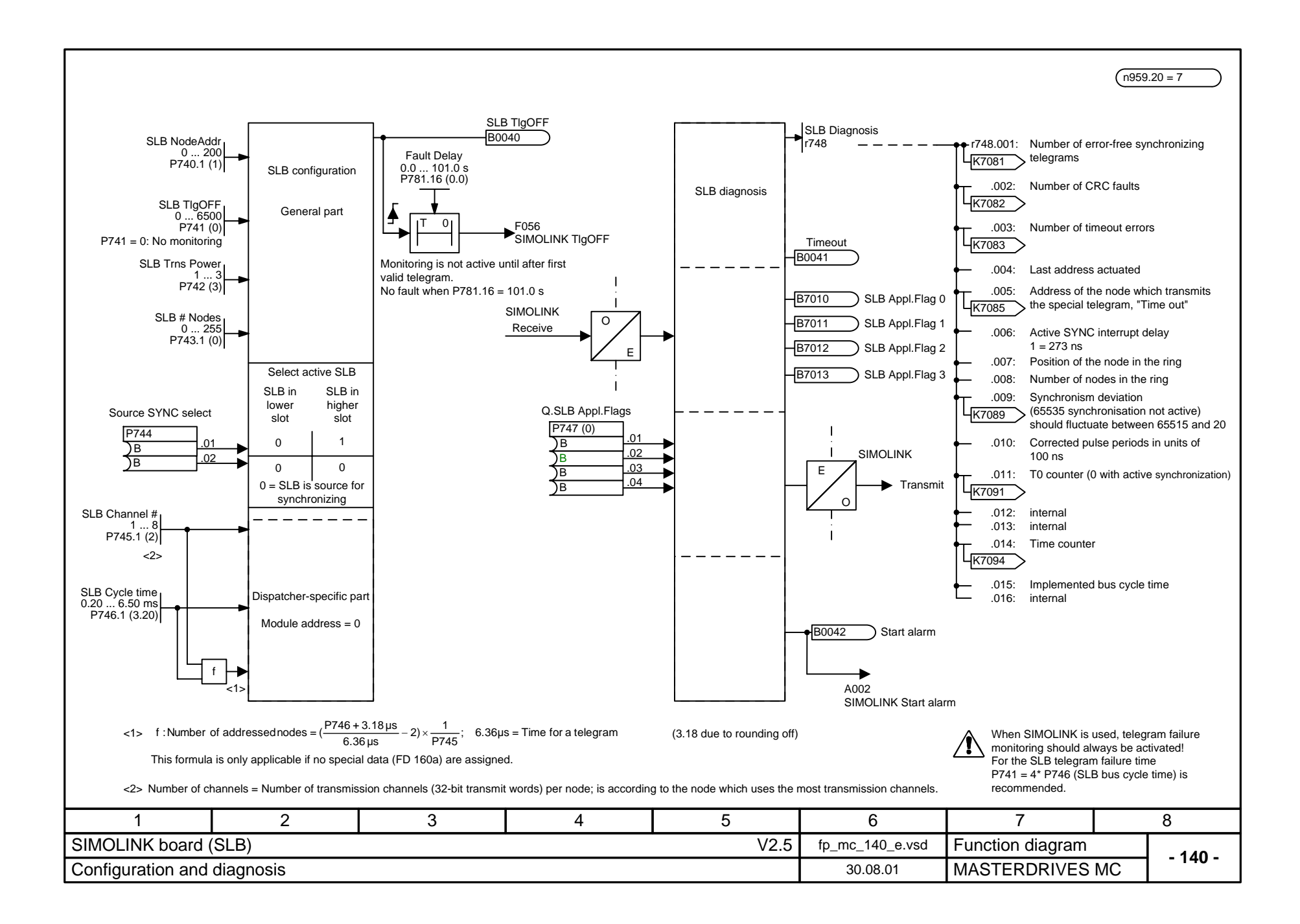

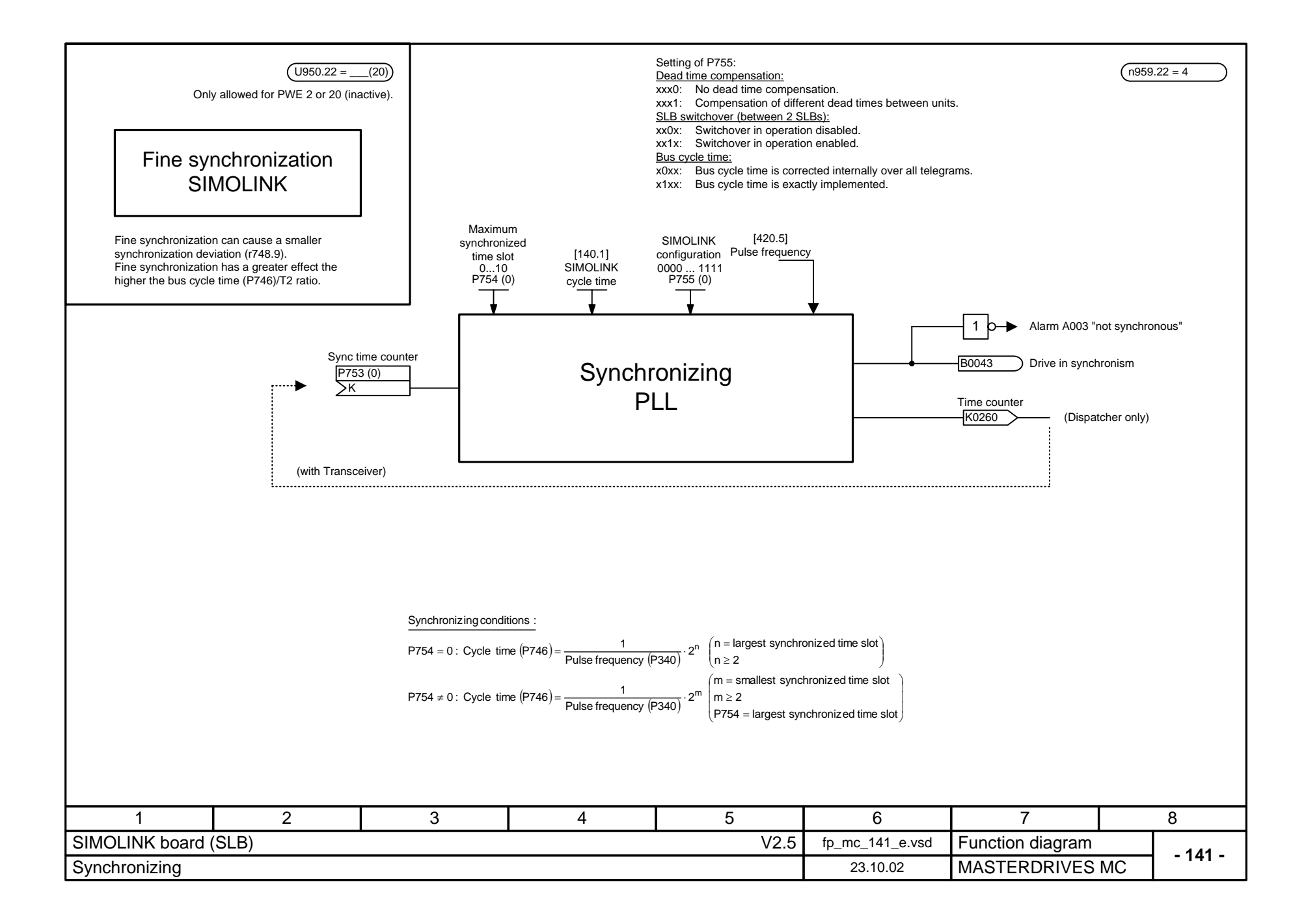

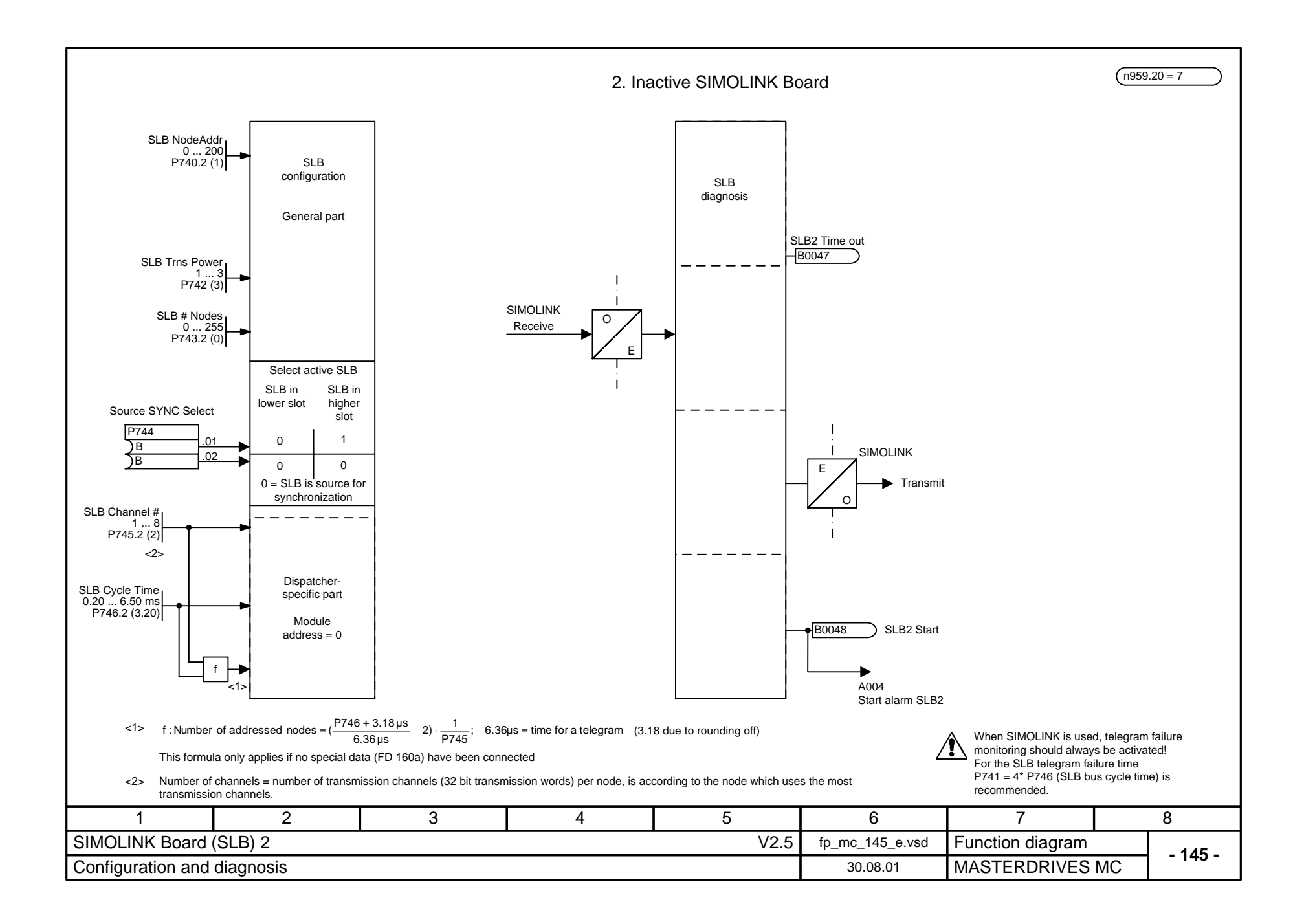
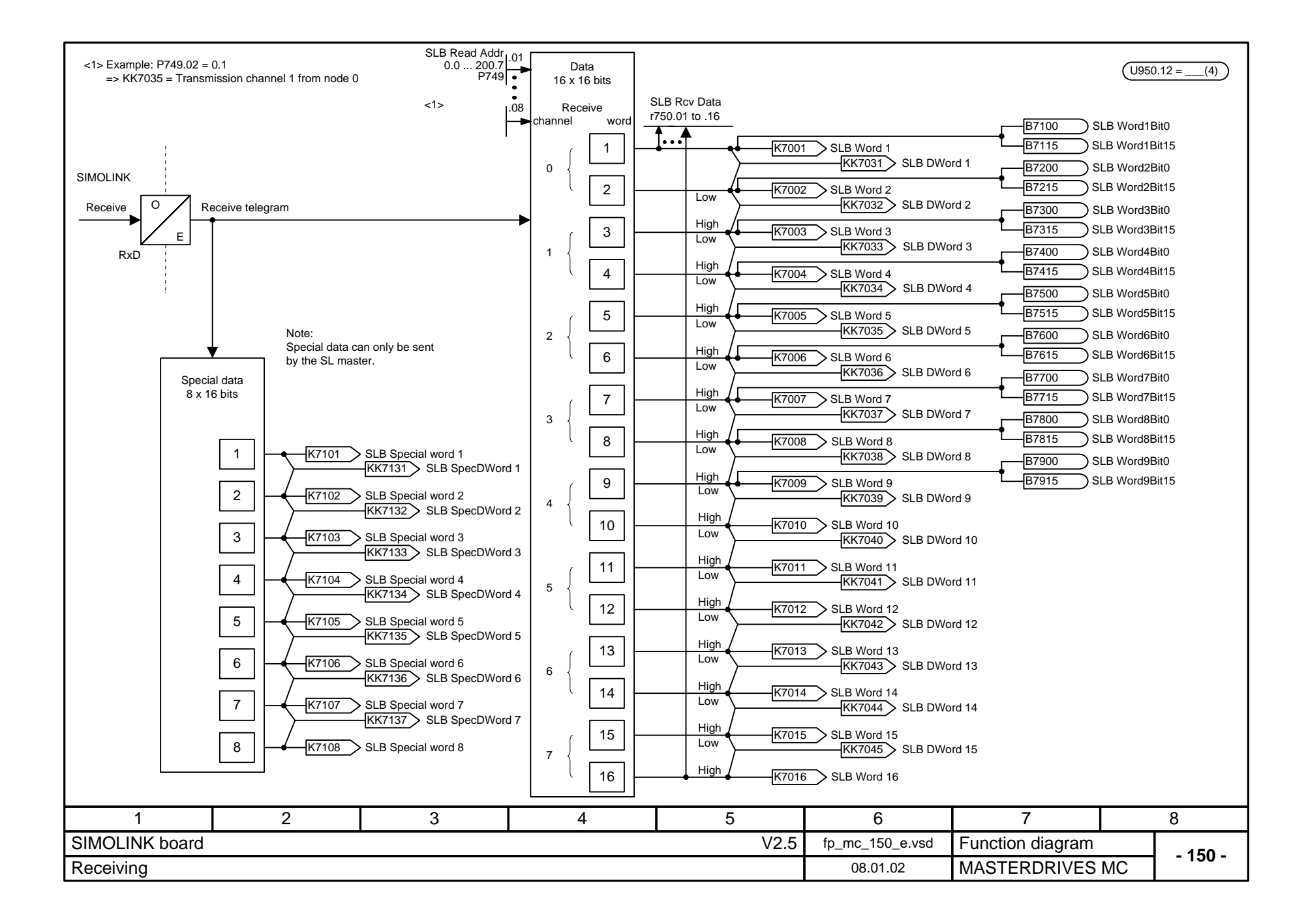

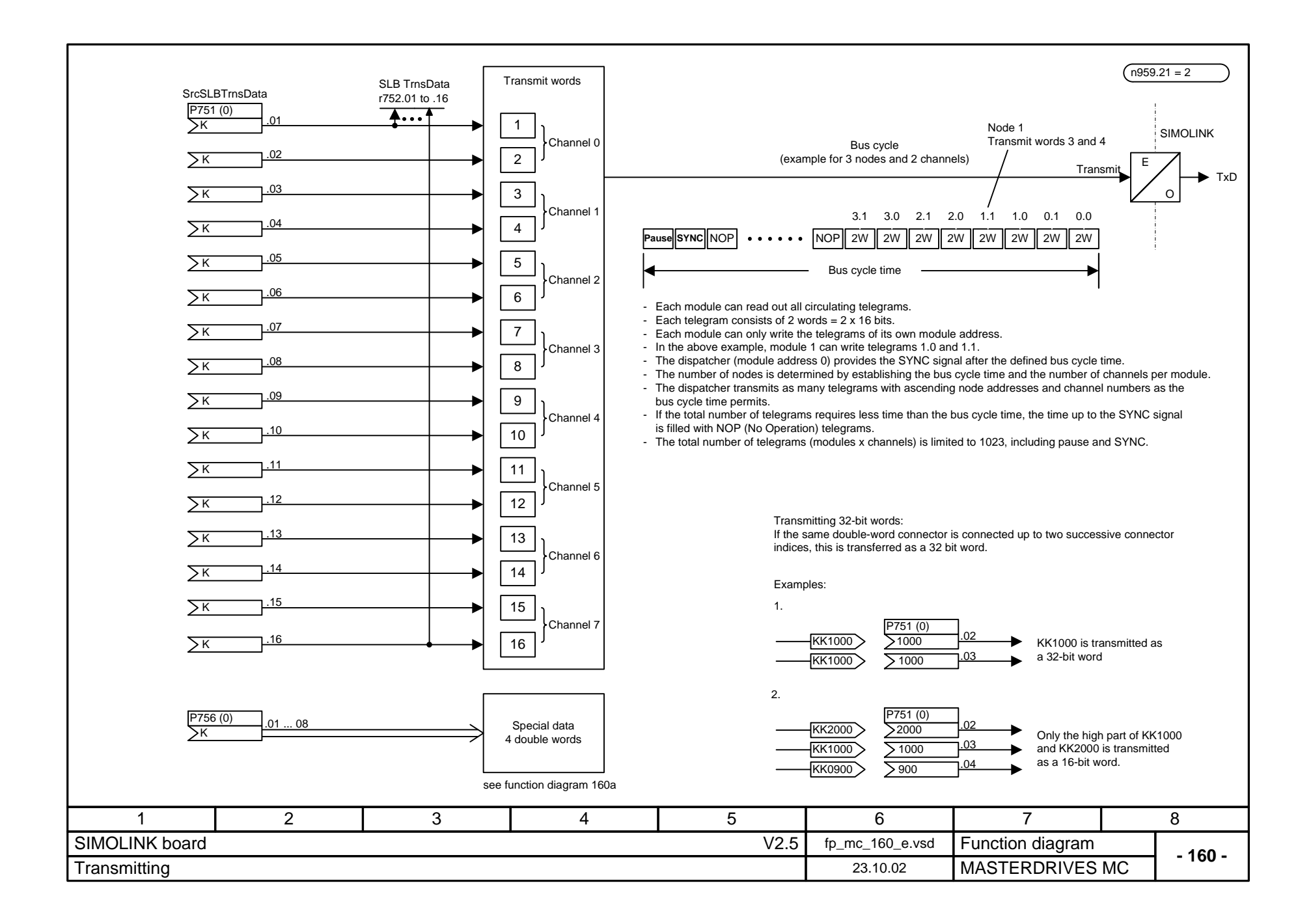

 $\sqrt{1959.21} = 2$ 

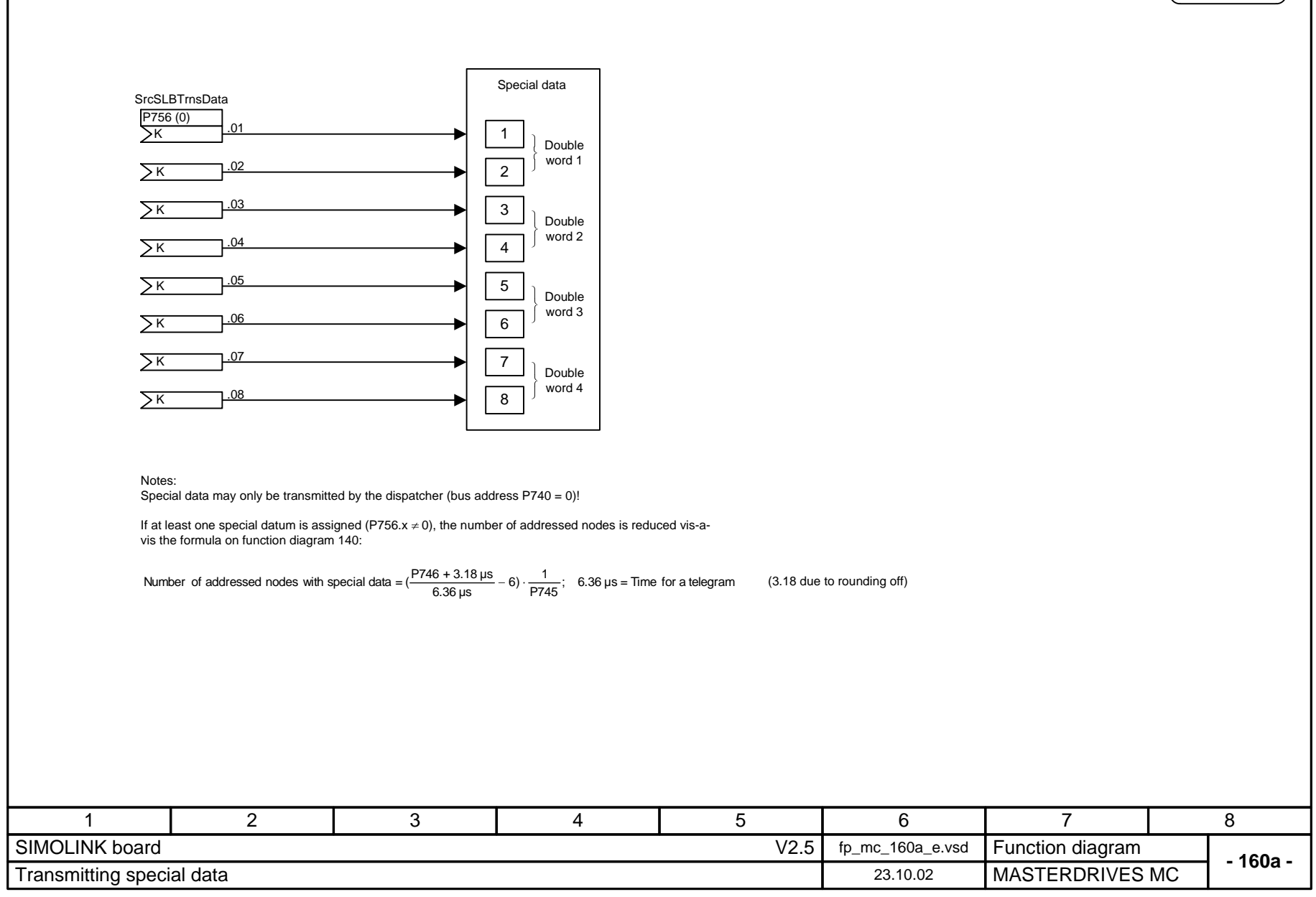

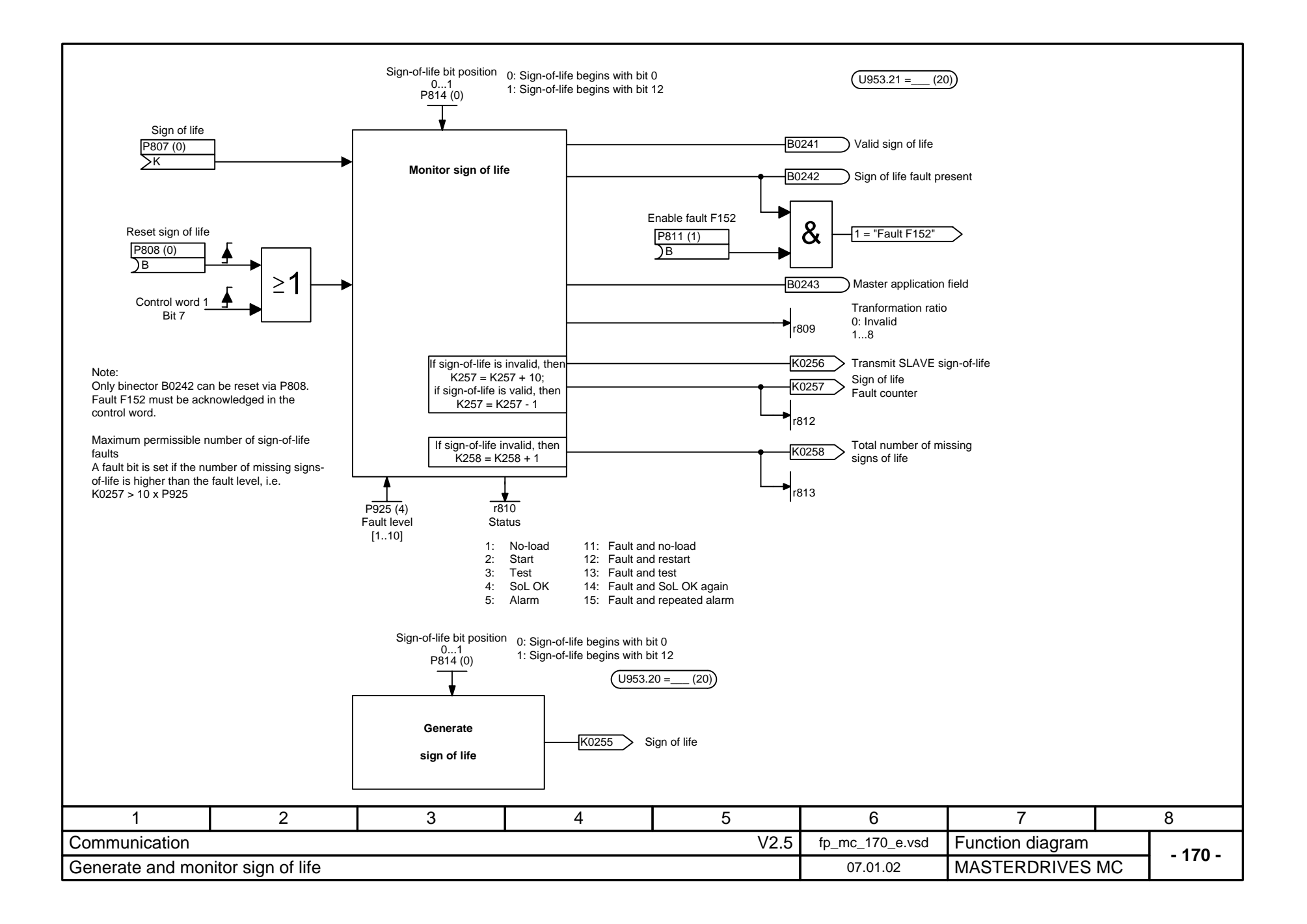

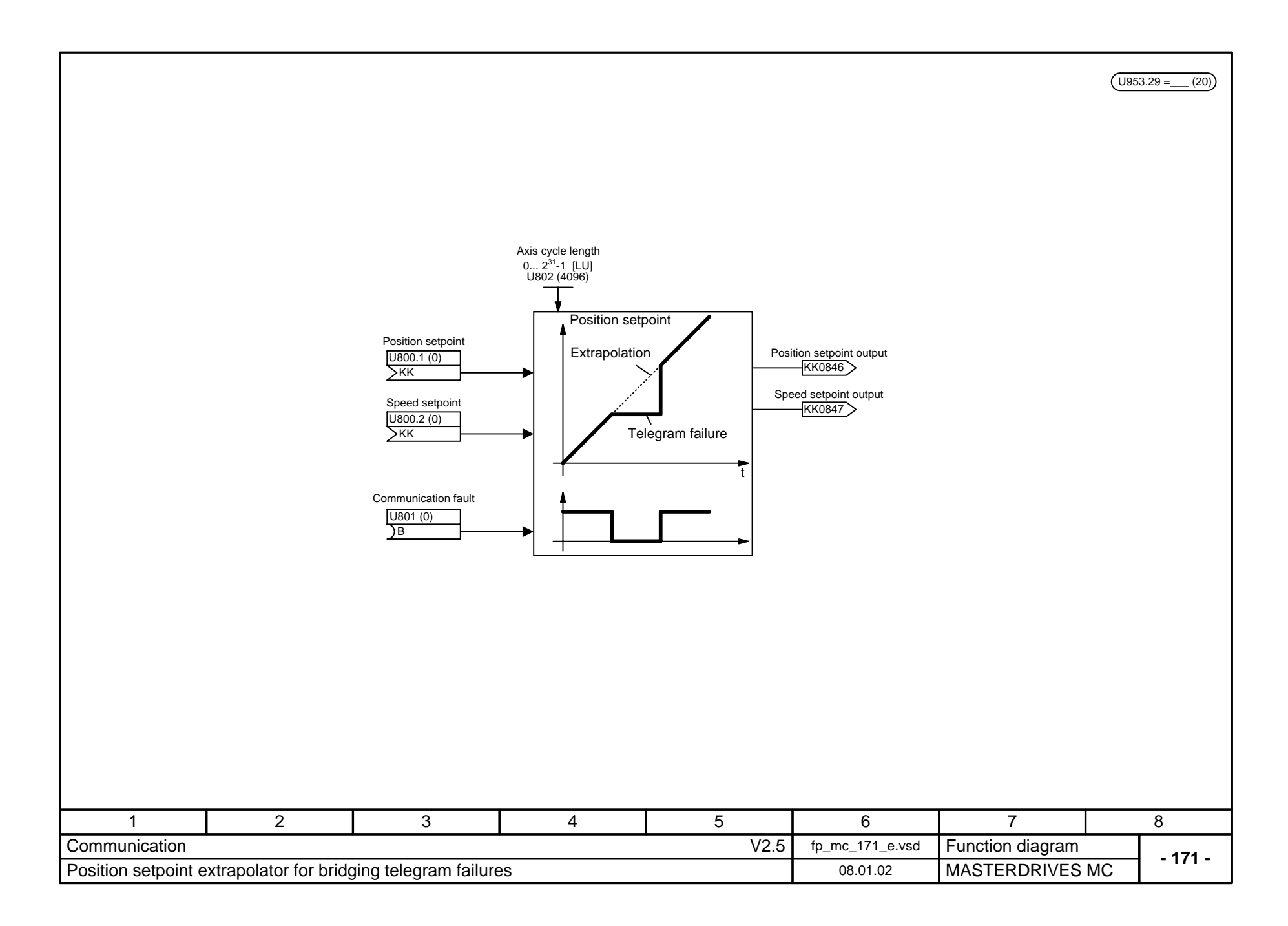

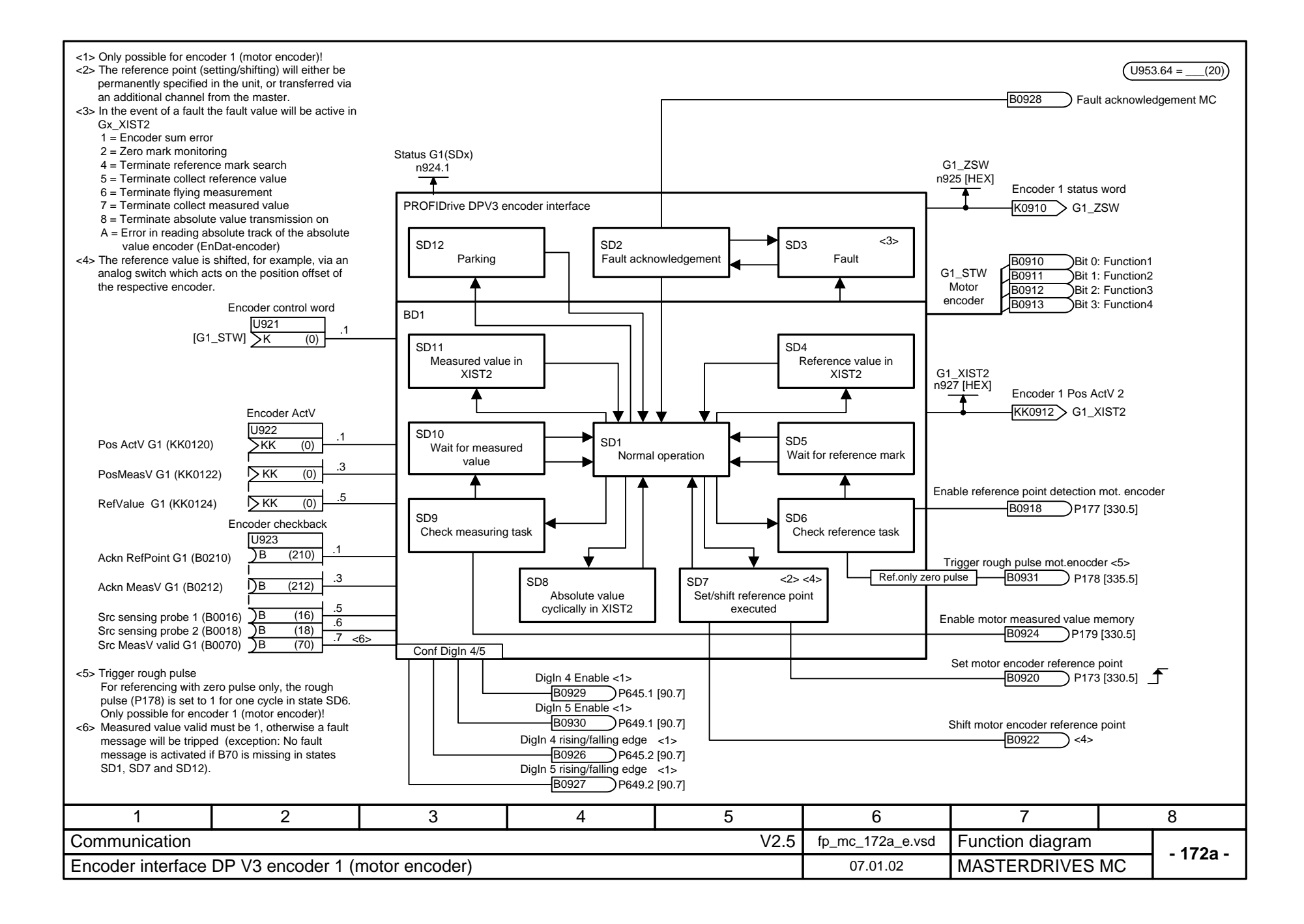

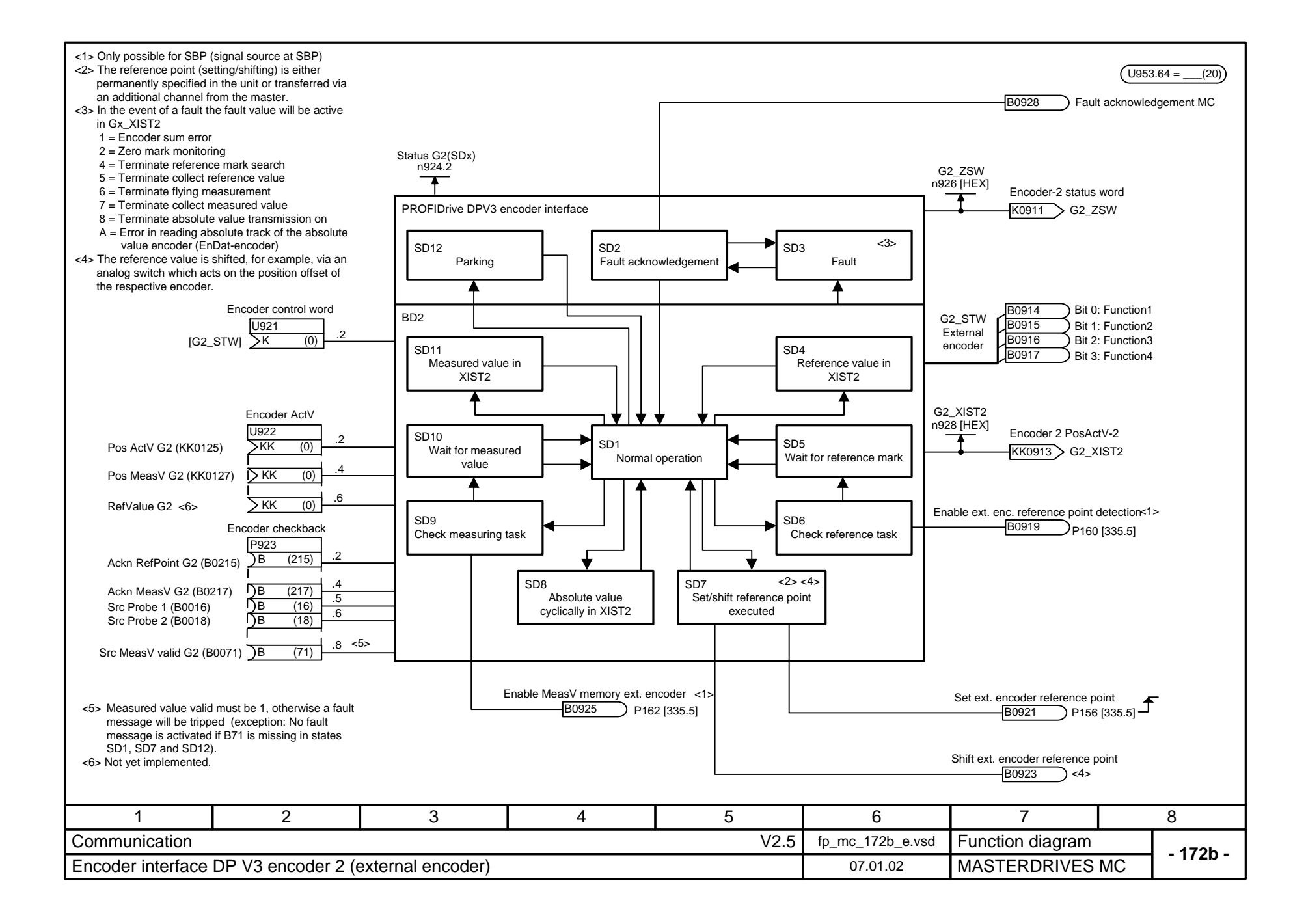

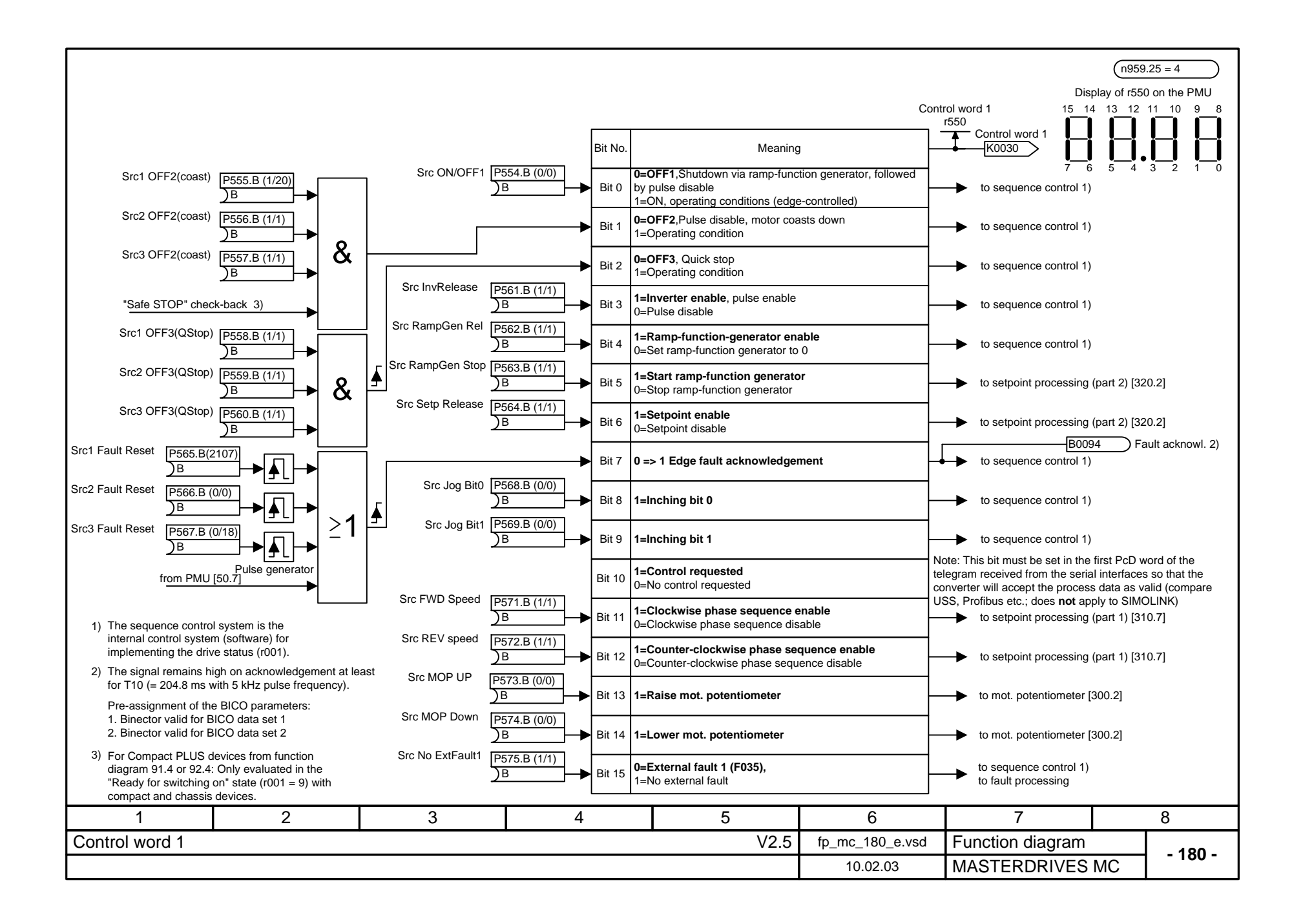

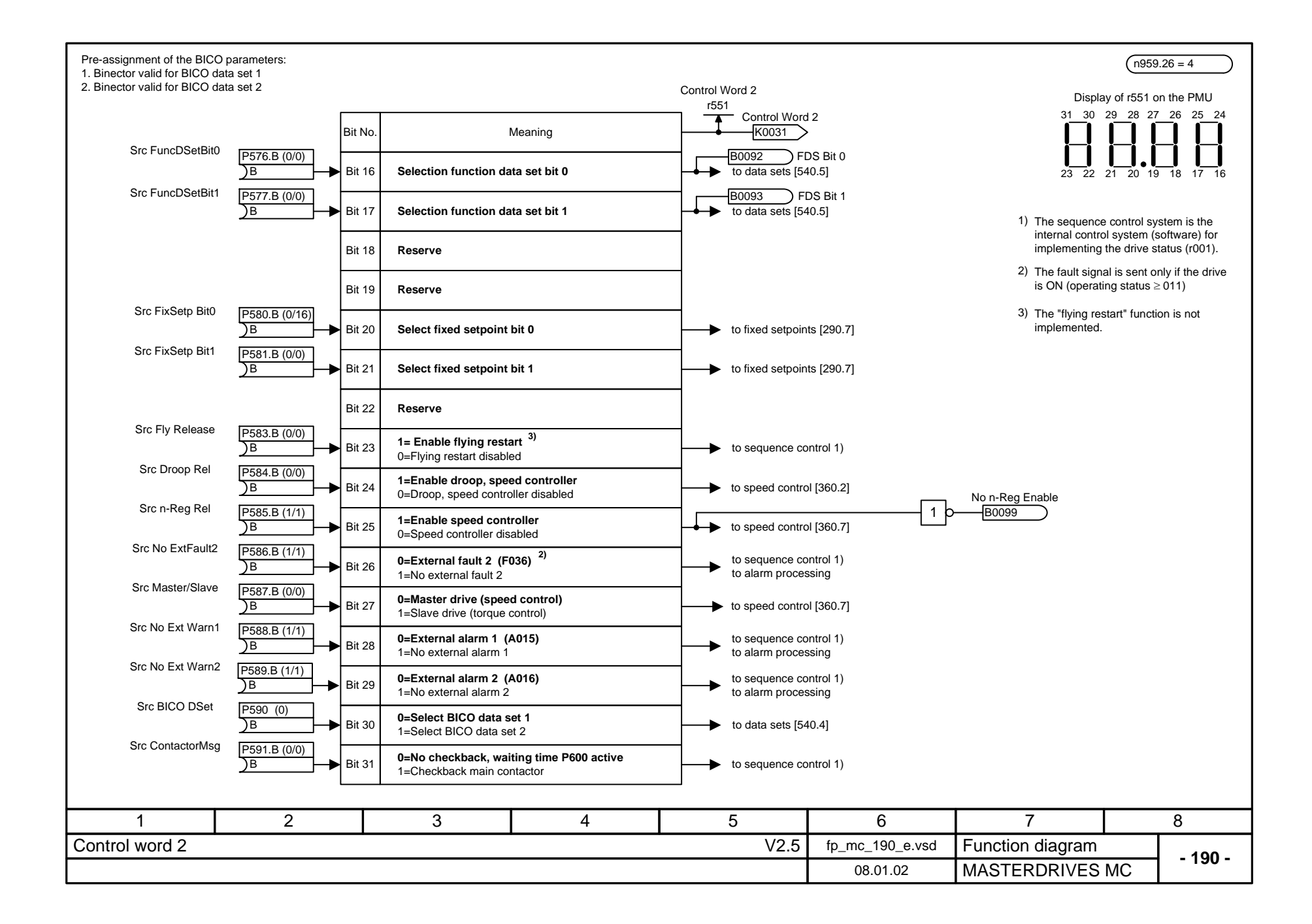

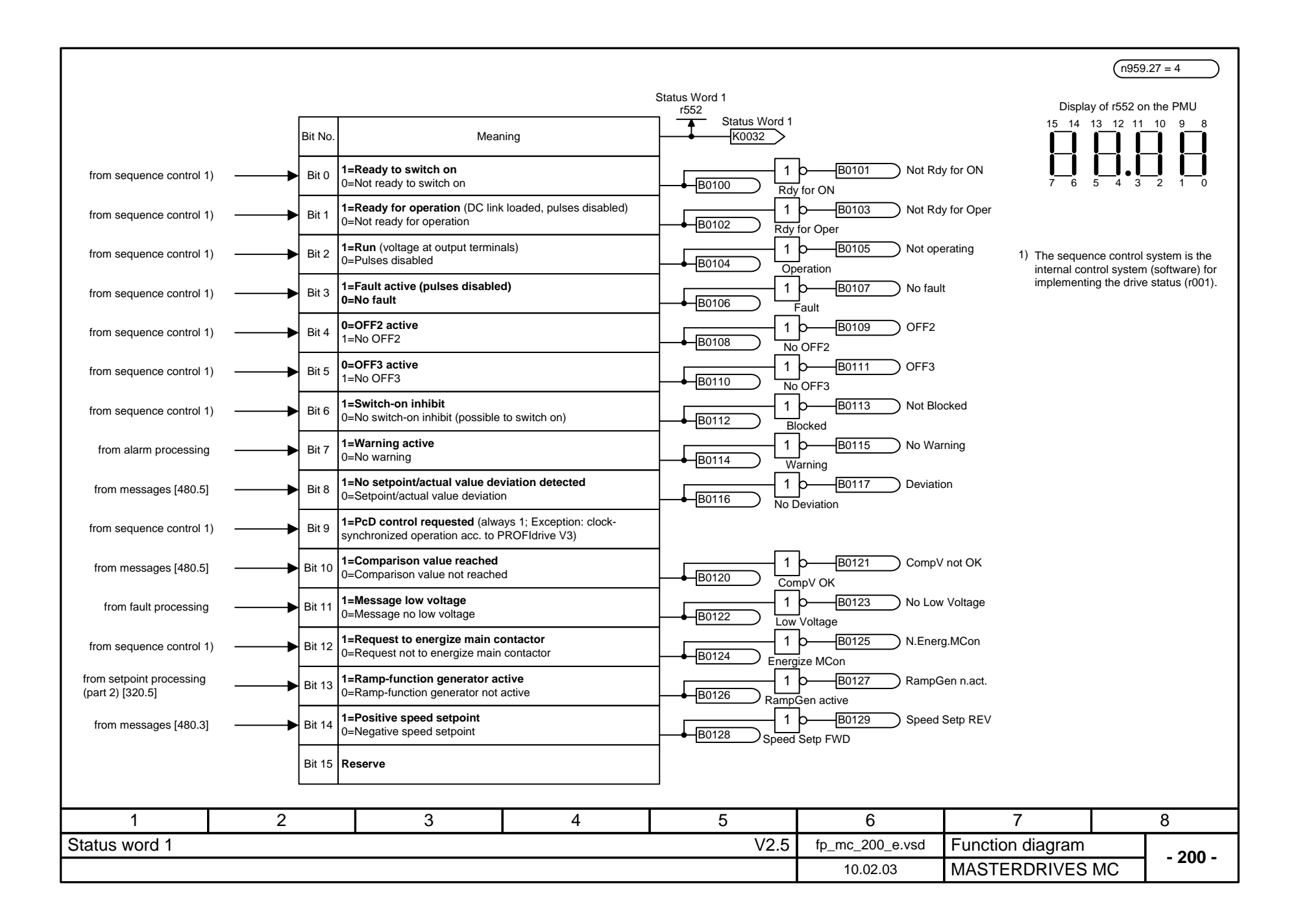

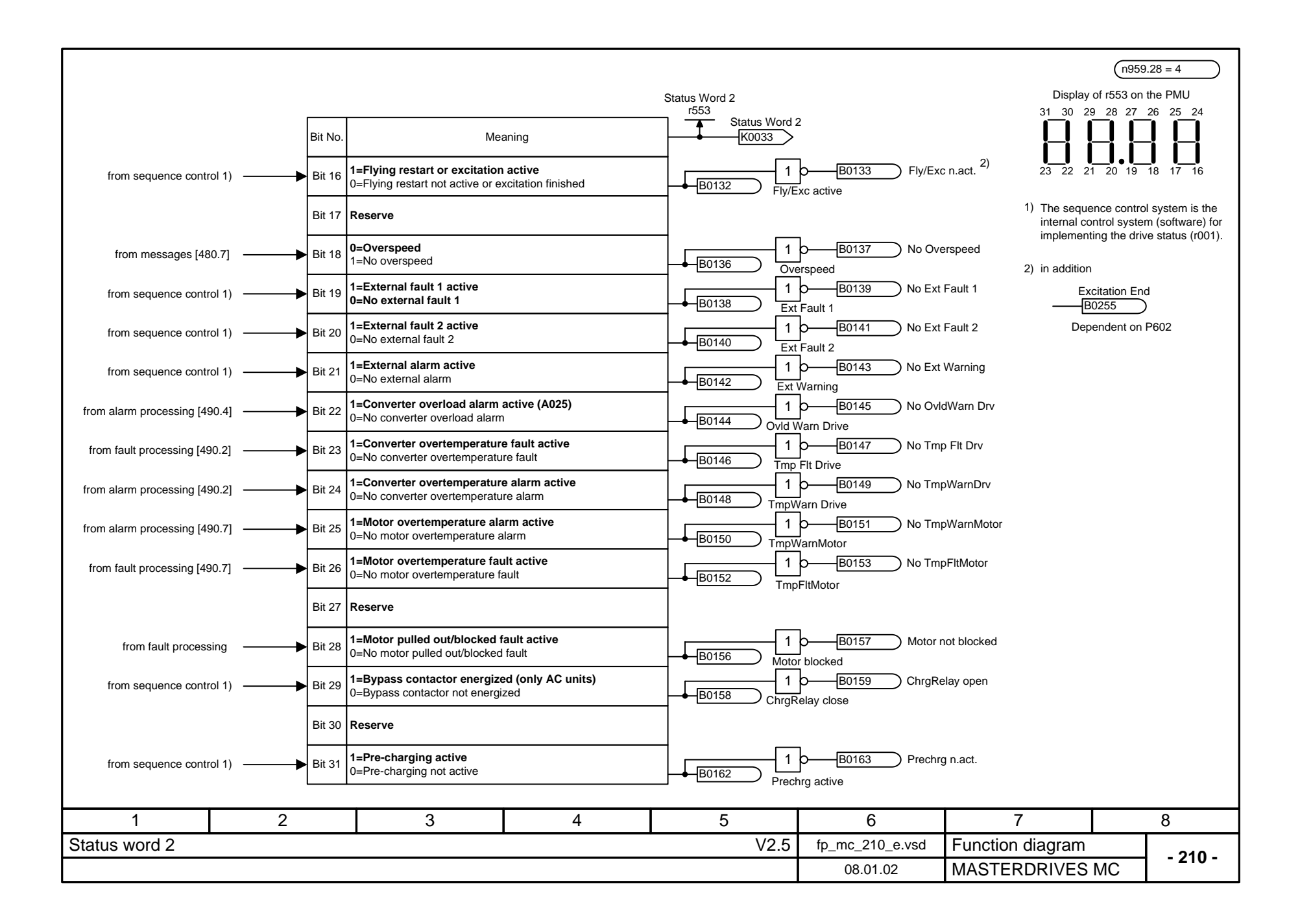

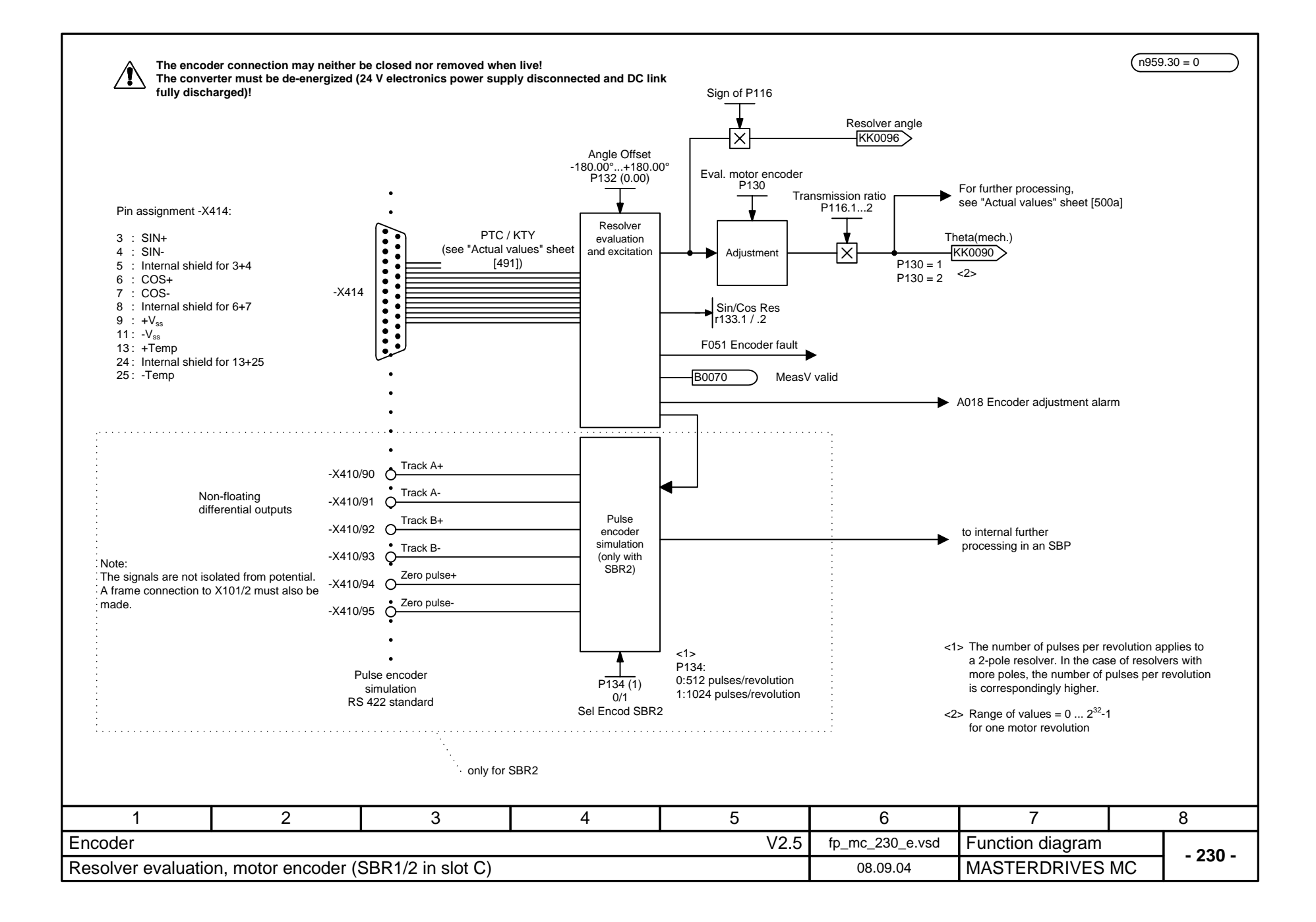

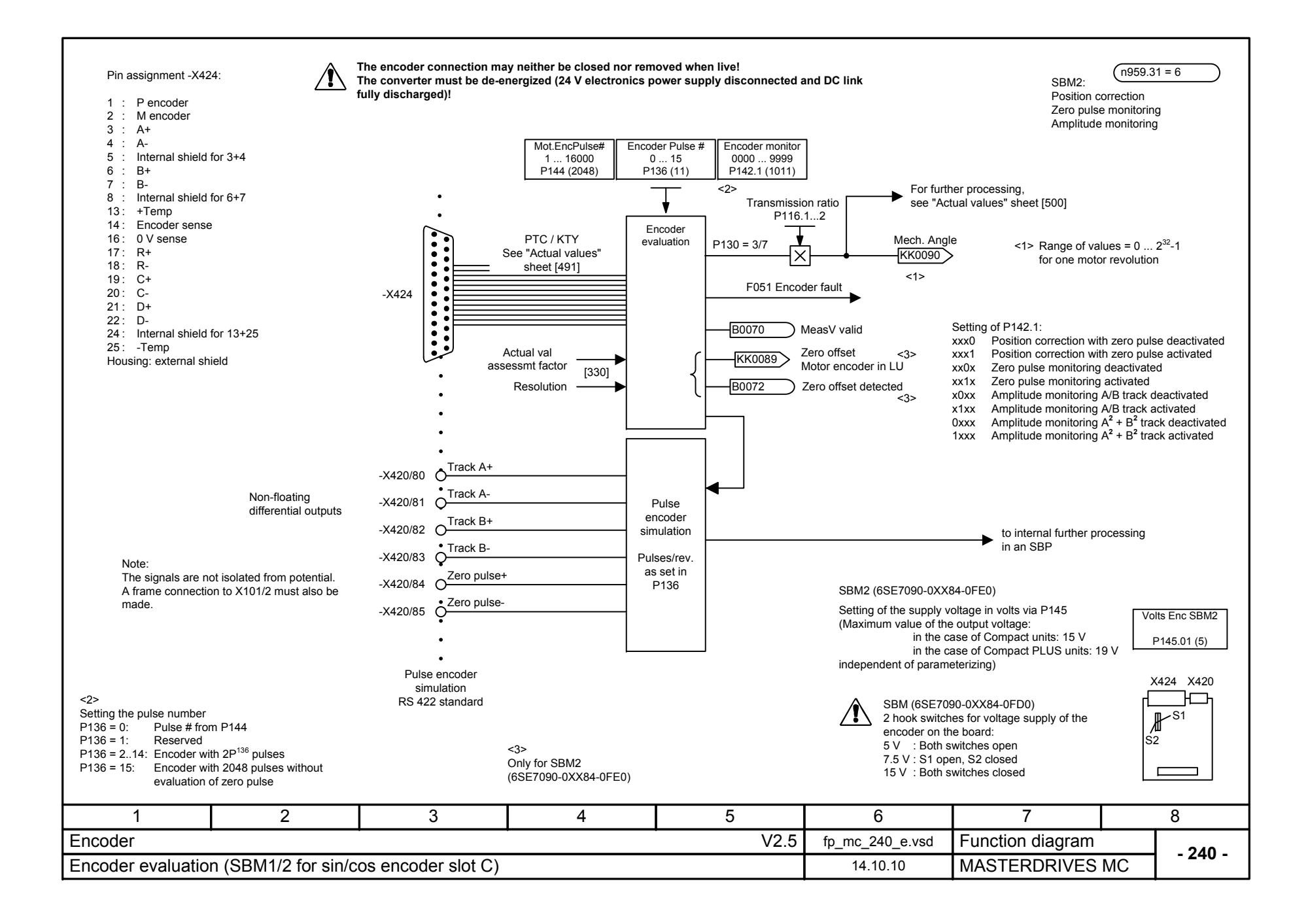

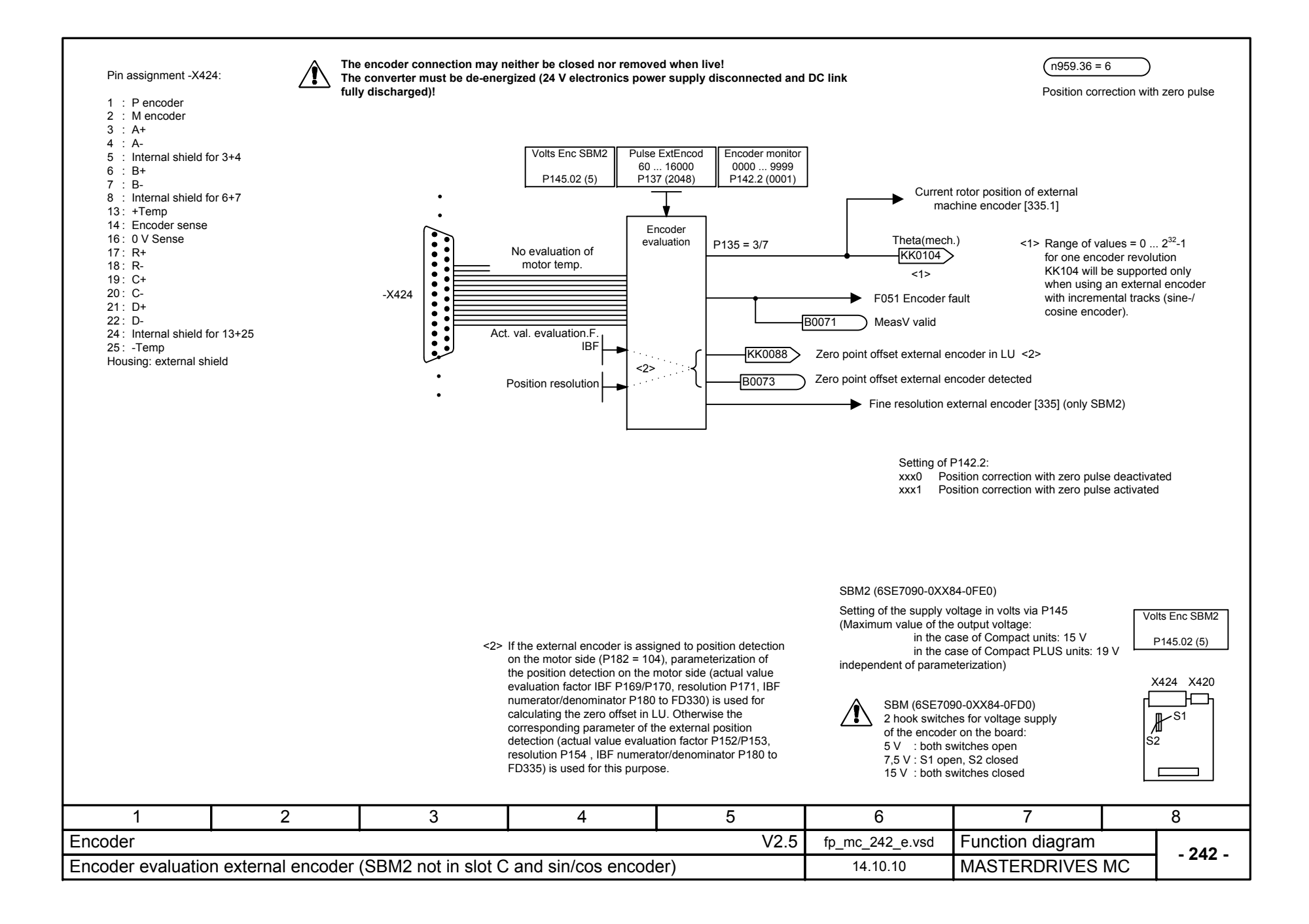

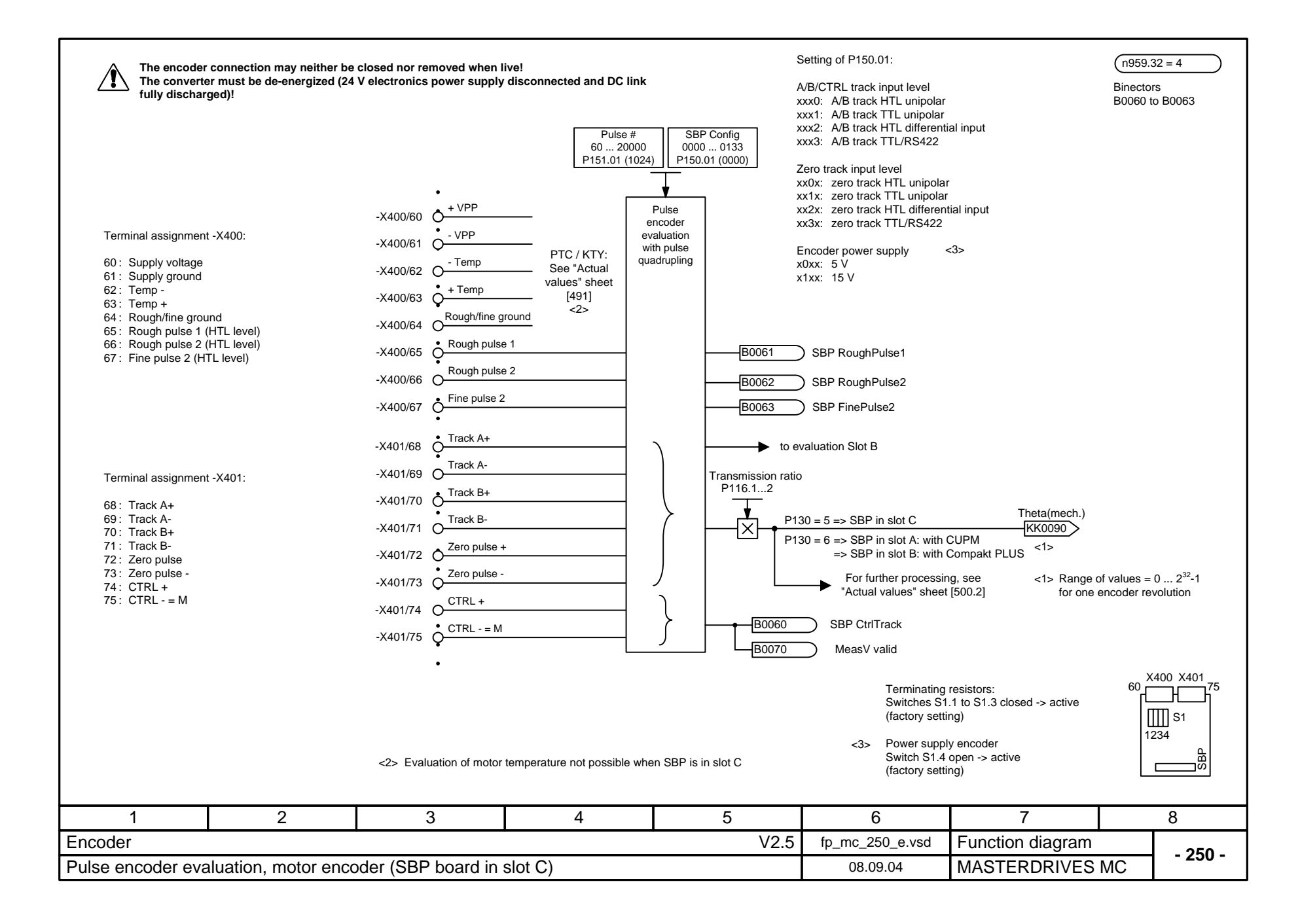

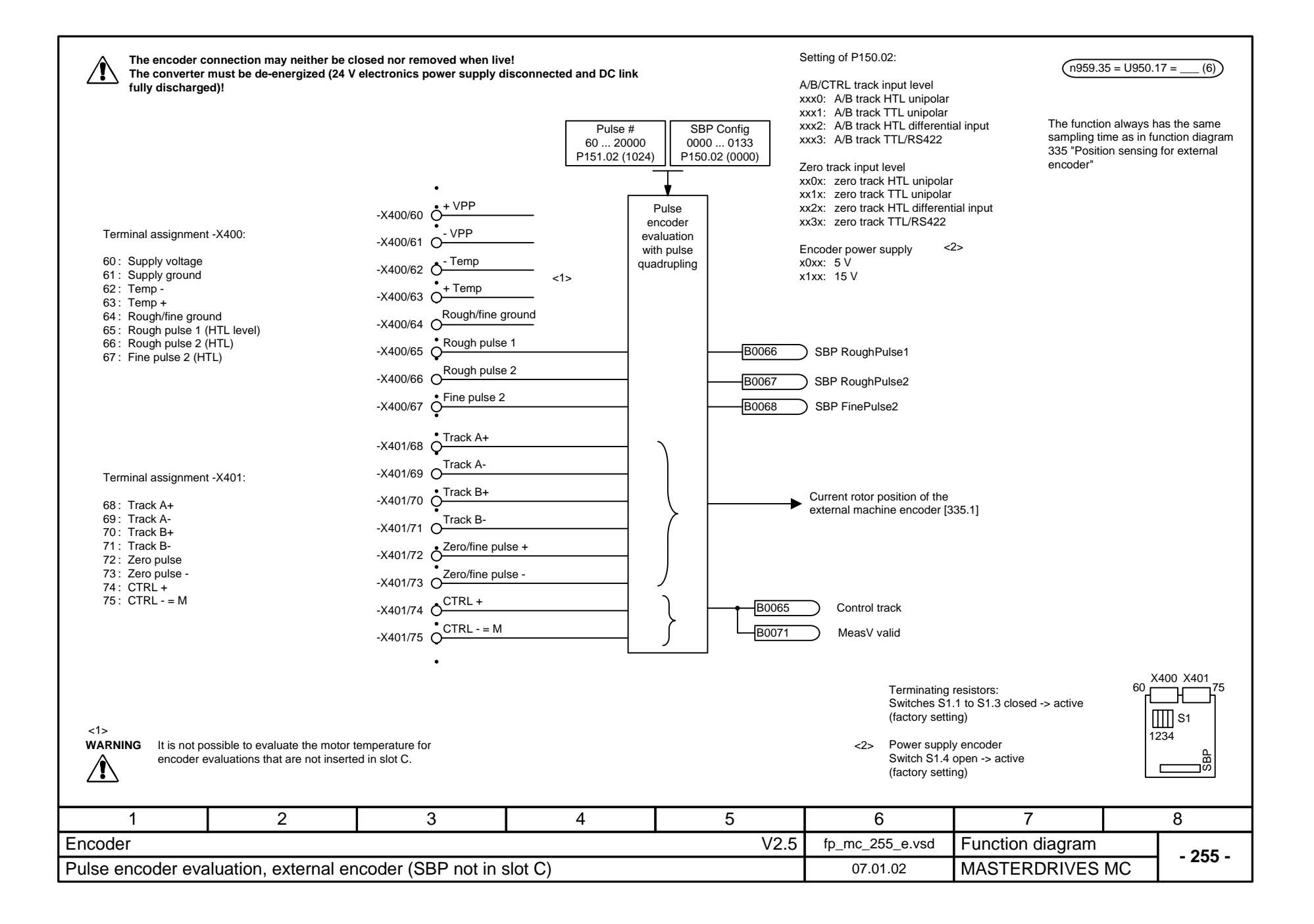

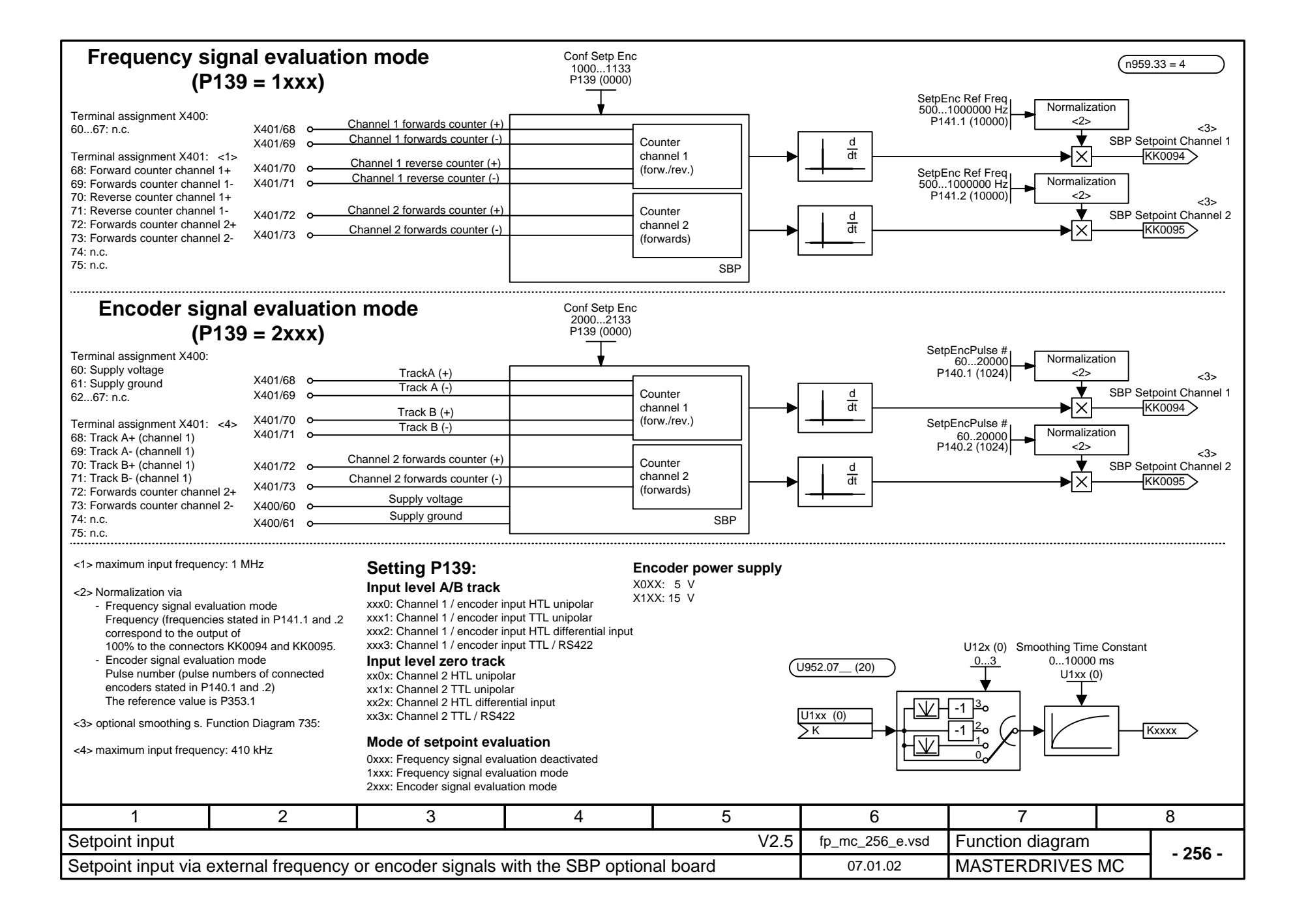

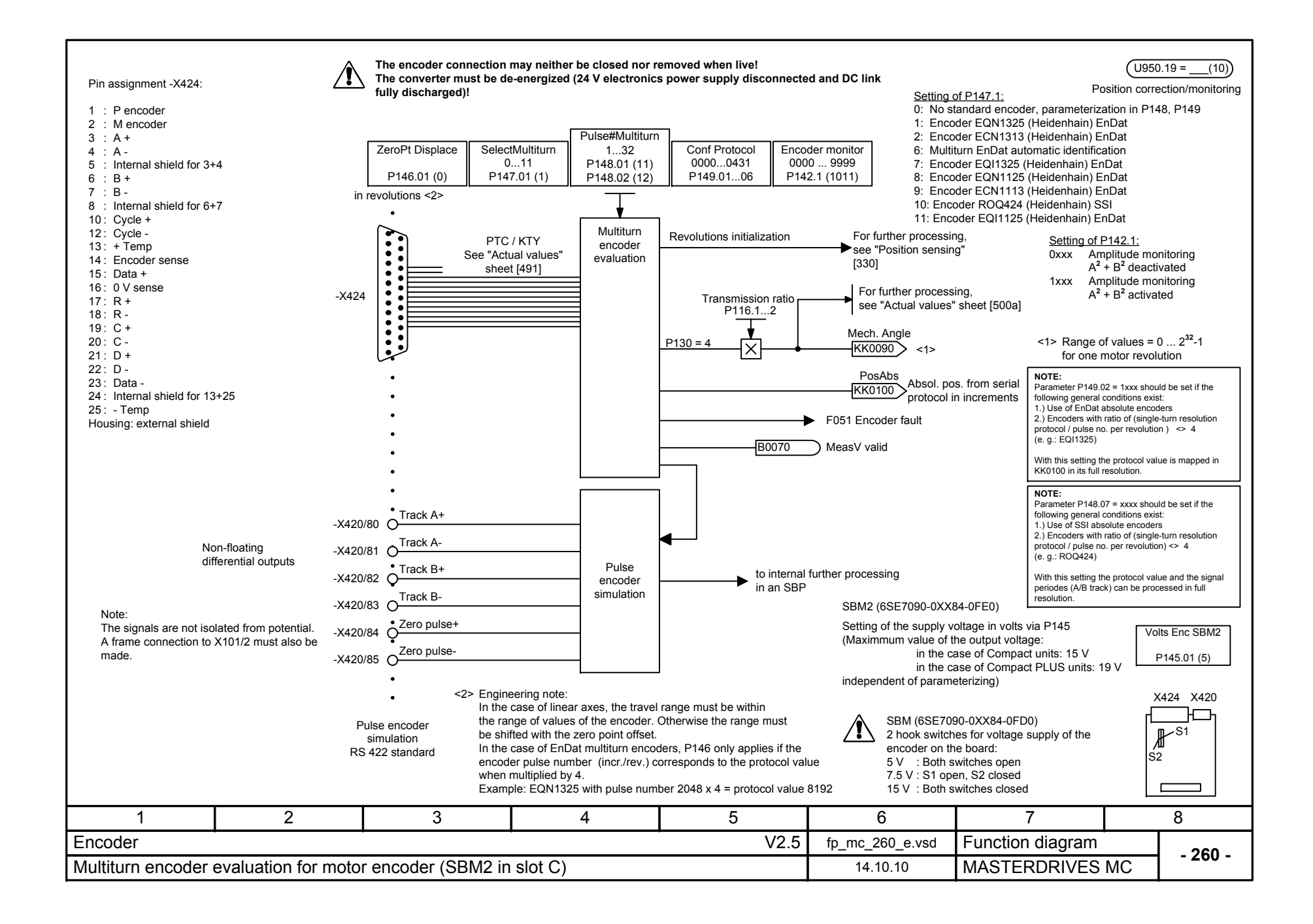

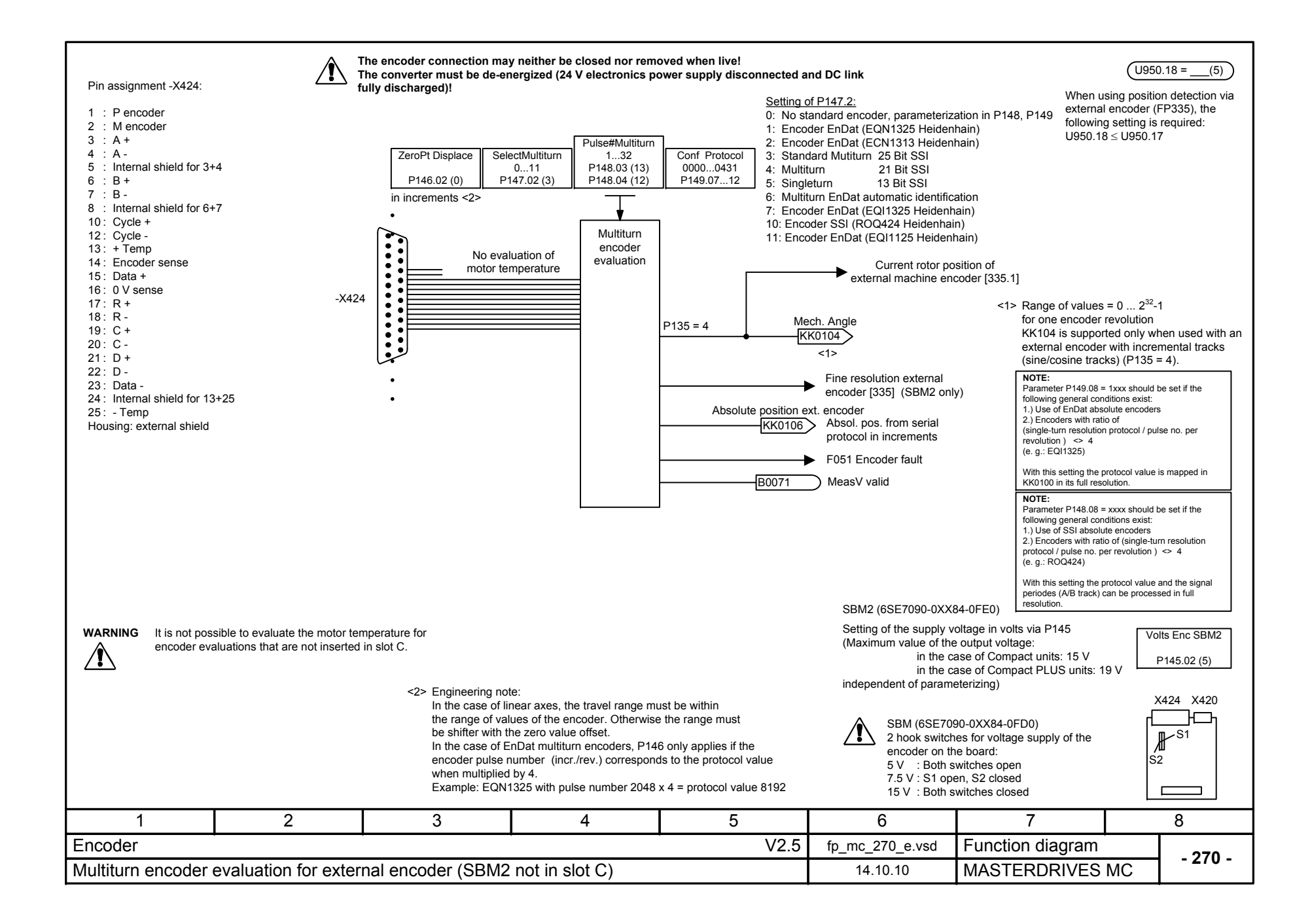

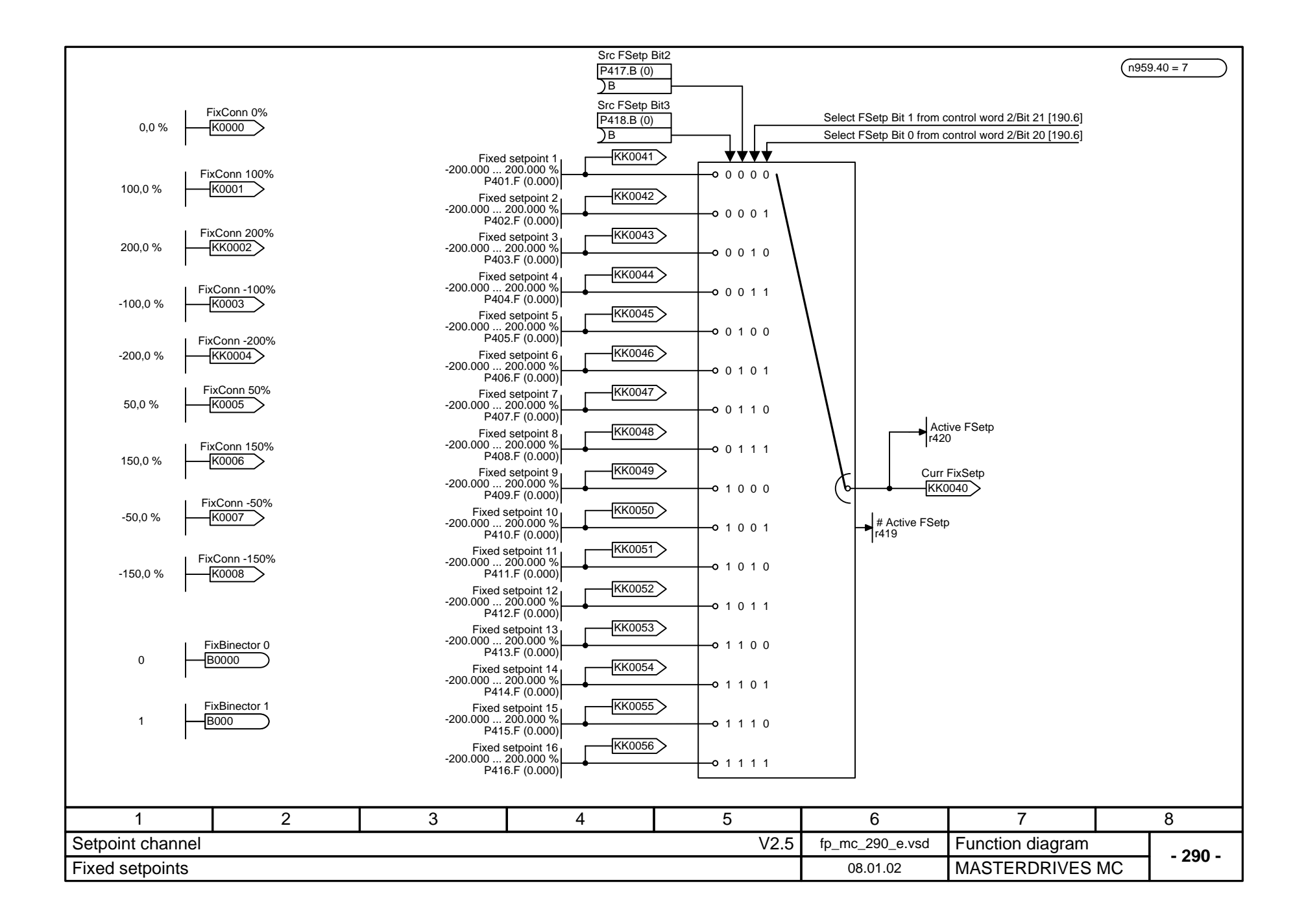

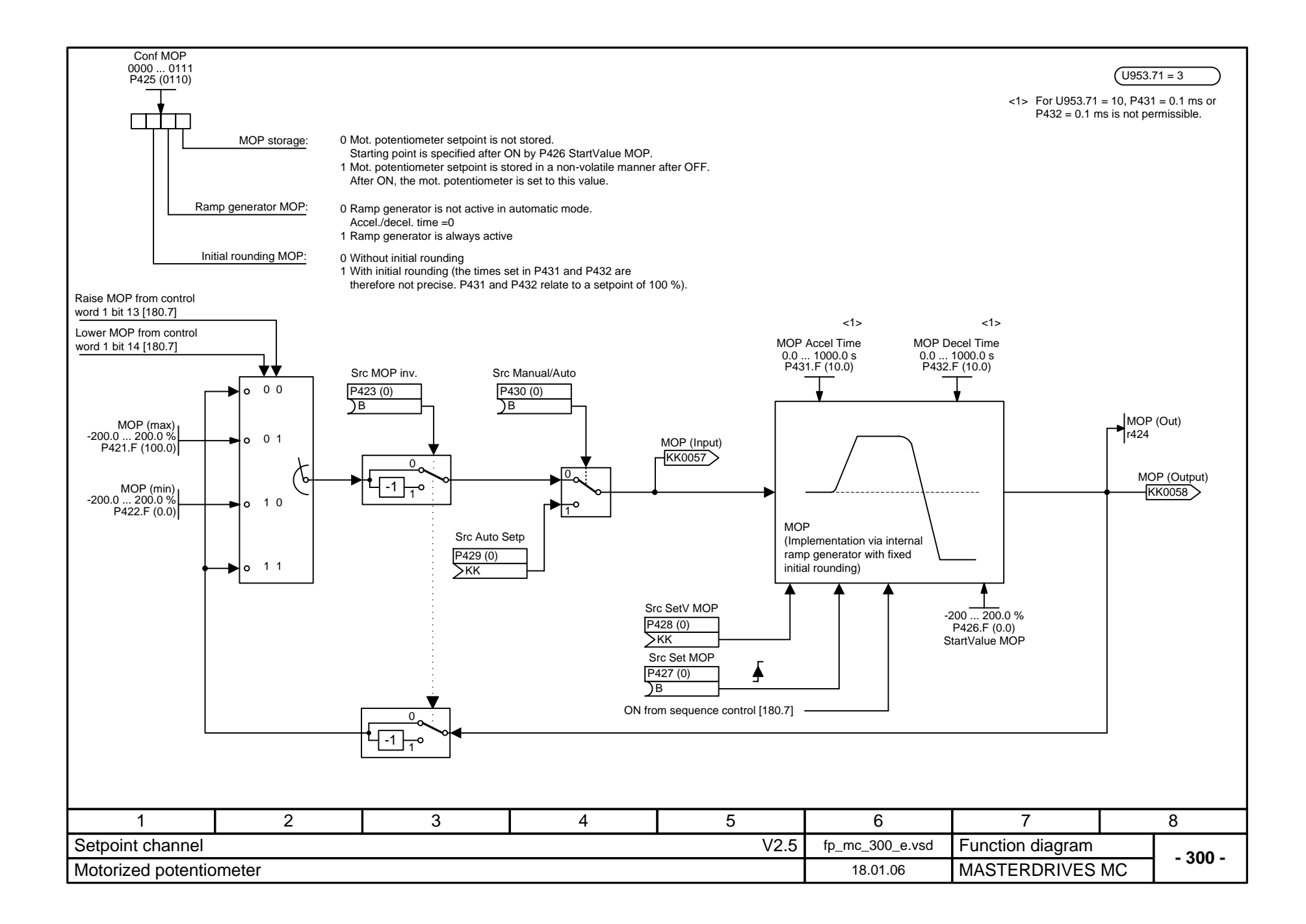

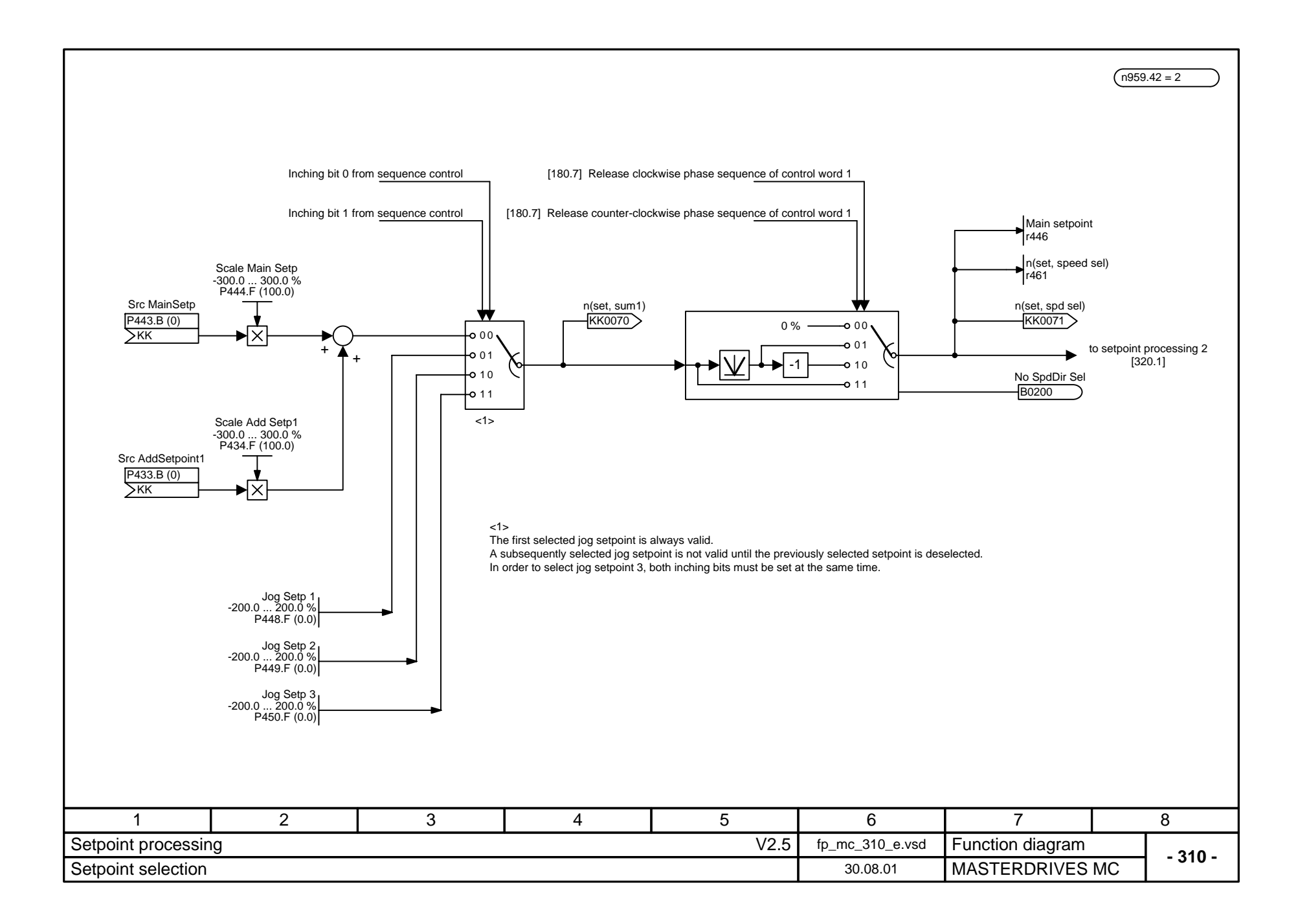

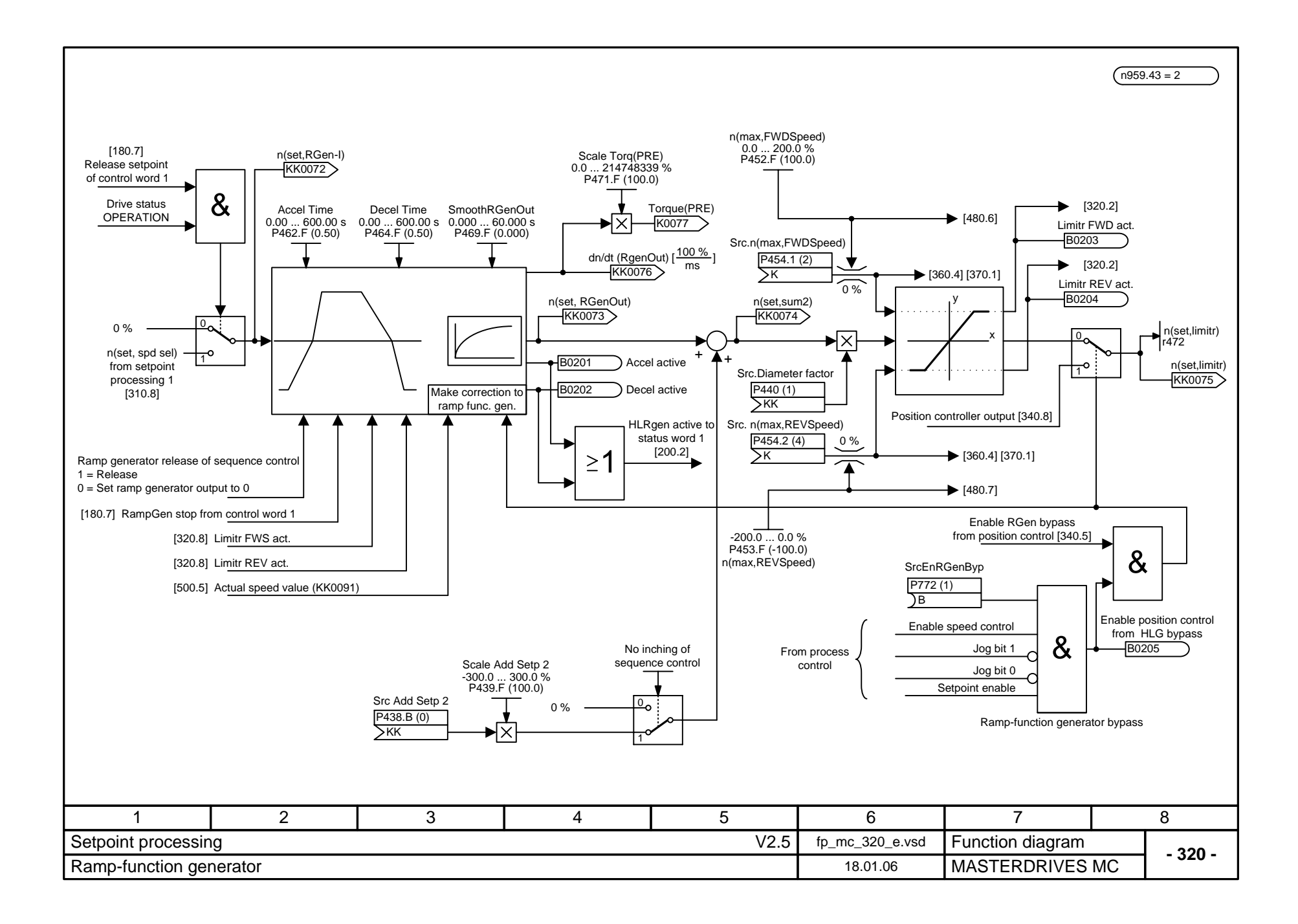

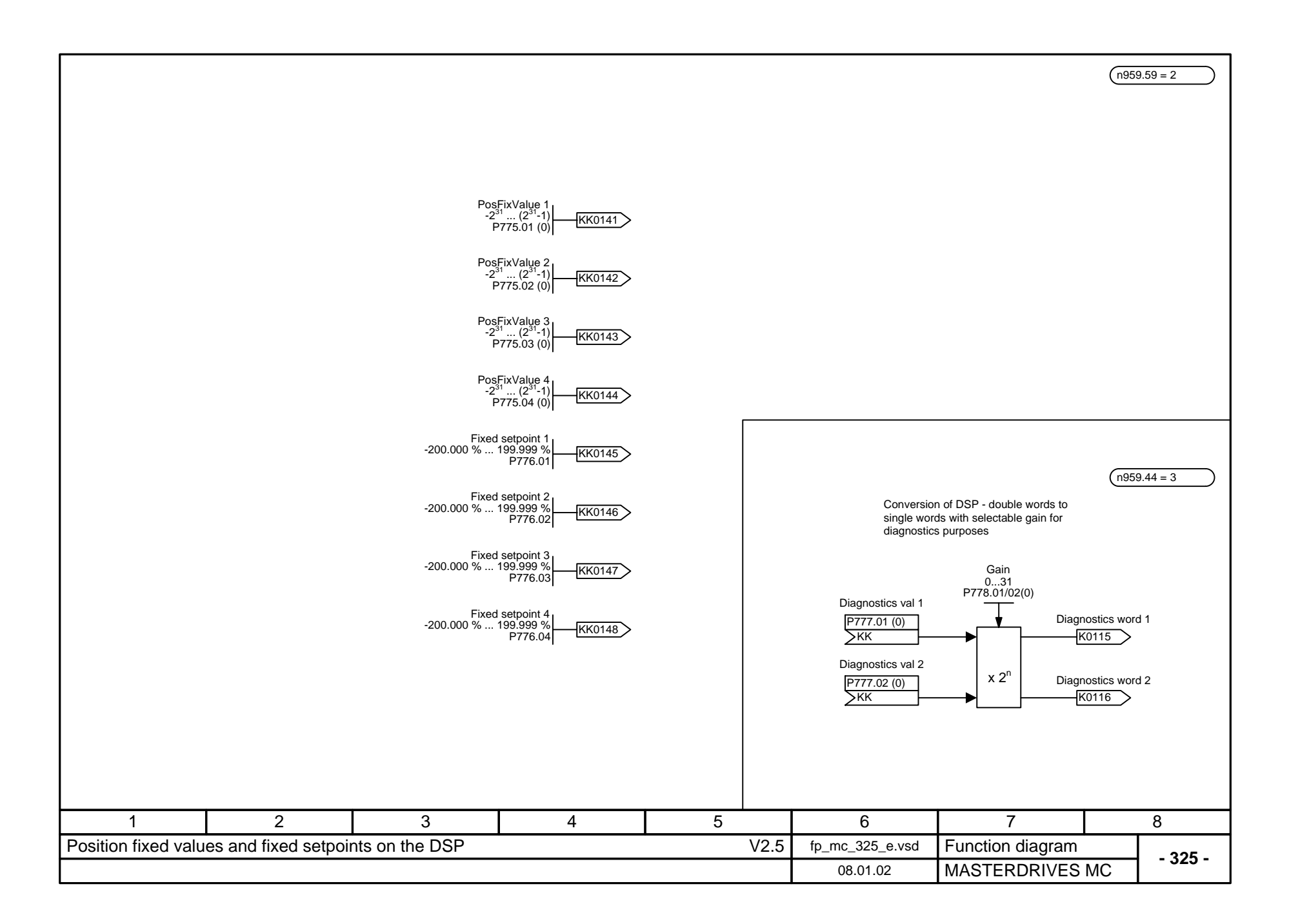

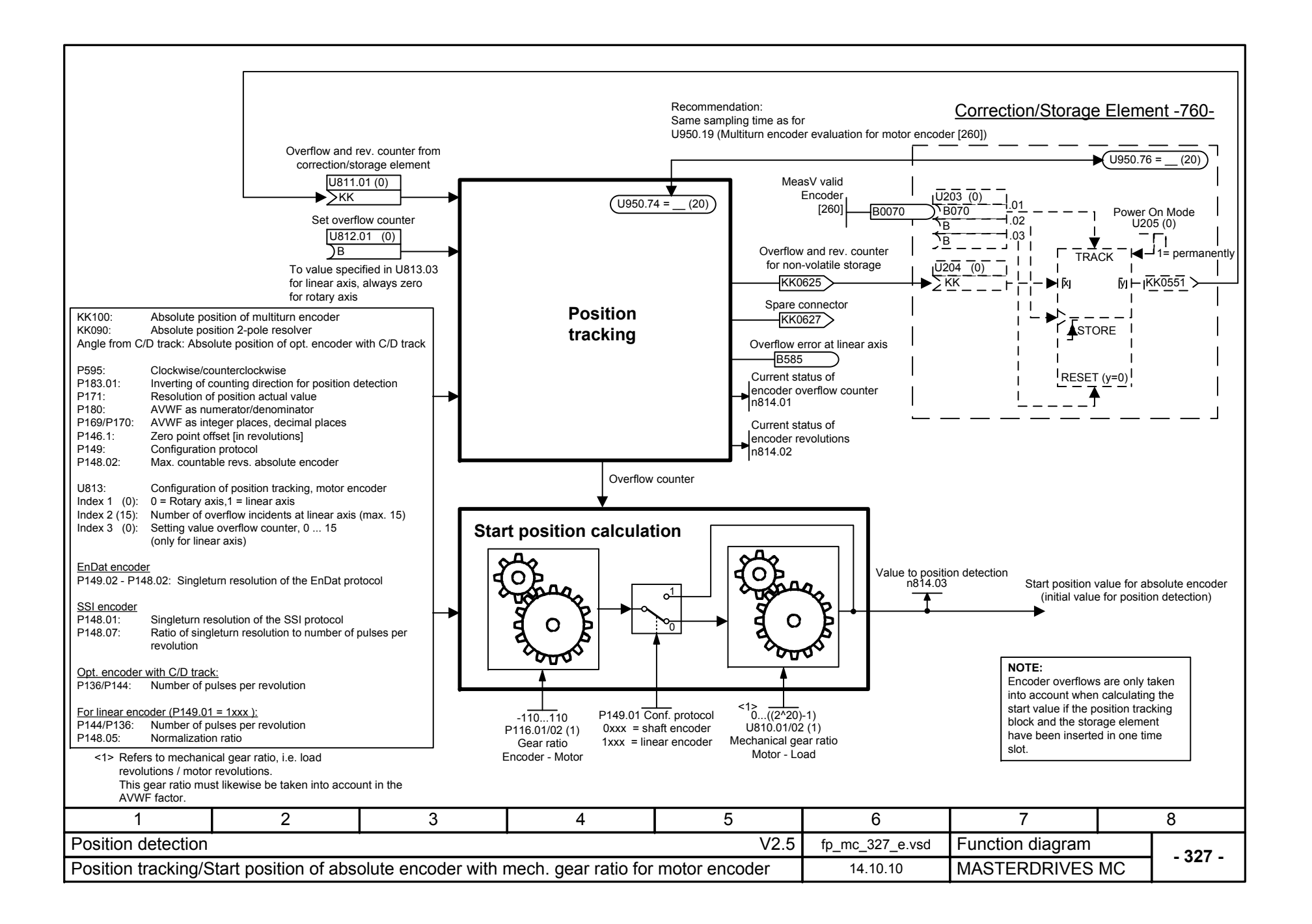

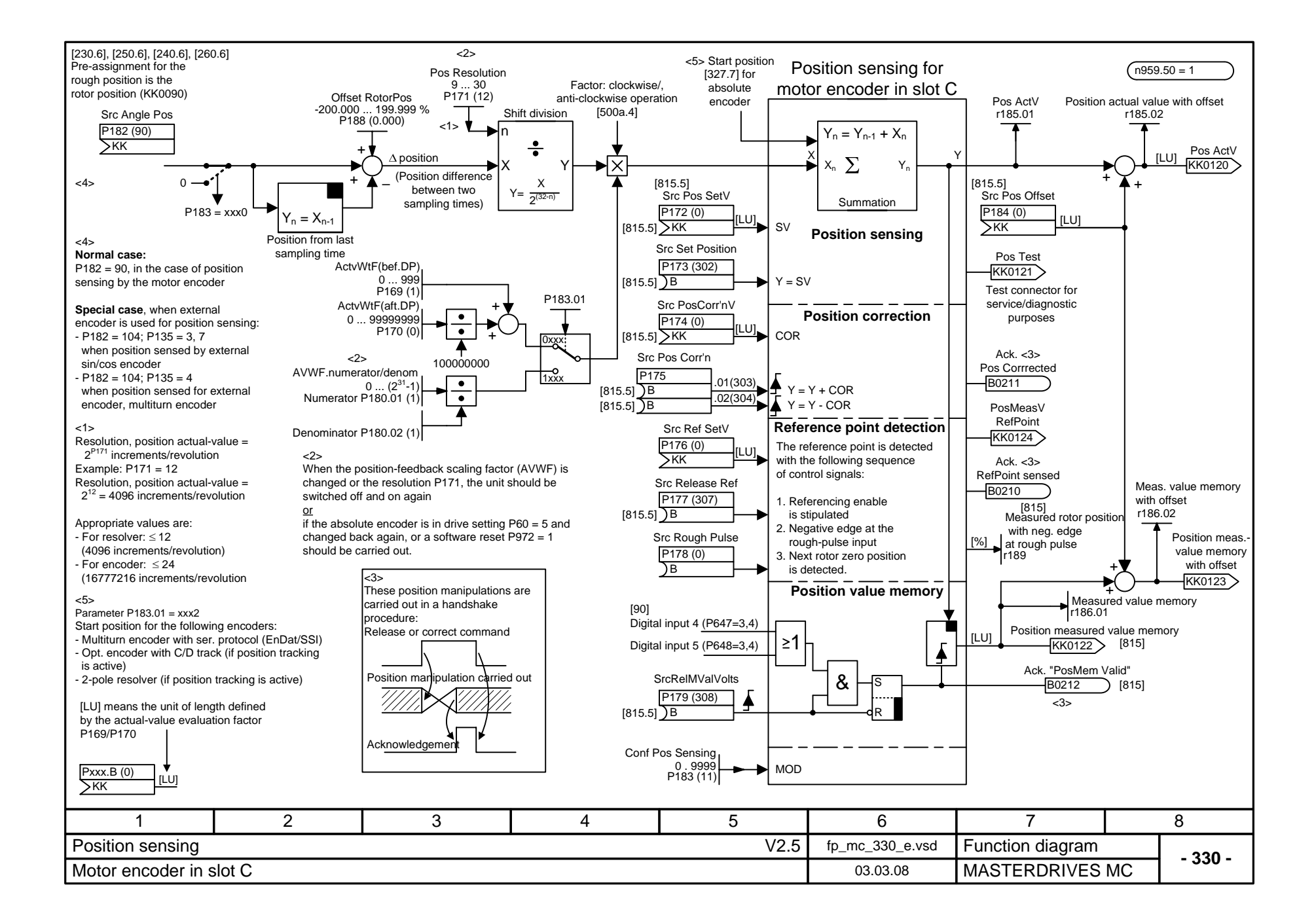

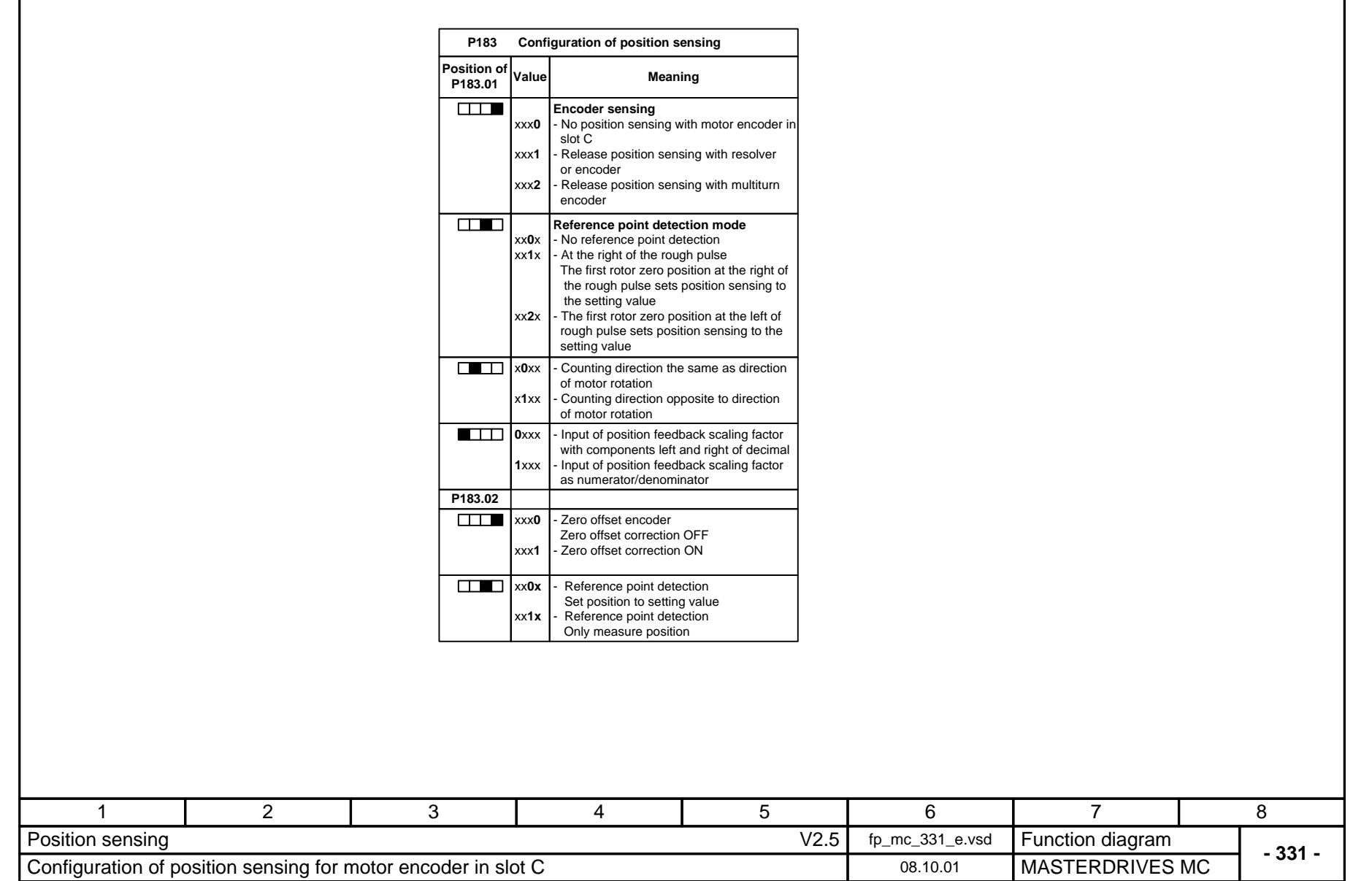

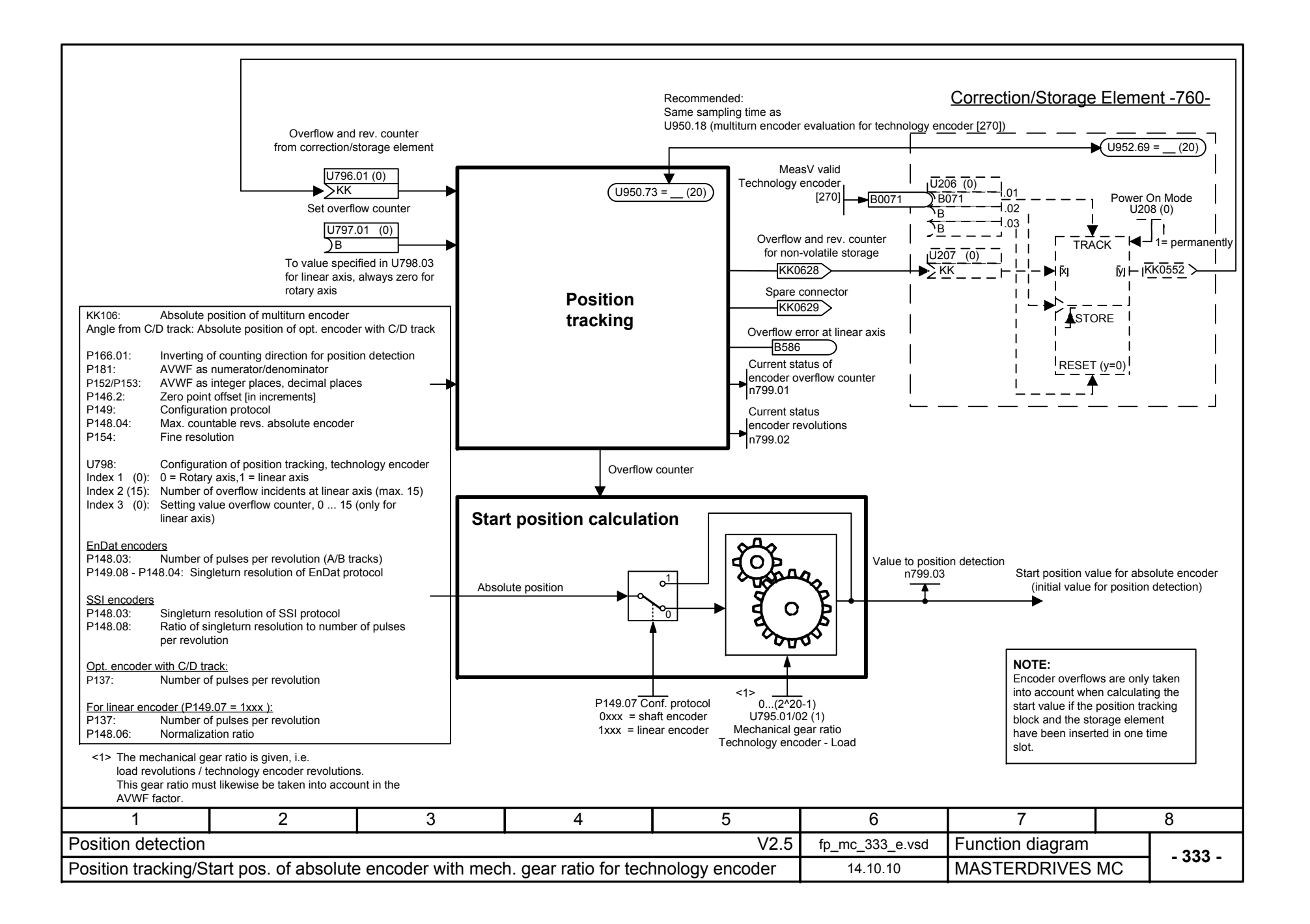

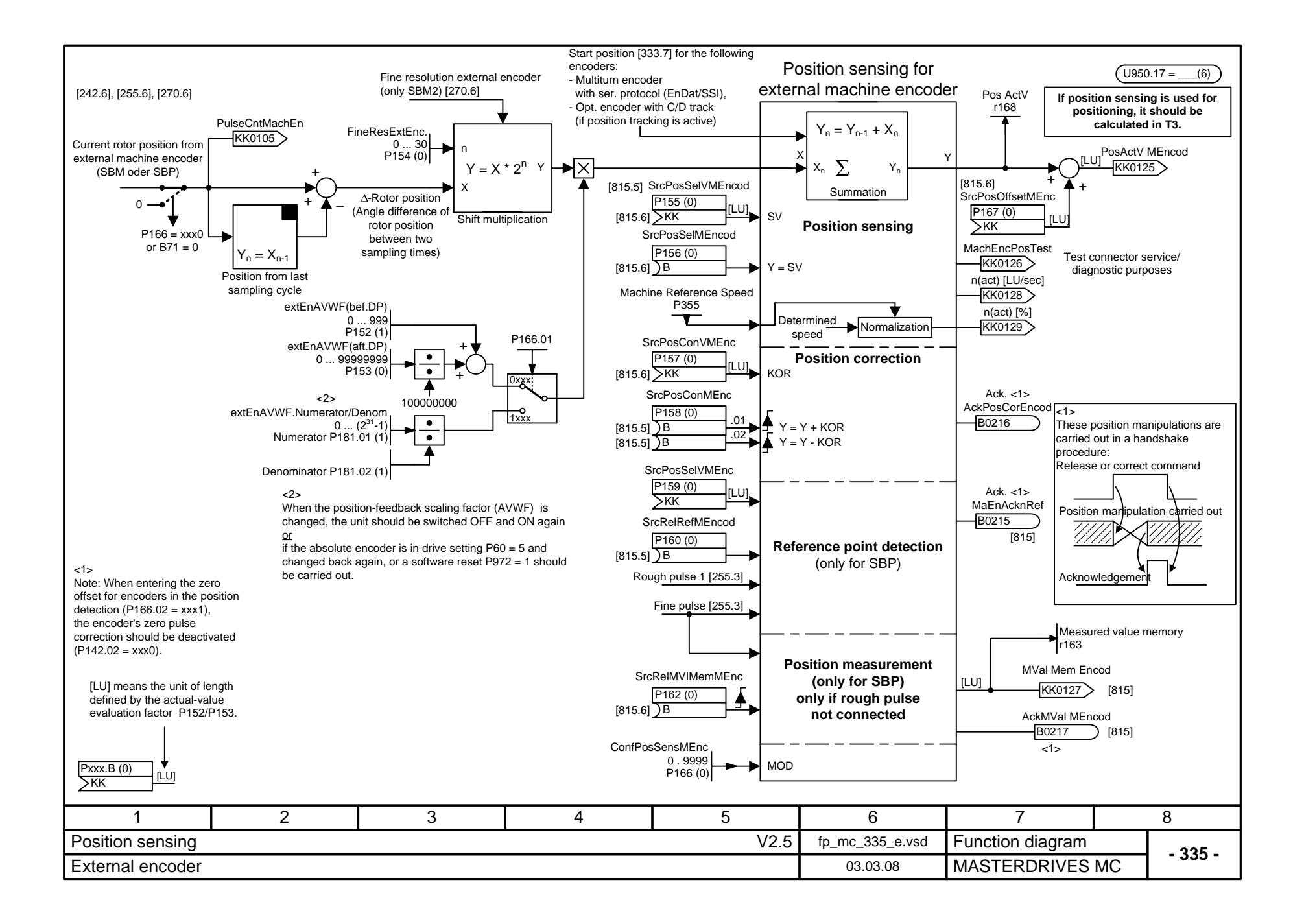

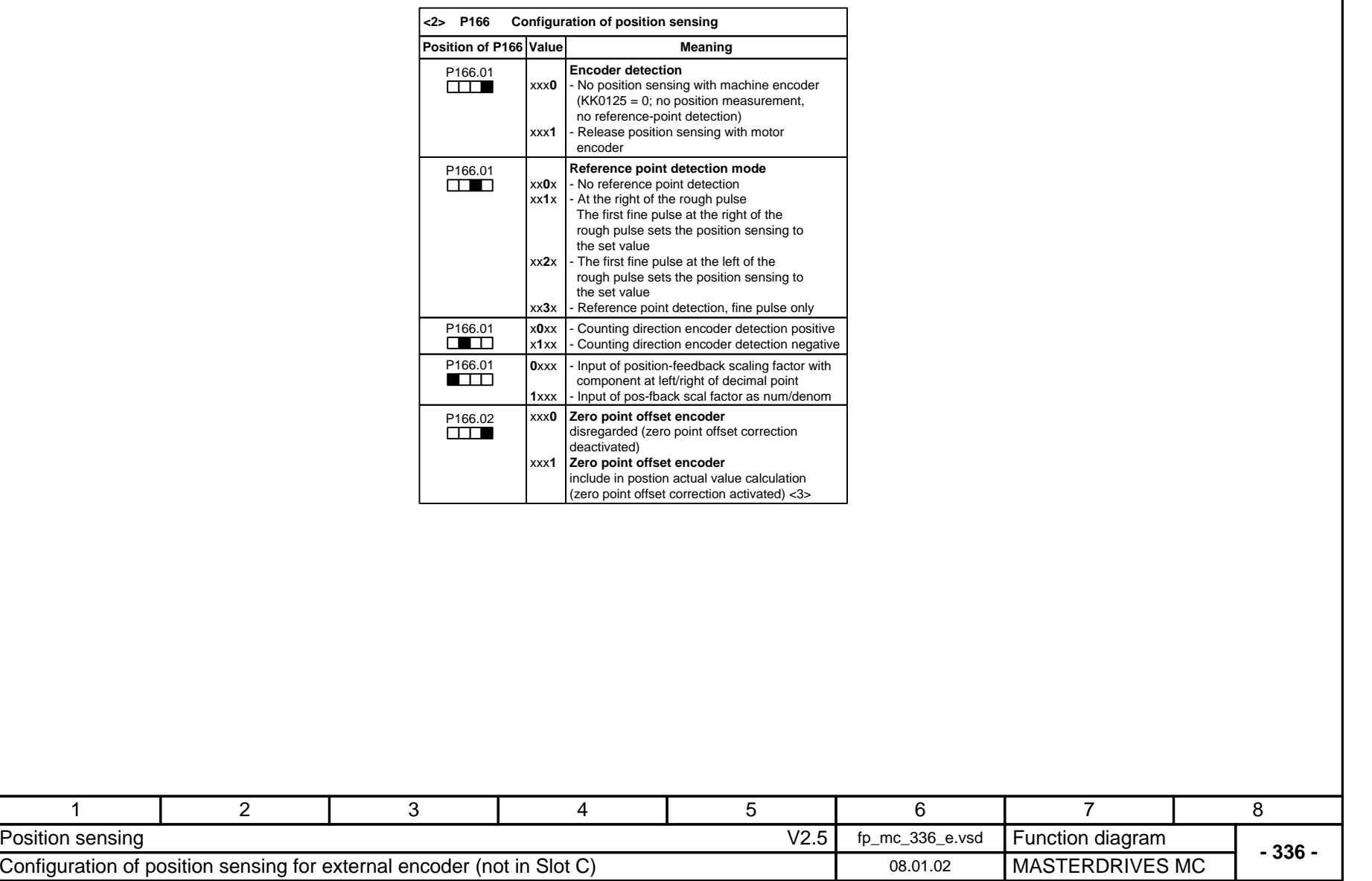

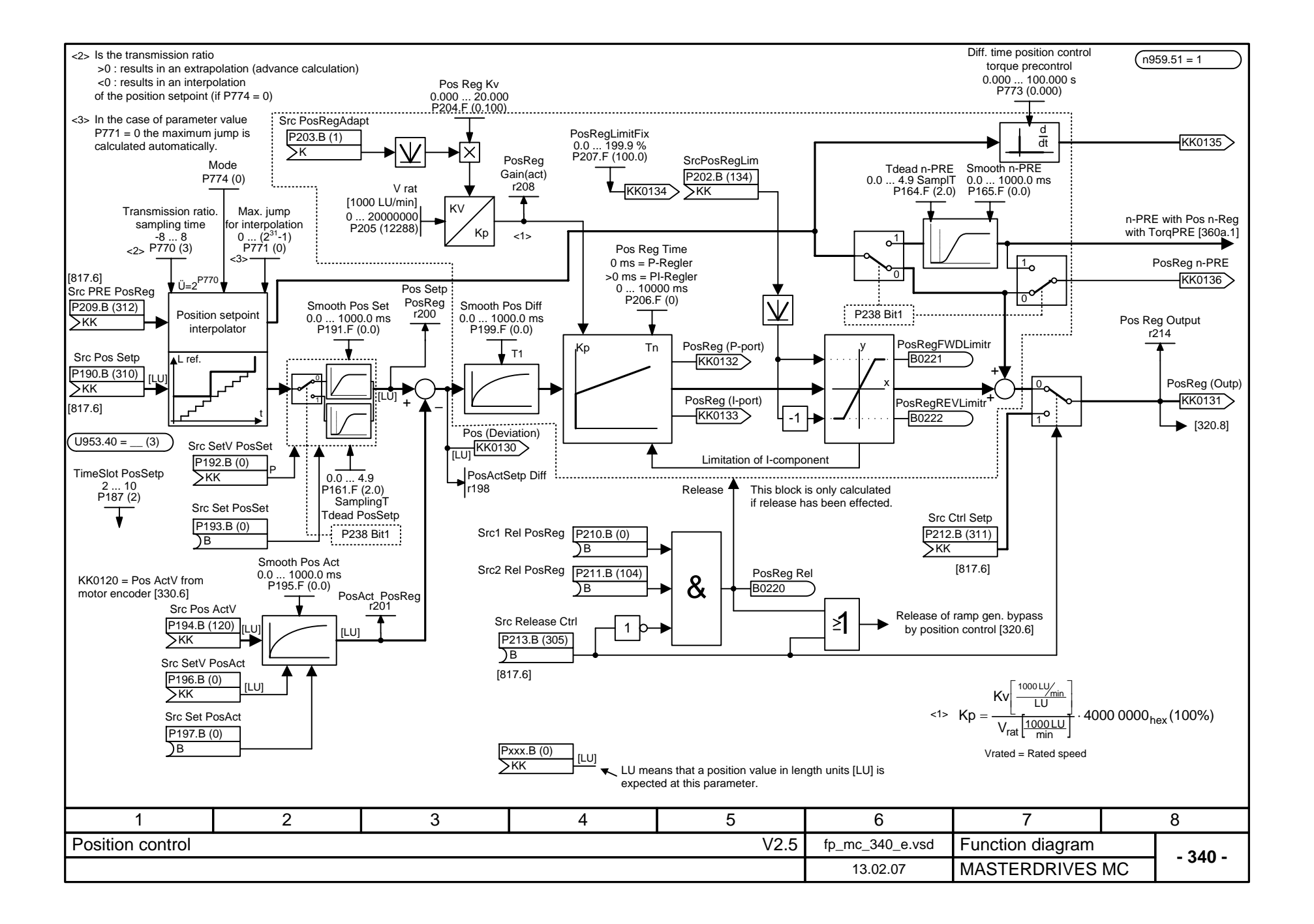

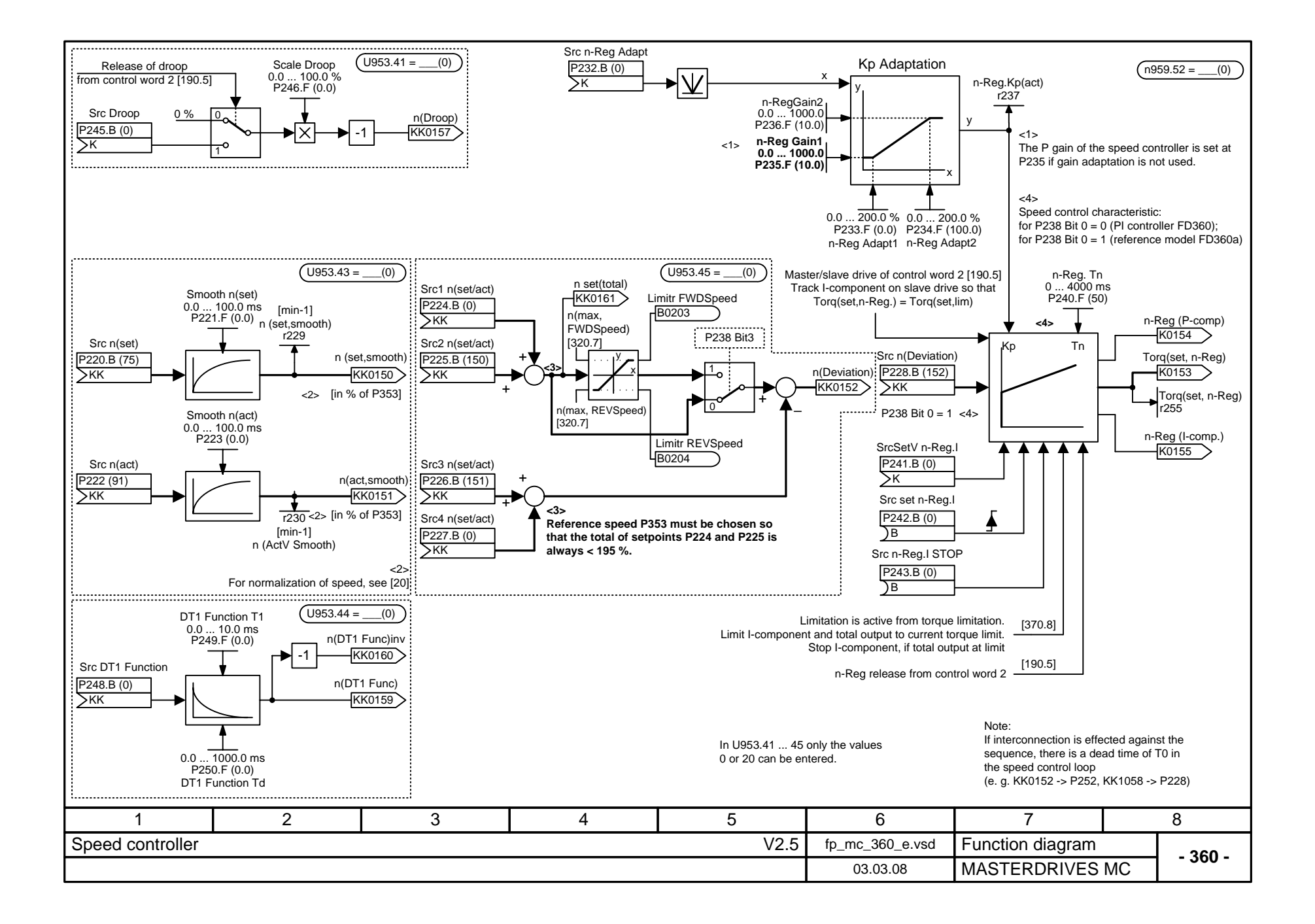

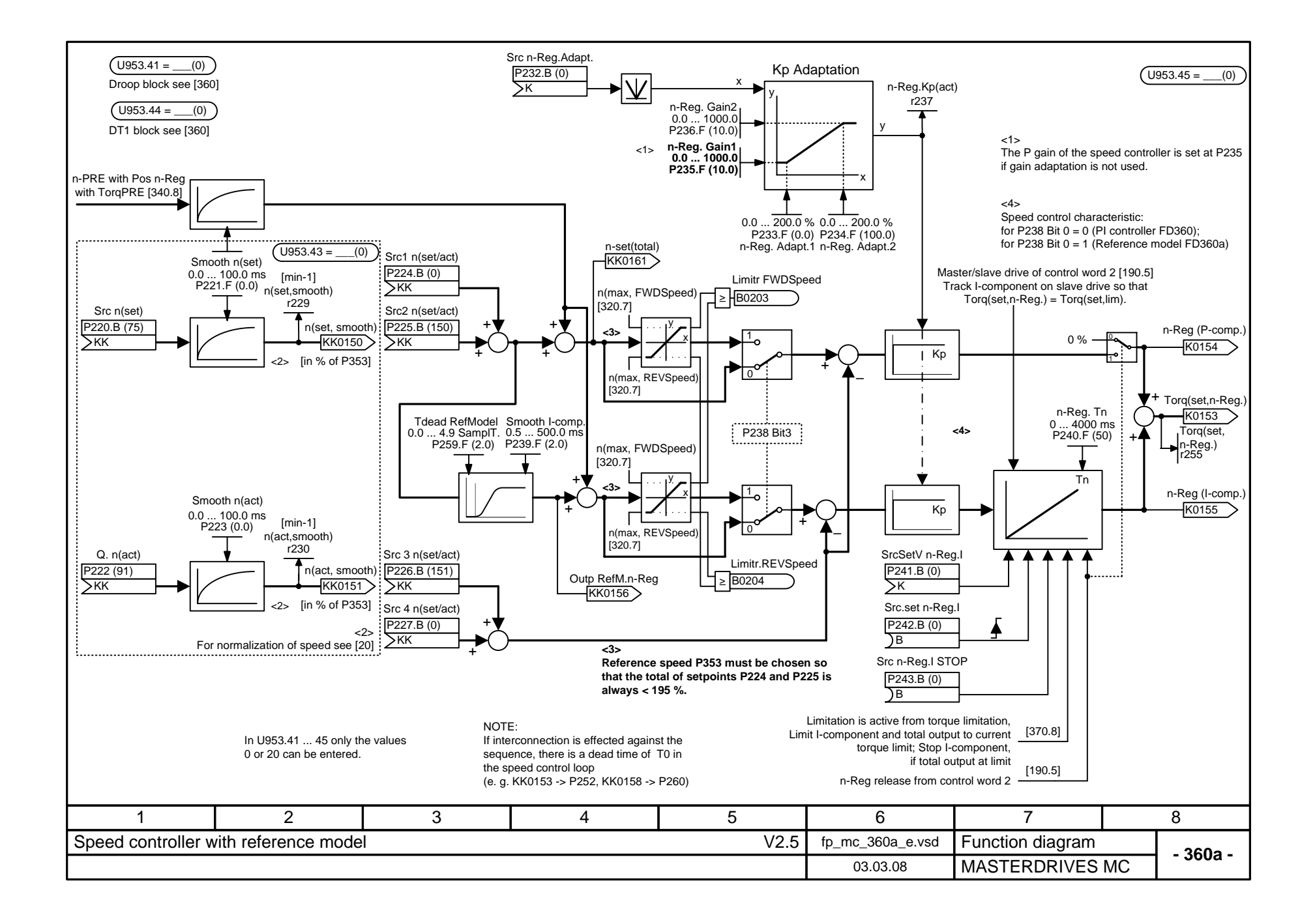

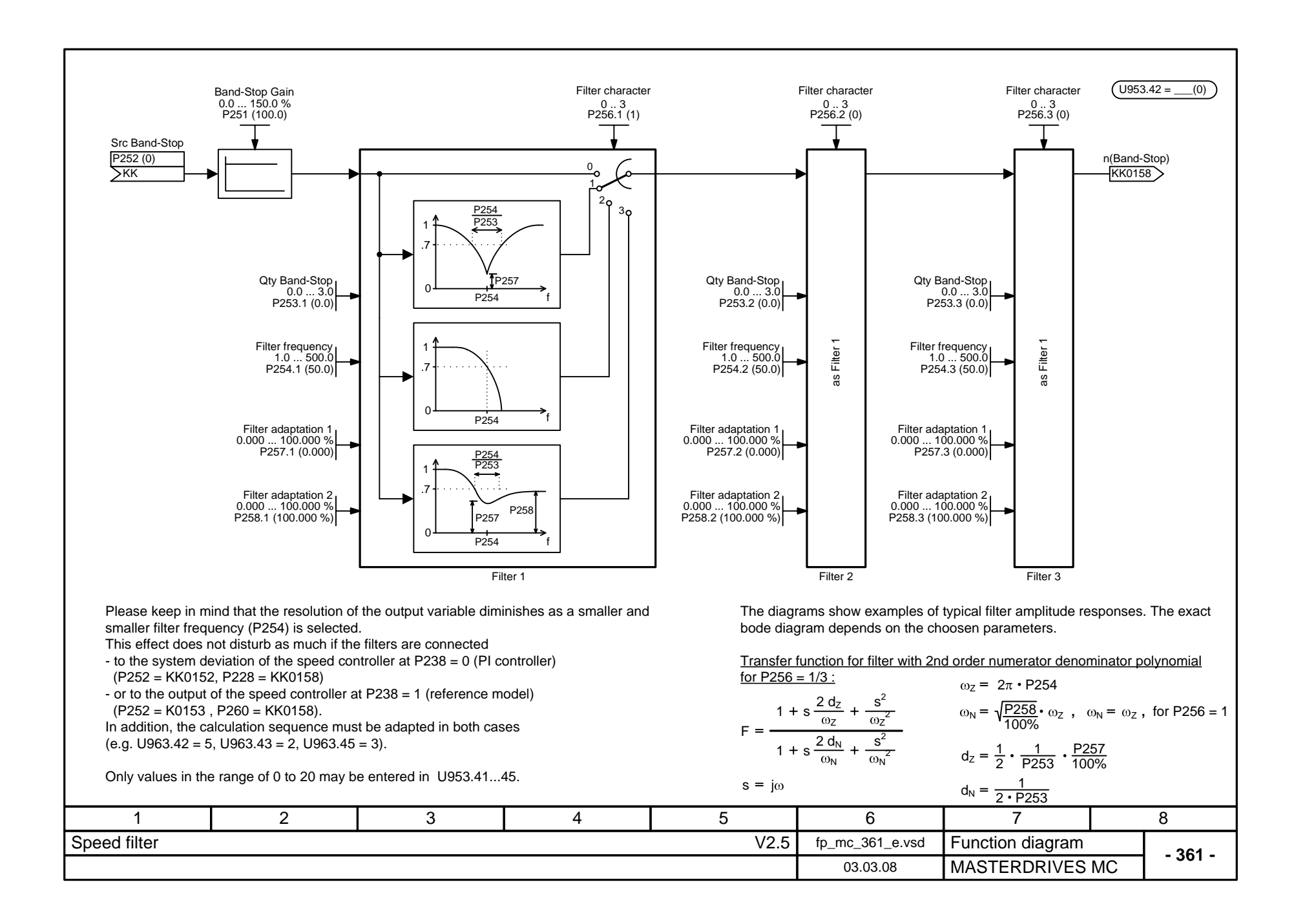

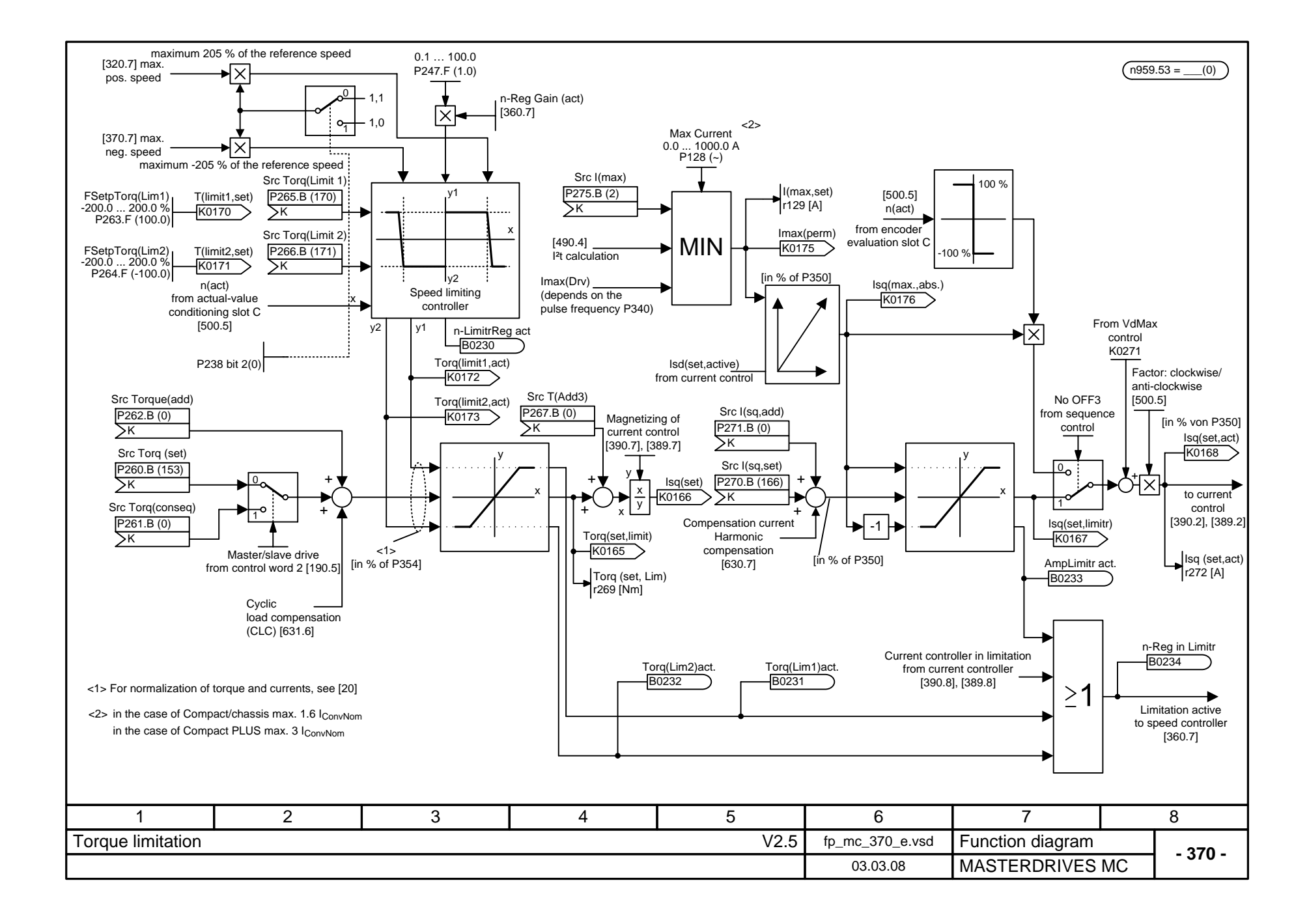

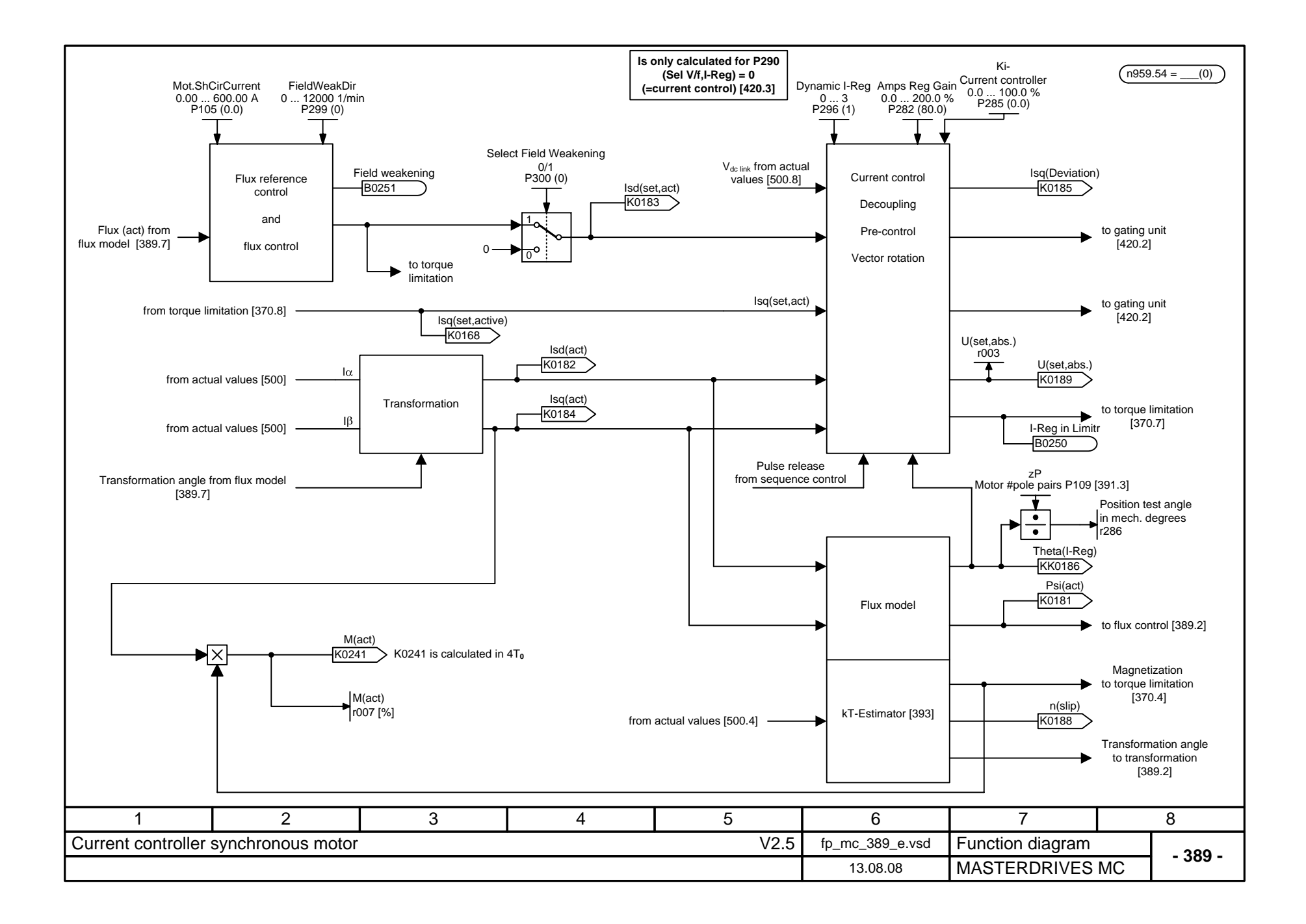
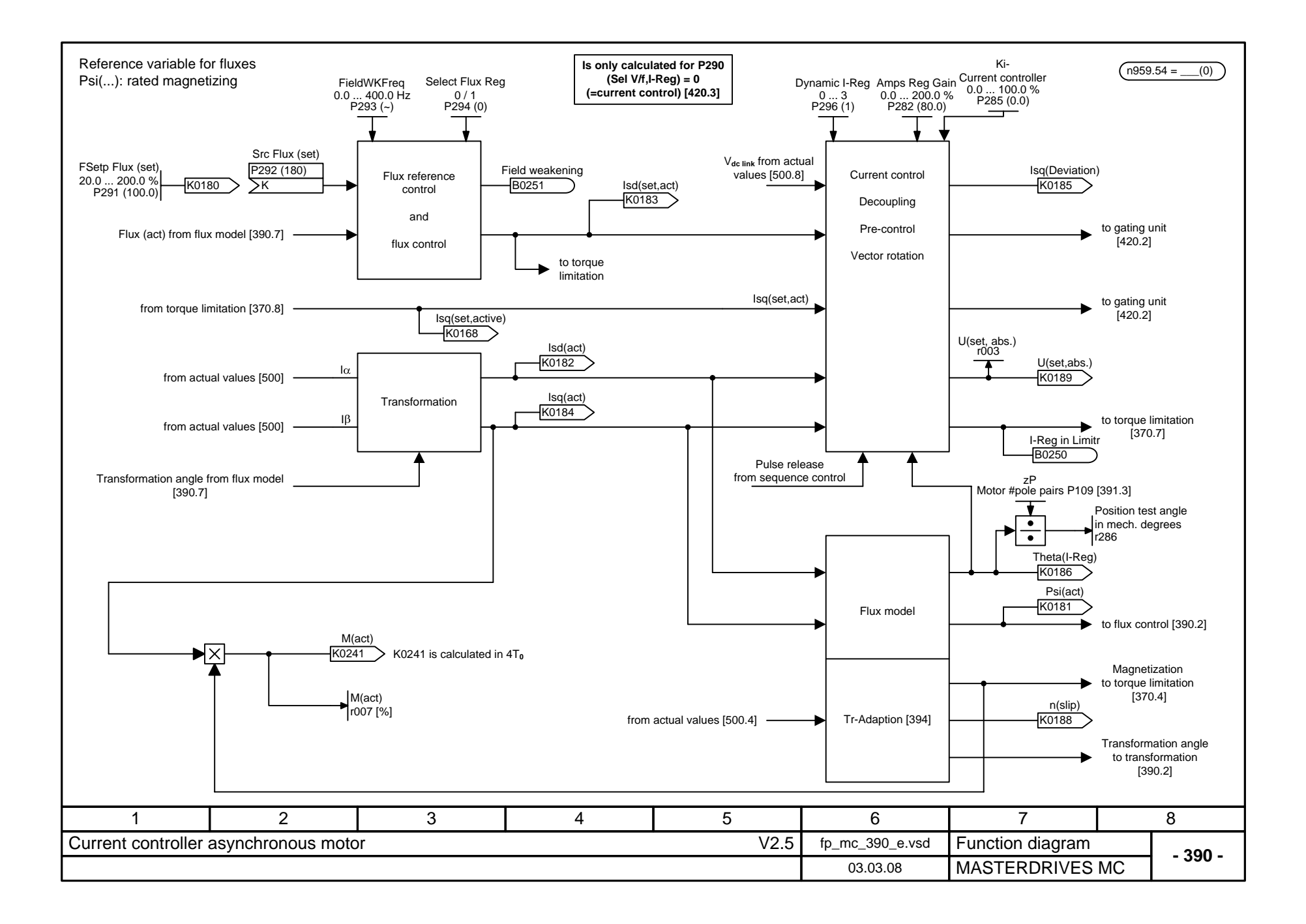

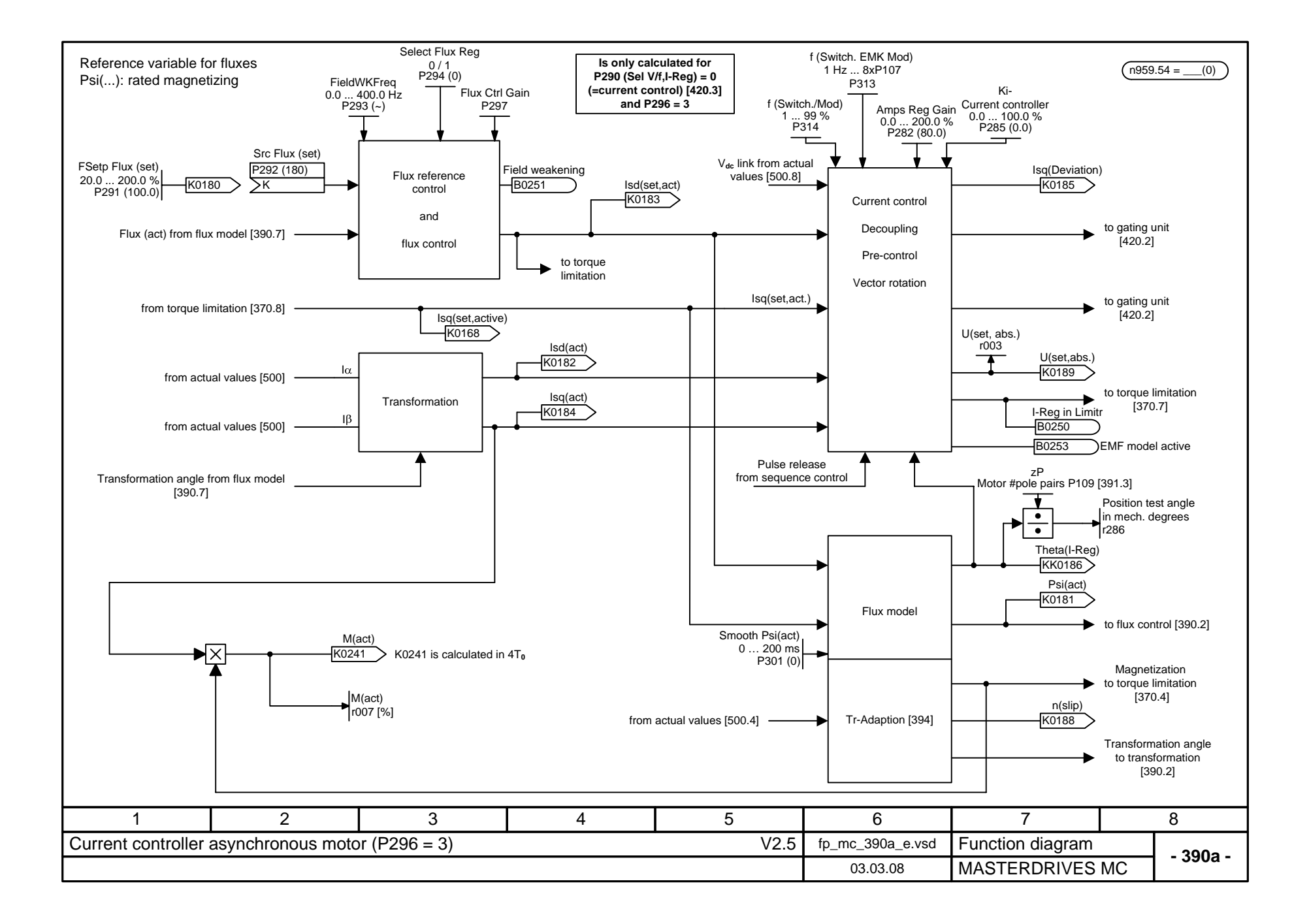

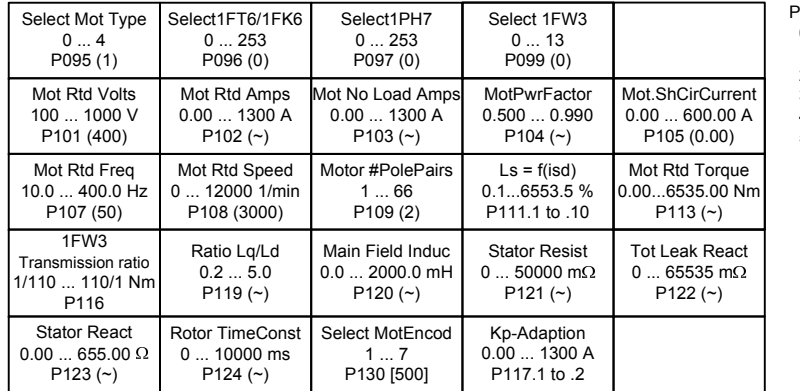

P095 Select Mot Type: 0 No motor selected 1 1FT6/1FK6

- 
- 
- 2 1PA6/1PL6/1PH4/1PH7
- 3 Synchronous motor, general 4 Induction motor, general 5 1FW3

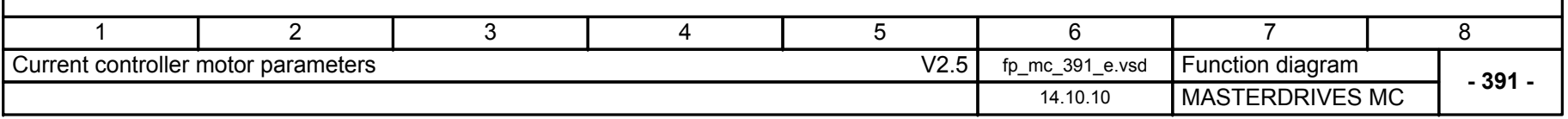

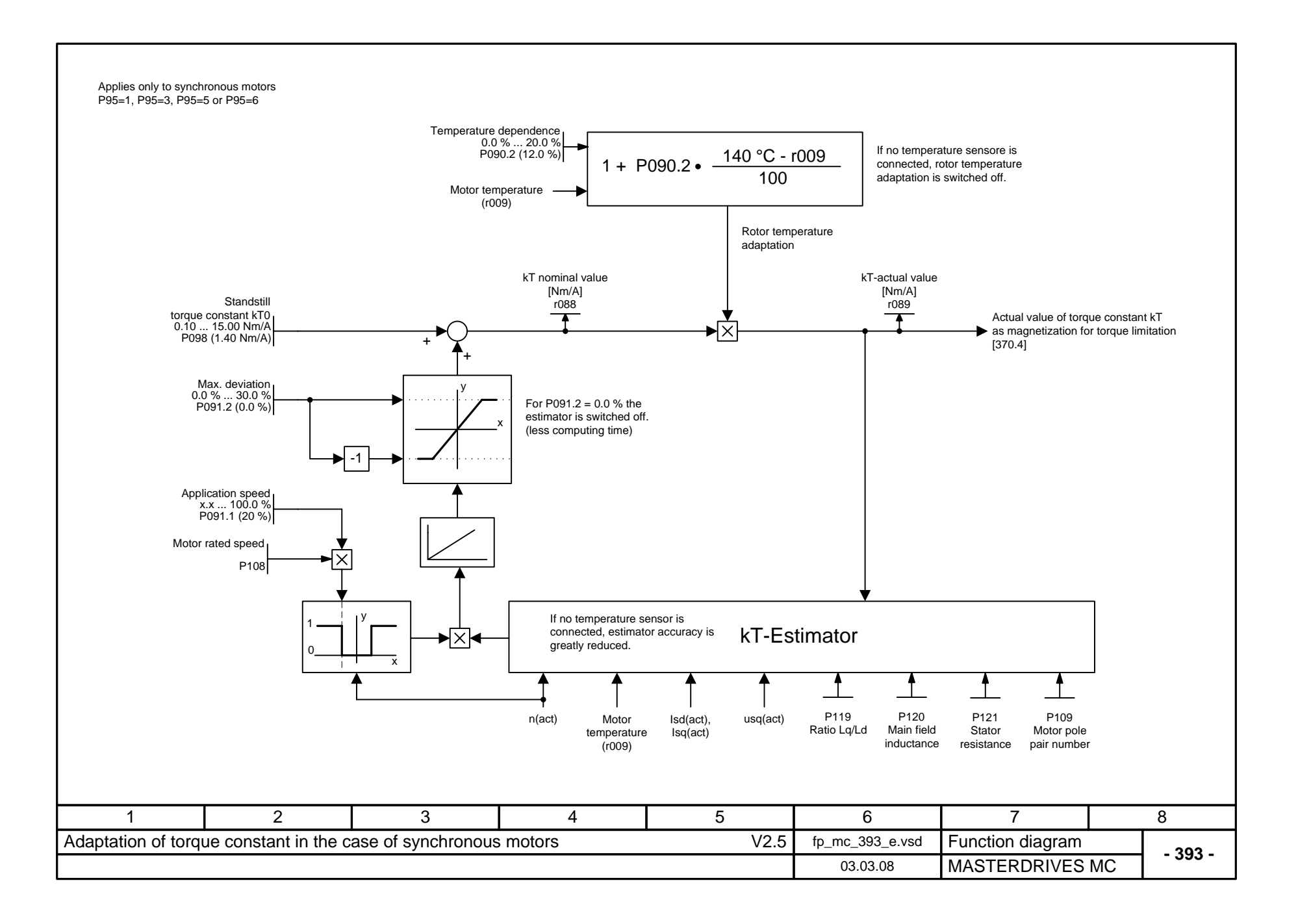

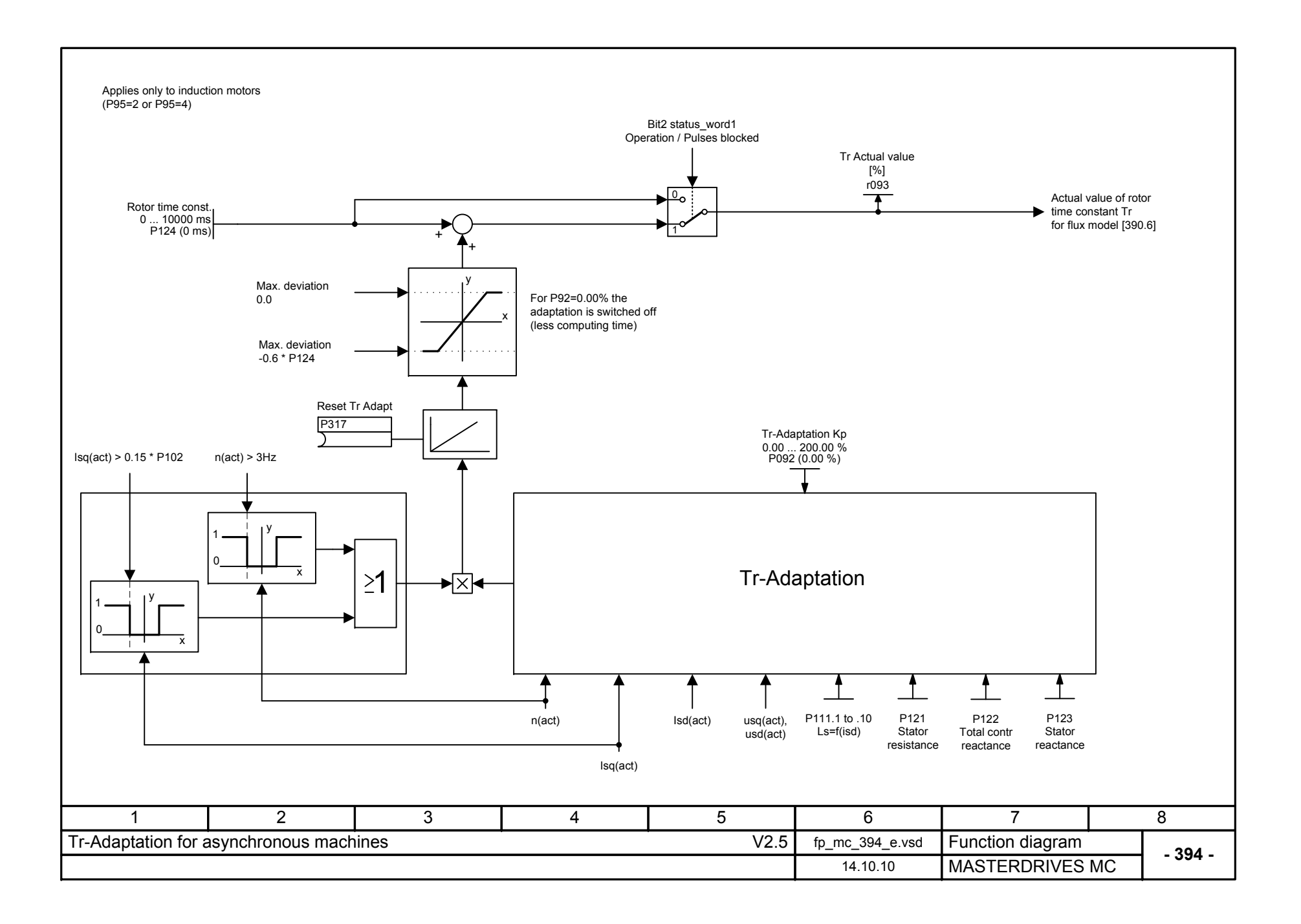

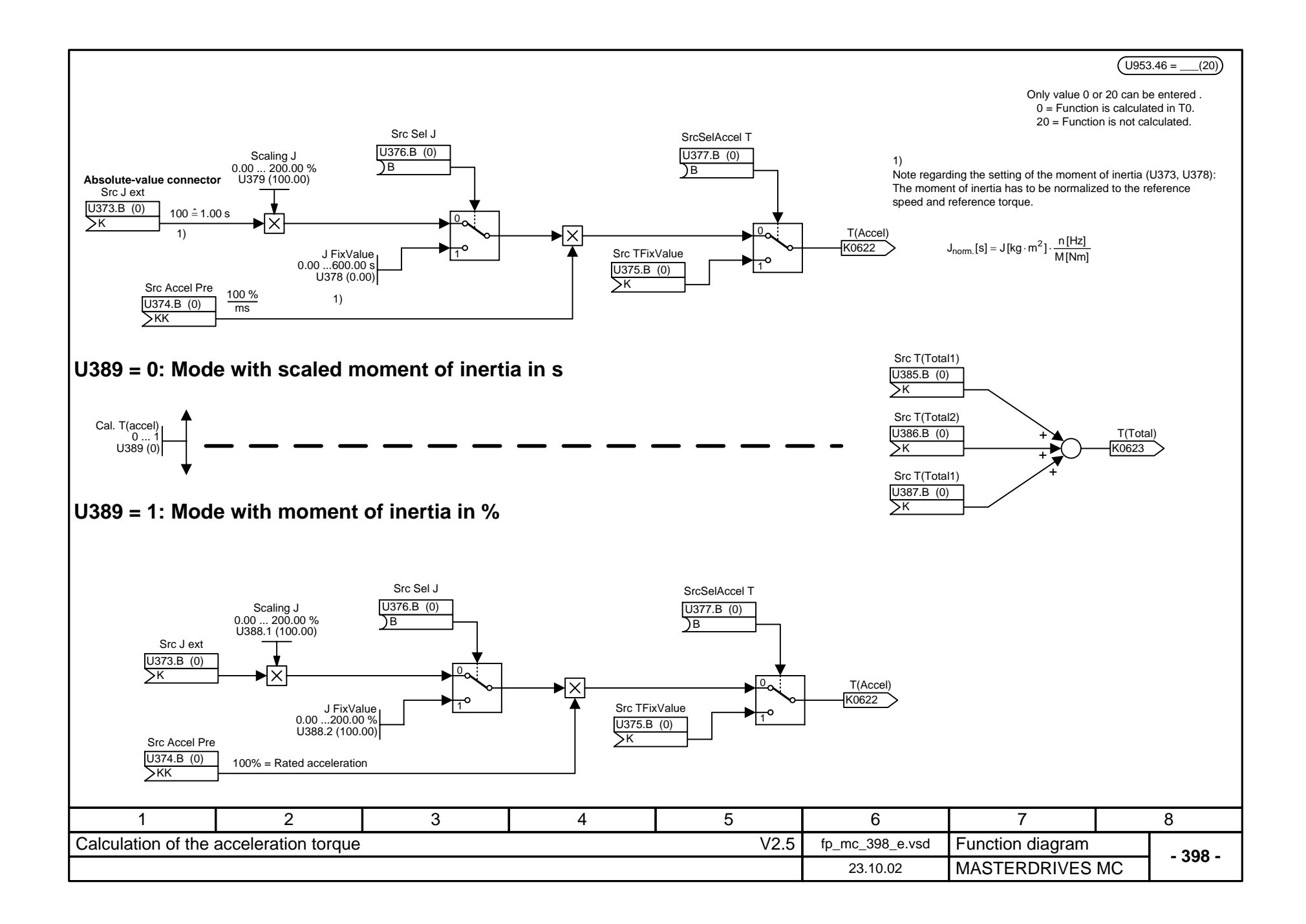

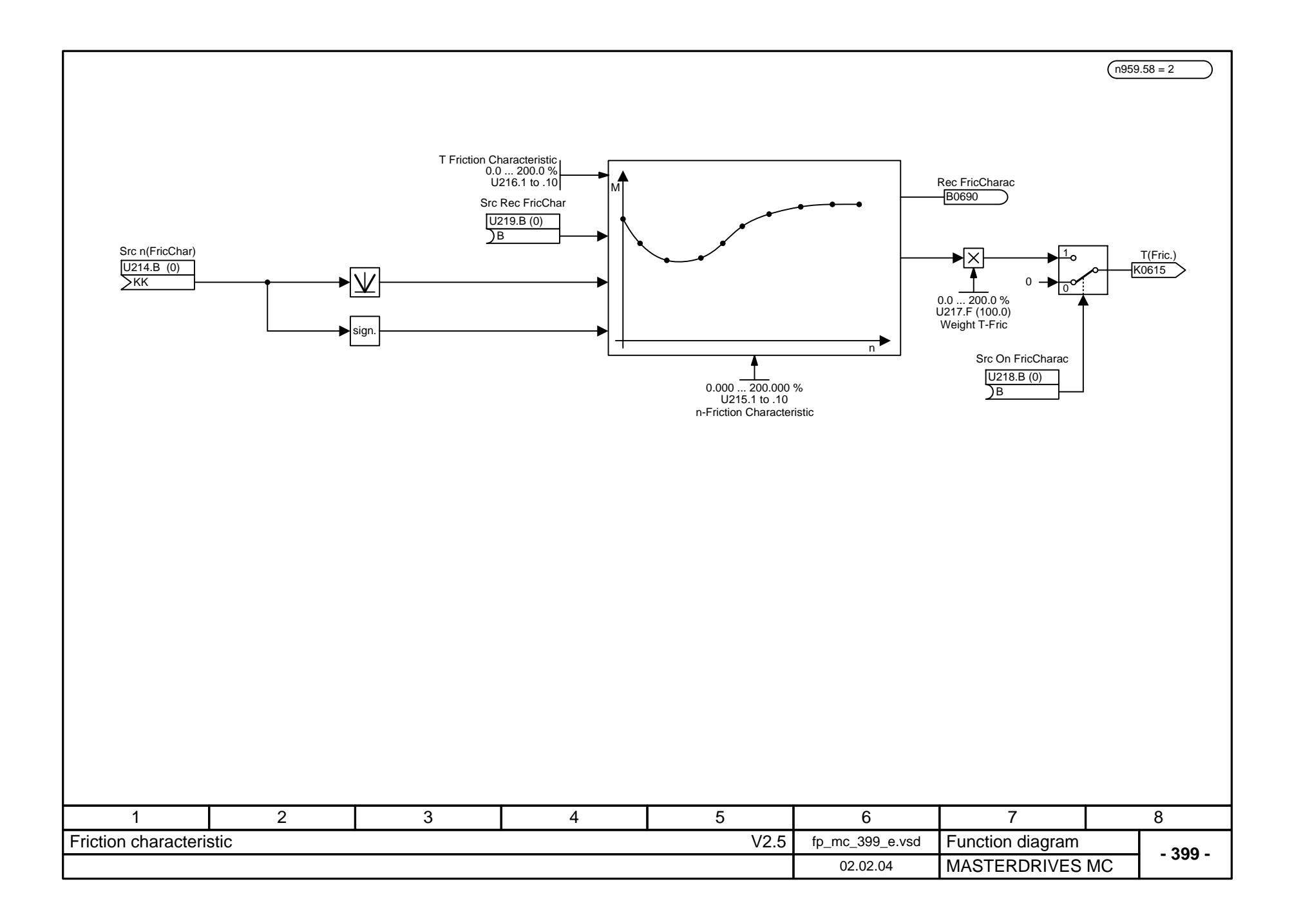

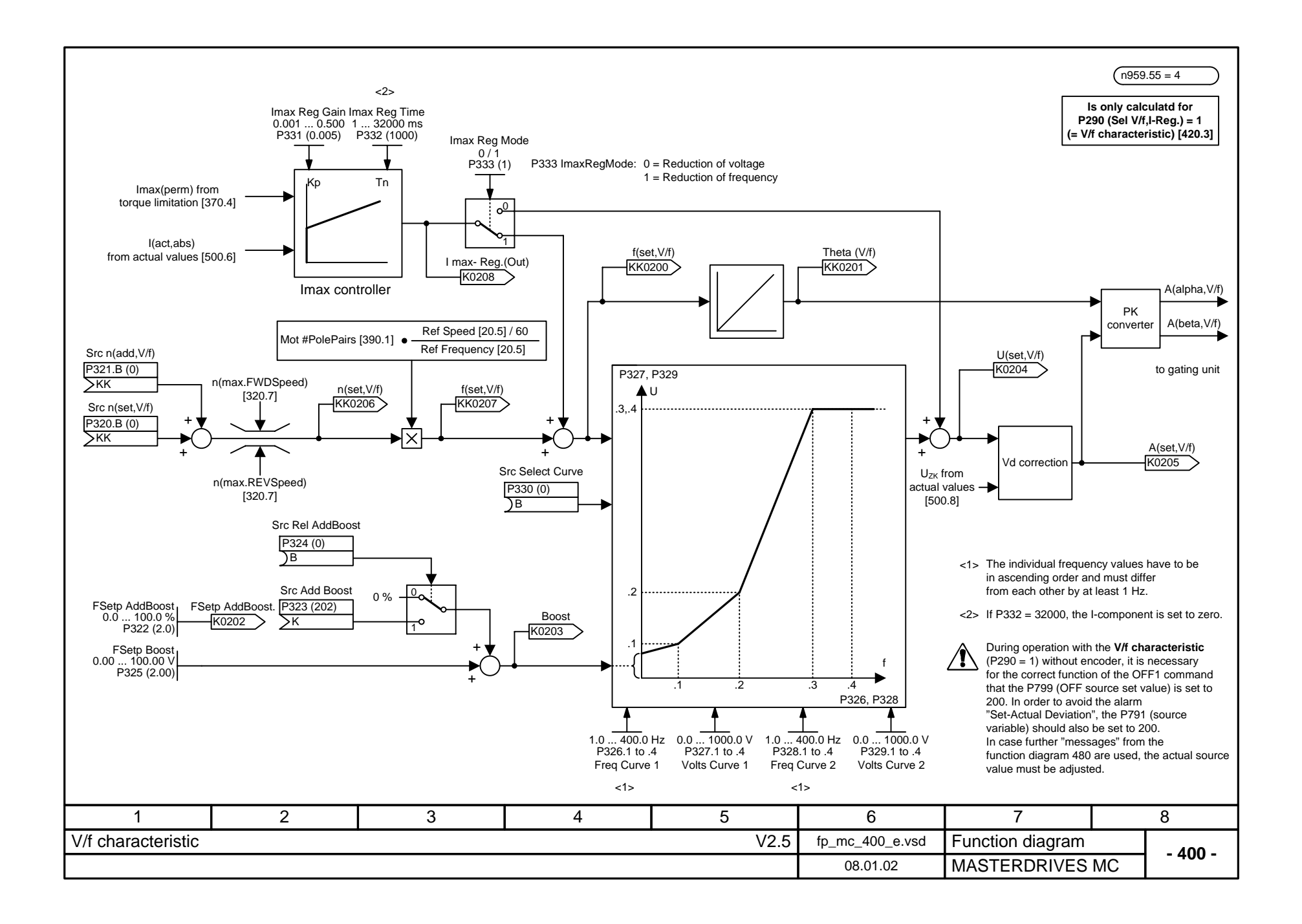

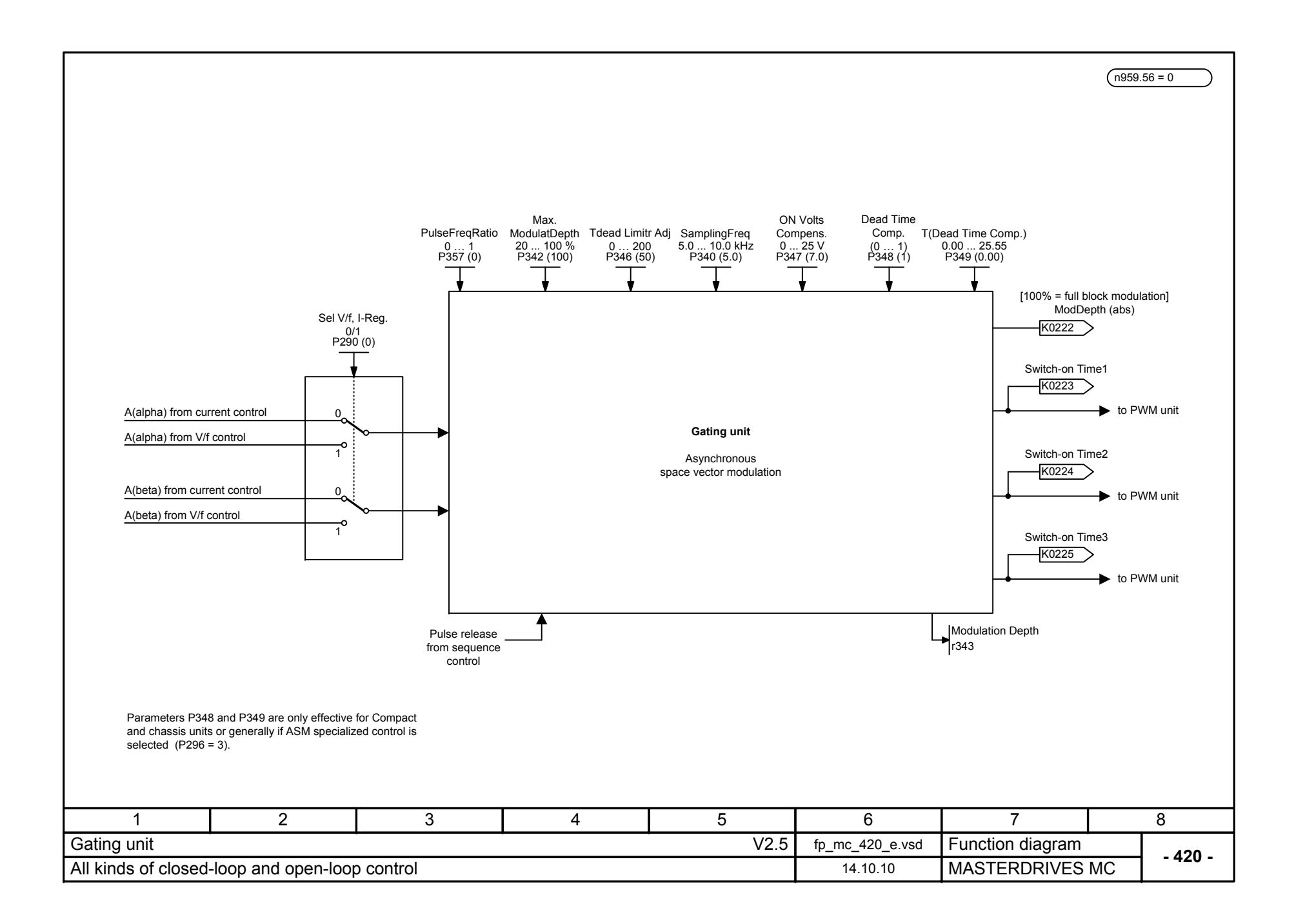

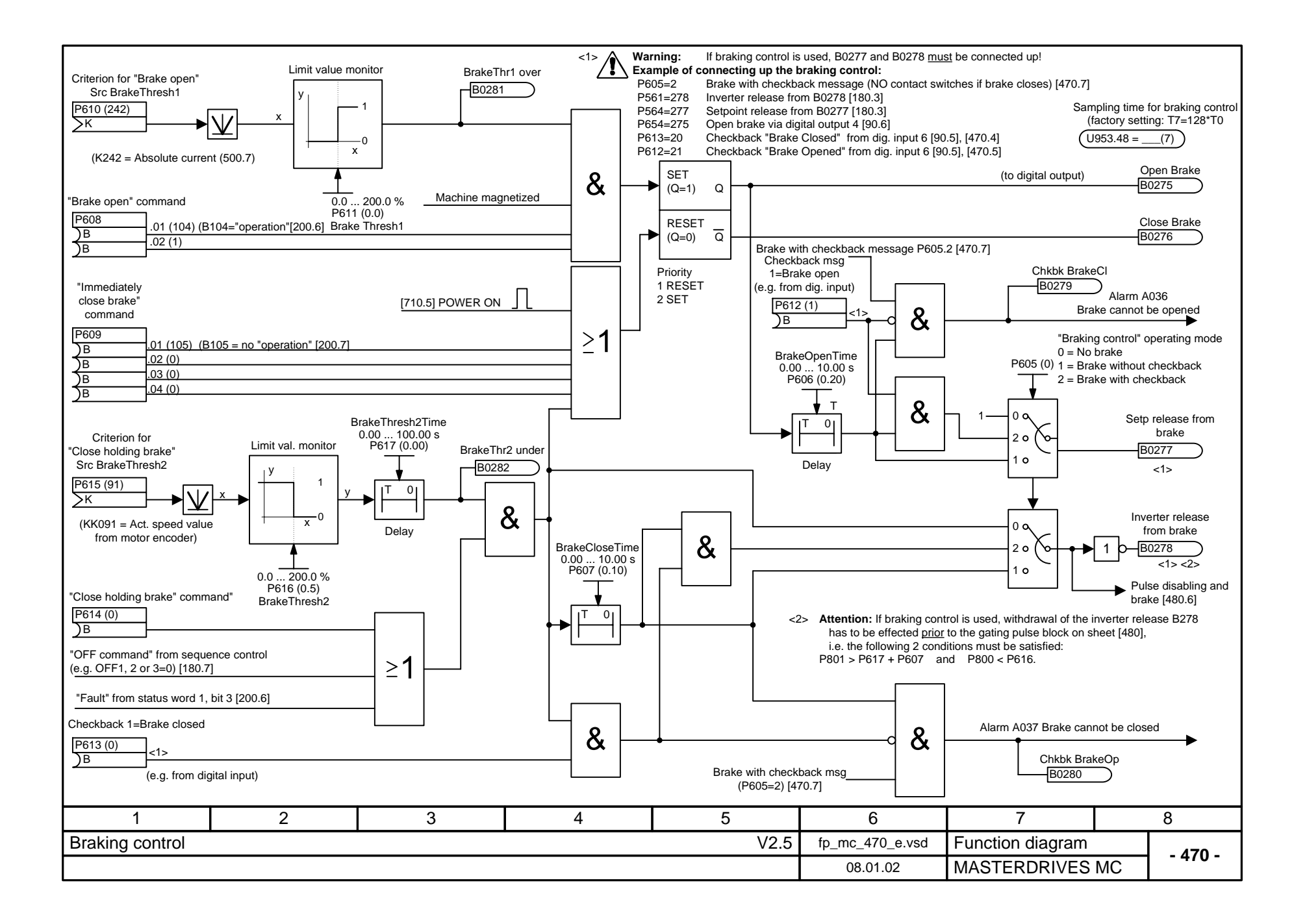

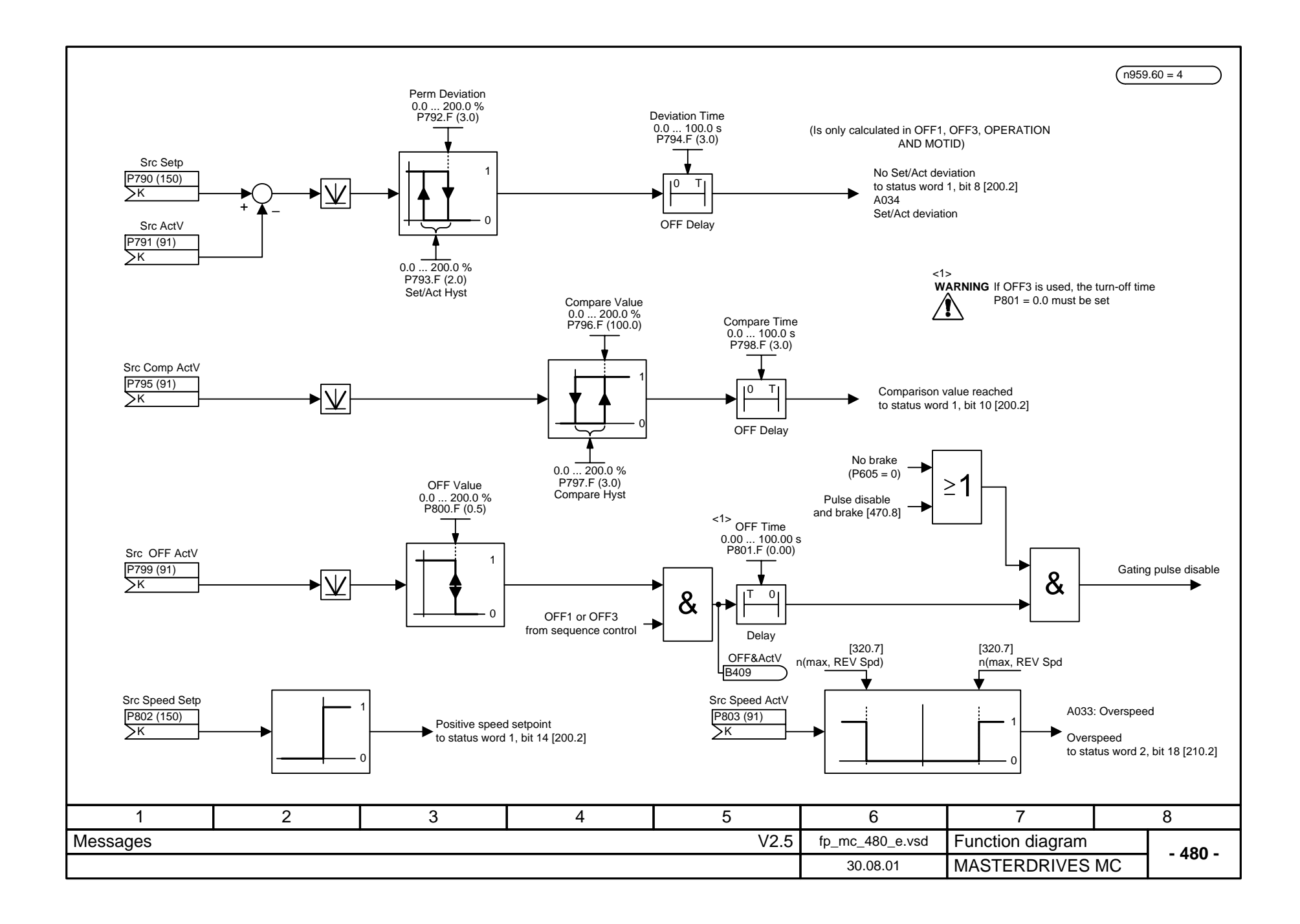

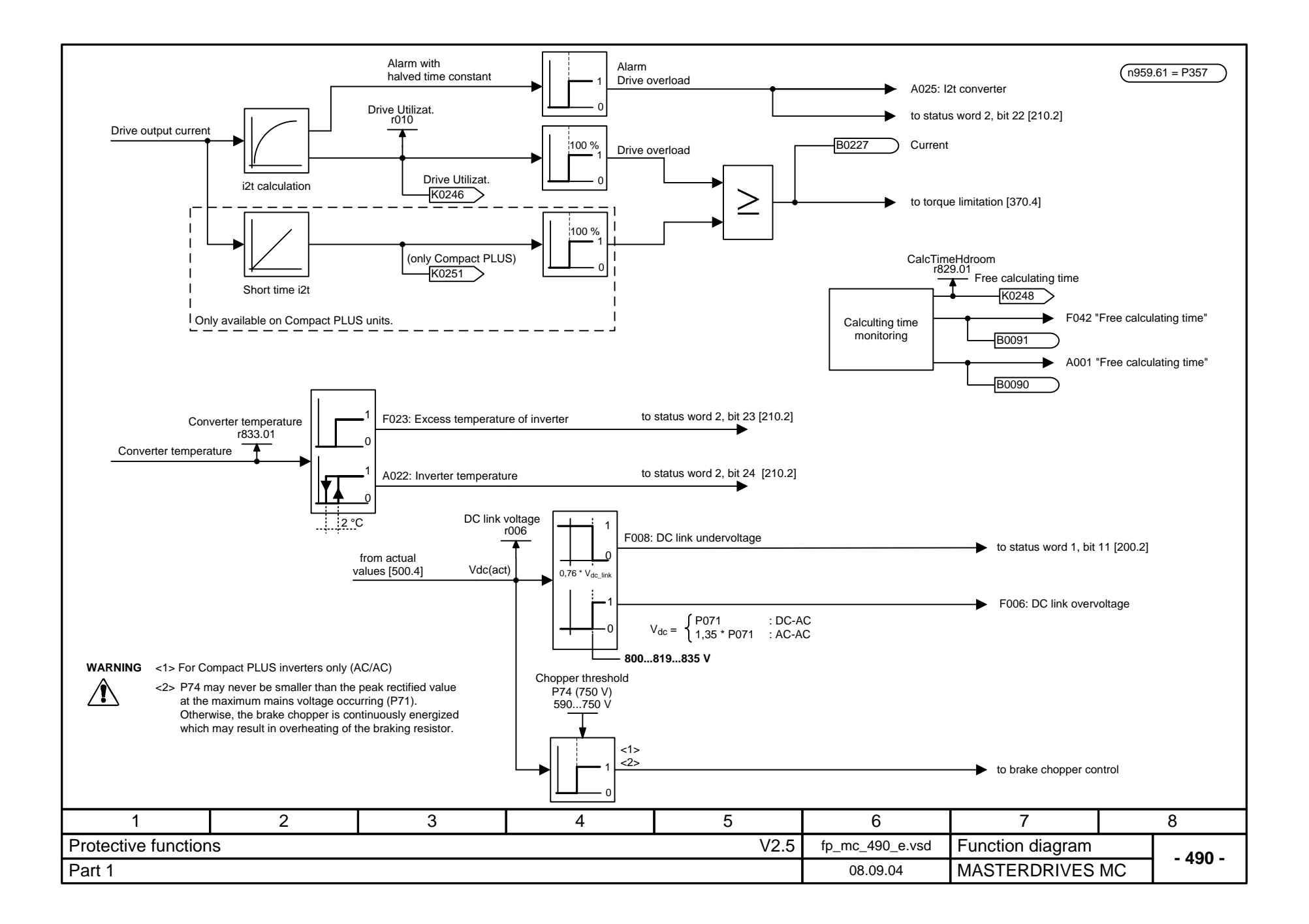

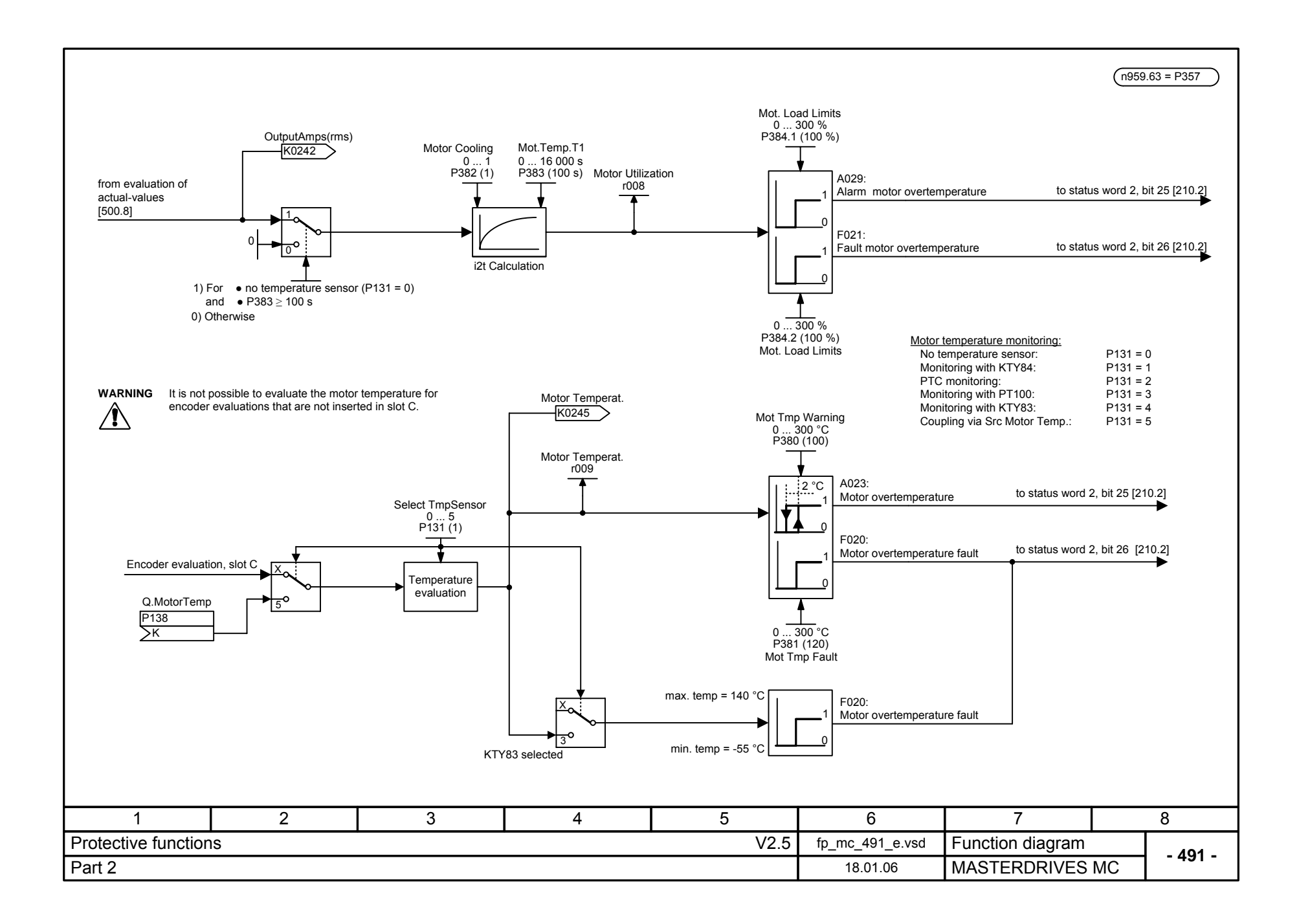

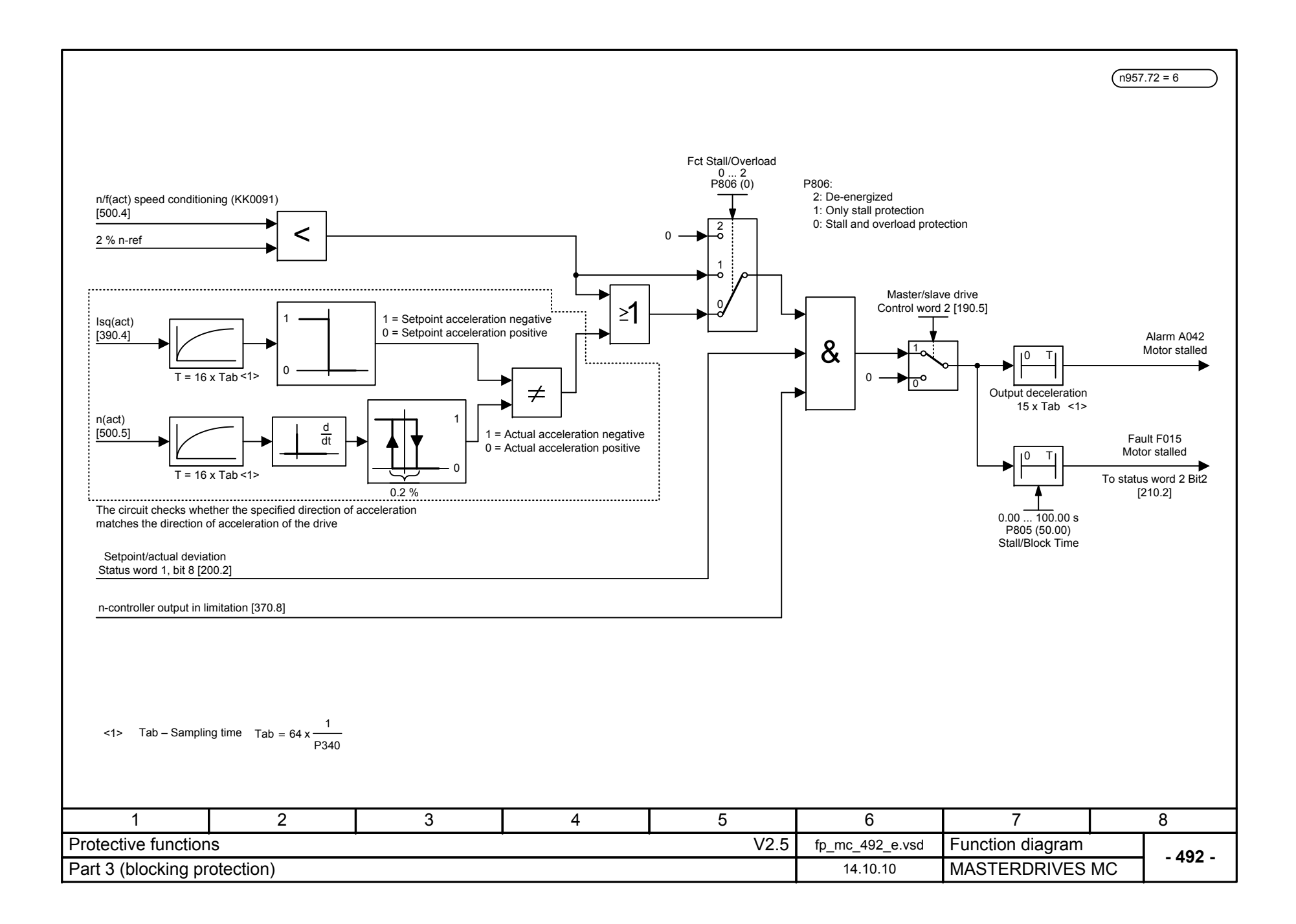

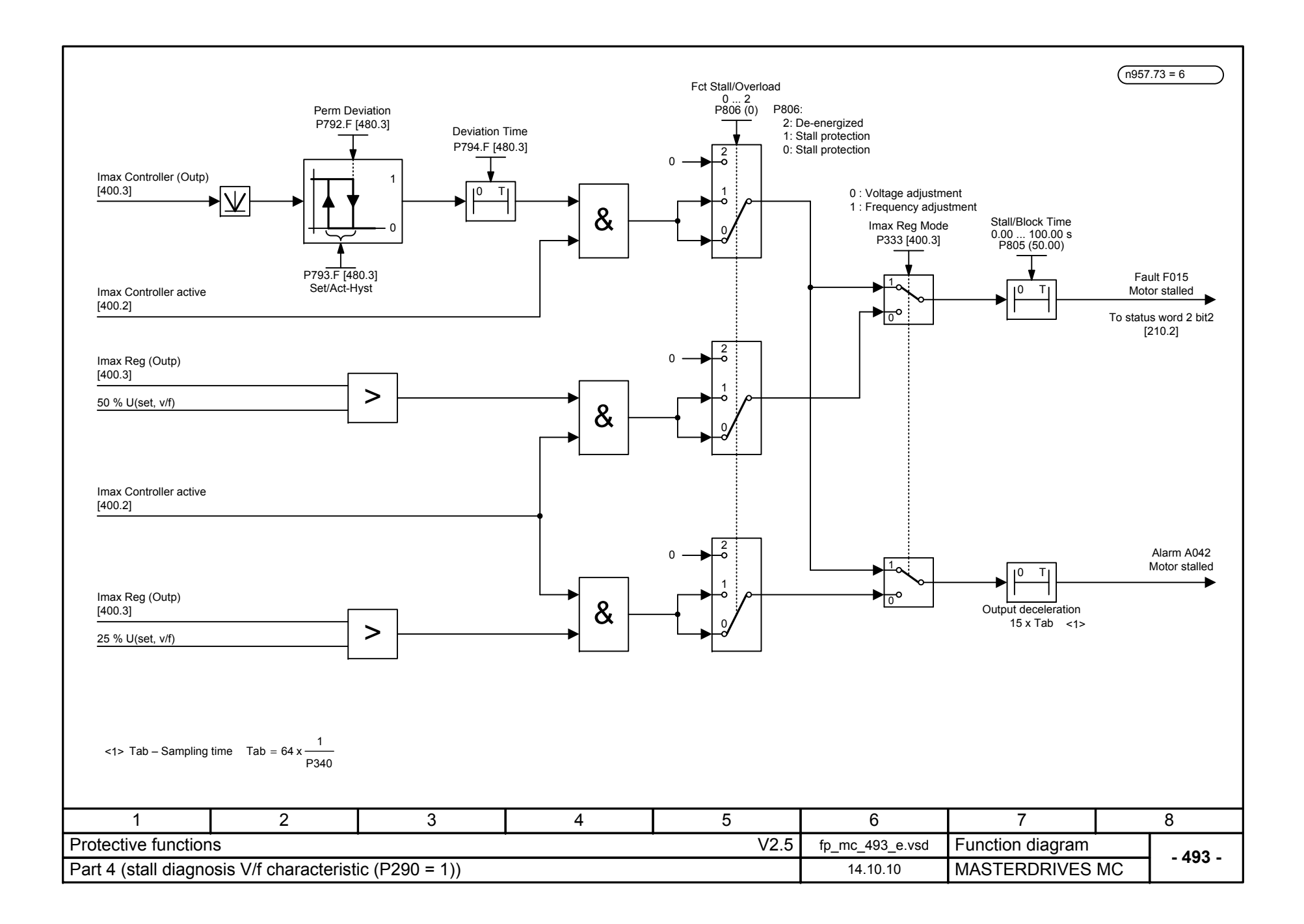

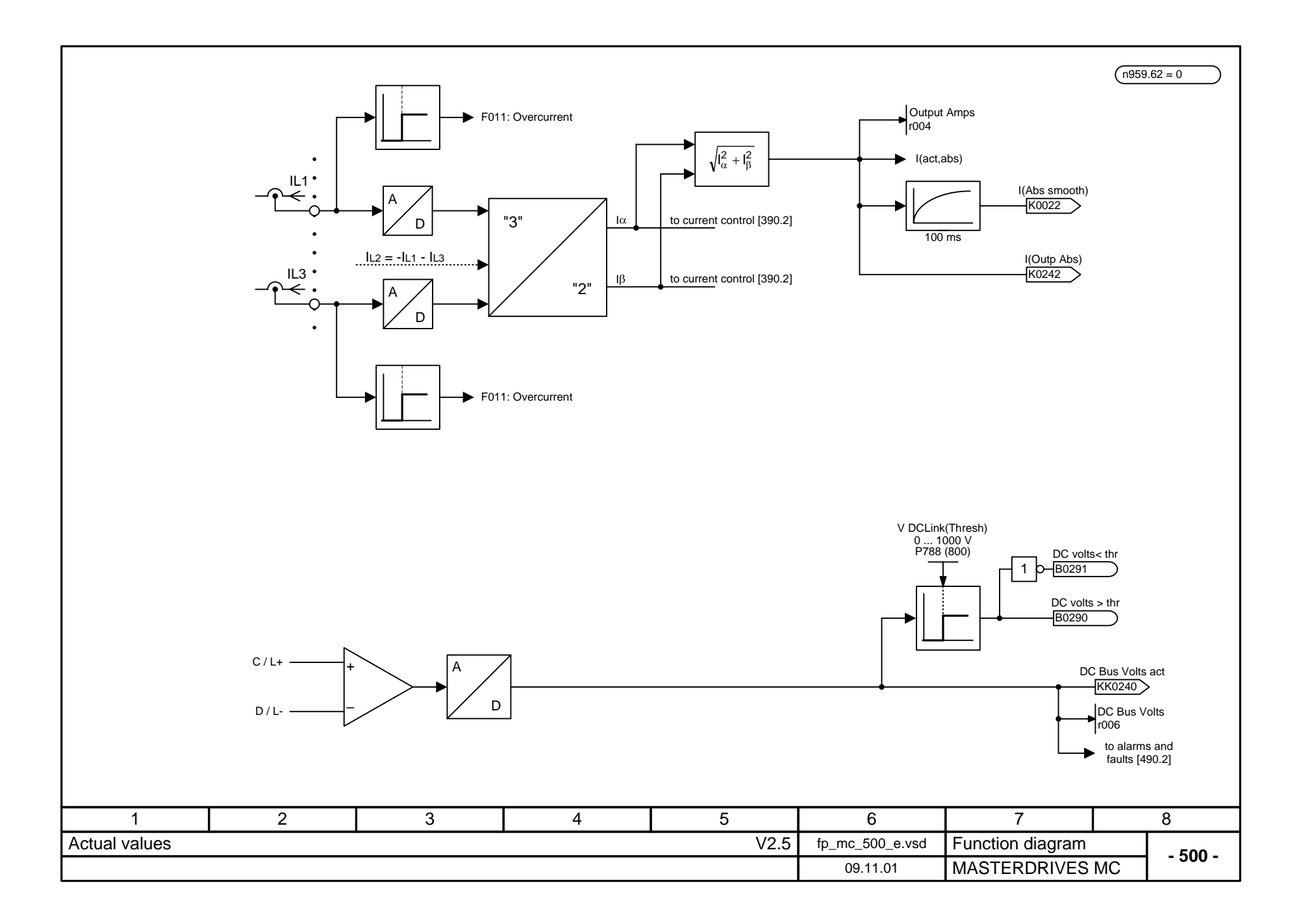

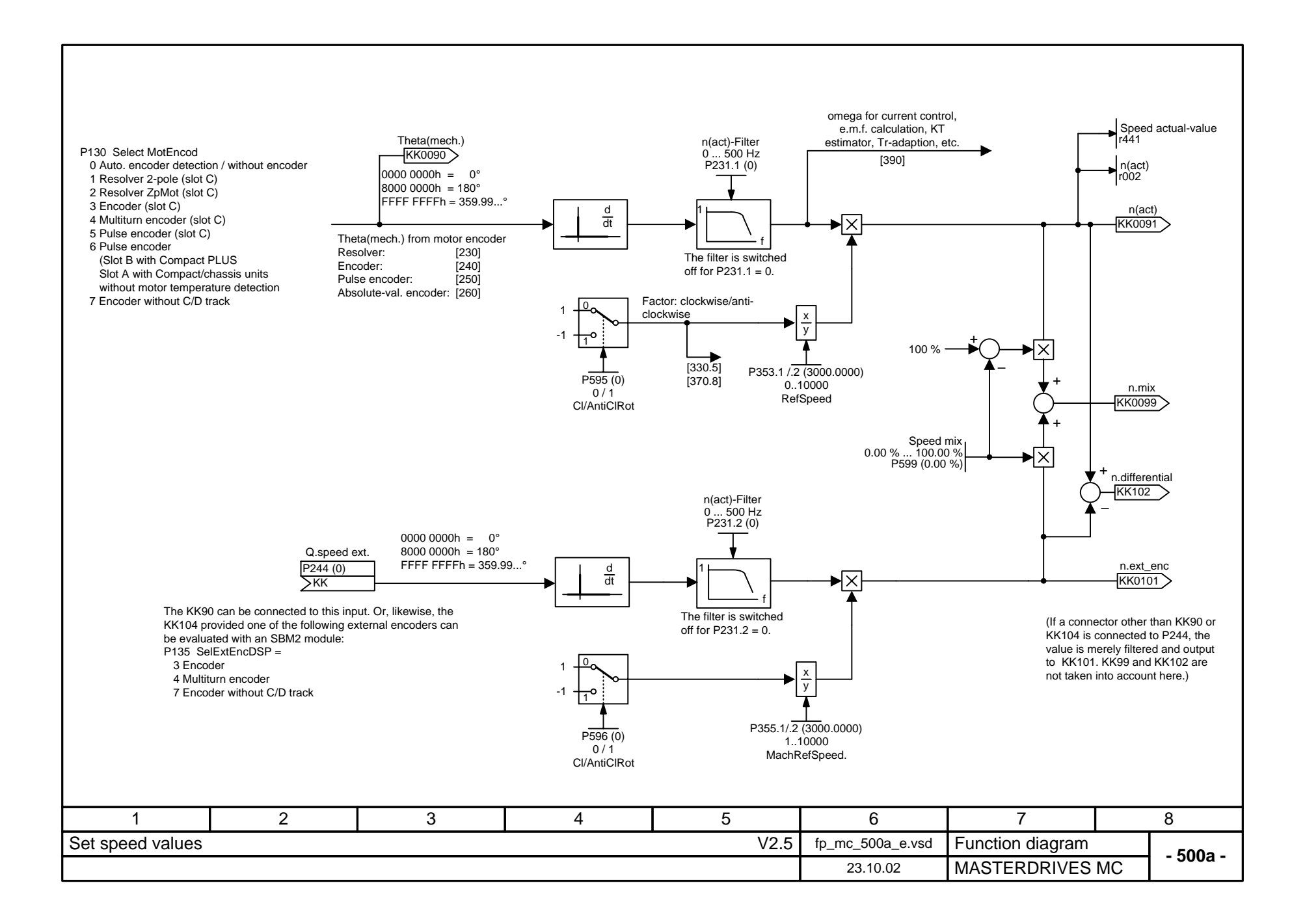

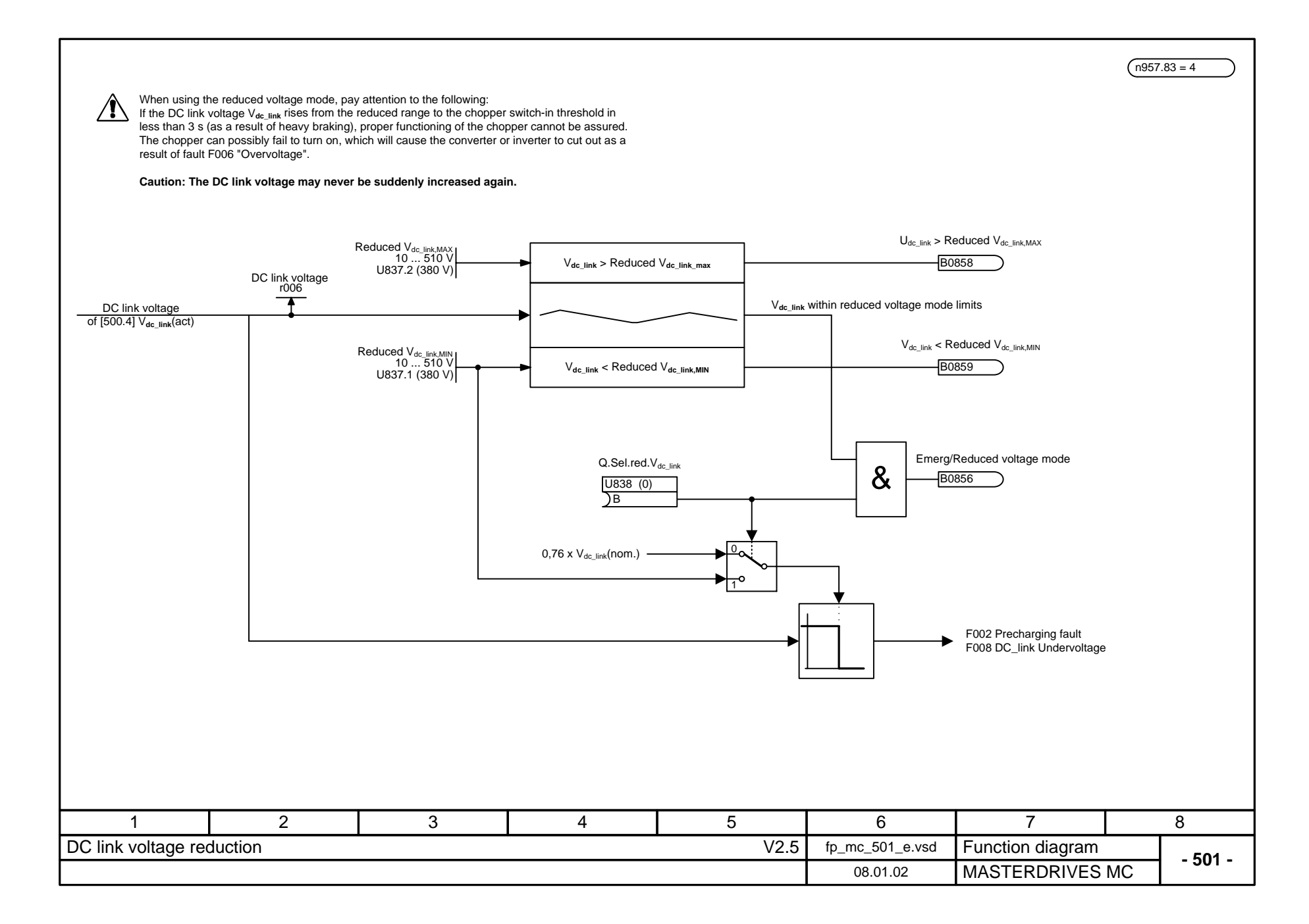

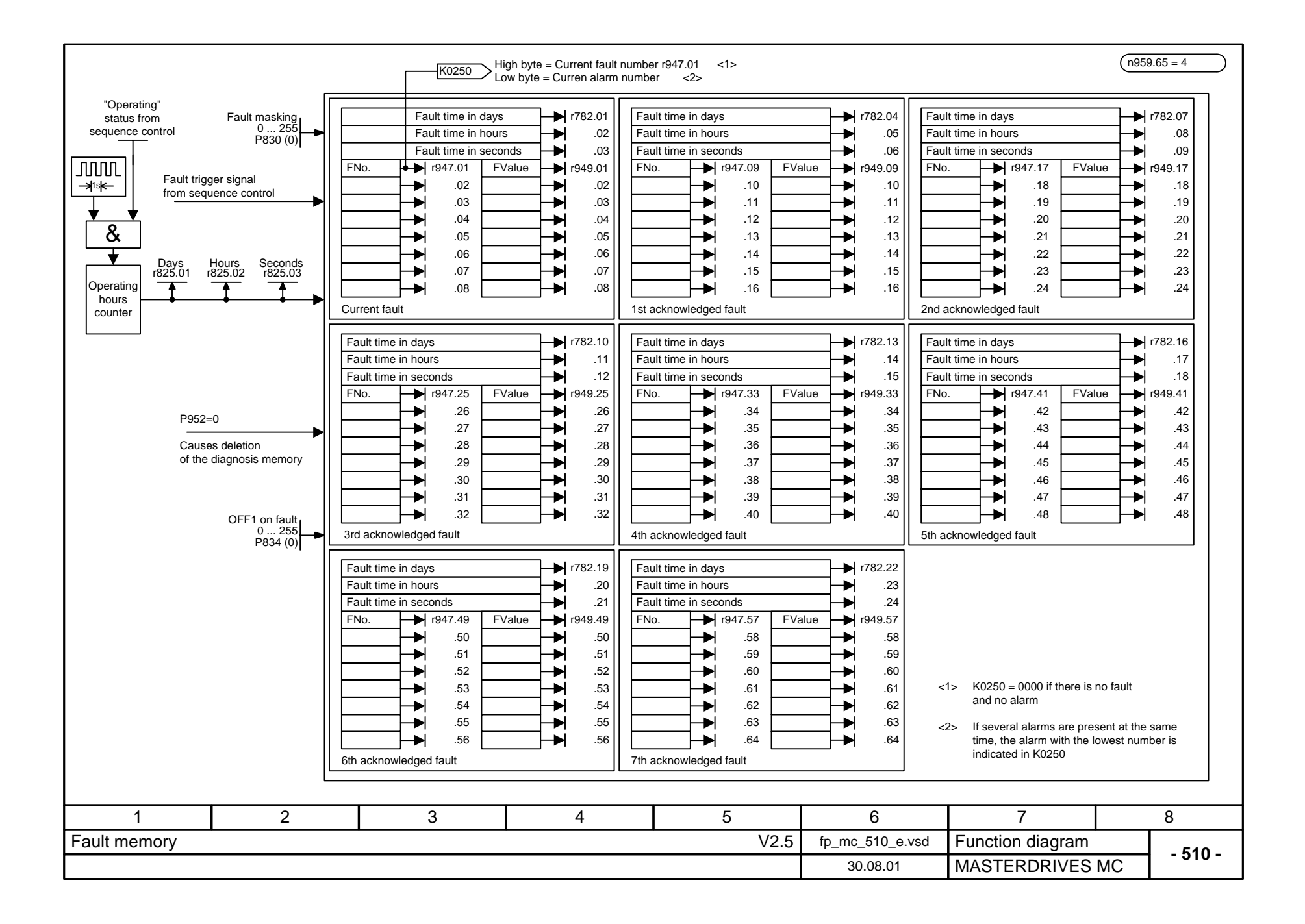

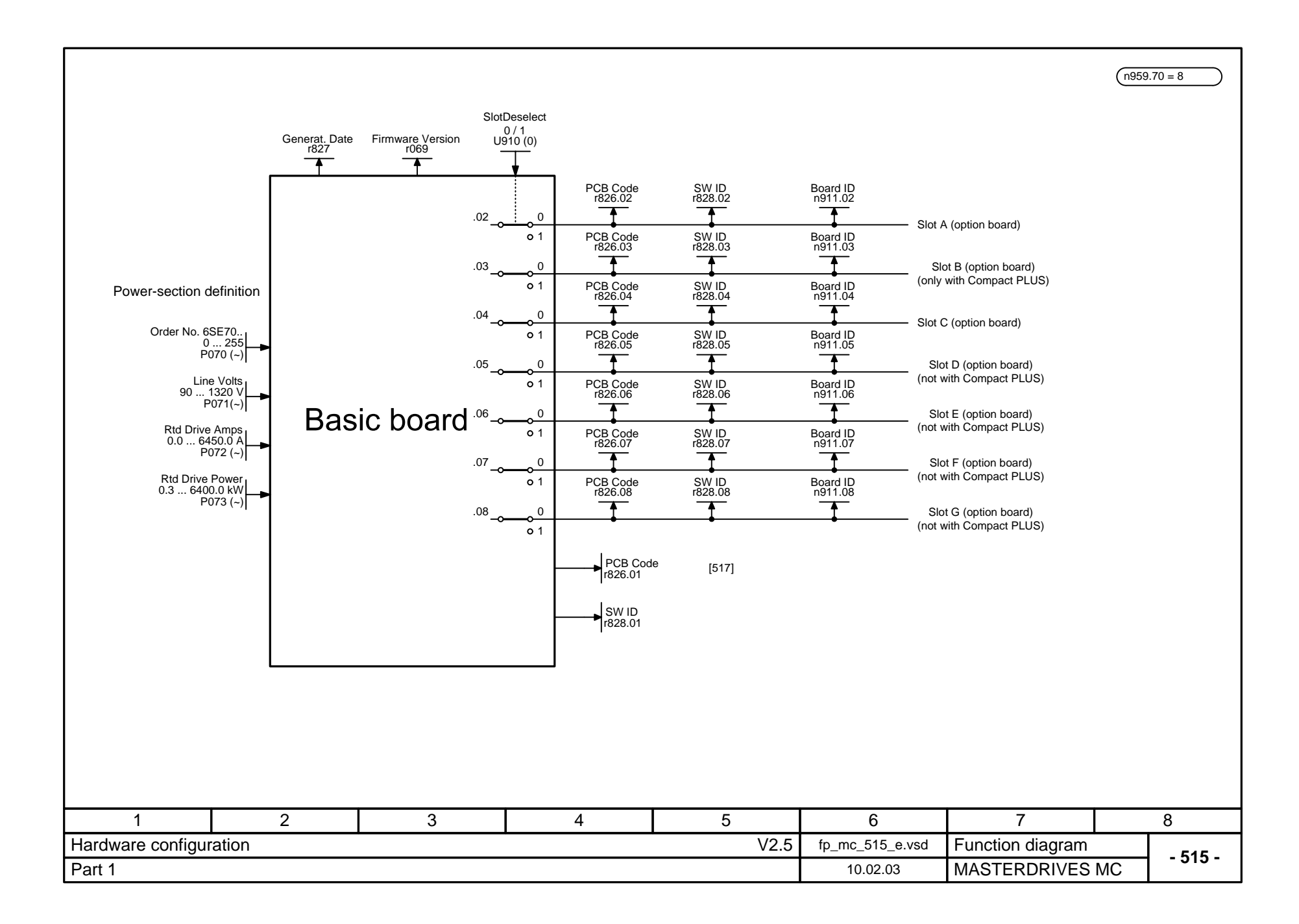

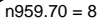

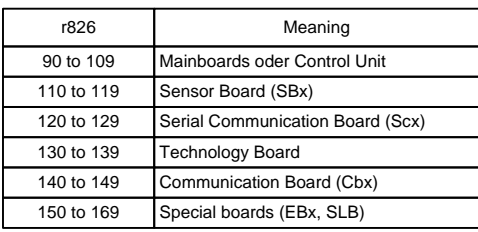

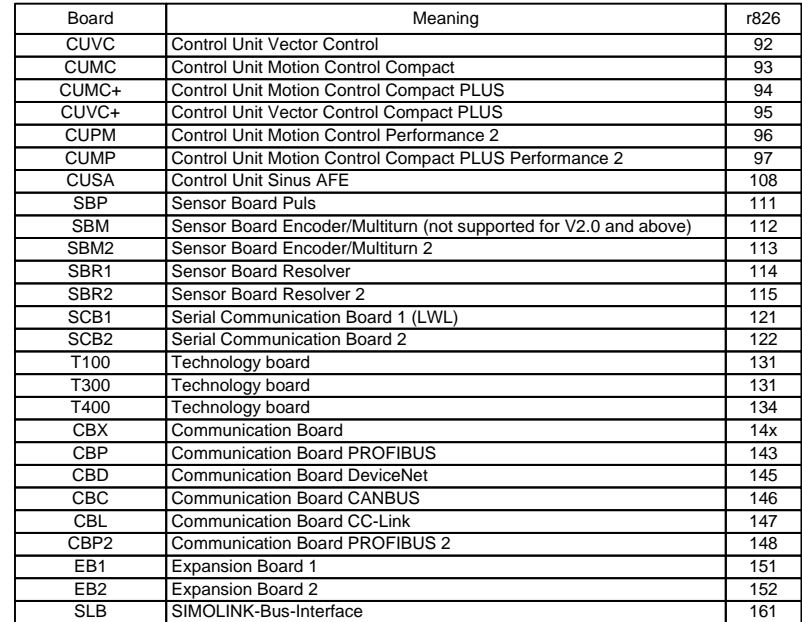

## **SBM2: Assignment of firmware version to parameter n911**

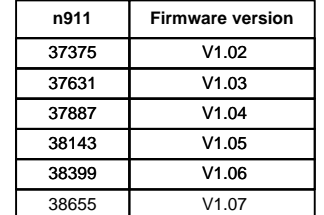

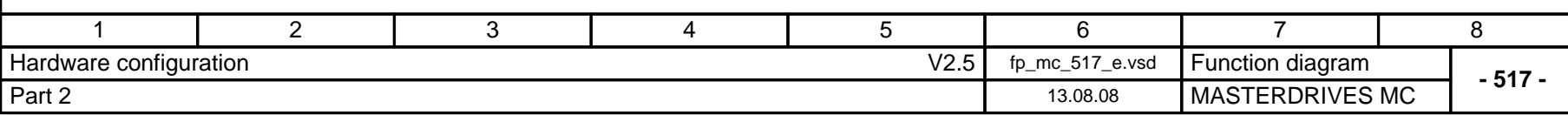

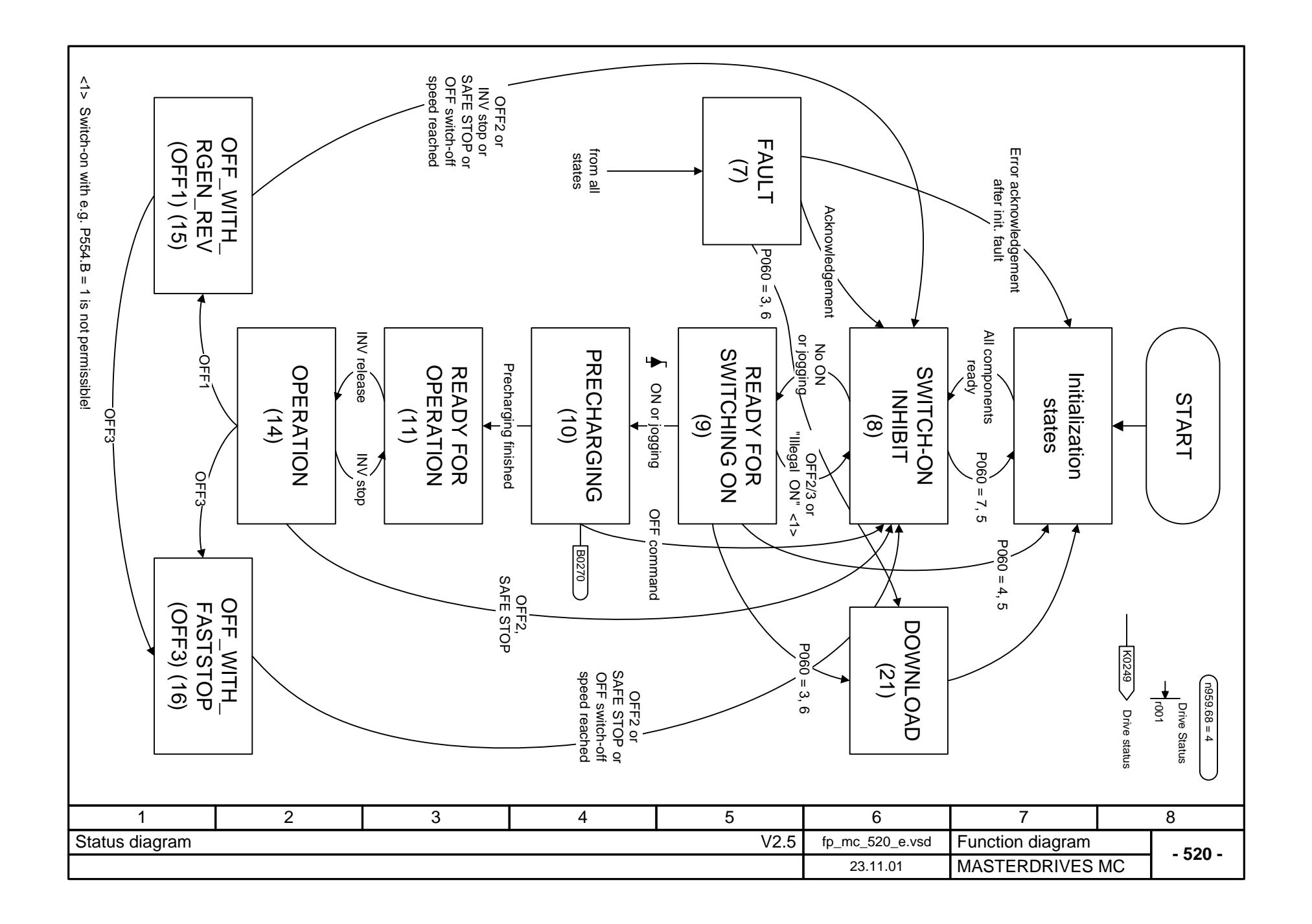

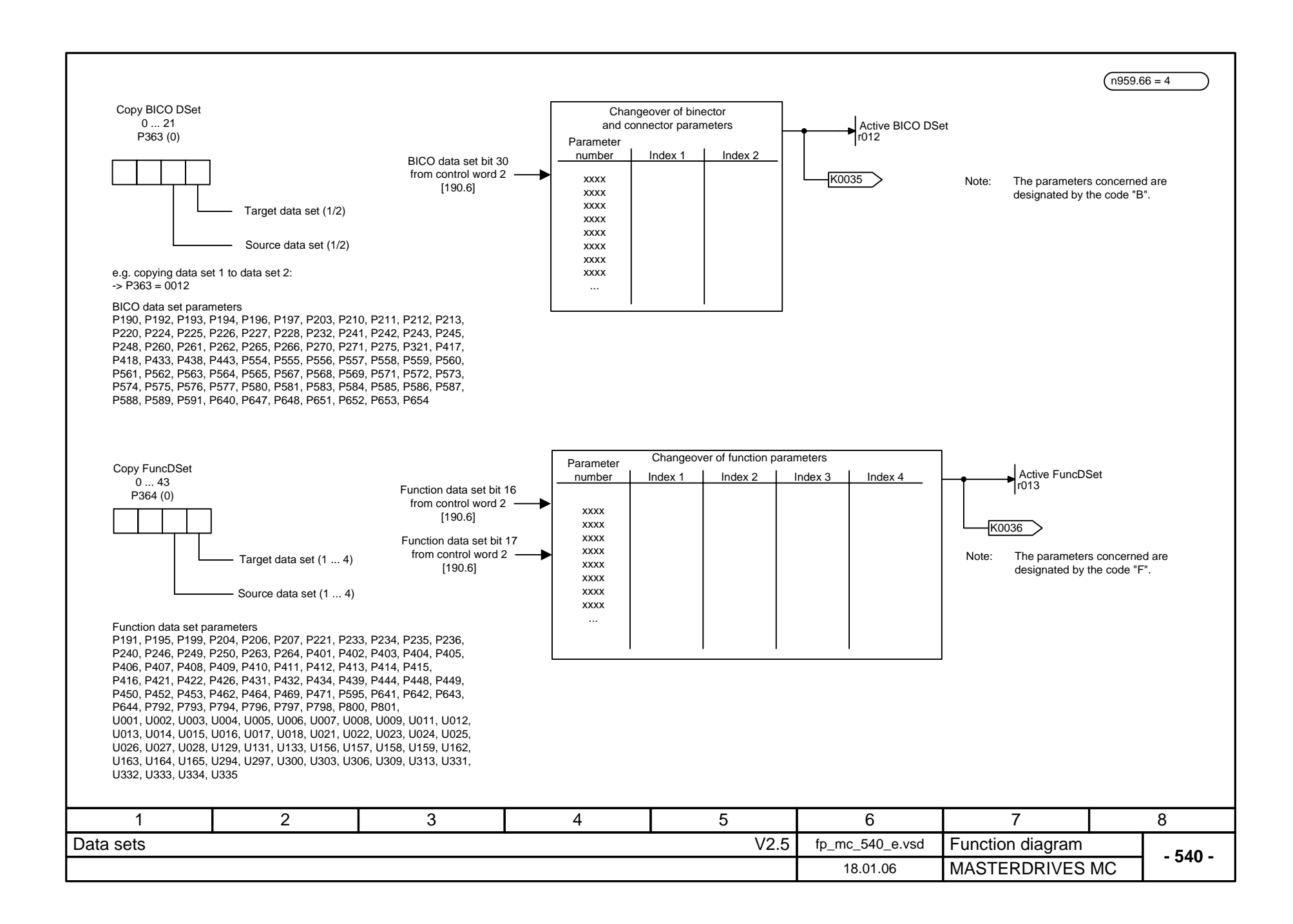

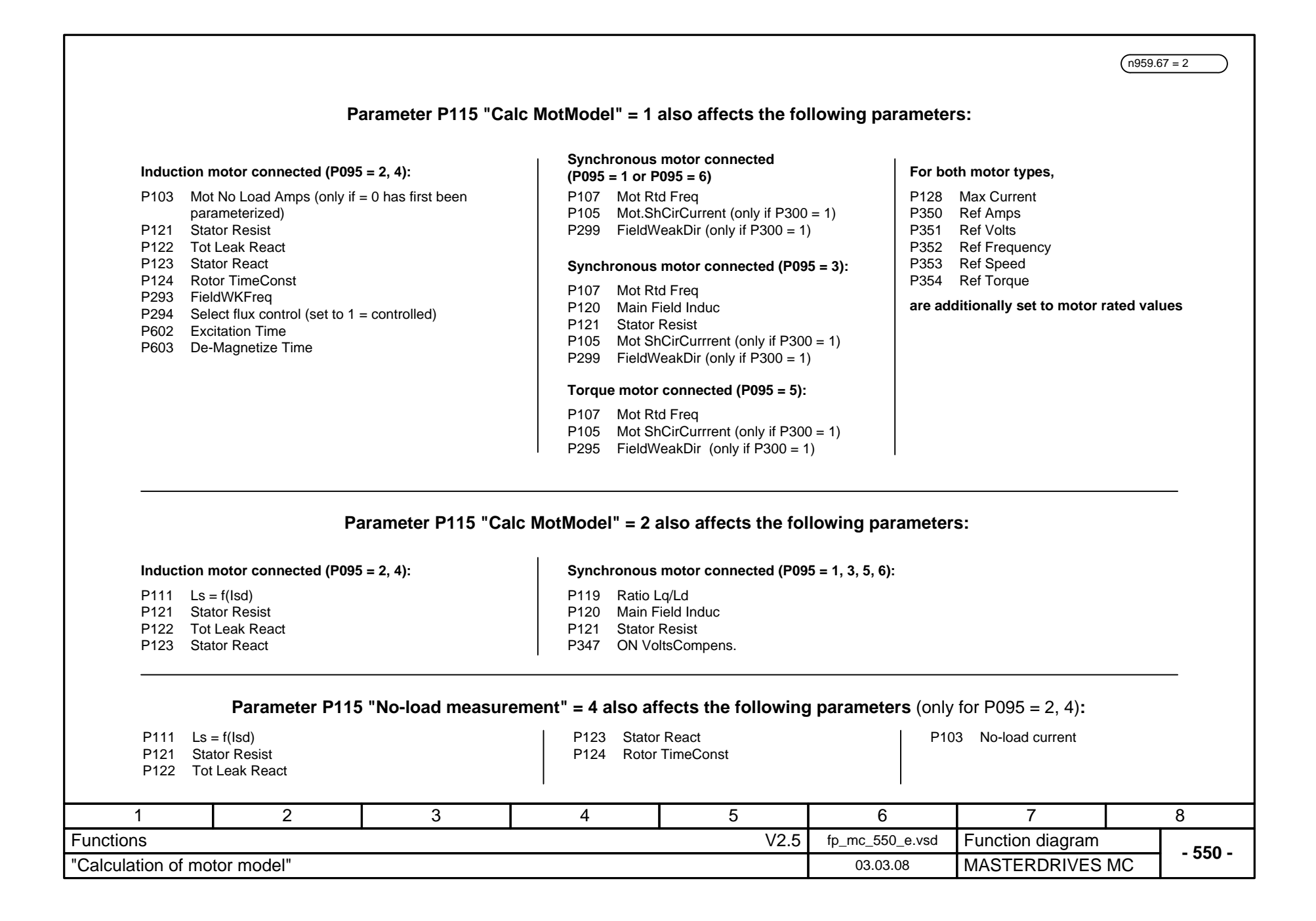

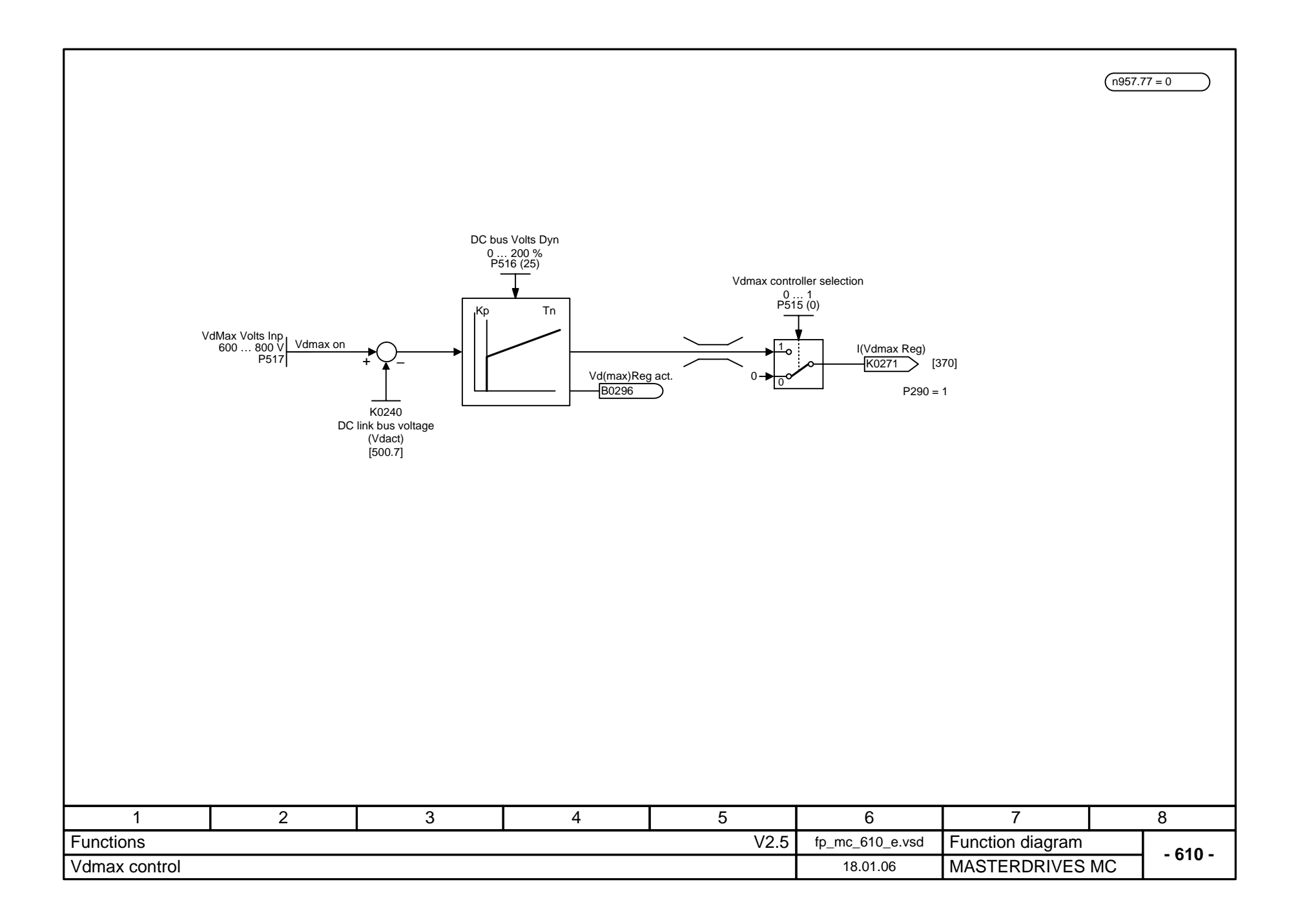

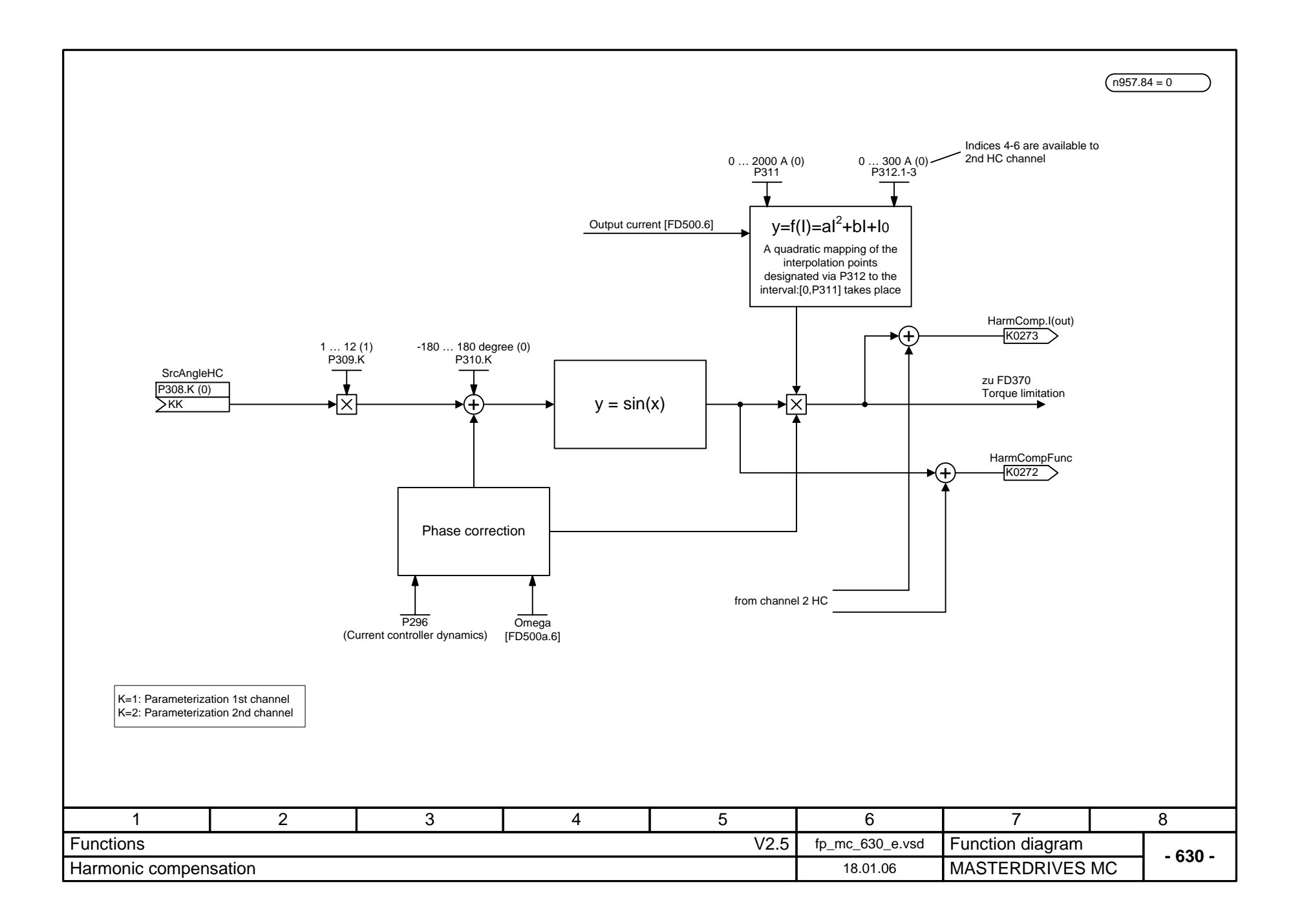

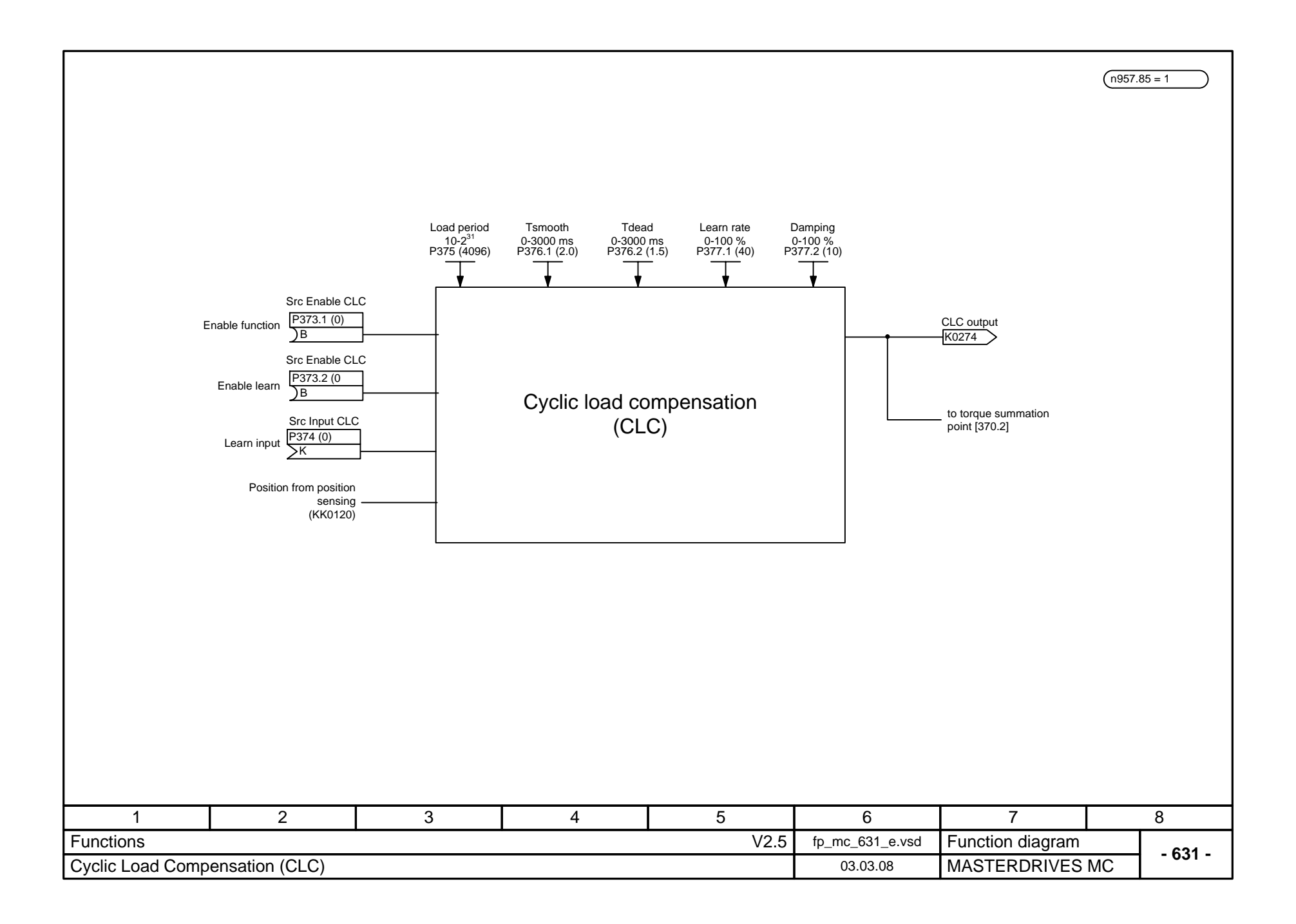

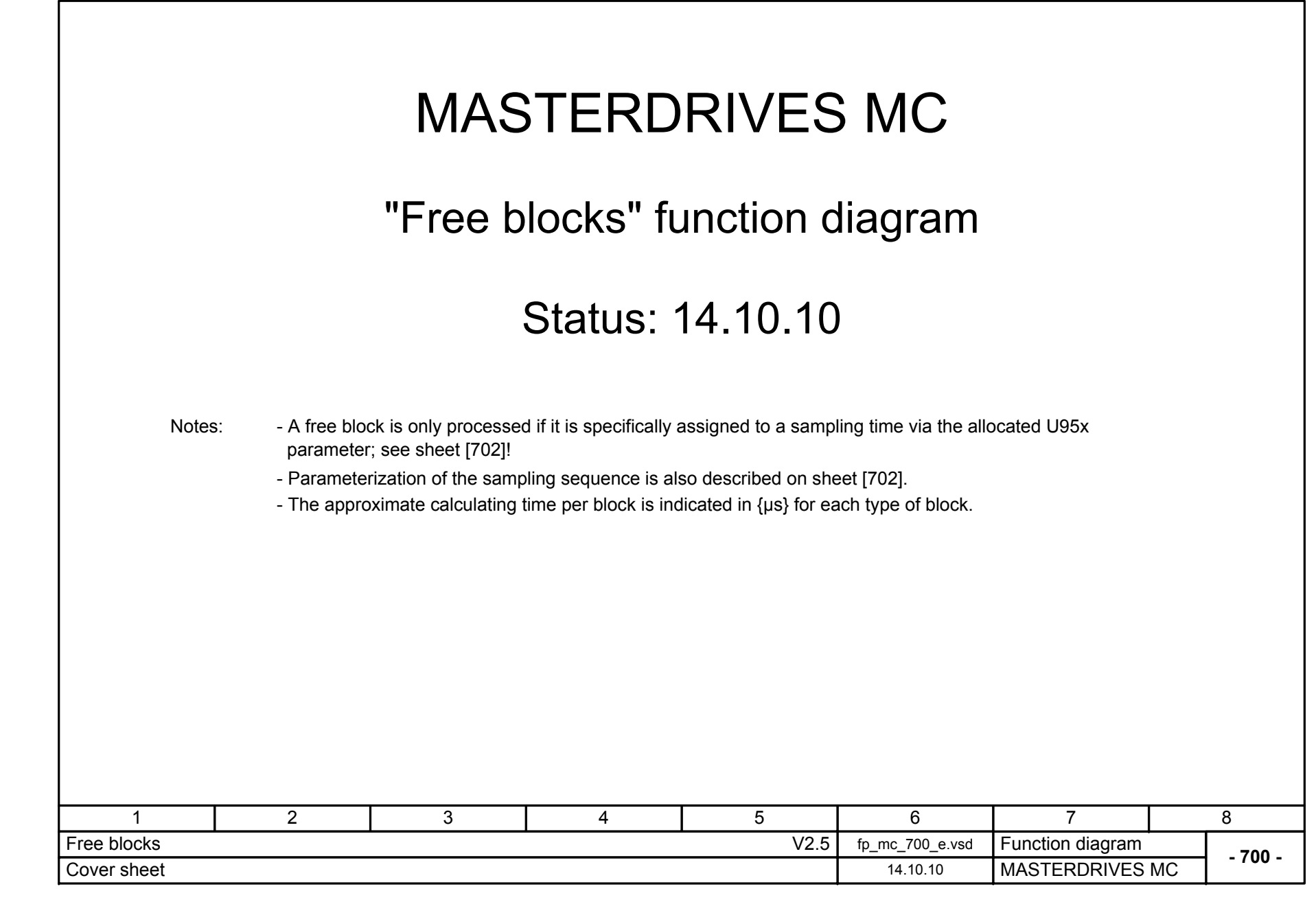

## **MASTERDRIVES MC function diagram - List of contents of the free blocks**

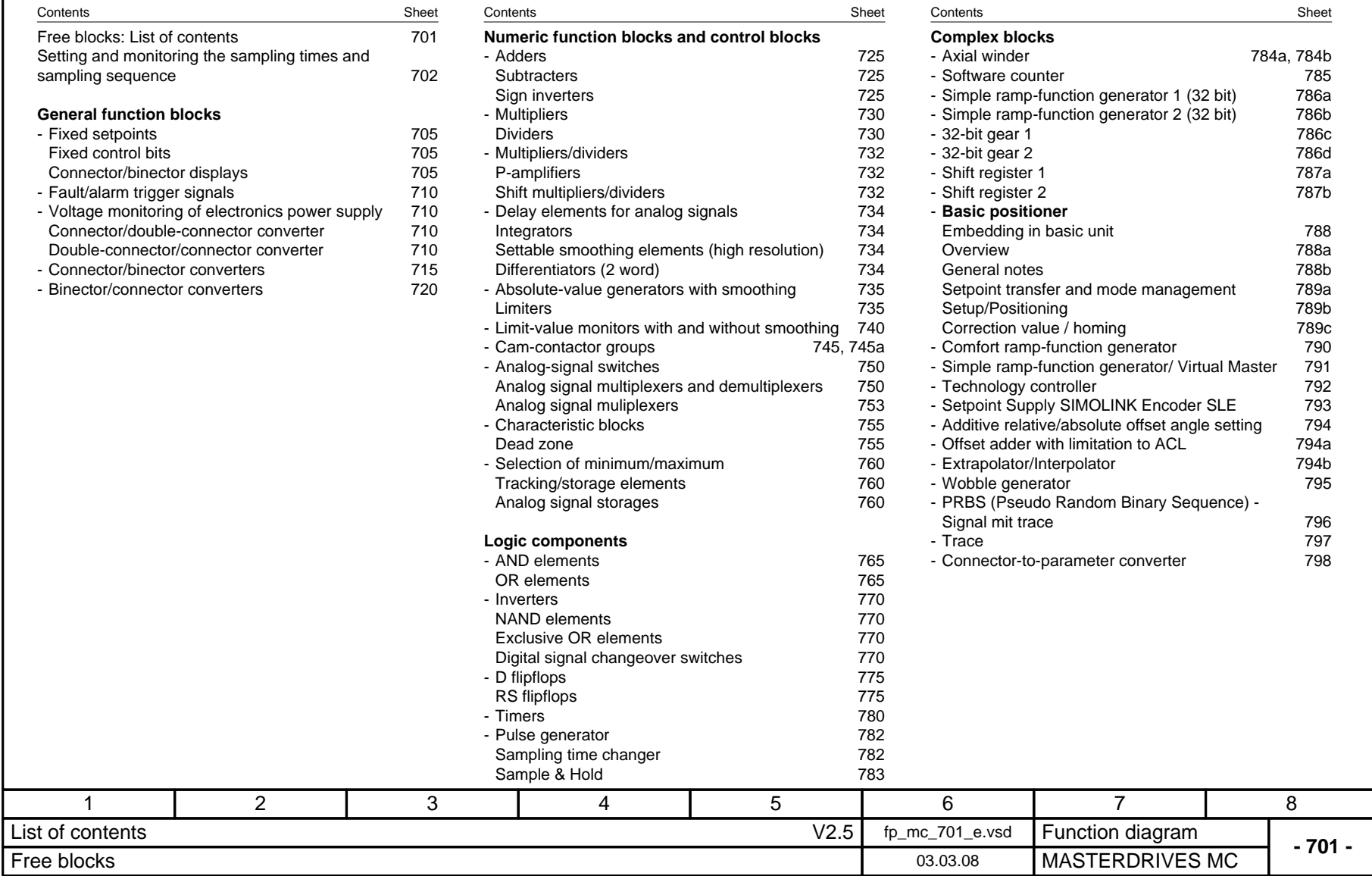

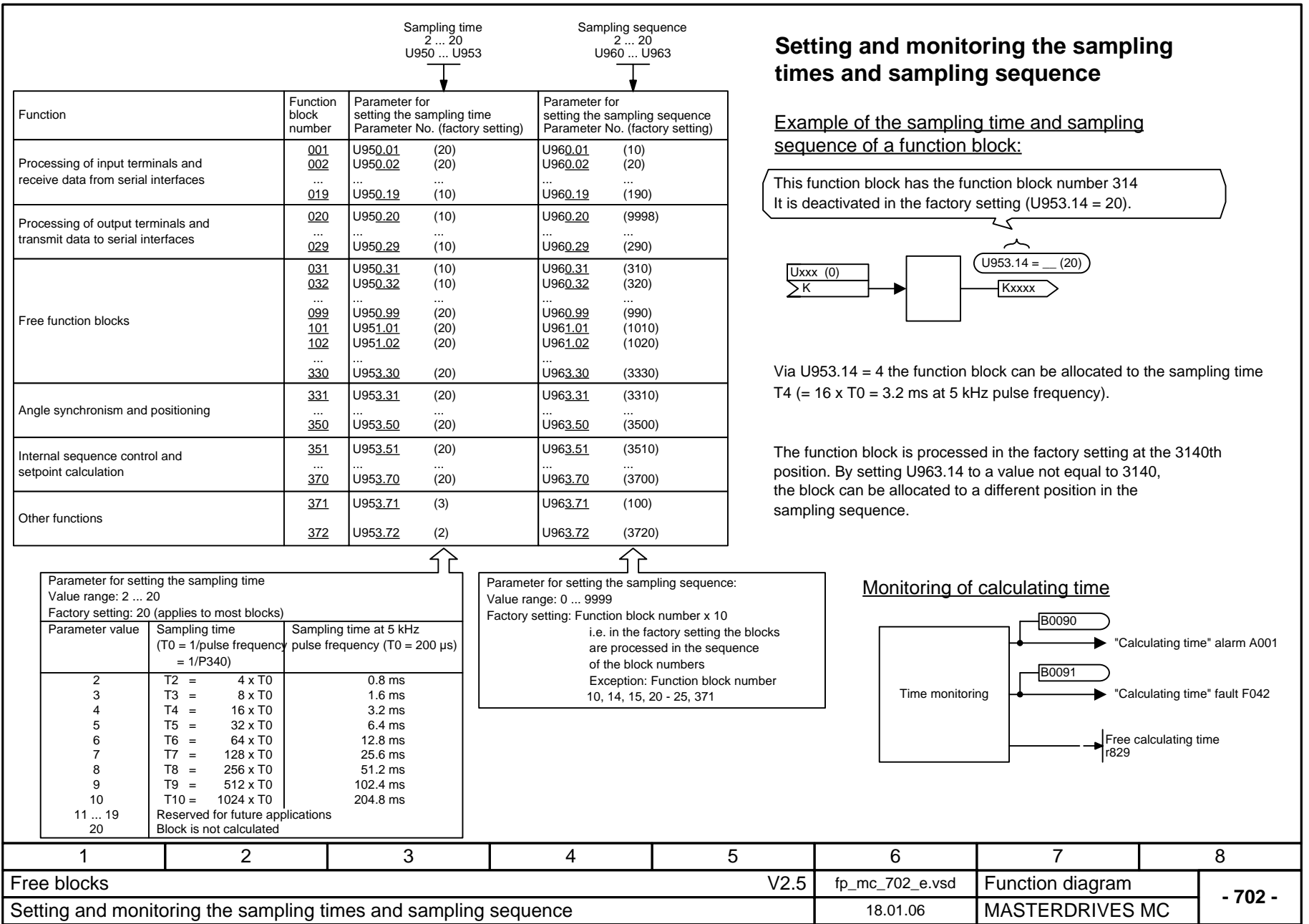

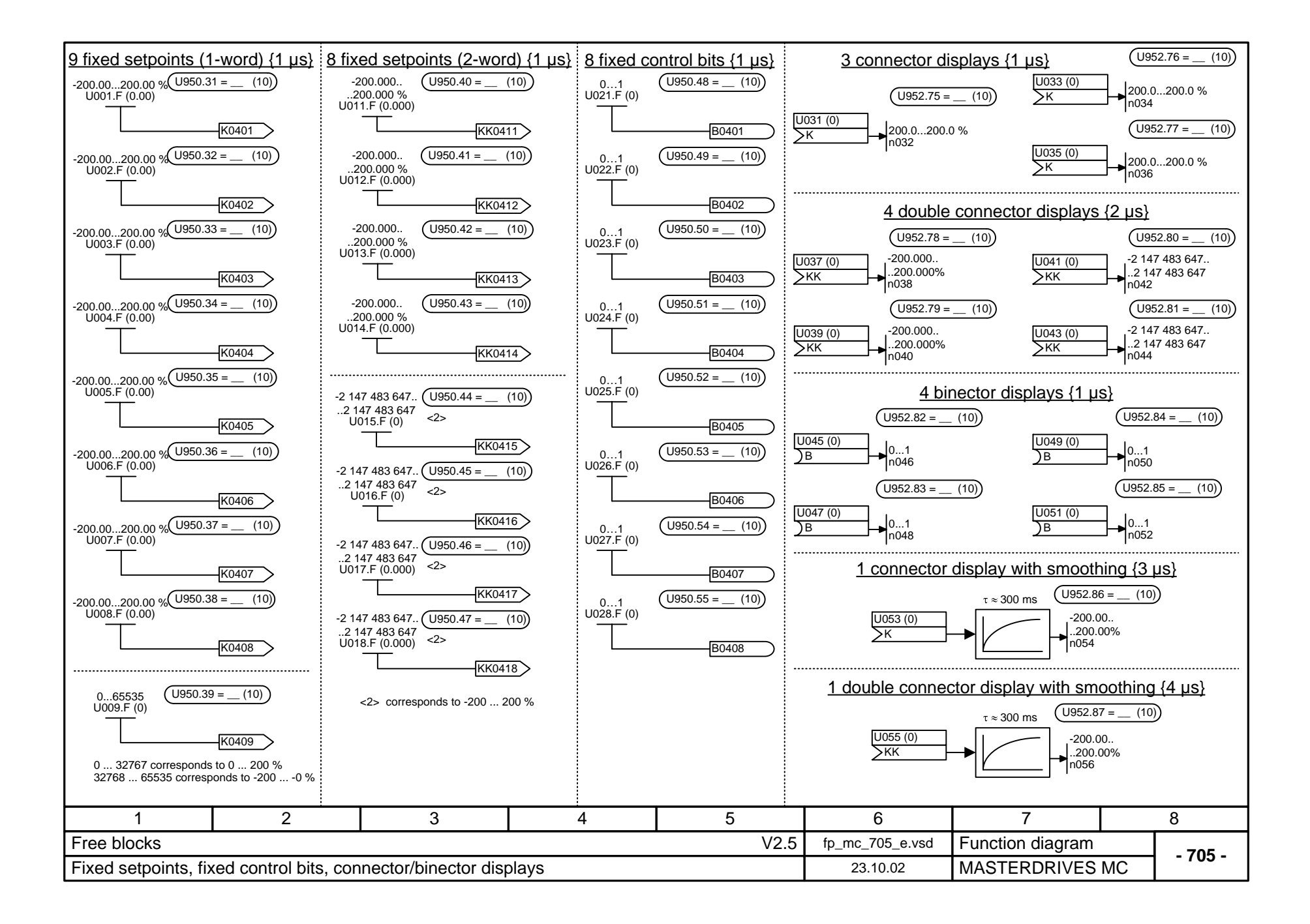

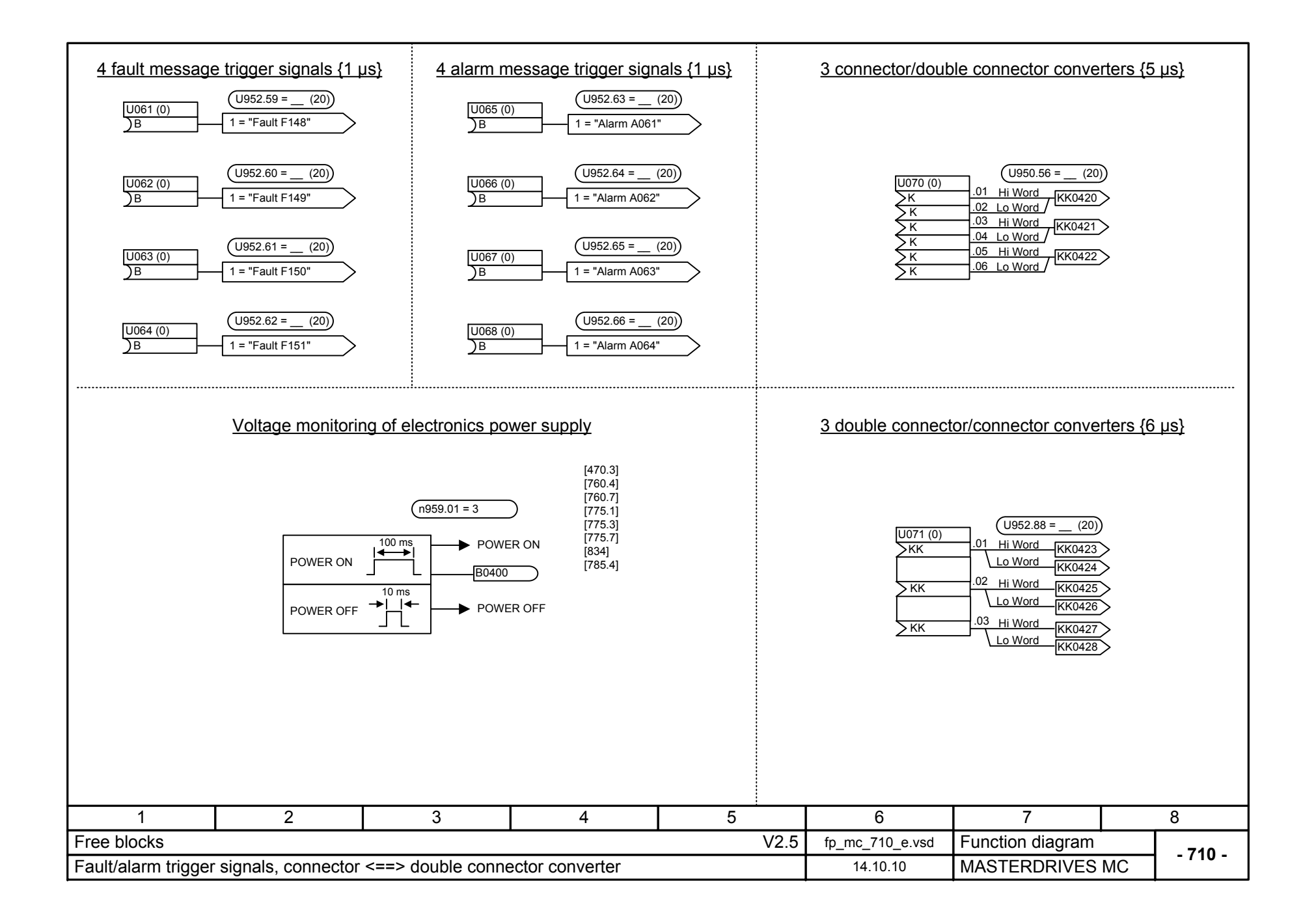

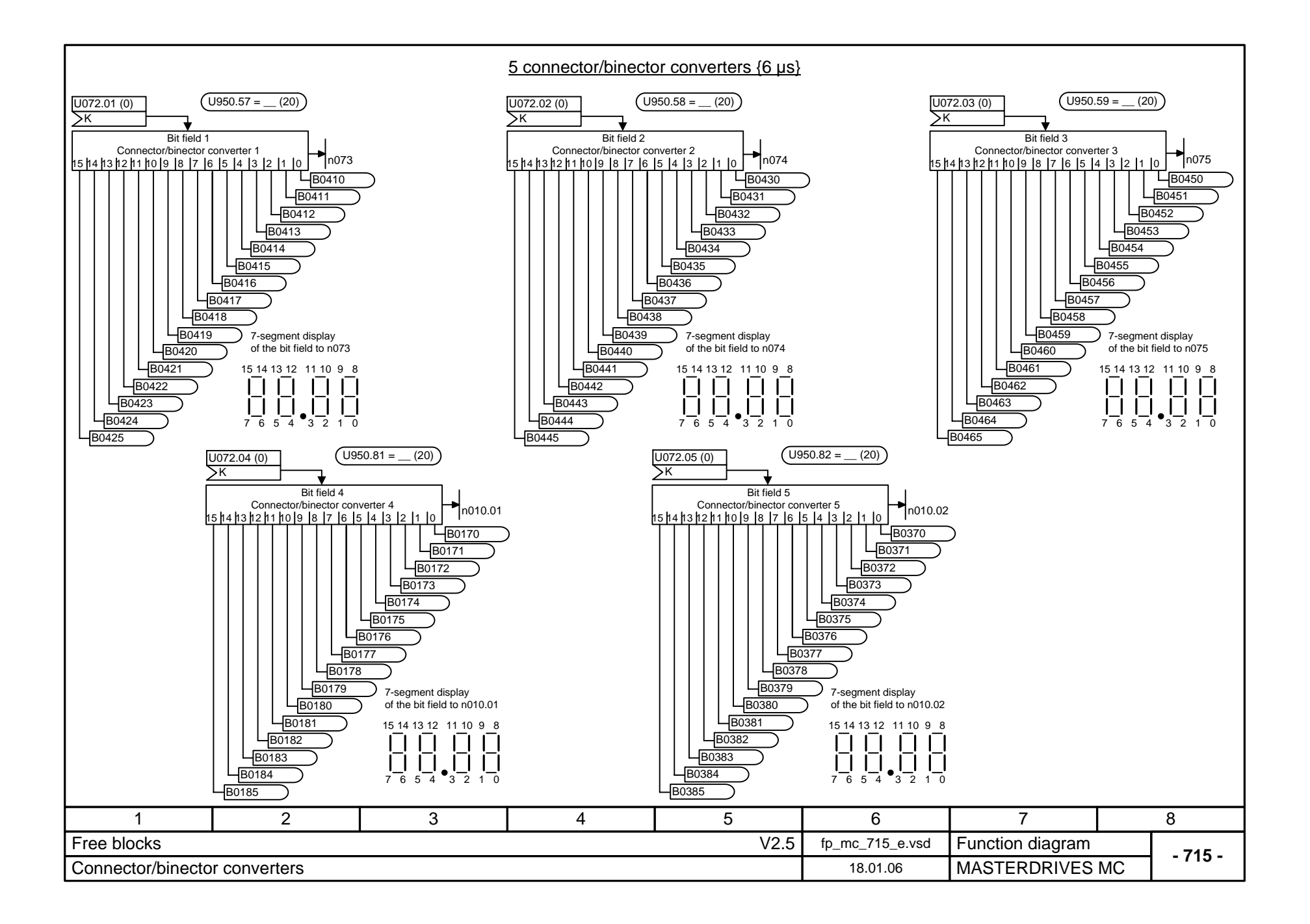

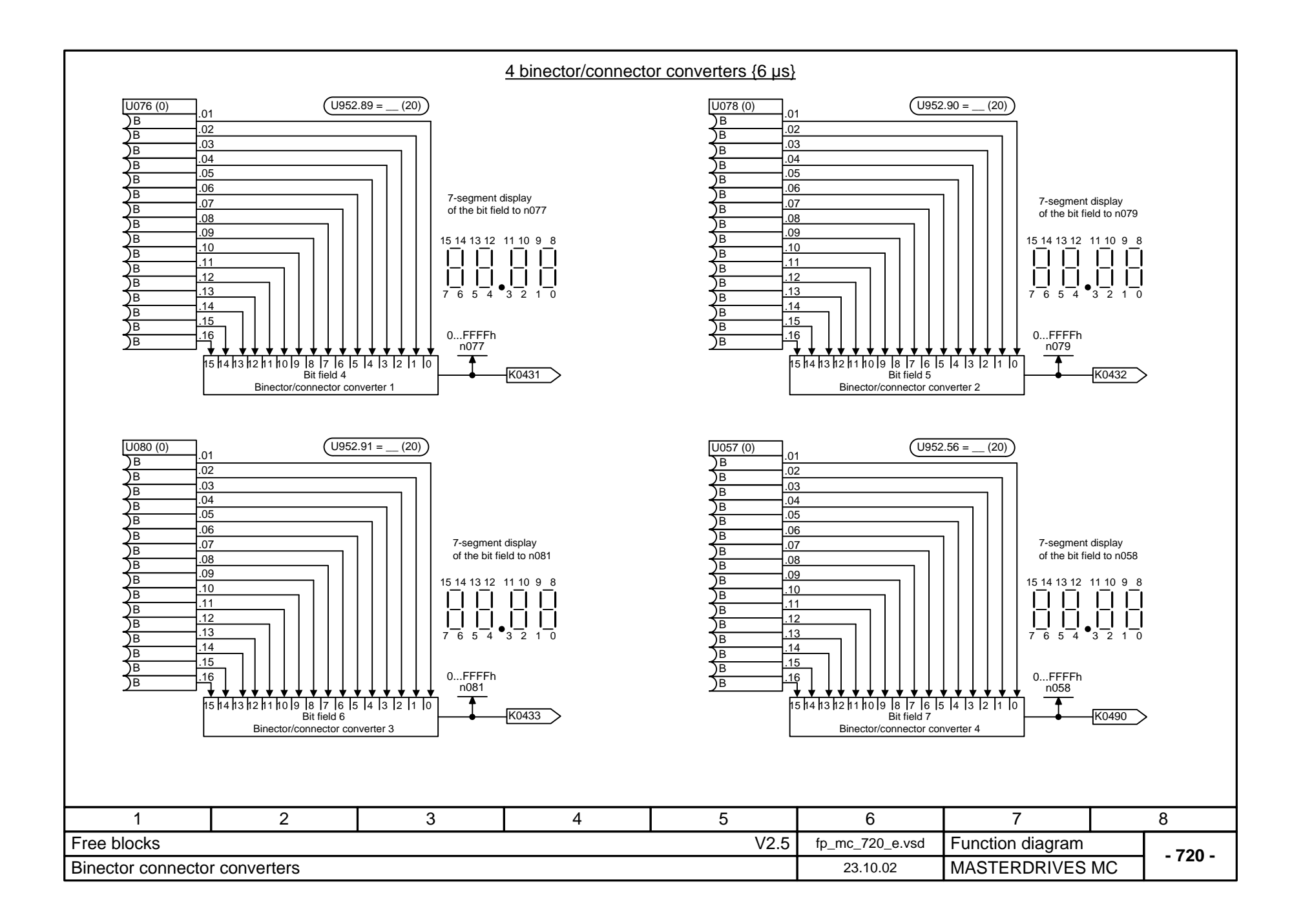

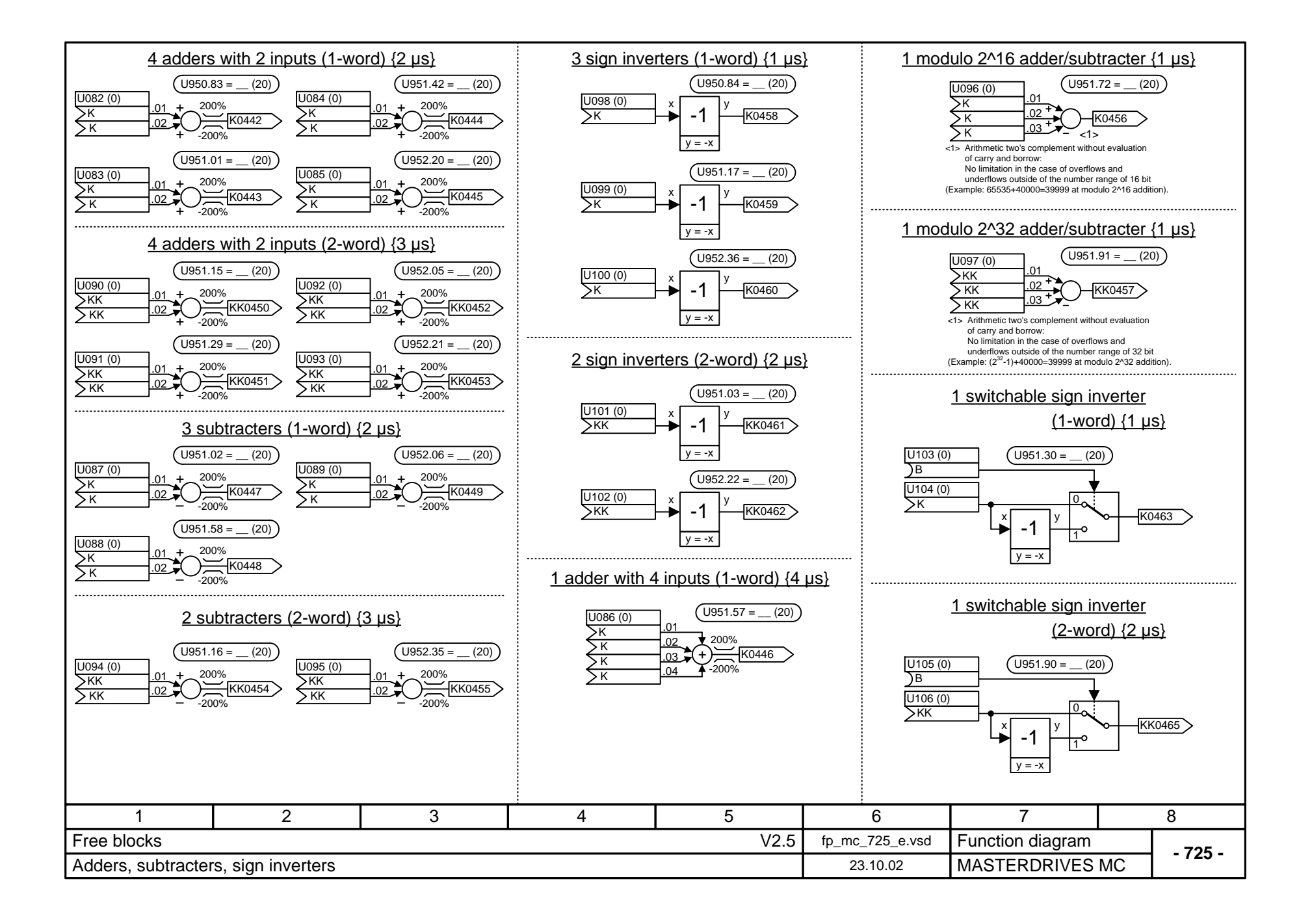

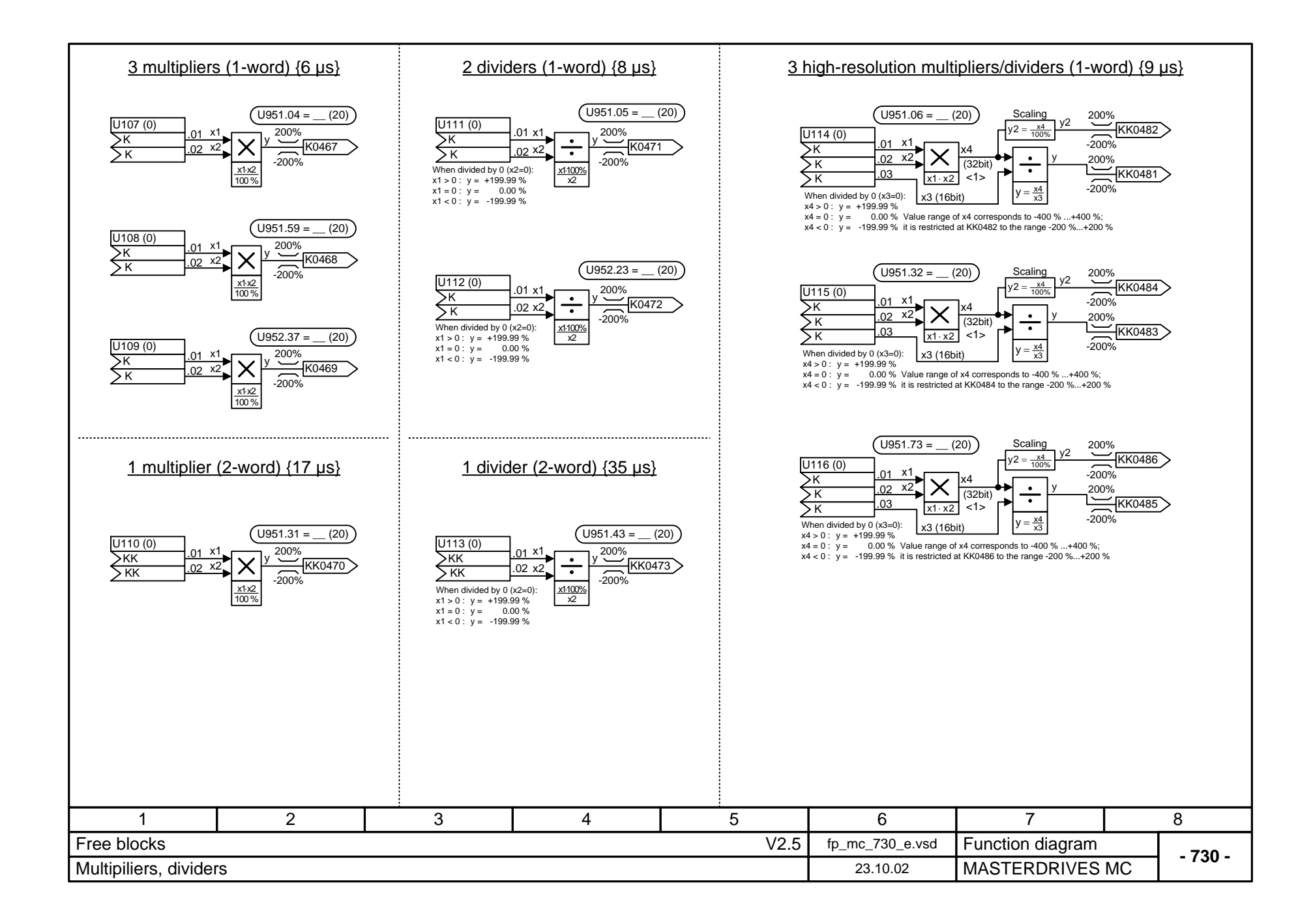
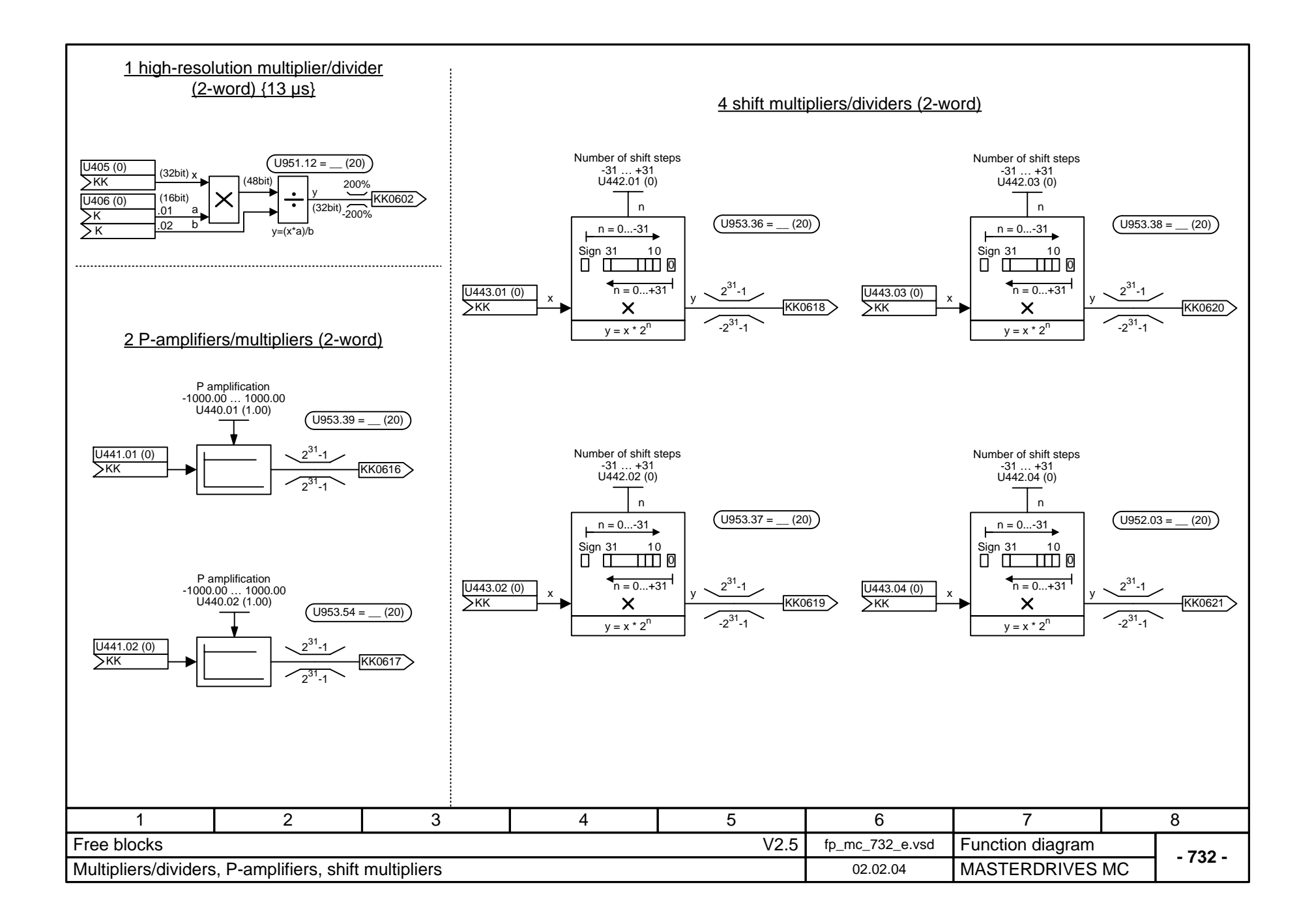

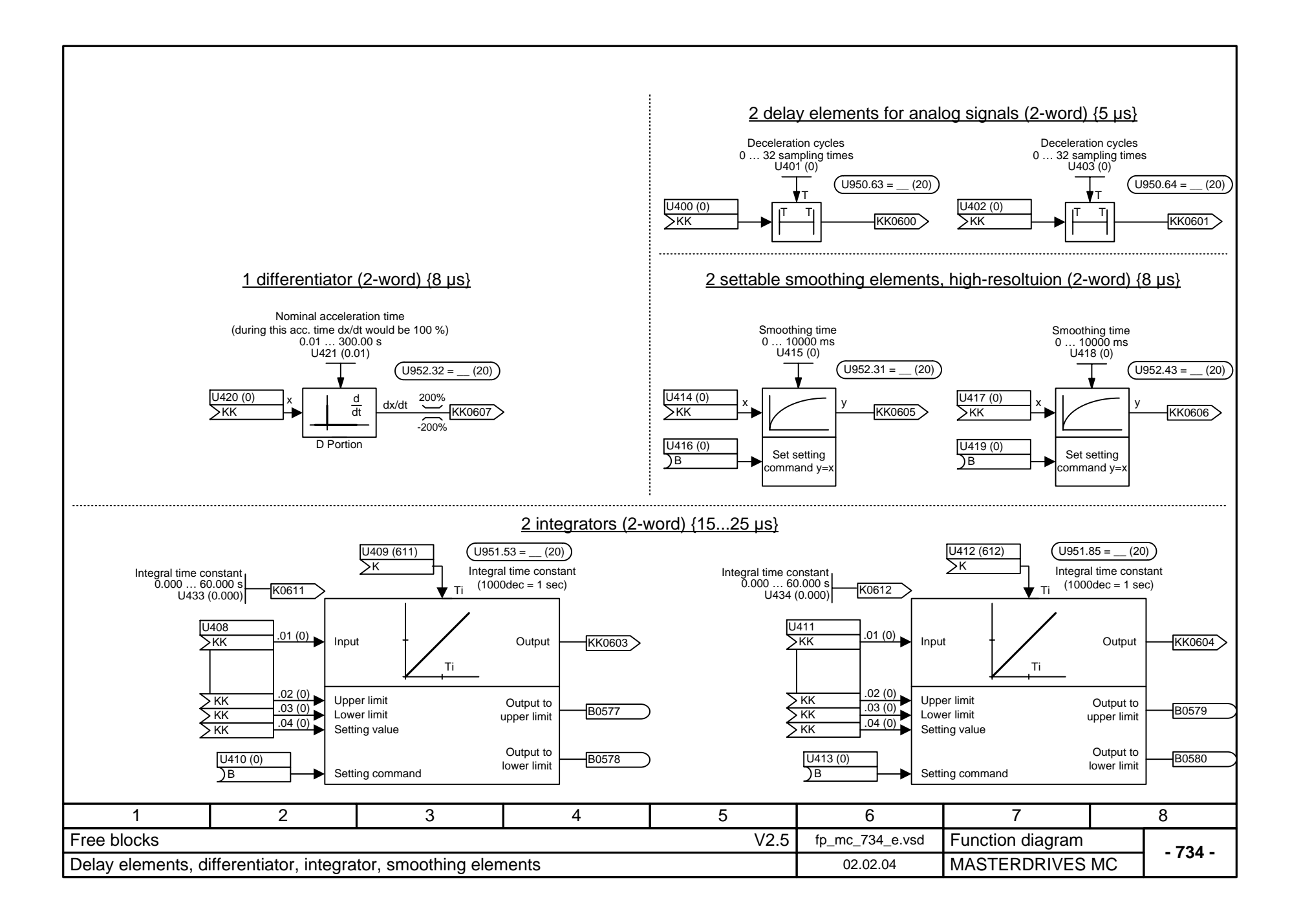

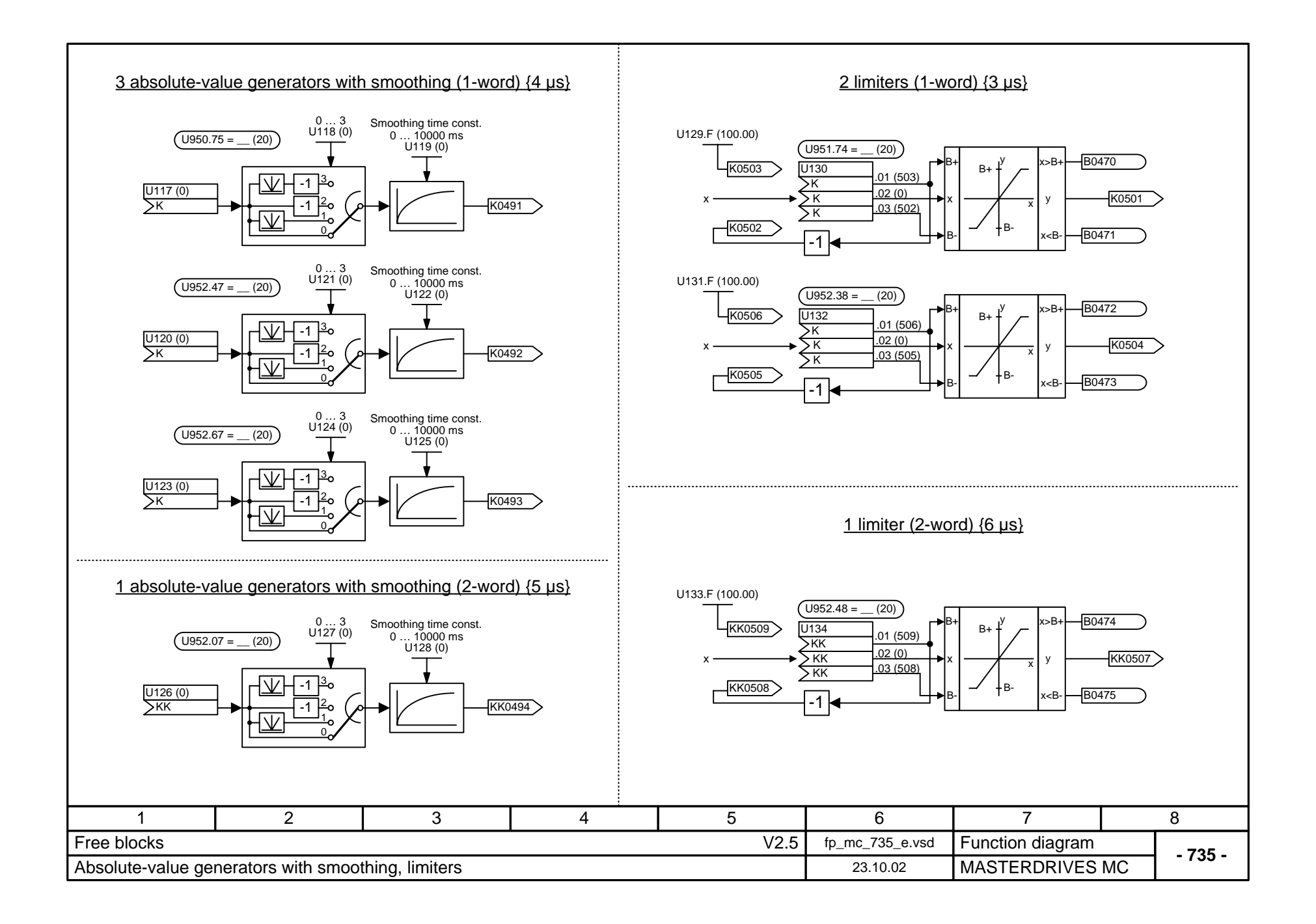

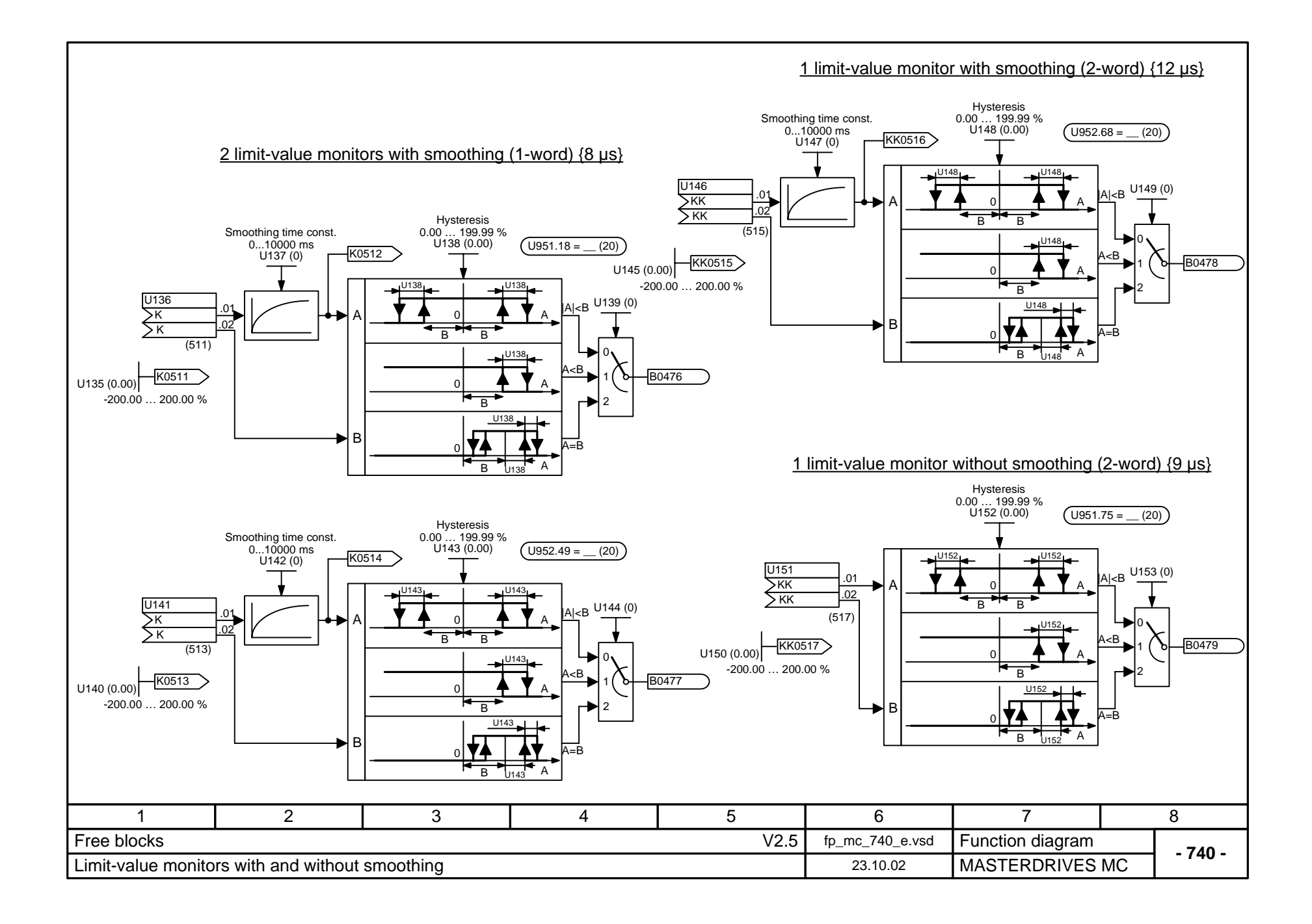

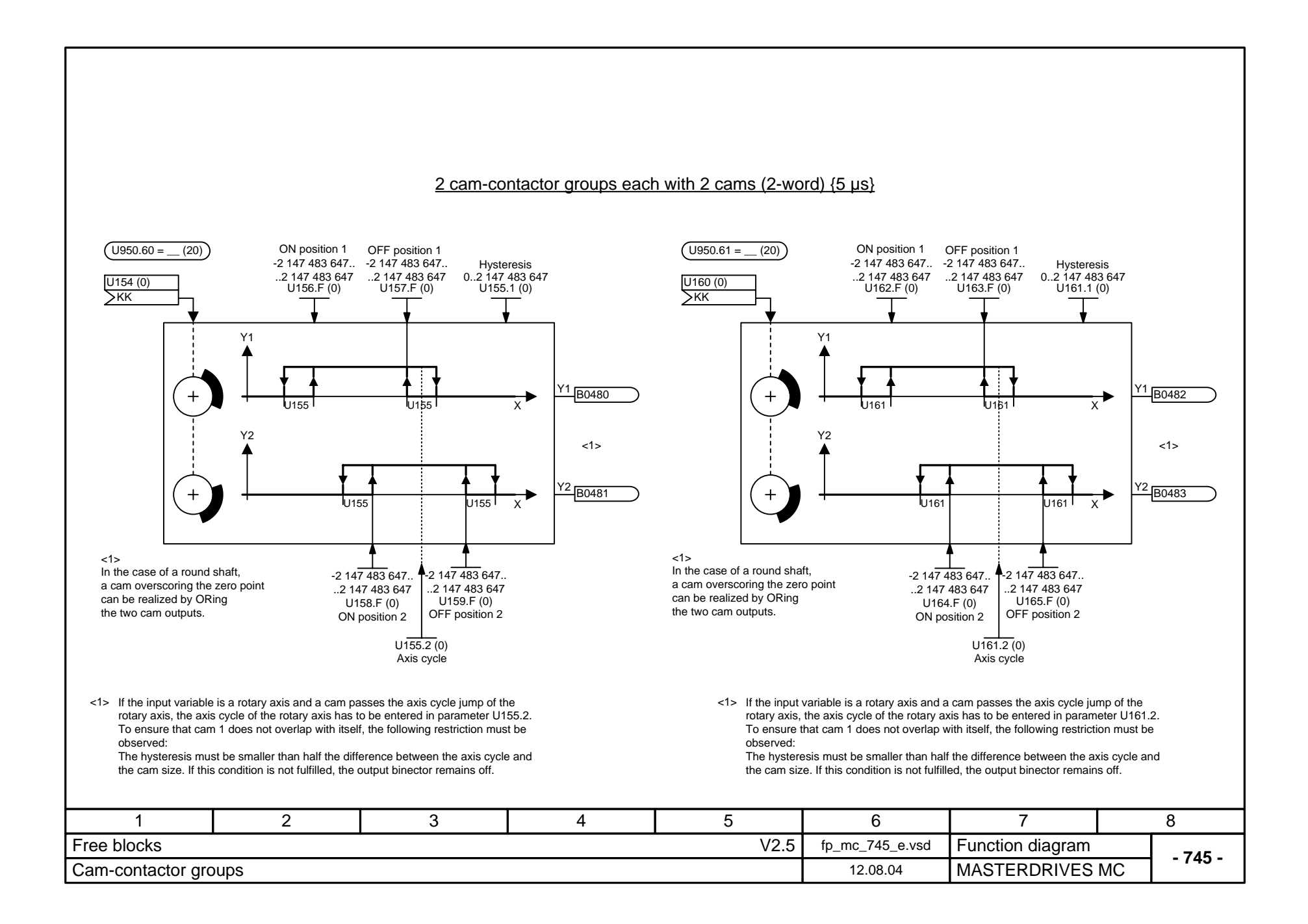

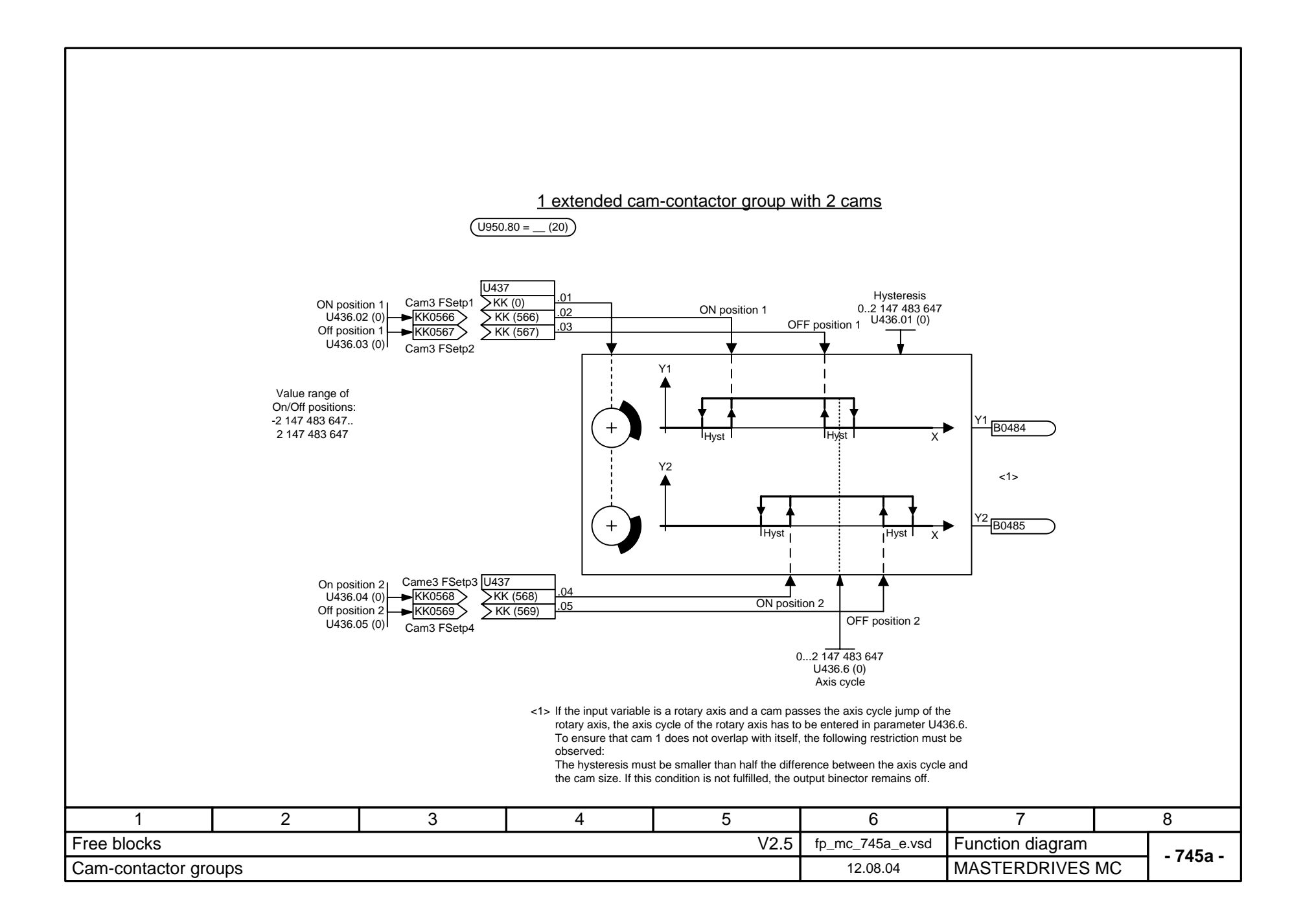

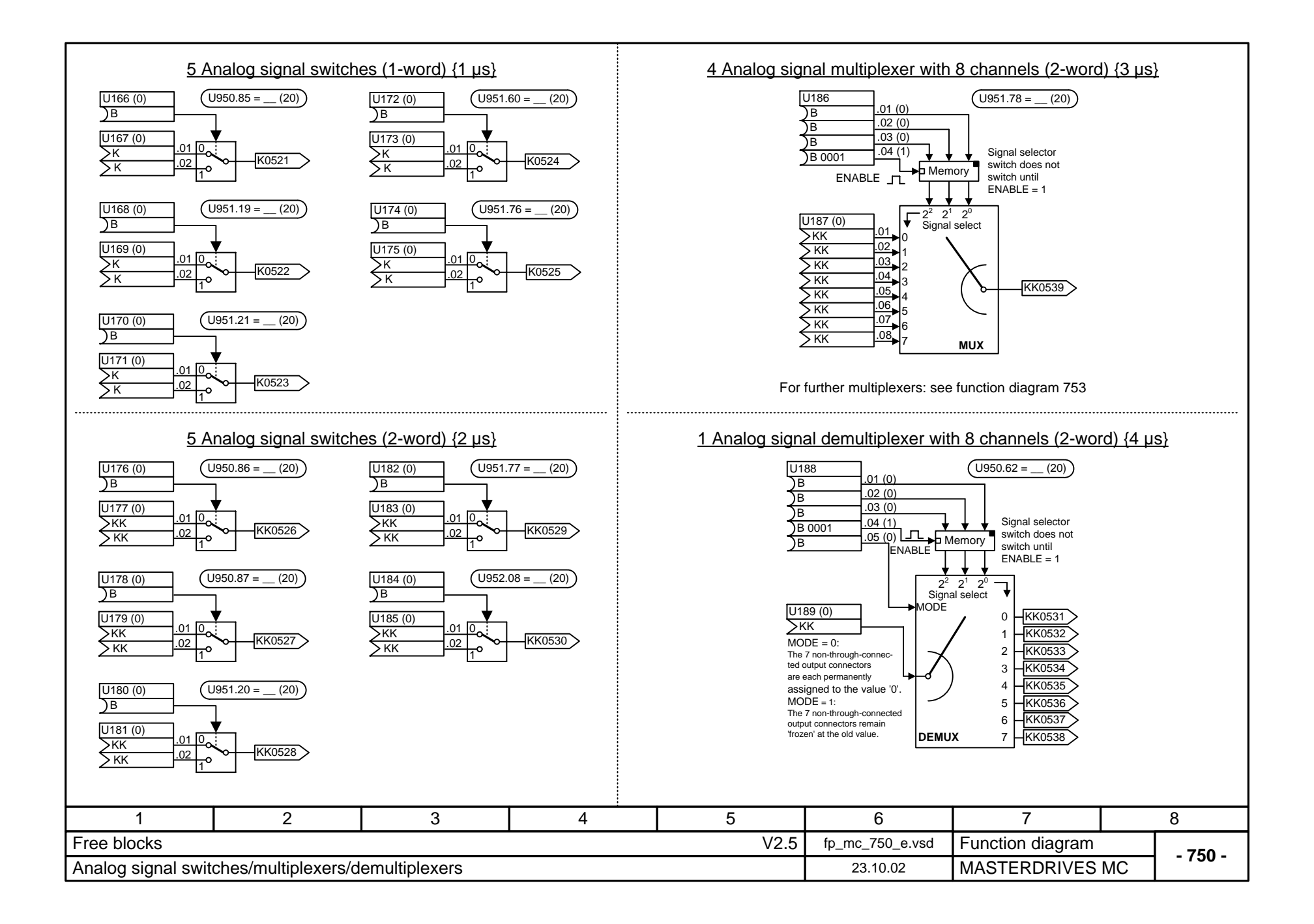

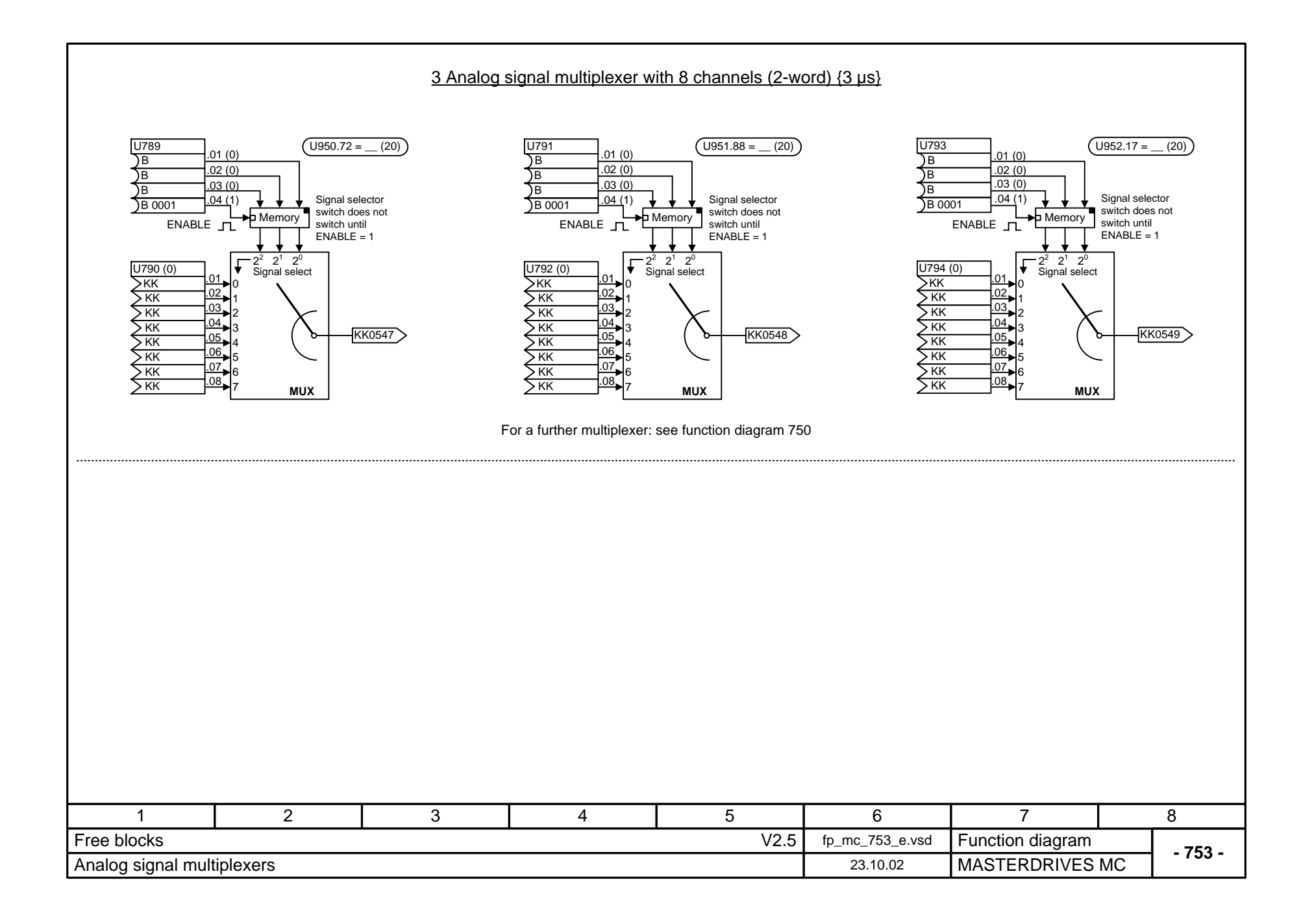

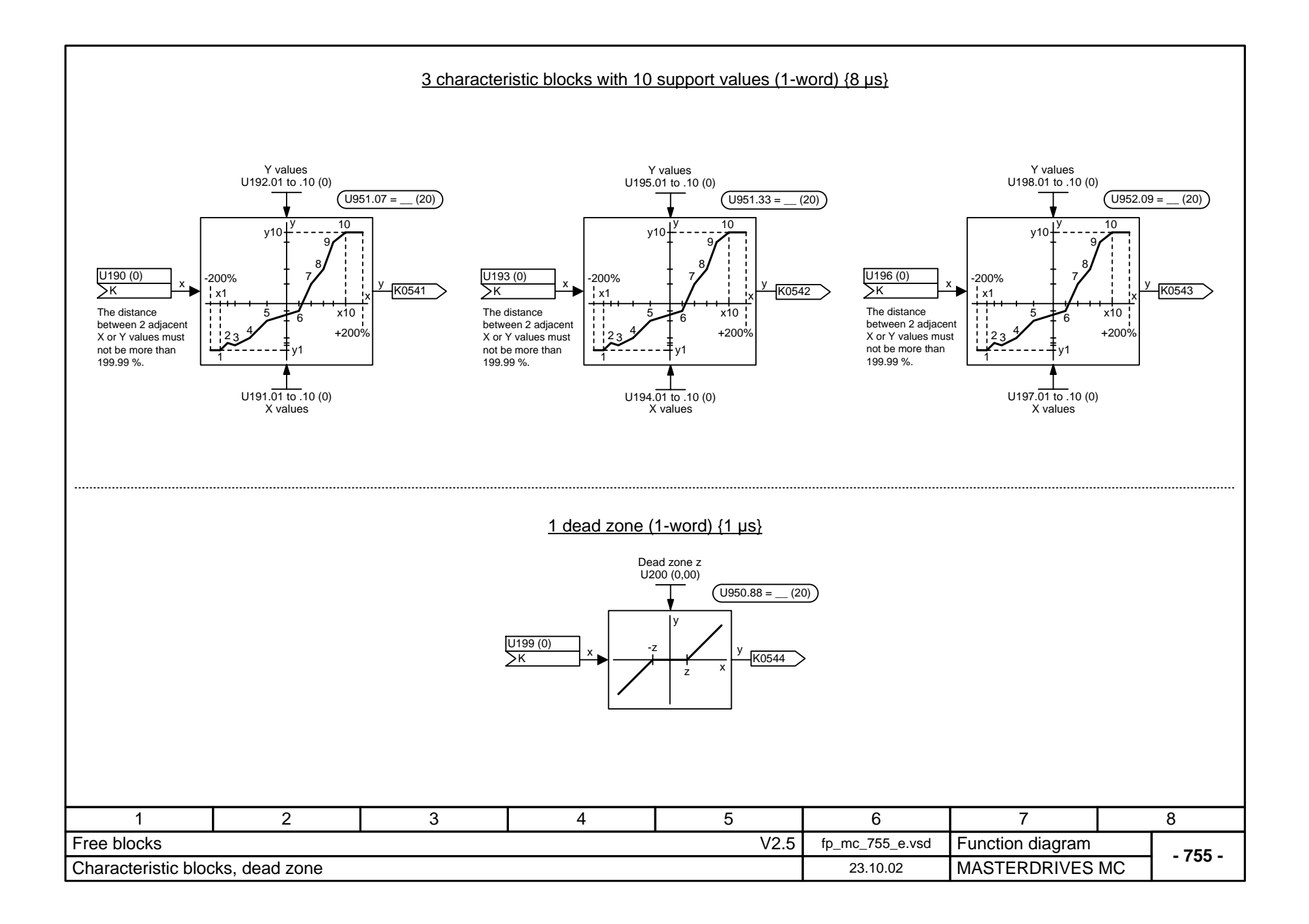

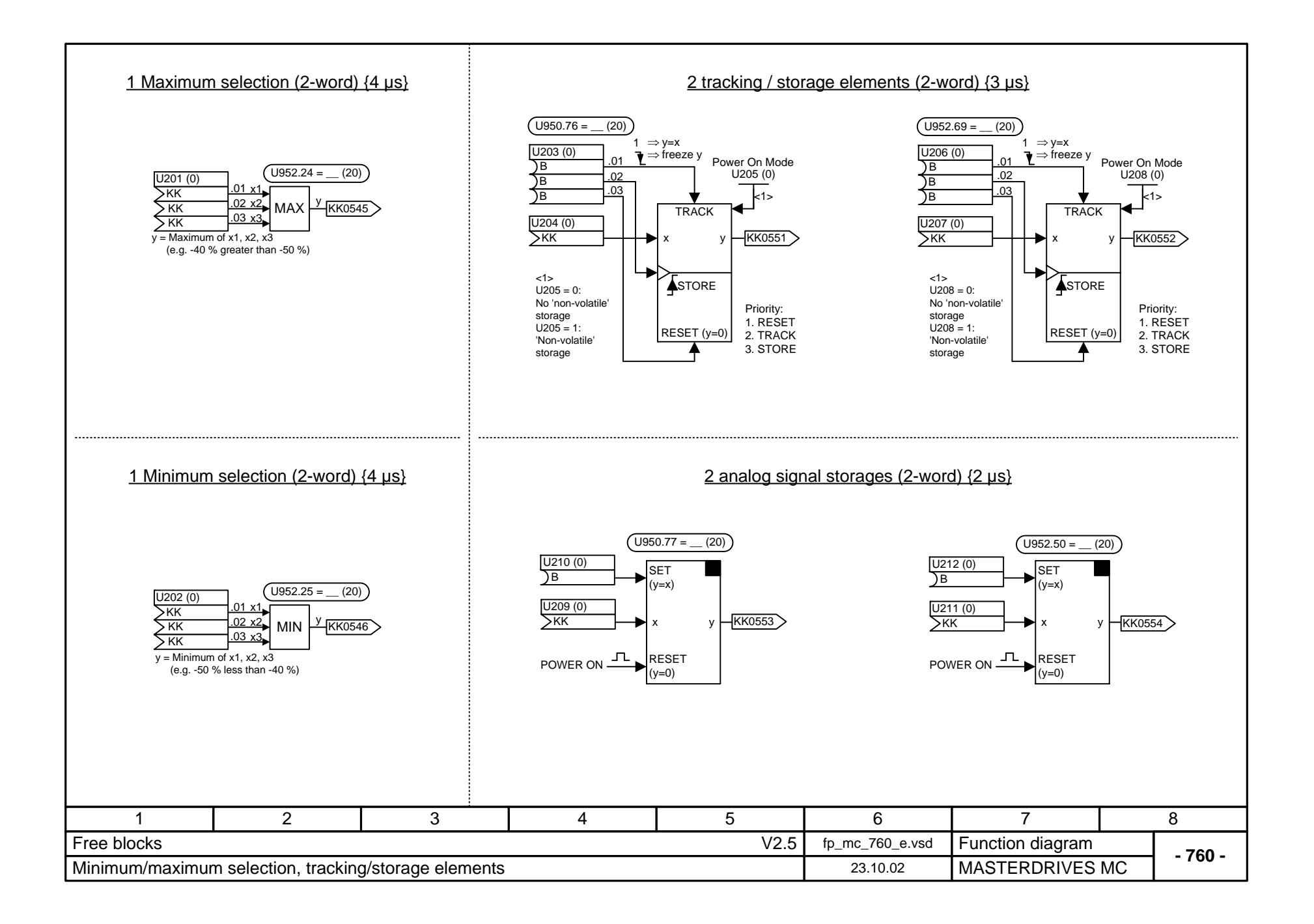

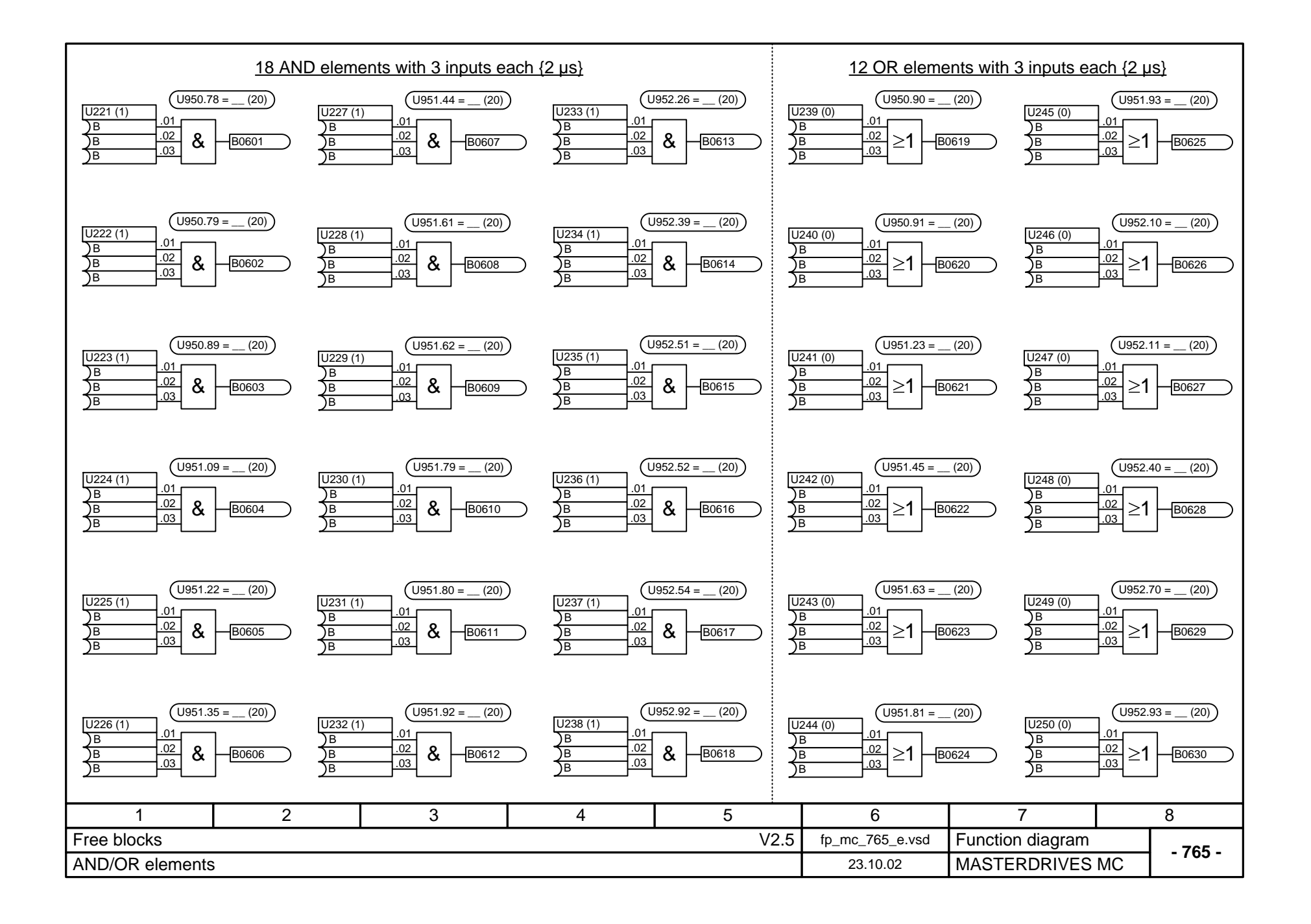

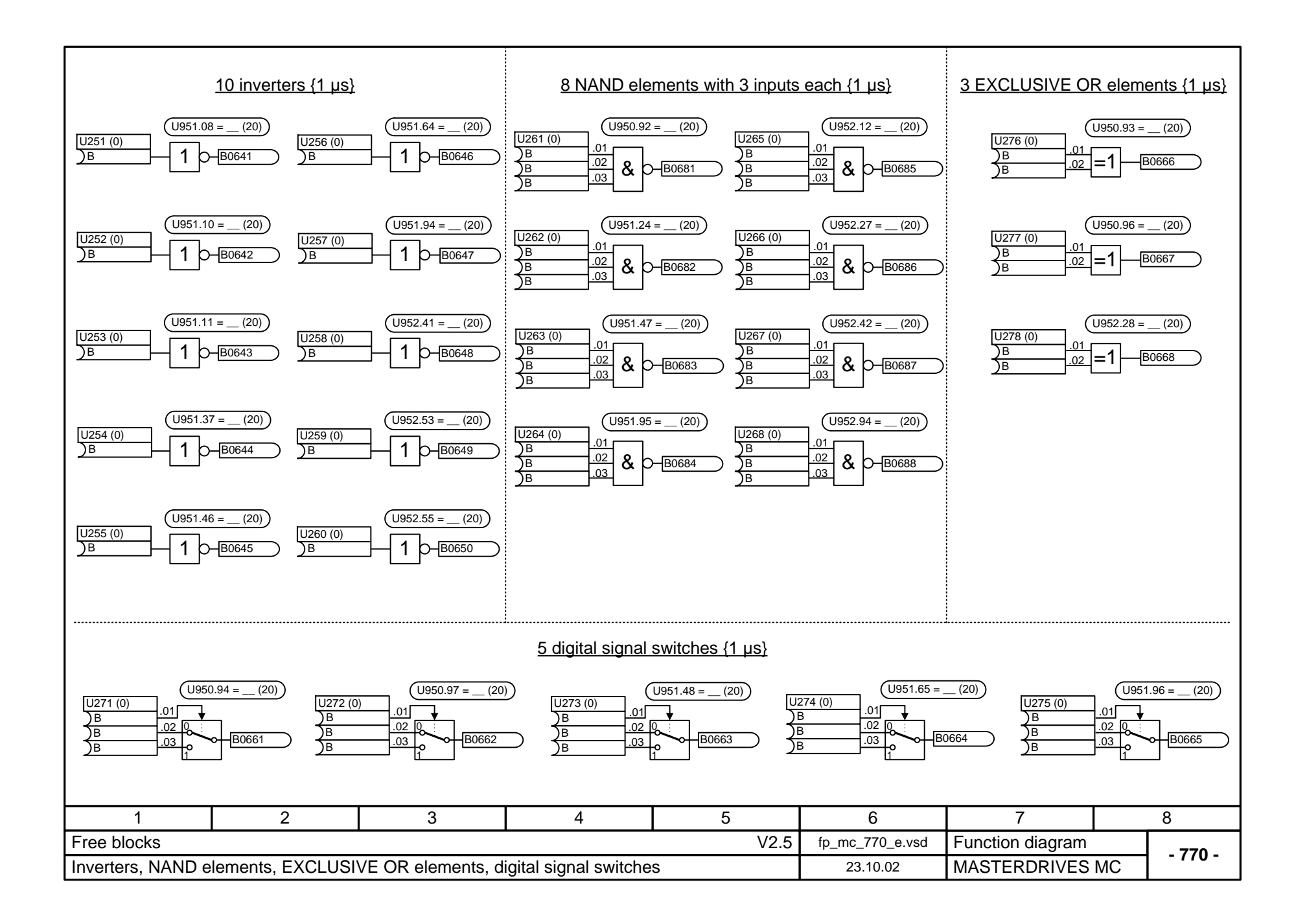

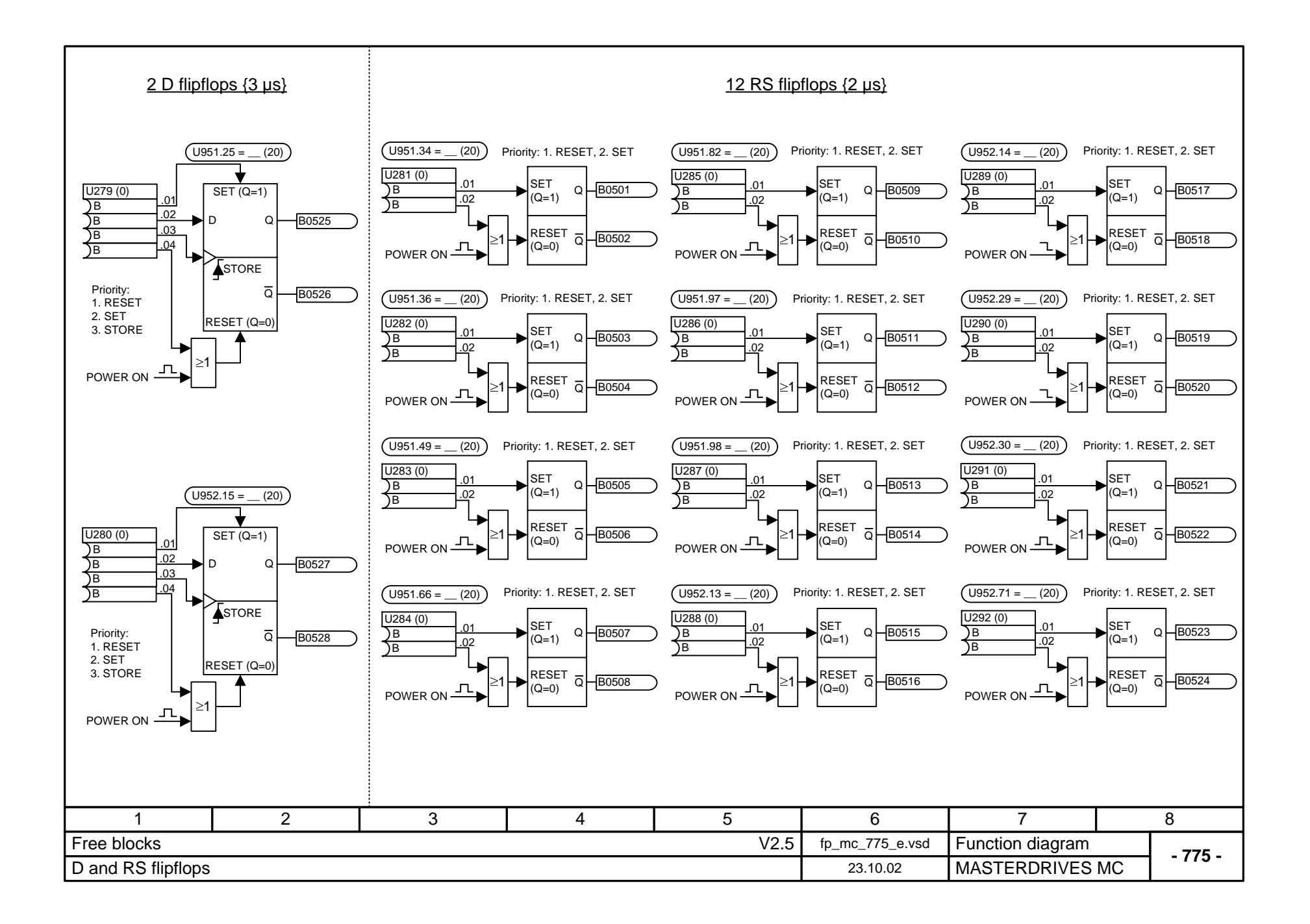

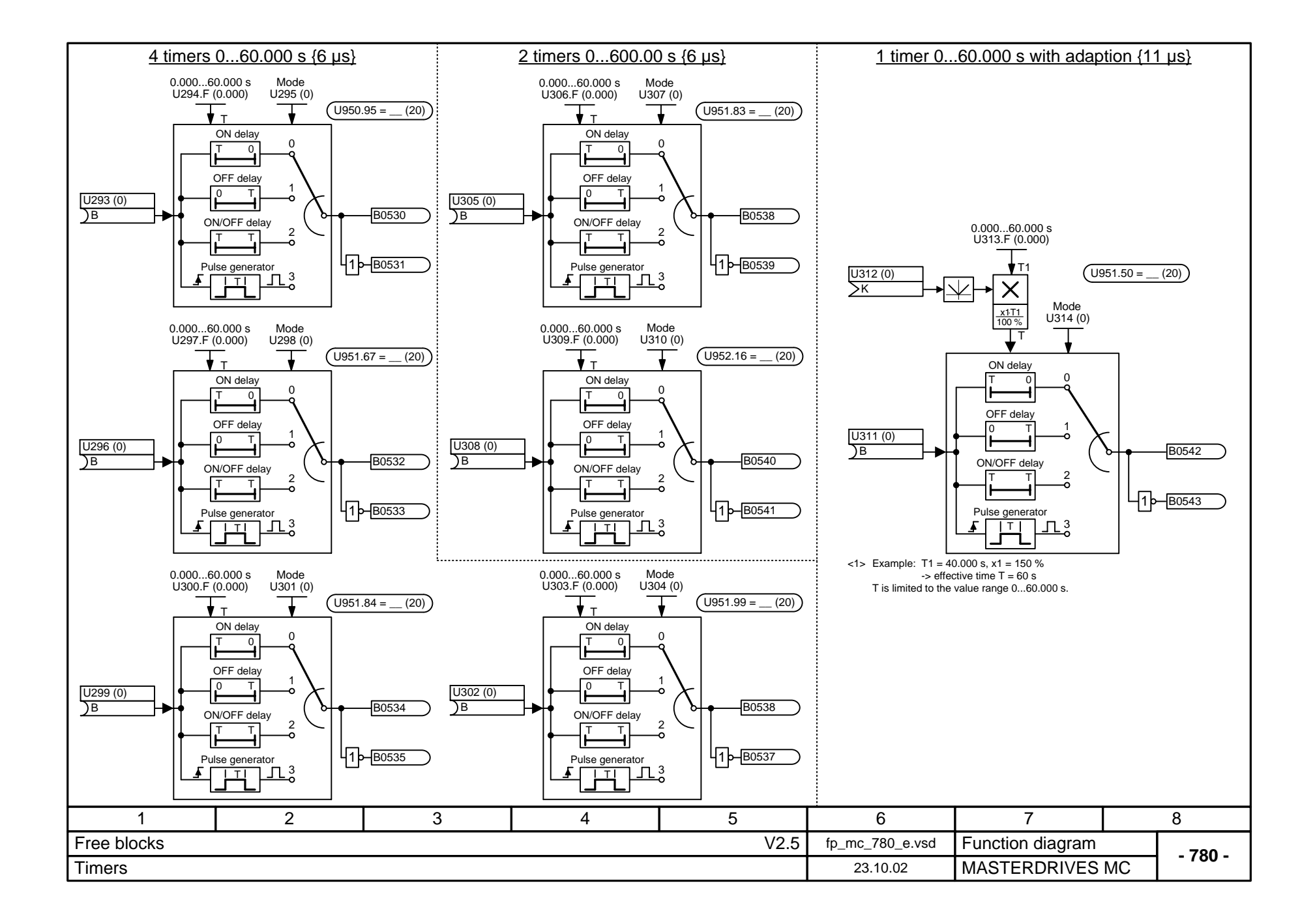

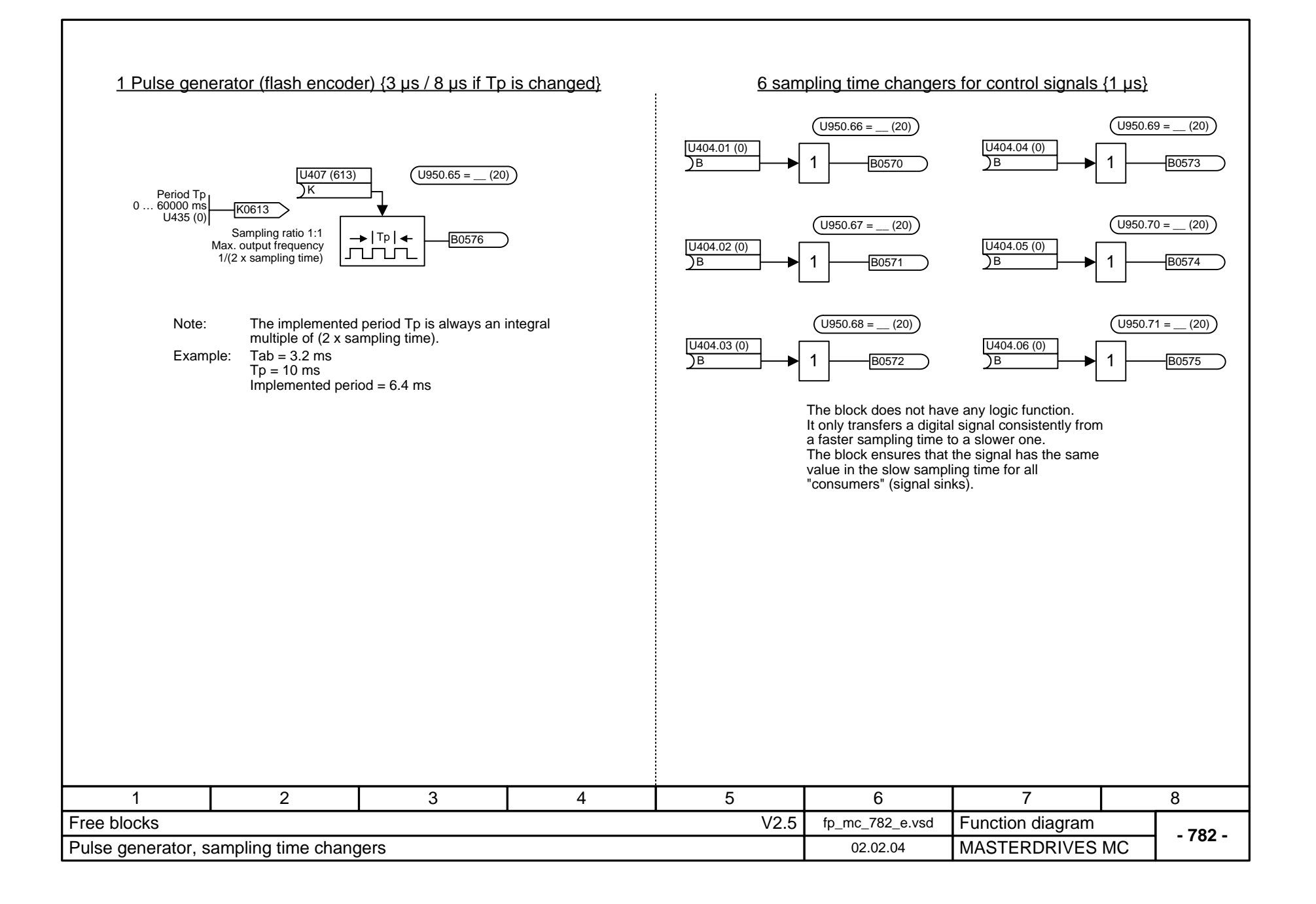

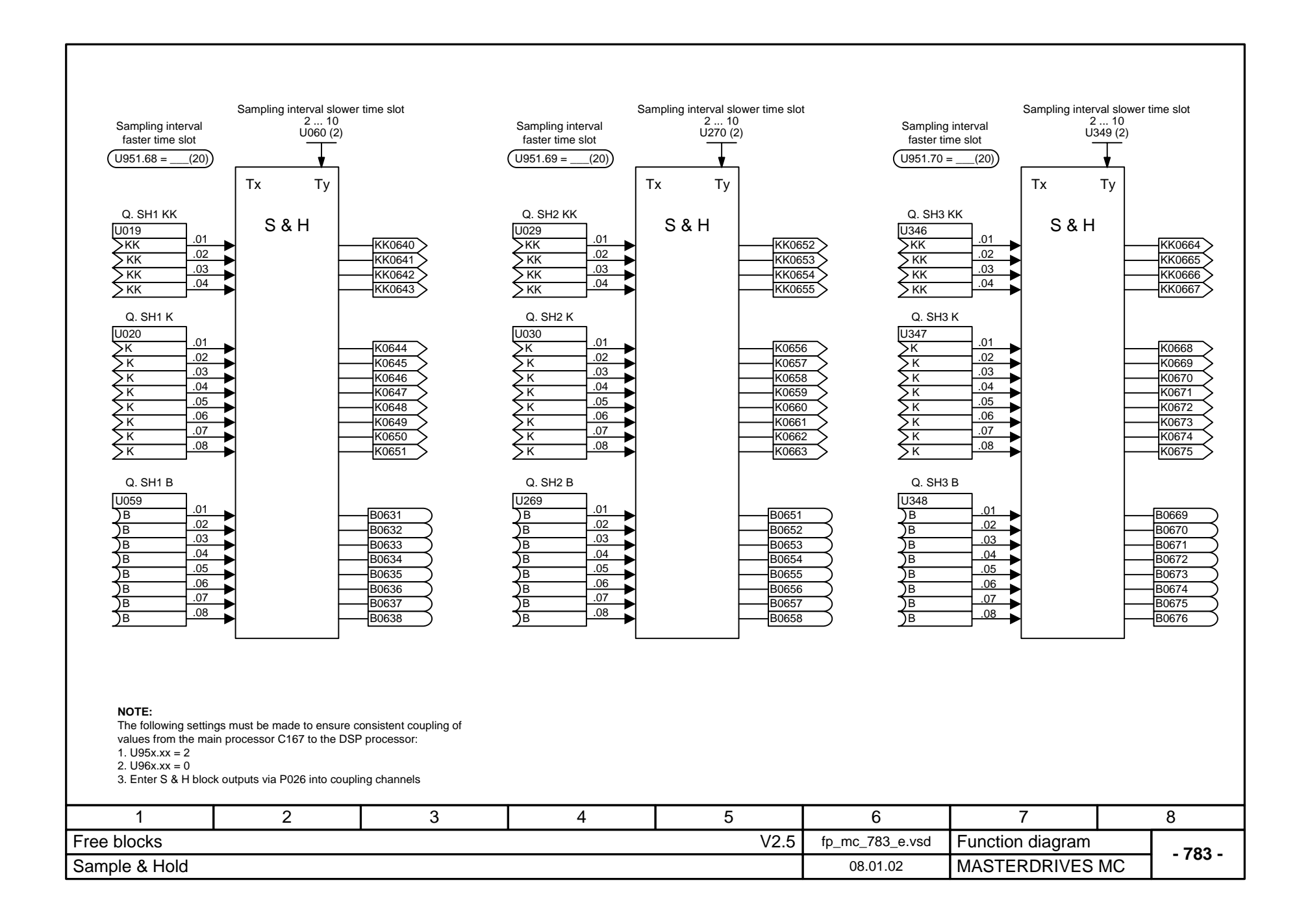

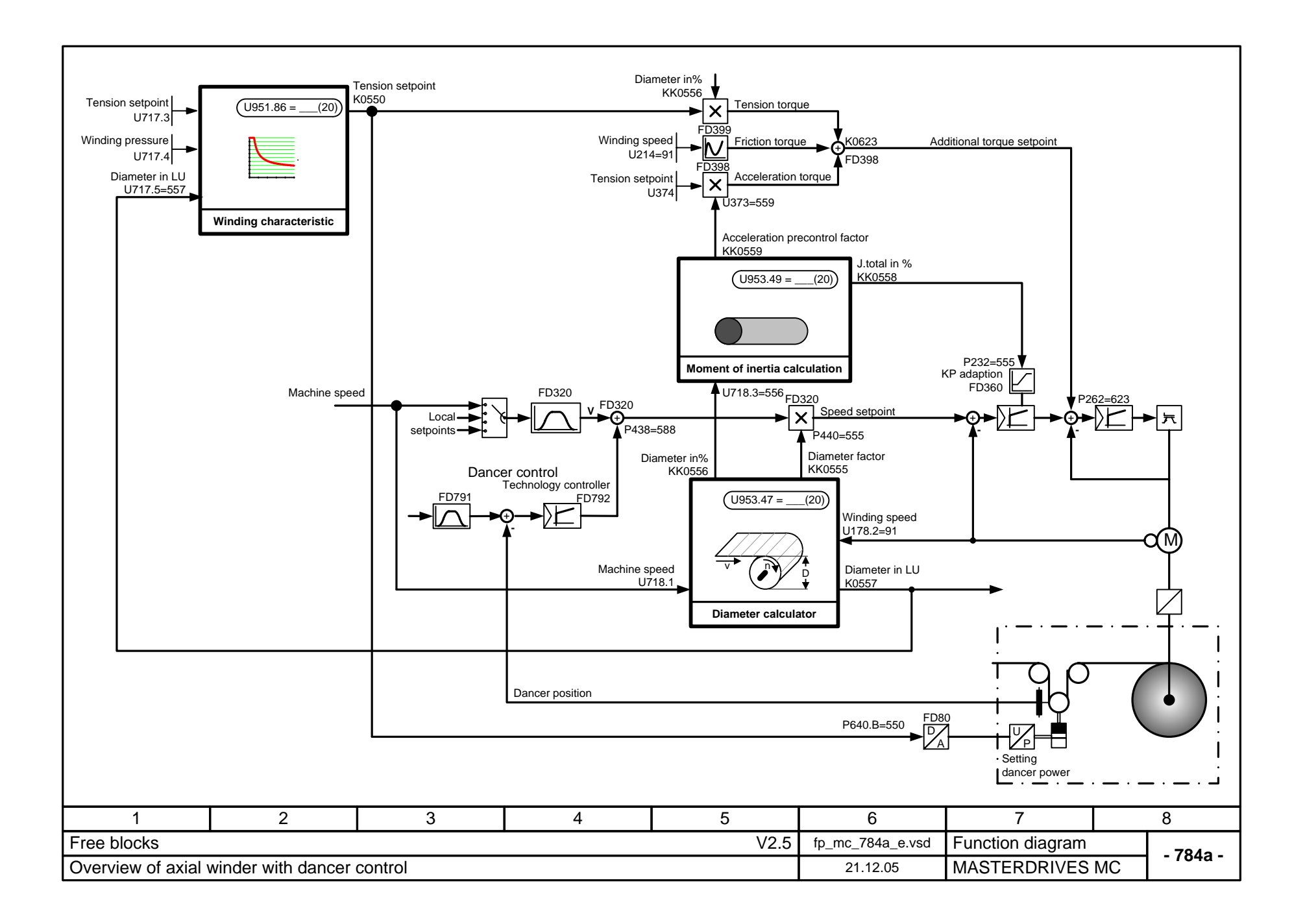

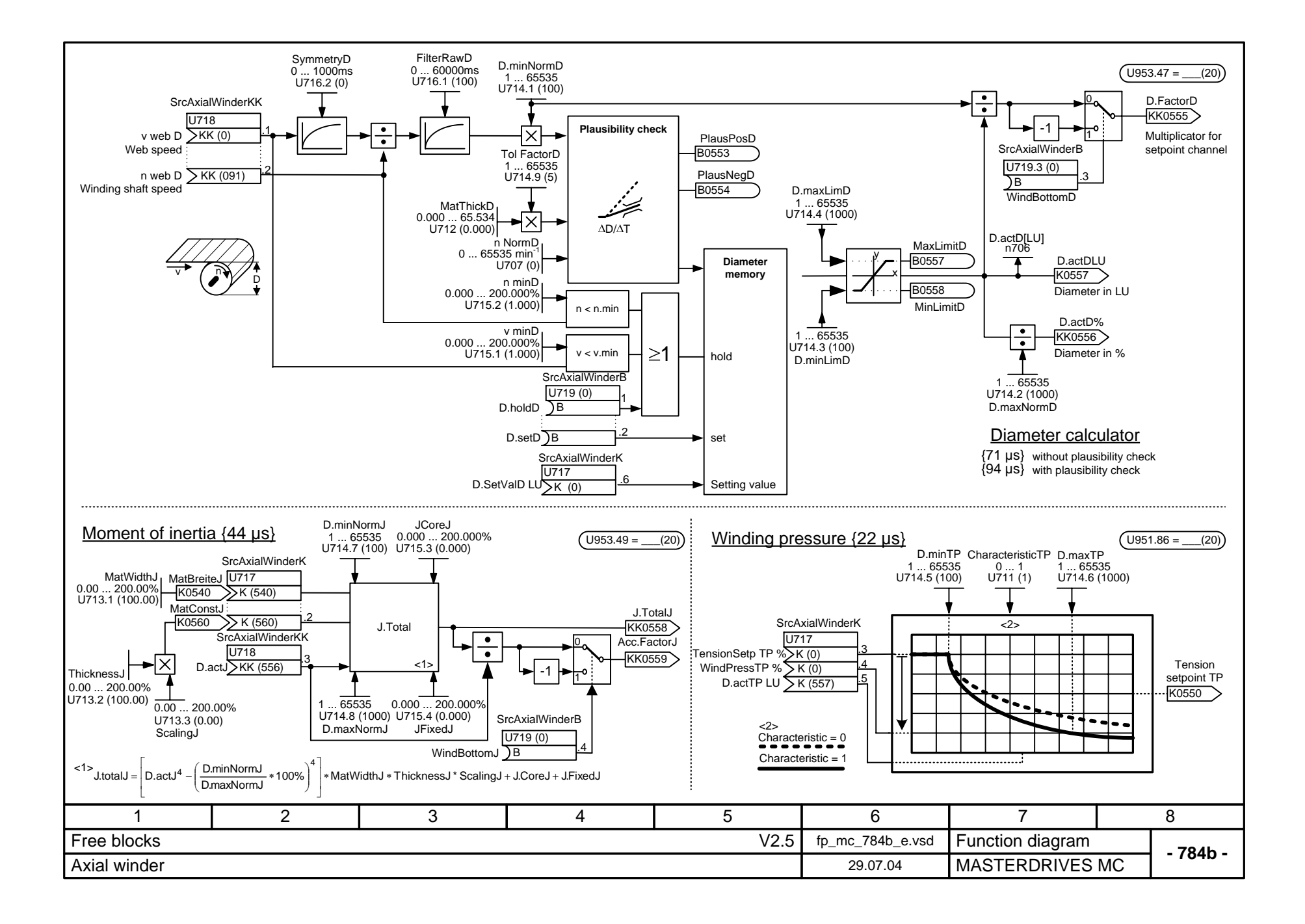

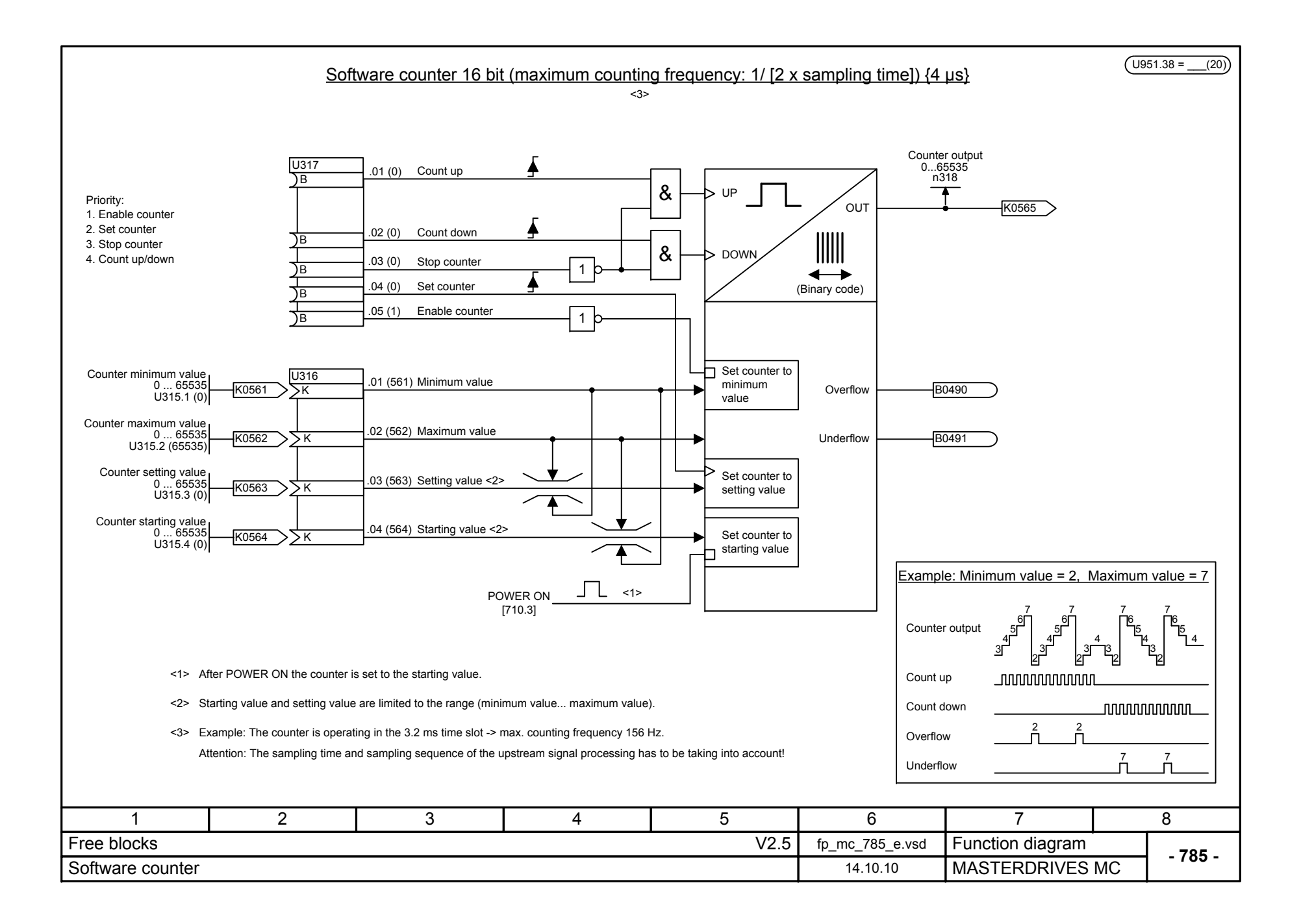

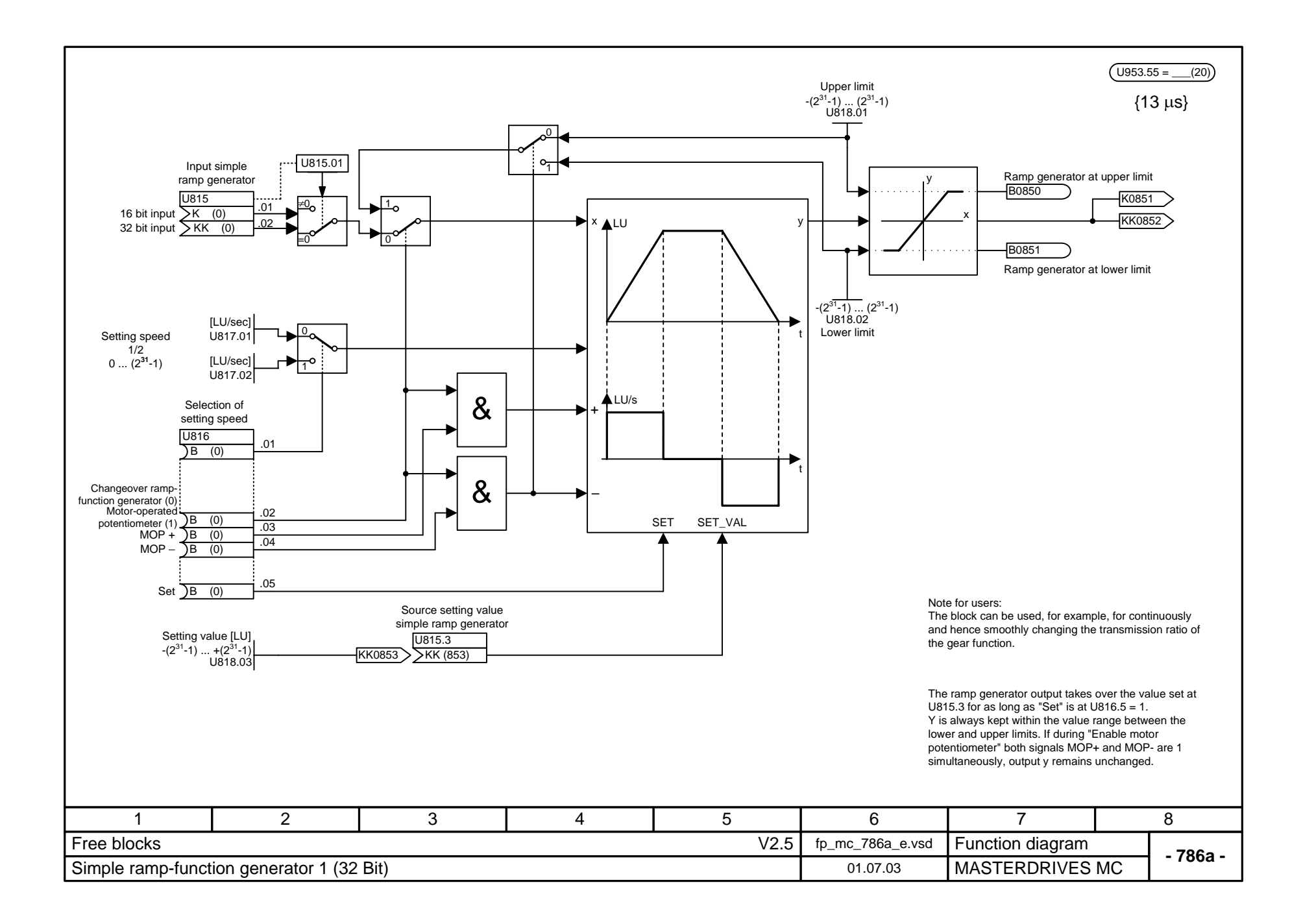

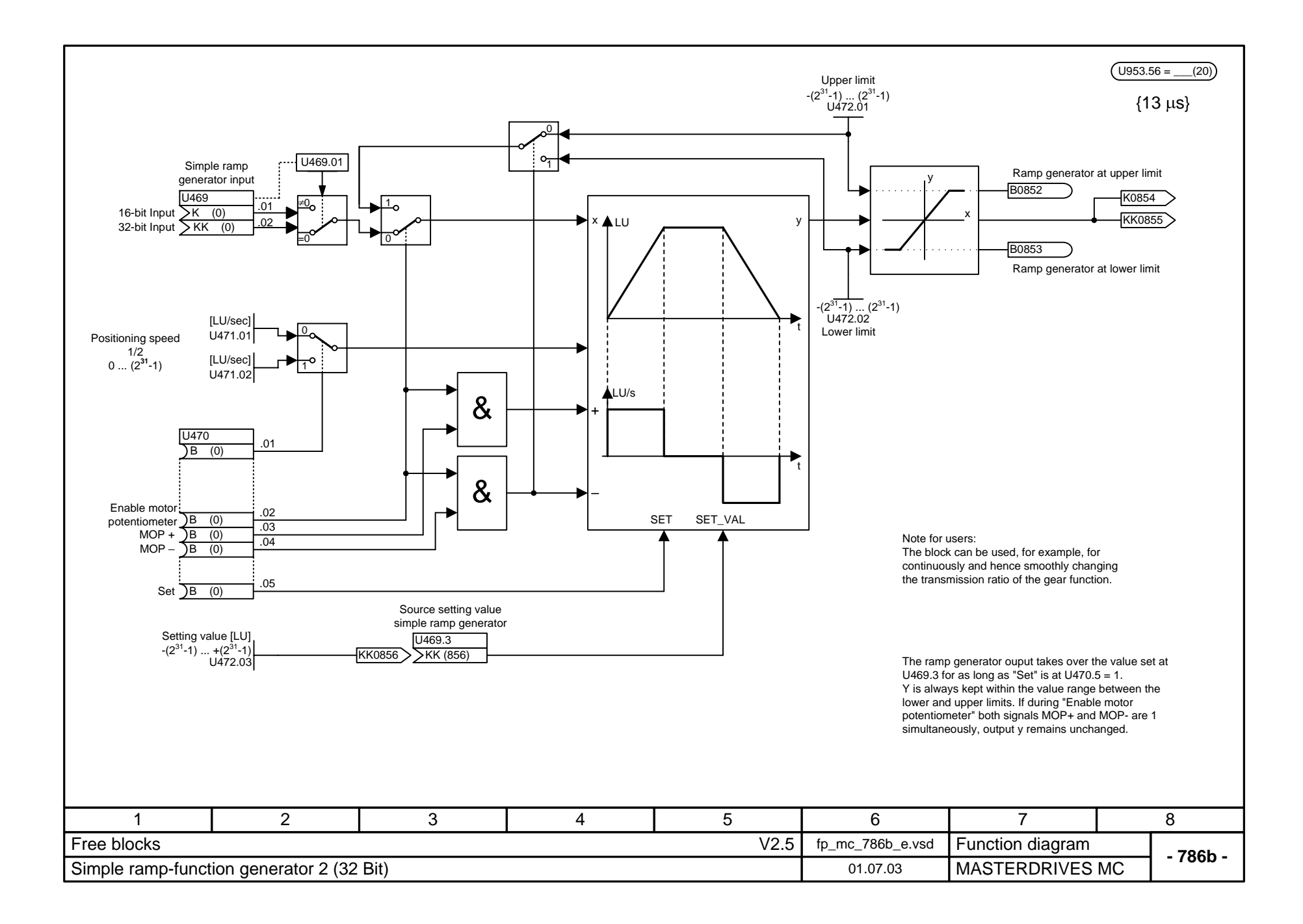

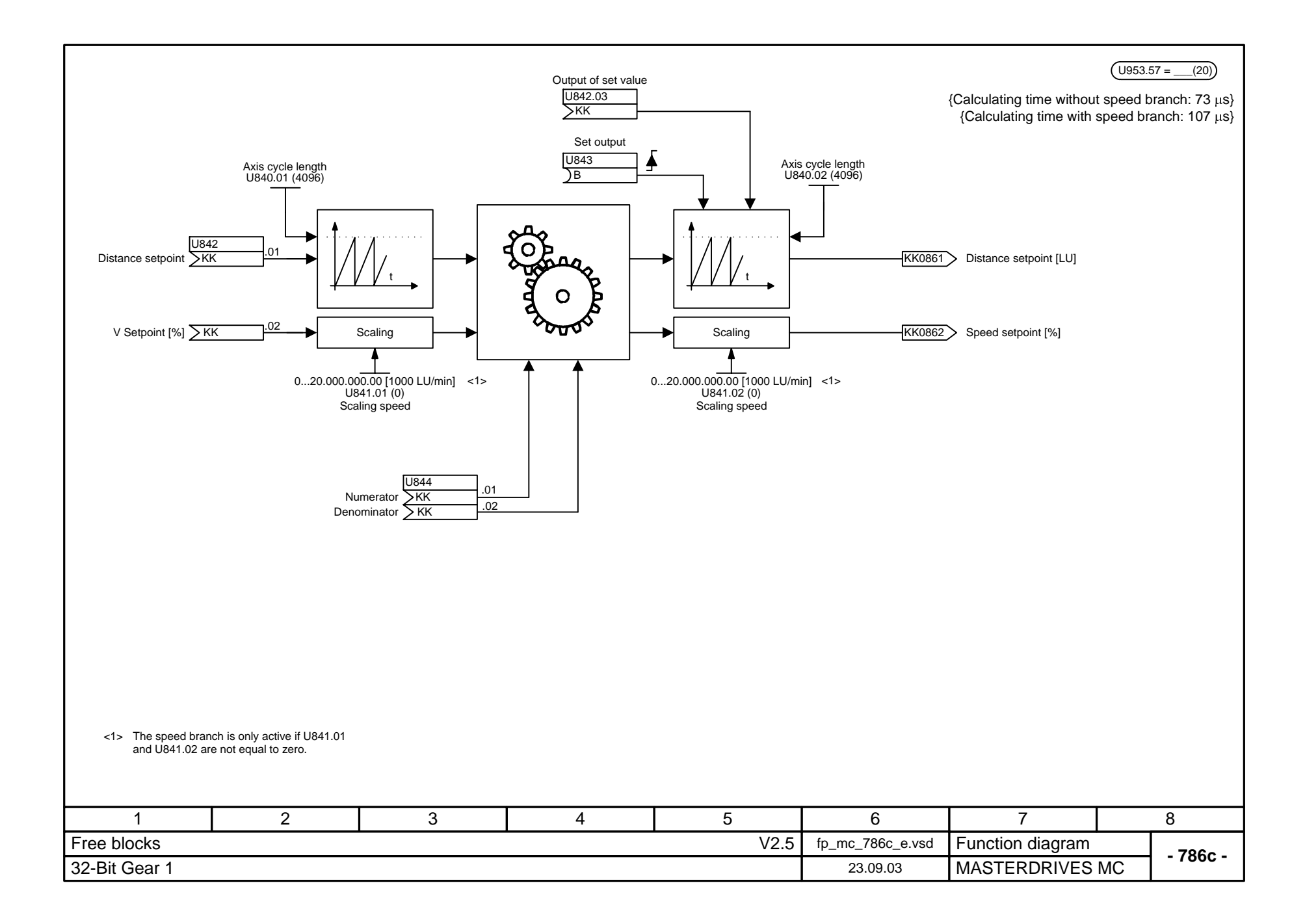

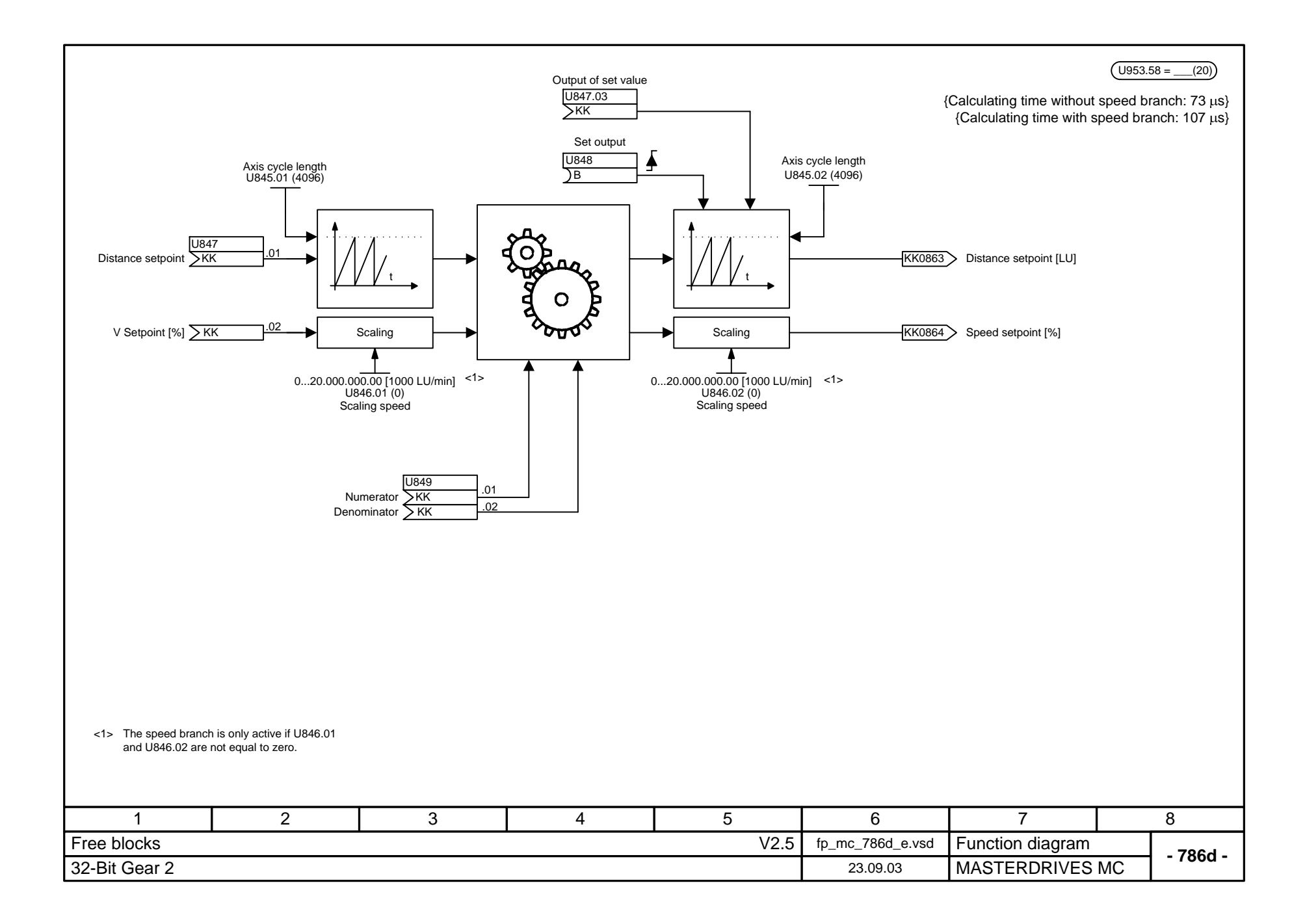

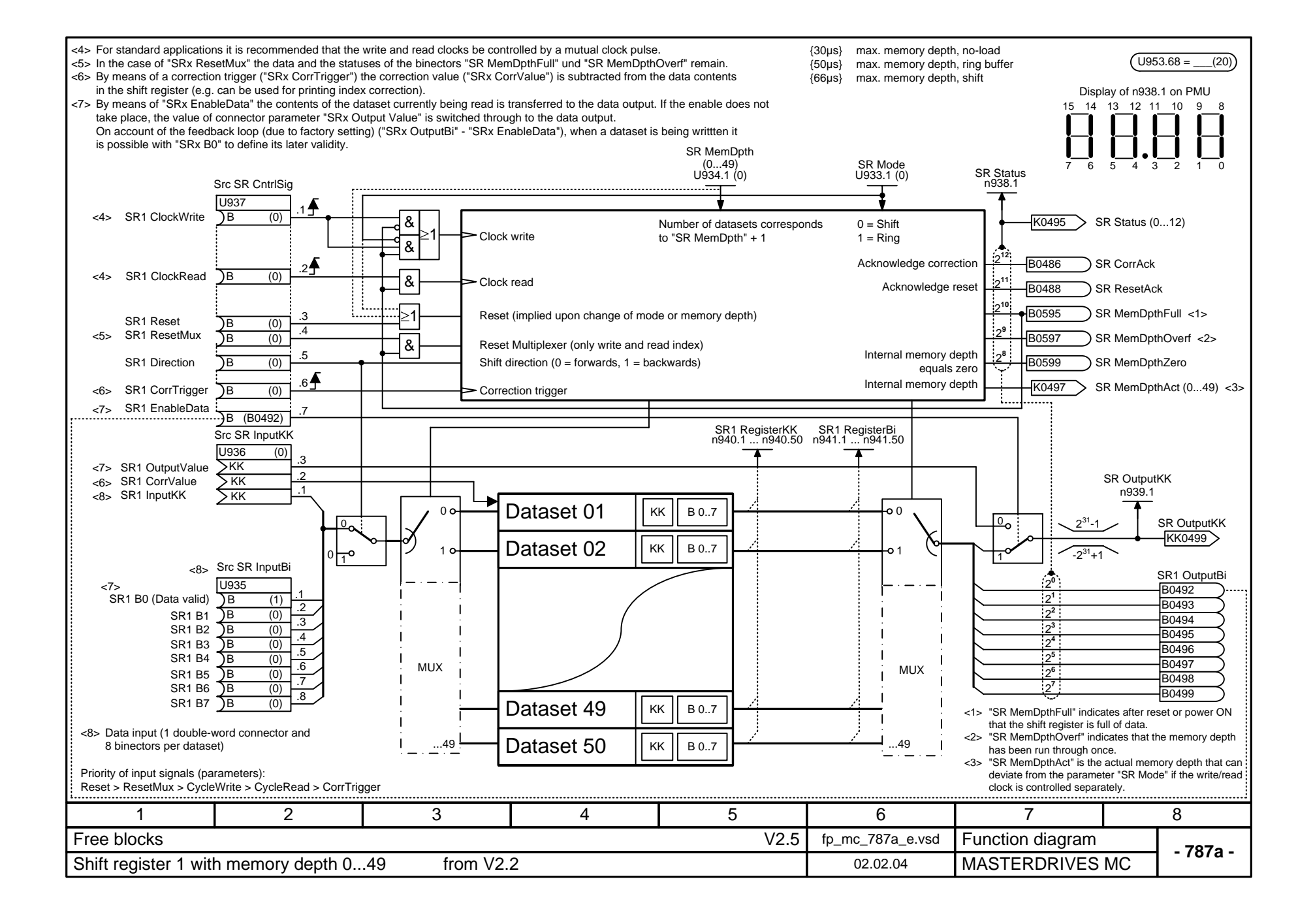

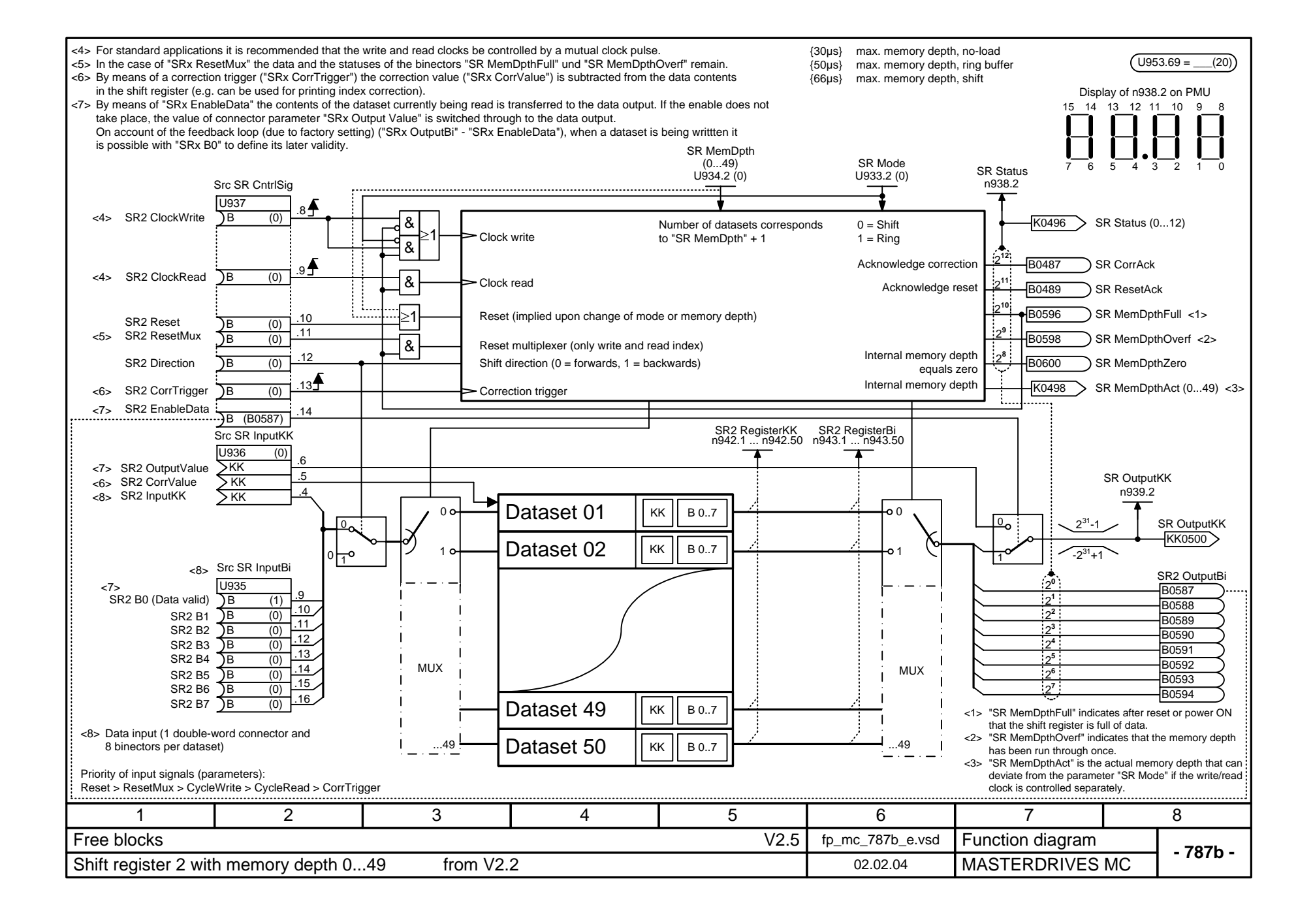

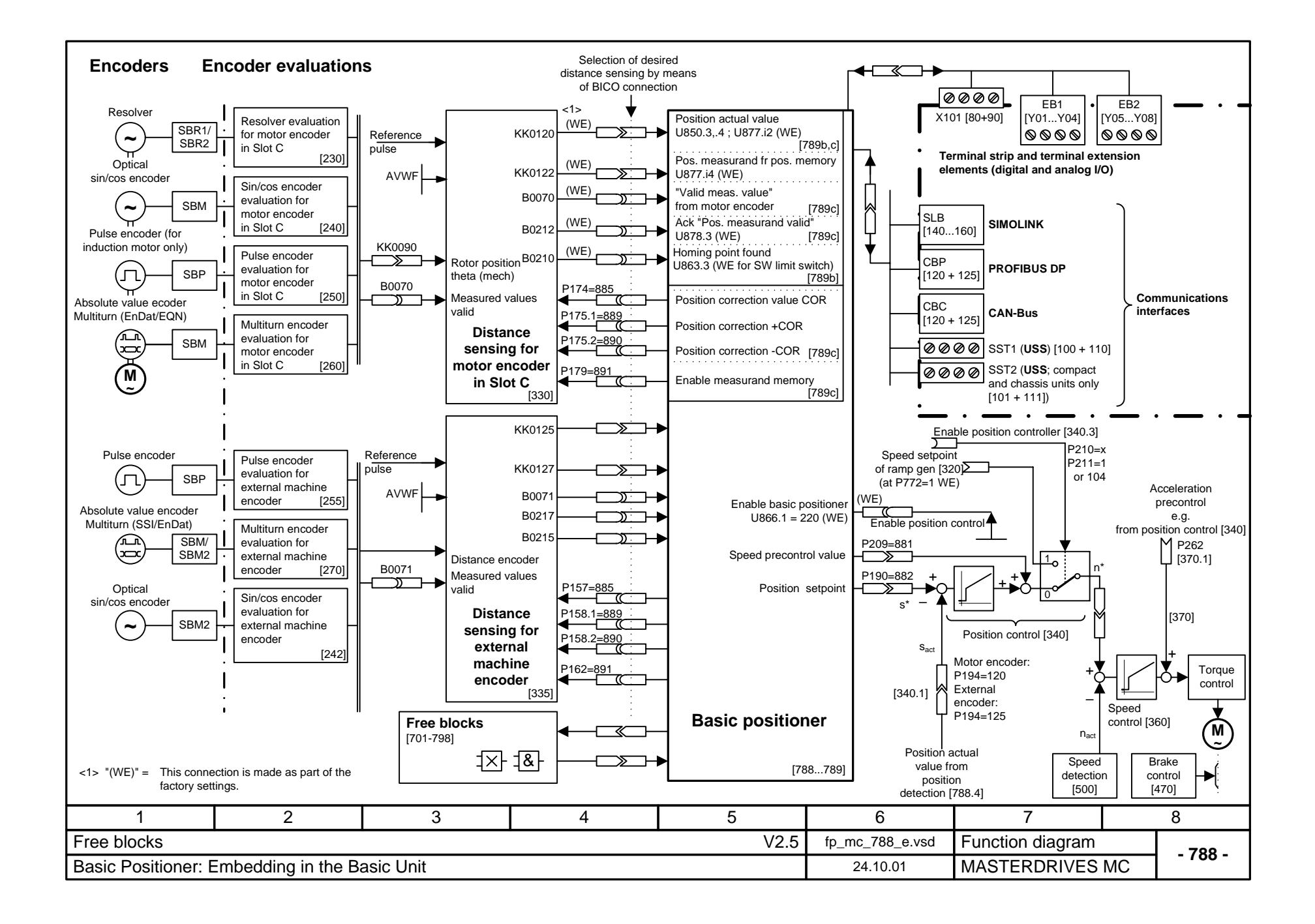

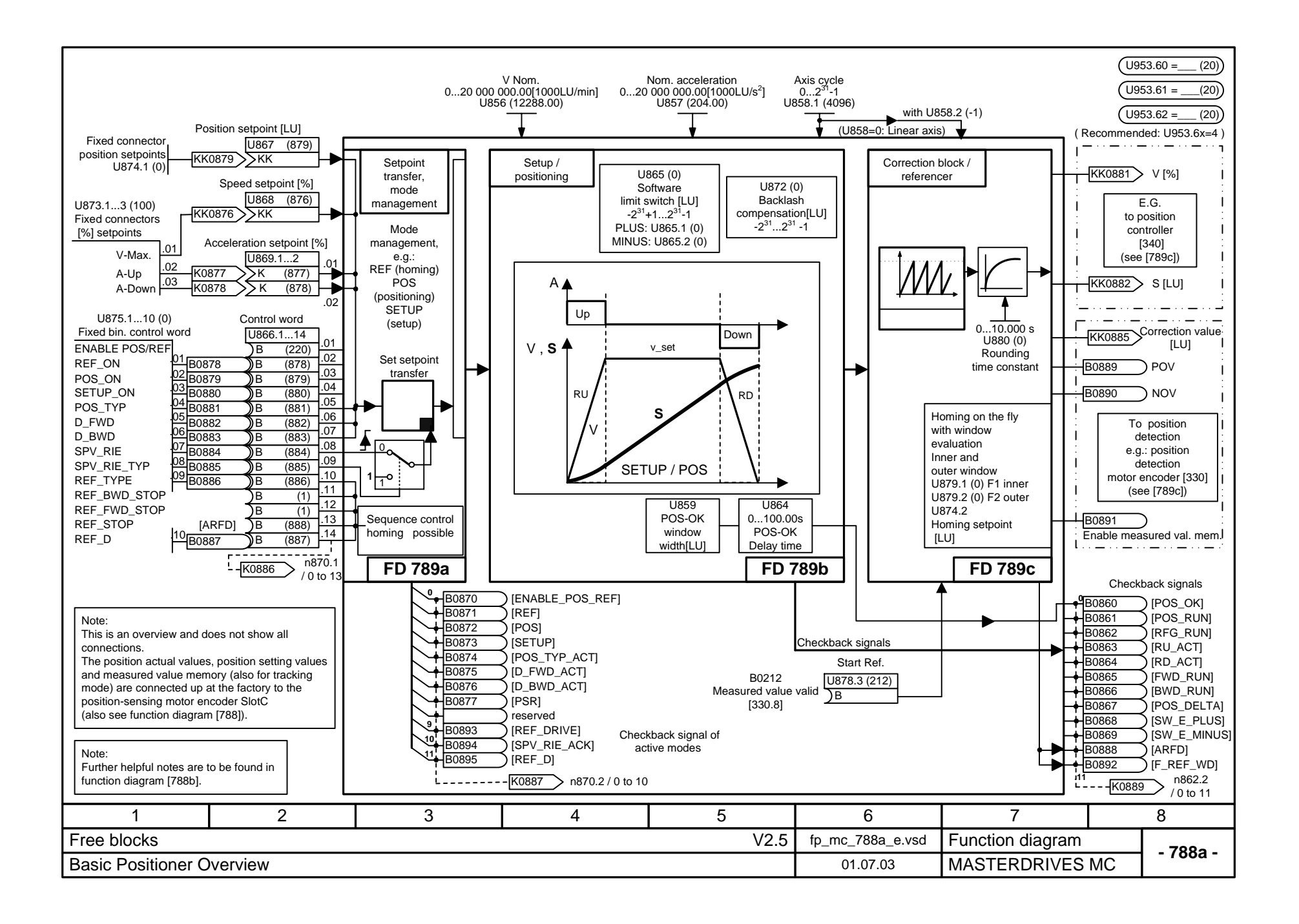

The basic positioner can be used for "simple" positioning tasks.

As can be seen from the "Overview" [788a], the basic positioner consists of three free blocks [789a, b, c] that are set at the factory for the function "Basic positioning **with motor encoder**" and are fully pre-wired among themselves. (The three blocks can also be used singly for further applications.) It is therefore only necessary to change the desired INPUTS ([788a] or in detail on [789a]) AND to wire the outputs ([788a] or in more detail [789c]) as recommended. Enabling (ENABLE POS/REF) is implemented at the factory by means of the checkback signal "Position control enabled", i.e. the basic positioner is enable via the freely selectable source "Enable position controller" (P210, [340.4]).

A graphical overview is given in function diagram 788.

Since almost all variables of the basic positioner (including those between free blocks) are binector inputs/outputs or connector inputs/outputs, the function is controllable both with only one signal and also in parts with the desired process sequence / interlocking.

The user must therefore secure the desired function / motion.

A detailed description of the basic positioner is to be found in Section 7.2.3 of this Compendium MASTERDRIVES MC V2.0.

## **SHORT NOTES**

- Concerning use of the basic positioner, insertion of the three free blocks into the T4 time slot is recommended (e.g. on account of the fixed time slot of the position detector motor encoder); i.e.  $U953.60 = 4$ ,  $U953.61 = 4$ ,  $U953.62 = 4$
- **PRIORITY Modes:**
- Homing (REF\_ON with REF\_TYPE = 1) **<sup>&</sup>gt;** positioning (POS\_ON) **<sup>&</sup>gt;** setup (SETUP). Homing on the fly (REF\_ON with REF\_TYPE = 0) is always possible, i.e. both in the case of positioning and in the case of setting up.
	- The transitions occur "on the fly"; the priority always applies, even in the case of simultaneous selection of modes. It is therefore possible to change mode without bringing the axis to a stop.
- "Set-Setpoint-Transfer-Type" (SPV\_RIE\_TYP) on [789a]:
- In the case of "Constant set-setpoint-transfer" (SPV\_RIE\_TYP = 1), all set-setpoint
- inputs are connected through at all times. **No** relative positioning is possible here (KK874 is set to 0 %).
- This also makes it possible, for example, to move the axis to a new position without additional binary control simply by changing the position setpoint.
- In the case of "Transfer with positive edge" (SPV\_RIE\_TYP = 0 and pos. edge via SPV\_RIE), the user can set new setpoints with edge control.
- Direction of rotation of the axis: D\_FWD, D\_BWD, sign position setpoint ([788a] or in more detail [789a]).
- In the case of the linear axis (U858=0), the position setpoint determines the direction
- of rotation of the axis. In the case of relative positioning it is the sign of the
- position setpoint that determines the direction of rotation. In the case of absolute
- 
- In the case of relative positioning, "distance to go" does not apply; i.e. renewed POS\_ON or SPV\_RIE causes renewed travel to an existing relative position setpoint.
- Software limit switches [789b.1]: Please note that the software limit switches need only be activated for the linear axis (U858 (AZL) = 0) and via U865 (end zones). Furthermore, the software limit switches are arranged at the factory for activation via freely parameterizable input U863.2,.3 with "Axis homing" [ARFD] OR "Homing point captured" (B210, [330.7] - cannot be changed by the user.
- Standardizations: As with technology option F01 (Section 9 of this Compendium MASTERDRIVES MC), the same applies here mutatis mutandis, e. g. factory default configuration with motor encoder:  $\sqrt{2}$  nom.  $\equiv$  Resolution x position-feedback scaling factor x reference speed x 10<sup>-3</sup>
	- with: V nom.: U856 [788a or 789b] and P205 [340.3] // Resolution: P171 [330.3] // position-feedback scaling factor: P169,P170 or P180, P181 [330.3] // reference speed: P353 [20.5]
- The basic positioner itself generates **no** fault or warning messages (but these can be configured in basic unit functions or other free blocks). For the user, this opens up a wide variety of solutions with regard to type of motion; naturally, the types of motion in question must also yield the desired inputs and interlockings.

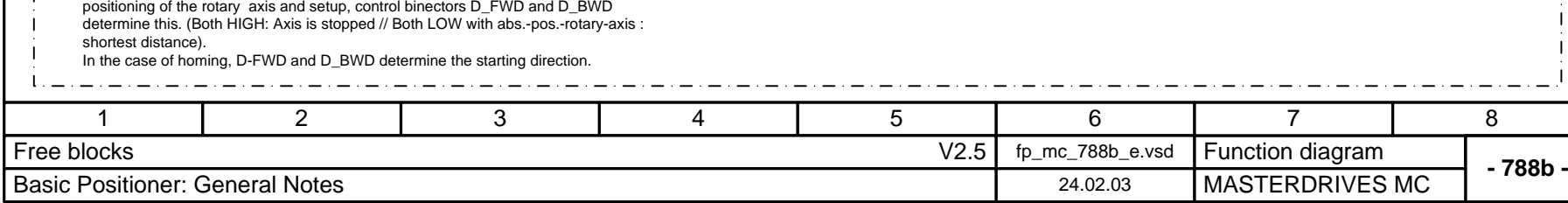

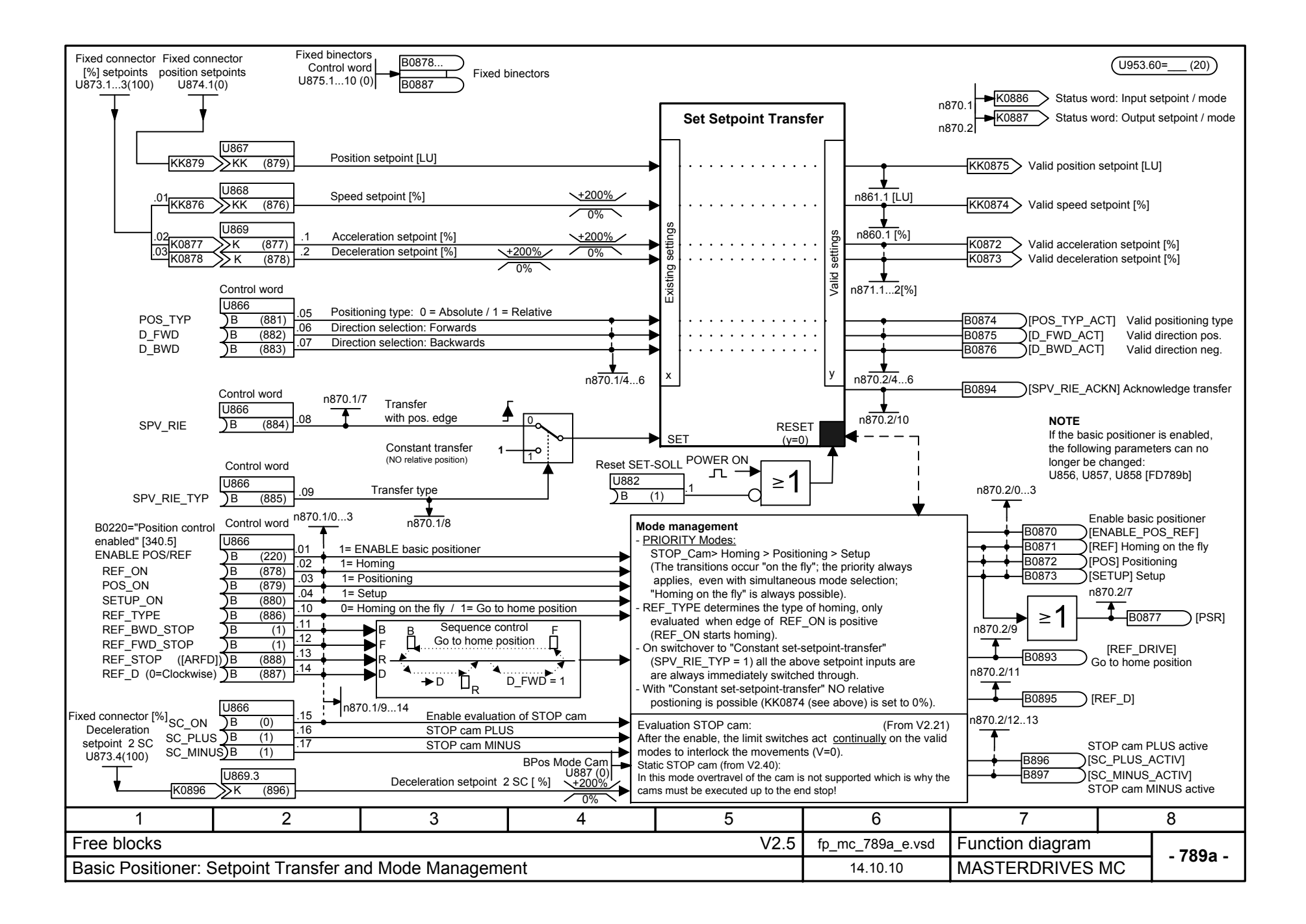

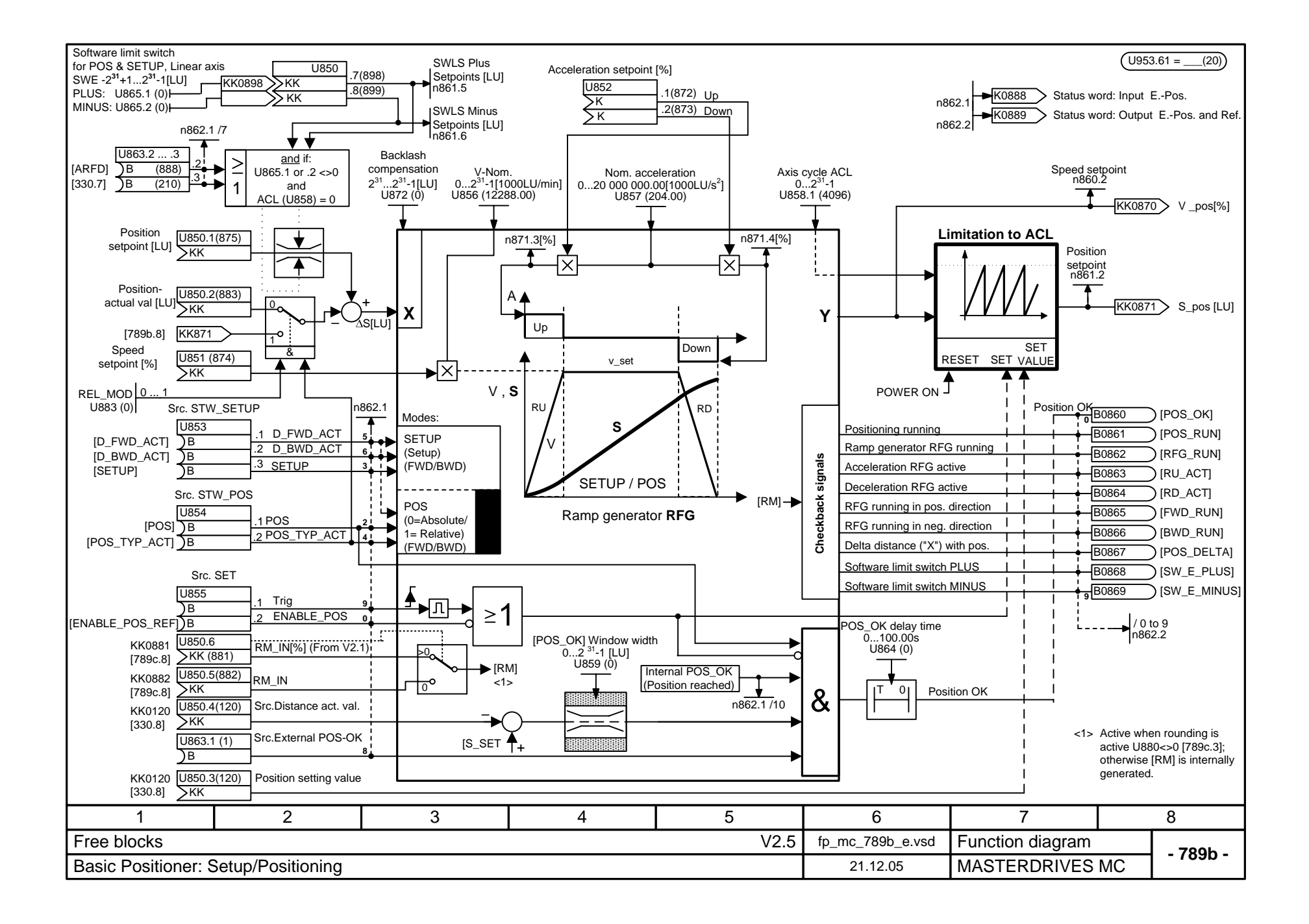

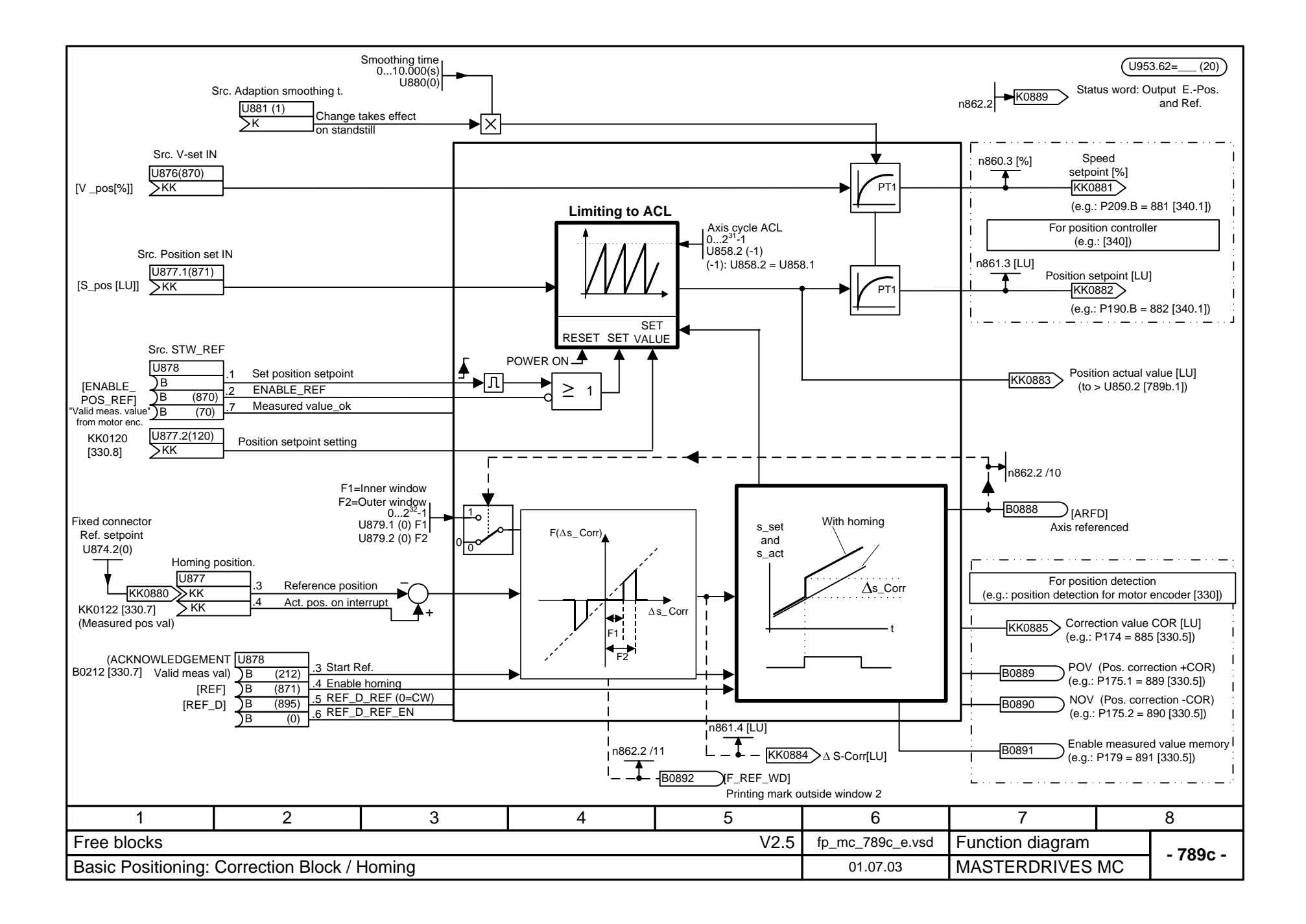

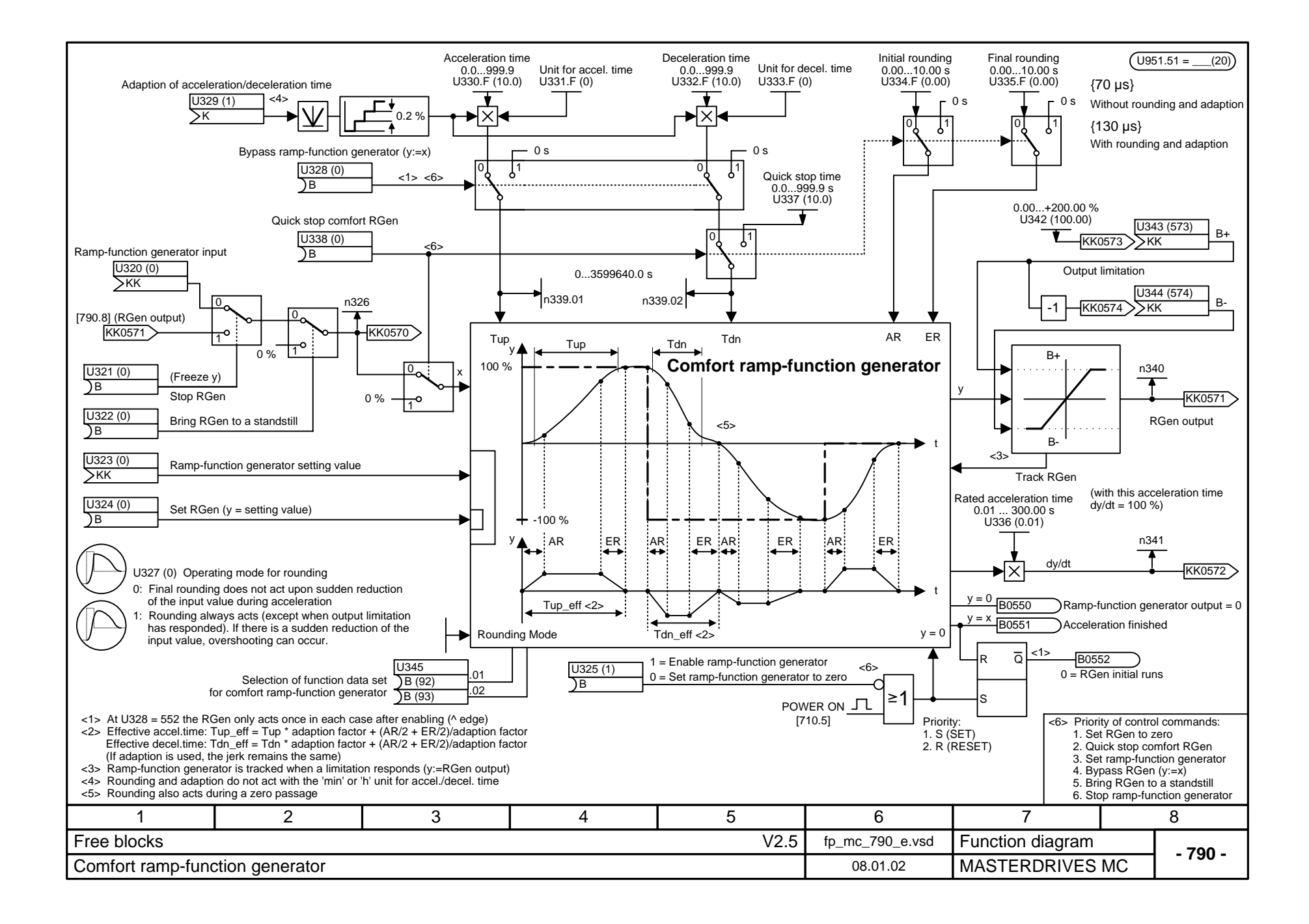

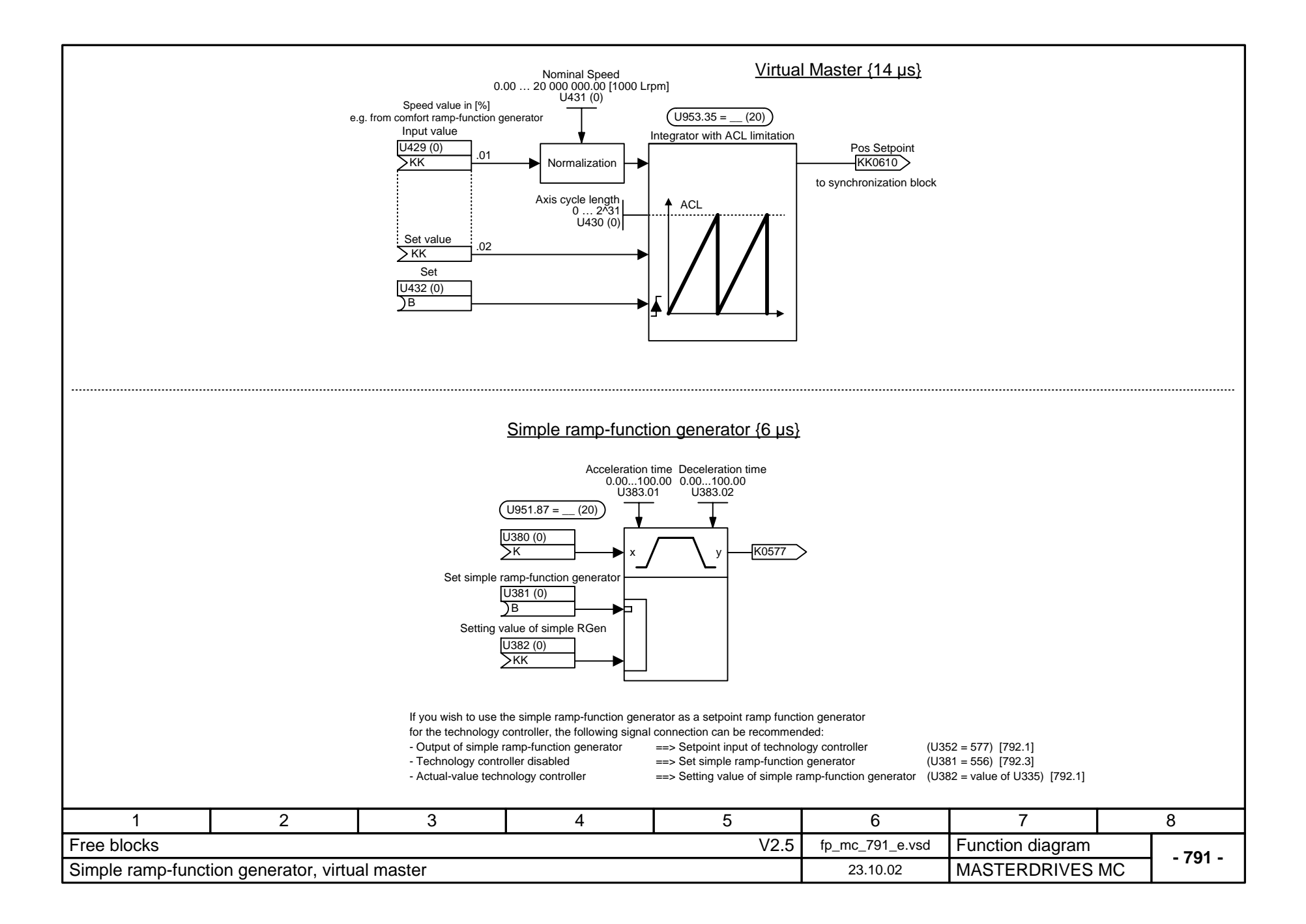

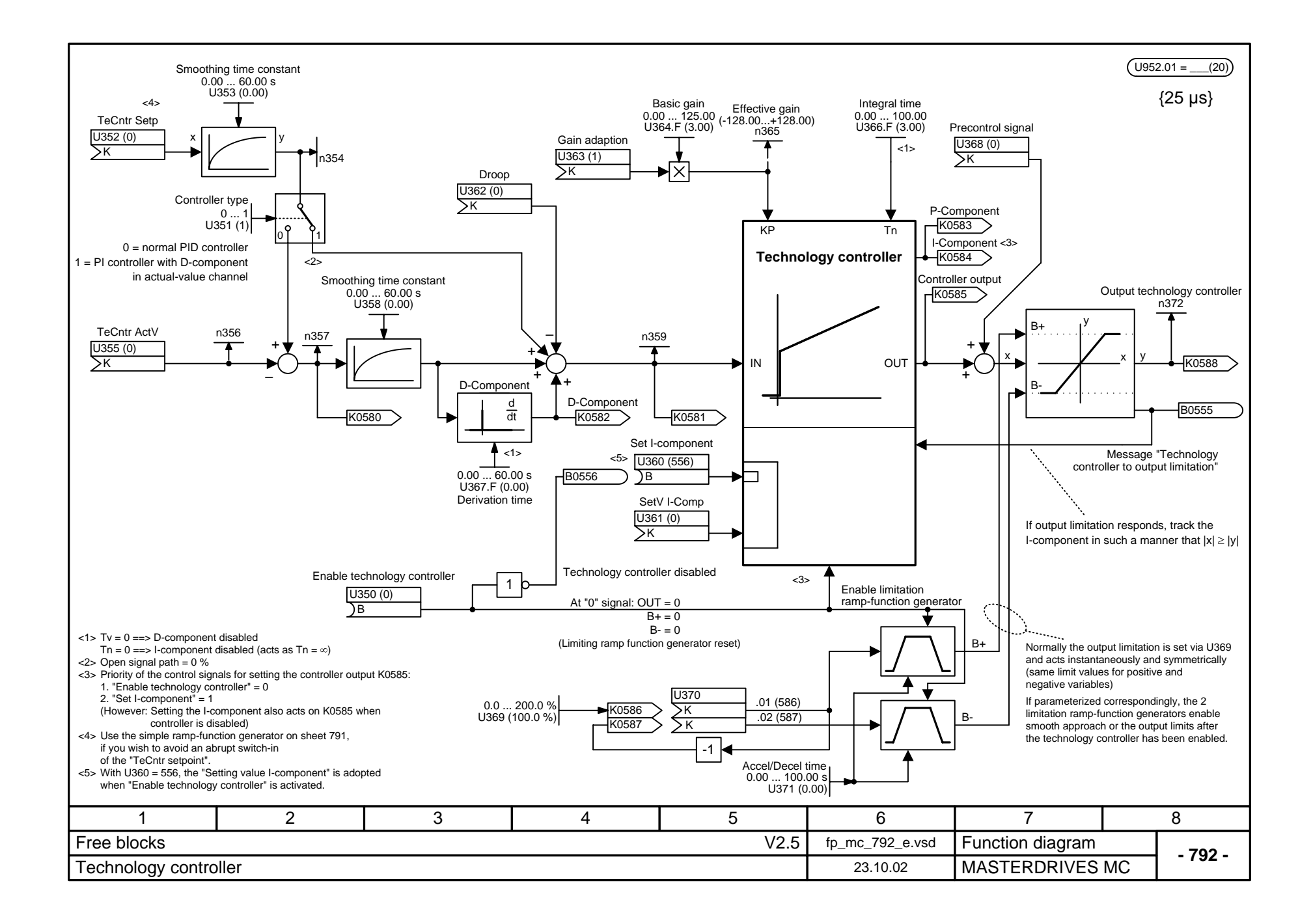

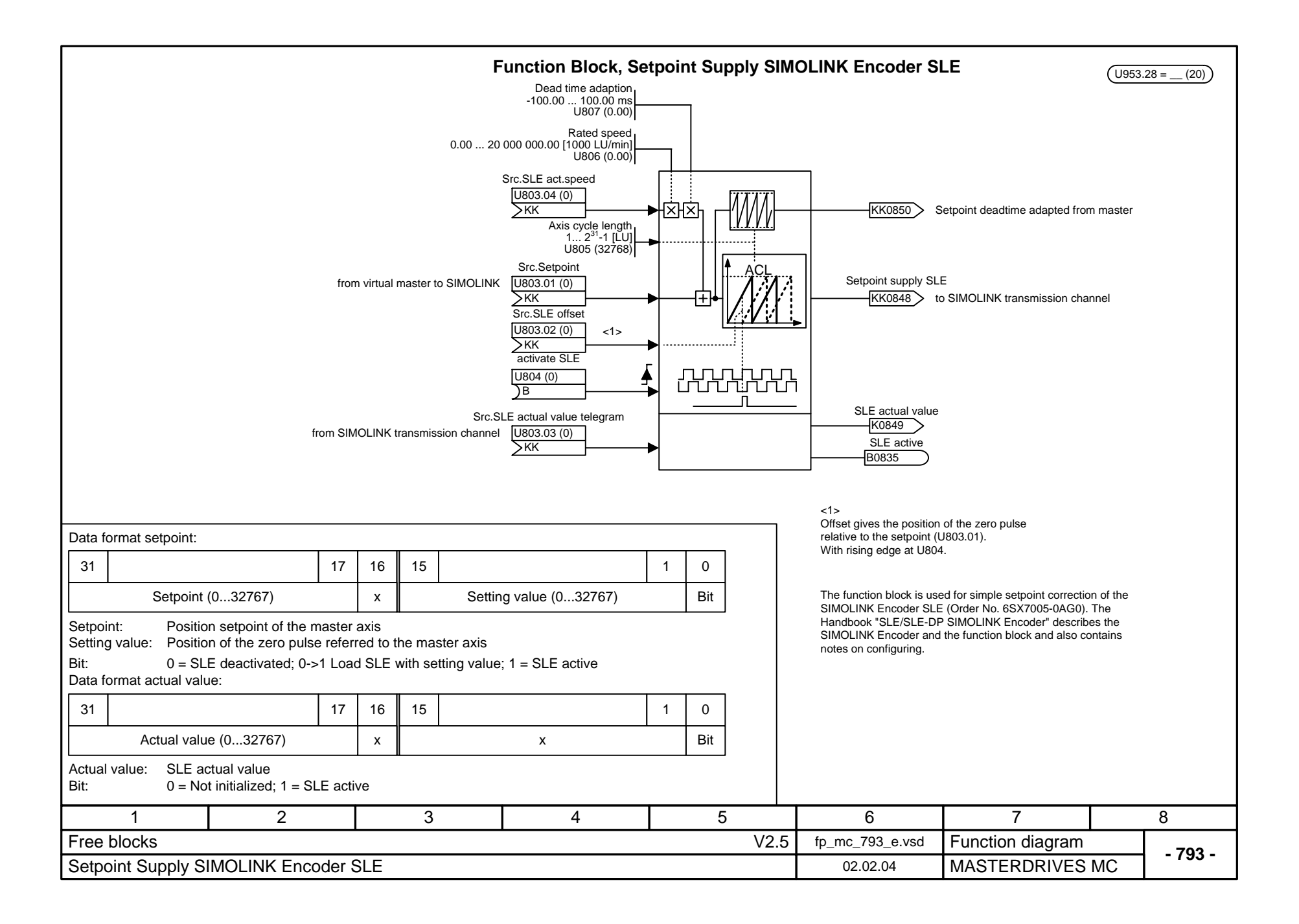

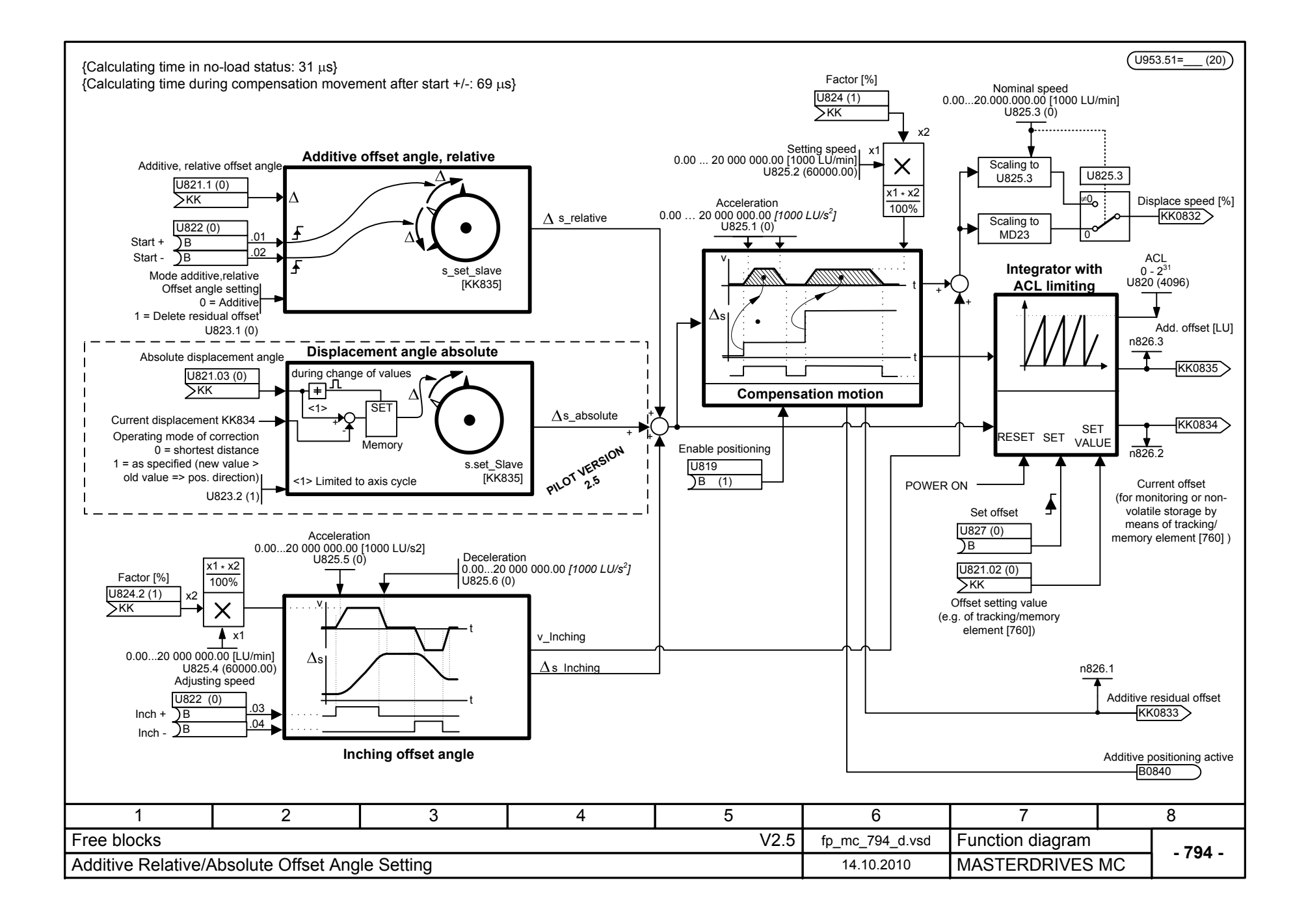
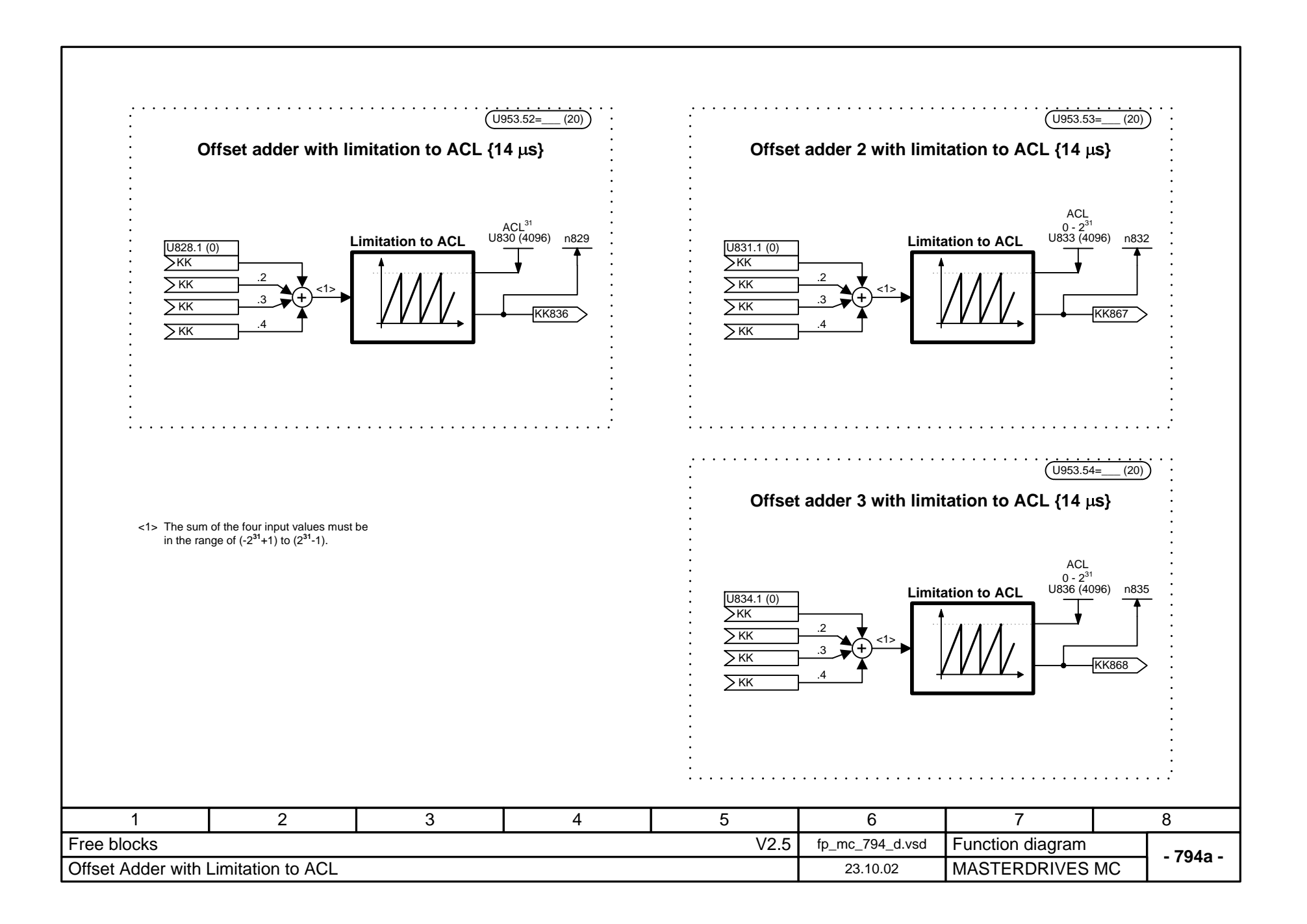

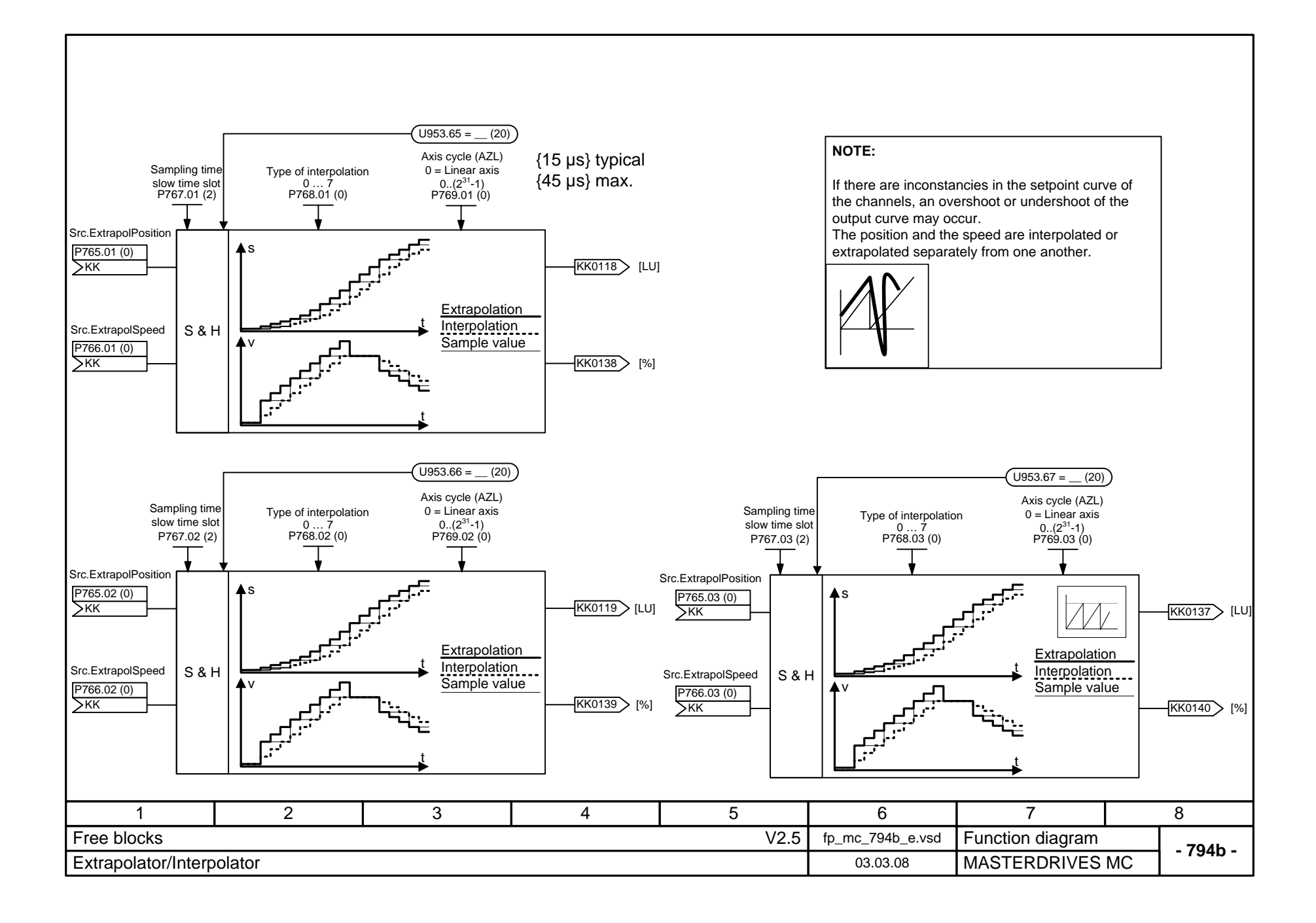

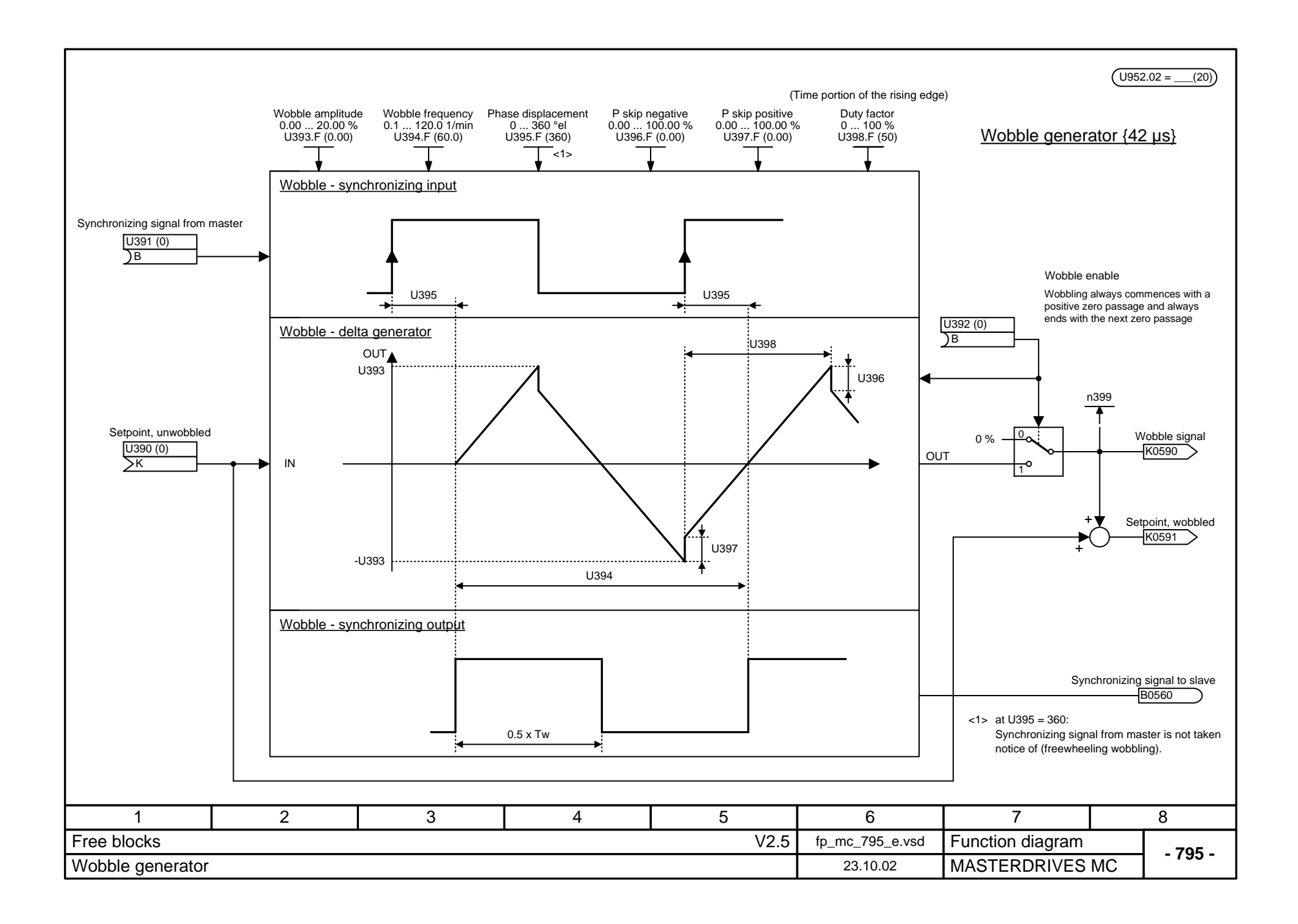

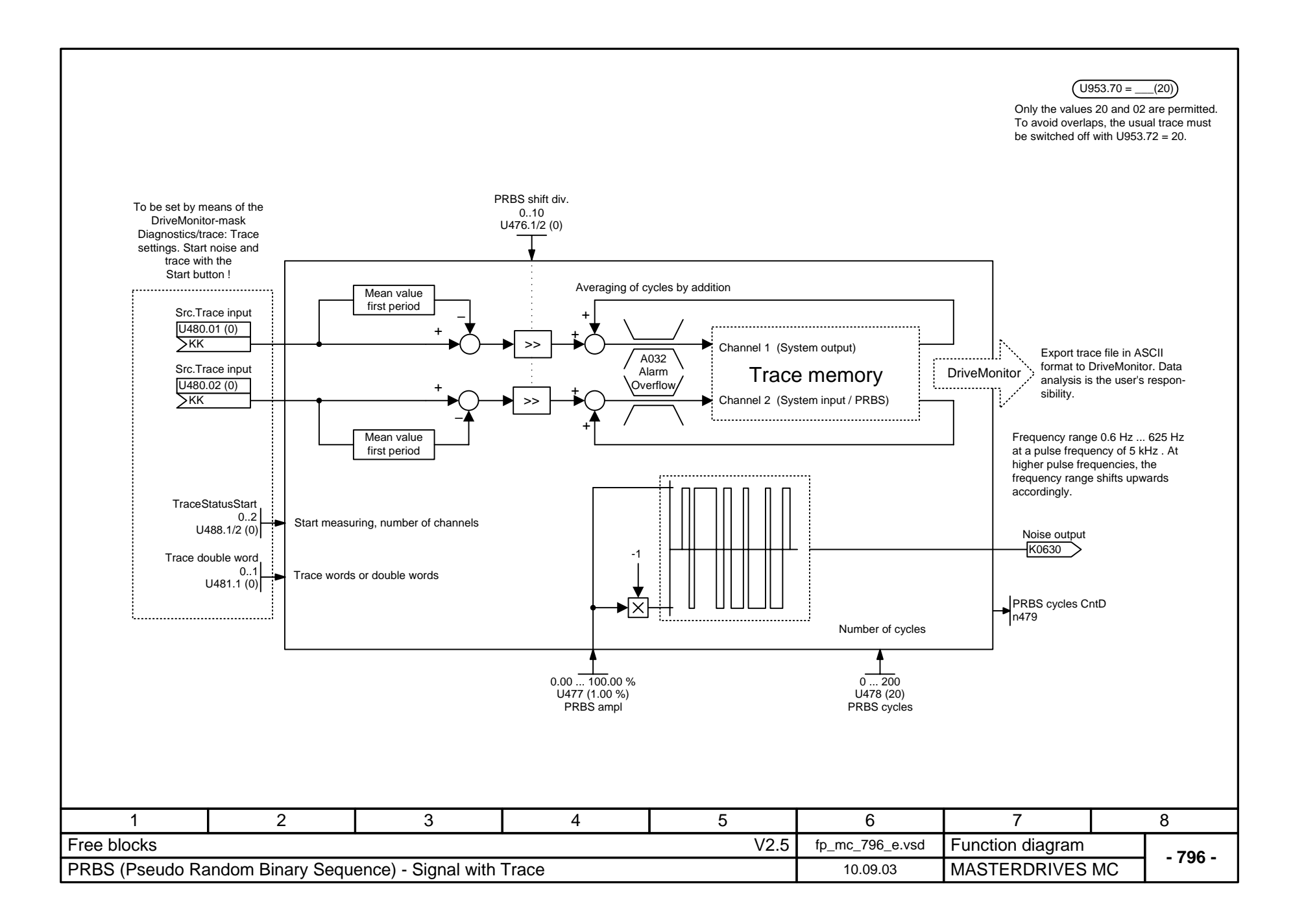

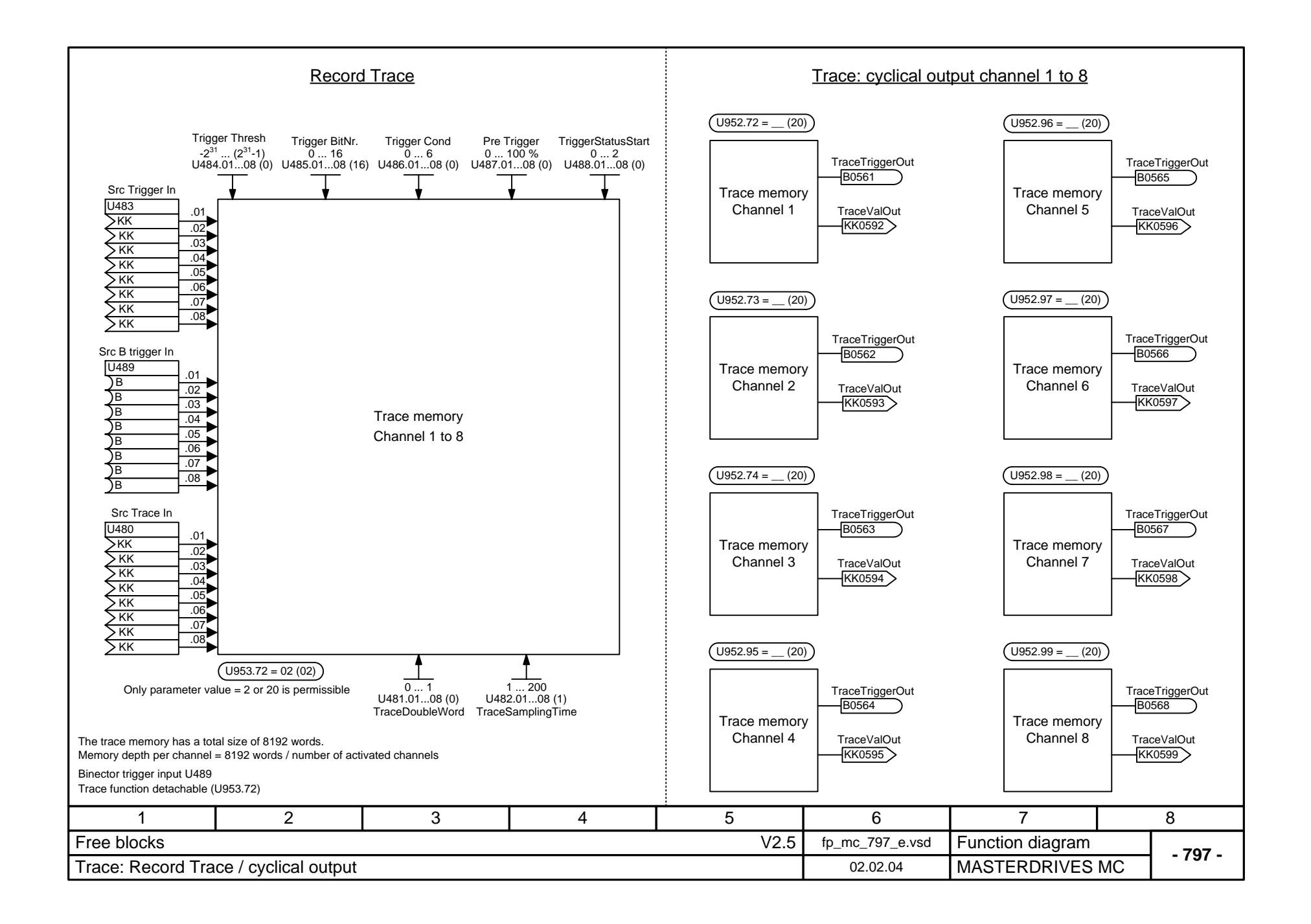

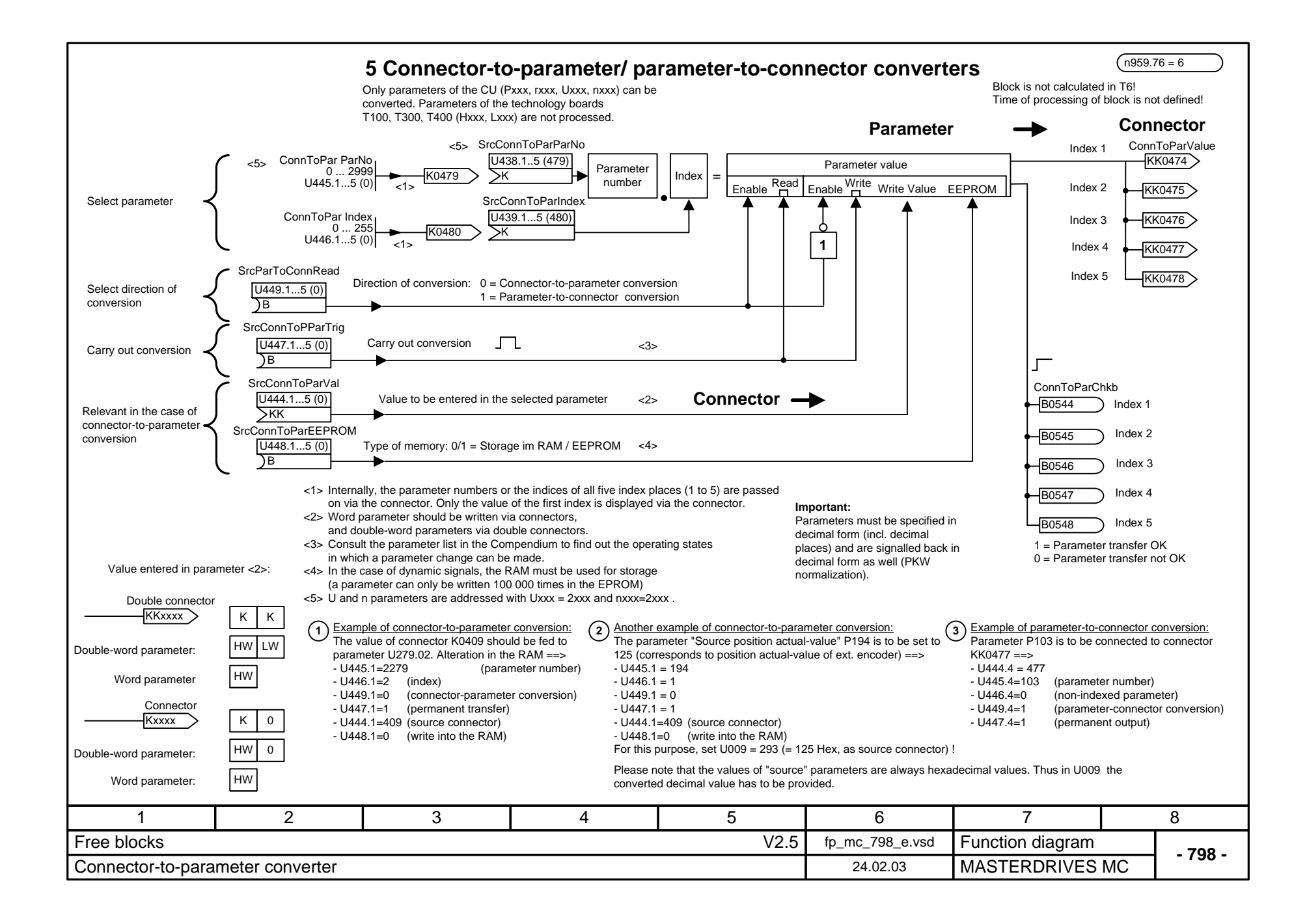

## **MASTERDRIVES MC function diagram - List of contents of the supplementary boards**

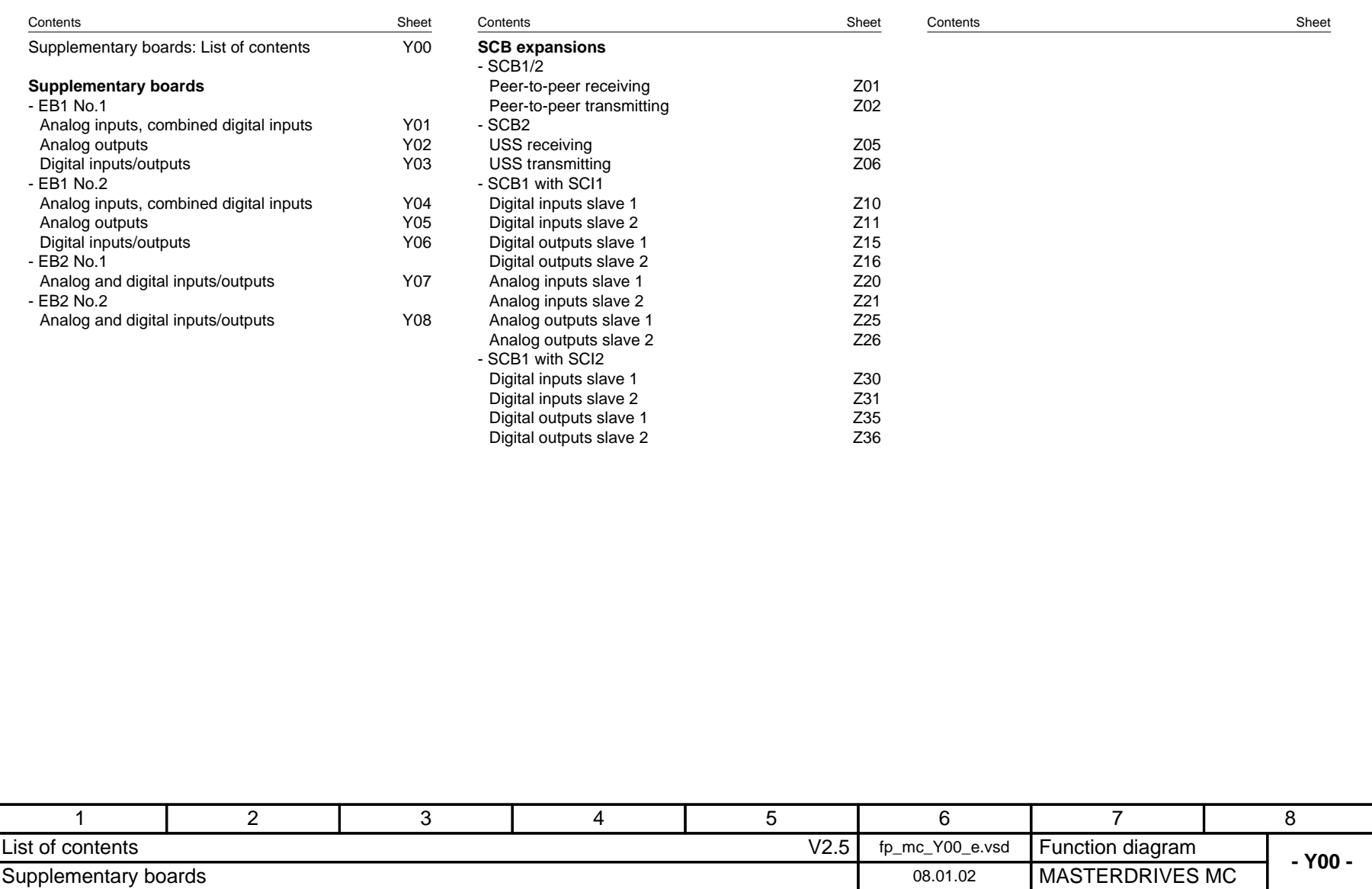

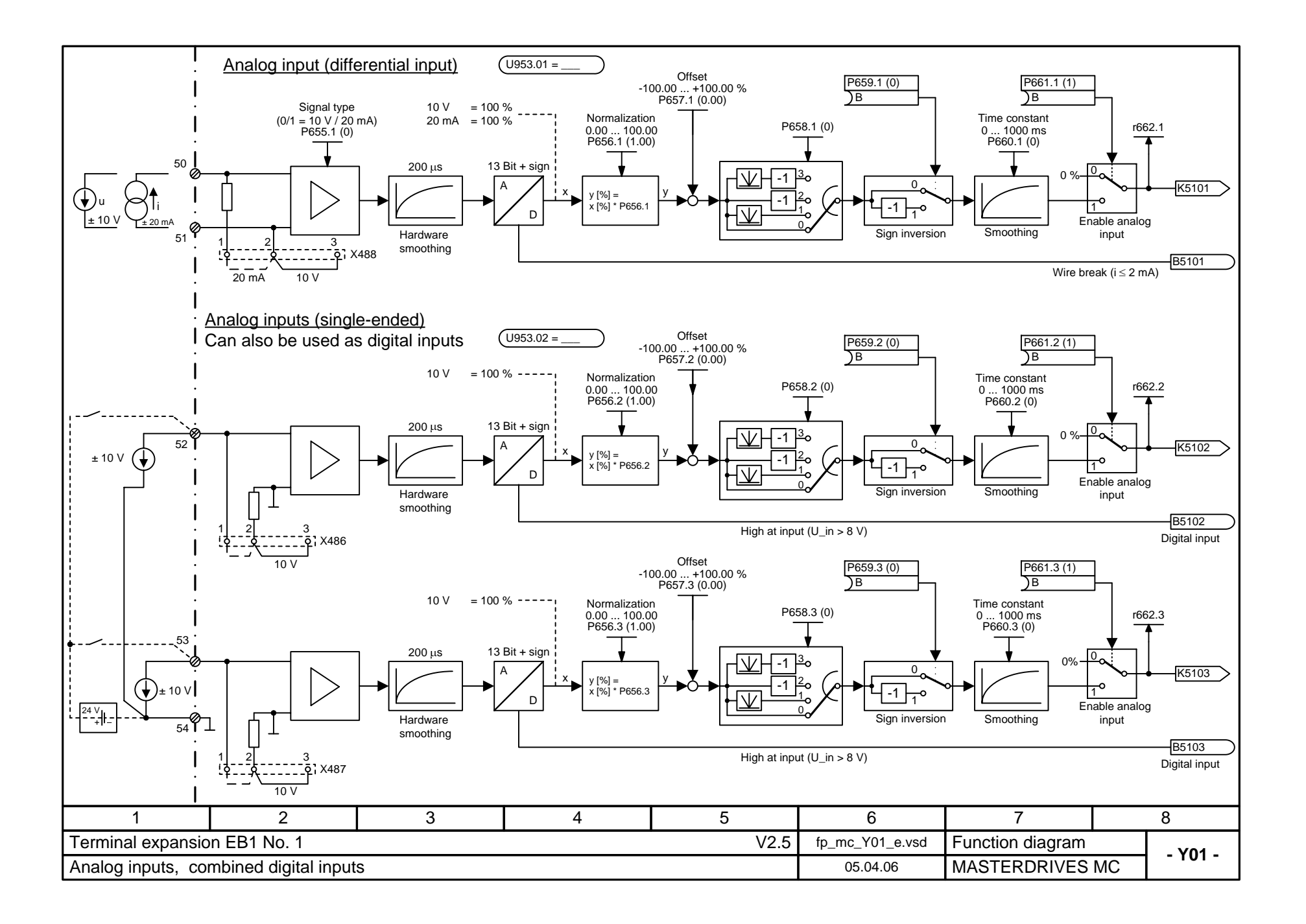

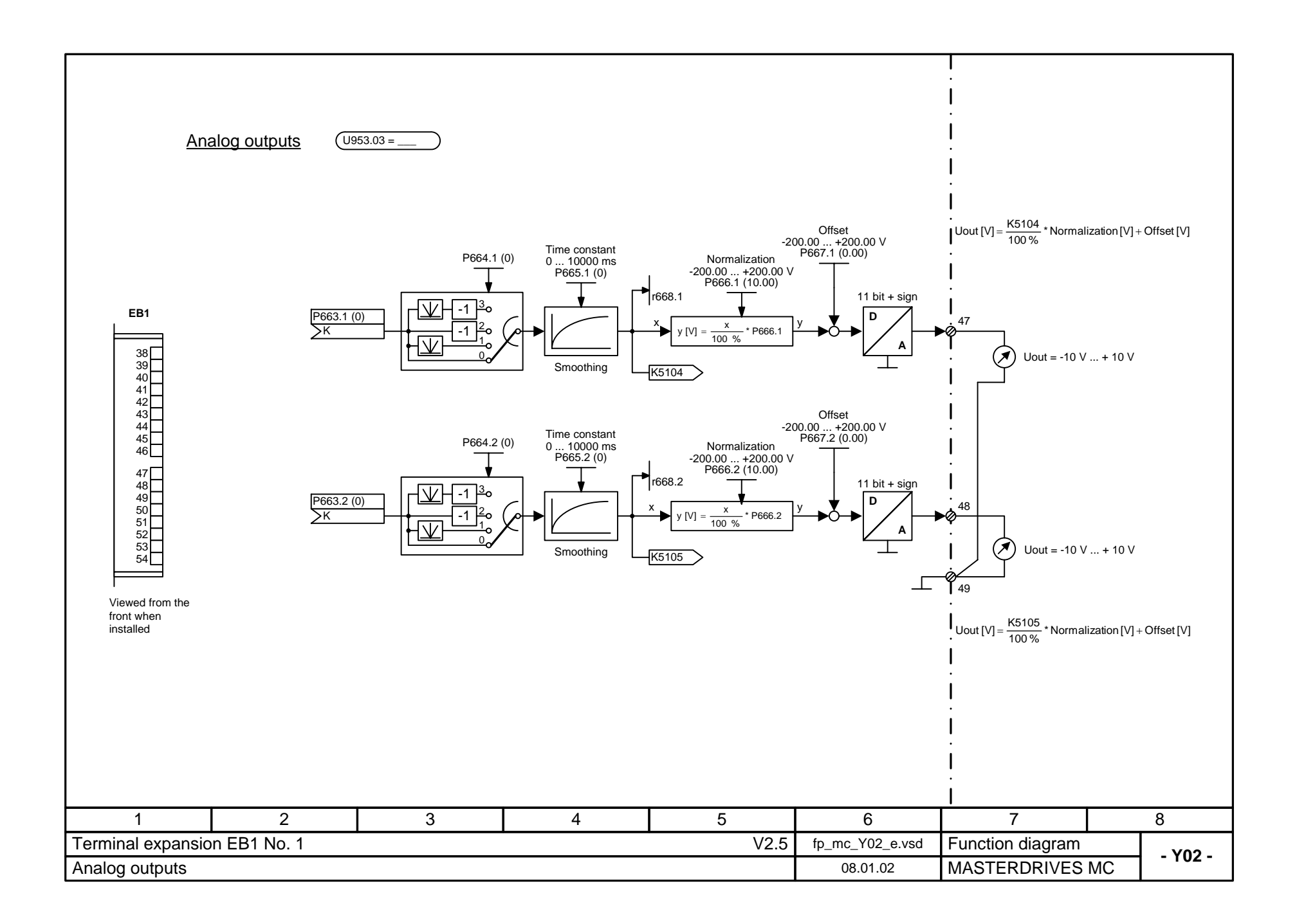

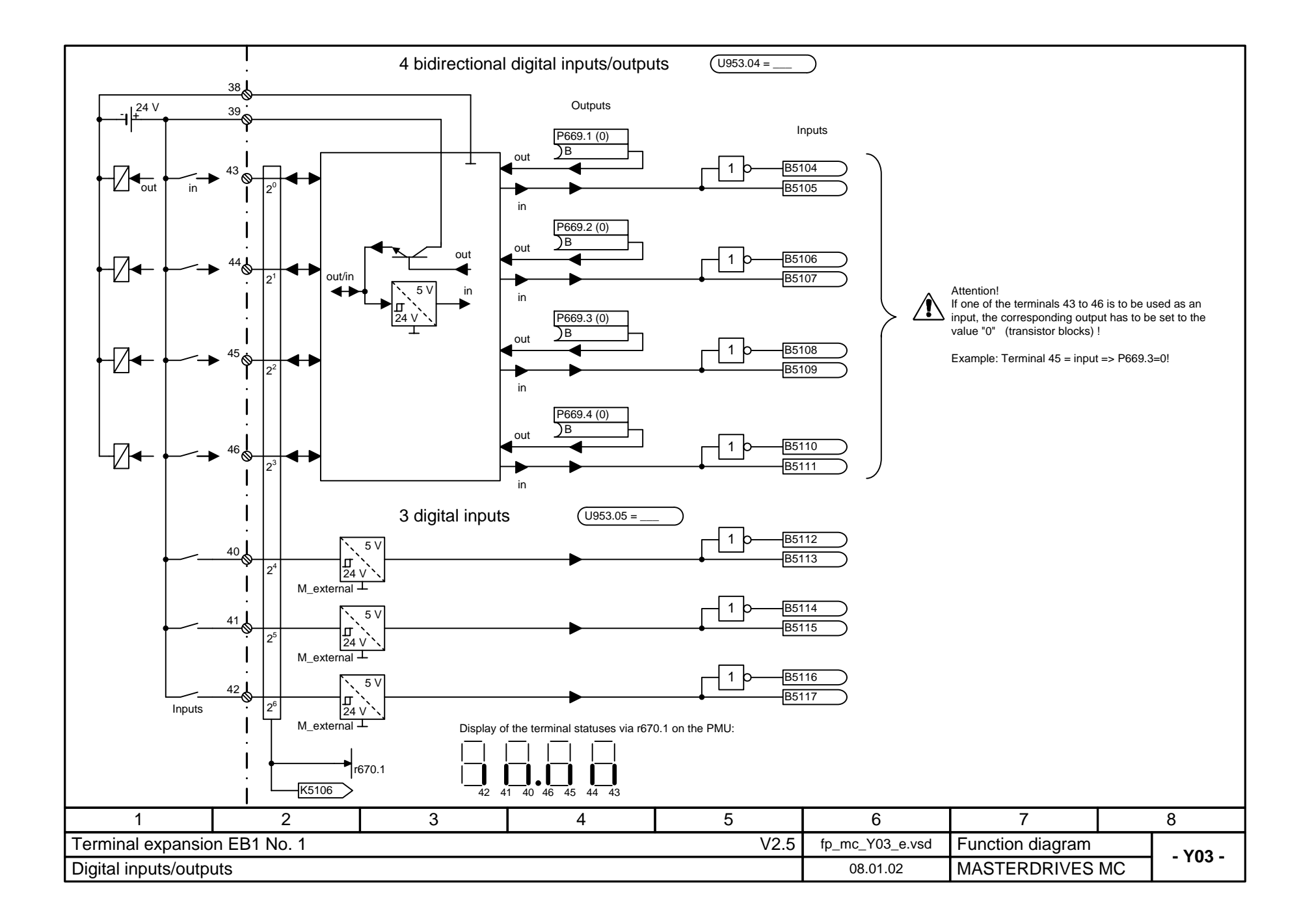

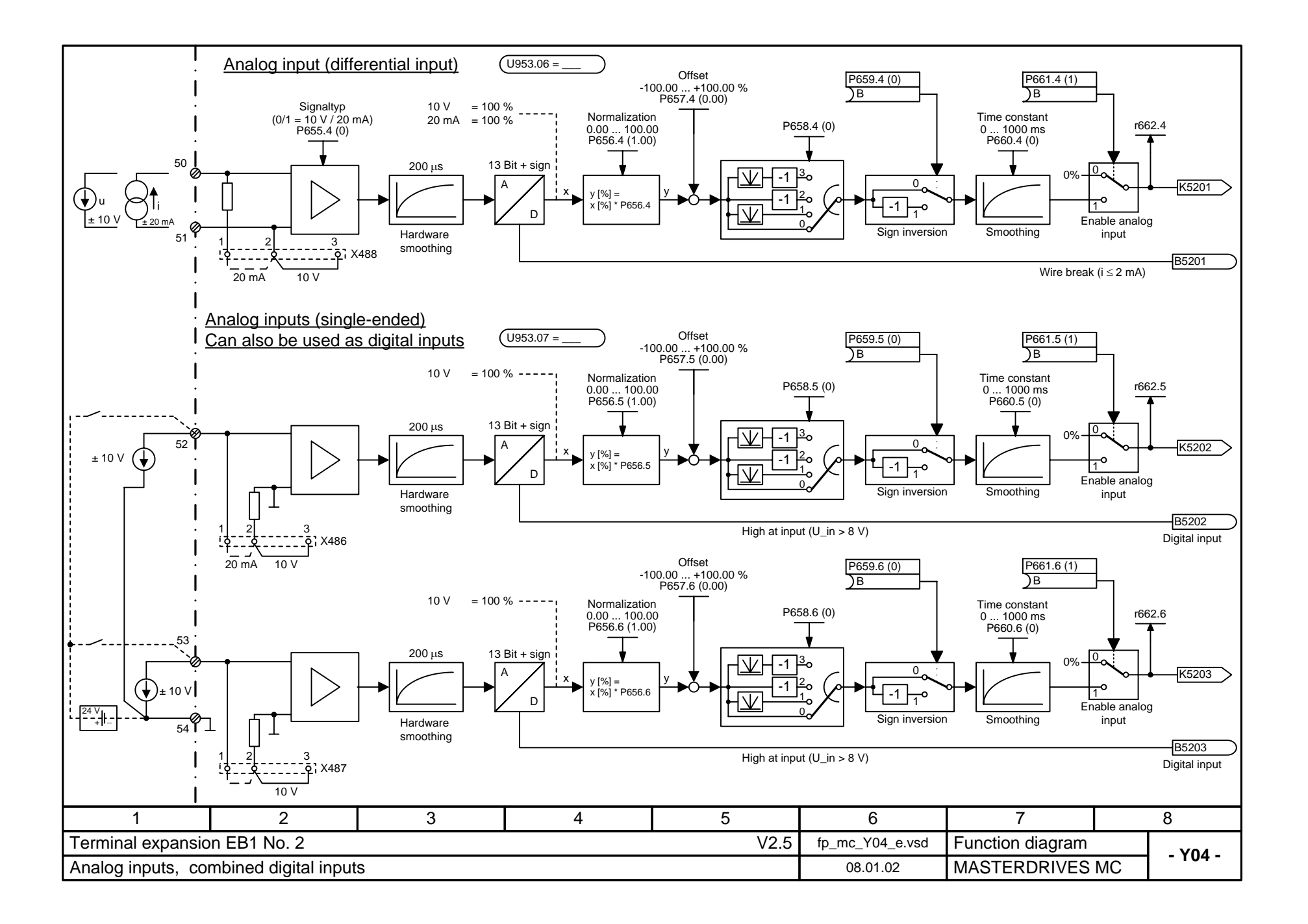

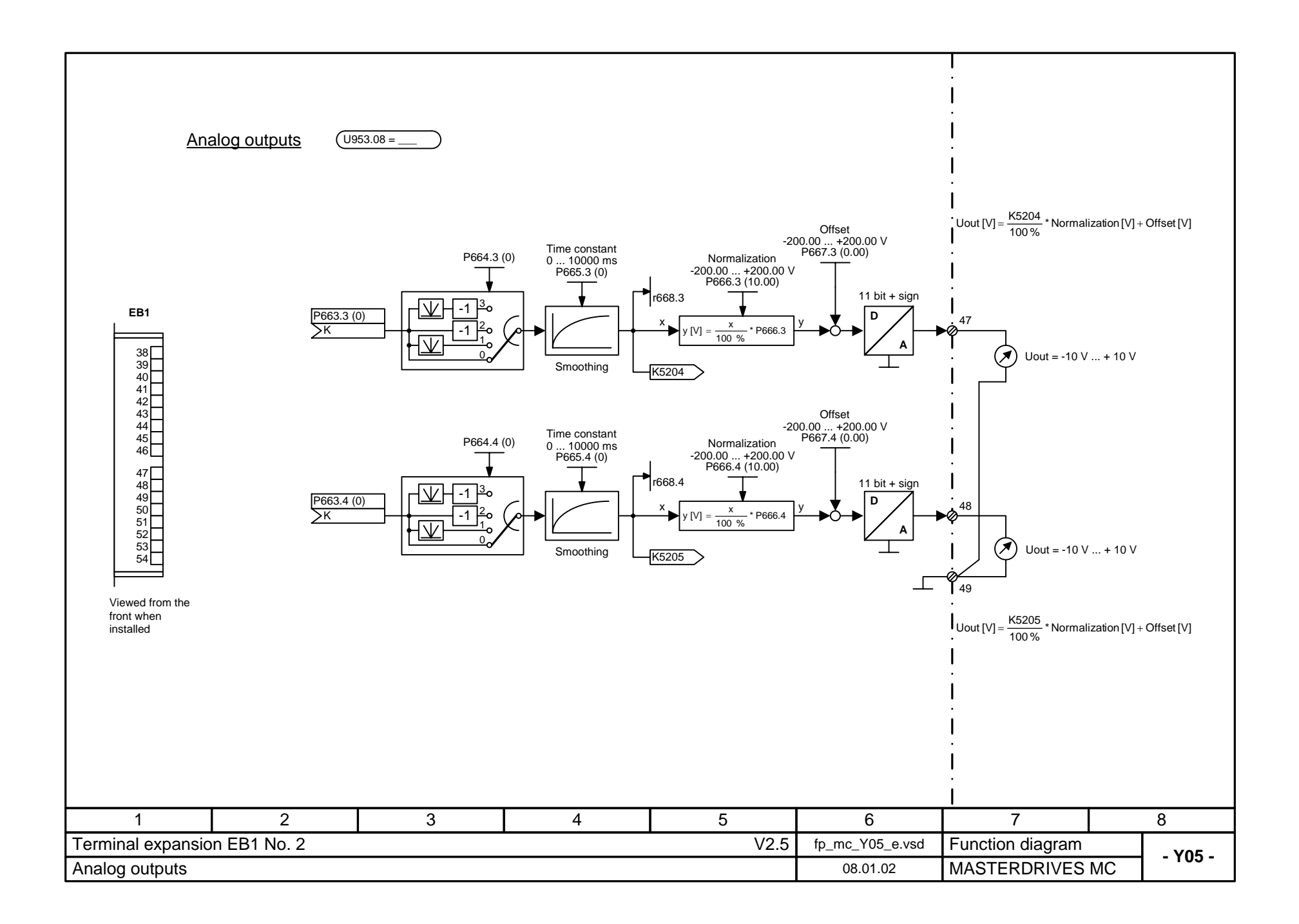

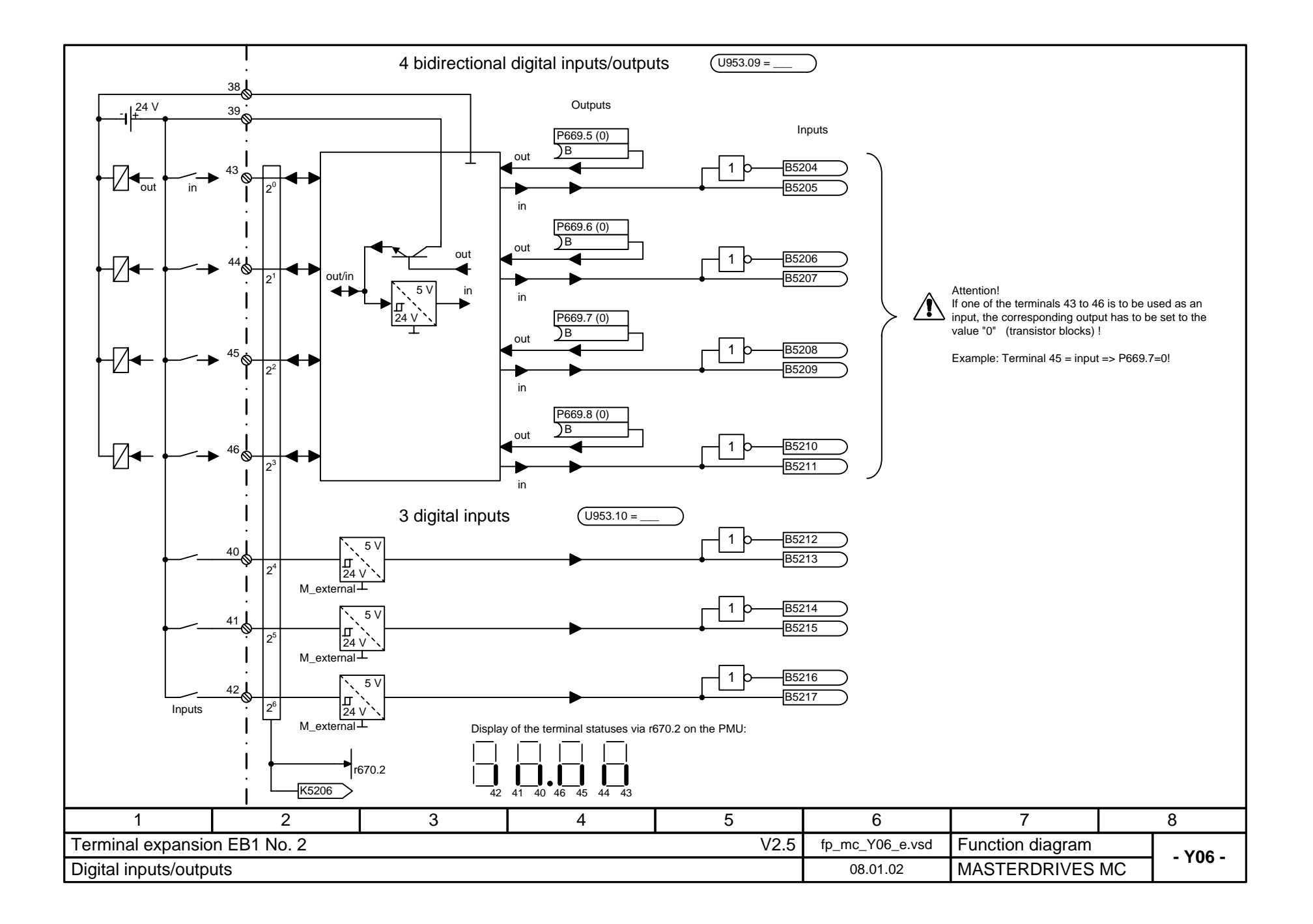

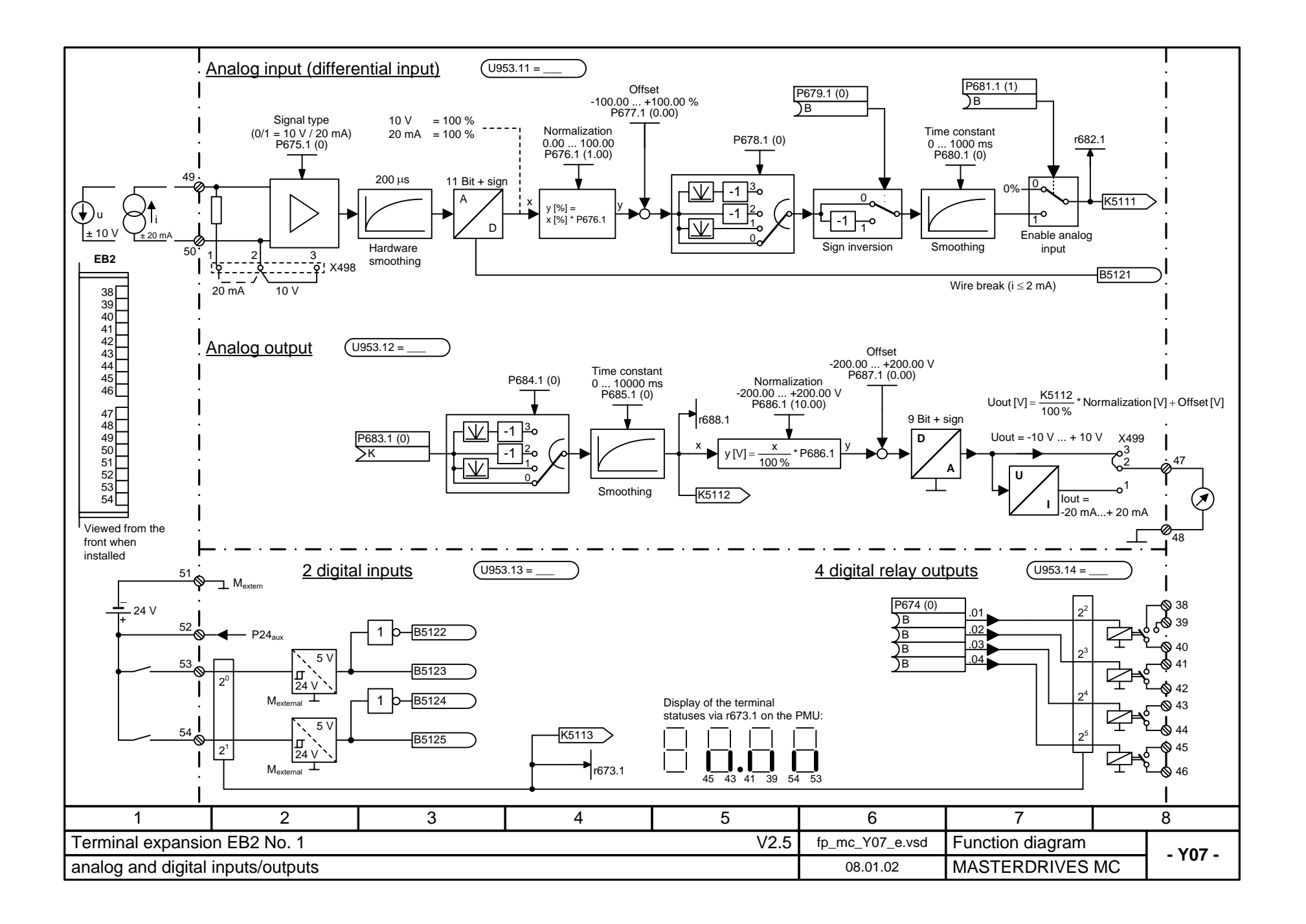

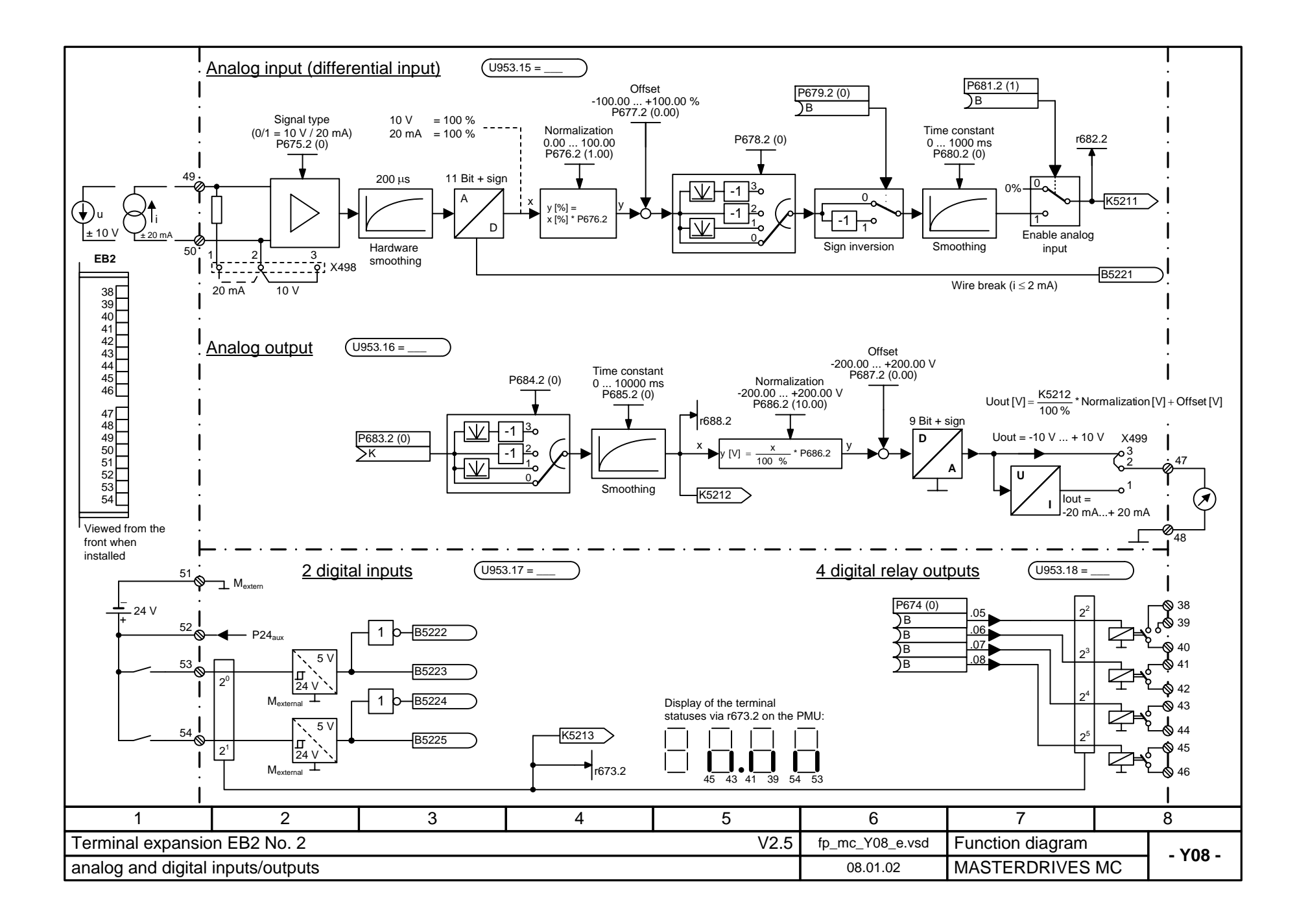

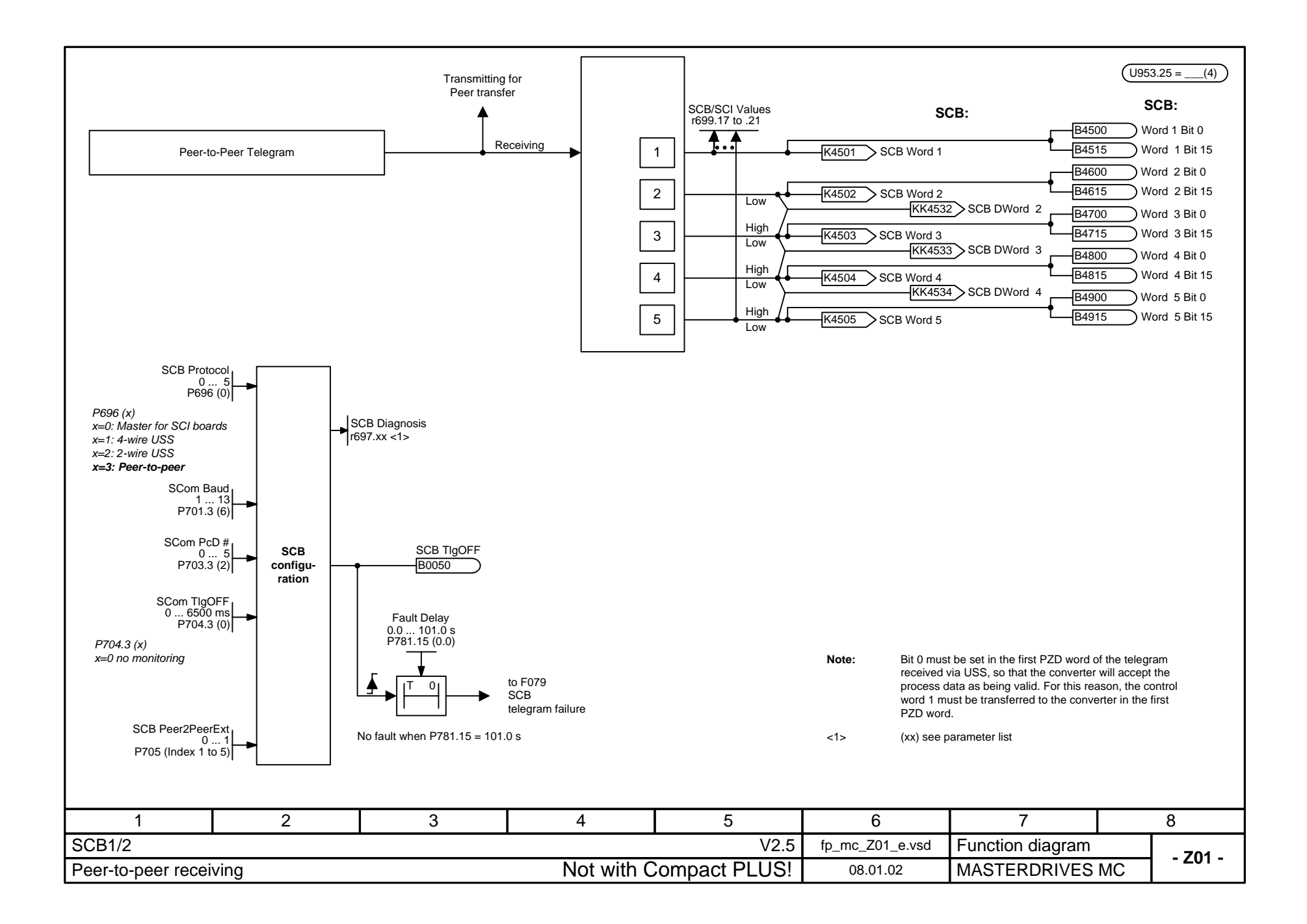

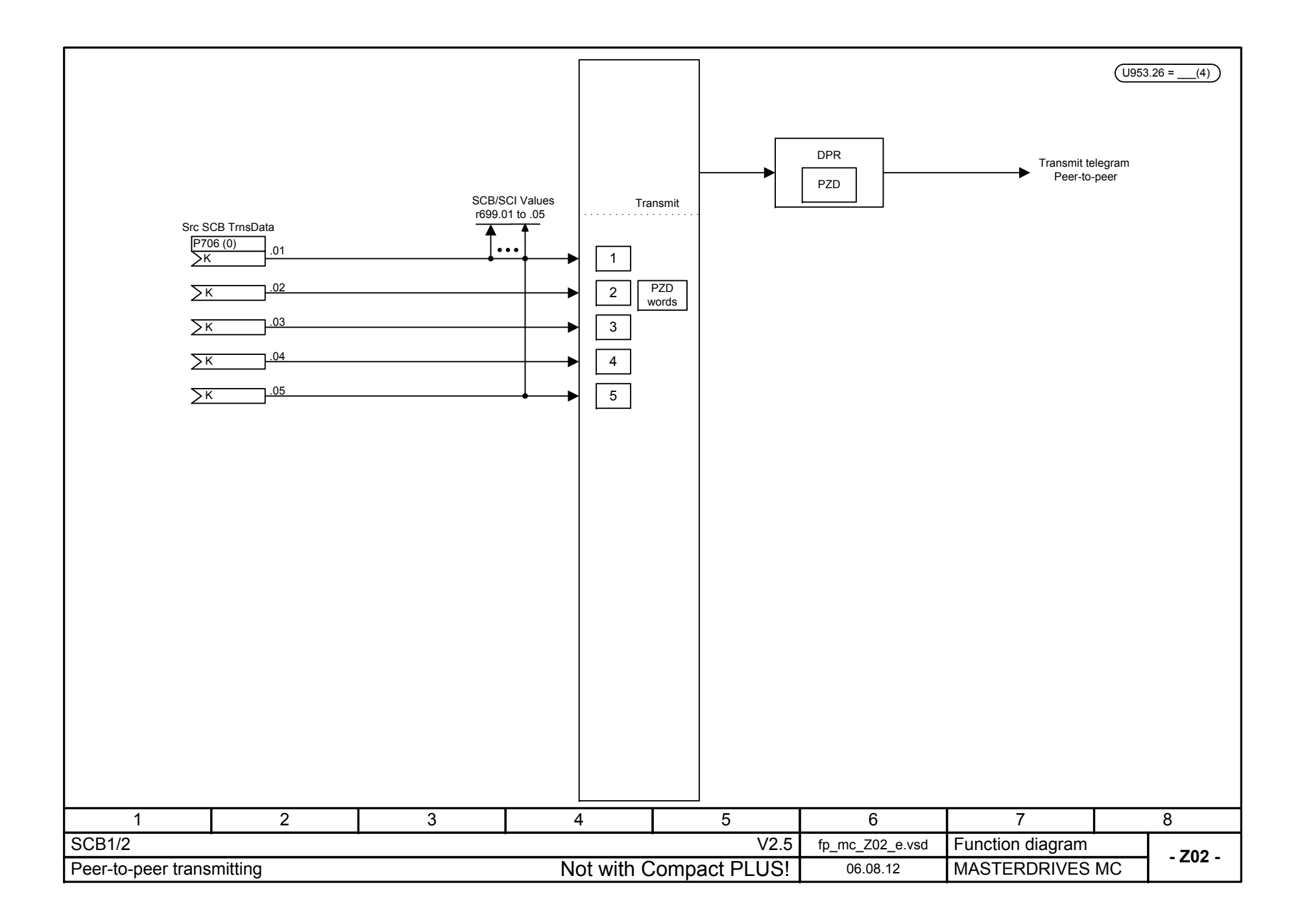

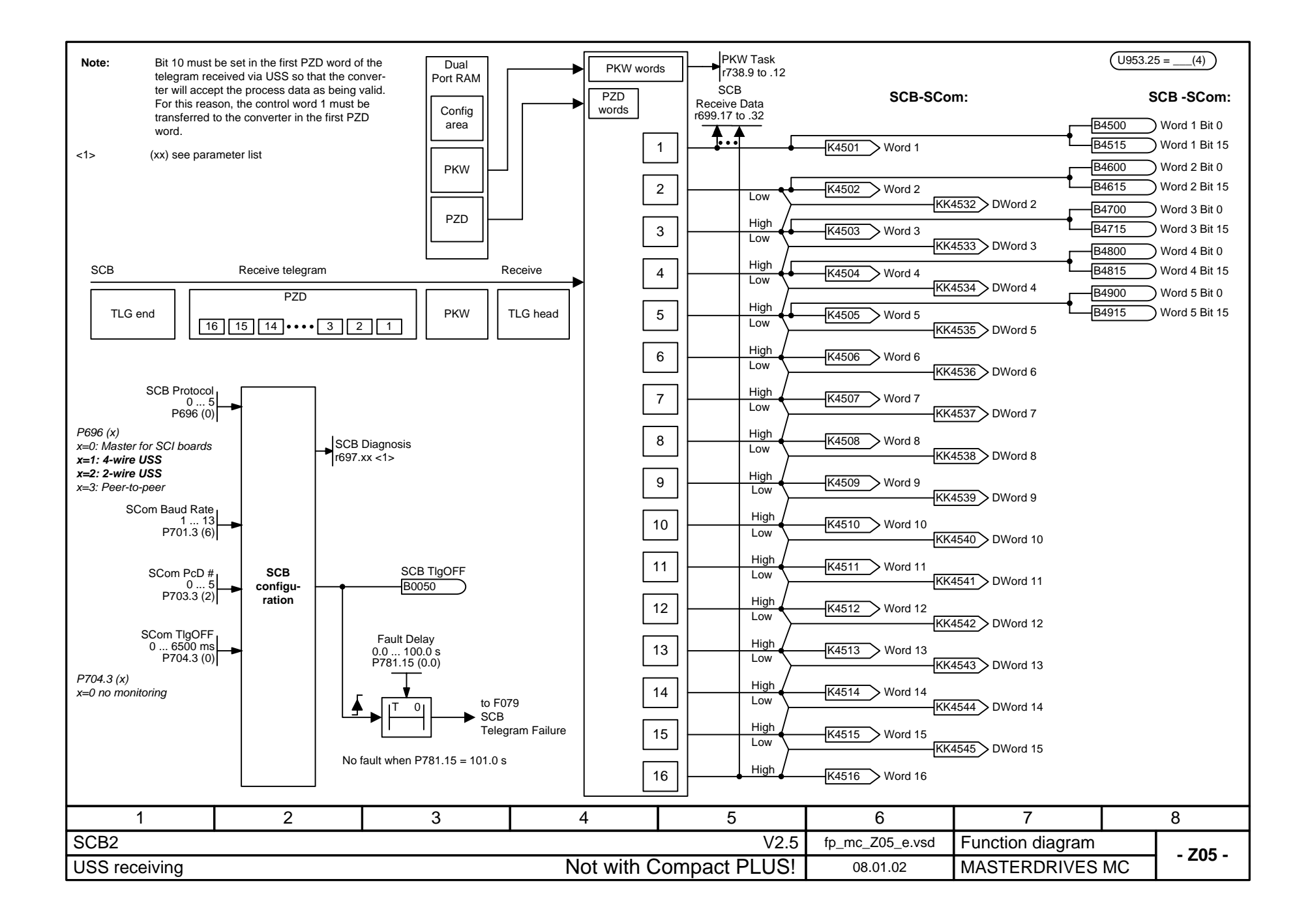

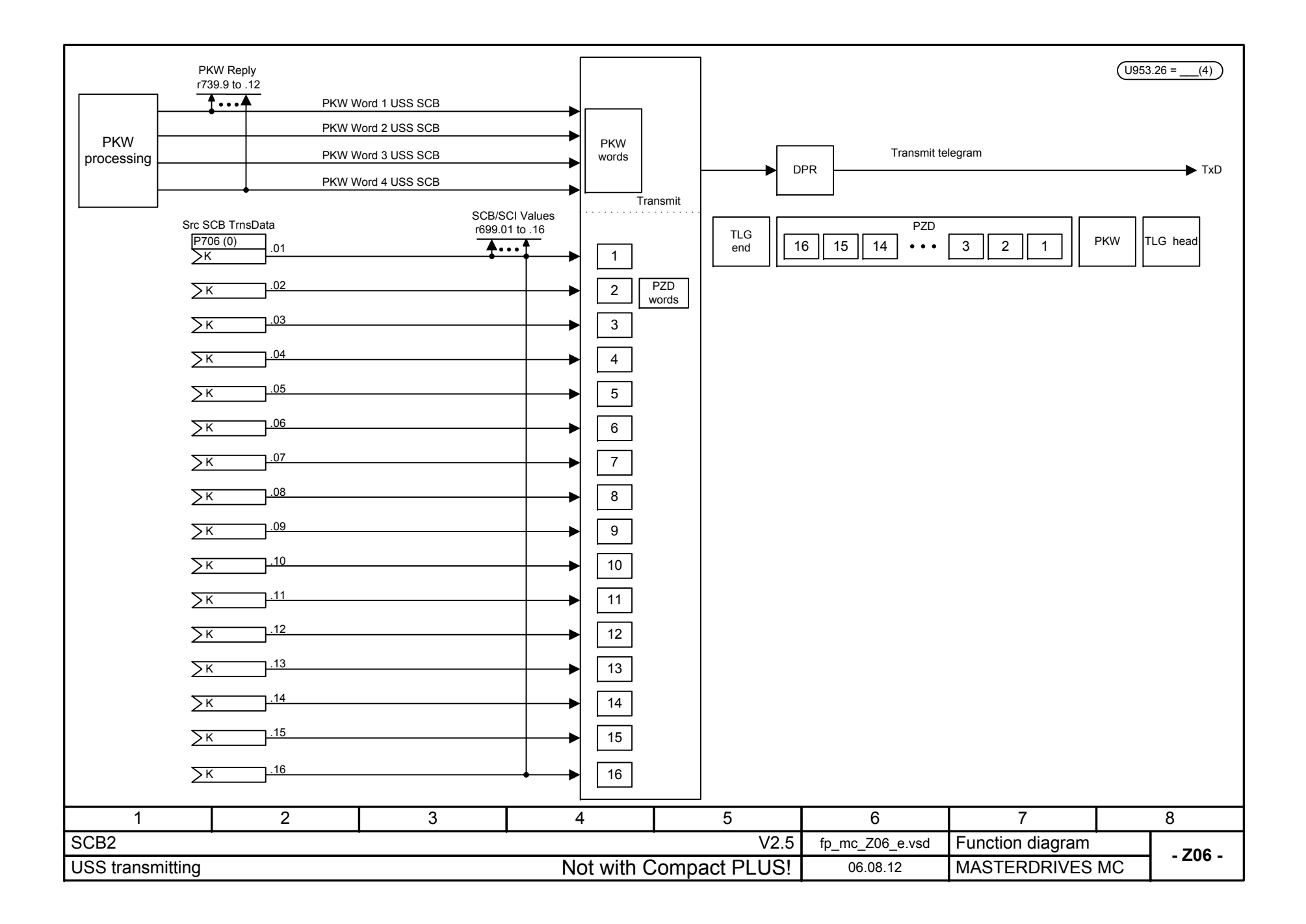

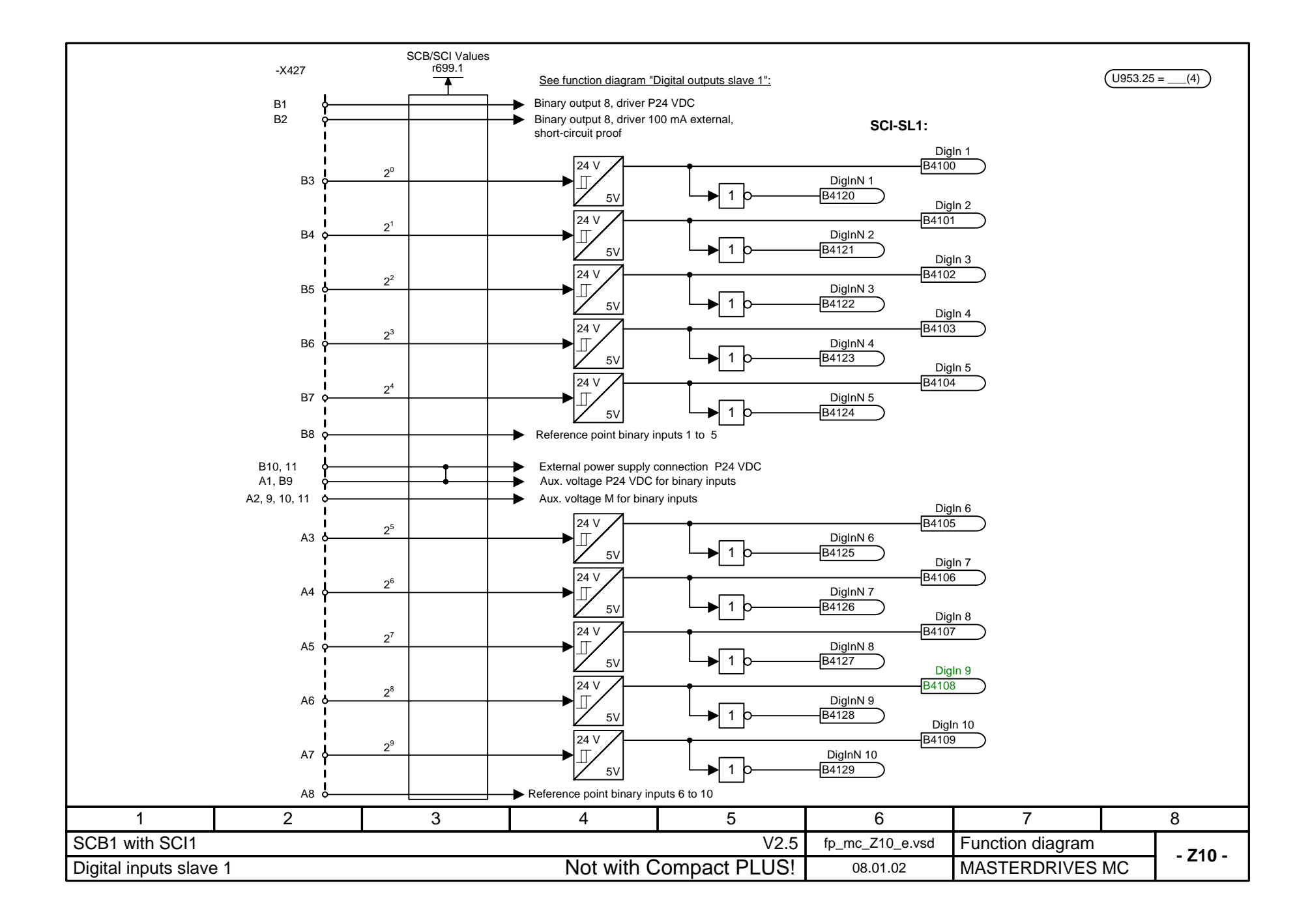

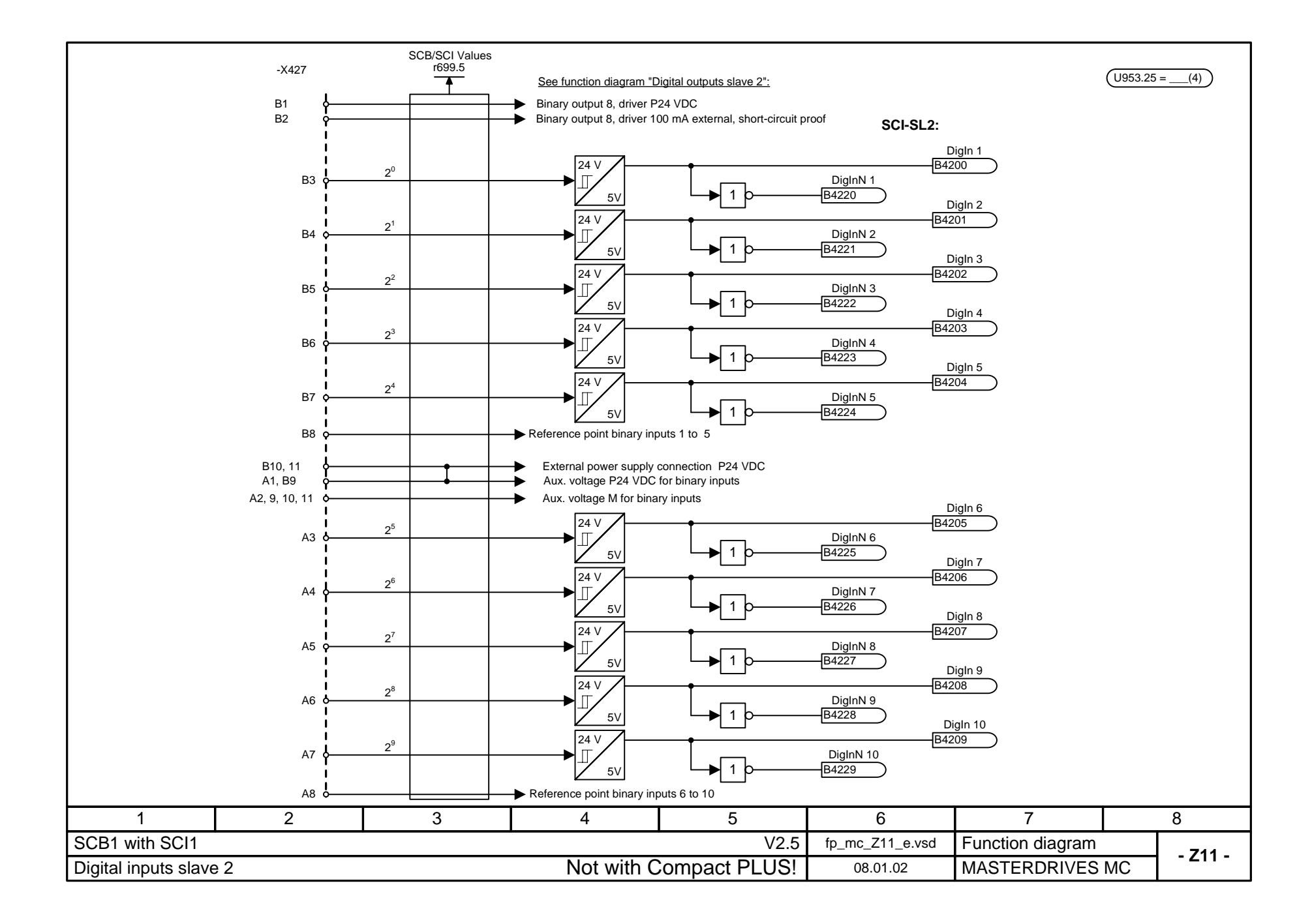

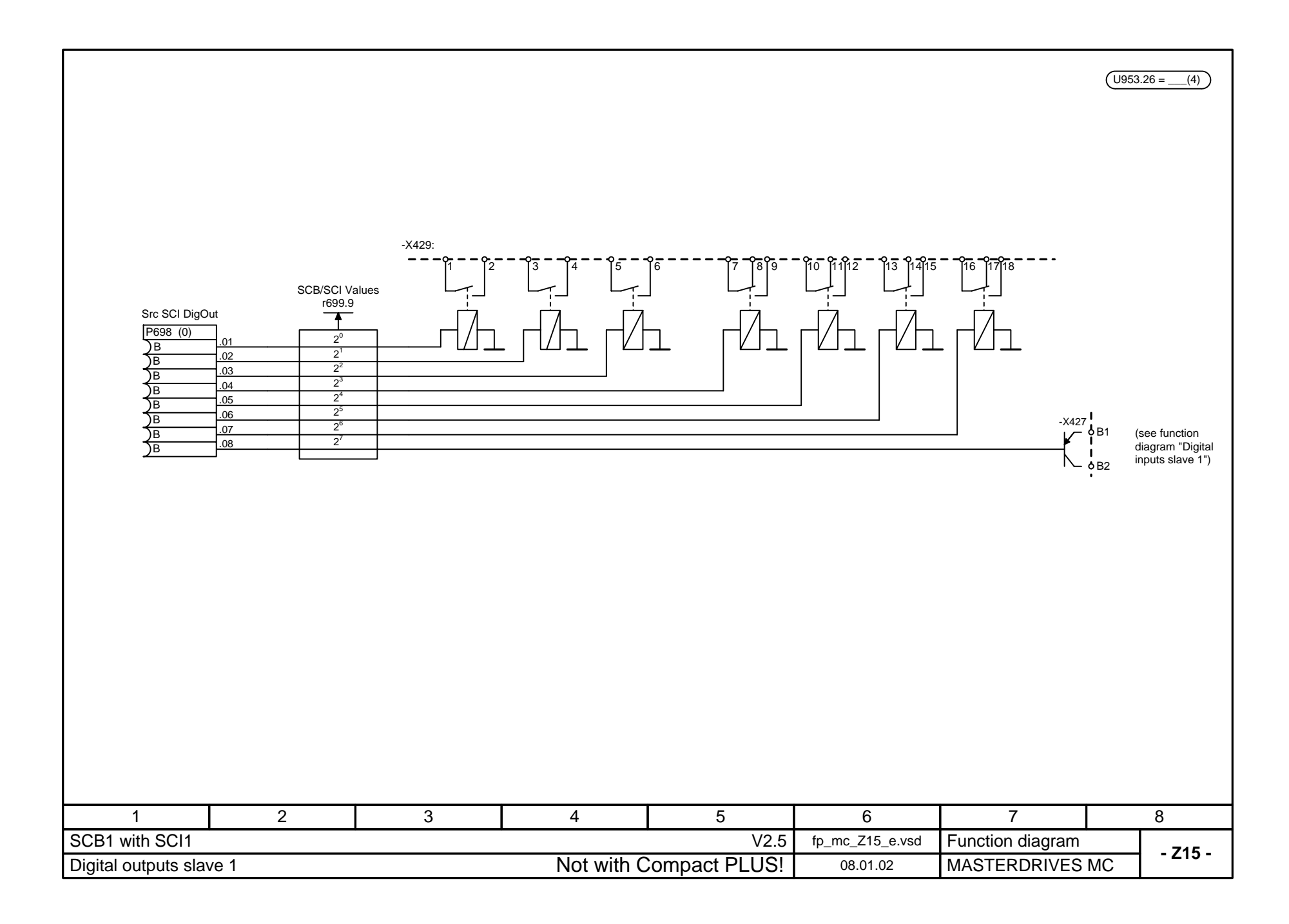

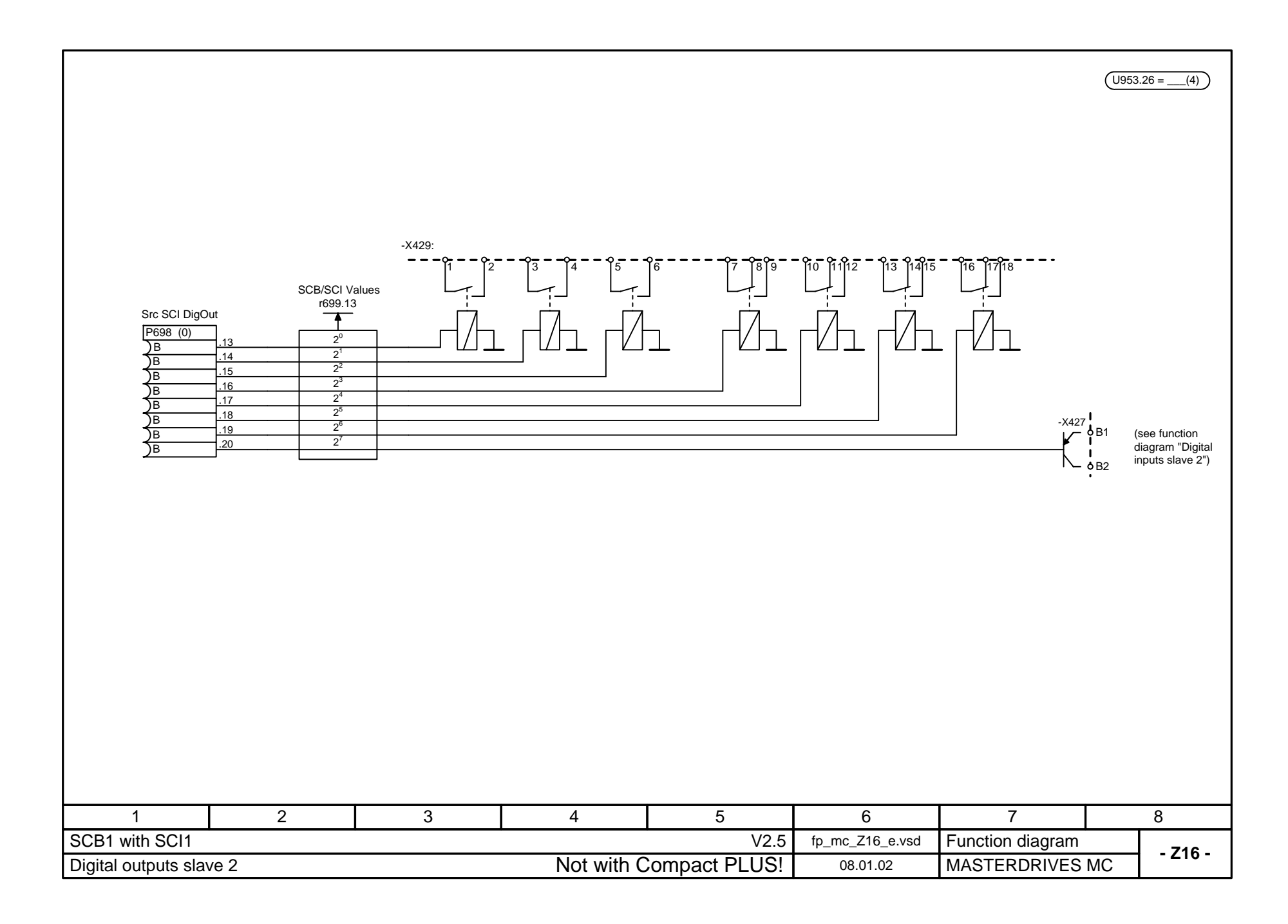

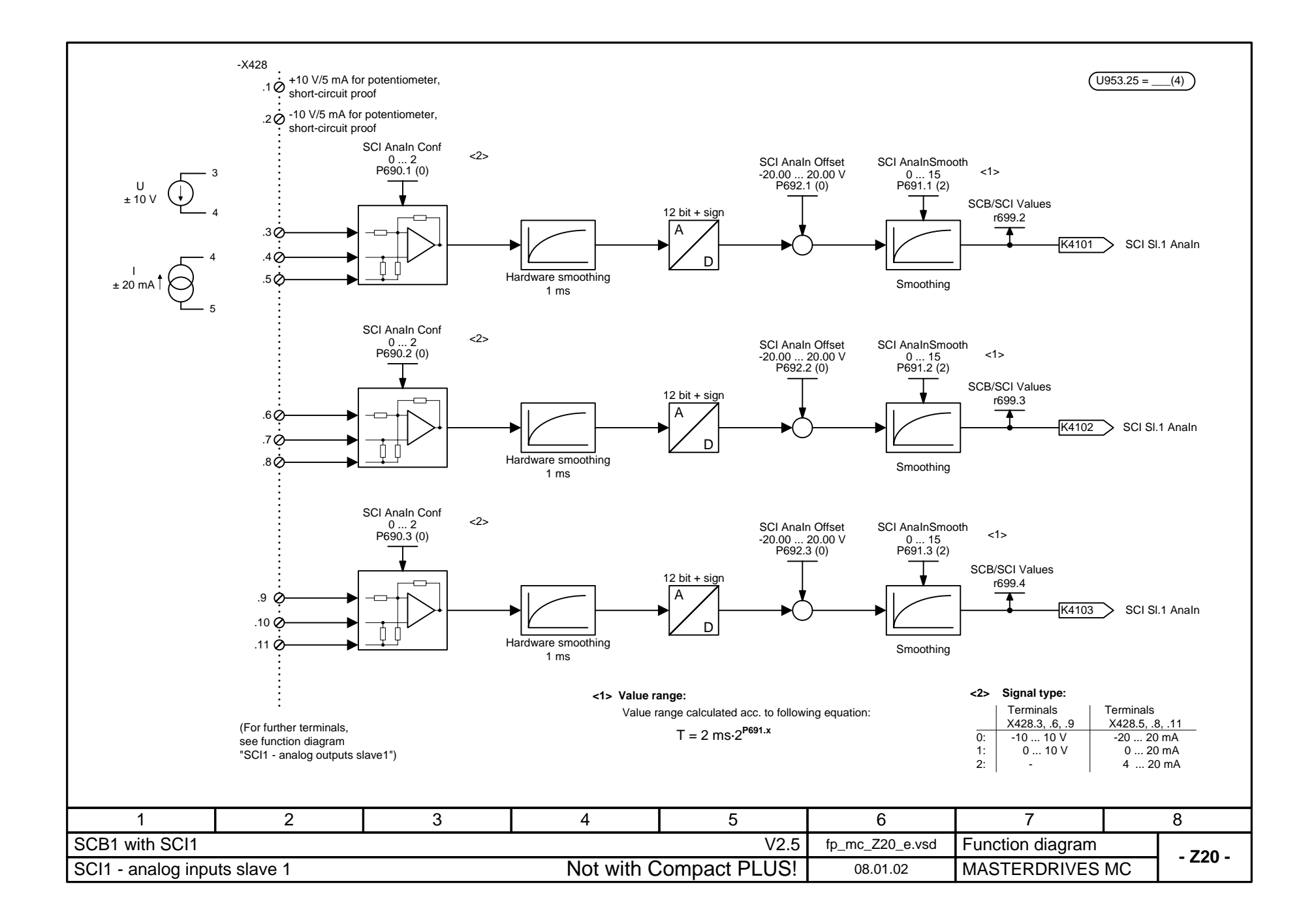

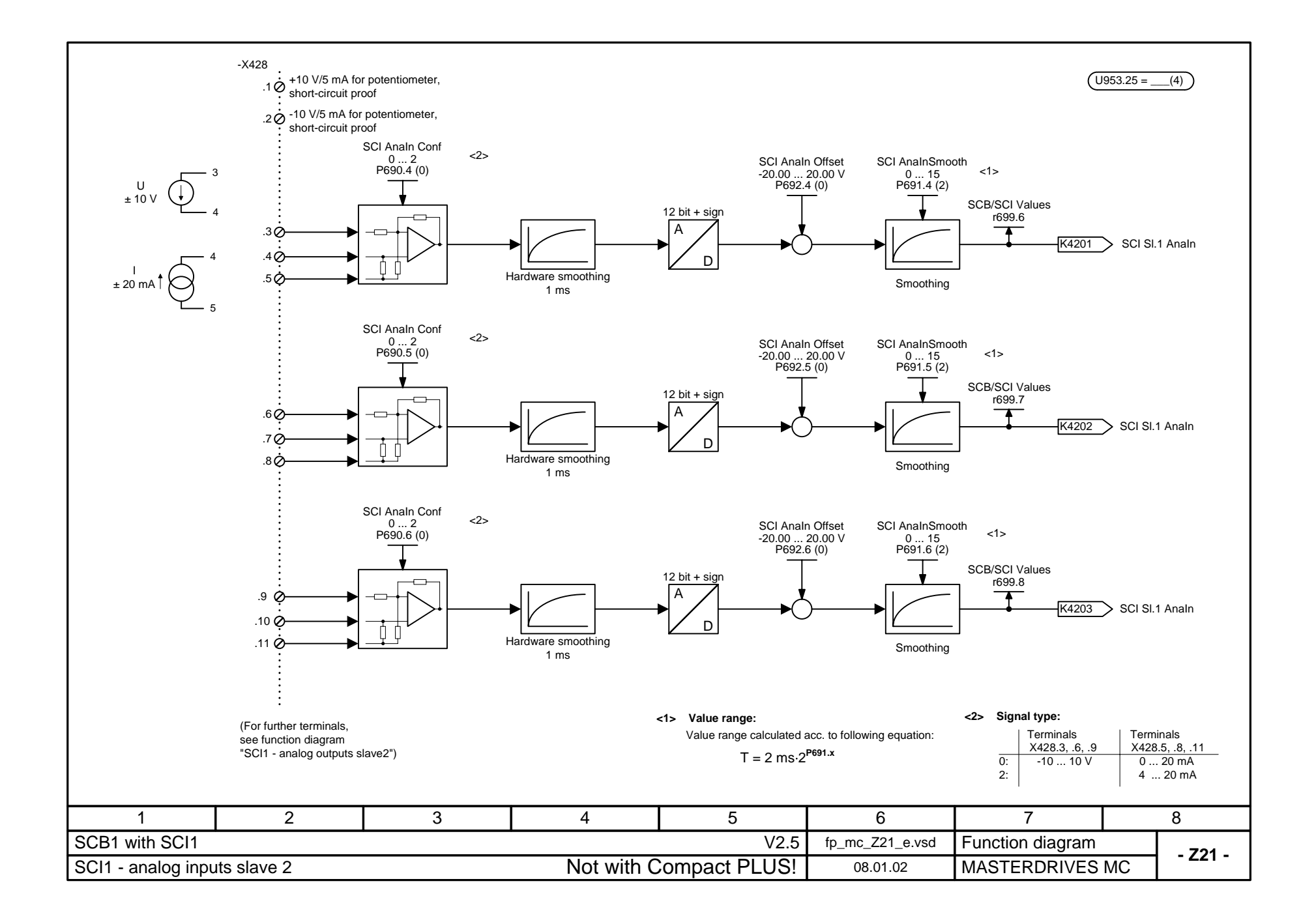

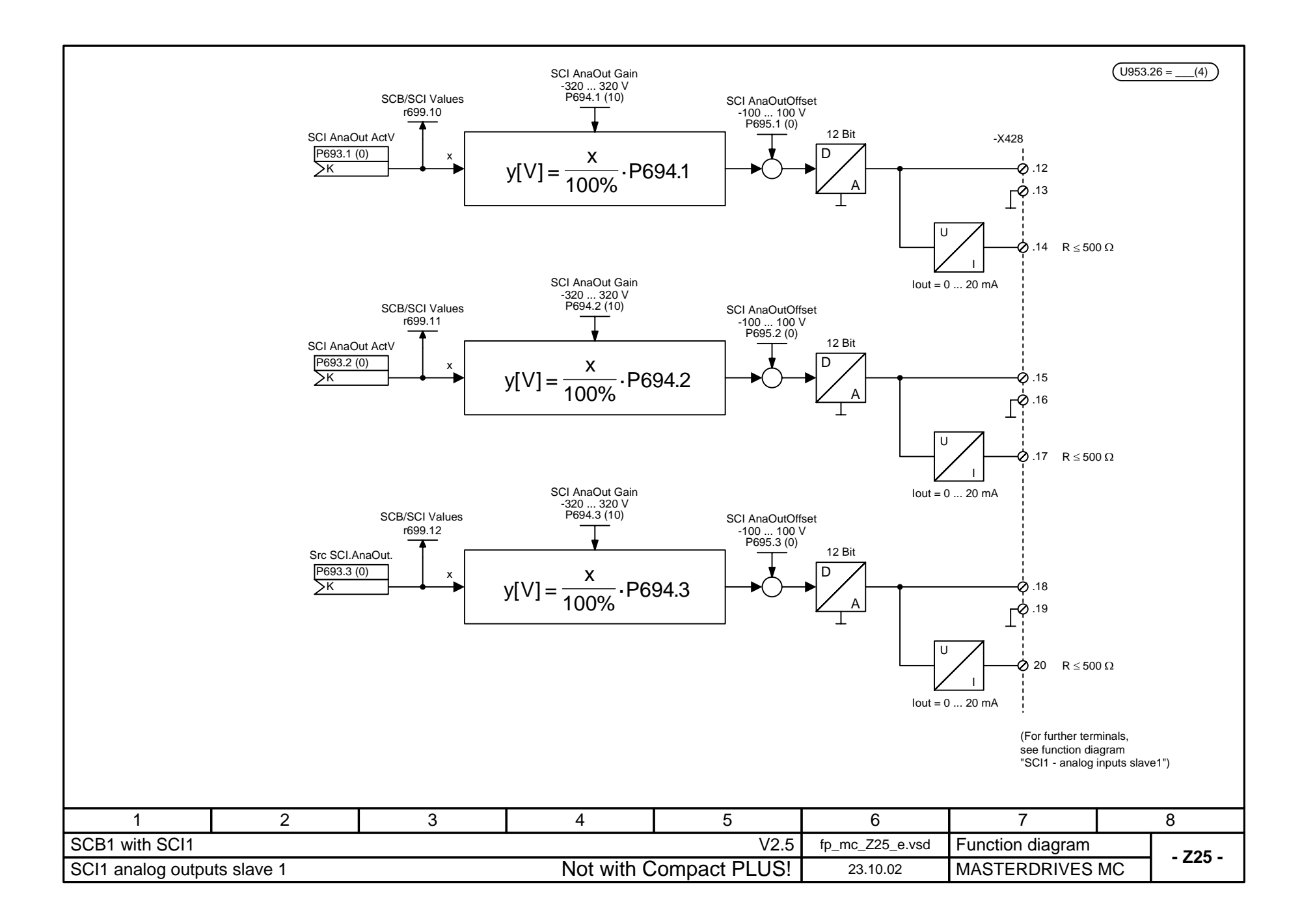

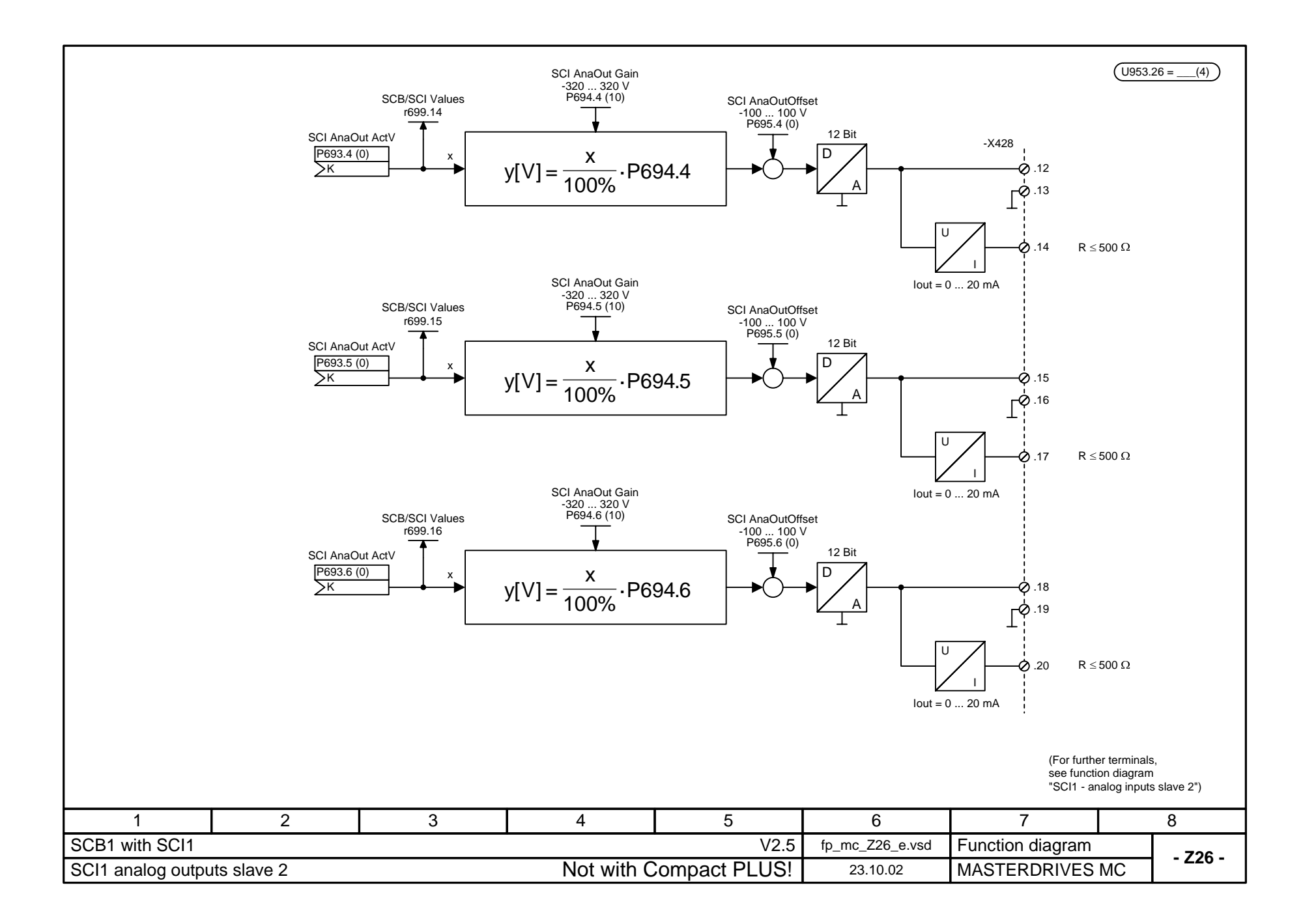

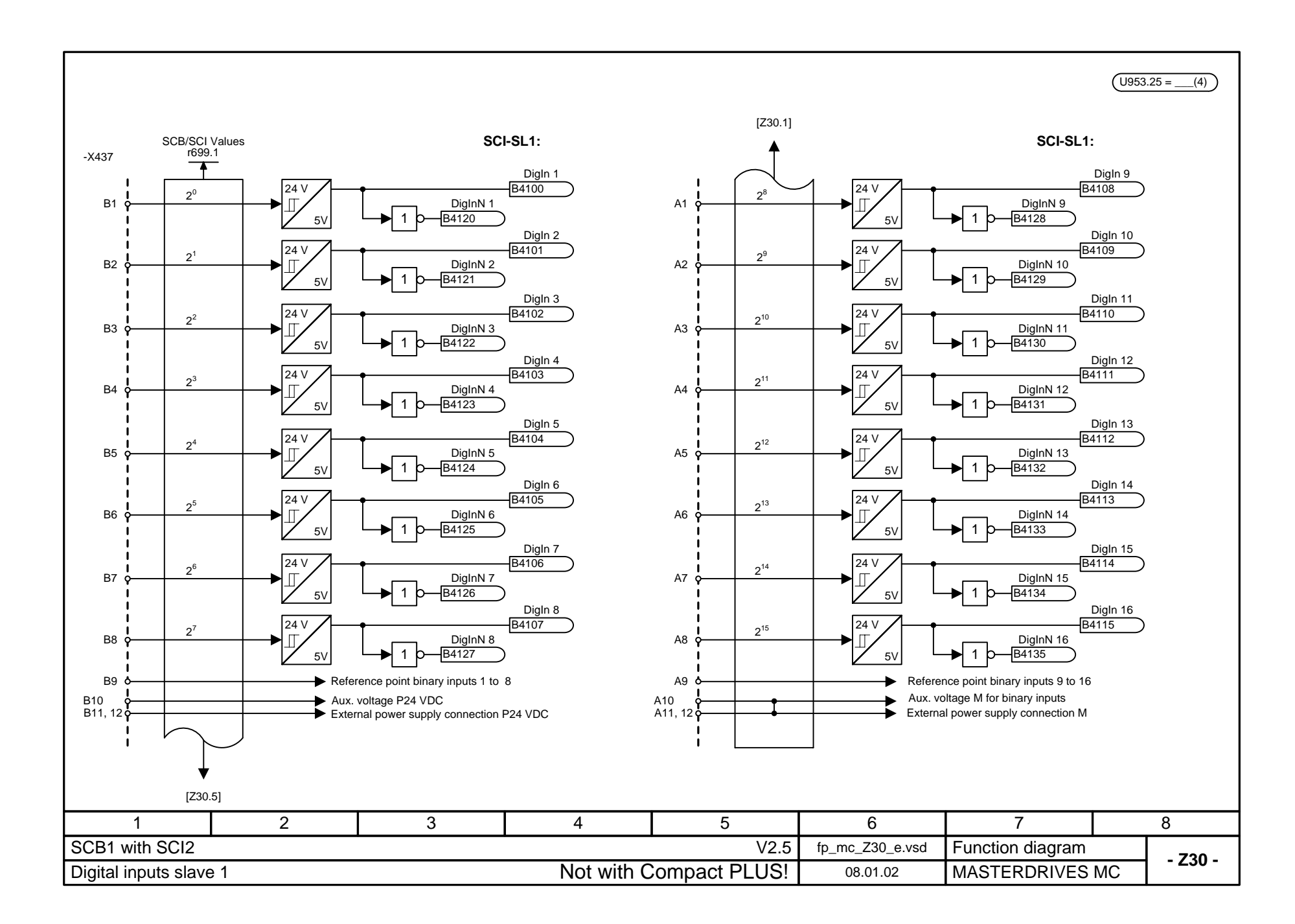

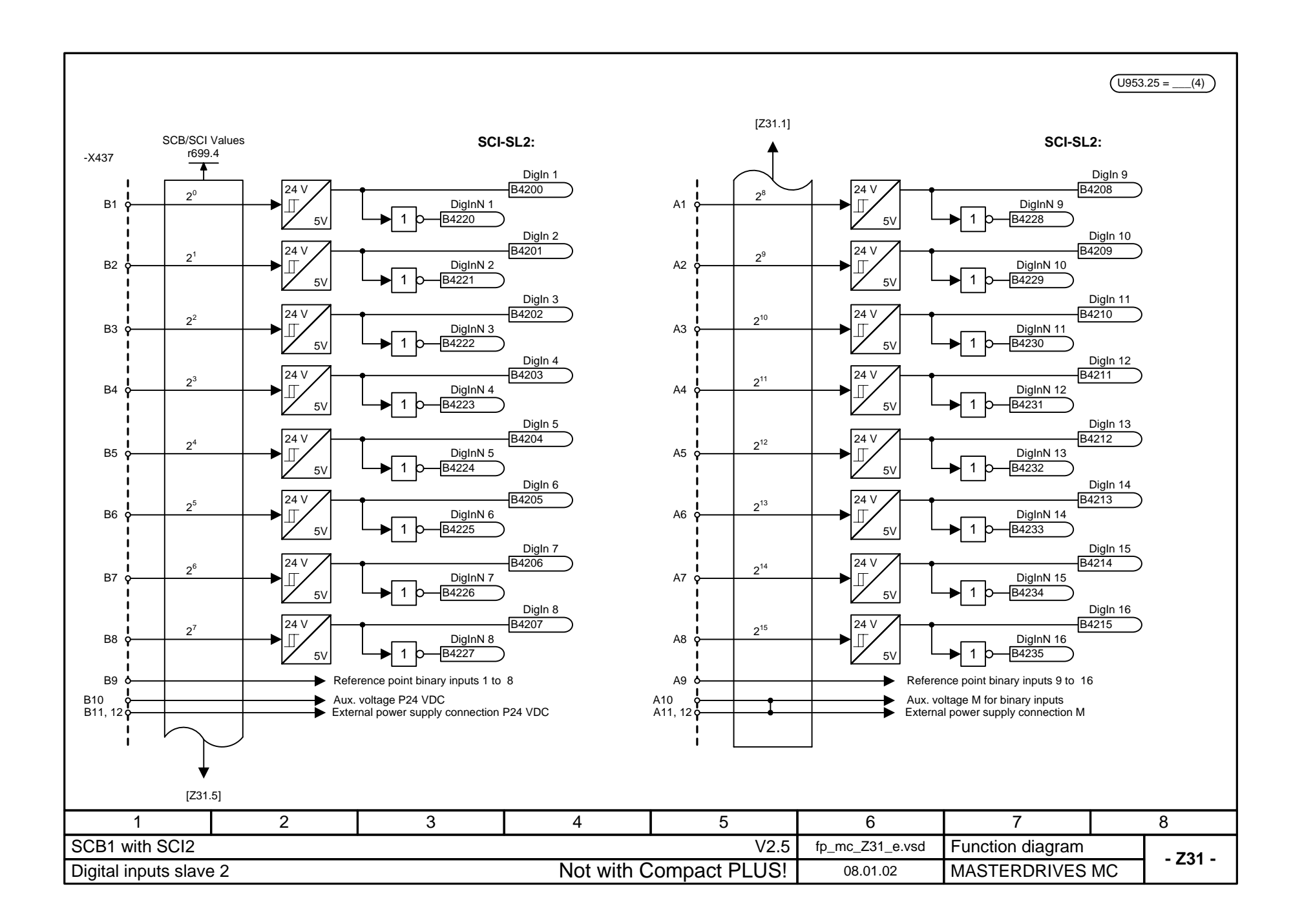

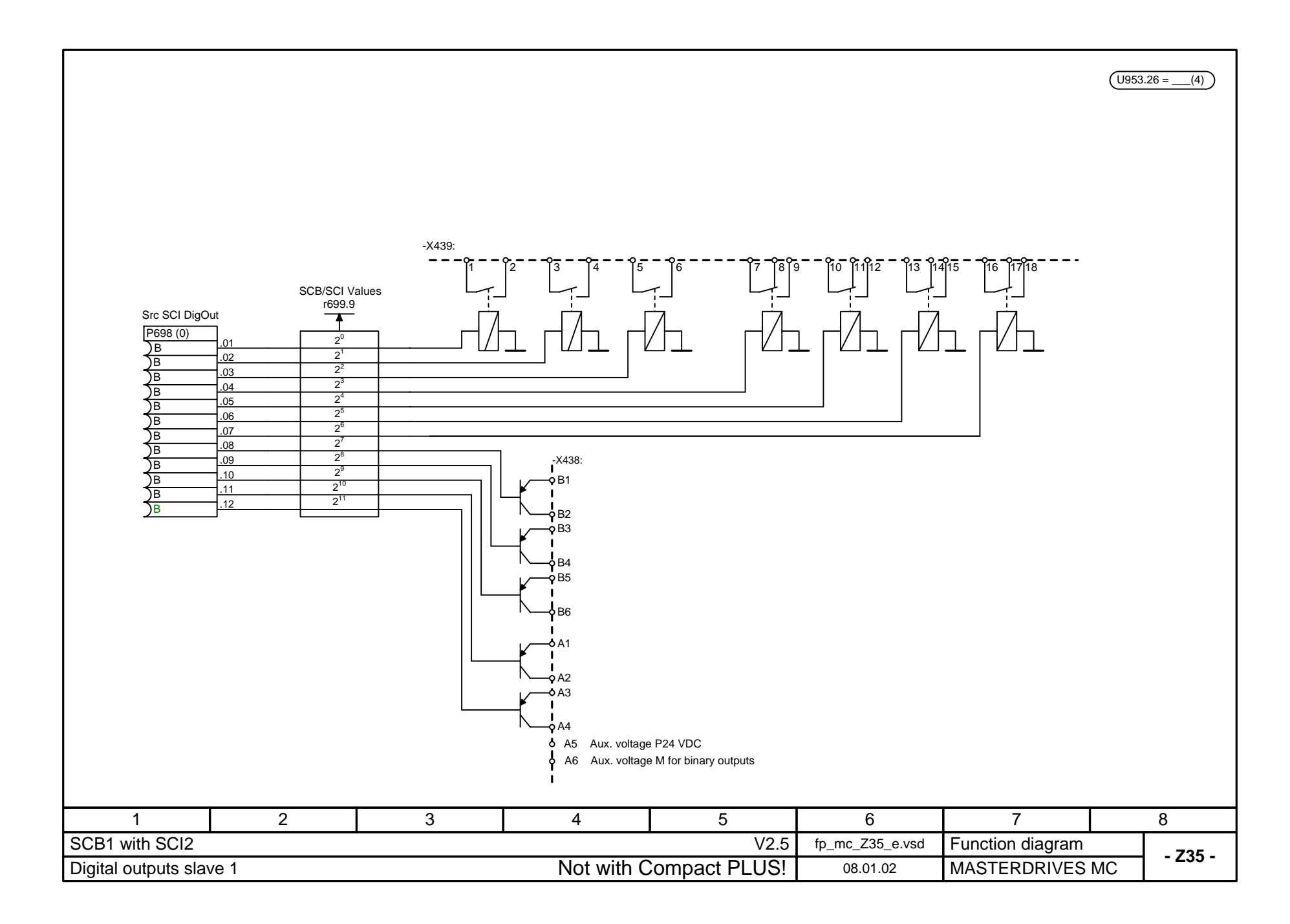

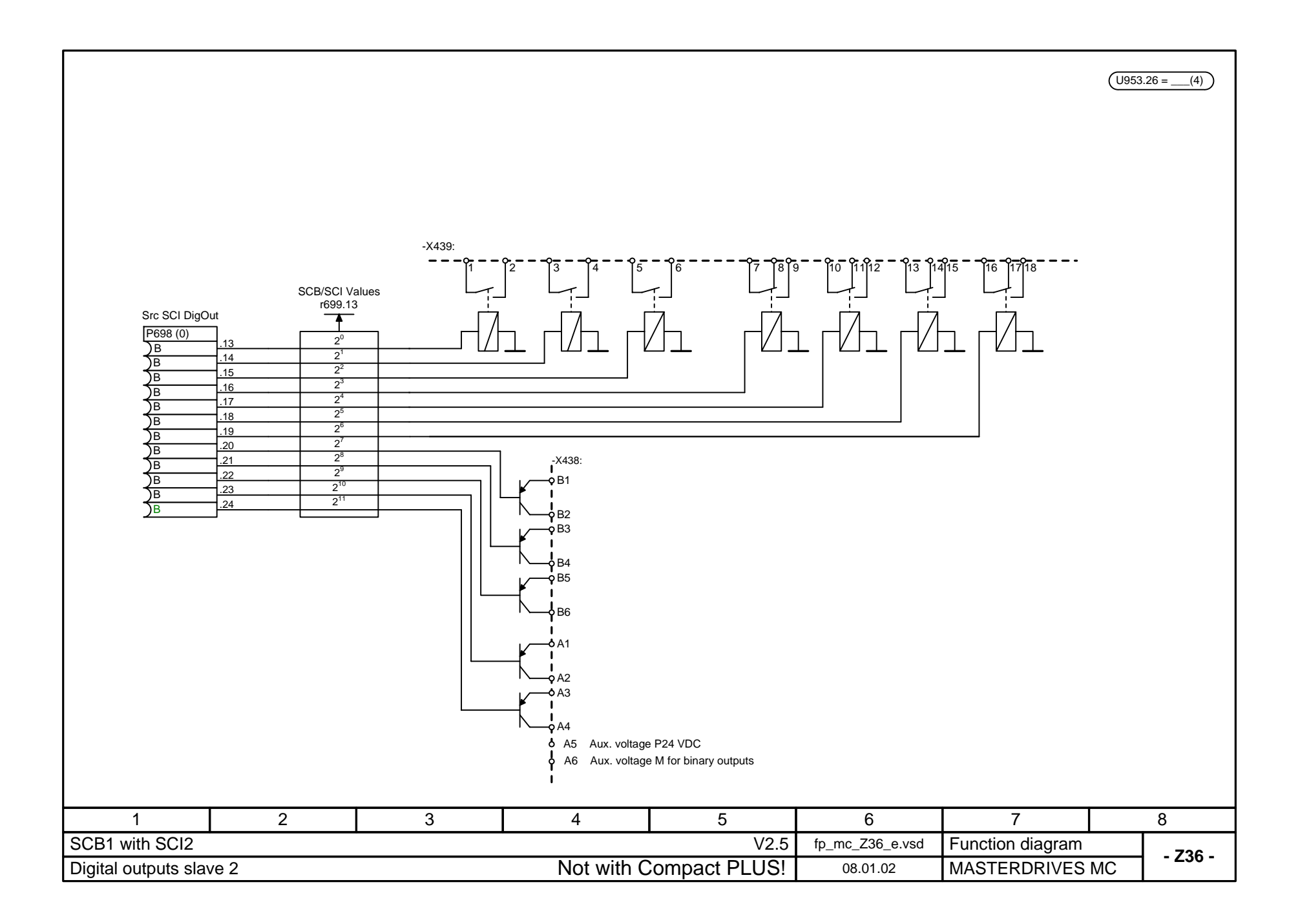

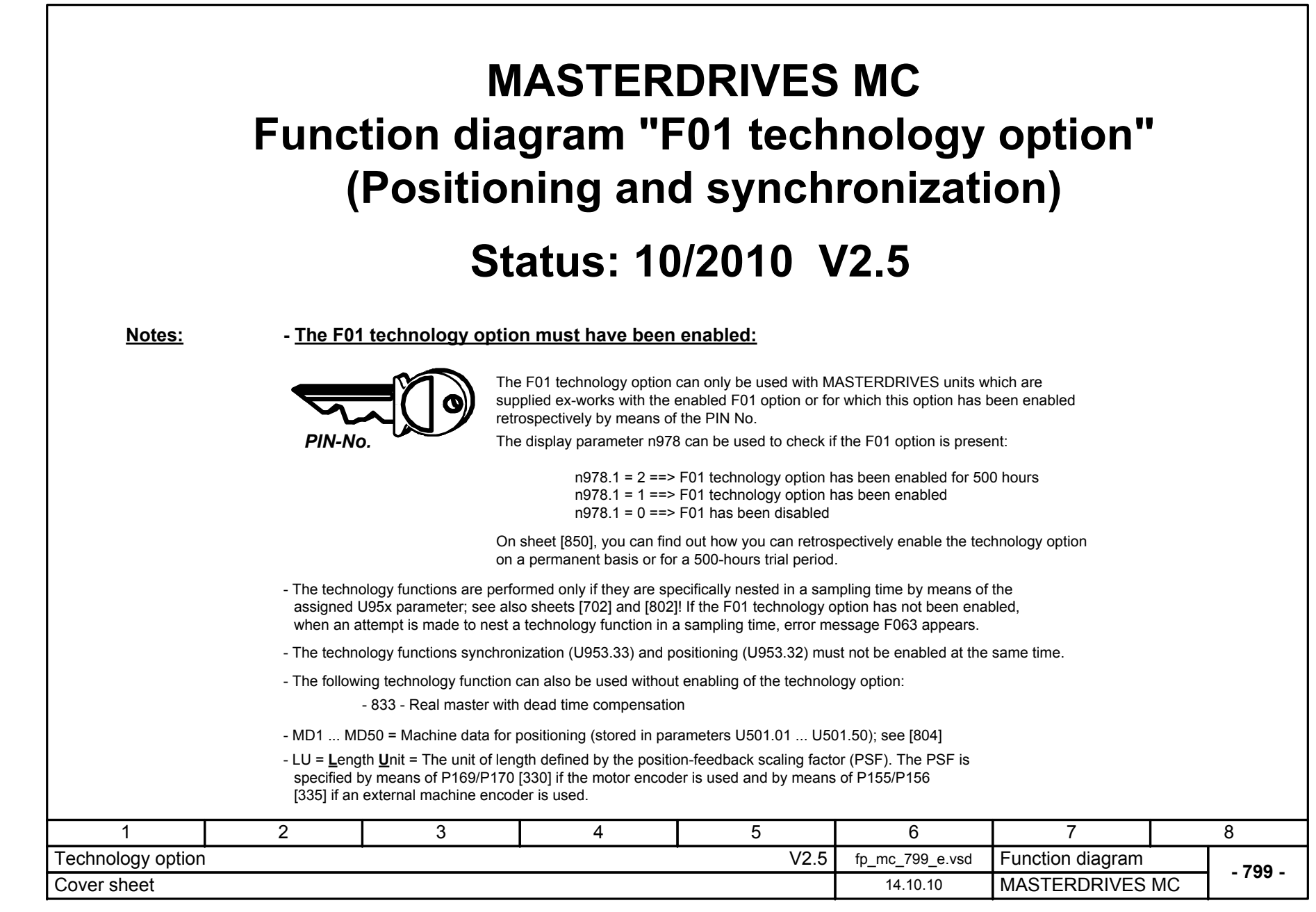

## **MASTERDRIVES MC function diagram - List of contents of the technology option**

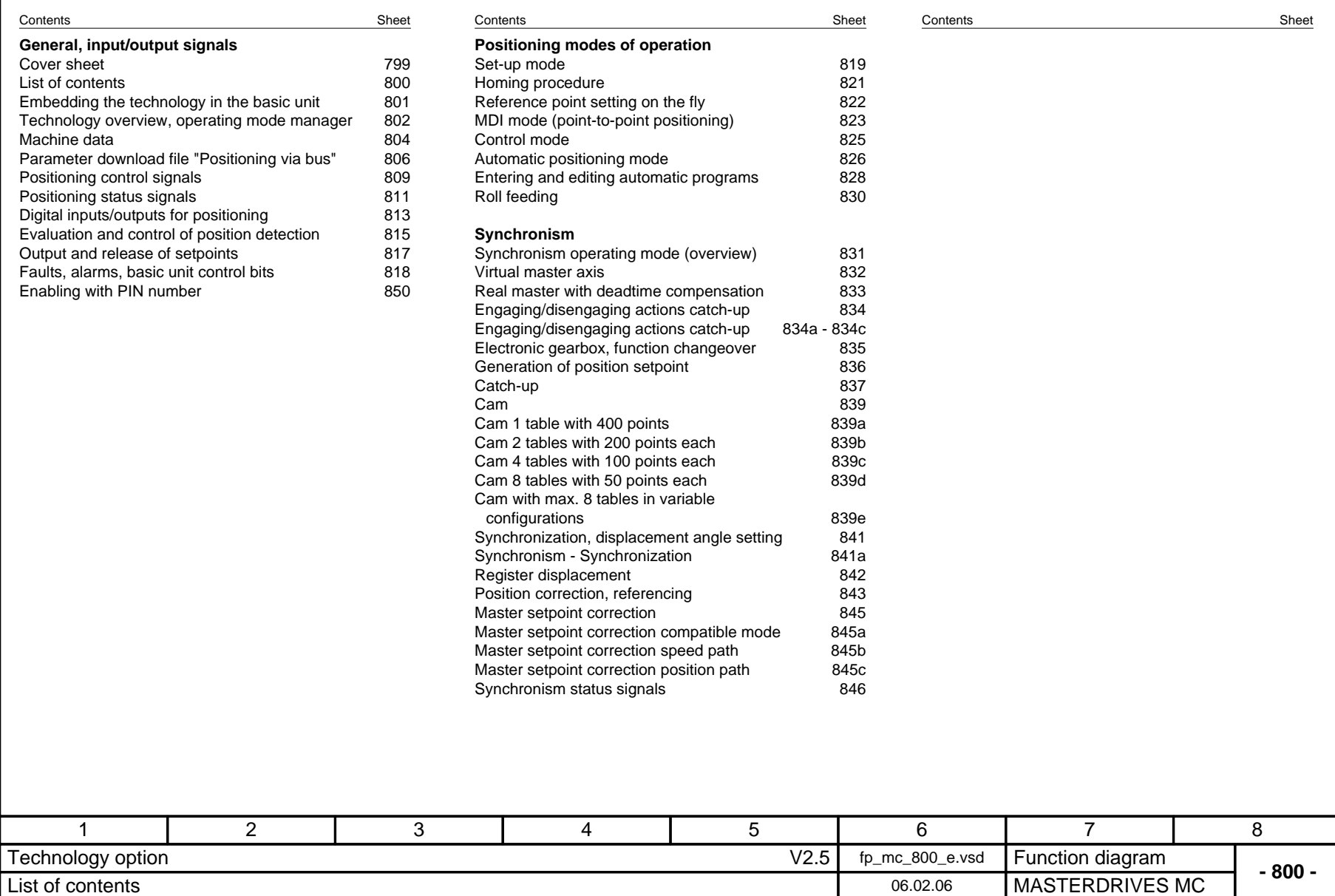

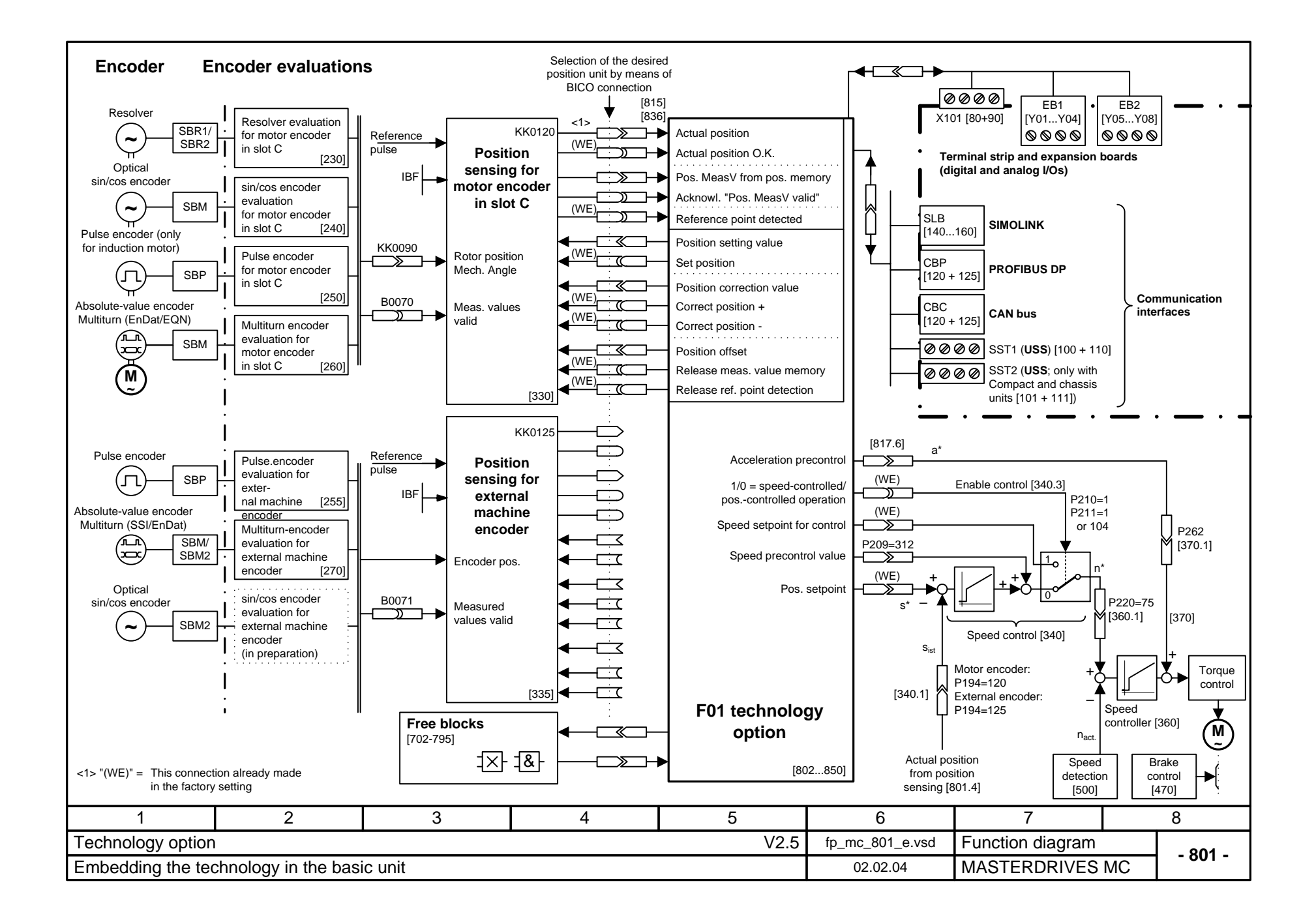

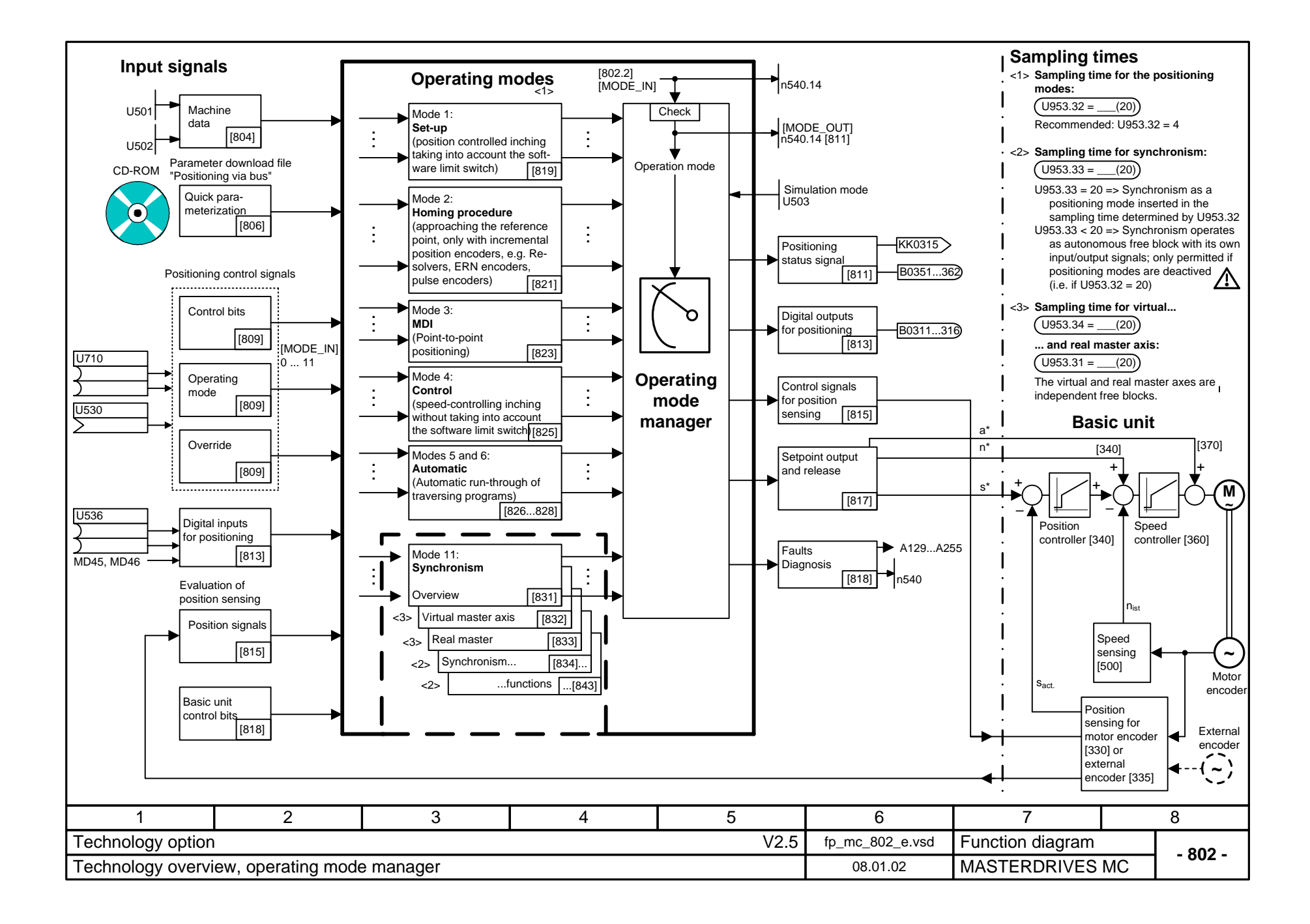

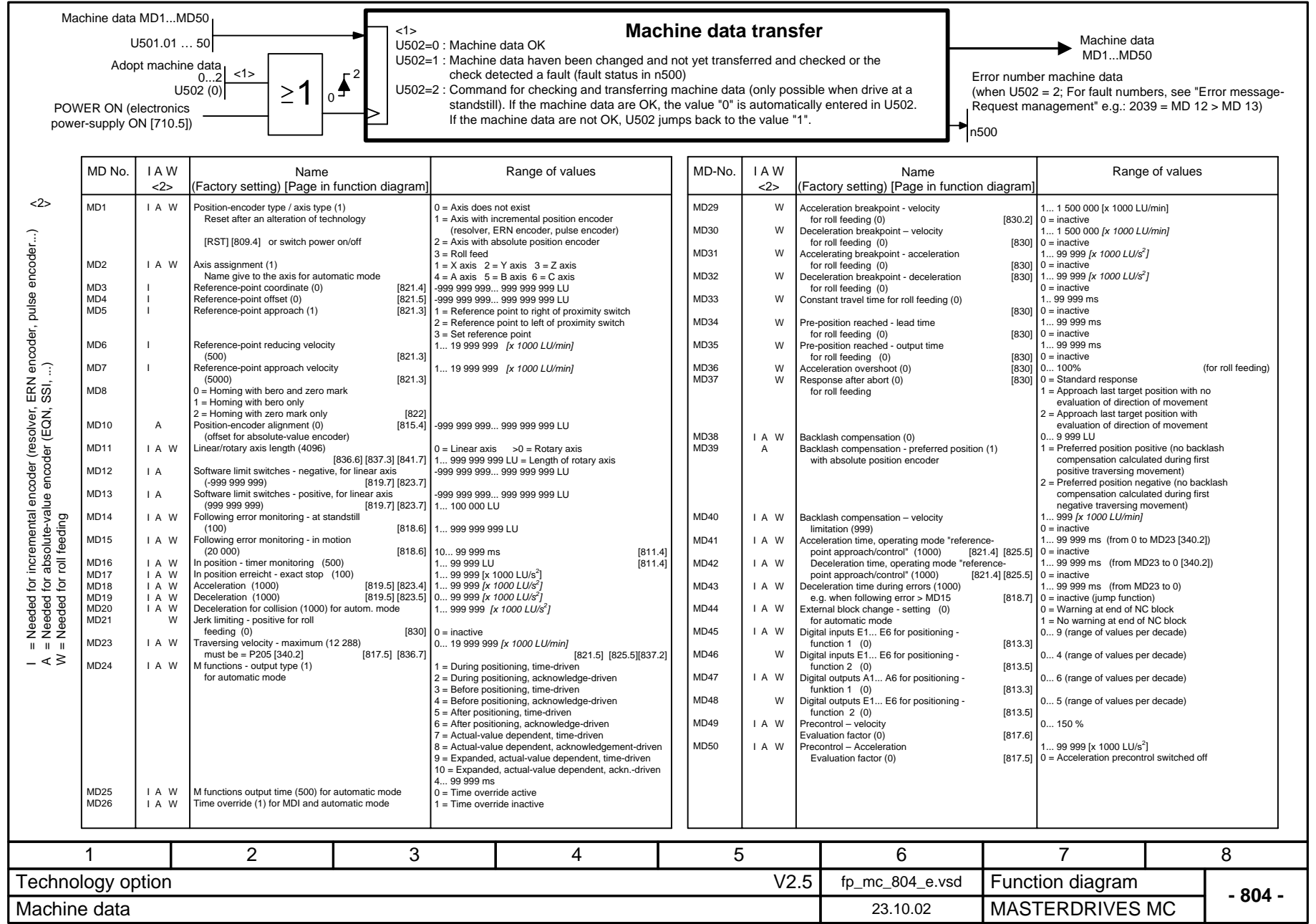
## **Parameter download file for controlling positioning / synchronization via the CBx field-bus interface (e.g. via PROFIBUS DP)**

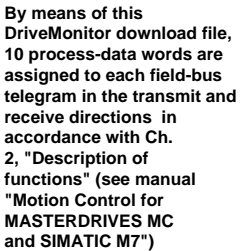

**This download file is located on your DriveMonitor CD-ROM under the following name: DriveMonitor for** 

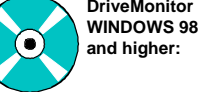

 **POS\_1\_1.DNL** (Download this file. Is equally valid for Compact PLUS, Compact and chassis-type units)

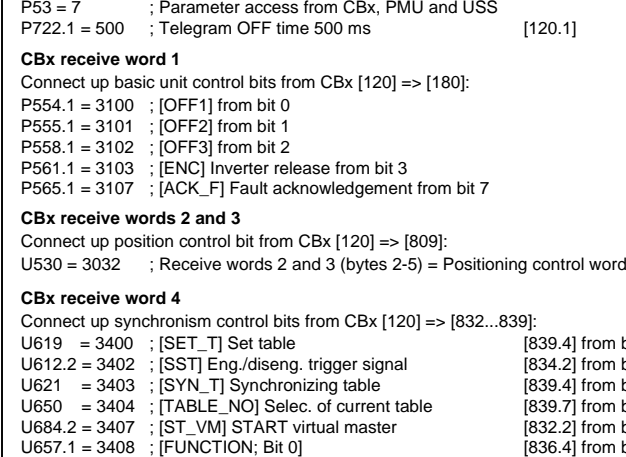

**Communication - General:**

 $U657.2 = 3409$ ; [FUNCTION; Bit 1] U656.1 = 3410; [OPERATION; Bit 0]  $UB56.2 = 3411$ ; [OPERATION; Bit 1]

**CBx transmit word 1**

 $U076.11 = 148$ 

 $11076.16 = 0$ 

 U612.1 = 3412; [SSC] Eng./diseng. action permanent  $U684.3 = 3414$ ;  $[S_VM]$  SET virtual master  $UB84.1 = 3415$ ;  $[R_VM]$  RESET virtual master

the binector / connector converter U076/K431 [720]

 $U076.13 = 0$  ; Bit 12 from K431 = 0 (Reserve)  $U076.14 = 0$  ; Bit 13 from K431 = 0 (Reserve)  $U076.15 = 0$  ; Bit 14 from K431 = 0 (Reserve)

 $U076.3 = 104$ ; Bit 2 from K431 =  $[IOP]$  1 = Operation U076.4 = 106 ; Bit 3 from K431 = [FAULT] 1 = Fault U076.5 = 108 ; Bit 4 from K431 = [OFF2] 0 = OFF2 U076.6 = 110; Bit 5 from K431 = [OFF3] 0 = OFF3  $U076.7 = 114$ ; Bit 6 from K431 = [WARN] 1 = Alarm  $U076.8 = 0$  ; Bit 7 from K431 = 0 (Reserve)

 $U076.9 = 136$ ; Bit 8 from K431 =  $(SMAX]$  0 = Overspeed [480] U076.10 = 144 ; Bit 9 from K431 =  $[OLC]$  1 = Alarm, converter overload

 $U952.89 = 4$  ; Nest binector / connector converter in time slot T4  $P734.1 = 431$ ; Connect up its output K431 to CBx word 1

: Bit 15 from  $K431 = 0$  (Reserve)

U076.12 = 150; Bit 11 from K431 =  $\overline{[OTM]}$  1 = Fault motor overtemp.

 $\mathsf{a}$  bit 0  $m \text{hit}$  2  $\mathsf{om}\ \mathsf{bit}$  3.  $m \text{hit} 4$  $\sum$  bit  $\sum$  $36.4$ ] from bit 8 [836.4] from bit 9 [834.5] from bit 10 [834.5] from bit 11 [834.2] from bit 12 [832.2] from bit 14 [832.2] from bit 15 Connect up basic unit control bits [200] [210] to CBx word 1 [125] with the help of U076.1 = 100; Bit 0 from K431 = [RTS] 1 = Ready for switch-on U076.2 = 102 ; Bit 1 from K431 =  $\overline{[RDY]}$  1 = Ready for operation Connect up fault number and alarm number [510] to the CBx [125]:  $P734.2 = 250$ **CBx transmit words 3 and 4**Connect up positioning status word [811] to the CBx [125]: P734.3 = 315; Hi word to CBx transmit word 3  $P734.4 = 315$ ; Lo word to CBx transmit word 4 **Nest technology in time slot** U953.32 = 4 ; Nest positioning technology in time slot T4  $U953.34 = 4$ :  $(= 3.2 \text{ ms with } 5 \text{ kHz clock frequency})$  [802.7] ; Nest virtual master in T4 [832] **Establishing connection between pos. controller and speed controller via ramp-function generator** P443.1 = 131; Pos. controller output [340.8] to ramp-function gen. [310.1]  $P220.1 = 75$  $P462.1 = 0$  $P464.1 = 0$ ; Connect up ramp-function generator output [320.8] ; to speed controller input [360.1]  $:$  Acceleration time = 0  $[320.3]$ ; Deceleration time = 0 [320.3] **Release for position controller [340.3] (see also [817])**  $P210.1 = 1$  $P211.1 = 104$  $P213 = 305$ ; Release controller ; Release position controller 1 permanently to "1" ; Release position controller 2 from status word 1, bit 2 "Operation" **Connecting up speed precontrol from technology:** P209.1 = 312 ; Connect up speed precontrol value [817] to adding point ; behind speed controller [340.7] **Connecting up digital inputs / outputs for positioning**  $P647.1 = 3$ P651.1 = 311 ; Outputs A1, A2, A3 from technology [813] P652.1 = 312; ... => digital output terminals X101.3...5 P653.1 = 313; ... [90.5] ; Input E4 = Terminal X101.6 = Adoption of actual position ; into the measured-value memory with rising ; edge [90.5] [330.5] **Connecting up technology position sensing motor encoder slot C**

**CBx transmit word 2**

## $P178 = 20$  $P172 = 302$  $P174 = 301$  $P184 = 303$  $U535 = 120$  $U539 = 122$ ; Digital input DE6 terminal X101.8 [90.5] as rough-pulse<br>
: proximity switch for position detection [330.5] ; proximity switch for position detection  $\begin{bmatrix} 330.5 \end{bmatrix}$ <br>
: Position setting value [815.5] => [330.5]  $;$  Position setting value<br>  $:$  Position correction value<br>  $:$  Position correction value<br>  $:$  815.51 => [330.5] ; Position correction value<br>: Position offset  $\overline{815.5}$  =>  $\overline{1330.71}$  $:$  Actual offset  $[330.8]$  =>  $[815.3]$ ; Position measured value from position memory [330.7] => [815.3]

## **Connecting up synchronous-operation position correction [843] with position sensing slot C [330]:**

- $U666 = 212$ ; "Start position correction" by means of "Meas. val. valid" [330.7]
- U665 = 122; "Pos. meas. value" to "Actual position for interrupt" [330.7]

## **Configuration of the virtual master axis**

 $U683 = 1$ ; Specification of the speed setpoint in

; [10 LU/min] [832.2]

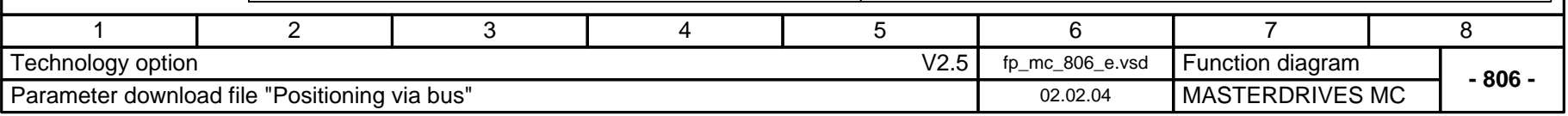

 $1 =$  Alarm, converter overtemp.

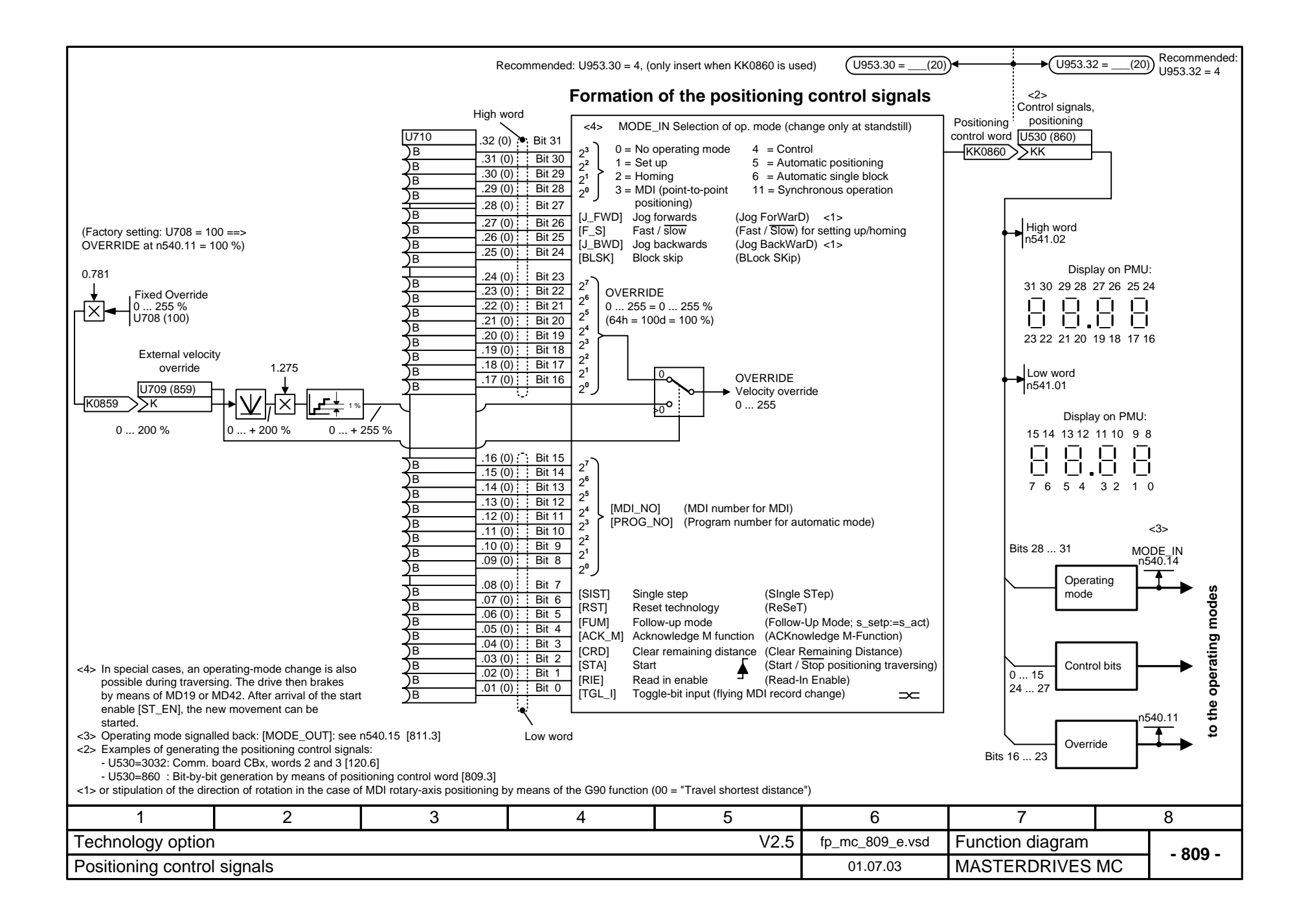

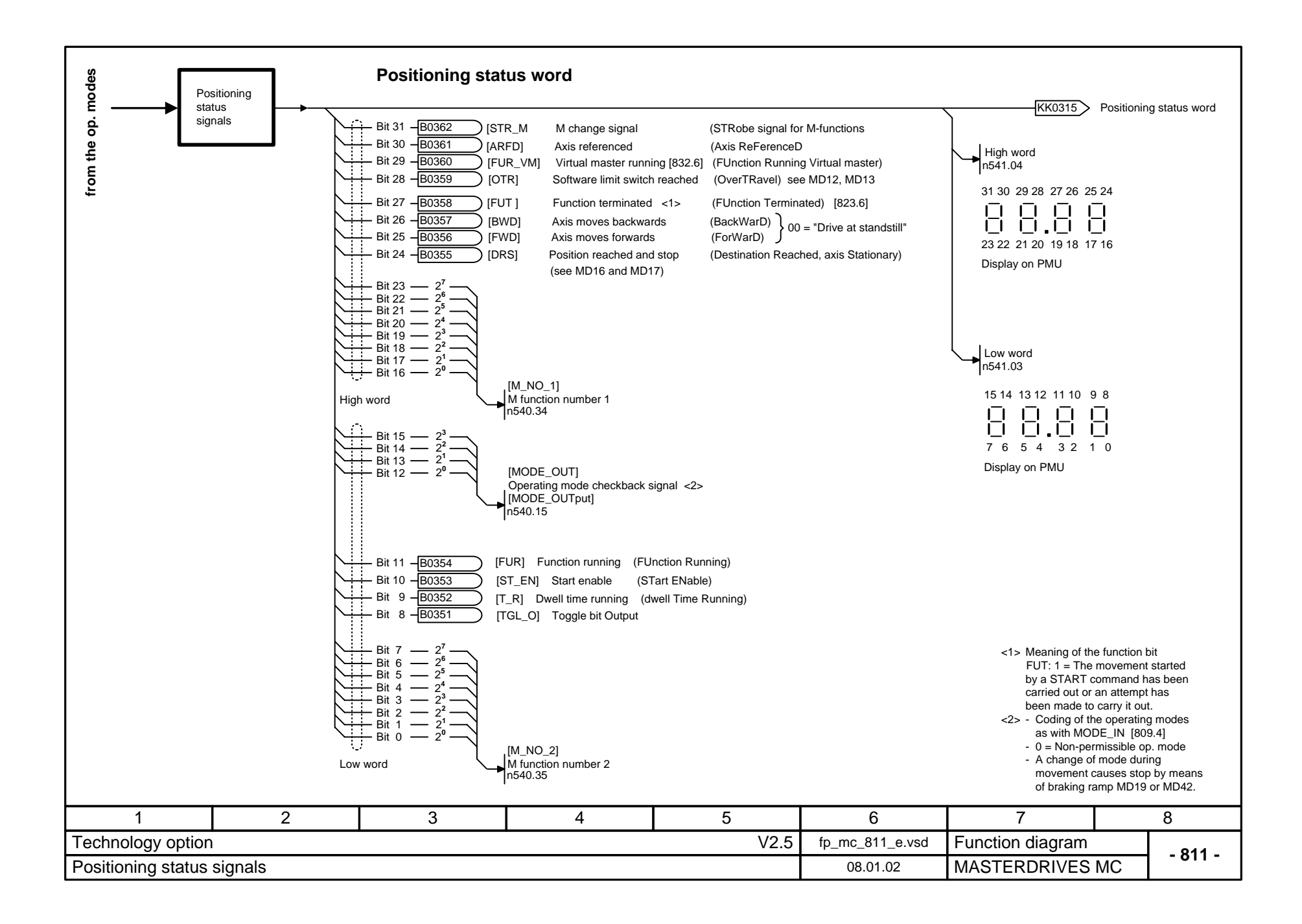

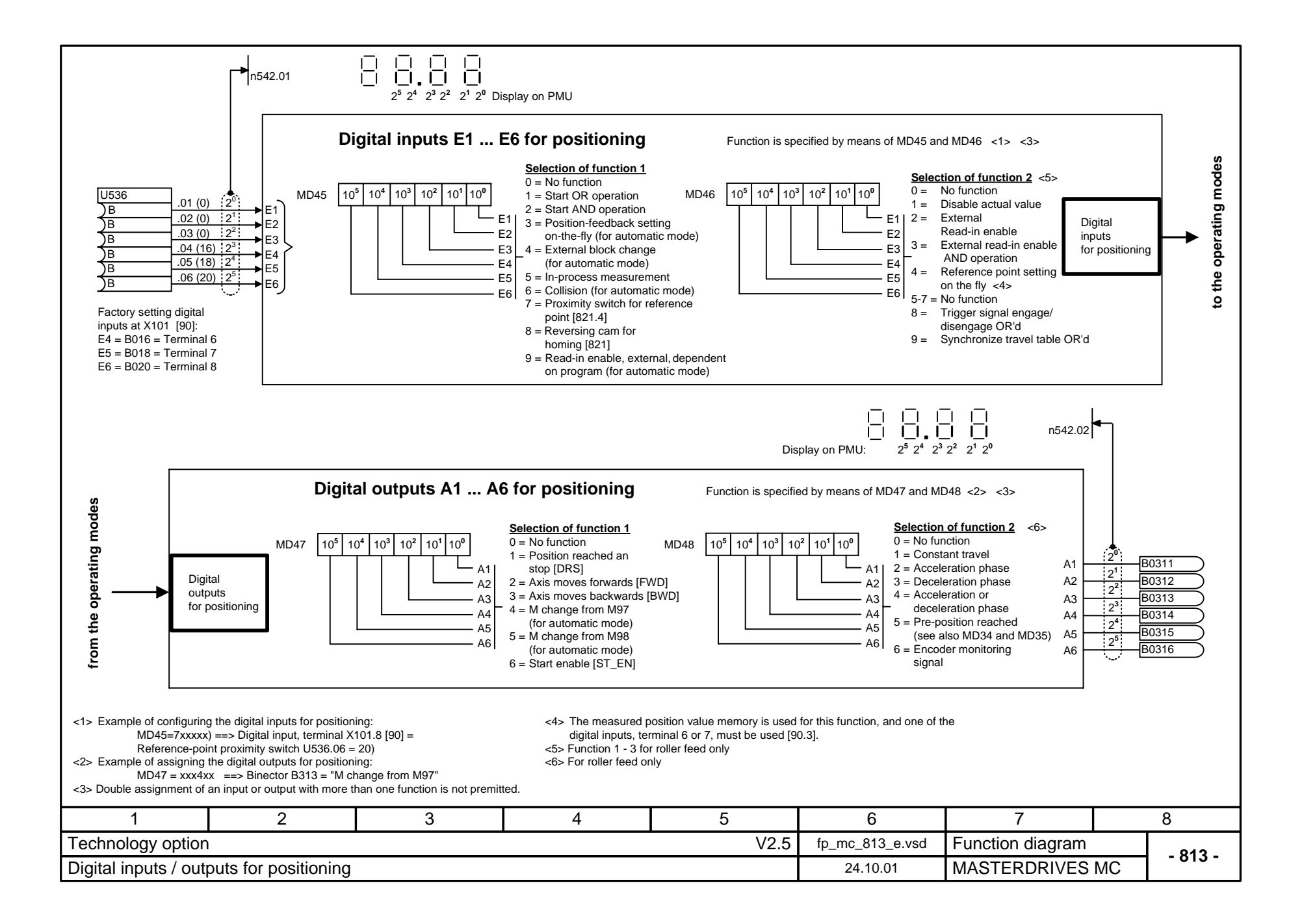

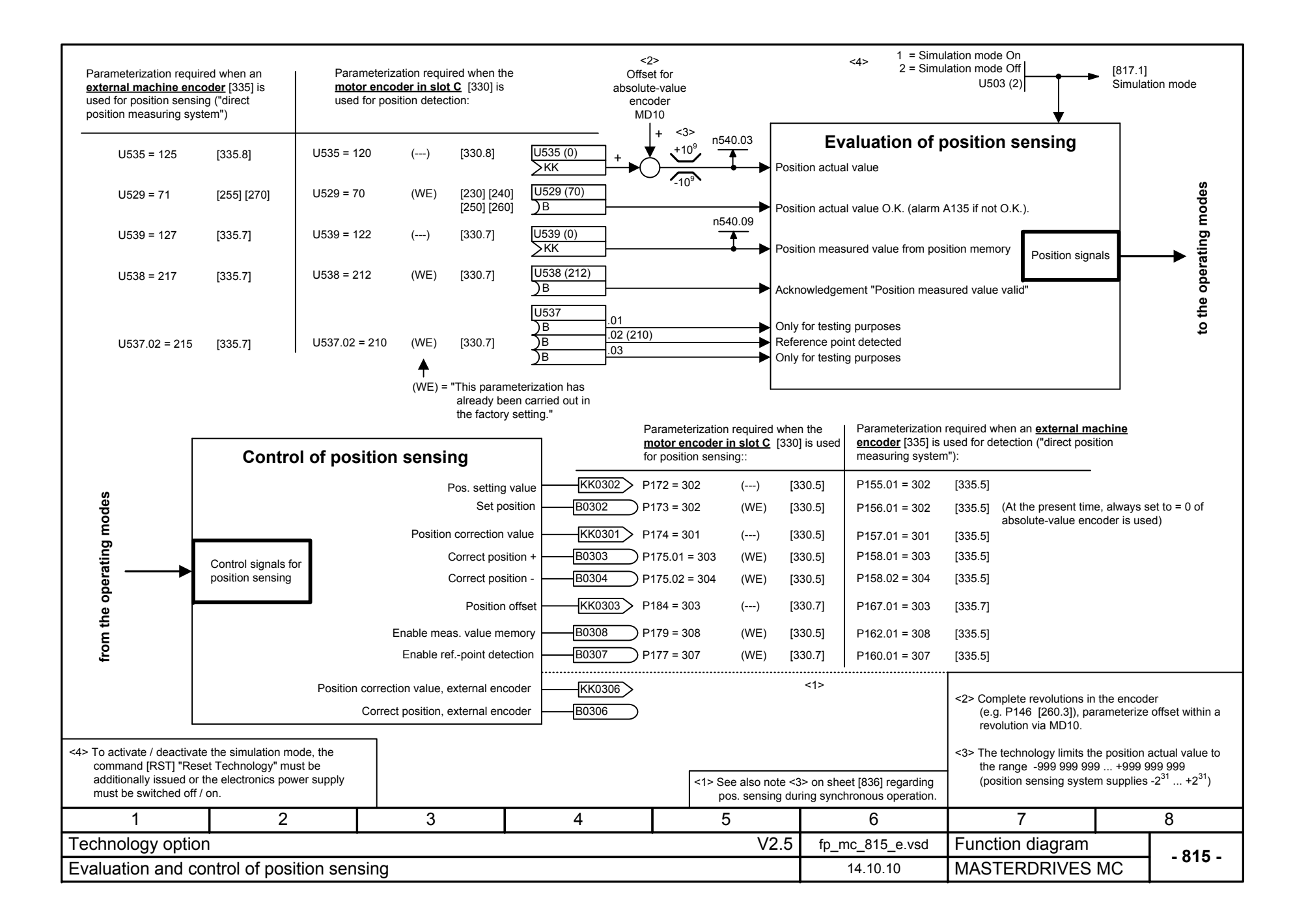

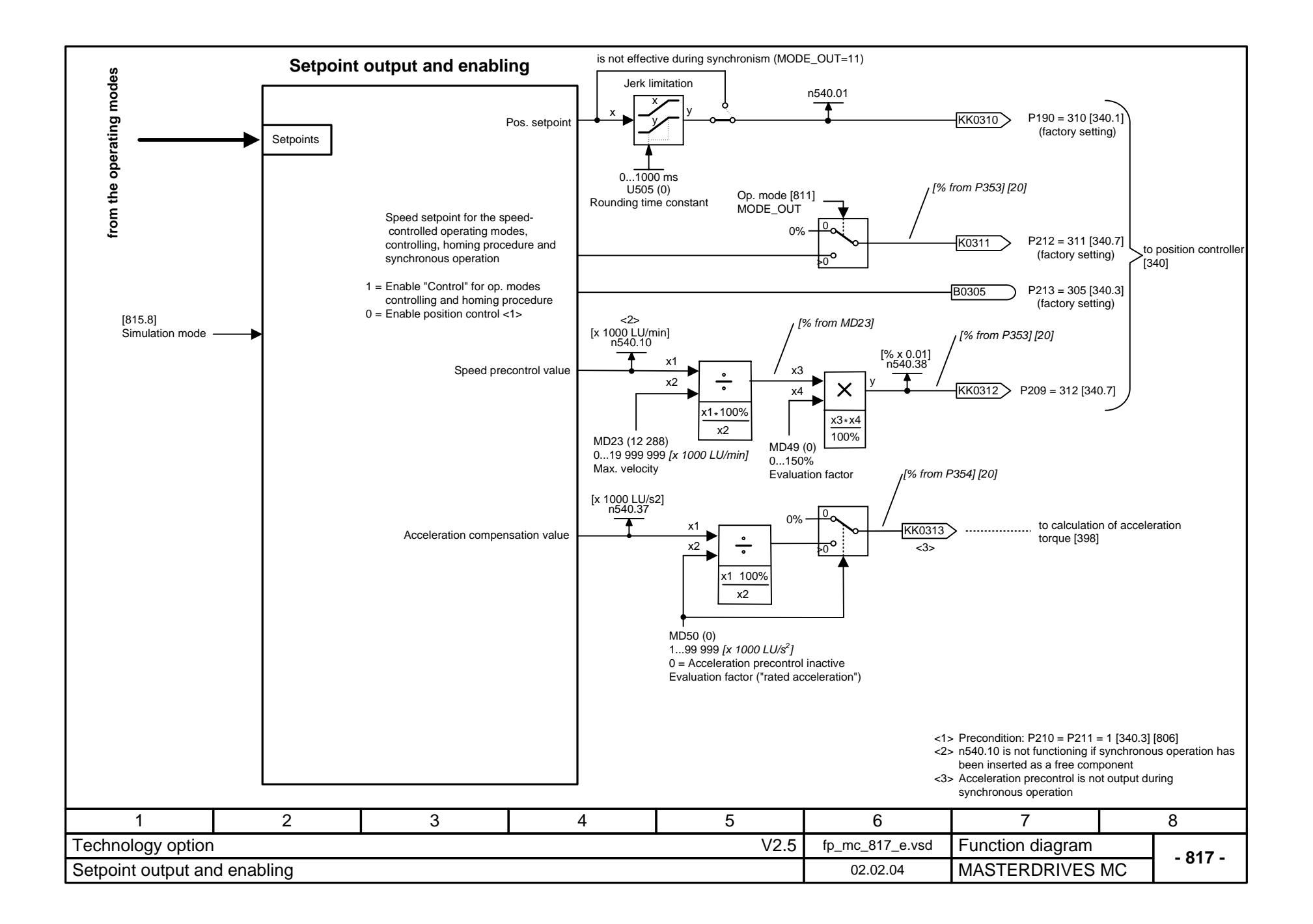

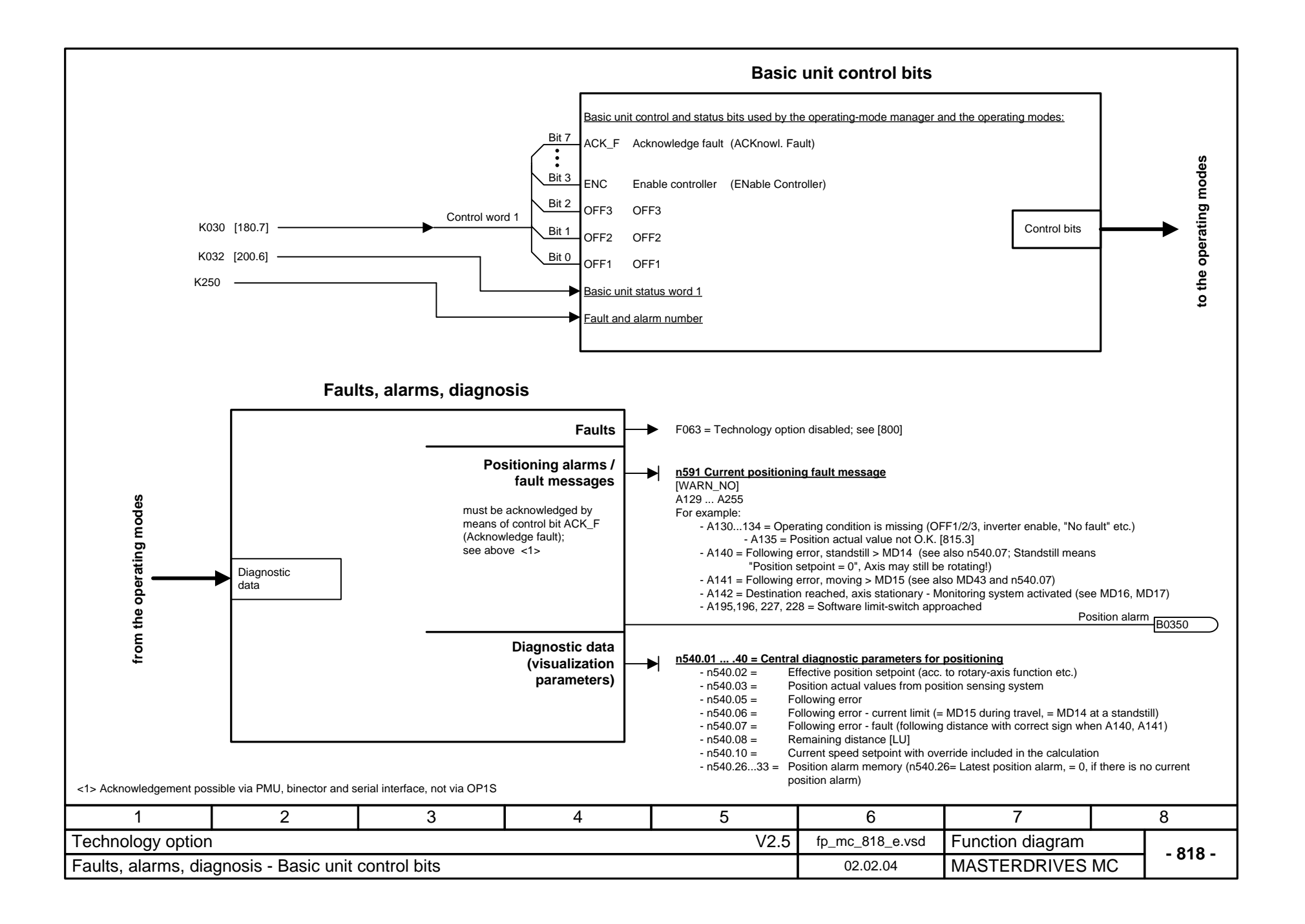

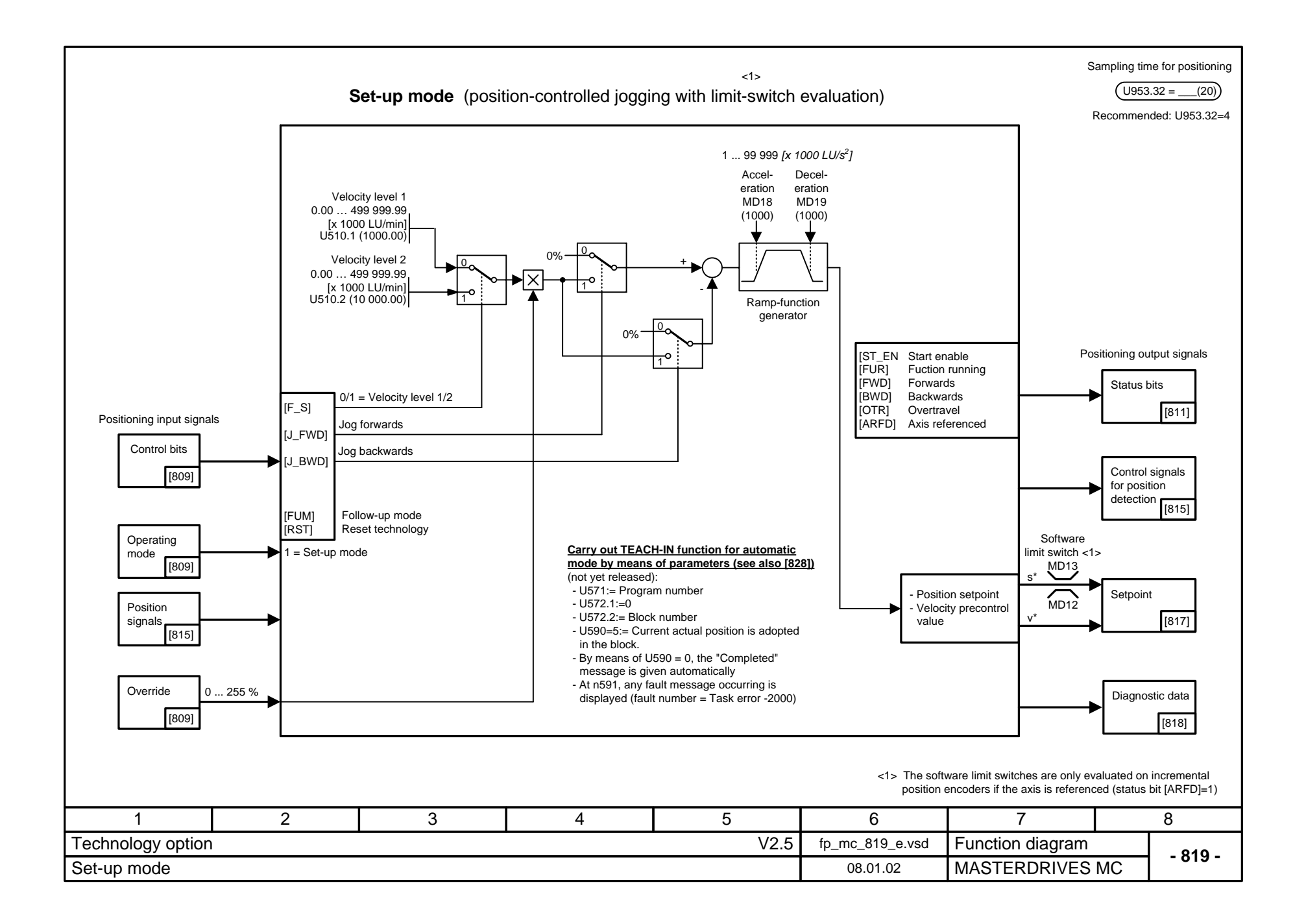

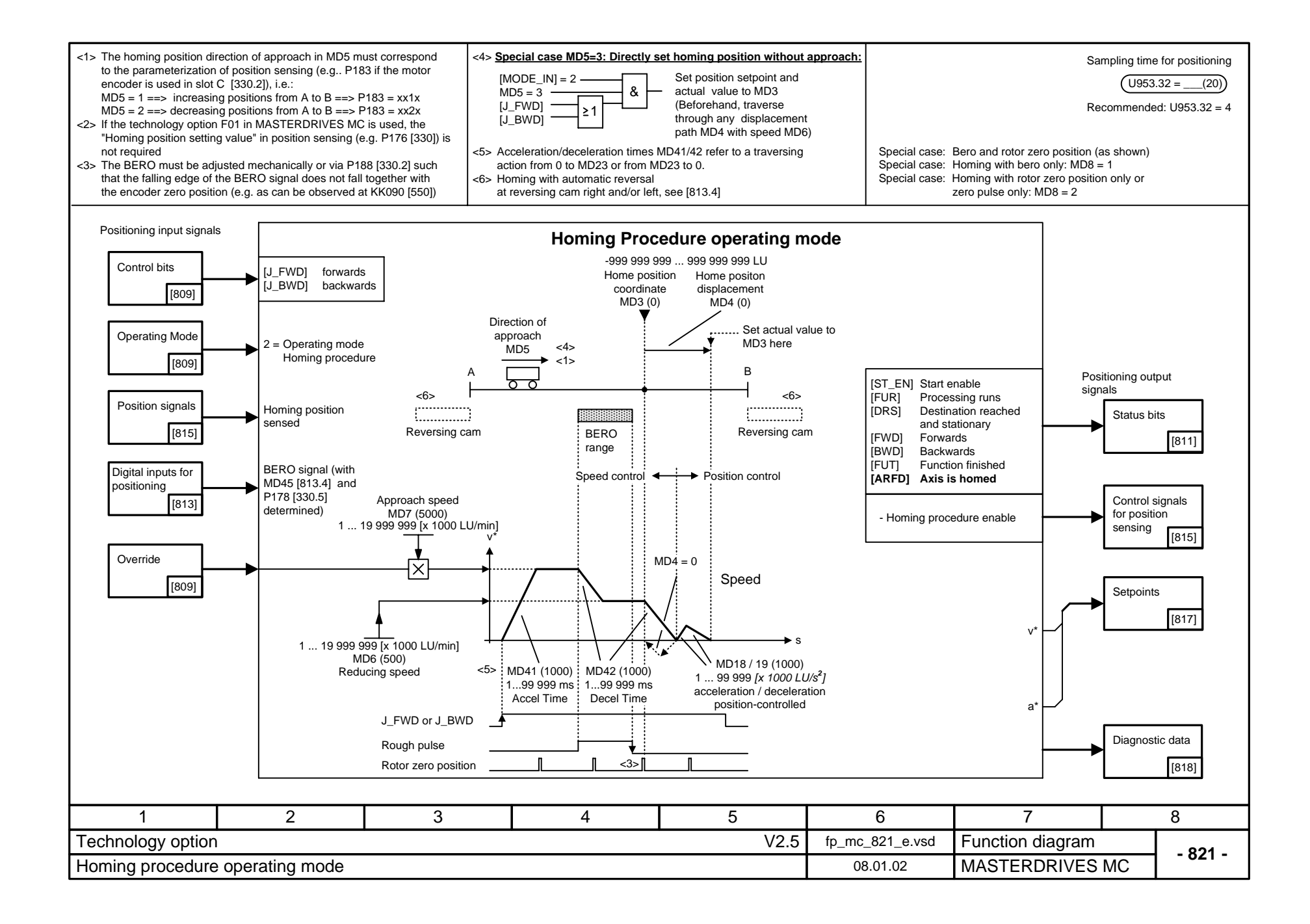

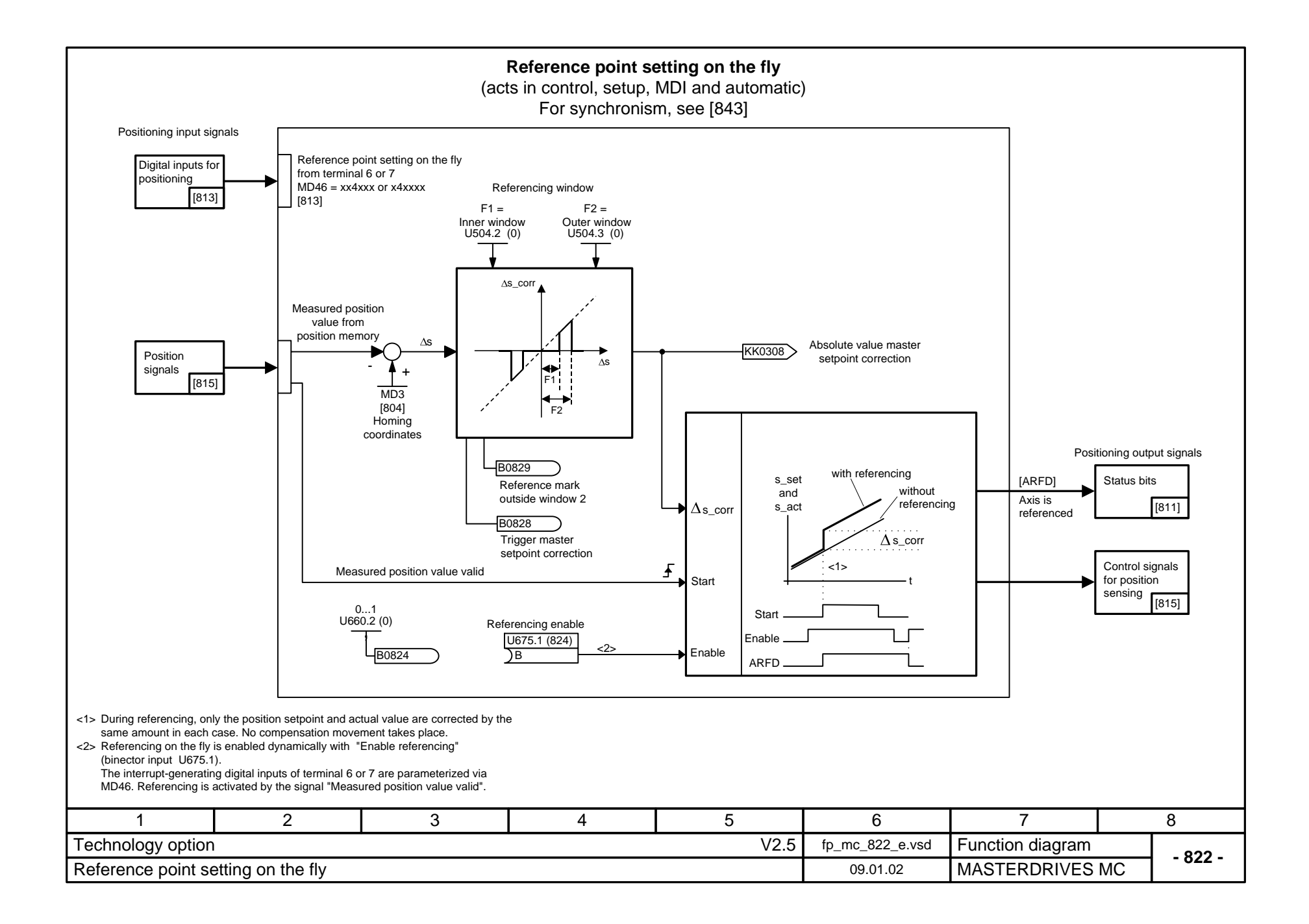

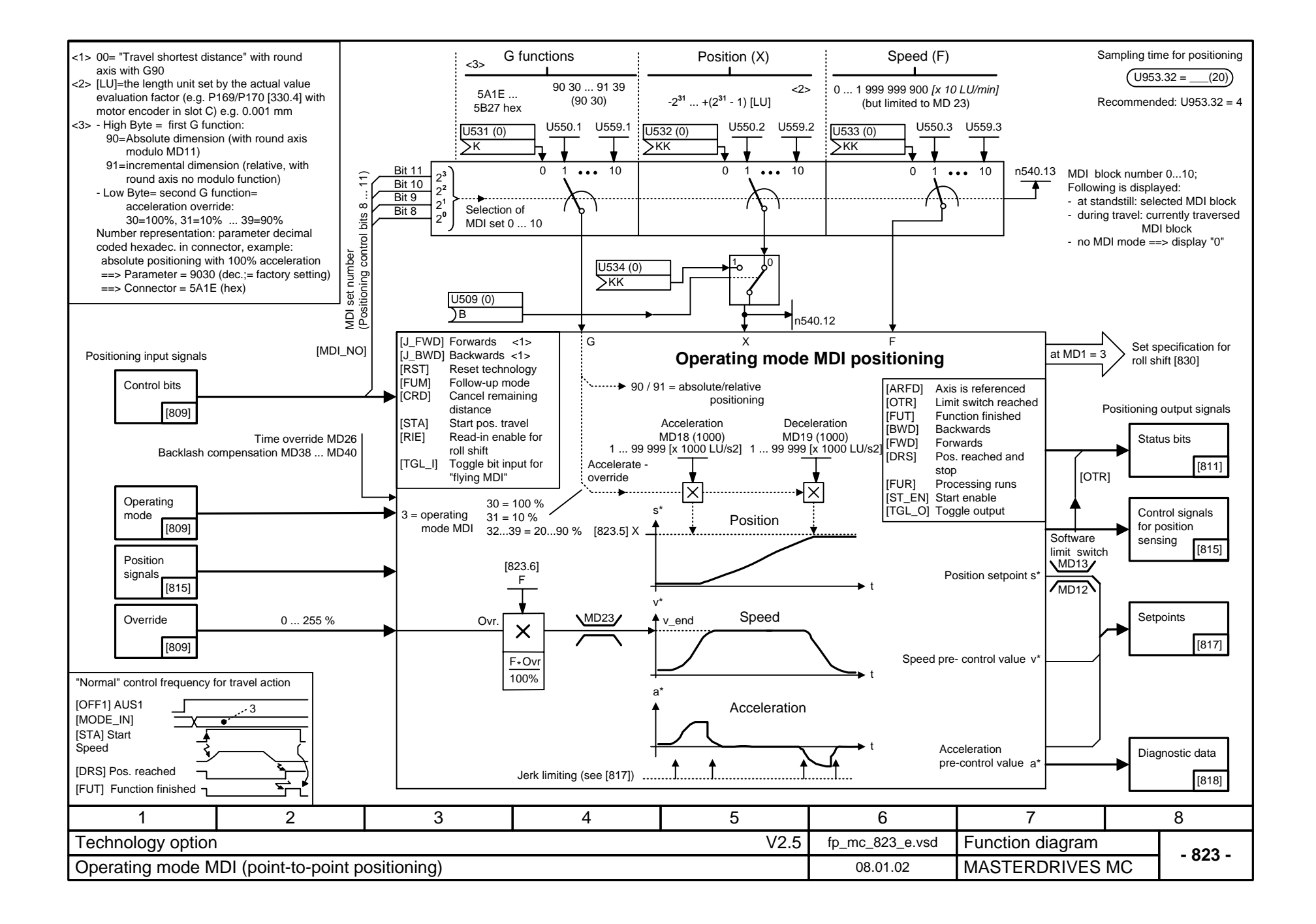

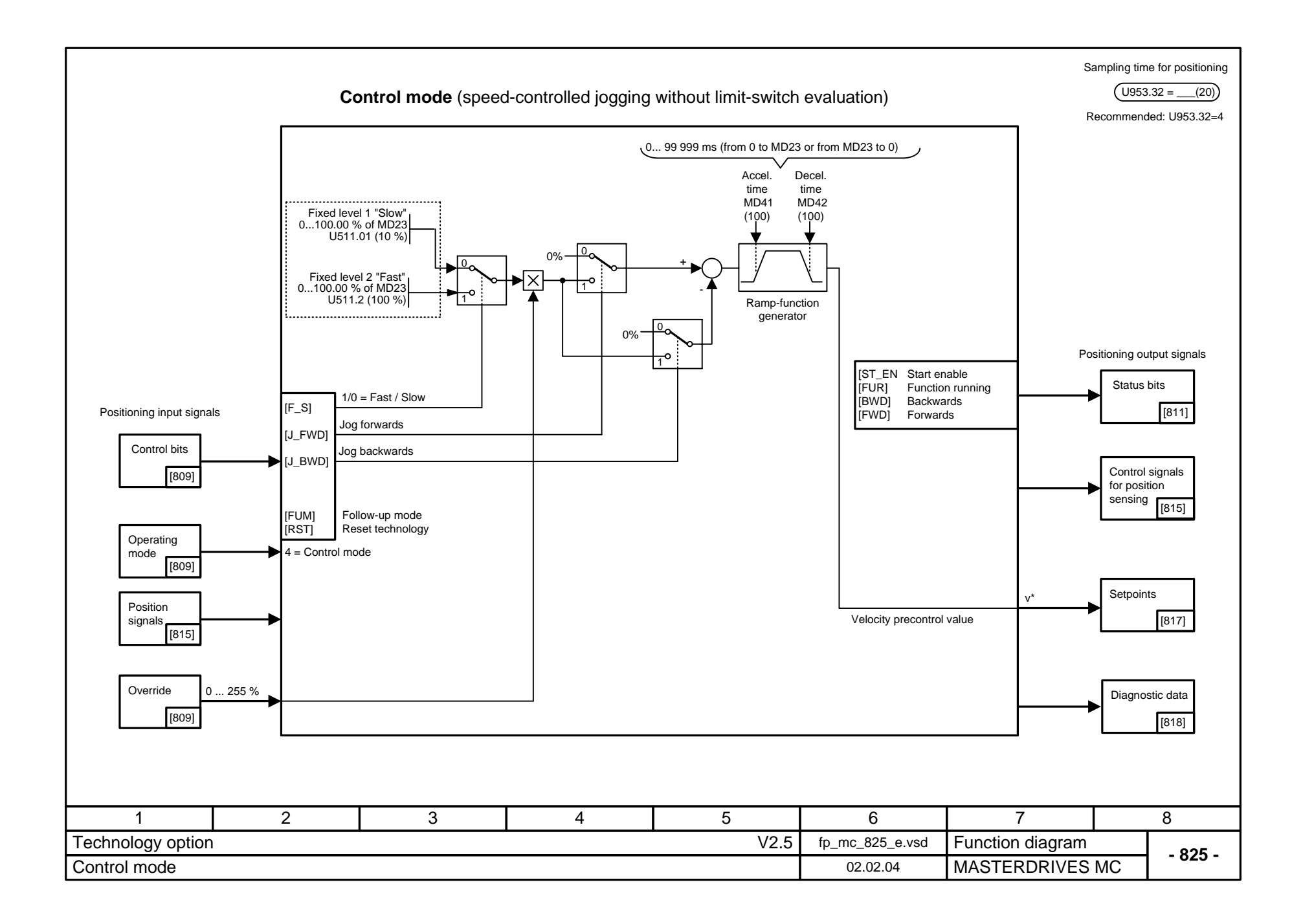

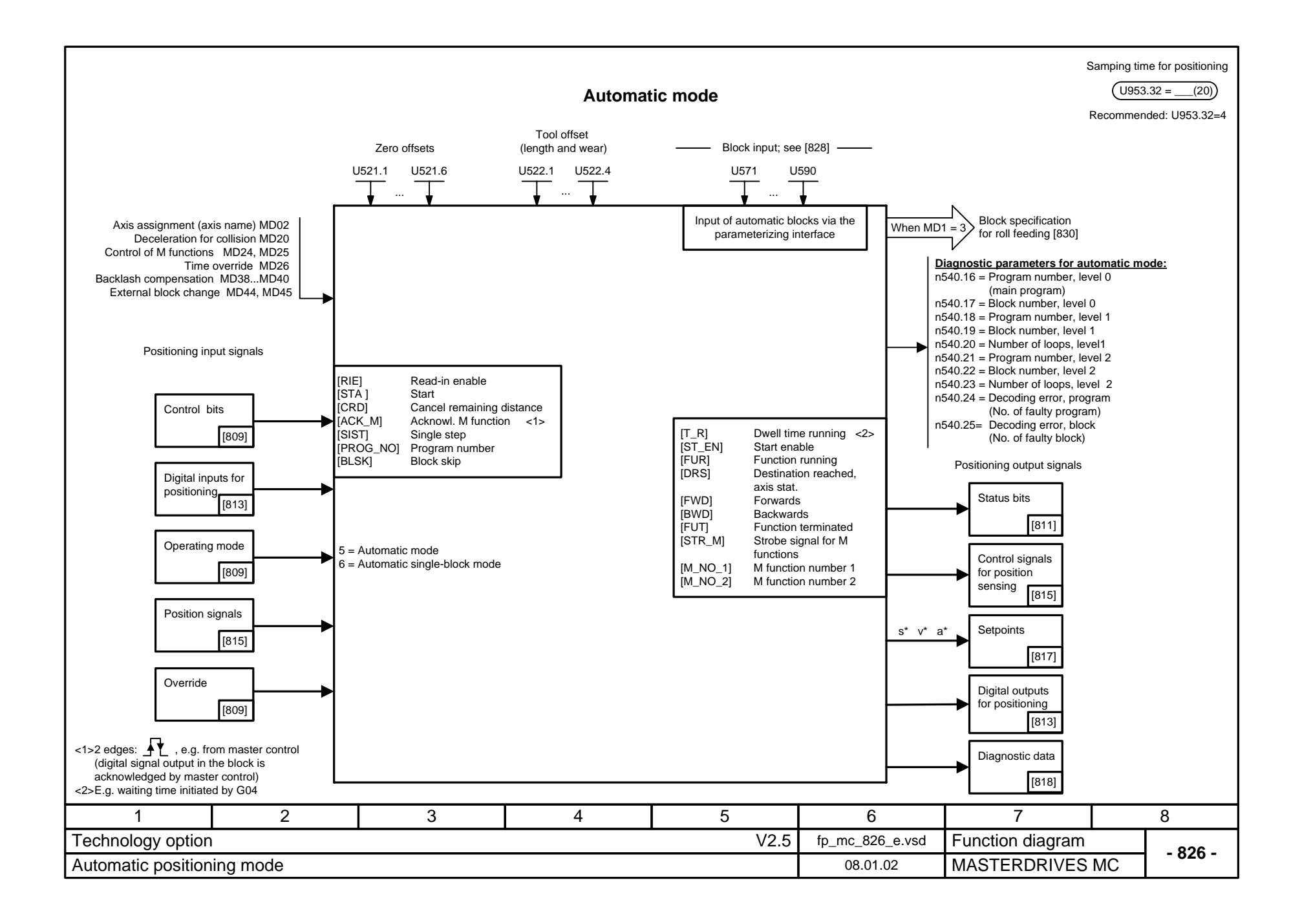

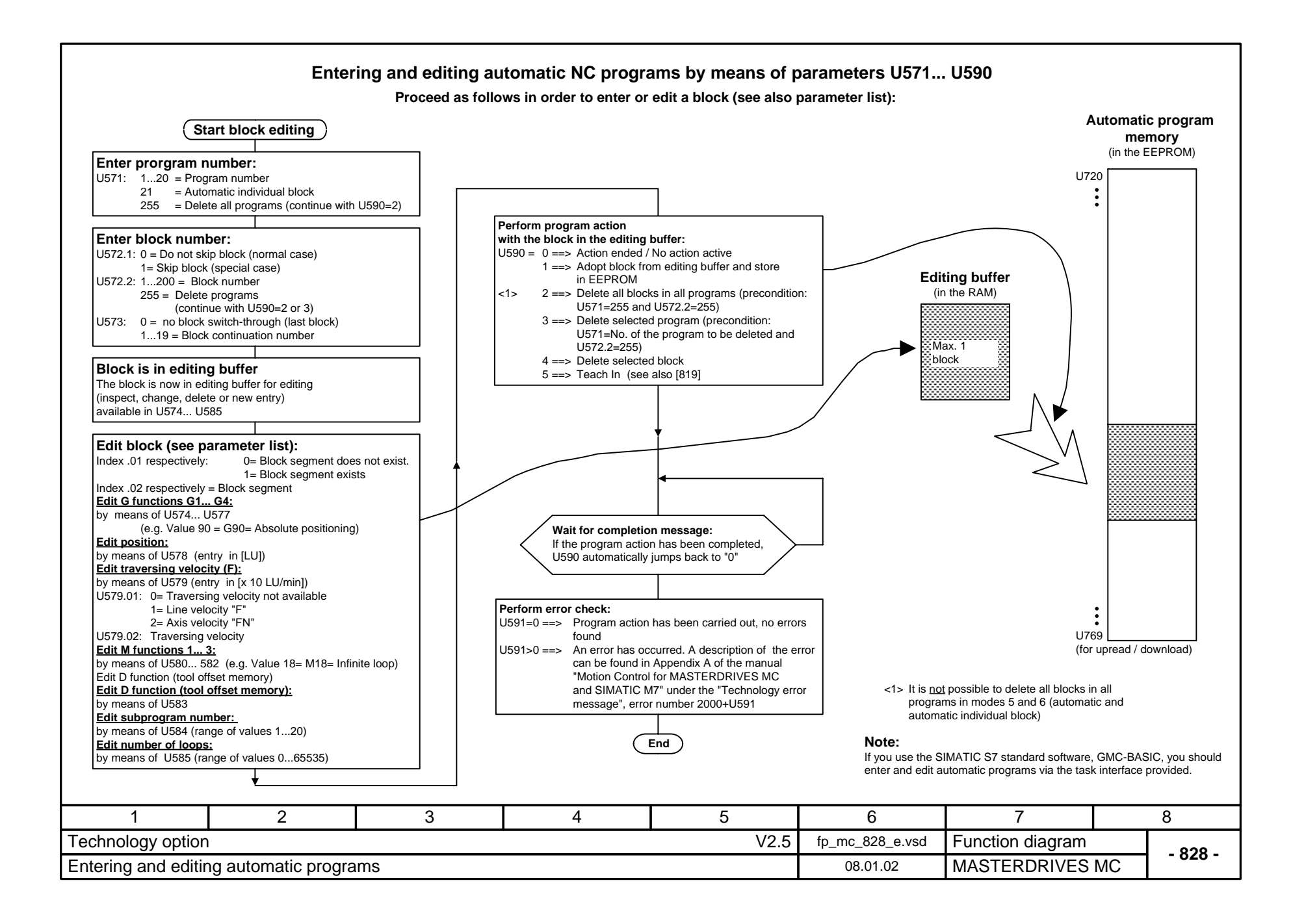

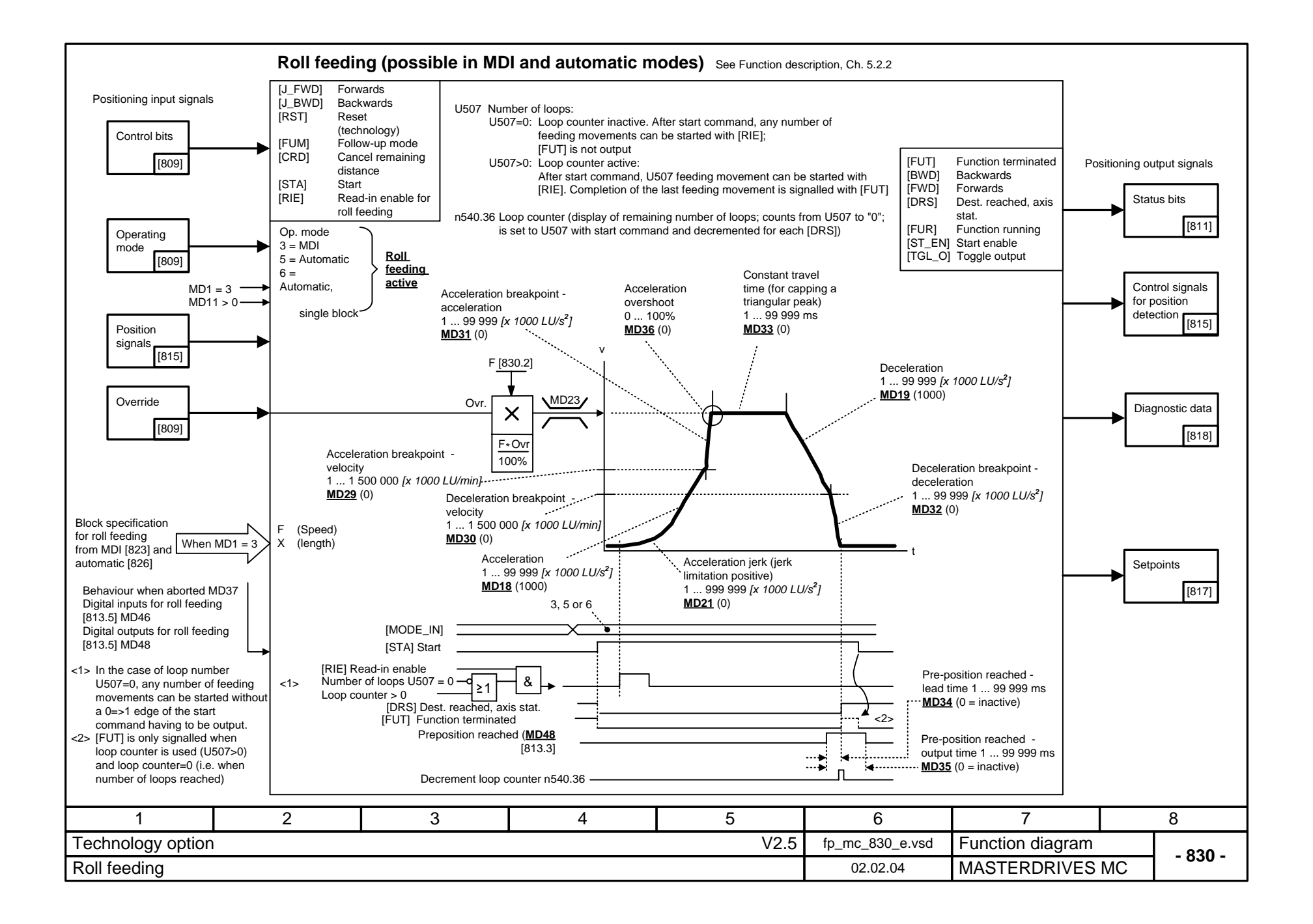

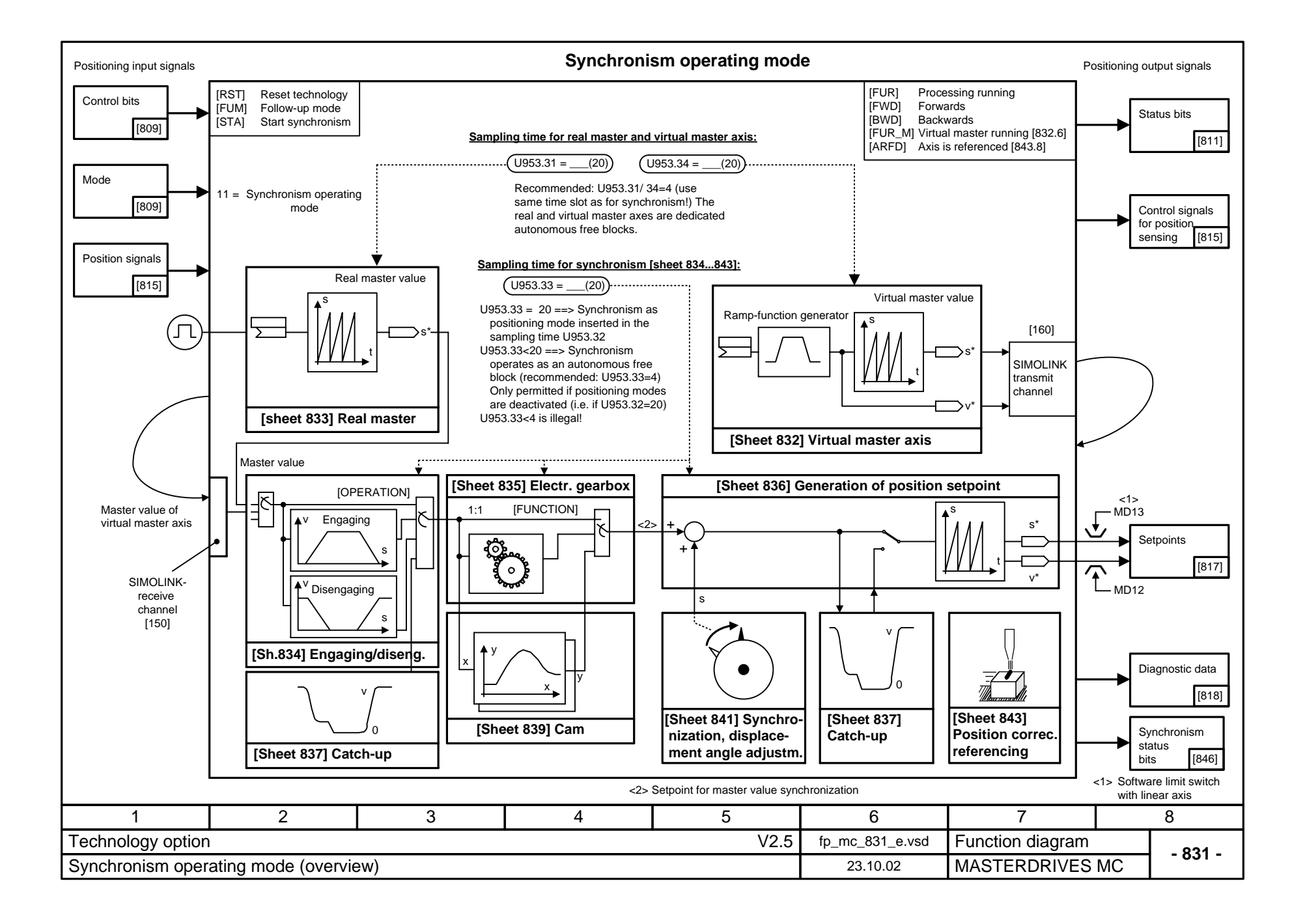

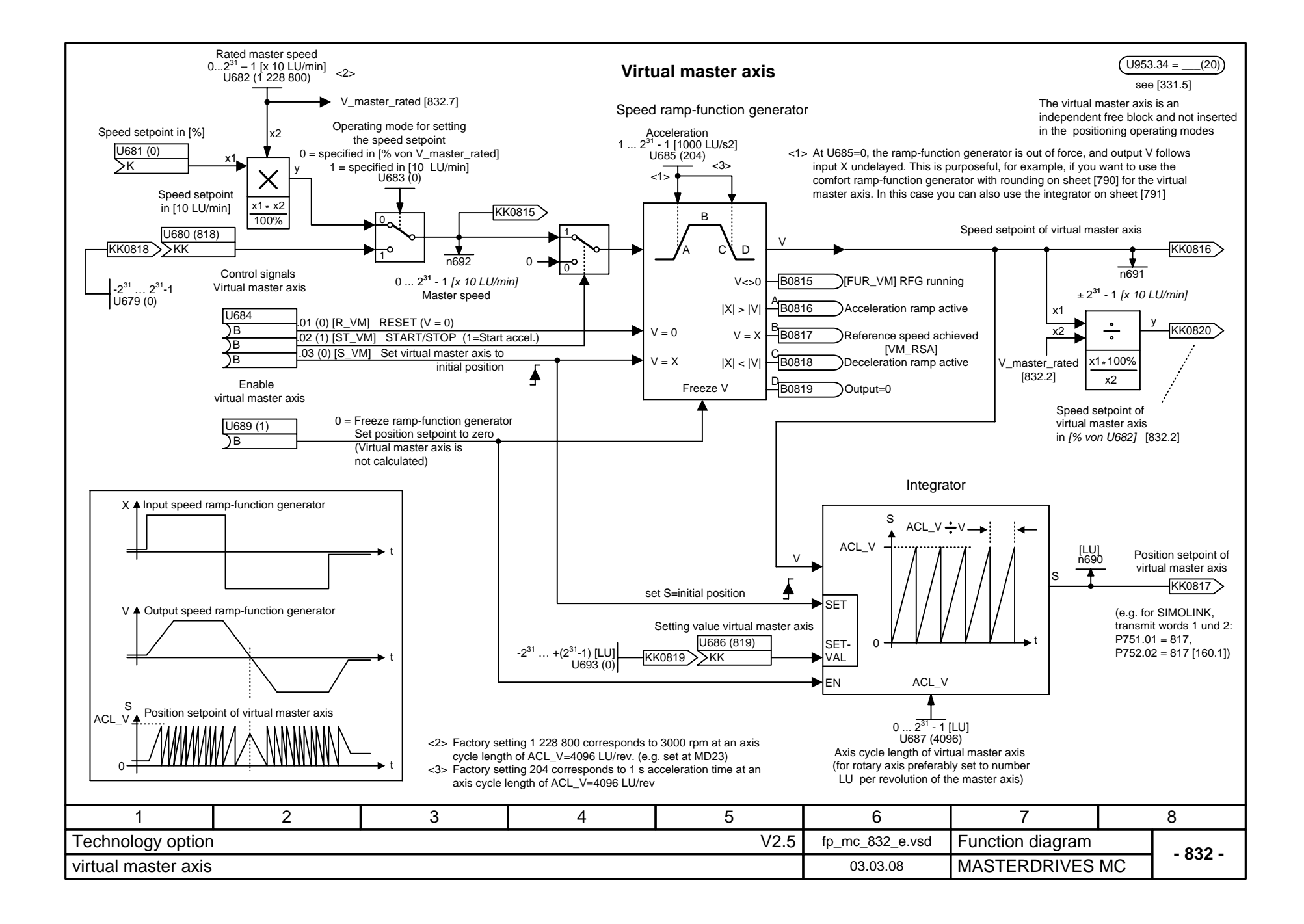

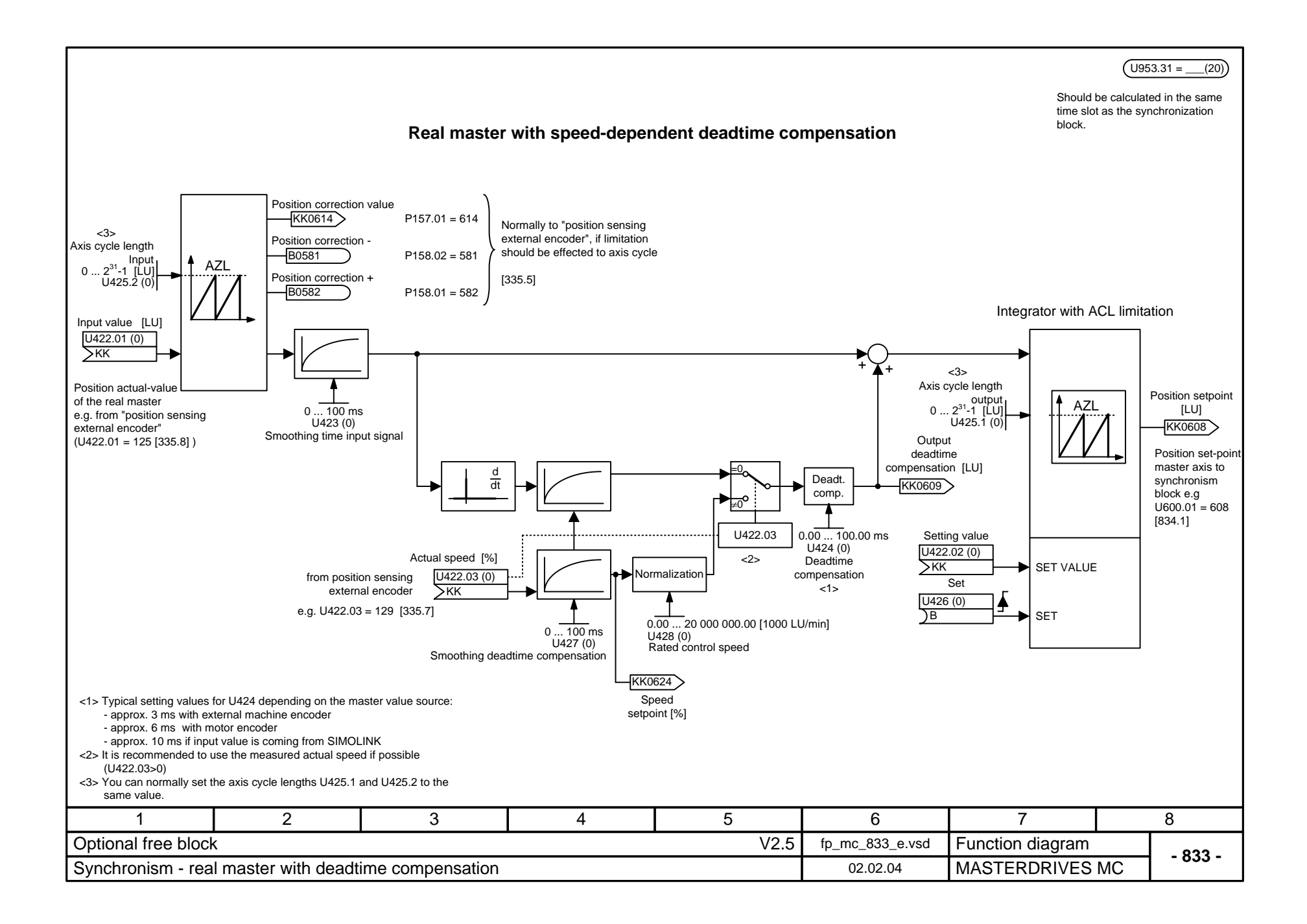

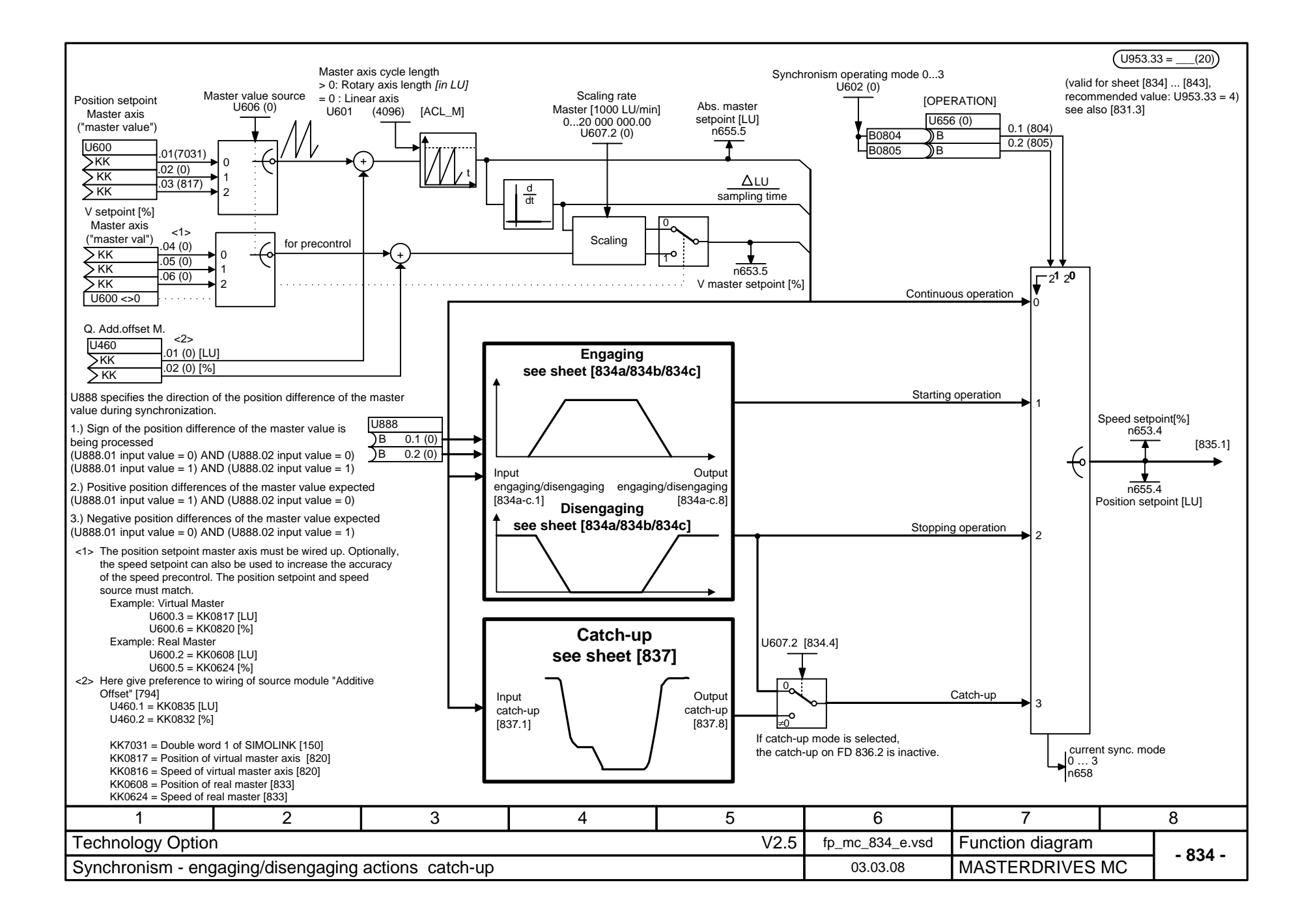

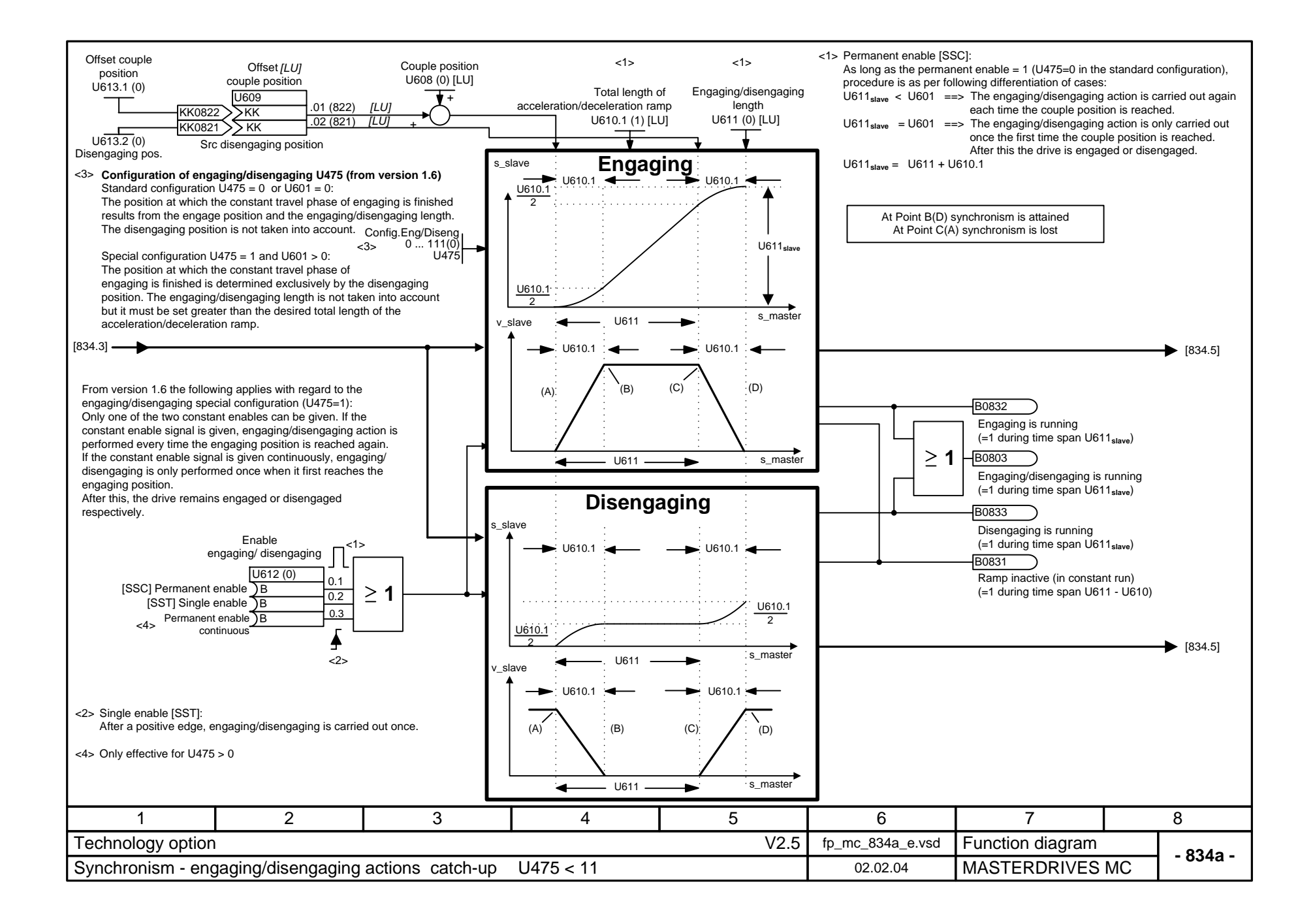

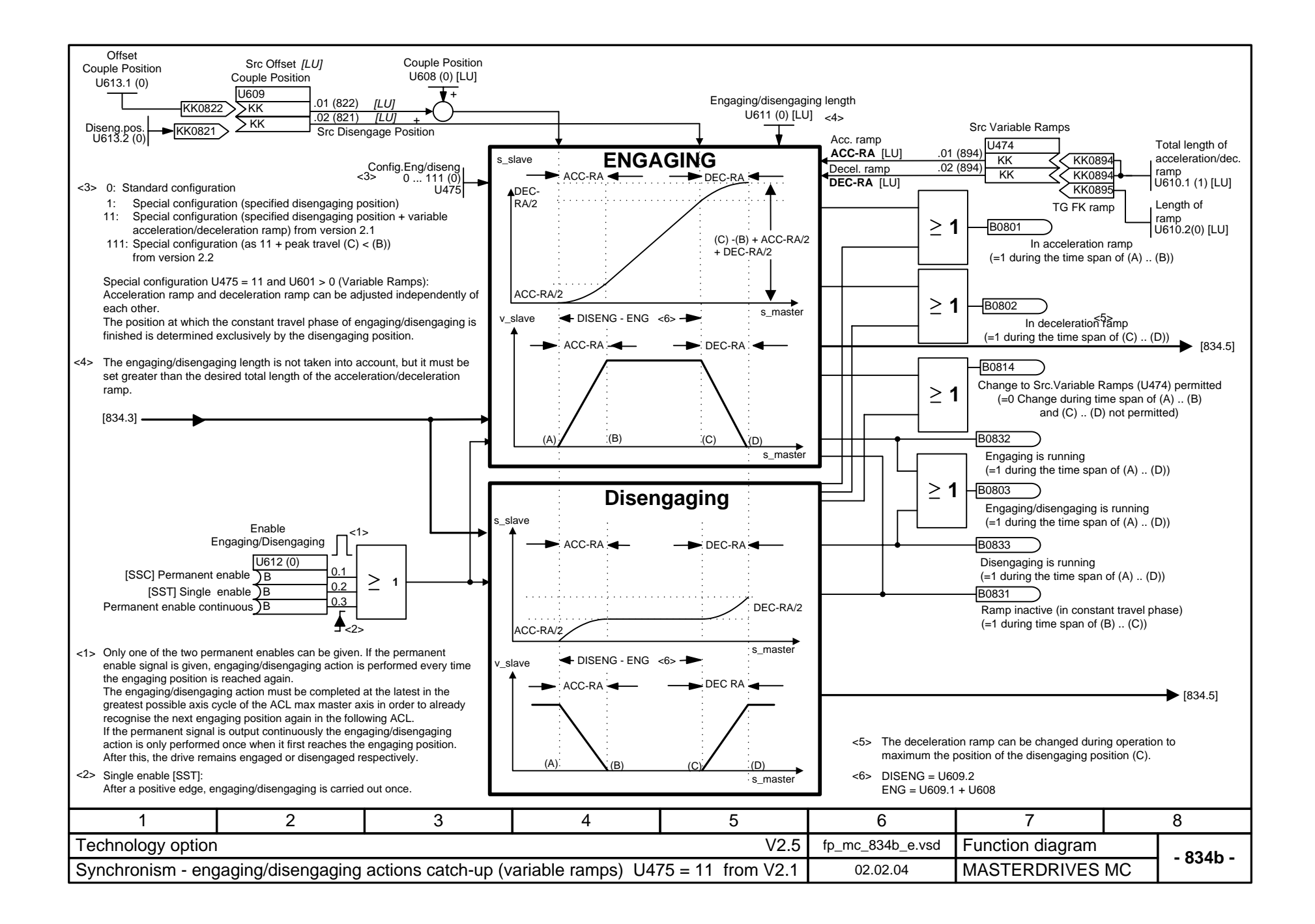

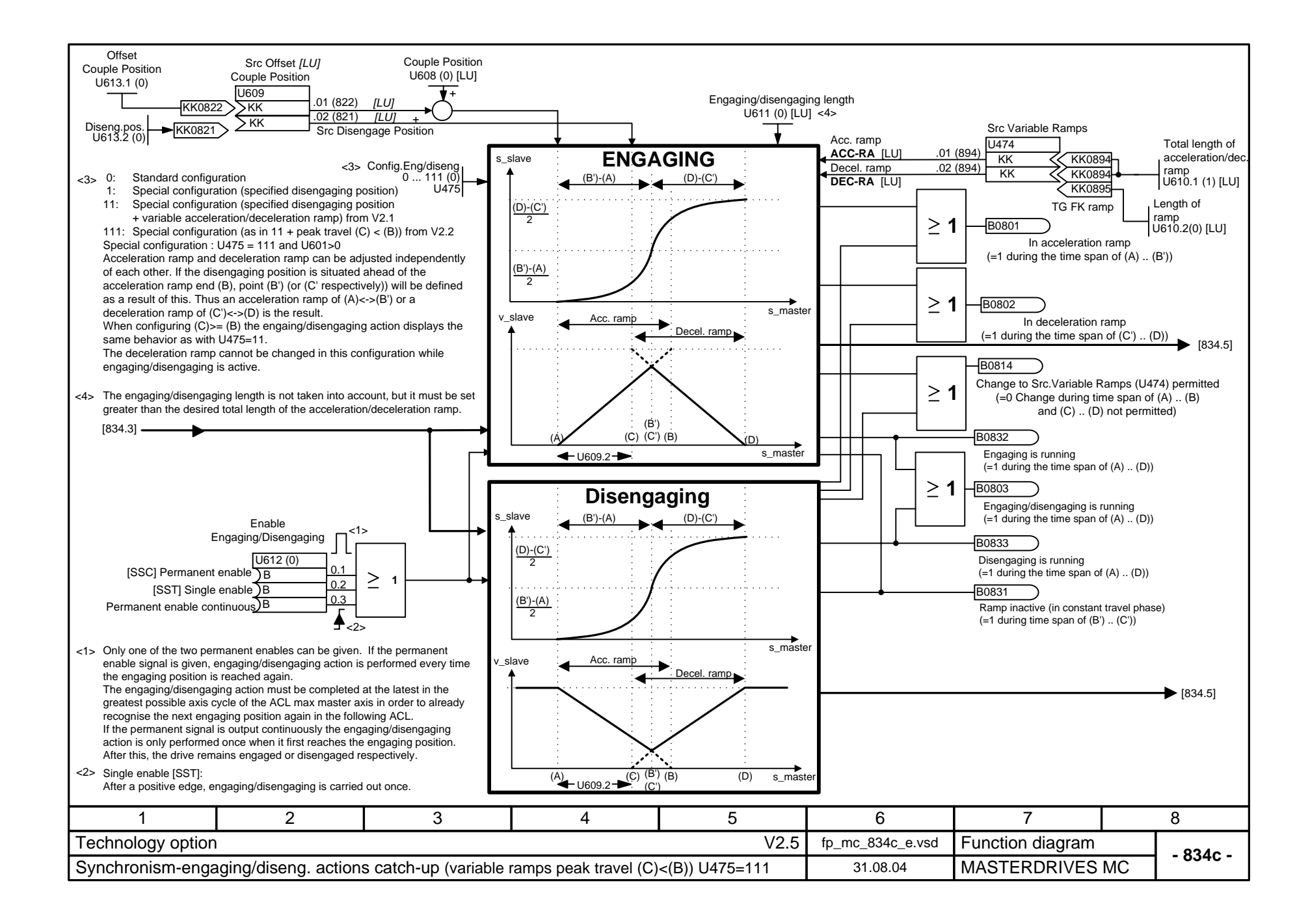

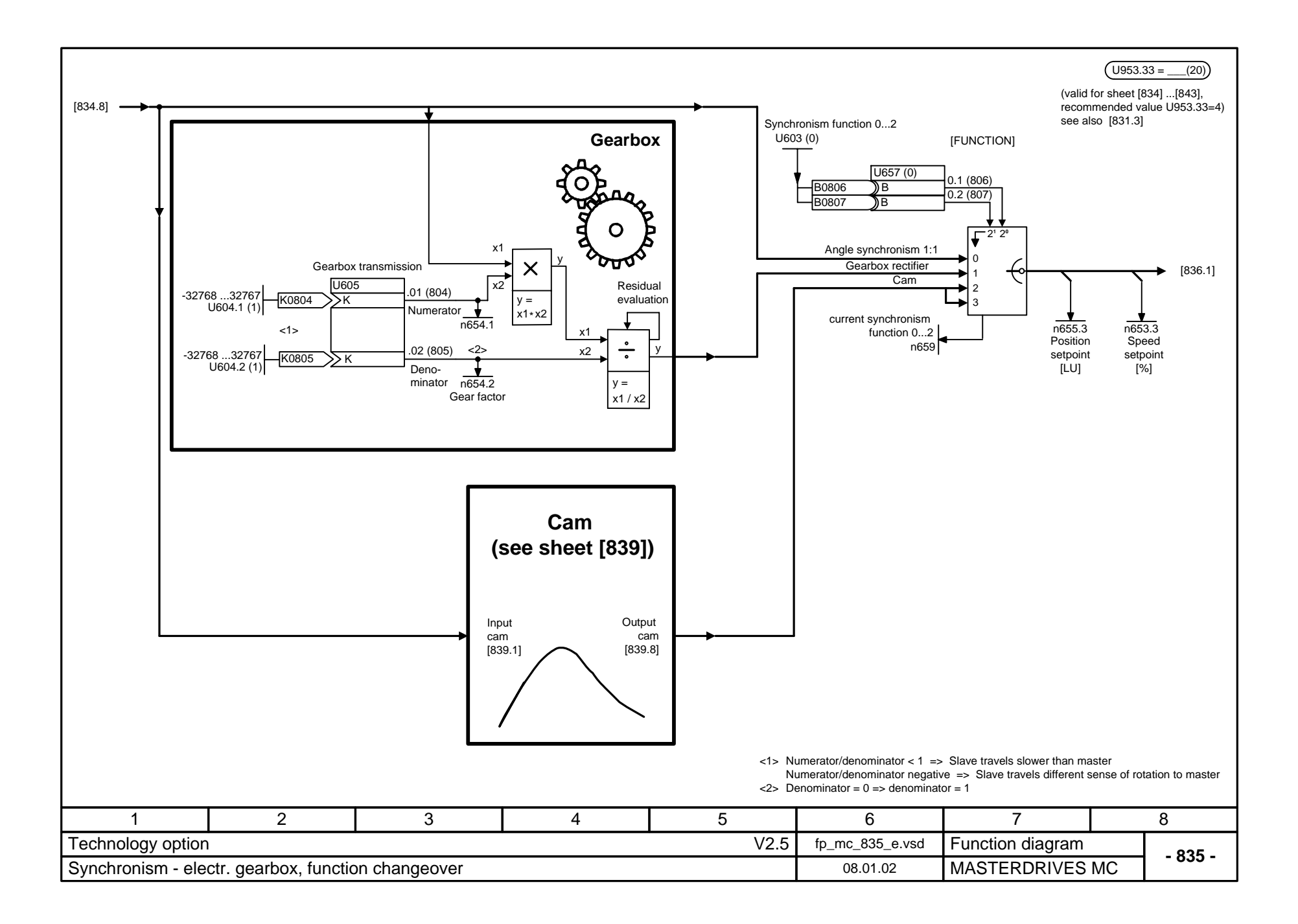

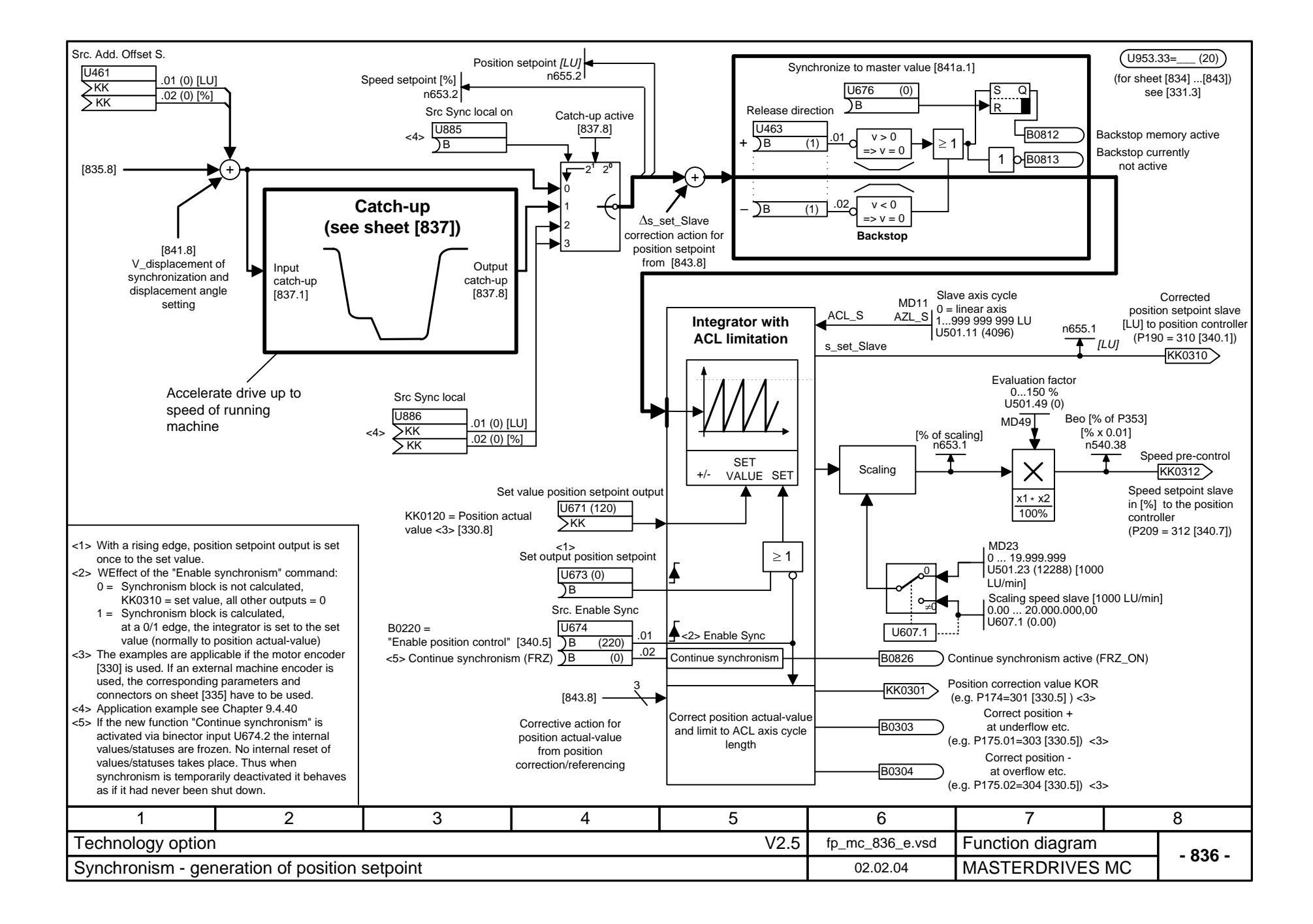

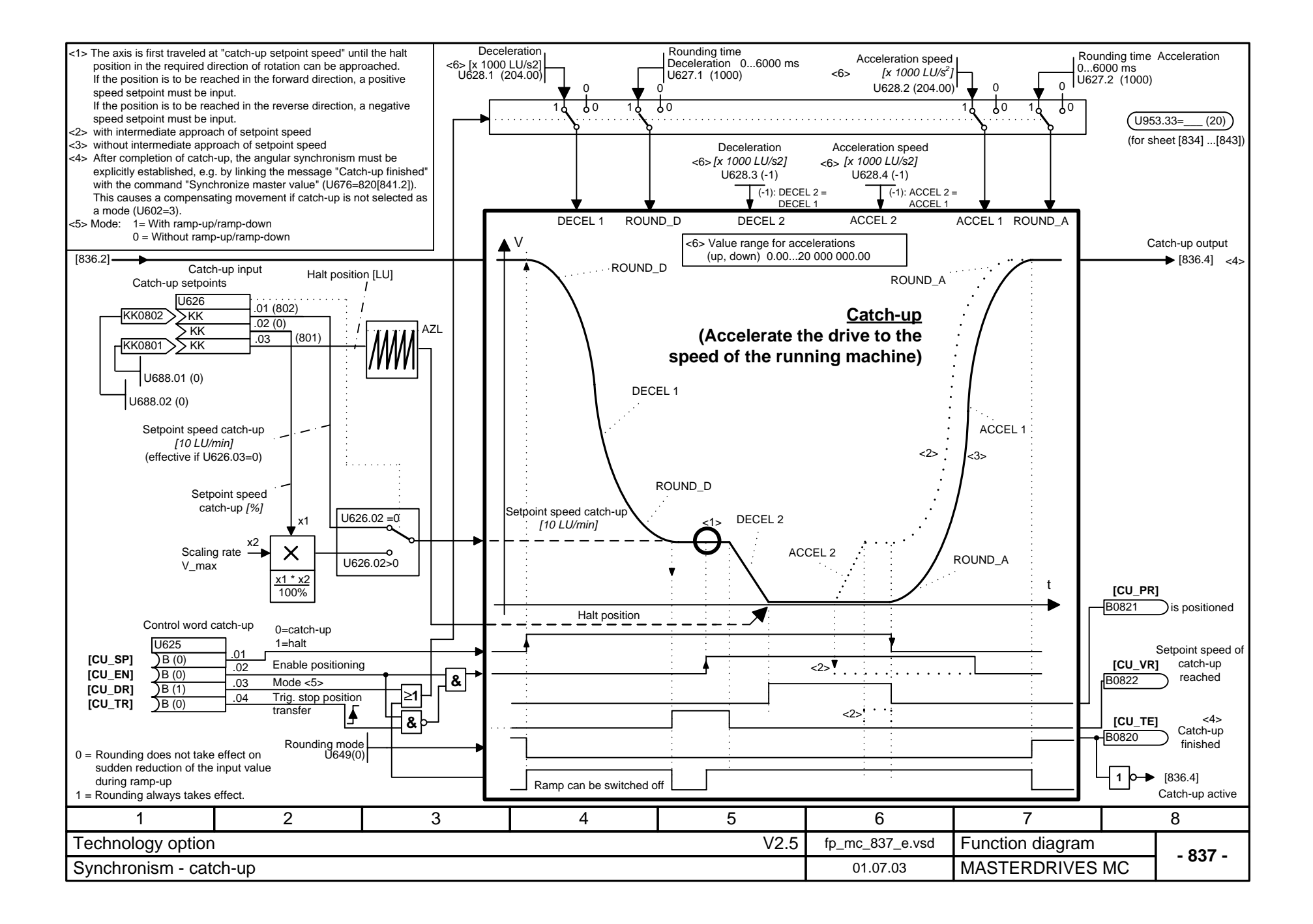

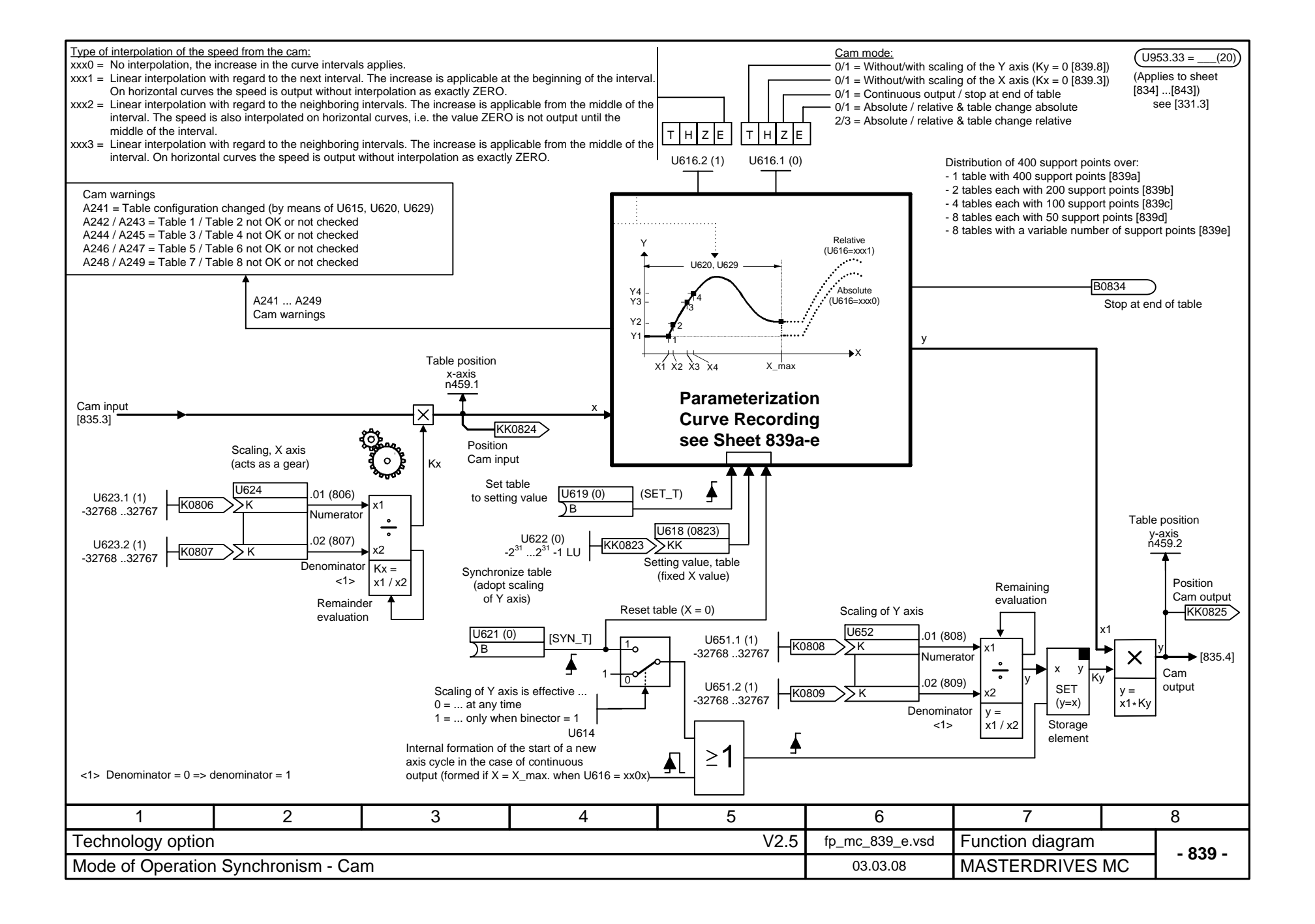

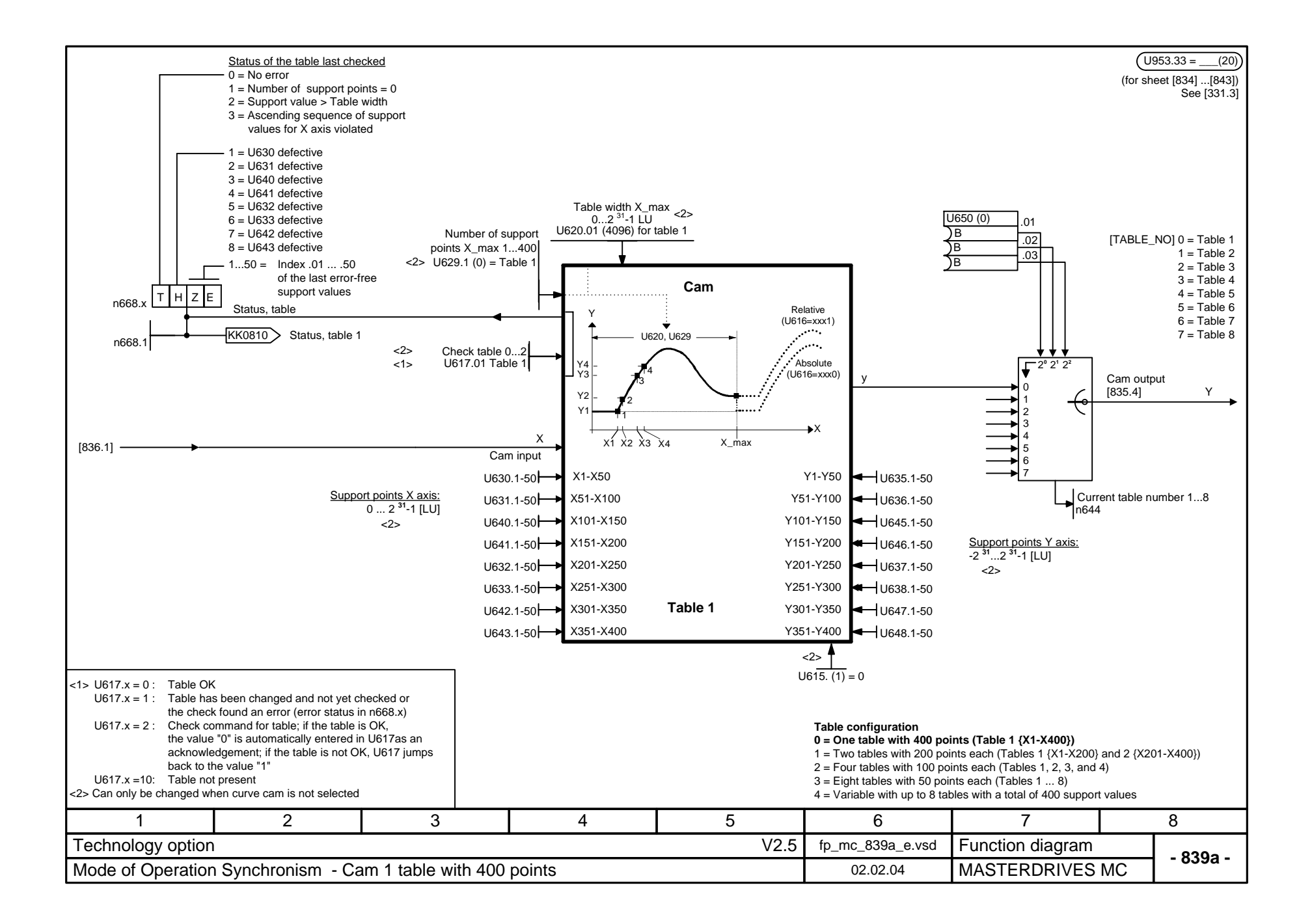

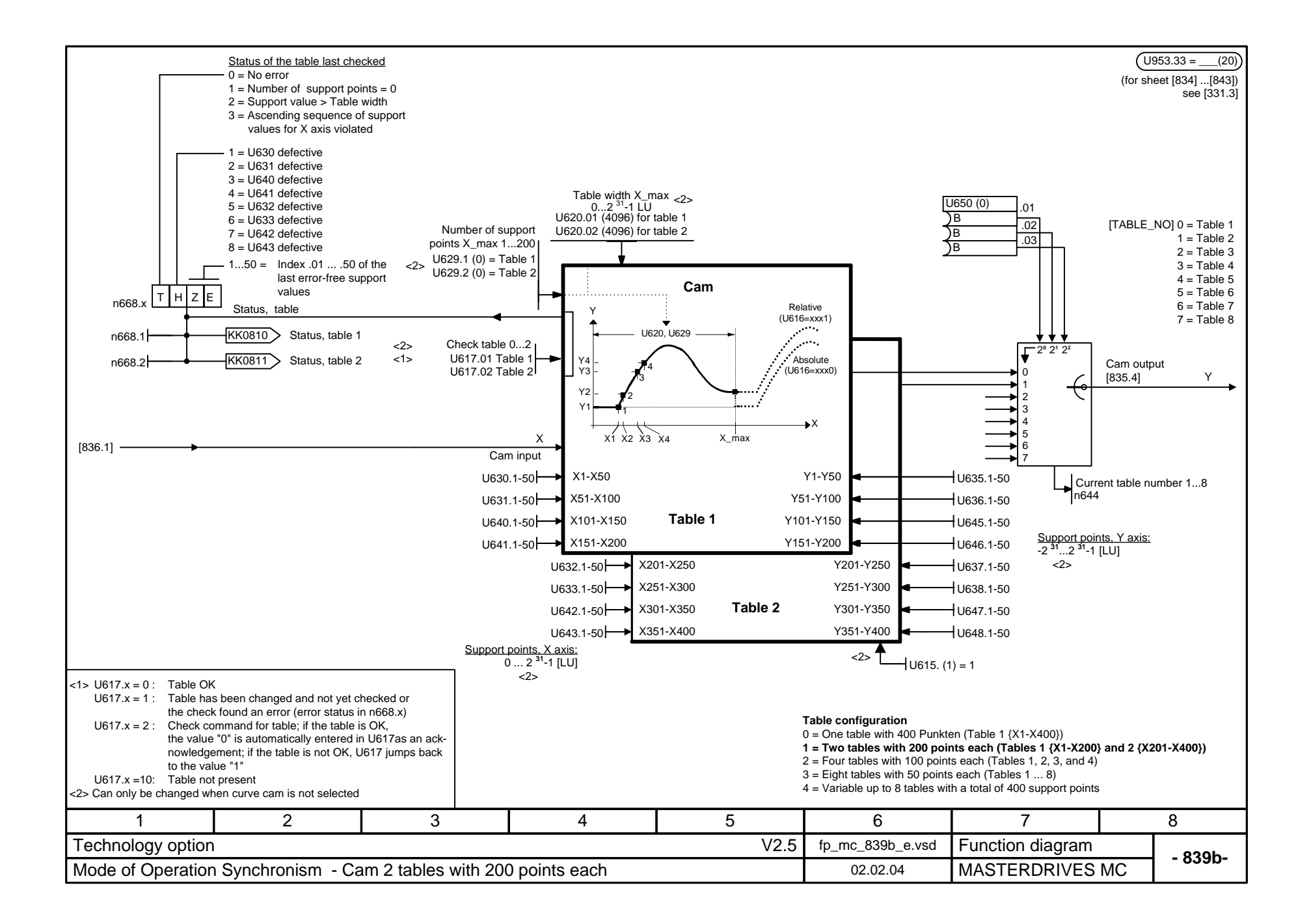

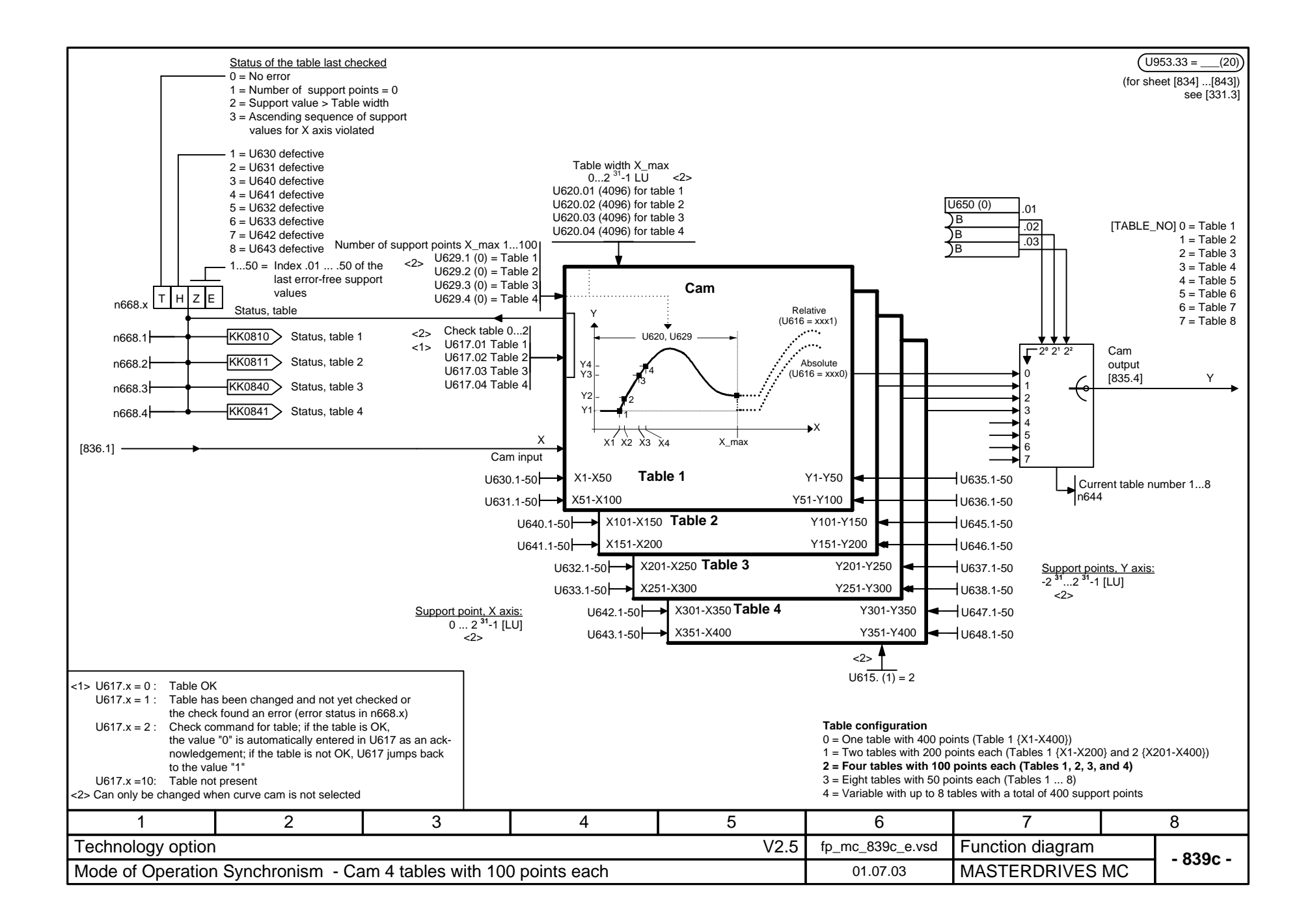

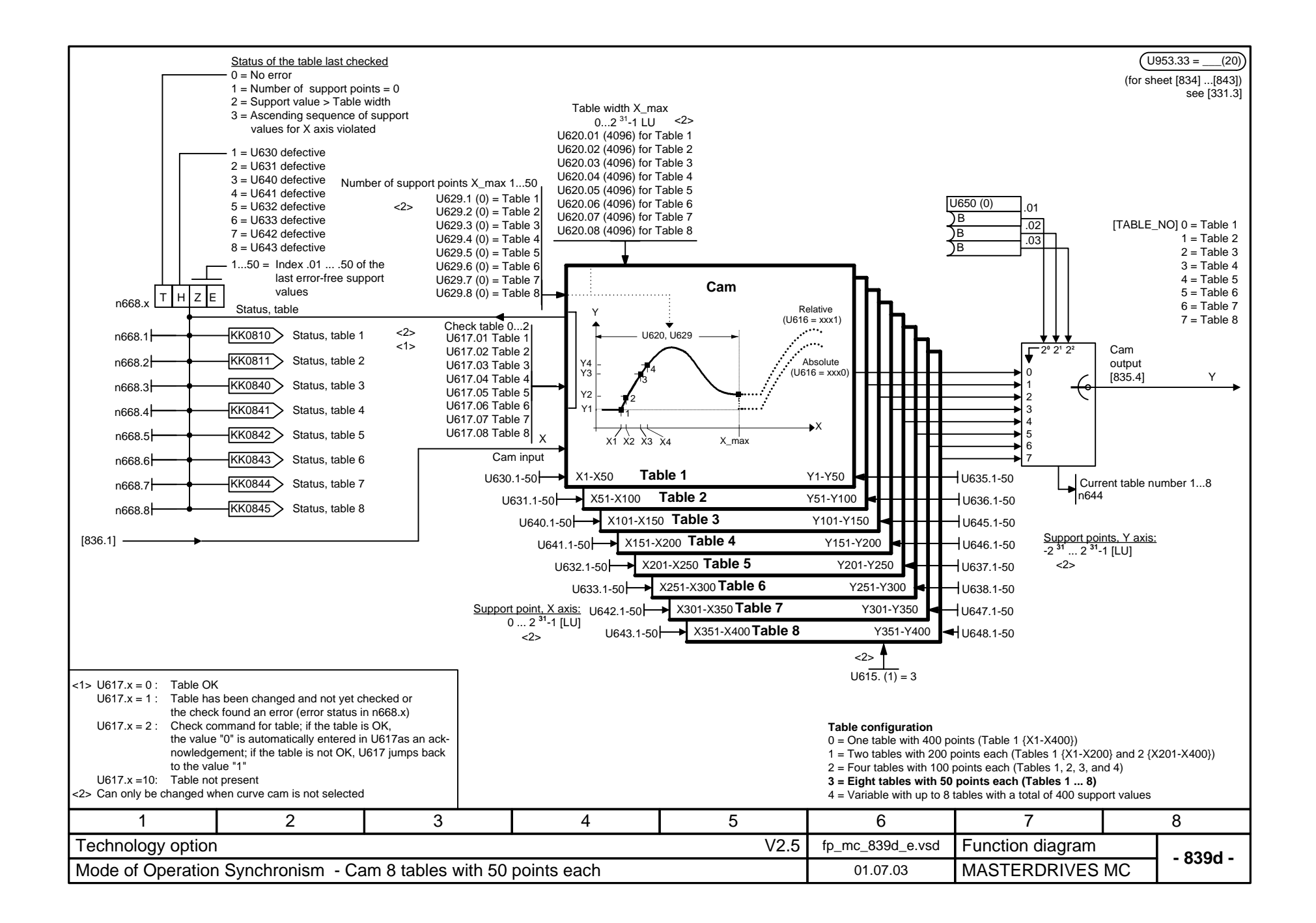

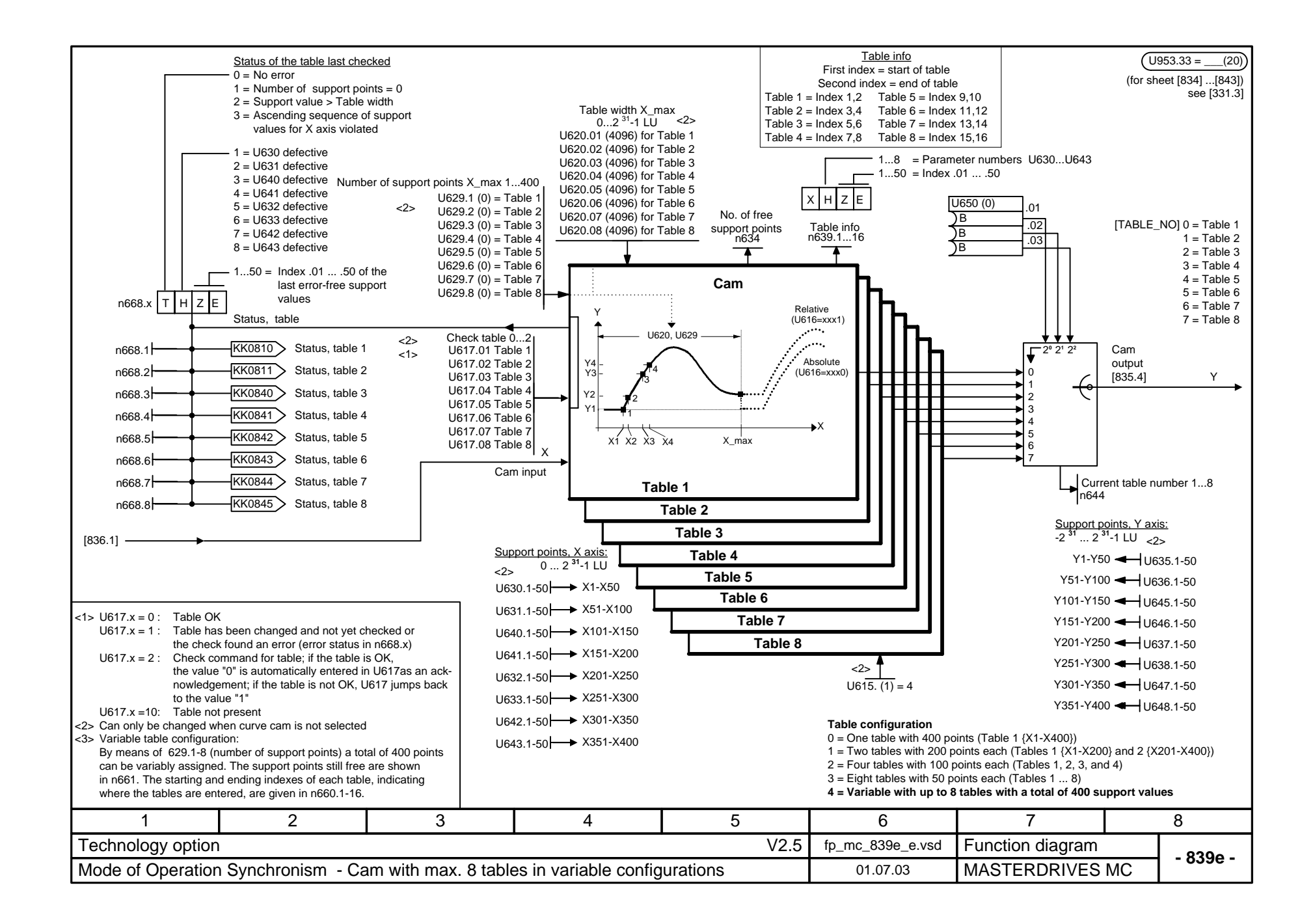

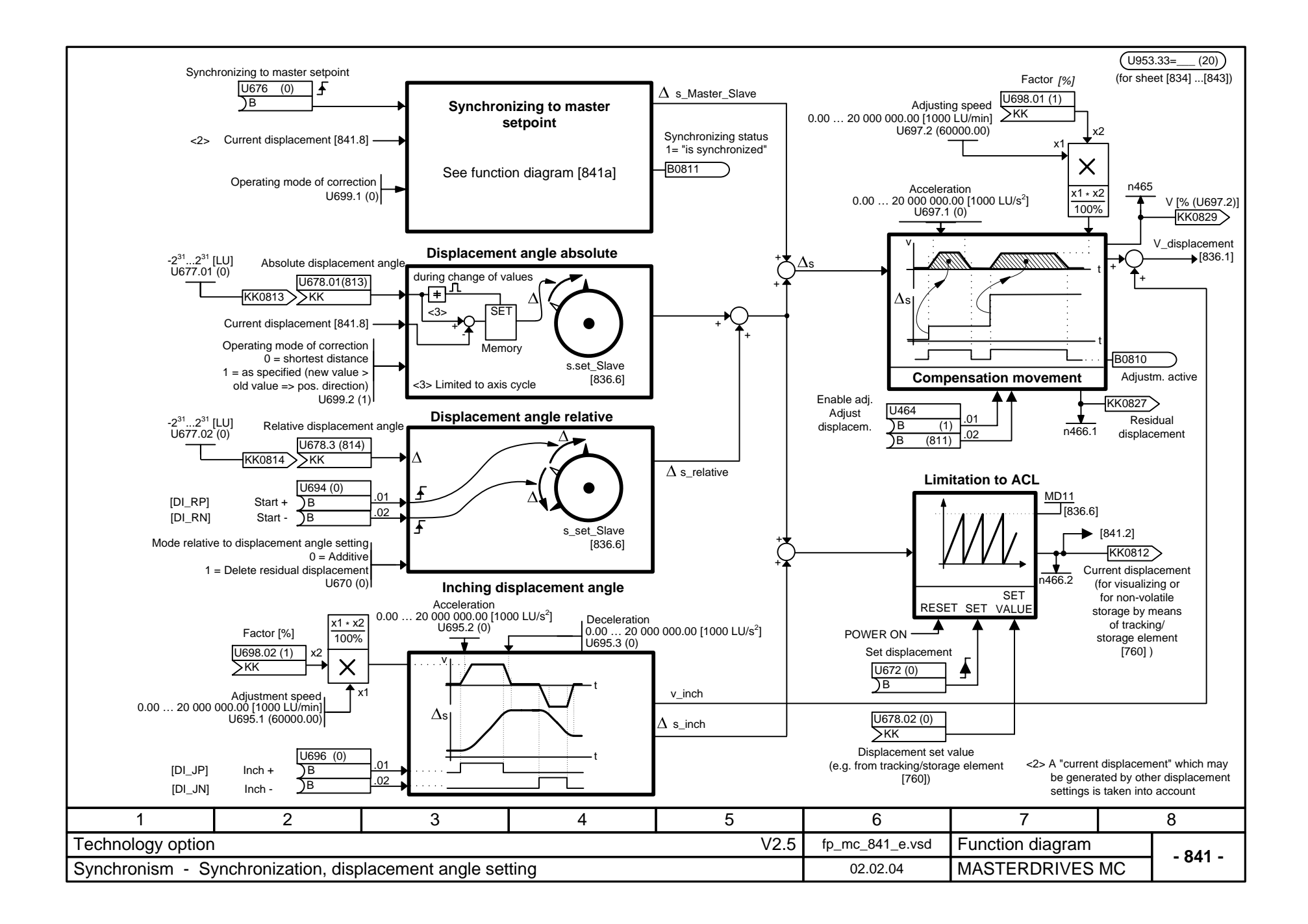

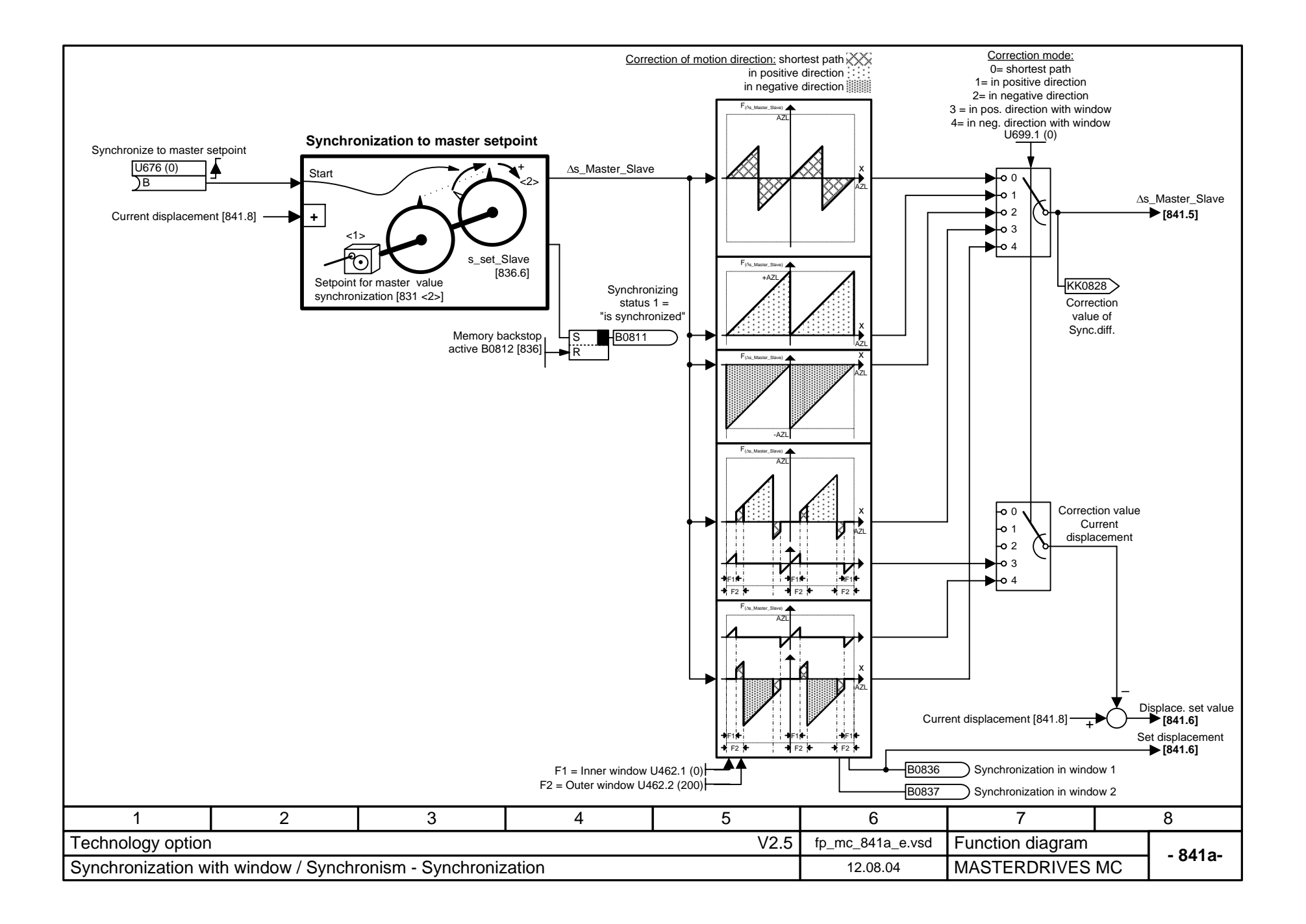

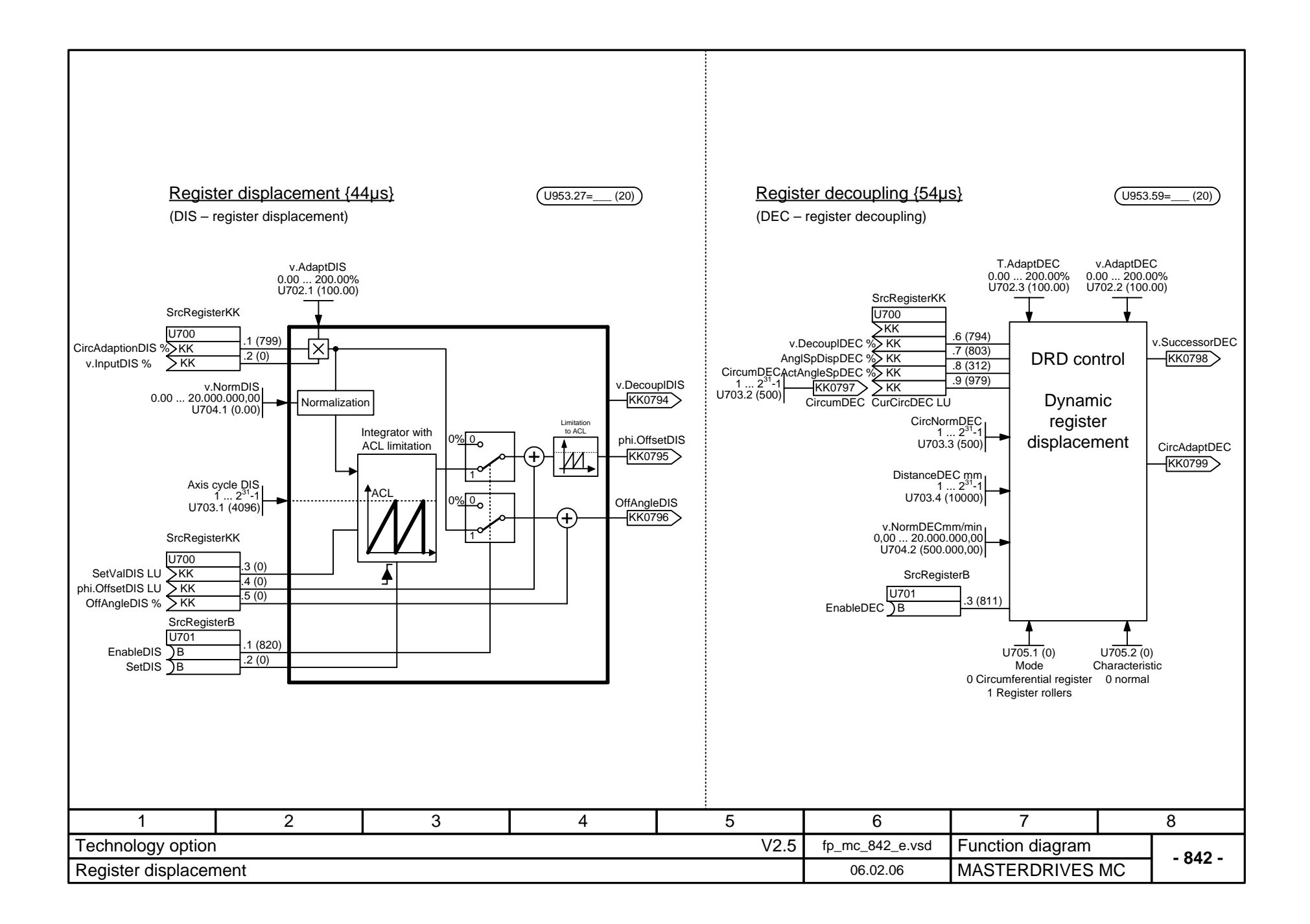

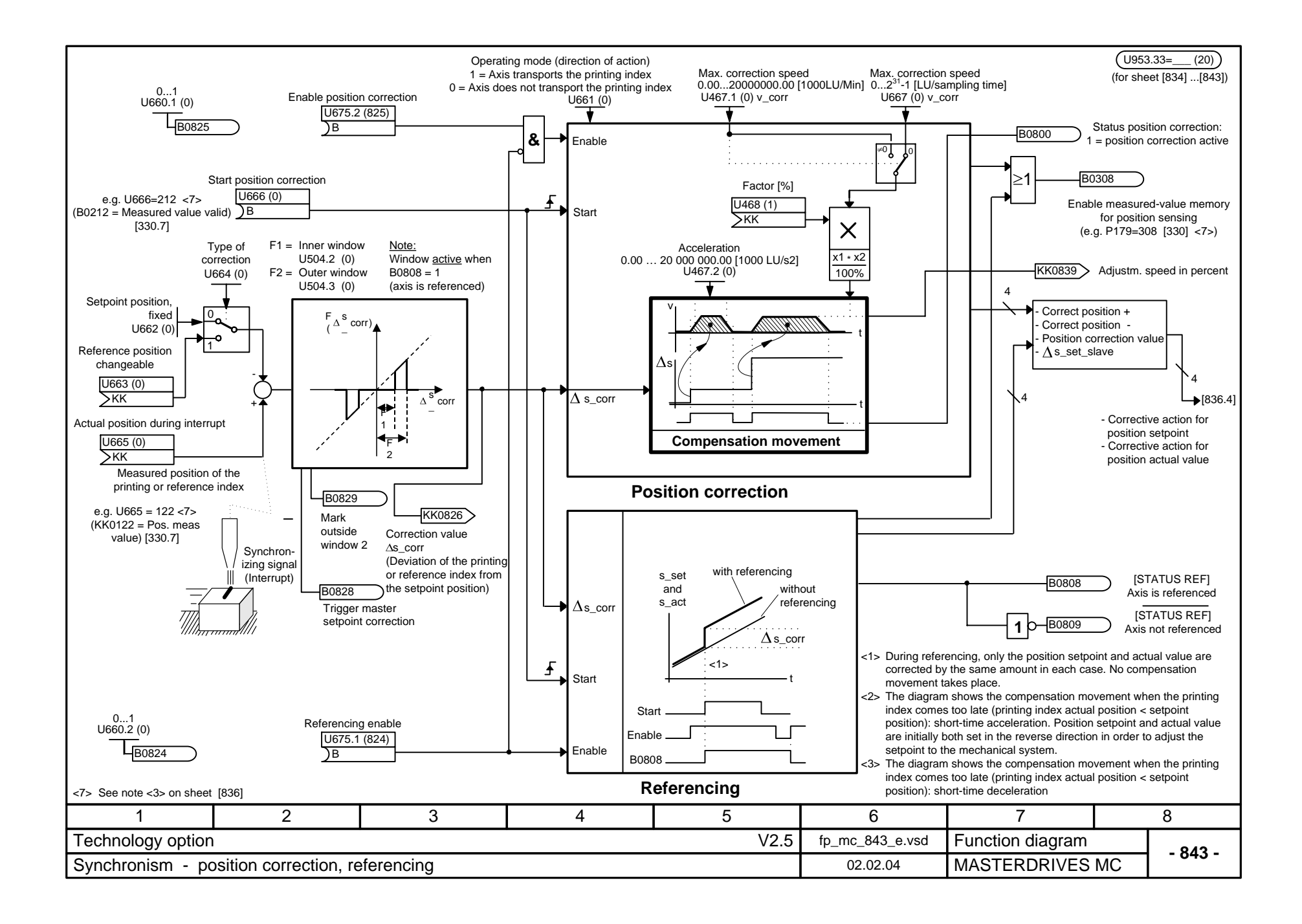

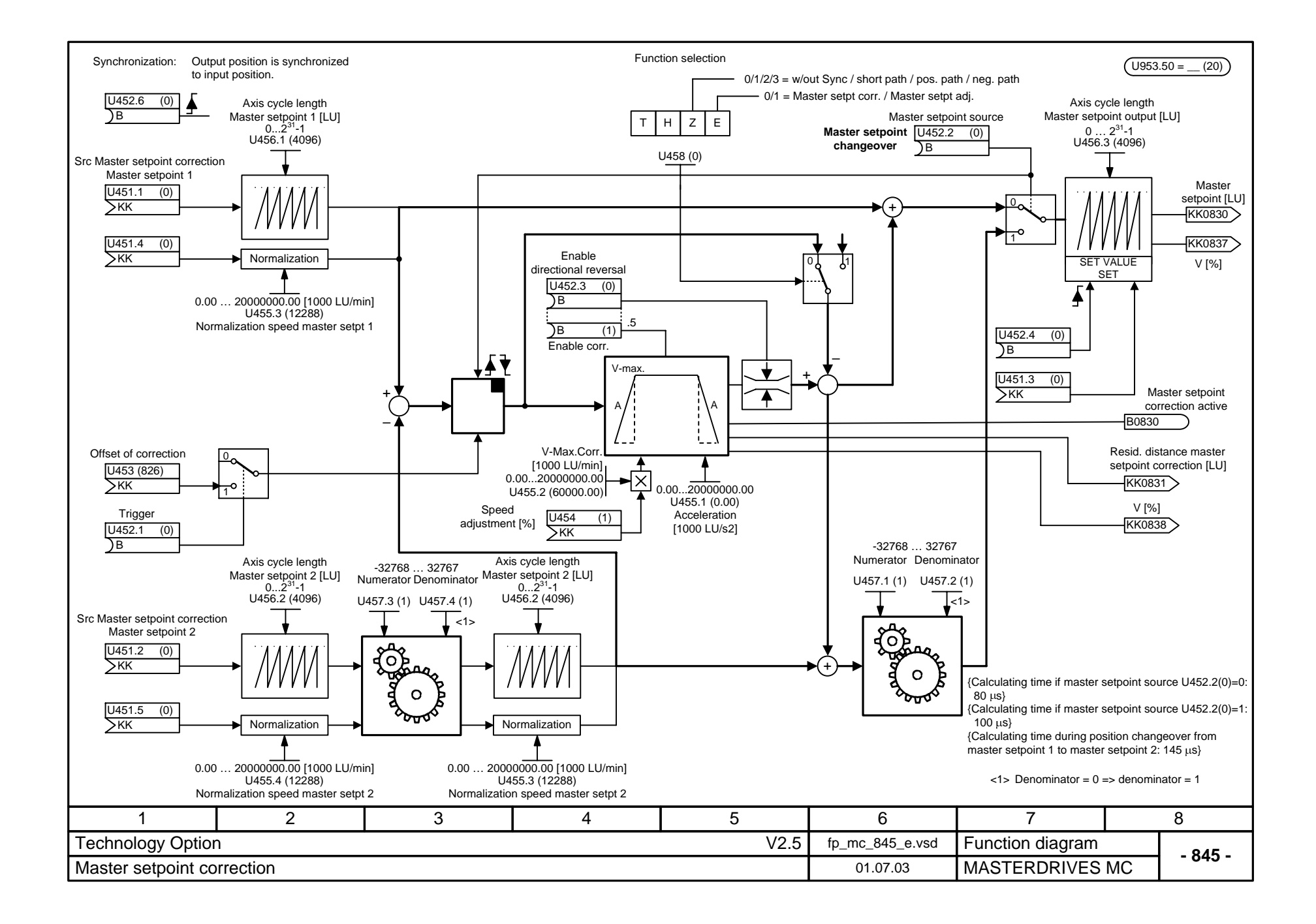
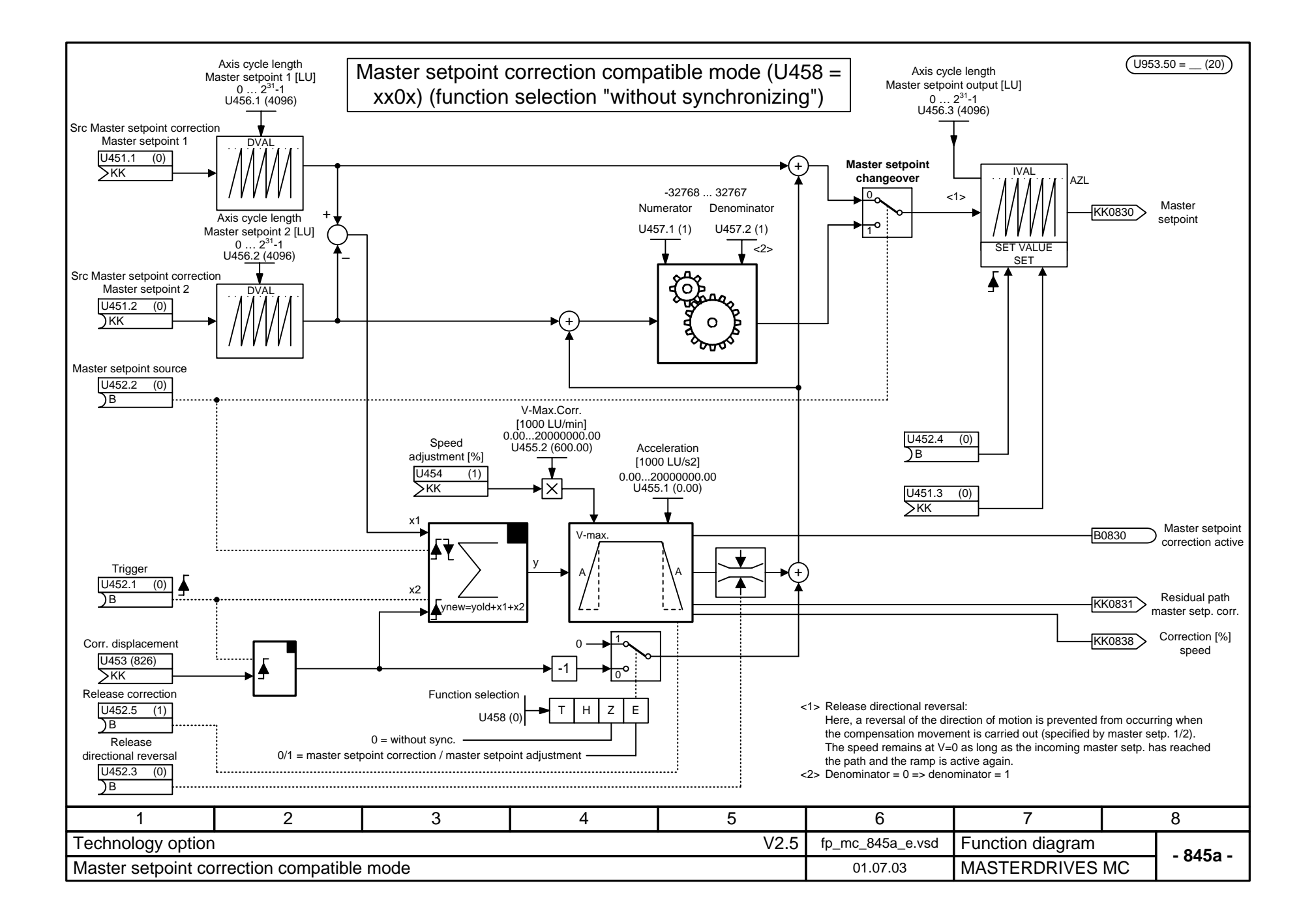

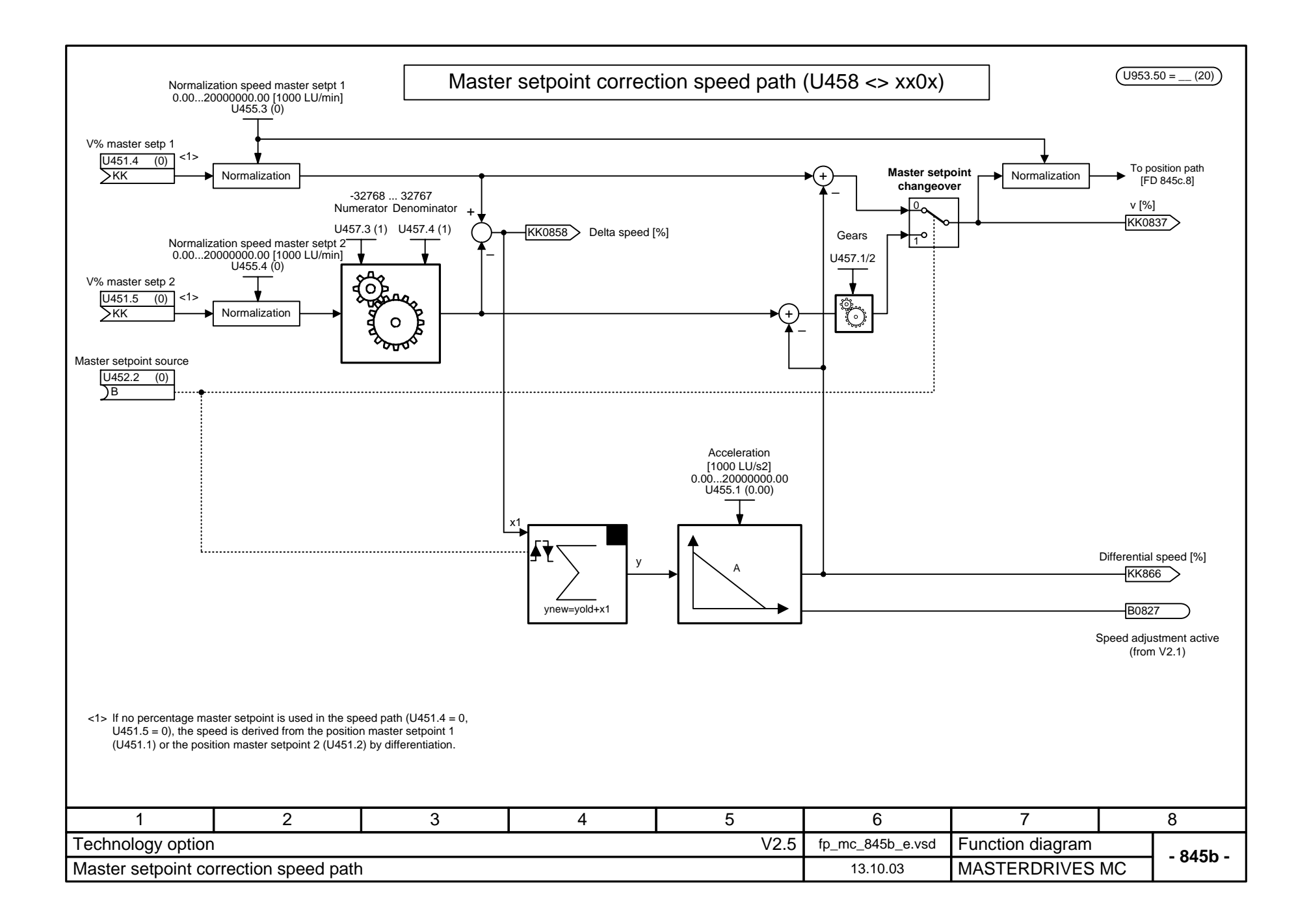

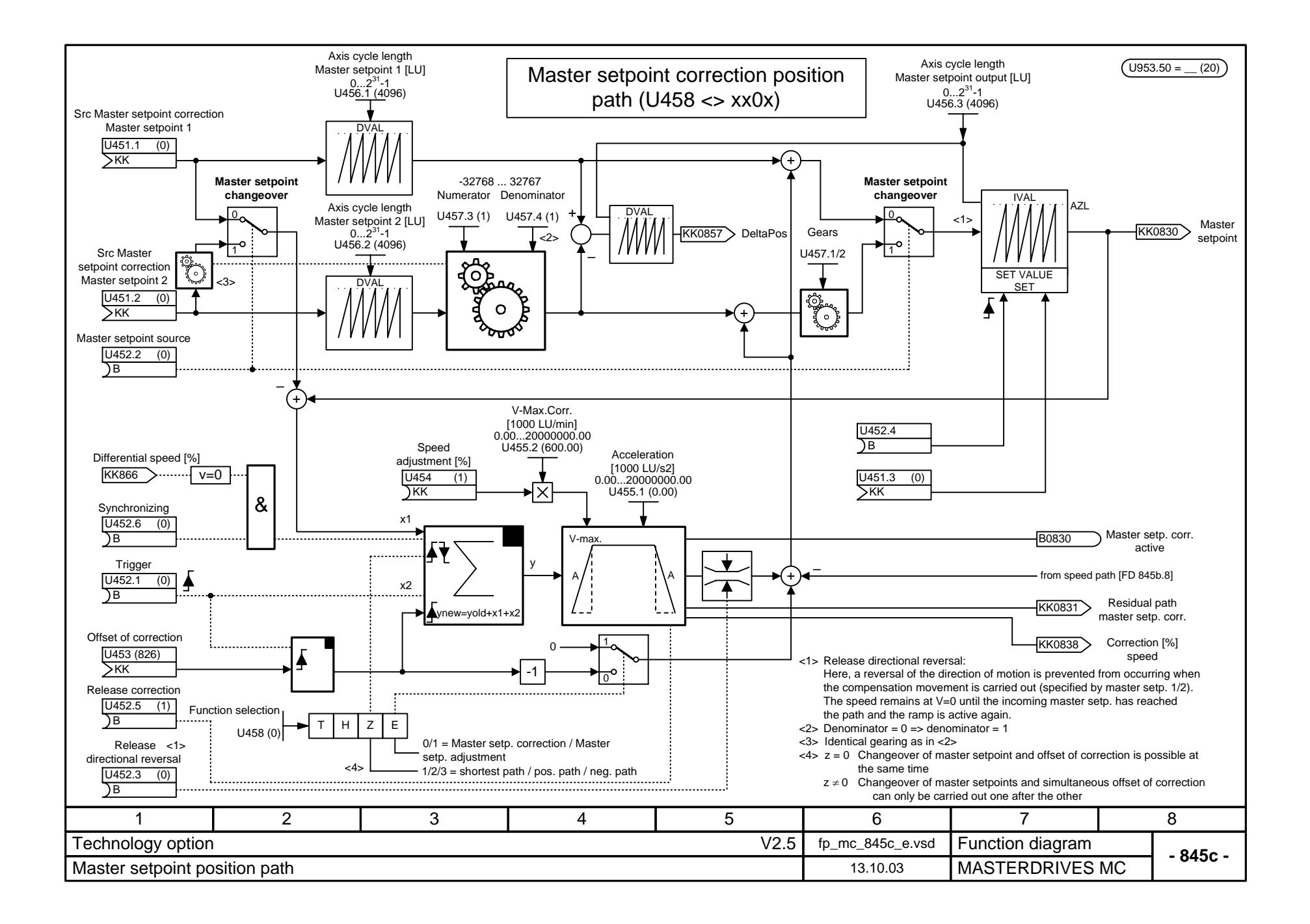

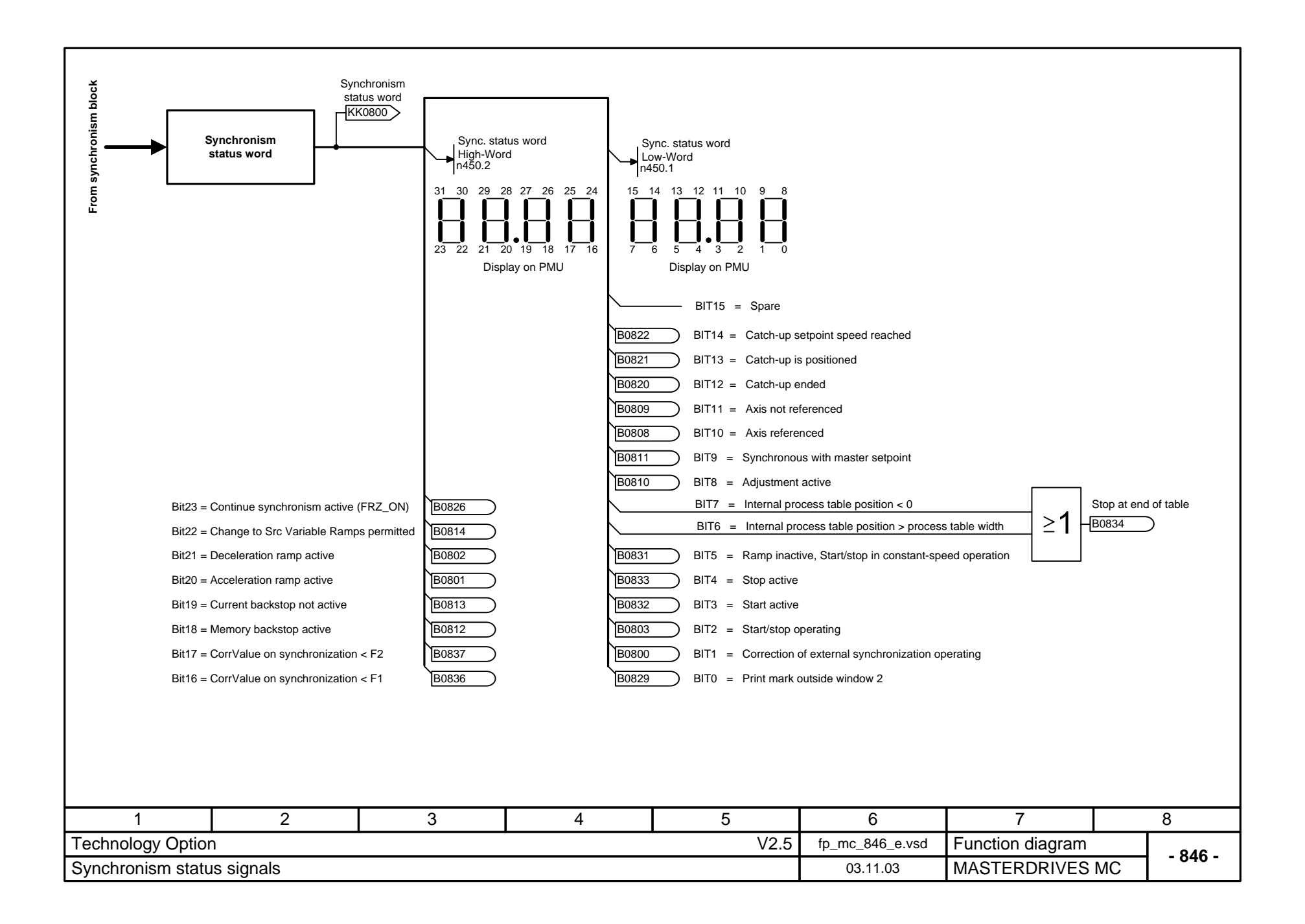

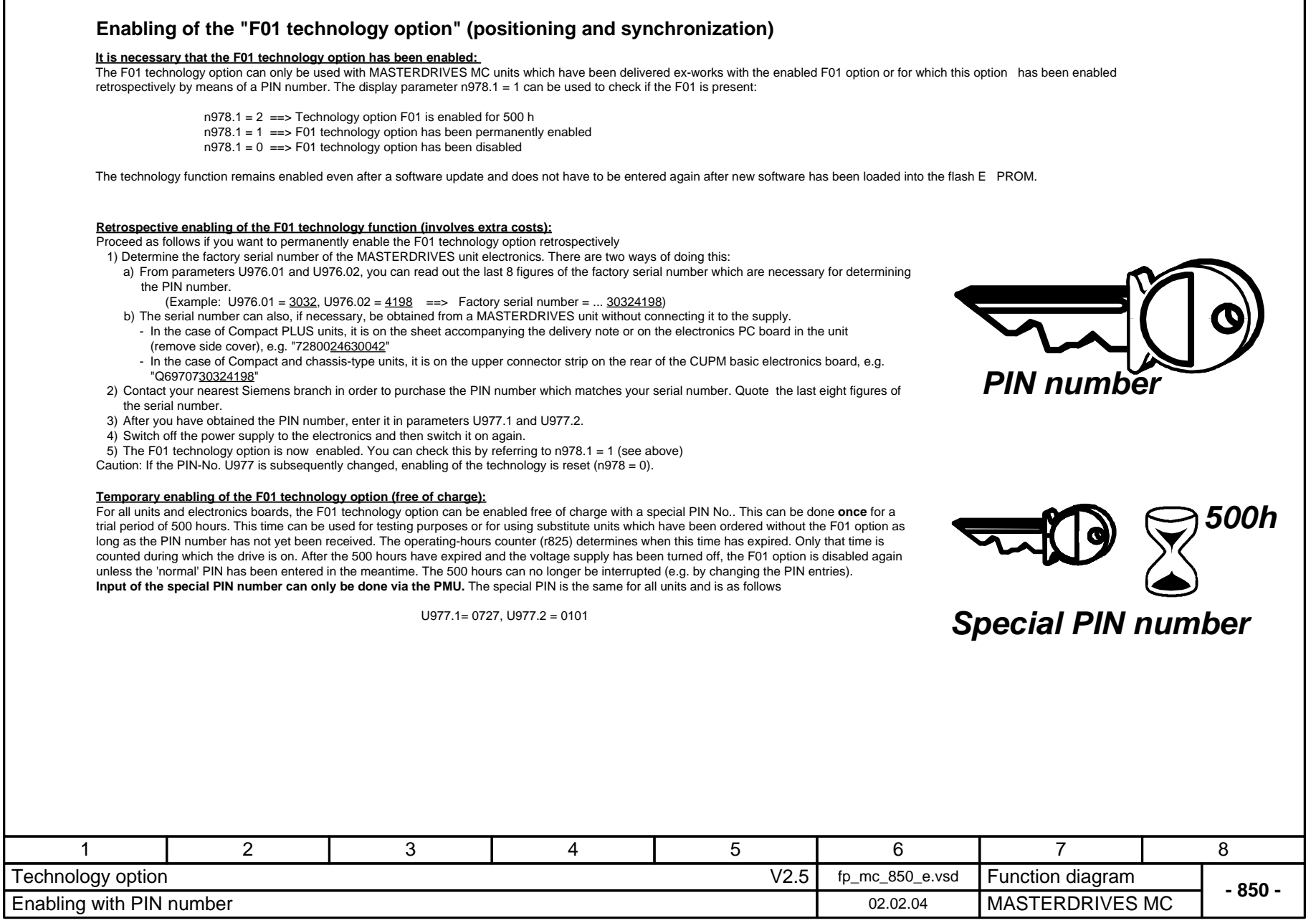

### **Parameter Lists**

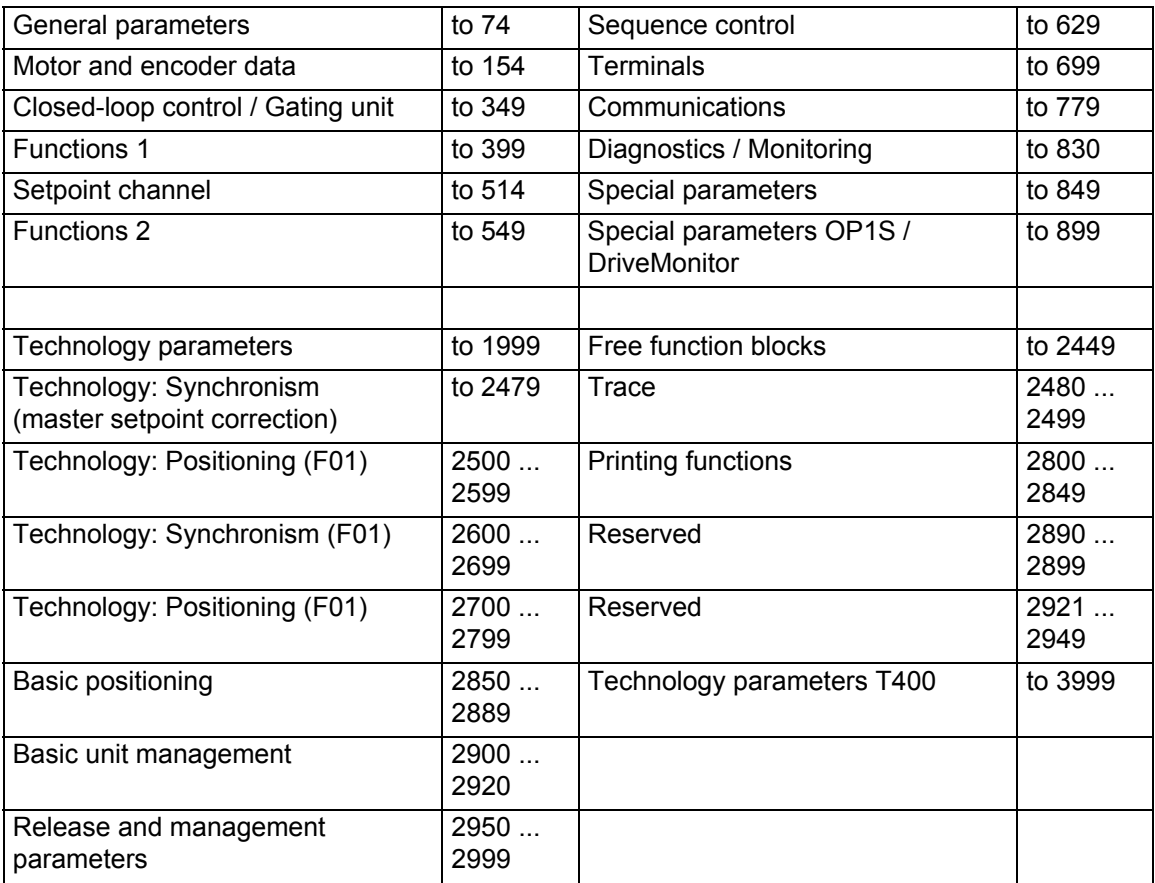

#### Explanations

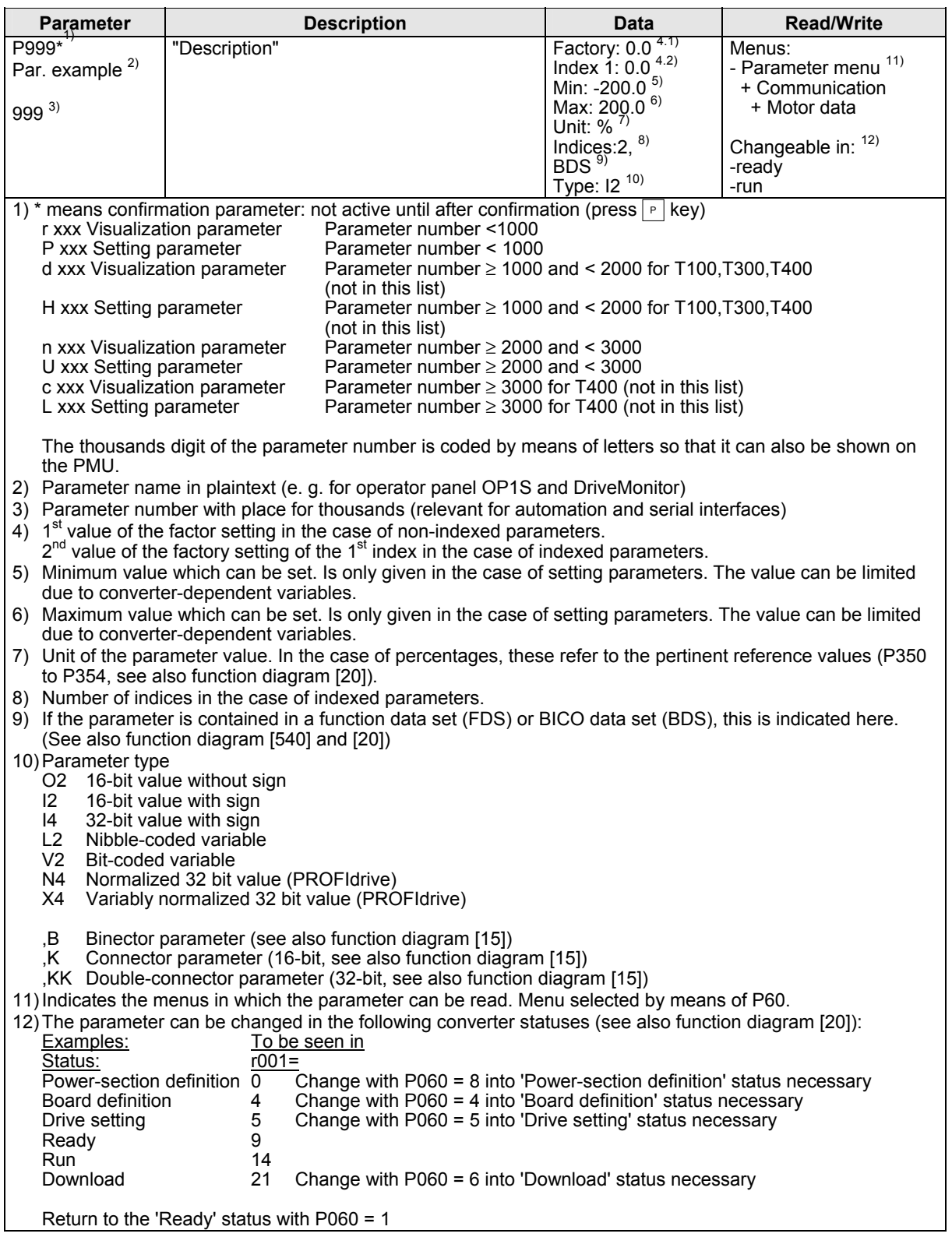

# **General parameter list**

## **Parameter list Motion Control**

#### *09.03.2010*

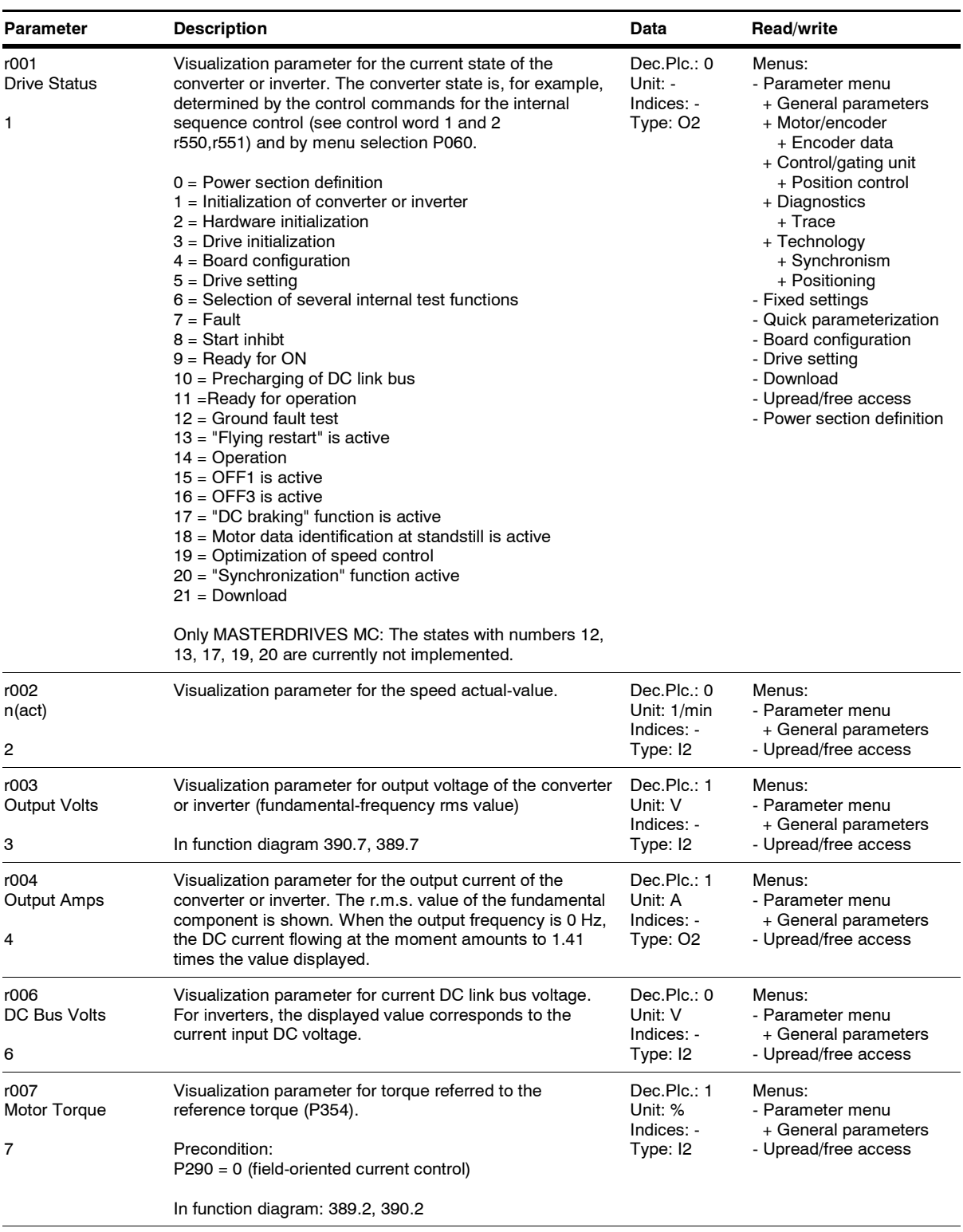

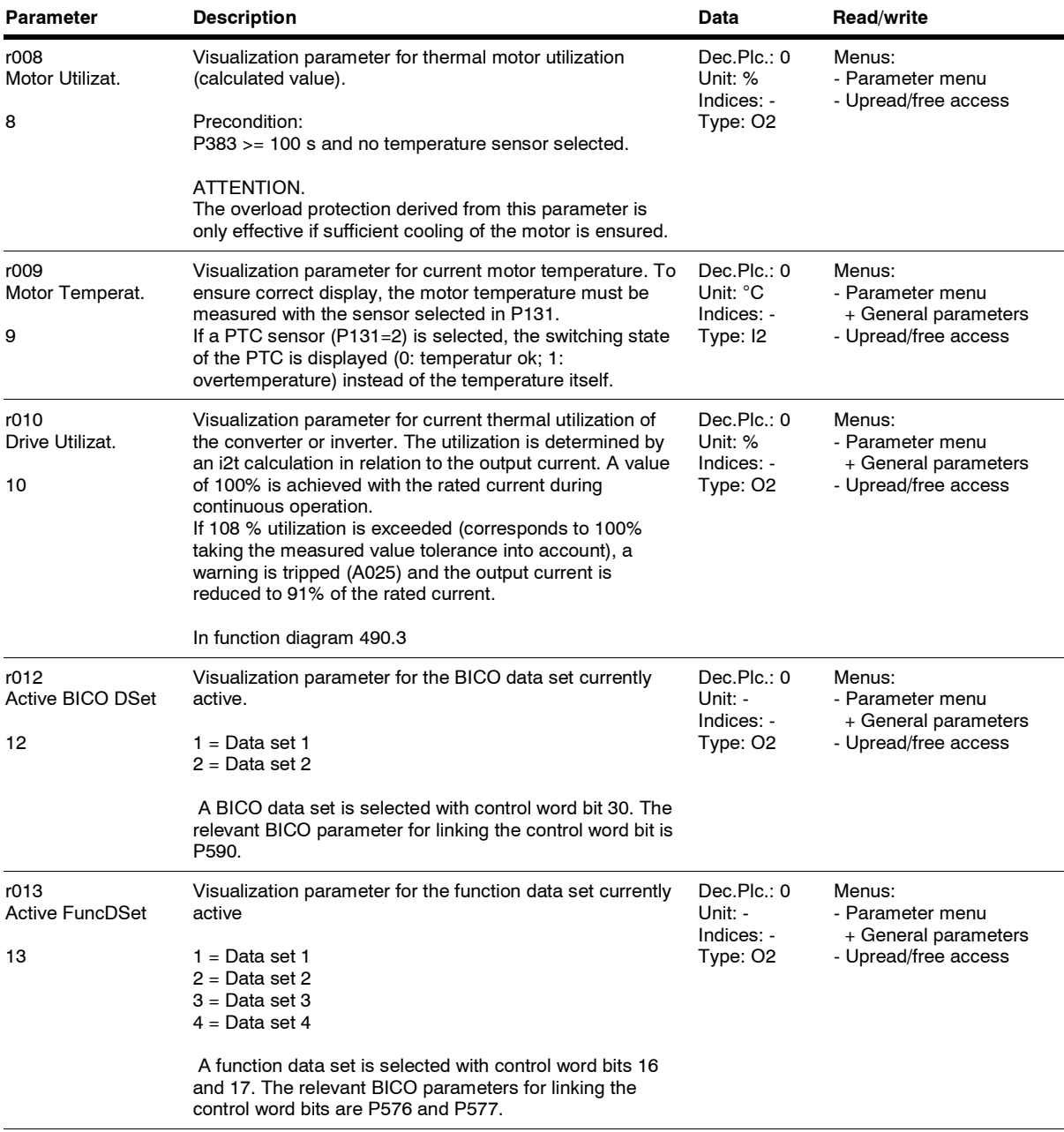

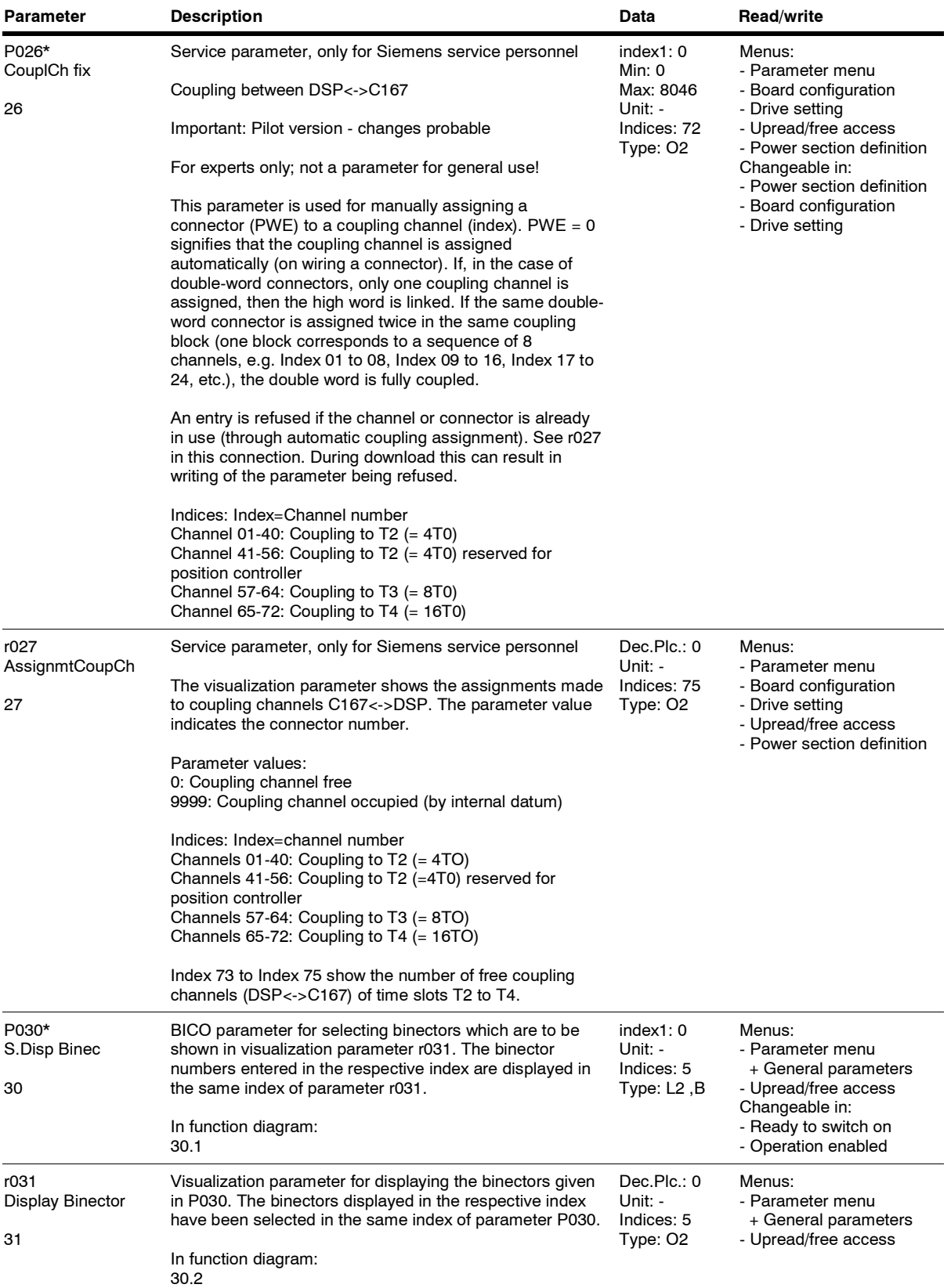

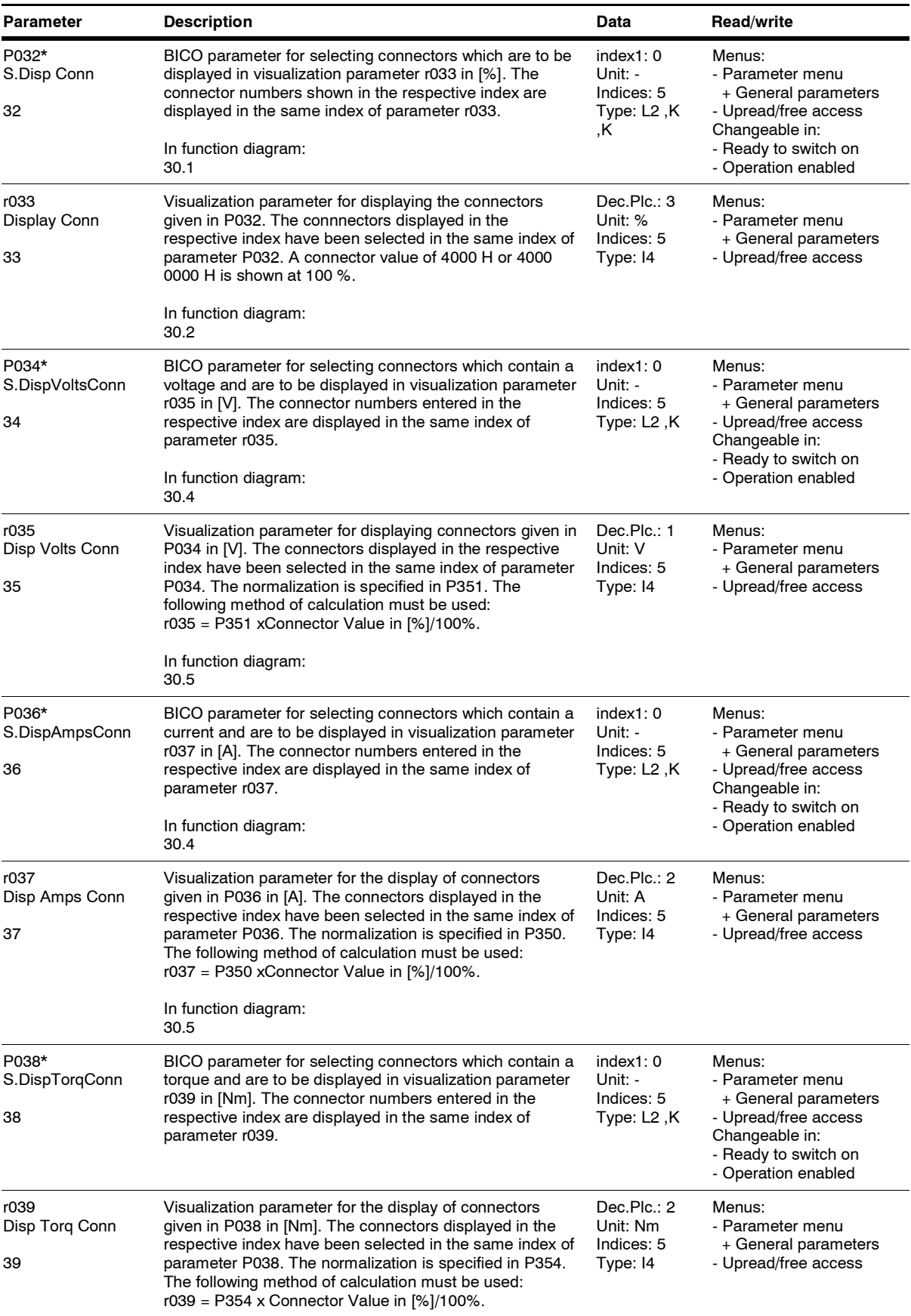

*4* Siemens AG 6SE7087-6QX70 (Edition AL)

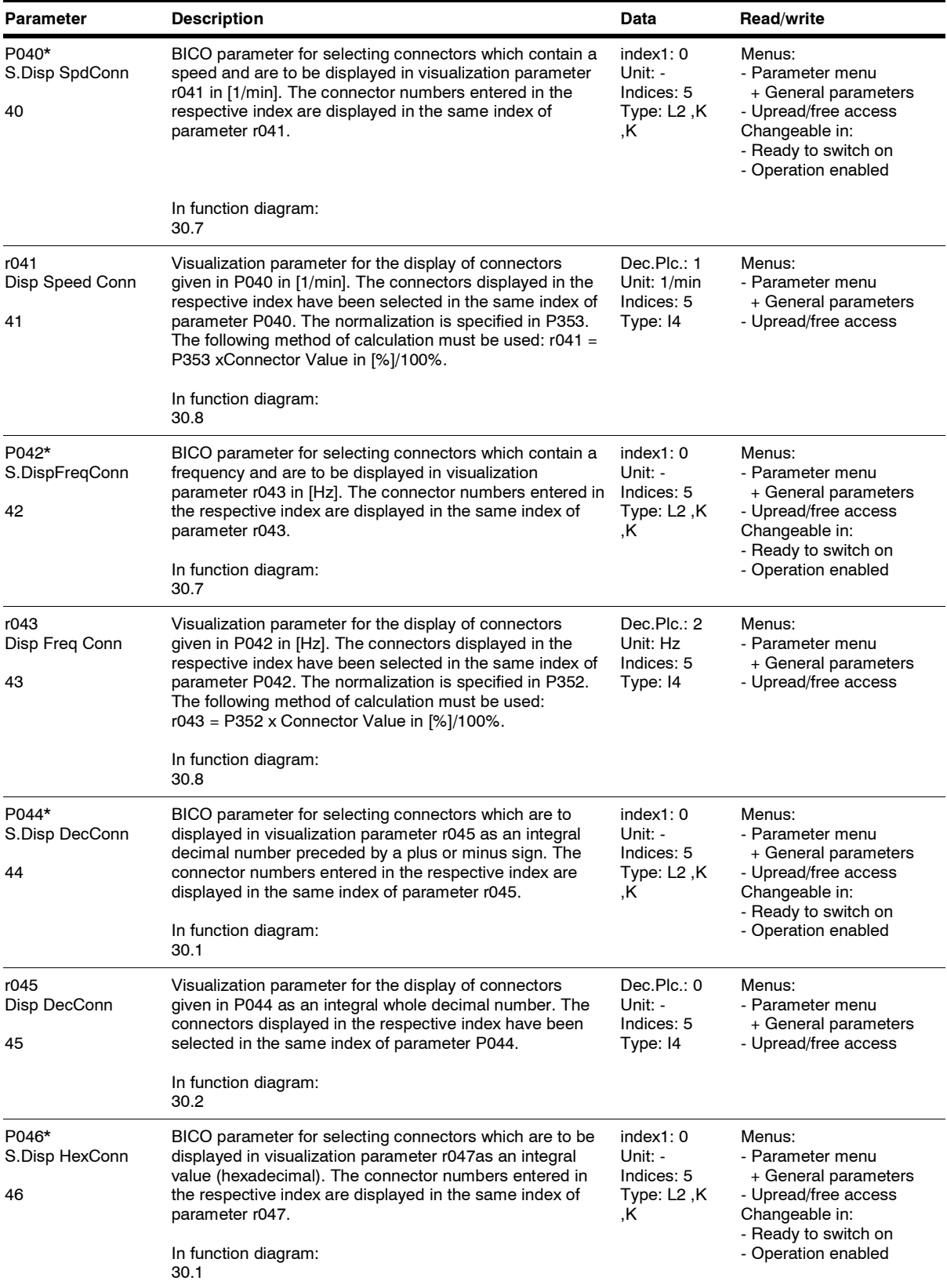

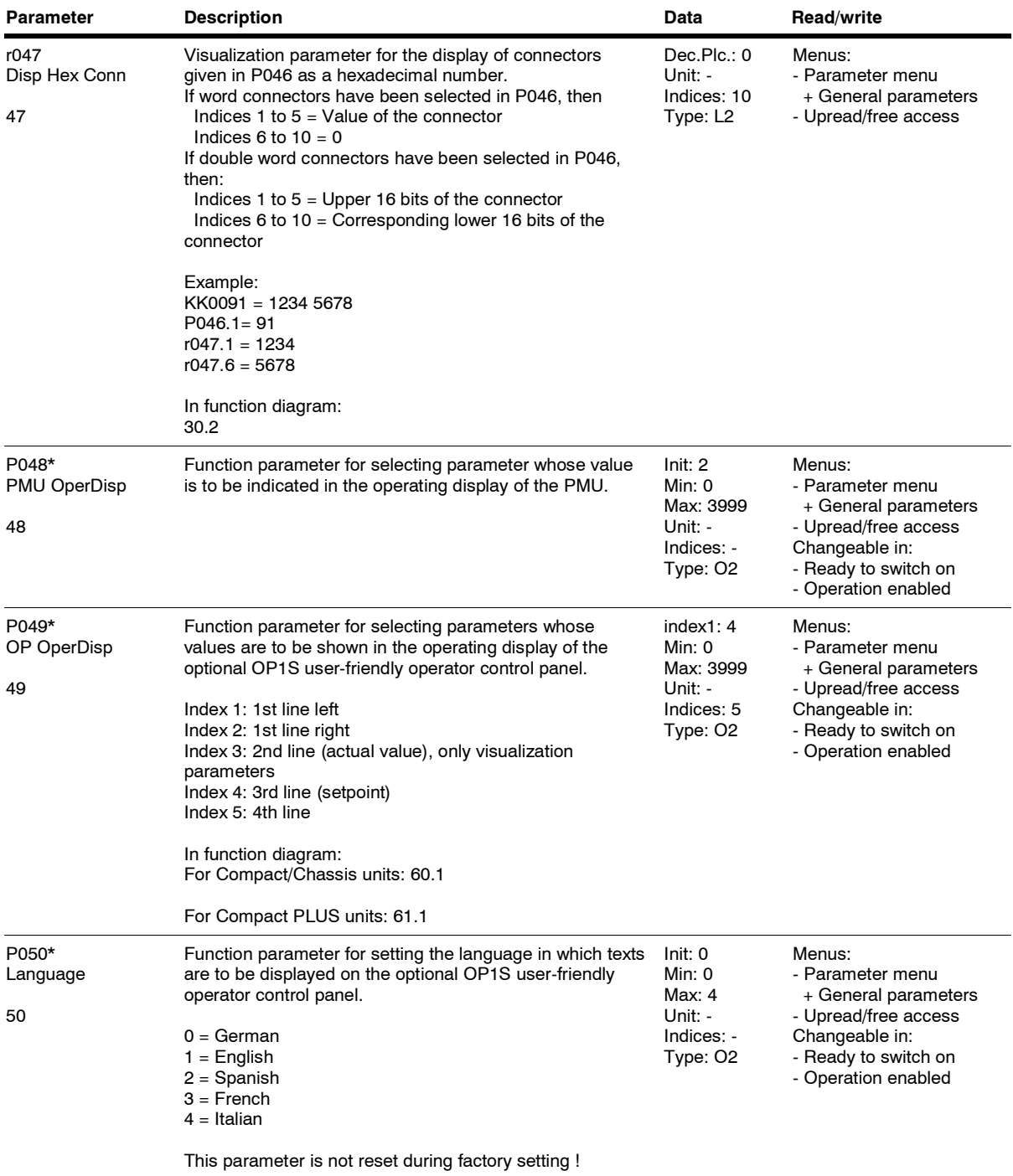

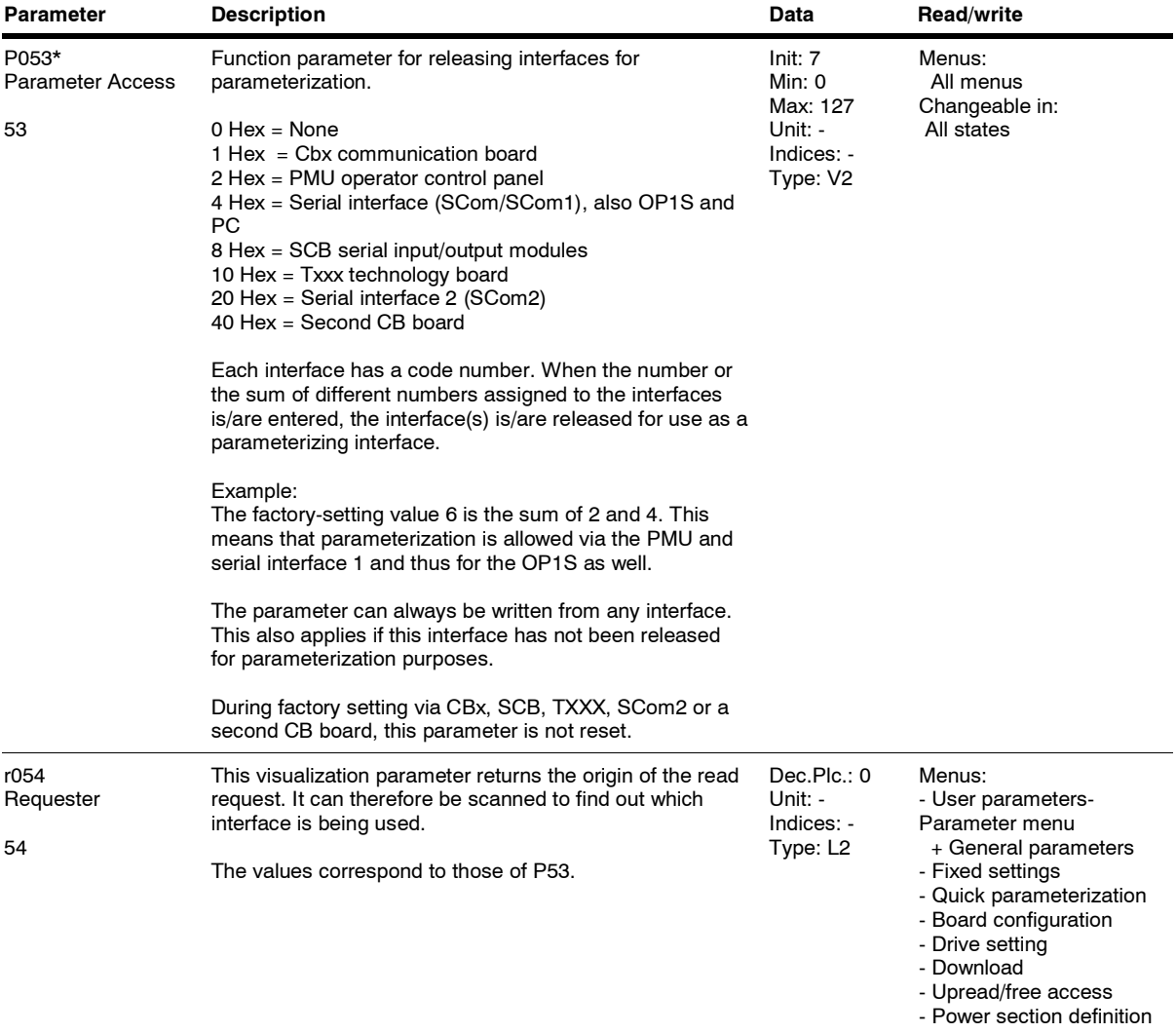

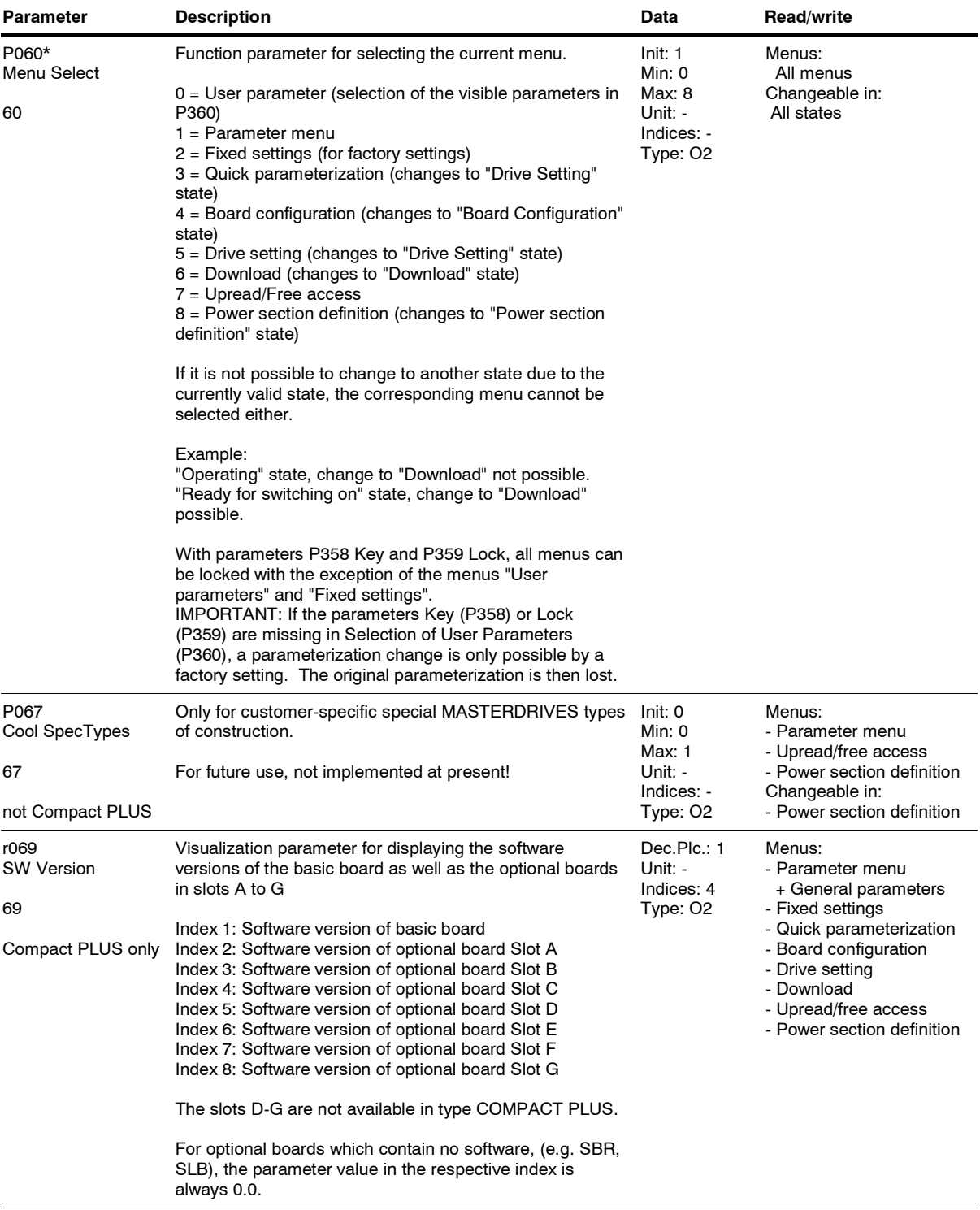

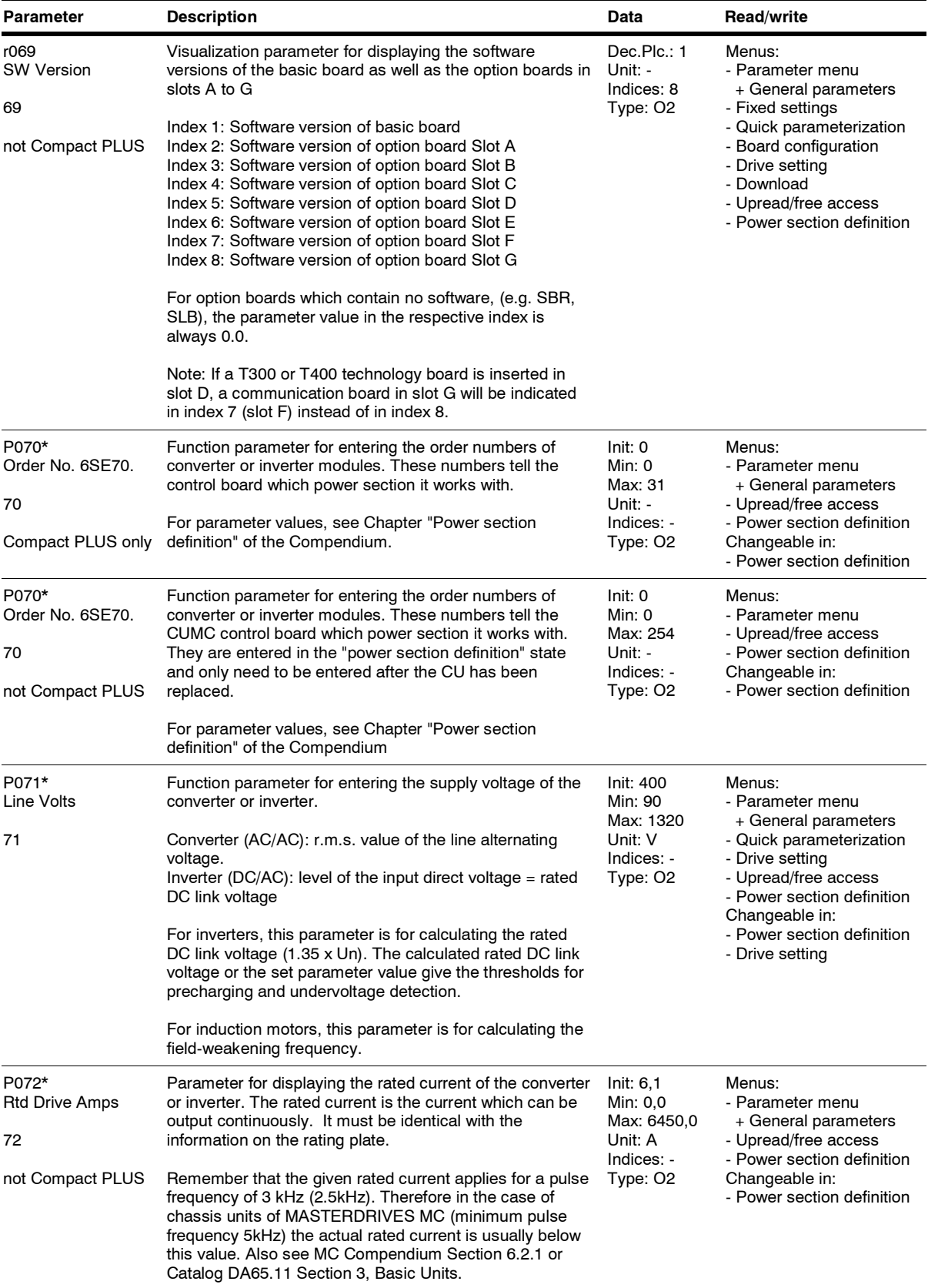

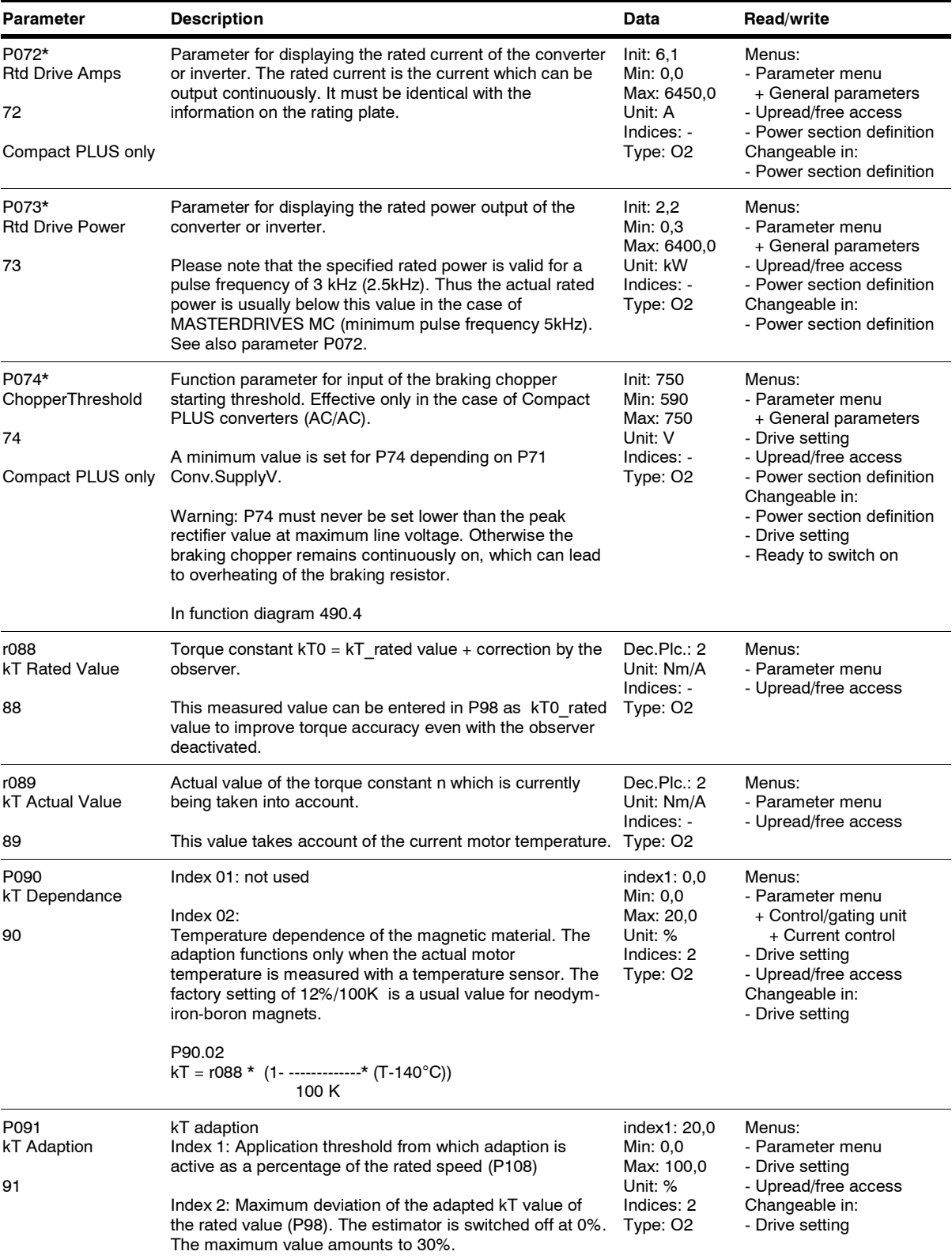

*10* Siemens AG 6SE7087-6QX70 (Edition AL) SIMOVERT MASTERDRIVES Compendium Motion Control

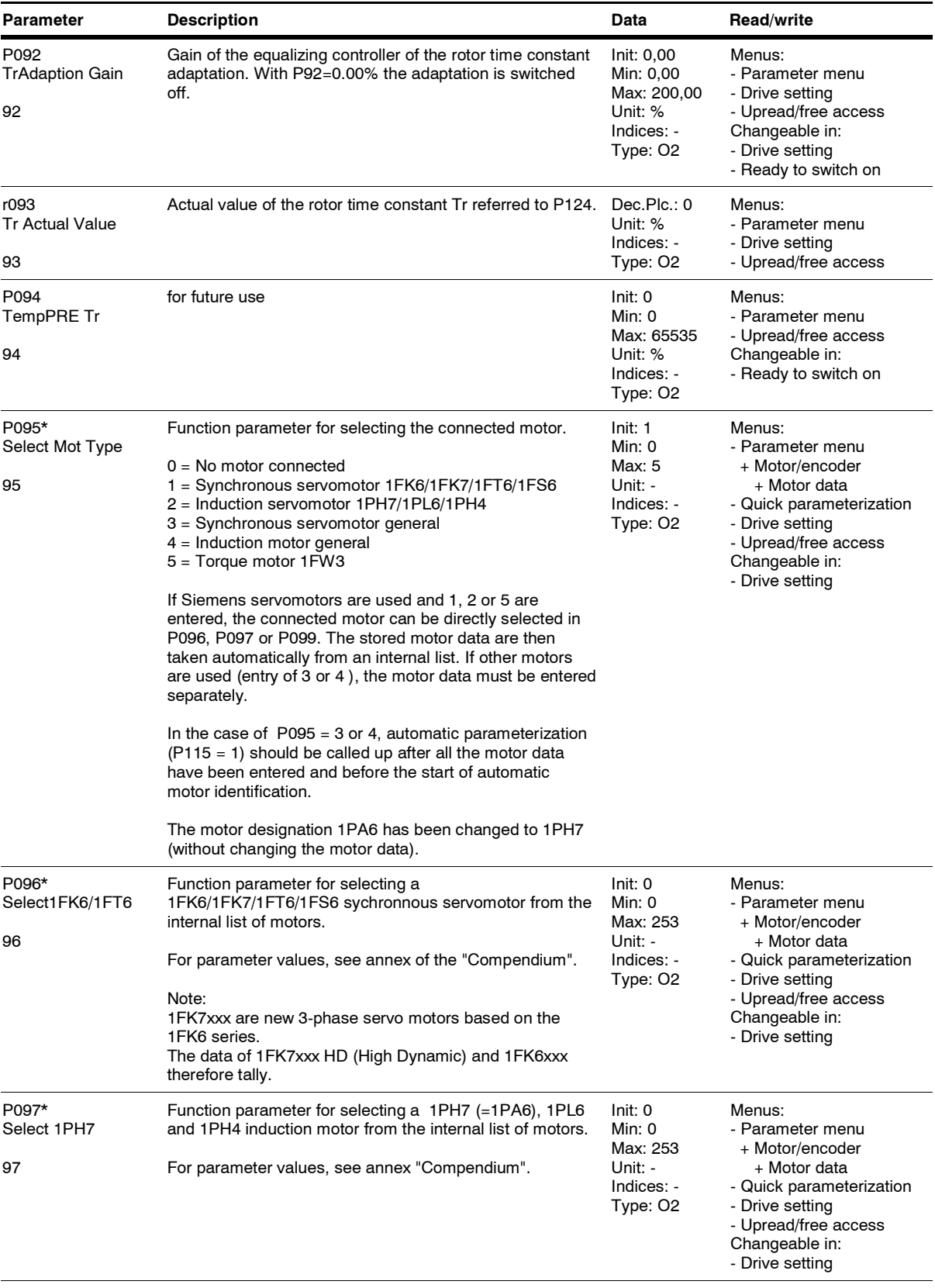

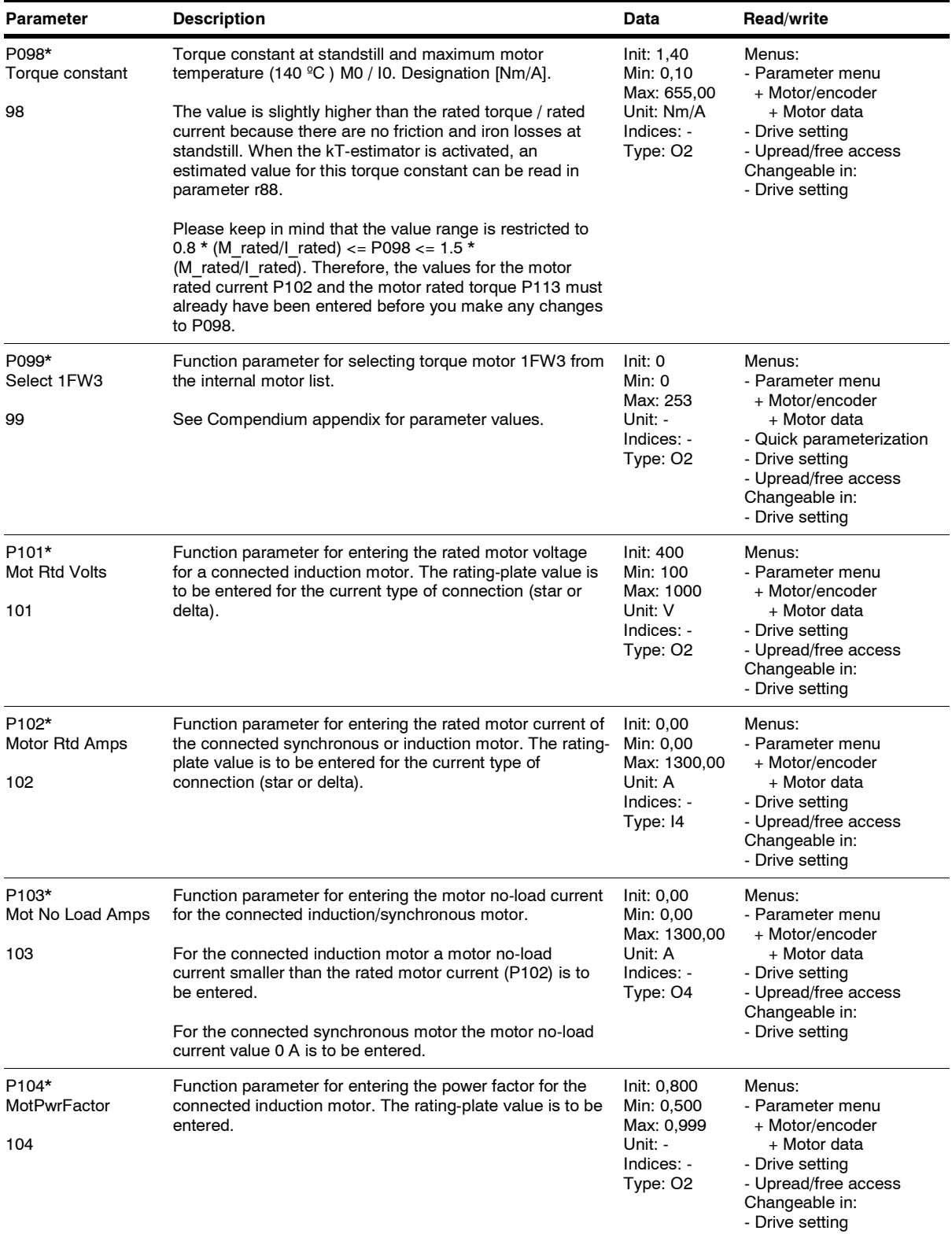

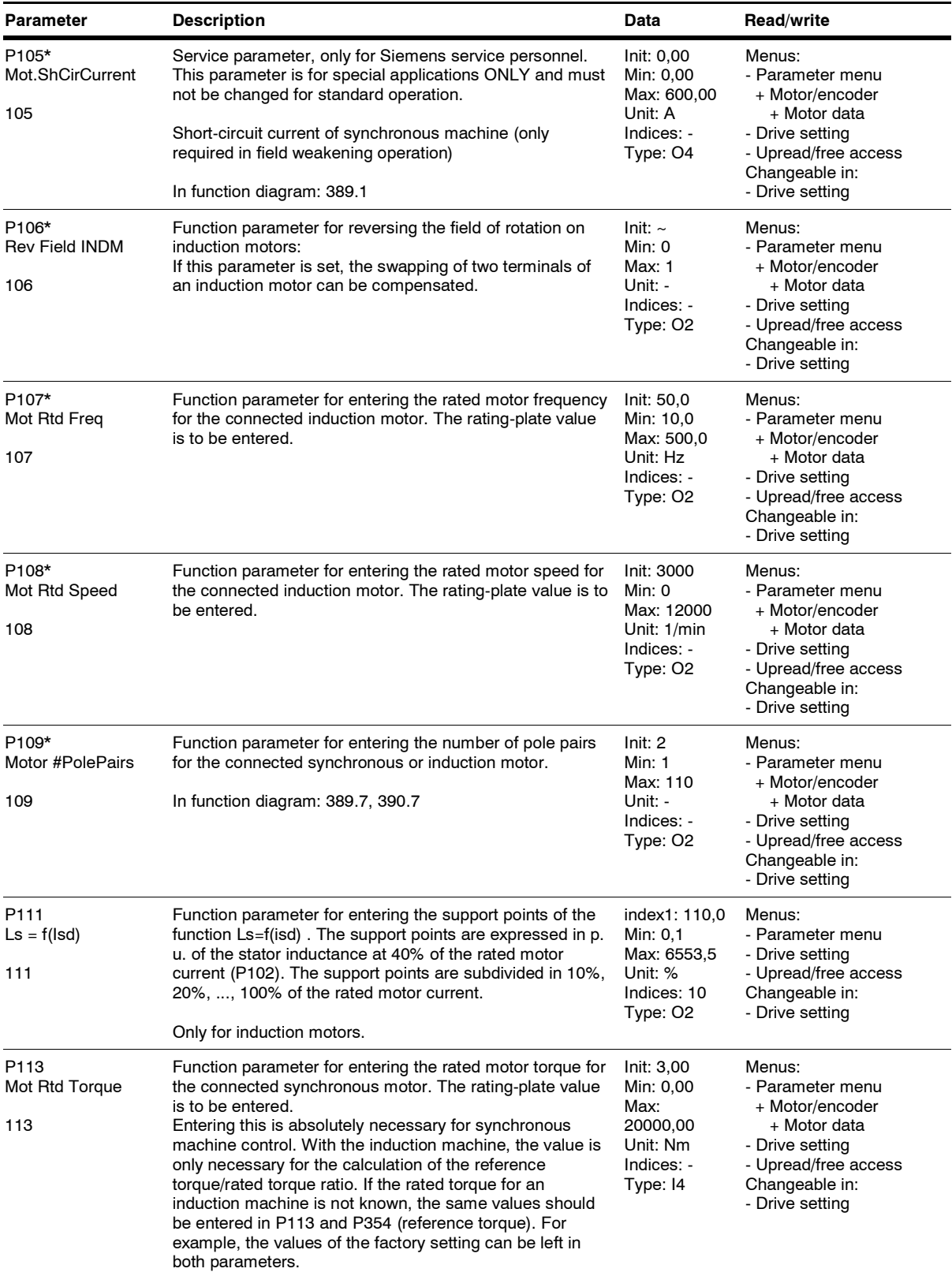

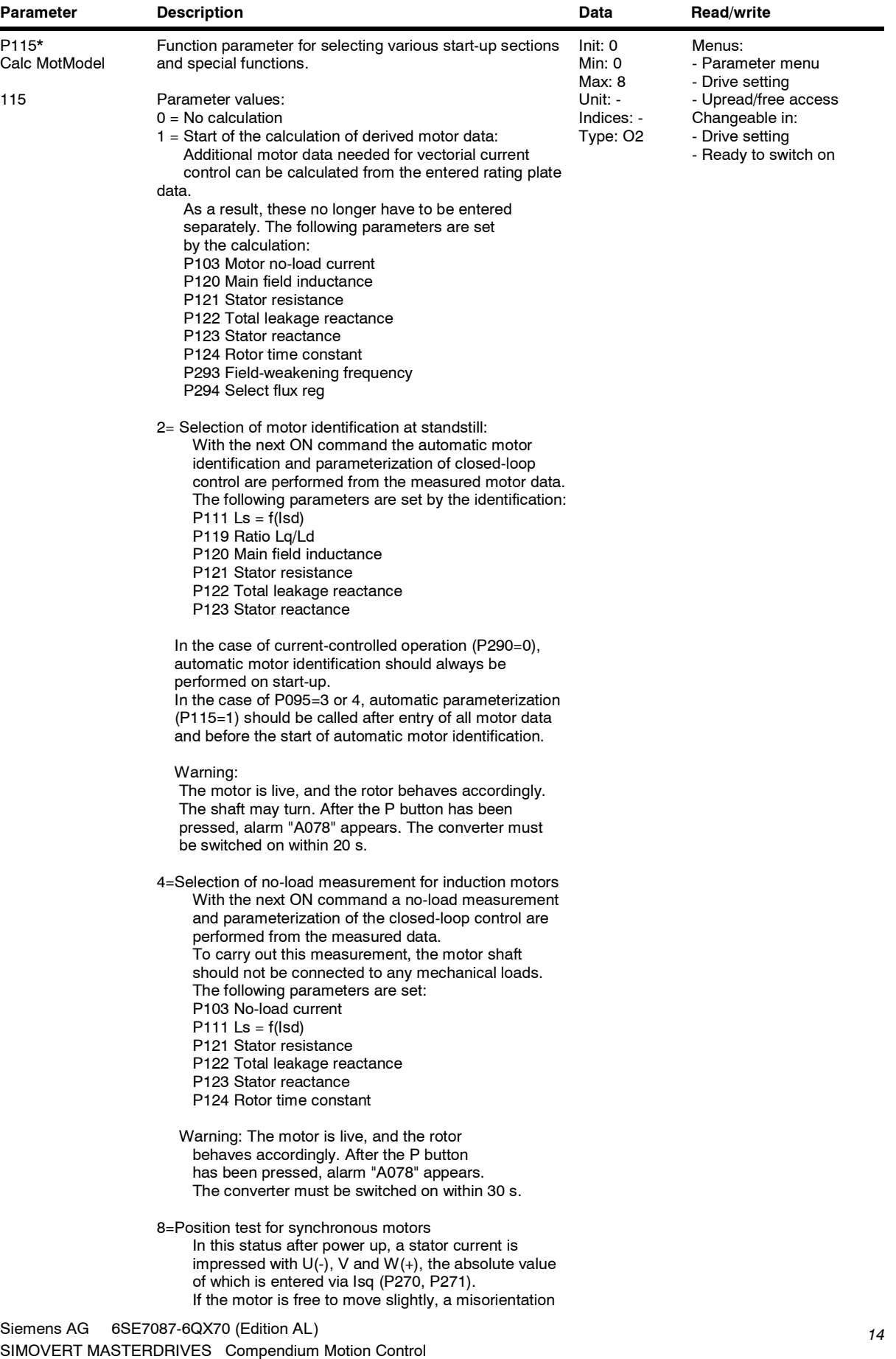

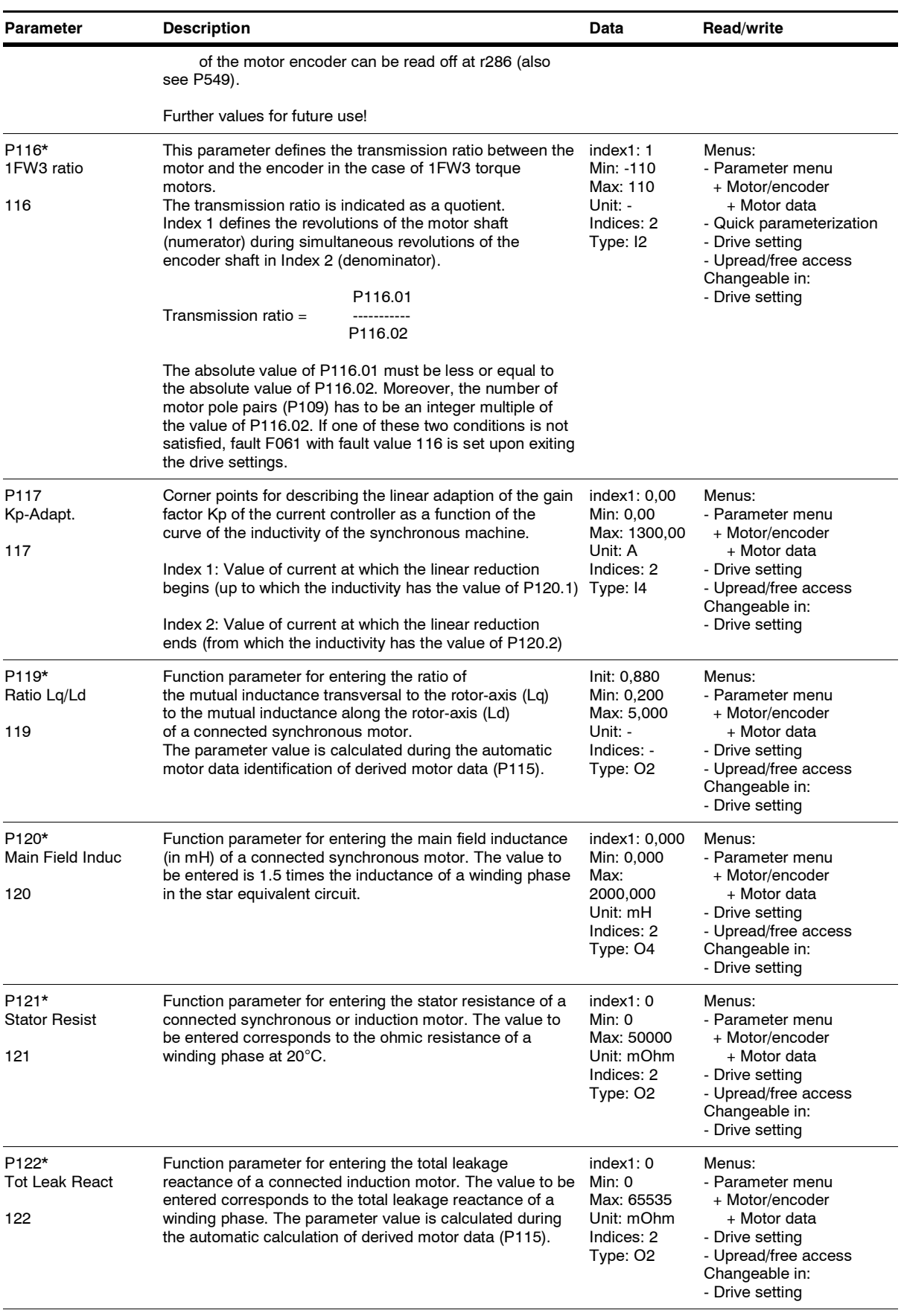

*15* Siemens AG 6SE7087-6QX70 (Edition AL) SIMOVERT MASTERDRIVES Compendium Motion Control

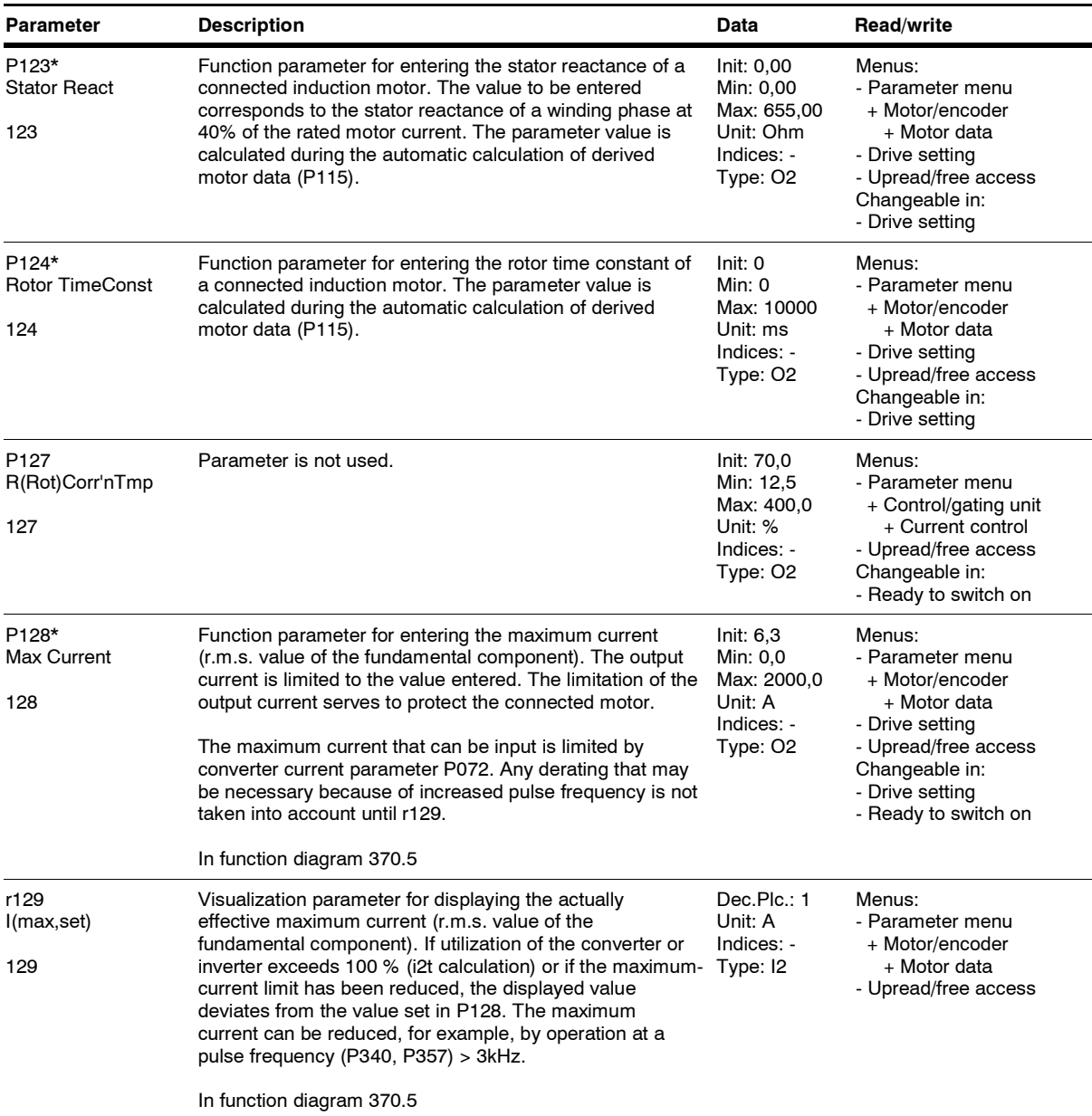

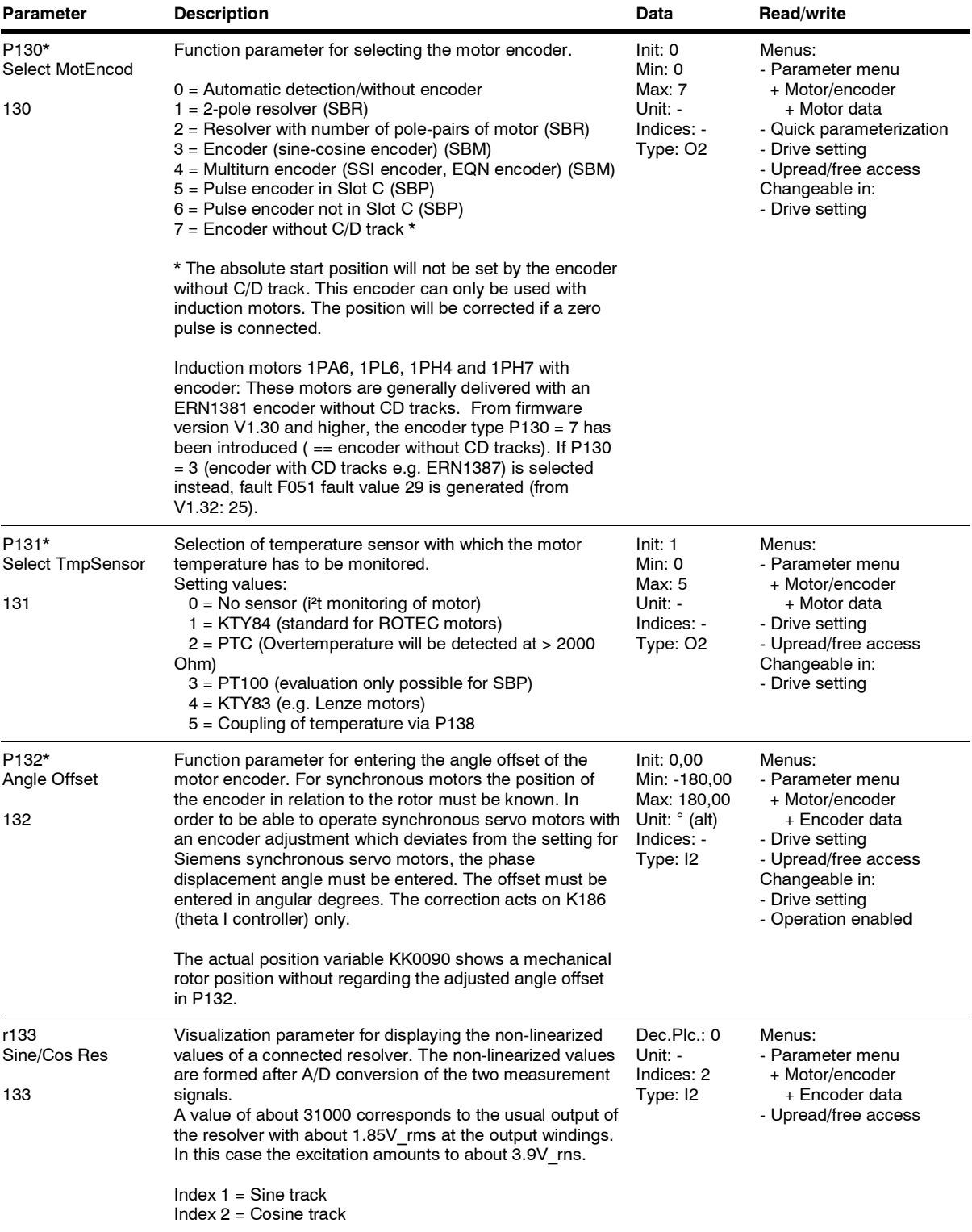

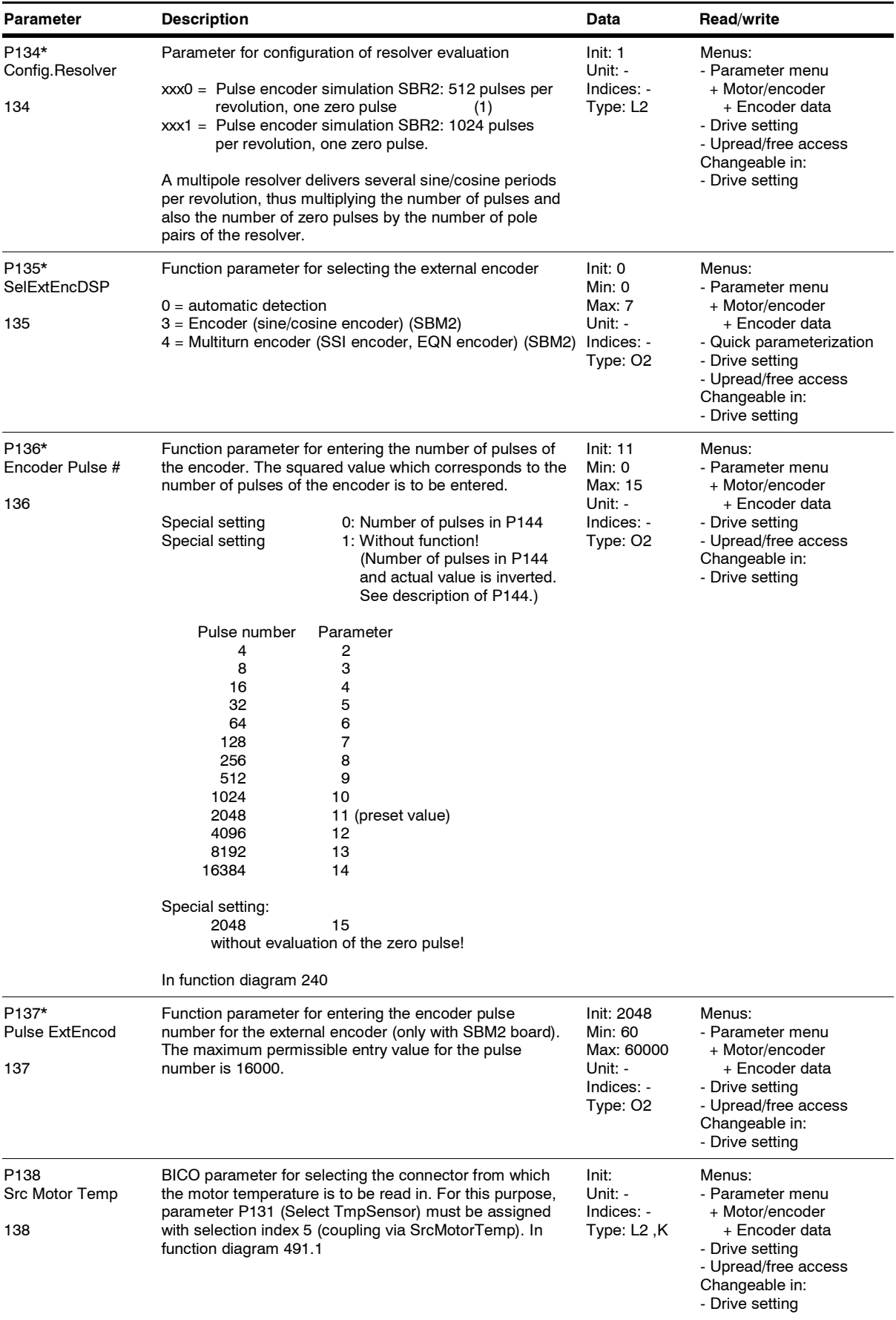

*18* Siemens AG 6SE7087-6QX70 (Edition AL)

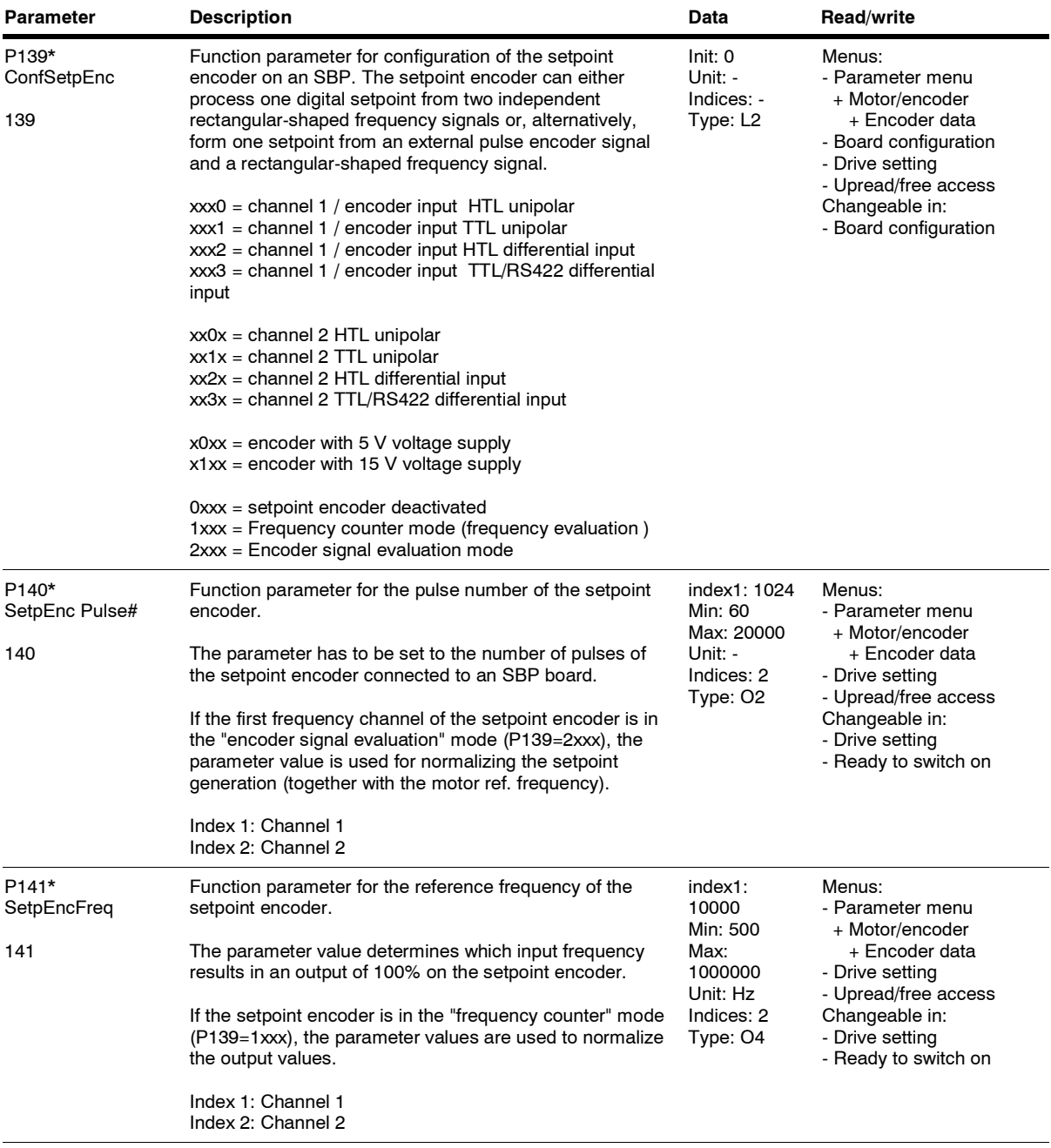

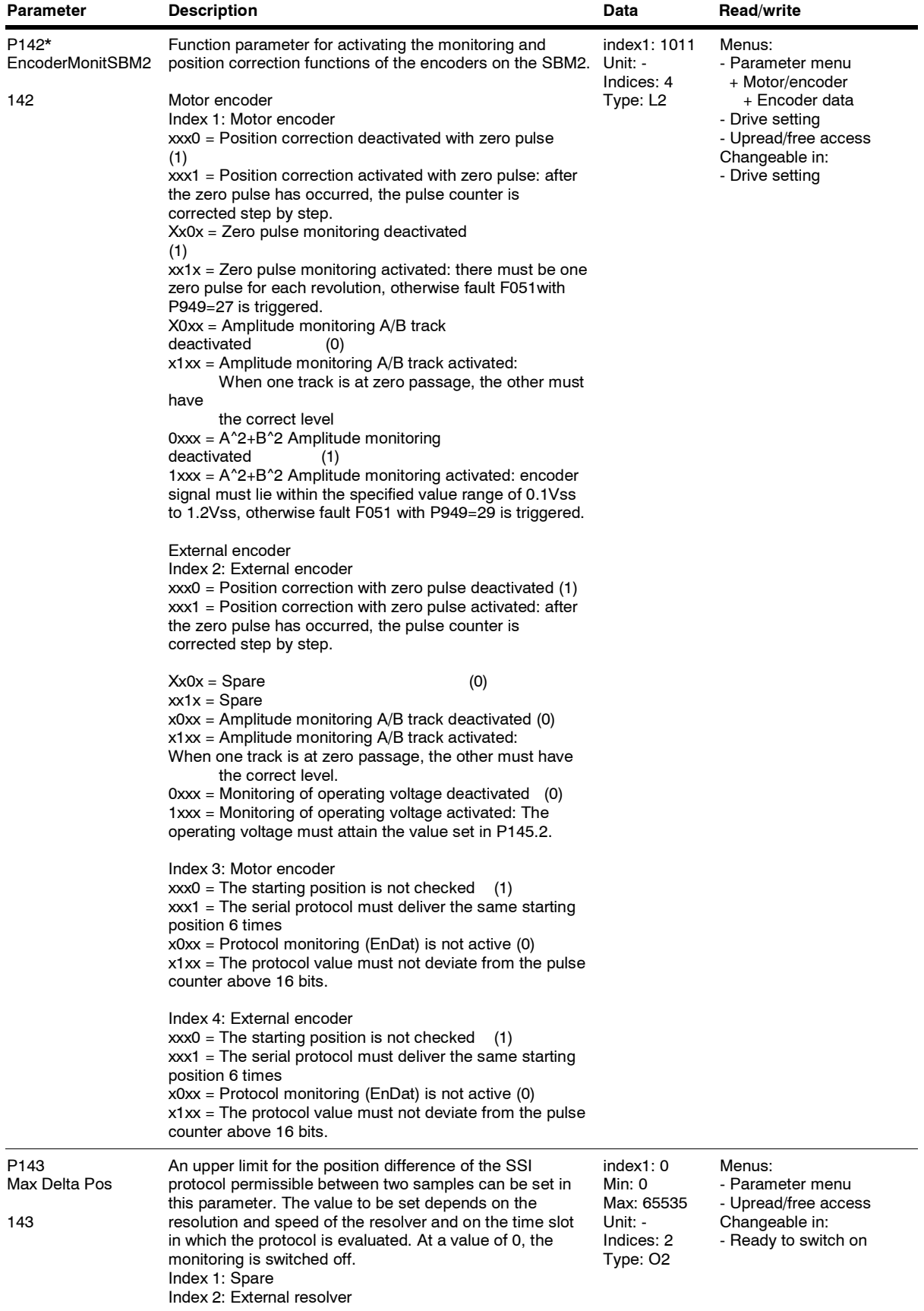

*20* Siemens AG 6SE7087-6QX70 (Edition AL)

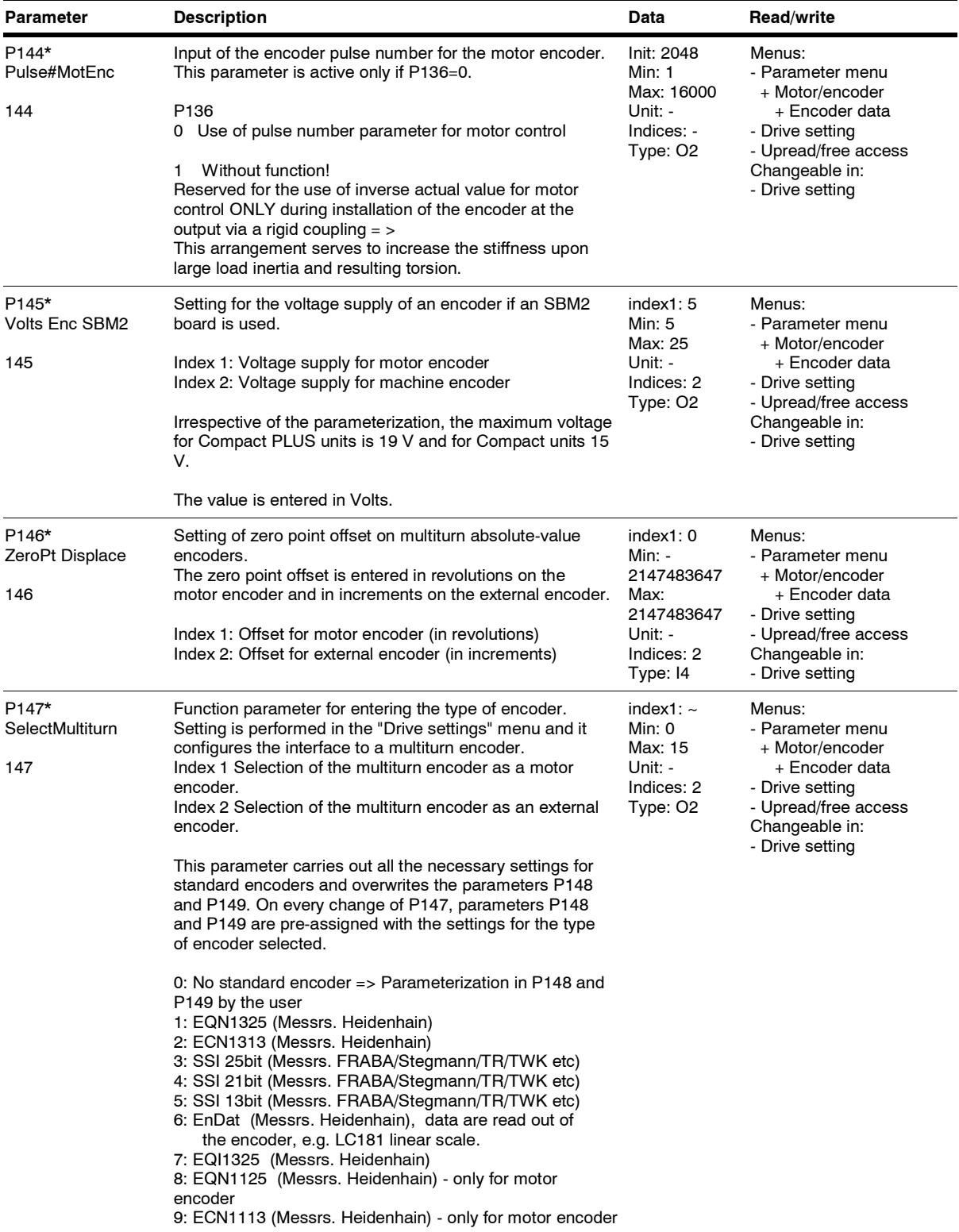

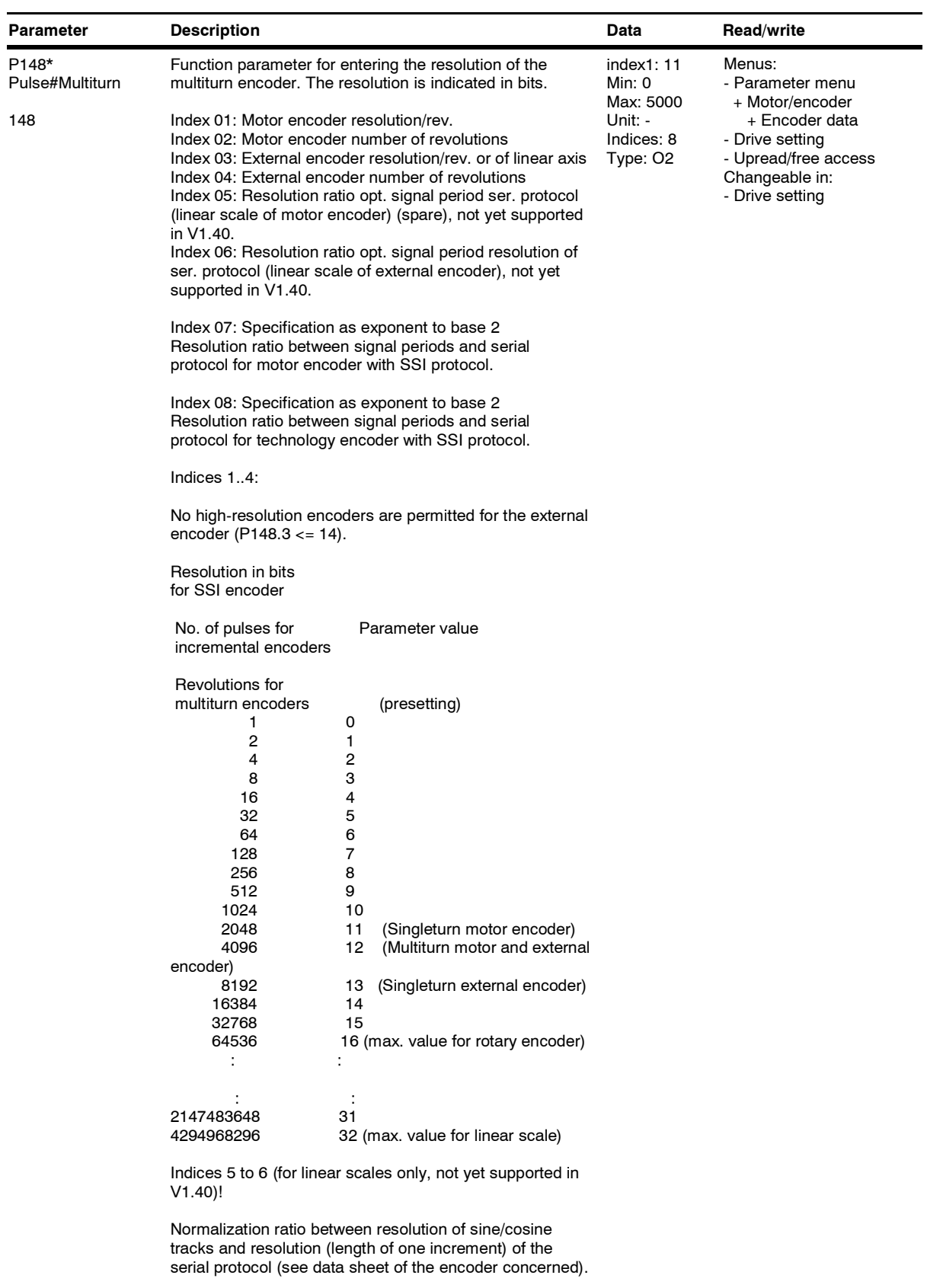

Example: linear scale LC181 (Heidenhain): Signal period opt. tracks 16μm Resolution ser. protocol 0.1 $\mu$ m => division ratio P148.6 = 160

*22* Siemens AG 6SE7087-6QX70 (Edition AL) SIMOVERT MASTERDRIVES Compendium Motion Control

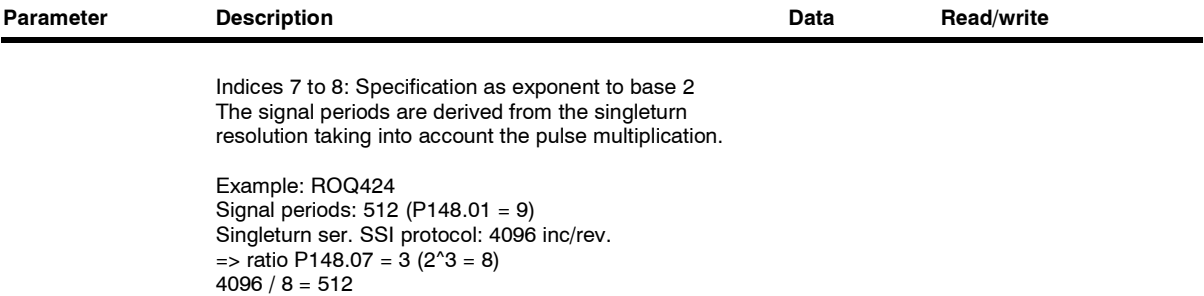

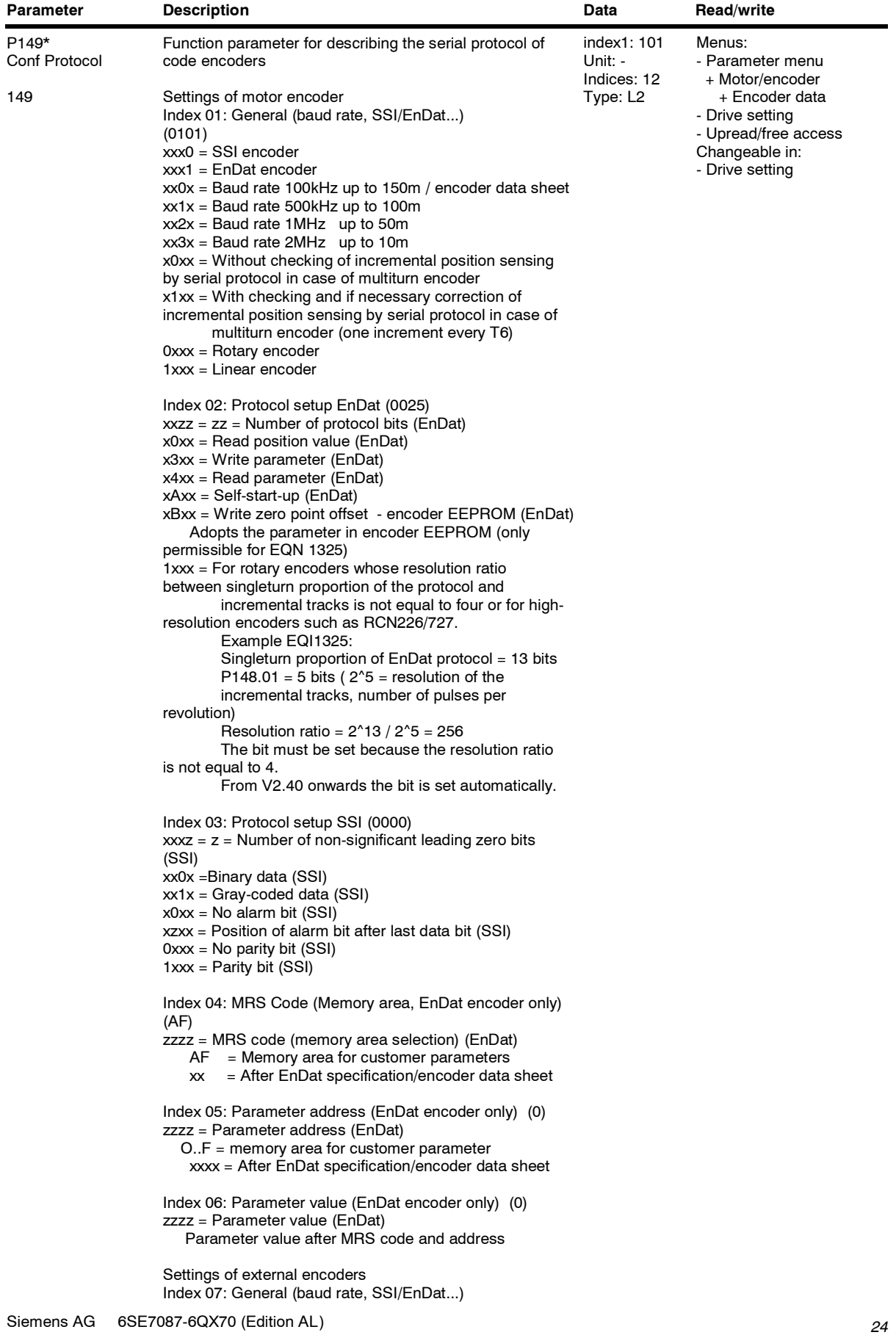

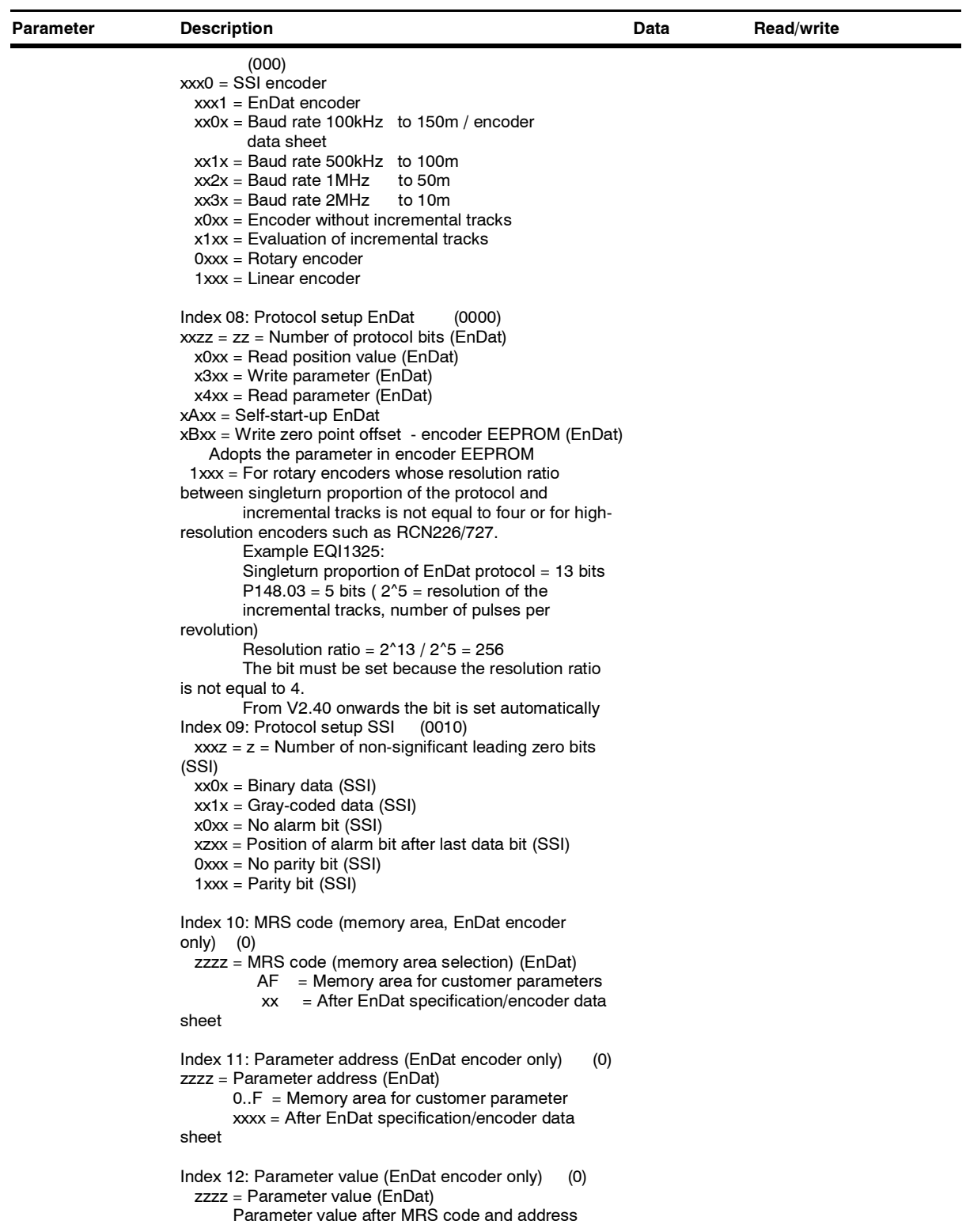

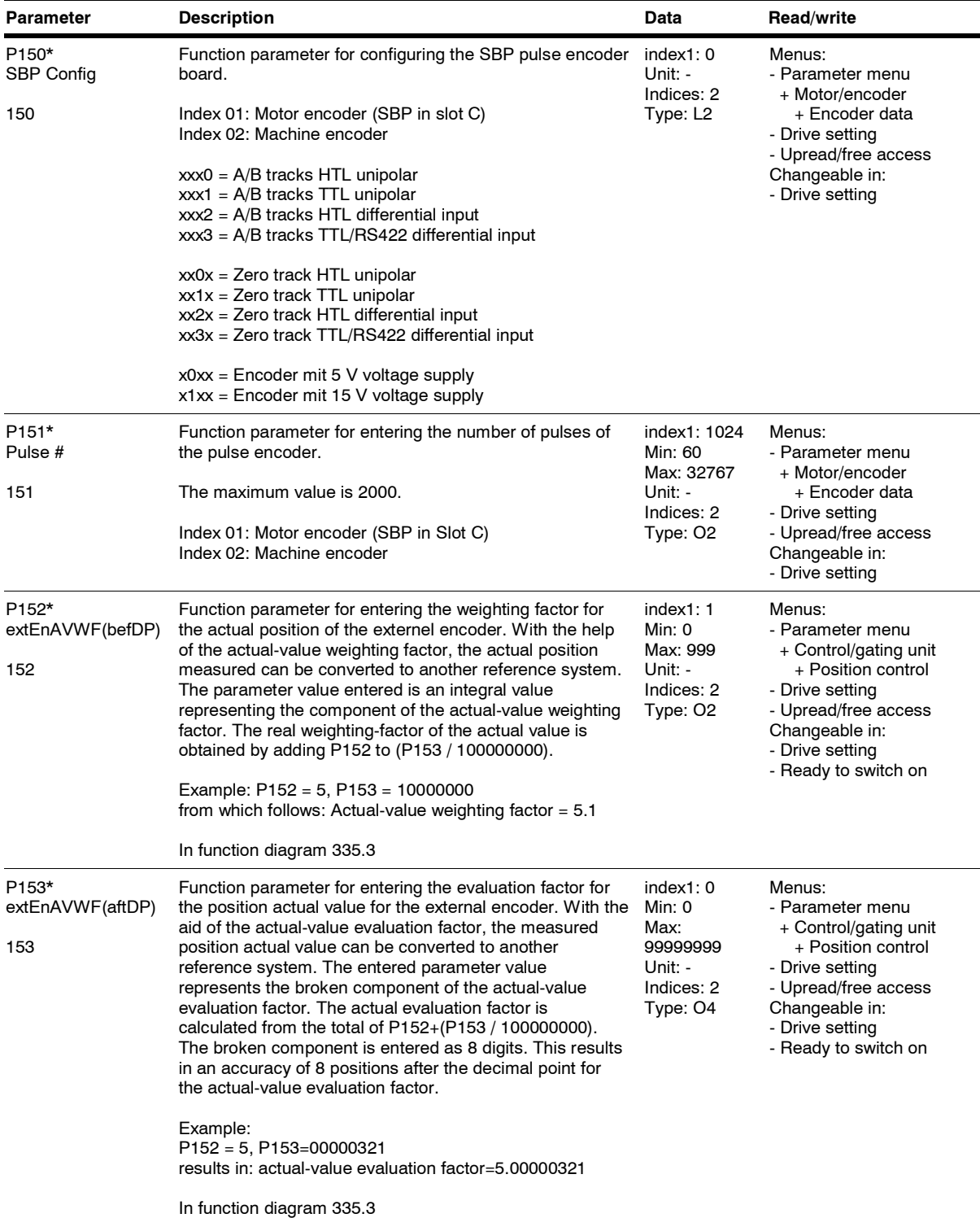

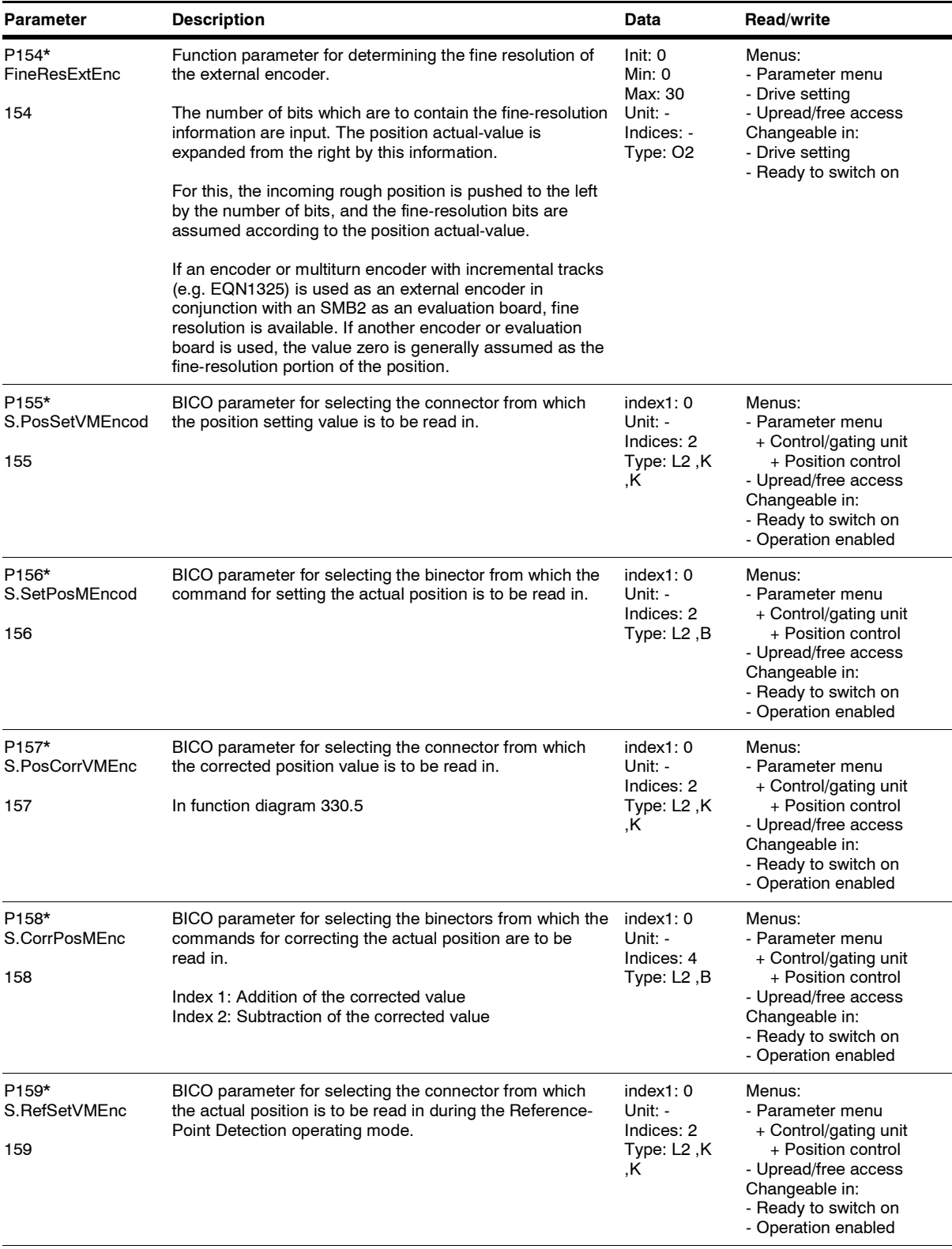

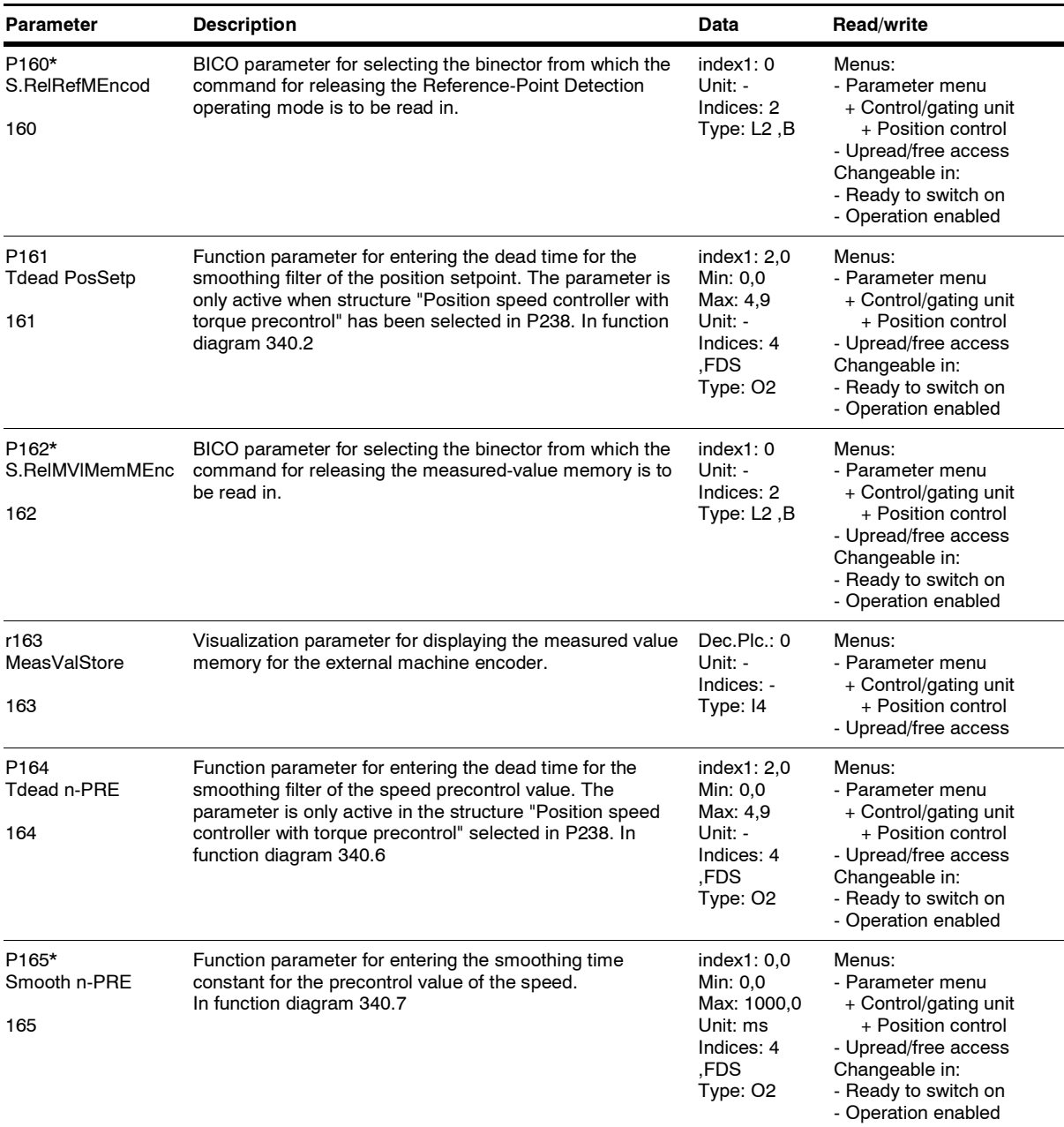
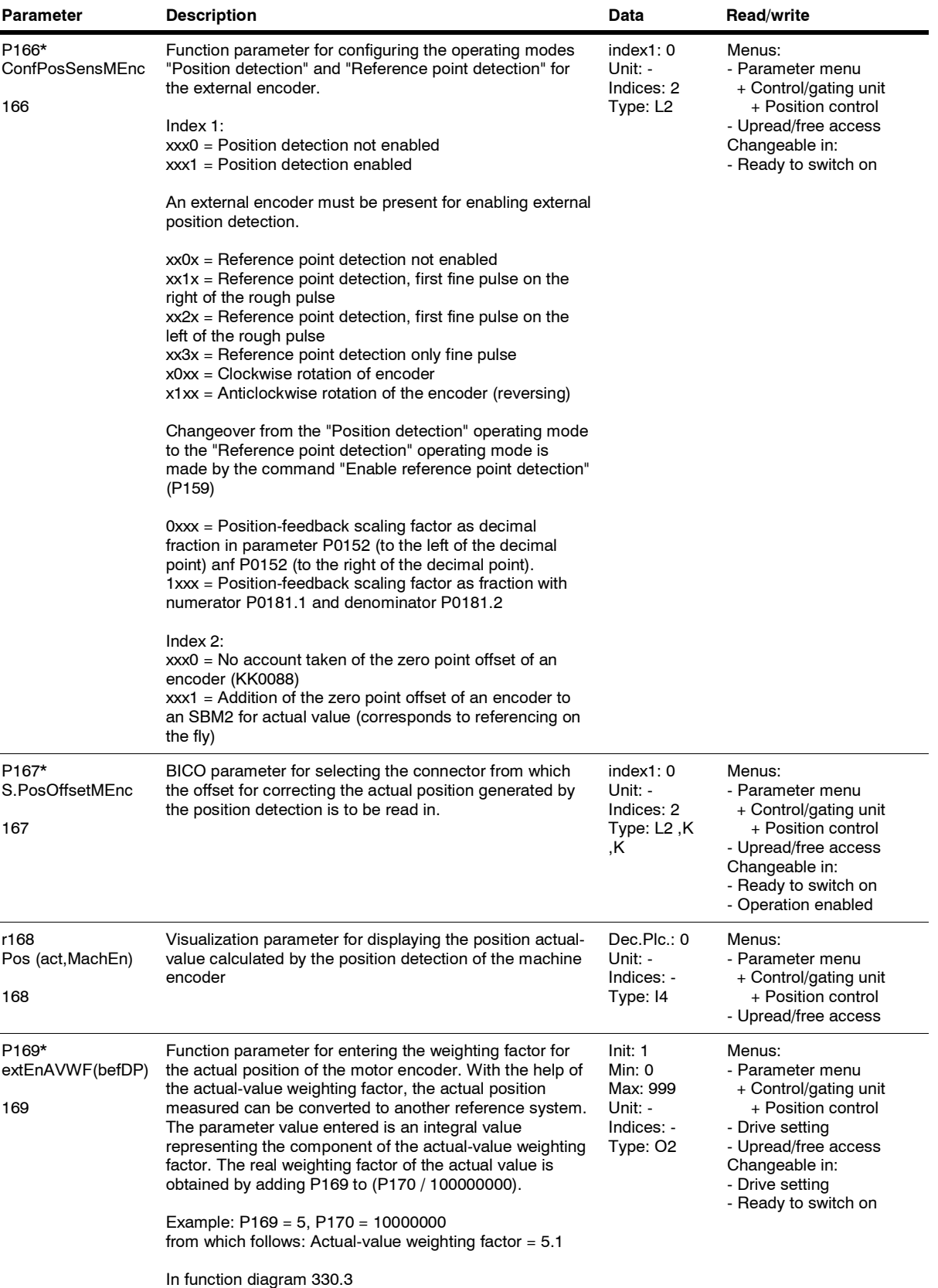

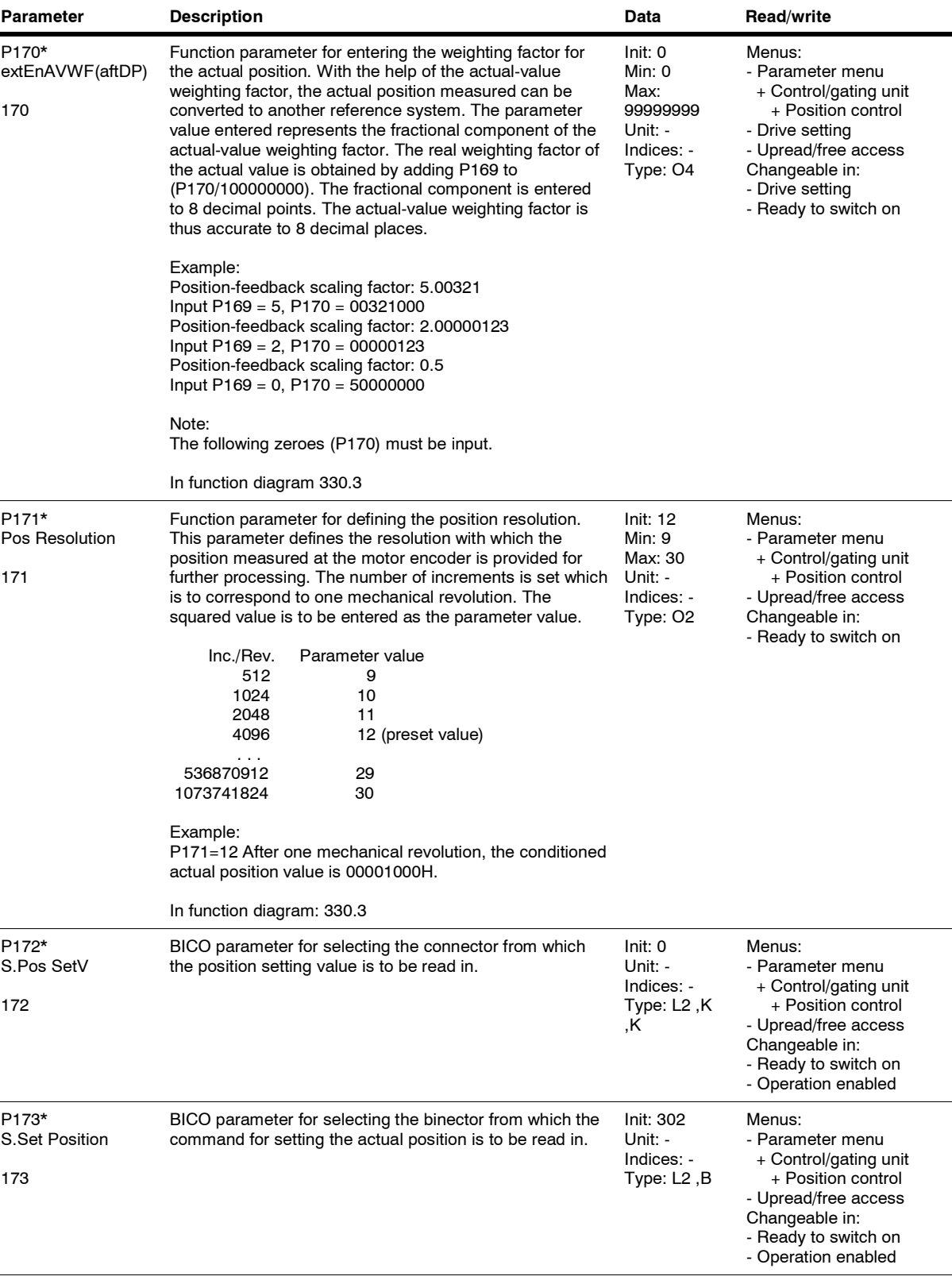

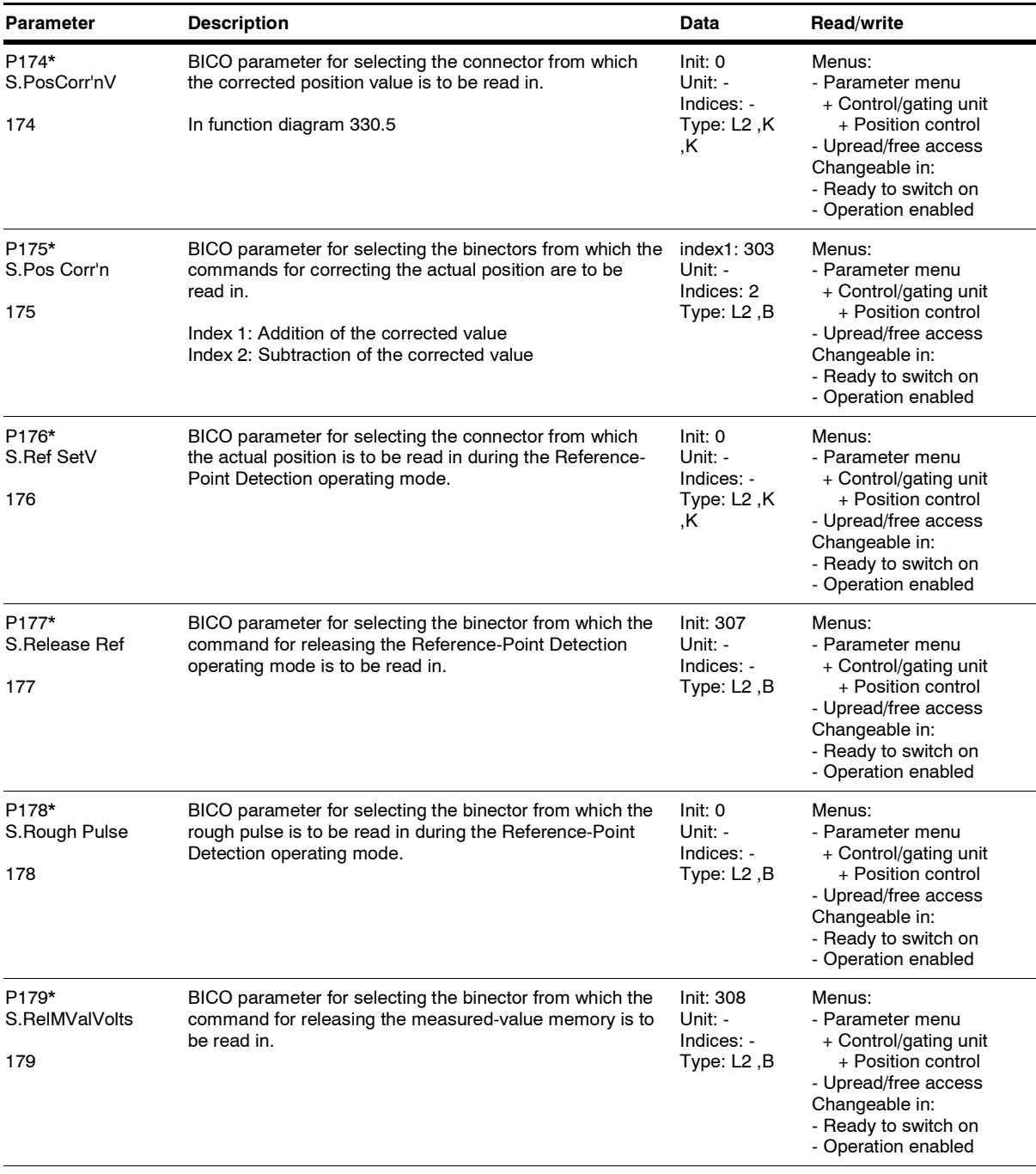

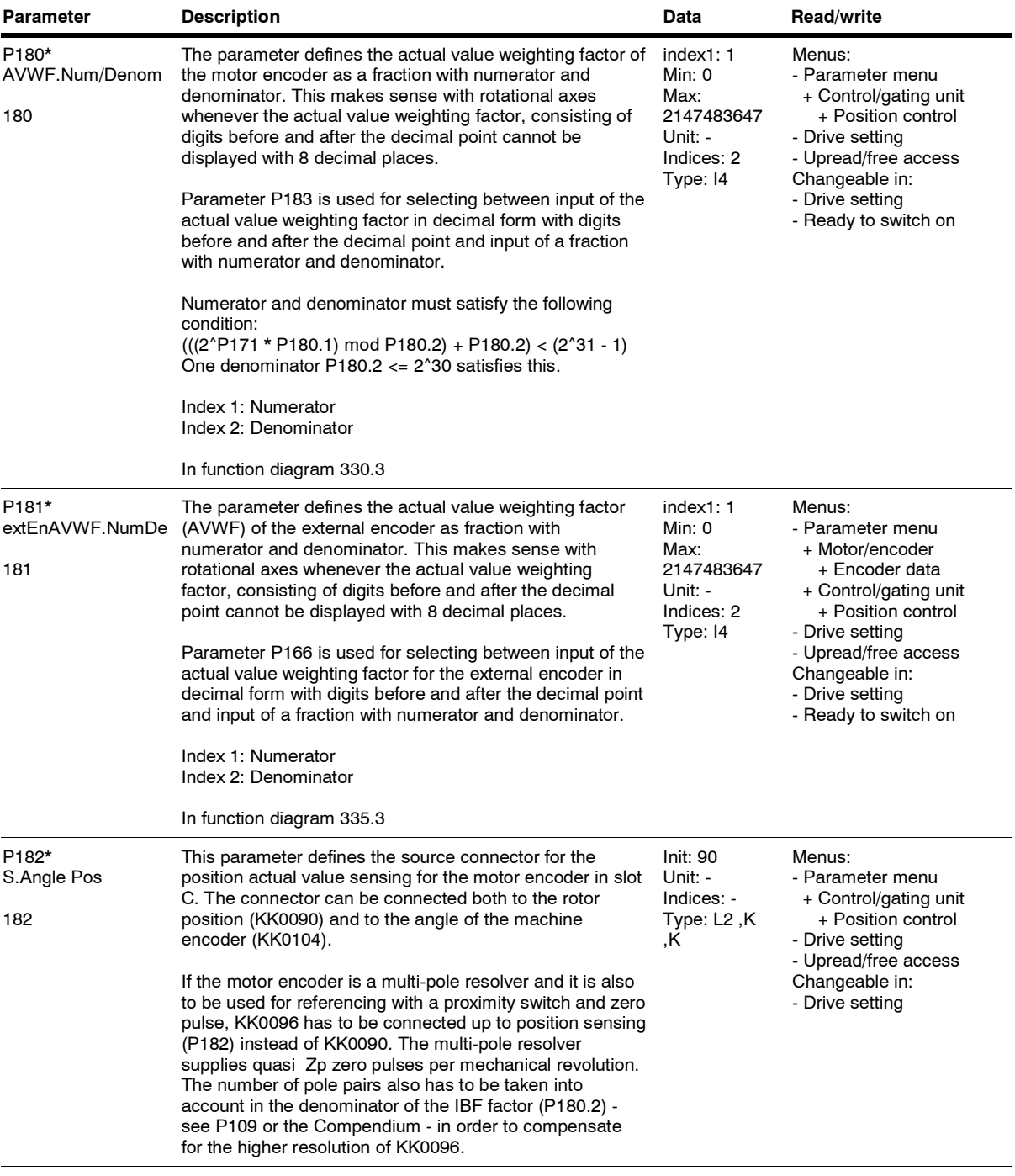

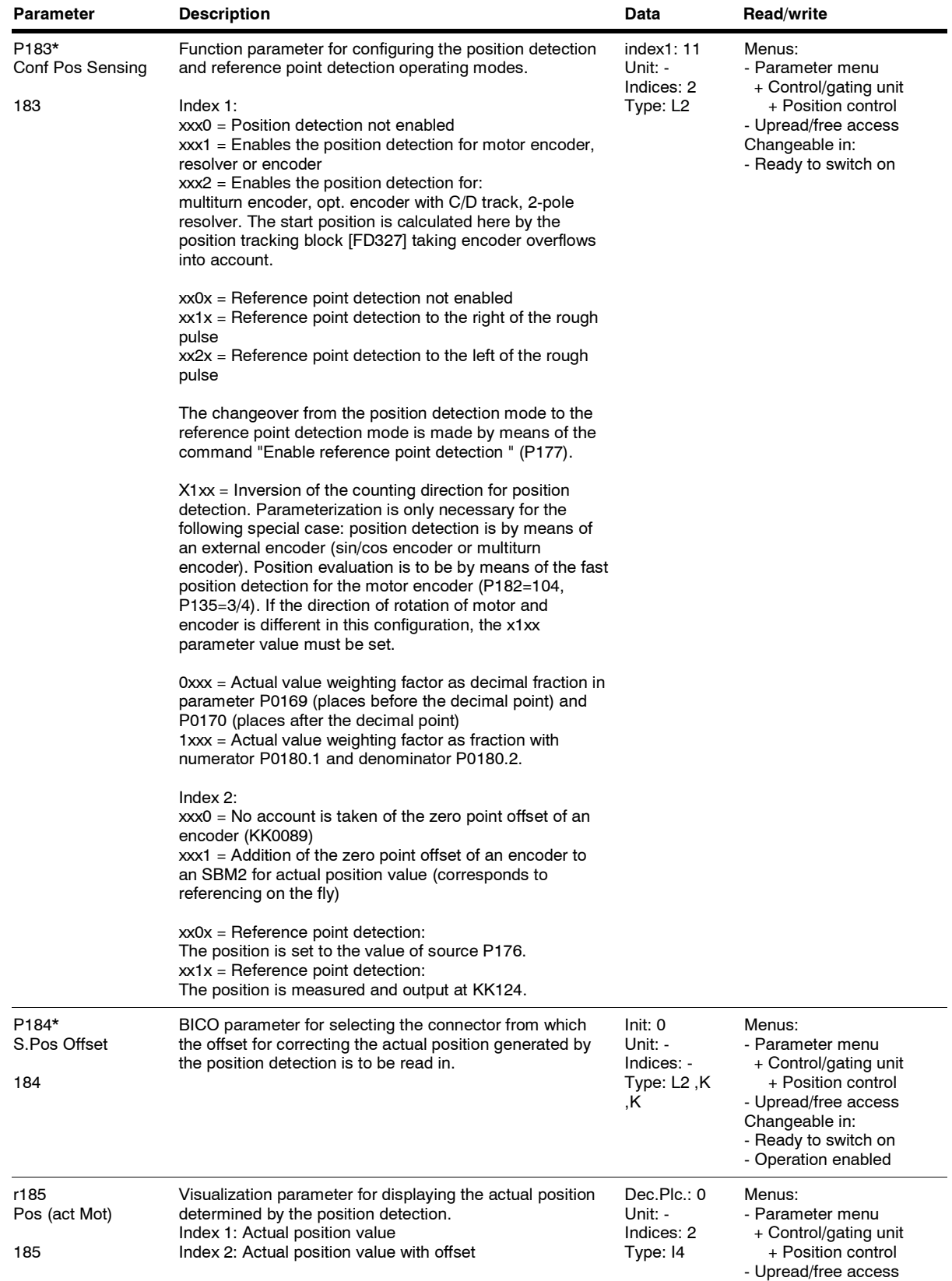

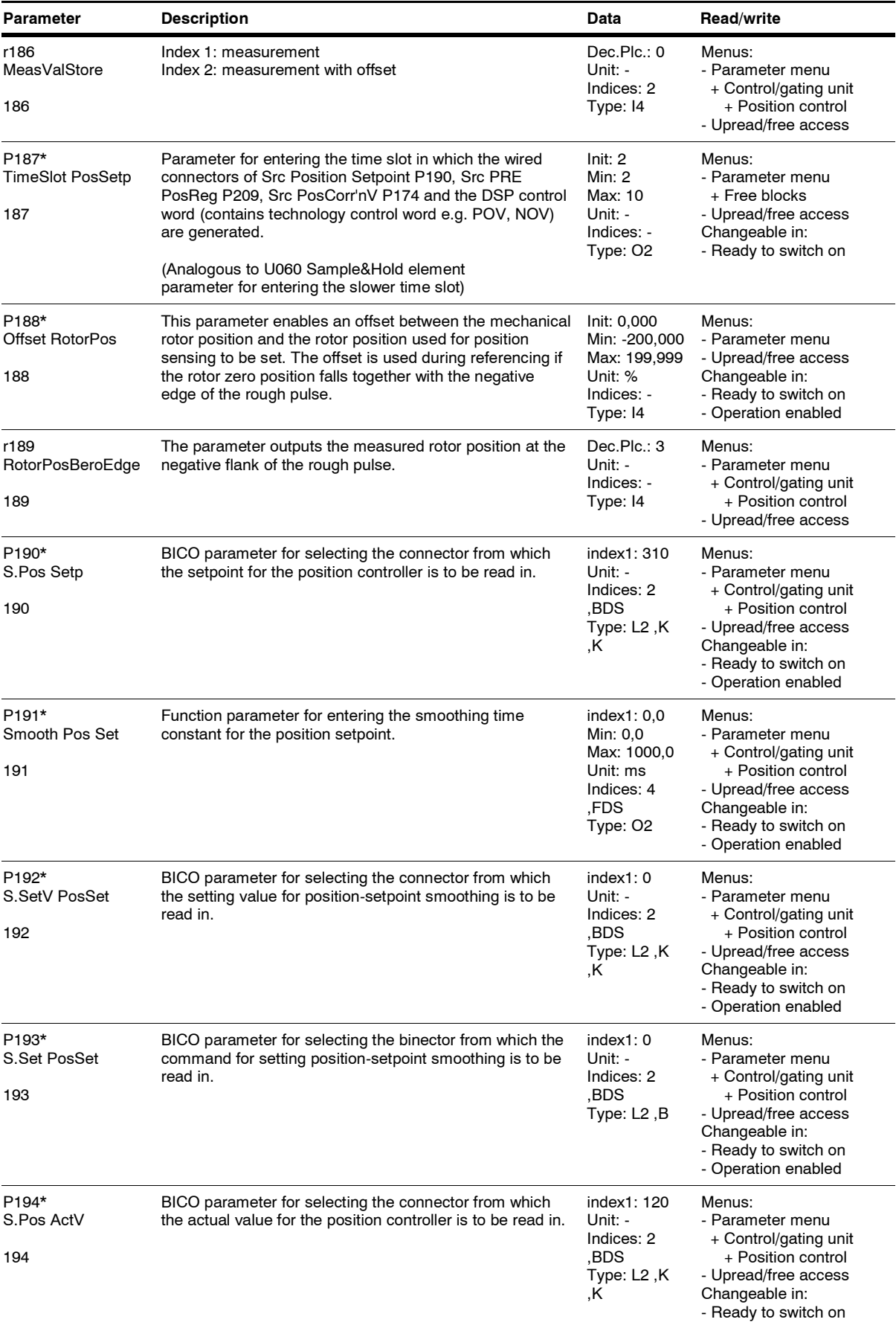

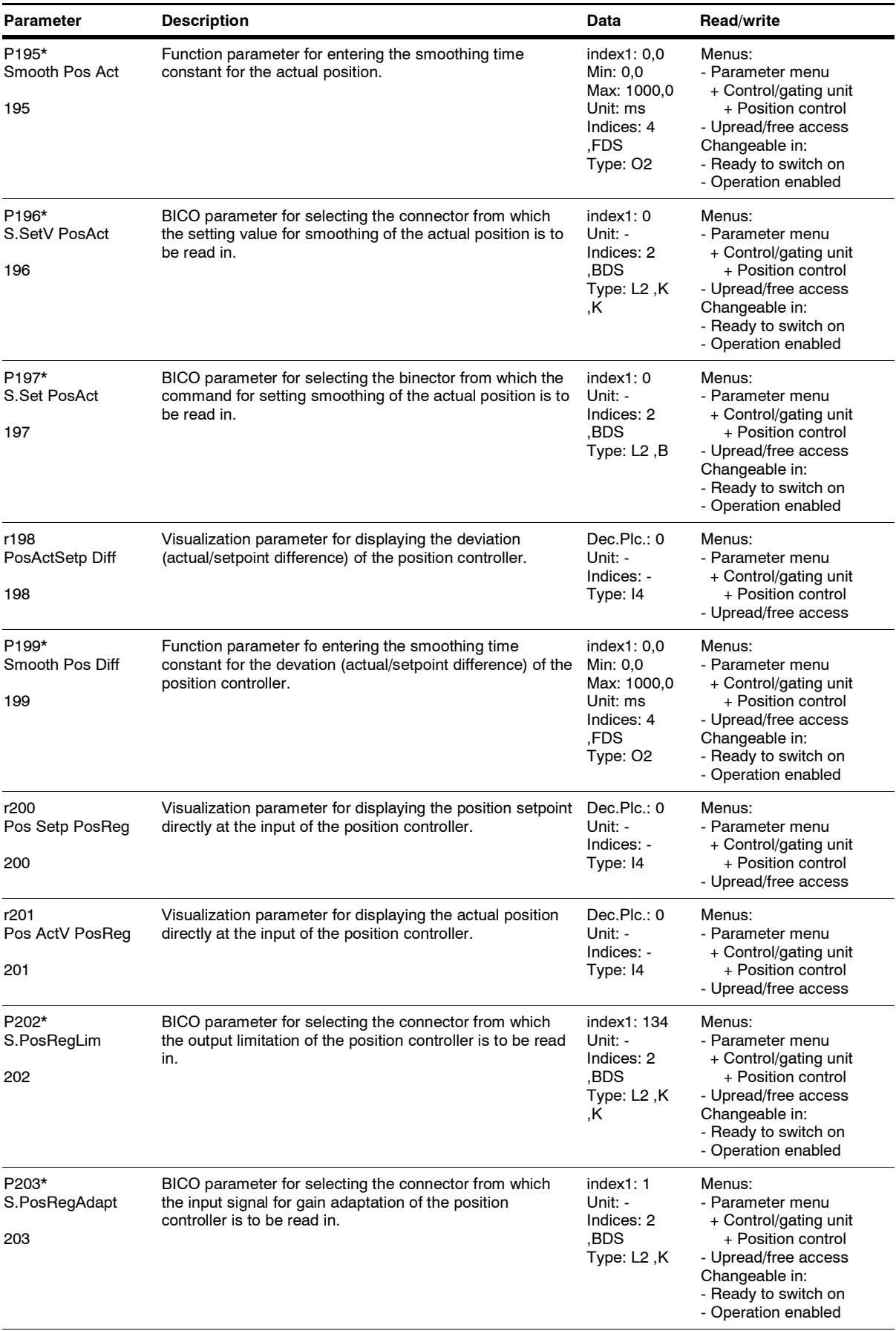

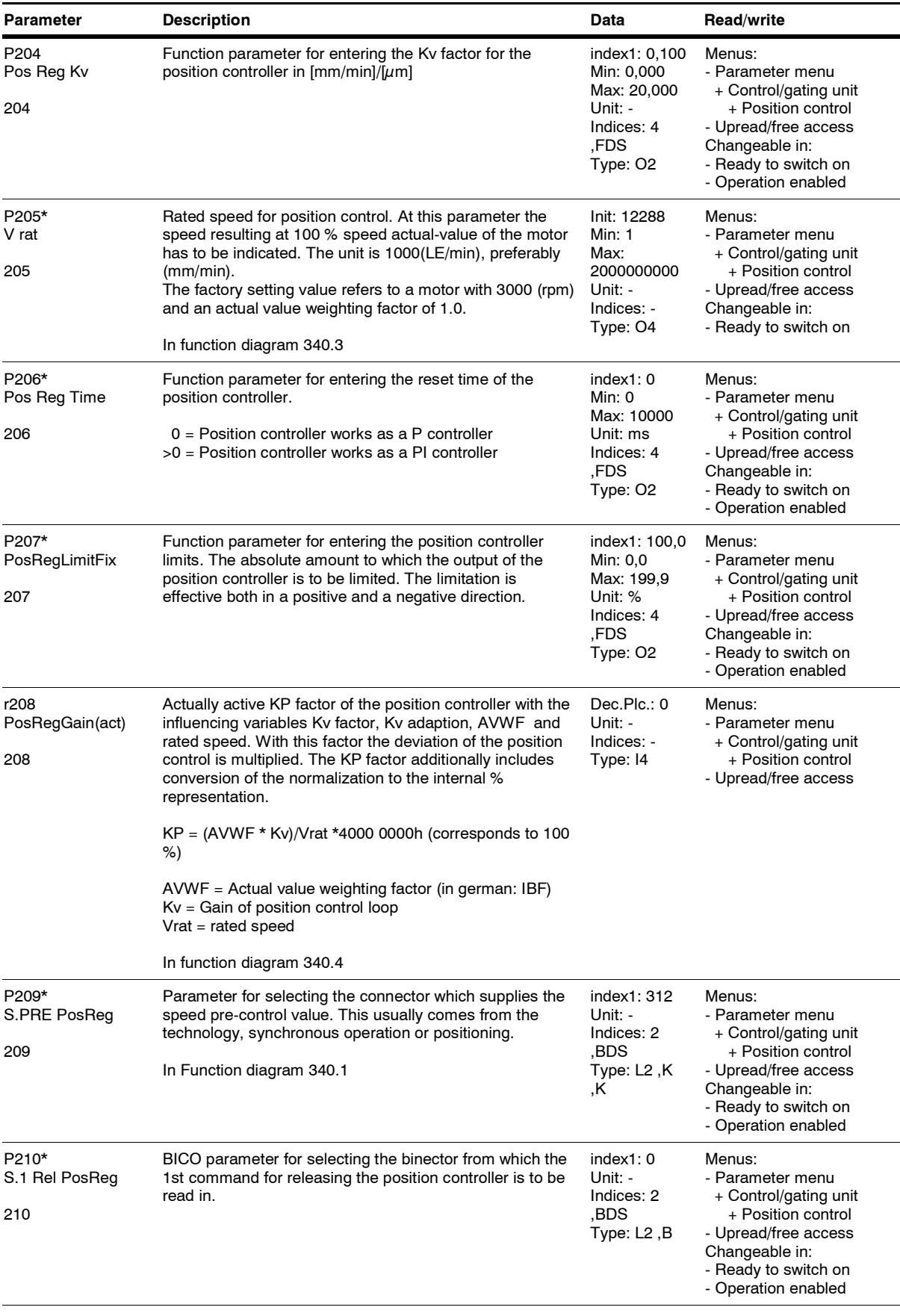

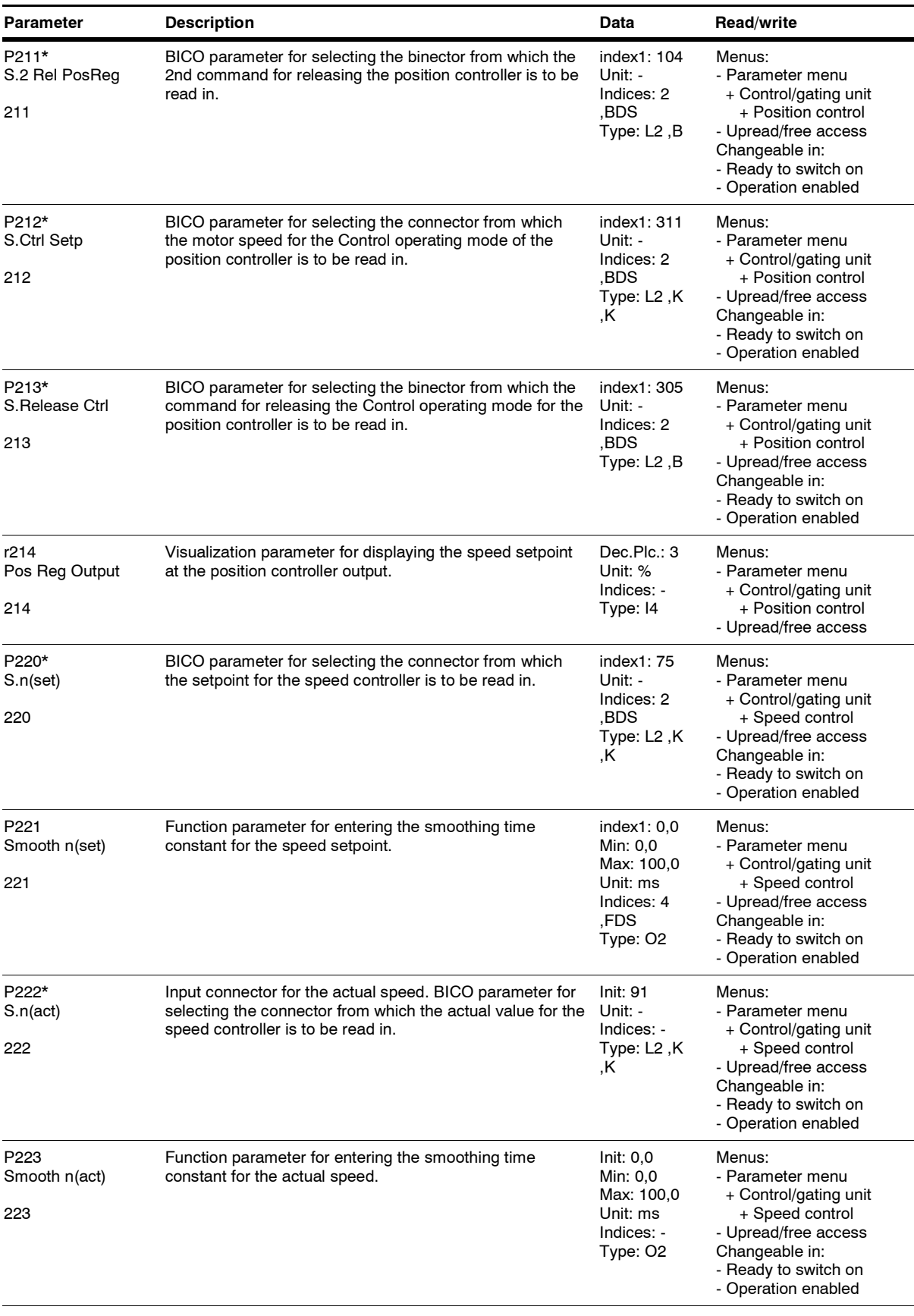

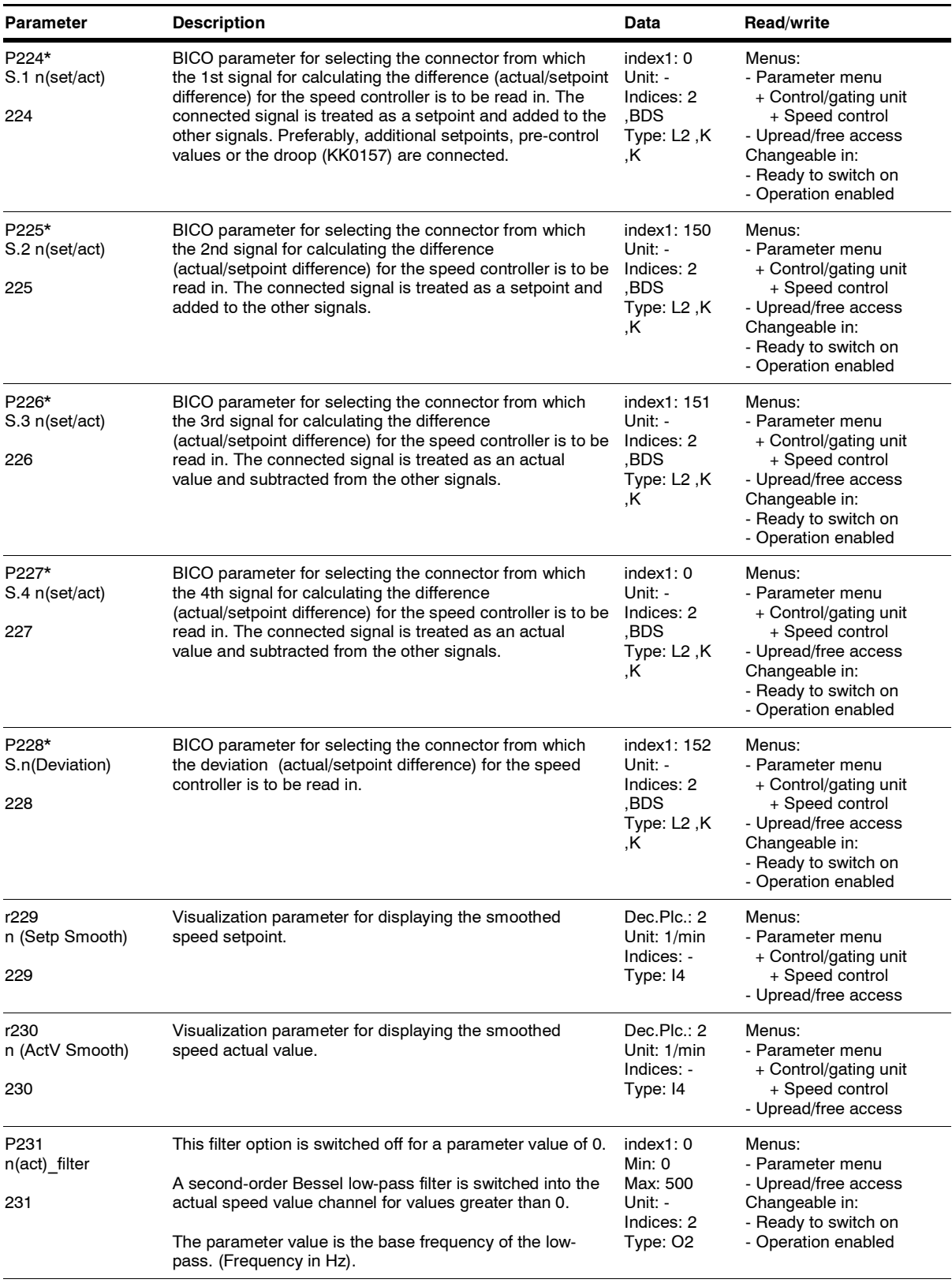

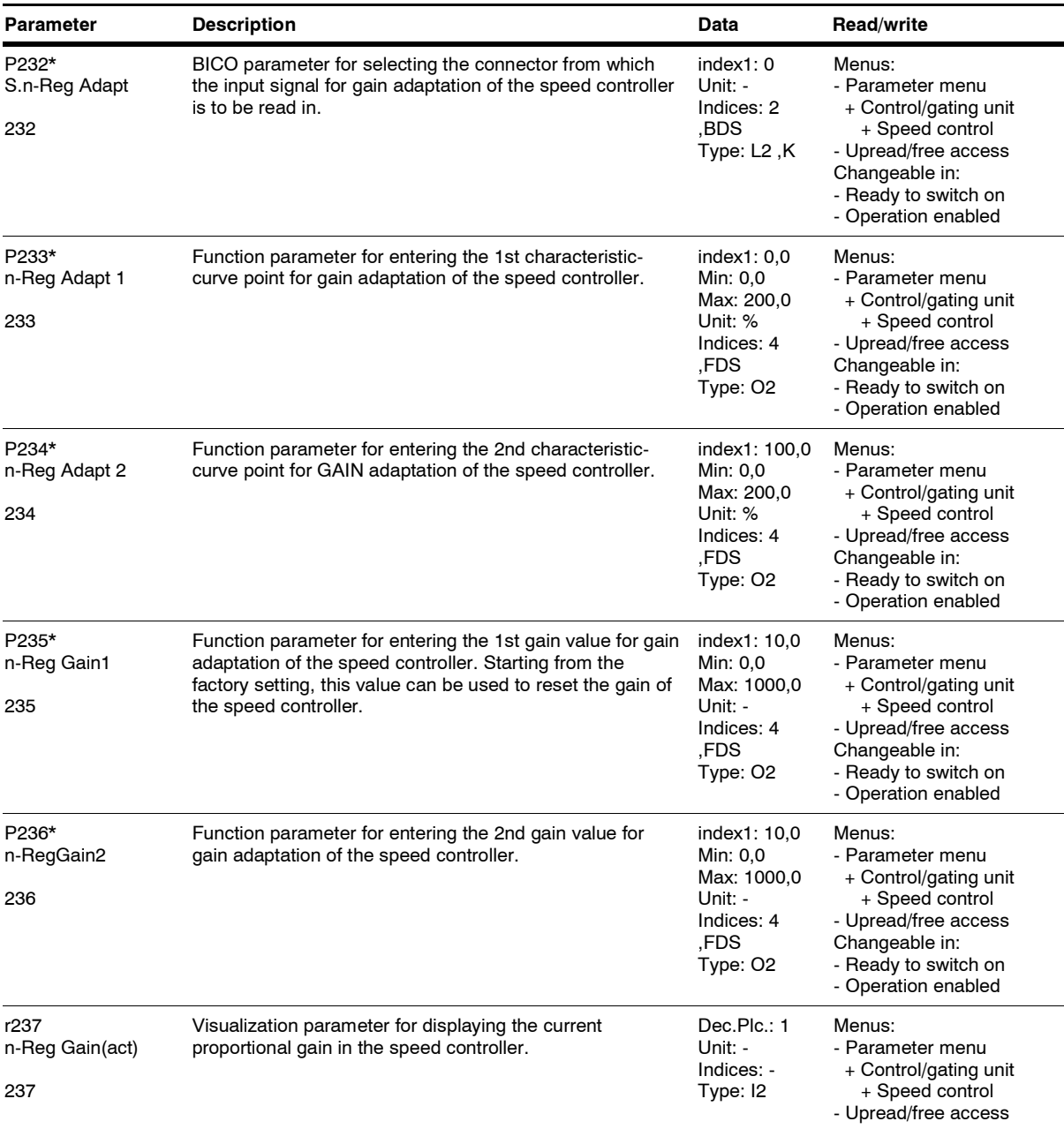

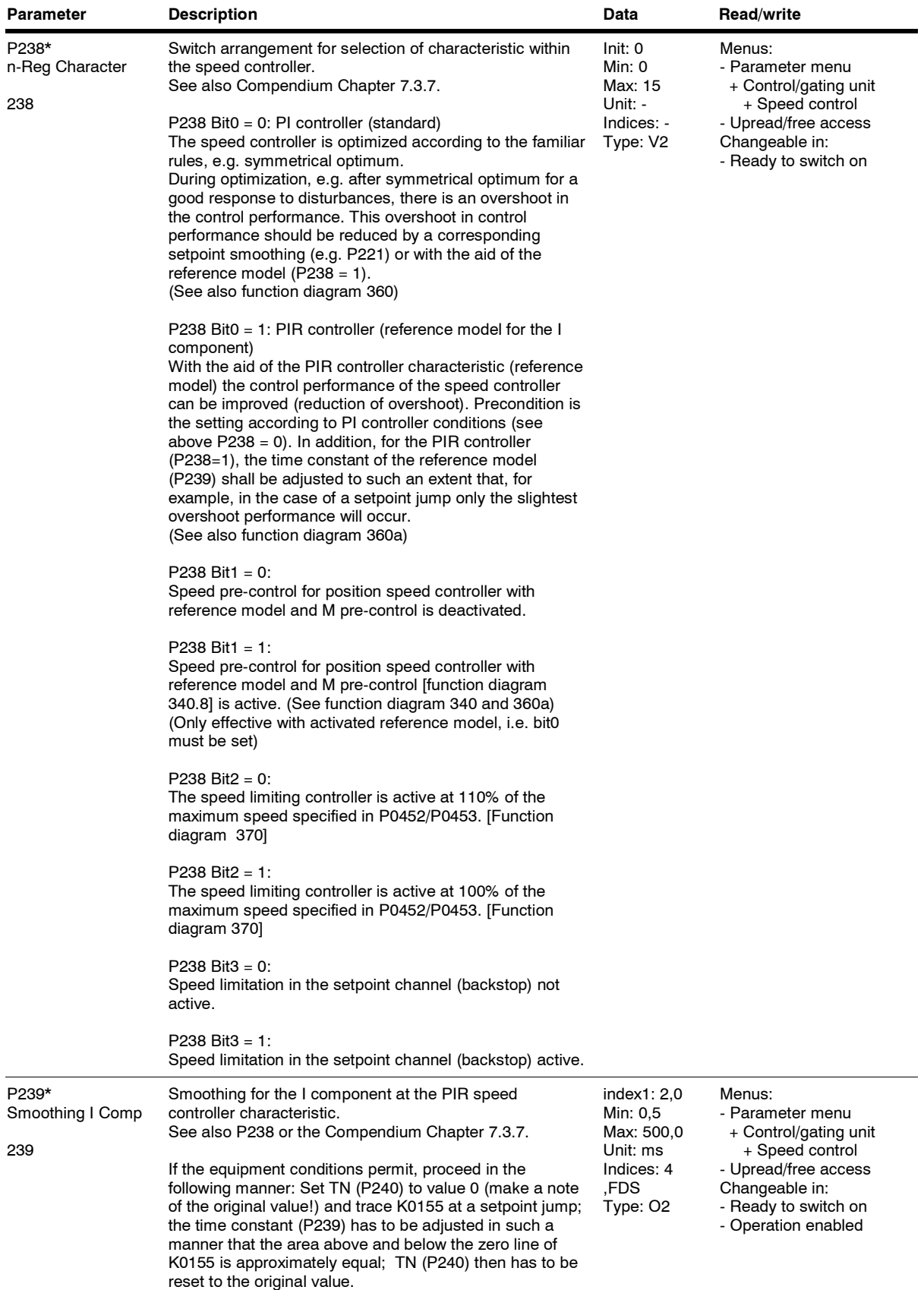

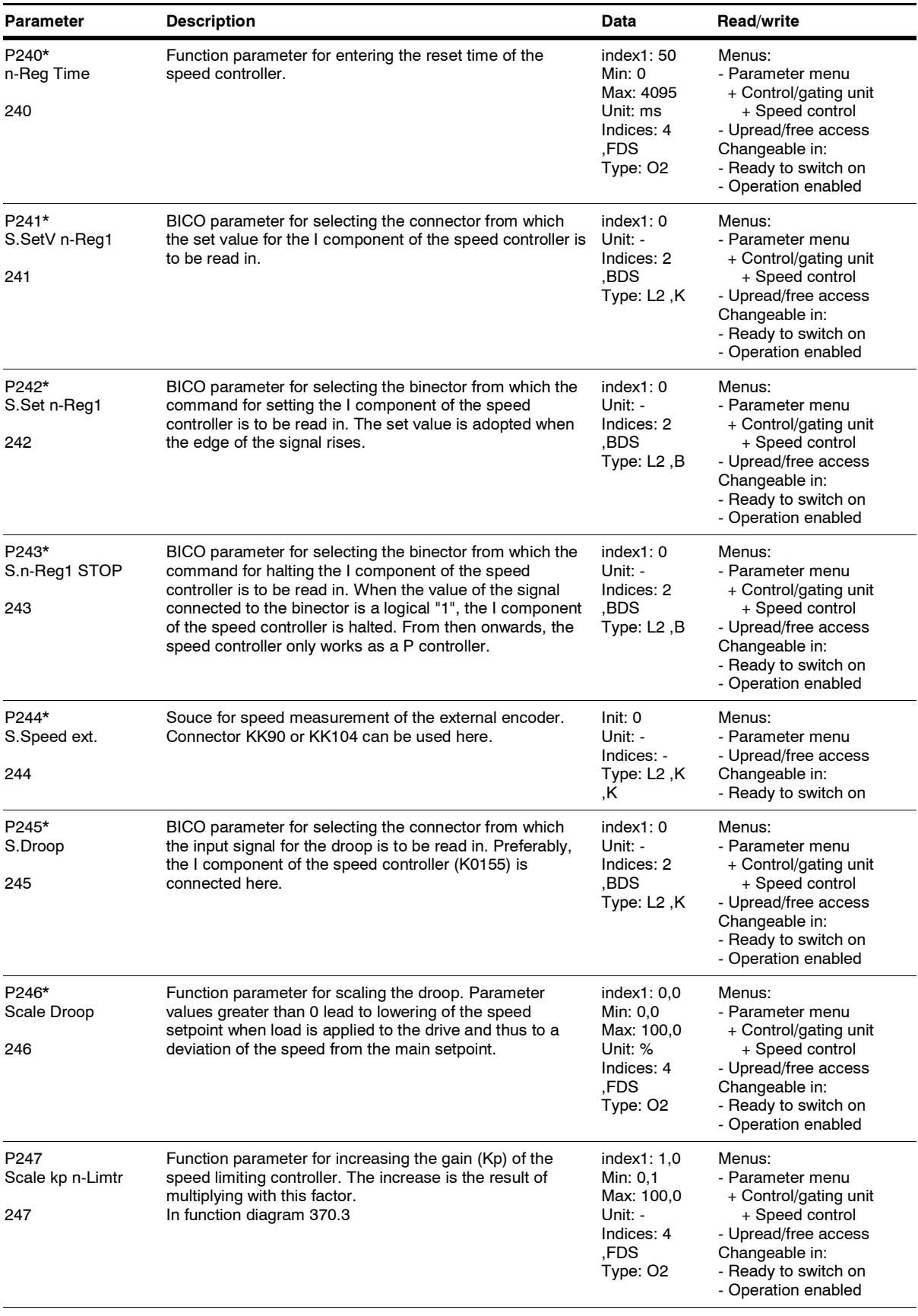

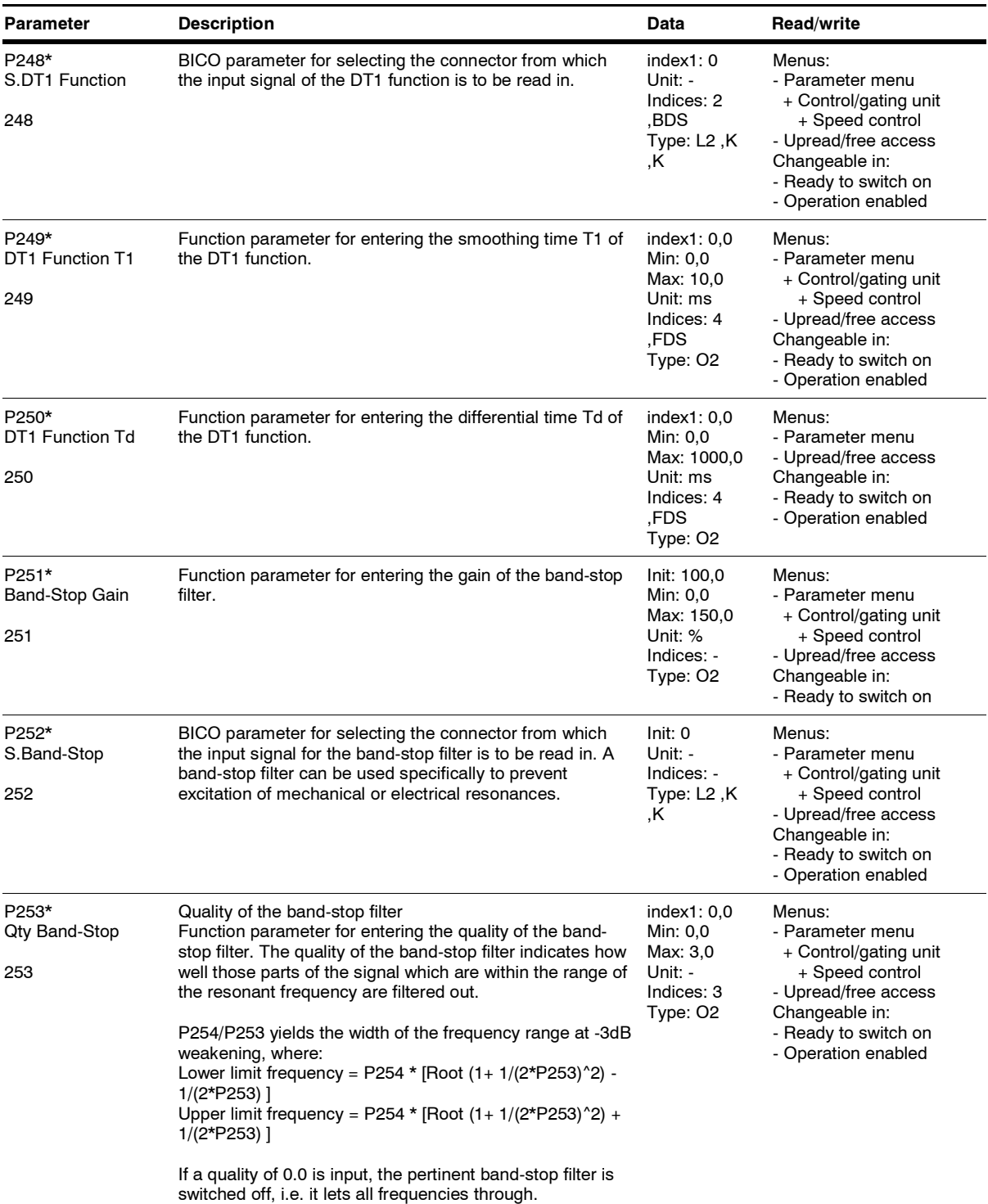

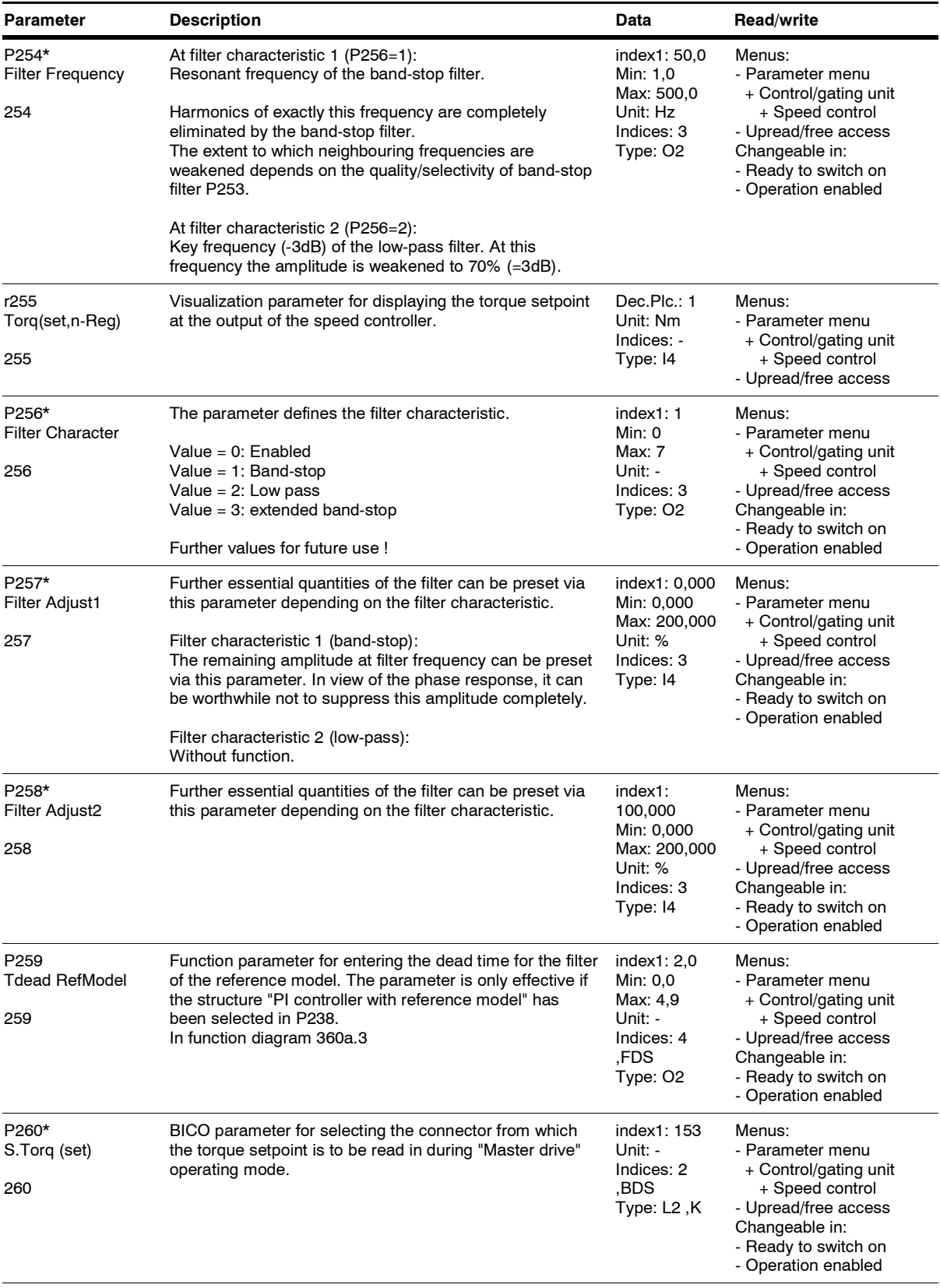

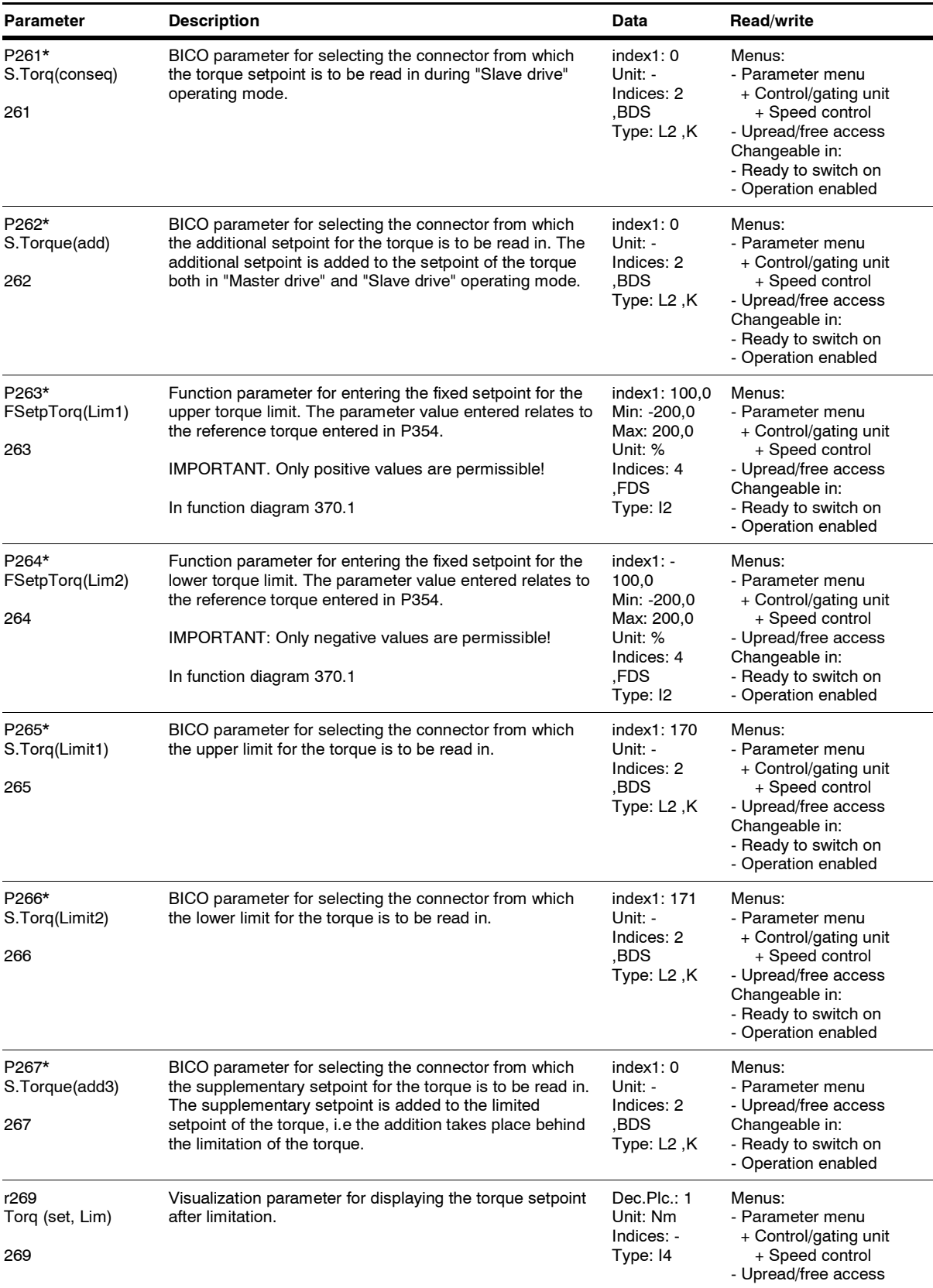

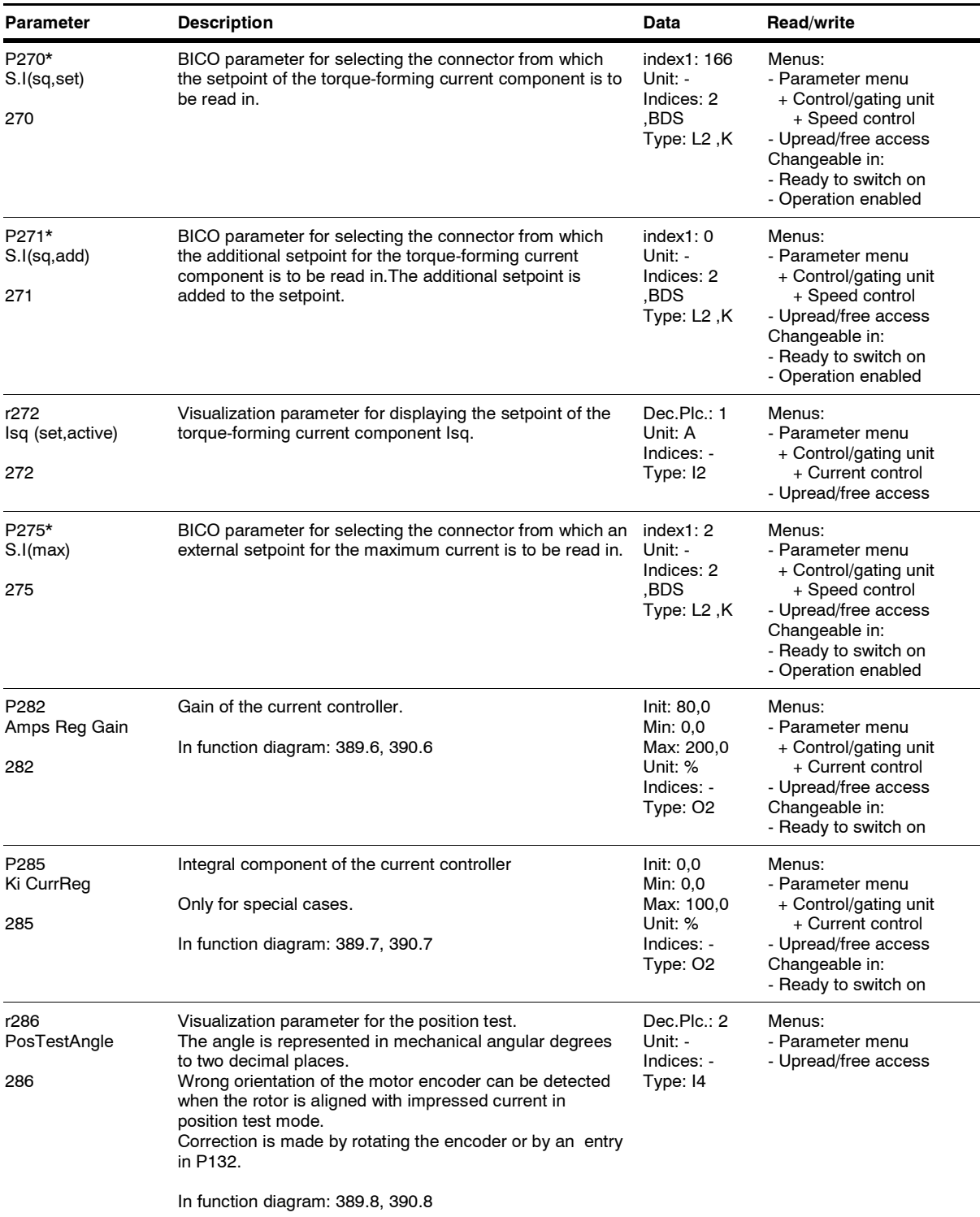

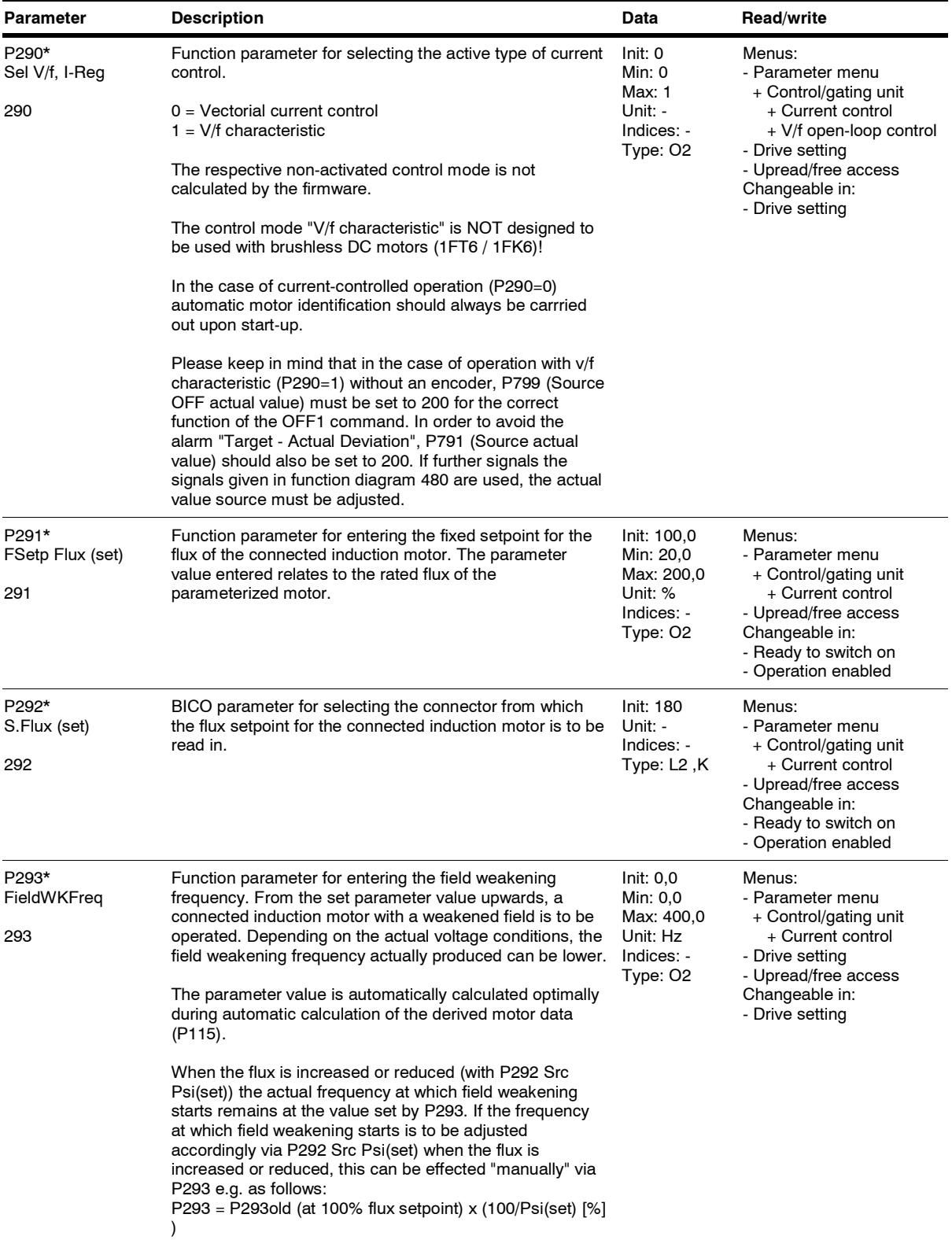

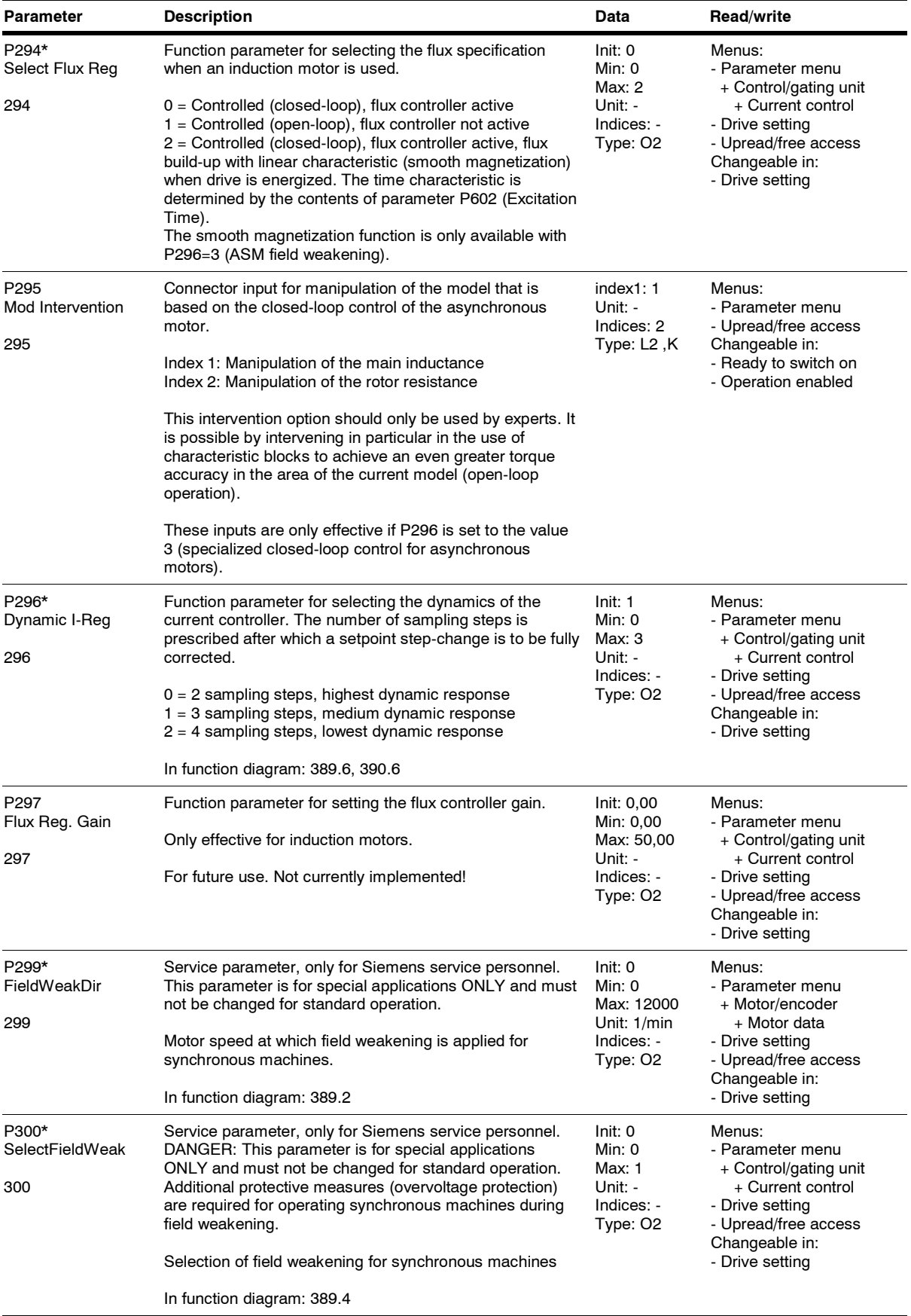

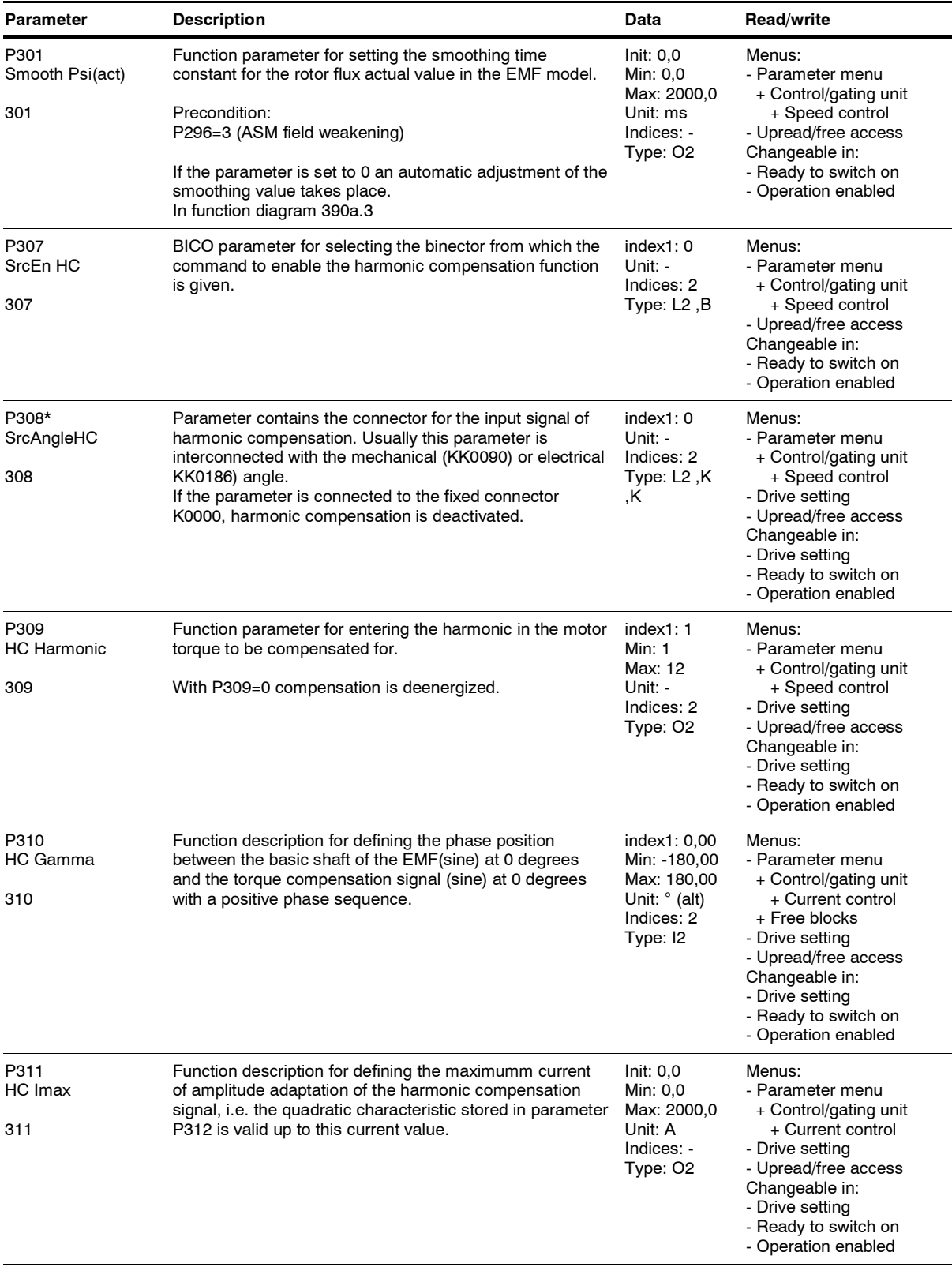

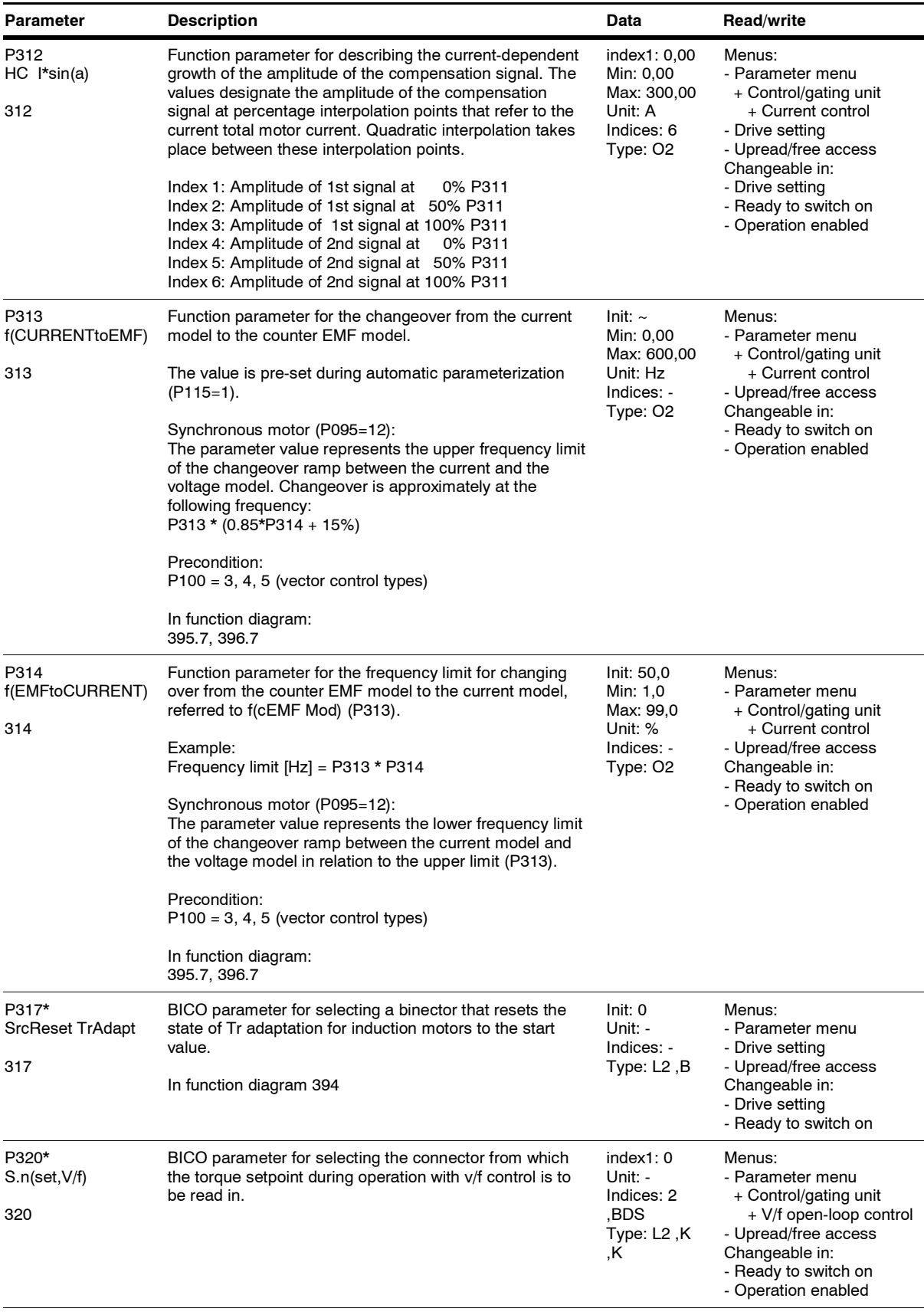

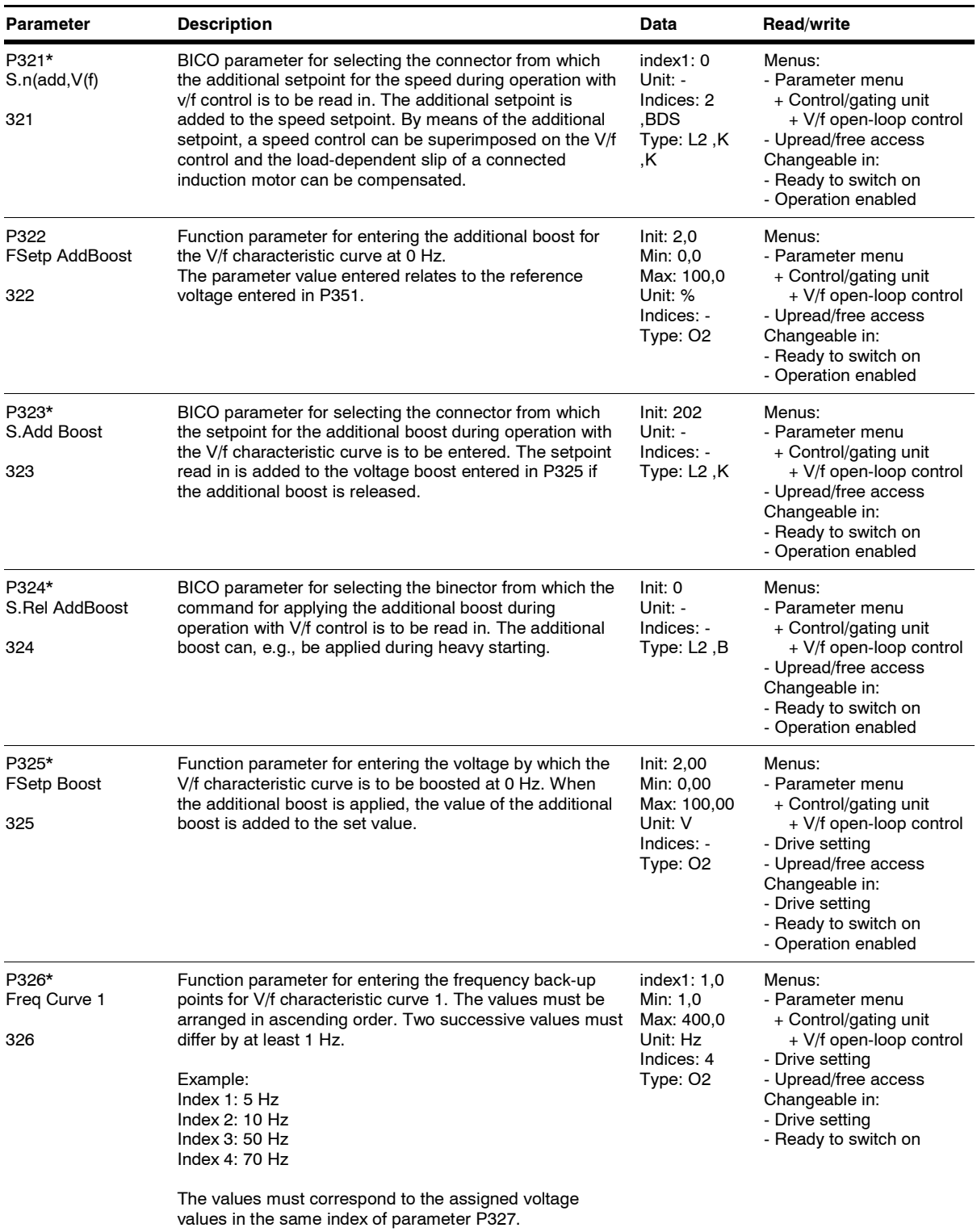

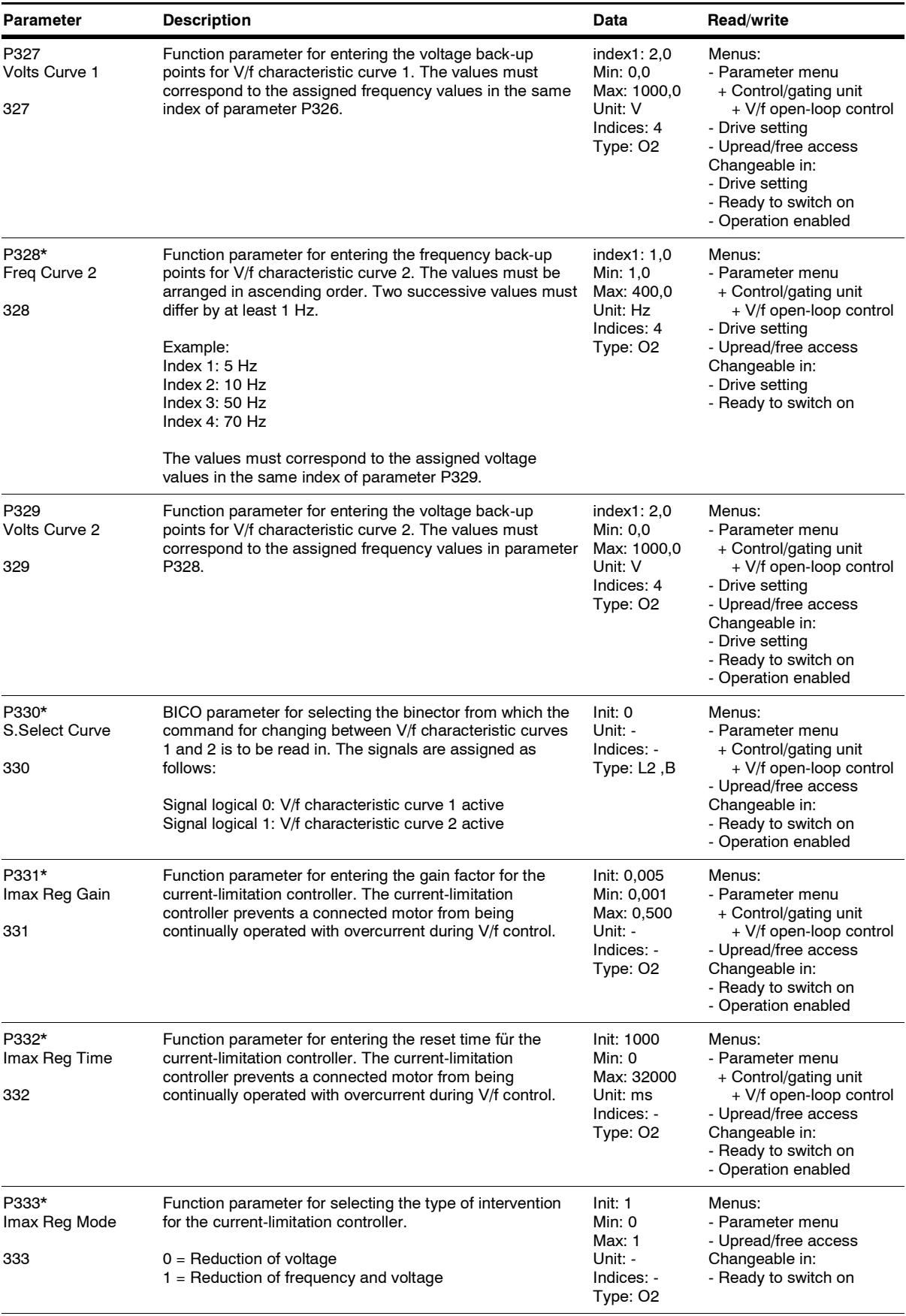

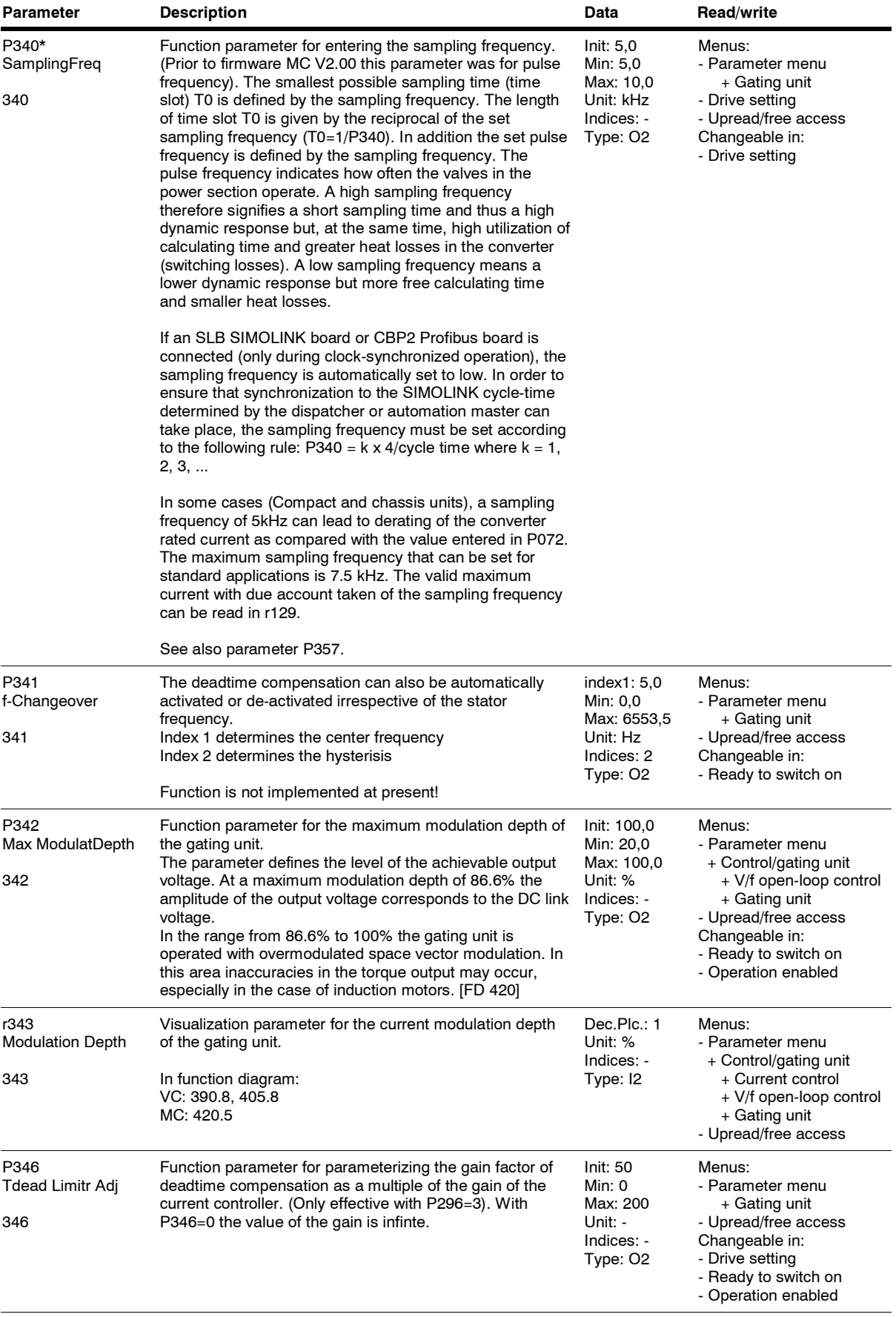

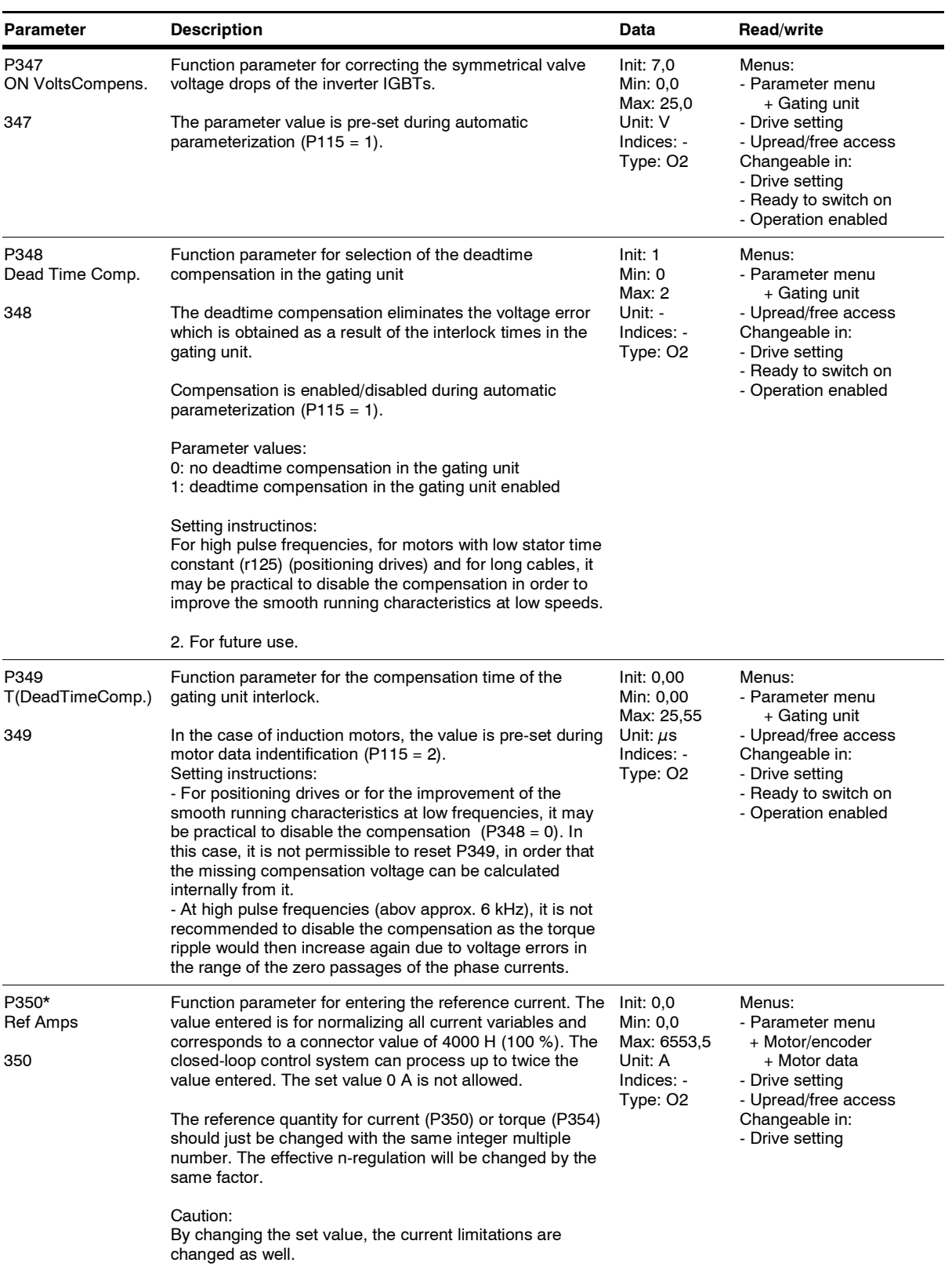

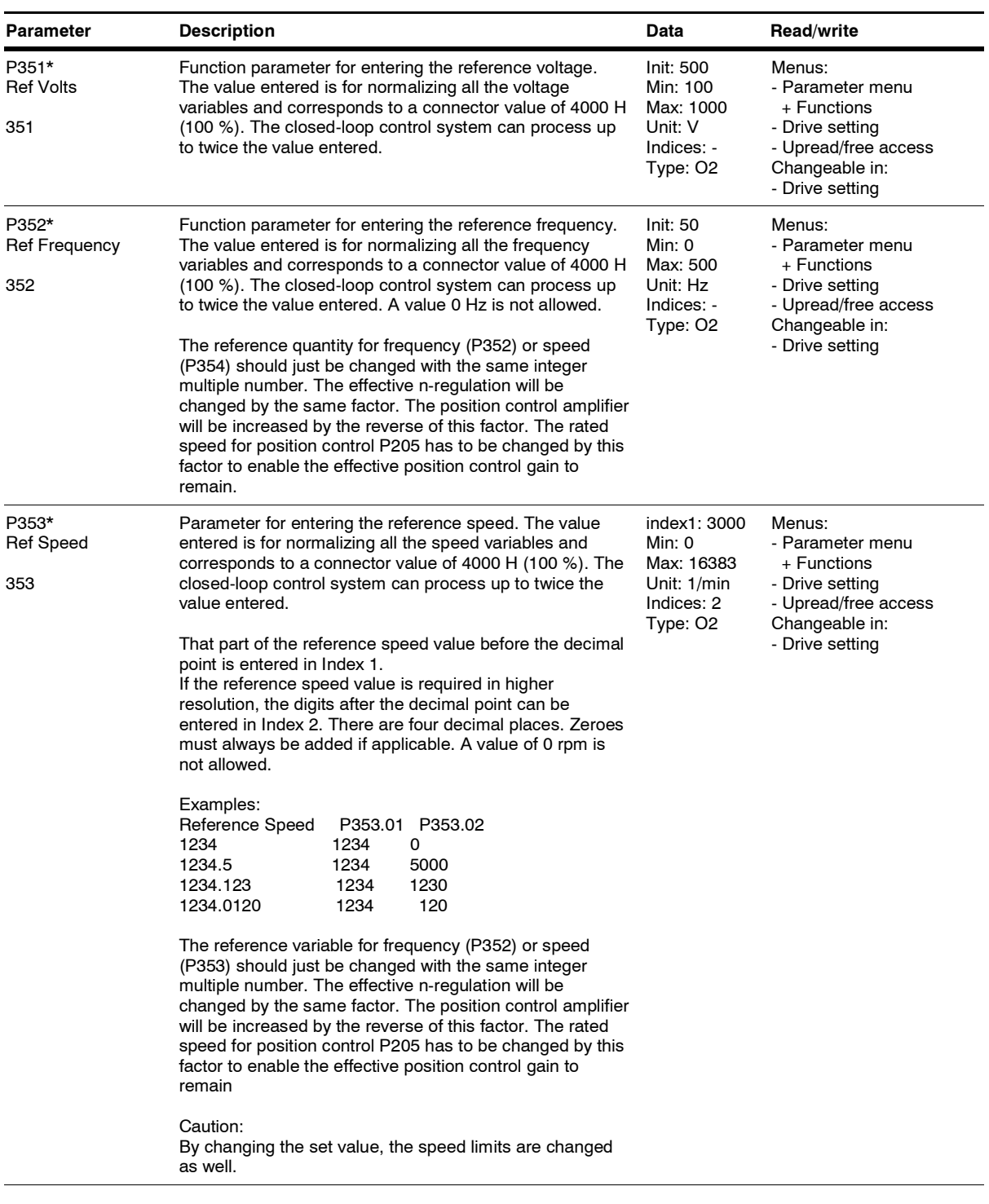

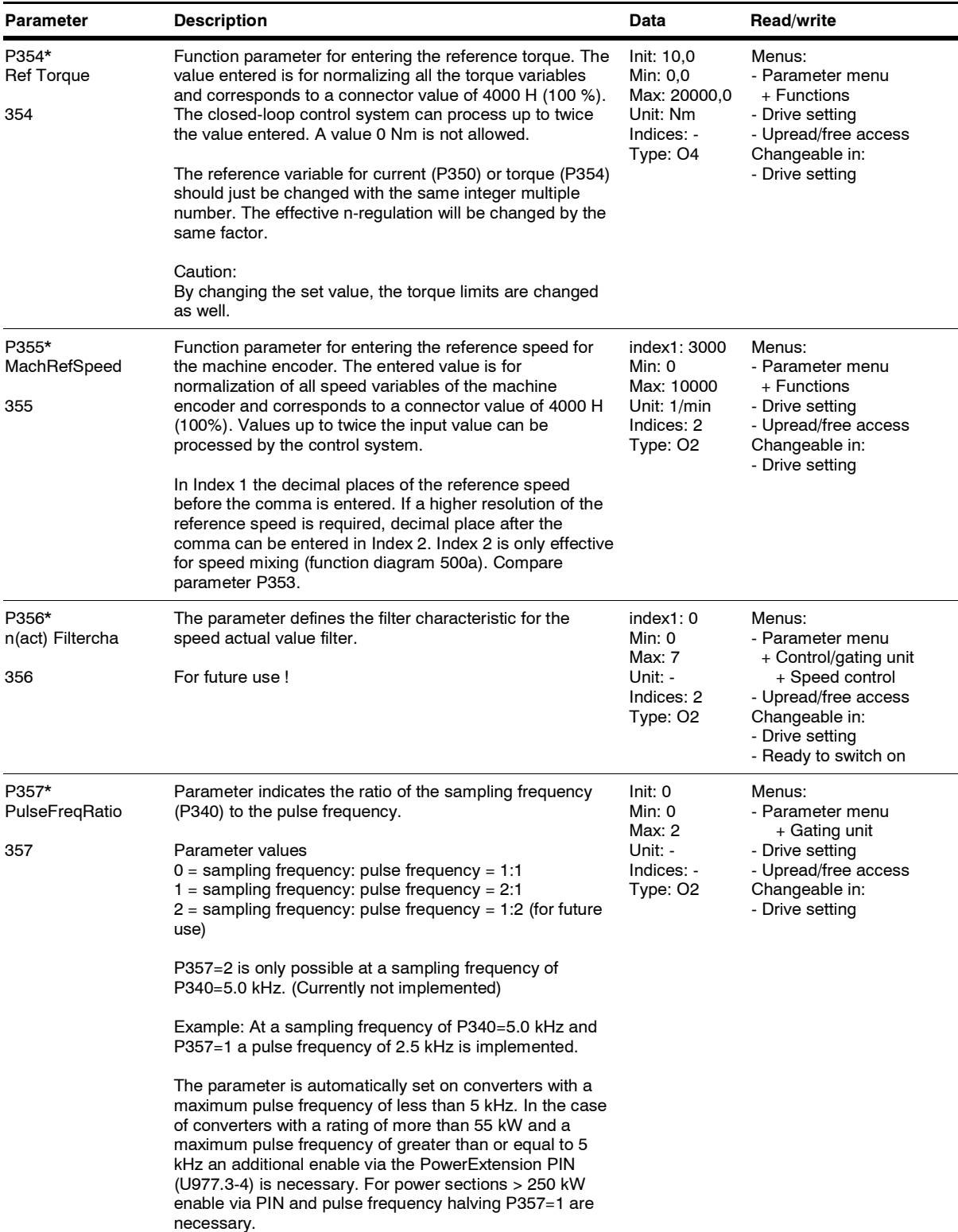

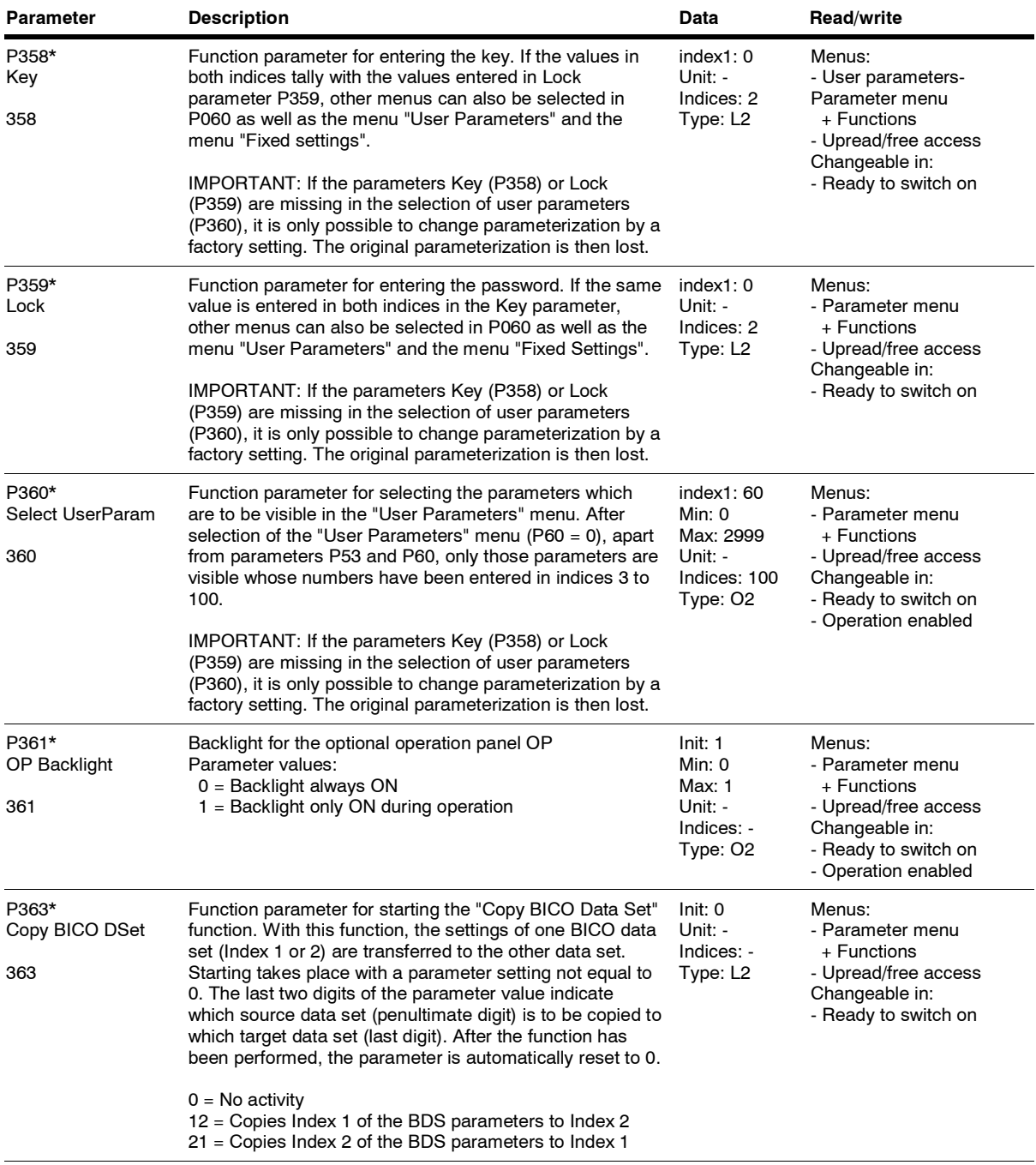

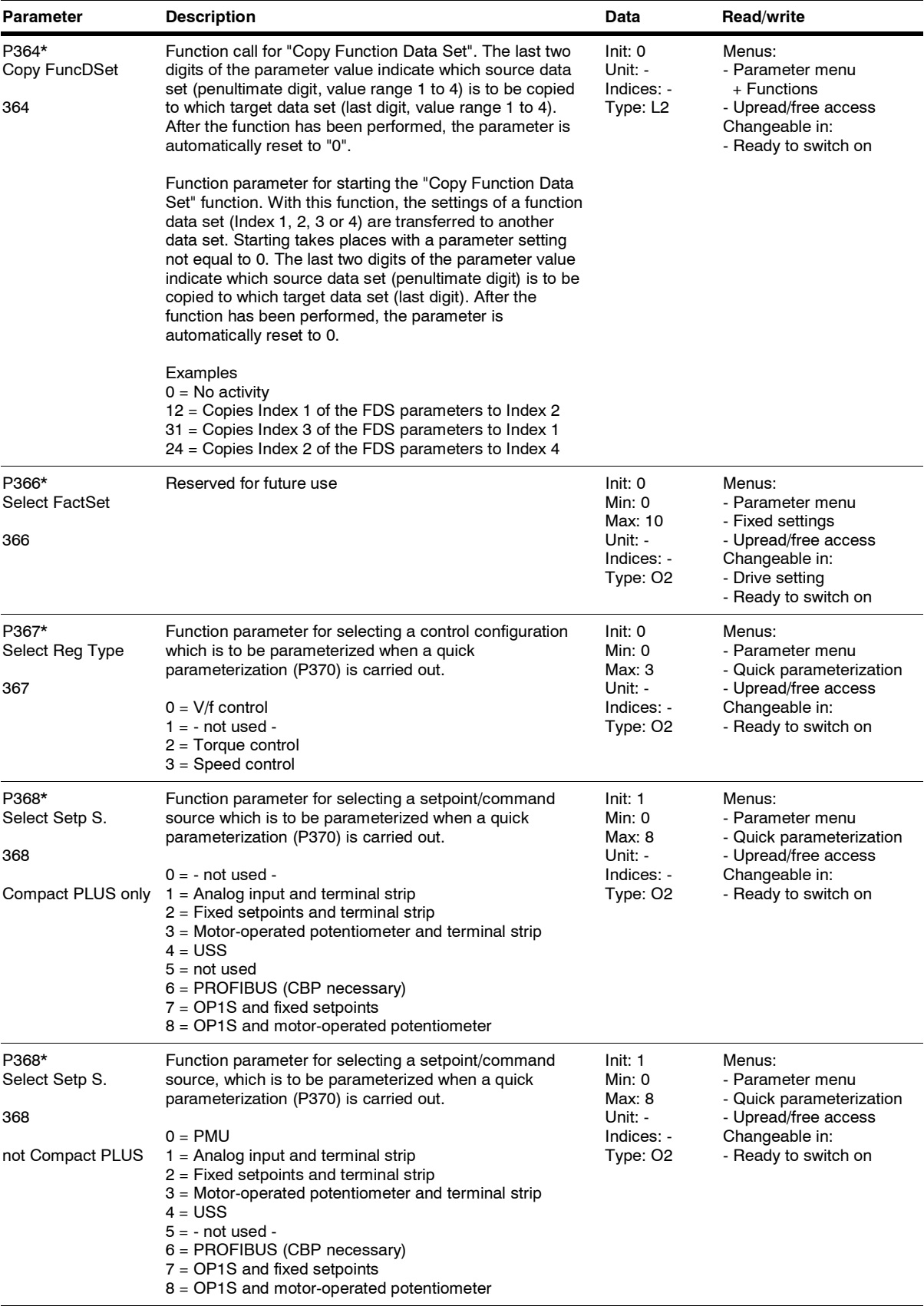

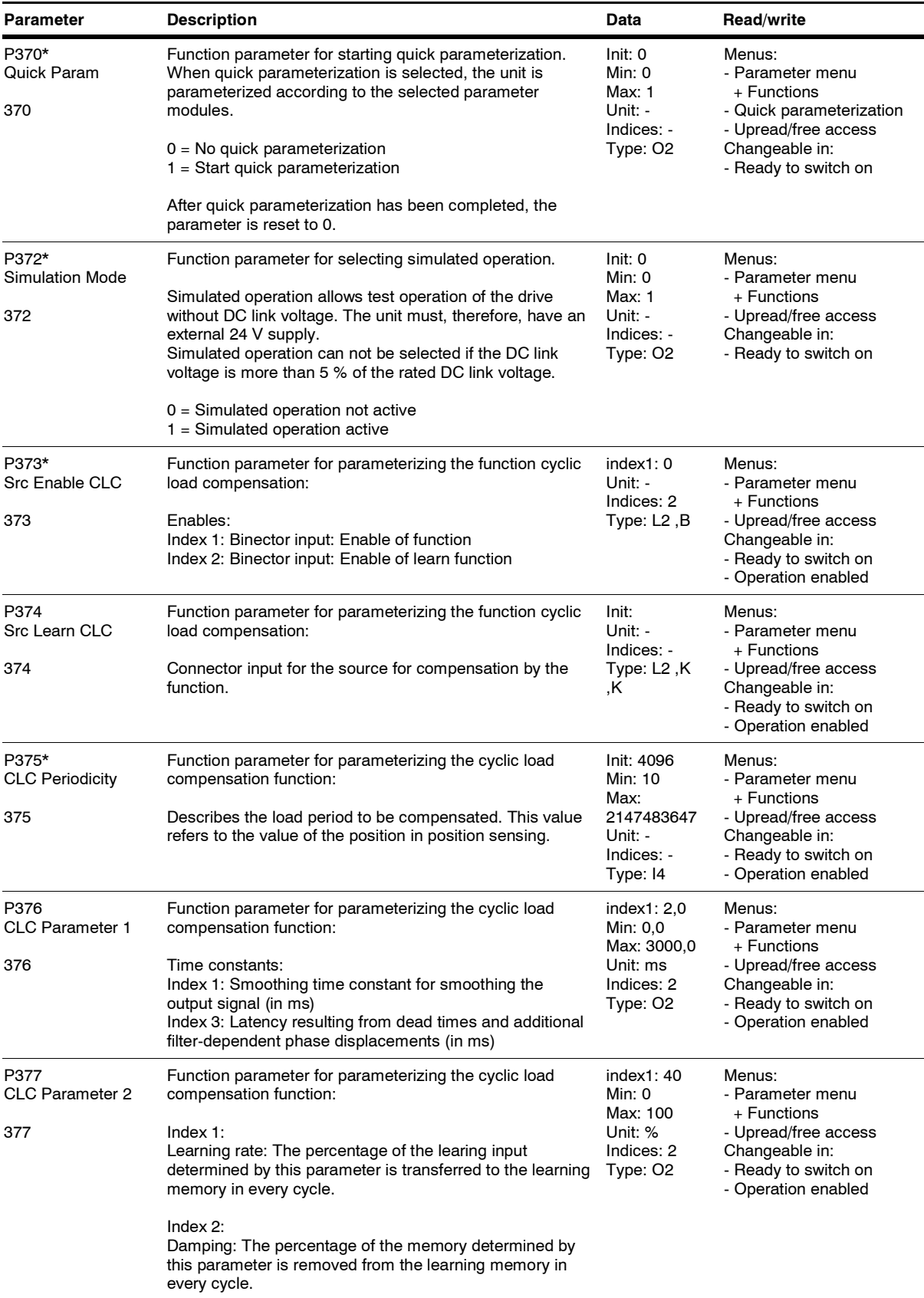

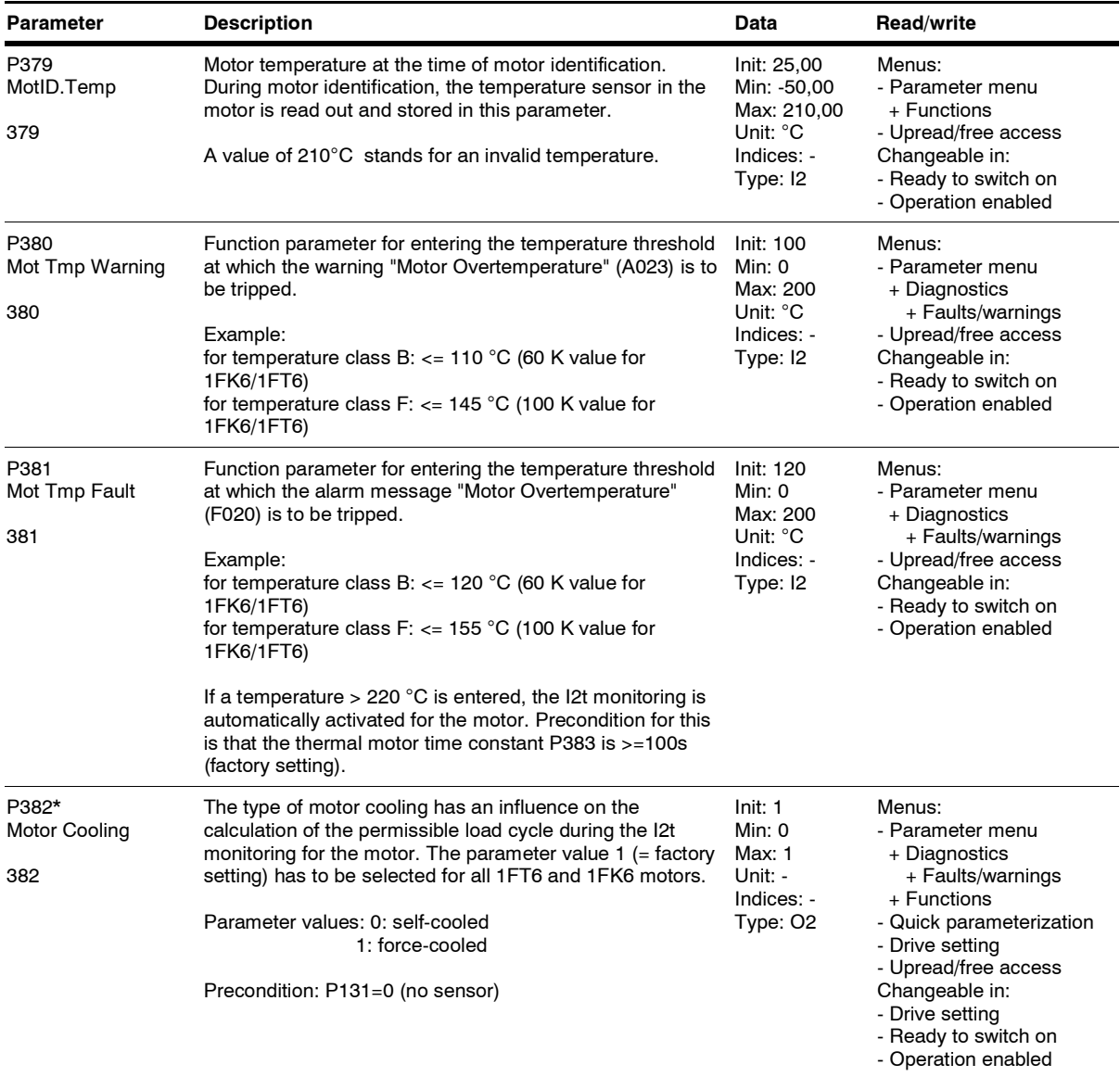

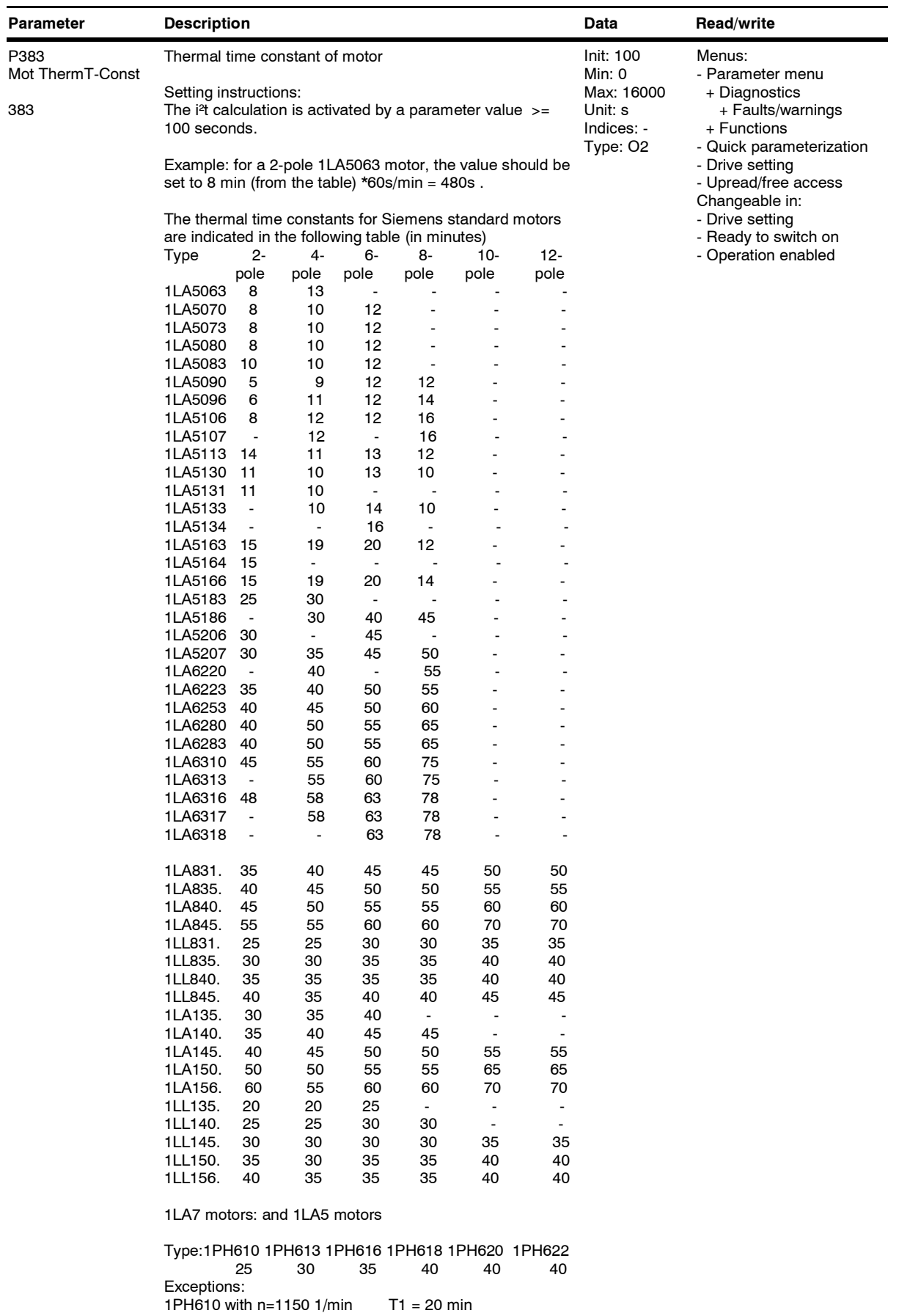

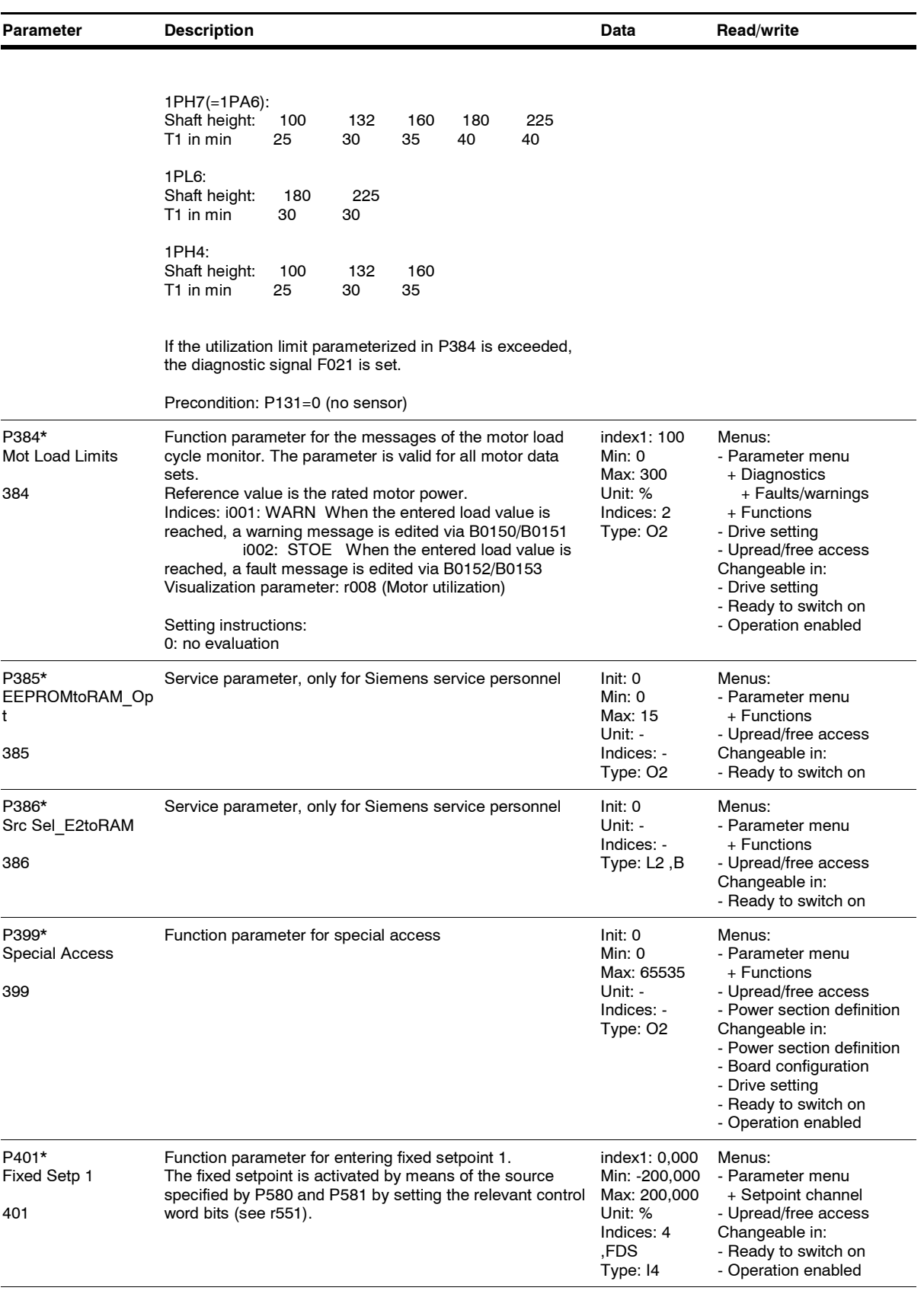

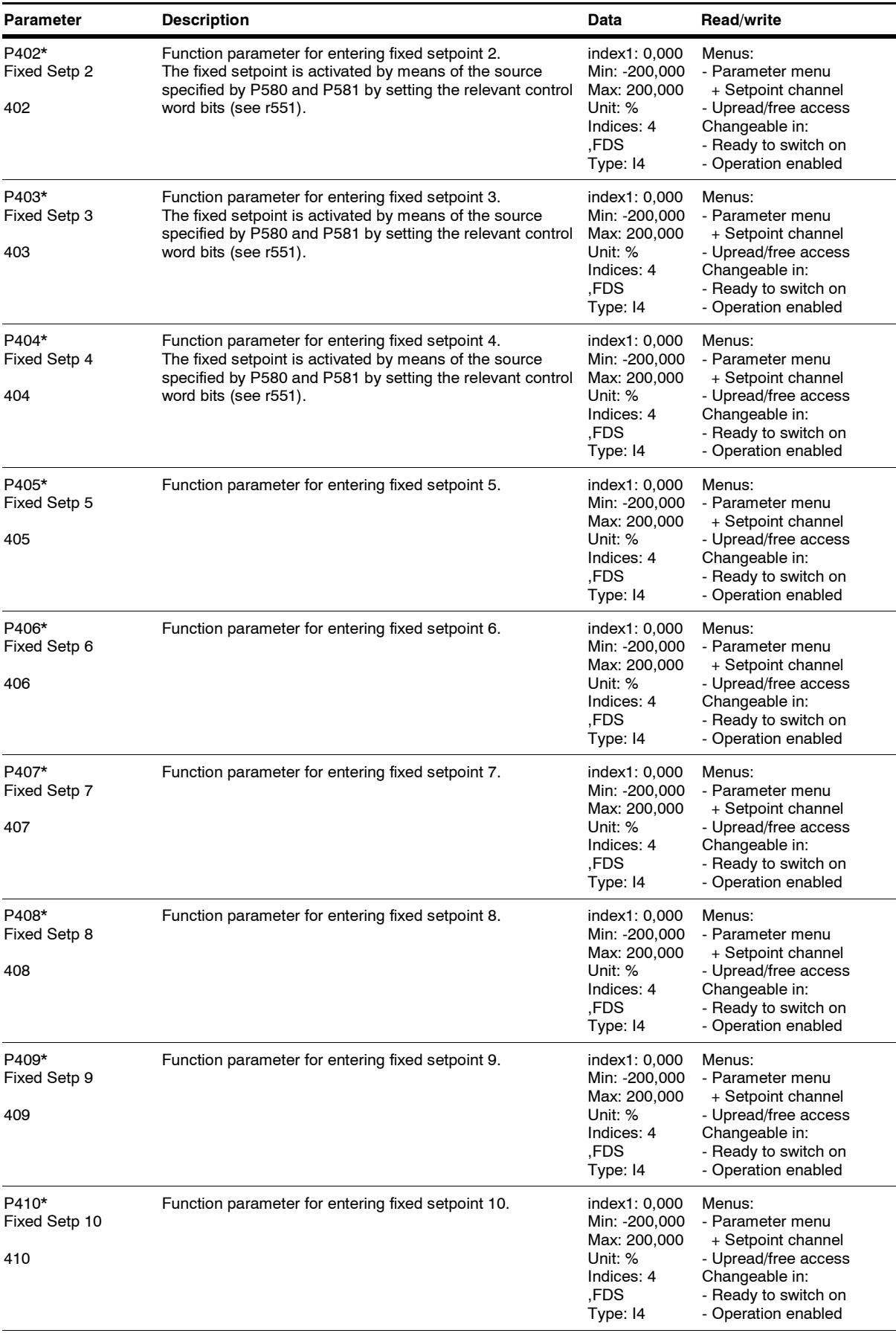

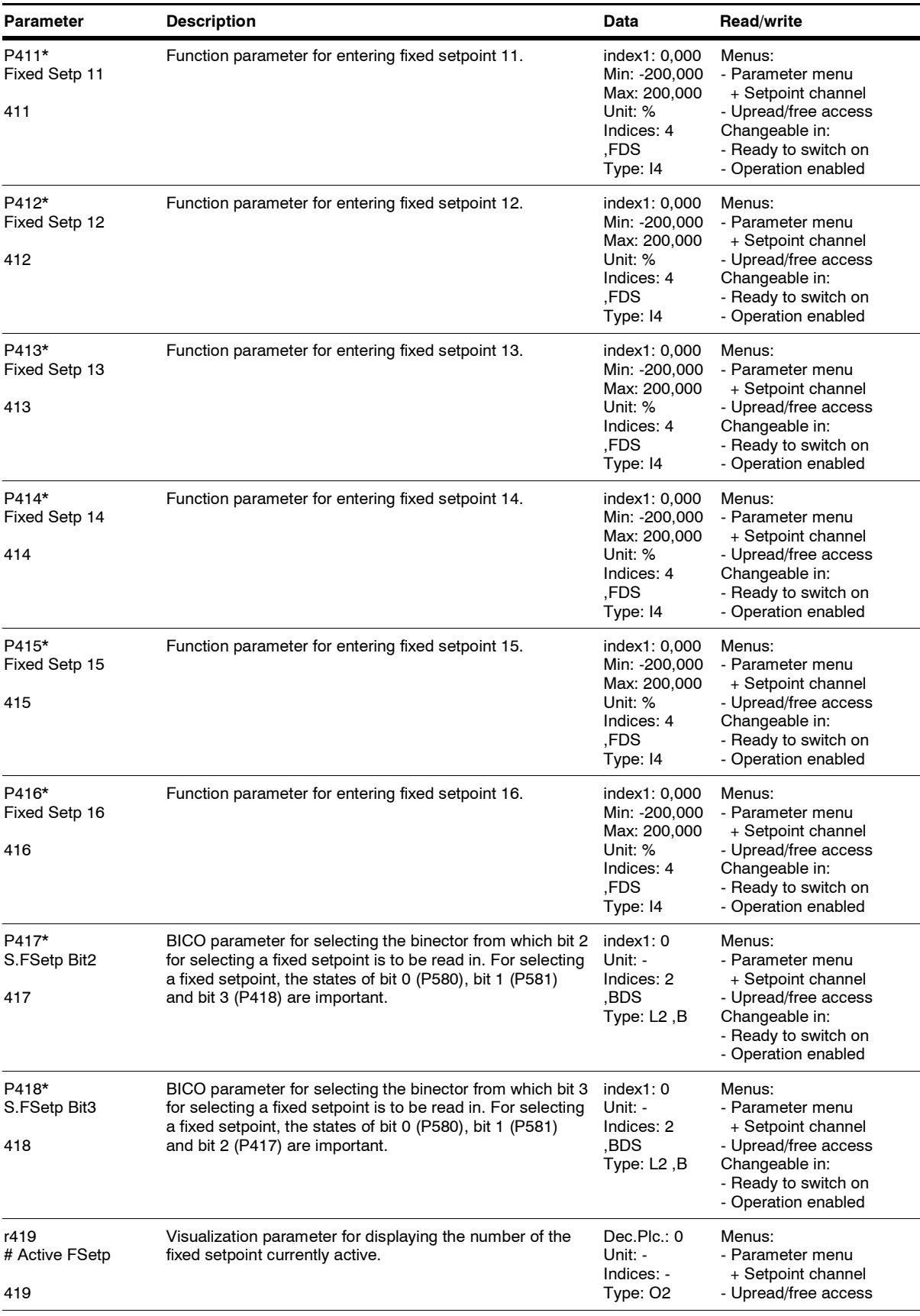

*63* Siemens AG 6SE7087-6QX70 (Edition AL) SIMOVERT MASTERDRIVES Compendium Motion Control

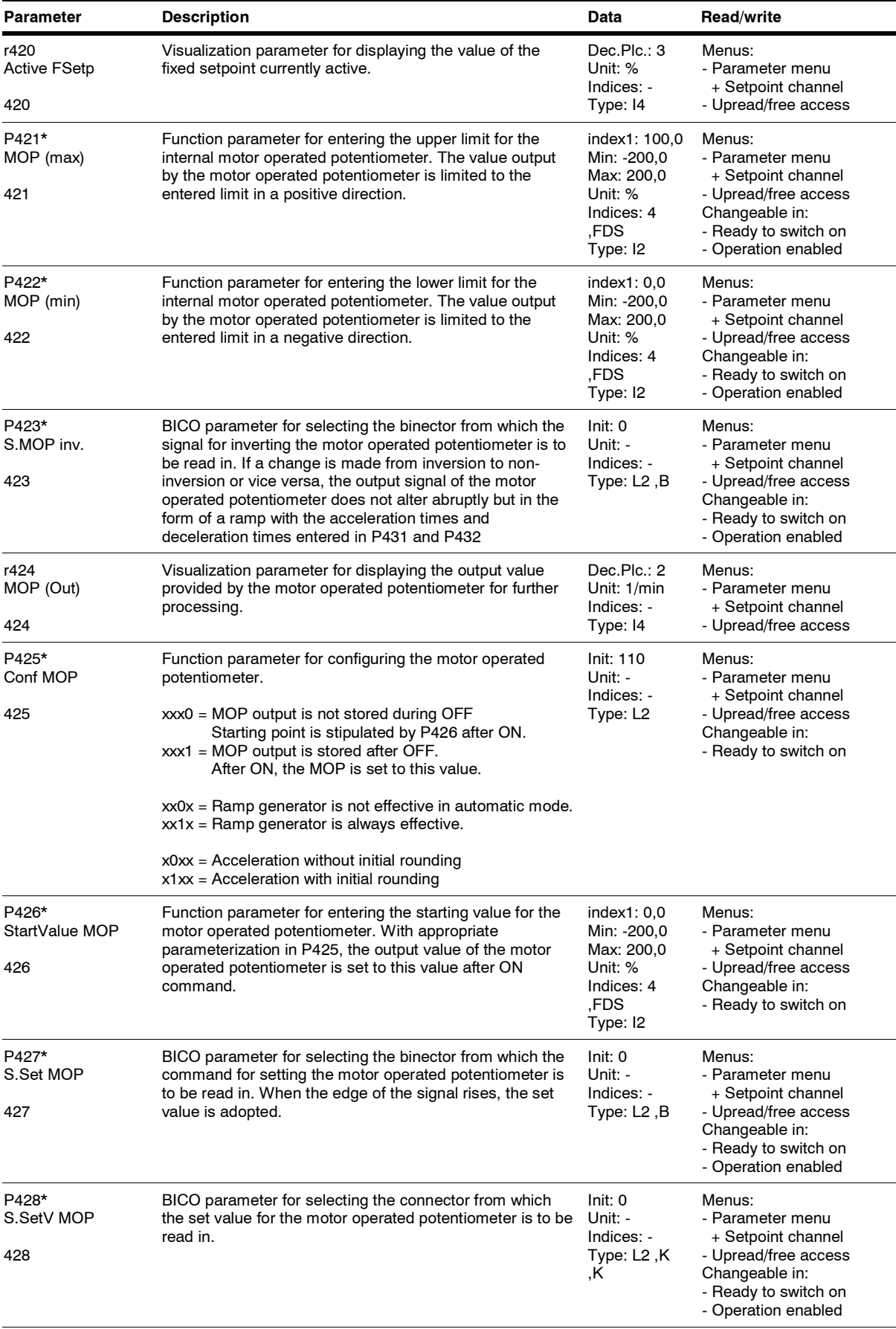
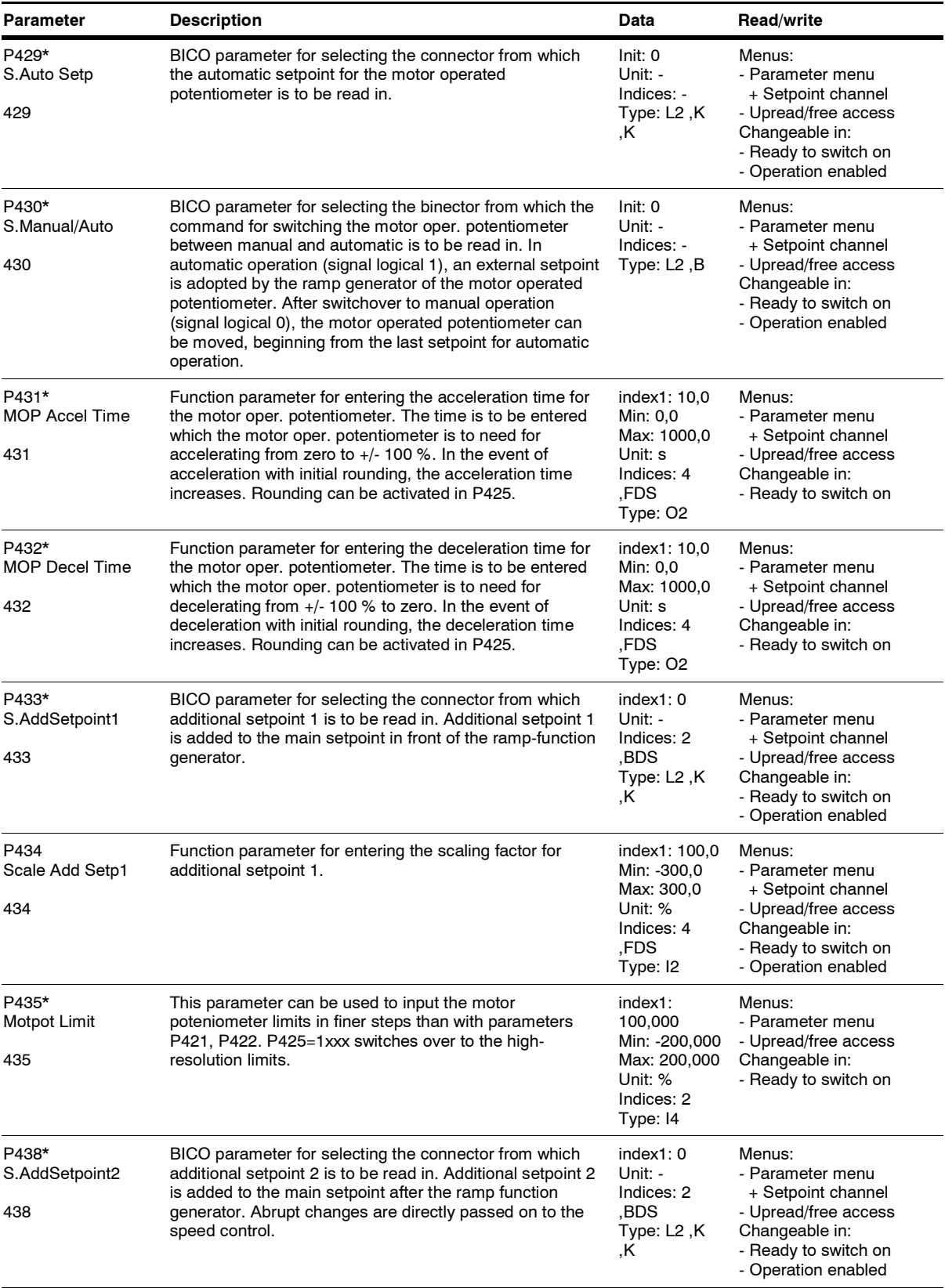

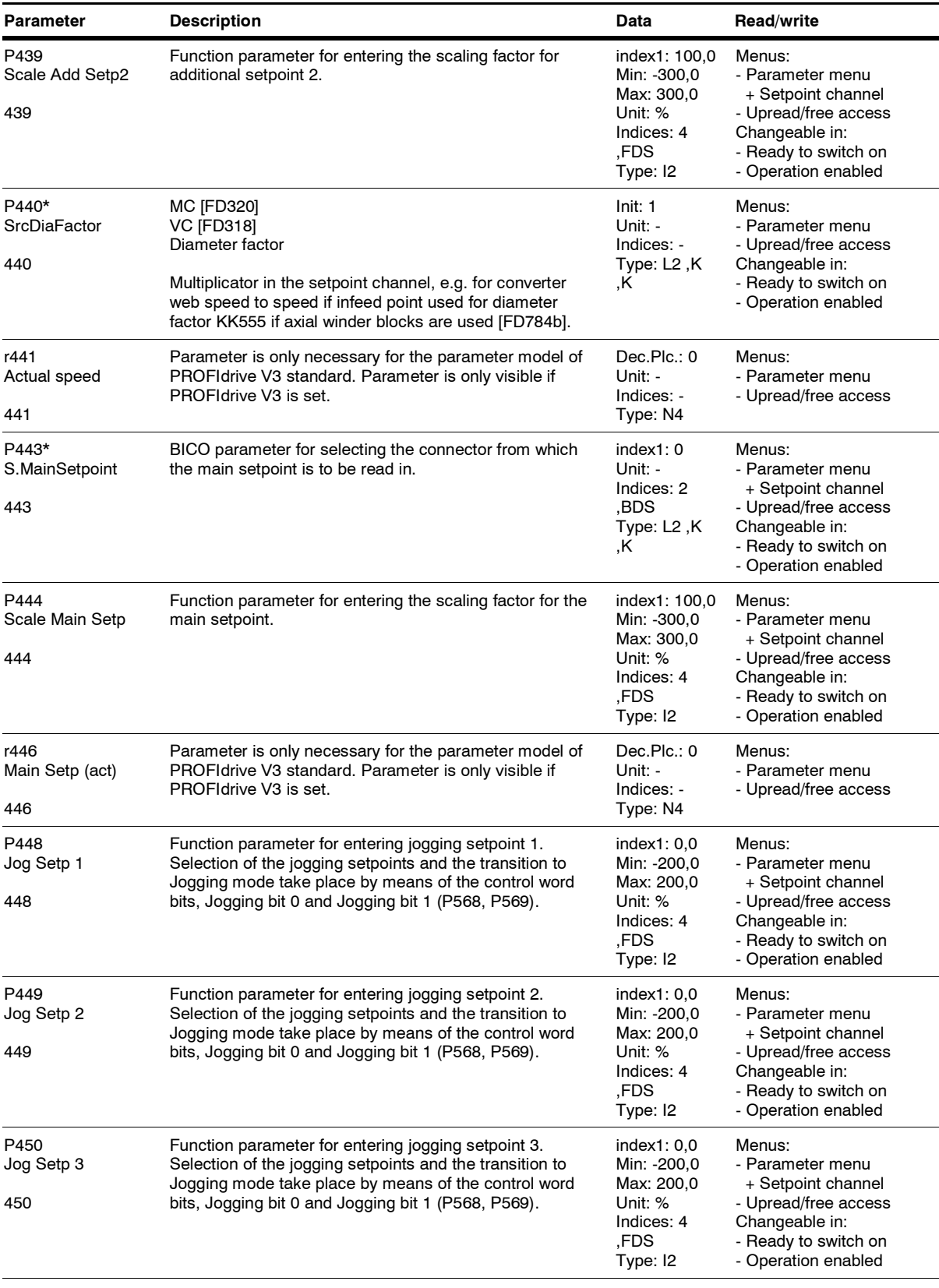

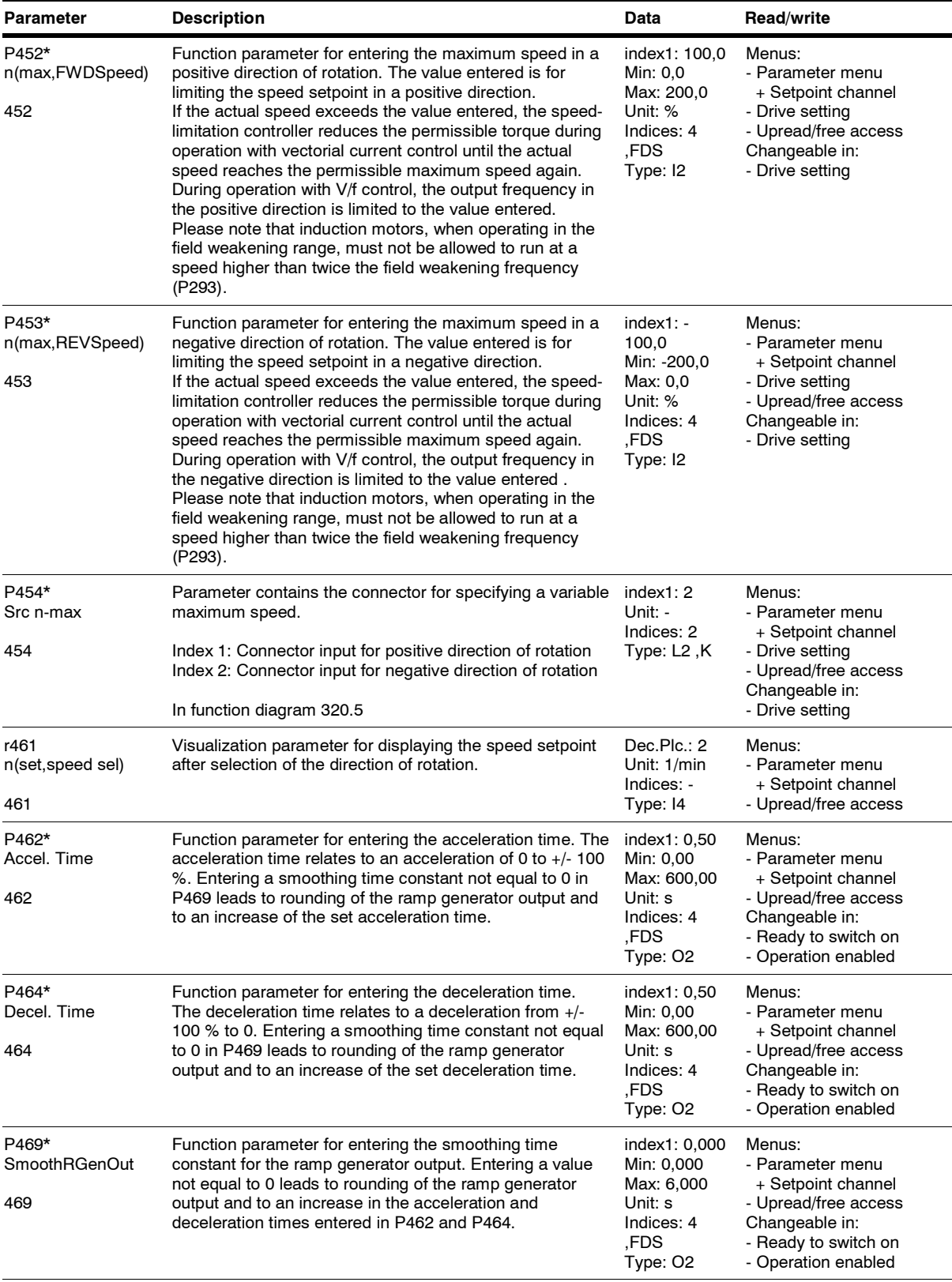

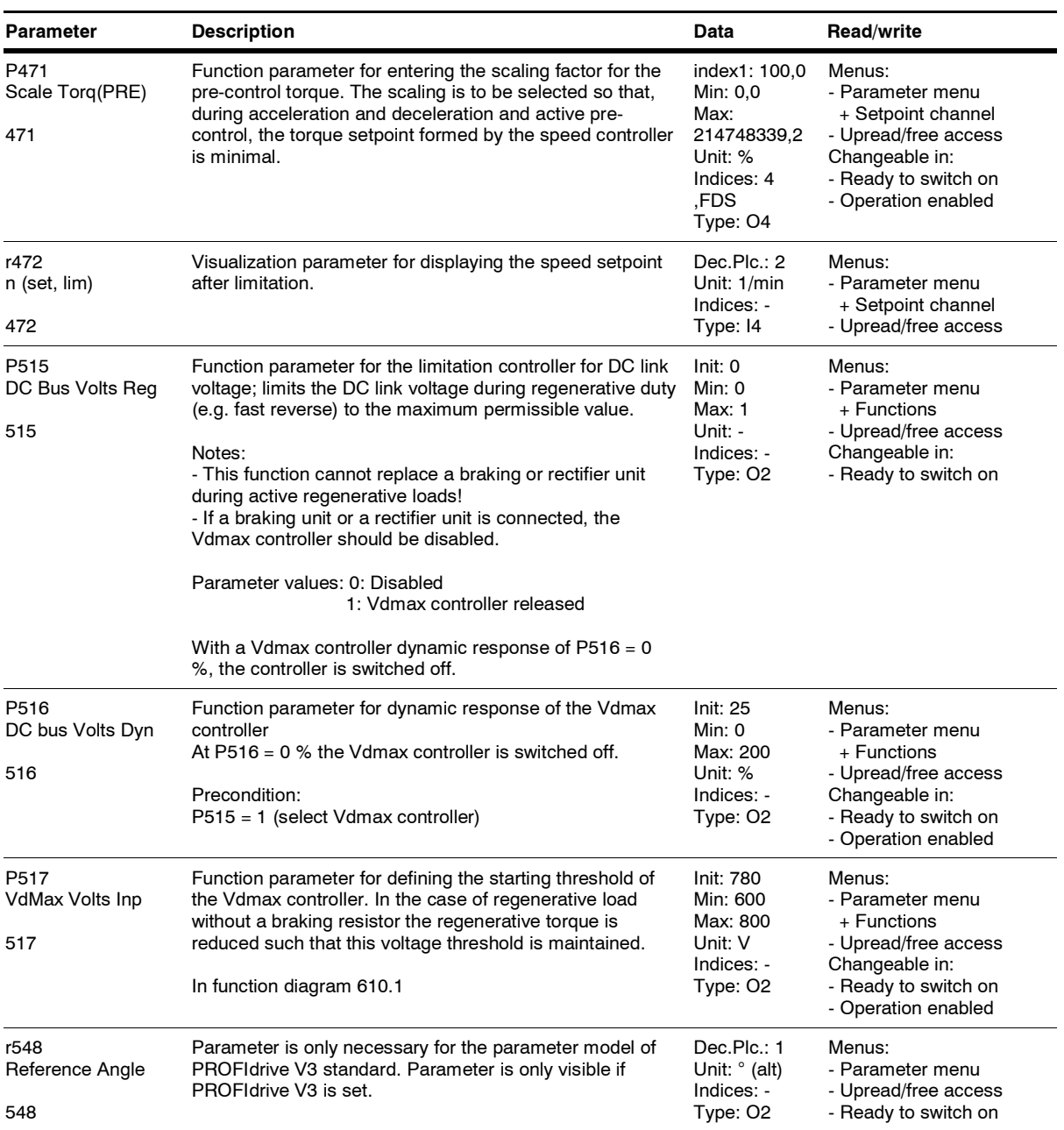

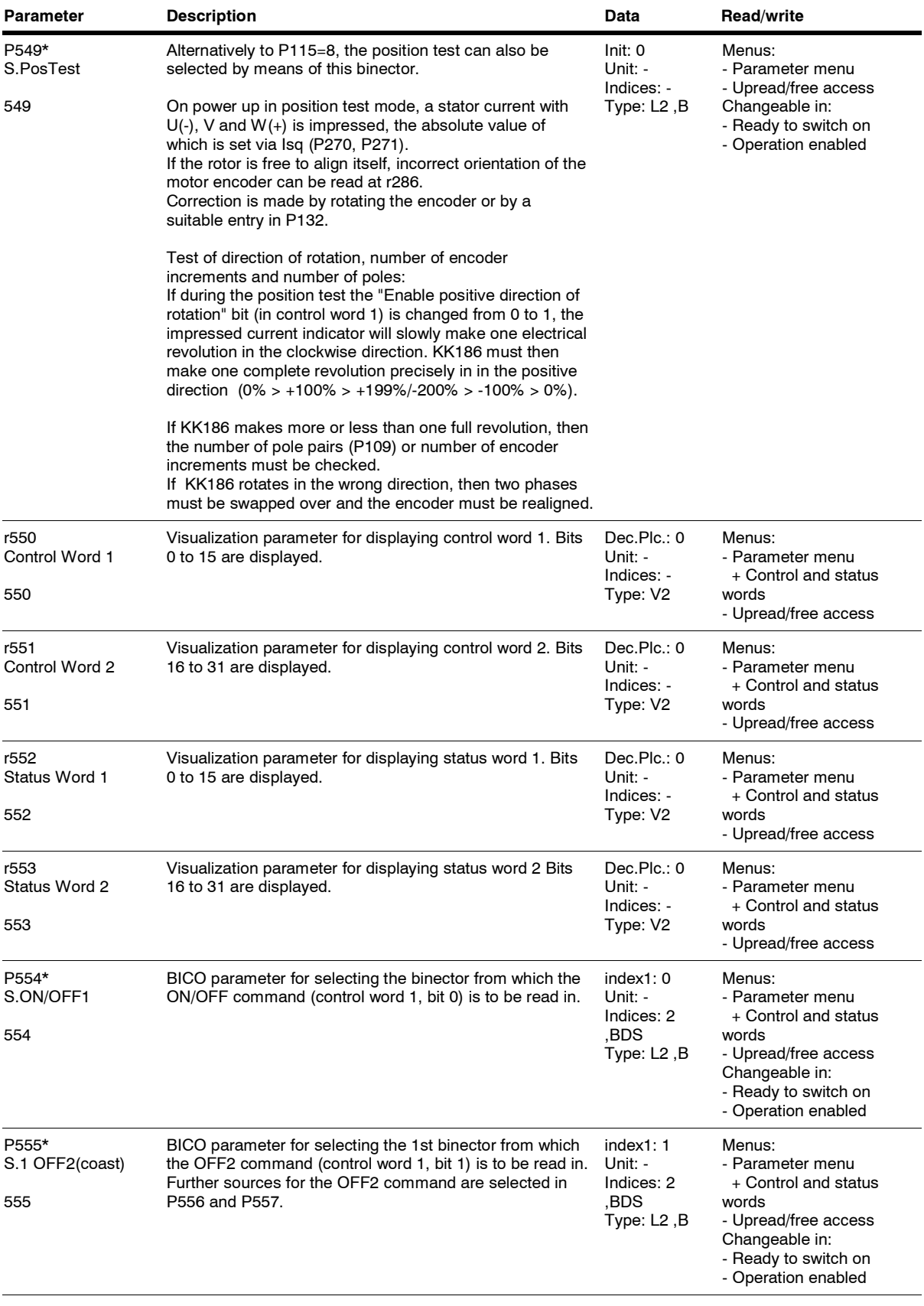

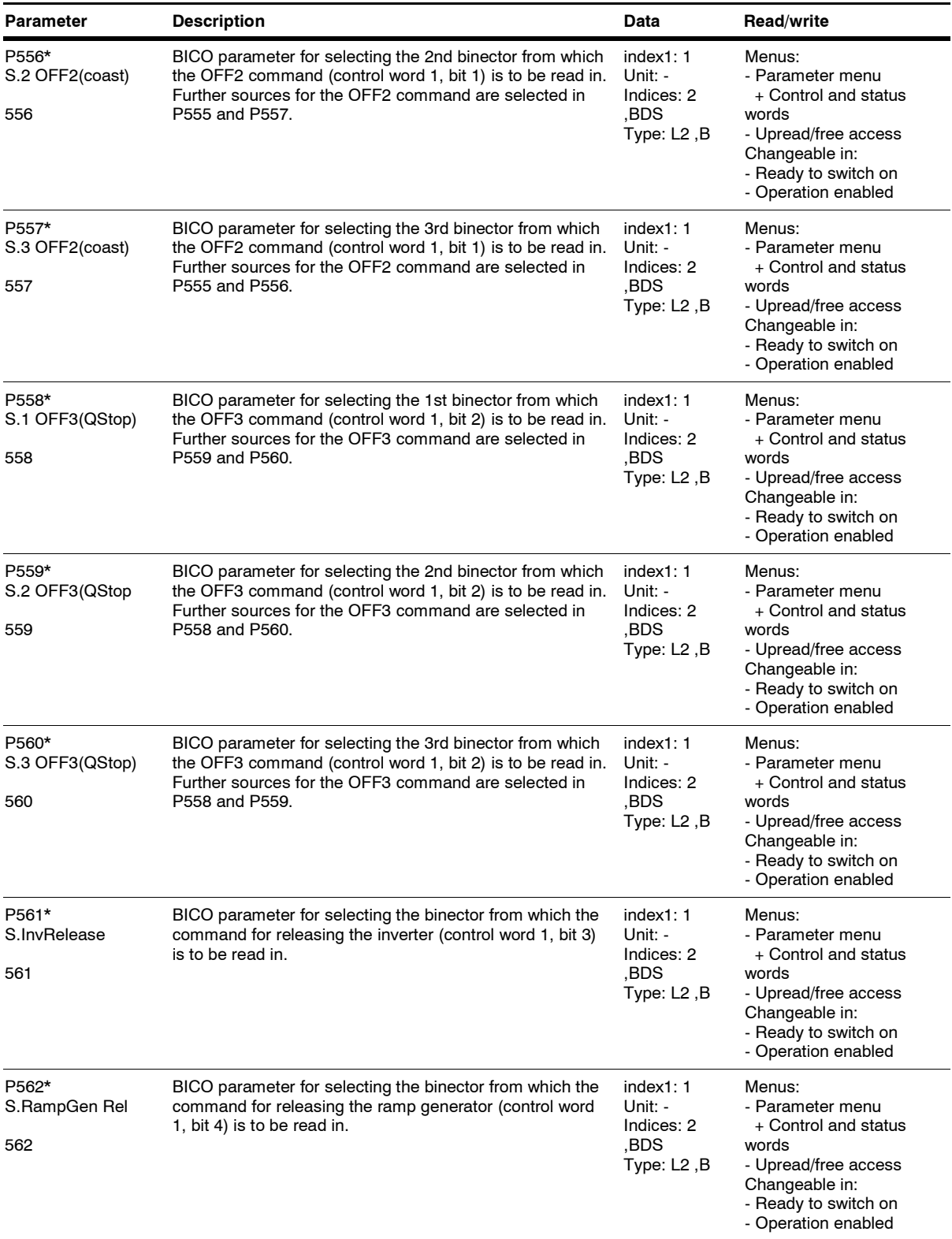

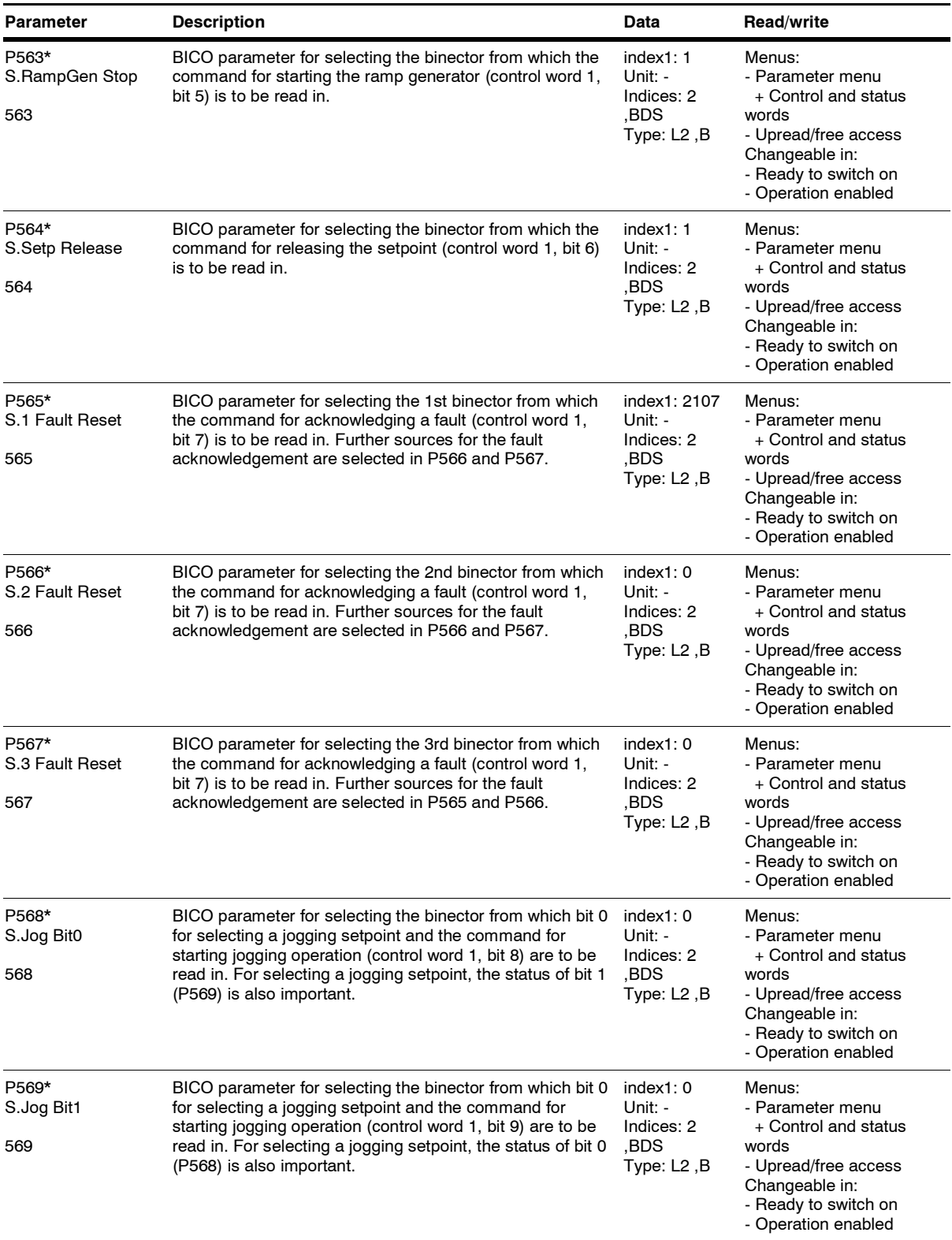

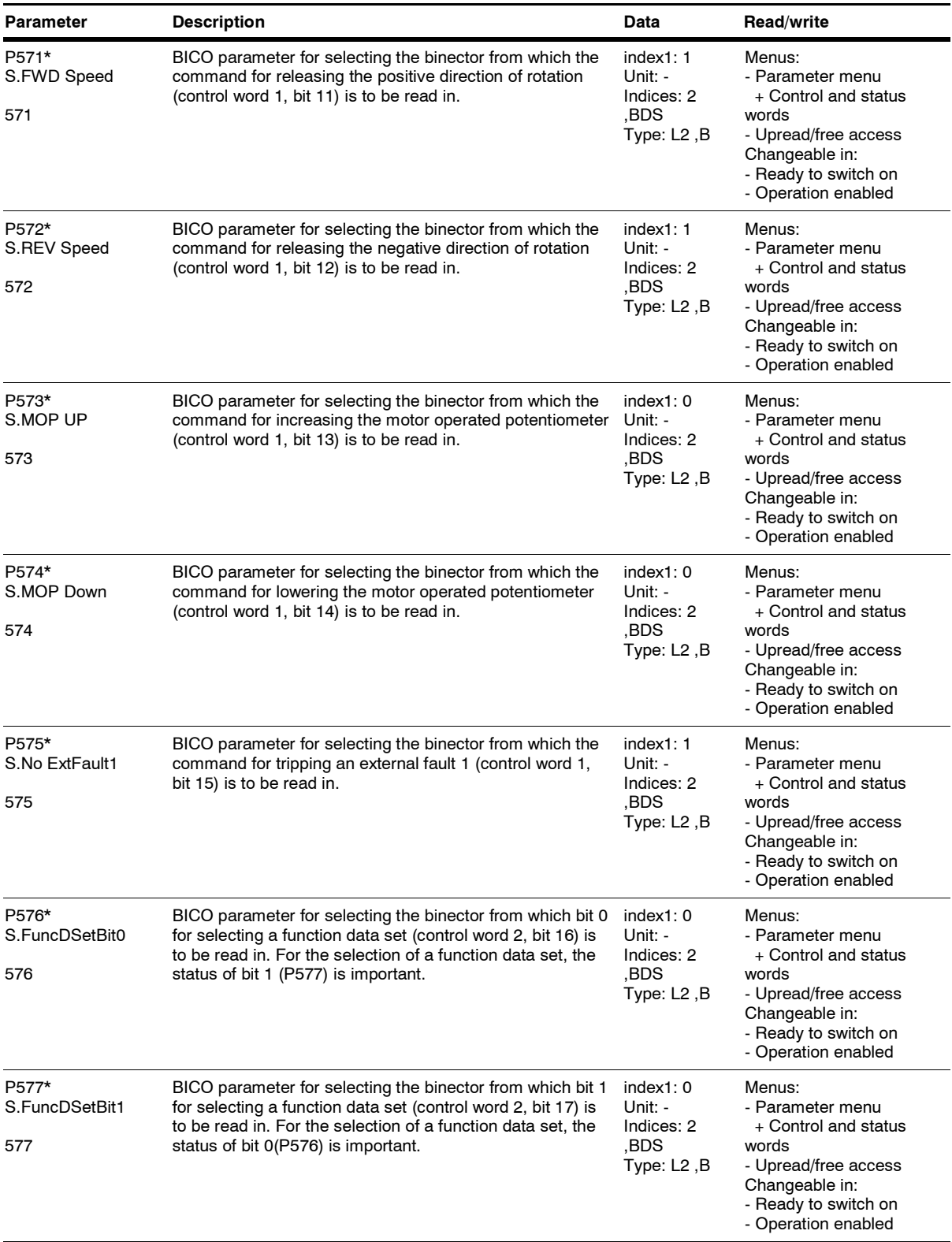

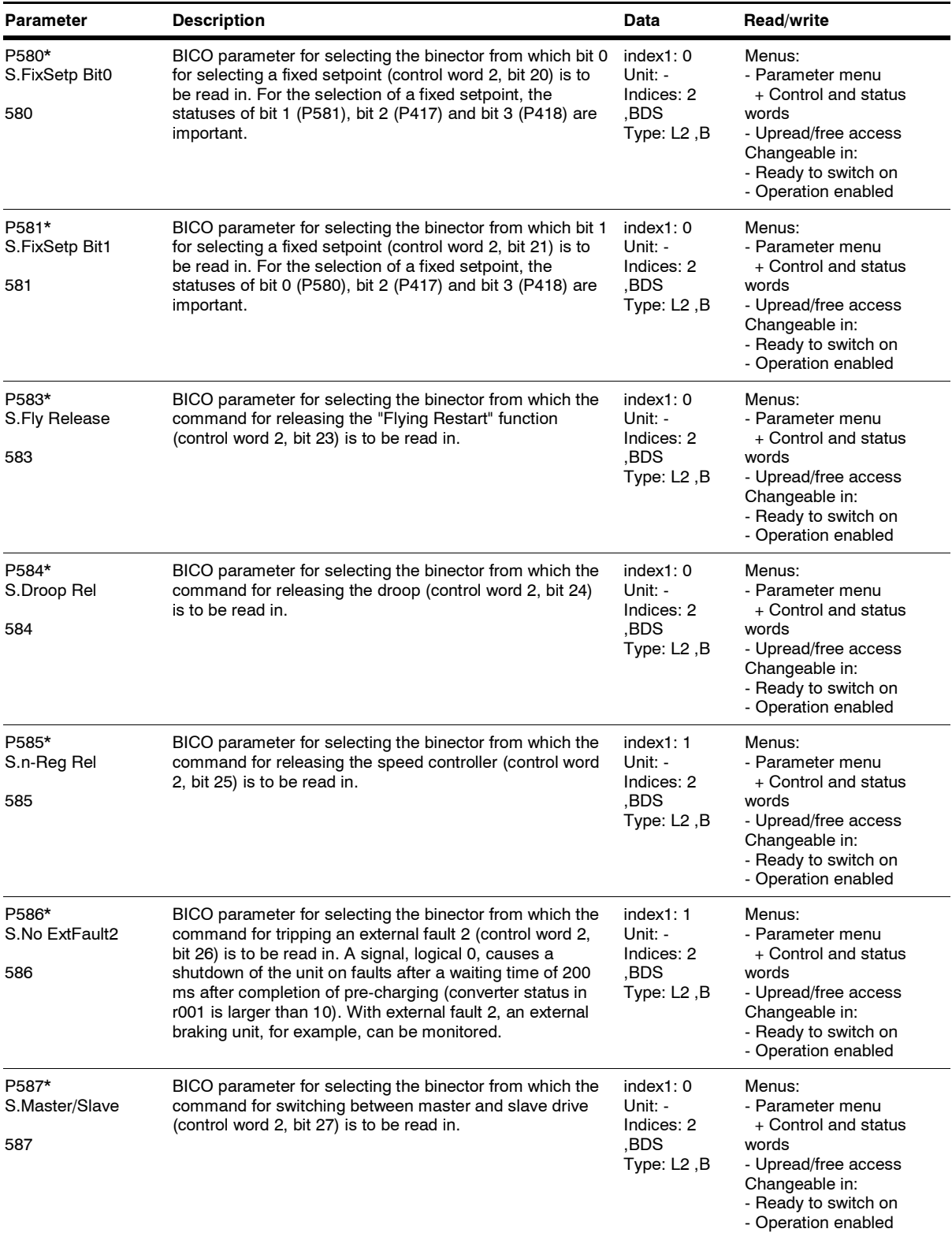

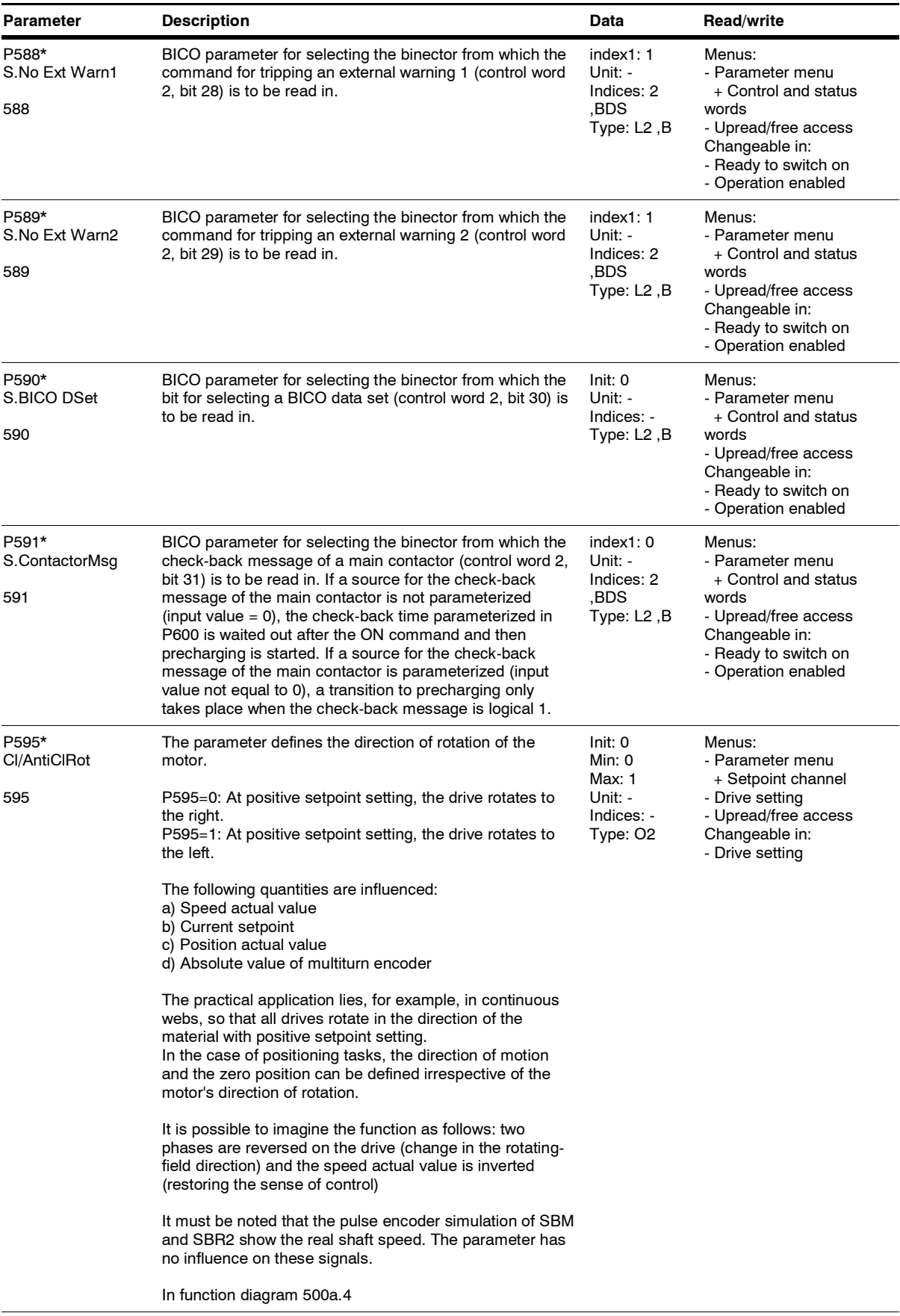

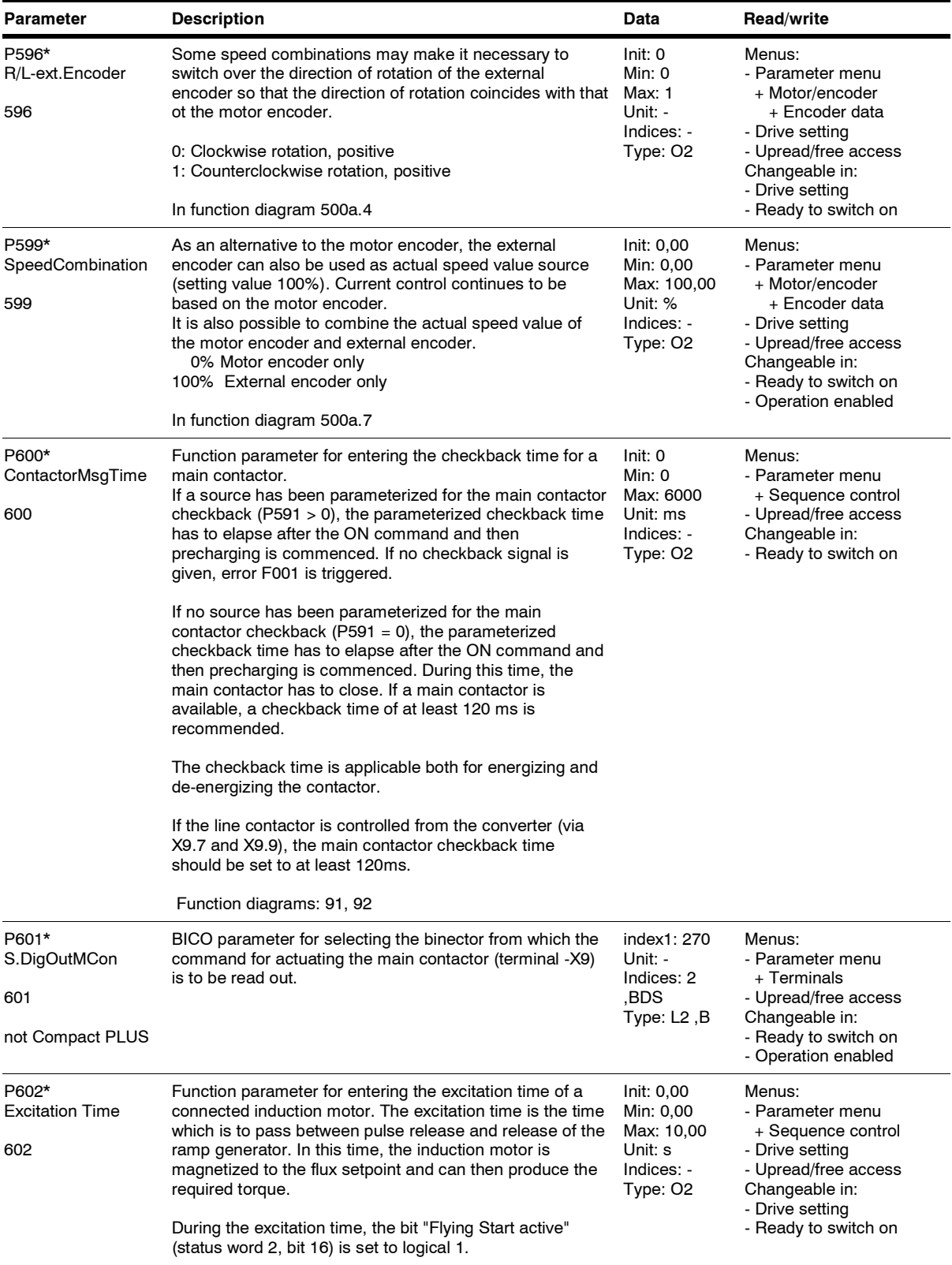

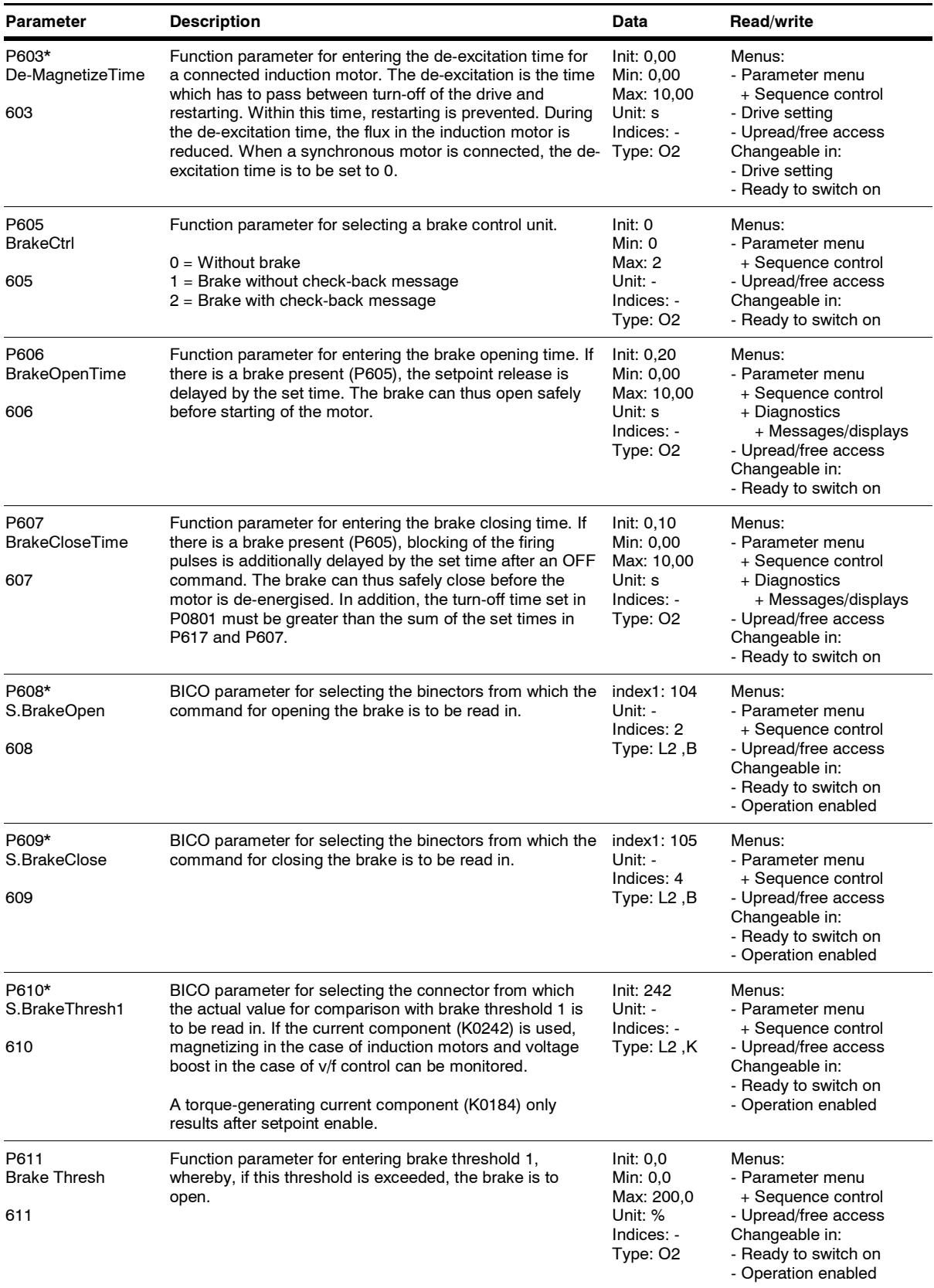

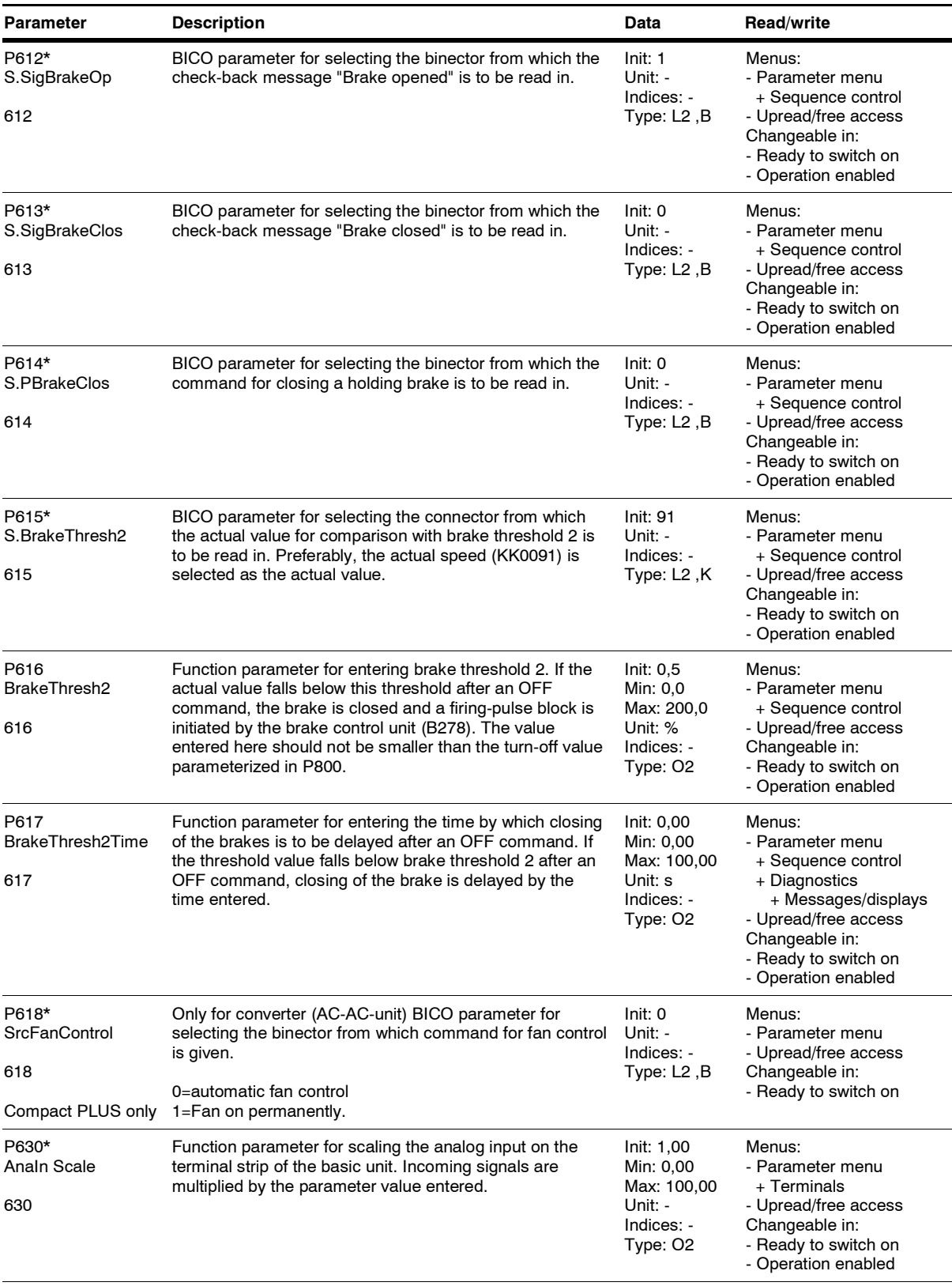

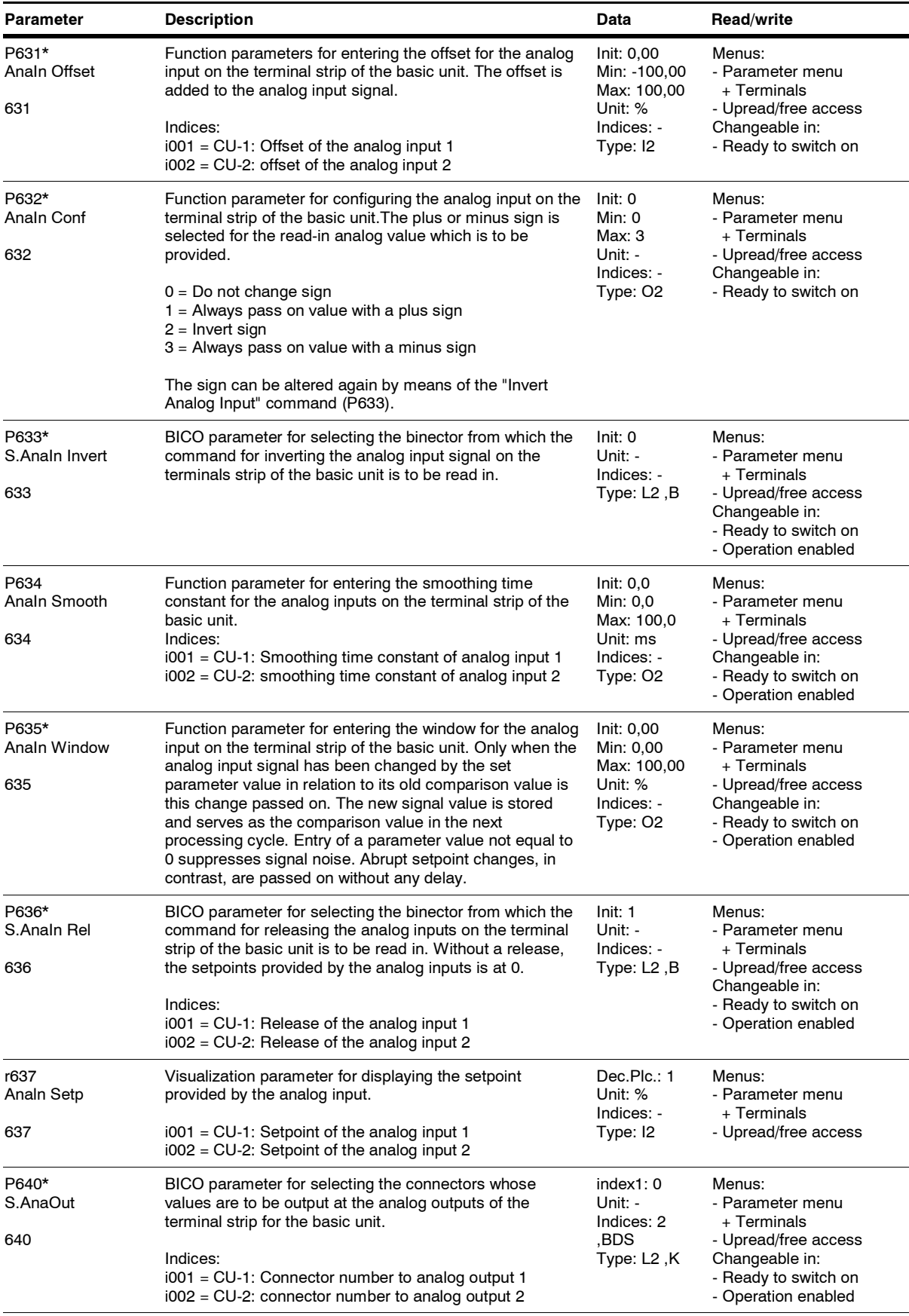

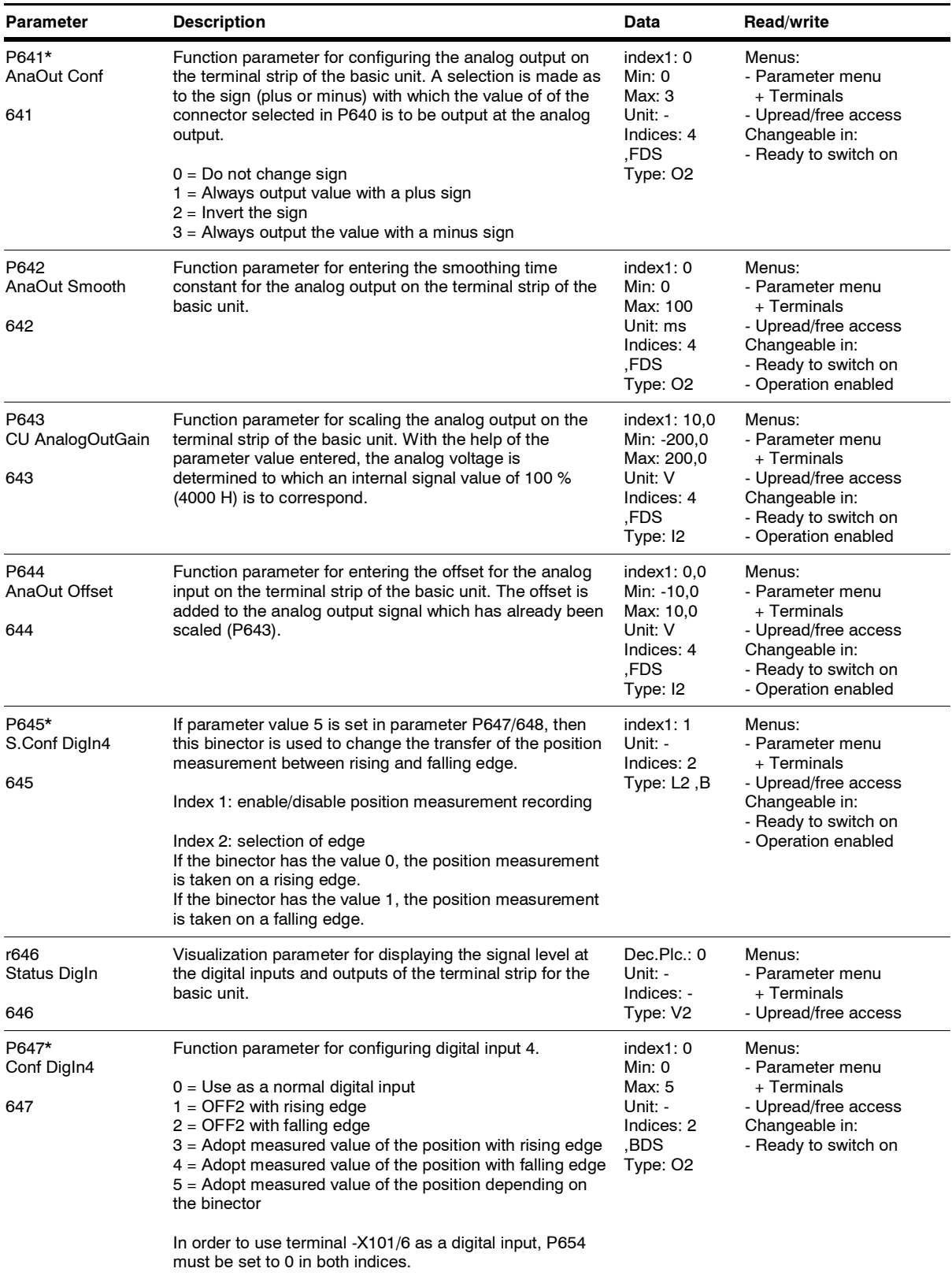

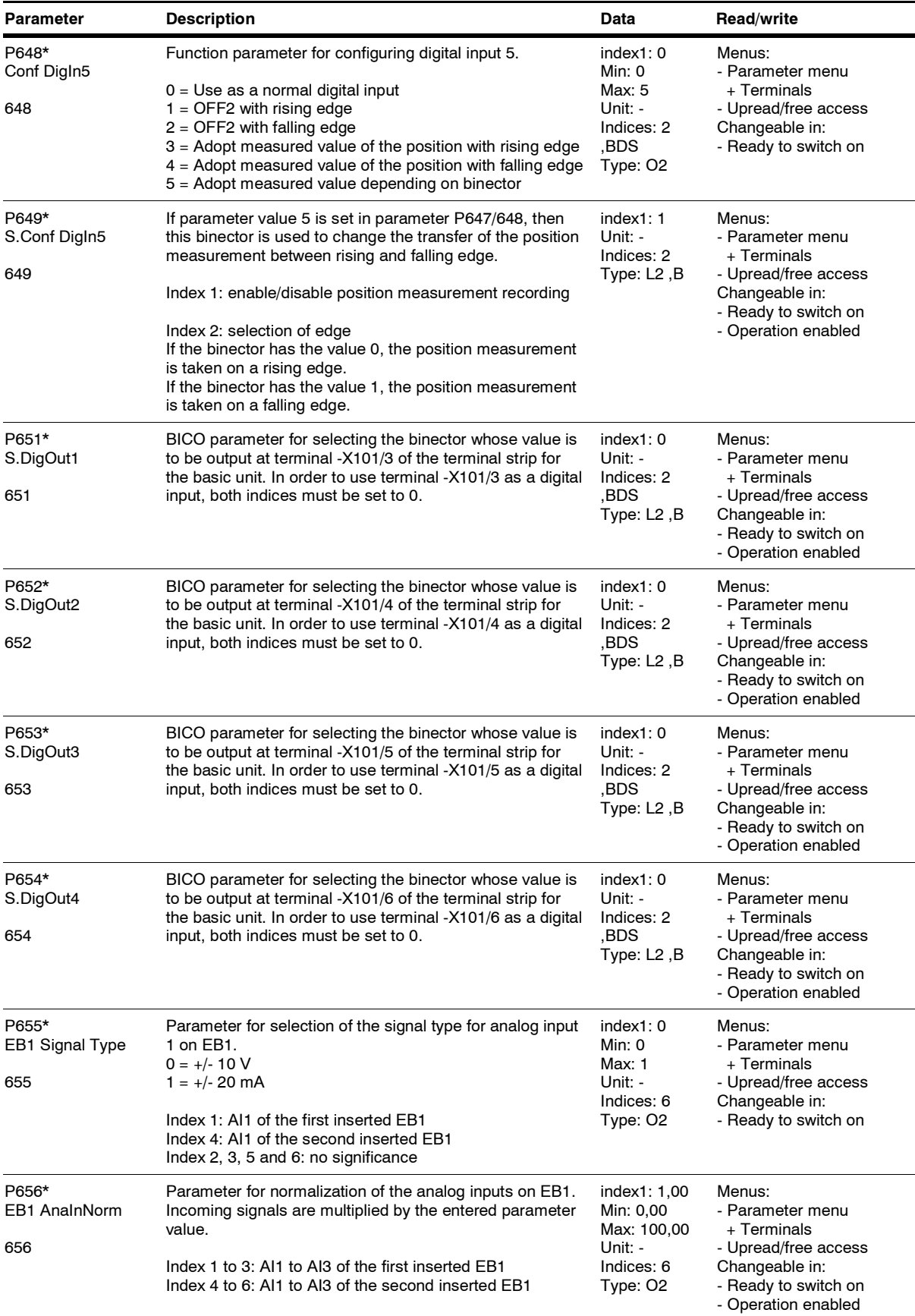

*80* Siemens AG 6SE7087-6QX70 (Edition AL) SIMOVERT MASTERDRIVES Compendium Motion Control

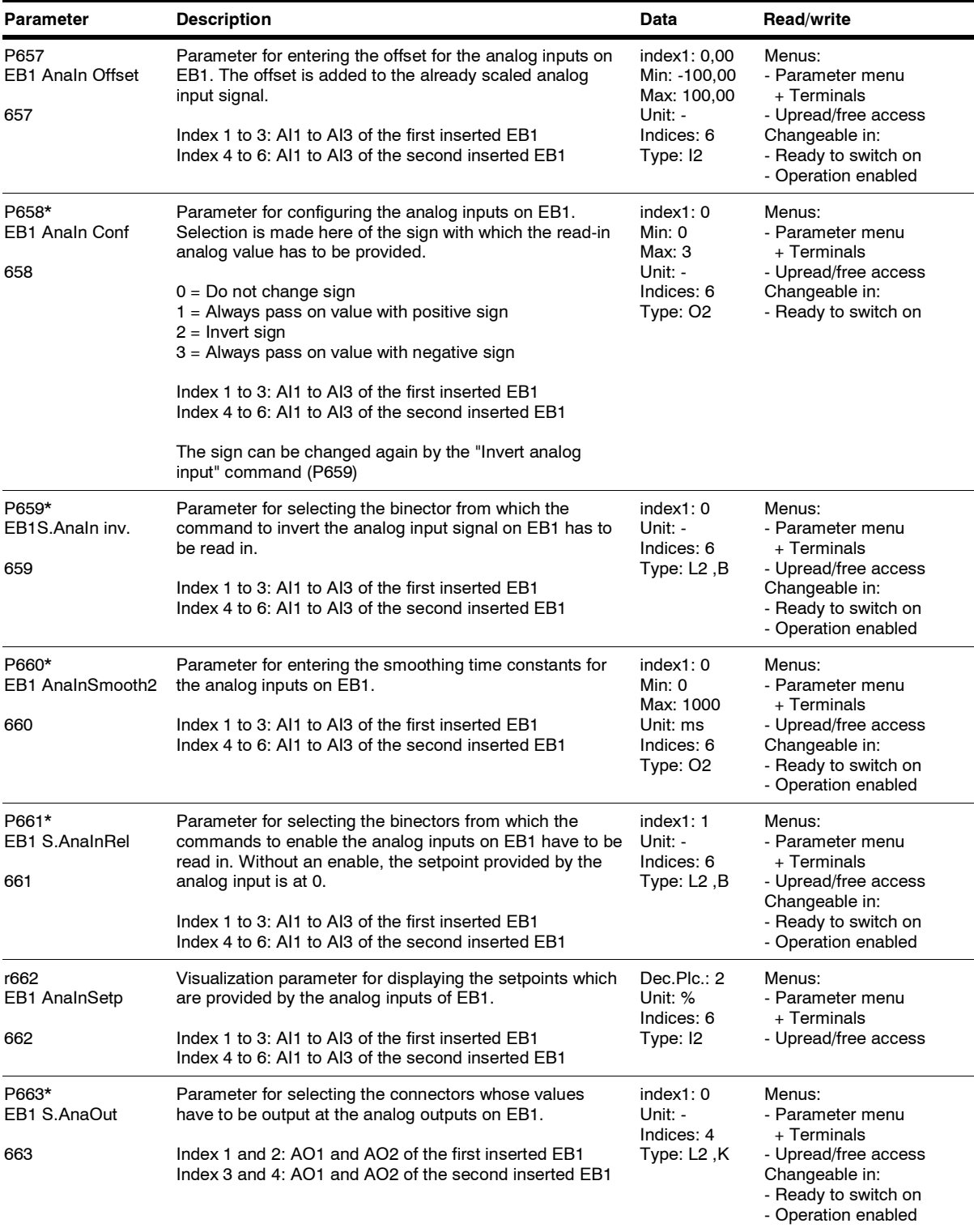

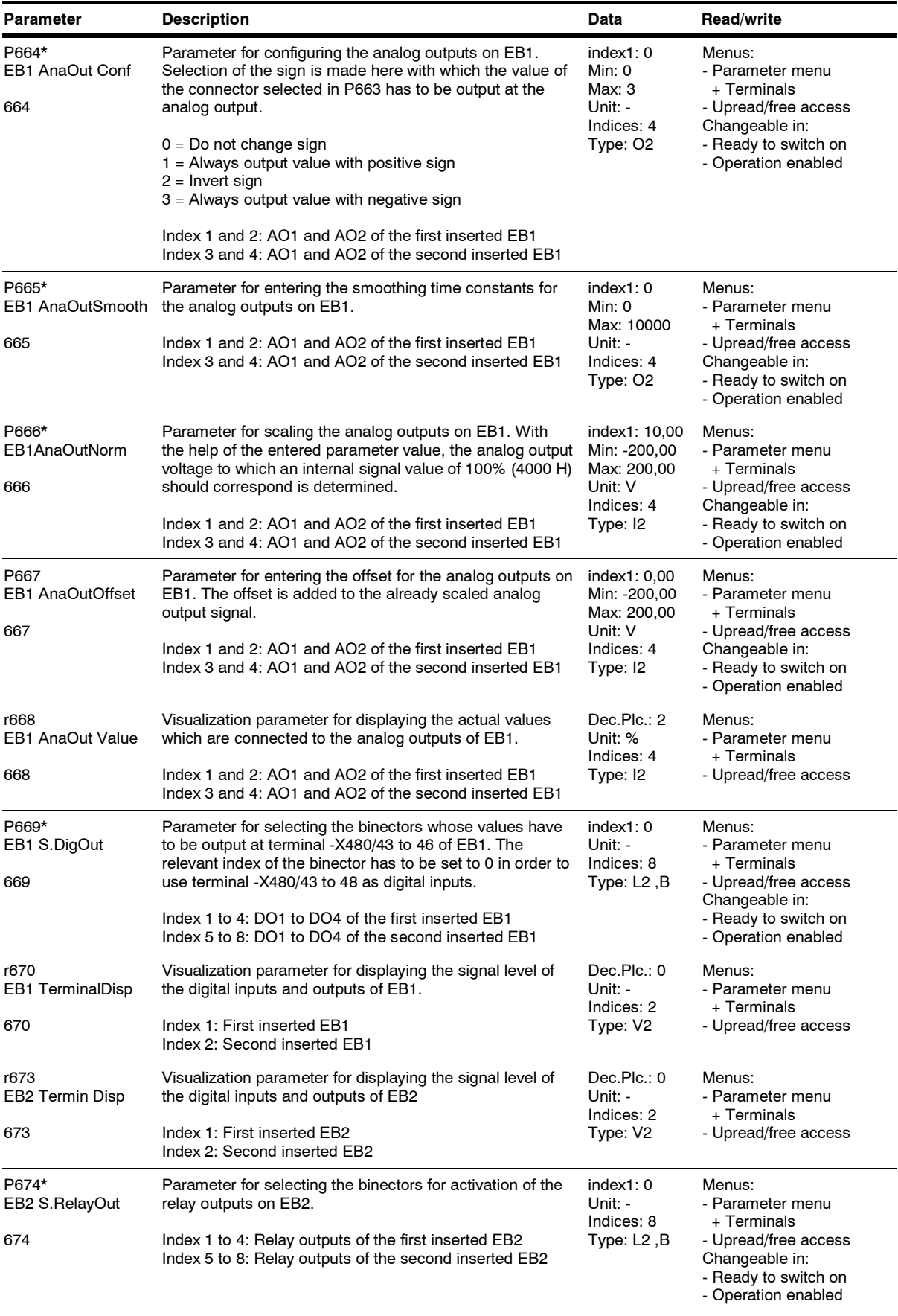

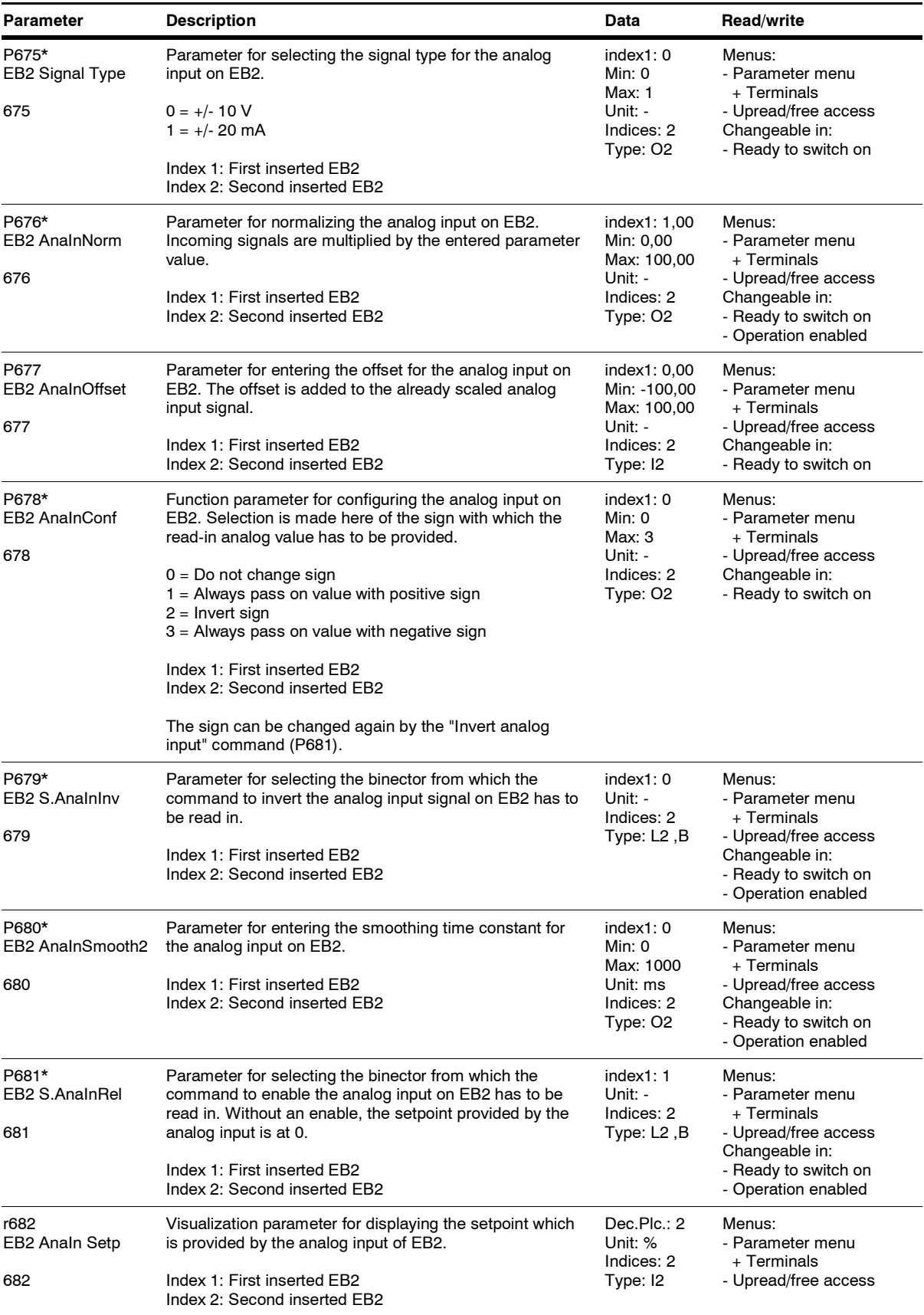

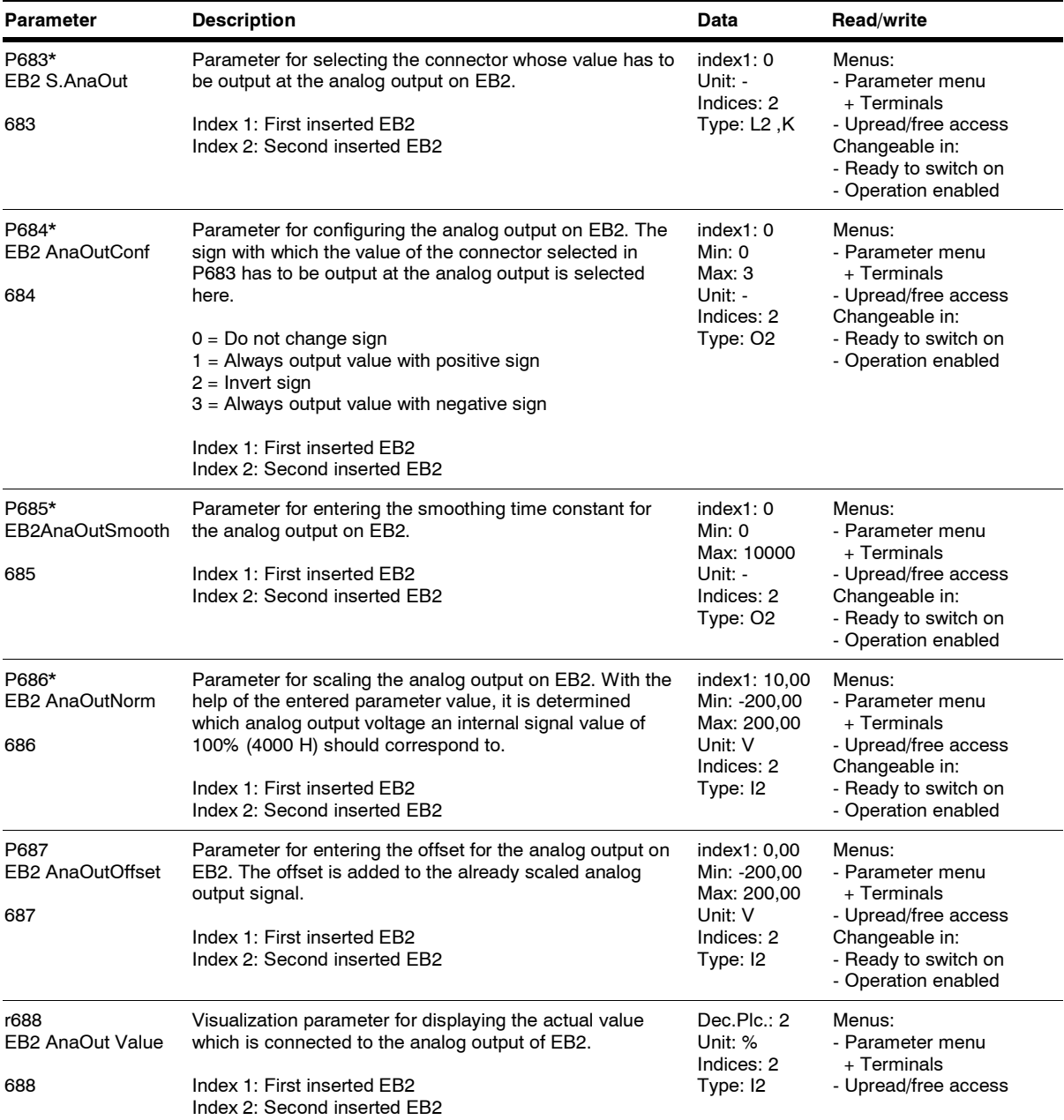

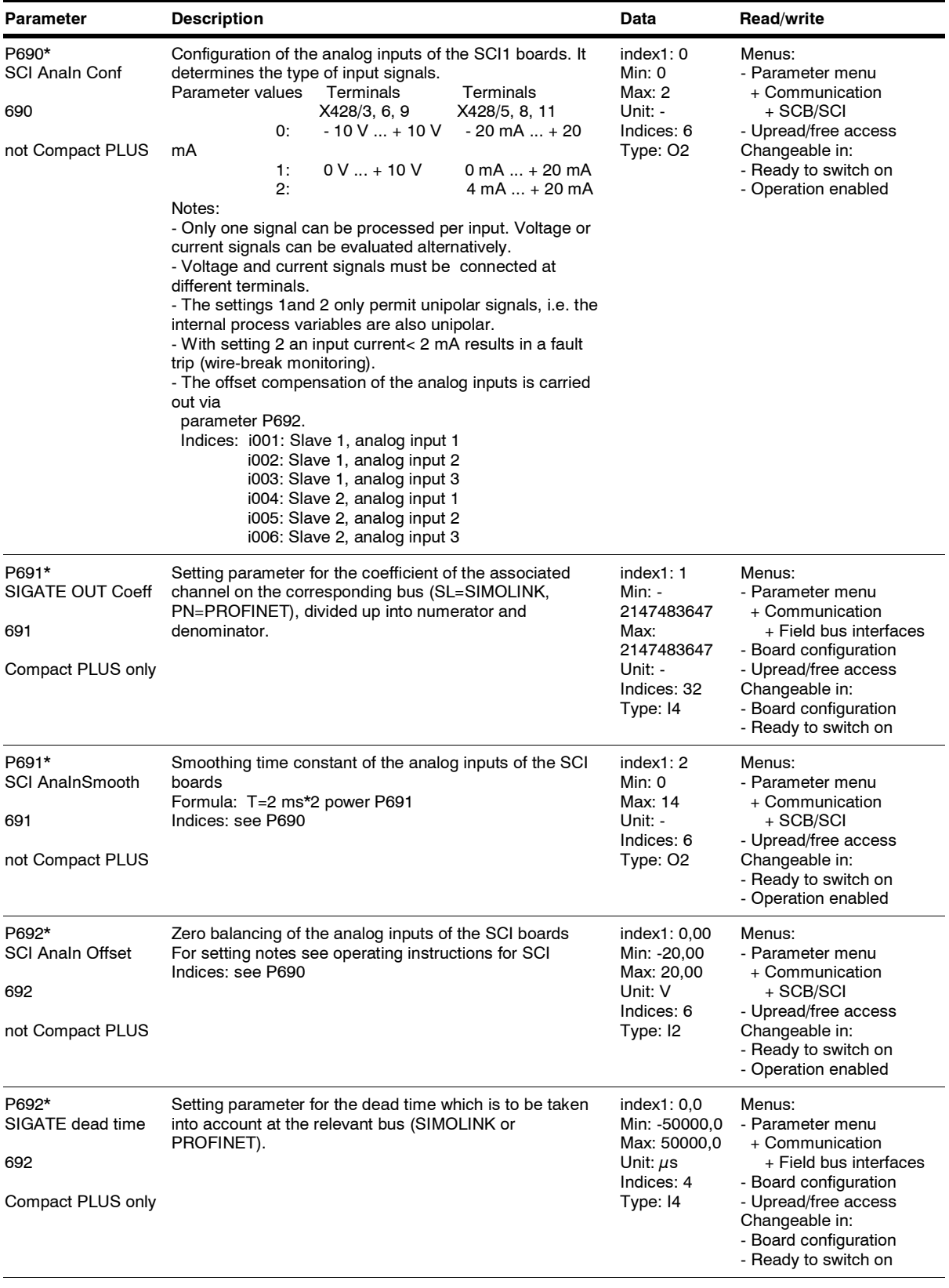

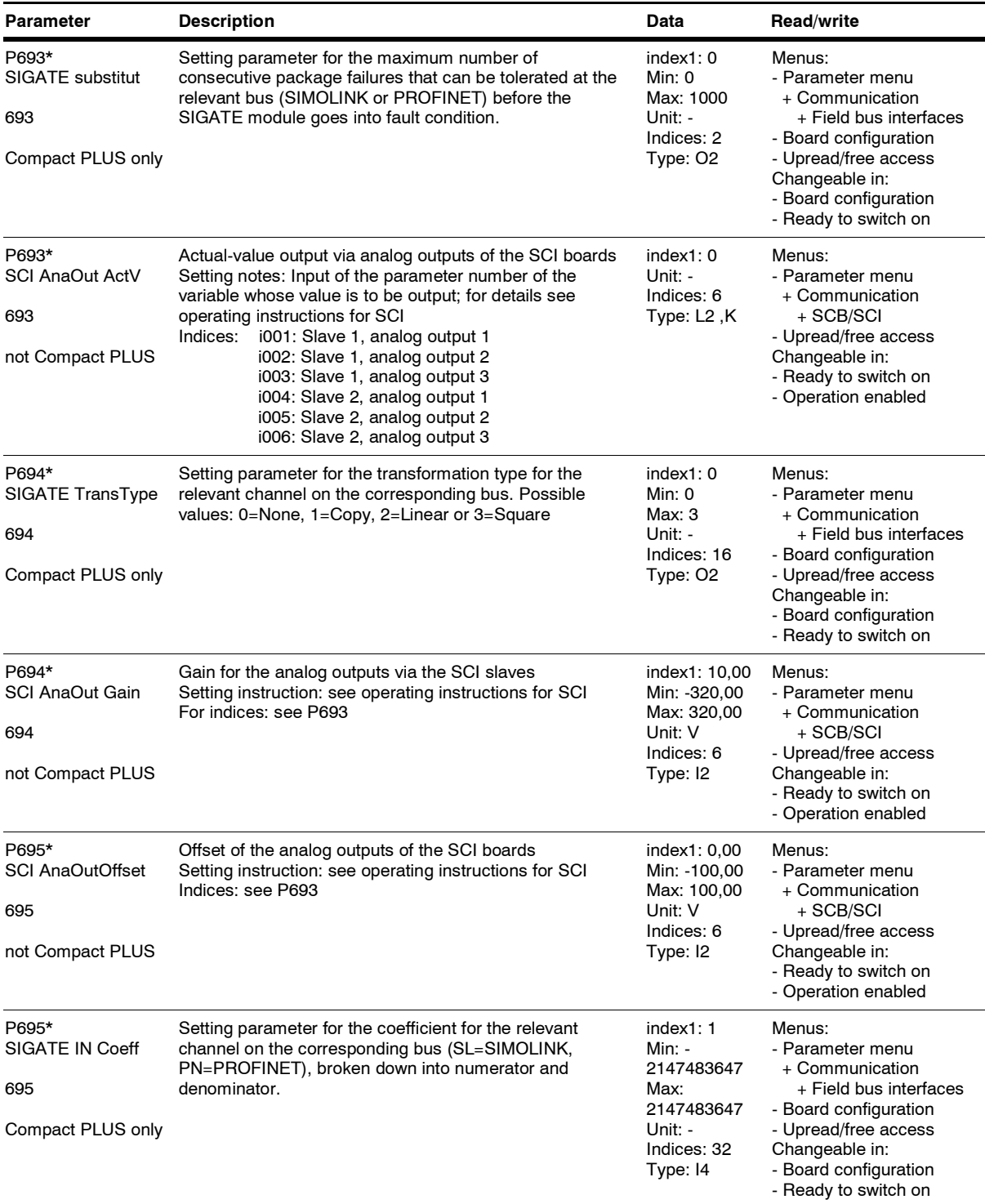

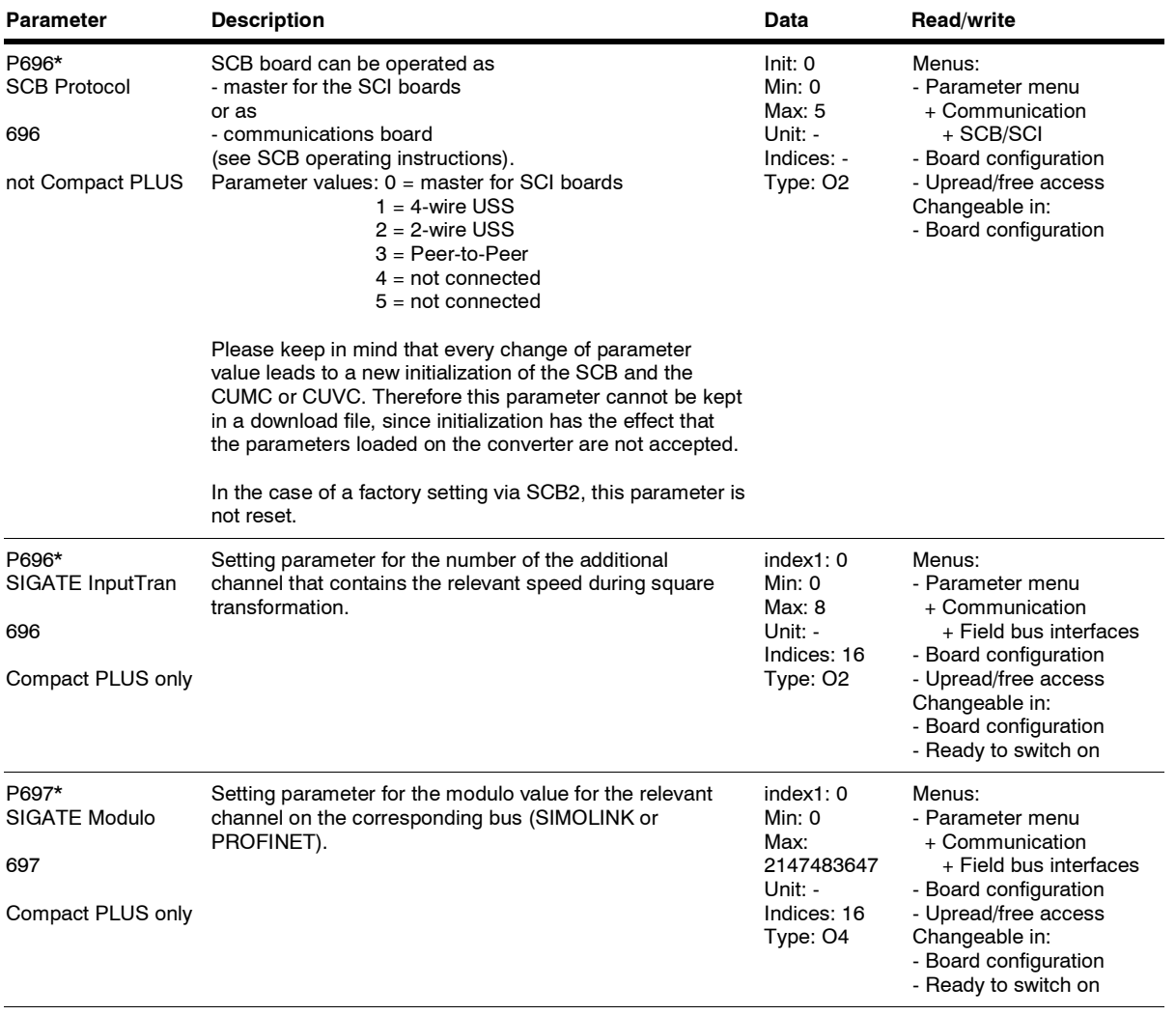

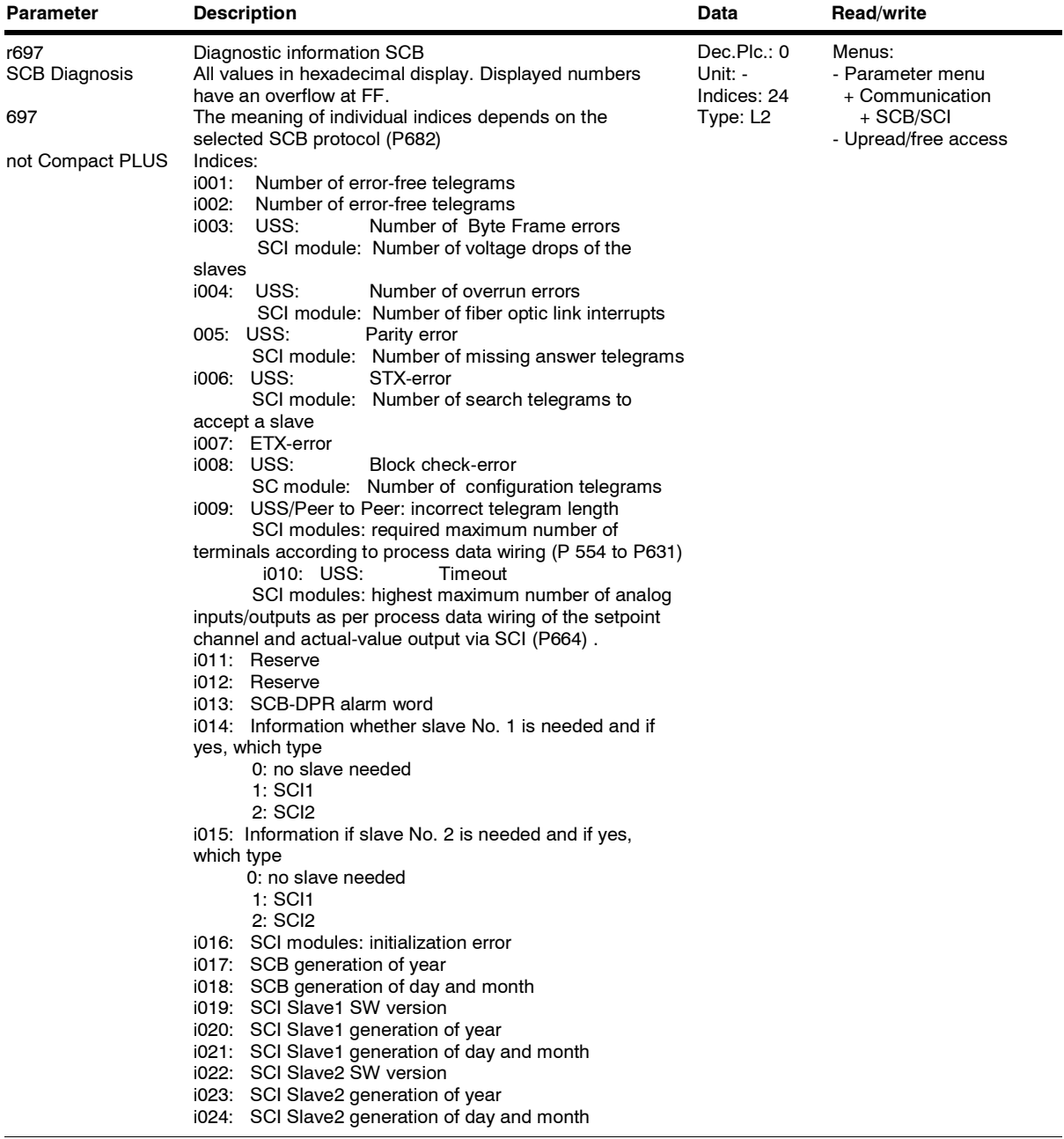

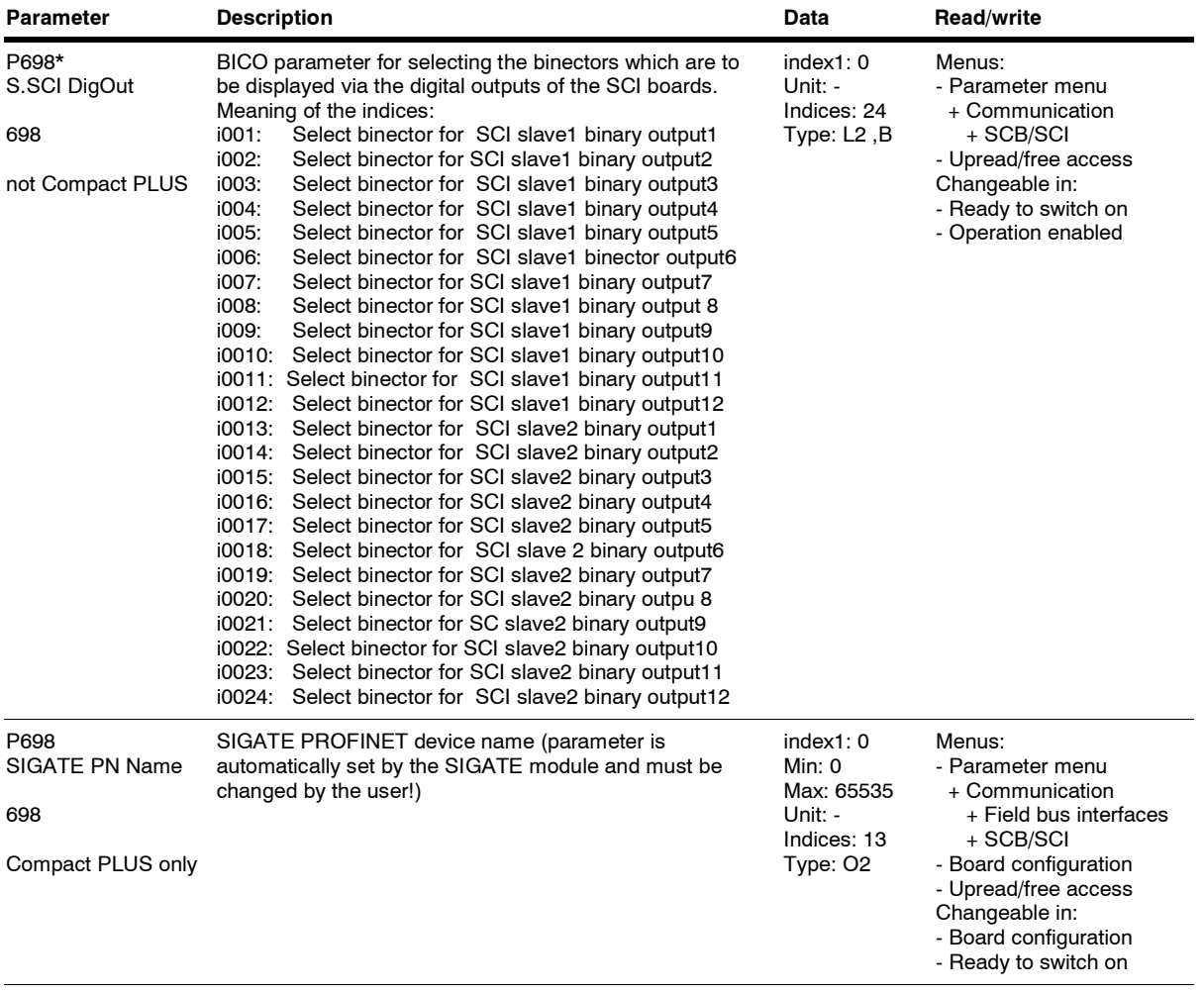

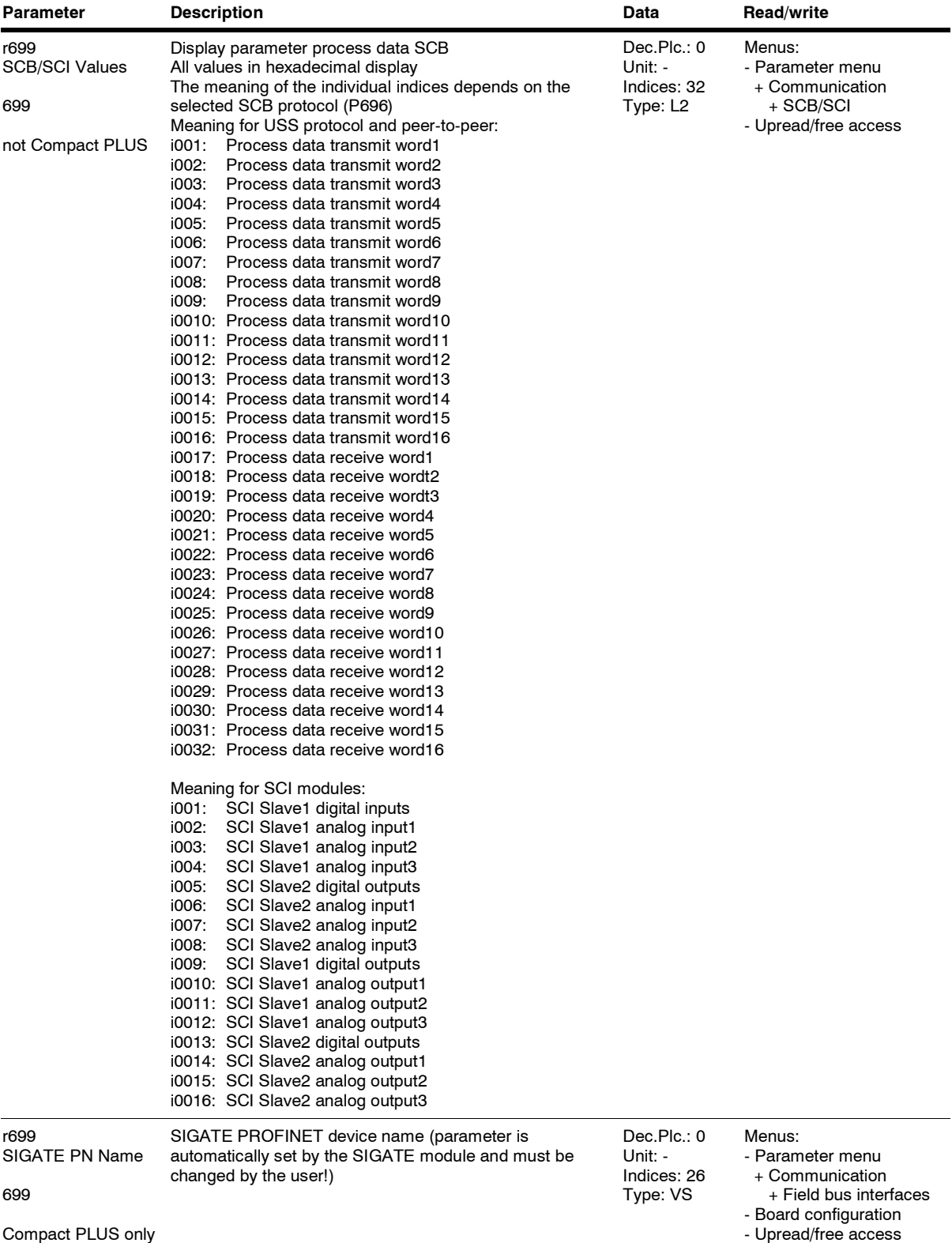

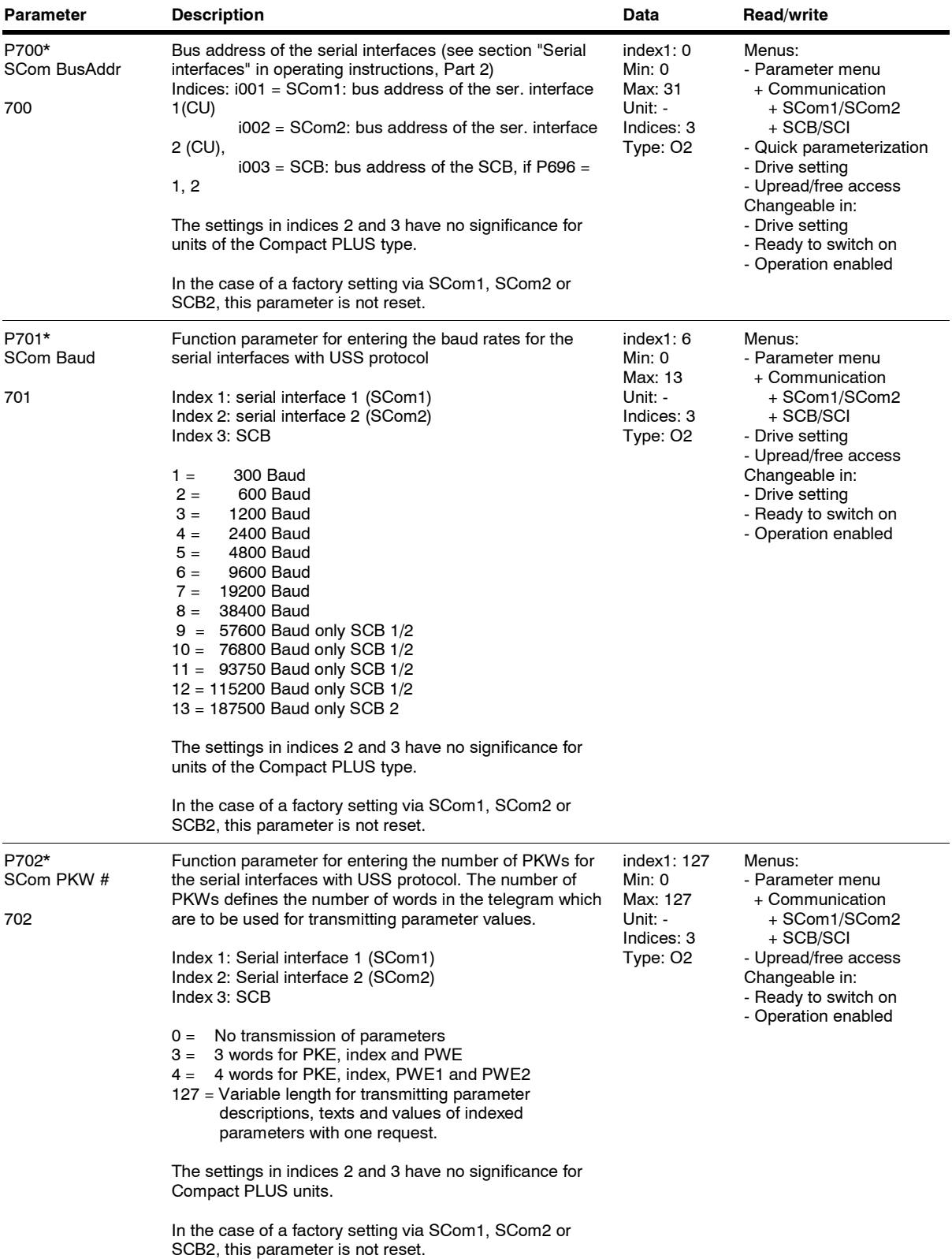

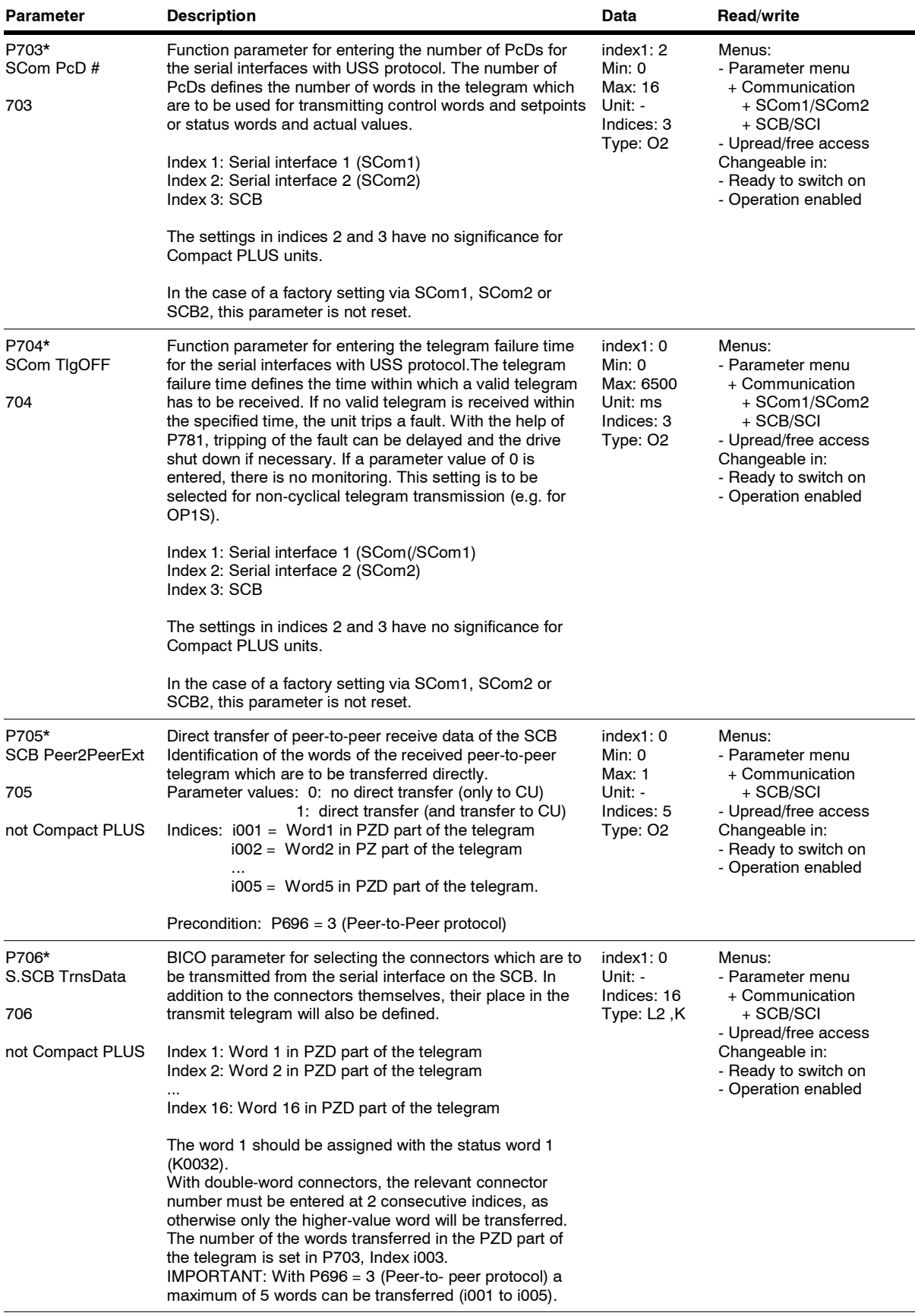

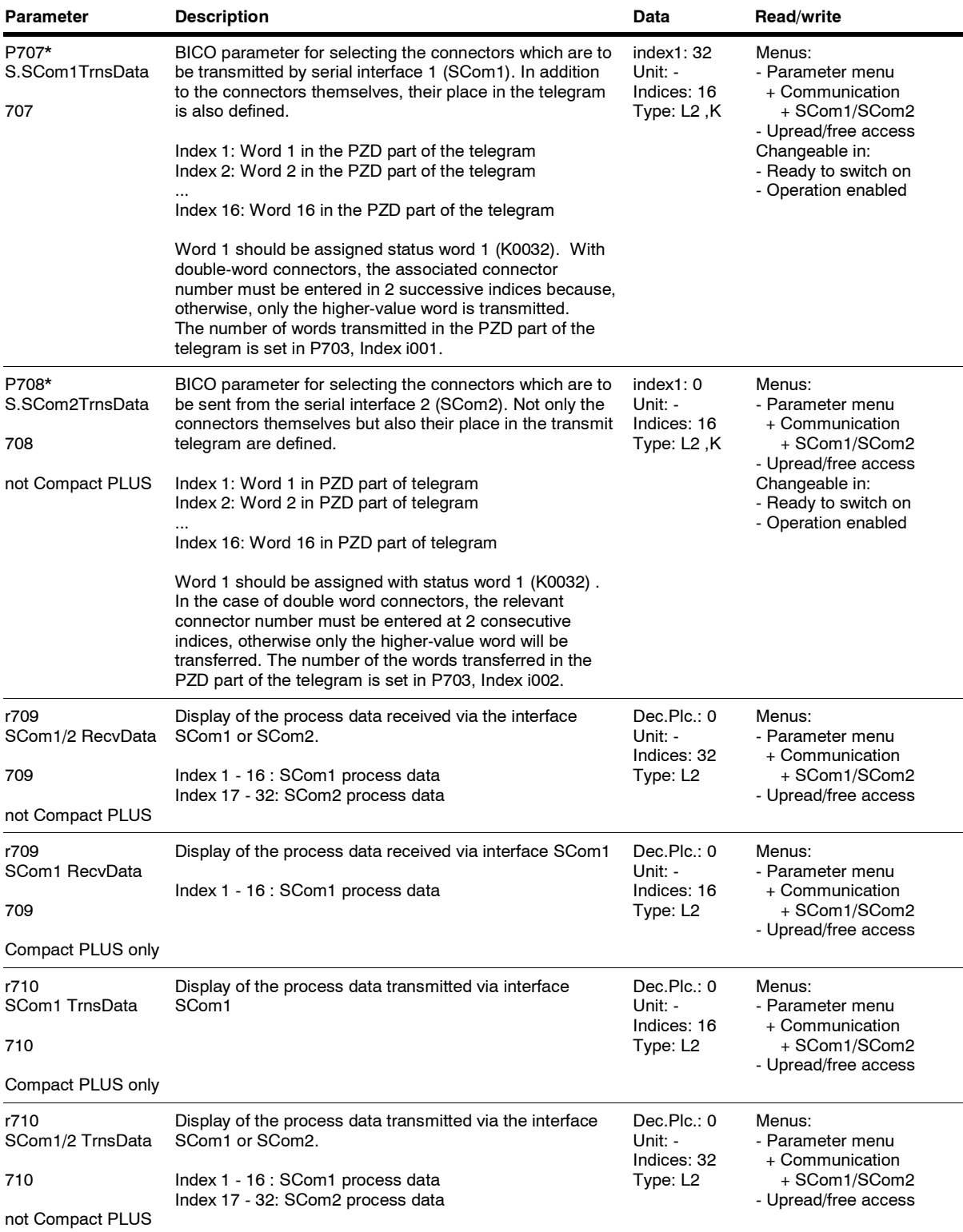

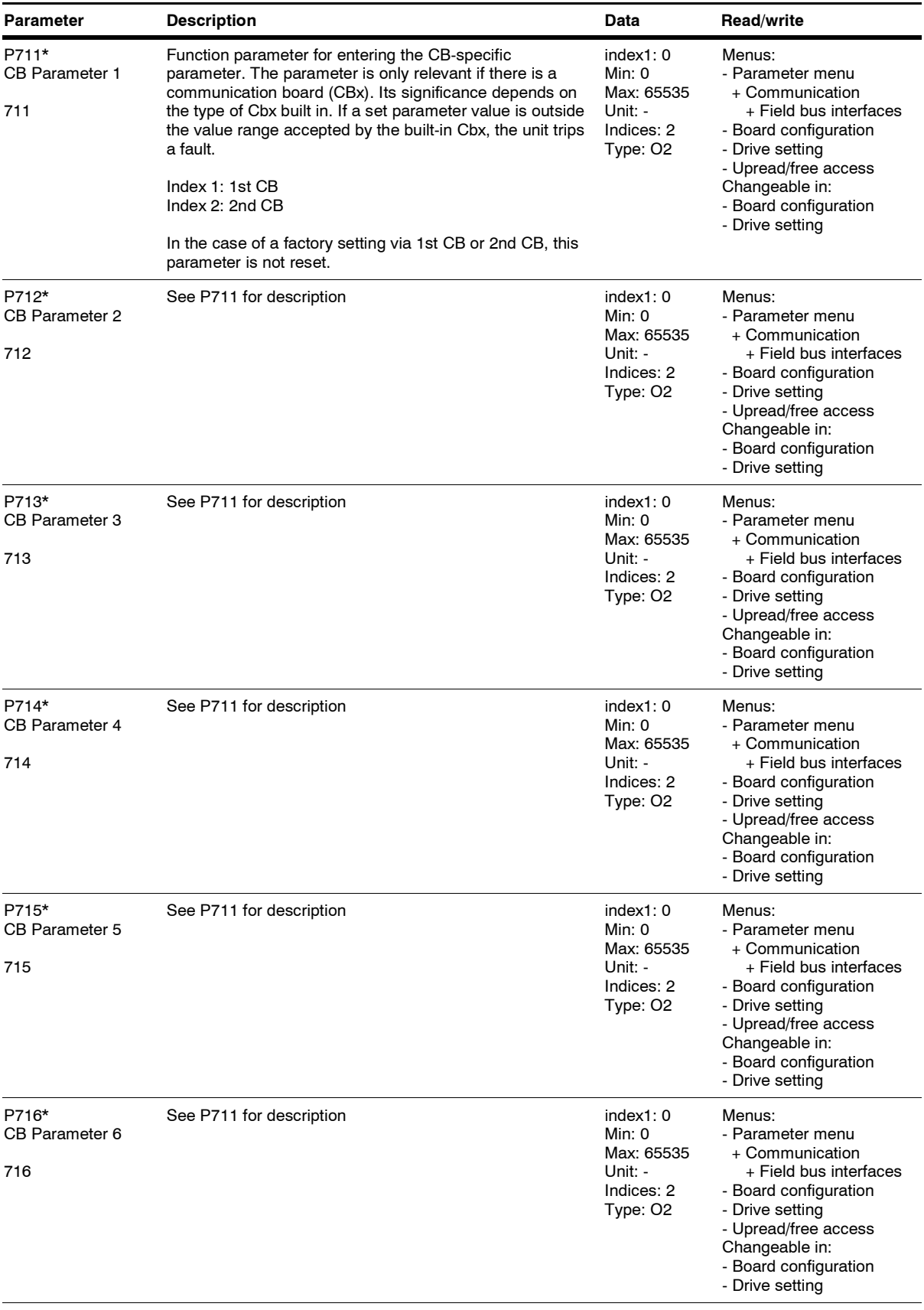

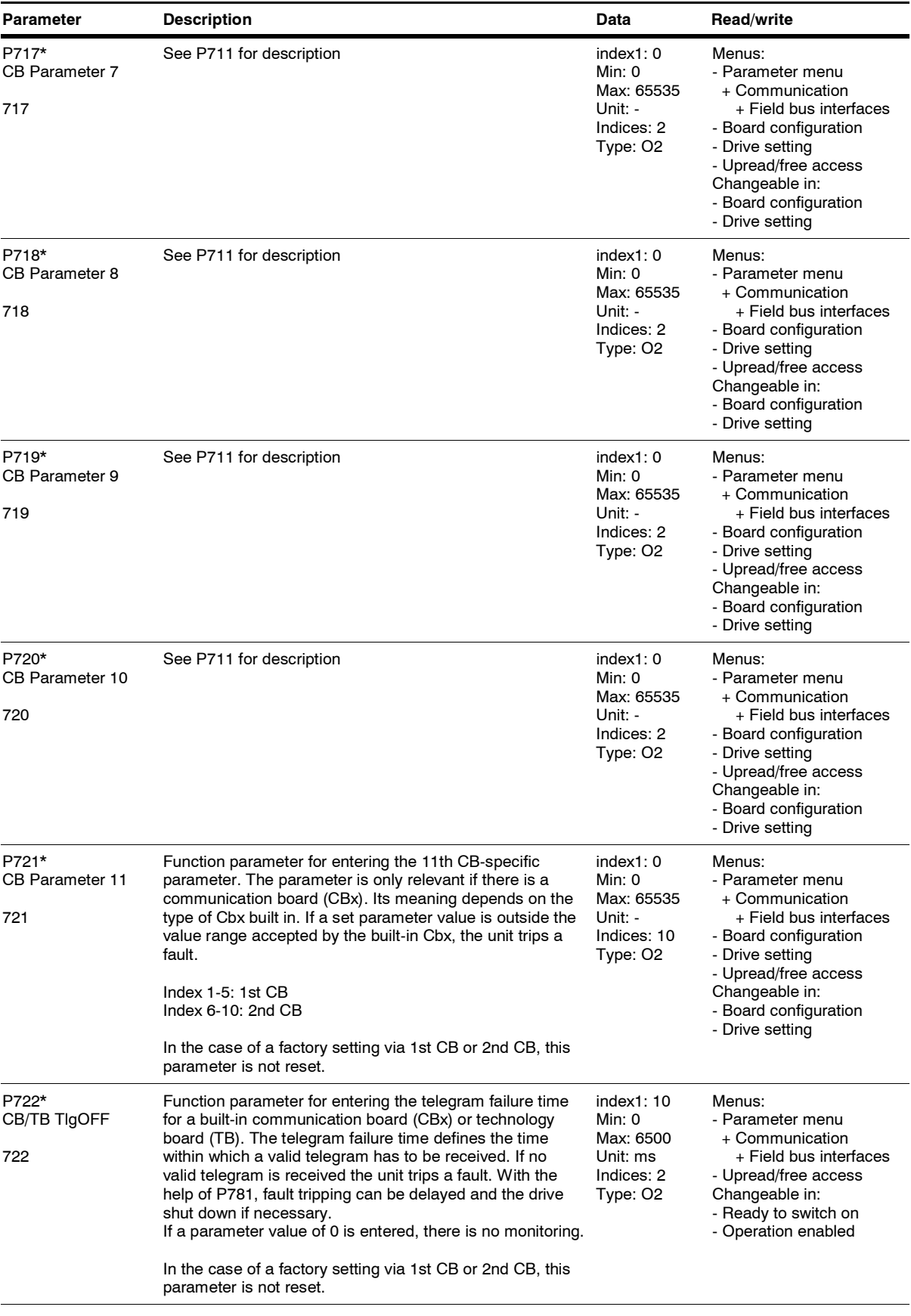

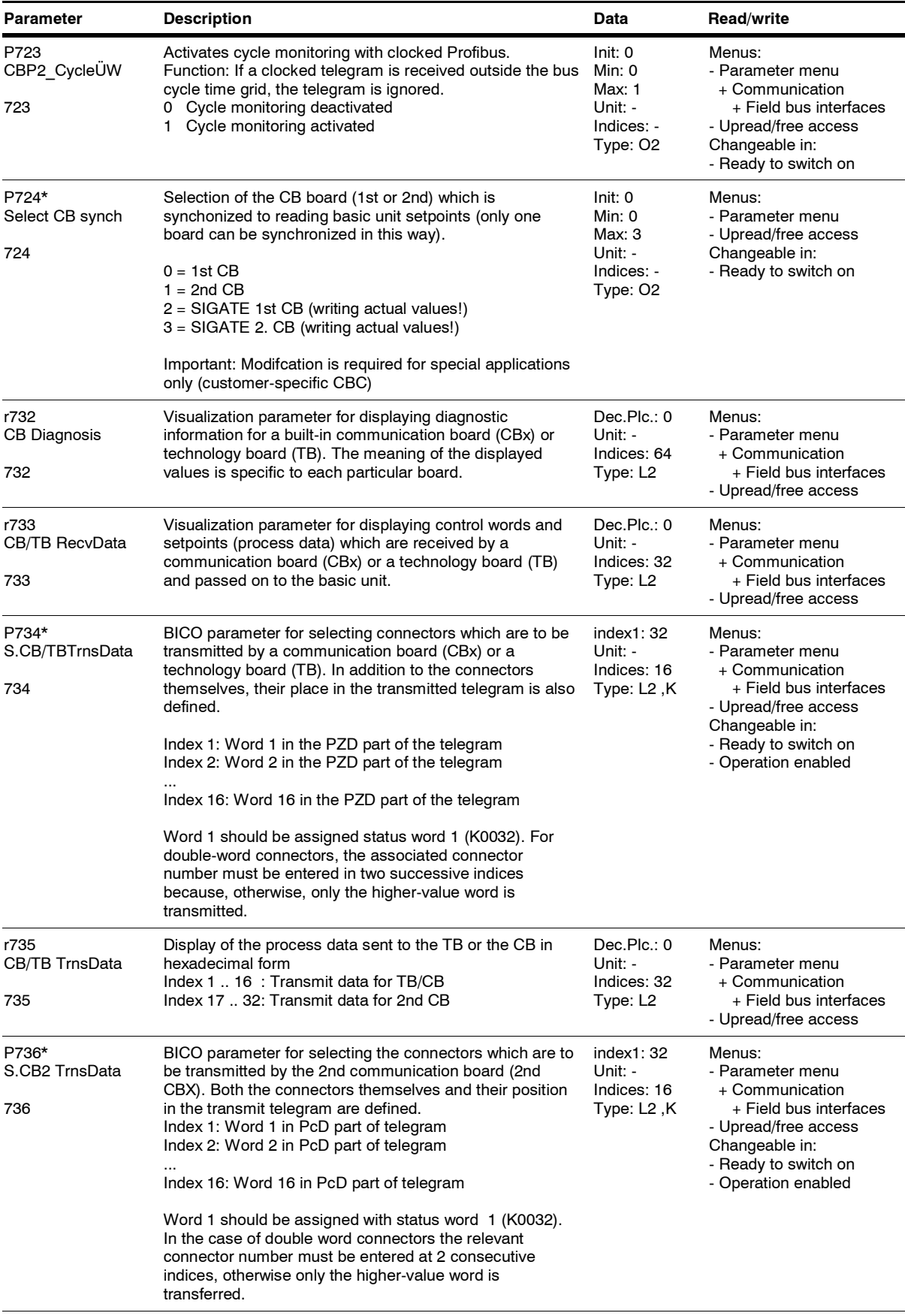

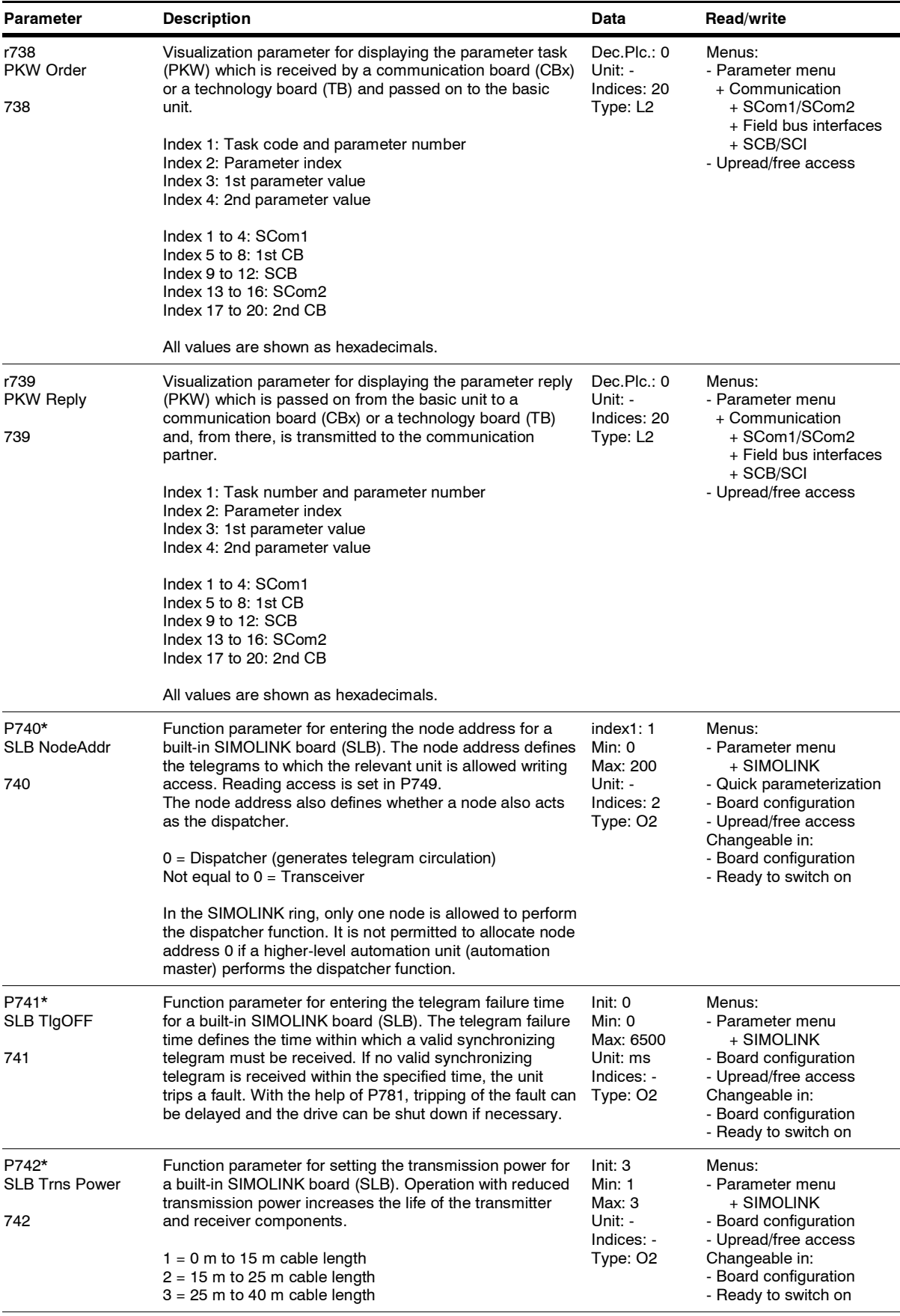

*97* Siemens AG 6SE7087-6QX70 (Edition AL)

SIMOVERT MASTERDRIVES Compendium Motion Control

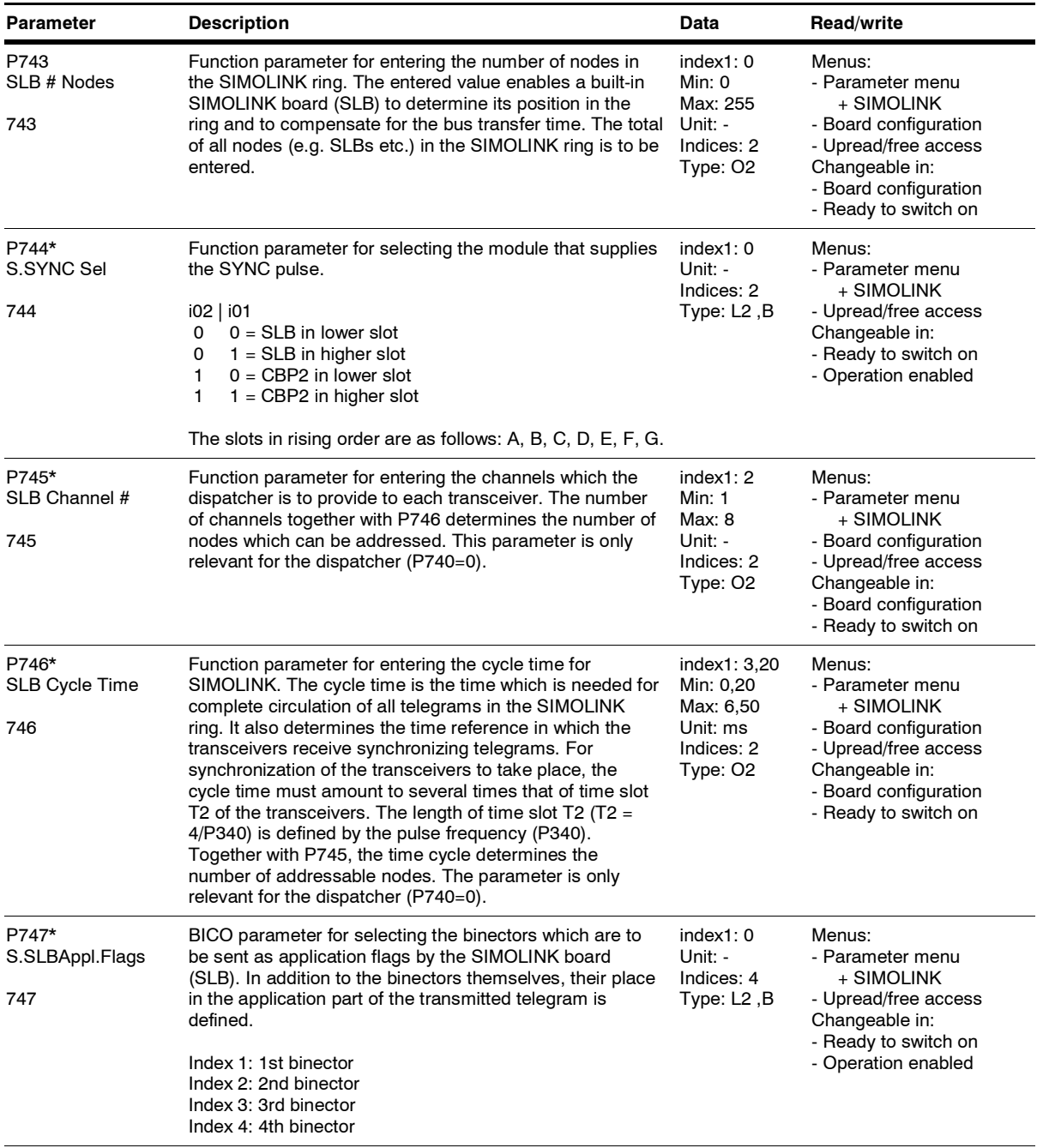

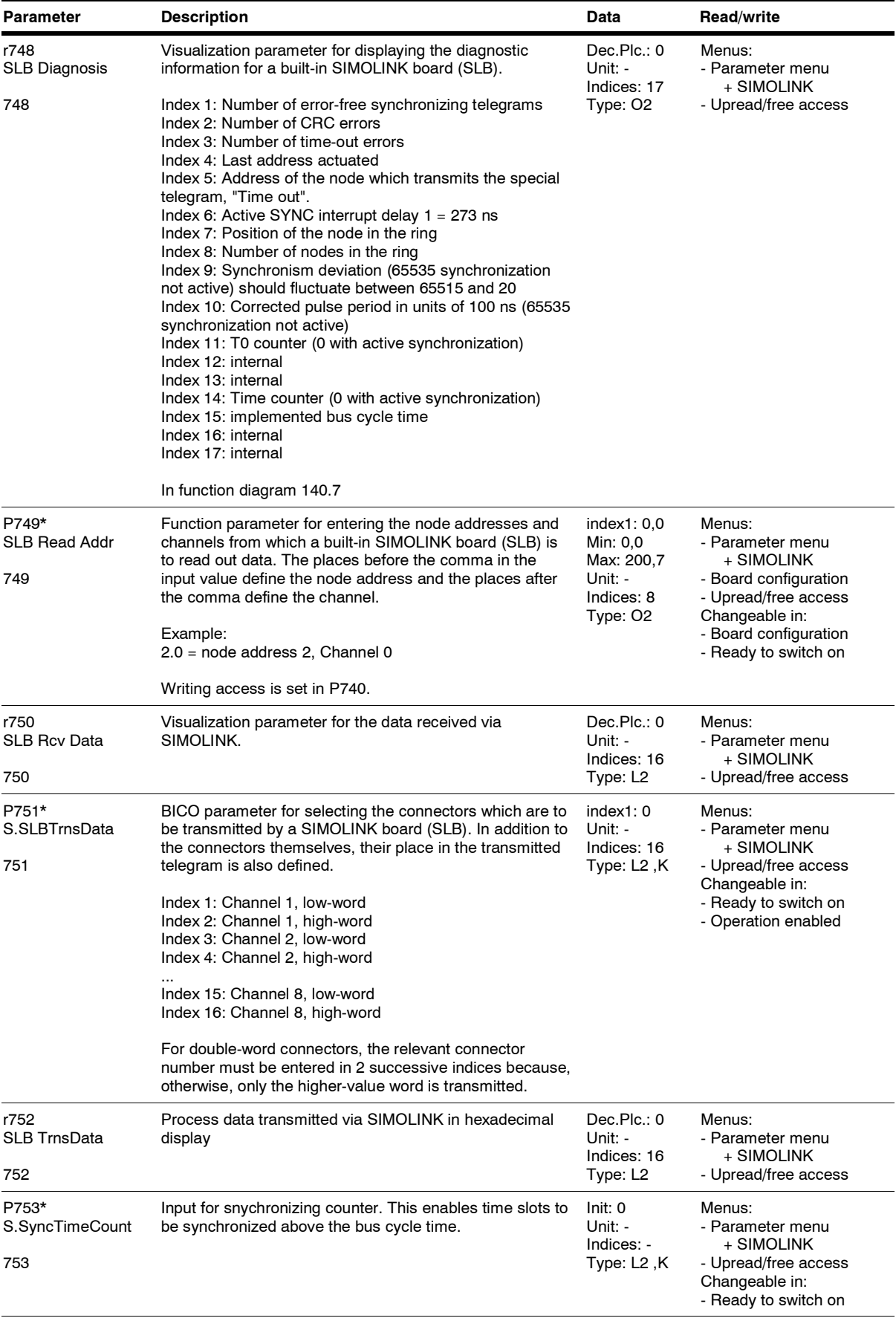

*99* Siemens AG 6SE7087-6QX70 (Edition AL)

SIMOVERT MASTERDRIVES Compendium Motion Control

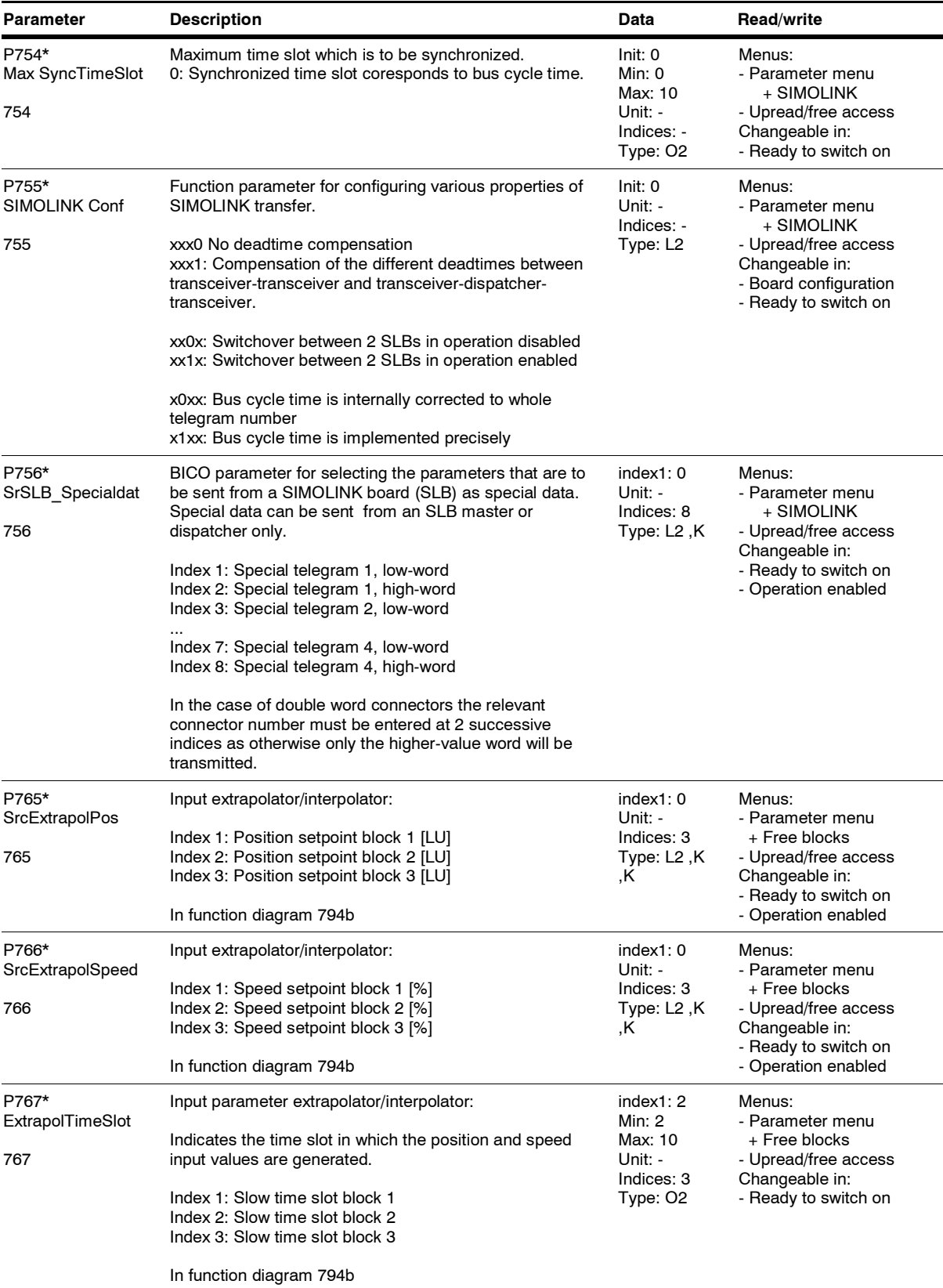
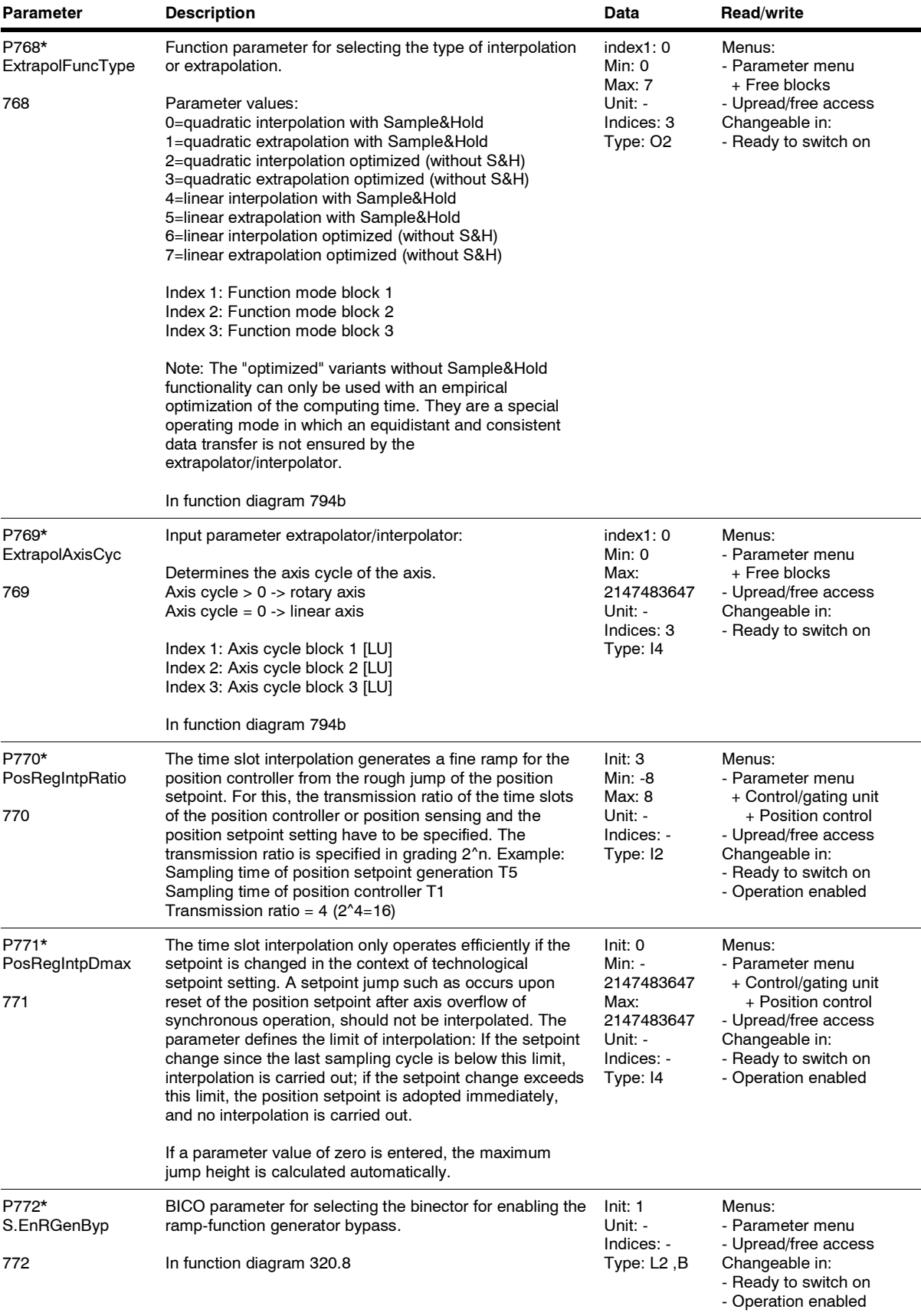

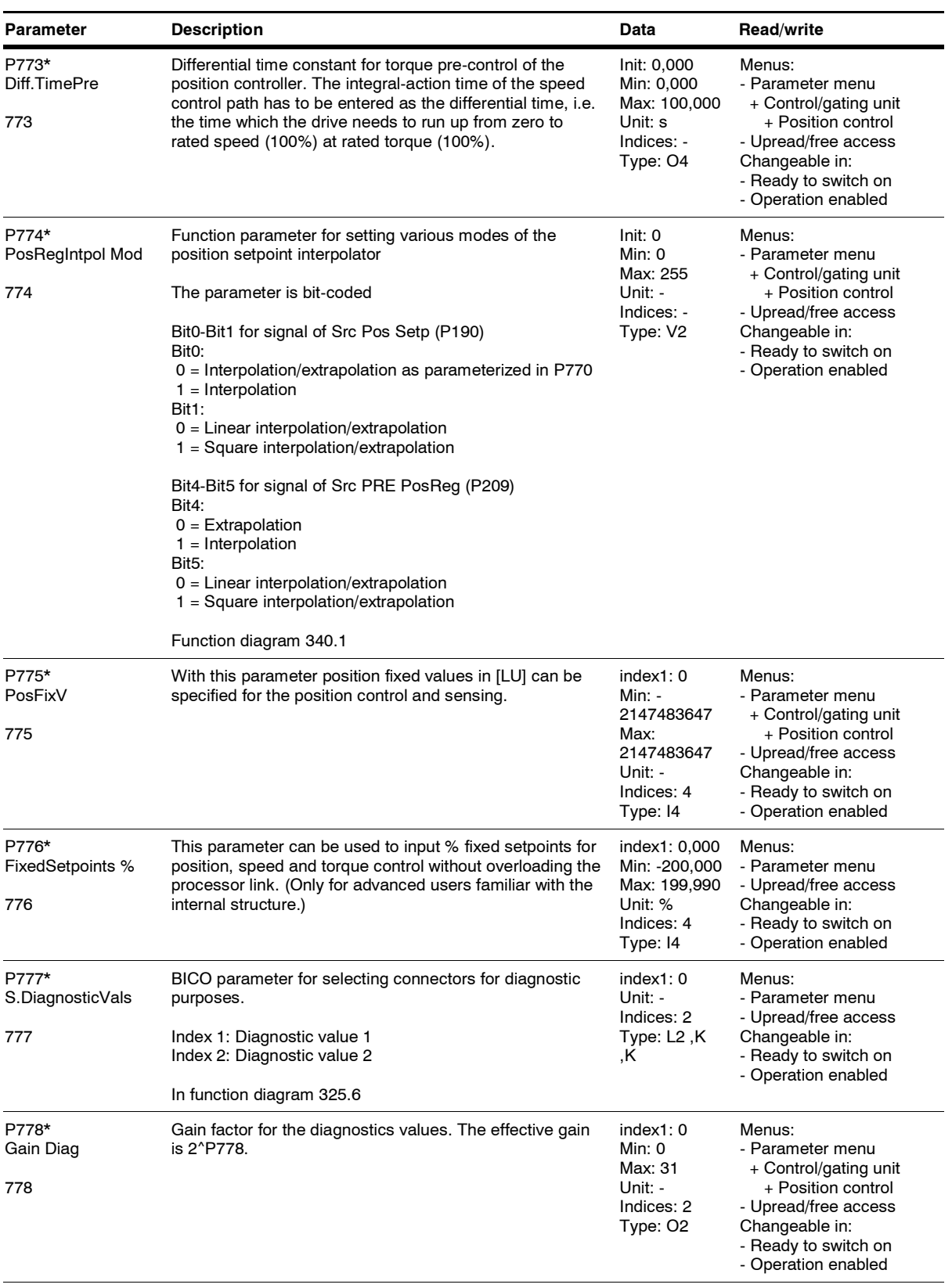

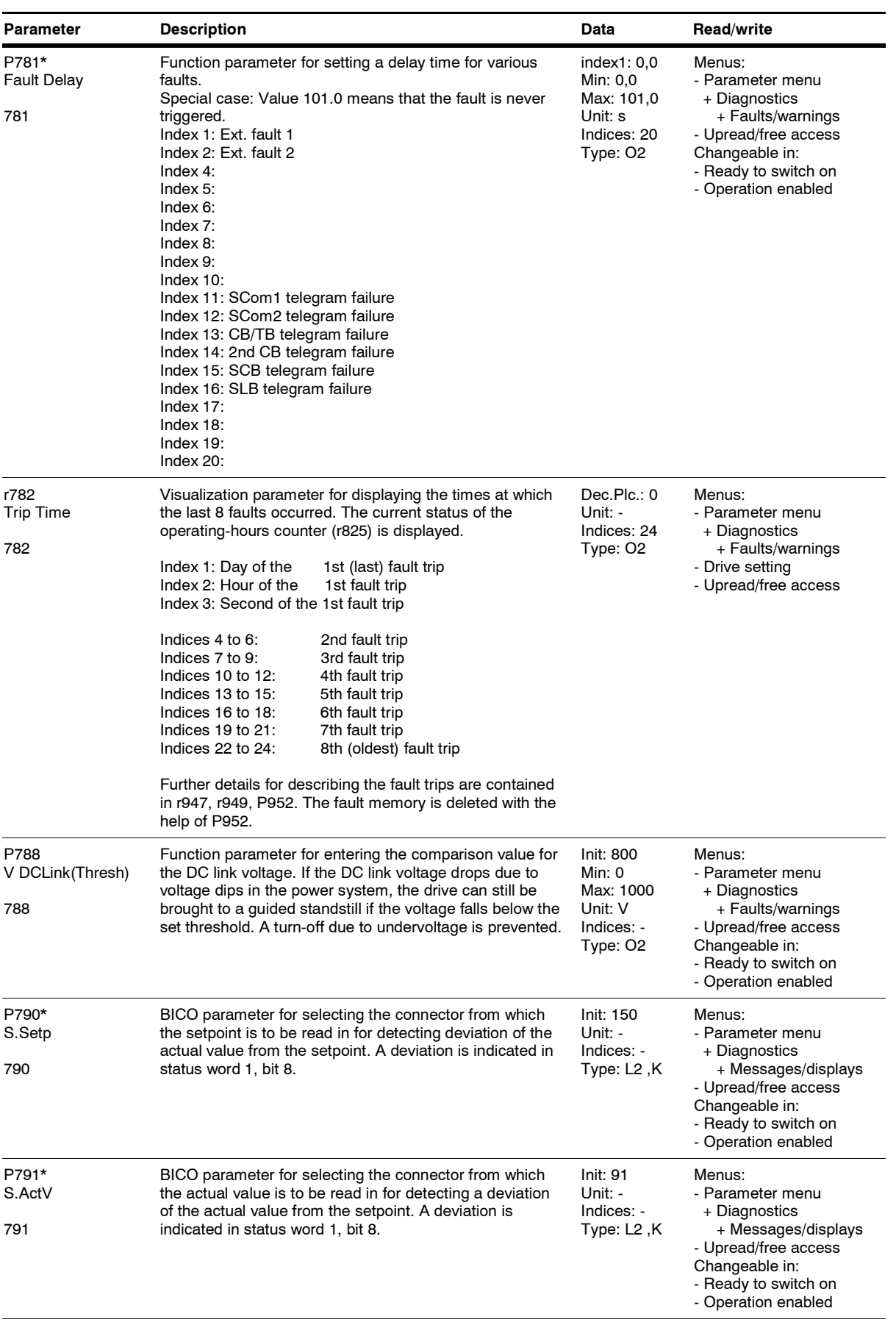

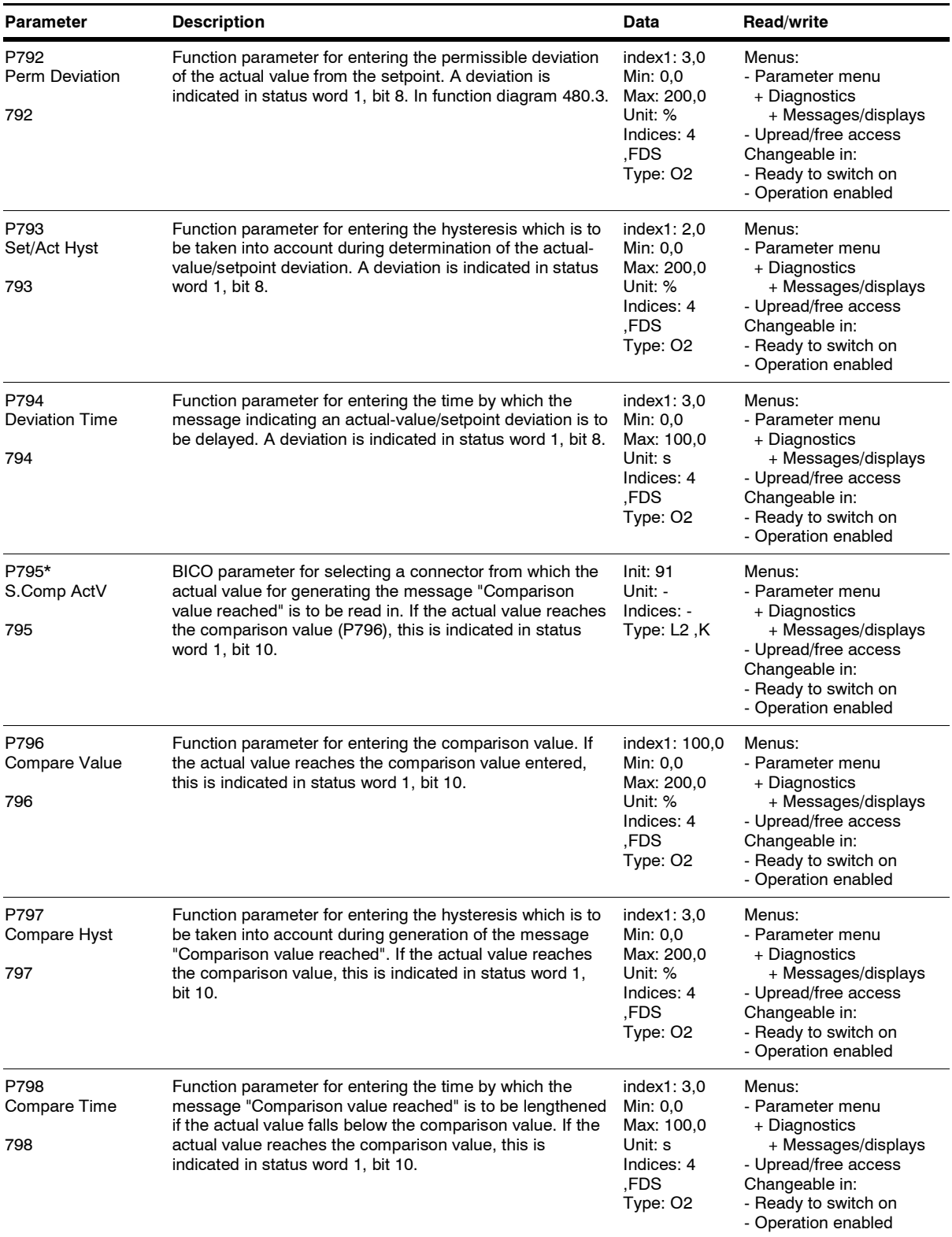

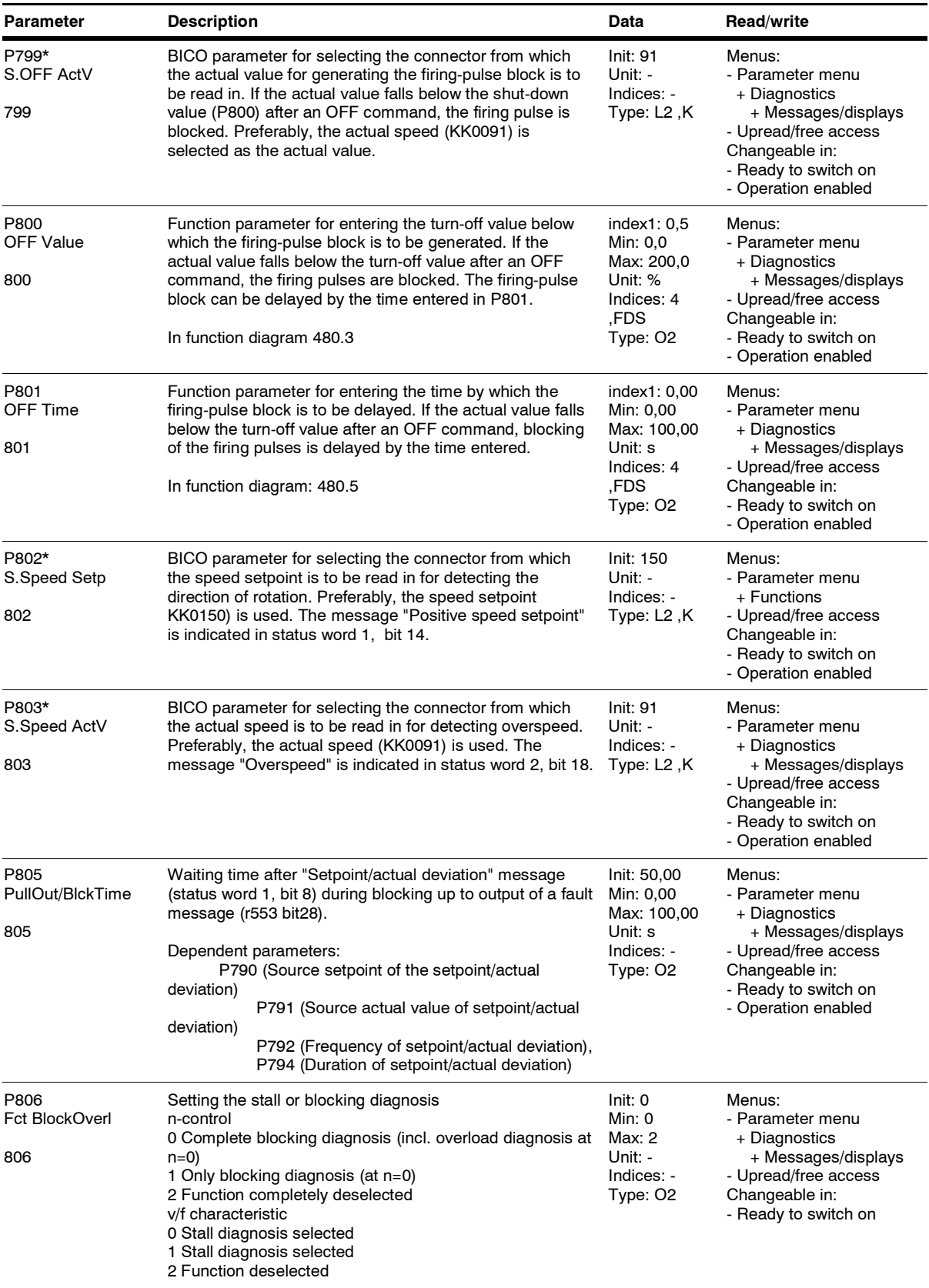

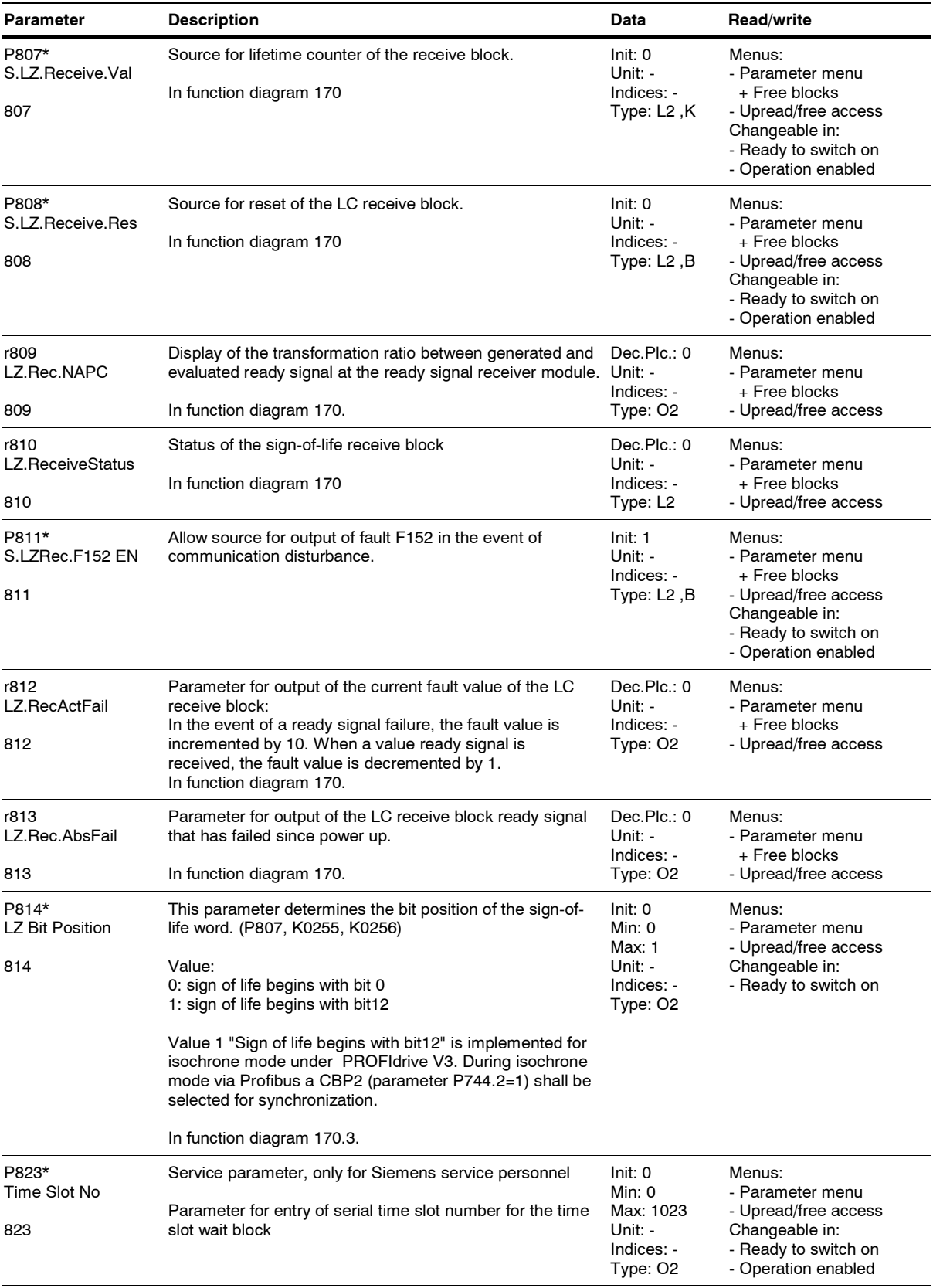

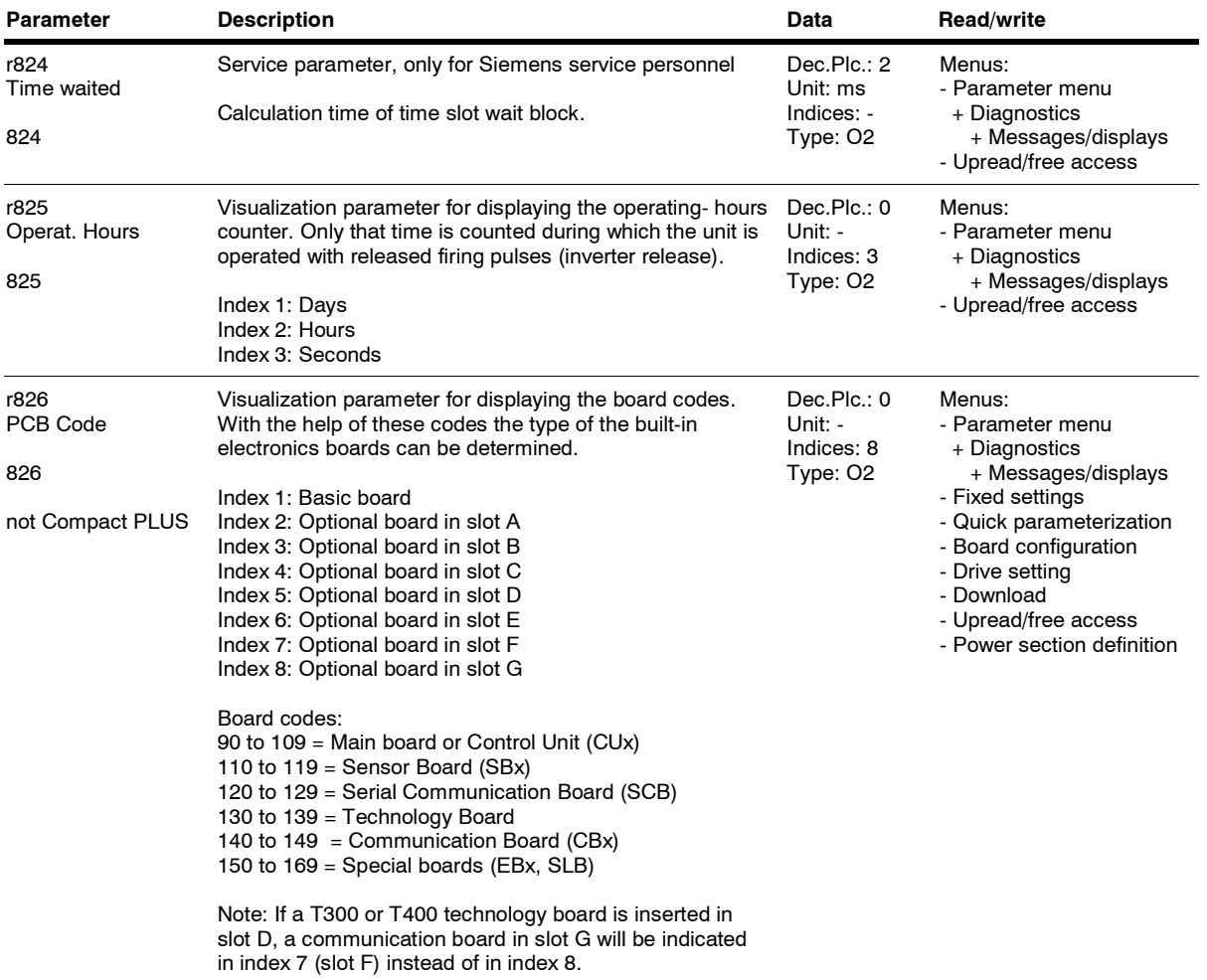

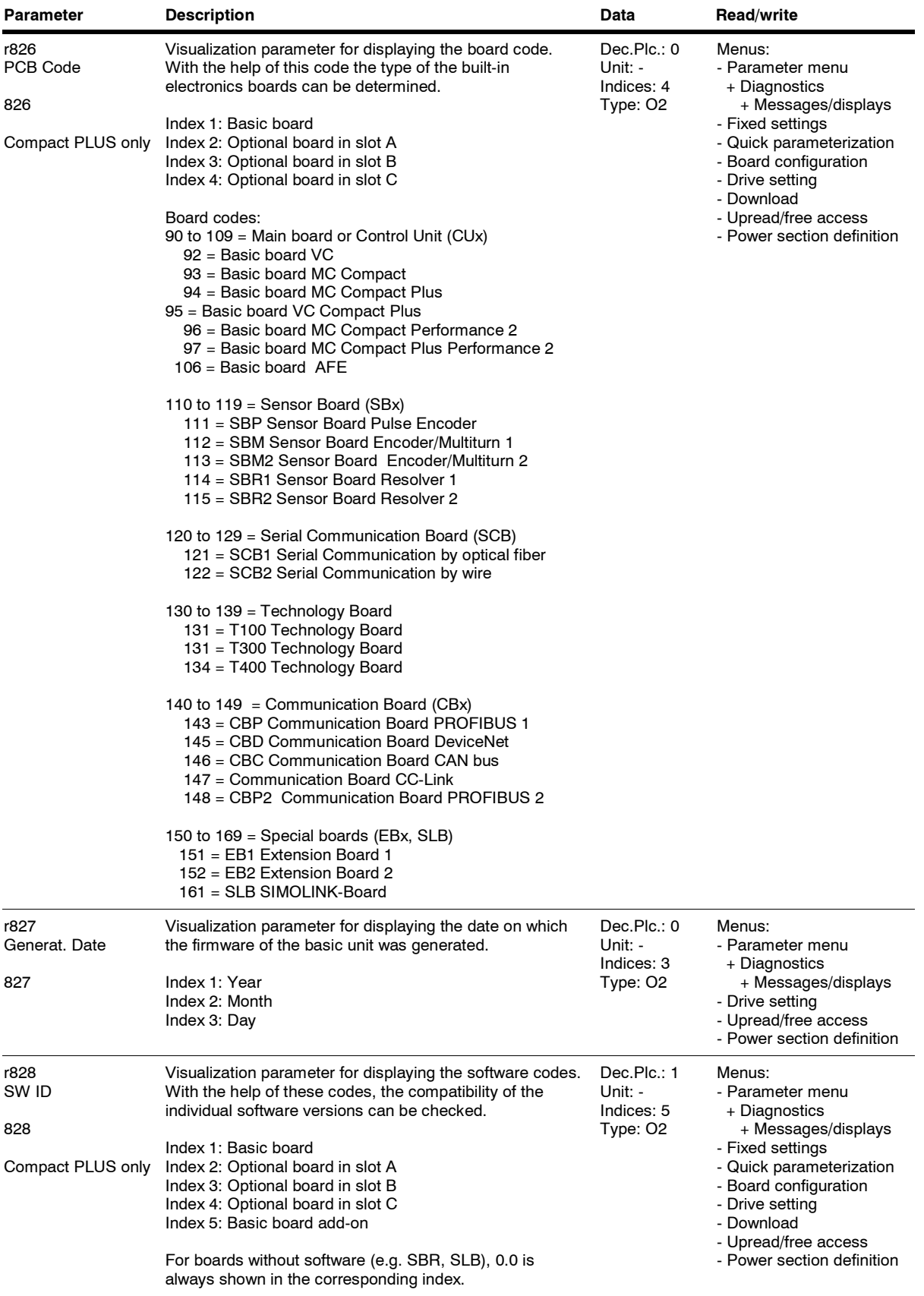

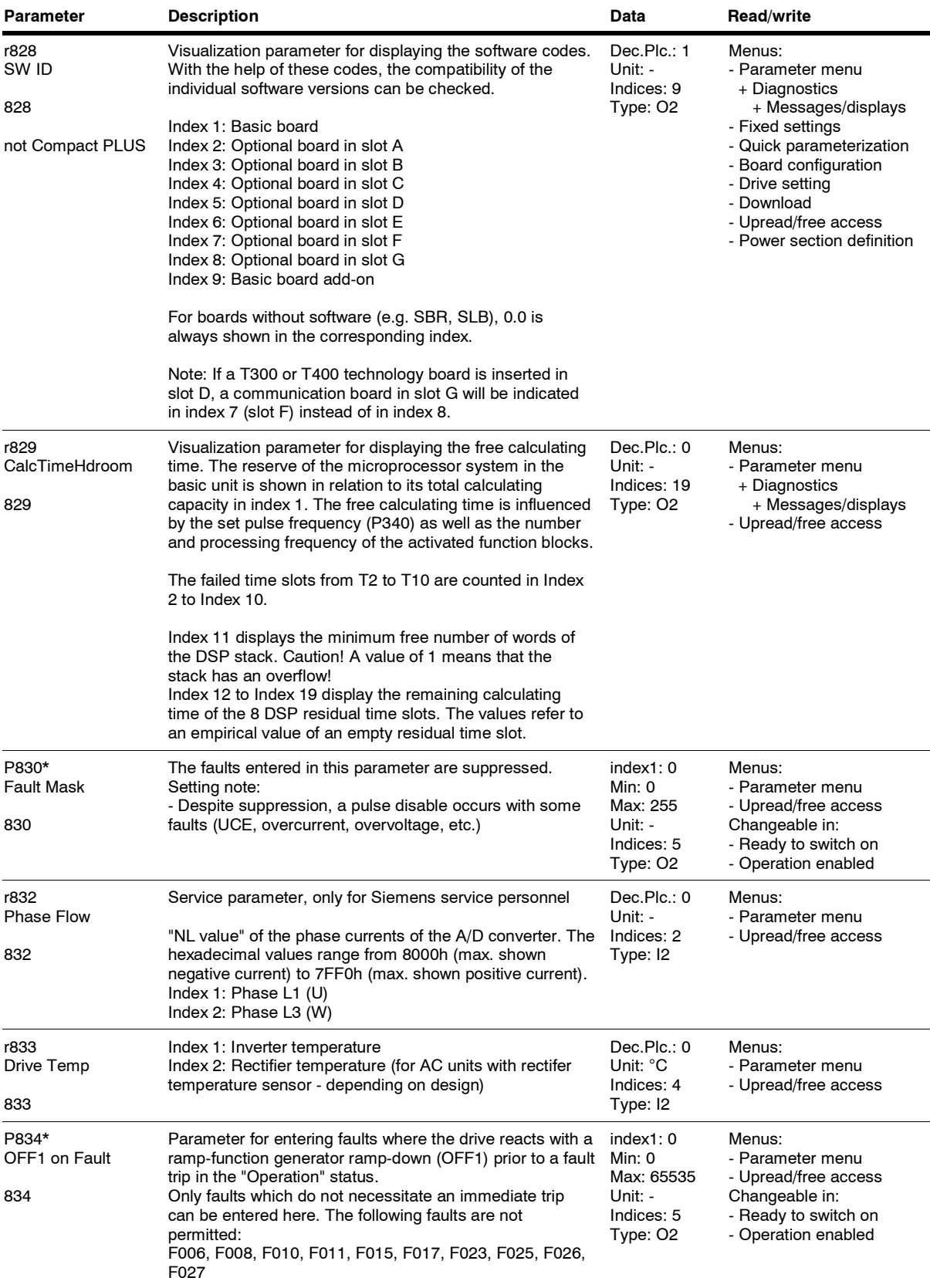

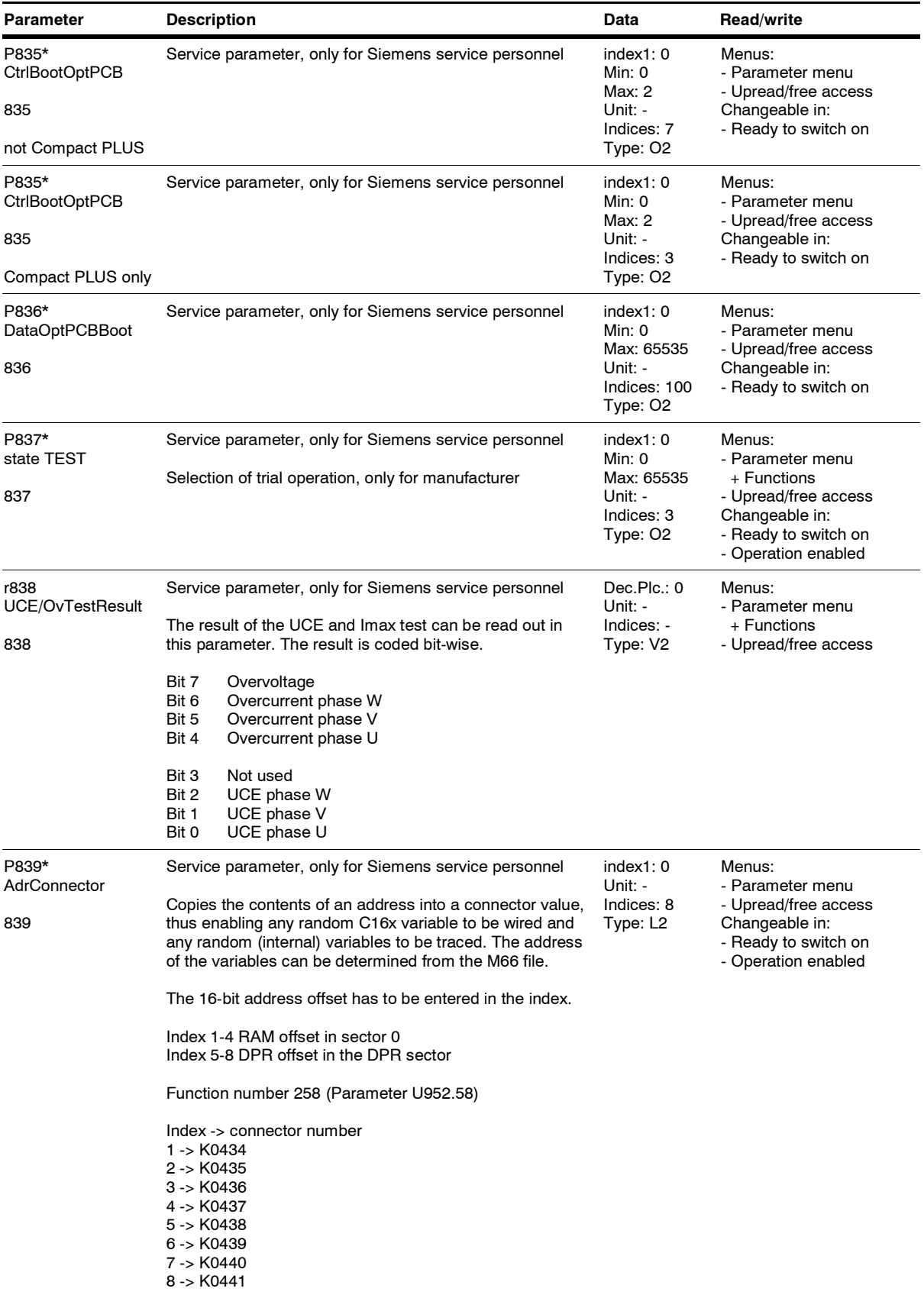

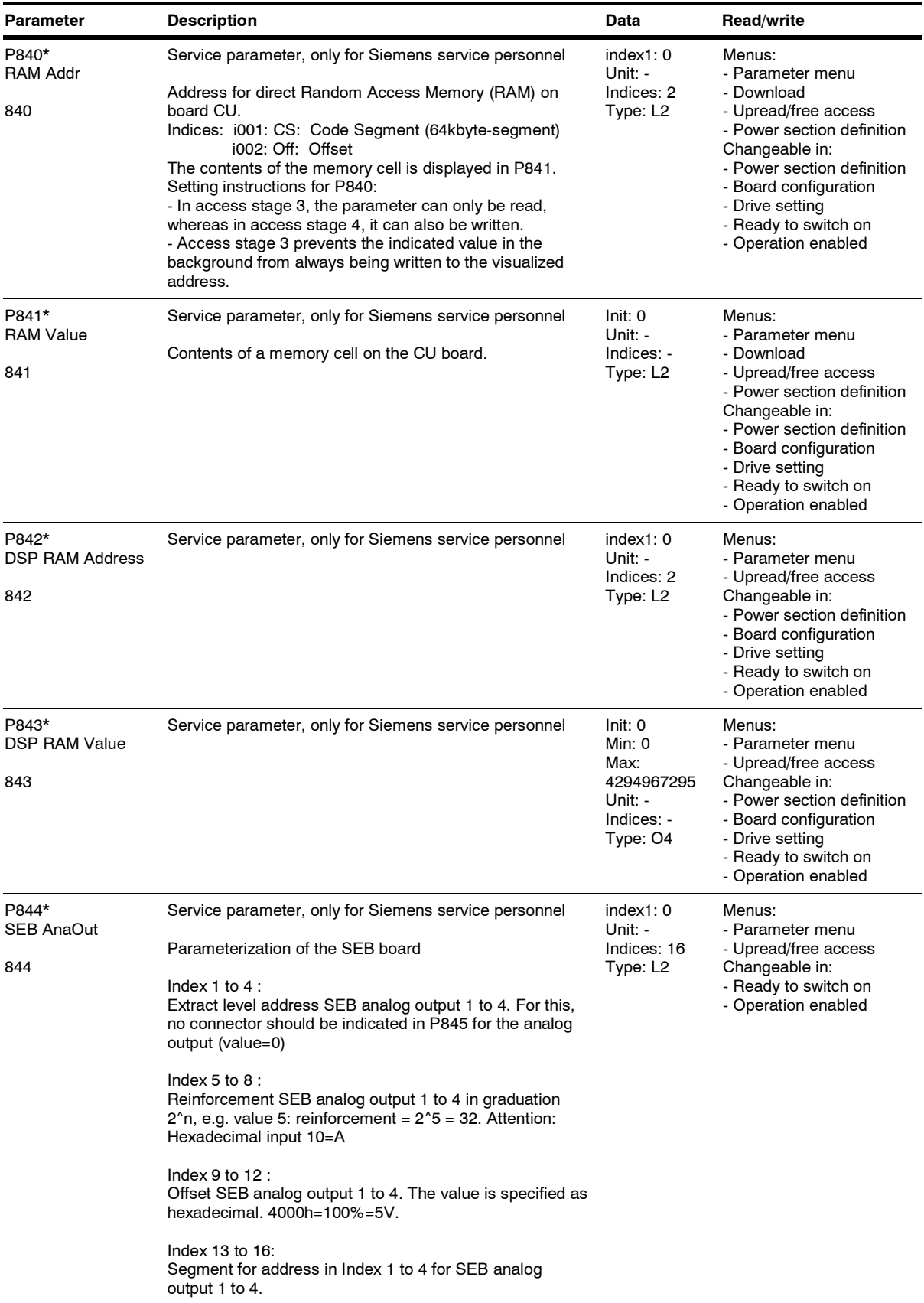

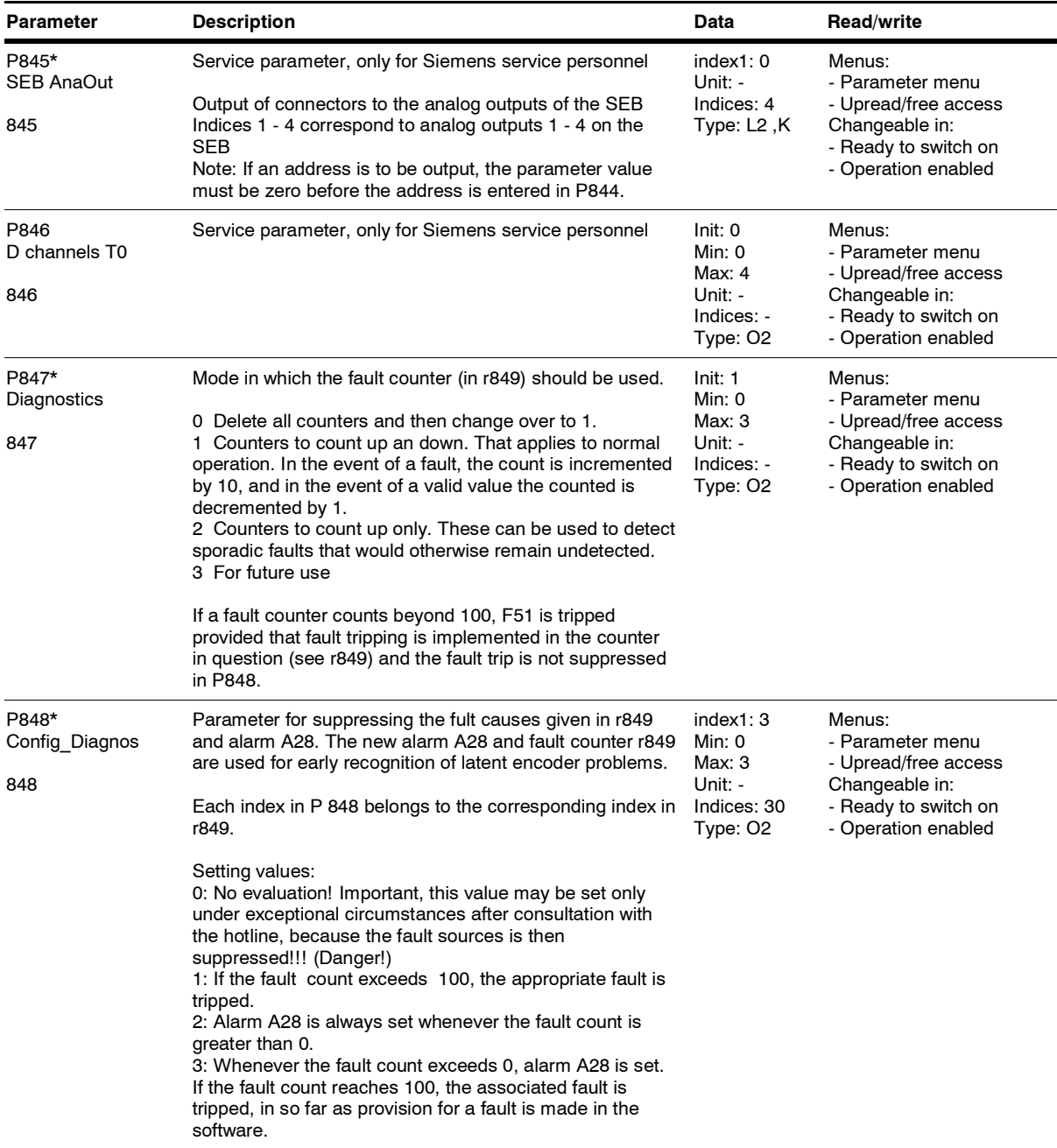

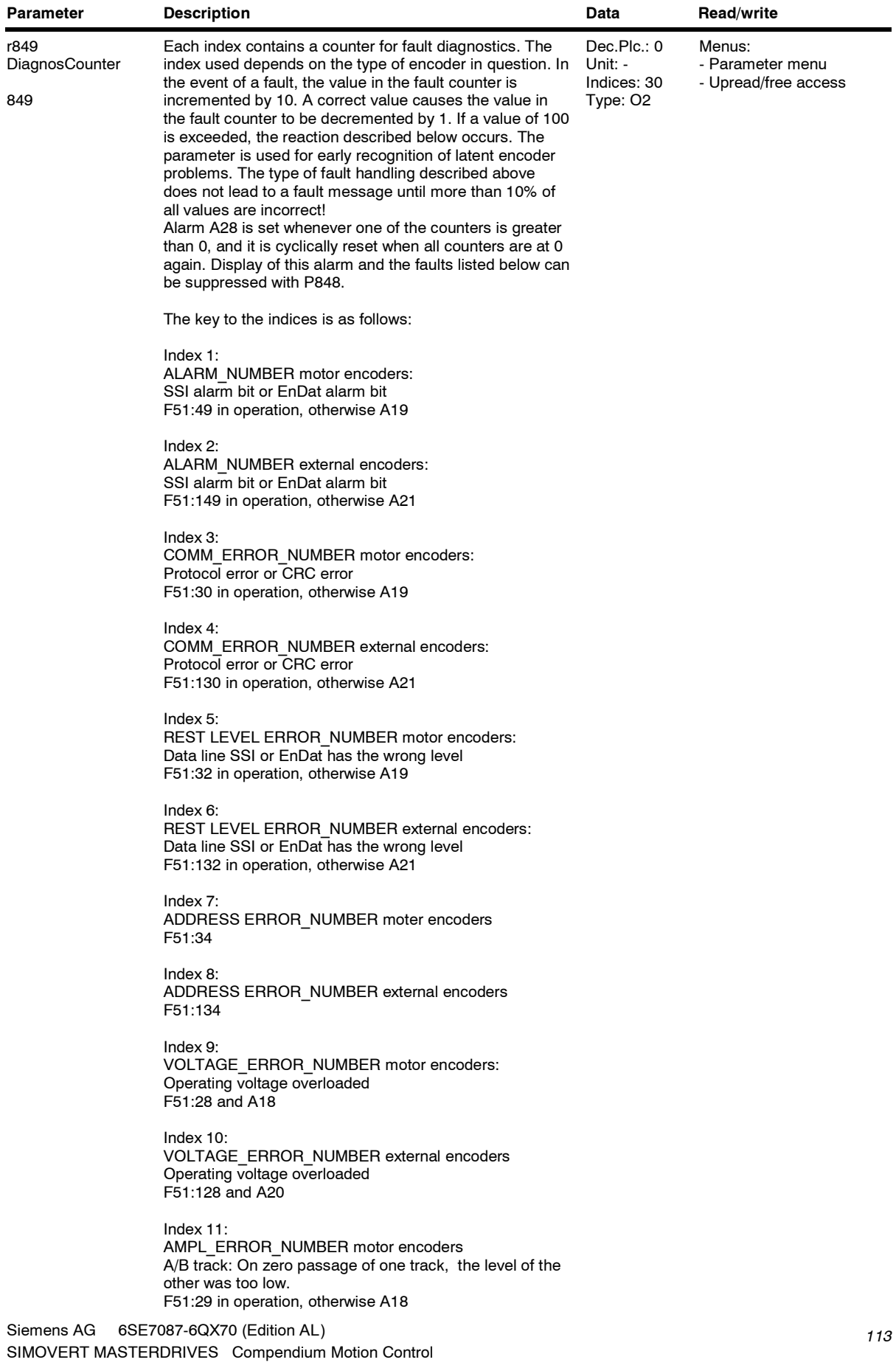

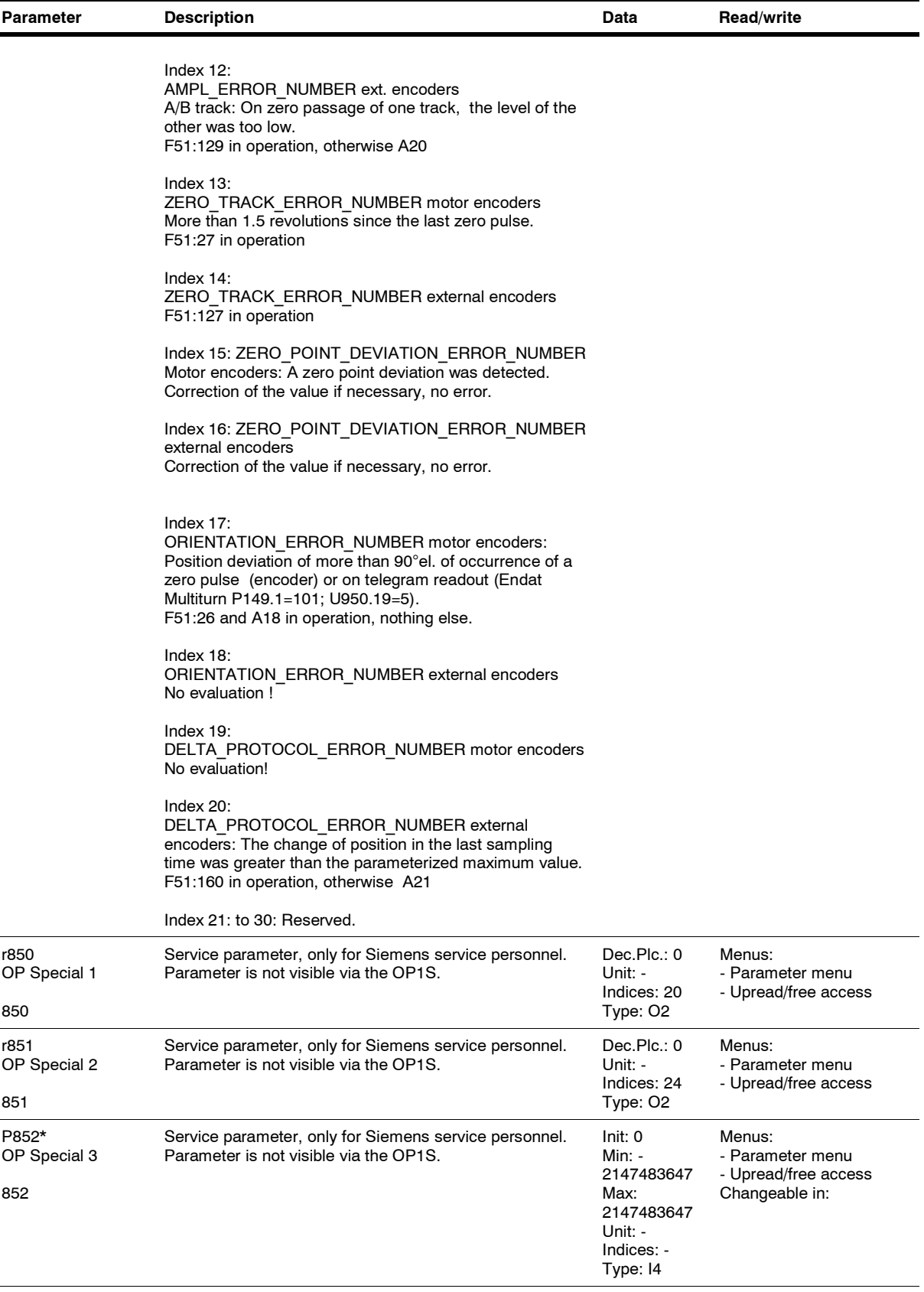

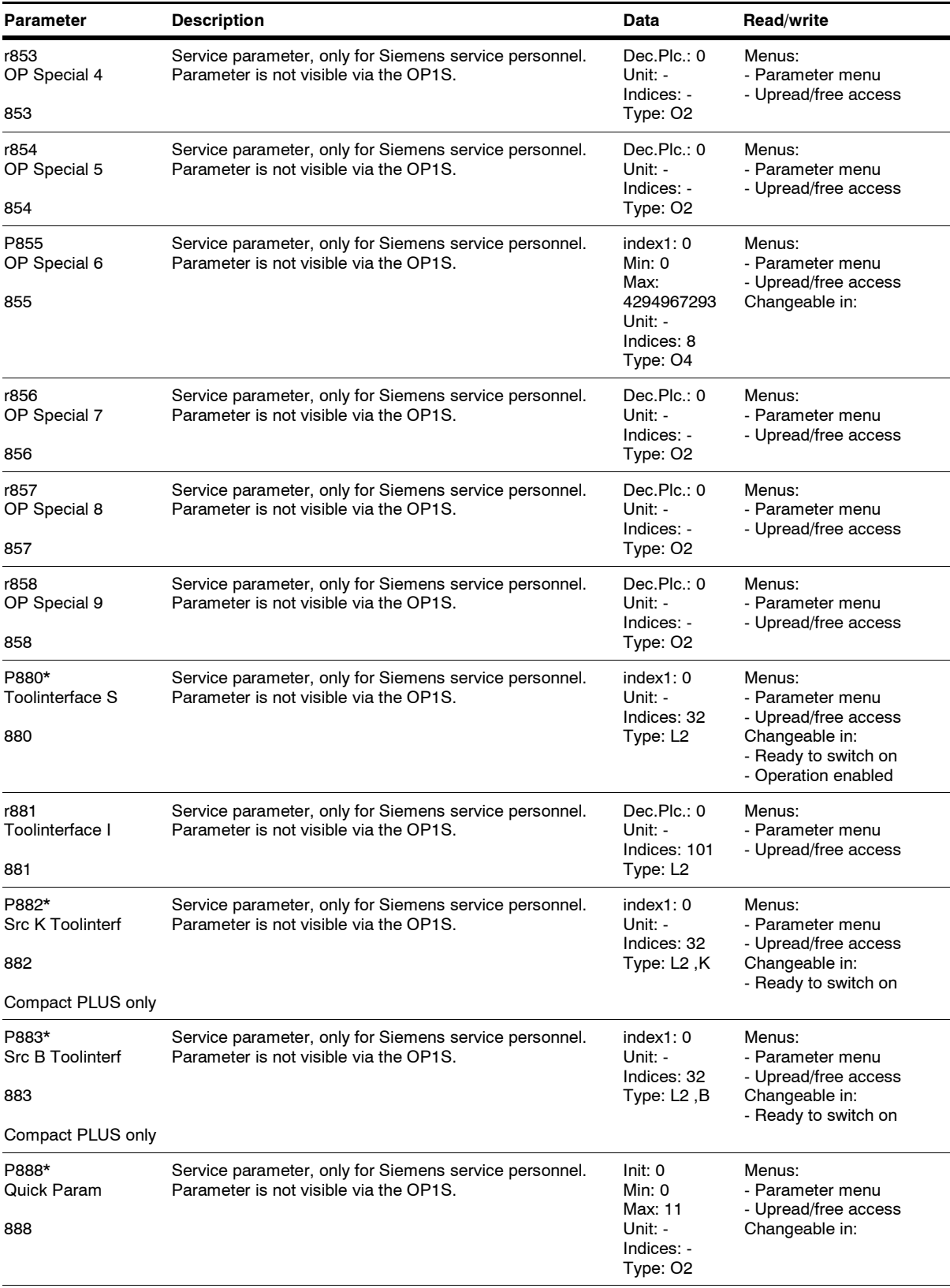

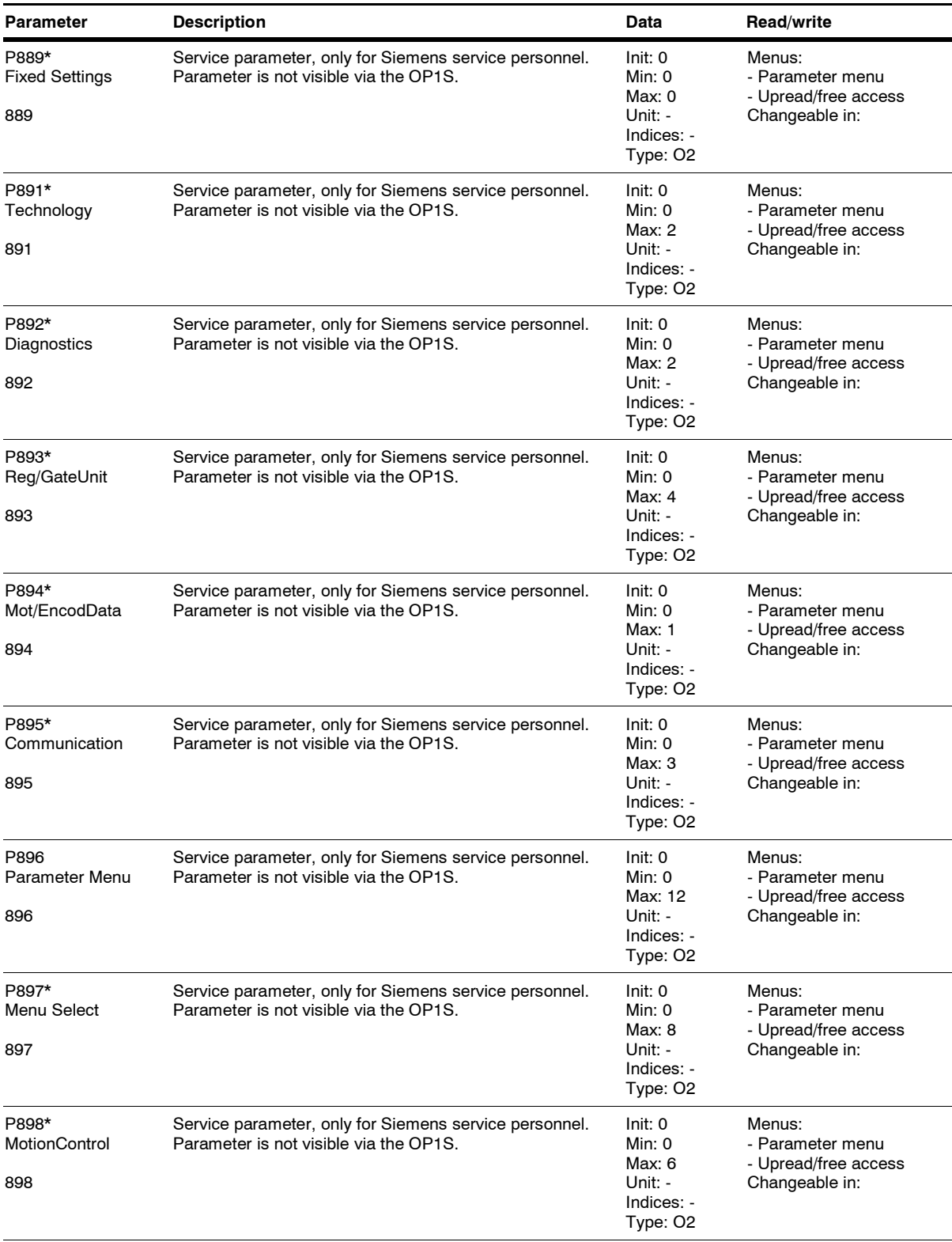

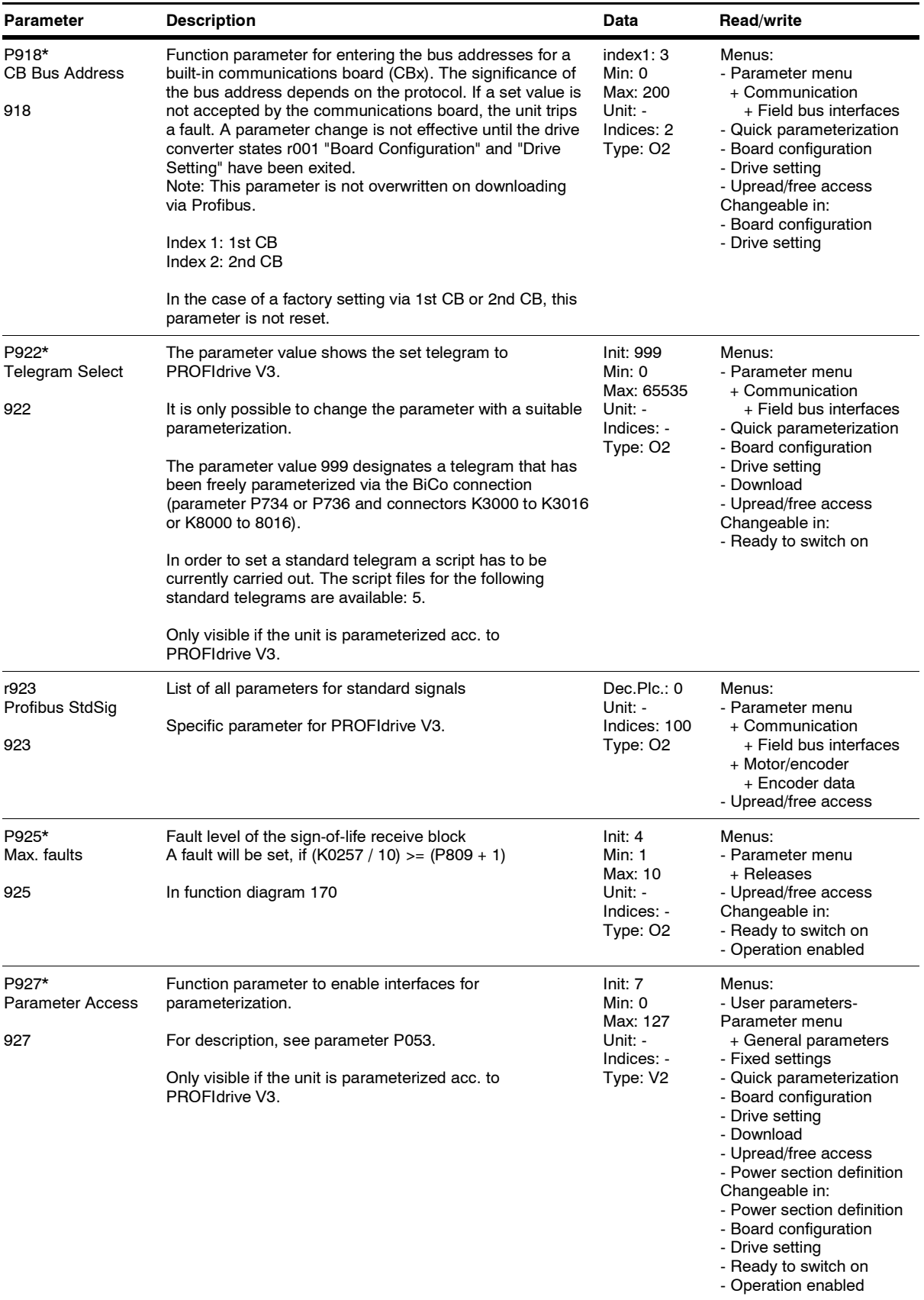

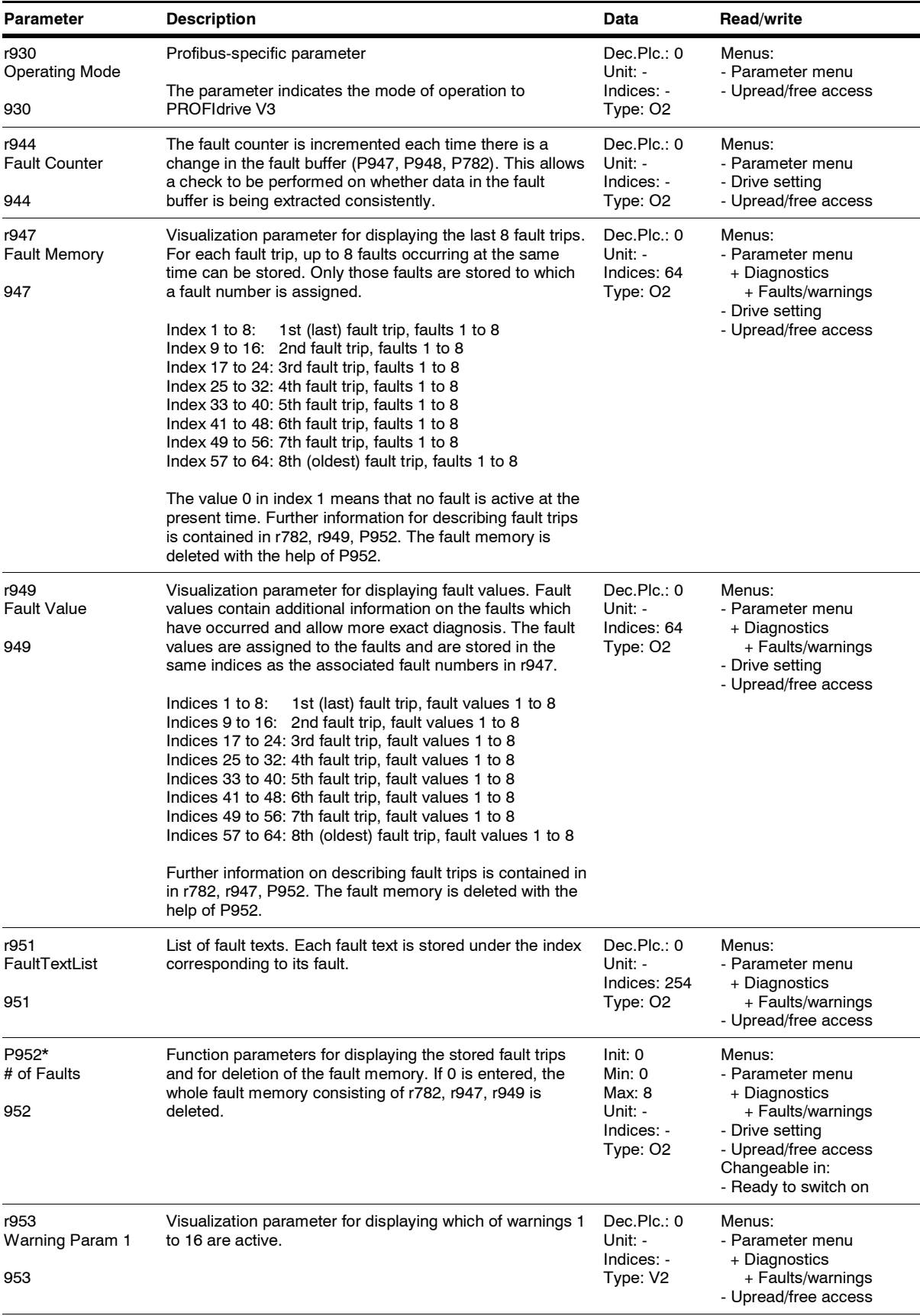

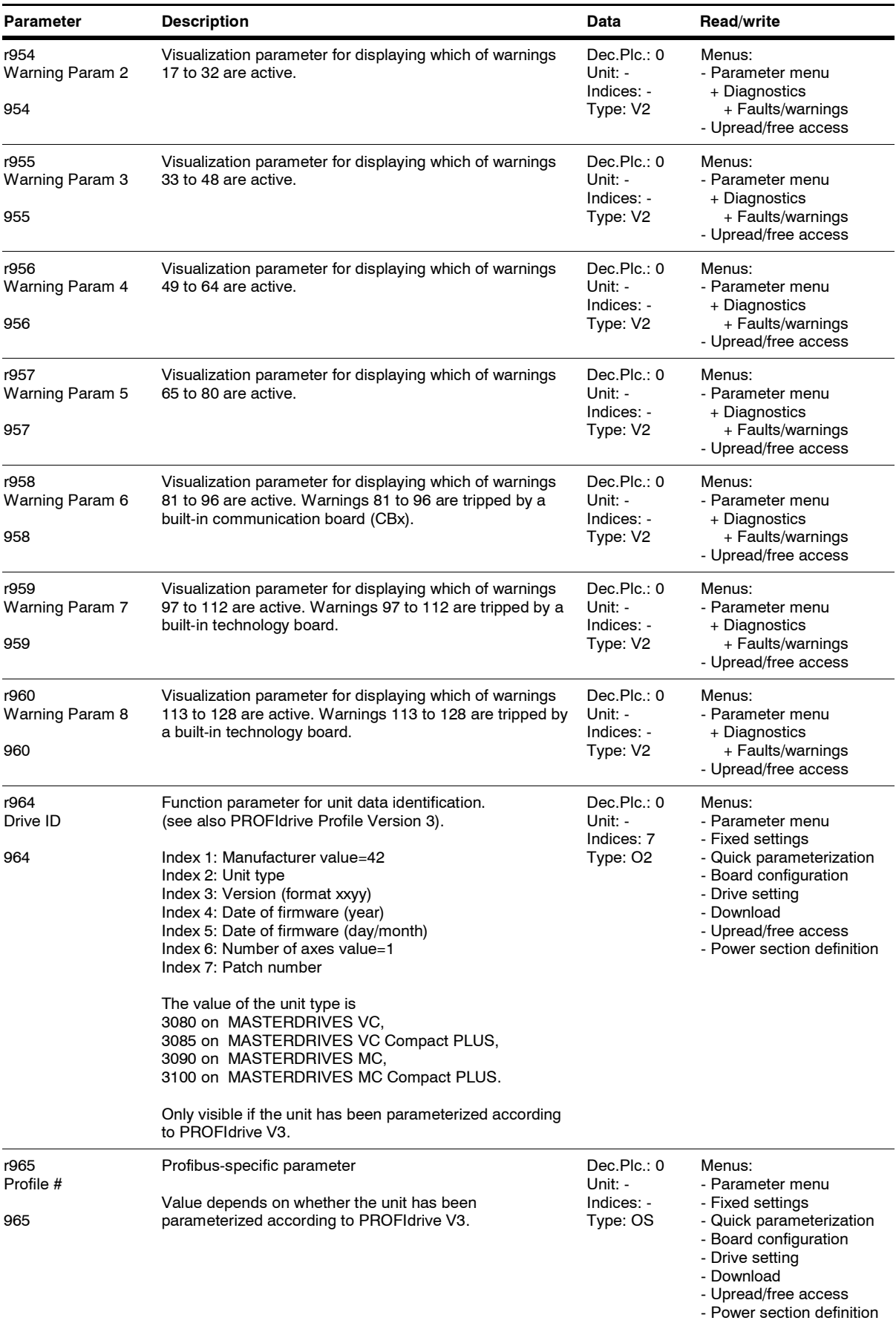

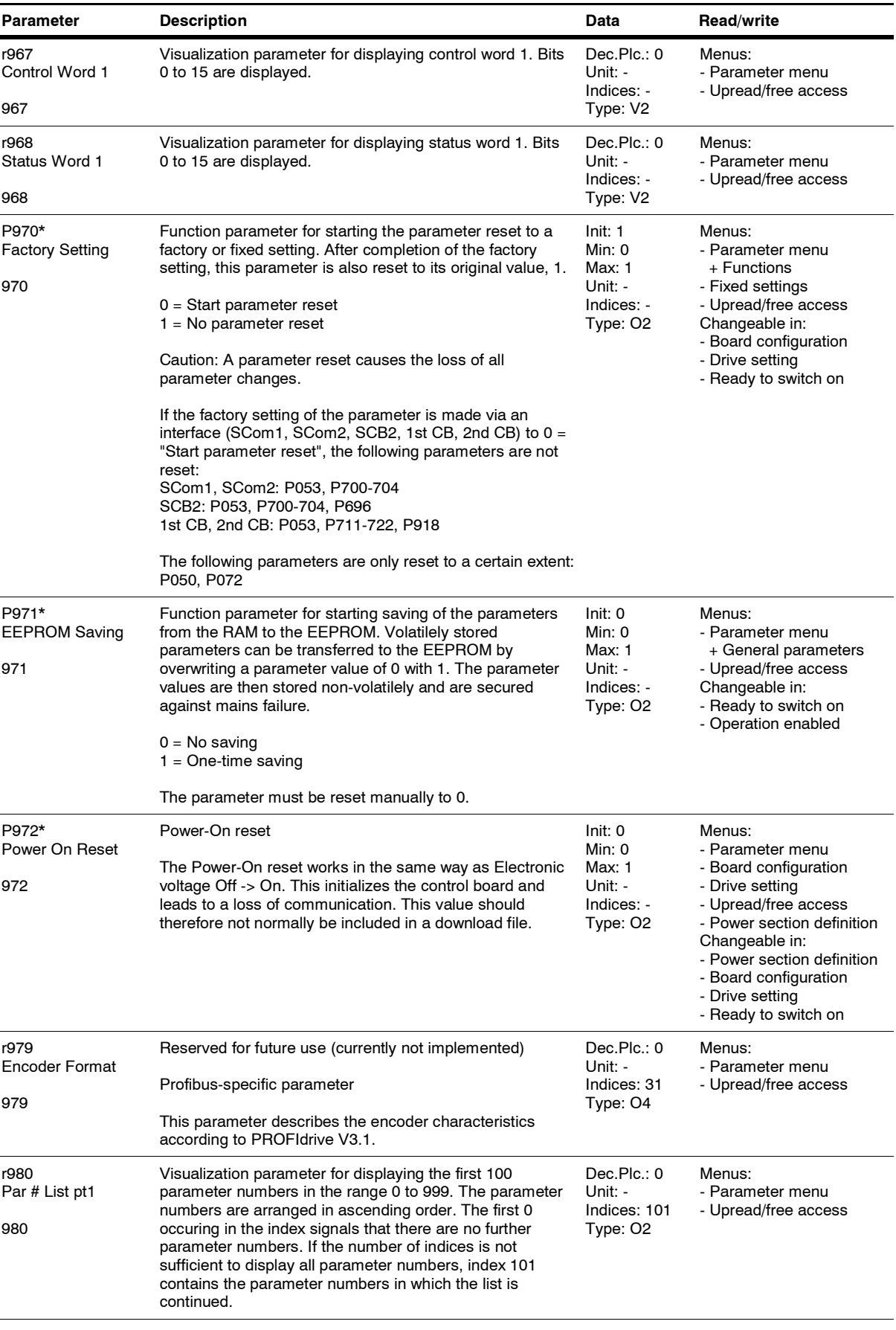

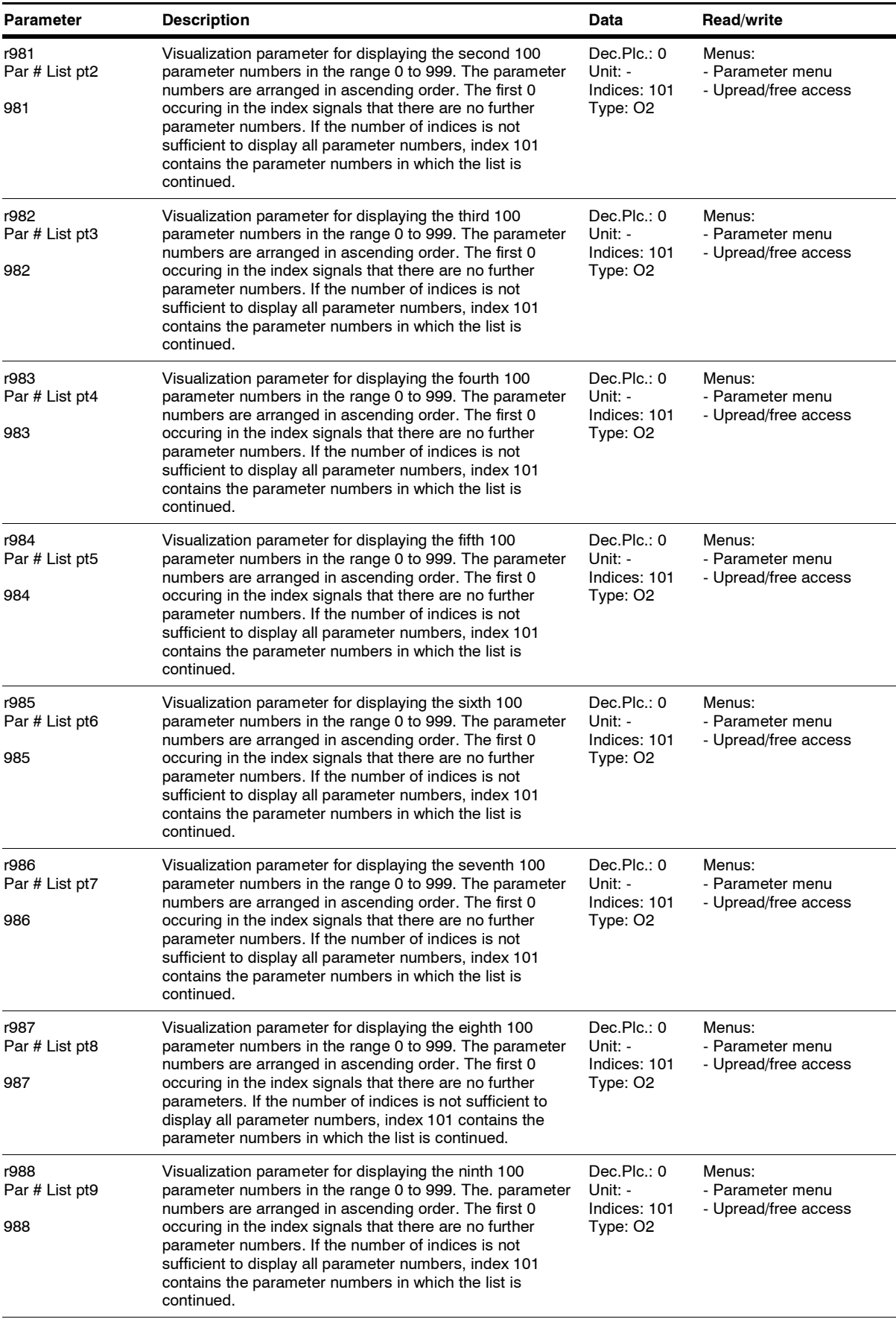

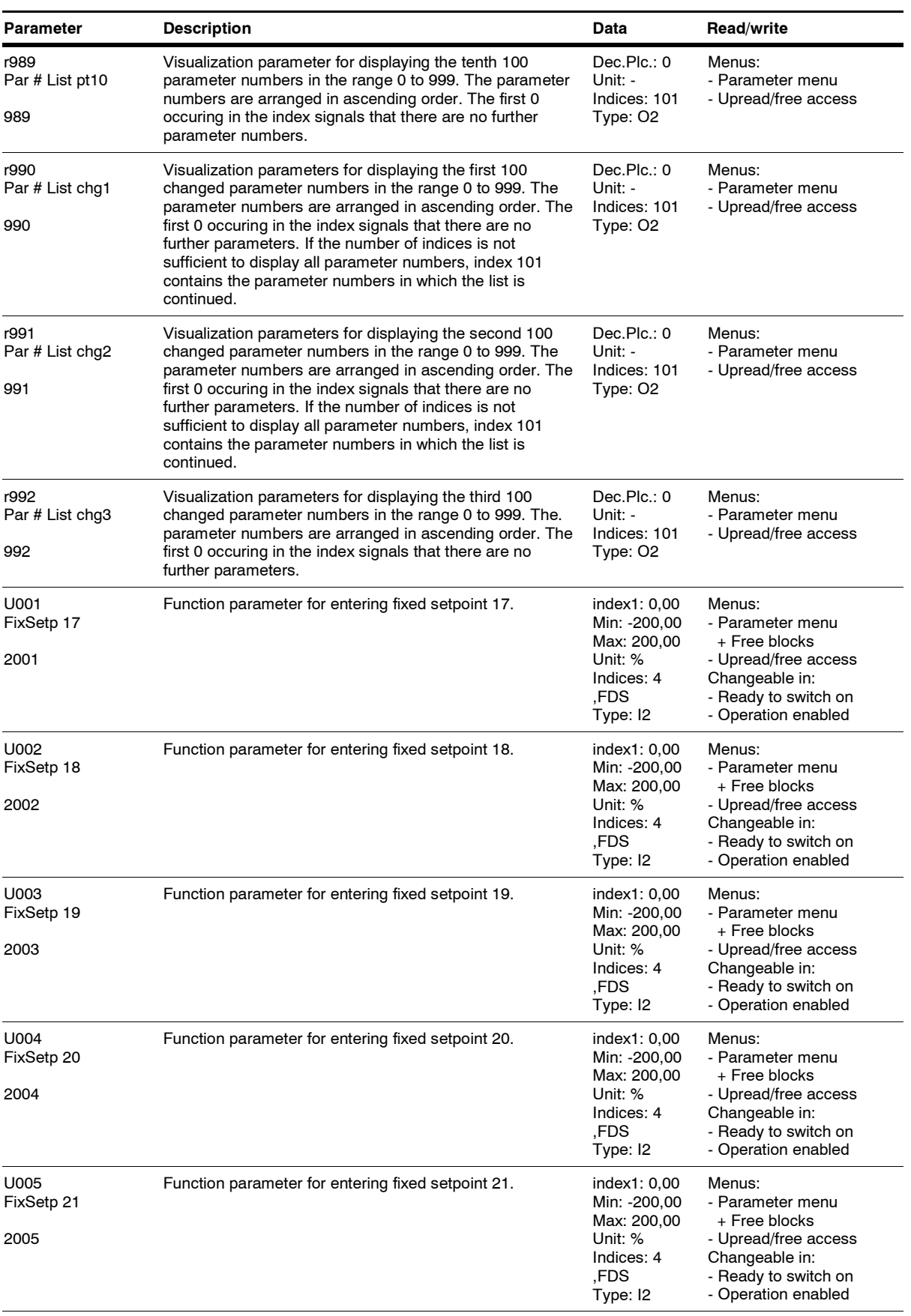

*122* Siemens AG 6SE7087-6QX70 (Edition AL) SIMOVERT MASTERDRIVES Compendium Motion Control

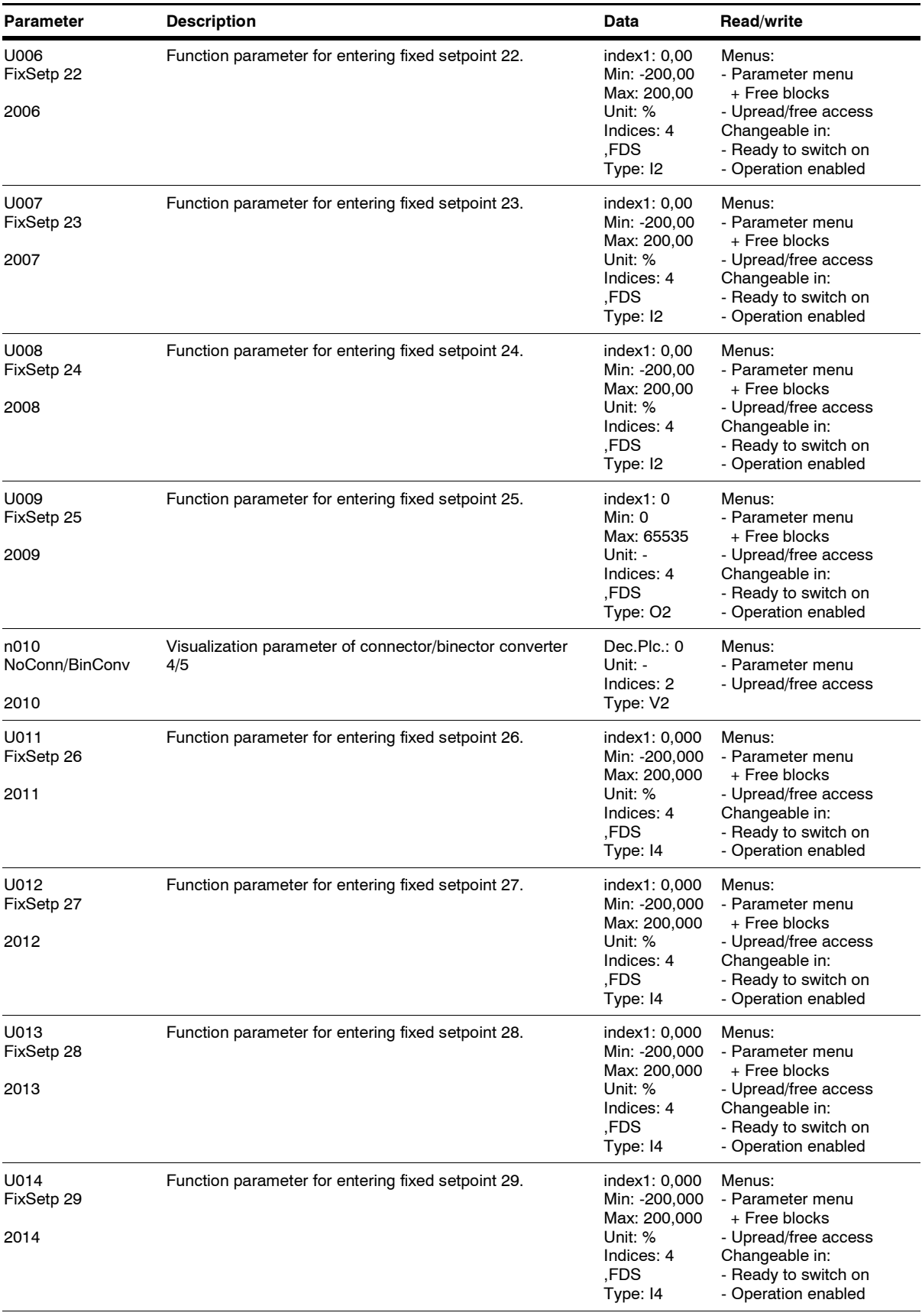

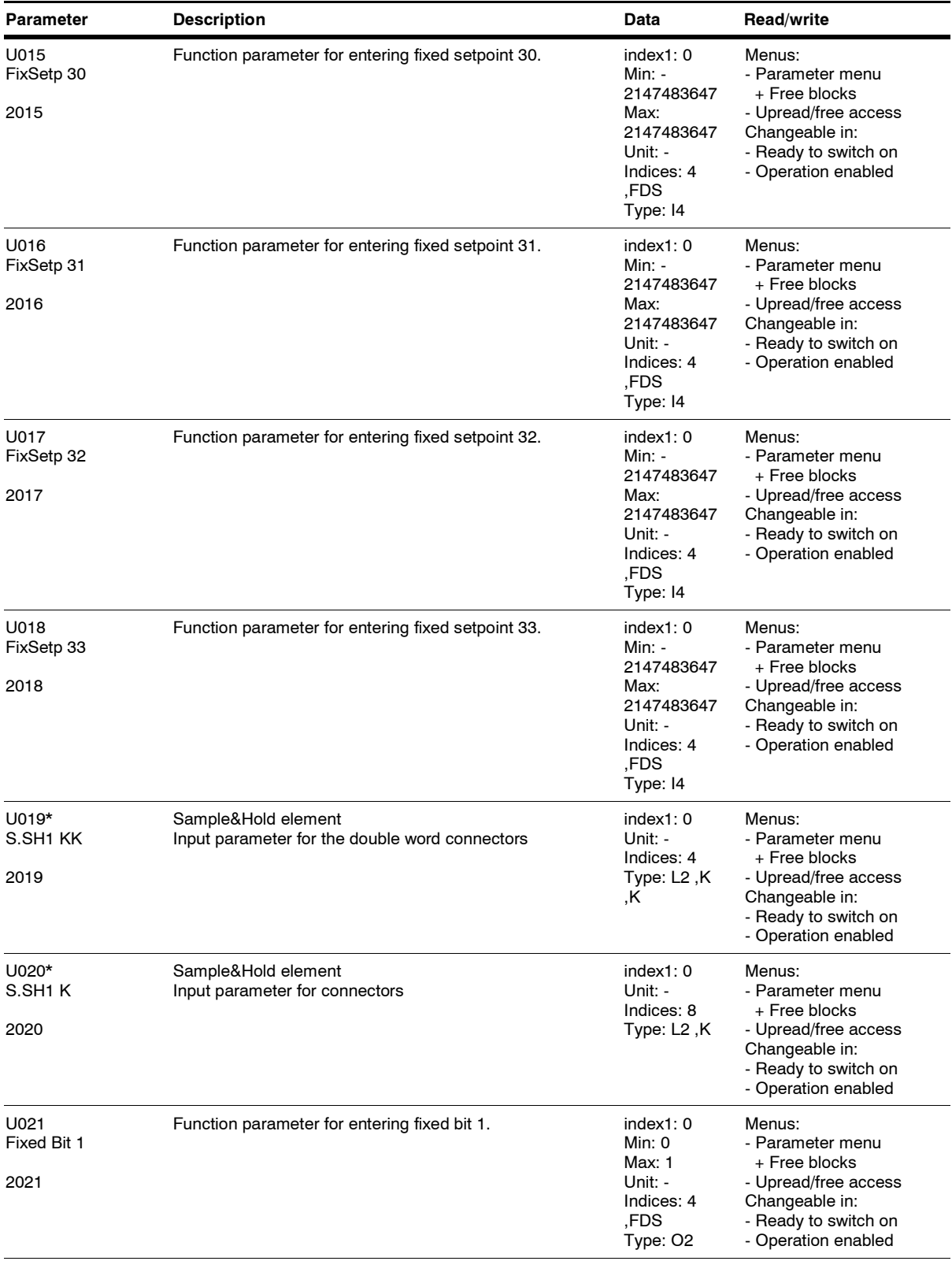

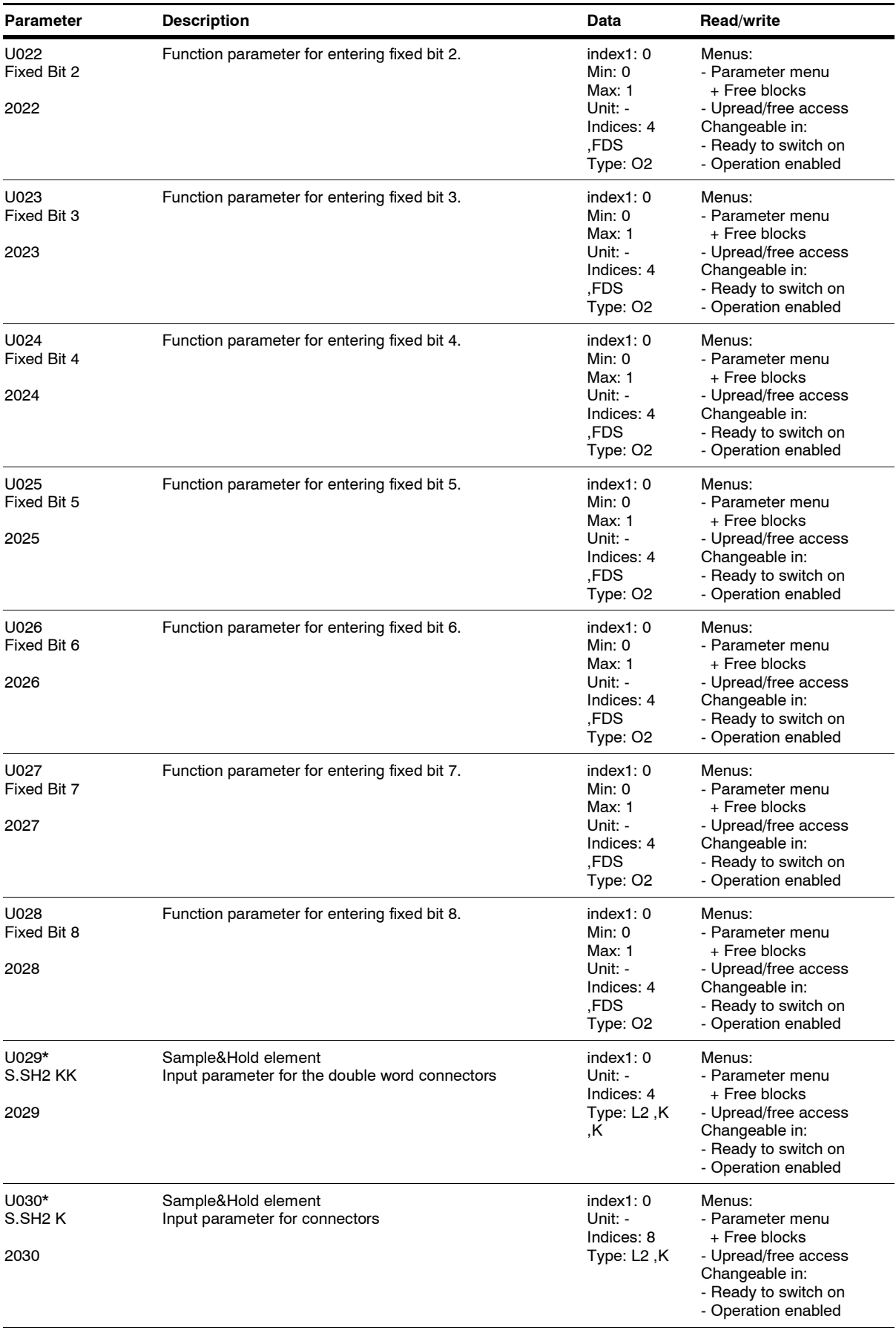

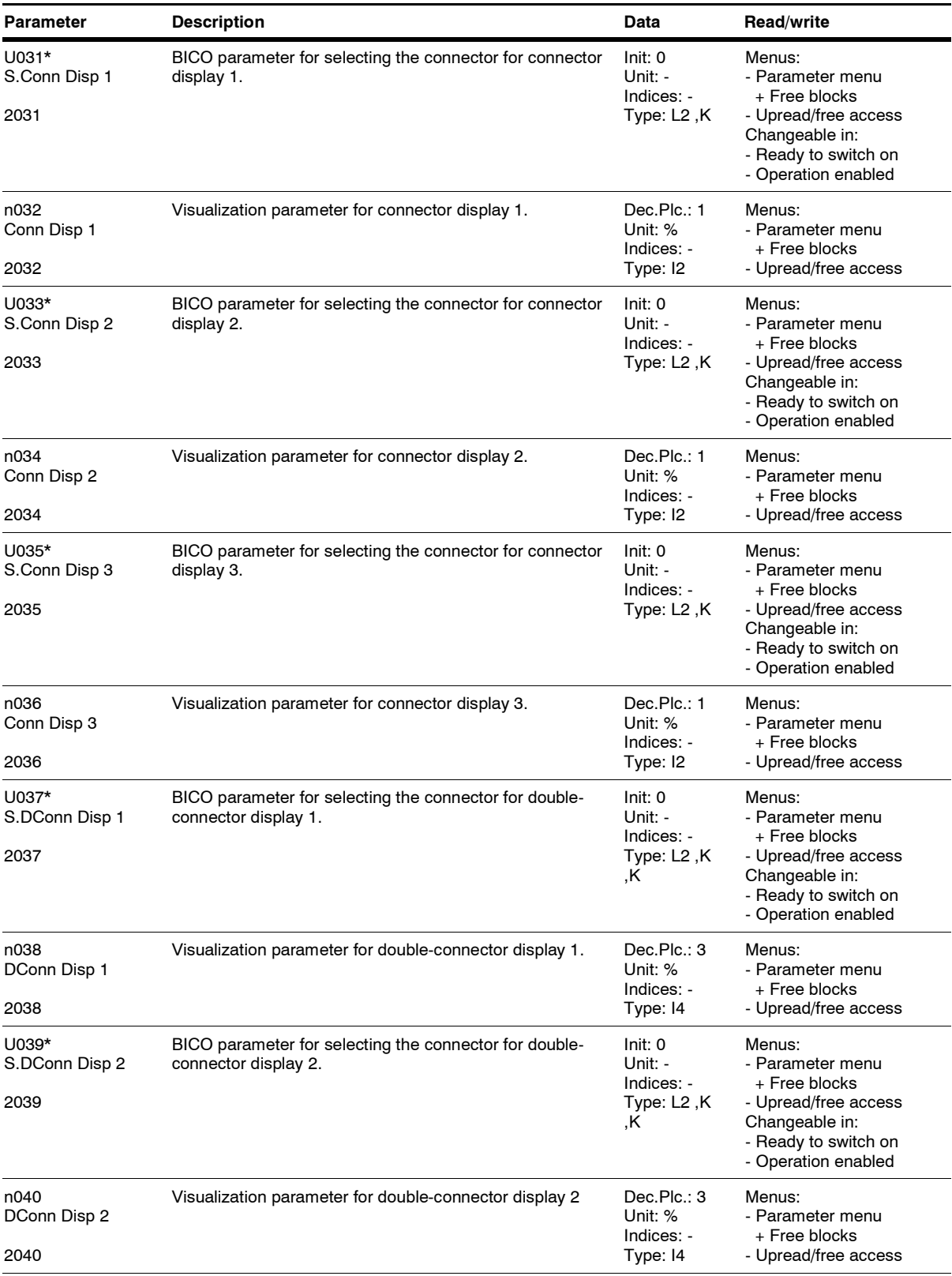

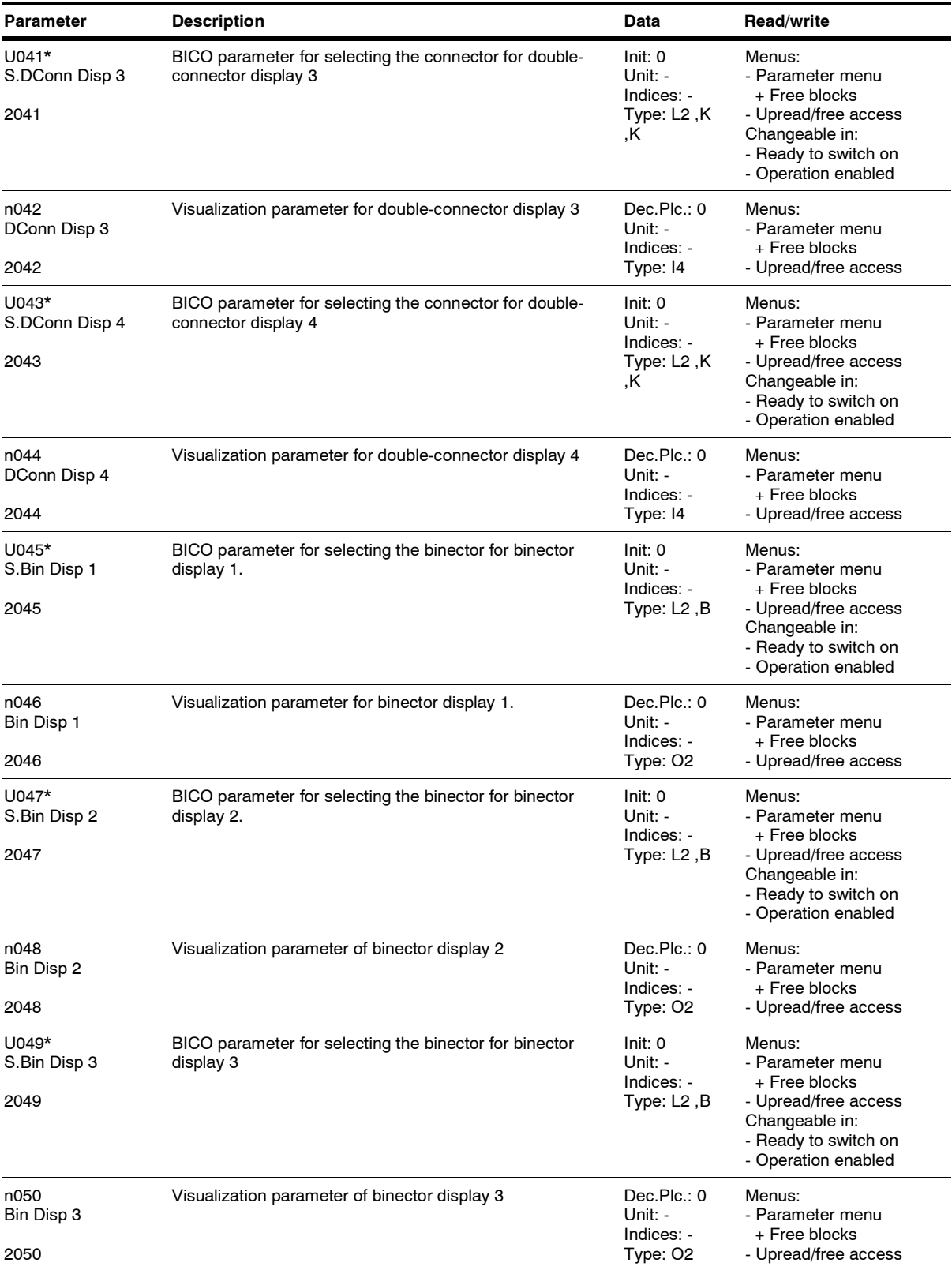

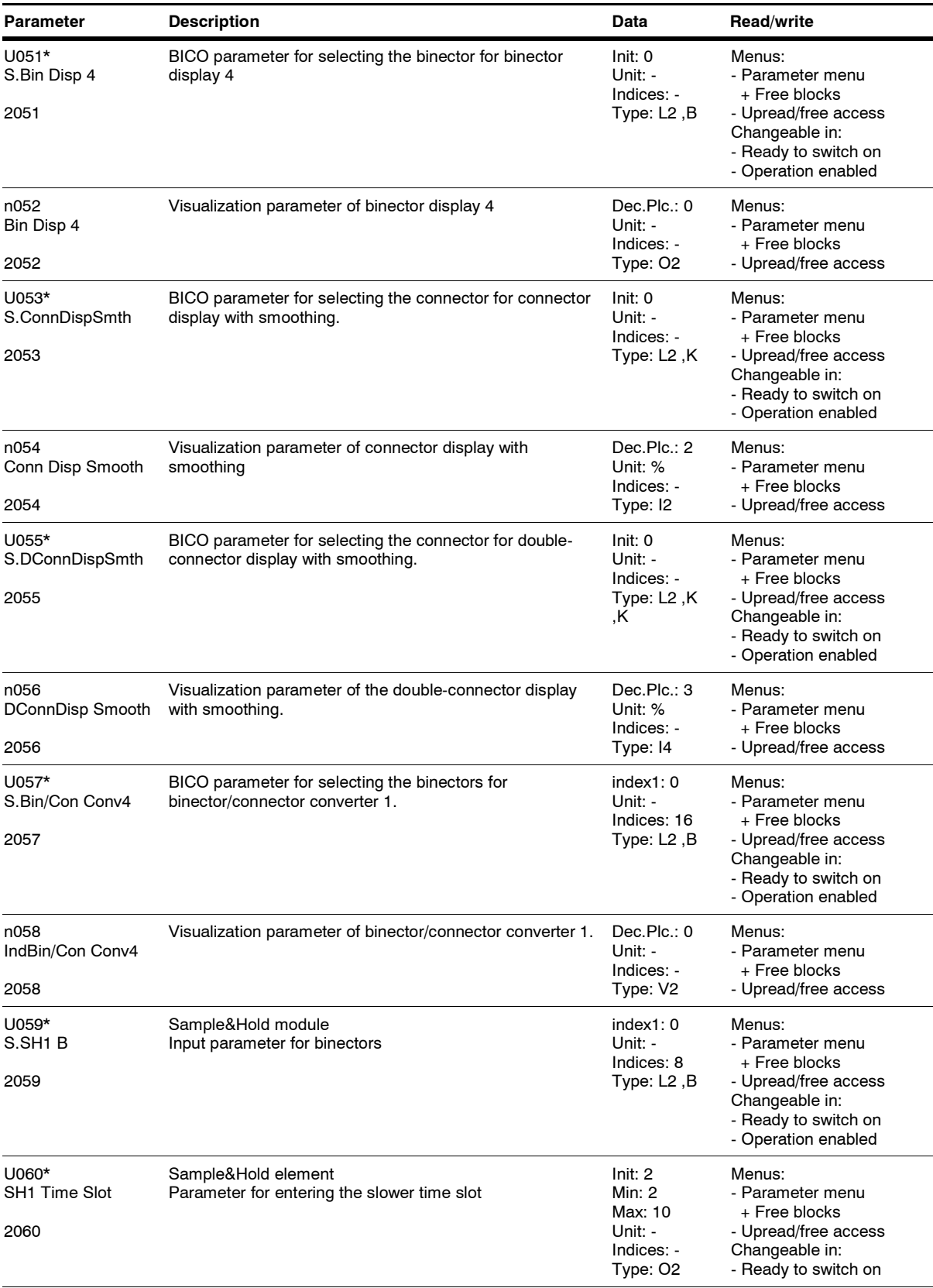

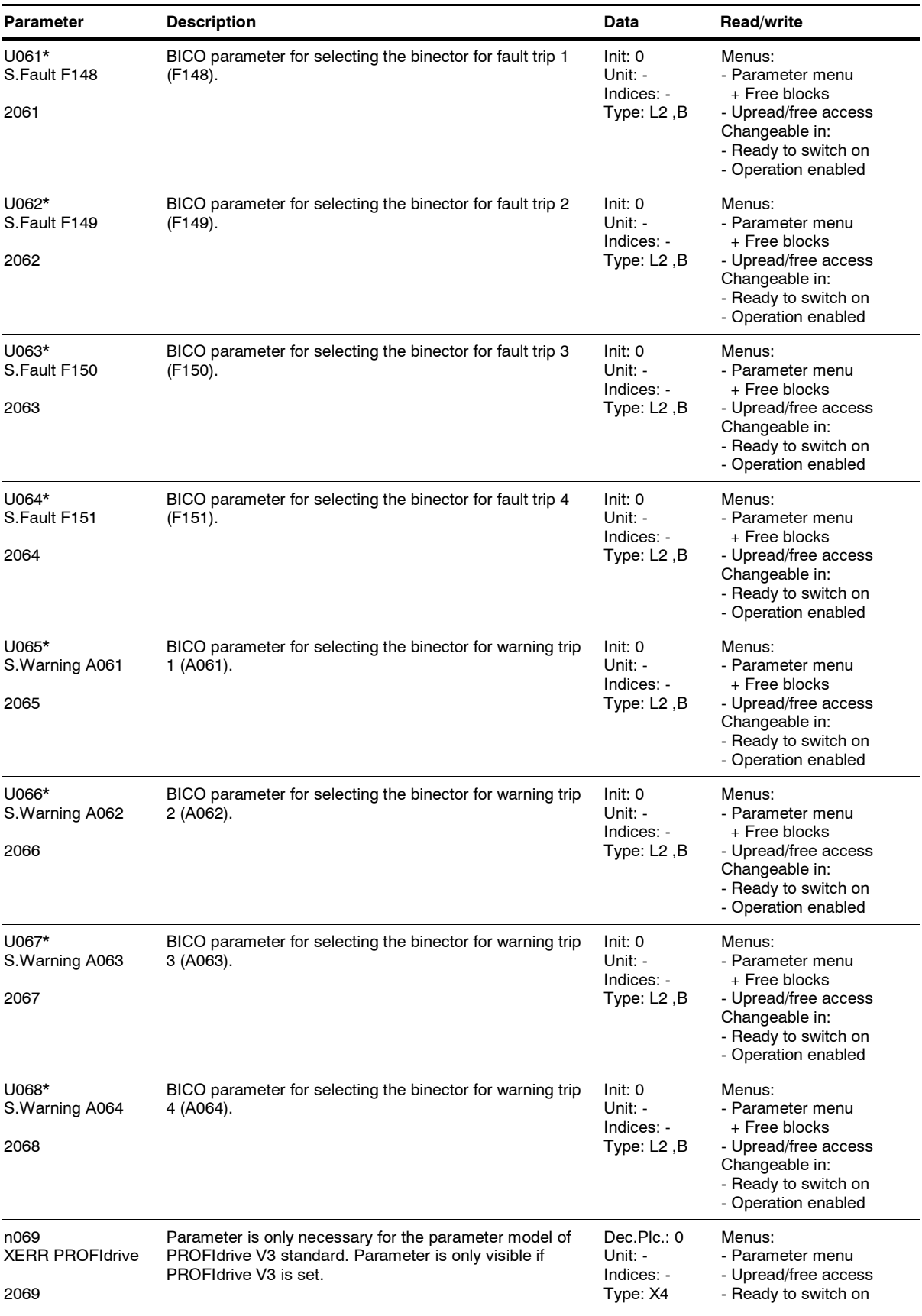

*129* Siemens AG 6SE7087-6QX70 (Edition AL) SIMOVERT MASTERDRIVES Compendium Motion Control

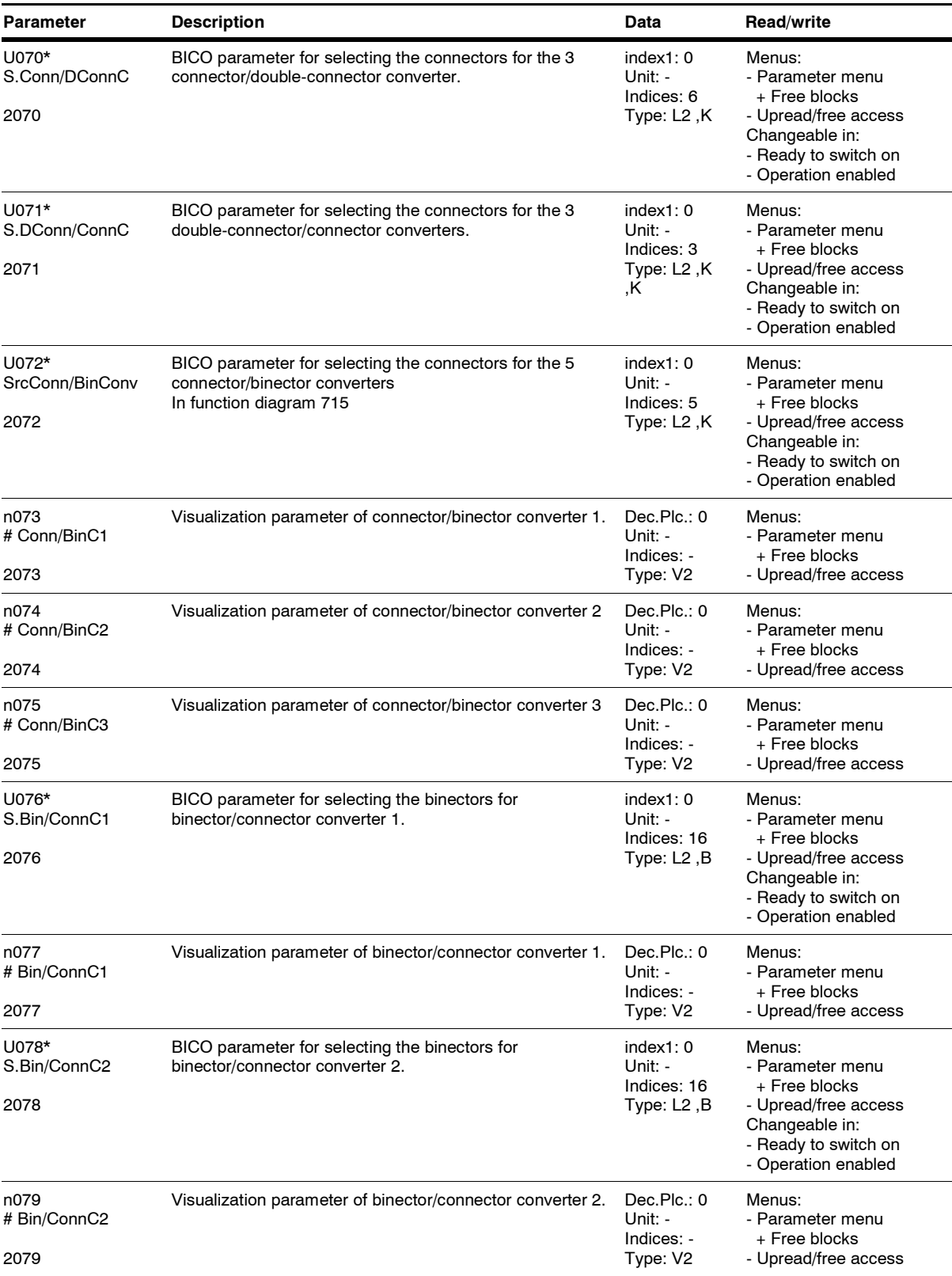

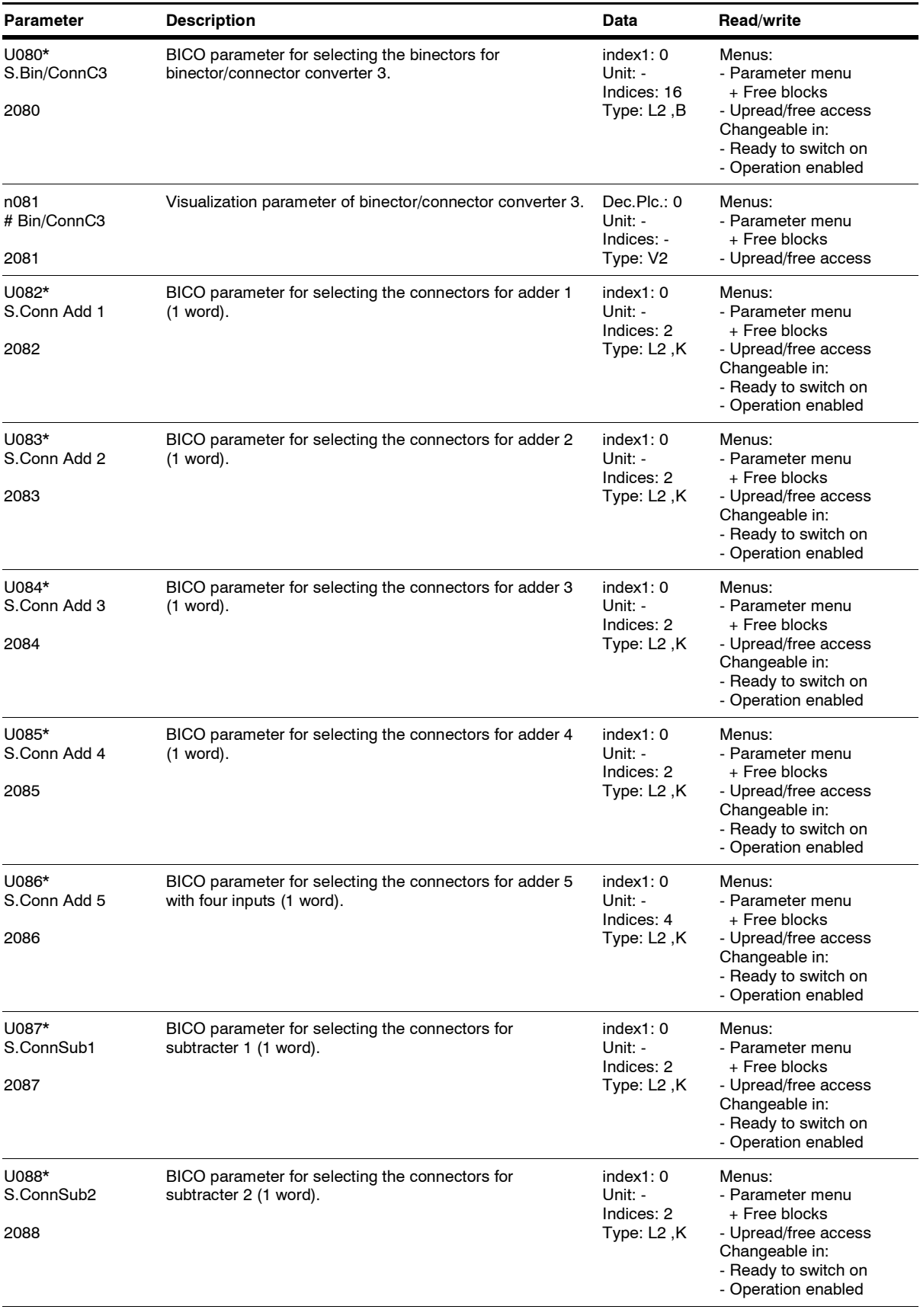

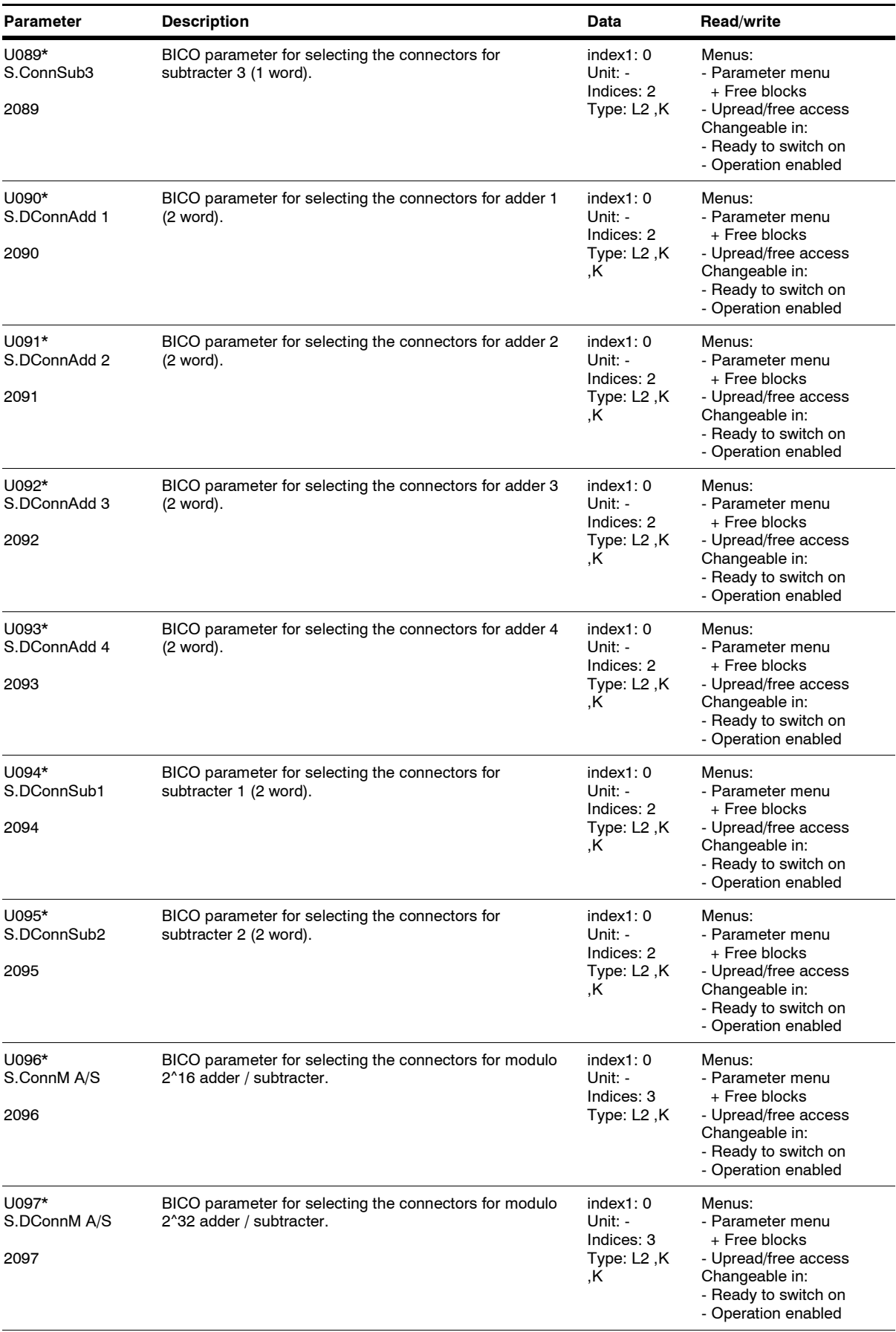

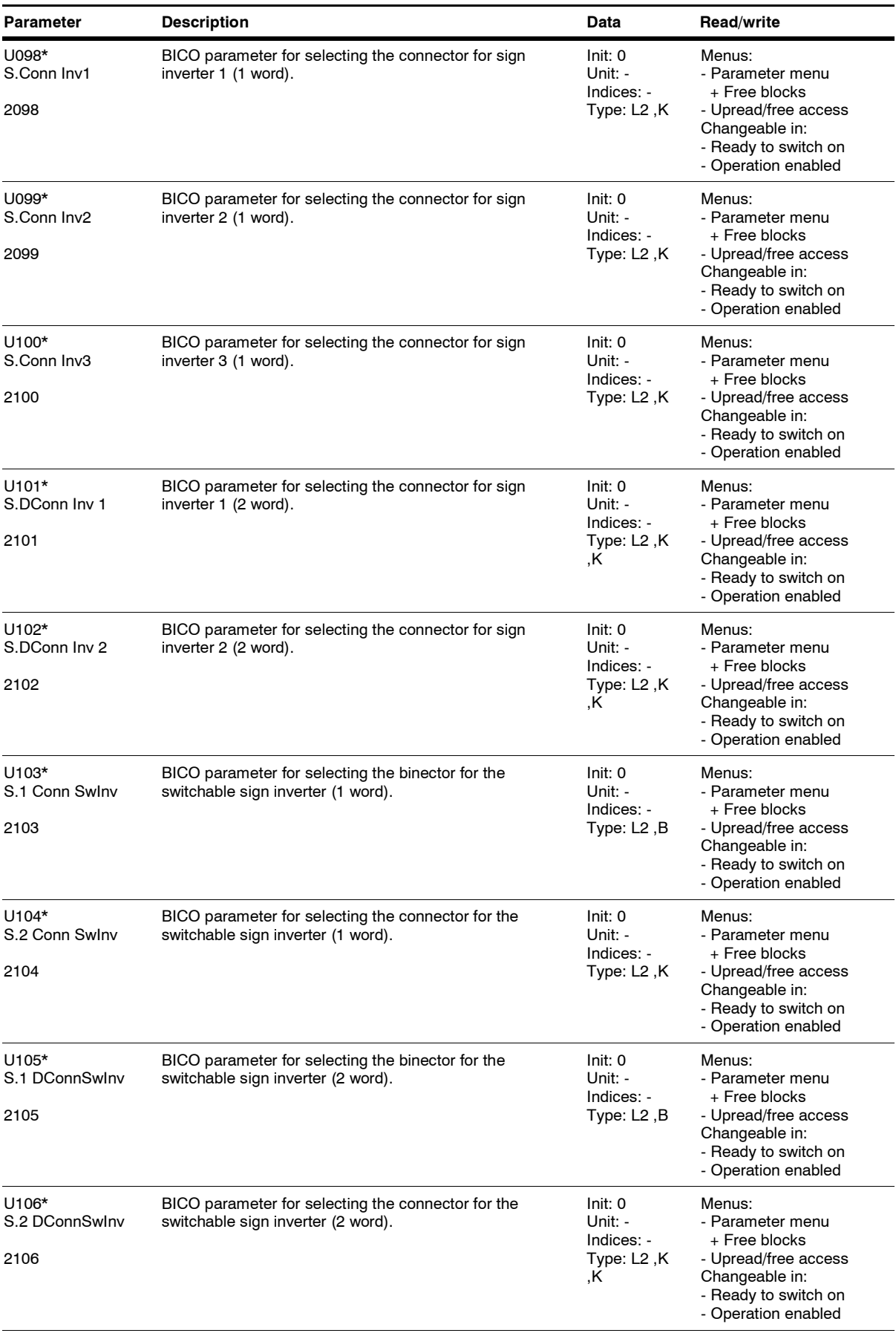

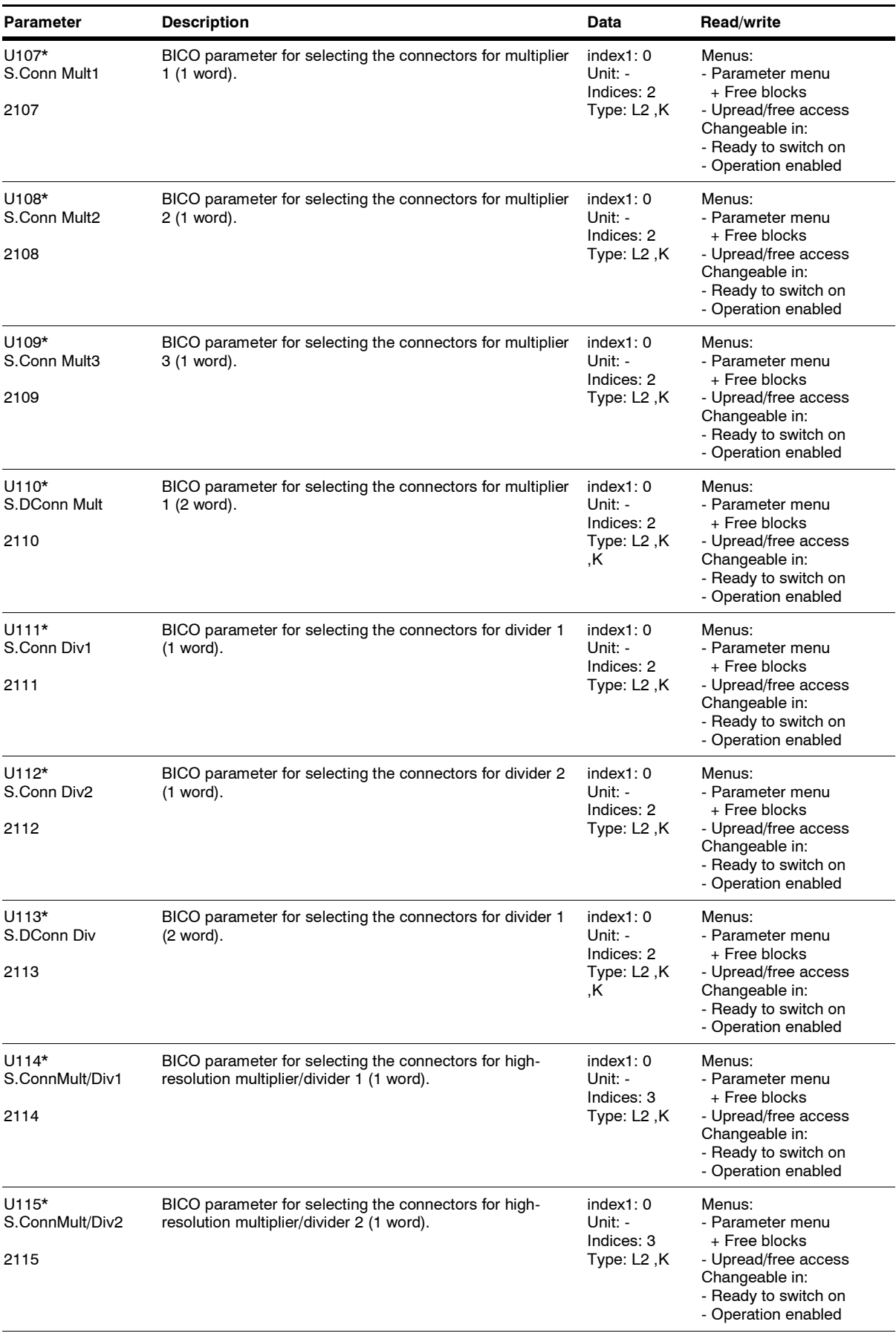

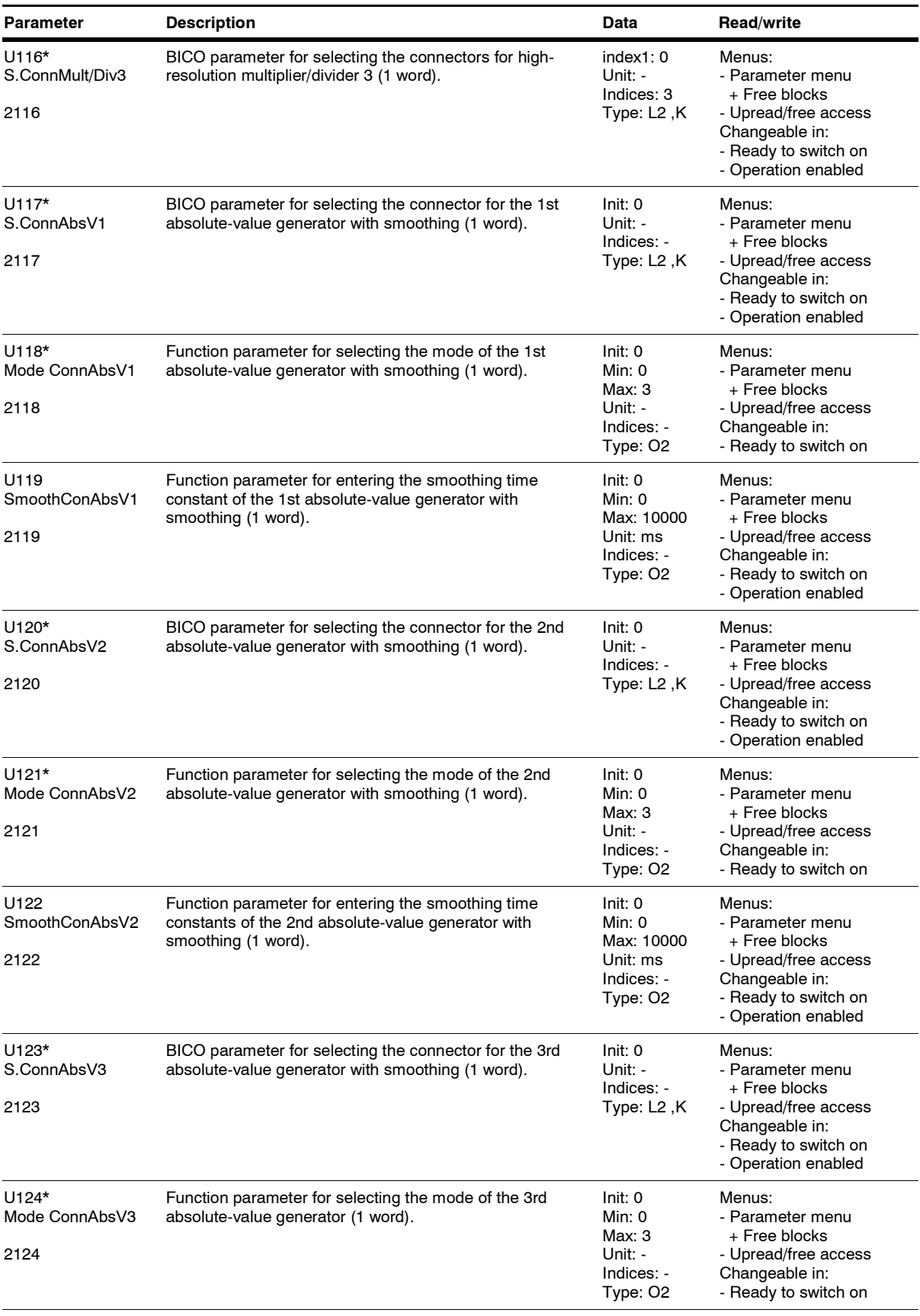

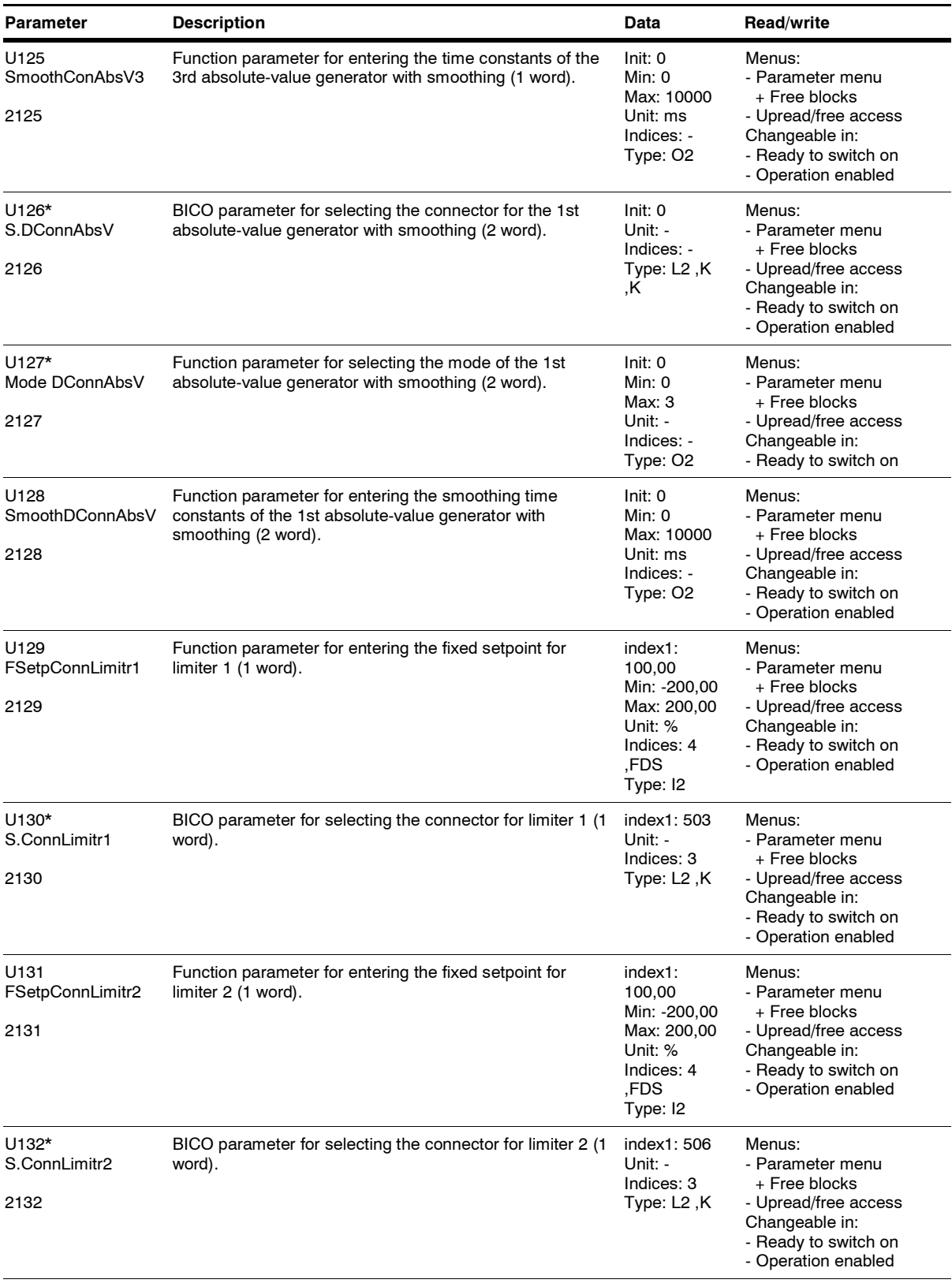
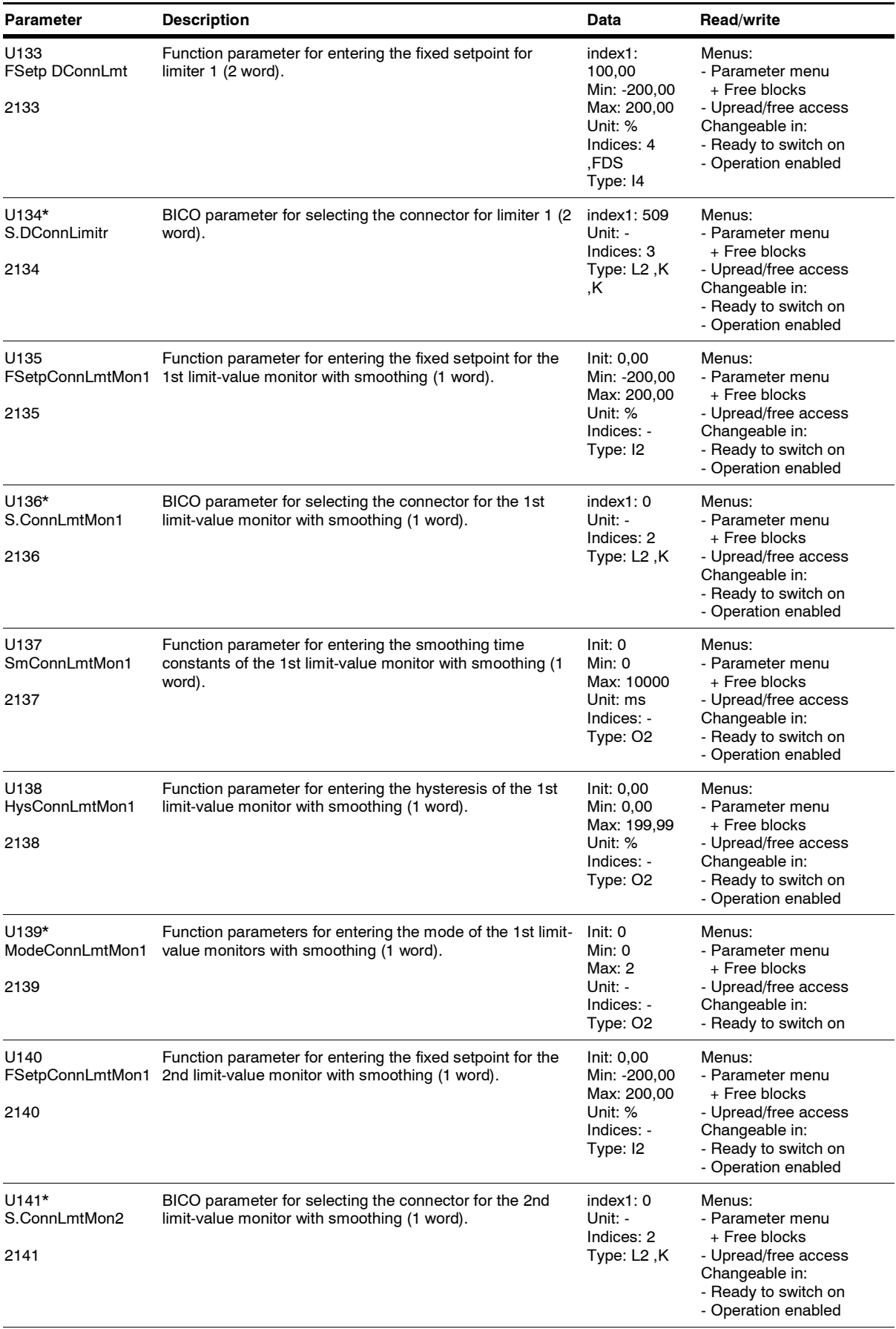

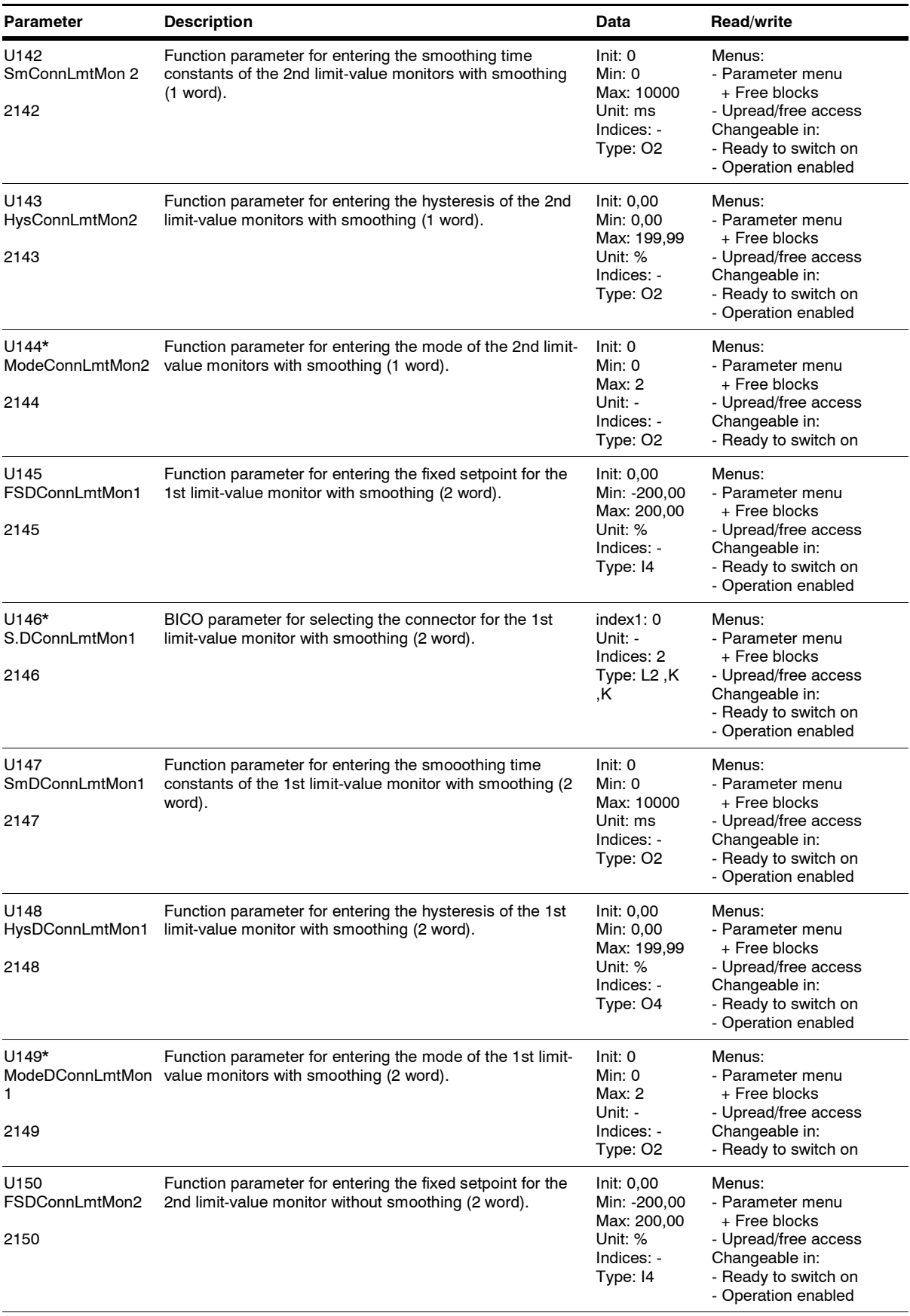

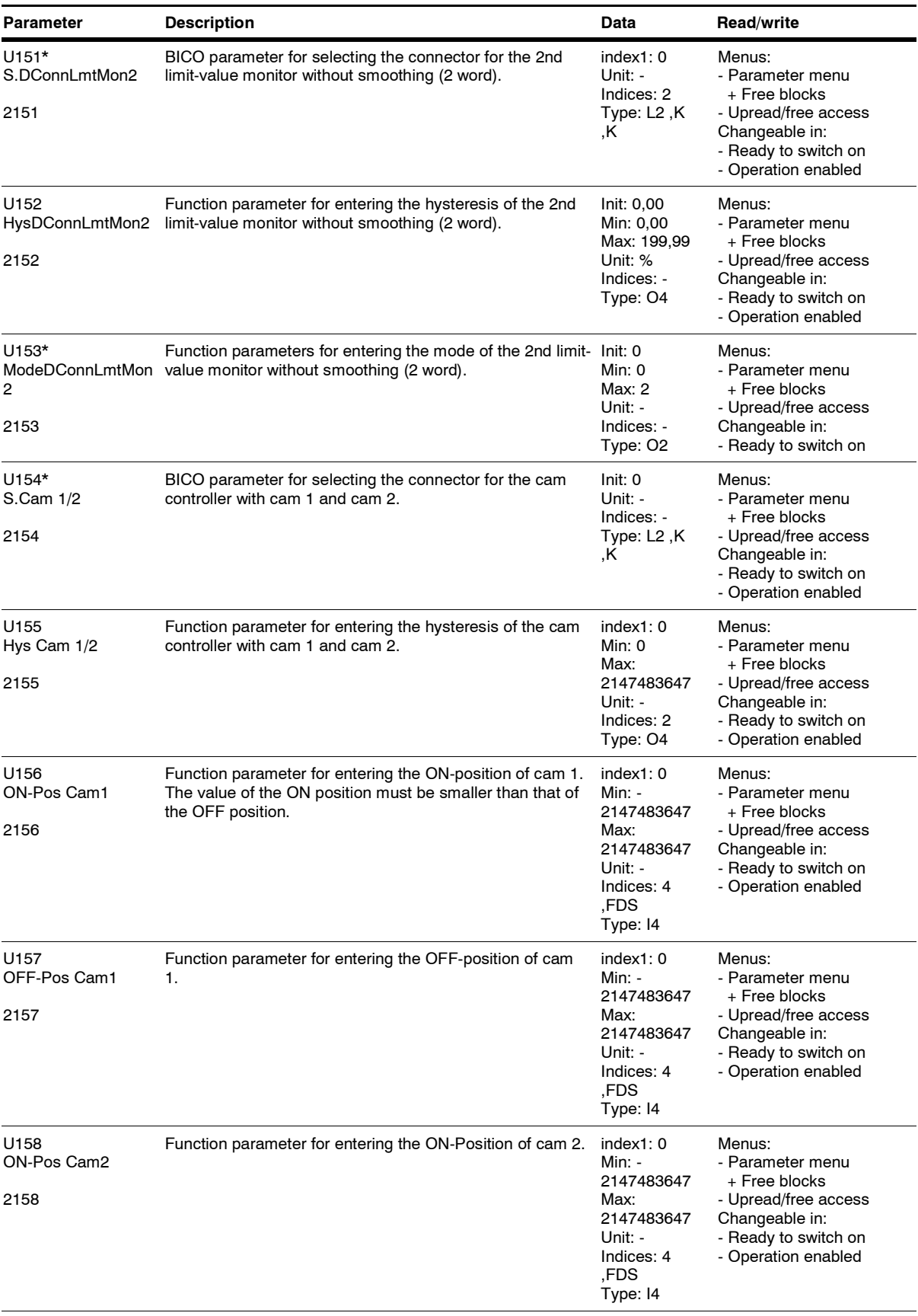

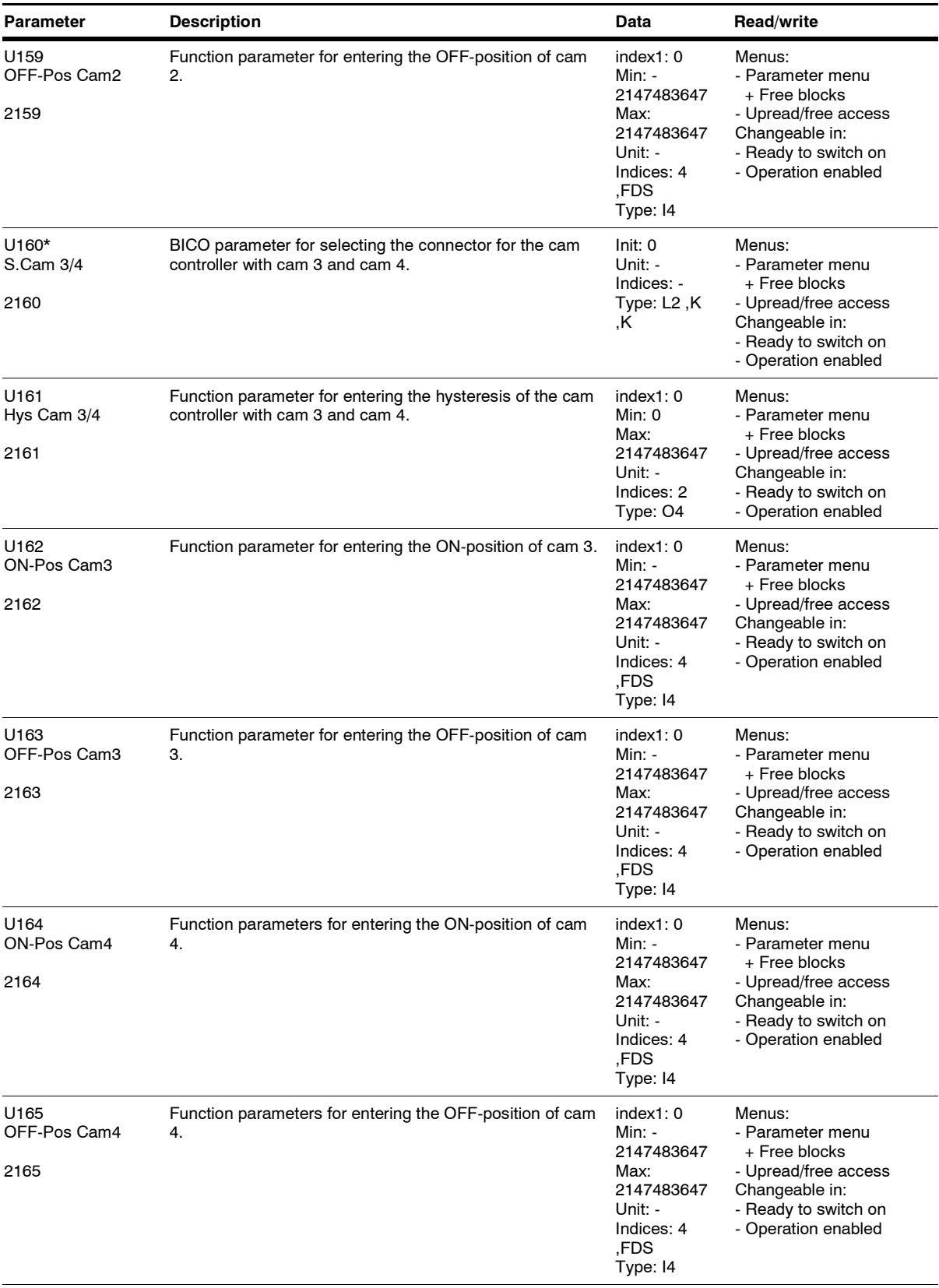

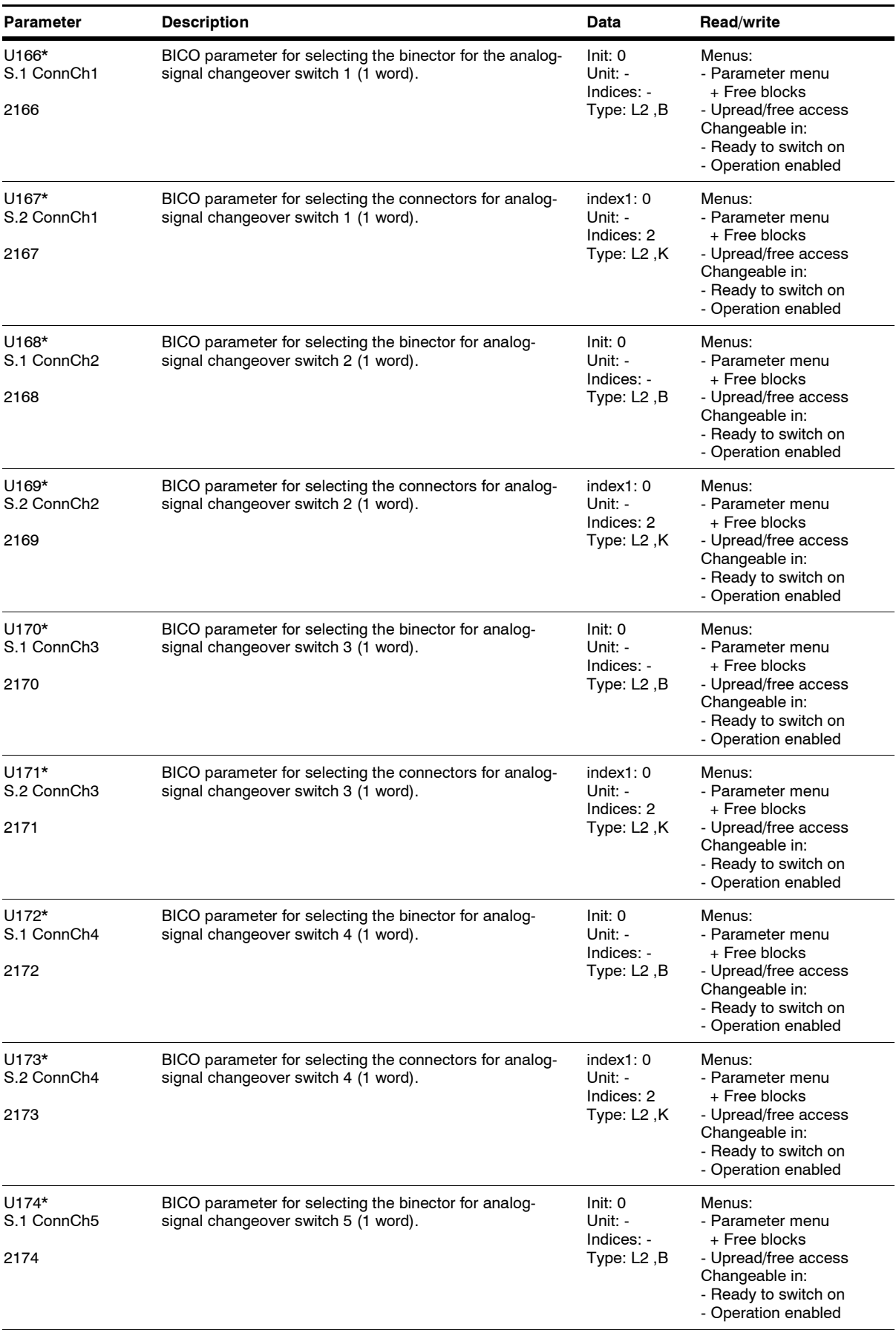

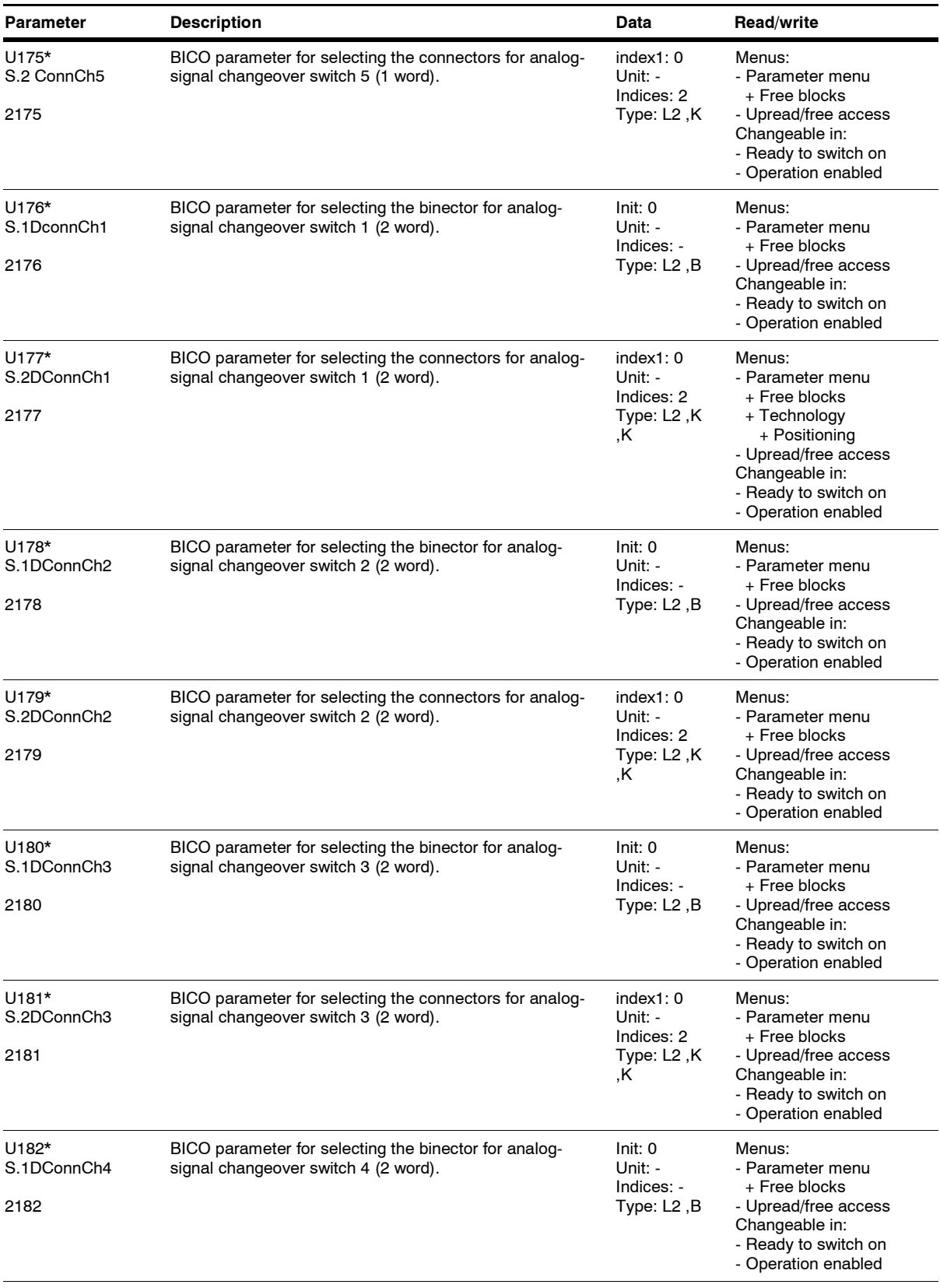

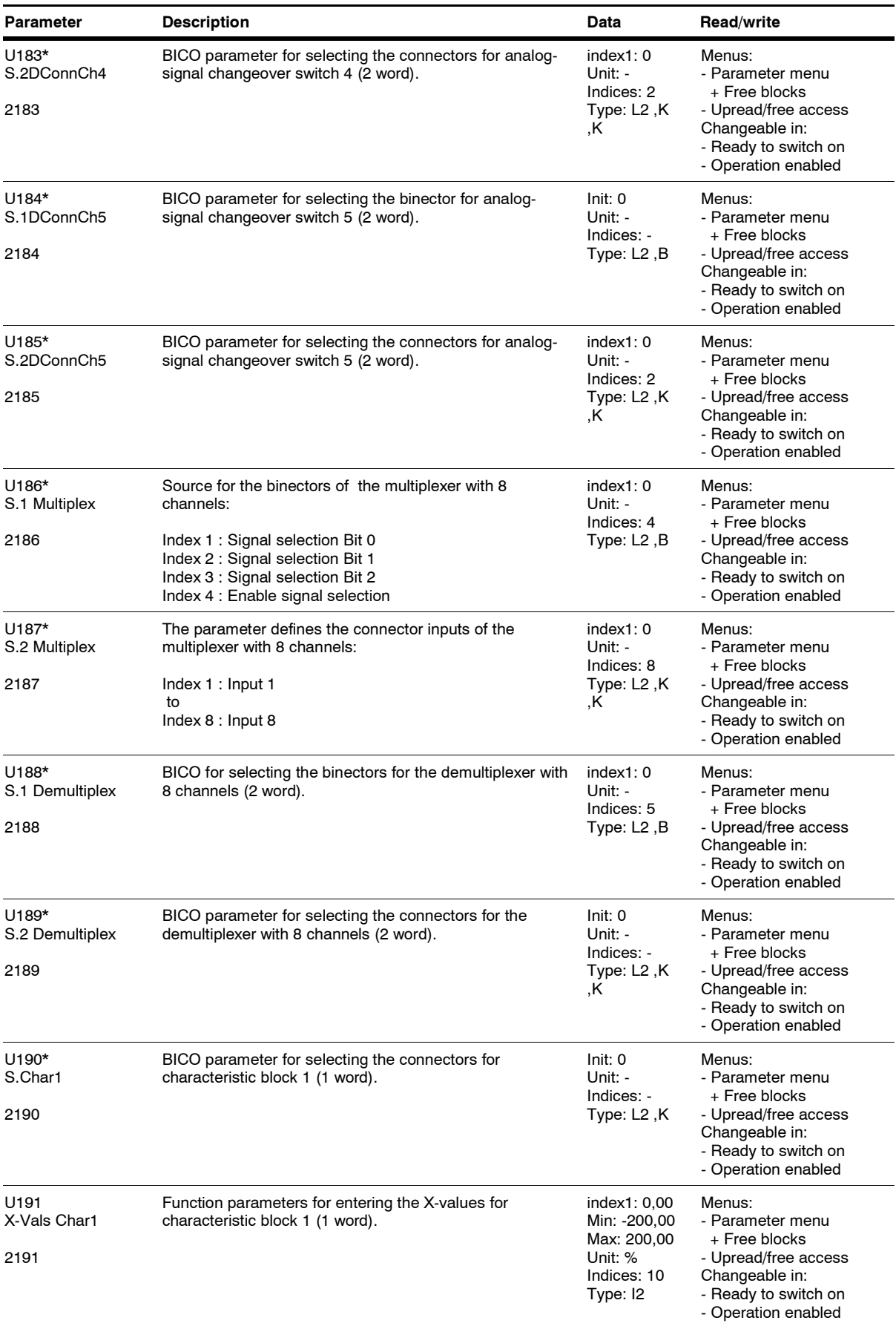

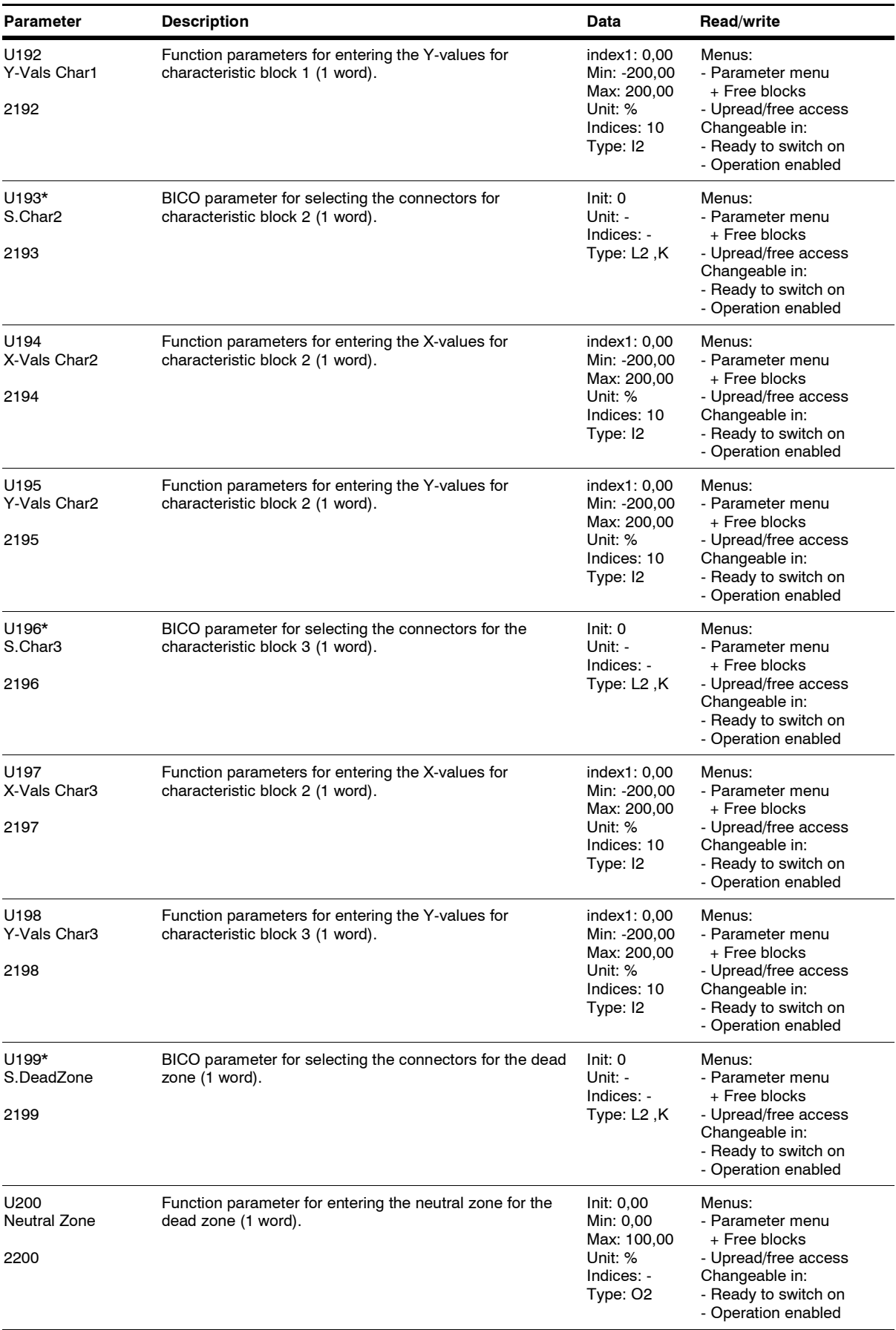

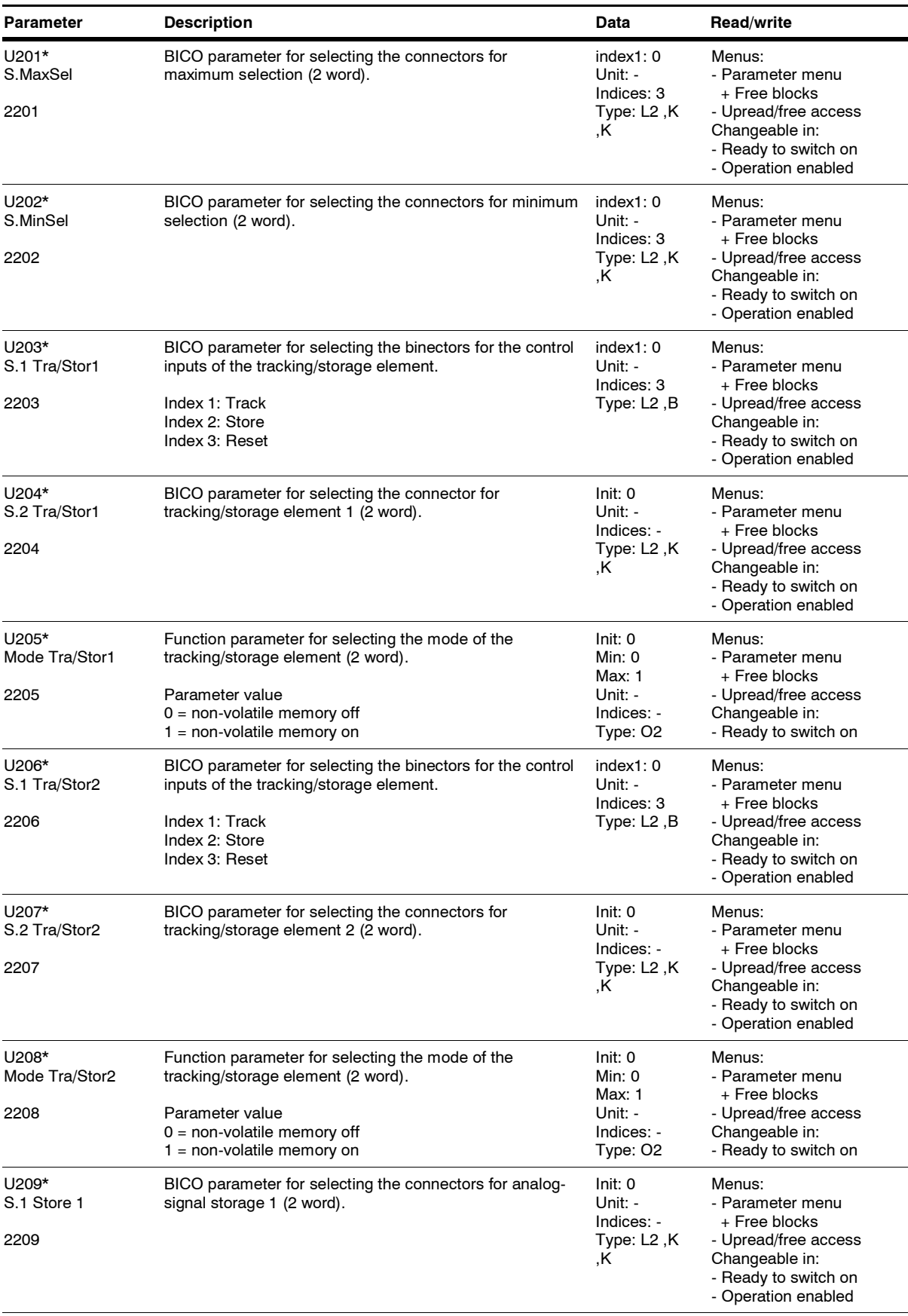

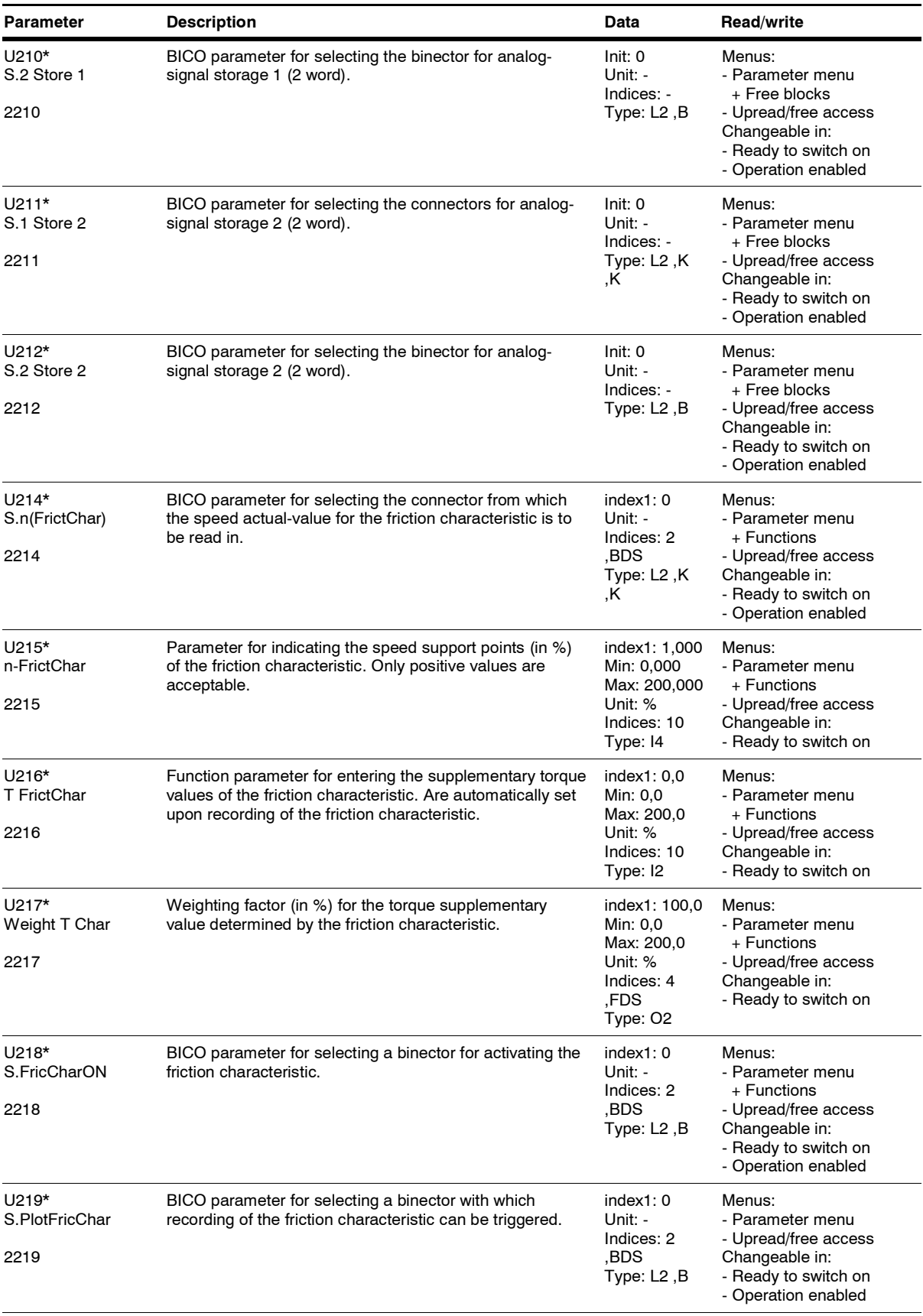

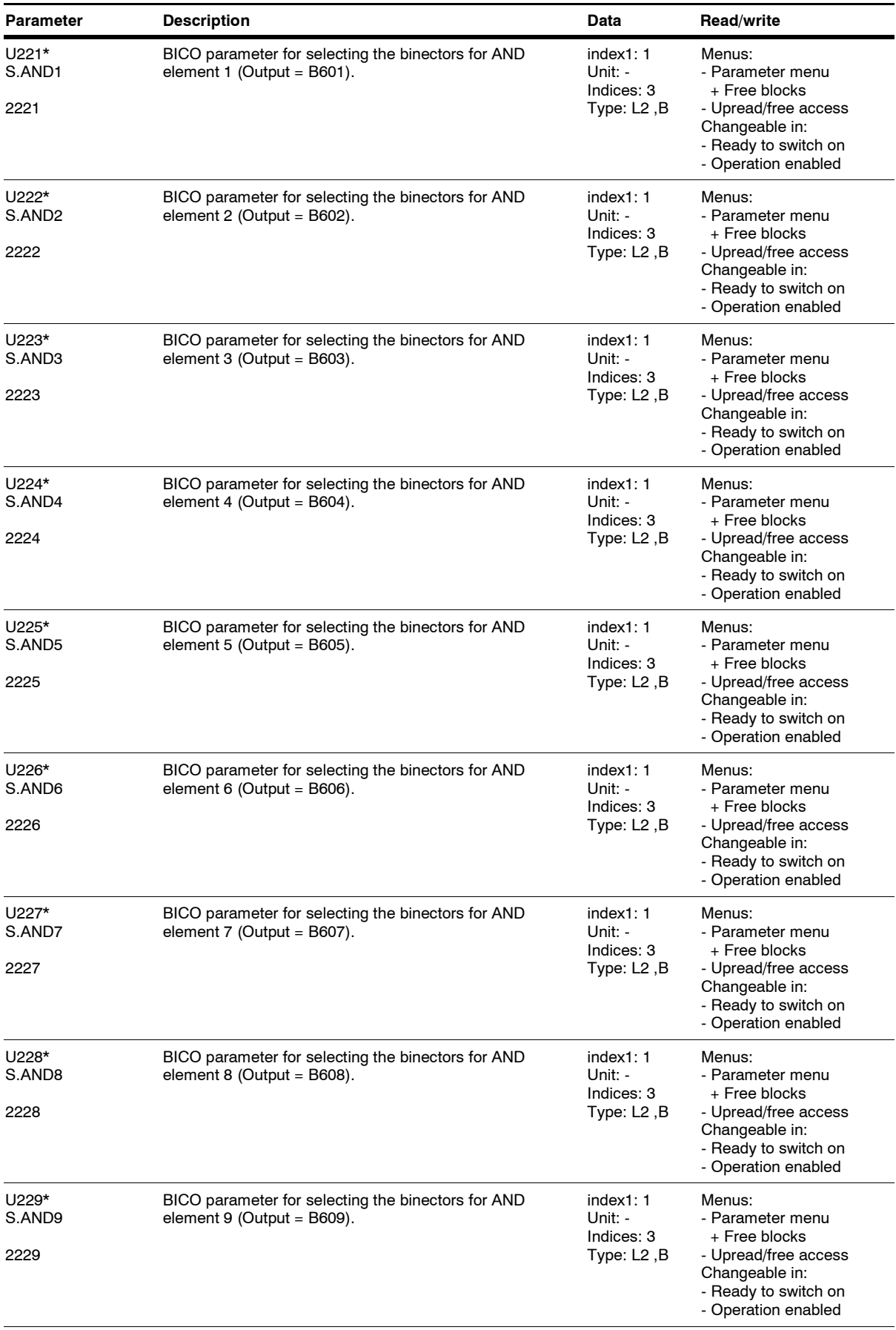

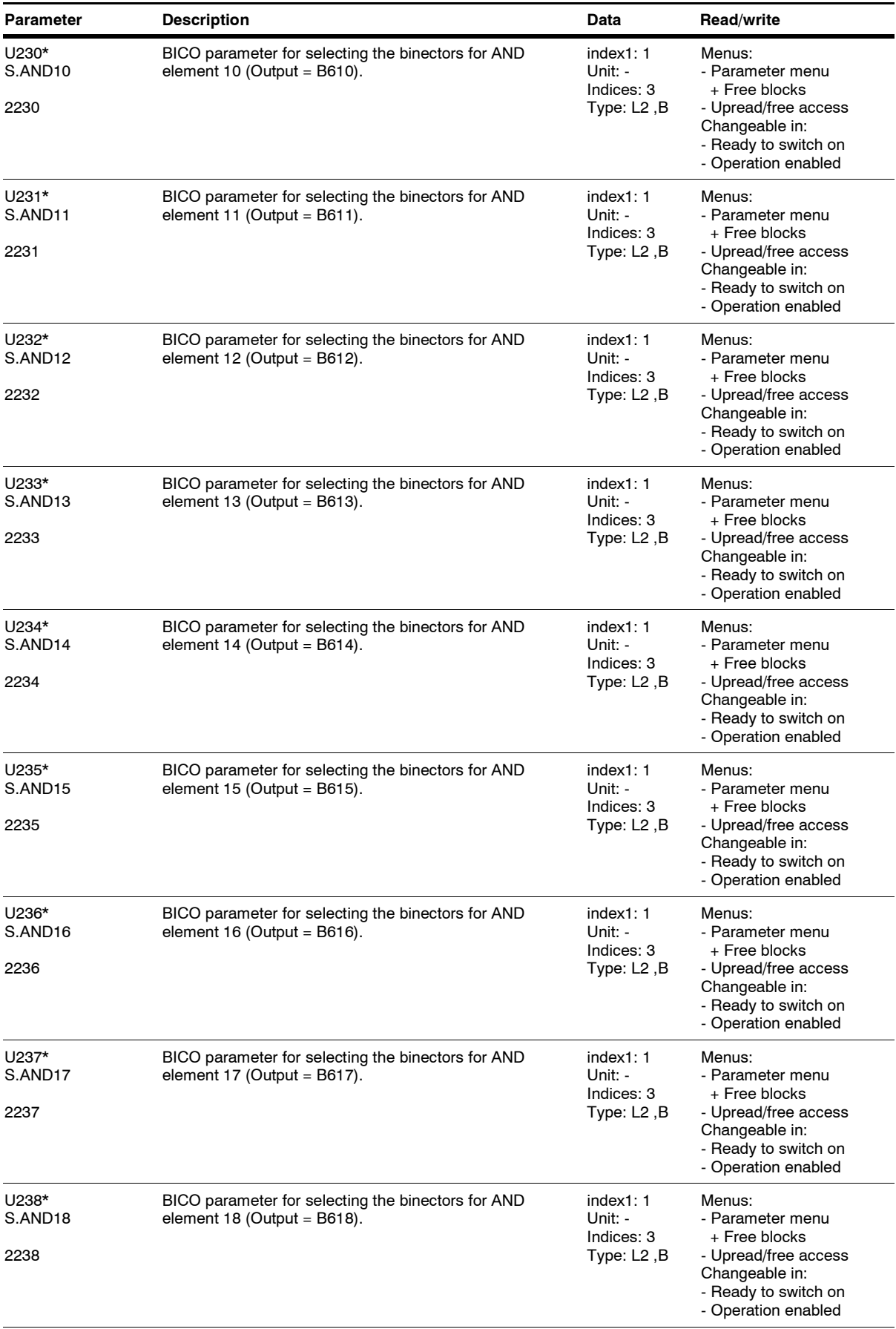

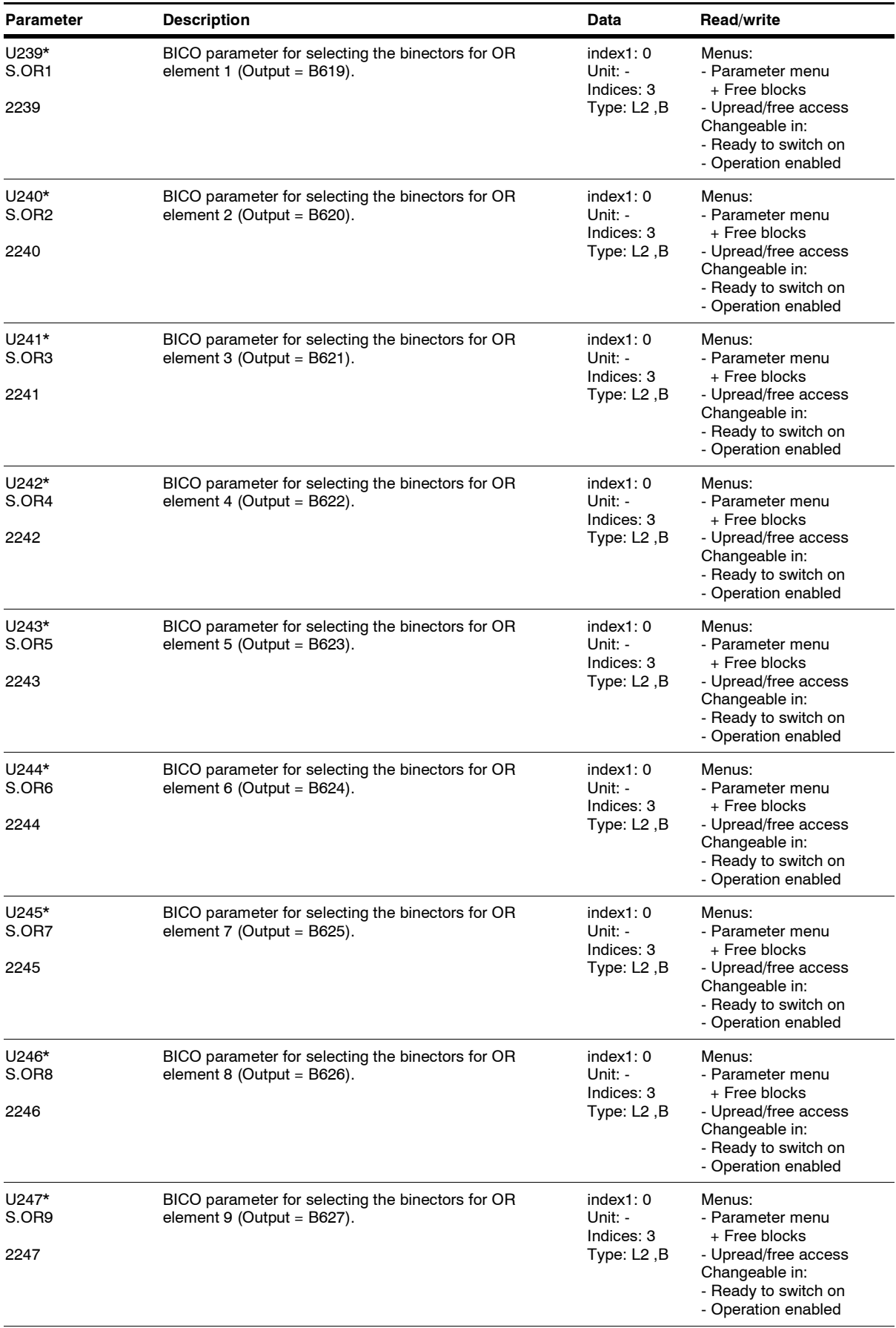

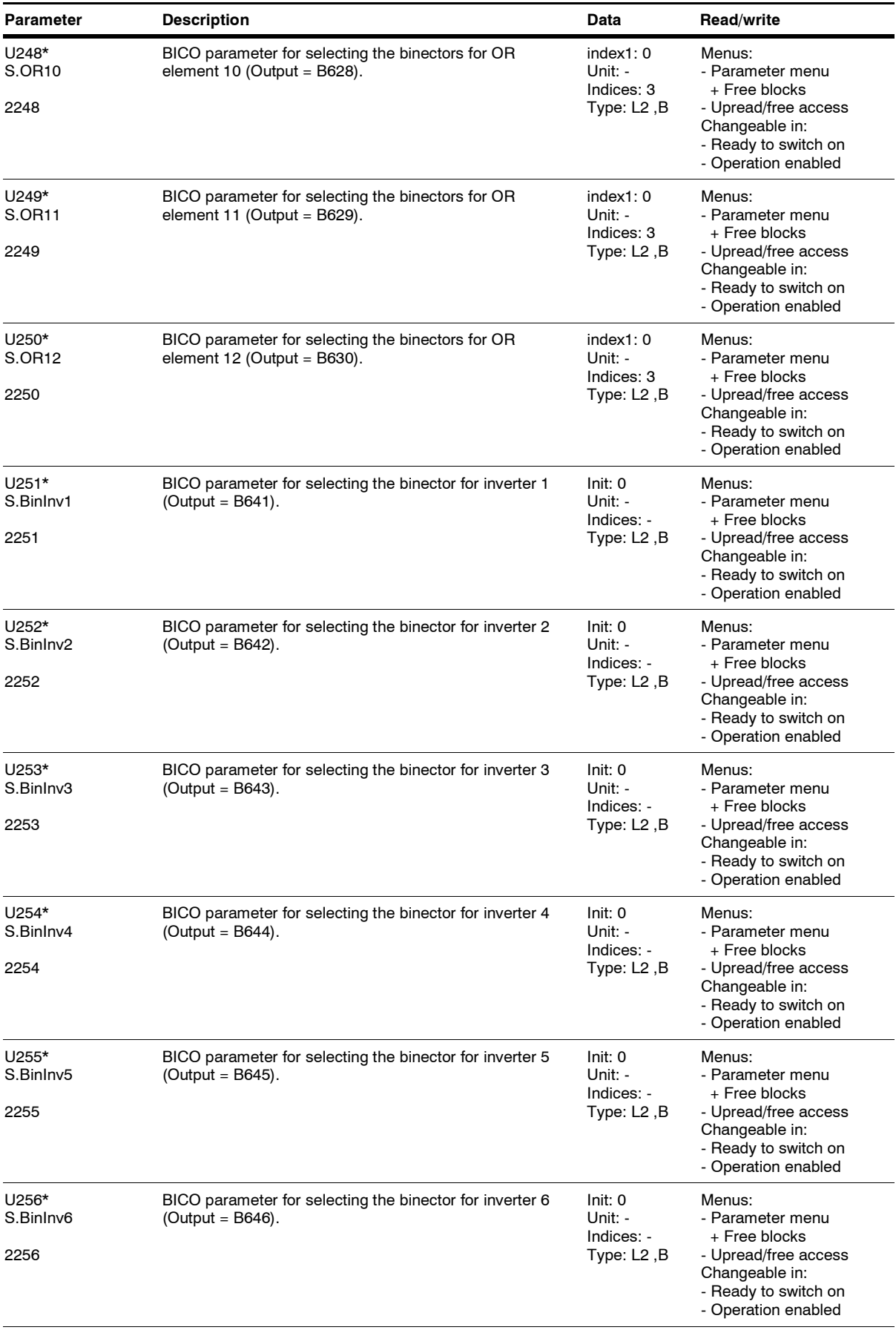

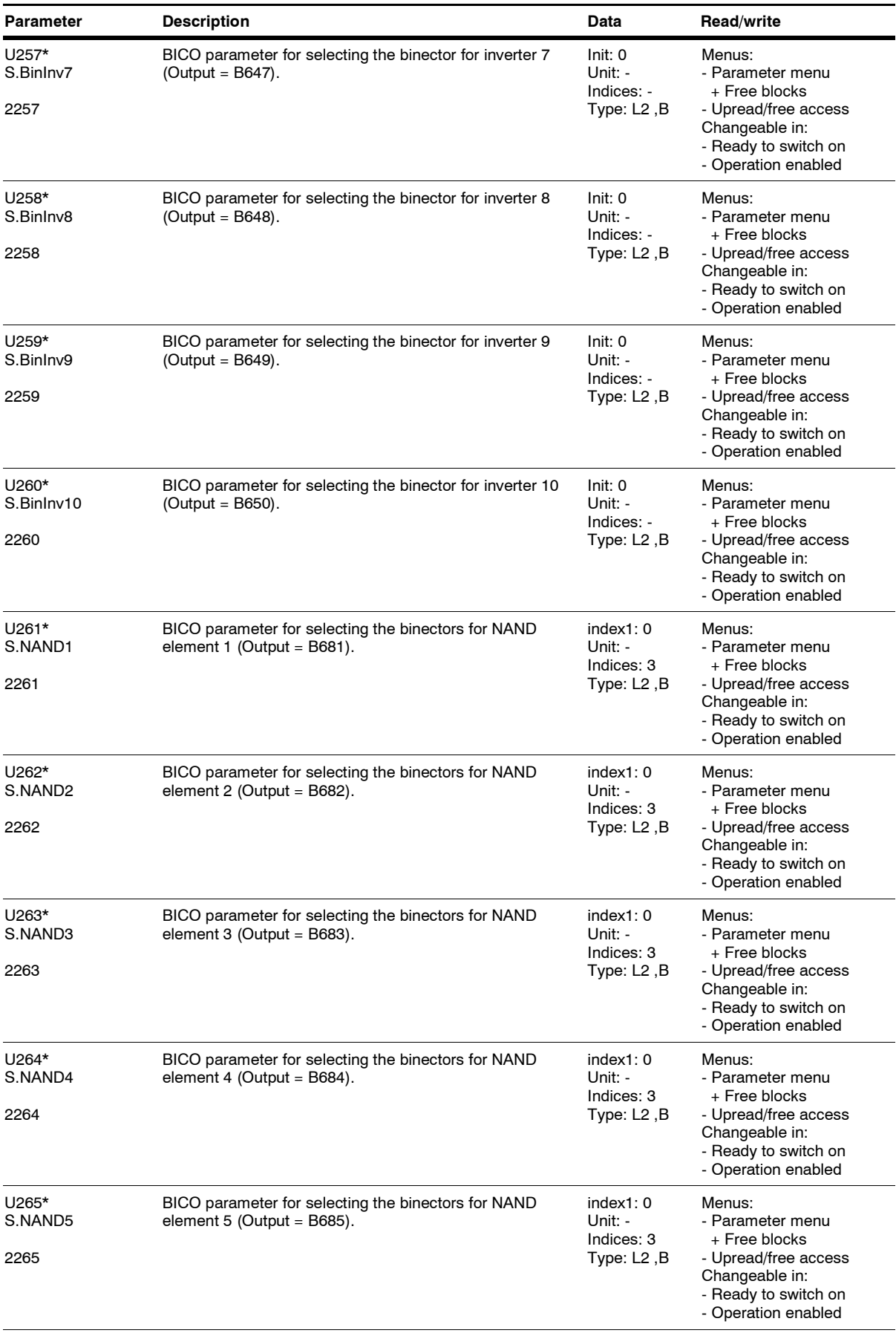

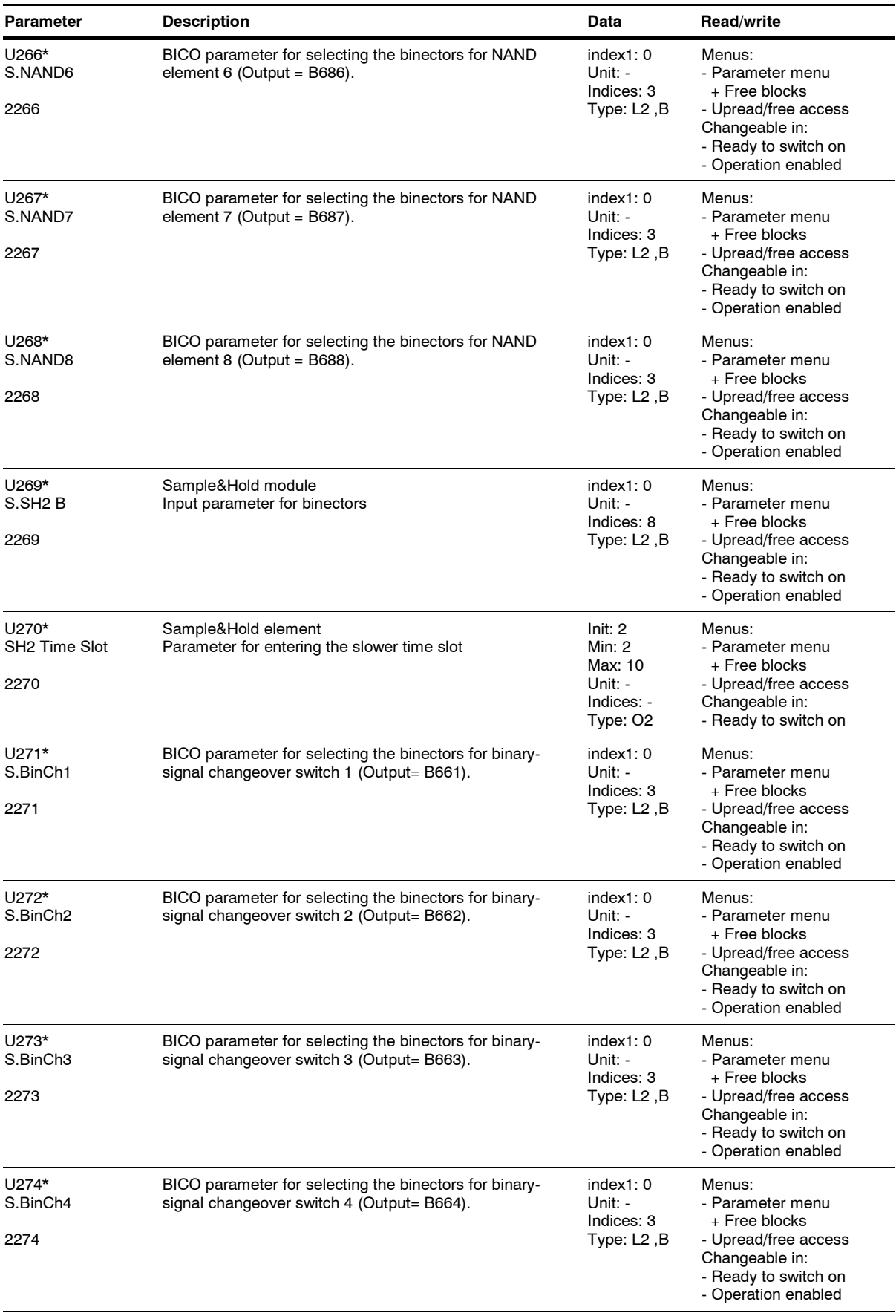

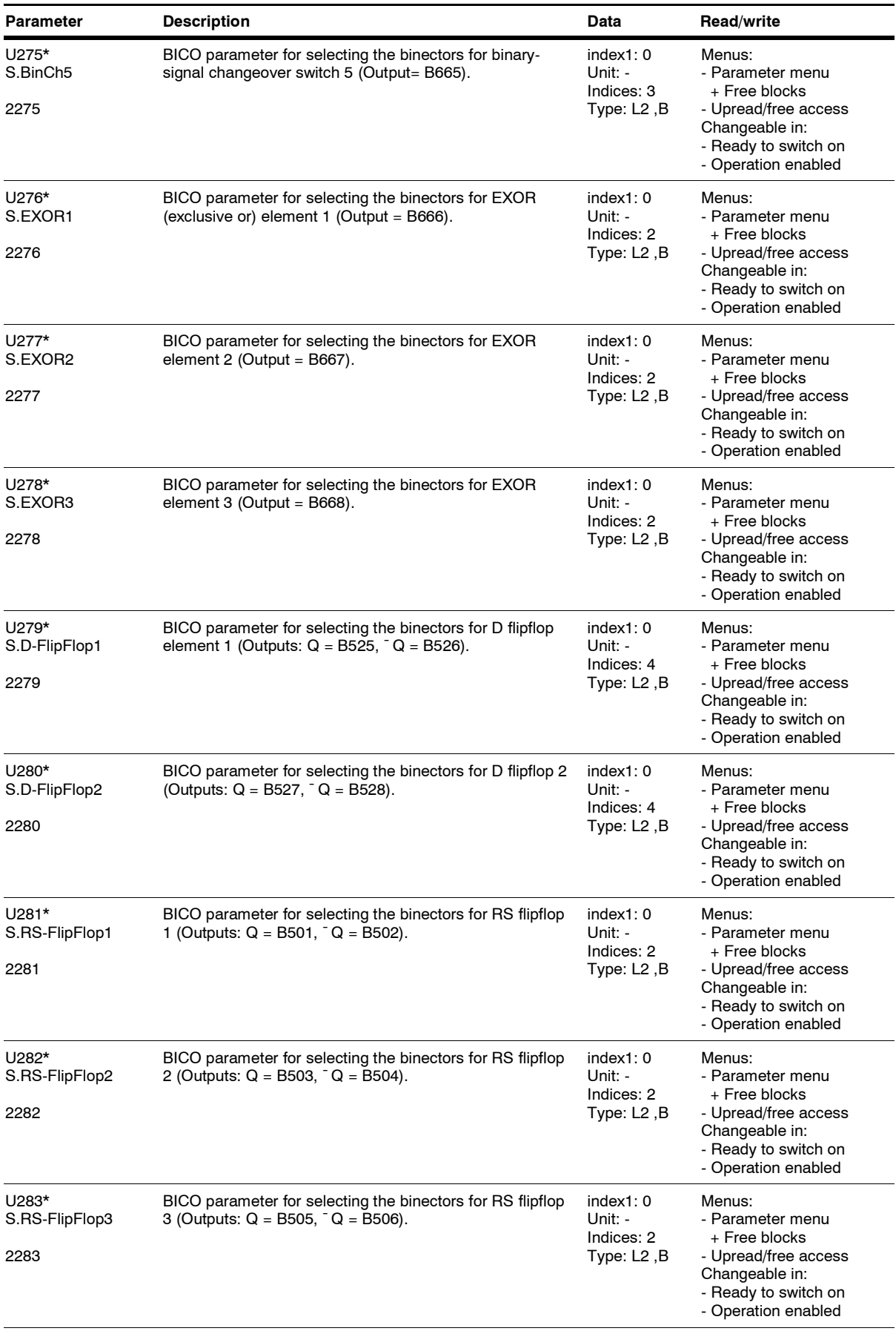

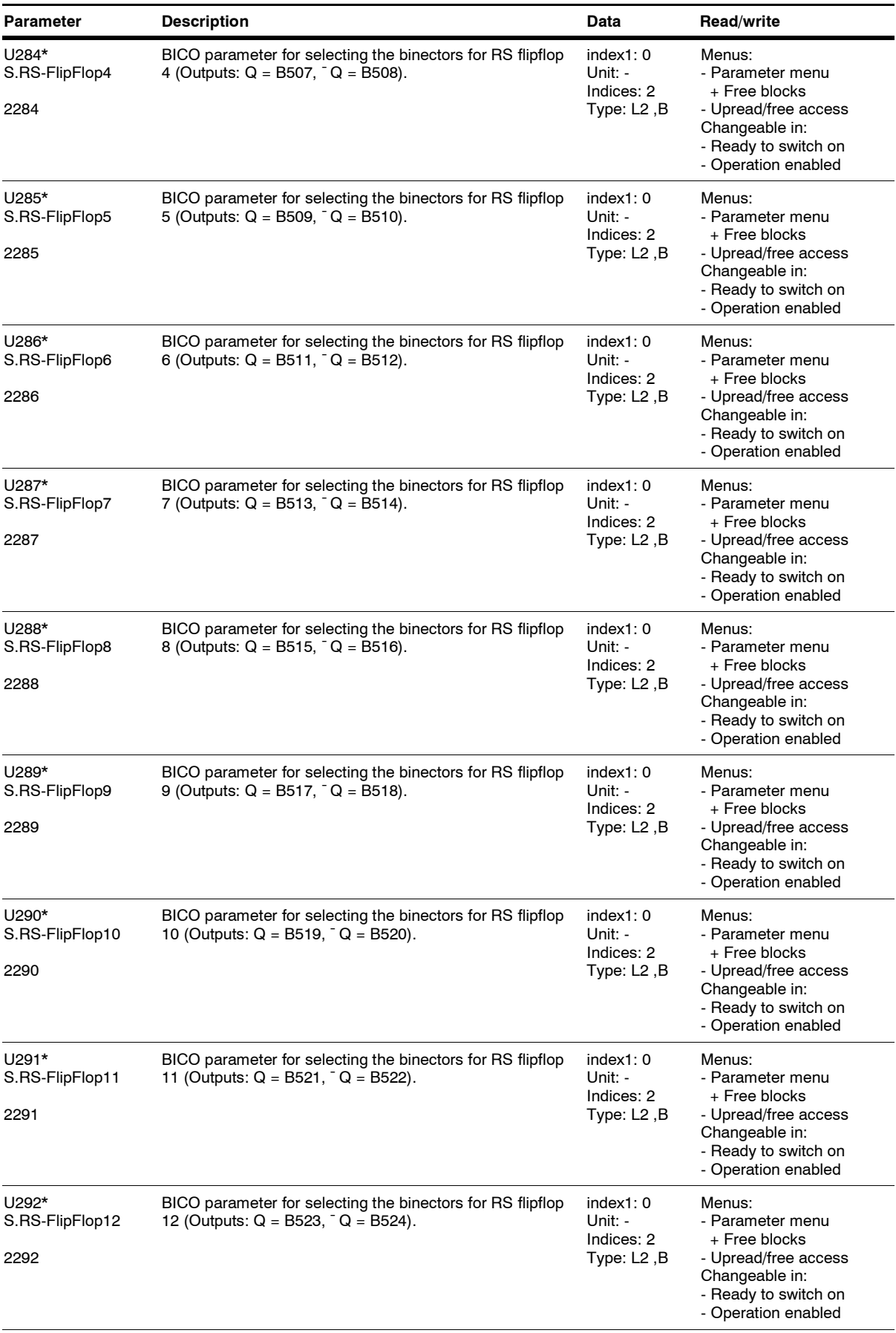

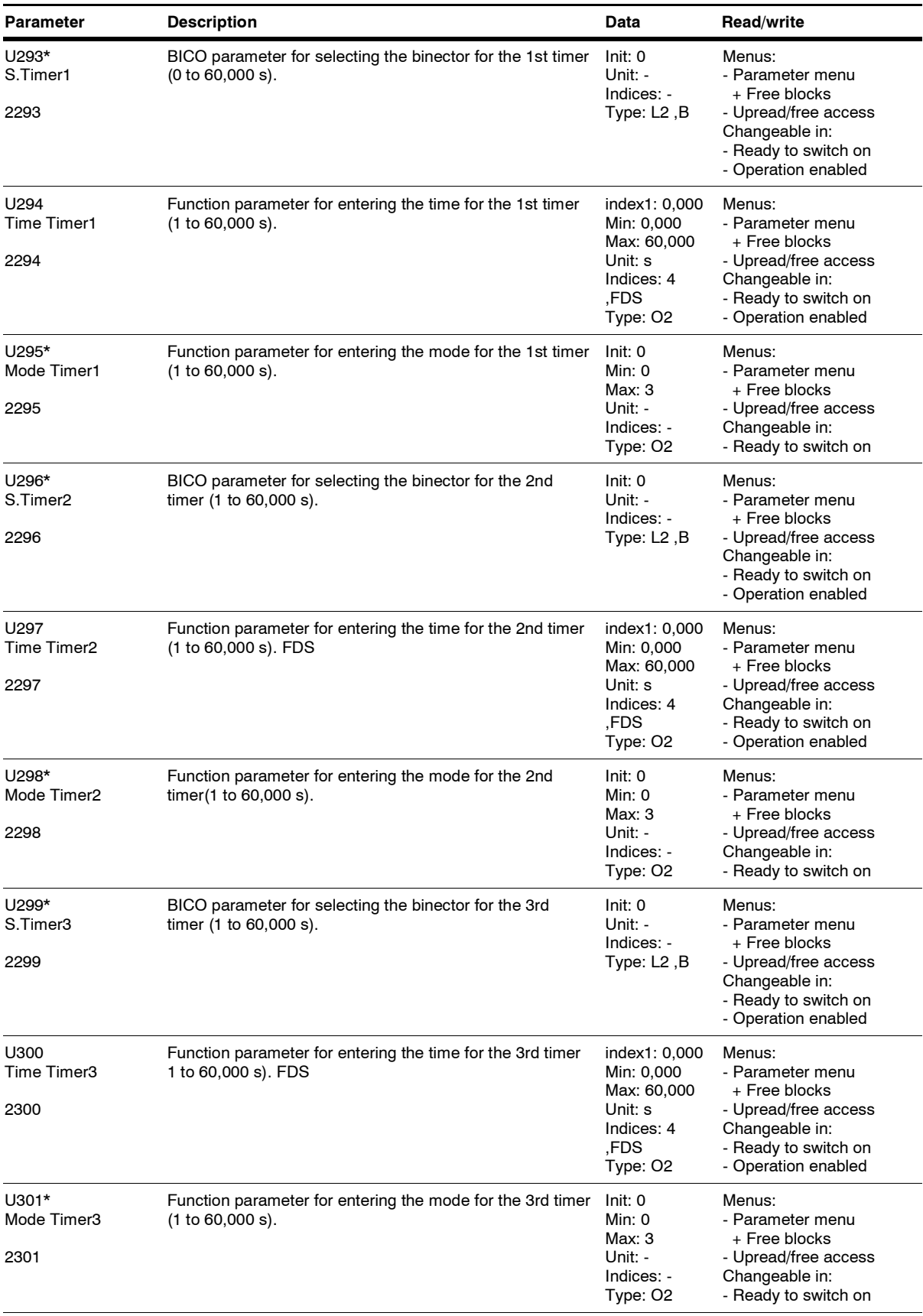

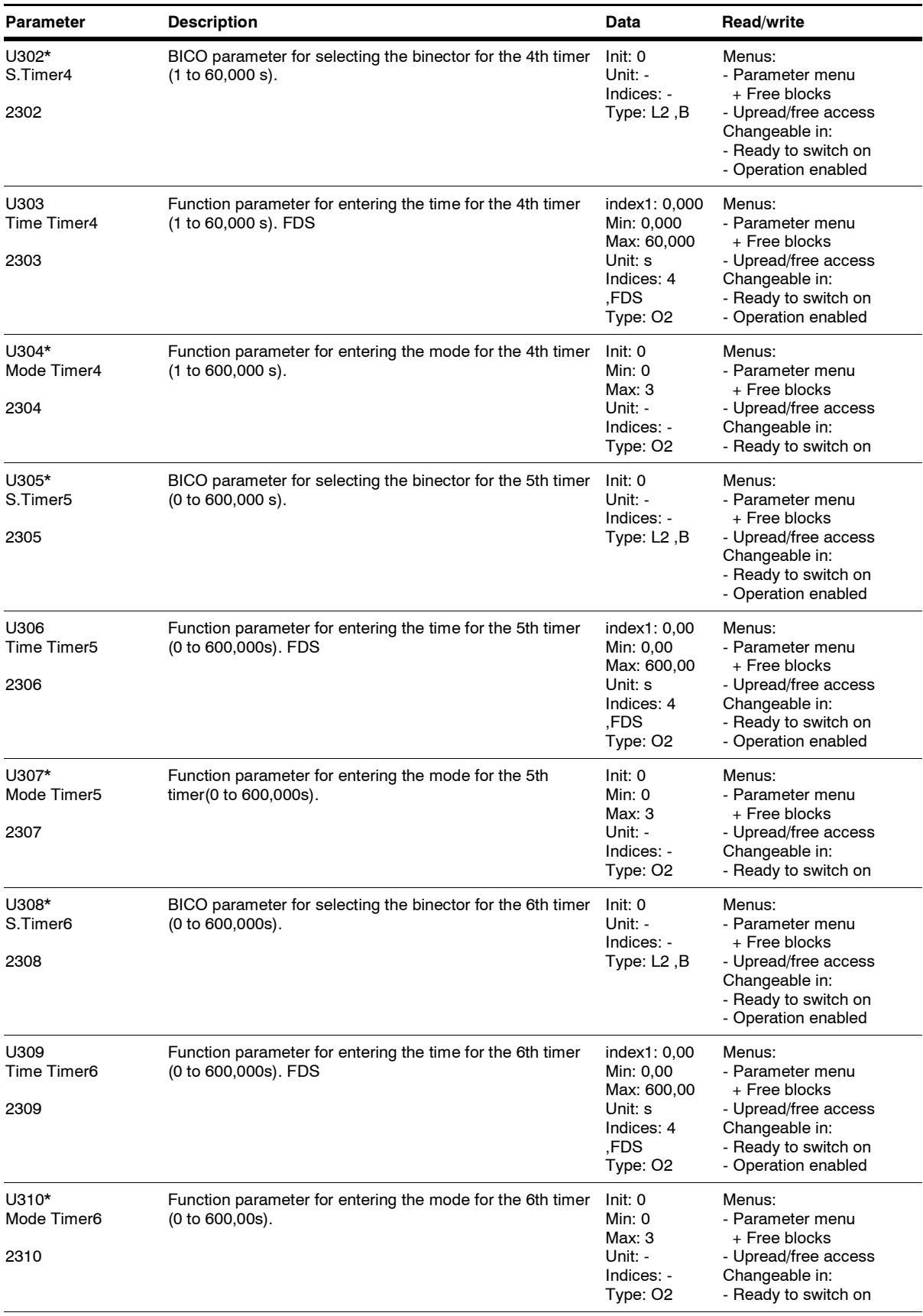

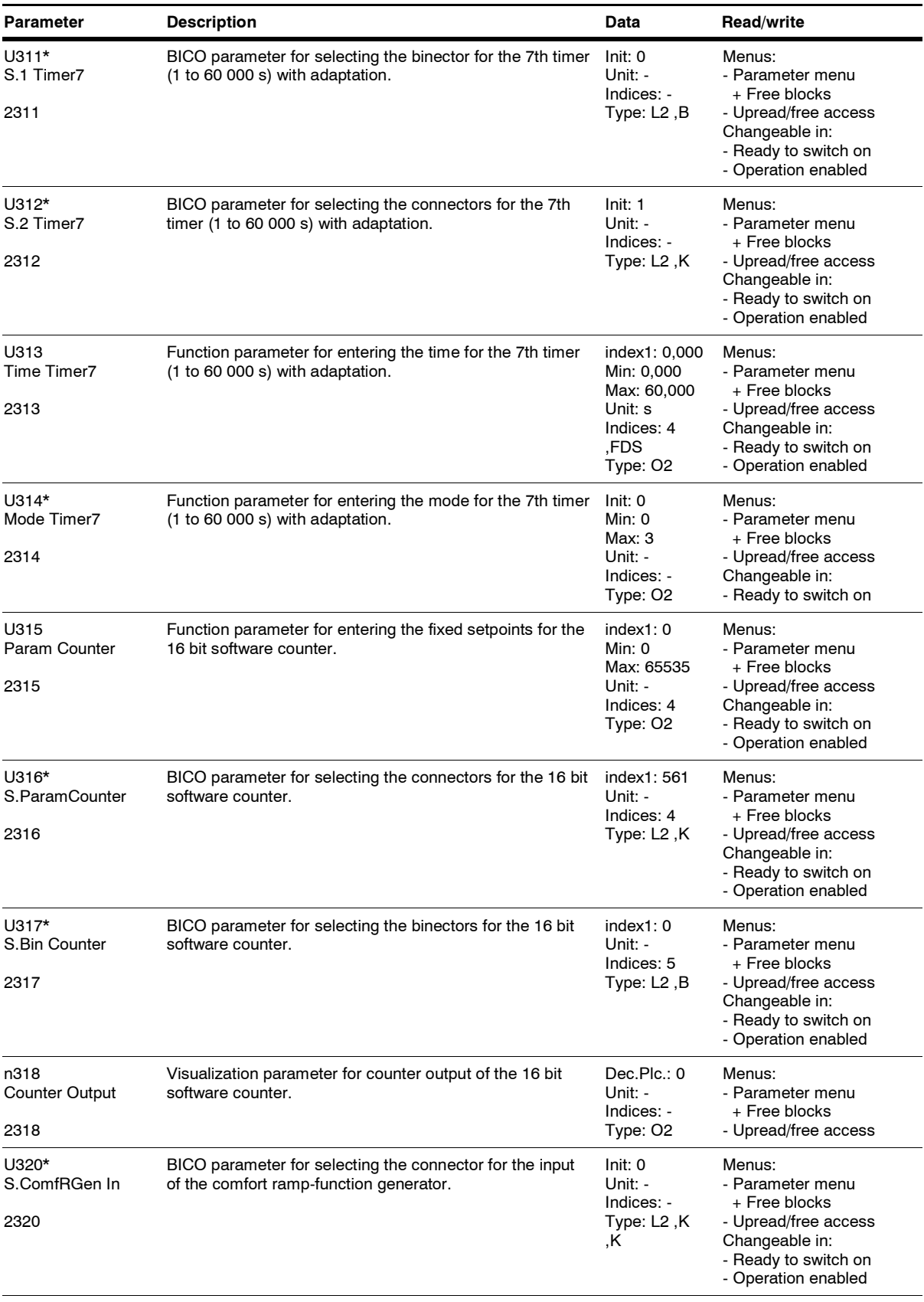

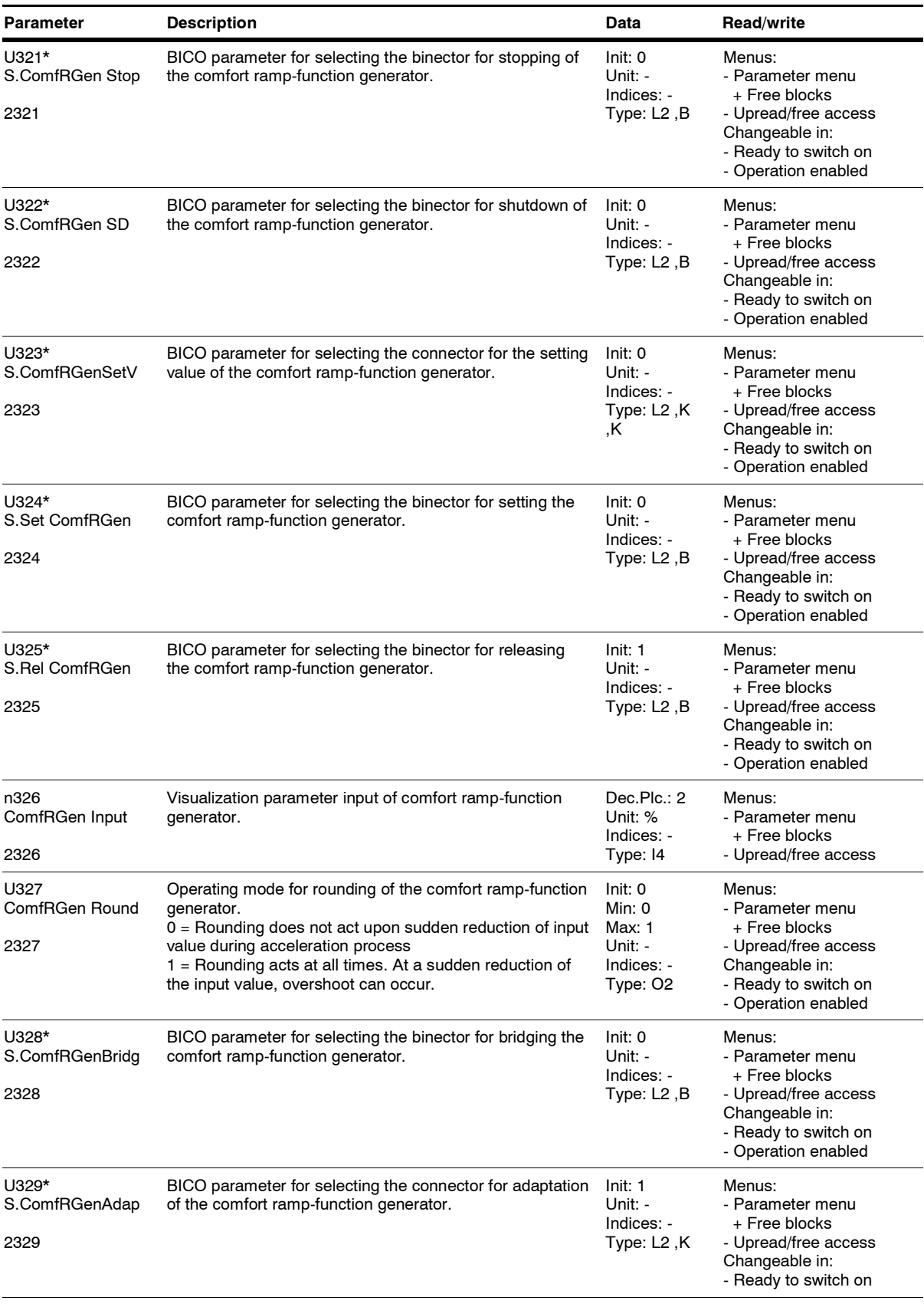

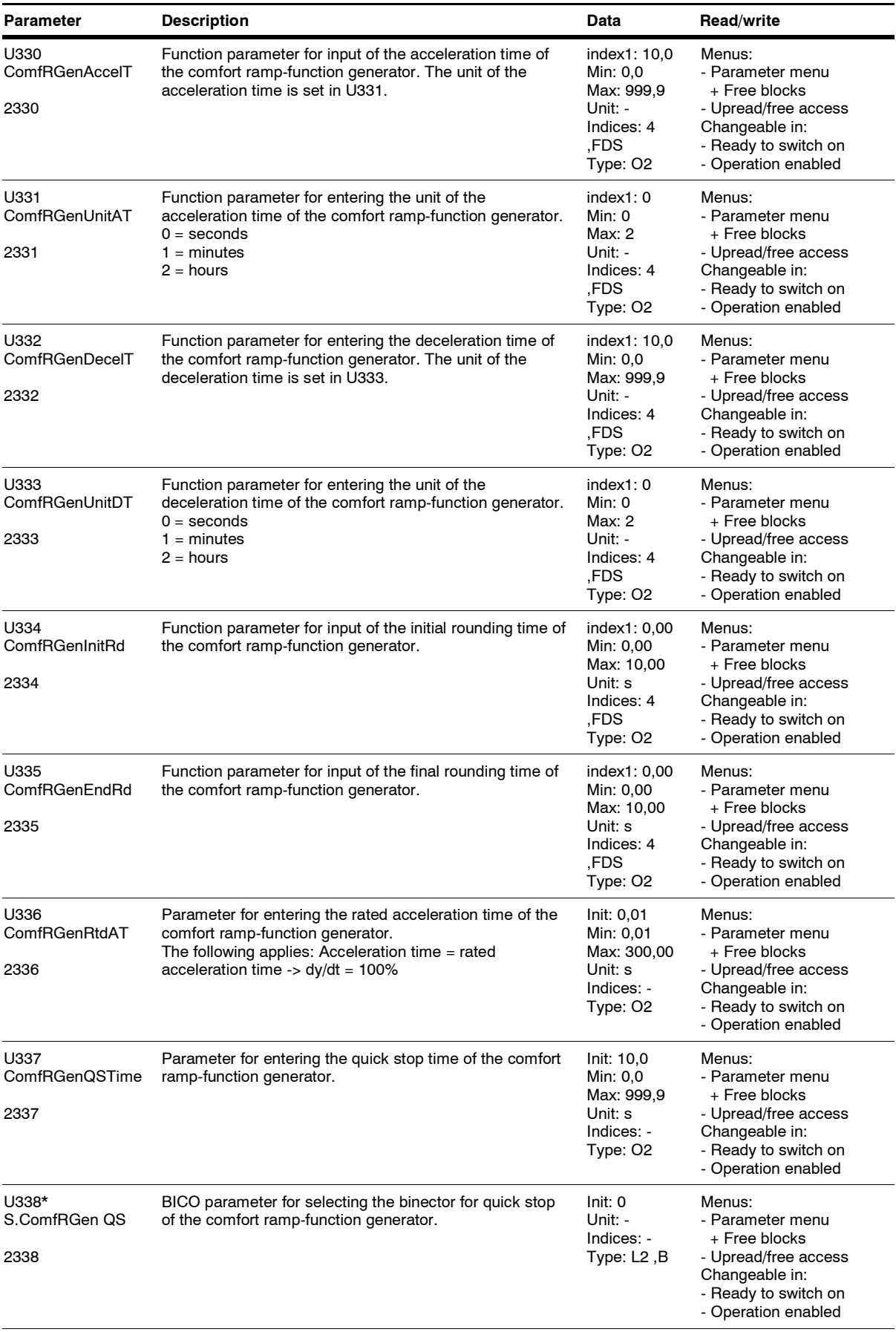

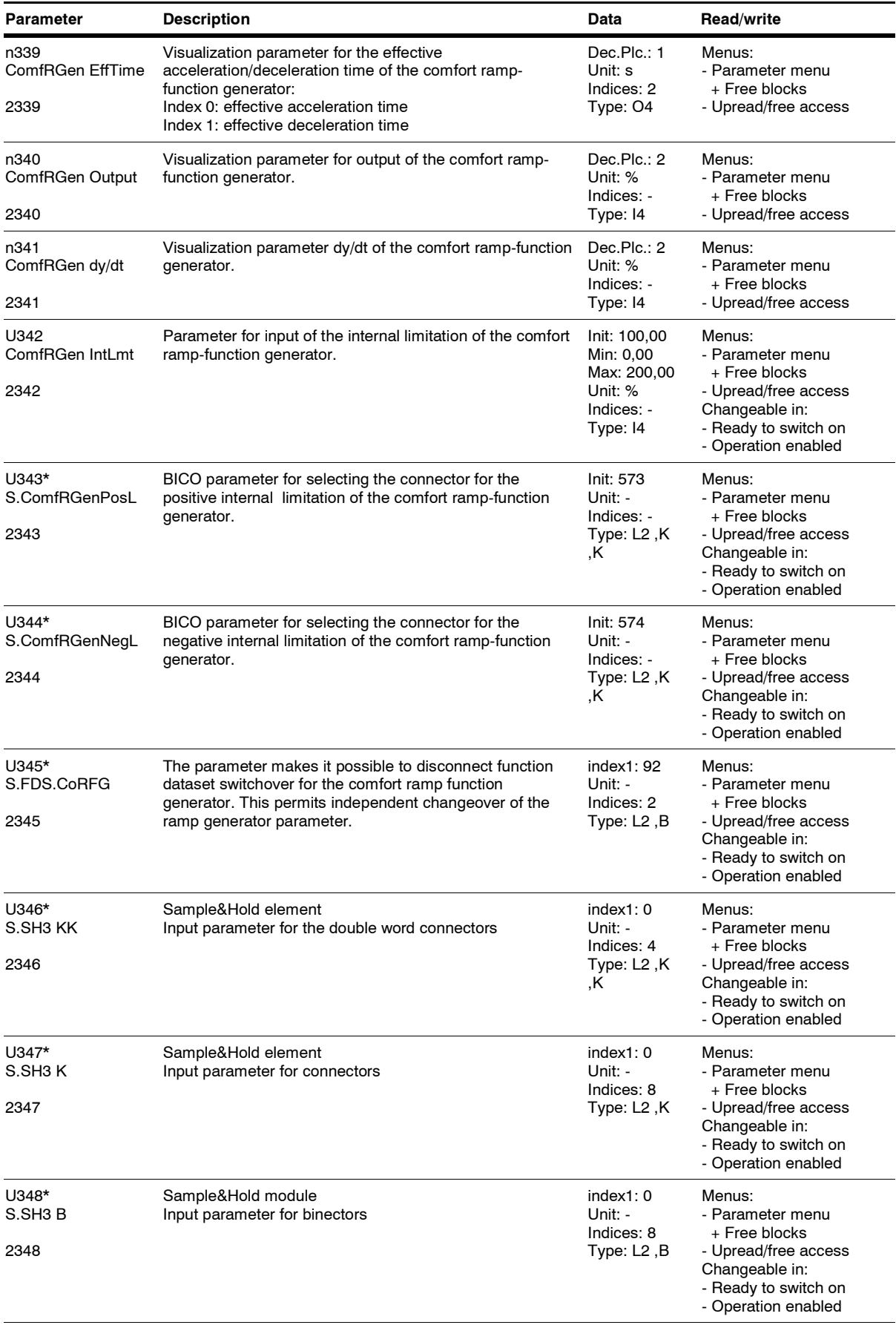

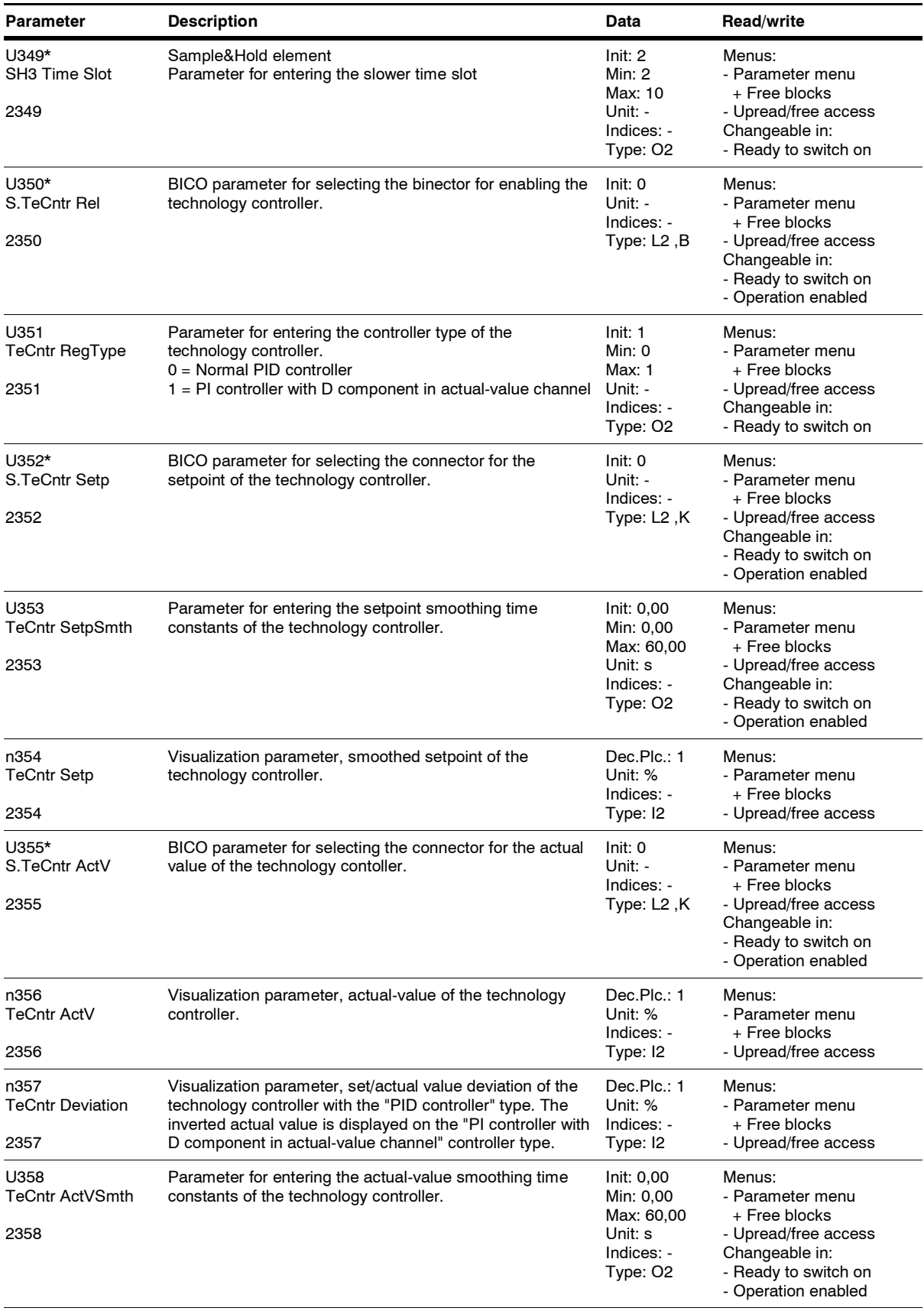

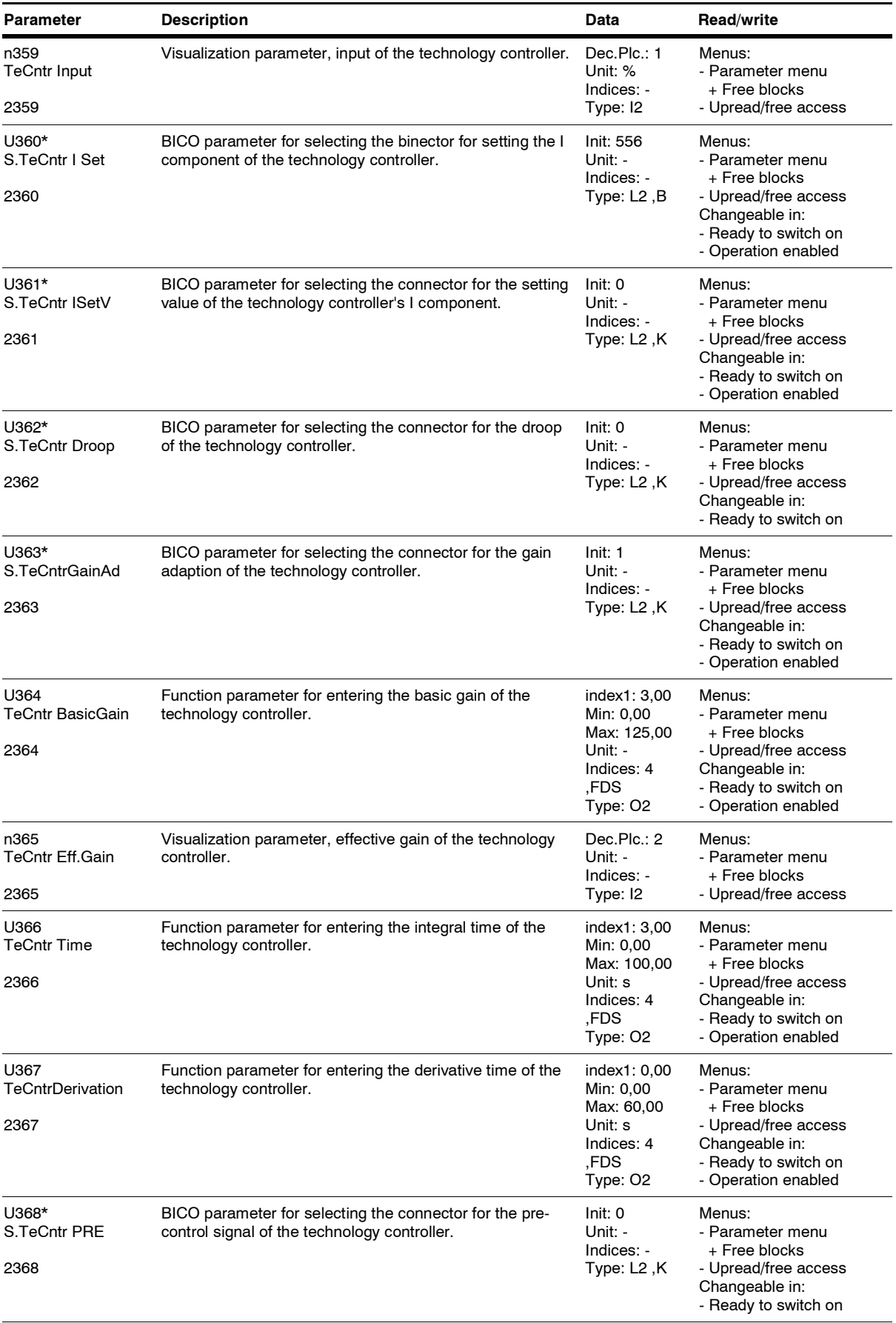

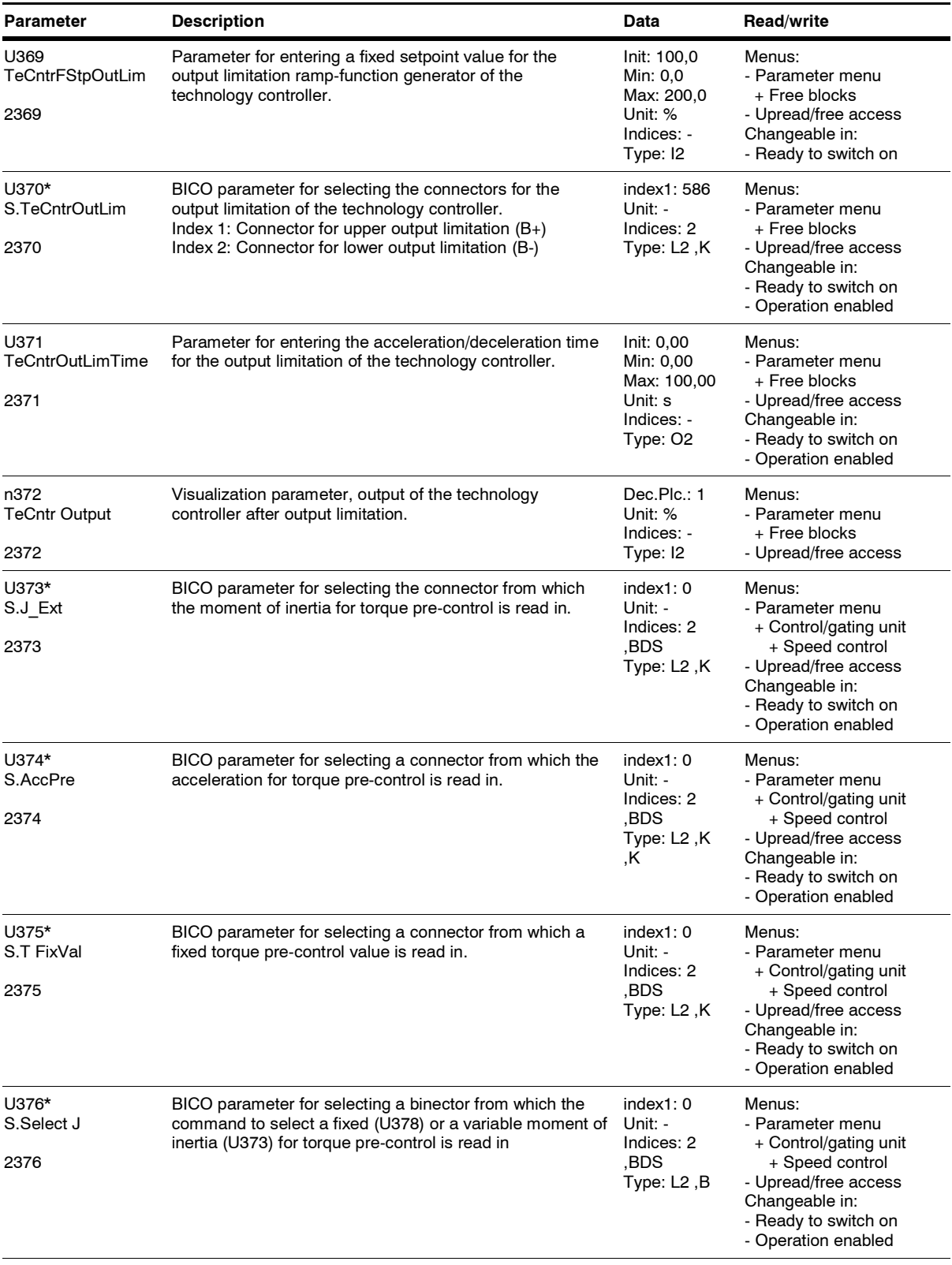

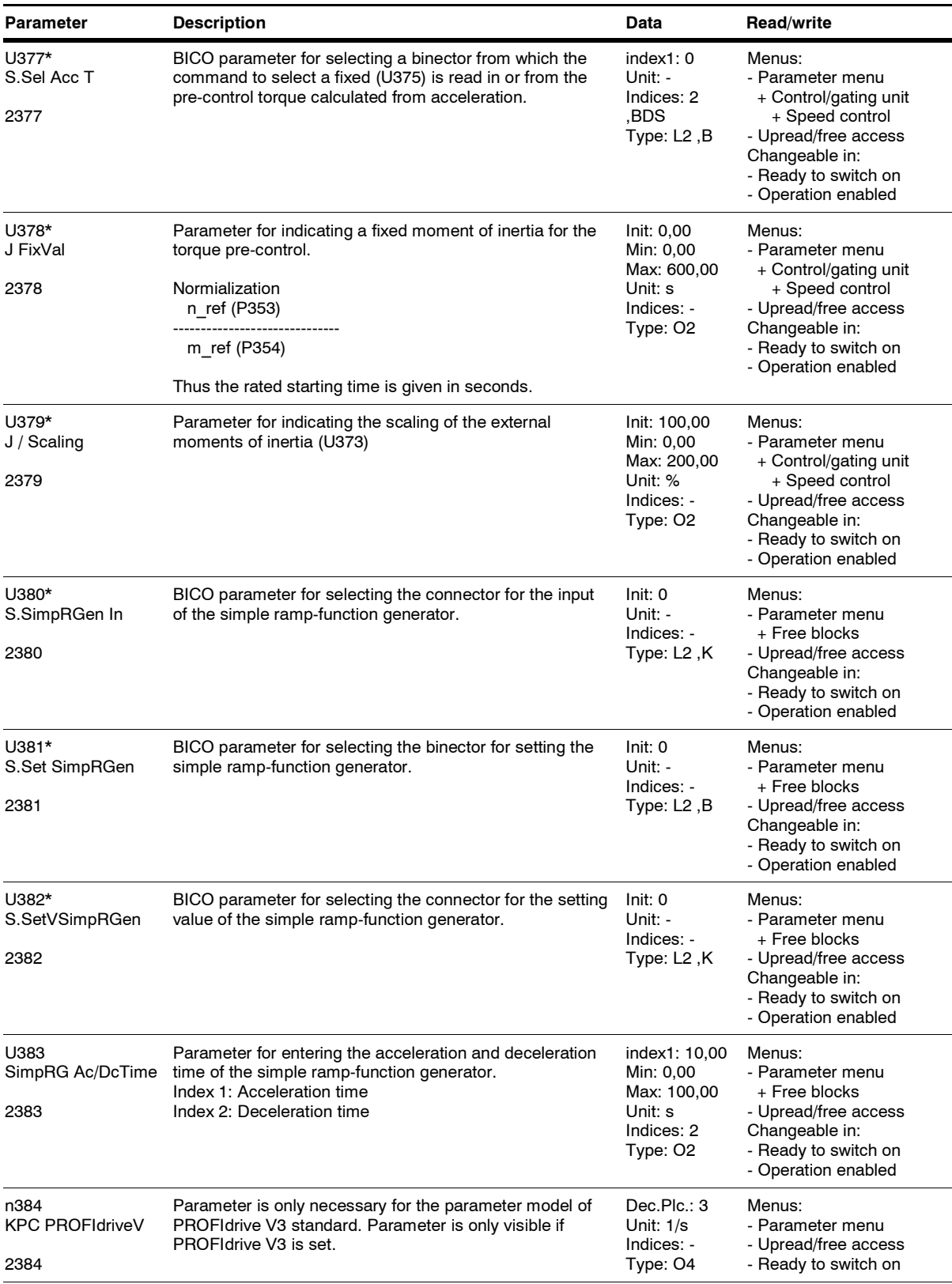

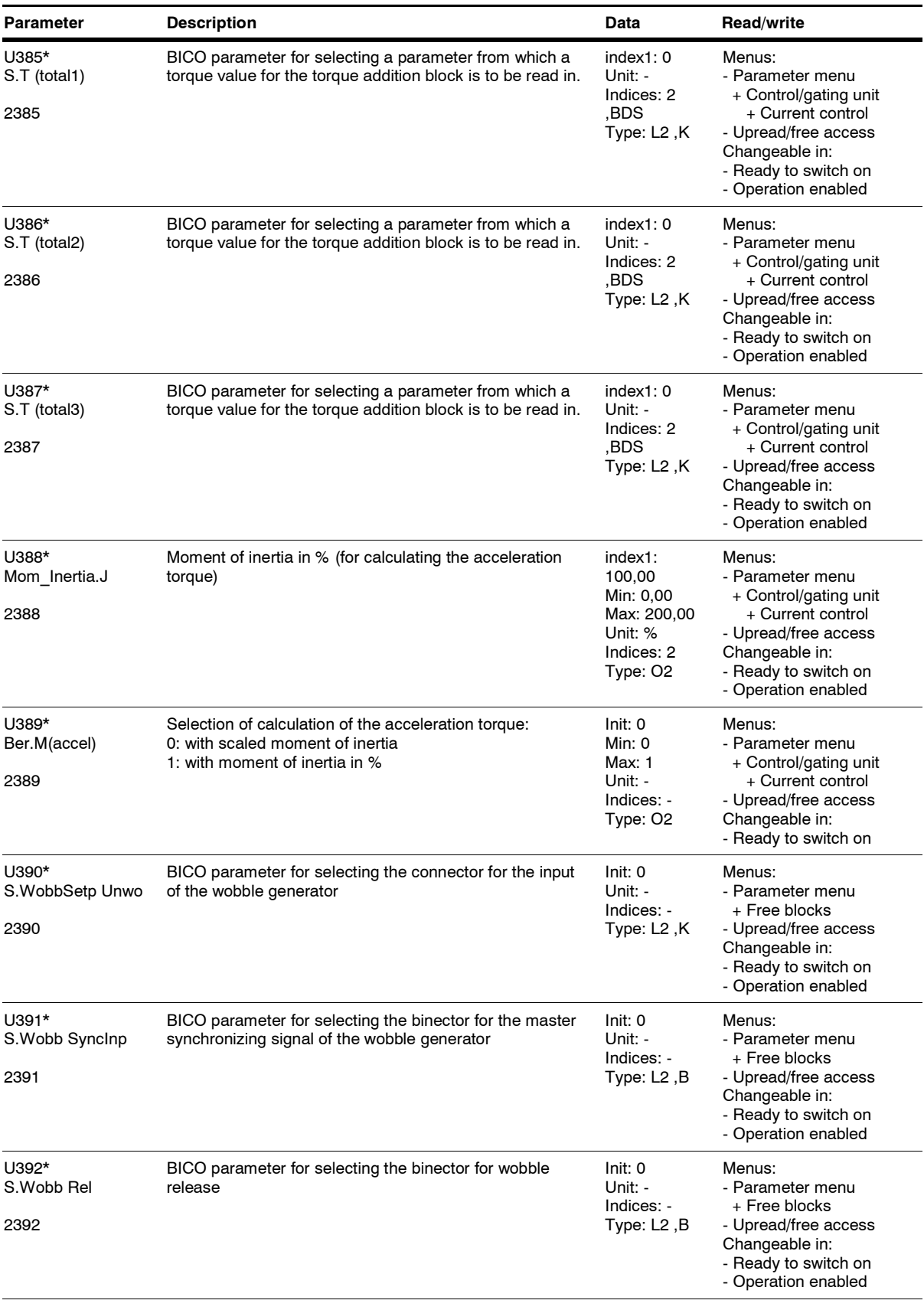

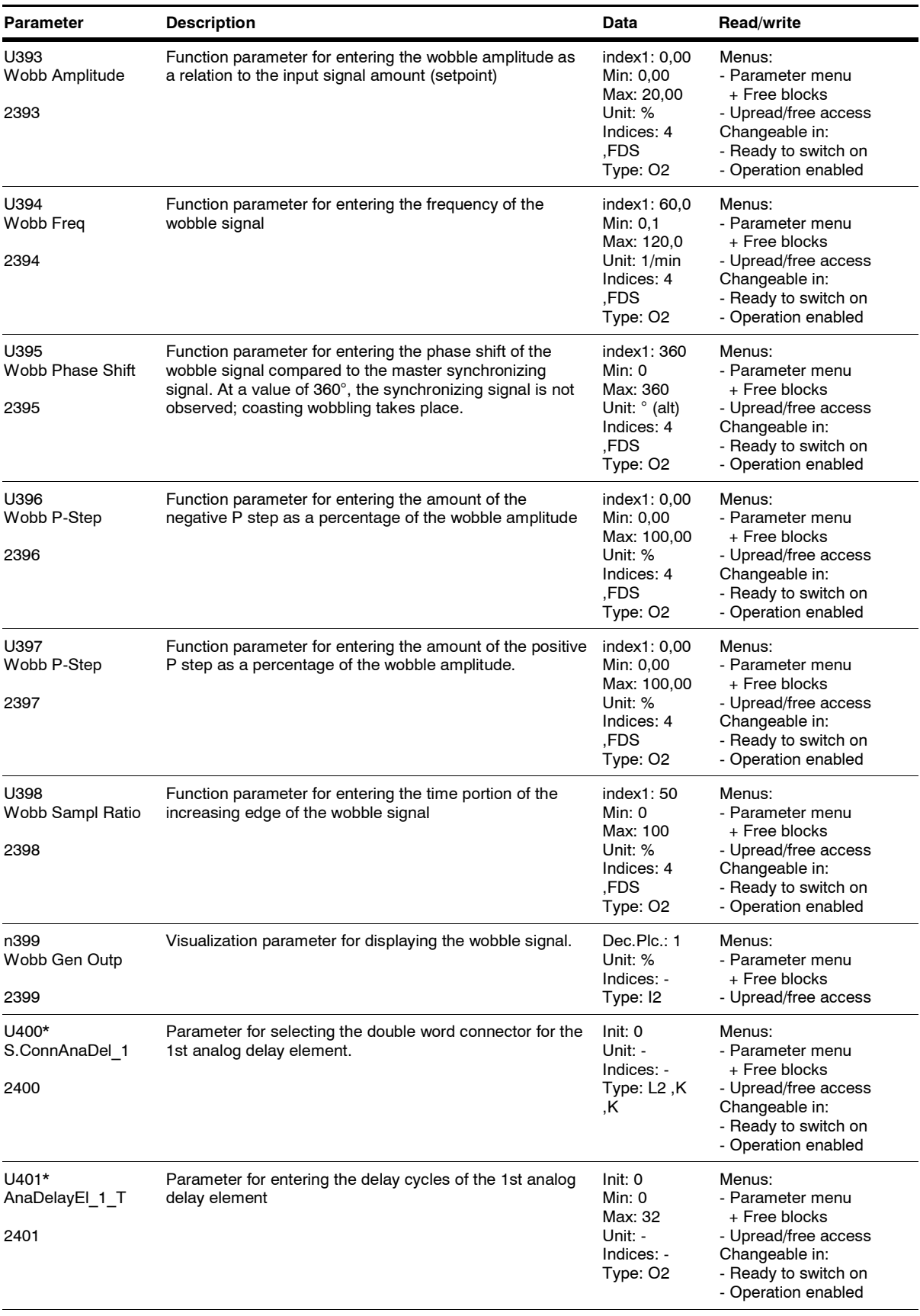

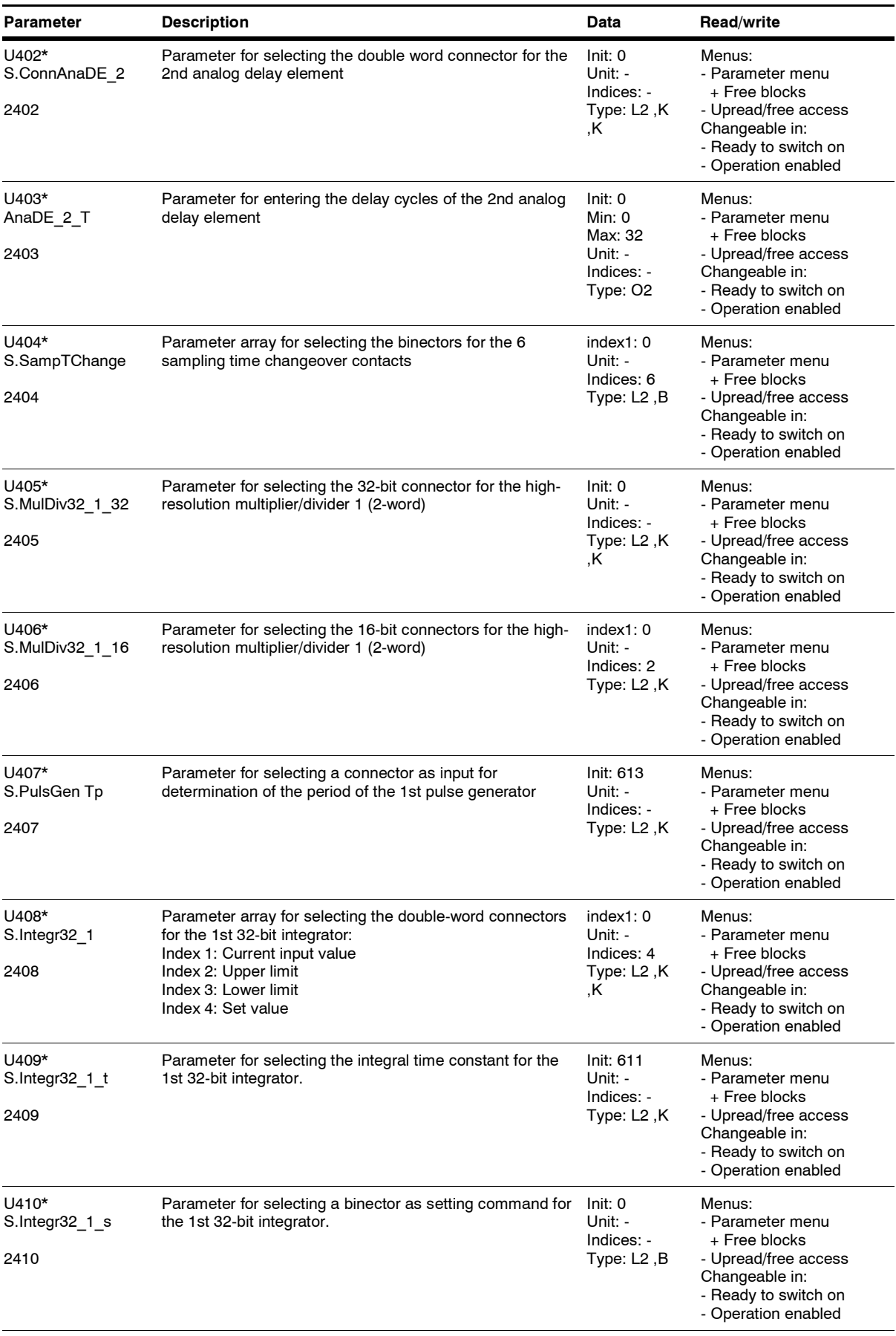

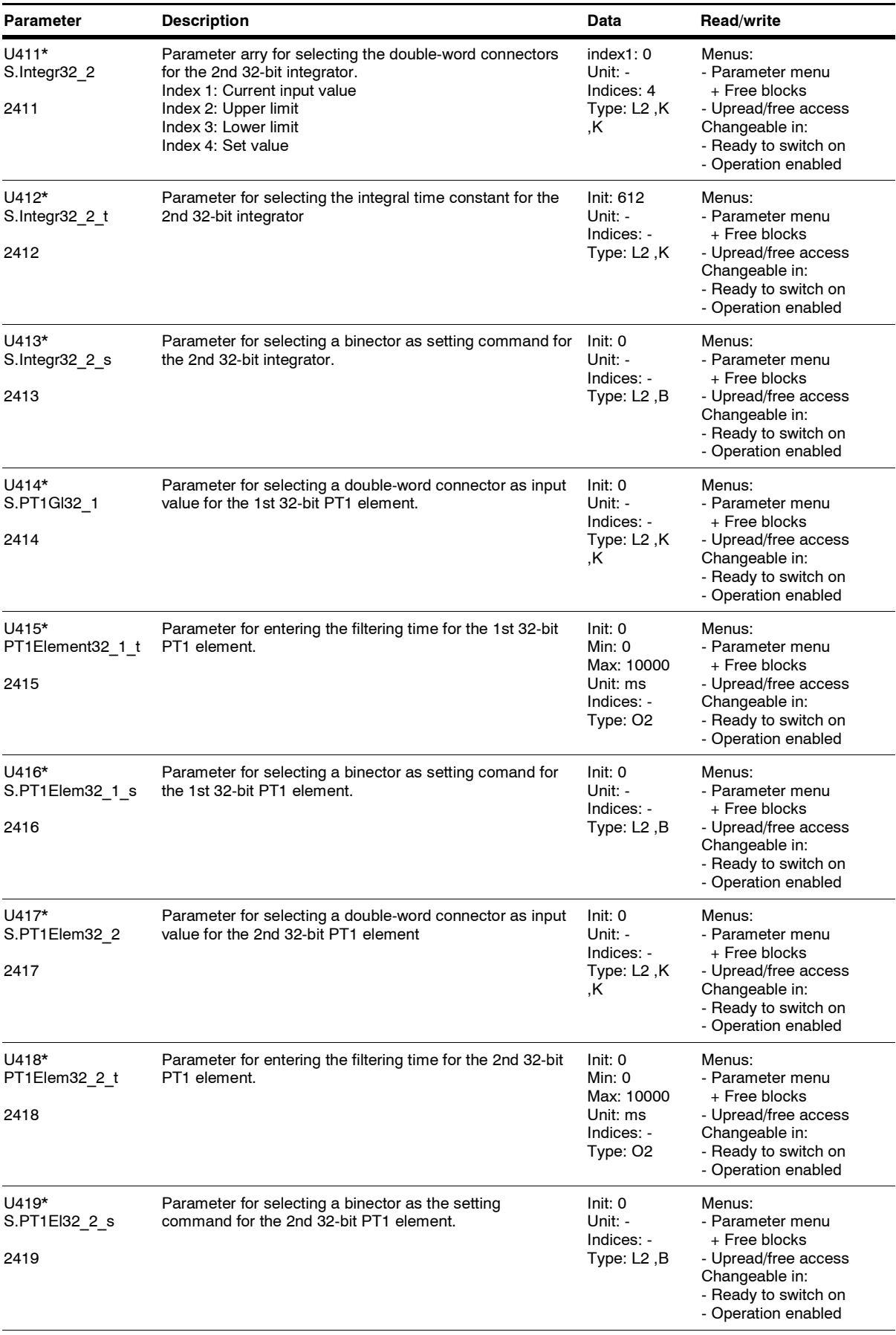

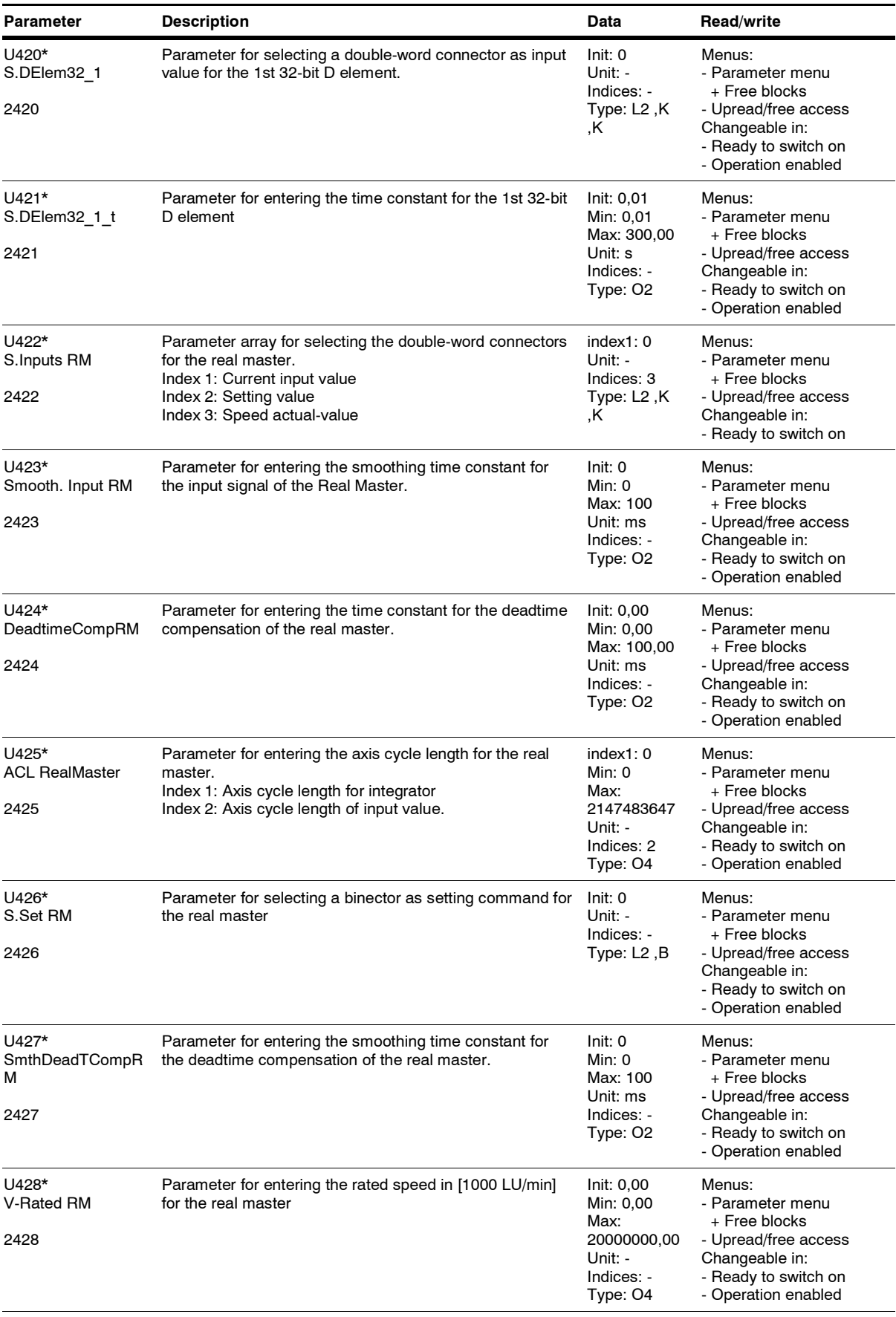

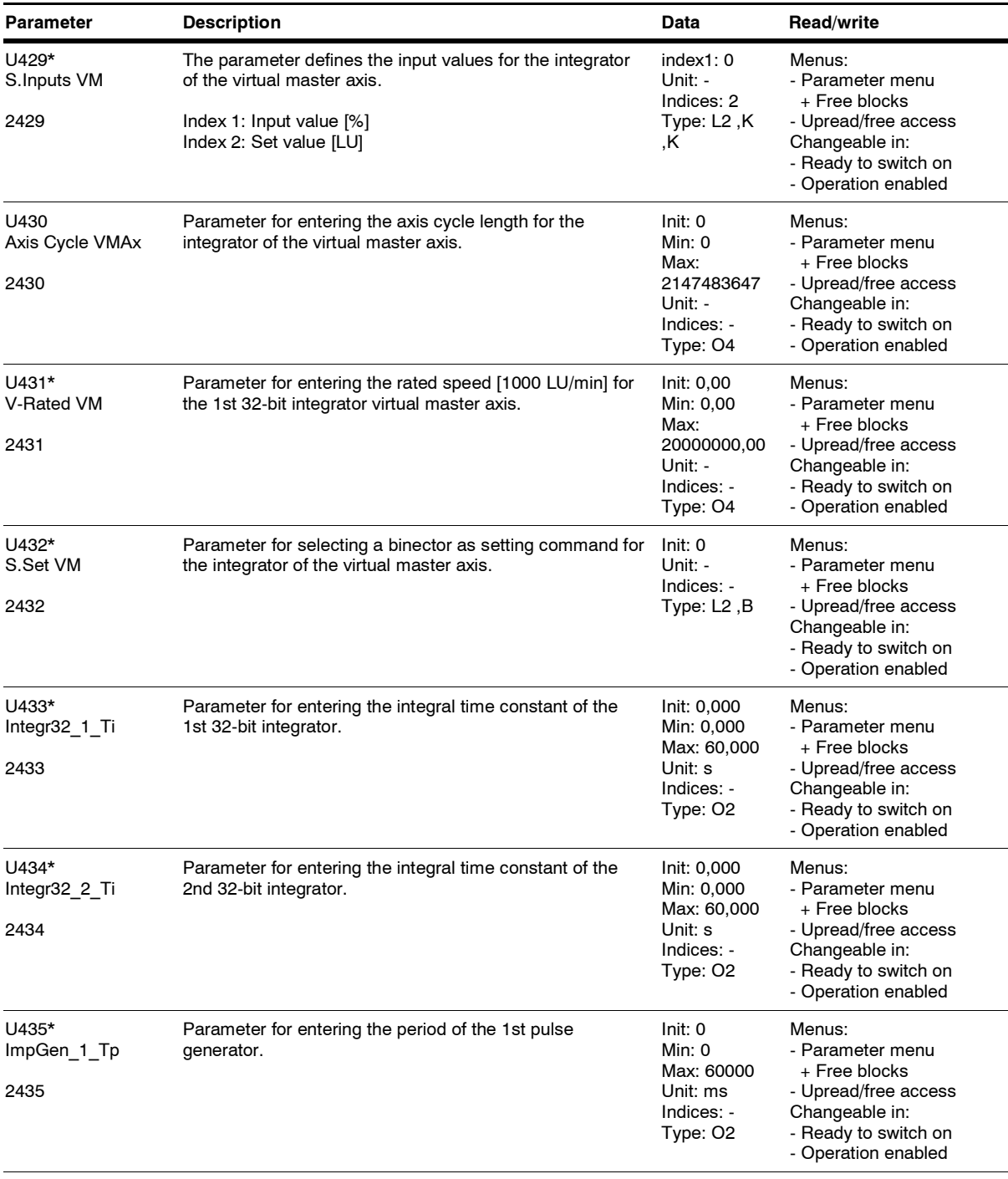

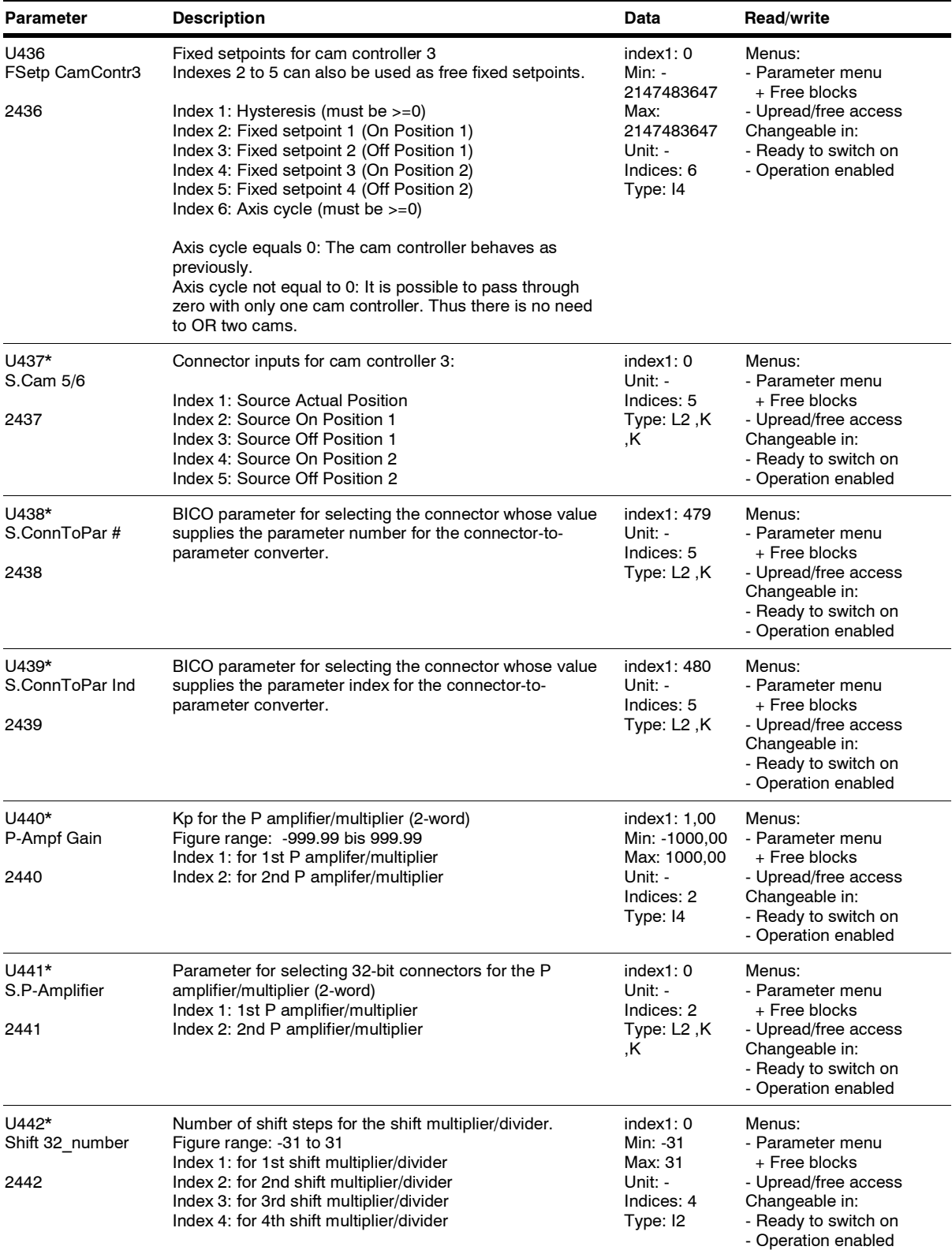

*171* Siemens AG 6SE7087-6QX70 (Edition AL) SIMOVERT MASTERDRIVES Compendium Motion Control

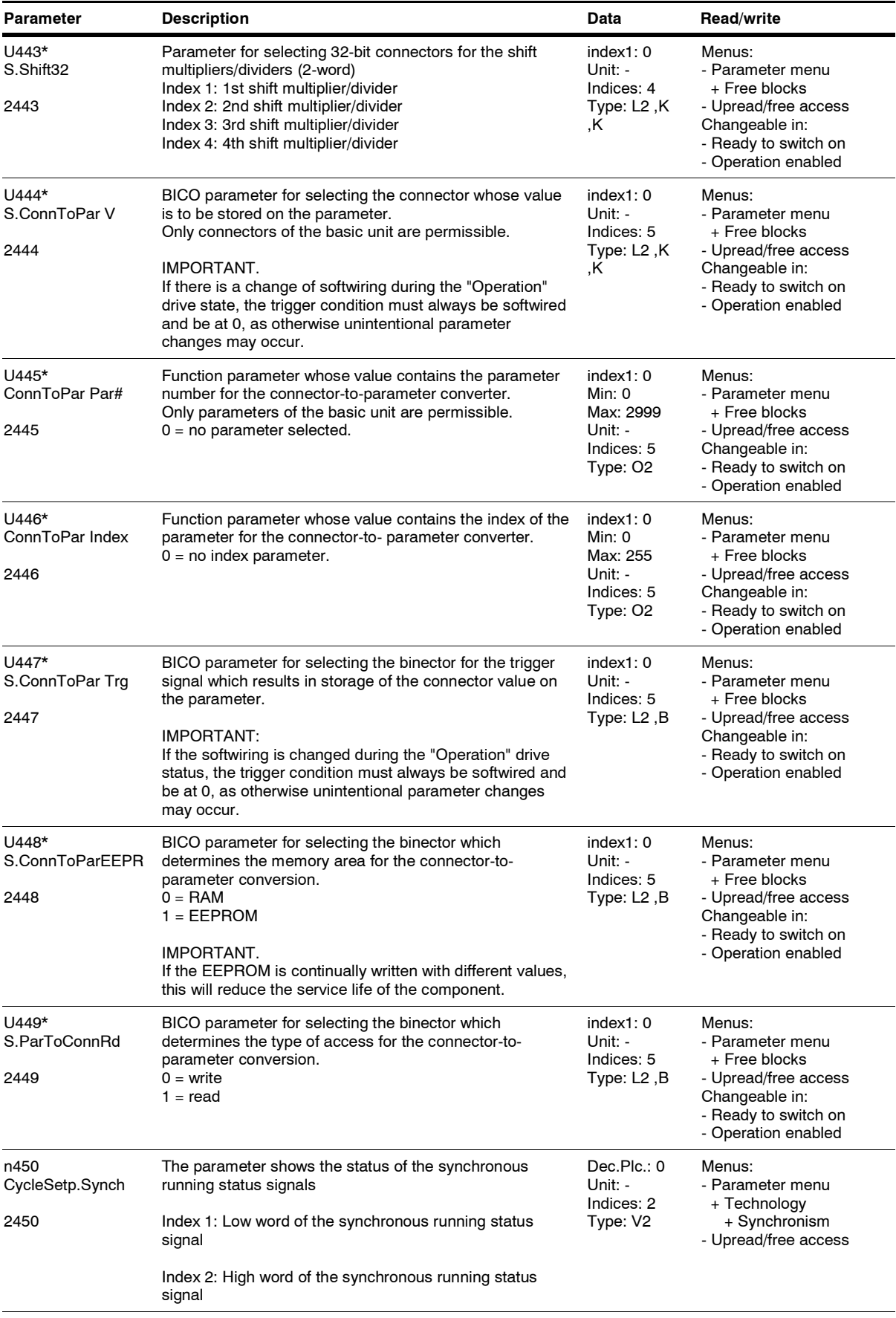
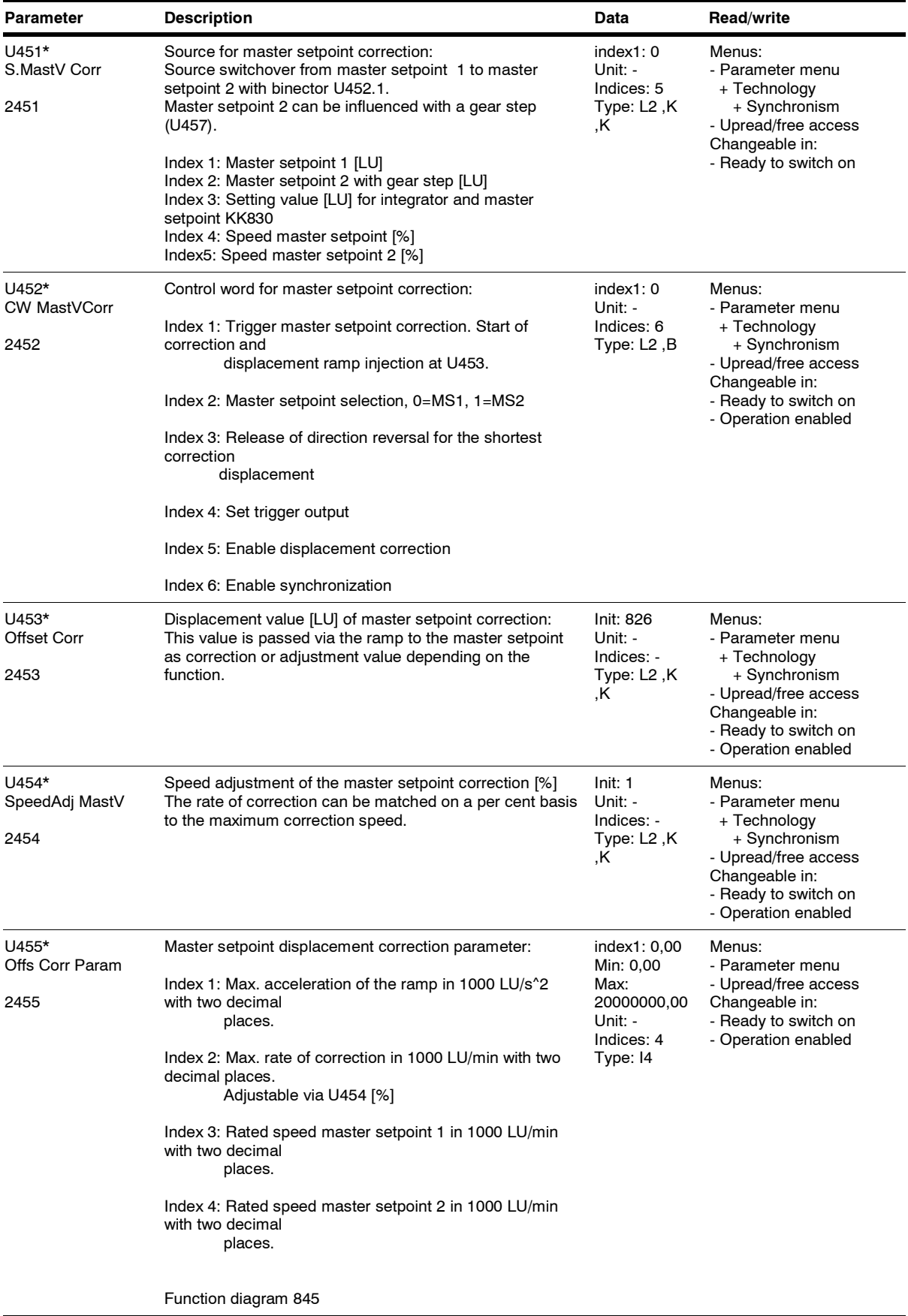

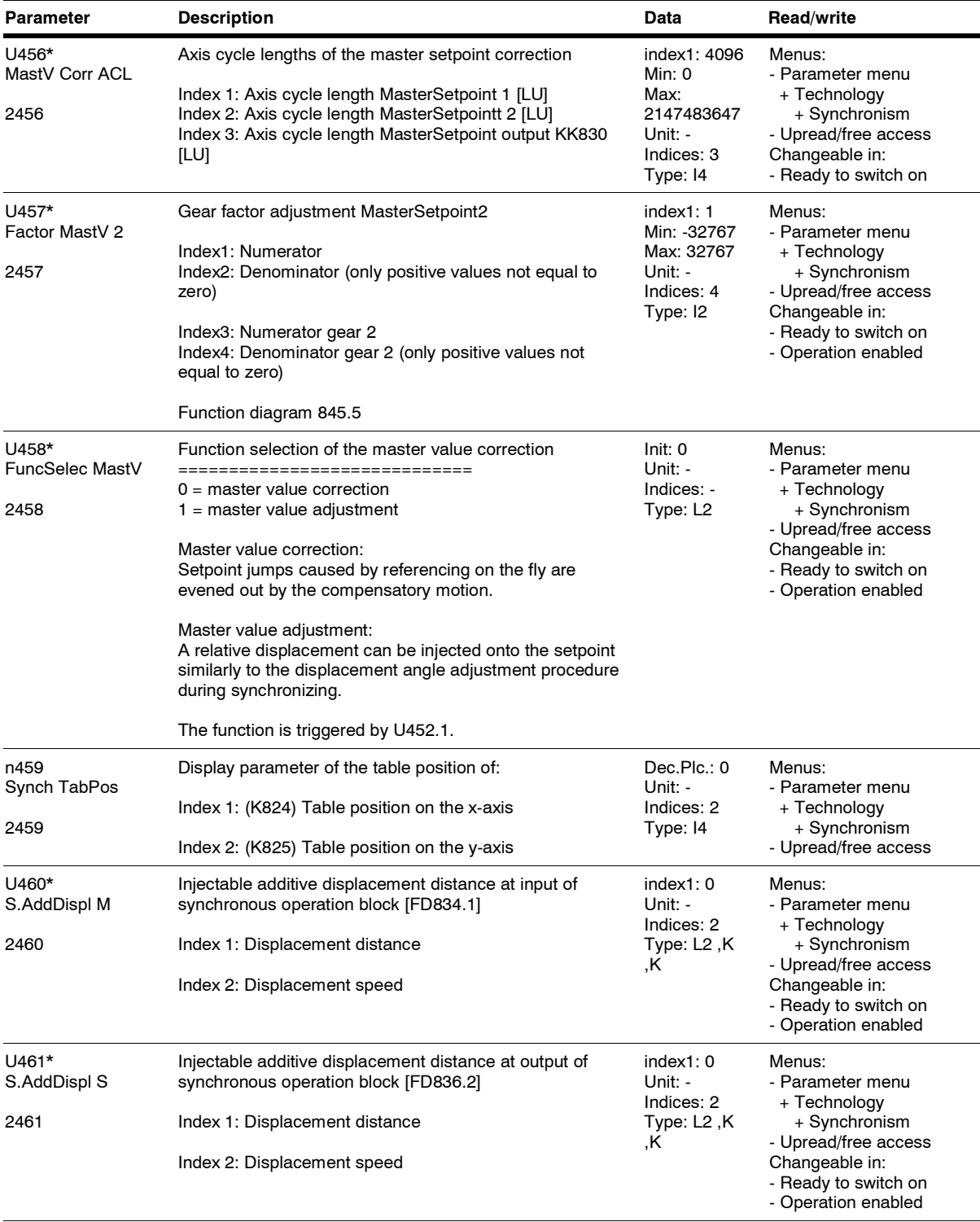

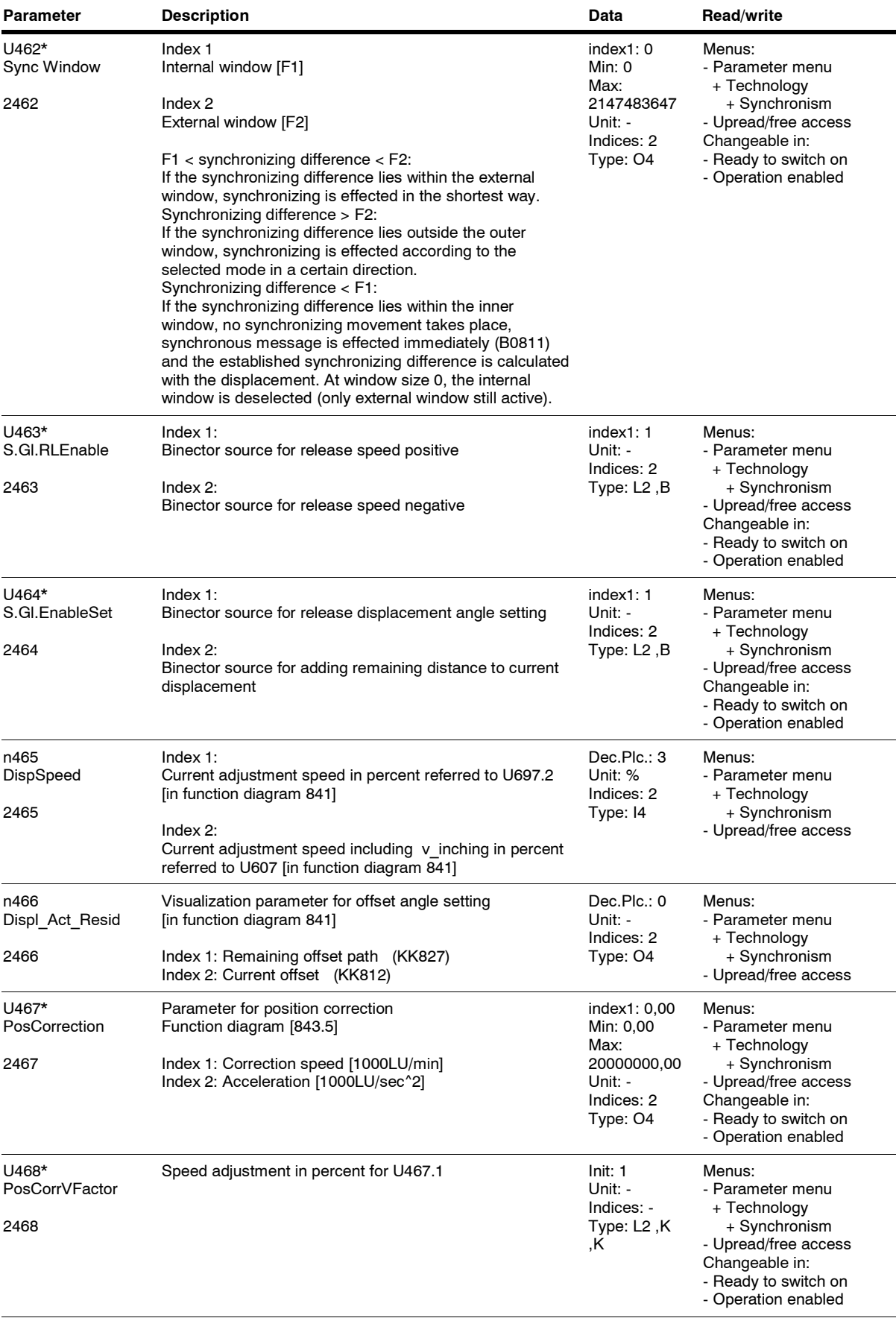

*175* Siemens AG 6SE7087-6QX70 (Edition AL)

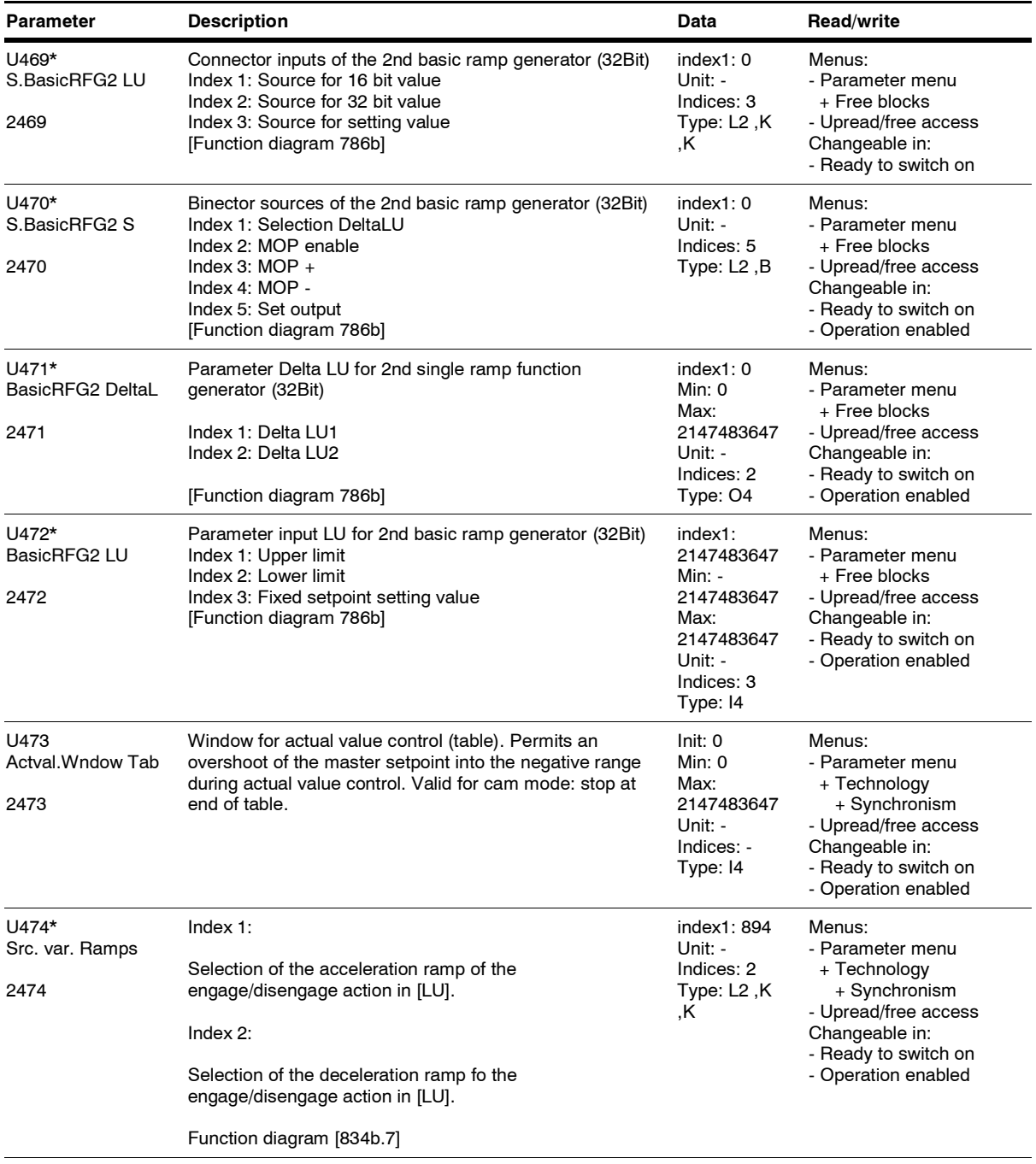

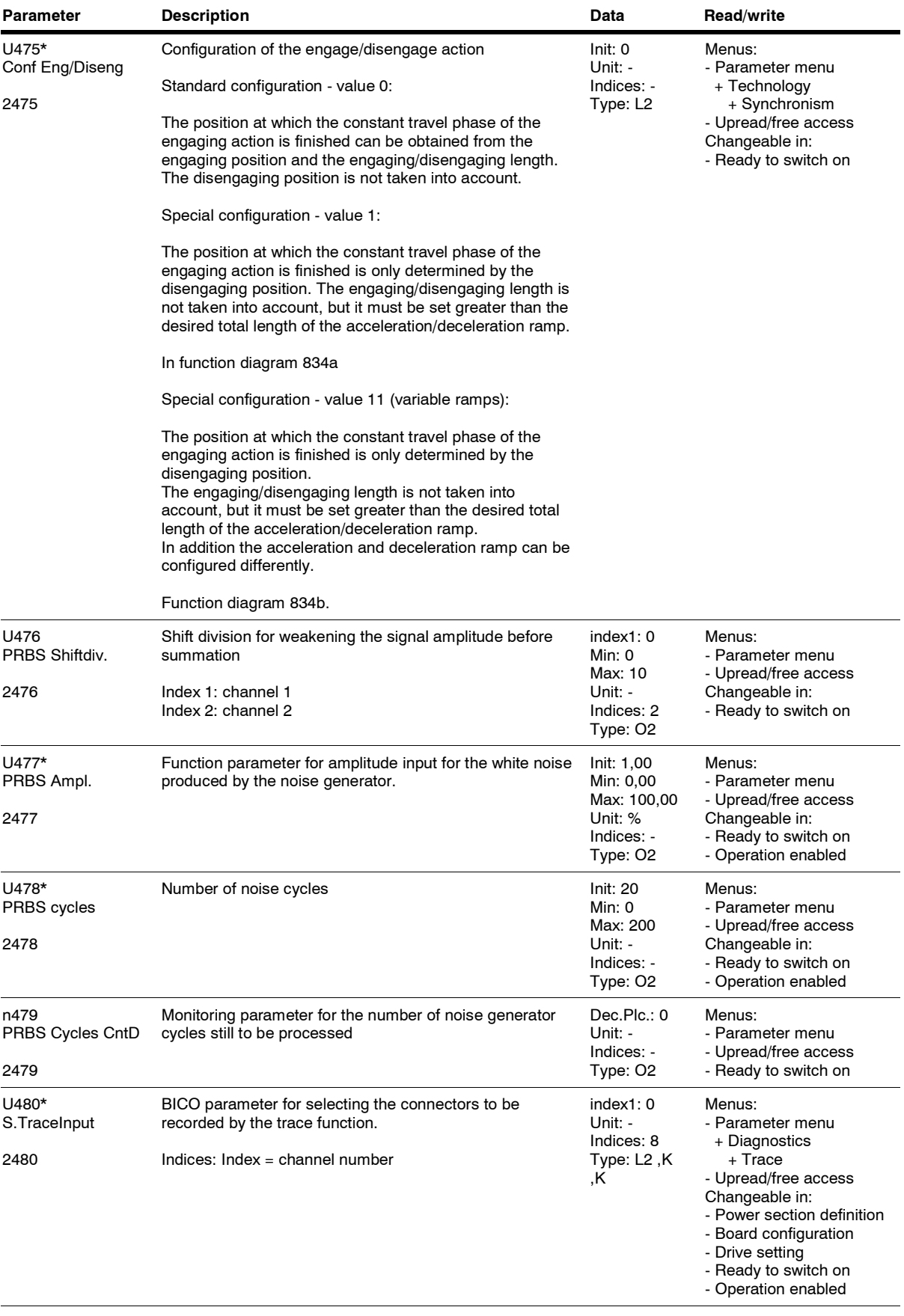

*177* Siemens AG 6SE7087-6QX70 (Edition AL)

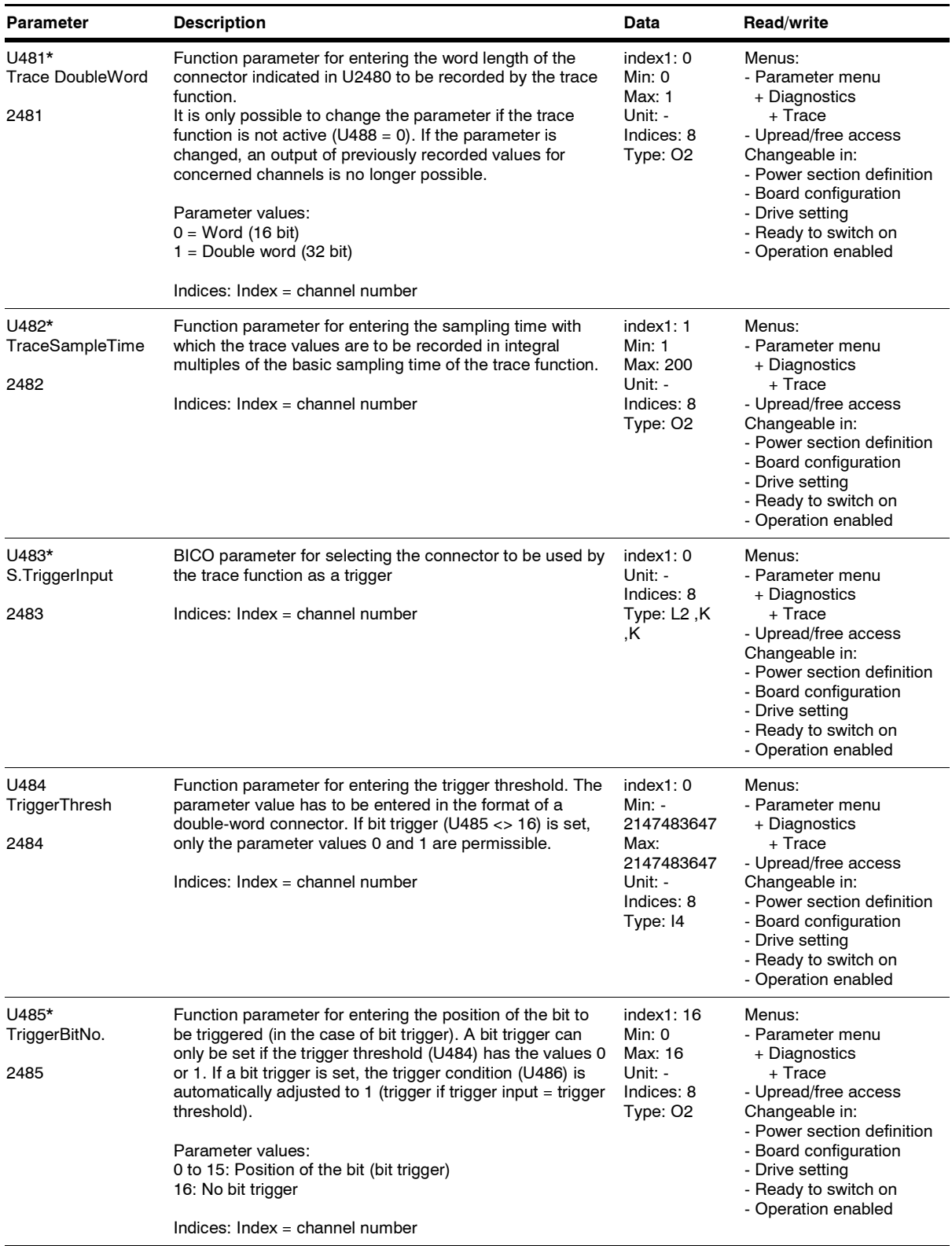

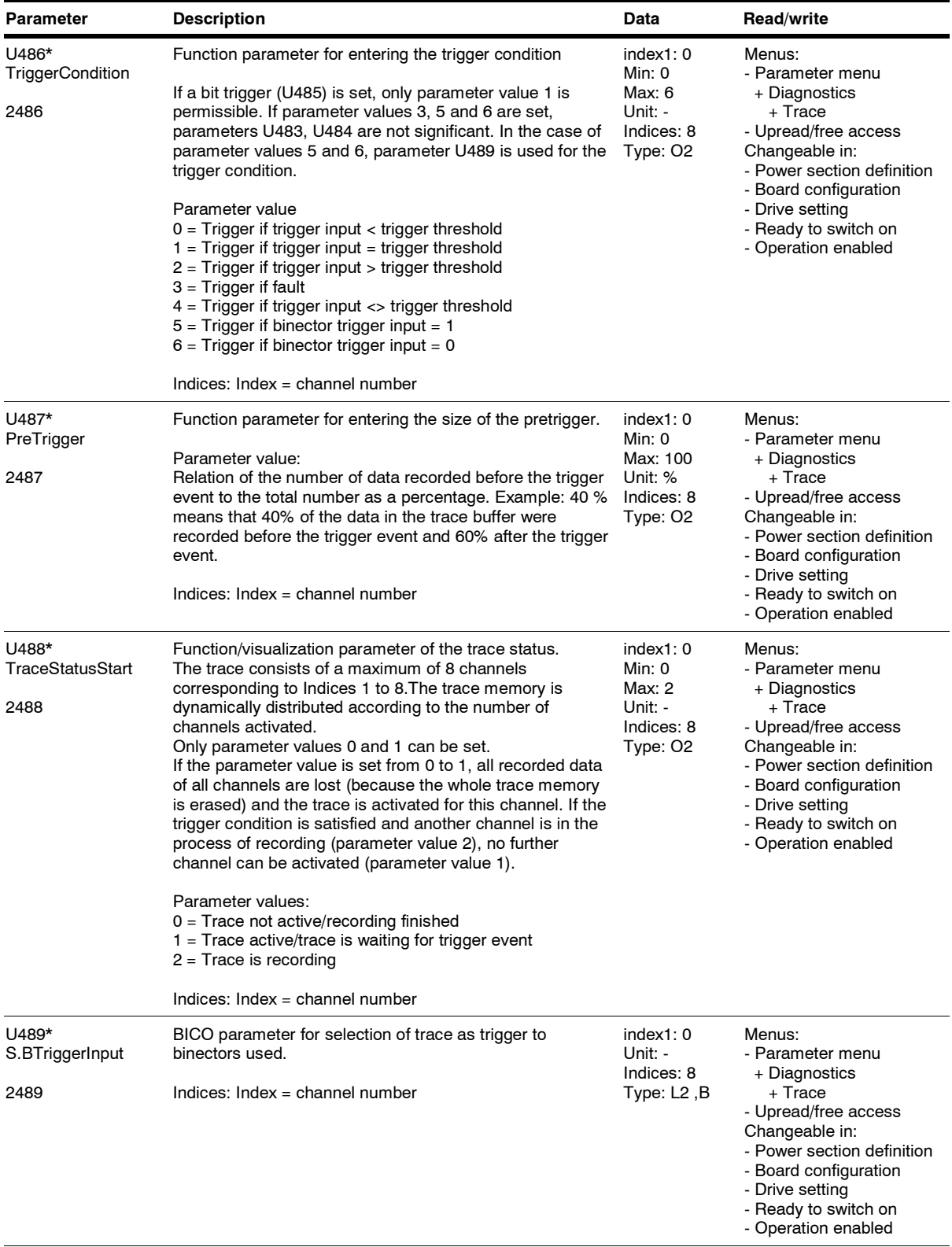

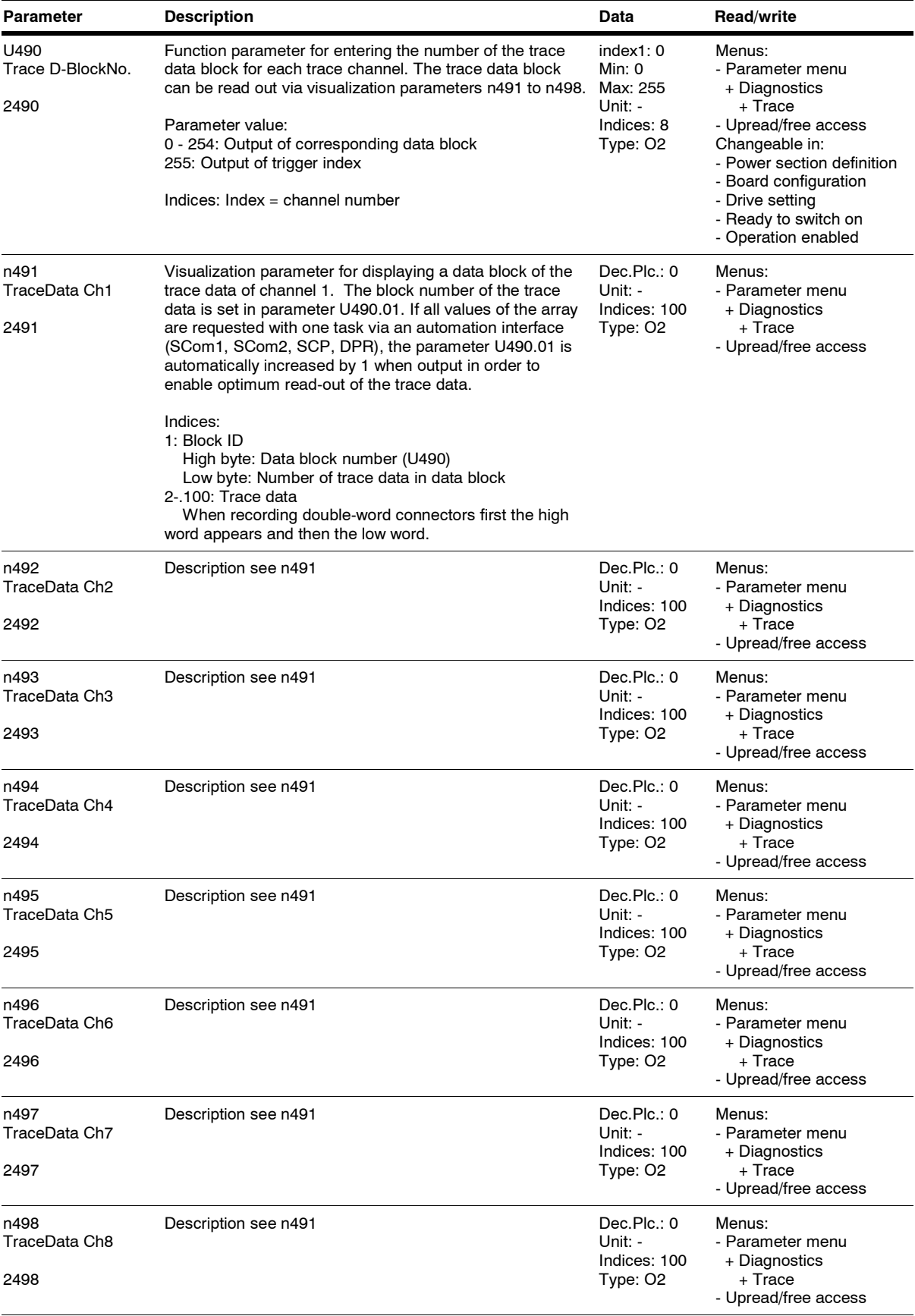

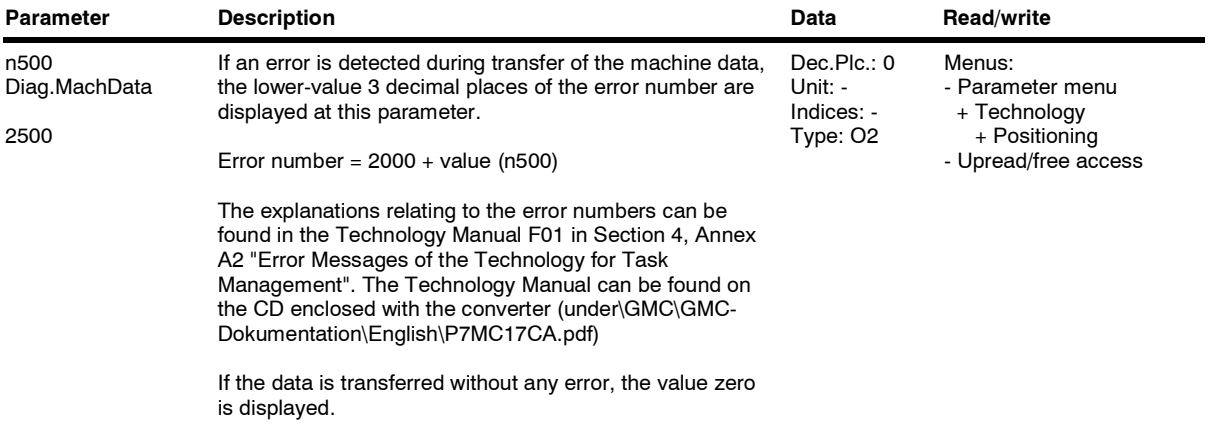

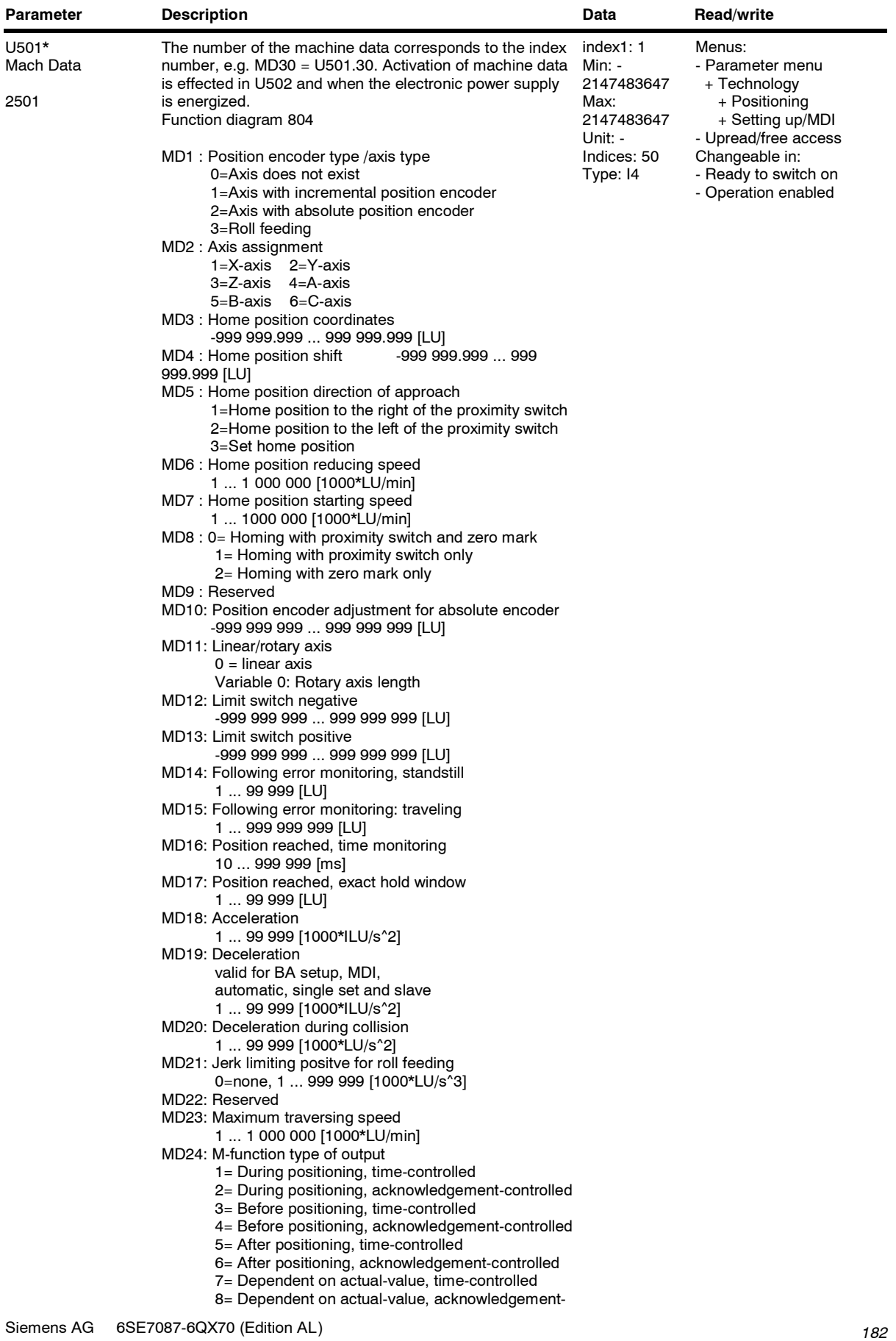

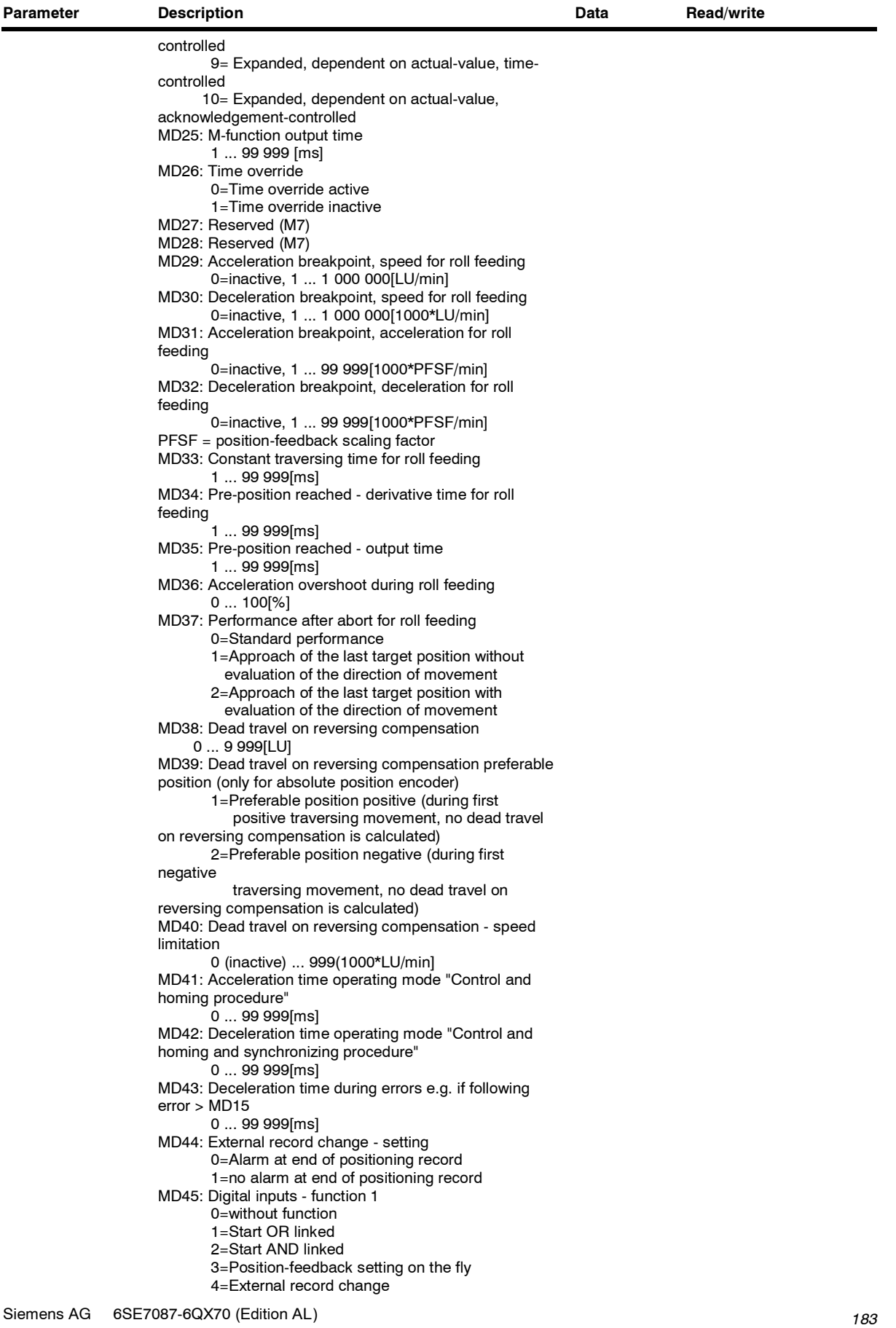

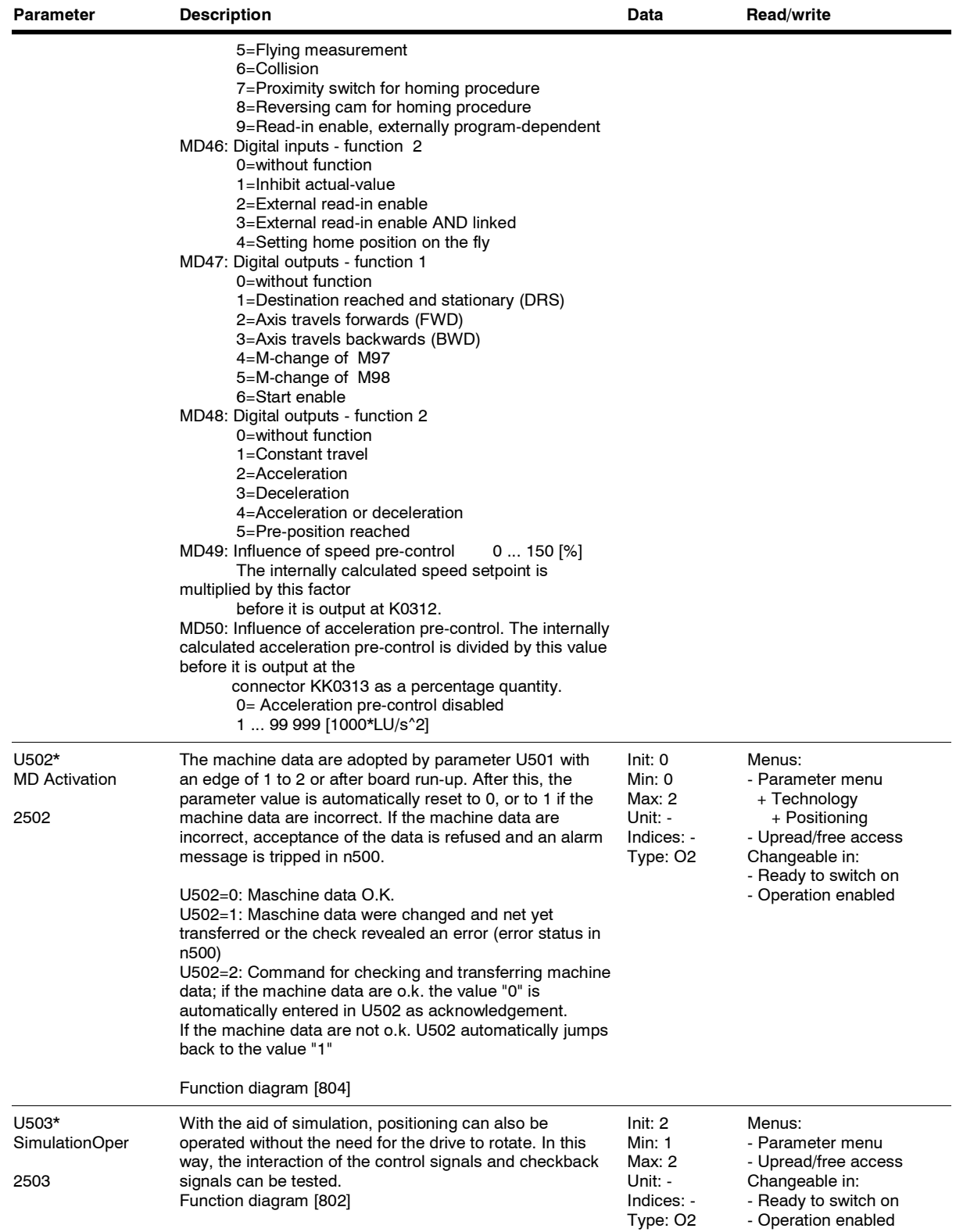

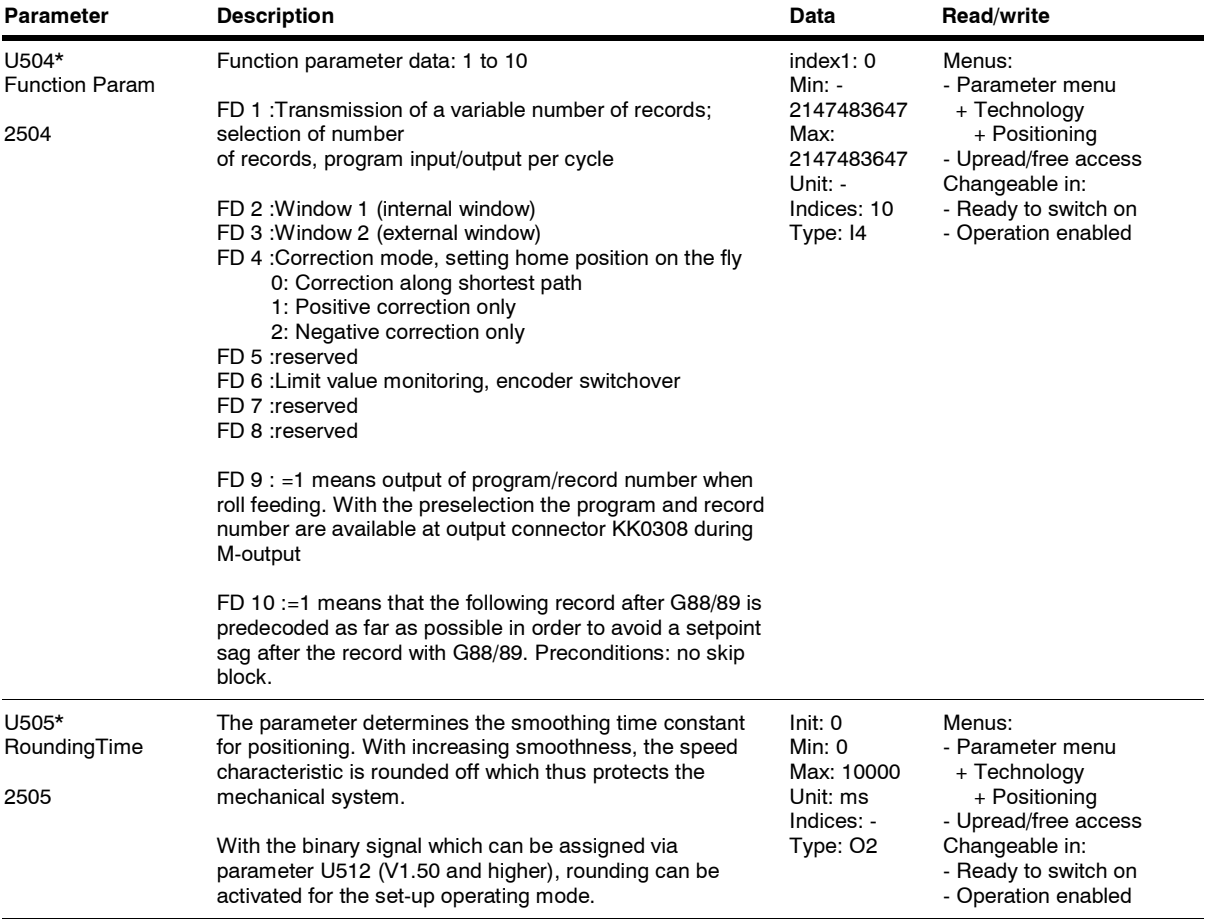

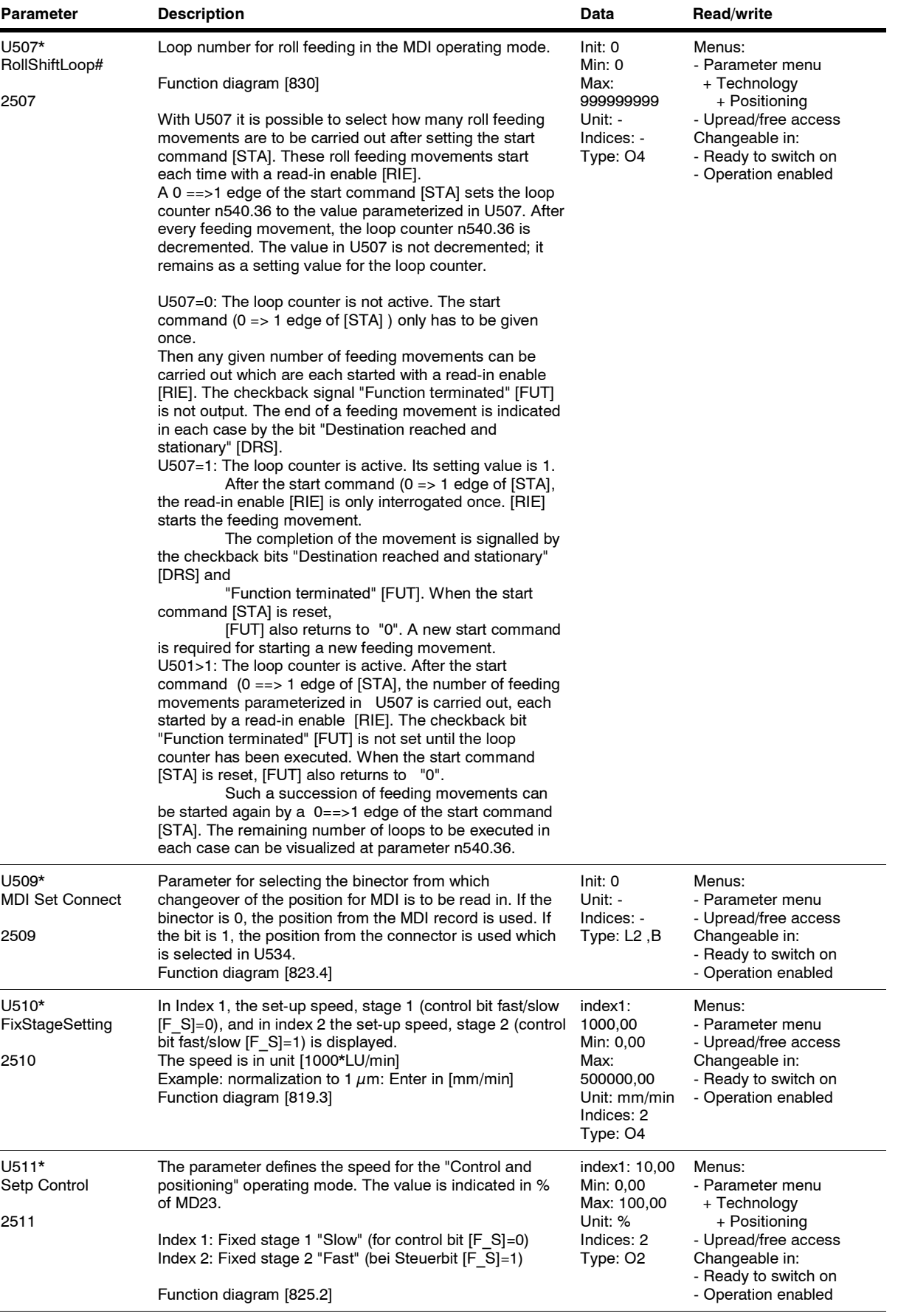

*186* Siemens AG 6SE7087-6QX70 (Edition AL)

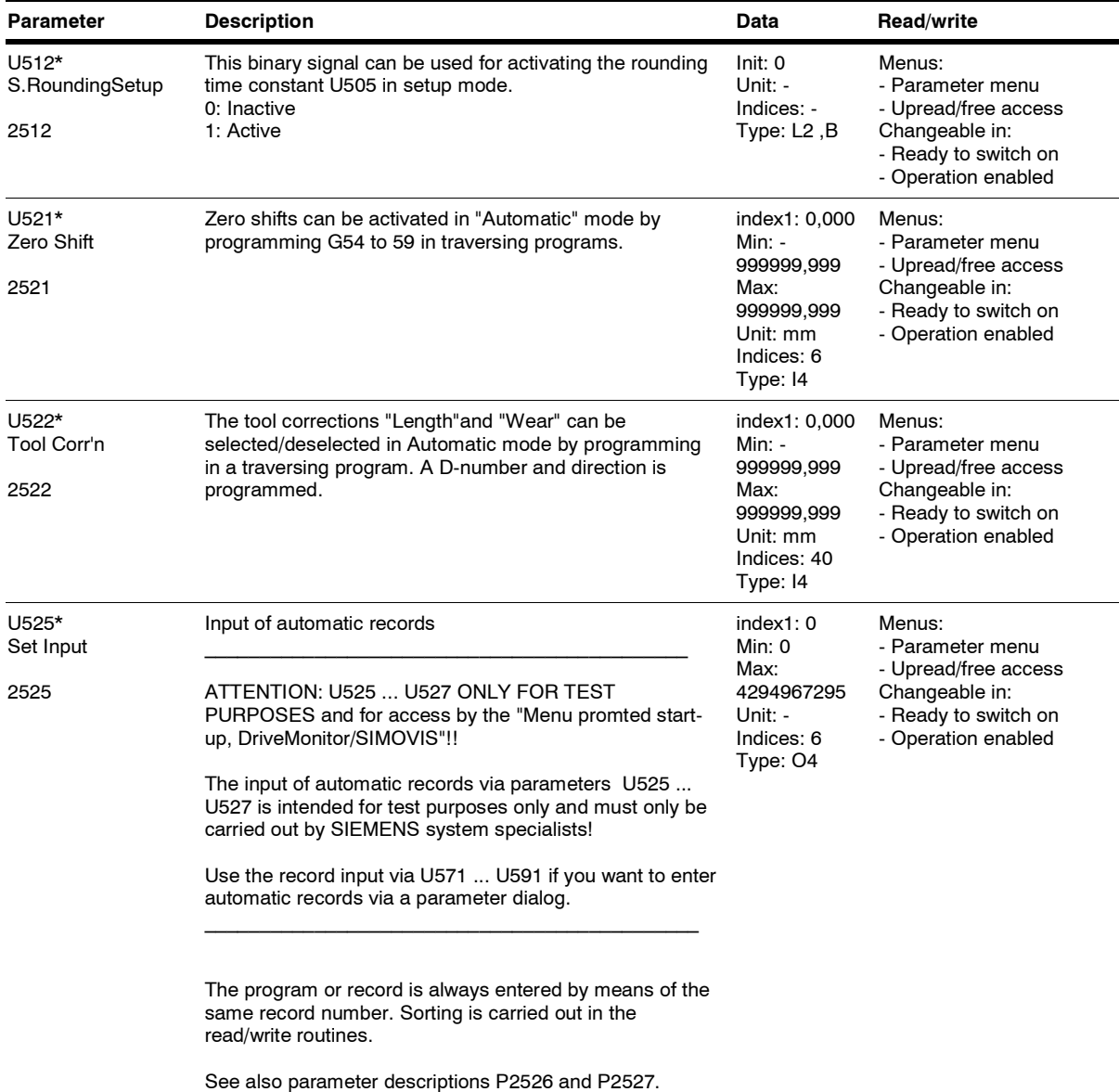

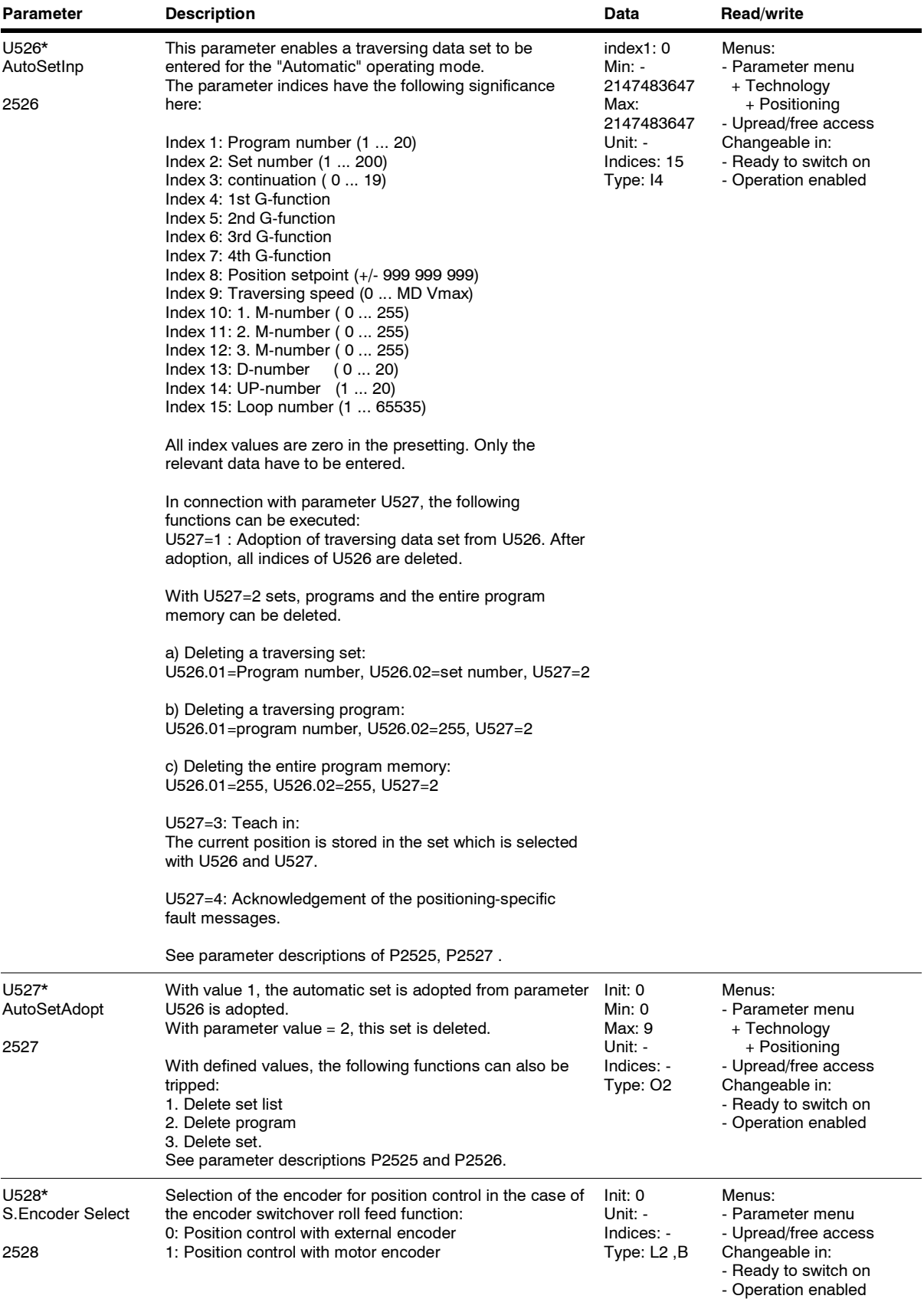

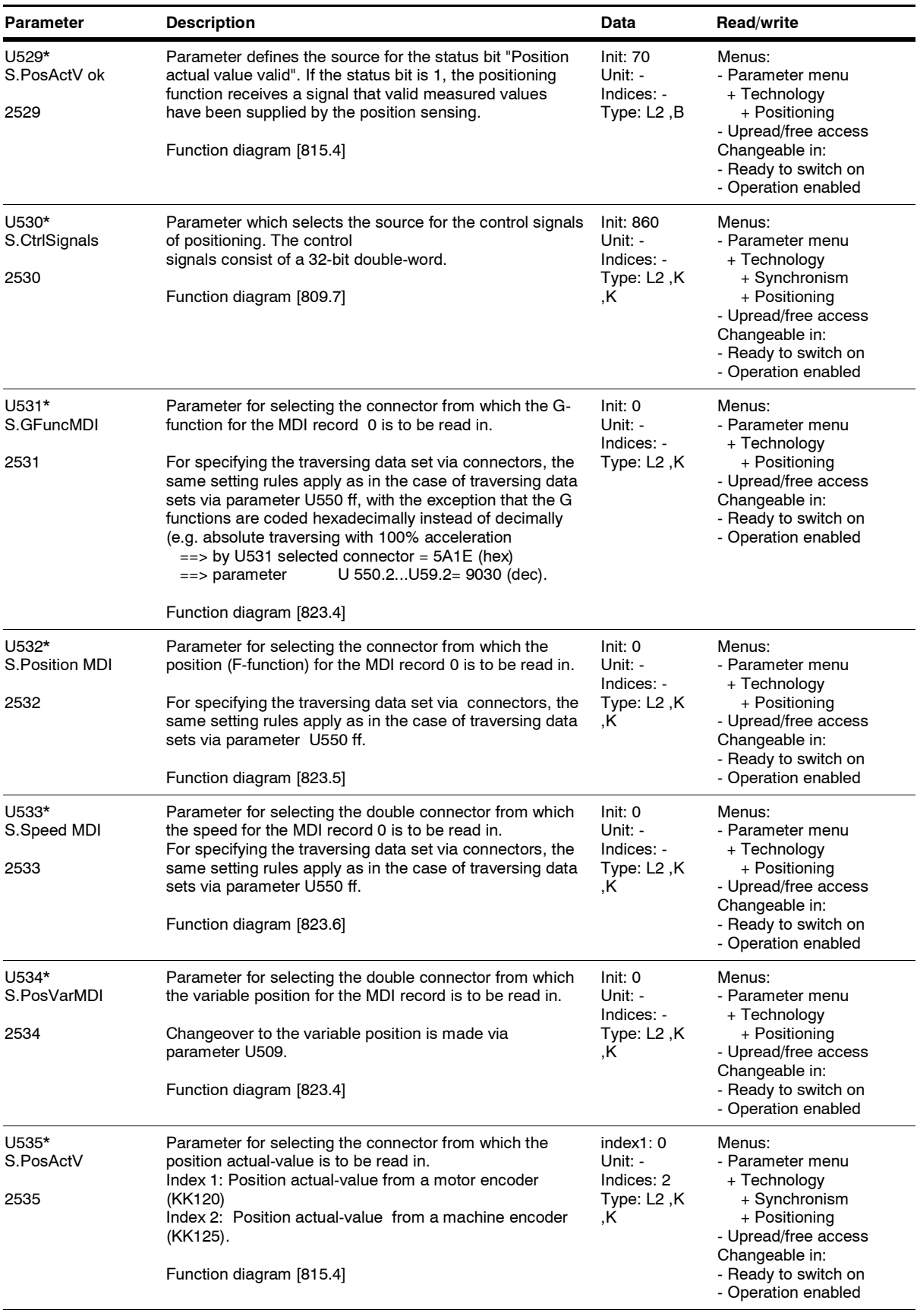

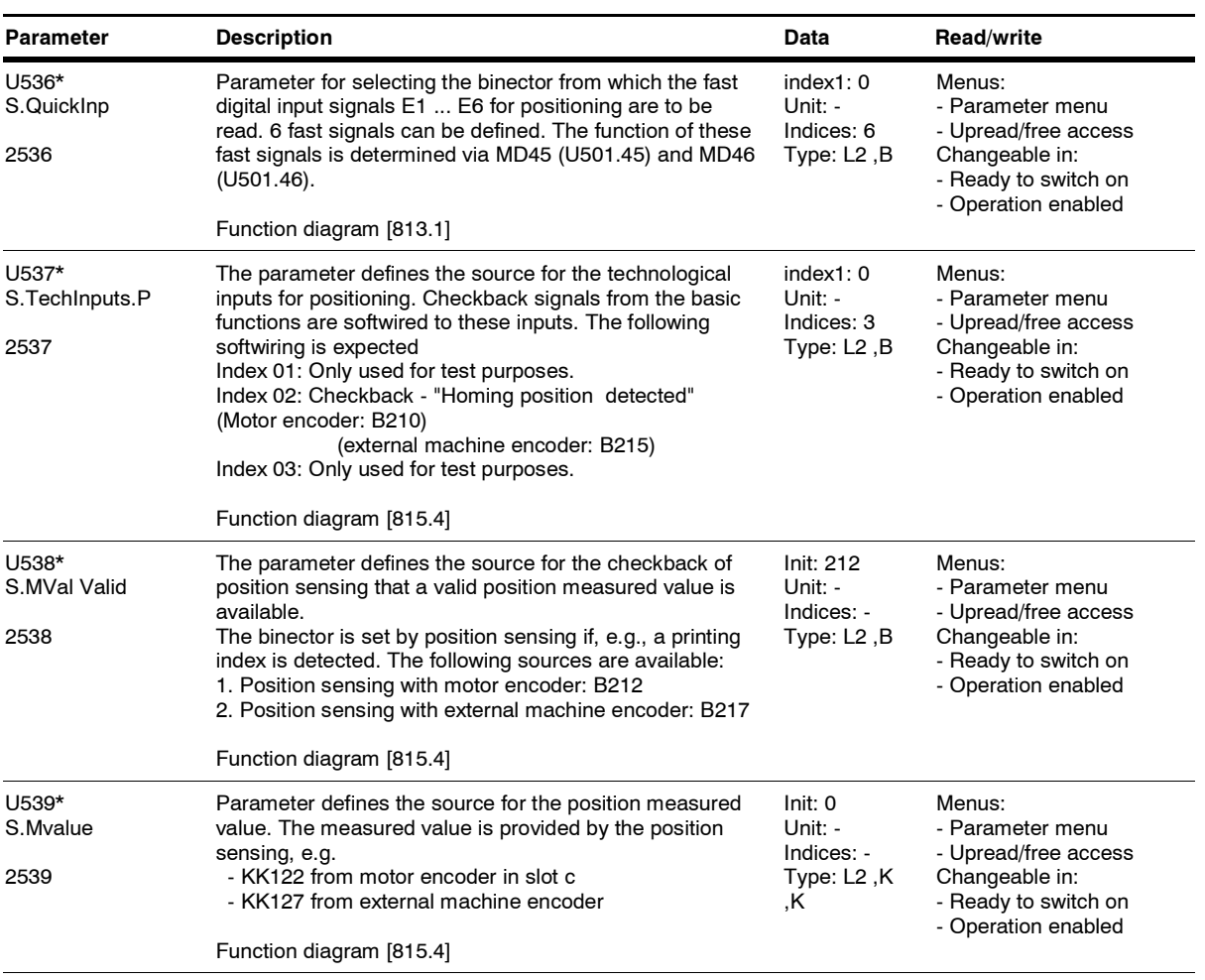

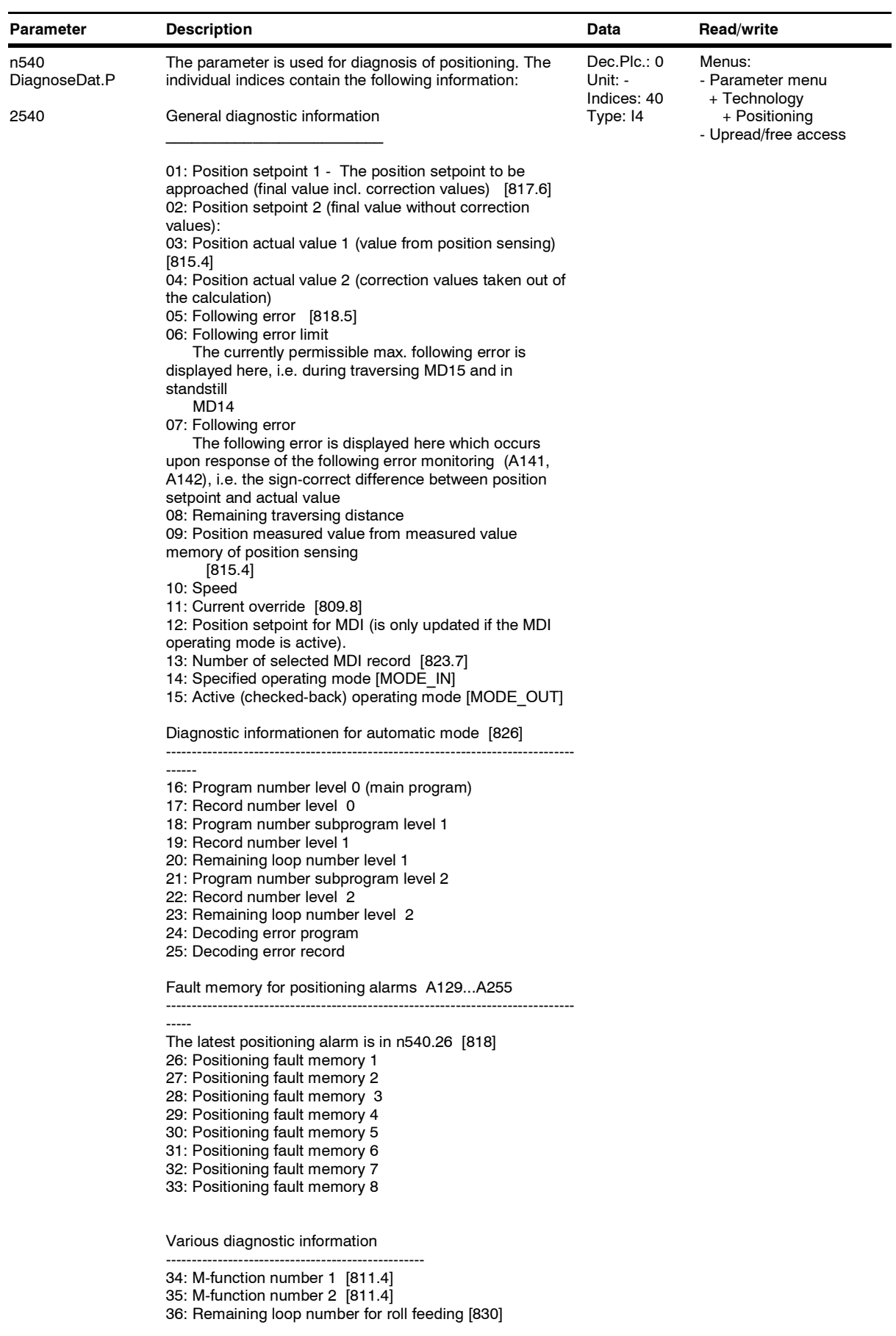

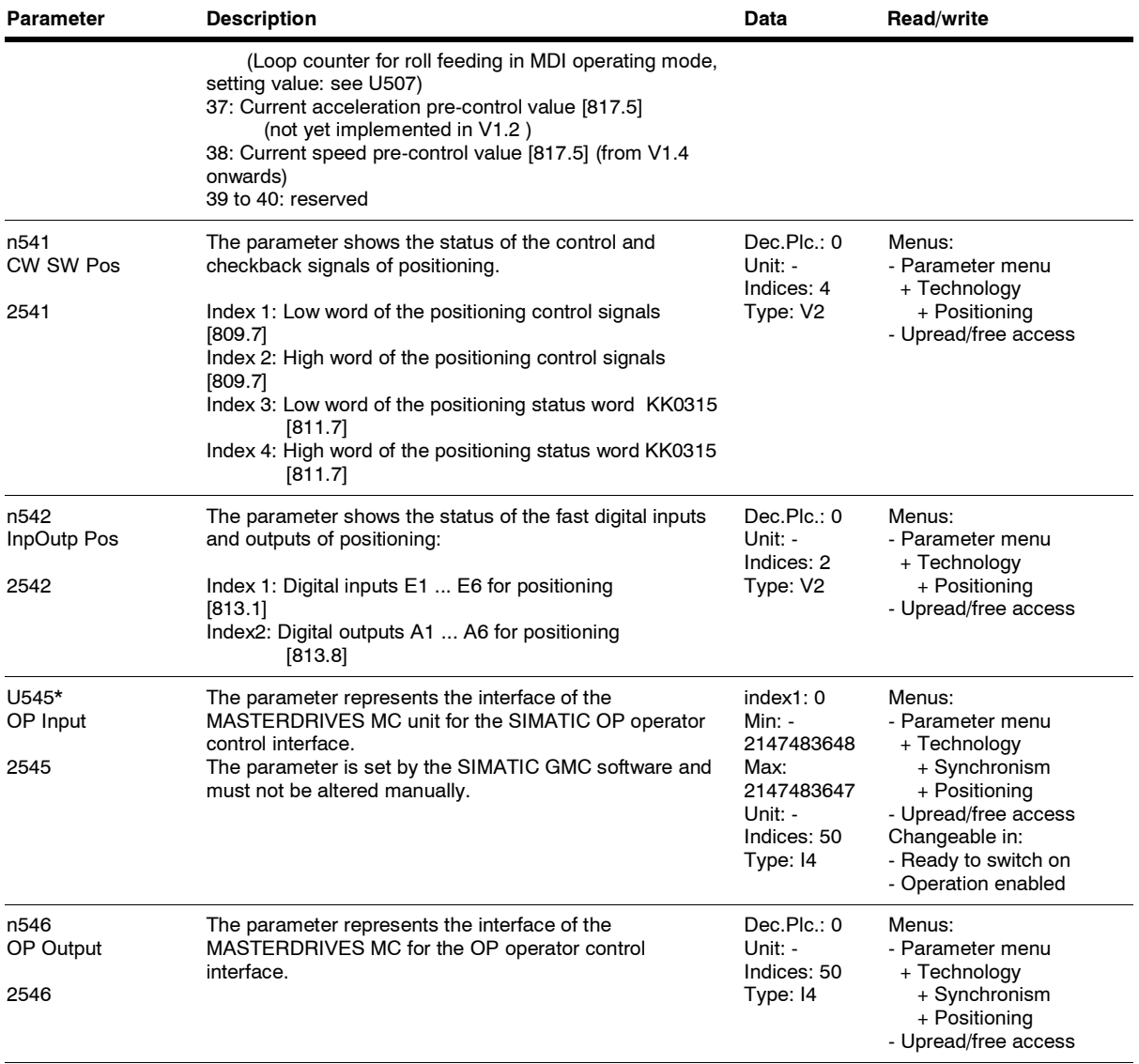

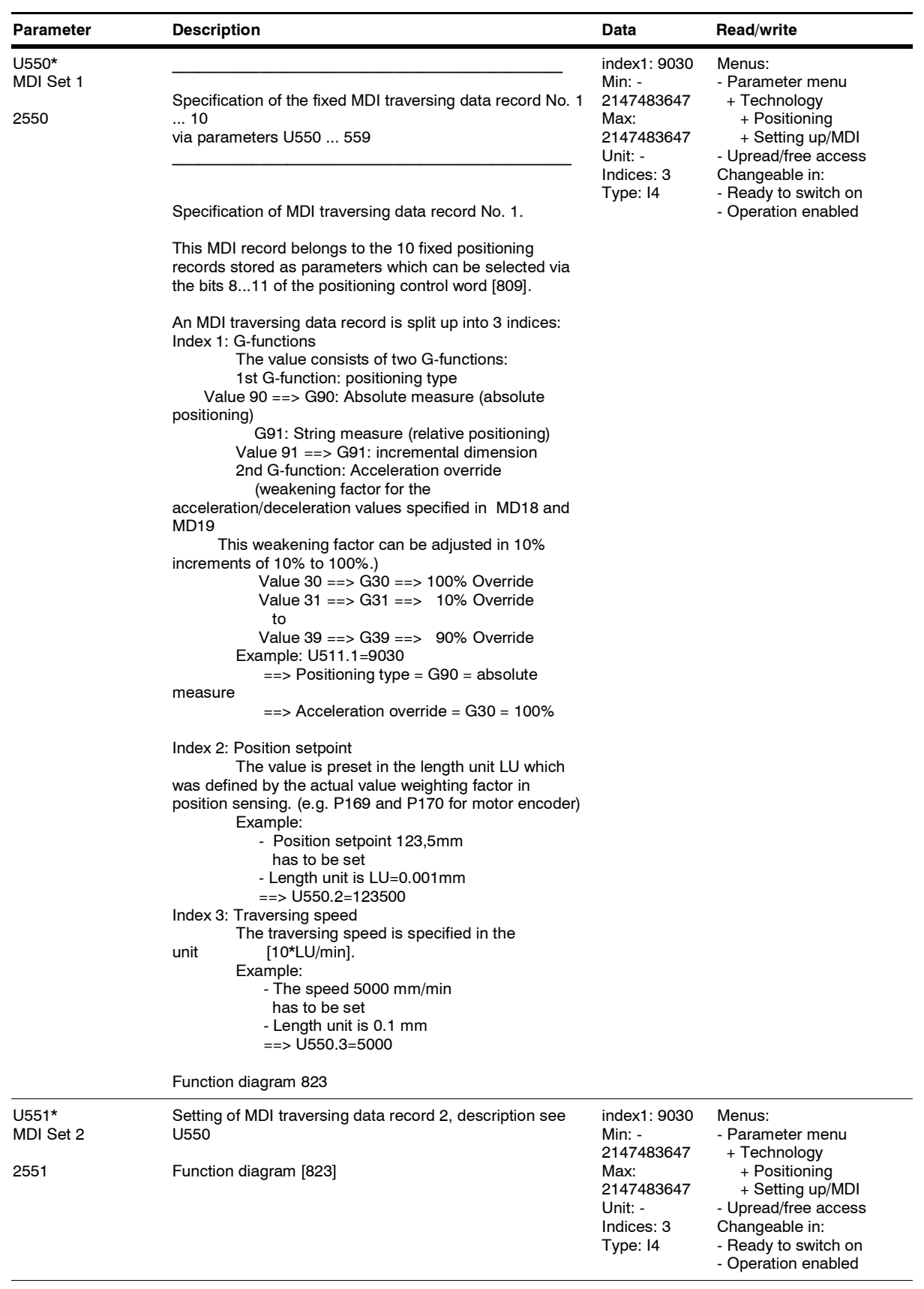

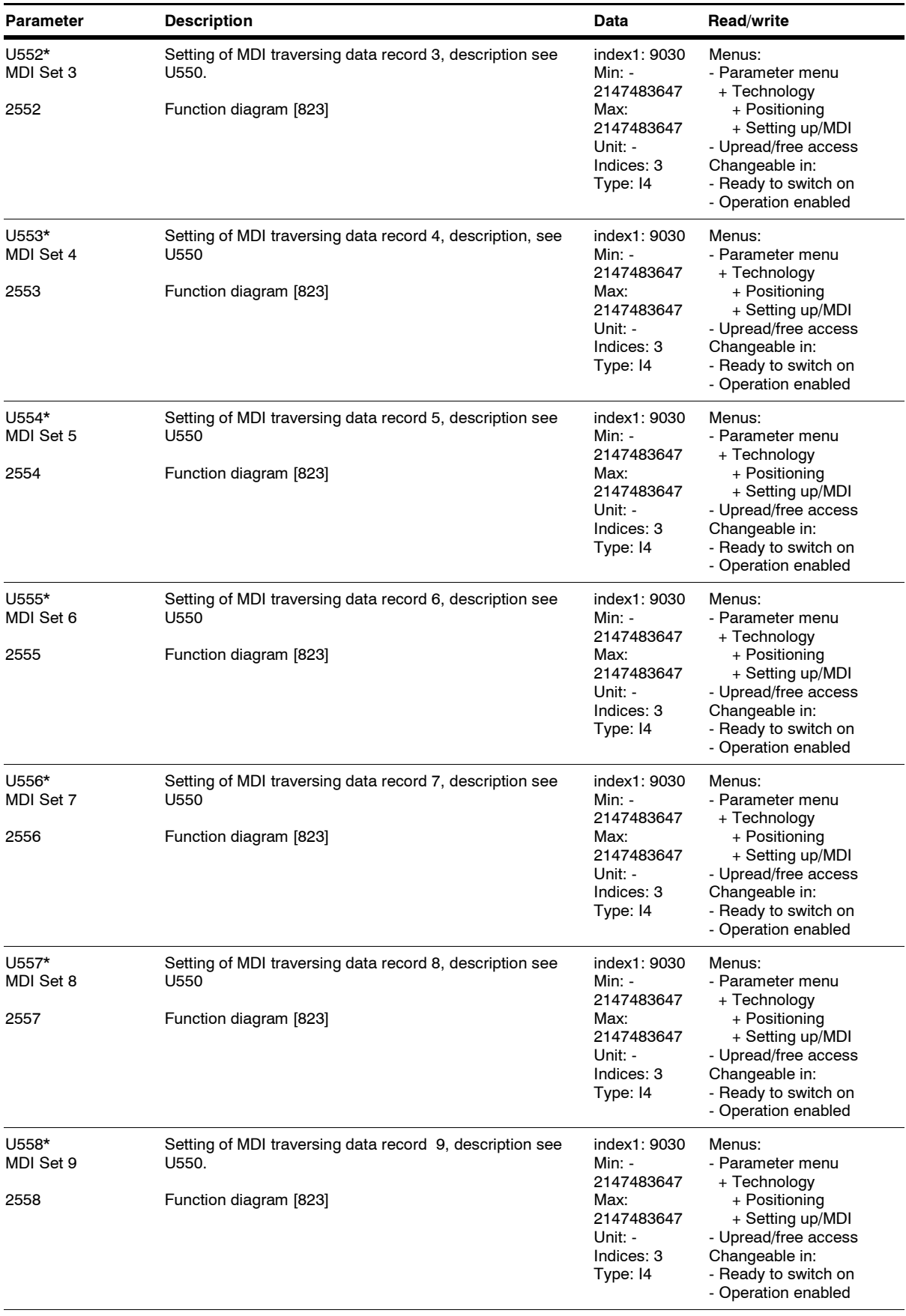

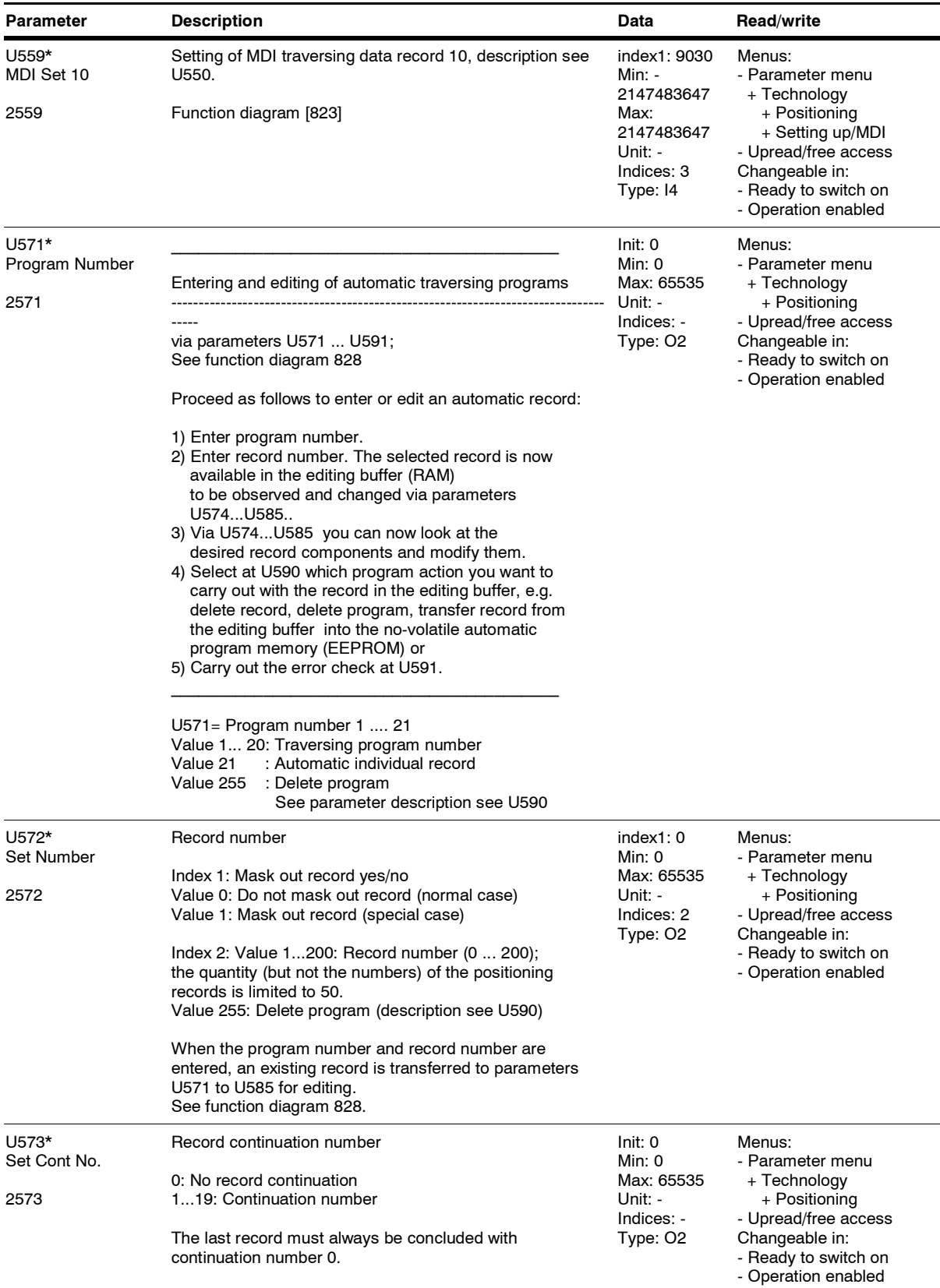

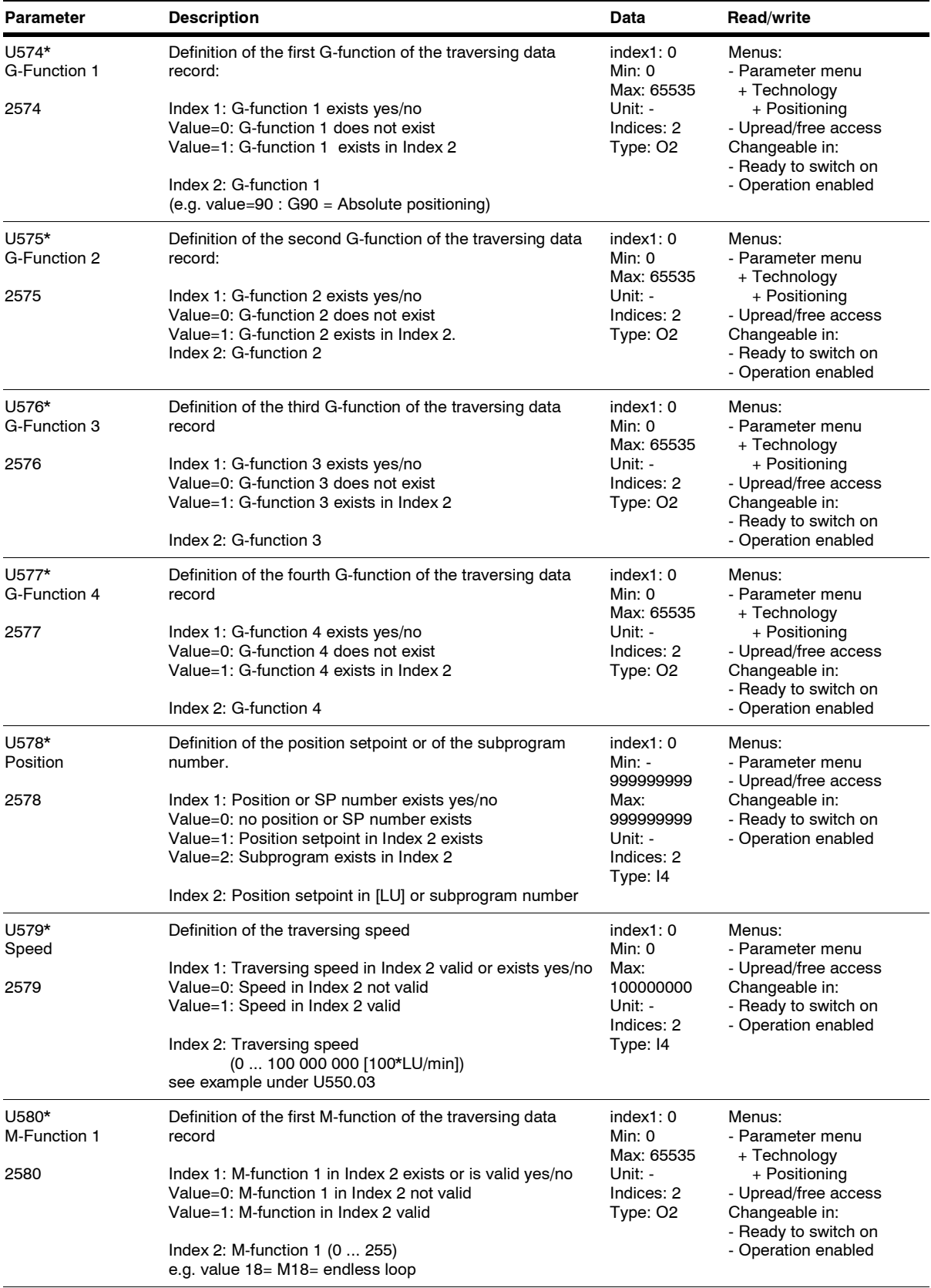

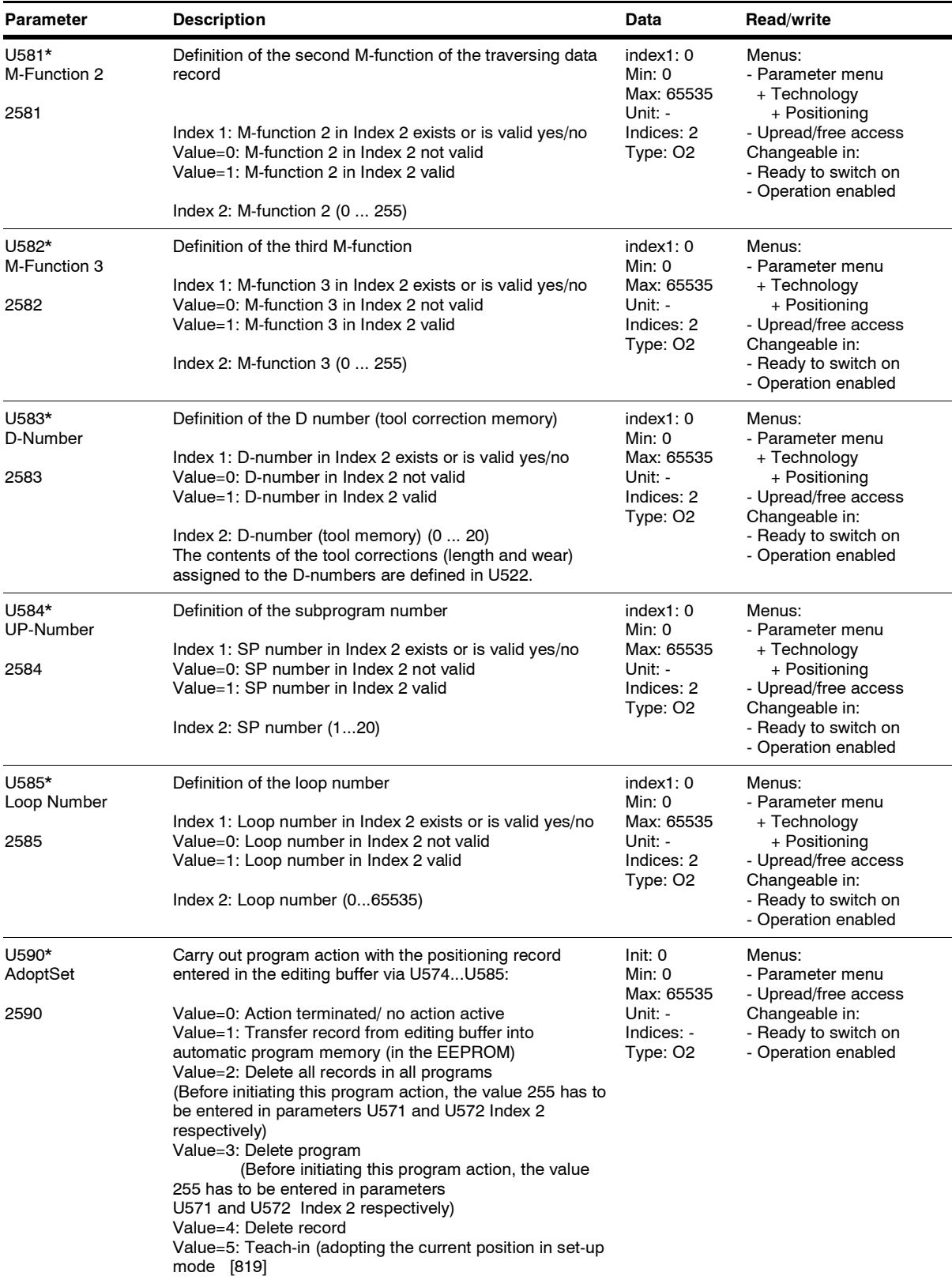

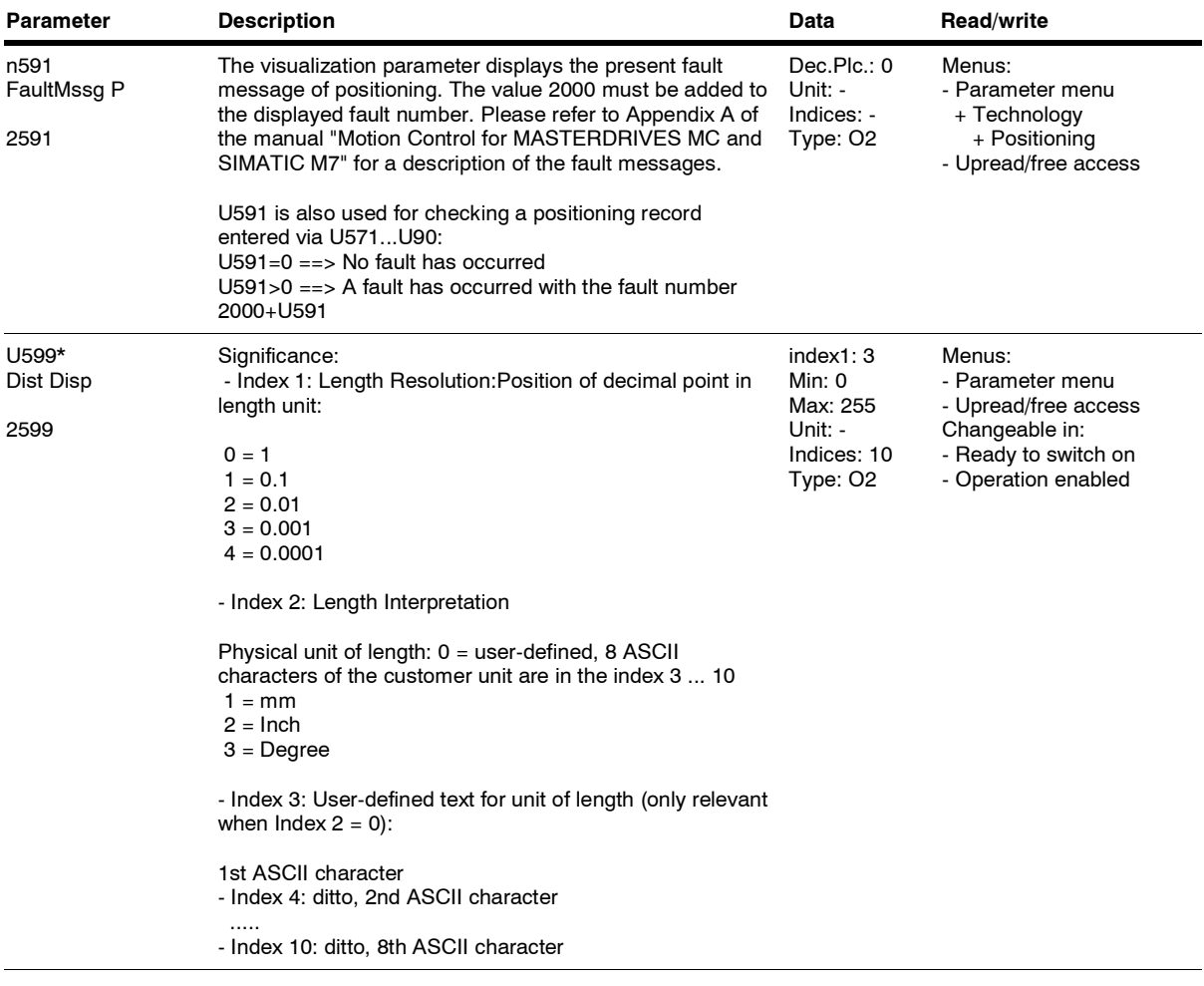

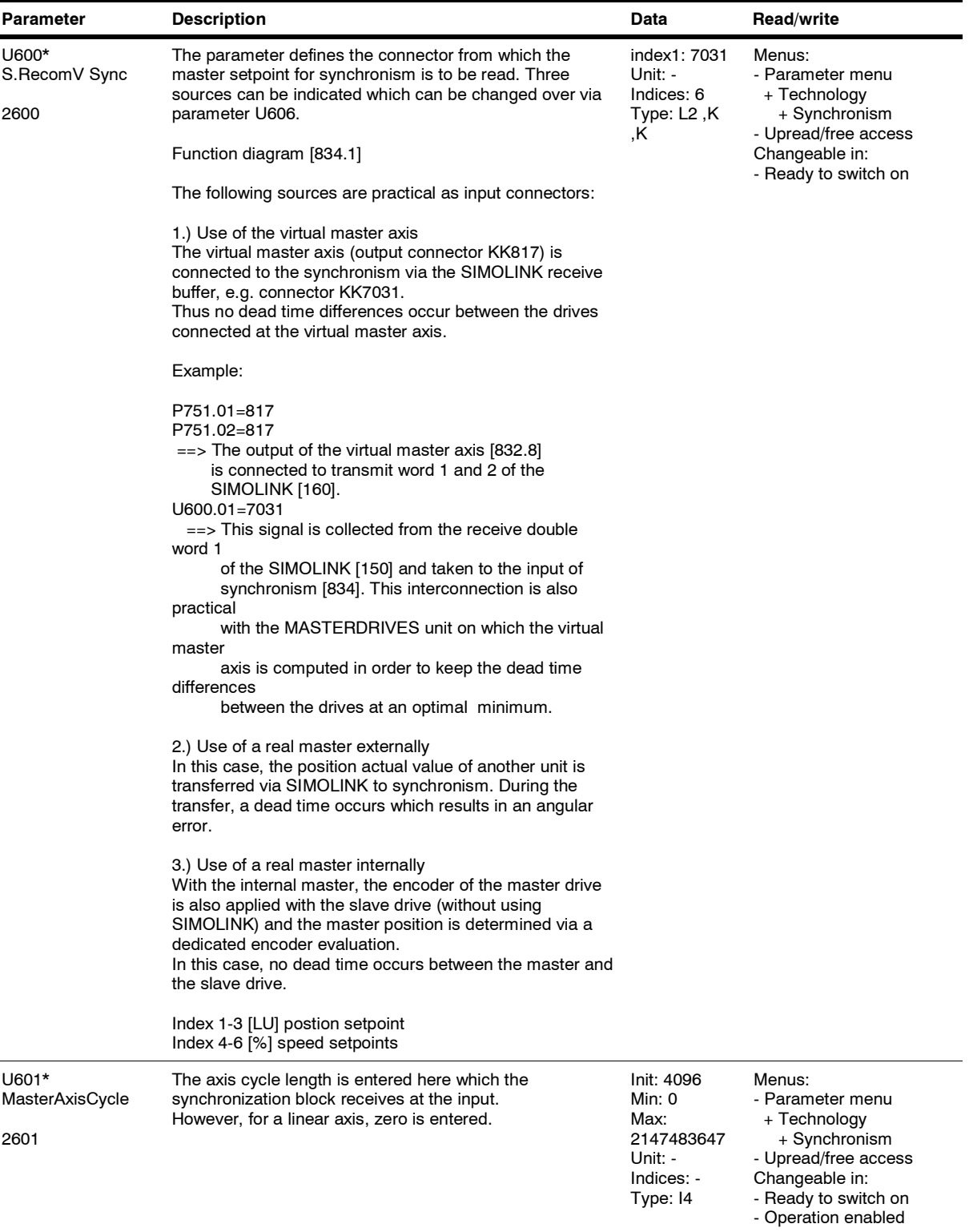

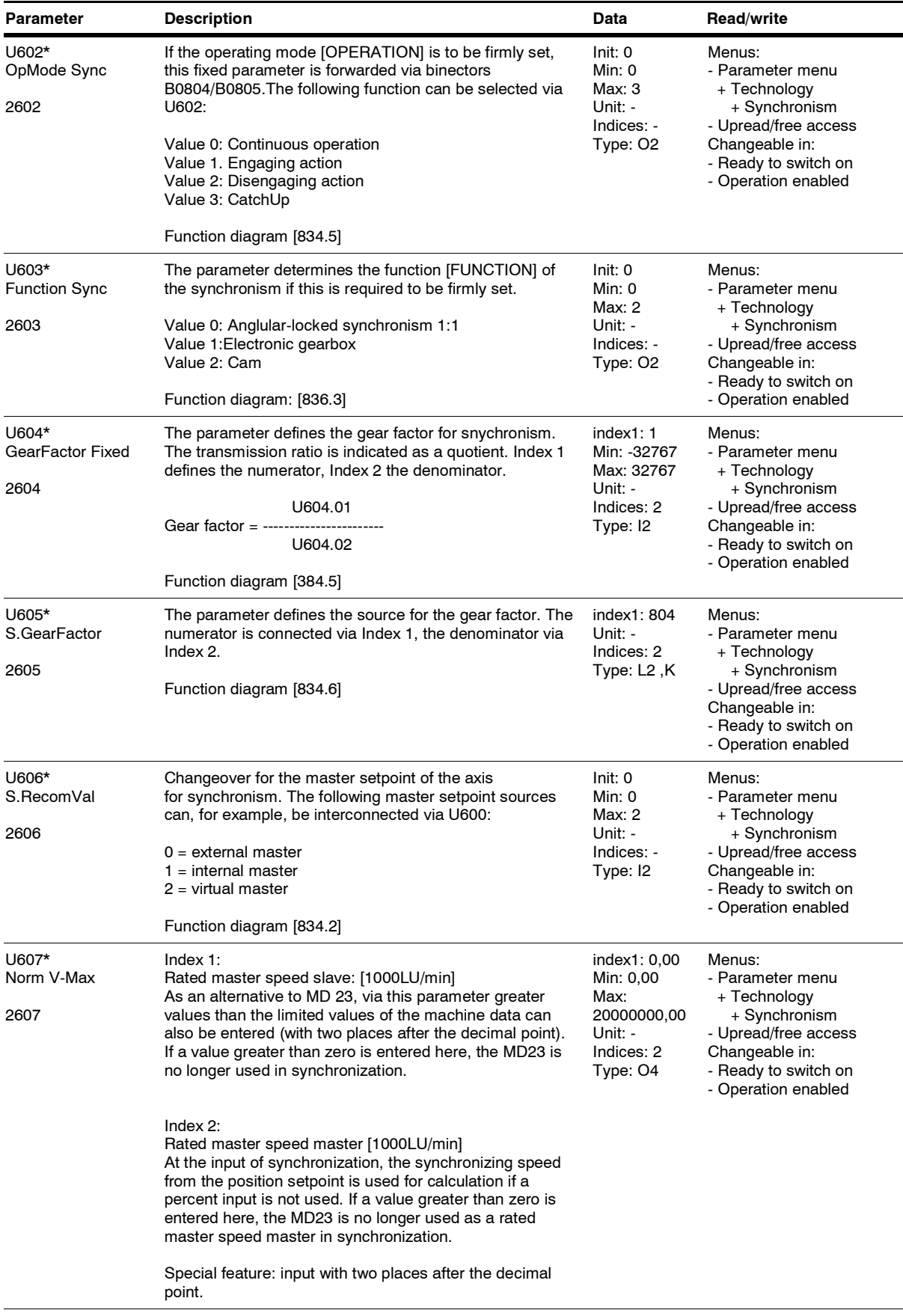

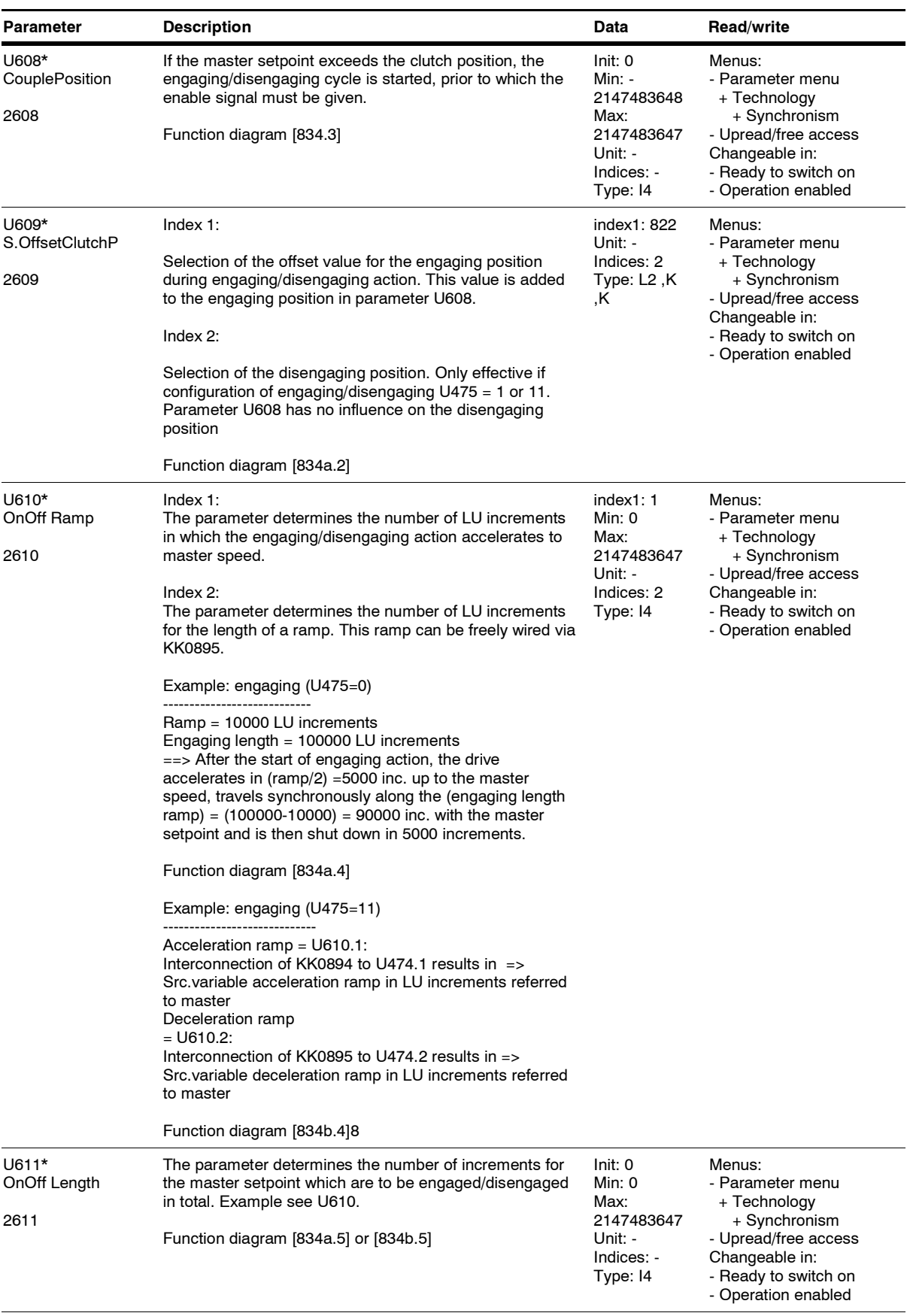

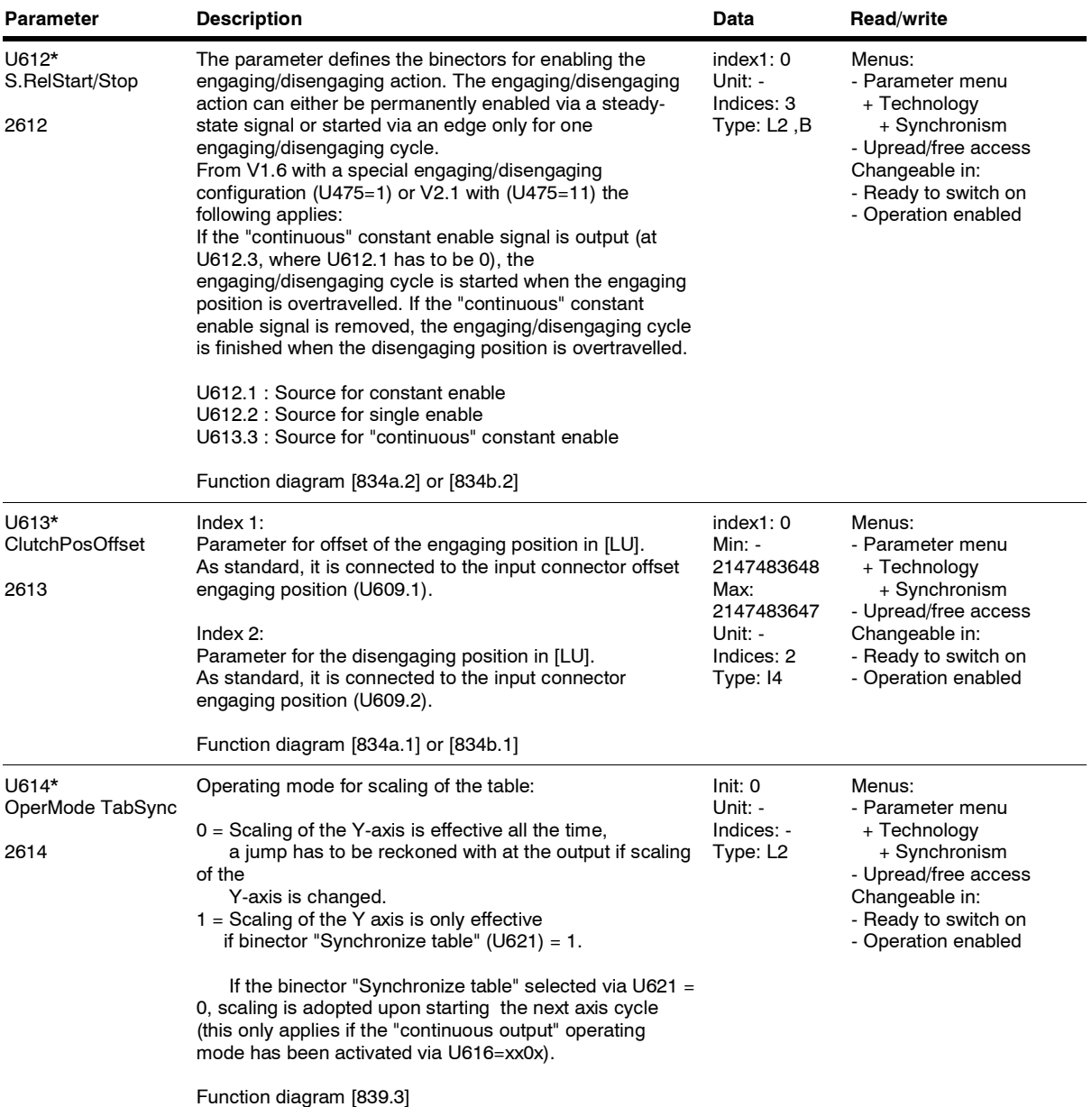

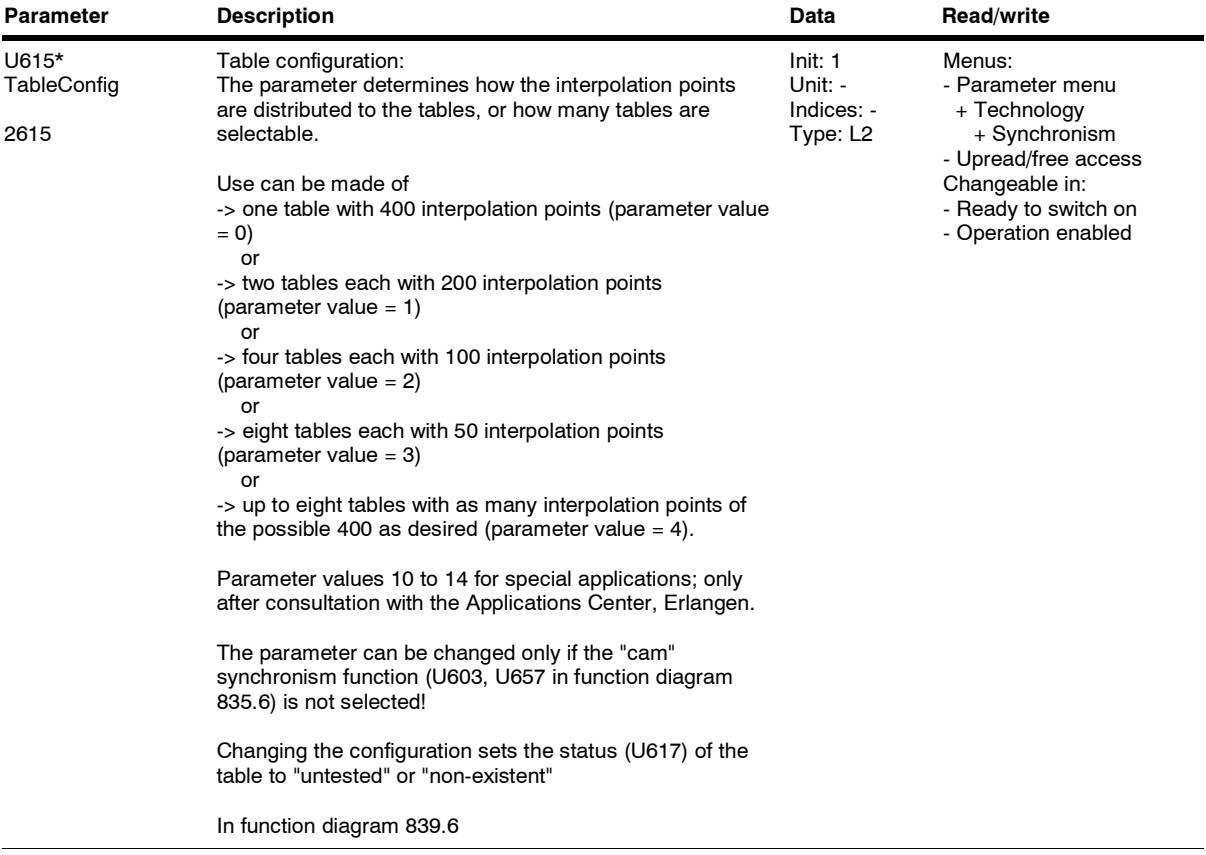

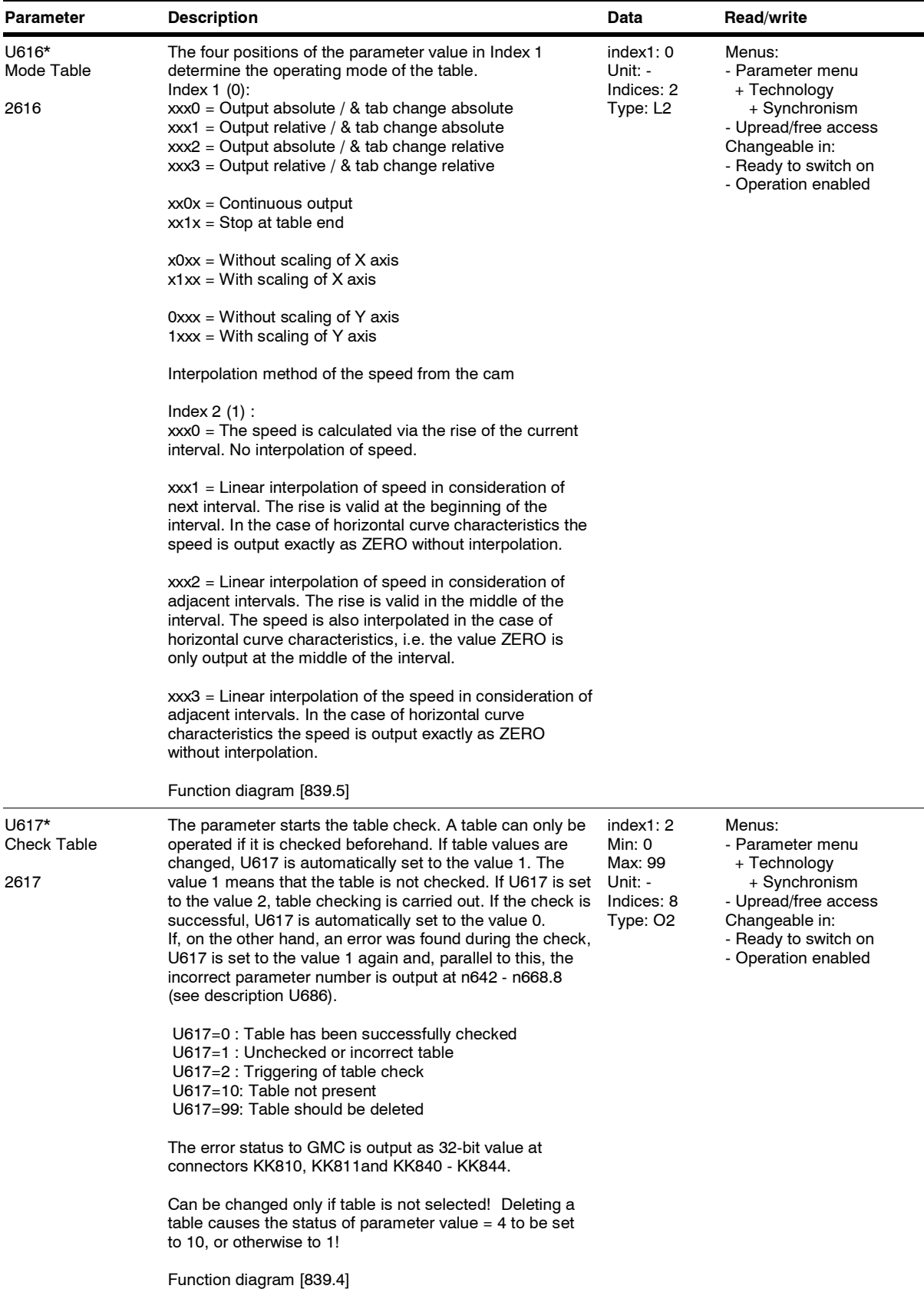

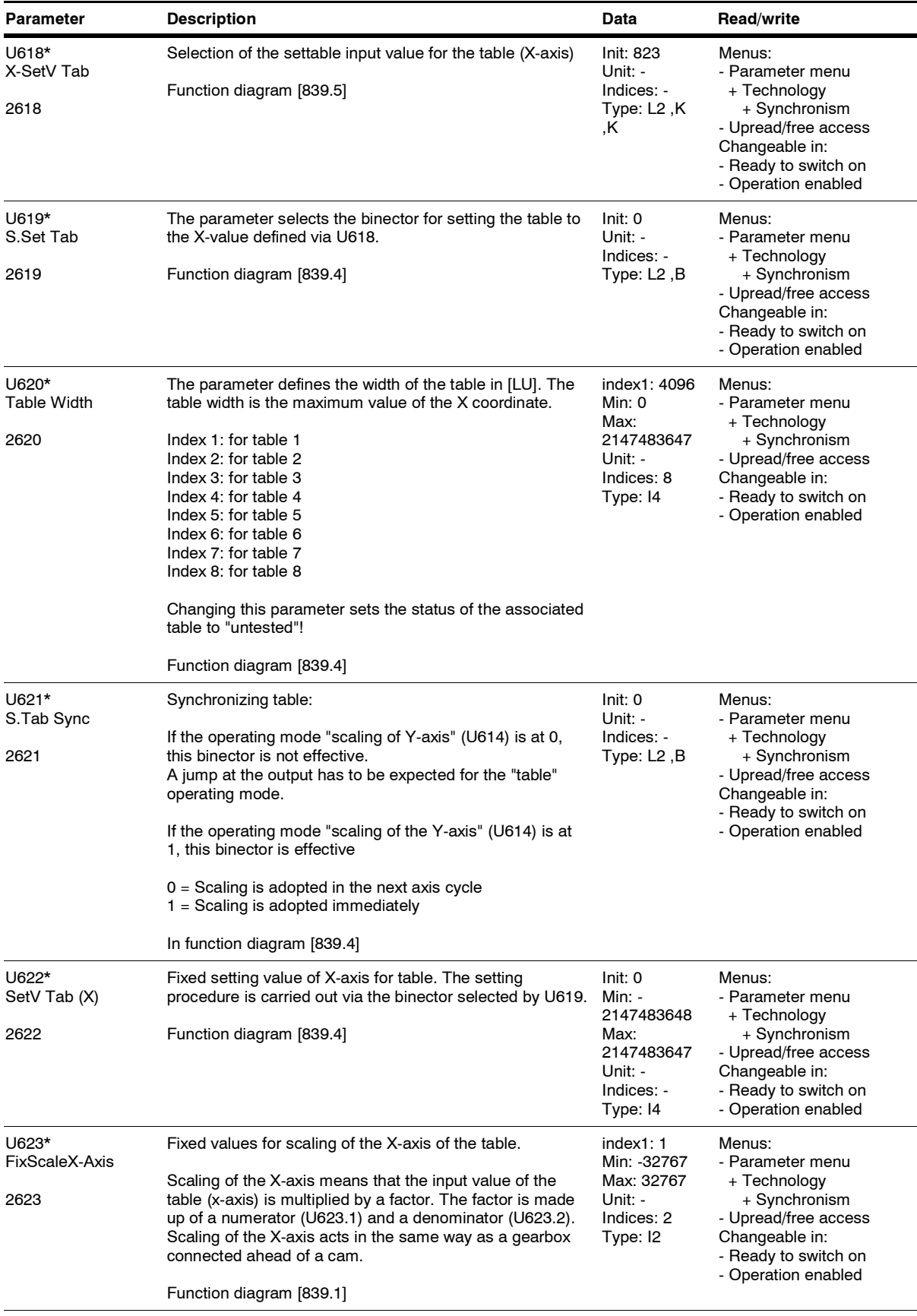

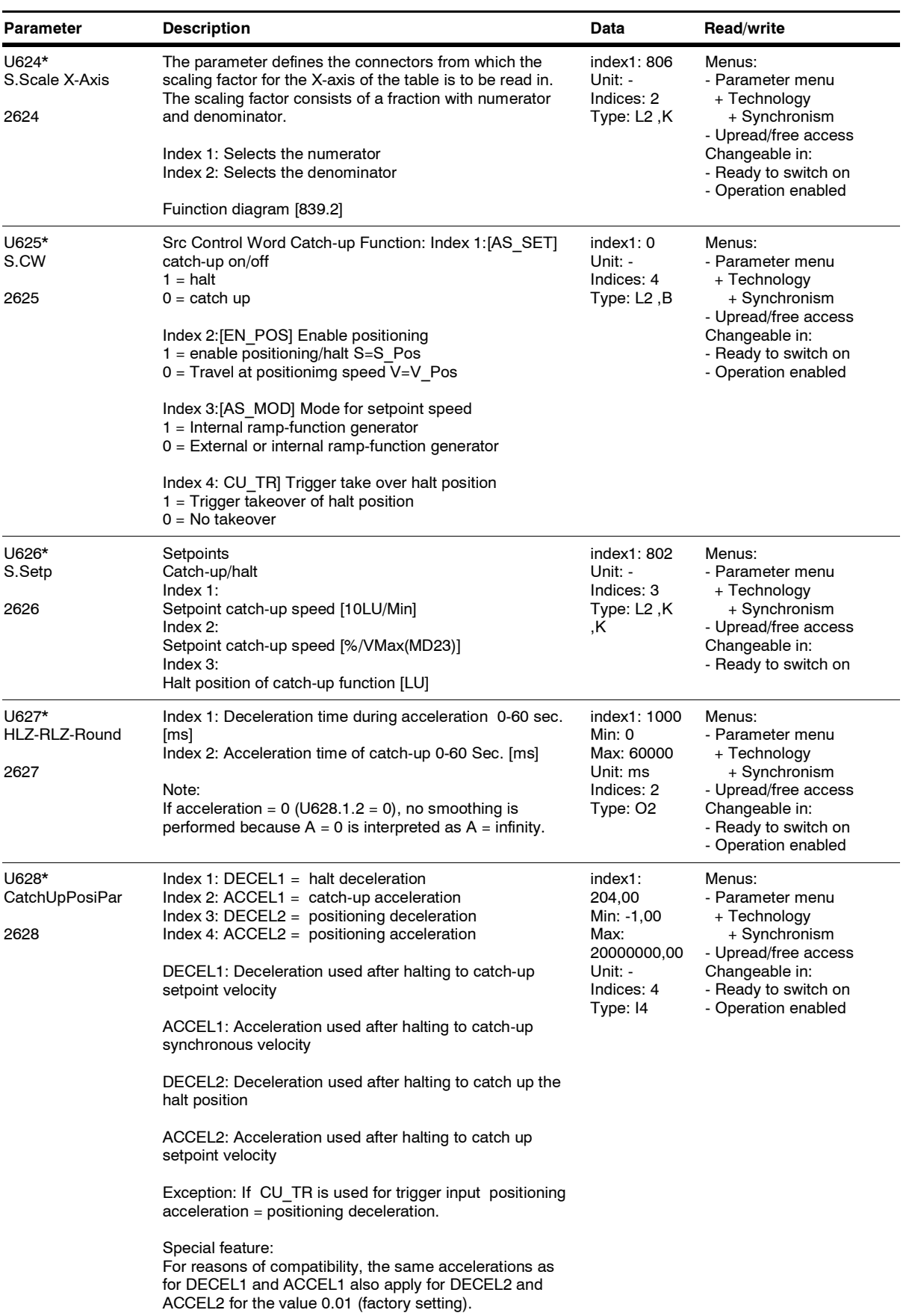

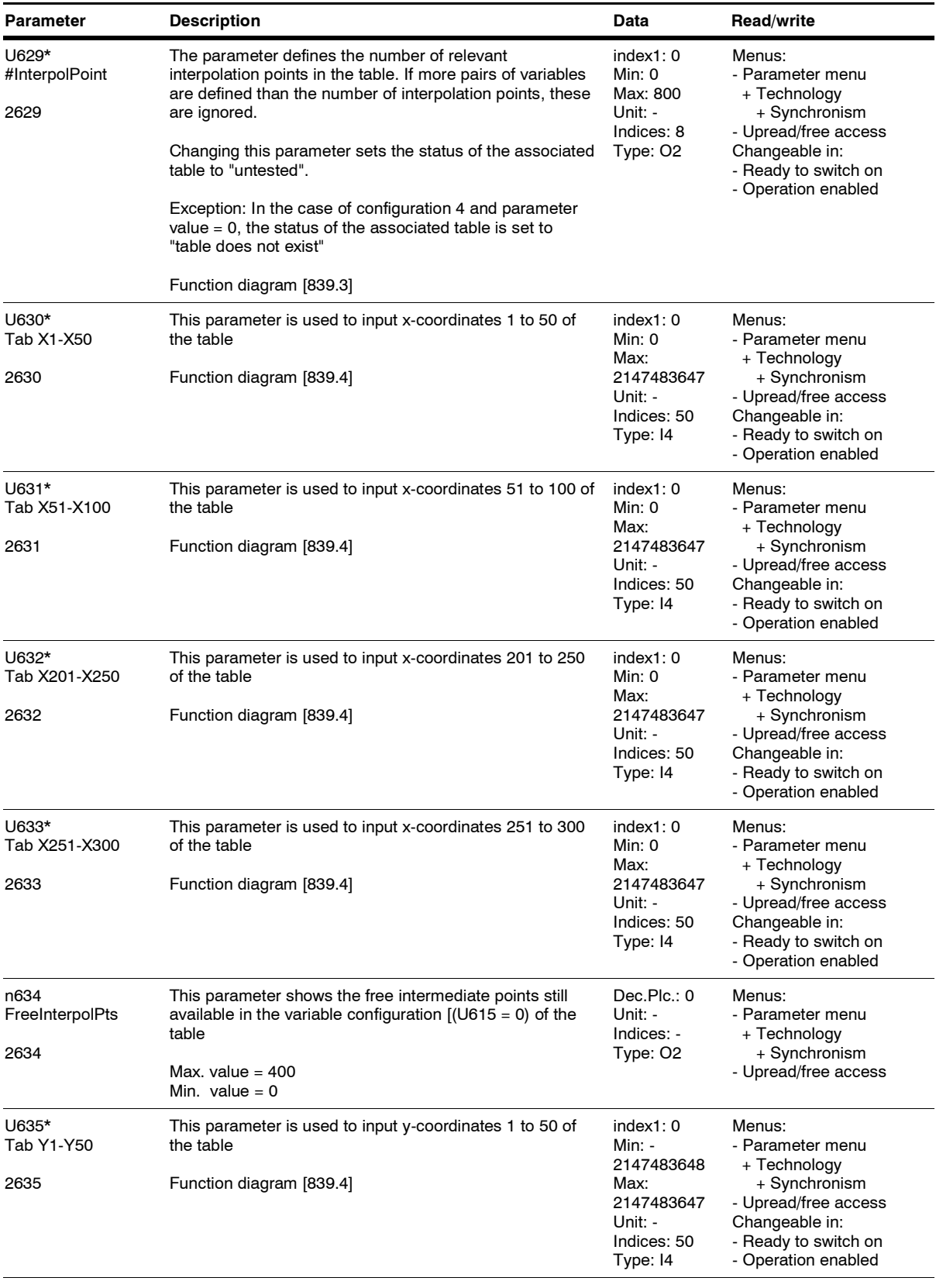

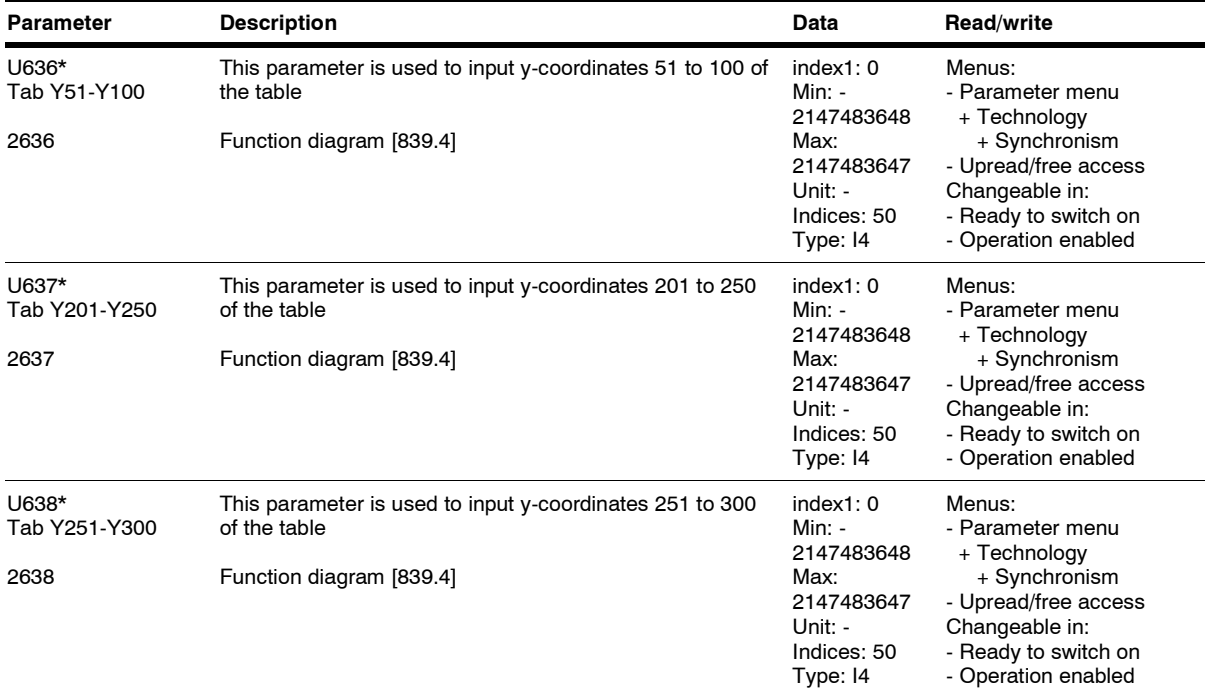
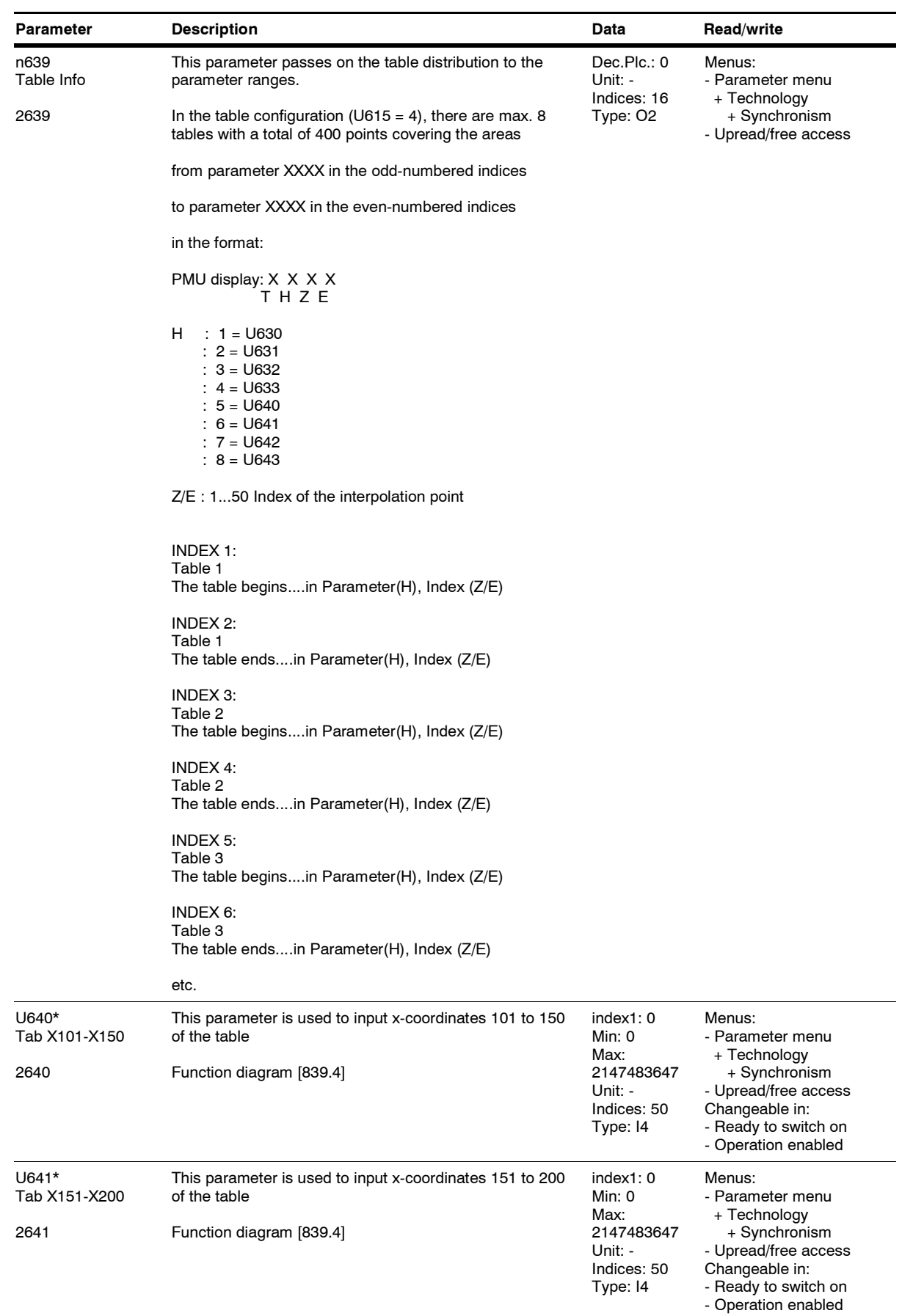

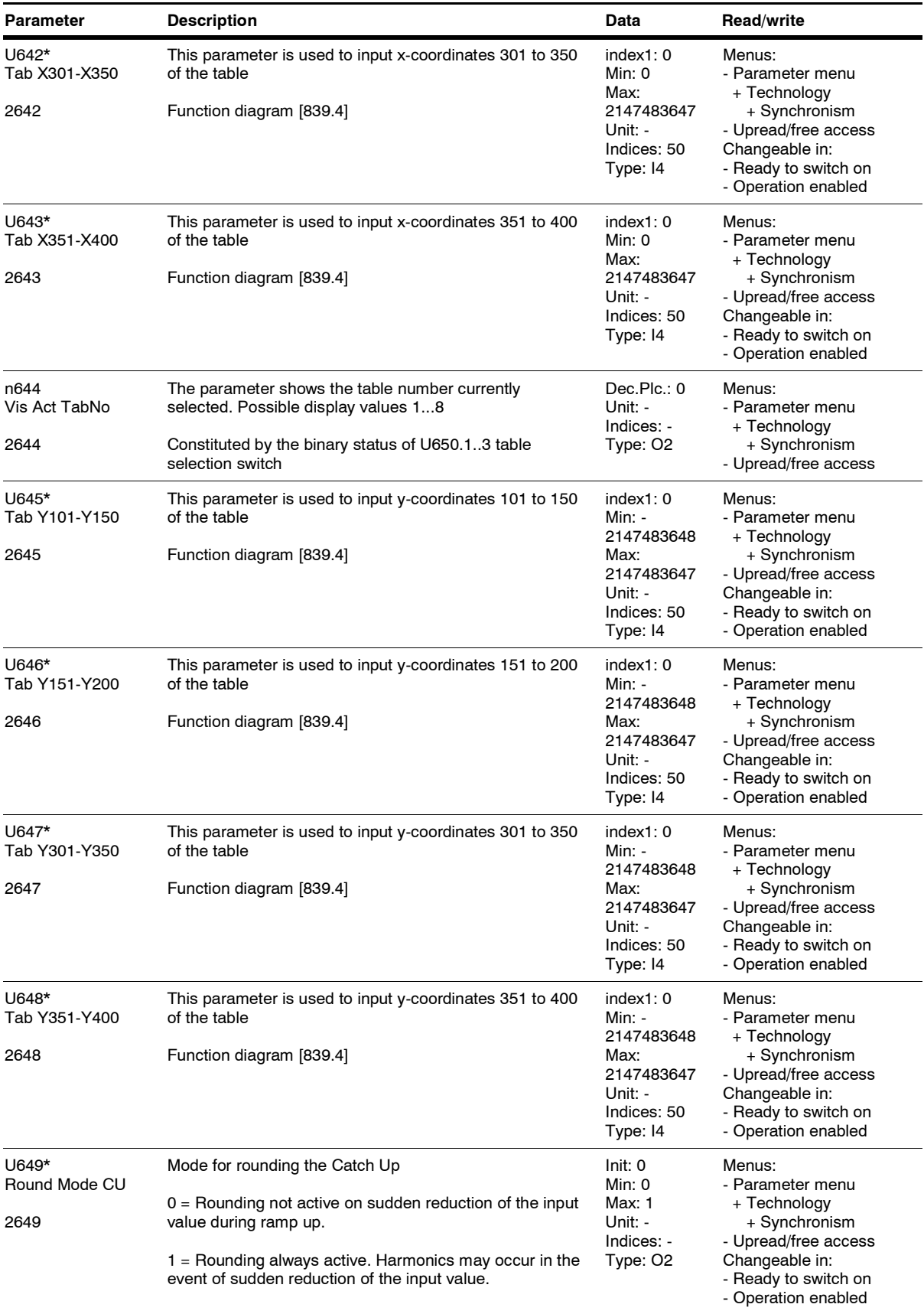

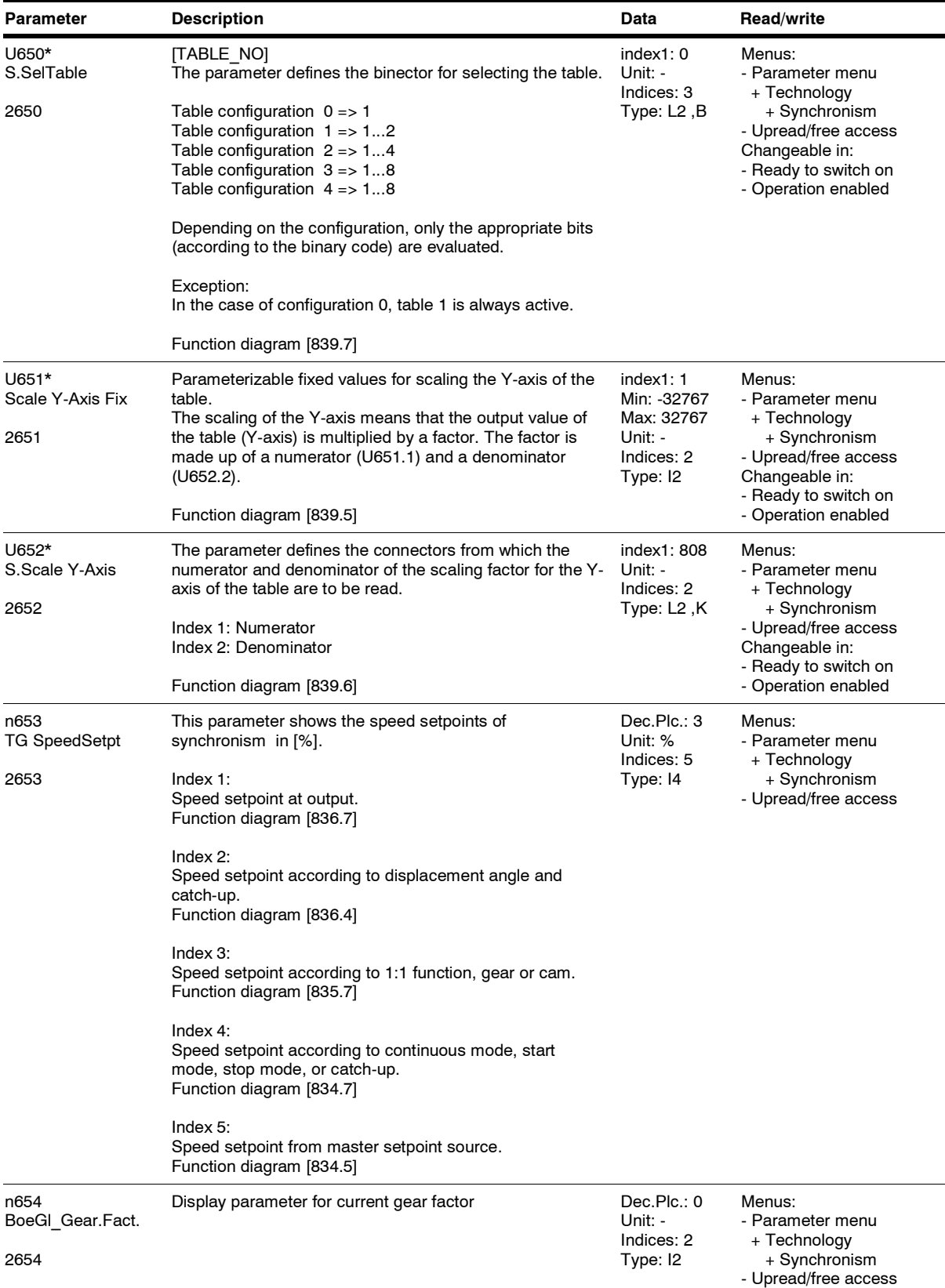

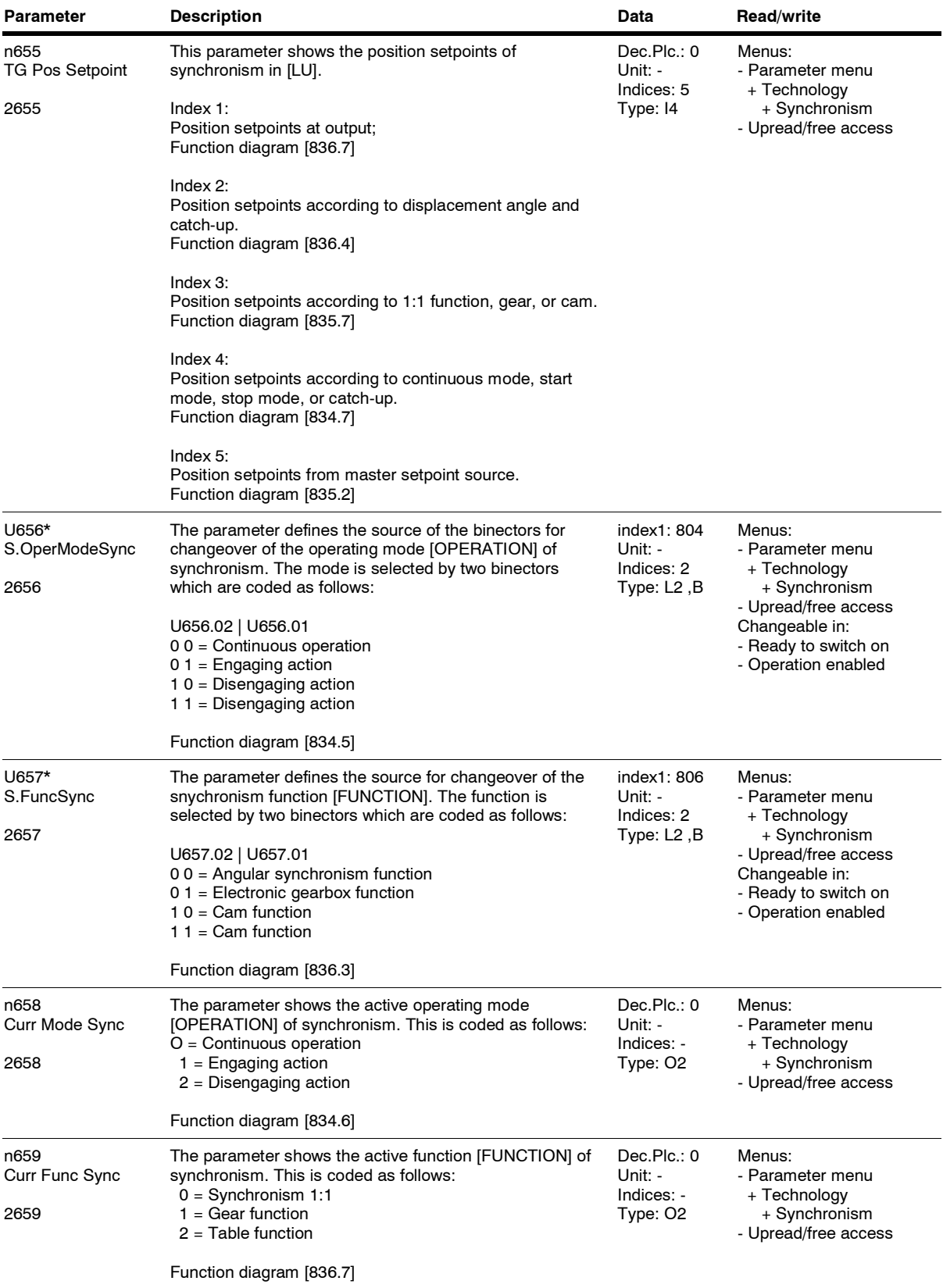

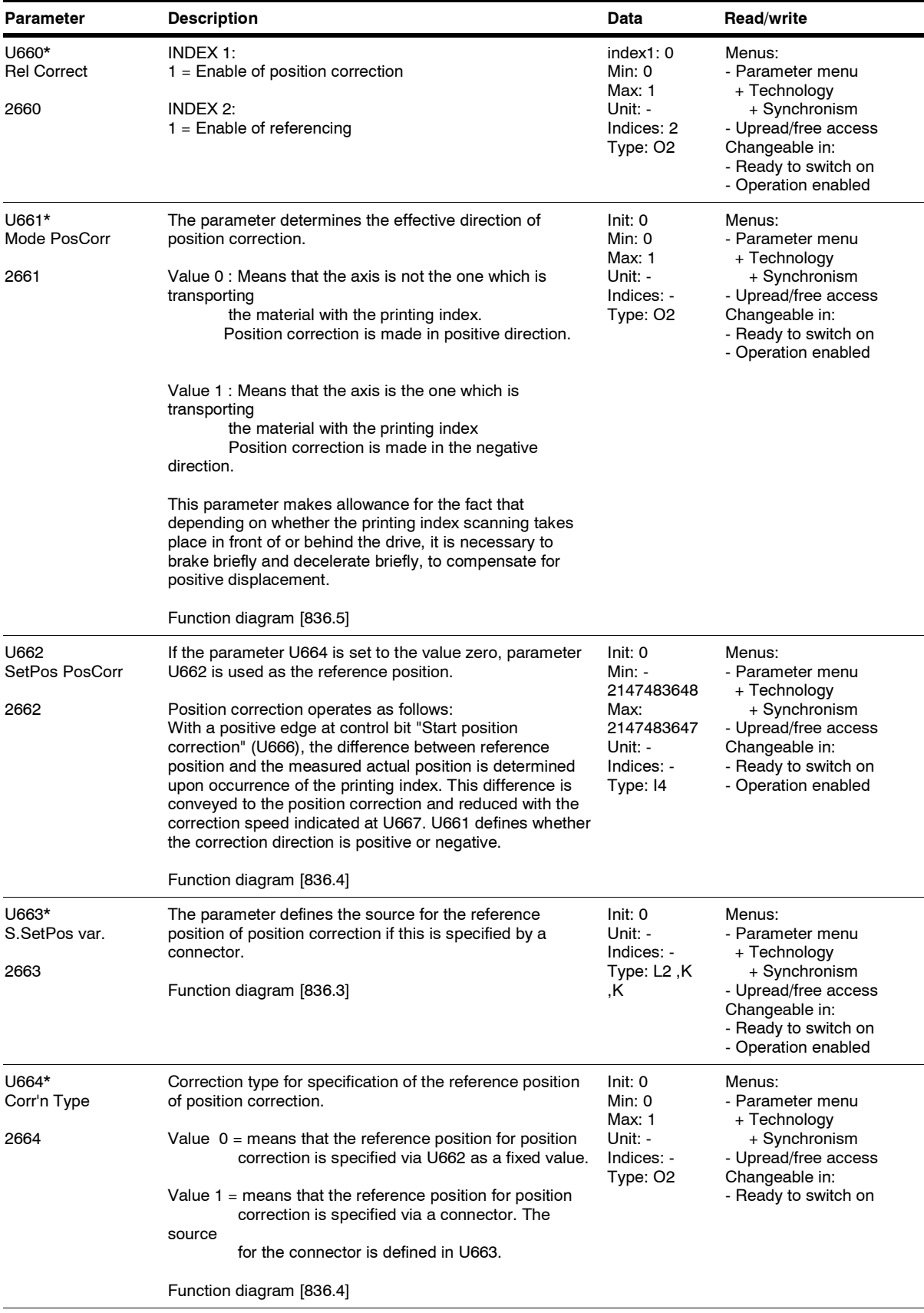

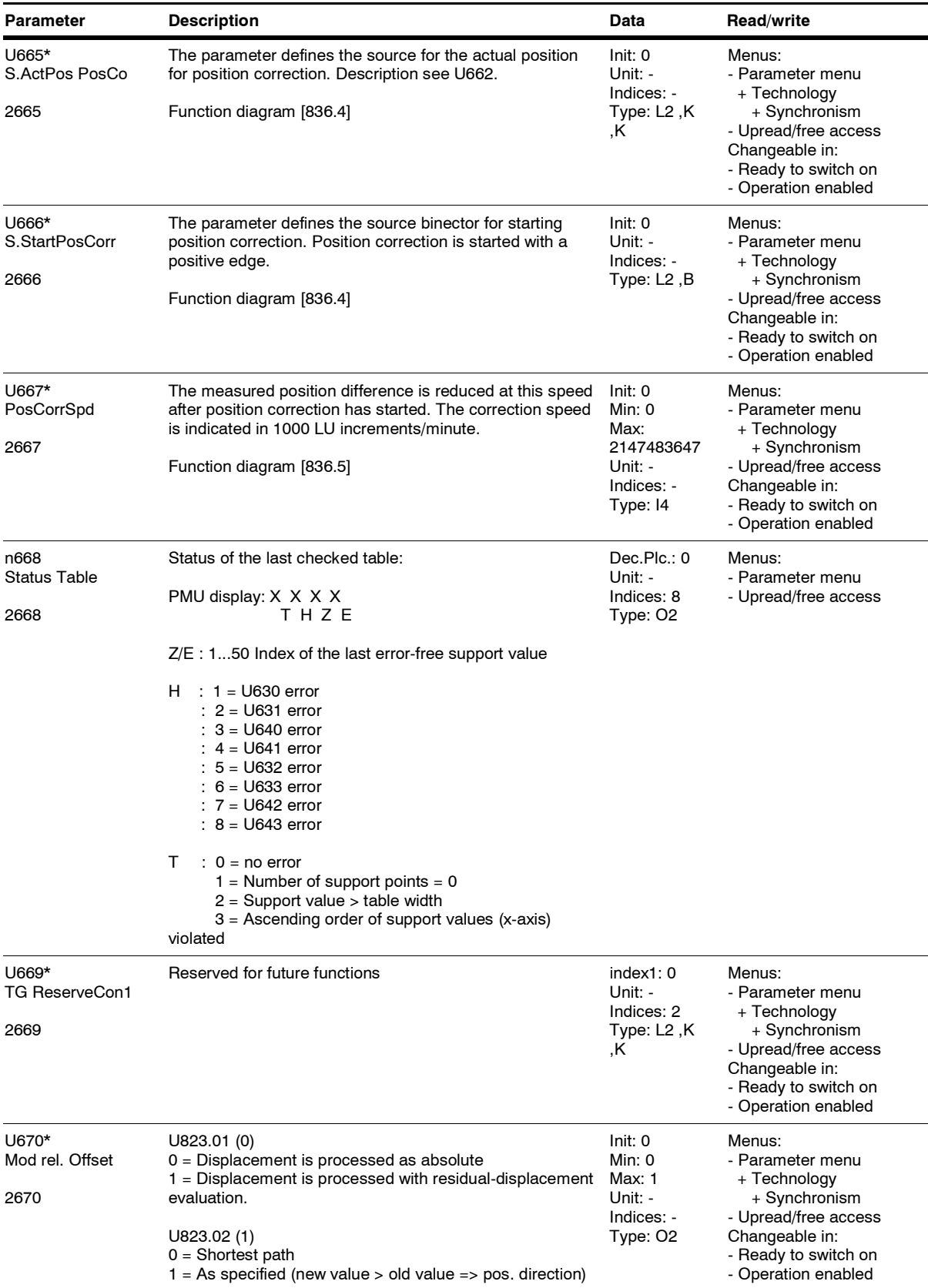

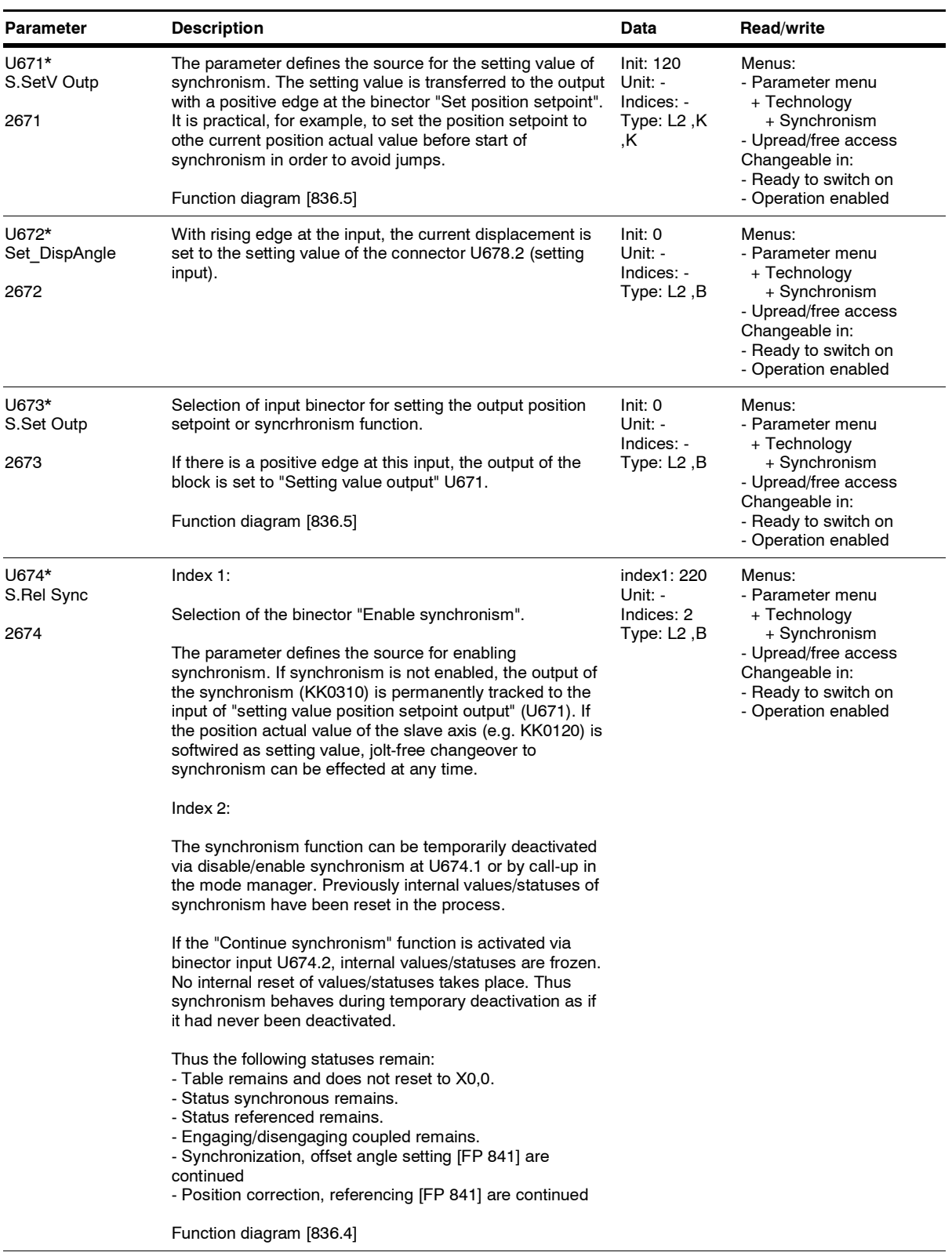

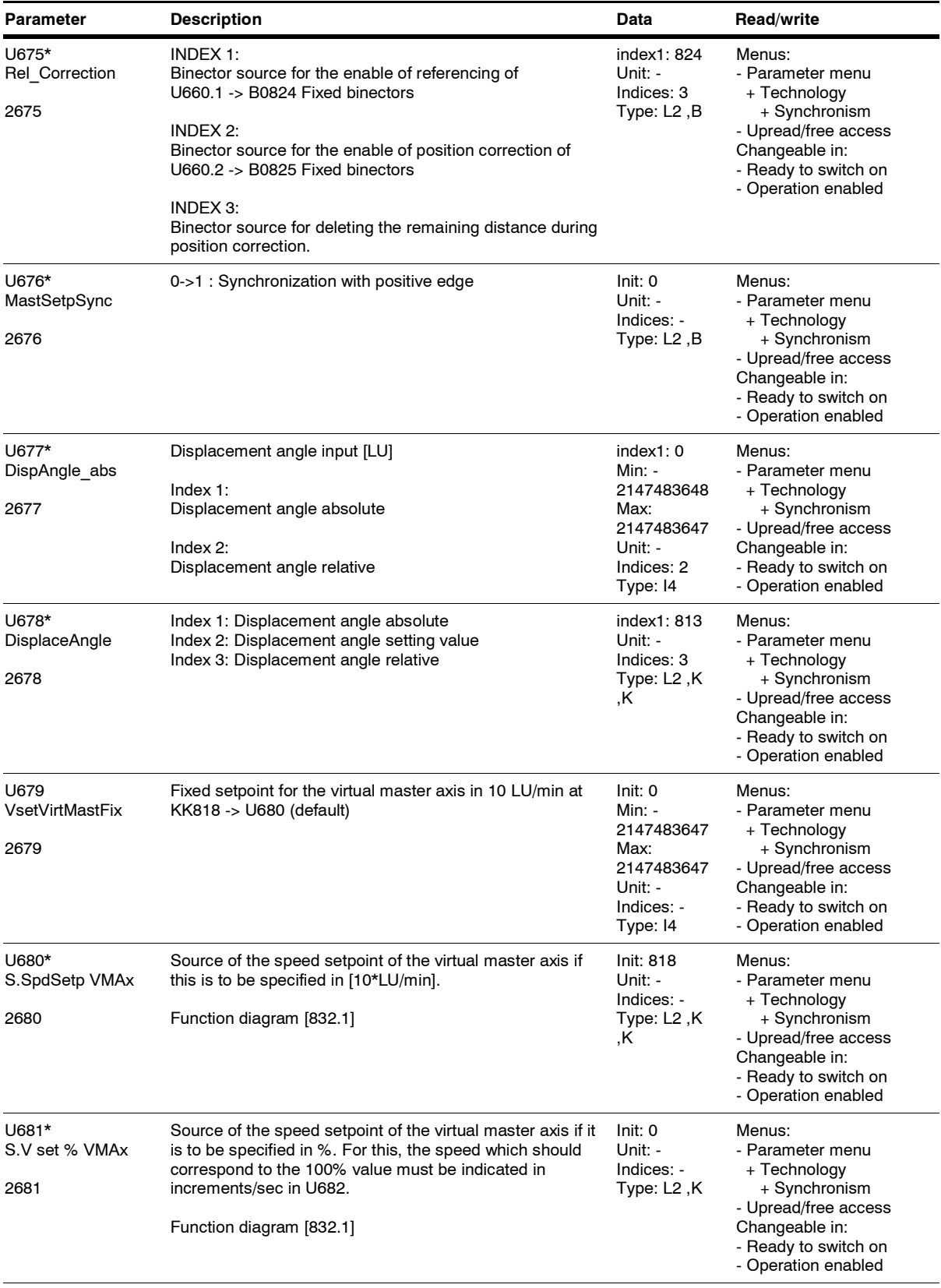

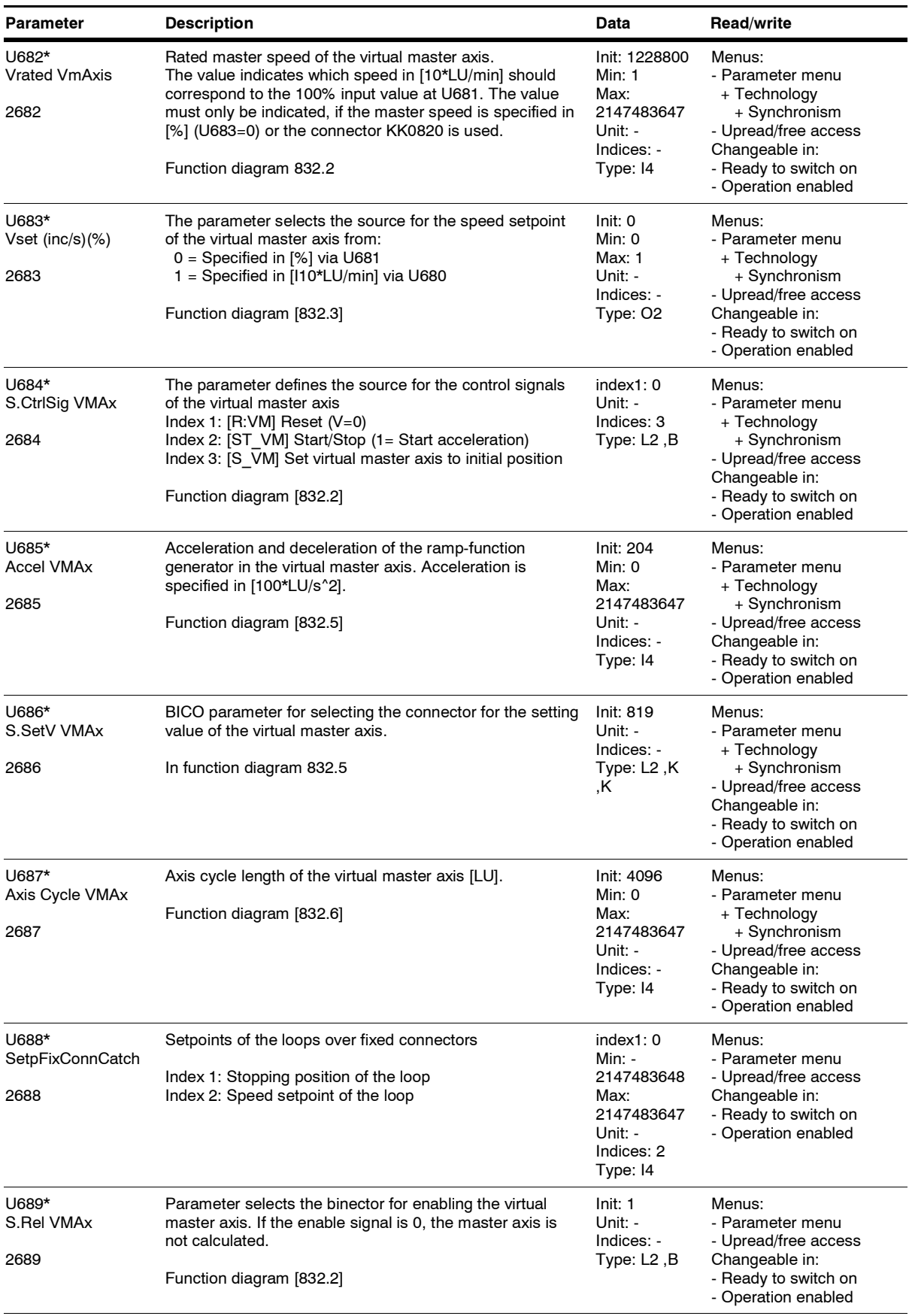

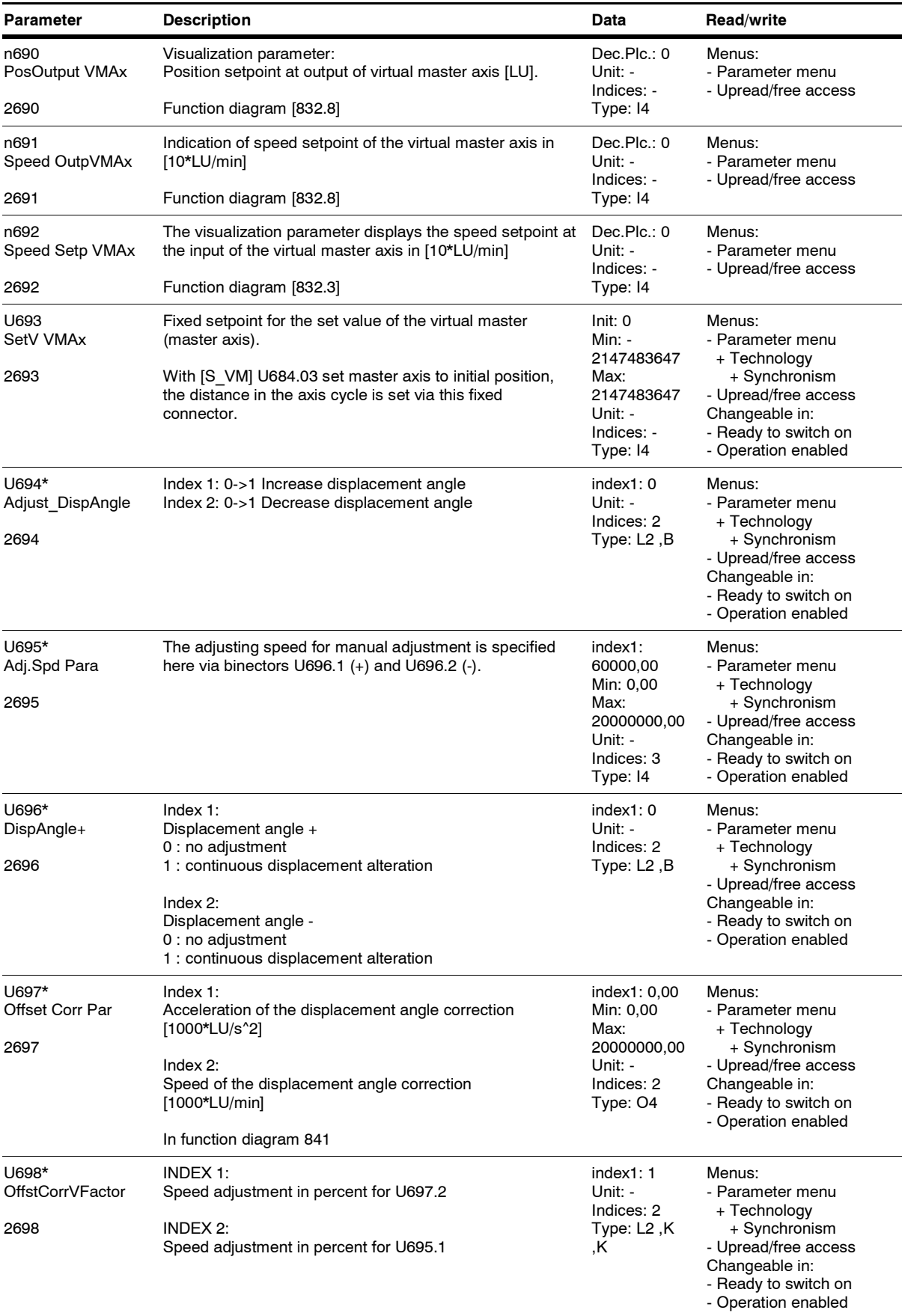

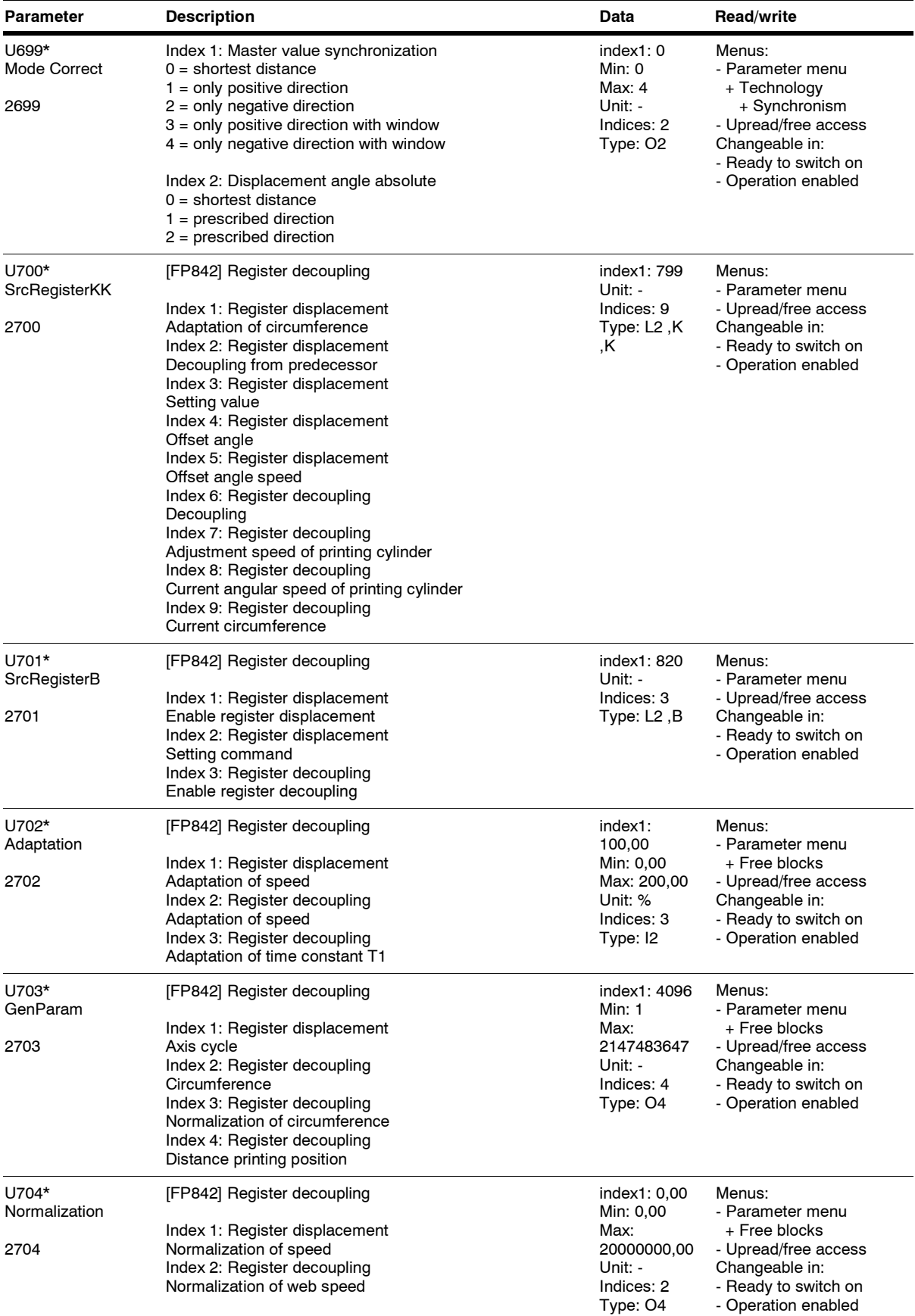

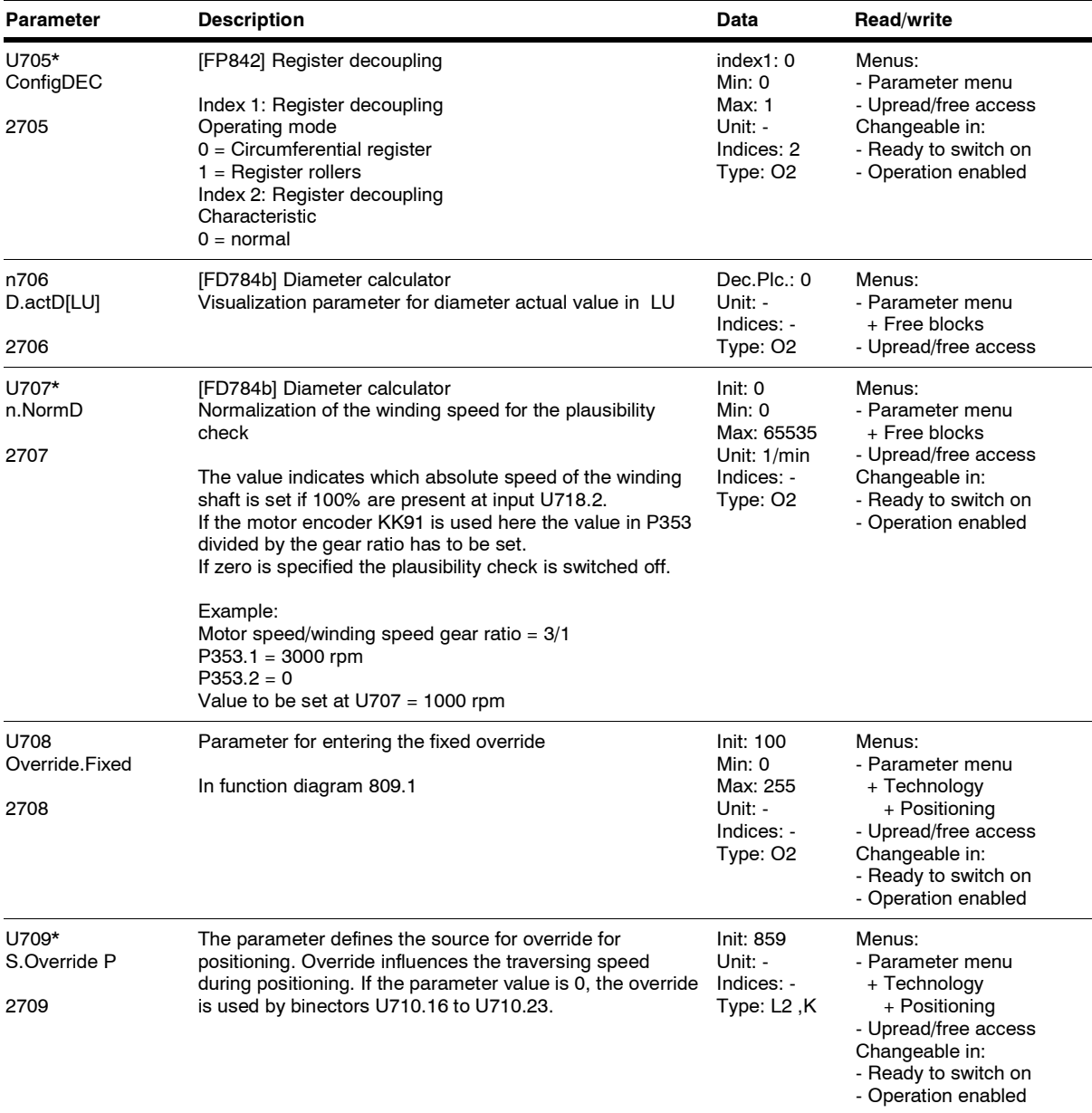

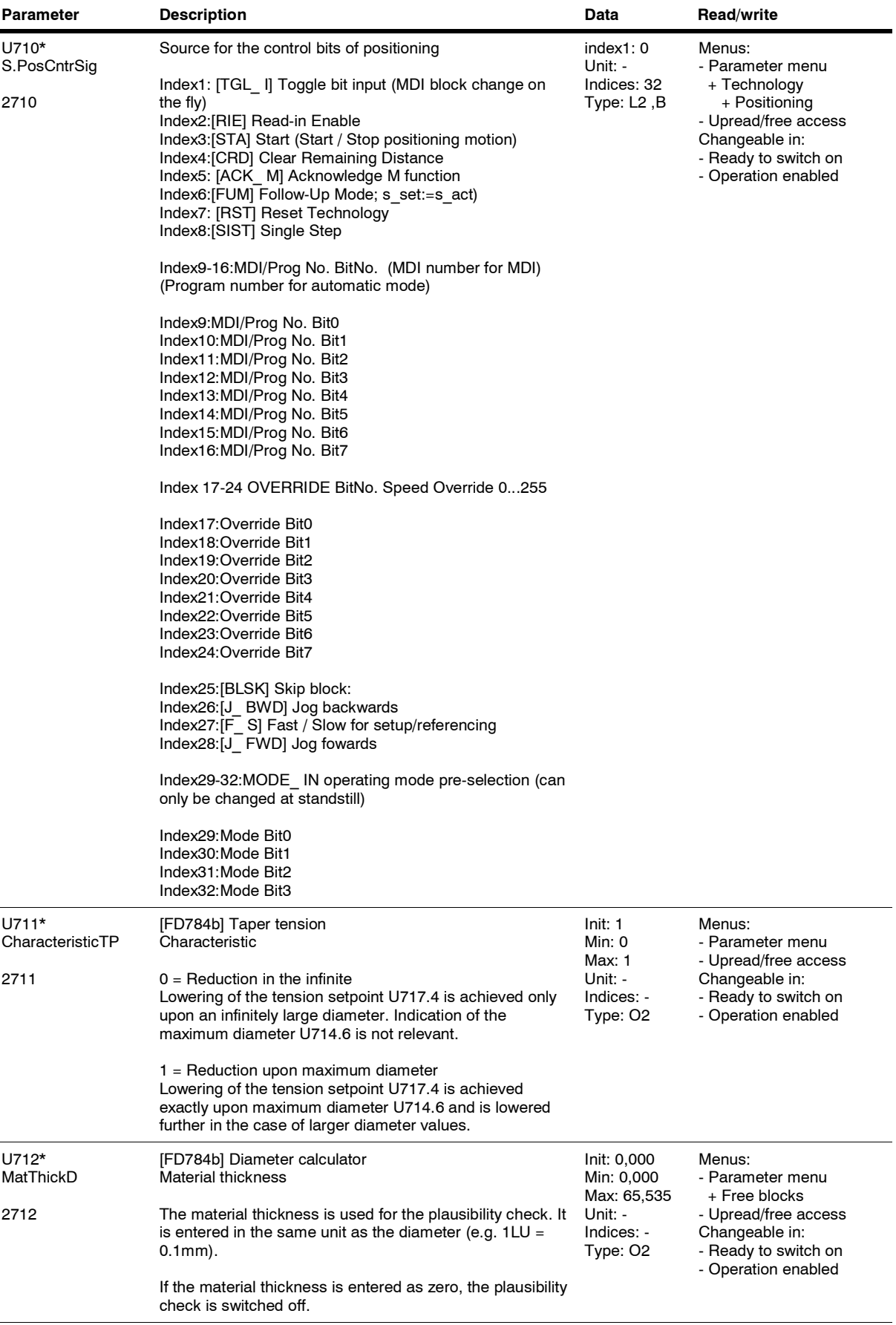

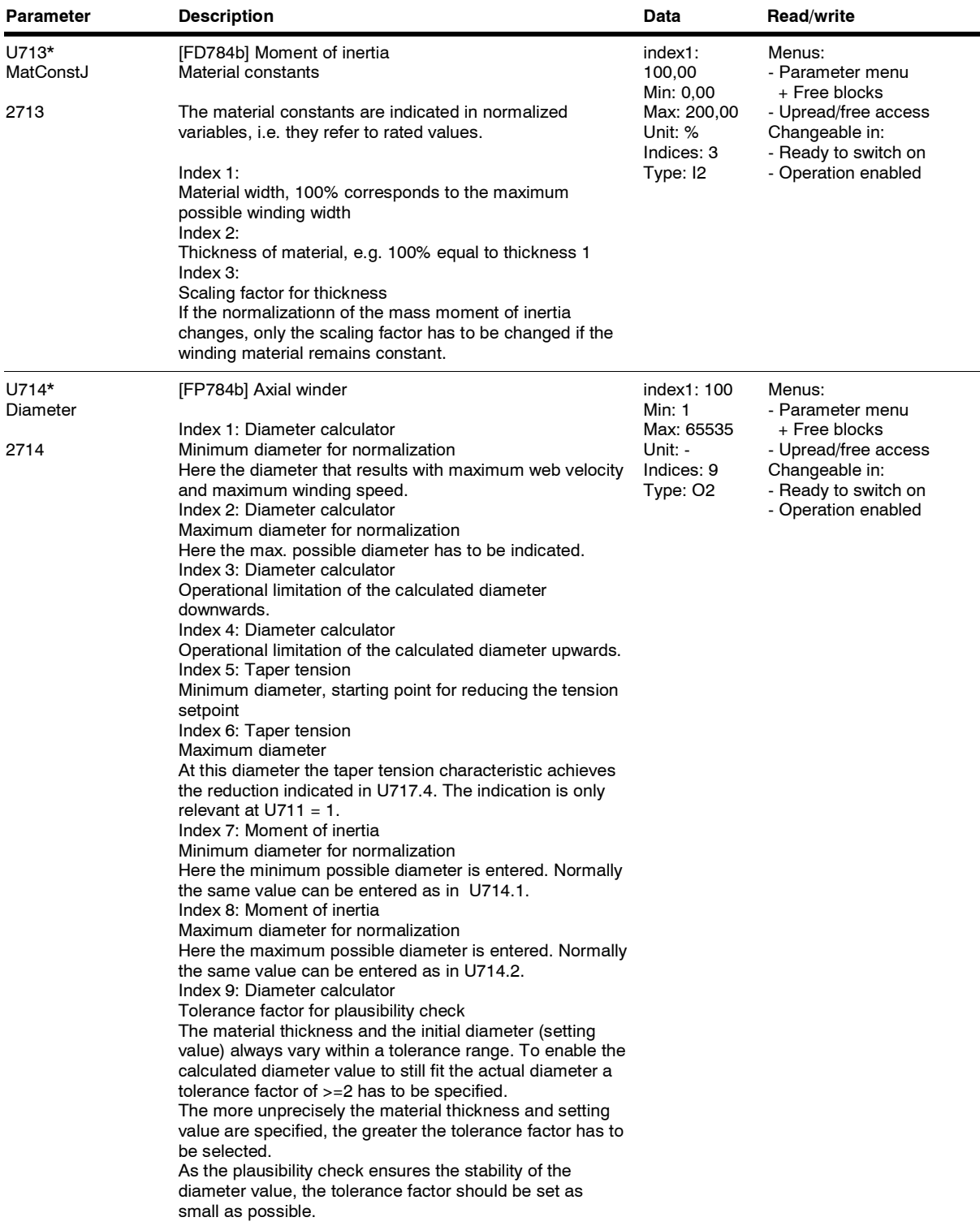

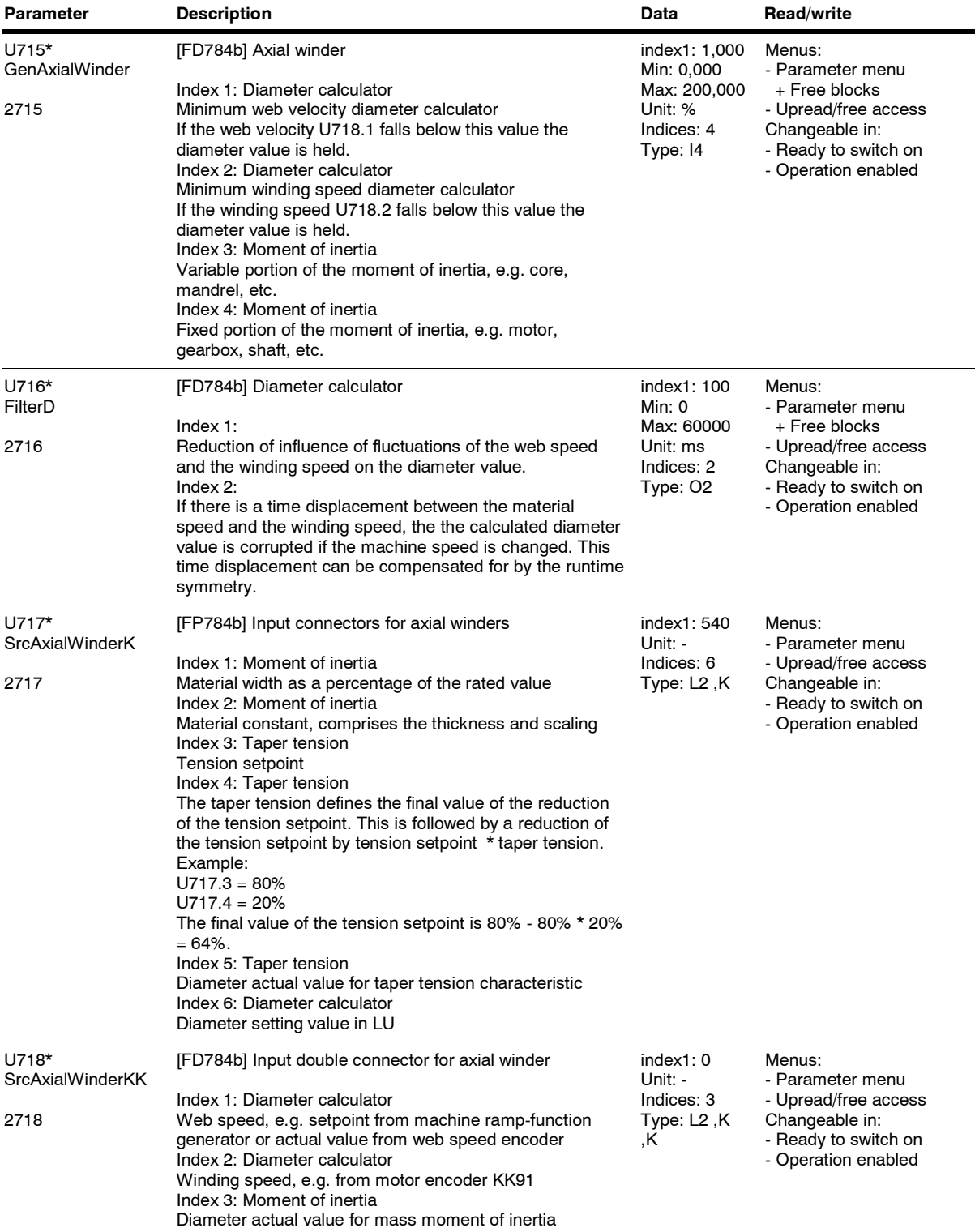

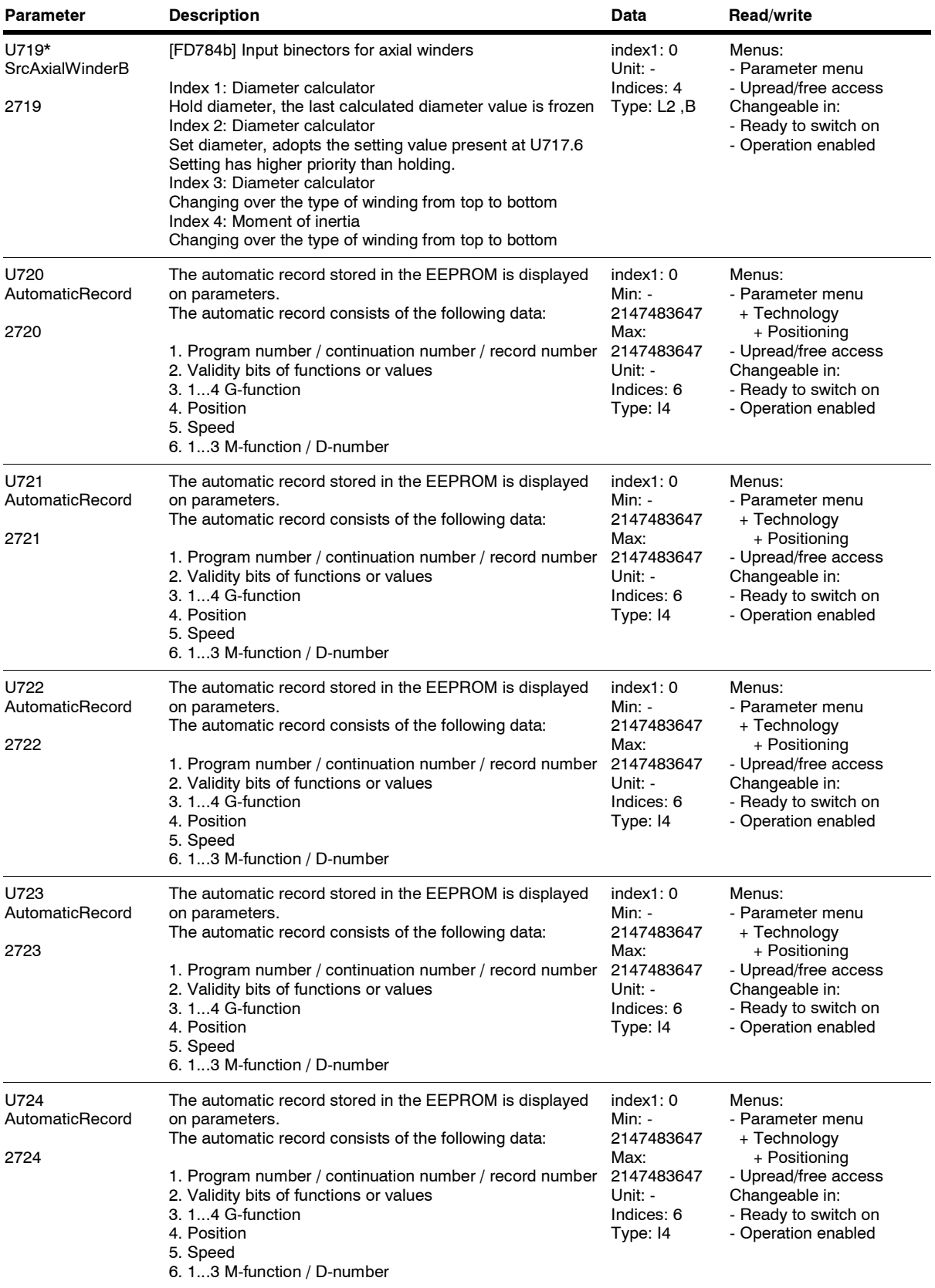

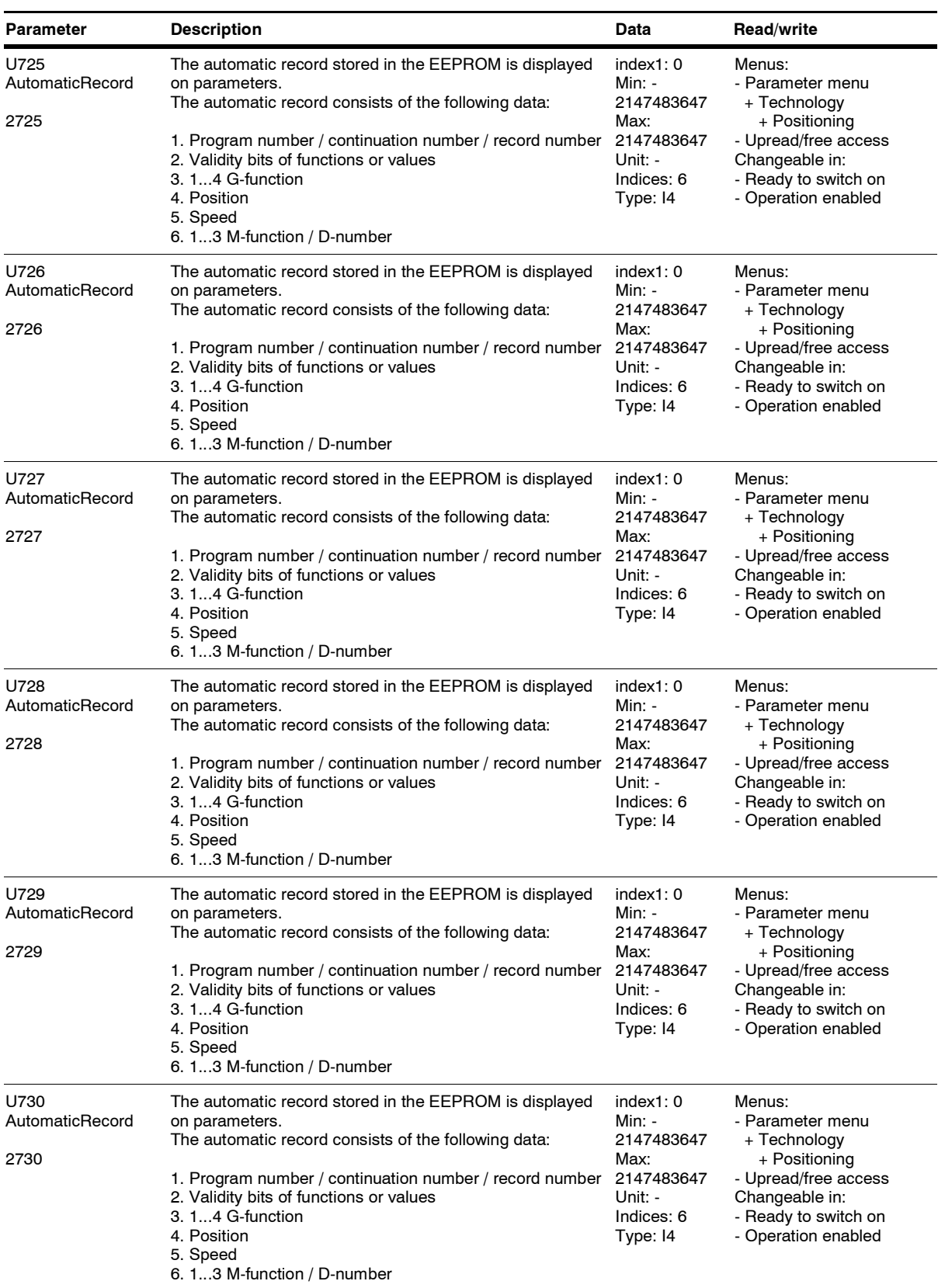

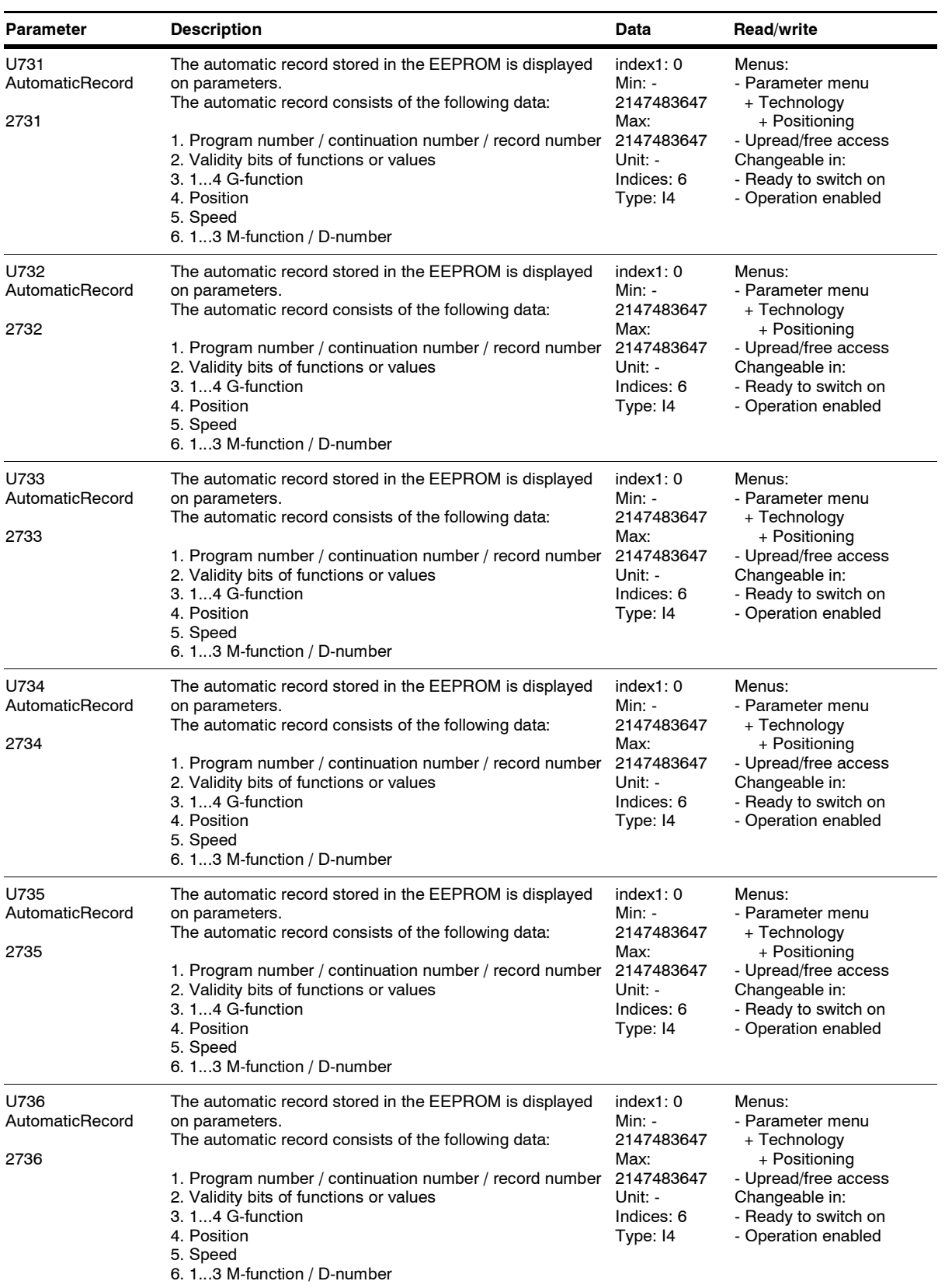

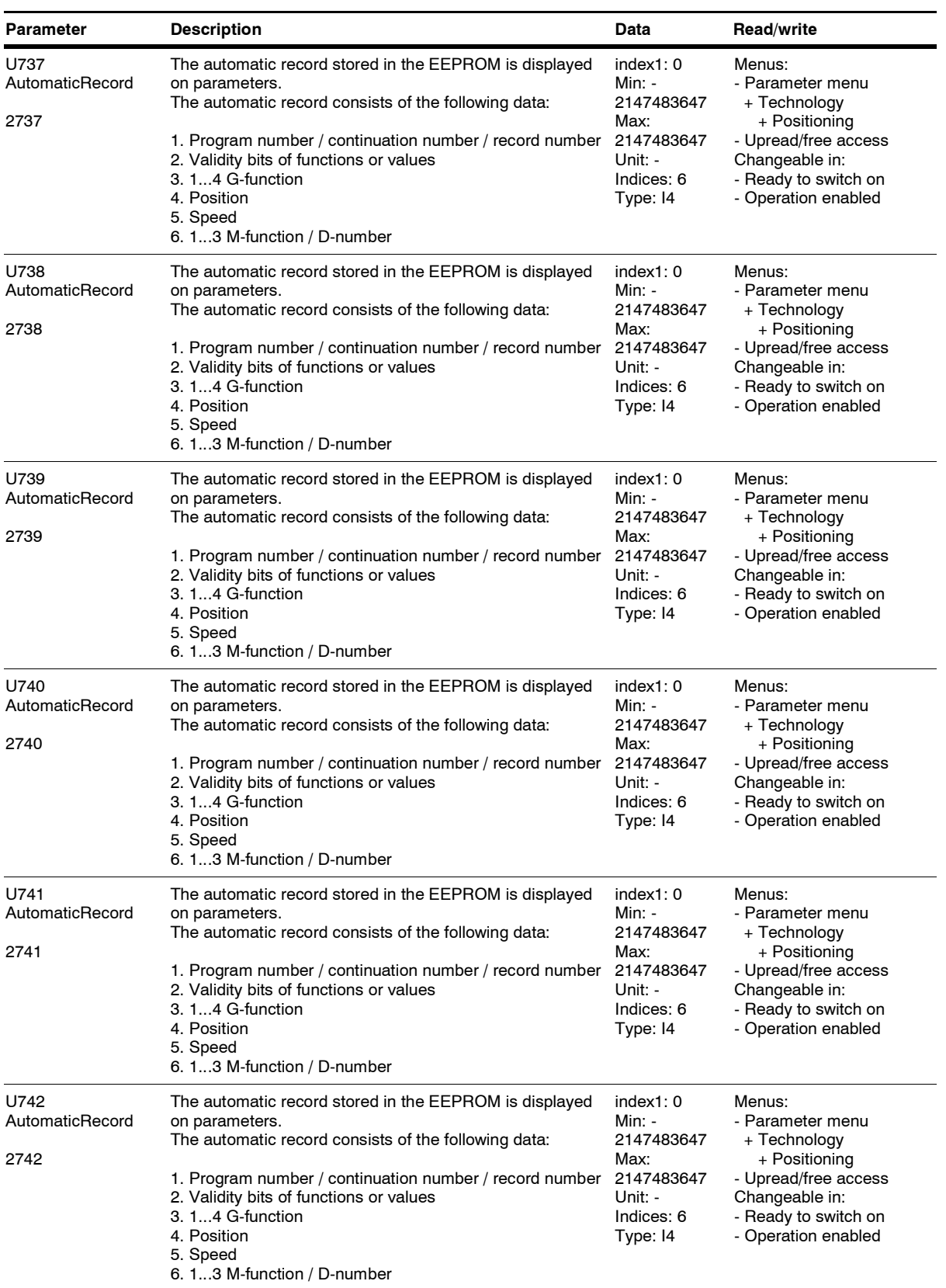

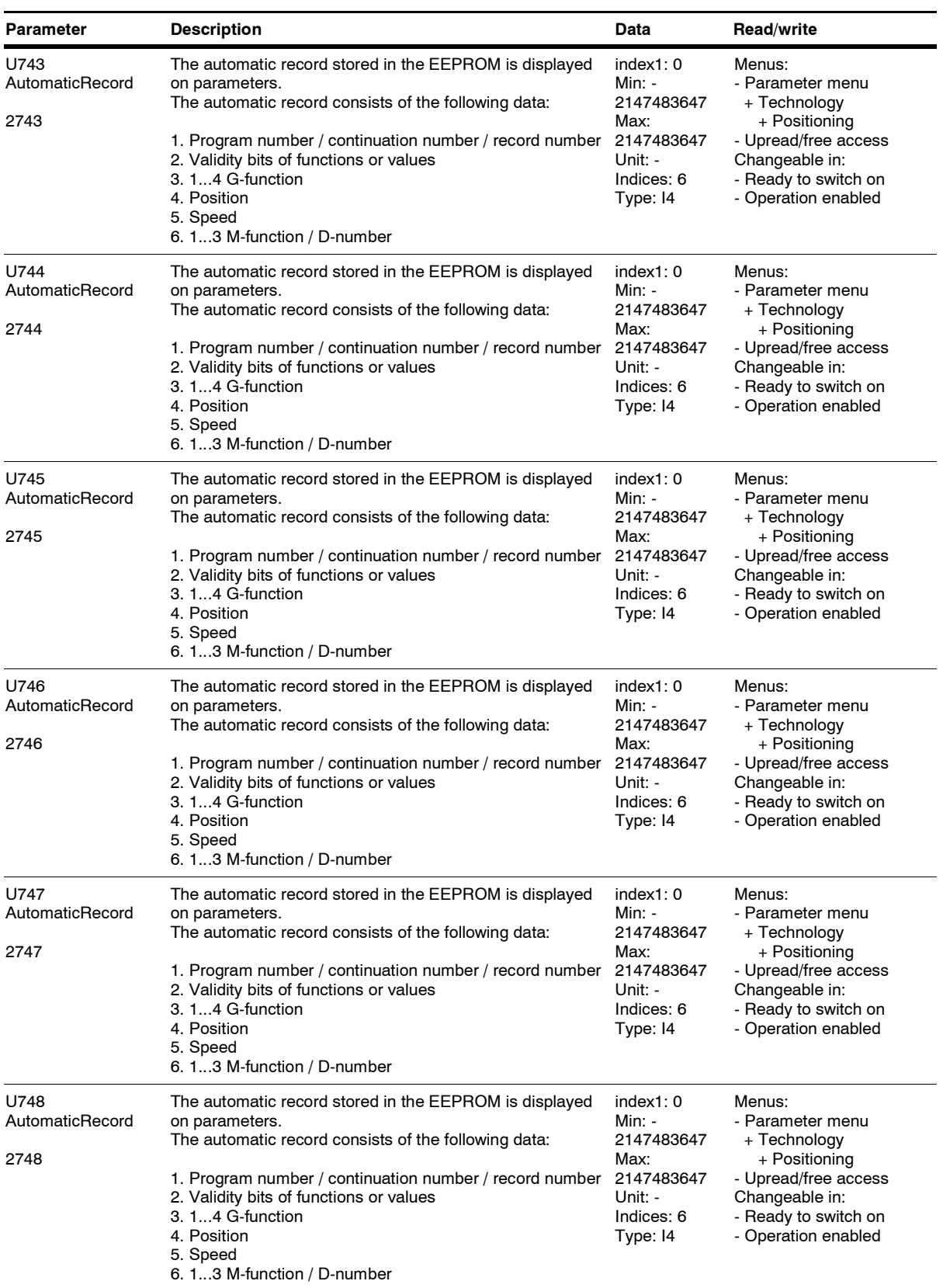

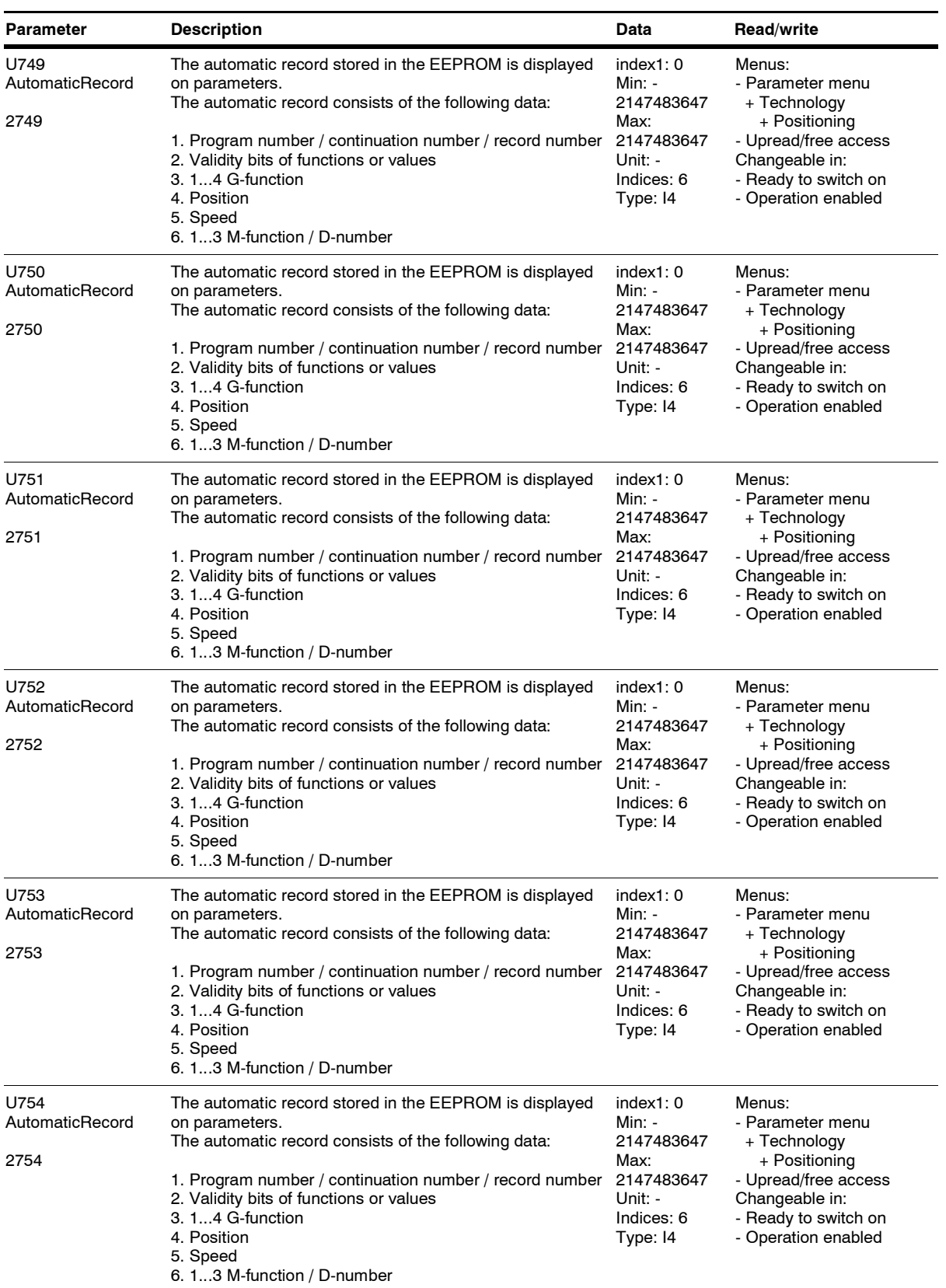

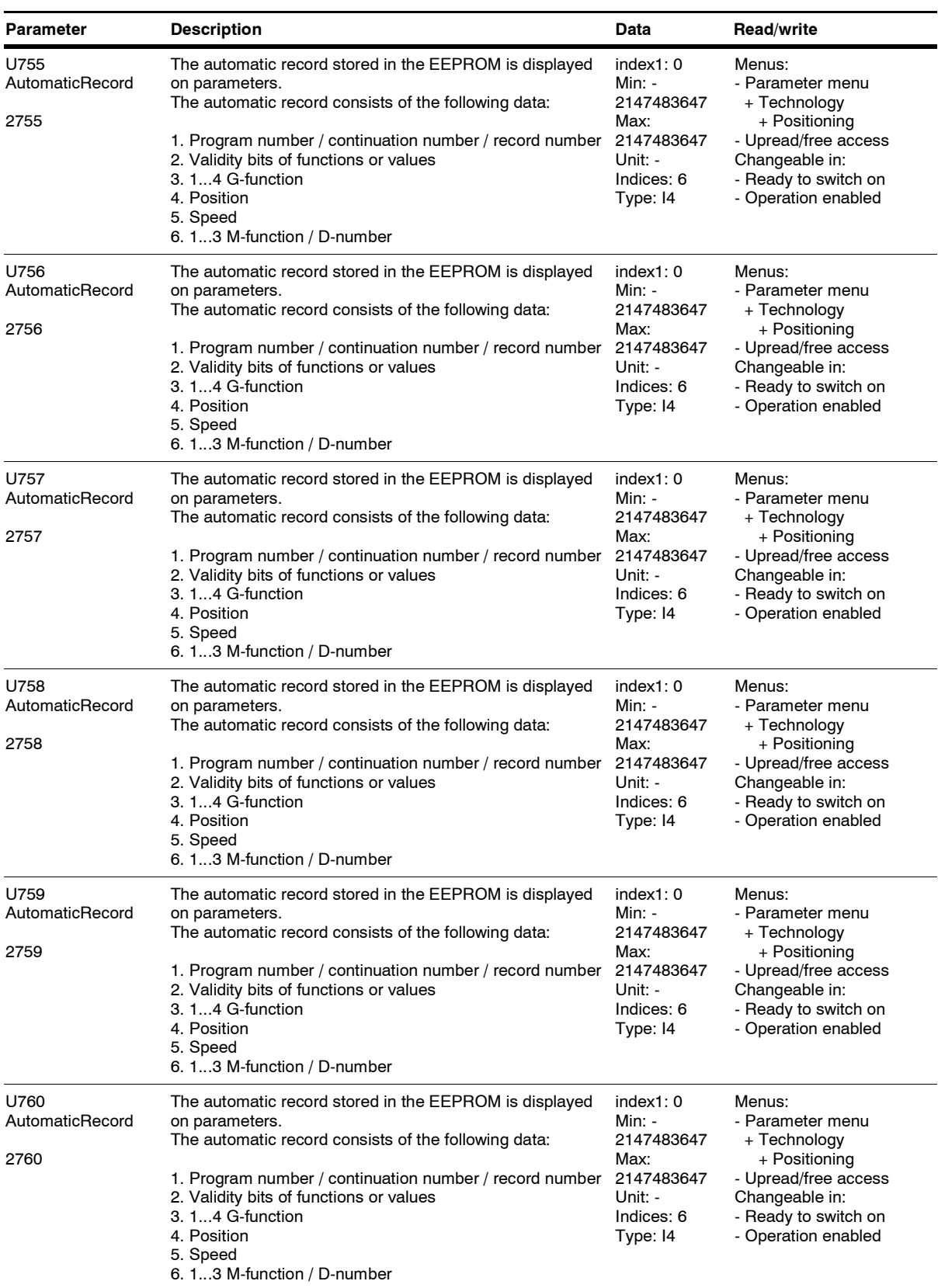

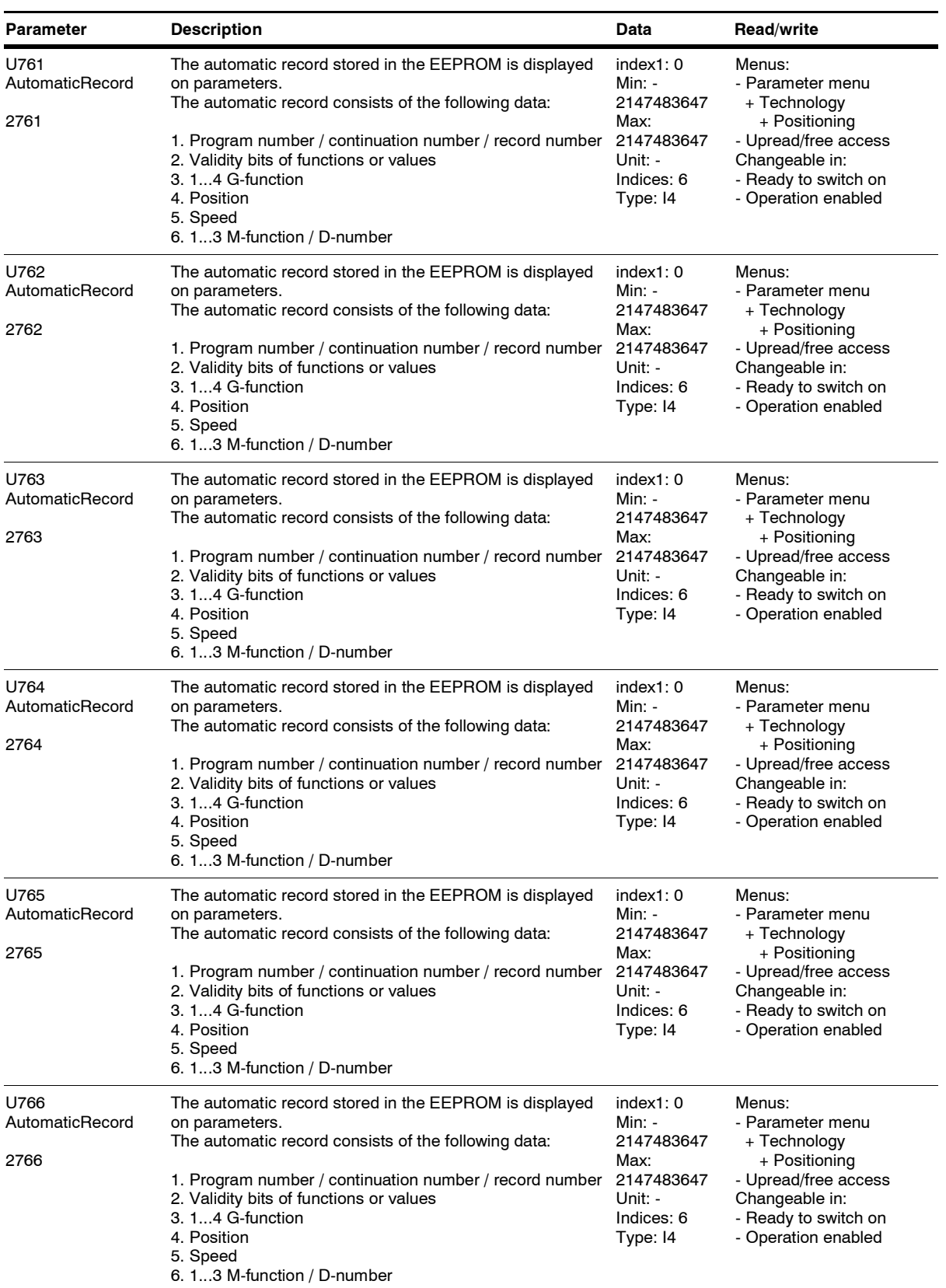

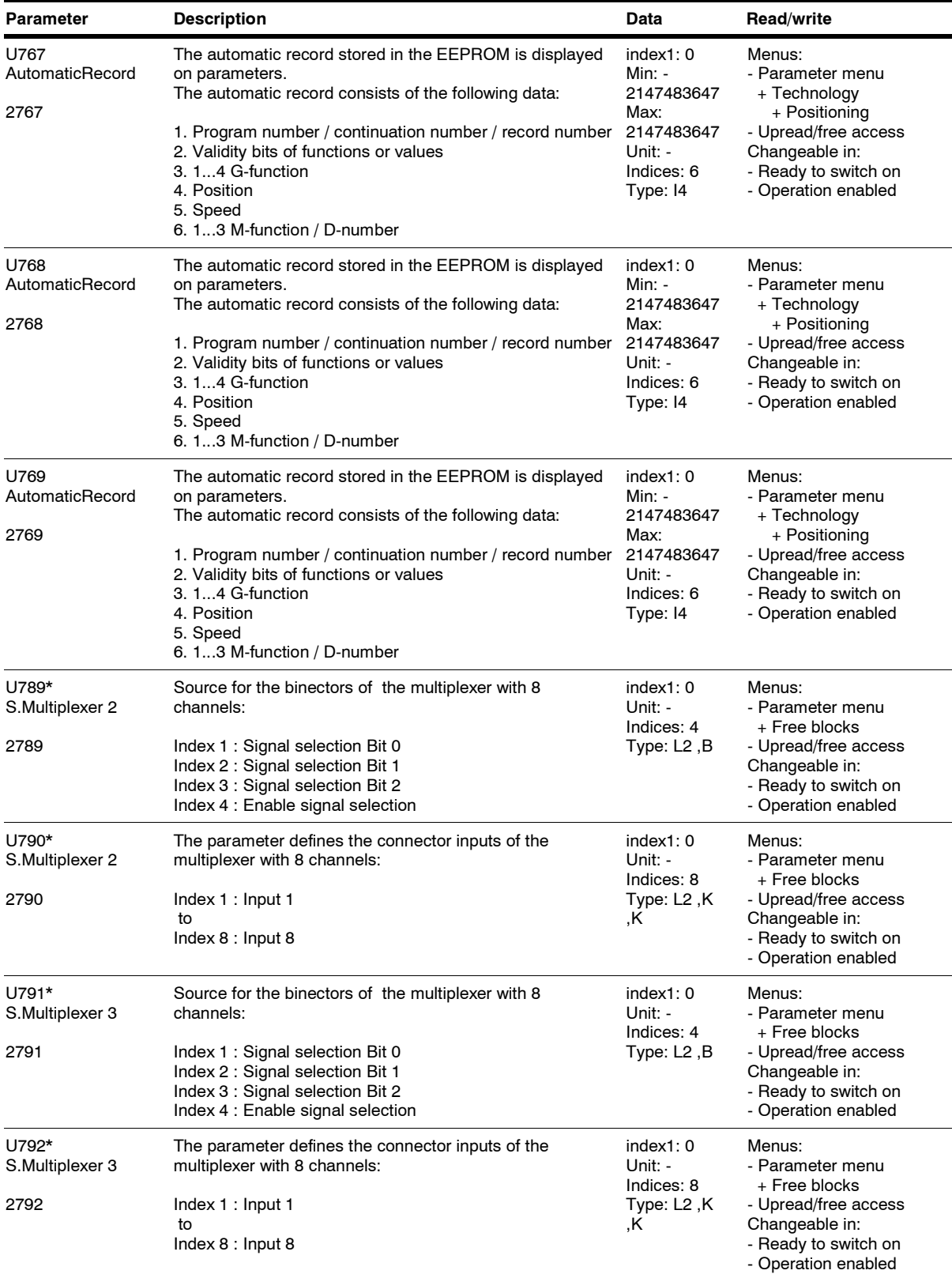

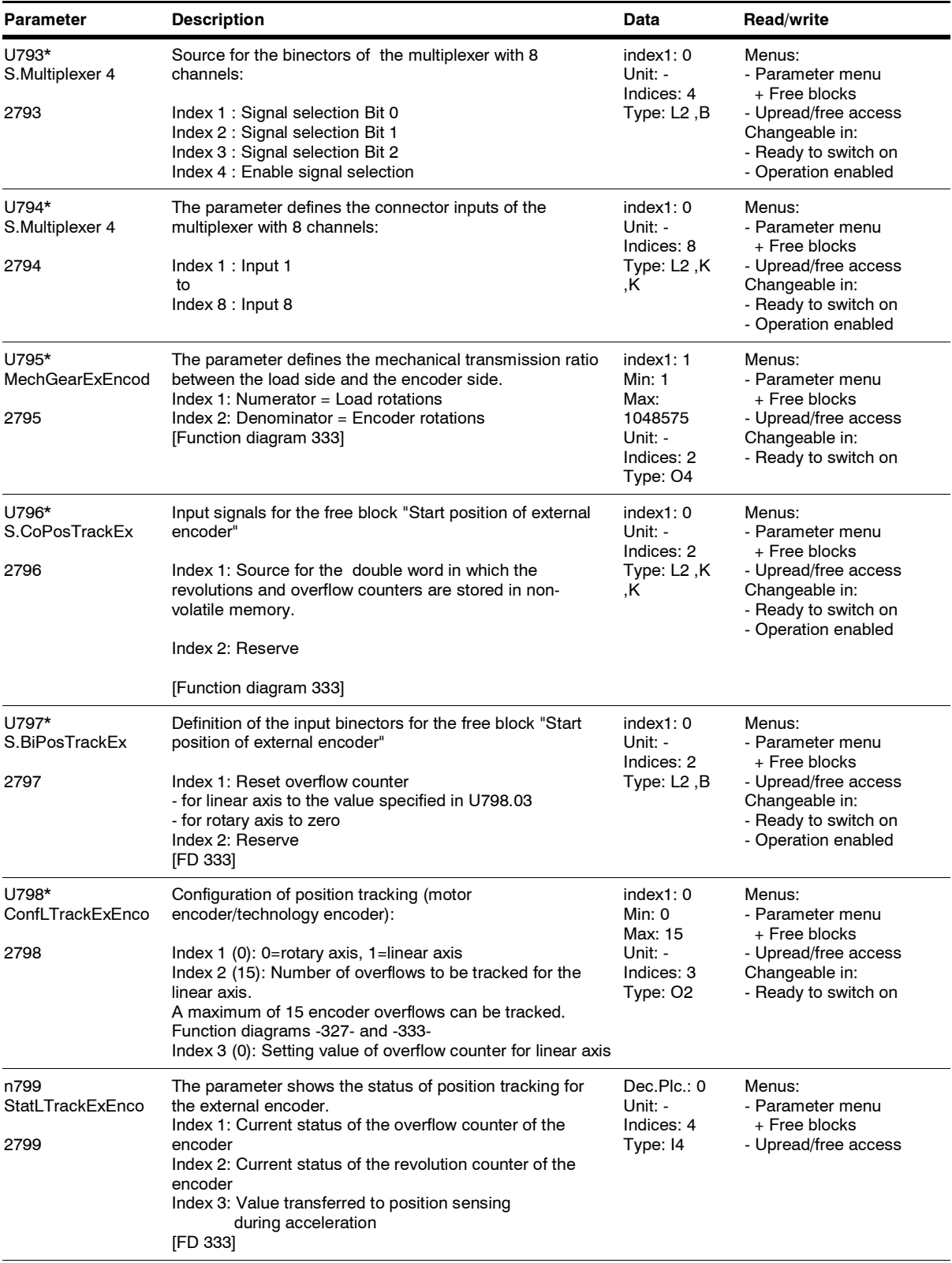

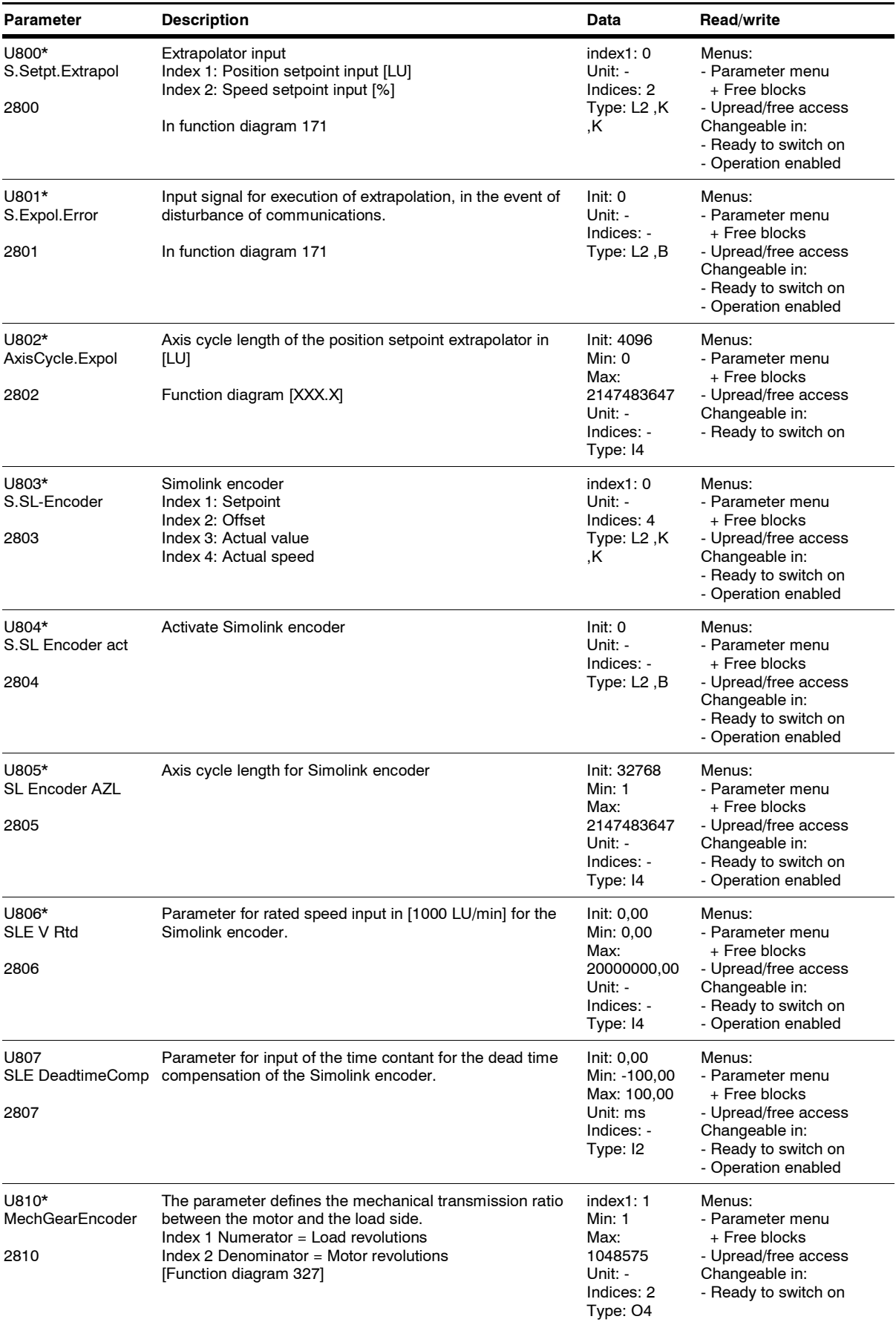

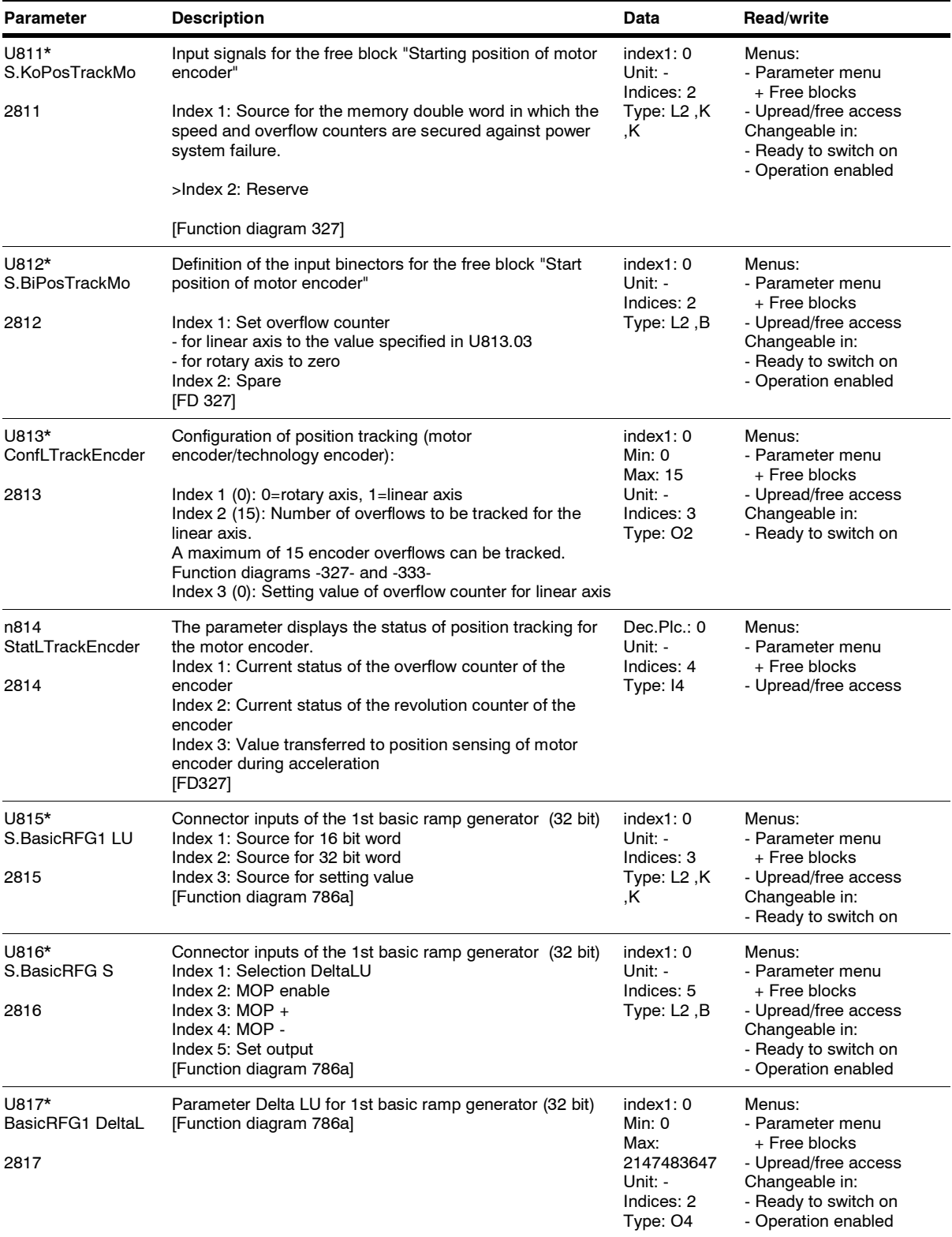

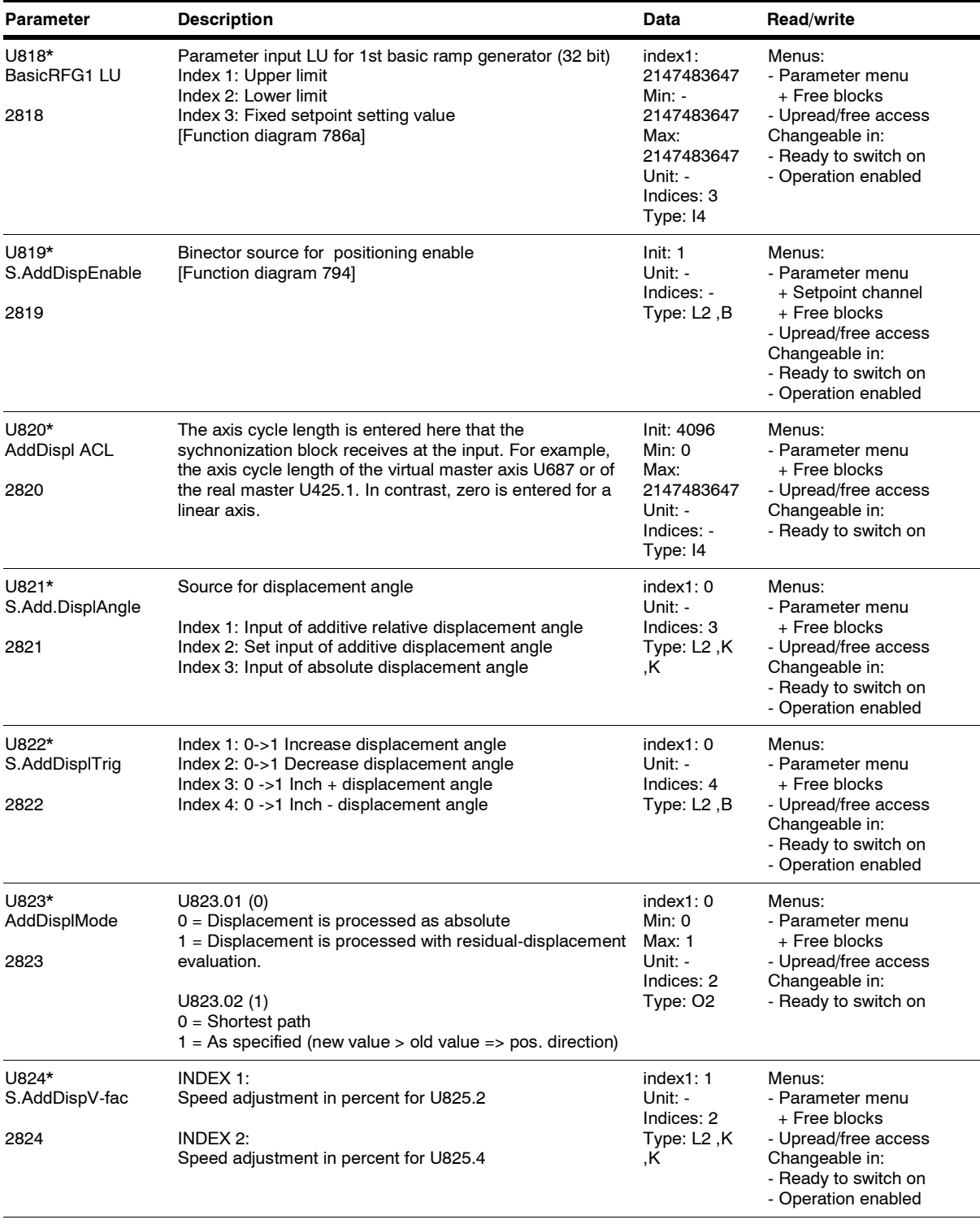

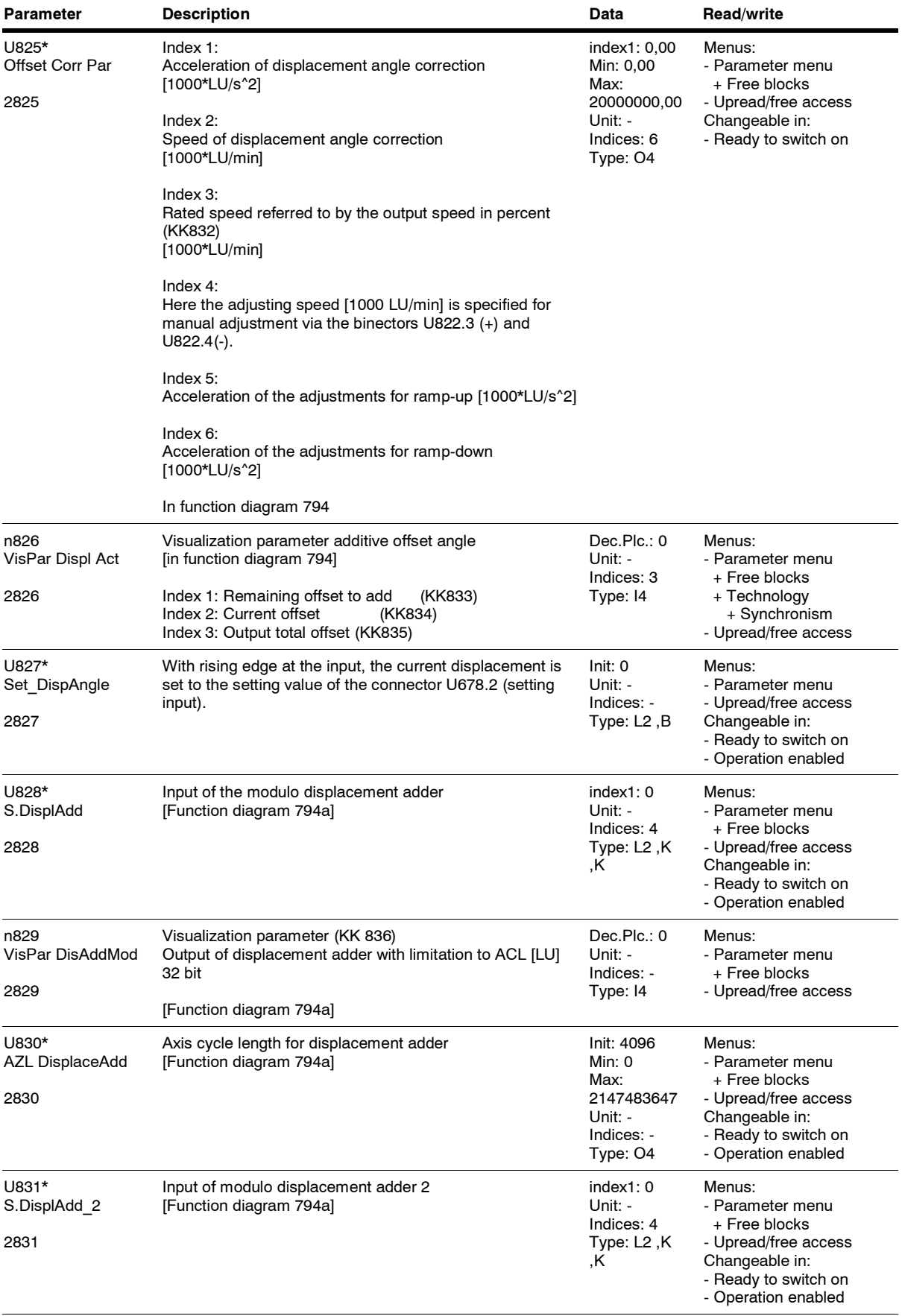

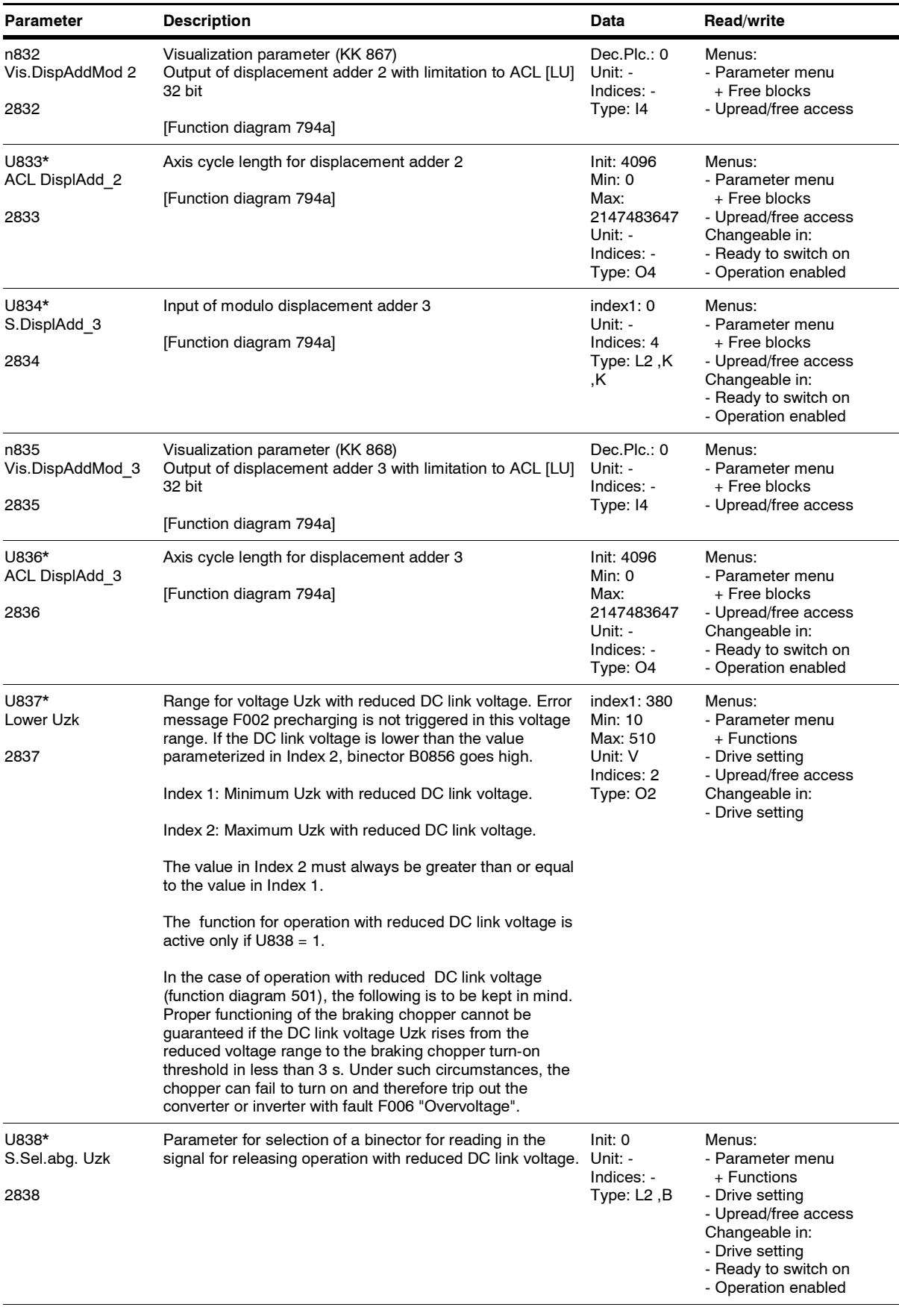

*238* Siemens AG 6SE7087-6QX70 (Edition AL) SIMOVERT MASTERDRIVES Compendium Motion Control

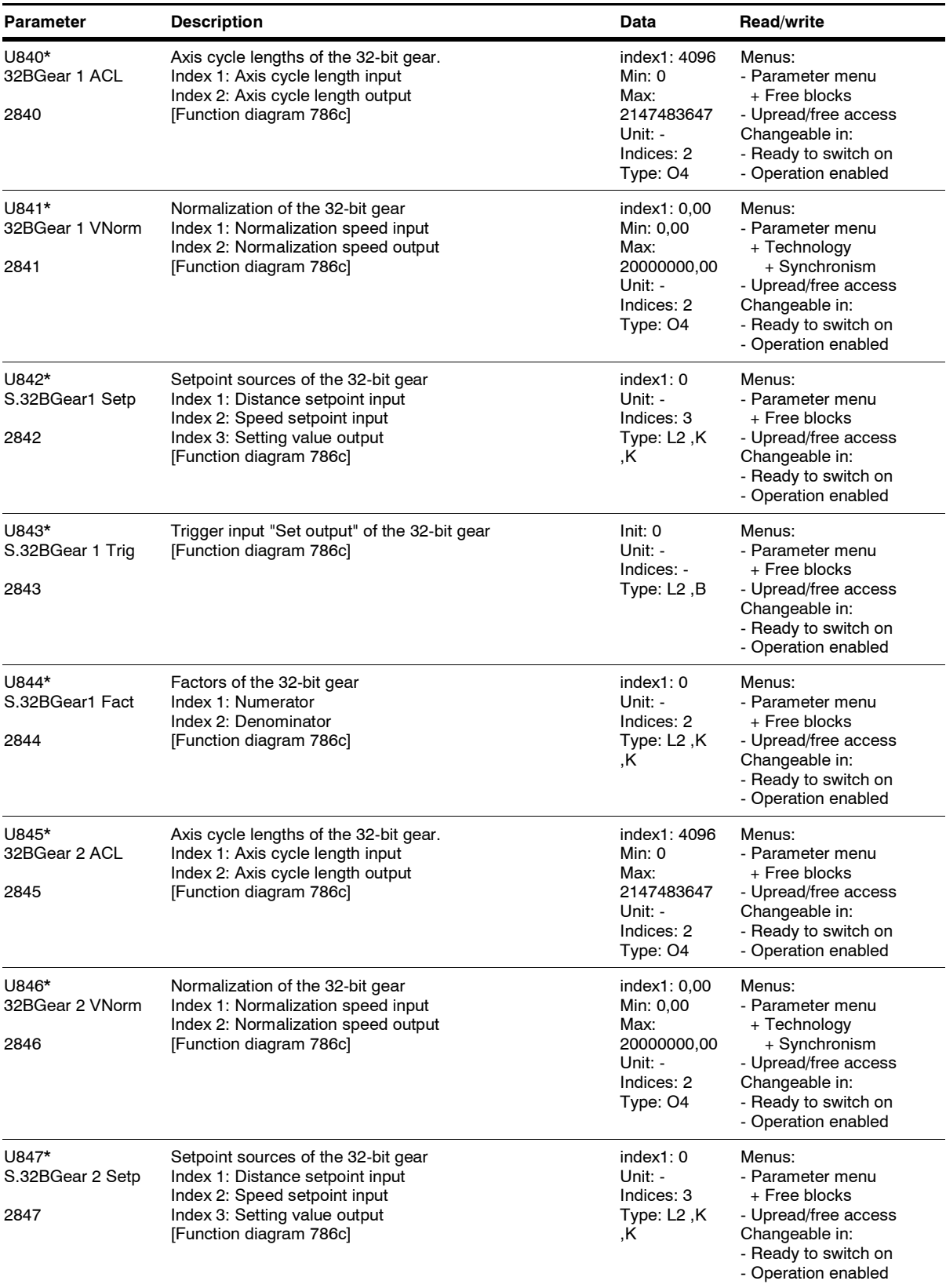

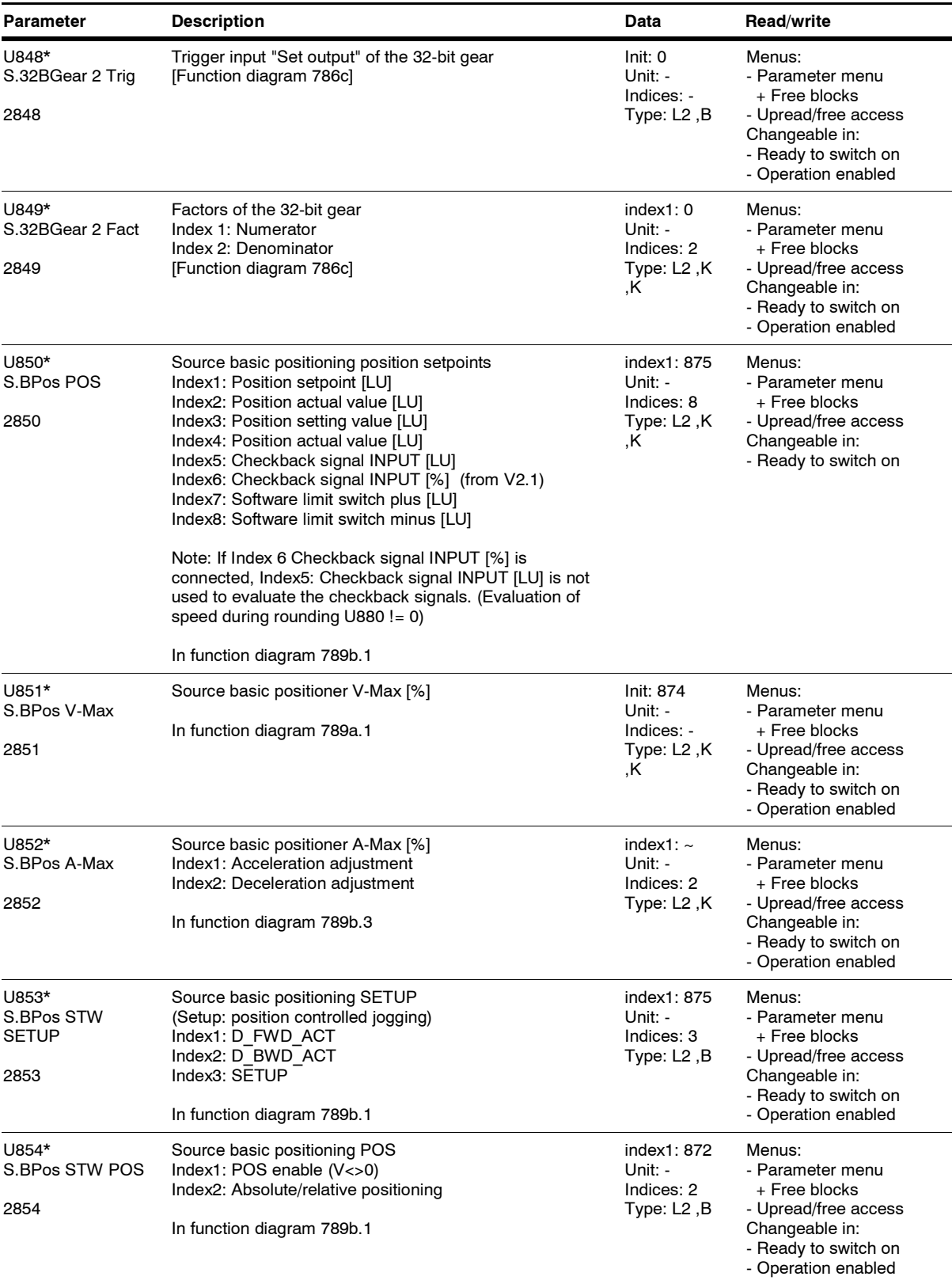

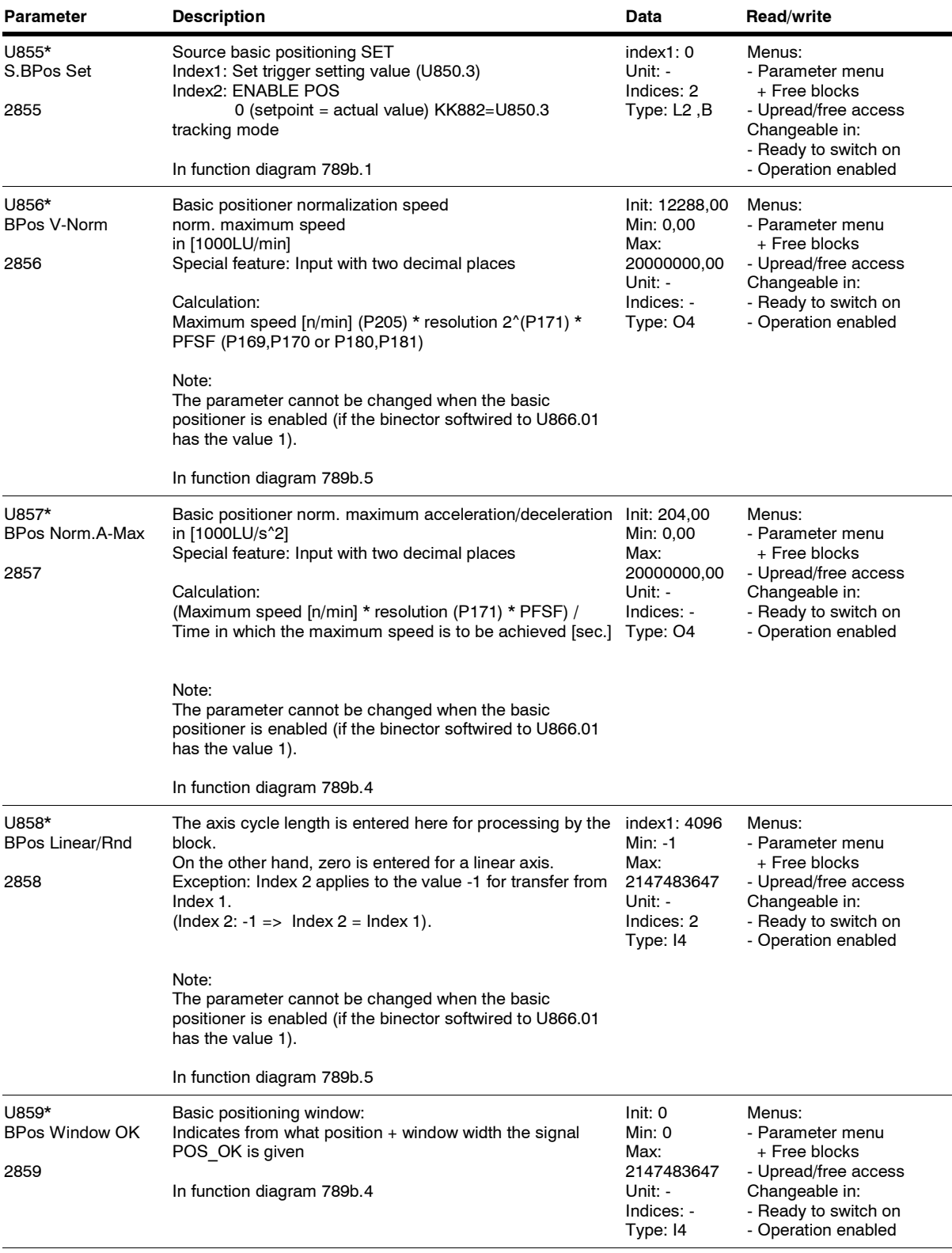

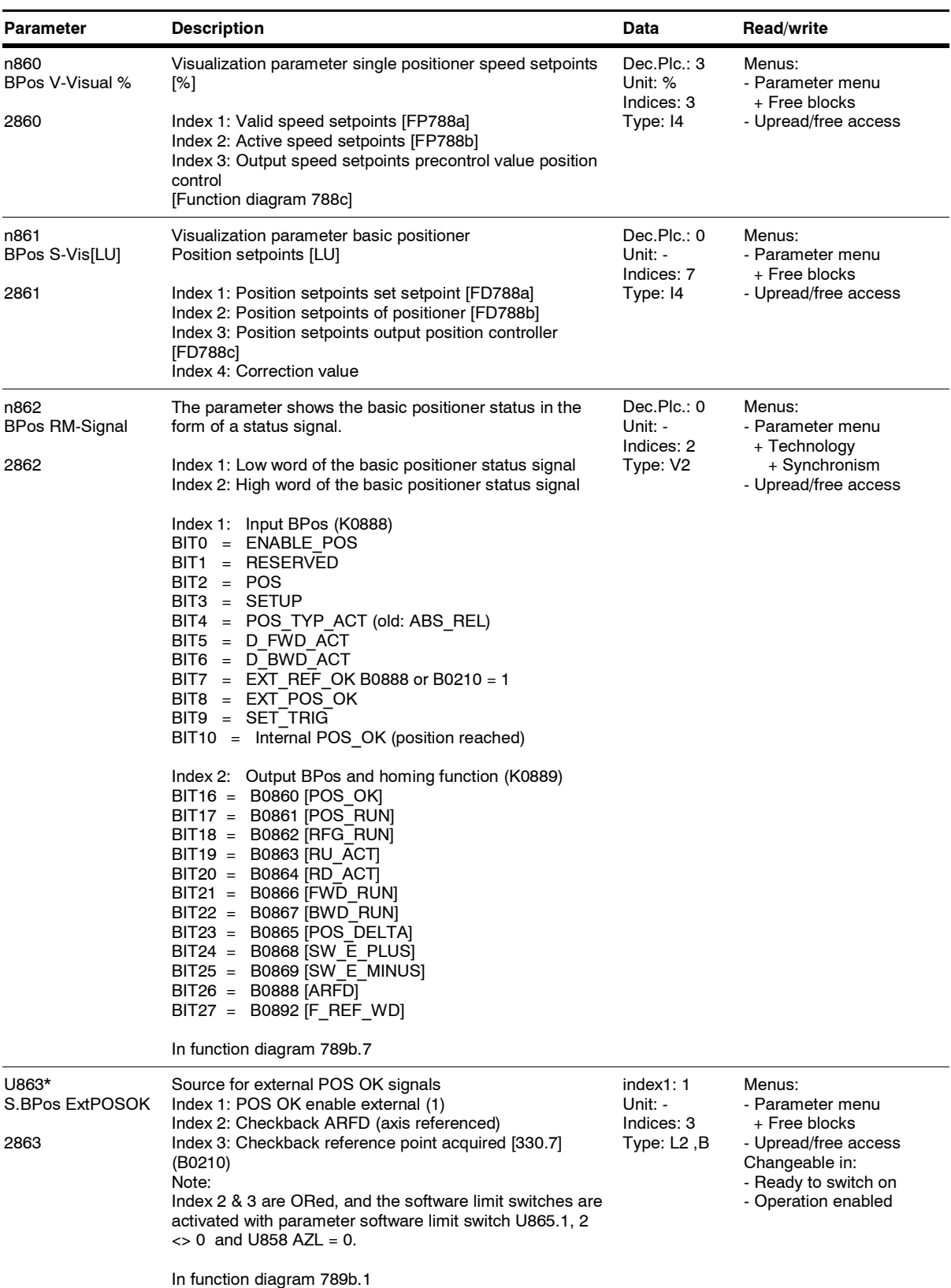

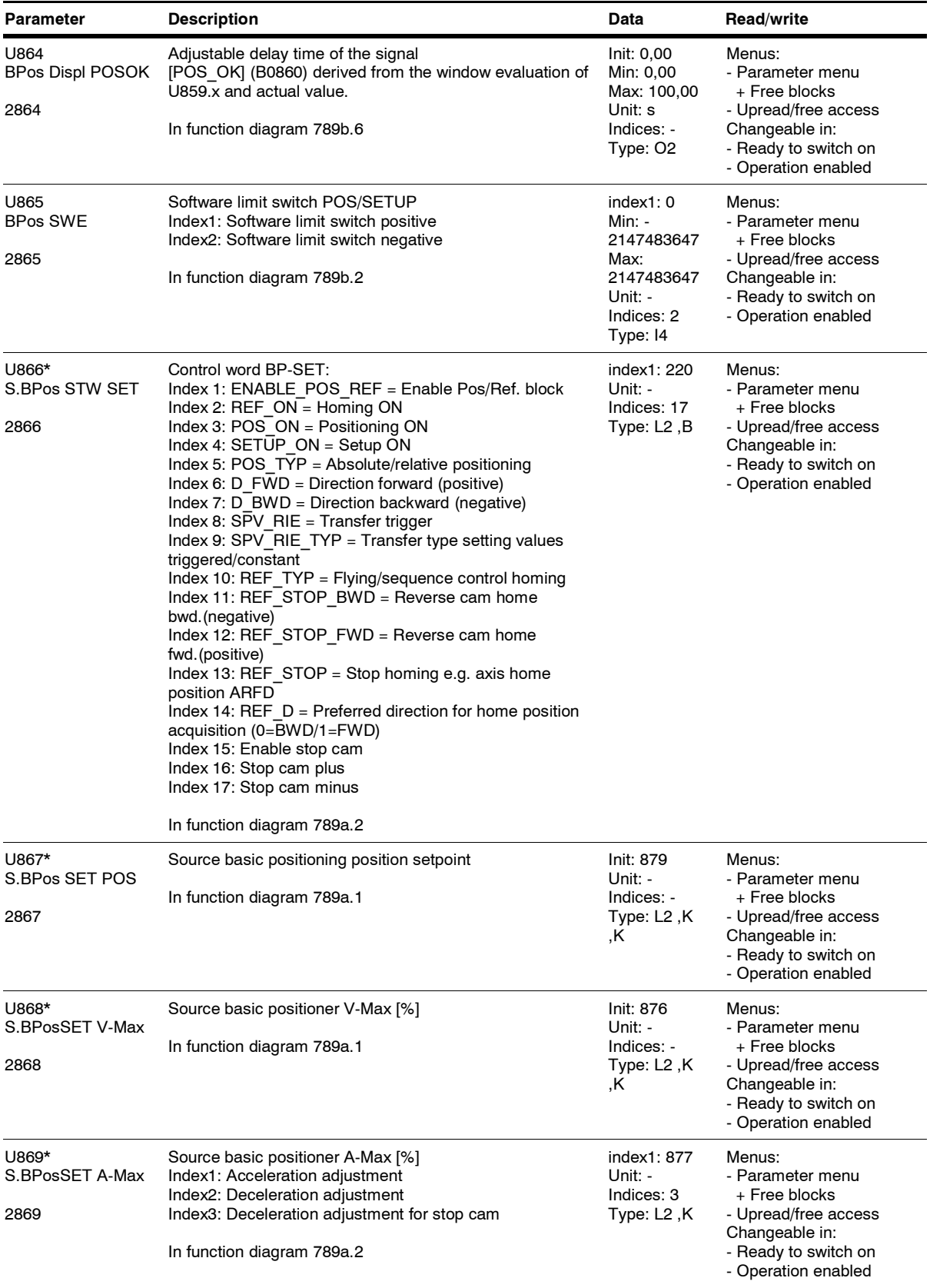

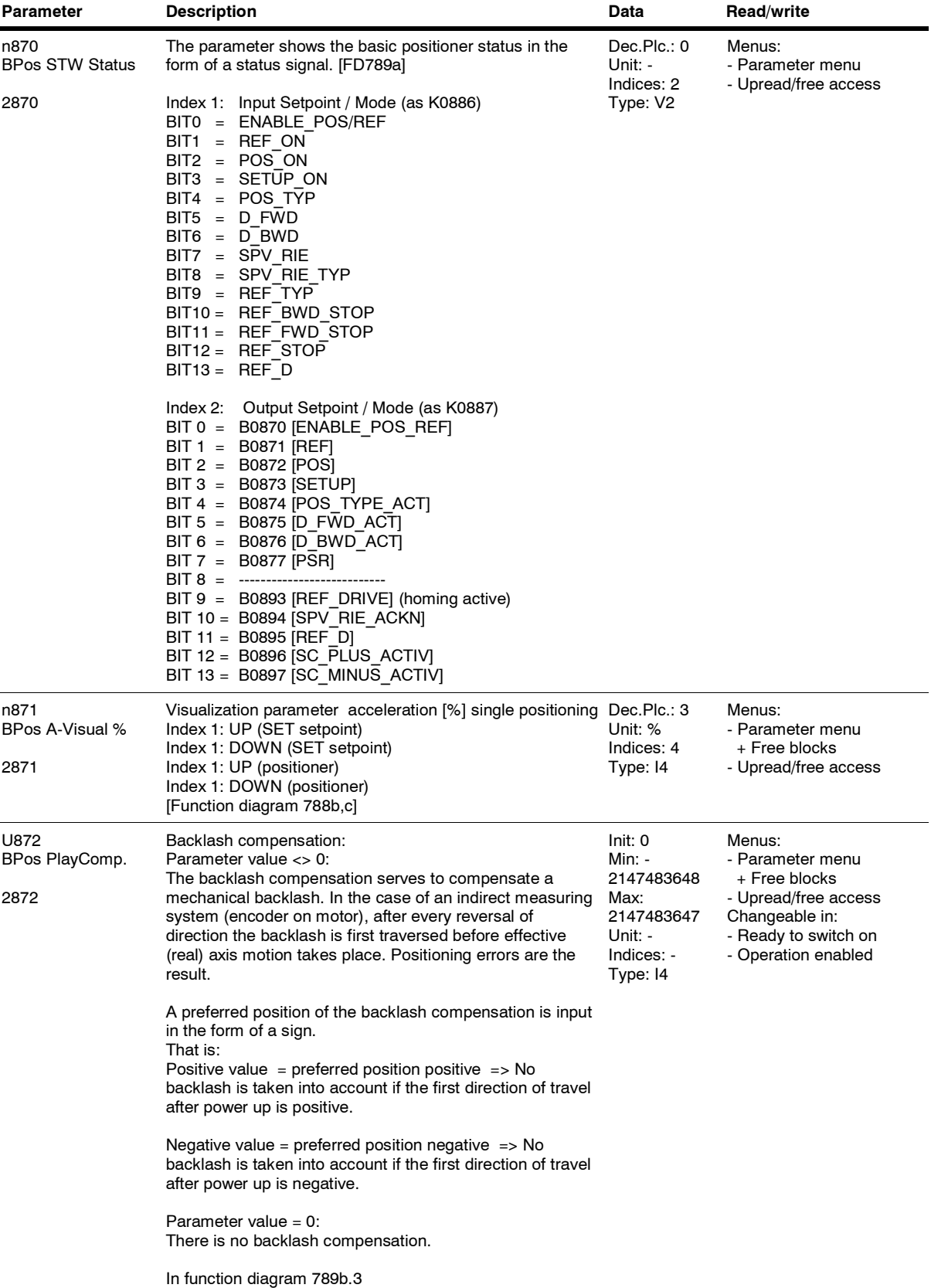
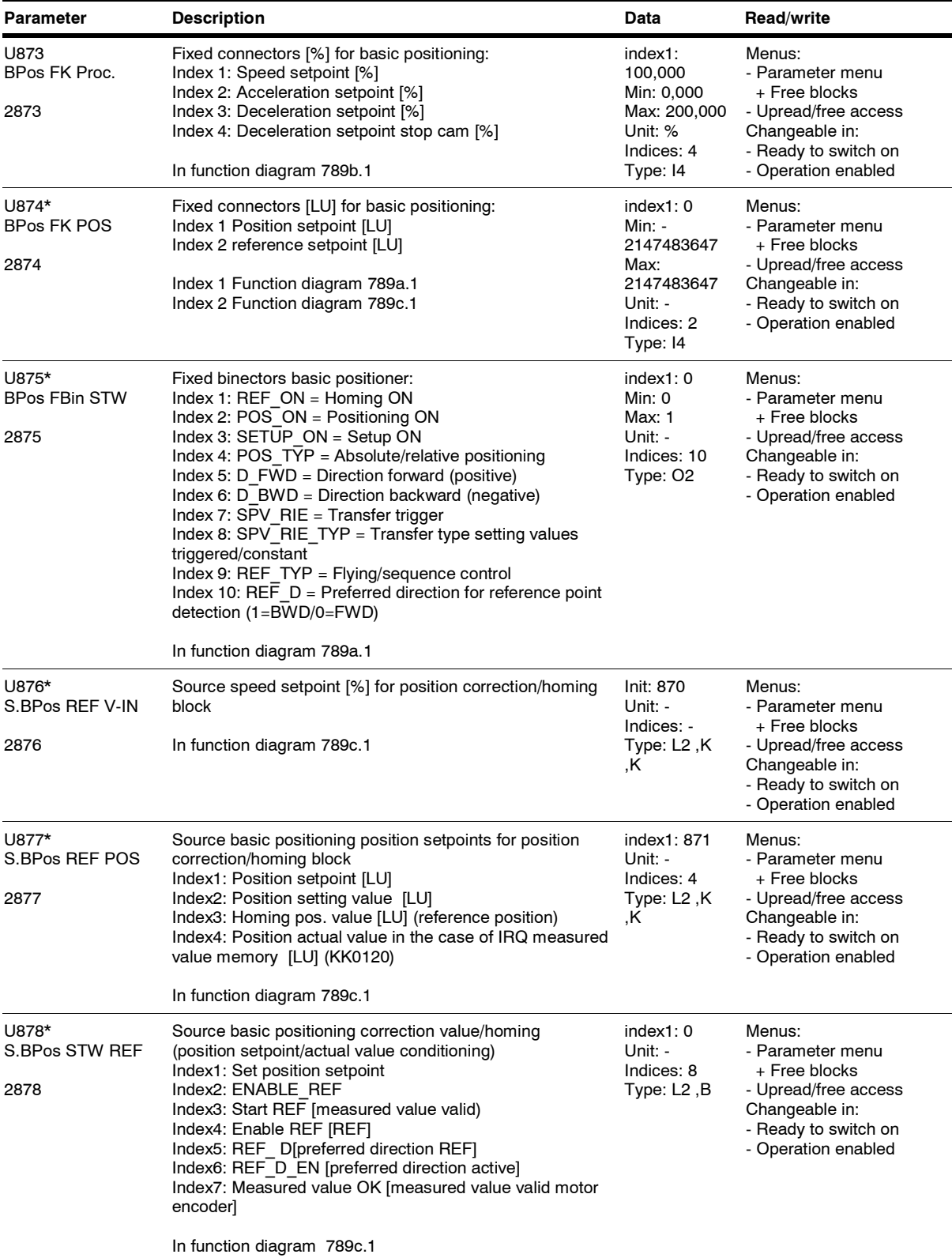

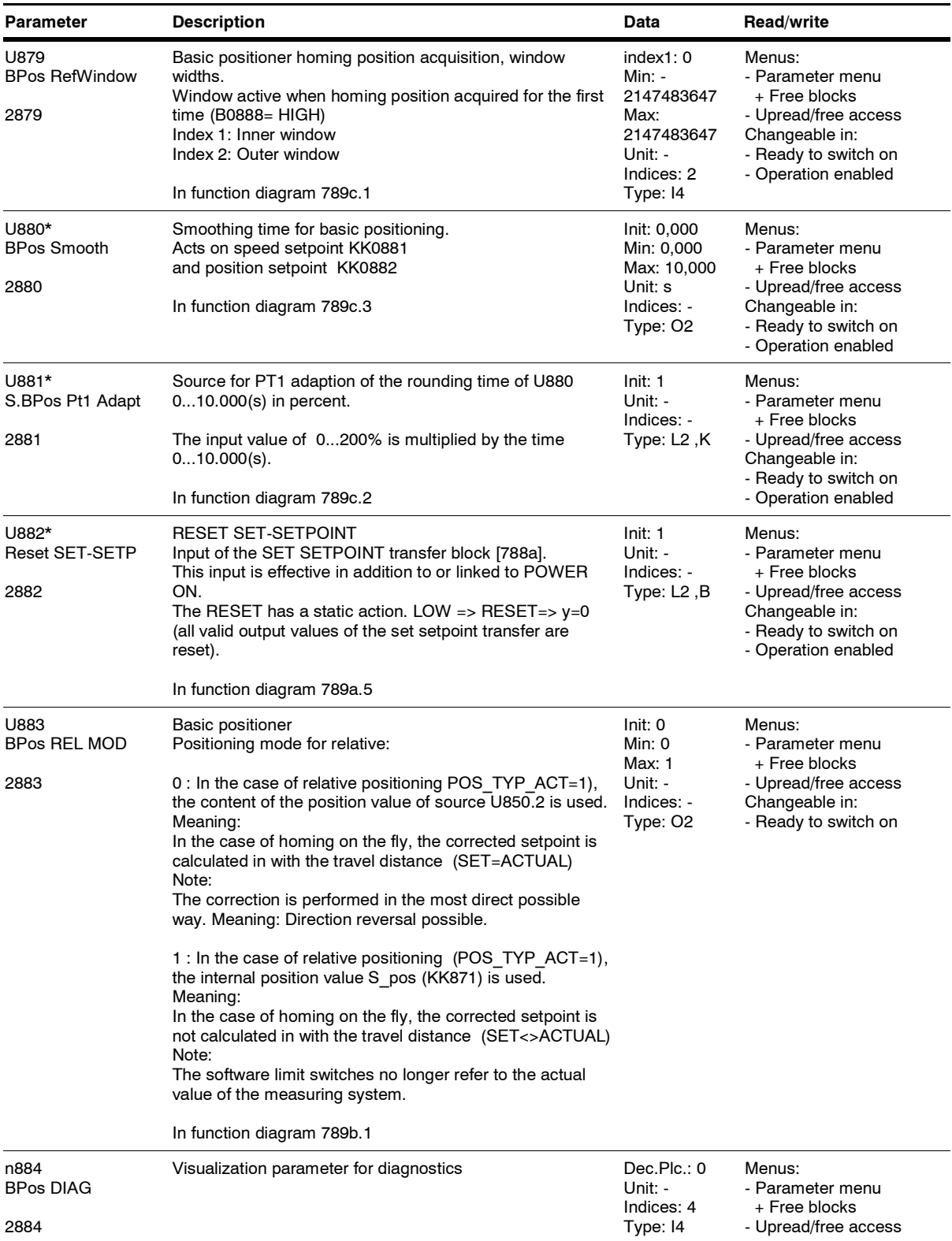

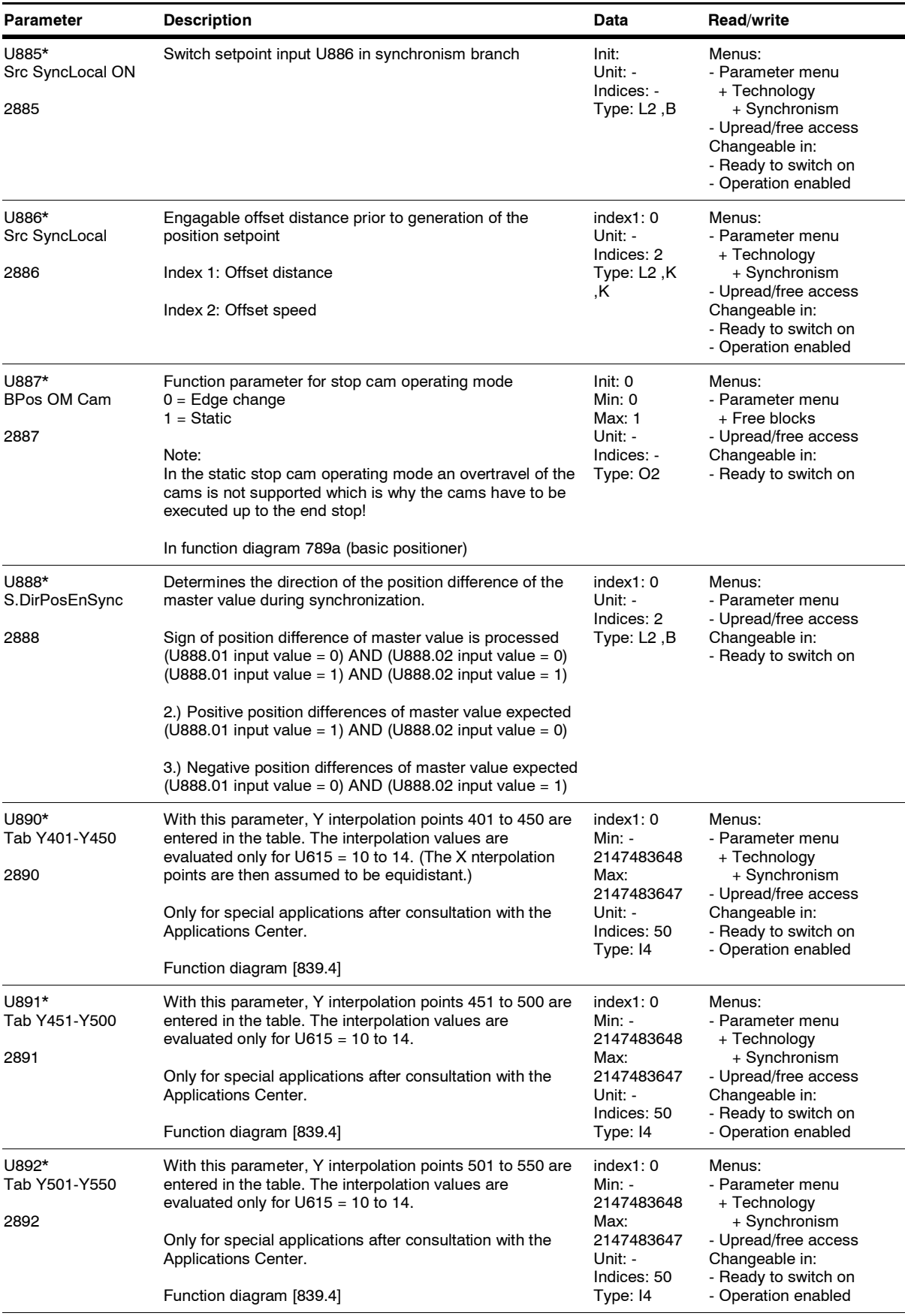

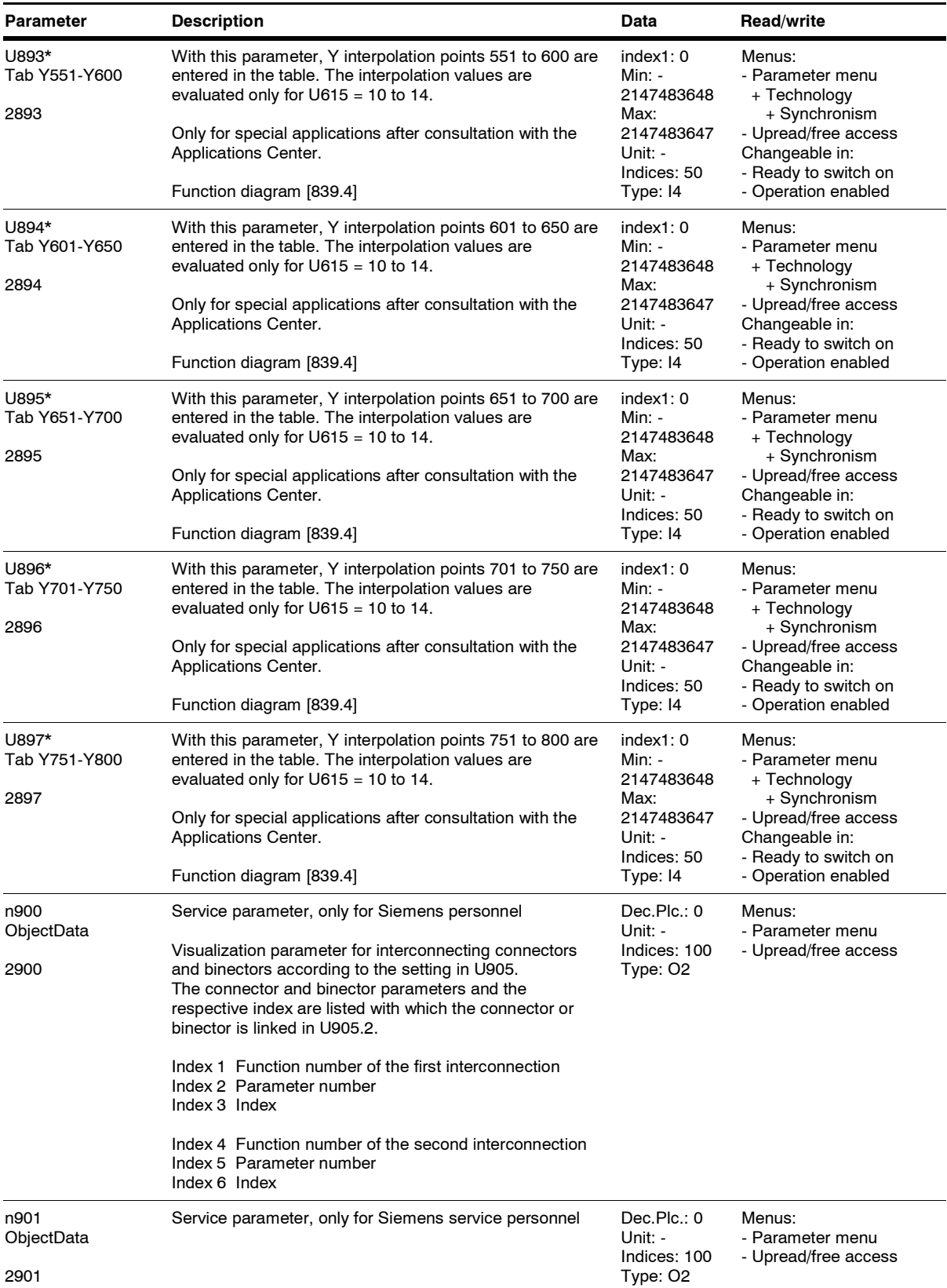

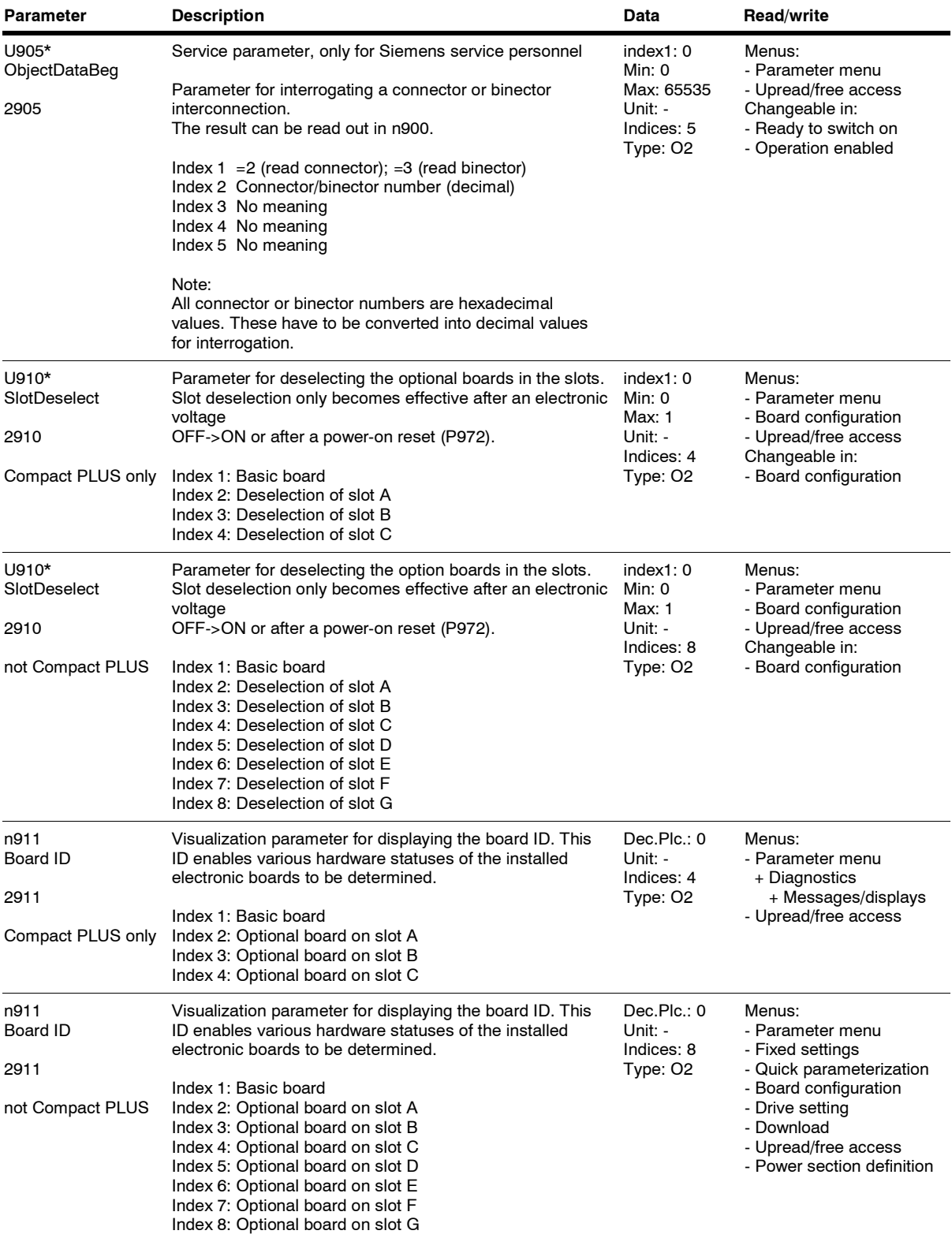

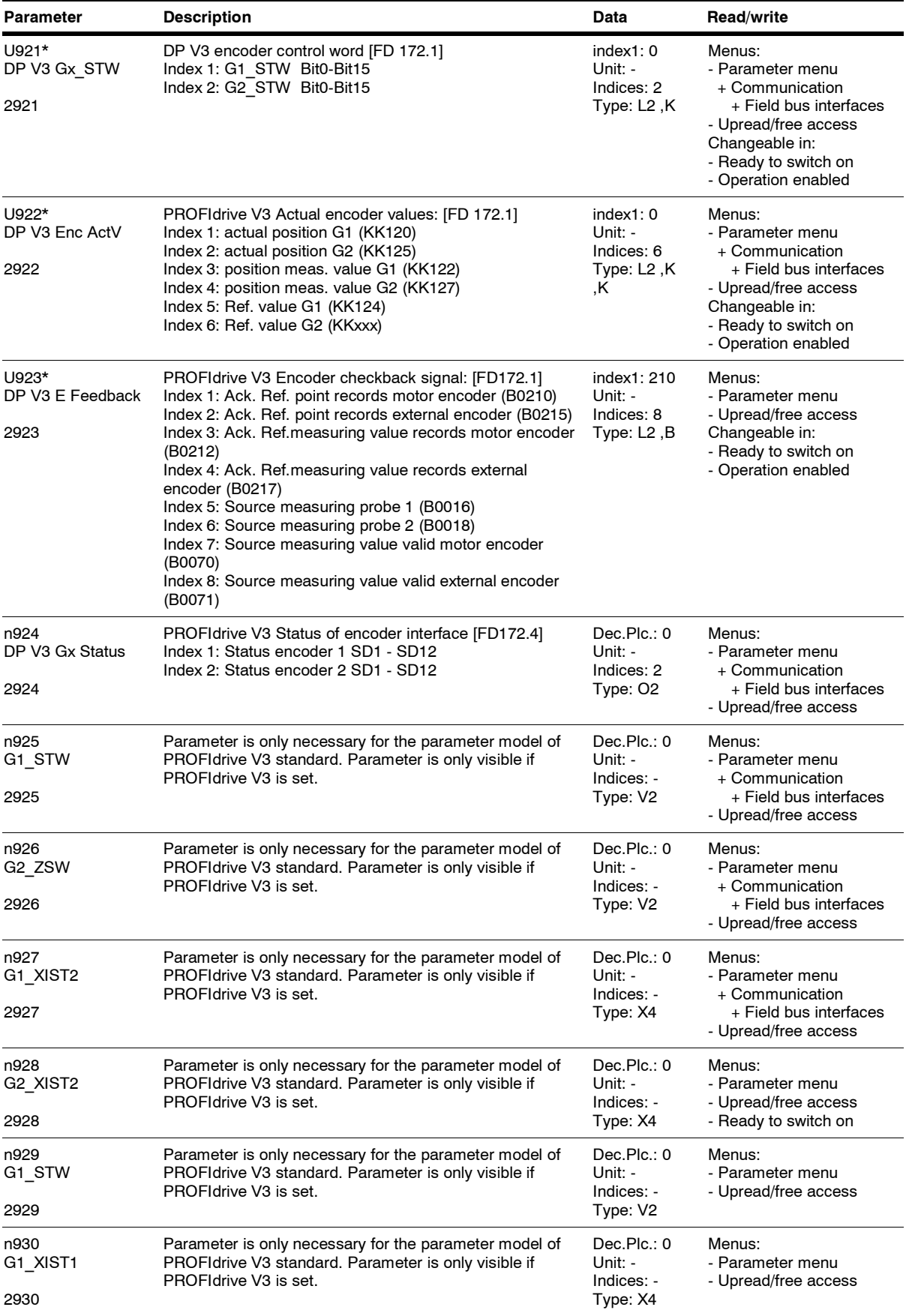

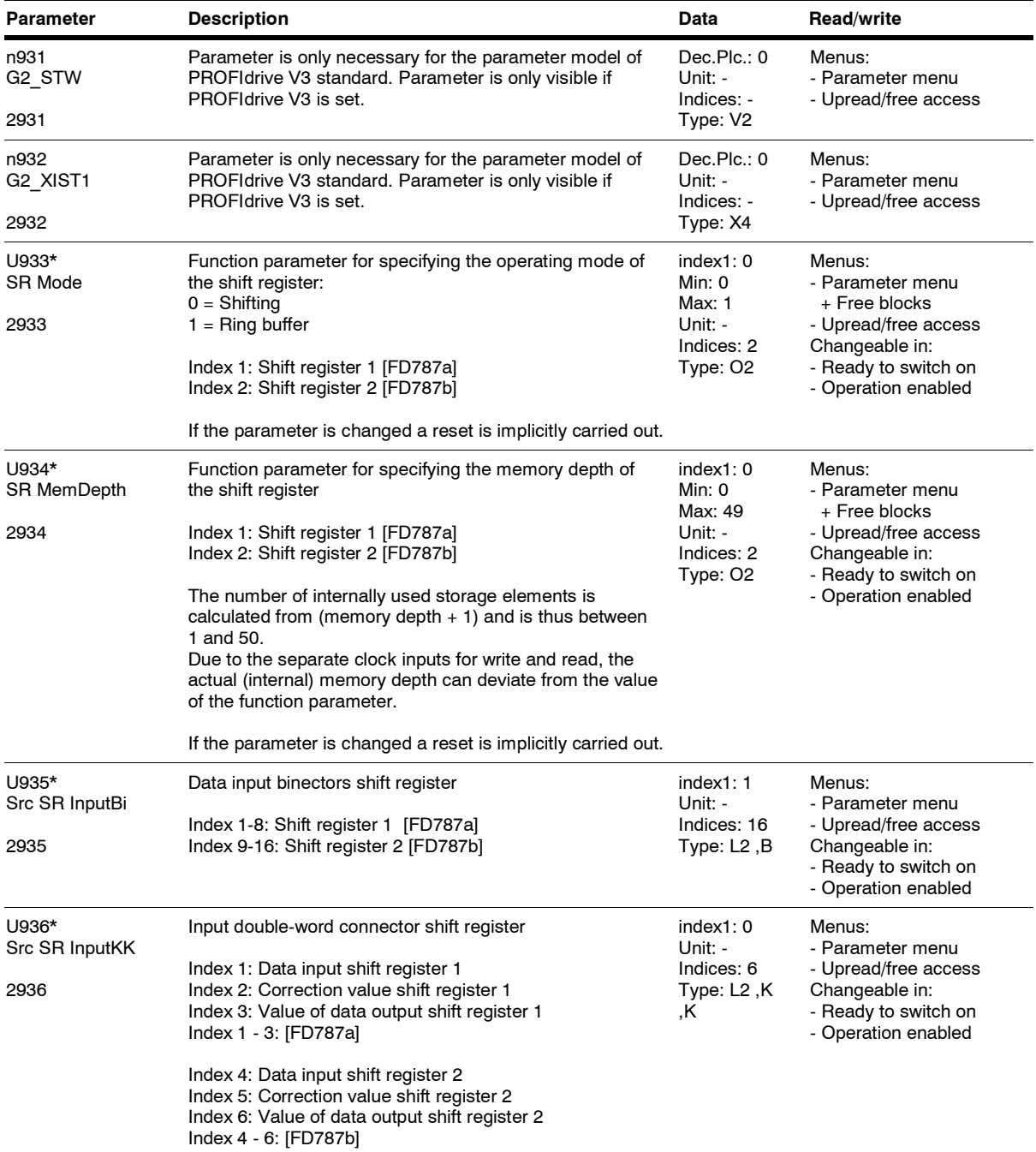

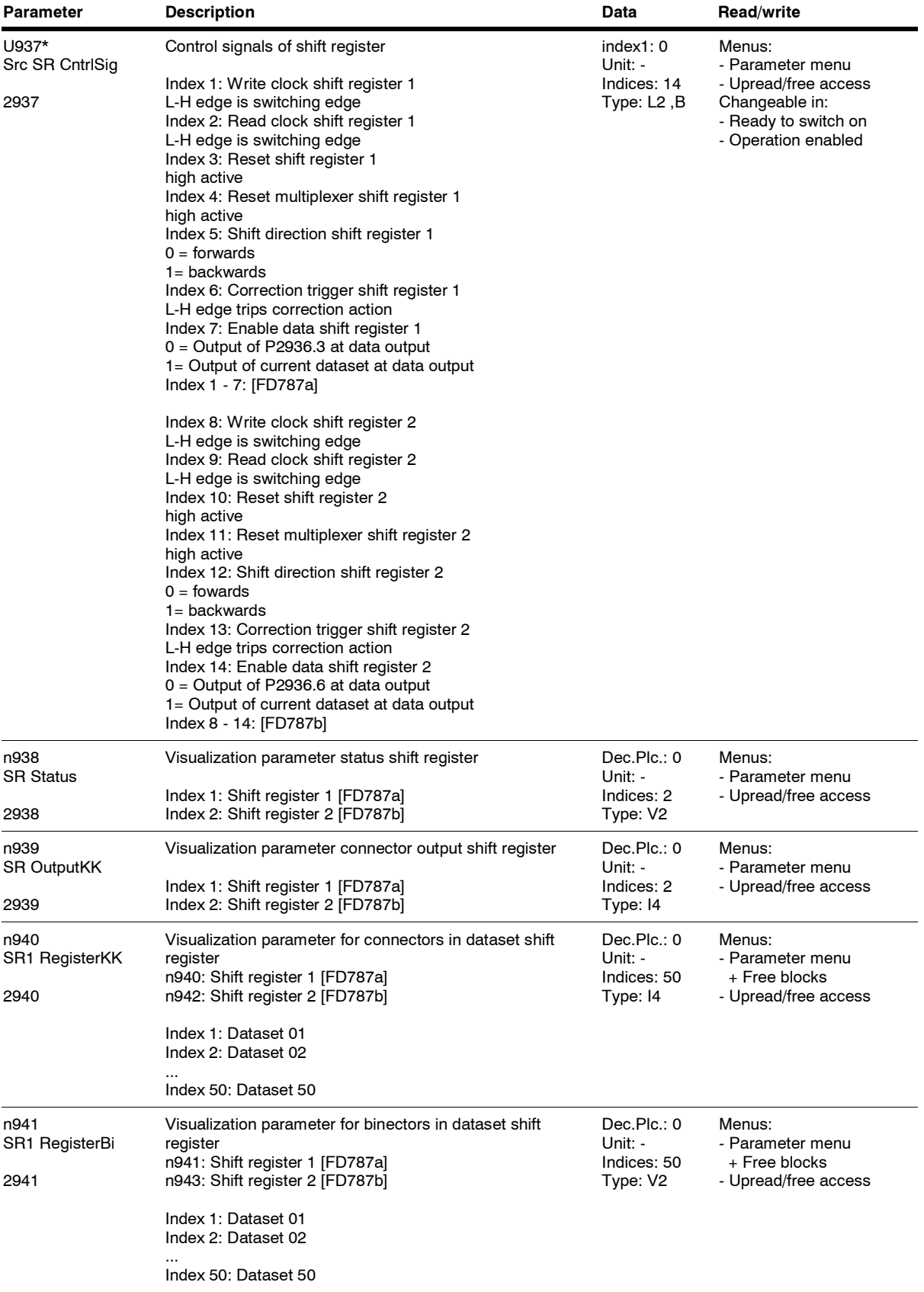

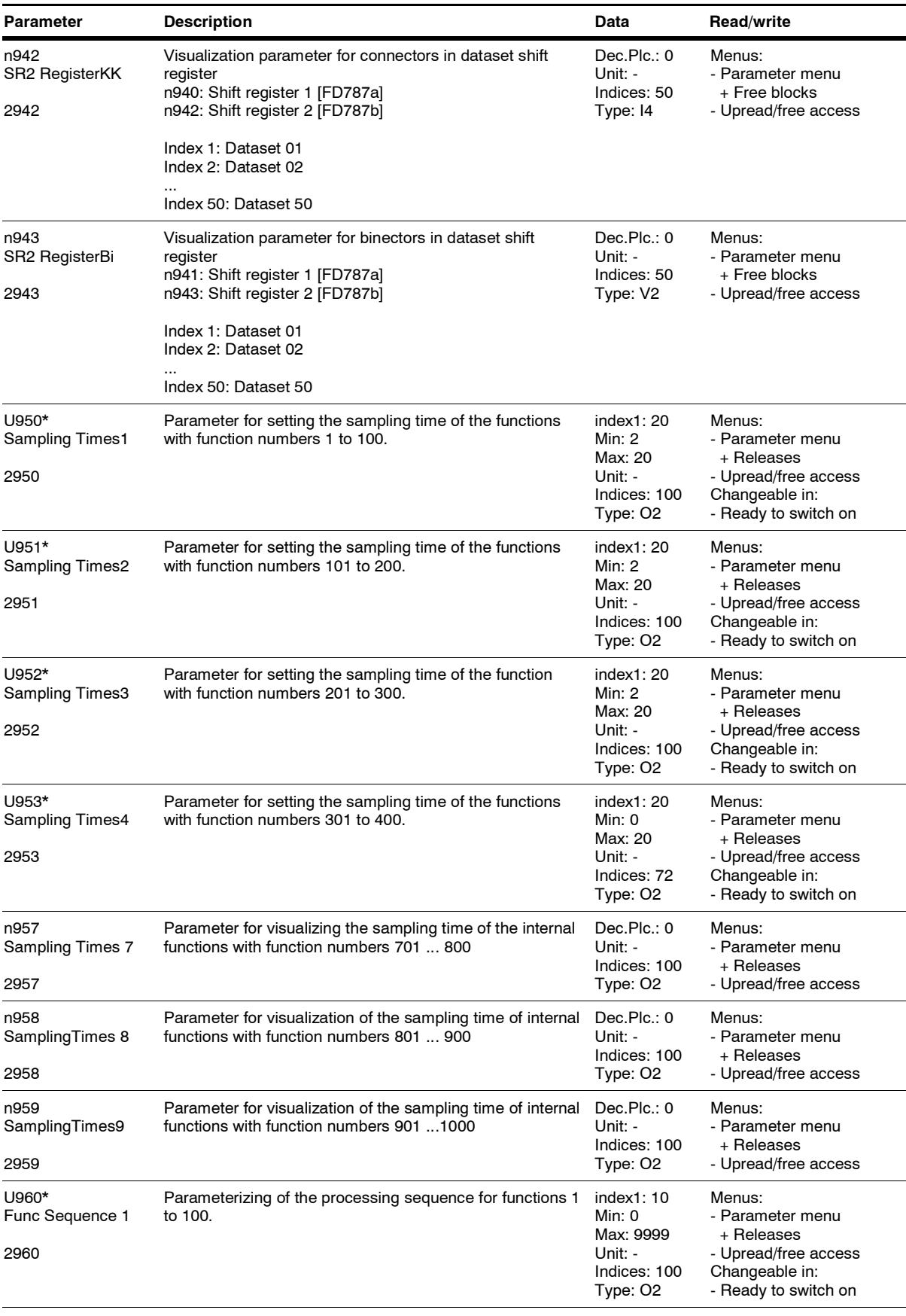

*253* Siemens AG 6SE7087-6QX70 (Edition AL) SIMOVERT MASTERDRIVES Compendium Motion Control

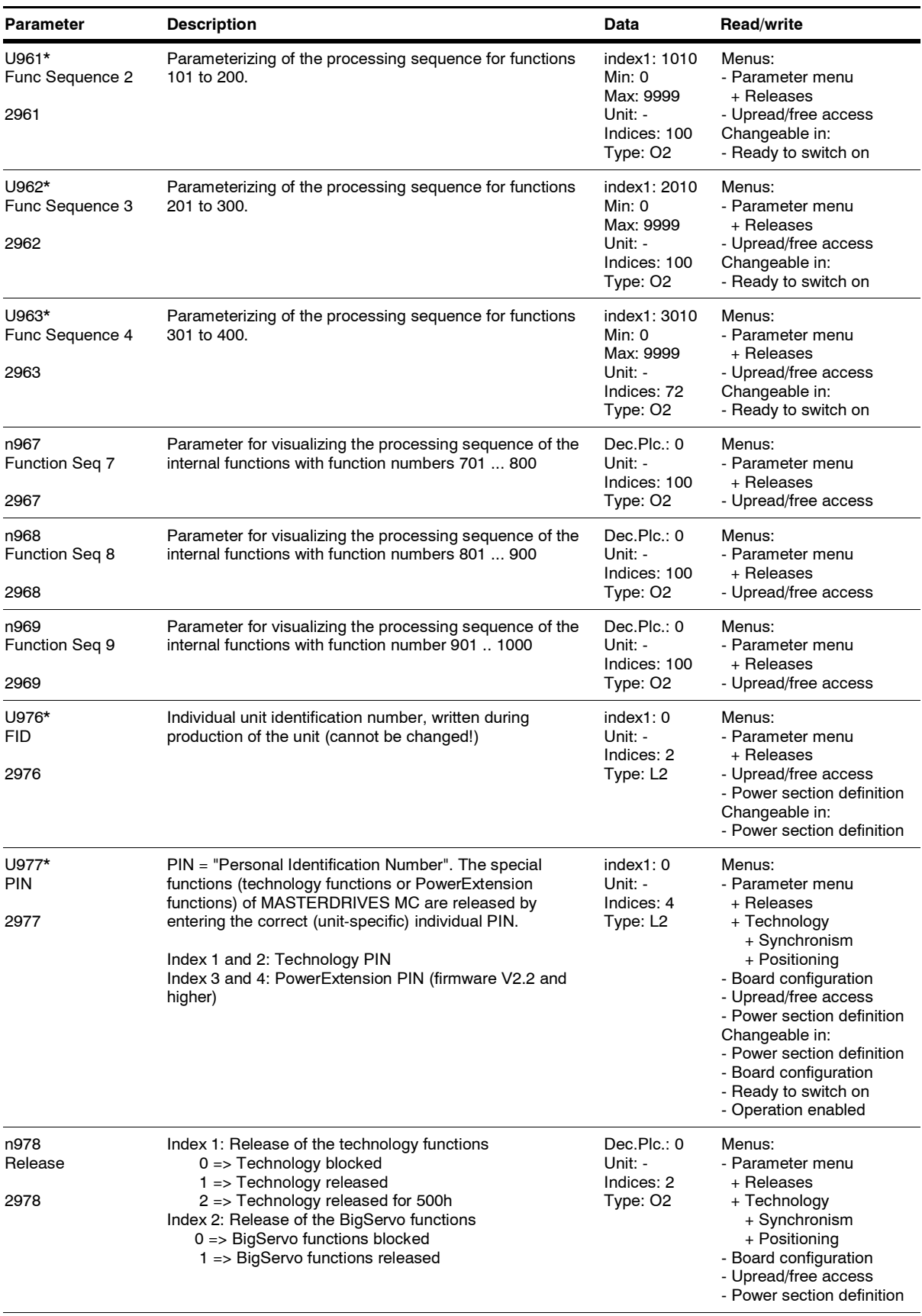

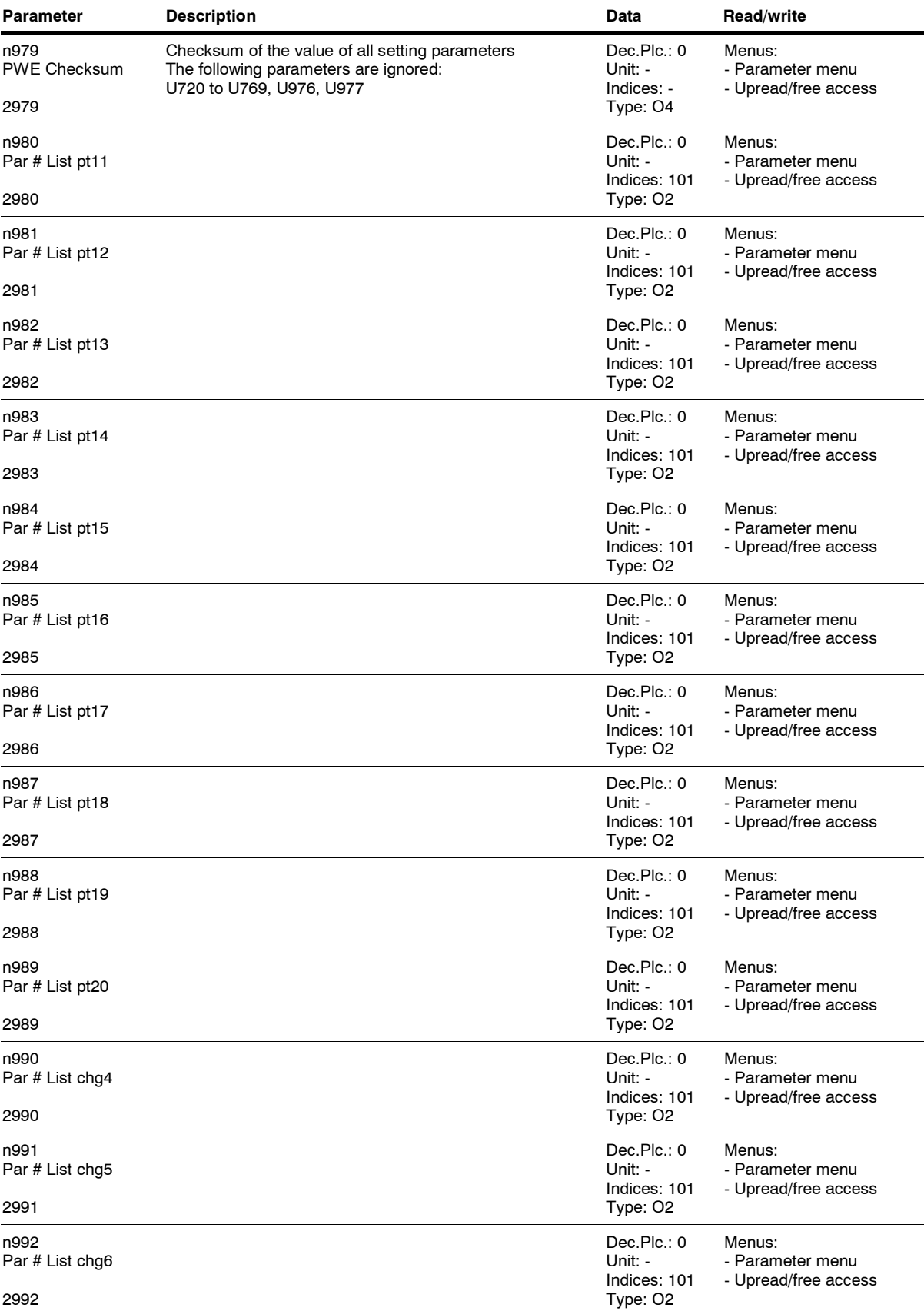

## **Connector list**

## **Connector list Motion Control**

*09.03.2010*

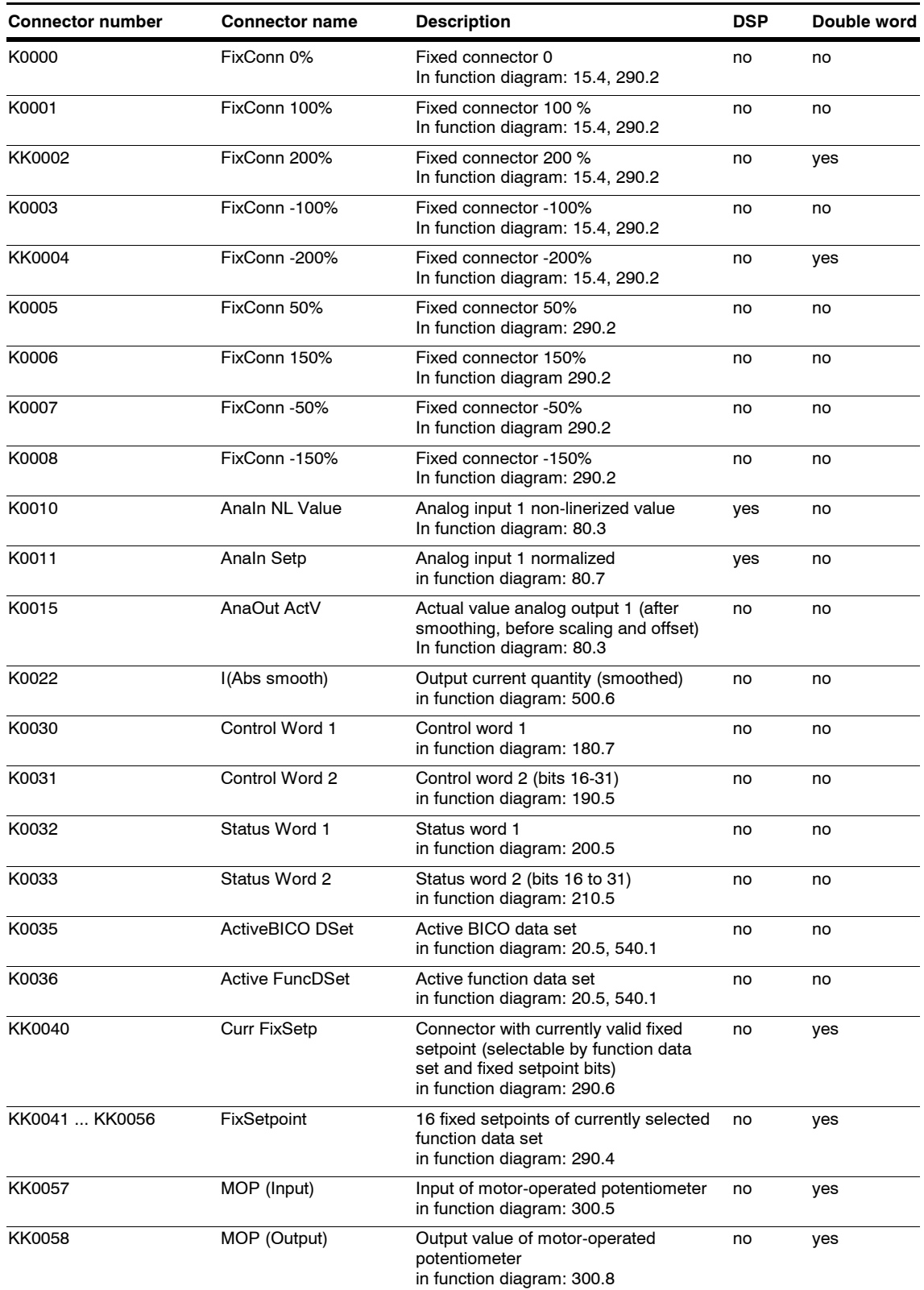

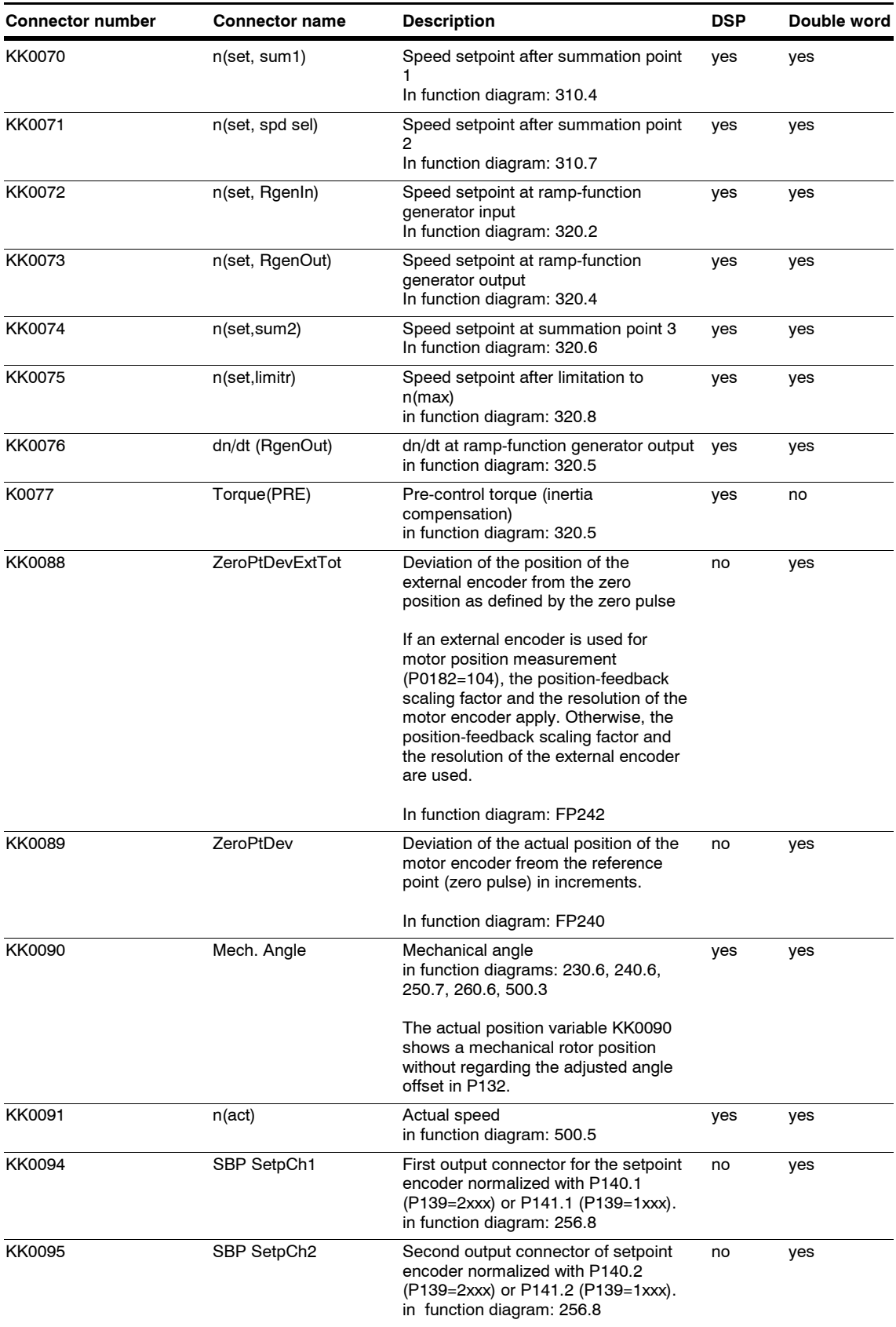

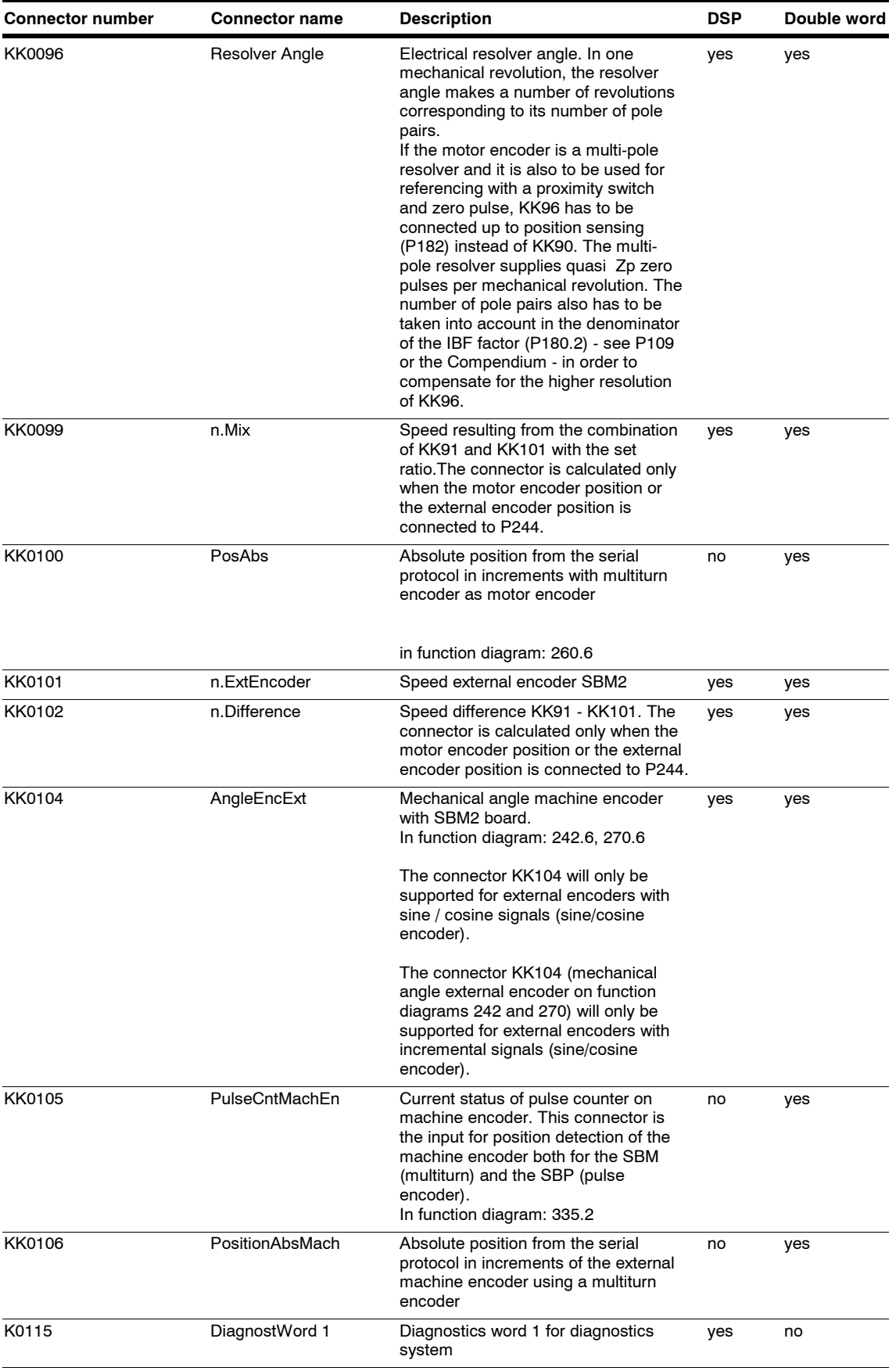

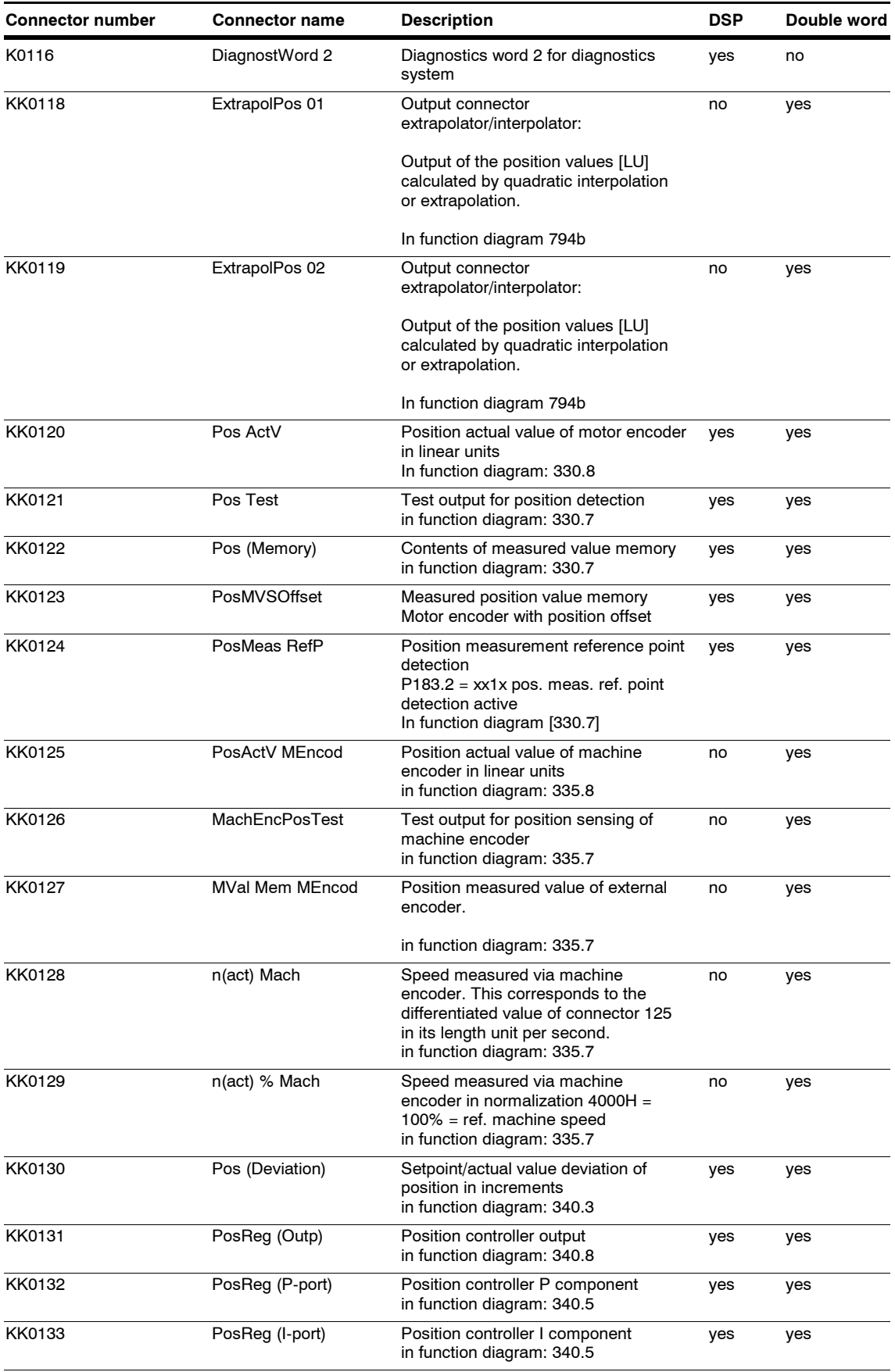

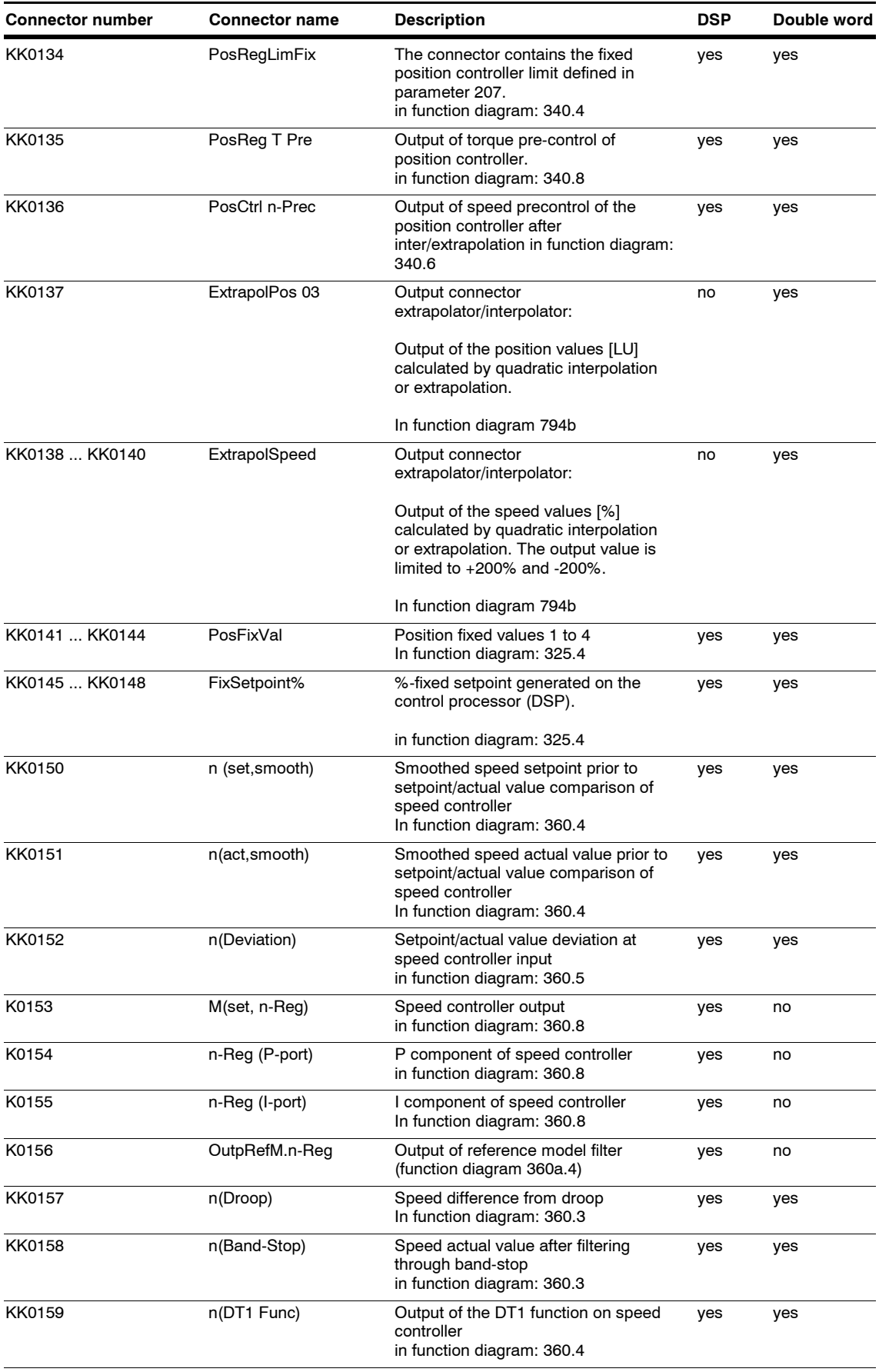

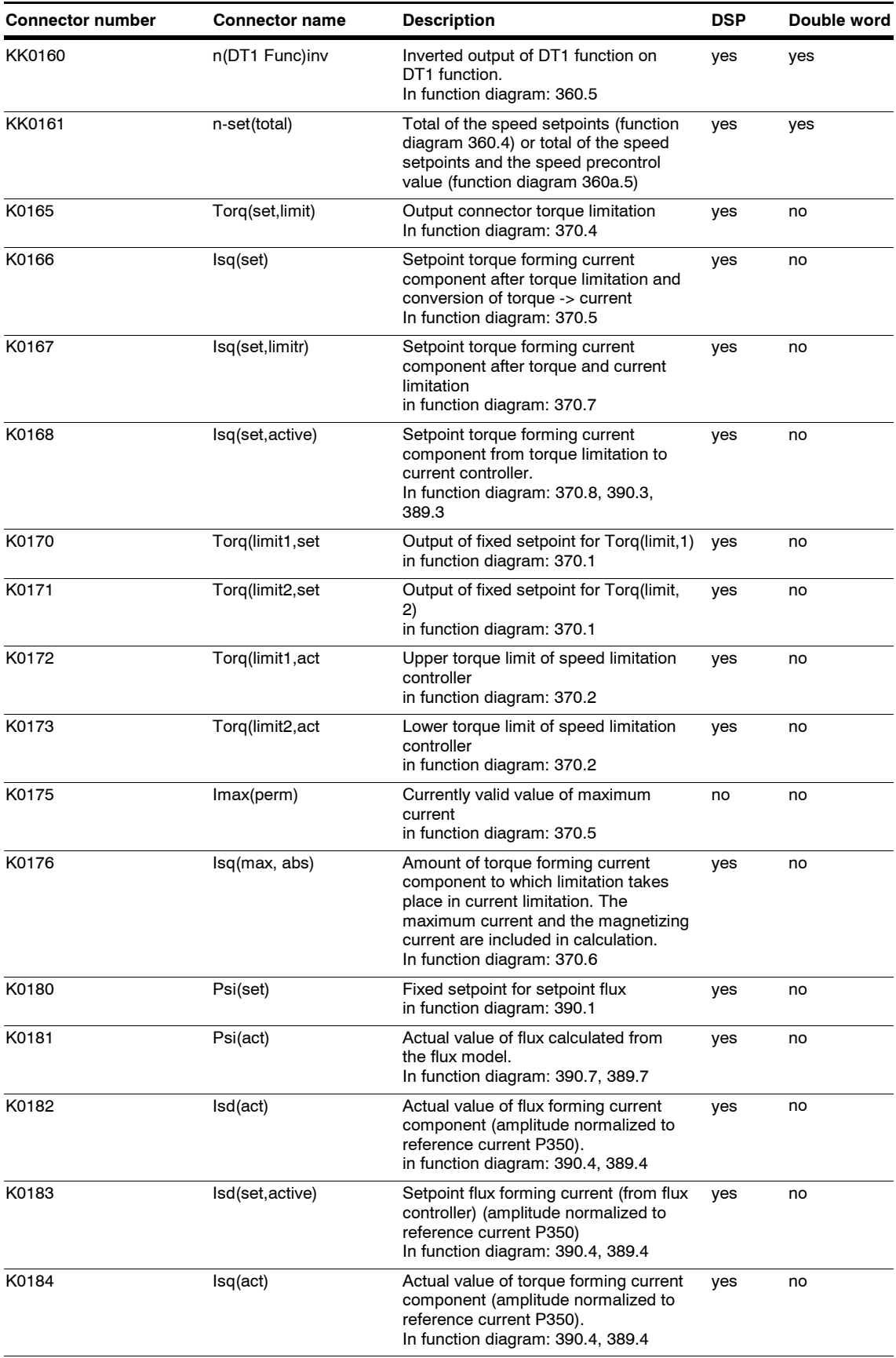

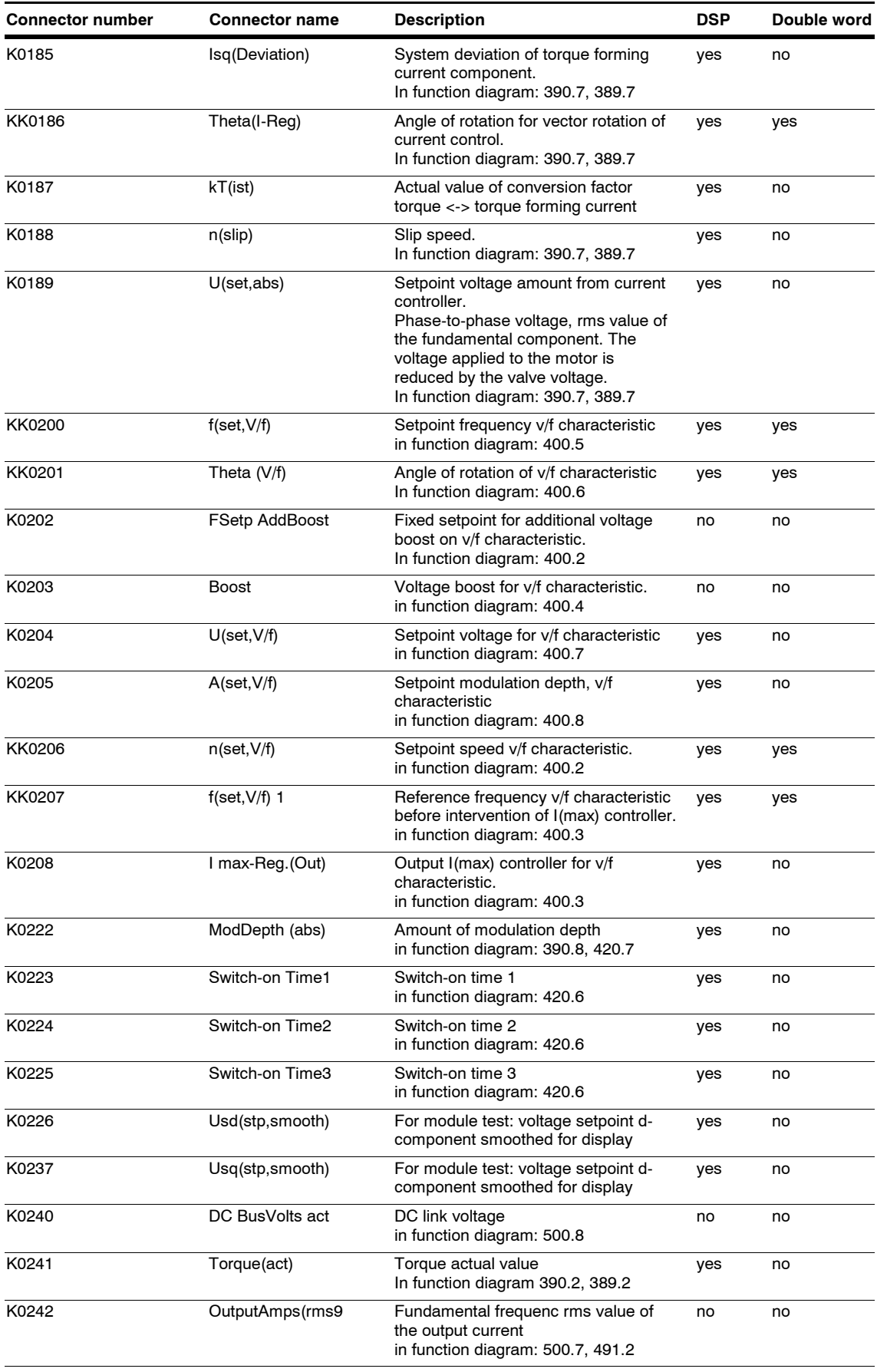

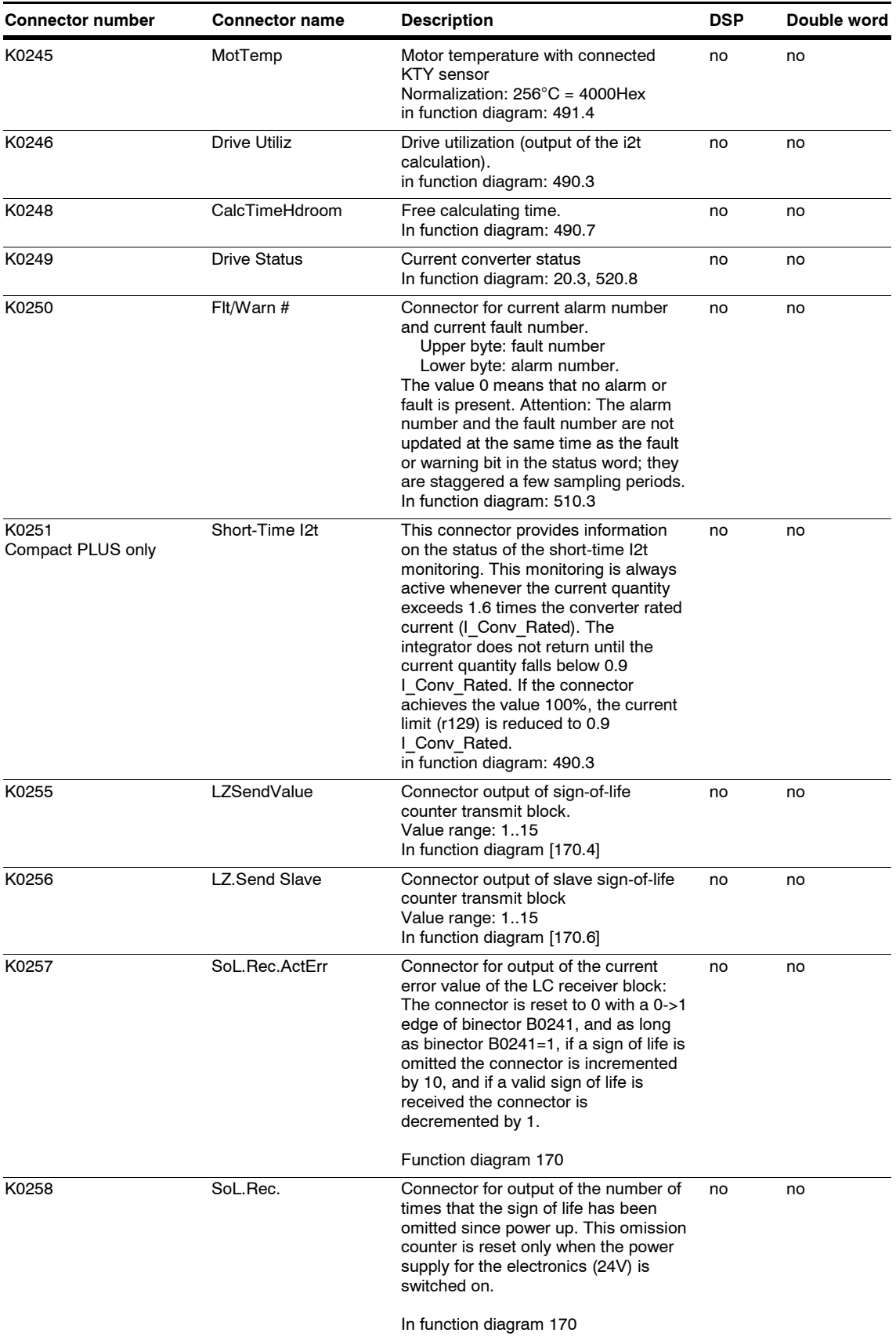

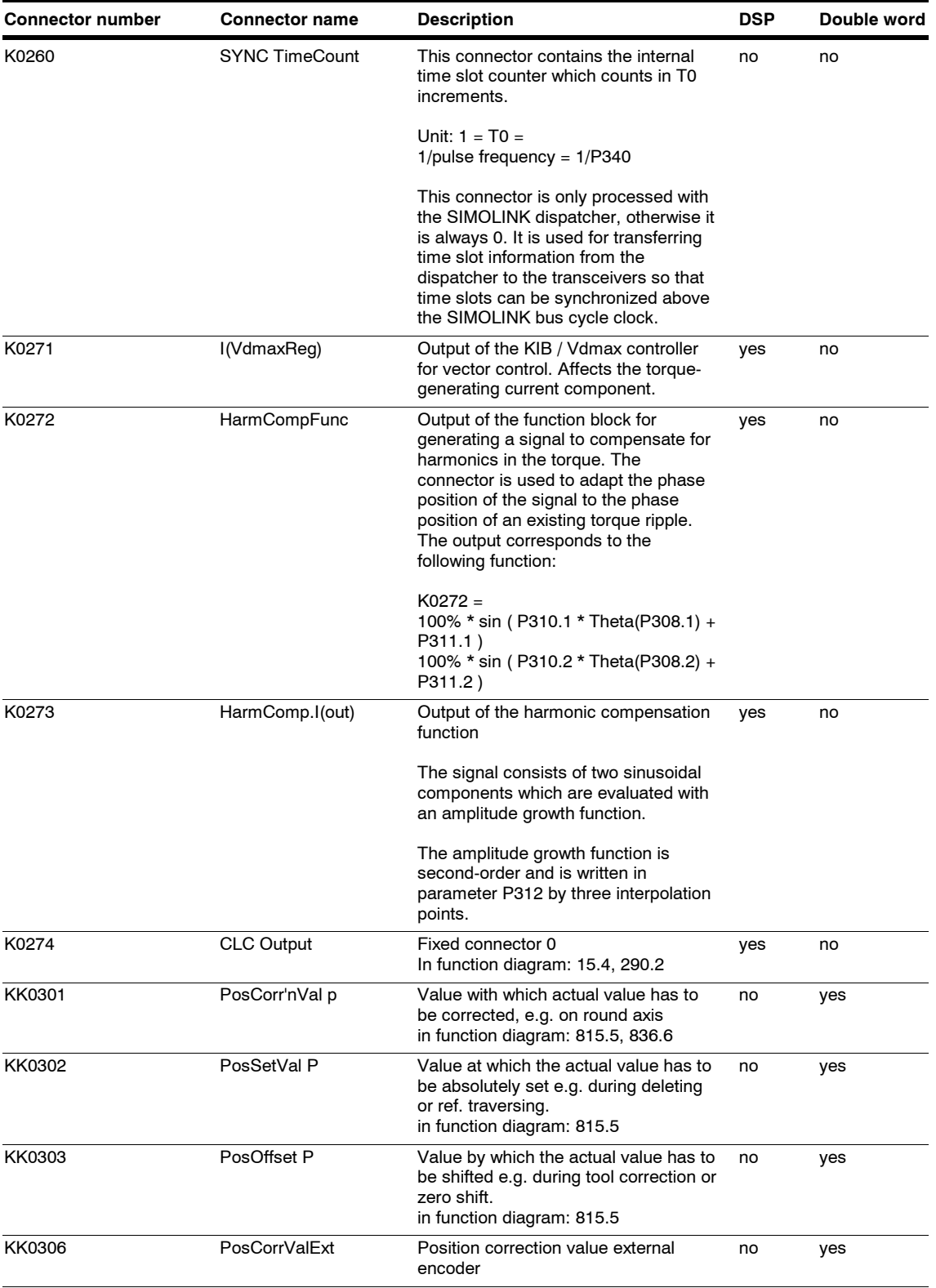

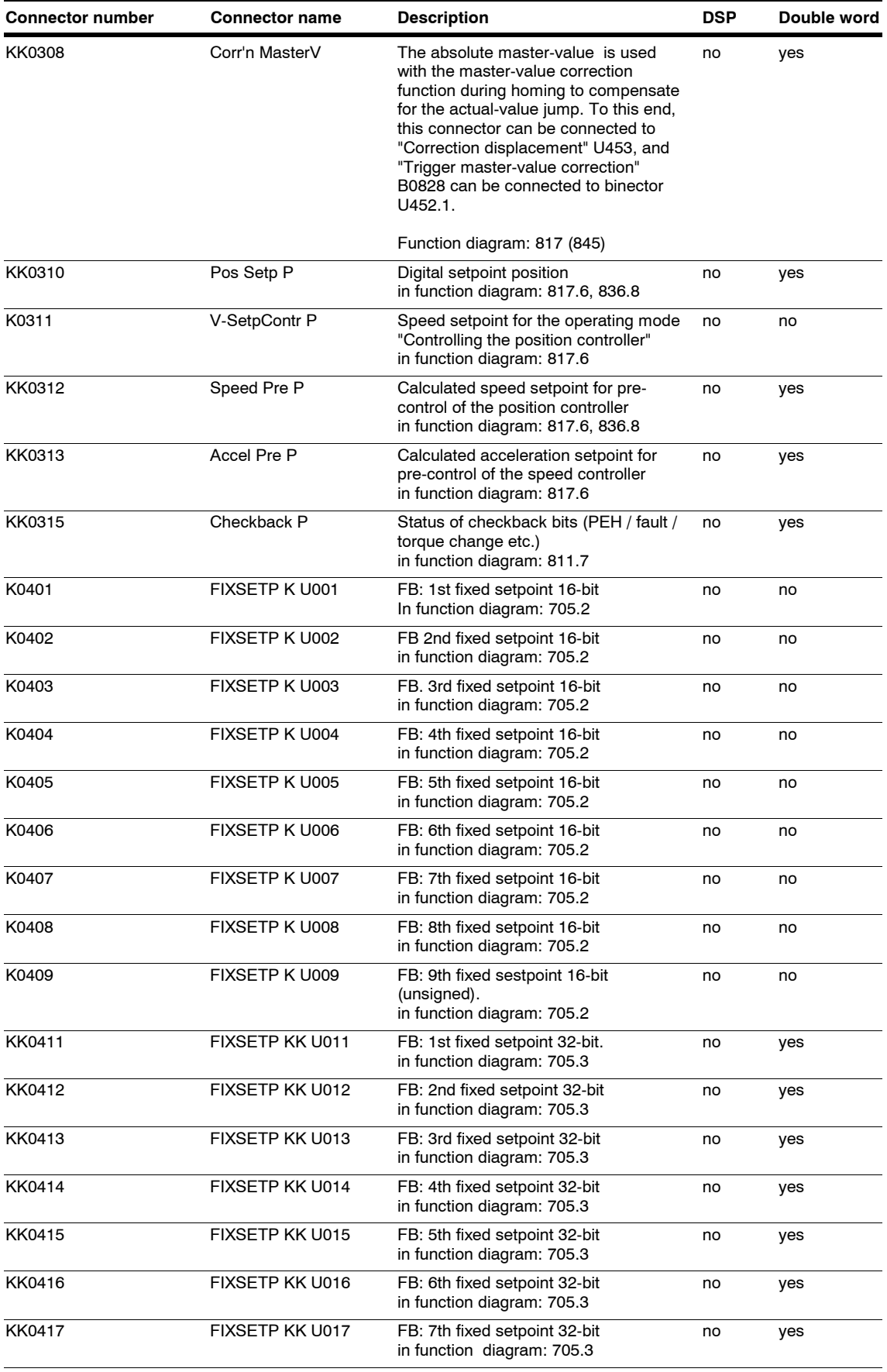

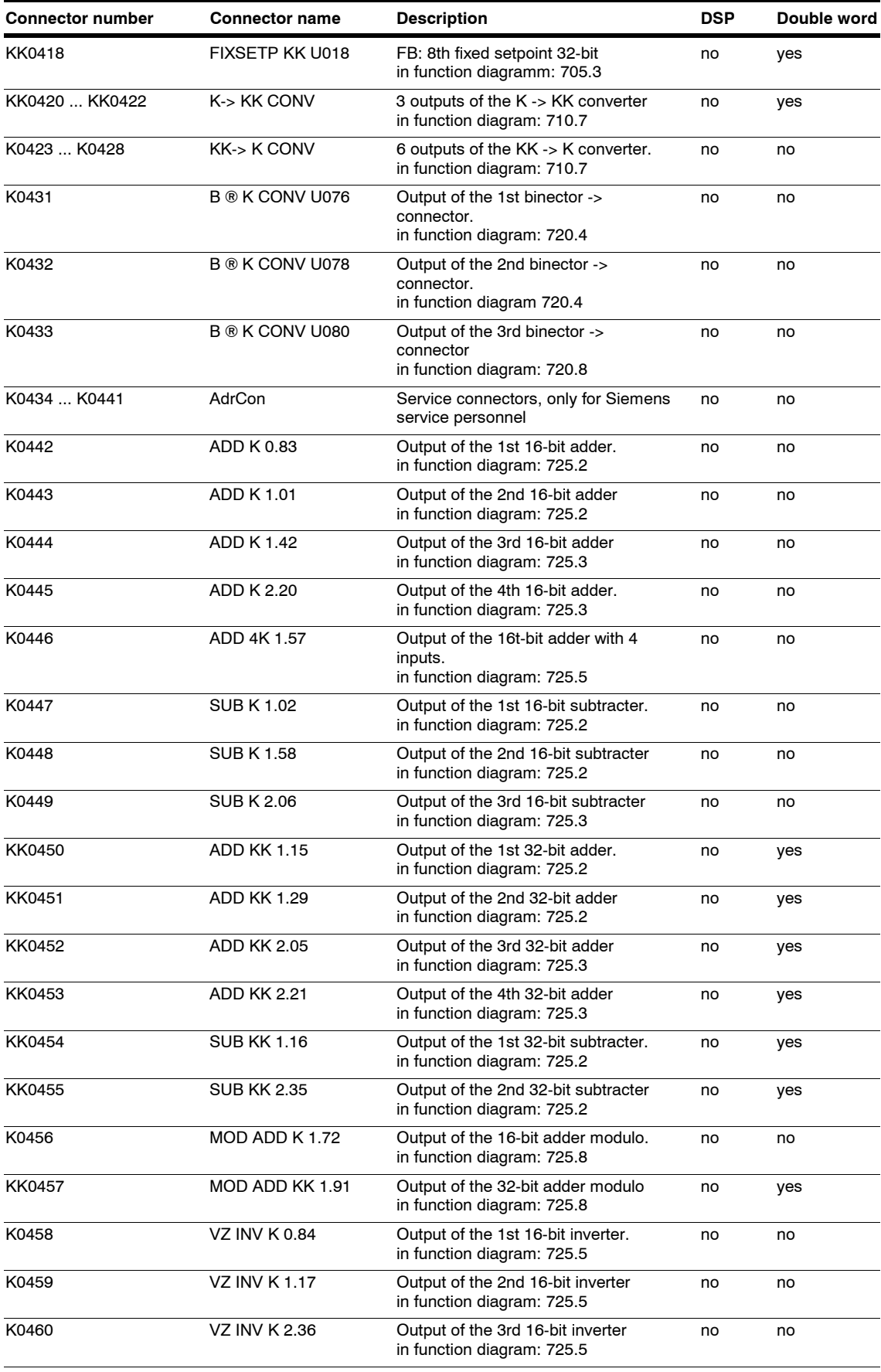

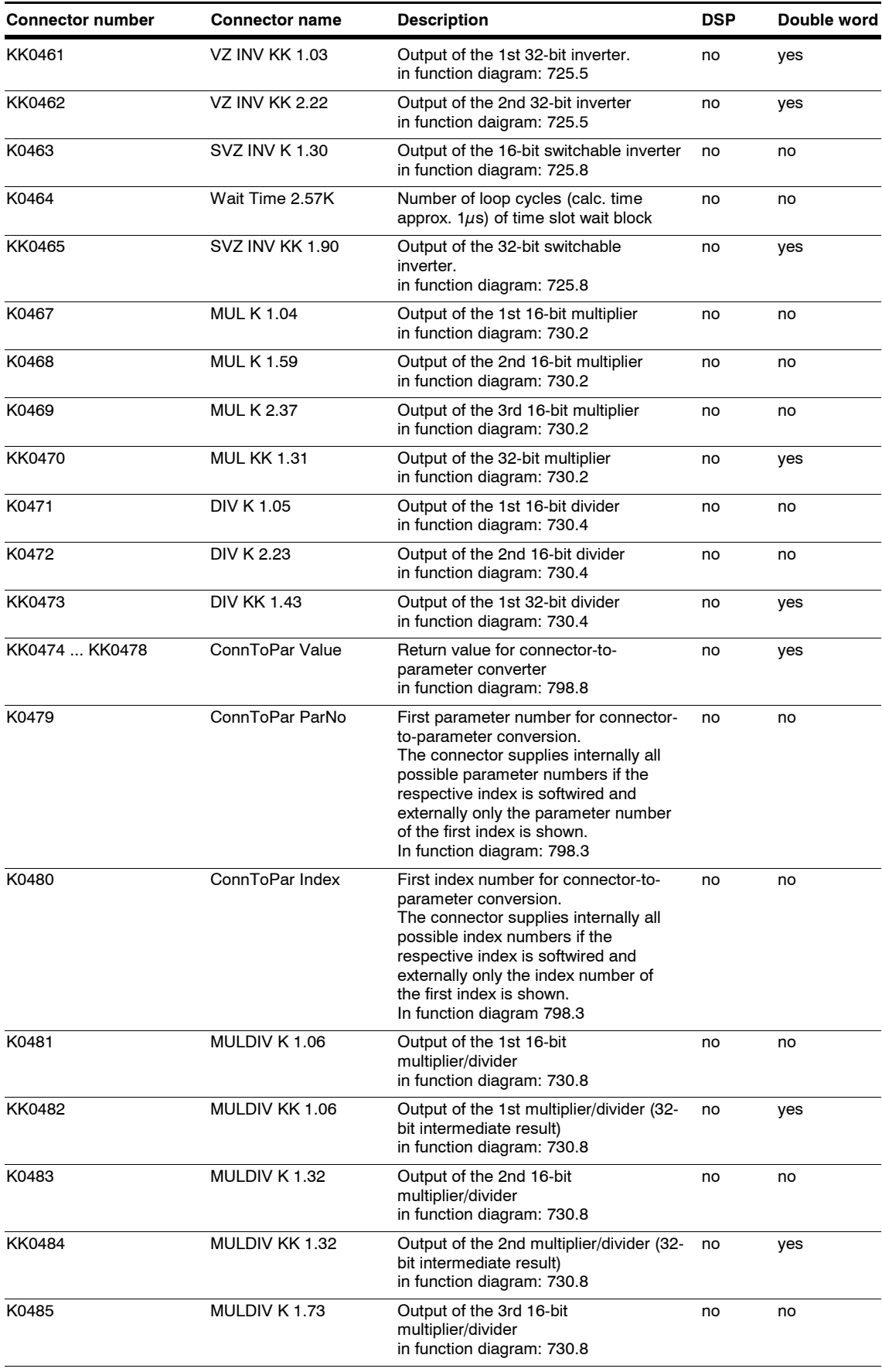

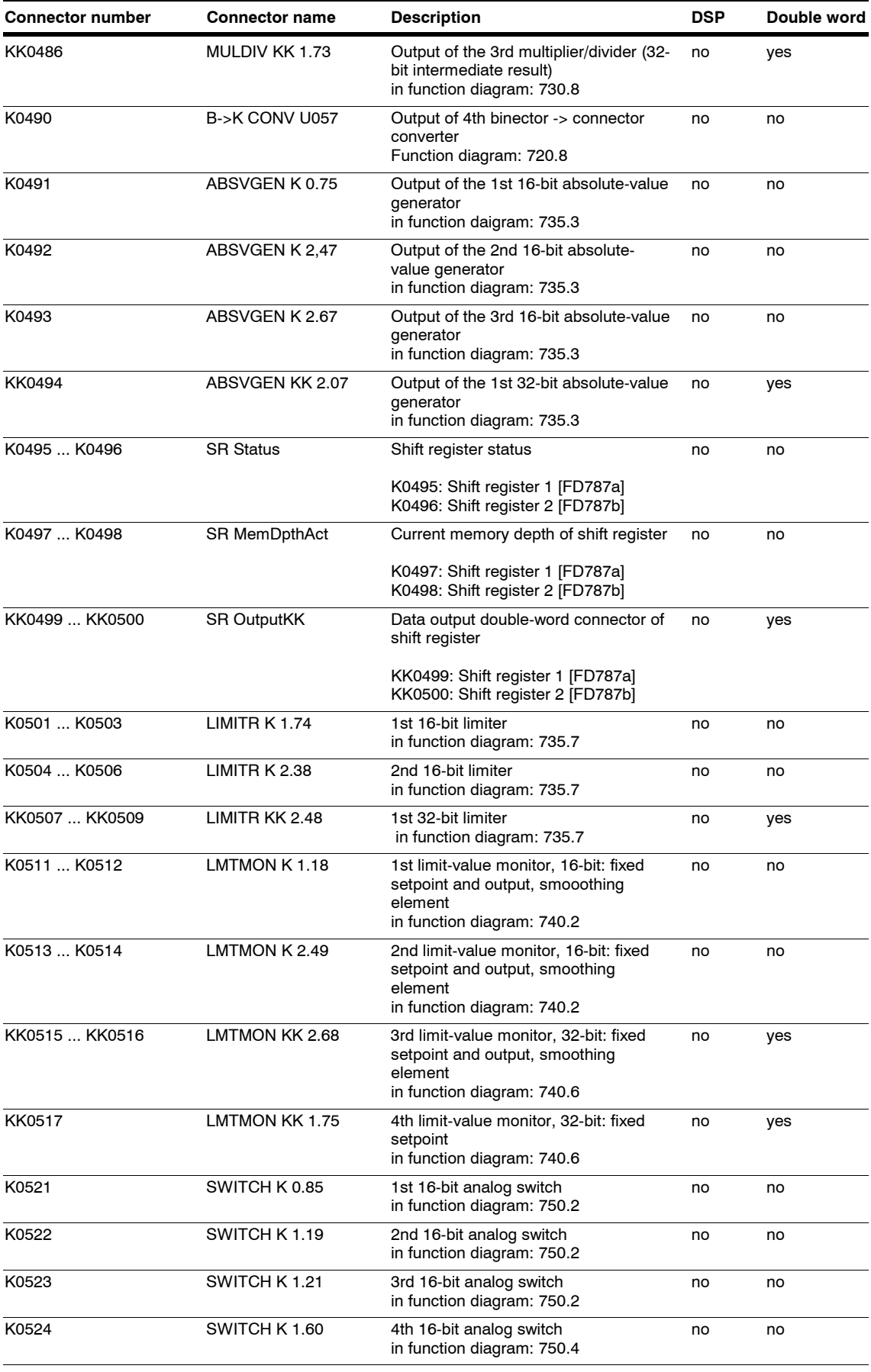

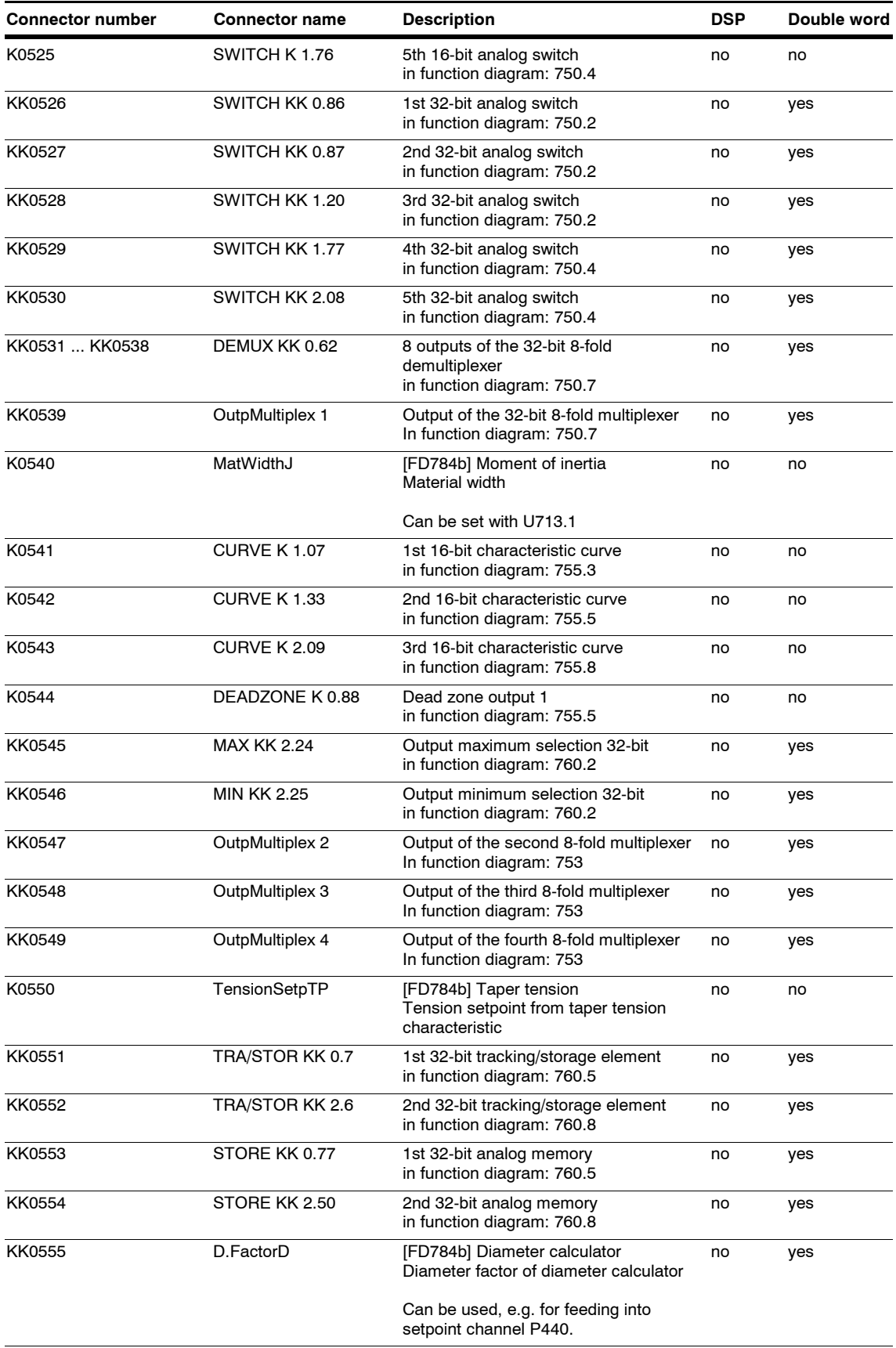

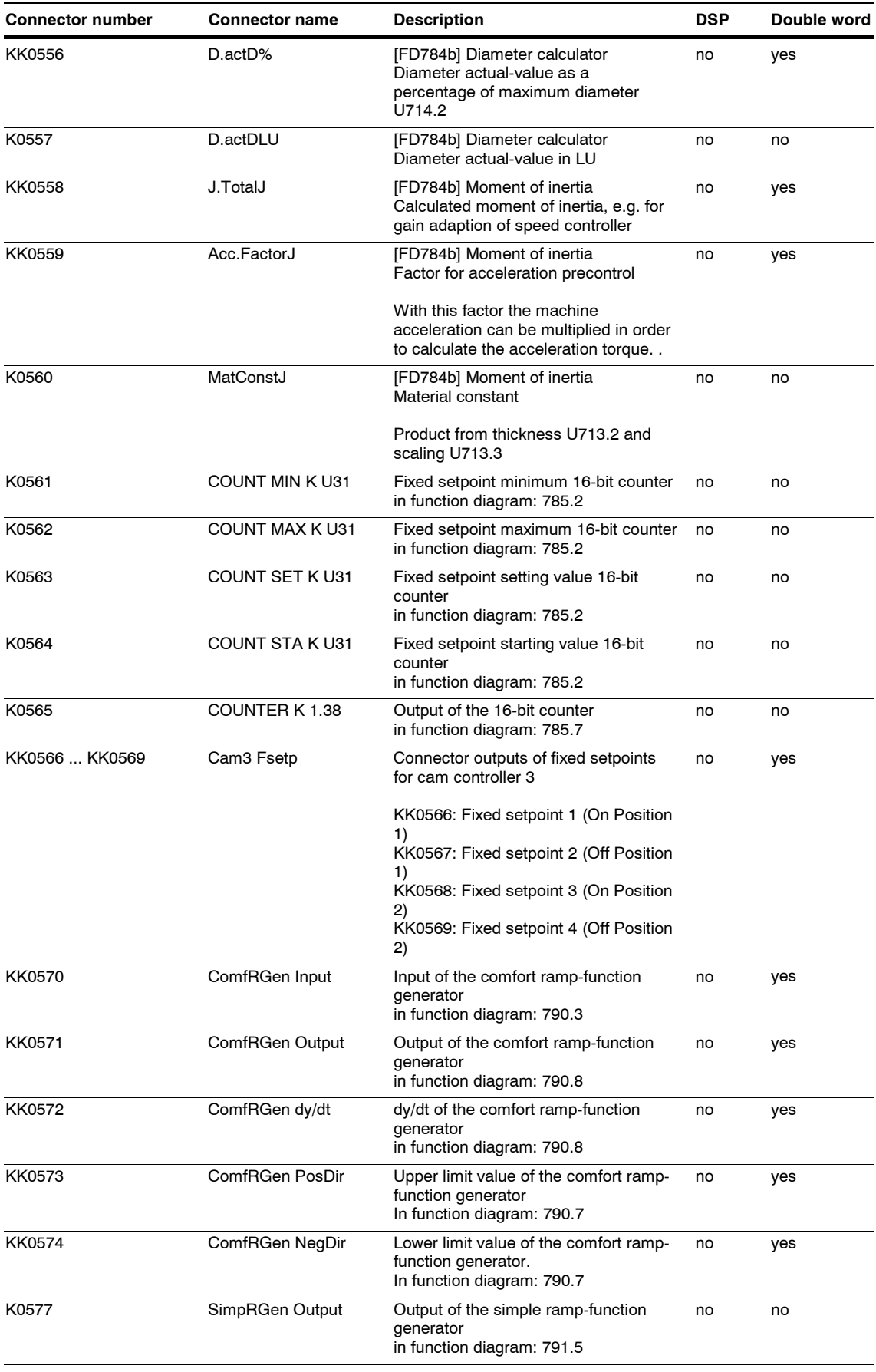

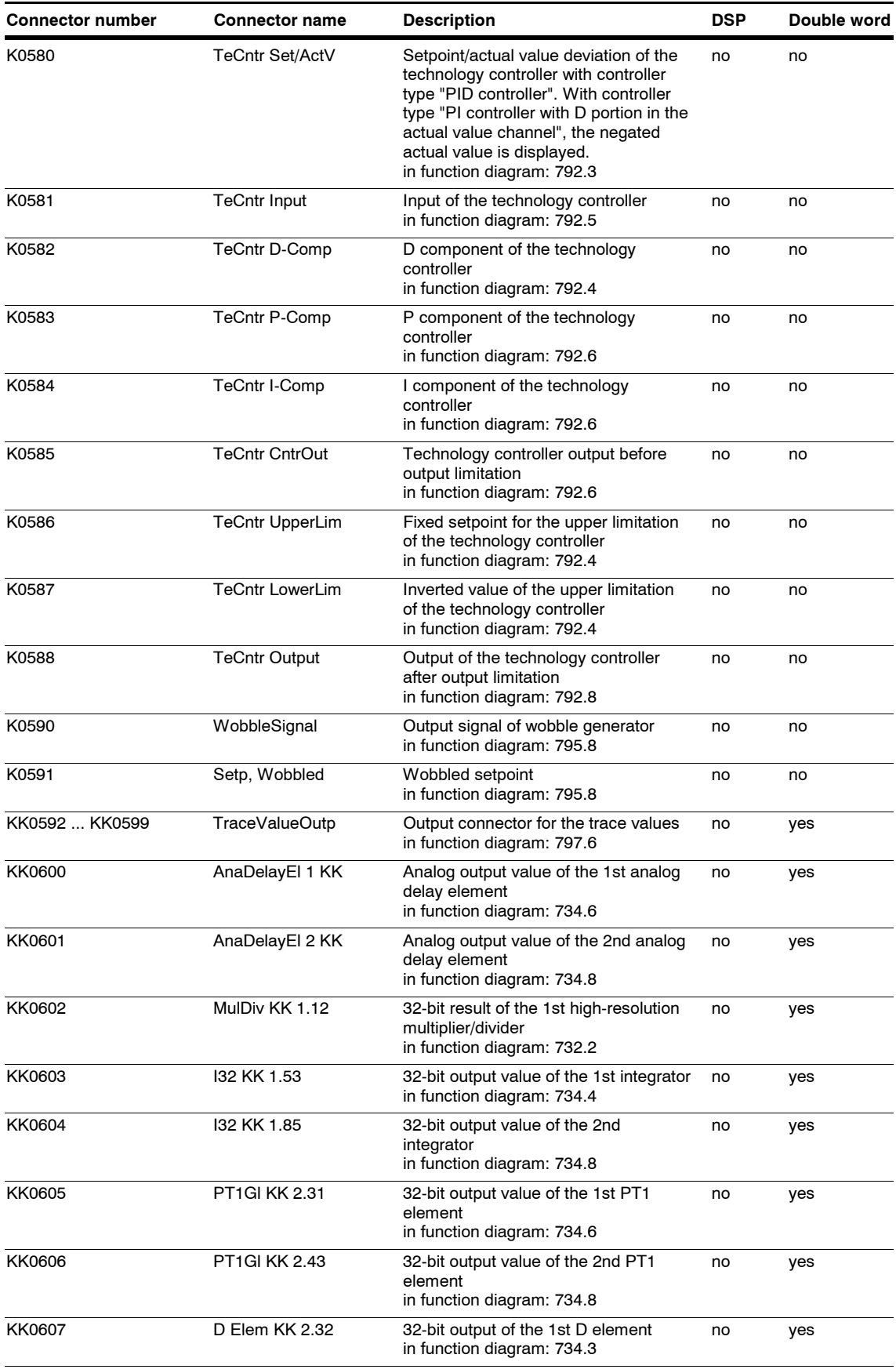

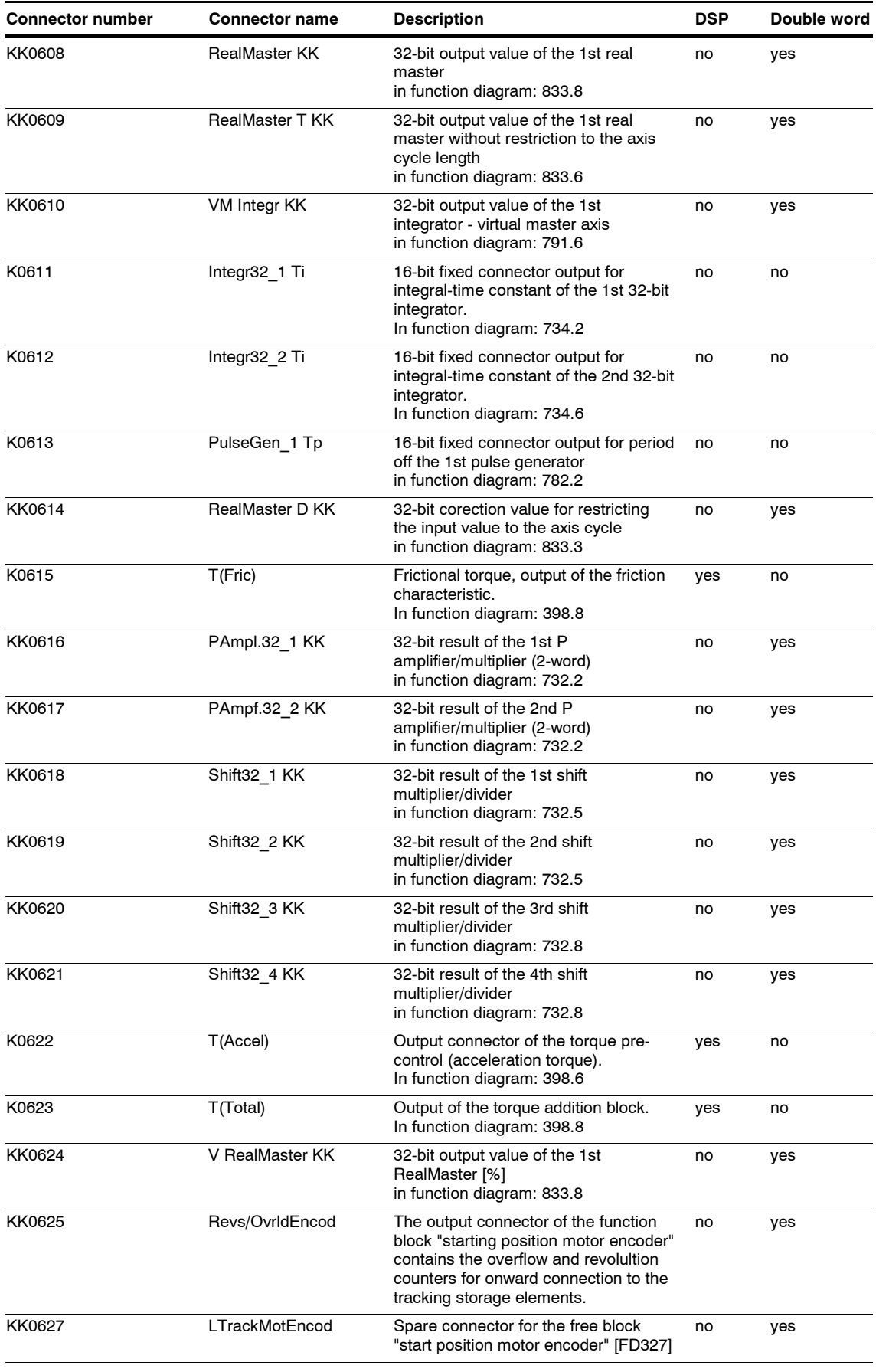

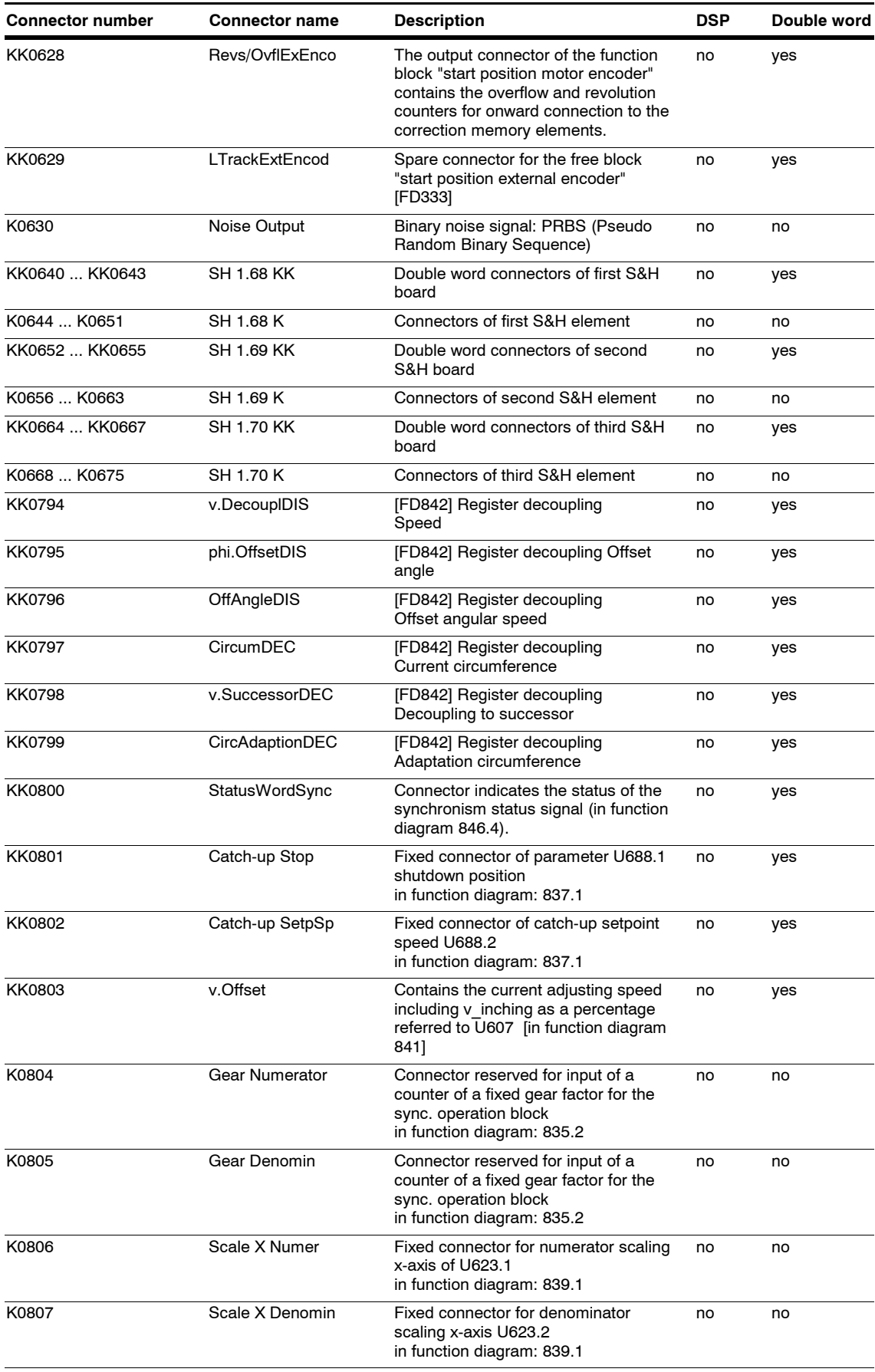

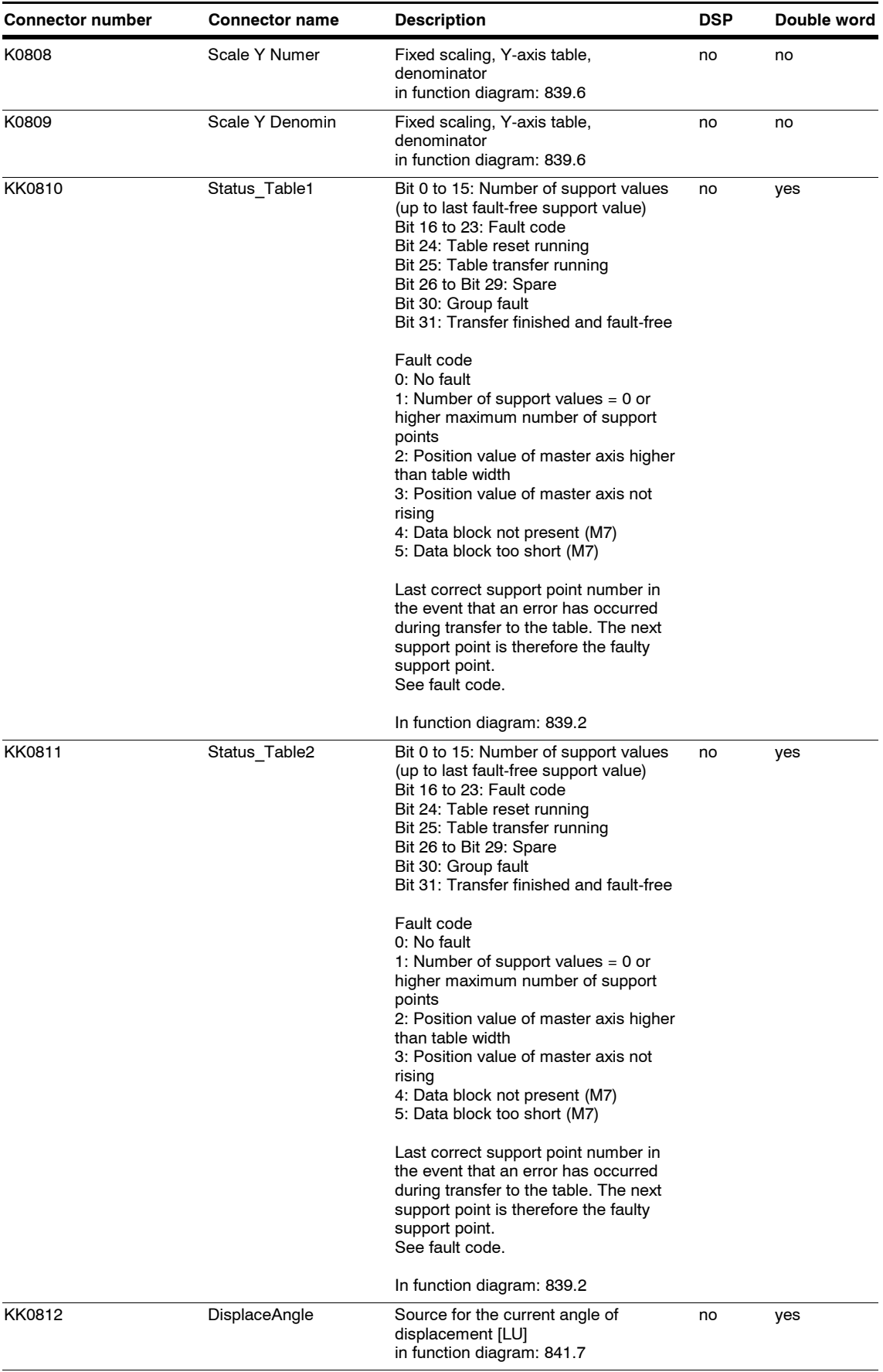

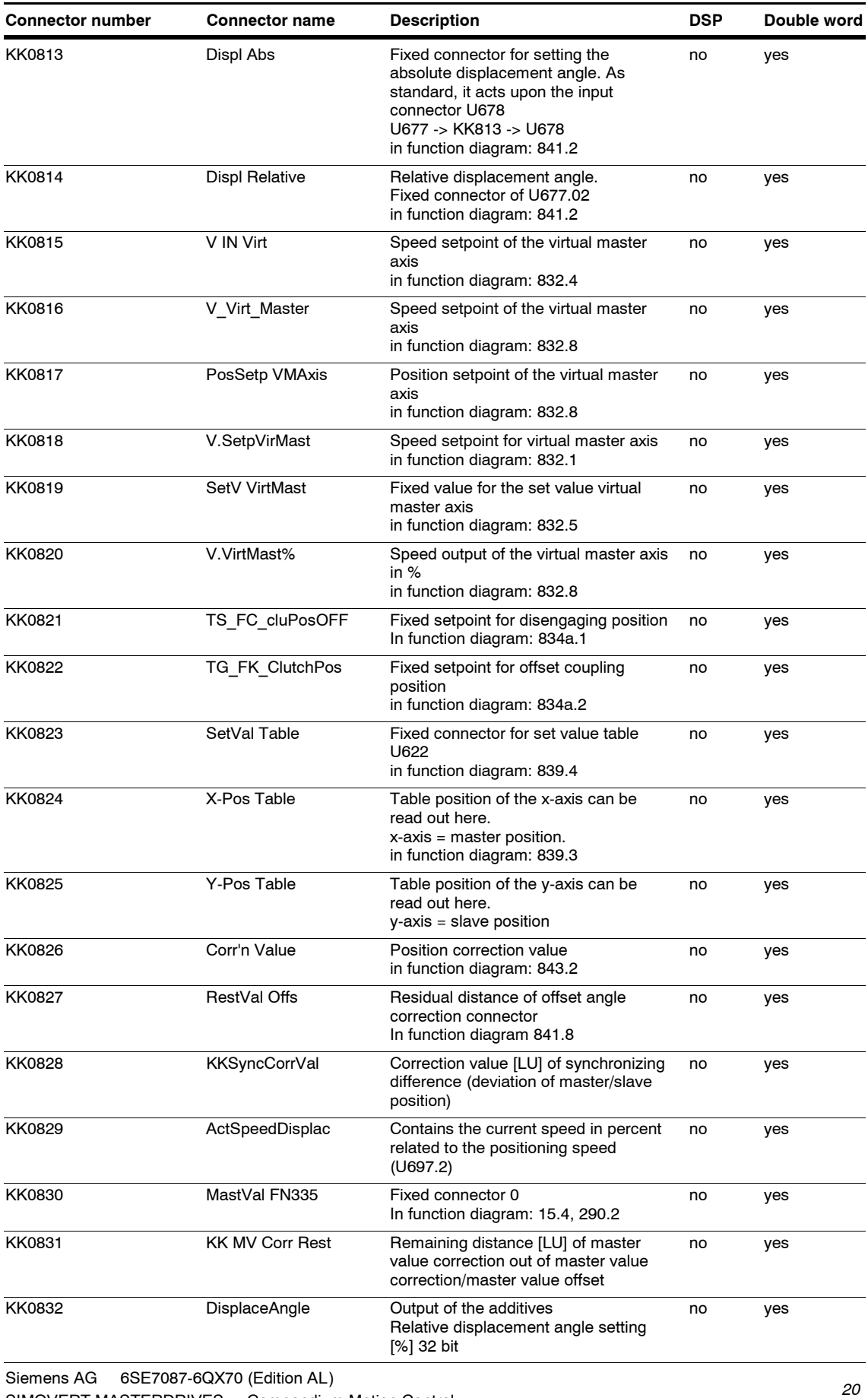

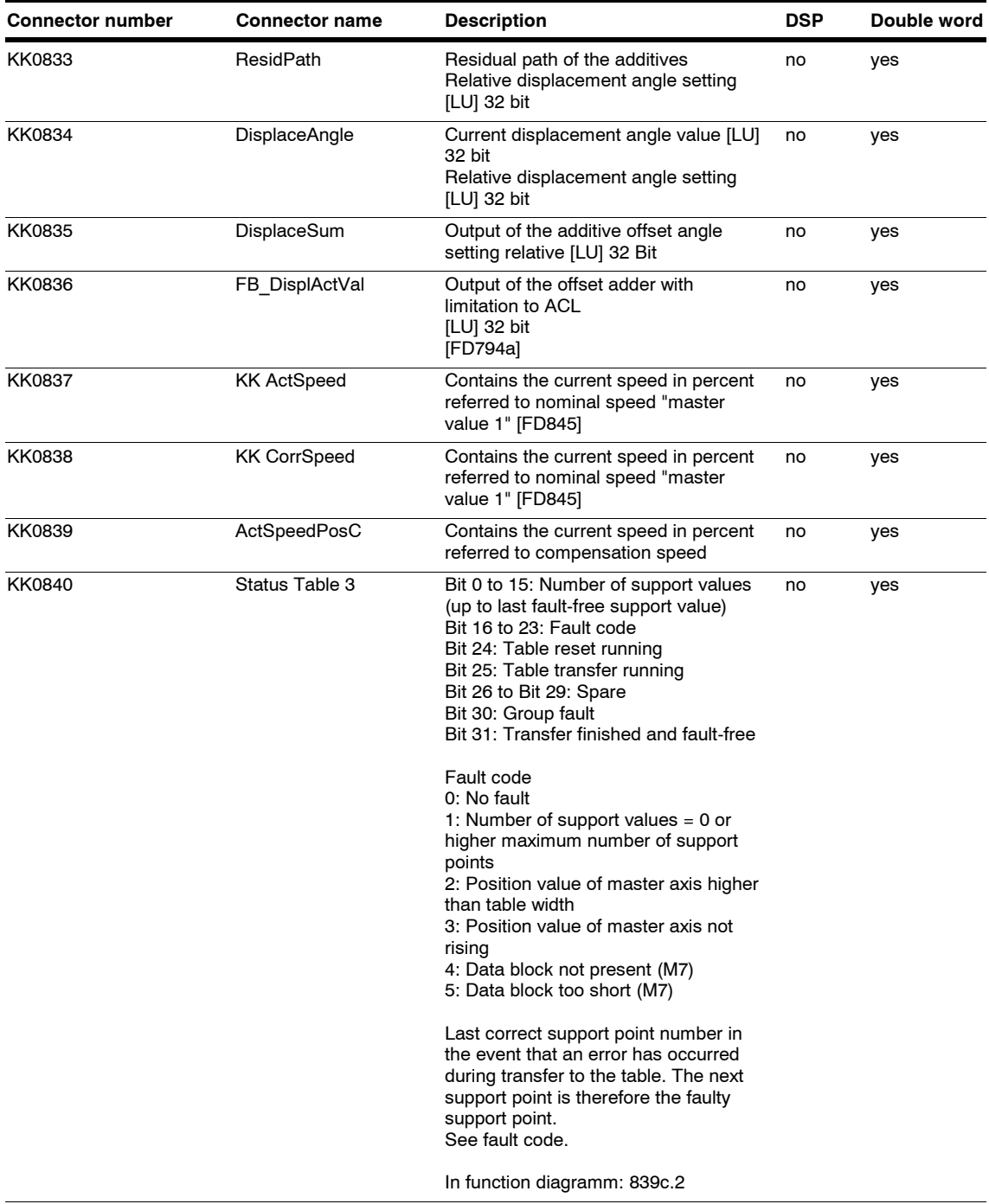

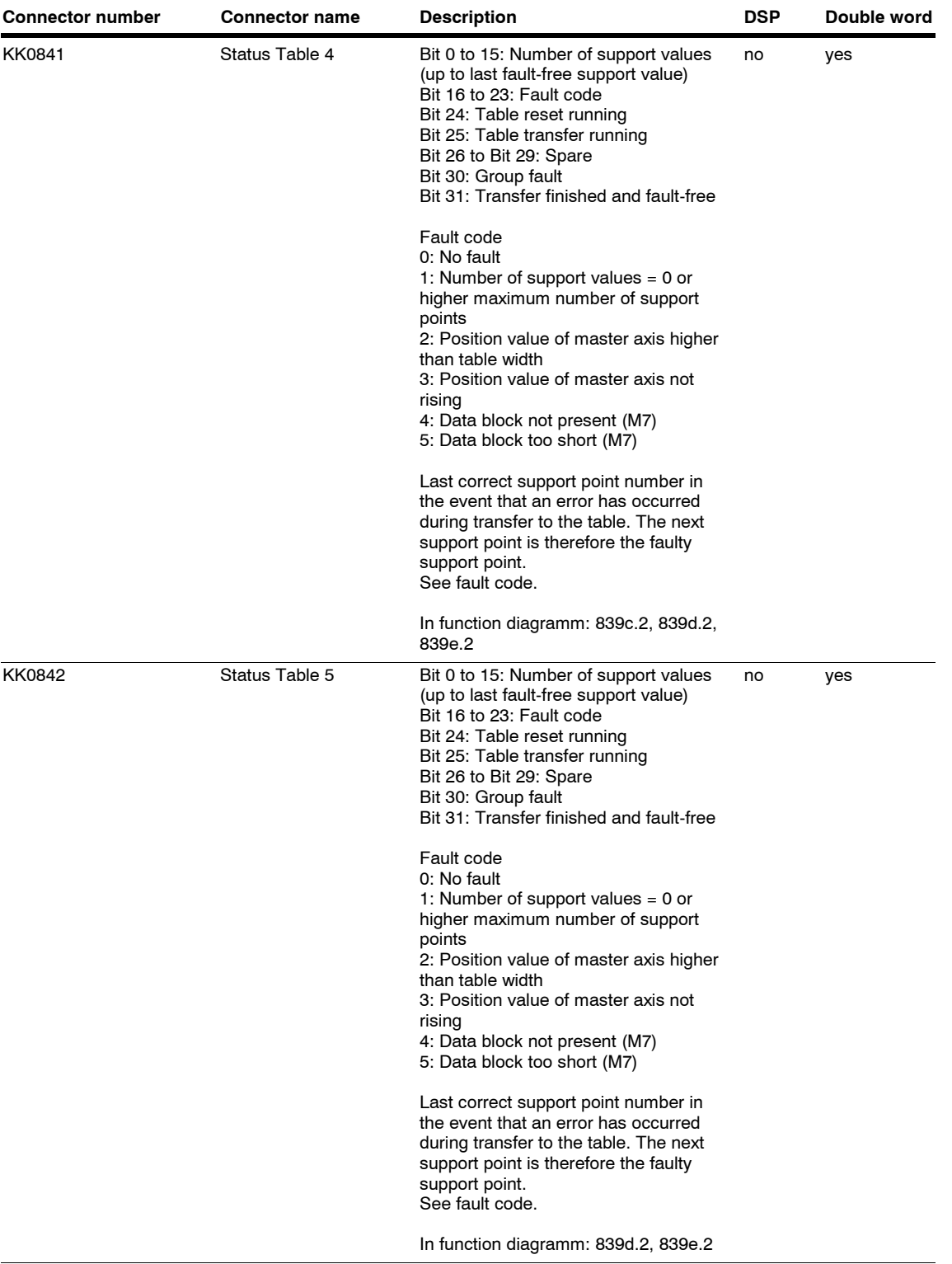

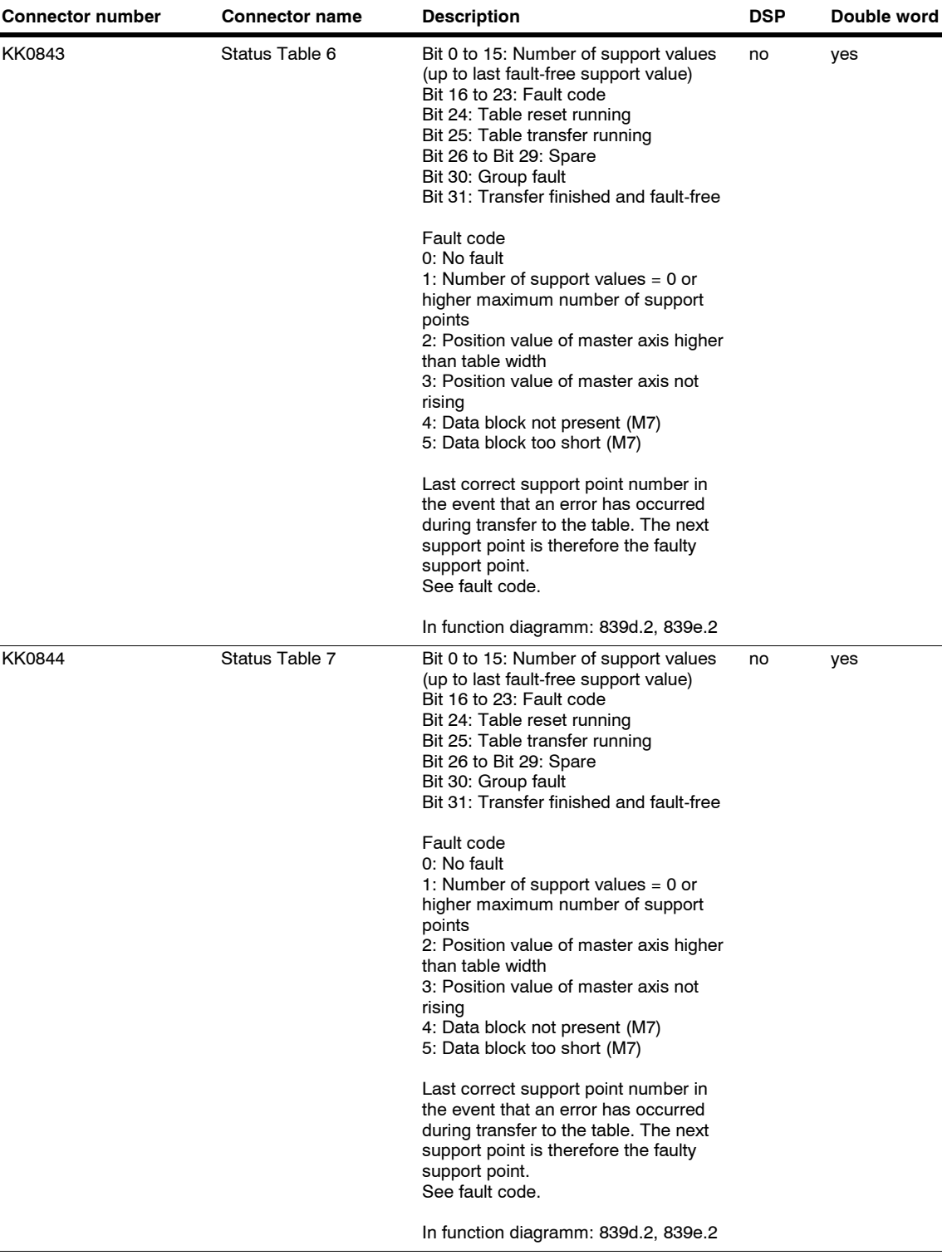

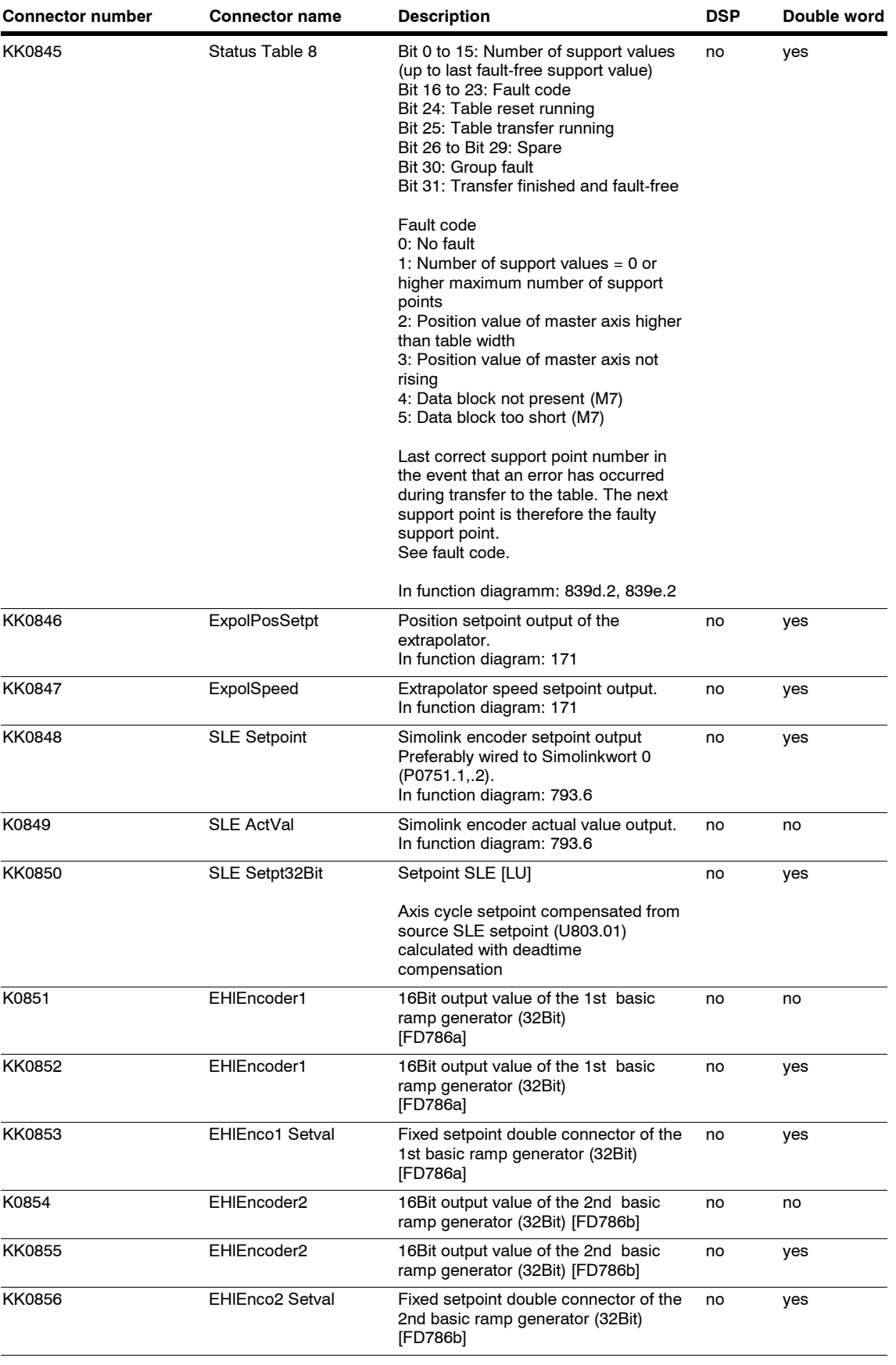
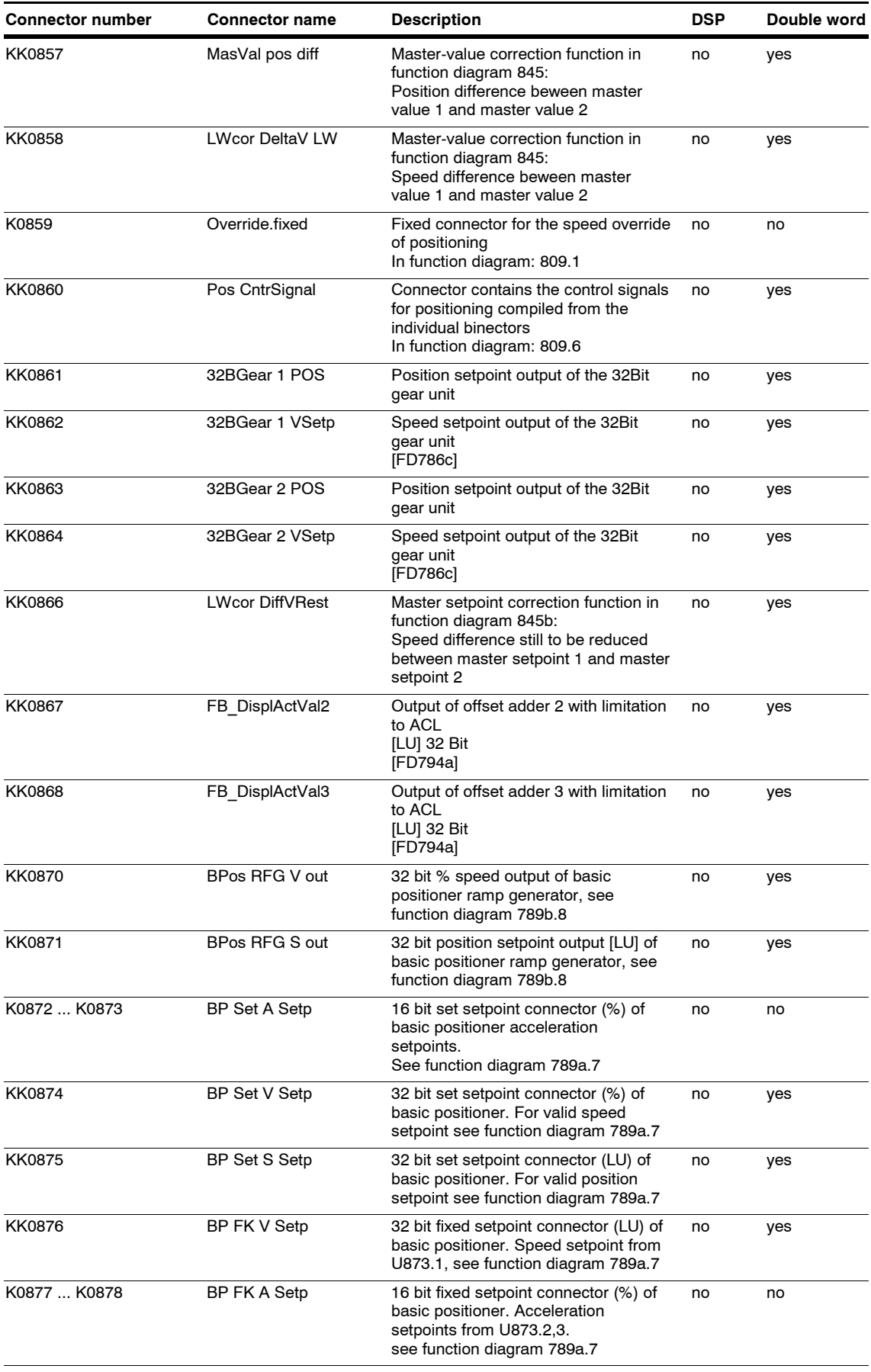

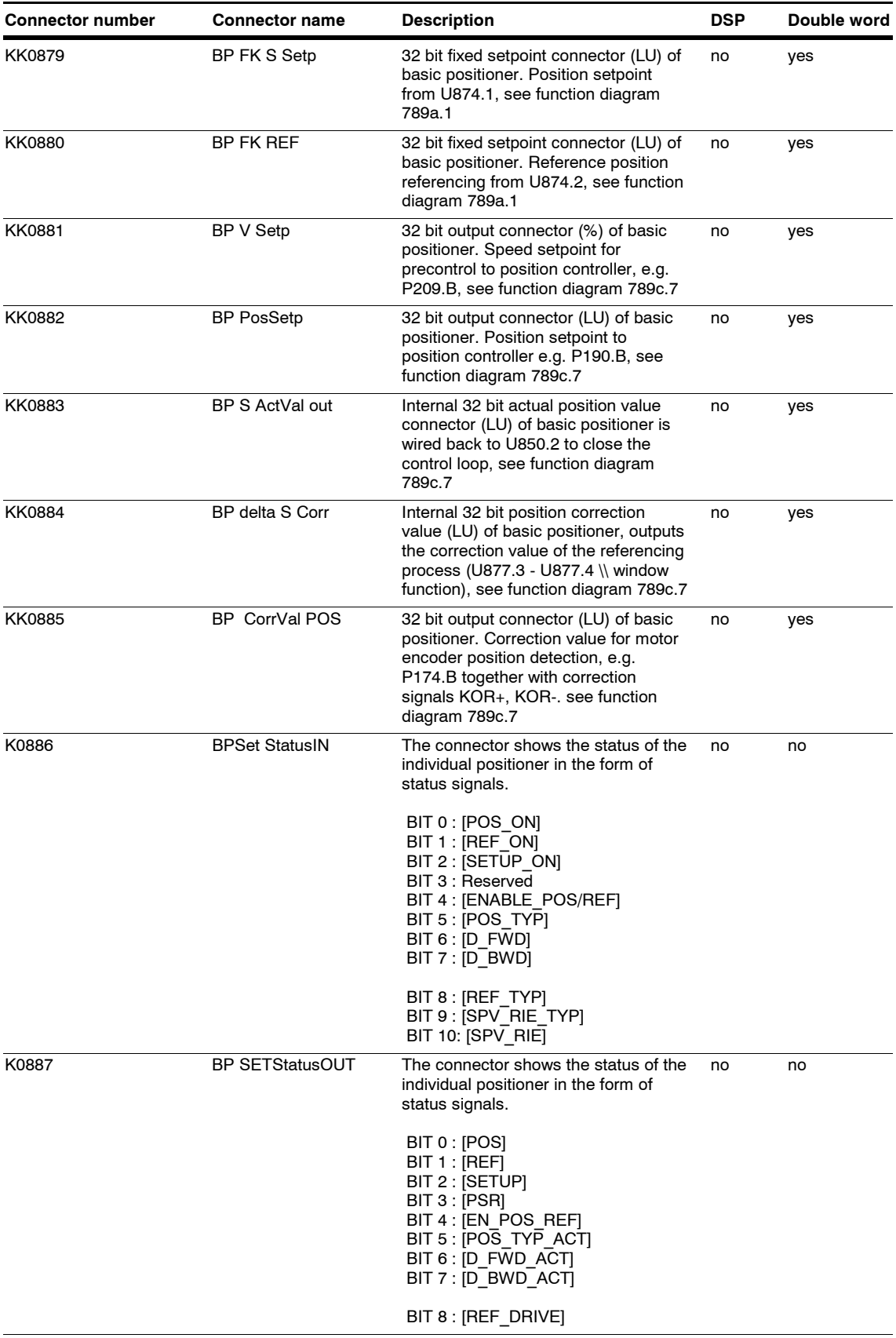

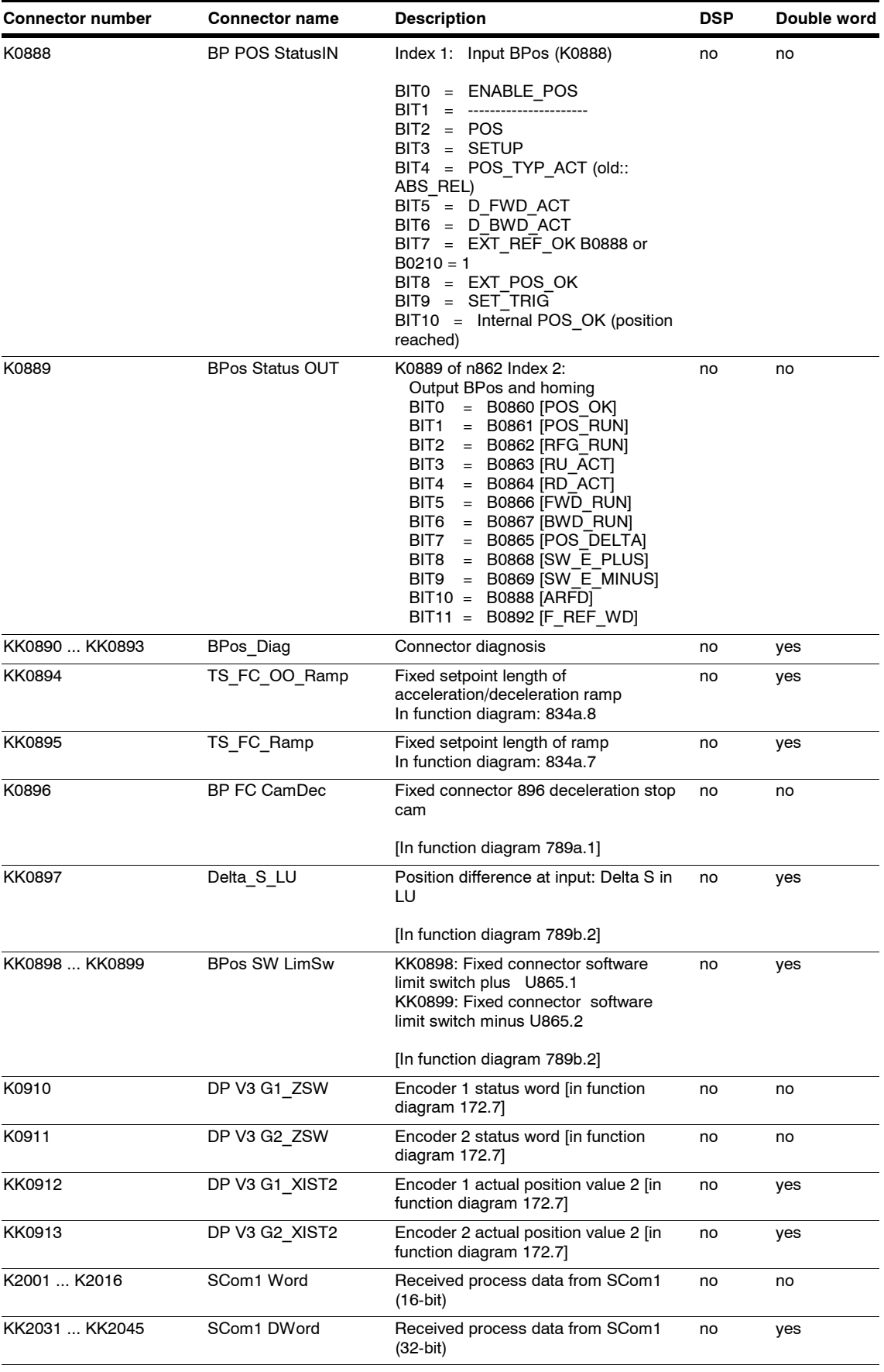

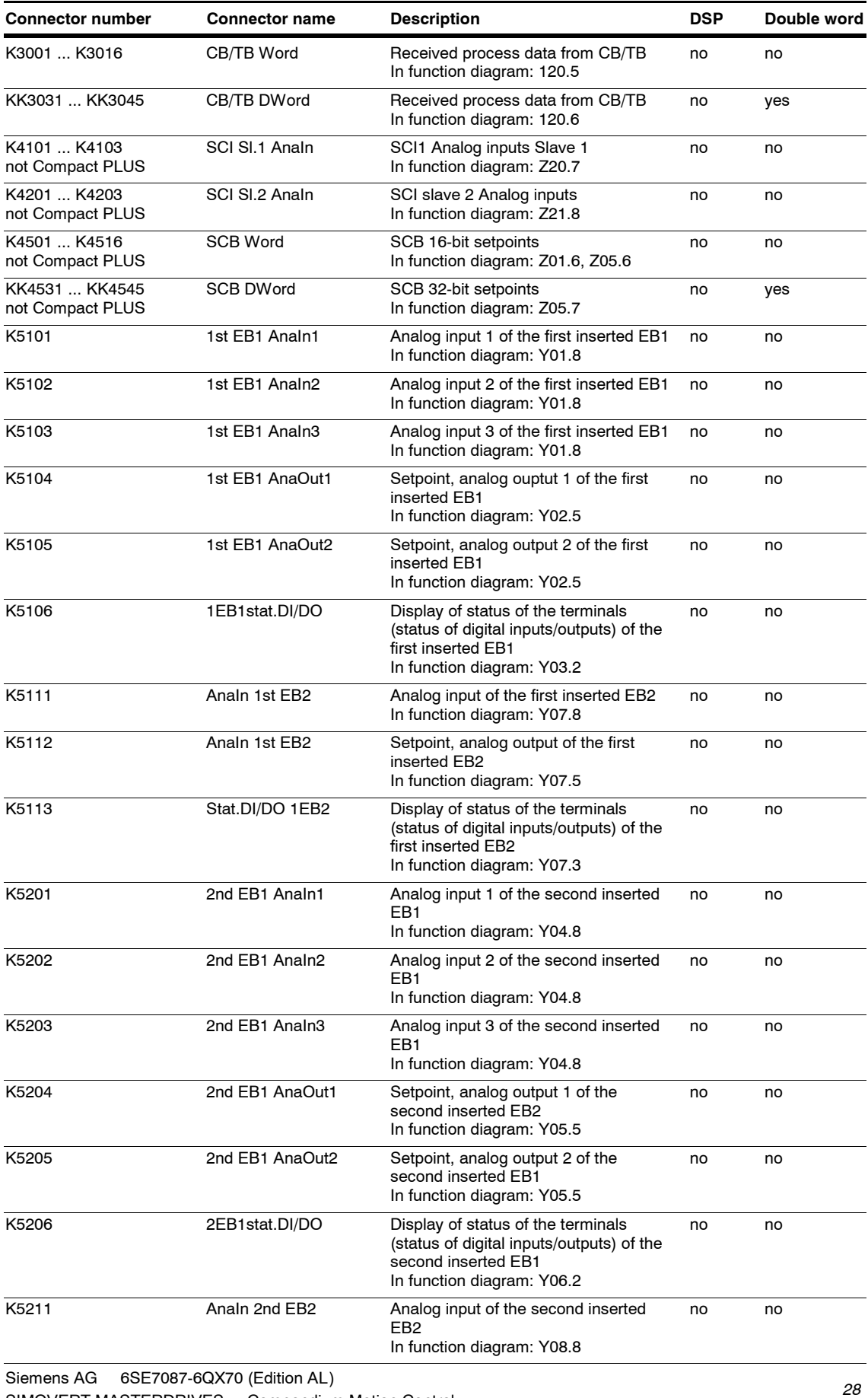

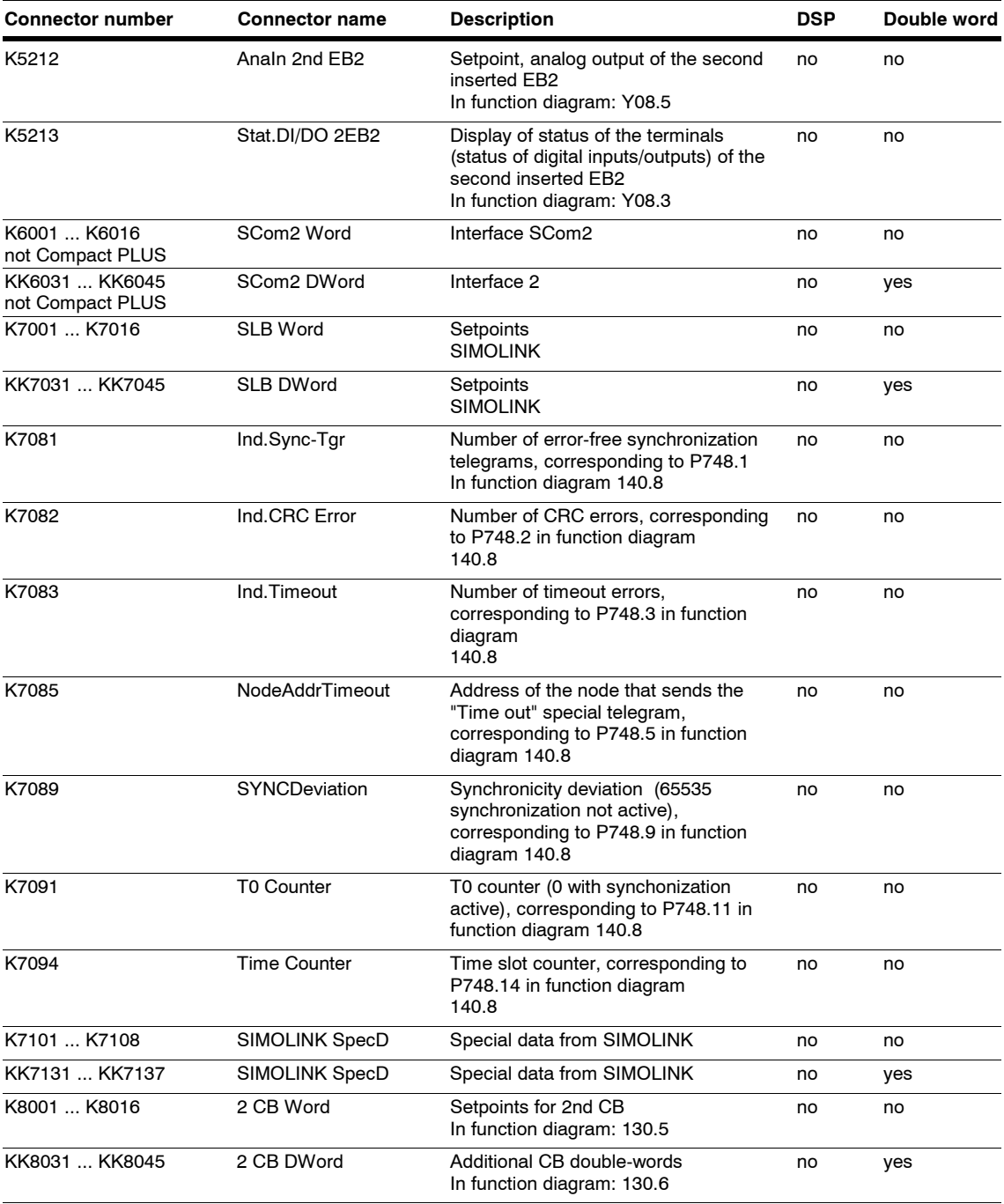

#### **Binector list**

### **Binector list Motion Control**

*09.03.2010*

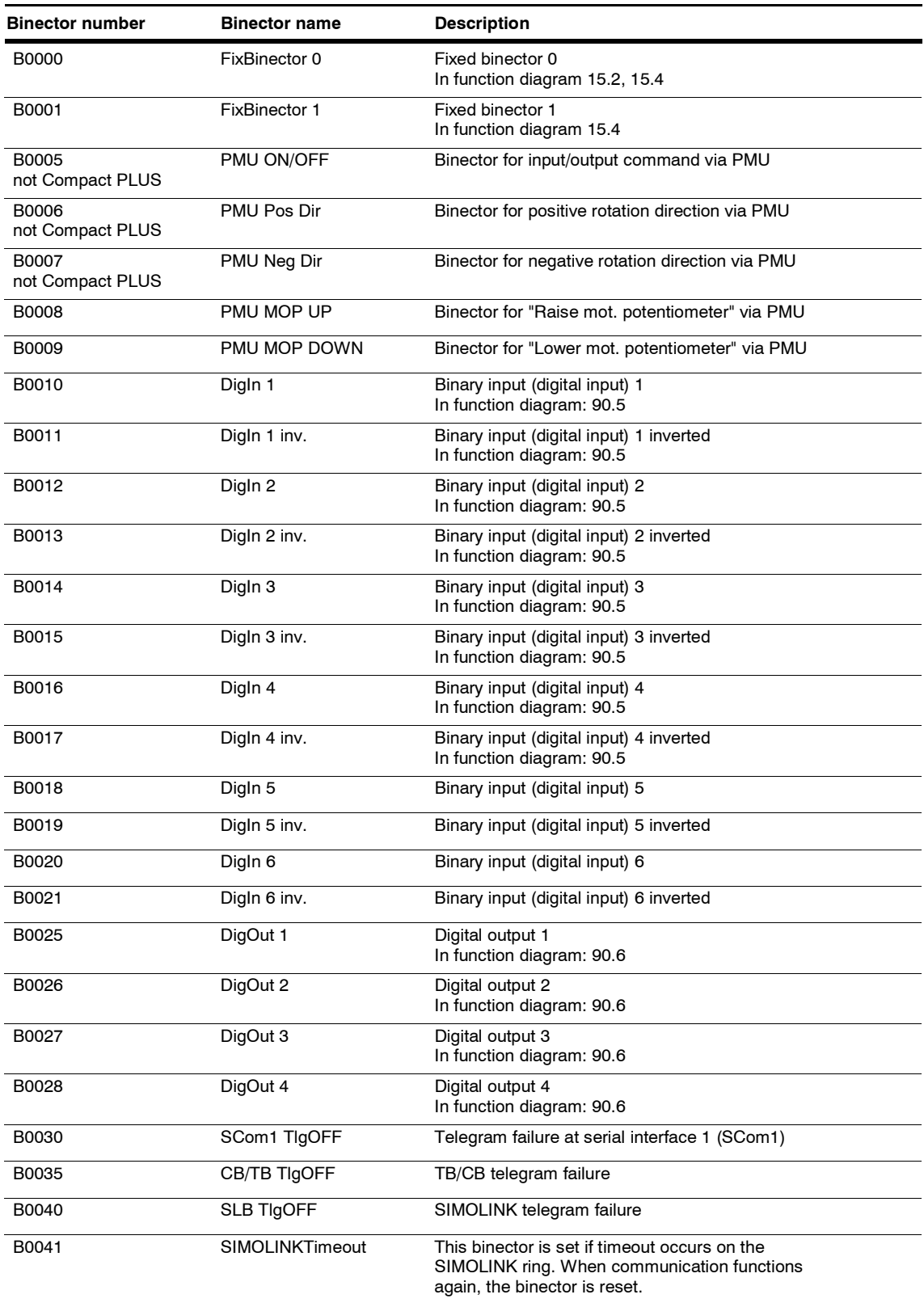

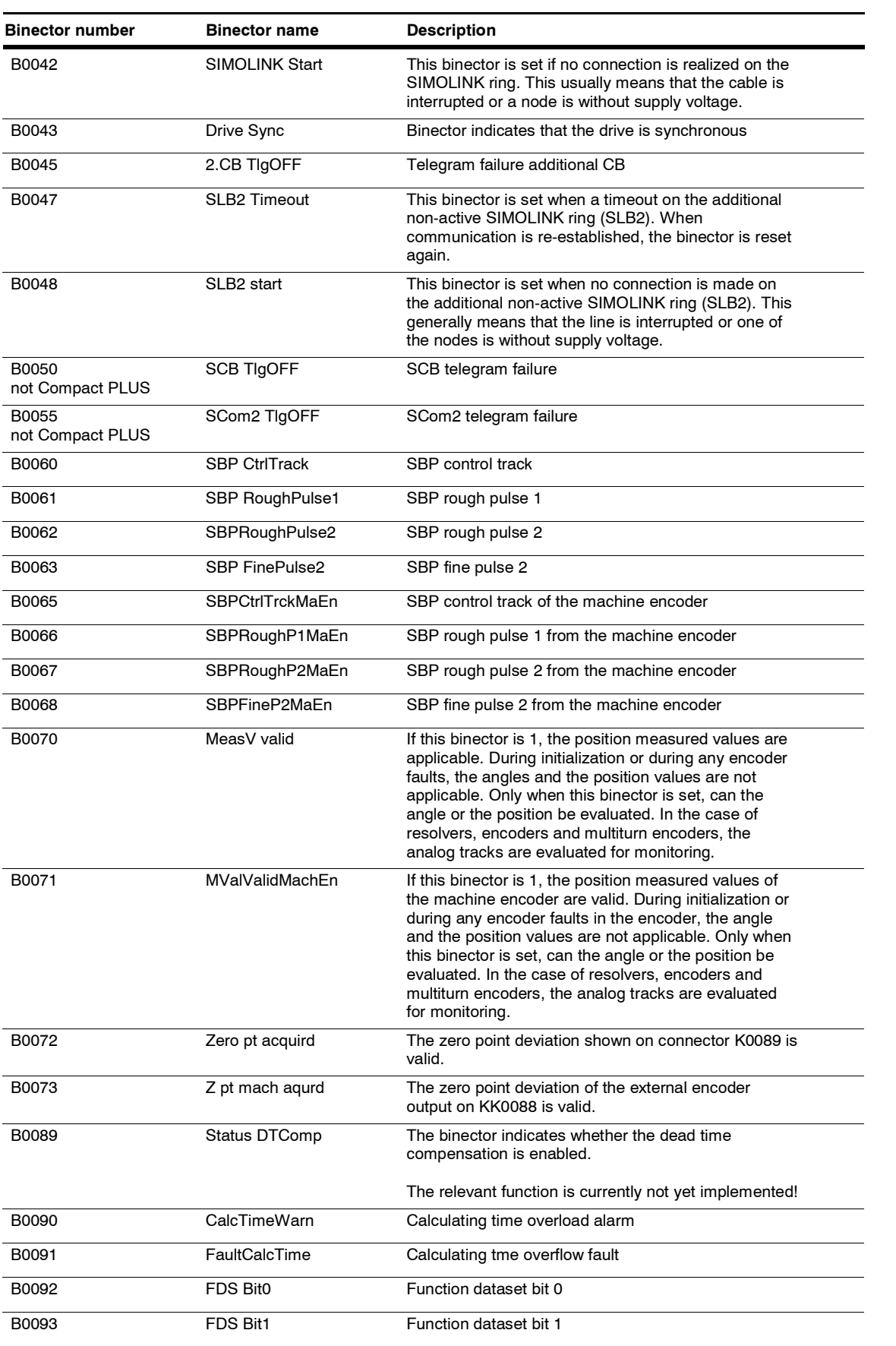

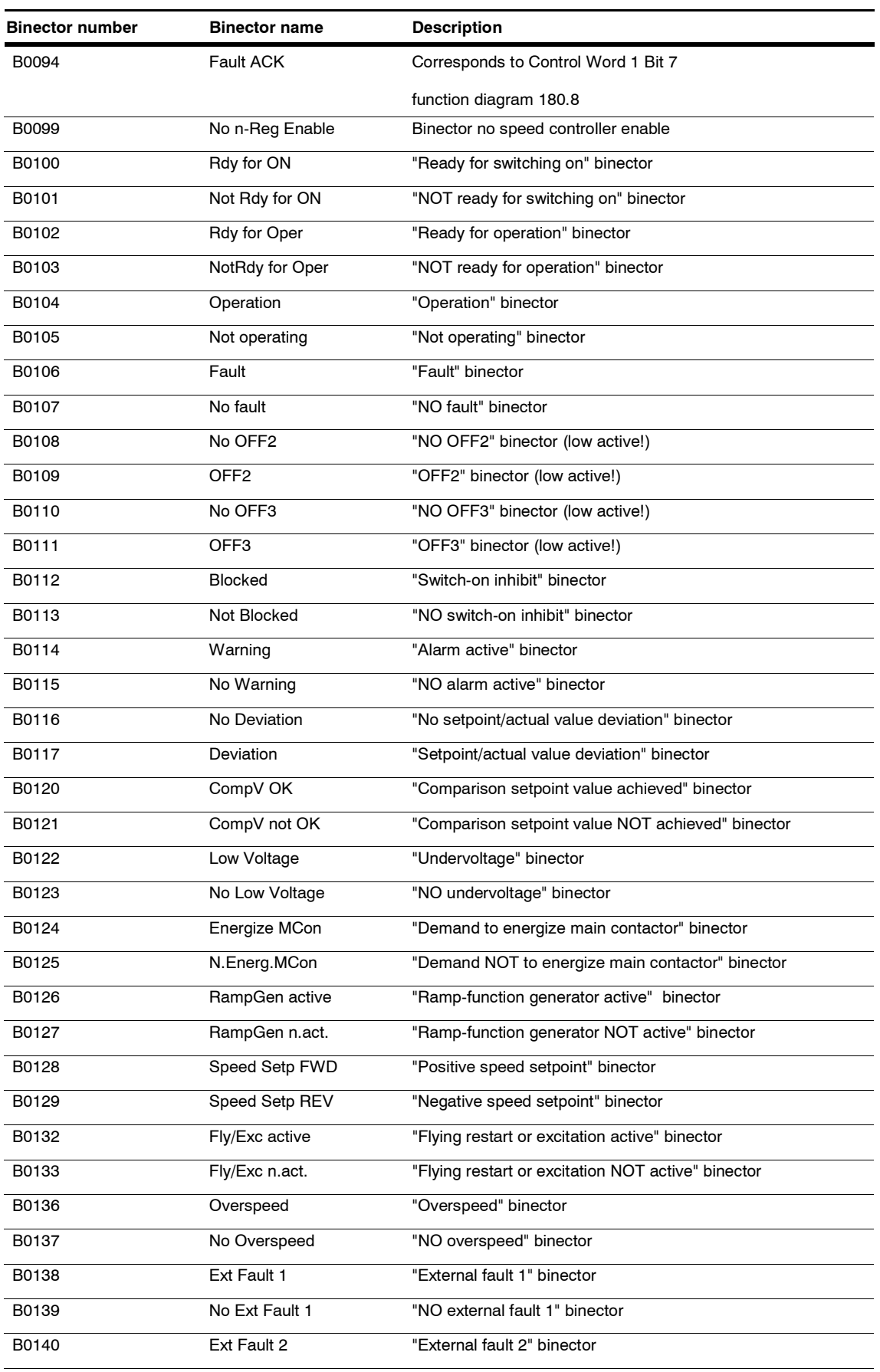

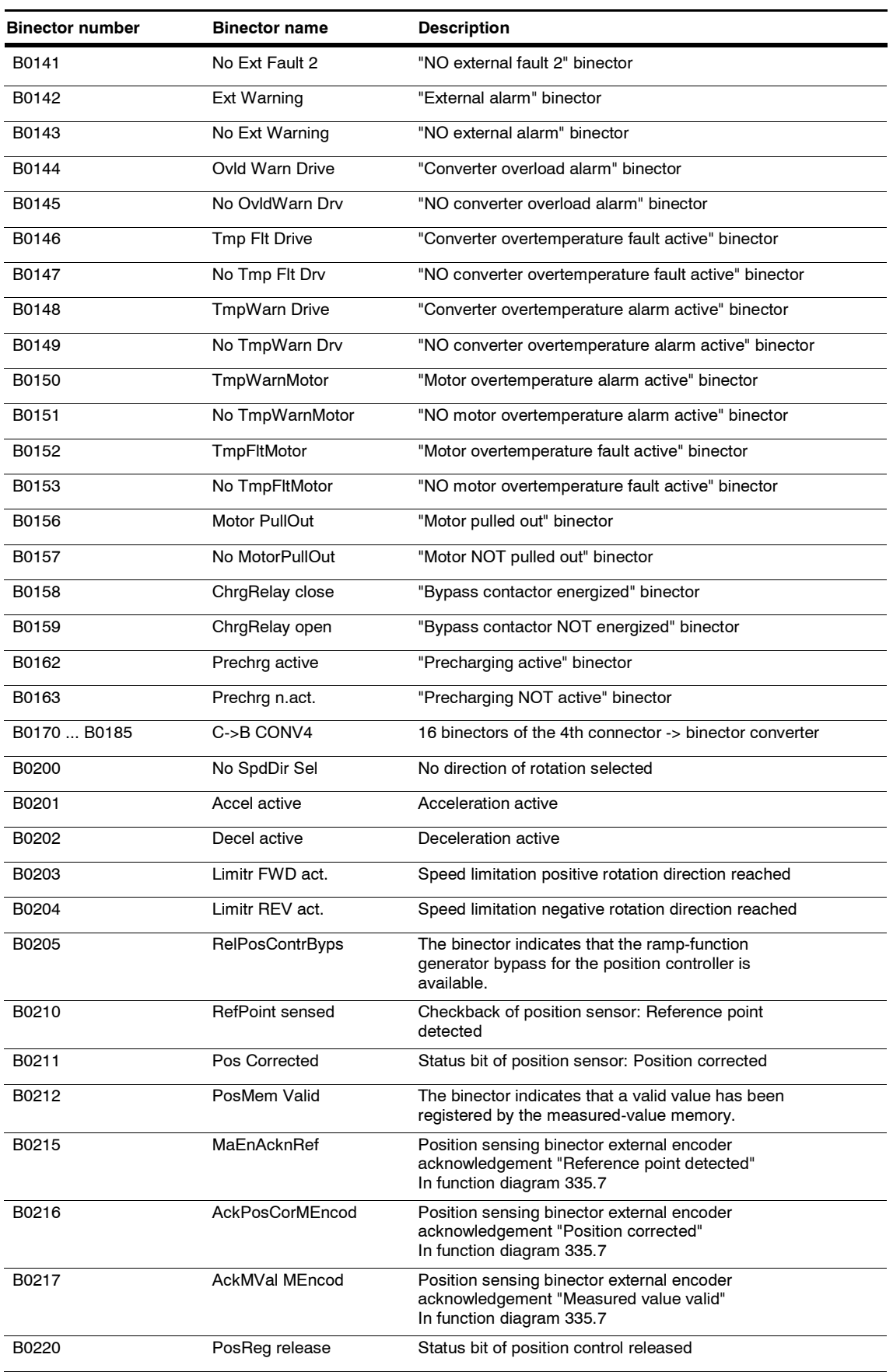

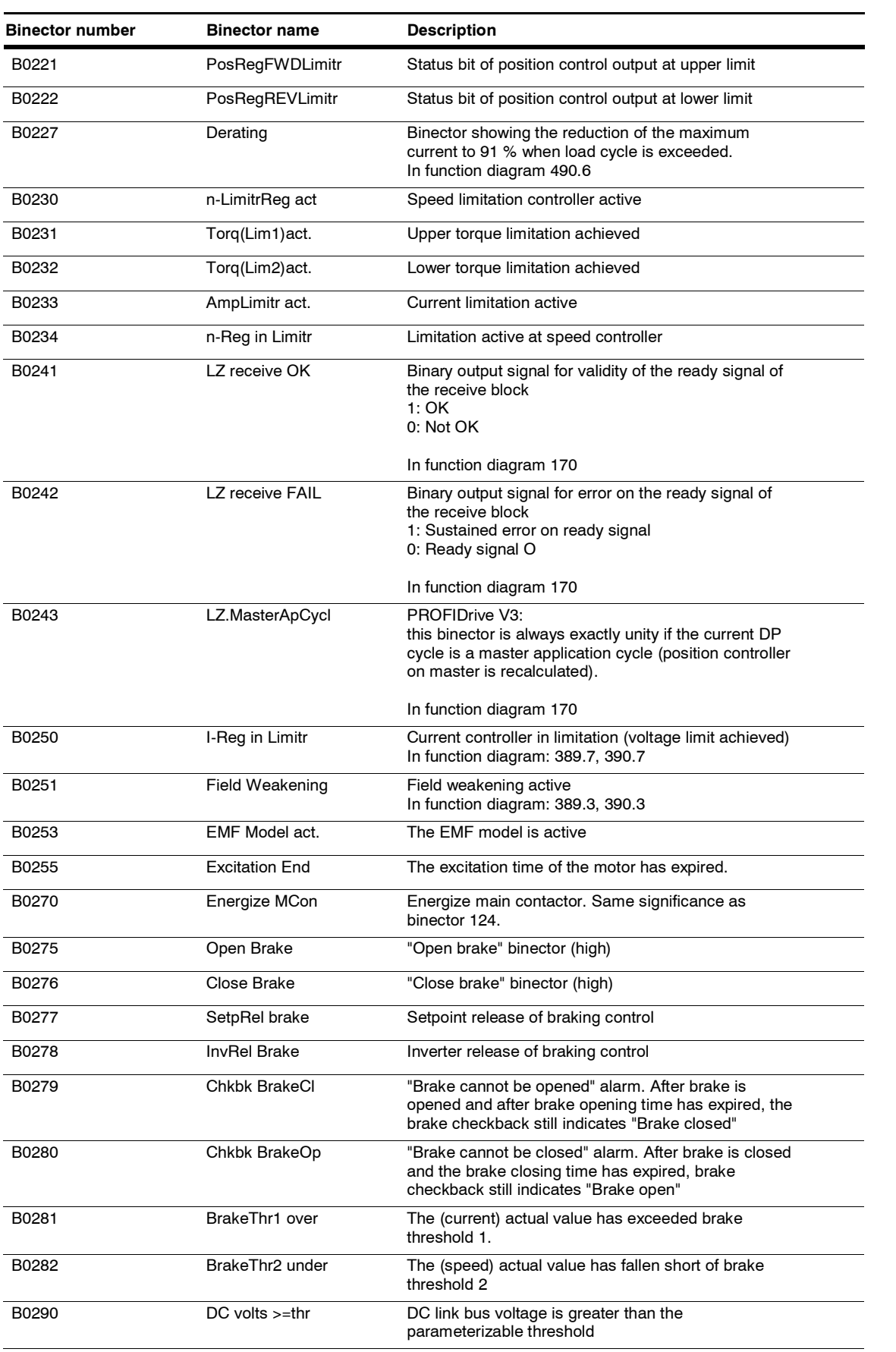

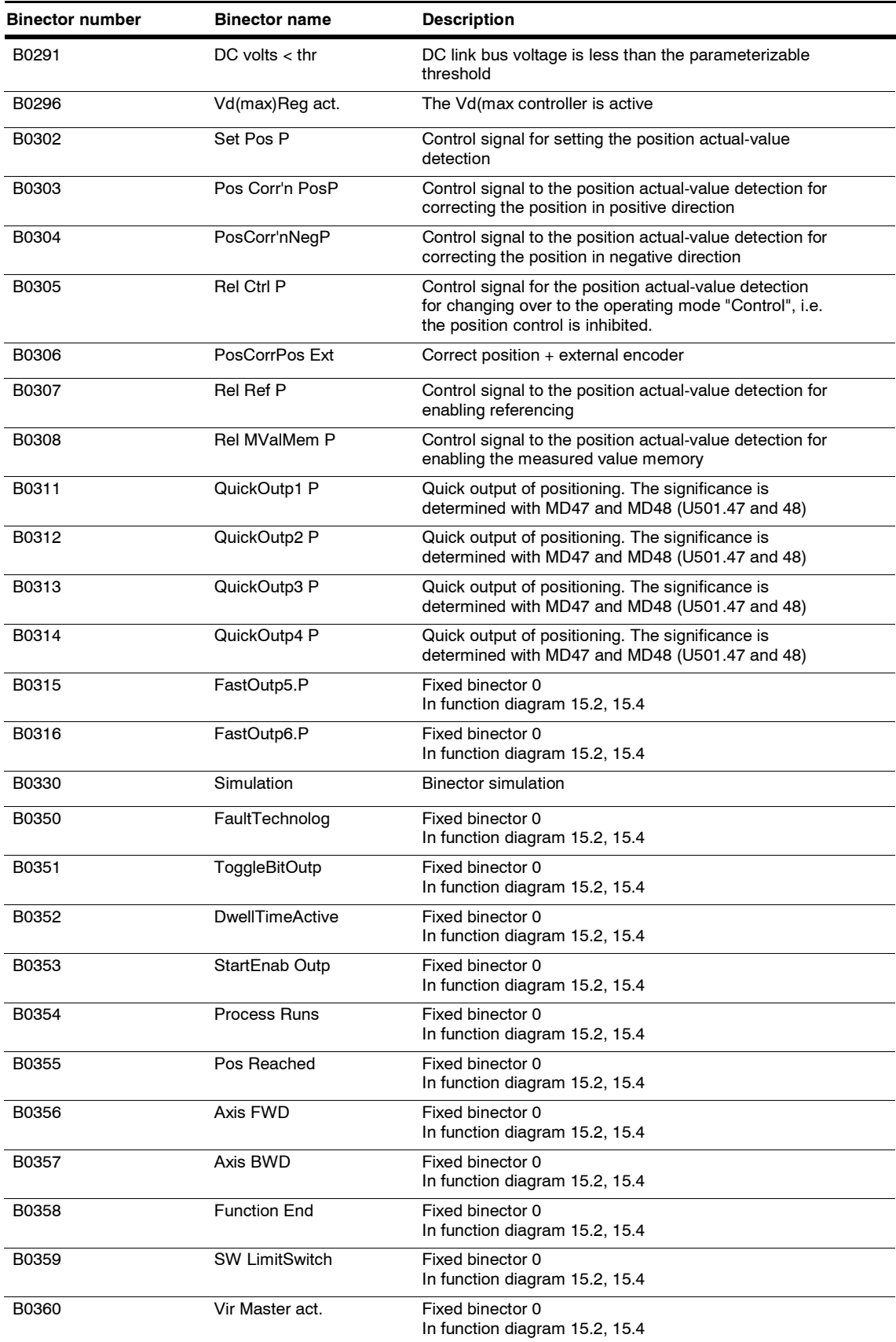

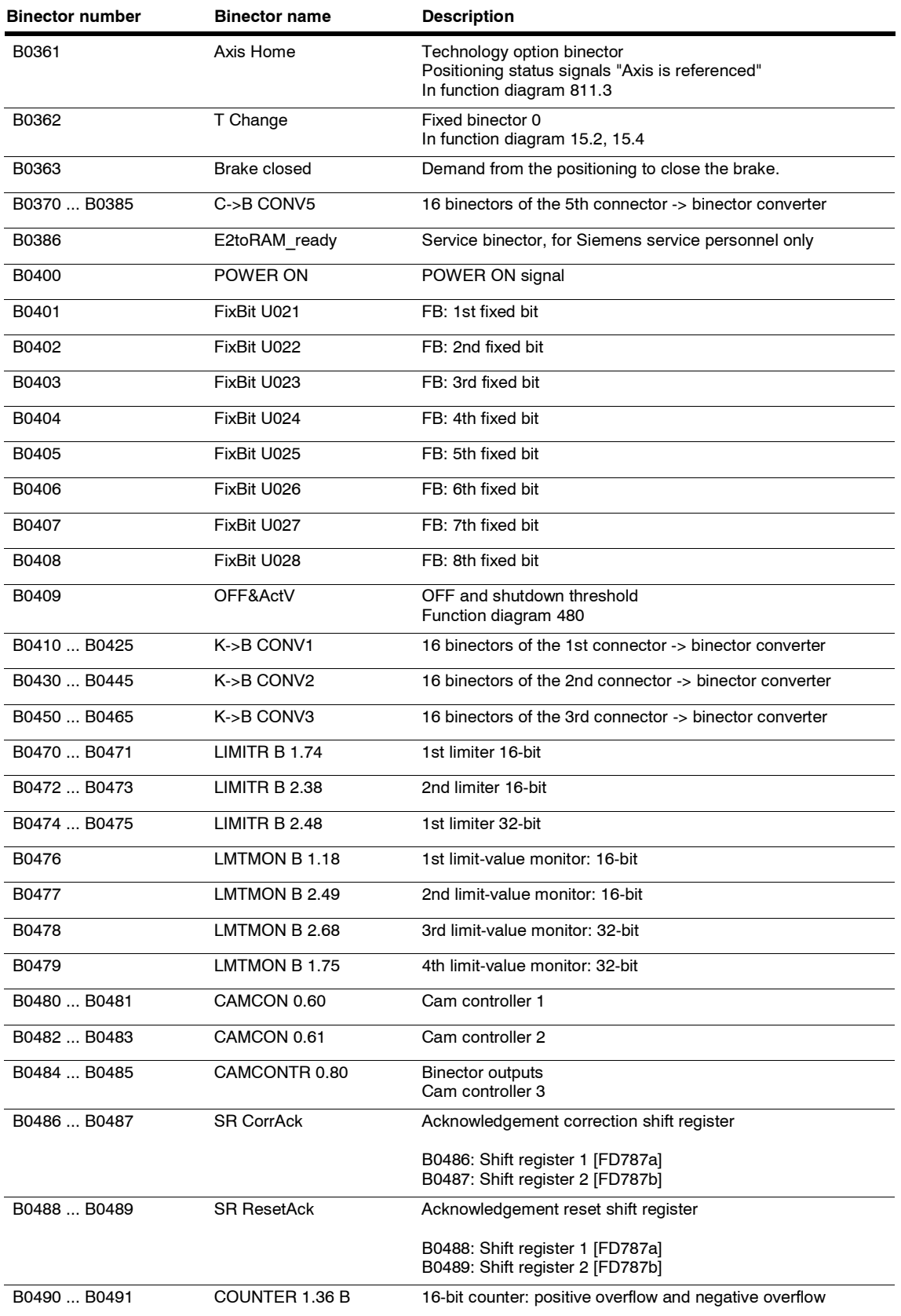

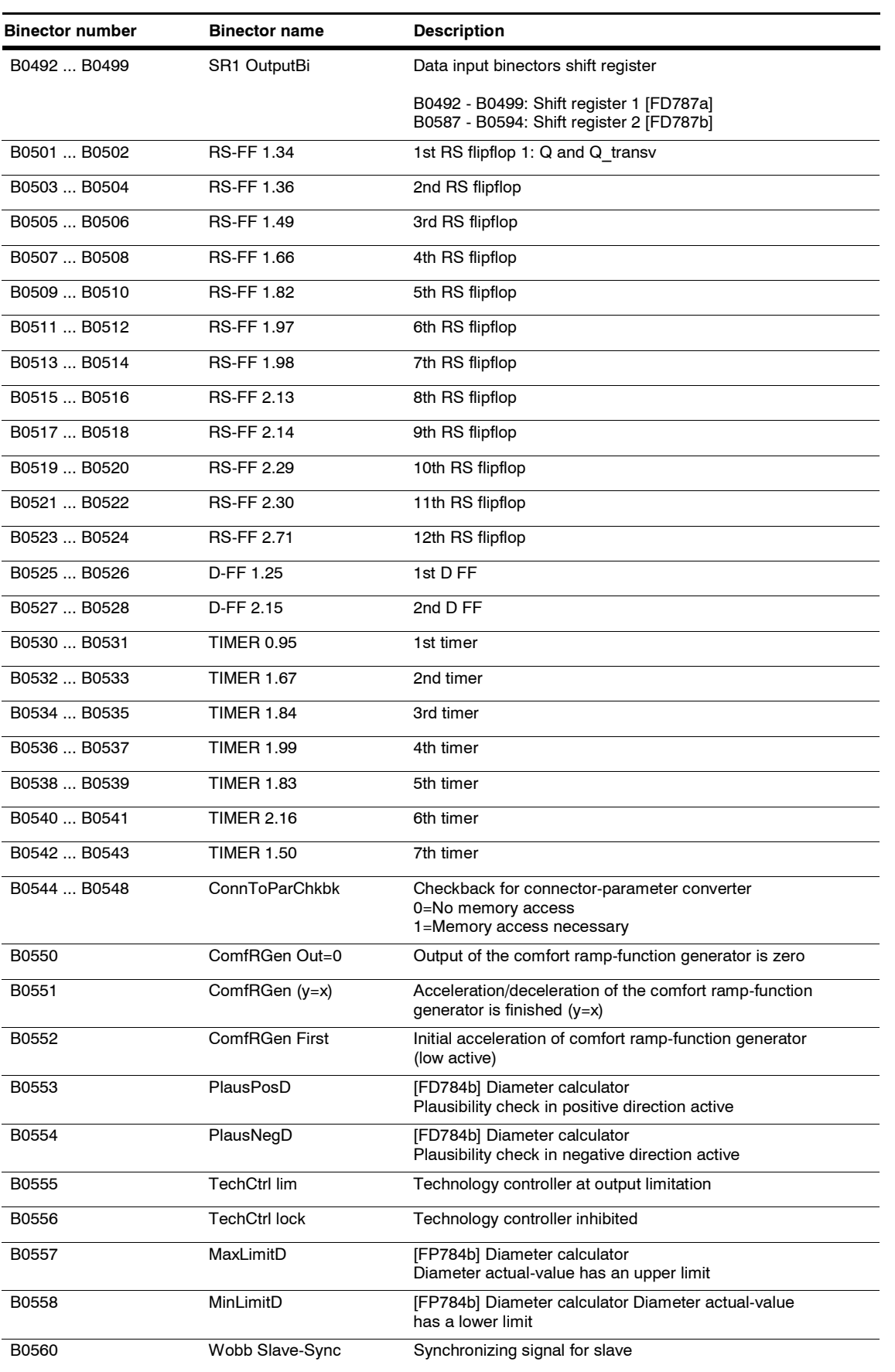

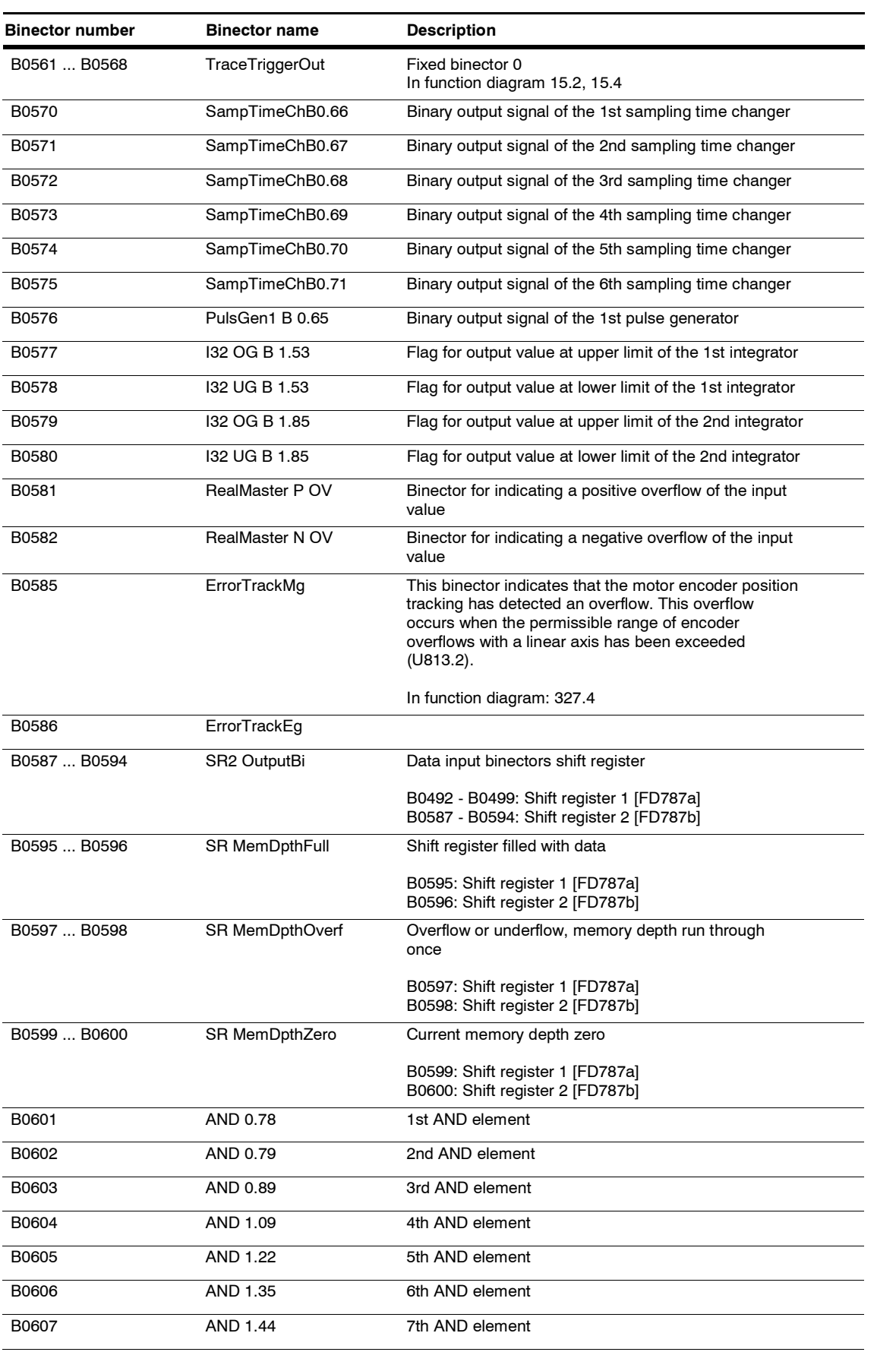

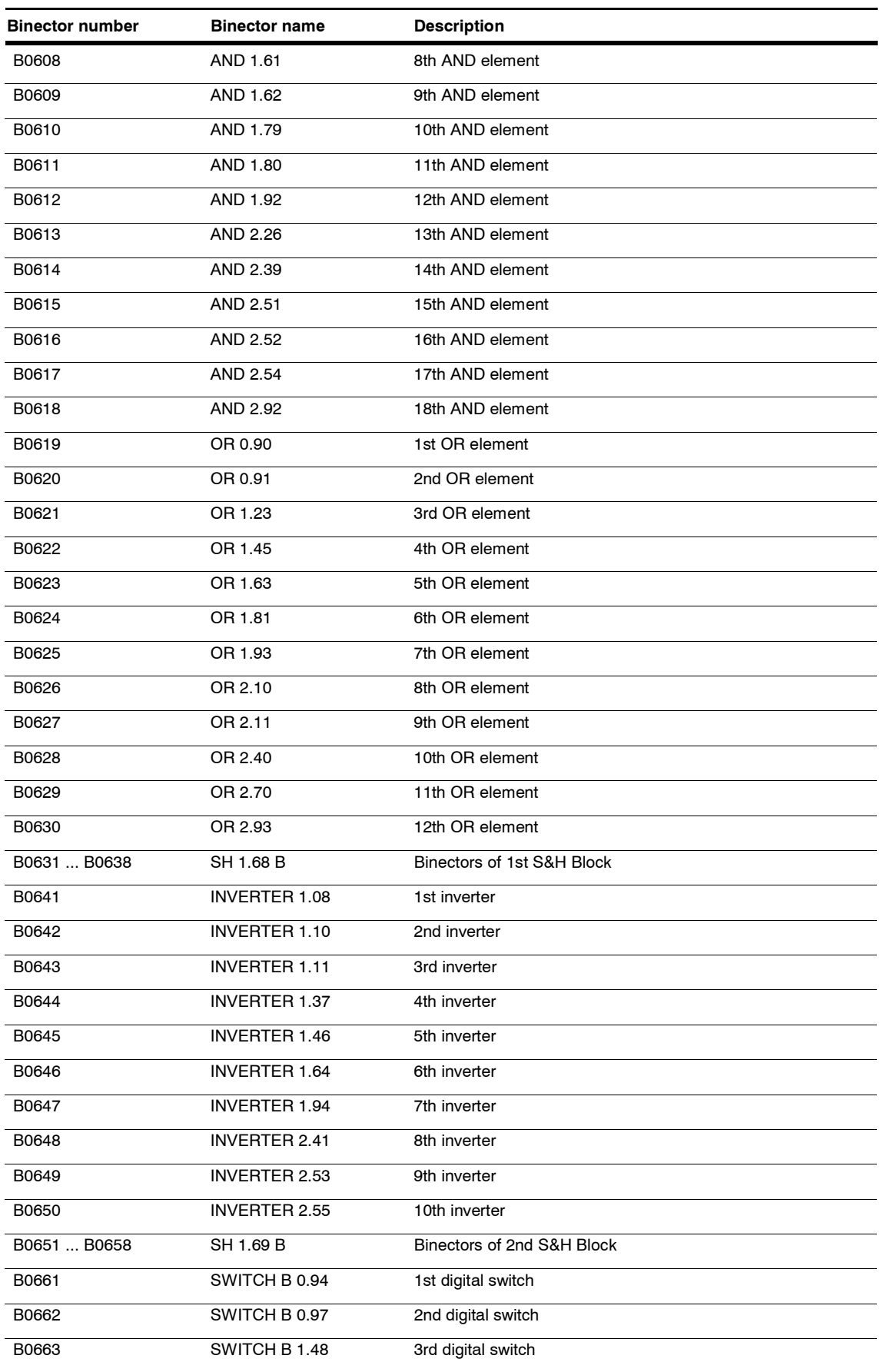

Siemens AG 6SE7087-6QX70 (Edition AL)<br>SIMOVERT MASTERDRIVES Compendium Motion Control

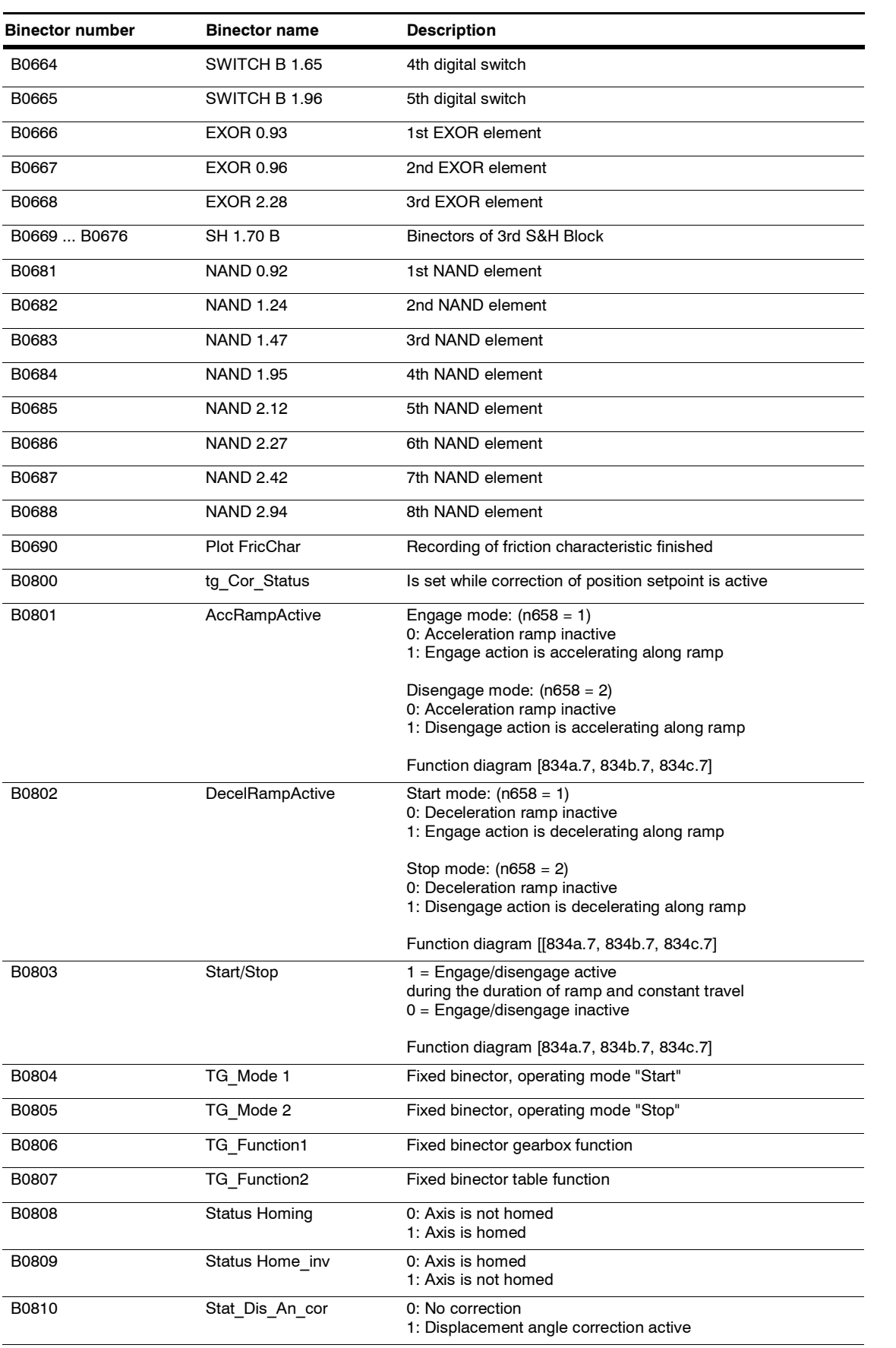

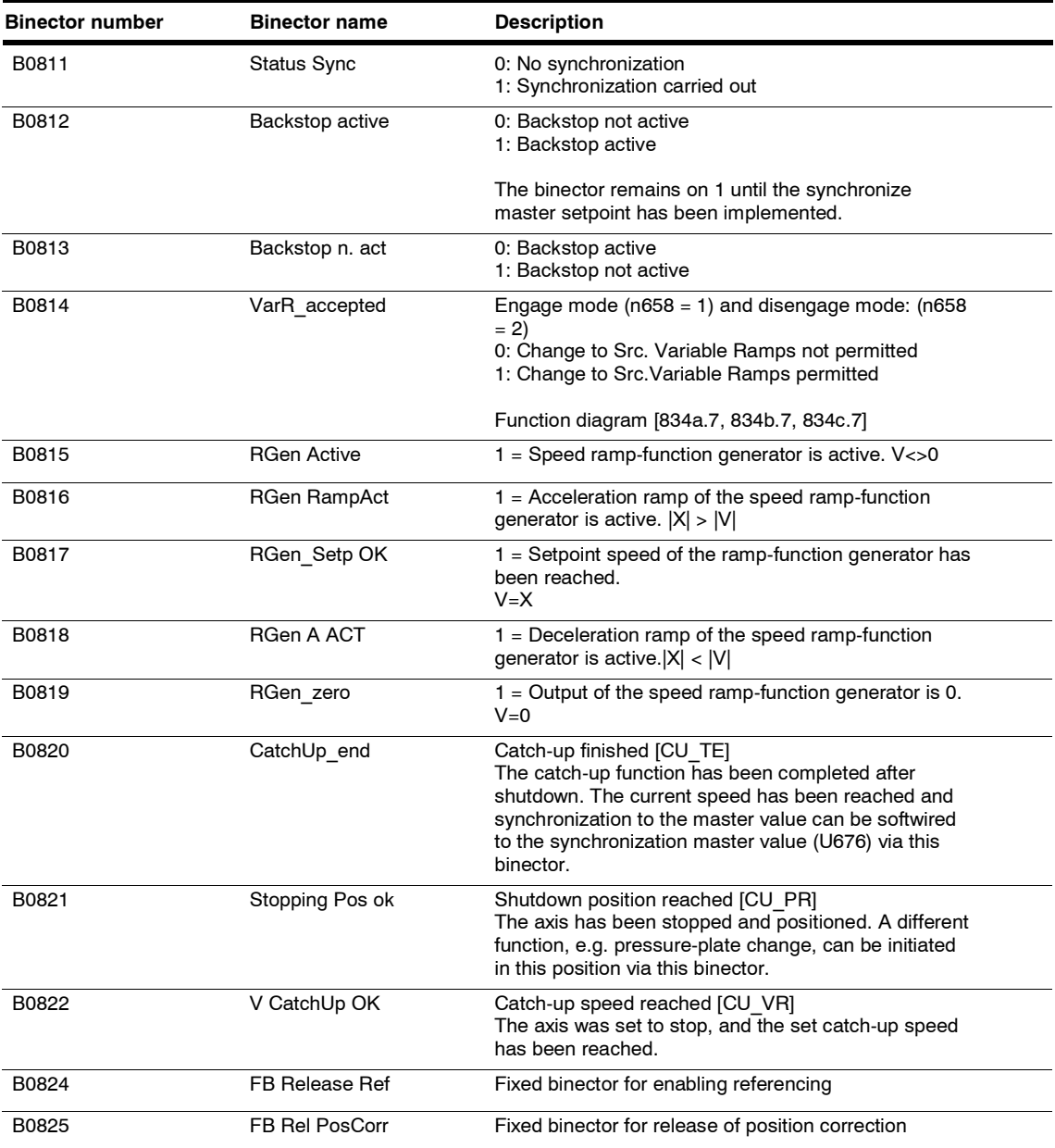

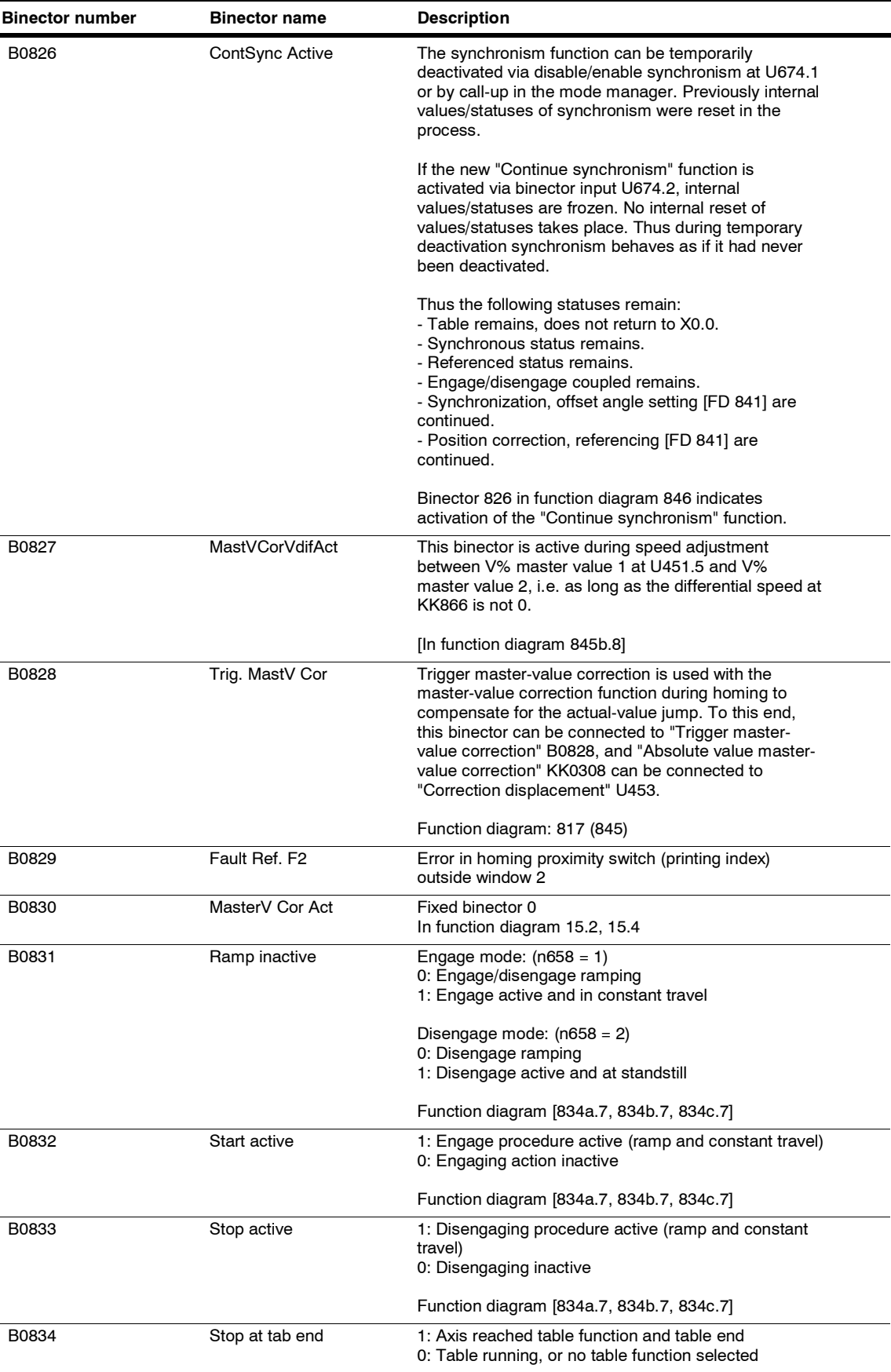

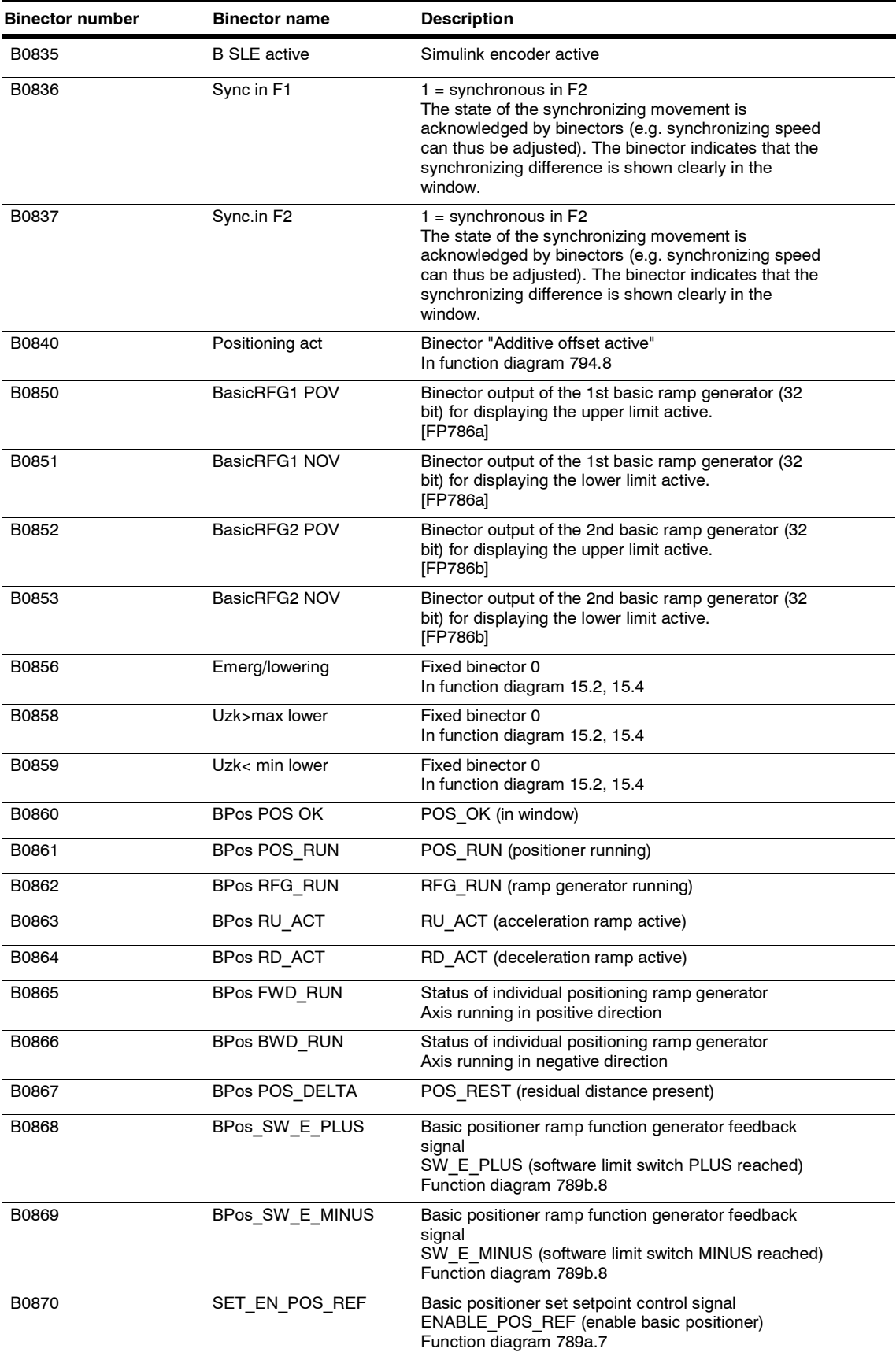

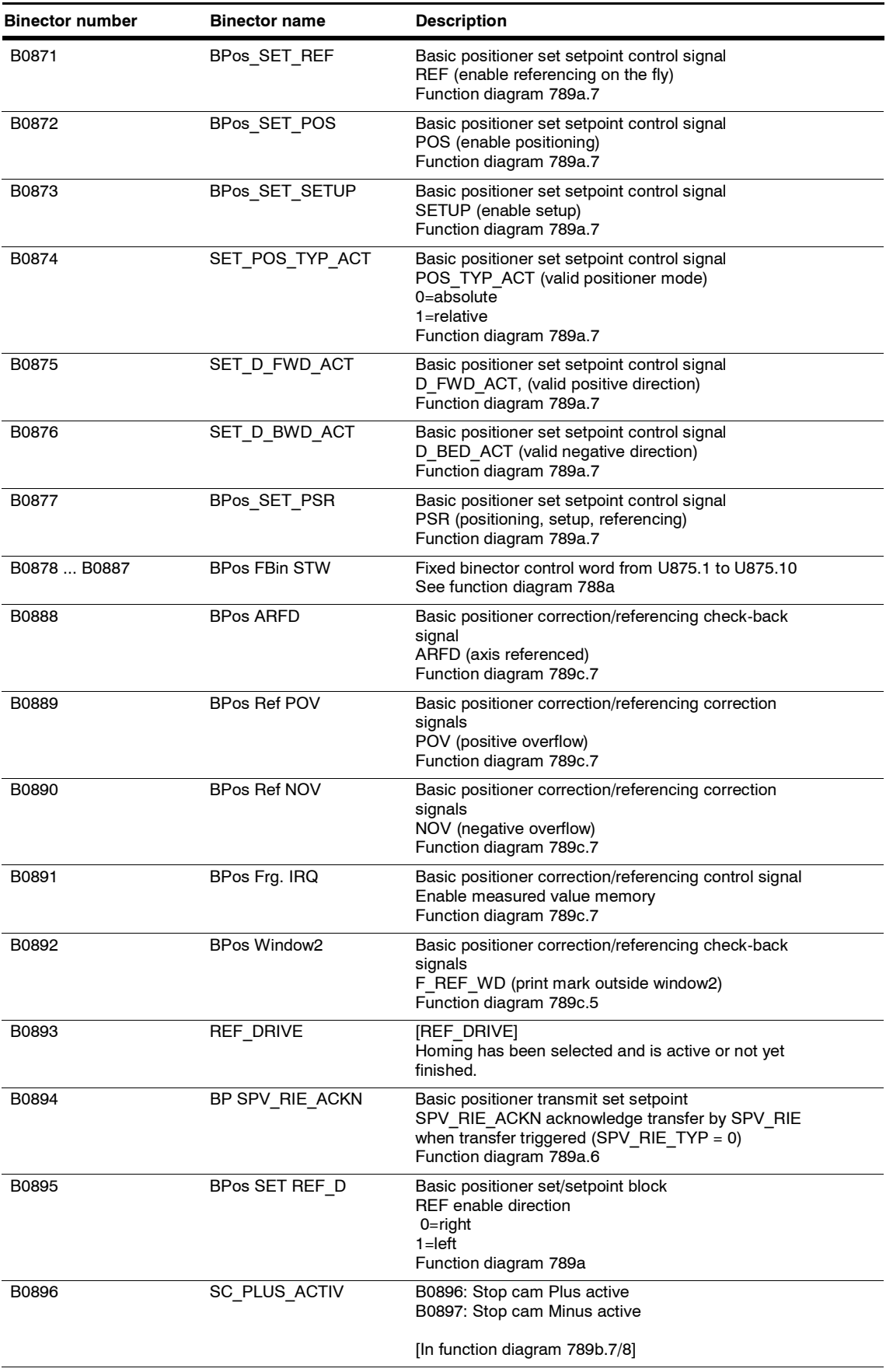

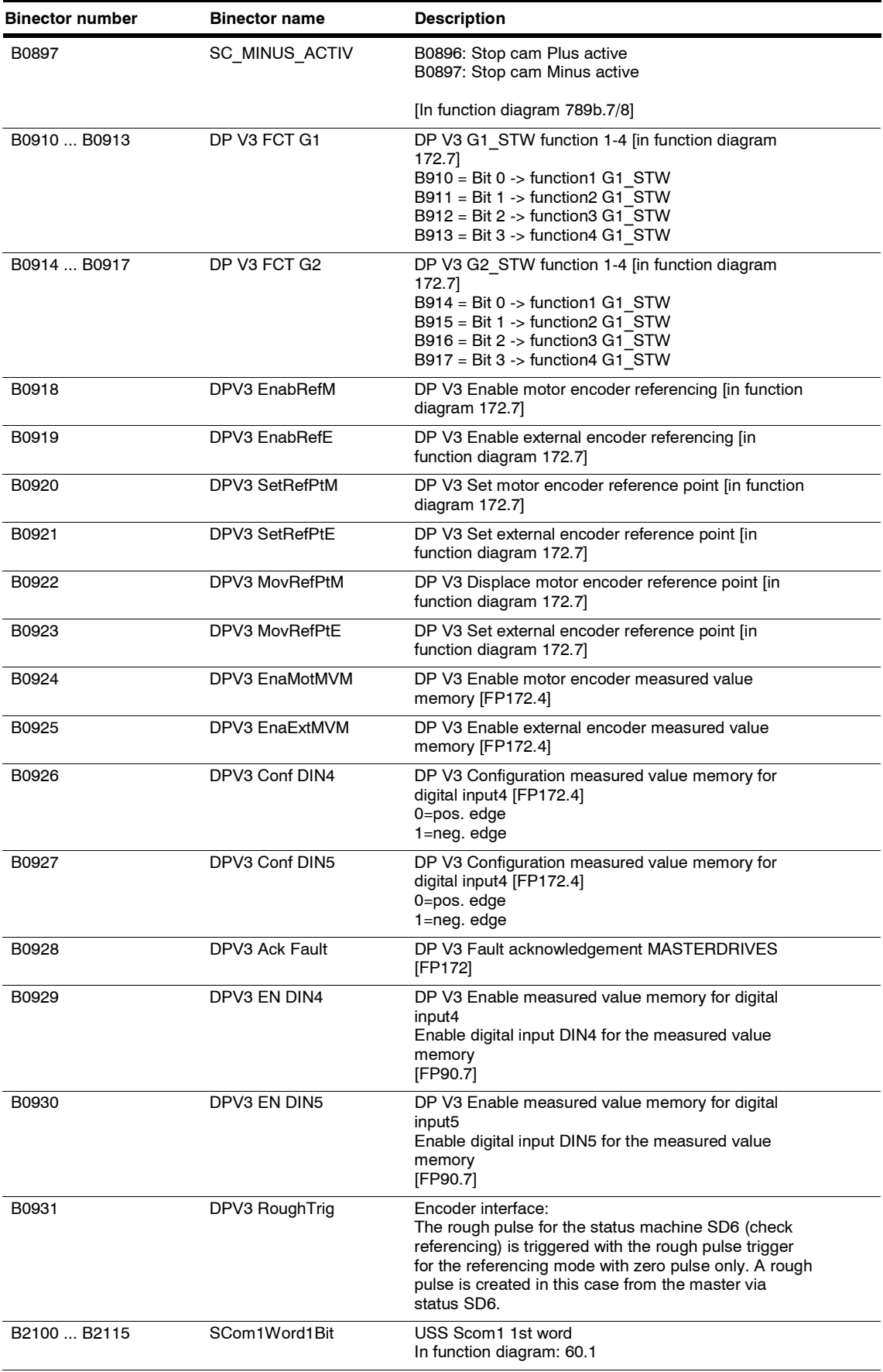

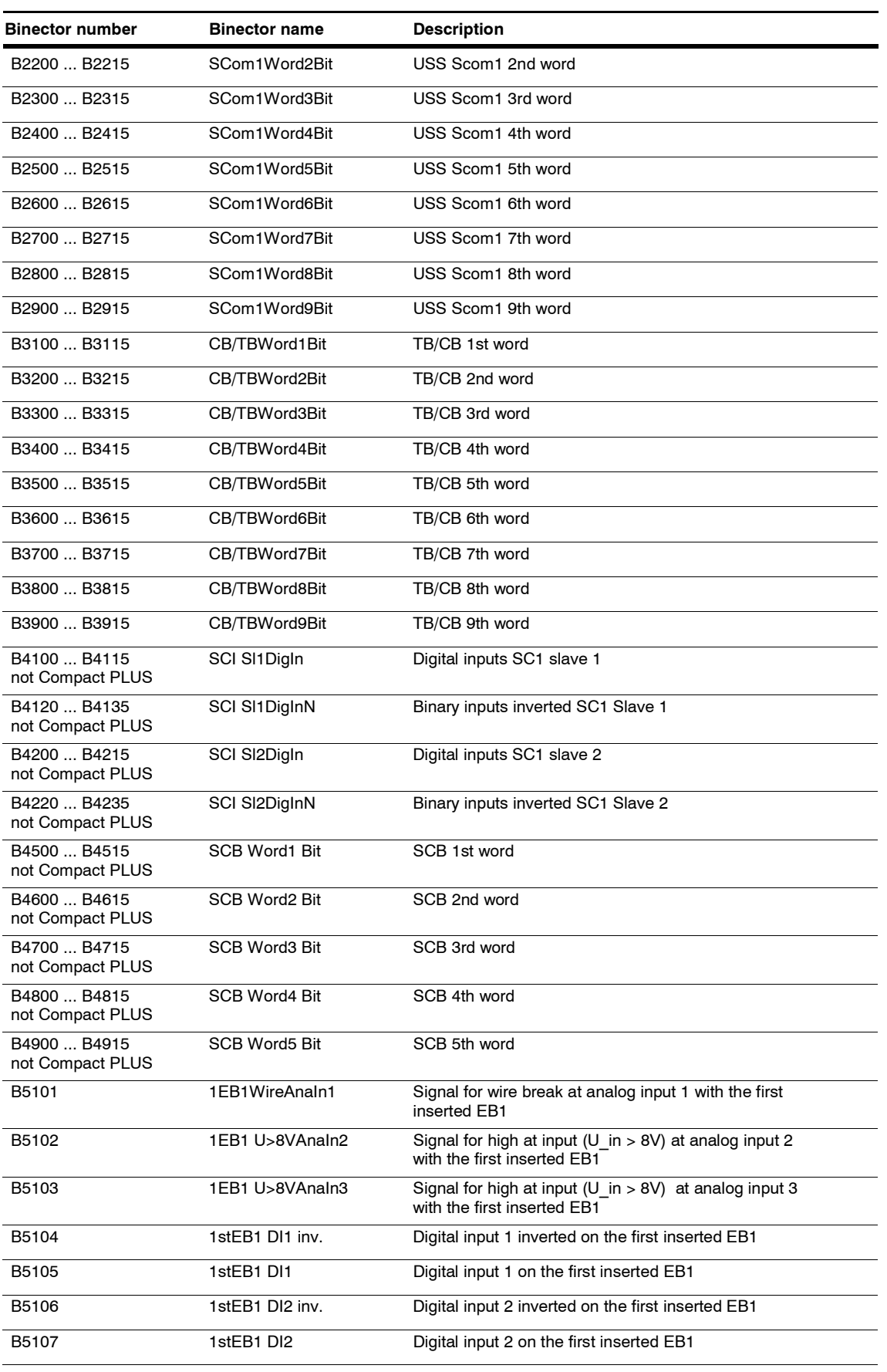

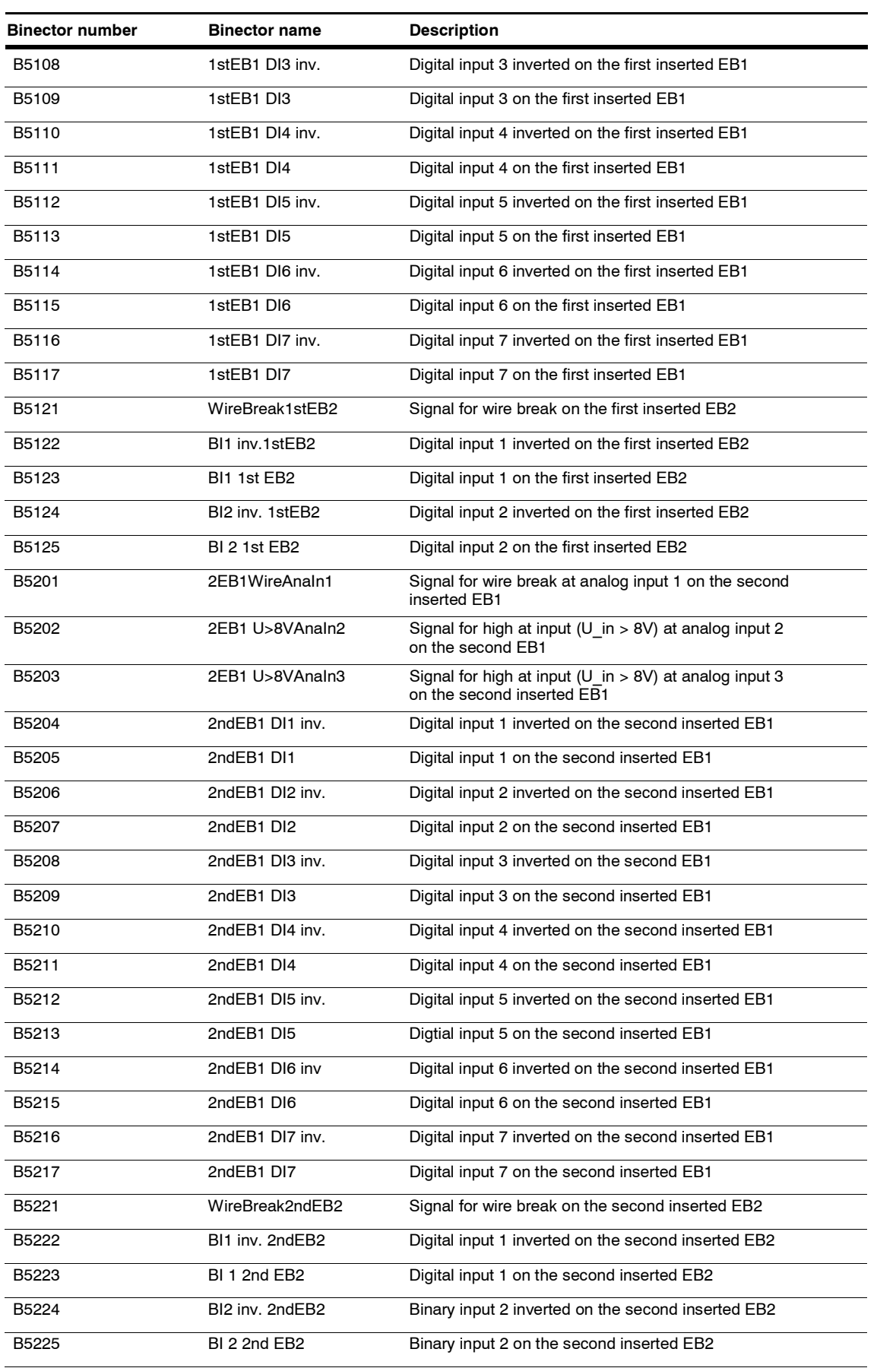

*<sup>18</sup>* Siemens AG 6SE7087-6QX70 (Edition AL) SIMOVERT MASTERDRIVES Compendium Motion Control

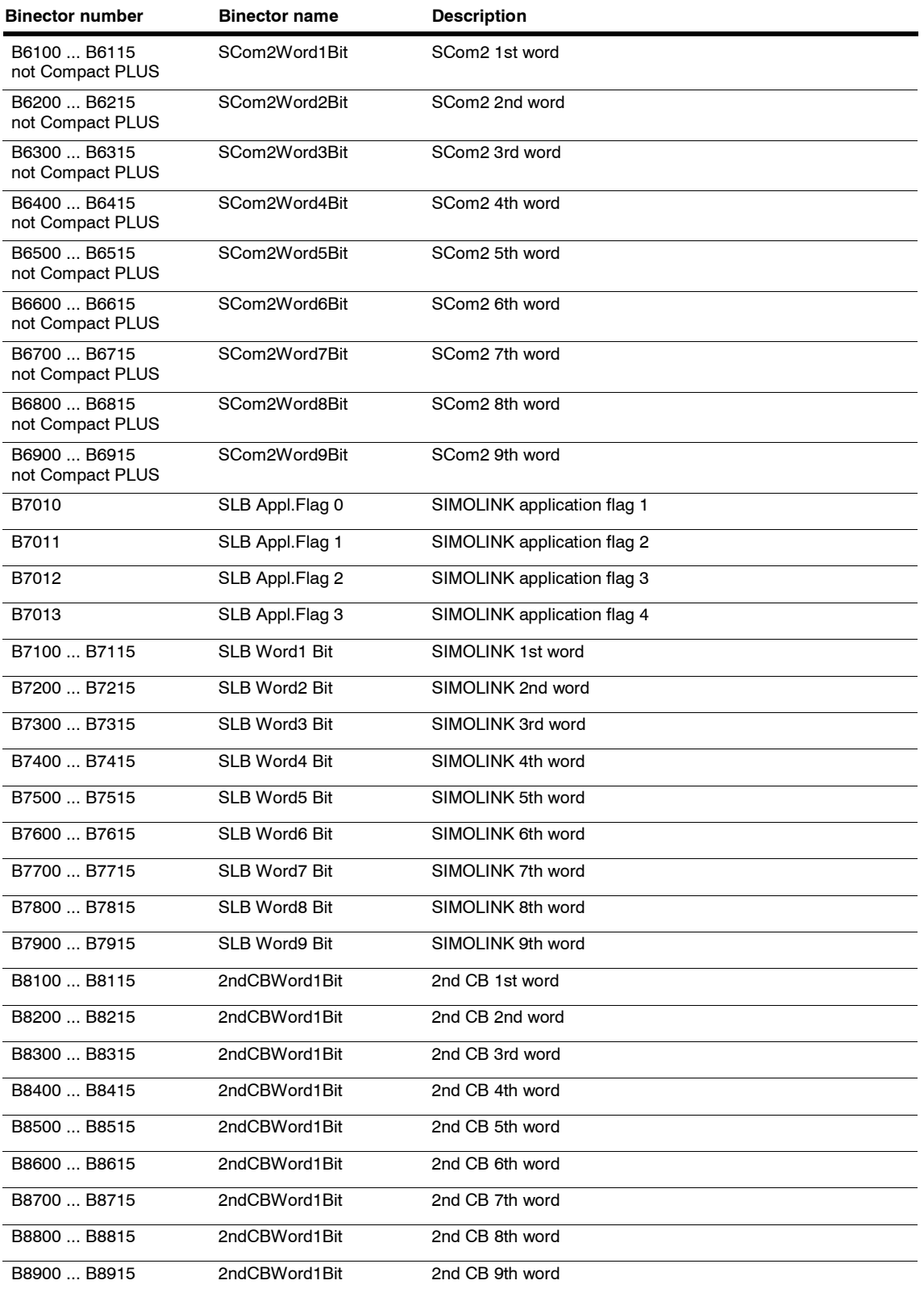

### **List of function data set parameters**

## **List of function data set parameters Motion Control (FDS list)**

*09.03.2010*

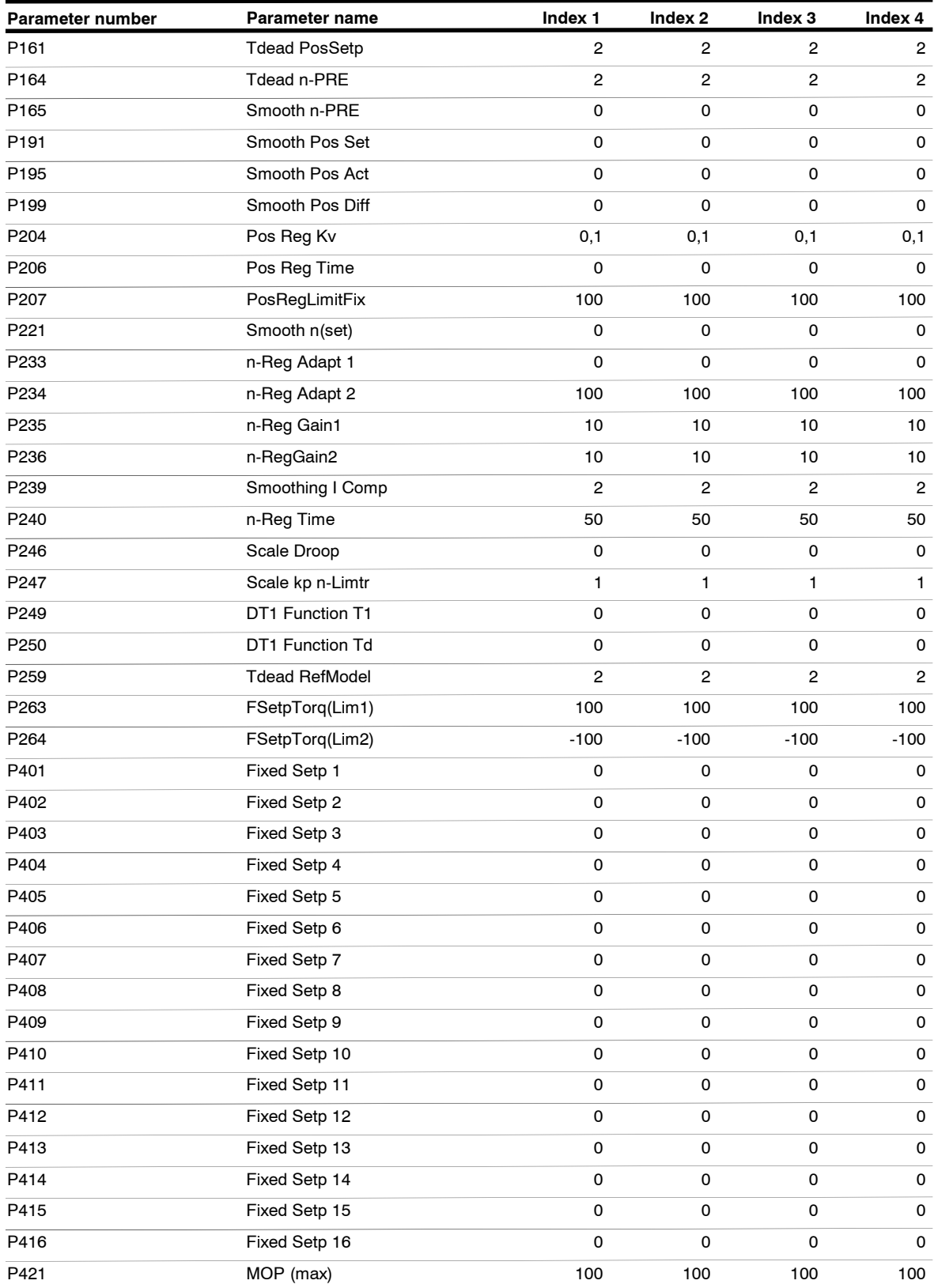

*<sup>1</sup>* Siemens AG 6SE7087-6QX70 (Edition AL)

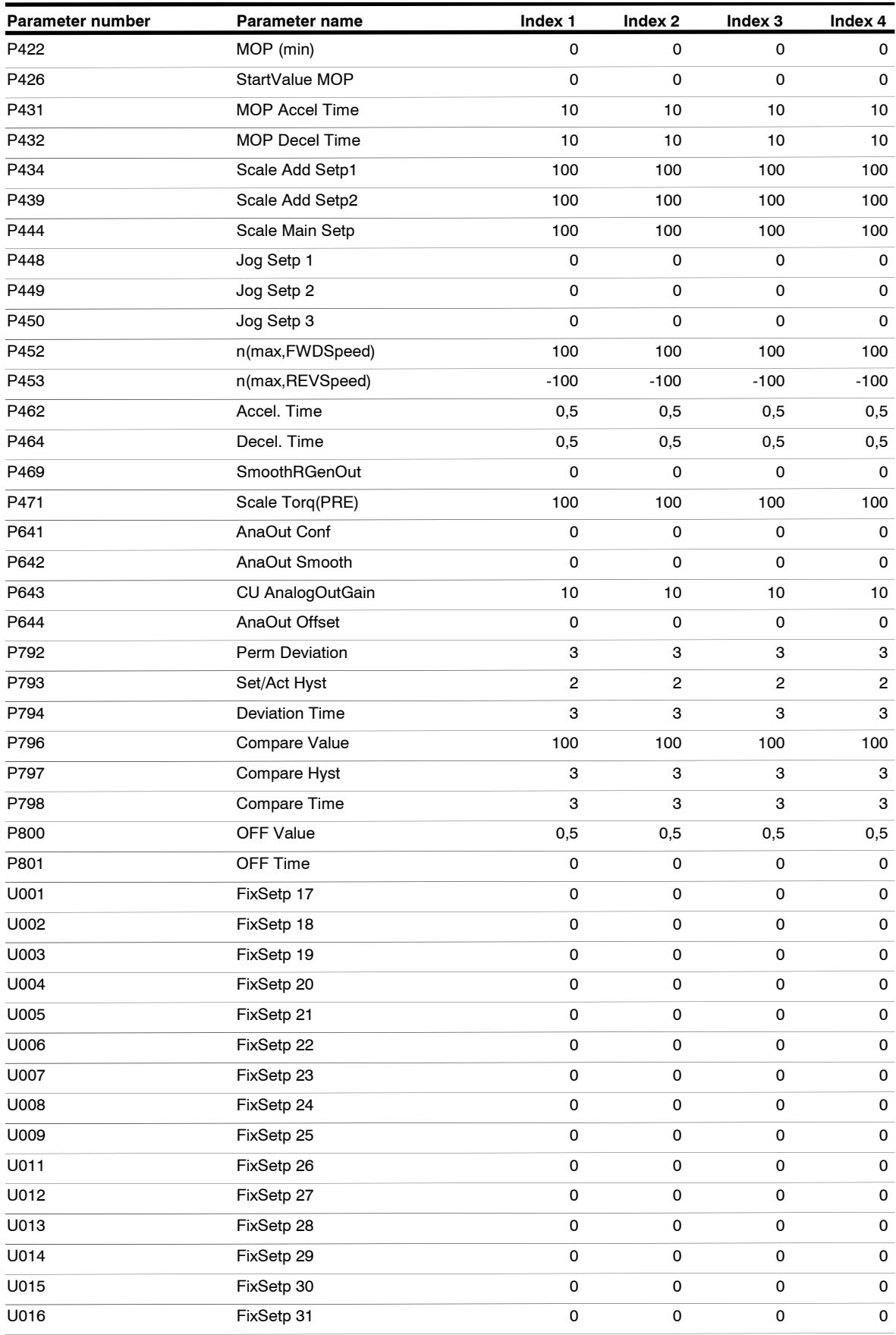

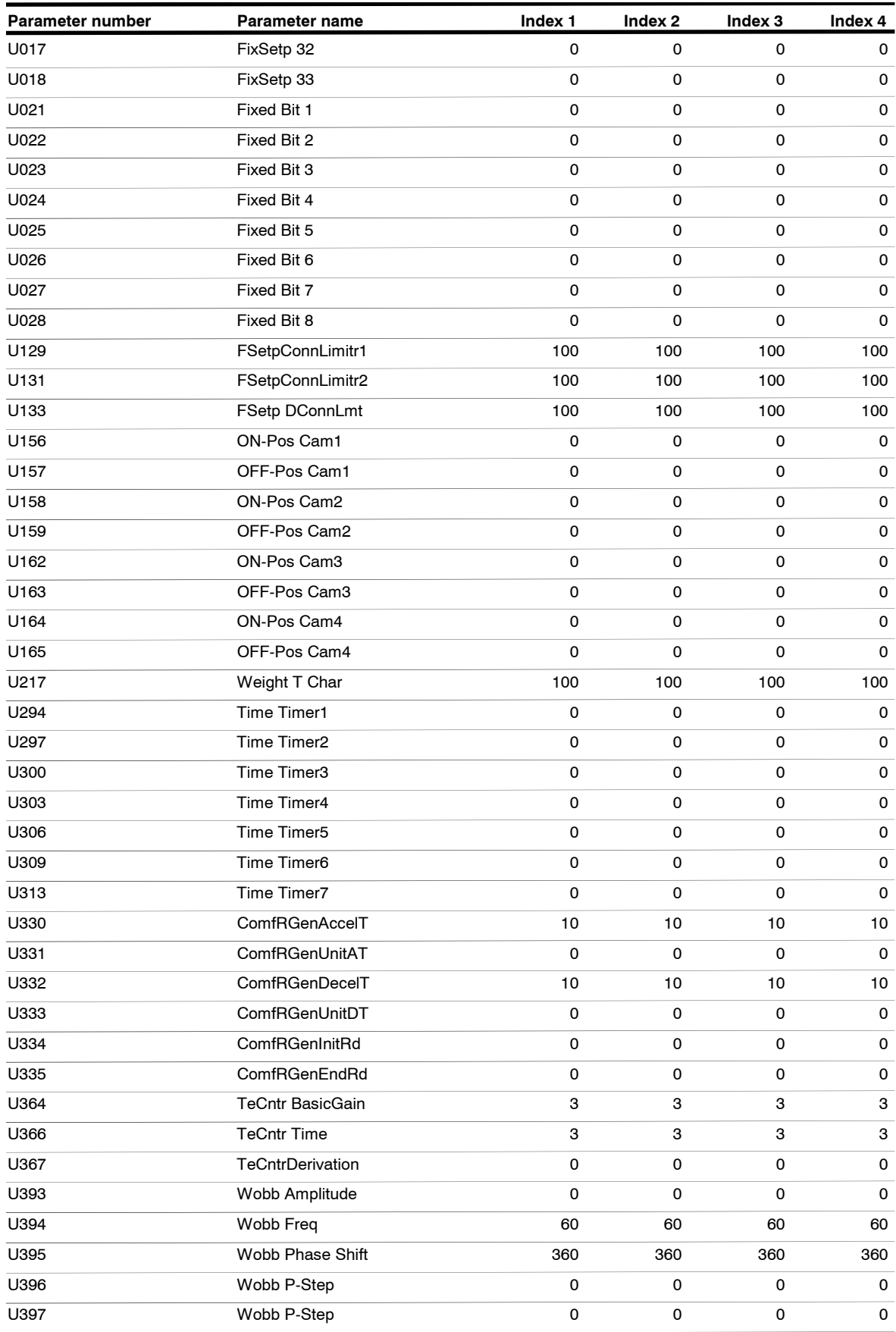

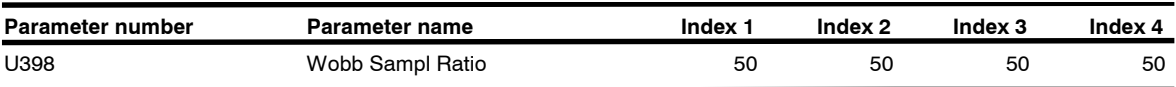

### **List of binector data set parameters**

# **List of BICO data set parameters Motion Control (BDS list)**

*09.03.2010*

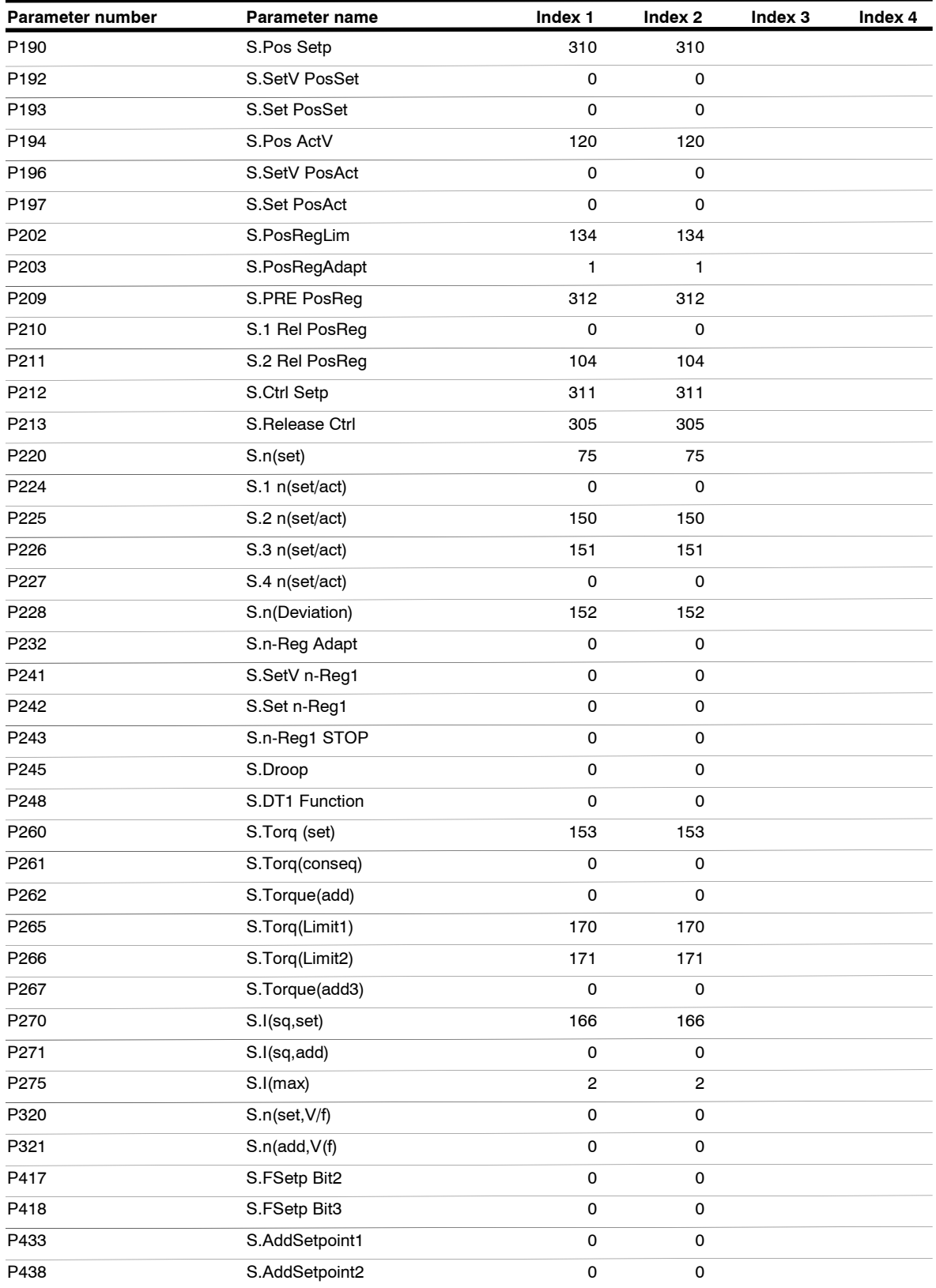

*<sup>1</sup>* Siemens AG 6SE7087-6QX70 (Edition AL)

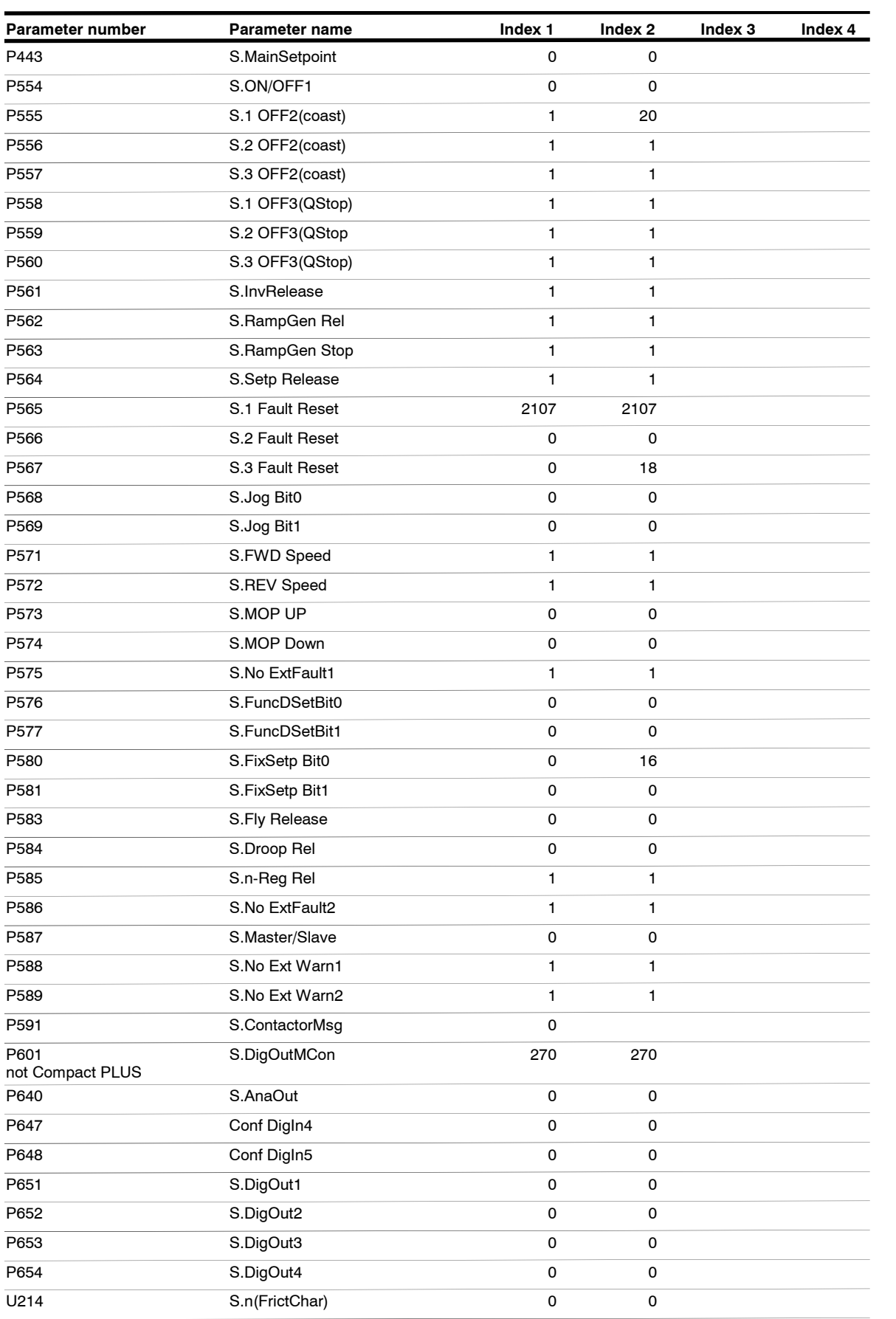

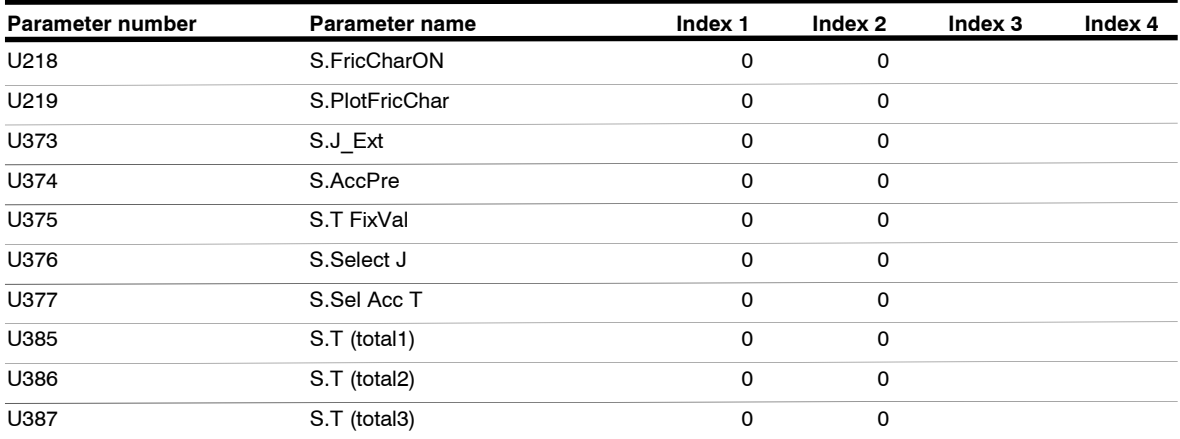

#### **List of binector and connector parameters**

### **List of binector and connector parameters Motion Control**

*09.03.2010*

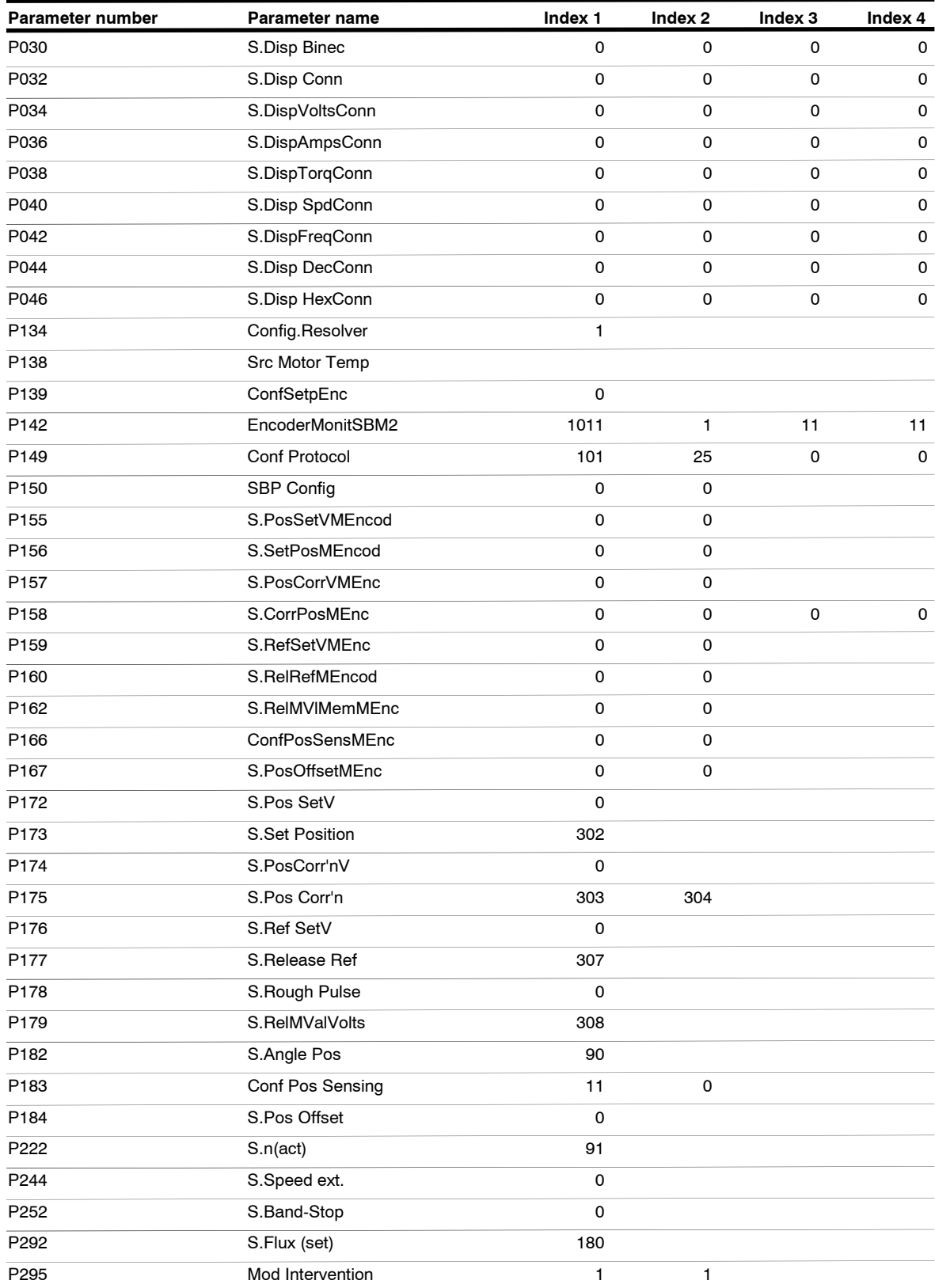

*<sup>1</sup>* Siemens AG 6SE7087-6QX70 (Edition AL)
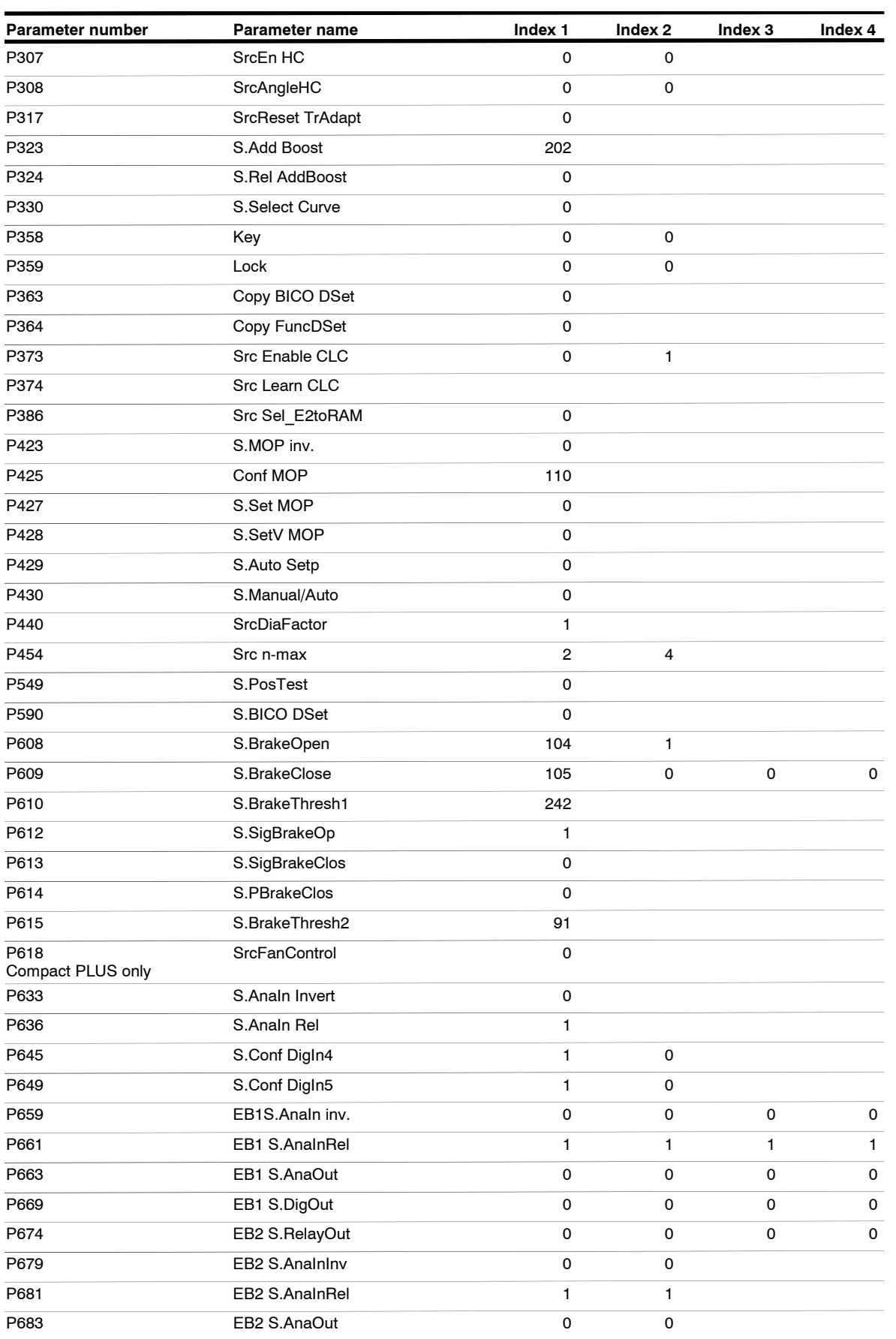

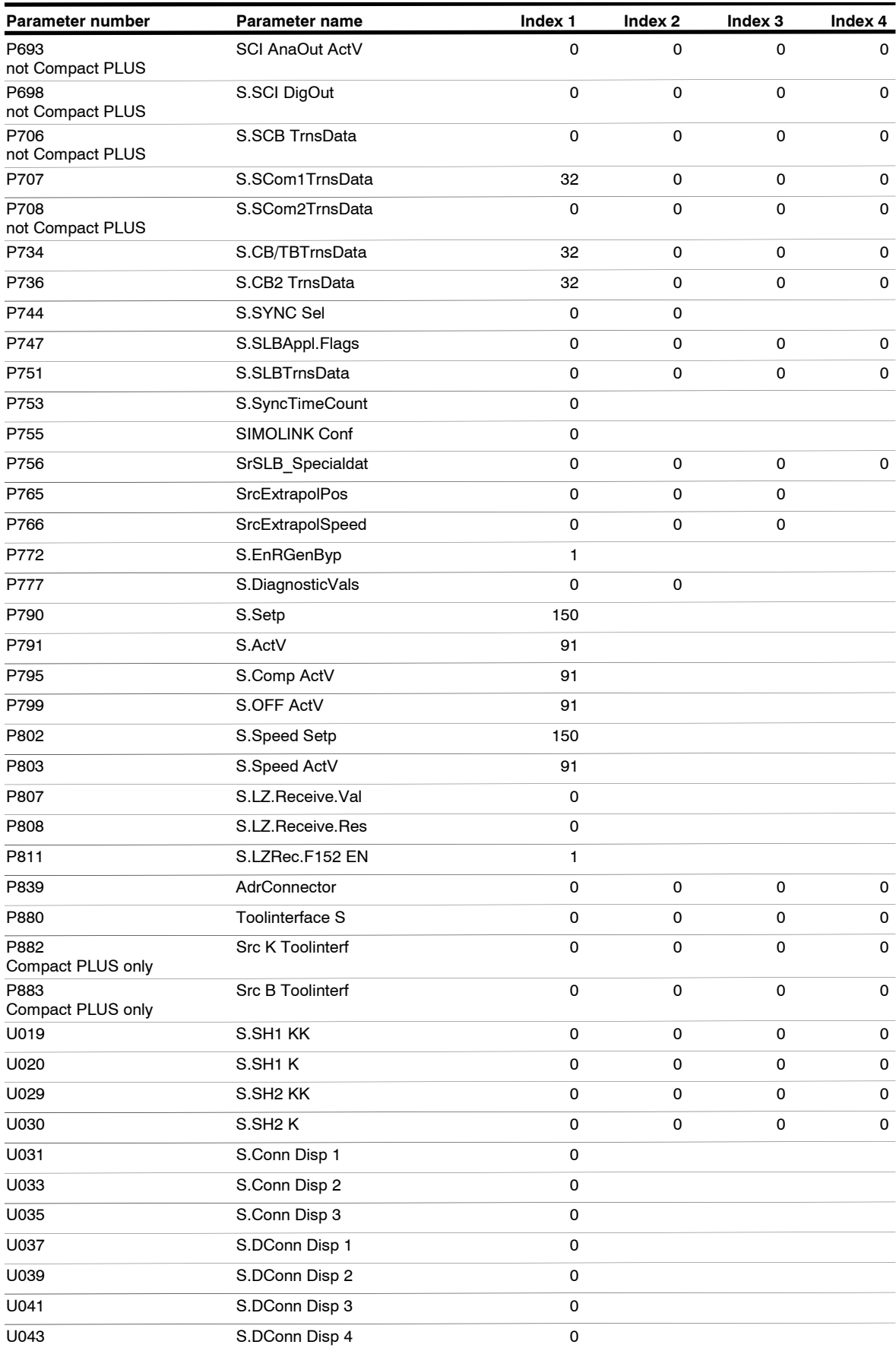

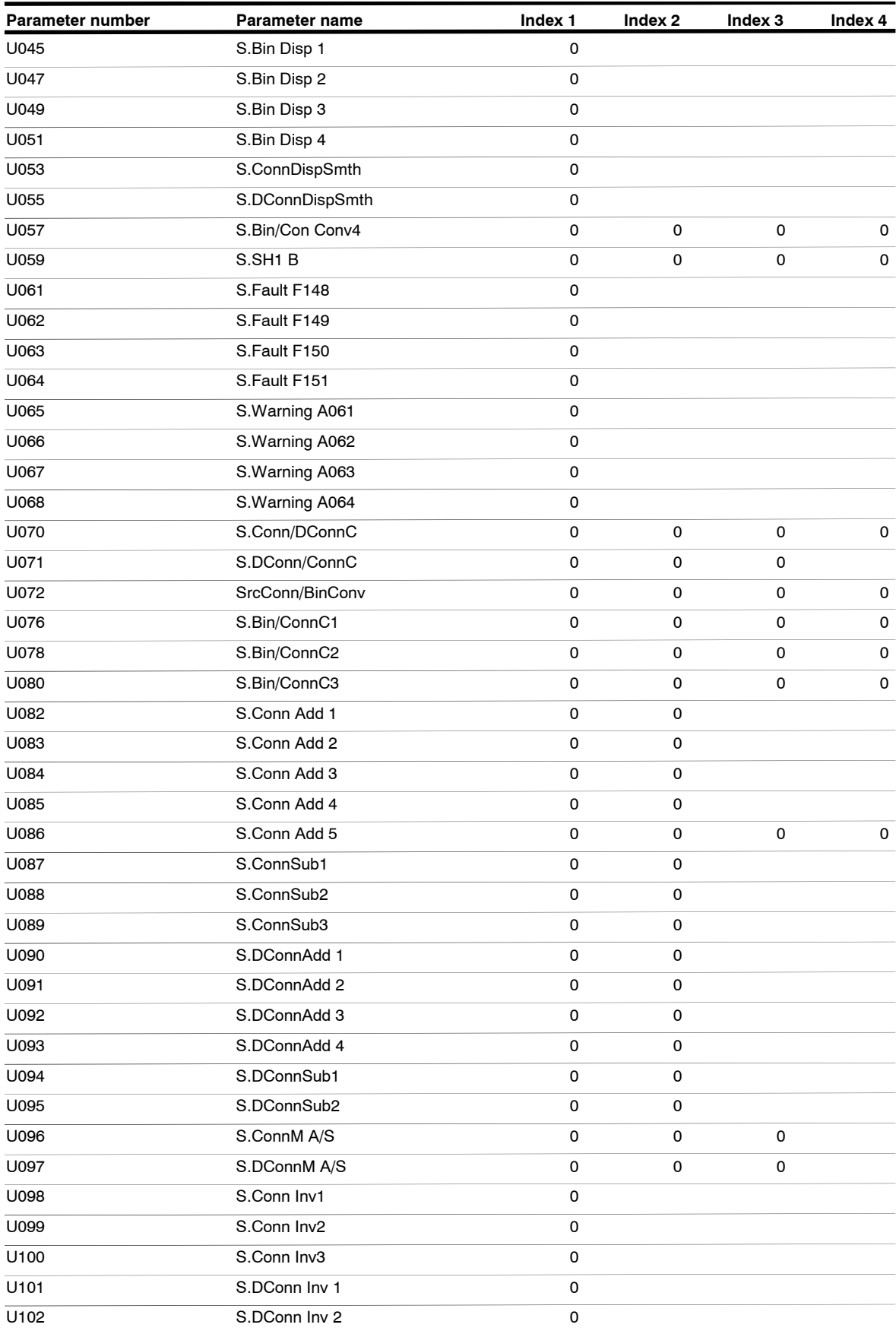

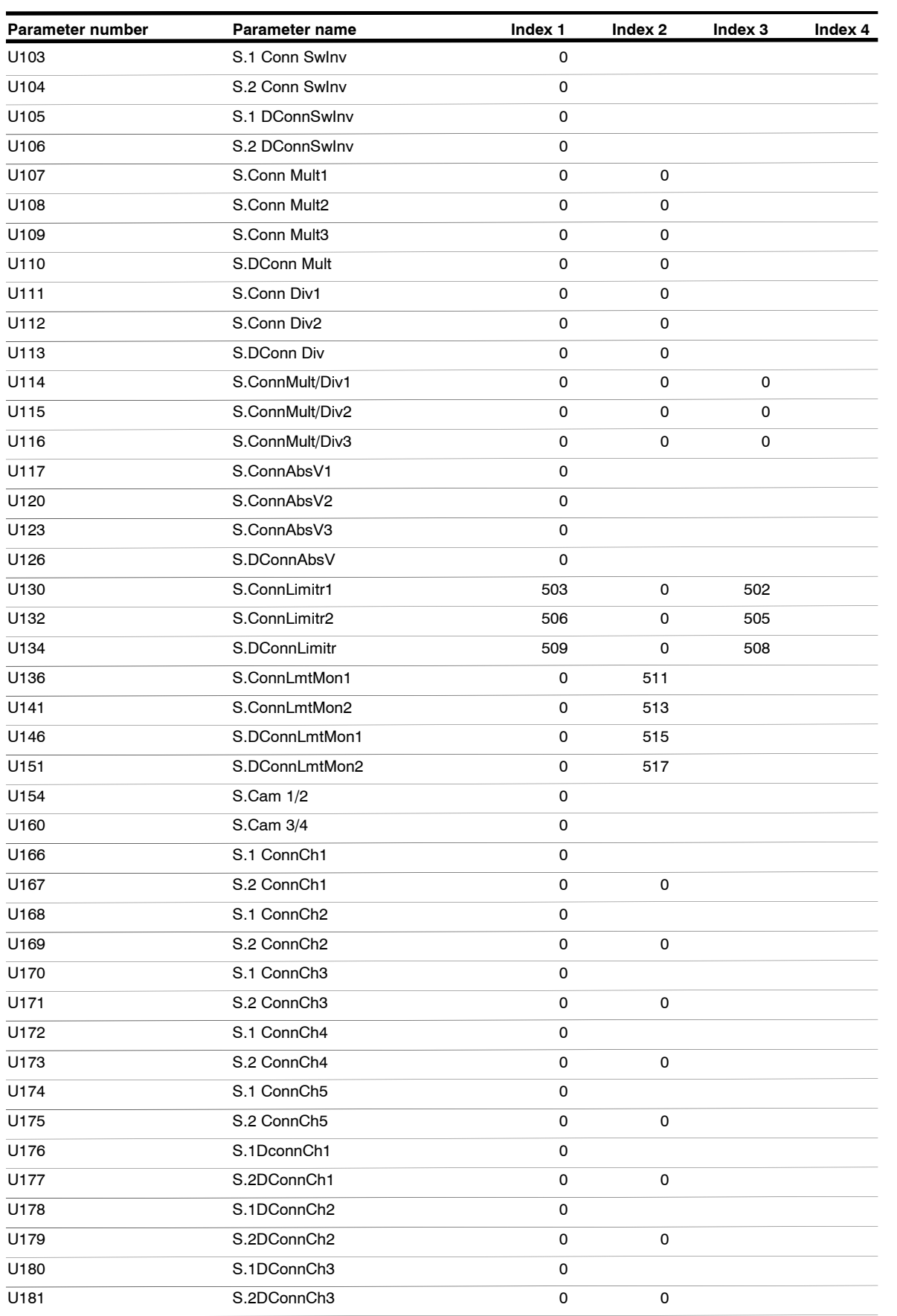

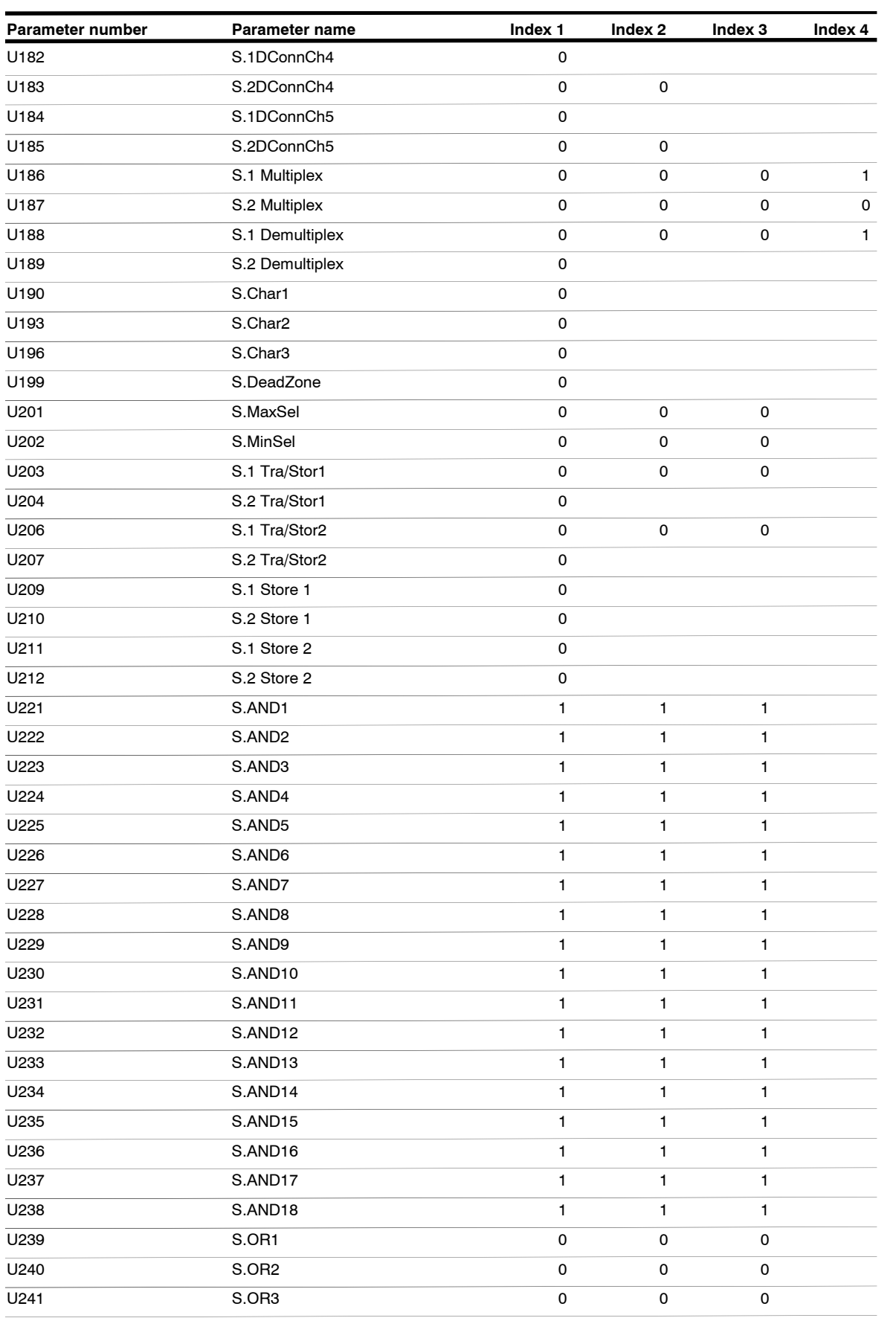

Siemens AG 6SE7087-6QX70 (Edition AL)<br>CIMOVERT MACTERRAL Connective Matics Central SIMOVERT MASTERDRIVES Compendium Motion Control

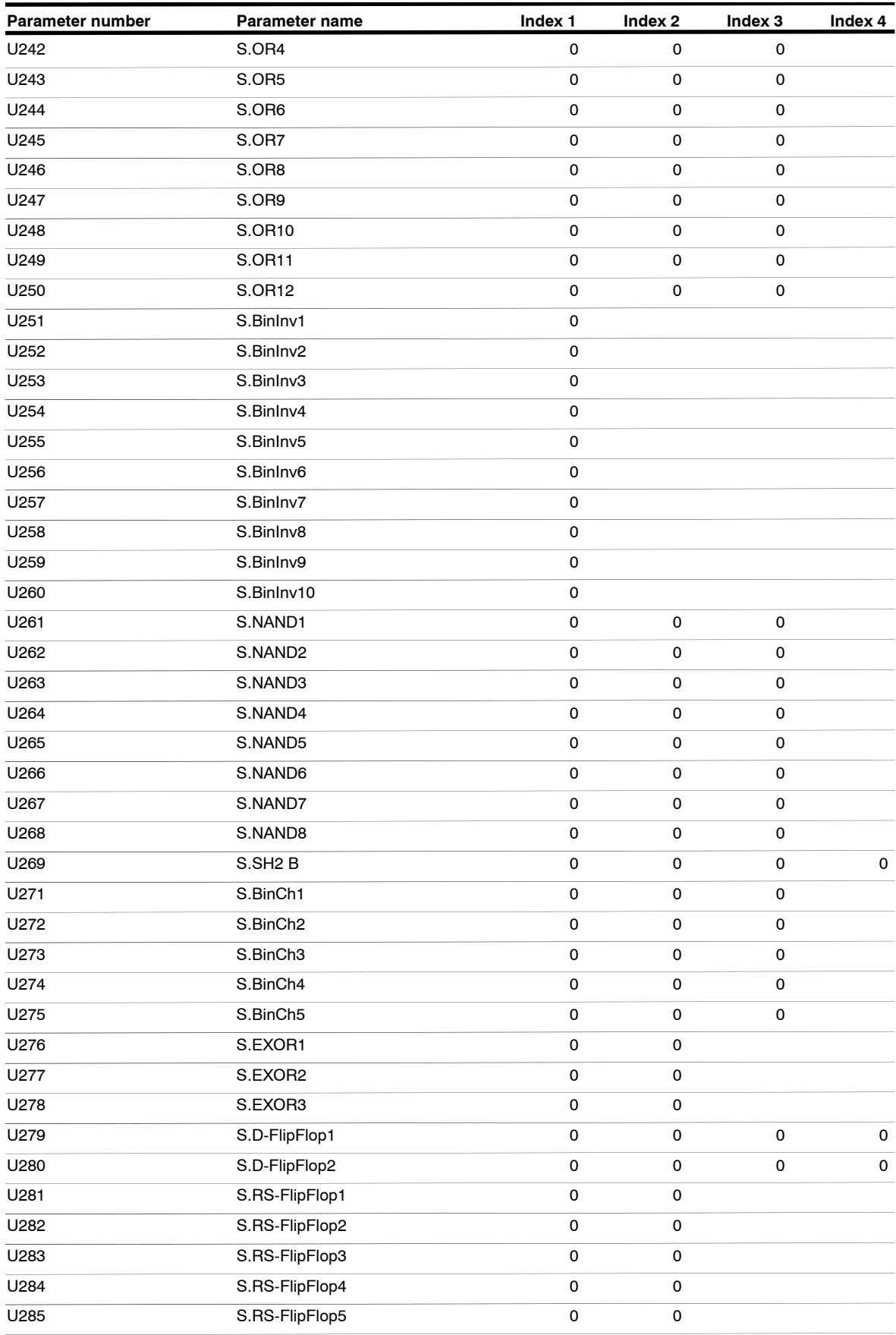

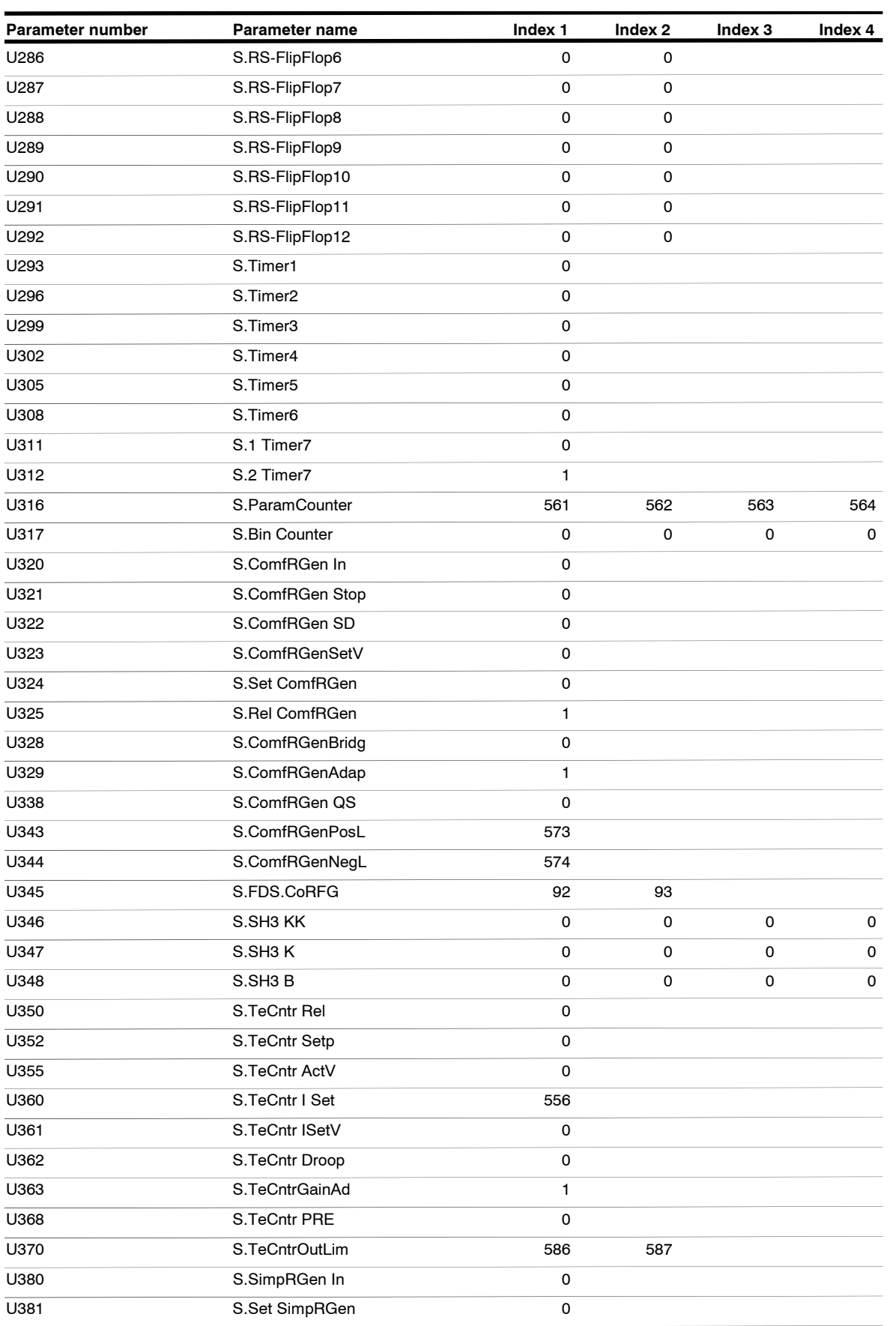

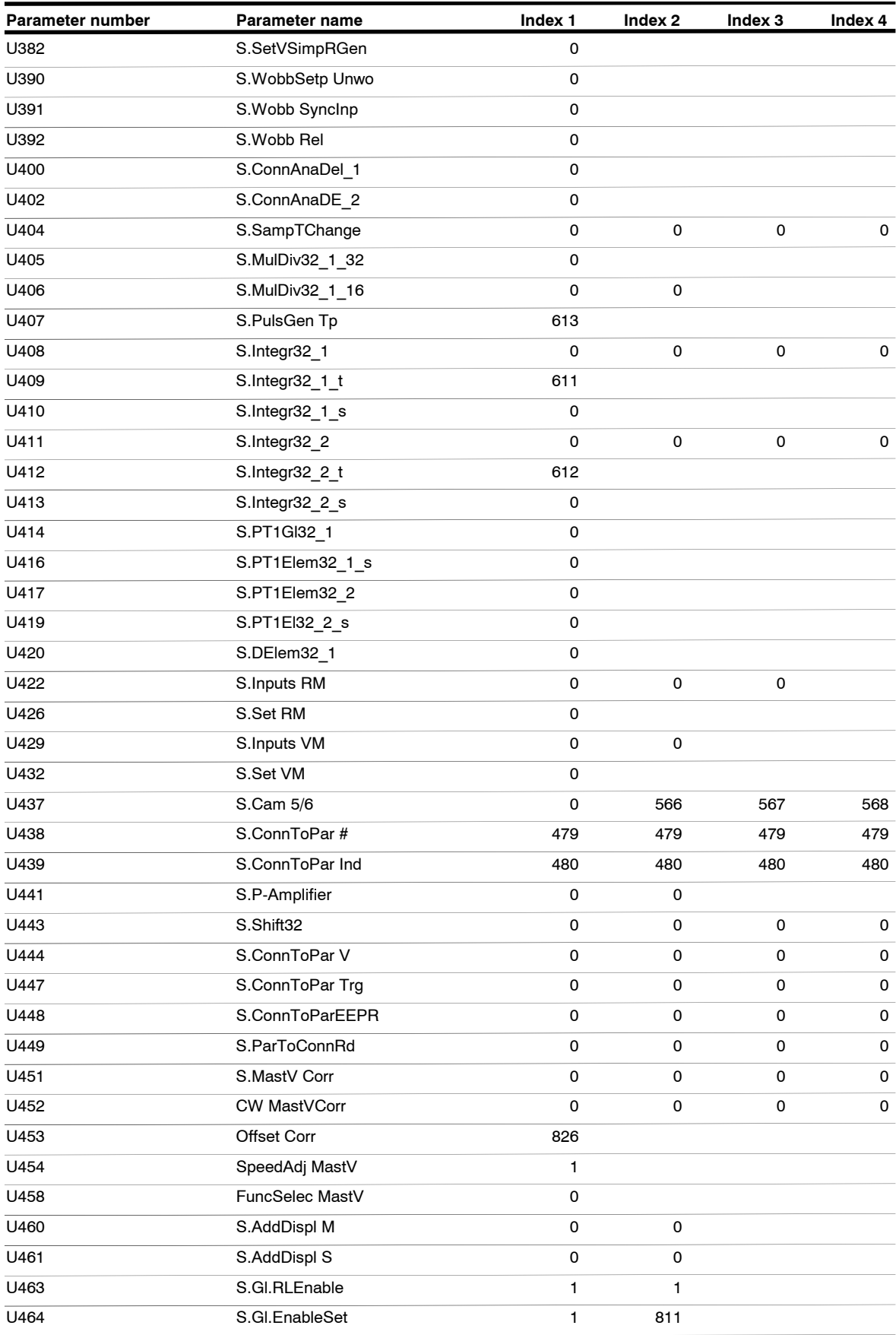

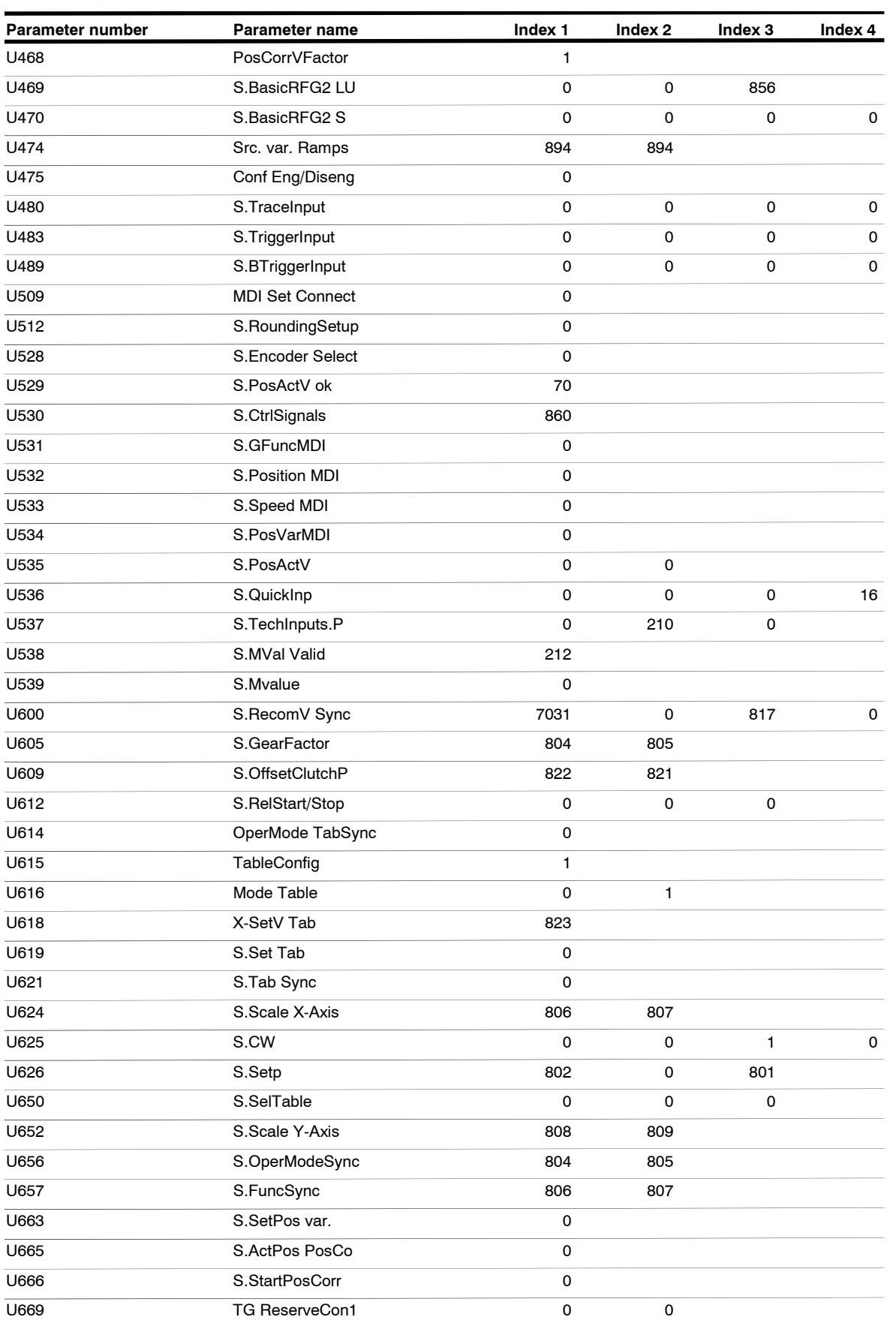

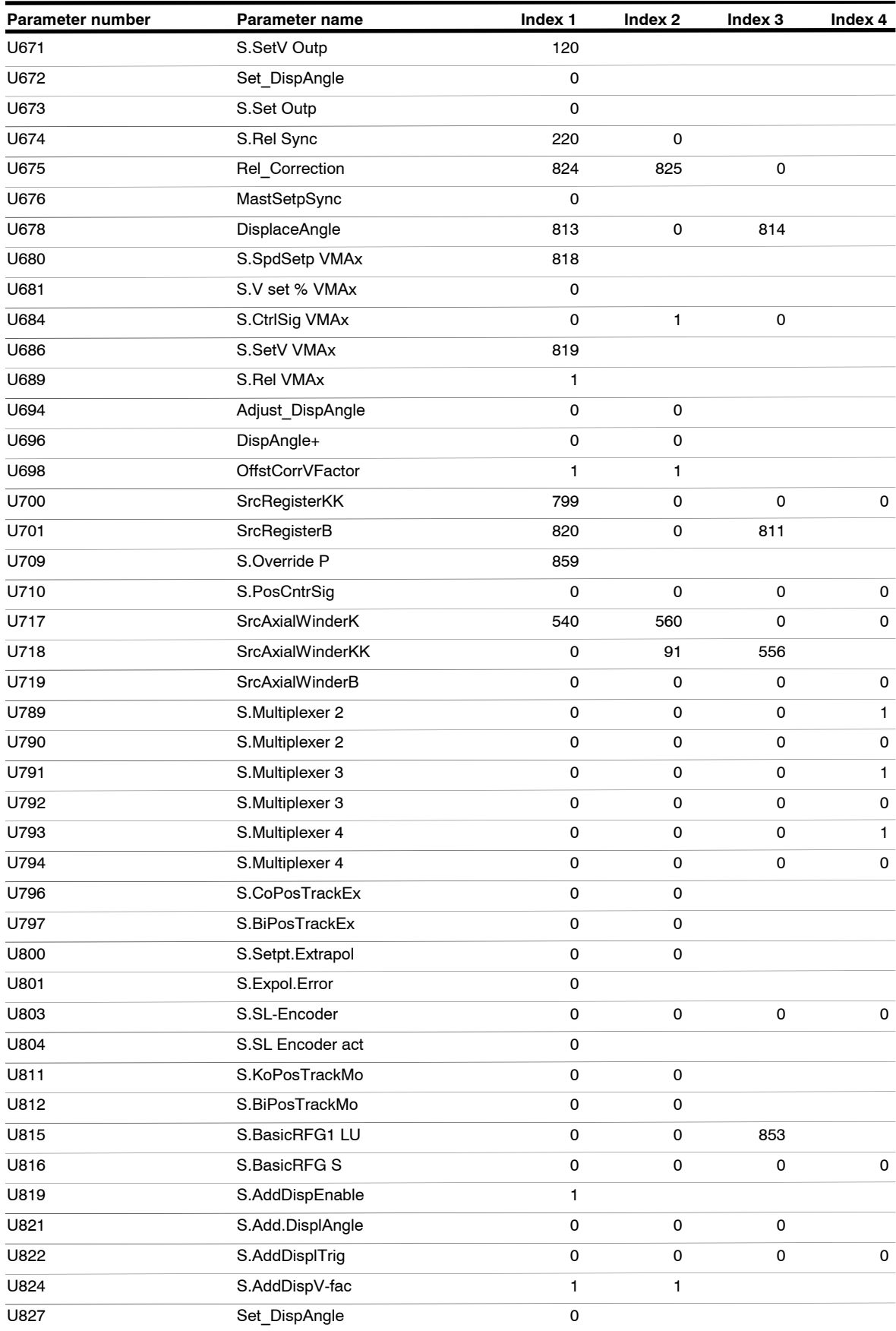

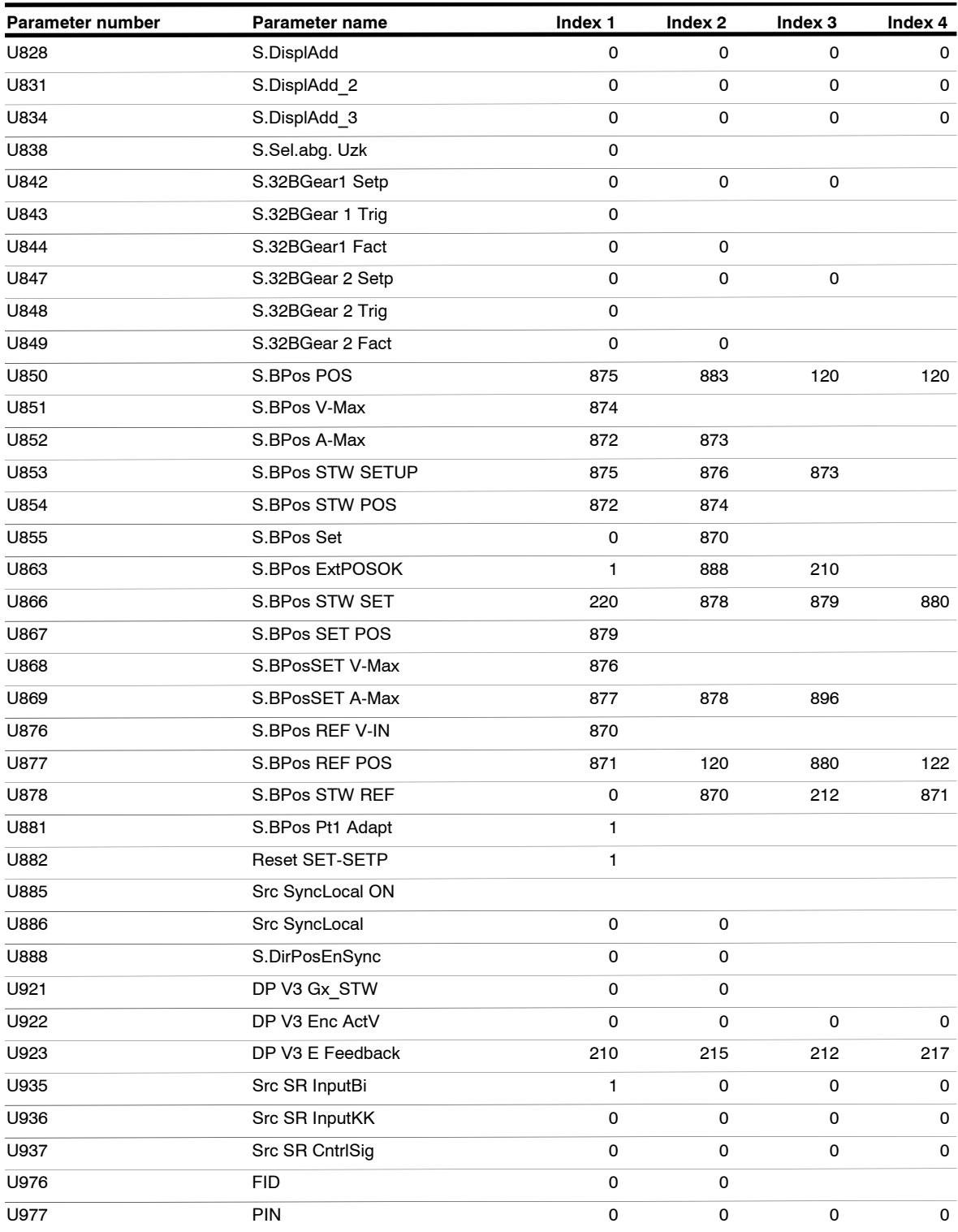

## **Faults and Alarms**

**Faults** 

General information regarding faults For each fault, the following information is available: Parameter r947 Fault number r949 Fault value r951 Fault list<br>P952 Number Number of faults r782 Fault time

If a fault message is not reset before the electronic supply voltage is switched off, then the fault message will be present again when the electronic supply is switched on again. The unit cannot be operated without resetting the fault message.

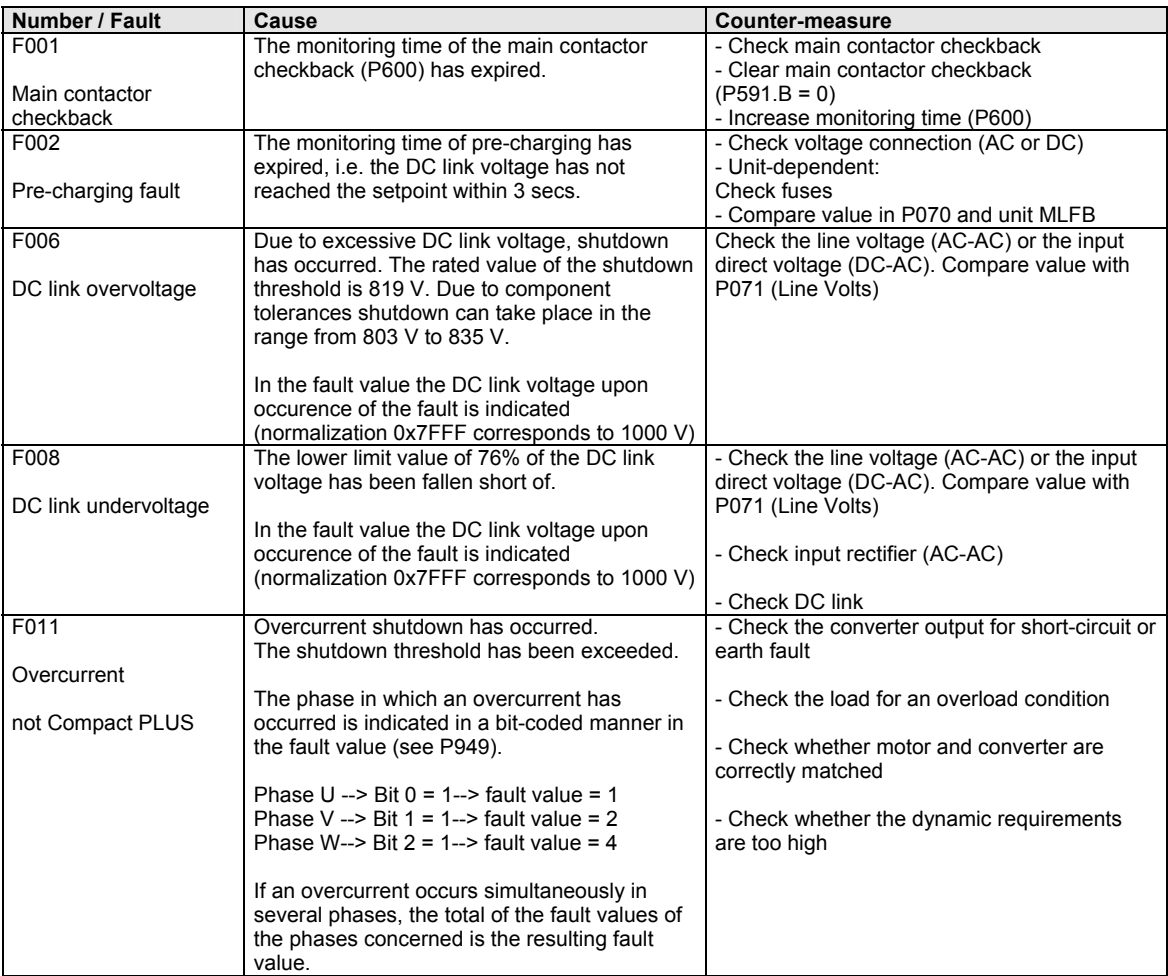

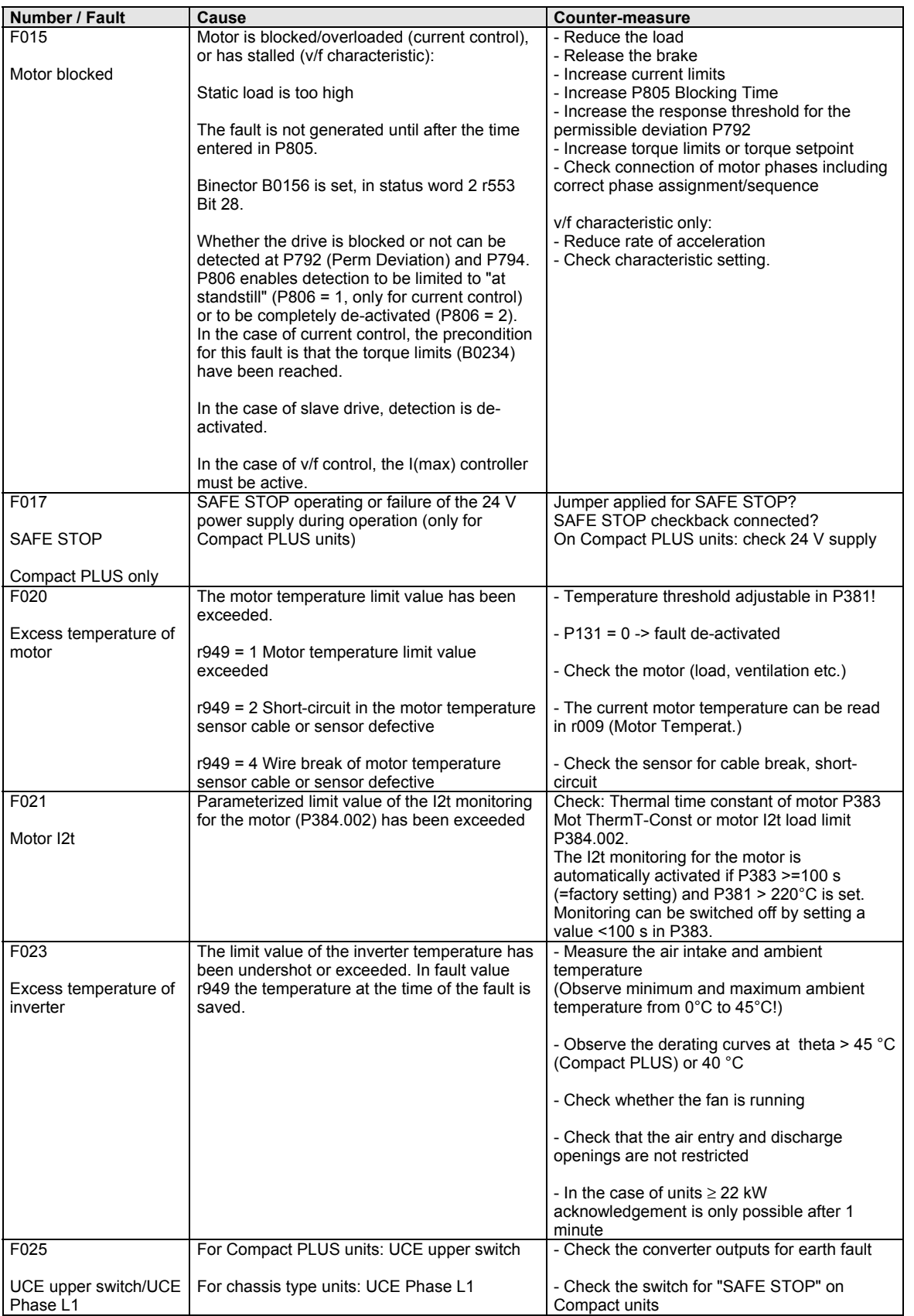

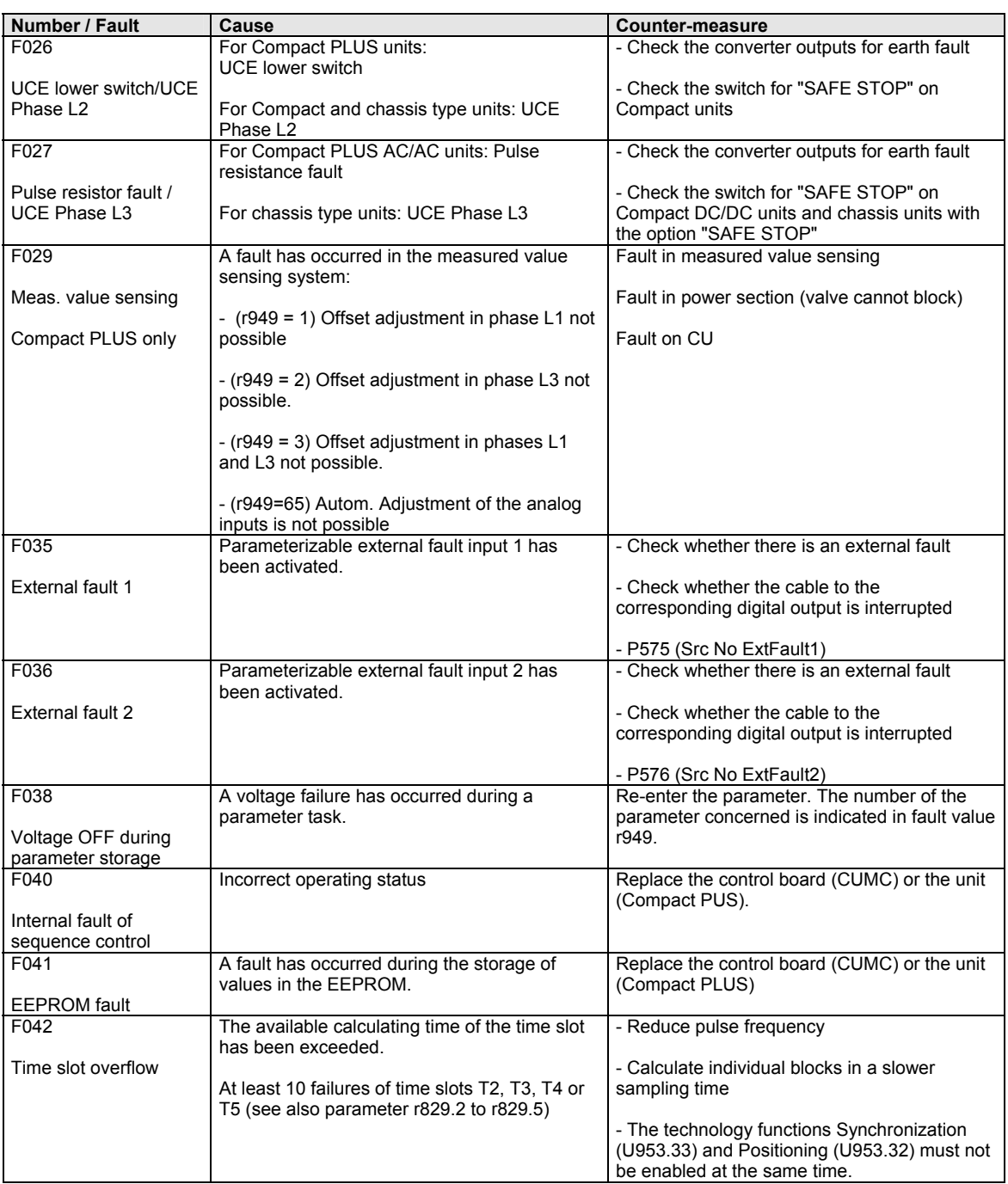

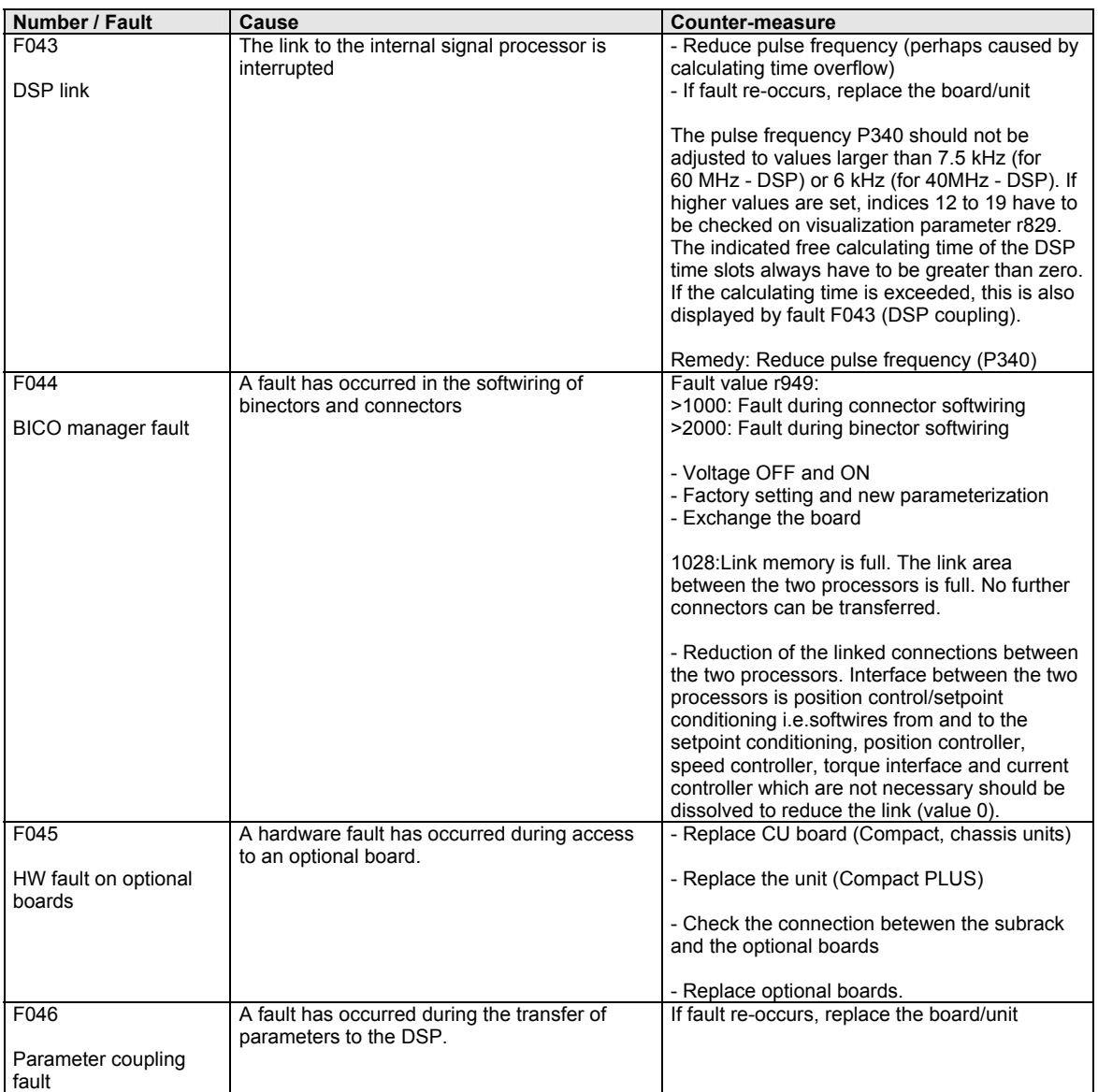

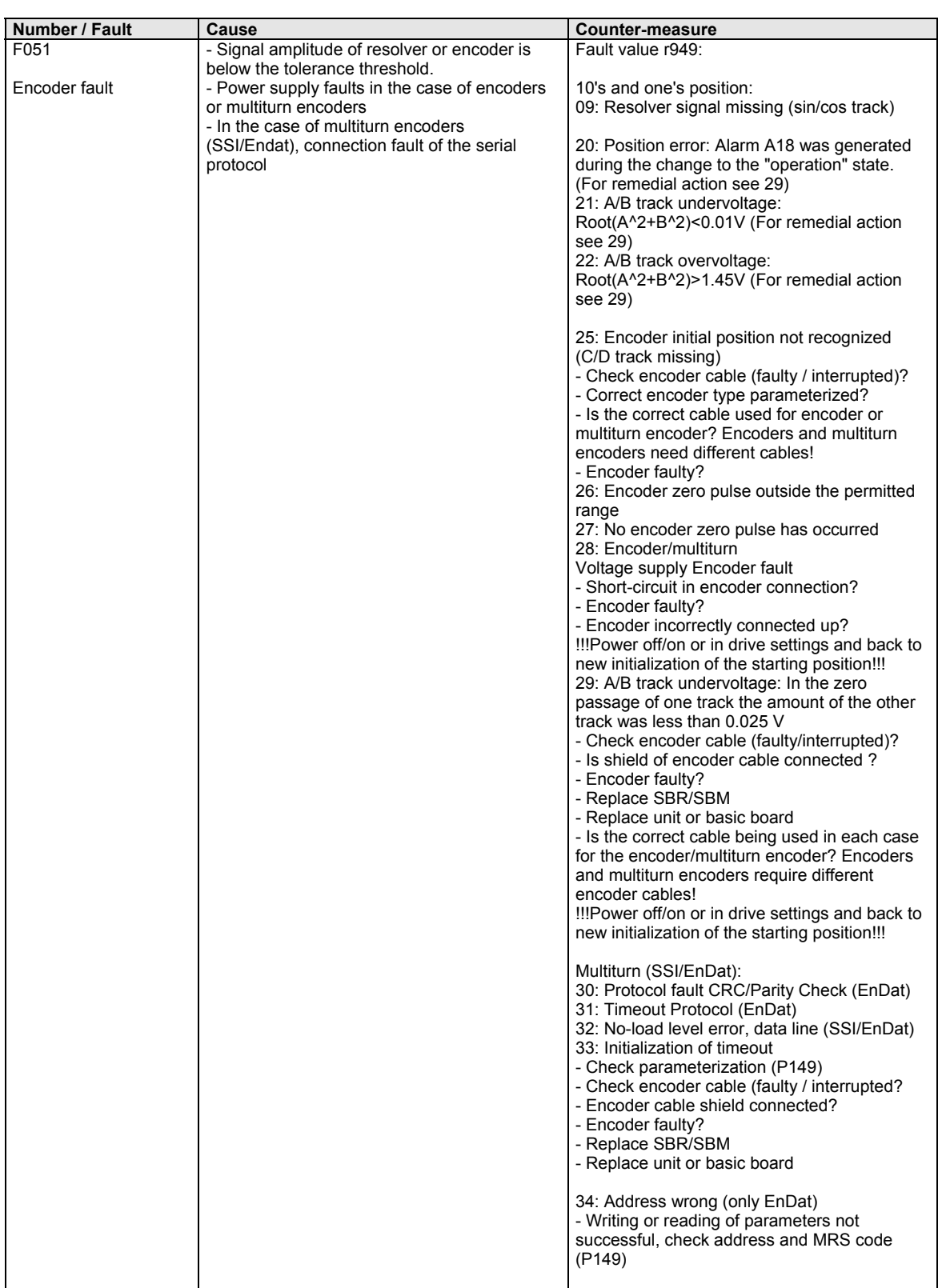

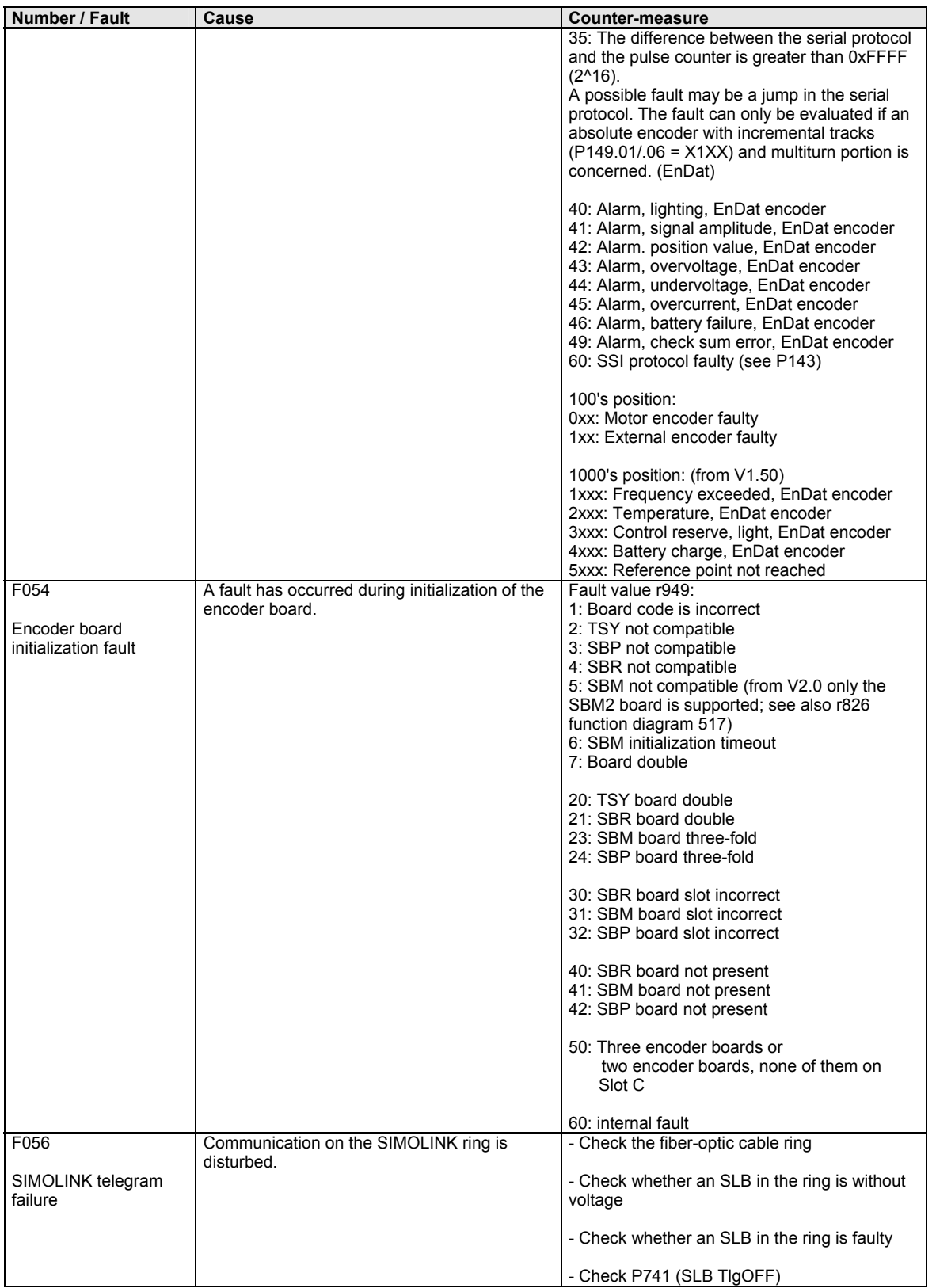

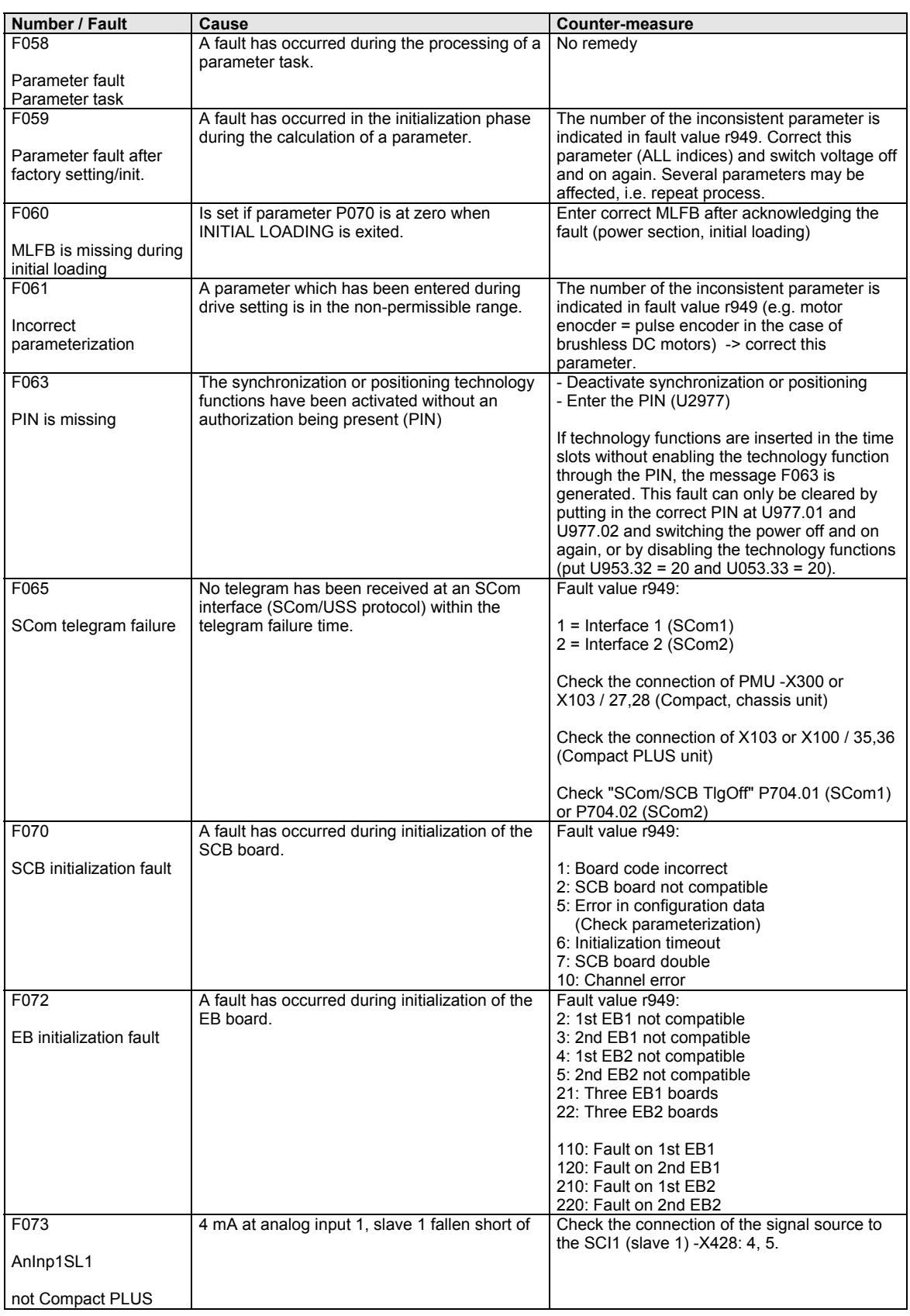

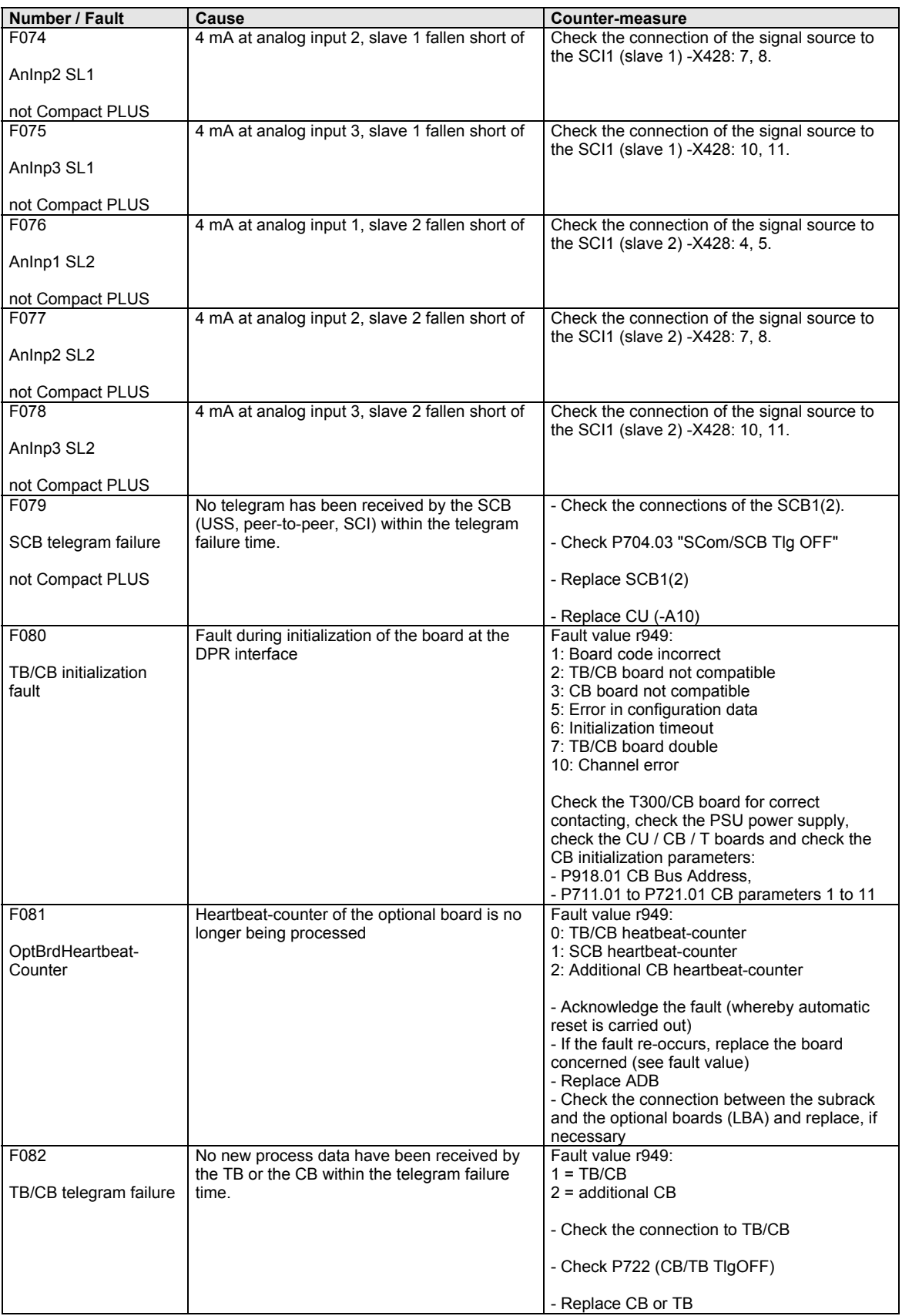

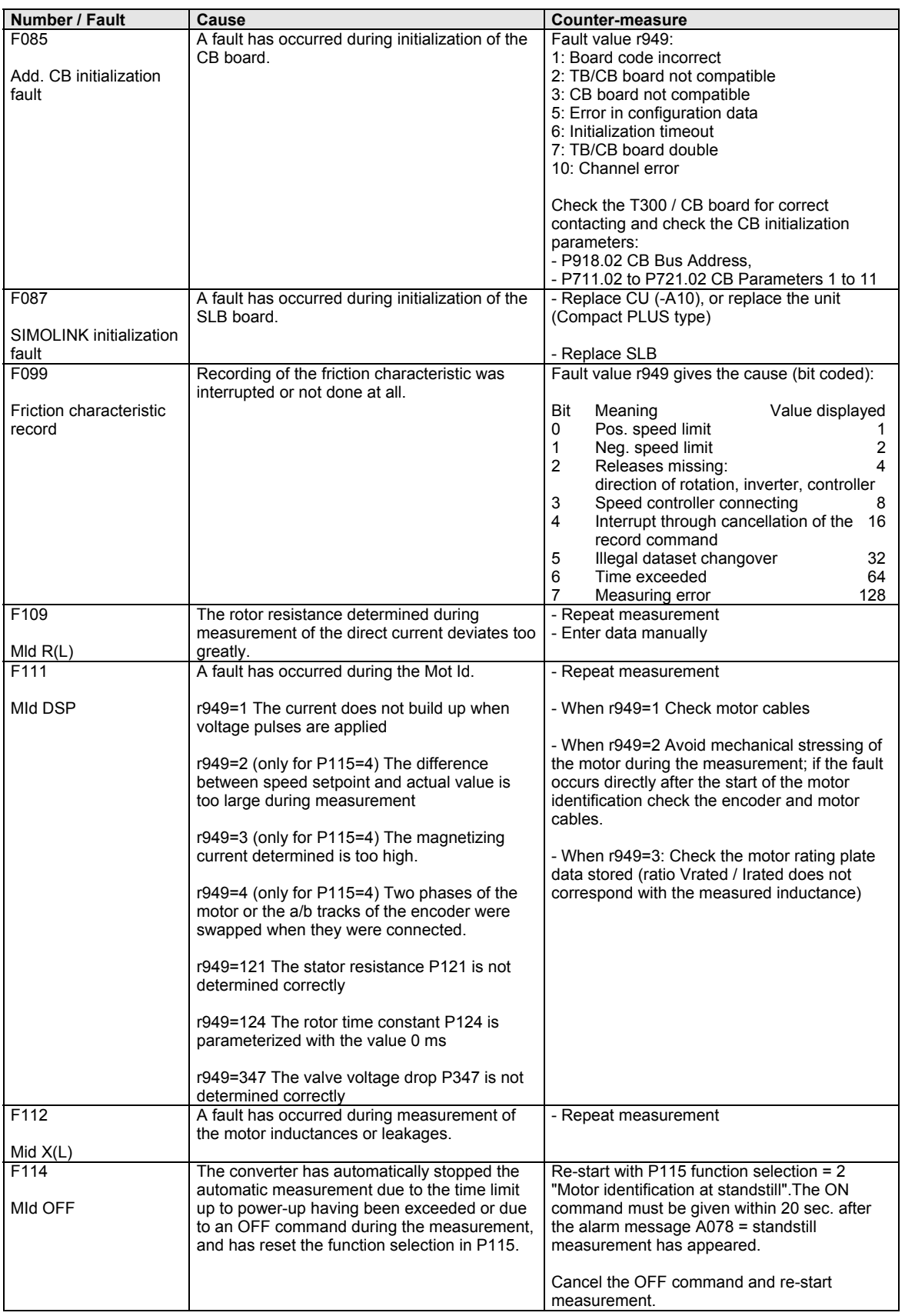

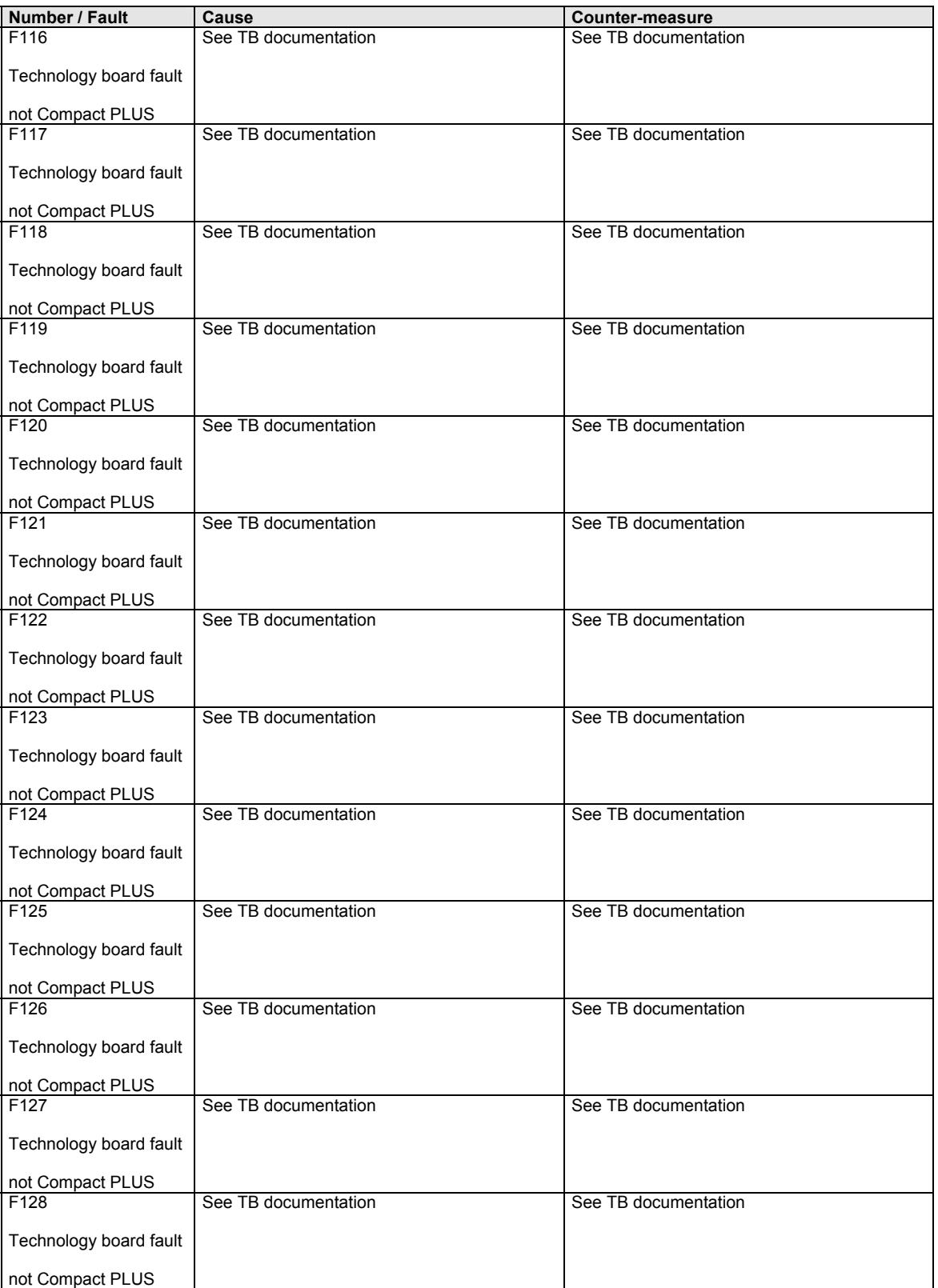

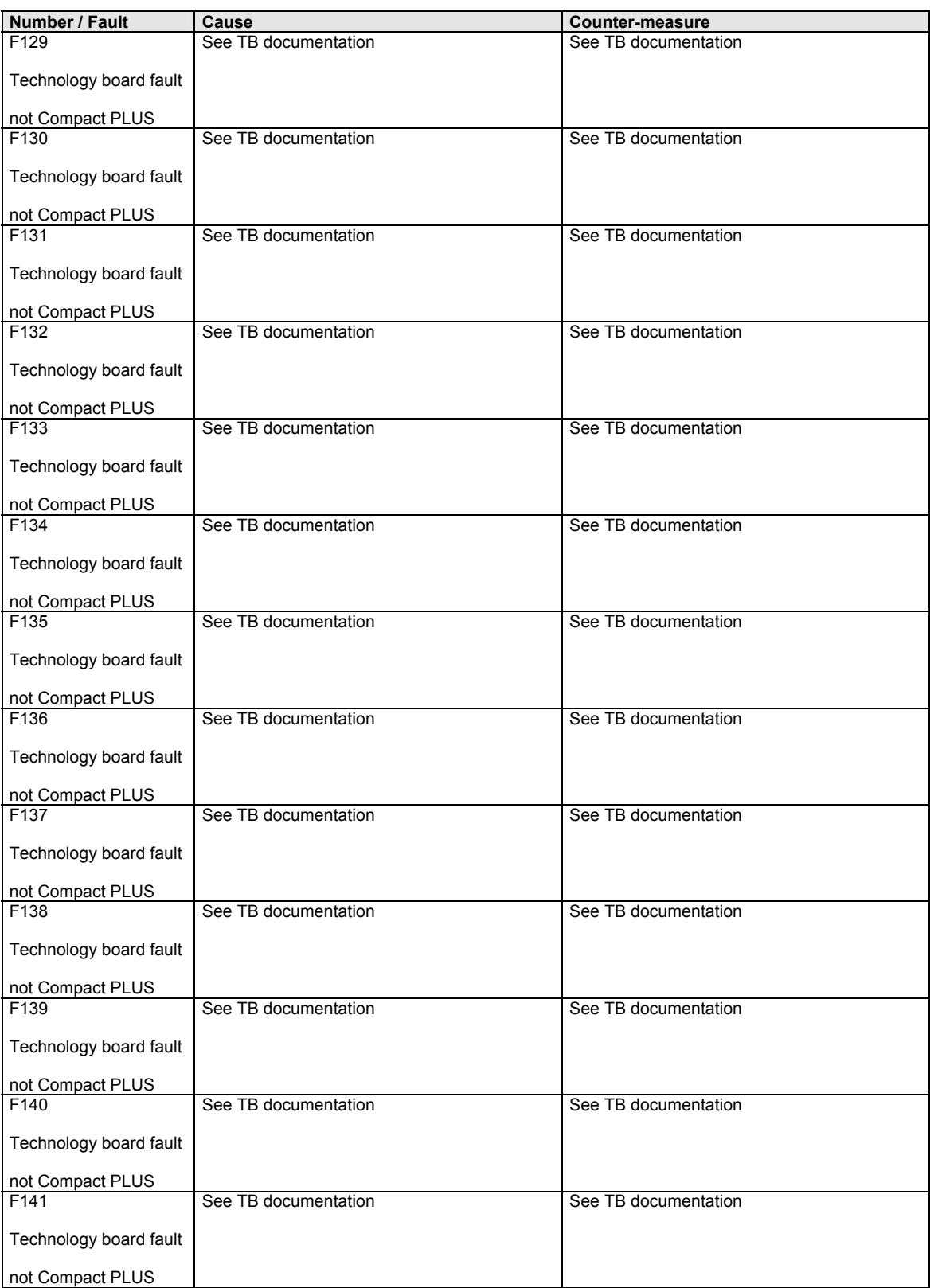

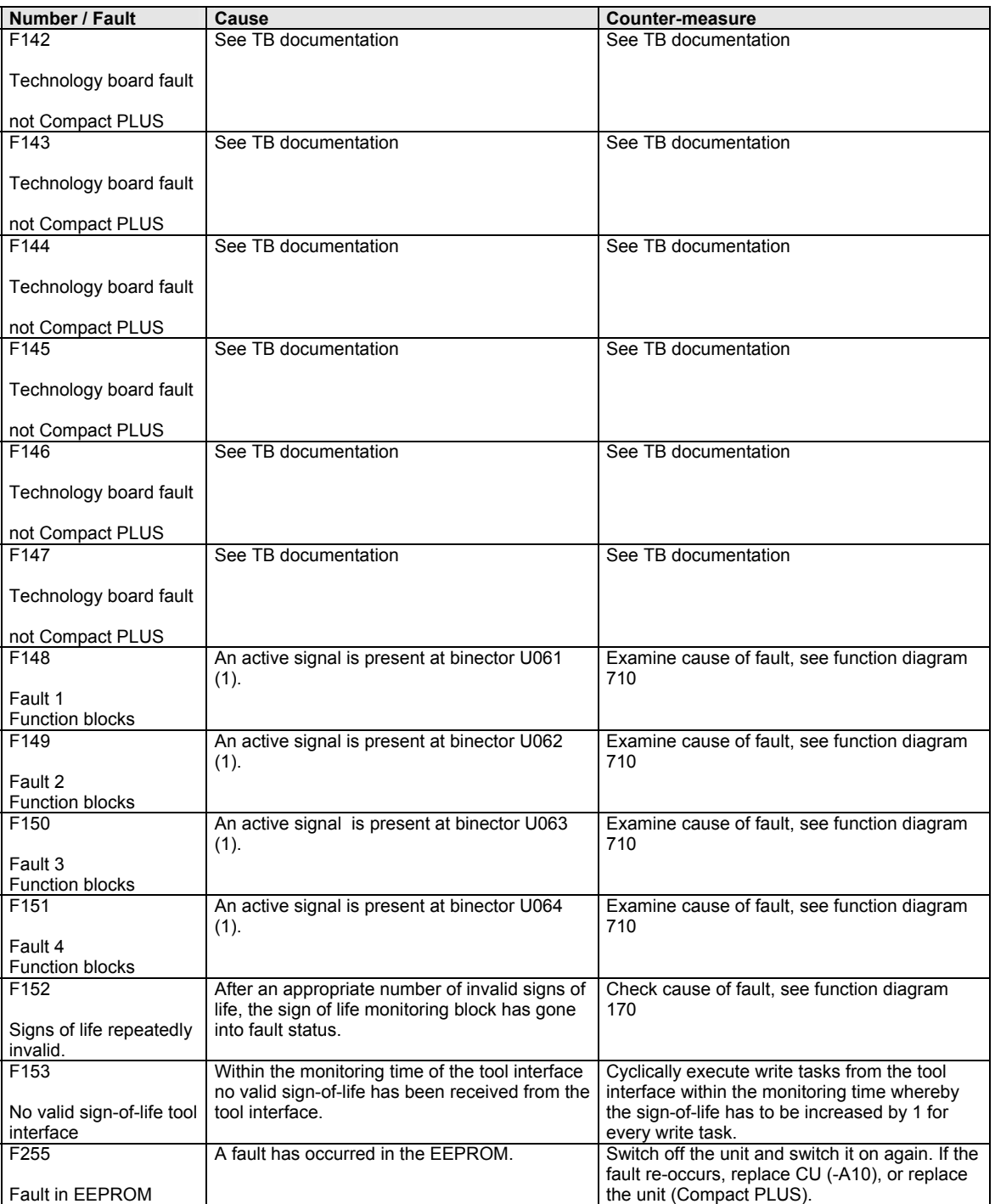

*Table 1 Fault numbers, causes and their counter-measures* 

## The alarm message is periodically displayed on the PMU by A = alarm/ alarm message and a 3-digit number. An alarm cannot be acknowledged. It is automatically deleted once the cause has been eliminated. Several alarms can be present. The alarms are then displayed one after the other. **Alarms**

When the converter is operated with the OP1S operator control panel, the alarm is indicated in the lowest operating display line. The red LED additionally flashes (refer to the OP1S operating instructions).

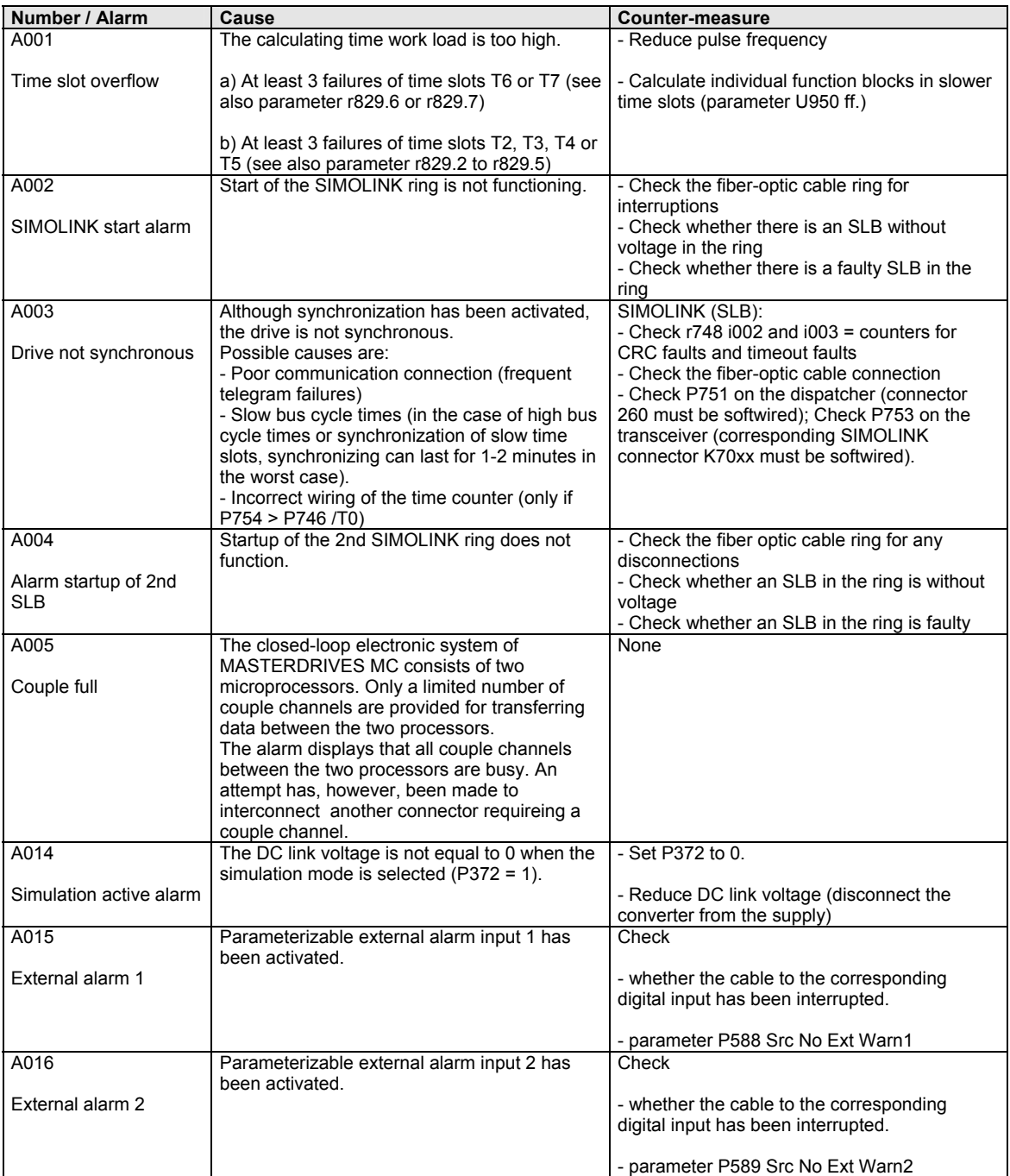

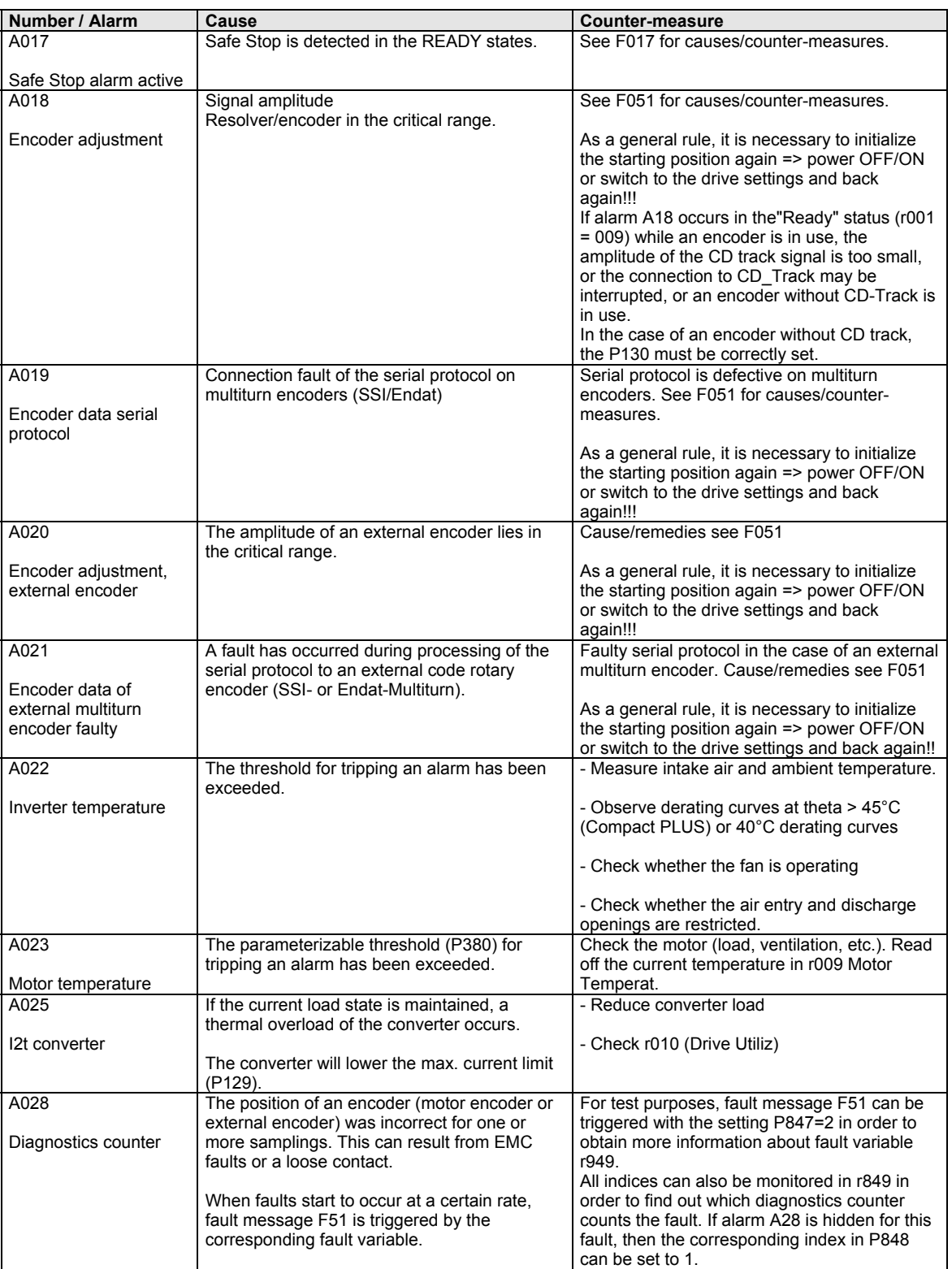

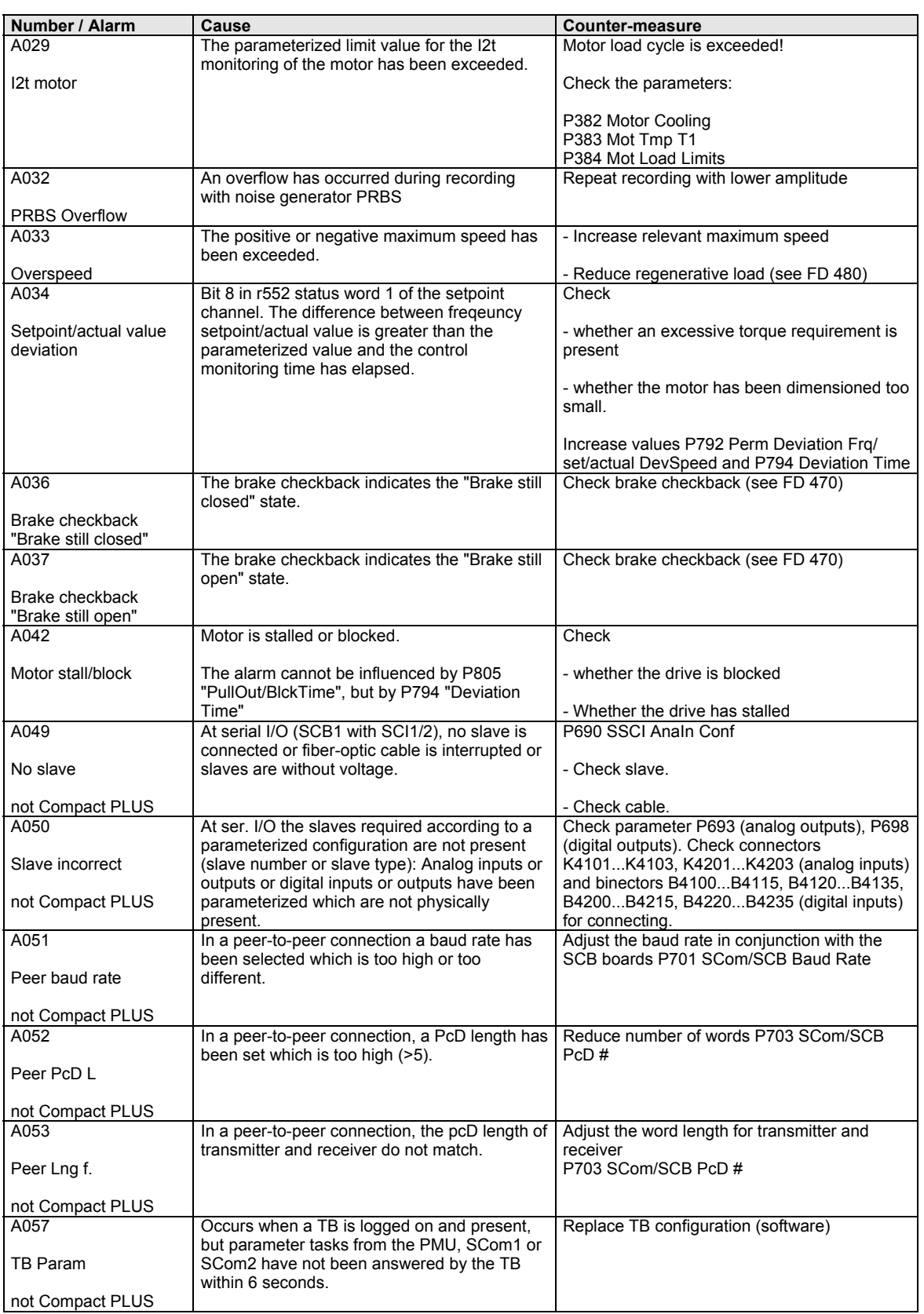

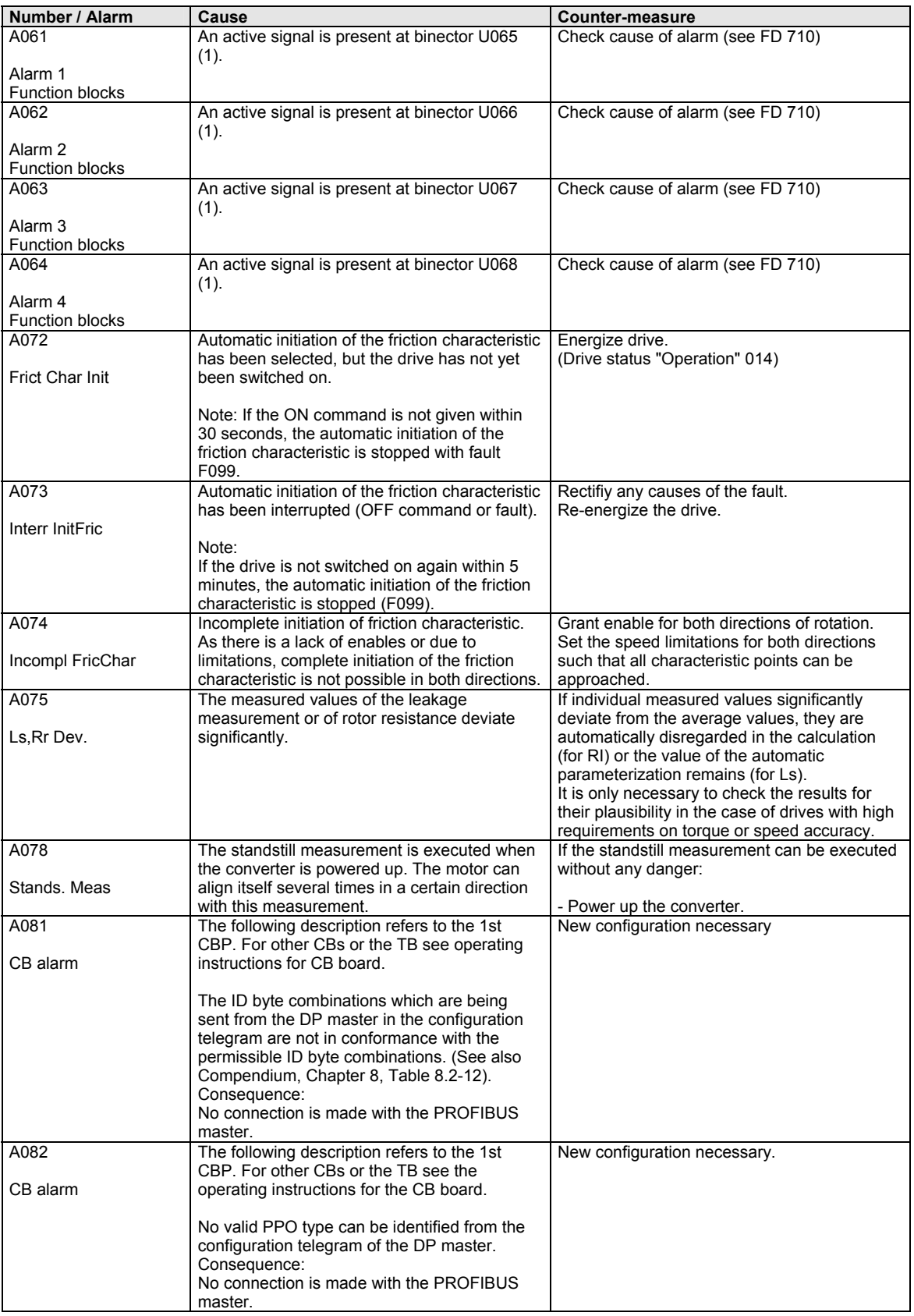

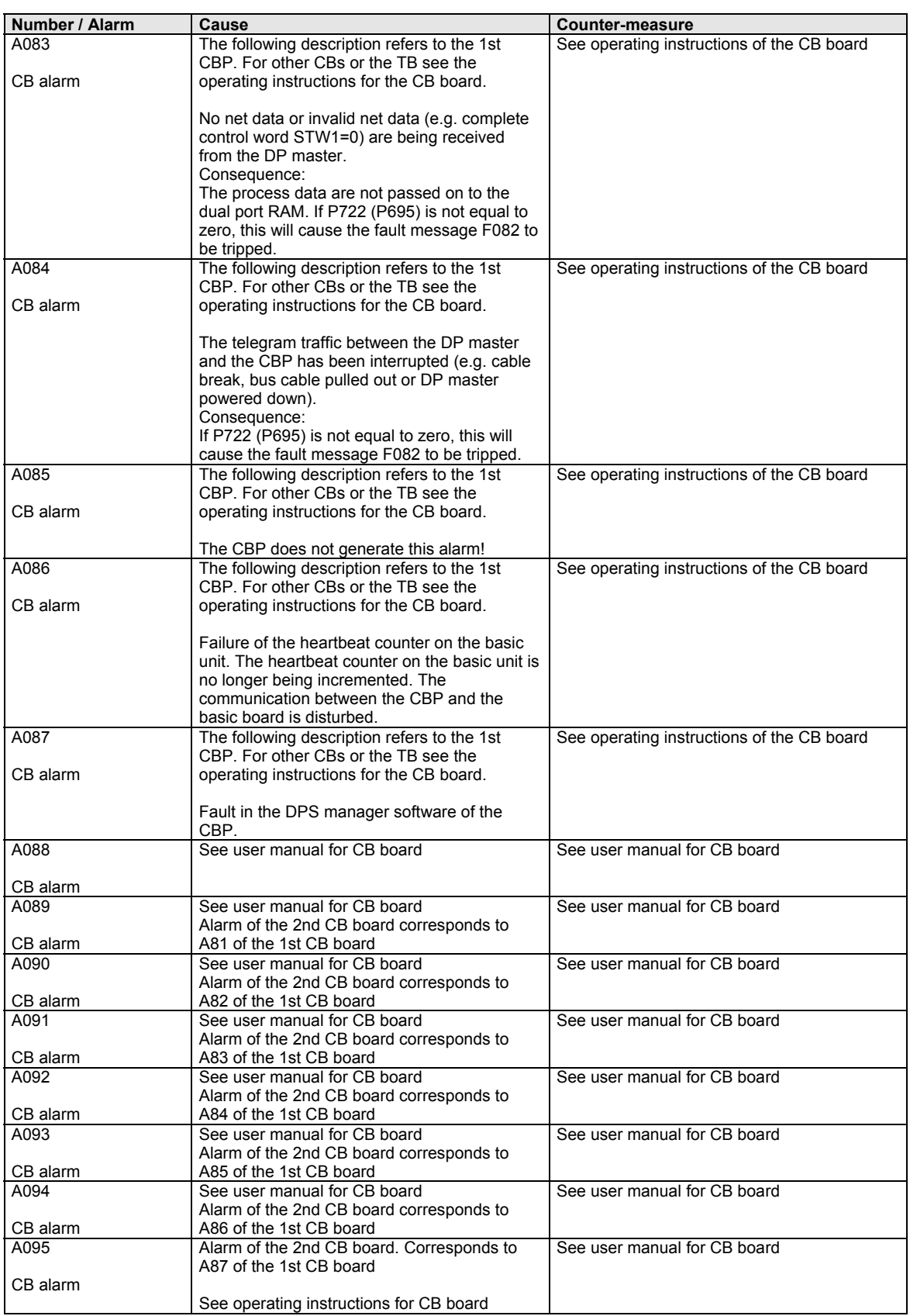

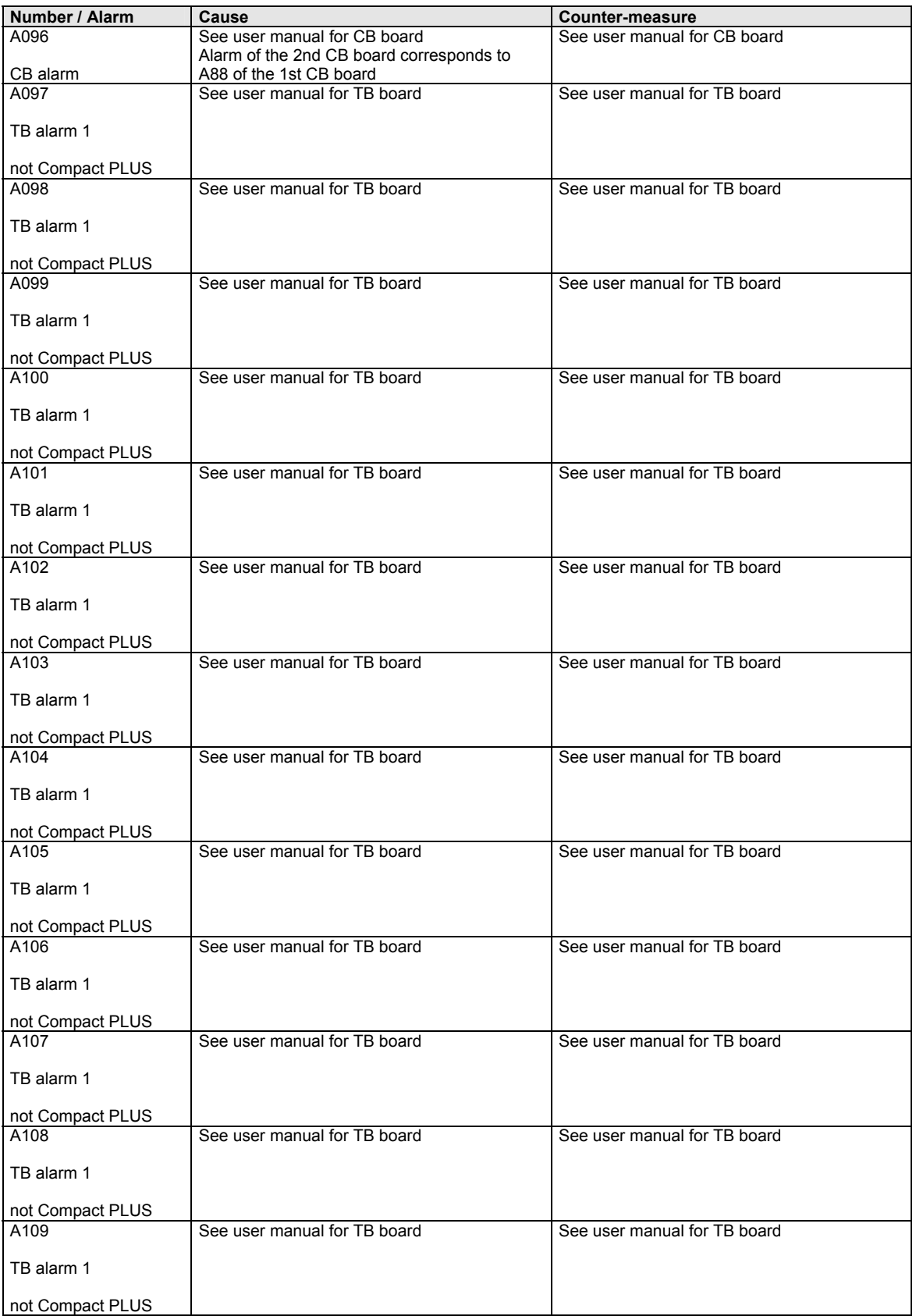

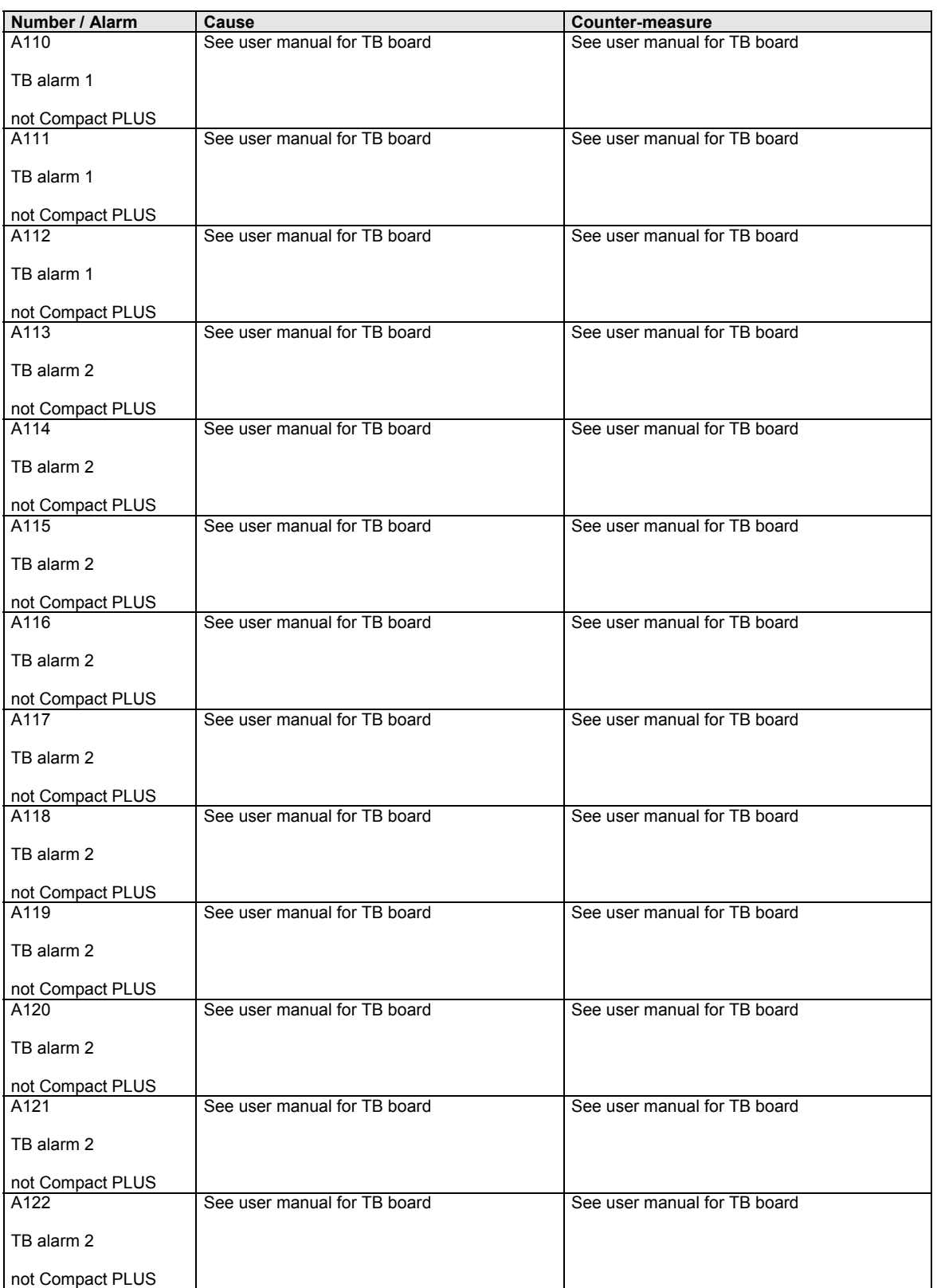

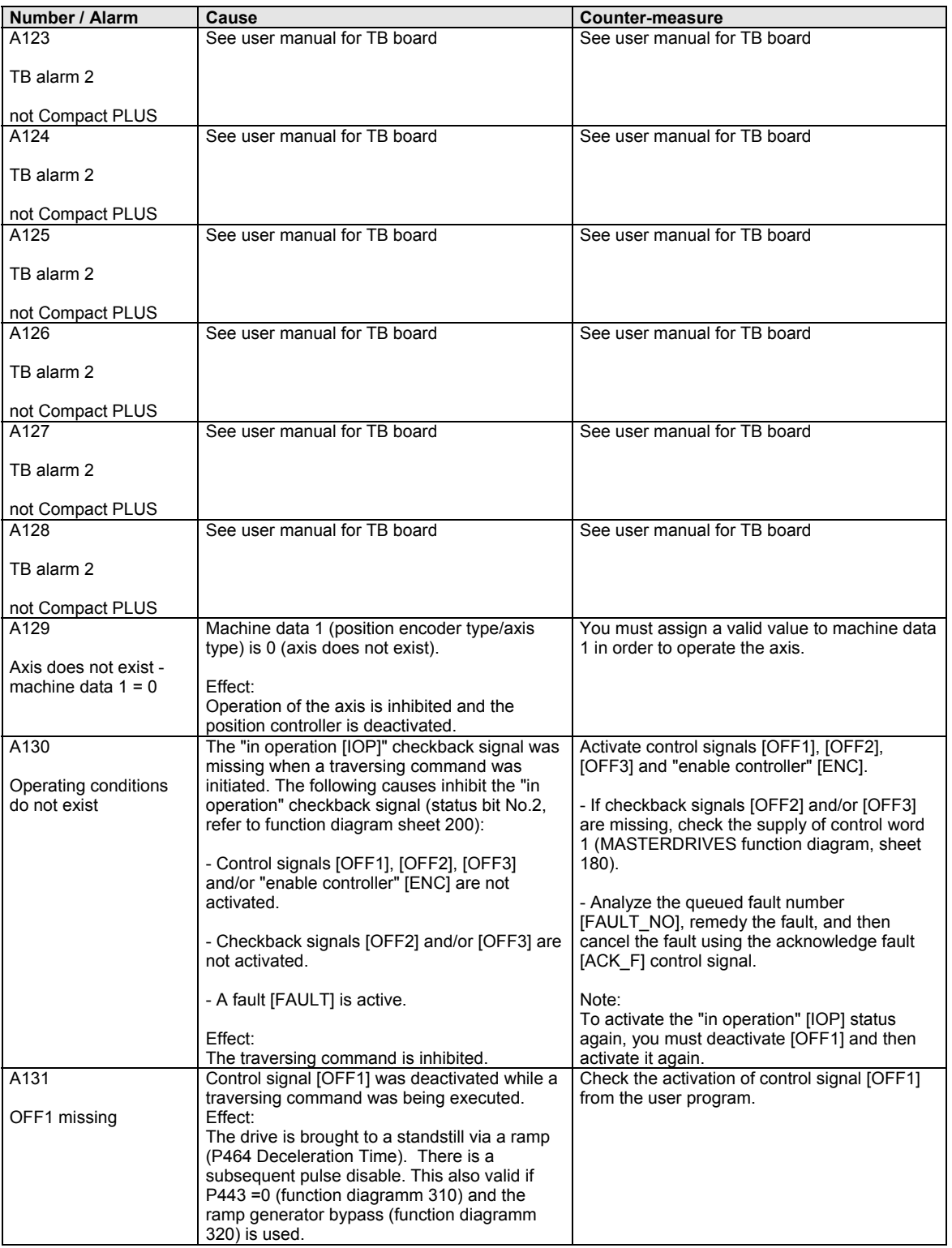

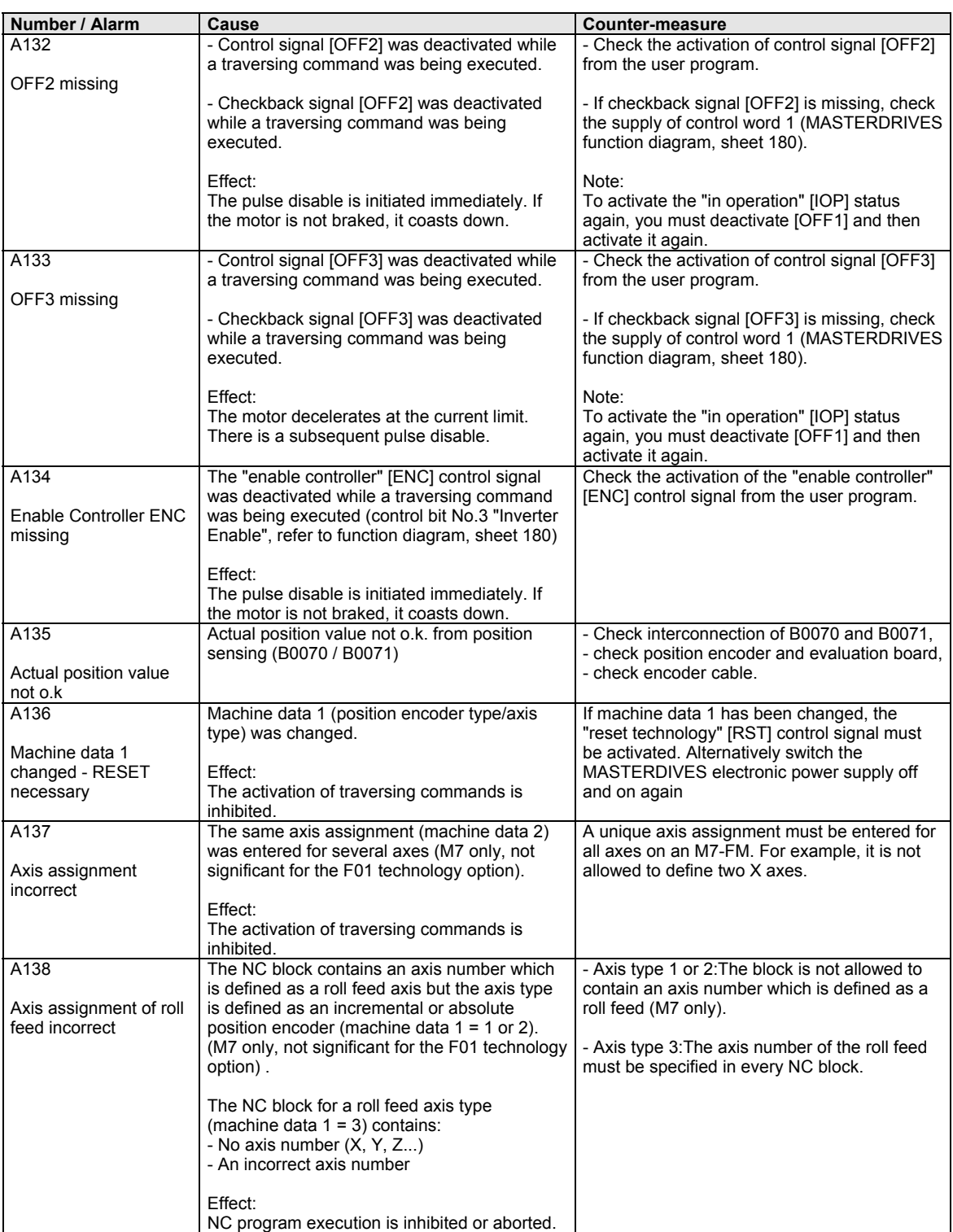

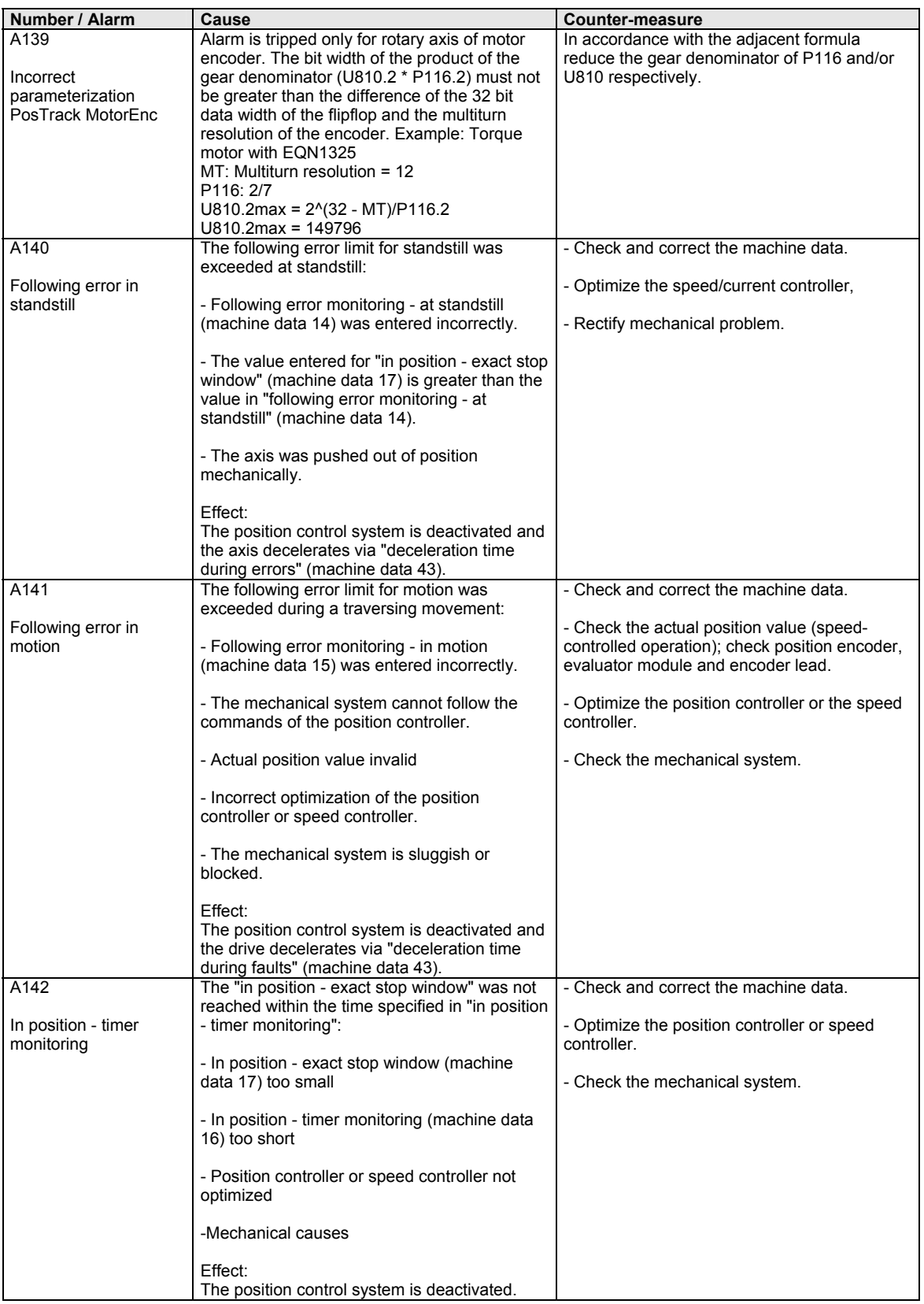

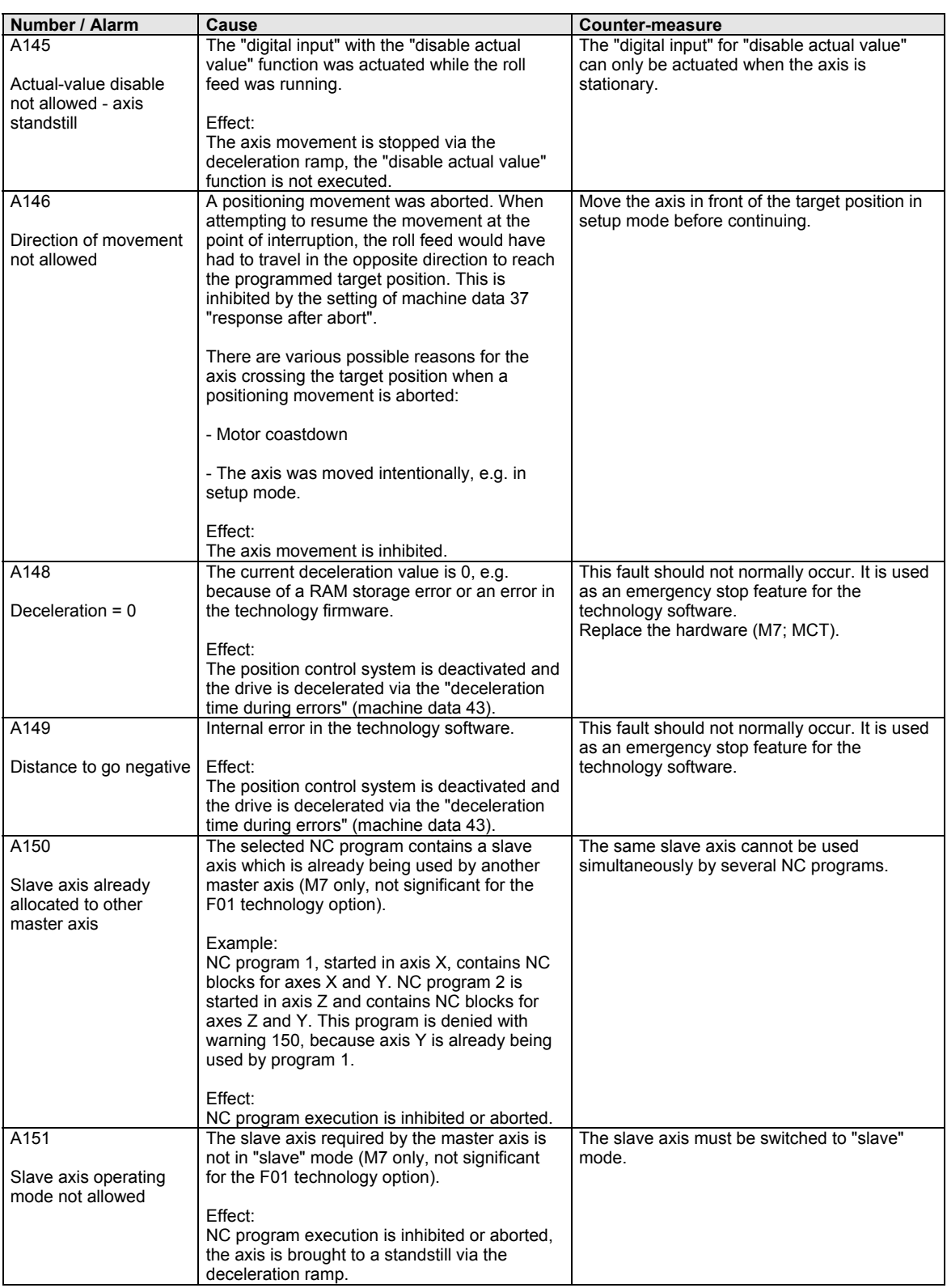

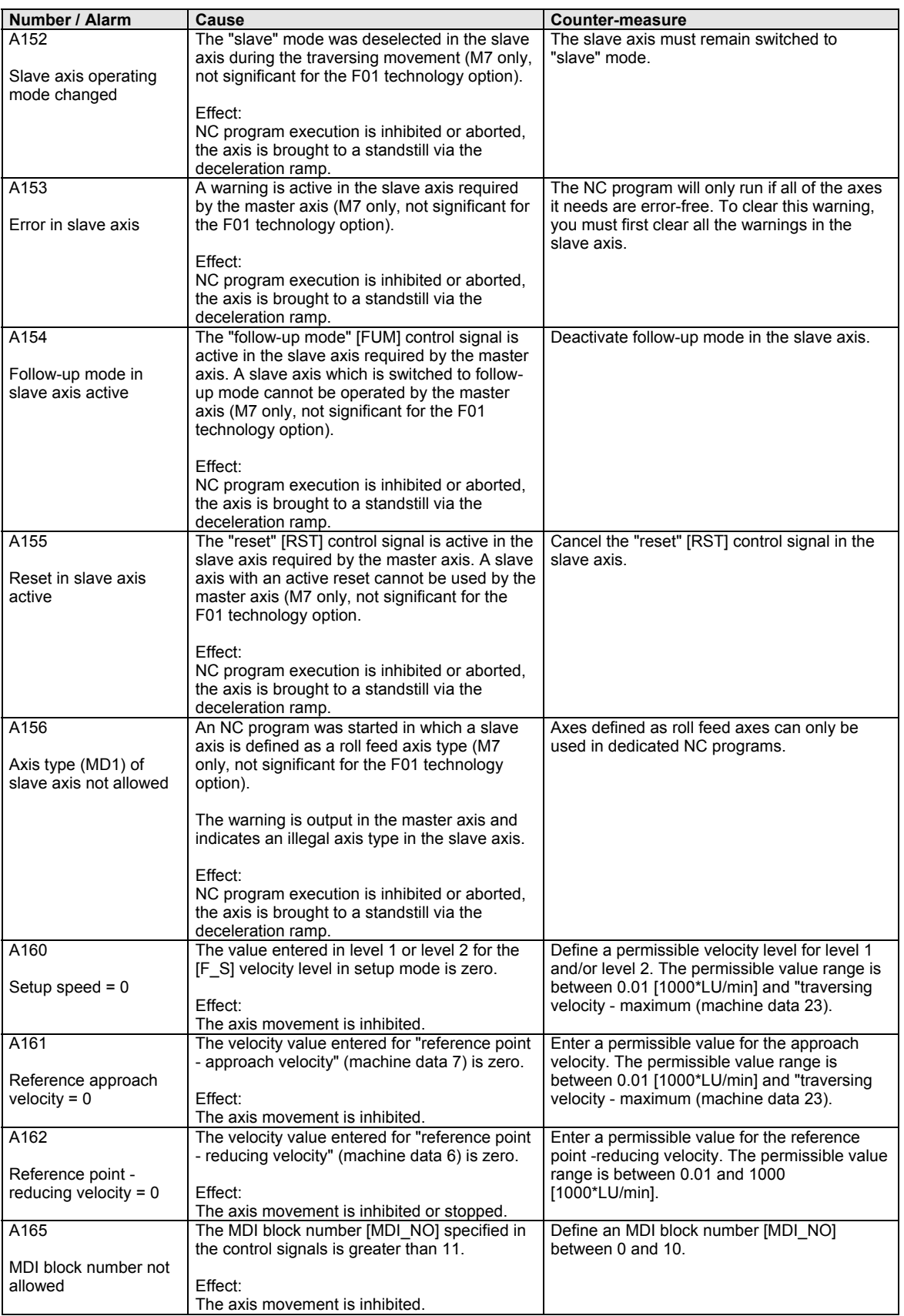

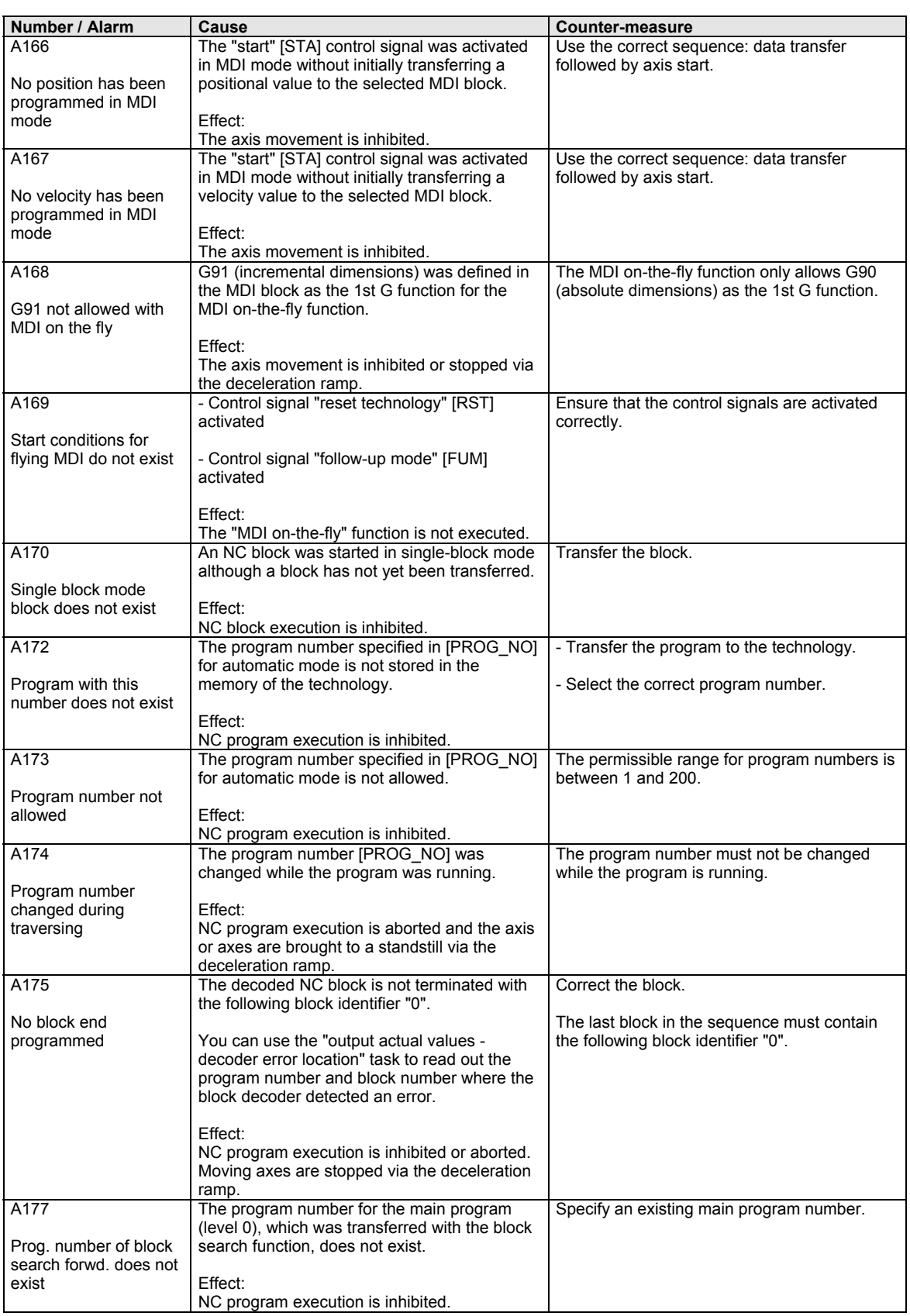
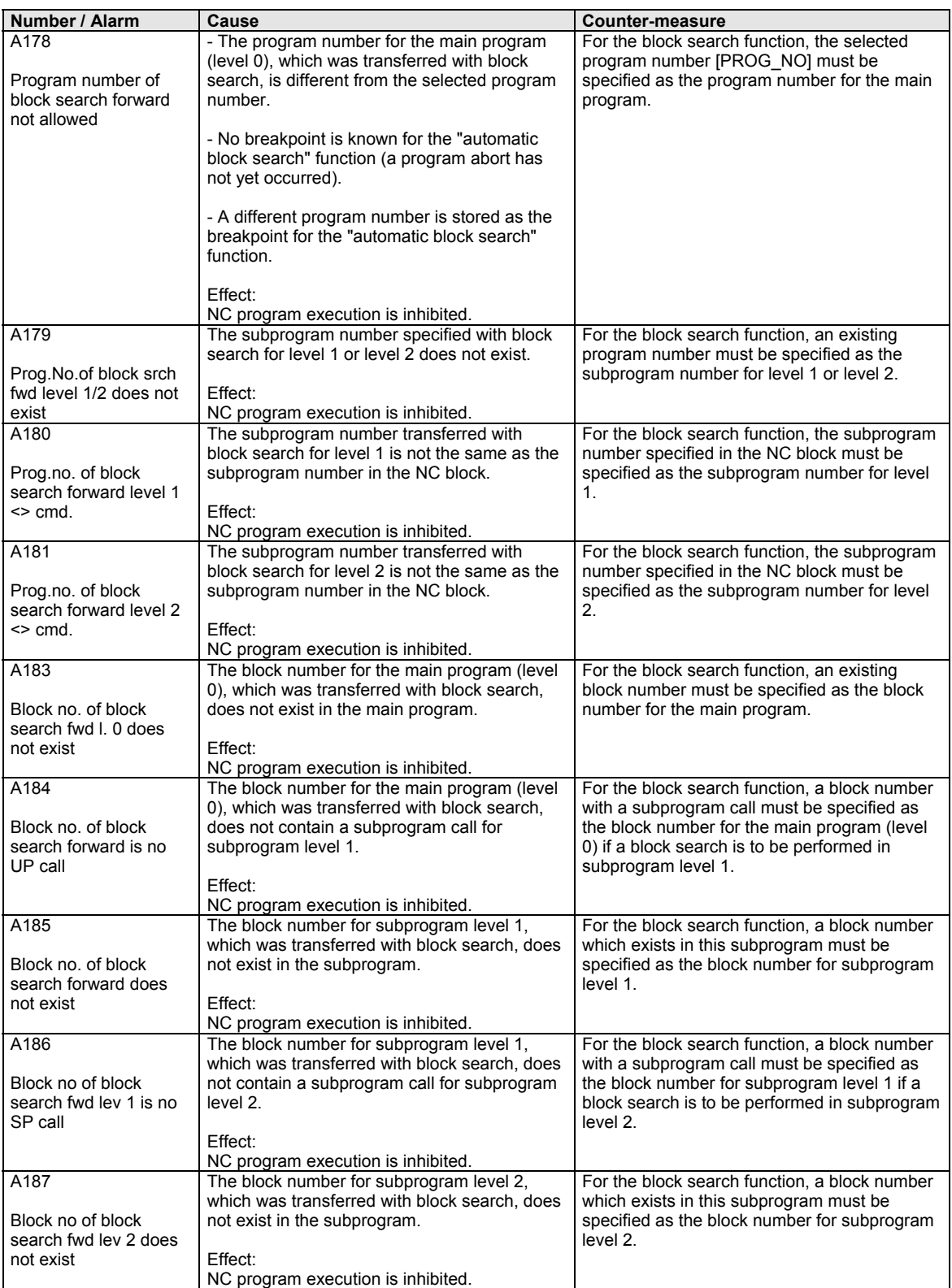

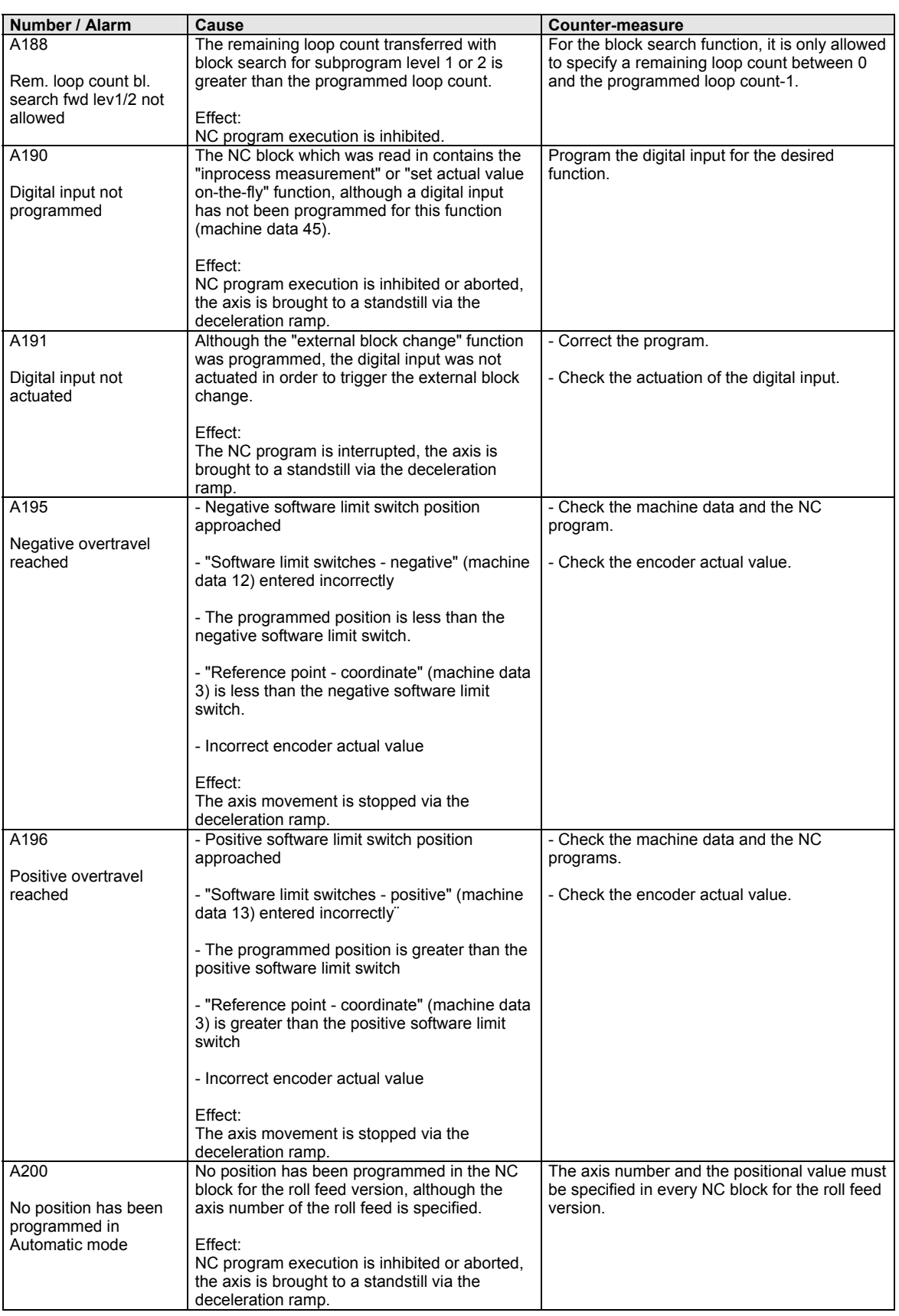

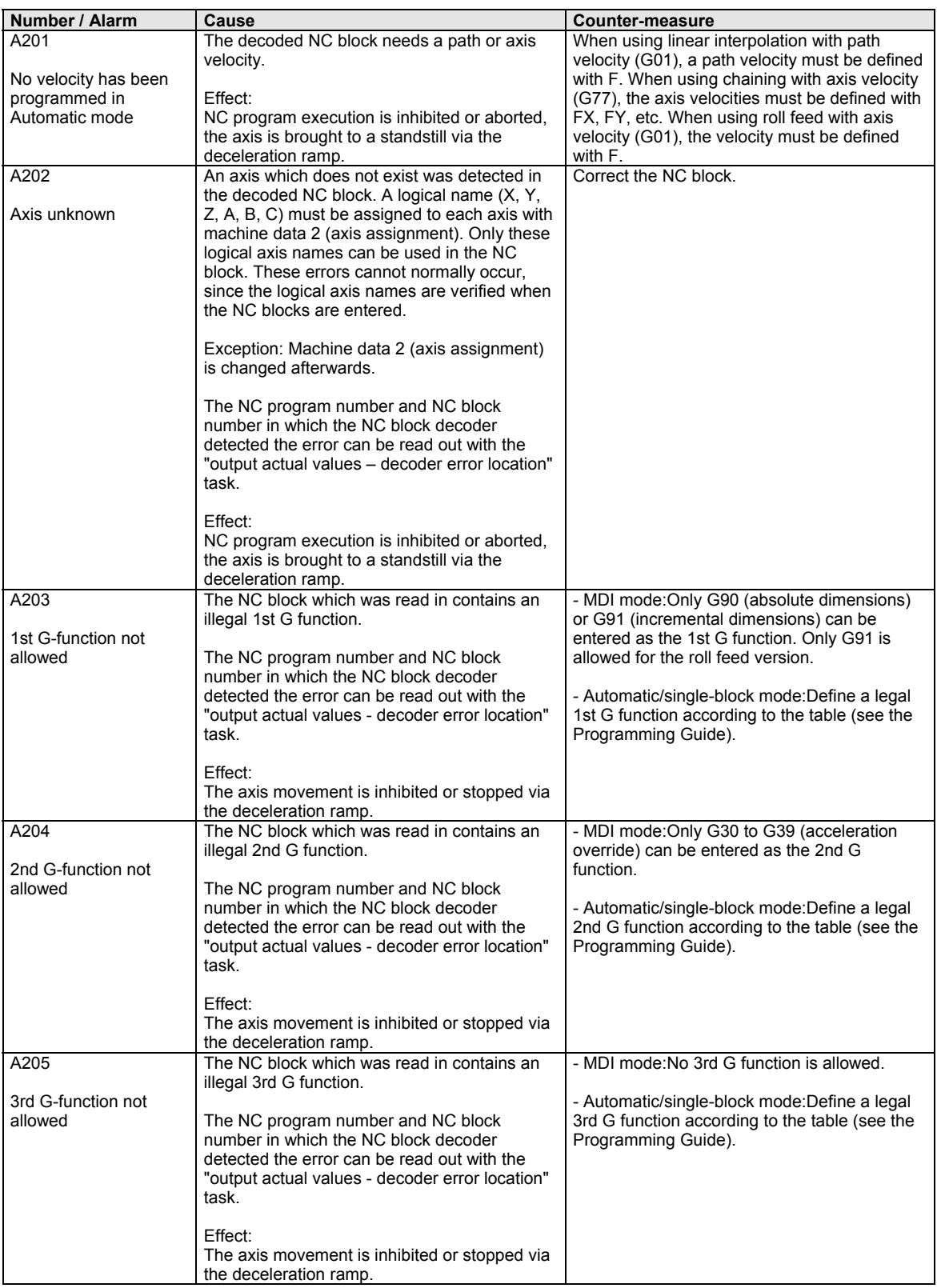

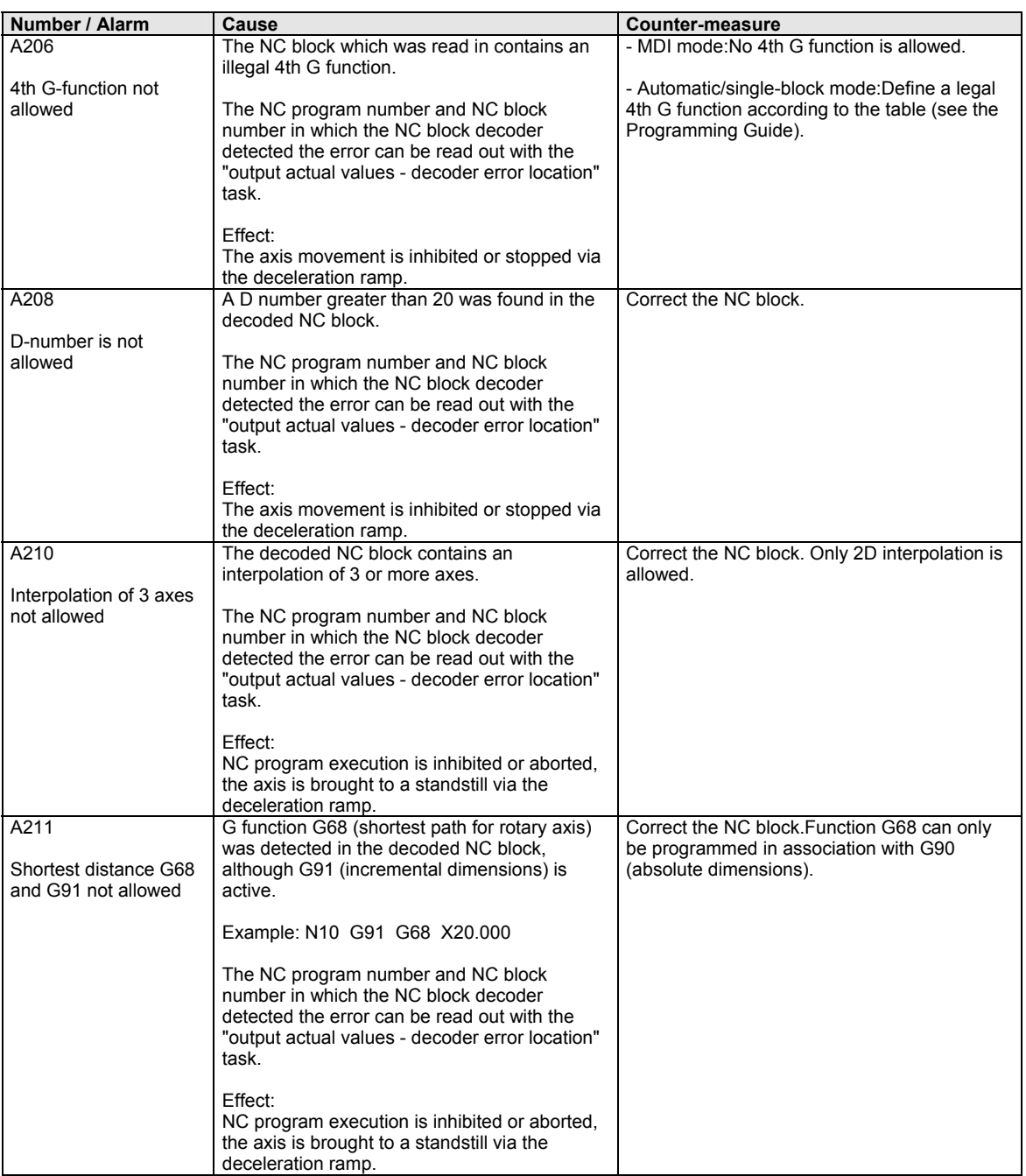

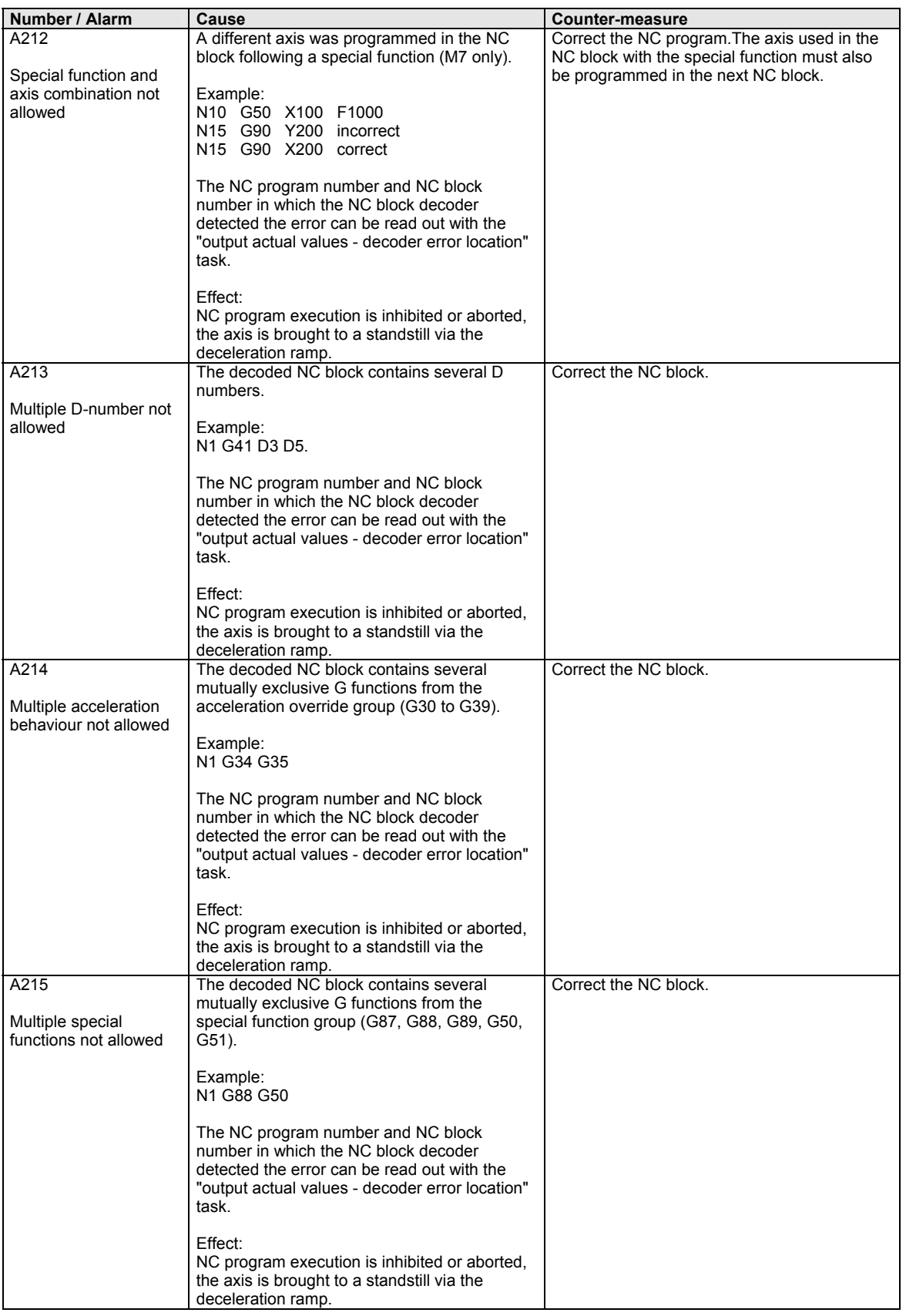

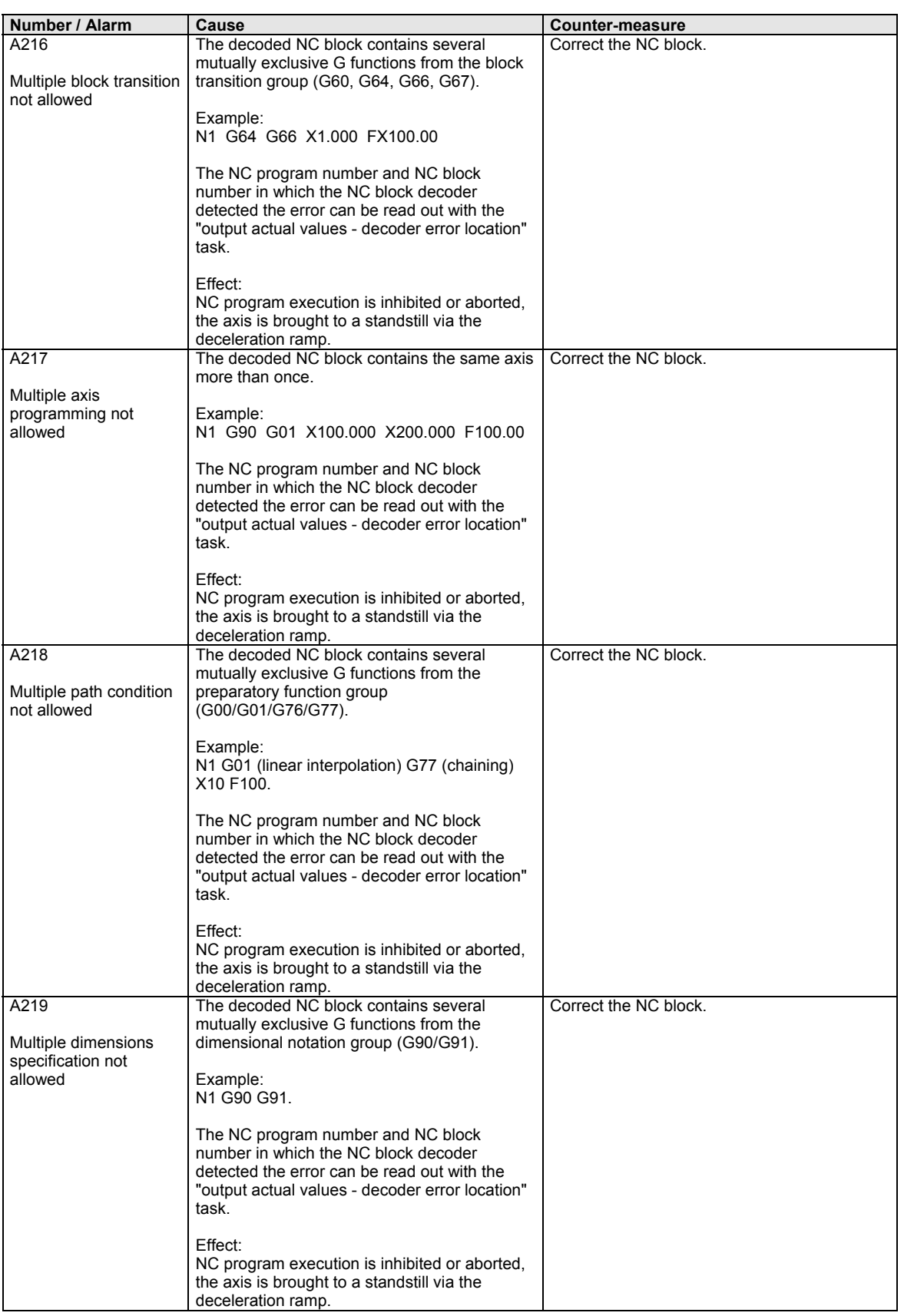

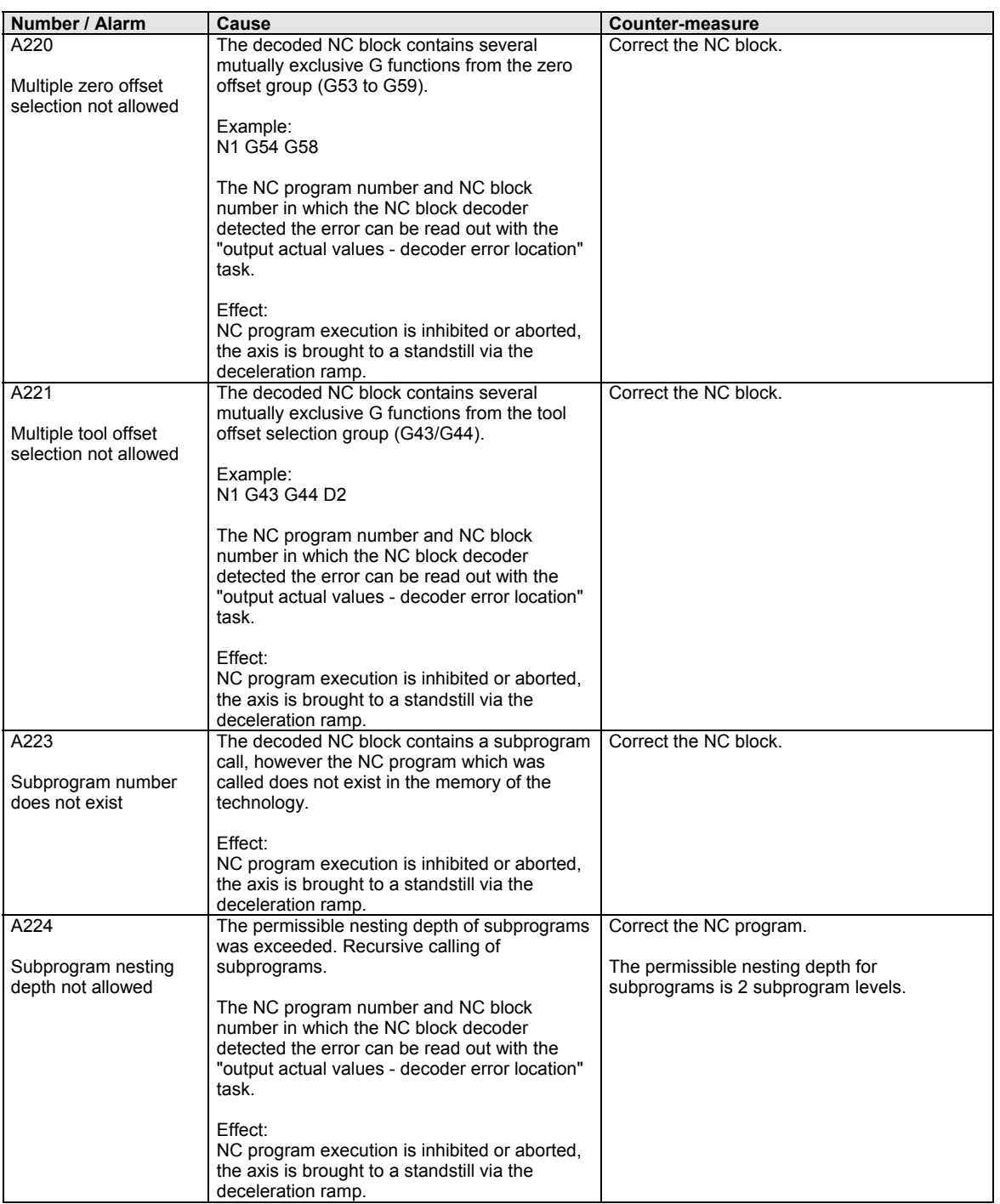

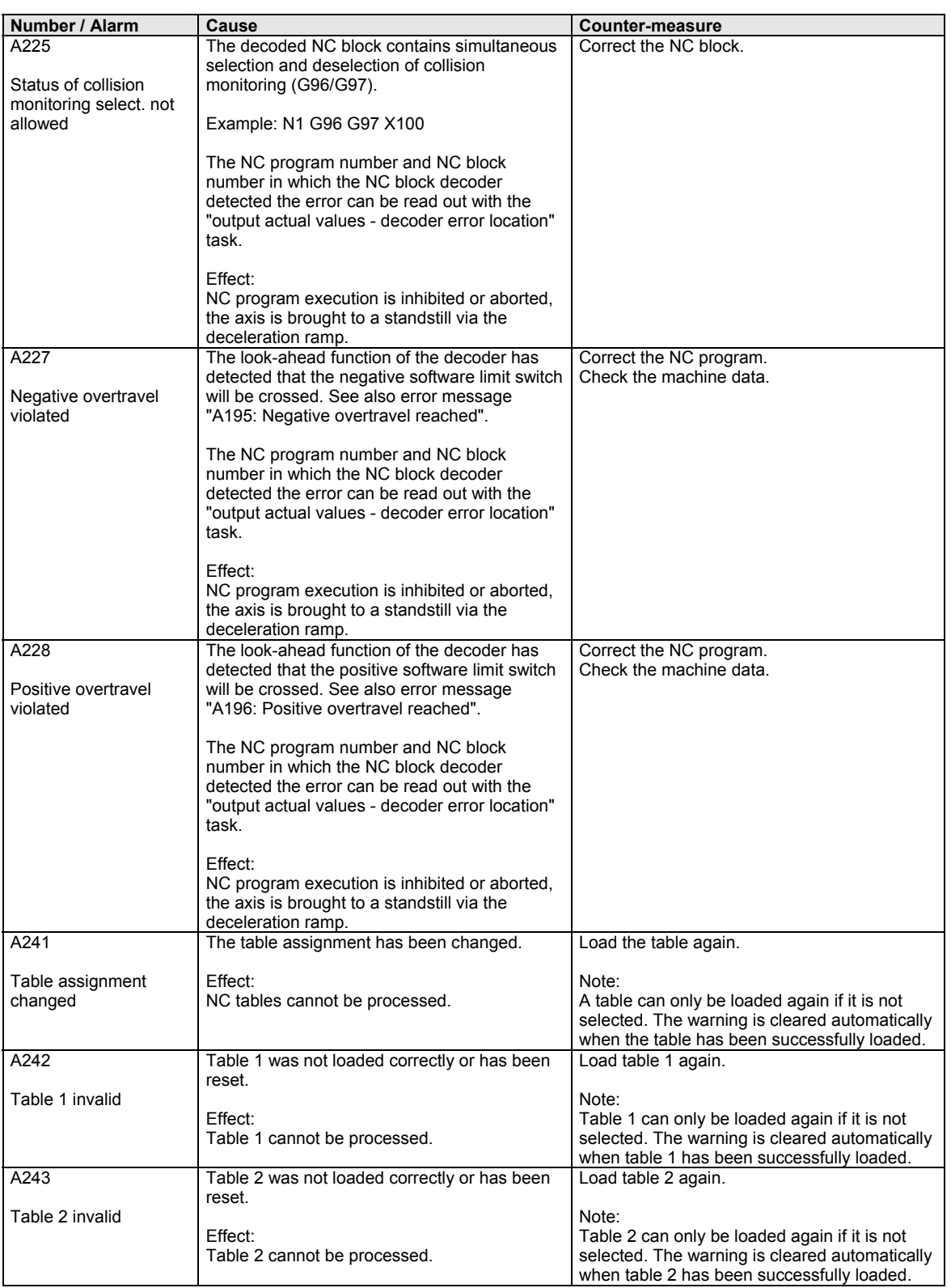

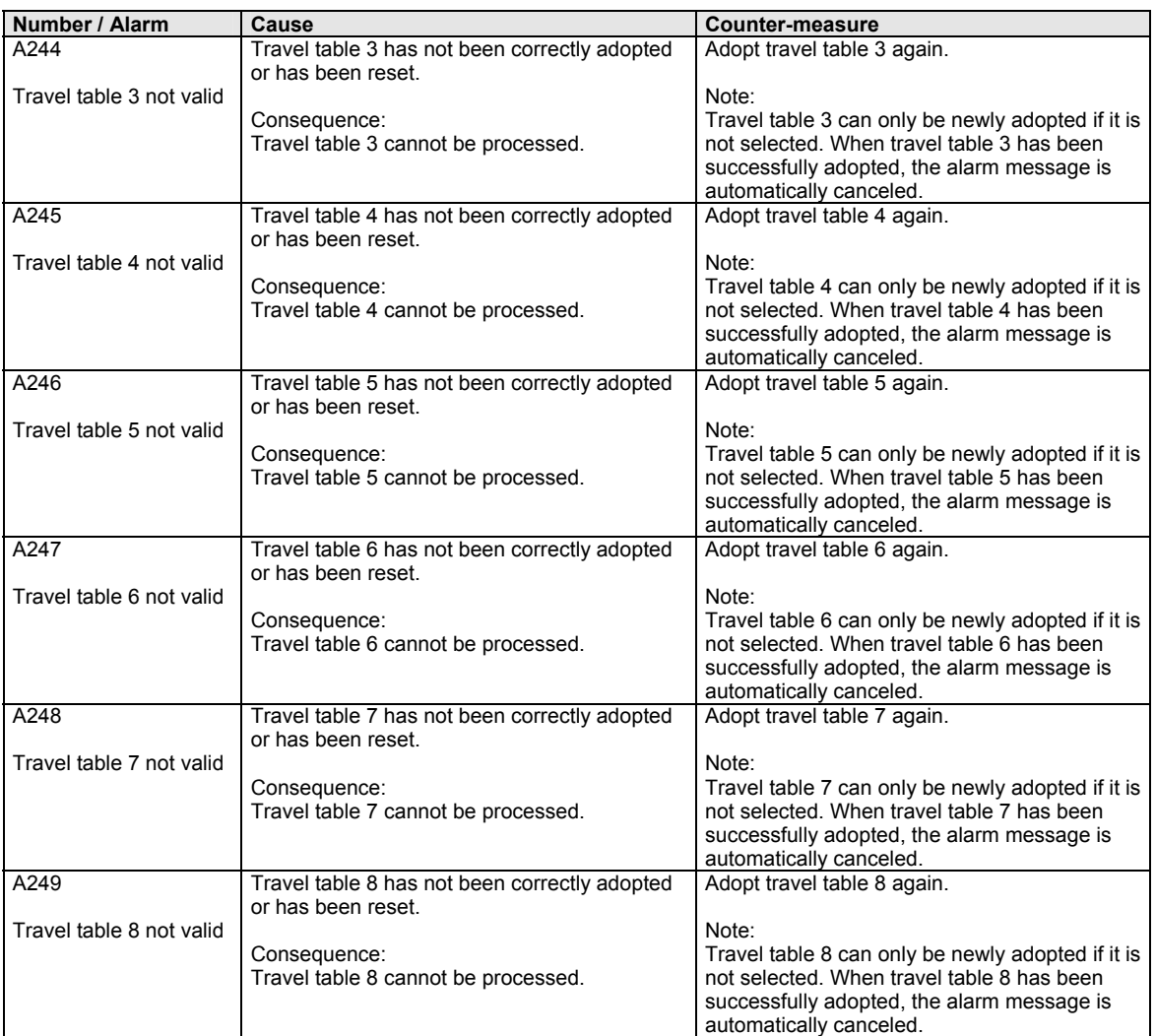

*Table 2 Alarm numbers, causes and their counter-measures* 

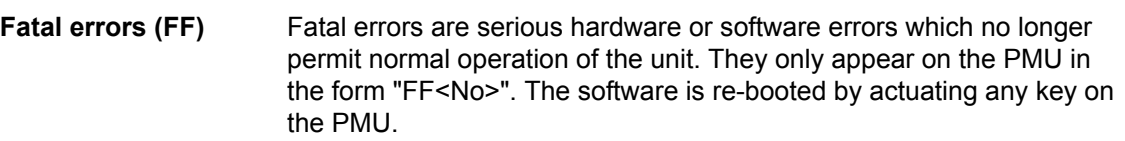

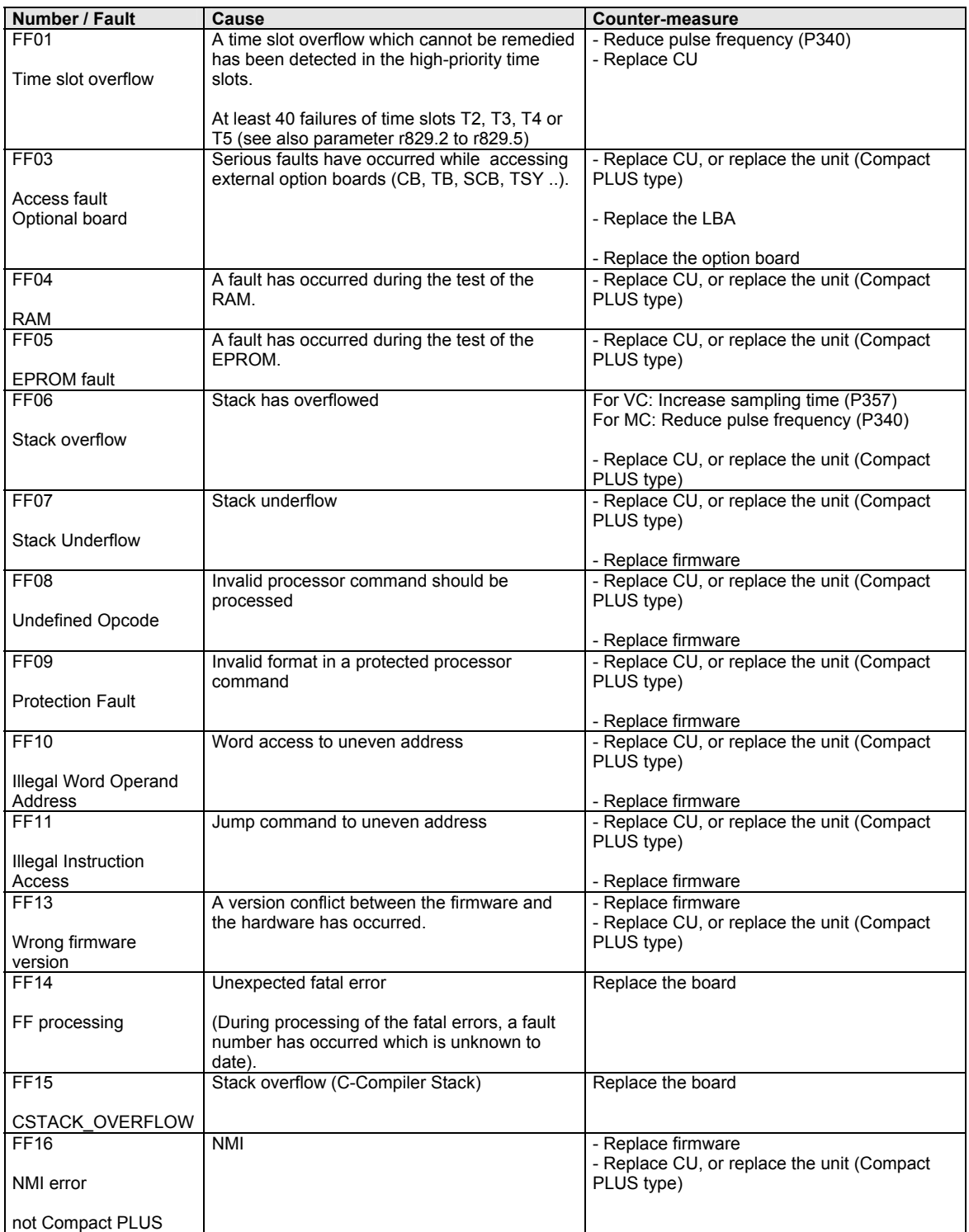

*Table 3 Fatal errors* 

## **Lists of Stored Motors**

**Synchronous motors 1FK6 / 1FK7 / 1FT6 / 1FS6** 

**NOTE** 

1FK7xxx HD (High Dynamic, P096=82-92) are new AC servo motors based on the 1FK6 series. The data of 1FK7xxx HD (High Dynamic) and 1FK6xxx therefore tally.

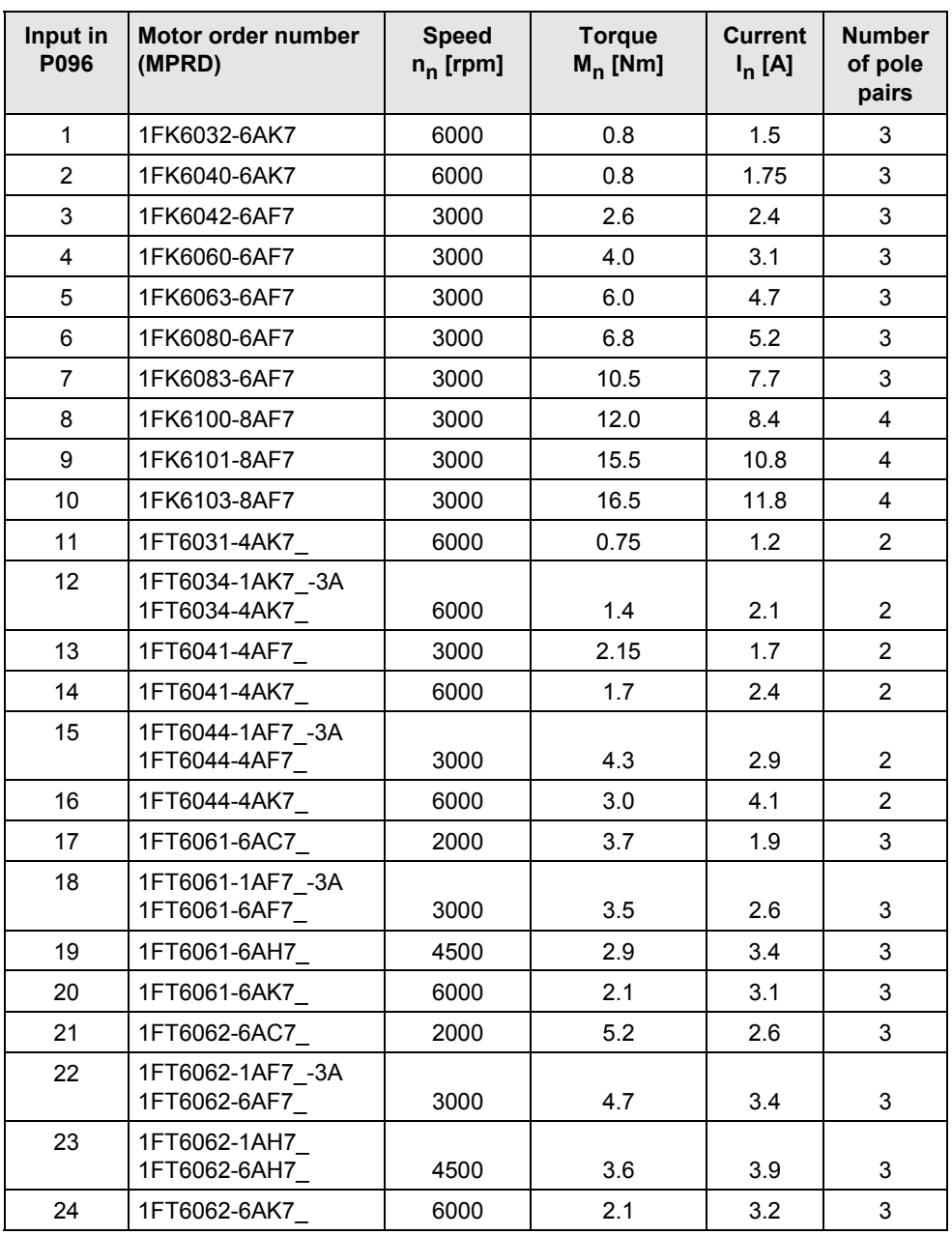

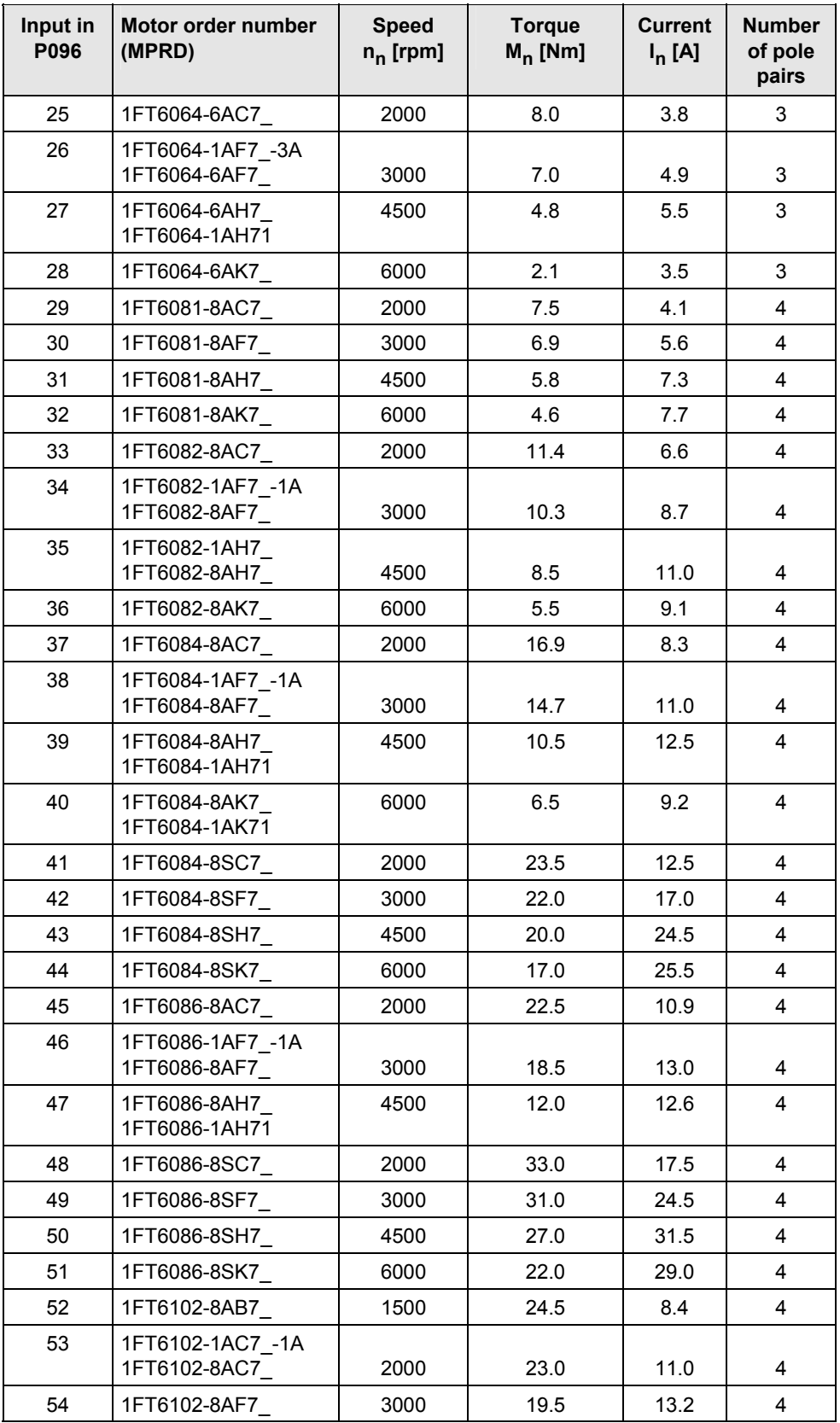

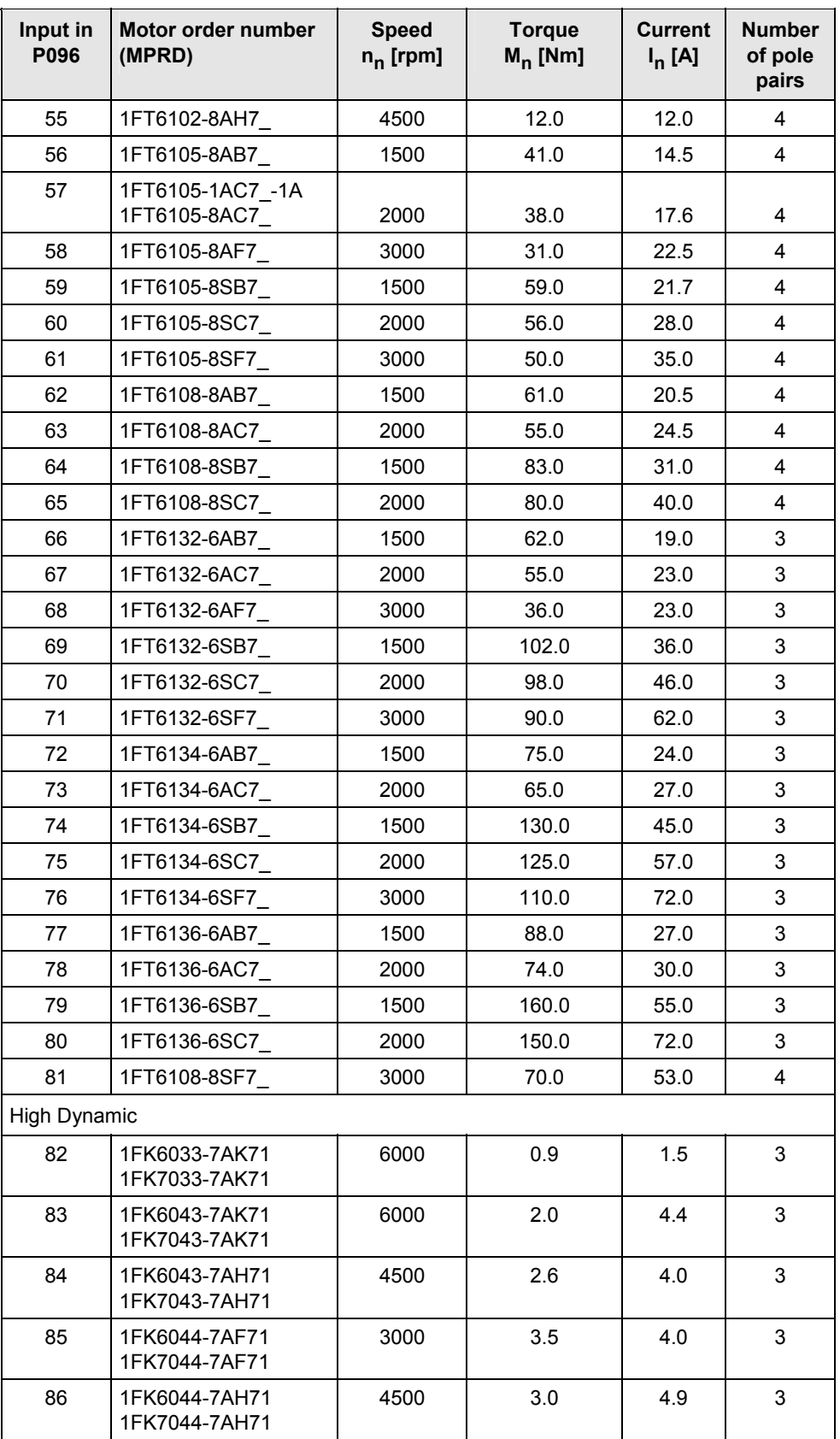

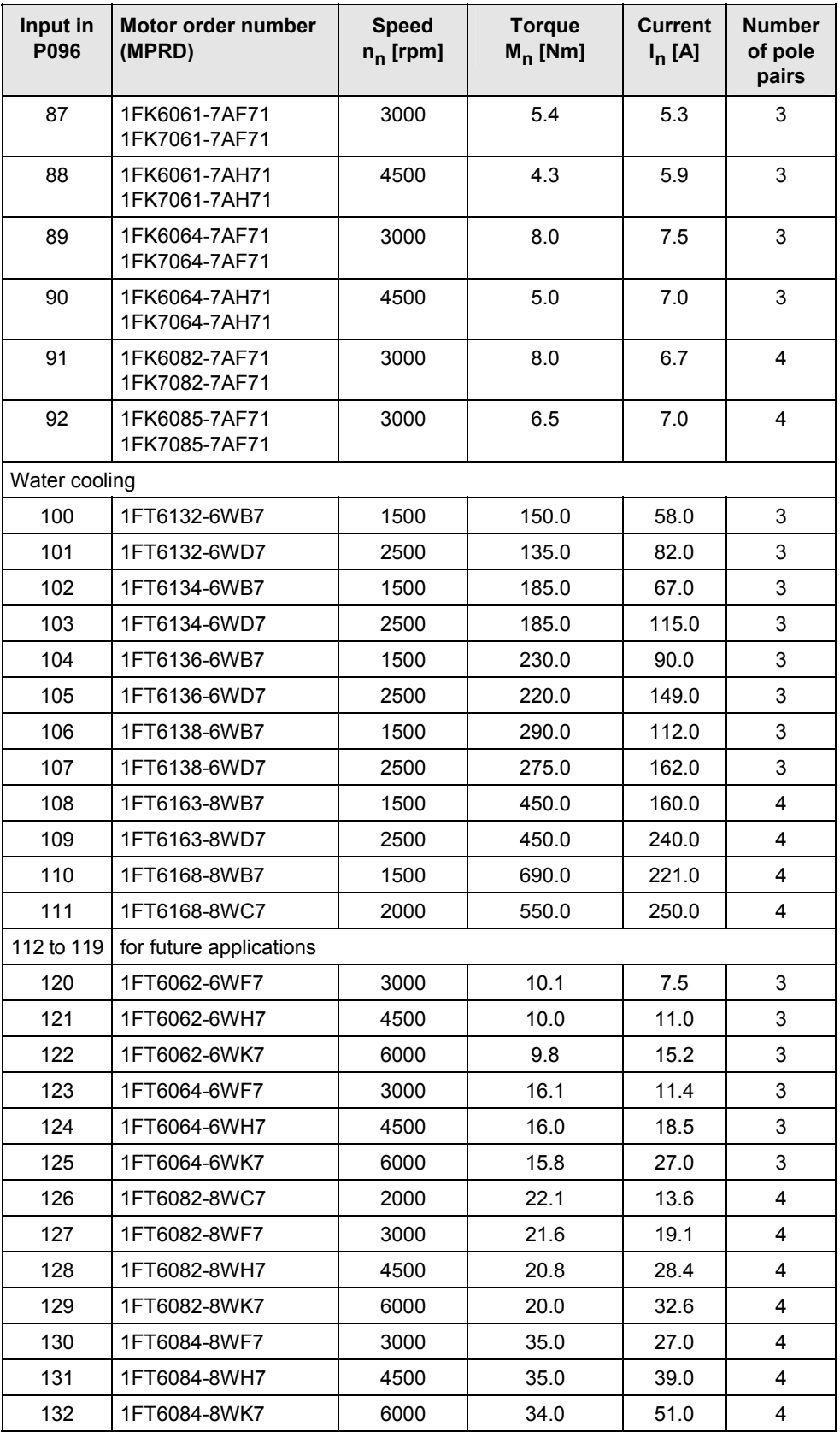

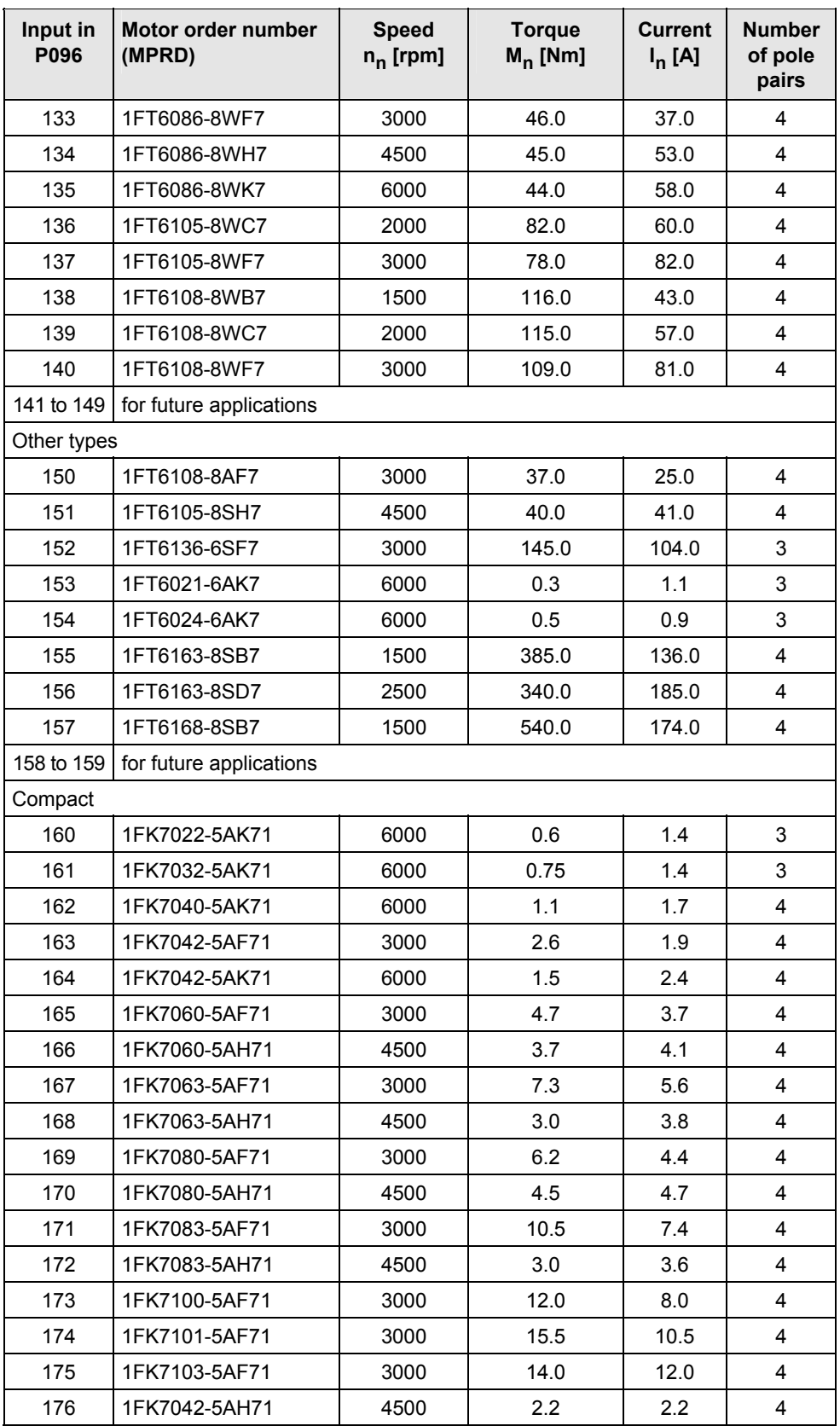

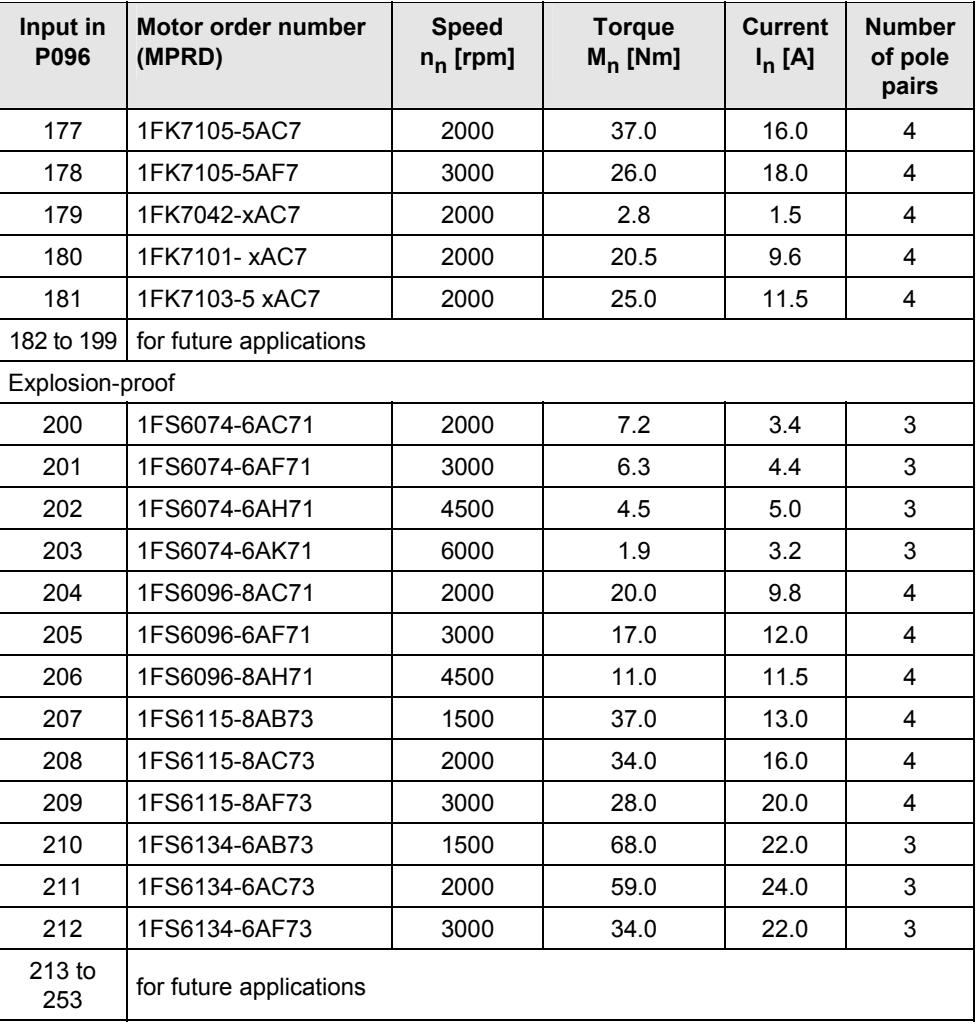

*Table 1 Motor list 1FK6 / 1FK7 / 1FT6 / 1FS6* 

## **Torque motors 1FW3**

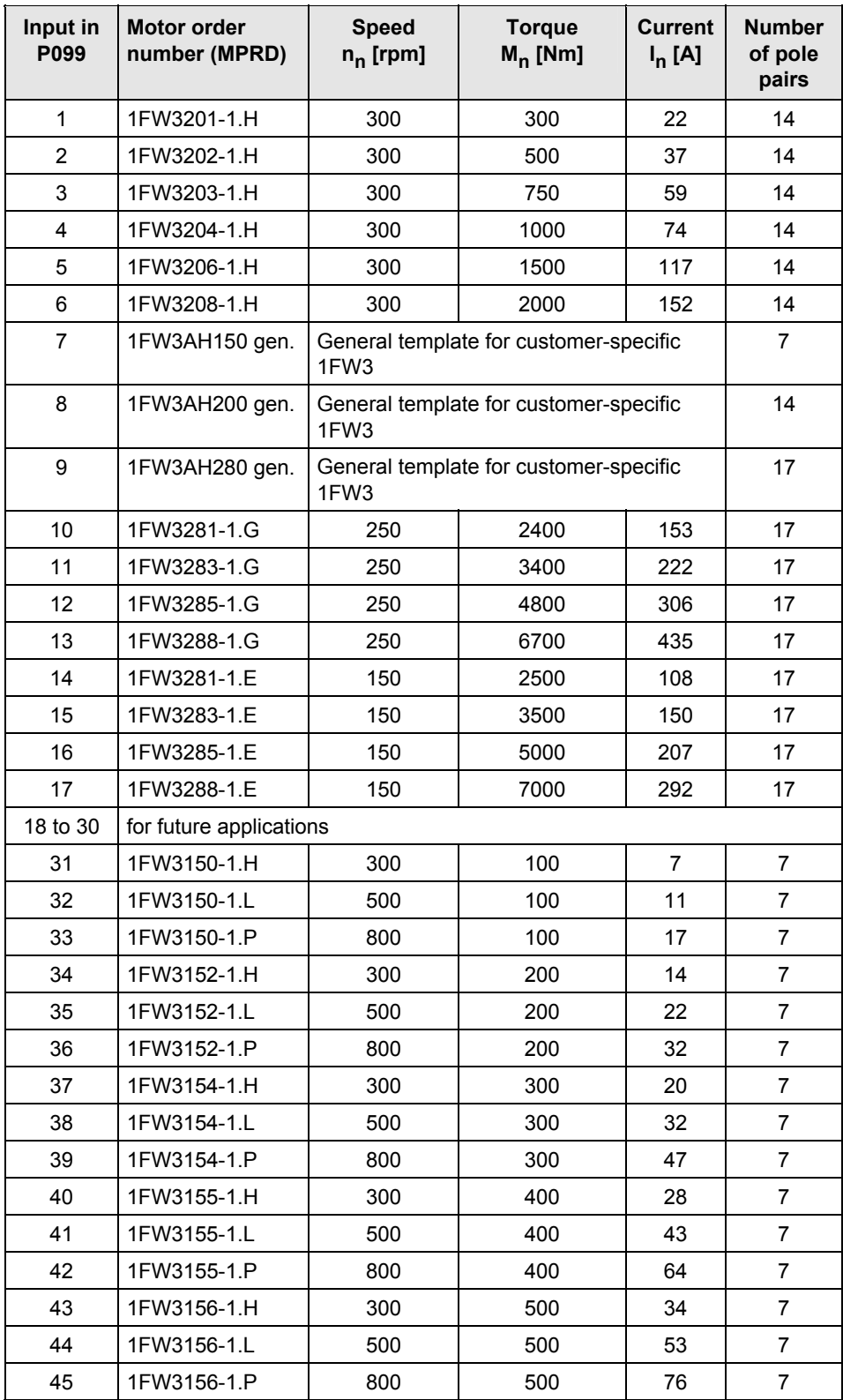

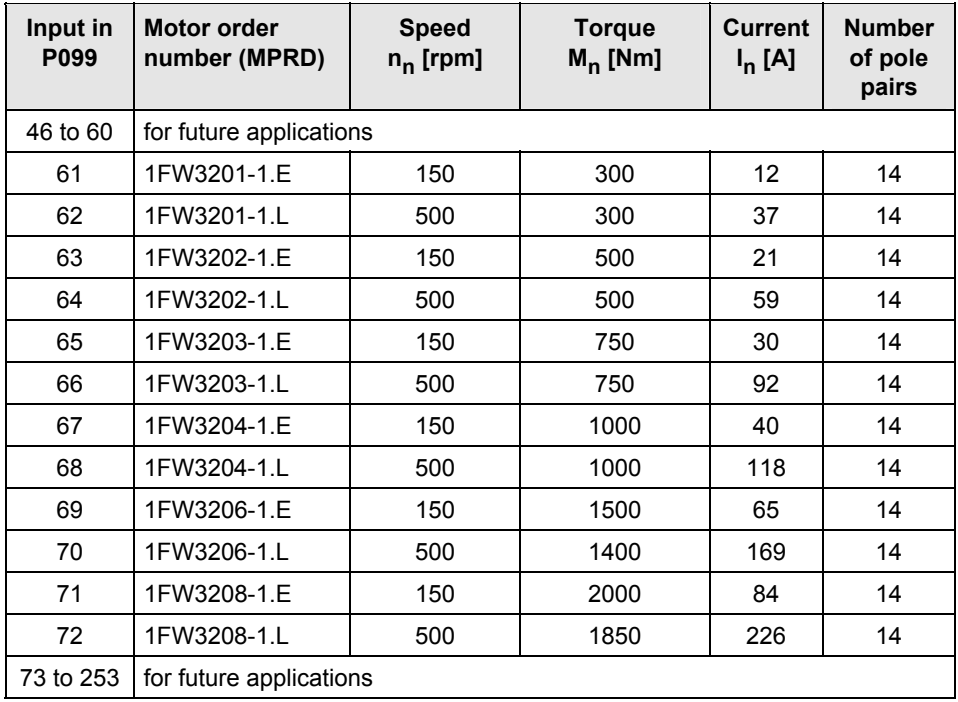

*Table 2 Motor list 1FW3* 

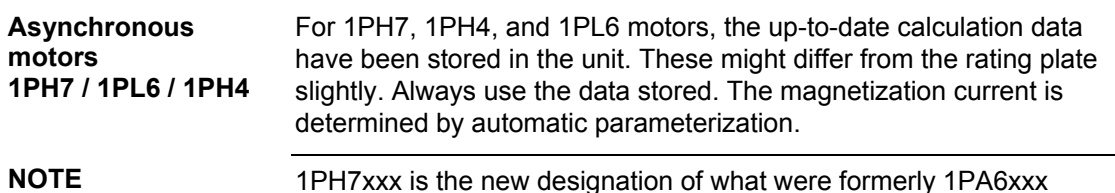

1PH7xxx is the new designation of what were formerly 1PA6xxx motors. The 1PH7xxx and 1PA6xxx data therefore tally.

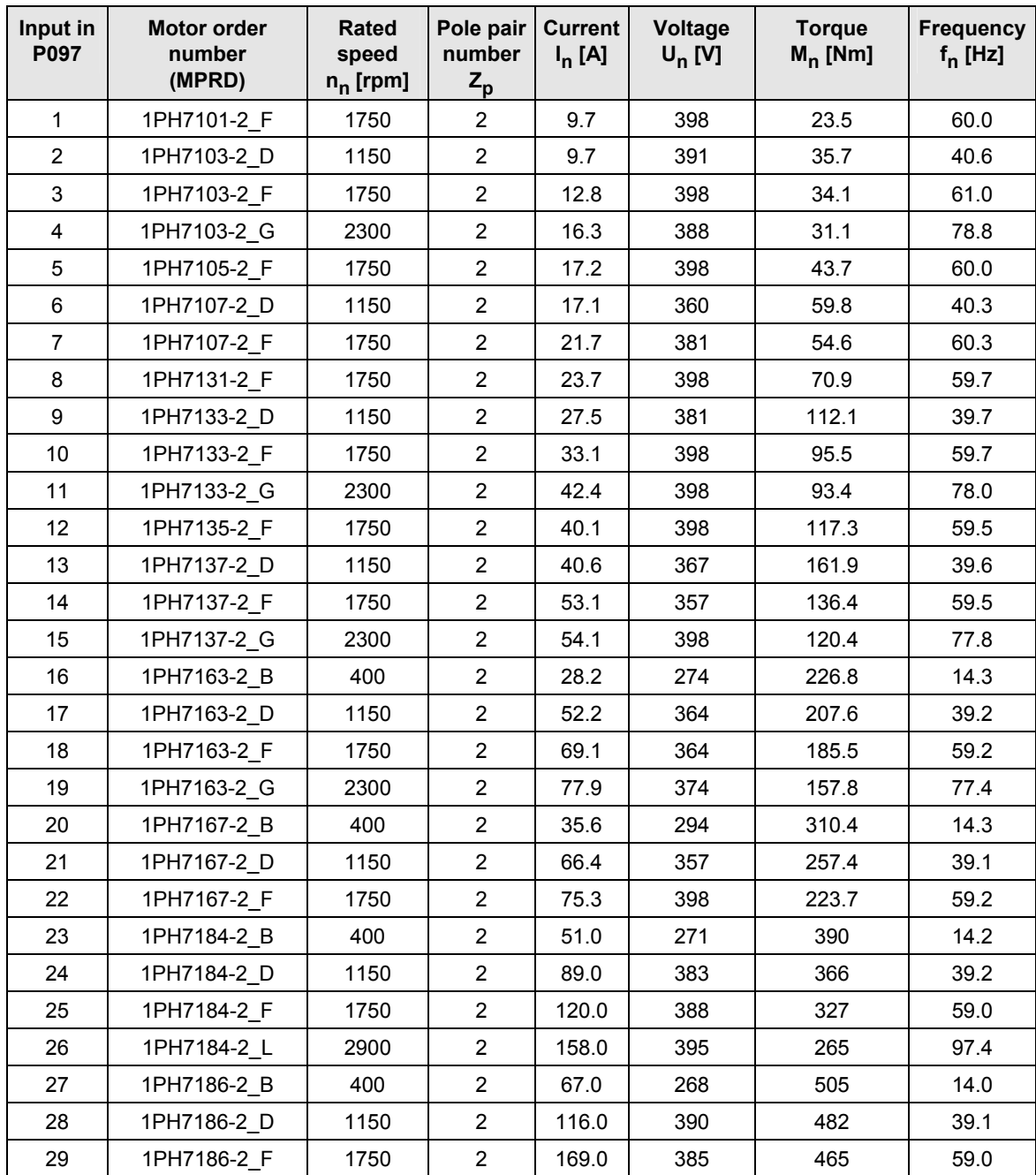

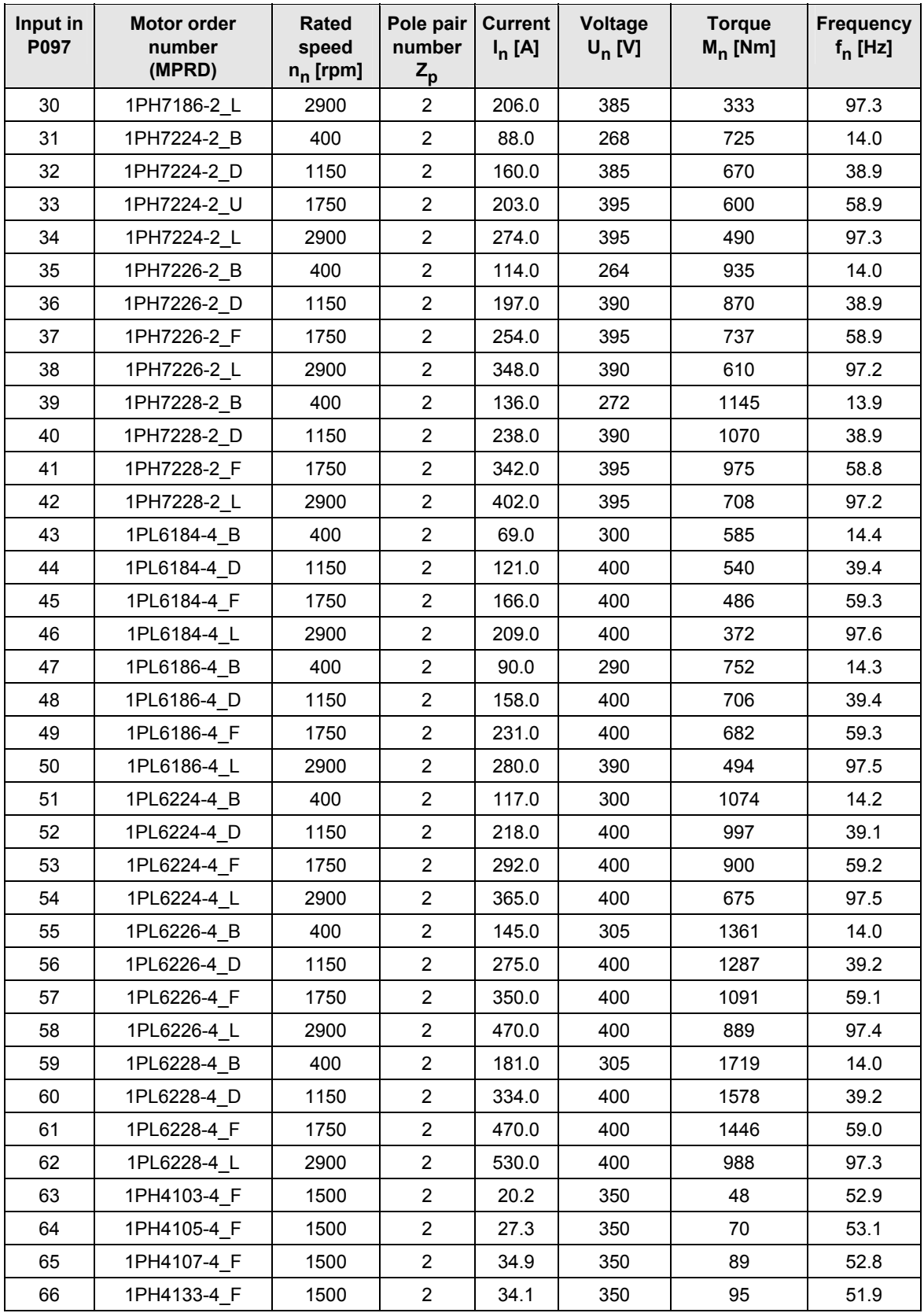

| Input in<br>P097 | <b>Motor order</b><br>number<br>(MPRD) | <b>Rated</b><br>speed<br>$n_n$ [rpm] | Pole pair<br>number<br>$Z_{\rm p}$ | Current<br>$I_n[A]$ | Voltage<br>$U_n$ [V] | <b>Torque</b><br>$M_n$ [Nm] | <b>Frequency</b><br>$f_n$ [Hz] |
|------------------|----------------------------------------|--------------------------------------|------------------------------------|---------------------|----------------------|-----------------------------|--------------------------------|
| 67               | 1PH4135-4 F                            | 1500                                 | $\overline{2}$                     | 51.2                | 350                  | 140                         | 51.6                           |
| 68               | 1PH4137-4 F                            | 1500                                 | 2                                  | 60.5                | 350                  | 172                         | 51.6                           |
| 69               | 1PH4163-4 F                            | 1500                                 | 2                                  | 86.3                | 350                  | 236                         | 50.9                           |
| 70               | 1PH4167-4 F                            | 1500                                 | 2                                  | 103.3               | 350                  | 293                         | 51.0                           |
| 71               | 1PH4168-4 F                            | 1500                                 | 2                                  | 113.0               | 350                  | 331                         | 51.0                           |
| 72               | 1PH7107-2 G                            | 2300                                 | $\overline{2}$                     | 24.8                | 398                  | 50                          | 78.6                           |
| 73               | 1PH7167-2 G                            | 2000                                 | 2                                  | 88.8                | 350                  | 196                         | 67.4                           |
| 74 to 99         | for future applications                |                                      |                                    |                     |                      |                             |                                |
| 100              | 1PL6284-D.                             | 1150                                 | $\overline{2}$                     | 478.0               | 400                  | 2325                        | 38.9                           |
| 101 to<br>253    | for future applications                |                                      |                                    |                     |                      |                             |                                |

*Table 4 Motor list 1PH7 / 1PL6 / 1PH4* 

For information about motor ratings and availability please see Catalog DA65.3 "Synchronous and asynchronous servomotors for SIMOVERT MASTERDRIVES".

The data stored under the motor numbers describe the design point of the motor. In Chapter 3 "Induction servo motors" of Catalog DA65.3 two operating points are indicated for operation with MASTERDRIVES MC. The operating points are calculated for 400 V and 480 V AC line voltage on the converter input side.

The data for the 480 V line voltage are stored in the control system as the rated motor current is slightly lower for a few motors in this operating point.

P293 "Field weakening frequency" is always decisive for the actual field weakening operating point. The field weakening frequency P293 is automatically calculated for a line voltage of 400 V.

## **Dimension Drawings**

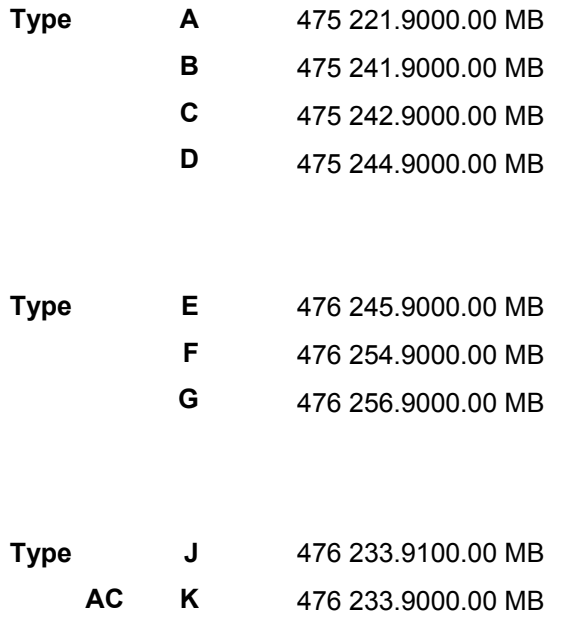

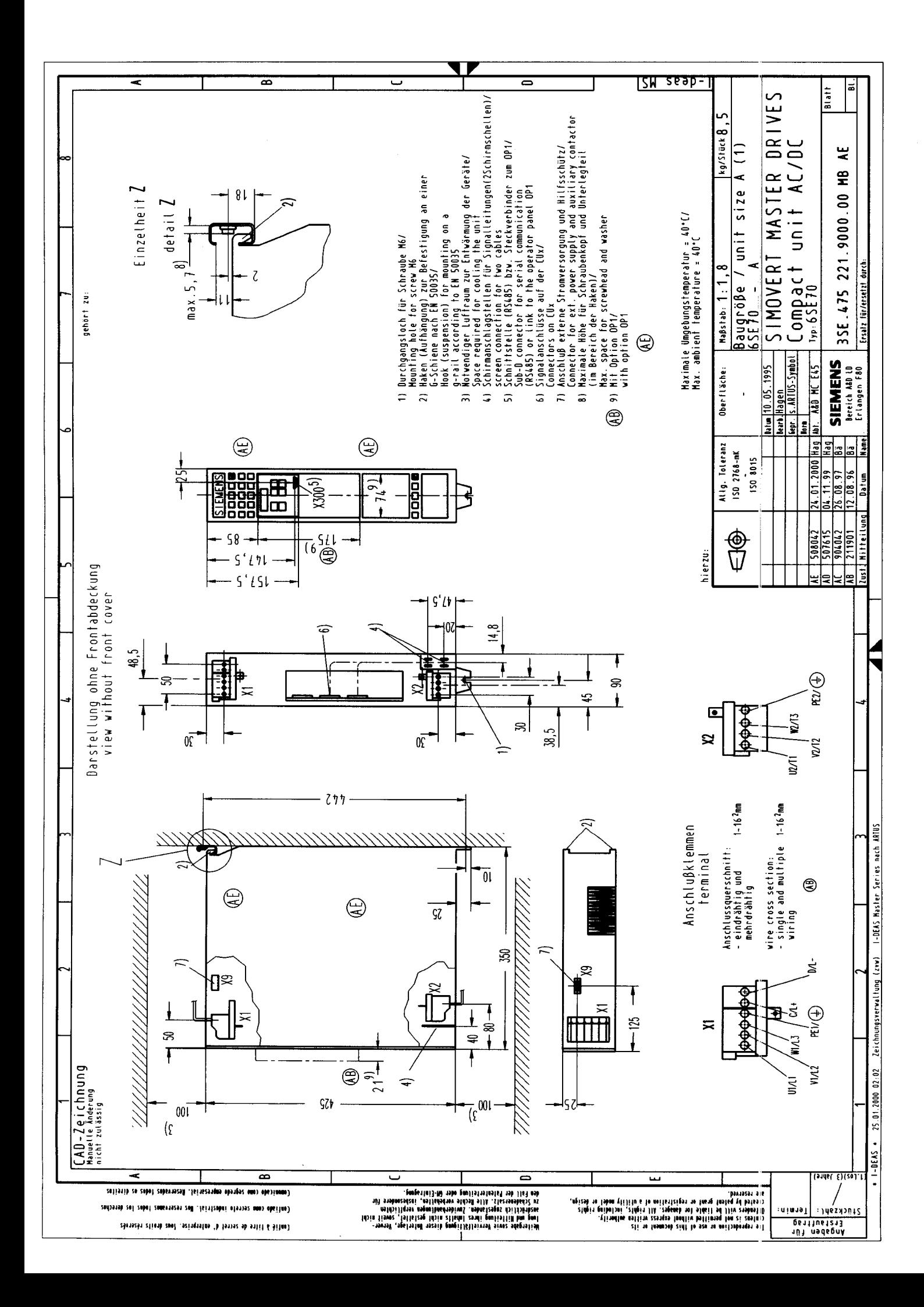

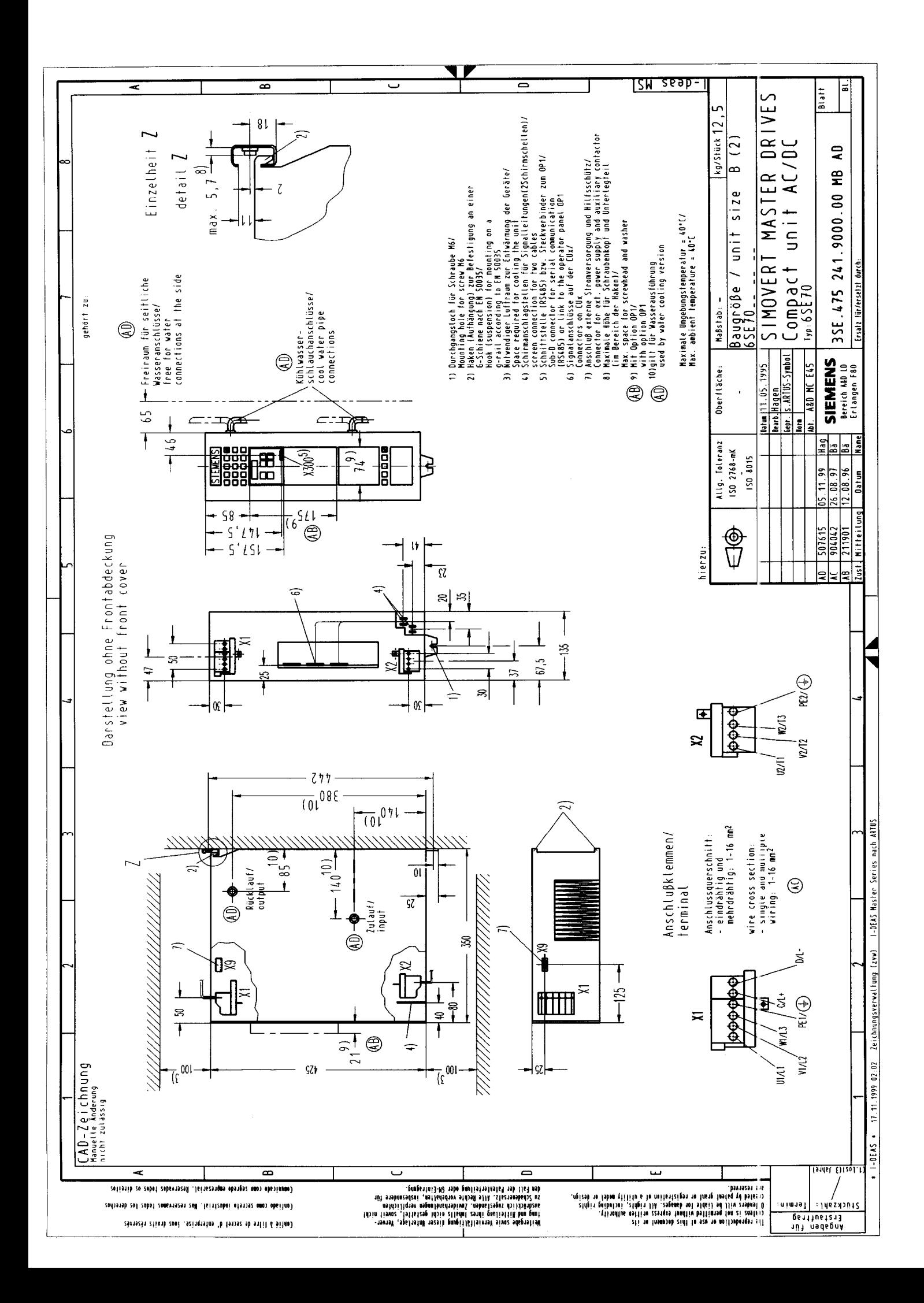

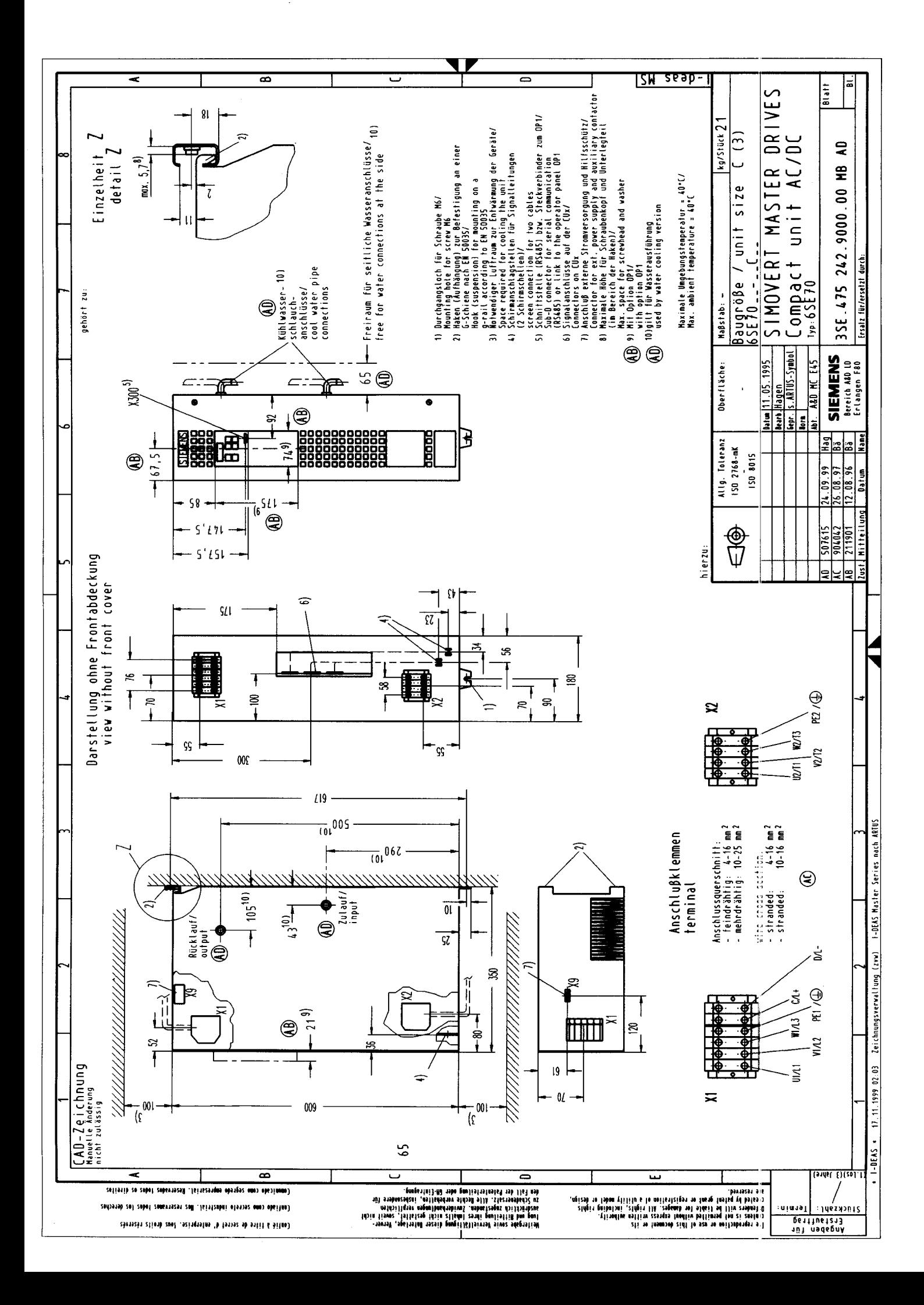

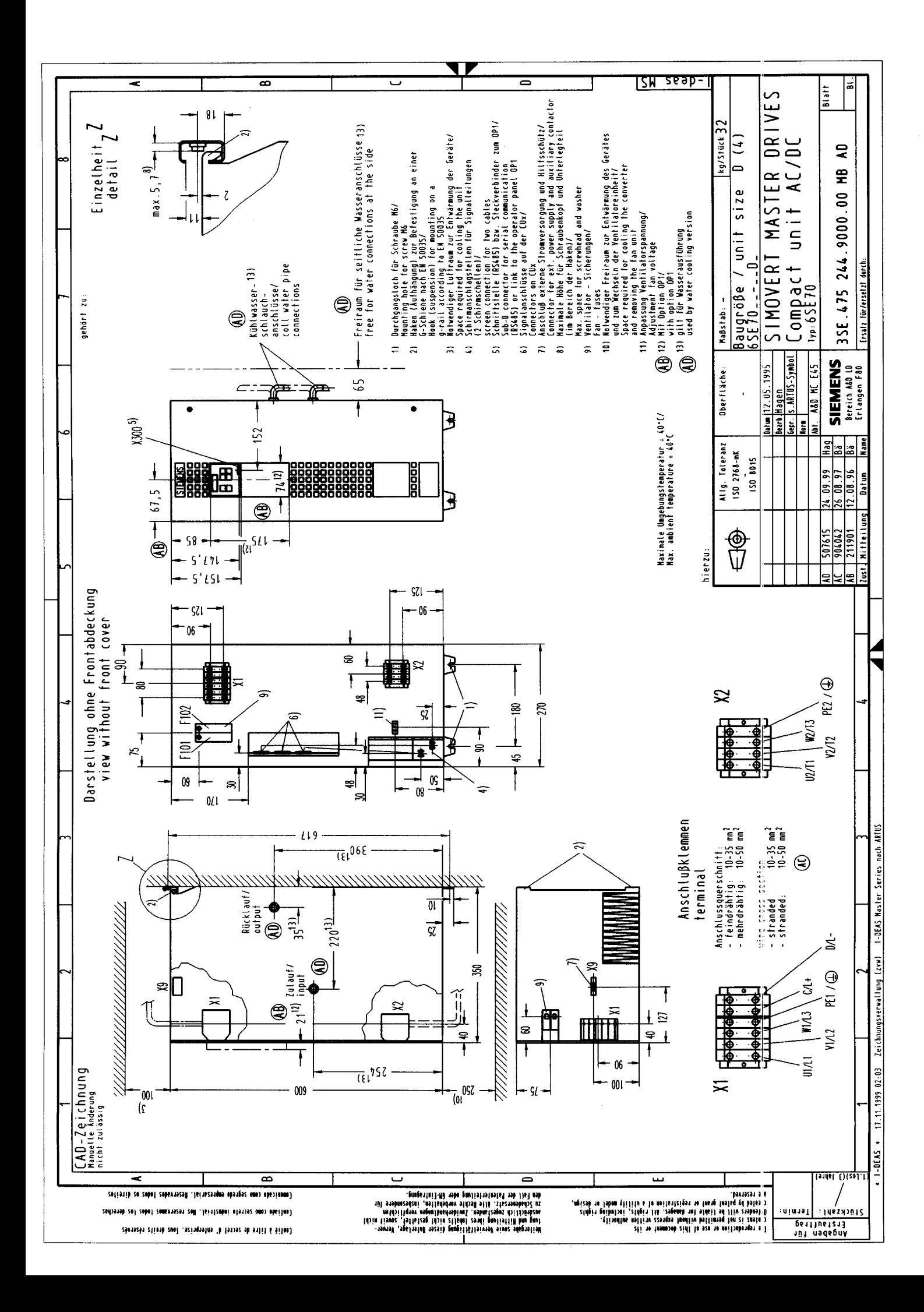

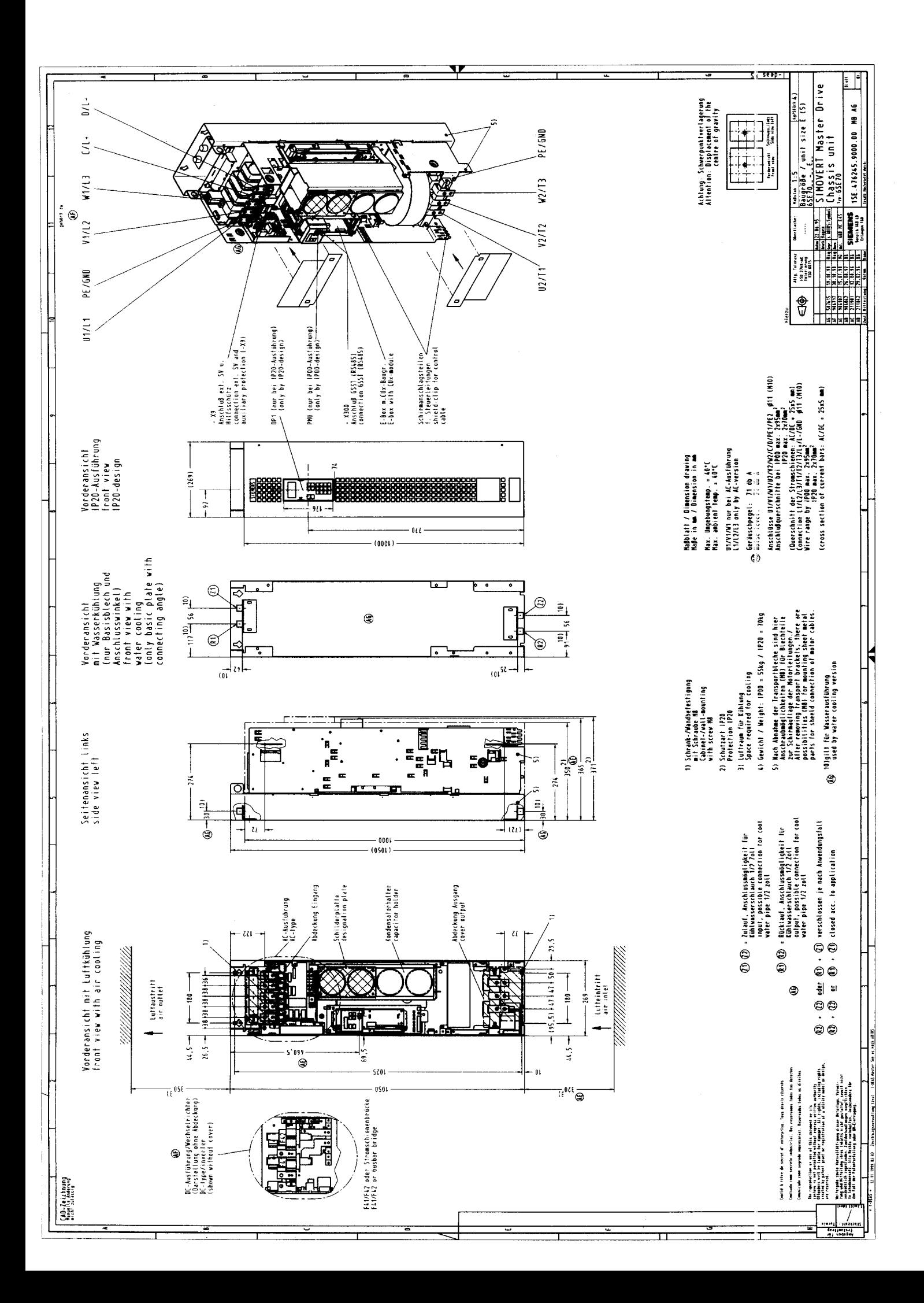

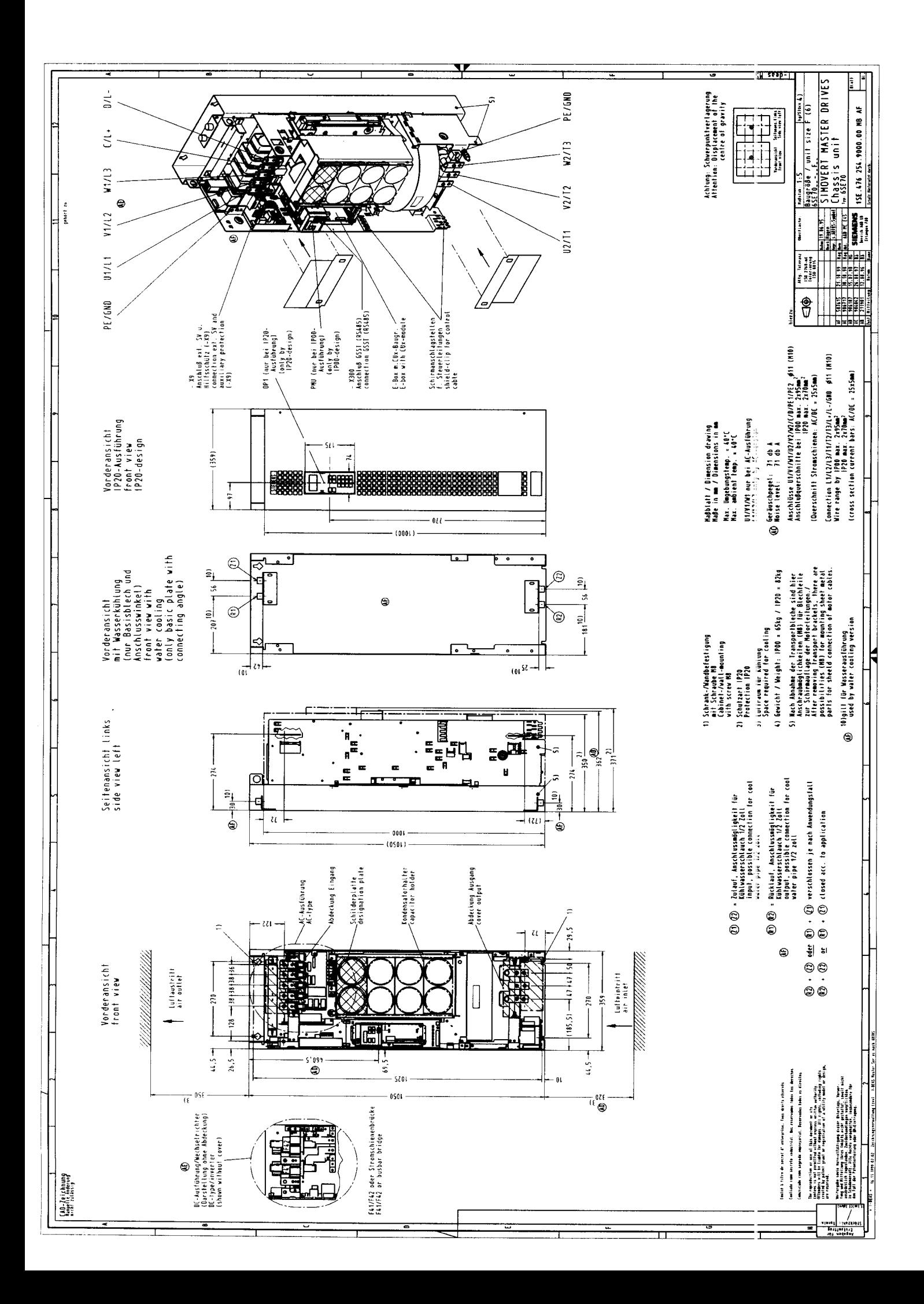

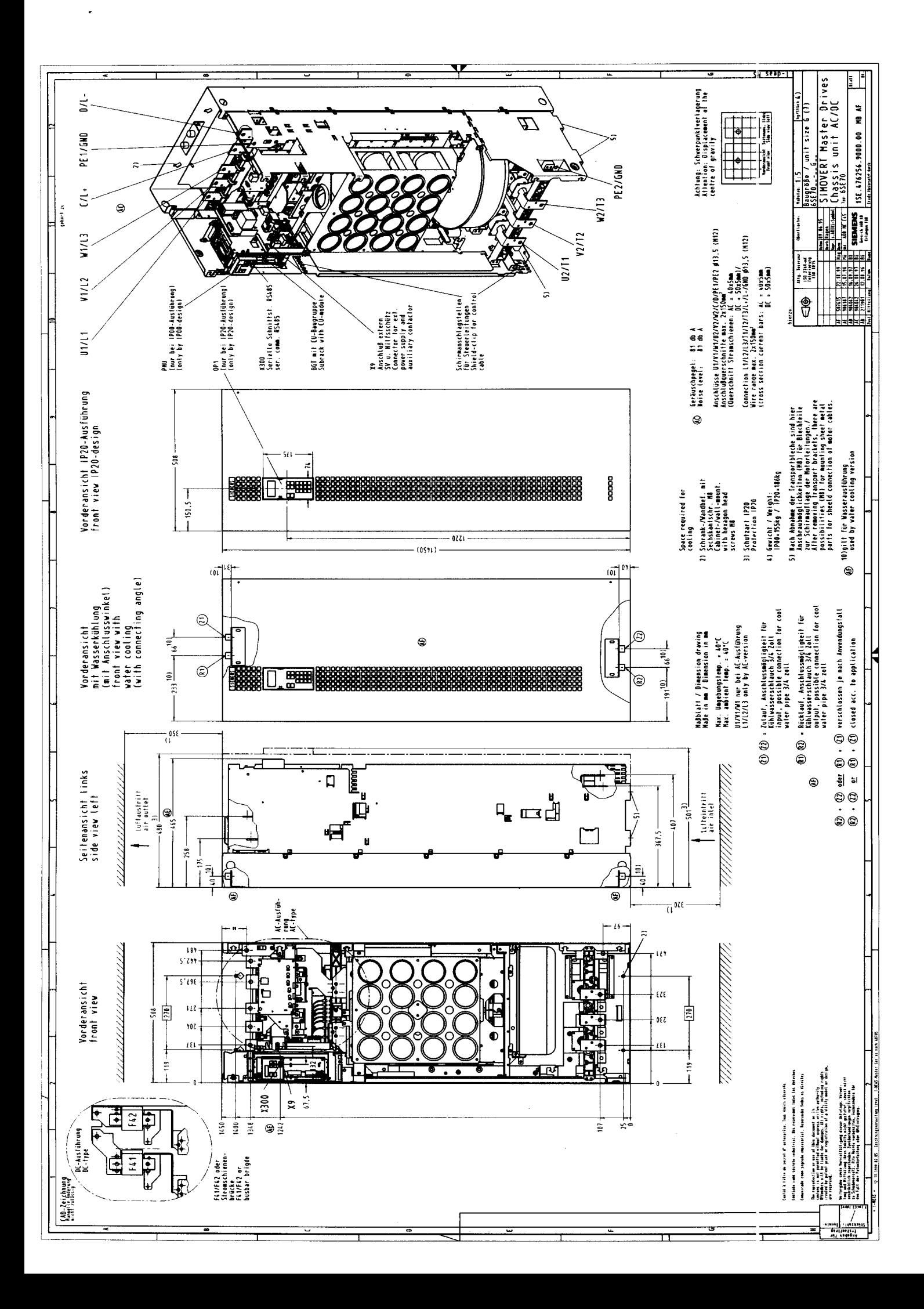

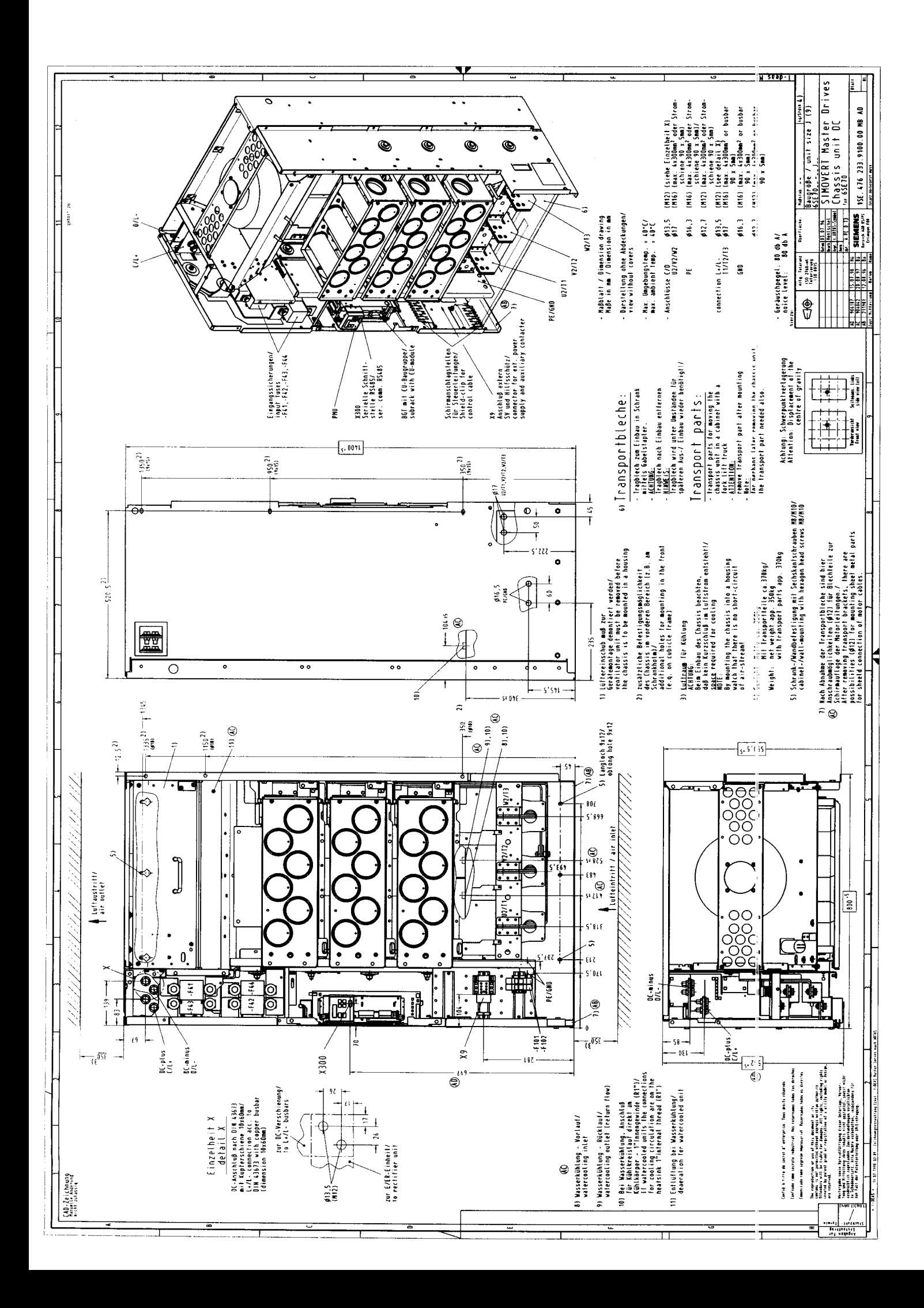

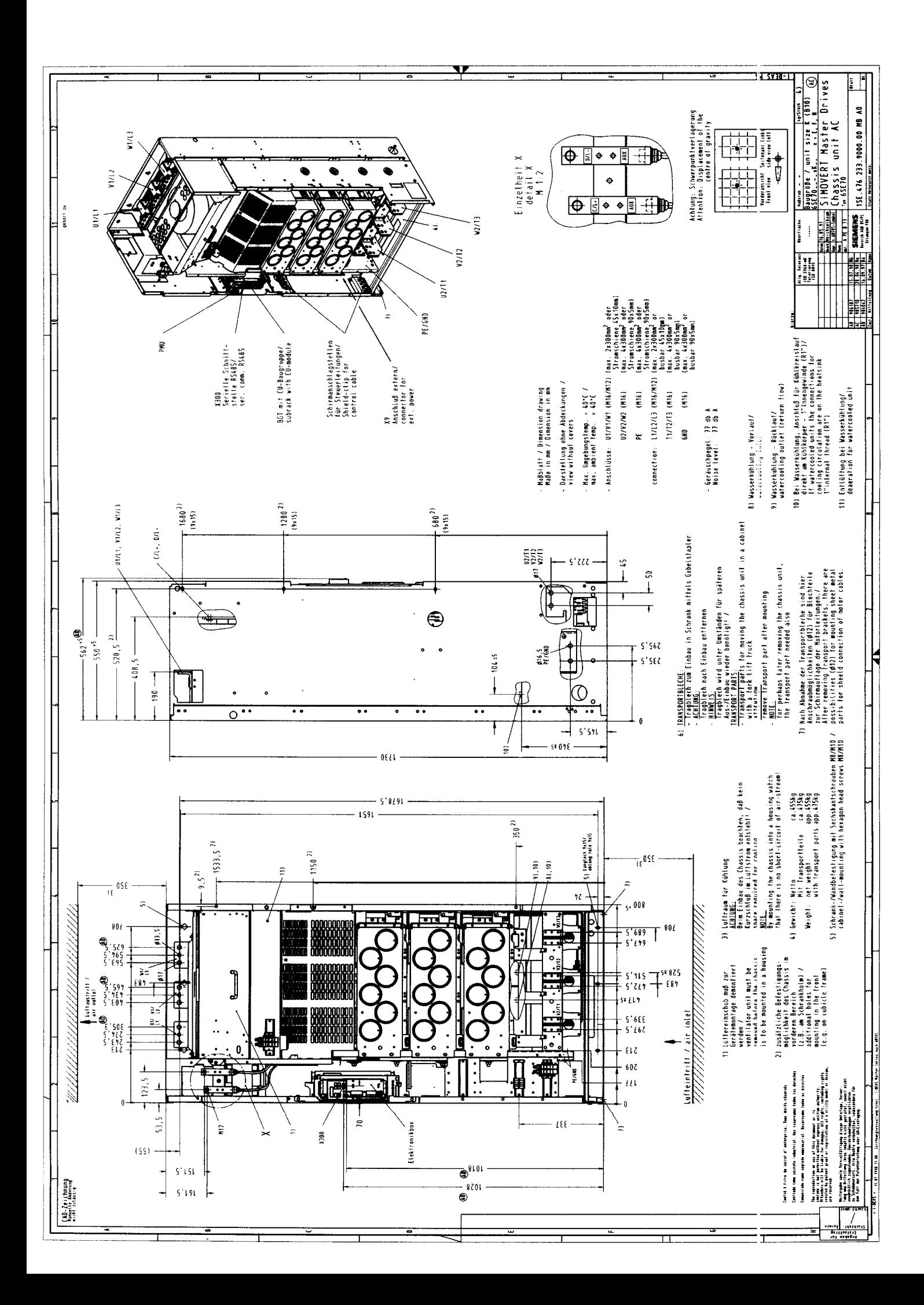

The following editions have been published so far: **Edition** 

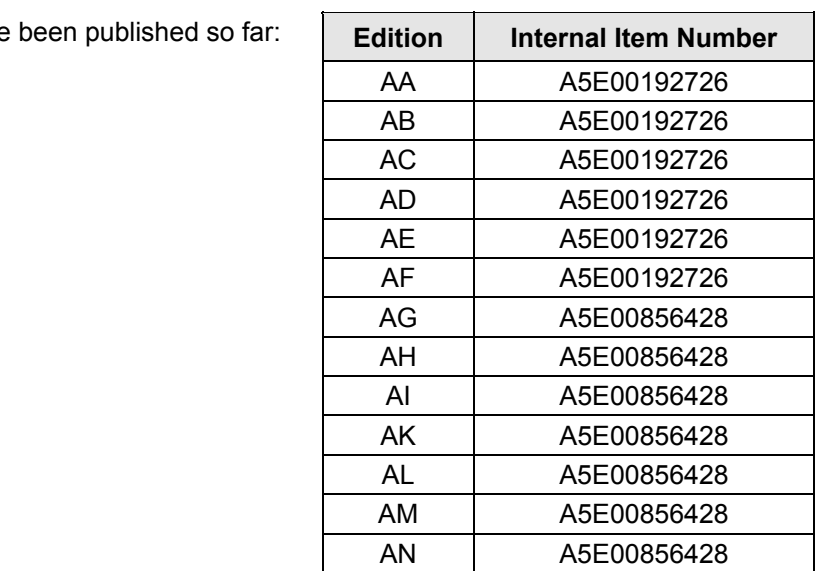

Version AN consists of the following chapters:

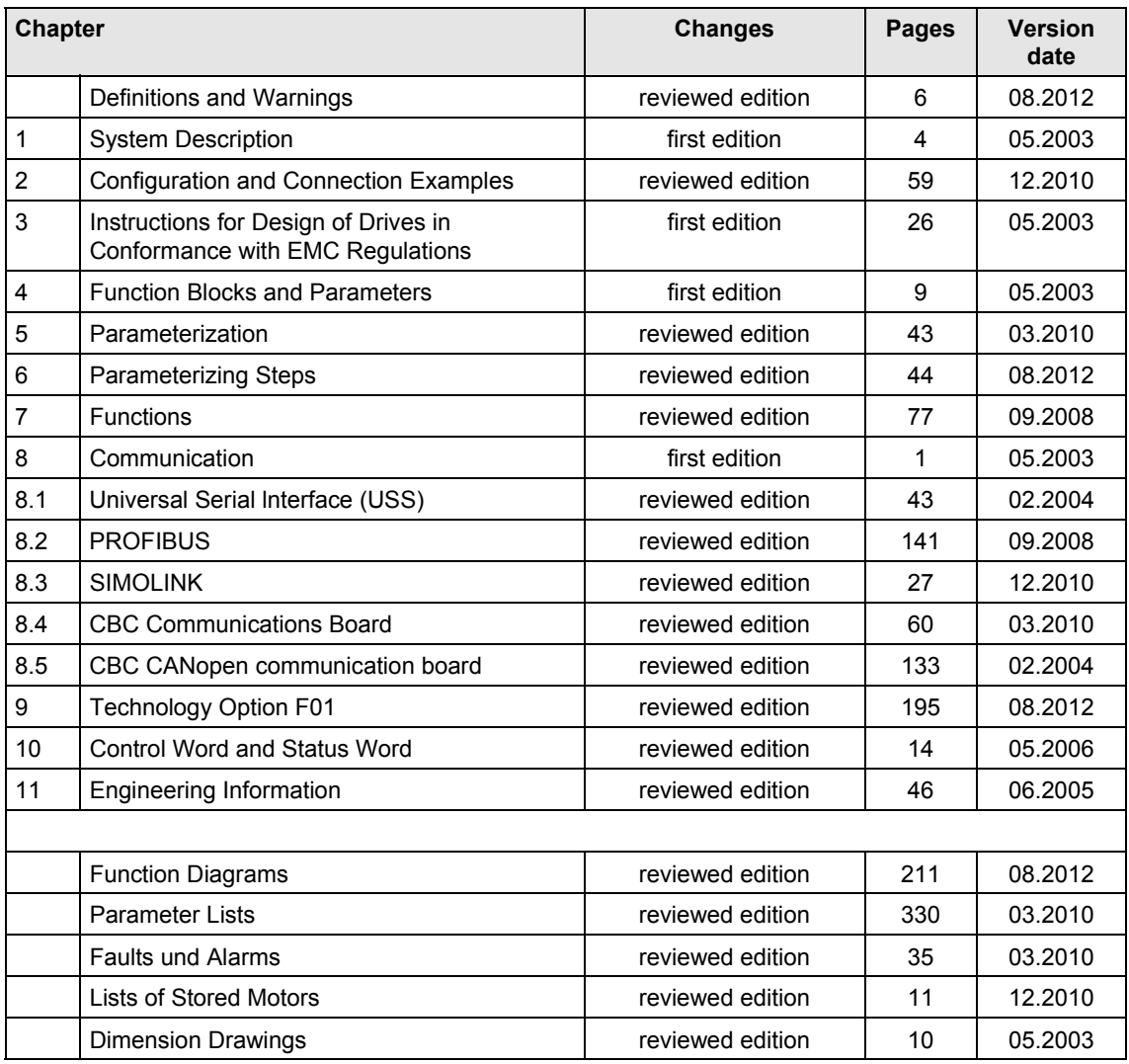

We reserve the right to make changes to functions, technical data, standards, drawings and parameters.

The reproduction, transmission or use of this document or its contents is not permitted without express written authority. Offenders will be liable for damages. All rights, including rights created by patent grant or registration of a utility model or design, are .<br>reserved.

We have checked the contents of this document to ensure that they coincide with the described hardware and software. However, differences cannot be completely excluded, so that we do not accept any guarantee for complete conformance. However, the information in this document is regularly checked and necessary corrections will be included in subsequent editions. We are grateful for any recommendations for improvement. SIMOVERT® Registered Trade Mark

**Siemens AG**  Industry Sector Motion Control Systems P.O. Box 3180, D – 91050 Erlangen **Germany** 

**©** Siemens AG 2012 Subject to change without prior notice Order No.: 6SE7087-6QX70

www.siemens.com/motioncontrol

Printed in Germany